# 指令碼語法和圖表函數

Qlik Sense® August 2023 版權所有 © 1993-2023 QlikTech International AB。保留所有權利。

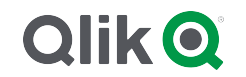

© 2023 QlikTech International AB. All rights reserved. All company and/or product names may be trade names, trademarks and/or registered trademarks of the respective owners with which they are associated.

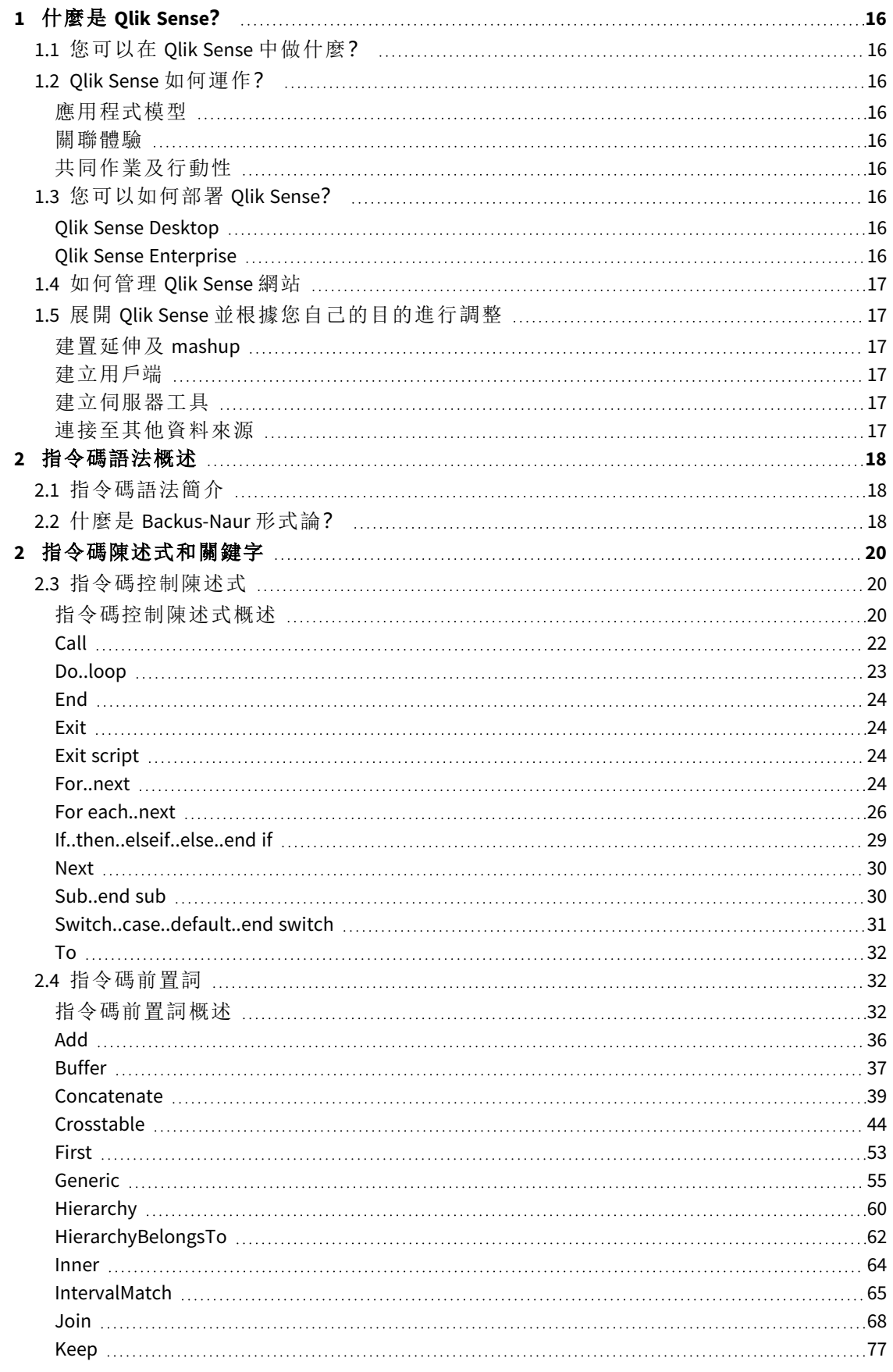

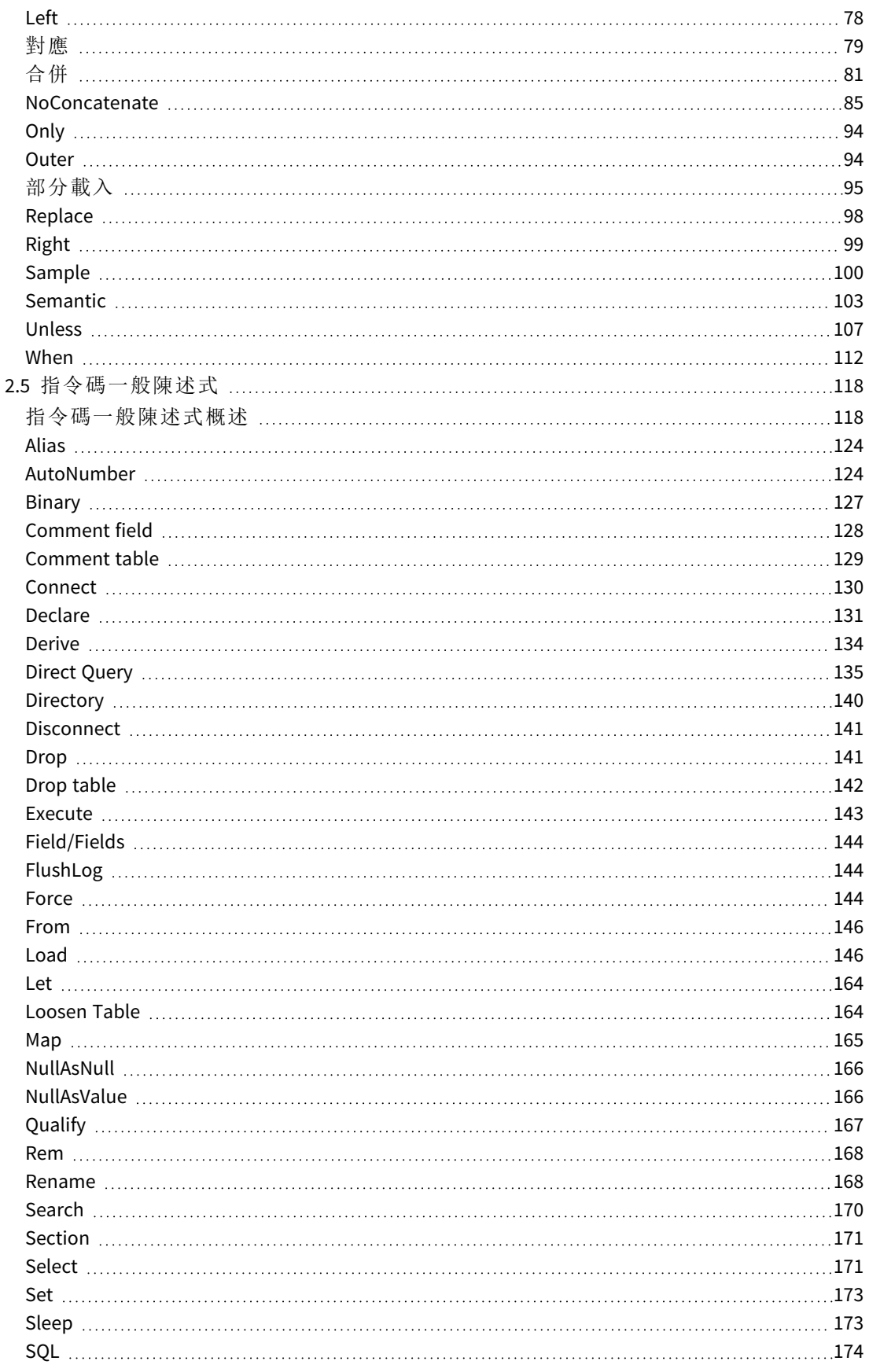

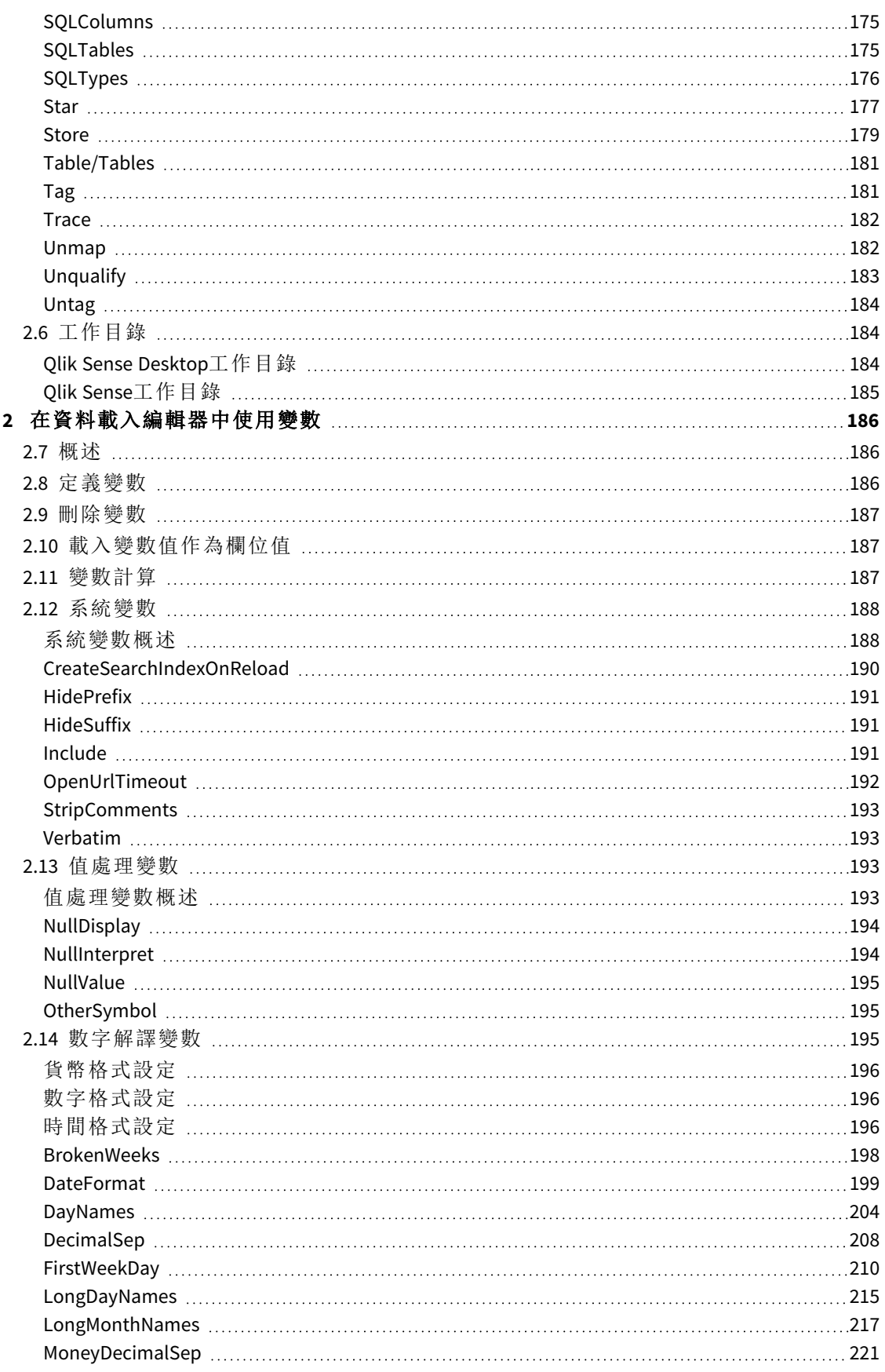

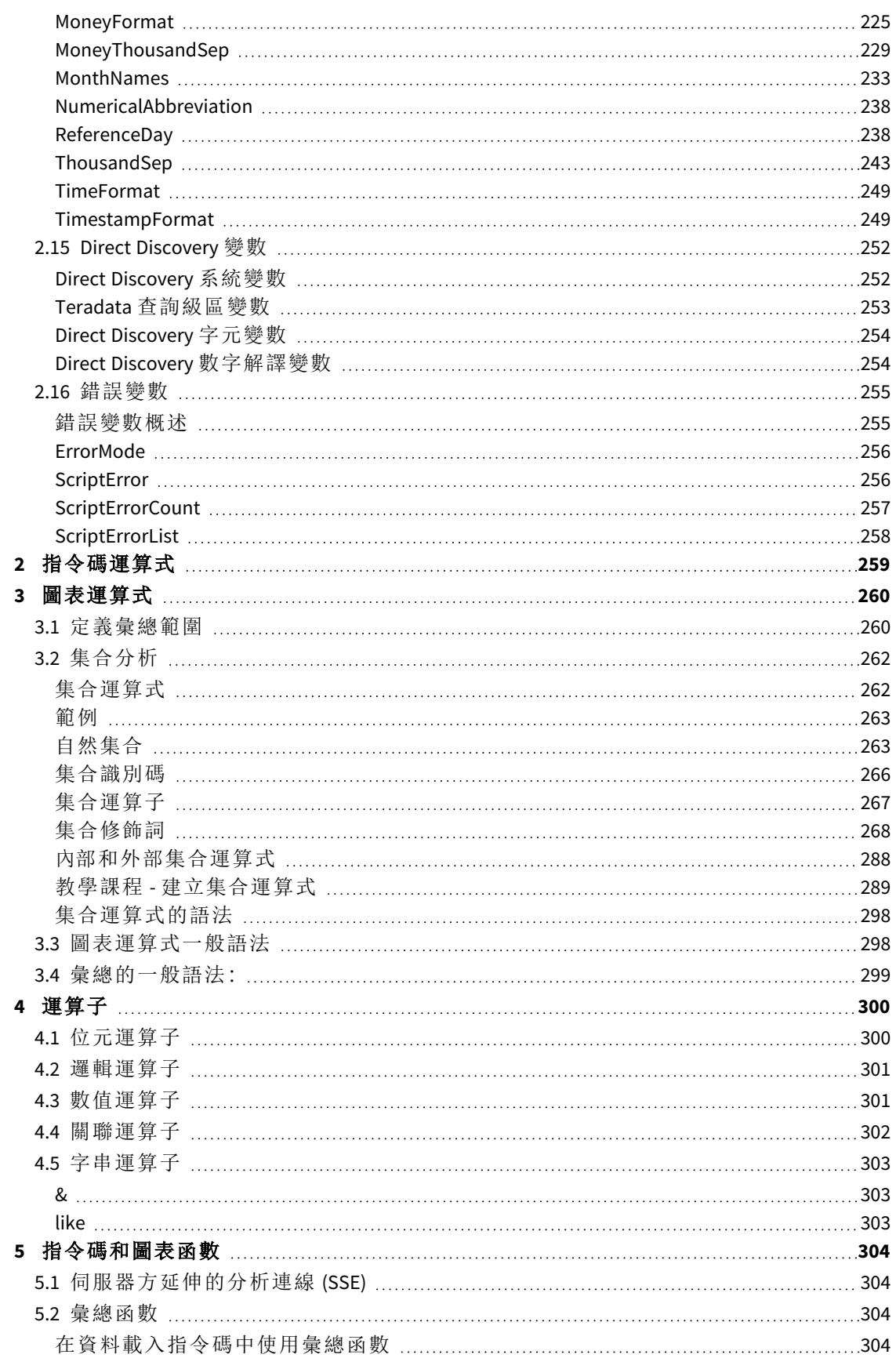

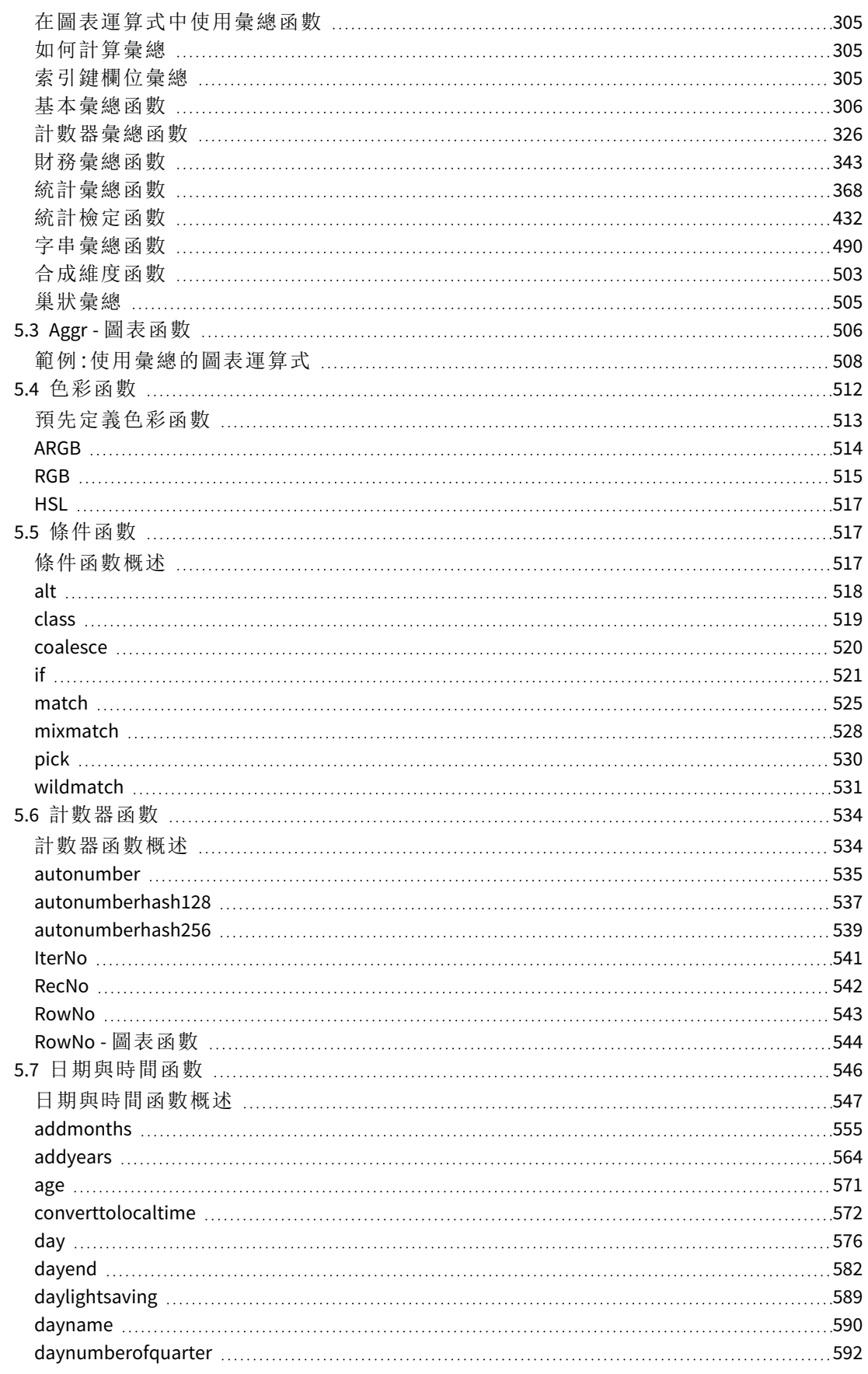

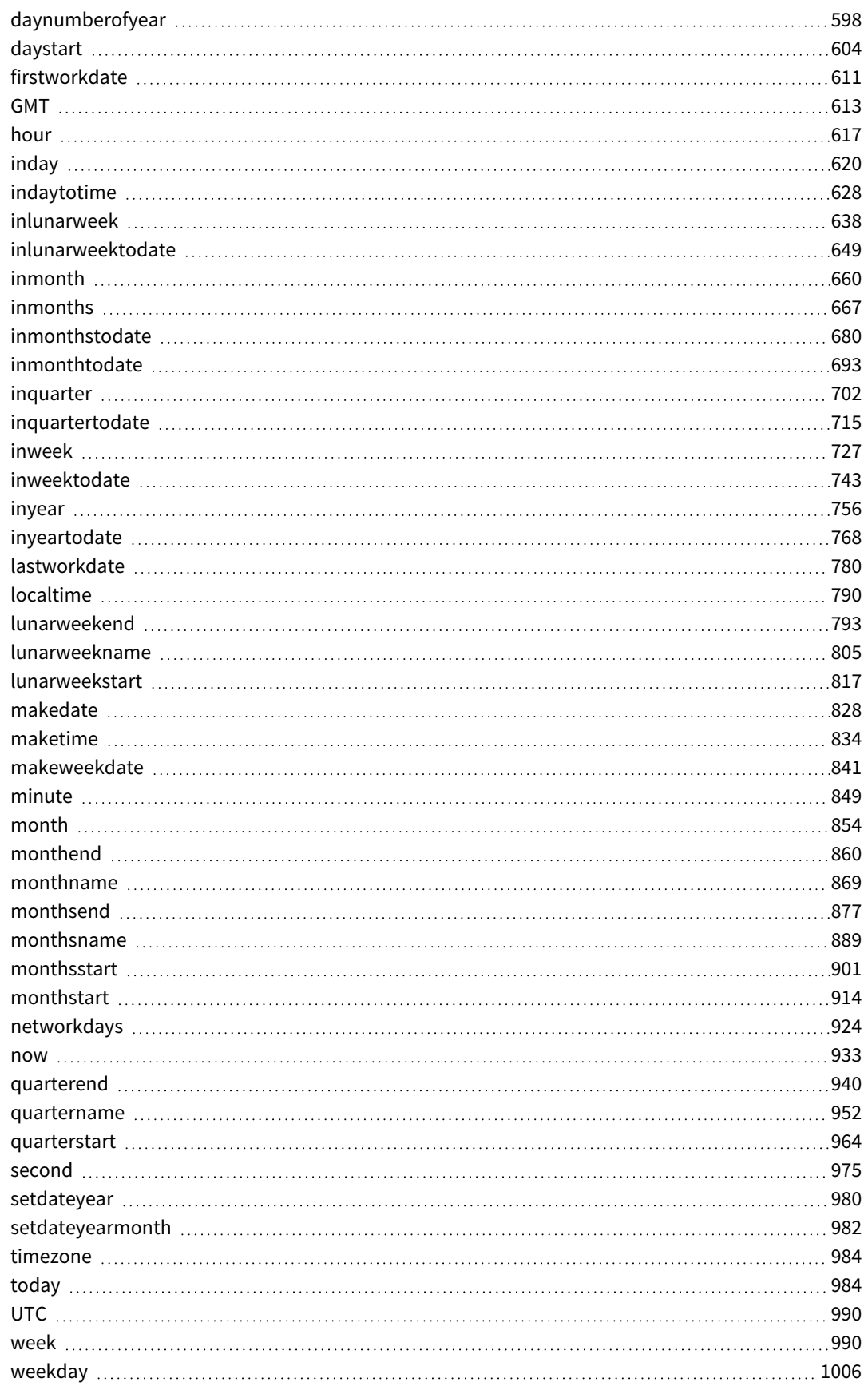

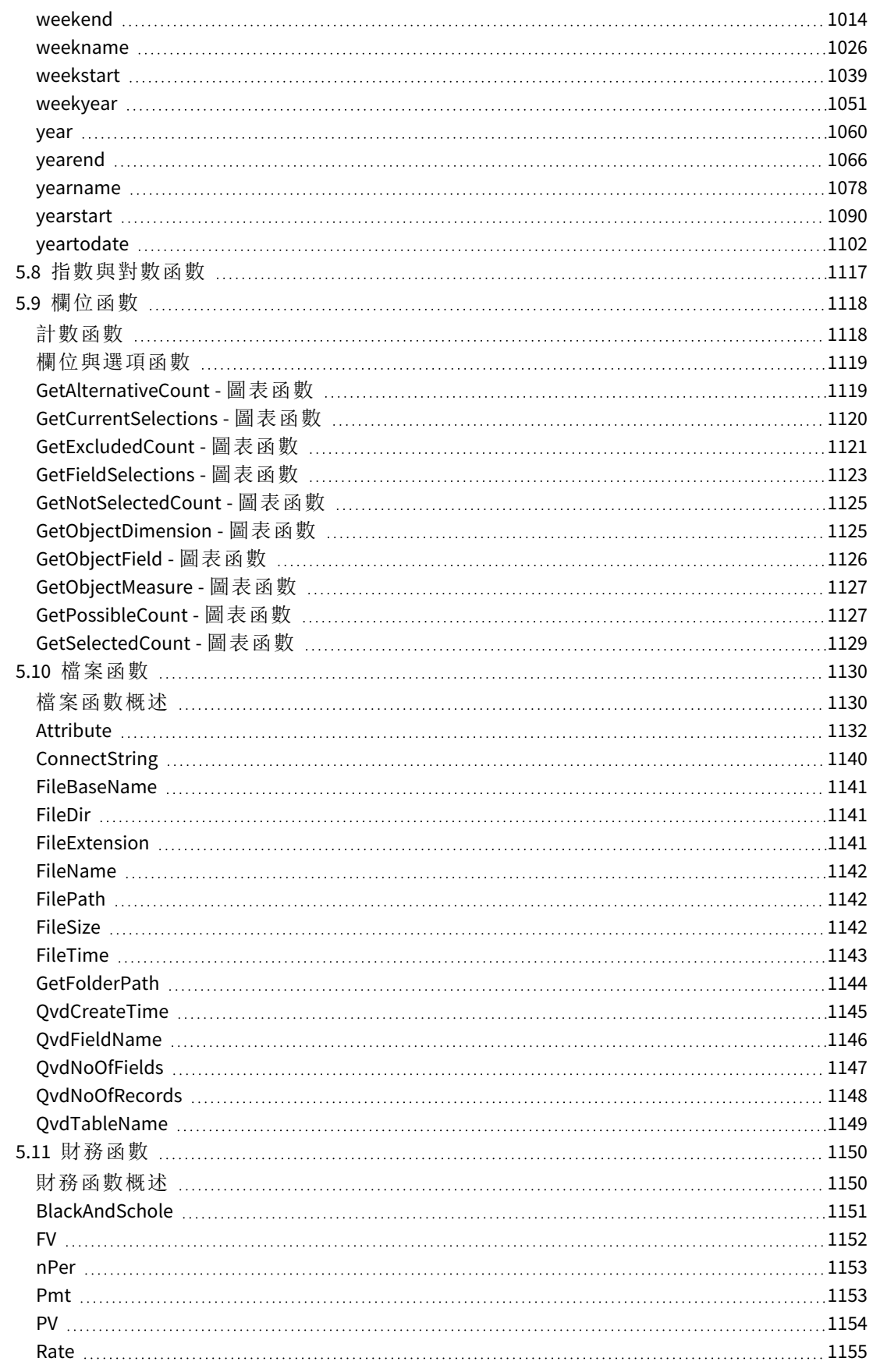

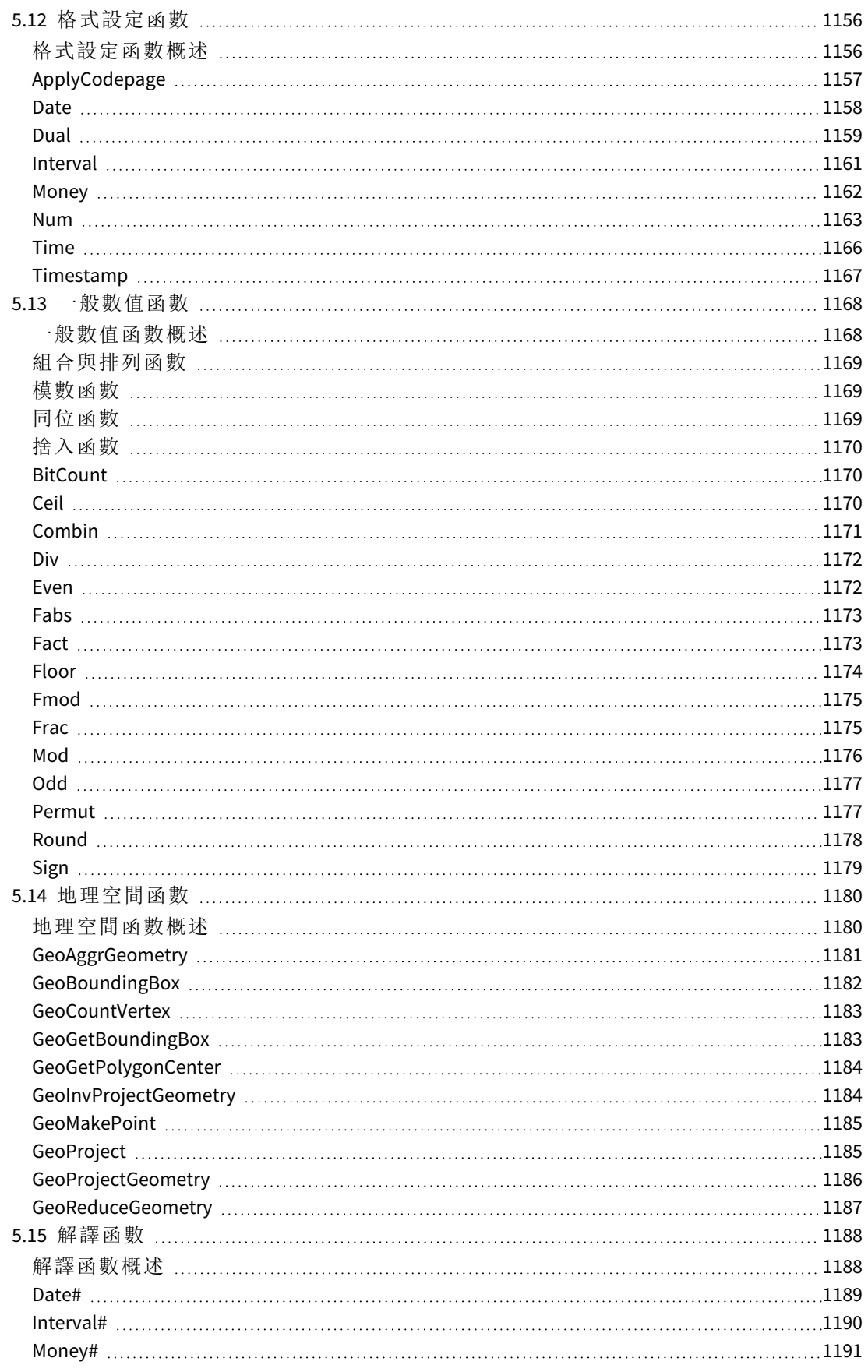

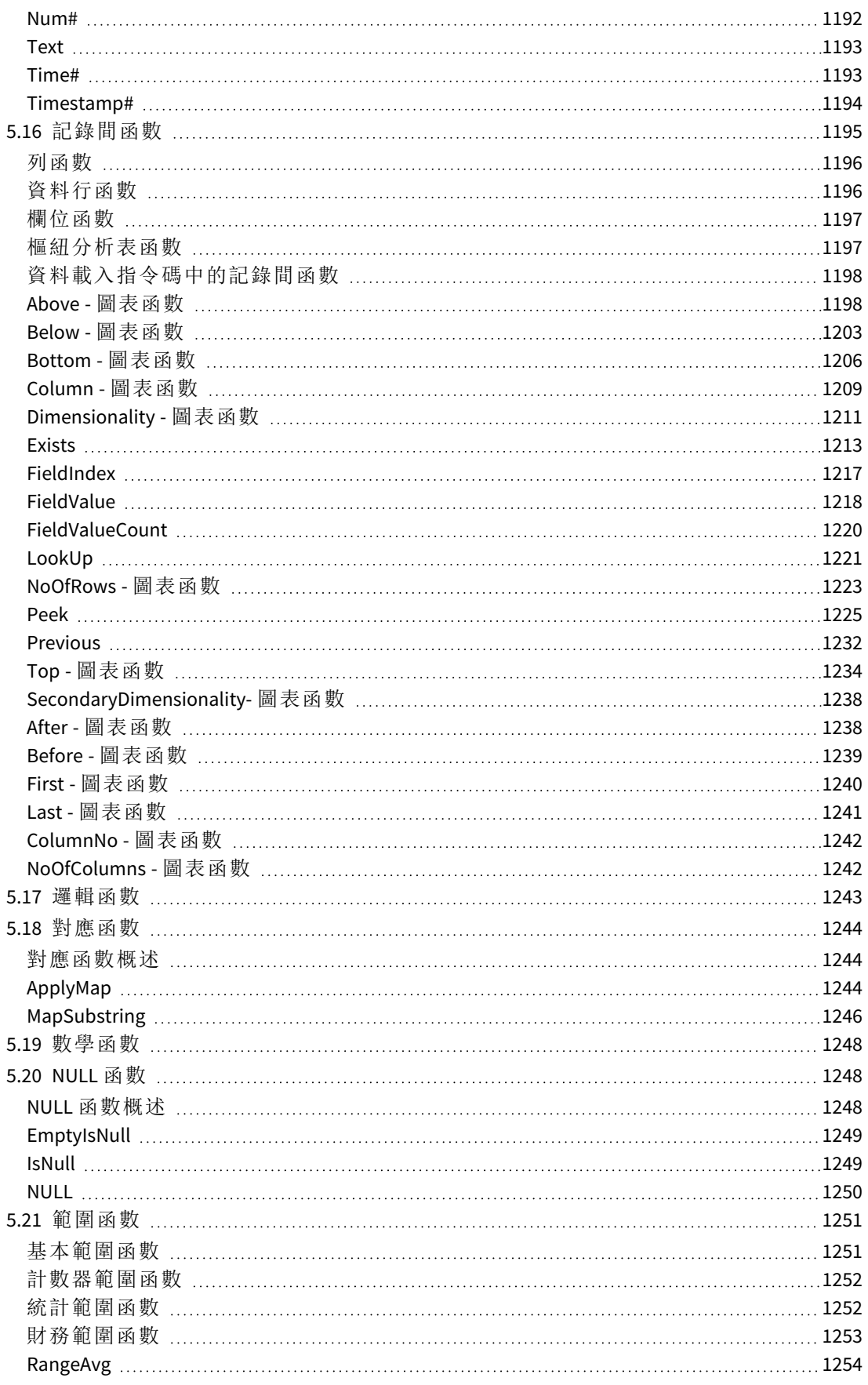

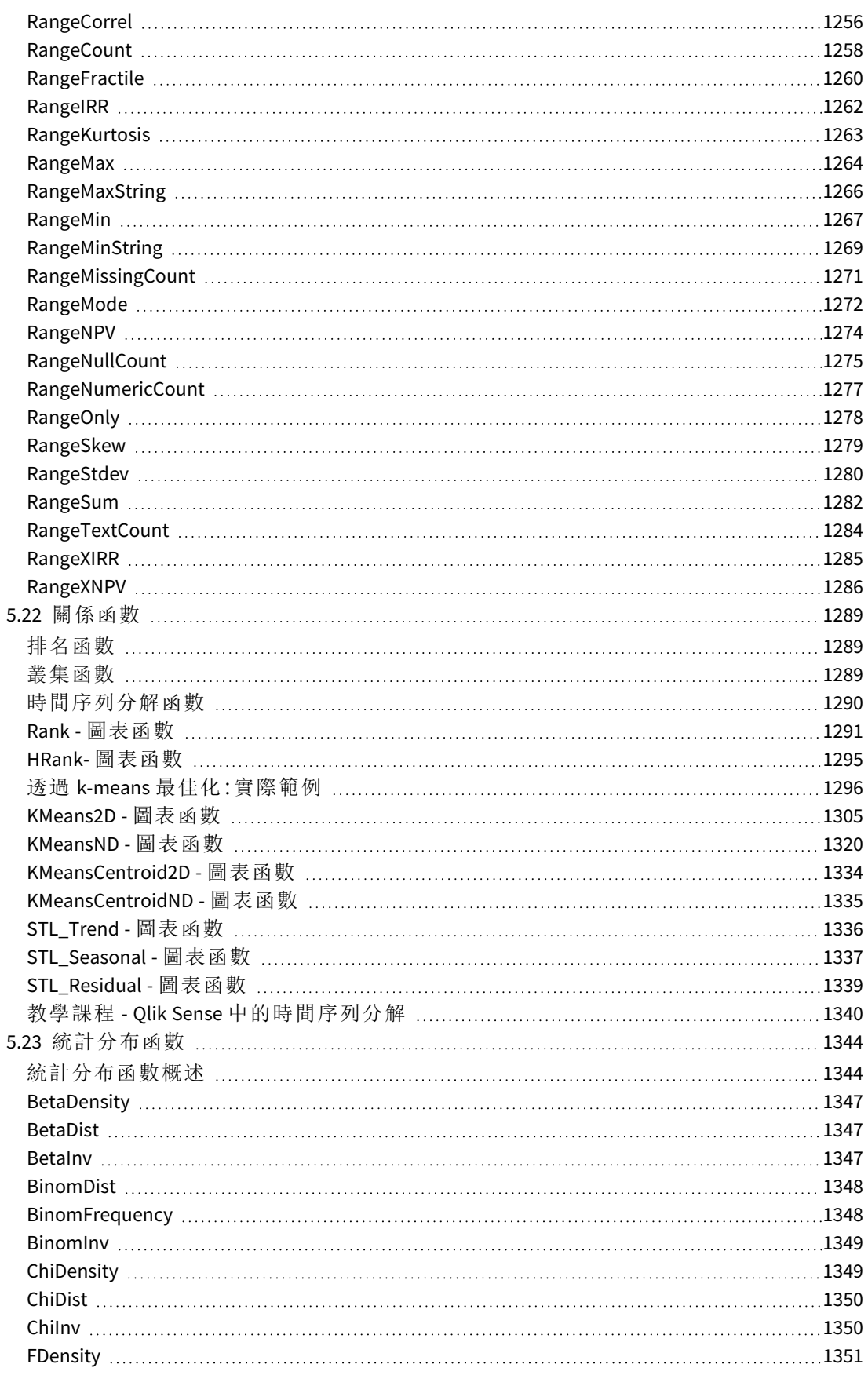

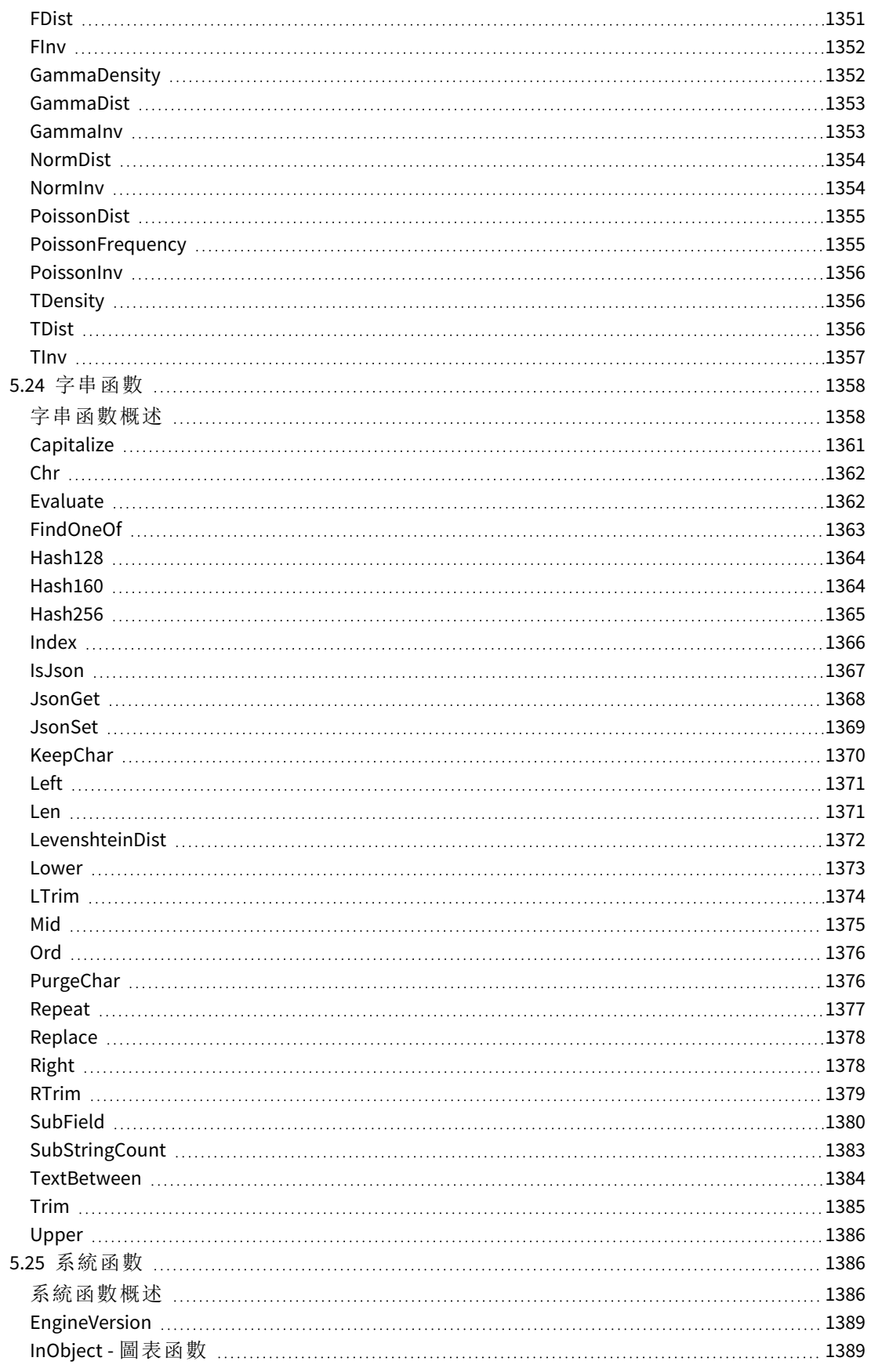

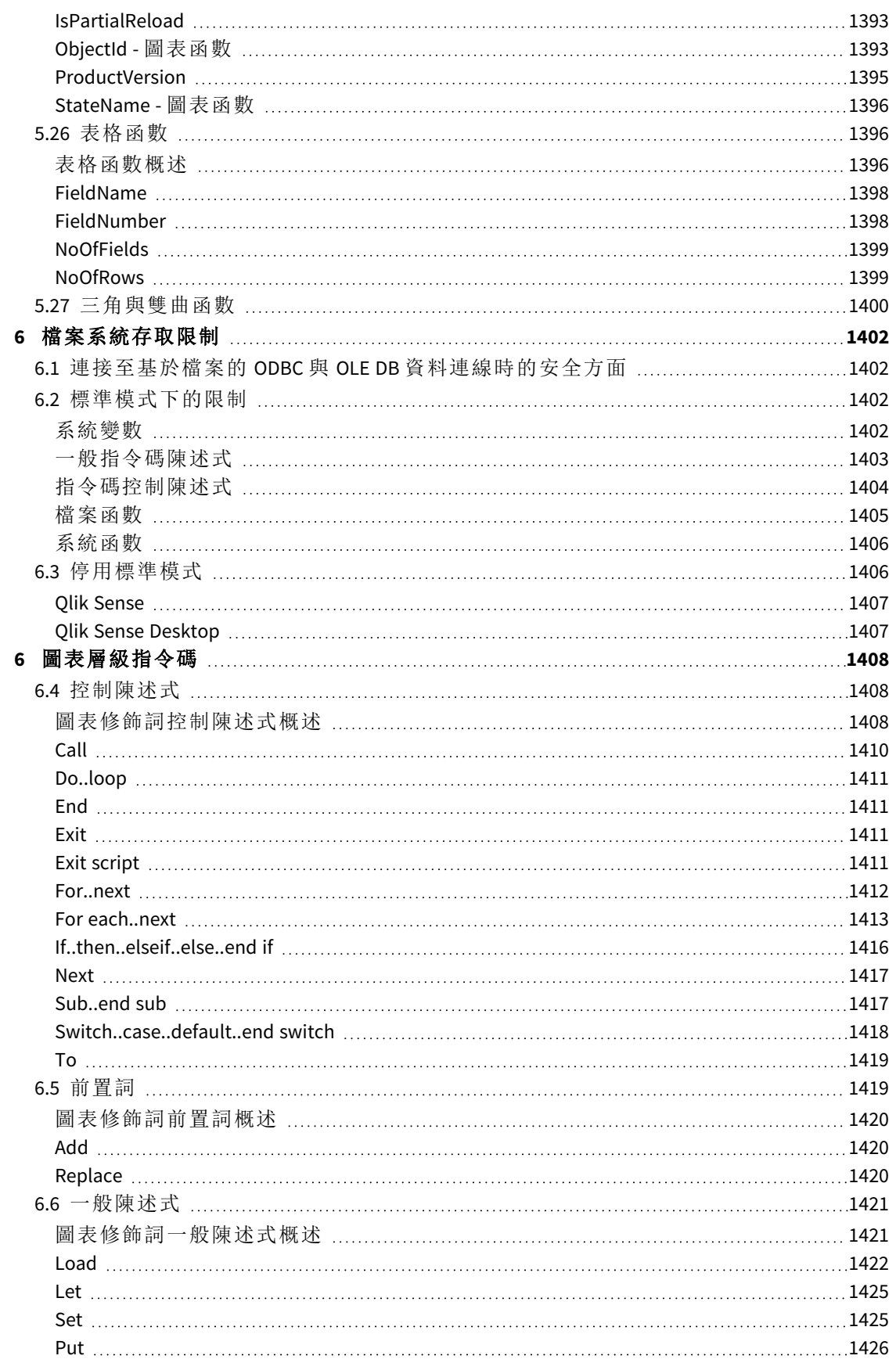

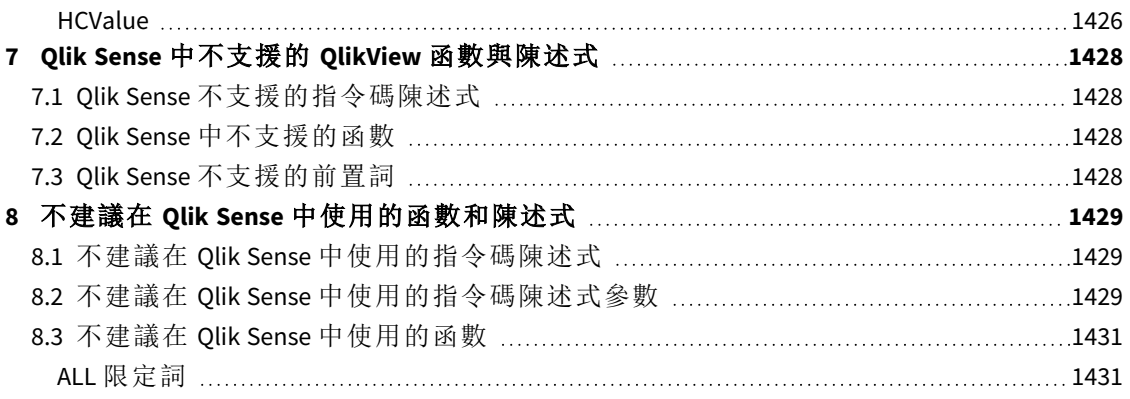

# <span id="page-15-0"></span>1 什麼是 Qlik Sense?

Qlik Sense 是進行資料分析的平台。透過 Qlik Sense,您可自行分析資料及探索資料。您可以在群組 中及組織之間分享知識及分析資料。Qlik Sense 可供您自行提問及回答問題,並隨著自己的步調深 入瞭解。Qlik Sense 讓您及您的同事可合力做出決策。

# <span id="page-15-1"></span>1.1 您可以在 Qlik Sense 中做什麼?

大部分商業智慧 (BI) 產品可以幫助您回答進一步理解的問題。但是您的後續問題呢?其他人閱讀您 的報告或觀看您的視覺化後提出的問題?藉由 Qlik Sense 關聯經驗,您可以逐個回答問題,按照您 自己的步調瞭解該產品。使用 Olik Sense, 您只需按幾下即可自由探索資料, 瞭解該方法的每一個步 驟,並根據先前的發現項目進行後續步驟。

# <span id="page-15-2"></span>1.2 Olik Sense 如何運作?

Qlik Sense 會在執行中為您產生資訊檢視。Qlik Sense 不需要預先定義的靜態報告,或者您依賴於其 他的使用者 - 您只需按一下並瞭解相關情況。每當您按一下時,Qlik Sense 會立即回應,更新應用程 式中的每個 Qlik Sense 視覺化與檢視,以及與您的選項特定相關的一組新計算的資料與視覺化。

### <span id="page-15-3"></span>應用程式模型

不同於部署和管理大型的商業應用程式,您可以建立能夠重複使用、修改並與其他人共用的個人專 屬 Qlik Sense 應用程式。應用程式模型幫助您獨立詢問並回答問題,而無需返回向專家要求新報告 或視覺化。

# <span id="page-15-4"></span>關聯體驗

Qlik Sense 會自動管理資料中的所有關係,並使用 **green/white/gray** 方式向您呈現資訊。選項以綠色 醒目提示,關聯的資料以白色顯示,而已排除 (未關聯) 的資料以灰色顯示。這個即時回饋可讓您考 慮新的問題,並繼續瀏覽及探索。

### <span id="page-15-5"></span>共同作業及行動性

Qlik Sense 可讓您進一步與同事共同作業,無需考慮時間及他們身處何地。所有 Qlik Sense 功能,包 括關聯體驗及共同作業,皆位於行動裝置上。透過 Qlik Sense,您可與您的同事詢問及回答問題,而 無論你們身處何地。

# <span id="page-15-6"></span>1.3 您可以如何部署 Olik Sense?

<span id="page-15-7"></span>有兩種版本的 Qlik Sense 可供部署,即 Qlik Sense Desktop 及 Qlik Sense Enterprise。

### Qlik Sense Desktop

<span id="page-15-8"></span>這是易於安裝的單一使用者版本,通常安裝在本機電腦上。

### Qlik Sense Enterprise

此版本用來部署 Qlik Sense 網站。網站是連接至一般邏輯存放庫或中心節點的一個或多個伺服器機 器的集合。

# <span id="page-16-0"></span>1.4 如何管理 Qlik Sense 網站

使用 Qlik Management Console,您可以使用簡單直觀的方法設定、管理及監視 Qlik Sense 網站。您可 以管理授權、存取及安全規則,設定節點及資料來源連線,以及同步許多其他活動與資源的內容及 使用者。

# <span id="page-16-1"></span>1.5 展開 Qlik Sense 並根據您自己的目的進行調整

<span id="page-16-2"></span>Qlik Sense 為您提供靈活的 API 與 SDK,讓您可以開發自己的延伸,並針對不同的目的調整及整合 Qlik Sense,例如:

### 建置延伸及 mashup

<span id="page-16-3"></span>您可以使用 JavaScript 執行網頁開發,以建置作為 Qlik Sense 應用程式中自訂視覺化的延伸,或者使 用 Mashup API 來建置包含 Qlik Sense 內容的網站。

### 建立用戶端

<span id="page-16-4"></span>您可以在自己應用程式中的 .NET 與內嵌 Qlik Sense 物件內建置用戶端。您也可以利用 Qlik Sense 用 戶端協定,使用任何可以處理 WebSocket 通訊的程式設計語言來建置原生用戶端。

### 建立伺服器工具

<span id="page-16-5"></span>使用服務與使用者目錄 API,您可以建置自己的工具以管理 Qlik Sense 網站。

### 連接至其他資料來源

建立 Qlik Sense 連接器,以從自訂資料來源擷取資料。

# <span id="page-17-1"></span><span id="page-17-0"></span>2 指令碼語法概述

# 2.1 指令碼語法簡介

在指令碼中,會定義邏輯中所包含的資料來源名稱、表格名稱及欄位名稱。此外,指令碼中也會定 義存取權定義中的欄位。指令碼是由一些連續執行的陳述式所組成。

Qlik Sense 命令行語法和指令碼語法是以稱為 Backus-Naur 形式論 (或稱 BNF 代碼) 的標記法來描述。

在建立新的 Qlik Sense 檔案時,會先產生前面幾行的程式碼。這些數字解譯變數的預設值是衍生自 作業系統的區域設定。

指令碼是由一些連續執行的指令碼陳述式和關鍵字所組成。所有的指令碼陳述式都必須以分號 "**;**" 為結束。

您可以在 **LOAD** 陳述式中使用運算式和函數來轉換已載入的資料。

對於使用逗號、定位點或分號作為分隔符號的表格檔案,可以使用 **LOAD** 陳述式。**LOAD** 陳述式預設 會載入檔案的所有欄位。

一般資料庫均可透過 ODBC 或 OLE DB 資料庫連線器存取。在此會使用標準 SQL 陳述式。接受的 SQL 語法在不同的 ODBC 驅動程式之間有所不同。

<span id="page-17-2"></span>此外,您可以使用自訂連線器存取其他資料來源。

# 2.2 什麼是 Backus-Naur 形式論?

Qlik Sense 指令行語法和指令碼語法使用名為 Backus-Naur 形式論的標記法進行說明, 該標記法也稱為 BNF 代碼。

下表提供 BNF 代碼中使用的符號清單,以及如何解譯它們的描述:

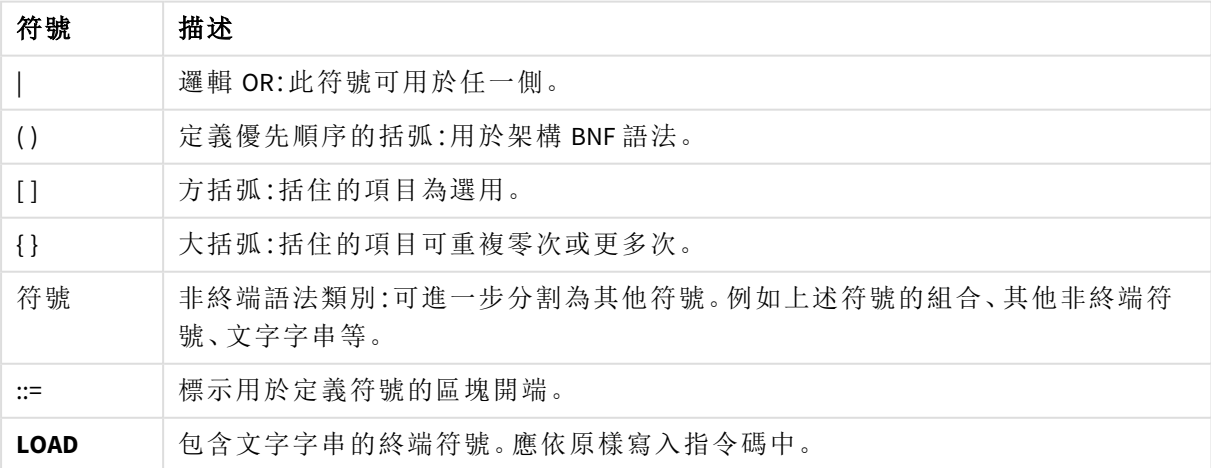

符號

所有終端符號都會使用 **bold face** 字型予以列印。例如,"(" 應解譯為定義優先順序的括弧,而 "**(**" 則 應解譯為要寫入指令碼中的字元。

### 範例**:**

alias 陳述式的描述如下:

**alias** fieldname **as** aliasname { , fieldname **as** aliasname}

這應解譯為文字字串 "alias", 後面接著一個任意的欄位名稱, 再接著文字字串 "as", 然後接著一個 任意的別名名稱。可另外加上任何數目的 "fieldname as alias" 組合 (以逗號分隔)。

下列都是正確的陳述式:

alias a as first;

alias a as first, b as second;

alias a as first, b as second, c as third; 而下列都是不正確的陳述式:

alias a as first b as second;

alias a as first  $\{$ , b as second  $\};$ 

# <span id="page-19-0"></span>2 指令碼陳述式和關鍵字

Qlik Sense 指令碼由多個陳述式組成。陳述式可以是一般的指令碼陳述式或是指令碼控制陳述式。 某些陳述式的前面可加上前置詞。

一般陳述式通常用於以某種方式操縱資料。這些陳述式可在指令碼中撰寫為任意行數,但是一定必 須以分號 (";") 終止。

控制陳述式通常用於控制指令碼執行的流程。控制陳述式的每個子句都必須保持在一個指令碼行 內,並可以分號或行結尾終止。

前置詞可套用於適用的一般陳述式,但絕不可套用於控制陳述式。**when** 和 **unless** 前置詞可作為一 些特定控制陳述式子句的後置詞。

在下一個子章節中,將按字母順序列出所有的指令碼陳述式、控制陳述式及前置詞。

<span id="page-19-1"></span>所有的指令碼關鍵字皆可以小寫和大寫字元的任意組合輸入。但用於陳述式中的欄位和變數名稱 則會區分大小寫。

# 2.3 指令碼控制陳述式

Qlik Sense 指令碼由多個陳述式組成。陳述式可以是一般的指令碼陳述式或是指令碼控制陳述式。

控制陳述式通常用於控制指令碼執行的流程。控制陳述式的每個子句都必須保持在一個指令碼行 內,並可以分號或行結尾終止。

控制陳述式絕不可套用前置詞,但前置詞 **when** 和 **unless** 是例外,它們可用於一些特定的控制陳述 式。

<span id="page-19-2"></span>所有的指令碼關鍵字皆可以小寫和大寫字元的任意組合輸入。

### 指令碼控制陳述式概述

概述之後,會進一步描述每個函數。您還可以在語法中按一下函數名稱,以立即存取該特定函數的 詳細資料。

#### **Call**

**call** 控制陳述式會呼叫必須由先前的 **sub** 陳述式定義的副程式。

**[Call](#page-21-0)** name **(** [ paramlist ])

**Do..loop**

**do..loop** 控制陳述式是指令碼反覆運算建構,這會執行一或數個陳述式,直到符合邏輯條件為止。

```
Do..loop [ ( while | until ) condition ] [statements]
[exit do [ ( when | unless ) condition ] [statements]
loop [ ( while | until ) condition ]
```
#### **Exit script**

此控制陳述式可停止指令碼執行。它可以插入指令碼的任一處。

**Exit [script](#page-23-2)**[ (**when** | **unless**) condition ]

#### **For each ..next**

**for each..next** 控制陳述式是指令碼反覆運算建構,這會對於逗號分隔清單中的各個值執行一或數 個陳述式。將會為清單的各個值,執行由 **for** 與 **next** 括住之迴圈內的陳述式。

**For [each..next](#page-25-0)** var **in** list

[statements]

[**exit for** [ ( **when** | **unless** ) condition ]

[statements]

**next** [var]

#### **For..next**

**for..next** 控制陳述式是包含計數器的指令碼反覆運算建構。將對於所指定上下限之間的各個 counter 變數值,執行 **for** 與 **next** 所括住迴圈之內的陳述式。

**[For..next](#page-23-3)** counter = expr1 **to** expr2 [ **step**expr3 ]

[statements]

```
[exit for [ ( when | unless ) condition ]
```
[statements]

**Next** [counter]

#### **If..then**

**if..then** 控制陳述式是一種陳述式選項建構,會根據一或數個邏輯條件強制指令碼執行遵照不同的 路徑。

由於 *if..then* 陳述式是控制陳述式,因而會以分號或行尾來結束,所以這四個可能的子句 *(if..then*、*elseif..then*、*else* 和 *end if)* 都不能超過行邊界。

**[If..then..elseif..else..end](#page-28-0) if** condition **then**

```
[ statements ]
```

```
{ elseif condition then
```
[ statements ] }

[ **else**

[ statements ] ]

#### **end if**

#### **Sub**

**sub..end sub** 控制陳述式會定義可從 **call** 陳述式呼叫的副程式。

**[Sub..end](#page-29-1) sub** name [ **(** paramlist **)**] statements **end sub**

#### **Switch**

**switch** 控制陳述式是一個指令碼選項建構,會根據運算式的值強制指令碼執行遵照不同的路徑。

<span id="page-21-0"></span>**[Switch..case..default..end](#page-30-0) switch** expression {**case** valuelist [ statements ]} [**default** statements] **end switch**

### Call

**call** 控制陳述式會呼叫必須由先前的 **sub** 陳述式定義的副程式。

#### 語法**:**

**Call** name **(** [ paramlist ])

#### 引數**:**

引數

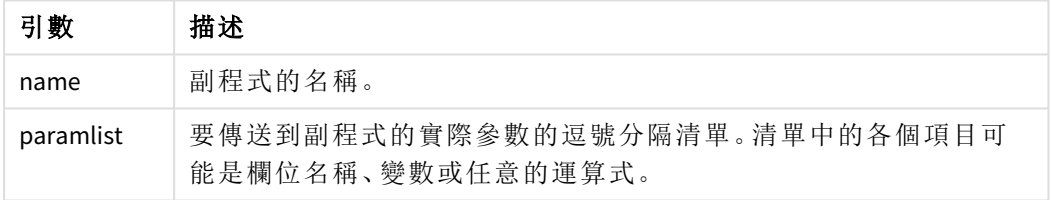

**call** 陳述式呼叫的副程式必須由指令碼執行期間較早出現的 **sub** 加以定義。

參數會複製到副程式中,而且如果 **call** 陳述式中的參數是變數而不是運算式,將在結束副程式時再 次複製回參數。

#### 限制**:**

- <sup>l</sup> 由於 **call** 陳述式是控制陳述式,而且結尾是分號或行結尾,因此不可超出行邊界。
- <sup>l</sup> 透過控制陳述式內部的 Sub..end sub 定義副程式時,例如 if..then,您只能從相同的控制陳 述式內部叫用副程式。

#### 範例**:**

此範例列出了在一個資料夾及其子資料夾中的所有 Qlik 相關檔案,並在表格中儲存檔案資訊。它假 定您已建立一個名為 Apps、連接該資料夾的資料連線。

將透過參考該資料夾,以 'lib://Apps' 為參數呼叫 DoDir 副程式。在副程式內,有一個循環呼叫 Call DoDir (Dir),它可使函數在子資料夾中循環搜尋檔案。

```
sub DoDir (Root)
   For Each Ext in 'qvw', 'qvo', 'qvs', 'qvt', 'qvd', 'qvc', 'qvf'
```

```
For Each File in filelist (Root&'\*.' &Ext)
          LOAD
             '$(File)' as Name,
             FileSize( '$(File)' ) as Size,
             FileTime( '$(File)' ) as FileTime
          autogenerate 1;
      Next File
   Next Ext
   For Each Dir in dirlist (Root&'\*' )
      Call DoDir (Dir)
   Next Dir
End Sub
```
<span id="page-22-0"></span>Call DoDir ('lib://Apps')

### Do..loop

**do..loop** 控制陳述式是指令碼反覆運算建構,這會執行一或數個陳述式,直到符合邏輯 條件為止。

語法**:**

```
Do [ ( while | until ) condition ] [statements]
[exit do [ ( when | unless ) condition ] [statements]
loop[ ( while | until ) condition ]
```
由於 *do..loop* 陳述式是控制陳述式,因而會以分號或行結尾來結束,所以這三個可能的 子句 *(do*、*exit do*、與 *loop)* 都不能超過行邊界。

### 引數**:**

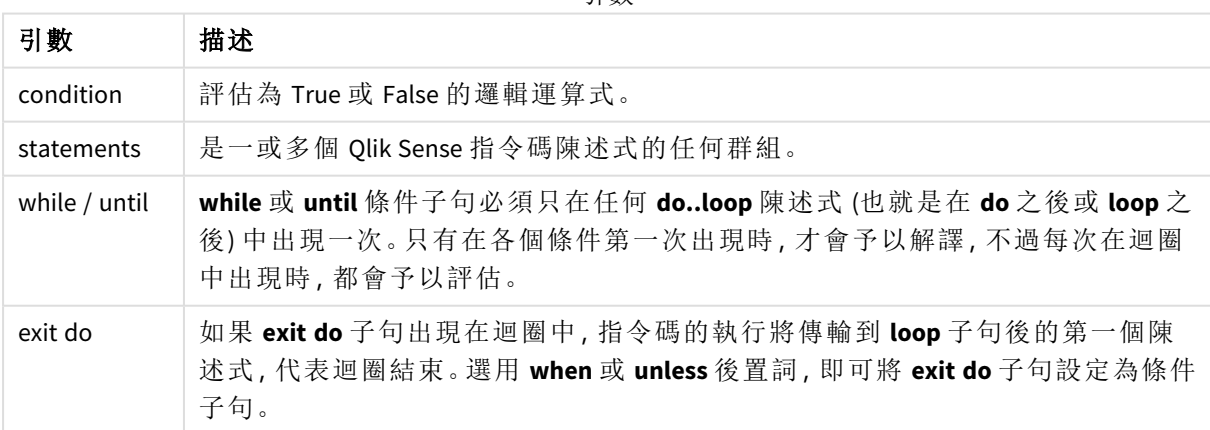

引數

### 範例**:**

// LOAD files file1.csv..file9.csv

Set a=1;

Do while a<10

LOAD \* from file\$(a).csv;

Let a=a+1;

<span id="page-23-0"></span>Loop

### End

<span id="page-23-1"></span>**End** 指令碼關鍵字用來結束 **If**、**Sub** 和 **Switch** 子句。

Exit

<span id="page-23-2"></span>**Exit** 指令碼關鍵字屬於 **Exit Script** 陳述式,但是也可以用來結束 **Do**、**For** 或 **Sub** 子句。

### Exit script

此控制陳述式可停止指令碼執行。它可以插入指令碼的任一處。

#### 語法**:**

**Exit Script** [ (**when** | **unless**) condition ]

由於 **exit script** 陳述式是控制陳述式,而且結尾是分號或行結尾,因此不可超出行邊界。

#### 引數**:**

引數 描述 condition |評估為 True 或 False 的邏輯運算式。 when / unless 選用 **when** 或 **unless** 子句可將 **exit script** 陳述式設定為條件式。 引數

#### 範例**:**

//Exit script Exit Script;

//Exit script when a condition is fulfilled Exit Script when a=1

### <span id="page-23-3"></span>For..next

**for..next** 控制陳述式是包含計數器的指令碼反覆運算建構。將對於所指定上下限之間 的各個 counter 變數值,執行 **for** 與 **next** 所括住迴圈之內的陳述式。

#### 語法**:**

**For** counter = expr1 **to** expr2 [ **step** expr3 ]

[statements]

[**exit for** [ ( **when** | **unless** ) condition ]

[statements]

**Next** [counter]

只有在第一次進入迴圈時,才會評估 *expr1*、*expr2* 和 *expr3* 運算式。迴圈內的陳述式可變更 counter 變 數的值,不過在程式設計上這不見得是好方法。

如果 **exit for** 子句出現在迴圈中,指令碼的執行將傳輸到 **next** 子句後的第一個陳述式,代表迴圈結 束。選用 **when** 或 **unless** 後置詞,即可將 **exit for** 子句設定為條件子句。

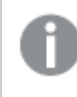

由於 *for..next* 陳述式是控制陳述式,因而會以分號或行結尾來結束,所以這三個可能的 子句 *(for..to..step*、*exit for*、與 *next)* 都不能超過行邊界。

#### 引數**:**

引數

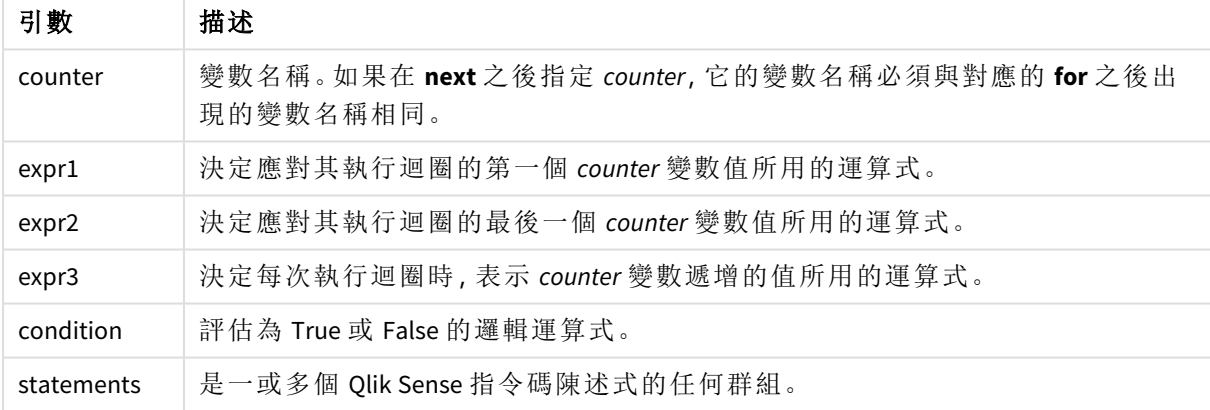

#### **Example 1:** 載入一連串檔案

// LOAD files file1.csv..file9.csv

```
for a=1 to 9
```
LOAD \* from file\$(a).csv;

next

#### **Example 2:** 載入隨機數目的檔案

在此範例中,我們假設存在下列資料檔案 *x1.csv*、*x3.csv*、*x5.csv*、*x7.csv* 和 *x9.csv*。使用 if rand( )<0.5 then 條件在隨機點停止載入。

for counter=1 to 9 step 2

```
set filename=x$(counter).csv;
if rand( )<0.5 then
      exit for unless counter=1
end if
LOAD a, b from $(filename);
```
<span id="page-25-0"></span>next

### For each..next

**for each..next** 控制陳述式是指令碼反覆運算建構,這會對於逗號分隔清單中的各個值 執行一或數個陳述式。將會為清單的各個值,執行由 **for** 與 **next** 括住之迴圈內的陳述 式。

#### 語法**:**

特殊語法能夠以目前目錄中的檔案和目錄名稱產生清單。

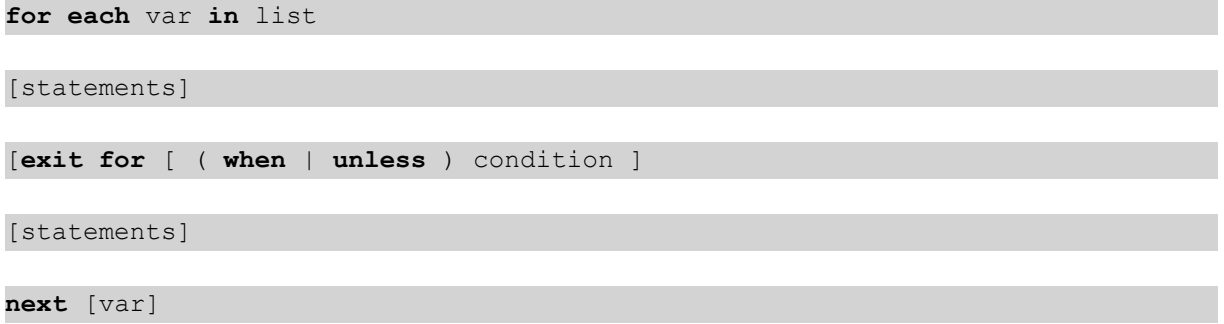

#### 引數**:**

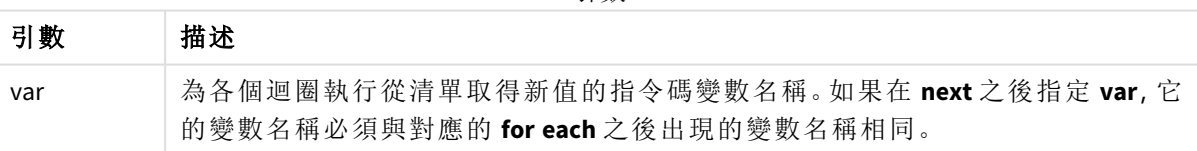

引數

迴圈內的陳述式可變更 **var** 變數的值,不過在程式設計上這不見得是好方法。

如果 **exit for** 子句出現在迴圈中,指令碼的執行將傳輸到 **next** 子句後的第一個陳述式,代表迴圈結 束。選用 **when** 或 **unless** 後置詞,即可將 **exit for** 子句設定為條件子句。

由於 *for each..next* 陳述式是控制陳述式,因而會以分號或行結尾來結束,所以這三個可 能的子句 *(for each*、*exit for*、與 *next)* 都不能超過行邊界。

#### 語法**:**

list  $:=$  item {, item }

item := constant | (expression**)** | **filelist** mask | **dirlist** mask | **fieldvaluelist** mask

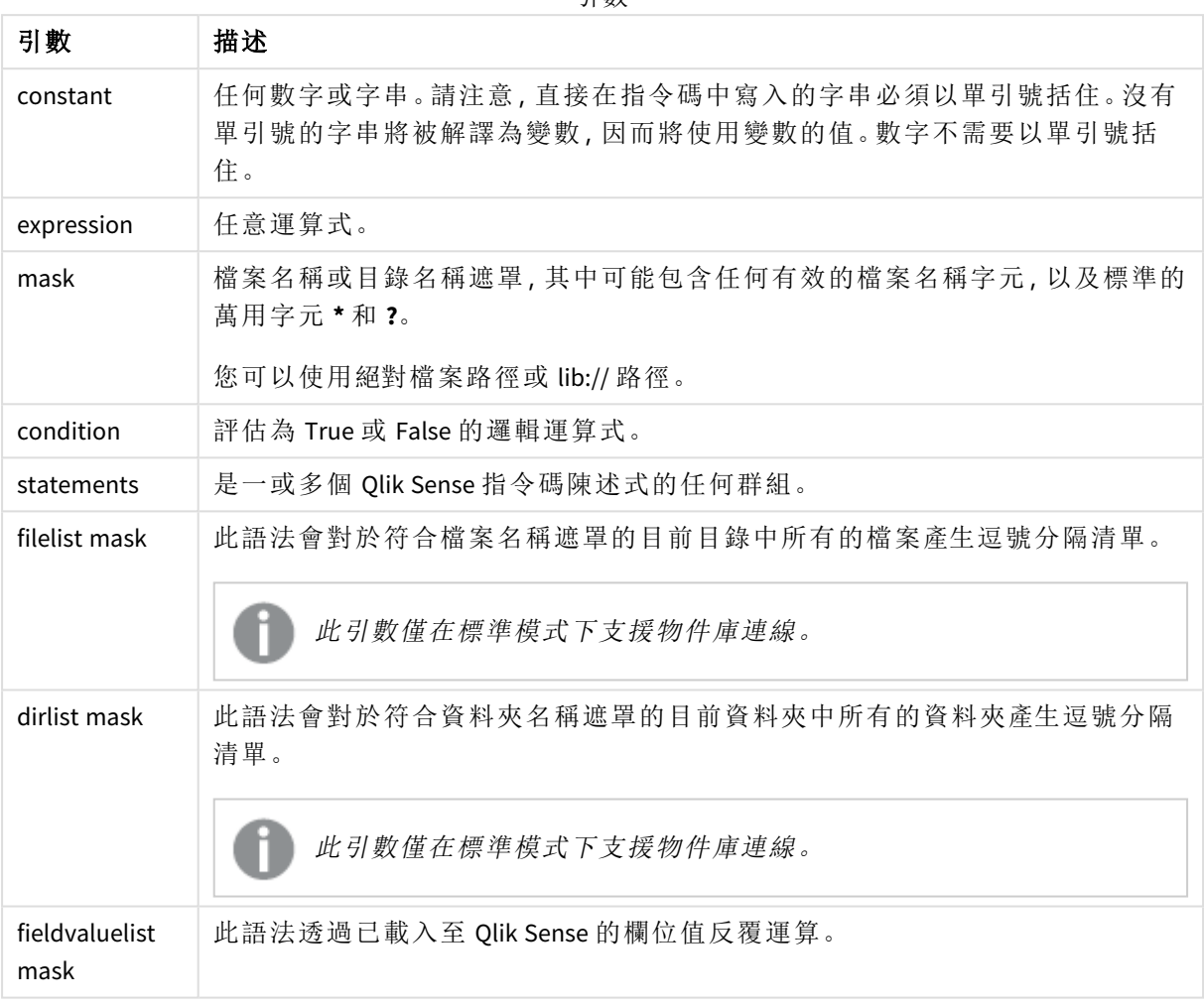

引數

*Qlik* 網頁儲存空間提供者連接器 和其他 *DataFiles* 連線不支援使用萬用字元 *(\** 和 *?)* 的篩 選遮罩。

#### **Example 1:** 載入檔案清單

```
// LOAD the files 1.csv, 3.csv, 7.csv and xyz.csv
for each a in 1,3,7,'xyz'
  LOAD * from file$(a).csv;
next
```
#### **Example 2:** 在磁碟上建立檔案清單

此範例會載入資料夾中所有 Qlik Sense 相關檔案的清單。

```
sub DoDir (Root)
   for each Ext in 'qvw', 'qva', 'qvo', 'qvs', 'qvc', 'qvf', 'qvd'
      for each File in filelist (Root&'/*.' &Ext)
         LOAD
            '$(File)' as Name,
            FileSize( '$(File)' ) as Size,
            FileTime( '$(File)' ) as FileTime
         autogenerate 1;
      next File
   next Ext
   for each Dir in dirlist (Root&'/*' )
      call DoDir (Dir)
   next Dir
```
end sub

call DoDir ('lib://DataFiles')

#### **Example 3:** 透過欄位值反覆運算

此範例會透過 FIELD 的已載入值清單反覆運算,並產生新的欄位 NEWFIELD。對於 FIELD 的每一個值, 將建立兩筆 NEWFIELD 記錄。

```
load * inline [
FIELD
one
two
three
];
```
FOR Each a in FieldValueList('FIELD') LOAD '\$(a)' &'-'&RecNo() as NEWFIELD AutoGenerate 2; NEXT a 產生的表格如下所示:

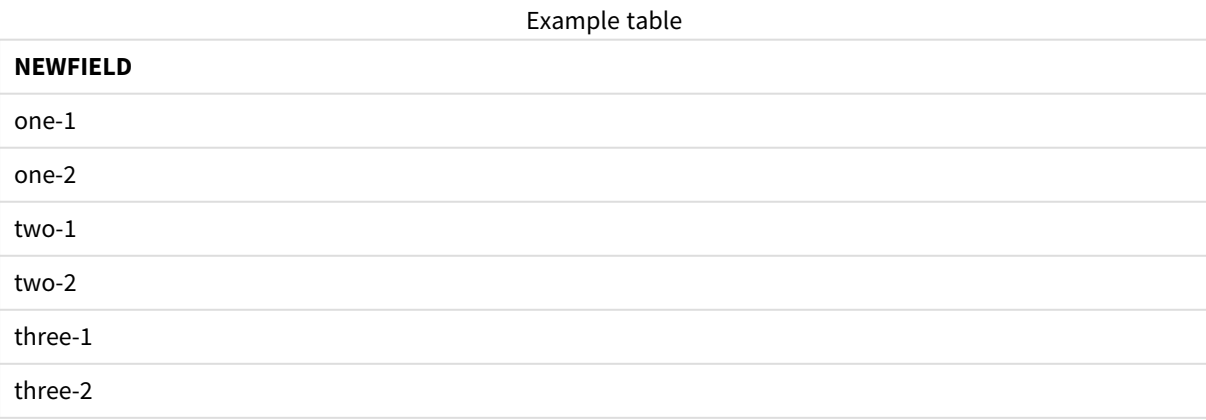

### <span id="page-28-0"></span>If..then..elseif..else..end if

**if..then** 控制陳述式是一種陳述式選項建構,會根據一或數個邏輯條件強制指令碼執行 遵照不同的路徑。

控制陳述式通常用於控制指令碼執行的流程。在圖表運算式中,請改用 **if** 條件式函數。

### 語法**:**

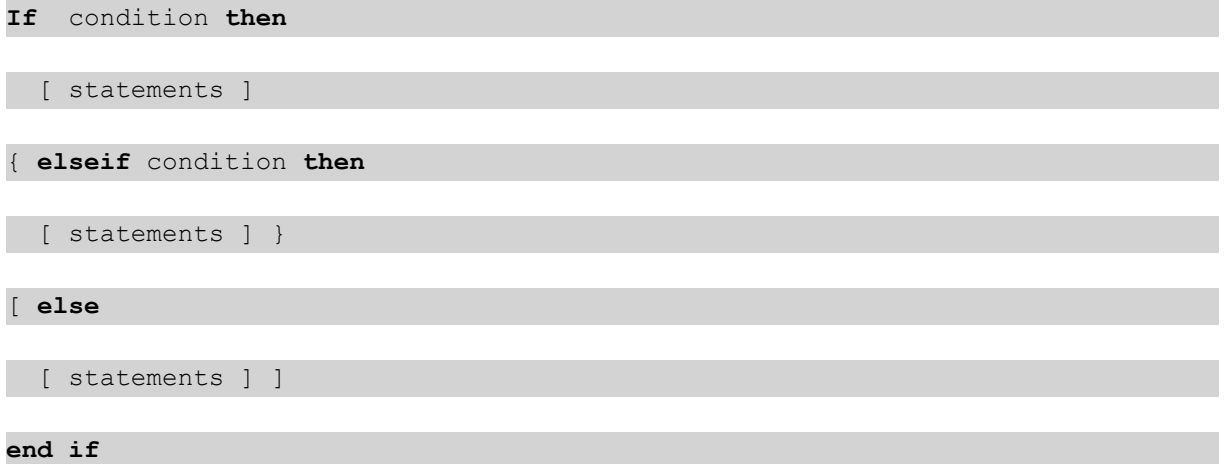

由於 **if..then** 陳述式是控制陳述式,因而會以分號或行尾來結束,所以這四個可能的子句 (**if..then**、 **elseif..then**、**else** 和 **end if**) 都不能超過行邊界。

### 引數**:**

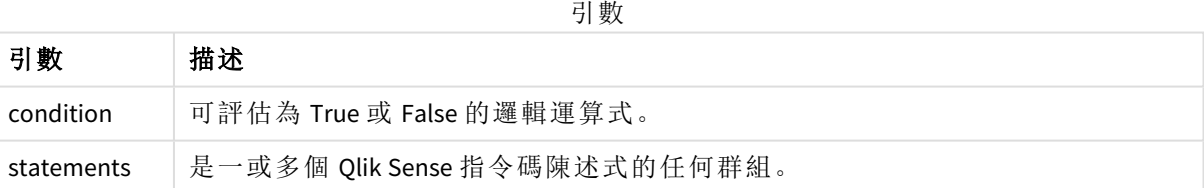

#### **Example 1:**

```
if a=1 then
      LOAD * from abc.csv;
```
SQL SELECT e, f, g from tab1;

end if

#### **Example 2:**

if a=1 then; drop table xyz; end if;

**Example 3:**

if x>0 then

LOAD \* from pos.csv;

elseif x<0 then

LOAD \* from neg.csv;

else

LOAD \* from zero.txt;

<span id="page-29-0"></span>end if

Next

<span id="page-29-1"></span>**Next** 指令碼用來結束 **For** 迴圈。

### Sub..end sub

**sub..end sub** 控制陳述式會定義可從 **call** 陳述式呼叫的副程式。

語法**:**

**Sub** name [ **(** paramlist **)**] statements **end sub**

引數會複製到副程式中,而且如果 **call** 陳述式中的對應實際參數是變數名稱,將在結束副程式時再 次複製回引數。

如果副程式擁有的型式參數比 **call** 陳述式傳遞的實際參數多,則會將額外的參數初始化為 NULL, 且可在副程式內做為本機變數。

#### 引數**:**

引數

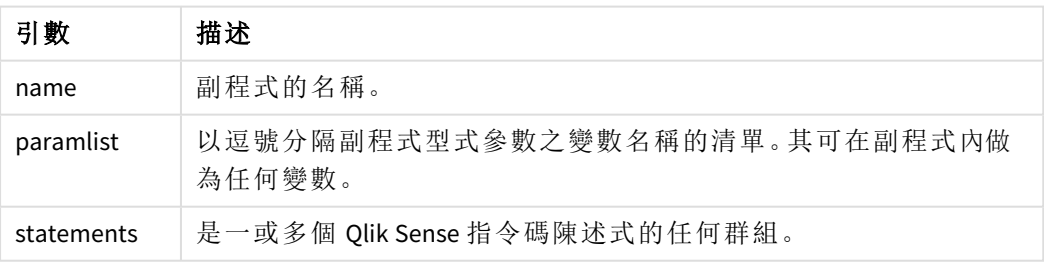

#### 限制**:**

- <sup>l</sup> 由於 **sub** 陳述式是控制陳述式,因而會以分號或行尾來結束,所以這兩個子句 (**sub** 與 **end sub**) 都不能超過行邊界。
- <sup>l</sup> 透過控制陳述式內部的 Sub..end sub 定義副程式時,例如 if..then,您只能從相同的控制陳 述式內部叫用副程式。

**Example 1:**

Sub INCR (I,J)

 $I = I + 1$ 

Exit Sub when  $I < 10$ 

 $J = J + 1$ 

End Sub

Call INCR (X,Y)

#### **Example 2: -** 參數傳送

Sub ParTrans (A,B,C)

 $A=A+1$ 

 $B=B+1$ 

 $C=C+1$ 

End Sub

 $A=1$ 

 $x=1$ 

 $C=1$ 

Call ParTrans (A, (X+1)\*2) 以上範例的結果會是在本機的副程式內,A 將初始化為 1、B 將初始化為 4,而 C 將初始化為 NULL。

<span id="page-30-0"></span>結束副程式後,全域變數 A 會取得 2 做為值 (從副程式複製回來)。第二個實際參數 "(X+1)\*2" 因為不 是變數,所以不會被複製回來。最後,全域變數 C 不會受到副程式呼叫的影響。

### Switch..case..default..end switch

**switch** 控制陳述式是一個指令碼選項建構,會根據運算式的值強制指令碼執行遵照不 同的路徑。

語法**:**

```
Switch expression {case valuelist [ statements ]} [default statements] end
switch
```
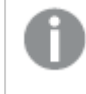

由於 *switch* 陳述式是控制陳述式,因而會以分號或行尾來結束,所以這四個可能的子句 *(switch*、*case*、*default* 和 *end switch)* 都不能超過行邊界。

#### 引數**:**

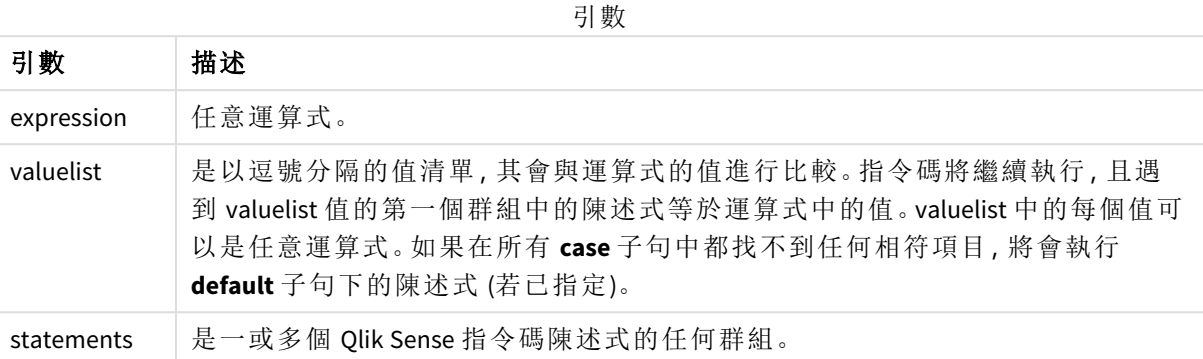

#### 範例**:**

Switch I

```
Case 1
```

```
LOAD '$(I): CASE 1' as case autogenerate 1;
```
Case 2

```
LOAD '$(I): CASE 2' as case autogenerate 1;
```
Default

LOAD '\$(I): DEFAULT' as case autogenerate 1;

```
End Switch
```
### To

<span id="page-31-1"></span>**To** 指令碼關鍵字用於數個指令碼陳述式中。

### 2.4 指令碼前置詞

前置詞可套用於適用的一般陳述式,但絕不可套用於控制陳述式。**when** 和 **unless** 前置詞可作為一 些特定控制陳述式子句的後置詞。

<span id="page-31-2"></span>所有的指令碼關鍵字皆可以小寫和大寫字元的任意組合輸入。但用於陳述式中的欄位和變數名稱 則會區分大小寫。

### 指令碼前置詞概述

概述之後,會進一步描述每個函數。您還可以在語法中按一下函數名稱,以立即存取該特定函數的 詳細資料。

**Add**

**Add** 前置詞可新增至指令碼中的任何 **LOAD** 或 **SELECT** 陳述式,以指定這應將記錄新增至另一個表 格。這也能指定應在部分載入中執行此陳述式。**Add** 前置詞也能用於 **Map** 陳述式。

**[Add](#page-35-0) [only] [Concatenate**[**(**tablename **)**]] (loadstatement | selectstatement) **[Add](#page-35-0) [ Only ]** mapstatement

#### **Buffer**

透過 **buffer** 前置詞可以自動建立和維護 QVD 檔案。這個前置詞可以用於指令碼的大多數 **LOAD** 和 **SELECT** 陳述式。其表示 QVD 檔案會用於快取/緩衝陳述式的結果。

**[Buffer](#page-36-0)**[**(**option [ , option]**)**] ( loadstatement | selectstatement ) option::= incremental | stale [after] amount [(days | hours)]

#### **Concatenate**

如果將串連的兩個表格有不同的欄位集合,仍然使用 **Concatenate** 前置詞強制串連兩個表格。

**[Concatenate](#page-38-0)**[ **(**tablename **)** ] ( loadstatement | selectstatement )

#### **Crosstable**

**crosstable** 載入前置詞用來轉置「跨維度資料表」或「樞紐分析表」結構資料。使用試算表來源時通常 會遇到以此方式結構化的資料。**crosstable** 載入前置詞的輸出和目標是將這類結構轉置為一般欄導 向的表格對等項目,因為此結構通常更適合 Qlik Sense 中的分析。

**[Crosstable](#page-43-0) (**attribute field name, data field name [ , n ] **)** ( loadstatement | selectstatement )

#### **First**

**LOAD** 或 **SELECT (SQL)** 陳述式的 **First** 前置詞可用來載入資料來源表格的一組最多筆數的記錄。

[First](#page-52-0) n( loadstatement | selectstatement )

#### **Generic**

**Generic** 載入前置詞允許將實體–屬性–值模型化資料 (EAV) 轉換為傳統的標準化關係表格結構。EAV 模型化也稱為「一般資料模型化」或「開啟結構描述」。

**[Generic](#page-54-0)** ( loadstatement | selectstatement )

#### **Hierarchy**

**hierarchy** 前置詞用來將上下層式階層表格轉換為可以在 Qlik Sense 資料模型中使用的表格。它可以 放在 **LOAD** 或 **SELECT** 陳述式的前面,而且將使用載入陳述式的結果做為表格轉換的輸入。

**[Hierarchy](#page-59-0) (**NodeID, ParentID, NodeName, [ParentName], [PathSource], [PathName], [PathDelimiter], [Depth]**)**(loadstatement | selectstatement)

#### **HierarchBelongsTo**

此前置詞用來將上下層式階層表格轉換為可以在 Qlik Sense 資料模型中使用的表格。它可以放在 **LOAD** 或 **SELECT** 陳述式的前面,而且將使用載入陳述式的結果做為表格轉換的輸入。

**[HierarchyBelongsTo](#page-61-0) (**NodeID, ParentID, NodeName, AncestorID, AncestorName, [DepthDiff]**)**(loadstatement | selectstatement)

**Inner**

.

**join** 及 **keep** 前置詞前面可以加上 **inner** 前置詞。

如果加在 **join** 之前,會指定應該使用 inner join。產生的表格會因此只包含原始資料表中的欄位值組 合,其中兩個表格會呈現連結欄位值。如果加在 **keep** 之前,會指定兩個原始資料表應先減少到其共 同交集之後,然後才儲存到 Qlik Sense 中。

**[Inner](#page-63-0)** ( **Join** | **Keep**) [ **(**tablename**)** ](loadstatement |selectstatement )

#### **IntervalMatch**

延伸的 **IntervalMatch** 前置詞可用來建立一個表格,比對離散數值與一個或多個數值間隔,並選擇 性地比對一或數個其他索引鍵的值。

```
IntervalMatch (matchfield)(loadstatement | selectstatement )
IntervalMatch (matchfield,keyfield1 [ , keyfield2, ... keyfield5 ] )
(loadstatement | selectstatement )
```
#### **Join**

**join** 前置詞能夠將載入的表格與現有的具名表格或先前最後建立的資料表聯結。

[Inner | Outer | Left | Right ] **[Join](#page-67-0)** [ **(**tablename **)** ]( loadstatement | selectstatement )

#### **Keep**

**keep** 前置詞類似於 **join** 前置詞。與 **join** 前置詞一樣,它會比較已載入的表格與現有具名表格或最 後一個先前建立的資料表格,而不會聯結已載入的表格與現有表格,它會在將一個或兩個表格儲存 在 Qlik Sense 中之前,根據表格資料的交集進行減少。進行比較相當於在所有通用欄位上進行自然 聯結,也就是如同對應聯結中的方法。不過,兩個表格並未聯結,而是以兩個個別的具名表格保留 在 Qlik Sense 中。

(Inner | Left | Right) **[Keep](#page-76-0) [**(tablename ) ]( loadstatement | selectstatement  $\big)$ 

#### **Left**

**Join** 及 **Keep** 前置詞前面可以加上 **left** 前置詞。

如果加在 **join** 之前,會指定應該使用 left join。產生的表格只會包含原始資料表中的欄位值組合,其 中第一個表格會呈現連結欄位值。如果加在 **keep** 之前,會指定第二個原始資料表應先減少到與第 一個表格的共同交集之後,然後才儲存到 Qlik Sense 中。

**[Left](#page-77-0)** ( **Join** | **Keep**) [ **(**tablename**)** ](loadstatement |selectstatement )

#### **Mapping**

**mapping** 前置詞可用來建立對應表,例如,對應表可用於在指令碼執行期間取代欄位值和欄位名 稱。

[對應](#page-78-0) ( loadstatement | selectstatement )

#### **Merge**

**Merge** 前置詞可新增至指令碼中的任何 **LOAD** 或 **SELECT** 陳述式,以指定載入的表格應合併至另一 個表格中。這也能指定應在部分載入中執行此陳述式。

[合併](#page-80-0) [**only**] [(SequenceNoField [, SequenceNoVar])] **On** ListOfKeys [**Concatenate** [(TableName)]] (loadstatement | selectstatement)

#### **NoConcatenate**

**NoConcatenate** 前置詞會強制將具有相同欄位集的兩個載入表格在自動串連時視為兩個個別的內部 表格。

**[NoConcatenate](#page-84-0)**( loadstatement | selectstatement )

#### **Outer**

明確的 **Join** 前置詞可接在前置詞 **Outer** 之後,以指定外部聯結。在外部聯結中,會在兩個表格間產 生所有組合。產生的表格會因此包含原始資料表格中的欄位值組合,其中一或兩個表格會呈現連結 欄位值。**Outer** 關鍵字是選用項目,是未指定聯結前置詞時使用的預設連結。

**[Outer](#page-93-1) Join** [ **(**tablename**)** ](loadstatement |selectstatement )

#### **Partial reload**

完整載入永遠從刪除現有資料模型中的所有表格開始,然後執行載入指令碼。

[部分載入](#page-94-0) *(page 95)* 將不會這麼做。反而這會保留資料模型中的所有表格,然後僅執行前面有 **Add**、 **Merge** 或 **Replace** 前置詞的 **Load** 和 **Select** 陳述式。其他資料表格不會受到命令影響。**only** 引數表示 只應在部分載入期間執行陳述式,且應在完整載入期間忽略。下列表格概述部分和完整載入的陳述 式執行。

#### **Replace**

**Replace** 前置詞 可新增至指令碼中的任何 **LOAD** 或 **SELECT** 陳述式,以指定載入的表格應取代另一個 表格。這也能指定應在部分載入中執行此陳述式。**Replace** 前置詞也能用於 **Map** 陳述式。

**[Replace](#page-97-1) [only] [Concatenate**[**(**tablename**)** ]] (loadstatement | selectstatement) **[Replace](#page-97-1) [only]** mapstatement

#### **Right**

**Join** 及 **Keep** 前置詞前面可以加上 **right** 前置詞。

如果加在 **join** 之前,會指定應該使用 right join。產生的表格只會包含原始資料表格中的欄位值組 合,其中第二個表格會呈現連結欄位值。如果加在 **keep** 之前,會指定第一個原始資料表應先減少到 與第二個表格的共同交集之後,然後才儲存到 Qlik Sense 中。

**[Right](#page-98-0)** (**Join** | **Keep**) [**(**tablename**)**](loadstatement |selectstatement )

#### **Sample**

**LOAD** 或 **SELECT** 陳述式的 **sample** 前置詞可用來載入資料來源的隨機記錄樣本。

[Sample](#page-99-0) p ( loadstatement | selectstatement )

#### **Semantic**

透過 **semantic** 前置詞,即可載入包含記錄之間關係的表格。例如,這可以在表格內自我參考,其中 一筆記錄指向另一個,例如上層、屬於或前任。

**[Semantic](#page-102-0)** ( loadstatement | selectstatement)

#### **Unless**

**unless** 前置詞及後置詞用來建立條件式子句,其可決定是否應該評估陳述式或結束子句。它可視為 完整 **if..end if** 陳述式的精簡替代選項。

(**[Unless](#page-106-0)** condition statement | exitstatement Unless condition )

#### **When**

**when** 前置詞及後置詞用來建立條件式子句,其可決定是否應該執行陳述式或結束子句。它可視為 完整 **if..end if** 陳述式的精簡替代選項。

<span id="page-35-0"></span>( **[When](#page-111-0)** condition statement | exitstatement when condition )

### Add

**Add** 前置詞可新增至指令碼中的任何 **LOAD** 或 **SELECT** 陳述式,以指定這應將記錄新增至另一個表 格。這也能指定應在部分載入中執行此陳述式。**Add** 前置詞也能用於 **Map** 陳述式。

為了讓部分載入正常運作,必須在觸發部分載入之前以資料開啟應用程式。

使用載入按鈕執行部分載入。您也可以使用 Qlik Engine JSON API。

#### 語法**:**

**Add [only] [Concatenate**[**(**tablename**)**]] (loadstatement | selectstatement)

#### **Add [only]** mapstatement

在一般 (非部分) 載入期間,**Add LOAD** 建構將會作為一般 **LOAD** 陳述式運作。將會產生記錄並儲存在 表格中。

若使用 **Concatenate** 前置詞,或者若存在具有相同欄位集的表格,記錄將會附加至相關現有表格。 否則,**Add LOAD** 建構將會建立新的表格。

部分載入將會進行相同事項。唯一的差異是 **Add LOAD** 建構永遠不會建立新的表格。永遠存在來自 先前指令碼執行的相關表格,記錄應附加於此。

其中不會檢查重複項目。因此,使用 **Add** 前置詞的陳述式通常包含 distinct 限定詞或規範重複項目 的 where 子句。

**Add Map...Using** 陳述式也會使得對應在部分指令碼執行期間進行。
## 引數**:**

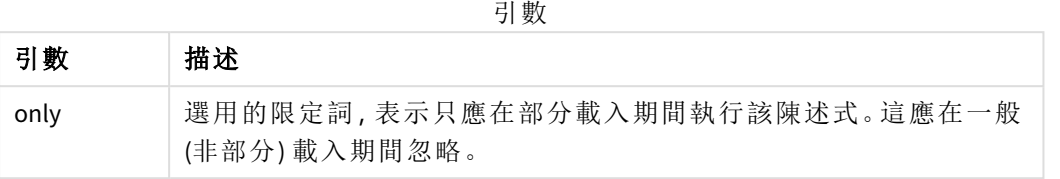

#### 範例與結果:

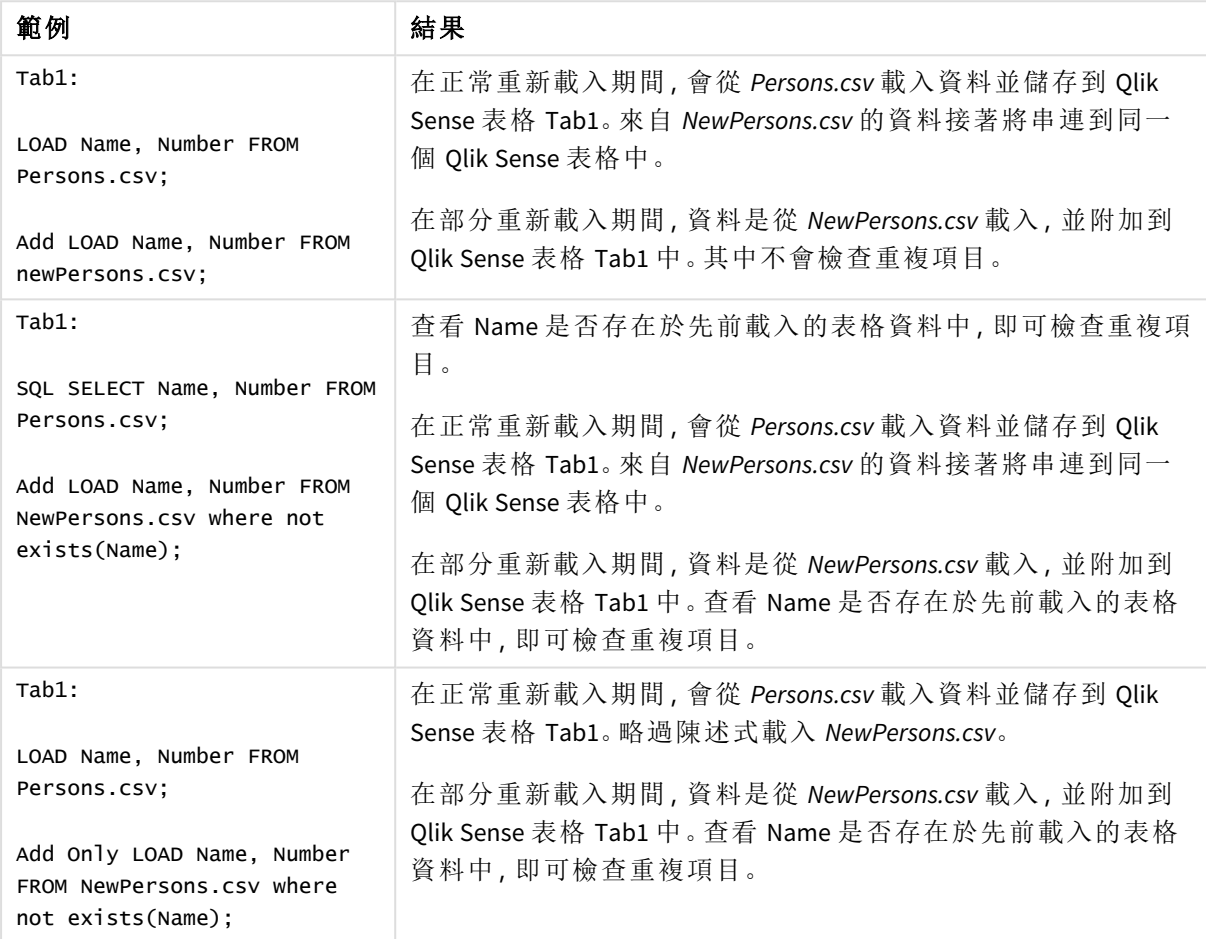

# Buffer

透過 **buffer** 前置詞可以自動建立和維護 QVD 檔案。這個前置詞可以用於指令碼的大多 數 **LOAD** 和 **SELECT** 陳述式。其表示 QVD 檔案會用於快取/緩衝陳述式的結果。

### 語法**:**

```
Buffer [(option [ , option])] ( loadstatement | selectstatement )
option::= incremental | stale [after] amount [(days | hours)]
如果不使用任何選項,則指令碼第一次執行所建立的 QVD 緩衝區就無使用期限。
```
緩衝區檔案儲存在 *Buffers* 子資料夾中,通常位於 *C:\ProgramData\Qlik\Sense\Engine\Buffers* (伺服器安 裝) 或 *C:\Users\{user}\Documents\Qlik\Sense\Buffers* (Qlik Sense Desktop)。

QVD 檔案的名稱是一個計算名稱,整個後續 **LOAD** 或 **SELECT** 陳述式和其他區別資訊的 160 位元的 十六進位雜湊。這表示 QVD 緩衝區會被後續 **LOAD** 或 **SELECT** 陳述式中的任何變更視為無效。

建立 QVD 緩衝區的應用程式之中的完整指令碼執行完全不再參考該緩衝區時,或者建立該緩衝區 的應用程式不再存在時,一般都會移除該緩衝區。

引數

### 引數**:**

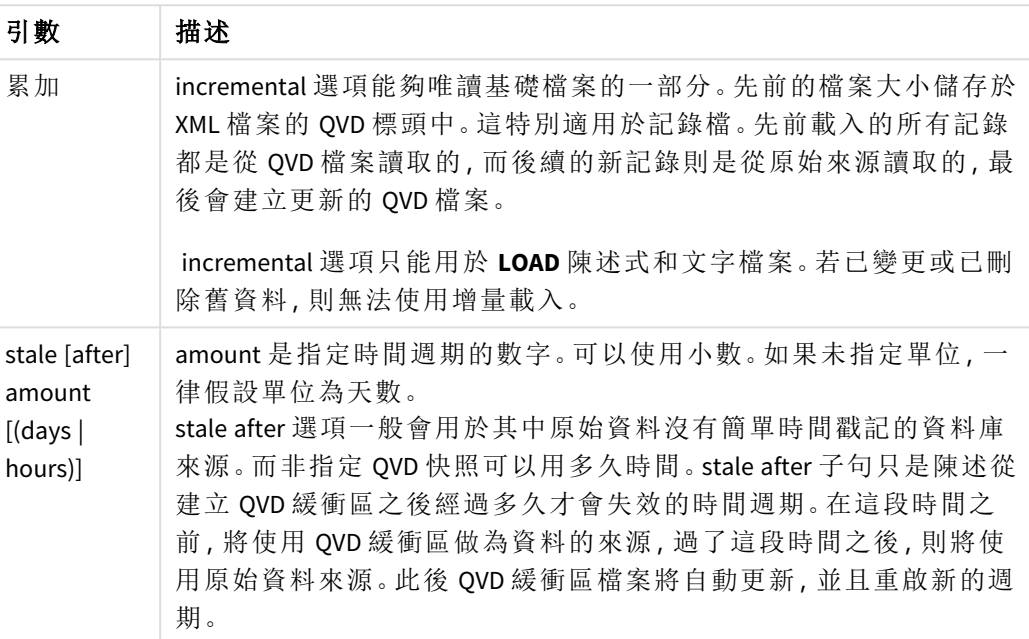

# 限制**:**

其中有許多限制,最顯著的是任何複雜陳述式的核心都必須要有 **LOAD** 檔案或 **SELECT** 陳述式。

#### **Example 1:**

Buffer SELECT \* from MyTable;

#### **Example 2:**

Buffer (stale after 7 days) SELECT \* from MyTable;

### **Example 3:**

Buffer (incremental) LOAD \* from MyLog.log;

指令碼語法和圖表函數 - Qlik Sense, August 2023 38

# Concatenate

Concatenate 是指令碼載入前置詞,可讓資料集附加至已存在的記憶體內表格。這經常用 於將不同組的交易資料附加至單一個中央的事實資料表,或是建置源自多項來源之特 定類型的常見參考資料集。這類似 SQL UNION 運算子的功能。

concatenate 運算的結果表格包含原始資料集,其具有附加至表格底部的新資料列。來源和目標表 格可能會出現不同的欄位。如果欄位不同,即會擴大結果表格以代表出現在來源表格和目標表格之 所有欄位的組合結果。

### 語法**:**

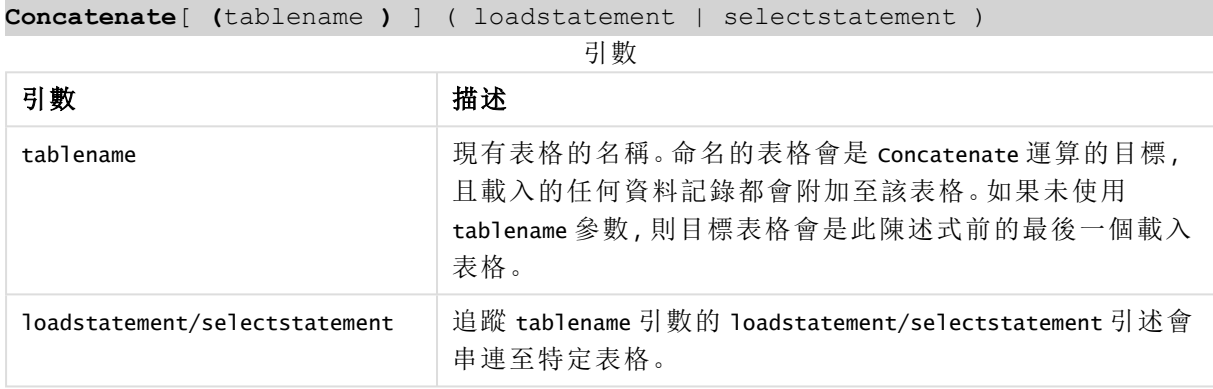

# 區域設定

除非另有說明,否則此主題中的範例皆使用下列日期格式:MM/DD/YYYY。日期格式是在資料載入指 令碼的 SET DateFormat 陳述式中指定。由於地區設定和其他因素,您系統中的預設日期格式可能會 不同。您可以變更以下範例中的格式,以滿足您的需求。或者,您可以在載入指令碼中變更格式,以 符合這些範例。

應用程式中的預設地區設定是根據安裝 Qlik Sense 之電腦或伺服器的地區系統設定。若您存取的 Qlik Sense 伺服器設定為瑞典,資料載入編輯器將會對日期、時間和貨幣使用瑞典文地區設定。這些 地區格式設定與 Qlik Sense 使用者介面中顯示的語言無關。Qlik Sense 顯示的語言將與您正在使用的 瀏覽器相同。

函數範例

| 範例                                         | 結果                                                                                             |  |
|--------------------------------------------|------------------------------------------------------------------------------------------------|--|
| Concatenate<br>(Transactions)<br>Load …. : | 載入到 concatenate 前置詞下方的資料會附加至名為 Transactions 現有記憶<br>體內表格(假設在載入指令碼的這個點前已載入名為 Transactions 的表格)。 |  |

範例 1 – 將多組資料附加至具有串連載入前置詞的目標表格 載入指令碼和結果

# 概覽

在此範例中,您會以連續順序載入兩個指令碼。

- <sup>l</sup> 第一個載入指令碼包含具有日期和金額的初始資料集,其傳送至名為 Transactions 的表格 中。
- <sup>l</sup> 第二個載入指令碼包含:
	- <sup>l</sup> 第二個資料集使用 Concatenate 前置詞附加至初始資料集。此資料集具有其他欄位 type,且不位於初始資料集。
	- Concatenate 前置詞。

開啟資料載入編輯器並將下面的載入指令碼新增至新的索引標籤。

# 第一個載入指令碼

```
Transactions:
Load * Inline [ 
id, date, amount
```

```
3750, 08/30/2018, 23.56
3751, 09/07/2018, 556.31
3752, 09/16/2018, 5.75
3753, 09/22/2018, 125.00
3754, 09/22/2018, 484.21
3756, 09/22/2018, 59.18
3757, 09/23/2018, 177.42
];
```

```
結果
```
載入資料並開啟工作表。建立新的表格並將這些欄位新增為維度:

- $\bullet$  id
- $\bullet$  date
- amount

第一個載入指令碼結果表格

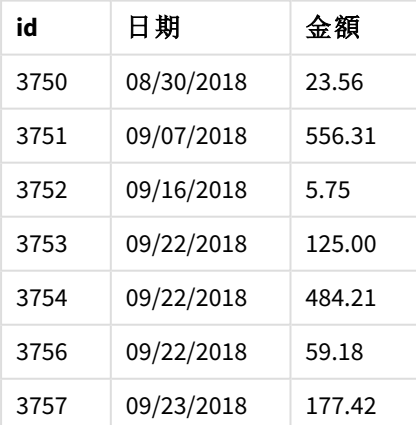

表格顯示初始資料集。

## 第二個載入指令碼

開啟資料載入編輯器,然後在下方新增載入指令碼。

Concatenate(Transactions) Load \* Inline [ id, date, amount, type 3758, 10/01/2018, 164.27, Internal 3759, 10/03/2018, 384.00, External 3760, 10/06/2018, 25.82, Internal 3761, 10/09/2018, 312.00, Internal 3762, 10/15/2018, 4.56, Internal 3763, 10/16/2018, 90.24, Internal 3764, 10/18/2018, 19.32, External ];

## 結果

載入資料並前往工作表。將此欄位建立為維度使用。

#### • type

第二個載入指令碼結果表格

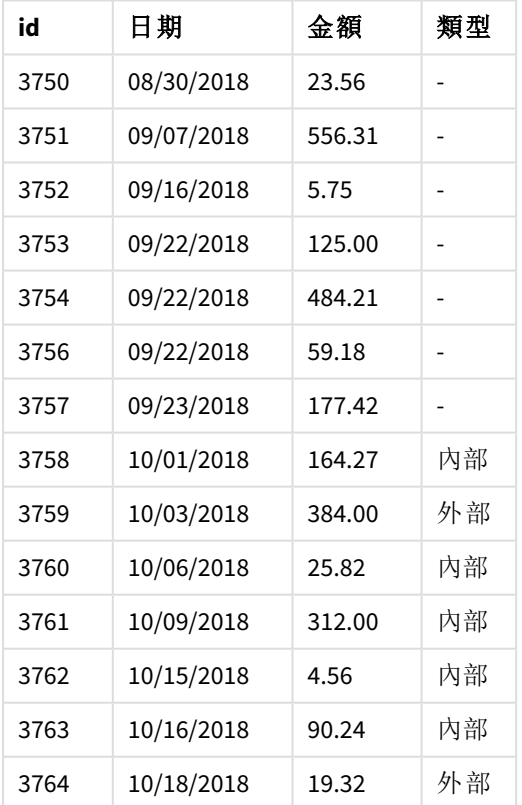

請注意 type 欄位中的 Null 值,前七筆記錄載入時未定義 type。

範例 2 – 使用隱含串連將多組資料附加至目標表格 載入指令碼和結果

# 概覽

隱含附加資料的一般使用案例即是當您載入相同結構化資料的多個檔案,並想要全部附加至目標 表格的時候。

例如,將 wildcards 用於具有以下語法的檔案名稱中:

```
myTable:
Load * from [myFile_*.qvd] (qvd);
```
或是用於使用以下建構的迴圈中:

```
for each file in filelist('myFile_*.qvd')
```

```
myTable:
Load * from [$(file)] (qvd);
```
next file

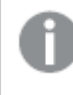

隱含串連會發生在任兩個載入相同名稱之欄位的表格之間,即使它們並未在指令碼中互 相定義。這會導致資料在無意間附加至表格中。若您不想以此方式附加具有相同欄位的 第二個表格,請使用 NoConcatenate 載入前置詞。即使將該表格重新命名為替代的表格名 稱標記,還是無法預防隱含串連發生。如需詳細資訊,請參閱*[NoConcatenate](#page-84-0) (page 85)*。

在此範例中,您會以連續順序載入兩個指令碼。

- <sup>l</sup> 第一個載入指令碼包含具有四個欄位的初始資料集,其傳送至名為 Transactions 的表格中。
- <sup>l</sup> 第二個載入指令碼包含的資料集具有與第一個資料集相同的欄位。

開啟資料載入編輯器並將下面的載入指令碼新增至新的索引標籤。

# 第一個載入指令碼

```
Transactions:
Load * Inline [ 
id, date, amount, type
3758, 10/01/2018, 164.27, Internal
3759, 10/03/2018, 384.00, External
3760, 10/06/2018, 25.82, Internal
3761, 10/09/2018, 312.00, Internal
3762, 10/15/2018, 4.56, Internal
3763, 10/16/2018, 90.24, Internal
3764, 10/18/2018, 19.32, External
];
```
### 結果

載入資料並開啟工作表。建立新的表格並將這些欄位新增為維度:

- $\bullet$  id
- date

• amount

 $\bullet$  type

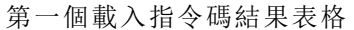

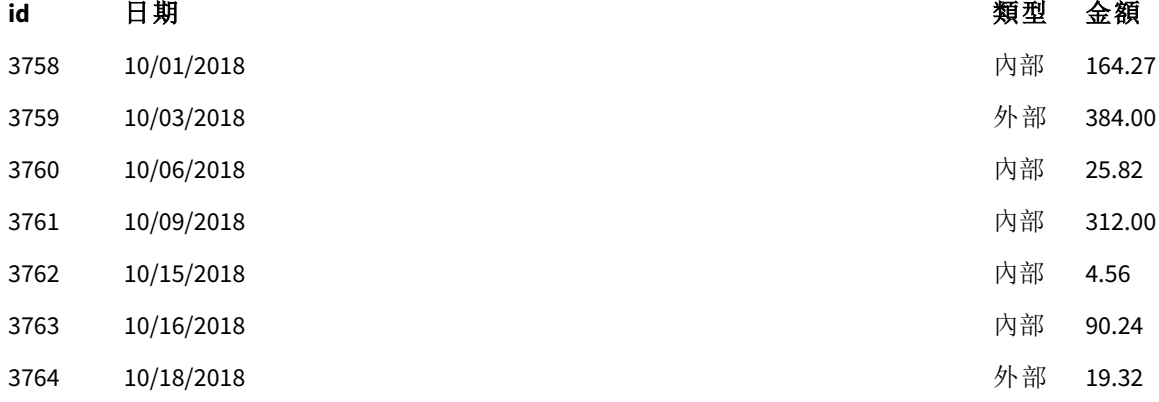

表格顯示初始資料集。

### 第二個載入指令碼

開啟資料載入編輯器,然後在下方新增載入指令碼。

Load \* Inline [ id, date, amount, type 3765, 11/03/2018, 129.40, Internal 3766, 11/05/2018, 638.50, External ];

## 結果

載入資料並前往工作表。

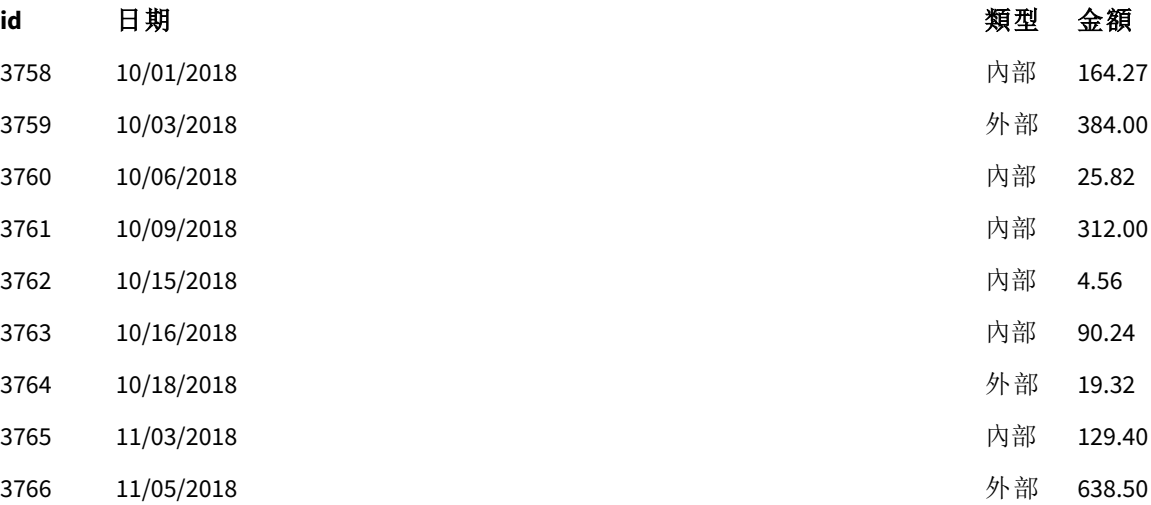

第二個載入指令碼結果表格

第二個資料集隱含串連至初始資料集,因為它們具有相同的欄位。

# <span id="page-43-0"></span>Crosstable

**crosstable** 載入前置詞用來轉置「跨維度資料表」或「樞紐分析表」結構資料。使用試算表 來源時通常會遇到以此方式結構化的資料。**crosstable** 載入前置詞的輸出和目標是將這 類結構轉置為一般欄導向的表格對等項目,因為此結構通常更適合 Qlik Sense 中的分 析。

結構化為跨維度資料表的資料及其在跨維度資料表轉換後的對等結構範例

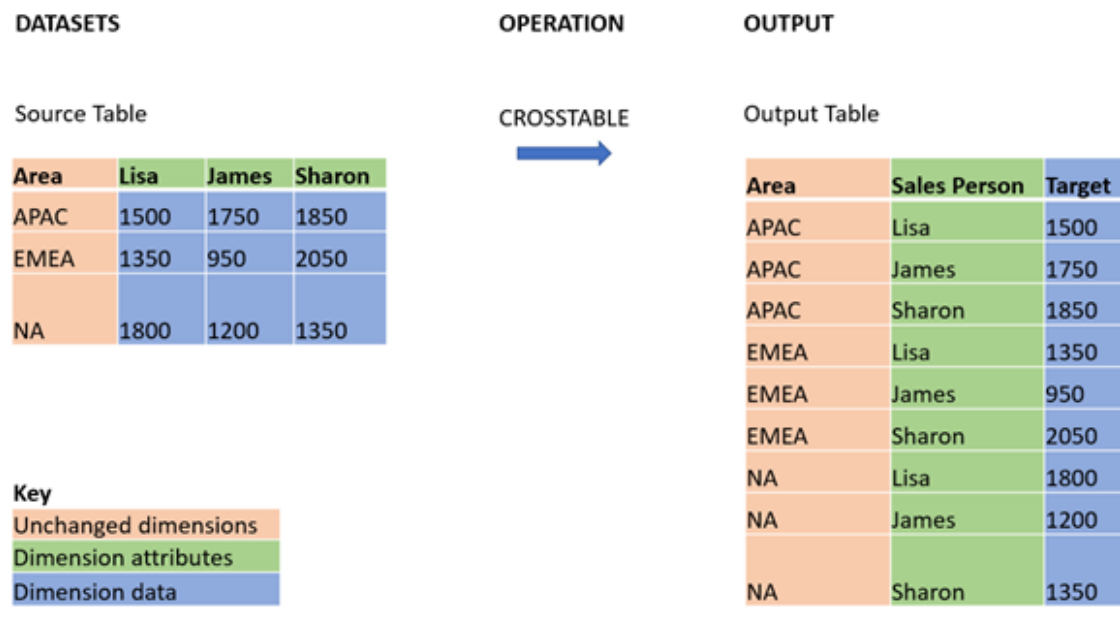

# 語法**:**

**crosstable (**attribute field name, data field name [ , n ] **)** ( loadstatement | selectstatement ) 引數

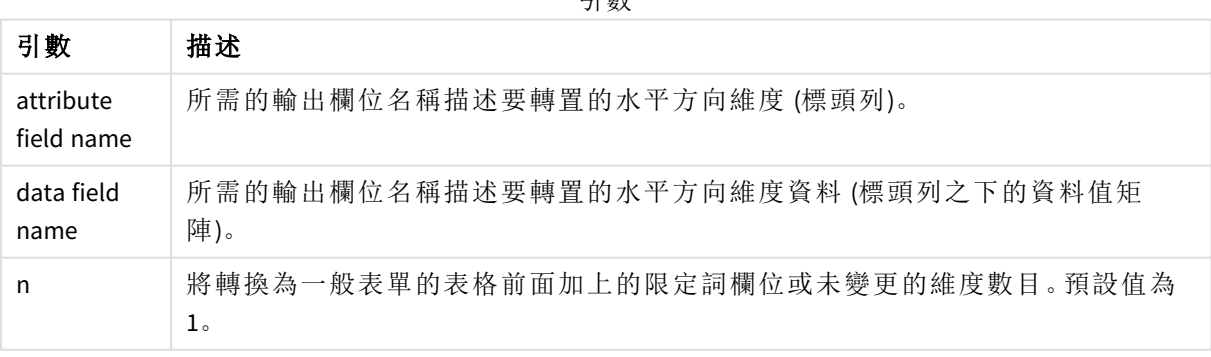

此指令碼函數與下列函數有關:

相關函數

| 函數        | 互動                                       |
|-----------|------------------------------------------|
| Generic   | 轉換載入前置詞採用實體-屬性-值結構化資料集, 並轉換為一般關係表格結構, 將遇 |
| (page 55) | 到的每個屬性分為新的欄位或資料欄。                        |

# 範例 1 – 轉換樞紐銷售資料 (簡單)

載入指令碼和結果

#### 概覽

開啟資料載入編輯器並將下面的第一個載入指令碼新增至新的索引標籤。

第一個載入指令碼包含之後將套用 crosstable 指令碼前置詞的資料集,其中套用 crosstable 的區 段標記為註解。這表示註解語法已在載入指令碼中用來停用此區段。

第二個載入指令碼與第一個相同,但 crosstable 的應用程式未標記為註解 (透過移除註解語法來啟 用)。指令碼以此方式顯示,以在轉換資料中醒目提示此指令碼函數的值。

# 第一個載入指令碼 **(**未套用函數**)**

tmpData: //Crosstable (MonthText, Sales) Load \* inline [ Product, Jan 2021, Feb 2021, Mar 2021, Apr 2021, May 2021, Jun 2021 A, 100, 98, 103, 63, 108, 82 B, 284, 279, 297, 305, 294, 292 C, 50, 53, 50, 54, 49, 51];

```
//Final:
//Load Product,
//Date(Date#(MonthText,'MMM YYYY'),'MMM YYYY') as Month,
//Sales
```
//Resident tmpData;

//Drop Table tmpData;

### 結果

載入資料並開啟工作表。建立新的表格並將這些欄位新增為維度:

- Product
- $\bullet$  Jan 2021
- $\cdot$  Feb 2021
- $\bullet$  Mar 2021
- $\bullet$  Apr 2021

 $\bullet$  May 2021

 $-$  Jun 2021

| 產品 | <b>Jan 2021</b> | <b>Feb 2021</b> | - MH - ZIN - ZN 11<br><b>Mar 2021</b> | Apr 2021 | May 2021 | Jun<br>2021 |
|----|-----------------|-----------------|---------------------------------------|----------|----------|-------------|
| A  | 100             | 98              | 103                                   | 63       | 108      | 82          |
| B  | 284             | 279             | 297                                   | 305      | 294      | 292         |
| C  | 50              | 53              | 50                                    | 54       | 49       | 51          |

結果表格

此指令碼允許建立跨維度資料表,其中每個月份都有一欄,而每個產品都有一列。在目前格式中, 此資料不容易分析。比較好的做法會是某個欄位中具備所有數字以及另一個欄位 (即三欄表格) 中 具備所有月份。下一區段說明如何對跨維度資料表進行此轉換。

### 第二個載入指令碼 **(**已套用函數**)**

移除 // 以為指令碼取消註解。載入指令碼應如下所示:

tmpData: Crosstable (MonthText, Sales) Load \* inline [ Product, Jan 2021, Feb 2021, Mar 2021, Apr 2021, May 2021, Jun 2021 A, 100, 98, 103, 63, 108, 82 B, 284, 279, 297, 305, 294, 292 C, 50, 53, 50, 54, 49, 51];

Final: Load Product, Date(Date#(MonthText,'MMM YYYY'),'MMM YYYY') as Month, Sales

Resident tmpData;

Drop Table tmpData;

# 結果

載入資料並開啟工作表。建立新的表格並將這些欄位新增為維度:

- Product
- Month
- Sales

結果表格

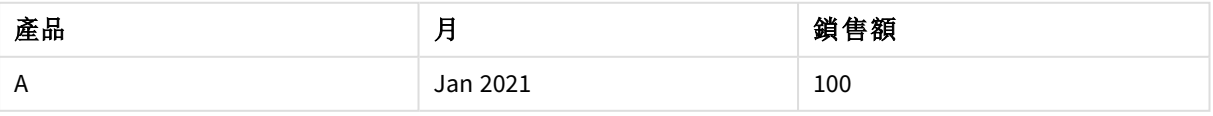

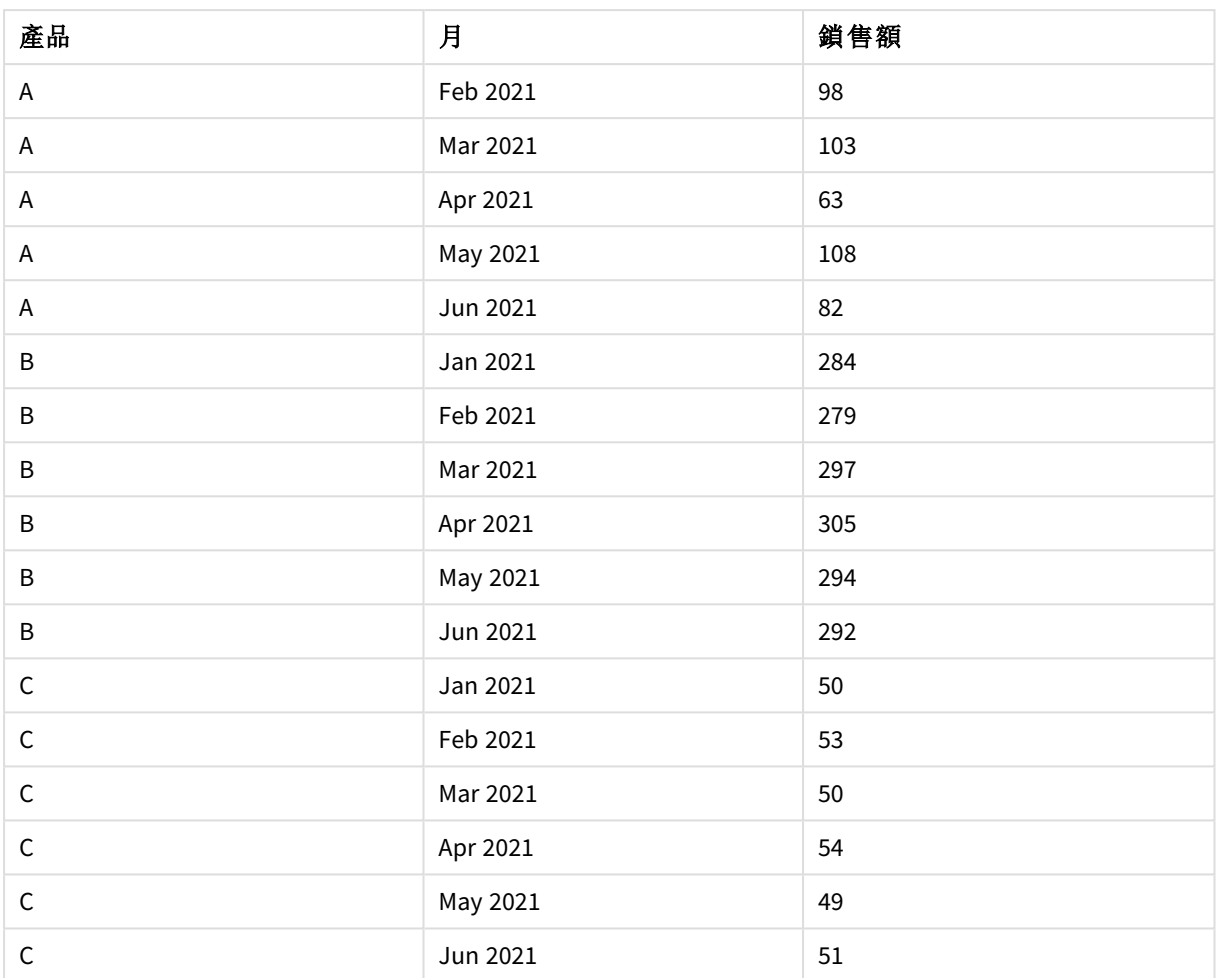

套用指令碼前置詞後,跨維度資料表已轉換為直式表格,其中 Month 為一欄, Sales 為另一欄。這可 改善資料可讀性。

範例 2 – 將樞紐銷售目標資料轉換為垂直表格結構 (中繼) 載入指令碼和圖表運算式

# 概覽

開啟資料載入編輯器並將下面的載入指令碼新增至新的索引標籤。

載入指令碼包含:

- <sup>l</sup> 載入到稱為 Targets 之表格的資料集。
- <sup>l</sup> 將樞紐銷售人員名稱轉置為自己欄位的 crosstable 載入前置詞具有 Sales Person 標籤。
- <sup>l</sup> 關聯銷售目標資料,這結構化為稱為 Target 的欄位。

# 載入指令碼

```
SalesTargets:
CROSSTABLE([Sales Person],Target,1)
```

```
LOAD
*
INLINE [
Area, Lisa, James, Sharon
APAC, 1500, 1750, 1850
EMEA, 1350, 950, 2050
NA, 1800, 1200, 1350
];
```
## 結果

載入資料並開啟工作表。建立新的表格並將這些欄位新增為維度:

- Area
- Sales Person

新增此量值:

=Sum(Target)

結果表格

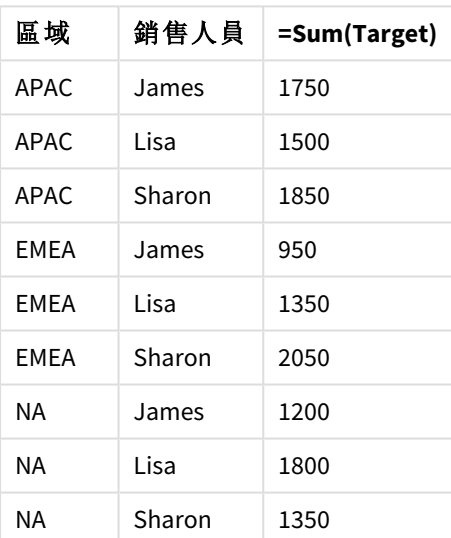

若您想要複寫資料顯示作為樞紐輸入表格,可以在工作表中建立對等的樞紐分析表。

# 請執行下列動作**:**

- 1. 複製並貼上您剛在工作表中建立的表格。
- 2. 將樞紐分析表圖表物件拖曳到新建立的表格副本頂端。選取轉換。
- 3. 按一下 外完成編輯。
- 4. 將 Sales Person 欄位從垂直欄架拖曳到水平欄架。

下表以初始表格形式顯示資料,如 Qlik Sense 中顯示:

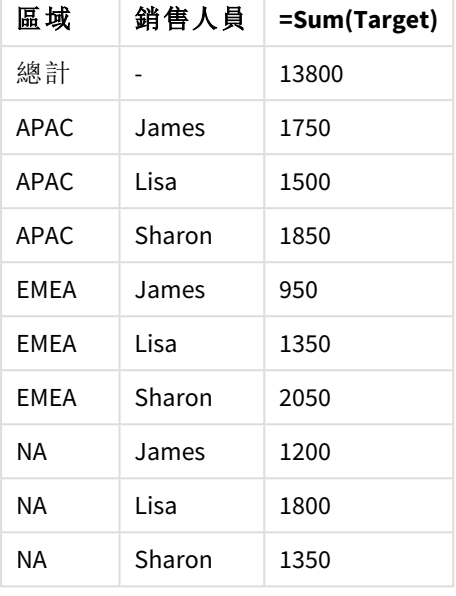

原始結果表格,如 Qlik Sense 中所示

對等的樞紐分析表看起來與下列內容類似,在 Sales Person 的較大列內包含每個銷售人員名稱的 欄:

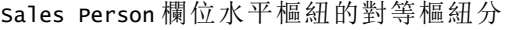

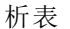

| 區域          | <b>James</b> | Lisa | <b>Sharon</b> |
|-------------|--------------|------|---------------|
| APAC        | 1750         | 1500 | 1850          |
| <b>FMFA</b> | 950          | 1350 | 2050          |
| ΝA          | 1350         | 1350 | 1350          |

顯示為表格的資料和 Sales Person 欄位水平樞紐之對等樞紐分析表的範例

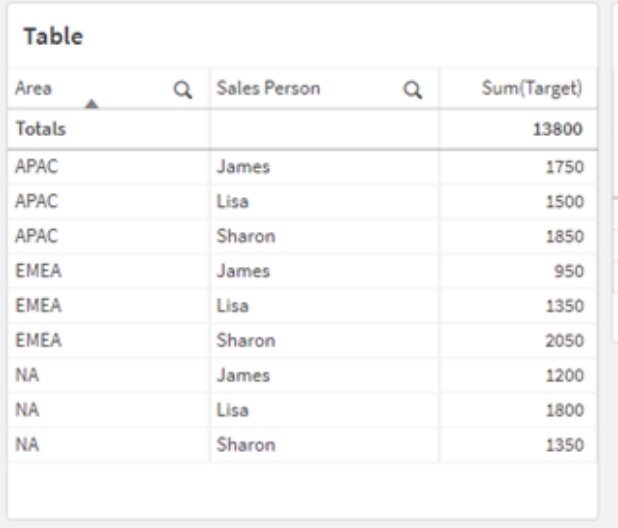

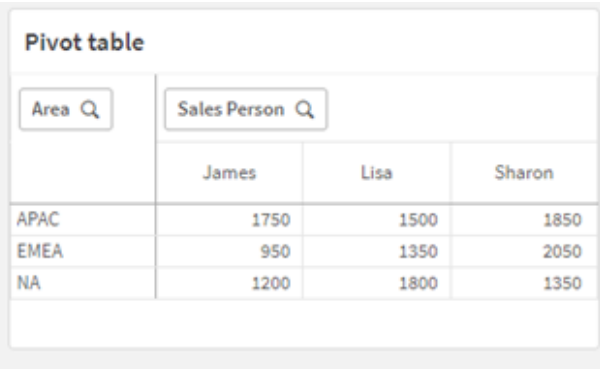

範例 3 – 將樞紐銷售和目標資料轉換為垂直表格結構 (進階) 載入指令碼和圖表運算式

### 概覽

開啟資料載入編輯器並將下面的載入指令碼新增至新的索引標籤。

載入指令碼包含:

- <sup>l</sup> 呈現銷售和目標資料的資料集,按區域和一年中的月份組織。這載入到稱為 SalesAndTargets 的表格。
- <sup>l</sup> crosstable 載入前置詞。這用來在專用欄位內取消 Month Year 維度樞紐,以及將銷售和目標 金額的矩陣轉置為稱為 Amount 的專用欄位。
- <sup>l</sup> Month Year 欄位使用文字至日期轉換函數 date# 從文字轉換為正確日期。此日期轉換的 Month Year 欄位透過 Join 載入前置詞聯結回到 SalesAndTarget 表格。

### 載入指令碼

```
SalesAndTargets:
CROSSTABLE(MonthYearAsText,Amount,2)
LOAD
     *
INLINE [
Area Type Jan-22 Feb-22 Mar-22 Apr-22 May-22 Jun-22 Jul-22 Aug-22 Sep-22 Oct-22 Nov-22 Dec-22
APAC Target 425 425 425 425 425 425 425 425 425 425 425 425
APAC Actual 435 434 397 404 458 447 413 458 385 421 448 397
EMEA Target 362.5 362.5 362.5 362.5 362.5 362.5 362.5 362.5 362.5 362.5 362.5 362.5
EMEA Actual 363.5 359.5 337.5 361.5 341.5 337.5 379.5 352.5 327.5 337.5 360.5 334.5
NA Target 375 375 375 375 375 375 375 375 375 375 375 375
NA Actual 378 415 363 356 403 343 401 365 393 340 360 405
] (delimiter is '\t');
```
tmp: LOAD DISTINCT MonthYearAsText,date#(MonthYearAsText,'MMM-YY') AS [Month Year] RESIDENT SalesAndTargets;

```
JOIN (SalesAndTargets)
LOAD * RESIDENT tmp;
```
DROP TABLE tmp; DROP FIELD MonthYearAsText;

### 結果

載入資料並開啟工作表。建立新的表格並將這些欄位新增為維度:

- Area
- Month Year

透過標籤 Actual 建立下列量值:

```
=Sum({<Type={'Actual'}>} Amount)
```
也透過標籤 Target 建立此量值:

=Sum({<Type={'Target'}>} Amount)

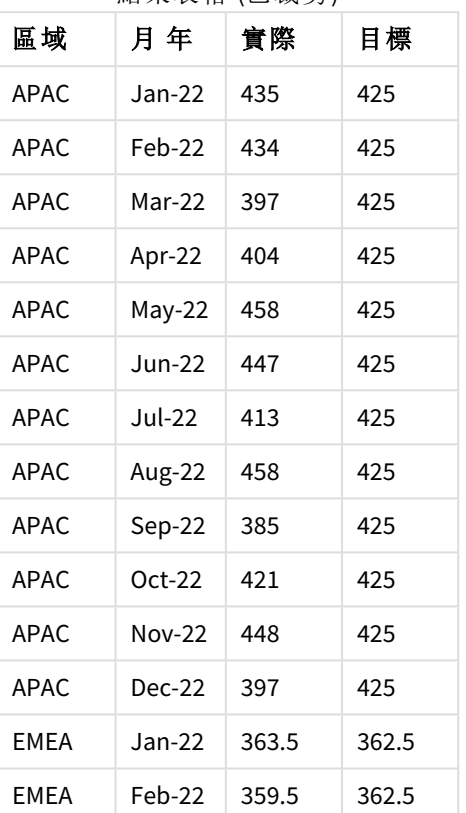

結果表格 (已裁剪)

若您想要複寫資料顯示作為樞紐輸入表格,可以在工作表中建立對等的樞紐分析表。

### 請執行下列動作**:**

- 1. 複製並貼上您剛在工作表中建立的表格。
- 2. 將樞紐分析表圖表物件拖曳到新建立的表格副本頂端。選取轉換。
- 3. 按一下 外完成編輯。
- 4. 將 Month Year 欄位從垂直欄架拖曳到水平欄架。
- 5. 將 Values 項目從水平欄架拖曳到垂直欄架。

下表以初始表格形式顯示資料,如 Qlik Sense 中顯示:

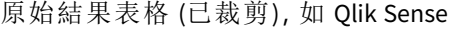

中所示

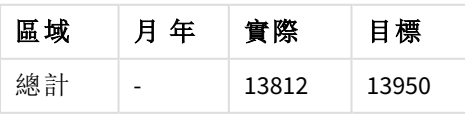

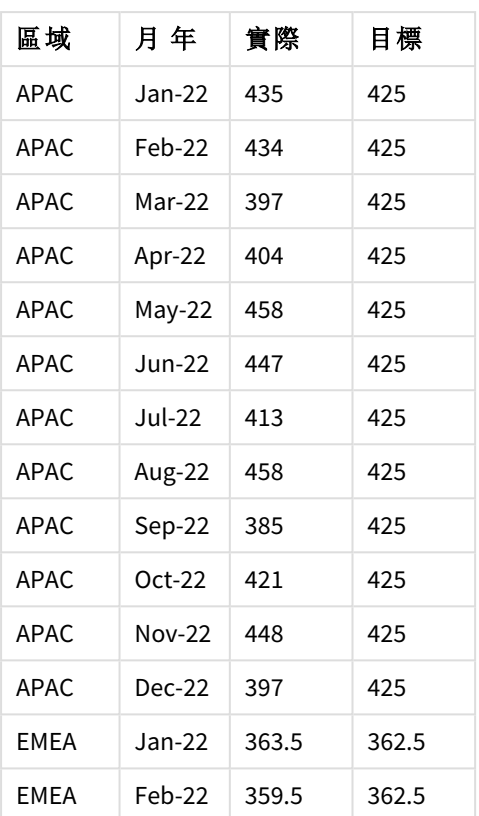

對等的樞紐分析表看起來與下列內容類似,在 Month Year 的較大列內包含該年每個個別月份的欄:

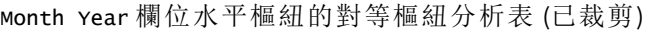

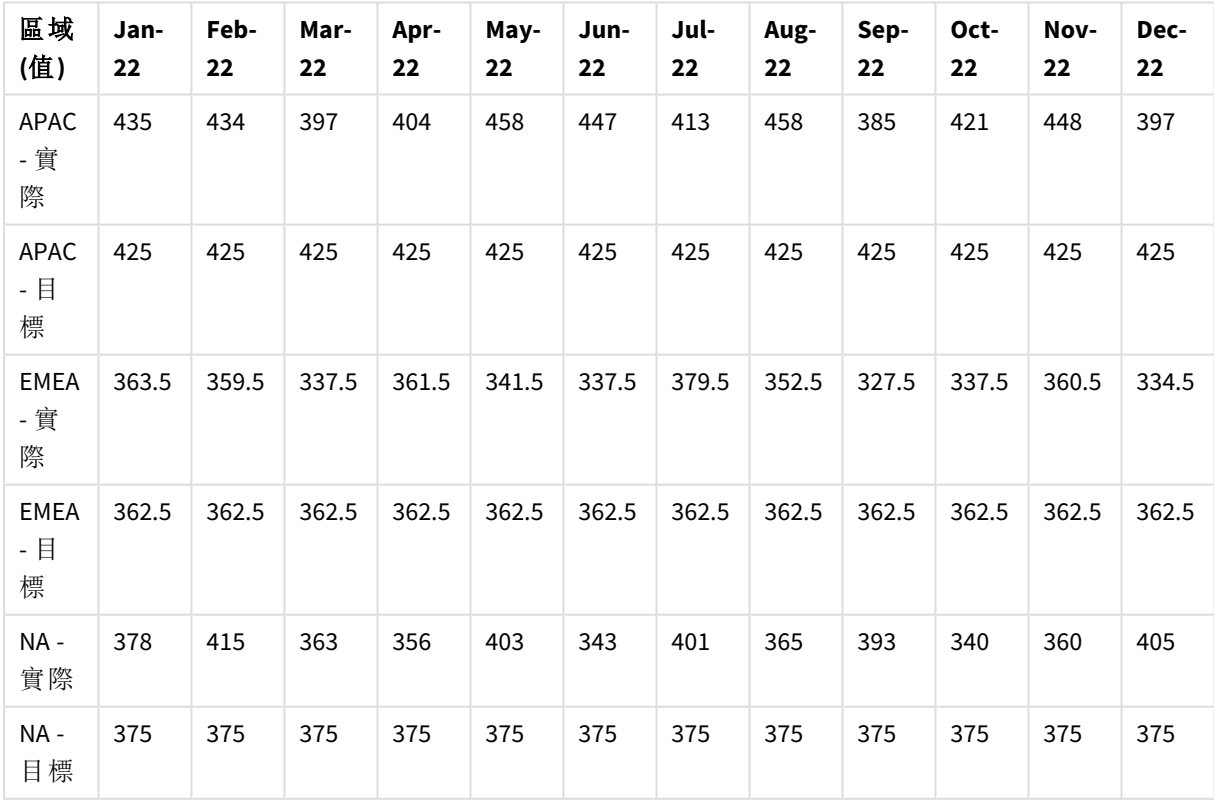

顯示為表格的資料和 Month Year 欄位水平樞紐之對等樞紐分析表的範例

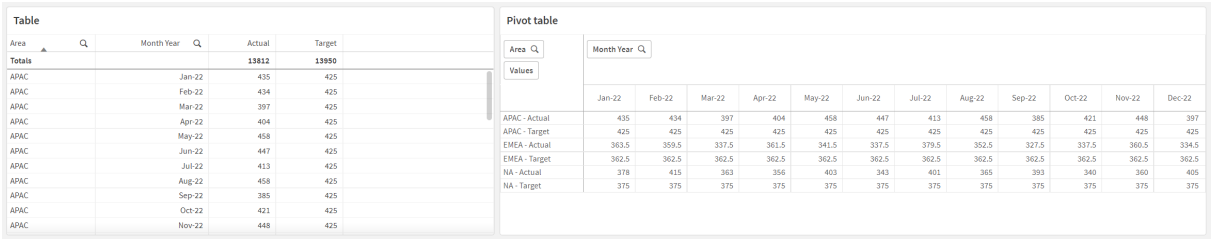

# First

LOAD 或 SELECT (SQL) 陳述式的 First 前置詞可用來載入資料來源表格的一組最多筆數的 記錄。使用 First 前置詞的常見使用案例是若您想要從大型和/或慢速資料載入步驟擷 取小的記錄子集。載入定義的「n」記錄數量後,載入步驟會永久終止,而指令碼執行的 剩餘部分會照常繼續。

#### 語法**:**

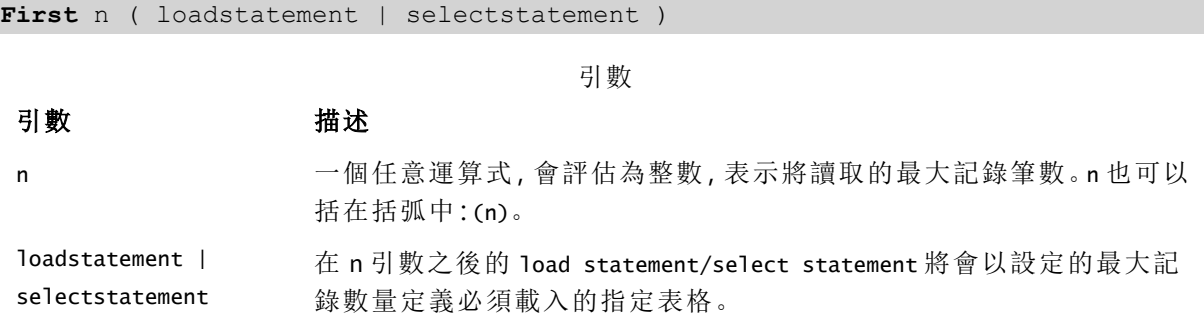

區域設定

除非另有說明,否則此主題中的範例皆使用下列日期格式:MM/DD/YYYY。日期格式是在資料載入指 令碼的 SET DateFormat 陳述式中指定。由於地區設定和其他因素,您系統中的預設日期格式可能會 不同。您可以變更以下範例中的格式,以滿足您的需求。或者,您可以在載入指令碼中變更格式,以 符合這些範例。

應用程式中的預設地區設定是根據安裝 Qlik Sense 之電腦或伺服器的地區系統設定。若您存取的 Qlik Sense 伺服器設定為瑞典,資料載入編輯器將會對日期、時間和貨幣使用瑞典文地區設定。這些 地區格式設定與 Qlik Sense 使用者介面中顯示的語言無關。Qlik Sense 顯示的語言將與您正在使用的 瀏覽器相同。

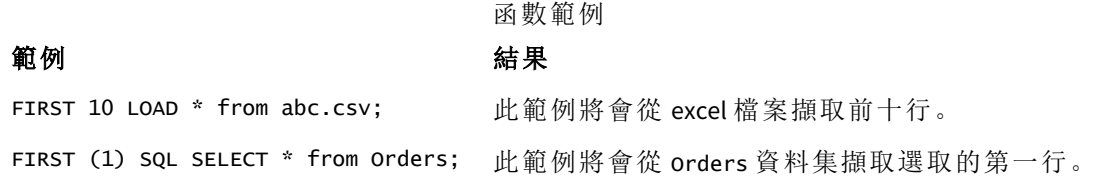

範例 – 載入前五列 載入指令碼和結果

# 概覽

開啟資料載入編輯器並將下面的載入指令碼新增至新的索引標籤。

載入指令碼包含:

- <sup>l</sup> 來自 2020 年前兩週的日期資料集。
- <sup>l</sup> 指示應用程式僅載入前五筆記錄的 First 變數。

### 載入指令碼

Sales: FIRST 5 LOAD \* Inline [ date, sales 01/01/2020,6000 01/02/2020,3000 01/03/2020,6000 01/04/2020,8000 01/05/2020,5000 01/06/2020,7000 01/07/2020,3000 01/08/2020,5000 01/09/2020,9000 01/10/2020,5000 01/11/2020,7000 01/12/2020,7000 01/13/2020,7000 01/14/2020,7000 ];

# 結果

載入資料並開啟工作表。建立新的表格,將 Date 新增為欄位,並將 sum(sales) 新增為量值:

結果表格

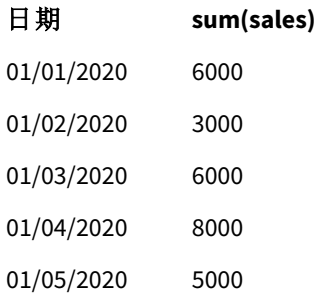

該指令碼僅載入 Sales 表格的前五筆記錄。

# <span id="page-54-0"></span>Generic

**Generic** 載入前置詞允許將實體–屬性–值模型化資料 (EAV) 轉換為傳統的標準化關係表 格結構。EAV 模型化也稱為「一般資料模型化」或「開啟結構描述」。

*EAV* 模型化資料和對等去正規化關係表格的範例

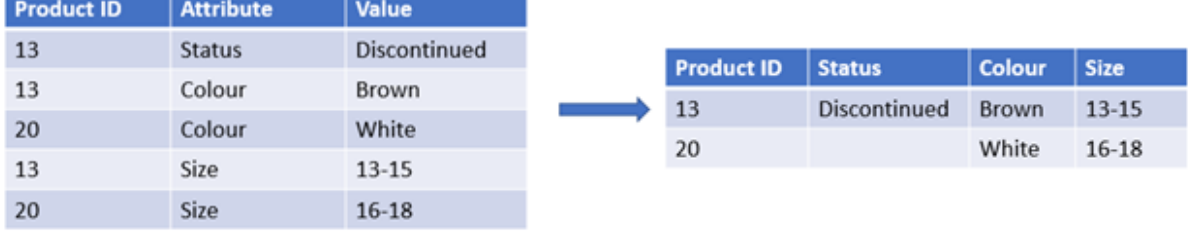

*EAV* 模型化資料和正規化關係表格之對等集合的範例

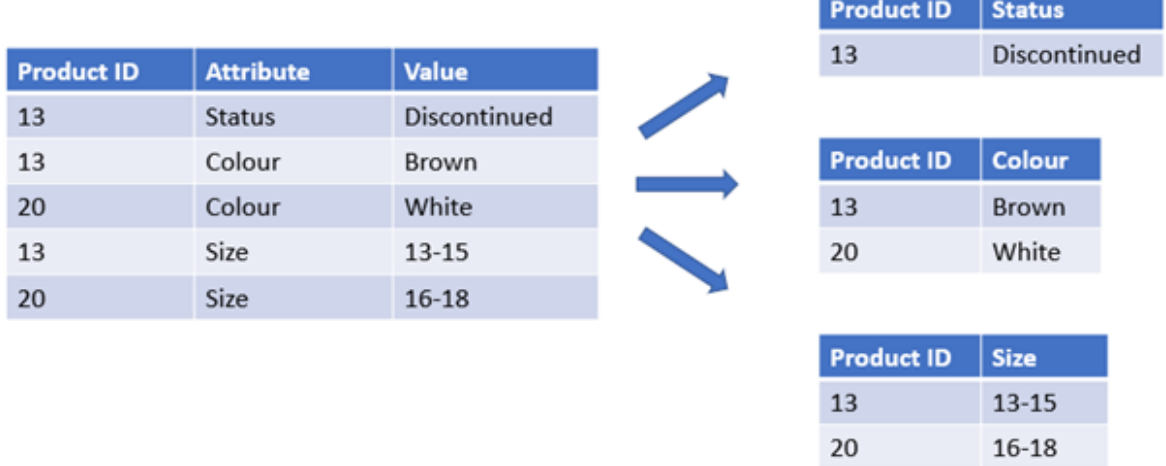

雖然技術上可以在 Qlik 中載入並分析 EAV 模型化資料,但使用對等的傳統關係資料結構通常更簡 單。

# 語法**:**

**Generic**( loadstatement | selectstatement ) 這些主題可協助您使用此函數:

相關主題

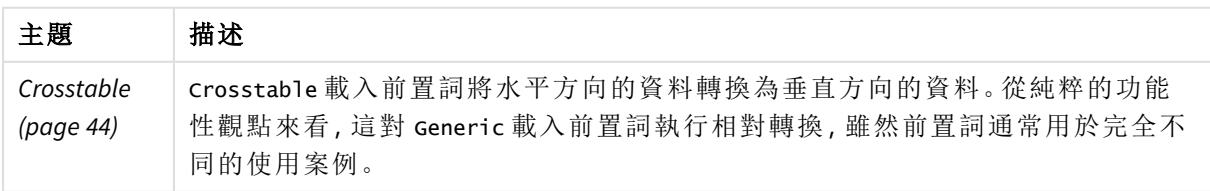

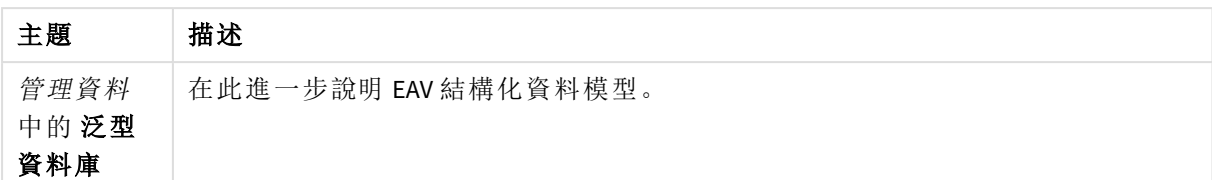

範例 1 – 轉換含泛型載入前置詞的 EAV 結構化資料 載入指令碼和圖表運算式

# 概覽

開啟資料載入編輯器並將下面的載入指令碼新增至新的索引標籤。

載入指令碼包含載入到名為 Transactions 之表格的資料集。資料集包括日期欄位。使用預設 MonthNames 定義。

# 載入指令碼

Products: Generic Load \* inline [ Product ID, Attribute, Value 13, Status, Discontinued 13, Color, Brown 20, Color, White 13, Size, 13-15 20, Size, 16-18 2, Status, Discontinued 5, Color, Brown 2, Color, White 44, Color, Brown 45, Size, 16-18 45, Color, Brown ];

# 結果

載入資料並開啟工作表。建立新的表格並將此欄位新增為維度:Color。

新增此量值:

=Count([Product ID])

現在您可以按色彩檢查產品數量。

結果表格

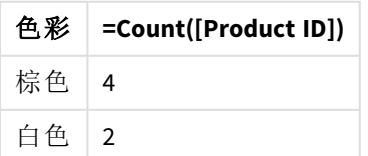

注意資料模型的形狀,其中每個屬性已分為根據原始目標表格標記 Product 命名的獨立表格。每個 表格具有屬性作為後置詞。其中一個範例是 Product.Color。產生的產品屬性輸出記錄透過 Product ID 關聯。

資料模型檢視器結果呈現

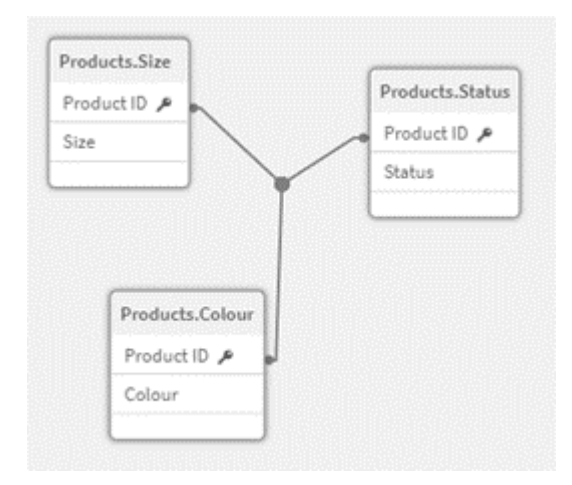

產生的記錄表

格: Products.Status

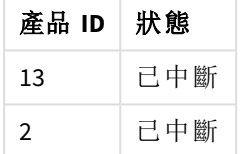

產生的記錄表  $k$  · Products Size

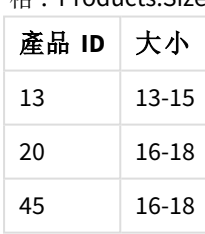

產生的記錄表 格: Products.Colo r

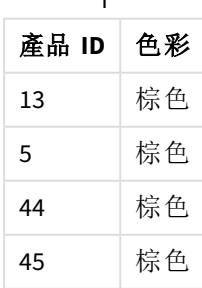

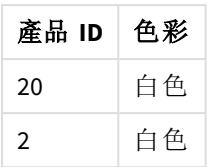

範例 2 – 分析不含泛型載入前置詞的 EAV 結構化資料 載入指令碼和圖表運算式

# 概覽

此範例顯示如何以原始形式分析 EAV 結構化資料。

開啟資料載入編輯器並將下面的載入指令碼新增至新的索引標籤。

載入指令碼包含載入到 EAV 結構中名為 Products 之表格的資料集。

在此範例中,我們仍在按色彩屬性計算產品數。若要分析以此方式結構化的資料,您將需要套用具 有屬性值 Color 之產品的運算式層級篩選。

此外,個別屬性無法用來選取作為維度或欄位,因此更難判定如何建置有效的視覺化。

# 載入指令碼

Products: Load \* Inline  $\Gamma$ Product ID, Attribute, Value 13, Status, Discontinued 13, Color, Brown 20, Color, White 13, Size, 13-15 20, Size, 16-18 2, Status, Discontinued 5, Color, Brown 2, Color, White 44, Color, Brown 45, Size, 16-18 45, Color, Brown ];

### 結果

載入資料並開啟工作表。建立新的表格並將此欄位新增為維度:Value。

建立下列量值:

=Count({<Attribute={'Color'}>} [Product ID])

現在您可以按色彩檢查產品數量。

產生的記錄表格: Products.Status

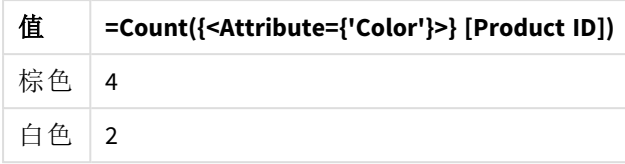

範例 3 – 對從泛型載入 (進階) 產生的輸出表格去正規化 載入指令碼和圖表運算式

# 概覽

在此範例中,我們顯示透過 Generic 載入前置詞產生的正規化資料結構可以如何去正規化回到合併 的 Product 維度表格。這是進階模型化技術,可作為資料模型效能微調的一部分採用。

開啟資料載入編輯器並將下面的載入指令碼新增至新的索引標籤。

# 載入指令碼

Products:

Generic Load \* inline [ Product ID, Attribute, Value 13, Status, Discontinued 13, Color, Brown 20, Color, White 13, Size, 13-15 20, Size, 16-18 2, Status, Discontinued 5, Color, Brown 2, Color, White 44, Color, Brown 45, Size, 16-18 45, Color, Brown ]; RENAME TABLE Products.Color TO Products; OUTER JOIN (Products) LOAD \* RESIDENT Products.Size; OUTER JOIN (Products) LOAD \* RESIDENT Products.Status:

#### DROP TABLES Products.Size,Products.Status;

# 結果

開啟資料模型檢視器並注意產生的資料模型形狀。僅存在一個去正規化的表格。這是三個中繼輸出 表格的組合: Products.Size、Products.Status 和 Products.Color。

產生內部 資料模型

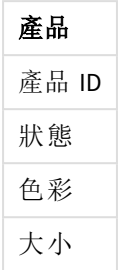

產生的記錄表格:產品

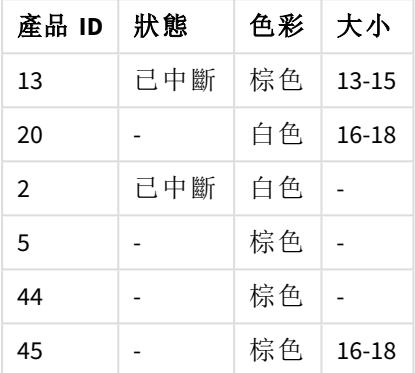

載入資料並開啟工作表。建立新的表格並將此欄位新增為維度:Color。

新增此量值:

=Count([Product ID])

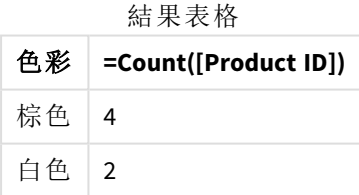

# Hierarchy

**hierarchy** 前置詞用來將上下層式階層表格轉換為可以在 Qlik Sense 資料模型中使用的 表格。它可以放在 **LOAD** 或 **SELECT** 陳述式的前面,而且將使用載入陳述式的結果做為 表格轉換的輸入。

此前置詞會建立展開的節點表格,這一般會有與輸入表格相同的記錄數,不過除此之外階層中的各 個層級會儲存在個別的欄位中。路徑欄位可以在樹狀結構中使用。

# 語法**:**

**Hierarchy (**NodeID, ParentID, NodeName, [ParentName, [PathSource, [PathName, [PathDelimiter, Depth]]]]**)**(loadstatement | selectstatement)

此輸入表格必須是相鄰節點表格。相鄰節點表格是各個記錄對應於一個節點的表格,其中有欄位包 含上層節點的參考。在這類表格中,節點僅儲存在一筆記錄內,但是節點仍可有任何數目的子節 點。當然,表格可包含其他用來描述節點屬性的欄位。

此前置詞會建立展開的節點表格,這一般會有與輸入表格相同的記錄數,不過除此之外階層中的各 個層級會儲存在個別的欄位中。路徑欄位可以在樹狀結構中使用。

輸入表格通常對於各個節點只有一筆記錄,因此,輸出表格將包含相同筆數的記錄。不過,有時候 節點會有多個上層節點,也就是一個節點由輸入表格中的多筆記錄表示。若是如此,輸出表格的記 錄會比輸入表格多。

上層識別碼不在節點資料行中的所有節點 (包括遺失上層識別碼的節點) 將被視為根節點。另外,只 有直接或間接連線到根節點的節點才會載入,以避免循環參照。

可建立包含上層節點名稱、節點路徑和節點深度的其他欄位。

#### 引數**:**

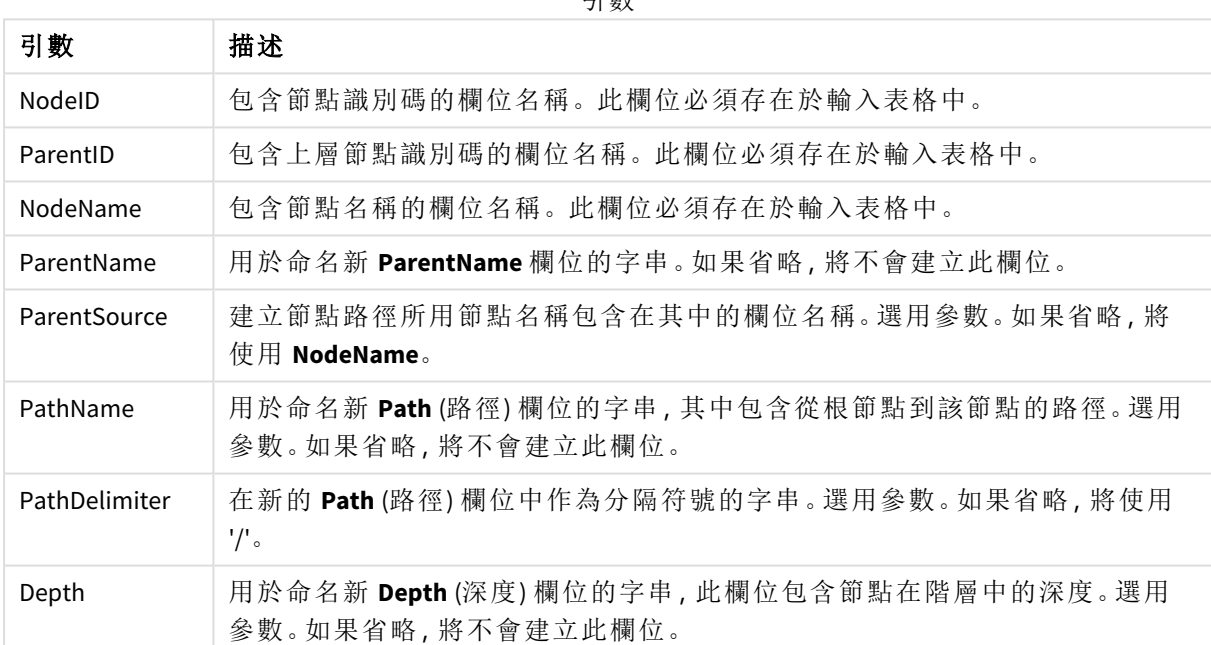

#### 引數

# 範例**:**

Hierarchy(NodeID, ParentID, NodeName, ParentName, NodeName, PathName, '\', Depth) LOAD \* inline [

NodeID, ParentID, NodeName

- 1, 4, London
- 2, 3, Munich
- 3, 5, Germany

4, 5, UK

5, , Europe

];

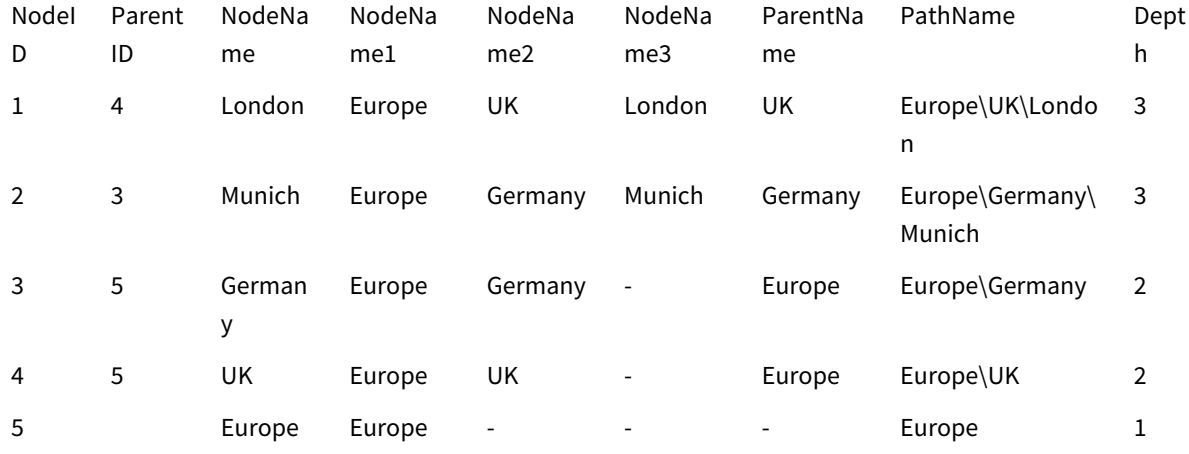

# HierarchyBelongsTo

此前置詞用來將上下層式階層表格轉換為可以在 Qlik Sense 資料模型中使用的表格。 它可以放在 **LOAD** 或 **SELECT** 陳述式的前面,而且將使用載入陳述式的結果做為表格轉 換的輸入。

此前置詞會建立一個表格,包含階層的所有上階和下階關係。上階欄位可用來選取階層中的整個樹 狀結構。在大多數情況下,此輸出表格會包含各個節點的數筆記錄。

# 語法**:**

**HierarchyBelongsTo (**NodeID, ParentID, NodeName, AncestorID, AncestorName, [DepthDiff]**)**(loadstatement | selectstatement)

此輸入表格必須是相鄰節點表格。相鄰節點表格是各個記錄對應於一個節點的表格,其中有欄位包 含上層節點的參考。在這類表格中,節點僅儲存在一筆記錄內,但是節點仍可有任何數目的子節 點。當然,表格可包含其他用來描述節點屬性的欄位。

此前置詞會建立一個表格,包含階層的所有上階和下階關係。上階欄位可用來選取階層中的整個樹 狀結構。在大多數情況下,此輸出表格會包含各個節點的數筆記錄。

可建立包含節點深度差異的其他欄位。

引數**:**

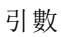

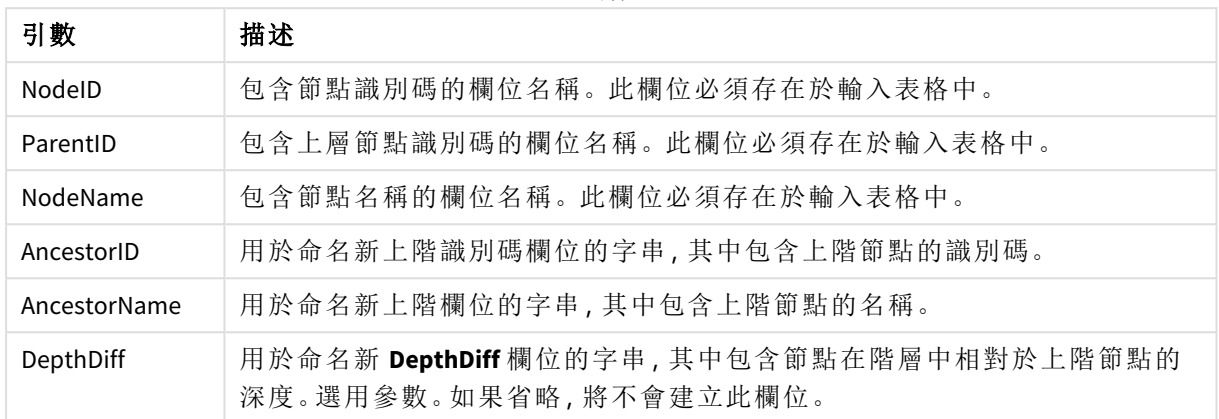

# 範例**:**

HierarchyBelongsTo (NodeID, AncestorID, NodeName, AncestorID, AncestorName, DepthDiff) LOAD \* inline [

NodeID, AncestorID, NodeName

- 1, 4, London
- 2, 3, Munich
- 3, 5, Germany
- 4, 5, UK
- 5, , Europe
- ];

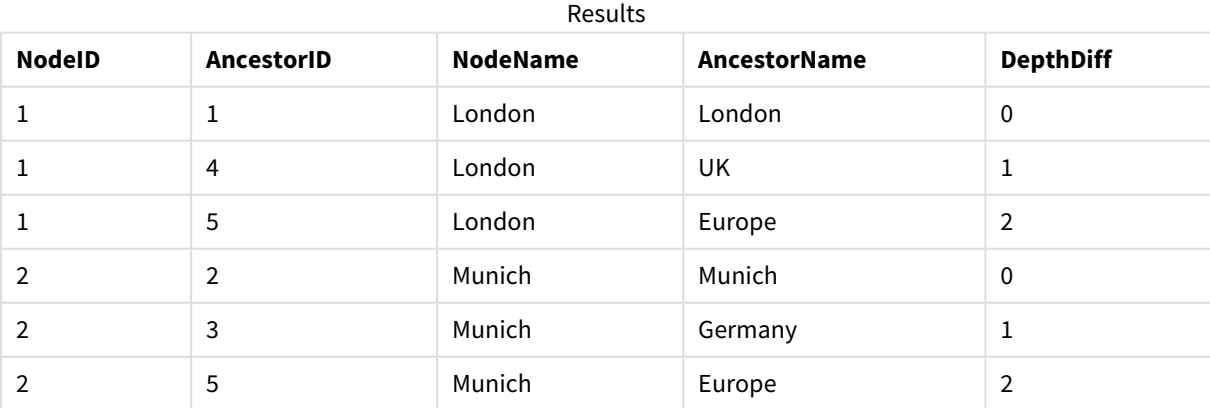

# 2 指令碼陳述式和關鍵字

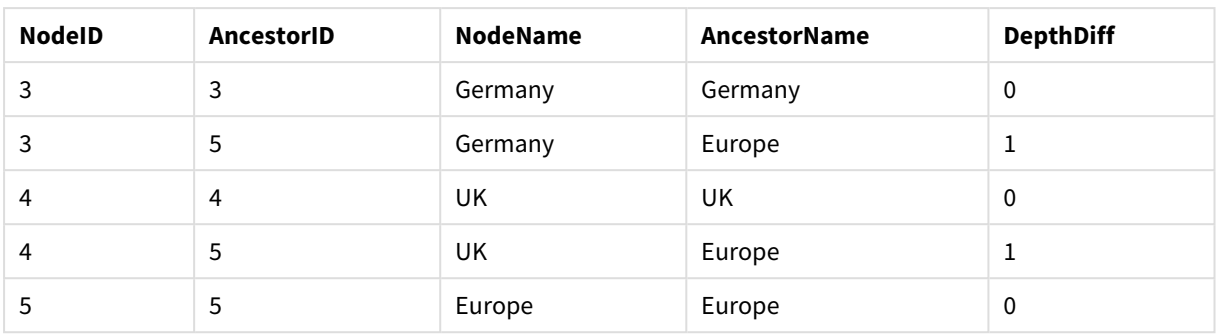

# Inner

**join** 及 **keep** 前置詞前面可以加上 **inner** 前置詞。如果加在 **join** 之前,會指定應該使用 inner join。產生的表格會因此只包含原始資料表中的欄位值組合,其中兩個表格會呈現 連結欄位值。如果加在 **keep** 之前,會指定兩個原始資料表應先減少到其共同交集之 後,然後才儲存到 Qlik Sense 中。

### 語法**:**

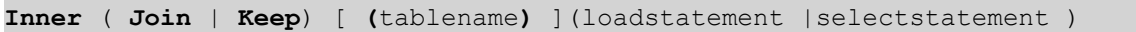

### 引數**:**

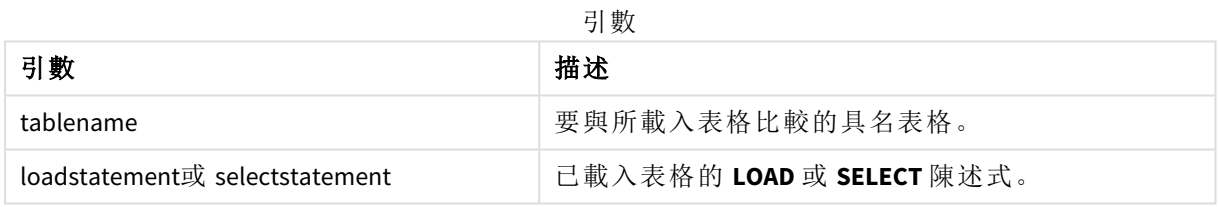

# 範例

載入指令碼

將範例指令碼新增至您的應用程式並予以執行。若要查看結果,將結果資料行中列出的欄位新增至 您應用程式中的工作表。

Table1: Load \* inline [ Column1, Column2 A, B 1, aa 2, cc 3, ee ]; Table2: Inner Join Load \* inline [ Column1, Column3 A, C 1, xx 4, yy ];

結果

結果表格

| Column1 | Column2 | Column3 |
|---------|---------|---------|
| A       | B       | ╰       |
|         | aa      | XX      |

# 解釋

此範例展示內部聯結輸出,其中只會聯結同時出現在第一個 (左) 和第二個 (右) 表格中的值。

# IntervalMatch

延伸的 **IntervalMatch** 前置詞可用來建立一個表格,比對離散數值與一個或多個數值間 隔,並選擇性地比對一或數個其他索引鍵的值。

## 語法**:**

**IntervalMatch (**matchfield**)**(loadstatement | selectstatement )

```
IntervalMatch (matchfield,keyfield1 [ , keyfield2, ... keyfield5 ] )
(loadstatement | selectstatement )
```
**IntervalMatch** 前置詞必須放在載入間隔的 **LOAD** 或 **SELECT** 陳述式之前。包含離散資料點 (在本例中 為時間) 和其他索引鍵的欄位必須先載入到 Qlik Sense 之中含 **IntervalMatch** 前置詞的陳述式之前。 此前置詞不會自行從資料庫表格讀取此欄位。此前置詞會將載入的間隔和索引鍵表格轉換為包含 額外一個資料行的表格:離散數值資料點。它也會延伸記錄筆數,讓新的表格在索引鍵欄位的離散 資料點、間隔和值三者的各個可能組合中都有一筆記錄。

間隔可能會重疊,所以離散值會連結到所有符合的間隔。

當 IntervalMatch 前置詞使用索引鍵欄位作為延伸時,它可用於建立一個表格,比對離散數值與一個 或多個數值間隔,同時比對一個或數個其他索引鍵的值。

為了避免忽略到未定義的間隔限制,可能必須允許 NULL 值對應到構成間隔上下限的其他欄位。這 種情況可由 **NullAsValue** 陳述式處理,或由任何離散數值資料點前後以數值取代 NULL 的明確測試 來處理。

## 引數**:**

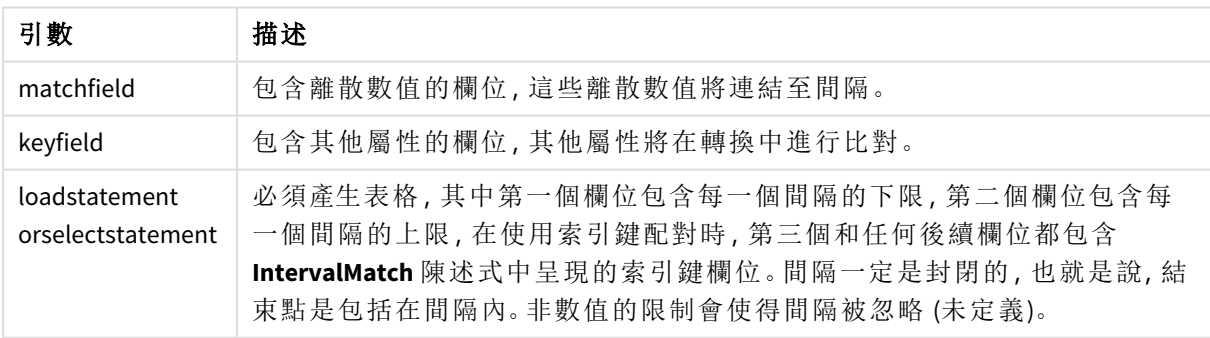

#### 引數

#### **Example 1:**

在下方的兩個表格中,第一個表格列出一系列離散事件,第二個表格定義不同順序產生的開始和結 束時間。透過 **IntervalMatch** 前置詞,可以按照邏輯順序連接兩個表格,以找出受干擾影響的順序, 以及哪個偏移處理哪些順序。

```
EventLog:
LOAD * Inline [
Time, Event, Comment
00:00, 0, Start of shift 1
```
01:18, 1, Line stop 02:23, 2, Line restart 50% 04:15, 3, Line speed 100% 08:00, 4, Start of shift 2 11:43, 5, End of production ]; OrderLog: LOAD \* INLINE [ Start, End, Order 01:00, 03:35, A 02:30, 07:58, B 03:04, 10:27, C 07:23, 11:43, D ]; //Link the field Time to the time intervals defined by the fields Start and End. Inner Join IntervalMatch ( Time ) LOAD Start, End Resident OrderLog;

表格 **OrderLog** 現在包含其他資料行:*Time* 還會展開記錄數目。

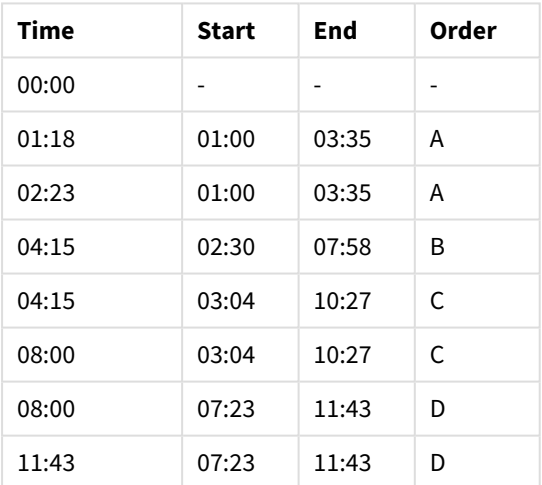

Table with additional column

## **Example 2: (**使用 **keyfield)**

與上述範例相同,新增 *ProductionLine* 作為索引鍵欄位。

EventLog: LOAD \* Inline [ Time, Event, Comment, ProductionLine 00:00, 0, Start of shift 1, P1 01:00, 0, Start of shift 1, P2

01:18, 1, Line stop, P1

02:23, 2, Line restart 50%, P1

04:15, 3, Line speed 100%, P1

08:00, 4, Start of shift 2, P1

09:00, 4, Start of shift 2, P2

11:43, 5, End of production, P1

11:43, 5, End of production, P2

];

OrderLog:

LOAD \* INLINE [

Start, End, Order, ProductionLine

01:00, 03:35, A, P1

02:30, 07:58, B, P1

03:04, 10:27, C, P1

07:23, 11:43, D, P2

];

//Link the field Time to the time intervals defined by the fields Start and End and match the values

// to the key ProductionLine.

Inner Join

IntervalMatch ( Time, ProductionLine )

LOAD Start, End, ProductionLine

Resident OrderLog;

現可建立如下的表格方塊:

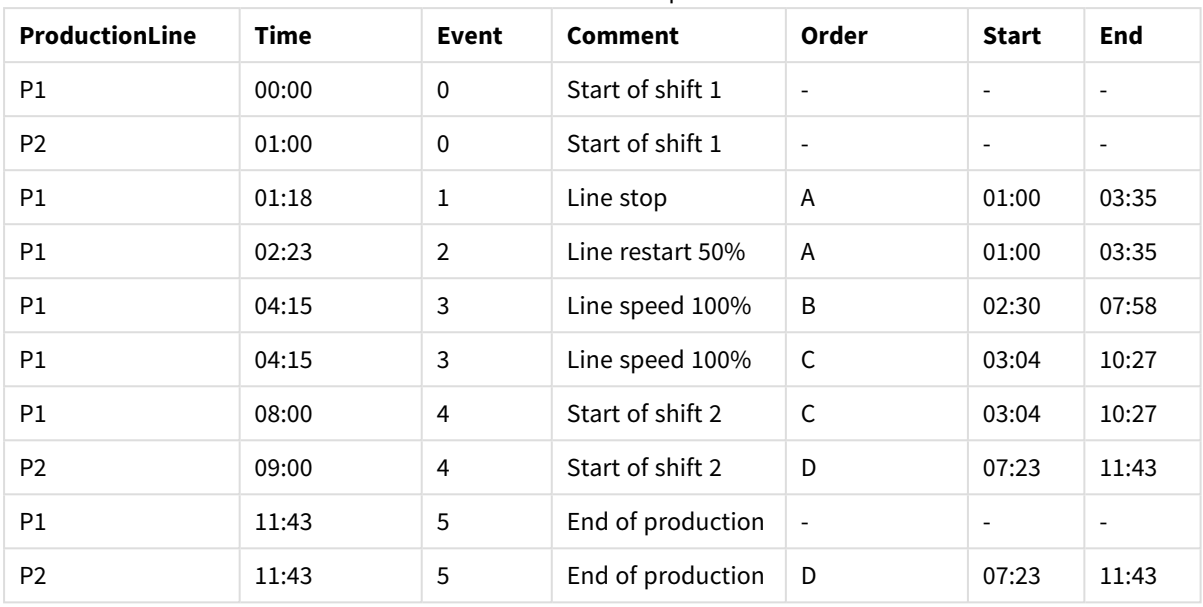

Tablebox example

# Join

**join** 前置詞能夠將載入的表格與現有的具名表格或先前最後建立的資料表聯結。

聯結資料的效果是透過其他欄位或屬性集合延伸目標表格,亦即尚未出現在目標表格中的內容。來 源資料集和目標表格之間的任何一般欄位名稱用來理解如何關聯新的傳入記錄。這通常稱為「自然 聯結」。Qlik 聯結操作會導致產生的目標表格有比一開始更多或更少的記錄,取決於聯結關聯的獨 特性和採用的聯結類型。

有四種聯結類型:

### 左聯結

左聯結是最常見的聯結類型。例如,若您有交易資料集並想要組合參考資料集,您通常會使用 Left Join。您會先載入交易表格,然後載入參考資料集,同時透過 Left Join 前置詞聯結到已載入的交易 表格。Left Join 會將所有交易保持原狀並新增找到相符項目的補充參考資料欄位。

# 內聯結

若您有兩個資料集,而您只在乎有相符關聯的任何結果,請考慮使用 Inner Join。若找不到相符內 容,這將會從載入的來源資料和目標表格排除所有記錄。因此,這可能會讓目標表格的記錄比聯結 操作發生之前更少。

### 外聯結

若您需要保留兩個目標記錄和所有傳入記錄,請使用 Outer Join。若找不到相符內容,仍會保留每 個記錄集合,而來自聯結另一側的欄位將會保持未填入 (null)。

若省略類型關鍵字,預設聯結類型是外部聯結。

# 右聯結

此聯結類型保留所有即將載入的記錄,同時將透過聯結設為目標的記錄減少為只有在傳入記錄中 有相符關聯的記錄。此為合適的聯結類型,有時候用來將已預先載入的記錄表格裁剪為所需的子 集。

來自不同聯結操作類型的結果集合範例

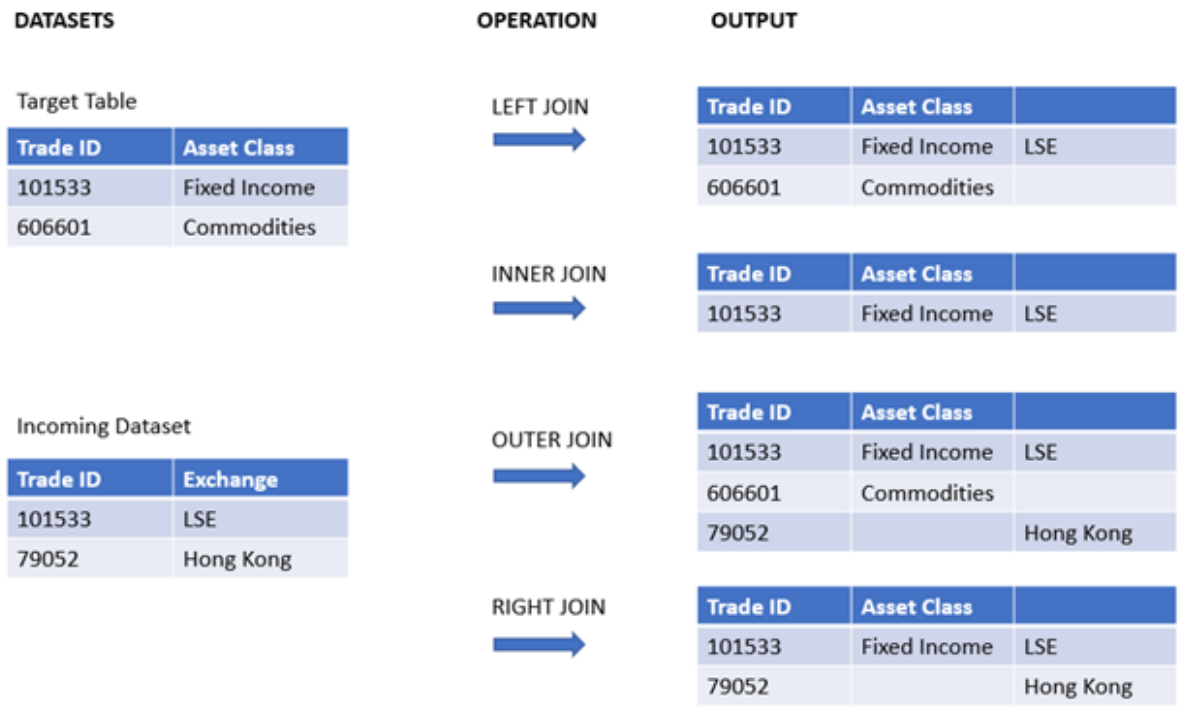

若在聯結操作的來源和目標之間沒有共同的欄位名稱,聯結將會產生所有列的笛卡兒乘 積*——*這稱為「交叉聯結」。

#### 來自「交叉聯結」操作的結果集合範例

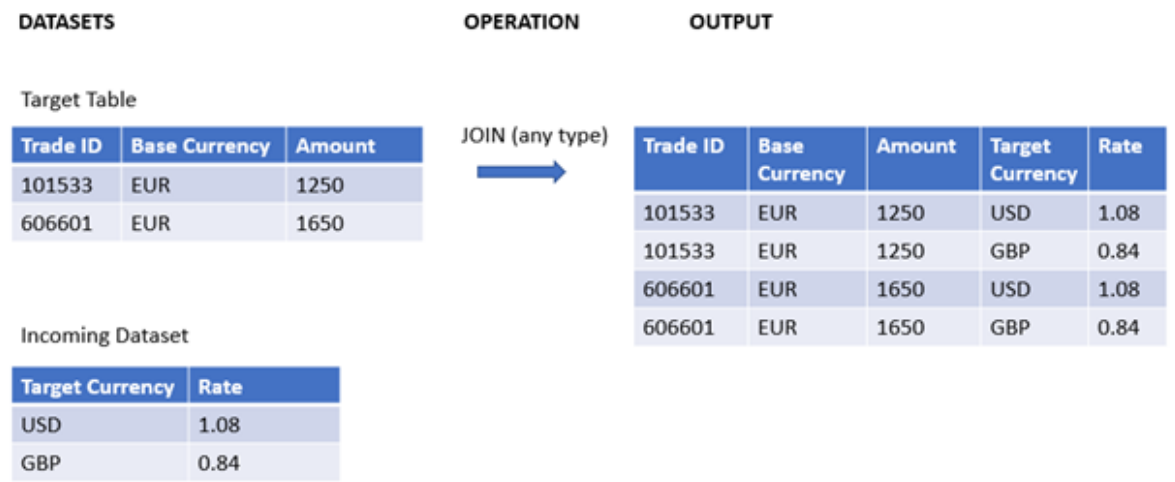

# 語法**:**

[**inner** | **outer** | **left** | **right** ]**Join** [ **(**tablename **)** ]( loadstatement | selectstatement )

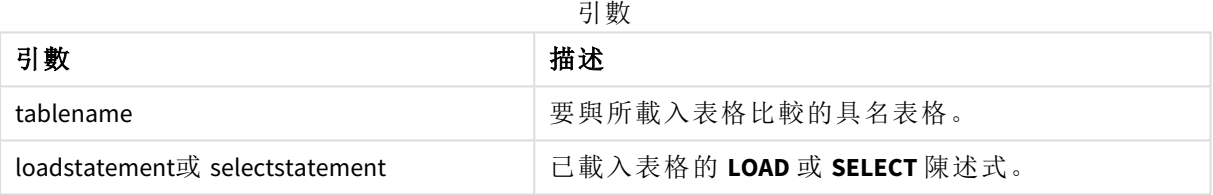

這些主題可協助您使用此函數:

相關主題

| 主題                           | 描述                                                                       |
|------------------------------|--------------------------------------------------------------------------|
| 在管理資料中使用<br>Join 與 Keep 合併表格 | 此主題進一步說明「聯結」和「保留」資料集的概念。                                                 |
| Keep (page 77)               | Keep 載入前置詞類似於 Join 前置詞, 但這不會合併來源和目標資料集。<br>而是會根據採用的操作類型(內、外、左或右)裁剪每個資料集。 |

範例 1 - 左聯結:以參考資料集豐富目標表格

載入指令碼和結果

# 概覽

開啟資料載入編輯器並將下面的載入指令碼新增至新的索引標籤。

載入指令碼包含:

- <sup>l</sup> 呈現變更記錄的資料集,這載入到名為 Changes 的表格中。這包括狀態 ID 索引鍵欄位。
- <sup>l</sup> 呈現變更狀態的第二個資料集,這聯結左側 Join 載入前置詞,以載入並合併原始變更記錄。

此左聯結確保變更記錄在新增狀態屬性時保持不變,這會根據共同狀態 ID 找到傳入狀態記錄中的 相符內容。

# 載入指令碼

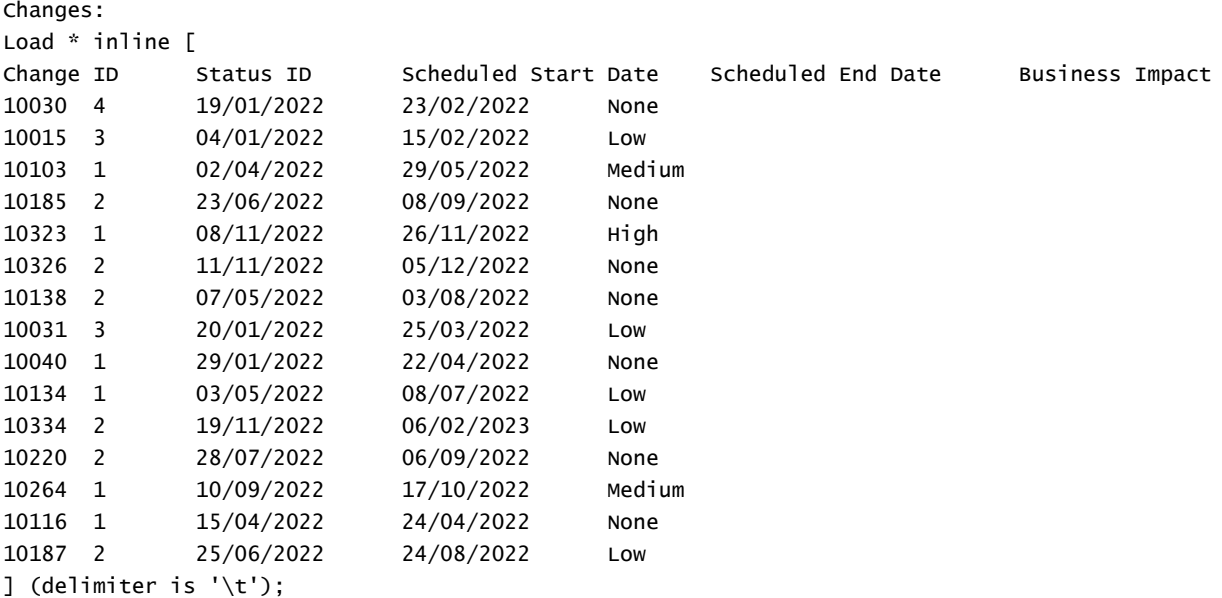

```
Status:
Left Join (Changes)
Load * inline [
Status ID Status Sub Status
1 Open Not Started
2 Open Started
3 Closed Completed
4 Closed Cancelled
5 Closed Obsolete
] (delimiter is '\t');
```
#### 結果

開啟資料模型檢視器並注意資料模型形狀。僅存在一個去正規化的表格。這合併所有原始變更記 錄,並在每個變更記錄上聯結相符的狀態屬性。

產生內部資料模型

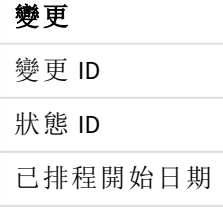

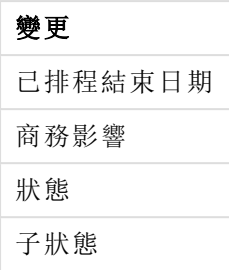

若您在資料模型檢視器中展開預覽視窗,您將會看見組織為表格之完整結果集合的一部分:

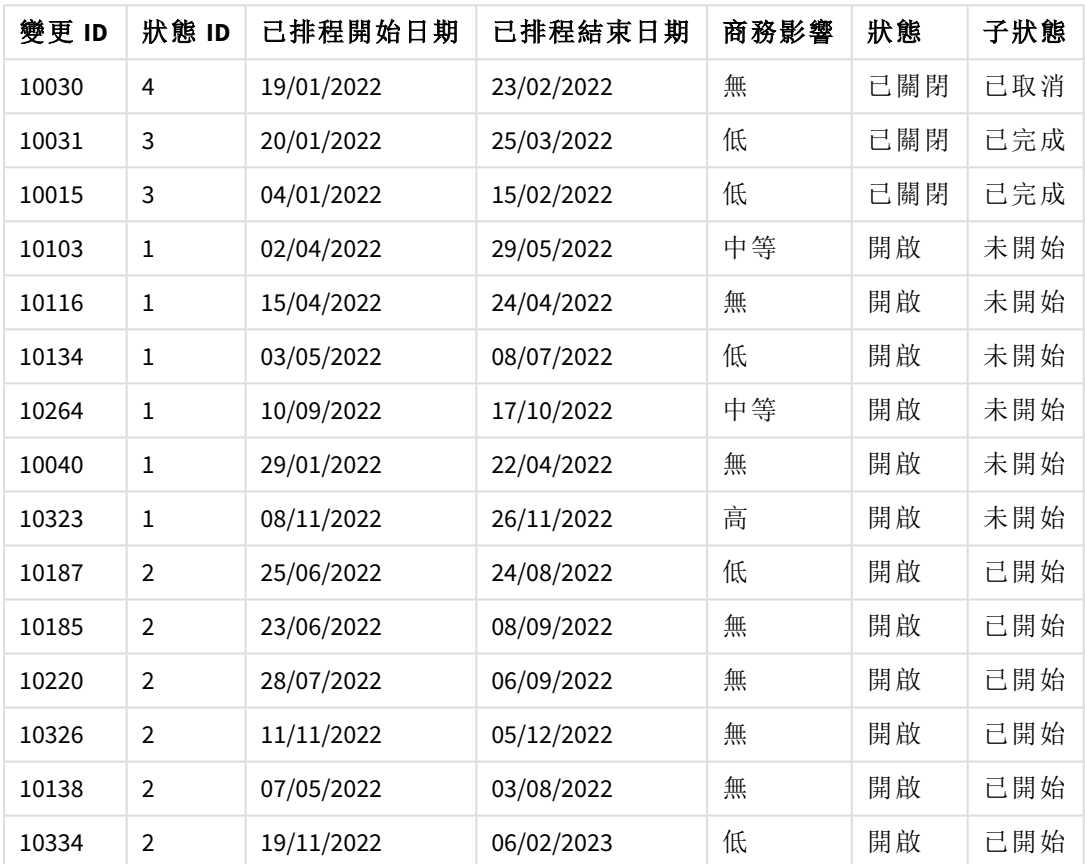

資料模型檢視器中的變更表格預覽

由於狀態表格中的第五列 (狀態 ID:「5」,狀態:「已關閉」,子狀態:「已過時」) 沒有對應至變更表格中 的任何記錄,此列的資訊不會出現在上述的結果集合中。

返回資料載入編輯器。載入資料並開啟工作表。建立新的表格並將此欄位新增為維度:Status。

新增此量值:

=Count([Change ID])

現在您可以依狀態檢查變更數量。
結果表格

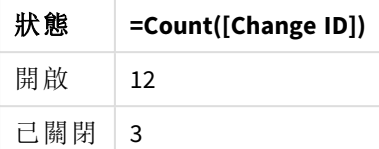

範例 2 – 內聯結:僅合併相符記錄

載入指令碼和結果

# 概覽

開啟資料載入編輯器並將下面的載入指令碼新增至新的索引標籤。

載入指令碼包含:

- <sup>l</sup> 呈現變更記錄的資料集,這載入到名為 Changes 的表格中。
- <sup>l</sup> 呈現變更記錄的第二個資料集,這源自來源系統 JIRA。這聯結 Inner Join 載入前置詞,以載 入並合併原始記錄。

此 Inner Join 確保僅保留在兩個資料集中找到的五個變更記錄。

# 載入指令碼

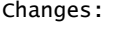

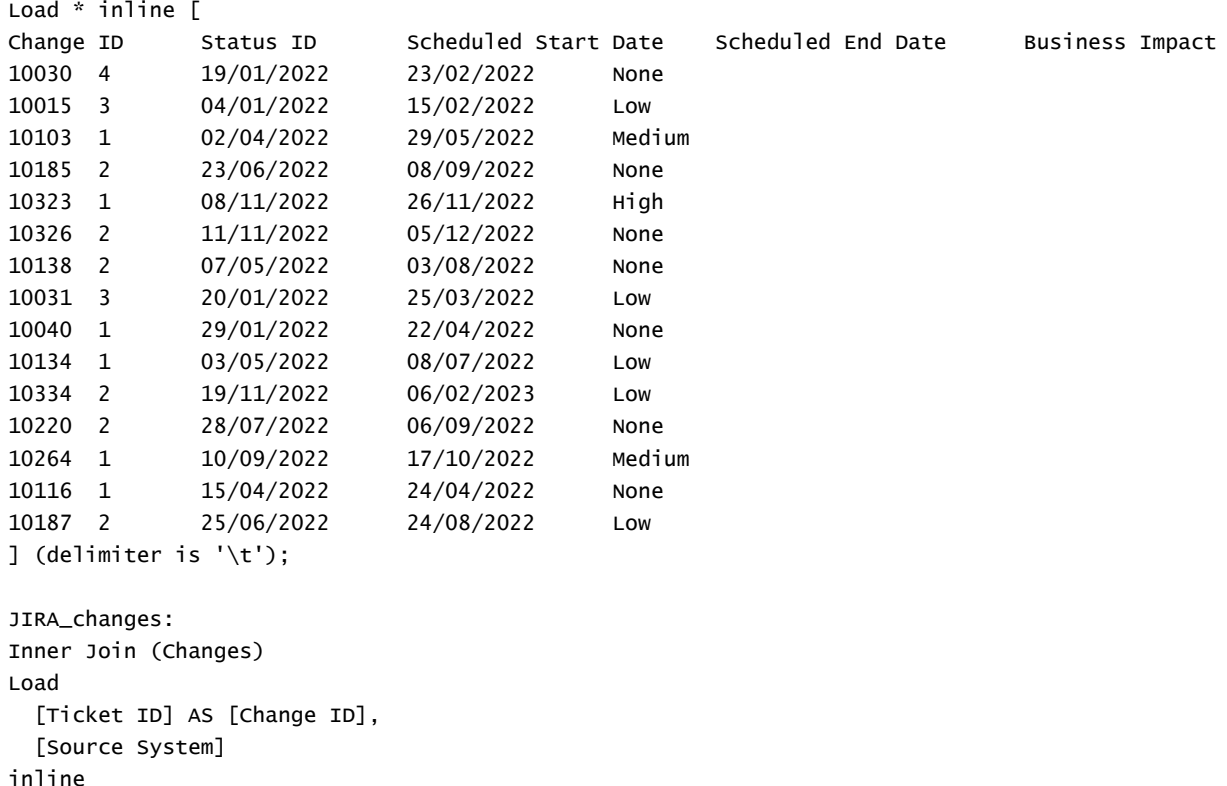

 $\mathsf{L}$ 

```
Ticket ID Source System
10000 JIRA
10030 JIRA
10323 JIRA
10134 JIRA
10334 JIRA
10220 JIRA
20000 TFS
] (delimiter is '\t');
```
### 結果

載入資料並開啟工作表。建立新的表格並將這些欄位新增為維度:

- Source System
- Change ID
- Business Impact

現在您可以檢查五個產生的記錄。來自 Inner Join 的結果表格只包含在兩個資料集中具有相符資 訊的記錄。

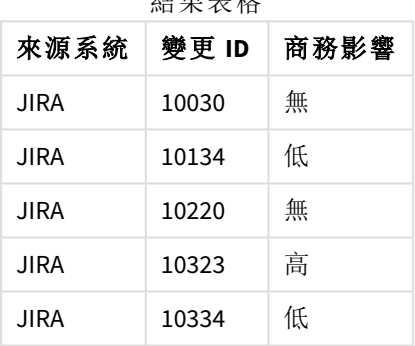

# 結果表格

# 範例 3 – 外聯結:合併重疊記錄集合

載入指令碼和結果

# 概覽

開啟資料載入編輯器並將下面的載入指令碼新增至新的索引標籤。

載入指令碼包含:

- <sup>l</sup> 呈現變更記錄的資料集,這載入到名為 Changes 的表格中。
- 呈現變更記錄的第二個資料集,這源自來源系統 JIRA,這聯結 Outer Join 載入前置詞, 以載 入並合併原始記錄。

這確保保留來自兩個資料集的所有重疊變更記錄。

### 載入指令碼

// 8 Change records

```
Changes:
Load * inline [
Change ID Status ID Scheduled Start Date Scheduled End Date Business Impact
10030 4 19/01/2022 23/02/2022 None
10015 3 04/01/2022 15/02/2022 Low
10138 2 07/05/2022 03/08/2022 None
10031 3 20/01/2022 25/03/2022 Low
10040 1 29/01/2022 22/04/2022 None
10134 1 03/05/2022 08/07/2022 Low
10334 2 19/11/2022 06/02/2023 Low
10220 2 28/07/2022 06/09/2022 None
] (delimiter is '\t');
// 6 Change records
JIRA_changes:
Outer Join (Changes)
Load
 [Ticket ID] AS [Change ID],
 [Source System]
inline
\GammaTicket ID Source System
10030 JIRA
10323 JIRA
10134 JIRA
```

```
• Source System
• Change ID
```
] (delimiter is '\t');

10334 JIRA 10220 JIRA 10597 JIRA

結果

• Business Impact

現在您可以檢查 10 個產生的記錄。

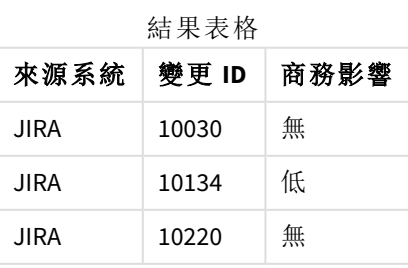

載入資料並開啟工作表。建立新的表格並將這些欄位新增為維度:

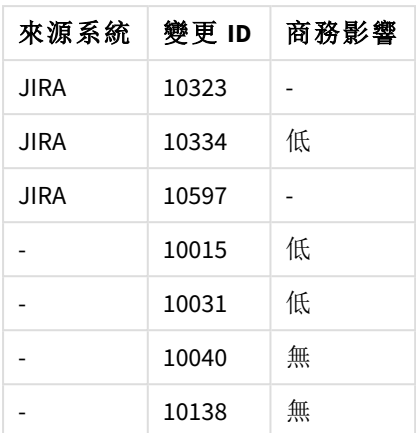

範例 4 – 右聯結:按第二主要資料集裁剪目標表格 載入指令碼和結果

# 概覽

開啟資料載入編輯器並將下面的載入指令碼新增至新的索引標籤。

載入指令碼包含:

- <sup>l</sup> 呈現變更記錄的資料集,這載入到名為 Changes 的表格中。
- <sup>l</sup> 第二個資料集呈現源自來源系統 Teamwork 的變更記錄。這與 Right Join 載入前置詞聯結,以 透過原始記錄載入並合併。

若目標表格沒有相符的 Change ID,這確保僅保留 Teamwork 變更記錄,同時不失去任何 Teamwork 記 錄。

# 載入指令碼

Changes:

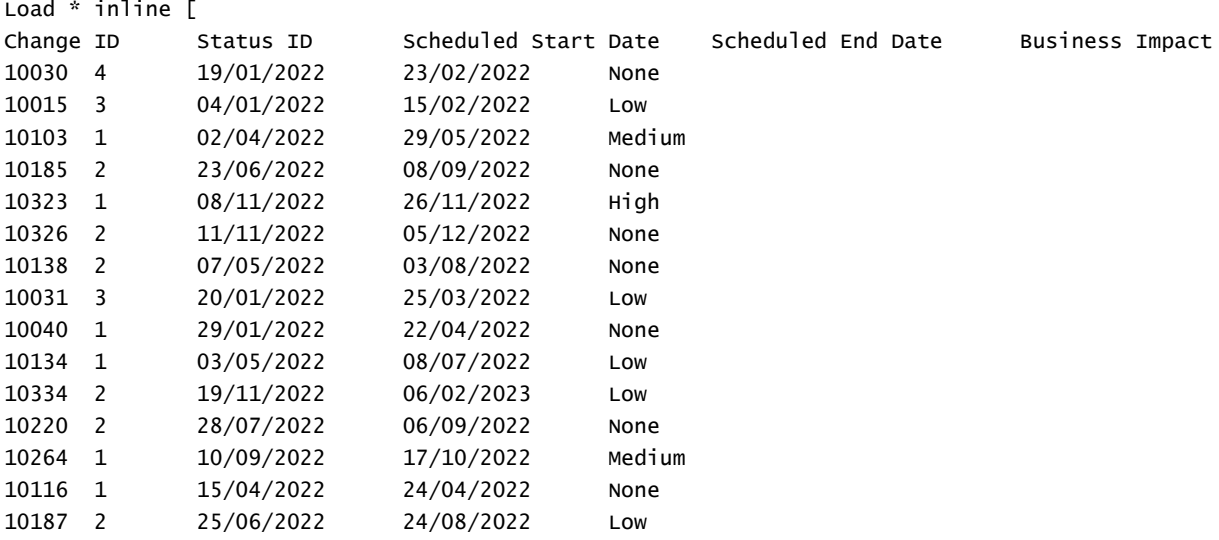

```
] (delimiter is '\t');
```

```
Teamwork_changes:
Right Join (Changes)
Load
  [Ticket ID] AS [Change ID],
  [Source System]
inline
\GammaTicket ID Source System
10040 Teamwork
10015 Teamwork
10103 Teamwork
10031 Teamwork
50231 Teamwork
] (delimiter is '\t');
```
### 結果

載入資料並開啟工作表。建立新的表格並將這些欄位新增為維度:

- Source System
- Change ID
- Business Impact

現在您可以檢查五個產生的記錄。

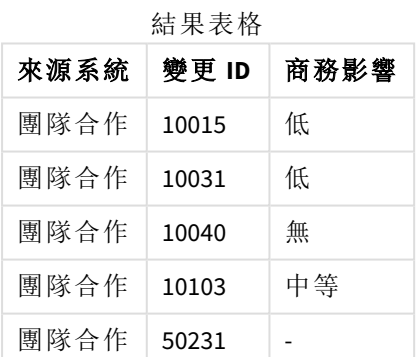

# Keep

**keep** 前置詞類似於 **join** 前置詞。與 **join** 前置詞一樣,它會比較已載入的表格與現有具名表格或最 後一個先前建立的資料表格,而不會聯結已載入的表格與現有表格,它會在將一個或兩個表格儲存 在 Qlik Sense 中之前,根據表格資料的交集進行減少。進行比較相當於在所有通用欄位上進行自然 聯結,也就是如同對應聯結中的方法。不過,兩個表格並未聯結,而是以兩個個別的具名表格保留 在 Qlik Sense 中。

### 語法**:**

```
(inner | left | right) keep [(tablename ) ]( loadstatement | selectstatement
\big)
```
**keep** 前置詞前面可以加上 **inner**、**left** 或 **right** 前置詞的其中一個。

Qlik Sense 指令碼語言中明確的 **join** 前置詞會執行兩個表格的完整聯結。結果會是一個表格。在許 多情況下,這樣的聯結會產生非常大的表格。Qlik Sense 的其中一個主要特色是可在多個表格之間 建立關聯而不是聯結,這能夠大幅減少記憶體使用、提高處理速度,並提供極大的彈性。因此,在 Qlik Sense 指令碼中通常應避免明確聯結。keep 功能是專門用於減少需要使用明確聯結的情況。

### 引數**:**

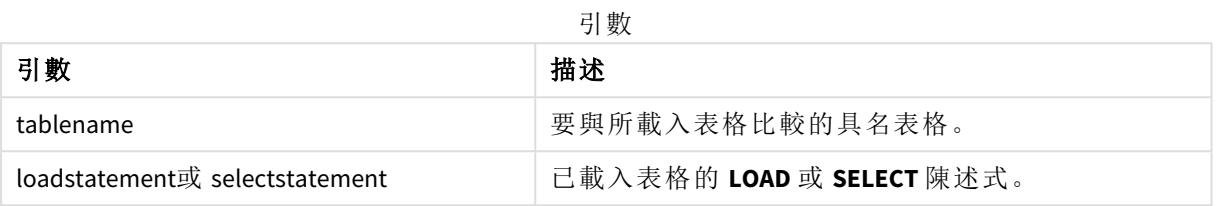

### 範例**:**

```
Inner Keep LOAD * from abc.csv;
```

```
Left Keep SELECT * from table1;
```
tab1:

LOAD \* from file1.csv;

tab2:

LOAD \* from file2.csv;

.. .. ..

Left Keep (tab1) LOAD \* from file3.csv;

# Left

**Join** 及 **Keep** 前置詞前面可以加上 **left** 前置詞。

如果加在 **join** 之前,會指定應該使用 left join。產生的表格只會包含原始資料表中的欄位值組合,其 中第一個表格會呈現連結欄位值。如果加在 **keep** 之前,會指定第二個原始資料表應先減少到與第 一個表格的共同交集之後,然後才儲存到 Qlik Sense 中。

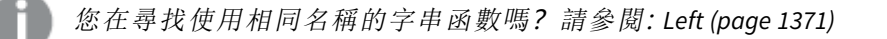

語法**:**

**Left** ( **Join** | **Keep**) [ **(**tablename**)** ](loadstatement | selectstatement)

引數**:**

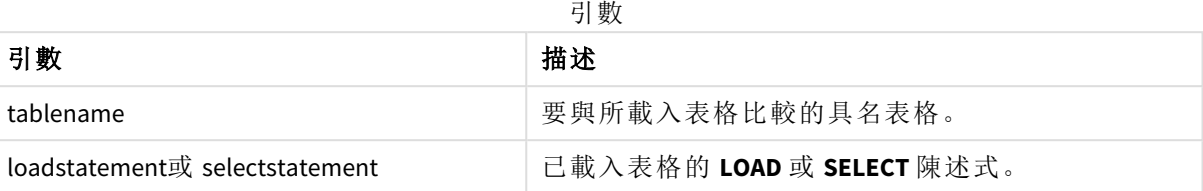

範例

載入指令碼

將範例指令碼新增至您的應用程式並予以執行。若要查看結果,將結果資料行中列出的欄位新增至 您應用程式中的工作表。

Table1: Load \* inline [ Column1, Column2 A, B 1, aa 2, cc 3, ee ]; Table2: Left Join Load \* inline [ Column1, Column3 A, C 1, xx 4, yy ];

結果

結果表格

| Column1 | Column2 | Column3                  |
|---------|---------|--------------------------|
| A       | B       | C                        |
|         | aa      | XX                       |
|         | cc      | $\overline{\phantom{a}}$ |
| 3       | ee      | $\overline{\phantom{a}}$ |

解釋

此範例展示左側聯結輸出,其中只會聯結出現在第一個 (左) 表格中的值。

對應

**mapping** 前置詞可用來建立對應表,例如,對應表可用於在指令碼執行期間取代欄位 值和欄位名稱。

# 語法**:**

**Mapping**( loadstatement | selectstatement )

**mapping** 前置詞可以放在 **LOAD** 或 **SELECT** 陳述式的前面,而且將載入陳述式的結果另存為對應表 格。對應提供有效的方法在指令碼執行期間替換欄位值,例如,將 US、U.S. 或 America 替換為 USA。 對應表由兩個資料行組成,第一個包含比較值,第二個包含所需的對應值。對應表會暫時儲存在記 憶體中,並且在指令碼執行後自動捨棄。

例如,使用 **Map … Using** 陳述式、**Rename Field** 陳述式、**Applymap()** 函數或 **Mapsubstring()** 函數,即 可存取對應表格的內容。

### 範例**:**

在此範例中,我們載入銷售人員清單,並使用國家/地區代碼表示其居住國家/地區。我們使用表格 將國家/地區代碼對應至國家/地區,將國家/地區代碼取代為國家/地區名稱。對應表格中僅定義三 個國家/地區,其他國家/地區代碼對應至 'Rest of the world'。

// Load mapping table of country codes: map1: mapping LOAD \* Inline [ CCode, Country Sw, Sweden Dk, Denmark No, Norway ] ; // Load list of salesmen, mapping country code to country // If the country code is not in the mapping table, put Rest of the world Salespersons: LOAD \*, ApplyMap('map1', CCode,'Rest of the world') As Country Inline [ CCode, Salesperson Sw, John Sw, Mary Sw, Per Dk, Preben Dk, Olle No, Ole Sf, Risttu] ; // We don't need the CCode anymore Drop Field 'CCode'; 產生的表格如下所示:

#### Mapping table

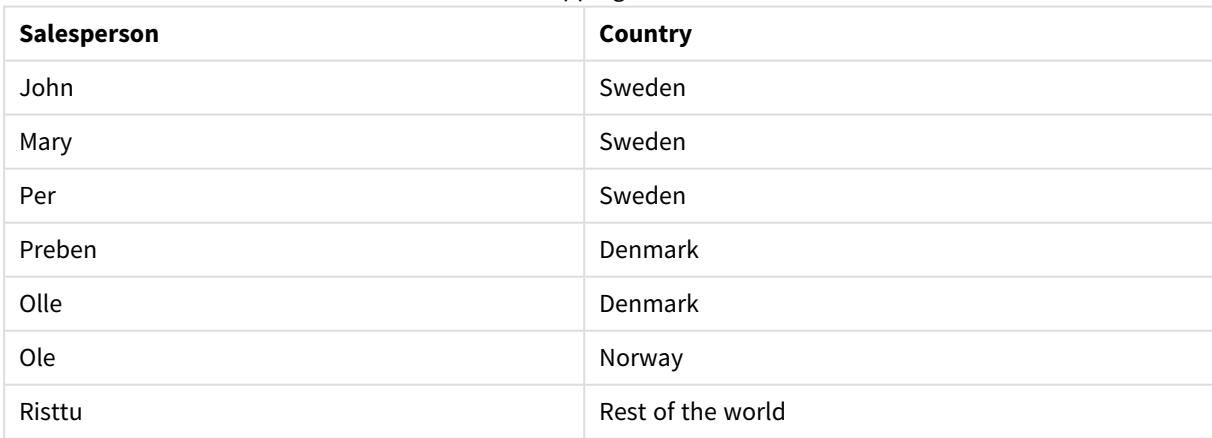

# 合併

**Merge** 前置詞可新增至指令碼中的任何 **LOAD** 或 **SELECT** 陳述式,以指定載入的表格應 合併至另一個表格中。這也能指定應在部分載入中執行此陳述式。

常見使用情況是當您載入變更記錄並想要用來將 inserts、updates 和 deletes 套用至現有表格時。

為了讓部分載入正常運作,必須在觸發部分載入之前以資料開啟應用程式。

使用載入按鈕執行部分載入。您也可以使用 Qlik Engine JSON API。

### 語法**:**

н

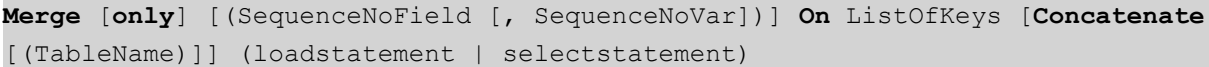

### 引數**:**

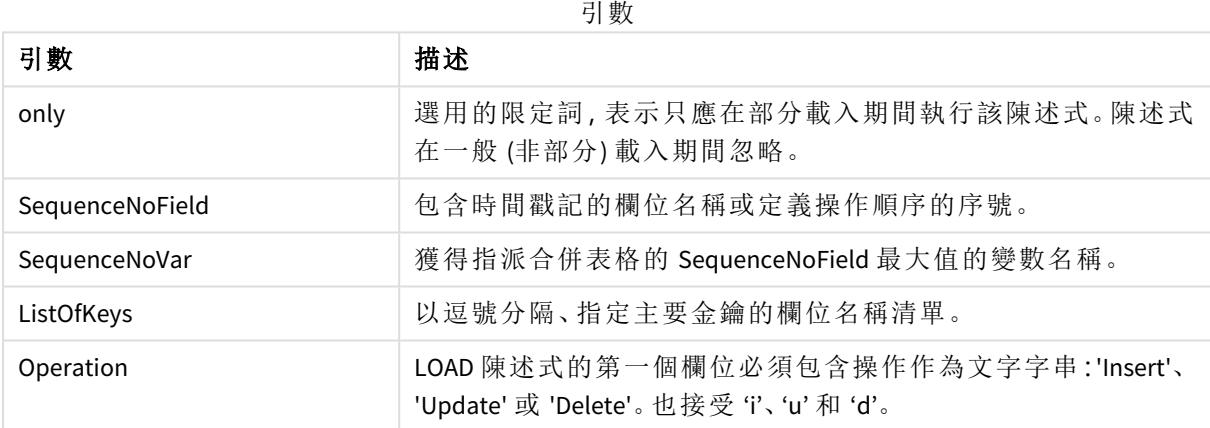

# 一般功能

在一般 (非部分) 載入期間,**Merge LOAD** 建構會作為一般 **Load** 陳述式運作,但具有附加功能,可移 除較舊過時記錄和標記要刪除的記錄。**LOAD** 陳述式的第一個欄位必須保留關於操作的資 訊:Insert、Update 或 Delete。

對於每個載入的記錄,會比較記錄識別碼與先前載入的記錄,只會保留最新記錄 (根據序號)。若以 Delete 標記最新記錄,將不會保留任何內容。

# 目標表格

要修改哪個表格由欄位組決定。若具有相同欄位組 (第一個欄位除外;操作) 的表格已存在,這將會 是要修改的相關表格。或者,串連前置詞可用來指定表格。若未決定目標表格,**Merge LOAD** 建構的 結果會儲存在新的表格中。

若使用串連前置詞,產生的表格具有一組對應至現有表格聯集和要合併之輸入的欄位。因此,相較 於作為要合併之輸入使用的變更記錄,目標表格可能會取得更多欄位。

部分載入會進行與完整載入相同的事項。差異是部分載入很少建立新的表格。除非您已使用 **Only** 子句,否則永遠存在具有相同欄位組 (來自先前指令碼執行) 的目標表格。

序號

若載入的變更記錄是累積記錄,亦即這包含已經載入的變更,則參數 SequenceNoVar 可用於 **Where** 子句,以限制輸入資料量。然後可以讓 **Merge LOAD** 僅載入記錄,其中欄位 SequenceNoField 大於 SequenceNoVar。完成後,**Merge LOAD** 會將新的值指派至 SequenceNoVar,並可在 SequenceNoField 欄 位中看見最大值。

操作

**Merge LOAD** 可以有比目標表格更少的欄位。不同的操作以不同的方式處理遺失的欄位:

插入:在 **Merge LOAD** 中遺失但存在於目標表格的欄位,會在目標表格中取得 NULL。

刪除:遺失的欄位不會影響結果。仍會刪除相關記錄。

更新:列於 **Merge LOAD** 的欄位會在目標表格中更新。不會變更遺失的欄位。這表示下列兩個陳述式 不相同:

- Merge on Key Concatenate Load 'U' as Operation, Key, F1, Null() as F2 From ...;
- Merge on Key Concatenate Load 'U' as Operation, Key, F1 From ...;

第一個陳述式更新列出的記錄並將 F2 變更為 NULL。第二個不會變更 F2,但會在目標表格中留下 值。

範例

範例 1:與指定的表格簡單合併

在此範例中,載入了名為 Persons 的內嵌表格,其中含有三列。然後 **Merge** 會變更表格如下:

- <sup>l</sup> 新增列 *Mary, 4*。
- <sup>l</sup> 刪除列 *Steven, 3*。
- <sup>l</sup> 將數字 *5* 指派至 *Jake*。

執行 **Merge** 後,*LastChangeDate* 變數會設定為 *ChangeDate* 欄中的最大值。

載入指令碼

將範例指令碼新增至您的應用程式並予以執行。若要查看結果,將結果資料行中列出的欄位新增至 您應用程式中的工作表。

```
Set DateFormat='D/M/YYYY';
Persons:
load * inline [
Name, Number
Jake, 3
Jill, 2
Steven, 3
];
Merge (ChangeDate, LastChangeDate) on Name Concatenate(Persons)
LOAD * inline [
```
Operation, ChangeDate, Name, Number Insert, 1/1/2021, Mary, 4 Delete, 1/1/2021, Steven, Update, 2/1/2021, Jake, 5 ];

結果

在 **Merge Load** 之前,產生的表格顯示如下:

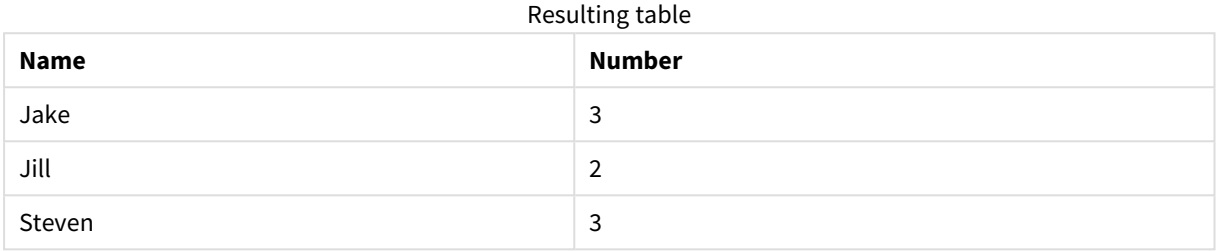

在 **Merge Load** 之後,表格顯示如下:

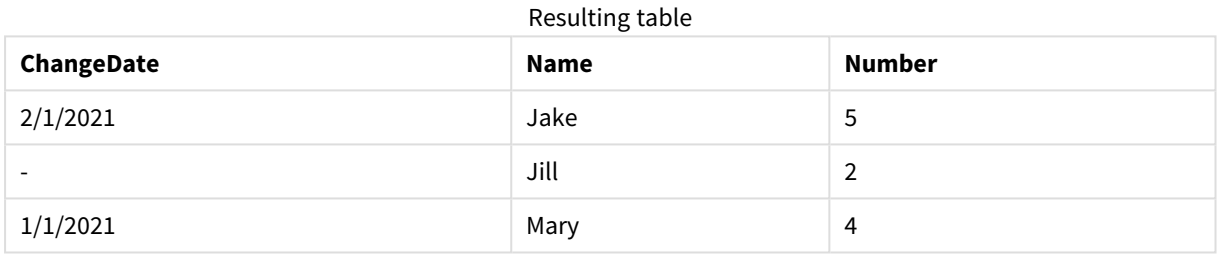

載入資料時,資料載入進度 對話方塊會顯示執行的操作:

資料載入進度對話方塊

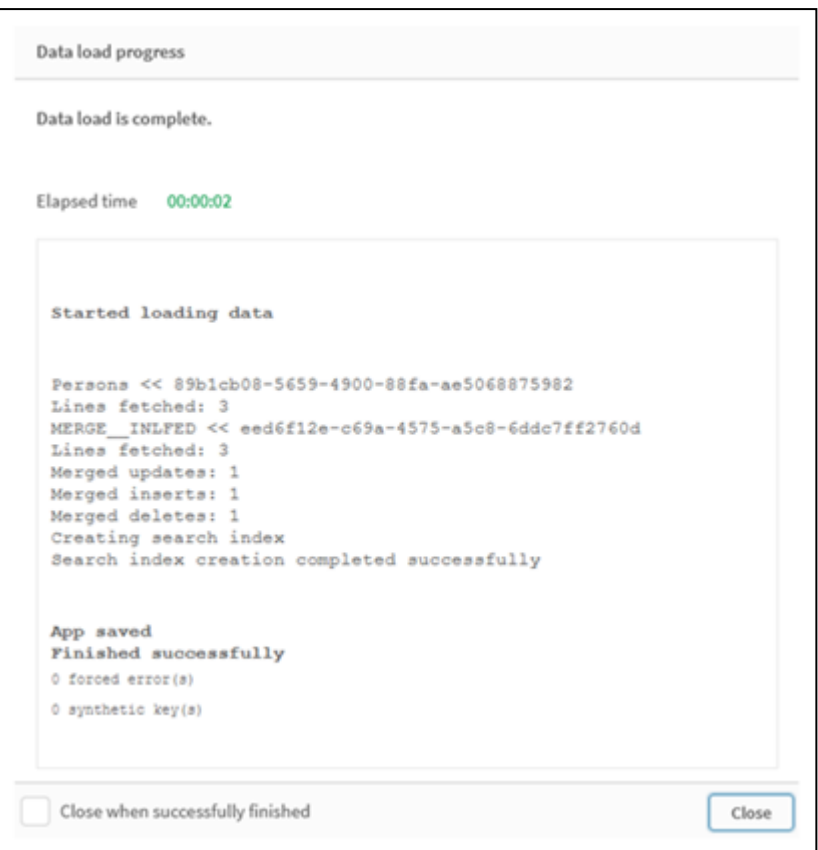

# 範例 2:含有遺失欄位的資料載入指令碼

在此範例中,會載入與上述相同的資料,但現在含有每個人的 ID。

**Merge** 會變更表格如下:

- <sup>l</sup> 新增列 *Mary, 4*。
- <sup>l</sup> 刪除列 *Steven, 3*。
- <sup>l</sup> 將數字 *5* 指派至 *Jake*。
- <sup>l</sup> 將數字 *6* 指派至 *Jill*。

### 載入指令碼

在此我們使用兩個 **Merge Load** 陳述式,一個用於「插入」和「刪除」,第二個用於「更新」。

將範例指令碼新增至您的應用程式並予以執行。若要查看結果,將結果資料行中列出的欄位新增至 您應用程式中的工作表。

```
Set DateFormat='D/M/YYYY';
Persons:
Load * Inline [
PersonID, Name, Number
1, Jake, 3
2, Jill, 2
3, Steven, 3
];
```

```
Merge (ChangeDate, LastChangeDate) on PersonID Concatenate(Persons)
Load * Inline [
Operation, ChangeDate, PersonID, Name, Number
Insert, 1/1/2021, 4, Mary, 4
Delete, 1/1/2021, 3, Steven,
];
Merge (ChangeDate, LastChangeDate) on PersonID Concatenate(Persons)
Load * Inline [
Operation, ChangeDate, PersonID, Number
Update, 2/1/2021, 1, 5
Update, 3/1/2021, 2, 6
];
結果
在 Merge Load 陳述式之後,表格顯示如下:
```
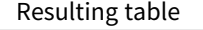

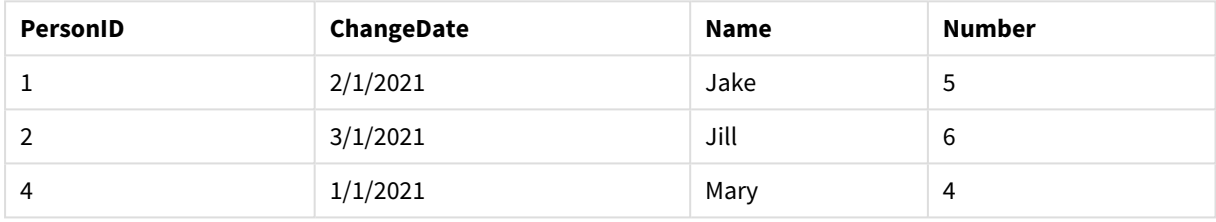

請注意,第二個 **Merge** 陳述式不包括欄位 **Name**,因此尚未變更名稱。

範例 3:資料載入指令碼 - 使用 Where 子句與 ChangeDate 的部分載入

在以下範例中,**Only** 引數指定只能在部分載入期間執行 **Merge** 命令。會根據先前擷取的 LastChangeDate 篩選更新。完成 **Merge** 之後,會向 LastChangeDate 變數指派合併期間處理的 ChangeDate 欄的最大值。

載入指令碼

```
Merge Only (ChangeDate, LastChangeDate) on Name Concatenate(Persons)
LOAD Operation, ChangeDate, Name, Number
from [lib://ChangeFilesFolder/BulkChangesInPersonsTable.csv] (txt)
where ChangeDate >='$(LastChangeDate)';
```
# NoConcatenate

**NoConcatenate** 前置詞會強制將具有相同欄位集的兩個載入表格在自動串連時視為兩 個個別的內部表格。

# 語法**:**

**NoConcatenate**( loadstatement | selectstatement ) 根據預設,若表格載入後包含相同數量的欄位,將欄位名稱對應稍早載入到指令碼中的表格時, Qlik Sense 即會自動串連這兩個表格。即使第二個表格的名稱不同,還是會發生此情況。

但是,若指令碼前置詞 NoConcatenate 在 LOAD 陳述式前納入, 或是選取第二個表格的陳述式, 即會 分開載入這兩個表格。

NoConcatenate 的一般使用案例即是當您必須建立臨時的表格副本,才能針對該副本執行一些臨時 轉換,同時保留原始資料的副本。NoConcatenate 確保您可以在不隱含新增回來源表格的情況下,製 作該副本。

# 區域設定

除非另有說明,否則此主題中的範例皆使用下列日期格式:MM/DD/YYYY。日期格式是在資料載入指 令碼的 SET DateFormat 陳述式中指定。由於地區設定和其他因素,您系統中的預設日期格式可能會 不同。您可以變更以下範例中的格式,以滿足您的需求。或者,您可以在載入指令碼中變更格式,以 符合這些範例。

應用程式中的預設地區設定是根據安裝 Qlik Sense 之電腦或伺服器的地區系統設定。若您存取的 Qlik Sense 伺服器設定為瑞典,資料載入編輯器將會對日期、時間和貨幣使用瑞典文地區設定。這些 地區格式設定與 Qlik Sense 使用者介面中顯示的語言無關。Qlik Sense 顯示的語言將與您正在使用的 瀏覽器相同。

函數範例

| 範例                                                                                           | 結果                                                       |
|----------------------------------------------------------------------------------------------|----------------------------------------------------------|
| Source: LOAD A.B from file1.csv;<br>CopyOfSource: NoConcatenate LOAD<br>A.B resident Source: | 己載入將A和B作為量值的表格。第二個具有相同欄位的表<br>格係使用 NoConcatenate 變數分開載入。 |

範例 1 – 隱含串連

載入指令碼和結果

### 概覽

在此範例中,您會以連續順序新增兩個載入指令碼。

開啟資料載入編輯器並將下面的載入指令碼新增至新的索引標籤。

載入指令碼包含:

<sup>l</sup> 傳送至名為 Transactions 之表格中具有日期和金額的初始資料集。

### 第一個載入指令碼

Transactions: LOAD \* Inline [ id, date, amount 1, 08/30/2018, 23.56 2, 09/07/2018, 556.31 3, 09/16/2018, 5.75 4, 09/22/2018, 125.00 5, 09/22/2018, 484.21 6, 09/22/2018, 59.18 7, 09/23/2018, 177.42 ];

### 結果

載入資料並開啟工作表。建立新的表格並將這些欄位新增為維度:

- $\bullet$  id
- $\bullet$  date
- amount

第一個結果表格

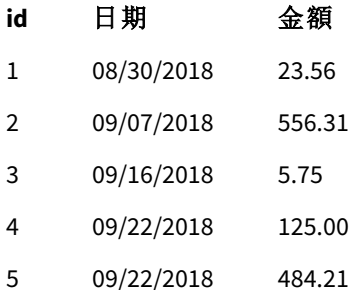

6 09/22/2018 59.18 7 09/23/2018 177.42

### 第二個載入指令碼

開啟資料載入編輯器並將下面的載入指令碼新增至新的索引標籤。

載入指令碼包含:

<sup>l</sup> 具有相同欄位的第二個資料集傳送至名為 Sales 的表格中。

Sales: LOAD \* Inline [ id, date, amount 8, 10/01/2018, 164.27 9, 10/03/2018, 384.00 10, 10/06/2018, 25.82 11, 10/09/2018, 312.00 12, 10/15/2018, 4.56 13, 10/16/2018, 90.24 14, 10/18/2018, 19.32 ];

### 結果

載入資料並前往表格。

第二個結果表格

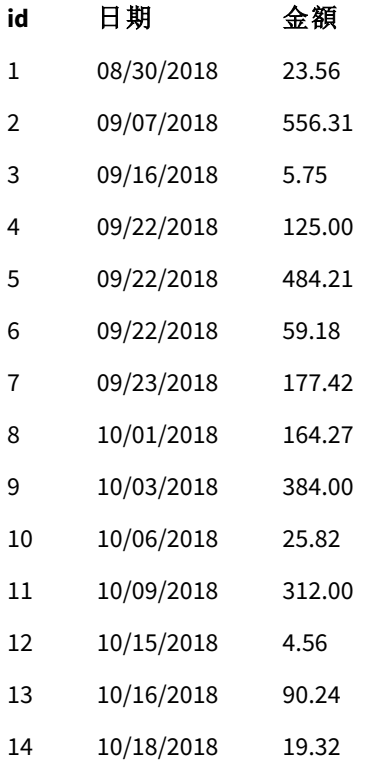

指令碼執行時,因為兩個資料集共用相同數量的欄位且欄位名稱相同,所以 Sales 表格會隱含串連 至現有的 Transactions 表格上。雖然第二個表格名稱標記嘗試命名結果集'Sales',還是會發生此 情況。

您可以透過觀察資料載入進度記錄,發現銷售資料集隱含串連。

資料載入進度記錄顯示交易資料隱含串連。

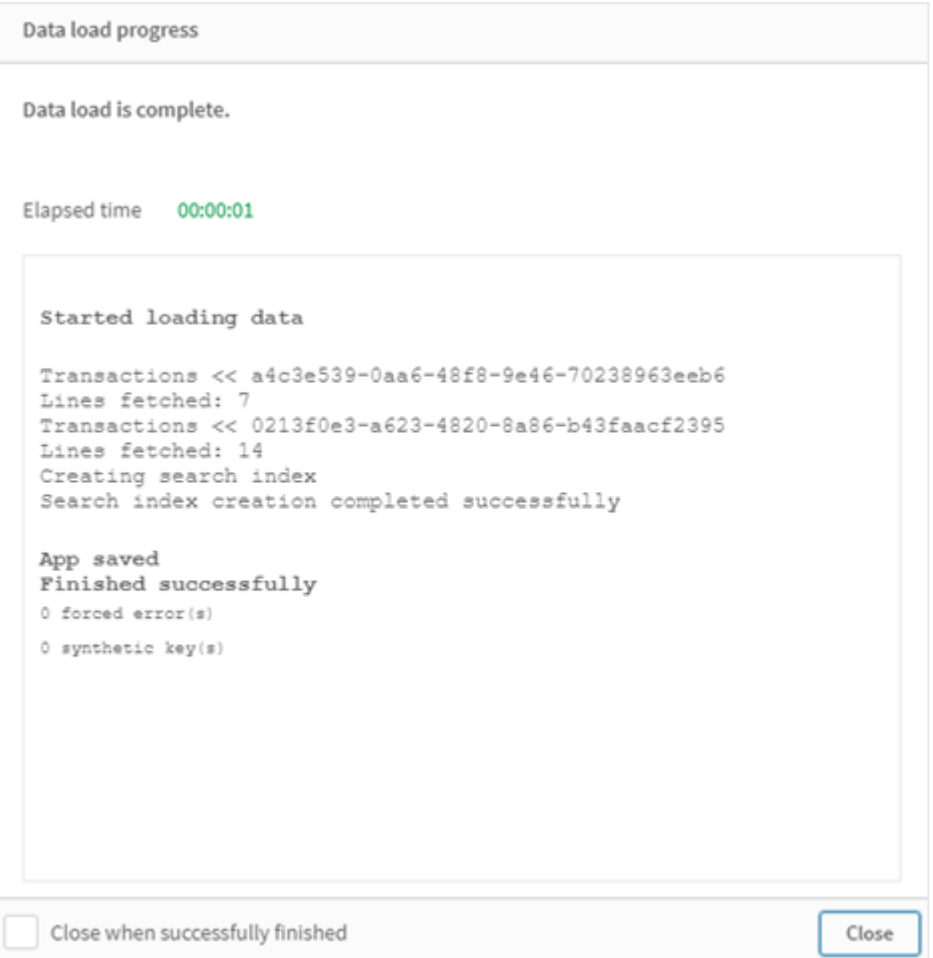

# 範例 2 – 使用案例情境

載入指令碼和結果

# 概覽

在此案例情境,您有:

- <sup>l</sup> 具有以下項目的交易資料集:
	- $\bullet$  id
	- <sup>l</sup> 日期
	- 金額(單位為 GBP)
- <sup>l</sup> 具有以下項目的貨幣表格:
	- USD 至 GBP 的轉換匯率
- <sup>l</sup> 具有以下項目的第二個交易資料集:
	- $\bullet$  id
- 日期
- <sup>l</sup> 金額( 單位為 USD)

您會以連續順序載入五個指令碼。

- <sup>l</sup> 第一個載入指令碼包含具有日期和 GBP 金額的初始資料集,其傳送至名為 Transactions 的表 格中。
- <sup>l</sup> 第二個載入指令碼包含:
	- 第二個具有日期和 USD 金額的資料集, 其傳送至名為 Transactions in usp 的表格中。
	- <sup>l</sup> noconcatenate 前置詞放置在 Transactions\_in\_USD 資料集的 LOAD 陳述式前,以預防隱 含串連的情況。
- 第三個載入指令碼包含用於建立 Transactions in USD 表格中 GBP 和 USD 之間貨幣匯率的 join 前置詞。
- 第四個載入指令碼包含將 Transactions in usp 新增至初始 Transactions 表格的 concatenate 前置詞。
- 第五個載入指令碼包含將其資料串連至 Transactions 表格之 Transactions in USD 表格移除 的 drop table 陳述式。

### 第一個載入指令碼

Transactions:

Load \* Inline [ id, date, amount 1, 12/30/2018, 23.56 2, 12/07/2018, 556.31 3, 12/16/2018, 5.75 4, 12/22/2018, 125.00 5, 12/22/2018, 484.21 6, 12/22/2018, 59.18 7, 12/23/2018, 177.42 ];

### 結果

載入資料並開啟工作表。建立新的表格並將這些欄位新增為維度:

- <sup>l</sup> id
- $\cdot$  date
- amount

第一個載入指令碼結果

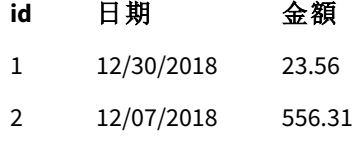

3 12/16/2018 5.75

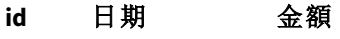

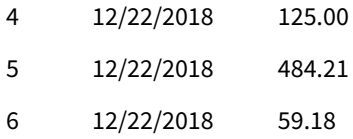

7 12/23/2018 177.42

表格顯示具有 GBP 金額的初始資料集。

# 第二個載入指令碼

Transactions\_in\_USD: NoConcatenate Load \* Inline [ id, date, amount 8, 01/01/2019, 164.27 9, 01/03/2019, 384.00 10, 01/06/2019, 25.82 11, 01/09/2019, 312.00 12, 01/15/2019, 4.56 13, 01/16/2019, 90.24 14, 01/18/2019, 19.32 ];

# 結果

載入資料並前往表格。

第二個載入指令碼結果

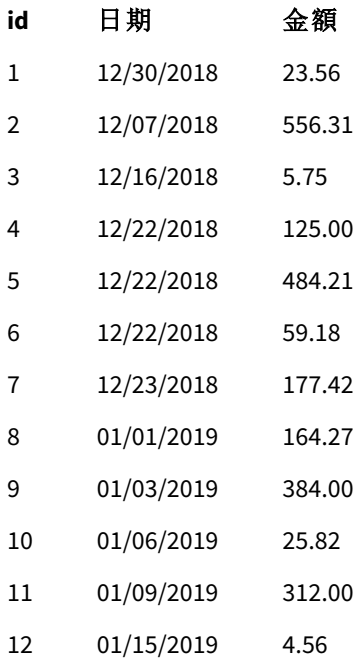

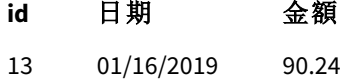

14 01/18/2019 19.32

您會看到 Transactions\_in\_USD 表格的第二個資料集已新增。

### 第三個載入指令碼

此載入指令碼將 USD 至 GBP 的貨幣匯率聯結至 Transactions\_in\_USD 表格。

Join (Transactions\_in\_USD) Load \* Inline [ rate 0.7 ];

### 結果

載入資料並前往資料模型檢視器。選取 Transactions\_in\_USD 表格, 然後您會看到每筆現有記錄都有 0.7 的「匯率」欄位值。

### 第四個載入指令碼

使用 Resident 載入時,此載入指令碼即會在金額轉換至 USD 後將 Transactions\_in\_USD 表格串連至 Transactions 表格。

Concatenate (Transactions) LOAD id, date, amount \* rate as amount Resident Transactions\_in\_USD;

# 結果

載入資料並前往表格。您會看到第八至第十四行中 GBP 金額的新項目。

第四個載入指令碼結果

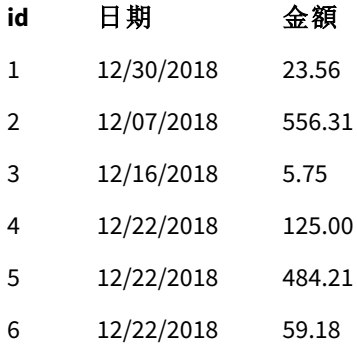

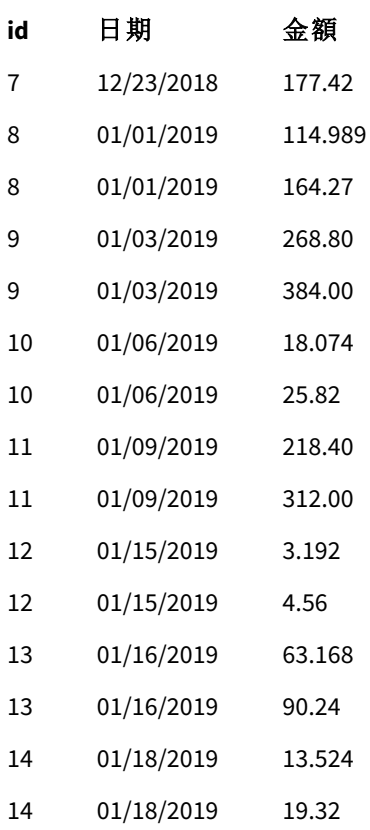

### 第五個載入指令碼

此載入指令碼會捨棄第四個載入指令碼結果表格中的複製項目,只留下金額為 GBP 的項目。 drop tables Transactions\_in\_USD;

### 結果

載入資料並前往表格。

第五個載入指令碼結果

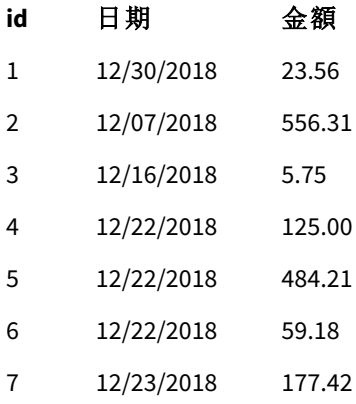

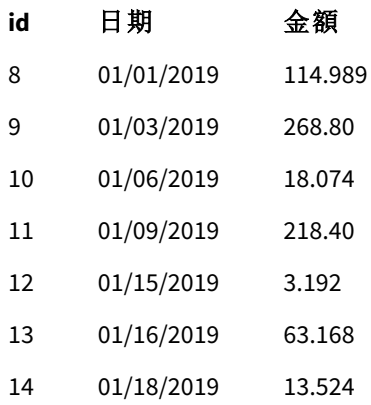

載入第五個載入指令碼後,結果表格會顯示存在兩個交易資料集中完整的十四筆交易;但是,交易 8 至 14 會將其金額轉換為 GBP。

如果我們移除用於第二個載入指令碼中 Transactions\_in\_USD 前的 NoConcatenate 前置詞,指令碼將 會失敗並出現錯誤:「找不到表格 'Transactions\_in\_USD'」。這是因為 Transactions\_in\_USD 表格已自動 串連至原始的 Transactions 表格上。

# **Only**

**Only** 指令碼關鍵字用作一個彙總函數,或在部分重新載入前置詞 **Add**、**Replace** 和 **Merge** 中作為語 法的一部分。

# Outer

明確的 **Join** 前置詞可接在前置詞 **Outer** 之後,以指定外部聯結。在外部聯結中,會在兩個表格間產 生所有組合。產生的表格會因此包含原始資料表格中的欄位值組合,其中一或兩個表格會呈現連結 欄位值。**Outer** 關鍵字是選用項目,是未指定聯結前置詞時使用的預設連結。

### 語法**:**

**Outer Join** [ **(**tablename**)** ](loadstatement |selectstatement )

### 引數**:**

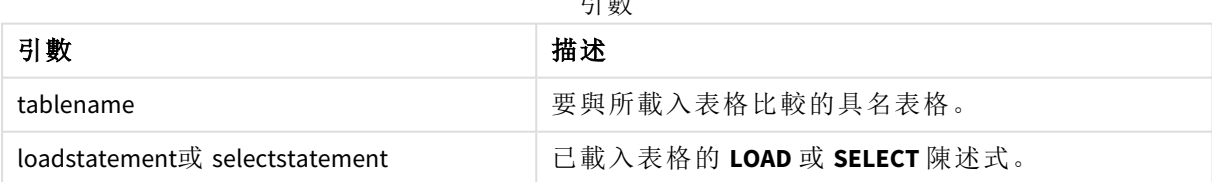

引數

範例

載入指令碼

將範例指令碼新增至您的應用程式並予以執行。若要查看結果,將結果資料行中列出的欄位新增至 您應用程式中的工作表。

Table1: Load \* inline [ Column1, Column2 A, B 1, aa 2, cc 3, ee ]; Table2: Outer Join Load \* inline [ Column1, Column3 A, C 1, xx 4, yy ];

結果表格

| Column1 | Column2                  | Column3                  |
|---------|--------------------------|--------------------------|
| Α       | B                        | C                        |
|         | aa                       | XX                       |
|         | cc                       | $\overline{\phantom{a}}$ |
| 3       | ee                       | $\overline{\phantom{a}}$ |
| 4       | $\overline{\phantom{a}}$ | уу                       |

### 解釋

在此範例中,兩個表格 Table1 和 Table2 合併為具有 Table1 標籤的單一表格。在這樣的情況下,**outer** 前置詞通常用來將數個表格聯結為單一表格,以透過單一表格的值執行彙總。

# 部分載入

完整載入永遠從刪除現有資料模型中的所有表格開始,然後執行載入指令碼。

部分載入將不會這麼做。反而這會保留資料模型中的所有表格,然後僅執行前面有 **Add**、**Merge** 或 **Replace** 前置詞的 **Load** 和 **Select** 陳述式。其他資料表格不會受到命令影響。**only** 引數表示只應在部 分載入期間執行陳述式,且應在完整載入期間忽略。下列表格概述部分和完整載入的陳述式執行。

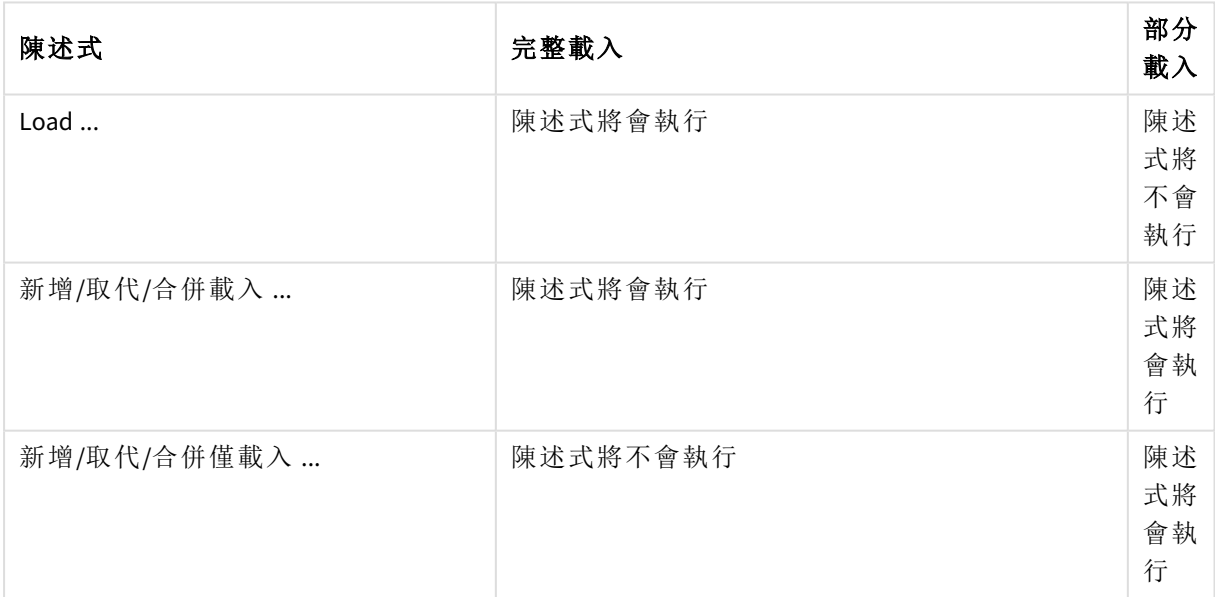

相較於完整載入,部分載入有幾個優點:

- <sup>l</sup> 更快速,因為僅需載入最近變更的資料。具有大型資料集,差異顯著。
- <sup>l</sup> 耗用的記憶體更少,因為載入的資料較少。
- <sup>l</sup> 更可靠,因為查詢來源資料的執行速度更快,降低網路問題風險。

為了讓部分載入正常運作,必須在觸發部分載入之前以資料開啟應用程式。

使用載入按鈕執行部分載入。您也可以使用 Qlik Engine JSON API。

# 限制

若有命令參考存在於完全載入期間、而不存在於部分載入期間的表格,則部分載入將會失敗。

範例

範例命令

LEFT JOIN(<Table\_removed\_after\_full\_reload>) CONCATENATE(<Table\_removed\_after\_full\_reload>) 其中 <Table\_removed\_after\_full\_reload> 是存在於宗全載入、而不存在於部分載入的表格。

因應措施

作為因應措施,您可以使用下列 if 陳述式處理命令:

IF NOT IsPartialReload() THEN ... ENDIF.

部分載入可以從資料中移除值。不過,這不會反映在相異值的清單中,這是內部維護的表格。因此, 在部分載入之後,清單將包含自上次完整載入以來存在於欄位中的所有相異值,這可能會在部分載 入後多於目前存在的內容。這會影響 FieldValueCount() 和 FieldValue() 函數的輸出。FieldValueCount() 可能會傳回大於目前欄位值數量的數字。

範例

範例 1

載入指令碼

將範例指令碼新增到您的應用程式中並進行部分載入。若要查看結果,將結果資料行中列出的欄位 新增至您應用程式中的工作表。

 $T1$ 

Add only Load distinct recno()+10 as Num autogenerate 10;

結果

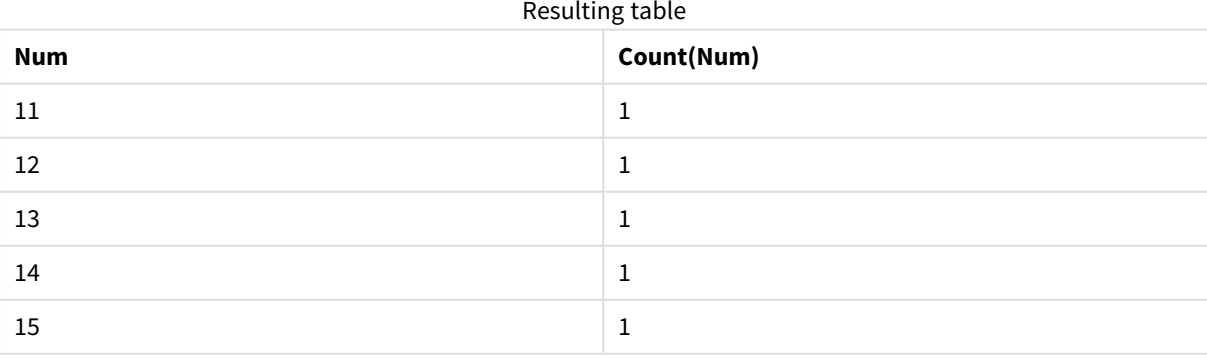

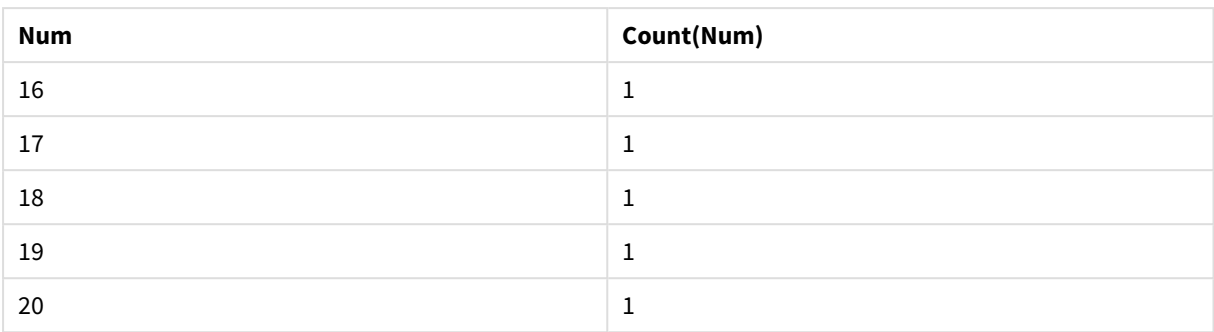

# 解釋

只有在部分載入期間才會執行陳述式。若省略「distinct」前置詞,**Num** 欄位的計數將會隨之後每次部 分載入而增加。

# 範例 2

### 載入指令碼

將範例指令碼新增到您的應用程式中。進行完整載入並檢視結果。接下來,進行部分載入並檢視結 果。若要查看結果,將結果資料行中列出的欄位新增至您應用程式中的工作表。

T1:

Load recno() as ID, recno() as Value autogenerate 10;

T1:

Replace only Load recno() as ID, repeat(recno(),3) as Value autogenerate 10;

#### 結果

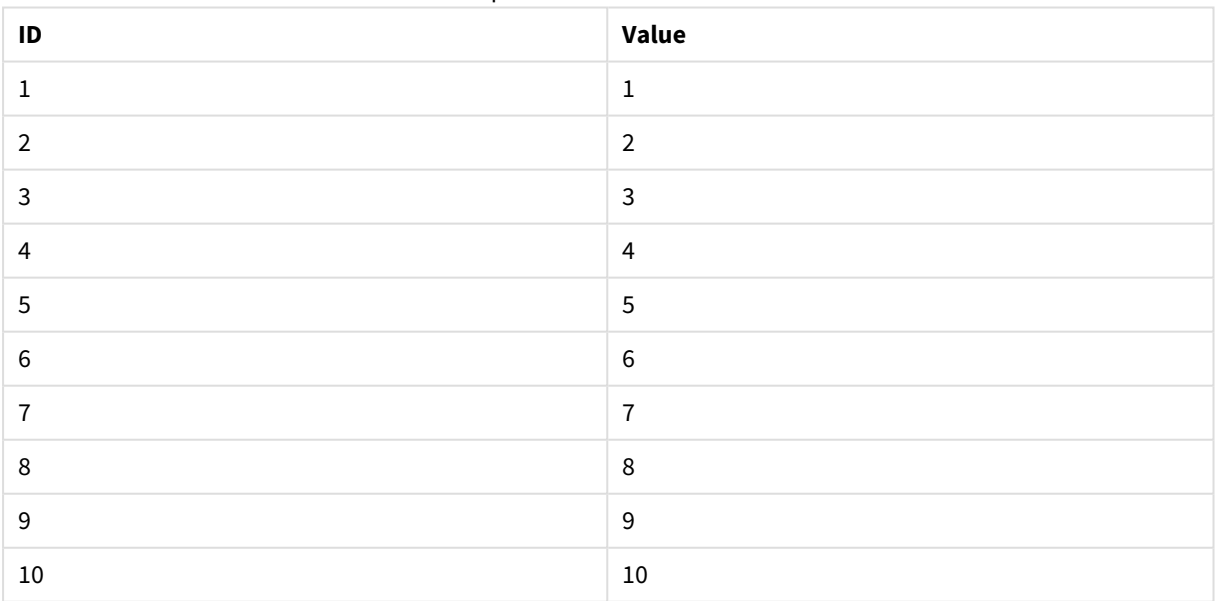

### Output table after full reload

#### Output table after partial reload

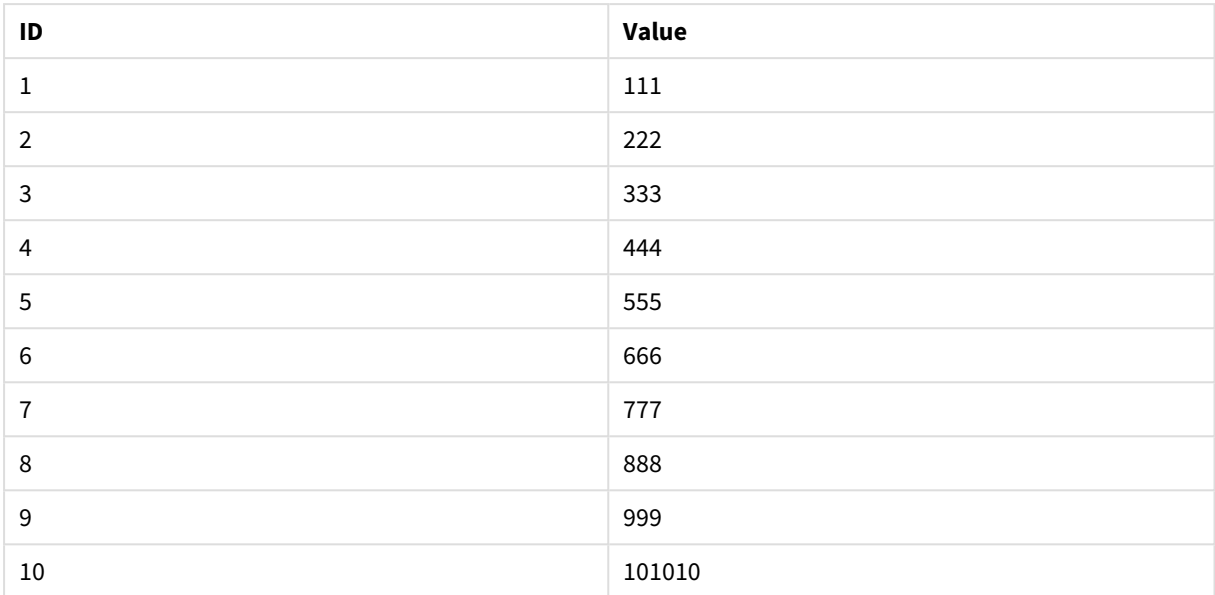

### 解釋

第一個表格在完整載入期間載入,而第二個表格只是在部分載入期間取代了第一個表格。

# Replace

**Replace** 指令碼關鍵字可用作字串函數,或在部分重新載入中用作前置詞。

### Replace

**Replace** 前置詞 可新增至指令碼中的任何 **LOAD** 或 **SELECT** 陳述式,以指定載入的表格應取代另一個 表格。這也能指定應在部分載入中執行此陳述式。**Replace** 前置詞也能用於 **Map** 陳述式。

為了讓部分載入正常運作,必須在觸發部分載入之前以資料開啟應用程式。

使用載入按鈕執行部分載入。您也可以使用 Qlik Engine JSON API。

### 語法**:**

**Replace [only] [Concatenate**[**(**tablename**)**]] (loadstatement | selectstatement)

**Replace [only]** mapstatement

在一般 (非部分) 載入期間,**Replace LOAD** 建構將會作為一般 **LOAD** 陳述式運作,但以 **Drop Table** 作 為前置詞。首先,將會捨棄舊的表格,然後將會產生記錄並儲存為新表格。

若使用 **Concatenate** 前置詞,或者若存在具有相同欄位集的表格,這將會是要捨棄的相關表格。否 則,沒有要捨棄的表格,且 **Replace LOAD** 建構將會與一般 **LOAD** 相同。

部分載入將會進行相同事項。唯一的差異是永遠有來自先前指令碼執行的表格以供捨棄。**Replace LOAD** 建構將永遠先捨棄舊的表格,然後建立新的表格。

**Replace Map...Using** 陳述式也會使得對應在部分指令碼執行期間進行。

### 引數**:**

引數

| 引數   | 描述                                             |
|------|------------------------------------------------|
| only | 選用的限定詞,表示只應在部分載入期間執行該陳述式。這應在一般(非部分)載入<br>期間忽略。 |

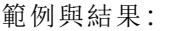

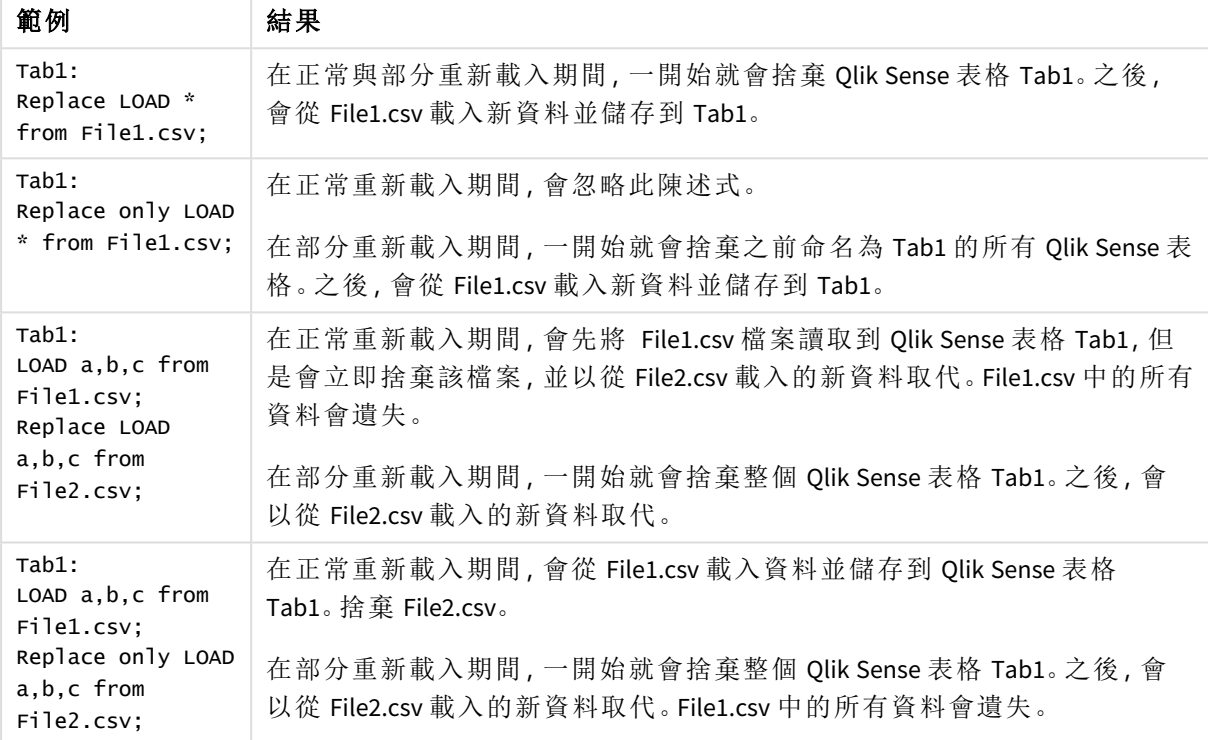

# Right

**Join** 及 **Keep** 前置詞前面可以加上 **right** 前置詞。

如果加在 **join** 之前,會指定應該使用 right join。產生的表格只會包含原始資料表格中的欄位值組 合,其中第二個表格會呈現連結欄位值。如果加在 **keep** 之前,會指定第一個原始資料表應先減少到 與第二個表格的共同交集之後,然後才儲存到 Qlik Sense 中。

您在尋找使用相同名稱的字串函數嗎?請參閱:*Right [\(page](#page-1377-0) 1378)*

### 語法**:**

**Right** (**Join** | **Keep**) [**(**tablename**)**](loadstatement |selectstatement )

引數**:**

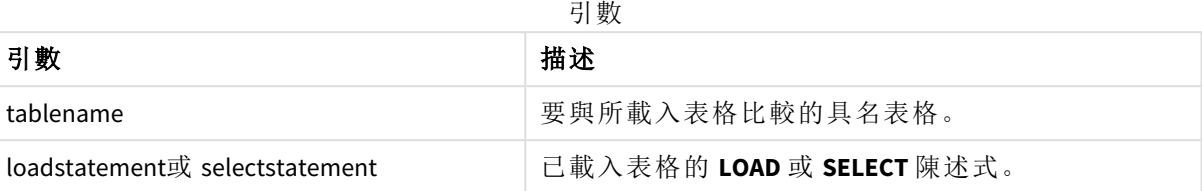

範例

載入指令碼

將範例指令碼新增至您的應用程式並予以執行。若要查看結果,將結果資料行中列出的欄位新增至 您應用程式中的工作表。

Table1: Load \* inline [ Column1, Column2 A, B 1, aa 2, cc 3, ee ]; Table2: Right Join Load \* inline [ Column1, Column3 A, C 1, xx 4, yy ];

結果

結果表格

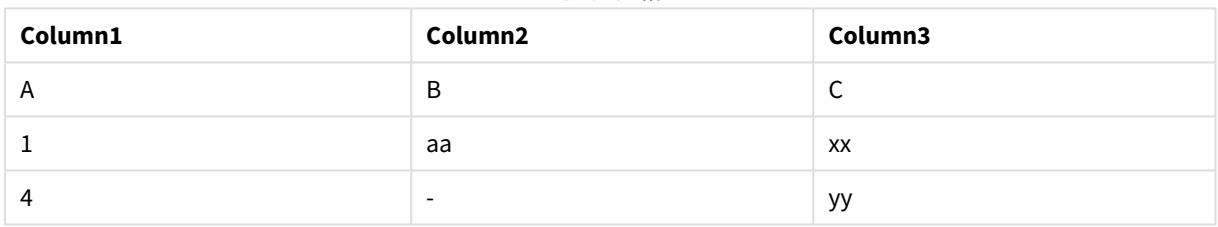

# 解釋

此範例展示右側聯結輸出,其中只會聯結出現在第二個 (右) 表格中的值。

# Sample

**LOAD** 或 **SELECT** 陳述式的 **sample** 前置詞可用來載入資料來源的隨機記錄樣本。

### 語法**:**

Sample p ( loadstatement | selectstatement ) 評估的運算式未定義載入到 Qlik Sense 應用程式的資料集記錄百分比,但會定義讀取為載入到應用 程式之每筆記錄的可能性。換言之,指定 p = 0.5 的值不表示會載入 50% 的記錄總數,相反地,每筆 記錄有 50% 載入到 Qlik Sense 應用程式的機會。

引數

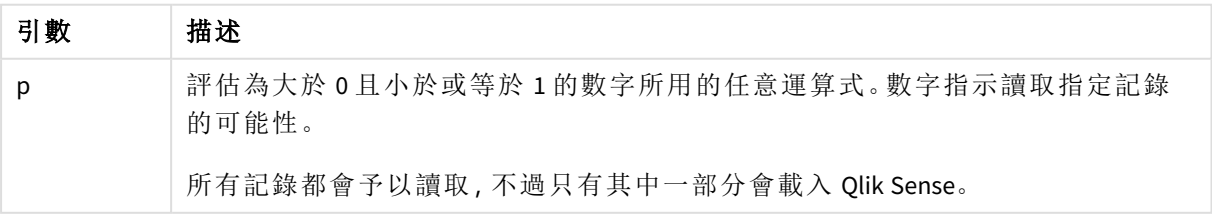

什麼情況下使用

當您想從大型表格取得樣本資料,以便了解資料特性、分佈情況或欄位內容時,樣本很實用。顯示 資料子集時,資料會加速載入並允許更快速的指令碼測試。不同於 First,Sample 函數會顯示整個表 格的資料,而不是僅限於前幾列。這在某些情況下會提供更準確的資料呈現。

下列範例顯示使用 Sample 指令碼前置詞的兩種可能案例:

Sample 0.15 SQL SELECT \* from Longtable;

Sample(0.15) LOAD \* from Longtab.csv;

區域設定

除非另有說明,否則此主題中的範例皆使用下列日期格式:MM/DD/YYYY。日期格式是在資料載入指 令碼的 SET DateFormat 陳述式中指定。由於地區設定和其他因素,您系統中的預設日期格式可能會 不同。您可以變更以下範例中的格式,以滿足您的需求。或者,您可以在載入指令碼中變更格式,以 符合這些範例。

應用程式中的預設地區設定是根據安裝 Qlik Sense 之電腦或伺服器的地區系統設定。若您存取的 Qlik Sense 伺服器設定為瑞典,資料載入編輯器將會對日期、時間和貨幣使用瑞典文地區設定。這些 地區格式設定與 Qlik Sense 使用者介面中顯示的語言無關。Qlik Sense 顯示的語言將與您正在使用的 瀏覽器相同。

範例 1 – 內嵌表格的樣本 載入指令碼和結果

#### 概覽

在此範例中,指令碼會從包含七筆記錄的資料集,將資料樣本集載入到內嵌表格中名為 Transactions 的表格。

### 載入指令碼

Transactions: SAMPLE 0.3 LOAD \* Inline [ id, date, amount 1, 08/30/2018, 23.56 2, 09/07/2018, 556.31 3, 09/16/2018, 5.75 4, 09/22/2018, 125.00 5, 09/22/2018, 484.21 6, 09/22/2018, 59.18 7, 09/23/2018, 177.42 ];

### 結果

載入資料並開啟工作表。建立新的表格並將這些欄位新增為維度:

- $\bullet$  id
- amount

新增下列量值:

=sum(amount)8

結果表格

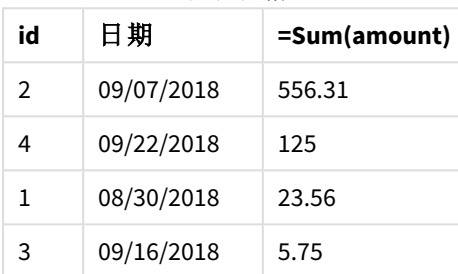

在用於此範例中的載入反覆項目中,讀取到全部的七筆記錄,但只有四筆記錄載入到資料表格中。 任何重新執行的載入可能導致不同數字,並將不同的記錄集載入到應用程式中。

# 範例 2 – 自動產生表格的樣本

載入指令碼和結果

### 概覽

在此使用 Autogenerate 的範例中,100 筆記錄的資料集是使用欄位 date、id 及 amount 所建立。但是, 使用了 Sample 前置詞並有 0.1 的值。

### 載入指令碼

SampleData: Sample 0.1 LOAD RecNo() AS id, MakeDate(2013, Ceil(Rand() \* 12), Ceil(Rand() \* 29)) as date, Rand() \* 1000 AS amount

Autogenerate(100);

# 結果

載入資料並開啟工作表。建立新的表格並將這些欄位新增為維度:

- $\bullet$  id
- $\bullet$  amount

新增下列量值:

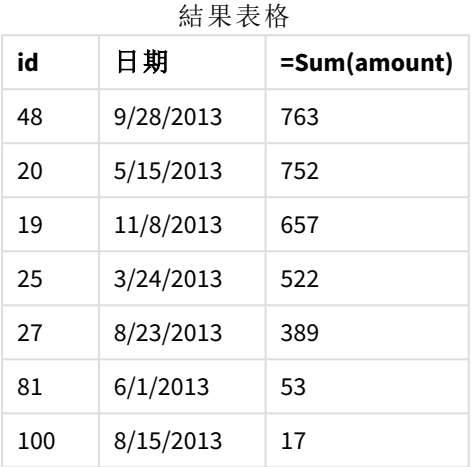

在此範例使用的載入反覆項目中,有七筆記錄是從建立的資料集載入。任何重新執行的載入可能再 度導致不同數字,並將不同的記錄集載入到應用程式中。

# Semantic

semantic 載入前置詞建立可用於 Qlik Sense 的特殊欄位類型,以連線並管理關係資料, 例如樹狀結構、自我參考的父子結構化資料和/或可描述為圖表的資料。

請注意,semantic 載入的運作方式可類似於 *[Hierarchy](#page-59-0) (page 60)* 和 *[HierarchyBelongsTo](#page-61-0) (page [62\)](#page-61-0)* 前置詞。所有三個前置詞可在有效的前端解決方案作為組建區塊使用以周遊關係資 料。

### 語法**:**

Semantic( loadstatement | selectstatement) 語意載入預期輸入內容確切為三個或四個欄位寬,以及嚴格定義每個排序欄位呈現的內容,如下表 所示:

語意載入欄位

#### 欄位 名稱 欄位描述

第 1 此標記呈現兩個有關係之物件中的第一個。

個欄 位:

第 2 此標記將用來描述第一個和第二個物件之間的「向前」關係。若第一個物件是子項,而第

個欄 位: 二個物件是父項,則您可以建立表示「父項」或「其父項」 的關係索引標籤,如同您追蹤從 子項到父項的關係。

第 3 此標記呈現兩個有關係之物件中的第二個。

#### 欄位 名稱 欄位描述

個欄

位:

第 4 此欄位為選用。此標記描述第一個和第二個物件之間的「向後」或「反向」關係。若第一個

個欄 物件是子項,而第二個物件是父項,則關係索引標籤可表示「子項」或「其子項」,如同您

位: 追蹤從父項到子項的關係。若您沒有新增第四個欄位,則第二個欄位標記將用來以任一

方向描述關係。在此情況下,會自動新增箭頭符號作為標記的一部分。

下列代碼是 semantic 前置詞的範例。

Semantic Load Object, 'Parent' AS Relationship, NeighbouringObject AS Object, 'Child' AS Relationship from graphdata.csv;

> 這為第三個欄位加上標籤的方式與第一個欄位相同,是允許且常見的做法。這建立自我 參考查閱,讓您可以一次追蹤從物件到差一個關係步驟的相關物件。若第 *3* 個欄位不具 相同名稱,則最終結果將會是從物件到差一個步驟之直接關係鄰近項目的簡單查閱,亦 即小規模實際使用的輸出。

# 區域設定

除非另有說明,否則此主題中的範例皆使用下列日期格式:MM/DD/YYYY。日期格式是在資料載入指 令碼的 SET DateFormat 陳述式中指定。由於地區設定和其他因素,您系統中的預設日期格式可能會 不同。您可以變更以下範例中的格式,以滿足您的需求。或者,您可以在載入指令碼中變更格式,以 符合這些範例。

應用程式中的預設地區設定是根據安裝 Qlik Sense 之電腦或伺服器的地區系統設定。若您存取的 Qlik Sense 伺服器設定為瑞典,資料載入編輯器將會對日期、時間和貨幣使用瑞典文地區設定。這些 地區格式設定與 Qlik Sense 使用者介面中顯示的語言無關。Qlik Sense 顯示的語言將與您正在使用的 瀏覽器相同。

函數 可動 *[Hierarchy](#page-59-0) (page 60)* Hierarchy 載入前置詞用來以父子和其他類圖表資料結構分割並組織節點 以及轉換為表格。 *[HierarchyBelongsTo](#page-61-0) [\(page](#page-61-0) 62)* HierarchyBelongsTo 載入前置詞用來定位並組織父子和其他類圖表資料結 構的上階以及轉換為表格。 相關函數

範例 - 建立特殊欄位以使用語意前置詞連接關係 載入指令碼和結果

# 概覽

開啟資料載入編輯器並將下面的載入指令碼新增至新的索引標籤。

載入指令碼包含:

- <sup>l</sup> 呈現地理關係記錄的資料集,這載入到名為 GeographyTree 的表格中。
	- <sup>l</sup> 每個項目的 ID 位於行的開頭,而 ParentID 位於行的結尾。
- <sup>l</sup> semantic 前置詞將會新增一個加上標籤的特殊行為欄位 Relation。

### 載入指令碼

```
GeographyTree:
LOAD
    ID,
    Geography,
    if(ParentID='',null(),ParentID) AS ParentID
INLINE [ 
ID, Geography, ParentID
1,World
2,Europe,1
3,Asia,1
4,North America,1
5,South America,1
6,UK,2
7,Germany,2
8,Sweden,2
9, South Korea, 3
10,North Korea,3
11,China,3
12,London,6
13,Birmingham,6
];
SemanticTable:
Semantic Load
       ID as ID,
       'Parent' as Relation,
       ParentID as ID,
       'Child' as Relation
resident GeographyTree;
```
# 結果

載入資料並開啟工作表。建立新的表格並將這些欄位新增為維度。

- $\bullet$  Id
- Geography

然後,以 Relation 建立篩選窗格作為維度。按一下完成編輯。

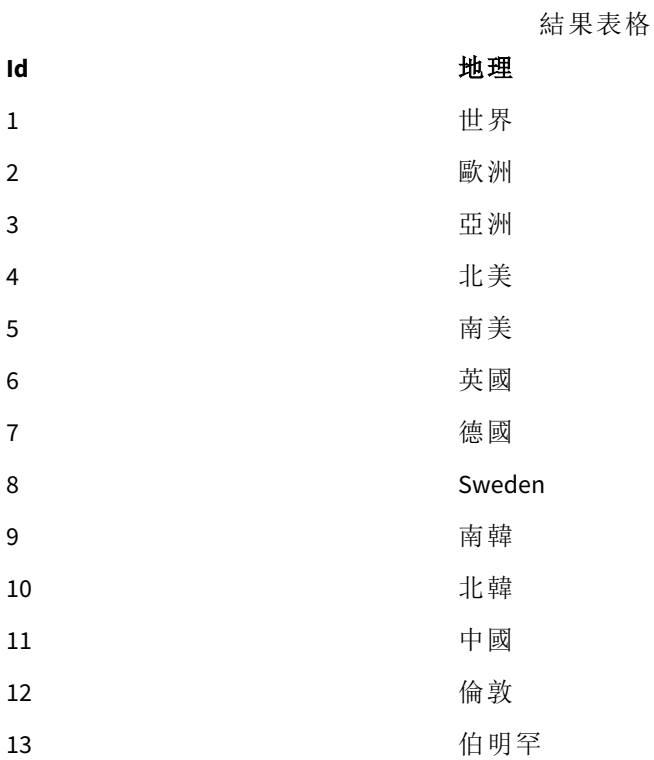

篩選窗格

# 關係

子項

父項

從表格中的 Geography 維度按一下歐洲並從篩選窗格中的 Relation 維度按一下子項。注意表格中預 期的結果:

結果表格顯示歐洲

的「子項」

### **Id** 地理

- 6 英國
- 7 德國
- 8 Sweden

再次按一下子項將會顯示屬於英國「子項」的地點,亦即更進一步。

結果表格顯示英 國的「子項」

# **Id** 地理

- 12 倫敦
- 13 伯明罕

# Unless

**unless** 前置詞及後置詞用來建立條件式子句,其可決定是否應該評估陳述式或結束子 句。它可視為完整 **if..end if** 陳述式的精簡替代選項。

### 語法**:**

(**Unless** condition statement | exitstatement **Unless** condition ) 只有在 **condition** 評估為 False 時,才會執行 **statement** 或 **exitstatement**。

**unless** 前置詞可用在已有一或數個其他陳述式的陳述式上,包含其他 **unless** 或 **when** 前置詞。

引數 描述 condition <br> 評估為 True 或 False 的邏輯運算式。 statement 除了控制陳述式之外的任何 Olik Sense 指令碼陳述式。 exitstatement **exit for**、**exit do** 或 **exit sub** 子句,或者 **exit script** 陳述式。 引數

# 什麼情況下使用

Unless 陳述式會傳回布林值結果。一般來說,當使用者想要有條件地載入或排除指令碼部份時,此 函數類型會作為條件使用。

下列行顯示三個可能如何使用 Unless 函數的範例:

exit script unless A=1;

unless A=1 LOAD \* from myfile.csv;

unless A=1 when B=2 drop table Tab1;

### 區域設定

除非另有說明,否則此主題中的範例皆使用下列日期格式:MM/DD/YYYY。日期格式是在資料載入指 令碼的 SET DateFormat 陳述式中指定。由於地區設定和其他因素,您系統中的預設日期格式可能會 不同。您可以變更以下範例中的格式,以滿足您的需求。或者,您可以在載入指令碼中變更格式,以 符合這些範例。

應用程式中的預設地區設定是根據安裝 Qlik Sense 之電腦或伺服器的地區系統設定。若您存取的 Qlik Sense 伺服器設定為瑞典,資料載入編輯器將會對日期、時間和貨幣使用瑞典文地區設定。這些 地區格式設定與 Qlik Sense 使用者介面中顯示的語言無關。Qlik Sense 顯示的語言將與您正在使用的 瀏覽器相同。

範例 1 – Unless 前置詞

載入指令碼和結果

概覽

開啟資料載入編輯器並將下面的載入指令碼新增至新的索引標籤。

載入指令碼包含:

- <sup>l</sup> 建立變數 A,其會有 1 的值。
- <sup>l</sup> 資料集載入到名為「交易」的表格中,除非變數 A = 2。

### 載入指令碼

LET  $A = 1$ ;

UNLESS  $A = 2$ 

```
Transactions:
LOAD
*
Inline [
id, date, amount
1, 08/30/2018, 23.56
2, 09/07/2018, 556.31
3, 09/16/2018, 5.75
4, 09/22/2018, 125.00
5, 09/22/2018, 484.21
6, 09/22/2018, 59.18
7, 09/23/2018, 177.42
];
```
# 結果

載入資料並開啟工作表。建立新的表格並將這些欄位新增為維度:

- $\bullet$  id
- $\bullet$  date
- $\bullet$  amount

結果表格

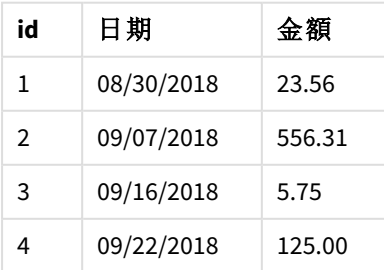
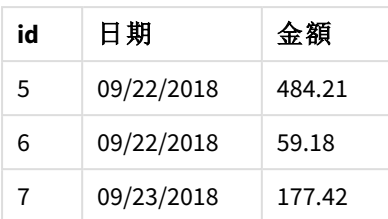

因為變數 A 在指令碼開始時被指派 1 的值,所以評估了追蹤 Unless 前置詞的條件,並傳回 FALSE 的 結果。因此,指令碼還是會執行 Load 陳述式。在結果表格中,可看到 Transactions 表格的所有記錄。

若此變數值設為等於 2,即不會將任何資料載入到資料模型中。

範例 2 – Unless 後置詞

載入指令碼和結果

## 概覽

開啟資料載入編輯器並將下面的載入指令碼新增至新的索引標籤。

載入指令碼開始於將初始資料集載入到名為 Transactions 的表格中。然後該指令碼會終止,除非 Transactions 表格中的記錄少於 10 筆。

若此條件不會讓指令碼終止,更多的交易集就會串連至 Transactions 表格中,並且重覆此流程。

## 載入指令碼

Transactions: LOAD \* Inline [ id, date, amount 1, 08/30/2018, 23.56 2, 09/07/2018, 556.31 3, 09/16/2018, 5.75 4, 09/22/2018, 125.00 5, 09/22/2018, 484.21 6, 09/22/2018, 59.18 7, 09/23/2018, 177.42 ];

exit script unless NoOfRows('Transactions') < 10 ;

Concatenate LOAD \* Inline [ id, date, amount 8, 10/01/2018, 164.27 9, 10/03/2018, 384.00 10, 10/06/2018, 25.82

11, 10/09/2018, 312.00 12, 10/15/2018, 4.56 13, 10/16/2018, 90.24 14, 10/18/2018, 19.32 ]; exit script unless NoOfRows('Transactions') < 10 ; Concatenate LOAD \* Inline [ id, date, amount 15, 10/01/2018, 164.27 16, 10/03/2018, 384.00 17, 10/06/2018, 25.82 18, 10/09/2018, 312.00 19, 10/15/2018, 4.56 20, 10/16/2018, 90.24 21, 10/18/2018, 19.32 ];

exit script unless NoOfRows('Transactions') < 10 ;

# 結果

載入資料並開啟工作表。建立新的表格並將這些欄位新增為維度:

- $\bullet$  id
- $\bullet$  date
- amount

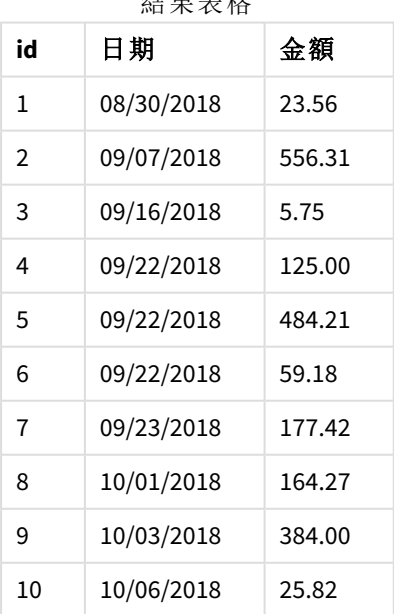

結果表格

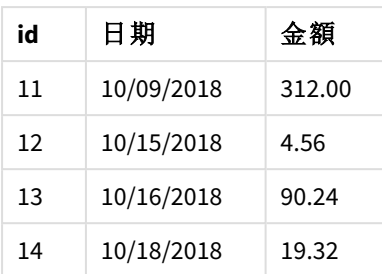

在載入指令碼的三個資料集中,每一個都有七筆記錄。

第一個資料集( 從交易 id 1 到 7) 會載入到應用程式中。Unless 條件會評估 Transactions 表格是否少 於 10 列。這評估為 TRUE,而且第二個資料集( 從交易 id 8 到 14) 會載入到應用程式中。第二個 Unless 條件會評估 Transactions 表格中是否少於 10 筆記錄。這評估為 FALSE,指令碼也會因此終 止。

範例 3 – 多個 Unless 前置詞 載入指令碼和結果

## 概覽

開啟資料載入編輯器並將下面的載入指令碼新增至新的索引標籤。

在此範例中,包含一筆交易的資料集已建立為名為 Transactions 的表格。接著觸發「for」迴圈,其中 會有兩個巢狀 Unless 陳述式評估:

- 1. 除非 Transactions 表格中有超過 100 筆記錄
- 2. 除非 Transactions 表格中的記錄數為 6 的倍數

如果這些條件是 FALSE,即會產生另外七筆記錄並串連至現有的 Transactions 表格中。在兩筆交易 其中一筆傳回 TRUE 的值前,此流程會重覆進行。

## 載入指令碼

```
Transactions:
Load
        0 as id
Autogenerate 1;
For i = 1 to 100
        unless NoOfRows('Transactions') > 100 unless mod(NoOfRows('Transactions'), 6) = 0
                Concatenate
      Load
if(isnull(Peek(id)),1,peek(id)+1) as id
               Autogenerate 7;
next i
```
## 結果

載入資料並開啟工作表。建立新的表格並將此欄位新增為維度:id。

結果表格

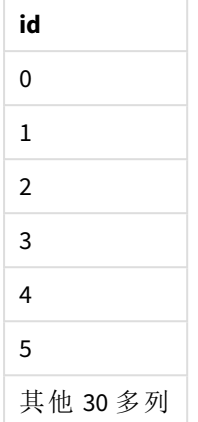

「For」迴圈發生的巢狀 Unless 陳述式會評估以下項目:

- 1. Transactions 表格中是否超過 100 列?
- 2. Transactions 表格中的記錄總數是否為 6 的倍數?

每次 Unless 陳述式傳回 FALSE 的值時,即會產生另外七筆記錄並串連至現有的 Transactions 表格 中。

這些陳述式會傳回 FALSE 的值五次,此時 Transactions 表格中共有 36 列資料。

接下來,第二個 Unless 陳述式會傳回 TRUE 的值,因此再也不會執行此項之後的 LOAD 陳述式。

## When

**when** 前置詞及後置詞用來建立條件式子句,其可決定是否應該執行陳述式或結束子 句。它可視為完整 **if..end if** 陳述式的精簡替代選項。

### 語法**:**

(**when** condition statement | exitstatement **when** condition )

### 傳回的資料類型**:**布林

在 Qlik Sense 中,布林值 true 值以 -1 代表,而 false 值以 0 代表。

只有在條件評估為 TRUE 時,才會執行 **statement** 或 **exitstatement**。

Unless 前置詞可用在已有一或數個其他陳述式的陳述式上,包含其他 When 或 When 前置詞。

## 什麼情況下使用

When 陳述式會傳回布林值結果。一般來說,當使用者想要載入或排除指令碼部份時,此函數類型會 作為條件使用。

引數

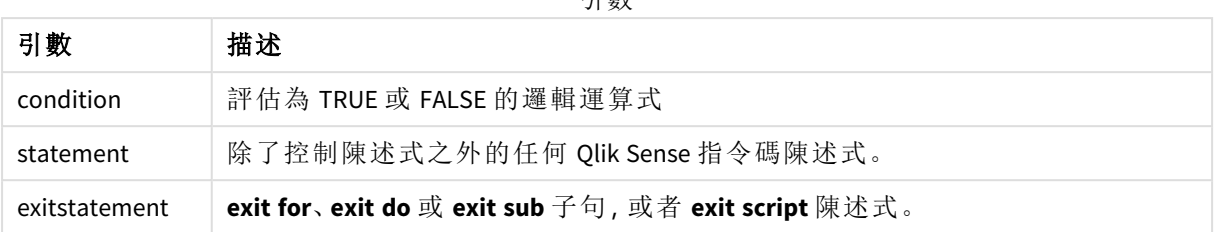

# 區域設定

除非另有說明,否則此主題中的範例皆使用下列日期格式:MM/DD/YYYY。日期格式是在資料載入指 令碼的 SET DateFormat 陳述式中指定。由於地區設定和其他因素,您系統中的預設日期格式可能會 不同。您可以變更以下範例中的格式,以滿足您的需求。或者,您可以在載入指令碼中變更格式,以 符合這些範例。

應用程式中的預設地區設定是根據安裝 Qlik Sense 之電腦或伺服器的地區系統設定。若您存取的 Qlik Sense 伺服器設定為瑞典,資料載入編輯器將會對日期、時間和貨幣使用瑞典文地區設定。這些 地區格式設定與 Qlik Sense 使用者介面中顯示的語言無關。Qlik Sense 顯示的語言將與您正在使用的 瀏覽器相同。

函數範例

| 範例                                          | 結果                                                       |  |  |  |
|---------------------------------------------|----------------------------------------------------------|--|--|--|
| exit script when $A=1$ ;                    | 當陳述式 A=1 評估為 TRUE 時, 即會停止指令碼。                            |  |  |  |
| when $A=1$ LOAD $*$ from<br>myfile.csv;     | 當陳述式 A=1 評估為 TRUE 時, 即會載入 myfile.csv。                    |  |  |  |
| when $A=1$ unless $B=2$ drop table<br>Tab1; | 當指令碼 A=1 評估為 TRUE 時, 如果 B=2 評估為 FALSE, 即會捨<br>棄 Tab1 表格。 |  |  |  |

# 範例 1 – When 前置詞

載入指令碼和結果

## 概覽

開啟資料載入編輯器並將下面的載入指令碼新增至新的索引標籤。

載入指令碼包含:

- <sup>l</sup> 傳送至名為「Transactions」之表格中具有日期和金額的資料集。
- <sup>l</sup> Let 陳述式表示變數 A 已建立並具有 1 的值。
- <sup>l</sup> When 條件提供如果 A 等於 1,即會繼續載入指令碼的條件。

## 載入指令碼

LET  $A = 1$ :

WHEN  $A = 1$ 

```
Transactions:
LOAD
*
Inline [ 
id, date, amount
1, 08/30/2018, 23.56
2, 09/07/2018, 556.31
3, 09/16/2018, 5.75
4, 09/22/2018, 125.00
5, 09/22/2018, 484.21
6, 09/22/2018, 59.18
7, 09/23/2018, 177.42
];
```
結果

載入資料並開啟工作表。建立新的表格並將這些欄位新增為維度:

- $\bullet$  id
- $\bullet$  date
- amount

結果表格

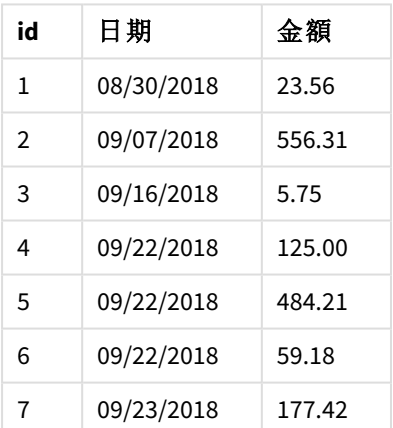

因為變數 A 在指令碼開始時被指派 1 的值,所以評估了追蹤 When 前置詞的條件,並傳回 TRUE 的結 果。因為其傳回 TRUE 的結果,所以指令碼還是會執行 LOAD 陳述式。可看到結果表格中的所有記 錄。

若此變數值設為不等於 1 的任意值,即不會將任何資料載入到資料模型中。

範例 2 – When 後置詞

載入指令碼和結果

# 概覽

開啟資料載入編輯器並將下面的載入指令碼新增至新的索引標籤。

載入指令碼包含:

- <sup>l</sup> 傳送至名為「Transactions」之表格中具有日期和金額的三個資料集。
	- <sup>l</sup> 第一個資料集包含交易 1 至 7。
	- <sup>l</sup> 第三個資料集包含交易 8 至 14。
	- <sup>l</sup> 第三個資料集包含交易 15 至 21。
- when 條件判斷「Transactions」表格是否包含超過十列。若任何 when 陳述式評估為 TRUE, 即會 停止載入指令碼。此條件會放在三個資料集的結尾處。

## 載入指令碼

```
Transactions:
LOAD
*
Inline [ 
id, date, amount
1, 08/30/2018, 23.56
2, 09/07/2018, 556.31
3, 09/16/2018, 5.75
4, 09/22/2018, 125.00
5, 09/22/2018, 484.21
6, 09/22/2018, 59.18
7, 09/23/2018, 177.42
];
exit script when NoOfRows('Transactions') > 10 ;
Concatenate
LOAD
*
Inline [ 
id, date, amount
8, 10/01/2018, 164.27
9, 10/03/2018, 384.00
10, 10/06/2018, 25.82
11, 10/09/2018, 312.00
12, 10/15/2018, 4.56
13, 10/16/2018, 90.24
14, 10/18/2018, 19.32
];
exit script when NoOfRows('Transactions') > 10 ;
Concatenate
LOAD
*
Inline [ 
id, date, amount
15, 10/01/2018, 164.27
16, 10/03/2018, 384.00
17, 10/06/2018, 25.82
18, 10/09/2018, 312.00
19, 10/15/2018, 4.56
```

```
20, 10/16/2018, 90.24
21, 10/18/2018, 19.32
];
```
exit script when NoOfRows('Transactions') > 10 ;

## 結果

載入資料並開啟工作表。建立新的表格並將這些欄位新增為維度:

- $\bullet$  id
- $\bullet$  date
- amount

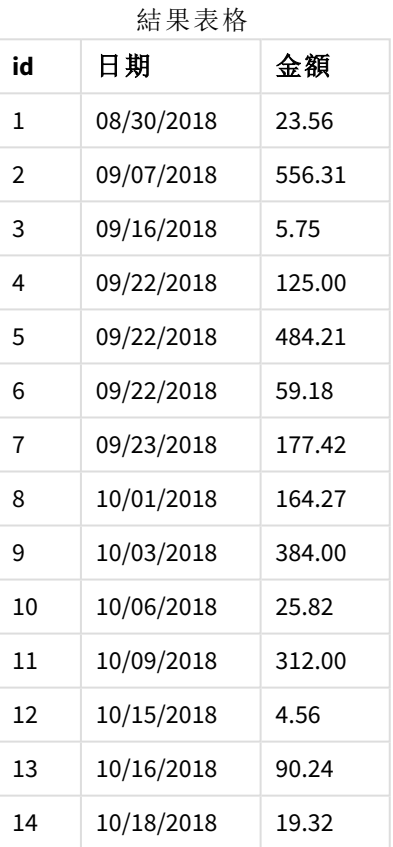

在三個資料集中,每一個都有七筆交易。第一筆資料集包含交易 1 至 7 並載入到應用程式中。此 LOAD 陳述式之後的 when 條件評估為 FALSE, 因為「Transactions」表格中少於十列。LOAD 指令碼繼續 至下一個資料集。

第二個資料集包含交易 8 至 14 並載入到應用程式中。第二個 When 條件評估為 TRUE,因為 「Transactions」表格超過十列。因此,指令碼會終止。

範例 3 – 多個 When 前置詞 載入指令碼和結果

概覽

開啟資料載入編輯器並將下面的載入指令碼新增至新的索引標籤。

載入指令碼包含:

- <sup>l</sup> 包含單一筆交易的資料集已建立為名為「Transactions」的表格。
- <sup>l</sup> 觸發的 For 迴圈包含兩個巢狀的 When 條件,其評估是否有以下情況:
	- 1. 「Transactions」表格中有少於 100 筆記錄。
	- 2. 「Transactions」中的記錄數不是 6 的倍數。

# 載入指令碼

```
Transactions:
Load
       0 as id
Autogenerate 1;
For i = 1 to 100
       when NoOfRows('Transactions') < 100 when mod(NoOfRows('Transactions'),6) \leq 0Concatenate
    Load
       if(isnull(Peek(id)),1,peek(id)+1) as id
      Autogenerate 7;
```
next i

# 結果

載入資料並開啟工作表。建立新的表格並將此欄位新增為維度:

 $\bullet$  id

結果表格只會顯示前五個交易 ID,但載入指令碼會建立 36 列並在符合 When 條件後終止。

結果表格

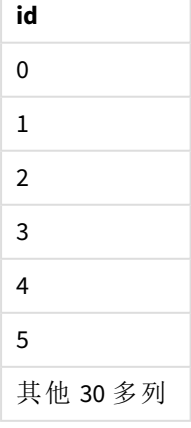

For 迴圈中的巢狀 When 條件會評估下列問題:

- 「Transactions」表格中是否少於 100 列?
- <sup>l</sup> 「Transactions」表格中的記錄總數是否為 6 的倍數?

每次 When 陳述式傳回 TRUE 的值時,即會產生另外七筆記錄並串連至現有的「Transactions」表格中。

When 條件會傳回 TRUE 值五次。此時,「Transactions」表格共有 36 列。

當「Transactions」建立 36 列資料時, 第二個 when 陳述式會傳回 FALSE 的值, 因此再也不會執行此項 之後的 LOAD 陳述式。

# 2.5 指令碼一般陳述式

一般陳述式通常用於以某種方式操縱資料。這些陳述式可在指令碼中撰寫為任意行數,但是一定必 須以分號 (";") 終止。

所有的指令碼關鍵字皆可以小寫和大寫字元的任意組合輸入。但用於陳述式中的欄位和變數名稱 則會區分大小寫。

# 指令碼一般陳述式概述

概述之後,會進一步描述每個函數。您還可以在語法中按一下函數名稱,以立即存取該特定函數的 詳細資料。

### **Alias**

**alias** 陳述式用來設定別名,只要欄位出現在下列指令碼,就會按照這個陳述式重新命名欄位。

**[Alias](#page-123-0)** fieldname **as** aliasname {**,**fieldname **as** aliasname}

### **Autonumber**

此陳述式會針對在指令碼執行期間出現的每個相異的評估值,建立唯一的整數值。

**[AutoNumber](#page-123-1)** fields **[Using** namespace] **]**

## **Binary**

**binary** 陳述式用來載入其他 QlikView 文件的資料,包括 Section Access 資料。

**[Binary](#page-126-0)** [path] filename

#### **comment**

可用來顯示資料庫和試算表的欄位註解 (中繼資料)。應用程式中未出現的欄位名稱將予以忽略。如 果一個欄位名稱出現多次,會使用最後一個值。

**[Comment](#page-127-0) field** \*fieldlist **using** mapname **[Comment](#page-127-0) field** fieldname **with** comment

### **comment table**

可用來顯示資料庫或試算表的表格註解 (中繼資料)。

**[Comment](#page-128-0) table** tablelist **using** mapname

**[Comment](#page-128-0) table** tablename **with** comment

#### **Connect**

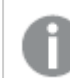

此功能無法用於 *Qlik Sense SaaS*。

**CONNECT** 陳述式用來定義透過 OLE DB/ODBC 介面對一般資料庫的 Qlik Sense 存取。若是 ODBC,首先 必須使用 ODBC 管理員指定資料來源。

```
ODBC Connect TO connect-string [ ( access_info ) ]
OLEDB CONNECT TO connect-string [ ( access_info ) ]
CUSTOM CONNECT TO connect-string [ ( access_info ) ]
LIB CONNECT TO connection
```
### **Declare**

**Declare** 陳述式用來建立欄位定義,您可以從中定義欄位或函數之間的關係。一組欄位定義可用來 自動產生衍生的欄位,它們可用作維度。例如,您可以建立行事曆定義,並用以從日期欄位中產生 相關維度,例如年份、月份、週和日。

```
definition name:
```

```
Declare [Field[s]] Definition [Tagged tag_list ]
[Parameters parameter_list ]
Fields field_list
[Groups group_list ]
```
<definition name>: **Declare [Field][s] Definition Using** <existing definition> **[With** <parameter assignment> **]** 

### **Derive**

**Derive** 陳述式用來根據使用 **Declare** 陳述式建立的欄位定義以產生衍生的欄位。您可以指定要為其 衍生欄位的資料欄位,或者根據欄位標記明確或隱含地衍生它們。

```
Derive [Field[s]] From [Field[s]] field_list Using definition
Derive [Field[s]] From Explicit [Tag[s]] (tag_list) Using definition
Derive [Field[s]] From Implicit [Tag[s]] Using definition
```
#### **Direct Query**

**DIRECT QUERY** 陳述式允許您透過使用 Direct Discovery 功能的 ODBC 或 OLE DB 連線,來存取表格。

**[Direct](#page-134-0) Query** [path]

### **Directory**

**Directory** 陳述式會在後續 **LOAD** 陳述式中定義要在其中尋找資料檔的目錄,直到發出新的 **Directory** 陳述式為止。

## **[Directory](#page-139-0)** [path]

### **Disconnect**

**Disconnect** 陳述式會終止目前 ODBC/OLE DB/自訂連線。此陳述式是選用的。

#### **[Disconnect](#page-140-0)**

#### **drop field**

透過 **drop field** 陳述式,可以隨時在指令碼執行期間,從資料模型和記憶體捨棄一或數個 Qlik Sense 欄位。在 **drop field** 陳述式後移除表格的「相異」屬性。

*drop field* 和 *drop fields* 兩者均可,效果並無不同。如果未指定表格,將從出現欄位的所 有表格中捨棄欄位。

```
Drop field fieldname [ , fieldname2 ...] [from tablename1 [ , tablename2
...]]
drop fields fieldname [ , fieldname2 ...] [from tablename1 [ , tablename2
...]]
```
#### **drop table**

透過 **drop table** 陳述式,可以隨時在指令碼執行期間,從資料模型和記憶體捨棄一或數個 Qlik Sense 內部表格。

# 同時接受表格 *drop table* 與 *drop tables*。

```
Drop table tablename [, tablename2 ...]
drop tables[ tablename [, tablename2 ...]
```
### **Execute**

**Execute** 陳述式用來在 Qlik Sense 載入資料時,執行其他程式。例如,進行必要的轉換。

**[Execute](#page-142-0)** commandline

### **FlushLog**

**FlushLog** 陳述式會強制 Qlik Sense 將指令碼緩衝的內容寫入至指令碼記錄檔。

#### **[FlushLog](#page-143-0)**

### **Force**

**force** 陳述式會強制 Qlik Sense 將後續 **LOAD** 及 **SELECT** 陳述式的欄位名稱與欄位值解譯為僅以大寫 字母、僅小寫字母、字首一律大寫或大小寫混合 (混用) 來寫入。此陳述式能夠讓經過不同轉換的表 格之中的欄位值產生關聯。

**[Force](#page-143-1) ( capitalization** | **case upper** | **case lower** | **case mixed )**

### **LOAD**

**LOAD** 陳述式可以從檔案、指令碼中定義的資料、先前載入的表格、網頁、後續 **SELECT** 陳述式的結 果或自動產生的資料來載入欄位。這也可以從分析連線載入資料。

**[Load](#page-145-0)** [ distinct ] \*fieldlist

```
[( from file [ format-spec ] |
from field fieldassource [format-spec]
inline data [ format-spec ] |
resident table-label |
autogenerate size )]
[ where criterion | while criterion ]
[ group by groupbyfieldlist ]
[order by orderbyfieldlist ]
[extension pluginname.functionname(tabledescription)]
```
### **Let**

**let** 陳述式是 **set** 陳述式的補集,用來定義指令碼變數。相對於 **set** 陳述式,**let** 陳述式會先在指令碼 執行時間評估 '=' 右邊的運算式,然後才將運算式指派給變數。

**[Let](#page-163-0)** variablename=expression

### **Loosen Table**

使用 **Loosen Table** 陳述式,可以在指令碼執行期間將一或多個 Qlik Sense 內部資料表明確宣告為鬆 散耦合表格。當表格鬆散耦合時,會移除表格中欄位值之間的所有關聯。可以透過將鬆散耦合表格 的每個欄位作為獨立、未連接的表格載入,從而實現類似的效果。在測試以暫時隔離資料結構的不 同部分時,鬆散耦合可能有用。鬆散耦合的表格可以在表格檢視器中使用虛線進行識別。在指令碼 中使用一或多個 **Loosen Table** 陳述式將造成 Qlik Sense 忽略指令碼執行前使表格成為鬆散耦合表格 的任何設定。

tablename [ , tablename2 ...] Loosen Tables tablename [ , tablename2 ...]

#### **Map ... using**

**map ... using** 陳述式用來將特定欄位值或運算式對應到特定對應表的值。對應表是透過 **Mapping** 陳 述式建立的。

**[Map](#page-164-0)** \*fieldlist **Using** mapname

### **NullAsNull**

**NullAsNull** 陳述式會關閉先前由 **NullAsValue** 陳述式設定將 NULL 變成字串值的轉換。

**[NullAsNull](#page-165-0)** \*fieldlist

### **NullAsValue**

**NullAsValue** 陳述式會指定應該將出現 NULL 的哪些欄位轉換為值。

**[NullAsValue](#page-165-1)** \*fieldlist

#### **Qualify**

**Qualify** 陳述式用來切換限定欄位名稱,亦即欄位名稱將獲得表格名稱做為前置詞。

**[Qualify](#page-166-0)** \*fieldlist

### **Rem**

**rem** 陳述式用來將備註或註解插入指令碼中,或暫時停用指令碼陳述式,但不移除陳述式。

**[Rem](#page-167-0)** string

#### **Rename Field**

此指令碼函數會在載入一或多個現有 Qlik Sense 欄位之後,為其重新命名。

**[Rename](#page-167-1) field (using** mapname | oldname **to** newname{ , oldname **to** newname }**)**

**Rename Fields (using** mapname | oldname **to** newname{ , oldname **to** newname }**)**

#### **Rename Table**

此指令碼函數會在載入一或多個現有 Qlik Sense 內部表格之後,為其重新命名。

**[Rename](#page-168-0) table (using** mapname | oldname **to** newname{ , oldname **to** newname }**) Rename Tables (using** mapname | oldname **to** newname{ , oldname **to** newname }**)**

#### **Section**

透過 **section** 陳述式,可以定義是否應該將後續的 **LOAD** 和 **SELECT** 陳述式視為資料或存取權限的定 義。

**[Section](#page-170-0)** (**access** | **application**)

#### **Select**

透過標準 SQL **SELECT** 陳述式可選取來自 ODBC 資料來源或 OLE DB 提供者的欄位。然而,是否接受 **SELECT** 陳述式取決於所使用的 ODBC 驅動程式或 OLE DB 提供者。

**[Select](#page-170-1)** [**all** | **distinct** | **distinctrow** | **top** n [**percent**] ] \*fieldlist

**From** tablelist

[**Where** criterion ]

[**Group by** fieldlist [**having** criterion ] ]

[**Order by** fieldlist [**asc** | **desc**] ]

[ (**Inner** | **Left** | **Right** | **Full**)**Join** tablename **on** fieldref = fieldref ]

### **Set**

**set** 陳述式用來定義指令碼變數。這些可用來取代字串、路徑、磁碟機等。

**[Set](#page-172-0)** variablename**=**string

#### **Sleep**

**sleep** 陳述式會暫停所指定時間的指令碼執行。

#### **[Sleep](#page-172-1)** n

### **SQL**

**SQL** 陳述式可讓您透過 ODBC 或 OLE DB 連線傳送任意 SQL 命令。

**[SQL](#page-173-0)** sql\_command

### **SQLColumns**

**sqlcolumns** 陳述式會傳回一組描述 ODBC 或 OLE DB 資料來源資料行的欄位,該欄位已經進行 **connect**。

### **[SQLColumns](#page-174-0)**

### **SQLTables**

**sqltables** 陳述式會傳回一組描述 ODBC 或 OLE DB 資料來源表格的欄位,該欄位已經進行 **connect**。

### **[SQLTables](#page-174-1)**

#### **SQLTypes**

**sqltypes** 陳述式會傳回一組描述 ODBC 或 OLE DB 資料來源類型的欄位,該欄位已經進行 **connect**。

### **[SQLTypes](#page-175-0)**

### **Star**

用來代表資料庫中某個欄位之所有值集合的字串可以透過 **star** 陳述式進行設定。會影響後續的 **LOAD** 與 **SELECT** 陳述式。

**[Star](#page-176-0) is** [ string ]

### **Store**

**Store** 陳述式建立 QVD、Parquet、CSV 或 TXT 檔案。

**[Store](#page-178-0)** [ \*fieldlist **from**] table **into** filename [ format-spec ];

#### **Tag**

此指令碼陳述式提供將標記指派至一個或多個欄位或表格的方式。如果已嘗試將欄位或表格標記 為不呈現在應用程式中,則會忽略該標記。若發現欄位或標記名稱衝突,會使用最後一個值。

**[Tag](#page-180-0)[field|fields]** fieldlist **with** tagname **Tag [field|fields]** fieldlist **using** mapname **Tag table** tablelist **with** tagname

### **Trace**

使用 **trace** 陳述式可將字串寫入指令碼執行進度視窗以及指令碼記錄檔。在偵錯方面非常有幫助。 使用在 **trace** 陳述式前計算的 \$-expansions 變數,即可自訂訊息。

### **[Trace](#page-181-0)** string

#### **Unmap**

**Unmap** 陳述式會為後續載入的欄位,停用先前 **Map … Using** 陳述式指定的欄位值對應。

**[Unmap](#page-181-1)** \*fieldlist

#### **Unqualify**

**Unqualify** 陳述式用來關閉先前由 **Qualify** 陳述式開啟的欄位名稱限定。

**[Unqualify](#page-182-0)** \*fieldlist

## **Untag**

此指令碼陳述式提供從欄位或表格移除標記的方式。如果已嘗試將欄位或表格取消標記為不呈現 在應用程式中,則會忽略該取消標記。

**[Untag\[](#page-183-0)field|fields]** fieldlist **with** tagname **Tag [field|fields]** fieldlist **using** mapname **Tag table** tablelist **with** tagname

# <span id="page-123-0"></span>Alias

**alias** 陳述式用來設定別名,只要欄位出現在下列指令碼,就會按照這個陳述式重新命 名欄位。

## 語法**:**

**alias** fieldname **as** aliasname {**,**fieldname **as** aliasname}

## 引數**:**

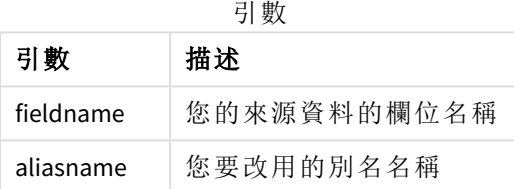

範例與結果:

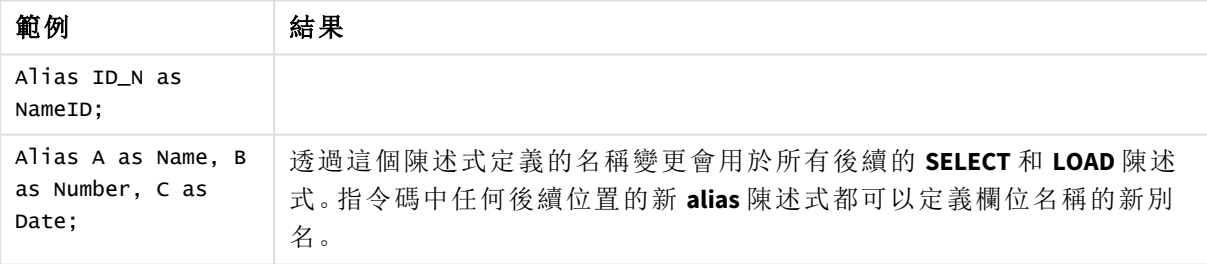

# <span id="page-123-1"></span>AutoNumber

此陳述式會針對在指令碼執行期間出現的每個相異的評估值,建立唯一的整數值。

您也可以使用 **LOAD** 陳述式中的 *[autonumber](#page-534-0) (page 535)* 函數,但若您想要使用最佳載入,這會有一些 限制。您可以先從 **QVD** 檔案載入資料,以建立最佳載入,然後使用 **AutoNumber** 陳述式以將值轉換 為符號鍵。

## 語法**:**

**AutoNumber** \*fieldlist **[Using** namespace] **]**

引數**:**

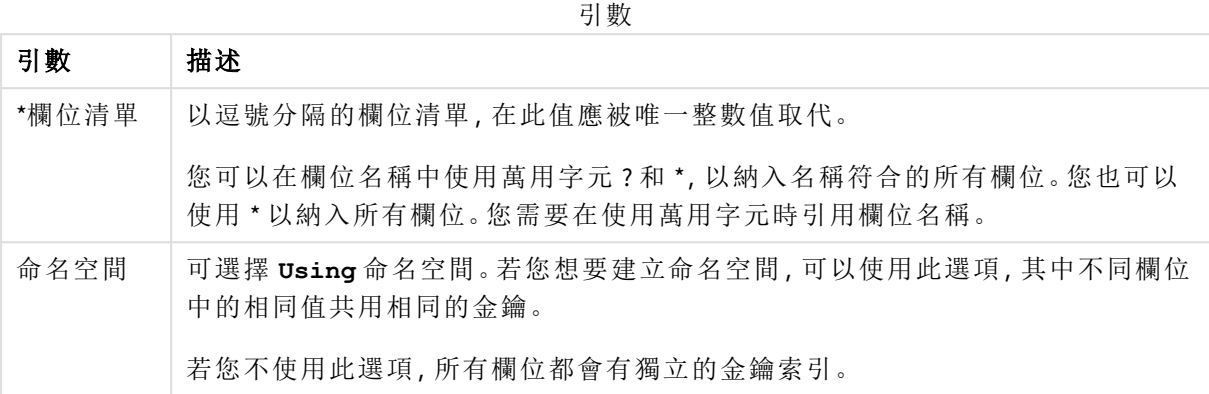

### 限制**:**

若您在指令碼中有數個 **LOAD** 陳述式,則需要在最終的 **LOAD** 陳述式之後置放 **AutoNumber** 陳述式。

範例 - 含 AutoNumber 的指令碼

指令碼範例

在此範例中,首先以不含 **AutoNumber** 陳述式的方式載入資料。然後再新增 **AutoNumber** 陳述式以 顯示效果。

範例中使用的資料

在資料載入編輯器中載入下列資料作為內嵌載入,以建立以下的指令碼範例。目前先忽略已註解的 **AutoNumber** 陳述式。

RegionSales: LOAD \*, Region &'|'& Year &'|'& Month as KeyToOtherTable INLINE [ Region, Year, Month, Sales North, 2014, May, 245 North, 2014, May, 347 North, 2014, June, 127 South, 2014, June, 645 South, 2013, May, 367 South, 2013, May, 221 ]; Budget: LOAD Budget, Region &'|'& Year &'|'& Month as KeyToOtherTable INLINE [Region, Year, Month, Budget North, 2014, May, 200 North, 2014, May, 350 North, 2014, June, 150 South, 2014, June, 500

South, 2013, May, 300 South, 2013, May, 200 ];

//AutoNumber KeyToOtherTable;

建立視覺化

在 Qlik Sense 工作表中建立兩個表格視覺化。將 **KeyToOtherTable**、**Region**、**Year**、**Month** 和 **Sales** 作為 維度新增至第一個表格。將 **KeyToOtherTable**、**Region**、**Year**、**Month** 和 **Budget** 作為維度新增至第二 個表格。

結果

| RegionSales 表格         |        |      |       |              |  |  |  |
|------------------------|--------|------|-------|--------------|--|--|--|
| <b>KeyToOtherTable</b> | Region | Year | Month | <b>Sales</b> |  |  |  |
| North 2014 June        | North  | 2014 | June  | 127          |  |  |  |
| North 2014 May         | North  | 2014 | May   | 245          |  |  |  |
| North 2014 May         | North  | 2014 | May   | 347          |  |  |  |
| South 2013 May         | South  | 2013 | May   | 221          |  |  |  |
| South 2013 May         | South  | 2013 | May   | 367          |  |  |  |
| South 2014 June        | South  | 2014 | June  | 645          |  |  |  |

Budget 表格

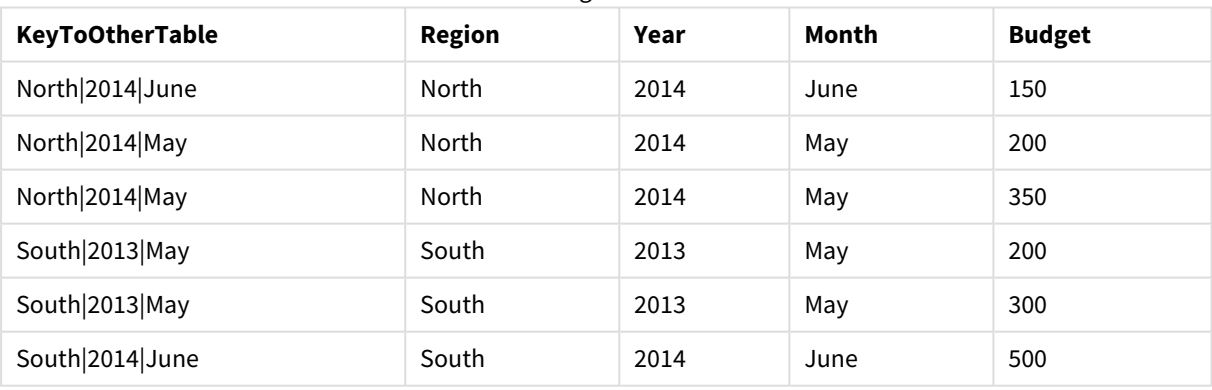

解釋

範例顯示連結兩個表格的複合欄位 **KeyToOtherTable**。未使用 **AutoNumber**。注意 **KeyToOtherTable** 值的長度。

新增 AutoNumber 陳述式

在載入指令碼中取消註解 **AutoNumber** 陳述式:

AutoNumber KeyToOtherTable;

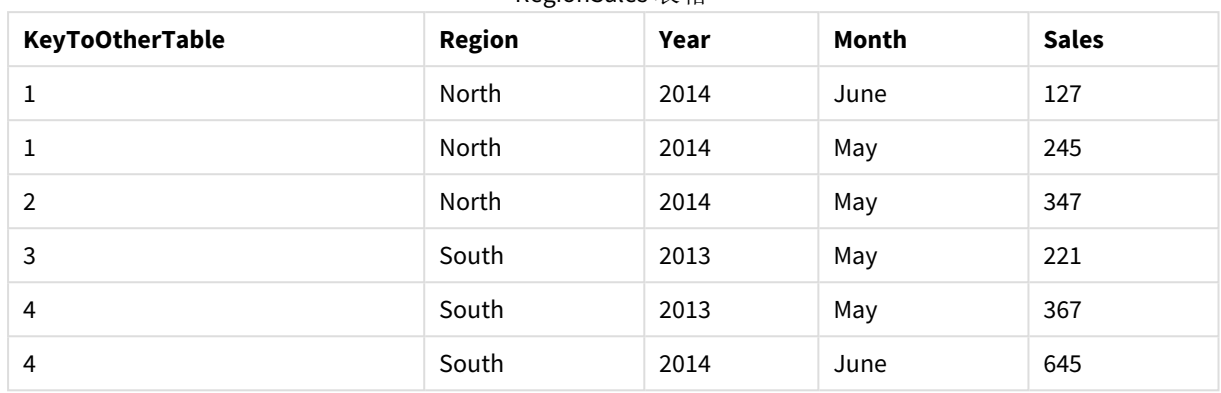

RegionSales 表格

## 結果

Budget 表格

| <b>KeyToOtherTable</b> | <b>Region</b> | Year | Month | <b>Budget</b> |
|------------------------|---------------|------|-------|---------------|
| 1                      | North         | 2014 | June  | 150           |
| 1                      | North         | 2014 | May   | 200           |
| 2                      | North         | 2014 | May   | 350           |
| 3                      | South         | 2013 | May   | 200           |
| 4                      | South         | 2013 | May   | 300           |
| 4                      | South         | 2014 | June  | 500           |

## 解釋

已使用唯一整數值取代 **KeyToOtherTable** 欄位值,因此,已減少欄位值的長度,而能節省記憶體。兩 個表格中的索引鍵欄位受到 **AutoNumber** 影響,並且表格保持連結。該範例僅供示範之用,在處理 含大量列的表格時具有意義。

# <span id="page-126-0"></span>Binary

**binary** 陳述式用來載入其他 Qlik Sense 應用程式或 QlikView 文件的資料,包括區段存取 資料。不會包括應用程式的其他元素,例如,工作表、故事、視覺化、主項目或變數。

指令碼中僅允許一個 **binary** 陳述式。**binary** 陳述式必須是指令碼中的第一個陳述式,即使當 SET 陳 述式通常位於指令碼的開頭亦是如此。

## 語法**:**

**binary** [path] filename

引數**:**

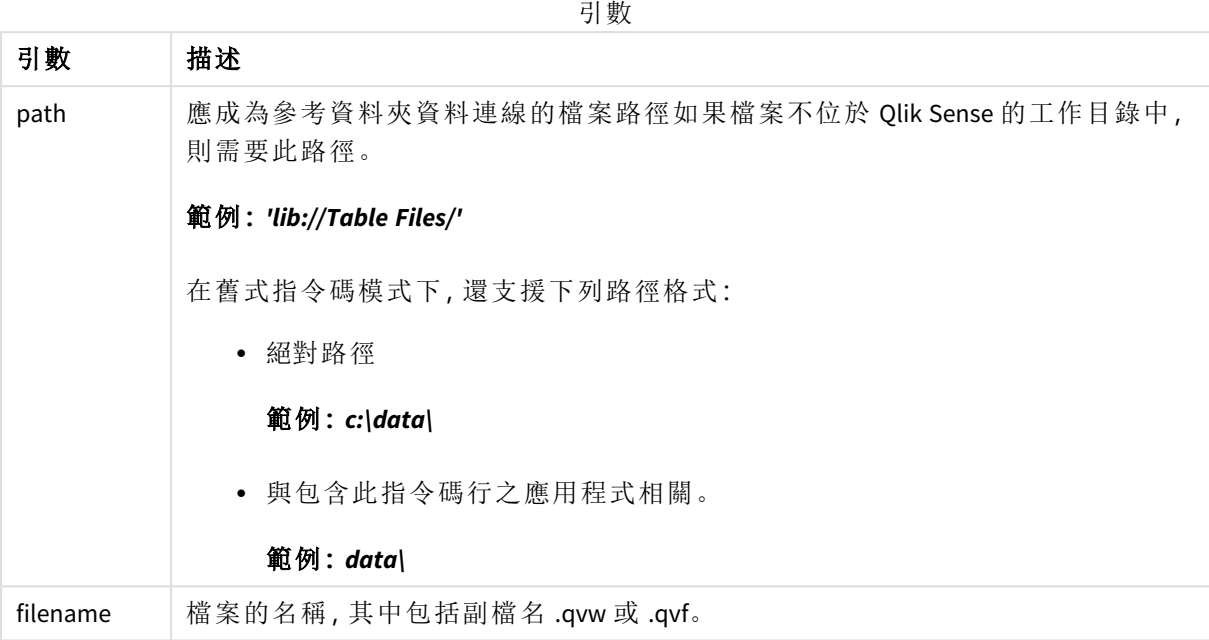

## 限制**:**

您無法使用 **binary**,參考應用程式 ID 以從相同 Qlik Sense Enterprise 部署上的應用程式載入資料。您 只能從 *.qvf* 檔案載入。

範例

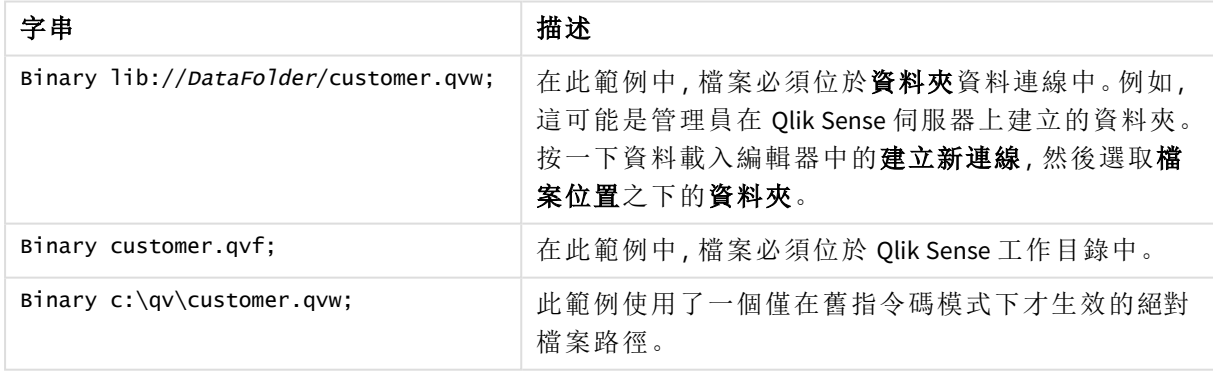

# <span id="page-127-0"></span>Comment field

可用來顯示資料庫和試算表的欄位註解 (中繼資料)。應用程式中未出現的欄位名稱將 予以忽略。如果一個欄位名稱出現多次,會使用最後一個值。

## 語法**:**

**comment [fields]** \*fieldlist **using** mapname

**comment [field]** fieldname **with** comment

使用的對應表應該有兩個資料行,第一個包含欄位名稱,第二個包含註解。

### 引數**:**

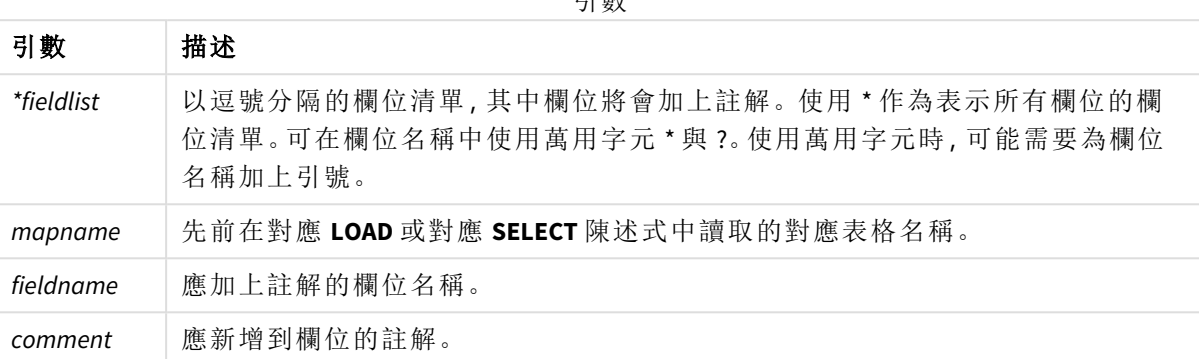

引數

### **Example 1:**

```
commentmap:
```

```
mapping LOAD * inline [
```
a,b

Alpha,This field contains text values

Num,This field contains numeric values

];

comment fields using commentmap;

### **Example 2:**

comment field Alpha with AFieldContainingCharacters;

comment field Num with '\*A field containing numbers';

<span id="page-128-0"></span>comment Gamma with 'Mickey Mouse field';

# Comment table

可用來顯示資料庫或試算表的表格註解 (中繼資料)。

應用程式中未出現的表格名稱將予以忽略。如果一個表格名稱出現多次,會使用最後一個值。可使 用關鍵字讀取資料來源的註解。

## 語法**:**

```
comment [tables] tablelist using mapname
comment [table] tablename with comment
```
## 引數**:**

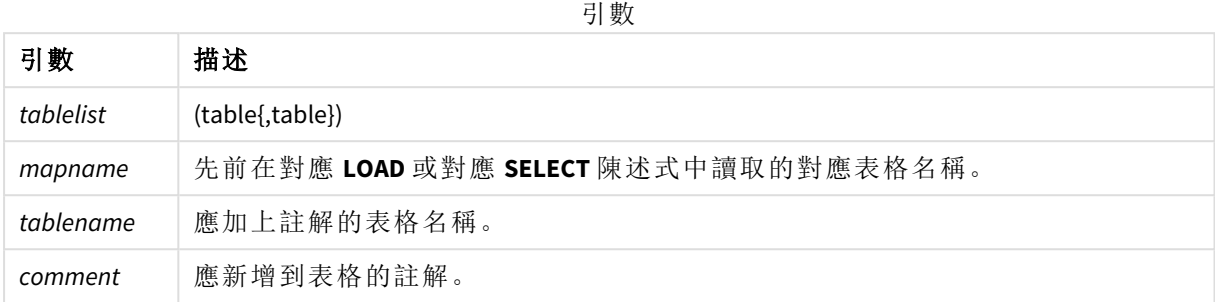

### **Example 1:**

```
Commentmap:
mapping LOAD * inline [
a,b
Main,This is the fact table
Currencies, Currency helper table
];
comment tables using Commentmap;
```
### **Example 2:**

<span id="page-129-0"></span>comment table Main with 'Main fact table';

# Connect

**CONNECT** 陳述式用來定義透過 OLE DB/ODBC 介面對一般資料庫的 Qlik Sense 存取。若是 ODBC,首先必須使用 ODBC 管理員指定資料來源。

此功能無法用於 *Qlik Sense SaaS*。

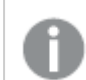

此陳述式僅在標準模式下支援資料夾資料連線。

## 語法**:**

**ODBC CONNECT TO** connect-string **OLEDB CONNECT TO** connect-string **CUSTOM CONNECT TO** connect-string **LIB CONNECT TO** connection

## 引數**:**

引數

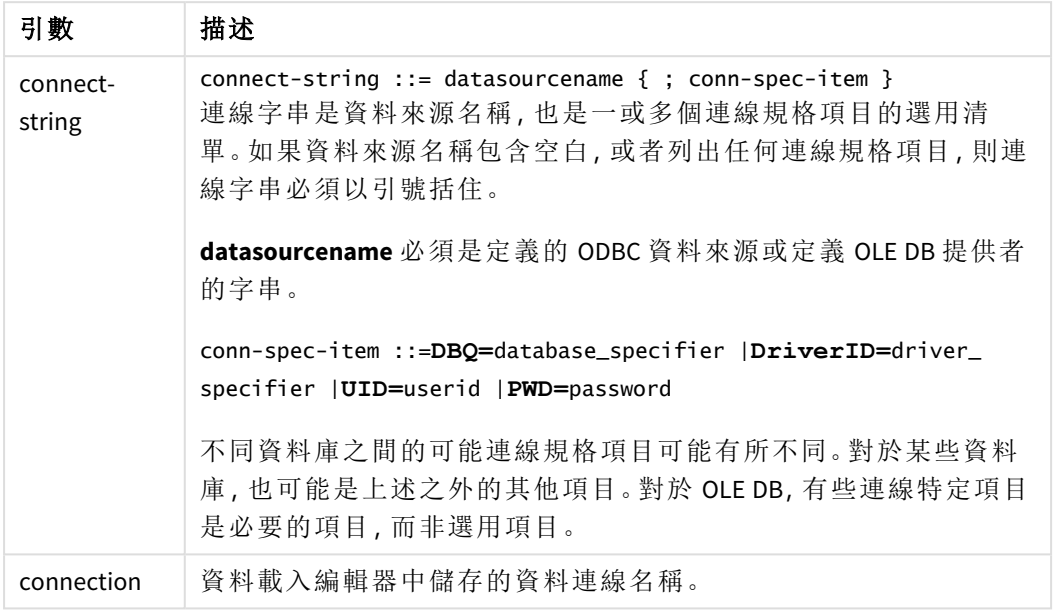

如果 **ODBC** 加在 **CONNECT** 前面,將使用 ODBC 介面,否則將使用 OLE DB。

利用在資料載入編輯器中建立的已儲存資料連線,使用 **LIB CONNECT TO** 連線至資料庫。

### **Example 1:**

ODBC CONNECT TO 'Sales DBQ=C:\Program Files\Access\Samples\Sales.mdb'; 透過此陳述式定義的資料來源將由後續的 **Select (SQL)** 陳述式使用,直到執行新的 **CONNECT** 陳述式 為止。

### **Example 2:**

LIB CONNECT TO 'DataConnection';

### Connect32

此陳述式的使用方式與 **CONNECT** 陳述式相同,不過會強制 64 位元系統使用 32 位元 ODBC/OLE DB 提供者。不適用於自訂連線。

## Connect64

此陳述式的使用方式與 **CONNECT** 陳述式相同,不過會強制使用 64 位元提供者。不適用於自訂連 線。

# Declare

**Declare** 陳述式用來建立欄位定義,您可以從中定義欄位或函數之間的關係。一組欄位定義可用來 自動產生衍生的欄位,它們可用作維度。例如,您可以建立行事曆定義,並用以從日期欄位中產生 相關維度,例如年份、月份、週和日。

您可以使用 **Declare** 設定新的欄位定義,也可以根據現有定義建立欄位定義。

設定新的欄位定義

# 語法**:**

definition name:

# **Declare [Field[s]] Definition [Tagged** tag\_list **]**

**[Parameters** parameter\_list **]**

**Fields** field\_list

## 引數**:**

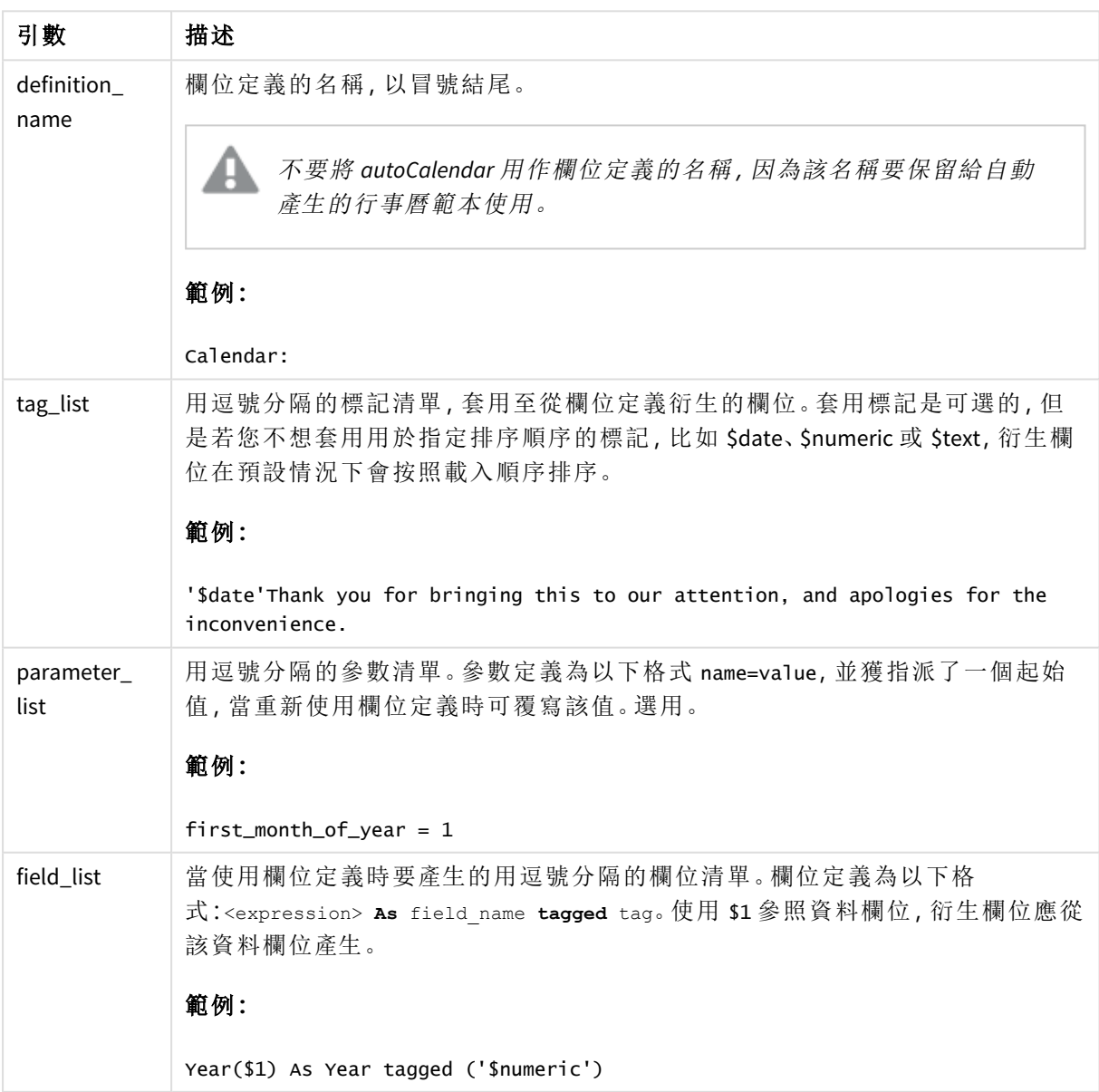

```
Calendar:
DECLARE FIELD DEFINITION TAGGED '$date'
   Parameters
      first_month_of_year = 1
   Fields
     Year($1) As Year Tagged ('$numeric'),
     Month($1) as Month Tagged ('$numeric'),
     Date($1) as Date Tagged ('$date'),
     Week($1) as Week Tagged ('$numeric'),
     Weekday($1) as Weekday Tagged ('$numeric'),
      DayNumberOfYear($1, first_month_of_year) as DayNumberOfYear Tagged ('$numeric')
;
```
行事曆現已定義,您可以使用 **Derive** 子句將其套用至已經載入的日期欄位,在此情況下為 OrderDate 和 ShippingDate。

重新使用現有欄位定義

## 語法**:**

<definition name>:

### **Declare [Field][s] Definition**

**Using** <existing\_definition>

```
[With <parameter assignment> ]
```
## 引數**:**

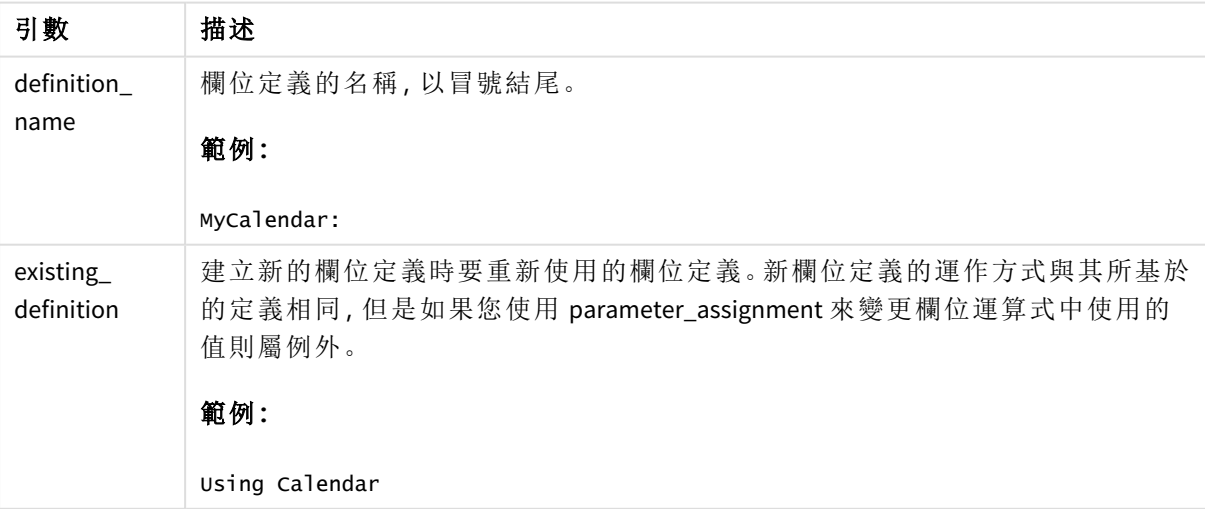

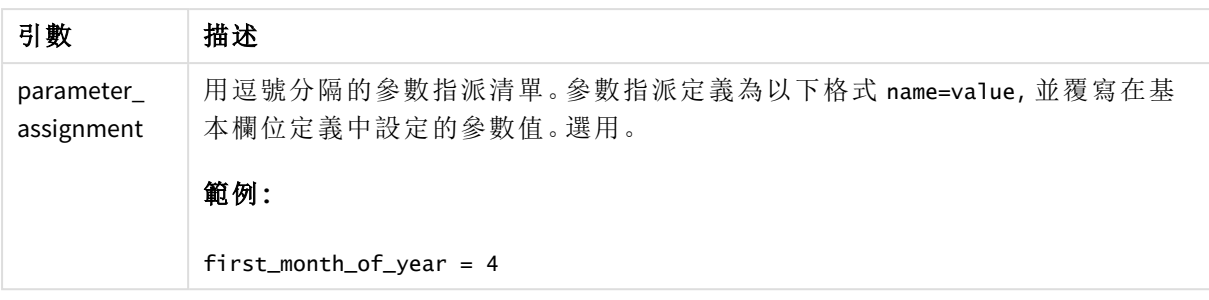

在此範例中,我們重新使用在之前的範例中建立的行事曆定義。這種情況下,我們想使用一個從 4 月開始的財務年度。將數值 4 指派至 first\_month\_of\_year 參數即可實現,此操作會影響已定義的 DayNumberOfYear 欄位。

此範例假定您使用的是來自上一個範例的樣本資料和欄位定義。

MyCalendar:

DECLARE FIELD DEFINITION USING Calendar WITH first\_month\_of\_year=4;

DERIVE FIELDS FROM FIELDS OrderDate,ShippingDate USING MyCalendar;

當您重新載入資料指令碼後,產生的欄位在工作表編輯器中可用,且名稱為 OrderDate.MyCalendar.\* 和 ShippingDate.MyCalendar.\*。

# Derive

**Derive** 陳述式用來根據使用 **Declare** 陳述式建立的欄位定義以產生衍生的欄位。您可以指定要為其 衍生欄位的資料欄位,或者根據欄位標記明確或隱含地衍生它們。

## 語法**:**

**Derive [fields]] From [Field[s]]** field\_list **Using** definition

**Derive [Field[s]] From Explicit [Tag[s]]** tag\_list **Using** definition

**Derive [Field[s]] From Implicit [Tag[s]] Using** definition

## 引數**:**

引數

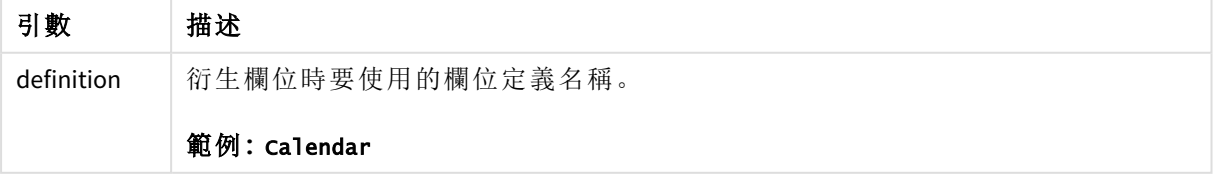

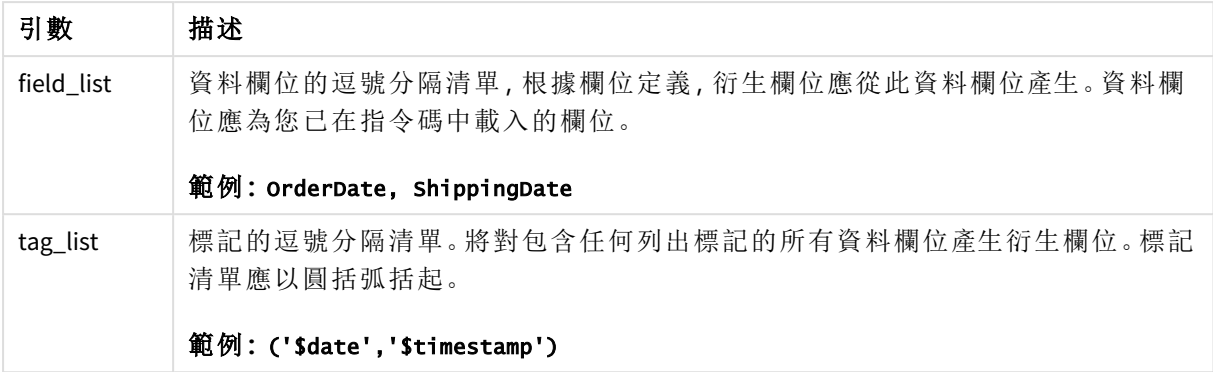

- <sup>l</sup> 為特定資料欄位衍生欄位。 這種情況下,我們指定 OrderDate 和 ShippingDate 欄位。 DERIVE FIELDS FROM FIELDS OrderDate,ShippingDate USING Calendar;
- <sup>l</sup> 為含有特定標記的所有欄位衍生欄位。 這種情況下,我們基於 Calendar 為所有含有 \$date 標記的欄位衍生欄位。 DERIVE FIELDS FROM EXPLICIT TAGS ('\$date') USING Calendar;
- <sup>l</sup> 為所有包含欄位定義標記的欄位衍生欄位。 在這種情況下,我們為包含與 Calendar 欄位定義相同的標記 (此情況下為 \$date).的所有資料 欄位衍生欄位。 DERIVE FIELDS FROM IMPLICIT TAG USING Calendar;

# <span id="page-134-0"></span>Direct Query

**DIRECT QUERY** 陳述式允許您透過使用 Direct Discovery 功能的 ODBC 或 OLE DB 連線,來存取表格。

## 語法**:**

**DIRECT QUERY DIMENSION** fieldlist **[MEASURE** fieldlist] **[DETAIL** fieldlist**] FROM** tablelist **[WHERE** where\_clause**]**

**DIMENSION**、**MEASURE** 及 **DETAIL** 關鍵字可以按任何順序使用。

所有的 **DIRECT QUERY** 陳述式都需要有 **DIMENSION** 和 **FROM** 關鍵字子句。**FROM** 關鍵字必須出現在 **DIMENSION** 關鍵字之後。

緊接著 **DIMENSION** 關鍵字之後所指定的欄位會載入於記憶體內,並可用於在記憶體內資料和 Direct Discovery 資料之間建立關聯。

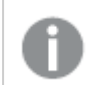

*DIRECT QUERY* 陳述式不能包含 *DISTINCT* 或 *GROUP BY* 子句。

使用 **MEASURE** 關鍵字,您可以定義 Qlik Sense 在「中繼層級」才會識別的欄位。在資料載入處理程序 期間,量值欄位的實際資料僅位於資料庫上,並且由視覺化中使用的圖表運算式以臨機操作為基礎 進行擷取。

一般來說,含離散值、要作為維度的欄位應以 **DIMENSION** 關鍵字載入,而僅要用於彙總的數字應以 **MEASURE** 關鍵字選取。

**DETAIL** 欄位可提供資訊或詳細資料 (如 [註解] 欄位),使用者可顯示在向下探查詳細資料的表格方 塊中。**DETAIL** 欄位無法用於圖表運算式。

設計上,**DIRECT QUERY** 陳述式對於支援 SQL 的資料來源採取資料來源中性的態度。因此,相同的 **DIRECT QUERY** 陳述式不須變更即可用於不同的 SQL 資料庫。Direct Discovery 會視需要產生適合資料 庫的查詢。

當使用者知道要查詢的資料庫為何,並且想要在 SQL 中利用資料庫特定的延伸,就可使用原生資料 來源語法。原生資料來源語法支援:

- <sup>l</sup> 在 **DIMENSION** 和 **MEASURE** 子句中作為欄位運算式
- <sup>l</sup> 作為 **WHERE** 子句的內容

範例:

```
DIRECT QUERY
```

```
DIMENSION Dim1, Dim2
MEASURE
```

```
NATIVE ('X % Y') AS X_MOD_Y
```
FROM TableName DIRECT QUERY

```
DIMENSION Dim1, Dim2
MEASURE X, Y
FROM TableName
WHERE NATIVE ('EMAIL MATCHES "\*.EDU"')
```
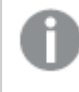

下列詞彙作為關鍵字使用,因此無法用作資料行或欄位名稱,以引用的方式除外︰ *and, as, detach, detail, dimension, distinct, from, in, is, like, measure, native, not, or, where*

## 引數**:**

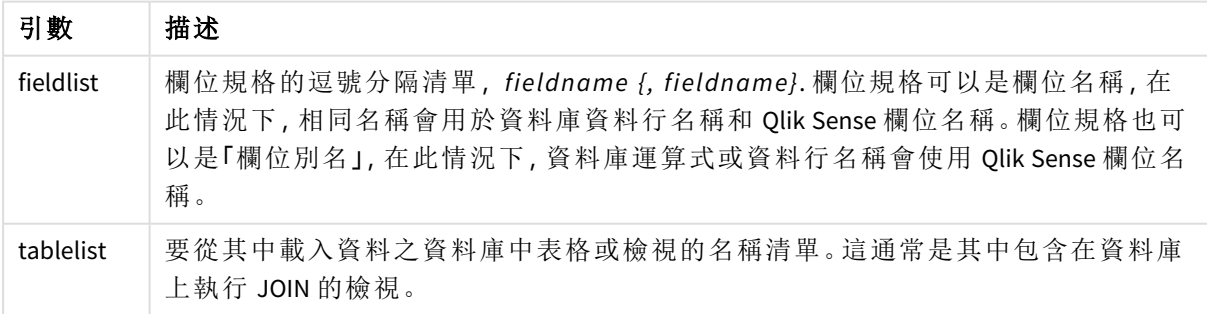

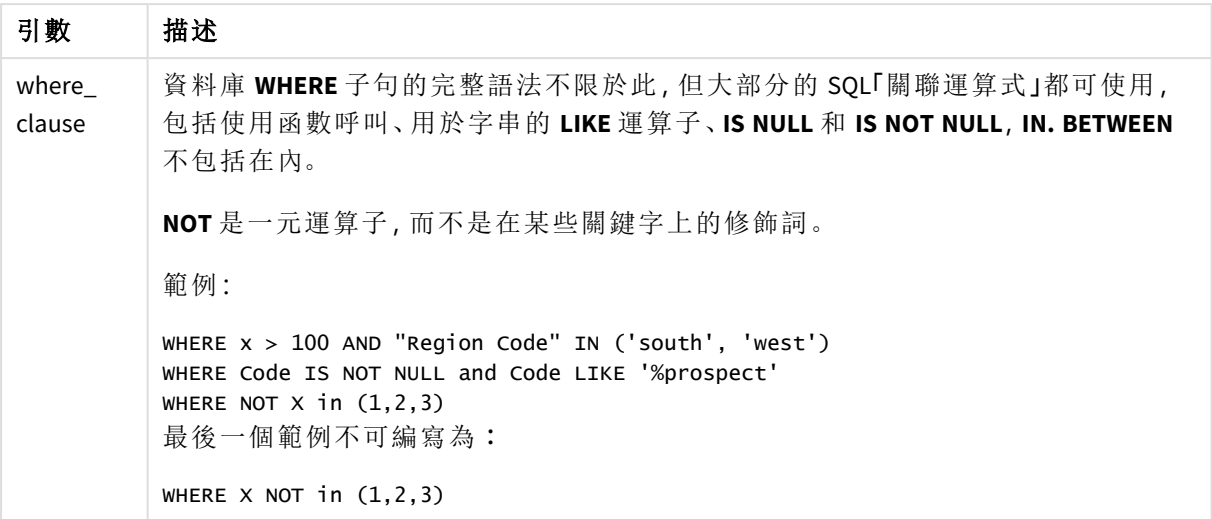

此範例會使用稱為 TableName 的資料庫表格,其中包含欄位 Dim1、Dim2、Num1、Num2 和 Num3。 Dim1 和 Dim2 會載入 Qlik Sense 資料集中。

DIRECT QUERY DIMENSTION Dim1, Dim2 MEASURE Num1, Num2, Num3 FROM TableName ;

Dim1 和 Dim2 將可用作維度。Num1, Num2 和 Num3 將可用於彙總。Dim1 和 Dim2 也可用於彙總。Dim1 和 Dim2 可用於彙總的類型取決於其資料類型。例如,許多情況下,維度 欄位包含如名稱或帳戶號 碼的字串資料。這些欄位無法加總,但可計數︰count(Dim1)。

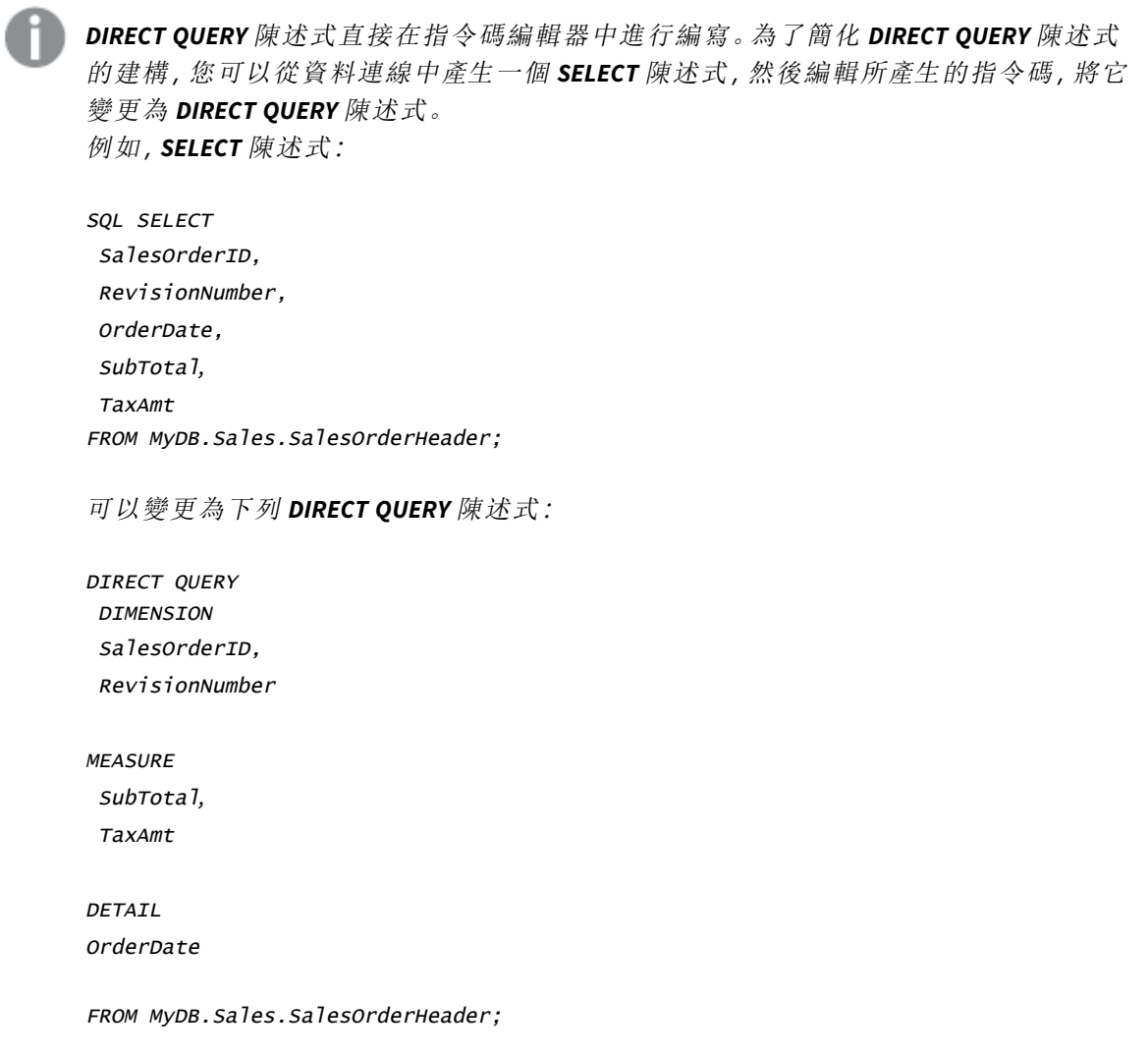

## Direct Discovery 欄位清單

欄位清單是以逗號分隔的欄位規格清單,*fieldname {, fieldname}*。欄位規格可以是欄位名 稱,在此情況下,相同名稱會用於資料庫資料行名稱和欄位名稱。欄位規格也可以是 「欄位別名」,在此情況下,資料庫運算式或資料行名稱會使用 Qlik Sense 欄位名稱。

欄位名稱可以是簡單名稱或引用名稱。簡單名稱以一個字母 Unicode 字元開頭,後面接著字母字 元、數字字元或底線的任意組合。引用名稱以一個雙引號開頭,然後包含任何的字元序列。如果引 用名稱包含雙引號,這些雙引號會以兩個相鄰的雙引號表示。

Qlik Sense 欄位名稱區分大小寫。資料庫欄位名稱不一定區分大小寫,需視資料庫而定。Direct Discovery 查詢會保留所有欄位識別碼和別名的大小寫。以下範例中,別名 "MyState" 會在內部使用, 以儲存來自資料庫資料行 "STATEID" 的資料。

DIRECT QUERY Dimension STATEID as MyState Measure AMOUNT from SALES\_TABLE;

這跟使用別名的 **SQL Select** 陳述式的結果不同。如果別名未明確引用,則結果會包含目標資料庫傳 回之資料行的預設大小寫。以下範例中,針對 Oracle 資料庫的 **SQL Select** 陳述式會建立 "MYSTATE," (全大寫字母) 作為內部 Qlik Sense 別名,雖然指定的別名是大小寫混合的。**SQL Select** 陳述式會使用 資料庫傳回的資料行名稱,在 Oracle 的情況下為全大寫。

#### SQL Select STATEID as MyState, STATENAME from STATE\_TABLE;

若要避免這種行為,可使用 LOAD 陳述式來指定別名。

```
Load STATEID as MyState, STATENAME;
SQL Select STATEID, STATEMENT from STATE_TABLE;
```
在此範例中,Qlik Sense 會將 "STATEID" 資料行內部儲存為 "MyState"。

大部分的資料庫純量運算式都允許作為欄位規格。函數呼叫也可用於欄位規格。運算式可包含布林 值常數、數值常數,或置於單引號內的字串常數 (內嵌單引號以相鄰的單引號表示)。

### 範例**:**

DIRECT QUERY

DIMENSION

SalesOrderID, RevisionNumber

MEASURE

SubTotal AS "Sub Total"

FROM AdventureWorks.Sales.SalesOrderHeader;

#### DIRECT QUERY

DIMENSION

"SalesOrderID" AS "Sales Order ID"

MEASURE

SubTotal,TaxAmt,(SubTotal-TaxAmt) AS "Net Total"

FROM AdventureWorks.Sales.SalesOrderHeader;

DIRECT QUERY

DIMENSION

(2\*Radius\*3.14159) AS Circumference,

Molecules/6.02e23 AS Moles

MEASURE

Num1 AS numA

FROM TableName;

```
DIRECT QUERY
  DIMENSION
      concat(region, 'code') AS region_code
   MEASURE
      Num1 AS NumA
FROM TableName;
```
Direct Discovery 不支援在 **LOAD** 陳述式中使用彙總。若使用彙總,結果會無法預期。不得使用下列 **LOAD** 陳述式︰

DIRECT QUERY DIMENSION stateid, SUM(amount\*7) AS MultiFirst MEASURE amount FROM sales\_table; **SUM** 不得在 **LOAD** 陳述式中。

Direct Discovery 也不支援 Qlik Sense 函數用於 **Direct Query** 陳述式中。例如,當 "Mth" 欄位用作視覺 化中的維度時,以下 **DIMENSION** 欄位的規格會導致失敗︰

<span id="page-139-0"></span>month(ModifiedDate) as Mth

# **Directory**

**Directory** 陳述式會在後續 **LOAD** 陳述式中定義要在其中尋找資料檔的目錄,直到發出 新的 **Directory** 陳述式為止。

### 語法**:**

**Directory**[path]

如果發出 **Directory** 陳述式,但是沒有 **path** 或已省略,則 Qlik Sense 將查閱 Qlik Sense 工作目錄。

引數

## 引數**:**

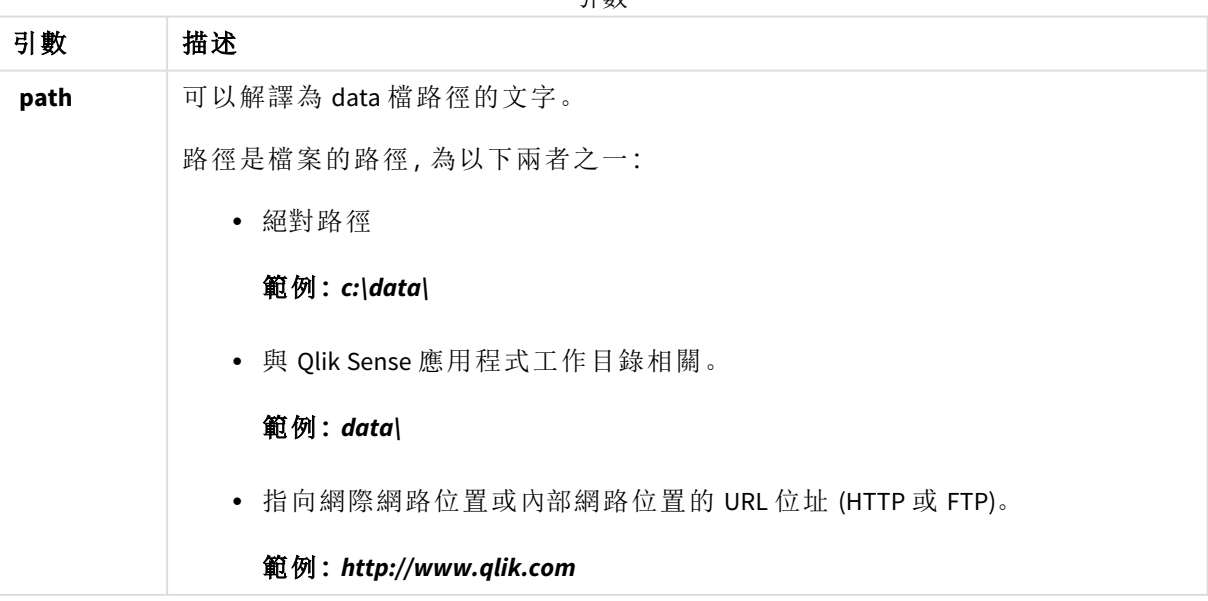

```
DIRECTORY C:\userfiles\data; // OR -> DIRECTORY data\
```
LOAD \* FROM [data1.csv] // ONLY THE FILE NAME CAN BE SPECIFIED HERE (WITHOUT THE FULL PATH) (ansi, txt, delimiter is ',', embedded labels);

LOAD \* FROM [data2.txt] // ONLY THE FILE NAME CAN BE SPECIFIED HERE UNTIL A NEW DIRECTORY STATEMENT IS MADE (ansi, txt, delimiter is '\t', embedded labels);

## <span id="page-140-0"></span>**Disconnect**

**Disconnect** 陳述式會終止目前 ODBC/OLE DB/自訂連線。此陳述式是選用的。

## 語法**:**

### **Disconnect**

執行新的 **connect** 陳述式或指令碼執行完成時,連線將自動終止。

### 範例**:**

Disconnect;

## Drop

<span id="page-140-1"></span>**Drop** 指令碼關鍵字可以用來從資料庫中捨棄表格或欄位。

## Drop field

透過 **drop field** 陳述式,可以隨時在指令碼執行期間,從資料模型和記憶體捨棄一或數個 Qlik Sense 欄位。在 **drop field** 陳述式後移除表格的「相異」屬性。

*drop field* 和 *drop fields* 兩者均可,效果並無不同。如果未指定表格,將從出現欄位的所 有表格中捨棄欄位。

## 語法**:**

```
Drop field fieldname { , fieldname2 ...} [from tablename1 { , tablename2
...}]
Drop fields fieldname { , fieldname2 ...} [from tablename1 { , tablename2
...}]
```
## 範例**:**

```
Drop field A;
Drop fields A,B;
Drop field A from X;
```
Drop fields A,B from X,Y;

Drop table

透過 **drop table** 陳述式,可以隨時在指令碼執行期間,從資料模型和記憶體捨棄一或數 個 Qlik Sense 內部表格。

語法**:**

```
drop table tablename {, tablename2 ...}
drop tables tablename {, tablename2 ...}
```
同時接受表格 *drop table* 與 *drop tables*。

下列項目將因此捨去:

- <sup>l</sup> 實際表格。
- <sup>l</sup> 不屬於剩餘表格的所有欄位。
- <sup>l</sup> 完全來自於捨棄表格的剩餘欄位中的欄位值。

範例與結果:

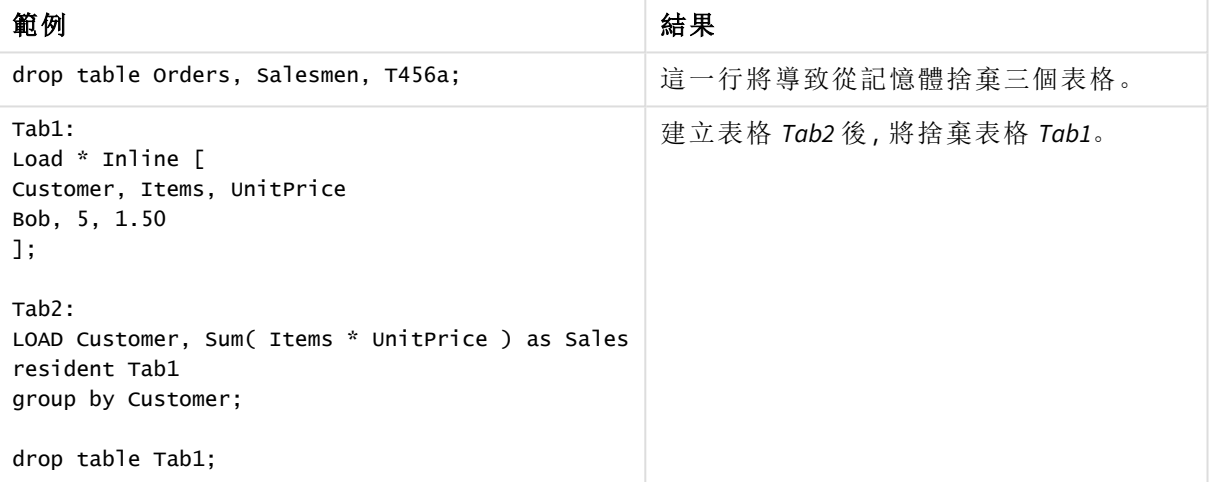

# <span id="page-141-0"></span>Drop table

透過 **drop table** 陳述式,可以隨時在指令碼執行期間,從資料模型和記憶體捨棄一或數 個 Qlik Sense 內部表格。

語法**:**

```
drop table tablename {, tablename2 ...}
drop tables tablename {, tablename2 ...}
```
同時接受表格 *drop table* 與 *drop tables*。

下列項目將因此捨去:

- <sup>l</sup> 實際表格。
- <sup>l</sup> 不屬於剩餘表格的所有欄位。
- <sup>l</sup> 完全來自於捨棄表格的剩餘欄位中的欄位值。

範例與結果:

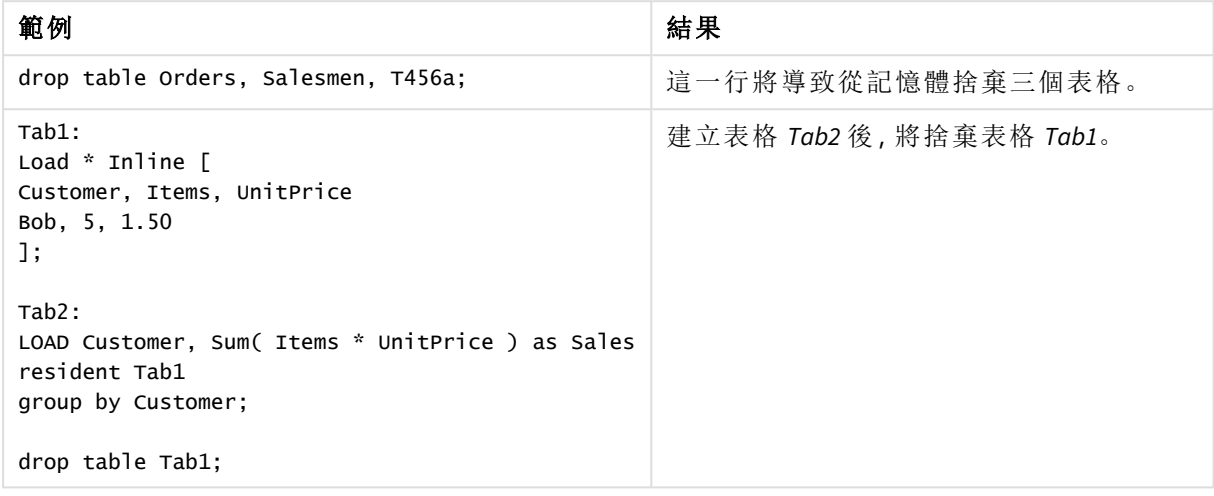

# <span id="page-142-0"></span>Execute

**Execute** 陳述式用來在 Qlik Sense 載入資料時,執行其他程式。例如,進行必要的轉換。

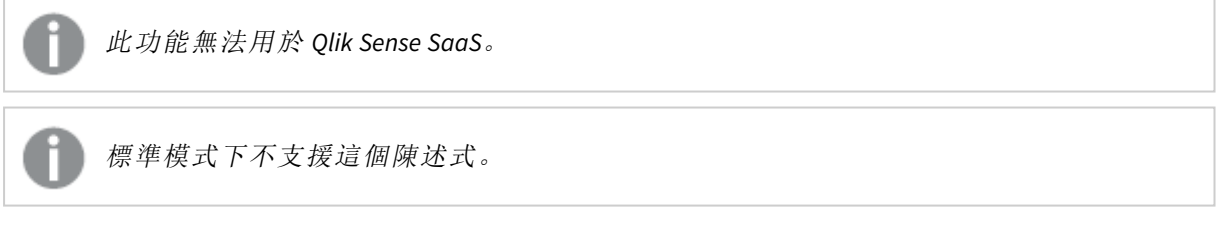

# 語法**:**

**execute** commandline

## 引數**:**

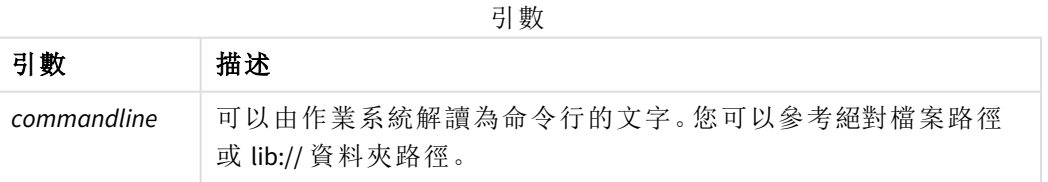

如要使用 **Execute**,需要符合以下條件:

- <sup>l</sup> 您必須在舊版模式 (適用於 Qlik Sense 和 Qlik Sense Desktop) 下執行。
- <sup>l</sup> 您需要在 *Settings.ini* 中將 OverrideScriptSecurity 設定為 1 (適用於 Qlik Sense)。 *Settings.ini* 位於 *C:\ProgramData\Qlik\Sense\Engine\*,通常情況下是一個空檔案。

如果您設定 *OverrideScriptSecurity* 以啟用 *Execute*,任何使用者均可在伺服器上執行檔案。 例如,使用者可以附加一個可執行檔案到應用程式中,然後在資料載入指令碼中執行此 檔案。

## 請執行下列動作**:**

- 1. 複製 *Settings.ini* 並在文字編輯器中開啟。
- 2. 檢查檔案的第一行是否包含 *[Settings 7]*。
- 3. 插入新行並輸入 *OverrideScriptSecurity=1*。
- 4. 在檔案結束處插入空行。
- 5. 儲存檔案。
- 6. 使用您的已編輯檔案取代 *Settings.ini*。
- 7. 重新啟動 Qlik Sense Engine Service (QES)。

如果 *Qlik Sense* 正在作為一項服務執行,某些命令可能無法如期執行。

## 範例**:**

```
Execute C:\Program Files\Office12\Excel.exe;
Execute lib://win\notepad.exe // win is a folder connection referring to c:\windows
```
# Field/Fields

<span id="page-143-0"></span>**Field** 和 **Fields** 指令碼關鍵字用在 **Declare**、**Derive**、**Drop**、**Comment**、**Rename** 和 **Tag/Untag** 陳述式中。

# FlushLog

**FlushLog** 陳述式會強制 Qlik Sense 將指令碼緩衝的內容寫入至指令碼記錄檔。

## 語法**:**

### **FlushLog**

緩衝區的內容會被寫入記錄檔案中。此命令對於偵錯可能會很有用,因為您將會收到在指令碼執行 失敗時可能丟失的資料。

## 範例**:**

<span id="page-143-1"></span>FlushLog;

## Force

**force** 陳述式會強制 Qlik Sense 將後續 **LOAD** 及 **SELECT** 陳述式的欄位名稱與欄位值解譯 為僅以大寫字母、僅小寫字母、字首一律大寫或大小寫混合 (混用) 來寫入。此陳述式能 夠讓經過不同轉換的表格之中的欄位值產生關聯。
## 語法**:**

**Force ( capitalization** | **case upper** | **case lower** | **case mixed )**

若未指定任何項目,將採用強制大小寫混合。force 陳述式的效力會持續到進行新的 force 陳述式為 止。

範例與結果

**force** 陳述式對於存取區段沒有作用:載入的所有欄位值都不區分大小寫。

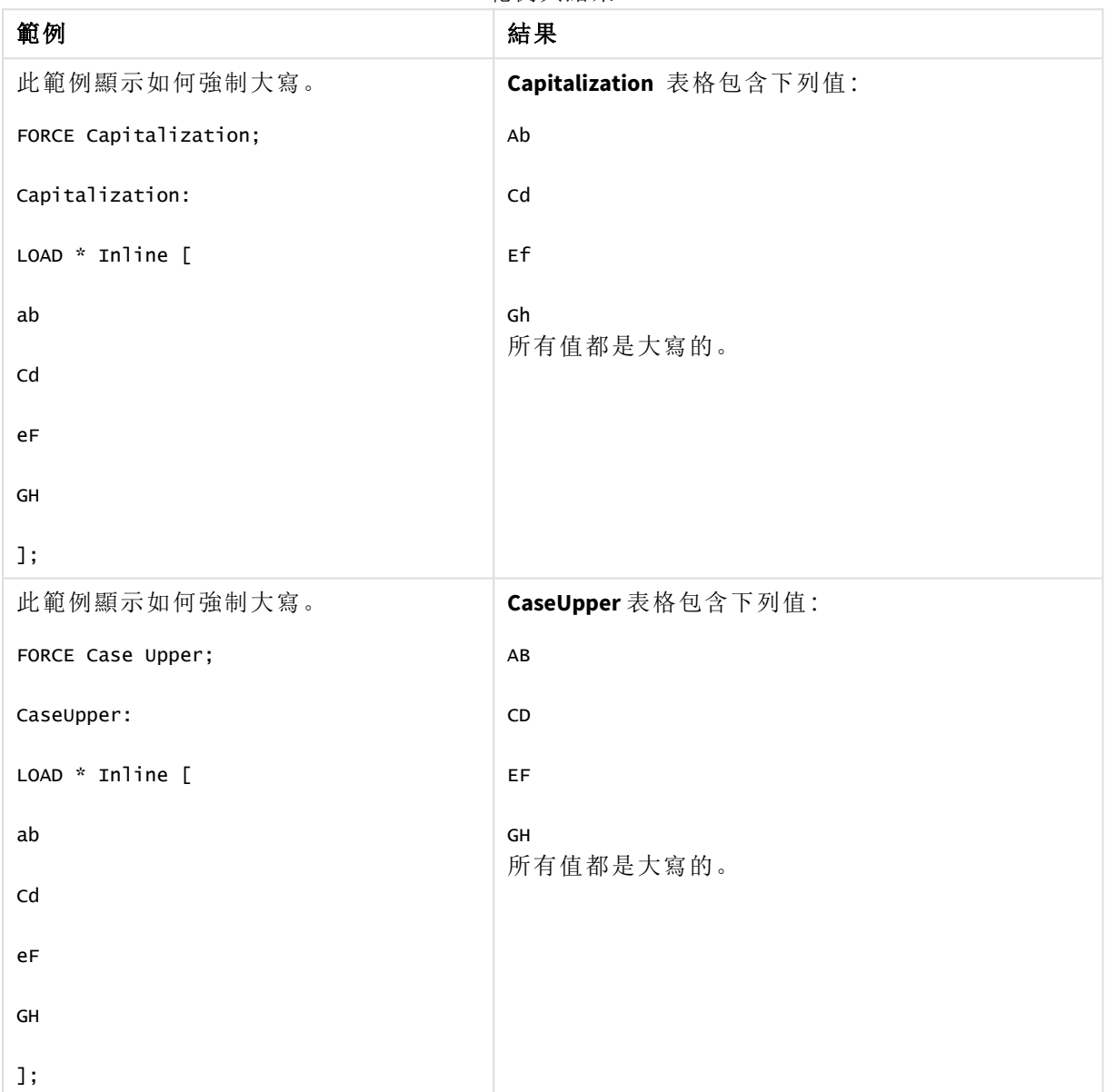

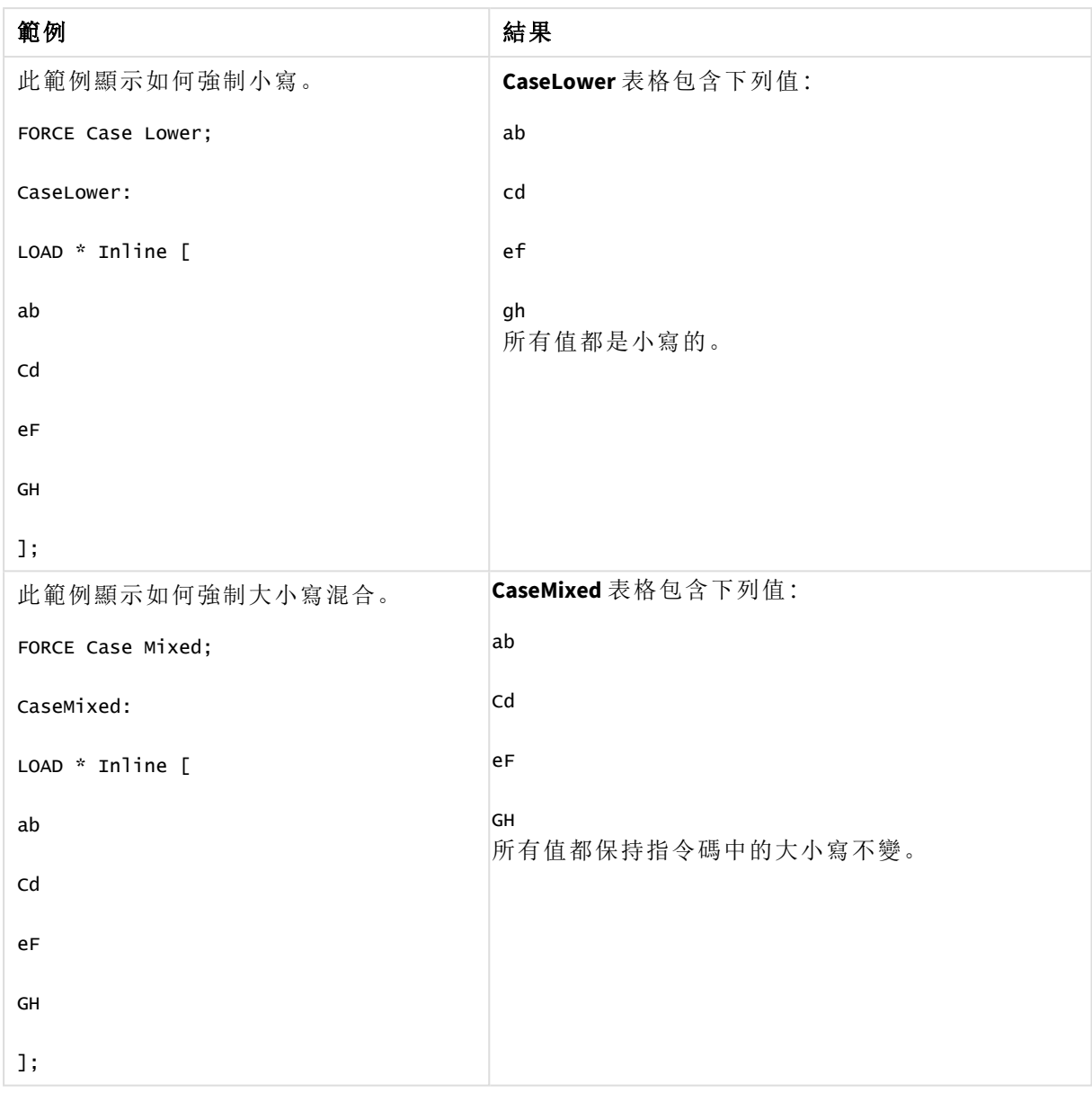

## 另請參見**:**

## From

<span id="page-145-0"></span>**From** 指令碼在 **Load** 陳述式中用來參照檔案,並在 **Select** 陳述式中用來參照資料庫表格或視圖。

## Load

**LOAD** 陳述式可以從檔案、指令碼中定義的資料、先前載入的表格、網頁、後續 **SELECT** 陳述式的結果或自動產生的資料來載入欄位。這也可以從分析連線載入資料。

## 語法**:**

**LOAD** [ **distinct** ] fieldlist

[( **from** file [ format-spec ] |

from field fieldassource [format-spec]]

**inline** data [ format-spec ] |

**resident** table-label |

**autogenerate** size ) |**extension** pluginname.functionname**(**[script] tabledescription**)**]

[ **where** criterion | **while** criterion ]

[ **group by** groupbyfieldlist ]

[**order by** orderbyfieldlist ]

### 引數**:**

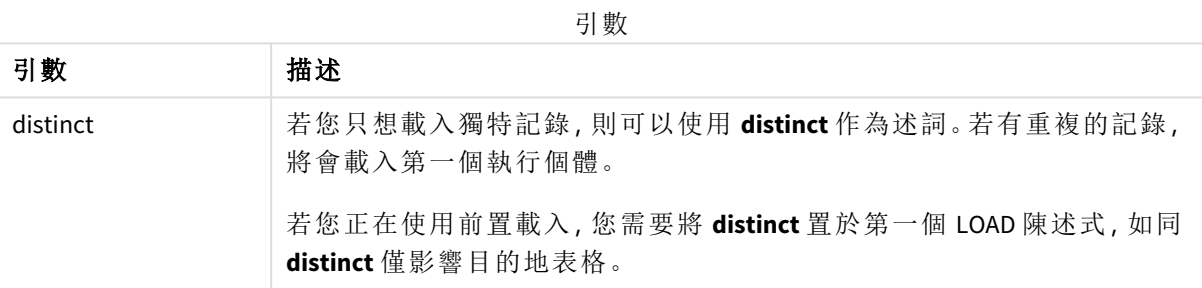

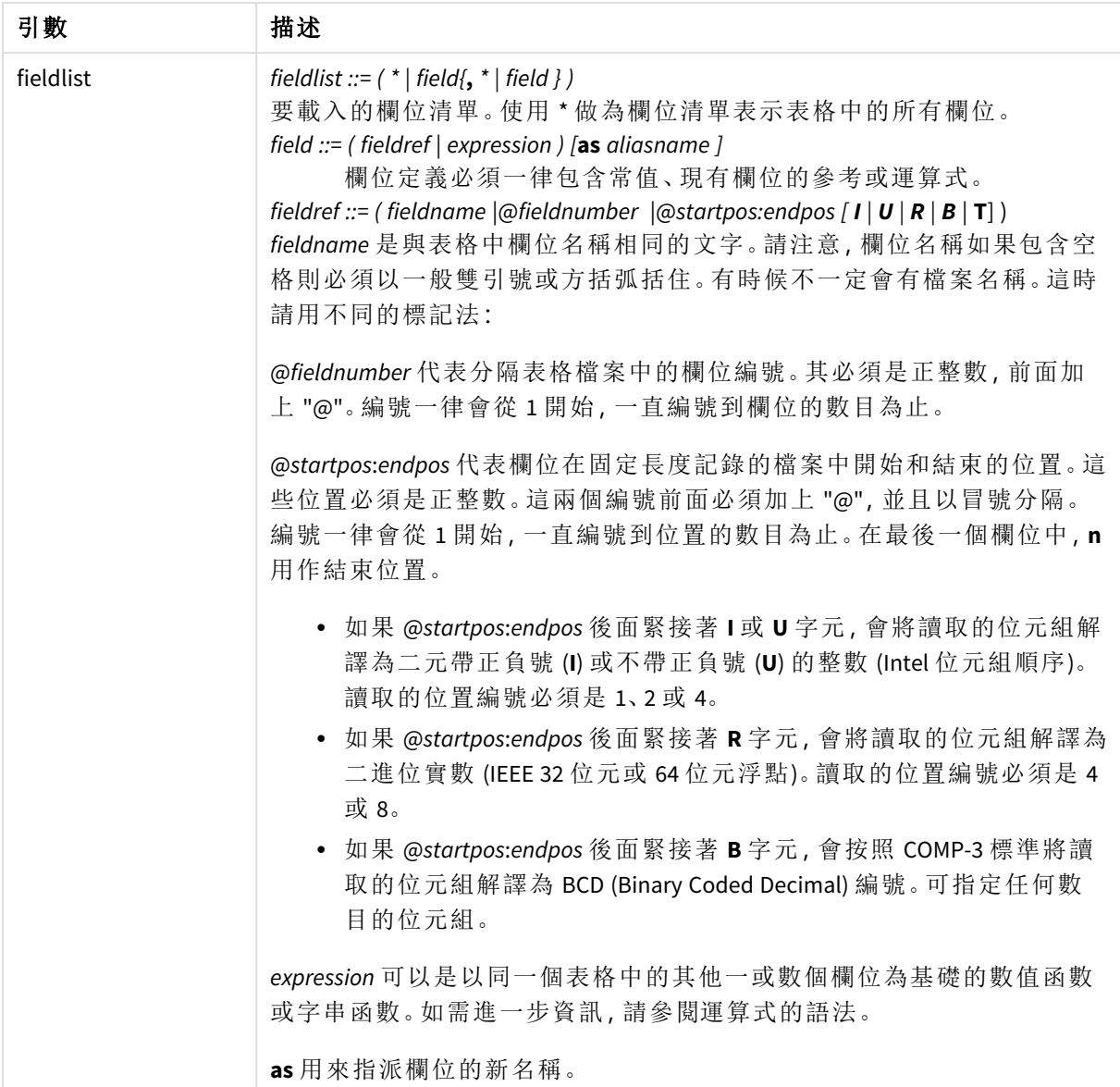

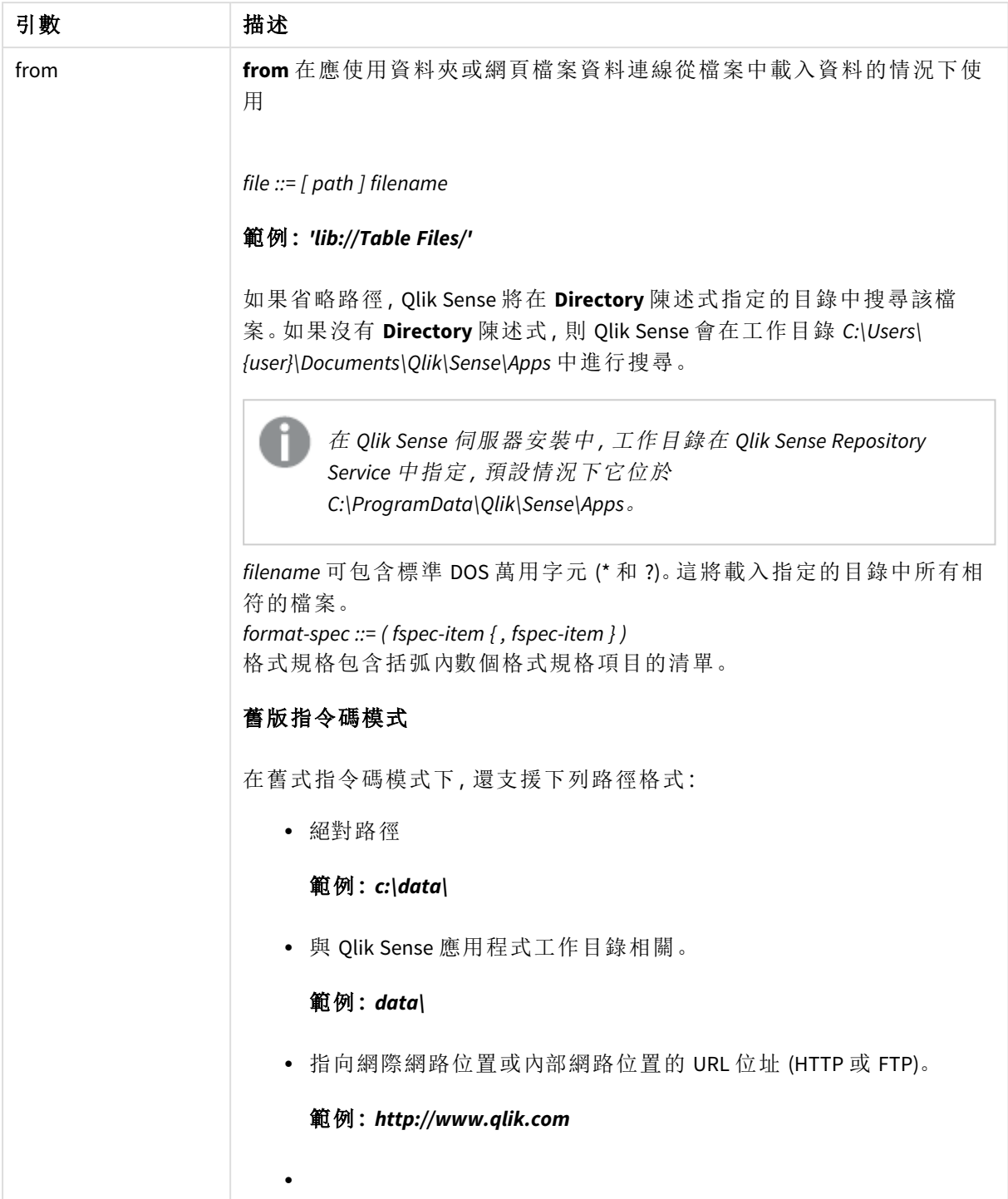

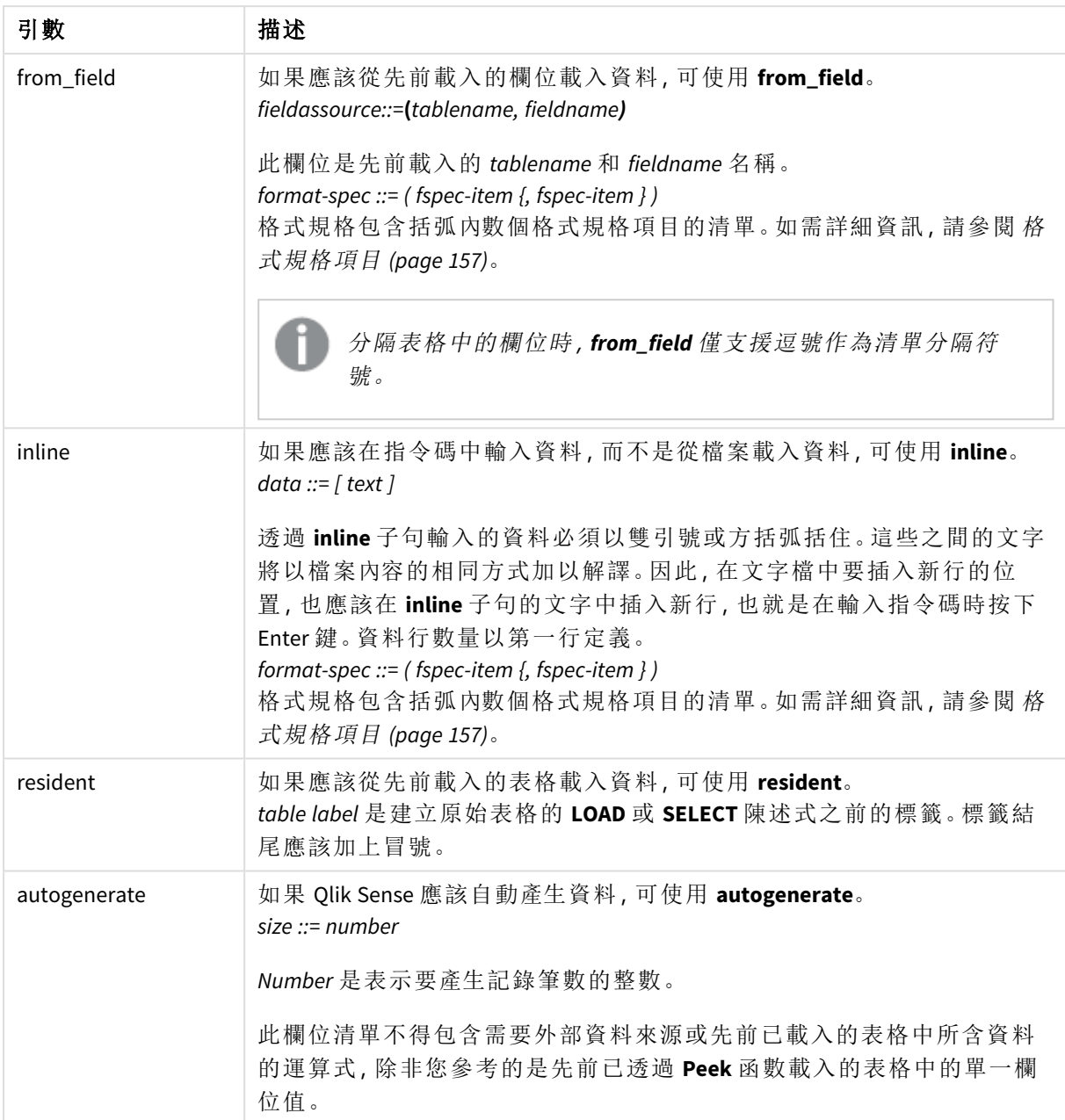

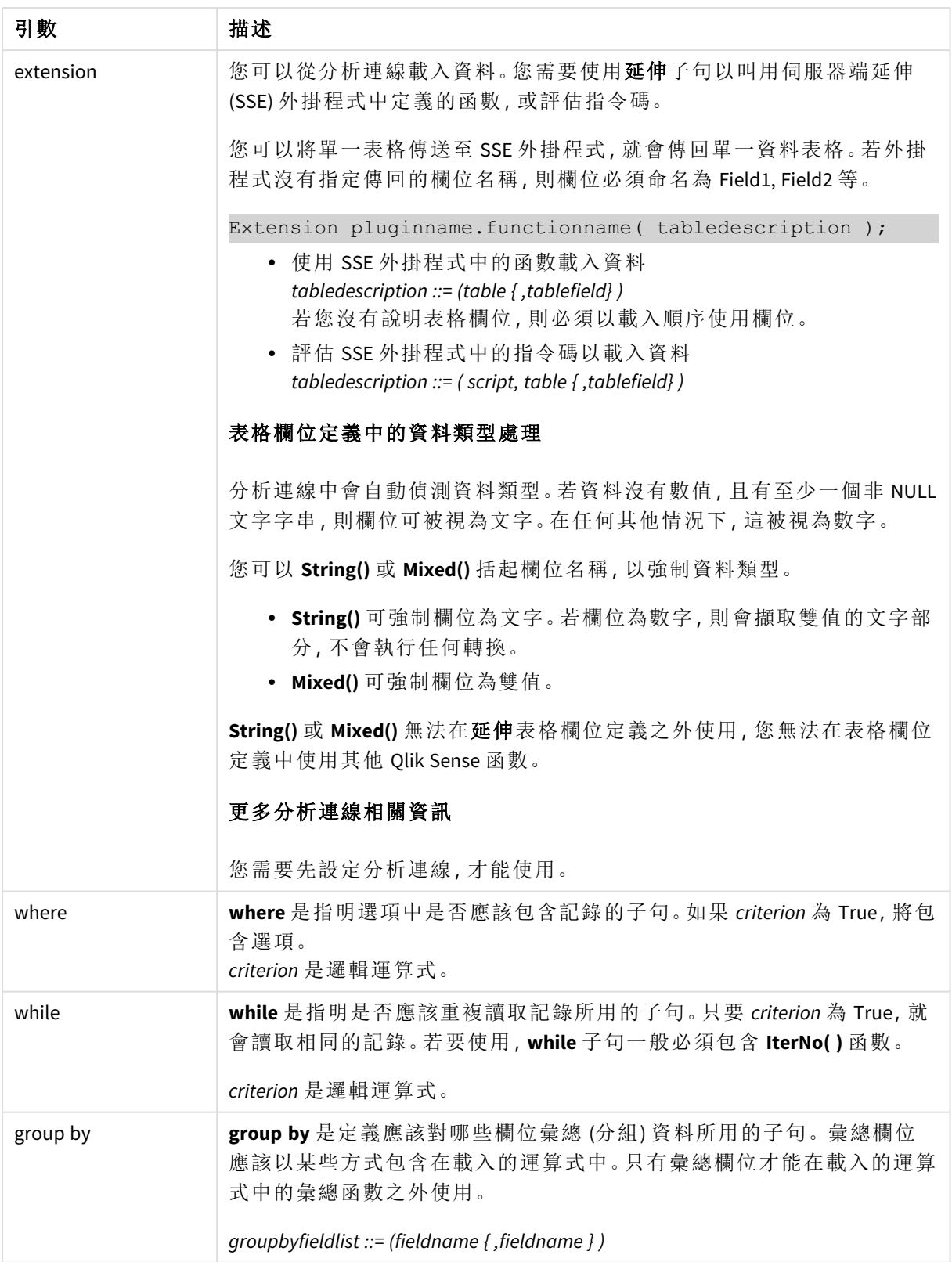

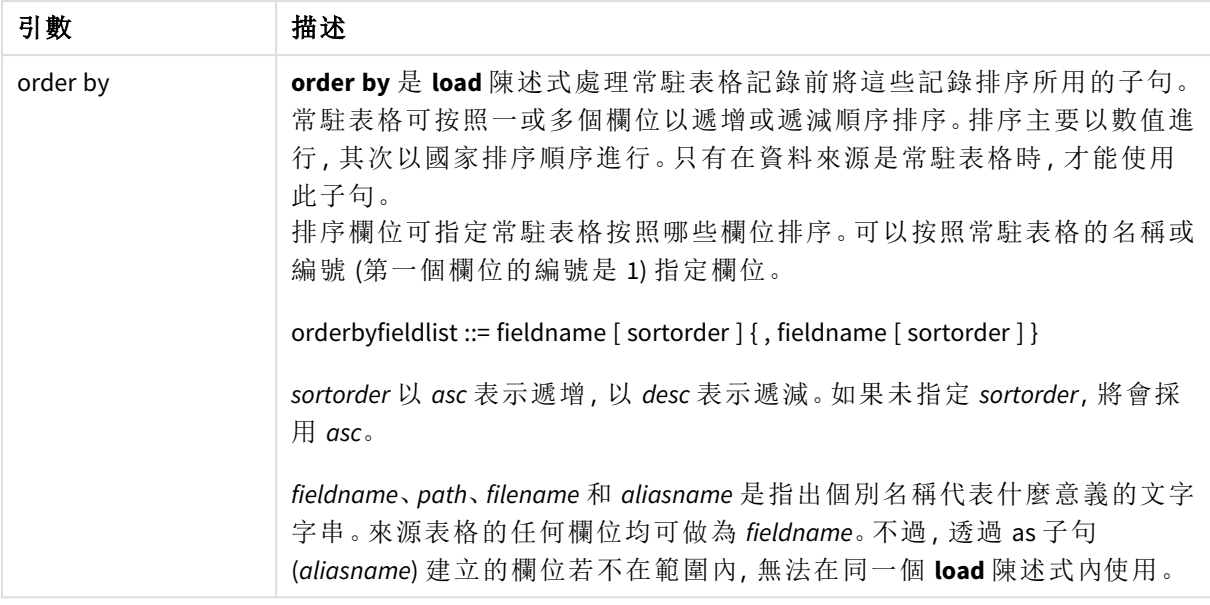

注意!如果並未透過 **from**、**inline**、**resident**、**from\_field**、延伸 或 **autogenerate** 子句指定資料的來 源,將從後面的 **SELECT** 或 **LOAD** 陳述式結果載入資料。後面的陳述式不應該有前置詞。

## 範例**:**

載入不同的檔案格式

載入具有預設選項的分隔符號資料檔:

LOAD \* from data1.csv;

從物件庫連線 (DataFiles) 中載入分隔符號資料檔案:

LOAD \* from 'lib://DataFiles/data1.csv';

從物件庫連線 (DataFiles) 中載入所有分隔符號資料檔案:

LOAD \* from 'lib://DataFiles/\*.csv';

載入分隔符號檔案,將逗點指定為分隔符號,並具有內嵌的標籤:

LOAD \* from 'c:\userfiles\data1.csv' (ansi, txt, delimiter is ',', embedded labels);

載入分隔符號檔案,將定位點指定為分隔符號,並具有內嵌的標籤:

LOAD \* from 'c:\userfiles\data2.txt' (ansi, txt, delimiter is '\t', embedded labels);

載入含有內嵌標頭的 dif 檔:

LOAD \* from file2.dif (ansi, dif, embedded labels);

從沒有標頭的固定記錄檔載入三個欄位:

LOAD @1:2 as ID, @3:25 as Name, @57:80 as City from data4.fix (ansi, fix, no labels, header is 0, record is 80);

LOAD \* from C:\qdssamples\xyz.qvx (qvx); 載入 Web 檔案 從 Web 檔案資料連線中設定的預設 URL 載入: LOAD \* from [lib://MyWebFile]; 從特定 URL 載入,並覆寫 Web 檔案資料連線中設定的 URL: LOAD \* from [lib://MyWebFile] (URL is 'http://localhost:8000/foo.bar'); 使用貨幣符號擴充從變數中設定的特定 URL 載入: SET dynamicURL = 'http://localhost/foo.bar'; LOAD \* from [lib://MyWebFile] (URL is '\$(dynamicURL)'); 選取特定欄位,重新命名並計算欄位 僅從分隔符號檔案載入三個特定欄位: LOAD FirstName, LastName, Number from data1.csv; 載入沒有標籤的檔案時,將第一個欄位重新命名為 A,並將第二個欄位重新命名為 B。 LOAD @1 as A, @2 as B from data3.txt (ansi, txt, delimiter is '\t', no labels); 載入 Name 作為 FirstName、空格字元和 LastName 的串連: LOAD FirstName&' '&LastName as Name from data1.csv; 載入 Quantity、Price 和 Value (Quantity 和 Price 的產品): LOAD Quantity, Price, Quantity\*Price as Value from data1.csv; 選取特定記錄 僅載入唯一的記錄,將捨棄重複的記錄: LOAD distinct FirstName, LastName, Number from data1.csv; 僅載入欄位 Litres 擁有 0 以上值的記錄: LOAD \* from Consumption.csv where Litres>0; 載入未在檔案上的資料以及自動產生的資料 載入含有內嵌資料的表格,兩個欄為名為 CatID 和 Category: LOAD \* Inline [CatID, Category

0,Regular

載入 QVX 檔, 指定絕對路徑:

1,Occasional

2, Permanent];

載入具有內嵌資料的表格,三個欄位名為 UserID、Password 和 Access:

LOAD \* Inline [UserID, Password, Access

A, ABC456, User

B, VIP789, Admin];

載入含有 10 000 列的表格。欄位 A 將包含讀取記錄數 (1.2.3.4.5...), 並且欄位 B 將包含 0 與 1 之間的 隨機數字:

LOAD RecNo( ) as A, rand( ) as B autogenerate(10000);

*autogenerate* 之後可以加括弧,但是並非必要。

從先前載入的表格載入資料 首先我們載入分隔表格檔案,並將它命名為 tab1:

tab1:

SELECT A,B,C,D from 'lib://DataFiles/data1.csv';

從已載入的 tab1 表格中,載入欄位作為 tab2:

tab2:

LOAD A,B,month(C),A\*B+D as E resident tab1;

從已載入的表格 tab1 中載入欄位,但是僅載入 A 大於 B 的記錄:

tab3:

LOAD A, A+B+C resident tab1 where A>B;

從已載入的表格 tab1 中載入欄位,按 A 排序:

LOAD A, B\*C as E resident tab1 order by A;

從已載入的表格 tab1 中載入欄位,按第一個欄位排序,然後按第二個欄位排序:

LOAD A, B<sup>\*</sup>C as E resident tab1 order by 1,2;

從已載入的表格 tab1 中載入欄位,按 C 遞減順序排序,然後按 B 遞增順序排序,然後按第一個欄位 遞減順序排序:

LOAD A, B<sup>\*</sup>C as E resident tab1 order by C desc, B asc, 1 desc;

從先前載入的欄位載入資料 從先前已載入的表格 Characters 中載入欄位 Types 以作為 A:

LOAD A from\_field (Characters, Types);

從後面的表格中載入資料 (前置載入) 從後面以 **SELECT** 陳述式載入的 Table1 中,載入 A、B 以及已計算的欄位 X 和 Y:

LOAD A, B, if(C>0,'positive','negative') as X, weekday(D) as Y;

SELECT A,B,C,D from Table1;

將資料分組 載入按 ArtNo 分組 (彙總) 的欄位:

LOAD ArtNo, round(Sum(TransAmount),0.05) as ArtNoTotal from table.csv group by ArtNo;

載入按 Week 和 ArtNo 分組 (彙總) 的欄位:

LOAD Week, ArtNo, round(Avg(TransAmount),0.05) as WeekArtNoAverages from table.csv group by Week, ArtNo;

重複讀取一個記錄 在此範例中,我們擁有一個輸入檔 Grades.csv,其中包含在一個欄位中壓縮的每一個學生等級:

Student,Grades

Mike,5234

John,3345

Pete,1234

#### Paul,3352

等級為 1-5,代表主題 Math、English、Science 和 History。我們可以使用 **while** 子句讀取每一筆記錄數 次,並將 **IterNo( )** 函數用作計數器,將等級分為數個值。在每一筆記錄中,使用 **Mid** 函數擷取等級 並儲存在 Grade 中,使用 **pick** 函數選取主題並儲存在 Subject 中。最終 **while** 子句包含測試,檢查是 否已讀取所有等級 (在此案例中每個學生四個等級),這表示應該讀取接下來的學生記錄。

MyTab:

LOAD Student,

mid(Grades,IterNo( ),1) as Grade,

pick(IterNo( ), 'Math', 'English', 'Science', 'History') as Subject from Grades.csv

while IsNum(mid(Grades,IterNo(),1));

結果是包含此資料的表格:

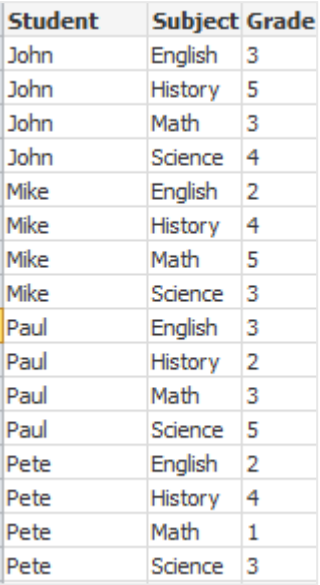

從分析連線載入 已使用下列樣本資料。

Values: Load Rand() as A, Rand() as B, Rand() as C AutoGenerate(50);

## 使用函數載入資料

在這些範例中,假定我們具有名稱為 *P* 的分析連線外掛程式,其中包含自訂函數 *Calculate (Parameter1, Parameter2)*。函數傳回表格結果,其中包含欄位 *Field1* 和 *Field2*。

Load \* Extension P.Calculate( Values{A, C} ); 載入在將欄位 A 和 C 傳送至函數時傳回的所有欄位。

Load Field1 Extension P.Calculate( Values{A, C} ); 將欄位 A 和 C 傳送至函數時僅載入 Field1 欄位。

Load \* Extension P.Calculate( Values ); 載入在將欄位 A 和 B 傳送至函數時傳回的所有欄位。若沒有指定欄位,A 和 B 會作為表格中的第一 順序使用。

Load \* Extension P.Calculate( Values {C, C}); 載入在將欄位 C 傳送至函數的兩個參數時傳回的所有欄位。 Load \* Extension P.Calculate( Values {String(A), Mixed(B)}); 載入在將強制作為字串的欄位 A 和強制作為數字的 B 傳送至函數時傳回的所有欄位。

## 評估指令碼以載入資料

Load A as A\_echo, B as B\_echo Extension R.ScriptEval( 'q;', Values{A, B} ); 在傳送 A 和 B 的值時依指令碼 q 載入傳回的表格。

Load \* Extension R.ScriptEval( '\$(My\_R\_Script)', Values{A, B} ); 在傳送 A 和 B 的值時依儲存於 My\_R\_Script 變數的指令碼載入傳回的表格。

Load \* Extension R.ScriptEval( '\$(My\_R\_Script)', Values{B as D, \*} ); 在傳送重新命名為 D、A 和 C 的 B 值時時依儲存於 My\_R\_Script 變數的指令碼載入傳回的表格。使用 \* 傳送剩餘的未參考欄位。

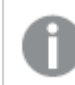

*DataFiles* 連線的檔案延伸區分大小寫。例如:*.qvd*。

## <span id="page-156-0"></span>格式規格項目

各個格式規格項目都會定義表格檔案的特定屬性:

 $fspec-item$  : = [ansi | oem | mac | UTF-8 | Unicode | txt | fix | dif | biff | ooxml | html | xml | kml |  $qvd | qvx | parquet | delimiter is char | no eof | embedded labels | explicit labels | no labels | tables | tableis$ **[**tablename**]** | **header is** n | **header is** line | **header is** n **lines** | **comment is** string | **record is** n | **record is** line | **record is** n **lines** | **no quotes |msq** | **URL is** string | **userAgent is** string]

## 字元集

字元集是 **LOAD** 陳述式的檔案規範,可定義檔案中使用的字元集。

**ansi**、**oem** 和 **mac** 規範用於 QlikView 中且仍然有效。但是,當使用 Qlik Sense 建立 **LOAD** 陳述式時, 將無法產生這些規範。

### 語法**:**

utf8 | unicode | ansi | oem | mac | codepage is

#### 引數**:**

引數 描述 **utf8** UTF-8 字元集 **unicode** Unicode 字元集 **ansi** Windows,字碼頁 1252 **oem** DOS、OS/2、AS400 及其他 **mac** 字碼頁 10000 **codepage is** 使用 **codepage** 規範,可以將任何 Windows 字碼頁用作 *N* 。 引數

### 限制**:**

從 **oem** 字元集的轉換未針對 macOS 予以實施。如果未指定任何項目,Windows 將假設使用字碼頁 1252。

## 範例**:**

LOAD \* from a.txt (utf8, txt, delimiter is ',' , embedded labels)

```
LOAD * from a.txt (unicode, txt, delimiter is ',' , embedded labels)
```
LOAD \* from a.txt (codepage is 10000, txt, delimiter is ',' , no labels)

## 另請參見**:**

p *Load [\(page](#page-145-0) 146)*

# 表格格式

表格格式是 **LOAD** 陳述式的檔案規格,可定義檔案類型。若未指定任何項目,將採用 *.txt* 檔案。

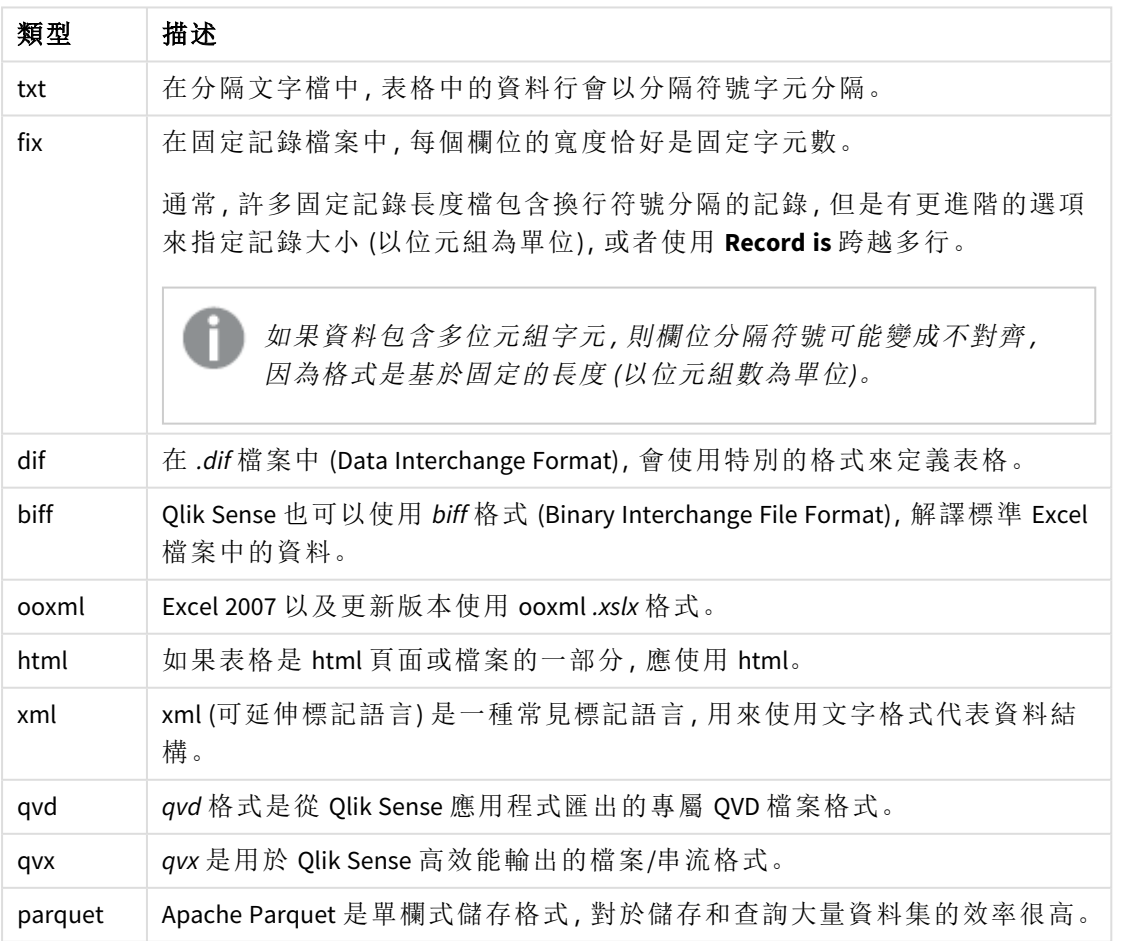

表格格式類型

## Delimiter is

若是分隔的表格檔案,可透過 **delimiter is** 規範來指定任意的分隔符號。此規範只與分 隔的 .txt 檔有關。

## 語法**:**

**delimiter is** char

### 引數**:**

引數

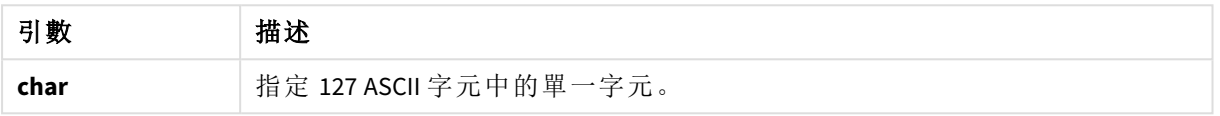

此外,可使用下列值:

選用值

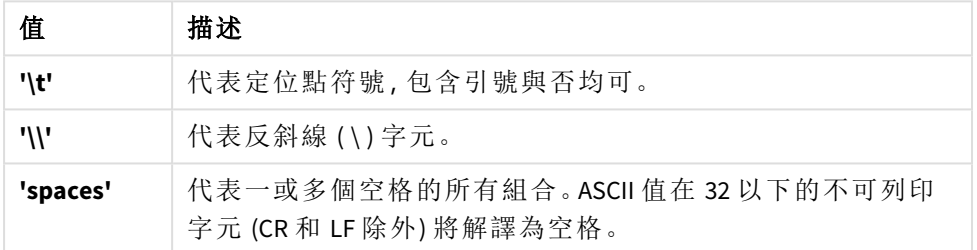

如果未指定任何字元,將採用 **delimiter is ','**。

## 範例**:**

LOAD \* from a.txt (utf8, txt, delimiter is ',', embedded labels);

## 另請參見**:**

p *Load [\(page](#page-145-0) 146)*

## No eof

**no eof** 規範用來在載入分隔的 **.txt** 檔案時忽略檔案結尾的字元。

## 語法**:**

no eof

如果使用 **no eof** 規範,則具有程式碼點 26 的字元 (否則代表檔案結束) 會被捨棄,並且可以是欄位 值的一部分。

此規範只與分隔的文字檔有關。

### 範例**:**

LOAD \* from a.txt (txt, utf8, embedded labels, delimiter is ' ', no eof);

## 另請參見**:**

p *Load [\(page](#page-145-0) 146)*

### Labels

**Labels** 是 **LOAD** 陳述式的檔案規範,會定義可以在檔案的什麼位置找到檔案名稱。

### 語法**:**

embedded labels|explicit labels|no labels

在檔案的不同位置都可以找到欄位名稱。如果第一筆記錄包含欄位名稱,應該使用 **embedded labels**。如果找不到欄位名稱,則應該使用 **no labels**。在 *dif* 檔案中,有時候會使用含明確欄位名稱的 個別標頭區段。在這種情況下,應該使用 **explicit labels**。若未指定任何項目,也將同樣對 *dif* 檔案採 用 **embedded labels**。

#### **Example 1:**

LOAD \* from a.txt (unicode, txt, delimiter is ',' , embedded labels

#### **Example 2:**

LOAD \* from a.txt (codePage is 1252, txt, delimiter is ',' , no labels)

## 另請參見**:**

p *Load [\(page](#page-145-0) 146)*

#### Header is

指定表格檔案的標頭大小。可以透過 **header is** 規範指定任意的標頭長度。標頭是 Qlik Sense 不使用 的文字區段。

### 語法**:**

**header is** n

#### **header is line**

**header is** n **lines**

標頭長度可以透過位元組 (**header is n**) 或以線條 (**header is line** 或 **header is n lines**) 指定。**n** 必須是 正整數,代表標頭長度。如果未指定,將採用 **header is 0**。**header is** 規範只與表格檔案有關。

### 範例**:**

這是包含標頭文字行的資料來源表格範例,這些文字行不應該由 Qlik Sense 解譯為資料。

\*Header line Col1,Col2 a,B c,D

使用 **header is 1 lines** 規範,第一行將不會作為資料載入。在範例中,**embedded labels** 規範告知 Qlik Sense 將第一個非排除行解譯為包含欄位標籤。

LOAD Col1, Col2 FROM 'lib://files/header.txt' (txt, embedded labels, delimiter is ',', msq, header is 1 lines);

結果是包含兩個欄位的表格 (Col1 和 Col2)。

## 另請參見**:**

p *Load [\(page](#page-145-0) 146)*

## Record is

若是固定記錄長度檔案,必須透過 **record is** 規範指定記錄長度。

## 語法**:**

**Record is** n **Record is line Record is** n **lines**

## 引數**:**

引數

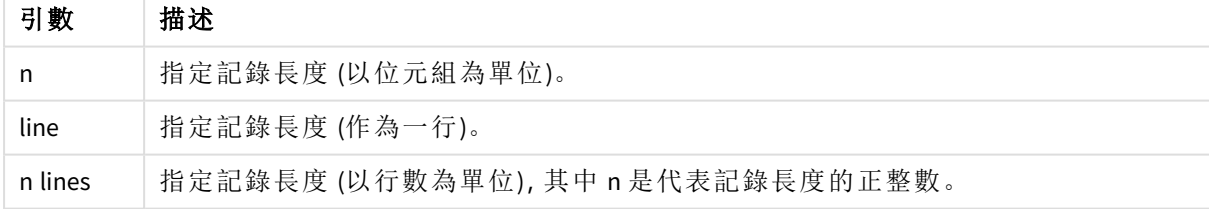

## 限制**:**

**record is** 規範只與 **fix** 檔案有關。

## 另請參見**:**

p *Load [\(page](#page-145-0) 146)*

### Quotes

**Quotes** 是 **LOAD** 陳述式的檔案規範,可定義是否可使用引號,以及引號與分隔符號的優先順序。僅 適用於文字檔。

### 語法**:**

**no quotes**

### **msq**

如果省略該規範,可使用標準引號,如 " " 或 ' ',但僅限這些引號是欄位值的第一個和最後一個非空 白字元的情況下。

### 引數**:**

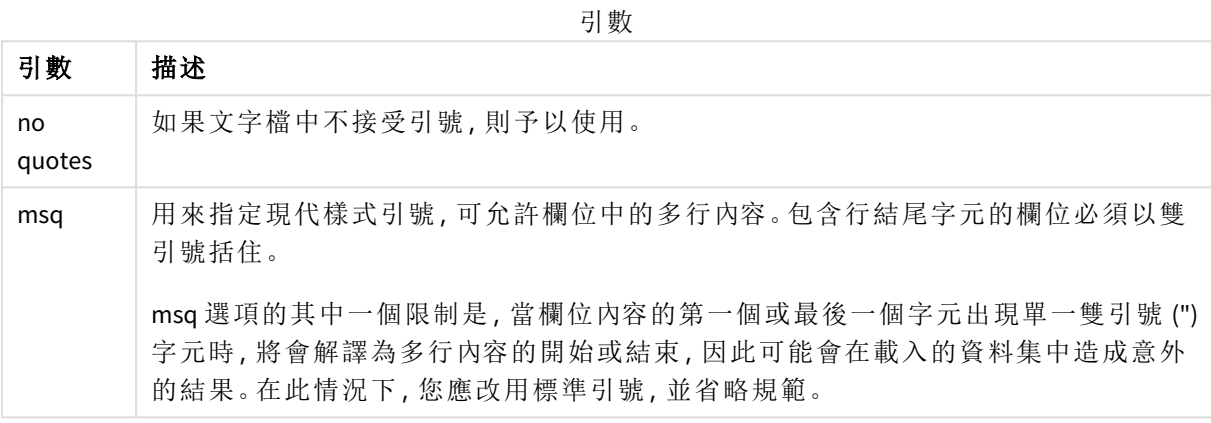

## XML

載入 xml 檔案時使用此指令碼規範。**XML** 規範的有效選項在語法中列出。

您無法在 *Qlik Sense* 中載入 *DTD* 檔案。

## 語法**:**

xmlsimple

## 另請參見**:**

p *Load [\(page](#page-145-0) 146)*

KML

載入 KML 檔案以在地圖視覺化中使用時使用此指令碼規範。

#### 語法**:**

kml

KML 檔案可以表示以多邊形、線路資料 (例如軌道或道路) 呈現的區域資料 (例如,國家或地區),或 以 [經度,緯度] 形式呈現的點資料 (例如,城市或地方)。

## URL is

此指令碼規範用來在載入 Web 檔案時,設定 Web 檔案資料連線的 URL。

## 語法**:**

**URL is** string

## 引數**:**

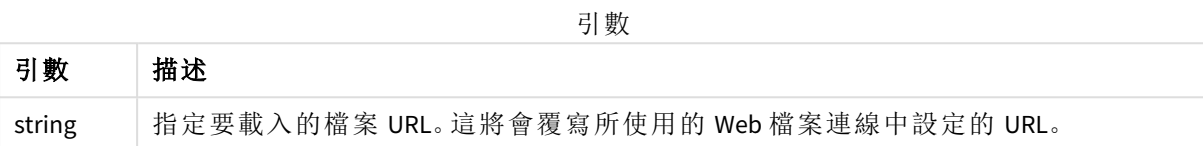

## 限制**:**

**URL is** 規範只與 Web 檔案有關。您需要使用現有的 Web 檔案資料連線。

## 另請參見**:**

p *Load [\(page](#page-145-0) 146)*

## userAgent is

此指令碼規範用來在載入 Web 檔案時設定瀏覽器使用者代理程式。

## 語法**:**

**userAgent is** string

## 引數**:**

引數

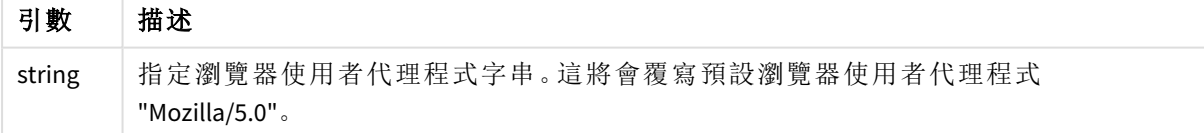

## 限制**:**

**userAgent is** 規範只與 Web 檔案有關。

## 另請參見**:**

p *Load [\(page](#page-145-0) 146)*

## Let

**let** 陳述式是 **set** 陳述式的補集,用來定義指令碼變數。相對於 **set** 陳述式,**let** 陳述式會 先在指令碼執行時間評估 '=' 右邊的運算式, 然後才將運算式指派給變數。

## 語法**:**

**Let** variablename=expression

範例與結果:

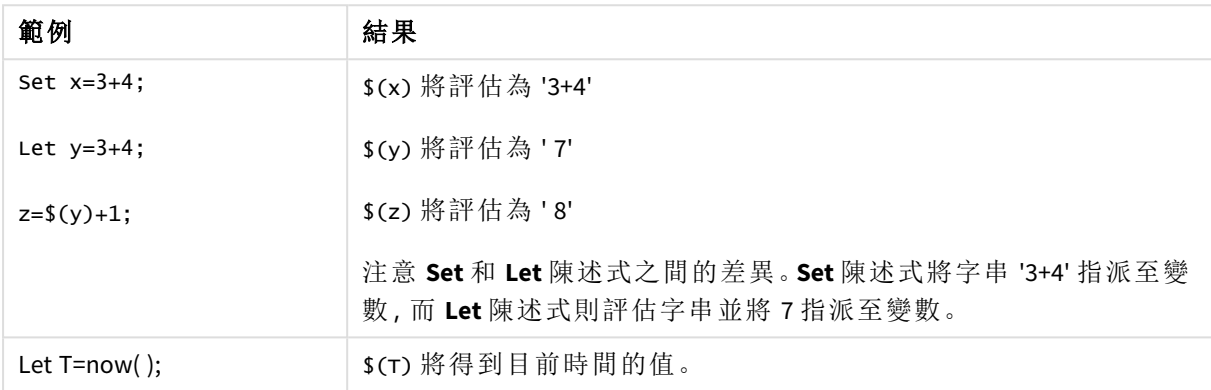

# Loosen Table

使用 **Loosen Table** 陳述式,可以在指令碼執行期間將一或多個 Qlik Sense 內部資料表明確宣告為鬆 散耦合表格。當表格鬆散耦合時,會移除表格中欄位值之間的所有關聯。可以透過將鬆散耦合表格 的每個欄位作為獨立、未連接的表格載入,從而實現類似的效果。在測試以暫時隔離資料結構的不 同部分時,鬆散耦合可能有用。鬆散耦合的表格可以在表格檢視器中使用虛線進行識別。在指令碼 中使用一或多個 **Loosen Table** 陳述式將造成 Qlik Sense 忽略指令碼執行前使表格成為鬆散耦合表格 的任何設定。

語法**:**

```
Loosen Tabletablename [ , tablename2 ...]
```
**Loosen Tables**tablename [ , tablename2 ...]

可使用以下任一語法:**Loosen Table** 或 **Loosen Tables**。

當 *Qlik Sense* 發現資料結構有循環參照,但是無法在指令碼中以互動或明確的方式解除 宣告為鬆散耦合表格的表格,將會強制其他一或多個表格成為鬆散耦合表格,直到沒有 循環參照為止。發生這種情況時,循環警告對話方塊將發出警告。

範例**:**

Tab1:

SELECT \* from Trans;

Loosen Table Tab1;

## Map

**map ... using** 陳述式用來將特定欄位值或運算式對應到特定對應表的值。對應表是透 過 **Mapping** 陳述式建立的。

## 語法**:**

**Map** fieldlist **Using** mapname

對於 **Map … Using** 陳述式之後載入的欄位,會進行自動對應,直到指令碼結束或出現 **Unmap** 陳述 式為止。

對應是這一串連鎖事件中最後執行的動作,之後欄位即儲存在 Qlik Sense 內部表格中。這表示並不 是每次在運算式中遇到欄位名稱就會進行對應,而是在要根據欄位名稱將值儲存在內部表格時才 會進行對應。如果需要運算式層級的對應,必須改用 **Applymap()** 函數。

## 引數**:**

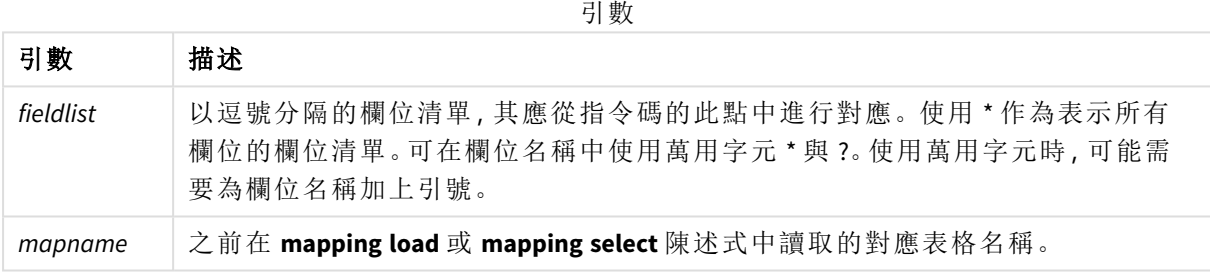

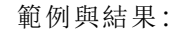

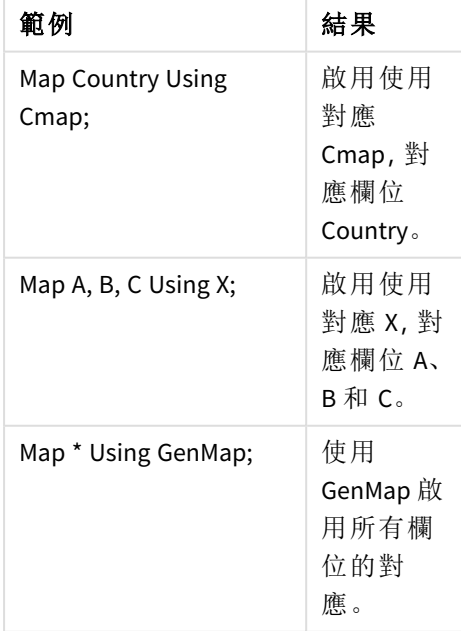

# NullAsNull

**NullAsNull** 陳述式會關閉先前由 **NullAsValue** 陳述式設定將 NULL 變成字串值的轉換。

## 語法**:**

**NullAsNull** \*fieldlist

**NullAsValue** 陳述式可做為參數,而且在指令碼中使用 **NullAsValue** 或 **NullAsNull** 陳述式即可多次開 啟或關閉。

## 引數**:**

引數

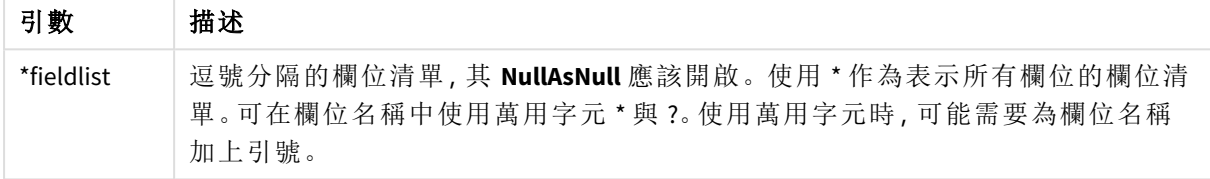

## 範例**:**

NullAsNull A,B; LOAD A,B from x.csv;

# NullAsValue

**NullAsValue** 陳述式會指定應該將出現 NULL 的哪些欄位轉換為值。

## 語法**:**

**NullAsValue** \*fieldlist

Qlik Sense 預設認定 NULL 值是遺漏或未定義的實體。不過,某些資料庫內容則暗示將 NULL 值認定 為特殊值,而不是單純的遺漏值。透過 **NullAsValue** 陳述式,可暫停一般不允許 NULL 值連結到其他 NULL 值的情況。

**NullAsValue** 陳述式可做為參數,用在後續的載入陳述式中。透過 **NullAsNull** 陳述式可以將它再次關 閉。

## 引數**:**

引數

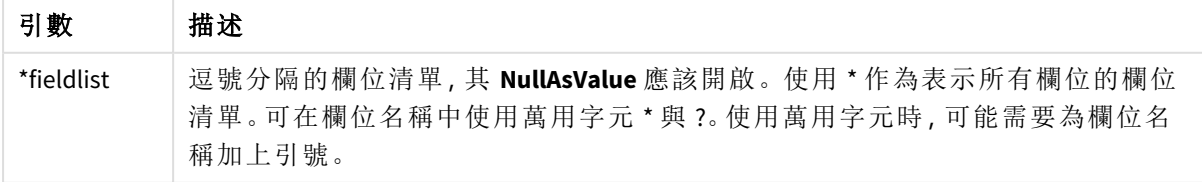

## 範例**:**

NullAsValue A,B; Set NullValue = 'NULL'; LOAD A,B from x.csv;

# Qualify

**Qualify** 陳述式用來切換限定欄位名稱,亦即欄位名稱將獲得表格名稱做為前置詞。

## 語法**:**

**Qualify** \*fieldlist

使用 **qualify** 陳述式可擱置不同表格中擁有相同名稱之欄位的自動聯結,此陳述式可透過其表格名 稱限定欄位名稱。如果已限定,當在表格中找到欄位名稱時,將予以重新命名。新的名稱格式將為 *tablename.fieldname*。*Tablename* 相等於目前表格的標籤,或如果沒有標籤存在,則相等於 **LOAD** 與 **SELECT** 陳述式中出現在 **from** 之後的名稱。

會針對 **qualify** 陳述式後載入的所有欄位進行限定。

一開始執行指令碼時,預設一律會關閉限定。可使用 **qualify** 陳述式隨時啟動欄位名稱的限定。可使 用 **Unqualify** 陳述式隨時關閉限定。

*qualify* 陳述式不得與部分重新載入一起使用!

### 引數**:**

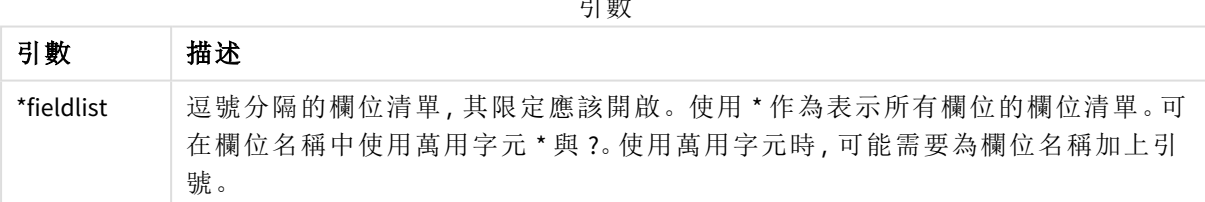

引數

#### **Example 1:**

Qualify B;

LOAD A,B from x.csv;

LOAD A,B from y.csv; 兩個表格 **x.csv** 與 **y.csv** 僅透過 **A** 建立關聯。三個欄位將產生:A、x.B、y.B。

#### **Example 2:**

在不熟悉的資料庫中,通常較實用的方法是先確定只有一或少數欄位互相關聯,如下列範例所示: qualify \*;

unqualify TransID;

SQL SELECT \* from tab1;

SQL SELECT \* from tab2;

SQL SELECT \* from tab3; 只有 **TransID** 用於表格 *tab1*、*tab2* 與 *tab3* 之間的關聯。

## Rem

**rem** 陳述式用來將備註或註解插入指令碼中,或暫時停用指令碼陳述式,但不移除陳 述式。

## 語法**:**

**Rem** string

**rem** 與下一個分號 **;** 之間的所有文字都會視為註解。

有兩個替代方法可用來在指令碼中建立註解:

- 1. 可將有問題的區段放置在 **/\*** 與 **\*/** 之間,在指令碼的任意處建立註解,但兩個引號之間除外。
- 2. 在指令碼中輸入 **//** 時,同一列右邊之後的所有文字都會變成註解。(請注意,例外的 //: 可能 會用來表示部分網際網路位址。)

## 引數**:**

引數

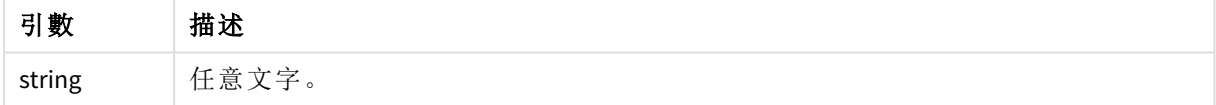

### 範例**:**

```
Rem ** This is a comment **;
/* This is also a comment */
// This is a comment as well
```
## Rename

**Rename** 指令碼關鍵字可以用來重新命名已載入的表格或欄位。

## Rename field

此指令碼函數會在載入一或多個現有 Qlik Sense 欄位之後,為其重新命名。

不建議將變數命名為與 *Qlik Sense* 中某個欄位或函數相同的名稱。

可使用以下任一語法:**rename field** 或 **rename fields**。

## 語法**:**

**Rename Field (using** mapname | oldname **to** newname{ , oldname **to** newname }**)**

**Rename Fields (using** mapname | oldname **to** newname{ , oldname **to** newname }**)**

### 引數**:**

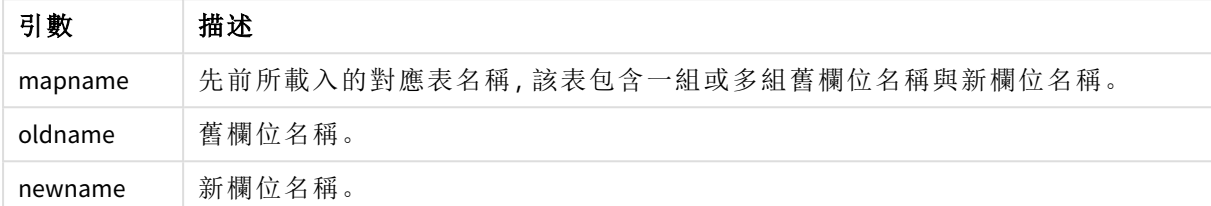

### 限制**:**

您不能重新命名兩個欄位為相同的名稱。

### **Example 1:**

Rename Field XAZ0007 to Sales;

#### **Example 2:**

FieldMap:

Mapping SQL SELECT oldnames, newnames from datadictionary;

Rename Fields using FieldMap;

### Rename table

此指令碼函數會在載入一或多個現有 Qlik Sense 內部表格之後,為其重新命名。

可使用以下任一語法:**rename table** 或 **rename tables**。

#### 語法**:**

```
Rename Table (using mapname | oldname to newname{ , oldname to newname })
Rename Tables (using mapname | oldname to newname{ , oldname to newname })
```
#### 引數**:**

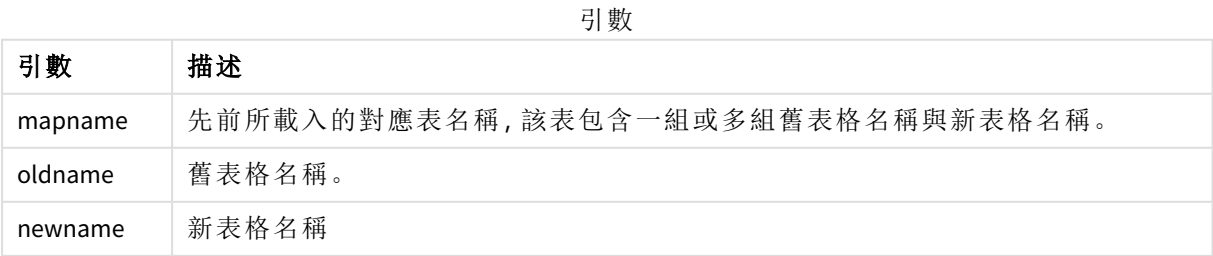

## 限制**:**

不能將兩個不同名稱的表格重新命名為相同的名稱。如果您嘗試使用與現有表格相同的名稱重新 命名圖表,指令碼將會產生錯誤。

### **Example 1:**

Tab1: SELECT \* from Trans; Rename Table Tab1 to Xyz;

#### **Example 2:**

```
TabMap:
Mapping LOAD oldnames, newnames from tabnames.csv;
Rename Tables using TabMap;
```
# Search

**Search** 陳述式用來在智慧型搜尋中包括或排除欄位。

## 語法**:**

```
Search Include *fieldlist
Search Exclude *fieldlist
```
您可以使用數個 Search 陳述式,來調整要包括之欄位的選擇範圍。從上到下評估陳述式。

## 引數**:**

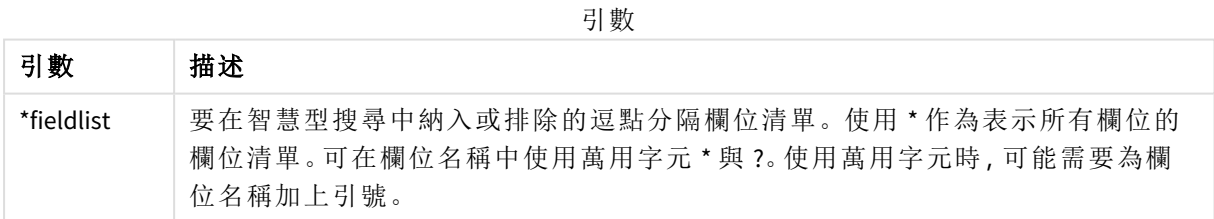

## 範例**:**

陳述式 相述 補述 Search Include \*; 在智慧型搜尋中納入所有欄位。 Search Exclude [\*ID]; 從智慧型搜尋中排除以 ID 結尾的所有欄位。 Search Exclude '\*ID'; 從智慧型搜尋中排除以 ID 結尾的所有欄位。 Search Include ProductID; 在智慧型搜尋中納入欄位 ProductID。

搜尋範例

這三個陳述式按此順序的結合結果是從智慧型搜尋中排除以 ID 結束的所有欄位 (ProductID 除外)。

## Section

透過 **section** 陳述式,可以定義是否應該將後續的 **LOAD** 和 **SELECT** 陳述式視為資料或存取權限的定 義。

### 語法**:**

**Section** (**access** | **application**)

如果未指定任何字元,將採用 **section application**。**section** 定義的效力會持續到進行新的 **section** 陳 述式為止。

### 範例**:**

Section access; Section application;

## Select

透過標準 SQL **SELECT** 陳述式可選取來自 ODBC 資料來源或 OLE DB 提供者的欄位。然 而,是否接受 **SELECT** 陳述式取決於所使用的 ODBC 驅動程式或 OLE DB 提供者。使用 **SELECT** 陳述式需要對來源有開放的資料連線。

#### 語法**:**

```
Select [all | distinct | distinctrow | top n [percent] ] fieldlist
From tablelist
[where criterion ]
[group by fieldlist [having criterion ] ]
[order by fieldlist [asc | desc] ]
[ (Inner | Left | Right | Full) join tablename on fieldref = fieldref ]
```
此外,數個 **SELECT** 陳述式有時可透過使用 **union** 運算子串連成一個。

selectstatement **Union** selectstatement

**SELECT** 陳述式是由 ODBC 驅動程式或 OLE DB 提供者解譯,因此,根據 ODBC 驅動程式或 OLE DB 提 供者的能力,可能發生一般 SQL 語法的偏差,例如:

- <sup>l</sup> 有時候不允許 **as**,例如 *aliasname* 必須緊接在 *fieldname* 後。
- <sup>l</sup> 如果使用 *aliasname*,則有時會強制使用 **as**。
- <sup>l</sup> 有時不支援 **distinct**、**as**、**where**、**group by**、**order by** 或 **union**。
- <sup>l</sup> ODBC 驅動程式有時不接受所有上列的不同引號。

這不是 *SQL SELECT* 陳述式的完整描述!例如,*SELECT* 陳述式可為巢狀、可在一個 *SELECT* 陳述式中進行數個聯結、運算式中允許的函數有時會非常大量等等。

## 引數**:**

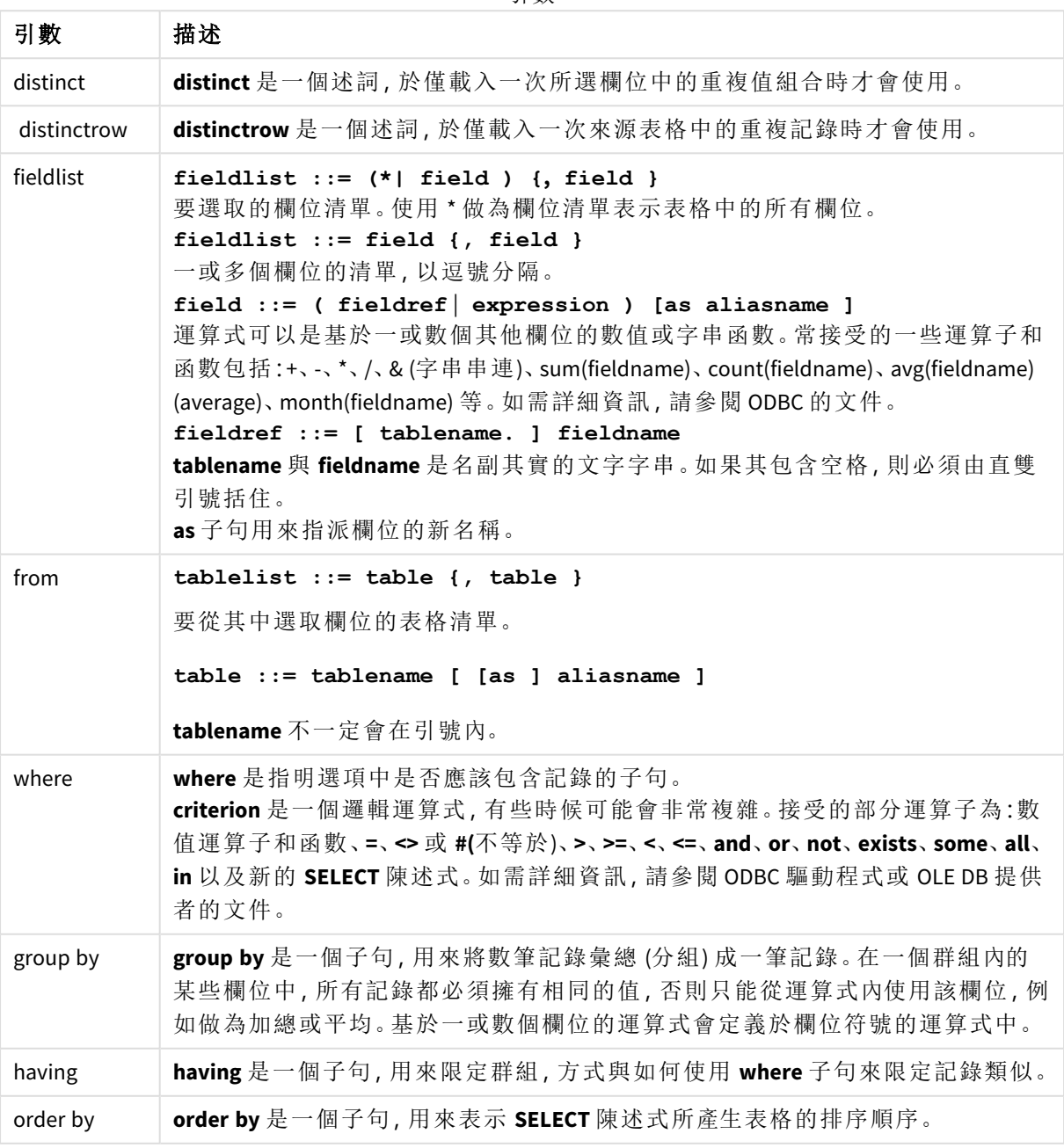

引數

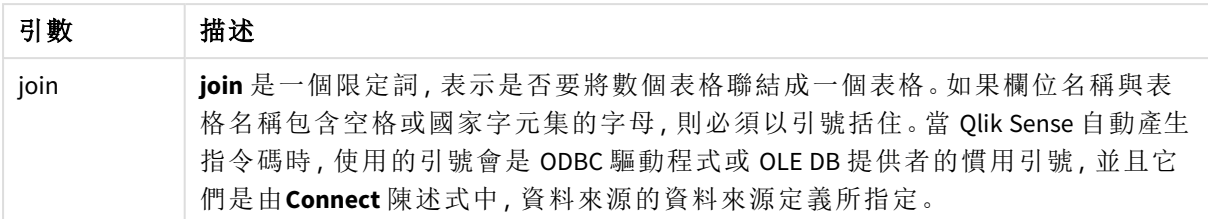

#### **Example 1:**

SELECT \* FROM `Categories`;

#### **Example 2:**

SELECT `Category ID`, `Category Name` FROM `Categories`;

#### **Example 3:**

```
SELECT `Order ID`, `Product ID`,
`Unit Price` * Quantity * (1-Discount) as NetSales
FROM `Order Details`;
```
#### **Example 4:**

```
SELECT `Order Details`.`Order ID`,
Sum(`Order Details`.`Unit Price` * `Order Details`.Quantity) as `Result`
FROM `Order Details`, Orders
where Orders.`Order ID` = `Order Details`.`Order ID`
group by `Order Details`.`Order ID`;
```
## Set

**set** 陳述式用來定義指令碼變數。這些可用來取代字串、路徑、磁碟機等。

#### 語法**:**

**Set** variablename**=**string

#### **Example 1:**

Set FileToUse=Data1.csv;

#### **Example 2:**

Set Constant="My string";

#### **Example 3:**

Set BudgetYear=2012;

## Sleep

**sleep** 陳述式會暫停所指定時間的指令碼執行。

語法**:**

**Sleep** n

## 引數**:**

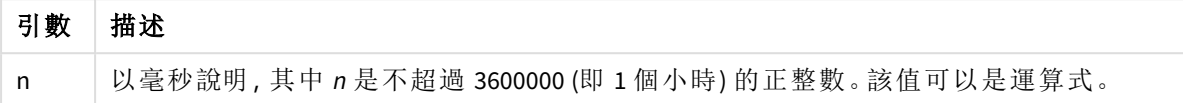

### **Example 1:**

Sleep 10000;

#### **Example 2:**

Sleep t\*1000;

## SQL

**SQL** 陳述式可讓您透過 ODBC 或 OLE DB 連線傳送任意 SQL 命令。

## 語法**:**

**SQL** sql\_command

如果 Qlik Sense 已經以唯讀模式開啟 ODBC 連線,傳送可更新資料庫的 SQL 陳述式將傳回錯誤。

允許下列語法:

SQL SELECT \* from tab1; 且為了保持一致,是 **SELECT** 的慣用語法。不過,SQL 前置詞仍是 **SELECT** 陳述式的選用項目。

## 引數**:**

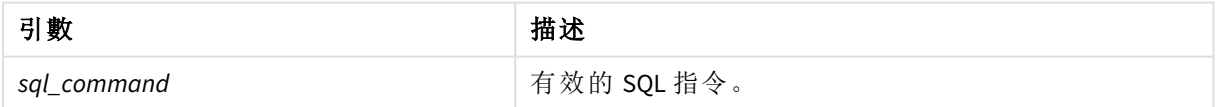

## **Example 1:**

SQL leave;

#### **Example 2:**

SQL Execute <storedProc>;

# SQLColumns

**sqlcolumns** 陳述式會傳回一組描述 ODBC 或 OLE DB 資料來源資料行的欄位,該欄位已經進行 **connect**。

## 語法**:**

**SQLcolumns**

這些欄位可與由 **sqltables** 及 **sqltypes** 命令產生的欄位結合,以方便綜觀指定資料庫。這十二個標準 欄位為:

TABLE\_QUALIFIER

TABLE\_OWNER

TABLE\_NAME

COLUMN\_NAME

DATA\_TYPE

TYPE\_NAME

PRECISION

LENGTH

SCALE

RADIX

NULLABLE

REMARKS

如需這些欄位的詳細描述,請參閱《ODBC 參考手冊》。

## 範例**:**

Connect to 'MS Access 7.0 Database; DBQ=C:\Course3\DataSrc\QWT.mbd'; SQLcolumns;

部分 *ODBC* 驅動程式可能不支援此指令。部分 *ODBC* 驅動程式可能產生其他欄位。

## **SQLTables**

**sqltables** 陳述式會傳回一組描述 ODBC 或 OLE DB 資料來源表格的欄位,該欄位已經進行 **connect**。

語法**:**

**SQLTables**

這些欄位可與由 **sqlcolumns** 及 **sqltypes** 命令產生的欄位結合,以方便綜觀指定資料庫。這五個標準 欄位為:

TABLE\_OUALIFIER

TABLE\_OWNER

TABLE\_NAME

TABLE\_TYPE

REMARKS

如需這些欄位的詳細描述,請參閱《ODBC 參考手冊》。

## 範例**:**

Connect to 'MS Access 7.0 Database; DBQ=C:\Course3\DataSrc\QWT.mbd'; SQLTables;

部分 *ODBC* 驅動程式可能不支援此指令。部分 *ODBC* 驅動程式可能產生其他欄位。

# **SQLTypes**

**sqltypes** 陳述式會傳回一組描述 ODBC 或 OLE DB 資料來源類型的欄位,該欄位已經進行 **connect**。

### 語法**:**

#### **SQLTypes**

這些欄位可與由 **sqlcolumns** 及 **sqltables** 命令產生的欄位結合,以方便綜觀指定資料庫。這十五個標 準欄位為:

TYPE\_NAME

DATA\_TYPE

PRECISION

LITERAL\_PREFIX

LITERAL\_SUFFIX

CREATE\_PARAMS

NULLABLE

CASE\_SENSITIVE

**SEARCHABLE** 

UNSIGNED\_ATTRIBUTE

MONEY

AUTO\_INCREMENT

LOCAL\_TYPE\_NAME

MINIMUM\_SCALE

MAXIMUM\_SCALE

如需這些欄位的詳細描述,請參閱《ODBC 參考手冊》。

#### 範例**:**

Connect to 'MS Access 7.0 Database; DBQ=C:\Course3\DataSrc\QWT.mbd'; SQLTypes;

部分 *ODBC* 驅動程式可能不支援此指令。部分 *ODBC* 驅動程式可能產生其他欄位。

## Star

用來代表資料庫中某個欄位之所有值集合的字串可以透過 **star** 陳述式進行設定。會影 響後續的 **LOAD** 與 **SELECT** 陳述式。

### 語法**:**

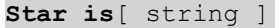

#### 引數**:**

引數

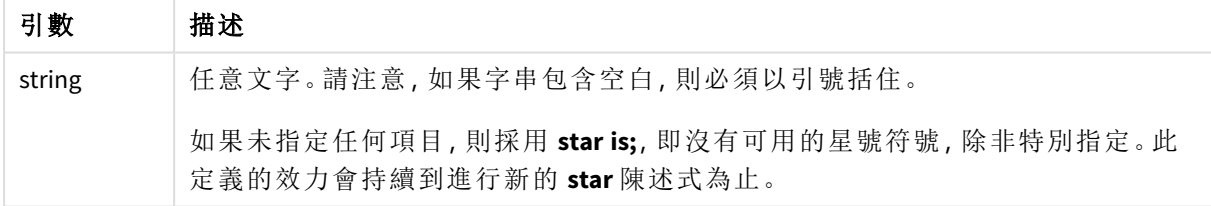

若使用區段存取,則 **Star is** 陳述式不建議用於指令碼的資料部分 (在區段應用程式之下)。不過,星 號字元在指令碼的區段存取部分的受保護欄位完全受到支援。在此情況下,您不需要使用明確的 **Star is** 陳述式,因為這一直隱含在區段存取中。

限制

- <sup>l</sup> 您無法透過索引鍵欄位使用星號字元;亦即連結表格的欄位。
- <sup>l</sup> 您無法透過任何受到 **Unqualify** 陳述式影響的欄位使用星號字元,因為這會影響連結表格的 欄位。
- <sup>l</sup> 您無法透過非邏輯表格使用星號字元,例如資訊載入表格或對應載入表格。
- <sup>l</sup> 在區段存取的減少欄位 (連結至資料的欄位) 中使用星號字元時,這呈現區段存取中列於此 欄位的值。這不會呈現可能存在於資料中、但沒有列於區段存取中的其他值。
- <sup>l</sup> 您無法透過受到區段存取區域之外任何形式的資料減少所影響的任何欄位使用星號字元。

範例

下例是描述區段存取的資料載入指令碼的摘要。

Star is \*;

Section Access;

LOAD \* INLINE [

ACCESS, USERID, OMIT

ADMIN, ADMIN,

USER, USER1, SALES

USER, USER2, WAREHOUSE

USER, USER3, EMPLOYEES

- USER, USER4, SALES
- USER, USER4, WAREHOUSE

USER, USER5, \*

```
];
```
Section Application;

LOAD \* INLINE [

SALES, WAREHOUSE, EMPLOYEES, ORDERS

#### 1, 2, 3, 4

];

#### 以下適用於:

- <sup>l</sup> *Star* 號為「\*」。
- <sup>l</sup> 使用者 *ADMIN* 可查看所有欄位。不會省略任何內容。
- <sup>l</sup> 使用者 *USER1* 無法查看欄位 *SALES*。
- <sup>l</sup> 使用者 *USER2* 無法查看欄位 *WAREHOUSE* 。
- <sup>l</sup> 使用者 *USER3* 無法查看欄位 *EMPLOYEES*。
- <sup>l</sup> 兩次新增使用者 *USER4* 到解決方案中以忽略該使用者的兩個欄位 *SALES* 和 *WAREHOUSE*。

<sup>l</sup> *USER5* 新增了「\*」,這代表 OMIT 中的所有列出欄位都無法使用,亦即使用者 *USER5* 無法查看 欄位 *SALES*、*WAREHOUSE* 和 *EMPLOYEES* ,但此使用者可以查看欄位 *ORDERS*。

## Store

**Store** 陳述式建立 QVD、Parquet、CSV 或 TXT 檔案。

## 語法**:**

**Store** [ fieldlist **from**] table into filename [ format-spec ]; 該陳述式將建立明確命名的 QVD、Parquet 或文字檔案。

陳述式只能從一個資料表格匯出欄位。如果要匯出數個表格中的欄位,則必須在指令碼中提前進行 明確 join,以建立應該匯出的資料表格。

文字值會以 UTF-8 格式匯出到 CSV 檔案中。可指定分隔符號,請參閱 **LOAD**。在 CSV 檔案中使用 **store** 陳述式不支援 BIFF 匯出。

## 引數**:**

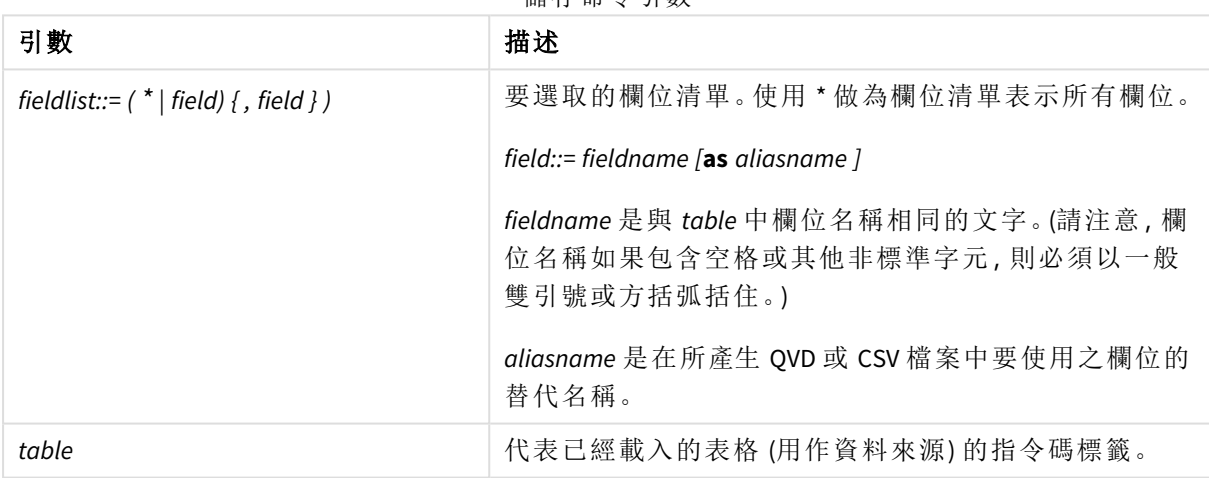

儲存命令引數

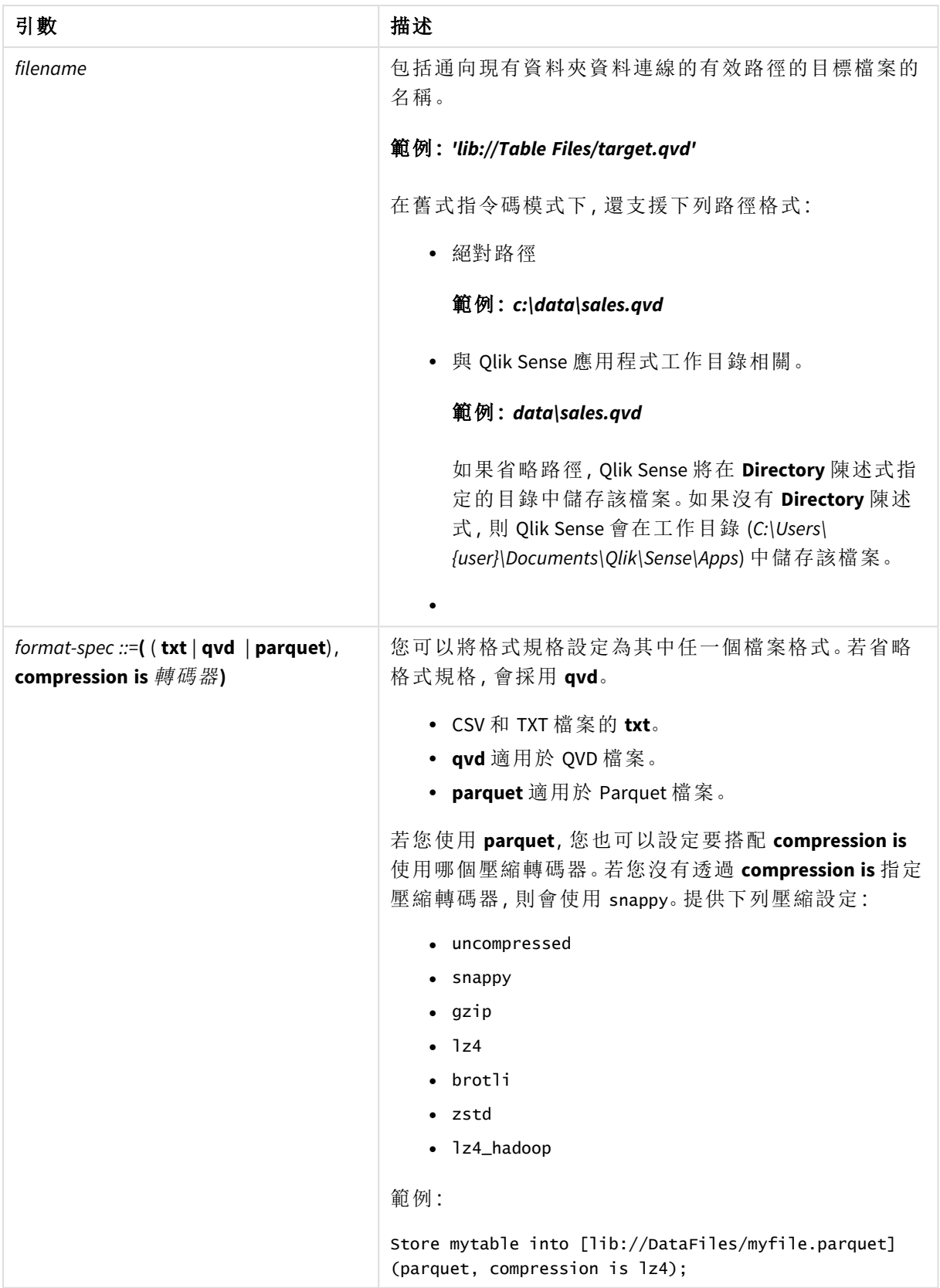
# 範例**:**

Store mytable into xyz.qvd (qvd); Store \* from mytable into 'lib://FolderConnection/myfile.qvd'; Store Name, RegNo from mytable into xyz.qvd; Store Name as a, RegNo as b from mytable into 'lib://FolderConnection/myfile.qvd'; Store mytable into myfile.txt (txt); Store mytable into myfile.parquet (parquet); Store \* from mytable into 'lib://FolderConnection/myfile.qvd'; *DataFiles* 連線的檔案延伸區分大小寫。例如:*.qvd*。

# Table/Tables

**Table** 和 **Tables** 指令碼關鍵字使用在 **Drop**、**Comment** 和 **Rename** 陳述式中,以及在 **Load** 陳述式中用作格式規範。

# Tag

此指令碼陳述式提供將標記指派至一個或多個欄位或表格的方式。如果已嘗試將欄位 或表格標記為不呈現在應用程式中,則會忽略該標記。若發現欄位或標記名稱衝突,會 使用最後一個值。

#### 語法**:**

**Tag [field|fields]** fieldlist **with** tagname

**Tag [field|fields]** fieldlist **using** mapname

**Tag table** tablelist **with** tagname

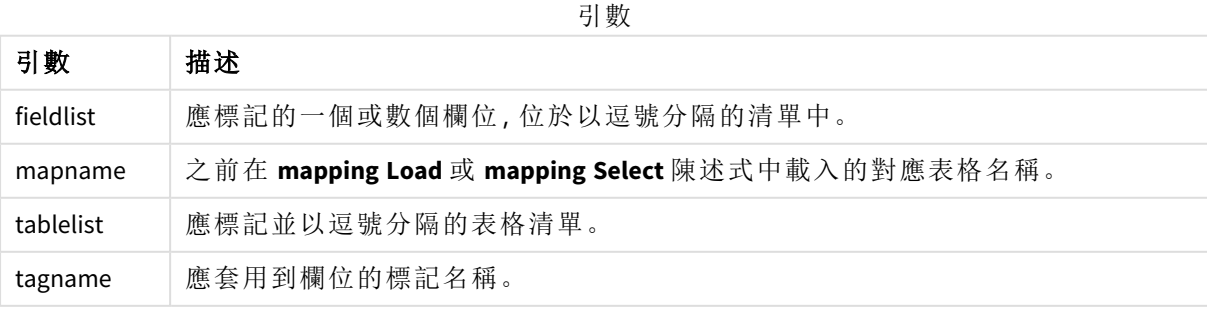

#### **Example 1:**

tagmap: mapping LOAD \* inline [ a,b Alpha, MyTaq Num, MyTaq ]; tag fields using tagmap;

#### **Example 2:**

tag field Alpha with 'MyTag2';

# **Trace**

使用 **trace** 陳述式可將字串寫入指令碼執行進度視窗以及指令碼記錄檔。在偵錯方面非常有幫助。 使用在 **trace** 陳述式前計算的 \$-expansions 變數,即可自訂訊息。

#### 語法**:**

**Trace** string

#### **Example 1:**

可在載入 'Main' 表格的 LOAD 陳述式後使用下列陳述式。

Trace Main table loaded;

這將會在指令碼執行對話方塊和記錄檔中顯示文字 'Main table loaded' (主表格已載入)。

#### **Example 2:**

可在載入 'Main' 表格的 LOAD 陳述式後使用下列陳述式。

Let MyMessage = NoOfRows('Main') & ' rows in Main table';

Trace \$(MyMessage);

這將會顯示文字,呈現指令碼執行對話方塊和記錄檔中的列數,例如 '265,391 rows in Main table' (主 表格中的 265,391 列)。

# Unmap

**Unmap** 陳述式會為後續載入的欄位,停用先前 **Map … Using** 陳述式指定的欄位值對 應。

#### 語法**:**

**Unmap** \*fieldlist

# 引數**:**

引數

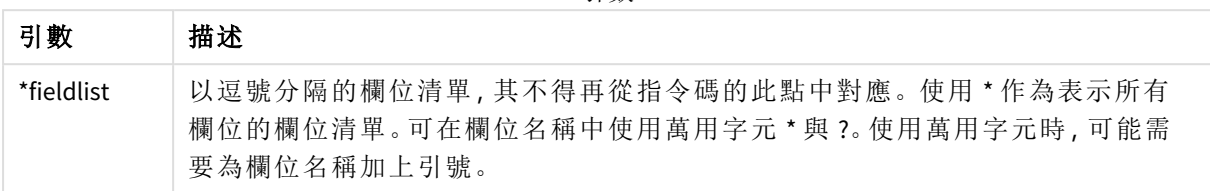

範例與結果:

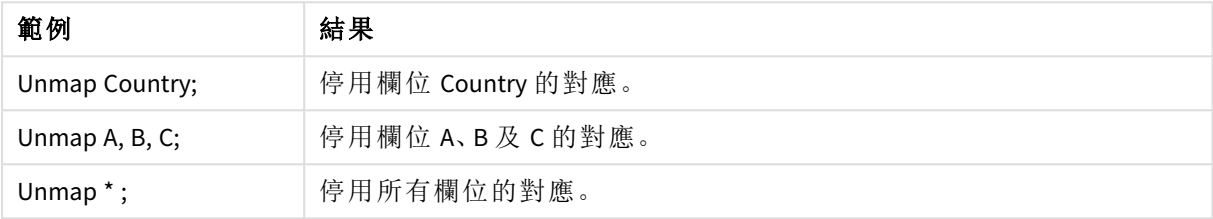

# Unqualify

**Unqualify** 陳述式用來關閉先前由 **Qualify** 陳述式開啟的欄位名稱限定。

# 語法**:**

```
Unqualify *fieldlist
```
# 引數**:**

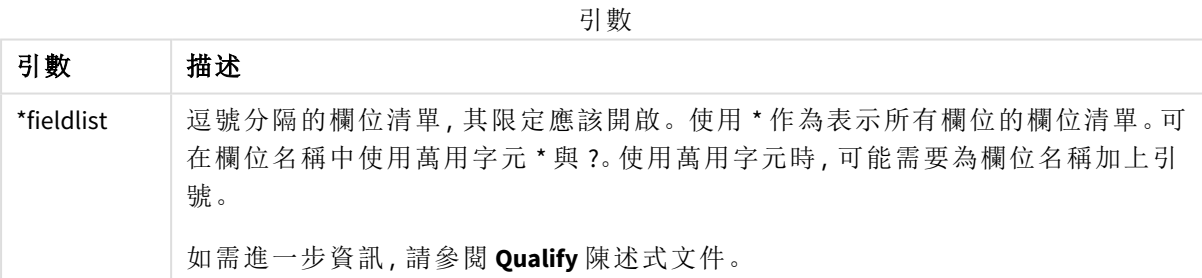

## **Example 1:**

在不熟悉的資料庫中,通常較實用的方法是先確定只有一或少數欄位互相關聯,如下列範例所示:

```
qualify *;
unqualify TransID;
SQL SELECT * from tab1;
SQL SELECT * from tab2;
SQL SELECT * from tab3;
首先,為所有欄位開啟限定。
然後為 TransID 關閉限定。
只有 TransID 用於表格 tab1、tab2 與 tab3 之間的關聯。將以表格名稱限定所有其他欄位。
```
# Untag

此指令碼陳述式提供從欄位或表格移除標記的方式。如果已嘗試將欄位或表格取消標 記為不呈現在應用程式中,則會忽略該取消標記。

# 語法**:**

**Untag [field|fields]** fieldlist **with** tagname

**Untag [field|fields]** fieldlist **using** mapname

```
Untag table tablelist with tagname
```
## 引數**:**

引數 描述 fieldlist 應移除標記的一個或數個欄位,位於以逗號分隔的清單中。 mapname 先前在對應 **LOAD** 或對應 **SELECT** 陳述式中載入的對應表名稱。 tablelist | 應取消標記並以逗號分隔的表格清單。 tagname 應從欄位移除的標記名稱。 引數

#### **Example 1:**

```
tagmap:
mapping LOAD * inline [
a,b
Alpha, MyTag
Num, MyTag
];
Untag fields using tagmap;
```
#### **Example 2:**

Untag field Alpha with MyTag2;

# 2.6 工作目錄

如果您參考指令碼陳述式中的檔案,並省略路徑,則 Qlik Sense 會搜尋下列順序的檔 案:

- 1. **Directory** 陳述式指定的目錄 (僅在舊版指令碼模式下受支援)。
- 2. 如果沒有 **Directory** 陳述式,則 Qlik Sense 會在工作目錄中進行搜尋。

# Qlik Sense Desktop工作目錄

在 Qlik Sense Desktop 中,工作目錄是 *C:\Users\{user}\Documents\Qlik\Sense\Apps*。

# Qlik Sense工作目錄

在 Qlik Sense 伺服器安裝中,工作目錄在 Qlik Sense Repository Service 中指定,預設情況下它位於 *C:\ProgramData\Qlik\Sense\Apps*。如需更多資訊,請參閱 Qlik Management Console 說明。

# 2 在資料載入編輯器中使用變數

Qlik Sense 中的變數是一個容器,儲存靜態值或計算,例如數值或英數值。當您在應用 程式中使用變數時,對變數進行的任何變更都會套用至使用變數的每個位置。您可以 在變數概述或在指令碼中使用資料載入編輯器定義變數。您可在資料載入指令碼中使 用 **Let** 或 **Set** 陳述式設定變數值。

編輯工作表時,您也可以使用來自變數概覽中的 *Qlik Sense* 變數。

# 2.7 概述

如果變數值的第一個字元為等號「=1, Olik Sense 會嘗試將值評估為公式 (Qlik Sense 運算式),然後顯 示或傳回結果,而非傳回實際的公式文字。

使用時,變數值會替代其變數。變數可用於指令碼中以用作貨幣符號展開,也可用於各種控制陳述 式中。如果相同的字串在指令碼中重複多次 (如路徑),這就非常適用。

Qlik Sense 會在指令碼執行的開端,設定某些特別的系統變數,而不論其先前的值為何。

# 2.8 定義變數

變數提供了儲存靜態值或計算結果的能力。定義變數時,請使用下列語法:

**set** *variablename* = *string* 或

**let** *variable = expression*

**Set** 陳述式用於指派字串。它將等號右側的文字指派給變數。**Let** 陳述式在指令碼執行時計算等號右 側的運算式,並將運算式的結果指派給變數。

變數會區分大小寫。

不建議將變數命名為與 *Qlik Sense* 中某個欄位或函數相同的名稱。

#### 範例**:**

set x = 3 + 4; // 變數將取得字串 '3 + 4' 作為值。

let x = 3 + 4; // 傳回 7 作為值。

set x = Today(); // 傳回 'Today()' 作為值。

let x = Today(); // 傳回今天的日期作為值,例如 '9/27/2021'。

# 2.9 刪除變數

若您從指令碼中移除變數並重新載入資料,則變數會留在應用程式中。如果您要從應用程式中完全 移除變數,則還必須從變數對話方塊中刪除變數。

# 2.10 載入變數值作為欄位值

如果您想要在 **LOAD** 陳述式中載入變數值作為欄位值,且美元展開的結果是文字而不是數字或運算 式,那麼您需要在單括號中附上展開變數。

### 範例**:**

此範例將包含指令碼錯誤清單的系統變數載入表格中。您可能注意到,**If** 子句中的 ScriptErrorCount 展開不需要引號,但 ScriptErrorList 的展開需要引號。

```
IF $(ScriptErrorCount) >= 1 THEN
```

```
LOAD '$(ScriptErrorList)' AS Error AutoGenerate 1;
END IF
```
# 2.11 變數計算

有數種方法可搭配使用變數與 Qlik Sense 中計算的值,則結果會取決於您定義它的方式,以及您在 運算式中調用它的方式。

在此範例中,我們載入部分內嵌資料:

LOAD \* INLINE [ Dim, Sales A, 150 A, 200 B, 240 B, 230 C, 410 C, 330 ]; 讓我們定義兩個變數:

Let vSales = 'Sum(Sales)' ; Let vSales2 = '=Sum(Sales)' ; 在第二個變數中,我們在運算式之前新增等號。這將導致在變數展開之前對它進行計算,並且會評 估運算式。

如果您按原樣使用 vSales 變數,那麼在量值中該結果將是字串 Sum(Sales),也就是說,不會執行任何 計算。

如果您新增貨幣符號展開,並在運算式中調用 \$(vSales),則會展開變數,並顯示 Sales 的總和。

最終,如果您調用 \$(vSales2),則會在變數展開之前對它進行計算。這表示所顯示的結果是 Sales 的 總和。使用 =\$(vSales) 與 =\$(vSales2) 作為量值運算式之間的差異可在此圖表中看到,顯示結果:

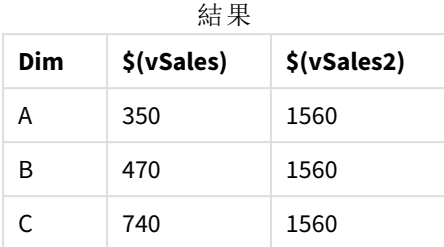

如您可以看到的,\$(vSales) 產生維度值的部分總和,而 \$(vSales2) 結果產生總和。

下列指令碼變數可用:

- <sup>l</sup> [錯誤變數](#page-254-0) *(page 255)*
- <sup>l</sup> [數字解譯變數](#page-194-0) *(page 195)*
- <sup>l</sup> [系統變數](#page-187-0) *(page 188)*
- <span id="page-187-0"></span><sup>l</sup> [值處理變數](#page-192-0) *(page 193)*

# 2.12 系統變數

系統變數,其中部分是系統定義的,提供系統和 Qlik Sense 應用程式的相關資訊。

# 系統變數概述

概述之後,會進一步描述部分函數。對於那些函數,您可以在語法中按一下函數名稱,以立即存取 該特定函數的詳細資料。

# **CreateSearchIndexOnReload**

此變數定義是否應在資料重新載入期間建立搜尋索引檔案。

#### **[CreateSearchIndexOnReload](#page-189-0)**

#### **Floppy**

傳回所找到第一個軟碟機的磁碟機代號,通常是 *a:*。這是系統定義的變數。

#### **Floppy**

標準模式下不支援這個變數。

### **CD**

傳回所找到第一個光碟機的磁碟機代號。如果找不到 CD-ROM,則會傳回 *c:*。這是系統定義的變數。

**CD**

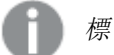

標準模式下不支援這個變數。

#### **HidePrefix**

以此文字字串開頭的所有欄位名稱將予以隱藏,隱藏方式與系統欄位一樣。這是使用者定義的變 數。

#### **[HidePrefix](#page-190-0)**

#### **HideSuffix**

以此文字字串結尾的所有欄位名稱將予以隱藏,隱藏方式與系統欄位一樣。這是使用者定義的變 數。

### **[HideSuffix](#page-190-1)**

#### **Include**

**Include/Must\_Include** 變數會指定包含應該納入指令碼並且評估為指令碼之文字的檔案。這不是用 來新增資料。您可以將指令碼的各部分儲存在獨立文字檔中,並在數個應用程式中重複使用。這是 使用者定義的變數。

**\$[\(Include](#page-190-2)=**filename**) \$(Must\_Include=**filename**)**

#### **OpenUrlTimeout**

此變數會定義 Qlik Sense 在從 URL 來源 (例如HTML 頁面) 取得資料時應遵守的逾時 (以秒為單位)。如 果省略,逾時約為 20 分鐘。

### **[OpenUrlTimeout](#page-189-0)**

### **QvPath**

會傳回 Qlik Sense 執行檔的瀏覽字串。這是系統定義的變數。

#### **QvPath**

標準模式下不支援這個變數。

#### **QvRoot**

會傳回 Qlik Sense 執行檔的根目錄。這是系統定義的變數。

# **QvRoot**

標準模式下不支援這個變數。

#### **QvWorkPath**

將瀏覽字串傳回目前 Qlik Sense 應用程式。這是系統定義的變數。

#### **QvWorkPath**

標準模式下不支援這個變數。

#### **QvWorkRoot**

傳回目前 Qlik Sense 應用程式的根目錄。這是系統定義的變數。

#### **QvWorkRoot**

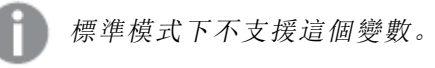

#### **StripComments**

如果此變數設為 0, 將會禁止在指令碼中移除 /\*..\*/與 // 註解。若未定義此變數, 將一律移除註解。

#### **[StripComments](#page-192-1)**

### **Verbatim**

通常所有欄位值在載入 Qlik Sense 資料庫前,會先自動移除前置與尾端的空白字元 (ASCII 32)。將此 變數設為 1 可暫停移除空白字元。永遠不會移除定位點分隔 (ASCII 9) 和硬空格 (ANSI 160) 字元。

#### **[Verbatim](#page-192-2)**

#### **WinPath**

將瀏覽字串傳回 Windows。這是系統定義的變數。

#### **WinPath**

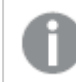

標準模式下不支援這個變數。

#### **WinRoot**

傳回 Windows 的根目錄。這是系統定義的變數。

#### **WinRoot**

標準模式下不支援這個變數。

#### **CollationLocale**

指定用於排序順序和搜尋相符的地區設定。該值是地區設定的文化名稱,例如 'en-US'。這是系統定 義的變數。

#### <span id="page-189-0"></span>**CollationLocale**

# CreateSearchIndexOnReload

此變數定義是否應在資料重新載入期間建立搜尋索引檔案。

### 語法**:**

### **CreateSearchIndexOnReload**

您可以定義是否應在資料重新載入期間建立搜尋索引檔案,或是否應在使用者的首次搜尋要求後 建立這些檔案。在資料重新載入期間建立搜尋索引檔案的優勢在於,您不必耗費在首位使用者進行 搜尋所經歷的等待時間。需要與搜尋索引建立所需之更長的資料重新載入時間在一起進行權衡。

如果省略此變數,則在資料重新載入期間不會建立搜尋索引檔案。

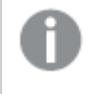

對於工作階段應用程式,不會在資料重新載入期間建立搜尋索引檔案,無論此變數的設 定為何。

## **Example 1:** 在資料重新載入期間建立搜尋索引欄位

set CreateSearchIndexOnReload=1:

### **Example 2:** 在首次搜尋要求後建立搜尋索引欄位

<span id="page-190-0"></span>set CreateSearchIndexOnReload=0;

# HidePrefix

以此文字字串開頭的所有欄位名稱將予以隱藏,隱藏方式與系統欄位一樣。這是使用 者定義的變數。

## 語法**:**

**HidePrefix**

# 範例**:**

```
set HidePrefix='_' ;
```
<span id="page-190-1"></span>若使用此陳述式,則隱藏系統欄位時,以底線開頭的欄位名稱將不會顯示在欄位名稱清單中。

# HideSuffix

以此文字字串結尾的所有欄位名稱將予以隱藏,隱藏方式與系統欄位一樣。這是使用 者定義的變數。

# 語法**:**

**HideSuffix**

### 範例**:**

set HideSuffix='%';

<span id="page-190-2"></span>若使用此陳述式,則隱藏系統欄位時,以百分比符號結尾的欄位名稱將不會顯示在欄位名稱清單 中。

# Include

**Include/Must\_Include** 變數會指定包含應該納入指令碼並且評估為指令碼之文字的檔 案。這不是用來新增資料。您可以將指令碼的各部分儲存在獨立文字檔中,並在數個應 用程式中重複使用。這是使用者定義的變數。

此變數僅在標準模式下支援資料夾資料連線。

### 語法**:**

**\$(Include=**filename**)**

#### **\$(Must\_Include=**filename**)**

存在兩個版本的變數:

- <sup>l</sup> **Include** 在找不到檔案時不會產生錯誤,而是將自動失敗。
- <sup>l</sup> **Must\_Include** 在找不到檔案時產生錯誤。

如果您未指定路徑,而檔案名稱將與 Qlik Sense 應用程式工作目錄相關。您也可以指定一個絕對檔 案路徑,或指向 lib:// 資料夾連線的路徑。請勿在等號之前或之後放置空格字元。

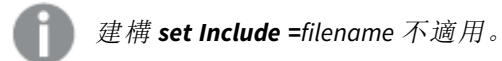

### 範例**:**

\$(Include=abc.txt);

```
$(Must_Include=lib://DataFiles/abc.txt);
```
限制

Windows 與 Linux 之下的 UTF-8 編碼檔案之間的交叉相容性有限。

可以選擇使用 UTF-8 與 BOM (位元組順序標記)。BOM 會在啟動檔案時影響沒有預期非 ASCII 位元組 的軟體中 UTF-8 的使用,但仍可以處理文字串流。

- <sup>l</sup> Windows 系統在 UTF-8 中使用 BOM 以確認檔案為 UTF-8 編碼,雖然在位元組儲存方面並沒有 模糊性。
- <sup>l</sup> Unix/Linux 對 Unicode 使用 UTF-8,但不使用 BOM,因為這會影響命令檔案的語法。

這對 Qlik Sense 有一些含意。

- 在 Windows 中, 任何以 UTF-8 BOM 開頭的檔案都被視為 UTF-8 指令碼檔案。否則就會假設為 ANSI 編碼。
- <sup>l</sup> 在 Linux 中,系統預設 8 位元程式碼頁面為 UTF-8。因此雖然沒有包含 BOM,但 UTF-8 仍可運 作。

因此,無法保證可攜性。不一定可以在 Linux 能解譯的 Windows 建立檔案,反之亦然。由於對 BOM 的 處理方式不同,兩個系統之間對於 UTF-8 編碼檔案沒有交叉相容性。

# OpenUrlTimeout

此變數會定義 Qlik Sense 在從 URL 來源 (例如HTML 頁面) 取得資料時應遵守的逾時 (以 秒為單位)。如果省略,逾時約為 20 分鐘。

#### 語法**:**

**OpenUrlTimeout**

## 範例**:**

<span id="page-192-1"></span>set OpenUrlTimeout=10;

# **StripComments**

如果此變數設為 0,將會禁止在指令碼中移除 /\*..\*/ 與 // 註解。若未定義此變數,將一 律移除註解。

# 語法**:**

**StripComments**

某些資料庫驅動程式使用 /\*..\*/ 作為 **SELECT** 陳述式中的最佳化提示。在此情況下,在將 **SELECT** 陳 述式傳送至資料庫驅動程式之前,註解不應移除。

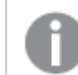

建議在需要的陳述式後立即將此變數重設為 *1*。

## 範例**:**

```
set StripComments=0;
SQL SELECT * /* < optimization directive> */ FROM Table ;
set StripComments=1;
```
# Verbatim

通常所有欄位值在載入 Qlik Sense 資料庫前,會先自動移除前置與尾端的空白字元 (ASCII 32)。將此變數設為 1 可暫停移除空白字元。永遠不會移除定位點分隔 (ASCII 9) 和 硬空格 (ANSI 160) 字元。

# 語法**:**

**Verbatim**

## 範例**:**

```
set Verbatim = 1;
```
# 2.13 值處理變數

本節描述用來處理 NULL 及其他值的變數。

# 值處理變數概述

概述之後,會進一步描述每個函數。您還可以在語法中按一下函數名稱,以立即存取該特定函數的 詳細資料。

#### **NullDisplay**

定義的符號將取代來自 ODBC 及最低層級資料連接器的所有 NULL 值。這是使用者定義的變數。

#### **[NullDisplay](#page-193-0)**

### **NullInterpret**

當定義的符號出現在文字檔、Excel 檔或 inline 陳述式時,會解譯為 NULL。這是使用者定義的變數。

#### **[NullInterpret](#page-193-1)**

### **NullValue**

如果使用 **NullAsValue** 陳述式,則已定義的符號會將 **NullAsValue** 指定欄位中的所有 NULL 值取代為 指定的字串。

#### **[NullValue](#page-194-1)**

#### **OtherSymbol**

定義符號使其成為在 **LOAD/SELECT** 陳述式前的「所有其他值」。這是使用者定義的變數。

#### <span id="page-193-0"></span>**[OtherSymbol](#page-194-2)**

# **NullDisplay**

定義的符號將取代來自 ODBC 及最低層級資料連接器的所有 NULL 值。這是使用者定義 的變數。

### 語法**:**

NullDisplay

### 範例**:**

<span id="page-193-1"></span>set NullDisplay='<NULL>';

# NullInterpret

當定義的符號出現在文字檔、Excel 檔或 inline 陳述式時,會解譯為 NULL。這是使用者 定義的變數。

## 語法**:**

NullInterpret

#### 範例**:**

```
set NullInterpret=' ';
set NullInterpret =;
```
將不會針對 Excel (但會針對 CSV 文字檔) 中的空白值傳回 NULL 值

set NullInterpret ='';

將針對 Excel 中的空白值,傳回 NULL 值。

# <span id="page-194-1"></span>NullValue

如果使用 **NullAsValue** 陳述式,則已定義的符號會將 **NullAsValue** 指定欄位中的所有 NULL 值取代為指定的字串。

# 語法**:**

NullValue

# 範例**:**

<span id="page-194-2"></span>NullAsValue Field1, Field2; set NullValue='<NULL>';

# **OtherSymbol**

定義符號使其成為在 **LOAD/SELECT** 陳述式前的「所有其他值」。這是使用者定義的變 數。

# 語法**:**

OtherSymbol

# 範例**:**

```
set OtherSymbol='+';
LOAD * inline
[X, Y
a, a
b, b];
LOAD * inline
[X, Z]a, a
+, c];
現在,欄位值 Y='b' 將透過其他符號連結至 Z='c'。
```
# <span id="page-194-0"></span>2.14 數字解譯變數

數字解譯變數由系統定義。變數包含在載入指令碼的上層,而且可以在指令碼執行時 套用數字格式設定。可以刪除、編輯或複製這些變數。

數字解譯變數是在建立新應用程式時,會自動按照目前作業系統區域設定自動產生。在 Qlik Sense Desktop 中,這是根據電腦作業系統的設定而定。在Qlik Sense 中,這是根據安裝 Qlik Sense 的伺服器 作業系統而定。若您存取的 Qlik Sense 伺服器設定為瑞典,資料載入編輯器將會對日期、時間和貨 幣使用瑞典文地區設定。這些地區格式設定與 Qlik Sense 使用者介面中顯示的語言無關。Qlik Sense 顯示的語言將與您正在使用的瀏覽器相同。

# 貨幣格式設定

## **MoneyDecimalSep**

此定義的小數點分隔符號可取代區域設定所設定的貨幣小數點符號。

### **[MoneyDecimalSep](#page-220-0)**

#### **MoneyFormat**

此定義的符號可取代區域設定所設定的貨幣符號。

#### **[MoneyFormat](#page-224-0)**

### **MoneyThousandSep**

此定義的千位分隔符號可取代區域設定所設定的的貨幣位數分組符號。

#### **[MoneyThousandSep](#page-228-0)**

# 數字格式設定

# **DecimalSep**

此定義的小數點分隔符號可取代區域設定所設定的小數符號。

#### **[DecimalSep](#page-207-0)**

#### **ThousandSep**

此定義的千位分隔符號可取代作業系統的位數分組符號 (區域設定)。

#### **[ThousandSep](#page-242-0)**

#### **NumericalAbbreviation**

數字縮寫可設定要在數字的比例前置詞使用哪個縮寫,例如 M 用於 mega (兆) 或 million (百萬) (10<sup>6</sup>), 而 μ用於 micro (百萬分之一) (10<sup>-6</sup>).

# **[NumericalAbbreviation](#page-237-0)**

# 時間格式設定

#### **DateFormat**

此環境變數定義作為應用程式中預設使用的日期格式。該格式用來解譯和格式化日期。若未定義變 數,將會在指令碼執行時擷取作業系統區域設定的日期格式。

## **[DateFormat](#page-198-0)**

#### **TimeFormat**

此定義的格式可取代作業系統的時間格式 (區域設定)。

#### **[TimeFormat](#page-248-0)**

### **TimestampFormat**

此定義的格式可取代作業系統的日期和時間格式 (區域設定)。

#### **[TimestampFormat](#page-248-1)**

#### **MonthNames**

此定義的格式可取代區域設定的月份名稱慣例。

#### **[MonthNames](#page-232-0)**

#### **LongMonthNames**

此定義的格式可取代區域設定中的月份長名稱慣例。

#### **[LongMonthNames](#page-216-0)**

#### **DayNames**

此定義的格式可取代區域設定所設定的星期幾名稱慣例。

#### **[DayNames](#page-203-0)**

#### **LongDayNames**

此定義的格式可取代區域設定中的星期幾長名稱慣例。

#### **[LongDayNames](#page-214-0)**

#### **FirstWeekDay**

定義要用作一週第一天的日子的整數。

#### *[FirstWeekDay](#page-209-0)*

#### **BrokenWeeks**

此設定會定義週是否中斷。

#### *[BrokenWeeks](#page-197-0)*

#### **ReferenceDay**

該設定會定義一月份中哪天設為參考日來定義第一週。

#### *[ReferenceDay](#page-237-1)*

### **FirstMonthOfYear**

此設定會定義哪個月要作為年度的第一個月,可用於定義使用月份位移的會計年度,例如開始於 4 月 1 日。

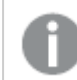

此設定目前未被使用,但已被保留以供日後使用。

有效設定為 1 (一月份) 至 12 (十二月份)。預設設定是 1。

### 語法**:**

**FirstMonthOfYear**

## 範例**:**

Set FirstMonthOfYear=4; //Sets the year to start in April

# <span id="page-197-0"></span>BrokenWeeks

此設定會定義週是否中斷。

## 語法**:**

#### **BrokenWeeks**

在 Qlik Sense 中,建立應用程式時會擷取地區設定,對應的設定會儲存在指令碼中,作為環境變數。

北美應用程式開發人員通常會在指令碼中取得 Set BrokenWeeks=1;,對應至中斷的週。歐洲應用程 式開發人員通常會在指令碼中取得 Set BrokenWeeks=0;,對應至未中斷的週。

未中斷的週表示:

- <sup>l</sup> 在某些年中,第 1 週從 12 月開始,而在其他年中,上一年的最後一週延續至 1 月。
- <sup>l</sup> 根據 ISO 8601,第 1 週至少有四天總是在 1 月。在 Qlik Sense 中,這可以使用 ReferenceDay 變 數設定。

中斷的调表示:

- <sup>l</sup> 一年的最後一週不會延續至 1 月。
- <sup>l</sup> 第 1 週從 1 月 1 日開始,並且在大多數情況下,不是完整的週。

可使用下列值:

- <sup>l</sup> 0 (=使用未中斷的週)
- <sup>l</sup> 1 (= 使用中斷的週)

# 區域設定

除非另有說明,否則此主題中的範例皆使用下列日期格式:MM/DD/YYYY。日期格式是在資料載入指 令碼的 SET DateFormat 陳述式中指定。由於地區設定和其他因素,您系統中的預設日期格式可能會 不同。您可以變更以下範例中的格式,以滿足您的需求。或者,您可以在載入指令碼中變更格式,以 符合這些範例。

應用程式中的預設地區設定是根據安裝 Qlik Sense 之電腦或伺服器的地區系統設定。若您存取的 Qlik Sense 伺服器設定為瑞典,資料載入編輯器將會對日期、時間和貨幣使用瑞典文地區設定。這些 地區格式設定與 Qlik Sense 使用者介面中顯示的語言無關。Qlik Sense 顯示的語言將與您正在使用的 瀏覽器相同。

### 範例**:**

若您想要週和週數的 ISO 設定,確認指令碼中有下列內容:

```
Set FirstWeekDay=0;
Set BrokenWeeks=0; //(use unbroken weeks)
Set ReferenceDay=4;
若您想要 US 設定,確認指令碼中有下列內容:
Set FirstWeekDay=6;
Set BrokenWeeks=1; //(use broken weeks)
Set ReferenceDay=1;
```
# <span id="page-198-0"></span>DateFormat

此環境變數定義作為應用程式中預設值使用的日期格式,並按照傳回 date() 和 date#() 等函數的日期。格式用來解譯和格式化日期。若未定義變數,將會在指令碼執行時擷取 區域設定所設定的日期格式。

### 語法**:**

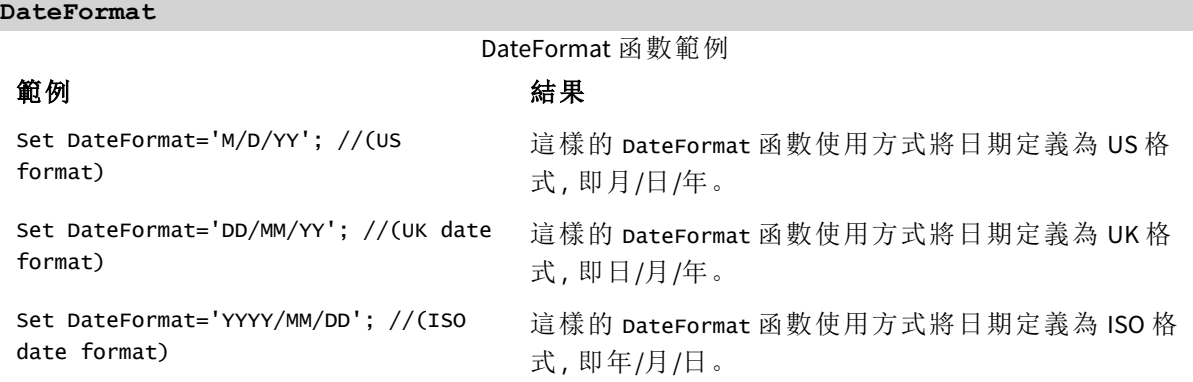

# 區域設定

除非另有說明,否則此主題中的範例皆使用下列日期格式:MM/DD/YYYY。日期格式是在資料載入指 令碼的 SET DateFormat 陳述式中指定。由於地區設定和其他因素,您系統中的預設日期格式可能會 不同。您可以變更以下範例中的格式,以滿足您的需求。或者,您可以在載入指令碼中變更格式,以 符合這些範例。

應用程式中的預設地區設定是根據安裝 Qlik Sense 之電腦或伺服器的地區系統設定。若您存取的 Qlik Sense 伺服器設定為瑞典,資料載入編輯器將會對日期、時間和貨幣使用瑞典文地區設定。這些 地區格式設定與 Qlik Sense 使用者介面中顯示的語言無關。Qlik Sense 顯示的語言將與您正在使用的 瀏覽器相同。

範例 1 – 系統變數預設

載入指令碼和結果

# 概述

開啟資料載入編輯器並將下面的載入指令碼新增至新的索引標籤。

載入指令碼包含:

- <sup>l</sup> 日期資料集。
- <sup>l</sup> DateFormat 函數,這將會使用美國日期格式。

在此範例中,資料集會載入到名為「Transactions」的表格中。這包括 date 欄位。使用 US DateFormat 定義。此模式將在載入文字日期時用於隱含文字到日期轉換。

# 載入指令碼

Set DateFormat='MM/DD/YYYY';

Transactions: LOAD date, month(date) as month, id, amount INLINE  $\lfloor$ date,id,amount 01/01/2022,1,1000 02/01/2022,2,2123 03/01/2022,3,4124 04/01/2022,4,2431 ];

# 結果

載入資料並開啟工作表。建立新的表格並將這些欄位新增為維度:

- $\bullet$  date
- month

建立此量值:

=sum(amount)

結果表格

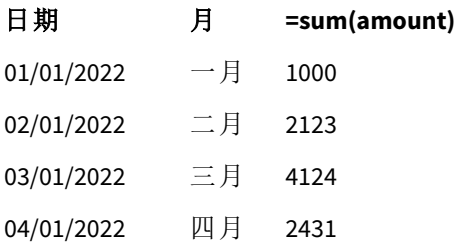

DateFormat 定義 MM/DD/YYYY 用於隱含的文字到日期轉換,因此 date 欄位可正確解譯為日期。相同 格式用來顯示日期,如結果表格中所示。

範例 2 – 變更系統變數 載入指令碼和結果

# 概述

開啟資料載入編輯器並將下面的載入指令碼新增至新的索引標籤。

載入指令碼包含:

- <sup>l</sup> 來自先前範例的相同資料集。
- <sup>l</sup> DateFormat 函數,這將會使用「DD/MM/YYYY」格式。

## 載入指令碼

```
SET DateFormat='DD/MM/YYYY';
Transactions:
LOAD
date,
month(date) as month,
id,
amount
INLINE
\Gammadate,id,amount
01/01/2022,1,1000
02/01/2022,2,2123
03/01/2022,3,4124
04/01/2022,4,2431
];
```
# 結果

載入資料並開啟工作表。建立新的表格並將這些欄位新增為維度:

- $\bullet$  date
- $\bullet$  month

建立此量值:

=sum(amount)

結果表格

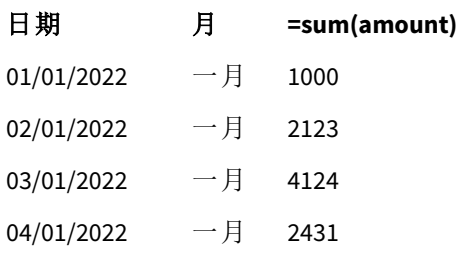

因為 DateFormat 定義已設定為「DD/MM/YYYY'」,您可以看見第一個「/」符號之後的兩位數字已解譯為 月份,產生來自一月的所有記錄。

範例 3 – 日期解譯

載入指令碼和結果

# 概述

開啟資料載入編輯器並將下面的載入指令碼新增至新的索引標籤。

載入指令碼包含:

- <sup>l</sup> 資料集中的日期為數字格式。
- <sup>l</sup> DateFormat 變數,這將會使用「DD/MM/YYYY」格式。
- date() 變數。

# 載入指令碼

SET DateFormat='MM/DD/YYYY';

```
Transactions:
Load
date(numerical_date),
month(date(numerical_date)) as month,
id,
amount
Inline
\Gammanumerical_date,id,amount
43254,1,1000
43255,2,2123
43256,3,4124
43258,4,2431
];
```
## 結果

載入資料並開啟工作表。建立新的表格並將這些欄位新增為維度:

- $\bullet$  date
- $\bullet$  month

```
建立此量值:
```
=sum(amount)

結果表格

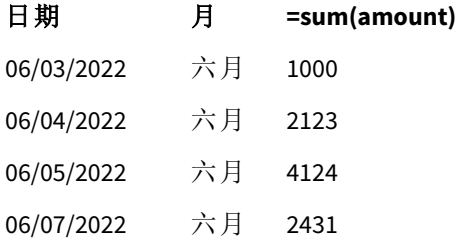

在載入指令碼中,您使用 date() 函數將數值日期轉換為日期格式。因為您沒有提供指定格式作為 函數中的第二引數,所以會使用 DateFormat。這產生使用格式「MM/DD/YYYY」的日期欄位。

# 範例 4 – 外國日期格式

載入指令碼和結果

# 概述

開啟資料載入編輯器並將下面的載入指令碼新增至新的索引標籤。

載入指令碼包含:

- <sup>l</sup> 日期資料集。
- <sup>l</sup> DateFormat 變數使用「DD/MM/YYYY」格式但以正斜線取消註解。

## 載入指令碼

// SET DateFormat='DD/MM/YYYY';

```
Transactions:
Load
date,
month(date) as month,
id,
amount
Inline
\Gammadate,id,amount
22-05-2022,1,1000
23-05-2022,2,2123
24-05-2022,3,4124
25-05-2022,4,2431
];
```
# 結果

載入資料並開啟工作表。建立新的表格並將這些欄位新增為維度:

- $\bullet$  date
- $\bullet$  month

建立此量值:

=sum(amount)

結果表格

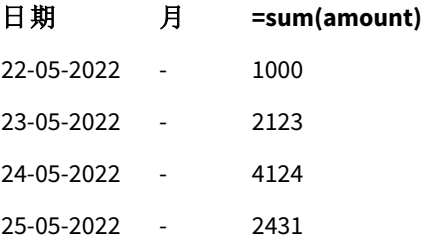

在初始載入指令碼中,正在使用的 DateFormat 是預設「MM/DD/YYYY」。因為交易資料集中的 date 欄位 不屬於此格式,所以欄位不會解譯為日期。這顯示在結果表格中,其中 month 欄位值為 Null。

您可以檢查 date 欄位的「標記」屬性,以在資料模型檢視器中驗證解譯的資料類型。

Transactions 表格的預覽。對指示文字輸入資料未隱含轉換至日期*/*時間戳記的 date 欄位記下「標記」。

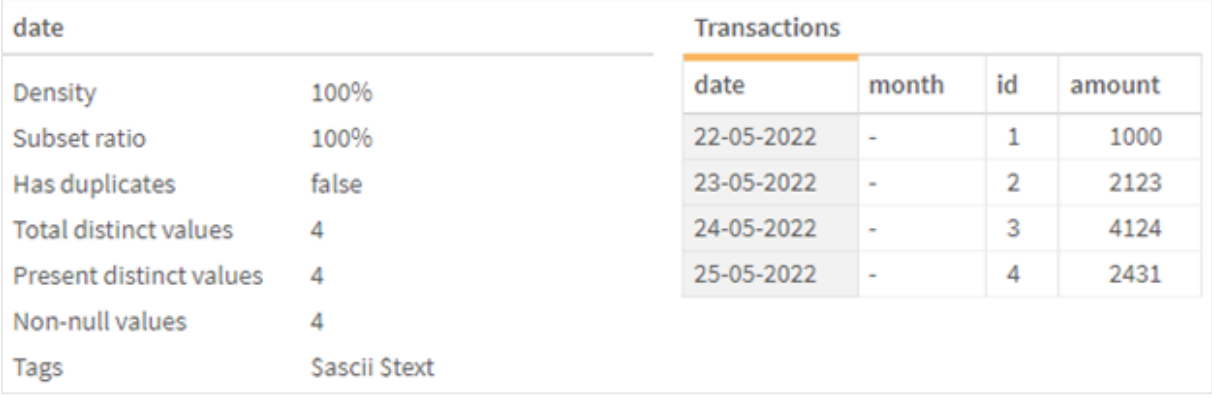

這可以透過啟用 DateFormat 系統變數來解決:

// SET DateFormat='DD/MM/YYYY';

移除雙正斜線並載入資料。

Transactions 表格的預覽。對指示文字輸入資料已隱含轉換至日期*/*時間戳記的 date 欄位記下「標記」。

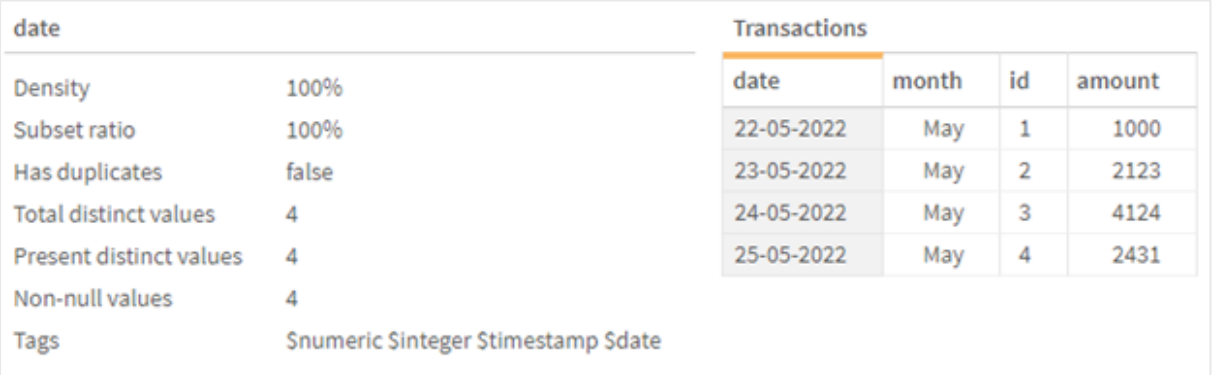

# <span id="page-203-0"></span>DayNames

此定義的格式可取代區域設定所設定的星期幾名稱慣例。

#### 語法**:**

# **DayNames**

修改變數時,需要分號 ; 才能分隔個別的值 。

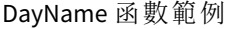

# **函數範例 あきょう あきょう あきょう あきょう あきょう あまま**

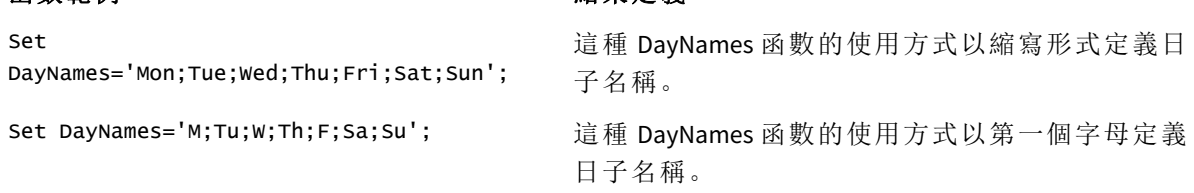

DayNames 函數通常用於組合下列函數:

相關函數

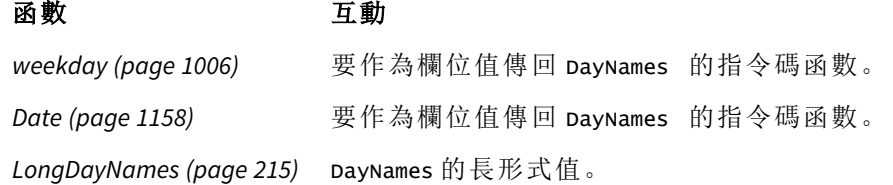

# 區域設定

除非另有說明,否則此主題中的範例皆使用下列日期格式:MM/DD/YYYY。日期格式是在資料載入指 令碼的 SET DateFormat 陳述式中指定。由於地區設定和其他因素,您系統中的預設日期格式可能會 不同。您可以變更以下範例中的格式,以滿足您的需求。或者,您可以在載入指令碼中變更格式,以 符合這些範例。

應用程式中的預設地區設定是根據安裝 Qlik Sense 之電腦或伺服器的地區系統設定。若您存取的 Qlik Sense 伺服器設定為瑞典,資料載入編輯器將會對日期、時間和貨幣使用瑞典文地區設定。這些 地區格式設定與 Qlik Sense 使用者介面中顯示的語言無關。Qlik Sense 顯示的語言將與您正在使用的 瀏覽器相同。

範例 1 - 系統變數預設 載入指令碼和結果

## 概覽

在此範例中,以 MM/DD/YYYY 格式設定資料集中的日期。

開啟資料載入編輯器並將下面的載入指令碼新增至新的索引標籤。

載入指令碼包含:

- <sup>l</sup> 具有日期的資料集將會載入到名稱為 Transactions 的表格中。
- <sup>l</sup> date 欄位。
- <sup>l</sup> 預設 DayNames 定義。

# 載入指令碼

SET DayNames='Mon;Tue;Wed;Thu;Fri;Sat;Sun';

```
Transactions:
LOAD
date,
WeekDay(date) as dayname,
id,
amount
INLINE
\Gammadate,id,amount
01/01/2022,1,1000
```
02/01/2022,2,2123 03/01/2022,3,4124 04/01/2022,4,2431 ];

結果

載入資料並開啟工作表。建立新的表格並將這些欄位新增為維度:

 $\bullet$  date

 $\bullet$  dayname

建立此量值:

sum(amount)

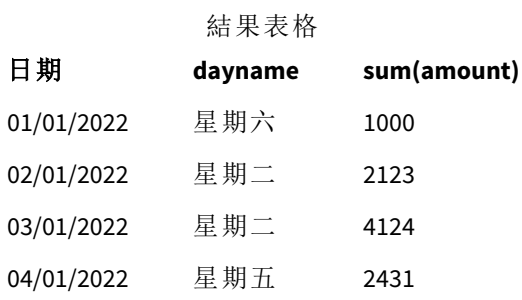

在載入指令碼中,WeekDay 函數作為提供的引數搭配 date 欄位使用。在結果表格中,此 WeekDay 函數 的輸出以 DayNames 定義的格式顯示一週中的日子。

範例 2 - 變更系統變數 載入指令碼和結果

## 概覽

開啟資料載入編輯器並將下面的載入指令碼新增至新的索引標籤。使用與第一個範例相同的資料 集和情境。

不過,在指令碼開頭,已修改 DayNames 定義以使用南非文縮寫的一週中日子。

# 載入指令碼

SET DayNames='Ma;Di;Wo;Do;Vr;Sa;So';

Transactions: Load date, WeekDay(date) as dayname, id, amount Inline  $\Gamma$ date,id,amount

01/01/2022,1,1000 02/01/2022,2,2123 03/01/2022,3,4124 04/01/2022,4,2431 ];

# 結果

載入資料並開啟工作表。建立新的表格並將這些欄位新增為維度:

- $\bullet$  date
- dayname

建立此量值:

sum(amount)

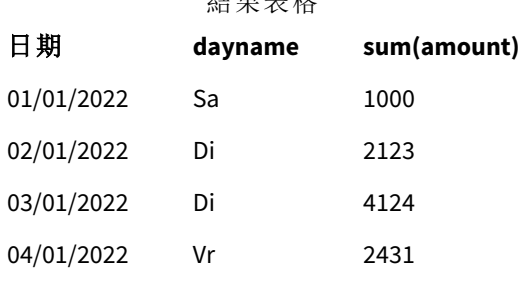

 $\lambda$  k m  $\rightarrow$  14

在結果表格中,此 WeekDay 函數的輸出以 DayNames 定義的格式顯示一週中的日子。

重要的是,應記住若 DayNames 的語言按照此範例修改,則 LongDayNames 仍會包含以英文表示的一週 中的日子。若兩種變數都用於應用程式中,則這也需要修改。

範例 3 – 日期函數

載入指令碼和結果

## 概覽

開啟資料載入編輯器並將下面的載入指令碼新增至新的索引標籤。

載入指令碼包含:

- <sup>l</sup> 具有日期的資料集將會載入到名稱為 Transactions 的表格中。
- <sup>l</sup> date 欄位。
- <sup>l</sup> 預設 DayNames 定義。

# 載入指令碼

SET DayNames='Mon;Tue;Wed;Thu;Fri;Sat;Sun';

Transactions: Load date,

```
Date(date,'WWW') as dayname,
id,
amount
Inline
\Gammadate,id,amount
01/01/2022,1,1000
02/01/2022,2,2123
03/01/2022,3,4124
04/01/2022,4,2431
];
```

```
結果
```
載入資料並開啟工作表。建立新的表格並將這些欄位新增為維度:

 $\bullet$  date

• dayname

建立此量值:

sum(amount)

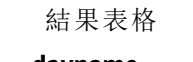

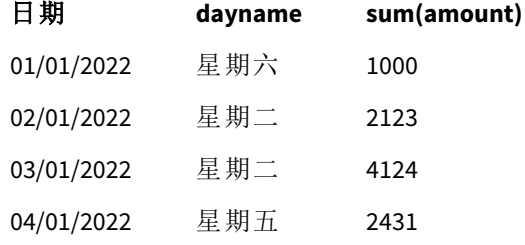

<span id="page-207-0"></span>使用預設 DayNames 定義。在載入指令碼中,Date 函數作為第一個引數搭配 date 欄位使用。第二個引 數是 WWW。此格式將結果轉換為儲存在 DayNames 定義中的值。這顯示在結果表格的輸出。

# DecimalSep

此定義的小數點分隔符號可取代區域設定所設定的小數符號。

只要遇到可辨識的數字模式,Qlik Sense 就會自動將文字解譯為數字。ThousandSep 和 DecimalSep 系 統變數判定在將文字剖析為數字時套用的模式標記。ThousandSep 和 DecimalSep 變數設定以前端圖 表和表格視覺化數字內容時的預設數字格式模式。亦即,這直接影響任何前端運算式的數字格式選 項。

假設千分位分隔符號是逗號「,」,而小數點分隔符號是「.」,則以下模式範例會隱含轉換為對等數 值:

0,000.00

0000.00

#### 0,000

以下模式範例會讓文字保持不變;亦即不會轉換為數字:

0.000,00

0,00

### 語法**:**

DecimalSep

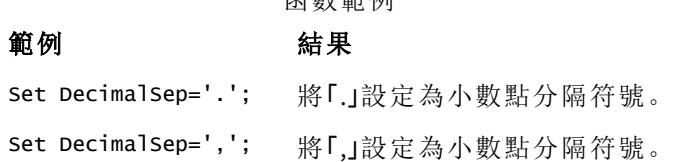

函數範例

# 區域設定

除非另有說明,否則此主題中的範例皆使用下列日期格式:MM/DD/YYYY。日期格式是在資料載入指 令碼的 SET DateFormat 陳述式中指定。由於地區設定和其他因素,您系統中的預設日期格式可能會 不同。您可以變更以下範例中的格式,以滿足您的需求。或者,您可以在載入指令碼中變更格式,以 符合這些範例。

應用程式中的預設地區設定是根據安裝 Qlik Sense 之電腦或伺服器的地區系統設定。若您存取的 Qlik Sense 伺服器設定為瑞典,資料載入編輯器將會對日期、時間和貨幣使用瑞典文地區設定。這些 地區格式設定與 Qlik Sense 使用者介面中顯示的語言無關。Qlik Sense 顯示的語言將與您正在使用的 瀏覽器相同。

範例 – 設定數字分隔符號變數對不同輸入資料的影響 載入指令碼和結果

# 概覽

開啟資料載入編輯器並將下面的載入指令碼新增至新的索引標籤。

載入指令碼包含:

- <sup>l</sup> 以不同的格式模式設定總和的總和和日期資料集。
- <sup>l</sup> 名稱為 Transactions 的表格。
- <sup>l</sup> 設定為「.」的 DecimalSep 變數。
- <sup>l</sup> 設定為「,」的 ThousandSep 變數。
- <sup>l</sup> 設定為「|」字元以分隔一行中不同欄位的 delimiter 變數。

# 載入指令碼

```
Set ThousandSep=',';
Set DecimalSep='.';
Transactions:
Load date,
id,
amount as amount
Inline
```
 $\Gamma$ date|id|amount 01/01/2022|1|1.000-45 01/02/2022|2|23.344 01/03/2022|3|4124,35 01/04/2022|4|2431.36 01/05/2022|5|4,787 01/06/2022|6|2431.84 01/07/2022|7|4132.5246 01/08/2022|8|3554.284 01/09/2022|9|3.756,178 01/10/2022|10|3,454.356 ] (delimiter is '|');

# 結果

載入資料並開啟工作表。建立新的表格並將此欄位新增為維度 amount。

建立此量值:

=sum(amount)

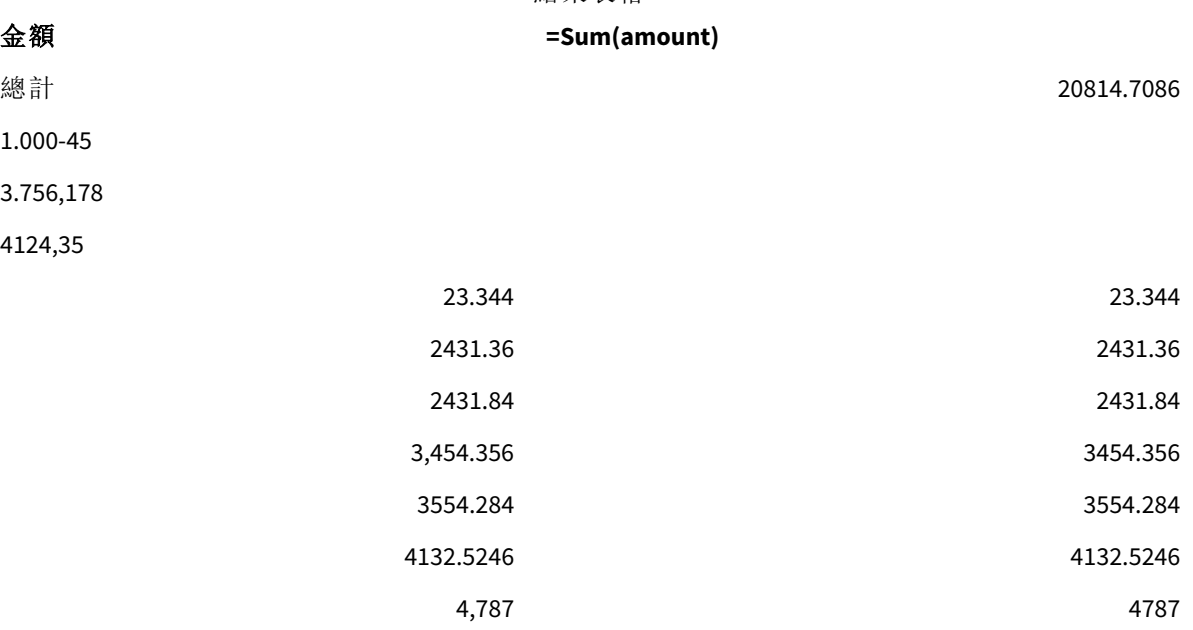

結果表格

未解譯為數字的任何值保持為文字,依照預設會靠左對齊。任何成功轉換的值會靠右對齊,保留原 始輸入格式。

<span id="page-209-0"></span>運算式欄顯示對等數值,依照預設僅以小數點分隔符號「.」格式化。這可以在運算式設定中使用數 字格式下拉式清單設定覆寫。

# FirstWeekDay

定義要用作一週第一天的日子的整數。

#### 語法**:**

### **FirstWeekDay**

根據日期和時間的國際標準呈現方式 ISO 8601,星期一是一週的第一天。星期一在一些國家也作為 一週的第一天使用,例如英國、法國、德國和瑞典。

在其他國家,例如美國和加拿大,星期日被視為一週的開始。

在 Qlik Sense 中,建立應用程式時會擷取地區設定,對應的設定會儲存在指令碼中,作為環境變數。

北美應用程式開發人員通常會在指令碼中取得 Set FirstWeekDay=6;,對應至星期日。歐洲應用程式 開發人員通常會在指令碼中取得 Set FirstWeekDay=0;,對應至星期一。

可為

FirstWeekDay 設 定的值

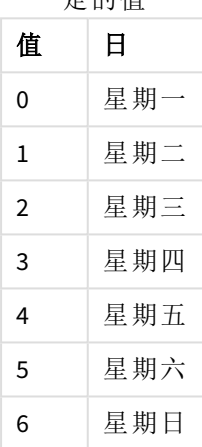

# 區域設定

除非另有說明,否則此主題中的範例皆使用下列日期格式:MM/DD/YYYY。日期格式是在資料載入指 令碼的 SET DateFormat 陳述式中指定。由於地區設定和其他因素,您系統中的預設日期格式可能會 不同。您可以變更以下範例中的格式,以滿足您的需求。或者,您可以在載入指令碼中變更格式,以 符合這些範例。

應用程式中的預設地區設定是根據安裝 Qlik Sense 之電腦或伺服器的地區系統設定。若您存取的 Qlik Sense 伺服器設定為瑞典,資料載入編輯器將會對日期、時間和貨幣使用瑞典文地區設定。這些 地區格式設定與 Qlik Sense 使用者介面中顯示的語言無關。Qlik Sense 顯示的語言將與您正在使用的 瀏覽器相同。

### 範例**:**

若您想要週和週數的 ISO 設定,確認指令碼中有下列內容:

```
Set FirstWeekDay=0; // Monday as first week day
Set BrokenWeeks=0;
Set ReferenceDay=4;
若您想要 US 設定,確認指令碼中有下列內容:
```

```
Set FirstWeekDay=6; // Sunday as first week day
Set BrokenWeeks=1;
Set ReferenceDay=1;
```

```
範例 1 – 使用預設值 (指令碼)
載入指令碼和結果
```
# 概述

開啟 資料載入編輯器 並將下面的載入指令碼新增至新的索引標籤。

在此範例中,載入指令碼使用預設 Qlik Sense 系統變數值 FirstWeekDay=6。此資料包含 2020 年前 14 天的資料。

# 載入指令碼

// Example 1: Load Script using the default value of FirstWeekDay=6, i.e. Sunday

```
SET FirstWeekDay = 6;
Sales:
LOAD
        date,
        sales,
        week(date) as week,
        weekday(date) as weekday
Inline [
date, sales
01/01/2021,6000
01/02/2021,3000
01/03/2021,6000
01/04/2021,8000
01/05/2021,5000
01/06/2020,7000
01/07/2020,3000
01/08/2020,5000
01/09/2020,9000
01/10/2020,5000
01/11/2020,7000
01/12/2020,7000
01/13/2020,7000
01/14/2020,7000
];
```
## 結果

載入資料並開啟工作表。建立新的表格並將這些欄位新增為維度:

- $\bullet$  date
- week
- weekday

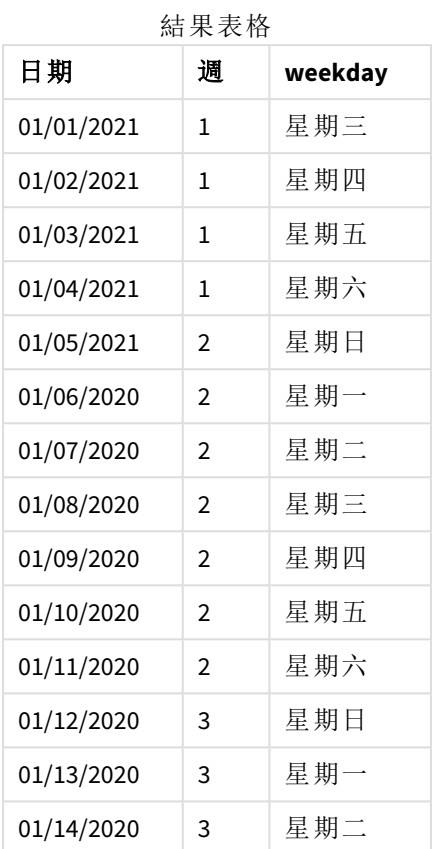

因為正在使用預設設定,FirstWeekDay 系統變數設定為 6。在結果表格中,可以看見新的一週皆從星 期日開始 (一月 5 日 和 12 日)。

# 範例 2 – 變更 FirstWeekDay 變數 (指令碼)

載入指令碼和結果

# 概述

開啟 資料載入編輯器 並將下面的載入指令碼新增至新的索引標籤。

在此範例中,資料包含 2020 年前 14 天。在指令碼開頭,我們將 FirstWeekDay 變數設定為 3。

# 載入指令碼

// Example 2: Load Script setting the value of FirstWeekDay=3, i.e. Thursday

```
SET FirstWeekDay = 3;
Sales:
LOAD
       date,
       sales,
       week(date) as week,
       weekday(date) as weekday
```
Inline [ date, sales 01/01/2021,6000 01/02/2021,3000 01/03/2021,6000 01/04/2021,8000 01/05/2021,5000 01/06/2020,7000 01/07/2020,3000 01/08/2020,5000 01/09/2020,9000 01/10/2020,5000 01/11/2020,7000 01/12/2020,7000 01/13/2020,7000 01/14/2020,7000 ];

# 結果

載入資料並開啟工作表。建立新的表格並將這些欄位新增為維度:

- $\bullet$  date
- week
- $\bullet$  weekday

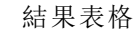

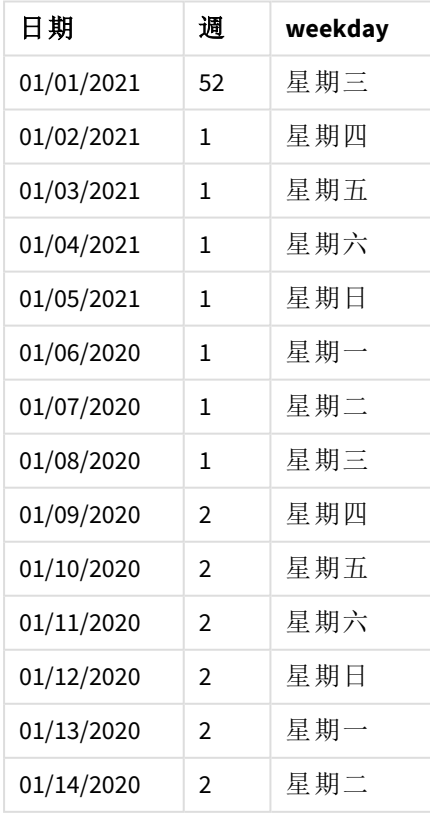

<span id="page-214-0"></span>因為 FirstWeekDay 系統變數設定為 3,所以每週的第一天將會是星期四。在結果表格中,可以看見 新的一週皆從星期四開始 (一月 2 日和 9 日)。

# LongDayNames

此定義的格式可取代區域設定中的星期幾長名稱慣例。

#### 語法**:**

### **LongDayNames**

下列 LongDayNames 函數範例完整定義日子名稱:

Set LongDayNames='Monday;Tuesday;Wednesday;Thursday;Friday;Saturday;Sunday'; 修改變數時,需要分號 ; 才能分隔個別的值 。

LongDayNames 函數可組合 *Date [\(page](#page-1157-0) 1158)* 函數使用,這會傳回 DayNames 作為欄位值。

#### 區域設定

除非另有說明,否則此主題中的範例皆使用下列日期格式:MM/DD/YYYY。日期格式是在資料載入指 令碼的 SET DateFormat 陳述式中指定。由於地區設定和其他因素,您系統中的預設日期格式可能會 不同。您可以變更以下範例中的格式,以滿足您的需求。或者,您可以在載入指令碼中變更格式,以 符合這些範例。

應用程式中的預設地區設定是根據安裝 Qlik Sense 之電腦或伺服器的地區系統設定。若您存取的 Qlik Sense 伺服器設定為瑞典,資料載入編輯器將會對日期、時間和貨幣使用瑞典文地區設定。這些 地區格式設定與 Qlik Sense 使用者介面中顯示的語言無關。Qlik Sense 顯示的語言將與您正在使用的 瀏覽器相同。

# 範例 1 - 系統變數預設

載入指令碼和結果

### 概覽

開啟資料載入編輯器並將下面的載入指令碼新增至新的索引標籤。

載入指令碼包含:

- <sup>l</sup> 具有日期的資料集將會載入到名稱為 Transactions 的表格中。
- date 欄位。
- <sup>l</sup> 預設 LongDayNames 定義。

#### 載入指令碼

SET LongDayNames='Monday;Tuesday;Wednesday;Thursday;Friday;Saturday;Sunday';

```
Transactions:
LOAD
date,
Date(date,'WWWW') as dayname,
id,
amount
```
INLINE

 $\Gamma$ date,id,amount 01/01/2022,1,1000 02/01/2022,2,2123 03/01/2022,3,4124 04/01/2022,4,2431 ];

## 結果

載入資料並開啟工作表。建立新的表格並將這些欄位新增為維度:

- $\bullet$  date
- $\bullet$  dayname

建立此量值:

=sum(amount)

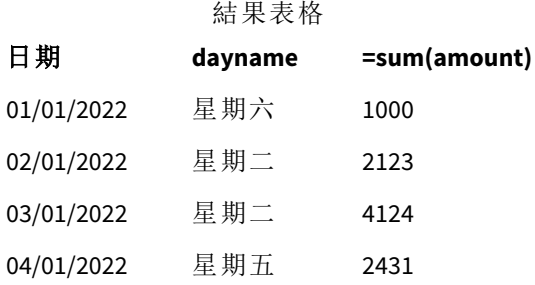

在載入指令碼中,若要建立稱為 dayname 的欄位,Date 函數會作為第一個引數搭配 date 欄位使用。 該函數中的第二個引數格式為 wwww。

使用此格式將值從第一個引數轉換為變數 LongDayNames 中設定的對應日子全名。在結果表格中,策 劃欄位 dayname 的欄位值會顯示此。

範例 2 – 變更系統變數

載入指令碼和結果

# 概覽

開啟資料載入編輯器並將下面的載入指令碼新增至新的索引標籤。

使用與第一個範例相同的資料集和情境。不過,在指令碼開頭,已修改 LongDayNames 定義以使用西 班牙文一週中的日子。

#### 載入指令碼

SET LongDayNames='Lunes;Martes;Miércoles;Jueves;Viernes;Sábado;Domingo';

Transactions: LOAD
```
date,
Date(date,'WWWW') as dayname,
id,
amount
INLINE
\Gammadate,id,amount
01/01/2022,1,1000
02/01/2022,2,2123
03/01/2022,3,4124
04/01/2022,4,2431
];
```
## 結果

載入資料並開啟工作表。建立新的表格並將這些欄位新增為維度:

- $\bullet$  date
- dayname

```
建立此量值:
```
=sum(amount)

結果表格

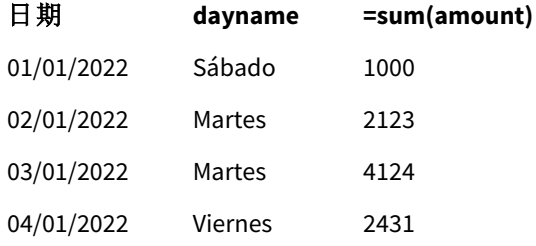

在載入指令碼中,已修改 LongDayNames 變數以列出西班牙文一週中的日子。

然後,您可建立稱為 dayname 的欄位,這是作為第一個引數搭配 date 欄位使用的 Date 函數。

該函數中的第二個引數格式為 WWWW。使用此格式 Qlik Sense 將值從第一個引數轉換為變數 LongDayNames 中設定的對應日子全名。

<span id="page-216-0"></span>在結果表格中,策劃欄位 dayname 的欄位值會顯示以西班牙文書寫的一週中日子全名。

## LongMonthNames

此定義的格式可取代區域設定中的月份長名稱慣例。

#### 語法**:**

**LongMonthNames** 修改變數時,需要使用 ; 才能分隔個別的值 。

下列 LongMonthNames 函數範例完整定義月份名稱:

Set

LongMonthNames='January;February;March;April;May;June;July;August;September;October;November;D ecember';

LongMonthNames 函數通常用於組合下列函數:

相關函數

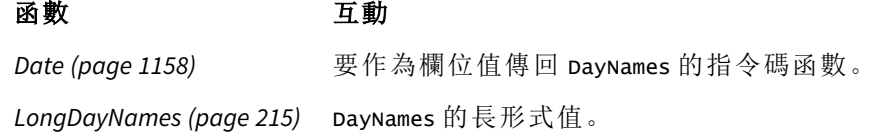

## 區域設定

除非另有說明,否則此主題中的範例皆使用下列日期格式:MM/DD/YYYY。日期格式是在資料載入指 令碼的 SET DateFormat 陳述式中指定。由於地區設定和其他因素,您系統中的預設日期格式可能會 不同。您可以變更以下範例中的格式,以滿足您的需求。或者,您可以在載入指令碼中變更格式,以 符合這些範例。

應用程式中的預設地區設定是根據安裝 Qlik Sense 之電腦或伺服器的地區系統設定。若您存取的 Qlik Sense 伺服器設定為瑞典,資料載入編輯器將會對日期、時間和貨幣使用瑞典文地區設定。這些 地區格式設定與 Qlik Sense 使用者介面中顯示的語言無關。Qlik Sense 顯示的語言將與您正在使用的 瀏覽器相同。

範例 1 - 系統變數預設

載入指令碼和結果

## 概述

開啟資料載入編輯器並將下面的載入指令碼新增至新的索引標籤。

載入指令碼包含:

- <sup>l</sup> 載入到名為 Transactions 之表格中的日期資料集。
- <sup>l</sup> date 欄位。
- <sup>l</sup> 預設 LongMonthNames 定義。

#### 載入指令碼

**SET** 

LongMonthNames='January;February;March;April;May;June;July;August;September;October;November;D ecember';

```
Transactions:
Load
date,
Date(date,'MMMM') as monthname,
id,
amount
Inline
\Gammadate,id,amount
```
01/01/2022,1,1000.45 01/02/2022,2,2123.34 01/03/2022,3,4124.35 01/04/2022,4,2431.36 01/05/2022,5,4787.78 01/06/2022,6,2431.84 01/07/2022,7,2854.83 01/08/2022,8,3554.28 01/09/2022,9,3756.17 01/10/2022,10,3454.35 ];

#### 結果

載入資料並開啟工作表。建立新的表格並將這些欄位新增為維度。

 $\bullet$  date

• monthname

```
建立此量值
```
=sum(amount)

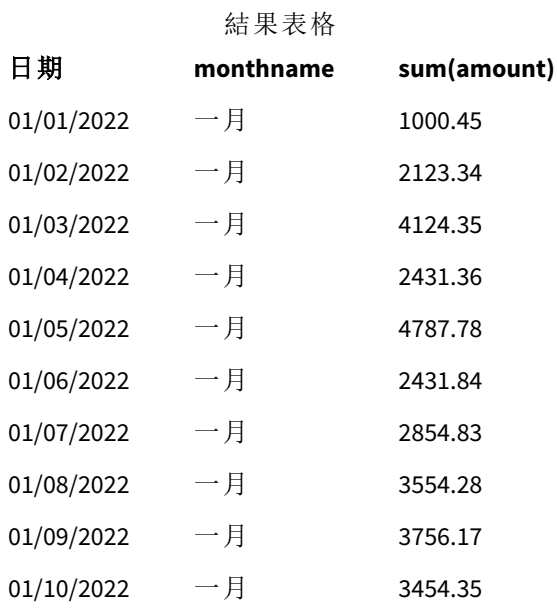

使用預設 LongMonthNames 定義。在載入指令碼中,若要建立稱為 month 的欄位,Date 函數會作為第 一個引數搭配 date 欄位使用。該函數中的第二個引數格式為 MMMM。

使用此格式 Qlik Sense 將值從第一個引數轉換為變數 LongMonthNames 中設定的對應月份全名。在結 果表格中,策劃欄位 month 的欄位值會顯示此。

範例 2 - 變更系統變數

載入指令碼和結果

## 概覽

開啟資料載入編輯器並將下面的載入指令碼新增至新的索引標籤。

載入指令碼包含:

- <sup>l</sup> 載入到名為 Transactions 之表格中的日期資料集。
- <sup>l</sup> date 欄位。
- <sup>l</sup> 經過修改以使用西班牙文縮寫的一週中日子的 LongMonthNames 變數。

#### 載入指令碼

SET

LongMonthNames='Enero;Febrero;Marzo;Abril;Mayo;Junio;Julio;Agosto;Septiembre;OctubreNoviembre; Diciembre';

```
Transactions:
LOAD
date,
Date(date,'MMMM') as monthname,
id,
amount
INLINE
\Gammadate,id,amount
01/01/2022,1,1000
02/01/2022,2,2123
03/01/2022,3,4124
04/01/2022,4,2431
];
```
#### 結果

載入資料並開啟工作表。建立新的表格,將 sum(amount) 新增為量值,並將這些欄位新增為維度:

- $\bullet$  date
- monthname

建立此量值:

=sum(amount)

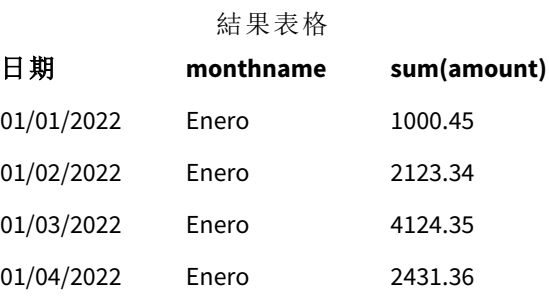

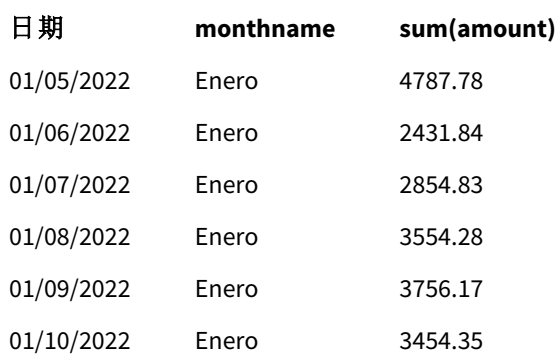

在載入指令碼中,已修改 LongMonthNames 變數以列出西班牙文一年中的月份。然後,若要建立稱為 monthname 的欄位, Date 函數可作為第一個引數搭配 date 欄位使用的。該函數中的第二個引數格式 為 MMMM。

<span id="page-220-0"></span>使用此格式 Qlik Sense 將值從第一個引數轉換為變數 LongMonthNames 中設定的對應月份全名。在結 果表格中,策劃欄位 monthname 的欄位值會顯示以西班牙文書寫的月份名稱。

## MoneyDecimalSep

此定義的小數點分隔符號可取代區域設定所設定的貨幣小數點符號。

依照預設,*Qlik Sense* 在表格圖表中以不同的方式顯示數字和文字。數字會靠右對齊,文 字則靠左對齊。如此可以輕鬆找到文字對數字的轉換問題。此頁面此顯示 *Qlik Sense* 結果 的任何表格將會使用此格式。

#### 語法**:**

#### **MoneyDecimalSep**

Qlik Sense 應用程式會解譯符合此貨幣值格式的文字欄位。文字欄位必須包含在 MoneyFormat 系統變 數中定義的貨幣符號。當處理從多項不同區域設定的資料來源時,MoneyDecimalSep 特別實用。

下列範例顯示 MoneyDecimalSep 系統變數的可能使用情況:

Set MoneyDecimalSep='.'; 此函數通常與下列函數搭配使用:

相關函數

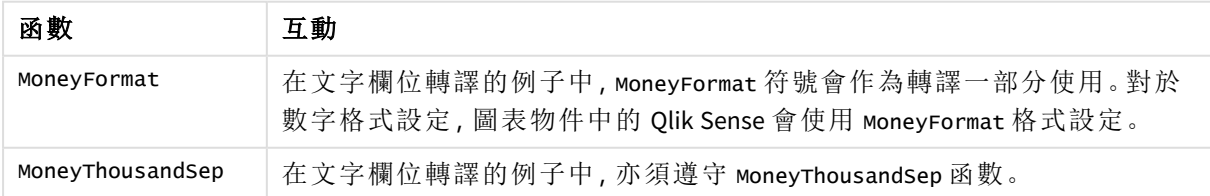

區域設定

除非另有說明,否則此主題中的範例皆使用下列日期格式:MM/DD/YYYY。日期格式是在資料載入指 令碼的 SET DateFormat 陳述式中指定。由於地區設定和其他因素,您系統中的預設日期格式可能會 不同。您可以變更以下範例中的格式,以滿足您的需求。或者,您可以在載入指令碼中變更格式,以 符合這些範例。

應用程式中的預設地區設定是根據安裝 Qlik Sense 之電腦或伺服器的地區系統設定。若您存取的 Qlik Sense 伺服器設定為瑞典,資料載入編輯器將會對日期、時間和貨幣使用瑞典文地區設定。這些 地區格式設定與 Qlik Sense 使用者介面中顯示的語言無關。Qlik Sense 顯示的語言將與您正在使用的 瀏覽器相同。

範例 1 - MoneyDecimalSep 點 (.) 標記法

載入指令碼和結果

## 概述

開啟資料載入編輯器並將下面的載入指令碼新增至新的索引標籤。

載入指令碼包含:

- <sup>l</sup> 載入到名為 Transactions 之表格中的資料集。
- <sup>l</sup> 提供的資料具有文字格式的貨幣欄位,還有作為小數點分隔符號使用的點「.」。每筆記錄也會 以「\$」符號為前置詞,而最後一筆記錄除外,其前置詞為「£」符號。

請記住,MoneyFormat 系統變數將美元「\$」定義為預設貨幣。

## 載入指令碼

```
SET MoneyThousandSep=',';
SET MoneyDecimalSep='.';
SET MoneyFormat='$###0.00;-$###0.00';
Transactions:
Load
date,
id,
amount
Inline
\Gammadate,id,amount
01/01/2022,1,'$14.41'
01/02/2022,2,'$2,814.32'
01/03/2022,3,'$249.36'
01/04/2022,4,'$24.37'
01/05/2022,5,'$7.54'
01/06/2022,6,'$243.63'
01/07/2022,7,'$545.36'
01/08/2022,8,'$3.55'
01/09/2022,9,'$3.436'
```
01/10/2022,10,'£345.66' ];

#### 結果

載入資料並開啟工作表。建立新的表格並將此欄位新增為維度:amount。

新增下列量值:

- isNum(amount)
- $\bullet$  sum(amount)

檢閱下方結果,且內容僅展示所有美元「\$」值的正確轉譯。

 $\ddot{\phantom{a}}$ 

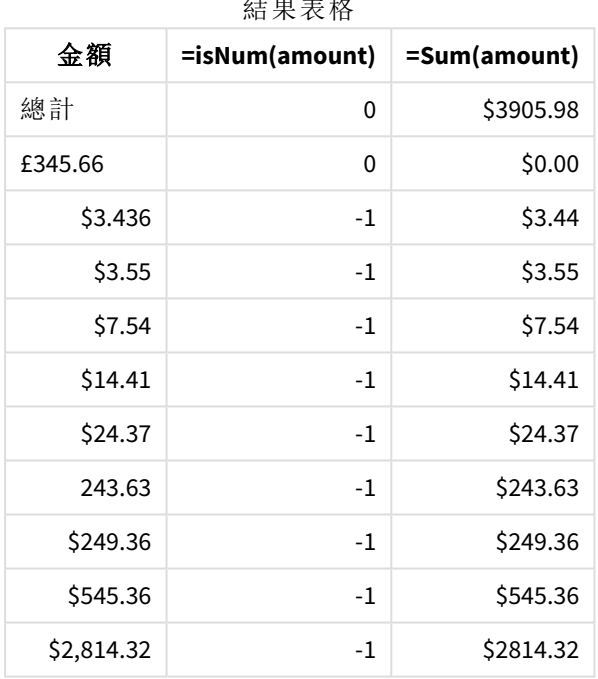

上方結果表格顯示如何為所有以美元 (\$) 為前置詞的值正確轉譯 amount 欄位,且以英鎊 (£) 為前置 詞的 amount 並未轉換為貨幣值。

## 範例 2 - MoneyDecimalSep 逗號 (,) 標記法

載入指令碼和結果

## 概覽

開啟資料載入編輯器並將下面的載入指令碼新增至新的索引標籤。

載入指令碼包含:

- <sup>l</sup> 載入到名為 Transactions 之表格中的資料集。
- <sup>l</sup> 提供的資料具有文字格式的貨幣欄位,還有作為小數點分隔符號使用的逗號「,」。每筆記錄也 會以「\$」符號為前置詞,而最後一筆記錄除外,其前置詞為「£」符號。

請記住,MoneyFormat 系統變數將美元「\$」定義為預設貨幣。

## 載入指令碼

```
SET MoneyThousandSep='.';
SET MoneyDecimalSep=',';
SET MoneyFormat='$###0.00;-$###0.00';
Transactions:
```

```
Load
date,
id,
amount
Inline
\Gammadate,id,amount
01/01/2022,1,'$14,41'
01/02/2022,2,'$2.814,32'
01/03/2022,3,'$249,36'
01/04/2022,4,'$24,37'
01/05/2022,5,'$7,54'
01/06/2022,6,'$243,63'
01/07/2022,7,'$545,36'
01/08/2022,8,'$3,55'
01/09/2022,9,'$3,436'
01/10/2022,10,'$345.66'
];
```
## 結果

結果的段落文字。

載入資料並開啟工作表。建立新的表格並將此欄位新增為維度:amount。

新增下列量值:

- isNum(amount)
- $\bullet$  sum(amount)

檢閱下方結果,且內容展示所有值的正確轉譯,除了小數點分隔符號使用點「.」標記法的金額以外。 在該情況下,應改用逗號。

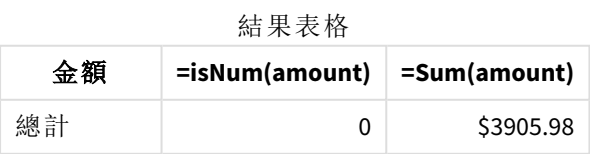

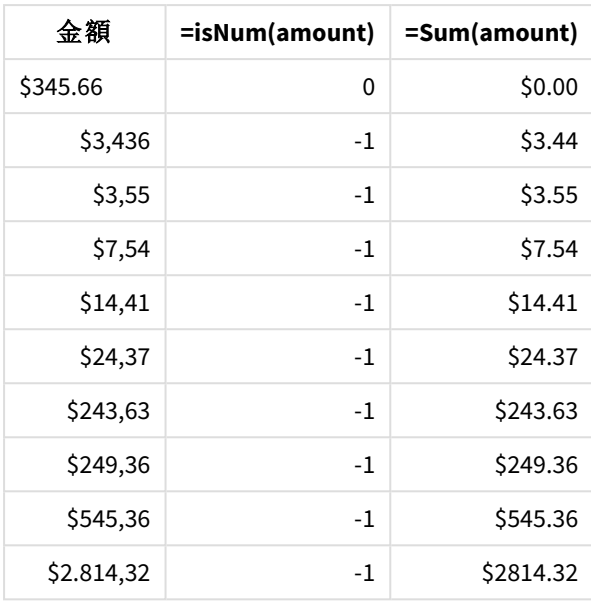

## MoneyFormat

此系統變數定義 Qlik 用於將文字自動翻譯為數字的格式模式,且該數字以貨幣符號為 前置詞。它也會定義圖表物件如何顯示數字格式設定屬性設為「貨幣」的量值。

在 MoneyFormat 系統變數中定義為格式模式一部分的符號會取代您區域設定所設定的貨幣符號。

依照預設,*Qlik Sense* 在表格圖表中以不同的方式顯示數字和文字。數字會靠右對齊,文 字則靠左對齊。如此可以輕鬆找到文字對數字的轉換問題。此頁面此顯示 *Qlik Sense* 結果 的任何表格將會使用此格式。

# 語法**:**

**MoneyFormat**

Set MoneyFormat='\$ #,##0.00; (\$ #,##0.00)';

當數字欄位的 Number Formatting 屬性設為 Money 時, 圖表物件即會顯示此格式設定。而且, 當數字 文字欄位經由 Qlik Sense 轉譯時, 如果文字欄位的貨幣符號符合 MoneyFormat 變數中定義的符號, Qlik Sense 即會將此欄位轉譯為貨幣值。

此函數通常與下列函數搭配使用:

相關函數

| 函數                             | 互動                                          |
|--------------------------------|---------------------------------------------|
| MoneyDecimalSep (page 221)     | 對於數字格式設定, 物件欄位格式設定中會使用 MoneyDecimalSep。     |
| MoneyThousandSep (page<br>229) | 對於數字格式設定, 物件欄位格式設定中會使用<br>MoneyThousandSep. |

區域設定

除非另有說明,否則此主題中的範例皆使用下列日期格式:MM/DD/YYYY。日期格式是在資料載入指 令碼的 SET DateFormat 陳述式中指定。由於地區設定和其他因素,您系統中的預設日期格式可能會 不同。您可以變更以下範例中的格式,以滿足您的需求。或者,您可以在載入指令碼中變更格式,以 符合這些範例。

應用程式中的預設地區設定是根據安裝 Qlik Sense 之電腦或伺服器的地區系統設定。若您存取的 Qlik Sense 伺服器設定為瑞典,資料載入編輯器將會對日期、時間和貨幣使用瑞典文地區設定。這些 地區格式設定與 Qlik Sense 使用者介面中顯示的語言無關。Qlik Sense 顯示的語言將與您正在使用的 瀏覽器相同。

範例 1 - MoneyFormat

載入指令碼和結果

#### 概覽

開啟資料載入編輯器並將下面的載入指令碼新增至新的索引標籤。

載入指令碼包含載入到名為 Transactions 之表格的資料集。已使用預設的 MoneyFormat 變數定義。

#### 載入指令碼

```
SET MoneyThousandSep=',';
SET MoneyDecimalSep='.';
SET MoneyFormat='$###0.00;-$###0.00';
Transactions:
Load
date,
id,
amount
Inline
\Gammadate,id,amount
01/01/2022,1,$10000000441
01/02/2022,2,$21237492432
01/03/2022,3,$249475336
01/04/2022,4,$24313369837
01/05/2022,5,$7873578754
01/06/2022,6,$24313884663
01/07/2022,7,$545883436
01/08/2022,8,$35545828255
01/09/2022,9,$37565817436
01/10/2022,10,$3454343566
];
```
#### 結果

載入資料並開啟工作表。建立新的表格並將這些欄位新增為維度:

- $\bullet$  date
- amount

```
新增此量值:
```
=Sum(amount)

在「數字格式設定」下,選取「貨幣」將 Sum(amount) 設為貨幣值。

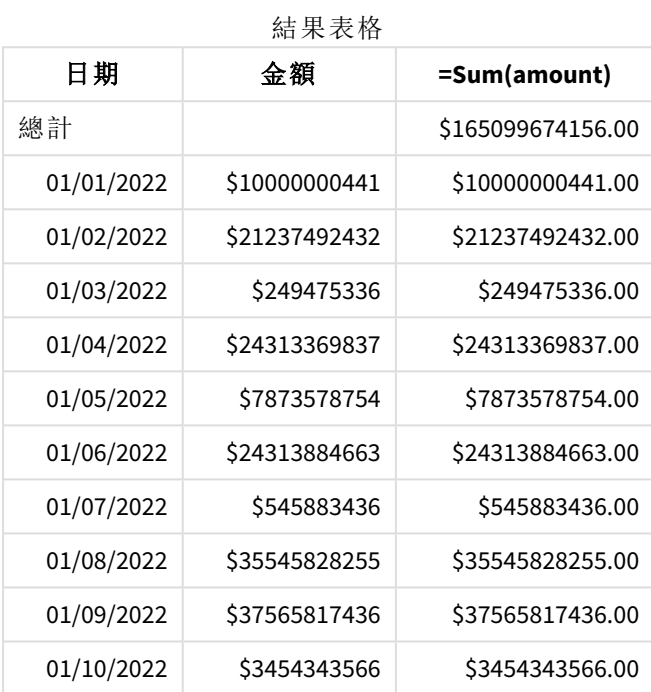

使用預設 MoneyFormat 定義。這看起來如下所示: \$###0.00;-\$###0.00。在結果表格中, amount 欄位的 格式顯示貨幣符號和小數點,並已包括小數位數。

範例 2 - 具有千位分隔符號和混合輸入格式的 MoneyFormat 載入指令碼和結果

## 概覽

開啟資料載入編輯器並將下面的載入指令碼新增至新的索引標籤。

載入指令碼包含:

- <sup>l</sup> 混合輸入格式資料集,其載入到名為 Transactions 的表格中並散佈著千位分隔符號和小數點 分隔符號。
- <sup>l</sup> MoneyFormat 定義的修改經修改後包括逗號並作為千位分隔符號。
- <sup>l</sup> 其中一個資料列在不正確的位置錯誤地用千位分隔符號分隔。請注意此金額如何保留為文 字且未轉譯為數字。

## 載入指令碼

```
SET MoneyThousandSep=',';
SET MoneyDecimalSep='.';
SET MoneyFormat = '$#,##0.00;-$#,##0.00';
Transactions:
Load
date,
id,
amount
Inline
\Gammadate,id,amount
01/01/2022,1,'$10,000,000,441.45'
01/02/2022,2,'$212,3749,24,32.23'
01/03/2022,3,$249475336.45
01/04/2022,4,$24,313,369,837
01/05/2022,5,$7873578754
01/06/2022,6,$24313884663
01/07/2022,7,$545883436
01/08/2022,8,$35545828255
01/09/2022,9,$37565817436
01/10/2022,10,$3454343566
];
```
#### 結果

載入資料並開啟工作表。建立新的表格並將這些欄位新增為維度:

- $\bullet$  date
- amount

新增此量值:

=Sum(amount)

在「數字格式設定」下,選取「貨幣」將 Sum(amount) 設為貨幣值。

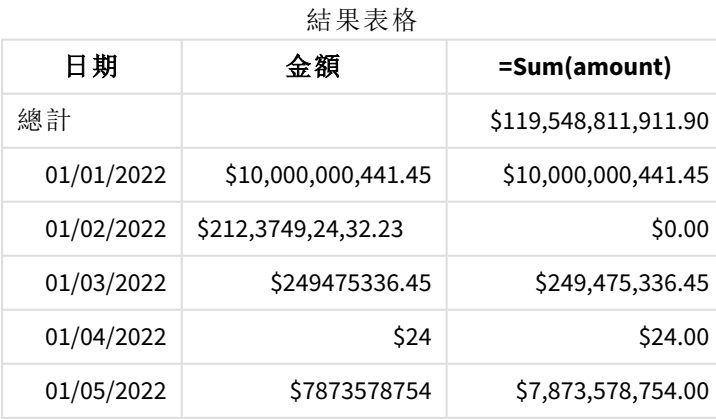

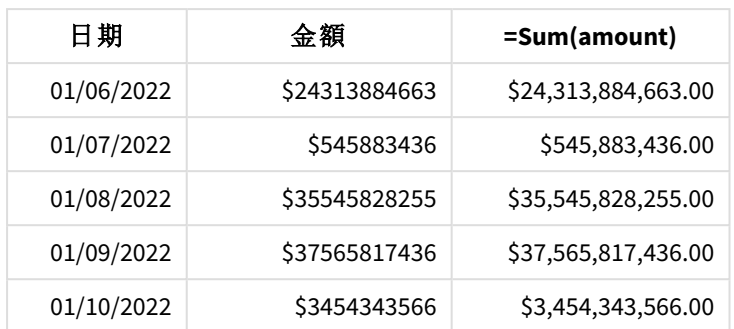

在指令碼開始時,MoneyFormat 系統變數經修改後包括逗點並作為千位分隔符號。在 Qlik Sense 表格 中,可查看格式設定以包括此分隔符號。此外,錯誤分隔符號的列未正確轉譯並保留為文字。這就 是為什麼其對金額加總沒有貢獻。

## <span id="page-228-0"></span>MoneyThousandSep

此定義的千位分隔符號可取代區域設定所設定的的貨幣位數分組符號。

依照預設,*Qlik Sense* 在表格圖表中以不同的方式顯示數字和文字。數字會靠右對齊,文 字則靠左對齊。如此可以輕鬆找到文字對數字的轉換問題。此頁面此顯示 *Qlik Sense* 結果 的任何表格將會使用此格式。

## 語法**:**

#### **MoneyThousandSep**

Qlik Sense 應用程式會解譯符合此貨幣值格式的文字欄位。文字欄位必須包含在 MoneyFormat 系統變 數中定義的貨幣符號。當處理從多項不同區域設定的資料來源時, MoneyThousandSep 特別實用。

下列範例顯示 MoneyThousandSep 系統變數的可能使用情況:

#### Set MoneyDecimalSep=',';

此函數通常與下列函數搭配使用:

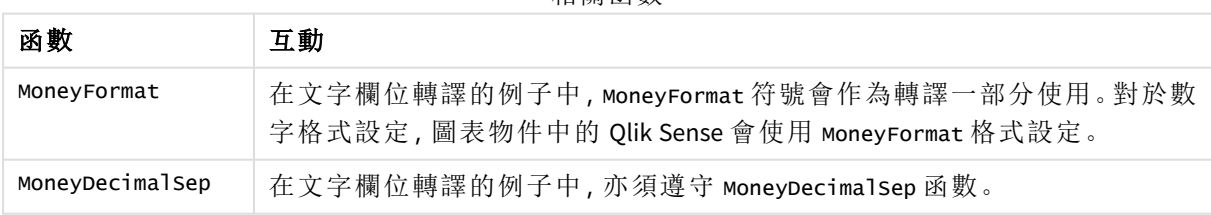

#### 相關函數

## 區域設定

除非另有說明,否則此主題中的範例皆使用下列日期格式:MM/DD/YYYY。日期格式是在資料載入指 令碼的 SET DateFormat 陳述式中指定。由於地區設定和其他因素,您系統中的預設日期格式可能會 不同。您可以變更以下範例中的格式,以滿足您的需求。或者,您可以在載入指令碼中變更格式,以 符合這些範例。

應用程式中的預設地區設定是根據安裝 Qlik Sense 之電腦或伺服器的地區系統設定。若您存取的 Qlik Sense 伺服器設定為瑞典,資料載入編輯器將會對日期、時間和貨幣使用瑞典文地區設定。這些 地區格式設定與 Qlik Sense 使用者介面中顯示的語言無關。Qlik Sense 顯示的語言將與您正在使用的 瀏覽器相同。

範例 1 - MoneyThousandSep 逗號 (,) 標記法

載入指令碼和結果

### 概覽

開啟資料載入編輯器並將下面的載入指令碼新增至新的索引標籤。

載入指令碼包含:

- <sup>l</sup> 載入到名為 Transactions 之表格中的資料集。
- <sup>l</sup> 提供的資料具有文字格式的貨幣欄位,還有作為千位分隔符號使用的逗號。每筆記錄也會以 「\$」符號為前置詞。

請記住,MoneyFormat 系統變數將美元「\$」定義為預設貨幣。

#### 載入指令碼

```
SET MoneyThousandSep=',';
SET MoneyDecimalSep='.';
SET MoneyFormat='$###0.00;-$###0.00';
Transactions:
Load
date,
id,
amount
Inline
\Gammadate,id,amount
01/01/2022,1,'$10,000,000,441'
01/02/2022,2,'$21,237,492,432'
01/03/2022,3,'$249,475,336'
01/04/2022,4,'$24,313,369,837'
01/05/2022,5,'$7,873,578,754'
01/06/2022,6,'$24,313,884,663'
01/07/2022,7,'$545,883,436'
01/08/2022,8,'$35,545,828,255'
01/09/2022,9,'$37,565,817,436'
01/10/2022,10,'$3.454.343.566'
];
```
#### 結果

載入資料並開啟工作表。建立新的表格並將此欄位新增為維度:amount。

新增下列量值:

- isNum(amount)
- sum(amount)

檢閱下方結果。該表格將逗號「,」標記法作為千位分隔符號使用,展示所有值的正確轉譯。

已為所有值正確轉譯 amount 欄位,除了將點「.」作為千位分隔符號使用的一個值以外。

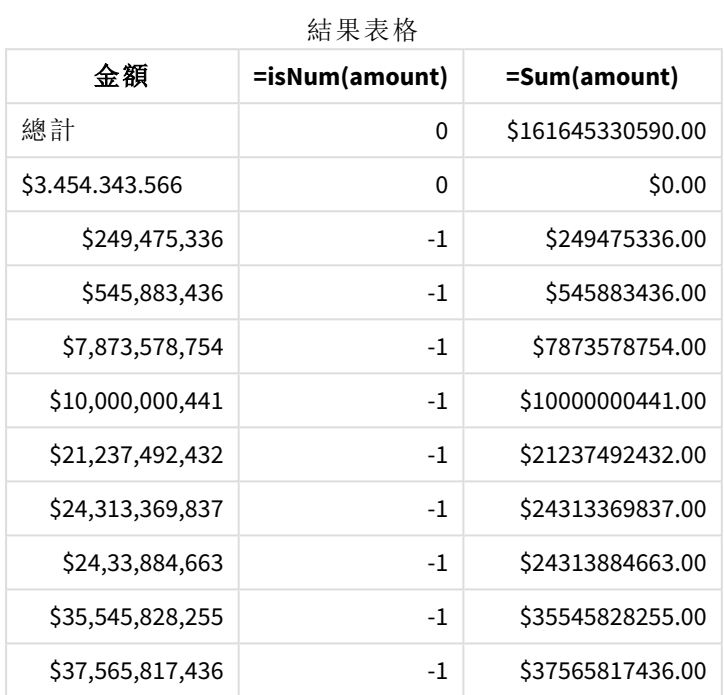

## 範例 2 - MoneyThousandSep 點 (.) 標記法

載入指令碼和結果

## 概覽

開啟資料載入編輯器並將下面的載入指令碼新增至新的索引標籤。

載入指令碼包含:

- <sup>l</sup> 載入到名為 Transactions 之表格中的資料集。
- <sup>l</sup> 提供的資料具有文字格式的貨幣欄位,還有作為千位分隔符號使用的點「.」。每筆記錄也會以 「\$」符號為前置詞。

請記住,MoneyFormat 系統變數將美元「\$」定義為預設貨幣。

## 載入指令碼

```
SET MoneyThousandSep='.';
SET MoneyDecimalSep=',';
SET MoneyFormat='$###0.00;-$###0.00';
```
Transactions:

Load date, id, amount Inline  $\Gamma$ date,id,amount 01/01/2022,1,'\$10.000.000.441' 01/02/2022,2,'\$21.237.492.432' 01/03/2022,3,'\$249.475.336' 01/04/2022,4,'\$24.313.369.837' 01/05/2022,5,'\$7.873.578.754' 01/06/2022,6,'\$24.313.884.663' 01/07/2022,7,'\$545.883.436' 01/08/2022,8,'\$35.545.828.255' 01/09/2022,9,'\$37.565.817.436' 01/10/2022,10,'\$3,454,343,566' ];

#### 結果

載入資料並開啟工作表。建立新的表格並將此欄位新增為維度:amount。

新增下列量值:

- isNum(amount)
- $\bullet$  sum(amount)

檢閱下方結果,且內容將點「.」作為千位分隔符號使用,展示所有值的正確轉譯。

已為所有值正確轉譯 amount 欄位,除了將逗號「,」作為千位分隔符號使用的一個值以外。

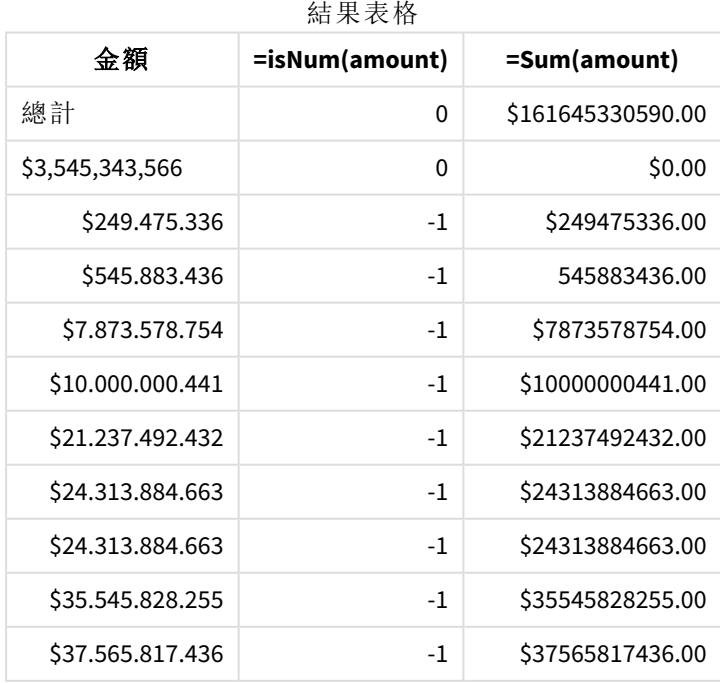

## MonthNames

此定義的格式可取代區域設定的月份名稱慣例。

#### 語法**:**

**MonthNames**

修改變數時,需要使用 ; 才能分隔個別的值 。

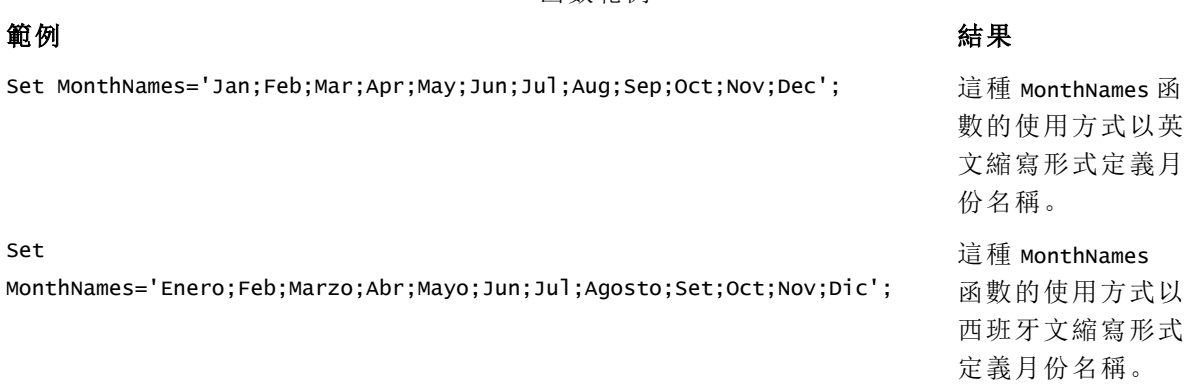

函數範例

MonthNames 函數可用於組合下列函數:

相關函數

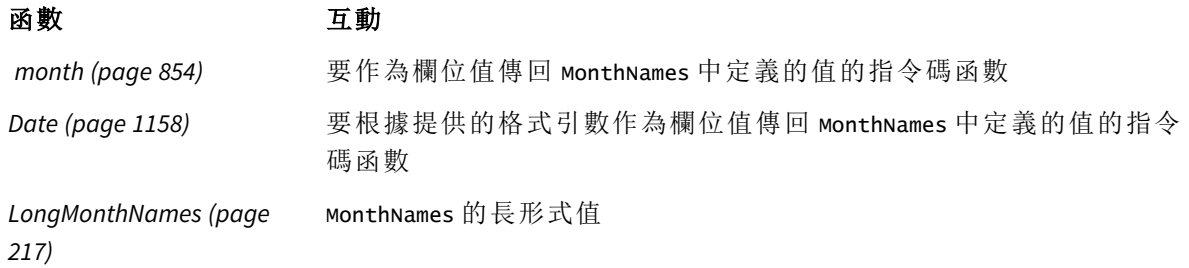

區域設定

除非另有說明,否則此主題中的範例皆使用下列日期格式:MM/DD/YYYY。日期格式是在資料載入指 令碼的 SET DateFormat 陳述式中指定。由於地區設定和其他因素,您系統中的預設日期格式可能會 不同。您可以變更以下範例中的格式,以滿足您的需求。或者,您可以在載入指令碼中變更格式,以 符合這些範例。

應用程式中的預設地區設定是根據安裝 Qlik Sense 之電腦或伺服器的地區系統設定。若您存取的 Qlik Sense 伺服器設定為瑞典,資料載入編輯器將會對日期、時間和貨幣使用瑞典文地區設定。這些 地區格式設定與 Qlik Sense 使用者介面中顯示的語言無關。Qlik Sense 顯示的語言將與您正在使用的 瀏覽器相同。

範例 1 – 系統變數預設 載入指令碼和結果

## 概覽

開啟資料載入編輯器並將下面的載入指令碼新增至新的索引標籤。

載入指令碼包含:

- <sup>l</sup> 載入到名為 Transactions 之表格中的日期資料集。
- date 欄位。
- <sup>l</sup> 預設 MonthNames 定義。

### 載入指令碼

SET MonthNames='Jan;Feb;Mar;Apr;May;Jun;Jul;Aug;Sep;Oct;Nov;Dec';

Transactions: LOAD date, Month(date) as monthname, id, amount INLINE  $\Gamma$ date,id,amount 01/01/2022,1,1000.45 01/02/2022,2,2123.34 01/03/2022,3,4124.35 01/04/2022,4,2431.36 01/05/2022,5,4787.78 01/06/2022,6,2431.84 01/07/2022,7,2854.83 01/08/2022,8,3554.28 01/09/2022,9,3756.17 01/10/2022,10,3454.35 ];

#### 結果

載入資料並開啟工作表。建立新的表格並將這些欄位新增為維度:

• date

```
• monthname
```
建立此量值:

=sum(amount)

結果表格

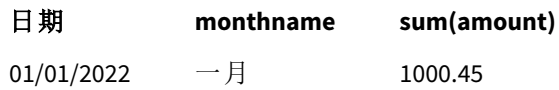

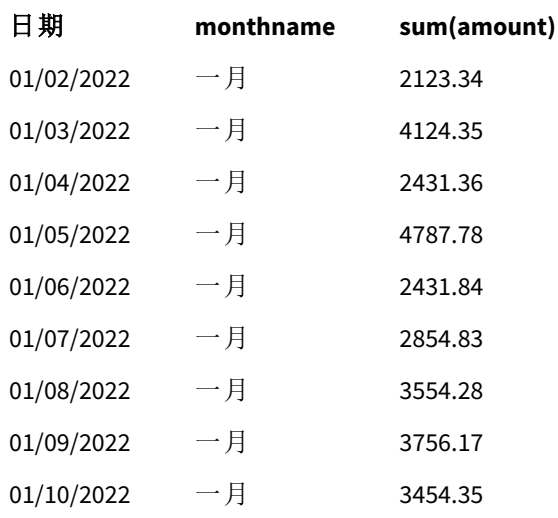

使用預設 MonthNames 定義。在載入指令碼中, Month 函數作為提供的引數搭配 date 欄位使用。 在結果表格中,此 Month 函數的輸出以 MonthNames 定義的格式顯示一年中的月份。

範例 2 - 變更系統變數 載入指令碼和結果

#### 概覽

開啟資料載入編輯器並將下面的載入指令碼新增至新的索引標籤。

載入指令碼包含:

- <sup>l</sup> 載入到名為 Transactions 之表格中的日期資料集。
- <sup>l</sup> date 欄位。
- <sup>l</sup> 經過修改以使用西班牙文縮寫月份的 MonthNames 變數。

## 載入指令碼

Set MonthNames='Enero;Feb;Marzo;Abr;Mayo;Jun;Jul;Agosto;Set;Oct;Nov;Dic';

Transactions: LOAD date, month(date) as month, id, amount INLINE  $\Gamma$ date,id,amount 01/01/2022,1,1000 02/01/2022,2,2123 03/01/2022,3,4124

04/01/2022,4,2431 ];

#### 結果

載入資料並開啟工作表。建立新的表格並將這些欄位新增為維度:

- $\bullet$  date
- monthname

建立此量值:

=sum(amount)

#### 結果表格

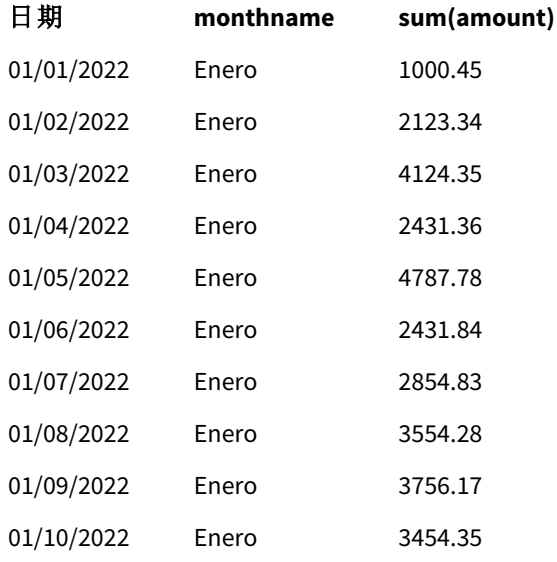

在載入指令碼中,首先已修改 MonthNames 變數以列出西班牙文縮寫的一年中月份。Month 函數作為 提供的引數搭配 date 欄位使用。

在結果表格中,此 Month 函數的輸出以 MonthNames 定義的格式顯示一年中的月份。

重要的是,應記住若 MonthNames 變數的語言按照此範例修改,則 LongMonthNames 變數仍會包含以英 文表示的一年中的月份。若兩種變數都用於應用程式中,也必須修改 LongMonthNames 變數。

範例 3 – 日期函數

載入指令碼和結果

#### 概覽

開啟資料載入編輯器並將下面的載入指令碼新增至新的索引標籤。

載入指令碼包含:

- <sup>l</sup> 載入到名為 Transactions 之表格中的日期資料集。
- date 欄位。
- <sup>l</sup> 預設 MonthNames 定義。

### 載入指令碼

SET MonthNames='Jan;Feb;Mar;Apr;May;Jun;Jul;Aug;Sep;Oct;Nov;Dec';

```
Transactions:
LOAD
date,
Month(date, 'MMM') as monthname,
id,
amount
INLINE
\Gammadate,id,amount
01/01/2022,1,1000.45
01/02/2022,2,2123.34
01/03/2022,3,4124.35
01/04/2022,4,2431.36
01/05/2022,5,4787.78
01/06/2022,6,2431.84
01/07/2022,7,2854.83
01/08/2022,8,3554.28
01/09/2022,9,3756.17
01/10/2022,10,3454.35
];
```
## 結果

載入資料並開啟工作表。建立新的表格並將這些欄位新增為維度:

- $\bullet$  date
- monthname

建立此量值:

```
=sum(amount)
```
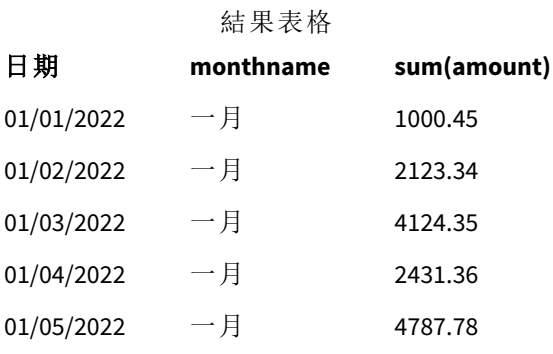

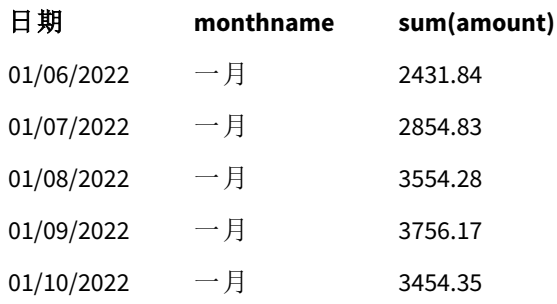

使用預設 MonthNames 定義。在載入指令碼中,Date 函數作為第一個引數搭配 date 欄位使用。第二個 引數是 MMM。

使用此格式 Qlik Sense 將值從第一個引數轉換為變數 MonthNames 中設定的對應月份名稱。在結果表 格中,策劃欄位 month 的欄位值會顯示此。

## NumericalAbbreviation

數字縮寫可設定要在數字的比例前置詞使用哪個縮寫,例如 M 用於 mega (兆) 或 million (百萬) (10<sup>6</sup>), 而 μ用於 micro (百萬分之一) (10<sup>-6</sup>).

#### 語法**:**

### **NumericalAbbreviation**

您將 NumericalAbbreviation 變數設定為包含縮寫定義配對清單的字串,並以分號分隔。每個縮寫定 義配對應包含位數 (以十進位為基底的指數) 以及以冒號分隔的縮寫,例如 6:M 代表百萬。

預設設定為 '3:k;6:M;9:G;12:T;15:P;18:E;21:Z;24:Y;-3:m;-6:µ;-9:n;-12:p;-15:f;-18:a;-21:z;-24:y'。

## 範例**:**

此設定會將一千的前置詞變更為 t,並將十億的前置詞變更為 B。對於預期會使用 t\$、M\$ 和 B\$ 等縮 寫的財務應用程式,這十分實用。

Set NumericalAbbreviation='3:t;6:M;9:B;12:T;15:P;18:E;21:Z;24:Y;-3:m;-6:µ;-9:n;-12:p;-15:f;- 18:a;-21:z;-24:y';

## ReferenceDay

該設定定義要將 1 月中的哪一天設為參考日以定義第 1 週。換言之,此設定規定第 1 週 有多少天必須是落在 1 月內的日期。

#### 語法**:**

**ReferenceDay**

ReferenceDay 設定一年的第一週包含多少天。ReferenceDay 可以設定為 1 和 7 之間的任何值。任何落 在 1-7 範圍之外的值會解譯為一週的中點 (4),這對等於設定為 4 的 ReferenceDay。

若您沒有為 ReferenceDay 設定選取值,則預設值將顯示 ReferenceDay=0,這將解譯為一週的中點 (4),如以下 ReferenceDay 值表格中所見。

ReferenceDay 函數通常用於組合下列函數:

相關函數

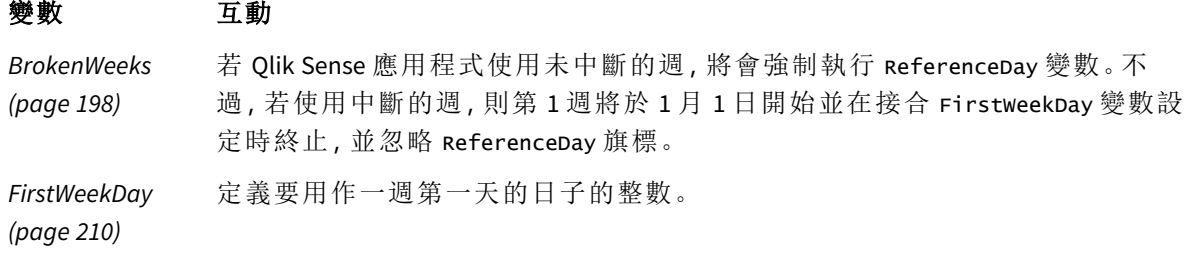

Qlik Sense 允許為 ReferenceDay 設定下列值:

ReferenceDay 值

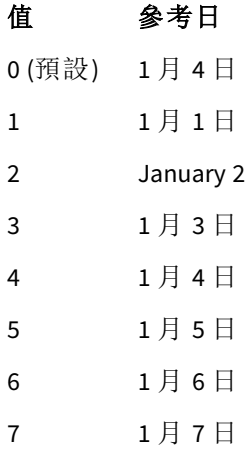

在下列範例中,ReferenceDay = 3 將 1 月 3 日定義為參考日:

SET ReferenceDay=3; //(set January 3 as the reference day)

區域設定

除非另有說明,否則此主題中的範例皆使用下列日期格式:MM/DD/YYYY。日期格式是在資料載入指 令碼的 SET DateFormat 陳述式中指定。由於地區設定和其他因素,您系統中的預設日期格式可能會 不同。您可以變更以下範例中的格式,以滿足您的需求。或者,您可以在載入指令碼中變更格式,以 符合這些範例。

應用程式中的預設地區設定是根據安裝 Qlik Sense 之電腦或伺服器的地區系統設定。若您存取的 Qlik Sense 伺服器設定為瑞典,資料載入編輯器將會對日期、時間和貨幣使用瑞典文地區設定。這些 地區格式設定與 Qlik Sense 使用者介面中顯示的語言無關。Qlik Sense 顯示的語言將與您正在使用的 瀏覽器相同。

#### 範例**:**

若您想要週和週數的 ISO 設定,確認指令碼中有下列內容:

```
Set FirstWeekDay=0;
Set BrokenWeeks=0;
Set ReferenceDay=4; // Jan 4th is always in week 1
若您想要 US 設定,確認指令碼中有下列內容:
```
Set FirstWeekDay=6; Set BrokenWeeks=1; Set ReferenceDay=1; // Jan 1st is always in week 1

範例 1 - 使用預設值的載入指令碼;ReferenceDay=0 載入指令碼和結果

## 概覽

開啟資料載入編輯器並將下面的載入指令碼新增至新的索引標籤。

載入指令碼包含:

- <sup>l</sup> 設定為 0 的 ReferenceDay 變數。
- <sup>l</sup> 設定為 0 的 BrokenWeeks 變數,這強制應用程式使用未中斷的週。
- <sup>l</sup> 從 2019 年結束至 2020 年開始的日期資料集。

## 載入指令碼

```
SET BrokenWeeks = 0;
SET ReferenceDay = 0;
Sales:
LOAD
date,
sales,
week(date) as week,
weekday(date) as weekday
Inline [ 
date, sales
12/27/2019,5000
12/28/2019,6000
12/29/2019,7000
12/30/2019,4000
12/31/2019,3000
01/01/2020,6000
01/02/2020,3000
01/03/2020,6000
01/04/2020,8000
01/05/2020,5000
01/06/2020,7000
01/07/2020,3000
01/08/2020,5000
01/09/2020,9000
01/10/2020,5000
01/11/2020,7000
];
```
#### 結果

載入資料並開啟工作表。建立新的表格並將這些欄位新增為維度:

- date
- week
- weekday

結果表格

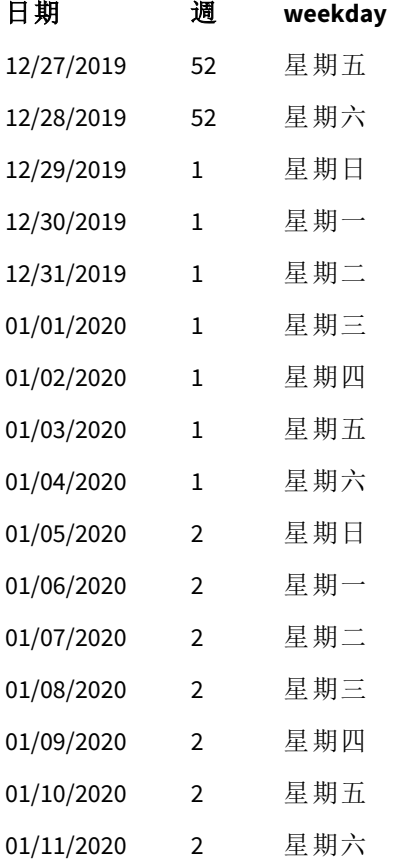

第 52 週結束於 12 月 28 日星期六。因為 ReferenceDay 要求在第 1 週中納入 1 月 4 日, 所以第 1 週於 12 月 29 日開始,並於 1 月 4 日星期六結束。

範例 - 設定為 5 的 ReferenceDay 變數

載入指令碼和結果

## 概覽

開啟資料載入編輯器並將下面的載入指令碼新增至新的索引標籤。

載入指令碼包含:

- <sup>l</sup> 設定為 5 的 ReferenceDay 變數。
- <sup>l</sup> 設定為 0 的 BrokenWeeks 變數,這強制應用程式使用未中斷的週。
- <sup>l</sup> 從 2019 年結束至 2020 年開始的日期資料集。

### 載入指令碼

SET BrokenWeeks = 0; SET ReferenceDay = 5; Sales: LOAD date, sales, week(date) as week, weekday(date) as weekday Inline [ date, sales 12/27/2019,5000 12/28/2019,6000 12/29/2019,7000 12/30/2019,4000 12/31/2019,3000 01/01/2020,6000 01/02/2020,3000 01/03/2020,6000 01/04/2020,8000 01/05/2020,5000 01/06/2020,7000 01/07/2020,3000 01/08/2020,5000 01/09/2020,9000 01/10/2020,5000 01/11/2020,7000 ];

#### 結果

載入資料並開啟工作表。建立新的表格並將這些欄位新增為維度:

- date
- week
- weekday

結果表格

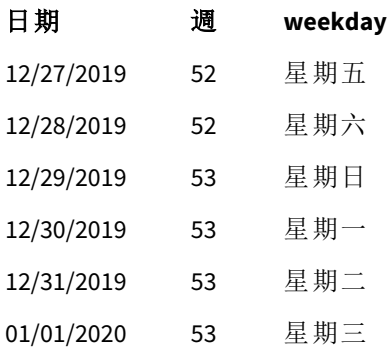

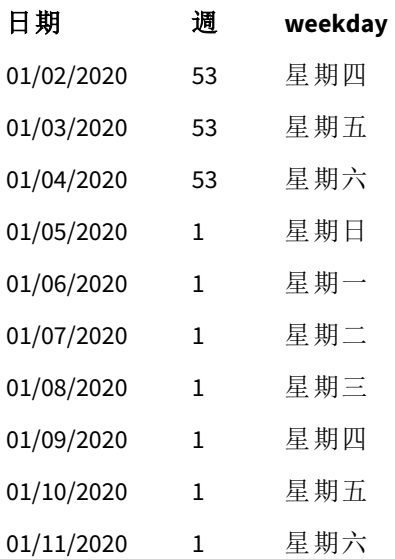

第 52 週結束於 12 月 28 日星期六。BrokenWeeks 變數強制應用程式使用未中斷的週。5 的參考日值要 求在第 1 週中納入 1 月 5 日。

不過,此為前一年第 52 週結束的八天後。因此,第 53 週於 12 月 29 日開始,並於 1 月 4 日結束。第 1 週於 1 月 5 日星期日開始。

## **ThousandSep**

此定義的千位分隔符號可取代作業系統的位數分組符號 (區域設定)。

### 語法**:**

#### **ThousandSep**

使用 ThousandSep 變數的 *Qlik Sense* 物件*(* 具有千位分隔符號*)*

max(amount)

47,873,578,754.00

Qlik Sense 應用程式會解譯符合此數字格式設定的文字欄位。當數字欄位的數字格式設定屬性設為 數字時,圖表物件即會顯示此格式設定。

當處理從多項區域設定收到的資料來源時, ThousandSep 很實用。

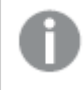

如果 ThousandSep 變數在應用程式中已建立物件並進行格式設定後修改,則使用者必須 取消選取並重新選取數字格式設定屬性數字,藉此對每個相關欄位重新進行格式設定。

下列範例顯示 ThousandSep 系統變數的可能使用情況:

Set ThousandSep=','; //(for example, seven billion will be displayed as: 7,000,000,000)

Set ThousandSep=' '; //(for example, seven billion will be displayed as: 7 000 000 000)

這些主題可協助您使用此函數:

相關主題

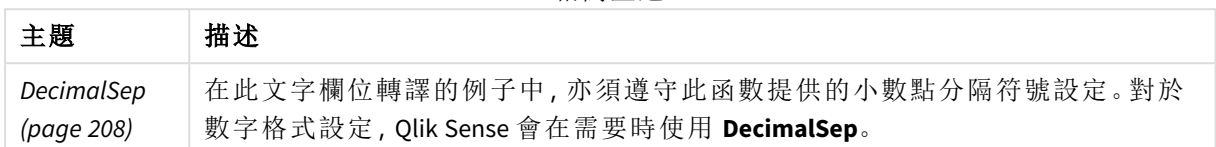

## 區域設定

除非另有說明,否則此主題中的範例皆使用下列日期格式:MM/DD/YYYY。日期格式是在資料載入指 令碼的 SET DateFormat 陳述式中指定。由於地區設定和其他因素,您系統中的預設日期格式可能會 不同。您可以變更以下範例中的格式,以滿足您的需求。或者,您可以在載入指令碼中變更格式,以 符合這些範例。

應用程式中的預設地區設定是根據安裝 Qlik Sense 之電腦或伺服器的地區系統設定。若您存取的 Qlik Sense 伺服器設定為瑞典,資料載入編輯器將會對日期、時間和貨幣使用瑞典文地區設定。這些 地區格式設定與 Qlik Sense 使用者介面中顯示的語言無關。Qlik Sense 顯示的語言將與您正在使用的 瀏覽器相同。

範例 1 - 預設系統變數

載入指令碼和結果

### 概覽

開啟資料載入編輯器並將下面的載入指令碼新增至新的索引標籤。

載入指令碼包含:

- <sup>l</sup> 載入到名為 Transactions 之表格中的資料集。
- <sup>l</sup> 使用預設的 ThousandSep 變數定義。

### 載入指令碼

Transactions: Load date, id, amount Inline  $\Gamma$ date,id,amount 01/01/2022,1,10000000441 01/02/2022,2,21237492432 01/03/2022,3,41249475336 01/04/2022,4,24313369837

```
01/05/2022,5,47873578754
01/06/2022,6,24313884663
01/07/2022,7,28545883436
01/08/2022,8,35545828255
01/09/2022,9,37565817436
01/10/2022,10,3454343566
];
```
## 結果

#### 請執行下列動作**:**

- 1. 載入資料並開啟工作表。建立新的表格並將此欄位新增為維度:date。
- 2. 新增下列量值: =sum(amount)
- 3. 在屬性面板中,選取資料下方的量值。
- 4. 在「數字格式設定」下方,選取「數字」。

調整圖表量值的數字格式設定

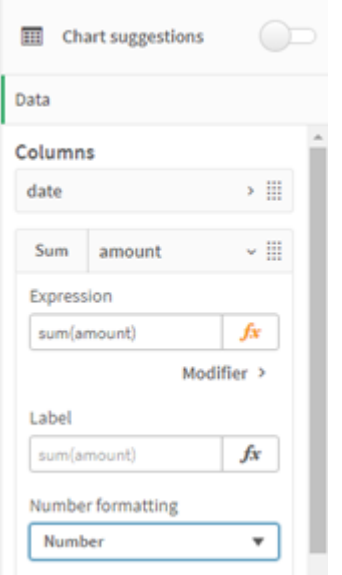

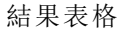

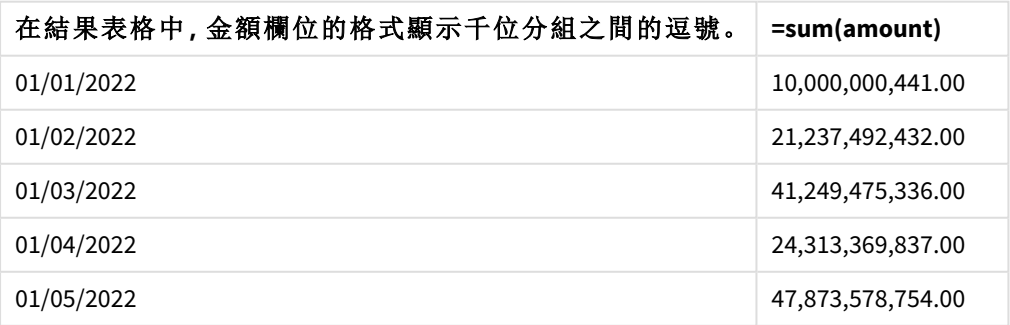

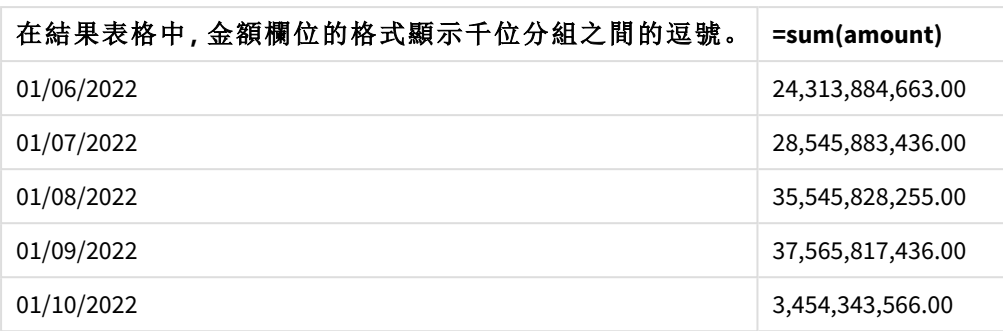

在此範例中,已使用設為逗號格式(「,」)的預設 Thousandsep 定義。在結果表格中,金額欄位的格式 顯示千位分組之間的逗號。

範例 2 - 變更系統變數

載入指令碼和結果

### 概覽

開啟資料載入編輯器並將下面的載入指令碼新增至新的索引標籤。

載入指令碼包含:

- <sup>l</sup> 第一個範例的相容資料集,其載入到名為 Transactions 的表格。
- <sup>l</sup> 指令碼開始時的 ThousandSep 定義修改顯示「\*」 字元作為千位分隔符號。這是極限的範例,並 僅用於展示變數的功能。

此範例中使用的修改為極限且不常使用,但在此顯示為展示變數的功能。

## 載入指令碼

SET ThousandSep='\*';

```
Transactions:
Load
date,
id,
amount
Inline
\Gammadate,id,amount
01/01/2022,1,10000000441
01/02/2022,2,21237492432
01/03/2022,3,41249475336
01/04/2022,4,24313369837
01/05/2022,5,47873578754
01/06/2022,6,24313884663
01/07/2022,7,28545883436
01/08/2022,8,35545828255
01/09/2022,9,37565817436
```
01/10/2022,10,3454343566 ];

#### 結果

### 請執行下列動作**:**

- 1. 載入資料並開啟工作表。建立新的表格並將此欄位新增為維度:date。
- 2. 新增下列量值:
- =sum(amount)
- 3. 在屬性面板中,選取「資料」下方的量值。
- 4. 在「數字格式設定」下方,選取「自訂」。

結果表格

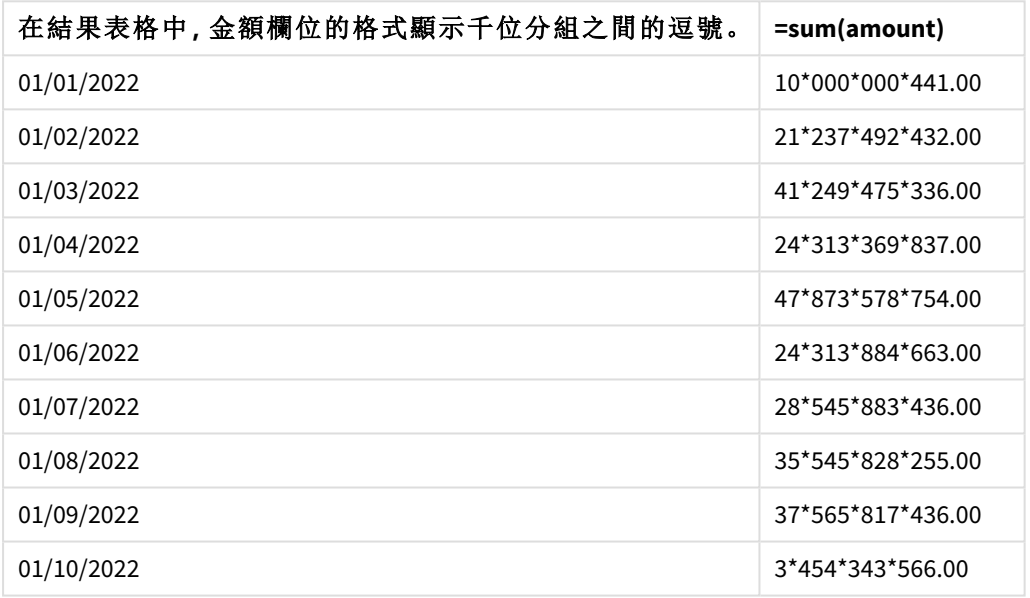

在指令碼開始時,ThousandSep 系統變數會修改為「\*」。在結果表格中,可看到金額欄位的格式顯示 千位分組之間的「\*」。

範例 3 - 文字轉譯

載入指令碼和結果

## 概覽

開啟資料載入編輯器並將下面的載入指令碼新增至新的索引標籤。

載入指令碼包含:

- <sup>l</sup> 載入到名為 Transactions 之表格中的資料集。
- <sup>l</sup> 資料具有文字格式的數字欄位,還有作為千位分隔符號使用的逗號。
- <sup>l</sup> 使用預設的 ThousandSep 系統變數。

### 載入指令碼

Transactions: Load date, id, amount Inline  $\Gamma$ date,id,amount 01/01/2022,1,'10,000,000,441' 01/02/2022,2,'21,492,432' 01/03/2022,3,'4,249,475,336' 01/04/2022,4,'24,313,369,837' 01/05/2022,5,'4,873,578,754' 01/06/2022,6,'313,884,663' 01/07/2022,7,'2,545,883,436' 01/08/2022,8,'545,828,255' 01/09/2022,9,'37,565,817,436' 01/10/2022,10,'3,454,343,566' ];

#### 結果

#### 請執行下列動作**:**

- 1. 載入資料並開啟工作表。建立新的表格並將此欄位新增為維度:date。
- 2. 新增下列量值: =sum(amount)
- 3. 在屬性面板中,選取「資料」下方的量值。
- 4. 在「數字格式設定」下方,選取「數字」。
- 5. 新增下列量值以評估金額欄位是否為數字值: =isnum(amount)

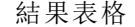

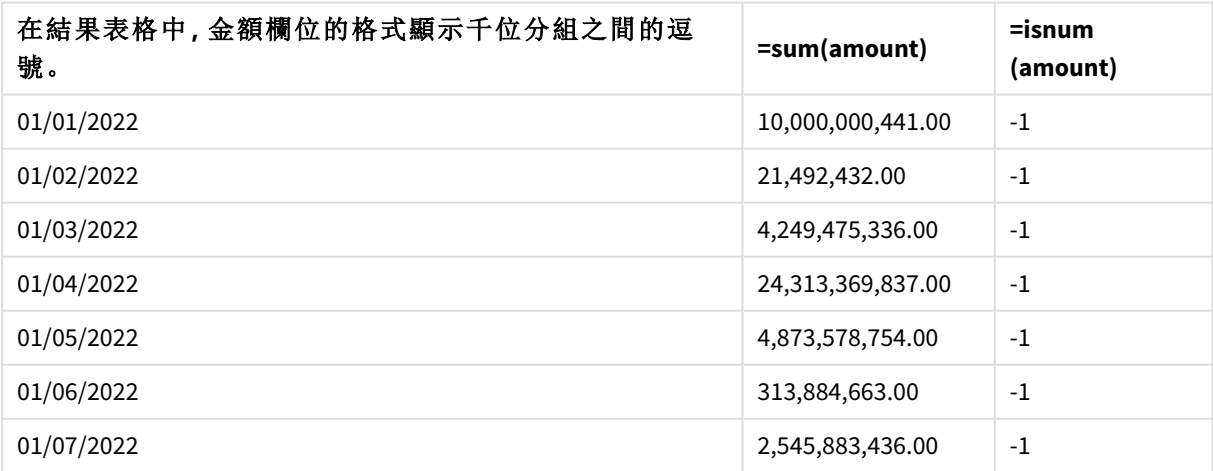

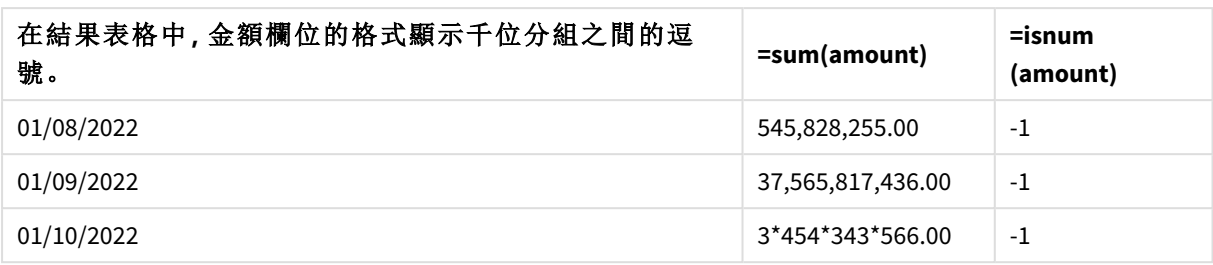

載入資料後,我們可以看到 Qlik Sense 已將金額欄位轉譯為數字值,因為該資料符合 ThousandSep 變 數。這可由 isnum() 函數展示,其評估每個項目到 -1 或 TRUE。

在 *Qlik Sense* 中,布林值 *true* 值以 *-1* 代表,而 *false* 值以 *0* 代表。

## TimeFormat

此定義的格式可取代作業系統的時間格式 (區域設定)。

#### 語法**:**

**TimeFormat**

## 範例**:**

Set TimeFormat='hh:mm:ss';

## TimestampFormat

此定義的格式可取代作業系統的日期和時間格式 (區域設定)。

## 語法**:**

**TimestampFormat**

#### 範例**:**

下列範例使用 *1983-12-14T13:15:30Z* 作為時間戳記資料,以顯示不同的 **SET TimestampFormat** 陳述式 的結果。使用的日期格式是 **YYYYMMDD**,而時間格式是 **h:mm:ss TT**。日期格式在資料載入指令碼頂 部的 **SET DateFormat** 陳述式中指定,而時間格式在資料載入指令碼頂部的 **SET TimeFormat** 陳述式 中指定。

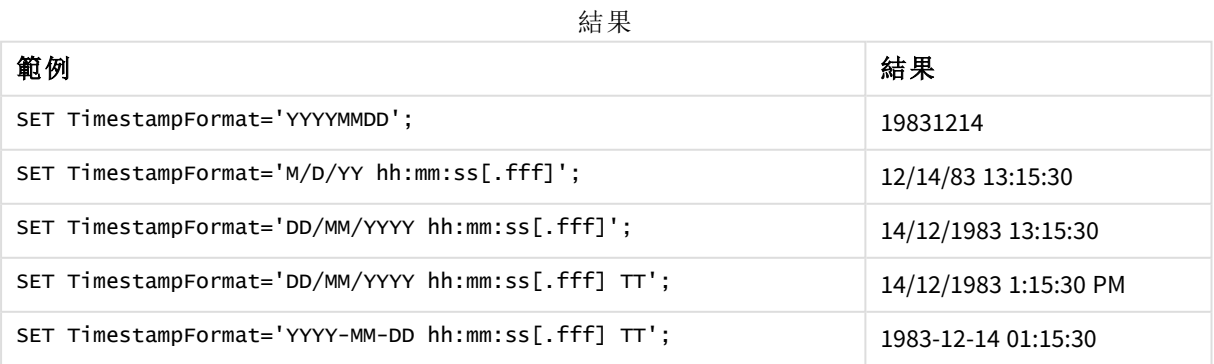

範例:載入指令碼

範例:載入指令碼

在第一個載入指令碼中,會使用 *SET TimestampFormat='DD/MM/YYYY h:mm:ss[.fff] TT'*。在第二個載入指 令碼中,時間戳記格式會變更為 *SET TimestampFormat='MM/DD/YYYY hh:mm:ss[.fff]'*。不同的結果顯示 **SET TimeFormat** 陳述式搭配不同時間資料格式的運作方式。

以下表格顯示用於所遵守的載入指令碼中的資料集。表格的第二欄顯示資料集中每個時間戳記的 格式。前五個時間戳記遵守 ISO 8601 規則,但第六個沒有遵守。

#### 資料集

表格顯示使用的時間資料以及資料集中每個時間戳記的格式。

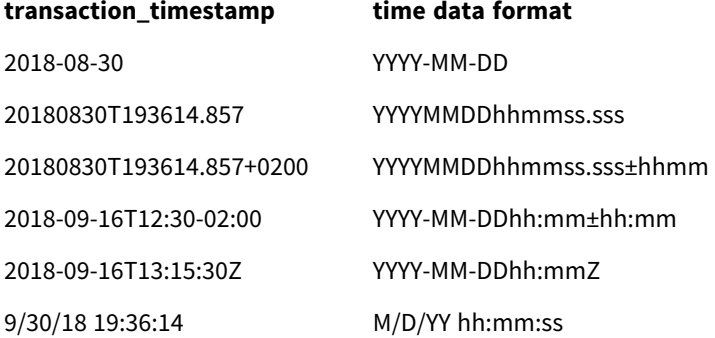

在資料載入編輯器中,建立新的區段,然後新增範例指令碼並執行。然後,至少將結果資料行中列 出的欄位新增至您應用程式中的工作表以查看結果。

## 載入指令碼

```
SET FirstWeekDay=0;
SET BrokenWeeks=1;
SET ReferenceDay=0;
SET DayNames='Mon;Tue;Wed;Thu;Fri;Sat;Sun';
SET LongDayNames='Monday;Tuesday;Wednesday;Thursday;Friday;Saturday;Sunday';
SET DateFormat='YYYYMMDD';
SET TimestampFormat='DD/MM/YYYY h:mm:ss[.fff] TT';
Transactions:
Load
*,
Timestamp(transaction_timestamp, 'YYYY-MM-DD hh:mm:ss[.fff]') as LogTimestamp
;
Load * Inline [
transaction_id, transaction_timestamp, transaction_amount, transaction_quantity, discount,
customer_id, size, color_code
3750, 2018-08-30, 12423.56, 23, 0,2038593, L, Red
3751, 20180830T193614.857, 5356.31, 6, 0.1, 203521, m, orange
3752, 20180830T193614.857+0200, 15.75, 1, 0.22, 5646471, S, blue
3753, 2018-09-16T12:30-02:00, 1251, 7, 0, 3036491, l, Black
3754, 2018-09-16T13:15:30Z, 21484.21, 1356, 75, 049681, xs, Red
```

```
3755, 9/30/18 19:36:14, -59.18, 2, 0.333333333333333, 2038593, M, Blue
];
```
#### 結果

*Qlik Sense* 表格顯示載入指令碼中使用的 *TimestampFormat* 解譯變數 結果。資料集中的最後一個時間戳記不會傳回正確的日期。

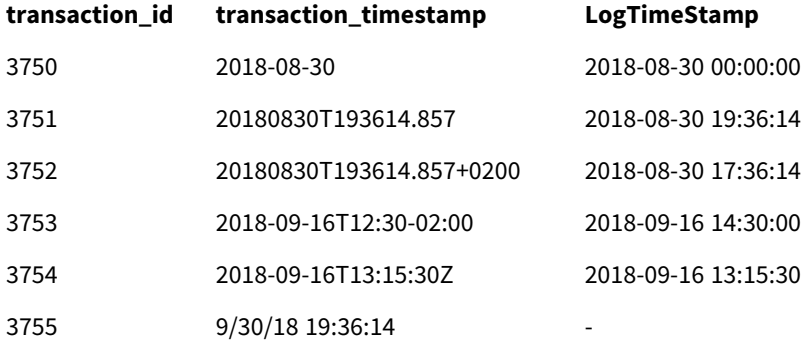

下一個載入指令碼使用相同的資料集。不過,這使用 *SET TimestampFormat='MM/DD/YYYY hh:mm:ss[.fff]'* 以符合第六個時間戳記的非 ISO 8601 格式。

在資料載入編輯器中,以下列項目之一取代先前的範例指令碼並執行。然後,至少將結果資料行中 列出的欄位新增至您應用程式中的工作表以查看結果。

## 載入指令碼

```
SET FirstWeekDay=0;
SET BrokenWeeks=1;
SET ReferenceDay=0;
SET DayNames='Mon;Tue;Wed;Thu;Fri;Sat;Sun';
SET LongDayNames='Monday;Tuesday;Wednesday;Thursday;Friday;Saturday;Sunday';
SET DateFormat='YYYYMMDD';
SET TimestampFormat='MM/DD/YYYY hh:mm:ss[.fff]';
Transactions:
Load
*,
Timestamp(transaction_timestamp, 'YYYY-MM-DD hh:mm:ss[.fff]') as LogTimestamp
;
Load * Inline [
transaction_id, transaction_timestamp, transaction_amount, transaction_quantity, discount,
customer_id, size, color_code
3750, 2018-08-30, 12423.56, 23, 0,2038593, L, Red
3751, 20180830T193614.857, 5356.31, 6, 0.1, 203521, m, orange
3752, 20180830T193614.857+0200, 15.75, 1, 0.22, 5646471, S, blue
3753, 2018-09-16T12:30-02:00, 1251, 7, 0, 3036491, l, Black
3754, 2018-09-16T13:15:30Z, 21484.21, 1356, 75, 049681, xs, Red
3755, 9/30/18 19:36:14, -59.18, 2, 0.333333333333333, 2038593, M, Blue
];
```
### 結果

*Qlik Sense* 表格顯示載入指令碼中使用的 *TimestampFormat* 解譯變數 結果。

| transaction id | transaction_timestamp    | LogTimeStamp        |
|----------------|--------------------------|---------------------|
| 3750           | 2018-08-30               | 2018-08-30 00:00:00 |
| 3751           | 20180830T193614.857      | 2018-08-30 19:36:14 |
| 3752           | 20180830T193614.857+0200 | 2018-08-30 17:36:14 |
| 3753           | 2018-09-16T12:30-02:00   | 2018-09-16 14:30:00 |
| 3754           | 2018-09-16T13:15:30Z     | 2018-09-16 13:15:30 |
| 3755           | 9/30/18 19:36:14         | 2018-09-16 19:36:14 |

## 2.15 Direct Discovery 變數

## Direct Discovery 系統變數

#### **DirectCacheSeconds**

您可針對視覺化設定 Direct Discovery 查詢結果的快取限制。一旦達到此時間限制,Qlik Sense 會在執 行新的 Direct Discovery 查詢時清除快取。Qlik Sense 會針對選項查詢來源資料,然後為指定的時間限 制再次建立快取。每個選項組合的結果都會個別快取。也就是說,各個選項會個別重新整理快取;所 以第一個選項只針對所選的欄位重新整理快取,而第二個選項則針對其相關欄位重新整理快取。如 果第二個選項包含第一個選項已重新整理的欄位,則在快取限制尚未達到前,這些欄位不會在快取 中再次更新。

Direct Discovery 快取不會套用至表格視覺化。表格選項每次都會查詢資料來源。

限制值必須以秒為單位進行設定。預設的快取限制為 1800 秒 (30 分鐘)。

用於 **DirectCacheSeconds** 的值是在執行 **DIRECT QUERY** 陳述式當下所設定的值。該值在執行階段無 法變更。

## 範例**:**

SET DirectCacheSeconds=1800;

#### **DirectConnectionMax**

透過連接共用功能,即可對資料庫執行非同步的平行呼叫。設定共用功能的載入指令碼語法如下所 示︰

#### SET DirectConnectionMax=10;

該數值設定會指定 Direct Discovery 程式碼在更新工作表時,可使用之資料庫連接的數目上限。預設 設定為 1。

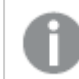

應謹慎使用此變數。已知將其設為大於 *1* 會在連線至 *Microsoft SQL Server* 時引起問題。
#### **DirectUnicodeStrings**

透過使用針對延伸字元字串常值的 SQL 標準格式 (N'<延伸字串>'),Direct Discovery 就可支援對延伸 Unicode 資料的選取;這是部分資料庫 (尤其是 SQL Server) 的要求。Direct Discovery 可透過指令碼變數 **DirectUnicodeStrings** 來使用這個語法。

設定此變數為 'True',即可在字串常值前使用 ANSI 標準寬字元標記 "N"。並非所有資料庫都支援此 標準。預設設定為 'False'。

#### **DirectDistinctSupport**

在 Qlik Sense 物件中選取 **DIMENSION** 欄位值時,即會針對來源資料庫產生查詢。當查詢需要分組 時,Direct Discovery 會使用 **DISTINCT** 關鍵字,以僅選取唯一值。不過,部分資料庫必須使用 **GROUP BY** 關鍵字。將 **DirectDistinctSupport** 設為 'false',即可在用於唯一值的查詢中產生 **GROUP BY**,而非 **DISTINCT**。

SET DirectDistinctSupport='false'; 如果將 DirectDistinctSupport 設為 True,則會使用 **DISTINCT**。若未設定,預設行為是使用 **DISTINCT**。

#### **DirectEnableSubquery**

在高基數的多表格案例中,可能會在 SQL 查詢中產生子查詢,而非產生較大的 IN 子句。這可透過將 **DirectEnableSubquery** 設定為 'true' 啟用。預設值為 'false'。

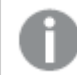

當啟用 *DirectEnableSubquery* 時,您不能載入不處於 *Direct Discovery* 模式的表格。

SET DirectEnableSubquery='true';

# Teradata 查詢級區變數

Teradata 查詢級區是能讓企業應用程式與基礎 Teradata 資料庫共同作業的功能,可提供更有效的計 量、優先順序及工作負載管理。透過查詢級區,您可在查詢周圍包覆中繼資料,例如使用者認證。

有兩個變數可供使用,這兩個變數都是經過評估並傳送至資料庫的字串。

#### SQLSessionPrefix

此字串會在建立資料庫的連線時傳送。

```
SET SQLSessionPrefix = 'SET QUERY_BAND = ' & Chr(39) & 'Who=' & OSuser() & ';' & Chr(39) & '
FOR SESSION;';
舉例來說,如果 OSuser() 傳回 WA\sbt,這將會被評估為 SET QUERY_BAND = 'Who=WA\sbt;' FOR
SESSION;,並於建立連線時傳送至資料庫。
```
#### SQLQueryPrefix

此字串會針對每一個查詢傳送。

```
SET SQLSessionPrefix = 'SET QUERY_BAND = ' & Chr(39) & 'Who=' & OSuser() & ';' & Chr(39) & '
FOR TRANSACTION;';
```
# Direct Discovery 字元變數

# **DirectFieldColumnDelimiter**

您可設定 **Direct Query** 陳述式中作為欄位分隔符號的字元,以用於需要逗號之外的字元作為欄位分 隔符號的資料庫。指定的字元必須在 **SET** 陳述式中以單引號括住。

SET DirectFieldColumnDelimiter= '|'

#### **DirectStringQuoteChar**

您可指定在產生的查詢中要用於引用字串的字元。預設為單引號。指定的字元必須在 **SET** 陳述式中 以單引號括住。

SET DirectStringQuoteChar= '"';

#### **DirectIdentifierQuoteStyle**

您可以指定在產生的查詢中要使用的識別碼非 ANSI 引號。目前唯一可用的非 ANSI 引號在 GoogleBQ 中提供。預設為 ANSI。大寫、小寫及大小寫混合皆可使用 (ANSI, ansi, Ansi)。

```
SET DirectIdentifierQuoteStyle="GoogleBQ";
```
例如,以下 **SELECT** 陳述式會使用 ANSI 引號︰

SELECT [Quarter] FROM [qvTest].[sales] GROUP BY [Quarter] 若 **DirectIdentifierQuoteStyle** 設為 "GoogleBQ",則 **SELECT** 陳述式會使用如下的引號︰

SELECT [Quarter] FROM [qvTest.sales] GROUP BY [Quarter]

#### **DirectIdentifierQuoteChar**

您可指定在產生的查詢中控制識別碼引號的字元。這可設為一個字元 (如雙引號) 或兩個字元 (如一 對方括弧)。預設為雙引號。

```
SET DirectIdentifierQuoteChar='[]';
SET DirectIdentifierOuoteChar='``
SET DirectIdentifierQuoteChar=' '
SET DirectIdentifierOuoteChar='""';
```
#### **DirectTableBoxListThreshold**

在表格視覺化中使用 Direct Discovery 欄位時,會設定臨界值以限制所顯示的列數。預設臨界值為 1000 個記錄。預設臨界值設定可透過在載入指令碼中設定 **DirectTableBoxListThreshold** 進行變更。 例如︰

#### SET DirectTableBoxListThreshold=5000;

此臨界值設定僅會套用至包含 Direct Discovery 欄位的表格視覺化。僅包含記憶體內欄位的表格視覺 化不會受限於 **DirectTableBoxListThreshold** 設定。

直到選項比臨界值限制的記錄要少的時候,表格視覺化才會顯示欄位。

# Direct Discovery 數字解譯變數

#### **DirectMoneyDecimalSep**

此定義的小數點分隔符號可取代將使用 Direct Discovery 載入資料而產生的 SQL 陳述式中所用的貨 幣小數符號。此字元必須符合 **DirectMoneyFormat** 中使用的字元。

預設值為 '.'

# 範例**:**

Set DirectMoneyDecimalSep='.';

#### **DirectMoneyFormat**

此定義的符號可取代將使用 Direct Discovery 載入資料而產生的 SQL 陳述式中所用的貨幣格式。不應 該包含千位分隔符號的貨幣符號。

預設值為 '#.0000'

# 範例**:**

Set DirectMoneyFormat='#.0000';

#### **DirectTimeFormat**

此定義的時間格式可取代將使用 Direct Discovery 載入資料而產生的 SQL 陳述式中所用的時間格式。

# 範例**:**

Set DirectTimeFormat='hh:mm:ss';

### **DirectDateFormat**

此定義的日期格式可取代將使用 Direct Discovery 載入資料而產生的 SQL 陳述式中所用的日期格式。

# 範例**:**

```
Set DirectDateFormat='MM/DD/YYYY';
```
#### **DirectTimeStampFormat**

此定義的格式可取代將使用 Direct Discovery 載入資料而產生的 SQL 陳述式中所用的日期和時間格 式。

# 範例**:**

Set DirectTimestampFormat='M/D/YY hh:mm:ss[.fff]';

# 2.16 錯誤變數

所有錯誤變數的值將會在指令碼執行後存在。第一個變數 ErrorMode 是從使用者輸入,並且最後三 個是從具有指令碼中錯誤資訊的 Qlik Sense 輸出。

# 錯誤變數概述

會在概述後進一步描述每個變數。您還可以在語法中按一下變數名稱,以立即存取該特定變數的詳 細資料。

請參閱 Qlik Sense 線上說明,以獲得有關變數的進一步詳細資料。

#### **ErrorMode**

此錯誤變數會決定指令碼執行期間發生錯誤時,Qlik Sense 將採取什麼動作。

#### **[ErrorMode](#page-255-0)**

# **ScriptError**

此錯誤變數會傳回最後執行指令碼陳述式的錯誤碼。

# **[ScriptError](#page-255-1)**

# **ScriptErrorCount**

此錯誤變數會傳回目前指令碼執行期間造成錯誤的陳述式總數。此變數一律在指令碼開始執行時 重設為 0。

#### **[ScriptErrorCount](#page-256-0)**

#### **ScriptErrorList**

此錯誤變數將包含一份串連清單,其中列出上次指令碼執行期間發生的所有指令碼錯誤。每個錯誤 都會以換行字元分隔。

#### <span id="page-255-0"></span>**[ScriptErrorList](#page-257-0)**

# ErrorMode

此錯誤變數會決定指令碼執行期間發生錯誤時,Qlik Sense 將採取什麼動作。

# 語法**:**

# **ErrorMode**

### 引數**:**

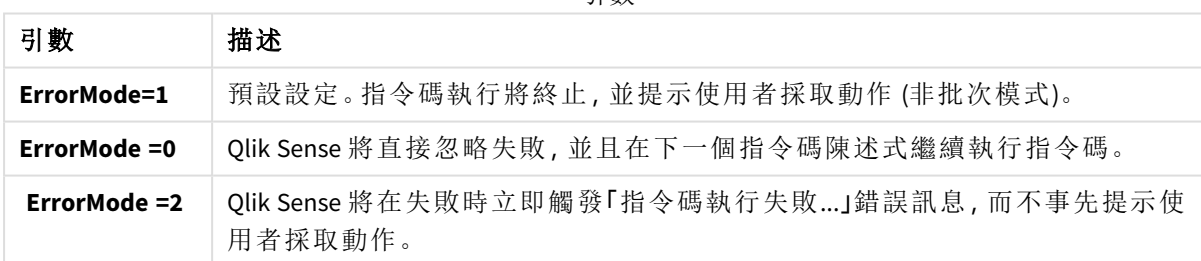

# 範例**:**

<span id="page-255-1"></span>set ErrorMode=0;

# **ScriptError**

此錯誤變數會傳回最後執行指令碼陳述式的錯誤碼。

# 語法**:**

#### **ScriptError**

每次成功執行指令碼陳述式之後,此變數將重設為 0。如果發生錯誤,它將設定為內部 Qlik Sense 錯 誤碼。錯誤碼是有數值和文字部分的雙值。會出現下列錯誤碼:

#### 引數

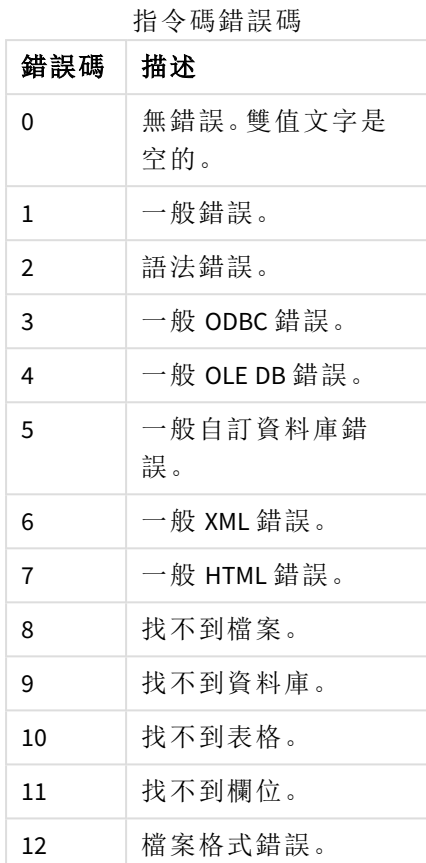

# 範例**:**

set ErrorMode=0;

LOAD \* from abc.qvf;

16 語意錯誤。

if ScriptError=8 then

exit script;

//no file;

<span id="page-256-0"></span>end if

# **ScriptErrorCount**

此錯誤變數會傳回目前指令碼執行期間造成錯誤的陳述式總數。此變數一律在指令碼開始執行時 重設為 0。

# 語法**:**

**ScriptErrorCount**

# <span id="page-257-0"></span>ScriptErrorList

此錯誤變數將包含一份串連清單,其中列出上次指令碼執行期間發生的所有指令碼錯誤。每個錯誤 都會以換行字元分隔。

# 語法**:**

**ScriptErrorList**

# 2 指令碼運算式

**LOAD** 陳述式和 **SELECT** 陳述式中都可使用運算式。此處所述的語法和函數適用於 **LOAD** 陳述式,但不適用於 **SELECT** 陳述式,因為後者是由 ODBC 驅動程式所解譯,而非由 Qlik Sense 所解譯。不過,大部分的 ODBC 驅動程式通常都可解譯以下所述的一些函數。

運算式包含函數、欄位和運算子,結合在一個語法中。

Qlik Sense 指令碼中所有的運算式皆會傳回一個數字及/或字串,依適合的情況而定。邏輯函數和運 算子對於 False 會傳回 0,對於 True 會傳回 -1。數字和字串之間的轉換是隱含的。邏輯運算子和函數 會將 0 解譯為 False,而將其他都解譯為 True。

運算式的一般語法為:

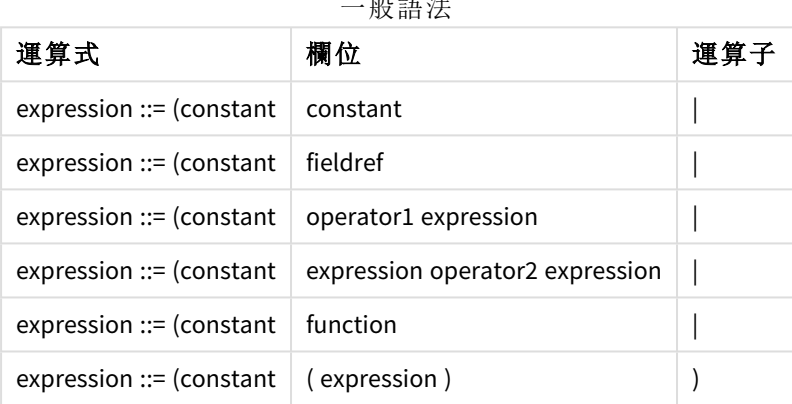

.<br>자료 소프로토

其中:

- <sup>l</sup> **constant** 為以一般單引號括住的字串 (文字、日期或時間),或為數字。常數的寫法不會包含千 位分隔符號,但會加上小數點作為小數點分隔符號。
- <sup>l</sup> **fieldref** 為載入表格的欄位名稱。
- <sup>l</sup> **operator1** 為一元運算子 (會影響右側的一個運算式)。
- <sup>l</sup> **operator2** 為二元運算子 (會影響兩側各一個運算式)。
- <sup>l</sup> **function ::= functionname( parameters)**
- <sup>l</sup> **parameters ::= expression { , expression }**

參數的數目和類型非為任意的,會視所用的函數而定。

因此,運算式和函數可任意構成巢狀,只要運算式傳回可解譯的值,Qlik Sense 就不會產生任何錯誤 訊息。

# 3 圖表運算式

圖表 (視覺化) 運算式是函數、欄位與數學運算子 (+ \* / =) 及其他量值的組合。運算式可 用來處理應用程式中的資料,以便產生可在視覺化中查看的結果。運算式不限於在量 值中使用。您可使用標題、副標題、註腳甚至是維度的運算式,建置更加動態且功能更 強大的視覺化。

這就表示,舉例來說,視覺化標題並非靜態文字,而是可以從運算式得出,且運算式的 結果會根據選取的選項而改變。

如需有關指令碼函數及圖表函數的詳細參考,請參閱 指令碼語法和圖表函數。

# 3.1 定義彙總範圍

通常有兩個因素會共同決定要使用哪些記錄來定義中運算式的彙總值。使用視覺化 時,這些因素為:

- <sup>l</sup> 維度值 (圖表運算式中彙總的維度值)
- <sup>l</sup> 選項

這些因素共同定義了彙總範圍。您可能會遇到需在計算中忽略選項、維度或同時忽略兩者的情形。 在圖表函數中,使用 TOTAL 限定詞、集合分析或結合這兩者就可以達成目的。

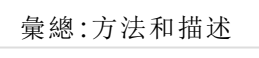

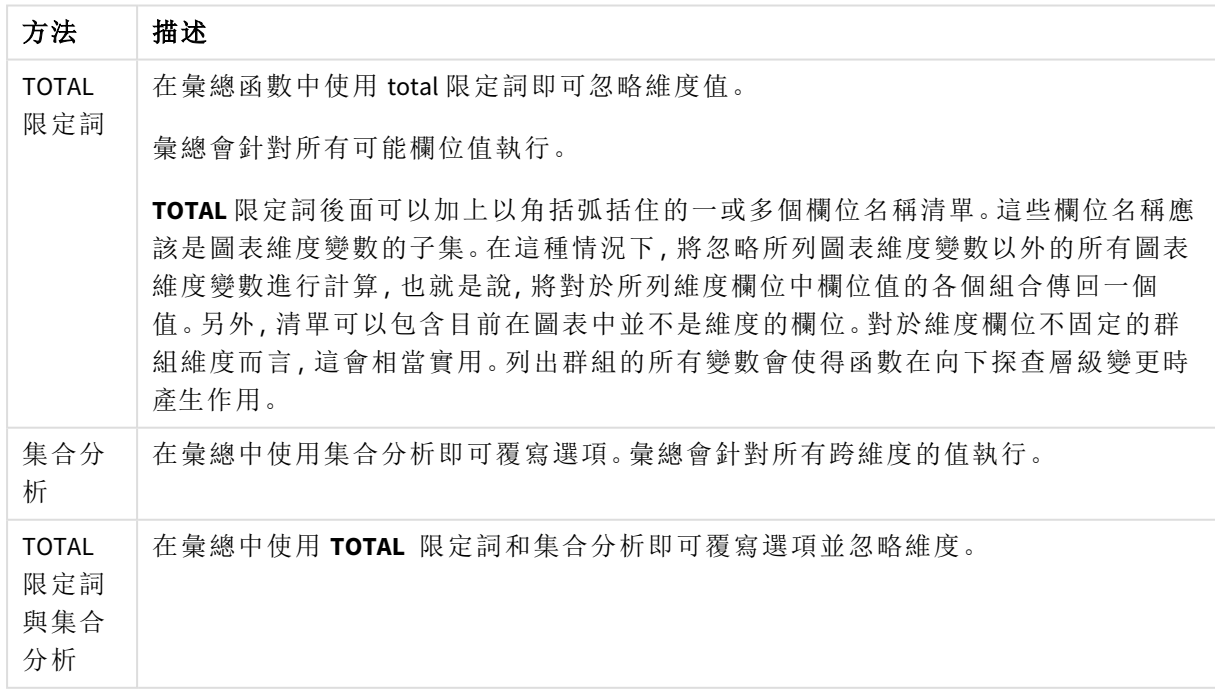

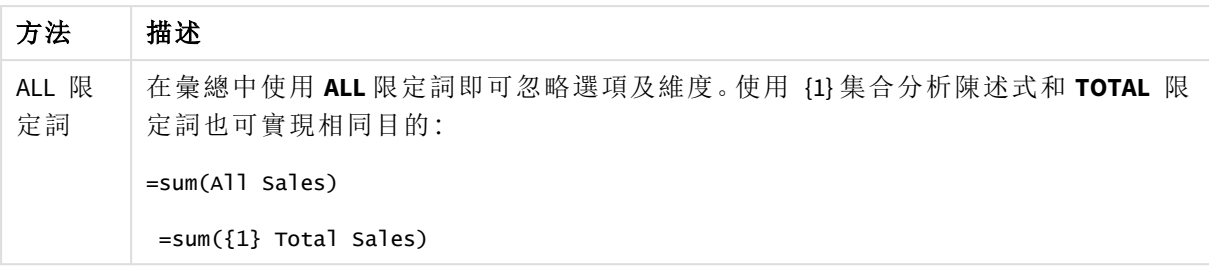

# 範例**:TOTAL** 限定詞

以下範例說明如何使用 TOTAL 來計算相對份額。假設已選取 Q2,使用 TOTAL 可忽略維度並計算所 有值的加總。

| Year | Sum(Amount)<br><b>Quarter</b> |      | <b>Sum(TOTAL Amount)</b> | <b>Sum(Amount)/Sum(TOTAL Amount)</b> |
|------|-------------------------------|------|--------------------------|--------------------------------------|
|      |                               | 3000 | 3000                     | 100%                                 |
| 2012 | Q <sub>2</sub>                | 1700 | 3000                     | 56.7%                                |
| 2013 | Q2                            | 1300 | 3000                     | 43,3%                                |

範例:Total 限定詞

若要將數字顯示為一個百分數,在屬性面板中,對於想要顯示為百分數值的量值,在 *Number formatting* 下選取 *Number*,然後從 *Formatting* 中選擇 *Simple* 以及其中一種 *%* 格 式。

# 範例**:**集合分析

以下範例說明如何在選取任何內容前使用集合分析來比較不同資料集。假設已選取 Q2,可使用集 合定義為 {1} 的集合分析,忽略任何選項但依維度分割來計算所有值的加總。

| Year | Quarter        | Sum(Amount) | Sum({1} Amount) | Sum(Amount)/Sum({1} Amount) |
|------|----------------|-------------|-----------------|-----------------------------|
|      |                | 3000        | 10800           | 27,8%                       |
| 2012 | Q <sub>1</sub> | $\mathbf 0$ | 1100            | $0\%$                       |
| 2012 | Q <sub>3</sub> | $\mathbf 0$ | 1400            | $0\%$                       |
| 2012 | Q4             | $\mathbf 0$ | 1800            | $0\%$                       |
| 2012 | Q <sub>2</sub> | 1700        | 1700            | 100%                        |
| 2013 | Q1             | $\mathbf 0$ | 1000            | $0\%$                       |
| 2013 | Q <sub>3</sub> | $\mathbf 0$ | 1100            | $0\%$                       |
| 2013 | Q4             | $\mathbf 0$ | 1400            | $0\%$                       |
| 2013 | Q <sub>2</sub> | 1300        | 1300            | 100%                        |

範例:集合分析

# 範例**:TOTAL** 限定詞與集合分析

以下範例說明如何在選取任何內容前及跨所有維度,結合使用集合分析和 TOTAL 限定詞來比較不 同資料集。假設已選取 Q2,可使用集合定義為 {1} 的集合分析及 TOTAL 限定詞,忽略任何選項及維 度來計算所有值的加總。

| Year | Quarter        | <b>Sum</b><br>(Amount) | $Sum({1} 1)$ TOTAL<br>Amount) | Sum(Amount)/Sum({1} TOTAL<br>Amount) |
|------|----------------|------------------------|-------------------------------|--------------------------------------|
|      |                | 3000                   | 10800                         | 27,8%                                |
| 2012 | Q <sub>2</sub> | 1700                   | 10800                         | 15,7%                                |
| 2013 | Q <sub>2</sub> | 1300                   | 10800                         | 12%                                  |

範例:TOTAL 限定詞與集合分析

範例中使用的資料:

AggregationScope: LOAD \* inline [ Year Quarter Amount 2012 Q1 1100 2012 Q2 1700 2012 Q3 1400 2012 Q4 1800 2013 Q1 1000 2013 Q2 1300 2013 Q3 1100 2013 Q4 1400] (delimiter is ' ');

# 3.2 集合分析

在應用程式中進行選取時,您會定義資料中的記錄子集。會根據此子集計算彙總函數, 例如 sum()、Max()、Min()、Avg() 和 count()。

換言之,您的選項定義彙總範圍;這定義進行計算的記錄集合。

集合分析提供定義範圍的方法,與由目前選項定義的記錄集合不同。此新範圍也可被視為替代選 項。

若您想要比較目前選項與特殊值,例如去年的值或全球市場占比,則這會很實用。

# 集合運算式

集合運算式可用於彙總函數內部和外部,並以大括弧括住。

# 範例**:**內部集合運算式

Sum( {\$<Year={2021}>} Sales )

# 範例**:**外部集合運算式

{<Year={2021}>} Sum(Sales) / Count(distinct Customer) 集合運算式包含以下元素的組合:

- <sup>l</sup> 識別碼。集合識別碼代表其他地方定義的選項。這也代表資料中的特定記錄集合。這可以是 目前選項、來自書籤的選項或來自替代狀態的選項。簡單的集合運算式中包含單一識別碼, 例如貨幣符號 {\$},表示目前選項中的所有記錄。 範例:\$、1、BookMark1、State2
- 運算子。集合運算式可用來建立不同集合識別碼之間的聯集、差異或交集。以此方式,您可 以建立由集合識別碼定義的選項子集或超集。 範例:+、-、\*、/
- <sup>l</sup> 修飾詞。集合修飾詞可新增至集合識別碼以變更其選項。修飾詞也能單獨使用,這將會修改 預設識別碼。修飾詞必須以角括弧 <…> 括起。 範例:<Year={2020}>、<Supplier={ACME}>

合併元素以形成集合運算式。

集合運算式中的元素

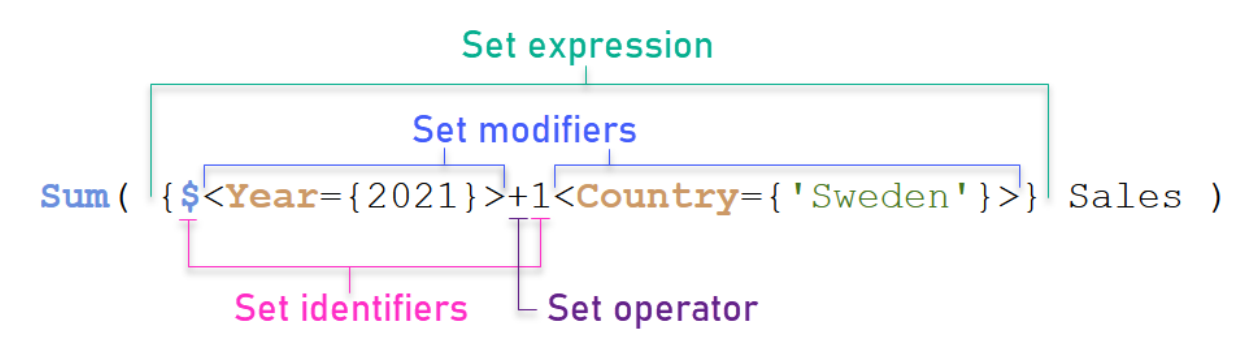

例如,以上集合運算式從彙總 Sum(Sales) 建置。

第一個運算元傳回目前選項的 2021 年銷售額,這由 \$ 集合識別碼和包含 2021 年選項的修飾詞指 示。第二個運算元傳回 Sweden 的 Sales,並忽略目前選項,這由 1 集合識別碼指示。

最終,運算式傳回包含記錄的集合,這些記錄屬於兩個集合運算元的任一個,由 + 集合運算子指 示。

# 範例

合併以上集合運算式元素的範例在下列主題中提供:

# 自然集合

通常,集合運算式代表資料模型中的記錄集合,以及定義此資料子集的選項。在此情況下,集合稱 為自然集合。

含有或不含集合修飾詞的集合識別碼一律代表自然集合。

不過,使用集合運算子的集合運算式也代表記錄子集,但通常仍無法使用欄位值的選項來描述。這 樣的運算式是非自然集合。

例如, {1-\$} 提供的集合不可永遠由選項定義。因此這不是自然集合。可以載入下列資料、新增至表 格然後使用篩選窗格進行選取,以顯示此。

```
Load * Inline
[Dim1, Dim2, Number
A, X, 1
A, Y, 1
B, X, 1
B, Y, 1];
```
為 Dim1 和 Dim2 進行選取後,就會取得顯示在下列表格中的檢視畫面。

含有自然和非自然集合的表格

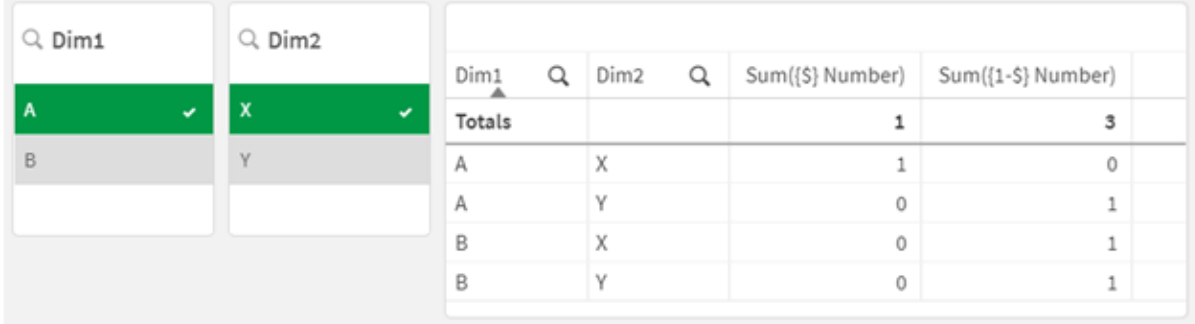

第一個量值中的集合運算式使用自然集合:這對應至進行 {\$} 的選項。

第二個量值則不同。這使用 {1-\$}。無法選取對應至此集合的選項,因此這不是自然集合。

此差異會造成一些後果:

• 集合修飾詞只能套用至集合識別碼。這些無法套用至任意集合運算式。例如,無法使用如下 的集合運算式:  ${$  (BM01 \* BM02) <Field={x,y}> }

在此,一般 (圓) 括弧暗示應在套用集合修飾詞之前評估 BM01 和 BM02 之間的交集。因為沒有 可以修改的元素集。

- <sup>l</sup> 您無法在 P() 和 E() 元素函數內部使用非自然集合。這些函數傳回元素集,但無法從非自然 集合推算元素集。
- <sup>l</sup> 若資料模型有許多表格,使用非自然集合的量值無法一律歸類到合適的維度值。例如,在下 列圖表中,一些排除的銷售數字歸類到正確的 Country,而其他則有 NULL 作為 Country。

# 含有非自然集合的圖表

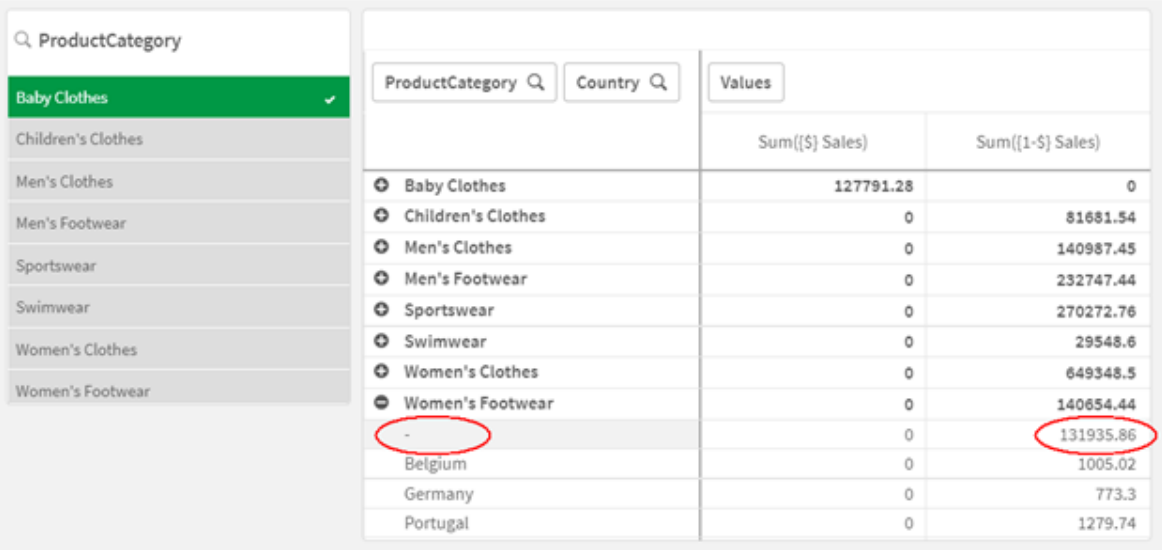

是否正確進行指派取決於資料模型。在此情況下,若這涉及選項排除的國家,則無法指派數 字。

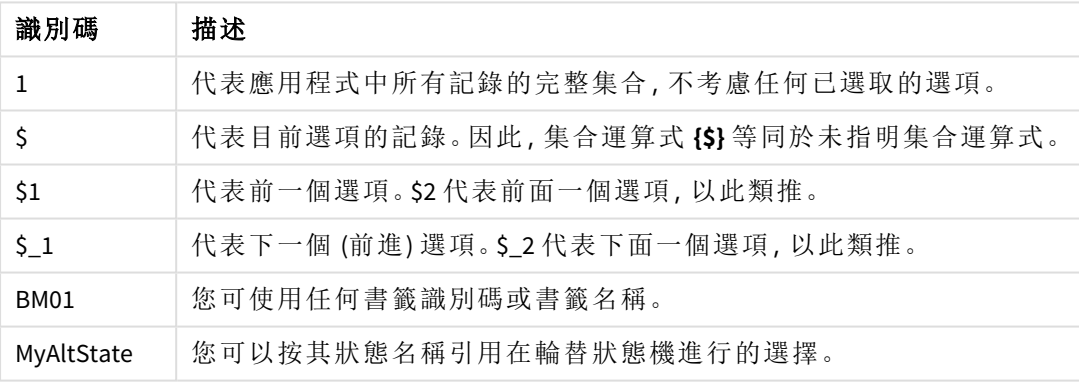

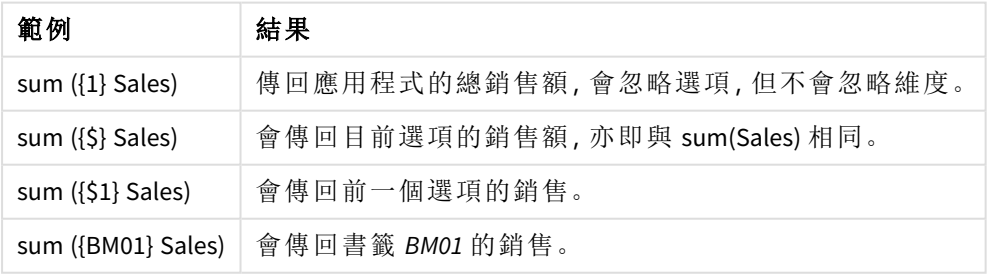

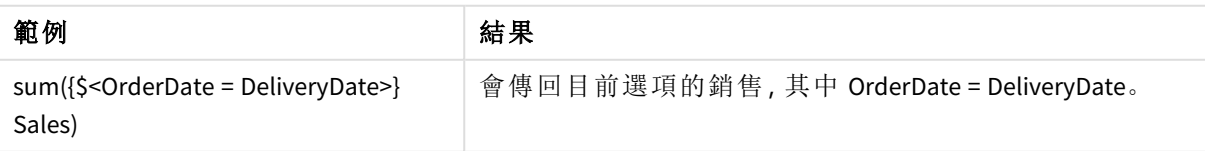

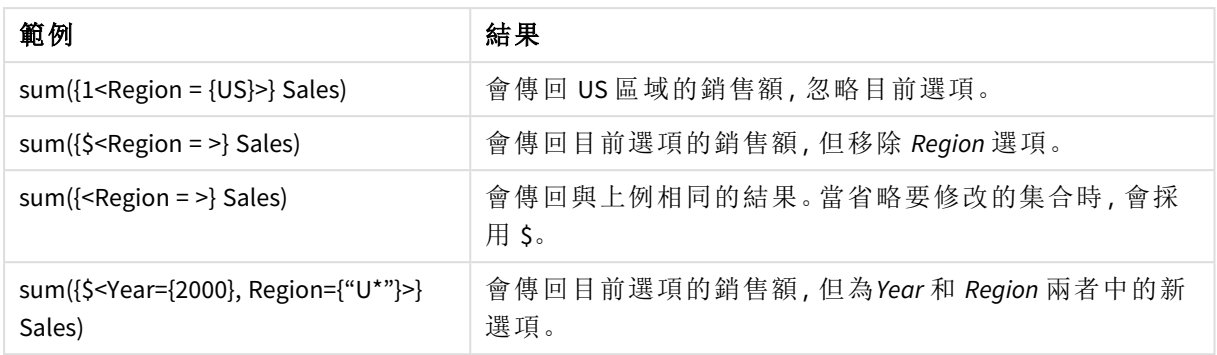

# 集合識別碼

集合識別碼代表資料中的記錄集合;可以是所有資料或資料子集。這是可由選項定義 的記錄集合。這可以是目前選項、所有資料 (沒有選項)、來自書籤的選項或來自替代狀 態的選項。

在範例 Sum( {\$<Year = {2009}>} Sales ) 中,識別碼是貨幣符號:\$。這表示目前選項。這也表示所有 可能的記錄。接著會用集合運算式中的修飾詞部分改變此集合:新增 Year 中的選項 2009。

在更複雜的集合運算式中,兩個識別碼可以與運算子一起使用,以形成兩個記錄集合的聯集、差異 或交集。

下列表格顯示一些常見識別碼。

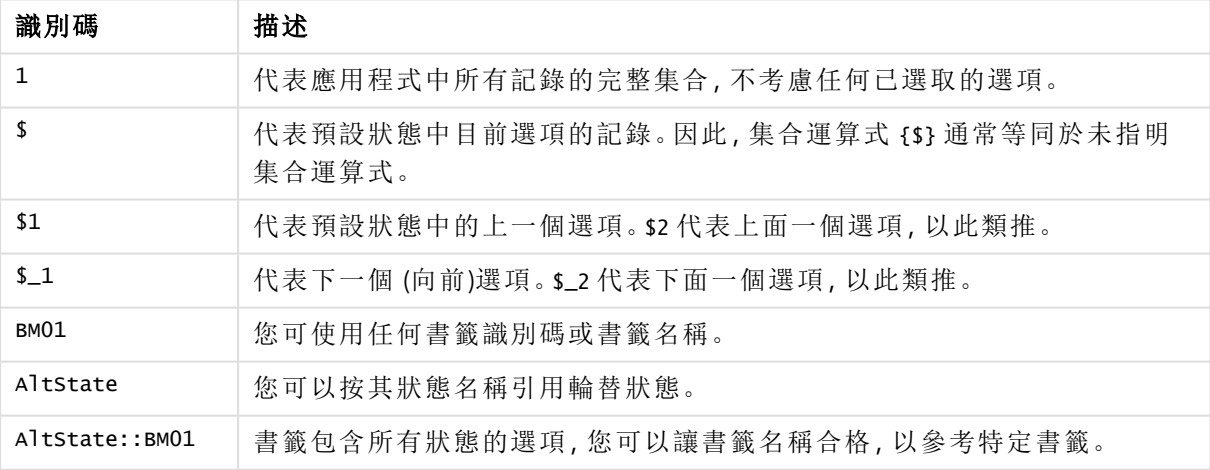

使用常見識別碼的範例

下列表格顯示使用不同識別碼的範例。

使用不同識別碼的範例

| 範例                | 結果                              |
|-------------------|---------------------------------|
| Sum $({1}$ Sales) | 傳回應用程式的總銷售額,會忽略選項,但不會忽略維<br>度。  |
| Sum $({S}$ Sales) | 會傳回目前選項的銷售額, 亦即與 sum(sales) 相同。 |

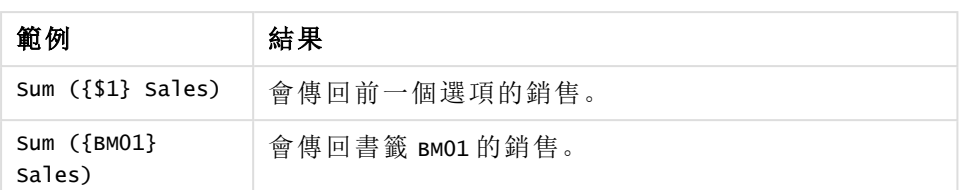

# 集合運算子

集合運算子用來納入、排除或交集資料集。所有運算子都將集合作為運算元使用,並傳回一個集合 作為結果。

您可以在兩種不同的情況下使用集合運算子:

- <sup>l</sup> 在集合識別碼執行集合操作,表示資料中的記錄集合。
- <sup>l</sup> 在元素集、欄位值或集合修飾詞內部執行集合操作。

下列表格顯示可在集合運算式中使用的運算子。

運算子

| 運算<br>子 | 描述                                                                          |
|---------|-----------------------------------------------------------------------------|
| $+$     | 聯集。此二元運算會傳回一個集合,其中包含的記錄或元件屬於兩個集合運算元中的任<br>一個集合。                             |
|         | 差集。此二元運算會傳回一個集合,其中包含的記錄或元件屬於兩個集合算元中的第一<br>個集合,但不屬於第二個集合。此外,當作為一元運算子時,會傳回補集。 |
| ÷.      | 交集。此二元運算會傳回一個集合,其中包含的記錄或元件同時屬於兩個集合運算元。                                      |
|         | 對稱差 (xor)。此二元運算會傳回一個集合, 其中包含的記錄或元件屬於任一個集合運算<br>元,但不同時屬於這兩個集合運算元。            |

下列表格顯示使用運算子的範例。

使用運算子的範例

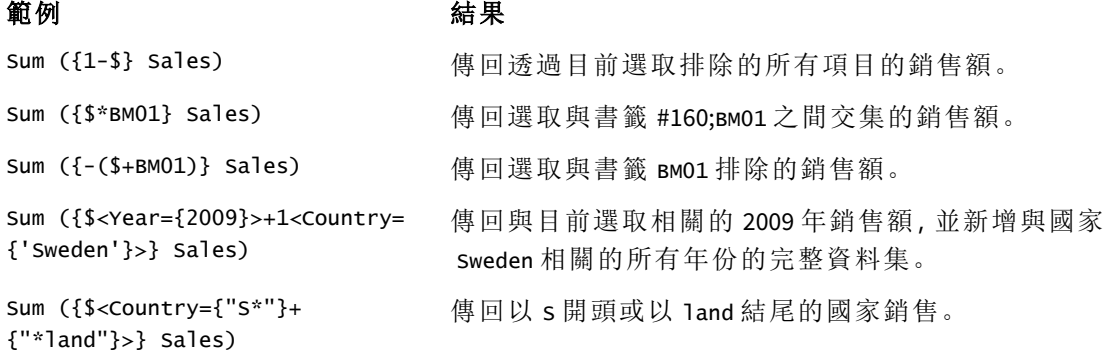

集合修飾詞

集合運算式用來定義計算範圍。集合運算式的中央部分是指定選項的集合修飾詞。這 用來修改使用者選項,或集合識別碼中的選項,而結果會定義新的計算範圍。

集合修飾詞的組成為一個或多個欄位名稱、各個欄位的後面都加上要對該欄位做出的選項。修飾詞 括在角括號內:< >

例加:

- Sum (  ${$ 8 < Year = {2015} >} Sales )
- Count (  ${1 <$  Country =  ${Germany} >}$  distinct OrderID )
- Sum (  ${S, Country =  ${Germany} >}$  Sales )$

# 元素集

可以使用下列內容定義元素集:

- <sup>l</sup> 值清單
- <sup>l</sup> 搜尋
- <sup>l</sup> 另一個欄位參考
- <sup>l</sup> 集合函數

若省略元素集定義,集合修飾詞將會清除此欄位中的任何選項。例如:

Sum( $\{$ \$<Year = >} Sales )

範例:根據元素集用於集合修飾詞的圖表運算式 範例 - 圖表運算式

# 載入指令碼

在資料載入編輯器中載入下列資料作為內嵌載入,以建立以下的圖表運算式範例。

MyTable: Load \* Inline [ Country, Year, Sales Argentina, 2014, 66295.03 Argentina, 2015, 140037.89 Austria, 2014, 54166.09 Austria, 2015, 182739.87 Belgium, 2014, 182766.87 Belgium, 2015, 178042.33 Brazil, 2014, 174492.67 Brazil, 2015, 2104.22 Canada, 2014, 101801.33 Canada, 2015, 40288.25 Denmark, 2014, 45273.25 Denmark, 2015, 106938.41 Finland, 2014, 107565.55

Finland, 2015, 30583.44 France, 2014, 115644.26 France, 2015, 30696.98 Germany, 2014, 8775.18 Germany, 2015, 77185.68 ];

# 圖表運算式

透過下列圖表運算式在 Qlik Sense 工作表中建立表格。

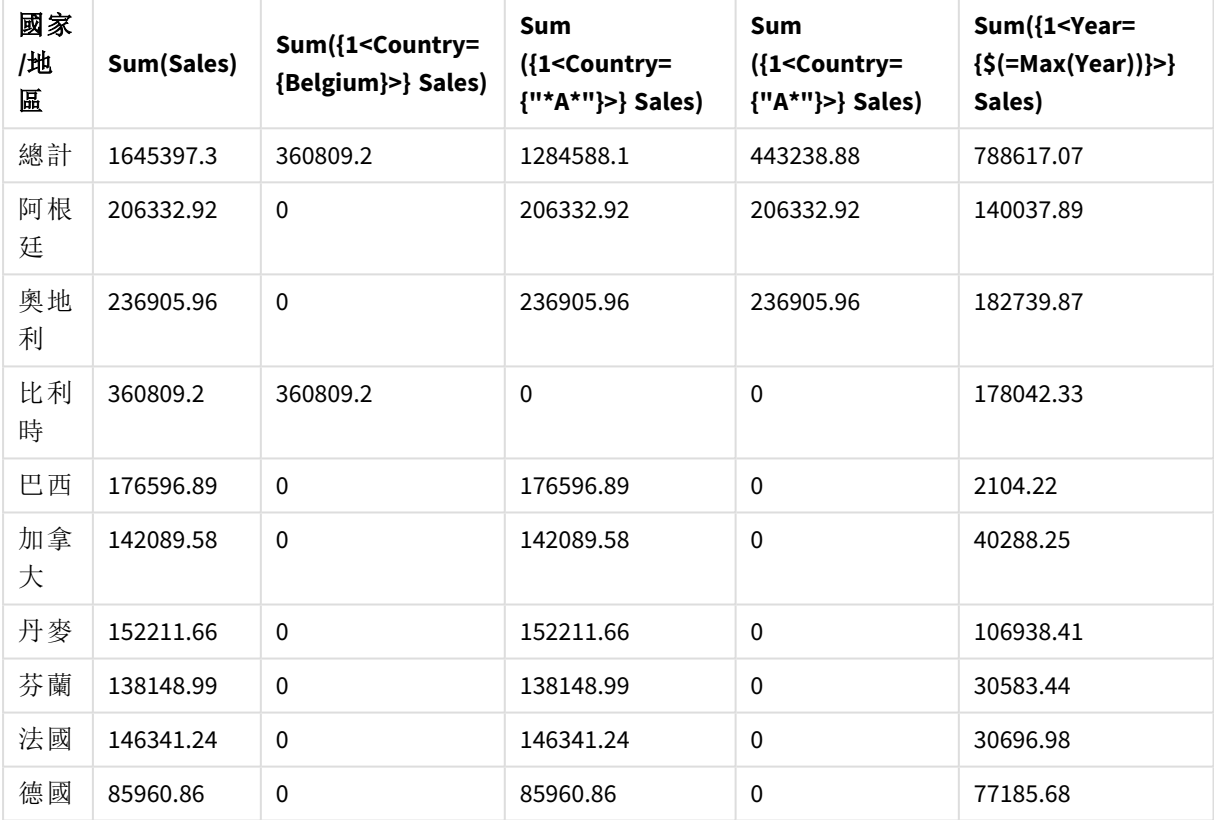

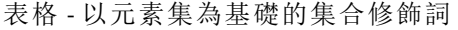

# 解釋

- <sup>l</sup> 維度:
	- o Country
- <sup>l</sup> 量值:
	- o Sum(Sales)
		- 不含集合運算式的 Sales 總和。
	- o Sum({1<Country={Belgium}>}Sales) 選取 Belgium,然後選取對應 Sales 的總和。
	- o Sum({1<Country={"\*A\*"}>}Sales)

選取具有 A 的所有國家,然後選取對應 Sales 的總和。

o Sum({1<Country={"A\*"}>}Sales)

選取以 A 開頭的所有國家,然後選取對應 Sales 的總和。

 $\circ$  Sum({1<Year={\$(=Max(Year))}>}Sales) 計算 Max(Year),這是 2015,然後選取對應 Sales 的總和。

以元素集合為基礎的集合修飾詞

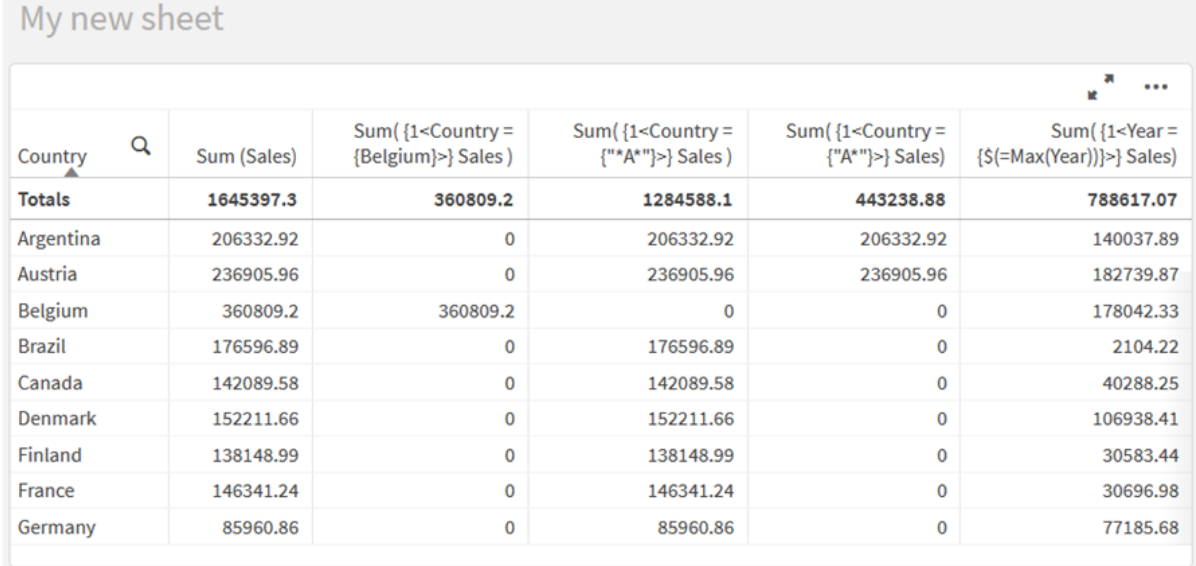

# 列出的值

元素集的常見情況是會以括在大括弧內的欄位值清單為基礎。例如:

- ${S<}$ Country =  ${Canada, Germany, Singapore}$
- $\bullet$  {\$ < Year = {2015, 2016} > }

大括弧內部定義元素集。各個值以逗號分隔。

# 引號和區分大小寫

若值包含空白或特殊字元,則值需要加上引號。單引號將是常值、區分大小寫並符合單一欄位值。 雙引號暗示區分大小寫並符合一個或數個欄位值。例如:

- <Country =  $\{ 'New Zealand' \}$ > 僅符合 New Zealand。
- <Country =  ${^{\circ}}$  New Zealand"}> 符合 New Zealand、NEW ZEALAND 和 new zealand。

日期必須括在引號內,並使用有問題的欄位的日期格式。例如:

- $\bullet$  <ISO\_Date = {'2021-12-31'}>
- $\bullet$  <US\_Date = {'12/31/2021'}>
- $\bullet$  <UK\_Date = {'31/12/2021'}>

方括弧或重音符號可以替代雙引號。

搜尋

也可以透過搜尋建立元素集。例如:

- <Country =  ${''C^*}$ "}>
- $\bullet$  <Ingredient = {"\*garlic\*"}>
- $\langle Year = {\text{``>2015''}}\rangle$
- $\bullet$  <Date = {">12/31/2015"}>

萬用字元可用於文字搜尋:星號 (\*) 表示任何數量的字元,而問號 (?) 表示單一字元。關係運算子可 用來定義數字搜尋。

您應永遠使用雙引號進行搜尋。搜尋不區分大小寫。

貨幣擴充

若您想要在元素集內部使用計算,則需要貨幣擴充。例如,若您只想要查看可用的上一年,可以使 用:

 $\langle Year = \{\$(=\text{Max}(Year)\}$\rangle$ 

其他欄位中已選取的值

修飾詞能夠以另一個欄位的選取值為基礎。例如:

# <OrderDate = DeliveryDate>

此修飾詞會取用 DeliveryDate 的選取值,然後將其套用為 OrderDate 的選項。如果有許多相異值 (超 過幾百個),則此運算會需要大量的 CPU,應避免使用。

# 元素集函數

元素集也可以根據集合功能 P() (可能值) 和 E() (排除值)。

例如,若您想要選取銷售產品 Cap 的國家,可以使用:

<Country = P({1<Product={Cap}>} Country)>

同樣地,若您想要挑選出尚未銷售產品 Cap 的國家,可以使用:

<Country = E({1<Product={Cap}>} Country)>

含搜尋的集合修飾詞

您可以使用集合修飾詞透過搜尋建立元素集。

例如:

- $\bullet$  <Country = {"C\*"}>
- $\langle Year = {\text{``>2015''}}\rangle$
- $\langle$ Ingredient = {"\*garlic\*"}>

應永遠以雙引號、方括號或重音符號括起搜尋。您可以混用常值字串 (單引號) 和搜尋 (雙引號) 以使 用清單。例如:

<Product = {'Nut', "\*Bolt", Washer}>

文字搜尋

萬用字元和其他符號可用於文字搜尋:

- <sup>l</sup> 星號 (\*) 將代表任何字元數量。
- <sup>l</sup> 問號 (?) 將代表單一字元。
- <sup>l</sup> 抑揚符號 (^) 將標記一個字的開頭。

例如:

- $\langle$  Country =  $\{$  "C\*", "\*land"}> 比對所有以 C 開頭或以 land 結尾的國家。
- <Country =  ${^{\cdots *}}^x$ 這將比對含有以 z 開頭之字的所有國家,例如 New Zealand。

數值搜尋

您可以使用這些關係運算子進行數值搜尋:>、>=、<、<=

數值搜尋永遠以這些運算子之一開頭。例如:

- $\langle Year = {\text{``>2015''}}\rangle$ 比對 2016 和後續年份。
- $\bullet$  <Date = {">=1/1/2015<1/1/2016"}> 在 2015 年期間比對所有日期。記下描述兩個日期之間時間範圍的語法。日期格式需要符合問 題中欄位的日期格式。

運算式搜尋

您可以使用運算式搜尋以進行更進階的搜尋。然後將針對搜尋欄位中的每個欄位值評估彙總。將選 取搜尋運算式傳回 true 的所有值。

運算式搜尋通常以等號開頭:=

例如︰

<Customer = {"=Sum(Sales)>1000"}>

這將會傳回銷售值大於 1000 的所有客戶。Sum(Sales) 在目前選項上計算。這表示,若您在另一個欄 位中有選項,例如 Product 欄位,則您只會取得滿足所選產品銷售條件的客戶。

若您希望條件獨立於選項,需要在搜尋字串內部使用集合分析。例如:

 $\langle$ Customer = {"=Sum({1} Sales)>1000"}>

等號之後的運算式將會解譯為布林值。這表示,若這對其他內容進行評估,則任何非零數字將會解 譯為 true,而零和字串將會解譯為 false。

引號

若搜尋字串包含空白或特殊字元,請使用引號。單引號暗示常值、區分大小寫並符合單一欄位值。 雙引號暗示區分大小寫的搜尋,這可能符合多個欄位值。

例如:

- <Country =  $\{ 'New Zealand' \}$ > 僅符合 New Zealand。
- $\langle$ Country = {"New Zealand"}> 符合 New Zealand、NEW ZEALAND 和 new zealand

方括弧或重音符號可以替代雙引號。

在先前版本的 *Qlik Sense* 中,沒有區分單引號和雙引號,所有引號內的字串都視為搜尋。 為維持向下相容性,透過舊版 *Qlik Sense* 建立的應用程式將會依照先前版本的方式繼續 運作。透過 *Qlik Sense November 2017* 或更高版本建立的應用程式將會顧及兩種引號類型 之間的差異。

範例:含搜尋的集合修飾詞的圖表運算式 範例 - 圖表運算式

# 載入指令碼

在資料載入編輯器中載入下列資料作為內嵌載入,以建立以下的圖表運算式範例。

MyTable: Load Year(Date) as Year, Date#(Date,'YYYY-MM-DD') as ISO\_Date, Date(Date#(Date,'YYYY-MM-DD'),'M/D/YYYY') as US\_Date, Country, Product, Amount Inline [Date, Country, Product, Amount 2018-02-20, Canada, Washer, 6 2018-07-08, Germany, Anchor bolt, 10 2018-07-14, Germany, Anchor bolt, 3 2018-08-31, France, Nut, 2 2018-09-02, Czech Republic, Bolt, 1 2019-02-11, Czech Republic, Bolt, 3 2019-07-31, Czech Republic, Washer, 6 2020-03-13, France, Anchor bolt, 1 2020-07-12, Canada, Anchor bolt, 8 2020-09-16, France, Washer, 1];

#### 範例 **1:**含文字搜尋的圖表運算式

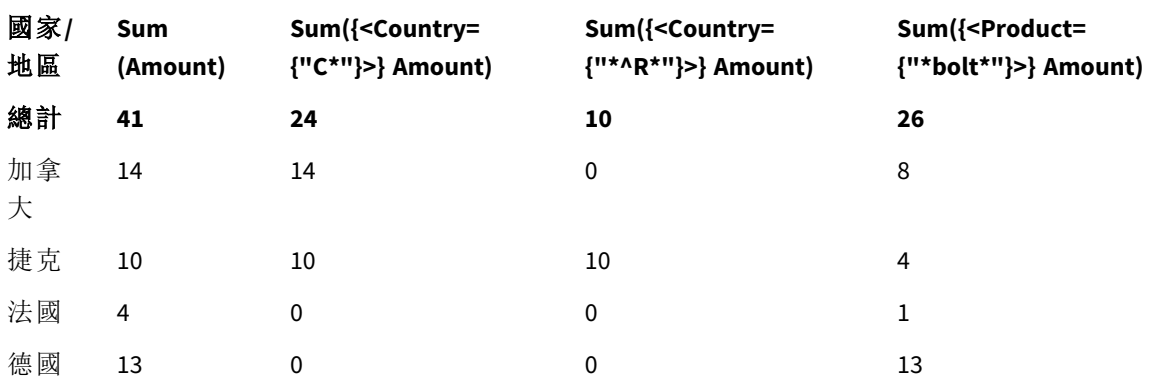

#### 表格 - 含文字搜尋的集合修飾詞

# 解釋

- <sup>l</sup> 維度:
	- o Country
- <sup>l</sup> 量值:
	- o Sum(Amount)
		- 不含集合運算式的 Amount 總和。
	- o Sum({<Country={"C\*"}>}Amount) 以 C 開頭的所有國家的總和 Amount,例如 Canada 和 Czech Republic。
	- o Sum({<Country={"\*^R\*"}>}Amount) 有個字以 R 開頭的所有國家的總和 Amount,例如 Czech Republic。
	- o Sum({<Product={"\*bolt\*"}>}Amount) 包含字串 bolt 的所有產品的總和 Amount,例如 Bolt 和 Anchor bolt。

# 含文字搜尋的集合修飾詞

My new sheet

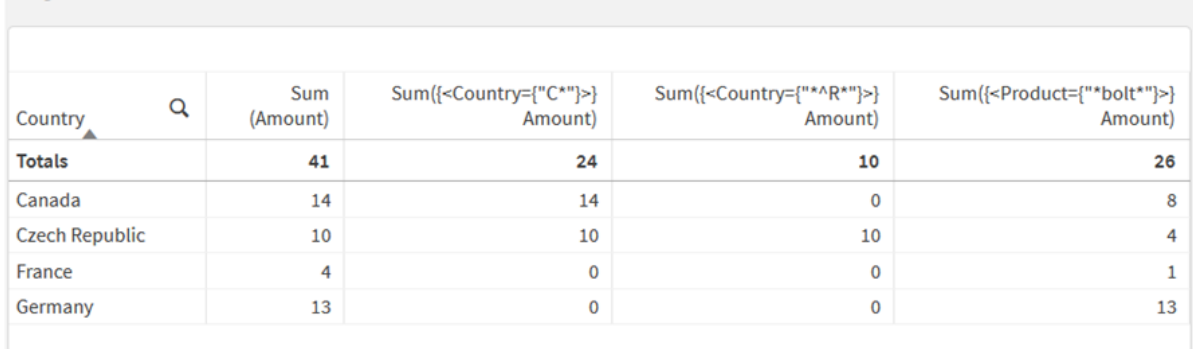

# 範例 **2:**含數值搜尋的圖表運算式

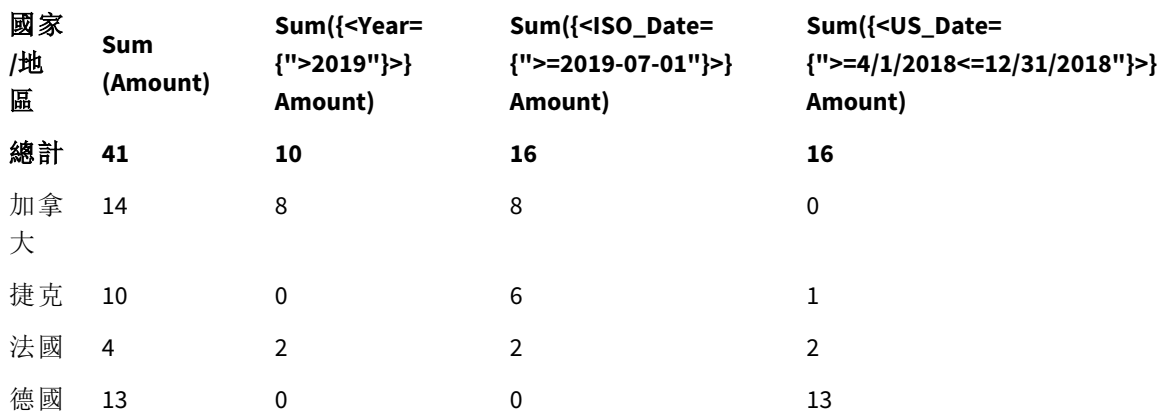

# 表格 - 含數值搜尋的集合修飾詞

# 解釋

- <sup>l</sup> 維度:
	- o Country
- <sup>l</sup> 量值:
	- o Sum(Amount)
		- 不含集合運算式的 Amount 總和。
	- o Sum({<Year={">2019"}>}Amount) 2019 之後所有年份的總和 Amount。
	- o Sum({<ISO\_Date={">=2019-07-01"}>}Amount) 2019-07-01 當日或之後所有日期的總和 Amount。搜尋中的日期格式必須符合欄位格 式。
	- o Sum({<US\_Date={">=4/1/2018<=12/31/2018"}>}Amount) 從 4/1/2018 至 12/31/2018 所有日期的總和 Amount,包括開始和結束日期。搜尋中的日 期格式必須符合欄位格式。

含數值搜尋的集合修飾詞

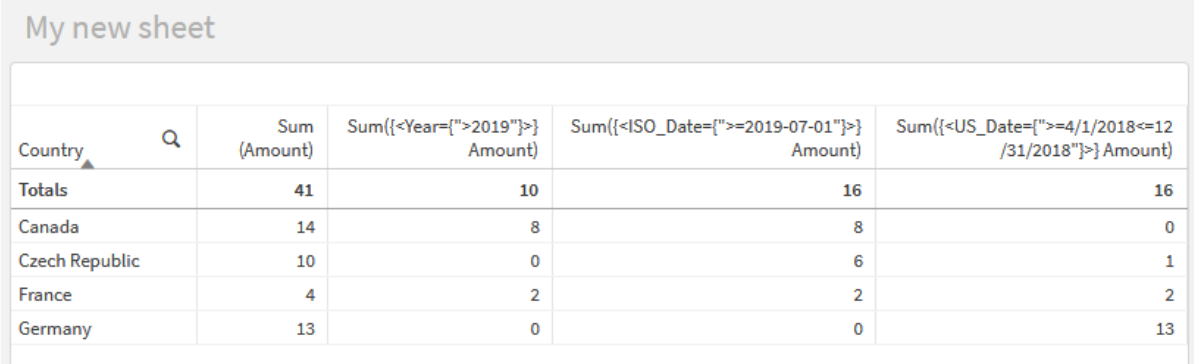

# 範例 **3:**含運算式搜尋的圖表運算式

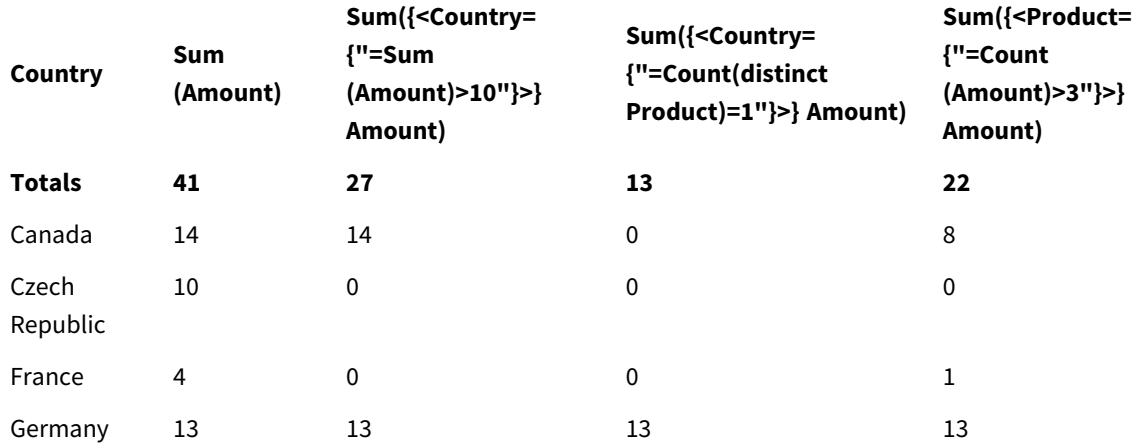

Table - Set modifiers with expression searches

# 解釋

- <sup>l</sup> 維度:
	- o Country
- <sup>l</sup> 量值:
	- o Sum(Amount)
		- 不含集合運算式的 Amount 總和。
	- o Sum({<Country={"=Sum(Amount)>10"}>}Amount) Amount 彙總總和大於 10 的所有國家的總和 Amount。
	- o Sum({<Country={"=Count(distinct Product)=1"}>}Amount) 與確切一個相異產品相關的所有國家的總和 Amount。
	- o Sum({<Product={"=Count(Amount)>3"}>}Amount) 在資料中有超過三筆交易的所有國家的總和 Amount。

含運算式搜尋的集合修飾詞

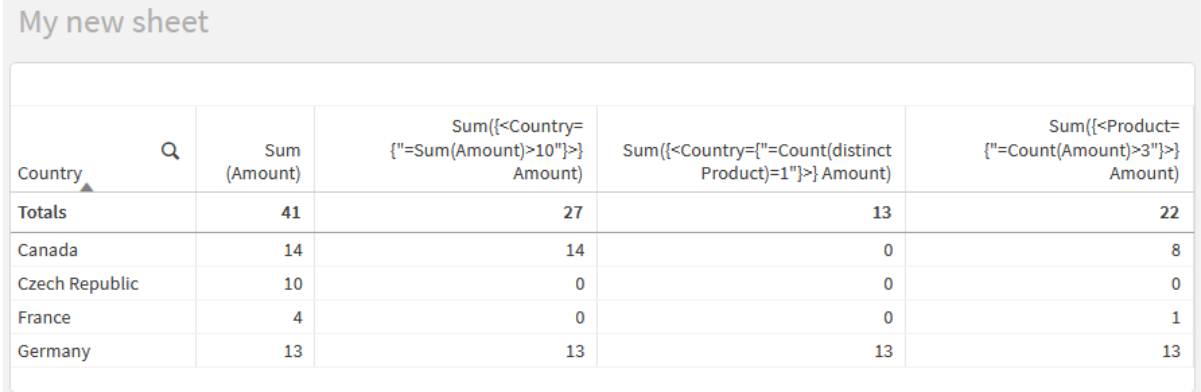

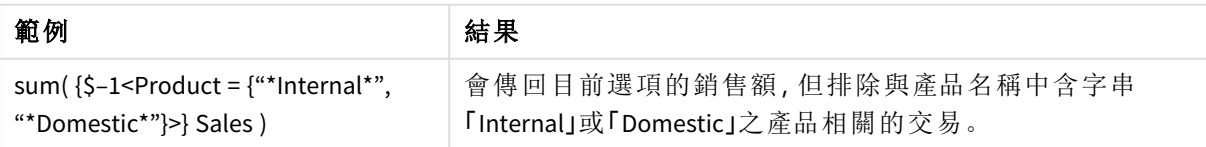

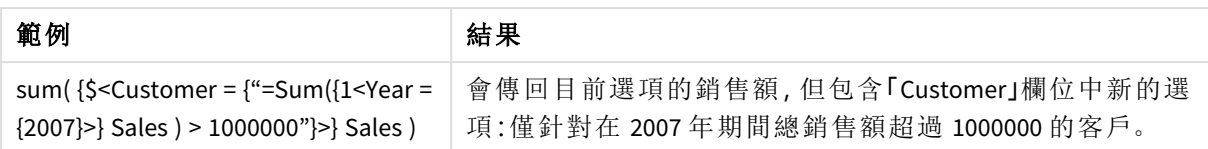

含貨幣符號展開的集合修飾詞

貨幣符號展開是在剖析並評估運算式之前計算的建構。結果則插入到運算式中,而非 \$(…)。然後會使用貨幣展開的結果進行運算式的計算。

運算式編輯器會顯示貨幣展開預覽,讓您可以驗證貨幣符號展開要評估的內容。

運算式編輯器中的貨幣符號展開預覽

# **Edit expression** Sum({<US Date={">= $\frac{5}{5}$ (=AddYears(Max(US Date),-1))"}>}Amount)  $\mathbb{1}$  $\bullet$  ok Sum({<US\_Date={">=9/16/2019"}>}Amount)

若您想要在元素集內部使用計算,請使用貨幣符號展開。

例如,若您希望僅查看上次可能的年份,可以使用下列建構:

```
\langle Year = \{\$(=\text{Max}(Year))\}\rangle
```
會先計算 Max(Year),結果會插入運算式中,而非 \$(…)。

貨幣展開後的結果將會是如下的運算式:

<Year = {2021}>

會根據目前選項計算貨幣展開內部的運算式。這表示,若您在另一個欄位有選項,將會影響運算式 的結果。

若您希望計算獨立於選項,請在貨幣展開內部使用集合分析。例如:

 $\langle$ Year = {\$(=Max({1} Year))}

字串

若您希望貨幣展開產生字串,則一般引用規則適用。例如:

<Country = {'\$(=FirstSortedValue(Country,Date)'}>

貨幣展開後的結果將會是如下的運算式:

<Country = {'New Zealand'}>

若您沒有使用引號,將會取得語法錯誤。

數字

若您希望貨幣展開產生數字,請確保展開取得與欄位相同的格式。這表示,您有時候需要以格式化 函數包裹運算式。

例如︰

 $\leq$ Amount = { $\frac{1}{2}$ (=Num(Max(Amount), '###0.00'))}>

貨幣展開後的結果將會是如下的運算式:

 $\leq$ Amount = {12362.00}>

使用雜湊以強制展開永遠使用小數點,而非千位分隔符。例如:

 $\langle$ Amount = { $\frac{1}{2}$ (#=Max(Amount))}>

日期

若您希望貨幣展開產生日期,請確保展開具有正確的格式。這表示,您有時候需要以格式化函數包 裹運算式。

例如:

<Date = {'\$(=Date(Max(Date)))'}>

貨幣展開後的結果將會是如下的運算式:

<Date = {'12/31/2015'}>

如同使用字串,您需要使用正確的引號。

常用情況是您希望計算限制為上個月 (或去年)。則您可以結合 AddMonths() 函數使用數值搜尋。

例如︰

 $\text{ext} = \{\text{``>=\$}(\text{=AddMonthly}(Today(), -1))\text{''}\}$ 

貨幣展開後的結果將會是如下的運算式:

<Date = {">=9/31/2021"}>

這將會挑選出上個月發生的所有事件。

範例:含貨幣符號展開的集合修飾詞的圖表運算式 範例 - 圖表運算式

#### 載入指令碼

在資料載入編輯器中載入下列資料作為內嵌載入,以建立以下的圖表運算式範例。

Let  $v$ Today = Today $()$ ; MyTable: Load

Year(Date) as Year, Date#(Date,'YYYY-MM-DD') as ISO\_Date, Date(Date#(Date,'YYYY-MM-DD'),'M/D/YYYY') as US\_Date, Country, Product, Amount Inline [Date, Country, Product, Amount 2018-02-20, Canada, Washer, 6 2018-07-08, Germany, Anchor bolt, 10 2018-07-14, Germany, Anchor bolt, 3 2018-08-31, France, Nut, 2 2018-09-02, Czech Republic, Bolt, 1 2019-02-11, Czech Republic, Bolt, 3 2019-07-31, Czech Republic, Washer, 6 2020-03-13, France, Anchor bolt, 1 2020-07-12, Canada, Anchor bolt, 8 2021-10-15, France, Washer, 1];

#### 含貨幣符號展開的圖表運算式

透過下列圖表運算式在 Qlik Sense 工作表中建立表格。

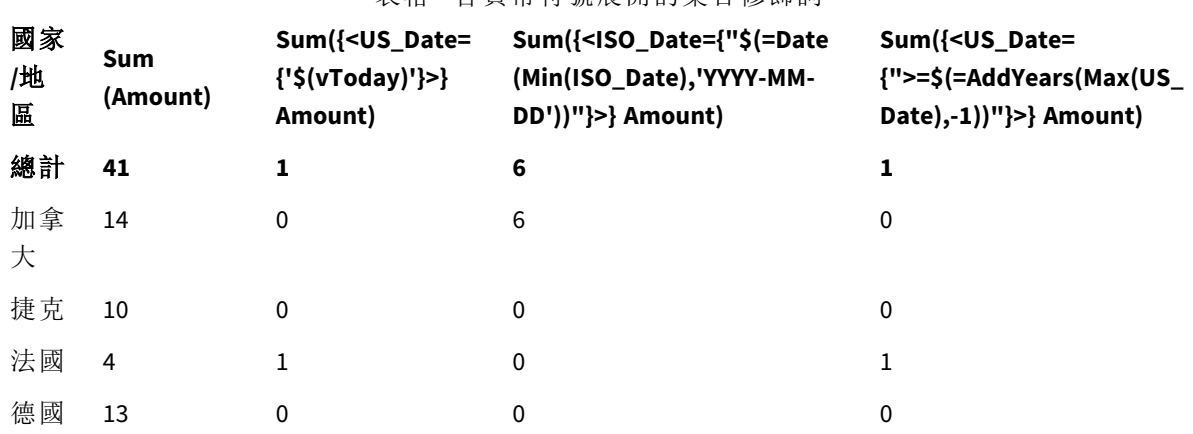

# 表格 - 含貨幣符號展開的集合修飾詞

#### 解釋

- <sup>l</sup> 維度:
	- o Country
- <sup>l</sup> 量值:
	- o Sum(Amount)
		- 不含集合運算式的 Amount 總和。
	- o Sum({<US\_Date={'\$(vToday)'}>}Amount) US\_Date 與變數 vToday 相同的所有記錄的總和 Amount。
	- o Sum({<ISO\_Date={"\$(=Date(Min(ISO\_Date),'YYYY-MM-DD'))"}>}Amount) ISO\_Date 與第一個 (最小) 可能的 ISO\_Date 相同的所有記錄的總和 Amount。需要 Date() 函數才能確保日期格式符合欄位格式。
	- o Sum({<US\_Date={">=\$(=AddYears(Max(US\_Date),-1))"}>}Amount)

在最晚 (最大) 可能的 US\_Date 之前的年份日期之後或當日具有 US\_Date 的所有記錄的 總和 Amount。AddYears() 函數將會以變數 DateFormat 指定的格式傳回日期,而這需要 符合欄位 US\_Date 的格式。

### 含貨幣符號展開的集合修飾詞

My new sheet

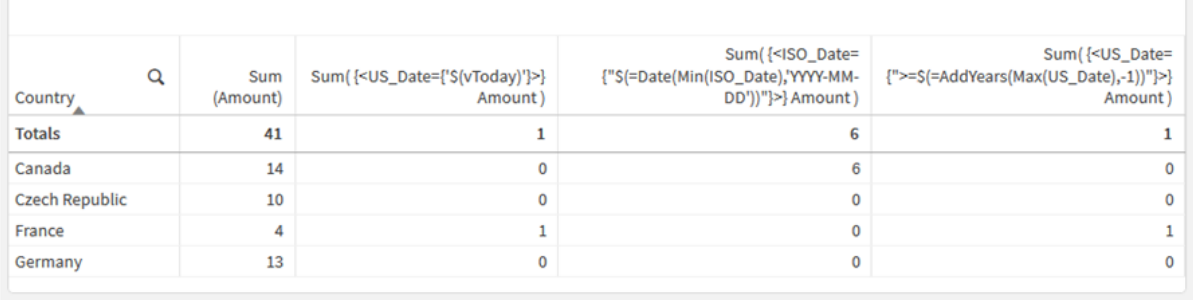

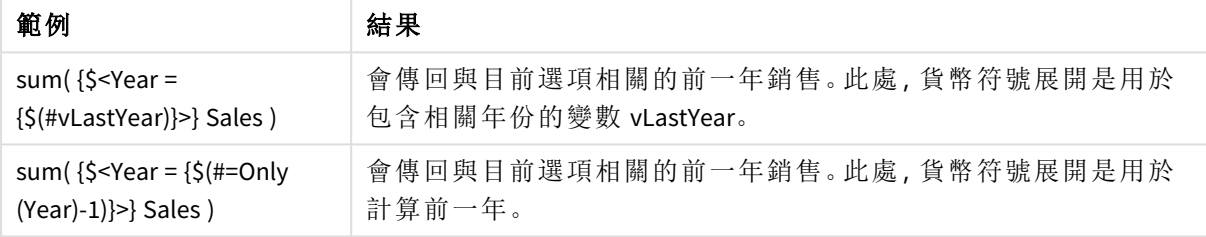

# 含集合運算子的集合修飾詞

集合運算子用來納入、排除或交集不同的元素集。這結合不同的方法來定義元素集。

運算子與用於集合識別碼的內容相同。

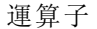

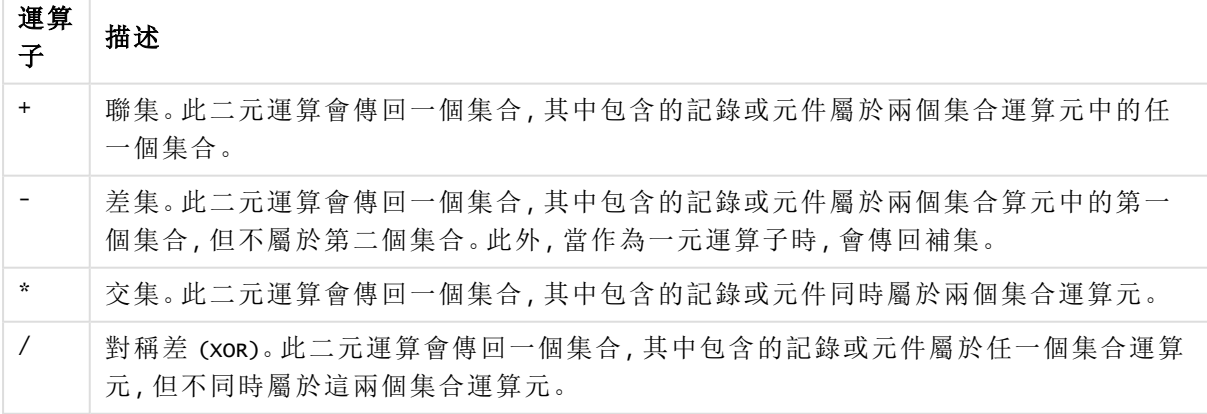

例如,以下兩個修飾詞定義相同的欄位值集合:

- <Year =  ${1997, "20*"}$
- $\langle Year = \{1997\} + \{''20^{*}"\} \rangle$

兩個運算式都選取 1997 和以 20 為開頭的年份。換言之,這是兩個條件的聯集。

集合運算子也允許更複雜的定義。例如:

<Year = {1997, "20\*"} - {2000}>

此運算式將會選取與上述相同的年份,但也會排除 2000 年。

 $\bullet$ 

範例:含集合運算子的集合修飾詞的圖表運算式 範例 - 圖表運算式

# 載入指令碼

在資料載入編輯器中載入下列資料作為內嵌載入,以建立以下的圖表運算式範例。

```
MyTable:
Load
Year(Date) as Year,
Date#(Date,'YYYY-MM-DD') as ISO_Date,
Date(Date#(Date,'YYYY-MM-DD'),'M/D/YYYY') as US_Date,
Country, Product, Amount
Inline
[Date, Country, Product, Amount
2018-02-20, Canada, Washer, 6
2018-07-08, Germany, Anchor bolt, 10
2018-07-14, Germany, Anchor bolt, 3
2018-08-31, France, Nut, 2
2018-09-02, Czech Republic, Bolt, 1
2019-02-11, Czech Republic, Bolt, 3
2019-07-31, Czech Republic, Washer, 6
2020-03-13, France, Anchor bolt, 1
2020-07-12, Canada, Anchor bolt, 8
2020-09-16, France, Washer, 1];
```
## 圖表運算式

| 國家<br>/地<br>區 | Sum<br>(Amount) | Sum({ <year=<br>{"&gt;2018"}-{2020}&gt;}<br/>Amount)</year=<br> | $Sum({<}Country = -$<br>{Germany}>}<br>Amount) | Sum({ <country={germany}+p<br>({<product={nut}>}Country)&gt;}<br/>Amount)</product={nut}></country={germany}+p<br> |
|---------------|-----------------|-----------------------------------------------------------------|------------------------------------------------|----------------------------------------------------------------------------------------------------|
| 總計            | 41              | 9                                                               | 28                                             | 17                                                                                                    |
| 加拿<br>大       | 14              | 0                                                               | 14                                             | 0                                                                                                    |
| 捷克            | 10              | 9                                                               | 10                                             | 0                                                                                                    |

表格 - 含集合運算子的集合修飾詞

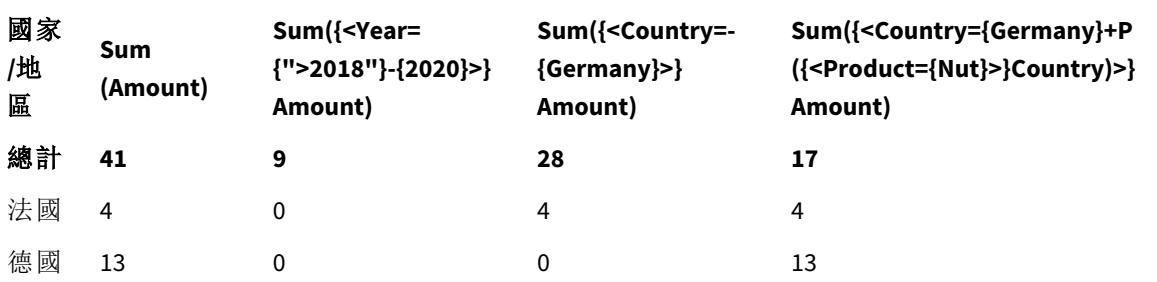

# 解釋

<sup>l</sup> 維度:

o Country

- <sup>l</sup> 量值:
	- o Sum(Amount) 不含集合運算式的 Amount 總和。
	- o Sum({<Year={">2018"}-{2020}>}Amount) 2018 之後所有年份的總和 Amount,2020 除外。
	- o Sum({<Country=-{Germany}>}Amount) 所有國家的總和 Amount,Germany 除外。記下一元排除運算子。
	- o Sum({<Country={Germany}+P({<Product={Nut}>}Country)>}Amount) Germany 以及所有與產品 Nut 相關國家的總和 Amount。

# 含集合運算子的集合修飾詞

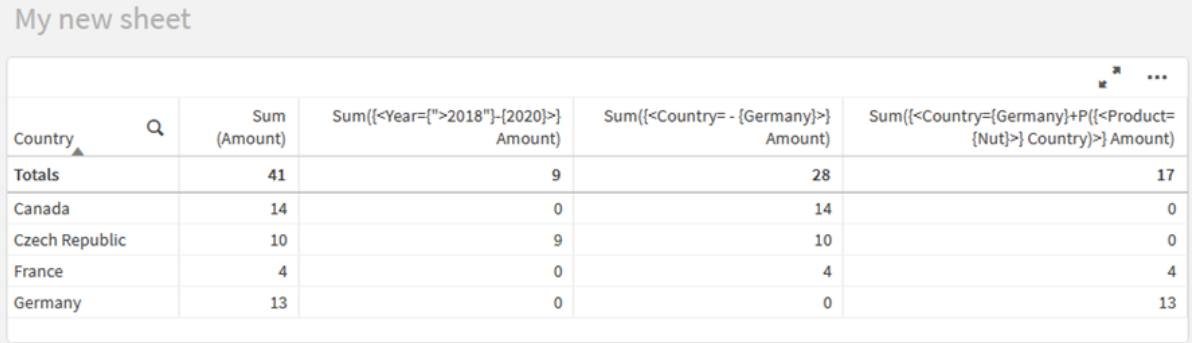

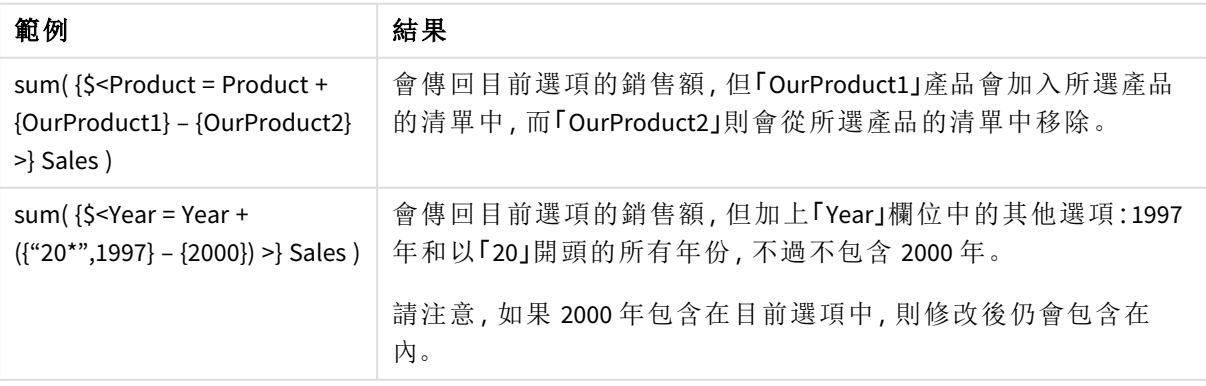

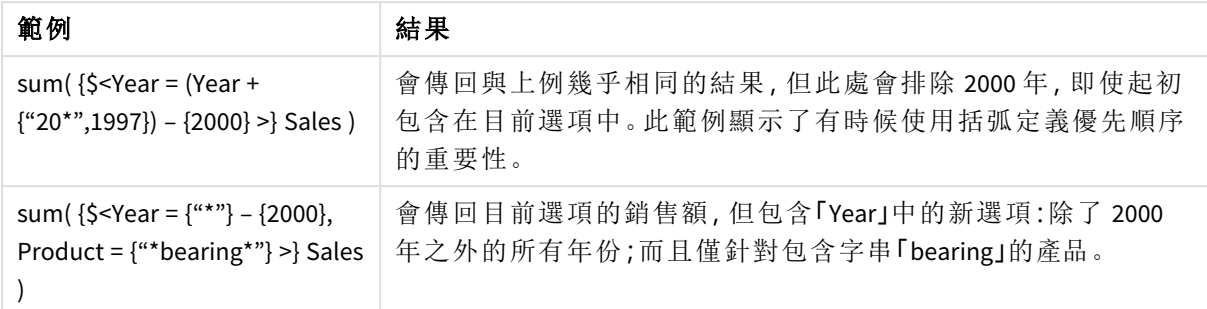

含隱含集合運算子的集合修飾詞

在集合修飾詞中撰寫選項的標準方式是使用等號。例如:

Year = {">2015"}

集合修飾詞中的等號右側的運算式稱為元素集。這定義一組相異欄位值,換言之即選項。

此標記法會定義新的選項,而忽略欄位中的目前選項。因此,若集合識別碼包含此欄位中的選項, 則舊的選項將被元素集中的選項取代。

若您想要以欄位中的目前選項作為選取基礎,需要使用不同的運算式

例如,若您想要採用舊的選項,並新增年份晚於 2015 年的要求,可以撰寫下列內容:

Year = Year \* {">2015"}

星號是定義交集的集合運算子,因此您將會取得 Year 中目前選項之間的交集,以及年份晚於 2015 的附加要求。替代方式是以下列內容撰寫此部分:

Year \*= {">2015"}

也就是說,指派運算子 (\*=) 隱含性地定義交集。

類似地,可以使用下列內容定義隱含的聯集、排除和對稱差:+=、–=、/=

範例:含隱含集合運算子的集合修飾詞的圖表運算式 範例 - 圖表運算式

# 載入指令碼

在資料載入編輯器中載入下列資料作為內嵌載入,以建立以下的圖表運算式範例。

```
MyTable:
Load
Year(Date) as Year,
Date#(Date,'YYYY-MM-DD') as ISO_Date,
Date(Date#(Date,'YYYY-MM-DD'),'M/D/YYYY') as US_Date,
Country, Product, Amount
Inline
[Date, Country, Product, Amount
```
2018-02-20, Canada, Washer, 6 2018-07-08, Germany, Anchor bolt, 10 2018-07-14, Germany, Anchor bolt, 3 2018-08-31, France, Nut, 2 2018-09-02, Czech Republic, Bolt, 1 2019-02-11, Czech Republic, Bolt, 3 2019-07-31, Czech Republic, Washer, 6 2020-03-13, France, Anchor bolt, 1 2020-07-12, Canada, Anchor bolt, 8 2020-09-16, France, Washer, 1];

# 含隱含集合運算子的圖表運算式

透過下列圖表運算式在 Qlik Sense 工作表中建立表格。

從國家清單中選取 Canada 和 Czech Republic。

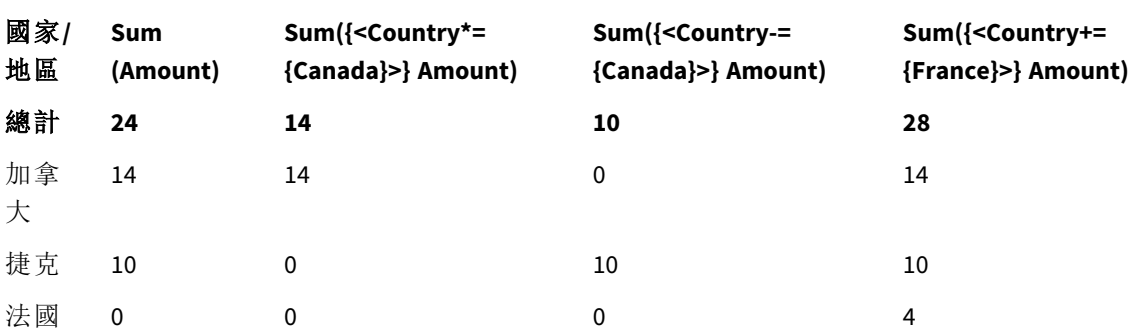

表格 - 含隱含集合運算子的圖表運算式

# 解釋

- <sup>l</sup> 維度:
	- o Country
- <sup>l</sup> 量值:
	- o Sum(Amount)
		- 目前選項的總格 Amount 請注意,只有 Canada 和 Czech Republic 有非零值。
	- o Sum({<Country\*={Canada}>}Amount)

目前選項的總和 Amount,與 Country 為 Canada 的要求交集。若 Canada 不屬於使用者選 項,則集合運算式會傳回空的集合,該欄在所有列都會是 0。

- o Sum({<Country-={Canada}>}Amount) 目前選項的總和 Amount,但首先從 Country 選項中排除 Canada。若 Canada 不屬於使用 者選項,則集合運算式不會變更任何數字。
- o Sum({<Country+={France}>}Amount) 目前選項的總和 Amount,但首先將 France 新增至 Country 選項。若 France 已屬於使用 者選項,則集合運算式不會變更任何數字。

#### 含隱含集合運算子的集合修飾詞

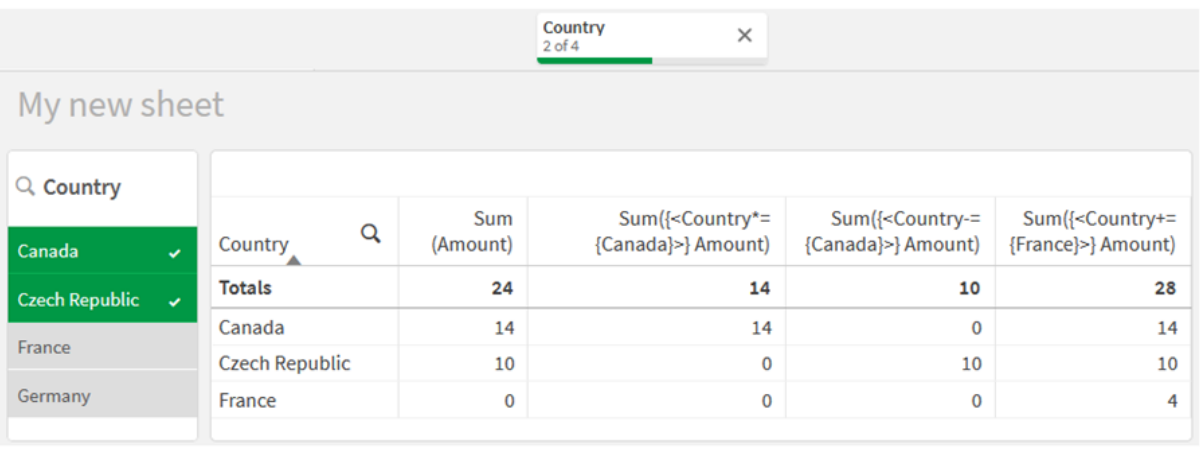

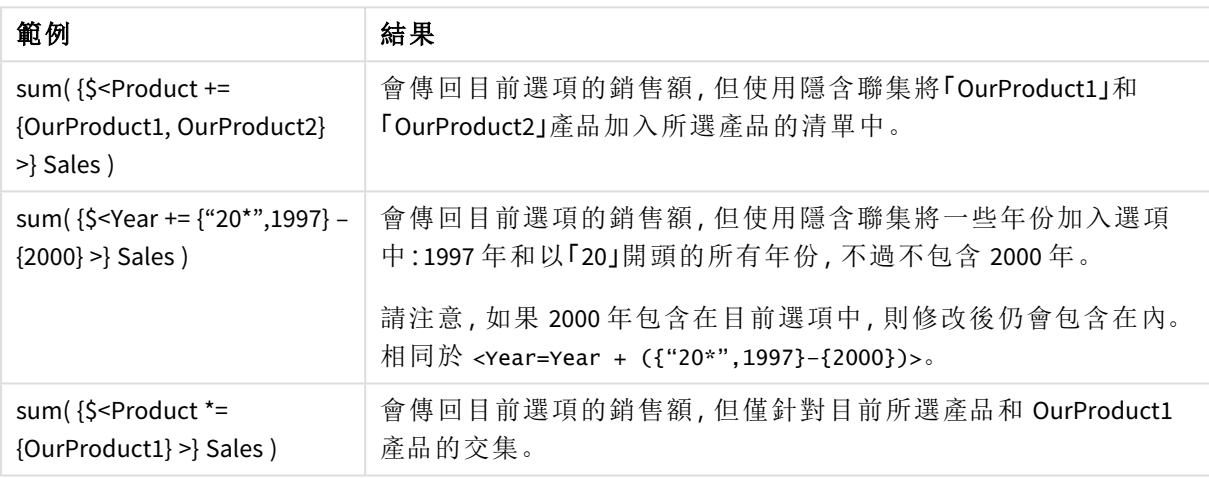

# 使用集合函數的集合修飾詞

有時候您需要使用巢狀集合定義來定義欄位值集合。例如,您可能希望選取已購買特 定產品的所有客戶,而不選取該產品。

在這類情況下,使用元素集函數 P() 和 E()。這會分別傳回欄位可能值和排除值的元素集。在括弧 內,可以在問題中指定欄位,以及定義範圍的集合運算式。例如:

 $P({1 *Year* = {2021} >} *Customer*)$ 

這將會傳回在 2021年曾有交易的客戶集合。然後您可以在集合修飾詞中使用此。例如:

Sum( $\{$  < Customer = P( $\{1$  < Year =  $\{2021\}$  >  $\}$  Customer) >  $\}$  Amount)

此集合運算式將會選取這些客戶,但不會將選項限制為 2021。

這些函數無法用於其他運算式。

此外,在元素集函數內部只能使用自然集合。即可由單一選項定義的一組記錄。

例如,{1-\$} 指定的集合無法一直透過選取來定義,因此不是自然集合。將這些函數用於非自然集 合會傳回非預期的結果。

範例:使用集合函數的集合修飾詞的圖表運算式 範例 - 圖表運算式

# 載入指令碼

在資料載入編輯器中載入下列資料作為內嵌載入,以建立以下的圖表運算式範例。

MyTable: Load Year(Date) as Year, Date#(Date,'YYYY-MM-DD') as ISO\_Date, Date(Date#(Date,'YYYY-MM-DD'),'M/D/YYYY') as US\_Date, Country, Product, Amount Inline [Date, Country, Product, Amount 2018-02-20, Canada, Washer, 6 2018-07-08, Germany, Anchor bolt, 10 2018-07-14, Germany, Anchor bolt, 3 2018-08-31, France, Nut, 2 2018-09-02, Czech Republic, Bolt, 1 2019-02-11, Czech Republic, Bolt, 3 2019-07-31, Czech Republic, Washer, 6 2020-03-13, France, Anchor bolt, 1 2020-07-12, Canada, Anchor bolt, 8 2020-09-16, France, Washer, 1];

# 圖表運算式

透過下列圖表運算式在 Qlik Sense 工作表中建立表格。

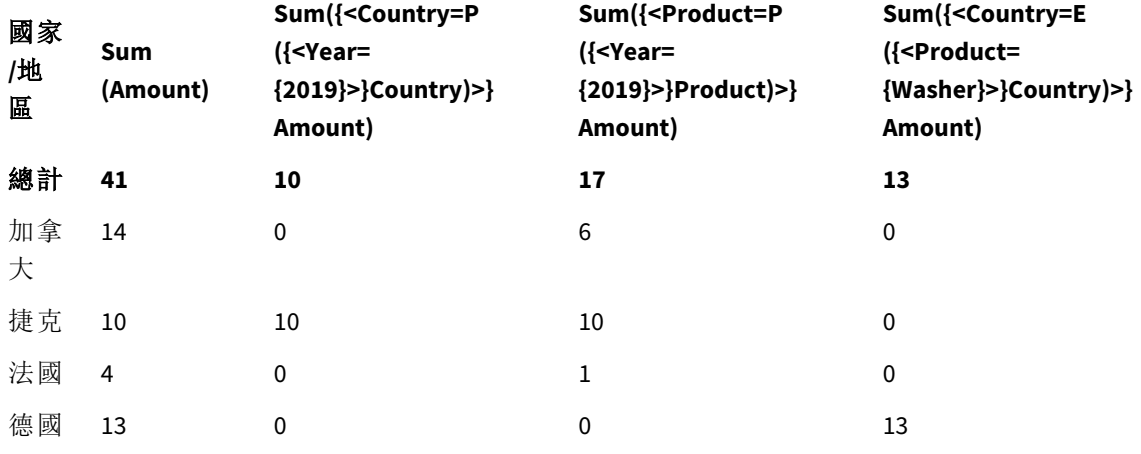

表格 - 使用集合函數的集合修飾詞

# 解釋

- <sup>l</sup> 維度:
	- o Country
- <sup>l</sup> 量值:
	- o Sum(Amount)
		- 不含集合運算式的 Amount 總和。
	- o Sum({<Country=P({<Year={2019}>} Country)>} Amount) 與年份 2019 相關國家的總和 Amount。不過,這不會將計算限制為 2019。
	- o Sum({<Product=P({<Year={2019}>} Product)>} Amount) 與年份 2019 相關產品的總和 Amount。不過,這不會將計算限制為 2019。
	- o Sum({<Country=E({<Product={Washer}>} Country)>} Amount) 與產品 Washer 相關國家的總和 Amount。

### 使用集合函數的集合修飾詞

# My new sheet

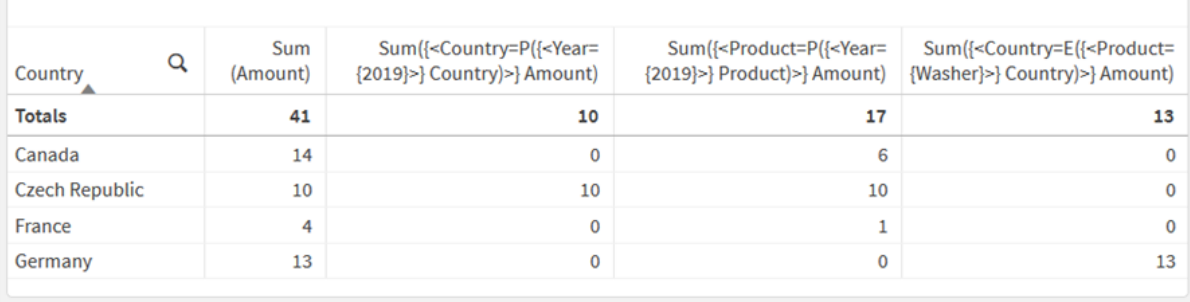

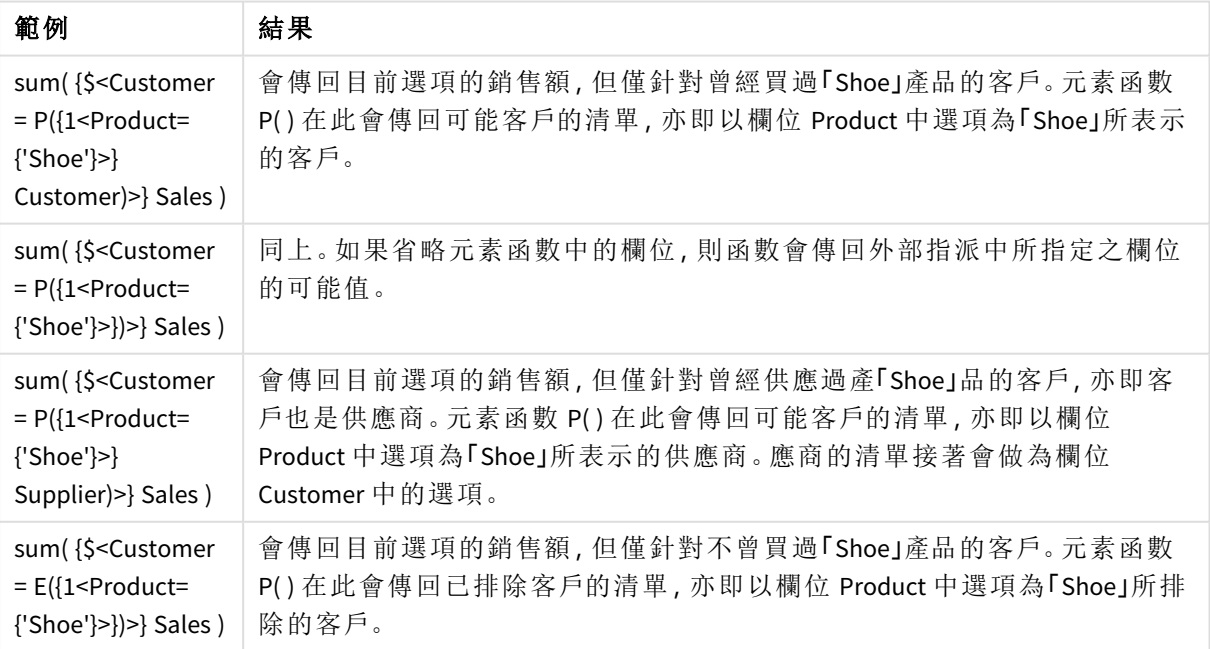

# 內部和外部集合運算式

集合運算式可用於彙總函數內部和外部,並以大括弧括住。

使用彙總函數內部的集合運算式時,看起來會是如此:

# 範例**:**內部集合運算式

Sum( {\$<Year={2021}>} Sales ) 若您的運算式有多個彙總並且想要避免在每個彙總函數寫入相同的集合運算式,請使用彙總函數 外部的集合運算式。

若您使用外部集合運算式,必須置於範圍開頭。

### 範例**:**外部集合運算式

{<Year={2021}>} Sum(Sales) / Count(distinct Customer) 若您使用彙總函數外部的集合運算式,也可以在現有的主量值套用。

#### 範例**:**套用至主量值的外部集合運算式

{<Year={2021}>} [Master Measure] 彙總函數外部使用的集合運算式會影響整個運算式,除非這以括弧括住,然後括弧定義範圍。在下 面的語彙範圍範例中,集合運算式僅適用於括弧內部的彙總。

#### 範例**:**語彙範圍

( {<Year={2021}>} Sum(Amount) / Count(distinct Customer) ) – Avg(CustomerSales)

規則

# 語彙範圍

集合運算式會影響整個運算式,除非這以括弧括住。若如此,括弧會定義語彙範圍。

#### 位置

集合運算式必須置於語彙範圍開頭。

### 內容

內容是與運算式相關的選項。傳統上,內容一直是目前選項的預設狀態。但若物件設定為替代狀 態,則內容是目前選項的替代狀態。

您也能以外部集合運算式的形式定義內容。

### 繼承

內部集合運算式優先於外部集合運算式。若內部集合運算式包含集合識別碼,則會取代內容。否則, 將會合併內容和集合運算式。

- <sup>l</sup> {\$<SetExpression>} 覆寫外部集合運算式
- <sup>l</sup> {<SetExpression>} 與外部集合運算式合併
### 元素集合指派

元素集合指派決定如何合併兩個選項。若使用一般等號,則以內部集合運算式中的選項為優先。否 則,將會使用隱含的集合運算子。

- <sup>l</sup> {<Field={value}>} 此內部選項會取代 "Field" 中的任何外部選項。
- <sup>l</sup> {<Field+={value}>} 此內部選項使用聯集運算子與 "Field" 中的外部選項合併。
- <sup>l</sup> {<Field\*={value}>} 此內部選項使用交集運算子與 "Field" 中的外部選項合併。

#### 多個步驟中的繼承

繼承可發生於多個步驟。範例:

- 目前選項 → Sum(Amount) 彙總函數將會使用內容,在此為目前選項。
- 目前選項→{<Set1>} Sum(Amount) Set1 將繼承自目前選項,結果將會是彙總函數的內容。
- <sup>l</sup> 目前選項 → {<Set1>} ({<Set2>} Sum(Amount)) Set2 將繼承自 Set1,這依次繼承自目前選項,結果將會是彙總函數的內容。

#### **Aggr()** 函數

Aggr() 函數建立具有兩個獨立彙總的巢狀彙總。在以下範例中,會為 Dim 的每個值計算 Count(),並 使用 Sum() 函數彙總產生的陣列。

#### 範例**:**

Sum(Aggr(Count(X),Dim)) Count() 是內部彙總,而 Sum() 是外部彙總。

- <sup>l</sup> 內部彙總沒有從外部彙總繼承任何內容。
- <sup>l</sup> 內部彙總從 Aggr() 函數繼承內容,這可能包含集合運算式。
- <sup>l</sup> Aggr() 函數和外部彙總函數都從外部集合運算式繼承內容。

# 教學課程 - 建立集合運算式

您可以在 Qlik Sense 中建置集合運算式以支援資料分析。在此脈絡中,分析通常稱為集 合分析。集合分析提供定義範圍的方法,與由應用程式中的目前選項定義的記錄集合 不同。

您將會學習的內容

本教學課程提供資料和圖表運算式,以建置使用集合修飾詞、識別碼和運算子的集合運算式。

#### 誰應完成本教學課程

本教學課程適合可順利使用指令碼編輯器和圖表運算式的應用程式開發人員。

開始前需要進行的事項

Qlik Sense Enterprise Professional 存取配置,這允許您載入資料並建立應用程式。

集合運算式中的元素

集合運算式括在彙總函數中,例如 Sum()、Max()、Min()、Avg() 或 Count()。集合運算式從已知為元素 的建置組塊建構。這些元素是集合修飾詞、識別碼和運算子。

集合運算式中的元素

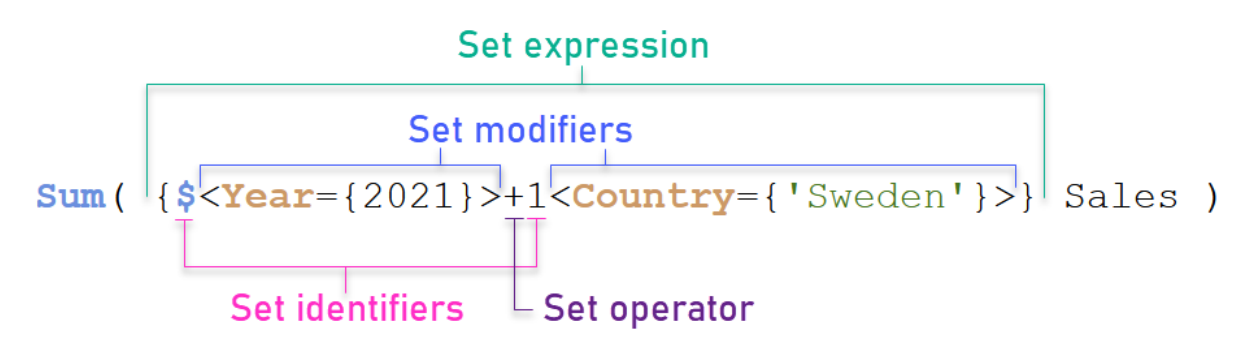

例如,以上集合運算式從彙總 Sum(Sales) 建置。集合運算式括在外側大括弧內:{ }

運算式中的第一個運算元:\$<Year={2021}>

此運算元傳回目前選項 2021 年份的銷售。修飾詞 <Year={2021}> 包含 2021 年的選項。\$ 集合識別碼 指示集合運算式基於目前選項。

運算式中的第二個運算元:1<Country={'Sweden'}>

此運算元傳回 Sweden 的 Sales。修飾詞 <Country={'Sweden'}> 包含 Sweden 國家的選項。1 集合識別 碼指示將會忽略應用程式中選取的選項。

最終,+ 集合運算子指示運算式傳回包含記錄的集合,這些記錄屬於兩個集合運算元的任一個。

建立集合運算式教學課程

完成下列程序以建立顯示在本教學課程的集合運算式。

建立新的應用程式並載入資料

#### 請執行下列動作**:**

- 1. 建立新應用程式。
- 2. 按一下指令碼編輯器。或者,按一下導覽列中的準備 > 資料載入編輯器。
- 3. 在資料載入編輯器中建立新的區段。
- 4. 複製下列資料,並在新的區段中貼上:[集合運算式教學課程資料](#page-296-0) *(page 297)*
- 5. 按一下載入資料。資料作為內嵌載入來載入。

使用修飾詞建立集合運算式

集合修飾詞的組成為一個或多個欄位名稱、各個欄位的後面都加上要對該欄位做出的選項。修飾詞 括在角括號內。例如,在此集合運算式中:

Sum ( {<Year = {2015}>} Sales )

修飾詞為:

<Year = {2015}>

此修飾詞指定將會選取 2015 年起的資料。括住修飾詞的大括弧指示集合運算式。

# 請執行下列動作**:**

1. 在工作表中,從導覽列開啟資產面板,然後按一下圖表。

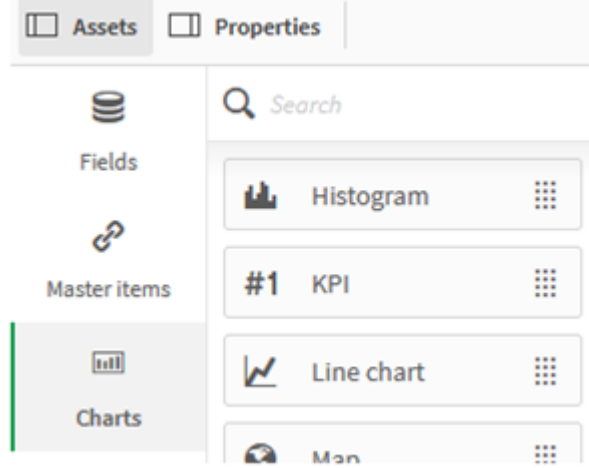

2. 將 **KPI** 拖曳到工作表,然後按一下新增量值。

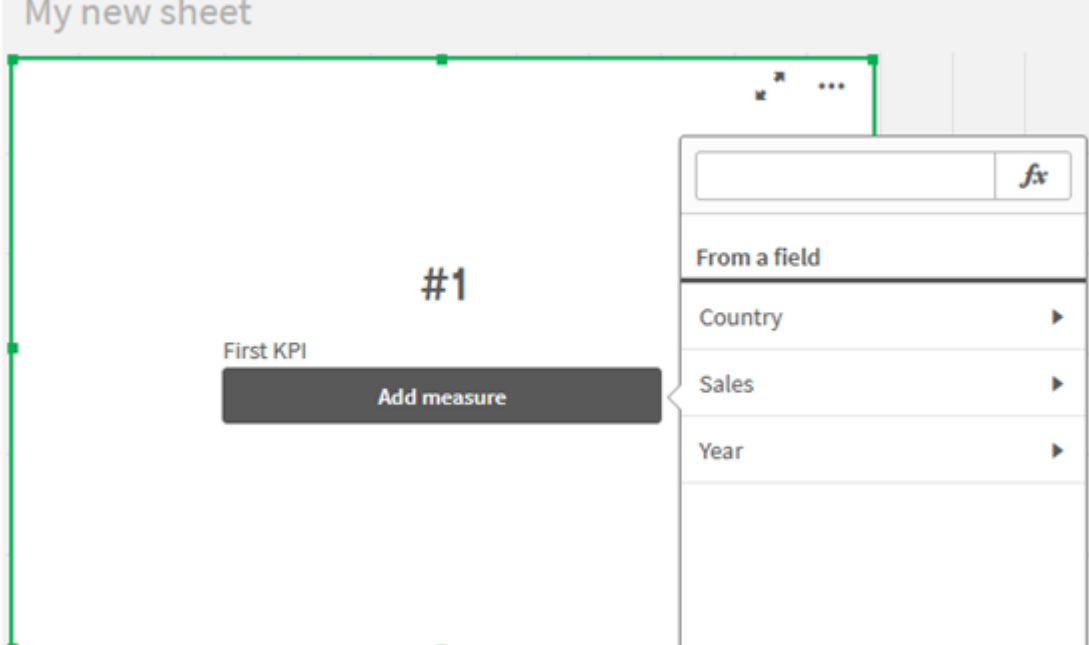

3. 按一下 Sales,然後為彙總選取 Sum(Sales)。

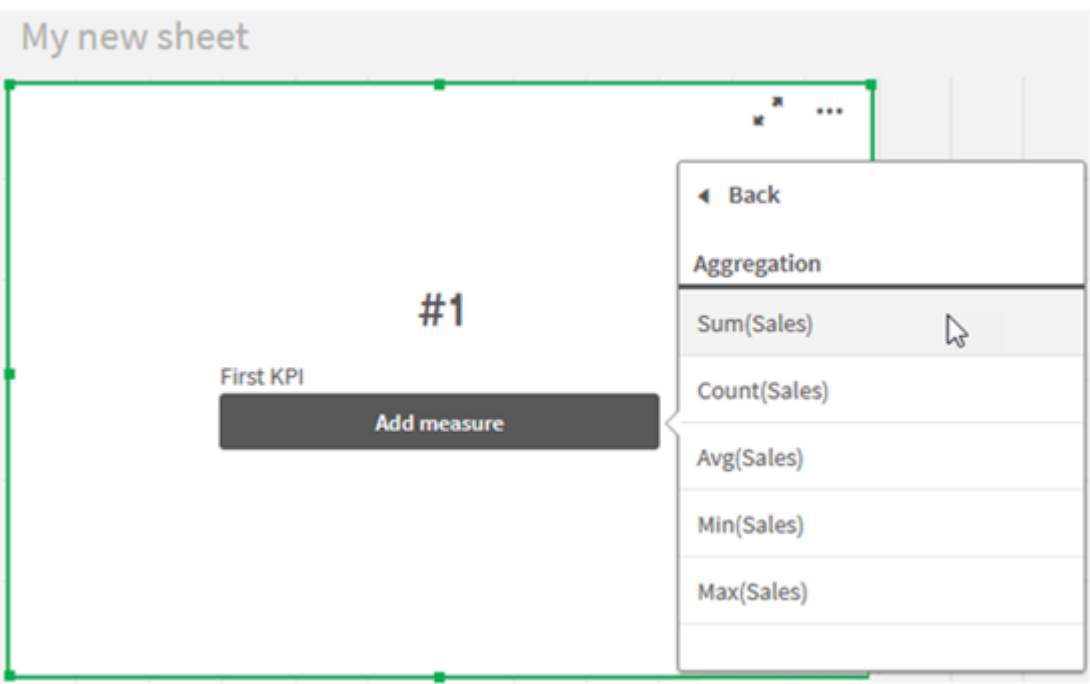

KPI 顯示所有年份的銷售總和。

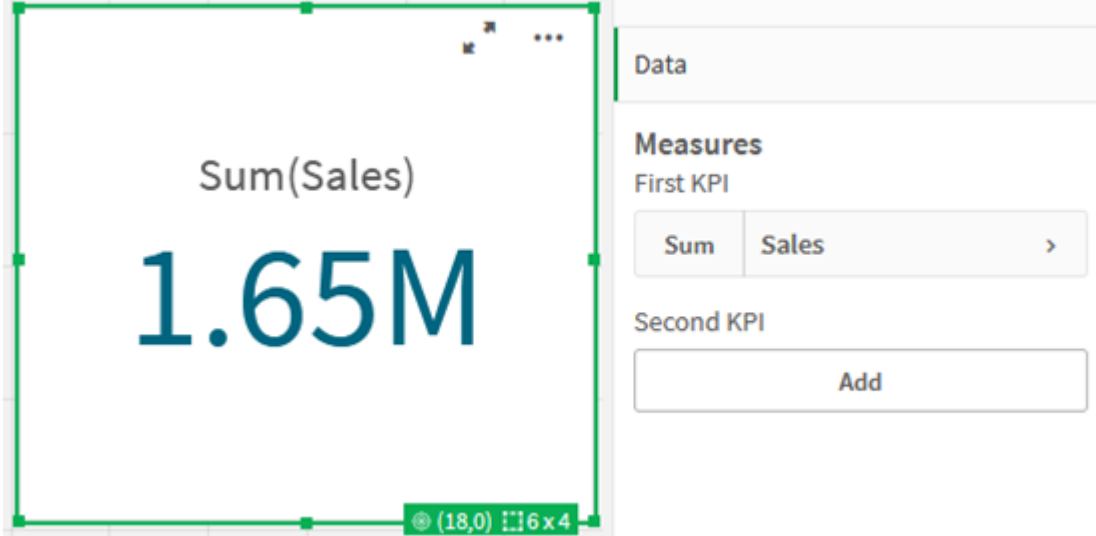

- 4. 複製並貼上 KPI 以建立新的 KPI。
- 5. 按一下新的 KPI,按一下量值之下的銷售,然後按一下開啟運算式編輯器。

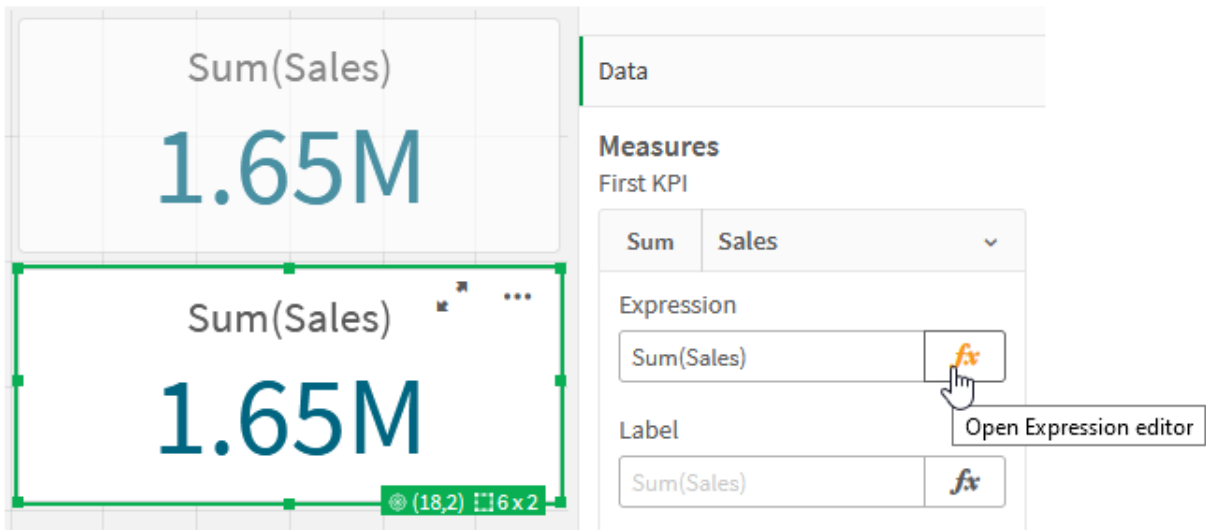

運算式編輯器會以彙總 Sum(Sales) 開啟。

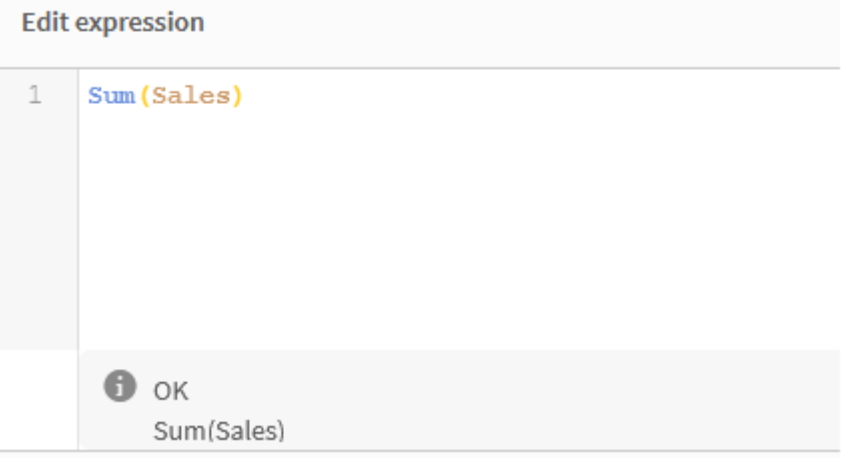

- 6. 在運算式編輯器中,建立運算式,以僅加總 2015 年 Sales:
	- i. 新增大括號以指示集合運算式:Sum({}Sales)
	- i. 新增角括號以指示集合修飾詞:Sum({<>}Sales)
	- ii. 在角括號中,新增要選取的欄位,此在情況下欄位為 Year,並在其後加上等號。接著, 以另一組大括弧括起 2015。產生的集合修飾詞為:{<Year={2015}>}。 整個運算式是: Sum({<Year={2015}>}Sales)

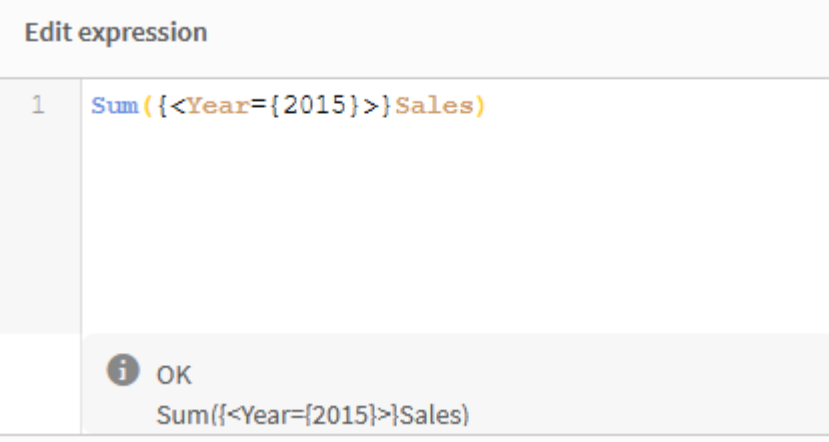

iii. 按一下套用以儲存運算式並關閉運算式編輯器。2015 年 Sales 總和顯示在 KPI 中。

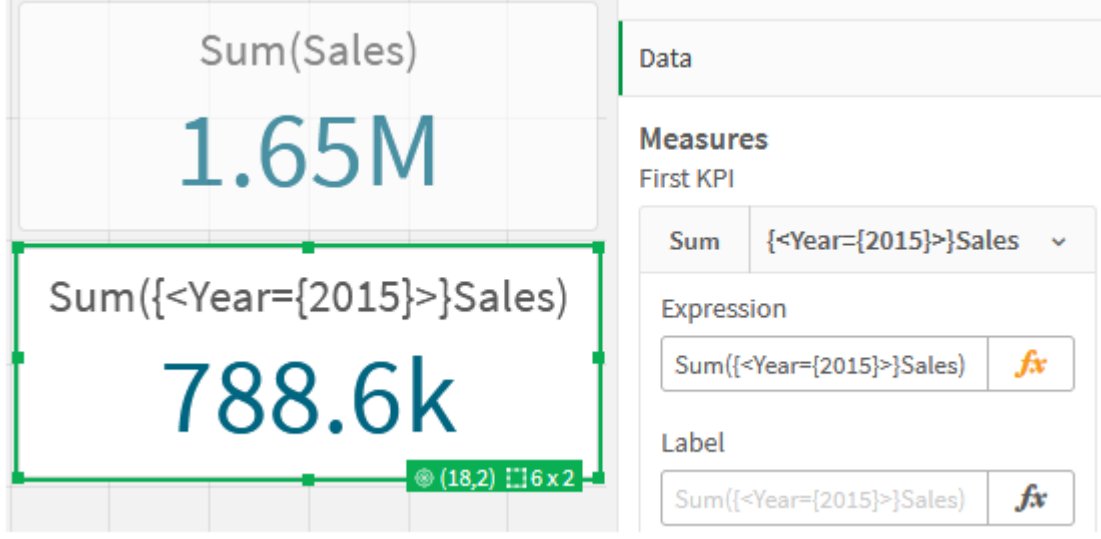

7. 使用下列運算式再建立兩個 KPI: Sum({<Year={2015,2016}>}Sales) 以上的修飾詞為 <Year={2015,2016}>。運算式將會傳回 2015 和 2016 年 Sales 的總和。 Sum({<Year={2015},Country={'Germany'}>} Sales) 以上的修飾詞為 <Year={2015}, Country={'Germany'}>。運算式將會傳回 2015 年 Sales 總和,其 中 2015 年與 Germany 有交集。

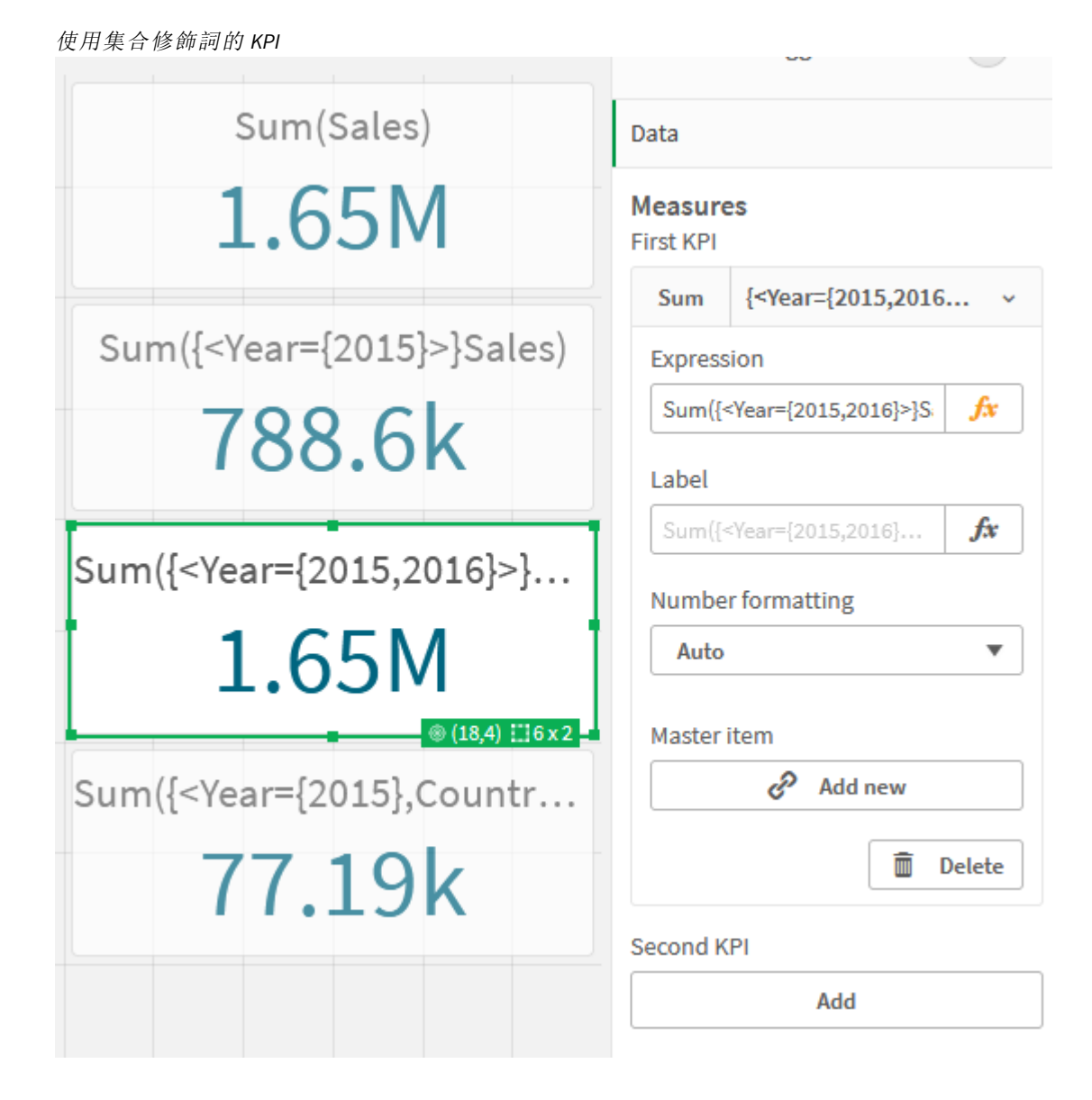

新增集合識別碼

以上的集合運算式將會使用目前選項作為基礎,因為未使用識別碼。接下來,新增識別碼以在進行 選取時指定行為。

## 請執行下列動作**:**

在工作表上,建置或複製下列集合運算式:

Sum({\$<Year={"2015"}>}Sales

\$ 識別碼將會讓集合運算式立基於資料中選取的目前選項。這也是不使用識別碼時的預設行為。

Sum({1<Year={"2015"}>}Sales)

1 識別碼將會導致 2015 年的 Sum(Sales) 彙總,以忽略目前選項。使用者進行其他選取時,彙總值將 不會變更。例如,若在以下選取 Germany,2015 年的彙總總和值不會變更。

使用集合修飾詞和識別碼的 *KPI*

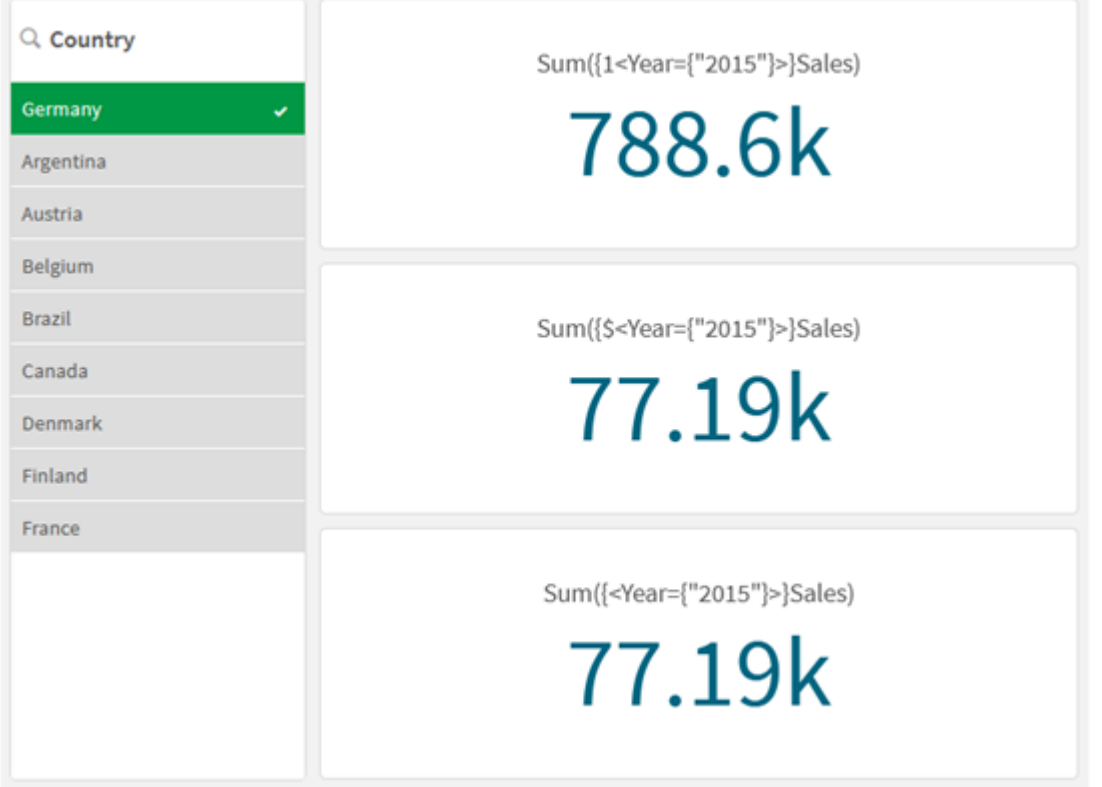

新增運算子

集合運算子用來納入、排除或交集資料集。所有運算子都將集合作為運算元使用,並傳回一個集合 作為結果。

您可以在兩種不同的情況下使用集合運算子:

- <sup>l</sup> 在集合識別碼執行集合操作,表示資料中的記錄集合。
- <sup>l</sup> 在元素集、欄位值或集合修飾詞內部執行集合操作。

#### 請執行下列動作**:**

在工作表上,建置或複製下列集合運算式:

Sum({\$<Year={2015}>+1<Country={'Germany'}>}Sales)

加號 (+) 運算子會為 2015 和 Germany 產生資料集的聯集。如以上集合識別碼的說明,貨幣符號 (\$) 識別碼代表將會採用第一個運算元 <Year={2015}> 使用的目前選項。1 識別碼代表將會忽略第二個 運算元 <Country={'Germany'}> 的選項。

使用加號 *(+)* 運算子的 *KPI*

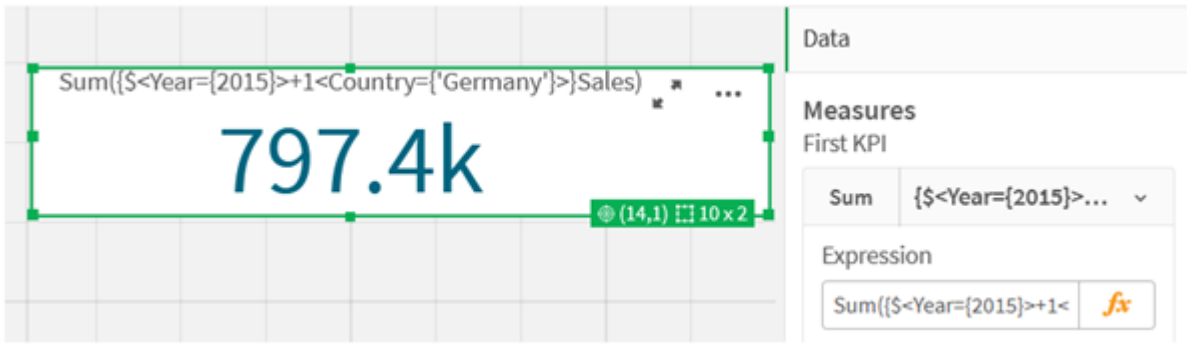

或者,使用減號 (-) 以傳回資料集,該資料集包括屬於 2015、但不屬於 Germany 的記錄。或者,使用 星號 (\*) 傳回包括屬於兩個集合之記錄的集合。

Sum({\$<Year={2015}>-1<Country={'Germany'}>}Sales)

Sum({\$<Year={2015}>\*1<Country={'Germany'}>}Sales)

使用運算子的 *KPI*

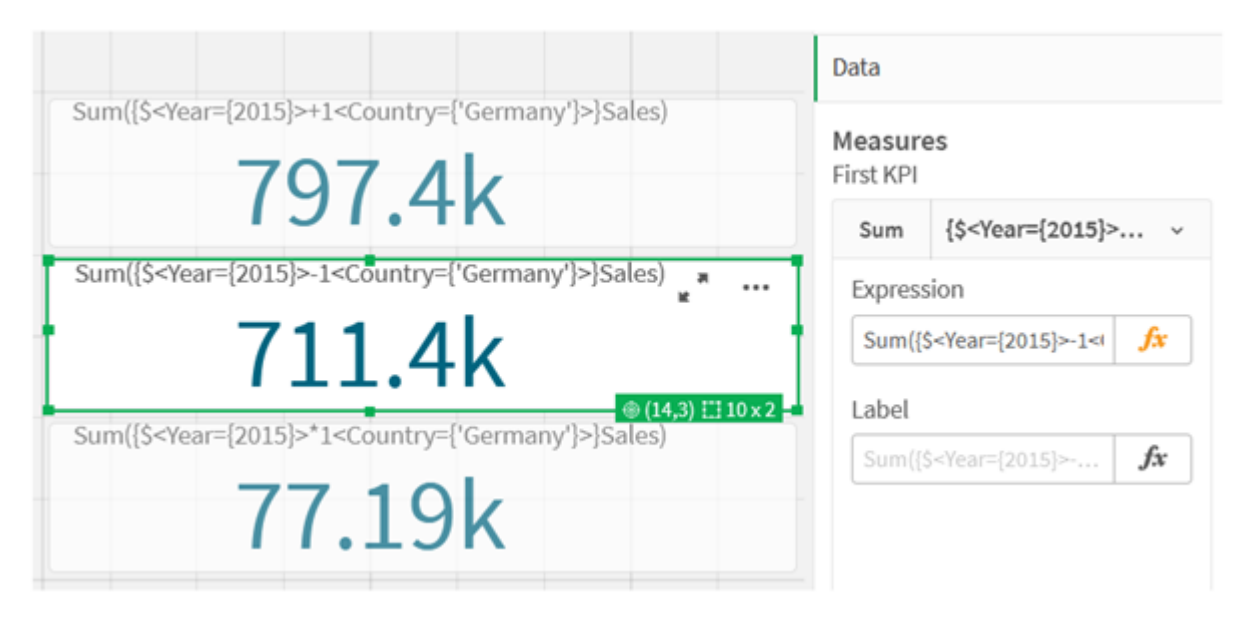

# <span id="page-296-0"></span>集合運算式教學課程資料

載入指令碼

載入下列資料作為內嵌載入,然後在教學課程中建立圖表運算式。

//Create table SalesByCountry SalesByCountry: Load \* Inline [ Country, Year, Sales Argentina, 2016, 66295.03 Argentina, 2015, 140037.89 Austria, 2016, 54166.09 Austria, 2015, 182739.87

Belgium, 2016, 182766.87 Belgium, 2015, 178042.33 Brazil, 2016, 174492.67 Brazil, 2015, 2104.22 Canada, 2016, 101801.33 Canada, 2015, 40288.25 Denmark, 2016, 45273.25 Denmark, 2015, 106938.41 Finland, 2016, 107565.55 Finland, 2015, 30583.44 France, 2016, 115644.26 France, 2015, 30696.98 Germany, 2016, 8775.18 Germany, 2015, 77185.68 ];

# 集合運算式的語法

使用 Backus-Naur 形式論說明完整語法 (不包含選用標準括弧以定義優先順序):

```
set expression ::= { set entity { set operator set entity } }
set entity ::= set identifier [ set modifier ] | set modifier
set identifier ::= 1 | $ | $N | $N | bookmark id | bookmark name
set operator ::= + | - | * | /set modifier ::= < field selection {, field selection } >
field selection ::= field name [ = | += | -= | *= | /= ] element set
expression
element set expression ::= [ - ] element set { set operator element set }
element set ::= [ field name ] | { element list } | element function
element list ::= element { , element }
element_function ::= ( P | E ) ( [set_expression] [field_name] )
element ::= field_value | " search_mask "
```
# 3.3 圖表運算式一般語法

下列一般語法結構可用於圖表運算式,並透過許多選用參數:

expression ::= ( constant | expressionname | operator1 expression | expression operator2 expression | function | aggregation function | (expression ) ) 其中:

**constant** 為以一般單引號括住的字串 (文字、日期或時間),或為數字。常數的寫法不包含千位分隔 符號,但會加上小數點作為小數分隔符號。

**expressionname** 是同一個圖表中另一個運算式的名稱 (標籤)。

**operator1** 為一元運算子 (會影響右側的一個運算式)。

**operator2** 為二元運算子 (會影響兩側各一個運算式)。

function ::= functionname ( parameters ) parameters ::= expression { , expression } 參數的數目和類型非為任意的,會視所用的函數而定。 aggregationfunction ::= aggregationfunctionname ( parameters2 ) parameters2 ::= aggrexpression { , aggrexpression } 參數的數目和類型非為任意的,會視所用的函數而定。

# 3.4 彙總的一般語法:

下列一般語法結構可用於彙總,並透過許多選用參數:

aggrexpression ::= ( fieldref | operator1 aggrexpression | aggrexpression operator2 aggrexpression | functioninaggr | ( aggrexpression ) ) **fieldref** 是欄位名稱。

functionaggr ::= functionname ( parameters2 ) 因此,只要 **fieldref** 始終恰好以一個彙總函數括住,就可以任意將運算式和函數設為巢狀;而且,如 果運算式傳回無法解讀的值,Qlik Sense 就不會產生任何錯誤訊息。

# 4 運算子

本節描述可以在 Qlik Sense 中使用的運算子。有兩種類型的運算子:

- <sup>l</sup> 一元運算子 (僅採用一個運算元)
- <sup>l</sup> 二元運算子 (採用兩個運算元)

大部分運算子都是二元。

可定義下列運算子:

- <sup>l</sup> 位元運算子
- <sup>l</sup> 邏輯運算子
- <sup>l</sup> 數值運算子
- <sup>l</sup> 關聯運算子
- <sup>l</sup> 字串運算子

# 4.1 位元運算子

所有位元運算子都會將運算元轉換 (截斷) 為帶正負號的整數 (32 位元),並且以相同的 方式傳回結果。所有運算都是依每個位元逐一執行的。如果運算元無法解譯為數字,則 該運算將傳回 NULL。

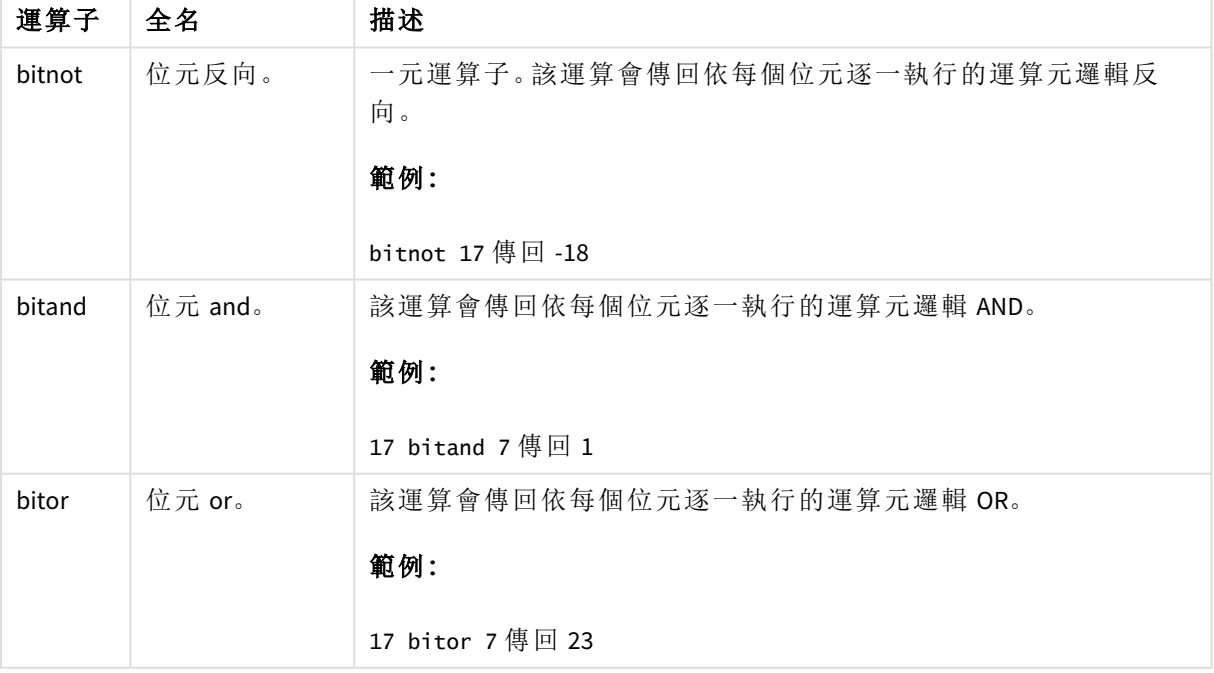

位元運算子

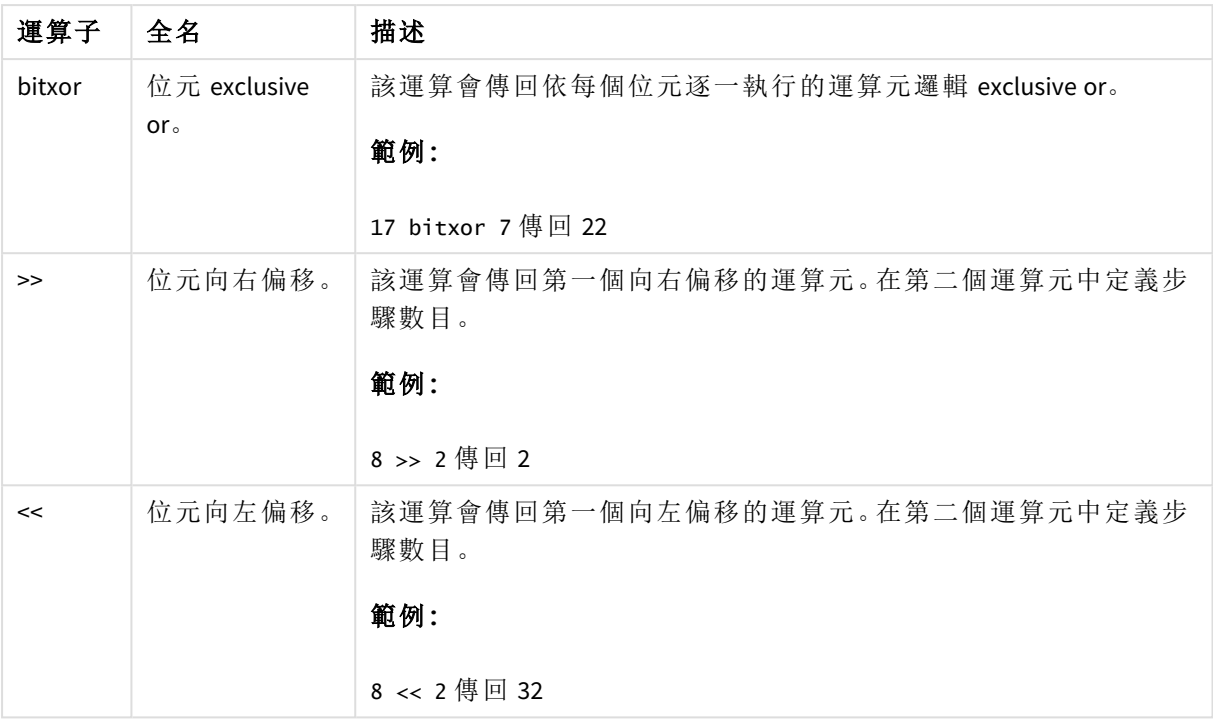

# 4.2 邏輯運算子

所有邏輯運算子都會以邏輯方式解譯運算元,並傳回 True (-1) 或 False (0) 做為結果。

| 運算子 | 描述                                                                                           |
|-----|----------------------------------------------------------------------------------------------|
| not | 邏輯反向。幾個一元運算子的其中一個。該運算會傳回運算元的邏輯反<br>向。                                                        |
| and | 邏輯 and。該運算會傳回運算元的邏輯 and。                                                                     |
| or  | 邏輯 or。該運算會傳回運算元的邏輯 or。                                                                       |
| Xor | 邏輯 exclusive or。該運算會傳回運算元的邏輯 exclusive or。也就是和邏<br>輯 or 一樣, 差別在於如果兩個運算元為 True 時, 結果則為 False。 |

邏輯運算子

# 4.3 數值運算子

所有數值運算子均使用運算元的數值,並傳回數值做為結果。

數值運算子

| 運算子 | 描述                                     |
|-----|----------------------------------------|
|     | 正數(一元運算子)或算數加法的符號。二元運算會傳回兩個運算元的加<br>總。 |

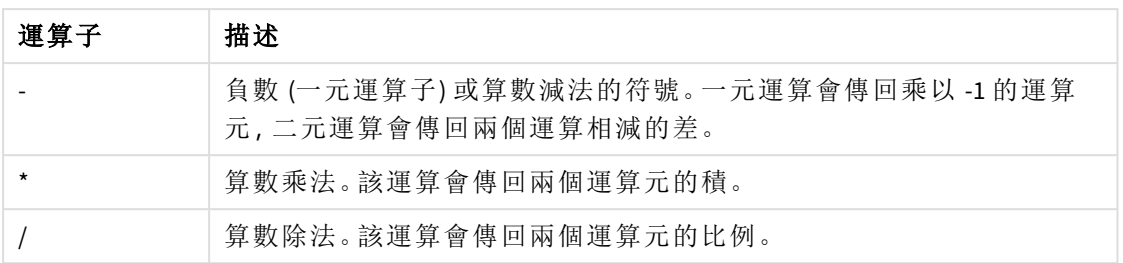

# 4.4 關聯運算子

所有關係運算子會比較運算元的值,並傳回 True (-1) 或 False (0) 結果。所有關係運算子 都是二進位檔。

|          | $170'$ TJM $\sim$ $\rightarrow$ $\rightarrow$ $\sim$ $\rightarrow$                  |
|----------|-------------------------------------------------------------------------------------|
| 運算子      | 描述                                                                                  |
| ≺        | 小於。如果這兩個運算元都可解譯成數字,將進行數字比較。<br>這項運算會傳回比較評估的邏輯值。                                     |
| <=       | 小於或等於。如果這兩個運算元都可解譯成數字,將進行數<br>字比較。這項運算會傳回比較評估的邏輯值。                                  |
| >        | 大於。如果這兩個運算元都可解譯成數字,將進行數字比較。<br>這項運算會傳回比較評估的邏輯值。                                     |
| >=       | 大於或等於。如果這兩個運算元都可解譯成數字,將進行數<br>字比較。這項運算會傳回比較評估的邏輯值。                                  |
| $=$      | 等於。如果這兩個運算元都可解譯成數字,將進行數字比較。<br>這項運算會傳回比較評估的邏輯值。                                     |
| ⇔        | 不等於。如果這兩個運算元都可解譯成數字,將進行數字比<br>較。這項運算會傳回比較評估的邏輯值。                                    |
| precedes | 與<運算子不同,在比較前不會嘗試進行引數值的數字解譯。<br>如果運算子左邊的值擁有文字表示法,且在字串比較中大於<br>右邊值的文字表示法,則運算會傳回 True。 |
|          | 範例:                                                                                 |
|          | '1 ' precedes ' 2' 傳回 FALSE                                                         |
|          | ' 1' precedes ' 2' 傳回 TRUE                                                          |
|          | 因為空格(')的 ASCII 值少於數字的 ASCII 值。                                                      |
|          | 相較於:                                                                                |
|          | '1' < ' 2' 傳回 TRUE                                                                  |
|          | ' 1' < ' 2' 傳回 TRUE                                                                 |

關聯運算子

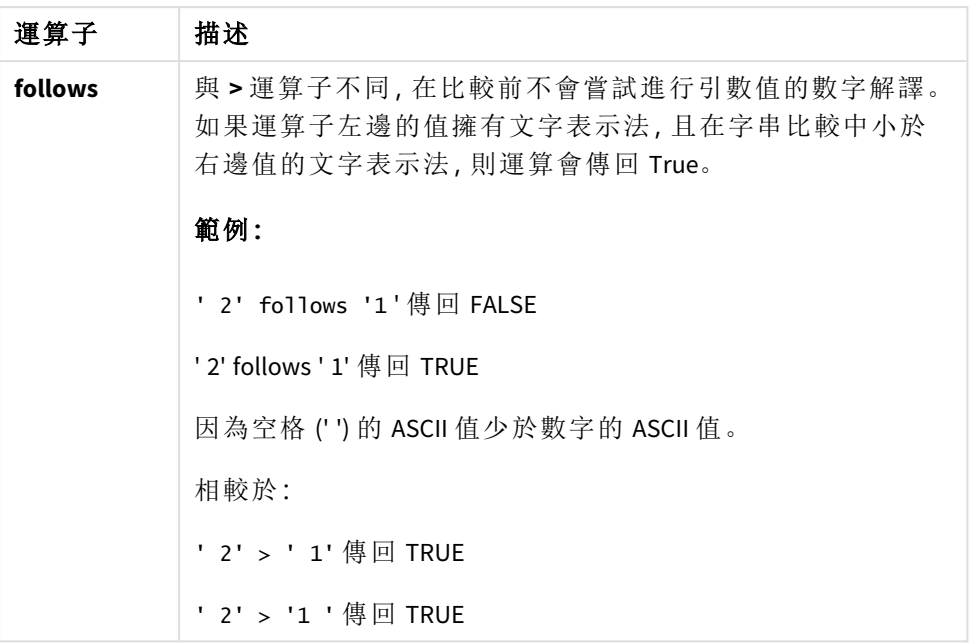

# 4.5 字串運算子

共有兩個字串運算子。一個會使用運算元的字串值並傳回字串做為結果。另一個會比 較運算元並傳回布林值來表示相符。

&

字串串連。這項操作會傳回文字字串,該文字字串會由兩個緊接著的運算元字串組成。

## 範例**:**

'abc' & 'xyz' 傳回 'abcxyz'

# like

與萬用字元進行字串比較。如果運算子前的字串符合運算子後的字串,操作會傳回傳回布林值 True (-1)。第二個字串可能會包含萬用字元 \* (任何數量的任意字元) 或?(一個任意字元)。

## 範例**:**

'abc' like 'a\*' 傳回 True (-1)

'abcd' like 'a?c\*' 傳回 True (-1)

'abc' like 'a??bc' 傳回 False (0)

# 5 指令碼和圖表函數

在資料載入指令碼和圖表運算式中使用函數轉換並彙總資料。

許多函數在資料載入指令碼和圖表運算式可以相同的方式使用,但是有許多例外:

- <sup>l</sup> 部分函數只能在資料載入指令碼中使用,由 script 函數表示。
- <sup>l</sup> 部分函數只能在圖表運算式中使用,由 chart 函數表示。
- <sup>l</sup> 部分函數可以同時在資料載入指令碼和圖表運算式中使用,但是在參數和應用程式中有差 異。它們將在單獨的主題中說明,由 - script 函數或 - chart 函數表示。

# 5.1 伺服器方延伸的分析連線 (SSE)

只有在已設定分析連線且 Qlik Sense 已啟動的情況下,才能看見分析連線啟用的函數。

您可在 QMC 中設定分析連線,請參閱指南 管理 Qlik Sense 網站 中的「建立分析連線」主題。

在 Qlik Sense Desktop 中,您可以編輯 *Settings.ini* 檔案以設定分析連線,請參閱指南 Qlik Sense Desktop 中的「在 Qlik Sense Desktop 中設定分析連線」主題。

# 5.2 彙總函數

稱為彙總函數的函數系列,包含將多個欄位值作為其輸入值並傳回每個群組單一結果 的函數,其中分組是由圖表維度或指令碼陳述式中的 **group by** 子句所定義。

彙總函數包括 **Sum()**、**Count()**、**Min()**、**Max()** 等。

大多數彙總函數可以同時用在資料載入指令碼和圖表運算式中,但是語法有所不同。

#### 限制**:**

除非內部彙總包含 **TOTAL** 限定詞,否則彙總函數的參數不可包含其他彙總函數。如需更進階的巢 狀彙總,請結合使用進階函數 **Aggr** 與指定維度。

命名實體時,避免將相同名稱指派至多個欄位、變數或量值。解決名稱相同的實體之間的衝突時有 嚴格的優先順序。此順序反映在使用這些實體的任何物件或內容中。此優先順序如下:

- <sup>l</sup> 在彙總內部,欄位優先於變數。量值標籤在彙總中不相關,沒有優先度。
- <sup>l</sup> 在彙總外部,量值標籤優先於變數,結果會優先於欄位名稱。
- <sup>l</sup> 此外,在彙總外部,可以參考其標籤以重新使用量值,除非該標籤實際上是計算出的標籤。 在該情況下,量值的重要性會下降,以降低自行參考的風險,在此情況下,首先會一律將名 稱解譯為量值標籤,第二會解譯為欄位名稱,第三會解譯為變數名稱。

# 在資料載入指令碼中使用彙總函數

彙總函數只能在 **LOAD** 和 **SELECT** 陳述式內部使用。

在圖表運算式中使用彙總函數

除非內部彙總包含 **TOTAL** 限定詞,否則彙總函數的參數不可包含其他彙總函數。如需更進階的巢 狀彙總,請結合使用進階函數 **Aggr** 與指定維度。

彙總函數會將選項所定義之一組可能記錄加以彙總。然而,可以在集合分析中使用集合運算式,來 定義替代的一組記錄。

# 如何計算彙總

彙總會透過特定表格的記錄來循環,彙總其中的記錄。例如,**Count**(<Field>) 將會計算 <Field> 所在表 格中的記錄數量。若您只想要彙總相異欄位值,您需要使用 **distinct** 子句,例如 **Count**(**distinct** <Field>)。

若彙總函數包含來自不同表格的欄位,彙總函數將會透過構成欄位的表格交叉乘積的記錄來循環。 這對效能有負面影響,因此應避免這類彙總,尤其是在您有大量資料時應避免。

# 索引鍵欄位彙總

計算彙總的方式代表您無法彙總索引鍵欄位,因為不清楚哪個表格應用於彙總。例如,若欄位 <Key> 連結兩個表格,則不清楚 **Count**(<Key>) 應從第一個或第二個表格傳回記錄數量。

不過,若您使用 **distinct** 子句,可妥善定義並計算彙總。

因此,若您在彙總函數內部使用索引鍵欄位,而沒有 **distinct** 子句,則 Qlik Sense 將會傳回可能無意 義的數字。解決方案是使用 **distinct** 子句或使用索引鍵副本,亦即僅位於一個表格中的副本。

例如,在下列表格中,ProductID 是表格之間的金鑰。

產品和詳細資料表格之間的 *ProductID* 金鑰

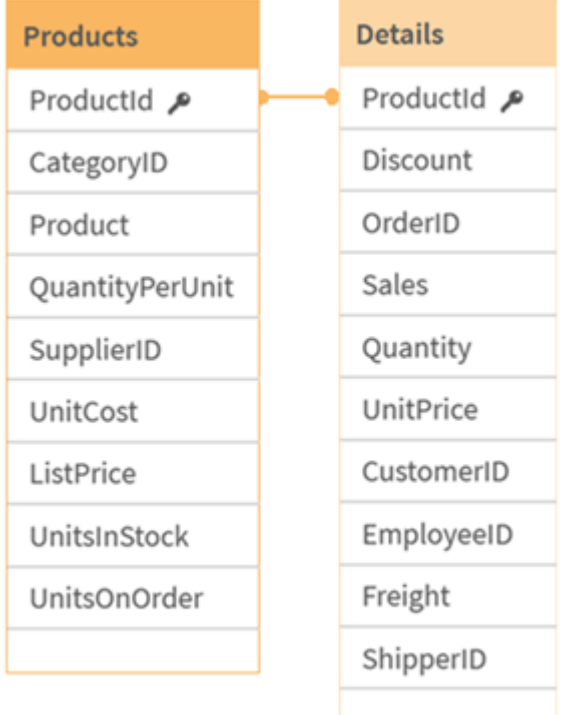

Count(ProductID) 可以在 Products 表格 (每個產品只有一個記錄 – ProductID 是主要金鑰) 中計算,或者 可以在 Details 表格 (每個產品很可能有數個記錄) 中計算。若您想要計算相異產品的數量,應使用 Count(distinct ProductID)。若您想要計算特定表格的列數,不應使用金鑰。

# 基本彙總函數

基本彙總函數概述

基本彙總函數是一組最常見的彙總函數。

概述之後,會進一步描述每個函數。您還可以在語法中按一下函數名稱,以立即存取該特定函數的 詳細資料。

資料載入指令碼中的基本彙總函數

#### **FirstSortedValue**

**FirstSortedValue()** 從運算式中傳回 **value** 中指定的值,該值對應於排序 **sort\_weight** 引數的結果,例 如,具有最低單價之產品的名稱。可以在 **rank** 中指定排序順序中的第 n 個值。如果對於指定的 **rank**,有多個產生的值共用同一 **sort\_weight**,則該函數會傳回 NULL。已排序的值會在許多記錄上反 覆運算,如 **group by** 子句所定義,或者如果未定義任何 **group by** 子句則在整個資料集上彙總。

**[FirstSortedValue](#page-307-0) (**[ **distinct** ] expression, sort\_weight [, rank ]**)**

#### **Max**

**Max()** 會尋找運算式中已彙總資料的最高數值,如 **group by** 子句所定義。透過指定 **rank** n,可以找到 第 n 個最高的值。

**[Max](#page-311-0) (** expression[, rank]**)**

**Min**

**Min()** 會傳回運算式中已彙總資料的最低數值,如 **group by** 子句所定義。透過指定 **rank** n,可以找到 第 n 個最低的值。

**[Min](#page-314-0) (** expression[, rank]**)**

#### **Mode**

**Mode()** 會傳回運算式中已彙總資料的最常出現值 (模式值),如 **group by** 子句所定義。**Mode()** 函數可 傳回數值和文字值。

**[Mode](#page-318-0) (**expression **)**

#### **Only**

如果已彙總的資料中有一個可能的結果並且只有一個,則 **Only()** 會傳回一個值。如果記錄僅包含一 個值,則傳回該值,否則傳回 NULL。使用 **group by** 子句,可在多筆記錄上評估。**Only()** 函數可傳回數 值和文字值。

**[Only](#page-320-0) (**expression **)**

**Sum**

**Sum()** 會計算運算式中已彙總值的總計,如 **group by** 子句所定義。

**[Sum](#page-323-0) (**[**distinct**]expression**)**

#### 圖表運算式中的基本彙總函數

圖表彙總函數只能用於圖表運算式中的欄位。一個彙總函數的引數運算式不能包含另一個彙總函 數。

#### FirstSortedValue

**FirstSortedValue()** 從運算式中傳回 **value** 中指定的值,該值對應於排序 **sort\_weight** 引數的結果,例 如,具有最低單價之產品的名稱。可以在 **rank** 中指定排序順序中的第 n 個值。如果對於指定的 **rank**,有多個產生的值共用同一 **sort\_weight**,則該函數會傳回 NULL。

**[FirstSortedValue](#page-309-0) -** 圖表函數([{SetExpression}] [DISTINCT] [TOTAL [<fld {,fld}>]] value, sort\_weight [,rank])

Max

**Max()** 會找到已彙總之資料中的最高值。透過指定 **rank** n,可以找到第 n 個最高的值。

**Max -** 圖表函數**Max()** [會找到已彙總之資料中的最高值。透過指定](#$$xref$$_2) **rank n,**可以找到第 **n** 個最 高的值。 您可能也想瞭解 **[FirstSortedValue](#$$xref$$_2)** 和 **rangemax,**它們具有類似 **Max** 函數的功能。  **[Max\(\[{SetExpression}\]](#$$xref$$_2) [TOTAL [<fld {,fld}>]] expr [,rank])** 數值 引數引數描述 **expr**[包含待測量之資料的運算式或欄位。](#$$xref$$_2)**rankrank** 預設值為 **1,**這對應於最大值。將 **rank** 指 定為 **2,**[將傳回第二個最大值。如果](#$$xref$$_2) **rank** 為 **3,**將傳回第三個最大值**,**依此類推。 **SetExpression**依預設**,**[彙總函數將彙總選項所定義的一組可能記錄。集合分析運算式可定義一](#$$xref$$_2) 組替代的記錄。 **TOTAL**如果單字 **TOTAL** 位於函數引數之前**,**[則會在提供現行選項的所有可能值](#$$xref$$_2) 上進行計算**,**[而不僅僅是關於目前維度值的那些選項](#$$xref$$_2)**,**也就是說**,**它會忽略圖表維度。 透過使用 **TOTAL [<fld {.fld}>] (**其中 **TOTAL** [限定詞後面是做為圖表維度變數子集之一或更多欄位名](#$$xref$$_2) 稱的清單**),**您可建立總可能值的子集。 資料**[CustomerProductUnitSalesUnitPrice](#$$xref$$_2)**

**[AstridaAA416AstridaAA1015AstridaBB99BetacabBB510BetacabCC220BetacabDD-](#$$xref$$_2)[25CanutilityAA815CanutilityCC-19](#$$xref$$_2)**範例與結果範例結果**Max(UnitSales)10,**因為這是 **UnitSales** [中的最高值。訂單值的計算方式為售出單位數](#$$xref$$_2) **(UnitSales)** 乘以單位價格。**Max [\(UnitSales\\*UnitPrice\)150](#$$xref$$_2),**因為計算所有 **(UnitSales)\*(UnitPrice)** 可能值結果的最高 值。**Max(UnitSales, 2)9,**即為第二高值。**[Max\(TOTAL UnitSales\)10](#$$xref$$_2),**因為 **TOTAL** 限定詞表示 找到最高的可能值**,**[忽略圖表維度。針對具有](#$$xref$$_2) **Customer** 作為維度的圖表**,TOTAL** 限定詞會確認 [傳回完整資料集間的最大值](#$$xref$$_2)**,**而非各客戶的最大 **UnitSales**。選取 **Customer B**。**Max({1} [TOTAL UnitSales\)10](#$$xref$$_2),**獨立於選取的選項**,**因為 **Set Analysis** 運算式 **{1}** 會定義要評估為 **ALL** 的記錄組合**,**[無論選取的選項為何。範例中使用的資料](#$$xref$$_2)**:ProductData:LOAD \* inline [\[Customer|Product|UnitSales|UnitPriceAstrida|AA|4|16Astrida|AA|10|15Astrida|B](#$$xref$$_2) [B|9|9Betacab|BB|5|10Betacab|CC|2|20Betacab|DD||25Canutility|AA|8|15Canutility](#$$xref$$_2) |CC||19] (delimiter is ['|'\); FirstSortedValue](#$$xref$$_2) RangeMax (**[{SetExpression}] [DISTINCT] [TOTAL [<fld {,fld}>]] expr [,rank]**)**

Min

**Min()** 會找到已彙總之資料中的最低值。透過指定 **rank** n,可以找到第 n 個最低的值。

**Min -** [圖表函數](#page-316-0)**(**[{SetExpression}] [DISTINCT] [TOTAL [<fld {,fld}>]] expr [,rank]**)**

Mode

**Mode()**在已彙總之資料中找到最常發生的值,即模式值。**Mode()** 函數可以處理文字值以及數值。

**Mode -** [圖表函數](#page-319-0) **(**{[SetExpression] [**TOTAL** [<fld {,fld}>]]} expr**)**

**Only** 

如果已彙總的資料中有一個可能的結果並且只有一個,則 **Only()** 會傳回一個值。例如,如果多個產 品有單價 9,則僅搜尋單價 = 9 的產品將傳回 NULL。

**Only -** [圖表函數](#page-321-0)**(**[{SetExpression}] [DISTINCT] [TOTAL [<fld {,fld}>]] expr**)**

Sum

**Sum()** 會計算已彙總的資料中,運算式或欄位提供的值總計。

<span id="page-307-0"></span>**Sum -** [圖表函數](#page-324-0)**(**[{SetExpression}] [DISTINCT] [TOTAL [<fld {,fld}>]] expr]**)**

#### FirstSortedValue

**FirstSortedValue()** 從運算式中傳回 **value** 中指定的值,該值對應於排序 **sort\_weight** 引數的結果,例 如,具有最低單價之產品的名稱。可以在 **rank** 中指定排序順序中的第 n 個值。如果對於指定的 **rank**,有多個產生的值共用同一 **sort\_weight**,則該函數會傳回 NULL。已排序的值會在許多記錄上反 覆運算,如 **group by** 子句所定義,或者如果未定義任何 **group by** 子句則在整個資料集上彙總。

#### 語法**:**

**FirstSortedValue (**[ **distinct** ] value, sort-weight [, rank ]**)**

#### 傳回的資料類型**:**雙值

# 引數**:**

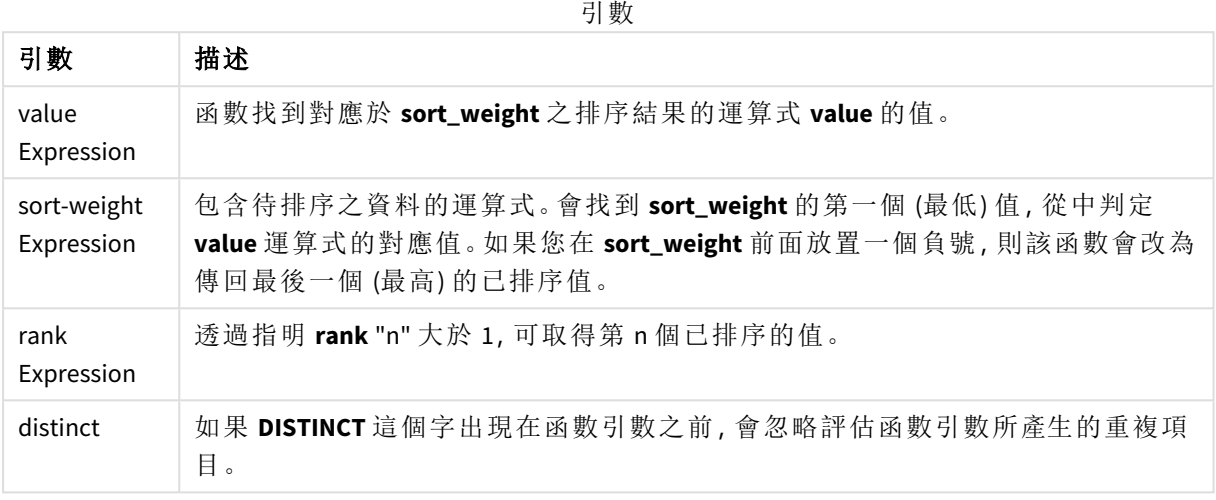

## 範例與結果**:**

將範例指令碼新增至您的應用程式並予以執行。然後,至少將結果資料行中列出的欄位新增至我們 應用程式中的工作表以查看結果。

若要取得與下方結果資料行中相同的外觀,請在屬性面板的「排序」下方,從「自動」切換至「自訂」, 然後取消選取按數字和字母排序。

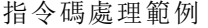

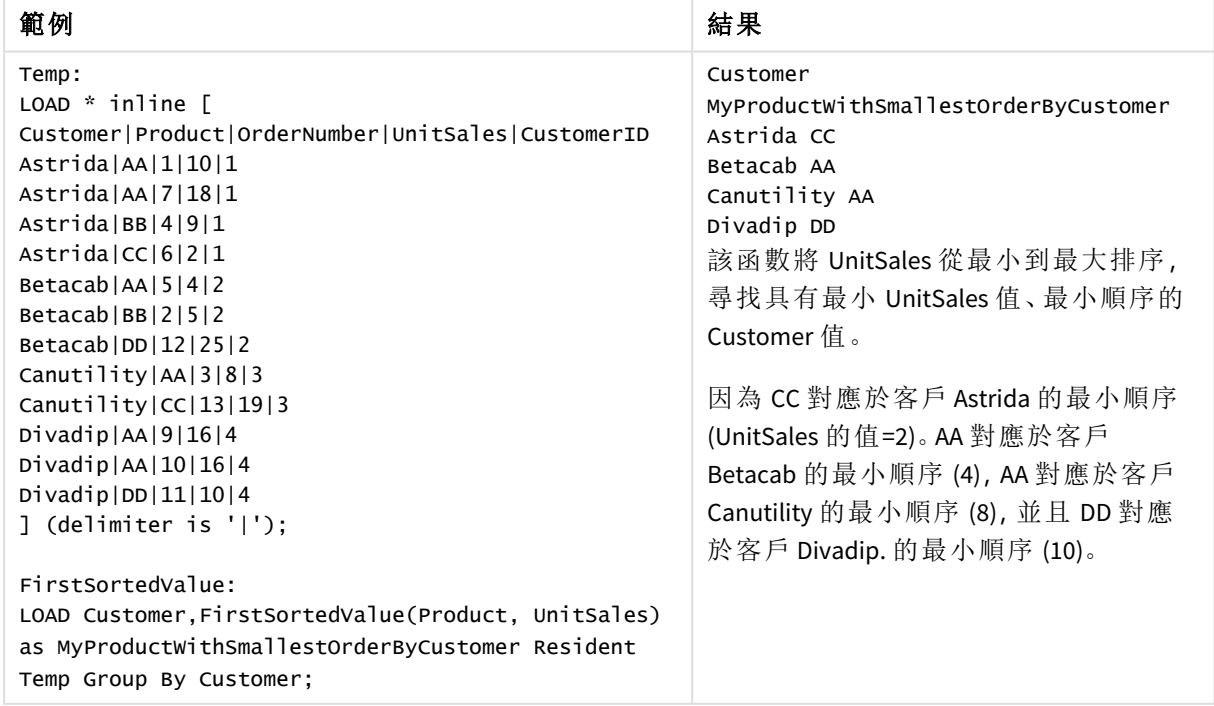

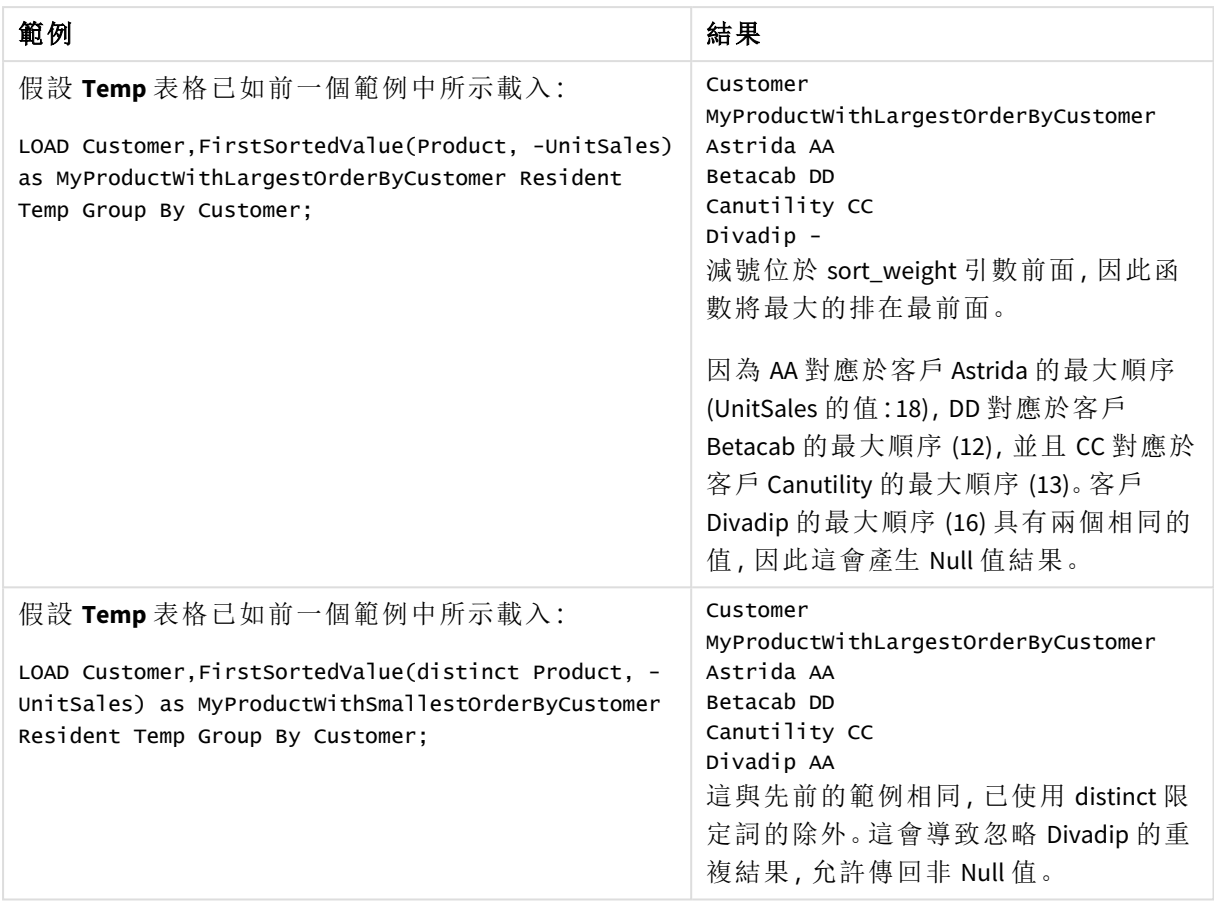

# <span id="page-309-0"></span>FirstSortedValue - 圖表函數

**FirstSortedValue()** 從運算式中傳回 **value** 中指定的值,該值對應於排序 **sort\_weight** 引數的結果,例 如,具有最低單價之產品的名稱。可以在 **rank** 中指定排序順序中的第 n 個值。如果對於指定的 **rank**,有多個產生的值共用同一 **sort\_weight**,則該函數會傳回 NULL。

#### 語法**:**

```
FirstSortedValue([{SetExpression}] [DISTINCT] [TOTAL [<fld {,fld}>]] value,
sort weight [, rank])
```
## 傳回的資料類型**:**雙值

#### 引數**:**

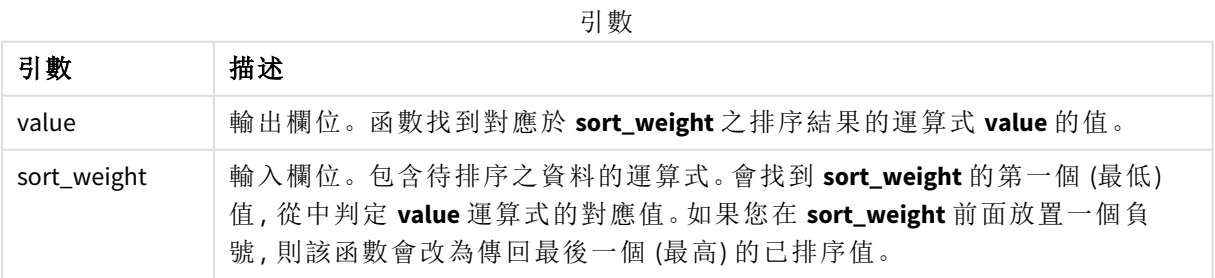

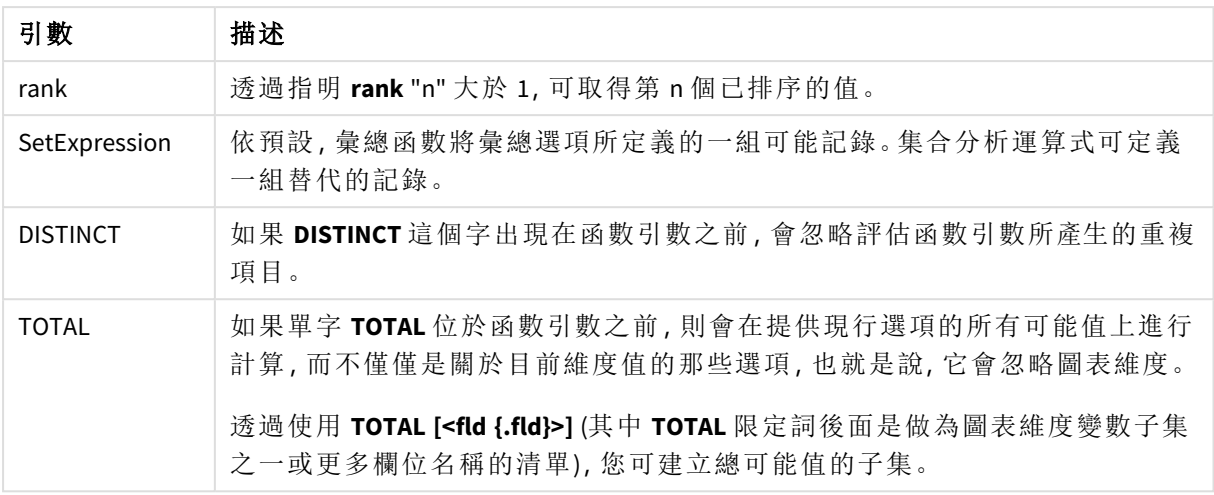

# 範例與結果**:**

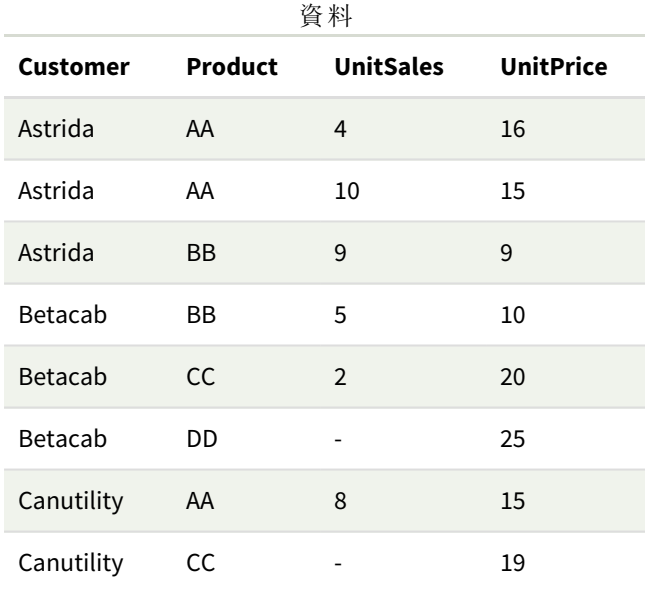

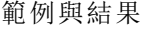

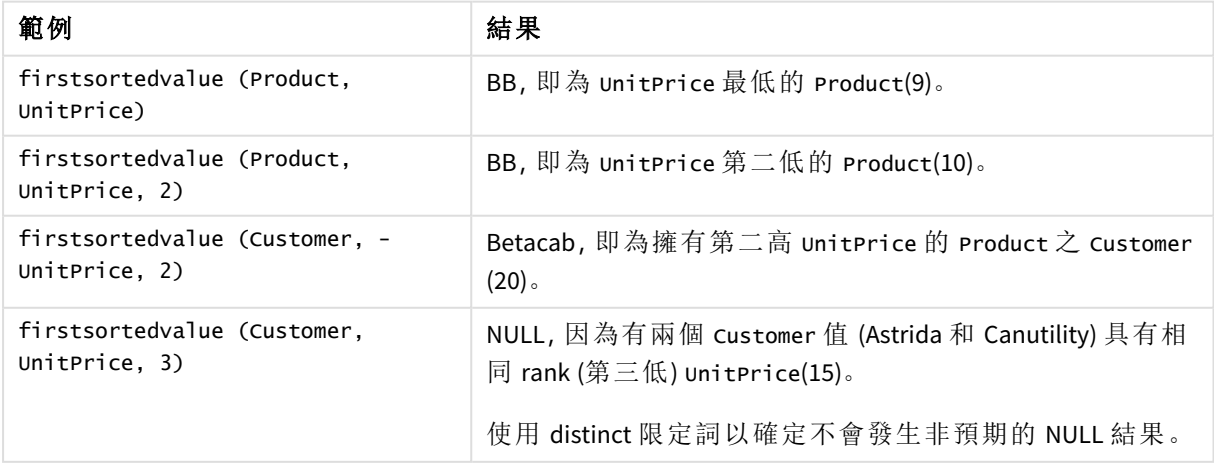

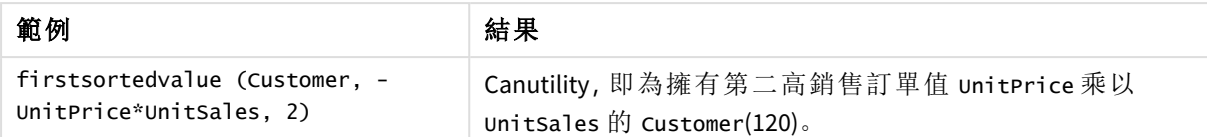

範例中使用的資料:

```
ProductData:
LOAD * inline [
Customer|Product|UnitSales|UnitPrice
Astrida|AA|4|16
Astrida|AA|10|15
Astrida|BB|9|9
Betacab|BB|5|10
Betacab|CC|2|20
Betacab|DD||25
Canutility|AA|8|15
Canutility|CC||19
] (delimiter is '|');
```
#### <span id="page-311-0"></span>Max

**Max()** 會尋找運算式中已彙總資料的最高數值,如 **group by** 子句所定義。透過指定 **rank** n,可以找到 第 n 個最高的值。

### 語法**:**

**Max (** expr [, rank]**)**

#### 傳回的資料類型**:**數值

#### 引數**:**

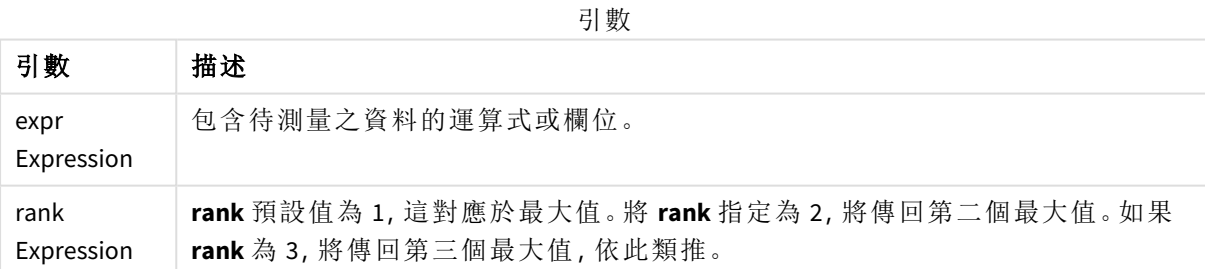

## 範例與結果**:**

將範例指令碼新增至您的應用程式並予以執行。然後,至少將結果資料行中列出的欄位新增至我們 應用程式中的工作表以查看結果。

若要取得與下方結果資料行中相同的外觀,請在屬性面板的「排序」下方,從「自動」切換至「自訂」, 然後取消選取按數字和字母排序。

#### 範例**:**

Temp: LOAD \* inline [

```
Customer|Product|OrderNumber|UnitSales|CustomerID
Astrida|AA|1|10|1
Astrida|AA|7|18|1
Astrida|BB|4|9|1
Astrida|CC|6|2|1
Betacab|AA|5|4|2
Betacab|BB|2|5|2
Betacab|DD
Canutility|DD|3|8
Canutility|CC
] (delimiter is '|');
```
Max:

LOAD Customer, Max(UnitSales) as MyMax Resident Temp Group By Customer;

結果表格

| <b>Customer</b> | <b>MyMax</b> |
|-----------------|--------------|
| Astrida         | 18           |
| Betacab         | 5            |
| Canutility      | 8            |

# 範例**:**

假設 **Temp** 表格已如前一個範例中所示載入:

LOAD Customer, Max(UnitSales,2) as MyMaxRank2 Resident Temp Group By Customer;

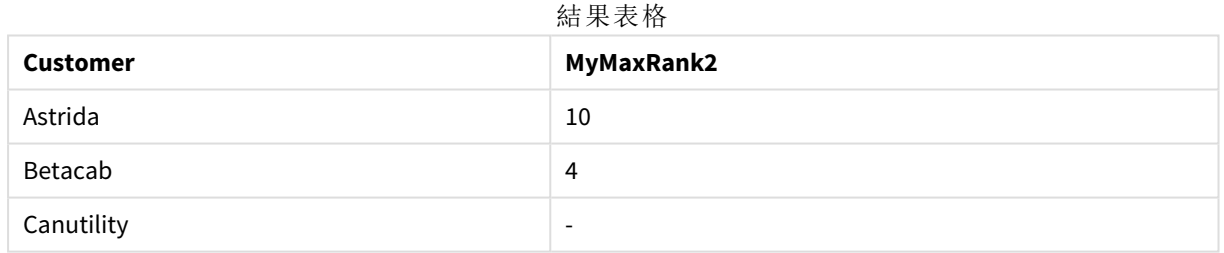

Max - 圖表函數

**Max()** 會找到已彙總之資料中的最高值。透過指定 **rank** n,可以找到第 n 個最高的值。

您可能也想瞭解 *FirstSortedValue* 和 *rangemax*,它們具有類似 *Max* 函數的功能。

#### 語法**:**

**Max(**[{SetExpression}] [TOTAL [<fld {,fld}>]] expr [,rank]**)**

## 傳回的資料類型**:**數值

# 引數**:**

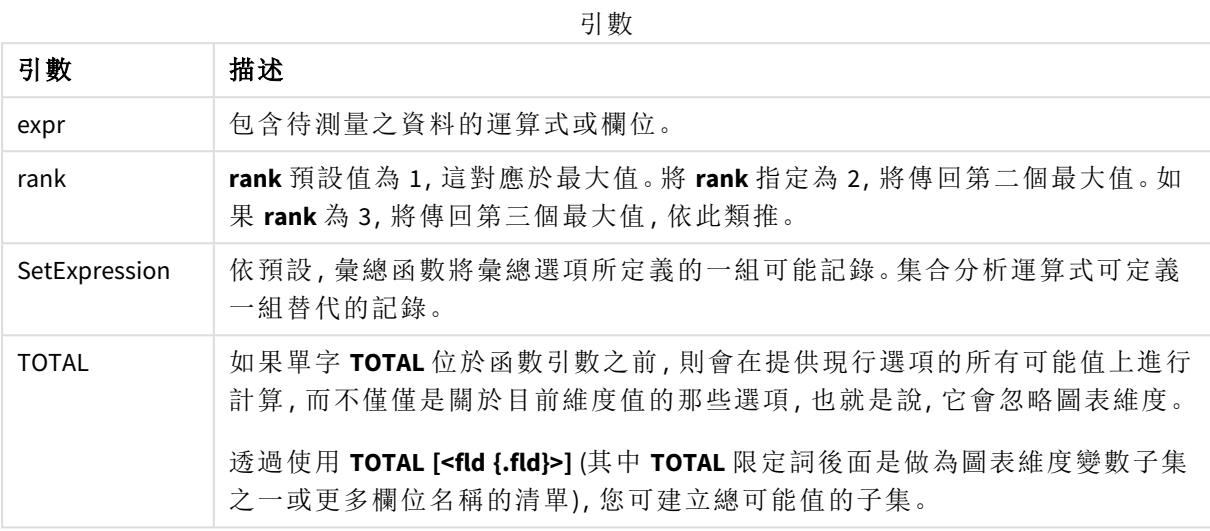

# 範例與結果**:**

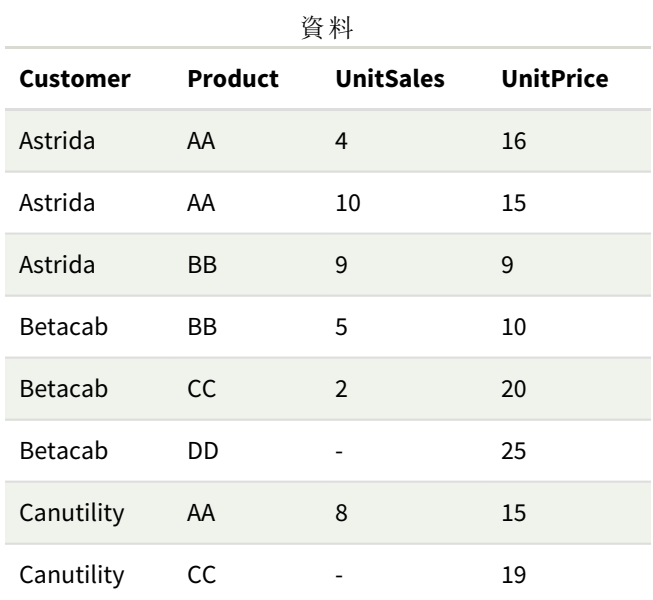

### 範例與結果

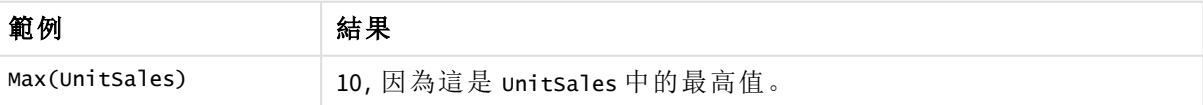

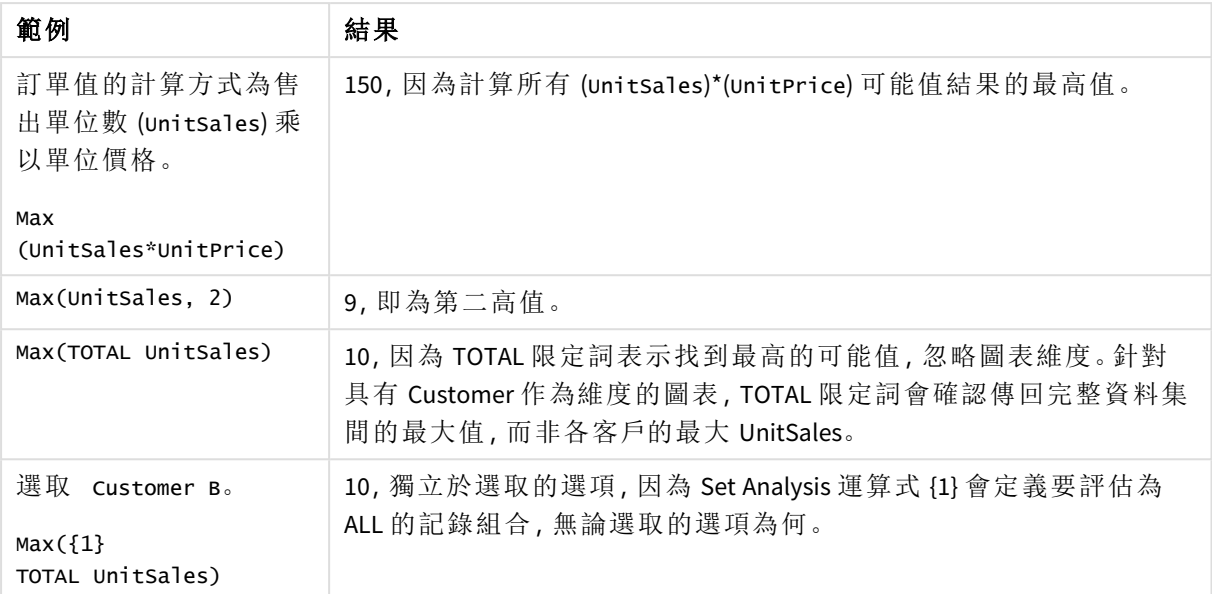

範例中使用的資料:

```
ProductData:
LOAD * inline [
Customer|Product|UnitSales|UnitPrice
Astrida|AA|4|16
Astrida|AA|10|15
Astrida|BB|9|9
Betacab|BB|5|10
Betacab|CC|2|20
Betacab|DD||25
Canutility|AA|8|15
Canutility|CC||19
] (delimiter is '|');
```
## 另請參見**:**

<span id="page-314-0"></span>

p *[FirstSortedValue](#page-309-0) -* 圖表函數 *(page 310)* p *[RangeMax](#page-1263-0) (page 1264)*

Min

**Min()** 會傳回運算式中已彙總資料的最低數值,如 **group by** 子句所定義。透過指定 **rank** n,可以找到第 n 個最低的值。

## 語法**:**

**Min (** expr [, rank]**)**

#### 傳回的資料類型**:**數值

## 引數**:**

引數 描述 expr Expression 包含待測量之資料的運算式或欄位。 rank Expression **rank** 預設值為 1,這對應於最小值。將 **rank** 指定為 2,將傳回第二個最小值。如果 **rank** 為 3,將傳回第三個最小值,依此類推。 引數

#### 範例與結果**:**

將範例指令碼新增至您的應用程式並予以執行。然後,至少將結果資料行中列出的欄位新增至我們 應用程式中的工作表以查看結果。

若要取得與下方結果資料行中相同的外觀,請在屬性面板的「排序」下方,從「自動」切換至「自訂」, 然後取消選取按數字和字母排序。

#### 範例**:**

```
Temp:
LOAD * inline [
Customer|Product|OrderNumber|UnitSales|CustomerID
Astrida|AA|1|10|1
Astrida|AA|7|18|1
Astrida|BB|4|9|1
Astrida|CC|6|2|1
Betacab|AA|5|4|2
Betacab|BB|2|5|2
Betacab|DD
Canutility|DD|3|8
Canutility|CC
] (delimiter is '|');
Min:
LOAD Customer, Min(UnitSales) as MyMin Resident Temp Group By Customer;
```
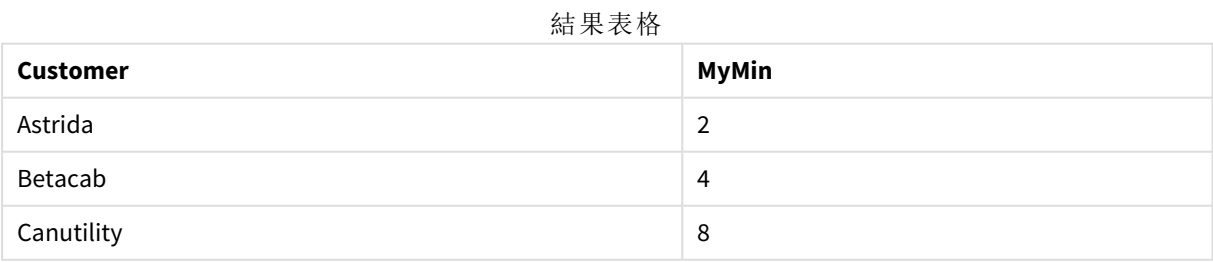

#### 範例**:**

假設 **Temp** 表格已如前一個範例中所示載入:

LOAD Customer, Min(UnitSales,2) as MyMinRank2 Resident Temp Group By Customer;

結果表格

| <b>Customer</b> | <b>MyMinRank2</b>        |
|-----------------|--------------------------|
| Astrida         | 9                        |
| Betacab         | 5                        |
| Canutility      | $\overline{\phantom{a}}$ |

# <span id="page-316-0"></span>Min - 圖表函數

**Min()** 會找到已彙總之資料中的最低值。透過指定 **rank** n,可以找到第 n 個最低的值。

您可能也想瞭解 *FirstSortedValue* 和 *rangemin*,它們具有類似 *Min* 函數的功能。

#### 語法**:**

**Min(**{[SetExpression] [**TOTAL** [<fld {,fld}>]]} expr [,rank]**)**

#### 傳回的資料類型**:**數值

#### 引數**:**

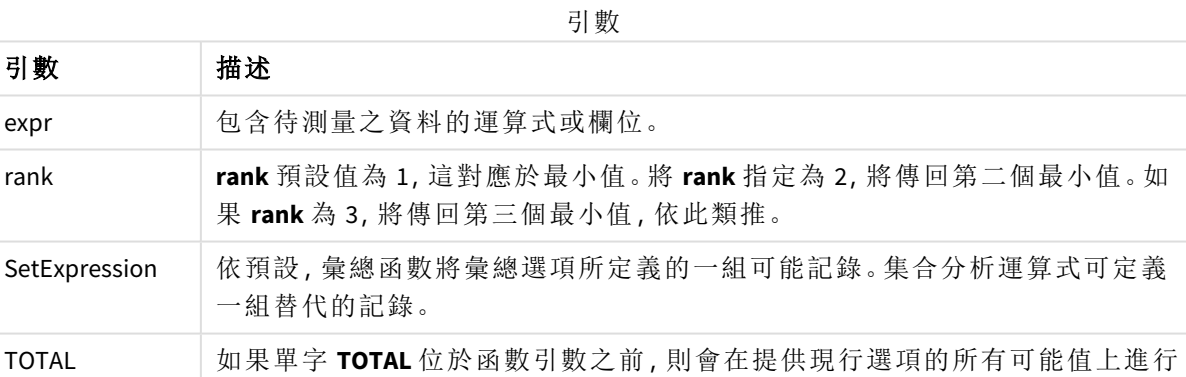

計算,而不僅僅是關於目前維度值的那些選項,也就是說,它會忽略圖表維度。 透過使用 **TOTAL [<fld {.fld}>]** (其中 **TOTAL** 限定詞後面是做為圖表維度變數子集 之一或更多欄位名稱的清單),您可建立總可能值的子集。

## 範例與結果**:**

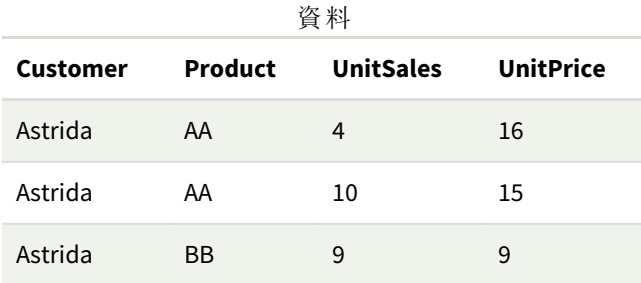

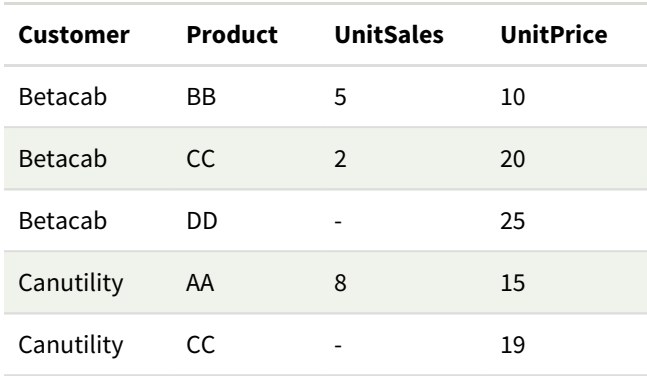

*Min()* 函數必須從運算式指定的值陣列傳回非 *NULL* 值 *(*若有*)*。因此在範例中,因為資料中 有 *NULL* 值,所以函數回傳透過運算式評估的第一個非 *NULL* 值。

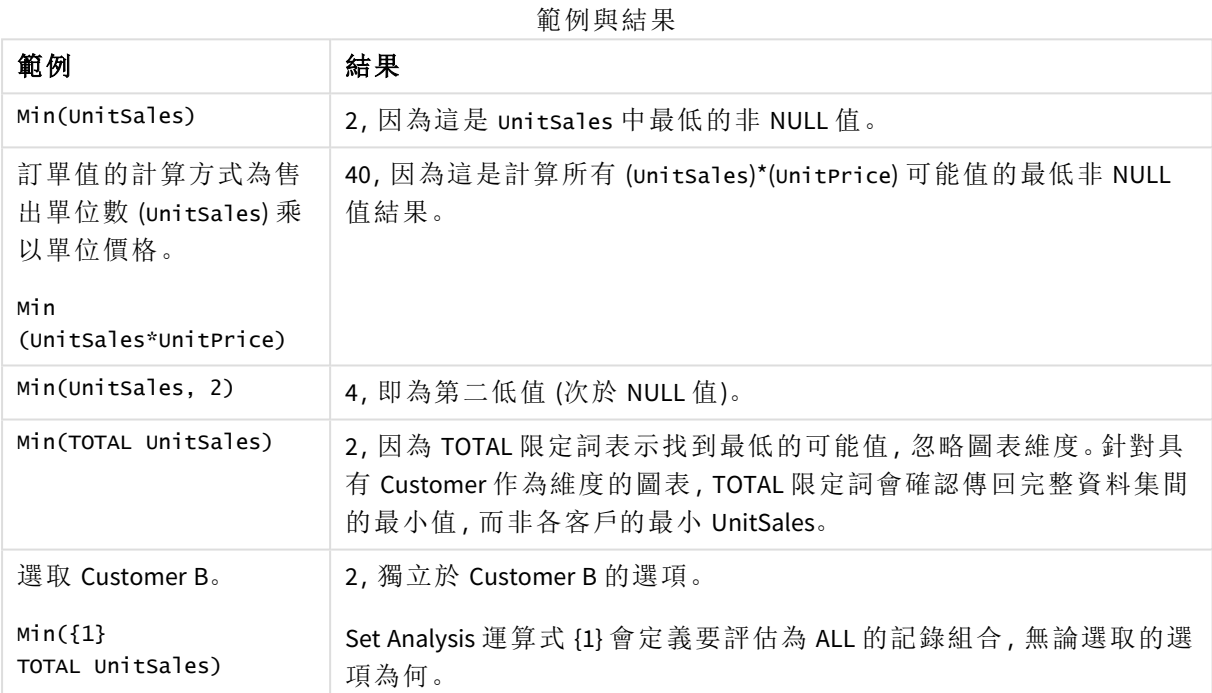

範例中使用的資料:

ProductData: LOAD \* inline [ Customer|Product|UnitSales|UnitPrice Astrida|AA|4|16 Astrida|AA|10|15 Astrida|BB|9|9 Betacab|BB|5|10 Betacab|CC|2|20 Betacab|DD||25 Canutility|AA|8|15 Canutility|CC||19 ] (delimiter is '|');

## 另請參見**:**

<span id="page-318-0"></span>

p *[FirstSortedValue](#page-309-0) -* 圖表函數 *(page 310)* p *[RangeMin](#page-1266-0) (page 1267)*

## Mode

**Mode()** 會傳回運算式中已彙總資料的最常出現值 (模式值),如 **group by** 子句所定義。 **Mode()** 函數可傳回數值和文字值。

### 語法**:**

**Mode (** expr**)**

#### 傳回的資料類型**:**雙值

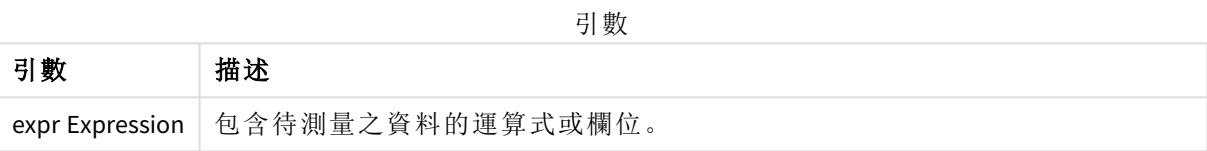

#### 限制**:**

如果多個值同樣經常出現,將傳回 NULL。

### 範例與結果**:**

將範例指令碼新增至您的應用程式並予以執行。然後,至少將結果資料行中列出的欄位新增至我們 應用程式中的工作表以查看結果。

若要取得與下方結果資料行中相同的外觀,請在屬性面板的「排序」下方,從「自動」切換至「自訂」, 然後取消選取按數字和字母排序。

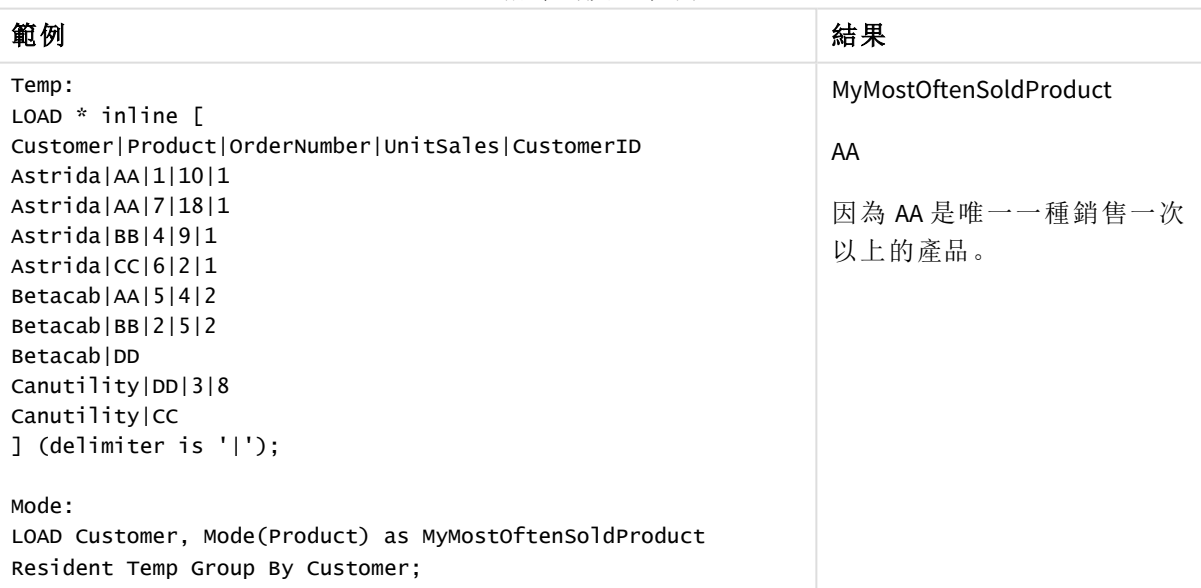

指令碼處理範例

<span id="page-319-0"></span>Mode - 圖表函數

**Mode()**在已彙總之資料中找到最常發生的值,即模式值。**Mode()** 函數可以處理文字值以及數值。

#### 語法**:**

**Mode(**{[SetExpression] [**TOTAL** [<fld {,fld}>]]} expr**)**

### 傳回的資料類型**:**雙值

#### 引數**:**

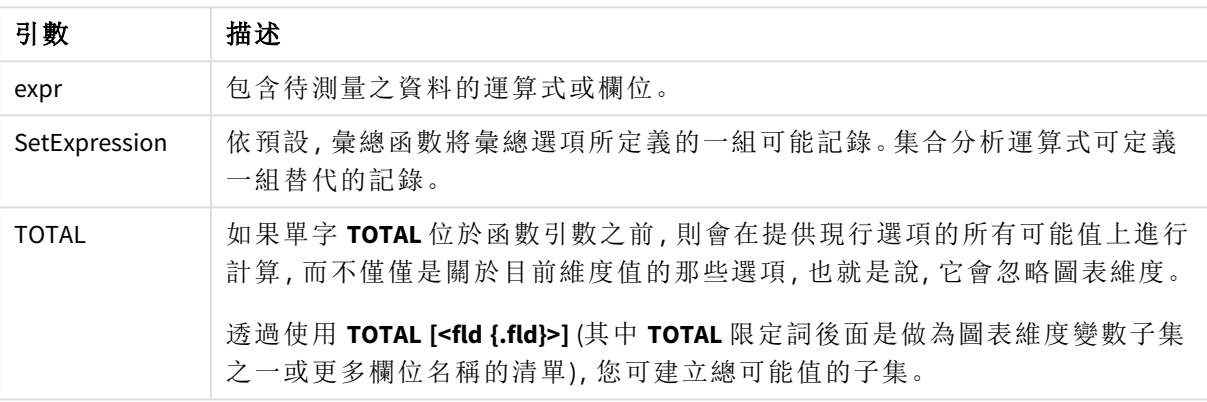

引數

## 範例與結果**:**

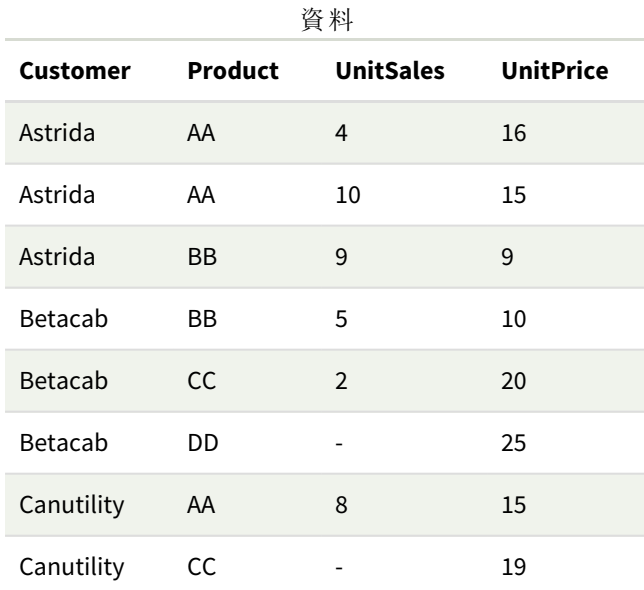

範例與結果

| 範例                                | 結果                                                                     |  |
|-----------------------------------|------------------------------------------------------------------------|--|
| Mode(UnitPrice)<br>選取 Customer A。 | 15,因為這是 UnitSales 中最常出現的值。                                             |  |
|                                   | 傳回 NULL (-)。沒有任何單一值會比其他值更常出現。                                          |  |
| Mode(Product)<br>選取 Customer A    | AA, 因為這是 Product 中最常出現的值。                                              |  |
|                                   | 傳回 NULL (-)。沒有任何單一值會比其他值更常出現。                                          |  |
| Mode<br>(TOTAL UnitPrice)         | 15, 因為 TOTAL 限定詞表示即使忽略圖表維度, 最常出現的值仍為 15。                               |  |
| 選取 Customer B。                    | 15, 獨立於選取的選項, 因為 Set Analysis 運算式 {1} 會定義要評估為 ALL 的<br>記錄組合,無論選取的選項為何。 |  |
| Mode $({1}$<br>TOTAL UnitPrice)   |                                                                        |  |

範例中使用的資料:

```
ProductData:
LOAD * inline [
Customer|Product|UnitSales|UnitPrice
Astrida|AA|4|16
Astrida|AA|10|15
Astrida|BB|9|9
Betacab|BB|5|10
Betacab|CC|2|20
Betacab|DD||25
Canutility|AA|8|15
Canutility|CC||19
] (delimiter is '|');
```
#### 另請參見**:**

<span id="page-320-0"></span>p *Avg -* [圖表函數](#page-374-0) *(page 375)* p *Median -* [圖表函數](#page-408-0) *(page 409)*

## Only

如果已彙總的資料中有一個可能的結果並且只有一個,則 **Only()** 會傳回一個值。如果 記錄僅包含一個值,則傳回該值,否則傳回 NULL。使用 **group by** 子句,可在多筆記錄上 評估。**Only()** 函數可傳回數值和文字值。

#### 語法**:**

**Only (** expr **)**

#### 傳回的資料類型**:**雙值

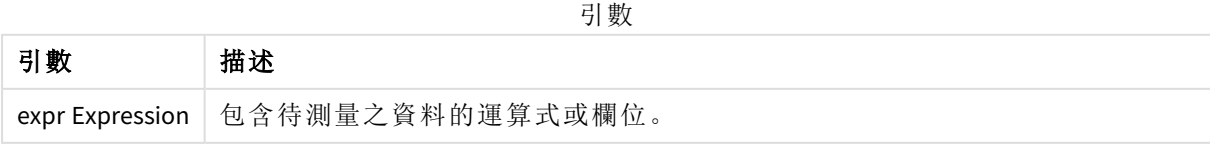

#### 範例與結果**:**

將範例指令碼新增至您的應用程式並予以執行。然後,至少將結果資料行中列出的欄位新增至我們 應用程式中的工作表以查看結果。

若要取得與下方結果資料行中相同的外觀,請在屬性面板的「排序」下方,從「自動」切換至「自訂」, 然後取消選取按數字和字母排序。

Temp:

```
LOAD * inline [
Customer|Product|OrderNumber|UnitSales|CustomerID
Astrida|AA|1|10|1
Astrida|AA|7|18|1
Astrida|BB|4|9|1
Astrida|CC|6|2|1
Betacab|AA|5|4|2
Betacab|BB|2|5|2
Betacab|DD
Canutility|DD|3|8
Canutility|CC
] (delimiter is '|');
Only:
```
LOAD Customer, Only(CustomerID) as MyUniqIDCheck Resident Temp Group By Customer;

結果表格

| Customer | MyUniqIDCheck                         |
|----------|---------------------------------------|
| Astrida  |                                       |
|          | 因為只有客戶 Astrida 擁有包括 CustomerID 的完整記錄。 |

# <span id="page-321-0"></span>Only - 圖表函數

如果已彙總的資料中有一個可能的結果並且只有一個,則 **Only()** 會傳回一個值。例如,如果多個產 品有單價 9,則僅搜尋單價 = 9 的產品將傳回 NULL。

#### 語法**:**

```
Only([{SetExpression}] [TOTAL [<fld {,fld}>]] expr)
```
#### 傳回的資料類型**:**雙值

#### 引數**:**

引數

| 引數            | 描述                                             |
|---------------|------------------------------------------------|
| expr          | 包含待測量之資料的運算式或欄位。                               |
| SetExpression | 依預設,彙總函數將彙總選項所定義的一組可能記錄。集合分析運算式可定義<br>一組替代的記錄。 |

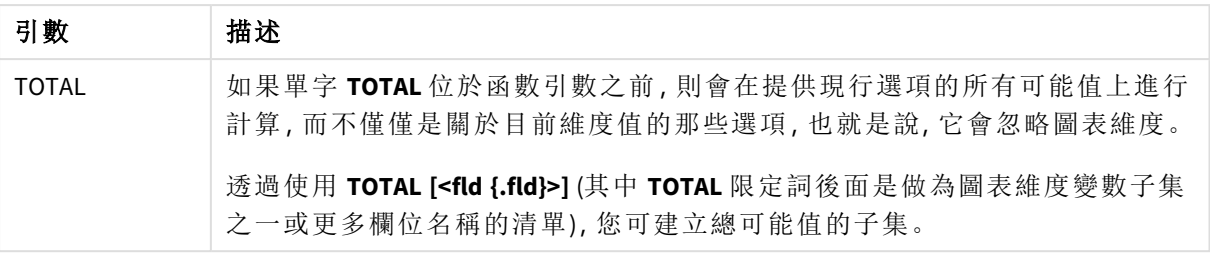

樣本資料中有多個可能值時若想得到 *NULL* 結果,請使用 *Only()*。

# 範例與結果**:**

| 資料              |           |                  |                  |
|-----------------|-----------|------------------|------------------|
| <b>Customer</b> | Product   | <b>UnitSales</b> | <b>UnitPrice</b> |
| Astrida         | AA        | $\overline{4}$   | 16               |
| Astrida         | AA        | 10               | 15               |
| Astrida         | BB        | 9                | 9                |
| Betacab         | ΒB        | 5                | 10               |
| Betacab         | <b>CC</b> | $\overline{2}$   | 20               |
| Betacab         | DD        | -                | 25               |
| Canutility      | AA        | 8                | 15               |
| Canutility      | CC        |                  | 19               |

範例與結果

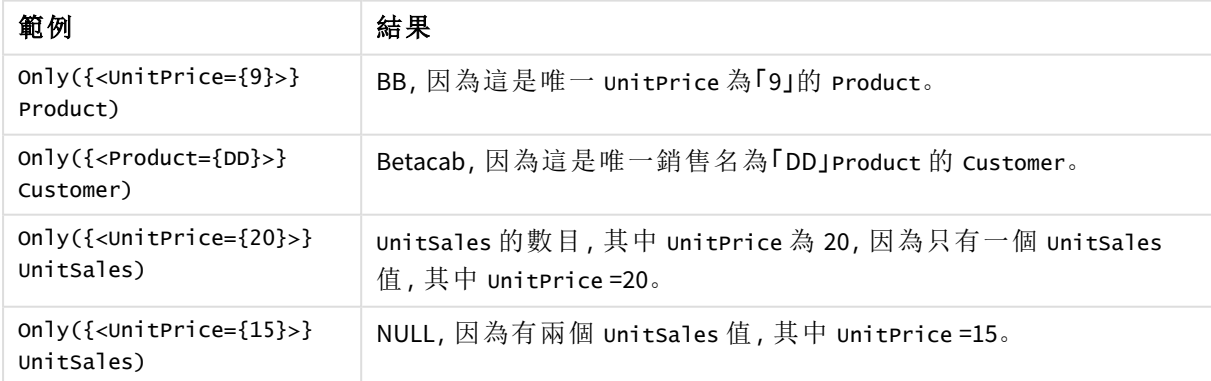

範例中使用的資料:

ProductData: LOAD \* inline [ Customer|Product|UnitSales|UnitPrice Astrida|AA|4|16

```
Astrida|AA|10|15
Astrida|BB|9|9
Betacab|BB|5|10
Betacab|CC|2|20
Betacab|DD||25
Canutility|AA|8|15
Canutility|CC||19
] (delimiter is '|');
```
#### <span id="page-323-0"></span>Sum

**Sum()** 會計算運算式中已彙總值的總計,如 **group by** 子句所定義。

#### 語法**:**

**sum (** [ **distinct**] expr**)**

#### 傳回的資料類型**:**數值

#### 引數**:**

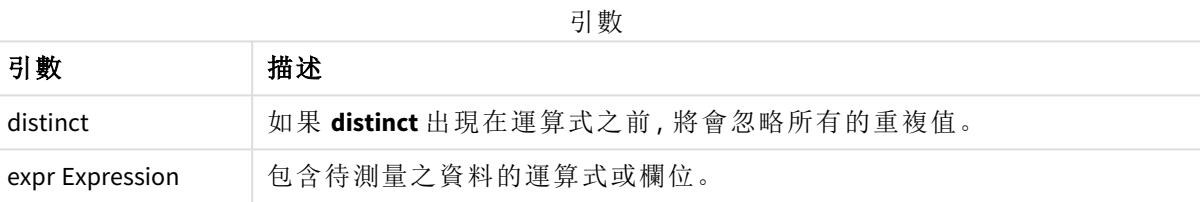

#### 範例與結果**:**

將範例指令碼新增至您的應用程式並予以執行。然後,至少將結果資料行中列出的欄位新增至我們 應用程式中的工作表以查看結果。

若要取得與下方結果資料行中相同的外觀,請在屬性面板的「排序」下方,從「自動」切換至「自訂」, 然後取消選取按數字和字母排序。

```
Temp:
LOAD * inline [
Customer|Product|OrderNumber|UnitSales|CustomerID
Astrida|AA|1|10|1
Astrida|AA|7|18|1
Astrida|BB|4|9|1
Astrida|CC|6|2|1
Betacab|AA|5|4|2
Betacab|BB|2|5|2
Betacab|DD
Canutility|DD|3|8
Canutility|CC
] (delimiter is '|');
Sum:
LOAD Customer, Sum(UnitSales) as MySum Resident Temp Group By Customer;
```
結果表格

| <b>Customer</b> | <b>MySum</b> |
|-----------------|--------------|
| Astrida         | 39           |
| Betacab         | 9            |
| Canutility      | 8            |

# Sum - 圖表函數

**Sum()** 會計算已彙總的資料中,運算式或欄位提供的值總計。

# 語法**:**

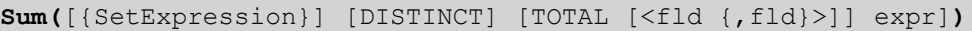

## 傳回的資料類型**:**數值

# 引數**:**

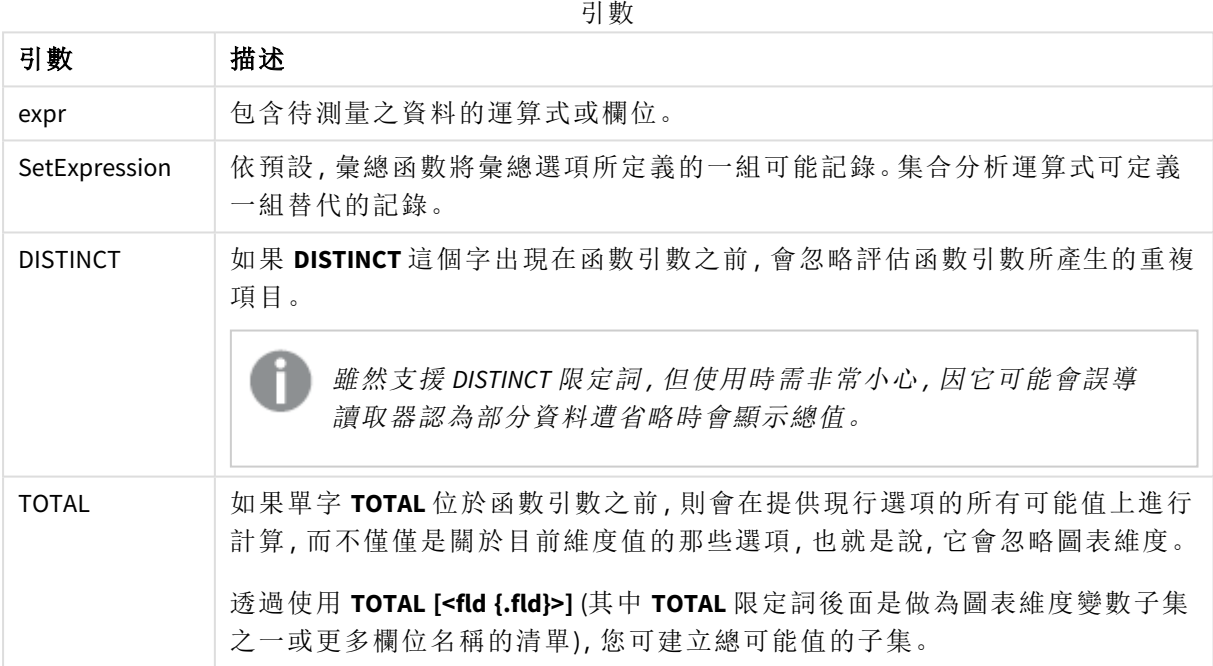

# 範例與結果**:**

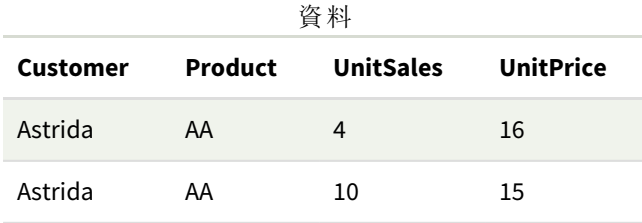

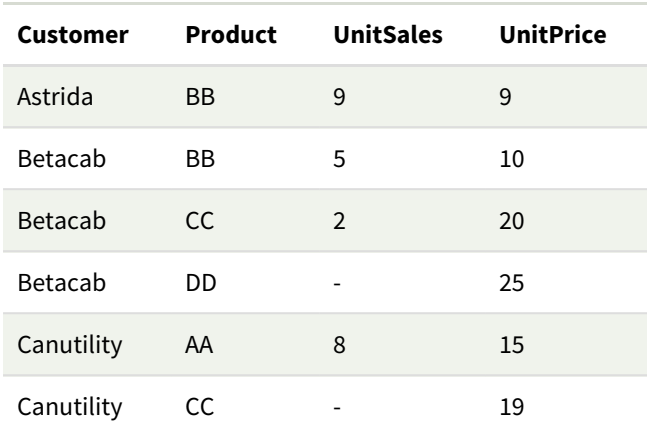

#### 範例與結果

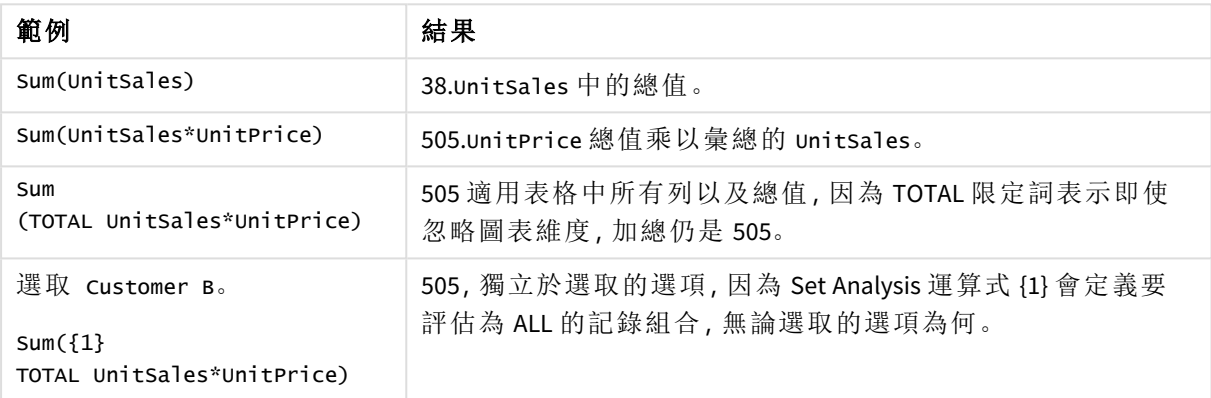

範例中使用的資料:

ProductData: LOAD \* inline [ Customer|Product|UnitSales|UnitPrice Astrida|AA|4|16 Astrida|AA|10|15 Astrida|BB|9|9 Betacab|BB|5|10 Betacab|CC|2|20 Betacab|DD||25 Canutility|AA|8|15 Canutility|CC||19 ] (delimiter is '|');

# 計數器彙總函數

計數器彙總函數針對資料載入指令碼中的大量記錄或者圖表維度中的大量值,傳回各種類型的運 算式計數。

概述之後,會進一步描述每個函數。您還可以在語法中按一下函數名稱,以立即存取該特定函數的 詳細資料。

資料載入指令碼中的計數器彙總函數

#### **Count**

**Count()** 會傳回運算式中已彙總的值數目,如 **group by** 子句所定義。

**[Count](#page-327-0) (**[**distinct** ] expression | \* **)**

#### **MissingCount**

**MissingCount()** 會傳回運算式中已彙總的遺漏值數目,如 **group by** 子句所定義。

**[MissingCount](#page-330-0) (**[ **distinct** ] expression**)**

#### **NullCount**

**NullCount()** 會傳回運算式中已彙總的 NULL 值數目,如 **group by** 子句所定義。

**[NullCount](#page-333-0) (**[ **distinct** ] expression**)**

#### **NumericCount**

**NumericCount()** 會傳回運算式中找到的數值數目,如 **group by** 子句所定義。

**[NumericCount](#page-335-0) (**[ **distinct** ] expression**)**

#### **TextCount**

**TextCount()** 會傳回運算式中已彙總的非數值欄位值數目,如 **group by** 子句所定義。

**[TextCount](#page-338-0) (**[ **distinct** ] expression**)**

### 圖表運算式中的計數器彙總函數

下列計數器彙總函數可用於圖表中。

#### Count

**Count()** 用來彙總每一個圖表維度中值、文字及數值的數目。

**Count -** [圖表函數](#page-328-0)**(**{[SetExpression] [**DISTINCT**] [**TOTAL** [<fld {,fld}>]]} expr**)**

MissingCount

**MissingCount()** 用來彙總每一個圖表維度中遺漏值的數目。遺失值全部都是非數值。

**[MissingCount](#page-331-0) -** 圖表函數**(**{[SetExpression] [**DISTINCT**] [**TOTAL** [<fld {,fld}>]] expr**)**

NullCount

**NullCount()** 用來彙總每一個圖表維度中 NULL 值的數目。

# **[NullCount](#page-334-0) -** 圖表函數**(**{[SetExpression][**DISTINCT**] [**TOTAL** [<fld {,fld}>]]} expr**)**

NumericCount

**NumericCount()** 會彙總每一個圖表維度中數值的數目。

**[NumericCount](#page-337-0) -** 圖表函數**(**{[SetExpression] [**DISTINCT**] [**TOTAL** [<fld {,fld}>]]} expr**)**

**TextCount** 

**TextCount()** 用來彙總每一個圖表維度中非數值的欄位值數目。

<span id="page-327-0"></span>**[TextCount](#page-340-0) -** 圖表函數**(**{[SetExpression] [**DISTINCT**] [**TOTAL** [<fld {,fld}>]]} expr**)**

Count

**Count()** 會傳回運算式中已彙總的值數目,如 **group by** 子句所定義。

# 語法**:**

**Count(** [**distinct** ] expr**)**

### 傳回的資料類型**:**整數

## 引數**:**

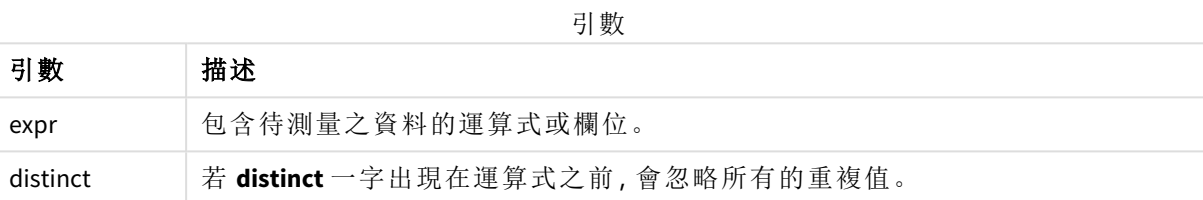

# 範例與結果**:**

將範例指令碼新增至您的應用程式並予以執行。然後,至少將結果資料行中列出的欄位新增至我們 應用程式中的工作表以查看結果。

若要取得與下方結果資料行中相同的外觀,請在屬性面板的「排序」下方,從「自動」切換至「自訂」, 然後取消選取按數字和字母排序。

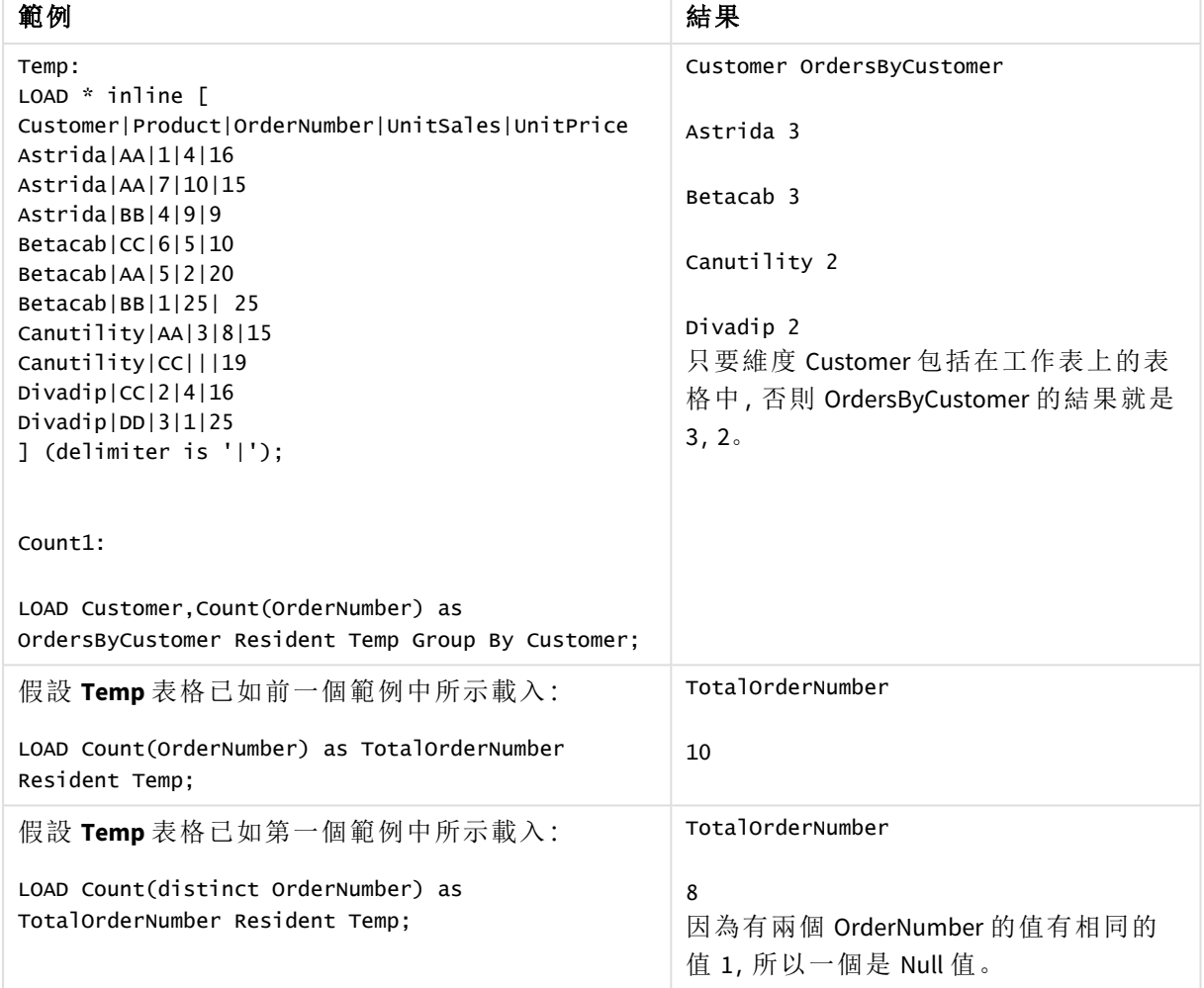

指令碼處理範例

# <span id="page-328-0"></span>Count - 圖表函數

**Count()** 用來彙總每一個圖表維度中值、文字及數值的數目。

# 語法**:**

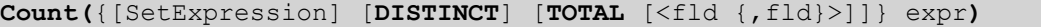

# 傳回的資料類型**:**整數

# 引數**:**

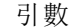

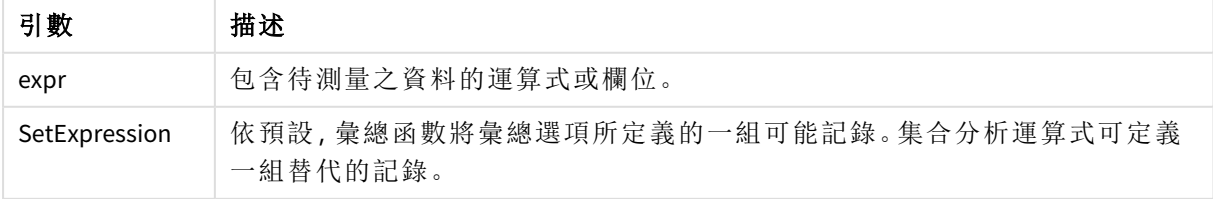

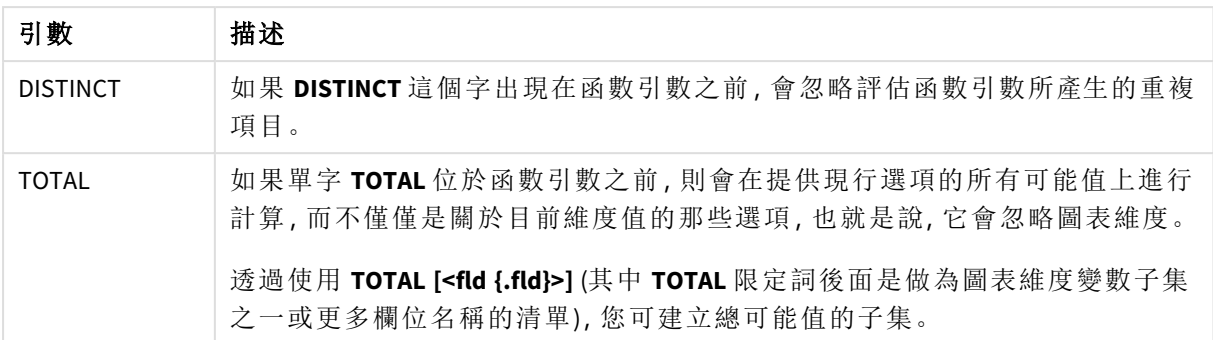

# 範例與結果**:**

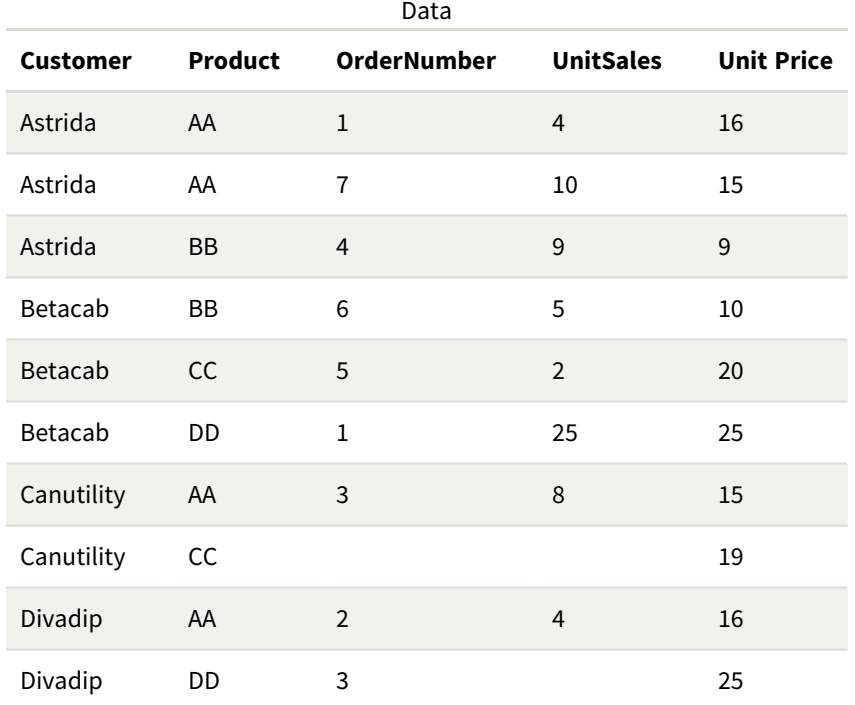

以下範例假設選取了所有客戶,例外之處會另行說明。

範例與結果

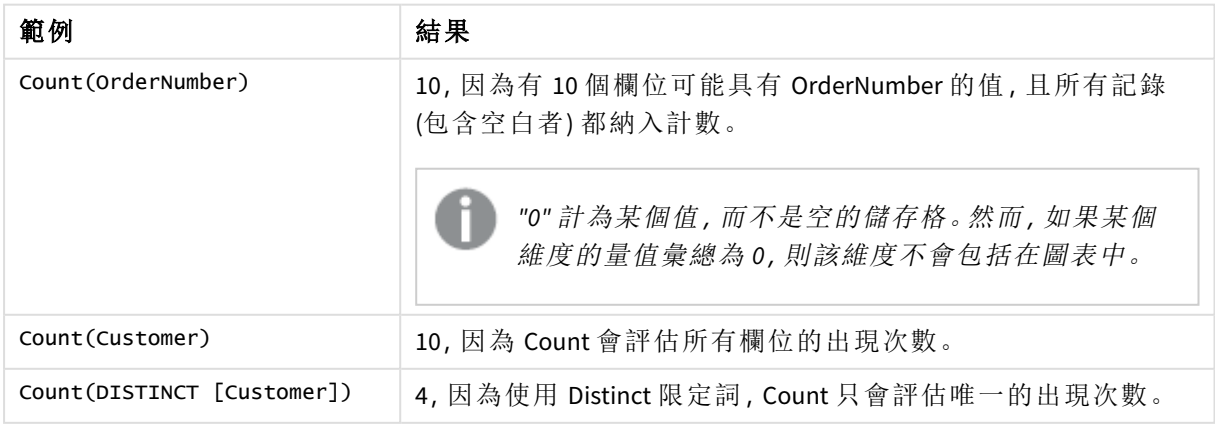

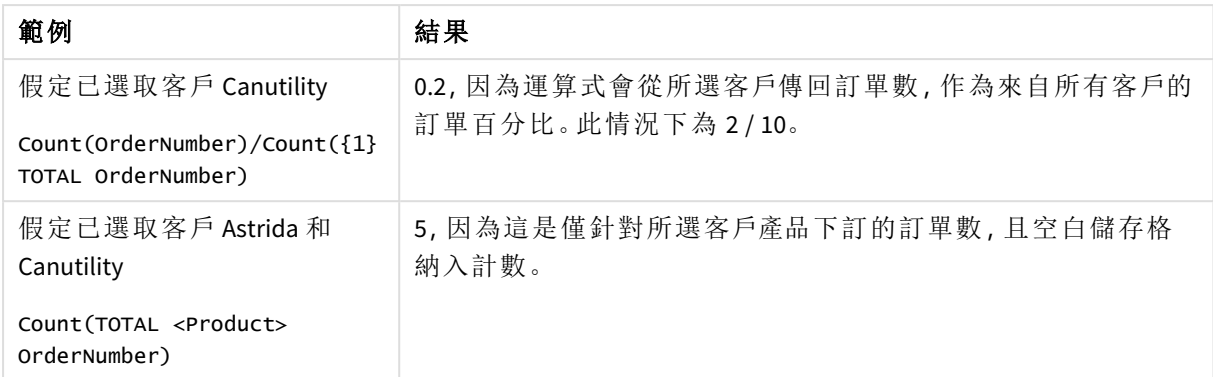

範例中使用的資料:

```
Temp:
LOAD * inline [
Customer|Product|OrderNumber|UnitSales|UnitPrice
Astrida|AA|1|4|16
Astrida|AA|7|10|15
Astrida|BB|4|9|9
Betacab|CC|6|5|10
Betacab|AA|5|2|20
Betacab|BB|1|25| 25
Canutility|AA|3|8|15
Canutility|CC|||19
Divadip|CC|2|4|16
Divadip|DD|3|1|25
] (delimiter is '|');
```
# <span id="page-330-0"></span>MissingCount

**MissingCount()** 會傳回運算式中已彙總的遺漏值數目,如 **group by** 子句所定義。

# 語法**:**

**MissingCount (** [ **distinct** ] expr**)**

# 傳回的資料類型**:**整數

# 引數**:**

引數

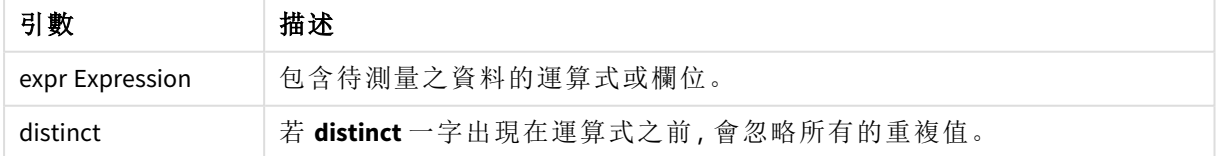

# 範例與結果**:**

將範例指令碼新增至您的應用程式並予以執行。然後,至少將結果資料行中列出的欄位新增至我們 應用程式中的工作表以查看結果。

若要取得與下方結果資料行中相同的外觀,請在屬性面板的「排序」下方,從「自動」切換至「自訂」, 然後取消選取按數字和字母排序。

| 範例                                                           | 結果                        |
|--------------------------------------------------------------|---------------------------|
| Temp:                                                        | Customer                  |
| $LOAD * inline \Gamma$                                       | MissingOrdersByCustomer   |
| Customer Product OrderNumber UnitSales UnitPrice             |                           |
| Astrida AA 1 4 16                                            | Astrida 0                 |
| AstridalAA 7 10 15                                           |                           |
| Astrida BB 4 9 9                                             | Betacab 1                 |
| Betacab CC 6 5 10                                            |                           |
| Betacab AA 5 2 20                                            | Canutility 2              |
| Betacab BB    25                                             |                           |
| Canutility   AA       15<br>Canutility CC       19           | Divadip 0                 |
| Divadip $ CC 2 4 16$                                         |                           |
| DiVadip DD 3 1 25                                            |                           |
| ] (delimiter is ' ');                                        | 第二個陳述式提供:                 |
| MissCount1:                                                  |                           |
|                                                              | TotalMissingCount         |
| LOAD Customer, MissingCount (OrderNumber) as                 |                           |
| MissingOrdersByCustomer Resident Temp Group By Customer;     | 3                         |
|                                                              | 在具有該維度的表格中。               |
|                                                              |                           |
| Load MissingCount(OrderNumber) as TotalMissingCount Resident |                           |
| Temp;                                                        |                           |
| 假設 Temp 表格已如前一個範例中所示載入:                                      | TotalMissingCountDistinct |
|                                                              |                           |
| LOAD MissingCount(distinct OrderNumber) as                   | $\mathbf{1}$              |
| TotalMissingCountDistinct Resident Temp;                     | 因為只有一個 OrderNumber        |
|                                                              | 一個遺漏值。                    |

指令碼處理範例

# <span id="page-331-0"></span>MissingCount - 圖表函數

**MissingCount()** 用來彙總每一個圖表維度中遺漏值的數目。遺失值全部都是非數值。

# 語法**:**

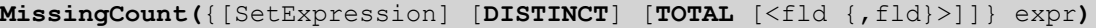

# 傳回的資料類型**:**整數

# 引數**:**

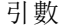

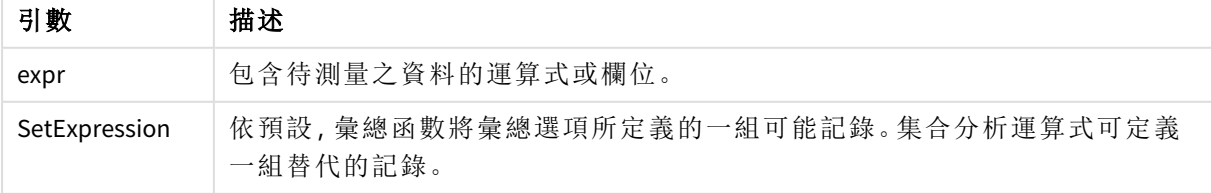

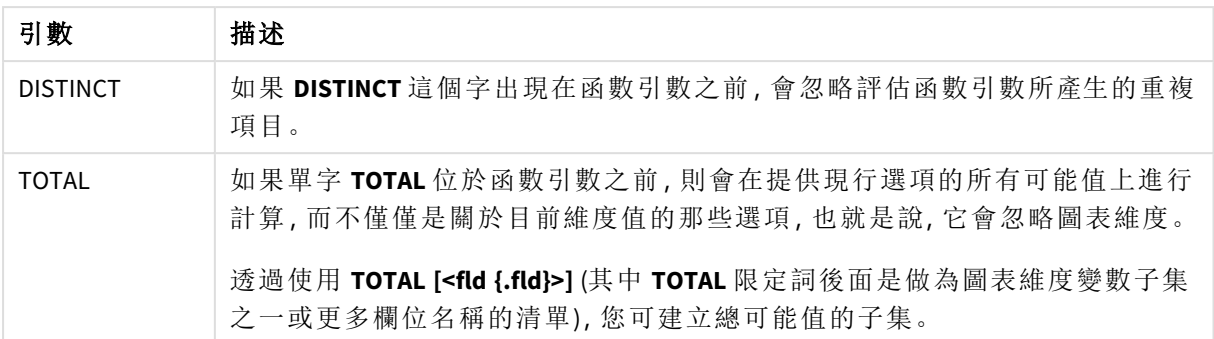

# 範例與結果**:**

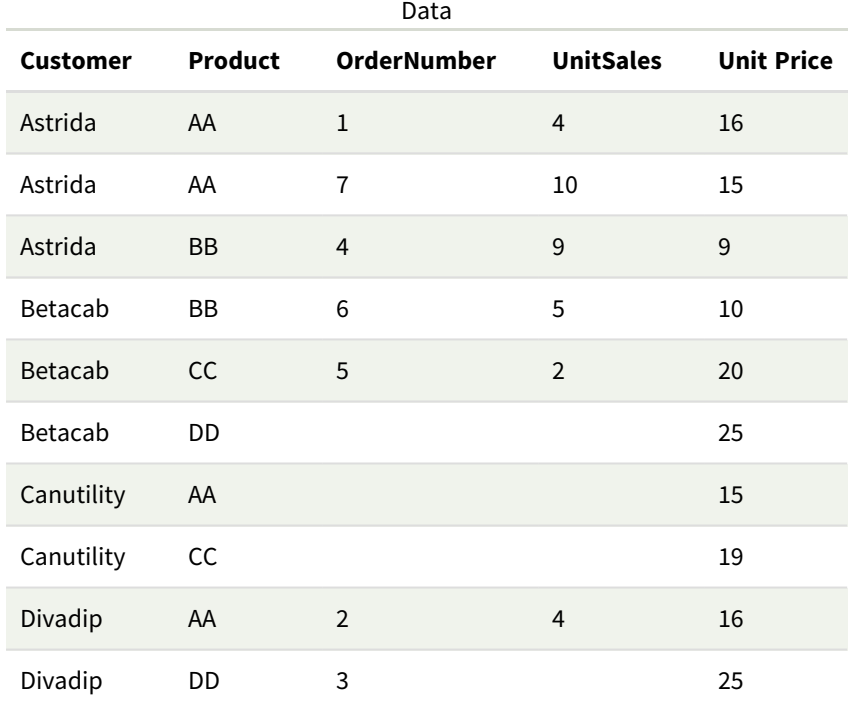

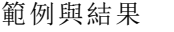

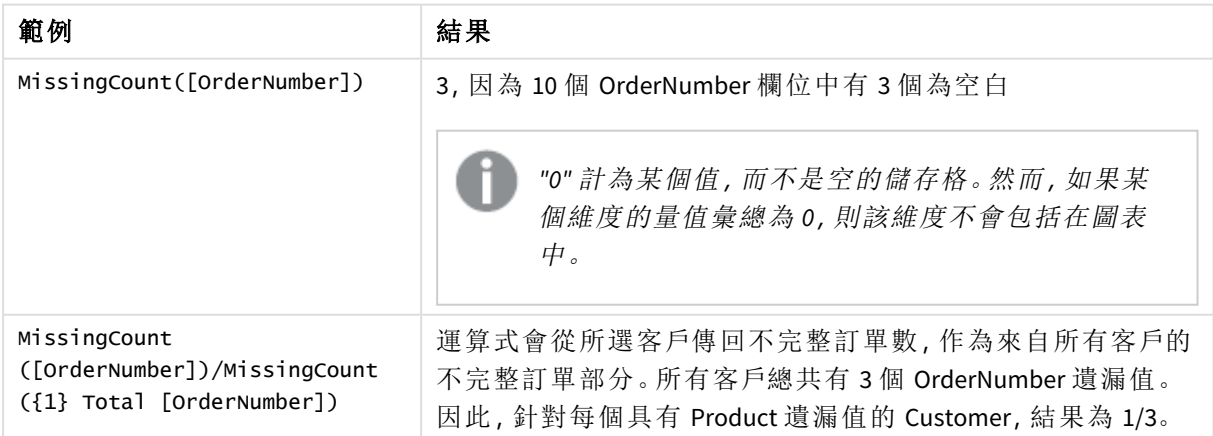

範例中使用的資料:

Temp: LOAD \* inline [ Customer|Product|OrderNumber|UnitSales|UnitPrice Astrida|AA|1|4|16 Astrida|AA|7|10|15 Astrida|BB|4|9|9 Betacab|CC|6|5|10 Betacab|AA|5|2|20 Betacab|BB||| 25 Canutility|AA|||15 Canutility|CC| ||19 Divadip|CC|2|4|16 Divadip|DD|3|1|25 ] (delimiter is '|');

<span id="page-333-0"></span>NullCount

**NullCount()** 會傳回運算式中已彙總的 NULL 值數目,如 **group by** 子句所定義。

### 語法**:**

**NullCount (** [ **distinct** ] expr**)**

# 傳回的資料類型**:**整數

### 引數**:**

引數

| 引數              | 描述                                |
|-----------------|-----------------------------------|
| expr Expression | 包含待測量之資料的運算式或欄位。                  |
| distinct        | 若 distinct 一字出現在運算式之前, 會忽略所有的重複值。 |

# 範例與結果**:**

將範例指令碼新增至您的應用程式並予以執行。然後,至少將結果資料行中列出的欄位新增至我們 應用程式中的工作表以查看結果。

若要取得與下方結果資料行中相同的外觀,請在屬性面板的「排序」下方,從「自動」切換至「自訂」, 然後取消選取按數字和字母排序。

| 範例                                                     | 結果                            |
|--------------------------------------------------------|-------------------------------|
| Set NULLINTERPRET = NULL;                              | Customer NullOrdersByCustomer |
| Temp:                                                  |                               |
| $LOAD * inline \Gamma$                                 | Astrida 0                     |
| Customer Product OrderNumber UnitSales CustomerID      |                               |
| Astrida AA 1 10 1                                      | Betacab 0                     |
| Astrida AA 7 18 1                                      |                               |
| AstridalBB 4 9 1                                       | Canutility 1                  |
| Astrida CC 6 2 1                                       |                               |
| Betacab AA 5 4 2                                       |                               |
| Betacab BB 2 5 2<br>Betacab   DD                       | 第二個陳述式提供:                     |
| Canutility   AA   3   8                                |                               |
| Canutility   CC   NULL                                 | TotalNullCount                |
| ] (delimiter is ' ');                                  |                               |
| Set NULLINTERPRET=;                                    | $\mathbf{1}$                  |
| NullCount1:                                            | 在具有該維度的表格中,因為只有               |
|                                                        | 一筆記錄包含 NULL 值。                |
| LOAD Customer, NullCount (OrderNumber) as              |                               |
| NullOrdersByCustomer Resident Temp Group By Customer;  |                               |
|                                                        |                               |
|                                                        |                               |
| LOAD NullCount(OrderNumber) as TotalNullCount Resident |                               |
| Temp;                                                  |                               |
|                                                        |                               |

指令碼處理範例

# <span id="page-334-0"></span>NullCount - 圖表函數

**NullCount()** 用來彙總每一個圖表維度中 NULL 值的數目。

# 語法**:**

**NullCount(**{[SetExpression][**DISTINCT**] [**TOTAL** [<fld {,fld}>]]} expr**)**

# 傳回的資料類型**:**整數

# 引數**:**

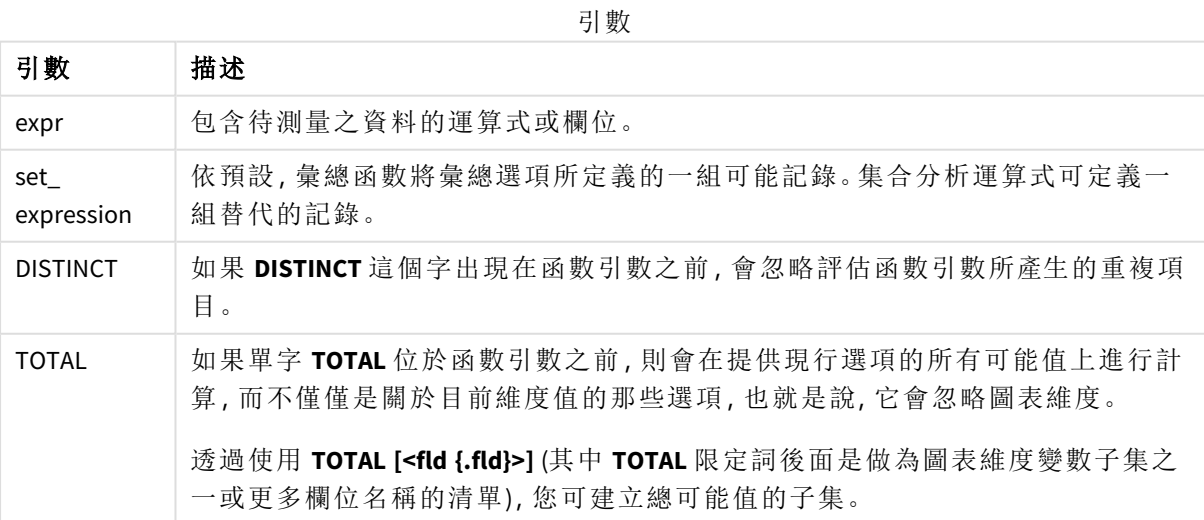

# 範例與結果**:**

範例與結果

| 範例              | 結果                                                  |
|-----------------|-----------------------------------------------------|
| NullCount       | 1, 因為我們使用 inline LOAD 陳述式中的 NullInterpret 引入一個 NULL |
| ([OrderNumber]) | 值。                                                  |

範例中使用的資料:

```
Set NULLINTERPRET = NULL;
Temp:
LOAD * inline [
Customer|Product|OrderNumber|UnitSales|CustomerID
Astrida|AA|1|10|1
Astrida|AA|7|18|1
Astrida|BB|4|9|1
Astrida|CC|6|2|1
Betacab|AA|5|4|2
Betacab|BB|2|5|2
Betacab|DD|||
Canutility|AA|3|8|
Canutility|CC|NULL||
] (delimiter is '|');
Set NULLINTERPRET=;
```
### <span id="page-335-0"></span>NumericCount

**NumericCount()** 會傳回運算式中找到的數值數目,如 **group by** 子句所定義。

#### 語法**:**

**NumericCount (** [ **distinct** ] expr**)**

## 傳回的資料類型**:**整數

# 引數**:**

引數

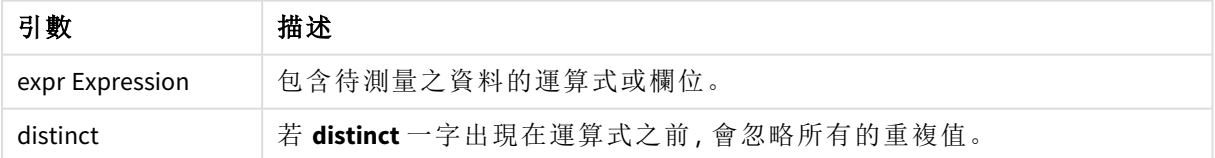

## 範例與結果**:**

將範例指令碼新增至您的應用程式並予以執行。然後,至少將結果資料行中列出的欄位新增至我們 應用程式中的工作表以查看結果。

若要取得與下方結果資料行中相同的外觀,請在屬性面板的「排序」下方,從「自動」切換至「自訂」, 然後取消選取按數字和字母排序。

| 範例                                                                                                    | 結果                                                                                |
|----------------------------------------------------------------------------------------------------|-----------------------------------------------------------------------------------|
| LOAD NumericCount(OrderNumber) as TotalNumericCount<br>Resident Temp:                                             | 第二個陳述式提供:<br>TotalNumericCount<br>在具有該維度的表格中。                                     |
| 假設 Temp 表格已如前一個範例中所示載入:<br>LOAD NumericCount(distinct OrderNumber) as<br>TotalNumeriCCountDistinct Resident Temp: | <b>TotalNumericCountDistinct</b><br>6<br>因為有一個 OrderNumber 複製另一個,<br>因此結果是不重複的 6。 |

指令碼處理範例

#### 範例**:**

Temp:

LOAD \* inline [

Customer|Product|OrderNumber|UnitSales|UnitPrice

Astrida|AA|1|4|16

Astrida|AA|7|10|15

Astrida|BB|4|9|9

Betacab|CC|6|5|10

Betacab|AA|5|2|20

Betacab|BB||| 25

Canutility|AA|||15

Canutility|CC| ||19

Divadip|CC|2|4|16

Divadip|DD|7|1|25

] (delimiter is '|');

NumCount1:

LOAD Customer,NumericCount(OrderNumber) as NumericCountByCustomer Resident Temp Group By Customer;

結果表格

| <b>Customer</b> | <b>NumericCountByCustomer</b> |
|-----------------|-------------------------------|
| Astrida         | 3                             |
| Betacab         | 2                             |
| Canutility      | 0                             |
| Divadip         | 2                             |

# <span id="page-337-0"></span>NumericCount - 圖表函數

**NumericCount()** 會彙總每一個圖表維度中數值的數目。

# 語法**:**

**NumericCount(**{[SetExpression] [**DISTINCT**] [**TOTAL** [<fld {,fld}>]]} expr**)**

# 傳回的資料類型**:**整數

# 引數**:**

引數

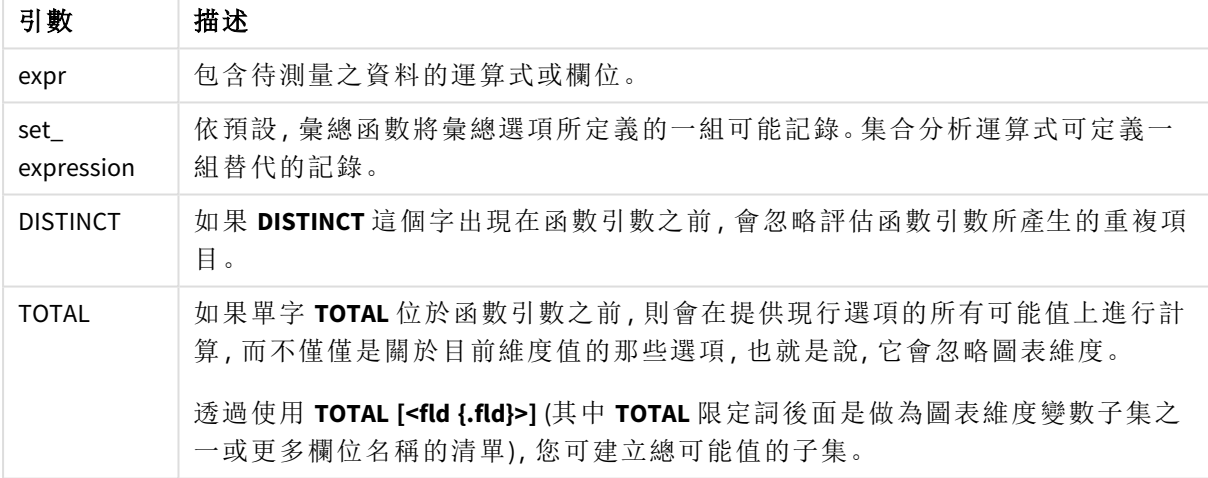

# 範例與結果**:**

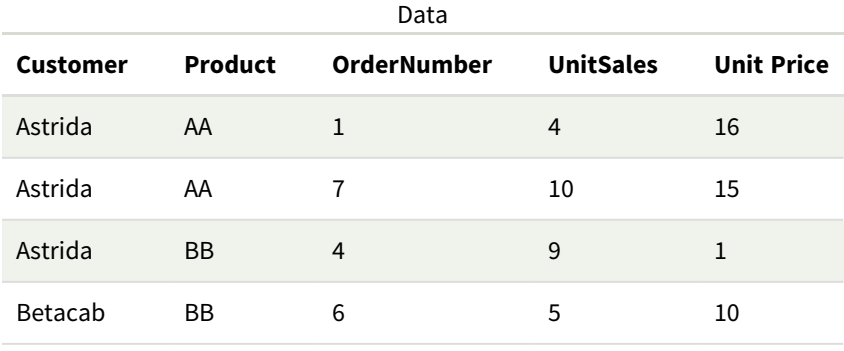

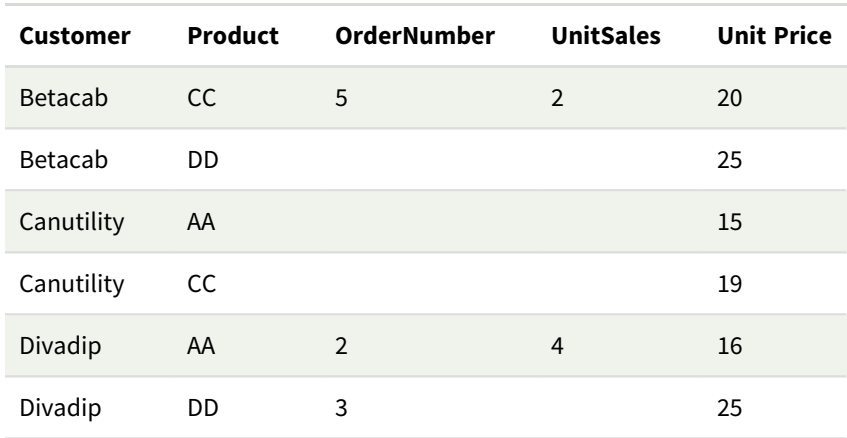

以下範例假設選取了所有客戶,例外之處會另行說明。

範例與結果

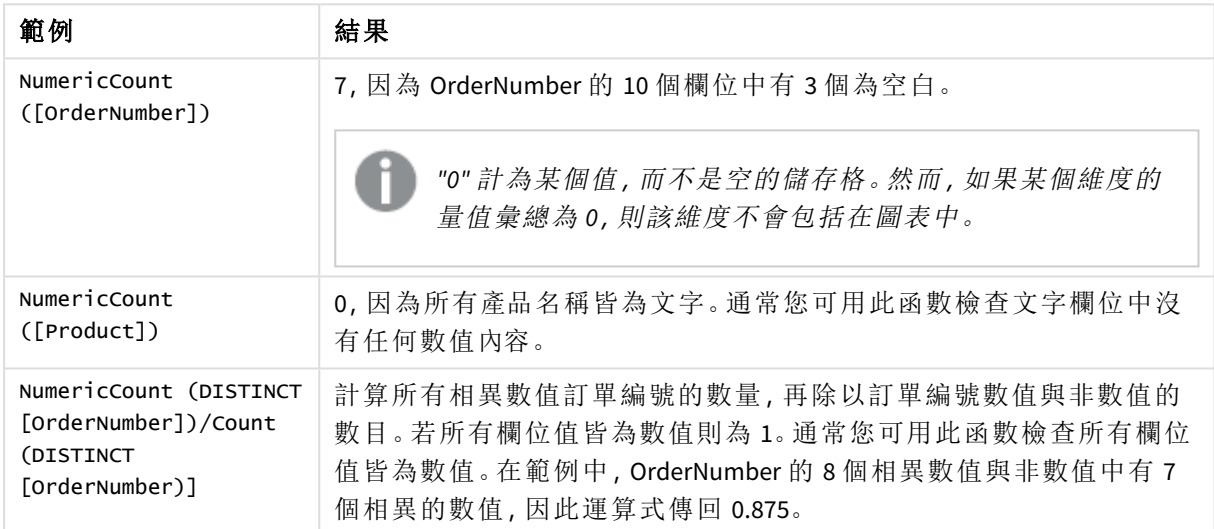

範例中使用的資料:

```
Temp:
LOAD * inline [
Customer|Product|OrderNumber|UnitSales|UnitPrice
Astrida|AA|1|4|16
Astrida|AA|7|10|15
Astrida|BB|4|9|9
Betacab|CC|6|5|10
Betacab|AA|5|2|20
Betacab|BB||| 25
Canutility|AA|||15
Canutility|CC| ||19
Divadip|CC|2|4|16
Divadip|DD|3|1|25
] (delimiter is '|');
```
# <span id="page-338-0"></span>**TextCount**

**TextCount()** 會傳回運算式中已彙總的非數值欄位值數目,如 **group by** 子句所定義。

### 語法**:**

**TextCount (** [ **distinct** ] expr**)**

# 傳回的資料類型**:**整數

# 引數**:**

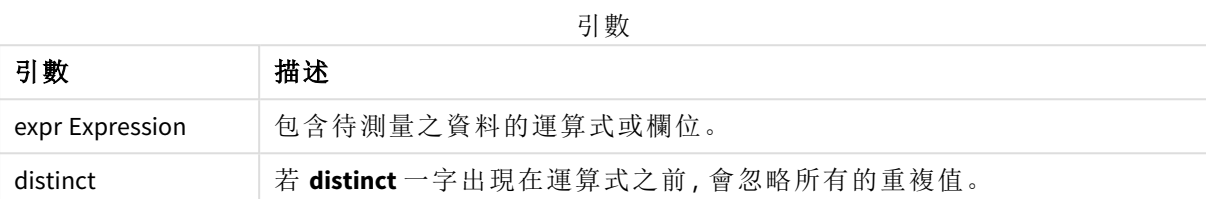

# 範例與結果**:**

將範例指令碼新增至您的應用程式並予以執行。然後,至少將結果資料行中列出的欄位新增至我們 應用程式中的工作表以查看結果。

若要取得與下方結果資料行中相同的外觀,請在屬性面板的「排序」下方,從「自動」切換至「自訂」, 然後取消選取按數字和字母排序。

# 範例**:**

Temp:

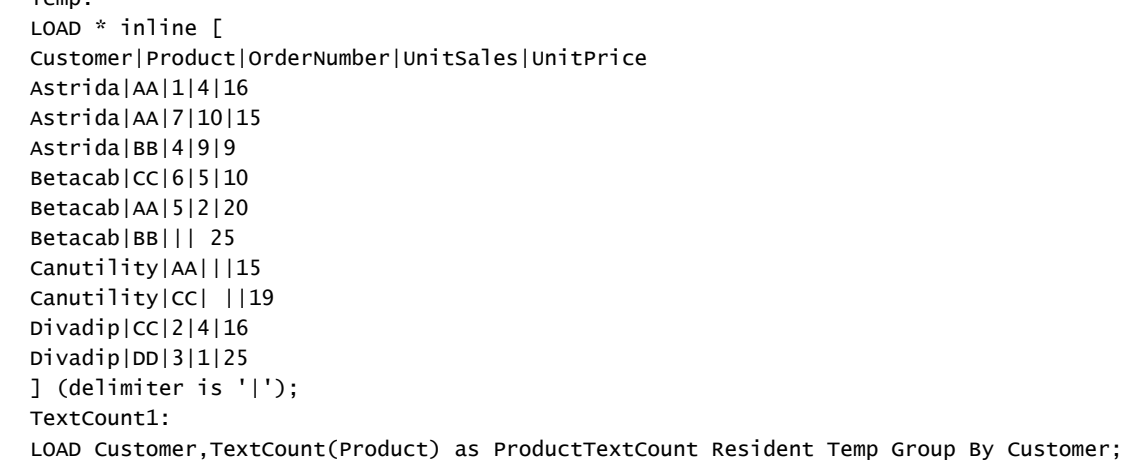

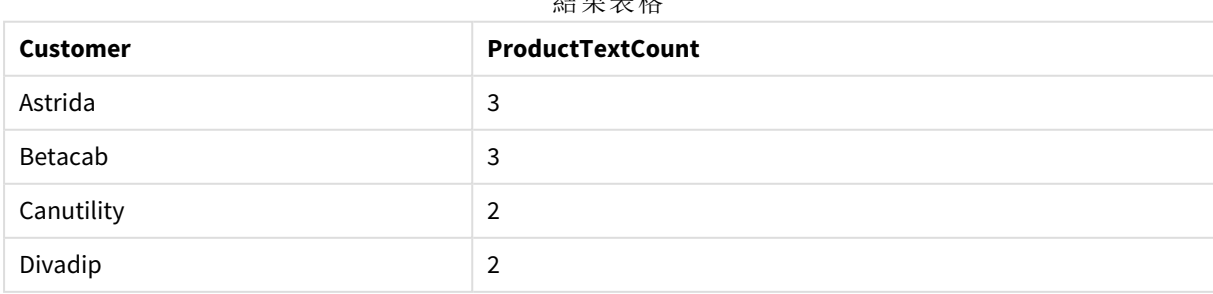

# 結果表格

# 範例**:**

LOAD Customer,TextCount(OrderNumber) as OrderNumberTextCount Resident Temp Group By Customer; 結果表格

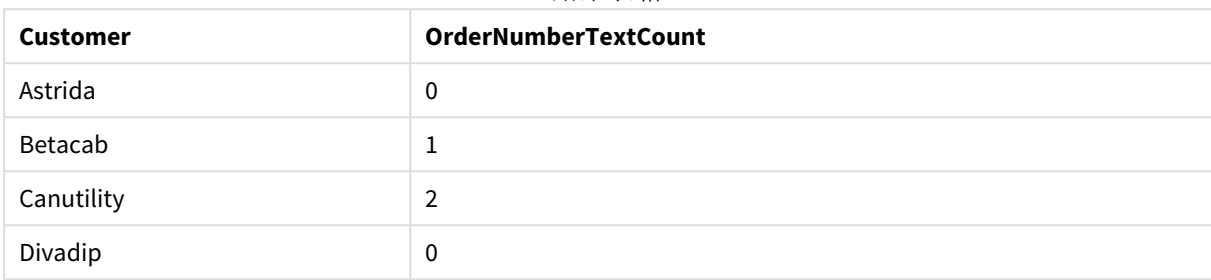

# <span id="page-340-0"></span>TextCount - 圖表函數

**TextCount()** 用來彙總每一個圖表維度中非數值的欄位值數目。

### 語法**:**

**TextCount(**{[SetExpression] [**DISTINCT**] [**TOTAL** [<fld {,fld}>]]} expr**)**

# 傳回的資料類型**:**整數

### 引數**:**

### 引數

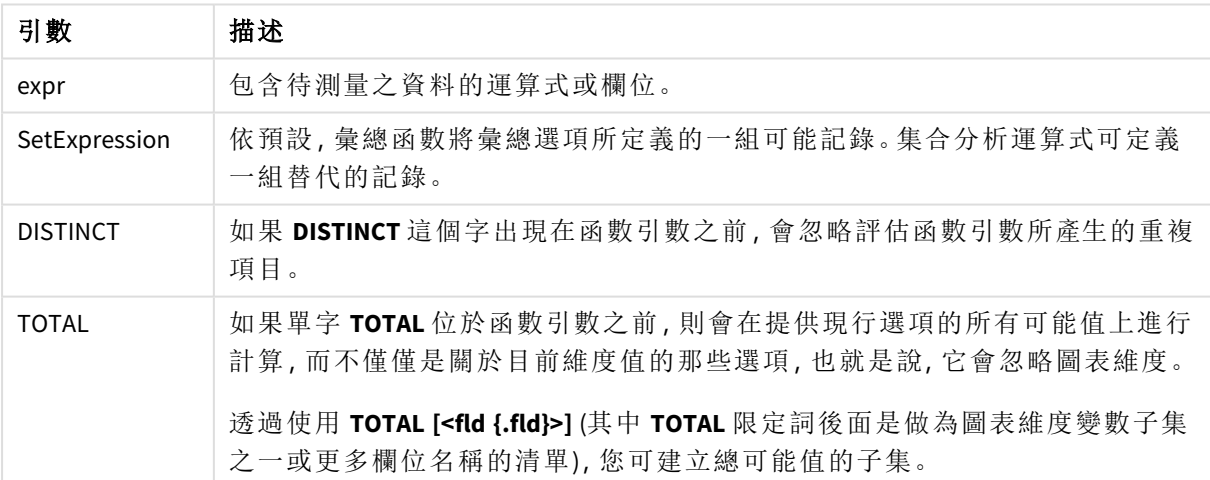

# 範例與結果**:**

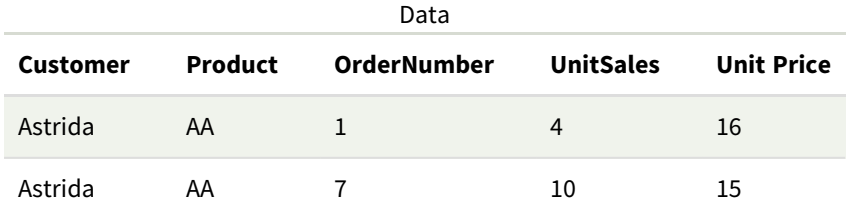

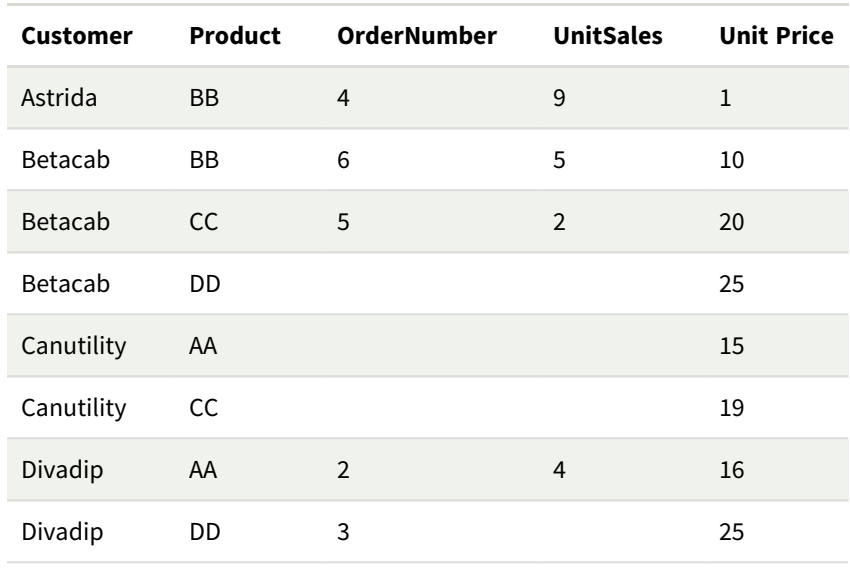

### 範例與結果

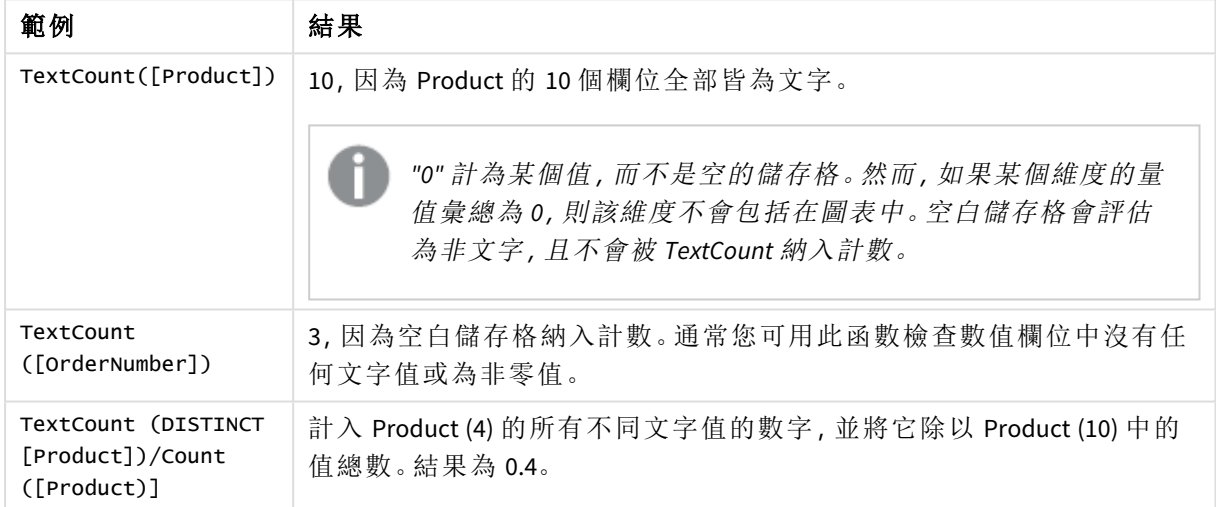

範例中使用的資料:

Temp: LOAD \* inline [ Customer|Product|OrderNumber|UnitSales|UnitPrice Astrida|AA|1|4|16 Astrida|AA|7|1|15 Astrida|BB|4|9|9 Betacab|CC|6|5|10 Betacab|AA|5|2|20 Betacab|BB|||| 25 Canutility|AA|||15 Canutility|CC|||19 Divadip|CC|2|4|16 Divadip|DD|3|1|25 ] (delimiter is '|');

# 財務彙總函數

本節說明有關付款和現金流之財務運作的彙總函數。

概述之後,會進一步描述每個函數。您還可以在語法中按一下函數名稱,以立即存取該特定函數的 詳細資料。

資料載入指令碼中的財務彙總函數

#### **IRR**

**IRR()** 會針對由 group by 子句所定義之若干記錄上反覆運算的運算式中數字所代表的一組現金流 量,傳回彙總的內部報酬率。

**[IRR](#page-343-0) (**expression**)**

#### **XIRR**

**XIRR()** 會針對由 group by 子句所定義之若干記錄上反覆運算的配對數字 **pmt** 和 **date** 所代表的現金 流量排程 (不一定是定期),傳回彙總的內部報酬率 (每年)。所有支出均按照 1 年 365 天攤算。

**[XIRR](#page-353-0) (**valueexpression, dateexpression **)**

#### **NPV**

**NPV()** 指令碼函數採用折扣率和依期間排序的多個值。對於這些計算,流入量 (收入) 為正值,而流 出量 (未來付款) 假設為負值。這發生在每個期間結束時。

**[NPV](#page-345-0) (**rate, expression**)**

#### **XNPV**

**XNPV()** 會針對配對數字 (以 **pmt** 和 **date** 表示) 所代表的現金流量排程 (不一定是定期),傳回彙總淨 現值。所有支出均按照 1 年 365 天攤算。

**[XNPV](#page-359-0) (**rate, valueexpression, dateexpression**)**

#### 圖表運算式中的財務彙總函數

這些財務彙總函數可用於圖表中

IRR

**IRR()** 會針對圖表維度上反覆運算的運算式中的數字 (以 **value** 表示) 所代表的一組現金流量,傳回 彙總的內部報酬率。

**IRR -** [圖表函數](#page-344-0)[**TOTAL** [<fld {,fld}>]] value**)**

NPV

**NPV()** 會根據圖表維度上反覆運算的數字 (以 **value** 表示) 代表的各期間的 **discount\_rate** 以及一系列 未來支出 (負值) 和收入 (正值),傳回投資的彙總淨現值。支出與收入假設於每個期間的末尾發生。

**NPV -** [圖表函數](#page-352-0)**(**[**TOTAL** [<fld {,fld}>]] discount\_rate, value**)**

XIRR

**XIRR()** 會針對圖表維度上反覆運算的運算式的配對數字 (以 **pmt** 和 **date** 表示) 所代表的現金流量排 程 (不一定是定期) 傳回彙總的內部報酬率 (每年)。所有支出均按照 1 年 365 天攤算。

**XIRR -** [圖表函數](#page-356-0)**(**[**TOTAL** [<fld {,fld}>]] pmt, date**)**

XNPV

**XNPV()** 會針對圖表維度上反覆運算的運算式的配對數字 (以 **pmt** 和 **date** 表示) 所代表的現金流量排 程 (不一定是定期) 傳回彙總淨現值。所有支出均按照 1 年 365 天攤算。

<span id="page-343-0"></span>**XNPV -** [圖表函數](#page-364-0)**(**[**TOTAL** [<fld{,fld}>]] discount\_rate, pmt, date**)**

IRR

**IRR()** 會針對由 group by 子句所定義之若干記錄上反覆運算的運算式中數字所代表的一 組現金流量,傳回彙總的內部報酬率。

這些現金流量不一定平均,因為可能是年金的現金流量。不過,現金流量必須定期產生,例如每月 或每年。內部報酬率是對於定期支出 (負值) 和收入 (正值) 的投資所收到的利率。這個函數需要至少 一個正值和一個負值才能計算。

此函數使用 Newton 方法的簡化版本來計算內部報酬率 (IRR)。

#### 語法**:**

**IRR(**value**)**

#### 傳回的資料類型**:**數值

### 引數**:**

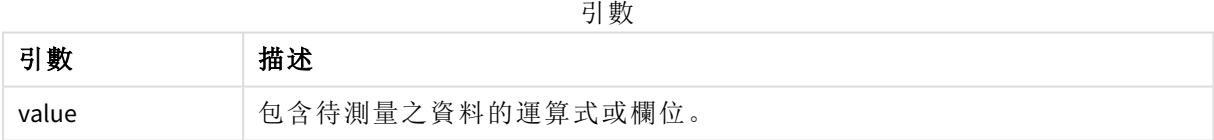

# 限制**:**

文字值、NULL 值和遺漏值將予以忽略。

# 範例與結果**:**

將範例指令碼新增至您的應用程式並予以執行。若要查看結果,將結果資料行中列出的欄位新增至 您應用程式中的工作表。

### 範例與結果**:**

範例與結果

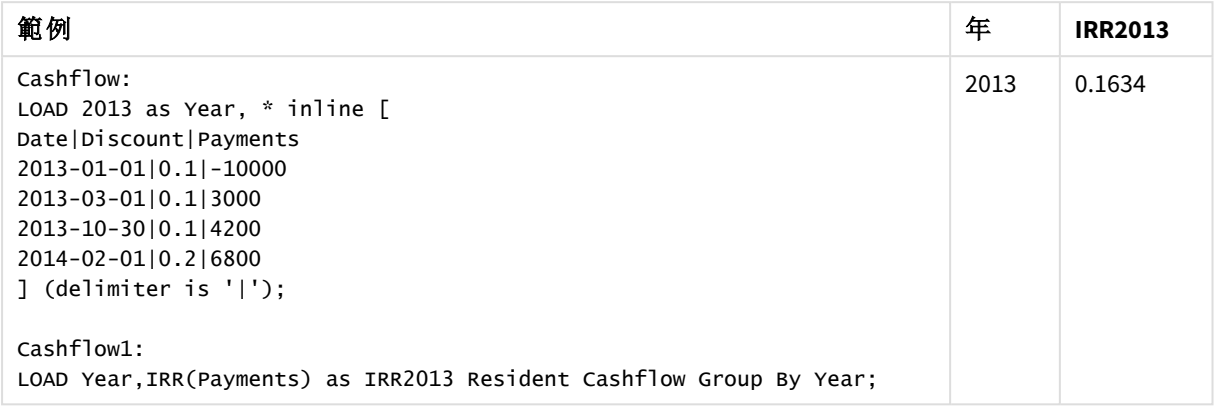

<span id="page-344-0"></span>IRR - 圖表函數

**IRR()** 會針對圖表維度上反覆運算的運算式中的數字 (以 **value** 表示) 所代表的一組現金流量,傳回 彙總的內部報酬率。

這些現金流量不一定平均,因為可能是年金的現金流量。不過,現金流量必須定期產生,例如每月 或每年。內部報酬率是對於定期支出 (負值) 和收入 (正值) 的投資所收到的利率。這個函數需要至少 一個正值和一個負值才能計算。

此函數使用 Newton 方法的簡化版本來計算內部報酬率 (IRR)。

#### 語法**:**

**IRR(**[**TOTAL** [<fld {,fld}>]] value**)**

#### 傳回的資料類型**:**數值

# 引數**:**

引數

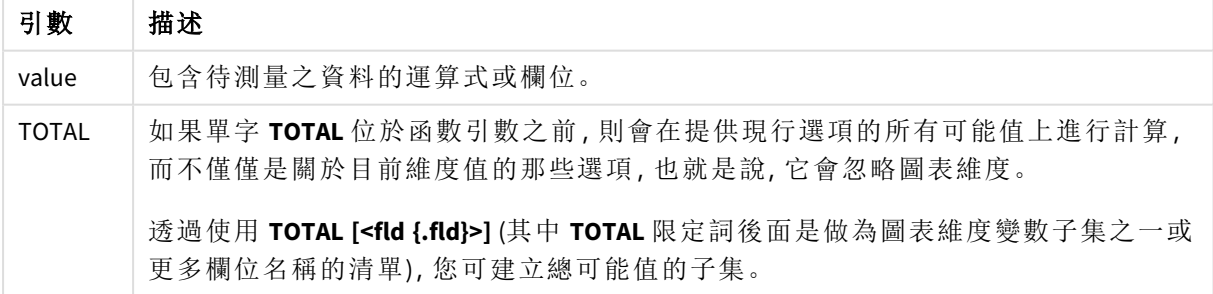

# 限制**:**

除非內部彙總包含 **TOTAL** 限定詞,否則彙總函數的參數不可包含其他彙總函數。如需更進階的巢 狀彙總,請結合使用進階函數 **Aggr** 與指定維度。

文字值、NULL 值和遺漏值將予以忽略。

#### 範例與結果**:**

節例開结里

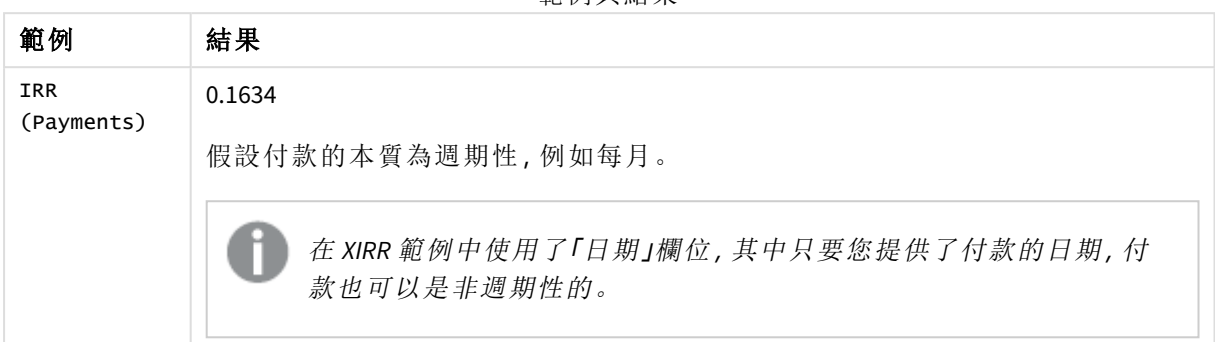

範例中使用的資料:

```
Cashflow:
LOAD 2013 as Year, * inline [
Date|Discount|Payments
2013-01-01|0.1|-10000
2013-03-01|0.1|3000
2013-10-30|0.1|4200
2014-02-01|0.2|6800
] (delimiter is '|');
```
# 另請參見**:**

<span id="page-345-0"></span>p *XIRR -* [圖表函數](#page-356-0) *(page 357)* p *Aggr -* [圖表函數](#page-505-0) *(page 506)*

### NPV

**NPV()** 指令碼函數採用折扣率和依期間排序的多個值。對於這些計算,流入量 (收入) 為 正值,而流出量 (未來付款) 假設為負值。這發生在每個期間結束時。

淨現值 (或 NPV) 用於計算未來現金流目前的總值。若要計算 NPV,我們必須估計每段期間的未來現 金流,並判斷正確的折扣率。**NPV()** 指令碼函數採用折扣率和依期間排序的多個值。對於這些計算, 流入量 (收入) 為正值,而流出量 (未來付款) 假設為負值。這發生在每個期間結束時。

#### 語法**:**

**NPV(**discount\_rate, value**)**

傳回的資料類型**:**數值。依照預設,結果將會格式化為貨幣。

計算淨現值的公式為:

$$
NPV = \sum_{t=1}^{n} \frac{R_t}{(1+i)^t}
$$

其中:

- R =單一期間 t 的淨現金流入-流出量
- t i = 折扣率或可在替代投資中賺取的收益
- <sup>l</sup> t = 計時器週期數

引數

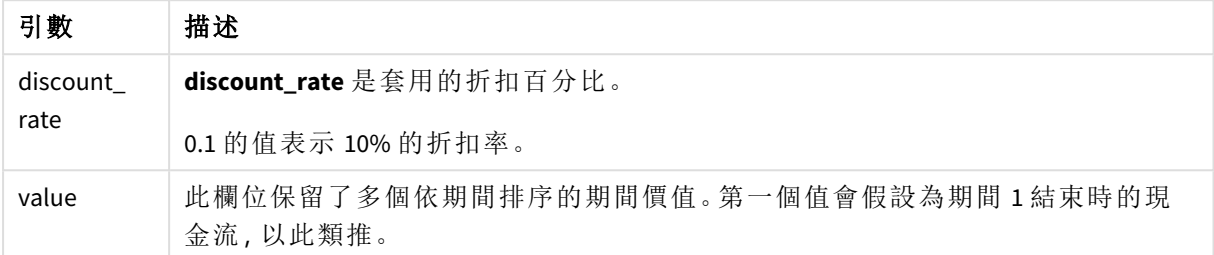

#### 限制**:**

NPV() 函數具有下列限制:

- <sup>l</sup> 文字值、NULL 值和遺漏值將予以忽略。
- <sup>l</sup> 現金流的值必須為遞增期間的順序。

什麼情況下使用

NPV() 是用於檢查專案收益性並衍生其他量值的財務函數。當現金流可作為原始資料使用時,此函 數很實用。

區域設定

除非另有說明,否則此主題中的範例皆使用下列日期格式:MM/DD/YYYY。日期格式是在資料載入指 令碼的 SET DateFormat 陳述式中指定。由於地區設定和其他因素,您系統中的預設日期格式可能會 不同。您可以變更以下範例中的格式,以滿足您的需求。或者,您可以在載入指令碼中變更格式,以 符合這些範例。

應用程式中的預設地區設定是根據安裝 Qlik Sense 之電腦或伺服器的地區系統設定。若您存取的 Qlik Sense 伺服器設定為瑞典,資料載入編輯器將會對日期、時間和貨幣使用瑞典文地區設定。這些 地區格式設定與 Qlik Sense 使用者介面中顯示的語言無關。Qlik Sense 顯示的語言將與您正在使用的 瀏覽器相同。

範例 1 – 單筆付款 (指令碼) 載入指令碼和結果

#### 概覽

開啟資料載入編輯器並將下面的載入指令碼新增至新的索引標籤。

載入指令碼包含:

- <sup>l</sup> 包含一項專案及其單一期間現金流的資料集,其載入到名為 CashFlow 的表格中。
- <sup>l</sup> CashFlow 表格的 Resident 載入,其用於針對 NPV 表格中的專案計算 NPV 欄位。
- <sup>l</sup> 10% 的硬式編碼折扣率,其用於 NPV 計算。
- <sup>l</sup> Group By 陳述式,其用於分組專案的所有付款。

# 載入指令碼

```
CashFlow:
Load
*
Inline
\GammaPrjId,PeriodId,Values
1,1,1000
];
NPV:
Load
       PrjId,
       NPV(0.1,Values) as NPV //Discount Rate of 10%
Resident CashFlow
Group By PrjId;
```
## 結果

載入資料並開啟工作表。建立新的表格並將這些欄位新增為維度:

- PrjId
- $\bullet$  NPV

結果表格

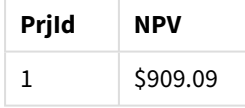

對於每個期間 10% 折扣率並預計在單一期間結束時收到的 \$1000 單筆付款,該 NPV 等於 \$1000 除以 (1 + 折扣率)。有效 NPV 等於 \$909.09

範例 2 – 多筆付款 (指令碼) 載入指令碼和結果

## 概覽

開啟資料載入編輯器並將下面的載入指令碼新增至新的索引標籤。

載入指令碼包含:

- <sup>l</sup> 包含一項專案及其多期間現金流的資料集,其載入到名為 CashFlow 的表格中。
- <sup>l</sup> CashFlow 表格的 Resident 載入,其用於針對 NPV 表格中的專案計算 NPV 欄位。
- <sup>l</sup> 10% (0.1) 的硬式編碼折扣率用於 NPV 計算。
- <sup>l</sup> Group By 陳述式,其用於分組專案的所有付款。

# 載入指令碼

```
CashFlow:
Load
\mathcal{A}_{\mathcal{A}}Inline
\GammaPrjId,PeriodId,Values
1,1,1000
1,2,1000
];
NPV:
Load
        PrjId,
        NPV(0.1,Values) as NPV //Discount Rate of 10%
Resident CashFlow
Group By PrjId;
```
#### 結果

載入資料並開啟工作表。建立新的表格並將這些欄位新增為維度:

- $\bullet$  PrjId
- $\bullet$  NPV

結果表格

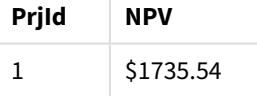

對於每個期間 10% 折扣率並預計在兩個期間結束時收到的 \$1000 付款,有效 NPV 等於 \$1735.54。

範例 3 – 多筆付款 (指令碼) 載入指令碼和結果

# 概覽

開啟資料載入編輯器並將下面的載入指令碼新增至新的索引標籤。

載入指令碼包含:

- <sup>l</sup> 兩項專案的折扣率,其載入到名為 Project 的表格中。
- <sup>l</sup> 每項專案依專案 ID 和期間 ID 劃分的多期間現金流。如果資料未排序,此期間 ID 可用於排序 記錄。
- <sup>l</sup> NoConcatenate、Resident 載入及 Left Join 函數的組合建立臨時表格 tmpNPV。該表格將 Project 和 CashFlow 表格的記錄結合成一個扁平表格。此表格會重複每個期間的折扣率。
- <sup>l</sup> tmpNPV 表格的 Resident 載入,其用於針對 NPV 表格的每項專案計算 NPV 欄位。
- <sup>l</sup> 單值折扣率與每項專案相關聯。這會使用 only() 函數擷取並用於每項專案的 NPV 計算。
- <sup>l</sup> Group By 陳述式,其用於依專案 ID 分組每項專案的所有付款。

若要避免任何合成或冗餘資料載入到資料模型,指令碼結束時會捨棄 tmpNPV 表格。

## 載入指令碼

```
Project:
Load * inline [
PrjId,Discount_Rate
1,0.1
2,0.15
];
CashFlow:
Load
*
Inline
\GammaPrjId,PeriodId,Values
1,1,1000
1,2,1000
1,3,1000
2,1,500
2,2,500
2,3,1000
2,4,1000
];
tmpNPV:
NoConcatenate Load *
Resident Project;
Left Join
Load *
Resident CashFlow;
NPV:
Load
       PrjId,
       NPV(Only(Discount_Rate),Values) as NPV //Discount Rate will be 10% for Project 1 and 15% for
Project 2
Resident tmpNPV
Group By PrjId;
Drop table tmpNPV;
```
# 結果

載入資料並開啟工作表。建立新的表格並將這些欄位新增為維度:

- $\bullet$  PriId
- $\bullet$  NPV

結果表格

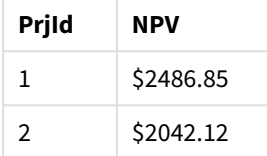

專案 ID 1 預計在三個期間結束時收到每個期間 10% 折扣率的 \$1000 付款。因此,有效 NPV 等於 \$2486.85。

專案 ID 2 預計在四個期間中會有折扣率為 15% 的兩筆 \$500 付款,以及另外兩筆 \$1000 付款。因此, 有效 NPV 等於 \$2042.12。

範例 4 – 專案收益性範例 (指令碼) 載入指令碼和結果

# 概覽

開啟資料載入編輯器並將下面的載入指令碼新增至新的索引標籤。

載入指令碼包含:

- <sup>l</sup> 兩項專案的折扣率和初始付款 (期間 0),其載入到名為 Project 的表格中。
- <sup>l</sup> 每項專案依專案 ID 和期間 ID 劃分的多期間現金流。如果資料未排序,此期間 ID 可用於排序 記錄。
- <sup>l</sup> NoConcatenate、Resident 載入及 Left Join 函數的組合建立臨時表格 tmpNPV。該表格將 Project 和 CashFlow 表格的記錄結合成一個扁平表格。此表格會重複每個期間的折扣率。
- <sup>l</sup> 與每項專案相關聯的單值折扣率會使用 only() 函數擷取並用於每項專案的 NPV 計算。
- <sup>l</sup> tmpNPV 表格的 Resident 載入用於針對 NPV 表格的每項專案計算 NPV 欄位。
- <sup>l</sup> 將 NPV 除以每項專案初始付款的其他欄位已建立並用於計算專案收益性指數。
- <sup>l</sup> 依專案 ID 分組的分組依據陳述式用於分組每項專案的所有付款。

若要避免任何合成或冗餘資料載入到資料模型,指令碼結束時會捨棄 tmpNPV 表格。

## 載入指令碼

Project: Load \* inline [ PrjId,Discount\_Rate, Initial\_Investment 1,0.1,100000 2,0.15,100000

];

```
CashFlow:
Load
*
Inline
\GammaPrjId,PeriodId,Values,
1,1,35000
1,2,35000
1,3,35000
2,1,30000
2,2,40000
2,3,50000
2,4,60000
];
tmpNPV:
NoConcatenate Load *
Resident Project;
Left Join
Load *
Resident CashFlow;
NPV:
Load
        PrjId,
        NPV(Only(Discount_Rate),Values) as NPV, //Discount Rate will be 10% for Project 1 and
15% for Project 2
    NPV(Only(Discount_Rate),Values)/ Only(Initial_Investment) as Profitability_Index
Resident tmpNPV
Group By PrjId;
Drop table tmpNPV;
```
## 結果

載入資料並開啟工作表。建立新的表格並將這些欄位新增為維度:

- $\bullet$  PrjId
- $\bullet$  NPV

建立下列量值:

=only(Profitability\_Index)

結果表格

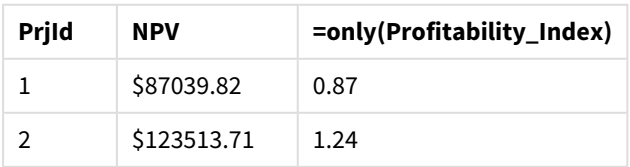

專案 ID 1 的有效 NPV 為 \$87039.82 而初始付款為 \$100000。因此,收益性指數等於 0.87。少於 1 的關 係,該專案無法獲利。

<span id="page-352-0"></span>專案 ID 2 的有效 NPV 為 \$123513.71 而初始投資為 \$100000。因此, 收益性指數等於 1.24。大於 1 的關 係,該專案可以獲利。

# NPV - 圖表函數

**NPV()** 會根據圖表維度上反覆運算的數字 (以 **value** 表示) 代表的各期間的 **discount\_rate** 以及一系列 未來支出 (負值) 和收入 (正值),傳回投資的彙總淨現值。支出與收入假設於每個期間的末尾發生。

引數

#### 語法**:**

**NPV(**[**TOTAL** [<fld {,fld}>]] discount\_rate, value**)**

傳回的資料類型**:**數值 依照預設,結果將會格式化為貨幣。

#### 引數**:**

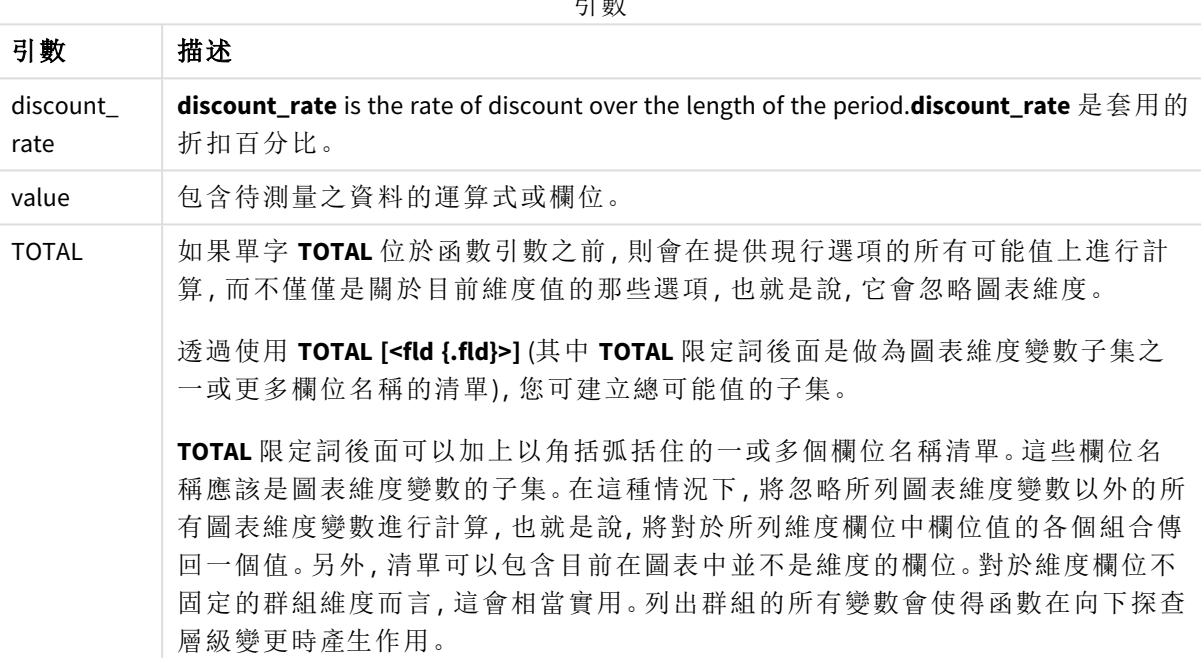

### 限制**:**

除非內部彙總包含 **TOTAL** 限定詞,否則 **discount\_rate** 與 **value** 不可包含彙總函數。如需更進階的巢 狀彙總,請結合使用進階函數 **Aggr** 與指定維度。

文字值、NULL 值和遺漏值將予以忽略。

# 範例與結果**:**

範例與結果

| 範例                      | 結果         |
|-------------------------|------------|
| NPV(Discount, Payments) | $-5540.12$ |

範例中使用的資料:

```
Cashflow:
LOAD 2013 as Year, * inline [
Date|Discount|Payments
2013-01-01|0.1|-10000
2013-03-01|0.1|3000
2013-10-30|0.1|4200
2014-02-01|0.2|6800
] (delimiter is '|');
```
#### 另請參見**:**

p *XNPV -* [圖表函數](#page-364-0) *(page 365)*

<span id="page-353-0"></span>p *Aggr -* [圖表函數](#page-505-0) *(page 506)*

XIRR

**XIRR()** 會針對由 group by 子句所定義之若干記錄上反覆運算的配對數字 **pmt** 和 **date** 所 代表的現金流量排程 (不一定是定期),傳回彙總的內部報酬率 (每年)。所有支出均按照 1 年 365 天攤算。

Qlik 的 XIRR 功能 (**XIRR()** 和 **RangeXIRR()** 函數) 使用解開 Rate 值的下列方程式,以判定正確的 XIRR 值:

 $XNPV(Rate, pmt, date) = 0$ 

會使用 Newton 方法的簡化版本解開方程式。

### 語法**:**

**XIRR(**pmt, date **)**

傳回的資料類型**:**數值

引數

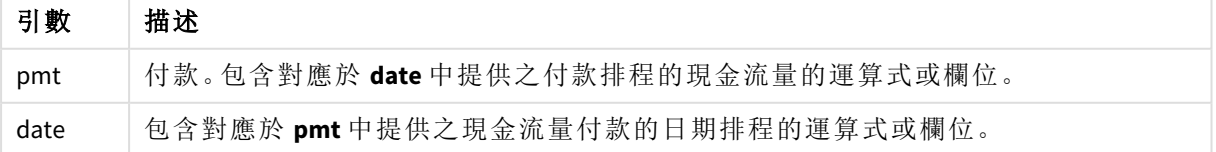

使用此函數時,適用下列限制:

- <sup>l</sup> 若資料配對中有任一資料是 (或兩個都是) 文字值、NULL 值及遺漏值,會導致整個資料配對被 忽略。
- <sup>l</sup> 此函數需要至少一個有效負值和至少一個有效正值付款 (連同對應的有效日期)。若未提供這 些付款,會傳回 NULL 值。

這些主題可能可協助您使用此函數:

- <sup>l</sup> *XNPV [\(page](#page-359-0) 360)*: 使用此函數計算現金流排程的彙總淨現值。
- <sup>l</sup> *[RangeXIRR](#page-1284-0) (page 1285)*:**RangeXIRR()** 是 **XIRR()** 函數的同等範圍函數。

在 *Qlik Sense* 用戶端管理 的不同版本,此函數使用的基礎演算法有變化。如需關於演算法 最近更新的資訊,請參閱支援文章 XIRR [函數修正和更新](https://community.qlik.com/t5/Member-Articles/XIRR-function-Fix-and-Update/ta-p/2049021)。

範例 載入指令碼和結果

# 概覽

開啟資料載入編輯器並將下面的載入指令碼新增至新的索引標籤。

載入指令碼包含:

- <sup>l</sup> 一系列現金流的交易資料。
- <sup>l</sup> 使用 **XIRR()** 函數運算這些現金流的內部年度報酬率。

## 載入指令碼

```
Cashflow:
LOAD 2013 as Year, * inline [
Date|Payments
2013-01-01|-10000
2013-03-01|3000
2013-10-30|4200
2014-02-01|6800
] (delimiter is '|');
```
Cashflow1: LOAD Year,XIRR(Payments, Date) as XIRR2013 Resident Cashflow Group By Year;

# 結果

載入資料並開啟工作表。建立新的表格並將這些欄位新增為維度:

- Year
- $\cdot$  XIRR2013

結果表格

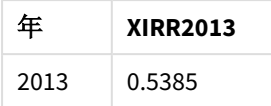

解譯 XIRR 傳回值

XIRR 功能通常用來分析投資,這在開始時有支出 (負) 款項,隨後則有一系列金額較小的收入 (正) 款 項。以下是簡化範例,只有一個負值和一個正值款項:

Cashflow: LOAD \* inline [ Date|Payments 2023-01-01|-100 2024-01-01|110 ] (delimiter is '|');

我們的初始付款是 100,並在一年後取回 110。這代表每年 10% 的報酬率。XIRR(Payments, Date) 傳 回值 0.1。

XIRR 功能的傳回值可以是正值或負值。在投資情況下,負值結果表示投資有損失。透過付款欄位進 行總和彙總,即可簡單計算獲得或損失的金額。

在上述範例中,我們將自己的金錢借出一年。報酬率可以想成利息。若您是交易的另一方 (例如,若 您是借入者而非借出者),也可以使用 XIRR 功能。

考慮此範例:

Cashflow: LOAD \* inline [ Date|Payments 2023-01-01|100 2024-01-01|-110 ] (delimiter is '|');

這與第一個範例相同,但情況相反。在此,我們借貸了 100 一年,償還時需附帶 10% 利息。在此範例 中,XIRR 計算傳回 0.1 (10%),與第一個範例的值相同。

請注意, 在第一個範例中, 我們收到了利潤 10, 而在第二個範例中, 我們損失了 10, 但 XIRR 功能的 傳回值在兩個範例中都是正值。這是因為無論您是交易哪一方,XIRR 功能都會計算交易中的隱藏利 息。

多個解決方案下的限制

Qlik 的 XIRR 功能透過下列方程式定義,其中會解出 Rate 值:

 $XNPV(Rate, pmt, date) = 0$ 

有時候此方程式可以有多個解決方案。這稱為「多 IRR 問題」,由於非正常現金流 (也稱為不尋常的 現金流) 所造成。下列載入指令碼顯示此範例:

Cashflow: LOAD \* inline [ Date|Payments 2021-01-01|-200 2022-01-01|500

2023-01-01|-250 ] (delimiter is '|');

在此範例中,有一個負值解決方案和一個正值解決方案 (Rate = -0.3 和 Rate = 0.8)。**XIRR()** 將會傳回 0.8。

當 Qlik 的 XIRR 功能搜尋解決方案時,這從 Rate = 0 開始,並逐步增加比率,直到找到解決方案為止。 若有多個正值解決方案,將會傳回第一個出現的內容。若找不到正值解決方案,會將 Rate 重設為零 並開始以負向搜尋解決方案。

請注意,「正常」現金流保證只有一個解決方案。「正常」現金流表示具有相同符號 (正或負) 的所有款 項都在連續的群組中。

## 另請參見**:**

p *XNPV [\(page](#page-359-0) 360)*

p *[RangeXIRR](#page-1284-0) (page 1285)*

<span id="page-356-0"></span>**■→ XIRR [函數修正和更新](https://community.qlik.com/t5/Member-Articles/XIRR-function-Fix-and-Update/ta-p/2049021)** 

XIRR - 圖表函數

**XIRR()** 會針對圖表維度上反覆運算的運算式的配對數字 (以 **pmt** 和 **date** 表示) 所代表的現金流量排 程 (不一定是定期) 傳回彙總的內部報酬率 (每年)。所有支出均按照 1 年 365 天攤算。

Qlik 的 XIRR 功能 (**XIRR()** 和 **RangeXIRR()** 函數) 使用解開 Rate 值的下列方程式,以判定正確的 XIRR 值:

 $XNPV(Rate, pmt, date) = 0$ 

會使用 Newton 方法的簡化版本解開方程式。

### 語法**:**

**XIRR(**[**TOTAL** [<fld {,fld}>]] pmt, date**)**

傳回的資料類型**:**數值

引數

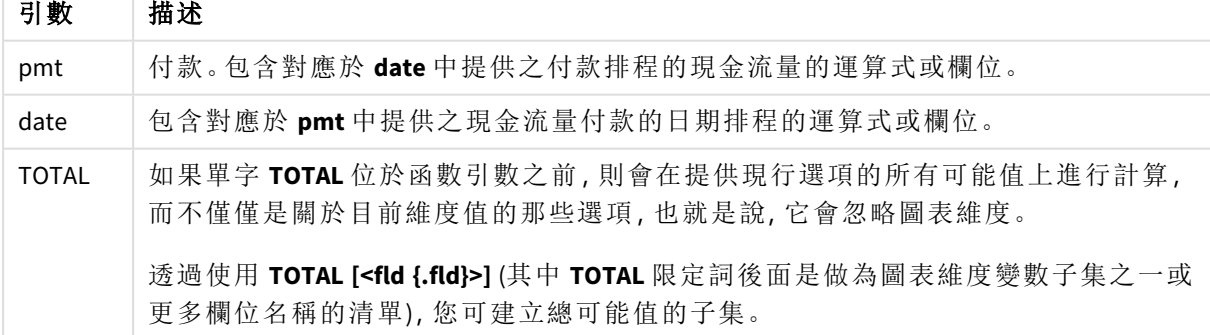

使用此函數時,適用下列限制:

- <sup>l</sup> 除非內部彙總包含 **TOTAL**限定詞,否則 **pmt** 與 **date** 不可包含彙總函數。如需更進階的巢狀 彙總,請結合使用進階函數 **Aggr** 與指定維度。
- <sup>l</sup> 若資料配對中有任一資料是 (或兩個都是) 文字值、NULL 值及遺漏值,會導致整個資料配對被 忽略。
- <sup>l</sup> 此函數需要至少一個有效負值和至少一個有效正值付款 (連同對應的有效日期)。若未提供這 些付款,會傳回 NULL 值。

這些主題可能可協助您使用此函數:

- <sup>l</sup> *XNPV -* [圖表函數](#page-364-0) *(page 365)*: 使用此函數計算現金流排程的彙總淨現值。
- <sup>l</sup> *[RangeXIRR](#page-1284-0) (page 1285)*:**RangeXIRR()** 是 **XIRR()** 函數的同等範圍函數。

在 *Qlik Sense* 用戶端管理 的不同版本,此函數使用的基礎演算法有變化。如需關於演算法 最近更新的資訊,請參閱支援文章 XIRR [函數修正和更新](https://community.qlik.com/t5/Member-Articles/XIRR-function-Fix-and-Update/ta-p/2049021)。

### 範例

載入指令碼和圖表運算式

### 概覽

開啟資料載入編輯器並將下面的載入指令碼新增至新的索引標籤。

載入指令碼包含:

- <sup>l</sup> 包含現金流交易的資料集。
- <sup>l</sup> 儲存在稱為 Cashflow 之表格中的資訊。

# 載入指令碼

```
Cashflow:
LOAD 2013 as Year, * inline [
Date|Payments
2013-01-01|-10000
2013-03-01|3000
2013-10-30|4200
2014-02-01|6800
] (delimiter is '|');
```
### 結果

### 請執行下列動作**:**

載入資料並開啟工作表。建立新的表格並新增下列計算作為量值:

=XIRR(Payments, Date)

```
結果表格
```
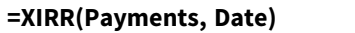

0.5385

解譯 XIRR 傳回值

XIRR 功能通常用來分析投資,這在開始時有支出 (負) 款項,隨後則有一系列金額較小的收入 (正) 款 項。以下是簡化範例,只有一個負值和一個正值款項:

Cashflow: LOAD \* inline [ Date|Payments 2023-01-01|-100 2024-01-01|110 ] (delimiter is '|');

我們的初始付款是 100,並在一年後取回 110。這代表每年 10% 的報酬率。XIRR(Payments, Date) 傳 回值 0.1。

XIRR 功能的傳回值可以是正值或負值。在投資情況下,負值結果表示投資有損失。透過付款欄位進 行總和彙總,即可簡單計算獲得或損失的金額。

在上述範例中,我們將自己的金錢借出一年。報酬率可以想成利息。若您是交易的另一方 (例如,若 您是借入者而非借出者),也可以使用 XIRR 功能。

考慮此範例:

Cashflow: LOAD \* inline [ Date|Payments 2023-01-01|100 2024-01-01|-110 ] (delimiter is '|');

這與第一個範例相同,但情況相反。在此,我們借貸了 100 一年,償還時需附帶 10% 利息。在此範例 中,XIRR 計算傳回 0.1 (10%),與第一個範例的值相同。

請注意, 在第一個範例中, 我們收到了利潤 10, 而在第二個範例中, 我們損失了 10, 但 XIRR 功能的 傳回值在兩個範例中都是正值。這是因為無論您是交易哪一方,XIRR 功能都會計算交易中的隱藏利 息。

多個解決方案下的限制

Qlik 的 XIRR 功能透過下列方程式定義,其中會解出 Rate 值:

 $XNPV(Rate, pmt, date) = 0$ 

有時候此方程式可以有多個解決方案。這稱為「多 IRR 問題」,由於非正常現金流 (也稱為不尋常的 現金流) 所造成。下列載入指令碼顯示此範例:

Cashflow: LOAD \* inline [ Date|Payments 2021-01-01|-200 2022-01-01|500

2023-01-01|-250 ] (delimiter is '|');

在此範例中,有一個負值解決方案和一個正值解決方案 (Rate = -0.3 和 Rate = 0.8)。**XIRR()** 將會傳回 0.8。

當 Olik 的 XIRR 功能搜尋解決方案時,這從 Rate = 0 開始, 並逐步增加比率, 直到找到解決方案為止。 若有多個正值解決方案,將會傳回第一個出現的內容。若找不到正值解決方案,會將 Rate 重設為零 並開始以負向搜尋解決方案。

請注意,「正常」現金流保證只有一個解決方案。「正常」現金流表示具有相同符號 (正或負) 的所有款 項都在連續的群組中。

## 另請參見**:**

p *IRR -* [圖表函數](#page-344-0) *(page 345)* p *Aggr -* [圖表函數](#page-505-0) *(page 506)*

<span id="page-359-0"></span>**← XIRR** [函數修正和更新](https://community.qlik.com/t5/Member-Articles/XIRR-function-Fix-and-Update/ta-p/2049021)

#### XNPV

**XNPV()** 會針對配對數字 (以 **pmt** 和 **date** 表示) 所代表的現金流量排程 (不一定是定期), 傳回彙總淨現值。所有支出均按照 1 年 365 天攤算。

### 語法**:**

**XNPV(**discount\_rate, pmt, date**)**

### 傳回的資料類型**:**數值

依照預設,結果將會格式化為貨幣。

XNPV 的計算公式顯示如下:

*XNPV* 彙總公式

$$
XNPV = \sum_{i=1}^{n} \frac{P_i}{(1 + rate)^{(di - d_1)/365}}
$$

其中:

- <sup>l</sup> P i = 單一期間 i 的淨現金流入-流出量
- d = 第一筆付款日期<br>1
- d = 第 i 筆付款日期<br>i
- <sup>l</sup> rate = 折扣率

淨現值 (或 NPV) 用於計算在指定折扣率下未來現金流目前的總值。若要計算 XNPV,我們需要以對應 的日期估算未來現金流。在此之後,對於每筆付款,我們會根據付款日期套用複合折扣率。
透過一系列的付款執行 XNPV 彙總類似於透過這些付款執行總和彙總。差別在於,會根據所選的折 扣率 (類似利率) 和付款距離未來多久來修改 (或「折扣」) 每筆金額。使用設定為零的 discount rate 參數執行 XNPV 將會讓 XNPV 等同於總和操作 (在加總之前不會修改付款)。一般而言,設定的 **discount\_rate** 越接近零,XNPV 結果就會越類似於總和彙總的結果。

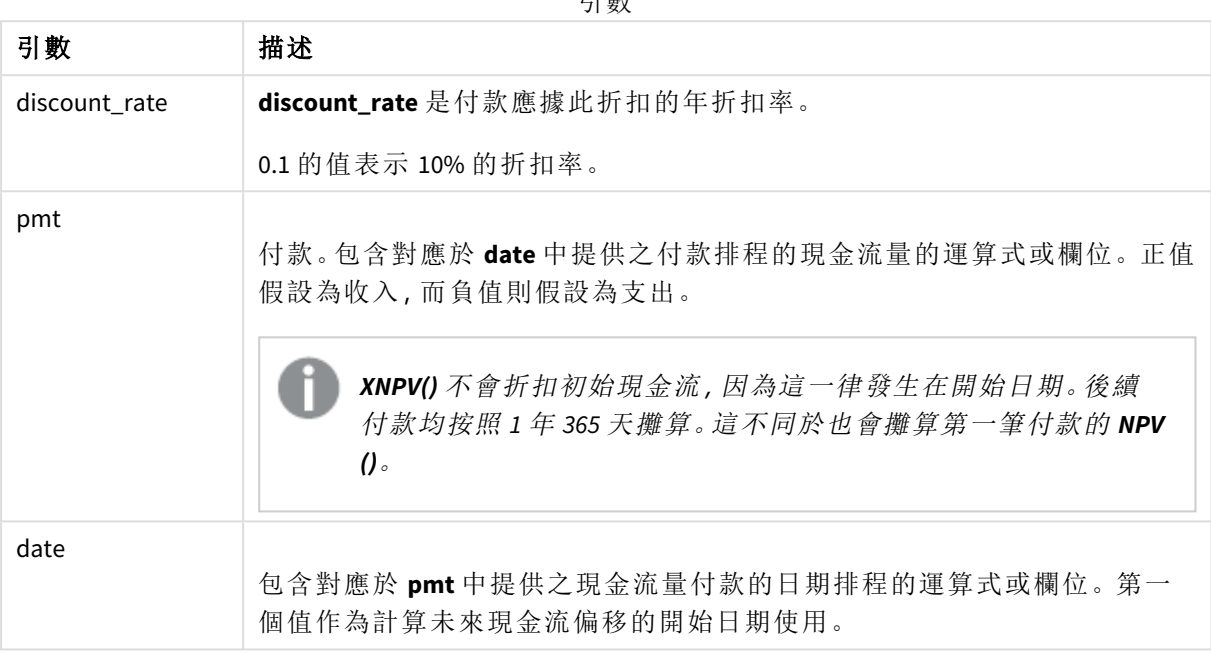

引數

使用此函數時,適用下列限制:

<sup>l</sup> 若資料配對中有任一資料是 (或兩個都是) 文字值、NULL 值及遺漏值,會導致整個資料配對被 忽略。

什麼情況下使用

- XNPV() 用於計算投資機會淨現值 (NPV) 的財務模型。
- <sup>l</sup> 由於其精確度較高,因此與 NPV 相比偏好為所有財務模型類型採用 XNPV。

區域設定

除非另有說明,否則此主題中的範例皆使用下列日期格式:MM/DD/YYYY。日期格式是在資料載入指 令碼的 SET DateFormat 陳述式中指定。由於地區設定和其他因素,您系統中的預設日期格式可能會 不同。您可以變更以下範例中的格式,以滿足您的需求。或者,您可以在載入指令碼中變更格式,以 符合這些範例。

應用程式中的預設地區設定是根據安裝 Qlik Sense 之電腦或伺服器的地區系統設定。若您存取的 Qlik Sense 伺服器設定為瑞典,資料載入編輯器將會對日期、時間和貨幣使用瑞典文地區設定。這些 地區格式設定與 Qlik Sense 使用者介面中顯示的語言無關。Qlik Sense 顯示的語言將與您正在使用的 瀏覽器相同。

範例 1 – 單筆付款 (指令碼) 載入指令碼和結果

概覽

開啟資料載入編輯器並將下面的載入指令碼新增至新的索引標籤。

載入指令碼包含:

- <sup>l</sup> 包含一項專案及其一年現金流的資料集,位於名稱為 CashFlow 的表格中。初始計算日期設為 2022 年 7 月 1 日,且淨現金流為 0。一年後會有 \$1000 的現金流。
- <sup>l</sup> CashFlow 表格的 Resident 載入,其用於針對名稱為 XNPV 的表格中的專案計算 XNPV 欄位。
- <sup>l</sup> 10% (0.1) 的硬式編碼折扣率用於 XNPV 計算。
- <sup>l</sup> Group By 陳述式用於分組專案的所有付款。

## 載入指令碼

```
CashFlow:
Load
*
Inline
\lceilPrjId,Dates,Values
1,'07/01/2022',0
1,'07/01/2023',1000
];
XNPV:
Load
       PrjId,
       XNPV(0.1,Values,Dates) as XNPV //Discount Rate of 10%
Resident CashFlow
Group By PrjId;
```
### 結果

載入資料並開啟工作表。建立新的表格並將這些欄位新增為維度:

• PrjId

 $\bullet$  XNPV

結果表格

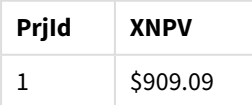

根據公式,第一筆記錄的 XNPV 值為 0,而第二筆記錄的 XNPV 值為 \$909.09;因此,XNPV 總值為 \$909.09。

範例 2 – 多筆付款 (指令碼) 載入指令碼和結果

## 概覽

開啟資料載入編輯器並將下面的載入指令碼新增至新的索引標籤。

載入指令碼包含:

- <sup>l</sup> 包含一項專案及其一年現金流的資料集,位於 CashFlow 的表格中。
- <sup>l</sup> CashFlow 表格的 Resident 載入,其用於針對 XNPV 表格中的專案計算 XNPV 欄位。
- <sup>l</sup> 10% (0.1) 的硬式編碼折扣率用於 XNPV 計算。
- <sup>l</sup> Group By 陳述式用於分組專案的所有付款。

### 載入指令碼

```
CashFlow:
Load
*
Inline
\GammaPrjId,Dates,Values
1,'07/01/2022',0
1,'07/01/2024',500
1,'07/01/2023',1000
];
XNPV:
Load
       PrjId,
       XNPV(0.1,Values,Dates) as XNPV //Discount Rate of 10%
Resident CashFlow
Group By PrjId;
```
### 結果

載入資料並開啟工作表。建立新的表格並將這些欄位新增為維度:

• PrjId

 $\bullet$  XNPV

結果表格

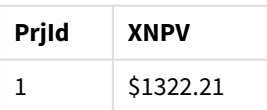

在此範例中,第一年結束時收到 \$1,000 的付款,而第二年結束時收到 \$500 的付款。在每個期間折扣 率為 10% 的情況下,有效 XNPV 等於 \$1322.21。

請注意,只有資料第一列應參照計算的基準日期。剩餘列的順序則不重要,因為日期參數用於計算 已經過的期間。

範例 3 – 多筆付款和不規則現金流 (指令碼) 載入指令碼和結果

## 概覽

開啟資料載入編輯器並將下面的載入指令碼新增至新的索引標籤。

載入指令碼包含:

- <sup>l</sup> Project 表格中兩項專案的折扣率。
- <sup>l</sup> 每項專案依專案 ID 和日期劃分的多期間現金流。Dates 欄位用於計算將折扣率套用至現金流 的持續時間。第一筆記錄 (初始現金流和日期) 除外的記錄順序不重要,而且變更後不會影響 計算。
- <sup>l</sup> 使用 NoConcatenate、Resident 載入及 Left Join 函數建立臨時表格 tmpNPV 時,該表格會將 Project 和 CashFlow 表格的記錄結合至一個扁平表格中。此表格會重複每個現金流的折扣 率。
- <sup>l</sup> tmpNPV 表格的 Resident 載入,其用於針對 XNPV 表格中的每項專案計算 XNPV 欄位。
- <sup>l</sup> 與每項專案相關聯的單值折扣率會使用 only() 函數擷取並用於每項專案的 XNPV 計算。
- <sup>l</sup> 依專案 ID 分組的 Group By 陳述式用於分組每項專案的所有付款和對應日期。
- <sup>l</sup> 若要避免任何合成或冗餘資料載入到資料模型,指令碼結束時會捨棄 tmpXNPV 表格。

## 載入指令碼

```
Project:
Load * inline [
PrjId,Discount_Rate
1,0.1
2,0.15
];
CashFlow:
Load
*
Inline
\lceilPrjId,Dates,Values
1,'07/01/2021',0
1,'07/01/2022',1000
1,'07/01/2023',1000
2,'07/01/2020',0
2,'07/01/2023',500
2,'07/01/2024',1000
2,'07/01/2022',500
];
tmpXNPV:
```
NoConcatenate Load \*

```
Resident Project;
Left Join
Load *
Resident CashFlow;
XNPV:
```
Load

```
PrjId,
```
XNPV(Only(Discount\_Rate),Values,Dates) as XNPV //Discount Rate will be 10% for Project 1 and 15% for Project 2 Resident tmpXNPV

Group By PrjId;

Drop table tmpXNPV;

## 結果

載入資料並開啟工作表。建立新的表格並將這些欄位新增為維度:

- $\bullet$  PrjId
- $\bullet$  XNPV

結果表格

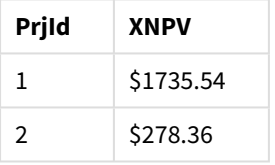

專案 ID 1 在 2021 年 7 月 1 日的初始現金流為 \$0。連續兩年結束時預計收到每個期間 10% 折扣率的 \$1,000 付款。因此,有效 XNPV 等於 \$1735.54。

專案 ID 2 在 2020 年 7 月 1 日的初始流出量為 \$1000 (因此為負號)。兩年後,預計有 \$500 的付款。三 年後,預計有另一筆 \$500 的付款。最後在 2024 年 7 月 1 日,預計有 \$1,000 的付款。在折扣率為 15% 的情況下,有效 XNPV 等於 \$278.36。

### 另請參見**:**

p *Drop table [\(page](#page-141-0) 142)* **□** *[group](#page-150-0) by (page 151)*<br>□ *Join (page 68)*<br>□ *Max (page 312)*<br>□ *NPV - 圖表函數 (pag* p *Join [\(page](#page-67-0) 68)* p *Max [\(page](#page-311-0) 312)* p *[NoConcatenate](#page-84-0) (page 85)* p *NPV -* [圖表函數](#page-352-0) *(page 353)* p *Only [\(page](#page-320-0) 321)*

XNPV - 圖表函數

**XNPV()** 會針對圖表維度上反覆運算的運算式的配對數字 (以 **pmt** 和 **date** 表示) 所代表的現金流量排 程 (不一定是定期) 傳回彙總淨現值。所有支出均按照 1 年 365 天攤算。

### 語法**:**

**XNPV(**[**TOTAL** [<fld{,fld}>]] discount\_rate, pmt, date**)**

#### 傳回的資料類型**:**數值

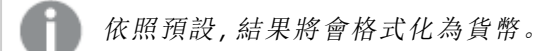

XNPV 的計算公式顯示如下:

*XNPV* 彙總公式

$$
XNPV = \sum_{i=1}^{n} \frac{P_i}{(1 + rate)^{(di - d1)/365}}
$$

其中:

- P = 單一期間 i 的淨現金流入-流出量<br>
- d\_=第一筆付款日期
- 1 • d = 第 i 筆付款日期<br>
<sup>-</sup>
- rate = 折扣率

淨現值 (或 NPV) 用於計算在指定折扣率下未來現金流目前的總值。若要計算 XNPV,我們需要以對應 的日期估算未來現金流。在此之後,對於每筆付款,我們會根據付款日期套用複合折扣率。

透過一系列的付款執行 XNPV 彙總類似於透過這些付款執行總和彙總。差別在於,會根據所選的折 扣率 (類似利率) 和付款距離未來多久來修改 (或「折扣」) 每筆金額。使用設定為零的 **discount\_rate** 參數執行 XNPV 將會讓 XNPV 等同於總和操作 (在加總之前不會修改付款)。一般而言,設定的 **discount\_rate** 越接近零,XNPV 結果就會越類似於總和彙總的結果。

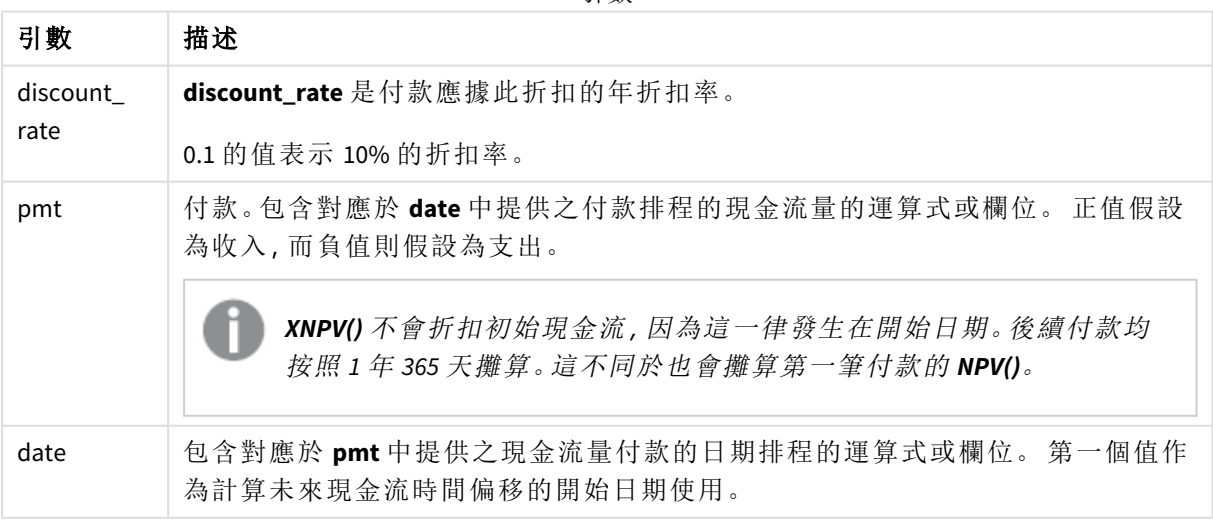

# 引數

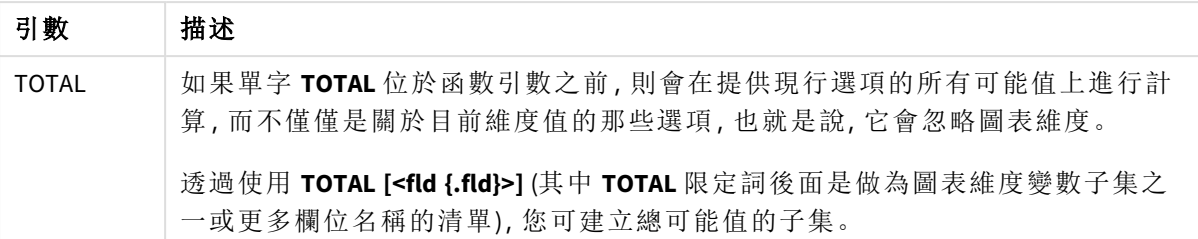

使用此函數時,適用下列限制:

- <sup>l</sup> 除非內部彙總包含 **TOTAL** 或 **ALL** 限定詞,否則 **discount\_rate**、**pmt** 與 **date** 不可包含彙總函 數。如需更進階的巢狀彙總,請結合使用進階函數 **Aggr** 與指定維度。
- <sup>l</sup> 若資料配對中有任一資料是 (或兩個都是) 文字值、NULL 值及遺漏值,會導致整個資料配對被 忽略。

什麼情況下使用

- <sup>l</sup> XNPV() 用於計算投資機會淨現值 (NPV) 的財務模型。
- <sup>l</sup> 由於其精確度較高,因此與 NPV 相比偏好為所有財務模型類型採用 XNPV。

區域設定

除非另有說明,否則此主題中的範例皆使用下列日期格式:MM/DD/YYYY。日期格式是在資料載入指 令碼的 SET DateFormat 陳述式中指定。由於地區設定和其他因素,您系統中的預設日期格式可能會 不同。您可以變更以下範例中的格式,以滿足您的需求。或者,您可以在載入指令碼中變更格式,以 符合這些範例。

應用程式中的預設地區設定是根據安裝 Qlik Sense 之電腦或伺服器的地區系統設定。若您存取的 Qlik Sense 伺服器設定為瑞典,資料載入編輯器將會對日期、時間和貨幣使用瑞典文地區設定。這些 地區格式設定與 Qlik Sense 使用者介面中顯示的語言無關。Qlik Sense 顯示的語言將與您正在使用的 瀏覽器相同。

範例

載入指令碼和圖表運算式

## 概覽

開啟資料載入編輯器並將下面的載入指令碼新增至新的索引標籤。

載入指令碼包含:

- <sup>l</sup> 包含現金流交易的資料集。
- <sup>l</sup> 儲存在稱為 Cashflow 之表格中的資訊。

### 載入指令碼

```
Cashflow:
LOAD 2013 as Year, * inline [
Date|Payments
2013-01-01|-10000
```
2013-03-01|3000 2013-10-30|4200 2014-02-01|6800 ] (delimiter is '|');

#### 結果

#### 請執行下列動作**:**

載入資料並開啟工作表。建立新的表格並新增下列計算作為量值:

=XNPV(0.09, Payments, Date)

結果表格

#### **=XNPV(0.09, Payments, Date)**

\$3062.49

#### 另請參見**:**

p *NPV -* [圖表函數](#page-352-0) *(page 353)* p *Aggr -* [圖表函數](#page-505-0) *(page 506)*

## 統計彙總函數

概述之後,會進一步描述每個函數。您還可以在語法中按一下函數名稱,以立即存取該 特定函數的詳細資料。

## 資料載入指令碼中的統計彙總函數

下列統計彙總函數可用於指令碼中。

#### **Avg**

**Avg()** 會根據 **group by** 子句所定義的若干記錄,來尋找運算式中已彙總之資料的平均值。

**[Avg](#page-373-0) (**[**distinct**] expression**)**

#### **Correl**

**Correl()** 會針對由 **group by** 子句所定義之若干記錄上反覆運算的配對數字 (以 x-expression 和 yexpression 表示) 所代表的一組座標,傳回彙總的相關係數。

**[Correl](#page-376-0) (**x-expression, y-expression**)**

#### **Fractile**

**Fractile()** 會根據 **group by** 子句所定義的若干記錄,來尋找相當於運算式中已彙總資料的兼容分位 數的值。

**[Fractile](#page-379-0) (**expression, fractile**)**

#### **FractileExc**

**FractileExc()** 會根據 **group by** 子句所定義的若干記錄,來尋找相當於運算式中已彙總資料的互斥分 位數的值。

**[FractileExc](#page-382-0) (**expression, fractile**)**

#### **Kurtosis**

**Kurtosis()** 會根據 **group by** 子句所定義的若干記錄,來傳回運算式中資料的 kurtosis。

**[Kurtosis](#page-386-0) (**[**distinct** ] expression **)**

#### **LINEST\_B**

**LINEST\_B()** 會針對由 **group by** 子句所定義之若干記錄上反覆運算的配對數字 (以 x-expression 和 yexpression 表示) 所代表的一組座標,傳回以方程式 y=mx+b 所定義之線性迴歸中彙總的 b 值 (y 截 距)。

**[LINEST\\_B](#page-389-0) (**y-expression, x-expression [, y0 [, x0 ]]**)**

#### **LINEST\_df**

**LINEST\_DF()** 會針對由 **group by** 子句所定義之若干記錄上反覆運算的配對數字 (以 x-expression 和 yexpression 表示) 所代表的一組座標,傳回以方程式 y=mx+b 所定義之線性迴歸中彙總的自由度。

**[LINEST\\_DF](#page-391-0) (**y-expression, x-expression [, y0 [, x0 ]]**)**

#### **LINEST\_f**

此指令碼函數會針對由 **group by** 子句所定義之若干記錄上反覆運算的配對數字 (以 x-expression 和 y-expression 表示) 所代表的一組座標, 傳回以方程式 y=mx+b 所定義之線性迴歸中彙總的 F 統計 (r<sup>2</sup>/  $(1-r^2))$  。

**[LINEST\\_F](#page-393-0) (**y-expression, x-expression [, y0 [, x0 ]]**)**

#### **LINEST\_m**

**LINEST\_M()** 會針對由 **group by** 子句所定義之若干記錄上反覆運算的配對數字 (以 x-expression 和 yexpression 表示) 所代表的一組座標,傳回以方程式 y=mx+b 所定義之線性迴歸中彙總的 m 值 (斜 率)。

**[LINEST\\_M](#page-394-0) (**y-expression, x-expression [, y0 [, x0 ]]**)**

#### **LINEST\_r2**

**LINEST\_R2()** 會針對由 **group by** 子句所定義之若干記錄上反覆運算的配對數字 (以 x-expression 和 yexpression 表示) 所代表的一組座標, 傳回以方程式 y=mx+b 所定義之線性迴歸中彙總的 r2值 (決定 係數)。

**[LINEST\\_R2](#page-396-0) (**y-expression, x-expression [, y0 [, x0 ]]**)**

#### **LINEST\_seb**

**LINEST\_SEB()** 會針對由 **group by** 子句所定義之若干記錄上反覆運算的配對數字 (以 x-expression 和 y-expression 表示) 所代表的一組座標,傳回以方程式 y=mx+b 所定義之線性迴歸中彙總的 b 值的標 準誤差。

**[LINEST\\_SEB](#page-398-0) (**y-expression, x-expression [, y0 [, x0 ]]**)**

#### **LINEST\_sem**

**LINEST\_SEM()** 會針對由 **group by** 子句所定義之若干記錄上反覆運算的配對數字 (以 x-expression 和 y-expression 表示) 所代表的一組座標,傳回以方程式 y=mx+b 所定義之線性迴歸中彙總的 m 值的標 準誤差。

**[LINEST\\_SEM](#page-400-0) (**y-expression, x-expression [, y0 [, x0 ]]**)**

#### **LINEST\_sey**

**LINEST\_SEY()** 會針對由 **group by** 子句所定義之若干記錄上反覆運算的配對數字 (以 x-expression 和 yexpression 表示) 所代表的一組座標,傳回以方程式 y=mx+b 所定義之線性迴歸中彙總的 y 估計值的 標準誤差。

**[LINEST\\_SEY](#page-402-0) (**y-expression, x-expression [, y0 [, x0 ]]**)**

#### **LINEST\_ssreg**

**LINEST\_SSREG()** 會針對由 **group by** 子句所定義之若干記錄上反覆運算的配對數字 (以 x-expression 和 y-expression 表示) 所代表的一組座標,傳回以方程式 y=mx+b 所定義之線性迴歸中彙總的迴歸平 方和。

**[LINEST\\_SSREG](#page-404-0) (**y-expression, x-expression [, y0 [, x0 ]]**)**

#### **Linest\_ssresid**

**LINEST\_SSRESID()** 會針對由 **group by** 子句所定義之若干記錄上反覆運算的配對數字 (以 x-expression 和 y-expression 表示) 所代表的一組座標,傳回以方程式 y=mx+b 所定義之線性迴歸中彙總的殘差平 方和。

**[LINEST\\_SSRESID](#page-405-0) (**y-expression, x-expression [, y0 [, x0 ]]**)**

#### **Median**

**Median()** 會根據 **group by** 子句所定義的若干記錄,來傳回運算式中值的彙總中位數。

**[Median](#page-407-0) (**expression**)**

#### **Skew**

**Skew()** 會針對由 **group by** 子句所定義的若干記錄,傳回運算式的偏態。

**[Skew](#page-415-0) (**[ **distinct**] expression**)**

#### **Stdev**

**Stdev()** 會根據 **group by** 子句所定義的若干記錄,來傳回運算式中值的標準差。

**[Stdev](#page-418-0) (**[**distinct**] expression**)**

#### **Sterr**

**Sterr()** 會針對由 **group by** 子句所定義之若干記錄上反覆運算的一組值 (以運算式表示),傳回彙總 的標準誤差 (stdev/sqrt(n))。

**[Sterr](#page-421-0) (**[**distinct**] expression**)**

#### **STEYX**

**STEYX()** 會針對由 **group by** 子句所定義之若干記錄上反覆運算的配對數字 (以 x-expression 和 yexpression 表示) 所代表的一組座標,傳回迴歸中每個 x 值之預測 y 值的彙總標準誤差。

**[STEYX](#page-424-0) (**y-expression, x-expression)

圖表運算式中的統計彙總函數

下列統計彙總函數可用於圖表中:

Avg

**Avg()** 傳回圖表維度上反覆運算的運算式或欄位的彙總平均值。

**Avg -** [圖表函數](#page-374-0)**(**{[SetExpression] [**DISTINCT**] [**TOTAL** [<fld{, fld}>]]} expr**)**

Correl

**Correl()** 傳回兩個資料集的彙總相關係數。相關函數是資料集之間關係的量值,對圖表維度上反覆 運算的 (x,y) 值配對進行彙總。

**Correl -** [圖表函數](#page-377-0)**(**{[SetExpression] [**TOTAL** [<fld {, fld}>]]} value1, value2 **)**

Fractile

**Fractile()** 尋找對應於圖表維度上反覆運算之運算式提供的範圍中彙總資料之兼容分位數的值

**[Fractile](#page-380-0) -** 圖表函數**(**{[SetExpression] [**TOTAL** [<fld {, fld}>]]} expr, fraction**)**

**FractileFxc** 

**FractileExc()** 尋找對應於圖表維度上反覆運算之運算式提供的範圍中彙總資料之互斥分位數的值

**[FractileExc](#page-384-0) -** 圖表函數**(**{[SetExpression] [**TOTAL** [<fld {, fld}>]]} expr,

fraction**)**

#### Kurtosis

**Kurtosis()** 尋找圖表維度上反覆運算的運算式或欄位中彙總資料範圍的 kurtosis。

**[Kurtosis](#page-387-0) -** 圖表函數**(**{[SetExpression] [**DISTINCT**] [**TOTAL** [<fld{, fld}>]]} expr**)**

#### LINEST\_b

**LINEST\_B()** 會針對圖表維度上反覆運算之運算式提供的配對數字 (以 **x\_value** 和 **y\_value** 表示) 所代 表的一組座標,傳回以方程式 y=mx+b 所定義之線性迴歸中彙總的 b 值 (y 截距)。

**LINEST R2 - 圖表函數({[SetExpression] [TOTAL [<fld{ ,fld}>]] }y\_value, x\_value** [, y0\_const[, x0\_const]]**)**

LINEST\_df

**LINEST\_DF()** 會針對圖表維度上反覆運算之運算式提供的配對數字 (以 **x\_value** 和 **y\_value** 表示) 所代 表的一組座標,傳回以方程式 y=mx+b 所定義之線性迴歸的彙總自由度。

LINEST DF - 圖表函數({[SetExpression] [TOTAL [<fld{, fld}>]]} y\_value, x\_value [, y0\_const [, x0\_const]]**)**

LINEST\_f

**LINEST\_F()** 會針對圖表維度上反覆運算之運算式提供的配對數字 (以 **x\_value** 和 **y\_value** 表示) 所代 表的一組座標,傳回以方程式 y=mx+b 所定義之線性迴歸中彙總的 F 統計量 (r2/(1-r2))。

**[LINEST\\_F](#page-393-1) -** 圖表函數**(**{[SetExpression] [**TOTAL**[<fld{, fld}>]]} y\_value, x\_value [, y0\_const [, x0\_const]]**)**

#### LINEST\_m

**LINEST\_M()** 會針對圖表維度上反覆運算之運算式提供的配對數字 (以 **x\_value** 和 **y\_value** 表示) 所代 表的一組座標,傳回以方程式 y=mx+b 所定義之線性迴歸中彙總的 m 值 (斜率)。

**[LINEST\\_M](#page-395-0) -** 圖表函數**(**{[SetExpression] [**TOTAL**[<fld{, fld}>]]} y\_value, x\_value [, y0\_const [, x0\_const]]**)**

#### LINEST\_r2

**LINEST\_R2()** 會針對圖表維度上反覆運算之運算式提供的配對數字 (以 **x\_value** 和 **y\_value** 表示) 所代 表的一組座標,傳回以方程式 y=mx+b 所定義之線性迴歸中彙總的 r2 值 (決定係數)。

LINEST R2 - 圖表函數({[SetExpression] [TOTAL [<fld{ ,fld}>]] }y\_value, x\_value [, y0\_const[, x0\_const]]**)**

LINEST\_seb

**LINEST\_SEB()** 會針對圖表維度上反覆運算之運算式提供的配對數字 (以 **x\_value** 和 **y\_value** 表示) 所 代表的一組座標,傳回以方程式 y=mx+b 所定義之線性迴歸中 b 值的彙總標準誤差。

LINEST SEB - 圖表函數({[SetExpression] [TOTAL [<fld{ ,fld}>]] }y\_value, x value[, y0\_const[, x0\_const]]**)**

#### LINEST\_sem

**LINEST\_SEM()** 會針對圖表維度上反覆運算之運算式提供的配對數字 (以 **x\_value** 和 **y\_value** 表示) 所 代表的一組座標,傳回以方程式 y=mx+b 所定義之線性迴歸中 m 值的彙總標準誤差。

**LINEST SEM - 圖表函數(**[{set expression}][ **distinct** ] [**total** [<fld {,fld}>] ] y-expression, x-expression [, y0 [, x0 ]] **)**

LINEST\_sey

**LINEST\_SEY()** 會針對圖表維度上反覆運算之運算式提供的配對數字 (以 **x\_value** 和 **y\_value** 表示) 所 代表的一組座標,傳回以方程式 y=mx+b 所定義之線性迴歸中 y 估計值的彙總標準誤差。

LINEST SEY - 圖表函數({[SetExpression] [TOTAL [<fld{ ,fld}>]] }y\_value, x\_ value[, y0\_const[, x0\_const]]**)**

#### LINEST\_ssreg

**LINEST\_SSREG()** 會針對圖表維度上反覆運算之運算式提供的配對數字 (以 **x\_value** 和 **y\_value** 表示) 所代表的一組座標,傳回以方程式 y=mx+b 所定義之線性迴歸中彙總的迴歸平方和。

**LINEST SSREG - 圖表函數({[SetExpression] [TOTAL [<fld{ ,fld}>]] }y\_value, x\_** value[, y0\_const[, x0\_const]]**)**

LINEST\_ssresid

**LINEST\_SSRESID()** 會針對圖表維度上反覆運算之運算式提供的配對數字 (以 **x\_value** 和 **y\_value** 表 示) 所代表的一組座標,傳回以方程式 y=mx+b 所定義之線性迴歸中彙總的殘差平方和。

**LINEST\_SSRESID -** 圖表函數**LINEST\_SSRESID()** [會針對圖表維度上反覆運算之運算式提供的](#$$xref$$_6) 配對數字 **(**以 **x\_value** 和 **y\_value** 表示**)** [所代表的一組座標](#$$xref$$_6)**,**傳回以方程式 **y=mx+b** 所定義 之線性迴歸中彙總的殘差平方和。 **[LINEST\\_SSRESID\(\[{SetExpression}\]](#$$xref$$_6) [DISTINCT] [TOTAL [<fld{, fld}>]] y\_value, x\_value[, y0\_const[, [x0\\_const\]\]\)](#$$xref$$_6)**數值 引數引數 描述**y\_value**包含待測量之 **y** [值範圍的運算式或欄位。](#$$xref$$_6)**x\_value**包含待測量之 **x** 值範圍的運算 式或欄位。**y0, x0**可指明選用值 **y0,**[強制迴歸線在指定點通過](#$$xref$$_6) **Y** 軸。同時指明 **y0** 和 **x0,**即可 強制迴歸線通過單一固定座標。 除非指明 **y0** 和 **x0,**[否則此函數需要至少兩個有效的資料配對](#$$xref$$_6) 才能計算。若指明 **y0** 和 **x0,**[則只要一個資料配對即可計算。](#$$xref$$_6) **SetExpression**依預設**,**彙總函數 [將彙總選項所定義的一組可能記錄。集合分析運算式可定義一組替代的記錄。](#$$xref$$_6) **DISTINCT**如果 **DISTINCT** 這個字出現在函數引數之前**,**[會忽略評估函數引數所產生的重複項目。](#$$xref$$_6) **TOTAL**如果單 字 **TOTAL** 位於函數引數之前**,**[則會在提供現行選項的所有可能值上進行計算](#$$xref$$_6)**,**而不僅僅是關於目 前維度值的那些選項**,**也就是說**,**[它會忽略圖表維度。](#$$xref$$_6) 透過使用 **TOTAL [<fld {.fld}>] (**其中 **TOTAL** [限定詞後面是做為圖表維度變數子集之一或更多欄位名稱的清單](#$$xref$$_6)**),**您可建立總可能值的 子集。可指明選用值 **y0,**[強制迴歸線在指定點通過](#$$xref$$_6) **Y** 軸。同時指明 **y0** 和 **x0,**即可強制迴歸線 通過單一固定座標。 除非內部彙總包含 **TOTAL** 限定詞**,**[否則彙總函數的參數不可包含其他彙總](#$$xref$$_6) 函數。 [如需更進階的巢狀彙總](#$$xref$$_6)**,**請結合使用進階函數 **Aggr** 與指定維度。 若資料配對中有任一 資料是 **(**或兩個都是**)** 文字值、**NULL** 值及遺漏值**,**[會導致整個資料配對被忽略。](#$$xref$$_6) **An example of how to use linest [functionsavg\(](#$$xref$$_6)**{[SetExpression] [**TOTAL** [<fld{ ,fld}>]] }y\_ value, x\_value[, y0\_const[, x0\_const]]**)**

Median

**Median()** 傳回圖表維度上反覆運算的運算式中彙總值範圍的中位值。

**Median -** [圖表函數](#page-408-0)**(**{[SetExpression] [**TOTAL** [<fld{, fld}>]]} expr**)**

**MutualInfo**

**MutualInfo** 計算兩個欄位之間或 **Aggr()** 中的彙總值之間的相互資訊 (MI)。

**[MutualInfo](#page-410-0) -** 圖表函數{[SetExpression] [**DISTINCT**] [**TOTAL** target, driver [, datatype [, breakdownbyvalue [, samplesize ]]]**)**

Skew

**Skew()** 傳回圖表維度上反覆運算的運算式或欄位的彙總 skewness。

**Skew -** [圖表函數](#page-416-0){[SetExpression] [**DISTINCT**] [**TOTAL** [<fld{ ,fld}>]]} expr**)**

Stdev

**Stdev()** 尋找圖表維度上反覆運算的運算式或欄位中彙總資料範圍的標準差。

#### **Stdev -** [圖表函數](#page-419-0)**(**{[SetExpression] [**DISTINCT**] [**TOTAL** [<fld{, fld}>]]} expr**)**

Sterr

**Sterr()** 尋找圖表維度上反覆運算之運算式中彙總的一系列值的平均值標準誤差 (stdev/sqrt(n)) 的 值。

**Sterr -** [圖表函數](#page-422-0)**(**{[SetExpression] [**DISTINCT**] [**TOTAL**[<fld{, fld}>]]} expr**)**

#### STEYX

**STEYX()** 會針對運算式提供的配對數字 (以 **y\_value** 和 **x\_value** 表示) 所代表的一組座標,傳回線性迴 歸中為每個 x 值預測 y 值時的彙總標準誤差。

<span id="page-373-0"></span>**STEYX -** [圖表函數](#page-426-0){[SetExpression] [**TOTAL** [<fld{, fld}>]]} y\_value, x\_value**)**

### Avg

**Avg()** 會根據 **group by** 子句所定義的若干記錄,來尋找運算式中已彙總之資料的平均 值。

### 語法**:**

**Avg(**[**DISTINCT**] expr**)**

#### 傳回的資料類型**:**數值

#### 引數**:**

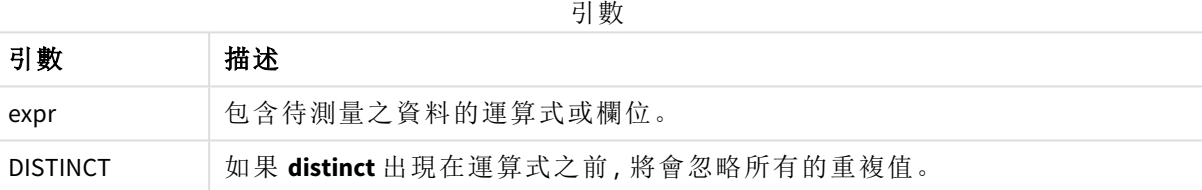

### 範例與結果**:**

將範例指令碼新增至您的應用程式並予以執行。若要查看結果,將結果資料行中列出的欄位新增至 您應用程式中的工作表。

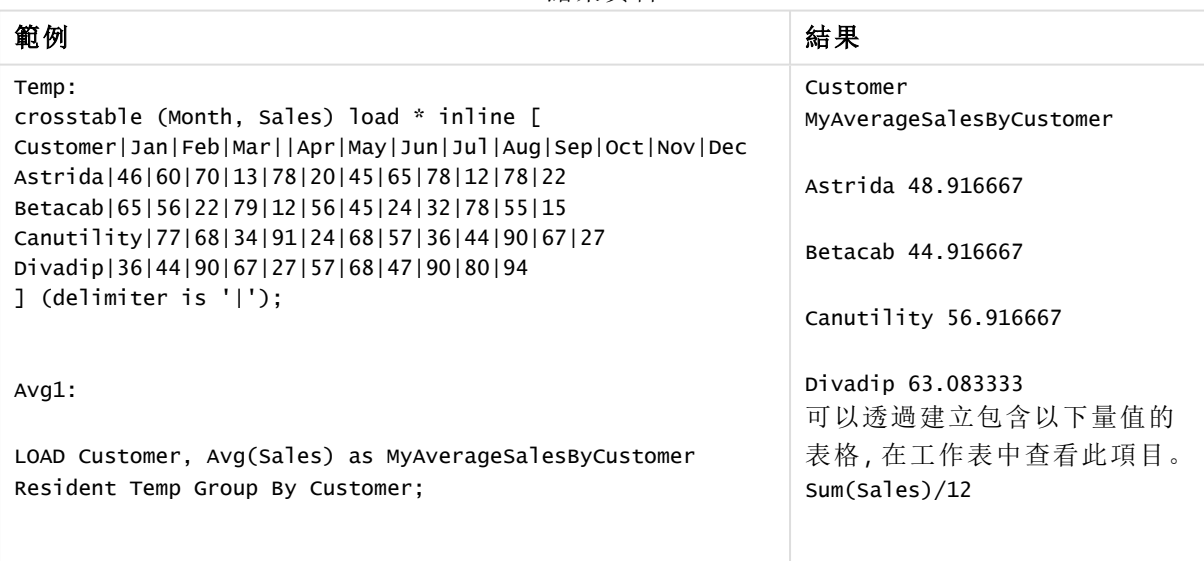

結果資料

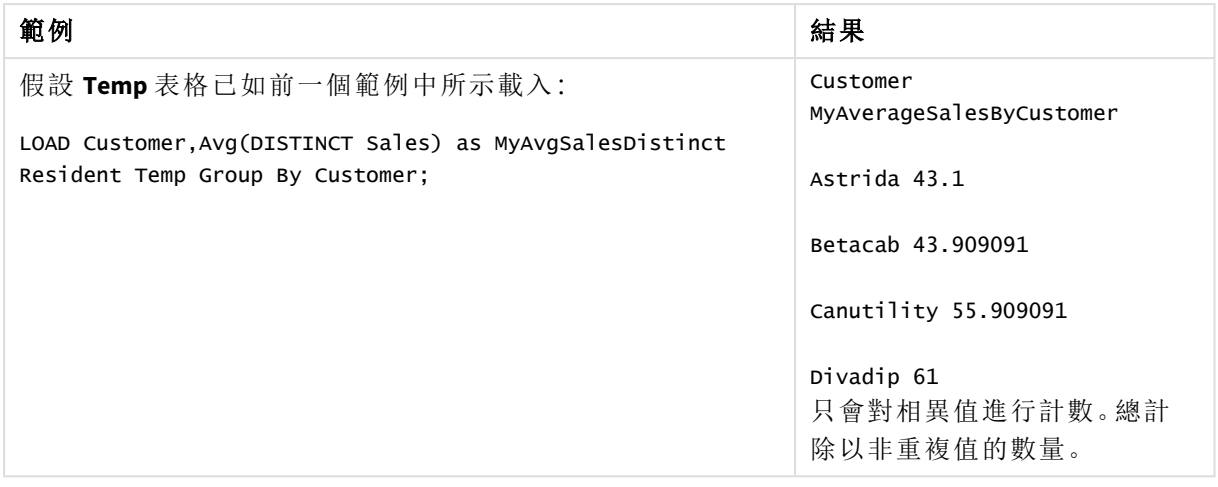

# <span id="page-374-0"></span>Avg - 圖表函數

**Avg()** 傳回圖表維度上反覆運算的運算式或欄位的彙總平均值。

### 語法**:**

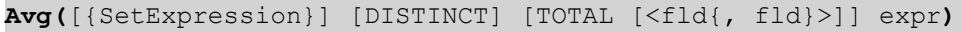

## 傳回的資料類型**:**數值

## 引數**:**

引數

| 引數              | 描述                                                                                            |
|-----------------|-----------------------------------------------------------------------------------------------|
| expr            | 包含待測量之資料的運算式或欄位。                                                                              |
| SetExpression   | 依預設,彙總函數將彙總選項所定義的一組可能記錄。集合分析運算式可定義<br>一組替代的記錄。                                                |
| <b>DISTINCT</b> | 如果 DISTINCT 這個字出現在函數引數之前, 會忽略評估函數引數所產生的重複<br>項目。                                              |
| <b>TOTAL</b>    | 如果單字 TOTAL 位於函數引數之前, 則會在提供現行選項的所有可能值上進行<br>計算,而不僅僅是關於目前維度值的那些選項,也就是說,它會忽略圖表維度。                |
|                 | 透過使用 TOTAL [ <fld {.fld}="">] (其中 TOTAL 限定詞後面是做為圖表維度變數子集<br/>之一或更多欄位名稱的清單),您可建立總可能值的子集。</fld> |

## 限制**:**

除非內部彙總包含 **TOTAL** 限定詞,否則彙總函數的參數不可包含其他彙總函數。如需更進階的巢 狀彙總,請結合使用進階函數 **Aggr** 與指定維度。

### 範例與結果**:**

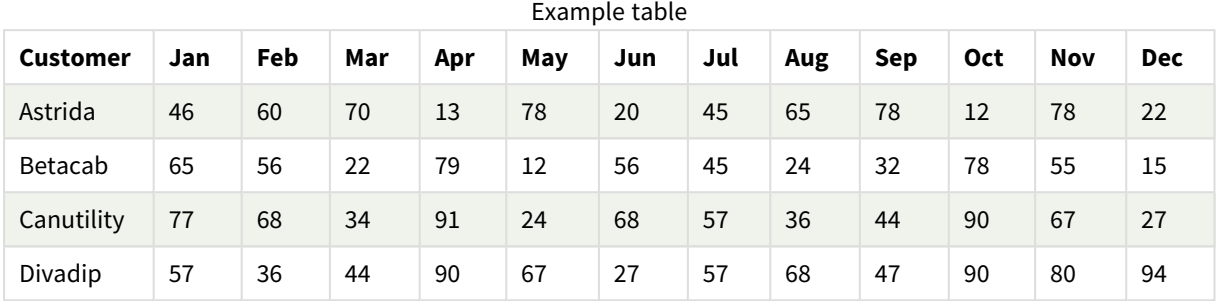

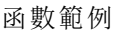

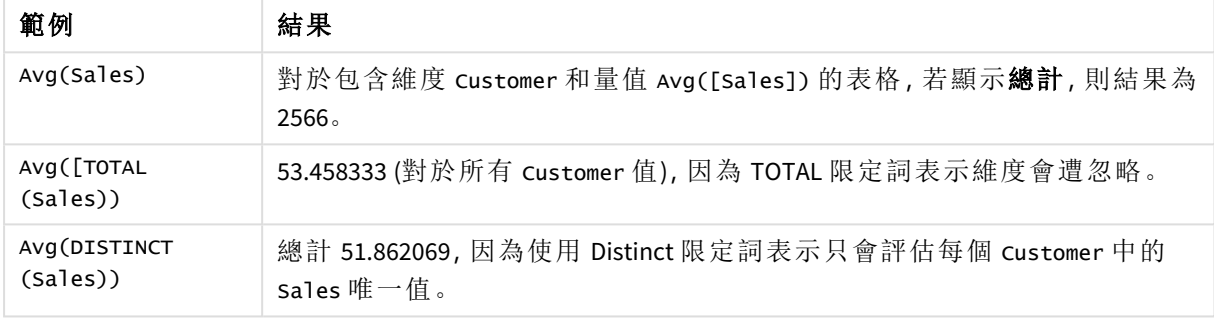

範例中使用的資料:

Monthnames:

```
LOAD *, Dual(MonthText, MonthNumber) as Month INLINE [
MonthText, MonthNumber
Jan, 1
Feb, 2
Mar, 3
Apr, 4
May, 5
Jun, 6
Jul, 7
Aug, 8
Sep, 9
Oct, 10
Nov, 11
Dec, 12
];
Sales2013:
Crosstable (MonthText, Sales) LOAD * inline [
Customer|Jan|Feb|Mar|Apr|May|Jun|Jul|Aug|Sep|Oct|Nov|Dec
Astrida|46|60|70|13|78|20|45|65|78|12|78|22
Betacab|65|56|22|79|12|56|45|24|32|78|55|15
Canutility|77|68|34|91|24|68|57|36|44|90|67|27
Divadip|57|36|44|90|67|27|57|68|47|90|80|94
] (delimiter is '|');
```
## 另請參見**:**

<span id="page-376-0"></span>p *Aggr -* [圖表函數](#page-505-0) *(page 506)*

## Correl

**Correl()** 會針對由 **group by** 子句所定義之若干記錄上反覆運算的配對數字 (以 xexpression 和 y-expression 表示) 所代表的一組座標,傳回彙總的相關係數。

## 語法**:**

**Correl(**value1, value2**)**

## 傳回的資料類型**:**數值

## 引數**:**

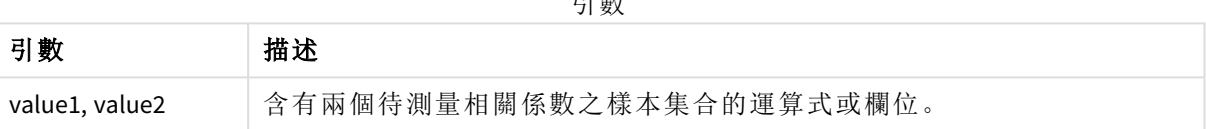

引數

## 限制**:**

若資料配對中有任一資料是 (或兩個都是) 文字值、NULL 值及遺漏值,會導致整個資料配對被忽略。

## 範例與結果**:**

將範例指令碼新增至您的應用程式並予以執行。若要查看結果,將結果資料行中列出的欄位新增至 您應用程式中的工作表。

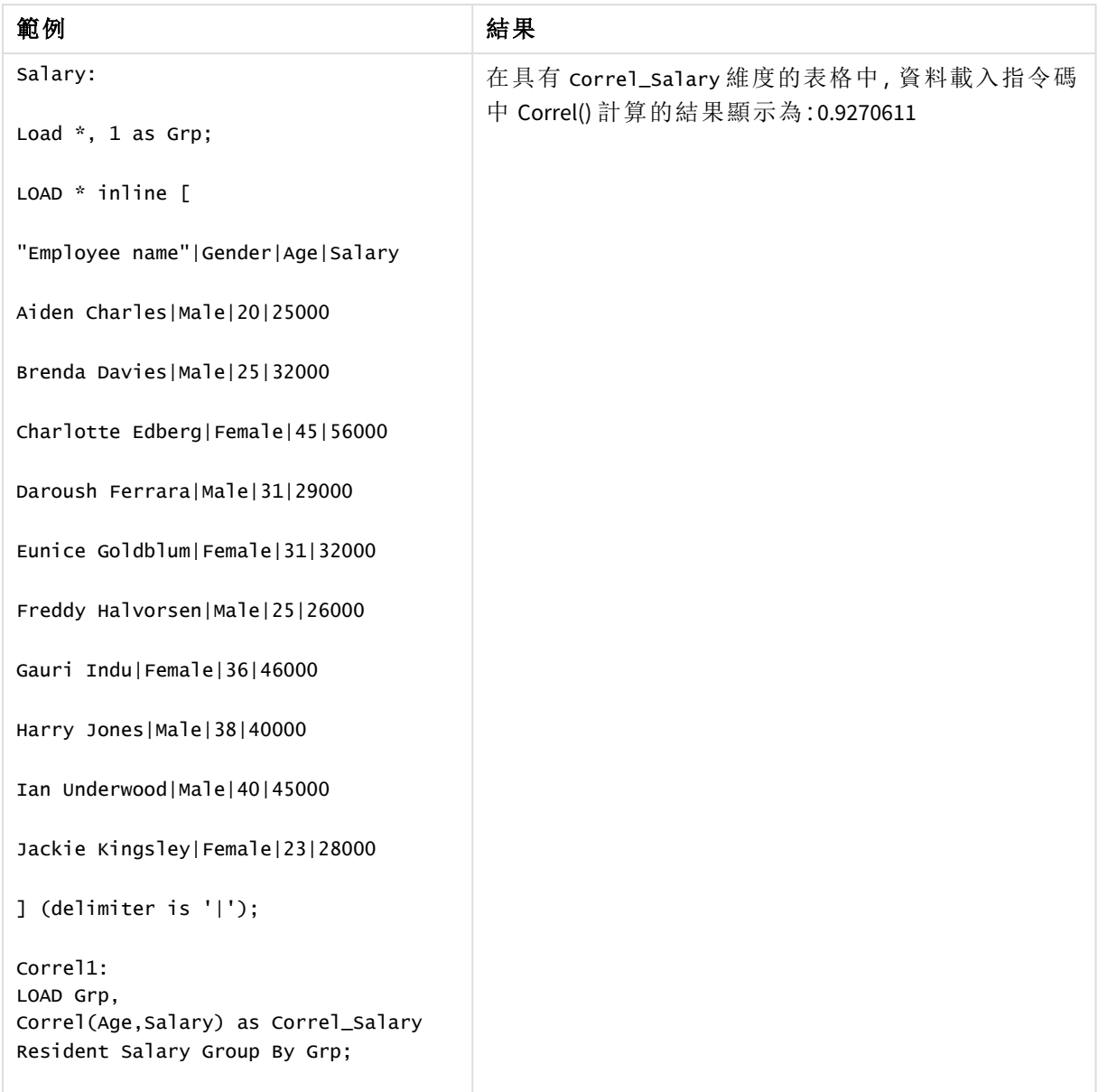

#### 結果資料

# <span id="page-377-0"></span>Correl - 圖表函數

**Correl()** 傳回兩個資料集的彙總相關係數。相關函數是資料集之間關係的量值,對圖表維度上反覆 運算的 (x,y) 值配對進行彙總。

## 語法**:**

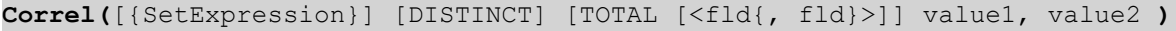

#### 傳回的資料類型**:**數值

## 引數**:**

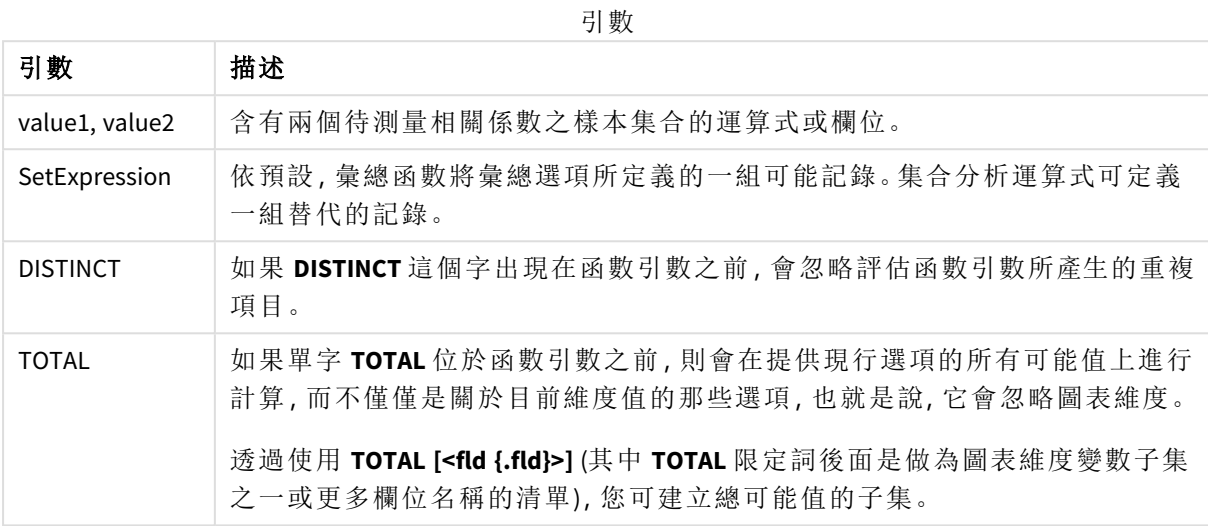

## 限制**:**

除非內部彙總包含 **TOTAL** 限定詞,否則彙總函數的參數不可包含其他彙總函數。如需更進階的巢 狀彙總,請結合使用進階函數 **Aggr** 與指定維度。

若資料配對中有任一資料是 (或兩個都是) 文字值、NULL 值及遺漏值,會導致整個資料配對被忽略。

## 範例與結果**:**

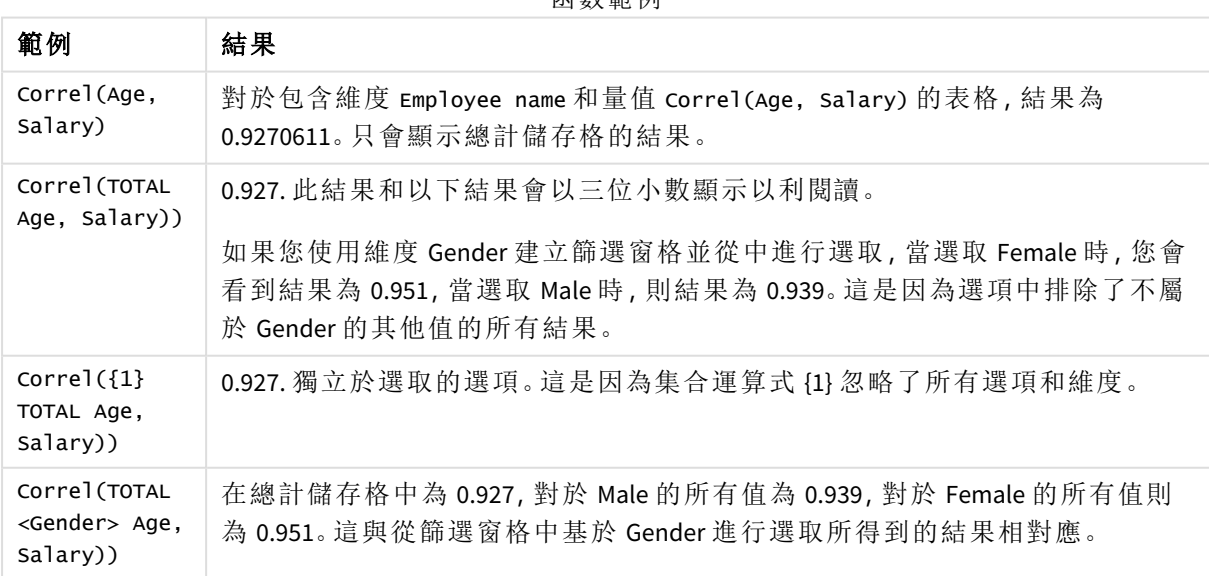

函數範例

範例中使用的資料:

Salary:

LOAD \* inline [

"Employee name"|Gender|Age|Salary

Aiden Charles|Male|20|25000

Brenda Davies|Male|25|32000

Charlotte Edberg|Female|45|56000

Daroush Ferrara|Male|31|29000

Eunice Goldblum|Female|31|32000

Freddy Halvorsen|Male|25|26000

Gauri Indu|Female|36|46000

Harry Jones|Male|38|40000

Ian Underwood|Male|40|45000

Jackie Kingsley|Female|23|28000

] (delimiter is '|');

#### 另請參見**:**

p *Aggr -* [圖表函數](#page-505-0) *(page 506)*

p *Avg -* [圖表函數](#page-374-0) *(page 375)*

<span id="page-379-0"></span>p *[RangeCorrel](#page-1255-0) (page 1256)*

### Fractile

**Fractile()** 會根據 **group by** 子句所定義的若干記錄,來尋找相當於運算式中已彙總資料 的兼容分位數的值。

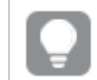

您可以使用 *[FractileExc](#page-382-0) (page 383)* 計算互斥分位數

#### 語法**:**

**Fractile(**expr, fraction**)**

#### 傳回的資料類型**:**數值

該函數會傳回對應至排名的值,如 rank = fraction \* (N-1) + 1 所定義,其中 N 是 expr 中值的數 量。若 rank 是非整數數字,會在兩個最相近的值之間進行插補。

### 引數**:**

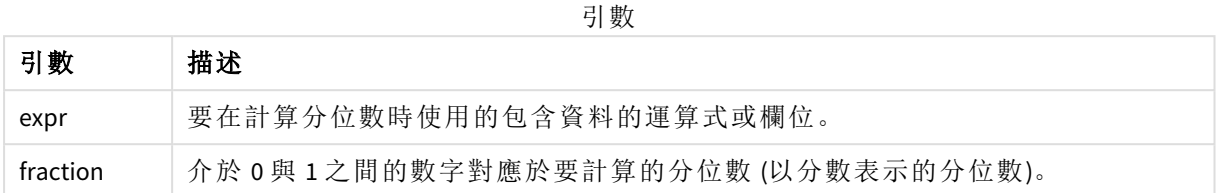

## 範例與結果**:**

將範例指令碼新增至您的應用程式並予以執行。若要查看結果,將結果資料行中列出的欄位新增至 您應用程式中的工作表。

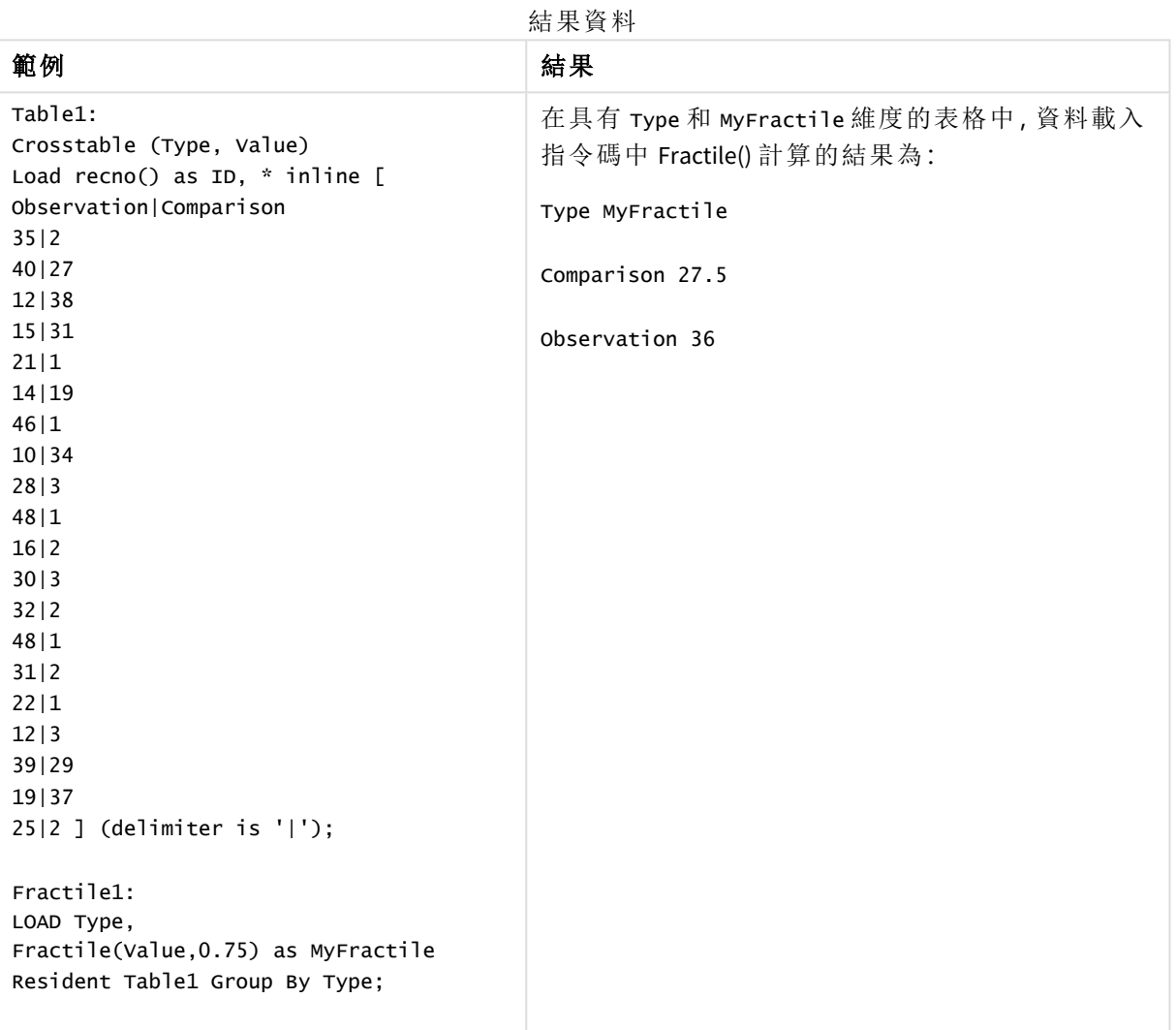

# <span id="page-380-0"></span>Fractile - 圖表函數

**Fractile()** 尋找對應於圖表維度上反覆運算之運算式提供的範圍中彙總資料之兼容分位數的值

您可以使用 *[FractileExc](#page-384-0) -* 圖表函數 *(page 385)* 計算互斥分位數

### 語法**:**

**Fractile(**[{SetExpression}] [DISTINCT] [TOTAL [<fld{, fld}>]] expr, fraction**)**

#### 傳回的資料類型**:**數值

該函數會傳回對應至排名的值,如 rank = fraction \* (N-1) + 1 所定義,其中 N 是 expr 中值的數 量。若 rank 是非整數數字,會在兩個最相近的值之間進行插補。

#### 引數**:**

引數 描述 expr 要在計算分位數時使用的包含資料的運算式或欄位。 fraction 介於 0 與 1 之間的數字對應於要計算的分位數 (以分數表示的分位數)。 SetExpression 依預設,彙總函數將彙總選項所定義的一組可能記錄。集合分析運算式可定義 一組替代的記錄。 DISTINCT 如果 **DISTINCT** 這個字出現在函數引數之前,會忽略評估函數引數所產生的重複 項目。 TOTAL 如果單字 **TOTAL** 位於函數引數之前,則會在提供現行選項的所有可能值上進行 計算,而不僅僅是關於目前維度值的那些選項,也就是說,它會忽略圖表維度。 透過使用 **TOTAL [<fld {.fld}>]** (其中 **TOTAL** 限定詞後面是做為圖表維度變數子集 之一或更多欄位名稱的清單),您可建立總可能值的子集。 引數

### 限制**:**

除非內部彙總包含 **TOTAL** 限定詞,否則彙總函數的參數不可包含其他彙總函數。如需更進階的巢 狀彙總,請結合使用進階函數 **Aggr** 與指定維度。

### 範例與結果**:**

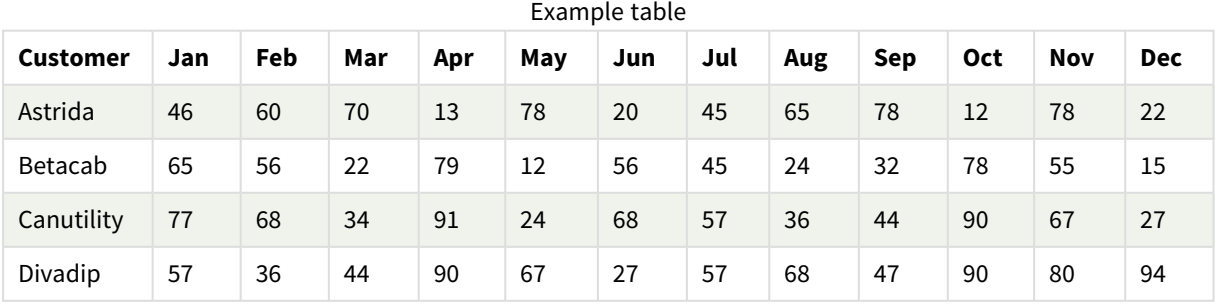

函數範例

| 範例                                    | 結果                                                                                                    |
|---------------------------------------|----------------------------------------------------------------------------------------------------|
| Fractile<br>(Sales, 0.75)             | 對於包含維度 customer 和量值 Fractile([sales]) 的表格, 若顯示總計, 則結果<br>為 71.75。這是 sales 值分佈中的一個點, 其中 75% 的值都落在這個點以下。 |
| Fractile(TOTAL<br>Sales, 0.75))       | 71.75 (對於所有 customer 值), 因為 TOTAL 限定詞表示維度會遭忽略。                                                         |
| Fractile<br>(DISTINCT<br>Sales, 0.75) | 總計 70, 因為使用 DISTINCT 限定詞表示只會評估每個 customer 中的 sales 唯一<br>值。                                            |

範例中使用的資料:

```
Monthnames:
LOAD *, Dual(MonthText,MonthNumber) as Month INLINE [
MonthText, MonthNumber
Jan, 1
Feb, 2
Mar, 3
Apr, 4
May, 5
Jun, 6
Jul, 7
Aug, 8
Sep, 9
Oct, 10
Nov, 11
Dec, 12
];
Sales2013:
Crosstable (MonthText, Sales) LOAD * inline [
Customer|Jan|Feb|Mar|Apr|May|Jun|Jul|Aug|Sep|Oct|Nov|Dec
Astrida|46|60|70|13|78|20|45|65|78|12|78|22
Betacab|65|56|22|79|12|56|45|24|32|78|55|15
Canutility|77|68|34|91|24|68|57|36|44|90|67|27
Divadip|57|36|44|90|67|27|57|68|47|90|80|94
] (delimiter is '|');
```
## 另請參見**:**

<span id="page-382-0"></span>p *Aggr -* [圖表函數](#page-505-0) *(page 506)*

## FractileExc

**FractileExc()** 會根據 **group by** 子句所定義的若干記錄,來尋找相當於運算式中已彙總資 料的互斥分位數的值。

您可以使用 *[Fractile](#page-379-0) (page 380)* 計算兼容分位數

### 語法**:**

**FractileExc(**expr, fraction**)**

## 傳回的資料類型**:**數值

該函數會傳回對應至排名的值,如 rank = fraction \* (N+1) 所定義,其中 N 是 expr 中值的數量。若 rank 是非整數數字,會在兩個最相近的值之間進行插補。

### 引數**:**

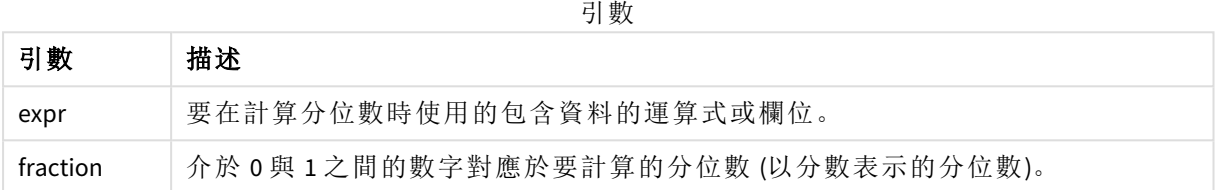

## 範例與結果**:**

將範例指令碼新增至您的應用程式並予以執行。若要查看結果,將結果資料行中列出的欄位新增至 您應用程式中的工作表。

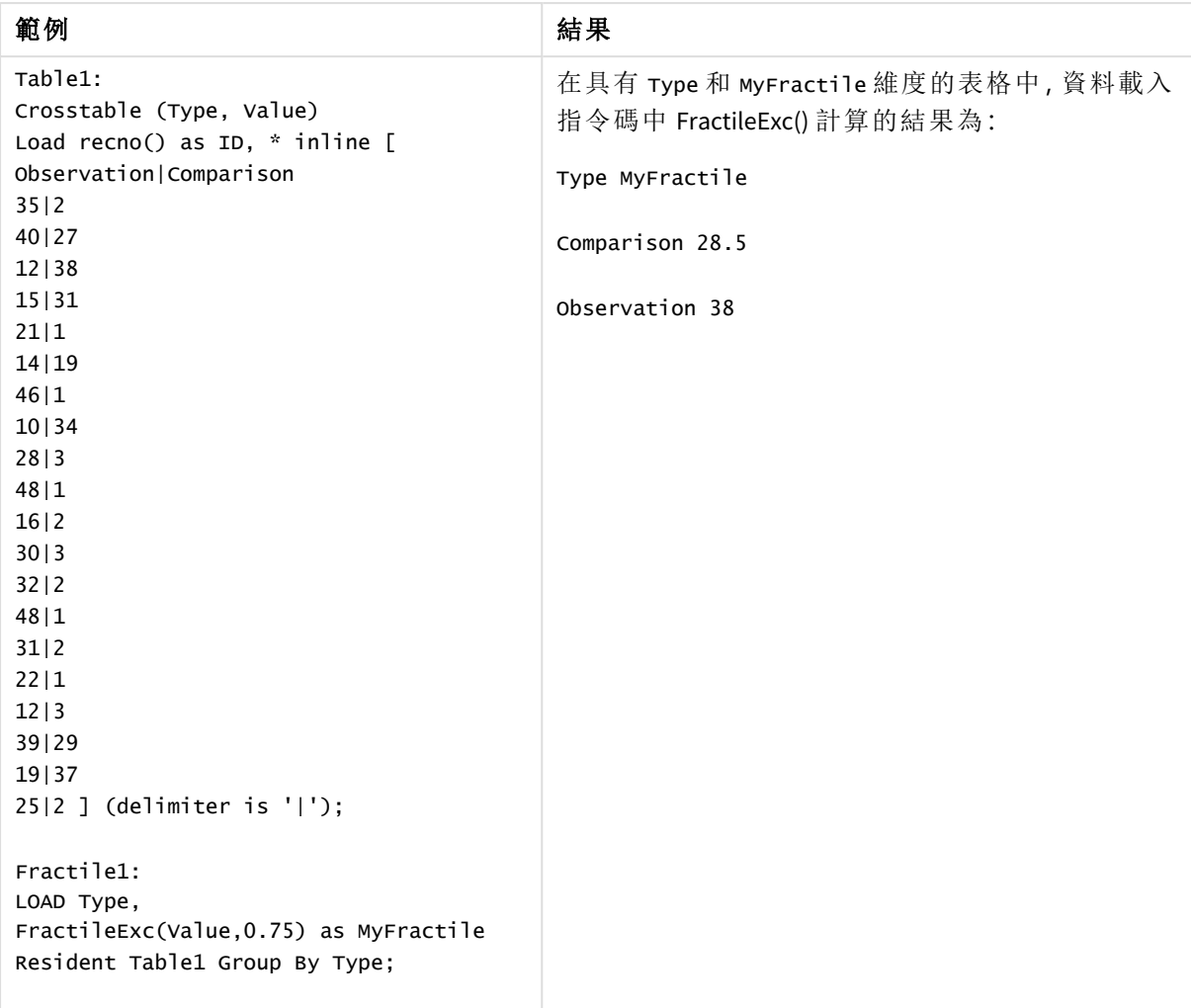

結果資料

# <span id="page-384-0"></span>FractileExc - 圖表函數

**FractileExc()** 尋找對應於圖表維度上反覆運算之運算式提供的範圍中彙總資料之互斥分位數的值

您可以使用 *Fractile -* [圖表函數](#page-380-0) *(page 381)* 計算兼容分位數

### 語法**:**

```
FractileExc([{SetExpression}] [DISTINCT] [TOTAL [<fld{, fld}>]] expr,
fraction)
```
## 傳回的資料類型**:**數值

該函數會傳回對應至排名的值,如 rank = fraction \* (N+1) 所定義,其中 N 是 expr 中值的數量。若 rank 是非整數數字,會在兩個最相近的值之間進行插補。

## 引數**:**

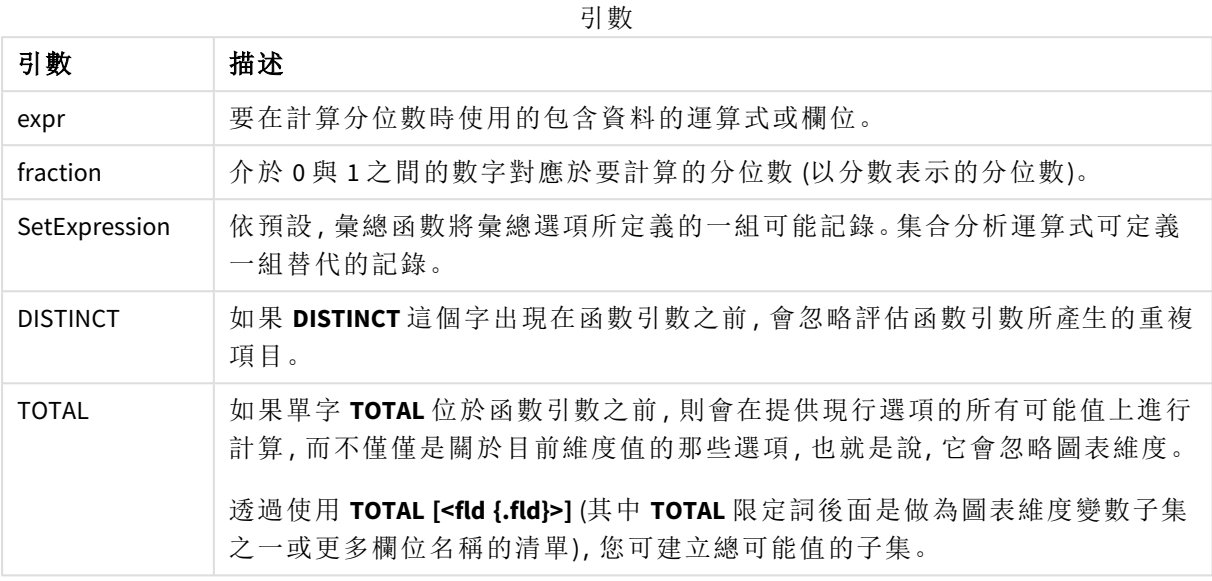

## 限制**:**

除非內部彙總包含 **TOTAL** 限定詞,否則彙總函數的參數不可包含其他彙總函數。如需更進階的巢 狀彙總,請結合使用進階函數 **Aggr** 與指定維度。

## 範例與結果**:**

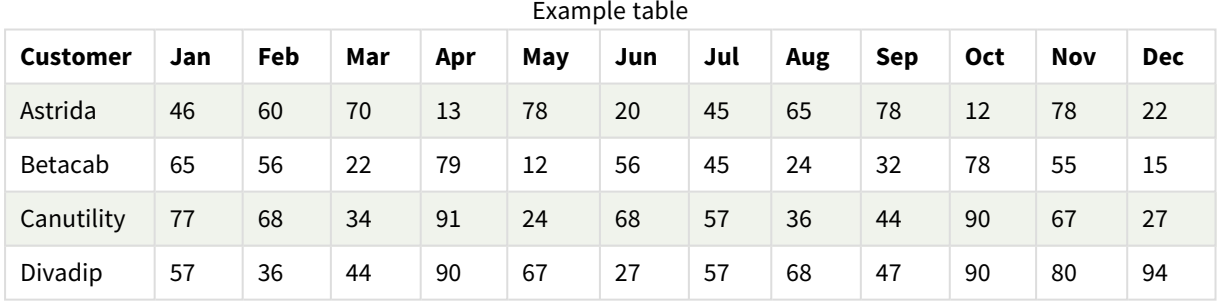

#### 函數範例

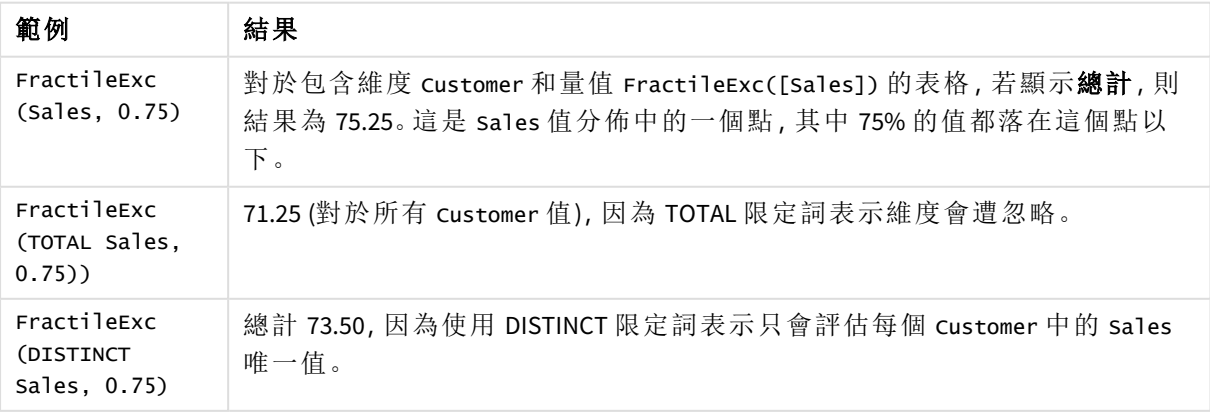

```
範例中使用的資料:
```

```
Monthnames:
LOAD *, Dual(MonthText,MonthNumber) as Month INLINE [
MonthText, MonthNumber
Jan, 1
Feb, 2
Mar, 3
Apr, 4
May, 5
Jun, 6
Jul, 7
Aug, 8
Sep, 9
Oct, 10
Nov, 11
Dec, 12
];
Sales2013:
Crosstable (MonthText, Sales) LOAD * inline [
Customer|Jan|Feb|Mar|Apr|May|Jun|Jul|Aug|Sep|Oct|Nov|Dec
Astrida|46|60|70|13|78|20|45|65|78|12|78|22
Betacab|65|56|22|79|12|56|45|24|32|78|55|15
Canutility|77|68|34|91|24|68|57|36|44|90|67|27
Divadip|57|36|44|90|67|27|57|68|47|90|80|94
] (delimiter is '|');
```
### 另請參見**:**

<span id="page-386-0"></span>p *Aggr -* [圖表函數](#page-505-0) *(page 506)*

### Kurtosis

**Kurtosis()** 會根據 **group by** 子句所定義的若干記錄,來傳回運算式中資料的 kurtosis。

#### 語法**:**

**Kurtosis(**[**distinct** ] expr **)**

#### 傳回的資料類型**:**數值

引數**:**

引數

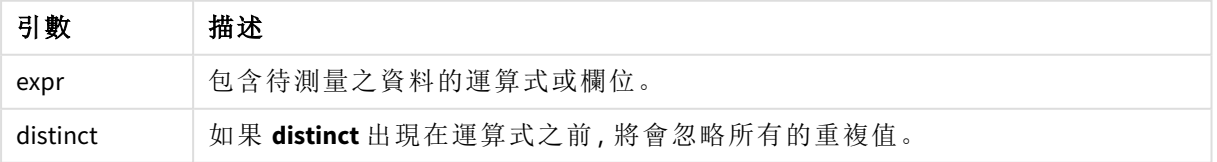

### 範例與結果**:**

將範例指令碼新增至您的應用程式並予以執行。若要查看結果,將結果資料行中列出的欄位新增至 您應用程式中的工作表。

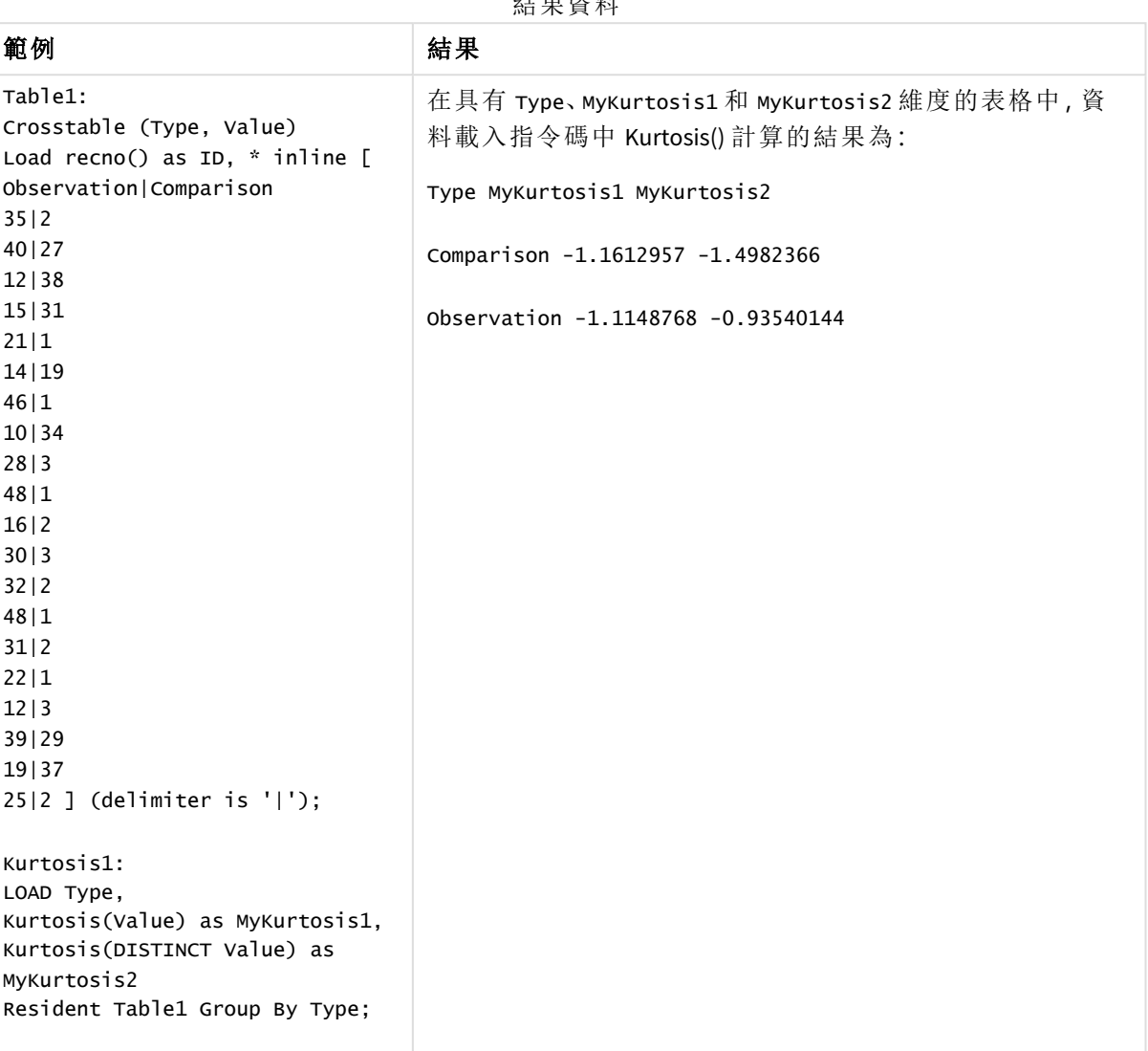

结果

## <span id="page-387-0"></span>Kurtosis - 圖表函數

**Kurtosis()** 尋找圖表維度上反覆運算的運算式或欄位中彙總資料範圍的 kurtosis。

## 語法**:**

**Kurtosis(**[{SetExpression}] [DISTINCT] [TOTAL [<fld{, fld}>]] expr**)**

### 傳回的資料類型**:**數值

## 引數**:**

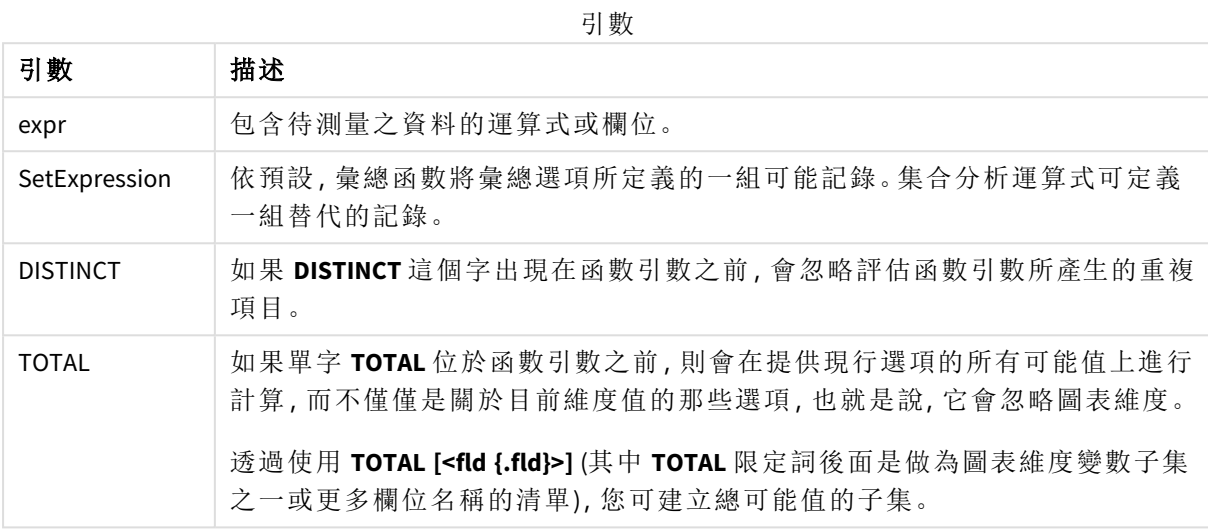

## 限制**:**

除非內部彙總包含 **TOTAL** 限定詞,否則彙總函數的參數不可包含其他彙總函數。如需更進階的巢 狀彙總,請結合使用進階函數 **Aggr** 與指定維度。

## 範例與結果**:**

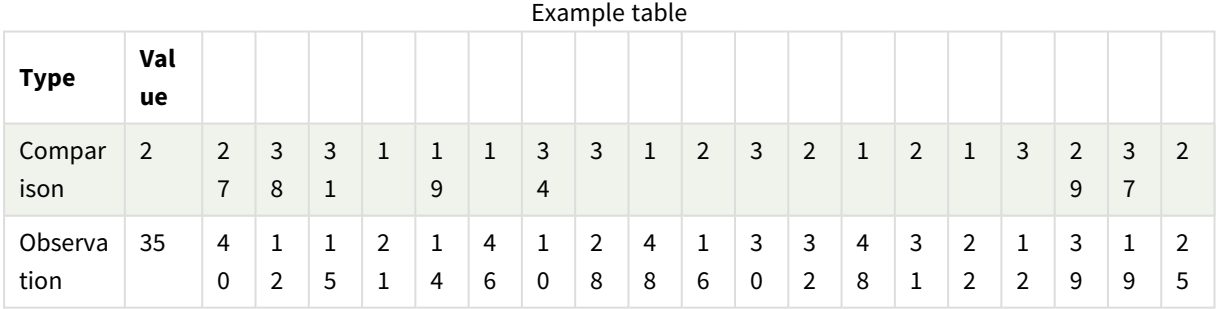

函數範例

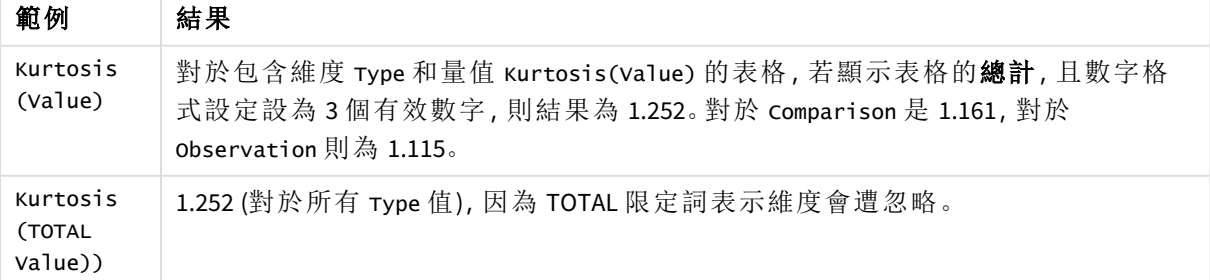

範例中使用的資料:

Table1: Crosstable (Type, Value) Load recno() as ID, \* inline [ Observation|Comparison 35|2 40|27 12|38 15|31 21|1 14|19 46|1 10|34 28|3 48|1 16|2 30|3 32|2 48|1 31|2 22|1 12|3 39|29 19|37 25|2 ] (delimiter is '|');

## 另請參見**:**

<span id="page-389-0"></span>p *Avg -* [圖表函數](#page-374-0) *(page 375)*

### LINEST\_B

**LINEST\_B()** 會針對由 **group by** 子句所定義之若干記錄上反覆運算的配對數字 (以 xexpression 和 y-expression 表示) 所代表的一組座標,傳回以方程式 y=mx+b 所定義之線 性迴歸中彙總的 b 值 (y 截距)。

### 語法**:**

**LINEST\_B** ( $\forall$  value,  $\forall$  value[,  $\forall$ <sup>0</sup> [,  $\forall$ <sup>0</sup> ]])

## 傳回的資料類型**:**數值

引數**:**

引數

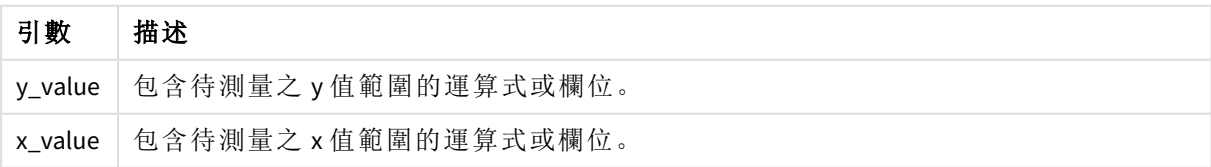

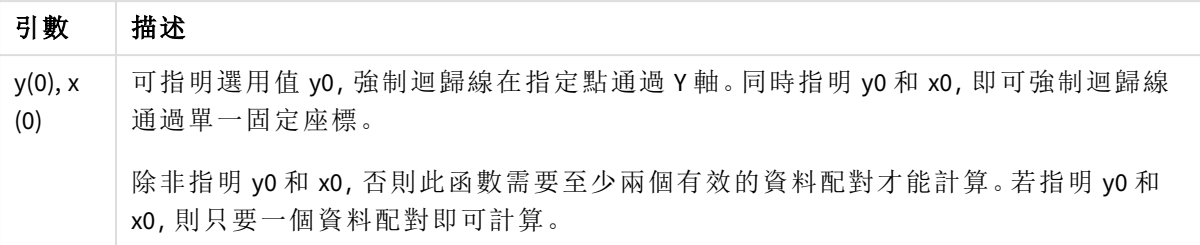

## 限制**:**

若資料配對中有任一資料是 (或兩個都是) 文字值、NULL 值及遺漏值,會導致整個資料配對被忽略。

#### 另請參見**:**

p *linest* [函數使用方式範例](#page-427-0) *(page 428)*

LINEST\_B - 圖表函數

**LINEST\_B()** 會針對圖表維度上反覆運算之運算式提供的配對數字 (以 **x\_value** 和 **y\_value** 表示) 所代 表的一組座標,傳回以方程式 y=mx+b 所定義之線性迴歸中彙總的 b 值 (y 截距)。

## 語法**:**

```
LINEST_B([{SetExpression}] [DISTINCT] [TOTAL [<fld{, fld}>]] y_value, x_value
[, y0_const [ , x0_const]])
```
引數

#### 傳回的資料類型**:**數值

#### 引數**:**

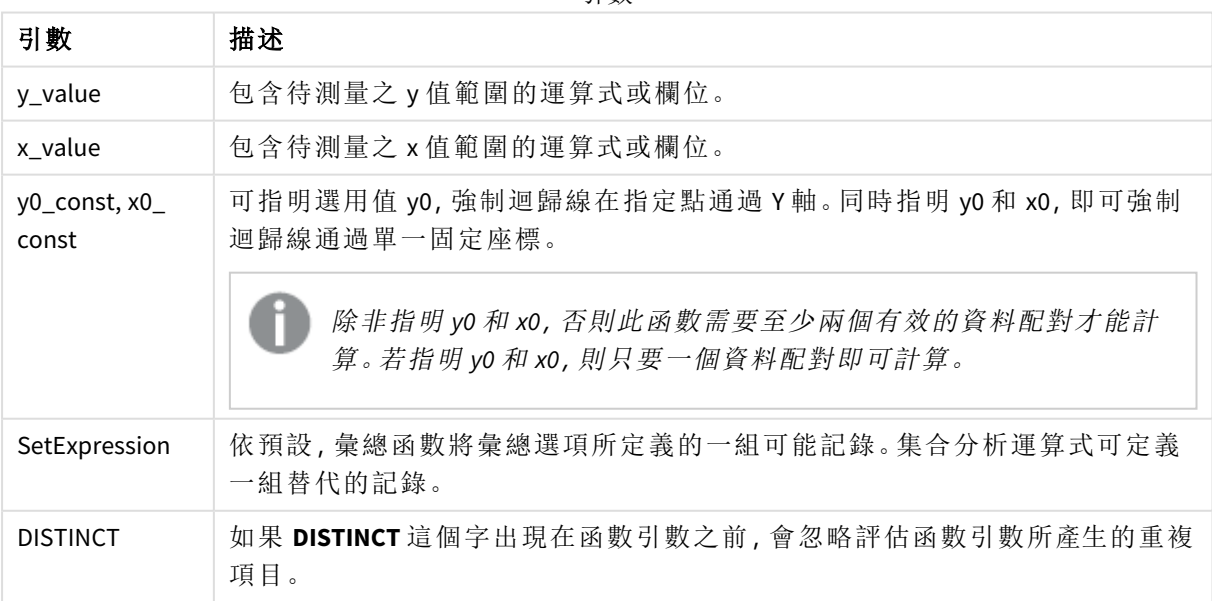

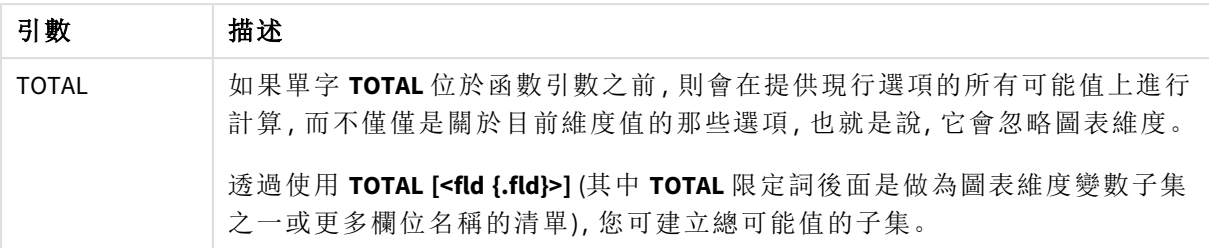

### 限制**:**

除非內部彙總包含 **TOTAL** 限定詞,否則彙總函數的參數不可包含其他彙總函數。如需更進階的巢 狀彙總,請結合使用進階函數 **Aggr** 與指定維度。

若資料配對中有任一資料是 (或兩個都是) 文字值、NULL 值及遺漏值,會導致整個資料配對被忽略。

### 另請參見**:**

<span id="page-391-0"></span>p *linest* [函數使用方式範例](#page-427-0) *(page 428)* p *Avg -* [圖表函數](#page-374-0) *(page 375)*

#### LINEST\_DF

**LINEST\_DF()** 會針對由 **group by** 子句所定義之若干記錄上反覆運算的配對數字 (以 xexpression 和 y-expression 表示) 所代表的一組座標,傳回以方程式 y=mx+b 所定義之線 性迴歸中彙總的自由度。

#### 語法**:**

**LINEST\_DF**  $(y \text{ value}, x \text{ value}[, y0 [, x0 ]])$ 

#### 傳回的資料類型**:**數值

#### 引數**:**

引數 描述 y\_value 包含待測量之 y 值範圍的運算式或欄位。 x\_value 包含待測量之 x 值範圍的運算式或欄位。  $y(0)$ , x (0) 可指明選用值 y0,強制迴歸線在指定點通過 Y 軸。同時指明 y0 和 x0,即可強制迴歸線 通過單一固定座標。 除非指明 y0 和 x0,否則此函數需要至少兩個有效的資料配對才能計算。若指明 y0 和 x0,則只要一個資料配對即可計算。 引數

## 限制**:**

若資料配對中有任一資料是 (或兩個都是) 文字值、NULL 值及遺漏值,會導致整個資料配對被忽略。

## 另請參見**:**

<span id="page-392-0"></span>p *linest* [函數使用方式範例](#page-427-0) *(page 428)*

## LINEST\_DF - 圖表函數

**LINEST\_DF()** 會針對圖表維度上反覆運算之運算式提供的配對數字 (以 **x\_value** 和 **y\_value** 表示) 所代 表的一組座標,傳回以方程式 y=mx+b 所定義之線性迴歸的彙總自由度。

引數

### 語法**:**

```
LINEST DF([{SetExpression}] [DISTINCT] [TOTAL [<fld{, fld}>]] y_value, x
value [, y0_const [, x0_const]])
```
### 傳回的資料類型**:**數值

## 引數**:**

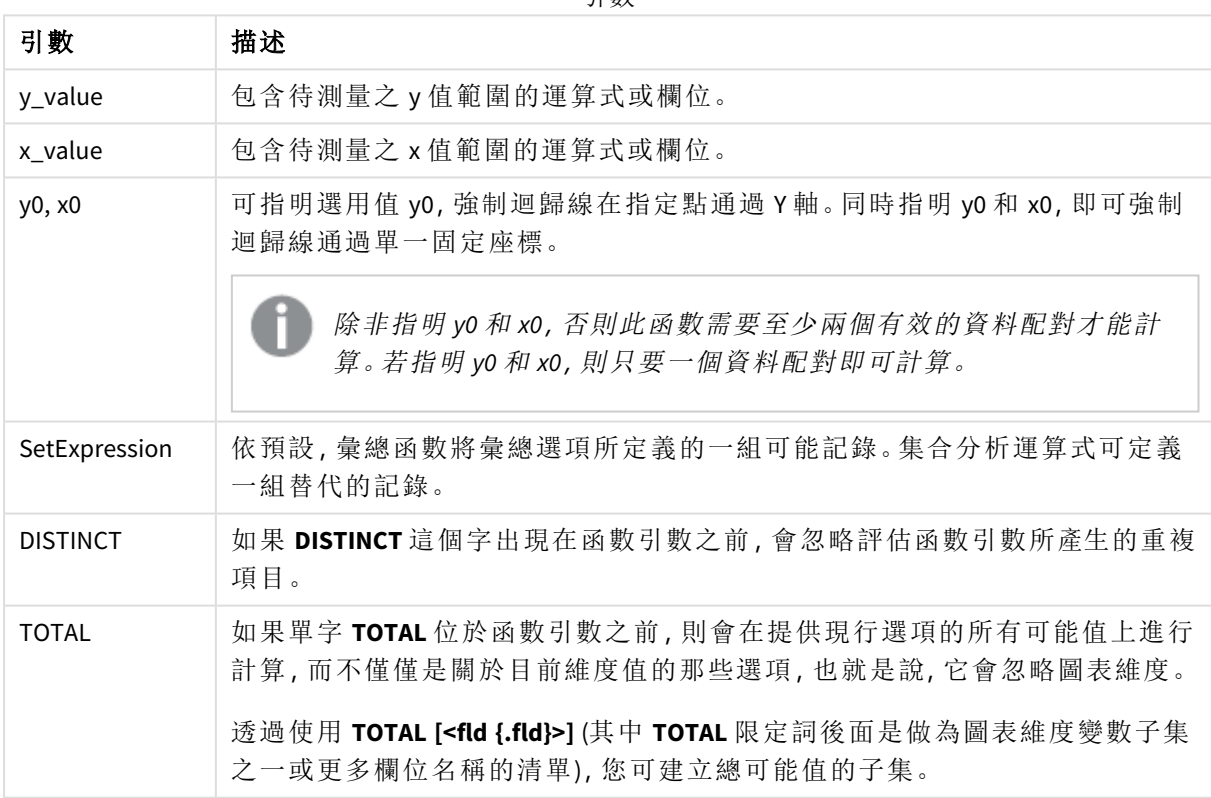

### 限制**:**

除非內部彙總包含 **TOTAL** 限定詞,否則彙總函數的參數不可包含其他彙總函數。如需更進階的巢 狀彙總,請結合使用進階函數 **Aggr** 與指定維度。

若資料配對中有任一資料是 (或兩個都是) 文字值、NULL 值及遺漏值,會導致整個資料配對被忽略。

## 另請參見**:**

<span id="page-393-0"></span>p *linest* [函數使用方式範例](#page-427-0) *(page 428)* p *Avg -* [圖表函數](#page-374-0) *(page 375)*

## LINEST\_F

此指令碼函數會針對由 **group by** 子句所定義之若干記錄上反覆運算的配對數字 (以 xexpression 和 y-expression 表示) 所代表的一組座標,傳回以方程式 y=mx+b 所定義之線 性迴歸中彙總的 F 統計 (r2/(1-r2))。

#### 語法**:**

**LINEST F** (y\_value, x\_value[, y0  $(x, x0)$ ]

#### 傳回的資料類型**:**數值

#### 引數**:**

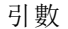

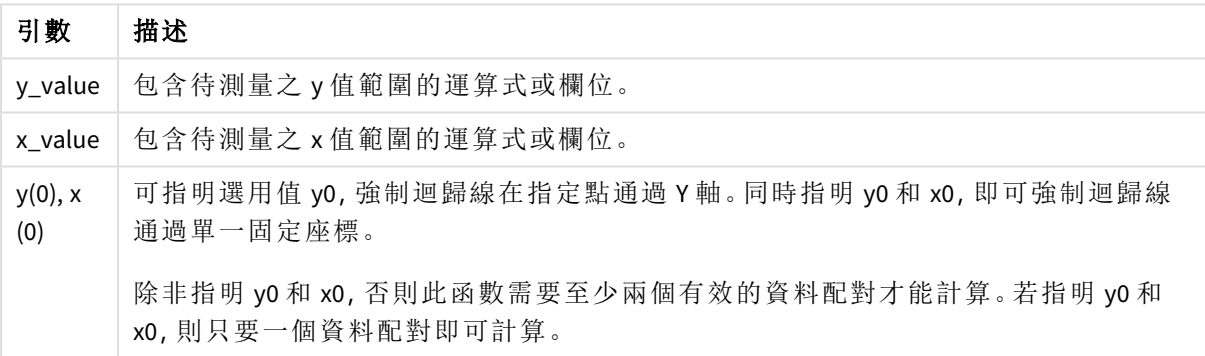

#### 限制**:**

若資料配對中有任一資料是 (或兩個都是) 文字值、NULL 值及遺漏值,會導致整個資料配對被忽略。

#### 另請參見**:**

<span id="page-393-1"></span>p *linest* [函數使用方式範例](#page-427-0) *(page 428)*

### LINEST\_F - 圖表函數

**LINEST\_F()** 會針對圖表維度上反覆運算之運算式提供的配對數字 (以 **x\_value** 和 **y\_value** 表示) 所代 表的一組座標,傳回以方程式 y=mx+b 所定義之線性迴歸中彙總的 F 統計量 (r2/(1-r2))。

### 語法**:**

```
LINEST F([{SetExpression}] [DISTINCT] [TOTAL [<fld{, fld}>]] y_value, x_value
[, y0_const [, x0_const]])
```
### 傳回的資料類型**:**數值

## 引數**:**

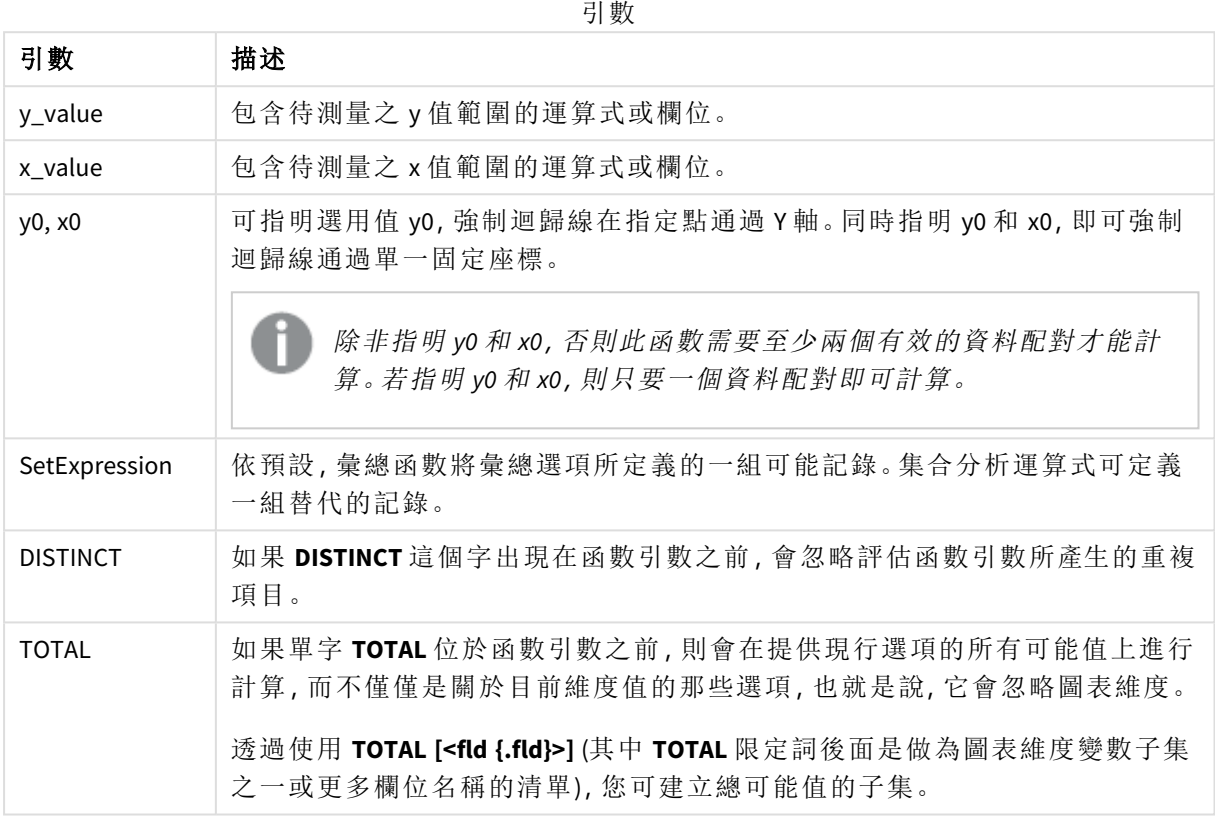

## 限制**:**

除非內部彙總包含 **TOTAL** 限定詞,否則彙總函數的參數不可包含其他彙總函數。如需更進階的巢 狀彙總,請結合使用進階函數 **Aggr** 與指定維度。

若資料配對中有任一資料是 (或兩個都是) 文字值、NULL 值及遺漏值,會導致整個資料配對被忽略。

## 另請參見**:**

p *linest* [函數使用方式範例](#page-427-0) *(page 428)*

<span id="page-394-0"></span>p *Avg -* [圖表函數](#page-374-0) *(page 375)*

### LINEST\_M

**LINEST\_M()** 會針對由 **group by** 子句所定義之若干記錄上反覆運算的配對數字 (以 xexpression 和 y-expression 表示) 所代表的一組座標,傳回以方程式 y=mx+b 所定義之線 性迴歸中彙總的 m 值 (斜率)。

### 語法**:**

**LINEST\_M (**y\_value, x\_value[, y0 [, x0 ]]**)**

#### 傳回的資料類型**:**數值

## 引數**:**

引數

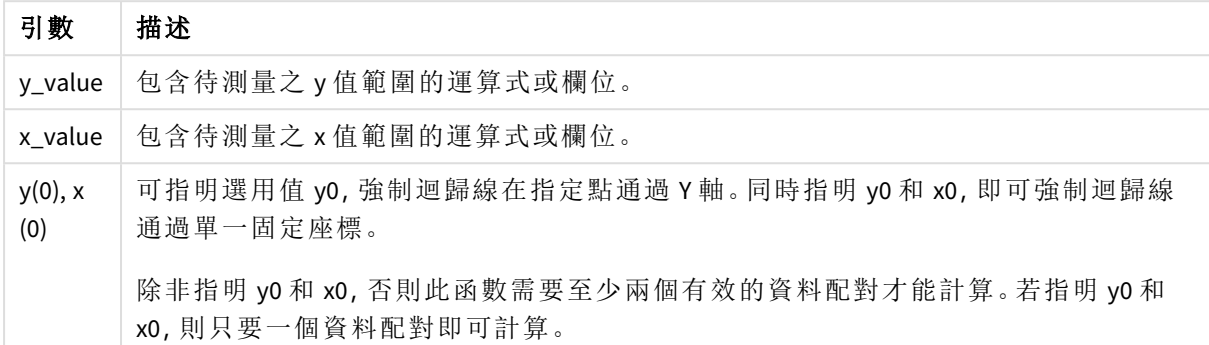

## 限制**:**

若資料配對中有任一資料是 (或兩個都是) 文字值、NULL 值及遺漏值,會導致整個資料配對被忽略。

## 另請參見**:**

<span id="page-395-0"></span>p *linest* [函數使用方式範例](#page-427-0) *(page 428)*

# LINEST\_M - 圖表函數

**LINEST\_M()** 會針對圖表維度上反覆運算之運算式提供的配對數字 (以 **x\_value** 和 **y\_value** 表示) 所代 表的一組座標,傳回以方程式 y=mx+b 所定義之線性迴歸中彙總的 m 值 (斜率)。

#### 語法**:**

```
LINEST_M([{SetExpression}] [DISTINCT] [TOTAL [<fld{, fld}>]] y_value, x_value
[, y0_const [, x0_const]])
```
## 傳回的資料類型**:**數值

### 引數**:**

引數

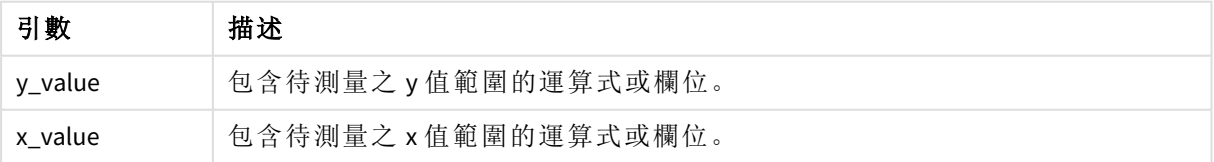
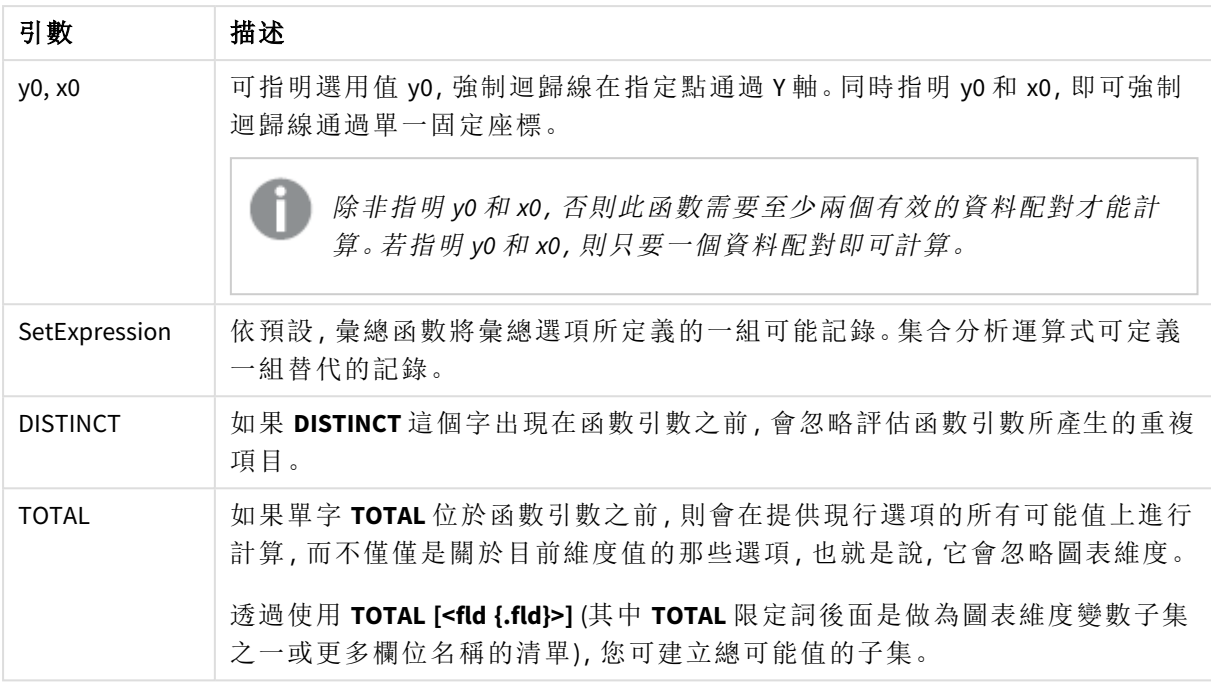

除非內部彙總包含 **TOTAL** 限定詞,否則彙總函數的參數不可包含其他彙總函數。如需更進階的巢 狀彙總,請結合使用進階函數 **Aggr** 與指定維度。

若資料配對中有任一資料是 (或兩個都是) 文字值、NULL 值及遺漏值,會導致整個資料配對被忽略。

## 另請參見**:**

p *linest* [函數使用方式範例](#page-427-0) *(page 428)*

p *Avg -* [圖表函數](#page-374-0) *(page 375)*

## LINEST\_R2

**LINEST\_R2()** 會針對由 **group by** 子句所定義之若干記錄上反覆運算的配對數字 (以 xexpression 和 y-expression 表示) 所代表的一組座標,傳回以方程式 y=mx+b 所定義之線 性迴歸中彙總的 r2值 (決定係數)。

### 語法**:**

**LINEST\_R2 (**y\_value, x\_value[, y0 [, x0 ]]**)**

## 引數**:**

引數

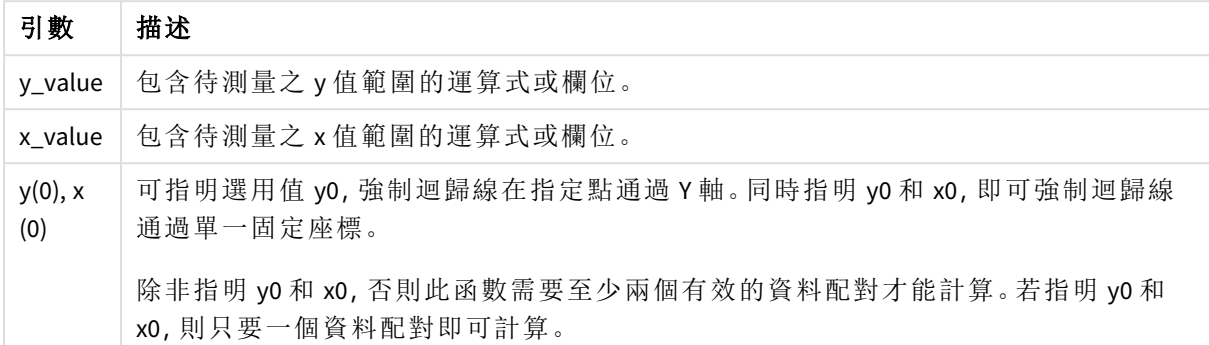

## 限制**:**

若資料配對中有任一資料是 (或兩個都是) 文字值、NULL 值及遺漏值,會導致整個資料配對被忽略。

## 另請參見**:**

p *linest* [函數使用方式範例](#page-427-0) *(page 428)*

## LINEST\_R2 - 圖表函數

**LINEST\_R2()** 會針對圖表維度上反覆運算之運算式提供的配對數字 (以 **x\_value** 和 **y\_value** 表示) 所代 表的一組座標,傳回以方程式 y=mx+b 所定義之線性迴歸中彙總的 r2 值 (決定係數)。

#### 語法**:**

```
LINEST R2([{SetExpression}] [DISTINCT] [TOTAL [<fld{, fld}>]] y_value, x_
value[, y0_const[, x0_const]])
```
### 傳回的資料類型**:**數值

#### 引數**:**

引數

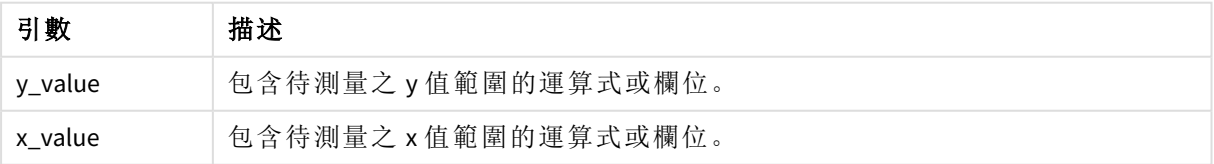

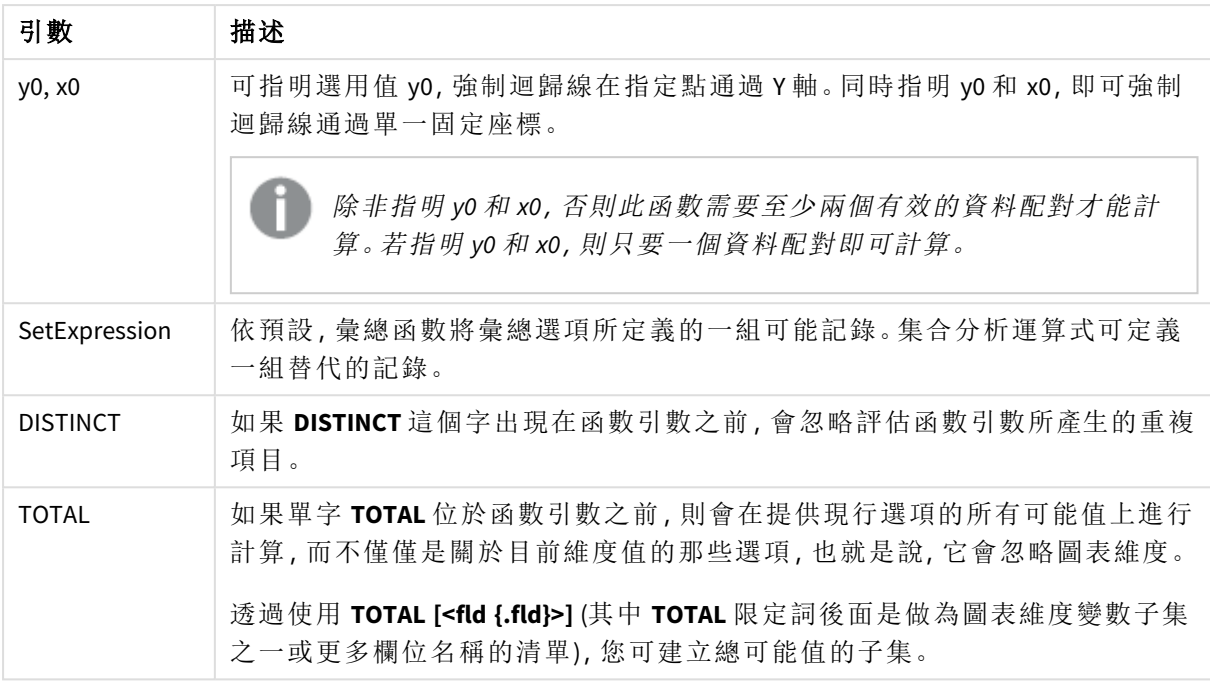

除非內部彙總包含 **TOTAL** 限定詞,否則彙總函數的參數不可包含其他彙總函數。如需更進階的巢 狀彙總,請結合使用進階函數 **Aggr** 與指定維度。

若資料配對中有任一資料是 (或兩個都是) 文字值、NULL 值及遺漏值,會導致整個資料配對被忽略。

## 另請參見**:**

p *linest* [函數使用方式範例](#page-427-0) *(page 428)*

p *Avg -* [圖表函數](#page-374-0) *(page 375)*

## LINEST\_SEB

**LINEST\_SEB()** 會針對由 **group by** 子句所定義之若干記錄上反覆運算的配對數字 (以 xexpression 和 y-expression 表示) 所代表的一組座標,傳回以方程式 y=mx+b 所定義之線 性迴歸中彙總的 b 值的標準誤差。

## 語法**:**

**LINEST\_SEB**  $(y \text{ value}, x \text{ value}[, y0 [, x0 ]])$ 

## 引數**:**

引數

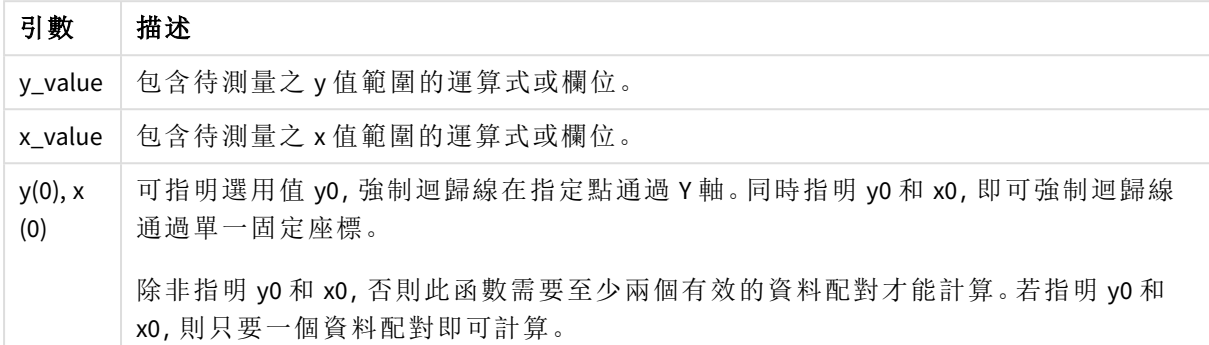

## 限制**:**

若資料配對中有任一資料是 (或兩個都是) 文字值、NULL 值及遺漏值,會導致整個資料配對被忽略。

## 另請參見**:**

p *linest* [函數使用方式範例](#page-427-0) *(page 428)*

LINEST\_SEB - 圖表函數

**LINEST\_SEB()** 會針對圖表維度上反覆運算之運算式提供的配對數字 (以 **x\_value** 和 **y\_value** 表示) 所 代表的一組座標,傳回以方程式 y=mx+b 所定義之線性迴歸中 b 值的彙總標準誤差。

#### 語法**:**

```
LINEST SEB([{SetExpression}] [DISTINCT] [TOTAL [<fld{, fld}>]] y_value, x_
value[, y0_const[, x0_const]])
```
### 傳回的資料類型**:**數值

#### 引數**:**

引數

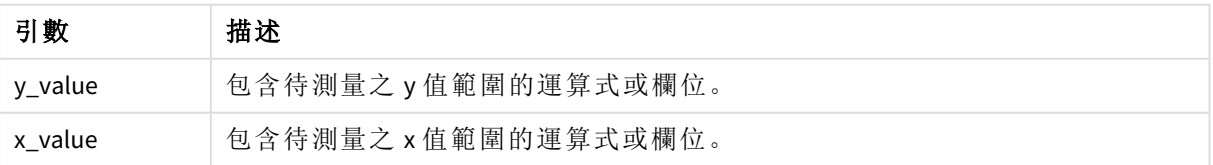

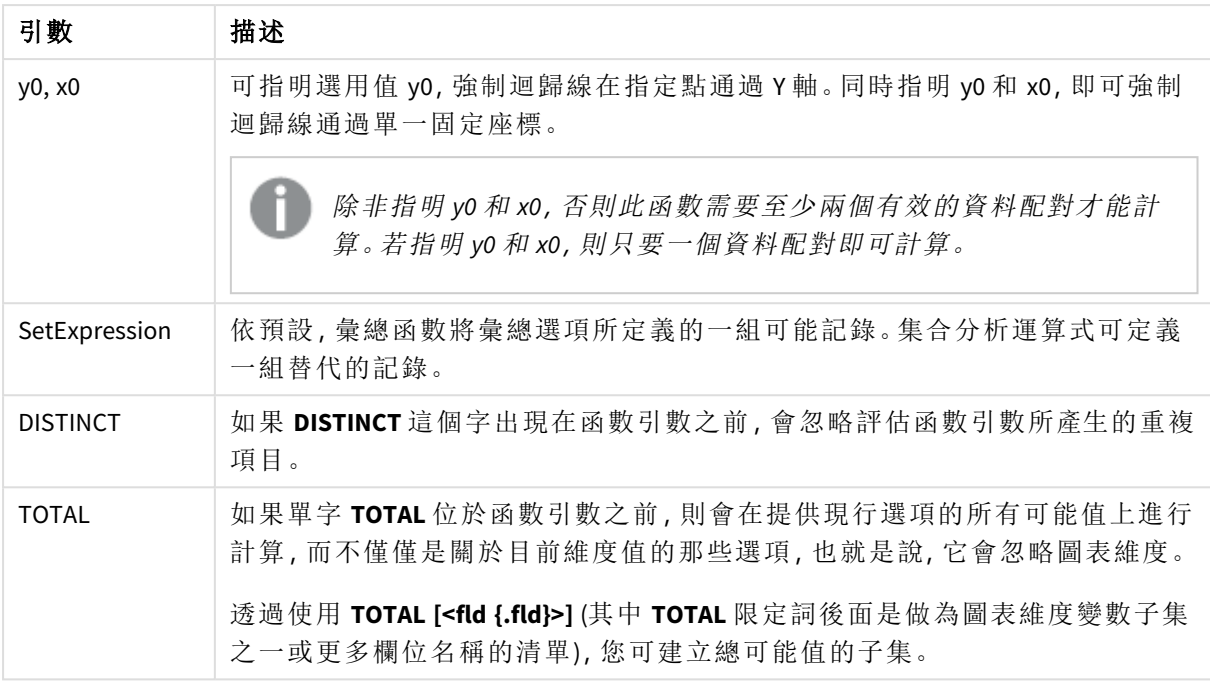

除非內部彙總包含 **TOTAL** 限定詞,否則彙總函數的參數不可包含其他彙總函數。如需更進階的巢 狀彙總,請結合使用進階函數 **Aggr** 與指定維度。

若資料配對中有任一資料是 (或兩個都是) 文字值、NULL 值及遺漏值,會導致整個資料配對被忽略。

## 另請參見**:**

p *linest* [函數使用方式範例](#page-427-0) *(page 428)*

p *Avg -* [圖表函數](#page-374-0) *(page 375)*

## LINEST\_SEM

**LINEST\_SEM()** 會針對由 **group by** 子句所定義之若干記錄上反覆運算的配對數字 (以 xexpression 和 y-expression 表示) 所代表的一組座標,傳回以方程式 y=mx+b 所定義之線 性迴歸中彙總的 m 值的標準誤差。

#### 語法**:**

**LINEST\_SEM** ( $\gamma$  value, x value[,  $\gamma$ 0 [, x0 ]])

## 傳回的資料類型**:**數值

## 引數**:**

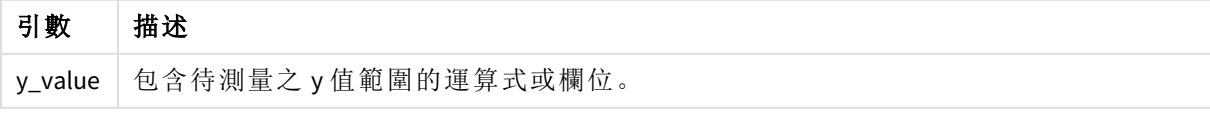

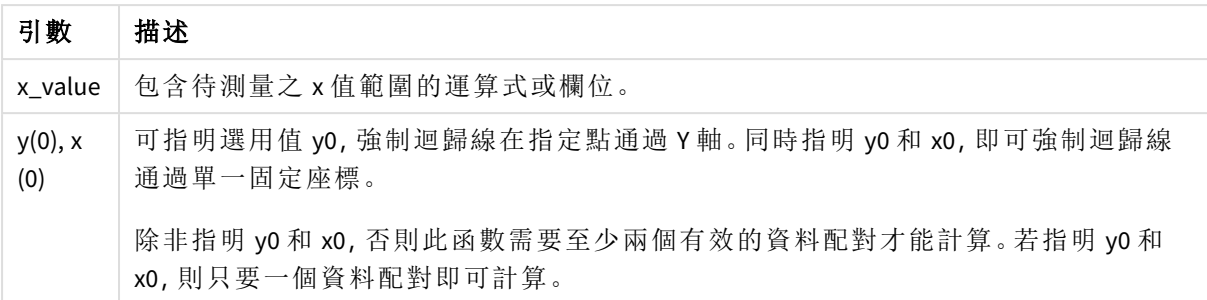

若資料配對中有任一資料是 (或兩個都是) 文字值、NULL 值及遺漏值,會導致整個資料配對被忽略。

## 另請參見**:**

p *linest* [函數使用方式範例](#page-427-0) *(page 428)*

# LINEST\_SEM - 圖表函數

**LINEST\_SEM()** 會針對圖表維度上反覆運算之運算式提供的配對數字 (以 **x\_value** 和 **y\_value** 表示) 所 代表的一組座標,傳回以方程式 y=mx+b 所定義之線性迴歸中 m 值的彙總標準誤差。

# 語法**:**

```
LINEST_SEM([{SetExpression}] [DISTINCT] [TOTAL [<fld{, fld}>]] y_value, x_
value[, y0_const[, x0_const]])
```
## 傳回的資料類型**:**數值

### 引數**:**

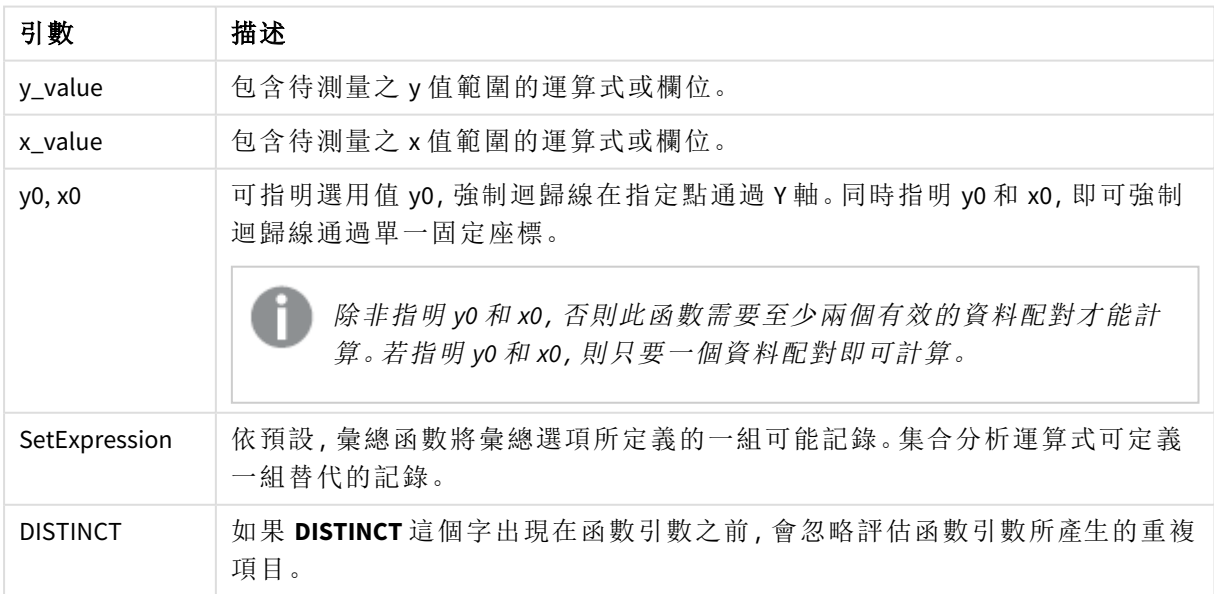

#### 引數

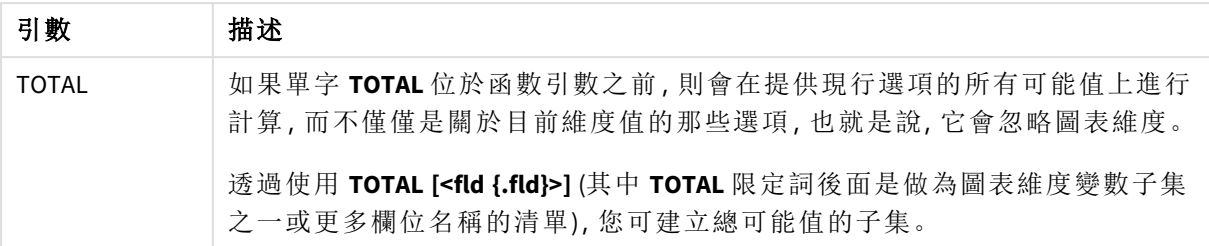

除非內部彙總包含 **TOTAL** 限定詞,否則彙總函數的參數不可包含其他彙總函數。如需更進階的巢 狀彙總,請結合使用進階函數 **Aggr** 與指定維度。

若資料配對中有任一資料是 (或兩個都是) 文字值、NULL 值及遺漏值,會導致整個資料配對被忽略。

## 另請參見**:**

p *linest* [函數使用方式範例](#page-427-0) *(page 428)* p *Avg -* [圖表函數](#page-374-0) *(page 375)*

#### LINEST\_SEY

**LINEST\_SEY()** 會針對由 **group by** 子句所定義之若干記錄上反覆運算的配對數字 (以 xexpression 和 y-expression 表示) 所代表的一組座標,傳回以方程式 y=mx+b 所定義之線 性迴歸中彙總的 y 估計值的標準誤差。

#### 語法**:**

**LINEST\_SEY (**y\_value, x\_value[, y0 [, x0 ]]**)**

#### 傳回的資料類型**:**數值

#### 引數**:**

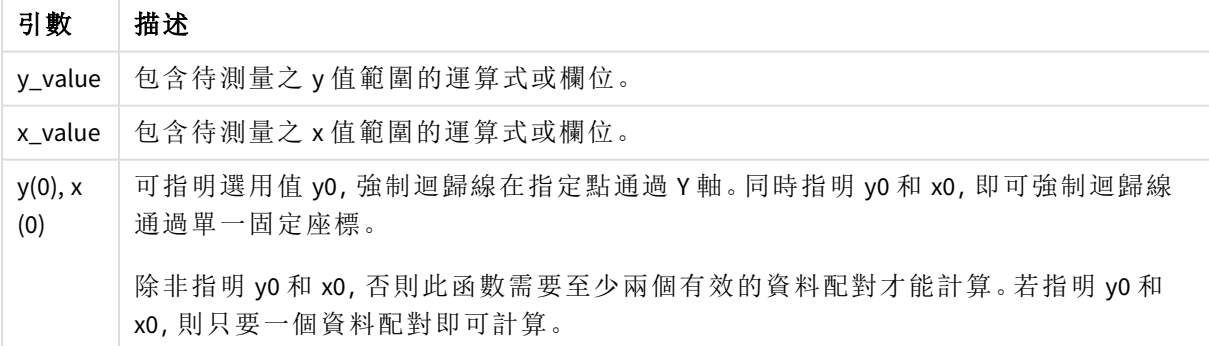

## 限制**:**

若資料配對中有任一資料是 (或兩個都是) 文字值、NULL 值及遺漏值,會導致整個資料配對被忽略。

## 另請參見**:**

p *linest* [函數使用方式範例](#page-427-0) *(page 428)*

LINEST\_SEY - 圖表函數

**LINEST\_SEY()** 會針對圖表維度上反覆運算之運算式提供的配對數字 (以 **x\_value** 和 **y\_value** 表示) 所 代表的一組座標,傳回以方程式 y=mx+b 所定義之線性迴歸中 y 估計值的彙總標準誤差。

# 語法**:**

```
LINEST SEY([{SetExpression}] [DISTINCT] [TOTAL [<fld{, fld}>]] y_value, x
value[, y0_const[, x0_const]])
```
引數

#### 傳回的資料類型**:**數值

#### 引數**:**

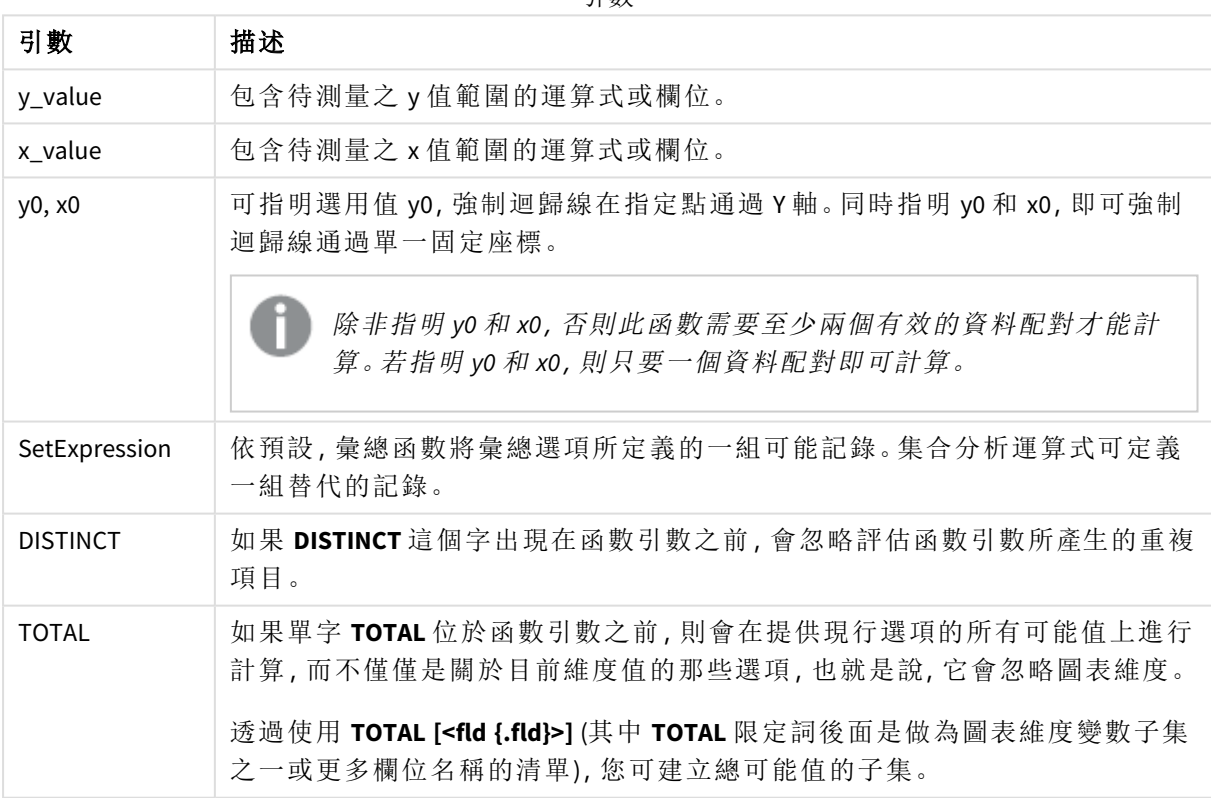

#### 限制**:**

除非內部彙總包含 **TOTAL** 限定詞,否則彙總函數的參數不可包含其他彙總函數。如需更進階的巢 狀彙總,請結合使用進階函數 **Aggr** 與指定維度。

若資料配對中有任一資料是 (或兩個都是) 文字值、NULL 值及遺漏值,會導致整個資料配對被忽略。

## 另請參見**:**

p *linest* [函數使用方式範例](#page-427-0) *(page 428)* p *Avg -* [圖表函數](#page-374-0) *(page 375)*

## LINEST\_SSREG

**LINEST\_SSREG()** 會針對由 **group by** 子句所定義之若干記錄上反覆運算的配對數字 (以 x-expression 和 y-expression 表示) 所代表的一組座標,傳回以方程式 y=mx+b 所定義之線 性迴歸中彙總的迴歸平方和。

#### 語法**:**

**LINEST SSREG** ( $y$  value,  $x$  value[,  $y0$  [,  $x0$  ]])

#### 傳回的資料類型**:**數值

#### 引數**:**

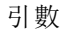

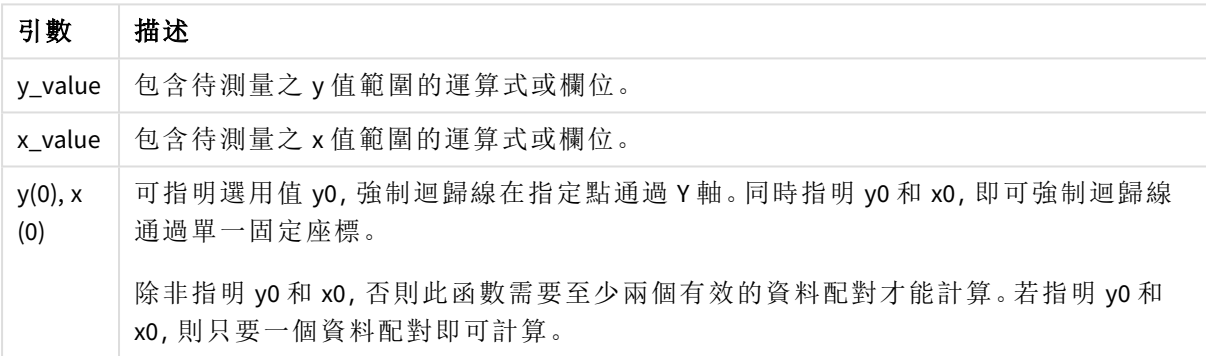

#### 限制**:**

若資料配對中有任一資料是 (或兩個都是) 文字值、NULL 值及遺漏值,會導致整個資料配對被忽略。

## 另請參見**:**

p *linest* [函數使用方式範例](#page-427-0) *(page 428)*

LINEST SSREG - 圖表函數

**LINEST\_SSREG()** 會針對圖表維度上反覆運算之運算式提供的配對數字 (以 **x\_value** 和 **y\_value** 表示) 所代表的一組座標,傳回以方程式 y=mx+b 所定義之線性迴歸中彙總的迴歸平方和。

## 語法**:**

```
LINEST_SSREG([{SetExpression}] [DISTINCT] [TOTAL [<fld{, fld}>]] y_value, x
value[, y0_const[, x0_const]])
```
## 引數**:**

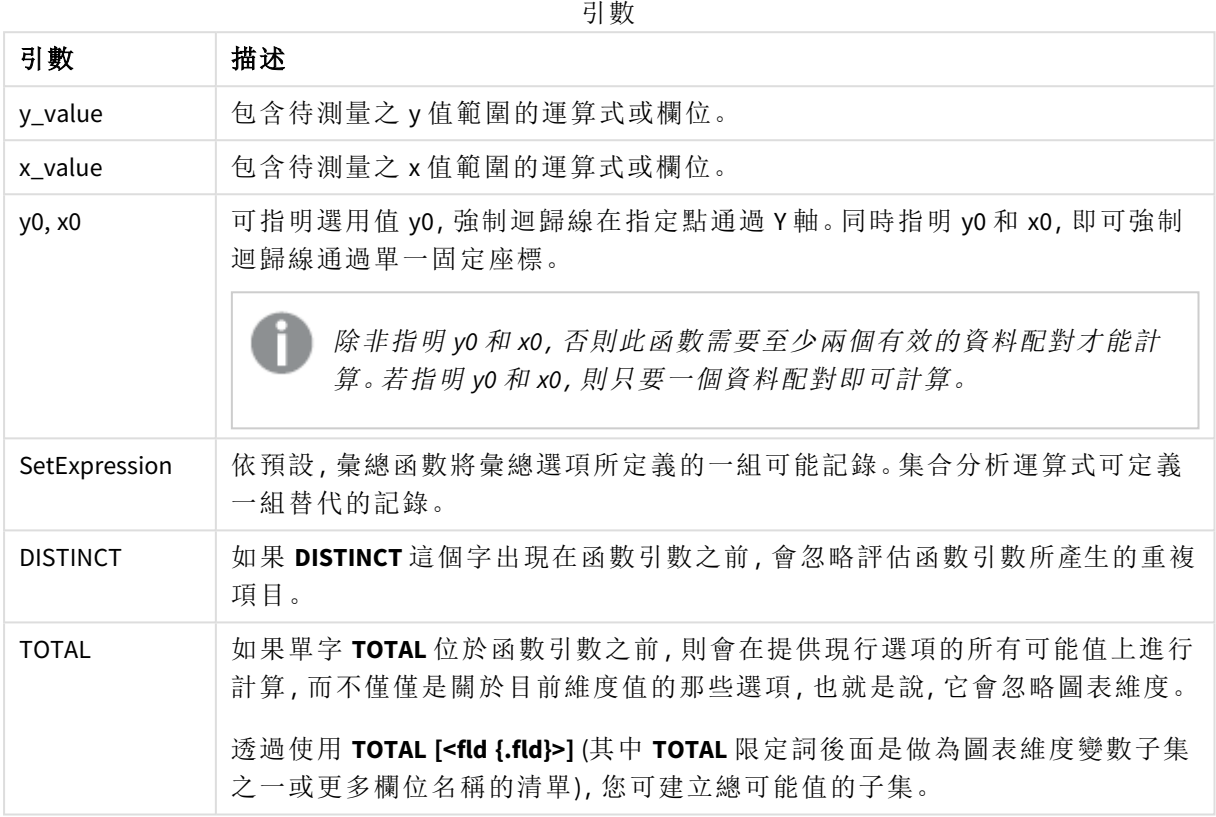

## 限制**:**

除非內部彙總包含 **TOTAL** 限定詞,否則彙總函數的參數不可包含其他彙總函數。如需更進階的巢 狀彙總,請結合使用進階函數 **Aggr** 與指定維度。

若資料配對中有任一資料是 (或兩個都是) 文字值、NULL 值及遺漏值,會導致整個資料配對被忽略。

## 另請參見**:**

p *linest* [函數使用方式範例](#page-427-0) *(page 428)*

p *Avg -* [圖表函數](#page-374-0) *(page 375)*

## LINEST\_SSRESID

**LINEST\_SSRESID()** 會針對由 **group by** 子句所定義之若干記錄上反覆運算的配對數字 (以 x-expression 和 y-expression 表示) 所代表的一組座標, 傳回以方程式 y=mx+b 所定義 之線性迴歸中彙總的殘差平方和。

#### 語法**:**

**LINEST\_SSRESID (**y\_value, x\_value[, y0 [, x0 ]]**)**

## 引數**:**

引數

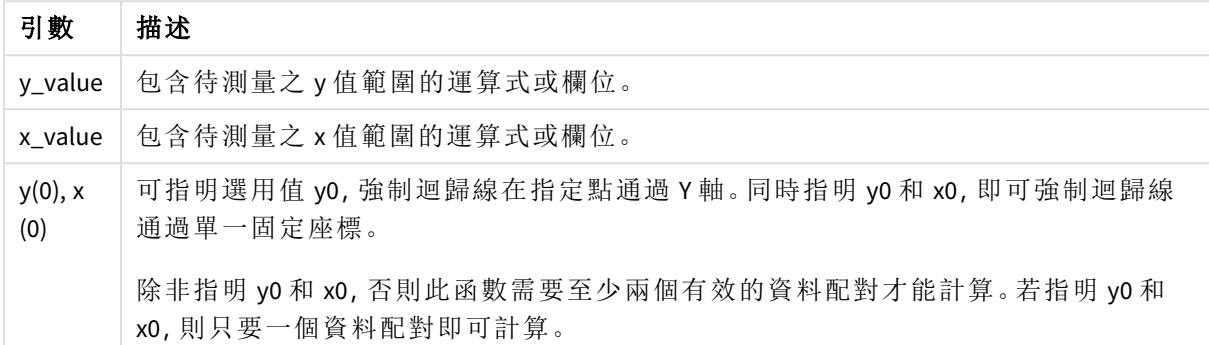

## 限制**:**

若資料配對中有任一資料是 (或兩個都是) 文字值、NULL 值及遺漏值,會導致整個資料配對被忽略。

## 另請參見**:**

p *linest* [函數使用方式範例](#page-427-0) *(page 428)*

## LINEST\_SSRESID - 圖表函數

**LINEST\_SSRESID()** 會針對圖表維度上反覆運算之運算式提供的配對數字 (以 **x\_value** 和 **y\_value** 表 示) 所代表的一組座標,傳回以方程式 y=mx+b 所定義之線性迴歸中彙總的殘差平方和。

#### 語法**:**

```
LINEST_SSRESID([{SetExpression}] [DISTINCT] [TOTAL [<fld{, fld}>]] y_value,
x_value[, y0_const[, x0_const]])
```
### 傳回的資料類型**:**數值

#### 引數**:**

引數

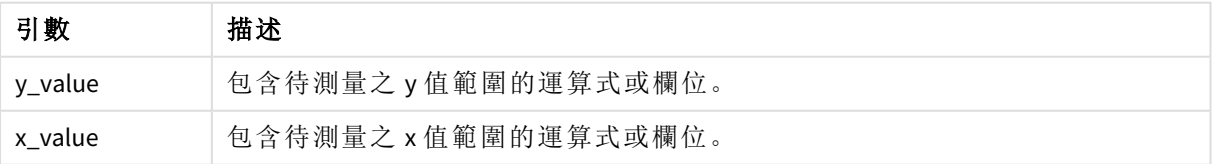

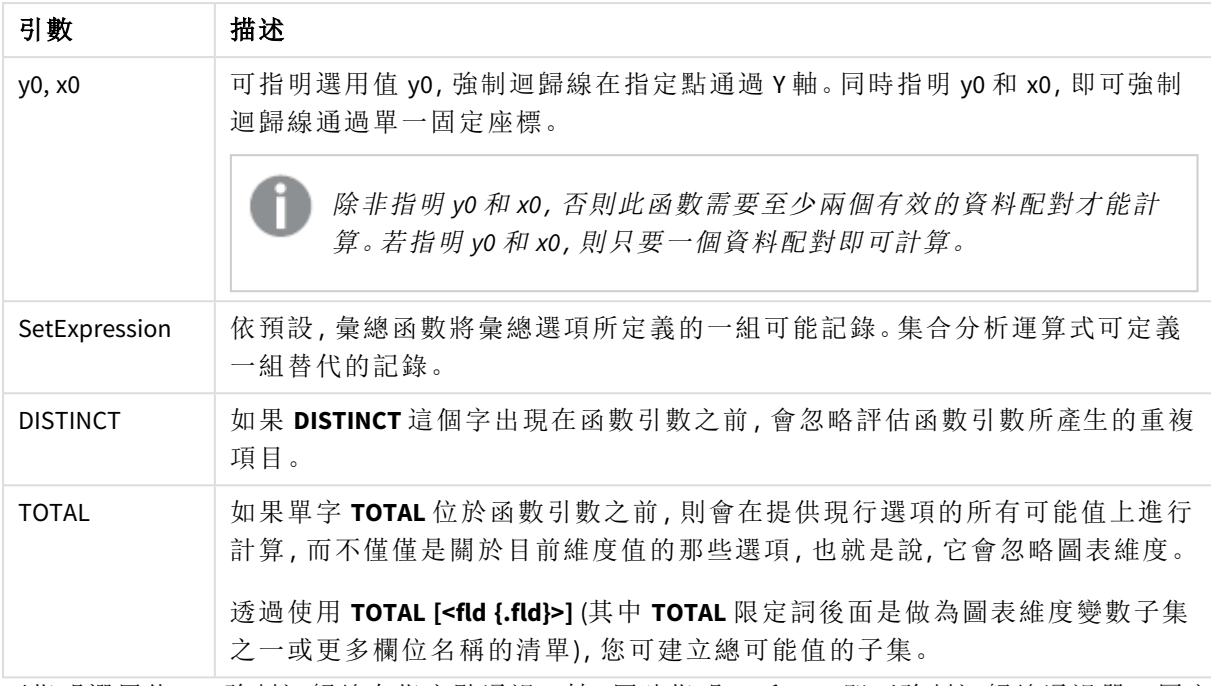

可指明選用值 y0,強制迴歸線在指定點通過 Y 軸。同時指明 y0 和 x0,即可強制迴歸線通過單一固定 座標。

## 限制**:**

除非內部彙總包含 **TOTAL** 限定詞,否則彙總函數的參數不可包含其他彙總函數。如需更進階的巢 狀彙總,請結合使用進階函數 **Aggr** 與指定維度。

若資料配對中有任一資料是 (或兩個都是) 文字值、NULL 值及遺漏值,會導致整個資料配對被忽略。

## 另請參見**:**

p *linest* [函數使用方式範例](#page-427-0) *(page 428)*

p *Avg -* [圖表函數](#page-374-0) *(page 375)*

## Median

**Median()** 會根據 **group by** 子句所定義的若干記錄,來傳回運算式中值的彙總中位數。

### 語法**:**

**Median (**expr**)**

## 傳回的資料類型**:**數值

### 引數**:**

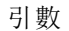

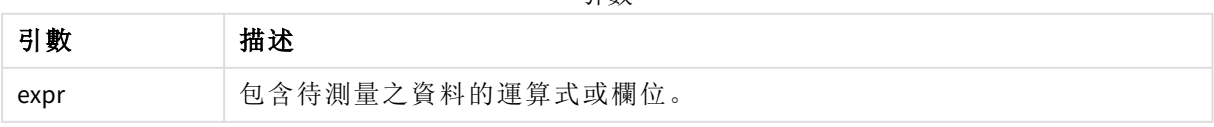

範例:使用中位數的指令碼運算式 範例 - 指令碼運算式

## 載入指令碼

為此範例在資料載入編輯器中載入下列內嵌資料和指令碼運算式。

Table 1:

Load RecNo() as RowNo, Letter, Number Inline [Letter, Number A,1 A,3 A,4 A,9 B,2 B,8 B,9];

Median: LOAD Letter, Median(Number) as MyMedian Resident Table1 Group By Letter;

# 建立視覺化

在 Qlik Sense 工作表中建立具有 **Letter** 和 **MyMedian** 作為維度的表格視覺化。

## 結果

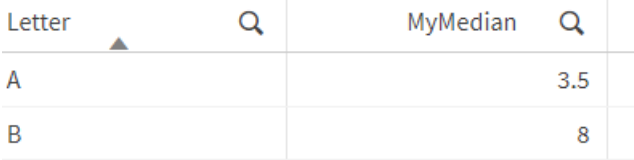

#### 解釋

當數字按照從最小到最大的順序排序時,中位數被視為「中間」數。若資料集的值數量為偶數,函數 會傳回兩個中間值的平均。在此範例中,各為 **A** 和 **B** 的值集合計算了中位數,分別是 3.5 和 8。

Median - 圖表函數

**Median()** 傳回圖表維度上反覆運算的運算式中彙總值範圍的中位值。

語法**:**

**Median(**[{SetExpression}] [DISTINCT] [TOTAL [<fld{, fld}>]] expr**)**

## 引數**:**

引數

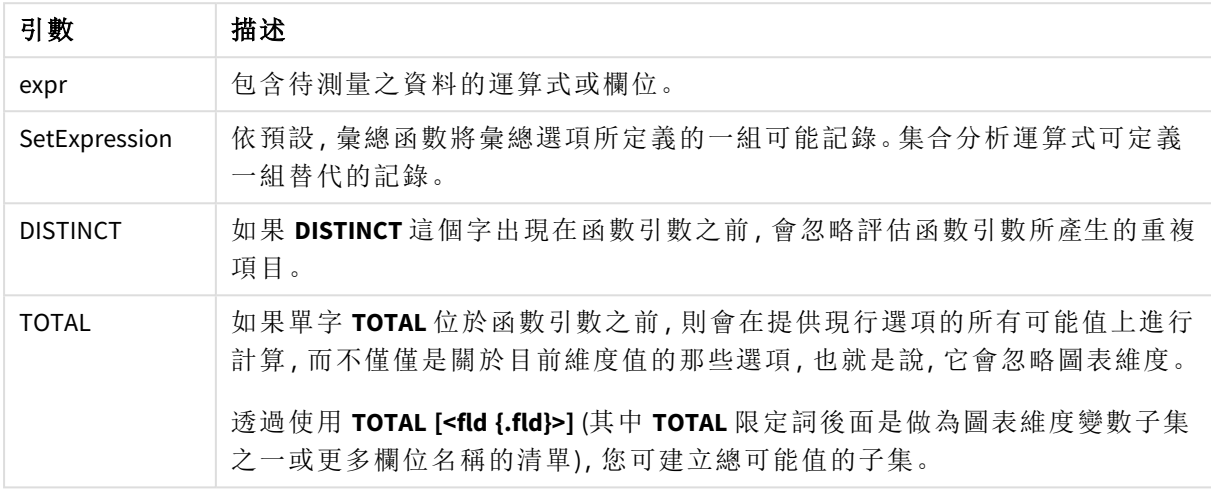

### 限制**:**

除非內部彙總包含 **TOTAL** 限定詞,否則彙總函數的參數不可包含其他彙總函數。如需更進階的巢 狀彙總,請結合使用進階函數 **Aggr** 與指定維度。

範例:使用中位數的圖表運算式

範例 - 圖表運算式

## 載入指令碼

在資料載入編輯器中載入下列資料作為內嵌載入,以建立以下的圖表運算式範例。

Load RecNo() as RowNo, Letter, Number Inline [Letter, Number A,1 A,3 A,4 A,9 B,2 B,8 B,9];

#### 建立視覺化

在 Qlik Sense 工作表中建立具有 **Letter** 作為維度的表格視覺化。

## 圖表運算式

將以下運算式作為量值新增至表格:

Median(Number)

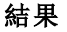

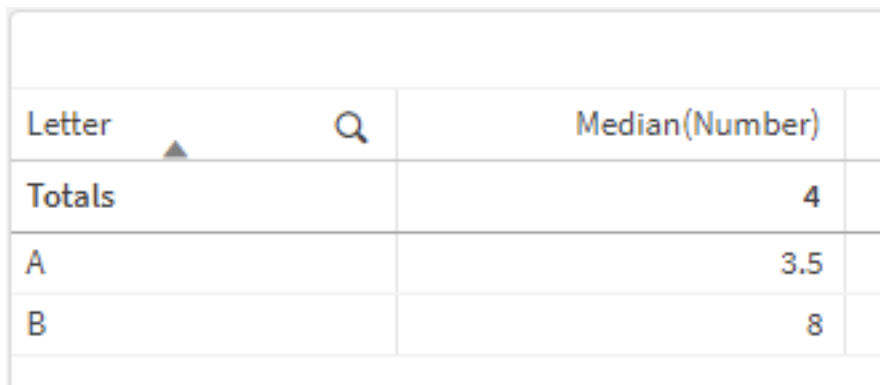

#### 解釋

當數字按照從最小到最大的順序排序時,中位數被視為「中間」數。若資料集的值數量為偶數,函數 會傳回兩個中間值的平均。在此範例中,各為 **A** 和 **B** 的值集合計算了中位數,分別是 3.5 和 8。

**Totals** 的中位數透過所有值計算,等於 4。

## 另請參見**:**

p *Avg -* [圖表函數](#page-374-0) *(page 375)*

MutualInfo - 圖表函數

**MutualInfo** 計算兩個欄位之間或 **Aggr()** 中的彙總值之間的相互資訊 (MI)。

**MutualInfo** 傳回兩個資料集的彙總相互資訊。這可在欄位和潛在驅動因素之間進行關鍵驅動因素分 析。相互資訊衡量資料集之間的關係,對圖表維度上反覆運算的 (x,y) 配對值進行彙總。相互資訊在 0 和 1之間進行衡量,可以格式化為百分位數值。**MutualInfo** 由選項或集合運算式定義。

**MutualInfo** 可進行不同的 MI 分析:

- <sup>l</sup> 成對 MI:在驅動程式欄位和目標欄位之間計算 MI。
- <sup>l</sup> 依值進行驅動程式分解:在驅動程式和目標欄位的個別欄位值之間計算 MI。
- <sup>l</sup> 功能選項:使用 **MutualInfo** 在格線圖中建立矩陣,在此根據 MI 互相比較所有欄位。

**MutualInfo** 不必指示共用相互資訊的欄位之間的因果關係。兩個欄位可共用相互資訊,但可能不等 於彼此的驅動因素。例如,比較冰淇淋銷售量和室外溫度時,**MutualInfo** 將會顯示兩者之間的相互 資訊。這不會指示室外溫度是否驅動了冰淇淋銷售量 (這有可能發生),也不會指示冰淇淋銷售量是 否驅動了室外溫度 (這不可能發生)。

計算相互資訊時,關聯會影響來自不同表格的欄位值之間的對應和頻率。

對相同欄位或選項傳回的值可能稍有不同。這是因為每個 **MutualInfo** 呼叫以隨機選取的樣本和 **MutualInfo** 演算法的固有隨機性來操作。

**MutualInfo** 可以套用至 **Aggr()** 函數。

## 語法**:**

**MutualInfo(**{SetExpression}] [DISTINCT] [TOTAL] field1, field2 , datatype [, breakdownbyvalue [, samplesize ]]**)**

## 傳回的資料類型**:**數值

## 引數**:**

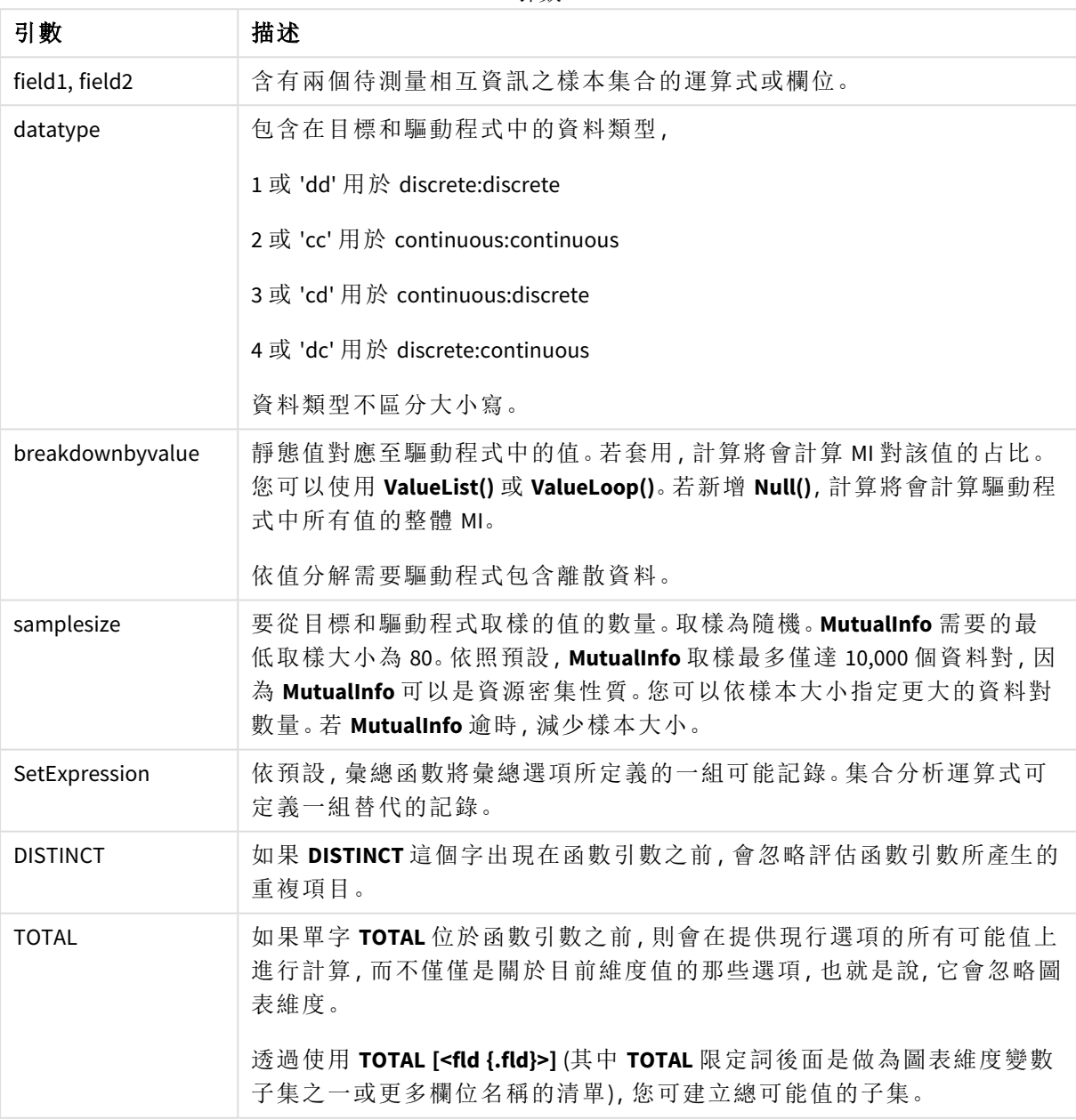

引數

## 限制**:**

若資料配對中有任一資料是 (或兩個都是) 文字值、NULL 值及遺漏值,會導致整個資料配對被忽略。

### 範例與結果**:**

將範例指令碼新增至您的應用程式並予以執行。若要查看結果,將結果資料行中列出的欄位新增至 您應用程式中的工作表。

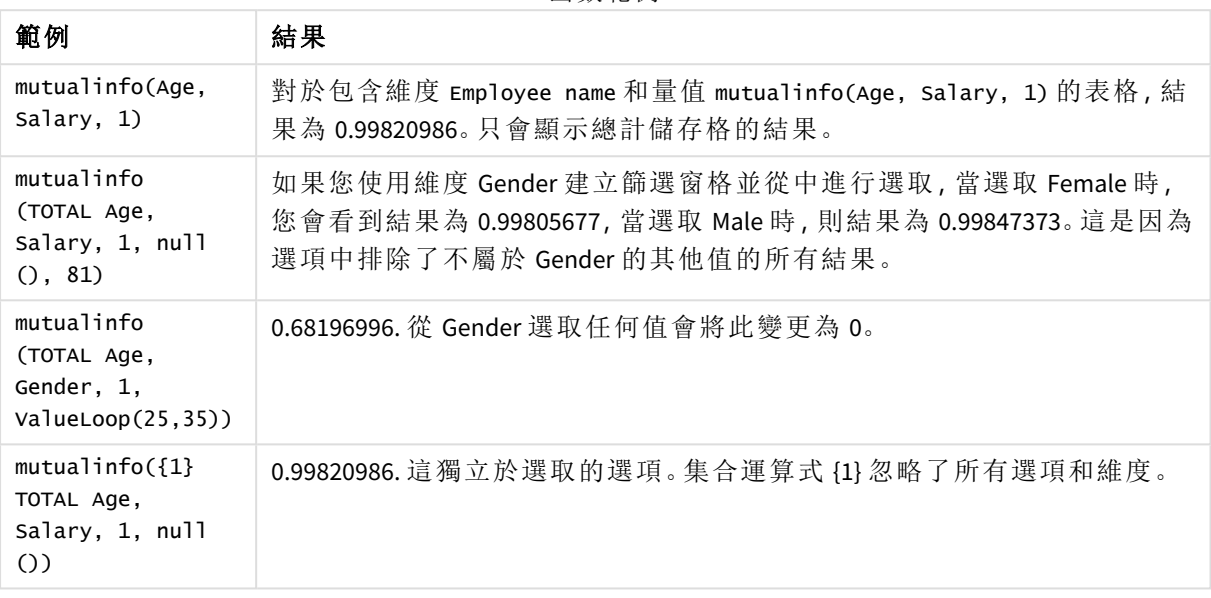

函數範例

範例中使用的資料:

Salary:

LOAD \* inline [

"Employee name"|Age|Gender|Salary

Aiden Charles|20|Male|25000

Ann Lindquist|69|Female|58000

Anna Johansen|37|Female|36000

Anna Karlsson|42|Female|23000

Antonio Garcia|20|Male|61000

Benjamin Smith|42|Male|27000

Bill Yang|49|Male|50000

Binh Protzmann|69|Male|21000

Bob Park|51|Male|54000

Brenda Davies|25|Male|32000

Celine Gagnon|48|Female|38000 Cezar Sandu|50|Male|46000 Charles Ingvar Jönsson|27|Male|58000 Charlotte Edberg|45|Female|56000 Cindy Lynn|69|Female|28000 Clark Wayne|63|Male|31000 Daroush Ferrara|31|Male|29000 David Cooper|37|Male|64000 David Leg|58|Male|57000 Eunice Goldblum|31|Female|32000 Freddy Halvorsen|25|Male|26000 Gauri Indu|36|Female|46000 George van Zaant|59|Male|47000 Glenn Brown|58|Male|40000 Harry Jones|38|Male|40000 Helen Brolin|52|Female|66000 Hiroshi Ito|24|Male|42000 Ian Underwood|40|Male|45000 Ingrid Hendrix|63|Female|27000 Ira Baumel|39|Female|39000 Jackie Kingsley|23|Female|28000 Jennica Williams|36|Female|48000 Jerry Tessel|31|Male|57000 Jim Bond|50|Male|58000 Joan Callins|60|Female|65000 Joan Cleaves|25|Female|61000 Joe Cheng|61|Male|41000

John Doe|36|Male|59000 John Lemon|43|Male|21000 Karen Helmkey|54|Female|25000 Karl Berger|38|Male|68000 Karl Straubaum|30|Male|40000 Kaya Alpan|32|Female|60000 Kenneth Finley|21|Male|25000 Leif Shine|63|Male|70000 Lennart Skoglund|63|Male|24000 Leona Korhonen|46|Female|50000 Lina André|50|Female|65000 Louis Presley|29|Male|36000 Luke Langston|50|Male|63000 Marcus Salvatori|31|Male|46000 Marie Simon|57|Female|23000 Mario Rossi|39|Male|62000 Markus Danzig|26|Male|48000 Michael Carlen|21|Male|45000 Michelle Tyson|44|Female|69000 Mike Ashkenaz|45|Male|68000 Miro Ito|40|Male|39000 Nina Mihn|62|Female|57000 Olivia Nguyen|35|Female|51000 Olivier Simenon|44|Male|31000 Östen Ärlig|68|Male|57000 Pamala Garcia|69|Female|29000 Paolo Romano|34|Male|45000

Pat Taylor|67|Female|69000

Paul Dupont|34|Male|38000

Peter Smith|56|Male|53000

Pierre Clouseau|21|Male|37000

Preben Jørgensen|35|Male|38000

Rey Jones|65|Female|20000

Ricardo Gucci|55|Male|65000

Richard Ranieri|30|Male|64000

Rob Carsson|46|Male|54000

Rolf Wesenlund|25|Male|51000

Ronaldo Costa|64|Male|39000

Sabrina Richards|57|Female|40000

Sato Hiromu|35|Male|21000

Sehoon Daw|57|Male|24000

Stefan Lind|67|Male|35000

Steve Cioazzi|58|Male|23000

Sunil Gupta|45|Male|40000

Sven Svensson|45|Male|55000

Tom Lindwall|46|Male|24000

Tomas Nilsson|27|Male|22000

Trinity Rizzo|52|Female|48000

Vanessa Lambert|54|Female|27000

] (delimiter is '|');

Skew

**Skew()** 會針對由 **group by** 子句所定義的若干記錄,傳回運算式的偏態。

## 語法**:**

**Skew(**[ **distinct**] expr**)**

# 引數**:**

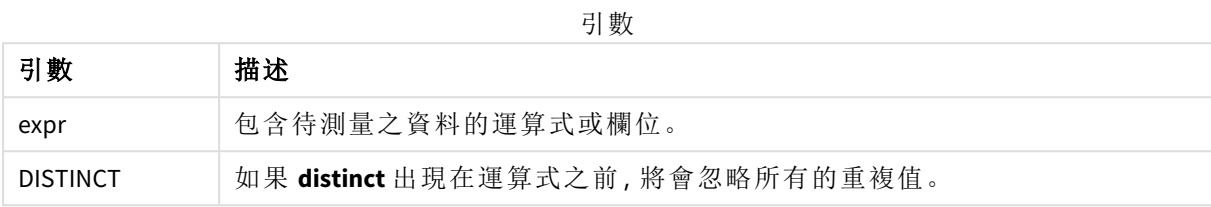

## 範例與結果**:**

將範例指令碼新增至您的應用程式並予以執行。然後使用 Type 和 *MySkew* 作為維度建立一個連續 表。

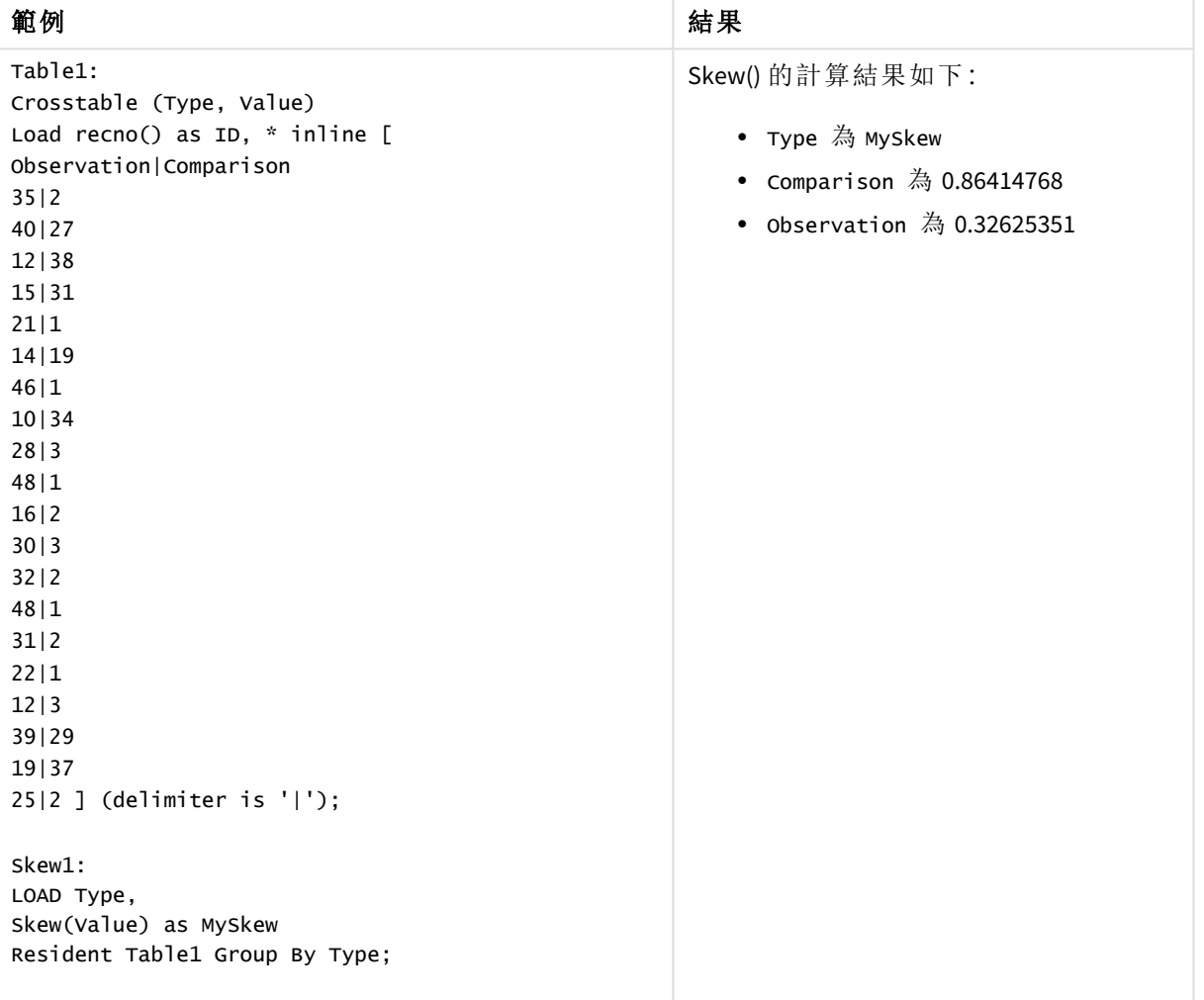

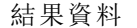

# Skew - 圖表函數

**Skew()** 傳回圖表維度上反覆運算的運算式或欄位的彙總 skewness。

### 語法**:**

**Skew(**[{SetExpression}] [DISTINCT] [TOTAL [<fld{, fld}>]] expr**)**

#### 傳回的資料類型**:**數值

## 引數**:**

引數 描述 expr 包含待測量之資料的運算式或欄位。 SetExpression 依預設,彙總函數將彙總選項所定義的一組可能記錄。集合分析運算式可定義 一組替代的記錄。 DISTINCT 如果 **DISTINCT** 這個字出現在函數引數之前,會忽略評估函數引數所產生的重複 項目。 TOTAL 如果單字 **TOTAL** 位於函數引數之前,則會在提供現行選項的所有可能值上進行 計算,而不僅僅是關於目前維度值的那些選項,也就是說,它會忽略圖表維度。 透過使用 **TOTAL [<fld {.fld}>]** (其中 **TOTAL** 限定詞後面是做為圖表維度變數子集 之一或更多欄位名稱的清單),您可建立總可能值的子集。 引數

#### 限制**:**

除非內部彙總包含 **TOTAL** 限定詞,否則彙總函數的參數不可包含其他彙總函數。如需更進階的巢 狀彙總,請結合使用進階函數 **Aggr** 與指定維度。

## 範例與結果**:**

將範例指令碼新增至您的應用程式並予以執行。然後使用 Type 作為維度、Skew(Value) 作為量值建 立一個連續表。

表格屬性中應啟用 Totals。

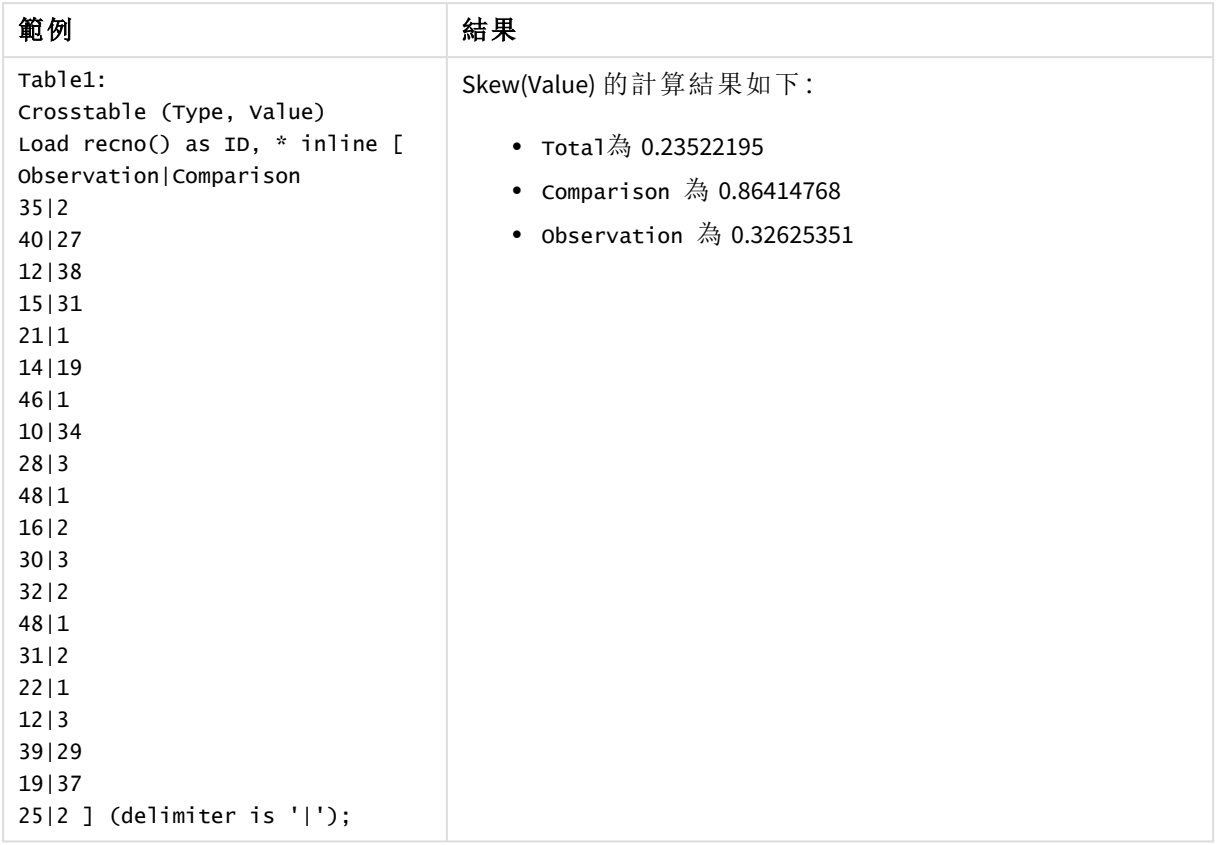

# 另請參見**:**

p *Avg -* [圖表函數](#page-374-0) *(page 375)*

# Stdev

**Stdev()** 會根據 **group by** 子句所定義的若干記錄,來傳回運算式中值的標準差。

# 語法**:**

**Stdev(**[**distinct**] expr**)**

## 傳回的資料類型**:**數值

# 引數**:**

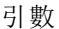

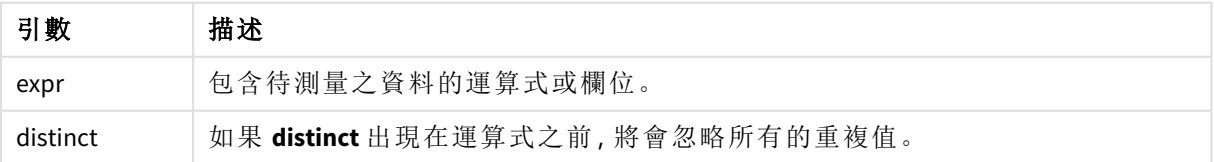

### 範例與結果**:**

將範例指令碼新增至您的應用程式並予以執行。然後使用 Type 和 MyStdev 作為維度建立一個連續 表。

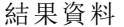

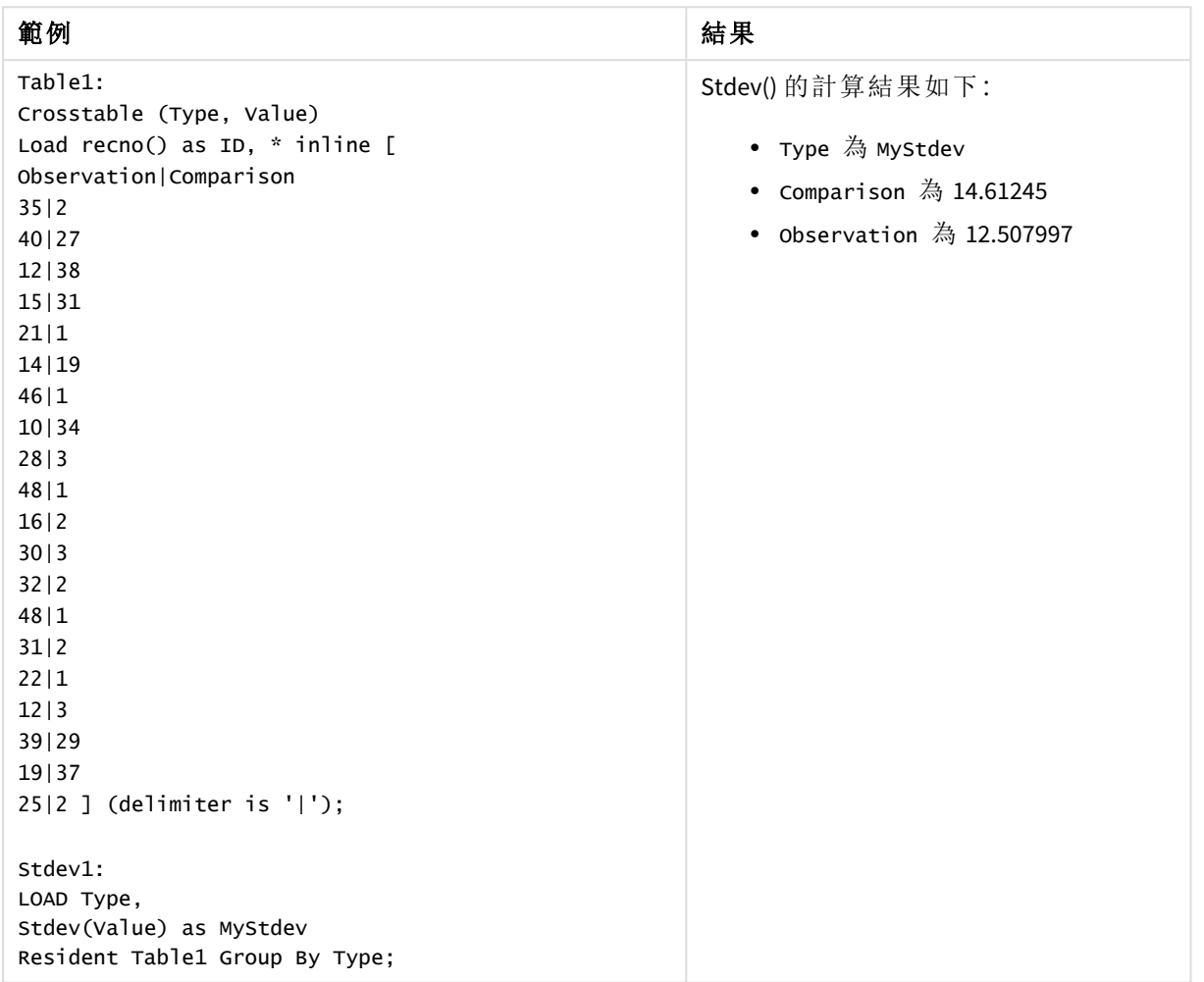

# Stdev - 圖表函數

**Stdev()** 尋找圖表維度上反覆運算的運算式或欄位中彙總資料範圍的標準差。

## 語法**:**

**Stdev(**[{SetExpression}] [DISTINCT] [TOTAL [<fld{, fld}>]] expr**)**

# 引數**:**

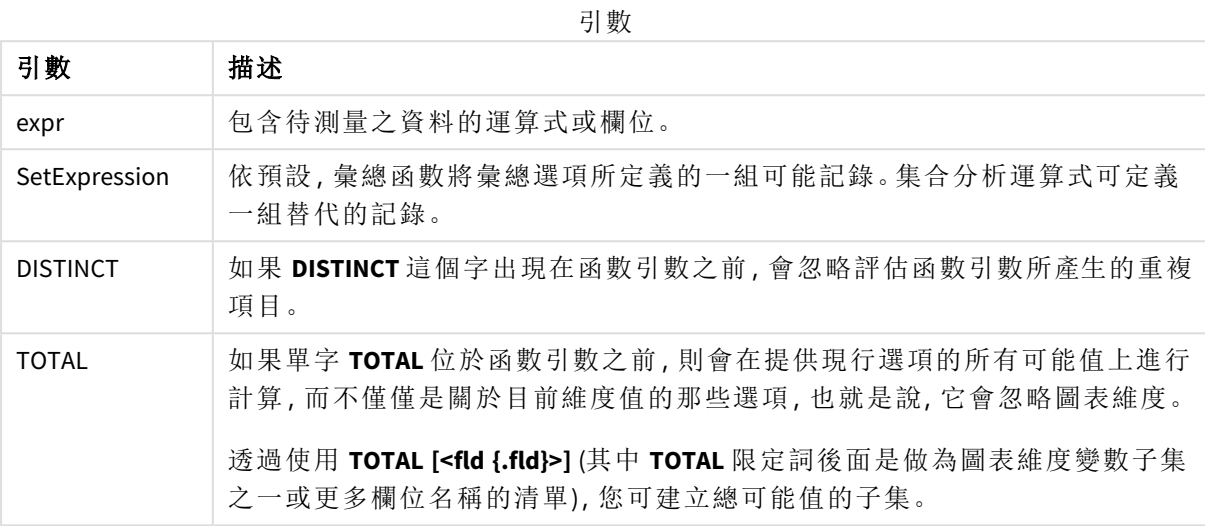

## 限制**:**

除非內部彙總包含 **TOTAL** 限定詞,否則彙總函數的參數不可包含其他彙總函數。如需更進階的巢 狀彙總,請結合使用進階函數 **Aggr** 與指定維度。

# 範例與結果**:**

將範例指令碼新增至您的應用程式並予以執行。然後使用 Type 作為維度、Stdev(Value) 作為量值 建立一個連續表。

表格屬性中應啟用 Totals。

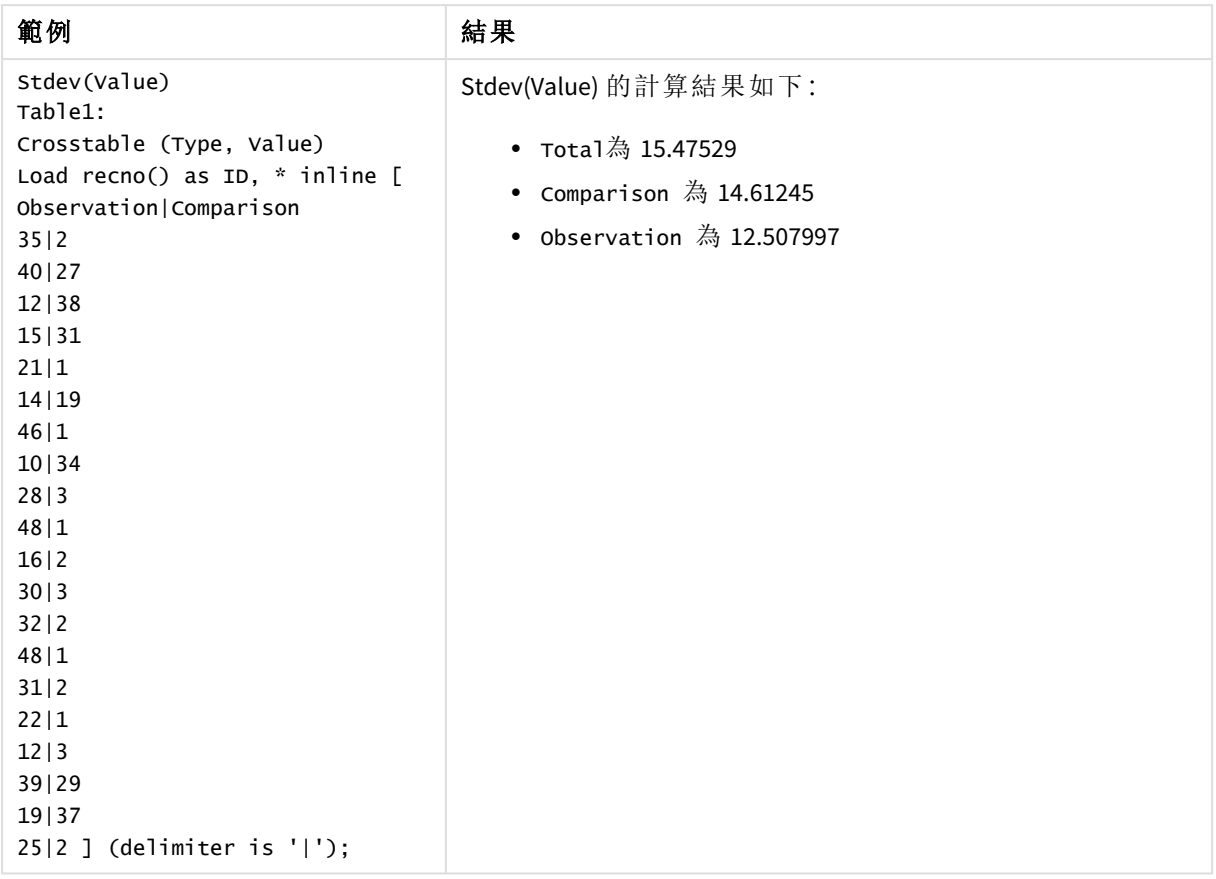

# 另請參見**:**

p *Avg -* [圖表函數](#page-374-0) *(page 375)*

p *STEYX -* [圖表函數](#page-426-0) *(page 427)*

# Sterr

**Sterr()** 會針對由 **group by** 子句所定義之若干記錄上反覆運算的一組值 (以運算式表 示),傳回彙總的標準誤差 (stdev/sqrt(n))。

## 語法**:**

**Sterr (**[**distinct**] expr**)**

### 傳回的資料類型**:**數值

引數**:**

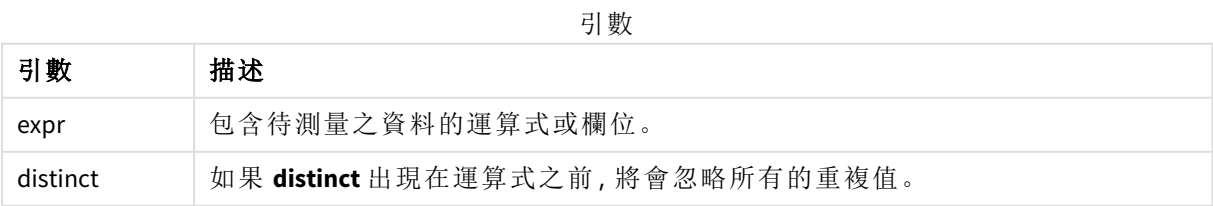

文字值、NULL 值和遺漏值將予以忽略。

## 範例與結果**:**

將範例指令碼新增至您的應用程式並予以執行。若要查看結果,將結果資料行中列出的欄位新增至 您應用程式中的工作表。

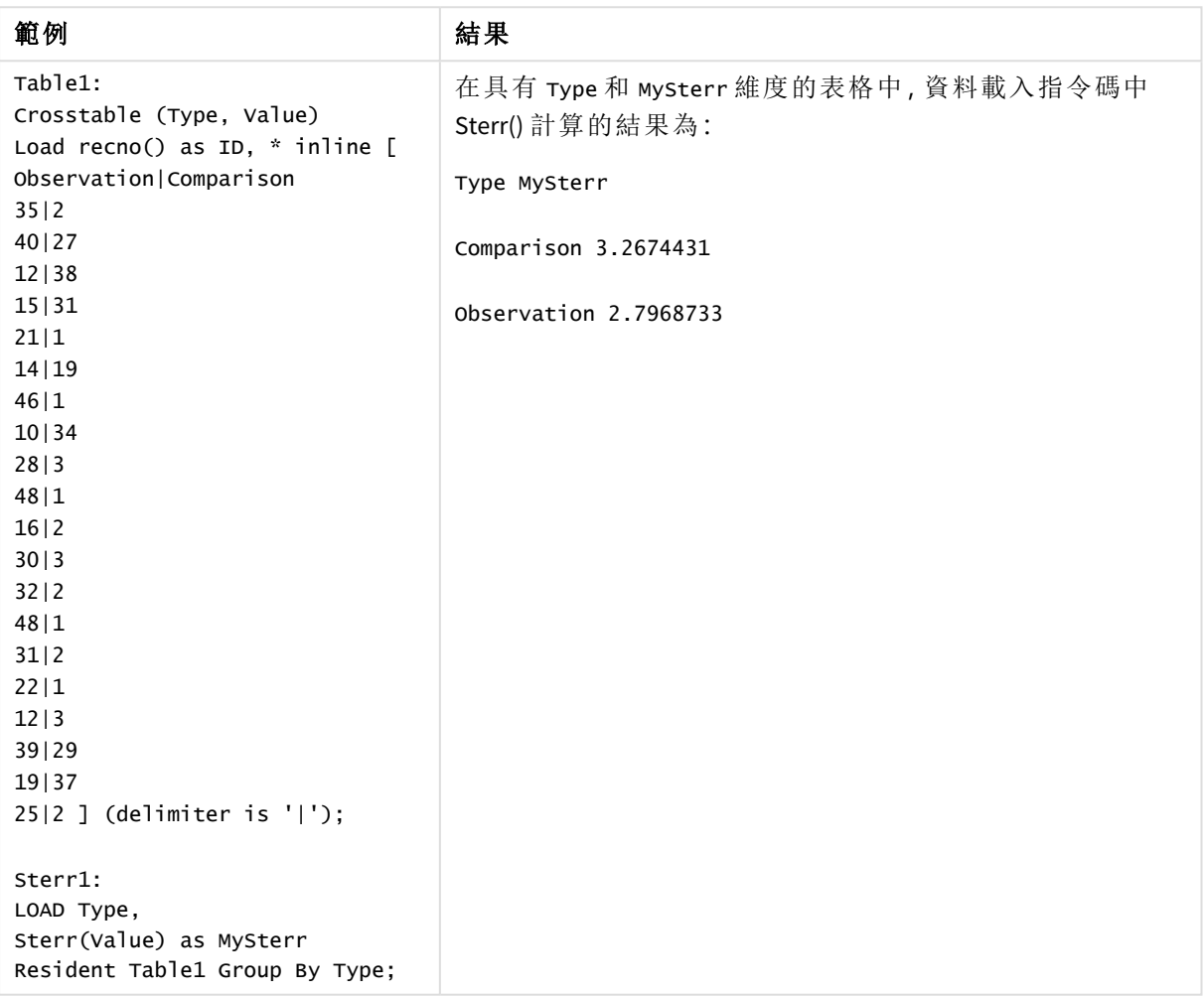

結果資料

## <span id="page-422-0"></span>Sterr - 圖表函數

**Sterr()** 尋找圖表維度上反覆運算之運算式中彙總的一系列值的平均值標準誤差 (stdev/sqrt(n)) 的 值。

## 語法**:**

```
Sterr([{SetExpression}] [DISTINCT] [TOTAL [<fld{, fld}>]] expr)
```
# 引數**:**

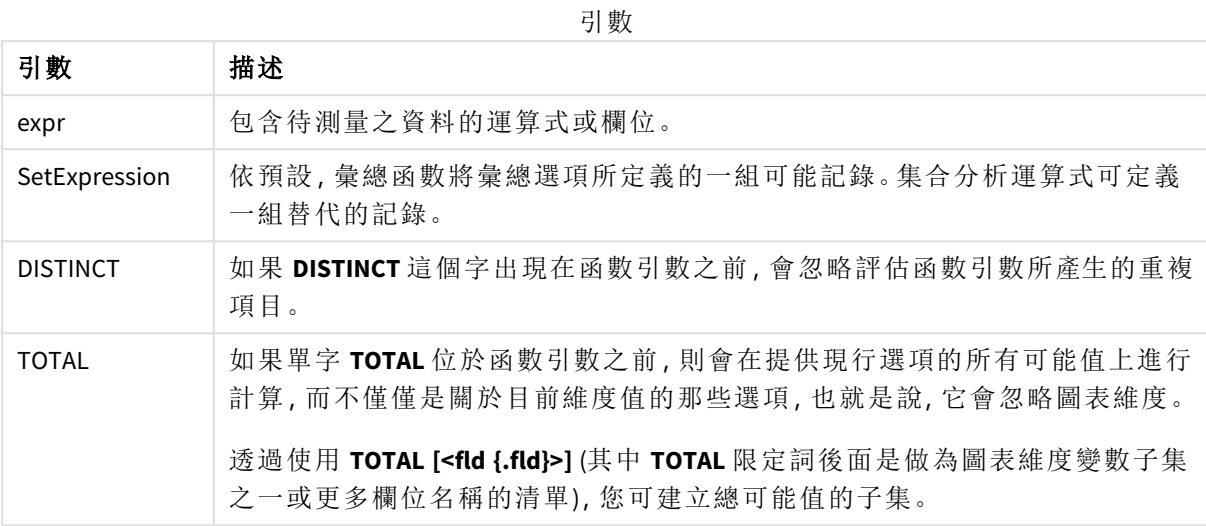

## 限制**:**

除非內部彙總包含 **TOTAL** 限定詞,否則彙總函數的參數不可包含其他彙總函數。如需更進階的巢 狀彙總,請結合使用進階函數 **Aggr** 與指定維度。

文字值、NULL 值和遺漏值將予以忽略。

# 範例與結果**:**

將範例指令碼新增至您的應用程式並予以執行。然後使用 Type 作為維度、Sterr(Value) 作為量值 建立一個連續表。

表格屬性中應啟用 Totals。

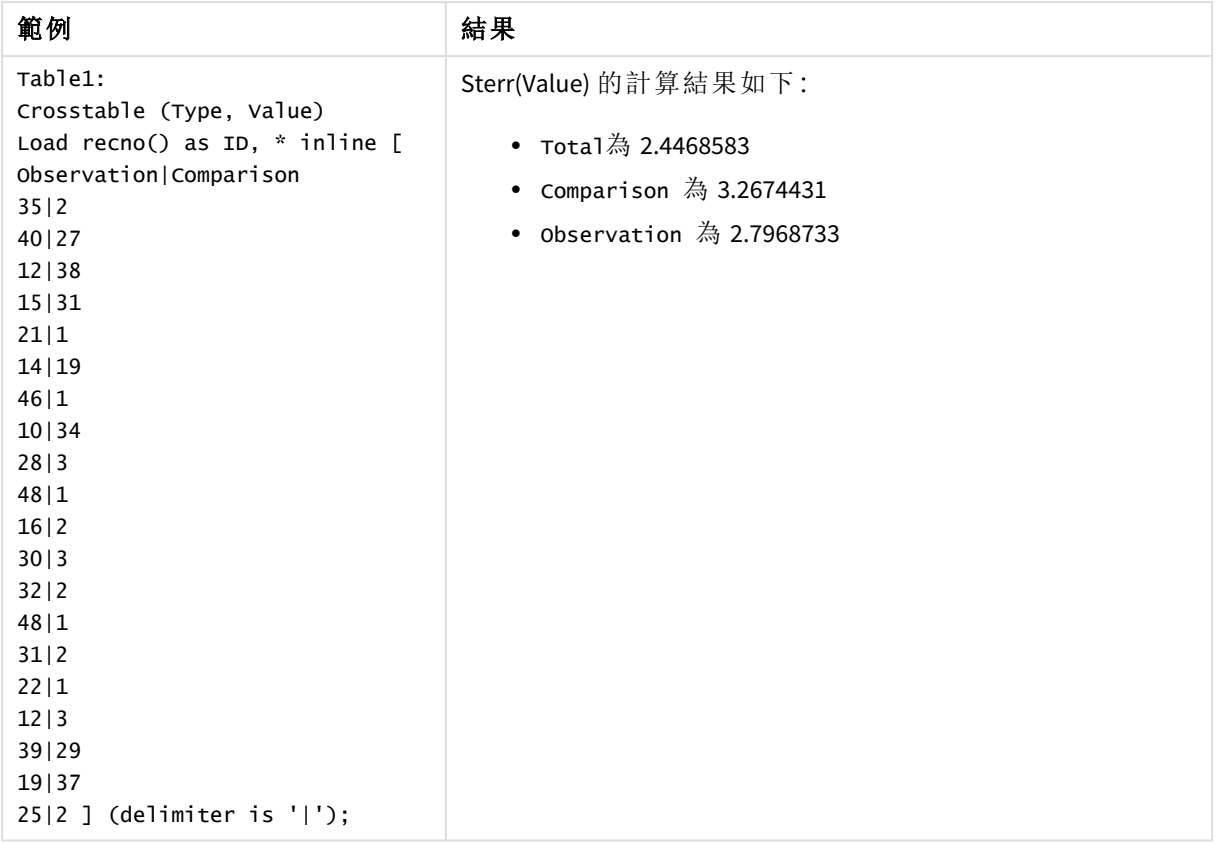

# 另請參見**:**

p *Avg -* [圖表函數](#page-374-0) *(page 375)*

p *STEYX -* [圖表函數](#page-426-0) *(page 427)*

## **STEYX**

**STEYX()** 會針對由 **group by** 子句所定義之若干記錄上反覆運算的配對數字 (以 xexpression 和 y-expression 表示) 所代表的一組座標,傳回迴歸中每個 x 值之預測 y 值的 彙總標準誤差。

## 語法**:**

**STEYX (**y\_value, x\_value)

傳回的資料類型**:**數值

引數**:**

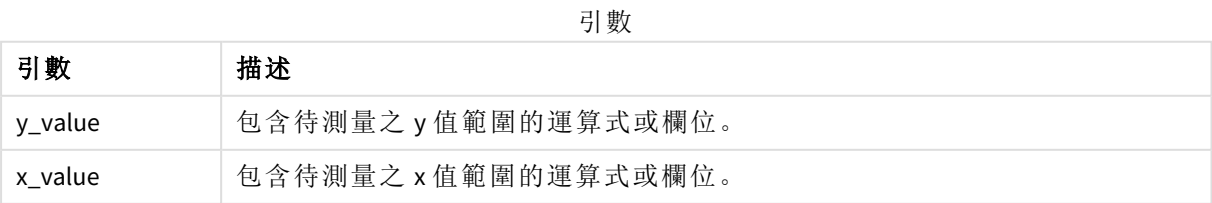

若資料配對中有任一資料是 (或兩個都是) 文字值、NULL 值及遺漏值,會導致整個資料配對被忽略。

## 範例與結果**:**

將範例指令碼新增至您的應用程式並予以執行。若要查看結果,將結果資料行中列出的欄位新增至 您應用程式中的工作表。

| 範例                                               | 結果                                        |
|--------------------------------------------------|-------------------------------------------|
| Trend:                                           | 在具有 MySTEYX 維度的表格中, 資料載入指令碼中 STEYX() 計算的結 |
| Load *, 1 as Grp;                                | 果是 2.0714764。                             |
| LOAD * inline [                                  |                                           |
| Month   KnownY   KnownX                          |                                           |
| Jan 2 6                                          |                                           |
| Feb   3   5                                      |                                           |
| Mar 9 11                                         |                                           |
| Apr   6   7                                      |                                           |
| May   8   5                                      |                                           |
| Jun   7   4                                      |                                           |
| Ju1   5   5                                      |                                           |
| Aug   10   8                                     |                                           |
| Sep   9   10                                     |                                           |
| Oct   12   14                                    |                                           |
| Nov   15   17                                    |                                           |
| Dec   14   16                                    |                                           |
| ] (delimiter is ' ');                            |                                           |
| STEYX1:<br>LOAD Grp,<br>STEYX(KnownY, KnownX) as |                                           |
| MYSTEYX<br>Resident Trend Group By               |                                           |
| Grp;                                             |                                           |

結果資料

## <span id="page-426-0"></span>STEYX - 圖表函數

**STEYX()** 會針對運算式提供的配對數字 (以 **y\_value** 和 **x\_value** 表示) 所代表的一組座標,傳回線性迴 歸中為每個 x 值預測 y 值時的彙總標準誤差。

#### 語法**:**

**STEYX(**[{SetExpression}] [DISTINCT] [TOTAL [<fld{, fld}>]] y\_value, x\_value**)**

## 傳回的資料類型**:**數值

引數**:**

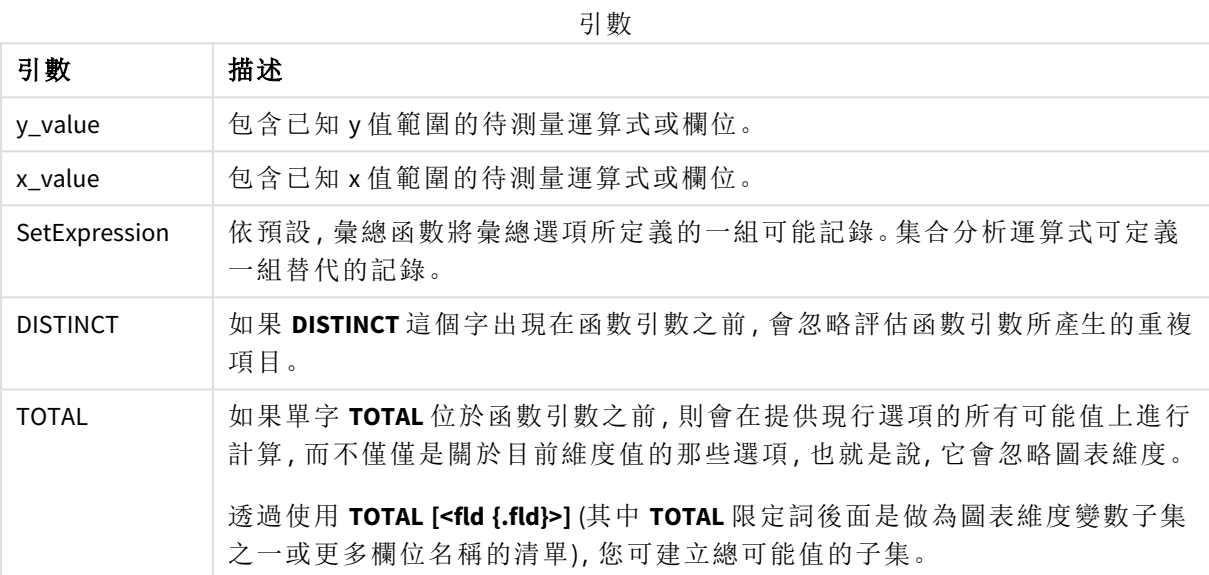

#### 限制**:**

除非內部彙總包含 **TOTAL** 限定詞,否則彙總函數的參數不可包含其他彙總函數。如需更進階的巢 狀彙總,請結合使用進階函數 **Aggr** 與指定維度。

若資料配對中有任一資料是 (或兩個都是) 文字值、NULL 值及遺漏值,會導致整個資料配對被忽略。

## 範例與結果**:**

將範例指令碼新增至您的應用程式並予以執行。然後使用 KnownY 和 KnownX 作為維度、Steyx (KnownY,KnownX) 作為量值建立一個連續表。

表格屬性中應啟用 Totals。

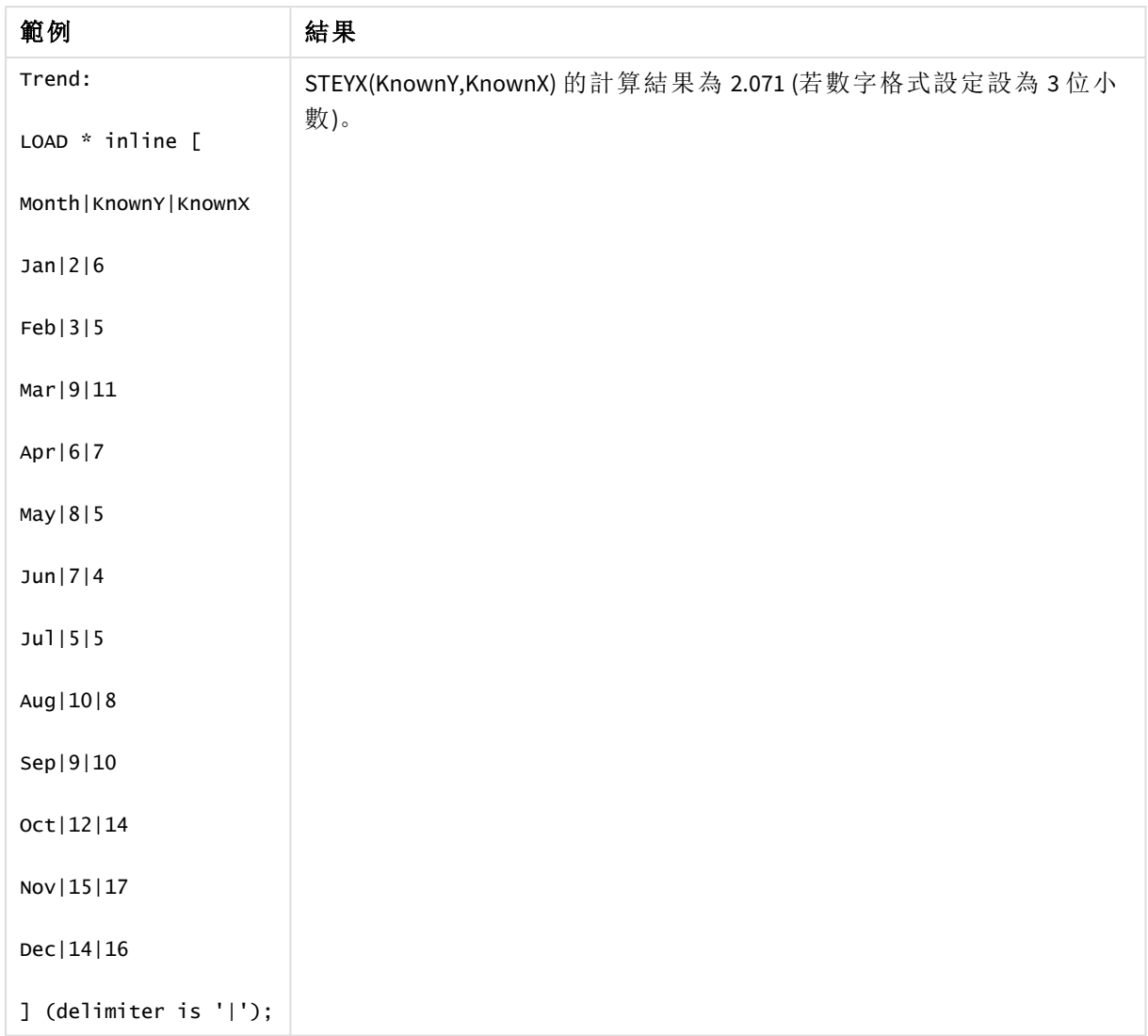

## 另請參見**:**

<span id="page-427-0"></span>p *Avg -* [圖表函數](#page-374-0) *(page 375)* p *Sterr -* [圖表函數](#page-422-0) *(page 423)*

linest 函數使用方式範例

linest 函數可用來得出與線性迴歸分析相關的值。本節說明如何使用樣本資料建置視覺化,進而得 出 Qlik Sense 中可用 linest 函數的值。linest 函數可用於資料載入指令碼和圖表運算式。

請參閱個別 linest 圖表函數與指令碼函數主題,取得語法及引數的說明。

範例中使用的資料和指令碼運算式

為以下 linest() 範例在資料載入編輯器中載入下列內嵌資料和指令碼運算式。

```
T1:
LOAD *, 1 as Grp;
LOAD * inline [
X|Y
```

```
1|0
2|1
3|3
4|8
5|14
6|20
7|0
8|50
9|25
10|60
11|38
12|19
13|26
14|143
15|98
16|27
17|59
18|78
19|158
20|279 ] (delimiter is '|');
R1:
LOAD
Grp,
linest_B(Y,X) as Linest_B,
linest_DF(Y,X) as Linest_DF,
linest_F(Y,X) as Linest_F,
linest_M(Y,X) as Linest_M,
linest_R2(Y,X) as Linest_R2,
linest_SEB(Y,X,1,1) as Linest_SEB,
linest_SEM(Y,X) as Linest_SEM,
linest_SEY(Y,X) as Linest_SEY,
linest_SSREG(Y,X) as Linest_SSREG,
linest_SSRESID(Y,X) as Linest_SSRESID
resident T1 group by Grp;
```
範例 1:使用 linest 的指令碼運算式

範例:指令碼運算式

## 從資料載入指令碼計算建立視覺化

以下列欄位作為欄在 Qlik Sense 工作表中建立表格視覺化:

- Linest\_B
- Linest\_DF
- Linest\_F
- Linest\_M
- Linest R2
- Linest SEB
- Linest SEM
- Linest\_SEY
- Linest SSREG
- Linest SSRESID

#### 結果

包含用資料載入指令碼得出的 linest 計算結果之表格外觀應如下所示:

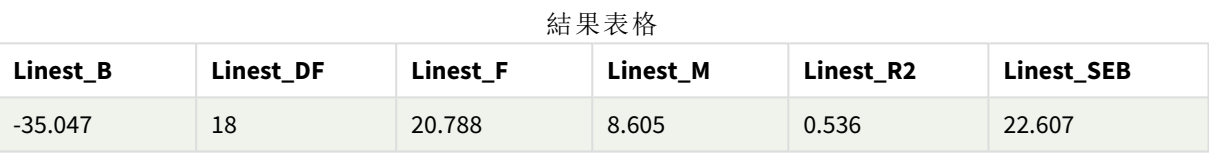

#### 結果表格

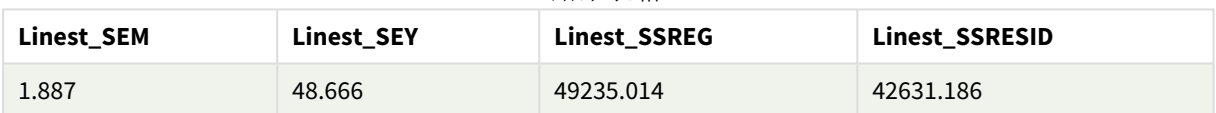

範例 2:使用 linest 的圖表運算式

範例:圖表運算式

以下列欄位作為維度在 Qlik Sense 工作表中建立表格視覺化:

ValueList('Linest\_b', 'Linest\_df','Linest\_f', 'Linest\_m','Linest\_r2','Linest\_SEB','Linest\_ SEM','Linest\_SEY','Linest\_SSREG','Linest\_SSRESID') 此運算式使用合成維度函數來建立含有 linest 函數名稱的維度標籤。您可將標籤變更為 **Linest functions** 以節省空間。

將以下運算式作為量值新增至表格:

```
Pick(Match(ValueList('Linest_b', 'Linest_df','Linest_f', 'Linest_m','Linest_r2','Linest_
SEB','Linest_SEM','Linest_SEY','Linest_SSREG','Linest_SSRESID'),'Linest_b', 'Linest_
df','Linest_f', 'Linest_m','Linest_r2','Linest_SEB','Linest_SEM','Linest_SEY','Linest_
SSREG','Linest_SSRESID'),Linest_b(Y,X),Linest_df(Y,X),Linest_f(Y,X),Linest_m(Y,X),Linest_r2
(Y,X),Linest_SEB(Y,X,1,1),Linest_SEM(Y,X),Linest_SEY(Y,X),Linest_SSREG(Y,X),Linest_SSRESID
(Y,X))
```
此運算式顯示針對合成維度中對應名稱的各 linest 函數結果值。Linest\_b(Y,X) 結果會顯示在 **linest\_ b** 旁邊,以此類推。

# 結果

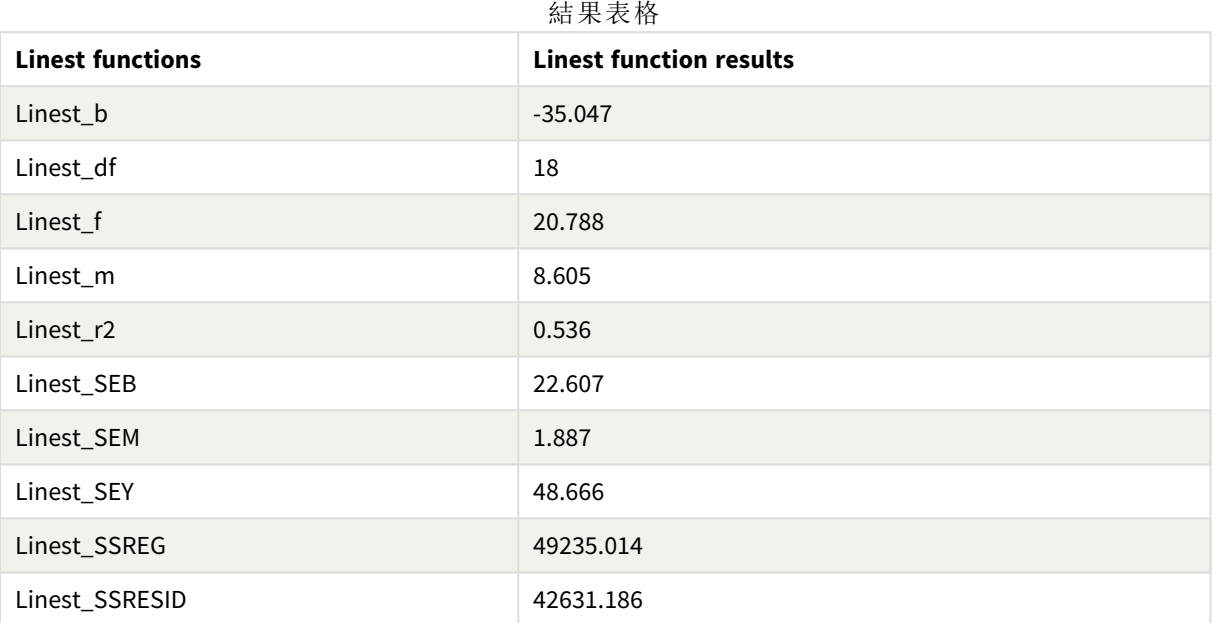

# 範例 3:使用 linest 的圖表運算式

範例:圖表運算式

- 1. 在 Qlik Sense 工作表中建立長條圖視覺化,且 **X** 作為維度,而 **Y** 作為量值。
- 2. 將線性趨勢線新增至 Y 量值。
- 3. 將 KPI 視覺化新增至工作表。
	- 1. 新增斜坡作為 KPI 的標籤。
	- 2. 新增 sum(Linest\_M) 作為 KPI 的運算式。
- 4. 將第二 KPI 視覺化新增至工作表。
	- 1. 新增截距作為 KPI 的標籤。
	- 2. 新增 Sum(Linest\_B) 作為 KPI 的運算式。
- 5. 將第三 KPI 視覺化新增至工作表。
	- 1. 新增決定係數作為 KPI 的標籤。
	- 2. 新增 Sum(Linest\_R2) 作為 KPI 的運算式。

## 結果

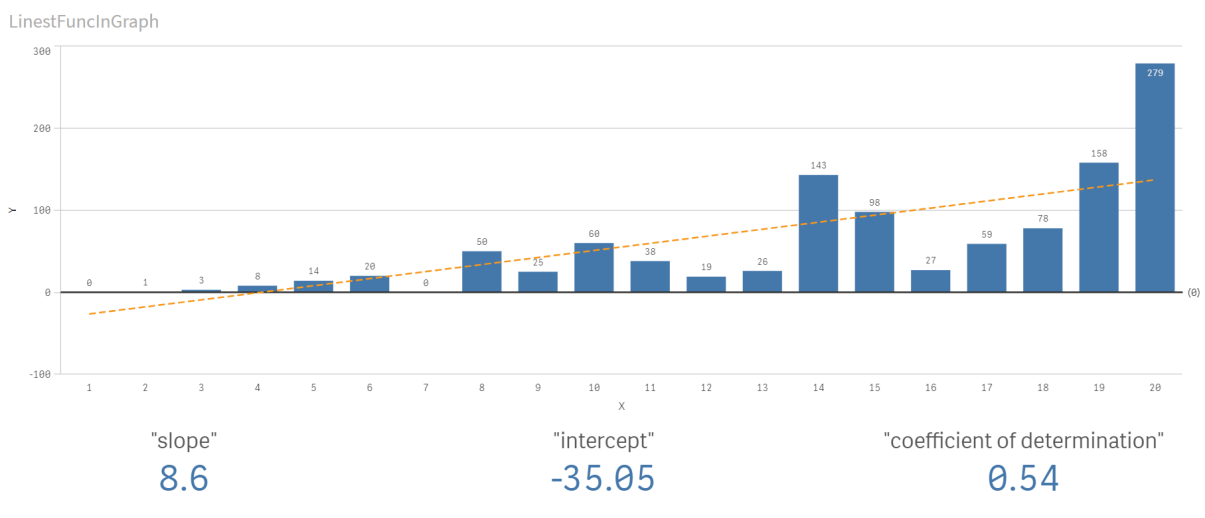

## 解釋

長條圖顯示 X 和 Y 資料的繪圖。相關的 linest() 函數提供趨勢線所根據的線性迴歸方程式的值,亦即 y = m \* x + b。方程式使用「最小平方」方法,傳回描述最適合資料之線條的陣列以計算直線 (趨勢 線)。

KPI 為斜坡顯示 linest() 函數的結果 **sum(Linest\_M)** 並為 Y 截距顯示 **sum(Linest\_B)**,這是線性迴歸方 程式中的變數,以及決定係數的對應彙總 R2 值。

# 統計檢定函數

統計資料測試函數可同時用於資料載入指令碼和圖表運算式,但是語法有所不同。

# Chi-2 檢定函數

通常用於量化變數的研究中。這項檢定可以比較在包含期望頻率的單向頻率表格中觀察到的頻率, 或者研究偶然性表格中兩個變數間的連結。

# T 檢定函數

t 檢定函數用於兩個母體平均數的統計檢查。雙樣本 t 檢定會檢查兩個樣本是否不同,以及是否通 常在兩個常態分佈都具有未知變異數且試驗使用小型樣本時使用。

# Z 檢定函數

兩個母體平均數的統計檢查。雙樣本 z 檢定會檢查兩個樣本是否不同,以及是否通常在兩個常態分 佈都具有已知變異數且試驗使用大型樣本時使用。

# Chi2-test 函數

通常用於量化變數的研究中。這項檢定可以比較在包含期望頻率的單向頻率表格中觀 察到的頻率,或者研究偶然性表格中兩個變數間的連結。Chi-squared test functions are used to determine whether there is a statistically significant difference between the expected frequencies and the observed frequencies in one or more groups. Often a histogram is used, and the different bins are compared to an expected distribution.
如果該函數在資料載入指令碼中使用,則值會在由 group by 子句所定義的若干記錄上反覆運算。

如果函數在圖表運算式中使用,則值會在圖表維度上反覆運算。

Chi2Test\_chi2

**Chi2Test\_chi2()** 會針對一或兩組值,傳回彙總 chi**<sup>2</sup>** 檢定值。

**[Chi2Test\\_chi2\(\)](#page-432-0)** 會針對一或兩組值**,**傳回彙總 **chi2** 檢定值。**(**col, row, actual\_value[, expected\_value]**)**

#### Chi2Test\_df

**Chi2Test\_df()** 會針對一或兩組值,傳回彙總 chi<sup>2</sup> 檢定 df 值 (自由度)。

**Chi2Test\_df()** [會針對一或兩組值](#page-433-0)**,**傳回彙總 **chi2** 檢定 **df** 值 **(**自由度**)**。**(**col, row, actual\_value[, expected\_value]**)**

Chi2Test\_p

**Chi2Test\_p()** 會針對一或兩組值,傳回彙總 chi<sup>2</sup> 檢定 p 值 (顯著)。

**[Chi2Test\\_p](#page-434-0) -** 圖表函數**(**col, row, actual\_value[, expected\_value]**)**

### 另請參見**:**

- p *T* [檢定函數](#page-435-0) *(page 436)*
- p *Z* [檢定函數](#page-465-0) *(page 466)*

<span id="page-432-0"></span>Chi2Test\_chi2

**Chi2Test\_chi2()** 會針對一或兩組值,傳回彙總 chi**<sup>2</sup>** 檢定值。

如果該函數在資料載入指令碼中使用,則值會在由 group by 子句所定義的若干記錄上反覆運算。

如果函數在圖表運算式中使用,則值會在圖表維度上反覆運算。

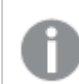

全部 *Qlik Sense chi<sup>2</sup>* 檢定函數具有相同的引數。

#### 語法**:**

**Chi2Test\_chi2(**col, row, actual\_value[, expected\_value]**)**

傳回的資料類型**:**數值

# 引數**:**

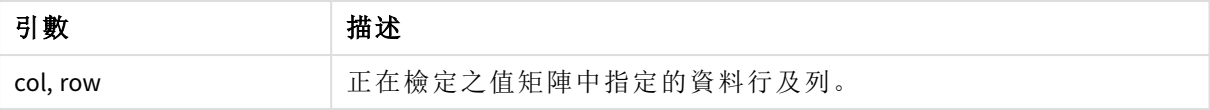

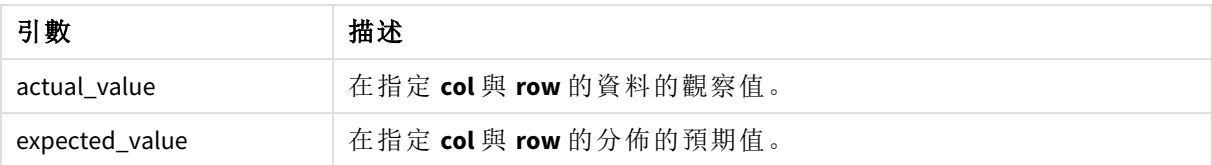

運算式值中若有文字值、NULL 值及遺漏值,會造成函數傳回 NULL。

# 範例**:**

Chi2Test\_chi2( Grp, Grade, Count ) Chi2Test\_chi2( Gender, Description, Observed, Expected )

# 另請參見**:**

p 圖表中 *chi2-test* [函數的使用方式範例](#page-478-0) *(page 479)*

p 資料載入指令碼中 *chi2-test* [函數的使用方式範例](#page-482-0) *(page 483)*

# <span id="page-433-0"></span>Chi2Test\_df

**Chi2Test\_df()** 會針對一或兩組值,傳回彙總 chi<sup>2</sup> 檢定 df 值 (自由度)。

如果該函數在資料載入指令碼中使用,則值會在由 group by 子句所定義的若干記錄上反覆運算。

如果函數在圖表運算式中使用,則值會在圖表維度上反覆運算。

全部 *Qlik Sense chi<sup>2</sup>* 檢定函數具有相同的引數。

#### 語法**:**

**Chi2Test\_df(**col, row, actual\_value[, expected\_value]**)**

# 傳回的資料類型**:**數值

#### 引數**:**

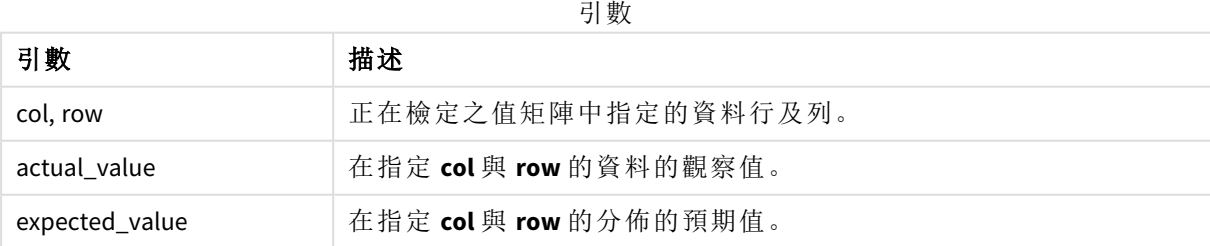

# 限制**:**

運算式值中若有文字值、NULL 值及遺漏值,會造成函數傳回 NULL。

# 範例**:**

Chi2Test\_df( Grp, Grade, Count ) Chi2Test\_df( Gender, Description, Observed, Expected )

# 另請參見**:**

p 圖表中 *chi2-test* [函數的使用方式範例](#page-478-0) *(page 479)*

<span id="page-434-0"></span>p 資料載入指令碼中 *chi2-test* [函數的使用方式範例](#page-482-0) *(page 483)*

Chi2Test\_p - 圖表函數

**Chi2Test\_p()** 會針對一或兩組值,傳回彙總 chi<sup>2</sup> 檢定 p 值 (顯著)。檢定可針對 **actual\_ value** 中的值來檢定指定的 **col** 和 **row** 矩陣內的變異,或透過比較 **actual\_value** 中的值 與 **expected\_value** 中的對應值來完成 (若已指定)。

如果該函數在資料載入指令碼中使用,則值會在由 group by 子句所定義的若干記錄上反覆運算。

如果函數在圖表運算式中使用,則值會在圖表維度上反覆運算。

全部 *Qlik Sense chi<sup>2</sup>* 檢定函數具有相同的引數。

#### 語法**:**

**Chi2Test\_p(**col, row, actual\_value[, expected\_value]**)**

#### 傳回的資料類型**:**數值

#### 引數**:**

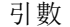

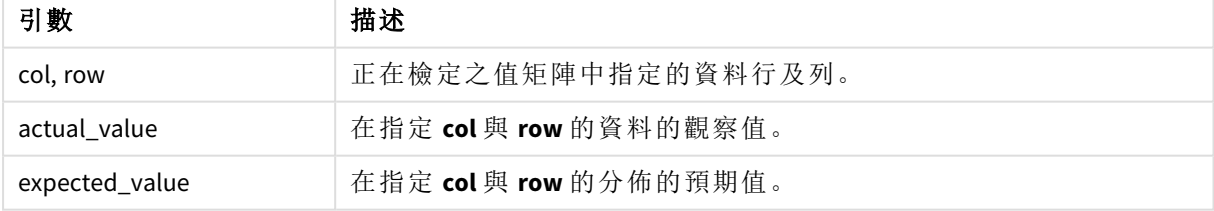

# 限制**:**

運算式值中若有文字值、NULL 值及遺漏值,會造成函數傳回 NULL。

#### 範例**:**

Chi2Test\_p( Grp, Grade, Count ) Chi2Test\_p( Gender, Description, Observed, Expected )

# 另請參見**:**

p 圖表中 *chi2-test* [函數的使用方式範例](#page-478-0) *(page 479)*

<span id="page-435-0"></span>p 資料載入指令碼中 *chi2-test* [函數的使用方式範例](#page-482-0) *(page 483)*

# T 檢定函數

t 檢定函數用於兩個母體平均數的統計檢查。雙樣本 t 檢定會檢查兩個樣本是否不同, 以及是否通常在兩個常態分佈都具有未知變異數且試驗使用小型樣本時使用。

在以下章節中,T 檢定統計檢定函數會根據適用於各類函數的樣本學生檢定加以分組。

[建立一般](#page-484-0) *t-test* 報表 *(page 485)*

# 兩組獨立的樣本 **T** 檢定

下列函數適用於兩組獨立樣本學生 T 檢定。

ttest\_conf

**TTest\_conf** 針對兩組獨立樣本傳回彙總 t 檢定信賴區間值。

**TTest\_conf** [針對兩組獨立樣本傳回彙總](#page-438-0) **t** 檢定信賴區間值。 **(** grp, value [, sig[, eq\_ var]]**)**

ttest\_df

**TTest\_df()** 會針對兩組獨立值,傳回彙總的學生 t 檢定值 (自由度)。

**TTest\_df()** [會針對兩組獨立值](#page-439-0)**,**傳回彙總的學生 **t** 檢定值 **(**自由度**)**。 **(**grp, value [, eq\_ var**)**

ttest\_dif

**TTest\_dif()** 是一個數值函數,針對兩組獨立值傳回彙總的學生 t 檢定平均差。

**TTest\_dif()** 是一個數值函數**,**[針對兩組獨立值傳回彙總的學生](#page-440-0) **t** 檢定平均差。 **(**grp, value**)**

ttest\_lower

**TTest\_lower()** 會針對兩組獨立值,傳回信賴區間下端的彙總值。

**TTest\_lower()** 會針對兩組獨立值**,**[傳回信賴區間下端的彙總值。](#page-441-0) **(**grp, value [, sig[, eq\_var]]**)**

ttest\_sig

**TTest\_sig()** 會針對兩組獨立值,傳回彙總的學生 t 檢定雙尾顯著性水平。

# **TTest\_sig()** 會針對兩組獨立值**,**傳回彙總的學生 **t** [檢定雙尾顯著性水平。](#page-442-0) **(**grp, value [, eq\_var]**)**

ttest\_sterr

**TTest\_sterr()** 會針對兩組獨立值,傳回彙總的學生 t 檢定平均差的標準誤差。

**TTest\_sterr()** 會針對兩組獨立值**,**傳回彙總的學生 **t** [檢定平均差的標準誤差。](#page-443-0) **(**grp, value [, eq\_var]**)**

ttest\_t

**TTest\_t()** 會針對兩組獨立值傳回彙總 t 值。

**TTest\_t()** [會針對兩組獨立值傳回彙總](#page-444-0) **t** 值。 **(**grp, value [, eq\_var]**)**

ttest\_upper

**TTest\_upper()** 會針對兩組獨立值,傳回信賴區間上端的彙總值。

**TTest\_upper()** 會針對兩組獨立值**,**[傳回信賴區間上端的彙總值。](#page-445-0) **(**grp, value [, sig [, eq\_var]]**)**

#### 兩組獨立的加權樣本 **T** 檢定

下列函數適用於兩組獨立樣本學生 T 檢定,其中輸入資料序列已指定為雙資料行加權的格式。

ttestw\_conf

**TTestw\_conf()** 會針對兩組獨立值傳回彙總 t 值。

**TTestw\_conf()** [會針對兩組獨立值傳回彙總](#page-446-0) **t** 值。 **(**weight, grp, value [, sig[, eq\_ var]]**)**

ttestw\_df

**TTestw\_df()** 會針對兩組獨立值,傳回彙總的學生 t 檢定 df 值 (自由度)。

# **TTestw\_df()** [會針對兩組獨立值](#page-447-0)**,**傳回彙總的學生 **t** 檢定 **df** 值 **(**自由度**)**。 **(**weight, grp, value [, eq\_var]**)**

ttestw\_dif

**TTestw\_dif()** 會針對兩組獨立值,傳回彙總的學生 t 檢定平均差。

#### **TTestw\_dif()** [會針對兩組獨立值](#page-448-0)**,**傳回彙總的學生 **t** 檢定平均差。 **(** weight, grp, value**)**

ttestw\_lower

**TTestw\_lower()** 會針對兩組獨立值,傳回信賴區間下端的彙總值。

**TTestw\_lower()** 會針對兩組獨立值**,**[傳回信賴區間下端的彙總值。](#page-449-0) **(**weight, grp, value [, sig[, eq\_var]]**)**

ttestw\_sig

**TTestw\_sig()** 會針對兩組獨立值,傳回彙總的學生 t 檢定雙尾顯著性水平。

# **TTestw\_sig()** 會針對兩組獨立值**,**傳回彙總的學生 **t** [檢定雙尾顯著性水平。](#page-450-0) **(** weight, grp, value [, eq\_var]**)**

#### ttestw\_sterr

**TTestw\_sterr()** 會針對兩組獨立值,傳回彙總的學生 t 檢定平均差的標準誤差。

**TTestw\_sterr()** 會針對兩組獨立值**,**傳回彙總的學生 **t** [檢定平均差的標準誤差。](#page-451-0) **(**weight, grp, value [, eq\_var]**)**

ttestw\_t

**TTestw\_t()** 會針對兩組獨立值傳回彙總 t 值。

**TTestw\_t()** [會針對兩組獨立值傳回彙總](#page-452-0) **t** 值。 **(**weight, grp, value [, eq\_var]**)**

ttestw\_upper

**TTestw\_upper()** 會針對兩組獨立值,傳回信賴區間上端的彙總值。

**TTestw\_upper()** 會針對兩組獨立值**,**[傳回信賴區間上端的彙總值。](#page-453-0) **(**weight, grp, value [, sig [, eq\_var]]**)**

#### 單一樣本 **T** 檢定

下列函數適用於單一樣本學生 T 檢定。

ttest1\_conf

**TTest1\_conf()** 針對一組值傳回彙總信賴區間值。

#### **TTest1\_conf()** [針對一組值傳回彙總信賴區間值。](#page-454-0) **(**value [, sig]**)**

ttest1\_df

**TTest1\_df()** 會針對一組值,傳回彙總的學生 t 檢定 df 值 (自由度)。

#### **TTest1\_df()** 會針對一組值**,**[傳回彙總的學生](#page-454-1) **t** 檢定 **df** 值 **(**自由度**)**。 **(**value**)**

ttest1\_dif

**TTest1\_dif()** 會針對一組值,傳回彙總的學生 t 檢定平均差。

#### **TTest1\_dif()** 會針對一組值**,**[傳回彙總的學生](#page-455-0) **t** 檢定平均差。 **(**value**)**

ttest1\_lower

**TTest1\_lower()** 會針對一組值,傳回信賴區間下端的彙總值。

#### **TTest1\_lower()** 會針對一組值**,**[傳回信賴區間下端的彙總值。](#page-456-0) **(**value [, sig]**)**

ttest1\_sig

**TTest1\_sig()** 會針對一組值,傳回彙總的學生 t 檢定雙尾顯著性水平。

#### **TTest1\_sig()** 會針對一組值**,**傳回彙總的學生 **t** [檢定雙尾顯著性水平。](#page-456-1) **(**value**)**

ttest1\_sterr

**TTest1\_sterr()** 會針對一組值,傳回彙總的學生 t 檢定平均差的標準誤差。

#### **TTest1\_sterr()** 會針對一組值**,**傳回彙總的學生 **t** [檢定平均差的標準誤差。](#page-457-0) **(**value**)**

ttest1\_t

**TTest1\_t()** 會針對一組值傳回彙總 t 值。

### **TTest1\_t()** [會針對一組值傳回彙總](#page-458-0) **t** 值。 **(**value**)**

ttest1\_upper

**TTest1\_upper()** 會針對一組值,傳回信賴區間上端的彙總值。

### **TTest1\_upper()** 會針對一組值**,**[傳回信賴區間上端的彙總值。](#page-458-1) **(**value [, sig]**)**

#### 單一加權樣本 **T** 檢定

下列函數適用於單一樣本學生 T 檢定,其中輸入資料序列已指定為雙資料行加權的格式。

ttest1w\_conf

**TTest1w\_conf()** 是一個 **numeric** 函數,會針對一組值傳回彙總信賴區間值。

# **TTest1w\_conf()** 是一個 **numeric** 函數**,**[會針對一組值傳回彙總信賴區間值。](#page-459-0) **(**weight, value [, sig]**)**

ttest1w\_df

**TTest1w\_df()** 會針對一組值,傳回彙總的學生 t 檢定 df 值 (自由度)。

#### **[TTest1w\\_df\(\)](#page-460-0)** 會針對一組值**,**傳回彙總的學生 **t** 檢定 **df** 值 **(**自由度**)**。 **(**weight, value**)**

ttest1w\_dif

**TTest1w\_dif()** 會針對一組值,傳回彙總的學生 t 檢定平均差。

#### **[TTest1w\\_dif\(\)](#page-461-0)** 會針對一組值**,**傳回彙總的學生 **t** 檢定平均差。 **(**weight, value**)**

ttest1w\_lower

**TTest1w\_lower()** 會針對一組值,傳回信賴區間下端的彙總值。

#### **TTest1w\_lower()** 會針對一組值**,**[傳回信賴區間下端的彙總值。](#page-462-0) **(**weight, value [, sig]**)**

ttest1w\_sig

**TTest1w\_sig()** 會針對一組值,傳回彙總的學生 t 檢定雙尾顯著性水平。

#### **TTest1w\_sig()** 會針對一組值**,**傳回彙總的學生 **t** [檢定雙尾顯著性水平。](#page-462-1) **(**weight, value**)**

ttest1w\_sterr

**TTest1w\_sterr()** 會針對一組值,傳回彙總的學生 t 檢定平均差的標準誤差。

**TTest1w\_sterr()** 會針對一組值**,**傳回彙總的學生 **t** [檢定平均差的標準誤差。](#page-463-0) **(**weight, value**)**

ttest1w\_t

**TTest1w\_t()** 會針對一組值傳回彙總 t 值。

**TTest1w\_t()** [會針對一組值傳回彙總](#page-464-0) **t** 值。 **(** weight, value**)**

ttest1w\_upper

**TTest1w\_upper()** 會針對一組值,傳回信賴區間上端的彙總值。

# **TTest1w\_upper()** 會針對一組值**,**[傳回信賴區間上端的彙總值。](#page-465-1) **(**weight, value [, sig]**)**

<span id="page-438-0"></span>TTest\_conf

**TTest\_conf** 針對兩組獨立樣本傳回彙總 t 檢定信賴區間值。

此函數適用於獨立樣本學生 t 檢定。

如果該函數在資料載入指令碼中使用,則值會在由 group by 子句所定義的若干記錄上反覆運算。

如果函數在圖表運算式中使用,則值會在圖表維度上反覆運算。

## 語法**:**

**TTest\_conf (** grp, value [, sig [, eq\_var]]**)**

### 傳回的資料類型**:**數值

# 引數**:**

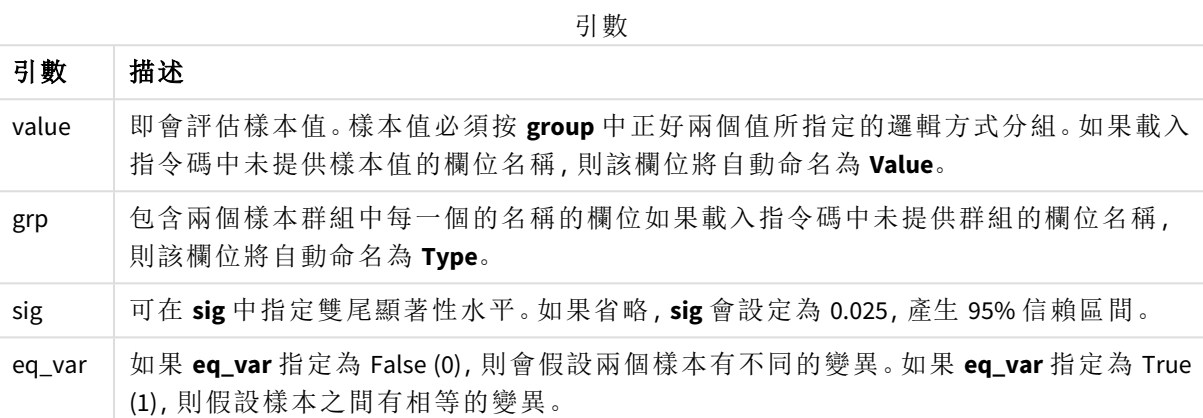

# 限制**:**

運算式值中若有文字值、NULL 值及遺漏值,會造成函數傳回 NULL。

## 範例**:**

TTest\_conf( Group, Value ) TTest\_conf( Group, Value, Sig, false )

# 另請參見**:**

p [建立一般](#page-484-0) *t-test* 報表 *(page 485)*

# <span id="page-439-0"></span>TTest\_df

**TTest\_df()** 會針對兩組獨立值,傳回彙總的學生 t 檢定值 (自由度)。

此函數適用於獨立樣本學生 t 檢定。

如果該函數在資料載入指令碼中使用,則值會在由 group by 子句所定義的若干記錄上反覆運算。

如果函數在圖表運算式中使用,則值會在圖表維度上反覆運算。

# 語法**:**

**TTest\_df (**grp, value [, eq\_var]**)**

# 引數**:**

引數

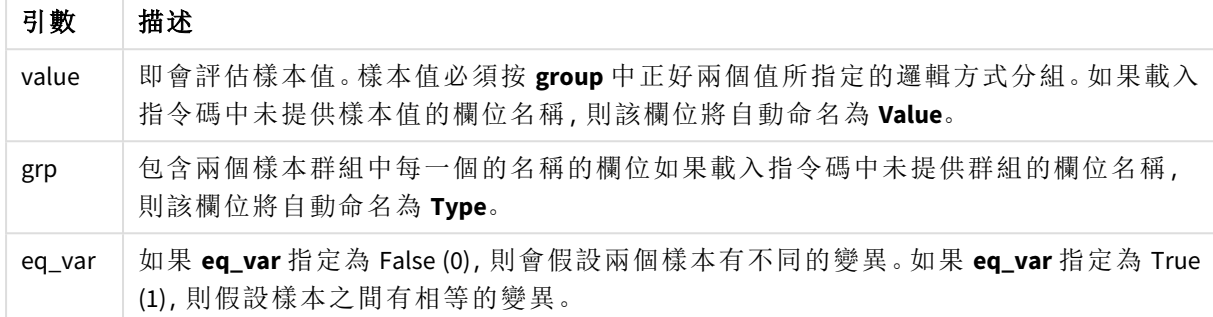

### 限制**:**

運算式值中若有文字值、NULL 值及遺漏值,會造成函數傳回 NULL。

# 範例**:**

TTest\_df( Group, Value ) TTest\_df( Group, Value, false )

# 另請參見**:**

p [建立一般](#page-484-0) *t-test* 報表 *(page 485)*

<span id="page-440-0"></span>TTest\_dif

**TTest\_dif()** 是一個數值函數,針對兩組獨立值傳回彙總的學生 t 檢定平均差。

此函數適用於獨立樣本學生 t 檢定。

如果該函數在資料載入指令碼中使用,則值會在由 group by 子句所定義的若干記錄上反覆運算。

如果函數在圖表運算式中使用,則值會在圖表維度上反覆運算。

### 語法**:**

**TTest\_dif (**grp, value [, eq\_var] **)**

# 引數**:**

引數

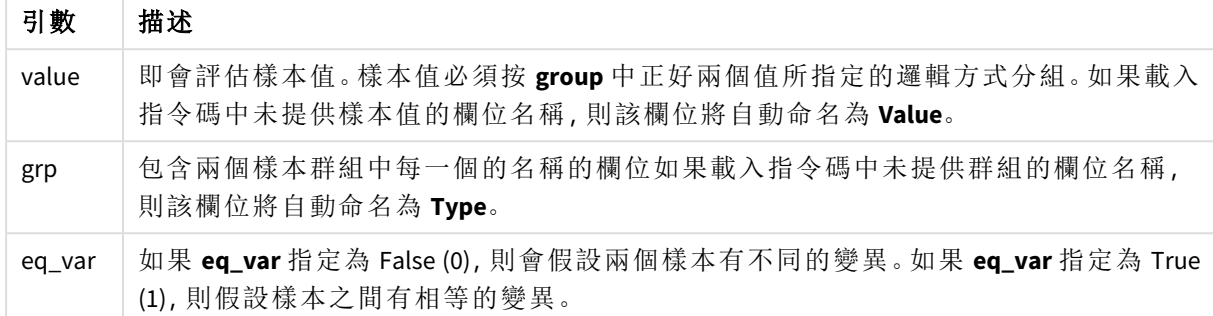

### 限制**:**

運算式值中若有文字值、NULL 值及遺漏值,會造成函數傳回 NULL。

# 範例**:**

TTest\_dif( Group, Value ) TTest\_dif( Group, Value, false )

# 另請參見**:**

p [建立一般](#page-484-0) *t-test* 報表 *(page 485)*

## <span id="page-441-0"></span>TTest\_lower

**TTest\_lower()** 會針對兩組獨立值,傳回信賴區間下端的彙總值。

此函數適用於獨立樣本學生 t 檢定。

如果該函數在資料載入指令碼中使用,則值會在由 group by 子句所定義的若干記錄上反覆運算。

如果函數在圖表運算式中使用,則值會在圖表維度上反覆運算。

#### 語法**:**

**TTest\_lower (**grp, value [, sig [, eq\_var]]**)**

# 引數**:**

引數

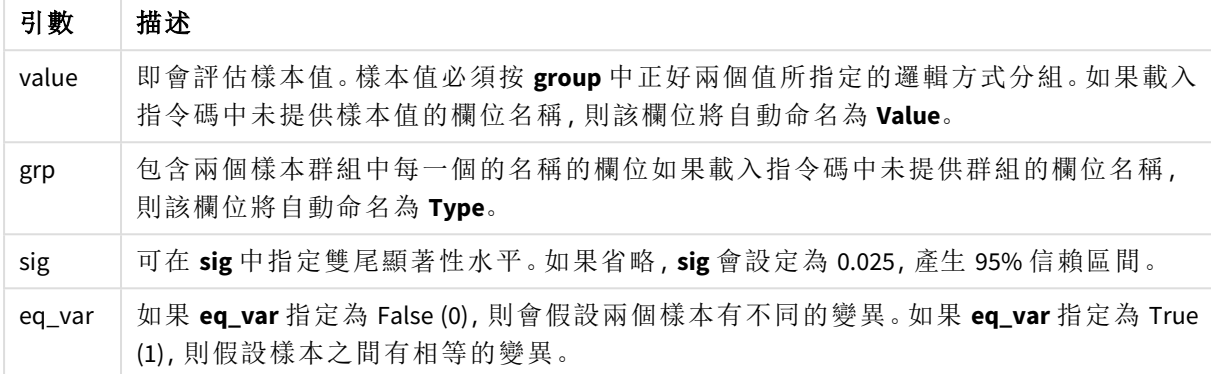

# 限制**:**

運算式值中若有文字值、NULL 值及遺漏值,會造成函數傳回 NULL。

# 範例**:**

TTest\_lower( Group, Value ) TTest\_lower( Group, Value, Sig, false )

# 另請參見**:**

p [建立一般](#page-484-0) *t-test* 報表 *(page 485)*

# <span id="page-442-0"></span>TTest\_sig

**TTest\_sig()** 會針對兩組獨立值,傳回彙總的學生 t 檢定雙尾顯著性水平。

此函數適用於獨立樣本學生 t 檢定。

如果該函數在資料載入指令碼中使用,則值會在由 group by 子句所定義的若干記錄上反覆運算。

如果函數在圖表運算式中使用,則值會在圖表維度上反覆運算。

# 語法**:**

**TTest\_sig (**grp, value [, eq\_var]**)**

# 引數**:**

引數

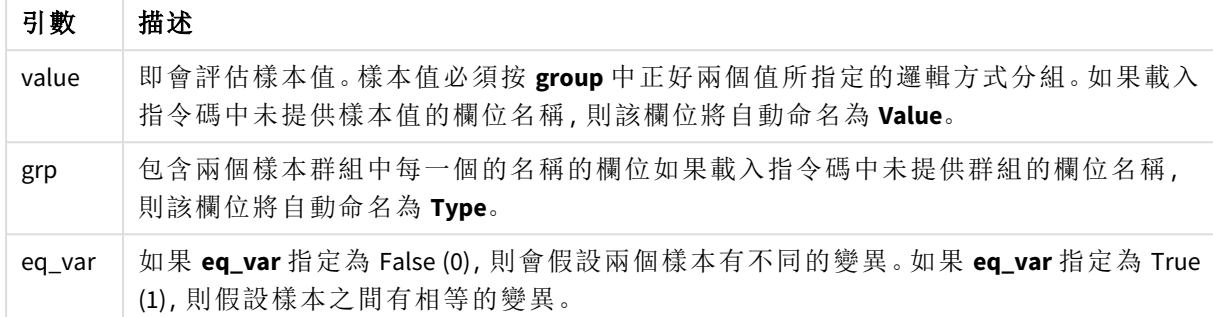

### 限制**:**

運算式值中若有文字值、NULL 值及遺漏值,會造成函數傳回 NULL。

# 範例**:**

TTest\_sig( Group, Value ) TTest\_sig( Group, Value, false )

# 另請參見**:**

p [建立一般](#page-484-0) *t-test* 報表 *(page 485)*

## <span id="page-443-0"></span>TTest\_sterr

**TTest\_sterr()** 會針對兩組獨立值,傳回彙總的學生 t 檢定平均差的標準誤差。

此函數適用於獨立樣本學生 t 檢定。

如果該函數在資料載入指令碼中使用,則值會在由 group by 子句所定義的若干記錄上反覆運算。

如果函數在圖表運算式中使用,則值會在圖表維度上反覆運算。

### 語法**:**

**TTest\_sterr (**grp, value [, eq\_var]**)**

# 引數**:**

引數

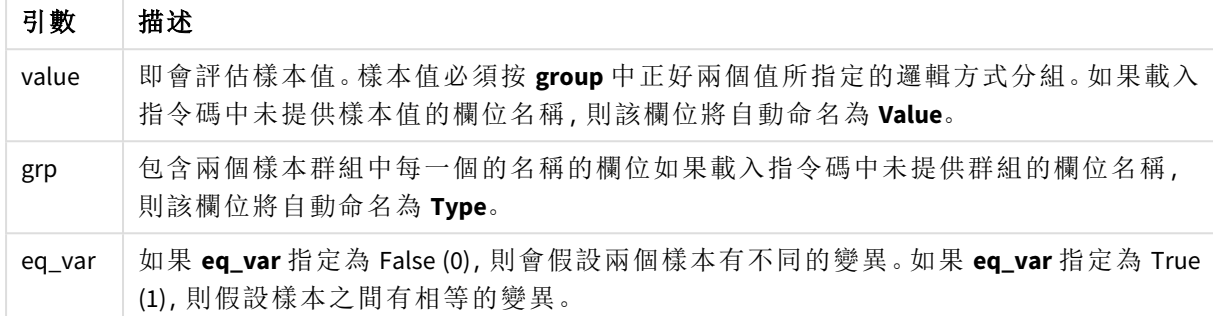

# 限制**:**

運算式值中若有文字值、NULL 值及遺漏值,會造成函數傳回 NULL。

# 範例**:**

TTest\_sterr( Group, Value ) TTest\_sterr( Group, Value, false )

# 另請參見**:**

p [建立一般](#page-484-0) *t-test* 報表 *(page 485)*

## <span id="page-444-0"></span>TTest\_t

**TTest\_t()** 會針對兩組獨立值傳回彙總 t 值。

此函數適用於獨立樣本學生 t 檢定。

如果該函數在資料載入指令碼中使用,則值會在由 group by 子句所定義的若干記錄上反覆運算。

如果函數在圖表運算式中使用,則值會在圖表維度上反覆運算。

### 語法**:**

**TTest\_t(**grp, value[, eq\_var]**)**

# 引數**:**

引數

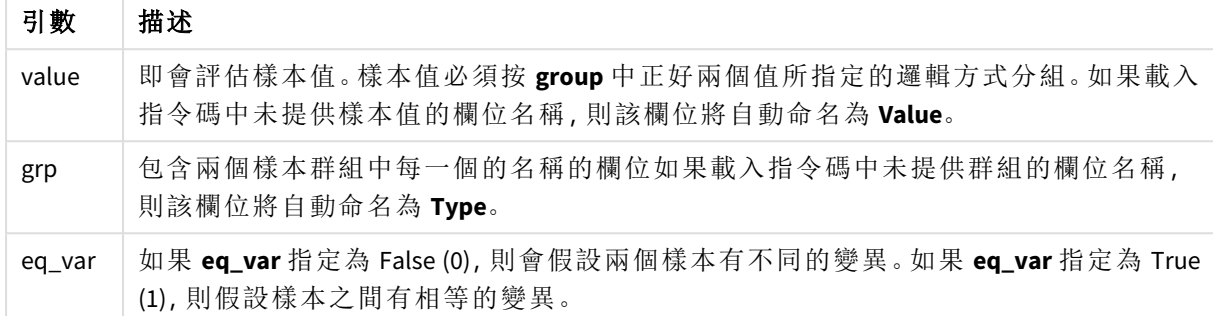

# 限制**:**

運算式值中若有文字值、NULL 值及遺漏值,會造成函數傳回 NULL。

# 範例**:**

TTest\_t( Group, Value, false )

# 另請參見**:**

p [建立一般](#page-484-0) *t-test* 報表 *(page 485)*

### <span id="page-445-0"></span>TTest\_upper

**TTest\_upper()** 會針對兩組獨立值,傳回信賴區間上端的彙總值。

此函數適用於獨立樣本學生 t 檢定。

如果該函數在資料載入指令碼中使用,則值會在由 group by 子句所定義的若干記錄上反覆運算。

如果函數在圖表運算式中使用,則值會在圖表維度上反覆運算。

### 語法**:**

**TTest\_upper (**grp, value [, sig [, eq\_var]]**)**

# 引數**:**

引數

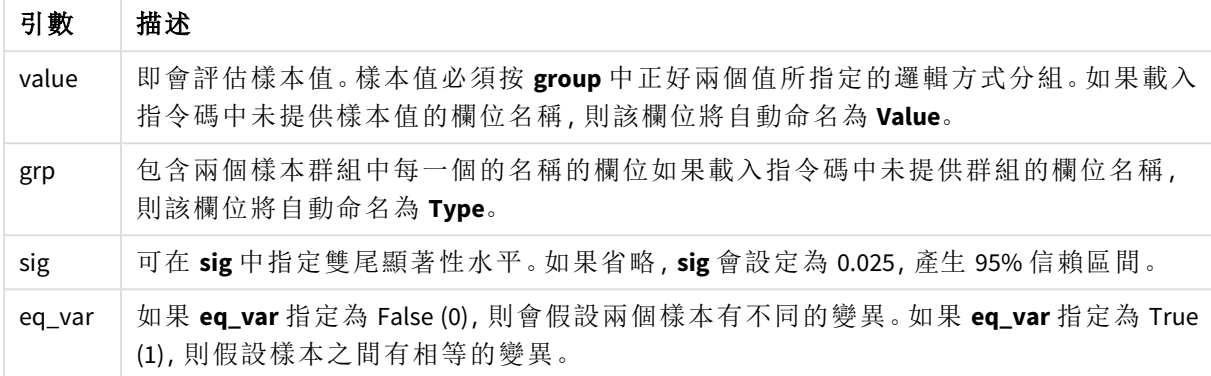

# 限制**:**

運算式值中若有文字值、NULL 值及遺漏值,會造成函數傳回 NULL。

# 範例**:**

TTest\_upper( Group, Value ) TTest\_upper( Group, Value, sig, false )

# 另請參見**:**

p [建立一般](#page-484-0) *t-test* 報表 *(page 485)*

### <span id="page-446-0"></span>TTestw\_conf

**TTestw\_conf()** 會針對兩組獨立值傳回彙總 t 值。

此函數適用於兩個獨立樣本學生 t 檢定,其中輸入資料序列已指定為雙資料行加權的格式。

如果該函數在資料載入指令碼中使用,則值會在由 group by 子句所定義的若干記錄上反覆運算。

如果函數在圖表運算式中使用,則值會在圖表維度上反覆運算。

# 語法**:**

**TTestw\_conf (**weight, grp, value [, sig [, eq\_var]]**)**

# 引數**:**

引數

| 引數     | 描述                                                                                |
|--------|-----------------------------------------------------------------------------------|
| value  | 即會評估樣本值。樣本值必須按 group 中正好兩個值所指定的邏輯方式分組。如果載<br>入指令碼中未提供樣本值的欄位名稱,則該欄位將自動命名為 Value。   |
| weight | value 中的各個值可根據 weight 中的對應加權值, 計數一次或多次。                                           |
| grp    | 包含兩個樣本群組中每一個的名稱的欄位如果載入指令碼中未提供群組的欄位名稱,<br>則該欄位將自動命名為 Type。                         |
| sig    | 可在 sig 中指定雙尾顯著性水平。如果省略, sig 會設定為 0.025, 產生 95% 信賴區間。                              |
| eq_var | 如果 eq_var 指定為 False (0), 則會假設兩個樣本有不同的變異。如果 eq_var 指定為<br>True (1), 則假設樣本之間有相等的變異。 |

#### 限制**:**

運算式值中若有文字值、NULL 值及遺漏值,會造成函數傳回 NULL。

### 範例**:**

TTestw\_conf( Weight, Group, Value ) TTestw\_conf( Weight, Group, Value, sig, false )

# 另請參見**:**

p [建立一般](#page-484-0) *t-test* 報表 *(page 485)*

### <span id="page-447-0"></span>TTestw\_df

**TTestw\_df()** 會針對兩組獨立值,傳回彙總的學生 t 檢定 df 值 (自由度)。

此函數適用於兩個獨立樣本學生 t 檢定,其中輸入資料序列已指定為雙資料行加權的格式。

如果該函數在資料載入指令碼中使用,則值會在由 group by 子句所定義的若干記錄上反覆運算。

如果函數在圖表運算式中使用,則值會在圖表維度上反覆運算。

# 語法**:**

**TTestw\_df (**weight, grp, value [, eq\_var]**)**

# 引數**:**

引數 描述 weight **value** 中的各個值可根據 **weight** 中的對應加權值,計數一次或多次。 grp 包含兩個樣本群組中每一個的名稱的欄位如果載入指令碼中未提供群組的欄位名稱, 則該欄位將自動命名為 **Type**。 value 即會評估樣本值。樣本值必須按 **group** 中正好兩個值所指定的邏輯方式分組。如果載 入指令碼中未提供樣本值的欄位名稱,則該欄位將自動命名為 **Value**。 eq\_var 如果 **eq\_var** 指定為 False (0),則會假設兩個樣本有不同的變異。如果 **eq\_var** 指定為 True (1), 則假設樣本之間有相等的變異。 引數

### 限制**:**

運算式值中若有文字值、NULL 值及遺漏值,會造成函數傳回 NULL。

### 範例**:**

TTestw\_df( Weight, Group, Value ) TTestw\_df( Weight, Group, Value, false )

# 另請參見**:**

p [建立一般](#page-484-0) *t-test* 報表 *(page 485)*

### <span id="page-448-0"></span>TTestw\_dif

**TTestw\_dif()** 會針對兩組獨立值,傳回彙總的學生 t 檢定平均差。

此函數適用於兩個獨立樣本學生 t 檢定,其中輸入資料序列已指定為雙資料行加權的格式。

如果該函數在資料載入指令碼中使用,則值會在由 group by 子句所定義的若干記錄上反覆運算。

如果函數在圖表運算式中使用,則值會在圖表維度上反覆運算。

# 語法**:**

**TTestw\_dif (**weight, grp, value**)**

# 引數**:**

引數 描述 weight **value** 中的各個值可根據 **weight** 中的對應加權值,計數一次或多次。 grp 包含兩個樣本群組中每一個的名稱的欄位如果載入指令碼中未提供群組的欄位名稱, 則該欄位將自動命名為 **Type**。 value 即會評估樣本值。樣本值必須按 **group** 中正好兩個值所指定的邏輯方式分組。如果載 入指令碼中未提供樣本值的欄位名稱,則該欄位將自動命名為 **Value**。 引數

# 限制**:**

運算式值中若有文字值、NULL 值及遺漏值,會造成函數傳回 NULL。

# 範例**:**

TTestw\_dif( Weight, Group, Value ) TTestw\_dif( Weight, Group, Value, false )

# 另請參見**:**

p [建立一般](#page-484-0) *t-test* 報表 *(page 485)*

#### <span id="page-449-0"></span>TTestw\_lower

**TTestw\_lower()** 會針對兩組獨立值,傳回信賴區間下端的彙總值。

此函數適用於兩個獨立樣本學生 t 檢定,其中輸入資料序列已指定為雙資料行加權的格式。

如果該函數在資料載入指令碼中使用,則值會在由 group by 子句所定義的若干記錄上反覆運算。

如果函數在圖表運算式中使用,則值會在圖表維度上反覆運算。

#### 語法**:**

**TTestw\_lower (**weight, grp, value [, sig [, eq\_var]]**)**

### 傳回的資料類型**:**數值

#### 引數**:**

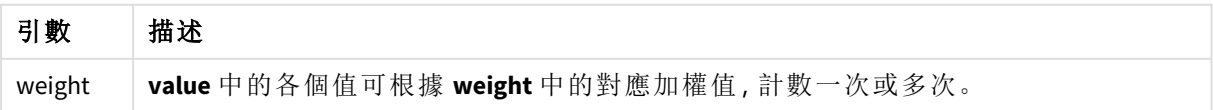

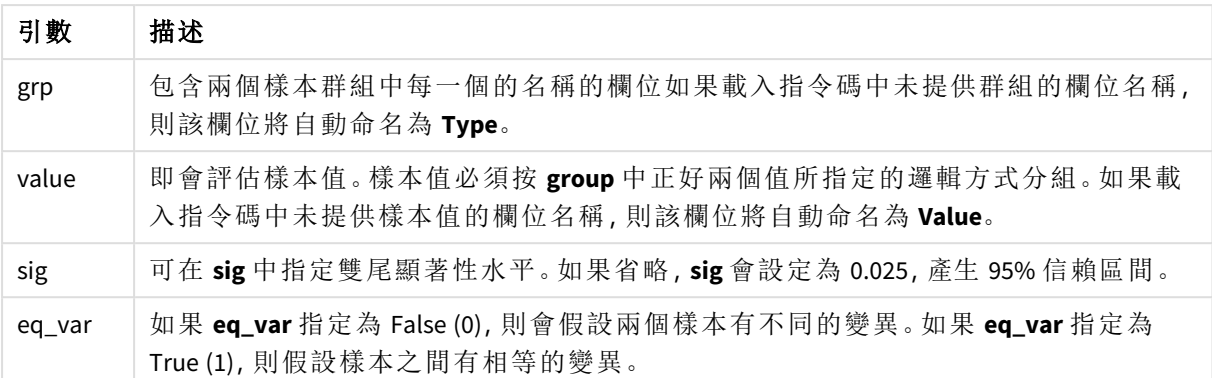

運算式值中若有文字值、NULL 值及遺漏值,會造成函數傳回 NULL。

# 範例**:**

TTestw\_lower( Weight, Group, Value ) TTestw\_lower( Weight, Group, Value, sig, false )

# 另請參見**:**

p [建立一般](#page-484-0) *t-test* 報表 *(page 485)*

<span id="page-450-0"></span>TTestw\_sig

**TTestw\_sig()** 會針對兩組獨立值,傳回彙總的學生 t 檢定雙尾顯著性水平。

此函數適用於兩個獨立樣本學生 t 檢定,其中輸入資料序列已指定為雙資料行加權的格式。

如果該函數在資料載入指令碼中使用,則值會在由 group by 子句所定義的若干記錄上反覆運算。

如果函數在圖表運算式中使用,則值會在圖表維度上反覆運算。

# 語法**:**

**TTestw\_sig (** weight, grp, value [, eq\_var]**)**

# 傳回的資料類型**:**數值

# 引數**:**

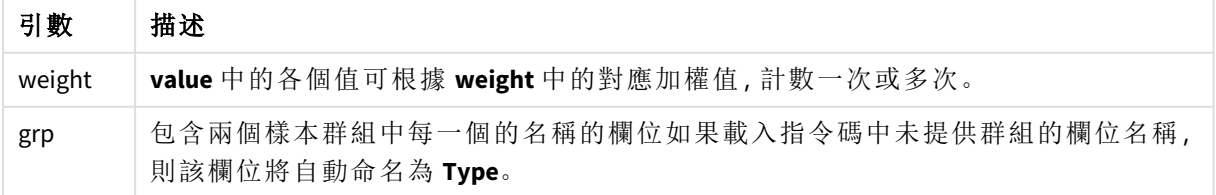

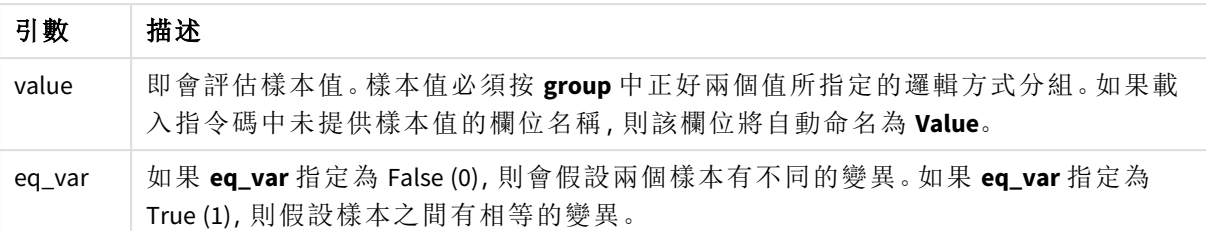

運算式值中若有文字值、NULL 值及遺漏值,會造成函數傳回 NULL。

# 範例**:**

TTestw\_sig( Weight, Group, Value ) TTestw\_sig( Weight, Group, Value, false )

# 另請參見**:**

p [建立一般](#page-484-0) *t-test* 報表 *(page 485)*

# <span id="page-451-0"></span>TTestw\_sterr

**TTestw\_sterr()** 會針對兩組獨立值,傳回彙總的學生 t 檢定平均差的標準誤差。

此函數適用於兩個獨立樣本學生 t 檢定,其中輸入資料序列已指定為雙資料行加權的格式。

如果該函數在資料載入指令碼中使用,則值會在由 group by 子句所定義的若干記錄上反覆運算。

如果函數在圖表運算式中使用,則值會在圖表維度上反覆運算。

# 語法**:**

**TTestw\_sterr (**weight, grp, value [, eq\_var]**)**

# 傳回的資料類型**:**數值

# 引數**:**

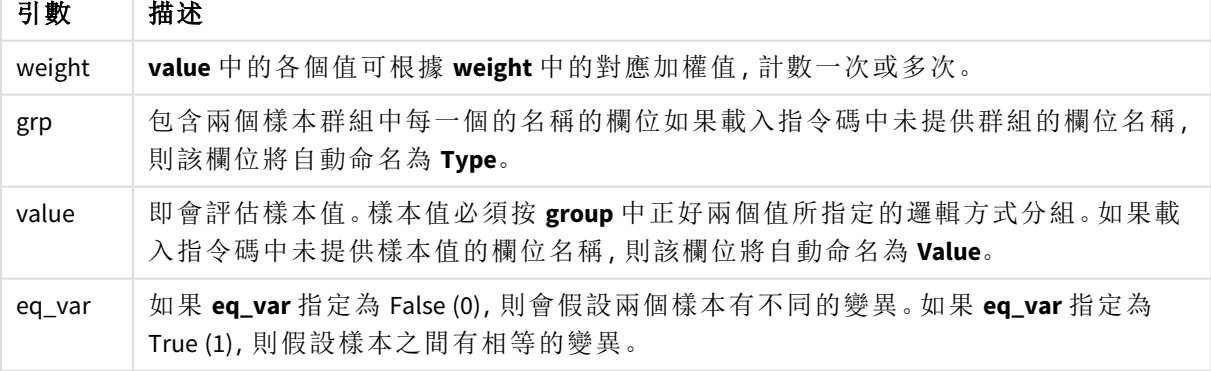

運算式值中若有文字值、NULL 值及遺漏值,會造成函數傳回 NULL。

# 範例**:**

TTestw\_sterr( Weight, Group, Value ) TTestw\_sterr( Weight, Group, Value, false )

# 另請參見**:**

p [建立一般](#page-484-0) *t-test* 報表 *(page 485)*

<span id="page-452-0"></span>TTestw\_t

**TTestw\_t()** 會針對兩組獨立值傳回彙總 t 值。

此函數適用於兩個獨立樣本學生 t 檢定,其中輸入資料序列已指定為雙資料行加權的格式。

如果該函數在資料載入指令碼中使用,則值會在由 group by 子句所定義的若干記錄上反覆運算。

如果函數在圖表運算式中使用,則值會在圖表維度上反覆運算。

#### 語法**:**

**ttestw\_t (**weight, grp, value [, eq\_var]**)**

#### 傳回的資料類型**:**數值

# 引數**:**

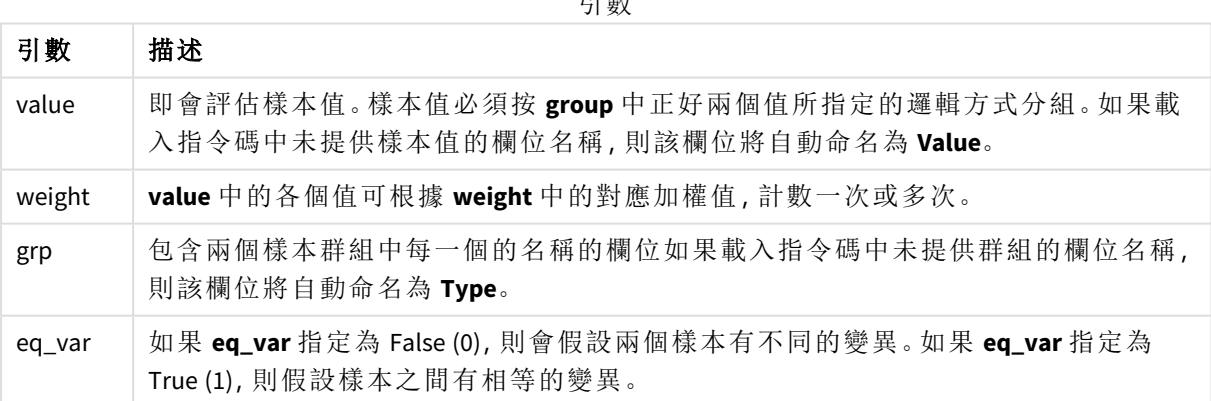

引數

# 限制**:**

運算式值中若有文字值、NULL 值及遺漏值,會造成函數傳回 NULL。

# 範例**:**

```
TTestw_t( Weight, Group, Value )
TTestw_t( Weight, Group, Value, false )
```
# 另請參見**:**

p [建立一般](#page-484-0) *t-test* 報表 *(page 485)*

<span id="page-453-0"></span>TTestw\_upper

**TTestw\_upper()** 會針對兩組獨立值,傳回信賴區間上端的彙總值。

此函數適用於兩個獨立樣本學生 t 檢定,其中輸入資料序列已指定為雙資料行加權的格式。

如果該函數在資料載入指令碼中使用,則值會在由 group by 子句所定義的若干記錄上反覆運算。

如果函數在圖表運算式中使用,則值會在圖表維度上反覆運算。

### 語法**:**

**TTestw\_upper (**weight, grp, value [, sig [, eq\_var]]**)**

傳回的資料類型**:**數值

# 引數**:**

引數

| 引數     | 描述                                                                                |
|--------|-----------------------------------------------------------------------------------|
| weight | value 中的各個值可根據 weight 中的對應加權值, 計數一次或多次。                                           |
| grp    | 包含兩個樣本群組中每一個的名稱的欄位如果載入指令碼中未提供群組的欄位名稱,<br>則該欄位將自動命名為 Type。                         |
| value  | 即會評估樣本值。樣本值必須按 group 中正好兩個值所指定的邏輯方式分組。如果載<br>入指令碼中未提供樣本值的欄位名稱,則該欄位將自動命名為 Value。   |
| sig    | 可在 sig 中指定雙尾顯著性水平。如果省略, sig 會設定為 0.025, 產生 95% 信賴區間。                              |
| eq_var | 如果 eq_var 指定為 False (0), 則會假設兩個樣本有不同的變異。如果 eq_var 指定為<br>True (1), 則假設樣本之間有相等的變異。 |

# 限制**:**

運算式值中若有文字值、NULL 值及遺漏值,會造成函數傳回 NULL。

# 範例**:**

TTestw\_upper( Weight, Group, Value ) TTestw\_upper( Weight, Group, Value, sig, false )

# 另請參見**:**

p [建立一般](#page-484-0) *t-test* 報表 *(page 485)*

<span id="page-454-0"></span>TTest1\_conf

**TTest1\_conf()** 針對一組值傳回彙總信賴區間值。

此函數適用於單一樣本學生 t 檢定。

如果該函數在資料載入指令碼中使用,則值會在由 group by 子句所定義的若干記錄上反覆運算。 如果函數在圖表運算式中使用,則值會在圖表維度上反覆運算。

# 語法**:**

**TTest1\_conf (**value [, sig ]**)**

### 傳回的資料類型**:**數值

# 引數**:**

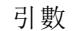

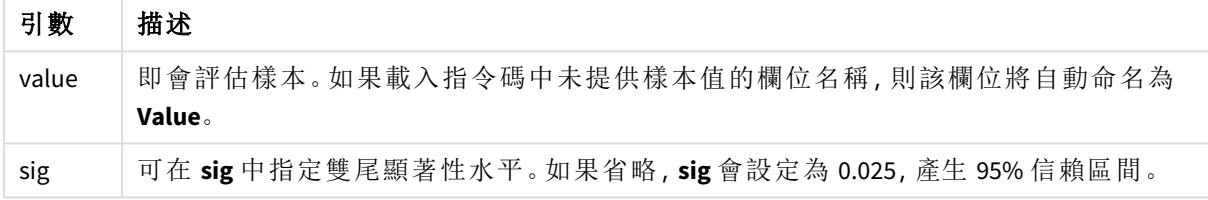

# 限制**:**

運算式值中若有文字值、NULL 值及遺漏值,會造成函數傳回 NULL。

# 範例**:**

TTest1\_conf( Value ) TTest1\_conf( Value, 0.005 )

# 另請參見**:**

p [建立一般](#page-484-0) *t-test* 報表 *(page 485)*

#### <span id="page-454-1"></span>TTest1\_df

**TTest1\_df()** 會針對一組值,傳回彙總的學生 t 檢定 df 值 (自由度)。

此函數適用於單一樣本學生 t 檢定。

如果該函數在資料載入指令碼中使用,則值會在由 group by 子句所定義的若干記錄上反覆運算。

如果函數在圖表運算式中使用,則值會在圖表維度上反覆運算。

# 語法**:**

**TTest1\_df (**value**)**

# 引數**:**

引數

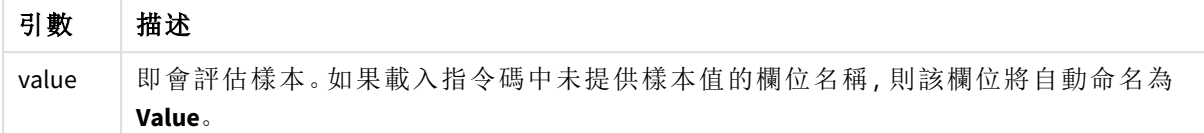

#### 限制**:**

運算式值中若有文字值、NULL 值及遺漏值,會造成函數傳回 NULL。

### 範例**:**

TTest1\_df( Value )

# 另請參見**:**

p [建立一般](#page-484-0) *t-test* 報表 *(page 485)*

<span id="page-455-0"></span>TTest1\_dif

**TTest1\_dif()** 會針對一組值,傳回彙總的學生 t 檢定平均差。

此函數適用於單一樣本學生 t 檢定。

如果該函數在資料載入指令碼中使用,則值會在由 group by 子句所定義的若干記錄上反覆運算。

如果函數在圖表運算式中使用,則值會在圖表維度上反覆運算。

#### 語法**:**

**TTest1\_dif (**value**)**

傳回的資料類型**:**數值

# 引數**:**

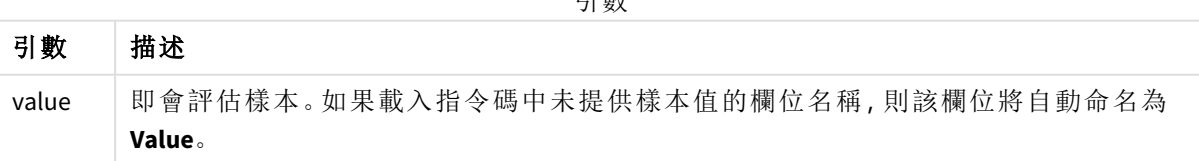

引數

# 限制**:**

運算式值中若有文字值、NULL 值及遺漏值,會造成函數傳回 NULL。

# 範例**:**

TTest1\_dif( Value )

# 另請參見**:**

p [建立一般](#page-484-0) *t-test* 報表 *(page 485)*

#### <span id="page-456-0"></span>TTest1\_lower

**TTest1\_lower()** 會針對一組值,傳回信賴區間下端的彙總值。

此函數適用於單一樣本學生 t 檢定。

如果該函數在資料載入指令碼中使用,則值會在由 group by 子句所定義的若干記錄上反覆運算。

如果函數在圖表運算式中使用,則值會在圖表維度上反覆運算。

### 語法**:**

**TTest1\_lower (**value [, sig]**)**

#### 傳回的資料類型**:**數值

# 引數**:**

引數

| 引數    | 描述                                                   |
|-------|------------------------------------------------------|
| value | 即會評估樣本。如果載入指令碼中未提供樣本值的欄位名稱, 則該欄位將自動命名為<br>Value.     |
| sig   | 可在 sig 中指定雙尾顯著性水平。如果省略, sig 會設定為 0.025, 產生 95% 信賴區間。 |

### 限制**:**

運算式值中若有文字值、NULL 值及遺漏值,會造成函數傳回 NULL。

# 範例**:**

```
TTest1_lower( Value )
TTest1_lower( Value, 0.005 )
```
# 另請參見**:**

p [建立一般](#page-484-0) *t-test* 報表 *(page 485)*

<span id="page-456-1"></span>TTest1\_sig

**TTest1\_sig()** 會針對一組值,傳回彙總的學生 t 檢定雙尾顯著性水平。

此函數適用於單一樣本學生 t 檢定。

如果該函數在資料載入指令碼中使用,則值會在由 group by 子句所定義的若干記錄上反覆運算。 如果函數在圖表運算式中使用,則值會在圖表維度上反覆運算。

# 語法**:**

**TTest1\_sig (**value**)**

傳回的資料類型**:**數值

# 引數**:**

引數

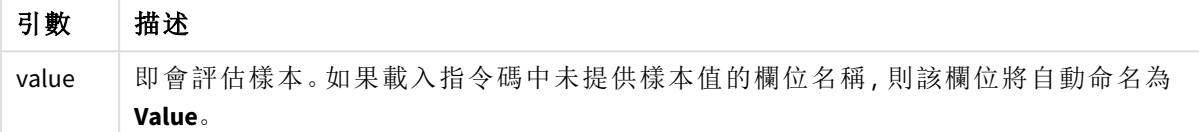

# 限制**:**

運算式值中若有文字值、NULL 值及遺漏值,會造成函數傳回 NULL。

# 範例**:**

TTest1\_sig( Value )

# 另請參見**:**

p [建立一般](#page-484-0) *t-test* 報表 *(page 485)*

# <span id="page-457-0"></span>TTest1\_sterr

**TTest1\_sterr()** 會針對一組值,傳回彙總的學生 t 檢定平均差的標準誤差。

此函數適用於單一樣本學生 t 檢定。

如果該函數在資料載入指令碼中使用,則值會在由 group by 子句所定義的若干記錄上反覆運算。

如果函數在圖表運算式中使用,則值會在圖表維度上反覆運算。

# 語法**:**

**TTest1\_sterr (**value**)**

# 傳回的資料類型**:**數值

# 引數**:**

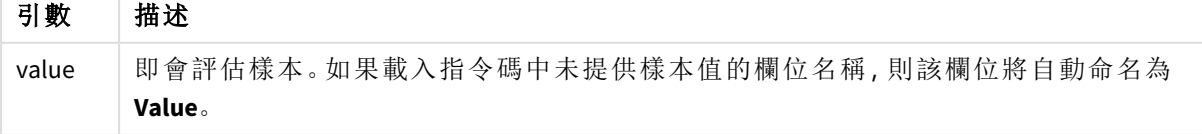

運算式值中若有文字值、NULL 值及遺漏值,會造成函數傳回 NULL。

# 範例**:**

TTest1\_sterr( Value )

## 另請參見**:**

p [建立一般](#page-484-0) *t-test* 報表 *(page 485)*

#### <span id="page-458-0"></span>TTest1\_t

**TTest1\_t()** 會針對一組值傳回彙總 t 值。

此函數適用於單一樣本學生 t 檢定。

如果該函數在資料載入指令碼中使用,則值會在由 group by 子句所定義的若干記錄上反覆運算。

如果函數在圖表運算式中使用,則值會在圖表維度上反覆運算。

# 語法**:**

**TTest1\_t (**value**)**

#### 傳回的資料類型**:**數值

# 引數**:**

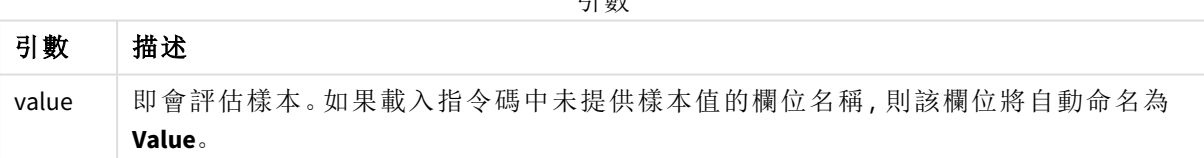

引數

# 限制**:**

運算式值中若有文字值、NULL 值及遺漏值,會造成函數傳回 NULL。

# 範例**:**

TTest1\_t( Value )

# 另請參見**:**

p [建立一般](#page-484-0) *t-test* 報表 *(page 485)*

# <span id="page-458-1"></span>TTest1\_upper

**TTest1\_upper()** 會針對一組值,傳回信賴區間上端的彙總值。

此函數適用於單一樣本學生 t 檢定。

如果該函數在資料載入指令碼中使用,則值會在由 group by 子句所定義的若干記錄上反覆運算。 如果函數在圖表運算式中使用,則值會在圖表維度上反覆運算。

#### 語法**:**

**TTest1\_upper (**value [, sig]**)**

# 傳回的資料類型**:**數值

### 引數**:**

引數

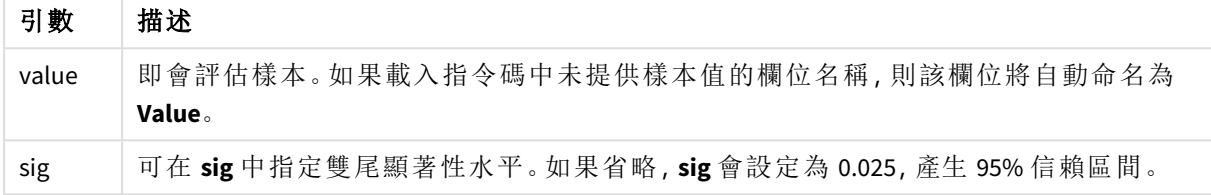

### 限制**:**

運算式值中若有文字值、NULL 值及遺漏值,會造成函數傳回 NULL。

# 範例**:**

```
TTest1_upper( Value )
TTest1_upper( Value, 0.005 )
```
# 另請參見**:**

p [建立一般](#page-484-0) *t-test* 報表 *(page 485)*

## <span id="page-459-0"></span>TTest1w\_conf

**TTest1w\_conf()** 是一個 **numeric** 函數,會針對一組值傳回彙總信賴區間值。

此函數適用於單一樣本學生 t 檢定,其中輸入資料序列已指定為雙資料行加權的格式。

如果該函數在資料載入指令碼中使用,則值會在由 group by 子句所定義的若干記錄上反覆運算。

如果函數在圖表運算式中使用,則值會在圖表維度上反覆運算。

### 語法**:**

**TTest1w\_conf (**weight, value [, sig ]**)**

# 引數**:**

引數

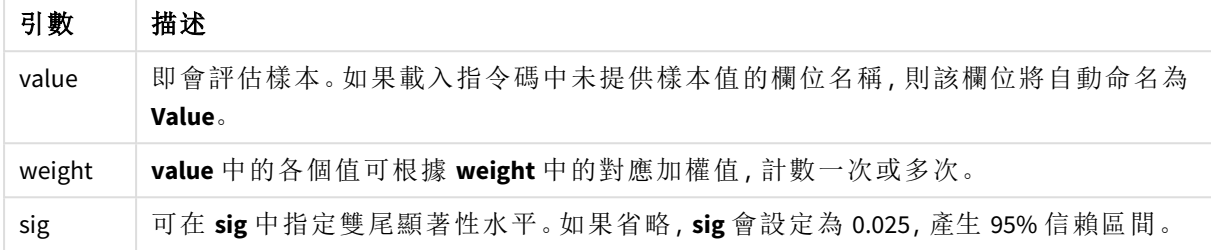

# 限制**:**

運算式值中若有文字值、NULL 值及遺漏值,會造成函數傳回 NULL。

# 範例**:**

TTest1w\_conf( Weight, Value ) TTest1w\_conf( Weight, Value, 0.005 )

# 另請參見**:**

p [建立一般](#page-484-0) *t-test* 報表 *(page 485)*

#### <span id="page-460-0"></span>TTest1w\_df

**TTest1w\_df()** 會針對一組值,傳回彙總的學生 t 檢定 df 值 (自由度)。

此函數適用於單一樣本學生 t 檢定,其中輸入資料序列已指定為雙資料行加權的格式。

如果該函數在資料載入指令碼中使用,則值會在由 group by 子句所定義的若干記錄上反覆運算。

如果函數在圖表運算式中使用,則值會在圖表維度上反覆運算。

# 語法**:**

**TTest1w\_df (**weight, value**)**

#### 傳回的資料類型**:**數值

引數**:**

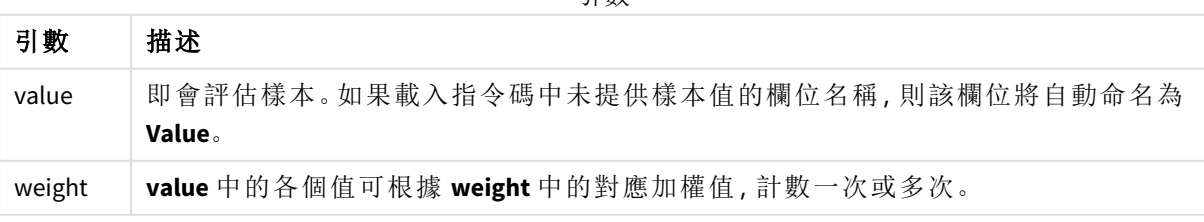

運算式值中若有文字值、NULL 值及遺漏值,會造成函數傳回 NULL。

# 範例**:**

TTest1w\_df( Weight, Value )

# 另請參見**:**

p [建立一般](#page-484-0) *t-test* 報表 *(page 485)*

#### <span id="page-461-0"></span>TTest1w\_dif

**TTest1w\_dif()** 會針對一組值,傳回彙總的學生 t 檢定平均差。

此函數適用於單一樣本學生 t 檢定,其中輸入資料序列已指定為雙資料行加權的格式。

如果該函數在資料載入指令碼中使用,則值會在由 group by 子句所定義的若干記錄上反覆運算。

如果函數在圖表運算式中使用,則值會在圖表維度上反覆運算。

### 語法**:**

**TTest1w\_dif (**weight, value**)**

#### 傳回的資料類型**:**數值

# 引數**:**

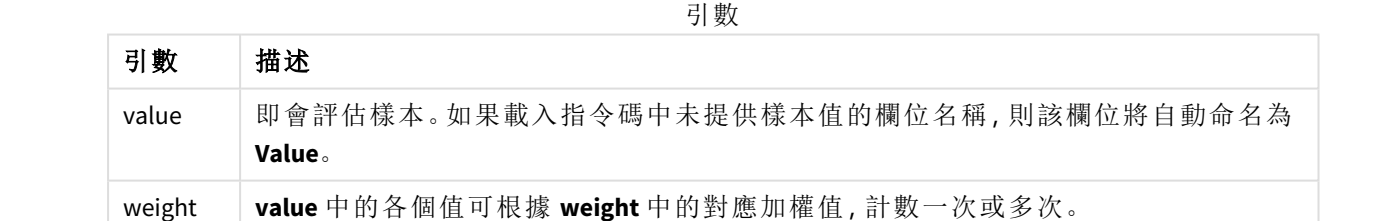

# 限制**:**

運算式值中若有文字值、NULL 值及遺漏值,會造成函數傳回 NULL。

# 範例**:**

TTest1w\_dif( Weight, Value )

# 另請參見**:**

p [建立一般](#page-484-0) *t-test* 報表 *(page 485)*

<span id="page-462-0"></span>TTest1w\_lower

**TTest1w\_lower()** 會針對一組值,傳回信賴區間下端的彙總值。

此函數適用於單一樣本學生 t 檢定,其中輸入資料序列已指定為雙資料行加權的格式。

如果該函數在資料載入指令碼中使用,則值會在由 group by 子句所定義的若干記錄上反覆運算。

如果函數在圖表運算式中使用,則值會在圖表維度上反覆運算。

### 語法**:**

**TTest1w\_lower (**weight, value [, sig ]**)**

#### 傳回的資料類型**:**數值

# 引數**:**

引數

| 引數     | 描述                                                   |
|--------|------------------------------------------------------|
| value  | 即會評估樣本。如果載入指令碼中未提供樣本值的欄位名稱,則該欄位將自動命名為<br>Value.      |
| weight | value 中的各個值可根據 weight 中的對應加權值, 計數一次或多次。              |
| sig    | 可在 sig 中指定雙尾顯著性水平。如果省略, sig 會設定為 0.025, 產生 95% 信賴區間。 |

# 限制**:**

運算式值中若有文字值、NULL 值及遺漏值,會造成函數傳回 NULL。

#### 範例**:**

TTest1w\_lower( Weight, Value ) TTest1w\_lower( Weight, Value, 0.005 )

# 另請參見**:**

p [建立一般](#page-484-0) *t-test* 報表 *(page 485)*

#### <span id="page-462-1"></span>TTest1w\_sig

**TTest1w\_sig()** 會針對一組值,傳回彙總的學生 t 檢定雙尾顯著性水平。

此函數適用於單一樣本學生 t 檢定,其中輸入資料序列已指定為雙資料行加權的格式。

如果該函數在資料載入指令碼中使用,則值會在由 group by 子句所定義的若干記錄上反覆運算。

如果函數在圖表運算式中使用,則值會在圖表維度上反覆運算。

#### 語法**:**

**TTest1w\_sig (**weight, value**)**

# 引數**:**

引數

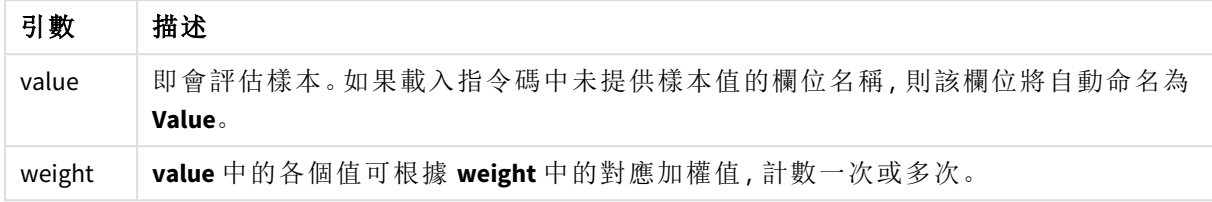

# 限制**:**

運算式值中若有文字值、NULL 值及遺漏值,會造成函數傳回 NULL。

#### 範例**:**

TTest1w\_sig( Weight, Value )

# 另請參見**:**

p [建立一般](#page-484-0) *t-test* 報表 *(page 485)*

<span id="page-463-0"></span>TTest1w\_sterr

**TTest1w\_sterr()** 會針對一組值,傳回彙總的學生 t 檢定平均差的標準誤差。

此函數適用於單一樣本學生 t 檢定,其中輸入資料序列已指定為雙資料行加權的格式。

如果該函數在資料載入指令碼中使用,則值會在由 group by 子句所定義的若干記錄上反覆運算。

如果函數在圖表運算式中使用,則值會在圖表維度上反覆運算。

# 語法**:**

**TTest1w\_sterr (**weight, value**)**

傳回的資料類型**:**數值

# 引數**:**

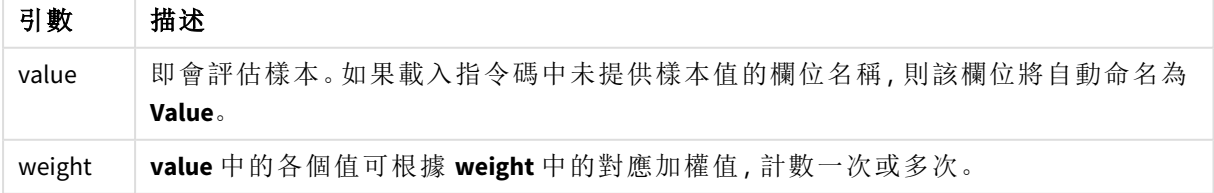

運算式值中若有文字值、NULL 值及遺漏值,會造成函數傳回 NULL。

# 範例**:**

TTest1w\_sterr( Weight, Value )

# 另請參見**:**

p [建立一般](#page-484-0) *t-test* 報表 *(page 485)*

#### <span id="page-464-0"></span>TTest1w\_t

**TTest1w\_t()** 會針對一組值傳回彙總 t 值。

此函數適用於單一樣本學生 t 檢定,其中輸入資料序列已指定為雙資料行加權的格式。

如果該函數在資料載入指令碼中使用,則值會在由 group by 子句所定義的若干記錄上反覆運算。

如果函數在圖表運算式中使用,則值會在圖表維度上反覆運算。

# 語法**:**

**TTest1w\_t (** weight, value**)**

#### 傳回的資料類型**:**數值

# 引數**:**

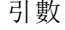

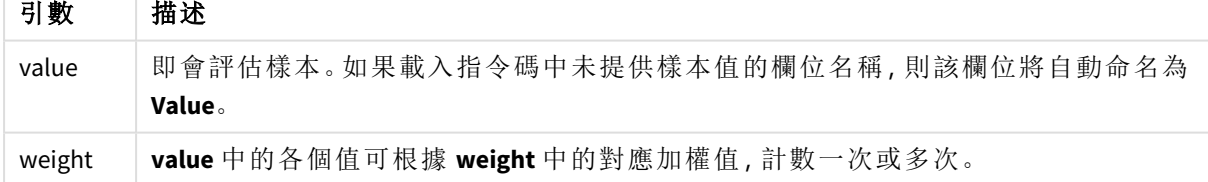

# 限制**:**

運算式值中若有文字值、NULL 值及遺漏值,會造成函數傳回 NULL。

# 範例**:**

TTest1w\_t( Weight, Value )

# 另請參見**:**

p [建立一般](#page-484-0) *t-test* 報表 *(page 485)*

<span id="page-465-1"></span>TTest1w\_upper

**TTest1w\_upper()** 會針對一組值,傳回信賴區間上端的彙總值。

此函數適用於單一樣本學生 t 檢定,其中輸入資料序列已指定為雙資料行加權的格式。

如果該函數在資料載入指令碼中使用,則值會在由 group by 子句所定義的若干記錄上反覆運算。

如果函數在圖表運算式中使用,則值會在圖表維度上反覆運算。

### 語法**:**

**TTest1w\_upper (**weight, value [, sig]**)**

#### 傳回的資料類型**:**數值

# 引數**:**

引數

| 引數     | 描述                                                   |
|--------|------------------------------------------------------|
| value  | 即會評估樣本。如果載入指令碼中未提供樣本值的欄位名稱,則該欄位將自動命名為<br>Value.      |
| weight | value 中的各個值可根據 weight 中的對應加權值, 計數一次或多次。              |
| sig    | 可在 sig 中指定雙尾顯著性水平。如果省略, sig 會設定為 0.025, 產生 95% 信賴區間。 |

# 限制**:**

運算式值中若有文字值、NULL 值及遺漏值,會造成函數傳回 NULL。

#### 範例**:**

TTest1w\_upper( Weight, Value ) TTest1w\_upper( Weight, Value, 0.005 )

# 另請參見**:**

<span id="page-465-0"></span>p [建立一般](#page-484-0) *t-test* 報表 *(page 485)*

# Z 檢定函數

兩個母體平均數的統計檢查。雙樣本 z 檢定會檢查兩個樣本是否不同,以及是否通常 在兩個常態分佈都具有已知變異數且試驗使用大型樣本時使用。

Z 檢定統計檢定函數會根據套用到函數的輸入資料序列類型加以分組。

如果該函數在資料載入指令碼中使用,則值會在由 group by 子句所定義的若干記錄上反覆運算。

如果函數在圖表運算式中使用,則值會在圖表維度上反覆運算。

*z-test* [函數使用方式範例](#page-487-0) *(page 488)*

#### 單資料行格式函數

下列函數適用於具有簡單輸入資料序列的 z 檢定。

#### ztest\_conf

**ZTest\_conf()** 針對一組值傳回彙總的 z 值。

**ZTest\_conf()** [針對一組值傳回彙總的](#page-470-0) **z** 值。 **(**value [, sigma [, sig ]**)**

ztest\_dif

**ZTest\_dif()** 會針對一組值,傳回彙總的 z 檢定平均差。

**[ZTest\\_dif\(\)](#page-468-0)** 會針對一組值**,**傳回彙總的 **z** 檢定平均差。 **(**value [, sigma]**)**

#### ztest\_sig

**ZTest\_sig()** 會針對一組值,傳回彙總的 z 檢定雙尾顯著性水平。

#### **ZTest\_sig()** 會針對一組值**,**傳回彙總的 **z** [檢定雙尾顯著性水平。](#page-468-1) **(**value [, sigma]**)**

ztest sterr

**ZTest\_sterr()** 會針對一組值,傳回彙總的 z 檢定平均差的標準誤差。

#### **ZTest\_sterr()** 會針對一組值**,**傳回彙總的 **z** [檢定平均差的標準誤差。](#page-469-0) **(**value [, sigma]**)**

ztest\_z

**ZTest\_z()** 針對一組值傳回彙總的 z 值。

**ZTest\_z()** [針對一組值傳回彙總的](#page-467-0) **z** 值。 **(**value [, sigma]**)**

ztest\_lower

**ZTest\_lower()** 會針對兩組獨立值,傳回信賴區間下端的彙總值。

**ZTest\_lower()** 會針對兩組獨立值**,**[傳回信賴區間下端的彙總值。](#page-471-0) **(**grp, value [, sig [, eq\_var]]**)**

ztest\_upper

**ZTest\_upper()** 會針對兩組獨立值,傳回信賴區間上端的彙總值。

**ZTest\_upper()** 會針對兩組獨立值**,**[傳回信賴區間上端的彙總值。](#page-472-0) **(**grp, value [, sig [, eq\_var]]**)**

### 加權雙資料行格式函數

下列函數適用於 z 檢定,其中輸入資料序列已指定為雙資料行加權的格式。

ztestw\_conf

**ZTestw\_conf()** 針對一組值傳回彙總 z 信賴區間值。

**ZTestw\_conf()** [針對一組值傳回彙總](#page-476-0) **z** 信賴區間值。 **(**weight, value [, sigma [, sig]]**)**

ztestw\_dif

**ZTestw\_dif()** 會針對一組值,傳回彙總的 z 檢定平均差。

**[ZTestw\\_dif\(\)](#page-474-0)** 會針對一組值**,**傳回彙總的 **z** 檢定平均差。 **(**weight, value [, sigma]**)**

ztestw\_lower

**ZTestw\_lower()** 會針對兩組獨立值,傳回信賴區間下端的彙總值。

**ZTestw\_lower()** 會針對兩組獨立值**,**[傳回信賴區間下端的彙總值。](#page-476-1) **(**weight, value [, sigma]**)**

ztestw\_sig

**ZTestw\_sig()** 會針對一組值,傳回彙總的 z 檢定雙尾顯著性水平。

**ZTestw\_sig()** 會針對一組值**,**傳回彙總的 **z** [檢定雙尾顯著性水平。](#page-473-0) **(**weight, value [, sigma]**)**

ztestw\_sterr

**ZTestw\_sterr()** 會針對一組值,傳回彙總的 z 檢定平均差的標準誤差。

**ZTestw\_sterr()** 會針對一組值**,**傳回彙總的 **z** [檢定平均差的標準誤差。](#page-475-0) **(**weight, value [, sigma]**)**

ztestw\_upper

**ZTestw\_upper()** 會針對兩組獨立值,傳回信賴區間上端的彙總值。

**ZTestw\_upper()** 會針對兩組獨立值**,**[傳回信賴區間上端的彙總值。](#page-477-0) **(**weight, value [, sigma]**)**

ztestw\_z

**ZTestw\_z()** 針對一組值傳回彙總的 z 值。

**ZTestw\_z()** [針對一組值傳回彙總的](#page-472-1) **z** 值。 **(**weight, value [, sigma]**)**

<span id="page-467-0"></span>ZTest\_z

**ZTest\_z()** 針對一組值傳回彙總的 z 值。

如果該函數在資料載入指令碼中使用,則值會在由 group by 子句所定義的若干記錄上反覆運算。

如果函數在圖表運算式中使用,則值會在圖表維度上反覆運算。

#### 語法**:**

**ZTest\_z(**value[, sigma]**)**

傳回的資料類型**:**數值

引數**:**

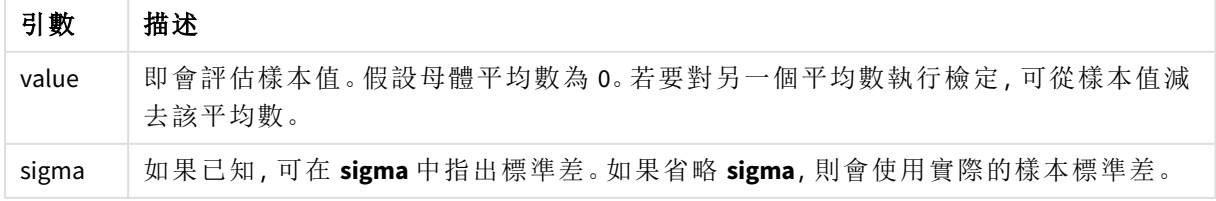
### 限制**:**

運算式值中若有文字值、NULL 值及遺漏值,會造成函數傳回 NULL。

### 範例**:**

ZTest\_z( Value-TestValue )

### 另請參見**:**

p *z-test* [函數使用方式範例](#page-487-0) *(page 488)*

#### ZTest\_sig

**ZTest\_sig()** 會針對一組值,傳回彙總的 z 檢定雙尾顯著性水平。

如果該函數在資料載入指令碼中使用,則值會在由 group by 子句所定義的若干記錄上反覆運算。

如果函數在圖表運算式中使用,則值會在圖表維度上反覆運算。

### 語法**:**

**ZTest\_sig(**value[, sigma]**)**

傳回的資料類型**:**數值

# 引數**:**

引數

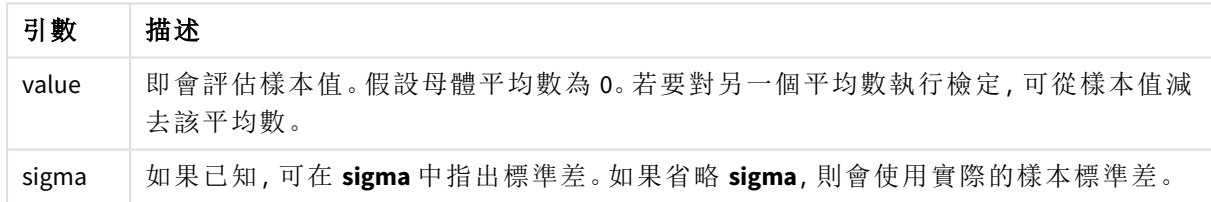

# 限制**:**

運算式值中若有文字值、NULL 值及遺漏值,會造成函數傳回 NULL。

# 範例**:**

ZTest\_sig(Value-TestValue)

# 另請參見**:**

p *z-test* [函數使用方式範例](#page-487-0) *(page 488)*

# ZTest\_dif

**ZTest\_dif()** 會針對一組值,傳回彙總的 z 檢定平均差。

如果該函數在資料載入指令碼中使用,則值會在由 group by 子句所定義的若干記錄上反覆運算。 如果函數在圖表運算式中使用,則值會在圖表維度上反覆運算。

### 語法**:**

**ZTest\_dif(**value[, sigma]**)**

#### 傳回的資料類型**:**數值

# 引數**:**

引數

| 引數    | 描述                                                 |
|-------|----------------------------------------------------|
| value | 即會評估樣本值。假設母體平均數為 0。若要對另一個平均數執行檢定, 可從樣本值減<br>去該平均數。 |
| sigma | 如果已知, 可在 sigma 中指出標準差。如果省略 sigma, 則會使用實際的樣本標準差。    |

### 限制**:**

運算式值中若有文字值、NULL 值及遺漏值,會造成函數傳回 NULL。

# 範例**:**

ZTest\_dif(Value-TestValue)

### 另請參見**:**

p *z-test* [函數使用方式範例](#page-487-0) *(page 488)*

ZTest\_sterr

**ZTest\_sterr()** 會針對一組值,傳回彙總的 z 檢定平均差的標準誤差。

如果該函數在資料載入指令碼中使用,則值會在由 group by 子句所定義的若干記錄上反覆運算。

如果函數在圖表運算式中使用,則值會在圖表維度上反覆運算。

# 語法**:**

**ZTest\_sterr(**value[, sigma]**)**

#### 傳回的資料類型**:**數值

# 引數**:**

引數

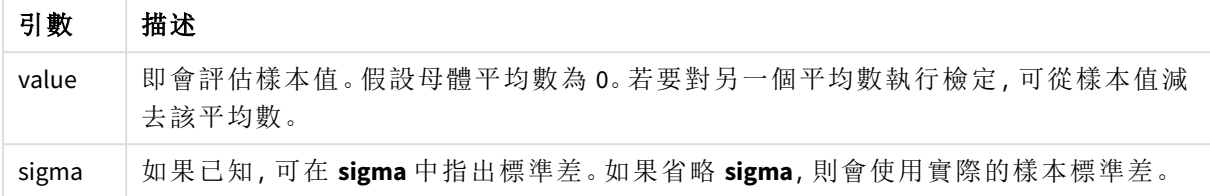

### 限制**:**

運算式值中若有文字值、NULL 值及遺漏值,會造成函數傳回 NULL。

### 範例**:**

ZTest\_sterr(Value-TestValue)

# 另請參見**:**

p *z-test* [函數使用方式範例](#page-487-0) *(page 488)*

#### ZTest\_conf

**ZTest\_conf()** 針對一組值傳回彙總的 z 值。

如果該函數在資料載入指令碼中使用,則值會在由 group by 子句所定義的若干記錄上反覆運算。

如果函數在圖表運算式中使用,則值會在圖表維度上反覆運算。

## 語法**:**

**ZTest\_conf(**value[, sigma[, sig]]**)**

# 傳回的資料類型**:**數值

### 引數**:**

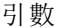

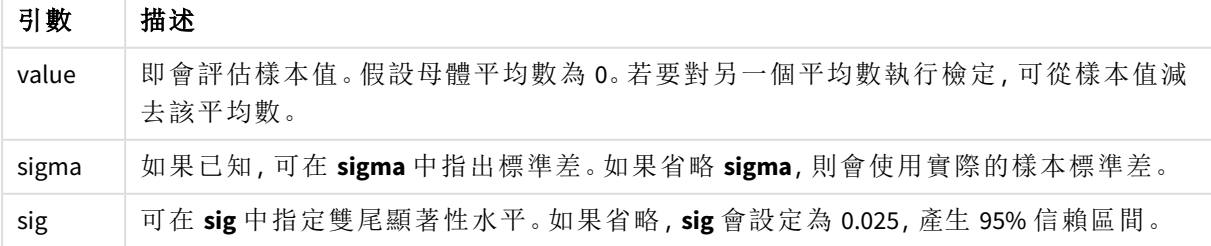

### 限制**:**

運算式值中若有文字值、NULL 值及遺漏值,會造成函數傳回 NULL。

### 範例**:**

ZTest\_conf(Value-TestValue)

### 另請參見**:**

p *z-test* [函數使用方式範例](#page-487-0) *(page 488)*

#### ZTest\_lower

**ZTest\_lower()** 會針對兩組獨立值,傳回信賴區間下端的彙總值。

如果該函數在資料載入指令碼中使用,則值會在由 group by 子句所定義的若干記錄上反覆運算。

如果函數在圖表運算式中使用,則值會在圖表維度上反覆運算。

#### 語法**:**

**ZTest\_lower (**grp, value [, sig [, eq\_var]]**)**

#### 傳回的資料類型**:**數值

# 引數**:**

引數

| 引數     | 描述                                                                                 |
|--------|------------------------------------------------------------------------------------|
| value  | 即會評估樣本值。樣本值必須按 group 中正好兩個值所指定的邏輯方式分組。如果載入<br>指令碼中未提供樣本值的欄位名稱,則該欄位將自動命名為 Value。    |
| grp    | 包含兩個樣本群組中每一個的名稱的欄位如果載入指令碼中未提供群組的欄位名稱,<br>則該欄位將自動命名為Type。                           |
| sig    | 可在 sig 中指定雙尾顯著性水平。如果省略, sig 會設定為 0.025, 產生 95% 信賴區間。                               |
| eq_var | 如果 eq_var 指定為 False (0), 則會假設兩個樣本有不同的變異。 如果 eq_var 指定為 True<br>(1), 則假設樣本之間有相等的變異。 |

### 限制**:**

運算式值中若有文字值、NULL 值及遺漏值,會造成函數傳回 NULL。

### 範例**:**

ZTest\_lower( Group, Value ) ZTest\_lower( Group, Value, sig, false )

# 另請參見**:**

p *z-test* [函數使用方式範例](#page-487-0) *(page 488)*

ZTest\_upper

**ZTest\_upper()** 會針對兩組獨立值,傳回信賴區間上端的彙總值。

此函數適用於獨立樣本學生 t 檢定。

如果該函數在資料載入指令碼中使用,則值會在由 group by 子句所定義的若干記錄上反覆運算。

如果函數在圖表運算式中使用,則值會在圖表維度上反覆運算。

### 語法**:**

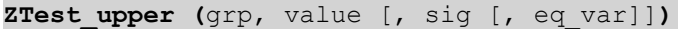

傳回的資料類型**:**數值

#### 引數**:**

引數

| 引數     | 描述                                                                                |
|--------|-----------------------------------------------------------------------------------|
| value  | 即會評估樣本值。樣本值必須按 group 中正好兩個值所指定的邏輯方式分組。如果載入<br>指令碼中未提供樣本值的欄位名稱,則該欄位將自動命名為 Value。   |
| grp    | 包含兩個樣本群組中每一個的名稱的欄位如果載入指令碼中未提供群組的欄位名稱,<br>則該欄位將自動命名為 Type。                         |
| sig    | 可在 sig 中指定雙尾顯著性水平。如果省略, sig 會設定為 0.025, 產生 95% 信賴區間。                              |
| eq_var | 如果 eq_var 指定為 False (0), 則會假設兩個樣本有不同的變異。 如果 eq_var 指定為 True<br>(1),則假設樣本之間有相等的變異。 |

# 限制**:**

運算式值中若有文字值、NULL 值及遺漏值,會造成函數傳回 NULL。

#### 範例**:**

ZTest\_upper( Group, Value ) ZTest\_upper( Group, Value, sig, false )

# 另請參見**:**

p *z-test* [函數使用方式範例](#page-487-0) *(page 488)*

# ZTestw\_z

**ZTestw\_z()** 針對一組值傳回彙總的 z 值。

此函數適用於 z 檢定,其中輸入資料序列已指定為雙資料行加權的格式。

如果該函數在資料載入指令碼中使用,則值會在由 group by 子句所定義的若干記錄上反覆運算。

如果函數在圖表運算式中使用,則值會在圖表維度上反覆運算。

### 語法**:**

**ZTestw\_z (**weight, value [, sigma]**)**

### 傳回的資料類型**:**數值

#### 引數**:**

引數

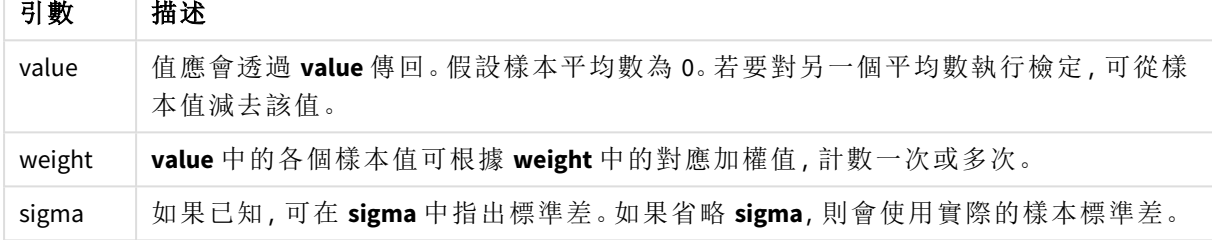

#### 限制**:**

運算式值中若有文字值、NULL 值及遺漏值,會造成函數傳回 NULL。

## 範例**:**

ZTestw\_z( Weight, Value-TestValue)

# 另請參見**:**

p *z-test* [函數使用方式範例](#page-487-0) *(page 488)*

ZTestw\_sig

**ZTestw\_sig()** 會針對一組值,傳回彙總的 z 檢定雙尾顯著性水平。

此函數適用於 z 檢定,其中輸入資料序列已指定為雙資料行加權的格式。

如果該函數在資料載入指令碼中使用,則值會在由 group by 子句所定義的若干記錄上反覆運算。

如果函數在圖表運算式中使用,則值會在圖表維度上反覆運算。

### 語法**:**

**ZTestw\_sig (**weight, value [, sigma]**)**

#### 傳回的資料類型**:**數值

# 引數**:**

引數

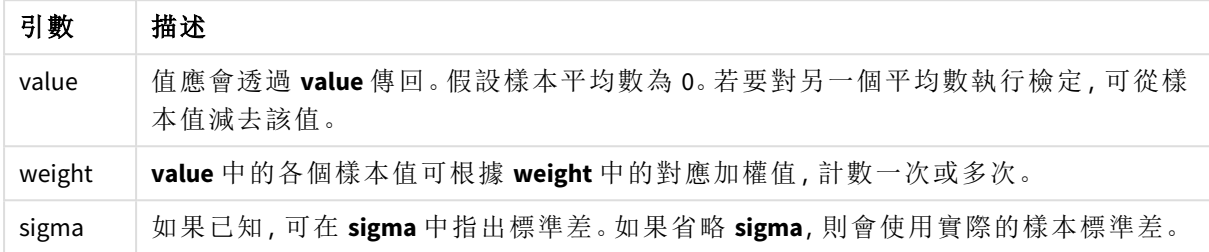

### 限制**:**

運算式值中若有文字值、NULL 值及遺漏值,會造成函數傳回 NULL。

# 範例**:**

ZTestw\_sig( Weight, Value-TestValue)

# 另請參見**:**

p *z-test* [函數使用方式範例](#page-487-0) *(page 488)*

ZTestw\_dif

**ZTestw\_dif()** 會針對一組值,傳回彙總的 z 檢定平均差。

此函數適用於 z 檢定,其中輸入資料序列已指定為雙資料行加權的格式。

如果該函數在資料載入指令碼中使用,則值會在由 group by 子句所定義的若干記錄上反覆運算。

如果函數在圖表運算式中使用,則值會在圖表維度上反覆運算。

#### 語法**:**

**ZTestw\_dif (** weight, value [, sigma]**)**

傳回的資料類型**:**數值

#### 引數**:**

引數

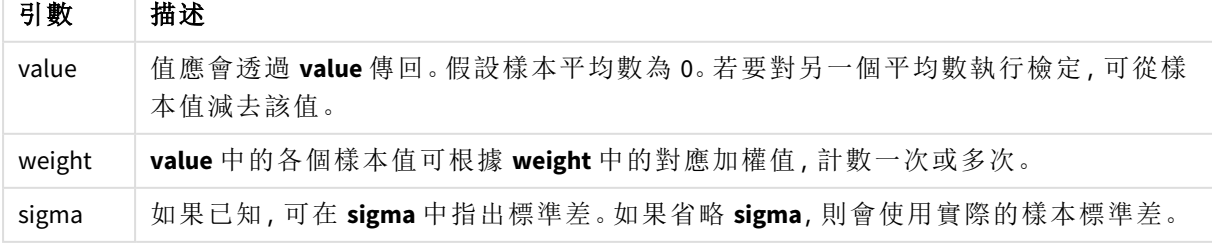

### 限制**:**

運算式值中若有文字值、NULL 值及遺漏值,會造成函數傳回 NULL。

### 範例**:**

ZTestw\_dif( Weight, Value-TestValue)

#### 另請參見**:**

p *z-test* [函數使用方式範例](#page-487-0) *(page 488)*

#### ZTestw\_sterr

**ZTestw\_sterr()** 會針對一組值,傳回彙總的 z 檢定平均差的標準誤差。

此函數適用於 z 檢定,其中輸入資料序列已指定為雙資料行加權的格式。

如果該函數在資料載入指令碼中使用,則值會在由 group by 子句所定義的若干記錄上反覆運算。

如果函數在圖表運算式中使用,則值會在圖表維度上反覆運算。

#### 語法**:**

**ZTestw\_sterr (**weight, value [, sigma]**)**

#### 傳回的資料類型**:**數值

#### 引數**:**

引數

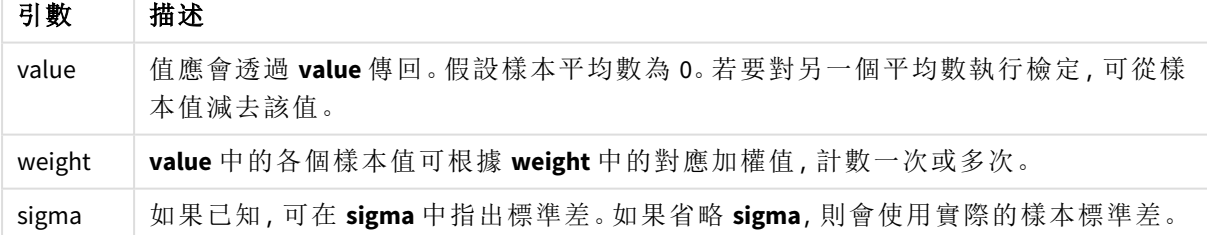

# 限制**:**

運算式值中若有文字值、NULL 值及遺漏值,會造成函數傳回 NULL。

### 範例**:**

ZTestw\_sterr( Weight, Value-TestValue)

# 另請參見**:**

p *z-test* [函數使用方式範例](#page-487-0) *(page 488)*

ZTestw\_conf

**ZTestw\_conf()** 針對一組值傳回彙總 z 信賴區間值。

此函數適用於 z 檢定,其中輸入資料序列已指定為雙資料行加權的格式。

如果該函數在資料載入指令碼中使用,則值會在由 group by 子句所定義的若干記錄上反覆運算。 如果函數在圖表運算式中使用,則值會在圖表維度上反覆運算。

#### 語法**:**

**ZTest\_conf(**weight, value[, sigma[, sig]]**)**

#### 傳回的資料類型**:**數值

#### 引數**:**

引數

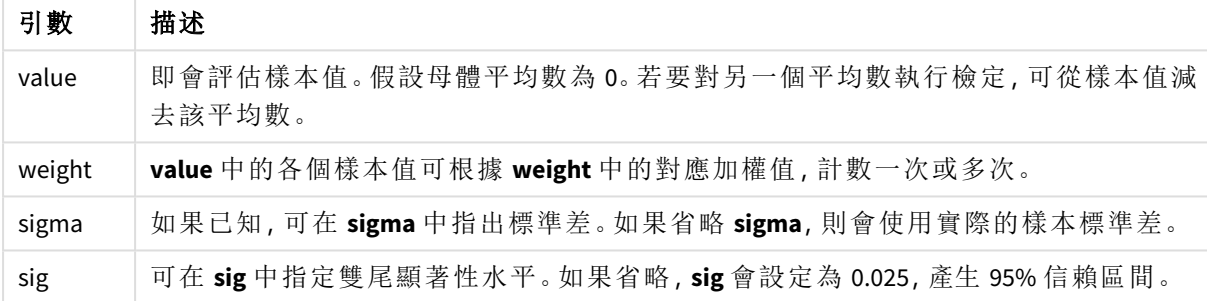

# 限制**:**

運算式值中若有文字值、NULL 值及遺漏值,會造成函數傳回 NULL。

### 範例**:**

ZTestw\_conf( Weight, Value-TestValue)

#### 另請參見**:**

p *z-test* [函數使用方式範例](#page-487-0) *(page 488)*

#### ZTestw\_lower

**ZTestw\_lower()** 會針對兩組獨立值,傳回信賴區間下端的彙總值。

如果該函數在資料載入指令碼中使用,則值會在由 group by 子句所定義的若干記錄上反覆運算。

如果函數在圖表運算式中使用,則值會在圖表維度上反覆運算。

#### 語法**:**

**ZTestw\_lower (**grp, value [, sig [, eq\_var]]**)**

#### 傳回的資料類型**:**數值

# 引數**:**

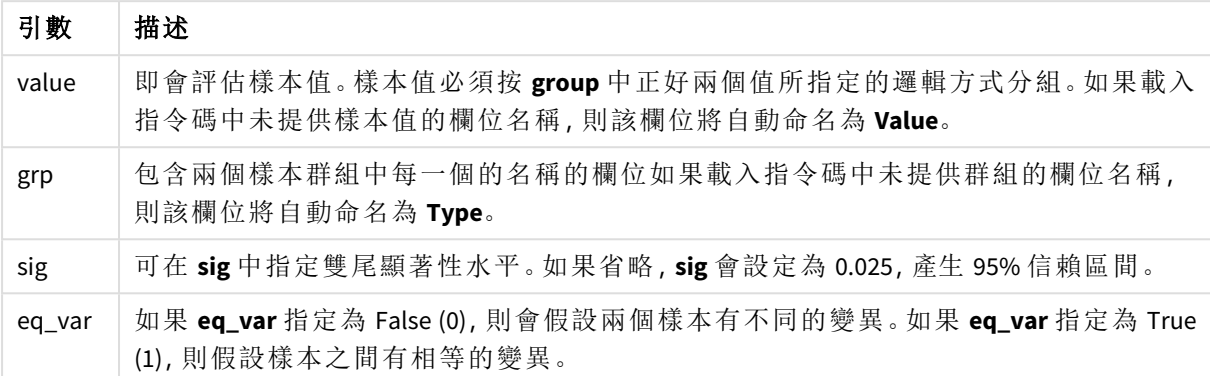

#### 限制**:**

運算式值中若有文字值、NULL 值及遺漏值,會造成函數傳回 NULL。

# 範例**:**

ZTestw\_lower( Group, Value ) ZTestw\_lower( Group, Value, sig, false )

# 另請參見**:**

p *z-test* [函數使用方式範例](#page-487-0) *(page 488)*

#### ZTestw\_upper

**ZTestw\_upper()** 會針對兩組獨立值,傳回信賴區間上端的彙總值。

此函數適用於獨立樣本學生 t 檢定。

如果該函數在資料載入指令碼中使用,則值會在由 group by 子句所定義的若干記錄上反覆運算。

如果函數在圖表運算式中使用,則值會在圖表維度上反覆運算。

#### 語法**:**

**ZTestw\_upper (**grp, value [, sig [, eq\_var]]**)**

#### 傳回的資料類型**:**數值

# 引數**:**

引數

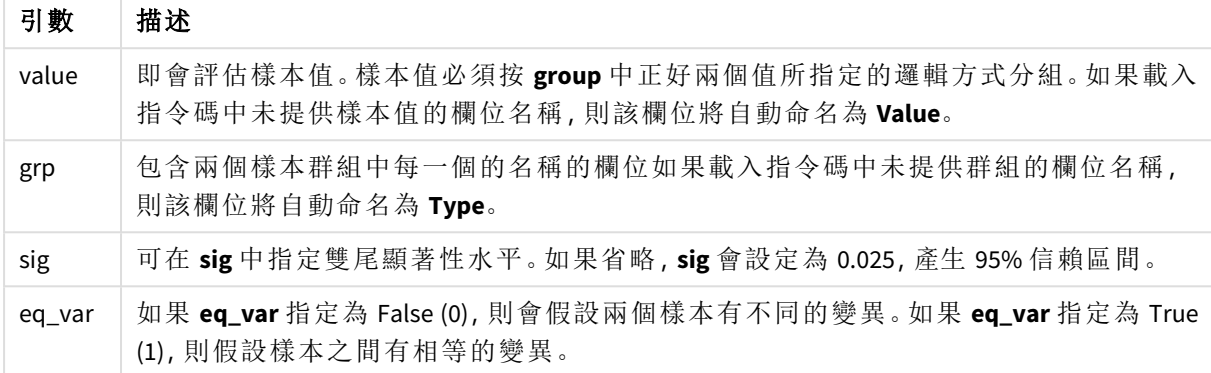

#### 限制**:**

運算式值中若有文字值、NULL 值及遺漏值,會造成函數傳回 NULL。

#### 範例**:**

ZTestw\_upper( Group, Value ) ZTestw\_upper( Group, Value, sig, false )

# 另請參見**:**

p *z-test* [函數使用方式範例](#page-487-0) *(page 488)*

統計檢定函數範例

本節包含套用至圖表和資料載入指令碼的統計檢定函數範例。

圖表中 chi2-test 函數的使用方式範例

chi2-test 函數可用來得出與卡方統計分析相關的值。

本節說明如何使用樣本資料建置視覺化,進而得出 Qlik Sense 中可用卡方分布檢定函數的值。請參 閱個別 chi2-test 圖表函數主題,取得語法及引數的說明。

# 載入樣本資料

共有三組樣本資料,描述三種要載入指令碼中的不同統計樣本。

請執行下列動作:

- 1. 建立新應用程式。
- 2. 在資料載入中,輸入以下內容:

// Sample\_1 data is pre-aggregated... Note: make sure you set your DecimalSep='.' at the top of the script. Sample 1: LOAD \* inline [ Grp,Grade,Count I,A,15 I,B,7 I,C,9 I,D,20 I,E,26 I,F,19 II,A,10 II,B,11 II,C,7 II,D,15 II,E,21 II,F,16 ]; // Sample\_2 data is pre-aggregated: If raw data is used, it must be aggregated using count()... Sample\_2: LOAD \* inline [ Sex,Opinion,OpCount 1,2,58 1,1,11 1,0,10 2,2,35 2,1,25

```
2,0,23 ] (delimiter is ',');
// Sample_3a data is transformed using the crosstable statement...
Sample_3a:
crosstable(Gender, Actual) LOAD
Description,
[Men (Actual)] as Men,
[Women (Actual)] as Women;
LOAD * inline [
Men (Actual),Women (Actual),Description
58,35,Agree
11,25,Neutral
10,23,Disagree ] (delimiter is ',');
// Sample_3b data is transformed using the crosstable statement...
Sample_3b:
crosstable(Gender, Expected) LOAD
Description,
[Men (Expected)] as Men,
[Women (Expected)] as Women;
LOAD * inline [
Men (Expected),Women (Expected),Description
45.35,47.65,Agree
17.56,18.44,Neutral
16.09,16.91,Disagree ] (delimiter is ',');
// Sample_3a and Sample_3b will result in a (fairly harmless) Synthetic Key...
```
3. 按一下 / 以載入資料。

#### 建立 **chi2-test** 圖表函數視覺化

#### 範例**:**樣本 **1**

請執行下列動作:

- 1. 在資料載入編輯器中, 按一下  $\bm{\Theta}$  以轉至應用程式檢視, 然後按一下您之前建立的工作表。 隨即開啟工作表檢視。
- 2. 按一下∠ 編輯工作表以編輯工作表。
- 3. 從圖表中新增一個表格,並從欄位中新增 Grp、Grade 和 Count 作為維度。 此表格顯示樣本資料。
- 4. 新增含有以下運算式的另一個表格作為維度。 ValueList('p','df','Chi2') 使用合成維度函數來建立含有三個 chi2-test 函數名稱的維度標籤。 將以下運算式作為量值新增至表格。 IF(ValueList('p','df','Chi2')='p',Chi2Test\_p(Grp,Grade,Count),
- 5. IF(ValueList('p','df','Chi2')='df',Chi2Test\_df(Grp,Grade,Count),

Chi2Test\_Chi2(Grp,Grade,Count))) 這會產生將各個 chi2-test 的結果值放在其相關合成維度旁表格中的效果。

6. 將量值的數字格式設定設定為數字和 **3** 個有效數字。

在量值的運算式中,應改用以下運算式:Pick(Match(ValueList  $('p', 'df', 'chi2'), 'p', 'df', 'Chi2'), Chi2Test_p(Grp, Grade, Count), Chi2Test_dff$ (Grp,Grade,Count),Chi2Test\_Chi2(Grp,Grade,Count))

# 結果**:**

針對樣本 1 資料產生的 chi2-test 函數表格會包含以下值:

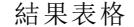

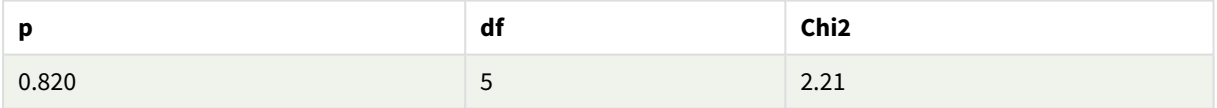

# 範例**:**樣本 **2**

請執行下列動作:

- 1. 在您於範例樣本 1 中編輯的工作表裡,從 圖表中新增表格,並從欄位中新增 Sex、Opinion 和 OpCount 作為維度。
- 2. 使用複製和貼上命令,複製樣本 1 的結果表格。在量值中編輯運算式,並用樣本 2 資料中使 用的欄位名稱取代全部三個 chi2-test 函數中的引數,例如:Chi2Test\_p(Sex,Opinion,OpCount)。

#### 結果**:**

針對樣本 2 資料產生的 chi2-test 函數表格會包含以下值:

```
結果表格
```
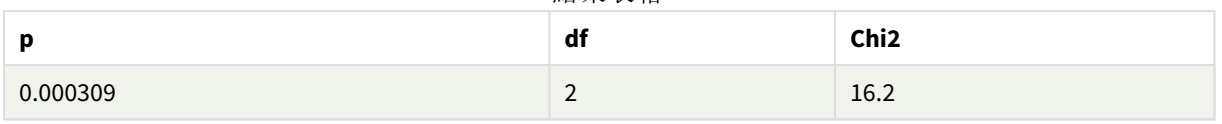

# 範例**:**樣本 **3**

請執行下列動作:

- 1. 依照樣本 1 和樣本 2 資料範例的同樣方式,再建立兩個表格。在維度表格中,使用以下欄位 作為維度:Gender、Description、Actual 和 Expected。
- 2. 在結果表格中,使用樣本 3 資料中所用的欄位名稱,例如:Chi2Test\_p (Gender,Description,Actual,Expected)。

# 結果**:**

針對樣本 3 資料產生的 chi2-test 函數表格會包含以下值:

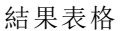

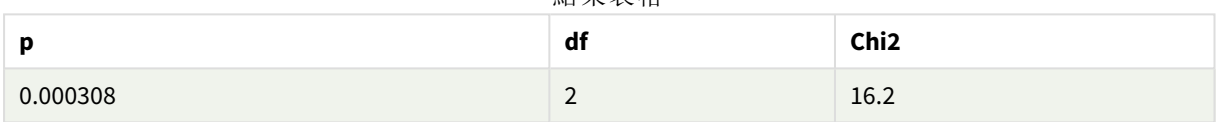

資料載入指令碼中 chi2-test 函數的使用方式範例

chi2-test 函數可用來得出與卡方統計分析相關的值。本節描述如何使用資料載入指令 碼的 Qlik Sense 中提供的卡方分佈檢定函數。請參閱各別 chi2-test 指令碼函數主題,取 得語法及引數的說明。

此範例使用一個表格,其中包含兩組學生 (I 和 II) 中達到某個等級 (A-F) 的學生數量。

Data table

| Group | n. | в<br>Ð     | м       |    |    |
|-------|----|------------|---------|----|----|
|       | 15 |            | 20      | 26 | 19 |
| . .   | 10 | <b>. .</b> | -<br>ŢΡ | ᅩ  | 16 |

# 載入樣本資料

2.

請執行下列動作:

1. 建立新應用程式。

```
在資料載入編輯器中,輸入以下內容:
// Sample_1 data is pre-aggregated... Note: make sure you set your DecimalSep='.' at the
top of the script.
Sample_1:
LOAD * inline [
```
Grp,Grade,Count

I,A,15

I,B,7

I,C,9

I,D,20

I,E,26

I,F,19

II,A,10

II,B,11

II,C,7

II,D,15

II,E,21

II,F,16

];

3. 按一下■▶以載入資料。

現在,您已載入樣本資料。

#### 載入 **chi2-test** 函數值

現在,我們將根據新表格中的樣本資料載入 chi2-test 值,依 Grp 進行分組。

請執行下列動作:

在資料載入編輯器中,在指令碼結束處新增以下內容: // Sample\_1 data is pre-aggregated... Note: make sure you set your DecimalSep='.' at the top of the script.

1.

Chi2\_table:

LOAD Grp,

Chi2Test\_chi2(Grp, Grade, Count) as chi2,

Chi2Test\_df(Grp, Grade, Count) as df,

Chi2Test\_p(Grp, Grade, Count) as p

resident Sample\_1 group by Grp;

2. 按一下■▶以載入資料。

現在,您已在名為 Chi2\_table 的表格中載入 chi2-test 值。

# 結果

您可以在預覽下的資料模型檢視器中檢視產生的 chi2-test 值,它們應該如下所示:

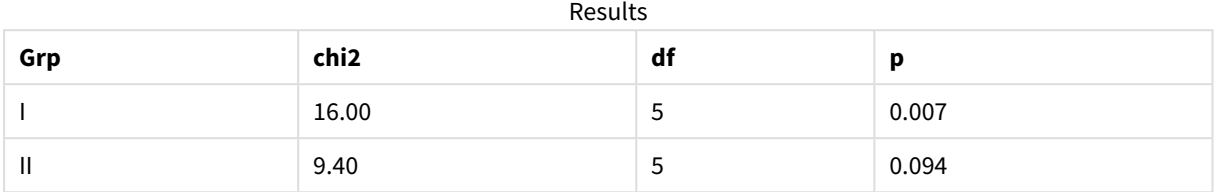

# 建立一般 t-test 報表

一般的學生 t-test 報表可能包含具有 **Group Statistics** 和 **Independent Samples Test** 結果 的表格。

以下章節中將使用套用到兩個獨立樣本群組 Observation 和 Comparison 的 Qlik Senset-test 函數,進而 建置三個表格。這些樣本的對應表格看起來應像這樣:

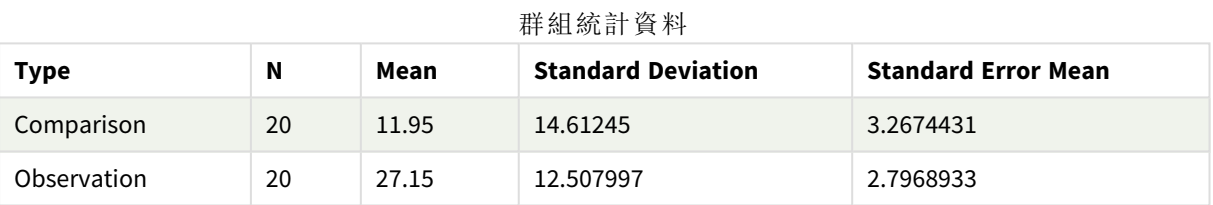

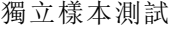

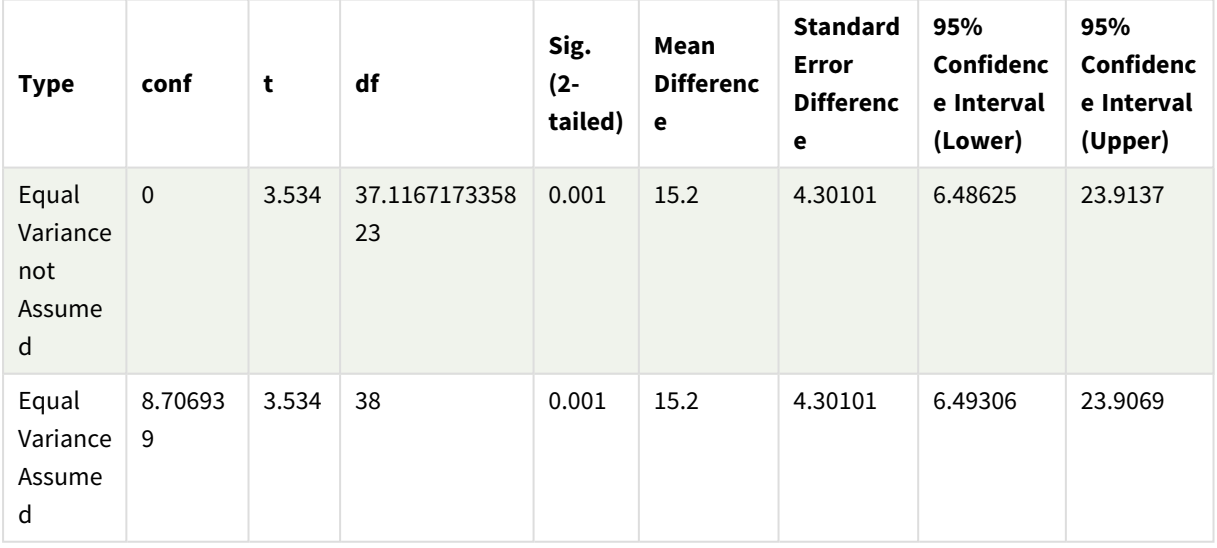

# 載入樣本資料

請執行下列動作:

- 1. 使用新工作表建立新應用程式。
- 2. 在資料載入編輯器中輸入以下內容:

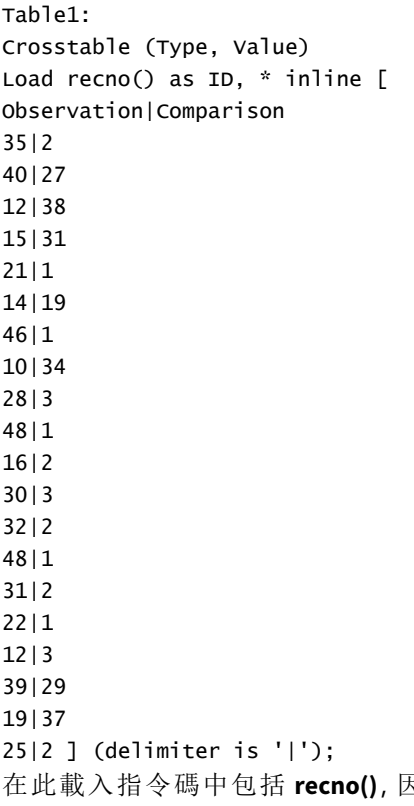

在此載入指令碼中包括 **recno()**,因為 **crosstable** 需要引數。因此,**recno()** 只需提供額外的引 數,在此情況下,是為每列提供一個 ID。如果未提供,則不會載入 **Comparison** 樣本值。

3. 按一下■→以載入資料。

# 建立 **Group statistics** 表格

請執行下列動作:

- 1. 在資料載入編輯器中, 按一下  $\bm{O}$  以轉至應用程式檢視, 然後按一下您之前建立的工作表。 隨即開啟工作表檢視。
- 2. 按一下∠编輯工作表以編輯工作表。
- 3. 從圖表中新增一個表格,並從欄位中將 Type 作為維度新增至表格。
- 4. 新增以下運算式作為量值。

#### 範例運算式

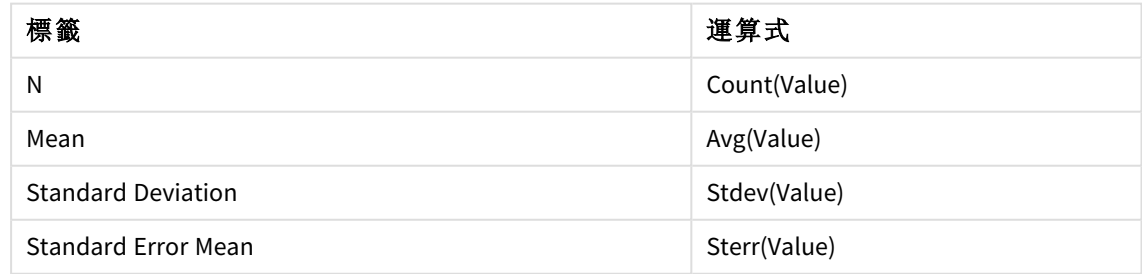

5. 按一下排序,並確認 Type 位於排序清單的頂部。

#### 結果**:**

這些樣本的 Group statistics 表格看起來應像這樣:

| Type        | N  | Mean  | <b>Standard Deviation</b> | <b>Standard Error Mean</b> |
|-------------|----|-------|---------------------------|----------------------------|
| Comparison  | 20 | 11.95 | 14.61245                  | 3.2674431                  |
| Observation | 20 | 27.15 | 12.507997                 | 2.7968933                  |

### 群組統計資料

# 建立 **Independent sample test** 表格

請執行下列動作:

 $\overline{\phantom{a}}$ 

- 1. 按一下∠編輯工作表以編輯工作表。
- 2. 從圖表將具有下列運算式的表格作為維度新增至表格。=ValueList (Dual('Equal Variance not Assumed', 0), Dual('Equal Variance Assumed', 1)) 並提供標籤類型。
- 3. 新增以下運算式作為量值:

範例運算式

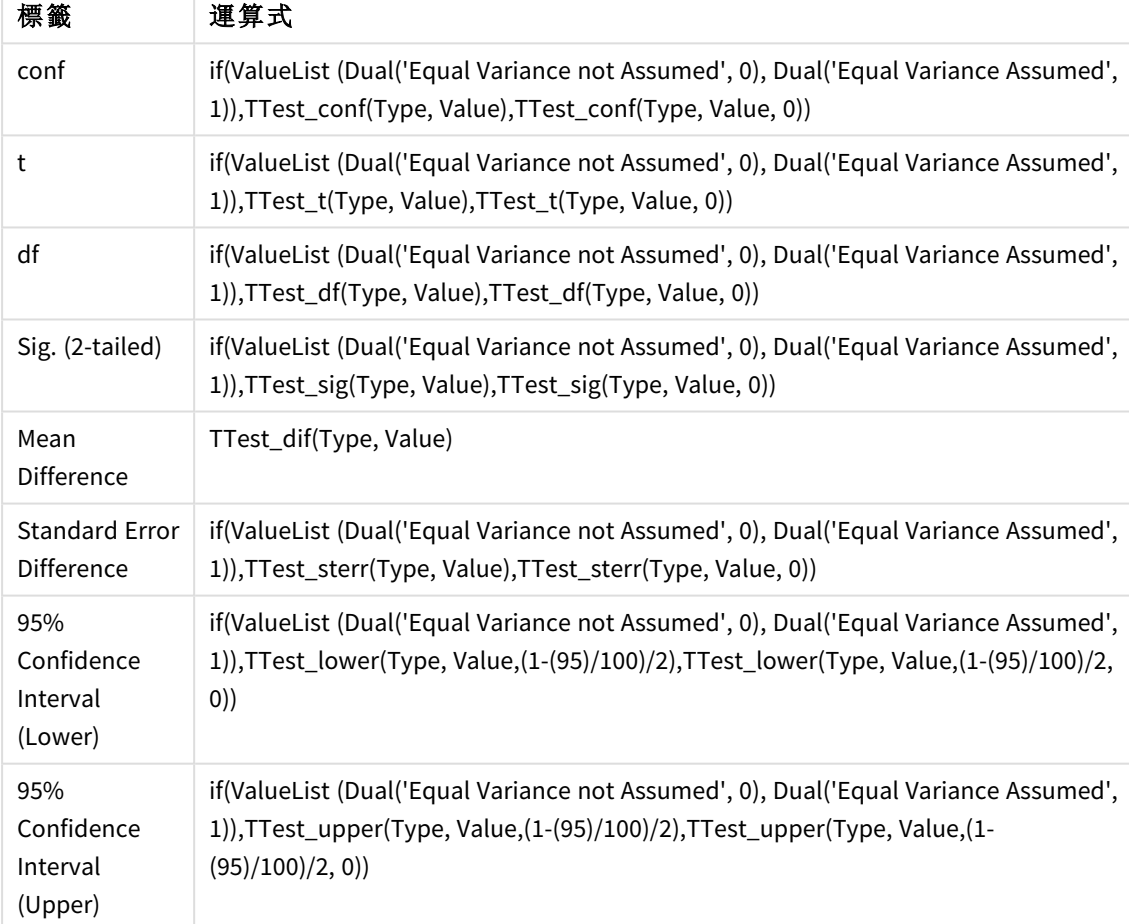

# 結果**:**

| <b>Type</b>                              | conf         | t                      | df                  | Sig.<br>$(2 -$<br>taile<br>d) | Mean<br><b>Differen</b><br>ce | <b>Standar</b><br>d Error<br><b>Differen</b><br>ce | 95%<br><b>Confiden</b><br>ce<br><b>Interval</b><br>(Lower) | 95%<br><b>Confiden</b><br>ce<br><b>Interval</b><br>(Upper) |
|------------------------------------------|--------------|------------------------|---------------------|-------------------------------|-------------------------------|----------------------------------------------------|------------------------------------------------------------|------------------------------------------------------------|
| Equal<br>Varianc<br>e not<br>Assum<br>ed | $\mathbf{0}$ | 3.53<br>$\overline{4}$ | 37.116717335<br>823 | 0.001                         | 15.2                          | 4.30101                                            | 6.48625                                                    | 23.9137                                                    |
| Equal<br>Varianc<br>e<br>Assum<br>ed     | 8.7069<br>39 | 3.53<br>$\overline{4}$ | 38                  | 0.001                         | 15.2                          | 4.30101                                            | 6.49306                                                    | 23.9069                                                    |

獨立樣本測試

<span id="page-487-0"></span>z-test 函數使用方式範例

z-test 函數可用來針對較大型資料樣本 (通常大於 30 且已知變異數) 得出與 z-test 統計 分析相關的值。

本節說明如何使用樣本資料建置視覺化,進而得出 Qlik Sense 中可用 z-test 函數的值。請參閱個別 ztest 圖表函數主題,取得語法及引數的說明。

### 載入樣本資料

這裡使用的樣本資料與 t-test 函數範例中使用的一樣。該樣本資料大小通常對 Z 檢定分析來說太 小,不過已足夠用來說明 Qlik Sense 中不同的 z-test 函數用法。

請執行下列動作:

1. 使用新工作表建立新應用程式。

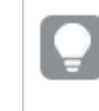

若已針對 *t-test* 函數建立應用程式,您可使用該應用程式並為這些函數建立新的 工作表。

2. 在資料載入編輯器中,輸入以下內容: Table1: Crosstable (Type, Value) Load recno() as ID, \* inline [ Observation|Comparison 35|2 40|27 12|38 15|31 21|1 14|19

46|1 10|34 28|3 48|1 16|2 30|3 32|2 48|1 31|2 22|1 12|3 39|29 19|37 25|2 ] (delimiter is '|'); 在此載入指令碼中包括 **recno()**,因為 **crosstable** 需要引數。因此,**recno()** 只需提供額外的引 數,在此情況下,是為每列提供一個 ID。如果未提供,則不會載入 **Comparison** 樣本值。

3. 按一下 / 以載入資料。

# 建立 **z-test** 表格

請執行下列動作:

- 1. 在資料載入編輯器中, 按一下  $\Theta$ 以轉至應用程式檢視, 然後按一下上述建立的工作表。 隨即開啟工作表檢視。
- 2. 按一下∠编輯工作表以編輯工作表。
- 3. 從圖表中新增一個表格,並從欄位中新增 Type 作為維度。
- 4. 將以下運算式作為量值新增至表格

範例運算式

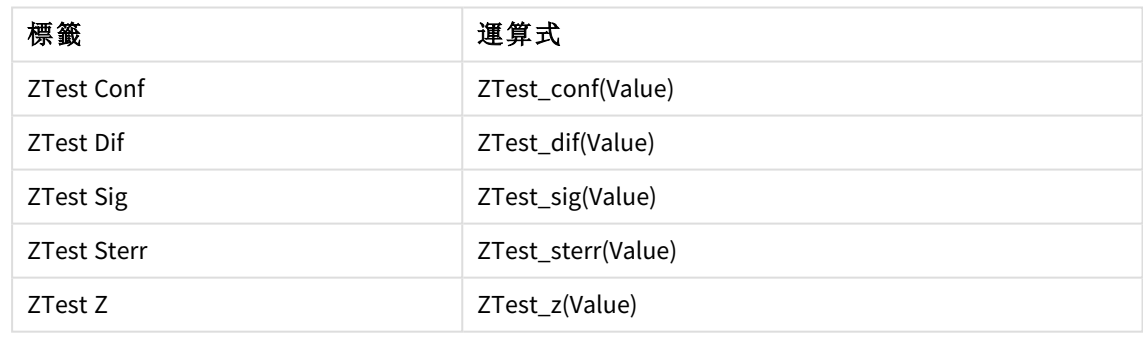

您可能會想調整量值的數字格式設定,以便查看更具意義的值。若您將絕大多數量值的 數字格式設為 *Number>Simple*,而不是 *Auto*,這會令表格更易於閱讀。但例如對於 *ZTest Sig*,請使用數字格式:*Custom*,然後將格式模式調整為 *#.######*。

### 結果**:**

針對樣本資料產生的 z-test 函數表格會包含以下值:

| L-LUJL MI /N 1X TE |                   |                  |                  |                    |         |  |
|--------------------|-------------------|------------------|------------------|--------------------|---------|--|
| <b>Type</b>        | <b>ZTest Conf</b> | <b>ZTest Dif</b> | <b>ZTest Sig</b> | <b>ZTest Sterr</b> | ZTest Z |  |
| Comparison         | 6.40              | 11.95            | 0.000123         | 3.27               | 3.66    |  |
| Observation        | 5.48              | 27.15            | 0.000000         | 2.80               | 9.71    |  |

z-test 結果表格

# 建立 **z-testw** 表格

z-testw 函數適合用於輸入資料序列為加權雙資料行格式時。運算式需要一個引數 weight 的值。

此處的範例皆使用值 2,不過您可使用能針對各觀察項目定義 weight 值的運算式。

請執行下列動作:

- 1. 在資料載入編輯器中, 按一下 $\bm{\Theta}$ 以轉至應用程式檢視, 然後按一下上述建立的工作表。 隨即開啟工作表檢視。
- 2. 按一下∠编輯工作表以編輯工作表。
- 3. 從圖表中新增一個表格,並從欄位中新增 Type 作為維度。
- 4. 將以下運算式作為量值新增至表格:

範例運算式

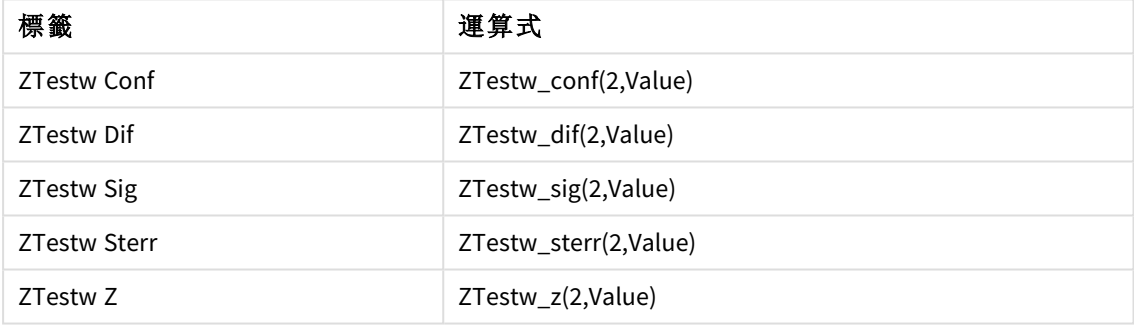

使用與 z-test 函數範例中相同的數字格式。

# 結果**:**

產生的 z-testw 函數表格會包含以下值:

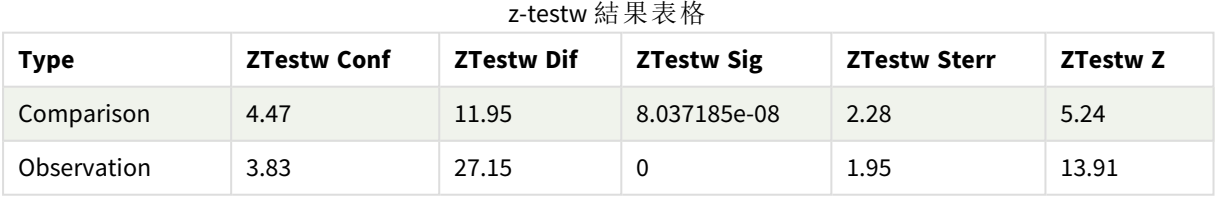

# 字串彙總函數

本節描述與字串相關的彙總函數。

概述之後,會進一步描述每個函數。您還可以在語法中按一下函數名稱,以立即存取該特定函數的 詳細資料。

資料載入指令碼中的字串彙總函數

#### **Concat**

**Concat()** 用來組合字串值。該指令碼函數會針對由 **group by** 子句所定義之若干記錄上反覆運算的所 有運算式值,傳回彙總字串串連。

**[Concat](#page-491-0) (**[ distinct ] expression [, delimiter [, sort-weight]]**)**

#### **FirstValue**

**FirstValue()** 會傳回首先從運算式定義之記錄中載入的值,按 **group by** 子句排序。

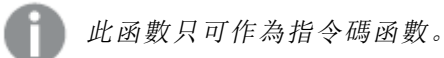

**[FirstValue](#page-494-0) (**expression**)**

#### **LastValue**

**LastValue()** 會傳回最後從運算式定義之記錄中載入的值,按 **group by** 子句排序。

此函數只可作為指令碼函數。

**[LastValue](#page-495-0) (**expression**)**

#### **MaxString**

**MaxString()** 會尋找運算式中的字串值,並傳回在若干記錄上按字母排序的最後一個文字值,如 **group by** 子句所定義。

**[MaxString](#page-496-0) (**expression **)**

#### **MinString**

**MinString()** 會尋找運算式中的字串值,並傳回在若干記錄上按字母排序的第一個文字值,如 **group by** 子句所定義。

**[MinString](#page-499-0) (**expression **)**

圖表中的字串彙總函數

下列圖表函數可用於圖表中的彙總字串

Concat

**Concat()** 用來組合字串值。該函數傳回對每個維度評估之運算式的所有值的彙總字串串連。

**Concat -** [圖表函數](#page-492-0)**(**{[SetExpression] [**DISTINCT**] [**TOTAL** [<fld{, fld}>]] string[, delimiter[, sort\_weight]]**)**

MaxString

**MaxString()** 尋找運算式或欄位中的字串值,並傳回按字母排序順序中的最後一個文字值。

**[MaxString](#page-497-0) -** 圖表函數**(**{[SetExpression] [**TOTAL** [<fld{, fld}>]]} expr**)**

MinString

**MinString()** 尋找運算式或欄位中的字串值,並傳回按字母排序順序中的第一個文字值。

<span id="page-491-0"></span>**[MinString](#page-500-0) -** 圖表函數**(**{[SetExpression] [**TOTAL** [<fld {, fld}>]]} expr**)**

#### Concat

**Concat()** 用來組合字串值。該指令碼函數會針對由 **group by** 子句所定義之若干記錄上 反覆運算的所有運算式值,傳回彙總字串串連。

# 語法**:**

**Concat (**[ distinct ] string [, delimiter [, sort-weight]]**)**

#### 傳回的資料類型**:**字串

### 引數**:**

包含待處理之字串的運算式或欄位。

引數

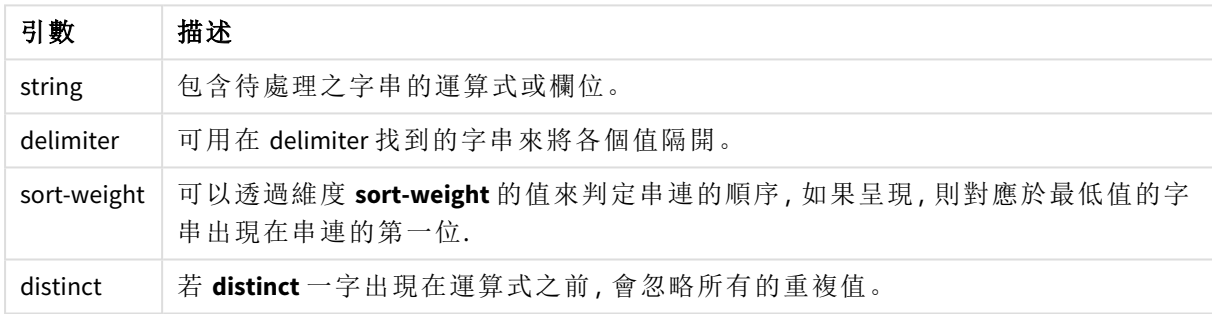

# 範例與結果**:**

將範例指令碼新增至您的應用程式並予以執行。若要查看結果,將結果資料行中列出的欄位新增至 您應用程式中的工作表。

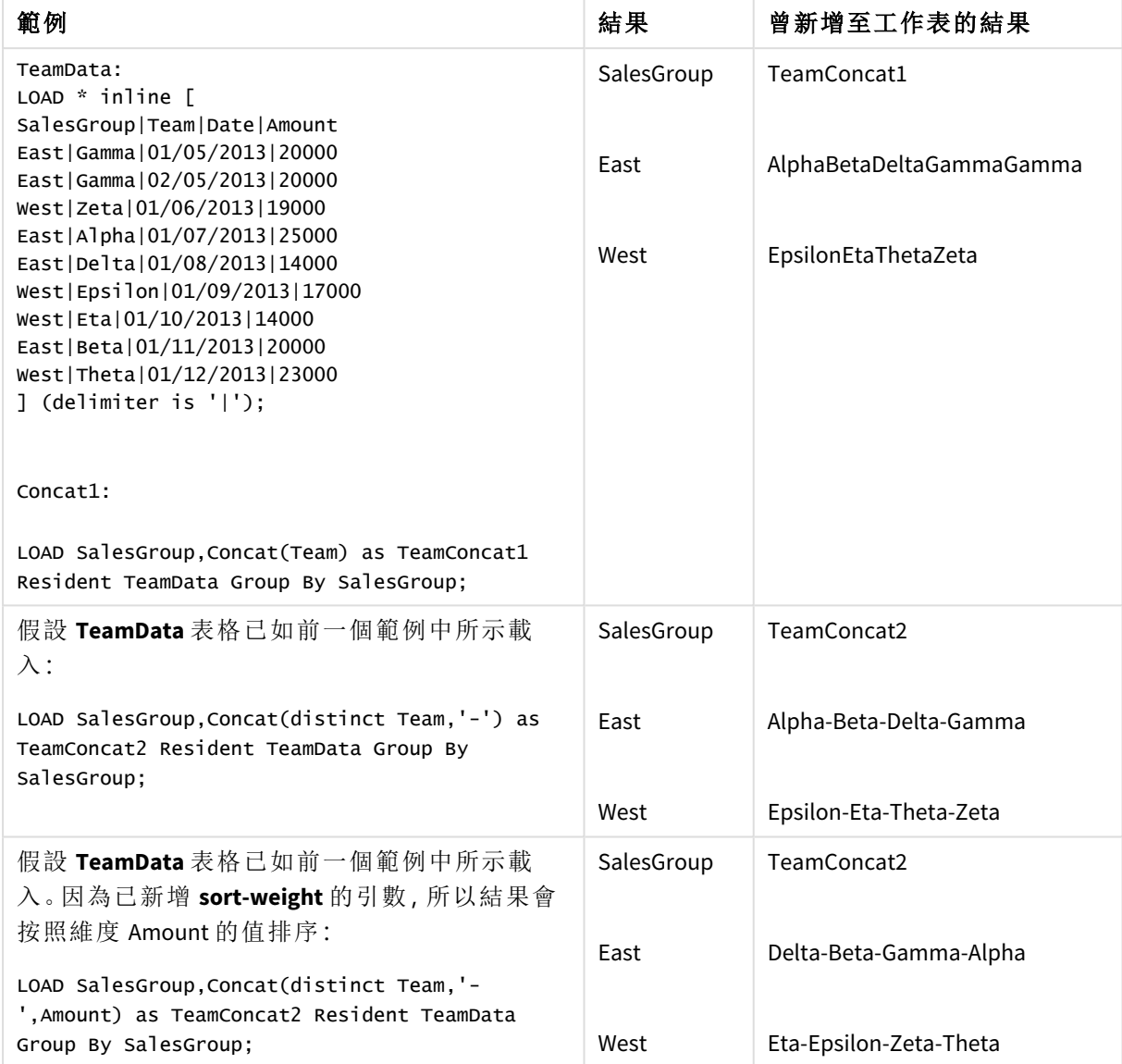

範例與結果

# <span id="page-492-0"></span>Concat - 圖表函數

**Concat()** 用來組合字串值。該函數傳回對每個維度評估之運算式的所有值的彙總字串 串連。

# 語法**:**

```
Concat({[SetExpression] [DISTINCT] [TOTAL [<fld{, fld}>]]} string[, delimiter
[, sort_weight]])
```
# 傳回的資料類型**:**字串

# 引數**:**

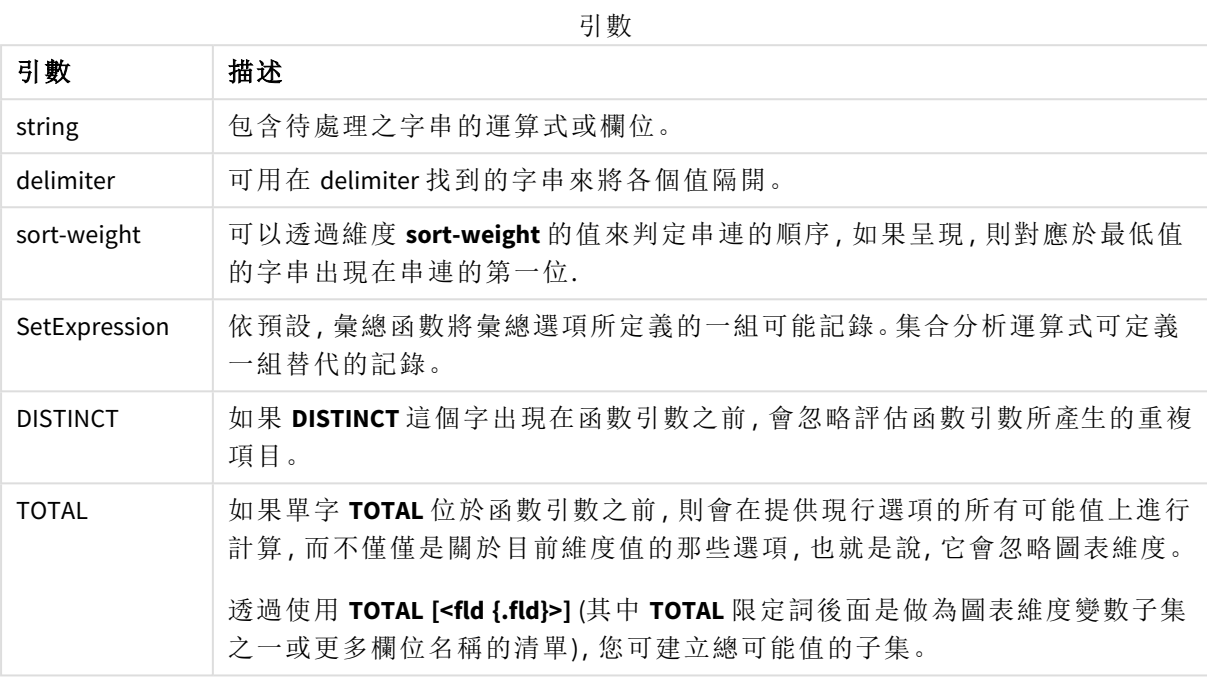

# 範例與結果**:**

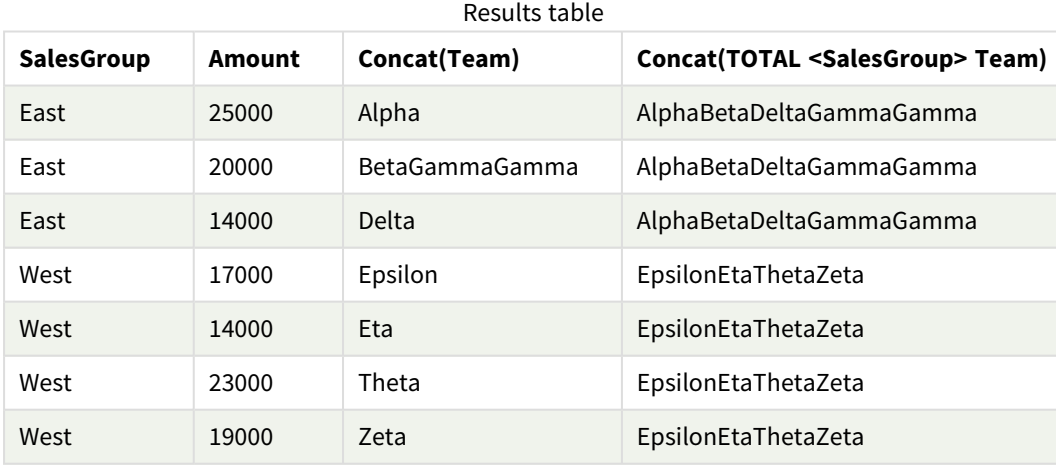

函數範例

| 範例                                                                     | 結果                                                                                                    |
|------------------------------------------------------------------------|----------------------------------------------------------------------------------------------------|
| Concat(Team)                                                           | 表格是從維度 SalesGroup 和 Amount 以及量值 Concat(Team) 的變異數建立而成。<br>請注意, 若忽略總計結果, 即使有八個 Team 值的資料分布在兩個 SalesGroup 值<br>之間,串連表格中多個 Team 字串值的量值 Concat(Team) 的唯一結果, 是含有維<br>度 Amount 20000 的列, 而該列提供結果 BetaGammaGamma。這是因為輸入資料<br>中 Amount 20000 有三個值。當量值跨越維度, 則所有其他結果會維持未串連,<br>因為每個 SalesGroup 和 Amount 組合只有一個 Team 值。 |
| Concat<br>(DISTINCT<br>Team, ', '                                      | Beta, Gamma。因為 DISTINCT 限定詞表示重複的 Gamma 結果會遭忽略。 還有, 分<br>隔符號引數定義為緊接著一個空格的逗號。                                                                                                    |
| Concat (TOTAL<br><salesgroup><br/>Team)</salesgroup>                   | 若使用 TOTAL 限定詞, 所有 Team 值的所有字串值皆會串連。若指定欄位選項<br><salesgroup>, 會將結果分隔為兩個 SalesGroup 維度值。針對 SalesGroupEast, 結<br/>果為 AlphaBetaDeltaGammaGamma。 針對 SalesGroupWest, 結果為<br/>EpsilonEtaThetaZeta.</salesgroup>                                                                                                    |
| Concat (TOTAL<br><salesgroup><br/>Team, '; ',<br/>Amount)</salesgroup> | 透過新增 sort-weight 的引數:Amount, 結果會按照維度 Amount 的值排序。結果<br>會變成 DeltaBetaGammaGammaAlpha 和 EtaEpsilonZEtaTheta。                                                                                                    |

範例中使用的資料:

```
TeamData:
LOAD * inline [
SalesGroup|Team|Date|Amount
East|Gamma|01/05/2013|20000
East|Gamma|02/05/2013|20000
West|Zeta|01/06/2013|19000
East|Alpha|01/07/2013|25000
East|Delta|01/08/2013|14000
West|Epsilon|01/09/2013|17000
West|Eta|01/10/2013|14000
East|Beta|01/11/2013|20000
West|Theta|01/12/2013|23000
] (delimiter is '|');
```
# <span id="page-494-0"></span>FirstValue

**FirstValue()** 會傳回首先從運算式定義之記錄中載入的值,按 **group by** 子句排序。

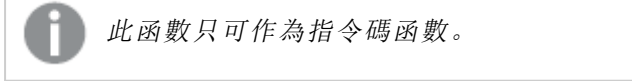

# 語法**:**

**FirstValue (** expr**)**

#### 傳回的資料類型**:**雙值

# 引數**:**

引數 描述 expr 包含待測量之資料的運算式或欄位。 引數

#### 限制**:**

如果找不到文字值,則會傳回 NULL。

# 範例與結果**:**

將範例指令碼新增至您的應用程式並予以執行。若要查看結果,將結果資料行中列出的欄位新增至 您應用程式中的工作表。

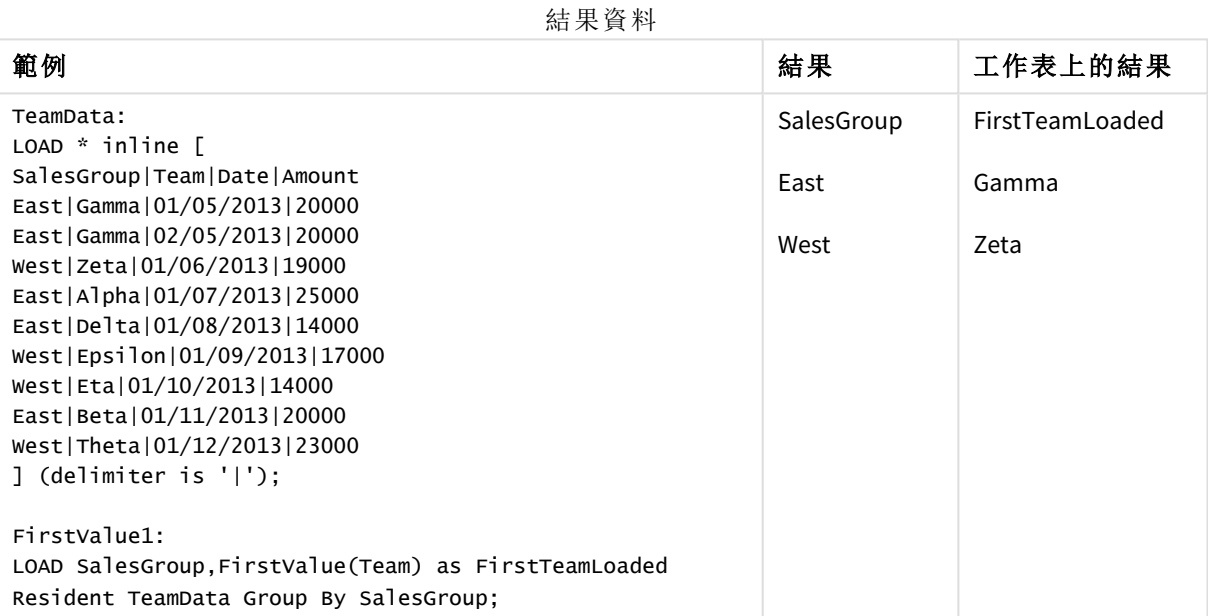

# <span id="page-495-0"></span>LastValue

**LastValue()** 會傳回最後從運算式定義之記錄中載入的值,按 **group by** 子句排序。

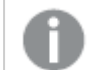

此函數只可作為指令碼函數。

# 語法**:**

**LastValue (** expr **)**

#### 傳回的資料類型**:**雙值

# 引數**:**

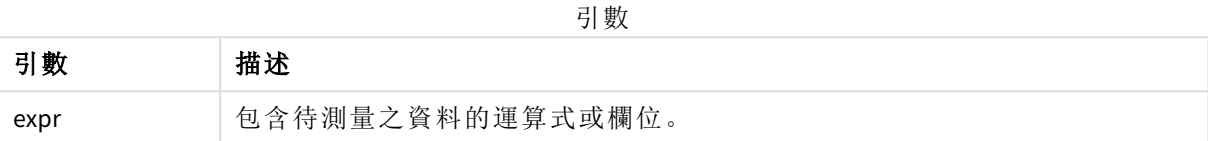

#### 限制**:**

如果找不到文字值,則會傳回 NULL。

# 範例與結果**:**

將範例指令碼新增至您的應用程式並予以執行。然後,至少將結果資料行中列出的欄位新增至我們 應用程式中的工作表以查看結果。

若要取得與下方結果資料行中相同的外觀,請在屬性面板的「排序」下方,從「自動」切換至「自訂」, 然後取消選取按數字和字母排序。

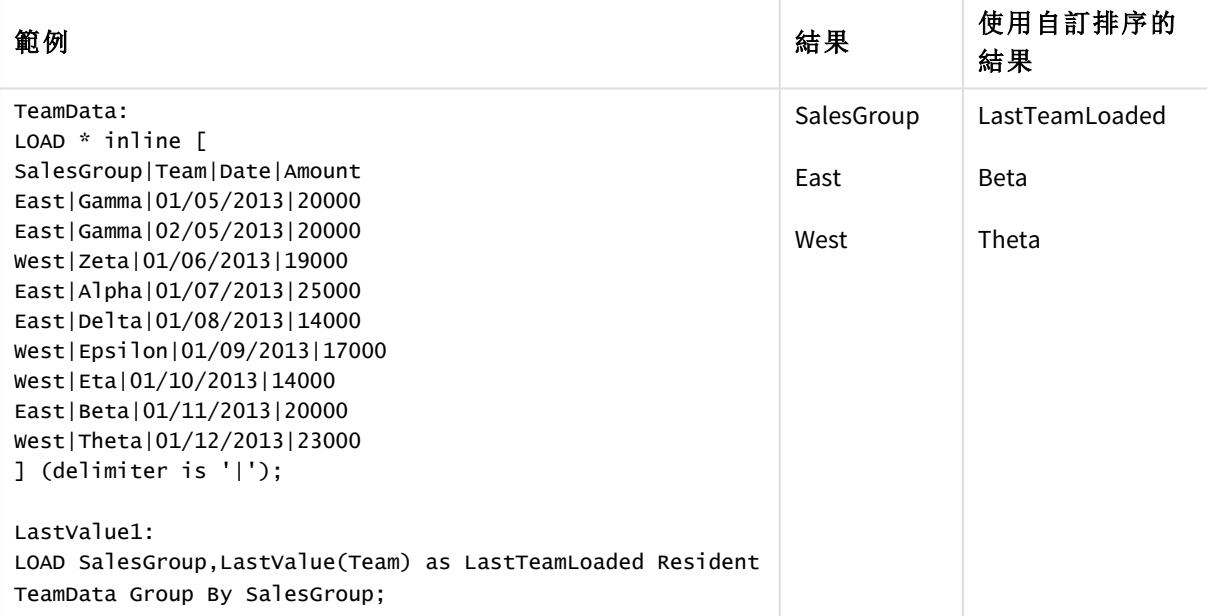

# <span id="page-496-0"></span>MaxString

**MaxString()** 會尋找運算式中的字串值,並傳回在若干記錄上按字母排序的最後一個文字值,如 **group by** 子句所定義。

# 語法**:**

**MaxString (** expr **)**

### 傳回的資料類型**:**雙值

# 引數**:**

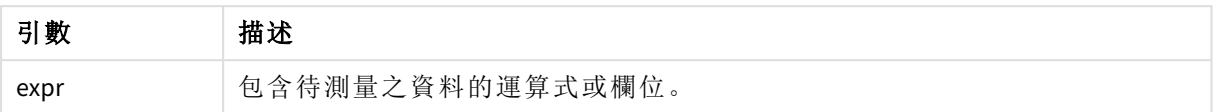

# 限制**:**

如果找不到文字值,則會傳回 NULL。

#### 範例與結果**:**

將範例指令碼新增至您的應用程式並予以執行。若要查看結果,將結果資料行中列出的欄位新增至 您應用程式中的工作表。

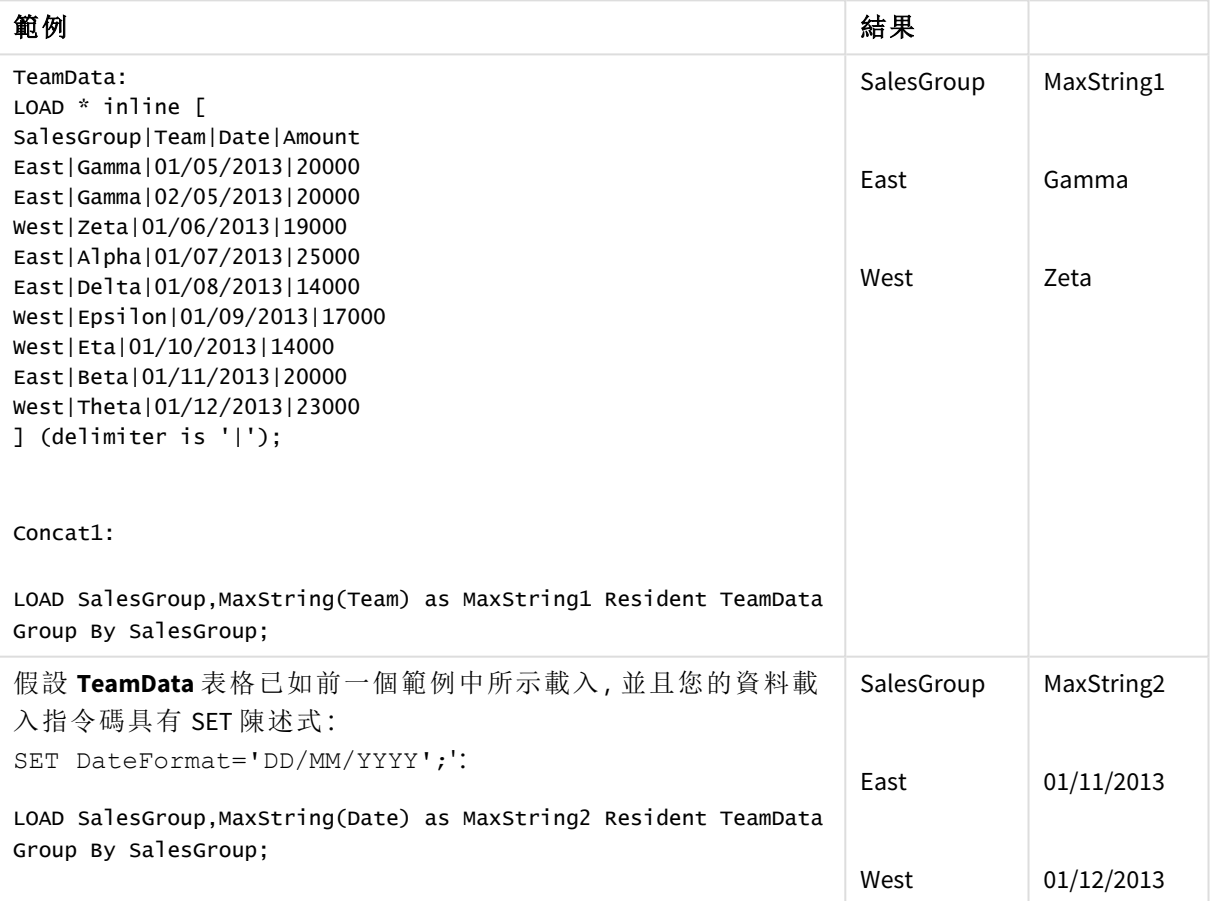

<span id="page-497-0"></span>MaxString - 圖表函數

**MaxString()** 尋找運算式或欄位中的字串值,並傳回按字母排序順序中的最後一個文字 值。

### 語法**:**

**MaxString(**{[SetExpression] [**TOTAL** [<fld{, fld}>]]} expr**)**

#### 傳回的資料類型**:**雙值

### 引數**:**

引數 描述 expr 包含待測量之資料的運算式或欄位。 SetExpression 依預設,彙總函數將彙總選項所定義的一組可能記錄。集合分析運算式可定義 一組替代的記錄。 TOTAL 如果單字 **TOTAL** 位於函數引數之前,則會在提供現行選項的所有可能值上進行 計算,而不僅僅是關於目前維度值的那些選項,也就是說,它會忽略圖表維度。 透過使用 **TOTAL [<fld {.fld}>]** (其中 **TOTAL** 限定詞後面是做為圖表維度變數子集 之一或更多欄位名稱的清單),您可建立總可能值的子集。 引數

#### 限制**:**

若運算式沒有包含任何含有字串表示法的值,則會傳回 NULL。

#### 範例與結果**:**

| 結果表格              |               |                        |                 |  |  |  |  |
|-------------------|---------------|------------------------|-----------------|--|--|--|--|
| <b>SalesGroup</b> | <b>Amount</b> | <b>MaxString(Team)</b> | MaxString(Date) |  |  |  |  |
| East              | 14000         | Delta                  | 2013/08/01      |  |  |  |  |
| East              | 20000         | Gamma                  | 2013/11/01      |  |  |  |  |
| East              | 25000         | Alpha                  | 2013/07/01      |  |  |  |  |
| West              | 14000         | Eta                    | 2013/10/01      |  |  |  |  |
| West              | 17000         | Epsilon                | 2013/09/01      |  |  |  |  |
| West              | 19000         | Zeta                   | 2013/06/01      |  |  |  |  |
| West              | 23000         | Theta                  | 2013/12/01      |  |  |  |  |

函數範例

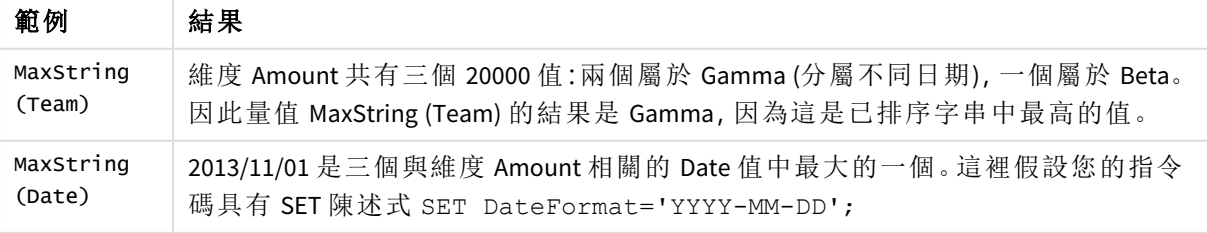

範例中使用的資料:

TeamData: LOAD \* inline [ SalesGroup|Team|Date|Amount East|Gamma|01/05/2013|20000 East|Gamma|02/05/2013|20000 West|Zeta|01/06/2013|19000 East|Alpha|01/07/2013|25000 East|Delta|01/08/2013|14000 West|Epsilon|01/09/2013|17000 West|Eta|01/10/2013|14000 East|Beta|01/11/2013|20000 West|Theta|01/12/2013|23000 ] (delimiter is '|');

# <span id="page-499-0"></span>MinString

**MinString()** 會尋找運算式中的字串值,並傳回在若干記錄上按字母排序的第一個文字 值,如 **group by** 子句所定義。

### 語法**:**

**MinString (** expr **)**

傳回的資料類型**:**雙值

# 引數**:**

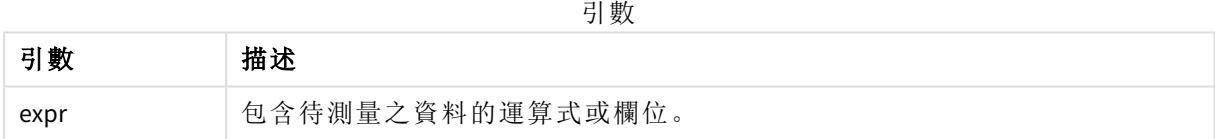

# 限制**:**

如果找不到文字值,則會傳回 NULL。

# 範例與結果**:**

將範例指令碼新增至您的應用程式並予以執行。若要查看結果,將結果資料行中列出的欄位新增至 您應用程式中的工作表。

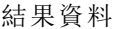

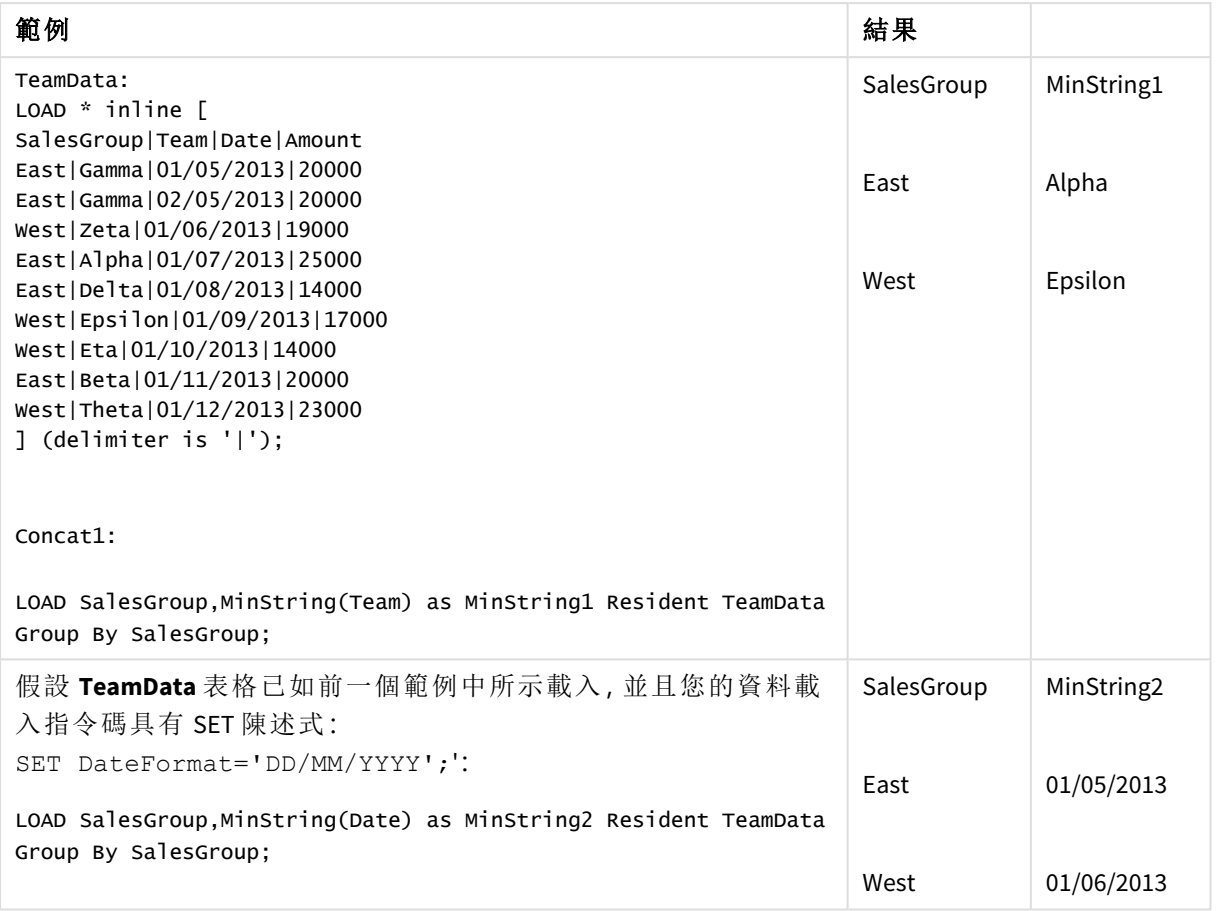

<span id="page-500-0"></span>MinString - 圖表函數

**MinString()** 尋找運算式或欄位中的字串值,並傳回按字母排序順序中的第一個文字 值。

# 語法**:**

**MinString(**{[SetExpression] [**TOTAL** [<fld {, fld}>]]} expr**)**

# 傳回的資料類型**:**雙值

# 引數**:**

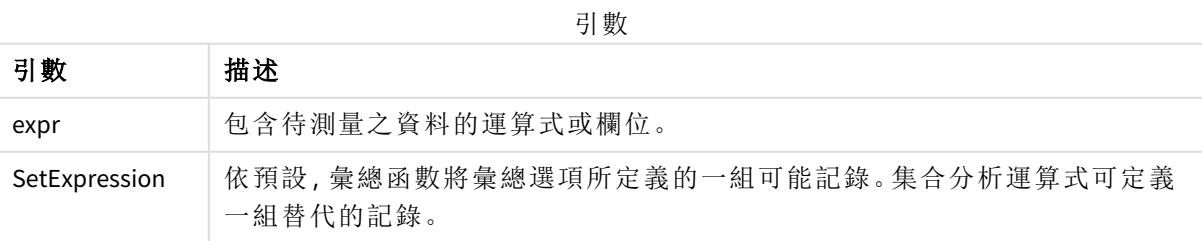

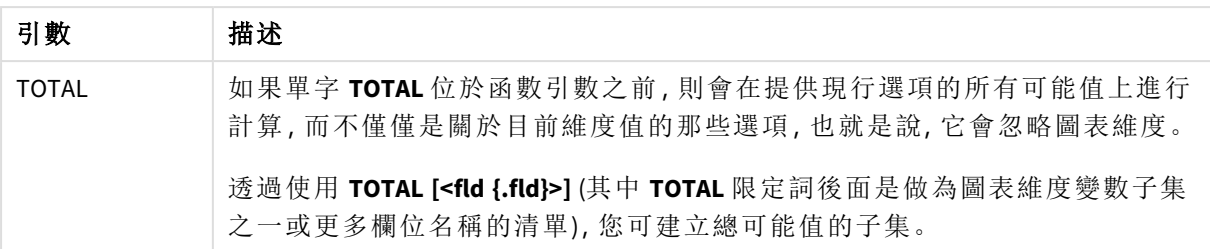

# 範例與結果**:**

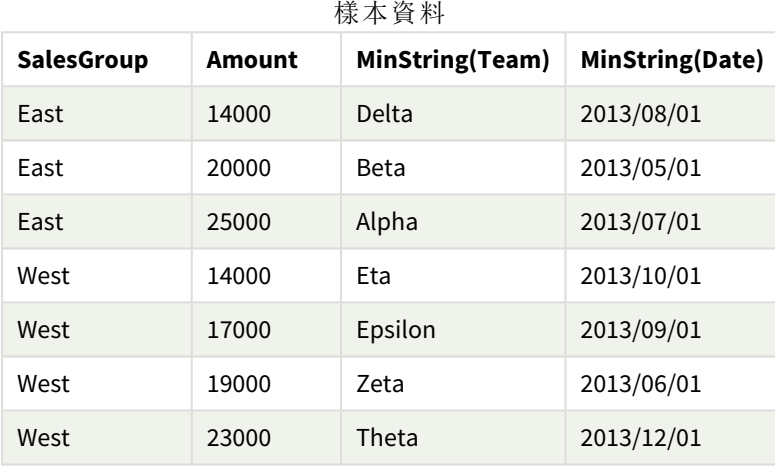

函數範例

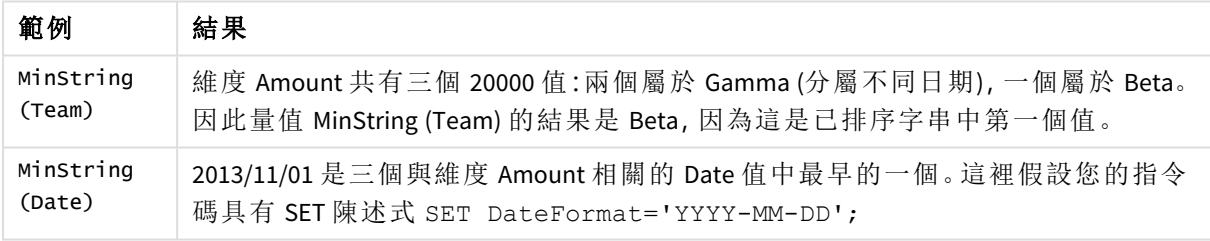

#### 範例中使用的資料:

#### TeamData:

LOAD \* inline [ SalesGroup|Team|Date|Amount East|Gamma|01/05/2013|20000 East|Gamma|02/05/2013|20000 West|Zeta|01/06/2013|19000 East|Alpha|01/07/2013|25000 East|Delta|01/08/2013|14000 West|Epsilon|01/09/2013|17000 West|Eta|01/10/2013|14000 East|Beta|01/11/2013|20000 West|Theta|01/12/2013|23000 ] (delimiter is '|');

# 合成維度函數

應用程式中的合成維度是從合成維度函數所產生的值所建立,而非直接從資料模型中的欄位建立。 當合成維度函數產生的值在圖表中作為計算維度使用,會建立一個合成維度。合成維度可供您建 立,舉例來說,包含維度的圖表,而該維度含有從資料所得的值,亦即動態維度。

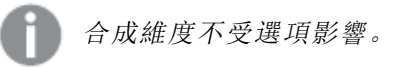

下列合成維度函數可用於圖表中。

ValueList

**ValueList()** 傳回一組列出的值,當用於計算維度時,可形成合成維度。 **[ValueList](#page-502-0) -** 圖表函數 **(**v1 {, Expression}**)**

ValueLoop

<span id="page-502-0"></span>ValueLoop() 傳回一組反覆運算的值,當用於計算維度時,可形成合成維度。 **[ValueLoop](#page-503-0) -** 圖表函數**(**from [, to [, step ]]**)**

ValueList - 圖表函數

**ValueList()** 傳回一組列出的值,當用於計算維度時,可形成合成維度。

圖表中若有以 *ValueList* 函數建立的合成維度,可使用圖表運算式中相同的參數來重新指 明 *ValueList* 函數,即可參考對應特定運算式儲存格的維度值。此函數當然可以用於版面 配置中的任何地方,但除了可用於合成維度之外,只有在彙總函數內才有意義。

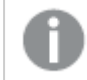

合成維度不受選項影響。

### 語法**:**

**ValueList(**v1 {,...}**)**

傳回的資料類型**:**雙值

#### 引數**:**

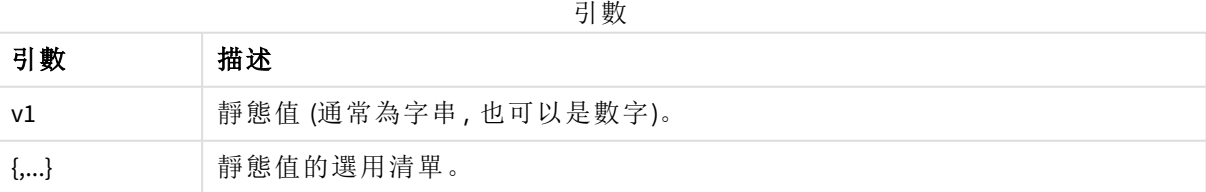

#### 範例與結果**:**

範例 結果 ValueList 用來在表格中建立維度時,舉例來說,此函數會產生三個字串值作為表格中的 ('Number of 列標籤。這些值可提供運算式參考。 Orders', 'Average Order Size', 'Total Amount') =IF( ValueList 此運算式使用來自所建立維度的值,並在巢狀 IF 陳述式中將這些值參考為三 ('Number of 個彙總函數的輸入: Orders', 'Average Order ValueList() Size', 'Total Amount') = Created dimension Year Added expression 'Number of 522.00 Orders', count Number of Orders 2012 5.00 (SaleID), IF( ValueList Number of Orders 2013 7.00 ('Number of Average Order Size 2012 13.20 Orders', 'Average Order Average Order Size 2013 15.43 Size', 'Total 2012 66.00 Total Amount Amount') = 'Average Order Total Amount 2013 108.00 Size', avg (Amount), sum (Amount) ))

函數範例

範例中使用的資料:

SalesPeople: LOAD \* INLINE [ SaleID|SalesPerson|Amount|Year 1|1|12|2013 2|1|23|2013 3|1|17|2013 4|2|9|2013 5|2|14|2013 6|2|29|2013 7|2|4|2013 8|1|15|2012 9|1|16|2012 10|2|11|2012 11|2|17|2012 12|2|7|2012 ] (delimiter is '|');

# <span id="page-503-0"></span>ValueLoop - 圖表函數

ValueLoop() 傳回一組反覆運算的值,當用於計算維度時,可形成合成維度。 產生的值會從 **from** 值開始,至 **to** 值結束,包括以步階遞增的中間值。
圖表中若有以 *ValueLoop* 函數建立的合成維度,可使用圖表運算式中相同的參數來重新 指明 *ValueLoop* 函數,即可參考對應特定運算式儲存格的維度值。此函數當然可以用於 版面配置中的任何地方,但除了可用於合成維度之外,只有在彙總函數內才有意義。

合成維度不受選項影響。

#### 語法**:**

**ValueLoop(**from [, to [, step ]]**)**

#### 傳回的資料類型**:**雙值

### 引數**:**

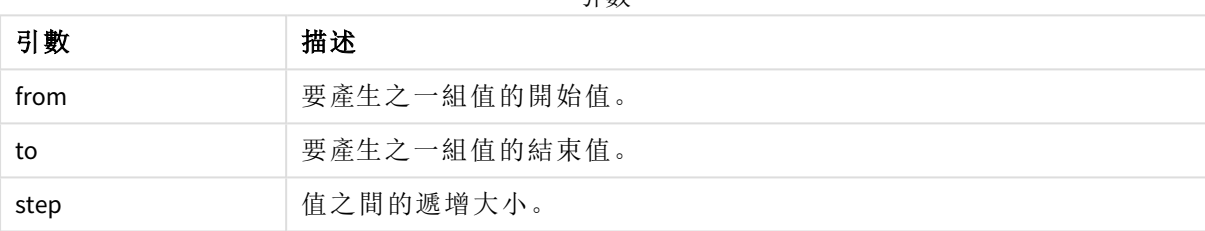

引數

### 範例與結果**:**

函數範例

| 範例                      | 結果                                                            |
|-------------------------|---------------------------------------------------------------|
| ValueLoop<br>(1, 10)    | 這會在表格中建立一個維度,例如可用於編號標籤等用途的維度。這裡的範例產<br>生編號1到10的值。這些值可提供運算式參考。 |
| ValueLoop<br>(2, 10, 2) | 此範例產生編號 2、4、6、8和 10 的值, 因為引數 step 的值為 2。                      |

# 巢狀彙總

您可能會遇到需在將某彙總套用到另一個彙總結果的情況。此情況就稱為巢狀彙總。

您無法在大部分的圖表運算式中巢狀化彙總。不過,若您在內部彙總函數中使用 **TOTAL** 限定詞,可 以巢狀化彙總。

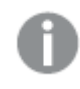

不允許超過 *100* 層的巢狀結構。

含有 TOTAL 限定詞的巢狀彙總

# 範例**:**

您要計算欄位 **Sales** 的加總,但是只要包含 **OrderDate** 等於去年的交易。透過彙總函數 **Max(TOTAL** Year(OrderDate)**)** 即可取得去年的交易。

以下彙總會傳回所需結果:

Sum(If(Year(OrderDate)=Max(TOTAL Year(OrderDate)), Sales)) Qlik Sense 要求在此巢狀類型納入 **TOTAL** 限定詞。對於所需比較有此必要。這類型的巢狀結構需求 相當普遍且是個好方法。

# 另請參見**:**

<span id="page-505-0"></span>p *Aggr -* [圖表函數](#page-505-0) *(page 506)*

# 5.3 Aggr - 圖表函數

**Aggr()** 會傳回對所說明維度計算之運算式的值陣列。例如,每個地區,每個客戶的銷售額的最大值。

**Aggr** 函數用於巢狀彙總,其中每個維度值會計算一次第一個參數 (內部彙總)。會在第二個參數 (和 後續參數) 指定維度。

此外,**Aggr** 函數應含括在外部彙總函數中,使用 **Aggr** 函數的結果陣列作為其巢狀所在之彙總的輸 入。

### 語法**:**

```
Aggr({SetExpression}[DISTINCT] [NODISTINCT ] expr, StructuredParameter{,
StructuredParameter})
```
### 傳回的資料類型**:**雙值

### 引數**:**

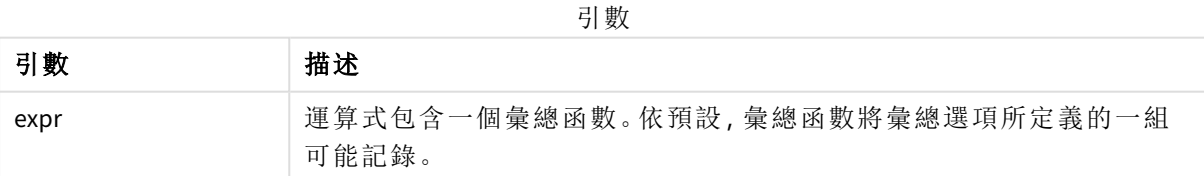

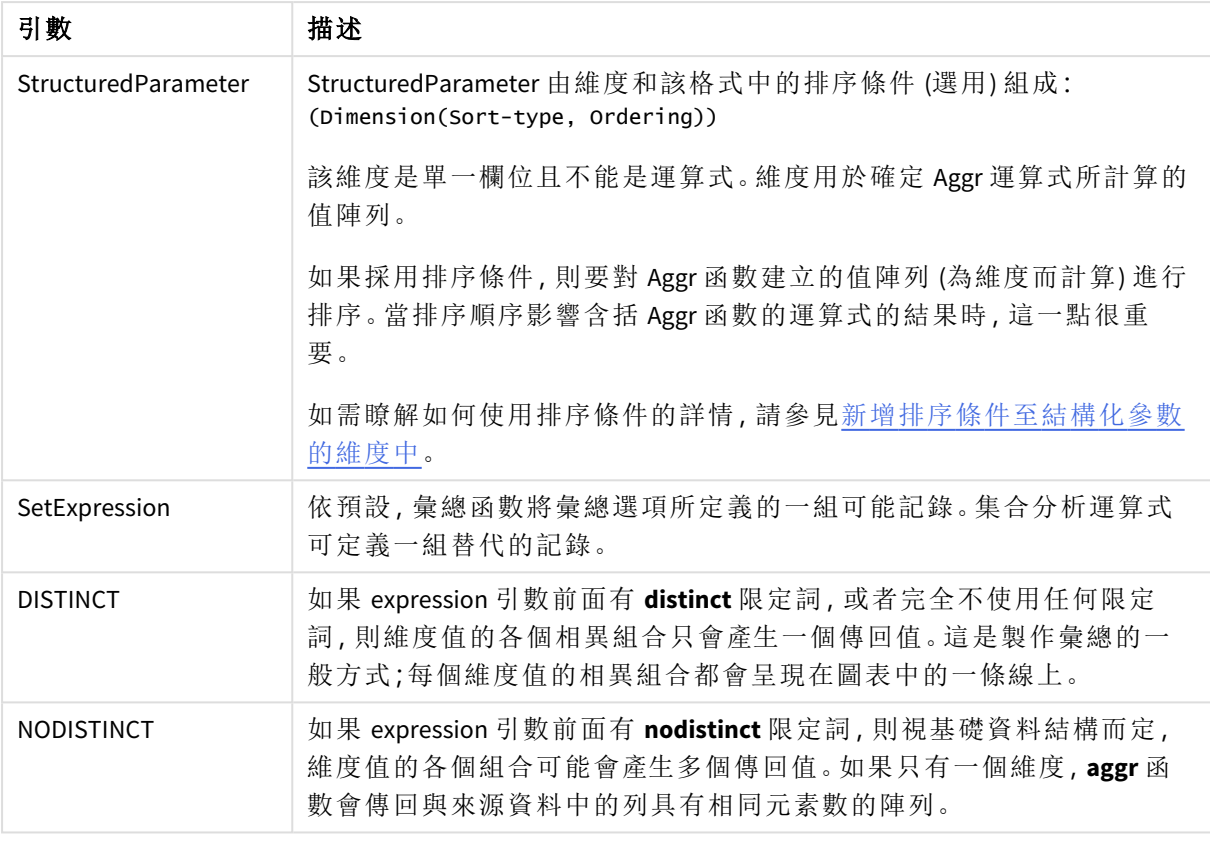

**Sum**、**Min** 和 **Avg** 等基本彙總函數會傳回單一數值,而 Aggr() 函數可加以比較,藉此建立一個暫存結 果集 (虛擬表格),在該結果集的基礎上可進行其他彙總。例如,在 **Aggr()** 陳述式中按客戶加總銷售 額來計算平均銷售值,然後計算加總結果的平均值:**Avg(TOTAL Aggr(Sum(Sales),Customer))**。

若要在多個層級中建立巢狀圖表彙總,請在計算維度中使用 *Aggr()* 函數。

### 限制**:**

<span id="page-506-0"></span>在 Aggr() 函數中的每個維度都必須是單一欄位,且不能為運算式 (計算維度)。

### 新增排序條件至結構化參數的維度中

在其基本形式中,Aggr 函數語法中的引數 StructuredParameter 是單一維度。運算式:Aggr(Sum(Sales, Month)) 找到每個月的總銷售值。但是,如果含括在另一個彙總函數中,除非使用排序條件,否則會 產生意料之外的結果。這是因為一些維度可能按數值或字母順序等排序。

在 Aggr 函數的 StructuredParameter 引數中,您可指定運算式中維度的排序條件。如此一來,您便在 Aggr 函數產生的虛擬表格中強制使用了排序順序。

引數 StructuredParameter 具有以下語法:

(FieldName, (Sort-type, Ordering))

結構化參數可構成巢狀:

(FieldName, (FieldName2, (Sort-type, Ordering)))

排序類型可以是:NUMERIC、TEXT、FREQUENCY 或 LOAD\_ORDER。

與每個排序類型關聯的順序類型如下所示:

允許的順序類型

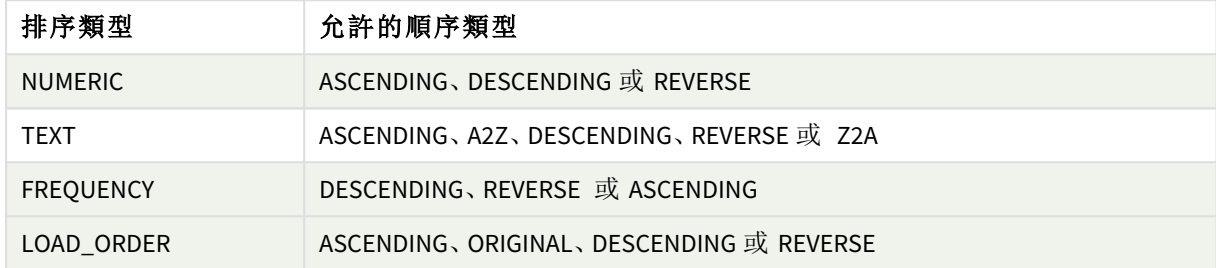

順序類型 REVERSE 與 DESCENDING 相同。

對於排序類型 TEXT,順序類型 ASCENDING 和 A2Z 是相同的,而 DESCENDING、REVERSE 和 Z2A 也是相 同的。

對於排序類型 LOAD\_ORDER,順序類型 ASCENDING 和 ORIGINAL 是相同的。

範例:使用彙總的圖表運算式

範例 - 圖表運算式

圖表運算式範例 1

載入指令碼

在資料載入編輯器中載入下列資料作為內嵌載入,以建立以下的圖表運算式範例。

ProductData:

```
LOAD * inline [
Customer|Product|UnitSales|UnitPrice
Astrida|AA|4|16
Astrida|AA|10|15
Astrida|BB|9|9
Betacab|BB|5|10
Betacab|CC|2|20
Betacab|DD|25|25
Canutility|AA|8|15
Canutility|CC|0|19
] (delimiter is '|');
```
圖表運算式

在 Qlik Sense 工作表中建立 KPI 視覺化。將以下運算式作為量值新增至 KPI:

Avg(Aggr(Sum(UnitSales\*UnitPrice), Customer))

結果

376.7

解釋

運算式 Aggr(Sum(UnitSales\*UnitPrice), Customer) 依 **Customer** 找到總銷售值,並傳回值的陣 列:295、715 和 120,用於三個 **Customer** 值。

我們已有效建立各個值的臨時清單,而不必建立包含這些值的明確表格或資料行。

這些值作為 **Avg()** 函數的輸入使用,進而得到銷售額平均值 376.7。

圖表運算式範例 2

載入指令碼

在資料載入編輯器中載入下列資料作為內嵌載入,以建立以下的圖表運算式範例。

ProductData:

```
LOAD * inline [
Customer|Product|UnitSales|UnitPrice
Astrida|AA|4|16
Astrida|AA|10|15
Astrida|BB|10|15
Astrida|BB|9|9
Betacab|BB|5|10
Betacab|BB|7|12
Betacab|CC|2|22
Betacab|CC|4|20
Betacab|DD|25|25
Canutility|AA|8|15
Canutility|AA|5|11
Canutility|CC|0|19
] (delimiter is '|');
```
圖表運算式

在 Qlik Sense 工作表中建立具有 **Customer**、**Product**、**UnitPrice** 與 **UnitSales** 作為維度的表格視覺化。 將以下運算式作為量值新增至表格:

Aggr(NODISTINCT Max(UnitPrice), Customer, Product)

結果

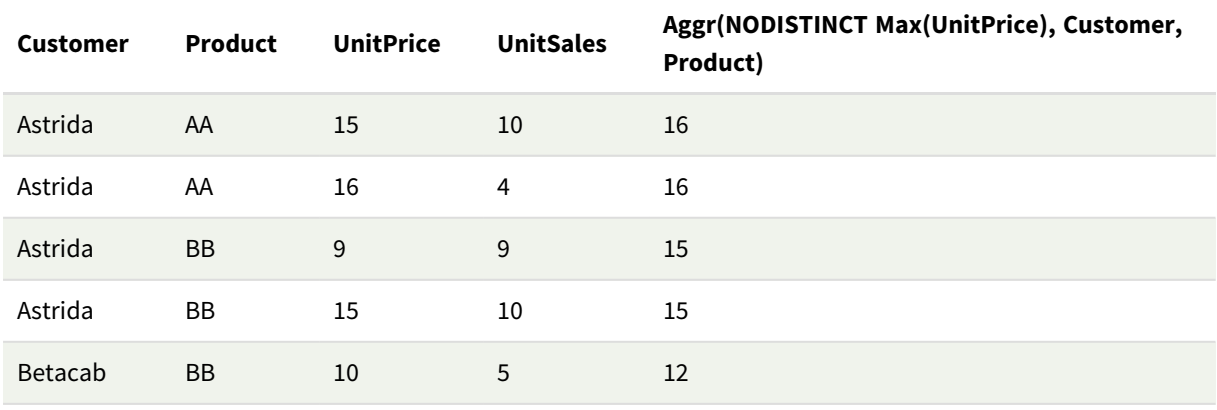

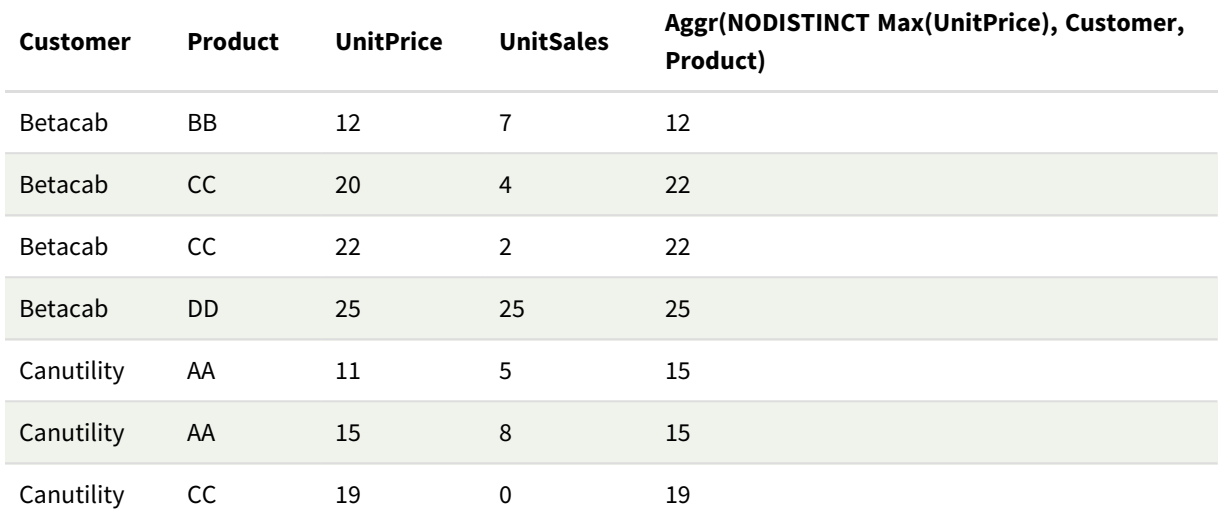

### 解釋

值陣列:16、16、15、15、12、12、22、22、25、15、15 與 19。**nodistinct** 限定詞表示陣列對來源資料中的每 行都含有一個元素:每個元素對於各個 **Customer** 和 **Product** 都是最大的 **UnitPrice**。

# 圖表運算式範例 3

### 載入指令碼

在資料載入編輯器中載入下列資料作為內嵌載入,以建立以下的圖表運算式範例。

```
Set vNumberOfOrders = 1000;
```

```
OrderLines:
```

```
Load
       RowNo() as OrderLineID,
       OrderID,
       OrderDate,
       Round((Year(OrderDate)-2005)*1000*Rand()*Rand()*Rand1) as Sales
       While Rand() <=0.5 or IterNo()=1;
Load * Where OrderDate<=Today();
Load
       Rand() as Rand1,
       Date(MakeDate(2013)+Floor((365*4+1)*Rand())) as OrderDate,
       RecNo() as OrderID
       Autogenerate vNumberOfOrders;
```
#### Calendar:

```
Load distinct
       Year(OrderDate) as Year,
       Month(OrderDate) as Month,
       OrderDate
       Resident OrderLines;
```
圖表運算式

在 Qlik Sense 工作表中建立具有 **Year** 和 **Month** 作為維度的表格視覺化。將以下運算式作為量值新增 至表格:

- Sum(Sales)
- Sum(Aggr( Rangesum(Above(Sum(Sales),0,12)), (Year, (Numeric, Ascending)), (Month, (Numeric, Ascending)) )) 在表格中以結構化 Aggr() 為標籤。

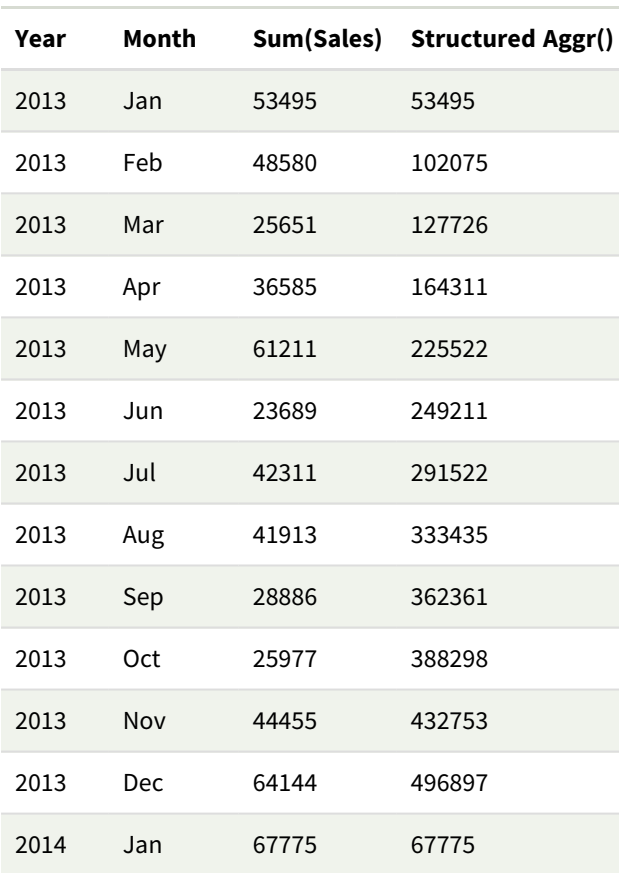

結果

### 解釋

此範例以時間性遞增順序顯示每年十二個月期間的彙總值,亦即 **Aggr()** 運算式的結構化參數 (數 值,遞增) 部分。需要兩個特定維度作為結構化參數:**Year** 和 **Month**,以 (1) **Year** (數值) 和 (2) **Month** (數值) 排序。這兩個維度必須用於表格或圖表視覺化。這對於 **Aggr()** 函數的維度清單是必要內容, 以便與視覺化中使用的物件維度對應。

您可以在表格中或在獨立的折線圖中比較這些量值之間的差異:

- Sum(Aggr( Rangesum(Above(Sum(Sales),0,12)), (Year), (Month) ))
- <sup>l</sup> Sum(Aggr( Rangesum(Above(Sum(Sales),0,12)), (Year, (Numeric, Ascending)), (Month, (Numeric, Ascending)) ))

應可清楚看見只有後面的運算式執行所需的彙總值累積。

# 另請參見**:**

p [基本彙總函數](#page-305-0) *(page 306)*

# 5.4 色彩函數

這些函數可用於設定和評估圖表物件色彩屬性的相關運算式,也可用於資料載入指令碼。

基於向下相容性理由,*Qlik Sense* 支援色彩函數 *Color()*、*qliktechblue* 和 *qliktechgray*,不過 不建議使用這些函數。

ARGB

**ARGB()** 用在運算式中,以設定或評估圖表物件的顏色屬性,其中顏色由紅色元件 **r**、綠色元件 **g** 及 藍色元件 **b** 定義,並且 Alpha 係數 (不透明度) 為 **alpha**。

**[ARGB](#page-513-0) (**alpha, r, g, b**)**

HSL

**HSL()** 用在運算式中,以設定或評估圖表物件的顏色屬性,其中顏色由 0 與 1 之間的 **hue**、**saturation** 及 **luminosity** 值定義。

**[HSL](#page-516-0) (**hue, saturation, luminosity**)**

RGB

**RGB()** 會傳回一個整數,這對應至由三個參數定義之色彩的色彩代碼:紅色元件 r、綠色元件 g 和藍 色元件 b。這些元件必須有介於 0 和 255 之間的整數值。函數可用於運算式中,以設定或評估圖表 物件的色彩屬性。

**[RGB](#page-514-0) (**r, g, b**)**

Colormix1

**Colormix1()** 用於運算式,以便根據介於 0 和 1 之間的值傳回雙色漸層的 ARGB 色彩呈現。

**Colormix1 (**Value , ColorZero , ColorOne**)** Value 為介於 0 和 1 之間的實數。

- <sup>l</sup> 若 Value = 0,會傳回 ColorZero 。
- 若 Value =  $1,$  會傳回 ColorOne 。
- <sup>l</sup> 若 0 < Value < 1,會傳回適當的中間色調。

ColorZero 是要與間隔低端關聯之色彩的有效 RGB 色彩呈現。

ColorOne 是要與間隔高端關聯之色彩的有效 RGB 色彩呈現。

#### 範例**:**

 $\text{Colormix1}(0.5, \text{red}(), \text{blue}())$ 

傳回:

ARGB(255,64,0,64) (purple)

#### Colormix2

**Colormix2()** 用於運算式,以便根據介於 -1 和 1 之間的值傳回雙色漸層的 ARGB 色彩呈現,且可針對 中心 (0) 位置指定中間色。

**Colormix2 (**Value ,ColorMinusOne , ColorOne[ , ColorZero]**)** Value 為介於 -1 和 1 之間的實數。

- <sup>l</sup> 若 Value = -1,會傳回第一個色彩。
- <sup>l</sup> 若 Value = 1,會傳回第二個色彩。
- If -1<Value<1會傳回適當的色彩混合。

ColorMinusOne 是要與間隔低端關聯之色彩的有效 RGB 色彩呈現。

ColorOne 是要與間隔高端關聯之色彩的有效 RGB 色彩呈現。

ColorZero 是要與間隔中心關聯之色彩的選用有效 RGB 色彩呈現。

#### SysColor

**SysColor()** 會傳回 Windows 系統色彩 nr 的 ARGB 色彩呈現,其中 nr 相當於 Windows API 函數 **GetSysColor(nr)** 中的參數。

#### **SysColor (**nr**)**

#### ColorMapHue

**ColorMapHue()** 會從色彩圖傳回色彩的 ARGB 值;該色彩圖的 HSV 色彩模式色調元件各異。色彩圖會 以紅色開始,然後是黃色、綠色、青綠色、藍色、洋紅色,再回到紅色。x 必須指定為介於 0 和 1 之間 的數值。

#### **ColorMapHue (**x**)**

#### ColorMapJet

**ColorMapJet()** 會從色彩圖傳回色彩的 ARGB 值;該色彩圖從藍色開始,然後是青綠色、黃色、橘色, 再回到紅色。x 必須指定為介於 0 和 1 之間的數值。

#### **ColorMapJet (**x**)**

# 預先定義色彩函數

以下函數可用於預先定義色彩的運算式。每個函數會回一個 RGB 色彩呈現。

若傳回了 ARGB 色彩呈現,則可選用地指定 Alpha 係數的參數。Alpha 係數 0 相當於完全透明,而 Alpha 係數 255 則相當於完全不透明。如果未輸入 alpha 值, 則將假設為 255。

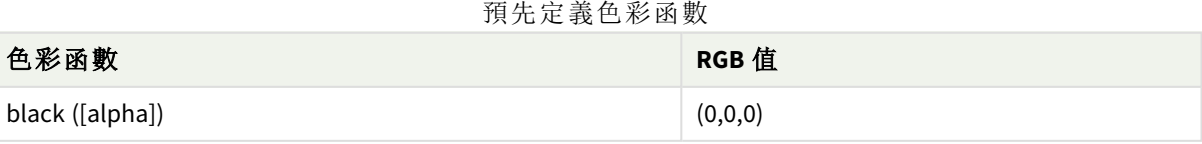

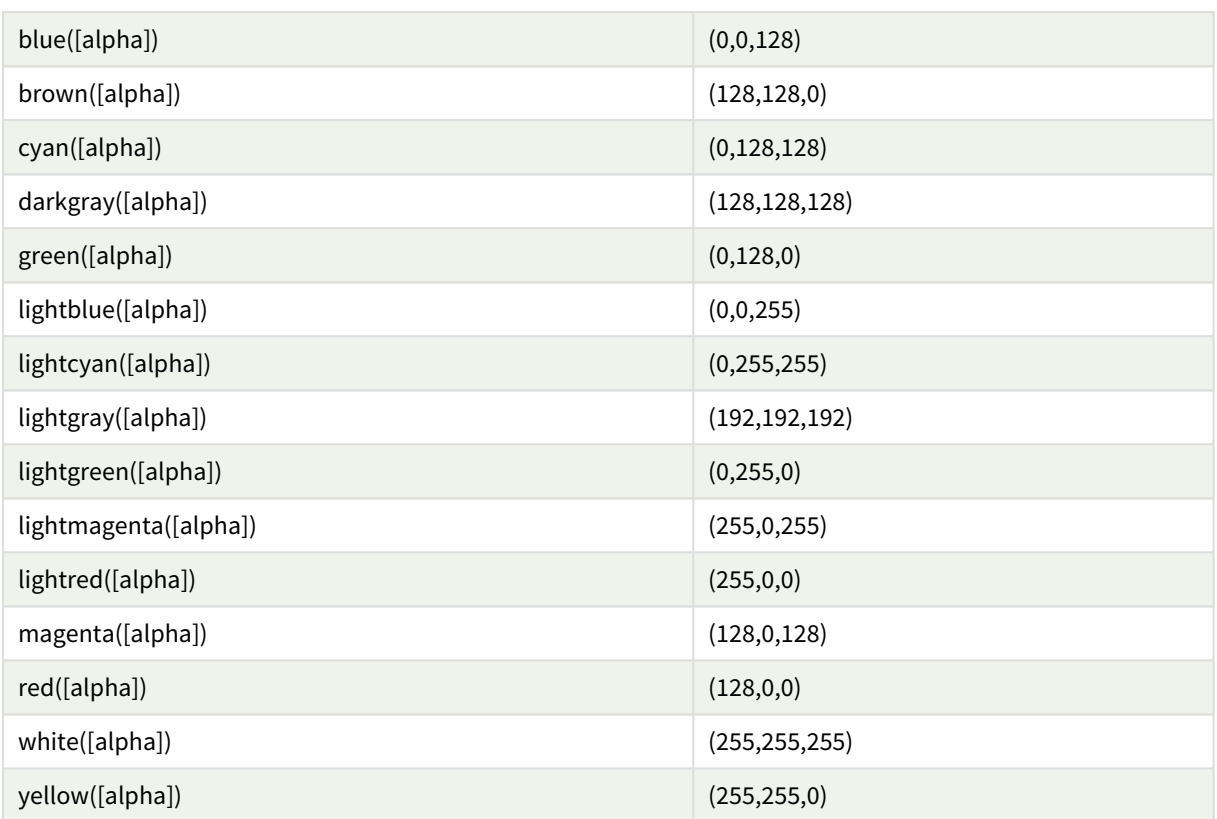

# 範例與結果**:**

範例與結果

| 範例        | 結果                |
|-----------|-------------------|
| Blue()    | RGB(0,0,128)      |
| Blue(128) | ARGB(128,0,0,128) |

# <span id="page-513-0"></span>ARGB

**ARGB()** 用在運算式中,以設定或評估圖表物件的顏色屬性,其中顏色由紅色元件 **r**、綠色元件 **g** 及 藍色元件 **b** 定義,並且 Alpha 係數 (不透明度) 為 **alpha**。

# 語法**:**

```
ARGB(alpha, r, g, b)
```
# 傳回的資料類型**:**雙值

### 引數**:**

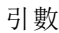

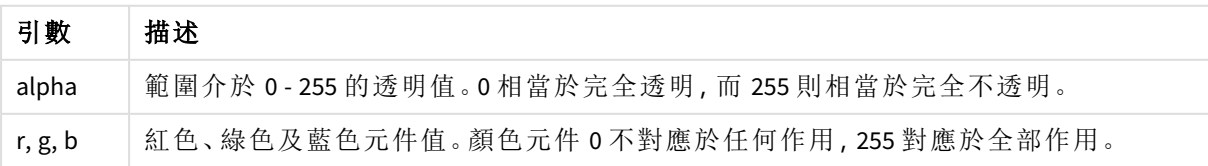

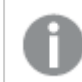

所有引數都必須是解析為範圍 *0* 至 *255* 中的整數的運算式。

如果解譯數值元件並將其格式設為十六進位標記法,色彩元件的值會更易於查看。例如,淺綠色有 數字 4 278 255 360,其十六進位表示法為 FF00FF00。前兩個位置 'FF' (255) 表示 **alpha** 通道。接下來兩 個位置 '00' 表示紅色的數量,接下來兩個位置 'FF' 表示綠色的數量, 並且最後兩個位置 '00' 表示藍 色的數量.

# <span id="page-514-0"></span>RGB

**RGB()** 會傳回一個整數,這對應至由三個參數定義之色彩的色彩代碼:紅色元件 r、綠色元件 g 和藍 色元件 b。這些元件必須有介於 0 和 255 之間的整數值。函數可用於運算式中,以設定或評估圖表 物件的色彩屬性。

#### 語法**:**

**RGB (**r, g, b**)**

傳回的資料類型**:**雙值

引數**:**

引數

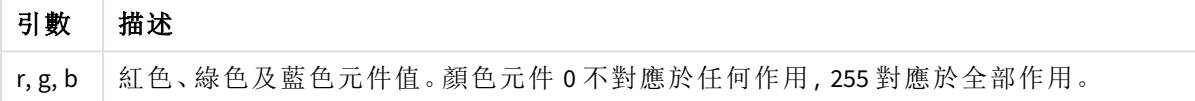

所有引數都必須是解析為範圍 *0* 至 *255* 中的整數的運算式。

如果解譯數值元件並將其格式設為十六進位標記法,色彩元件的值會更易於查看。例如,淺綠色有 數字 4 278 255 360,其十六進位表示法為 FF00FF00。前兩個位置 'FF' (255) 表示 **alpha** 通道。在函數 **RGB** 與 **HSL** 中,這一律是 'FF' (不透明)。接下來兩個位置 '00' 表示紅色的數量,接下來兩個位置 'FF' 表示綠色的數量,並且最後兩個位置 '00' 表示藍色的數量.

範例:圖表運算式 此範例將自訂色彩套用至圖表:

此範例中使用的資料:

ProductSales: Load \* Inline [Country,Sales,Budget Sweden,100000,50000 Germany, 125000, 175000 Norway, 74850, 68500 Ireland, 45000, 48000 Sweden,98000,50000 Germany, 115000, 175000 Norway, 71850, 68500

```
Ireland, 31000, 48000
] (delimiter is ',');
在色彩和圖例屬性面板中輸入下列運算式:
```
If (Sum(Sales)>Sum(Budget),RGB(255,0,0),RGB(100,80,120))

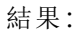

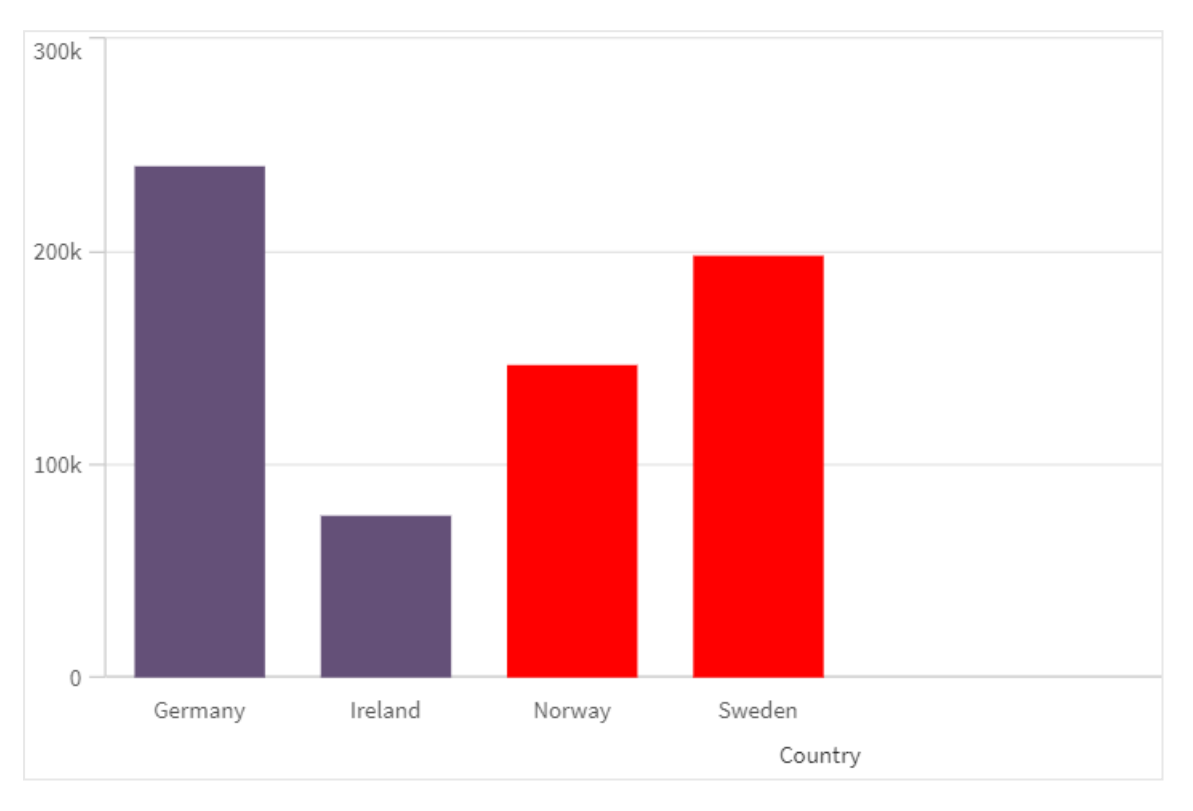

```
範例:載入指令碼
```
下列範例顯示十六進位格式值的同等 RGB 值:

```
Load
```

```
Text(R & G & B) as Text,
RGB(R,G,B) as Color;
Load
Num#(R,'(HEX)') as R,
Num#(G,'(HEX)') as G,
Num#(B,'(HEX)') as B
Inline
[R,G,B
01,02,03
AA,BB,CC];
結果:
```
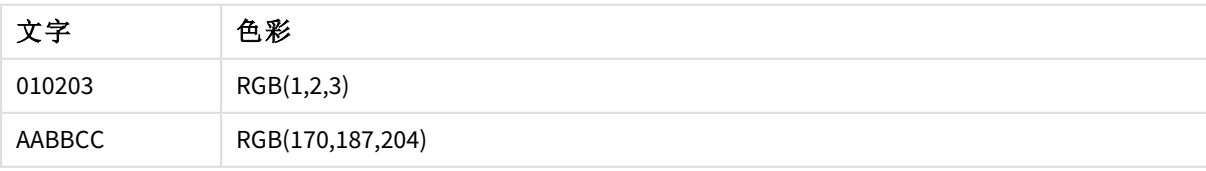

# <span id="page-516-0"></span>**HSL**

**HSL()** 用在運算式中,以設定或評估圖表物件的顏色屬性,其中顏色由 0 與 1 之間的 **hue**、**saturation** 及 **luminosity** 值定義。

#### 語法**:**

**HSL (**hue, saturation, luminosity**)**

#### 傳回的資料類型**:**雙值

引數**:**

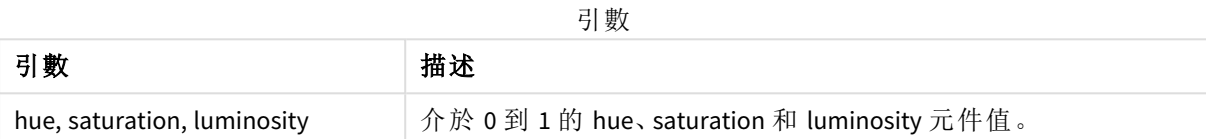

所有引數都必須是解析為範圍 *0* 至 *1* 中的整數的運算式。

如果解譯數值元件並將其格式設為十六進位標記法,色彩元件的 RGB 值會更易於查看。例如,淺綠 色的編號為 4 278 255 360,而其十六進位標記為 FF00FF00 和 RGB (0,255,0)。這等同於 HSL (80/240, 240/240, 120/240) ,亦即 (0.33, 1, 0.5) 的 HSL 值。

# 5.5 條件函數

條件函數都會評估條件,然後根據條件值傳回不同回答。函數可用於資料載入指令碼 和圖表運算式。

# 條件函數概述

概述之後,會進一步描述每個函數。您還可以在語法中按一下函數名稱,以立即存取該特定函數的 詳細資料。

#### **alt**

**alt** 函數會傳回參數中第一個具有效數字表示法的參數。如果找不到符合的參數,則會傳回最後一 個參數。可使用任意數目的參數。

**[alt](#page-517-0) (**expr1[ , expr2 , expr3 , ...] , else**)**

#### **class**

**class** 函數將第一個參數指派給類別間隔。結果是包含 a<=x<b 作為文字值的雙值,其中 a 和 b 是 bin 的上限與下限,並且下限以數值表示。

**[class](#page-518-0) (**expression, interval [ , label [ , offset ]]**)**

#### **coalesce**

**coalesce** 函數會傳回參數中第一個具有效 non-NULL 表示法的參數。可使用任意數目的參數。

**[coalesce](#page-519-0)(**expr1[ , expr2 , expr3 , ...]**)**

#### **if**

**if** 函數會根據使用函數提供的條件是評估為 True 還是 False,來傳回值。

**[if](#page-520-0) (**condition , then , else**)**

#### **match**

**match** 函數會比較第一個參數與所有後續參數,並傳回相符的運算式數字位置。比較區分大小寫。

**[match](#page-524-0) (** str, expr1 [ , expr2,...exprN ]**)**

#### **mixmatch**

**mixmatch** 函數會比較第一個參數與所有後續參數,並傳回相符的運算式數字位置。比較不區分大 小寫。

**[mixmatch](#page-527-0) (** str, expr1 [ , expr2,...exprN ]**)**

#### **pick**

pick 函數會傳回清單中的第 *n* 個運算式。

**[pick](#page-529-0) (**n, expr1[ , expr2,...exprN]**)**

#### **wildmatch**

**wildmatch** 函數會比較第一個參數與所有後續參數,並傳回相符的運算式數目。這允許在運算式字 串中使用萬用字元 ( **\*** 和 **?**)。**\*** 符合任何字元順序。**?** 符合任何單一字元。比較不區分大小寫。

<span id="page-517-0"></span>**[wildmatch](#page-530-0) (** str, expr1 [ , expr2,...exprN ]**)**

#### alt

**alt** 函數會傳回參數中第一個具有效數字表示法的參數。如果找不到符合的參數,則會 傳回最後一個參數。可使用任意數目的參數。

#### 語法**:**

**alt(**expr1[ , expr2 , expr3 , ...] , else**)**

#### 引數**:**

引數 描述 expr1 | 要檢查數字表示的有效性的第一個運算式。 expr2 | 要檢查數字表示的有效性的第二個運算式。 expr3 | 要檢查數字表示的有效性的第三個運算式。 else 在前面參數的數字表示均無效的情況下要傳回的值。 引數

alt 函數通常與數字或日期解譯函數搭配使用。使用此方法,Qlik Sense 可以按照優先順序測試不同 的日期格式。它也可以用來處理數值運算式中的 NULL 值。

### 範例**:**

### 範例

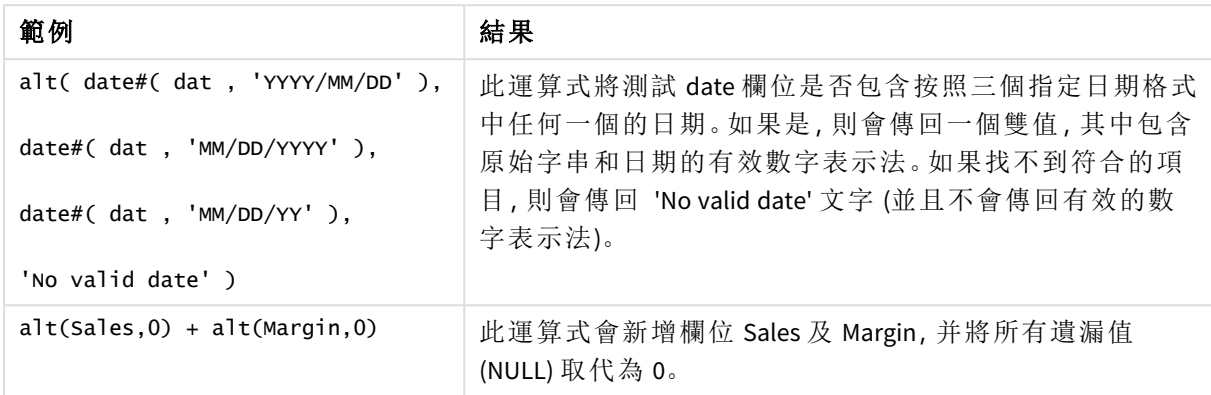

# <span id="page-518-0"></span>class

**class** 函數將第一個參數指派給類別間隔。結果是包含 a<=x<b 作為文字值的雙值,其中 a 和 b 是 bin 的上限與下限,並且下限以數值表示。

### 語法**:**

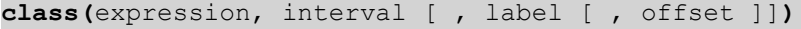

### 引數**:**

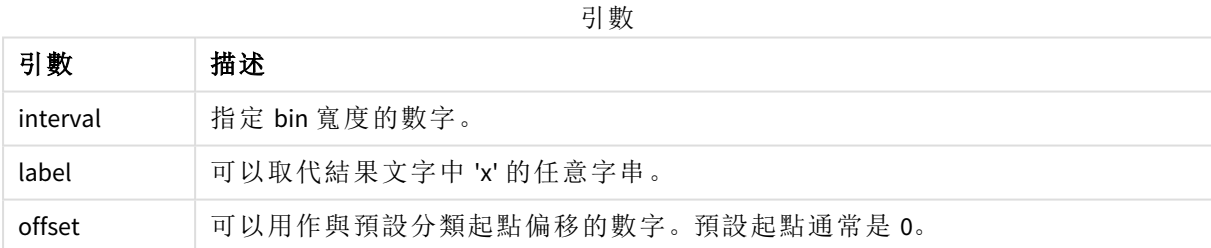

# 範例**:**

範例

| 範例                                      | 結果                  |  |
|-----------------------------------------|---------------------|--|
| class( $var,10$ ), $var = 23$           | 傳回 '20<=x<30'       |  |
| class( $var, 5$ , 'value' ), $var = 23$ | 傳回 '20<= value <25' |  |
| class( $var, 10, 'x', 5$ ), $var = 23$  | 傳回 '15<=x<25'       |  |

範例 - 使用 class 的載入指令碼 範例:載入指令碼

# 載入指令碼

在此範例中,我們載入包含人員姓名和年齡的表格。我們想要新增一個欄位,根據以十年為間隔的 年齡群組分類每一個人員。原始來源表格如下。

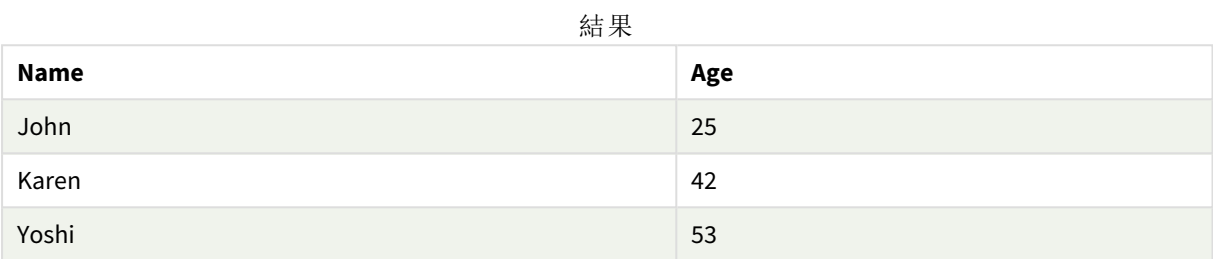

若要新增年齡群組分類欄位,您可以使用 **class** 函數,新增前置 load 陳述式。

在資料載入編輯器中建立新的索引標籤,然後載入下列資料作為內嵌載入。在 Qlik Sense 中建立以 下表格以查看結果。

```
LOAD *,
class(Age, 10, 'age') As Agegroup;
```
LOAD \* INLINE [ Age, Name 25, John 42, Karen 53, Yoshi];

# 結果

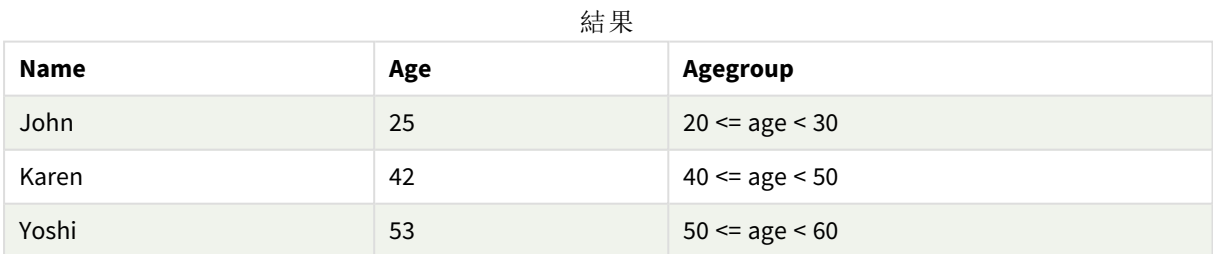

# <span id="page-519-0"></span>coalesce

**coalesce** 函數會傳回參數中第一個具有效 non-NULL 表示法的參數。可使用任意數目的 參數。

### 語法**:**

**coalesce(**expr1[ , expr2 , expr3 , ...]**)**

# 引數**:**

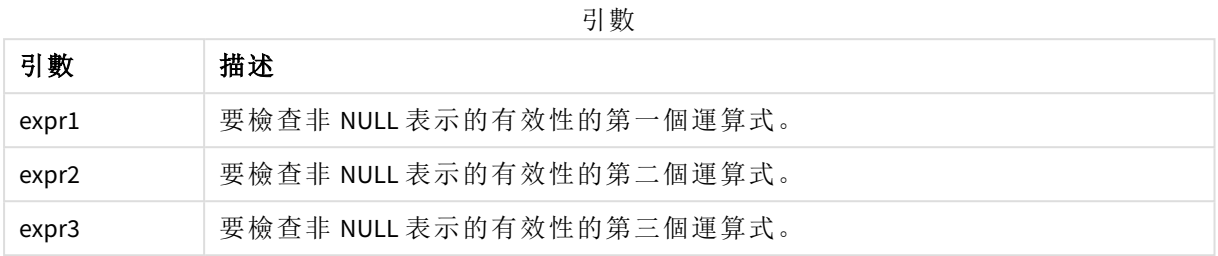

# 範例**:**

範例

| 範例                                                                                       | 結果                                                                                                    |
|------------------------------------------------------------------------------------------|----------------------------------------------------------------------------------------------------|
|                                                                                          | 此運算式將欄位的所有 NULL 值變更為「不適用」。                                                                                                    |
| Coalesce(ProductDescription,<br>ProductName, ProductCode, 'no<br>description available') | 若某些欄位可能沒有適用於產品的值,此運算式將會在三<br>個不同的產品描述欄位之間選取。將會傳回給定順序中的<br>第一個欄位, 其中有非 NULL 值。若沒有任何欄位包含值,<br>結果將會是「沒有可用描述」。                                                      |
| Coalesce(TextBetween(FileName,<br>'"', '"'), FileName)                                   | 此運算式將會從欄位 FileName 修剪可能加括號的引用。若<br>給定的 FileName 被引用, 會移除這些內容, 並傳回加上括<br>號、未引用的 FileName。若 TextBetween 函數沒有找到<br>Coalesce 拒絕、傳回 NULL 的分隔符號, 會改為傳回原始<br>FileName. |

# <span id="page-520-0"></span>if

**if** 函數會根據使用函數提供的條件是評估為 True 還是 False,來傳回值。

# 語法**:**

**if(**condition , then [, else]**)**

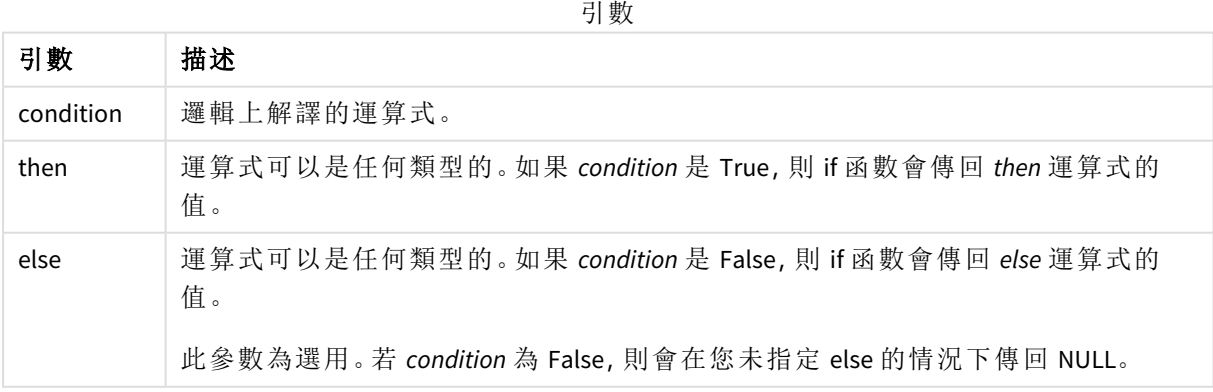

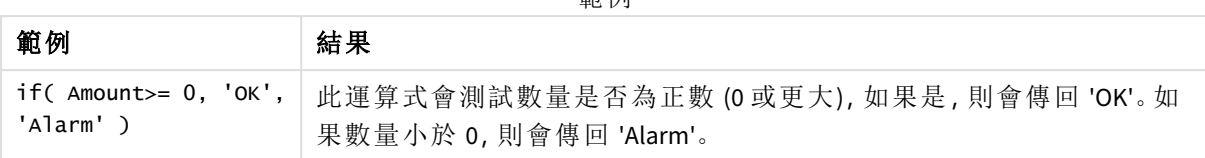

#### 範例

## 範例 - 使用 if 的載入指令碼

範例:載入指令碼

#### 載入指令碼

If 可在載入指令碼中與其他方法和物件中使用,包括變數。例如,如果設定變數 *threshold*,並且想要 根據該臨界值在資料模型中包括欄位,您可以執行下列項目。

在資料載入編輯器中建立新的索引標籤,然後載入下列資料作為內嵌載入。在 Qlik Sense 中建立以 下表格以查看結果。

```
Transactions:
```

```
Load * Inline [
transaction_id, transaction_date, transaction_amount, transaction_quantity, customer_id, size,
color_code
3750, 20180830, 23.56, 2, 2038593, L, Red
3751, 20180907, 556.31, 6, 203521, m, orange
3752, 20180916, 5.75, 1, 5646471, S, blue
3753, 20180922, 125.00, 7, 3036491, l, Black
3754, 20180922, 484.21, 13, 049681, xs, Red
3756, 20180922, 59.18, 2, 2038593, M, Blue
3757, 20180923, 177.42, 21, 203521, XL, Black
];
set threshold = 100;
/* Create new table called Transaction_Buckets
Compare transaction_amount field from Transaction table to threshold of 100.
Output results into a new field called Compared to Threshold
 */
Transaction_Buckets:
Load
   transaction_id,
   If(transaction_amount > $(threshold),'Greater than $(threshold)','Less than $(threshold)')
as [Compared to Threshold]
Resident Transactions;
```
### 結果

使用在載入指令碼中的 *if* 函數來 顯示輸出的 Qlik Sense 表格。

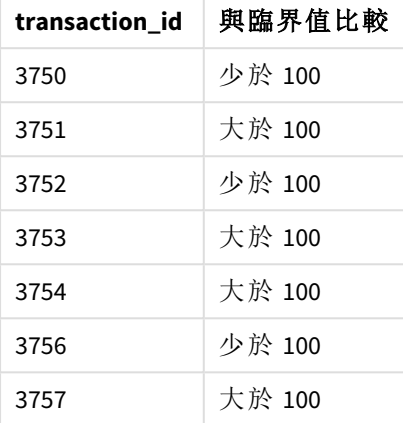

範例 - 使用 if 的圖表運算式 範例:圖表運算式

## 圖表運算式 **1**

# 載入指令碼

在資料載入編輯器中建立新的索引標籤,然後載入下列資料作為內嵌載入。載入資料後,在 Qlik Sense 表格中建立以下的圖表運算式範例。

MyTable:

LOAD \* inline [Date, Location, Incidents 1/3/2016, Beijing, 0 1/3/2016, Boston, 12 1/3/2016, Stockholm, 3 1/3/2016, Toronto, 0 1/4/2016, Beijing, 0 1/4/2016, Boston, 8];

在圖表運算式中顯示 *if* 函數範例的 Qlik Sense 表格。

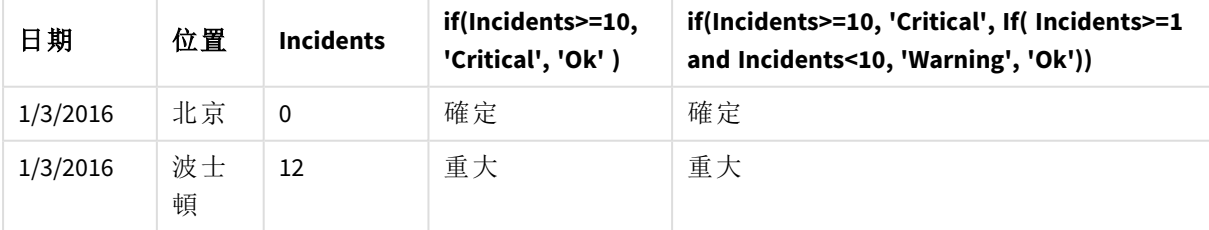

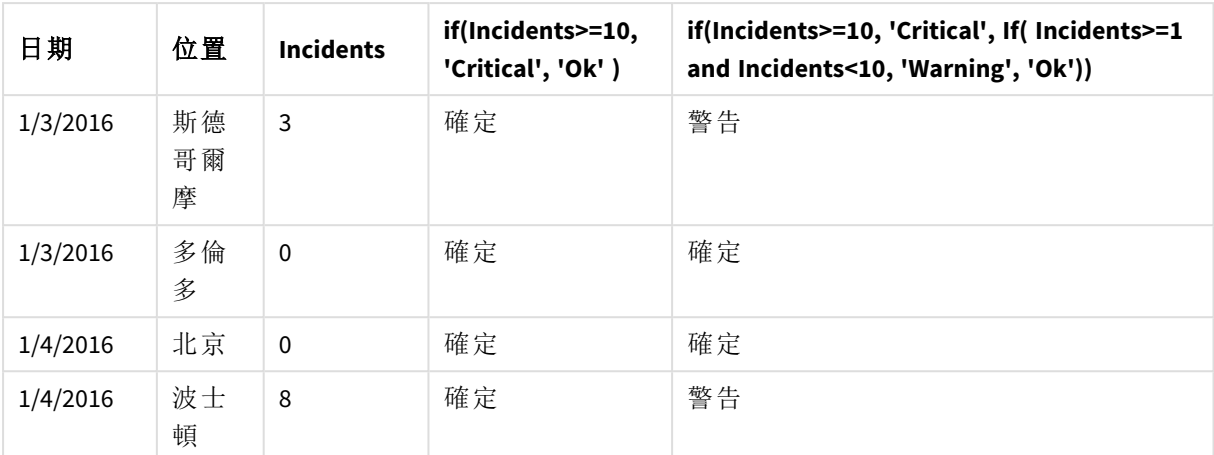

# 圖表運算式 **2**

在新的應用程式中,在資料載入編輯器的新索引標籤中新增下列指令碼,然後載入資料。然後您可 以使用以下圖表運算式建立表格。

SET FirstWeekDay=0; Load Date(MakeDate(2022)+RecNo()-1) as Date Autogenerate 14;

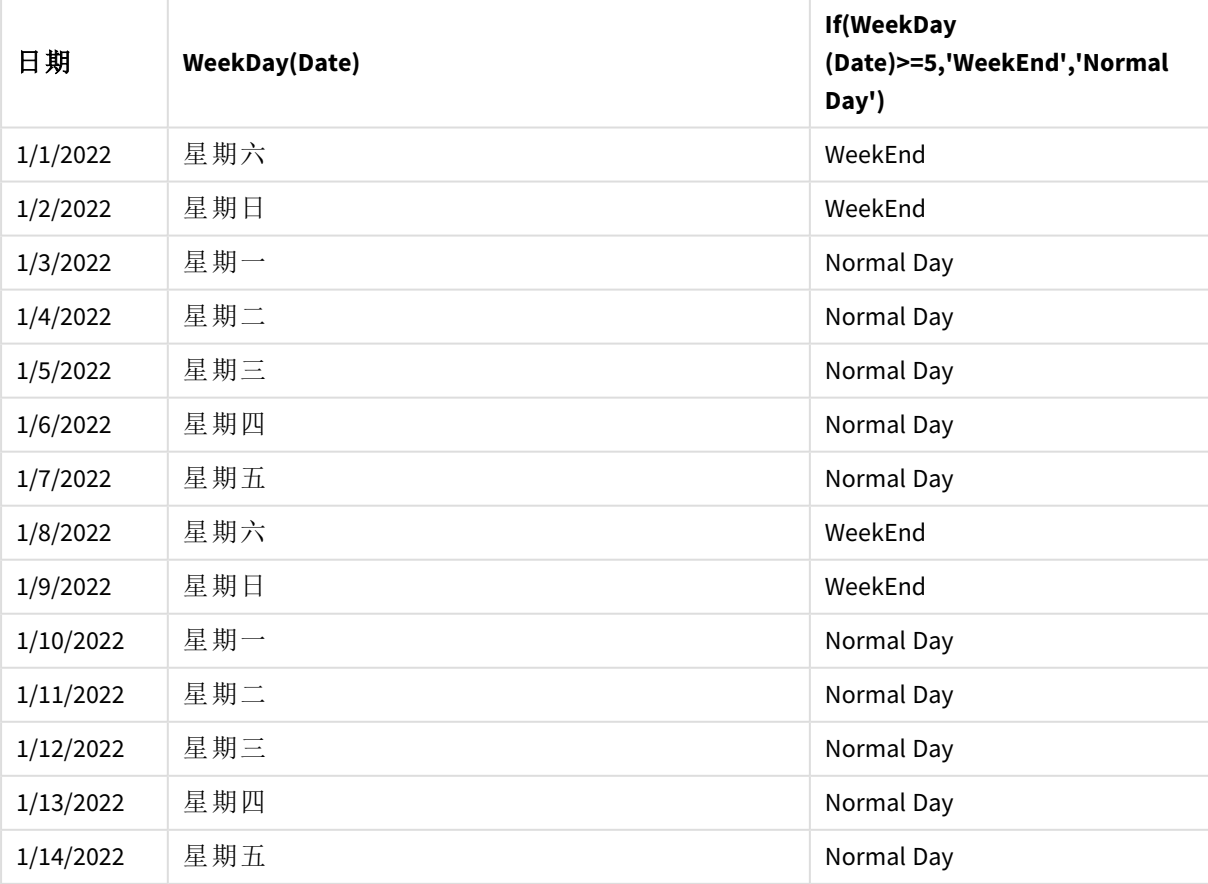

在圖表運算式中顯示 *if* 函數範例的 Qlik Sense 表格。

# <span id="page-524-0"></span>match

**match** 函數會比較第一個參數與所有後續參數,並傳回相符的運算式數字位置。比較區 分大小寫。

### 語法**:**

**match(** str, expr1 [ , expr2,...exprN ]**)**

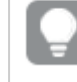

如果您想要使用不區分大小寫的比較,請使用 *mixmatch* 函數。如果您想要使用不區分大 小寫的比較及萬用字元,請使用 *wildmatch* 函數。

範例:使用 match 的載入指令碼 範例:載入指令碼

### 載入指令碼

您可以使用 match 載入資料子集。例如,您可以傳回函數中運算式的數值。然後您可以限制根據數 值載入的資料。若沒有相符項目,Match 會傳回 0。在此範例中相符的所有運算式將會因此傳回 0, 並且將會按照 WHERE 陳述式從資料載入中排除。

在資料載入編輯器中建立新的索引標籤,然後載入下列資料作為內嵌載入。在 Qlik Sense 中建立以 下表格以查看結果。

```
Transactions:
Load * Inline [
transaction_id, transaction_date, transaction_amount, transaction_quantity, customer_id, size,
color_code
3750, 20180830, 23.56, 2, 2038593, L, Red
3751, 20180907, 556.31, 6, 203521, m, orange
3752, 20180916, 5.75, 1, 5646471, S, blue
3753, 20180922, 125.00, 7, 3036491, l, Black
3754, 20180922, 484.21, 13, 049681, xs, Red
3756, 20180922, 59.18, 2, 2038593, M, Blue
3757, 20180923, 177.42, 21, 203521, XL, Black
];
/*
Create new table called Transaction_Buckets
Create new fields called Customer, and Color code - Blue and Black
Load Transactions table.
Match returns 1 for 'Blue', 2 for 'Black'.
Does not return a value for 'blue' because match is case sensitive.
Only values that returned numeric value greater than 0
are loaded by WHERE statment into Transactions_Buckets table.
*/
Transaction_Buckets:
Load
customer_id,
customer_id as [Customer],
```
color\_code as [Color Code Blue and Black] Resident Transactions Where match(color\_code,'Blue','Black') > 0;

### 結果

使用在載入指令碼中的 match 函數 來顯示輸出的 Qlik Sense 表格

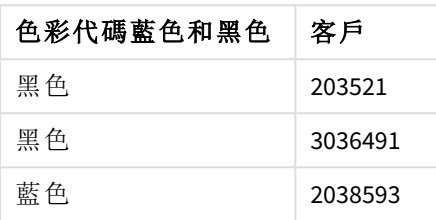

範例 - 使用 match 的圖表運算式 範例:圖表運算式

# 圖表運算式 **1**

# 載入指令碼

在資料載入編輯器中建立新的索引標籤,然後載入下列資料作為內嵌載入。載入資料後,在 Qlik Sense 表格中建立以下的圖表運算式範例。

MyTable: Load \* inline [Cities, Count Toronto, 123 Toronto, 234 Toronto, 231 Boston, 32 Boston, 23 Boston, 1341 Beijing, 234 Beijing, 45 Beijing, 235 Stockholm, 938 Stockholm, 39 Stockholm, 189 zurich, 2342 zurich, 9033 zurich, 0039];

以下表格中的第一個運算式會傳回 0 代表 Stockholm,因為 'Stockholm' 不包括在 **match** 函數的運算 式清單中。這也會傳回 0 代表 'Zurich',因為 **match** 比較區分大小寫。

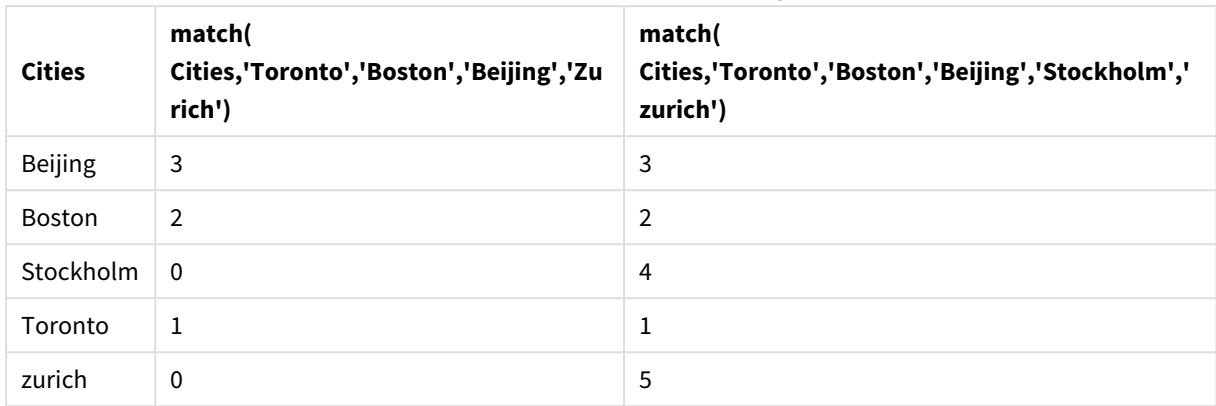

### 在圖表運算式中顯示 *match* 函數範例的 Qlik Sense 表格

### 圖表運算式 **2**

您可以使用相符項目,以執行運算式的自訂排序。

按照預設,會按數字或字母排序欄,視資料而定。

#### Qlik Sense 表格顯示預設排序的範例

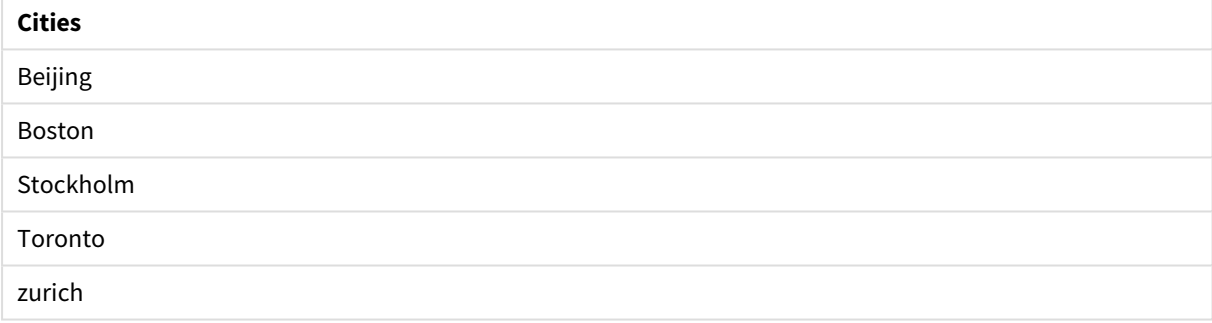

若要變更順序,請進行下列事項:

- 1. 在屬性面板中開啟圖表的排序區段。
- 2. 對於您要進行自訂排序的欄,關閉自動排序。
- 3. 取消選取按數字排序和按字母排序。
- 4. 選取按運算式排序,然後輸入類似下列項目的運算式: =match( Cities, 'Toronto','Boston','Beijing','Stockholm','zurich') Cities 欄的排序順序會變更。

Qlik Sense 表格顯示使用 *match* 函數變更排序順序的範例

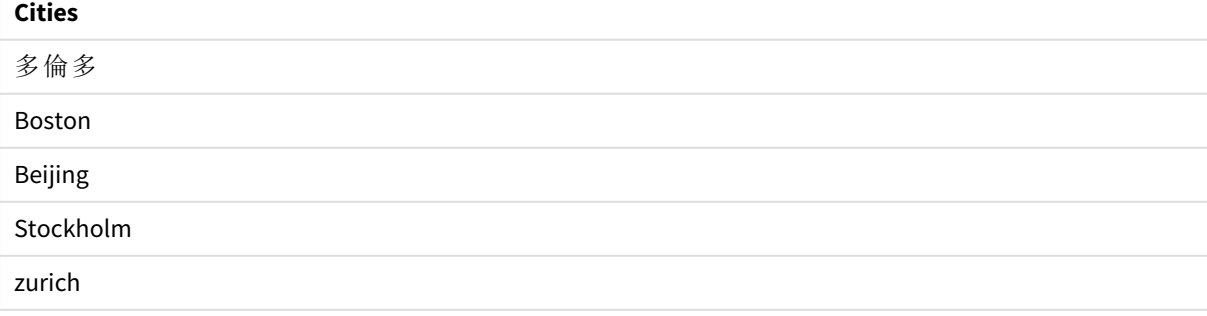

您也可以檢視傳回的數值。

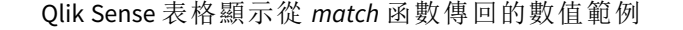

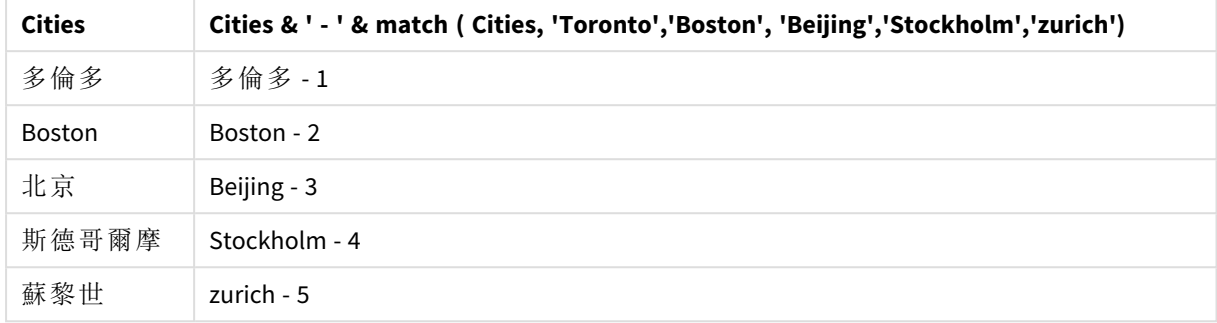

## <span id="page-527-0"></span>mixmatch

**mixmatch** 函數會比較第一個參數與所有後續參數,並傳回相符的運算式數字位置。比 較不區分大小寫。

#### 語法**:**

**mixmatch(** str, expr1 [ , expr2,...exprN ]**)** 如果您想要改用區分大小寫的比較,請使用 **match** 函數。如果您想要使用不區分大小寫的比較及萬 用字元,請使用 **wildmatch** 函數。

範例 - 使用 mixmatch 的載入指令碼 範例:載入指令碼

### 載入指令碼

您可以使用 mixmatch 載入資料子集。例如,您可以傳回函數中運算式的數值。然後您可以限制根據 數值載入的資料。若沒有相符項目,Mixmatch 會傳回 0。在此範例中相符的所有運算式將會因此傳 回 0,並且將會按照 WHERE 陳述式從資料載入中排除。

在資料載入編輯器中建立新的索引標籤,然後載入下列資料作為內嵌載入。在 Qlik Sense 中建立以 下表格以查看結果。

Load \* Inline [ transaction\_id, transaction\_date, transaction\_amount, transaction\_quantity, customer\_id, size, color\_code 3750, 20180830, 23.56, 2, 2038593, L, Red 3751, 20180907, 556.31, 6, 203521, m, orange 3752, 20180916, 5.75, 1, 5646471, S, blue 3753, 20180922, 125.00, 7, 3036491, l, Black 3754, 20180922, 484.21, 13, 049681, xs, Red 3756, 20180922, 59.18, 2, 2038593, M, Blue 3757, 20180923, 177.42, 21, 203521, XL, Black ]; /\* Create new table called Transaction\_Buckets Create new fields called Customer, and Color code - Black, Blue, blue Load Transactions table. Mixmatch returns 1 for 'Black', 2 for 'Blue'. Also returns 3 for 'blue' because mixmatch is not case sensitive. Only values that returned numeric value greater than 0 are loaded by WHERE statement into Transactions\_Buckets table. \*/ Transaction\_Buckets: Load customer\_id, customer\_id as [Customer], color\_code as [Color Code - Black, Blue, blue] Resident Transactions Where mixmatch(color\_code,'Black','Blue') > 0;

### 結果

使用在載入指令碼中的 mixmatch 函數來 顯示輸出的 Qlik Sense 表格。

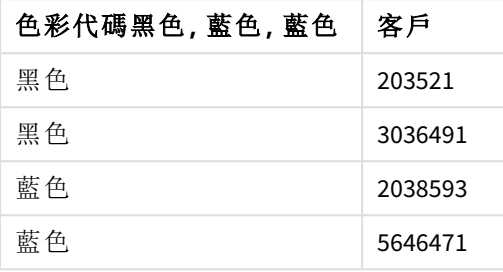

範例 - 使用 mixmatch 的圖表運算式

範例:圖表運算式

在資料載入編輯器中建立新的索引標籤,然後載入下列資料作為內嵌載入。載入資料後,在 Qlik Sense 表格中建立以下的圖表運算式範例。

### 圖表運算式 **1**

MyTable: Load \* inline [Cities, Count Toronto, 123 Toronto, 234 Toronto, 231 Boston, 32 Boston, 23 Boston, 1341 Beijing, 234 Beijing, 45 Beijing, 235 Stockholm, 938 Stockholm, 39 Stockholm, 189 zurich, 2342 zurich, 9033 zurich, 0039];

以下表格中的第一個運算式會傳回 0 代表 Stockholm,因為 'Stockholm' 不包括在 **mixmatch** 函數的 運算式清單中。這會傳回 4 代表 'Zurich',因為 **mixmatch** 比較區分大小寫。

| <b>Cities</b>  | mixmatch(<br>Cities,'Toronto','Boston','Beijing','Zu<br>rich') | mixmatch(<br>Cities,'Toronto','Boston','Beijing','Stockholm','<br>Zurich') |
|----------------|----------------------------------------------------------------|----------------------------------------------------------------------------|
| <b>Beijing</b> | 3                                                              | 3                                                                          |
| Boston         | $\overline{2}$                                                 | 2                                                                          |
| Stockholm      | $\mathbf{0}$                                                   | 4                                                                          |
| Toronto        | 1                                                              | 1                                                                          |
| zurich         | 4                                                              | 5                                                                          |

在圖表運算式中顯示 *mixmatch* 函數範例的 Qlik Sense 表格。

### 圖表運算式 **2**

您可以使用 mixmatch 以執行運算式的自訂排序。

按照預設,欄會按字母或數字排序,視資料而定。

Qlik Sense 表格顯示預設排序的範例

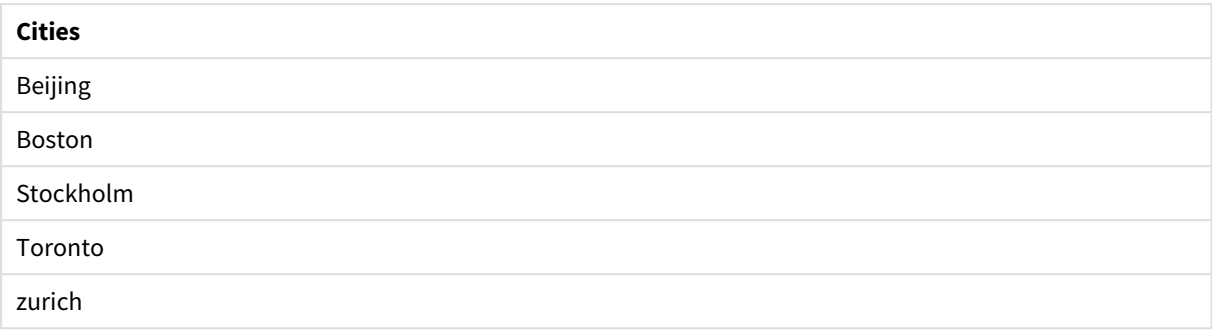

若要變更順序,請進行下列事項:

- 1. 在屬性面板中開啟圖表的排序區段。
- 2. 對於您要進行自訂排序的欄,關閉自動排序。
- 3. 取消選取按數字排序和按字母排序。
- 4. 選取按運算式排序,然後輸入下列運算式: =mixmatch( Cities, 'Toronto','Boston','Beijing','Stockholm','Zurich') Cities 欄的排序順序會變更。

Qlik Sense 表格顯示使用 *mixmatch* 函數變更排序順序的範例。

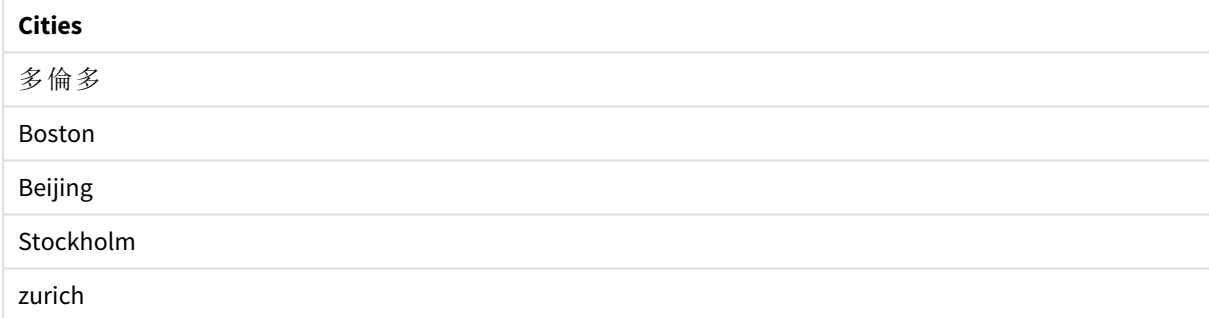

您也可以檢視傳回的數值。

Qlik Sense 表格顯示從 *mixmatch* 函數傳回的數值範例。

| <b>Cities</b> | Cities & ' - ' & mixmatch ( Cities, 'Toronto','Boston', 'Beijing','Stockholm','Zurich') |
|---------------|-----------------------------------------------------------------------------------------|
| 多倫多           | 多倫多 - 1                                                                                 |
| <b>Boston</b> | Boston - 2                                                                              |
| 北京            | Beijing - 3                                                                             |
| 斯德哥爾摩         | Stockholm - 4                                                                           |
| 蘇黎世           | zurich - $5$                                                                            |

# <span id="page-529-0"></span>pick

pick 函數會傳回清單中的第 *n* 個運算式。

### 語法**:**

**pick(**n, expr1[ , expr2,...exprN]**)**

### 引數**:**

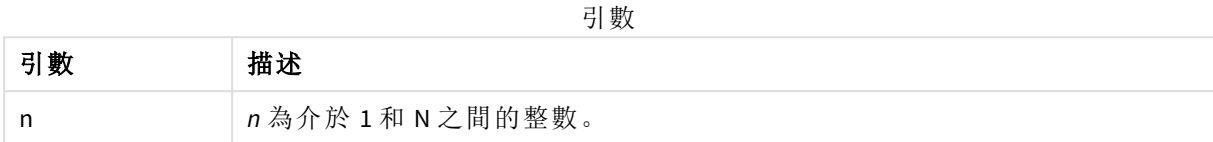

### 範例**:**

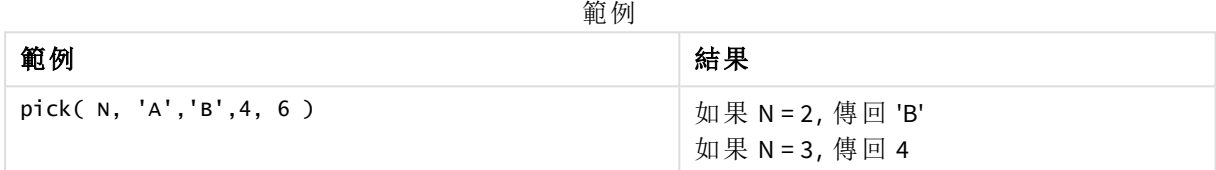

# <span id="page-530-0"></span>wildmatch

**wildmatch** 函數會比較第一個參數與所有後續參數,並傳回相符的運算式數目。這允許 在運算式字串中使用萬用字元 ( **\*** 和 **?**)。**\*** 符合任何字元順序。**?** 符合任何單一字元。比 較不區分大小寫。

### 語法**:**

**wildmatch(** str, expr1 [ , expr2,...exprN ]**)** 如果您想要不用萬用字元進行比較,請使用 **match** 或 **mixmatch** 函數。

範例:使用 wildmatch 的載入指令碼

範例:載入指令碼

# 載入指令碼

您可以使用 wildmatch 載入資料子集。例如,您可以傳回函數中運算式的數值。然後您可以限制根 據數值載入的資料。若沒有相符項目,Wildmatch 會傳回 0。在此範例中相符的所有運算式將會因此 傳回 0,並且將會按照 WHERE 陳述式從資料載入中排除。

在資料載入編輯器中建立新的索引標籤,然後載入下列資料作為內嵌載入。在 Qlik Sense 中建立以 下表格以查看結果。

Transactions: Load \* Inline [ transaction\_id, transaction\_date, transaction\_amount, transaction\_quantity, customer\_id, size, color\_code 3750, 20180830, 23.56, 2, 2038593, L, Red 3751, 20180907, 556.31, 6, 203521, m, orange 3752, 20180916, 5.75, 1, 5646471, S, blue 3753, 20180922, 125.00, 7, 3036491, l, Black 3754, 20180922, 484.21, 13, 049681, xs, Red 3756, 20180922, 59.18, 2, 2038593, M, Blue 3757, 20180923, 177.42, 21, 203521, XL, Black ]; /\* Create new table called Transaction\_Buckets Create new fields called Customer, and Color code - Black, Blue, blue, red Load Transactions table. Wildmatch returns 1 for 'Black', 'Blue', and

'blue', and 2 for 'Red'. Only values that returned numeric value greater than 0 are loaded by WHERE statement into Transactions\_Buckets table. \*/ Transaction\_Buckets: Load customer\_id, customer\_id as [Customer], color\_code as [Color Code Black, Blue, blue, Red] Resident Transactions where wildmatch(color\_code,'Bl\*','R??') > 0;

### 結果

使用在載入指令碼中的 *wildmatch* 函數來顯示 輸出的 Qlik Sense 表格

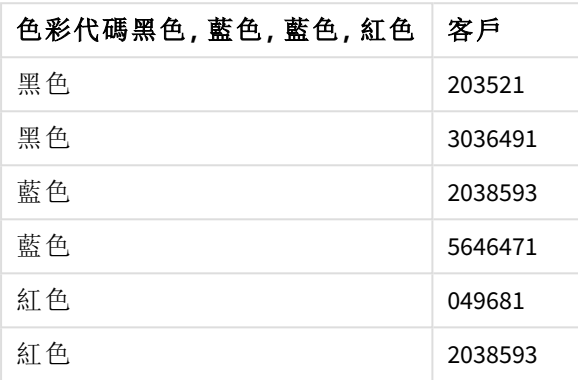

範例:使用 wildmatch 的圖表運算式

範例:圖表運算式

### 圖表運算式 **1**

在資料載入編輯器中建立新的索引標籤,然後載入下列資料作為內嵌載入。載入資料後,在 Qlik Sense 表格中建立以下的圖表運算式範例。

MyTable: Load \* inline [Cities, Count Toronto, 123 Toronto, 234 Toronto, 231 Boston, 32 Boston, 23 Boston, 1341 Beijing, 234 Beijing, 45 Beijing, 235 Stockholm, 938 Stockholm, 39 Stockholm, 189 zurich, 2342 zurich, 9033 zurich, 0039];

以下表格中的第一個運算式會傳回 0 代表 Stockholm,因為 'Stockholm' 不包括在 **wildmatch** 函數的 運算式清單中。這也會傳回 0 代表 'Boston',因為 ? 只符合單個字元。

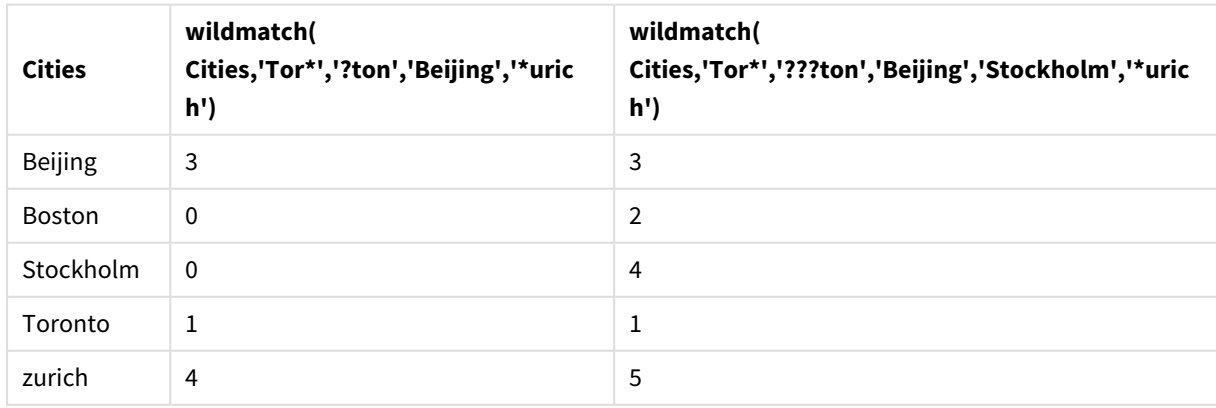

在圖表運算式中顯示 *wildmatch* 函數範例的 Qlik Sense 表格。

## 圖表運算式 **2**

您可以使用 wildmatch 以執行運算式的自訂排序。

按照預設,會按數字或字母排序欄,視資料而定。

#### Qlik Sense 表格顯示預設排序的範例

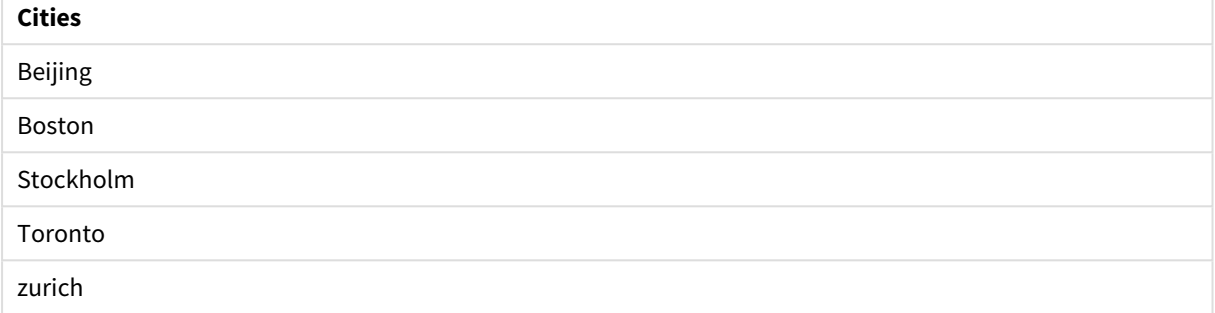

若要變更順序,請進行下列事項:

- 1. 在屬性面板中開啟圖表的排序區段。
- 2. 對於您要進行自訂排序的欄,關閉自動排序。
- 3. 取消選取按數字排序和按字母排序。
- 4. 選取按運算式排序,然後輸入類似下列項目的運算式: =wildmatch( Cities, 'Tor\*','???ton','Beijing','Stockholm','\*urich') Cities 欄的排序順序會變更。

Qlik Sense 表格顯示使用 *wildmatch* 函數變更排序順序的範例。

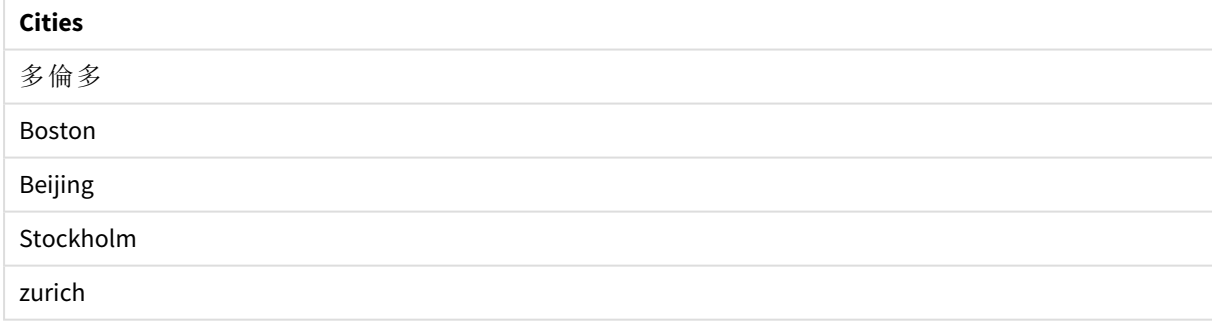

您也可以檢視傳回的數值。

Qlik Sense 表格顯示從 *wildmatch* 函數傳回的數值範例

| <b>Cities</b> | Cities & ' - ' & wildmatch ( Cities, 'Tor*','???ton','Beijing','Stockholm','*urich') |
|---------------|--------------------------------------------------------------------------------------|
| 多倫多           | 多倫多 - 1                                                                              |
| <b>Boston</b> | Boston - 2                                                                           |
| 北京            | Beijing - 3                                                                          |
| 斯德哥爾摩         | Stockholm - 4                                                                        |
| 蘇黎世           | zurich - 5                                                                           |

# 5.6 計數器函數

本節描述在資料載入指令碼中的 **LOAD** 陳述式評估期間,與記錄計數器相關的函數。唯一可以用於 圖表運算式的函數是 **RowNo()**。

部分計數器函數沒有任何參數,但是仍需要尾部括弧。

# 計數器函數概述

概述之後,會進一步描述每個函數。您還可以在語法中按一下函數名稱,以立即存取該特定函數的 詳細資料。

#### **autonumber**

此指令碼函數會針對在指令碼執行期間出現的每個相異的 *expression* 評估值,傳回唯一的整數值。 此函數可用於如建立複雜金鑰的簡潔記憶表示法。

**[autonumber](#page-534-0) (**expression[ , AutoID]**)**

#### **autonumberhash128**

此指令碼函數會計算組合輸入運算式值的 128 位元雜湊,並針對在指令碼執行期間出現的每個相 異的雜湊值,傳回唯一的整數值。此函數可用於如建立複雜金鑰的簡潔記憶表示法。 **[autonumberhash128](#page-536-0) (**expression {, expression}**)**

#### **autonumberhash256**

此指令碼函數會計算組合輸入運算式值的 256 位元雜湊,並針對在指令碼執行期間出現的每個相 異的雜湊值,傳回唯一的整數值。此函數可用於如建立複雜金鑰的簡潔記憶表示法。 **[autonumberhash256](#page-538-0) (**expression {, expression}**)**

#### **IterNo**

此指令碼函數會傳回整數,代表某單筆記錄在含有 **while** 子句的 **LOAD** 陳述式中進行評估的次數。 第一個反覆項目有數字 1。**IterNo** 函數僅在搭配 **while** 子句使用時才有意義。

#### **[IterNo](#page-540-0) ( )**

#### **RecNo**

此指令碼函數會傳回整數,代表目前讀取列在目前表格中的編號。第一筆記錄的編號為 1。

**[RecNo](#page-541-0) ( )**

#### **RowNo - script function**

此指令碼會傳回整數,代表目前列在所產生 Qlik Sense 內部表格中的位置。第一列的編號為 1。

**[RowNo](#page-542-0) ( )**

#### **RowNo - chart function**

**RowNo()** 傳回表格中目前資料行區段內,目前列的編號。對於點陣圖圖表,**RowNo()** 傳回圖表的連續 表同等表格內的目前列的編號。

**RowNo -** [圖表函數](#page-543-0)**([TOTAL])**

# <span id="page-534-0"></span>autonumber

此指令碼函數會針對在指令碼執行期間出現的每個相異的 *expression* 評估值,傳回唯一 的整數值。此函數可用於如建立複雜金鑰的簡潔記憶表示法。

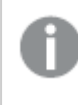

您只能連接已在相同資料載入中產生的 *autonumber* 索引鍵,因為根據表格的讀取順序 產生了整數。如果您需要在資料載入之間使用持續存在的索引鍵,無論來源資料排序為 何,您應該使用 *hash128*、*hash160* 或 *hash256* 函數。

### 語法**:**

**autonumber(**expression[ , AutoID]**)**

#### 引數**:**

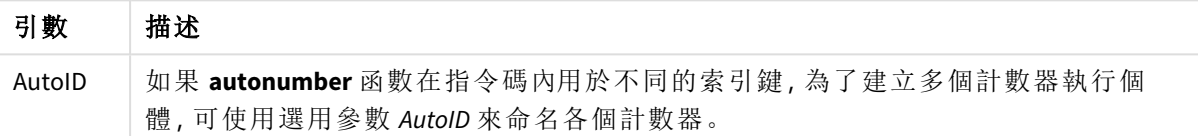

### 範例**:**建立複合索引鍵

在此範例中,我們使用 **autonumber** 函數建立複合索引鍵以節省開支。該範例僅供示範之用,在處 理含大量列的表格時具有意義。

| <b>Region</b> | Year | Month | <b>Sales</b> |
|---------------|------|-------|--------------|
| North         | 2014 | May   | 245          |
| North         | 2014 | May   | 347          |
| North         | 2014 | June  | 127          |
| South         | 2014 | June  | 645          |
| South         | 2013 | May   | 367          |
| South         | 2013 | May   | 221          |

範例資料

使用內嵌資料載入來源資料。然後,我們新增一個前置載入,從 Region、Year 和 Month 欄位中建立複 合索引鍵。

RegionSales: LOAD \*, AutoNumber(Region&Year&Month) as RYMkey;

LOAD \* INLINE [ Region, Year, Month, Sales North, 2014, May, 245 North, 2014, May, 347

North, 2014, June, 127 South, 2014, June, 645 South, 2013, May, 367 South, 2013, May, 221 ];

產生的表格如下所示:

結果表格

| <b>Region</b> | Year | Month | <b>Sales</b> | <b>RYMkey</b>  |
|---------------|------|-------|--------------|----------------|
| North         | 2014 | May   | 245          | 1              |
| North         | 2014 | May   | 347          | 1              |
| North         | 2014 | June  | 127          | 2              |
| South         | 2014 | June  | 645          | 3              |
| South         | 2013 | May   | 367          | $\overline{4}$ |
| South         | 2013 | May   | 221          | 4              |

在此範例中,如果您需要連結至另一個表格,則可以參照 RYMkey (對於範例 1),替代字串 'North2014May'。

現在,我們使用類似的方法載入成本來源表格。在前置載入中排除 Region、Year 和 Month 欄位,以避 免建立合成鍵,我們已使用 **autonumber** 函數建立複合索引鍵,進而連結表格。

RegionCosts: LOAD Costs, AutoNumber(Region&Year&Month) as RYMkey;

LOAD \* INLINE [ Region, Year, Month, Costs South, 2013, May, 167 North, 2014, May, 56 North, 2014, June, 199 South, 2014, June, 64 South, 2013, May, 172 South, 2013, May, 126 ];

現在,我們可以將表格視覺化新增至工作表,並新增 Region、Year 和 Month 欄位,以及銷售額和成本 的 Sum 量值。該表格將如下所示:

| <b>Region</b> | Year | Month                    | Sum([Sales]) | Sum([Costs]) |
|---------------|------|--------------------------|--------------|--------------|
| Totals        | -    | $\overline{\phantom{0}}$ | 1952         | 784          |
| North         | 2014 | June                     | 127          | 199          |

結果表格

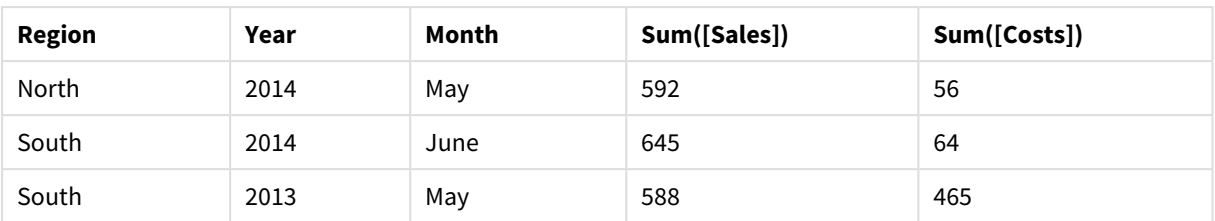

# <span id="page-536-0"></span>autonumberhash128

此指令碼函數會計算組合輸入運算式值的 128 位元雜湊,並針對在指令碼執行期間出 現的每個相異的雜湊值,傳回唯一的整數值。此函數可用於如建立複雜金鑰的簡潔記 憶表示法。

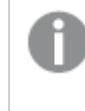

您只能連接已在相同資料載入中產生的 *autonumberhash128* 索引鍵,因為根據表格的讀 取順序產生了整數。如果您需要在資料載入之間使用持續存在的索引鍵,無論來源資料 排序為何,您應該使用 *hash128*、*hash160* 或 *hash256* 函數。

### 語法**:**

**autonumberhash128(**expression {, expression}**)**

### 範例**:**建立複合索引鍵

在此範例中,我們使用 **autonumberhash128** 函數建立複合索引鍵以節省開支。該範例僅供示範之 用,在處理含大量列的表格時具有意義。

| <b>Region</b> | Year | Month | <b>Sales</b> |
|---------------|------|-------|--------------|
| North         | 2014 | May   | 245          |
| North         | 2014 | May   | 347          |
| North         | 2014 | June  | 127          |
| South         | 2014 | June  | 645          |
| South         | 2013 | May   | 367          |
| South         | 2013 | May   | 221          |

範例資料

使用內嵌資料載入來源資料。然後,我們新增一個前置載入,從 Region、Year 和 Month 欄位中建立複 合索引鍵。

RegionSales: LOAD \*, AutoNumberHash128(Region, Year, Month) as RYMkey;

LOAD \* INLINE [ Region, Year, Month, Sales North, 2014, May, 245 North, 2014, May, 347

North, 2014, June, 127 South, 2014, June, 645 South, 2013, May, 367 South, 2013, May, 221 ];

產生的表格如下所示:

結果表格

| <b>Region</b> | Year | Month | <b>Sales</b> | <b>RYMkey</b> |
|---------------|------|-------|--------------|---------------|
| North         | 2014 | May   | 245          | 1             |
| North         | 2014 | May   | 347          | 1             |
| North         | 2014 | June  | 127          | 2             |
| South         | 2014 | June  | 645          | 3             |
| South         | 2013 | May   | 367          | 4             |
| South         | 2013 | May   | 221          | 4             |

在此範例中,如果您需要連結至另一個表格,則可以參照 RYMkey (對於範例 1),替代字串 'North2014May'。

現在,我們使用類似的方法載入成本來源表格。在前置載入中排除 Region、Year 和 Month 欄位,以避 免建立合成鍵,我們已使用 **autonumberhash128** 函數建立複合索引鍵,進而連結表格。

```
RegionCosts:
LOAD Costs,
AutoNumberHash128(Region, Year, Month) as RYMkey;
```
LOAD \* INLINE [ Region, Year, Month, Costs South, 2013, May, 167 North, 2014, May, 56 North, 2014, June, 199 South, 2014, June, 64 South, 2013, May, 172 South, 2013, May, 126 ];

現在,我們可以將表格視覺化新增至工作表,並新增 Region、Year 和 Month 欄位,以及銷售額和成本 的 Sum 量值。該表格將如下所示:

| <b>Region</b> | Year | Month | Sum([Sales]) | Sum([Costs]) |
|---------------|------|-------|--------------|--------------|
| Totals        | -    |       | 1952         | 784          |
| North         | 2014 | June  | 127          | 199          |

結果表格

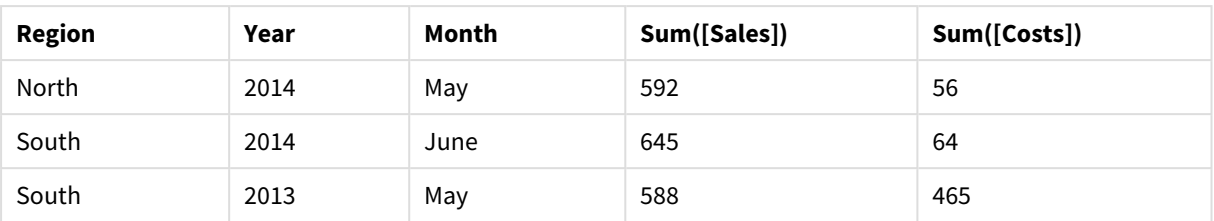

# <span id="page-538-0"></span>autonumberhash256

此指令碼函數會計算組合輸入運算式值的 256 位元雜湊,並針對在指令碼執行期間出 現的每個相異的雜湊值,傳回唯一的整數值。此函數可用於如建立複雜金鑰的簡潔記 憶表示法。

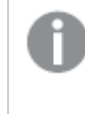

您只能連接已在相同資料載入中產生的 *autonumberhash256* 索引鍵,因為根據表格的讀 取順序產生了整數。如果您需要在資料載入之間使用持續存在的索引鍵,無論來源資料 排序為何,您應該使用 *hash128*、*hash160* 或 *hash256* 函數。

### 語法**:**

**autonumberhash256(**expression {, expression}**)**

# 範例**:**建立複合索引鍵

在此範例中,我們使用 **autonumberhash256** 函數建立複合索引鍵以節省開支。該範例僅供示範之 用,在處理含大量列的表格時具有意義。

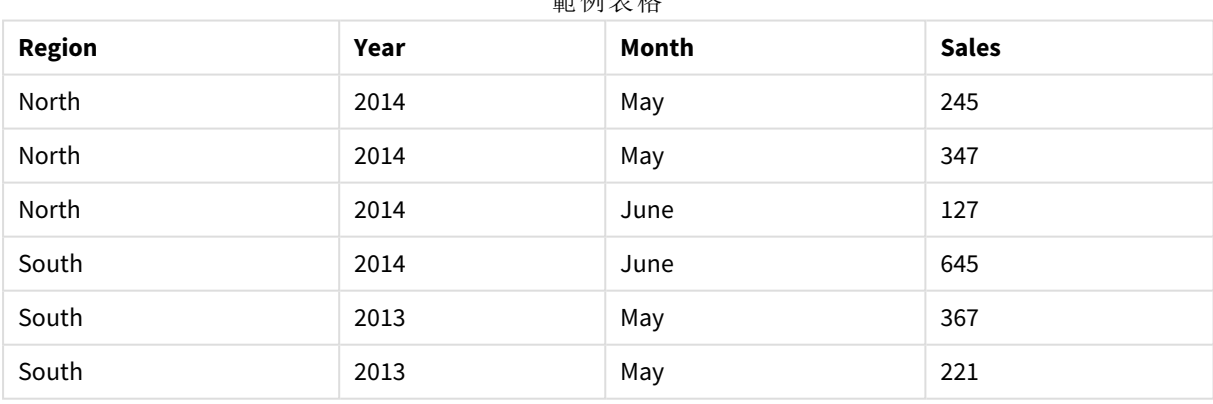

範例表格

使用內嵌資料載入來源資料。然後,我們新增一個前置載入,從 Region、Year 和 Month 欄位中建立複 合索引鍵。

RegionSales: LOAD \*, AutoNumberHash256(Region, Year, Month) as RYMkey;

LOAD \* INLINE [ Region, Year, Month, Sales North, 2014, May, 245

North, 2014, May, 347 North, 2014, June, 127 South, 2014, June, 645 South, 2013, May, 367 South, 2013, May, 221 ];

產生的表格如下所示:

結果表格

| <b>Region</b> | Year | Month | <b>Sales</b> | <b>RYMkey</b>  |
|---------------|------|-------|--------------|----------------|
| North         | 2014 | May   | 245          | 1              |
| North         | 2014 | May   | 347          | 1              |
| North         | 2014 | June  | 127          | $\overline{2}$ |
| South         | 2014 | June  | 645          | 3              |
| South         | 2013 | May   | 367          | $\overline{4}$ |
| South         | 2013 | May   | 221          | 4              |

在此範例中,如果您需要連結至另一個表格,則可以參照 RYMkey (對於範例 1),替代字串 'North2014May'。

現在,我們使用類似的方法載入成本來源表格。在前置載入中排除 Region、Year 和 Month 欄位,以避 免建立合成鍵,我們已使用 **autonumberhash256** 函數建立複合索引鍵,進而連結表格。

RegionCosts: LOAD Costs, AutoNumberHash256(Region, Year, Month) as RYMkey;

LOAD \* INLINE [ Region, Year, Month, Costs South, 2013, May, 167 North, 2014, May, 56 North, 2014, June, 199 South, 2014, June, 64 South, 2013, May, 172 South, 2013, May, 126 ];

現在,我們可以將表格視覺化新增至工作表,並新增 Region、Year 和 Month 欄位,以及銷售額和成本 的 Sum 量值。該表格將如下所示:

| 加木火竹          |                          |                          |              |              |  |  |  |
|---------------|--------------------------|--------------------------|--------------|--------------|--|--|--|
| <b>Region</b> | Year                     | Month                    | Sum([Sales]) | Sum([Costs]) |  |  |  |
| Totals        | $\overline{\phantom{0}}$ | $\overline{\phantom{a}}$ | 1952         | 784          |  |  |  |

結果表格
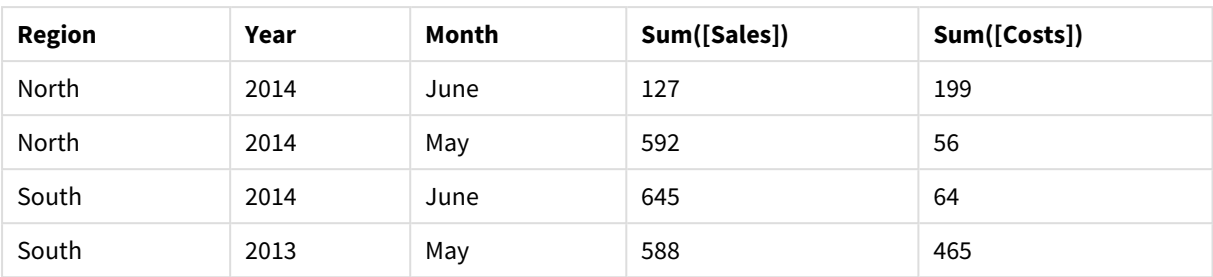

## IterNo

此指令碼函數會傳回整數,代表某單筆記錄在含有 **while** 子句的 **LOAD** 陳述式中進行評 估的次數。第一個反覆項目有數字 1。**IterNo** 函數僅在搭配 **while** 子句使用時才有意 義。

## 語法**:**

**IterNo( )**

範例與結果:

## 範例**:**

```
LOAD
     IterNo() as Day,
  Date( StartDate + IterNo() - 1 ) as Date
  While StartDate + IterNo() - 1 \le EndDate;
LOAD * INLINE
[StartDate, EndDate
2014-01-22, 2014-01-26
];
```
這個 **LOAD** 陳述式將在 **StartDate** 和 **EndDate** 定義的範圍內,每個日期產生一筆記錄。

在此範例中,產生的表格將如下所示:

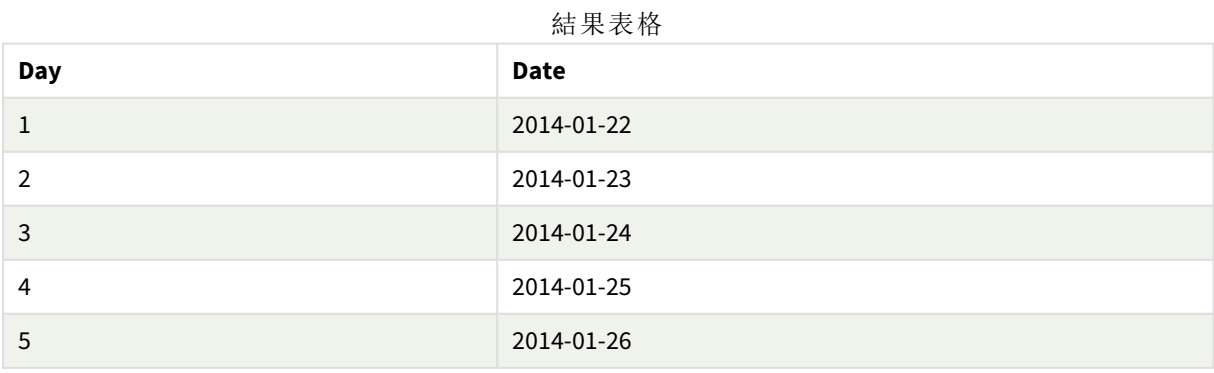

## RecNo

此指令碼函數會傳回整數,代表目前讀取列在目前表格中的編號。第一筆記錄的編號 為 1。

### 語法**:**

**RecNo( )**

與在產生的 Qlik Sense 表格中計數列的 **RowNo( )** 相比,**RecNo( )** 在原始資料表格中計數記錄,並在 將原始資料表格串連至另一個時予以重設。

### 範例**:**資料載入指令碼

原始資料表格載入:

Tab1: LOAD \* INLINE [A, B 1, aa 2,cc 3,ee]; Tab2: LOAD \* INLINE [C, D 5, xx 4,yy 6,zz]; 載入所選取列的記錄和列數目: QTab: LOAD \*, RecNo( ), RowNo( ) resident Tab1 where A<>2; LOAD C as A, D as B, RecNo( ), RowNo( ) resident Tab2 where A<>5; //We don't need the source tables anymore, so we drop them Drop tables Tab1, Tab2; 產生的 Qlik Sense 內部表格:

| A | B  | RecNo() | RowNo() |
|---|----|---------|---------|
|   | aa |         |         |
| 3 | ee | 3       |         |
| 4 | уу |         |         |
| 6 | ZZ |         |         |

結果表格

## RowNo

此指令碼會傳回整數,代表目前列在所產生 Qlik Sense 內部表格中的位置。第一列的編 號為 1。

### 語法**:**

**RowNo( [TOTAL])**

與計數原始資料表中之記錄的 **RecNo( )** 相比,**RowNo( )** 函數並不會計數 **where** 子句所排除的記錄, 而且當原始資料表和另一個資料表串連時,也不會重設。

注意!如果您使用前置載入,亦即從相同表格中讀取的堆疊 *LOAD* 陳述式編號,則您僅 可使用頂端 LOAD 陳述式中的 RowNo()。如果您使用後續 LOAD 陳述式中的 RowNo(), 則 會傳回 *0*。

### 範例**:**資料載入指令碼

原始資料表格載入:

Tab1: LOAD \* INLINE [A, B 1, aa 2,cc 3,ee]; Tab2: LOAD \* INLINE [C, D 5, xx 4,yy 6,zz];

載入所選取列的記錄和列數目:

QTab:

LOAD \*,

RecNo( ),

RowNo( )

resident Tab1 where A<>2;

LOAD

C as A,

D as B,

RecNo( ),

RowNo( )

resident Tab2 where A<>5;

//We don't need the source tables anymore, so we drop them

Drop tables Tab1, Tab2; 產生的 Qlik Sense 內部表格:

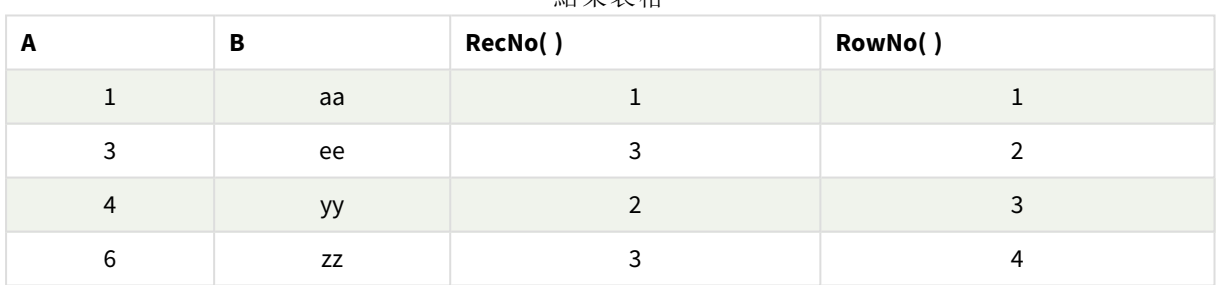

結果表格

## RowNo - 圖表函數

**RowNo()** 傳回表格中目前資料行區段內,目前列的編號。對於點陣圖圖表,**RowNo()** 傳回圖表的連續 表同等表格內的目前列的編號。

如果表格或同等表格有多個垂直維度,則目前資料行區段僅會包含在所有維度資料行中與目前列 有相同值的列,除了顯示在欄位間排序順序中為最後一個維度的資料行之外。

資料行區段

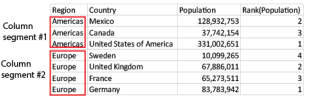

當任何圖表運算式使用了此圖表函數時,就不允許在圖表中依據 Y 值排序, 或在表格中 依據運算式資料行排序。因此,這些排序替代選項會自動停用。若您在視覺化或表格中 使用此圖表函數,視覺化的排序將還原為對此函數的排序輸入。

### 語法**:**

**RowNo(**[**TOTAL**]**)**

### 傳回的資料類型**:**整數

### 引數**:**

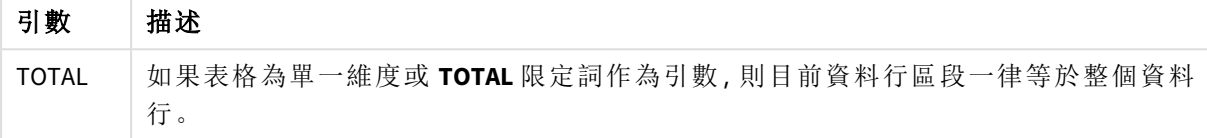

## 範例:使用 RowNo 的圖表運算式

範例 - 圖表運算式

#### 載入指令碼

在資料載入編輯器中載入下列資料作為內嵌載入,以建立以下的圖表運算式範例。

Temp: LOAD \* inline [ Customer|Product|OrderNumber|UnitSales|UnitPrice Astrida|AA|1|4|16 Astrida|AA|7|10|15 Astrida|BB|4|9|9 Betacab|CC|6|5|10 Betacab|AA|5|2|20 Betacab|BB|1|25| 25 Canutility|AA|3|8|15 Canutility|CC|5|4|19 Divadip|CC|2|4|16 Divadip|DD|3|1|25 ] (delimiter is '|');

圖表運算式

在 Qlik Sense 工作表中建立具有 **Customer** 和 **UnitSales** 作為維度的表格視覺化。各新增 RowNo( ) 和 RowNo(TOTAL) 作為有區段中的列和 **Row Number** 標籤的量值。將以下運算式作為量值新增至表格。

If( RowNo( )=1, 0, UnitSales / Above( UnitSales ))

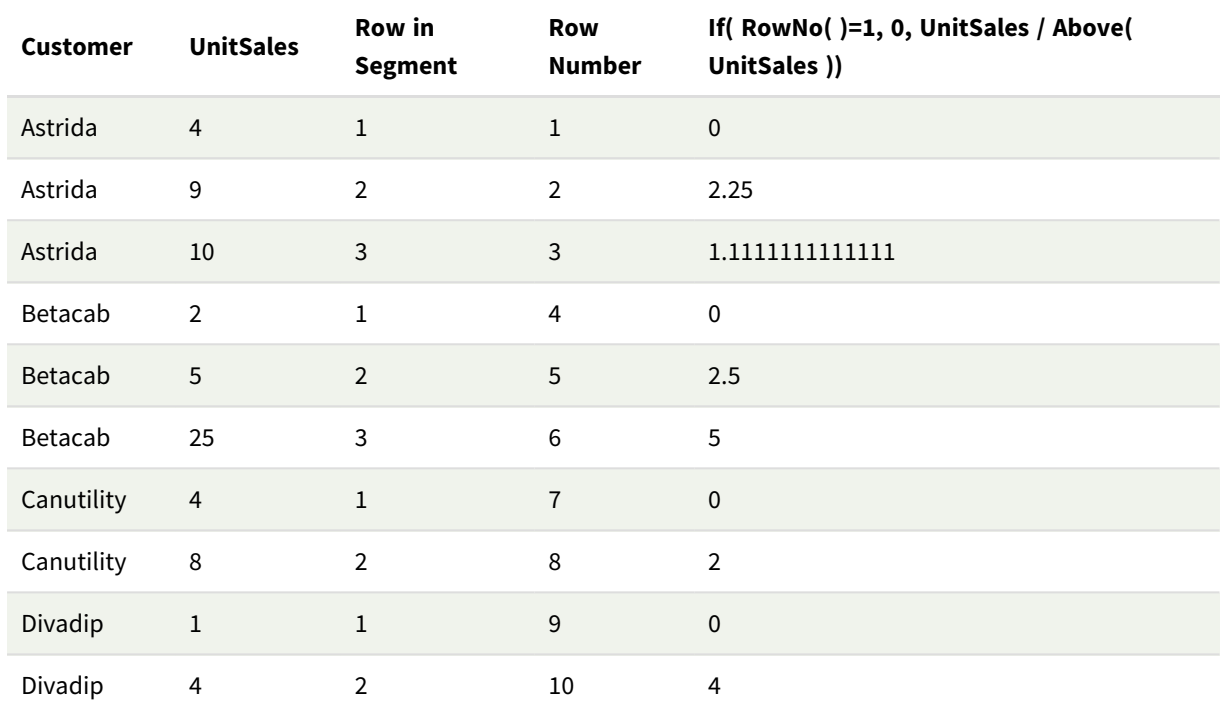

## 結果

### 解釋

**Row in Segment** 資料行顯示資料行區段結果 1、2、3,其中包含客戶 Astrida 的 UnitSales 值。接著下 一個資料行區段 Betacab 的列編號會再度從 1 開始。

由於 RowNo() 的 TOTAL 引數,**Row Number** 資料行會忽略維度,並計入表格中的列。

此運算式會針對每個資料行區段的第一列傳回 0,因此資料行會顯示:

0、2.25、1.1111111、0、2.5、5、0、2、0 和 4。

### 另請參見**:**

p *Above -* [圖表函數](#page-1197-0) *(page 1198)*

# 5.7 日期與時間函數

Qlik Sense 日期和時間函數用於轉換日期和時間值。所有函數皆可用於資料載入指令碼和圖表運算 式。

函數以相當於從 1899 年 12 月 30 日起算的天數的日期時間序號為基礎。整數值代表天,分數值代表 當天的時間。

Qlik Sense 使用參數的數值,以便當數字的格式未設定為日期或時間時,作為參數也有效。如果參數 未對應於數值,例如,因為它是字串,則 Qlik Sense 會嘗試根據日期和時間環境變數來解譯字串。

如果參數中所用的時間格式未對應於環境變數中設定的時間格式,Qlik Sense 將無法正確解譯。若 要解決這個問題,可變更設定或使用解譯函數。

在每一個函數的範例中,假設預設時間與日期格式是 hh:mm:ss 和 YYYY-MM-DD (ISO 8601)。

使用日期或時間函數處理時間戳記時,*Qlik Sense* 會忽略任何日光節約時間參數,除非日 期或時間函數包括地理位置。

例如,ConvertToLocalTime( filetime('Time.qvd'), 'Paris') 會使用日光節約時間參數, 而 ConvertToLocalTime(filetime('Time.qvd'), 'GMT-01:00') 則不會使用日光節約時間參 數。

## 日期與時間函數概述

概述之後,會進一步描述每個函數。您還可以在語法中按一下函數名稱,以立即存取該特定函數的 詳細資料。

## 時間的整數運算式

#### **second**

當 **expression** 的分數根據標準數字解譯的方式可解譯為時間時,此函數會傳回代表秒的整數。

**[second](#page-974-0) (**expression**)**

### **minute**

當 **expression** 的分數根據標準數字解譯的方式可解譯為時間時,此函數會傳回代表分鐘的整數。

**[minute](#page-848-0) (**expression**)**

#### **hour**

當 **expression** 的分數根據標準數字解譯的方式可解譯為時間時,此函數會傳回代表小時的整數。

**[hour](#page-616-0) (**expression**)**

#### **day**

當 **expression** 的分數根據標準數字解譯的方式可解譯為日期時,此函數會傳回代表日的整數。

**[day](#page-575-0) (**expression**)**

#### **week**

此函數會傳回根據 ISO 8601 代表週數的整數。週數是根據標準數字解譯,從運算式的日期解譯計算 所得。

**[week](#page-989-0) (**expression**)**

#### **month**

此函數會傳回雙值:一個如環境變數 **MonthNames** 中所定義的月份名稱,一個介於 1 與 12 之間的整 數。月份是根據標準數字解譯,從運算式的日期解譯計算所得。

**[month](#page-853-0) (**expression**)**

### **year**

當 **expression** 根據標準數字解譯的方式可解譯為日期時,此函數會傳回代表年份的整數。

**[year](#page-1059-0) (**expression**)**

#### **weekyear**

此函數會根據環境變數傳回週數所屬於的年份。週數的範圍介於 1 和約 52 之間。

**[weekyear](#page-1050-0) (**expression**)**

#### **weekday**

此函數會傳回函下列項目的雙值:

- <sup>l</sup> 如環境變數 **DayNames** 中所定義的日名稱。
- <sup>l</sup> 介於 0 至 6 之間且對應於一週中正常日 (0-6) 的整數。

**[weekday](#page-1005-0) (**date**)**

### Timestamp 函數

#### **now**

此函數會傳回目前時間的時間戳記。該函數會以 **TimeStamp** 系統變數格式傳回值。預設 **timer\_ mode** 值為 1。

**[now](#page-932-0) (**[ timer\_mode]**)**

#### **today**

此函數會傳回目前日期。該函數會以 DateFormat 系統變數格式傳回值。

**[today](#page-983-0) (**[timer\_mode]**)**

### **LocalTime**

此函數會傳回指定時區目前時間的時間戳記。

**[localtime](#page-789-0) (**[timezone [, ignoreDST ]]**)**

### Make 函數

#### **makedate**

此函數會傳回從年 **YYYY**、月 **MM** 及日 **DD** 計算而得的日期。

**[makedate](#page-827-0) (**YYYY [ , MM [ , DD ] ]**)**

### **makeweekdate**

此函數會傳回從年、週數及星期幾計算而得的日期。

**[makeweekdate](#page-840-0) (**YYYY [ , WW [ , D ] ]**)**

#### **maketime**

此函數會傳回從小時 **hh**、分鐘 **mm** 及秒 **ss** 計算而得的時間。

**[maketime](#page-833-0) (**hh [ , mm [ , ss [ .fff ] ] ]**)**

### Other date 函數

### **AddMonths**

此函數會傳回 **startdate** 後 **n** 個月的日期,或者如果 **n** 是負數,則傳回 **startdate** 之前 **n** 個月的日期。

**[addmonths](#page-554-0) (**startdate, n , [ , mode]**)**

#### **AddYears**

此函數會傳回 **startdate** 後 **n** 年的日期,或者如果 **n** 是負數,則傳回 **startdate** 之前 **n** 年的日期。

**[addyears](#page-563-0) (**startdate, n**)**

### **yeartodate**

此功能會尋找輸入時間戳記是否位於前次載入指令碼之日期的年份內,並傳回 True (如果在其內), False (如果不在其內)。

**[yeartodate](#page-1101-0) (**date [ , yearoffset [ , firstmonth [ , todaydate] ] ]**)**

### Timezone 函數

#### **timezone**

此函數傳回時區,如執行 Qlik 引擎的電腦上所定義。

**[timezone](#page-983-1) ( )**

### **GMT**

此函數會傳回目前 Greenwich Mean Time,如衍生自區域設定。

### **[GMT](#page-612-0) ( )**

### **UTC**

傳回目前 Coordinated Universal Time。

### **[UTC](#page-989-1) ( )**

#### **daylightsaving**

傳回目前針對日光節約時間所作的調整 (如 Windows 所定義)。

**[daylightsaving](#page-588-0) ( )**

#### **converttolocaltime**

將 UTC 或 GMT 時間戳記轉換為當地時間作為雙值。其中 place 可為全世界任何一個城市、地點及時 區。

**[converttolocaltime](#page-571-0) (**timestamp [, place [, ignore\_dst=false]]**)**

### Set time 函數

### **setdateyear**

此函數會輸入 **timestamp** 與 **year** ,並使用輸入中指定的 **year** 更新 **timestamp** 。

**[setdateyear](#page-979-0) (**timestamp, year**)**

#### **setdateyearmonth**

此函數會輸入 **timestamp**、**month** 與 **year** ,並使用輸入中指定的 **year** 和 **month** 更新 **timestamp** 。

**[setdateyearmonth](#page-981-0) (**timestamp, year, month**)**

#### In... 函數

#### **inyear**

此函數會傳回 True,前提是如果 **timestamp** 位於包含 **base\_date** 的年中。

**[inyear](#page-755-0) (**date, basedate , shift [, first\_month\_of\_year = 1]**)**

#### **inyeartodate**

如果 **timestamp** 位於包含 **base\_date** 的年部分內,且不超過 (可包含) **base\_date** 的最後一毫秒,則此 函數會傳回 True。

**[inyeartodate](#page-767-0) (**date, basedate , shift [, first\_month\_of\_year = 1]**)**

#### **inquarter**

此函數會傳回 True,前提是如果 **timestamp** 位於包含 **base\_date** 的季度中。

**[inquarter](#page-701-0) (**date, basedate , shift [, first\_month\_of\_year = 1]**)**

#### **inquartertodate**

如果 **timestamp** 位於包含 **base\_date** 的季度部分內,且不超過 (可包含) **base\_date** 的最後一毫秒,則 此函數會傳回 True。

**[inquartertodate](#page-714-0) (**date, basedate , shift [, first\_month\_of\_year = 1]**)**

#### **inmonth**

此函數會傳回 True,前提是如果 **timestamp** 位於包含 **base\_date** 的月份中。

**[inmonth](#page-659-0) (**date, basedate , shift**)**

#### **inmonthtodate**

如果 **date** 位於包含 **basedate** 的月份部分內,且不超過 (可包含) **basedate** 的最後一毫秒,則傳回 True。

**[inmonthtodate](#page-692-0) (**date, basedate , shift**)**

### **inmonths**

此函數會發現時間戳記是否落在與基礎日期相同的月、雙月、季度、四月期或半年的期間內。還可 以發現時間戳記是否在前一個或後一個時間期間內。

**[inmonths](#page-666-0) (**n, date, basedate , shift [, first\_month\_of\_year = 1]**)**

#### **inmonthstodate**

此函數會發現時間戳記是否在月、雙月、季度、四月期或半年的期間內,且不超過 (可包含) base\_ date 的最後一毫秒。還可以發現時間戳記是否在前一個或後一個時間期間內。

**[inmonthstodate](#page-679-0) (**n, date, basedate , shift [, first\_month\_of\_year = 1]**)**

#### **inweek**

此函數會傳回 True,前提是如果 **timestamp** 位於包含 **base\_date** 的週中。

**[inweek](#page-726-0) (**date, basedate , shift [, weekstart]**)**

#### **inweektodate**

如果 **timestamp** 位於包含 **base\_date** 的週部分內,且不超過 (可包含) **base\_date** 的最後一毫秒,則此 函數會傳回 True。

**[inweektodate](#page-742-0) (**date, basedate , shift [, weekstart]**)**

#### **inlunarweek**

此函數會判定 **timestamp** 是否位於包含 **base\_date** 的農曆週內。將 1 月 1 日視為該週的第一天,以 定義 Qlik Sense 中的農曆週。除了該年的最後一週,每週都會確切包含七天。

**[inlunarweek](#page-637-0) (**date, basedate , shift [, weekstart]**)**

#### **inlunarweektodate**

此函數會發現 **timestamp** 是否位於農曆週部分內,且不超過 (可包含) **base\_date** 的最後一毫秒。將 1 月 1 日視為該週的第一天,以定義 Qlik Sense 中的農曆週,而除了該年的最後一週,會確切包含七 天。

**[inlunarweektodate](#page-648-0) (**date, basedate , shift [, weekstart]**)**

#### **inday**

此函數會傳回 True,前提是如果 **timestamp** 位於包含 **base\_timestamp** 的日中。

**[inday](#page-619-0) (**timestamp, basetimestamp , shift [, daystart]**)**

#### **indaytotime**

如果 **timestamp** 位於包含 **base\_timestamp** 的日部分內,且不超過 (可包含) **base\_timestamp** 的確切 的毫秒,則此函數會傳回 True。

**[indaytotime](#page-627-0) (**timestamp, basetimestamp , shift [, daystart]**)**

Start ... end 函數

#### **yearstart**

此函數傳回的時間戳記相當於包含 **date** 的年份的第一天開始。預設的輸出格式為指令碼中所設定 的 **DateFormat**。

**[yearstart](#page-1089-0)** ( date  $[$ , shift =  $0$   $[$ , first month of year = 1]])

#### **yearend**

此函數傳回的值相當於包含 **date** 的年份最後一天、最後一毫秒的時間戳記。預設的輸出格式為指 令碼中所設定的 **DateFormat**。

**[yearend](#page-1065-0) (** date  $[$ , shift =  $0$   $[$ , first month of year = 1]])

#### **yearname**

此函數傳回四位數的年度為顯示值,其基礎數值相當於包含 **date** 的年度的第一天、第一毫秒的時 間戳記。

**[yearname](#page-1077-0)** (date  $\begin{bmatrix} 1 \\ 0 \end{bmatrix}$ , shift = 0  $\begin{bmatrix} 1 \\ 0 \end{bmatrix}$  first month of year = 1]]  $\begin{bmatrix} 1 \\ 0 \end{bmatrix}$ 

#### **quarterstart**

此函數傳回的值相當於包含 **date** 的季度的第一毫秒的時間戳記。預設的輸出格式為指令碼中所設 定的 **DateFormat**。

**[quarterstart](#page-963-0)** (date  $\begin{bmatrix} 1 \\ 0 \end{bmatrix}$ , shift = 0  $\begin{bmatrix} 1 \\ 0 \end{bmatrix}$ , first month of year = 1]]

#### **quarterend**

此函數傳回的值相當於包含 **date** 的季度的最後一毫秒的時間戳記。預設的輸出格式為指令碼中所 設定的 **DateFormat**。

**[quarterend](#page-939-0) (**date  $\begin{bmatrix} 1 \\ 0 \end{bmatrix}$ , first month of year = 1]]

#### **quartername**

此函數會傳回顯示當季度月份 (根據 **MonthNames** 指令碼變數進行格式設定) 和年度的顯示值,其 基礎數值相當於該季度第一天、第一毫秒的時間戳記。

**[quartername](#page-951-0) (**date [, shift = 0 [, first\_month\_of\_year = 1]]**)**

#### **monthstart**

此函數傳回的值相當於包含 **date** 的月份第一天、第一毫秒的時間戳記。預設的輸出格式為指令碼 中所設定的 **DateFormat**。

**[monthstart](#page-913-0) (**date [, shift = 0]**)**

#### **monthend**

此函數傳回的值相當於包含 date 的月份最後一天、最後一毫秒的時間戳記。預設的輸出格式為指 令碼中所設定的 DateFormat。

**[monthend](#page-859-0) (**date [, shift = 0]**)**

#### **monthname**

此函數會傳回顯示月份 (根據 **MonthNames** 指令碼變數進行格式設定) 和年度的顯示值,其基礎數 值相當於該月份第一天、第一毫秒的時間戳記。

**[monthname](#page-868-0) (**date [, shift = 0]**)**

#### **monthsstart**

此函數傳回的值相當於包含基本日期的月、雙月、季度、四月期或半年的第一毫秒的時間戳記。還 可以尋找前一個或後一個時間期間的時間戳記。預設的輸出格式為指令碼中所設定的 **DateFormat**。

**[monthsstart](#page-900-0)** (n, date  $[$ , shift =  $0$   $[$ , first month of year = 1]]

#### **monthsend**

此函數傳回的值相當於包含基本日期的月、雙月、季度、四月期或半年的最後一毫秒的時間戳記。 還可以尋找前一個或後一個時間期間的時間戳記。

**[monthsend](#page-876-0)** (n, date  $[$ , shift =  $0$   $[$ , first month of year = 1]])

#### **monthsname**

此函數會傳回一個顯示值,代表期間月份 (根據 **MonthNames** 指令碼變數進行格式設定) 和年度。基 礎數值相當於包含基本日期的月、雙月、季度、四月期或半年的第一毫秒的時間戳記。

**[monthsname](#page-888-0)** (n, date  $[$ , shift =  $0$   $[$ , first month of year = 1]])

#### **weekstart**

此功能傳回的值相當於包含 **date**的行事曆週第一天、第一毫秒的時間戳記。預設的輸出格式為指令 碼中所設定的 **DateFormat**。

**[weekstart](#page-1038-0)** (date  $[$ , shift =  $0$   $[$ , weekoffset =  $0$ ]])

#### **weekend**

此功能傳回的值相當於包含 **date** 的該行事曆週最後一天的最後一毫秒的時間戳記。預設的輸出格 式為指令碼中所設定的 **DateFormat**。

**[weekend](#page-1013-0)** (date  $[$ , shift =  $0$   $[$ , weekoffset =  $0$ ]])

#### **weekname**

此函數會傳回顯示年度和週數的值,其基礎數值相當於包含 **date** 之週的第一天、第一毫秒的時間 戳記。

**[weekname](#page-1025-0) (**date [, shift = 0 [,weekoffset = 0]]**)**

#### **lunarweekstart**

此函數傳回的值相當於包含 **date** 的該農曆週第一天的第一毫秒的時間戳記。將 1 月 1 日視為該週 的第一天,以定義 Qlik Sense 中的農曆週,而除了該年的最後一週,會確切包含七天。

**[lunarweekstart](#page-816-0) (**date [, shift = 0 [,weekoffset = 0]]**)**

#### **lunarweekend**

此函數傳回的值相當於包含 **date** 的該農曆週最後一天的最後一毫秒的時間戳記。將 1 月 1 日視為 該週的第一天,以定義 Qlik Sense 中的農曆週,而除了該年的最後一週,會確切包含七天。

**[lunarweekend](#page-792-0) (**date [, shift = 0 [,weekoffset = 0]]**)**

#### **lunarweekname**

此函數會傳回一個顯示值,顯示相當於包含 **date** 之農曆週第一天的第一毫秒的時間戳記的年和農 曆週數。將 1 月 1 日視為該週的第一天,以定義 Qlik Sense 中的農曆週,而除了該年的最後一週,會 確切包含七天。

**[lunarweekname](#page-804-0) (**date [, shift = 0 [,weekoffset = 0]]**)**

#### **daystart**

此函數傳回的值相當於包含在 **time** 引數中該日的第一毫秒的時間戳記。預設的輸出格式為指令碼 中所設定的 **TimestampFormat**。

**[daystart](#page-603-0) (**timestamp [, shift = 0 [, dayoffset = 0]]**)**

#### **dayend**

此函數傳回的值相當於包含在 **time** 中該日的最後一毫秒的時間戳記。預設的輸出格式為指令碼中 所設定的 **TimestampFormat**。

**[dayend](#page-581-0) (**timestamp [, shift = 0 [, dayoffset = 0]]**)**

#### **dayname**

此函數會傳回顯示日期的值,其基礎數值相當於包含 **time** 之日的第一毫秒的時間戳記。

**[dayname](#page-589-0) (**timestamp [, shift = 0 [, dayoffset = 0]]**)**

Day numbering 函數

#### **age**

**age** 函數傳回生日為 **date\_of\_birth** 的某人於 **timestamp** 時的年齡 (以實歲計)。

**[age](#page-570-0) (**timestamp, date\_of\_birth**)**

#### **networkdays**

**networkdays** 函數會傳回介於 **start\_date** 和 **end\_date** 之間 (可包含) 的工作日數 (星期一至星期五), 並考慮到所有選用的列出 **holiday**。

**[networkdays](#page-923-0) (**start:date, end\_date {, holiday}**)**

#### **firstworkdate**

**firstworkdate** 函數會傳回在不晚於 **end\_date** 前結束,並考慮到所有選用的列出假日,而可達到 **no\_ of\_workdays** (星期一至星期五) 的最近開始日期。**end\_date** 和 **holiday** 應該是有效的日期或時間戳 記。

**[firstworkdate](#page-610-0) (**end\_date, no\_of\_workdays {, holiday} **)**

#### **lastworkdate**

**lastworkdate** 函數會傳回開始於 **start\_date**,並考慮到所有選用的列出 **holiday**,而可達到 **no\_of\_ workdays** (星期一至星期五) 的最早結束日期。**start\_date** 和 **holiday** 應該是有效的日期或時間戳記。

**[lastworkdate](#page-779-0) (**start\_date, no\_of\_workdays {, holiday}**)**

#### **daynumberofyear**

此函數會計算時間戳記在當年的第幾天。該計算從當年第一天的第一毫秒開始進行,但是第一個月 可能發生位移。

**[daynumberofyear](#page-597-0) (**date[,firstmonth]**)**

#### **daynumberofquarter**

此函數會計算時間戳記在當季度的第幾天。在建立主要行事曆時使用此函數。

**[daynumberofquarter](#page-591-0) (**date[,firstmonth]**)**

## <span id="page-554-0"></span>addmonths

此函數會傳回 **startdate** 後 **n** 個月的日期,或者如果 **n** 是負數,則傳回 **startdate** 之前 **n** 個月的日期。

## 語法**:**

**AddMonths(**startdate, n , [ , mode]**)**

## 傳回的資料類型**:**雙值

addmonths() 函數對 startdate 加上或減去定義的月數 n,並傳回產生的日期。

mode 引數將會影響該月 28 日當日或之後的 startdate 值。透過將 mode 引數設為 1,addmonths() 函數 會傳回與該月結束時的相對距離等於 startdate 的日期。

addmonths() 函數的範例圖表

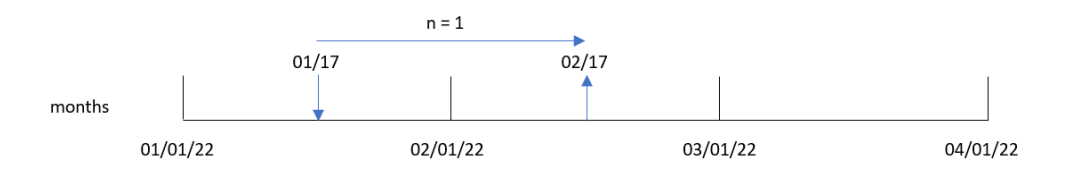

例如,2 月 28 日是該月的最後一天。若 mode 為 1 的 addmonths() 函數用來傳回兩個月後的日期,則 該函數將會傳回 4 月的最後一個日期 4 月 30 日。

addmonths() 函數的範例圖表,具有 mode=1

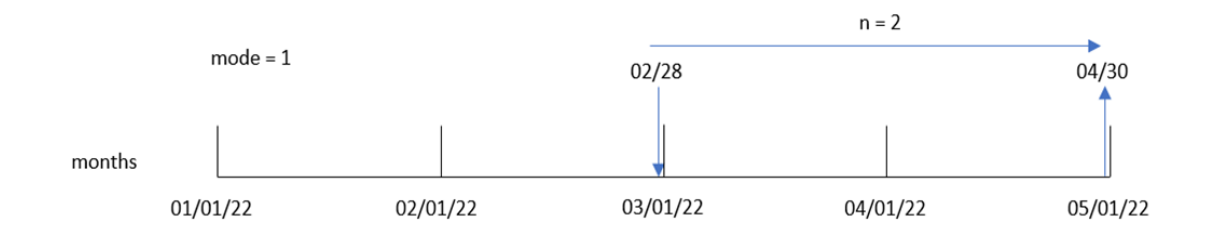

引數

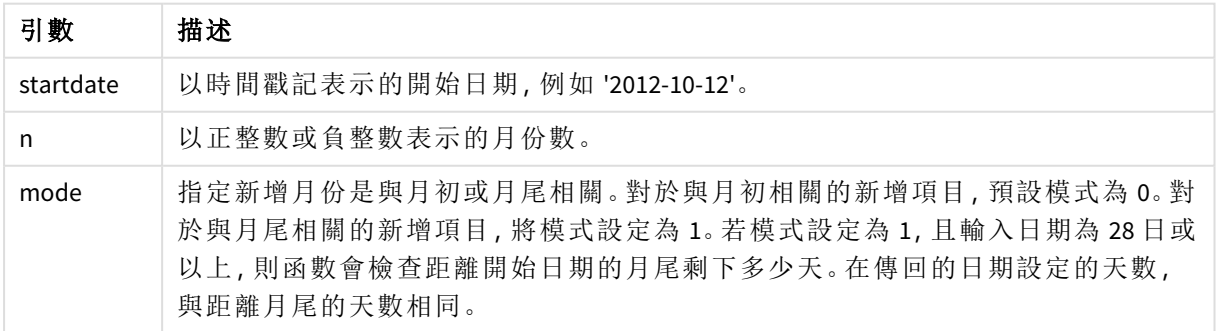

## 什麼情況下使用

addmonths() 函數通常會用於運算式,以尋找某個期間給定月數之前或之後的日期。

例如,addmonths() 函數可用來識別手機聯絡人的結束日期。

函數範例

| 範例                             | 結果              |
|--------------------------------|-----------------|
| addmonths ('01/29/2003', 3)    | 傳回「04/29/2003」。 |
| addmonths ('01/29/2003', 3,0)  | 傳回「04/29/2003」。 |
| addmonths ('01/29/2003', 3, 1) | 傳回「04/28/2003」。 |
| addmonths ('01/29/2003',1,0)   | 傳回「02/28/2003」。 |
| addmonths ('01/29/2003', 1, 1) | 傳回「02/26/2003」。 |
| addmonths ('02/28/2003',1,0)   | 傳回「03/28/2003」。 |
| addmonths ('02/28/2003', 1, 1) | 傳回「03/31/2003」。 |
| addmonths ('01/29/2003',-3)    | 傳回「10/29/2002」。 |

## 區域設定

除非另有說明,否則此主題中的範例皆使用下列日期格式:MM/DD/YYYY。日期格式是在資料載入指 令碼的 SET DateFormat 陳述式中指定。由於地區設定和其他因素,您系統中的預設日期格式可能會 不同。您可以變更以下範例中的格式,以滿足您的需求。或者,您可以在載入指令碼中變更格式,以 符合這些範例。

應用程式中的預設地區設定是根據安裝 Qlik Sense 之電腦或伺服器的地區系統設定。若您存取的 Qlik Sense 伺服器設定為瑞典,資料載入編輯器將會對日期、時間和貨幣使用瑞典文地區設定。這些 地區格式設定與 Qlik Sense 使用者介面中顯示的語言無關。Qlik Sense 顯示的語言將與您正在使用的 瀏覽器相同。

## 範例 1 – 無其他引數

載入指令碼和結果

### 概覽

開啟資料載入編輯器並將下面的載入指令碼新增至新的索引標籤。

載入指令碼包含:

- <sup>l</sup> 包含一組 2020 年和 2022 年之間交易的資料集,這載入到稱為「Transactions」的表格中。
- <sup>l</sup> 以 DateFormat 系統變數 (MM/DD/YYYY) 格式提供的日期欄位。
- <sup>l</sup> 建立欄位 two\_months\_later,這傳回交易發生後兩個月的日期。

## 載入指令碼

```
SET DateFormat='MM/DD/YYYY';
Transactions:
    Load
        *,
        addmonths(date,2) as two_months_later
        ;
Load
*
Inline
\Gammaid,date,amount
8188,'01/10/2020',37.23
8189,'02/28/2020',17.17
8190,'04/09/2020',88.27
8191,'04/16/2020',57.42
8192,'05/21/2020',53.80
8193,'08/14/2020',82.06
8194,'10/07/2020',40.39
8195,'12/05/2020',87.21
8196,'01/22/2021',95.93
8197,'02/03/2021',45.89
8198,'03/17/2021',36.23
8199,'04/23/2021',25.66
8200,'05/04/2021',82.77
8201,'06/30/2021',69.98
8202,'07/26/2021',76.11
8203,'12/27/2021',25.12
8204,'02/02/2022',46.23
8205,'02/26/2022',84.21
8206,'03/07/2022',96.24
8207,'03/11/2022',67.67
];
```
## 結果

載入資料並開啟工作表。建立新的表格並將這些欄位新增為維度:

- date
- two\_months\_later

結果表格

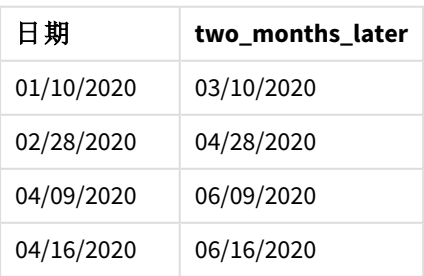

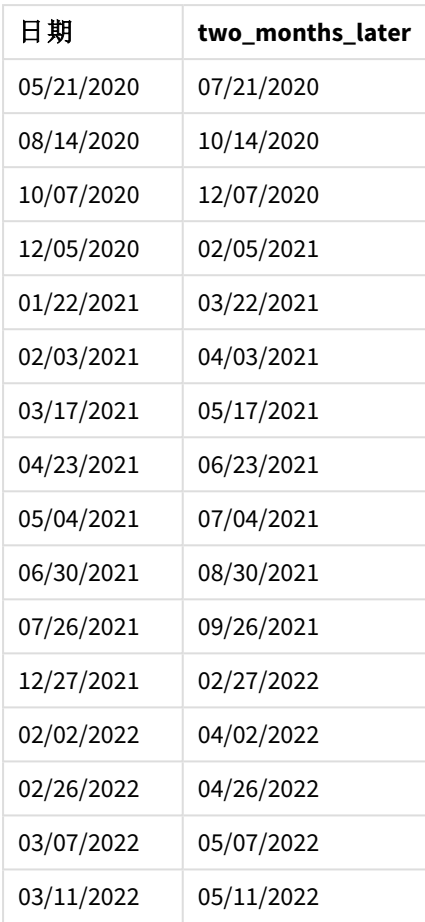

「two\_months\_later」欄位使用 addmonths() 函數在前置 LOAD 陳述式中建立。提供的第一個引數識別 正在評估哪個日期。第二個引數是要從 startdate 加上或減去的月數。在此例中,提供的值為 2。

addmonths() 函數的圖表,無其他引數的範例

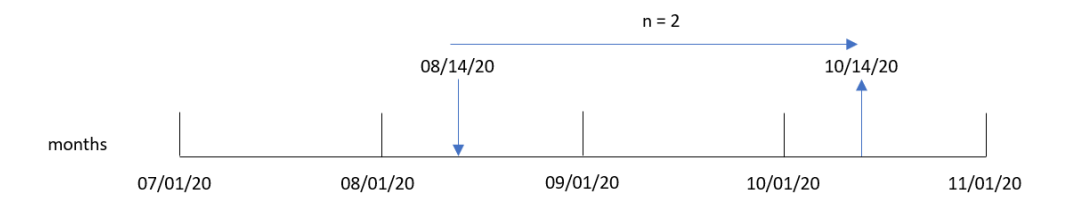

交易 8193 發生於 8 月 14 日。因此, addmonths() 函數會為 two\_months\_later 欄位傳回 2020年 10 月 14 日。

## 範例 2 – 相對月底 載入指令碼和結果

## 概覽

開啟資料載入編輯器並將下面的載入指令碼新增至新的索引標籤。

載入指令碼包含:

- <sup>l</sup> 包含一組 2022 年月底交易的資料集,這載入到稱為 Transactions 的表格中。
- <sup>l</sup> 以 DateFormat 系統變數 (MM/DD/YYYY) 格式提供的日期欄位。
- <sup>l</sup> 建立欄位 relative\_two\_months\_prior,這傳回交易發生前兩個月的相對月底日期。

## 載入指令碼

```
SET DateFormat='MM/DD/YYYY';
Transactions:
    Load
        *,
        addmonths(date,-2,1) as relative_two_months_prior
        ;
Load
*
Inline
\lfloorid,date,amount
8188,'01/28/2022',37.23
8189,'01/31/2022',57.54
8190,'02/28/2022',17.17
8191,'04/29/2022',88.27
8192,'04/30/2022',57.42
8193,'05/31/2022',53.80
8194,'08/14/2022',82.06
8195,'10/07/2022',40.39
];
```
## 結果

載入資料並開啟工作表。建立新的表格並將這些欄位新增為維度:

- $\bullet$  date
- relative\_two\_months\_prior

結果表格

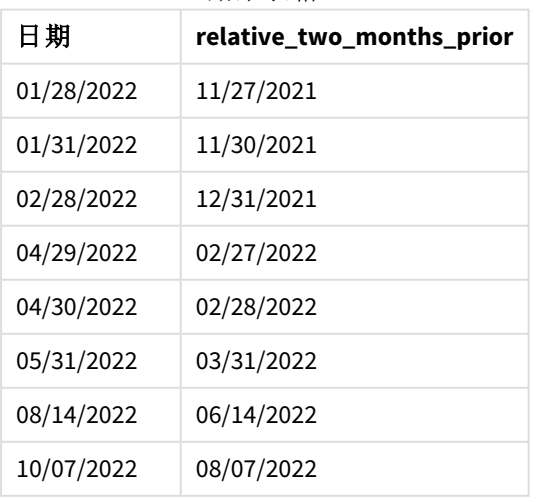

relative\_two\_months\_prior 欄位使用 addmonths() 函數在前置 LOAD 陳述式中建立。提供的第一個引 數識別正在評估哪個日期。第二個引數是要從 startdate 加上或減去的月數。在此例中,提供的值 為 -2。最終引數是模式,值為 1,這強制該函數為大於或等於 28 的所有日期計算相對月底日期。

addmonths() 函數的圖表,範例具有 n=-2

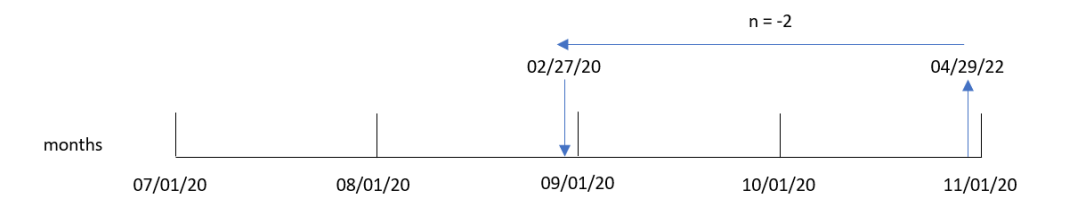

交易 8191 發生在 2022 年 4 月 29 日。最初,提前兩個月會將月份設定為 2 月。然後,由於函數的第三 個引數將模式設定為 1,而日期值晚於 27 日,該函數會計算相對月底值。該函數識別 29 日是 4 月的 倒數第二天,因此會傳回 2 月的倒數第二天 2 月 27 日。

範例 3 – 圖表物件範例

載入指令碼和圖表運算式

## 概覽

開啟資料載入編輯器並將下面的載入指令碼新增至新的索引標籤。

載入指令碼包含與第一個範例相同的資料集和情境。

不過,在此範例中,不變的資料集會載入到應用程式中。會建立傳回交易發生後兩個月之日期的計 算,作為圖表物件中的量值。

## 載入指令碼

SET DateFormat='MM/DD/YYYY';

```
Transactions:
Load
*
Inline
\sqrt{ }id,date,amount
8188,'01/10/2020',37.23
8189,'02/28/2020',17.17
8190,'04/09/2020',88.27
8191,'04/16/2020',57.42
8192,'05/21/2020',53.80
8193,'08/14/2020',82.06
8194,'10/07/2020',40.39
8195,'12/05/2020',87.21
8196,'01/22/2021',95.93
8197,'02/03/2021',45.89
8198,'03/17/2021',36.23
```
8199,'04/23/2021',25.66 8200,'05/04/2021',82.77 8201,'06/30/2021',69.98 8202,'07/26/2021',76.11 8203,'12/27/2021',25.12 8204,'02/02/2022',46.23 8205,'02/26/2022',84.21 8206,'03/07/2022',96.24 8207,'03/11/2022',67.67 ];

## 結果

載入資料並開啟工作表。建立新的表格並將此欄位新增為維度:date。

建立下列量值:

=addmonths(date,2)

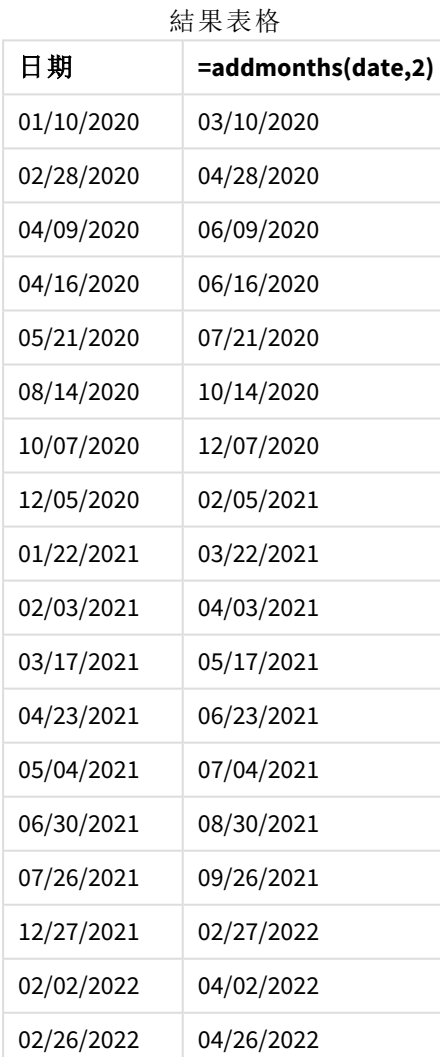

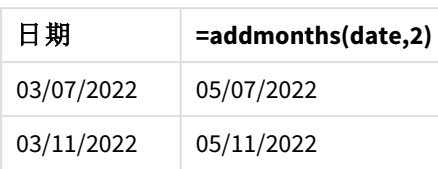

會使用 addmonths() 函數在圖表物件中建立 two\_months\_later 量值。提供的第一個引數識別正在評 估哪個日期。第二個引數是要從 startdate 加上或減去的月數。在此例中,提供的值為 2。

addmonths() 函數的圖表,圖表物件範例

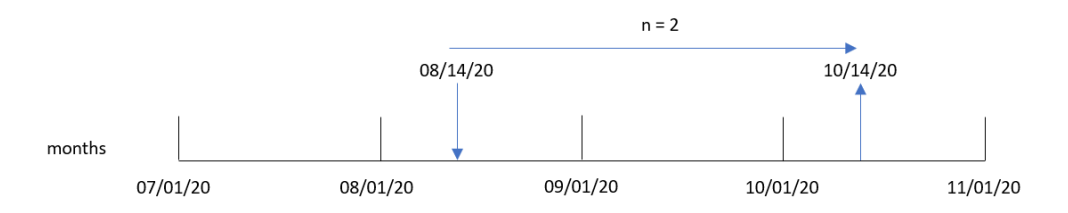

交易 8193 發生於 8 月 14 日。因此, addmonths() 函數會為 two\_months\_later 欄位傳回 2020年 10 月 14 日。

## 範例 4 – 情境

載入指令碼和圖表運算式

## 概覽

開啟資料載入編輯器並將下面的載入指令碼新增至新的索引標籤。

載入指令碼包含:

- <sup>l</sup> 載入到稱為 Mobile\_Plans 之表格的資料集。
- <sup>l</sup> 含有合約 ID、開始日期、合約長度和每月費用的資訊。

最終使用者希望圖表物件依合約 ID 顯示每份手機合約的終止日期。

## 載入指令碼

Mobile\_Plans: Load \* Inline  $\Gamma$ contract\_id,start\_date,contract\_length,monthly\_fee 8188,'01/13/2020',18,37.23 8189,'02/26/2020',24,17.17 8190,'03/27/2020',36,88.27 8191,'04/16/2020',24,57.42 8192,'05/21/2020',24,53.80 8193,'08/14/2020',12,82.06 8194,'10/07/2020',18,40.39 8195,'12/05/2020',12,87.21

```
8196,'01/22/2021',12,95.93
8197,'02/03/2021',18,45.89
8198,'03/17/2021',24,36.23
8199,'04/23/2021',24,25.66
8200,'05/04/2021',12,82.77
8201,'06/30/2021',12,69.98
8202,'07/26/2021',12,76.11
8203,'12/27/2021',36,25.12
8204,'06/06/2022',24,46.23
8205,'07/18/2022',12,84.21
8206,'11/14/2022',12,96.24
8207,'12/12/2022',18,67.67
];
```
## 結果

載入資料並開啟工作表。建立新的表格並將這些欄位新增為維度:

- contract\_id
- start\_date
- contract\_length

建立下列量值以計算每份合約的結束日期:

=addmonths(start\_date,contract\_length, 0)

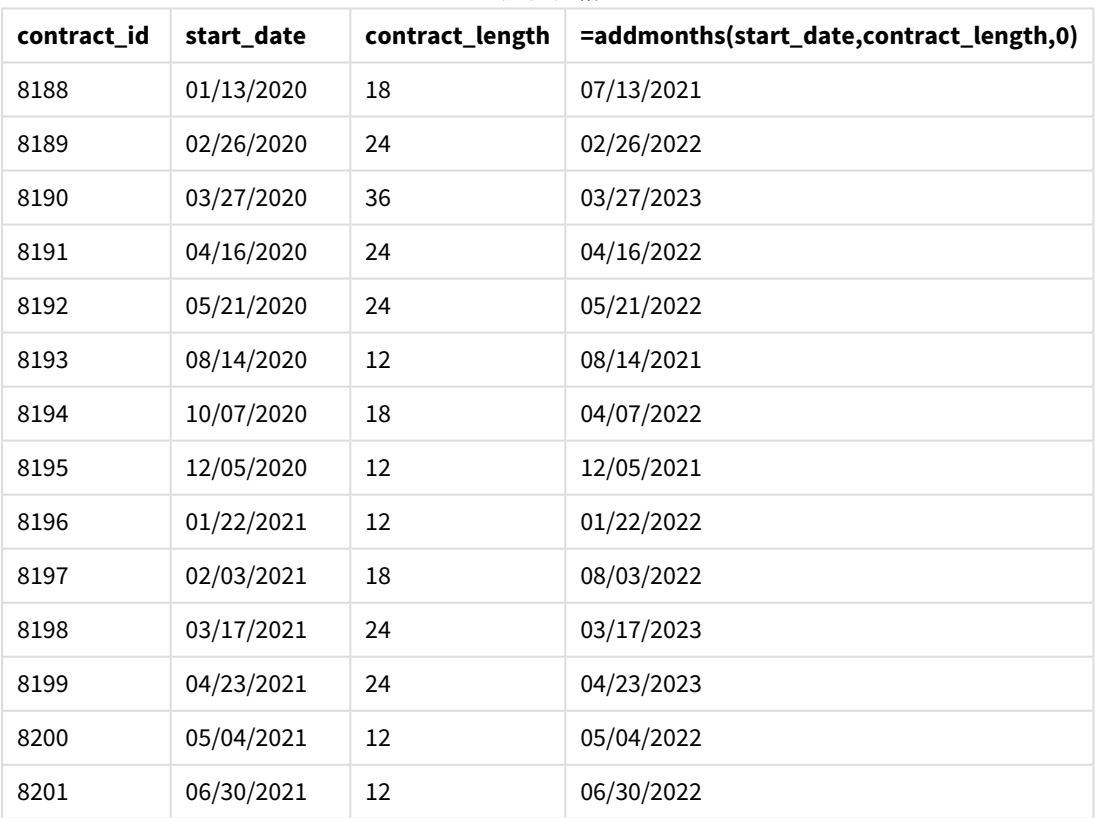

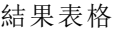

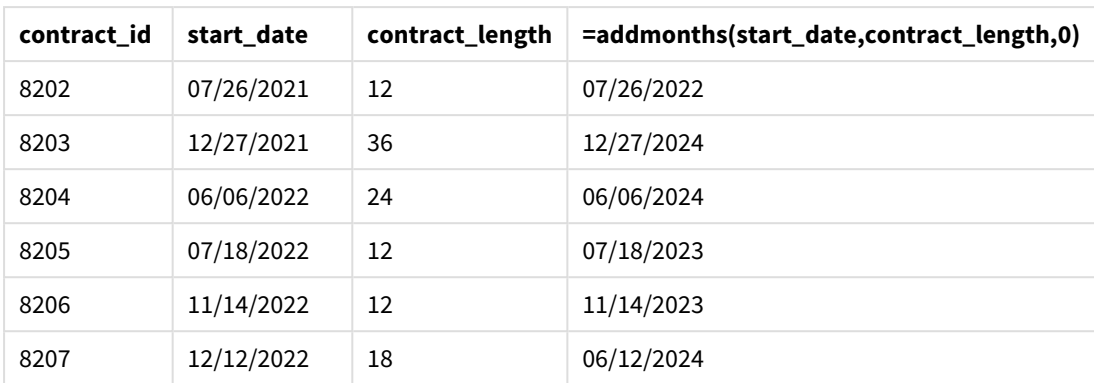

## <span id="page-563-0"></span>addyears

此函數會傳回 **startdate** 後 **n** 年的日期,或者如果 **n** 是負數,則傳回 **startdate** 之前 **n** 年 的日期。

## 語法**:**

**AddYears(**startdate, n**)**

## 傳回的資料類型**:**雙值

addyears() 函數的範例圖表

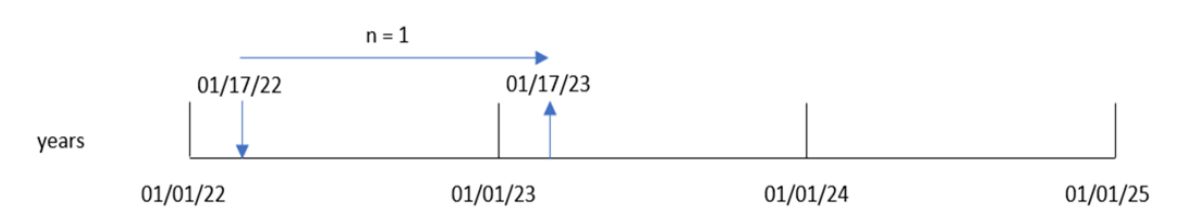

addyears() 函數對 startdate 加上或減去定義的年數 n。然後這會傳回產生的日期。

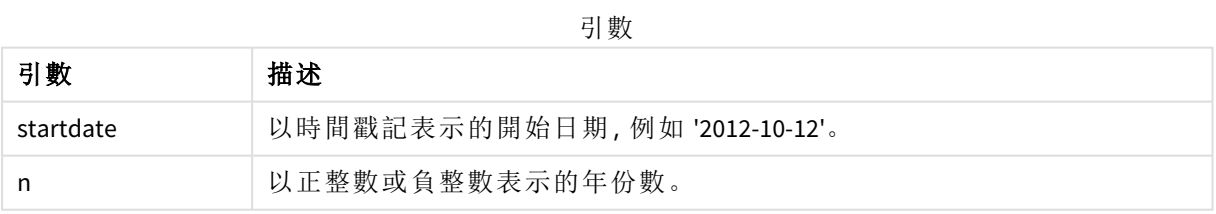

### 函數範例

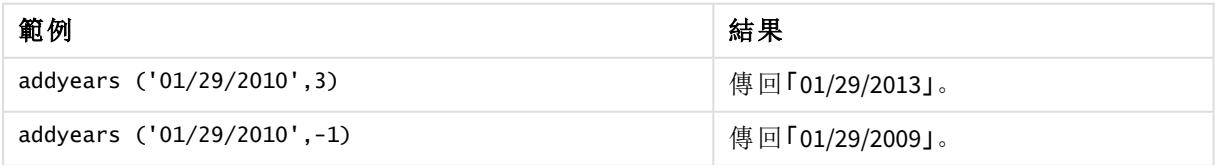

區域設定

除非另有說明,否則此主題中的範例皆使用下列日期格式:MM/DD/YYYY。日期格式是在資料載入指 令碼的 SET DateFormat 陳述式中指定。由於地區設定和其他因素,您系統中的預設日期格式可能會 不同。您可以變更以下範例中的格式,以滿足您的需求。或者,您可以在載入指令碼中變更格式,以 符合這些範例。

應用程式中的預設地區設定是根據安裝 Qlik Sense 之電腦或伺服器的地區系統設定。若您存取的 Qlik Sense 伺服器設定為瑞典,資料載入編輯器將會對日期、時間和貨幣使用瑞典文地區設定。這些 地區格式設定與 Qlik Sense 使用者介面中顯示的語言無關。Qlik Sense 顯示的語言將與您正在使用的 瀏覽器相同。

範例 1 - 簡單範例

載入指令碼和結果

### 概覽

開啟資料載入編輯器並將下面的載入指令碼新增至新的索引標籤。

載入指令碼包含:

- <sup>l</sup> 包含一組 2020 年和 2022 年之間交易的資料集,這載入到稱為「Transactions」的表格中。
- <sup>l</sup> 以 DateFormat 系統變數 (MM/DD/YYYY) 格式提供的日期欄位。
- <sup>l</sup> 建立欄位 two\_years\_later,這傳回交易發生後兩年的日期。

## 載入指令碼

```
SET DateFormat='MM/DD/YYYY';
Transactions:
    Load
        *,
        addyears(date,2) as two_years_later
        ;
Load
*
Inline
\Gammaid,date,amount
8188,'01/10/2020',37.23
8189,'02/28/2020',17.17
8190,'04/09/2020',88.27
8191,'04/16/2020',57.42
8192,'05/21/2020',53.80
8193,'08/14/2020',82.06
8194,'10/07/2020',40.39
8195,'12/05/2020',87.21
8196,'01/22/2021',95.93
8197,'02/03/2021',45.89
8198,'03/17/2021',36.23
```
8199,'04/23/2021',25.66 8200,'05/04/2021',82.77 8201,'06/30/2021',69.98 8202,'07/26/2021',76.11 8203,'12/27/2021',25.12 8204,'02/02/2022',46.23 8205,'02/26/2022',84.21 8206,'03/07/2022',96.24 8207,'03/11/2022',67.67 ];

## 結果

載入資料並開啟工作表。建立新的表格並將這些欄位新增為維度:

### $\bullet$  date

• two\_years\_later

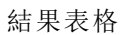

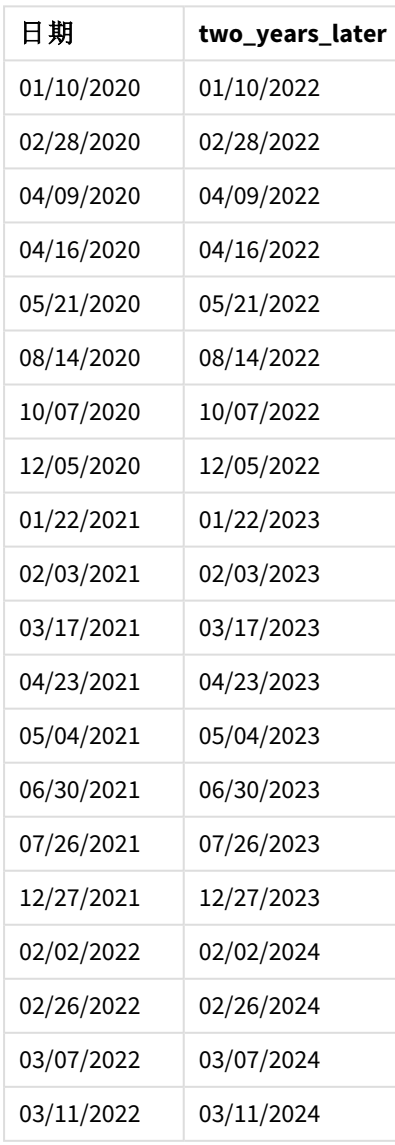

「two\_years\_later」欄位使用 addyears() 函數在前置 LOAD 陳述式中建立。提供的第一個引數識別正 在評估哪個日期。第二個引數是要從開始日期加上或減去的年數。在此例中,提供的值為 2。

addyears() 函數的圖表,基本範例

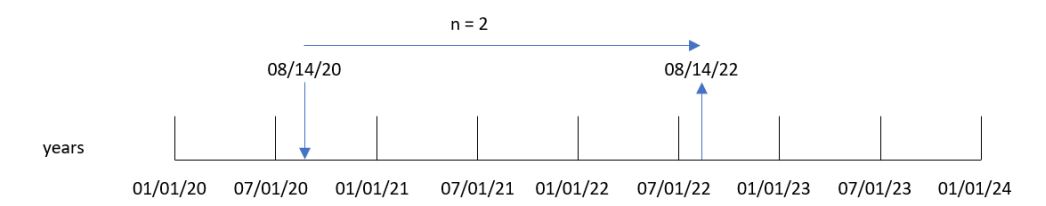

交易 8193 發生於 2020 年 8 月 14 日。因此, addyears() 函數會為 two\_years\_later 欄位傳回 2022 年 8 月 14 日。

範例 2 – 圖表物件範例 載入指令碼和圖表運算式

## 概覽

開啟資料載入編輯器並將下面的載入指令碼新增至新的索引標籤。

載入指令碼包含:

- <sup>l</sup> 包含一組 2020 年和 2022 年之間交易的資料集,這載入到稱為 Transactions 的表格中。
- <sup>l</sup> 以 DateFormat 系統變數 (MM/DD/YYYY) 格式提供的日期欄位。

在圖表物件中,建立量值 prior\_year\_date,這傳回交易發生前一年的日期。

## 載入指令碼

SET DateFormat='MM/DD/YYYY';

```
Transactions:
Load
*
Inline
\sqrt{ }id,date,amount
8188,'01/10/2020',37.23
8189,'02/28/2020',17.17
8190,'04/09/2020',88.27
8191,'04/16/2020',57.42
8192,'05/21/2020',53.80
8193,'08/14/2020',82.06
8194,'10/07/2020',40.39
8195,'12/05/2020',87.21
8196,'01/22/2021',95.93
8197,'02/03/2021',45.89
8198,'03/17/2021',36.23
```
8199,'04/23/2021',25.66 8200,'05/04/2021',82.77 8201,'06/30/2021',69.98 8202,'07/26/2021',76.11 8203,'12/27/2021',25.12 8204,'02/02/2022',46.23 8205,'02/26/2022',84.21 8206,'03/07/2022',96.24 8207,'03/11/2022',67.67 ];

## 結果

載入資料並開啟工作表。建立新的表格並將此欄位新增為維度:date。

建立下列量值以計算每個交易前一年的日期:

### =addyears(date,-1)

結果表格

| 和木巜竹       |                    |  |  |  |
|------------|--------------------|--|--|--|
| 日期         | =addyears(date,-1) |  |  |  |
| 01/10/2020 | 01/10/2019         |  |  |  |
| 02/28/2020 | 02/28/2019         |  |  |  |
| 04/09/2020 | 04/09/2019         |  |  |  |
| 04/16/2020 | 04/16/2019         |  |  |  |
| 05/21/2020 | 05/21/2019         |  |  |  |
| 08/14/2020 | 08/14/2019         |  |  |  |
| 10/07/2020 | 10/07/2019         |  |  |  |
| 12/05/2020 | 12/05/2019         |  |  |  |
| 01/22/2021 | 01/22/2020         |  |  |  |
| 02/03/2021 | 02/03/2020         |  |  |  |
| 03/17/2021 | 03/17/2020         |  |  |  |
| 04/23/2021 | 04/23/2020         |  |  |  |
| 05/04/2021 | 05/04/2020         |  |  |  |
| 06/30/2021 | 06/30/2020         |  |  |  |
| 07/26/2021 | 07/26/2020         |  |  |  |
| 12/27/2021 | 12/27/2020         |  |  |  |
| 02/02/2022 | 02/02/2021         |  |  |  |
| 02/26/2022 | 02/26/2021         |  |  |  |

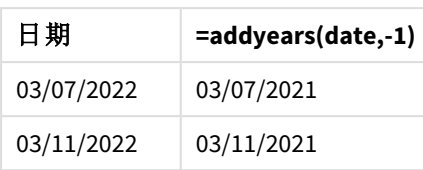

會使用 addyears() 函數在圖表物件中建立 one\_year\_prior 量值。提供的第一個引數識別正在評估哪 個日期。第二個引數是要從 startdate 加上或減去的年數。在此例中,提供的值為 -1。

addyears() 函數的圖表,圖表物件範例

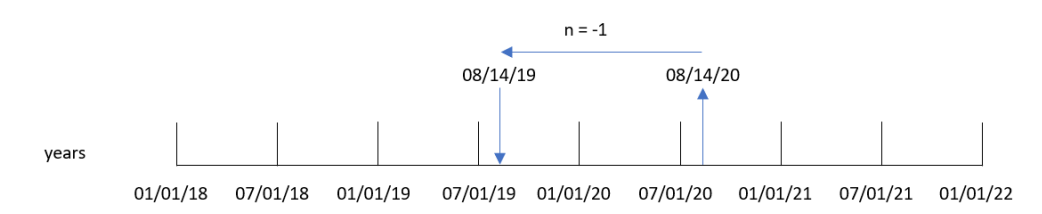

交易 8193 發生於 8月 14日。因此, addyears() 函數會為 one\_year\_prior 欄位傳回 2019年 8月 14 日。

## 範例 3 – 情境

載入指令碼和圖表運算式

### 概覽

開啟資料載入編輯器並將下面的載入指令碼新增至新的索引標籤。

載入指令碼包含:

- <sup>l</sup> 載入到稱為 Warranties 之表格的資料集。
- <sup>l</sup> 含有產品 ID、購買日期、保固長度和購買價格的資訊。

最終使用者希望圖表物件依產品 ID 顯示每個產品的保固終止日期。

## 載入指令碼

Warranties: Load \* Inline  $\Gamma$ product\_id,purchase\_date,warranty\_length,purchase\_price 8188,'01/13/2020',4,32000 8189,'02/26/2020',2,28000 8190,'03/27/2020',3,41000 8191,'04/16/2020',4,17000 8192,'05/21/2020',2,25000 8193,'08/14/2020',1,59000 8194,'10/07/2020',2,12000 8195,'12/05/2020',3,12000

8196,'01/22/2021',4,24000 8197,'02/03/2021',1,50000 8198,'03/17/2021',2,80000 8199,'04/23/2021',3,10000 8200,'05/04/2021',4,30000 8201,'06/30/2021',3,30000 8202,'07/26/2021',4,20000 8203,'12/27/2021',4,10000 8204,'06/06/2022',2,25000 8205,'07/18/2022',1,32000 8206,'11/14/2022',1,30000 8207,'12/12/2022',4,22000 ];

## 結果

載入資料並開啟工作表。建立新的表格並將這些欄位新增為維度:

- product\_id
- purchase\_date
- warranty\_length

建立下列量值以計算每個產品保固的結束日期:

=addyears(purchase\_date,warranty\_length)

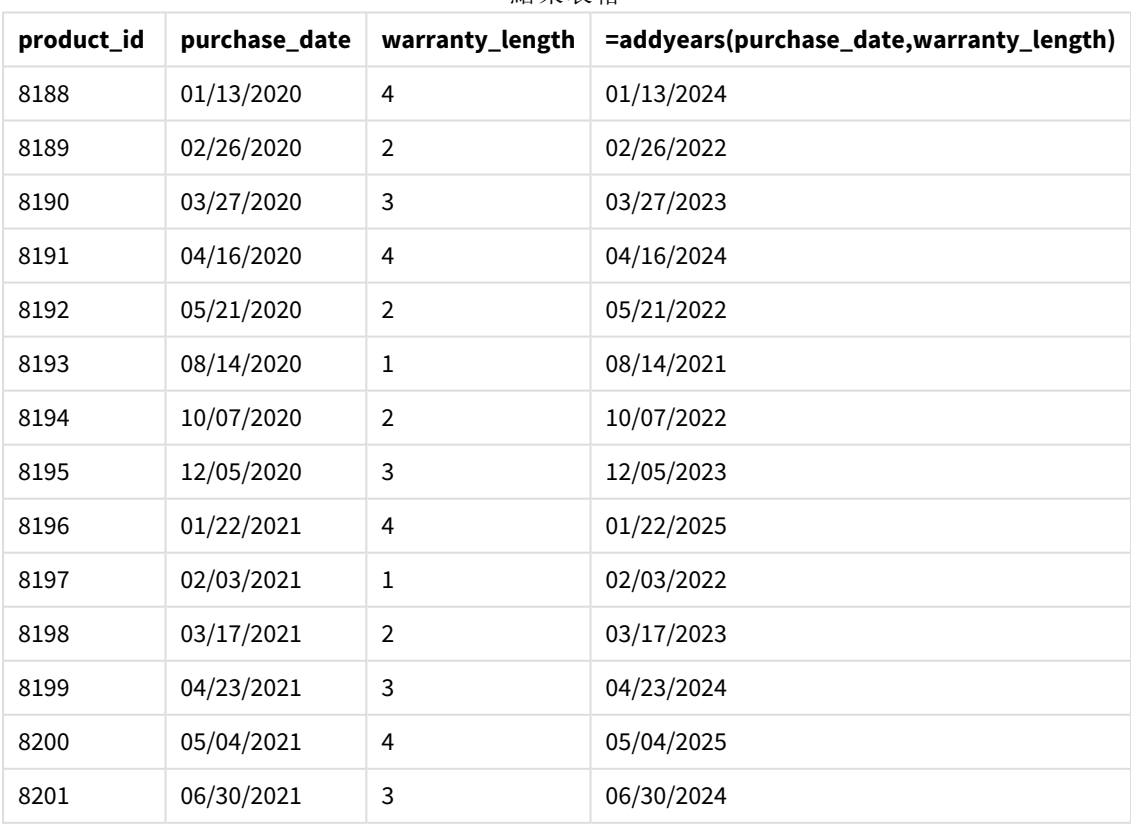

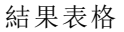

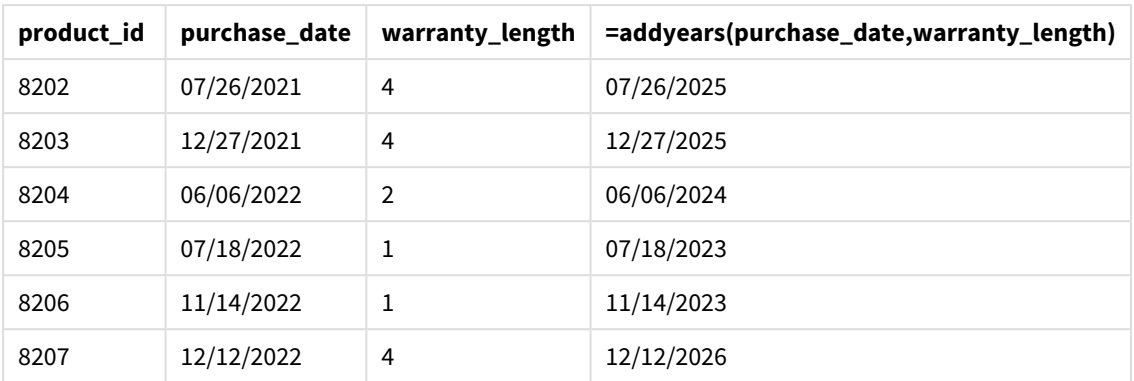

## <span id="page-570-0"></span>age

**age** 函數傳回生日為 **date\_of\_birth** 的某人於 **timestamp** 時的年齡 (以實歲計)。

### 語法**:**

**age(**timestamp, date\_of\_birth**)** 可以是運算式。

### 傳回的資料類型**:**數值

### 引數**:**

引數

| 引數            | 描述                               |
|---------------|----------------------------------|
| timestamp     | 時間戳記或解析為時間戳記的運算式,計算截至該時間的已完成年份數。 |
| date_of_birth | 正在計算其年齡之人員的出生日期。可以是運算式。          |

範例與結果:

這些範例使用日期格式 **DD/MM/YYYY**。日期格式是在位於資料載入指令碼頂端的 **SET DateFormat** 陳 述式中指定。變更範例中的格式,以滿足您的需求。

### 指令碼處理範例

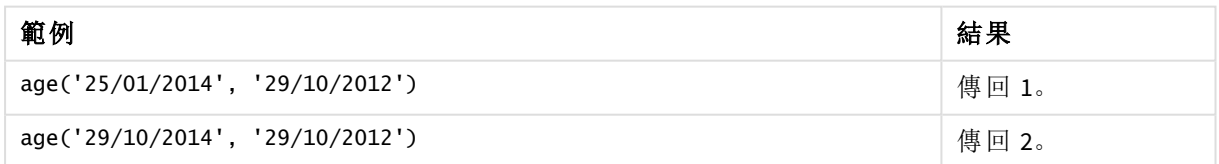

## 範例**:**

將範例指令碼新增至您的應用程式並予以執行。若要查看結果,將結果資料行中列出的欄位新增至 您應用程式中的工作表。

Employees: LOAD \* INLINE [ Member|DateOfBirth John|28/03/1989

Linda|10/12/1990 Steve|5/2/1992 Birg|31/3/1993 Raj|19/5/1994 Prita|15/9/1994 Su|11/12/1994 Goran|2/3/1995 Sunny|14/5/1996 Ajoa|13/6/1996 Daphne|7/7/1998 Biffy|4/8/2000 ] (delimiter is |); AgeTable: Load \*, age('20/08/2015', DateOfBirth) As Age Resident Employees; Drop table Employees;

產生的表格顯示表格中各記錄的 age 傳回值。

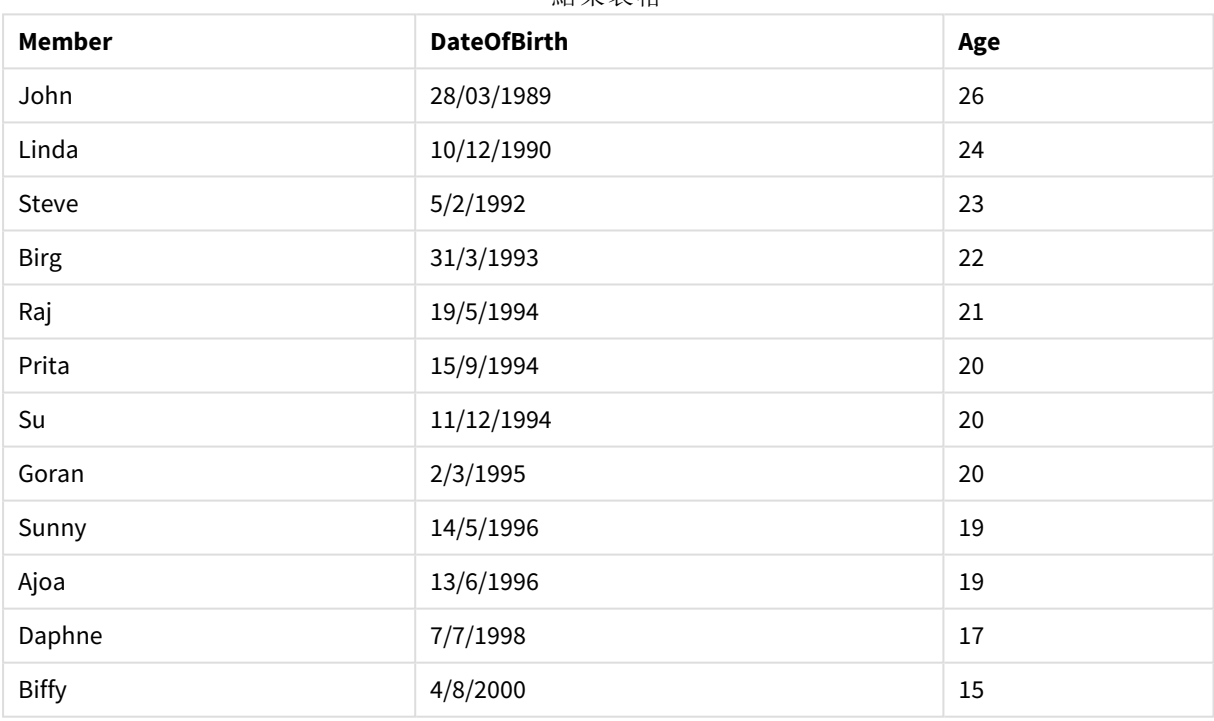

### 結果表格

## <span id="page-571-0"></span>converttolocaltime

將 UTC 或 GMT 時間戳記轉換為當地時間作為雙值。其中 place 可為全世界任何一個城 市、地點及時區。

## 語法**:**

**ConvertToLocalTime(**timestamp [, place [, ignore\_dst=false]]**)**

## 傳回的資料類型**:**雙值

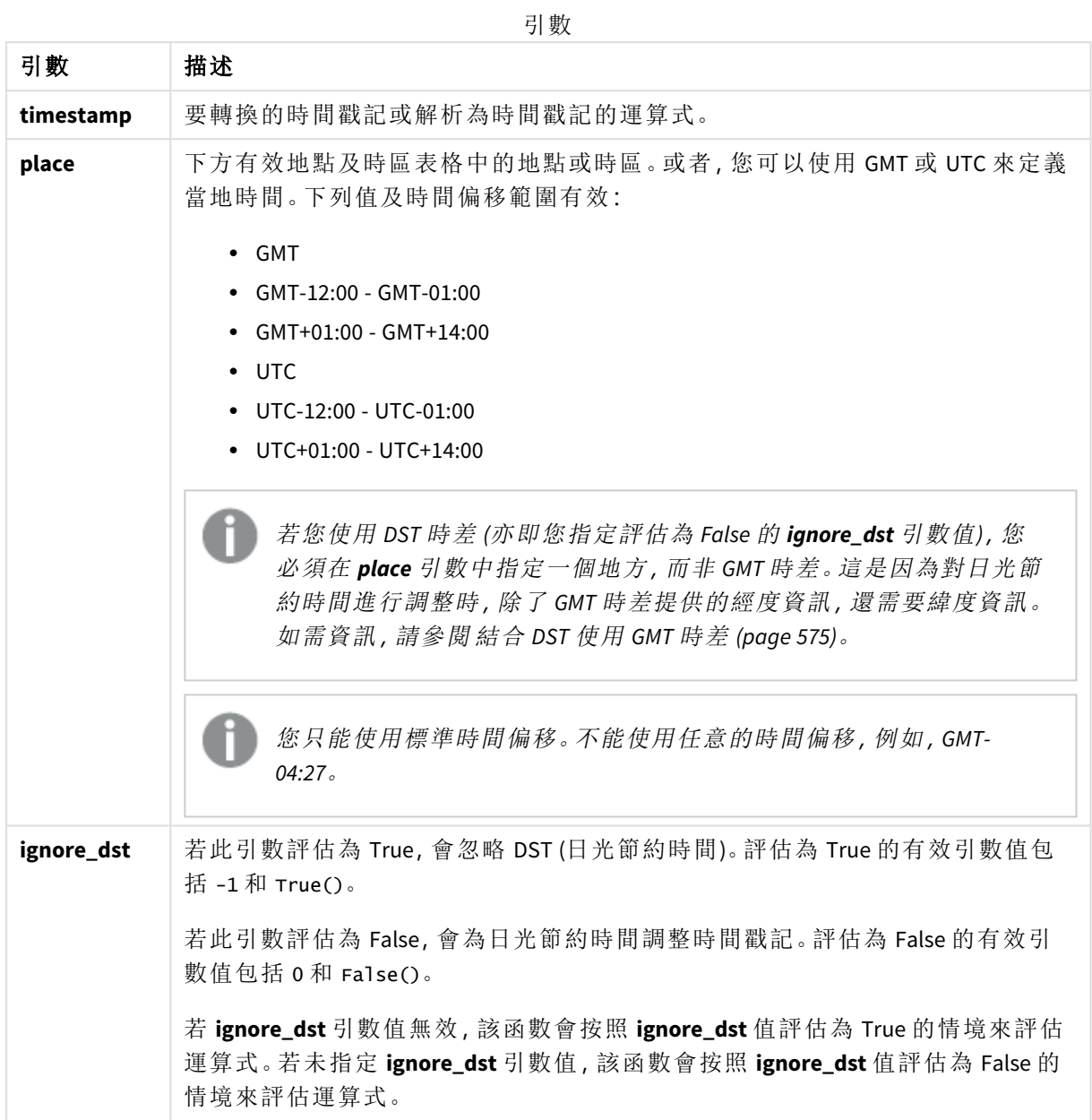

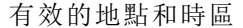

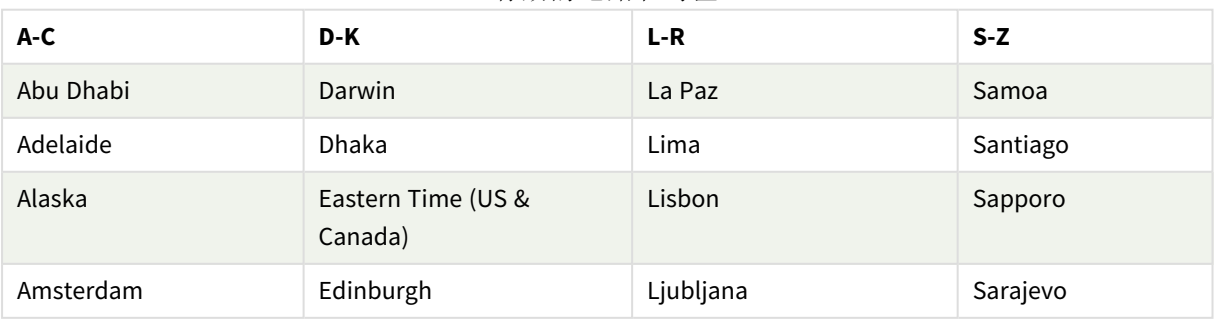

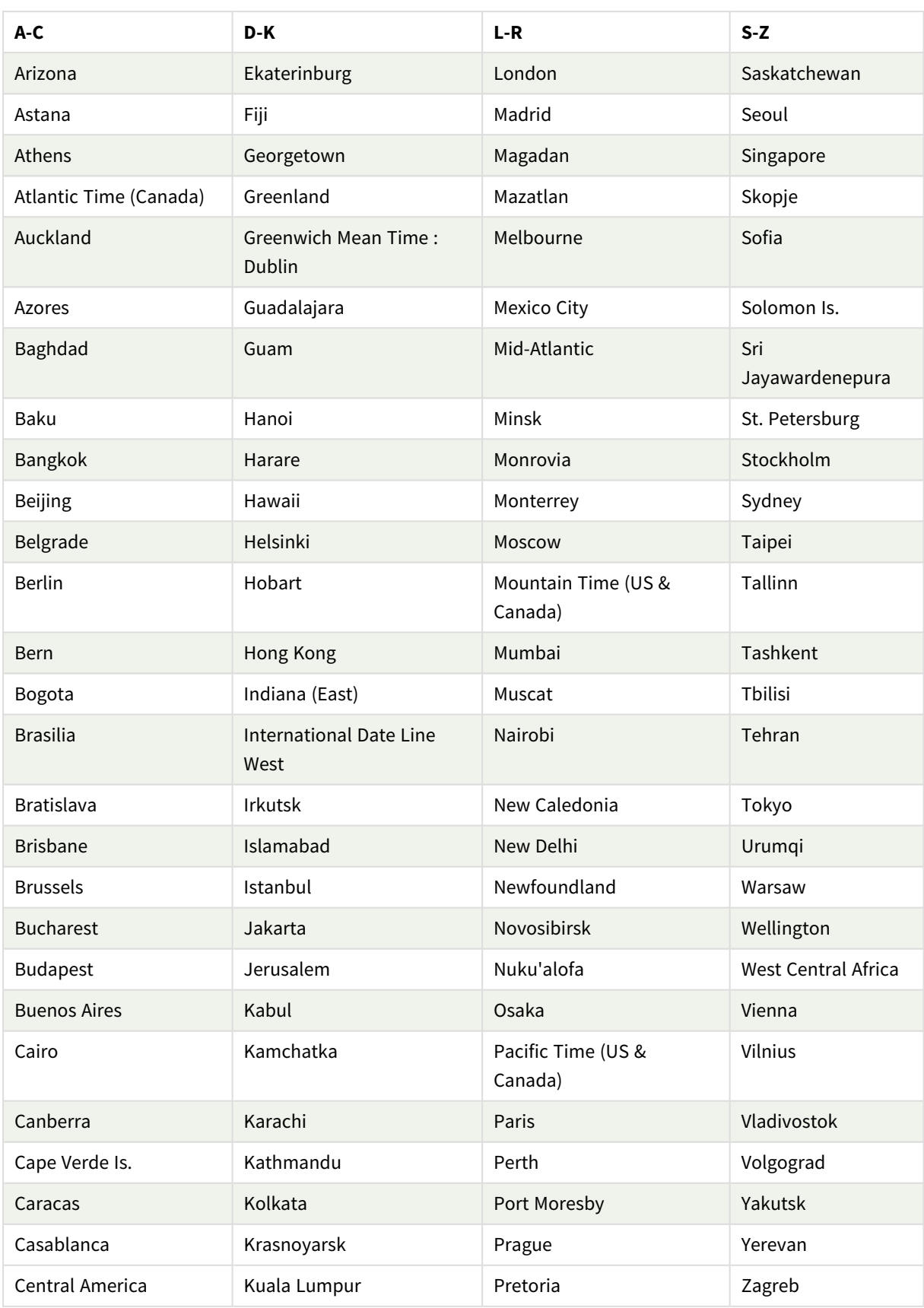

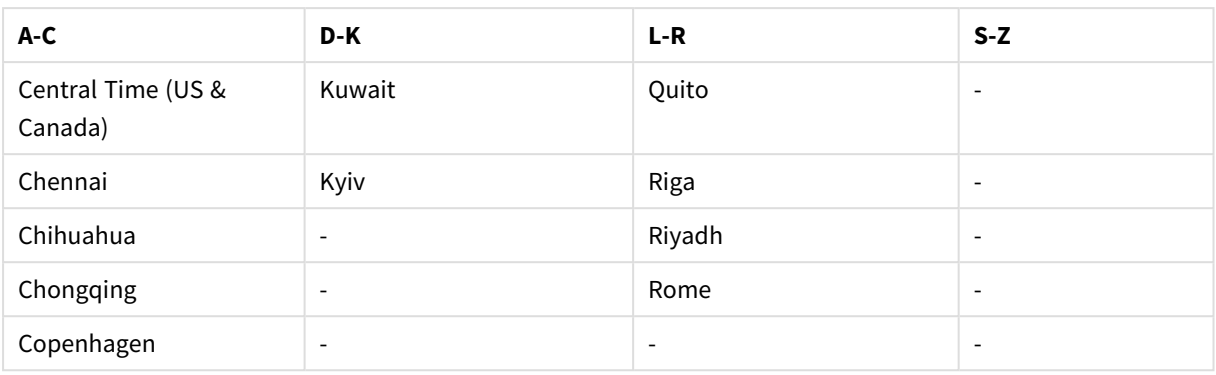

範例與結果:

指令碼處理範例

| 範例                                                 | 結果                                                            |
|----------------------------------------------------|---------------------------------------------------------------|
| ConvertToLocalTime('2023-08-14 08:39:47', 'Paris') | 傳回 '2023-08-14 10:39:47' 及對應的內部時<br>間戳記表示法。                   |
| ConvertToLocalTime(UTC(), 'Stockholm')             | 傳回斯德哥爾摩的時間,為日光節約時<br>間進行調整。                                   |
| ConvertToLocalTime(UTC(), 'Stockholm', -1)         | 傳回斯德哥爾摩的時間,不會進行日光<br>節約時間調整。                                  |
| ConvertToLocalTime(UTC(), 'GMT-05:00')             | 傳回北美東岸(例如紐約)的時間。不會<br>為日光節約時間進行任何調整,因為會<br>指定 GMT 時差, 而非某個地方。 |
| ConvertToLocalTime(UTC(), 'New York', -1)          | 傳回北美東岸(紐約)的時間,無日光節<br>約時間調整。                                  |
| ConvertToLocalTime(UTC(), 'New York', True())      | 傳回北美東岸(紐約)的時間, 無日光節<br>約時間調整。                                 |
| ConvertToLocalTime(UTC(), 'New York', 0)           | 傳回北美東岸(紐約)的時間,為日光節<br>約時間進行調整。                                |
| ConvertToLocalTime(UTC(), 'New York', False())     | 傳回北美東岸(紐約)的時間,為日光節<br>約時間進行調整。                                |

## <span id="page-574-0"></span>結合 DST 使用 GMT 時差

按照 Qlik Sense 中國際統一碼元件 (ICU) 庫的實施,結合 DST (日光節約時間) 使用 GMT (格林威治標 準時間) 時差需要附加的緯度資訊。

GMT 是經度 (東西向) 時差,而 DST 則是緯度 (南北向) 時差。例如,赫爾辛基 (芬蘭) 和約翰尼斯堡 (南 非) 共用相同的 GMT+02:00 時差,但沒有共用相同的 DST 時差。這表示,除了 GMT 時差,任何 DST 時 差都需要當地時區的緯度位置資訊 (地理時區輸入),才能有完整的當地 DST 條件資訊。

## <span id="page-575-0"></span>day

當 **expression** 的分數根據標準數字解譯的方式可解譯為日期時,此函數會傳回代表日 的整數。

該函數針對特定日期傳回該月的日子。這通常用來衍生日欄位,作為行事曆維度的一部分。

## 語法**:**

**day(**expression**)**

傳回的資料類型**:**整數

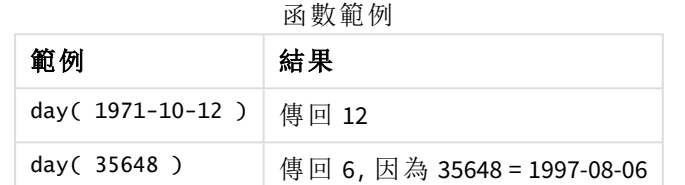

範例 1 – DateFormat 資料集 (指令碼)

載入指令碼和結果

## 概述

開啟 資料載入編輯器 並將下面的載入指令碼新增至新的索引標籤。

載入指令碼包含:

- <sup>l</sup> 名稱為 Master\_Calendar 的日期資料集。DateFormat 系統變數設定為 DD/MM/YYYY。
- <sup>l</sup> 使用 day() 函數建立附加欄位 (名稱為 day\_of\_month) 的前置載入。
- <sup>l</sup> 名稱為 long\_date 的附加欄位,使用 date() 函數表示月份全名。

## 載入指令碼

SET DateFormat='DD/MM/YYYY';

```
Master_Calendar:
Load
        date,
        date(date,'dd-MMMM-YYYY') as long_date,
        day(date) as day_of_month
Inline
\Gammadate
03/11/2022
03/12/2022
03/13/2022
03/14/2022
03/15/2022
```
03/16/2022 03/17/2022 03/18/2022 03/19/2022 03/20/2022 03/21/2022 ];

## 結果

載入資料並開啟工作表。建立新的表格並將這些欄位新增為維度:

- date
- long\_date
- day\_of\_month

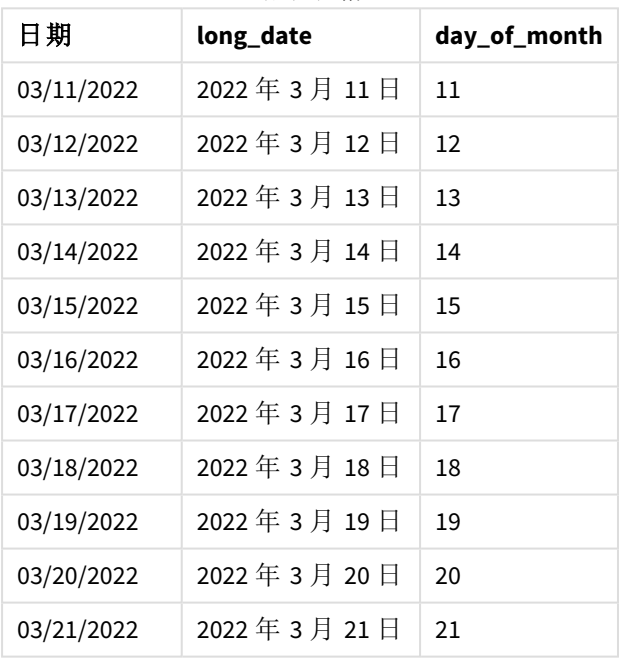

結果表格

月份中的日期目前由指令碼中的 day() 函數正確評估。

範例 2 – ANSI 日期 (指令碼) 載入指令碼和結果

## 概述

開啟 資料載入編輯器 並將下面的載入指令碼新增至新的索引標籤。

載入指令碼包含:

- <sup>l</sup> 名稱為 Master\_Calendar 的日期資料集。使用 DateFormat 系統變數 DD/MM/YYYY。不過,資料集 中包括的日期屬於 ANSI 標準日期格式。
- <sup>l</sup> 使用 date() 函數建立附加欄位 (名稱為 day\_of\_month) 的前置載入。
- <sup>l</sup> 名稱為 long\_date 的附加欄位,使用 date() 函數表示日期與月份全名。

# 載入指令碼

```
SET DateFormat='DD/MM/YYYY';
Master_Calendar:
Load
       date,
       date(date,'dd-MMMM-YYYY') as long_date,
       day(date) as day_of_month
```
Inline

 $\Gamma$ date 2022-03-11 2022-03-12 2022-03-13 2022-03-14 2022-03-15 2022-03-16 2022-03-17 2022-03-18 2022-03-19 2022-03-20 2022-03-21 ];

## 結果

載入資料並開啟工作表。建立新的表格並將這些欄位新增為維度:

- $\bullet$  date
- long\_date
- day\_of\_month

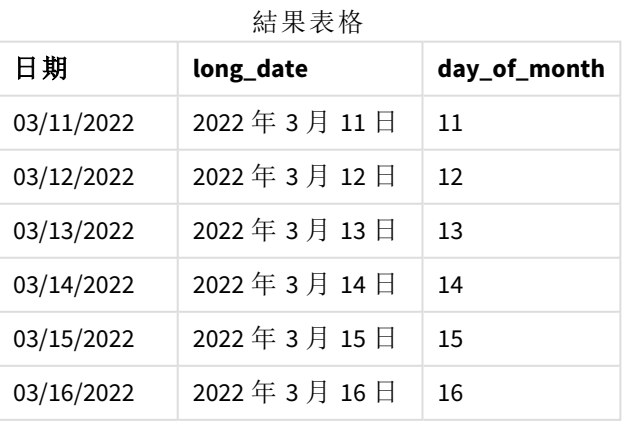

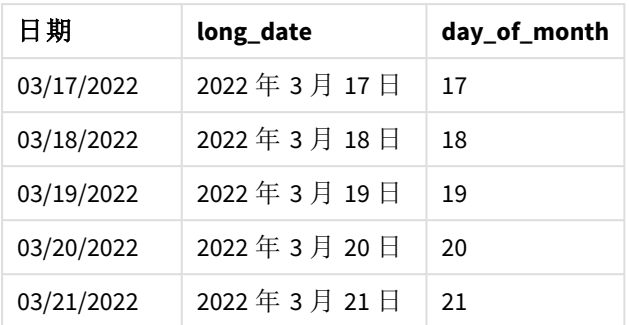

月份中的日期目前由指令碼中的 day() 函數正確評估。

範例 3 – 未格式化的日期 (指令碼) 載入指令碼和結果

## 概述

開啟 資料載入編輯器 並將下面的載入指今碼新增至新的索引標籤。

載入指令碼包含:

- <sup>l</sup> 名稱為 Master\_Calendar 的日期資料集。使用 DateFormat 系統變數 DD/MM/YYYY。
- <sup>l</sup> 使用 day() 函數建立附加欄位 (名稱為 day\_of\_month) 的前置載入。
- <sup>l</sup> 原始未格式化的日期,名稱為 unformatted\_date。
- <sup>l</sup> 使用 date() 且名稱為 long\_date 的附加欄位用來將數值日期轉換為格式化的日期欄位。

# 載入指令碼

```
SET DateFormat='DD/MM/YYYY';
Master_Calendar:
Load
      unformatted_date,
      date(unformatted_date,'dd-MMMM-YYYY') as long_date,
      day(date) as day_of_month
Inline
\Gammaunformatted_date
44868
44898
44928
44958
44988
45018
45048
45078
45008
45038
45068
```
## ];

## 結果

載入資料並開啟工作表。建立新的表格並將這些欄位新增為維度:

- unformatted\_date
- long\_date
- day\_of\_month

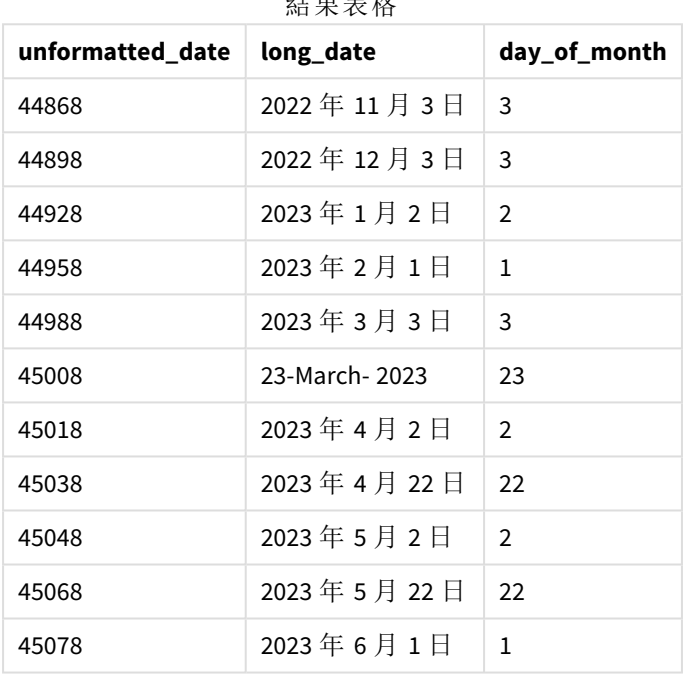

 $\lambda$  km  $\pm$  14

月份中的日期目前由指令碼中的 day() 函數正確評估。

範例 4 – 計算到期月份 (圖表)

載入指令碼和圖表運算式

# 概述

開啟 資料載入編輯器 並將下面的載入指令碼新增至新的索引標籤。

載入指令碼包含:

- <sup>l</sup> 名稱為 Orders 的三月下訂訂單資料集。表格含有三個欄位:
	- <sup>o</sup> id
	- o order\_date
	- o 金額

## 載入指令碼

Orders: Load id, order\_date, amount Inline  $\Gamma$ id,order\_date,amount 1,03/01/2022,231.24 2,03/02/2022,567.28 3,03/03/2022,364.28 4,03/04/2022,575.76 5,03/05/2022,638.68 6,03/06/2022,785.38 7,03/07/2022,967.46 8,03/08/2022,287.67 9,03/09/2022,764.45 10,03/10/2022,875.43 11,03/11/2022,957.35 ];

## 結果

載入資料並開啟工作表。建立新的表格並將此欄位新增為維度:order\_date。

若要計算遞送日期,建立此量值:=day(order\_date+5)。

| order date | =day(order_date+5) |
|------------|--------------------|
| 03/11/2022 | 16                 |
| 03/12/2022 | 17                 |
| 03/13/2022 | 18                 |
| 03/14/2022 | 19                 |
| 03/15/2022 | 20                 |
| 03/16/2022 | 21                 |
| 03/17/2022 | 22                 |
| 03/18/2022 | 23                 |
| 03/19/2022 | 24                 |
| 03/20/2022 | 25                 |
| 03/21/2022 | 26                 |

結果表格

day() 函數根據 5 天運送期間正確判定在 3 月 11 日下訂的訂單會在 16 日送達。

# dayend

此函數傳回的值相當於包含在 **time** 中該日的最後一毫秒的時間戳記。預設的輸出格式 為指令碼中所設定的 **TimestampFormat**。

## 語法**:**

**DayEnd(**time[, [period\_no[, day\_start]]**)**

# 什麼情況下使用

dayend() 函數通常在使用者想要計算以使用一天中尚未發生的部分時,作為運算式的一部分使 用。例如,用來計算一天當中仍待產生的整體費用。

## 傳回的資料類型**:**雙值

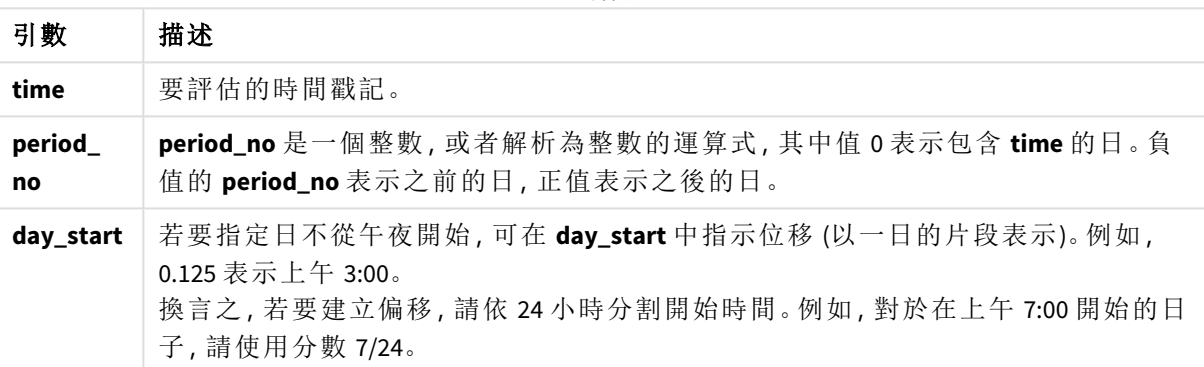

引數

## 區域設定

除非另有說明,否則此主題中的範例皆使用下列日期格式:MM/DD/YYYY。日期格式是在資料載入指 令碼的 SET DateFormat 陳述式中指定。由於地區設定和其他因素,您系統中的預設日期格式可能會 不同。您可以變更以下範例中的格式,以滿足您的需求。或者,您可以在載入指令碼中變更格式,以 符合這些範例。

應用程式中的預設地區設定是根據安裝 Qlik Sense 之電腦或伺服器的地區系統設定。若您存取的 Qlik Sense 伺服器設定為瑞典,資料載入編輯器將會對日期、時間和貨幣使用瑞典文地區設定。這些 地區格式設定與 Qlik Sense 使用者介面中顯示的語言無關。Qlik Sense 顯示的語言將與您正在使用的 瀏覽器相同。

#### 函數範例

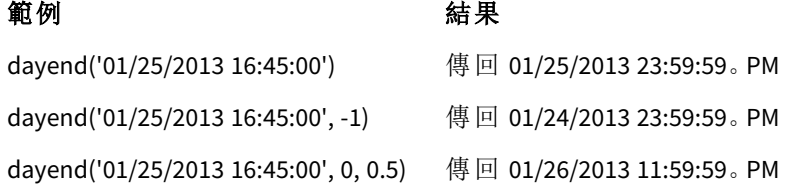

範例 1 - 基本指令碼 載入指令碼和結果

## 概述

開啟 資料載入編輯器 並將下面的載入指今碼新增至新的索引標籤。

載入指令碼包含:

- <sup>l</sup> 包含日期清單的資料集載入到名為「Calendar」的表格中。
- <sup>l</sup> 預設 DateFormat 系統變數 (MM/DD/YYYY)。
- <sup>l</sup> 使用 dayend() 函數建立附加欄位 'EOD\_timestamp' 的前置載入。

## 載入指令碼

```
SET TimestampFormat='M/D/YYYY h:mm:ss[.fff] TT';
Calendar:
    Load
      date,
      dayend(date) as EOD_timestamp
      ;
Load
date
Inline
\Gammadate
03/11/2022 1:47:15 AM
03/12/2022 4:34:58 AM
03/13/2022 5:15:55 AM
03/14/2022 9:25:14 AM
03/15/2022 10:06:54 AM
03/16/2022 10:44:42 AM
03/17/2022 11:33:30 AM
03/18/2022 12:58:14 PM
03/19/2022 4:23:12 PM
03/20/2022 6:42:15 PM
```
結果

];

載入資料並開啟工作表。建立新的表格並將這些欄位新增為維度:

- $\bullet$  date
- EOD\_timestamp

03/21/2022 7:41:16 PM

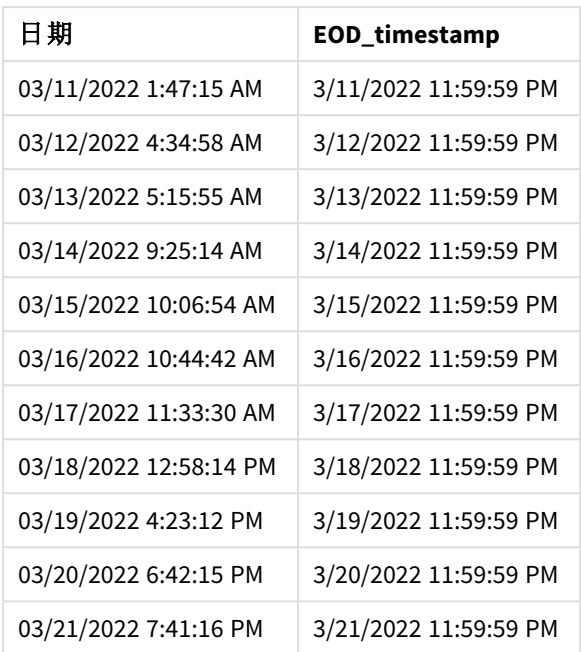

結果表格

如同您在以上表格中所見,會為資料集中的每個日期產生日子結束時間戳記。時間戳記的格式是系 統變數 TimestampFormat M/D/YYYY h:mm:ss[.fff] TT。

## 範例 2 – period\_no

## 載入指令碼和結果

## 概述

開啟 資料載入編輯器 並將下面的載入指令碼新增至新的索引標籤。

您會將包含服務預約的資料集載入到名稱為 'Services' 的表格。

資料集包括下列欄位:

- service\_id
- service\_date
- $\bullet$  amount

您將會在表格中建立兩個新欄位:

- <sup>l</sup> deposit\_due\_date: 應收到存款的日期。這是 service\_date 三天之前的日子結束時間。
- <sup>l</sup> final\_payment\_due\_date: 應收到最終付款的日期。這是 service\_date 七天之後的日子結束時 間。

以上兩個欄位在前置載入中使用 dayend() 函數建立,並提供前兩個參數 time 和 period\_no。

## 載入指令碼

```
SET TimestampFormat='M/D/YYYY h:mm:ss[.fff] TT';
Services:
   Load
     *,
     dayend(service_date,-3) as deposit_due_date,
     dayend(service_date,7) as final_payment_due_date
     ;
Load
service_id,
service_date,
amount
Inline
\lfloorservice_id, service_date,amount
1,03/11/2022 9:25:14 AM,231.24
2,03/12/2022 10:06:54 AM,567.28
3,03/13/2022 10:44:42 AM,364.28
4,03/14/2022 11:33:30 AM,575.76
5,03/15/2022 12:58:14 PM,638.68
6,03/16/2022 4:23:12 PM,785.38
7,03/17/2022 6:42:15 PM,967.46
8,03/18/2022 7:41:16 PM,287.67
9,03/19/2022 8:14:15 PM,764.45
10,03/20/2022 9:23:51 PM,875.43
11,03/21/2022 10:04:41 PM,957.35
];
```
## 結果

載入資料並開啟工作表。建立新的表格並將這些欄位新增為維度:

- service\_date
- deposit\_due\_date
- final\_payment\_due\_date

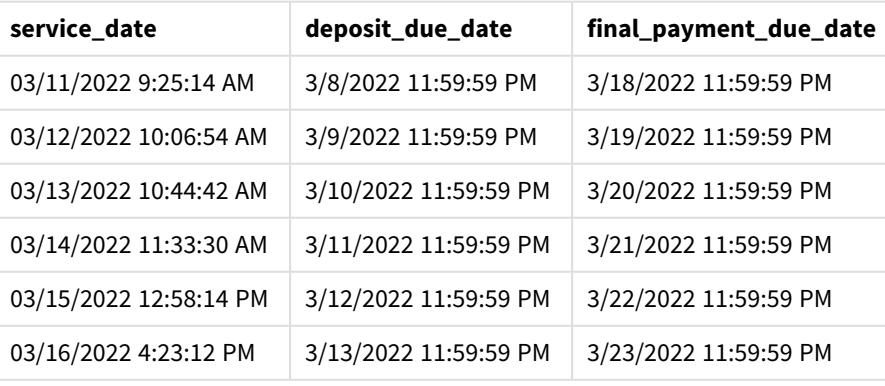

結果表格

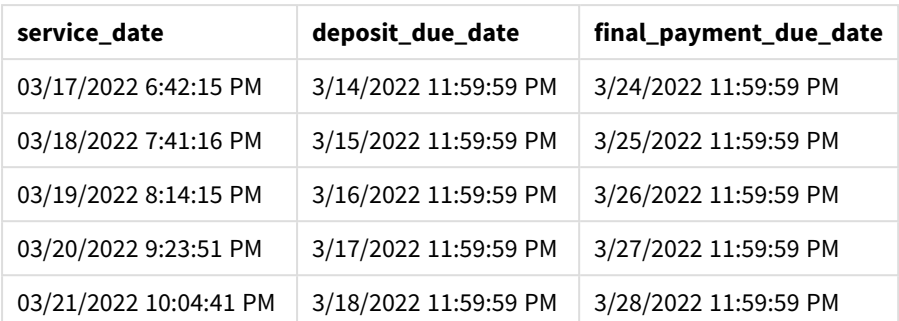

新欄位的值位於 TimestampFormat M/D/YYYY h:mm:ss[.fff] TT中。因為使用函數 dayend(),時間戳記 值都是一天中的最後一毫秒。

由於 dayend() 函數中傳遞的第二引數為負值,存款到期日期值是服務日期的三天前。

由於 dayend() 函數中傳遞的第二引數為正值,最終付款到期日期值是服務日期的七天後。

範例 3-day start 指令碼

## 載入指令碼和結果

#### 概覽

開啟 資料載入編輯器 並在新的索引標籤中新增下面的載入指令碼。

此範例中使用的資料集和情境與上一個範例相同。

如同上一個範例,您將會建立兩個新的欄位:

- <sup>l</sup> deposit\_due\_date: 應收到存款的日期。這是 service\_date 三天之前的日子結束時間。
- <sup>l</sup> final\_payment\_due\_date: 應收到最終付款的日期。這是 service\_date 七天之後的日子結束時 間。

不過,貴公司希望根據工作日在下午 5 時開始並在次日下午 5 時結束的政策來運作。然後貴公司可 以監控在這些工作時間中發生的交易。

為了達到這些要求,以上兩個欄位在前置載入中使用 dayend() 函數建立,並使用全部三個引數 time、period\_no 和 day\_start。

## 載入指令碼

```
Services:
  Load
     *,
     dayend(service_date,-3,17/24) as deposit_due_date,
     dayend(service_date,7,17/24) as final_payment_due_date
     ;
Load
service_id,
service_date,
```
SET TimestampFormat='M/D/YYYY h:mm:ss[.fff] TT';

amount Inline  $\Gamma$ service\_id, service\_date,amount 1,03/11/2022 9:25:14 AM,231.24 2,03/12/2022 10:06:54 AM,567.28 3,03/13/2022 10:44:42 AM,364.28 4,03/14/2022 11:33:30 AM,575.76 5,03/15/2022 12:58:14 PM,638.68 6,03/16/2022 4:23:12 PM,785.38 7,03/17/2022 6:42:15 PM,967.46 8,03/18/2022 7:41:16 PM,287.67 9,03/19/2022 8:14:15 PM,764.45 10,03/20/2022 9:23:51 PM,875.43 11,03/21/2022 10:04:41 PM,957.35 ];

#### 結果

載入資料並開啟工作表。建立新的表格並將這些欄位新增為維度:

- service\_date
- deposit\_due\_date
- final\_payment\_due\_date

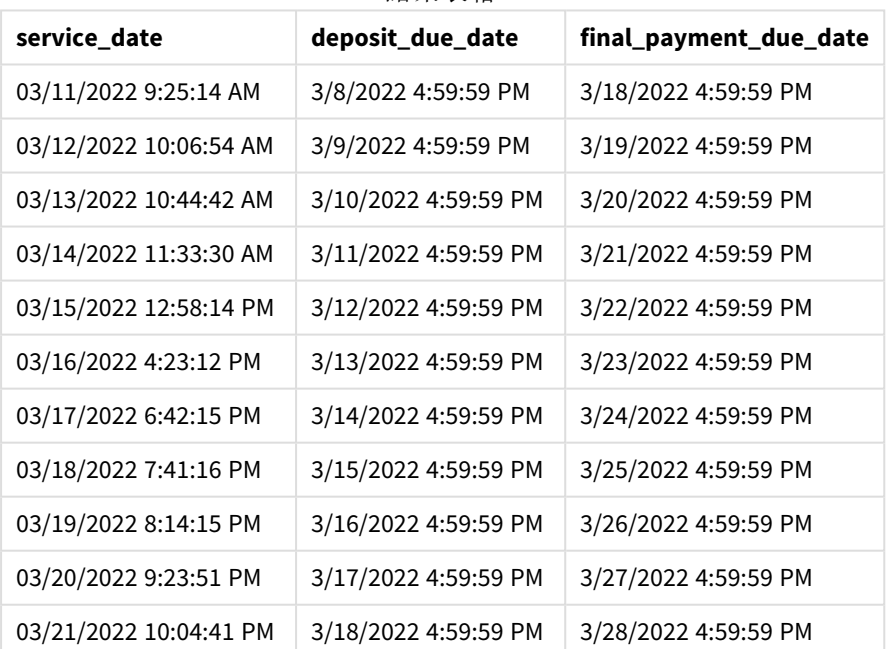

結果表格

由於日期與範例 2 保持相同,日期現在有下午 5:00 之前最後一毫秒的時間戳記,因為傳遞至 dayend () 函數的第三引數 day\_start 值為 17/24。

範例 4 – 圖表範例

## 載入指令碼和圖表運算式

## 概述

開啟 資料載入編輯器 並將下面的載入指令碼新增至新的索引標籤。

此範例中使用的資料集和情境與前兩個範例相同。公司希望根據工作日在下午 5:00 開始並在次日 下午 5:00 結束的政策來運作。

如同上一個範例,您將會建立兩個新的欄位:

- deposit due date: 應收到存款的日期。這是 service date 三天之前的日子結束時間。
- <sup>l</sup> final\_payment\_due\_date: 應收到最終付款的日期。這是 service\_date 七天之後的日子結束時 間。

## 載入指令碼

```
SET TimestampFormat='M/D/YYYY h:mm:ss[.fff] TT';
```

```
Services:
Load
service_id,
service_date,
amount
Inline
\lceilservice_id, service_date,amount
1,03/11/2022 9:25:14 AM,231.24
2,03/12/2022 10:06:54 AM,567.28
3,03/13/2022 10:44:42 AM,364.28
4,03/14/2022 11:33:30 AM,575.76
5,03/15/2022 12:58:14 PM,638.68
6,03/16/2022 4:23:12 PM,785.38
7,03/17/2022 6:42:15 PM,967.46
8,03/18/2022 7:41:16 PM,287.67
9,03/19/2022 8:14:15 PM,764.45
10,03/20/2022 9:23:51 PM,875.43
11,03/21/2022 10:04:41 PM,957.35
];
```
### 結果

載入資料並開啟工作表。建立新的表格並將此欄位新增為維度:

service\_date。

若要建立 deposit\_due\_date 欄位,建立此量值。

=dayend(service\_date,-3,17/24)。

然後,若要建立 final\_payment\_due\_date 欄位,建立此量值:

=dayend(service\_date,7,17/24)。

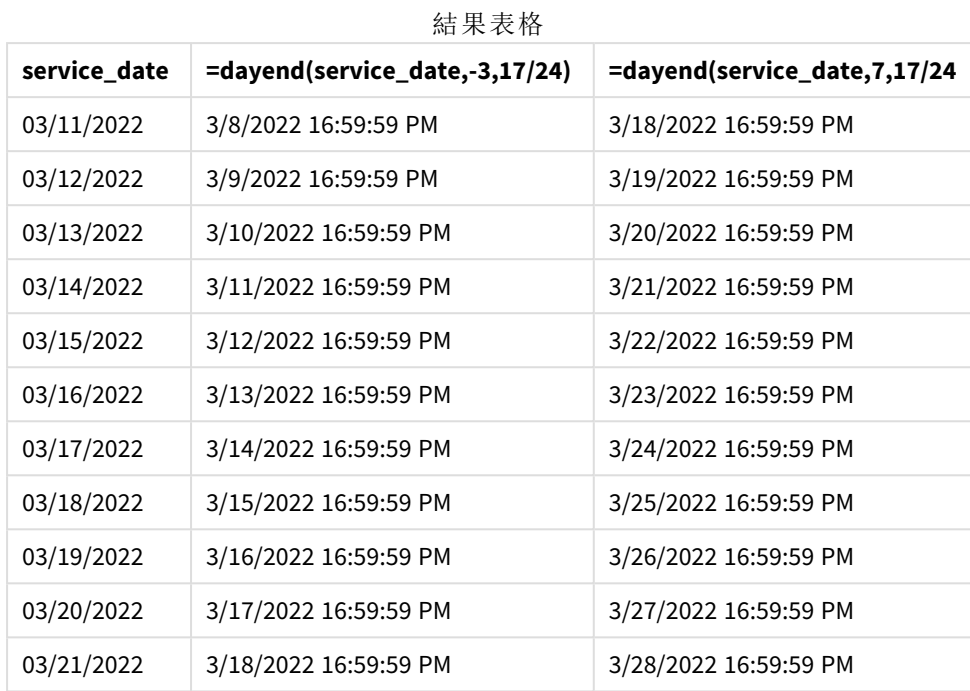

新欄位的值位於 TimestampFormat M/D/YYYY h:mm:ss[.fff] TT 中。因為使用函數 dayend(),時間戳記 值都是一天中的最後一毫秒。

由於 dayend() 函數中傳遞的第二引數為負值,付款到期日期值是服務日期的三天前。

由於 dayend() 函數中傳遞的第二引數為正值,最終付款到期日期值是服務日期的七天後。

日期有下午 5:00 之前最後一毫秒的時間戳記,因為傳遞至 dayend() 函數的第三引數 day\_start 值為 17/24。

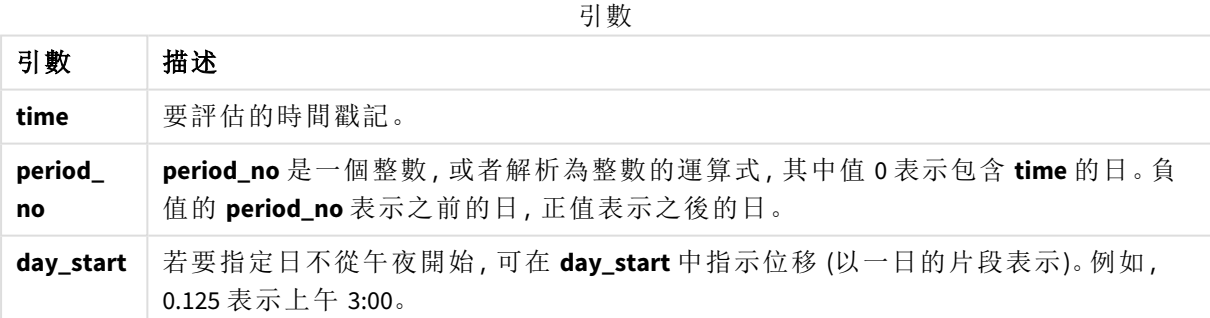

# daylightsaving

傳回目前針對日光節約時間所作的調整 (如 Windows 所定義)。

## 語法**:**

**DaylightSaving( )**

## 傳回的資料類型**:**雙值

## 範例**:**

daylightsaving( )

# dayname

此函數會傳回顯示日期的值,其基礎數值相當於包含 **time** 之日的第一毫秒的時間戳 記。

## 語法**:**

**DayName(**time[, period\_no [, day\_start]]**)**

#### 傳回的資料類型**:**雙值

## 引數**:**

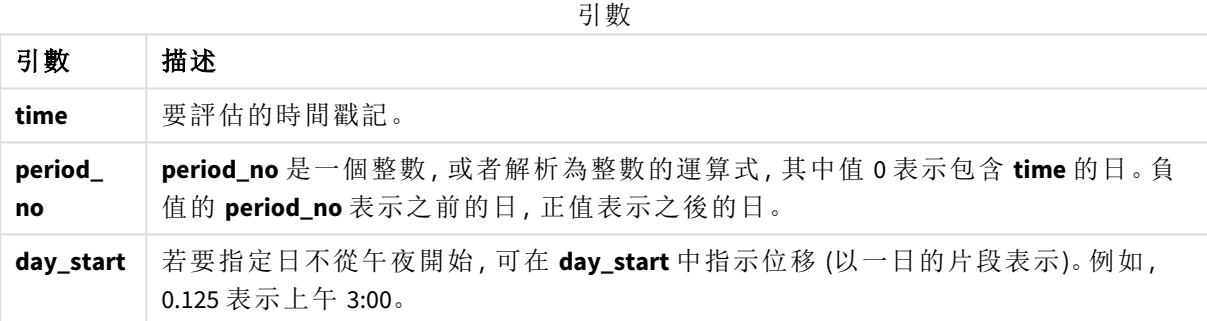

範例與結果:

這些範例使用日期格式 **DD/MM/YYYY**。日期格式是在位於資料載入指令碼頂端的 **SET DateFormat** 陳 述式中指定。變更範例中的格式,以滿足您的需求。

#### 指令碼處理範例

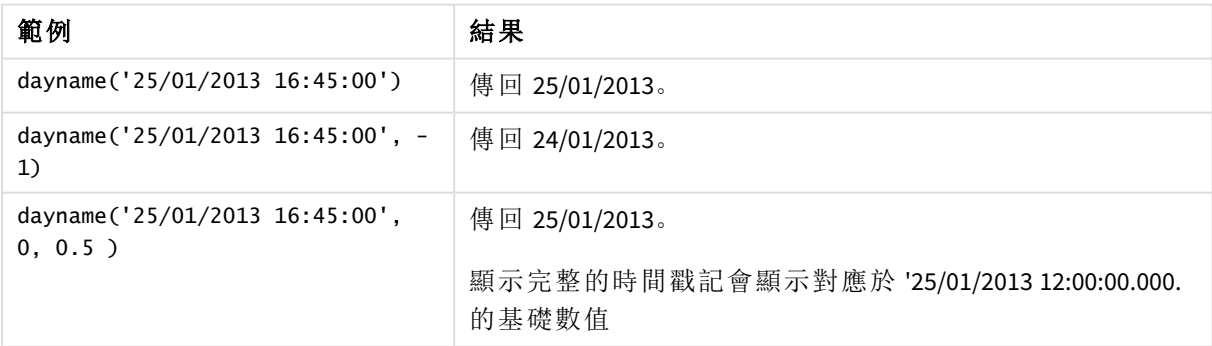

### 範例**:**

將範例指令碼新增至您的應用程式並予以執行。若要查看結果,將結果資料行中列出的欄位新增至 您應用程式中的工作表。

在此範例中,在表格中的每一個發票日期之後,從標記日開始的時間戳記建立日名稱。

TempTable:

LOAD RecNo() as InvID, \* Inline [

InvDate

28/03/2012

10/12/2012

5/2/2013

31/3/2013

19/5/2013

15/9/2013

11/12/2013

2/3/2014

14/5/2014

13/6/2014

7/7/2014

4/8/2014

];

InvoiceData:

LOAD \*,

DayName(InvDate, 1) AS DName

Resident TempTable; Drop table TempTable;

產生的表格包含原始日期,以及具有 dayname() 函數之傳回值的資料行。您可以透過在屬性面板中 指定格式設定,來顯示完整時間戳記。

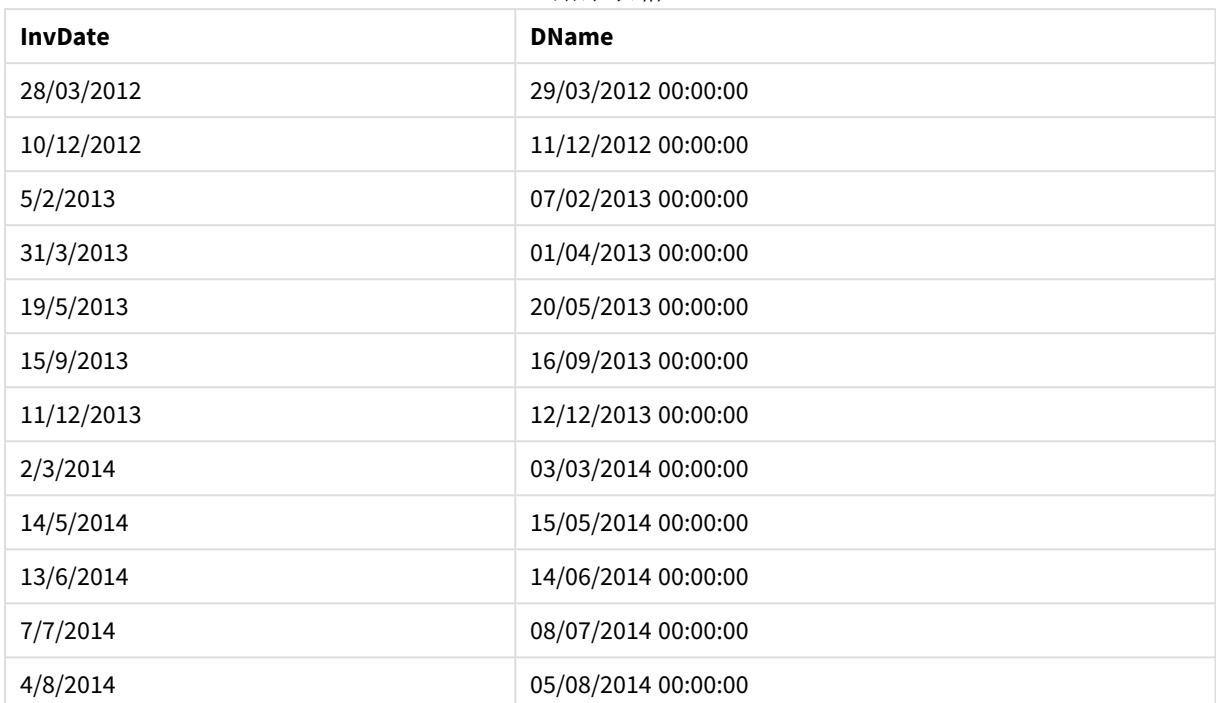

#### 結果表格

# daynumberofquarter

此函數會計算時間戳記在當季度的第幾天。在建立主要行事曆時使用此函數。

## 語法**:**

**DayNumberOfQuarter(**timestamp[,start\_month]**)**

傳回的資料類型**:**整數

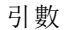

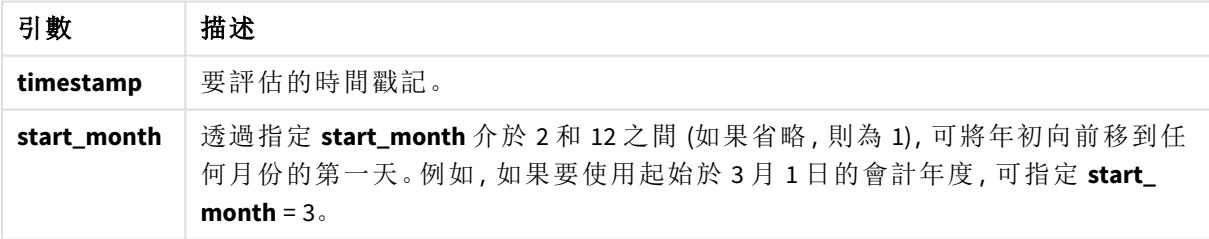

這些範例使用日期格式 **DD/MM/YYYY**。日期格式是在位於資料載入指令碼頂端的 **SET DateFormat** 陳 述式中指定。變更範例中的格式,以滿足您的需求。

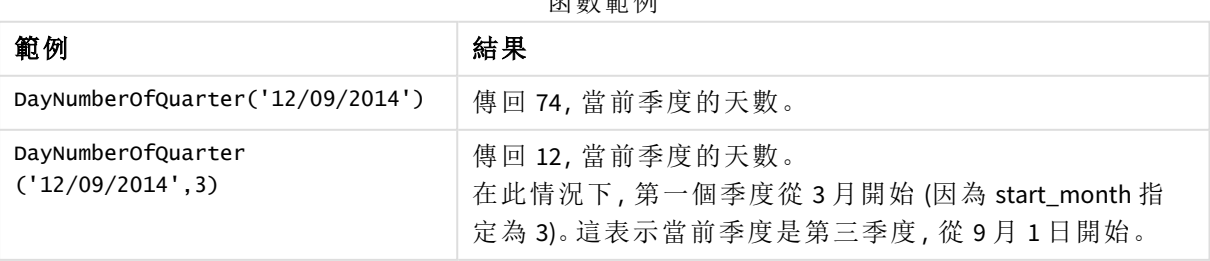

函數範例

範例 1 – 1 月是一年的開始 (指令碼) 載入指令碼和結果

概述

開啟 資料載入編輯器 並將下面的載入指今碼新增至新的索引標籤。

載入指令碼包含:

- <sup>l</sup> 包含日期清單的簡單資料集,載入到名為 Calendar 的表格中。使用預設 DateFormat 系統變數 MM/DD/YYYY。
- <sup>l</sup> 使用 DayNumberOfQuarter() 函數建立附加欄位 (名稱為 DayNrQtr) 的前置載入。

除了日期,不會向函數提供其他參數。

# 載入指令碼

```
SET DateFormat='MM/DD/YYYY';
Calendar:
Load
        date,
        DayNumberOfQuarter(date) as DayNrQtr
        ;
Load
date
Inline
\Gammadate
01/01/2022
01/10/2022
01/31/2022
02/01/2022
02/10/2022
02/28/2022
03/01/2022
03/31/2022
04/01/2022
];
```
## 結果

載入資料並開啟工作表。建立新的表格並將這些欄位新增為維度:

- $\bullet$  date
- daynrqtr

結果表格

| 日期         | daynrqtr     |
|------------|--------------|
| 01/01/2022 | $\mathbf{1}$ |
| 01/10/2022 | 10           |
| 01/31/2022 | 31           |
| 02/01/2022 | 32           |
| 02/10/2022 | 41           |
| 02/28/2022 | 59           |
| 03/01/2022 | 61           |
| 03/31/2022 | 91           |
| 04/01/2022 | $\mathbf{1}$ |

該年的第一天是 1 月 1 日,因為沒有第二引數傳遞至 DayNumberOfQuarter() 函數中。

1 月 1 日是該季的第 1 天,而 2 月 1 日是該季的第 32 天。3 月 31 日是該季的第 91 天和最後一天,而 4 月 1 日則是第 2 季的第 1 天。

範例 2 – 2 月是一年的開始 (指令碼) 載入指令碼和結果

### 概述

開啟 資料載入編輯器 並將下面的載入指令碼新增至新的索引標籤。

載入指令碼包含:

- <sup>l</sup> 資料集與第一個範例中相同。
- <sup>l</sup> 使用預設 DateFormat 系統變數 MM/DD/YYYY。
- <sup>l</sup> 在 2 月 1 日開始的 start\_month 引數。這將會計年度設定為 2 月 1 日。

## 載入指令碼

```
SET DateFormat='MM/DD/YYYY';
Calendar:
Load
       date,
       DayNumberOfQuarter(date,2) as DayNrQtr
       ;
Load
date
Inline
\Gammadate
```
01/01/2022 01/10/2022 01/31/2022 02/01/2022 02/10/2022 02/28/2022 03/01/2022 03/31/2022 04/01/2022 ];

## 結果

載入資料並開啟工作表。建立新的表格並將這些欄位新增為維度:

- $\bullet$  date
- daynrqtr

結果表格

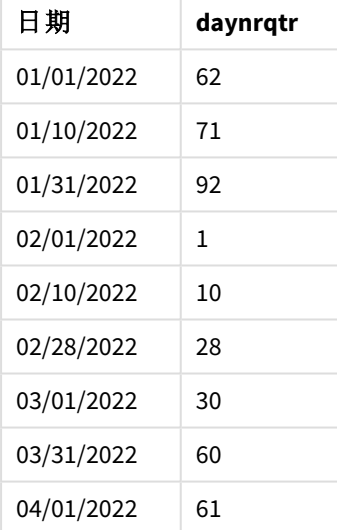

該年的第一天是 2 月 1 日,因為傳遞至 DayNumberOfQuarter() 函數中的第二引數是 2。

該年的第一季從 2 月到 4 月,而第四季則從 11 月到 1 月。結果表格中顯示,2 月 1 日是該季的第 1 天,而 1 月 31 日是該季的第 92 天和最後一天。

範例 3 – 1 月是一年的開始 (圖表) 載入指令碼和圖表運算式

### 概述

開啟 資料載入編輯器 並將下面的載入指令碼新增至新的索引標籤。

載入指令碼包含:

- <sup>l</sup> 資料集與第一個範例中相同。
- <sup>l</sup> 使用預設 DateFormat 系統變數 MM/DD/YYYY。

不過,在此範例中,不變的資料集會載入到應用程式中。會透過圖表物件中的量值計算該季日子的 值。

# 載入指令碼

SET DateFormat='MM/DD/YYYY';

Calendar: Load date Inline  $\Gamma$ date 01/01/2022 01/10/2022 01/31/2022 02/01/2022 02/10/2022 02/28/2022 03/01/2022 03/31/2022 04/01/2022 ];

## 結果

載入資料並開啟工作表。建立新的表格並將此欄位新增為維度:date。

建立下列量值:

#### =daynumberofquarter(date)

結果表格

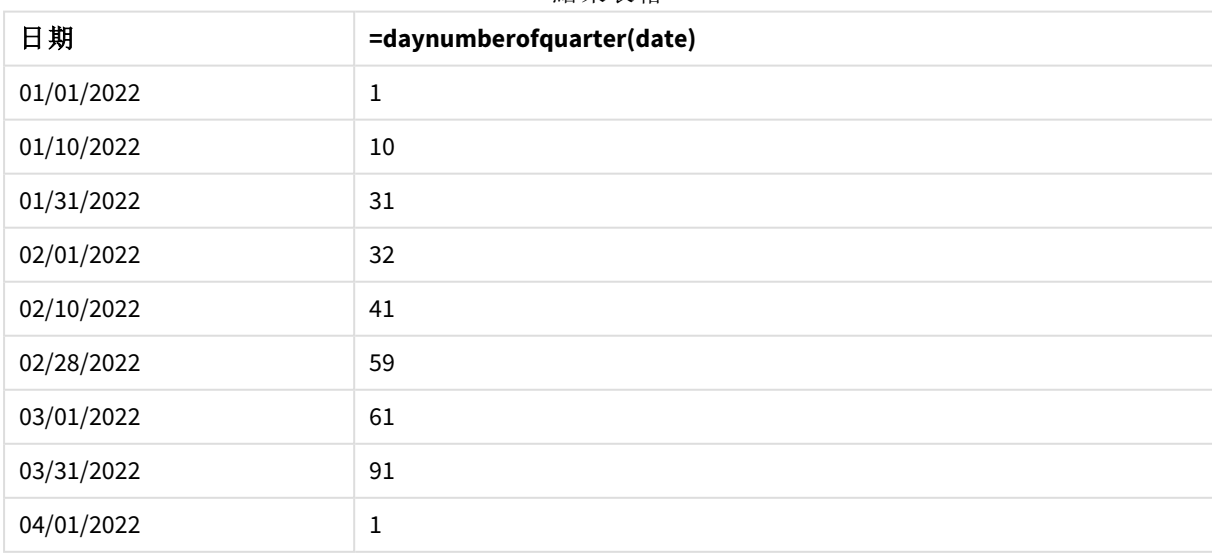

該年的第一天是 1 月 1 日, 因為沒有第二引數傳遞至 DayNumberOfQuarter() 函數中。

1 月 1 日是該季的第 1 天,而 2 月 1 日是該季的第 32 天。3 月 31 日是該季的第 91 天和最後一天,而 4 月 1 日則是第 2 季的第 1 天。

範例 4 – 2 月是一年的開始 (圖表)

載入指令碼和圖表運算式

## 概述

開啟 資料載入編輯器 並將下面的載入指令碼新增至新的索引標籤。

載入指令碼包含:

- <sup>l</sup> 資料集與第一個範例中相同。
- <sup>l</sup> 使用預設 DateFormat 系統變數 MM/DD/YYYY。
- <sup>l</sup> 會計年度自 2 月 1 日起,至 1 月 31 日止。

不過,在此範例中,不變的資料集會載入到應用程式中。會透過圖表物件中的量值計算該季日子的 值。

## 載入指令碼

SET DateFormat='MM/DD/YYYY';

Calendar: Load date Inline  $\Gamma$ date 01/01/2022 01/10/2022 01/31/2022 02/01/2022 02/10/2022 02/28/2022 03/01/2022 03/31/2022 04/01/2022 ];

# 圖表物件

載入資料並開啟工作表。建立新的表格並將此欄位新增為維度:date。

建立下列量值:

=daynumberofquarter(date,2)

## 結果

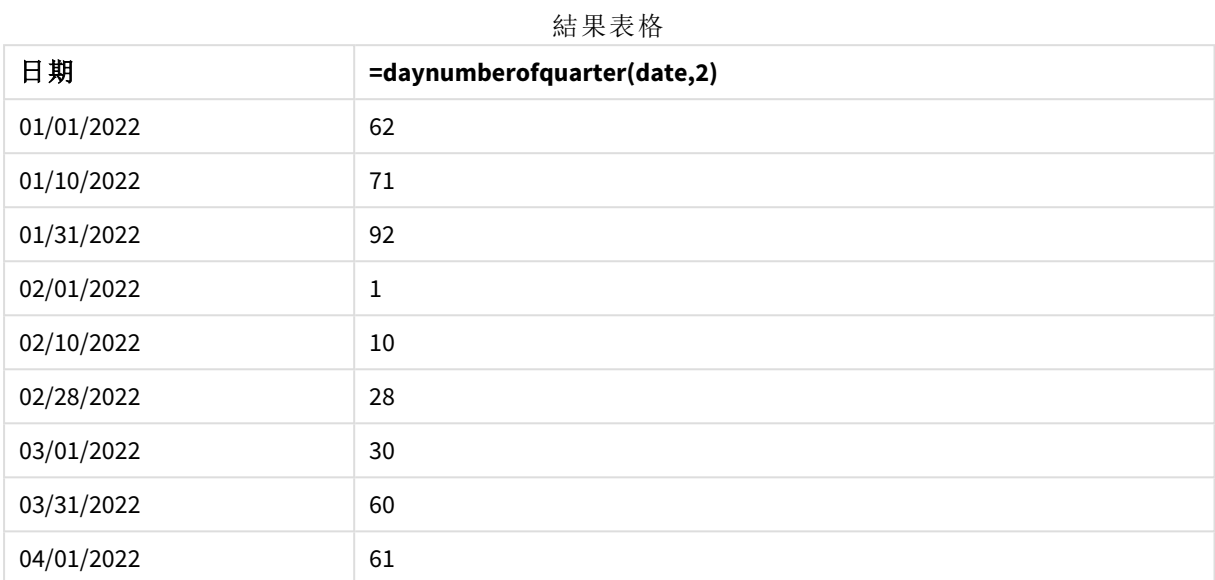

該年的第一天是 1 月 1 日,因為傳遞至 DayNumberOfQuarter() 函數中的第二引數是 2。

該年的第一季從 2 月到 4 月,而第四季則從 11 月到 1 月。結果表格中證明,2 月 1 日是該季的第 1 天,而 1 月 31 日是該季的第 92 天和最後一天。

# daynumberofyear

此函數會計算時間戳記在當年的第幾天。該計算從當年第一天的第一毫秒開始進行, 但是第一個月可能發生位移。

## 語法**:**

**DayNumberOfYear(**timestamp[,start\_month]**)**

## 傳回的資料類型**:**整數

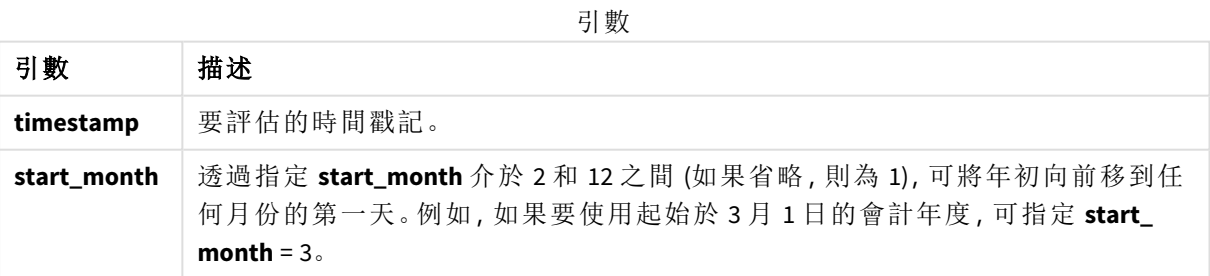

這些範例使用日期格式 **DD/MM/YYYY**。日期格式是在位於資料載入指令碼頂端的 **SET DateFormat** 陳 述式中指定。變更範例中的格式,以滿足您的需求。

| 凼 數 靼 例                          |                      |  |
|----------------------------------|----------------------|--|
| 範例                               | 結果                   |  |
| DayNumberOfYear( '12/09/2014')   | 傳回 256, 從年度第一天算起的天數。 |  |
| DayNumberOfYear( '12/09/2014',3) | 傳回 196,從3月1日開始計數的天數。 |  |

.<br><del>기曲도 / 서</del> / 서비

# 範例 1 – 1 月是一年的開始 (指令碼)

載入指令碼和結果

#### 概述

開啟 資料載入編輯器 並將下面的載入指令碼新增至新的索引標籤。

載入指令碼包含:

- <sup>l</sup> 包含日期清單的簡單資料集,載入到名為 Calendar 的表格中。使用預設 DateFormat 系統變數 MM/DD/YYYY。
- <sup>l</sup> 使用 DayNumberOfYear() 函數建立附加欄位 (名稱為 daynryear) 的前置載入。

除了日期,不會向函數提供其他參數。

## 載入指令碼

SET DateFormat='MM/DD/YYYY';

```
Calendar:
Load
       date,
       DayNumberOfYear(date) as daynryear
       ;
Load
date
Inline
\lfloordate
01/01/2022
01/10/2022
01/31/2022
02/01/2022
02/10/2022
06/30/2022
07/26/2022
10/31/2022
11/01/2022
12/31/2022
```
# ]; 結果

載入資料並開啟工作表。建立新的表格並將這些欄位新增為維度:

- $\bullet$  date
- daynryear

結果表格

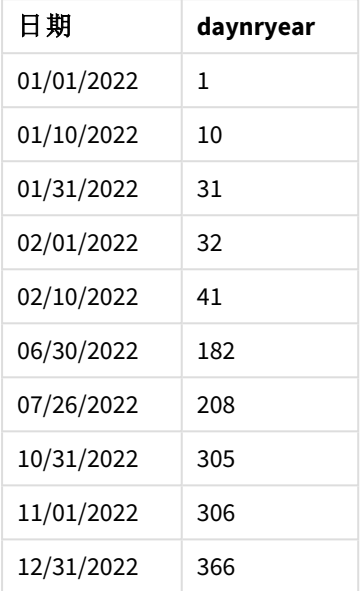

該年的第一天是 1 月 1 日,因為沒有第二引數傳遞至 DayNumberOfYear() 函數中。

1 月 1 日是該季的第 1 天,而 2 月 1 日是該年的第 32 天。6 月 30 日是該年的第 182 天,而 12 月 31 日 則是該年的第 366 天和最後一天。

範例 2 – 11 月是一年的開始 (指令碼)

載入指令碼和結果

## 概述

開啟 資料載入編輯器 並將下面的載入指令碼新增至新的索引標籤。

載入指令碼包含:

- <sup>l</sup> 資料集與第一個範例中相同。
- <sup>l</sup> 使用預設 DateFormat 系統變數 MM/DD/YYYY
- <sup>l</sup> 在 11 月 1 日開始的 start\_month 引數。這將會計年度設定為 11 月 1 日。

#### 載入指令碼

```
SET DateFormat='MM/DD/YYYY';
Calendar:
Load
       date,
       DayNumberOfYear(date,11) as daynryear
       ;
```
Load date Inline  $\mathsf{L}$ date 01/01/2022 01/10/2022 01/31/2022 02/01/2022 02/10/2022 06/30/2022 07/26/2022 10/31/2022 11/01/2022 12/31/2022 ];

## 結果

載入資料並開啟工作表。建立新的表格並將這些欄位新增為維度:

- $\bullet$  date
- daynryear

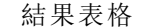

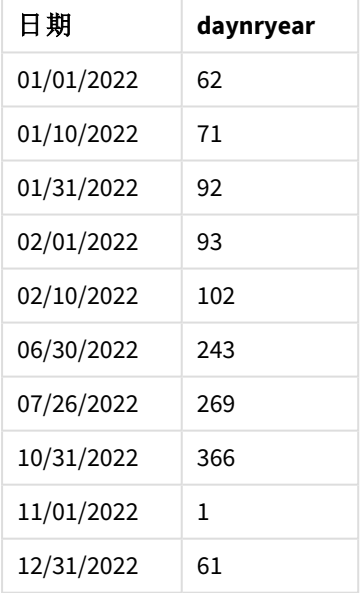

該年的第一天是 11 月 1 日, 因為傳遞至 DayNumberOfYear() 函數中的第二引數是 11。

1 月 1 日是該季的第 1 天,而 2 月 1 日是該年的第 32 天。6 月 30 日是該年的第 182 天,而 12 月 31 日 則是該年的第 366 天和最後一天。

範例 3 – 1 月是一年的開始 (圖表) 載入指令碼和圖表運算式

## 概述

開啟 資料載入編輯器 並將下面的載入指令碼新增至新的索引標籤。

載入指令碼包含:

- <sup>l</sup> 資料集與第一個範例中相同。
- <sup>l</sup> 使用預設 DateFormat 系統變數 MM/DD/YYYY。

不過,在此範例中,不變的資料集會載入到應用程式中。會透過圖表物件中的量值計算該季日子的 值。

## 載入指令碼

SET DateFormat='MM/DD/YYYY';

Calendar: Load date Inline  $\Gamma$ date 01/01/2022 01/10/2022 01/31/2022 02/01/2022 02/10/2022 06/30/2022 07/26/2022 10/31/2022 11/01/2022 12/31/2022 ];

# 結果

載入資料並開啟工作表。建立新的表格並將此欄位新增為維度:date。

建立下列量值:

#### =daynumberofyear(date)

結果表格

| 日期         | =daynumberofyear(date) |
|------------|------------------------|
| 01/01/2022 |                        |
| 01/10/2022 | 10                     |

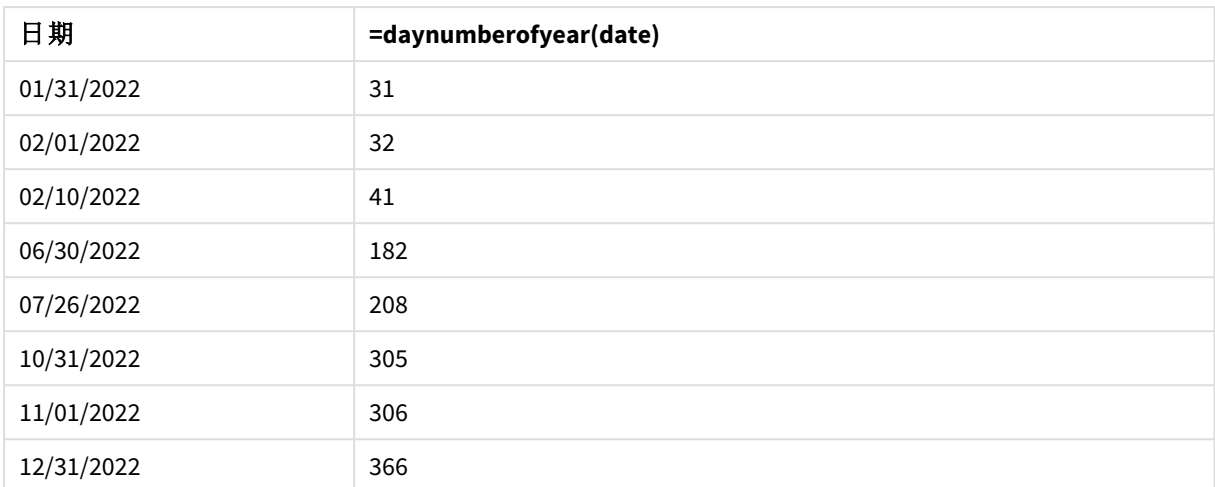

該年的第一天是 1 月 1 日,因為沒有第二引數傳遞至 DayNumberOfYear() 函數中。

1 月 1 日是該年的第 1 天,而 2 月 1 日是該年的第 32 天。6 月 30 日是該年的第 182 天,而 12 月 31 日 則是該年的第 366 天和最後一天。

範例 4 – 11 月是一年的開始 (圖表) 載入指令碼和圖表運算式

#### 概述

開啟 資料載入編輯器 並將下面的載入指令碼新增至新的索引標籤。

載入指令碼包含:

- <sup>l</sup> 資料集與第一個範例中相同。
- <sup>l</sup> 使用預設 DateFormat 系統變數 MM/DD/YYYY。
- <sup>l</sup> 會計年度自 11 月 1 日起,至 10 月 31 日止。

不過,在此範例中,不變的資料集會載入到應用程式中。會透過圖表物件中的量值計算該年日子的 值。

## 載入指令碼

```
SET DateFormat='MM/DD/YYYY';
Calendar:
Load
date
Inline
\Gammadate
01/01/2022
01/10/2022
01/31/2022
02/01/2022
02/10/2022
```
06/30/2022 07/26/2022 10/31/2022 11/01/2022 12/31/2022 ];

# 結果

載入資料並開啟工作表。建立新的表格並將此欄位新增為維度:date。

建立下列量值:

=daynumberofyear(date)

結果表格

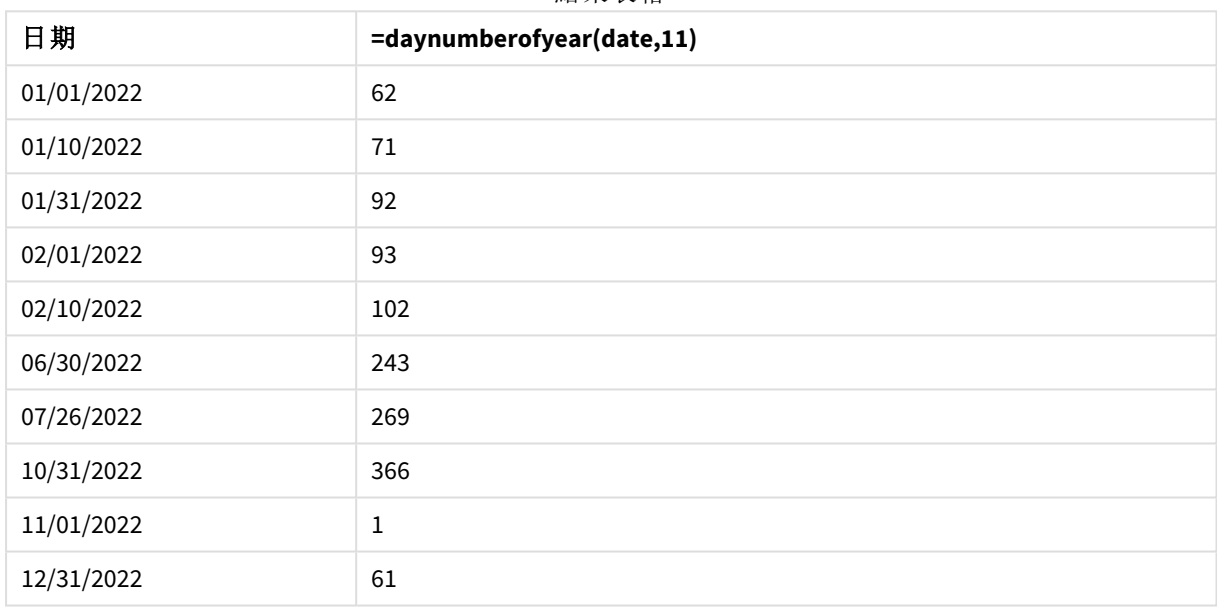

該年的第一天是 11 月 1 日, 因為傳遞至 DayNumberOfYear() 函數中的第二引數是 11。

會計年度自 11 月起,至 10 月止。結果表格中顯示,11 月 1 日是該年的第 1 天,而 10 月 31 日是該年 的第 366 天和最後一天。

# daystart

此函數傳回的值相當於包含在 **time** 引數中該日的第一毫秒的時間戳記。預設的輸出格 式為指令碼中所設定的 **TimestampFormat**。

## 語法**:**

**DayStart(**time[, [period\_no[, day\_start]]**)**

## 傳回的資料類型**:**雙值

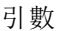

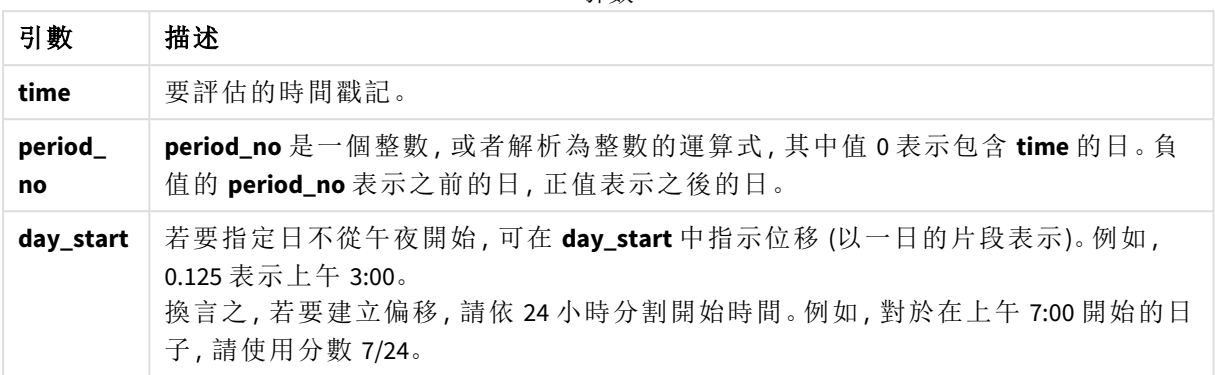

# 什麼情況下使用

daystart() 函數通常在使用者想要計算使用一天中已經過的部分時,作為運算式的一部分使用。例 如,這可用來計算員工目前為止在一天中所賺取的總工資,即可使用此函數。

這些範例使用時間戳記格式 'M/D/YYYY h:mm:ss[.fff] TT'。時間戳記格式是在位於資料載入指令碼 頂端的 SET TimeStamp 陳述式中指定。變更範例中的格式,以滿足您的需求。

函數範例

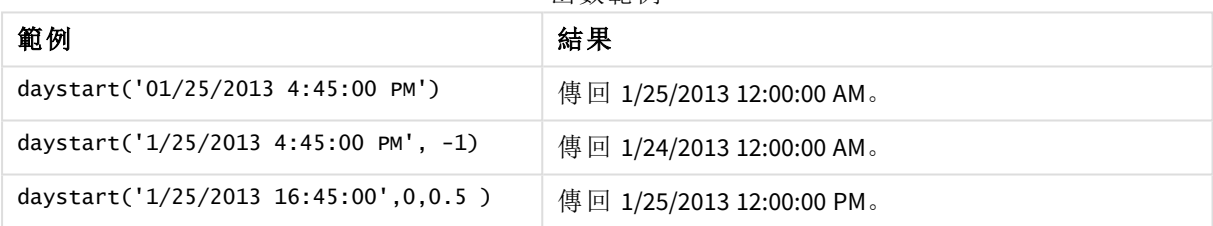

# 區域設定

除非另有說明,否則此主題中的範例皆使用下列日期格式:MM/DD/YYYY。日期格式是在資料載入指 令碼的 SET DateFormat 陳述式中指定。由於地區設定和其他因素,您系統中的預設日期格式可能會 不同。您可以變更以下範例中的格式,以滿足您的需求。或者,您可以在載入指令碼中變更格式,以 符合這些範例。

應用程式中的預設地區設定是根據安裝 Qlik Sense 之電腦或伺服器的地區系統設定。若您存取的 Qlik Sense 伺服器設定為瑞典,資料載入編輯器將會對日期、時間和貨幣使用瑞典文地區設定。這些 地區格式設定與 Qlik Sense 使用者介面中顯示的語言無關。Qlik Sense 顯示的語言將與您正在使用的 瀏覽器相同。

範例 1 - 簡單範例 載入指令碼和結果

概覽

開啟資料載入編輯器並將下面的載入指令碼新增至新的索引標籤。

載入指令碼包含:

- <sup>l</sup> 包含日期清單的簡單資料集,載入到名為 Calendar 的表格中。
- <sup>l</sup> 已使用預設的 TimeStampFormat 系統變數 ((M/D/YYYY h:mm:ss[.fff] TT)。
- <sup>l</sup> 使用 daystart() 函數建立附加欄位 (名稱為 SOD\_timestamp) 的前置載入。

除了日期,不會向函數提供其他參數。

# 載入指令碼

```
SET TimestampFormat='M/D/YYYY h:mm:ss[.fff] TT';
```

```
Calendar:
```

```
Load
        date,
        daystart(date) as SOD_timestamp
        ;
Load
date
Inline
\Gammadate
03/11/2022 1:47:15 AM
03/12/2022 4:34:58 AM
03/13/2022 5:15:55 AM
03/14/2022 9:25:14 AM
03/15/2022 10:06:54 AM
03/16/2022 10:44:42 AM
03/17/2022 11:33:30 AM
03/18/2022 12:58:14 PM
03/19/2022 4:23:12 PM
03/20/2022 6:42:15 PM
03/21/2022 7:41:16 PM
];
```
### 結果

載入資料並開啟工作表。建立新的表格並將這些欄位新增為維度:

- date
- SOD\_timestamp

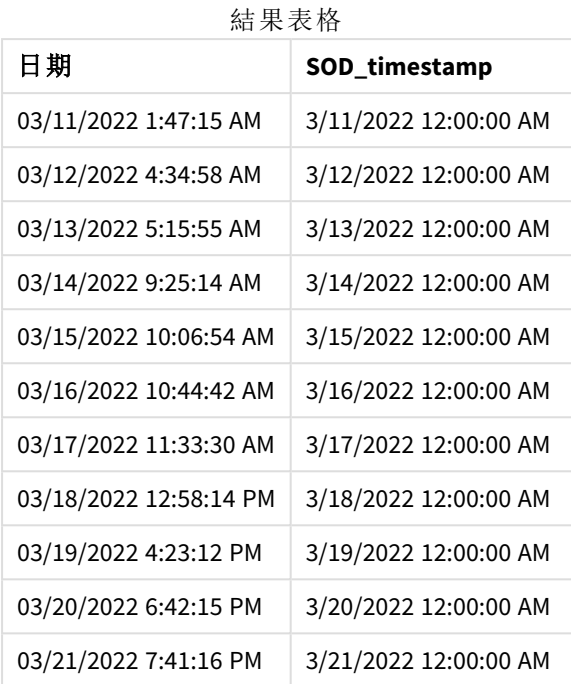

如同在以上表格中所見,會為資料集中的每個日期產生日子結束時間戳記。時間戳記的格式是系統 變數 TimestampFormat M/D/YYYY h:mm:ss[.fff] TT。

## 範例 2 - period\_no

載入指令碼和結果

## 概覽

開啟資料載入編輯器並將下面的載入指令碼新增至新的索引標籤。

載入指令碼包含:

- <sup>l</sup> 包含停車罰款的資料集,這載入到名為 Fines 的表格中。資料集包括下列欄位:
	- $\bullet$  id
	- due\_date
	- number\_plate
	- amount
- <sup>l</sup> 使用 daystart() 函數並提供所有三個參數的前置載入:time、period\_no 和 day\_start。此前置 載入建立下列兩個新的日期欄位:
	- <sup>l</sup> early\_repayment\_period 日期欄位,在付款到期前七天開始。
	- late\_penalty\_period 日期欄位, 在付款到期後 14 天開始。

# 載入指令碼

```
SET TimestampFormat='M/D/YYYY h:mm:ss[.fff] TT';
```
Fines:

```
Load
        *,
        daystart(due_date,-7) as early_repayment_period,
        daystart(due_date,14) as late_penalty_period
        ;
Load
*
Inline
\Gammaid, due_date, number_plate,amount
1,02/11/2022, 573RJG,50.00
2,03/25/2022, SC41854,50.00
3,04/14/2022, 8EHZ378,50.00
4,06/28/2022, 8HSS198,50.00
5,08/15/2022, 1221665,50.00
6,11/16/2022, EAK473,50.00
7,01/17/2023, KD6822,50.00
8,03/22/2023, 1GGLB,50.00
];
```
## 結果

載入資料並開啟工作表。建立新的表格並將這些欄位新增為維度:

- due date
- early\_repayment\_period
- late\_penalty\_period

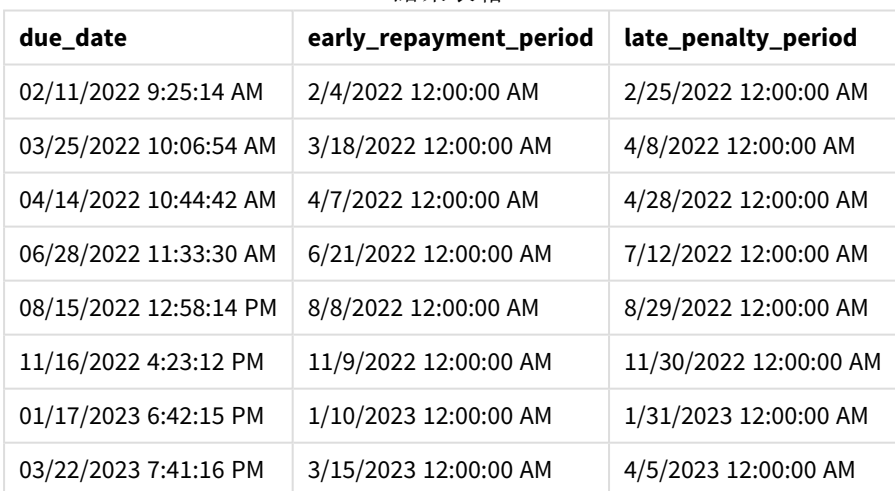

結果表格

新欄位的值位於 TimestampFormat M/DD/YYYY tt 中。因為使用函數 daystart(),時間戳記值都是一天 中的第一毫秒。

由於 daystart() 函數中傳遞的第二引數為負值,提早還款期間值是到期日期前七天。

由於 daystart() 函數中傳遞的第二引數為正值,延遲還款期間值是到期日期後 14 天。

# 範例 3 - day\_start

載入指令碼和結果

## 概覽

開啟資料載入編輯器並將下面的載入指令碼新增至新的索引標籤。

載入指令碼包含:

- <sup>l</sup> 與上一個範例相同的資料集和情境。
- <sup>l</sup> 與上一個範例相同的前置載入。

在此範例中,我們將工作日設定為在每天上午 7:00 開始和結束。

## 載入指令碼

```
SET DateFormat='MM/DD/YYYY';
Fines:
    Load
        *,
        daystart(due_date,-7,7/24) as early_repayment_period,
        daystart(due_date,14, 7/24) as late_penalty_period
        ;
Load
*
Inline
\Gammaid, due_date, number_plate,amount
1,02/11/2022, 573RJG,50.00
2,03/25/2022, SC41854,50.00
3,04/14/2022, 8EHZ378,50.00
4,06/28/2022, 8HSS198,50.00
5,08/15/2022, 1221665,50.00
6,11/16/2022, EAK473,50.00
7,01/17/2023, KD6822,50.00
8,03/22/2023, 1GGLB,50.00
];
```
## 結果

載入資料並開啟工作表。建立新的表格並將這些欄位新增為維度:

- due\_date
- early\_repayment\_period
- late\_penalty\_period

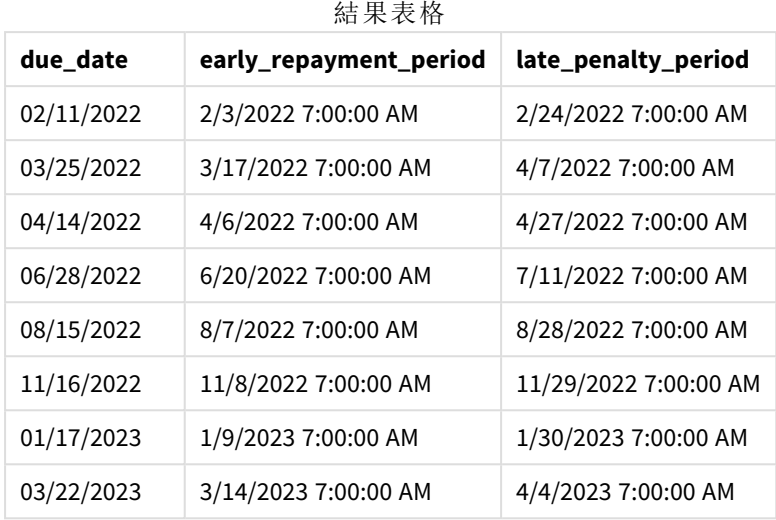

日期現在有上午 7:00 的時間戳記,因為傳遞至 davstart() 函數的 dav\_start 引數值為 7/24。這將一 日的開始設定為上午 7:00 。

因為 due\_date 欄位沒有時間戳記,這會被視為上午 12:00,因此仍然屬於前一天,因為每天在上午 7:00 開始和結束。因此,於 2 月 11 日到期的罰款提早還款期間在 2 月 3 日上午 7:00 開始。

範例 4 - 圖表物件範例 載入指令碼和圖表運算式

## 概覽

開啟資料載入編輯器並將下面的載入指令碼新增至新的索引標籤。

此範例使用與上一個範例相同的資料集和情境。

不過,僅原始 Fines 表格會載入到應用程式中,且圖表物件中計算了兩個額外的到期日期值。

## 載入指令碼

SET TimestampFormat='M/D/YYYY h:mm:ss[.fff] TT';

```
Fines:
    Load
*
Inline
\Gammaid, due_date, numer_plate,amount
1,02/11/2022 9:25:14 AM, 573RJG,50.00
2,03/25/2022 10:06:54 AM, SC41854,50.00
3,04/14/2022 10:44:42 AM, 8EHZ378,50.00
4,06/28/2022 11:33:30 AM, 8HSS198,50.00
5,08/15/2022 12:58:14 PM, 1221665,50.00
6,11/16/2022 4:23:12 PM, EAK473,50.00
7,01/17/2023 6:42:15 PM, KD6822,50.00
```

```
8,03/22/2023 7:41:16 PM, 1GGLB,50.00
];
```
## 結果

## 請執行下列動作**:**

- 1. 載入資料並開啟工作表。建立新的表格並將此欄位新增為維度: due\_date。
- 2. 若要建立 early\_repayment\_period 欄位,建立下列量值。 =daystart(due\_date,-7,7/24)
- 3. 若要建立 late\_penalty\_period 欄位,建立下列量值: =daystart(due\_date,14,7/24)

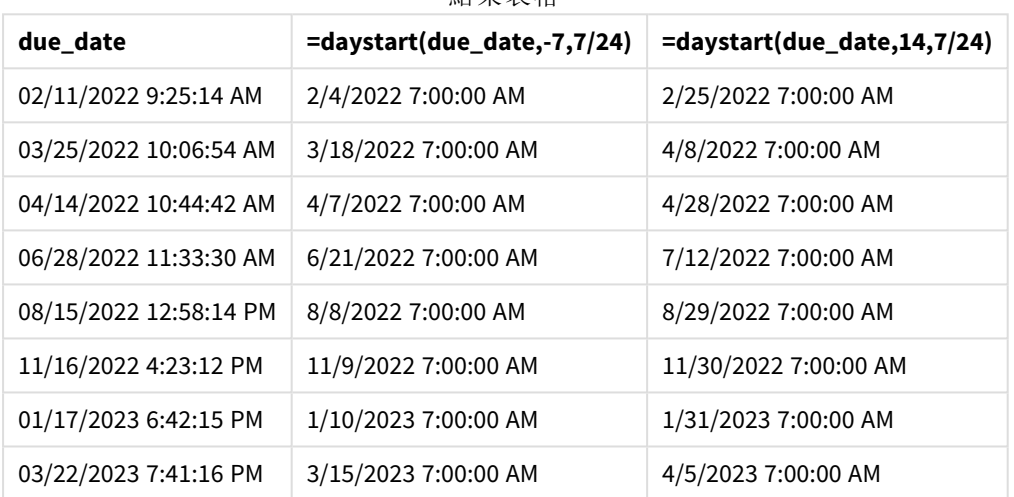

結果表格

新欄位的值位於 TimestampFormat M/D/YYYY h:mm:ss[.fff] TT中。因為使用 daystart() 函數, 時間戳 記值對應至一天中的第一毫秒。

由於 daystart() 函數中傳遞的第二引數為負值,提早還款期間值是到期日期前七天。

由於 daystart() 函數中傳遞的第二引數為正值,延遲還款期間值是到期日期後 14 天。

日期有上午 7:00 的時間戳記,因為傳遞至 daystart() 函數 day\_start 的第三引數值為 7/24。

# firstworkdate

**firstworkdate** 函數會傳回在不晚於 **end\_date** 前結束,並考慮到所有選用的列出假日, 而可達到 **no\_of\_workdays** (星期一至星期五) 的最近開始日期。**end\_date** 和 **holiday** 應該 是有效的日期或時間戳記。

## 語法**:**

**firstworkdate(**end\_date, no\_of\_workdays {, holiday} **)**

#### 傳回的資料類型**:**整數

## 引數**:**

引數

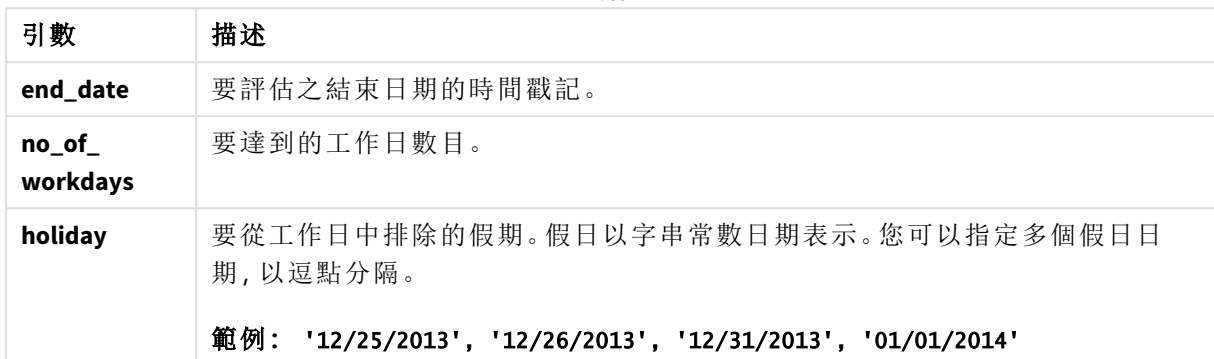

範例與結果:

這些範例使用日期格式 **DD/MM/YYYY**。日期格式是在位於資料載入指令碼頂端的 **SET DateFormat** 陳 述式中指定。變更範例中的格式,以滿足您的需求。

#### 指令碼處理範例

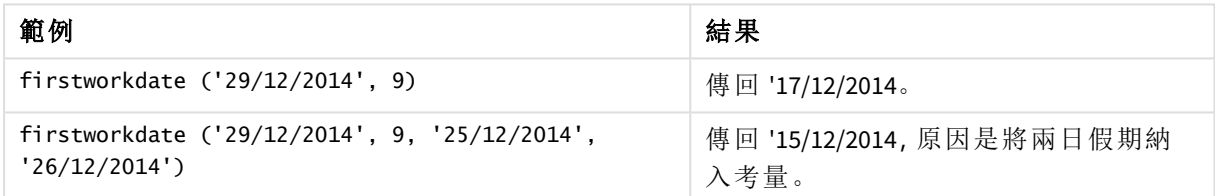

## 範例**:**

將範例指令碼新增至您的應用程式並予以執行。若要查看結果,將結果資料行中列出的欄位新增至 您應用程式中的工作表。

ProjectTable: LOAD \*, recno() as InvID, INLINE [ EndDate 28/03/2015 10/12/2015 5/2/2016 31/3/2016 19/5/2016 15/9/2016 ] ; NrDays: Load \*. FirstWorkDate(EndDate,120) As StartDate Resident ProjectTable; Drop table ProjectTable;

產生的表格顯示表格中各記錄的 FirstWorkDate 傳回值。
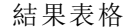

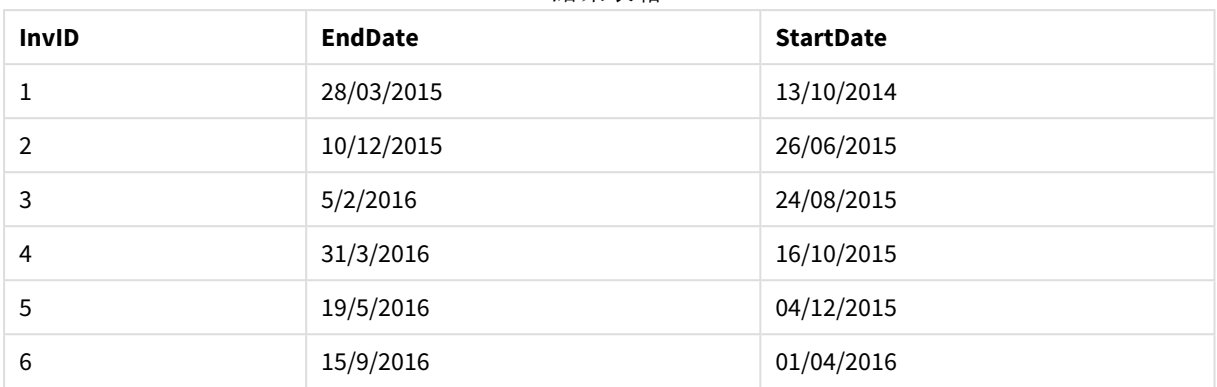

## GMT

此函數會傳回目前 Greenwich Mean Time,如衍生自區域設定。該函數會以 TimestampFormat 系統變數格式傳回值。

載入應用程式時,將會根據從系統時鐘取得的最新格林威治標準時間調整任何使用 GMT 函數的載 入指令碼表格、變數或圖表物件。

### 語法**:**

**GMT( )**

### 傳回的資料類型**:**雙值

這些範例使用時間戳記格式 M/D/YYYY h:mm:ss[.fff] TT。日期格式是在位於資料載入指令碼頂端的 SET TimestampFormat 陳述式中指定。變更範例中的格式,以滿足您的需求。

之 曲点 がくたい

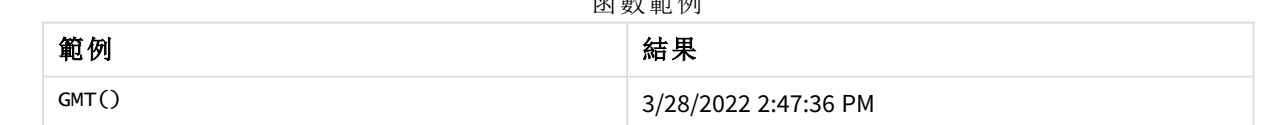

## 區域設定

除非另有說明,否則此主題中的範例皆使用下列日期格式:MM/DD/YYYY。日期格式是在資料載入指 令碼的 SET DateFormat 陳述式中指定。由於地區設定和其他因素,您系統中的預設日期格式可能會 不同。您可以變更以下範例中的格式,以滿足您的需求。或者,您可以在載入指令碼中變更格式,以 符合這些範例。

應用程式中的預設地區設定是根據安裝 Qlik Sense 之電腦或伺服器的地區系統設定。若您存取的 Qlik Sense 伺服器設定為瑞典,資料載入編輯器將會對日期、時間和貨幣使用瑞典文地區設定。這些 地區格式設定與 Qlik Sense 使用者介面中顯示的語言無關。Qlik Sense 顯示的語言將與您正在使用的 瀏覽器相同。

範例 1 - 變數 (指令碼) 載入指令碼和結果

## 概覽

開啟資料載入編輯器並將下面的載入指令碼新增至新的索引標籤。此範例使用 GMT 函數將目前的 格林威治標準時間設定為載入指令碼中的變數。

## 載入指令碼

LET  $VGMT = GMT()$ ;

### 結果

載入資料並建立工作表。使用文字與影像圖表物件建立文字方塊。

將此量值新增至文字方塊:

 $=V$ GMT

文字方塊應包含具有日期和時間的文字行,類似以下所示:

3/28/2022 2:47:36 PM

範例 2 - 11 月是一年的開始 (指令碼) 載入指令碼和結果

## 概覽

開啟資料載入編輯器並將下面的載入指令碼新增至新的索引標籤。

載入指令碼包含:

- <sup>l</sup> 包含過期圖書館書籍的資料集,這載入到名為 Overdue 的表格中。使用預設 DateFormat 系統 變數 MM/DD/YYYY。
- <sup>l</sup> 建立名為 days\_overdue 的新欄位,這計算每本書過期了多少天。

```
SET DateFormat='MM/DD/YYYY';
Overdue:
    Load
         *,
        Floor(GMT()-due_date) as days_overdue
         ;
Load
*
Inline
\Gamma
```

```
cust_id,book_id,due_date
1,4,01/01/2021,
2,24,01/10/2021,
6,173,01/31/2021,
31,281,02/01/2021,
86,265,02/10/2021,
52,465,06/30/2021,
26,537,07/26/2021,
92,275,10/31/2021,
27,455,11/01/2021,
27,46,12/31/2021
];
```
載入資料並開啟工作表。建立新的表格並將這些欄位新增為維度:

- due\_date
- $\bullet$  book\_id
- days\_overdue

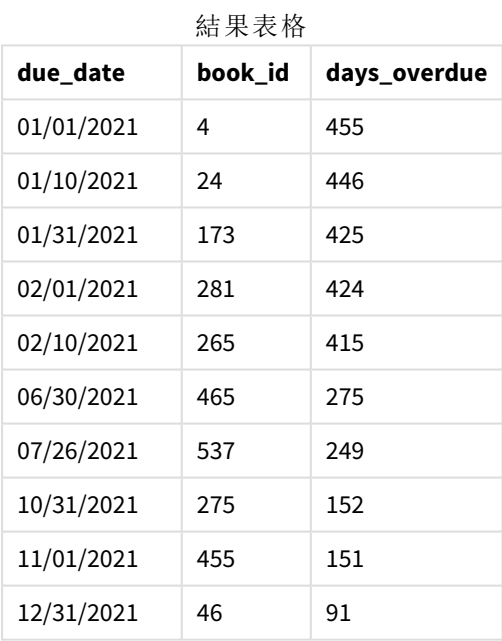

days\_overdue 欄位中的值的計算方式是使用 GMT() 函數尋找目前格林威治標準時間與原始到期日期 之間的差異。為了僅計算天數,會使用 Floor() 函數,將結果四捨五入為最接近的整數。

範例 3 - 圖表物件 (圖表) 載入指令碼和圖表運算式

## 概覽

開啟資料載入編輯器並將下面的載入指令碼新增至新的索引標籤。載入指令碼包含與上一個範例 相同的資料集。使用預設 DateFormat 系統變數 MM/DD/YYYY。

不過,在此範例中,不變的資料集會載入到應用程式中。會透過圖表物件中的量值計算過期天數的 值。

## 載入指令碼

SET DateFormat='MM/DD/YYYY';

Overdue: Load \* Inline  $\Gamma$ cust\_id,book\_id,due\_date 1,4,01/01/2021, 2,24,01/10/2021, 6,173,01/31/2021, 31,281,02/01/2021, 86,265,02/10/2021, 52,465,06/30/2021, 26,537,07/26/2021, 92,275,10/31/2021, 27,455,11/01/2021, 27,46,12/31/2021 ];

### 結果

載入資料並開啟工作表。建立新的表格並將這些欄位新增為維度:

- due\_date
- book\_id

建立下列量值:

=Floor(GMT() – due\_date)

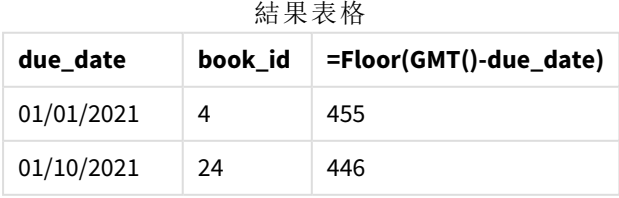

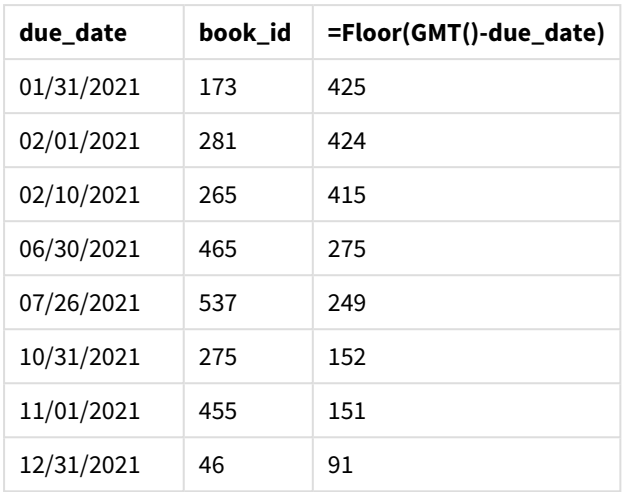

days\_overdue 欄位中的值的計算方式是使用 GMT() 函數尋找目前格林威治標準時間與原始到期日期 之間的差異。為了僅計算天數,會使用 Floor() 函數,將結果四捨五入為最接近的整數。

## hour

當 **expression** 的分數根據標準數字解譯的方式可解譯為時間時,此函數會傳回代表小 時的整數。

### 語法**:**

**hour(**expression**)**

#### 傳回的資料類型**:**整數

## 區域設定

除非另有說明,否則此主題中的範例皆使用下列日期格式:MM/DD/YYYY。日期格式是在資料載入指 令碼的 SET DateFormat 陳述式中指定。由於地區設定和其他因素,您系統中的預設日期格式可能會 不同。您可以變更以下範例中的格式,以滿足您的需求。或者,您可以在載入指令碼中變更格式,以 符合這些範例。

應用程式中的預設地區設定是根據安裝 Qlik Sense 之電腦或伺服器的地區系統設定。若您存取的 Qlik Sense 伺服器設定為瑞典,資料載入編輯器將會對日期、時間和貨幣使用瑞典文地區設定。這些 地區格式設定與 Qlik Sense 使用者介面中顯示的語言無關。Qlik Sense 顯示的語言將與您正在使用的 瀏覽器相同。

祕 動 箱 届

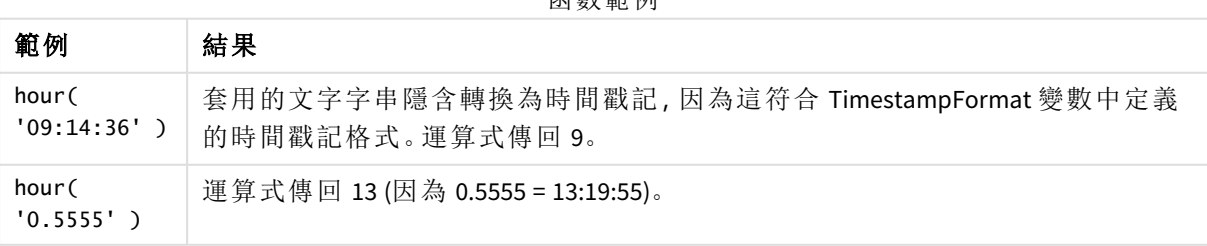

範例 1 – 變數 (指令碼) 載入指令碼和結果

概述

開啟 資料載入編輯器 並將下面的載入指今碼新增至新的索引標籤。

載入指令碼包含:

- <sup>l</sup> 包含依時間戳記之交易的資料集
- <sup>l</sup> 預設 TimeStamp 系統變數 (M/D/YYYY h:mm:ss[.fff] TT)

建立欄位 'hour',在進行購買時計算。

### 載入指令碼

```
SET TimestampFormat='M/D/YYYY h:mm:ss[.fff] TT';
Transactions:
  Load
    *,
    hour(date) as hour
    ;
Load
*
Inline
\Gammaid,date,amount
9497,'2022-01-05 19:04:57',47.25,
9498,'2022-01-03 14:21:53',51.75,
9499,'2022-01-03 05:40:49',73.53,
9500,'2022-01-04 18:49:38',15.35,
9501,'2022-01-01 22:10:22',31.43,
9502,'2022-01-05 19:34:46',13.24,
9503,'2022-01-04 22:58:34',74.34,
9504,'2022-01-06 11:29:38',50.00,
9505,'2022-01-02 08:35:54',36.34,
9506,'2022-01-06 08:49:09',74.23
];
```
## 結果

載入資料並開啟工作表。建立新的表格並將這些欄位新增為維度:

- $\bullet$  date
- $\bullet$  hour

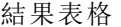

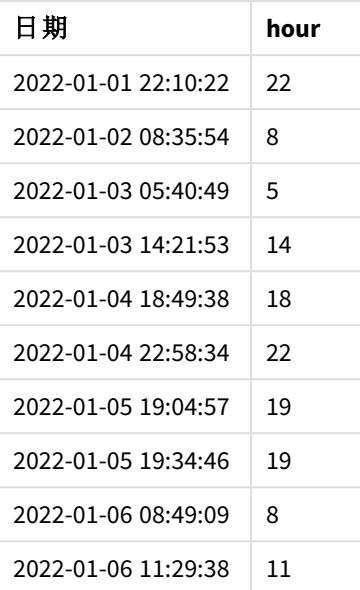

使用 hour() 函數並傳遞日期作為前置 LOAD 陳述式中的運算式,以建立小時欄位中的值。

範例 2 – 圖表物件 (圖表) 載入指令碼和圖表運算式

### 概述

開啟 資料載入編輯器 並將下面的載入指令碼新增至新的索引標籤。

載入指令碼包含:

- <sup>l</sup> 資料集與第一個範例中相同。
- <sup>l</sup> 預設 TimeStamp 系統變數 (M/D/YYYY h:mm:ss[.fff] TT)。

不過,在此範例中,不變的資料集會載入到應用程式中。會透過圖表物件中的量值計算 'hour' 值。

### 載入指令碼

SET TimestampFormat='M/D/YYYY h:mm:ss[.fff] TT';

```
Transactions:
Load
*
Inline
\Gammaid,date,amount
9497,'2022-01-05 19:04:57',47.25,
9498,'2022-01-03 14:21:53',51.75,
9499,'2022-01-03 05:40:49',73.53,
9500,'2022-01-04 18:49:38',15.35,
9501,'2022-01-01 22:10:22',31.43,
9502,'2022-01-05 19:34:46',13.24,
```

```
9503,'2022-01-04 22:58:34',74.34,
9504,'2022-01-06 11:29:38',50.00,
9505,'2022-01-02 08:35:54',36.34,
9506,'2022-01-06 08:49:09',74.23
];
```
載入資料並開啟工作表。建立新的表格並將此欄位新增為維度:date。

若要計算 'hour',建立下列量值:

=hour(date)

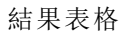

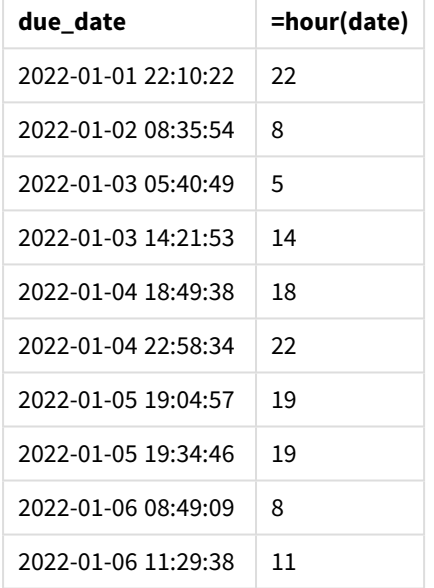

'hour' 值的建立方式是使用 hour() 函數並傳遞日期作為圖表物件量值中的運算式。

# inday

此函數會傳回 True,前提是如果 **timestamp** 位於包含 **base\_timestamp** 的日中。

## 語法**:**

**InDay (**timestamp, base\_timestamp, period\_no[, day\_start]**)**

inday 函數的圖表

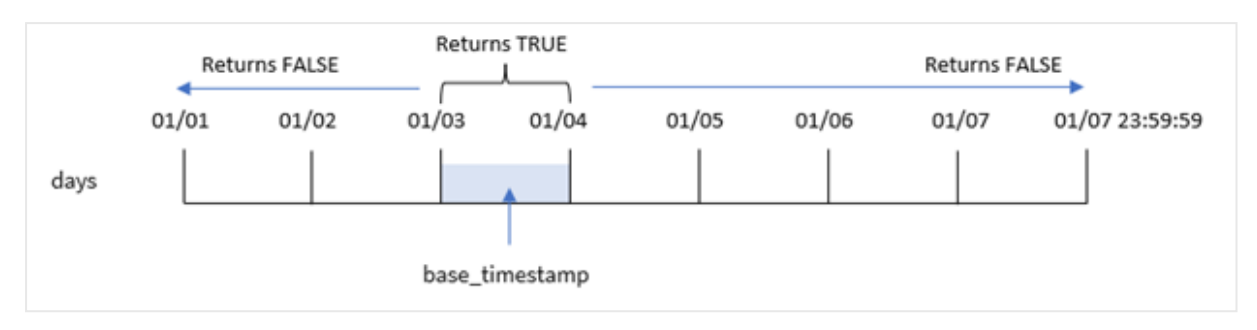

inday() 函數使用 base\_timestamp 引數來識別時間戳記落在哪一天。依照預設,一天的開始時間為 午夜;但您可以使用 inday() 函數的 day\_start 引數變更一天的開始時間。定義此日後,該函數將會 在比較規定的時間戳記值與該日時傳回布林值結果。

### 什麼情況下使用

inday() 函數會傳回布林值結果。通常,此函數類型將作為 if expression 中的條件使用。這根據評 估的日期是否發生於問題中的時間戳記當日,傳回彙總或計算。

例如,inday() 函數可用來識別指定日製作的所有設備。

### 傳回的資料類型**:**布林

在 Qlik Sense 中,布林值 true 值以 -1 代表,而 false 值以 0 代表。

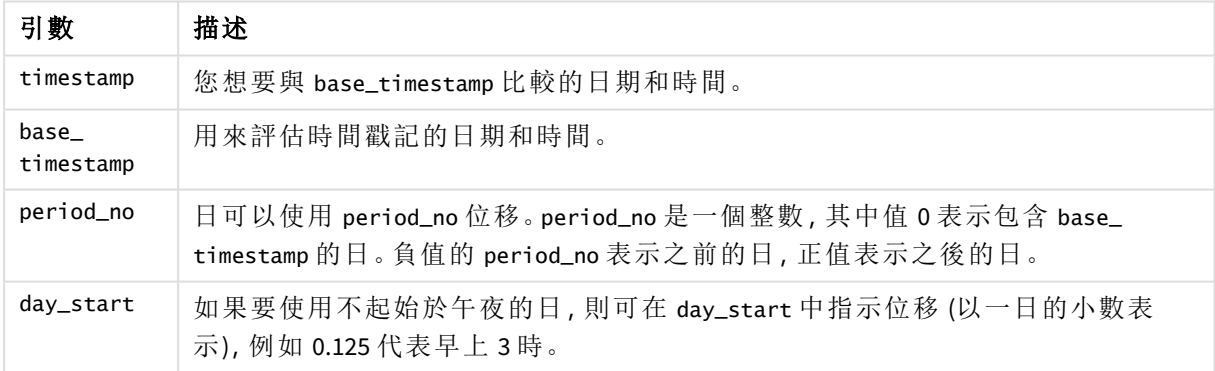

引數

## 區域設定

除非另有說明,否則此主題中的範例皆使用下列日期格式:MM/DD/YYYY。日期格式是在資料載入指 令碼的 SET DateFormat 陳述式中指定。由於地區設定和其他因素,您系統中的預設日期格式可能會 不同。您可以變更以下範例中的格式,以滿足您的需求。或者,您可以在載入指令碼中變更格式,以 符合這些範例。

應用程式中的預設地區設定是根據安裝 Qlik Sense 之電腦或伺服器的地區系統設定。若您存取的 Qlik Sense 伺服器設定為瑞典,資料載入編輯器將會對日期、時間和貨幣使用瑞典文地區設定。這些 地區格式設定與 Qlik Sense 使用者介面中顯示的語言無關。Qlik Sense 顯示的語言將與您正在使用的 瀏覽器相同。

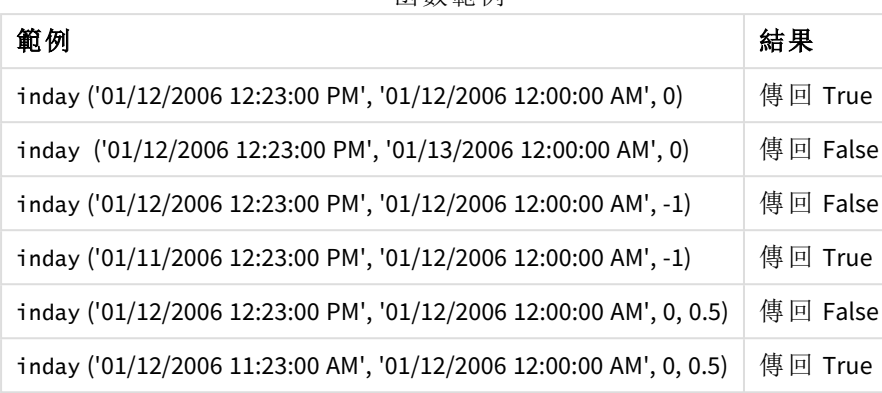

函數範例

範例 1 – LOAD 陳述式 (指令碼)

載入指令碼和結果

### 概覽

開啟資料載入編輯器並將下面的載入指令碼新增至新的索引標籤。

載入指令碼包含:

- <sup>l</sup> 包含依時間戳記之交易的資料集,這載入到稱為 Transactions 的表格中。
- <sup>l</sup> 以 TimeStamp 系統變數 (M/D/YYYY h:mm:ss[.fff] TT) 格式提供的日期欄位。
- <sup>l</sup> 包含設定為 in\_day 欄位之 inday() 函數的前置載入。

```
SET TimestampFormat='M/D/YYYY h:mm:ss[.fff] TT';
Transactions:
    Load
        *,
        inday(date,'01/05/2022 12:00:00 AM', 0) as in_day
        ;
Load
*
Inline
\Gammaid,date,amount
9497,'01/01/2022 7:34:46 PM',13.24
9498,'01/01/2022 10:10:22 PM',31.43
9499,'01/02/2022 8:35:54 AM',36.34
9500,'01/03/2022 2:21:53 PM',51.75
9501,'01/04/2022 6:49:38 PM',15.35
9502,'01/04/2022 10:58:34 PM',74.34
9503,'01/05/2022 5:40:49 AM',73.53
9504,'01/05/2022 11:29:38 AM',50.00
9505,'01/05/2022 7:04:57 PM',47.25
9506,'01/06/2022 8:49:09 AM',74.23
];
```
載入資料並開啟工作表。建立新的表格並將這些欄位新增為維度:

- $\bullet$  date
- $\cdot$  in\_day

結果表格

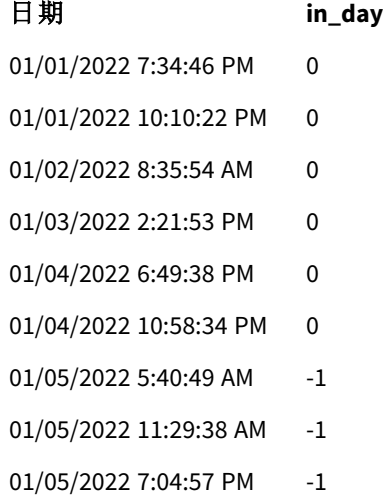

01/06/2022 8:49:09 AM 0

in\_day 欄位在前置 LOAD 陳述式中的建立方式是使用 inday() 函數並傳遞日期欄位,即 1 月 5 日的 硬式編碼時間戳記和值為 0 的 period\_no 作為函數的引數。

## 範例 2 – period no

載入指令碼和結果

## 概覽

Load \*

載入指令碼使用與第一個範例中相同的資料集和情境。

不過,在此範例中,任務要計算交易日期是否發生在 1 月 5 日之前的兩天。

```
SET TimestampFormat='M/D/YYYY h:mm:ss[.fff] TT';
Transactions:
    Load
        *,
        inday(date,'01/05/2022 12:00:00 AM', -2) as in_day
        ;
```
Inline

```
\Gammaid,date,amount
9497,'01/01/2022 7:34:46 PM',13.24
9498,'01/01/2022 10:10:22 PM',31.43
9499,'01/02/2022 8:35:54 AM',36.34
9500,'01/03/2022 2:21:53 PM',51.75
9501,'01/04/2022 6:49:38 PM',15.35
9502,'01/04/2022 10:58:34 PM',74.34
9503,'01/05/2022 5:40:49 AM',73.53
9504,'01/05/2022 11:29:38 AM',50.00
9505,'01/05/2022 7:04:57 PM',47.25
9506,'01/06/2022 8:49:09 AM',74.23
];
```
# 結果

載入資料並開啟工作表。建立新的表格並將這些欄位新增為維度:

- $\bullet$  date
- $\cdot$  in\_day

結果表格

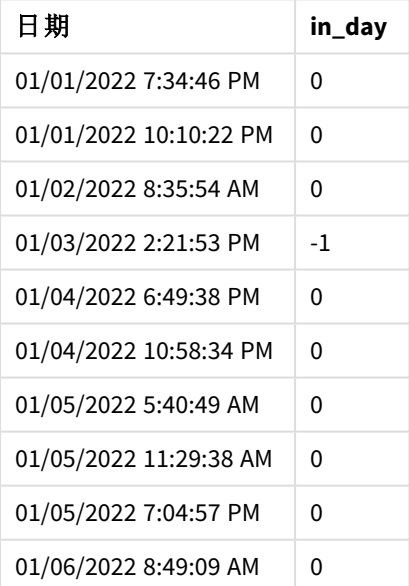

在此實例中,因為值為 -2 的 period\_no 作為 inday() 函數中的偏移引數使用,所以函數會決定每個 交易日期是否發生在 1 月 3 日。這可以在輸出表格中驗證,其中有一筆交易傳回布林值結果 TRUE。

## 範例 3 – day\_start

載入指令碼和結果

## 概覽

載入指令碼使用與先前範例中相同的資料集和情境。

不過,在此範例中,公司政策是工作日在上午 7 時開始和結束。

## 載入指令碼

```
SET TimestampFormat='M/D/YYYY h:mm:ss[.fff] TT';
Transactions:
    Load
        *,
        inday(date,'01/05/2022 12:00:00 AM', 0, 7/24) as in_day
        ;
Load
*
Inline
\lfloorid,date,amount
9497,'01/01/2022 7:34:46 PM',13.24
9498,'01/01/2022 10:10:22 PM',31.43
9499,'01/02/2022 8:35:54 AM',36.34
9500,'01/03/2022 2:21:53 PM',51.75
9501,'01/04/2022 6:49:38 PM',15.35
9502,'01/04/2022 10:58:34 PM',74.34
9503,'01/05/2022 5:40:49 AM',73.53
9504,'01/05/2022 11:29:38 AM',50.00
9505,'01/05/2022 7:04:57 PM',47.25
9506,'01/06/2022 8:49:09 AM',74.23
];
```
#### 結果

載入資料並開啟工作表。建立新的表格並將這些欄位新增為維度:

- $\bullet$  date
- $\cdot$  in\_day

結果表格

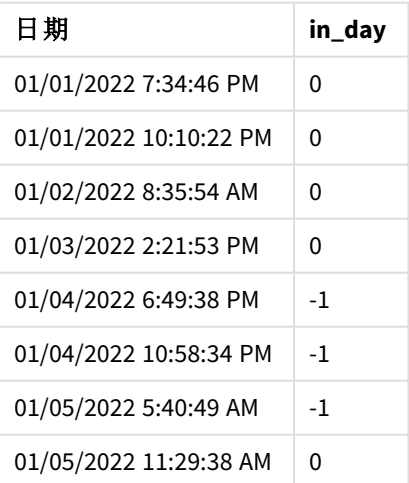

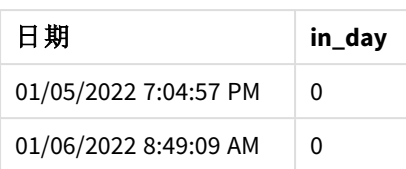

因為 inday() 函數中使用的 start\_day 引數為 7/24, 亦即上午 7 時, 所以該函數會決定每個交易日期 是否發生在 1 月 4 日上午 7 時和 1 月 5 日上午 7 時之間。

這可以在輸出表格中驗證,其中發生在 1 月 4 日上午 7 時之後的交易傳回布林值結果 TRUE,而發生 在 1 月 5 日上午 7 時之後的交易則傳回布林值結果 。

範例 4 – 圖表物件

載入指令碼和圖表運算式

### 概覽

載入指令碼使用與先前範例中相同的資料集和情境。

不過,在此範例中,資料集保持不變並且會載入到應用程式中。您將會建立圖表物件中的量值,藉 此計算以決定交易是否發生在 1 月 5 日。

### 載入指令碼

```
Transactions:
Load
*
Inline
\Gammaid,date,amount
9497,'01/01/2022 7:34:46 PM',13.24
9498,'01/01/2022 10:10:22 PM',31.43
9499,'01/02/2022 8:35:54 AM',36.34
9500,'01/03/2022 2:21:53 PM',51.75
9501,'01/04/2022 6:49:38 PM',15.35
9502,'01/04/2022 10:58:34 PM',74.34
9503,'01/05/2022 5:40:49 AM',73.53
9504,'01/05/2022 11:29:38 AM',50.00
9505,'01/05/2022 7:04:57 PM',47.25
9506,'01/06/2022 8:49:09 AM',74.23
];
```
#### 結果

載入資料並開啟工作表。建立新的表格並將此欄位新增為維度:

• date

若要計算交易是否發生在 1 月 5 日,建立下列量值:

=inday(date,'01/05/2022 12:00:00 AM',0)

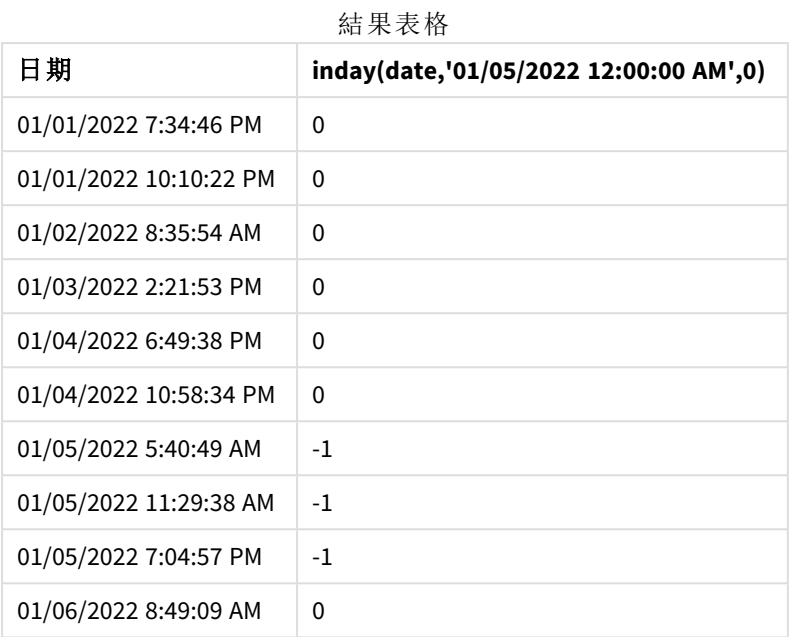

## 範例 5 – 情境

載入指令碼和結果

## 概覽

在此範例中,這識別出由於設備錯誤,在 1 月 5 日製造的產品有瑕疵。最終使用者希望圖表物件依 日期顯示哪些製造產品的狀態為「瑕疵」或「故障」,以及在 1 月 5 日製造的產品成本。

開啟資料載入編輯器並將下面的載入指令碼新增至新的索引標籤。

載入指令碼包含:

- 載入資料集並稱為「Products」的表格。
- <sup>l</sup> 該表格含有下列欄位:
	- **·** 產品 ID
	- <sup>l</sup> 製造時間
	- <sup>l</sup> 成本價格

```
Products:
Load
*
Inline
\Gammaproduct_id,manufacture_date,cost_price
9497,'01/01/2022 7:34:46 PM',13.24
9498,'01/01/2022 10:10:22 PM',31.43
9499,'01/02/2022 8:35:54 AM',36.34
9500,'01/03/2022 2:21:53 PM',51.75
9501,'01/04/2022 6:49:38 PM',15.35
```

```
9502,'01/04/2022 10:58:34 PM',74.34
9503,'01/05/2022 5:40:49 AM',73.53
9504,'01/05/2022 11:29:38 AM',50.00
9505,'01/05/2022 7:04:57 PM',47.25
9506,'01/06/2022 8:49:09 AM',74.23
];
```
載入資料並開啟工作表。建立新的表格並將此欄位新增為維度:

=dayname(manufacture\_date)

建立下列量值:

- <sup>l</sup> =if(only(InDay(manufacture\_date,makedate(2022,01,05),0)),'Defective','Faultless')
- $\bullet$  =sum(cost\_price)

將量值的數字格式設定為金錢。

在外觀之下,關閉總計。

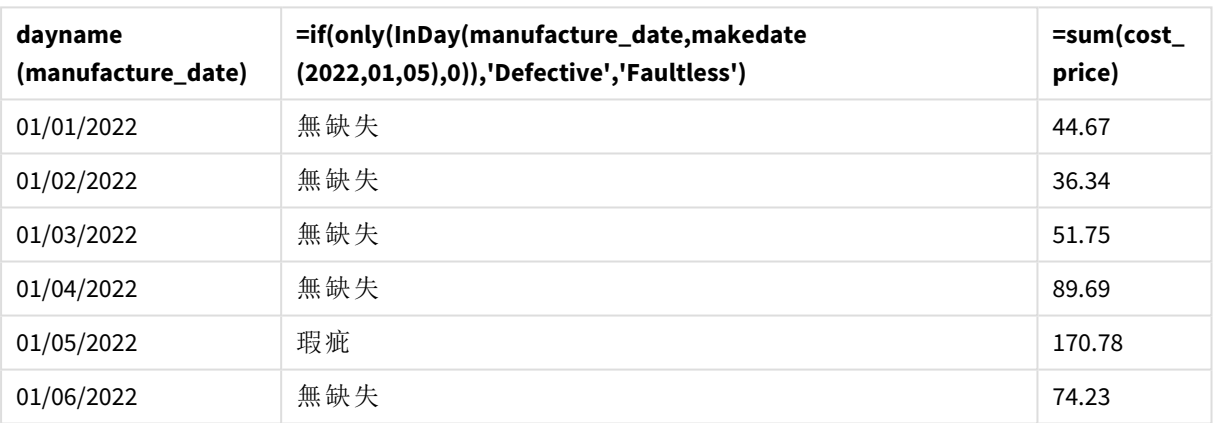

結果表格

inday() 函數會在評估每個產品的製造日期時傳回布林值。對於在1月5日製造的任何產品, inday () 函數會傳回布林值 TRUE 並將產品標記為「瑕疵」。對於傳回 FALSE 值的任何產品 (因此這不是在 該日製造),會將產品標記為「無缺失」。

## indaytotime

如果 **timestamp** 位於包含 **base\_timestamp** 的日部分內,且不超過 (可包含) **base\_ timestamp** 的確切的毫秒,則此函數會傳回 True。

### 語法**:**

**InDayToTime (**timestamp, base\_timestamp, period\_no[, day\_start]**)** indaytotime() 函數傳回依據時間戳記值在該日時段期間於何時發生所決定的布林值結果。此時段 的開始界線是一天的開始,預設為午夜;一天的開始可以透過 indaytotime() 函數的 day\_start 引數 來修改。一天時段的結束界線由函數的 base\_timestamp 引數決定。

indaytotime 函數的圖表。

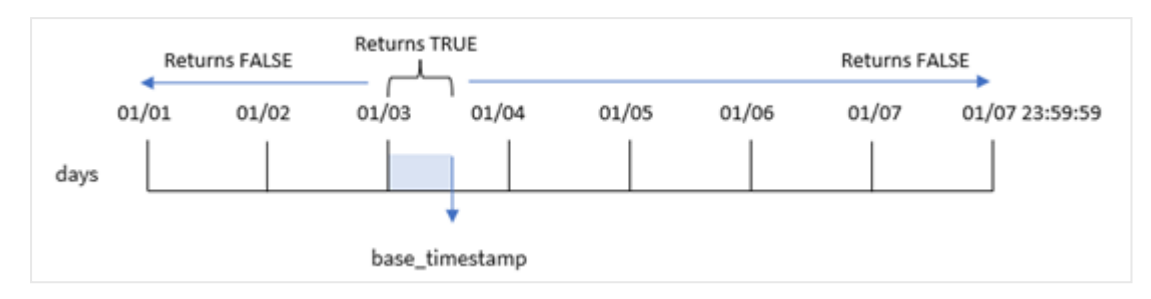

### 什麼情況下使用

indaytotime() 函數會傳回布林值結果。通常,此函數類型將作為 if expression 中的條件使用。 indaytotime() 函數會截至 (含) 基本時間戳記的時間,根據時間戳記是否發生在該日時段內,傳回彙 總或計算。

例如,indaytotime() 函數可用來顯示到今日為止演出之節目的票券銷售總和。

### 傳回的資料類型**:**布林

在 Qlik Sense 中,布林值 true 值以 -1 代表,而 false 值以 0 代表。

引數

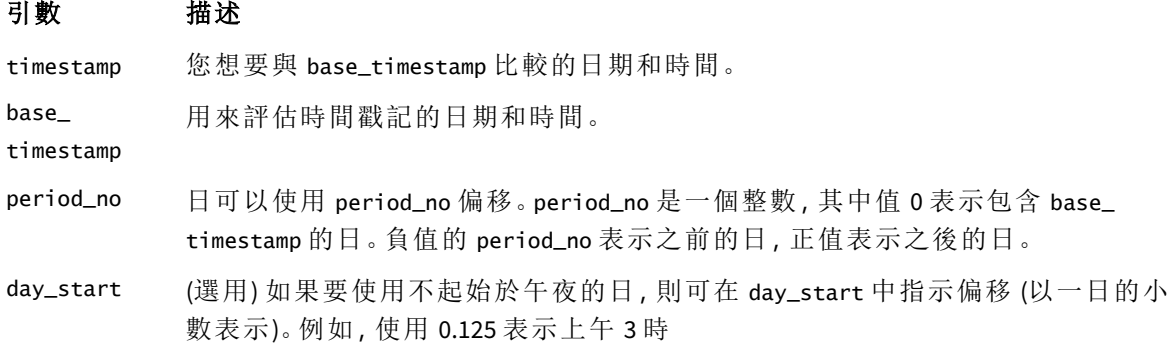

區域設定

除非另有說明,否則此主題中的範例皆使用下列日期格式:MM/DD/YYYY。日期格式是在資料載入指 令碼的 SET DateFormat 陳述式中指定。由於地區設定和其他因素,您系統中的預設日期格式可能會 不同。您可以變更以下範例中的格式,以滿足您的需求。或者,您可以在載入指令碼中變更格式,以 符合這些範例。

應用程式中的預設地區設定是根據安裝 Qlik Sense 之電腦或伺服器的地區系統設定。若您存取的 Qlik Sense 伺服器設定為瑞典,資料載入編輯器將會對日期、時間和貨幣使用瑞典文地區設定。這些 地區格式設定與 Qlik Sense 使用者介面中顯示的語言無關。Qlik Sense 顯示的語言將與您正在使用的 瀏覽器相同。

### 函數範例

#### 範例 結果

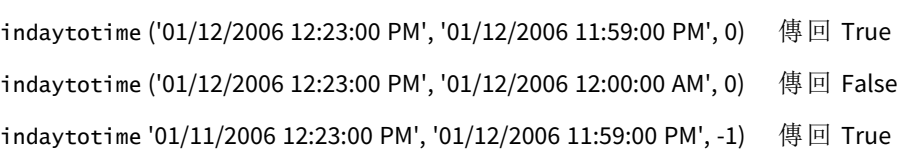

範例 1 – 無其他引數

載入指令碼和結果

### 概述

開啟 資料載入編輯器 並將下面的載入指令碼新增至新的索引標籤。

載入指令碼包含:

- <sup>l</sup> 包含一組 1 月 4 日和 1 月 5 日之間交易的資料集載入到稱為「Transactions」的表格中。
- <sup>l</sup> 以 TimeStamp 系統變數 (M/D/YYYY h:mm:ss[.fff] TT) 格式提供的日期欄位。
- <sup>l</sup> 包含 indaytotime() 函數的前置載入,這設定為 'in\_day\_to\_time' 欄位,決定每筆交易是否發 生在上午 9:00 之前。

```
SET TimestampFormat='M/D/YYYY h:mm:ss[.fff] TT';
Transactions:
    Load
        *,
        indaytotime(date,'01/05/2022 9:00:00 AM',0) as in_day_to_time
        ;
Load
*
Inline
\Gammaid,date,amount
8188,'01/04/2022 3:41:54 AM',25.66
8189,'01/04/2022 4:19:43 AM',87.21
8190,'01/04/2022 4:53:47 AM',53.80
8191,'01/04/2022 8:38:53 AM',69.98
8192,'01/04/2022 10:37:52 AM',57.42
8193,'01/04/2022 1:54:10 PM',45.89
8194,'01/04/2022 5:53:23 PM',82.77
8195,'01/04/2022 8:13:26 PM',36.23
8196,'01/04/2022 10:00:49 PM',76.11
8197,'01/05/2022 7:45:37 AM',82.06
8198,'01/05/2022 8:44:36 AM',17.17
8199,'01/05/2022 11:26:08 AM',40.39
8200,'01/05/2022 6:43:08 PM',37.23
8201,'01/05/2022 10:54:10 PM',88.27
```

```
8202,'01/05/2022 11:09:09 PM',95.93
];
```
載入資料並開啟工作表。建立新的表格並將這些欄位新增為維度:

- date
- in\_day\_to\_time

結果表格

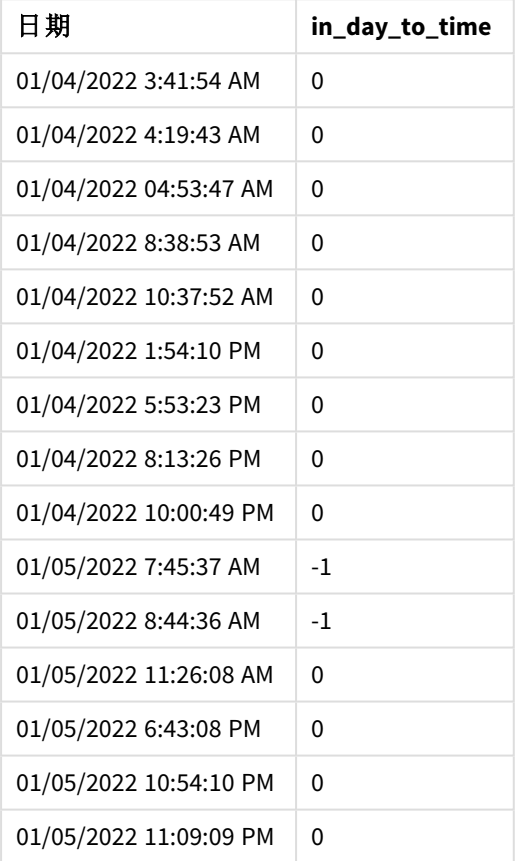

範例 *1* 具有上午 *9:00* 限制的 indaytotime 函數圖表。

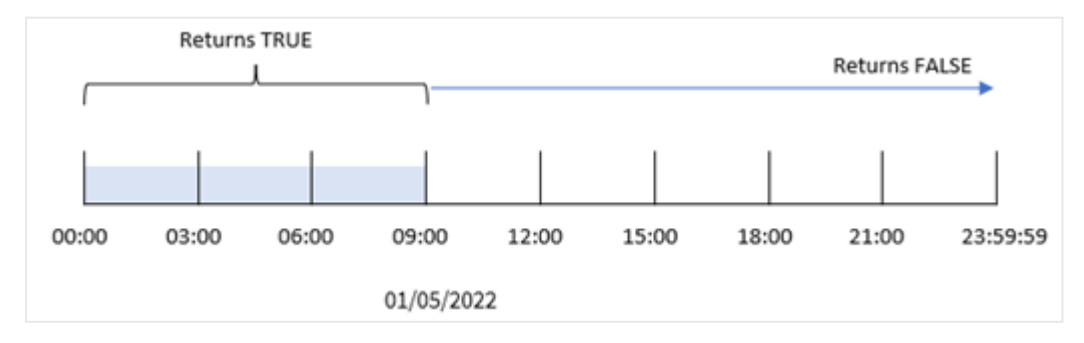

in\_day\_to\_time field 在前置 LOAD 陳述式中的建立方式是使用 indaytotime() 函數並傳遞日期欄 位,即 1 月 5 日上午 9:00 的硬式編碼時間戳記和值為 0 的偏移作為函數的引數。任何發生在 1 月 5 日午夜和上午 9:00 之間的交易都會傳回 TRUE。

### 範例 2 – period\_no

載入指令碼和結果

## 概覽

載入指令碼使用與第一個範例中相同的資料集和情境。

不過,在此範例中,您將計算交易日期是否發生在 1 月 5 日上午 9:00 前一天。

### 載入指令碼

```
SET TimestampFormat='M/D/YYYY h:mm:ss[.fff] TT';
Transactions:
    Load
        *,
        indaytotime(date,'01/05/2022 9:00:00 AM', -1) as in_day_to_time
        ;
Load
*
Inline
\Gammaid,date,amount
8188,'01/04/2022 3:41:54 AM',25.66
8189,'01/04/2022 4:19:43 AM',87.21
8190,'01/04/2022 4:53:47 AM',53.80
8191,'01/04/2022 8:38:53 AM',69.98
8192,'01/04/2022 10:37:52 AM',57.42
8193,'01/04/2022 1:54:10 PM',45.89
8194,'01/04/2022 5:53:23 PM',82.77
8195,'01/04/2022 8:13:26 PM',36.23
8196,'01/04/2022 10:00:49 PM',76.11
8197,'01/05/2022 7:45:37 AM',82.06
8198,'01/05/2022 8:44:36 AM',17.17
8199,'01/05/2022 11:26:08 AM',40.39
8200,'01/05/2022 6:43:08 PM',37.23
8201,'01/05/2022 10:54:10 PM',88.27
8202,'01/05/2022 11:09:09 PM',95.93
];
```
## 結果

載入資料並開啟工作表。建立新的表格並將這些欄位新增為維度:

- $\bullet$  date
- in\_day\_to\_time

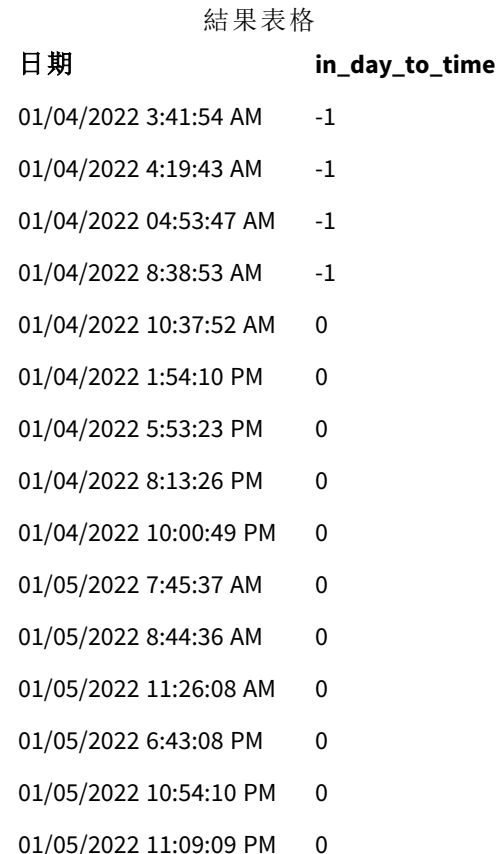

範例 *2* 具有自 *1* 月 *4* 日以來交易的 indaytotime 函數圖表。

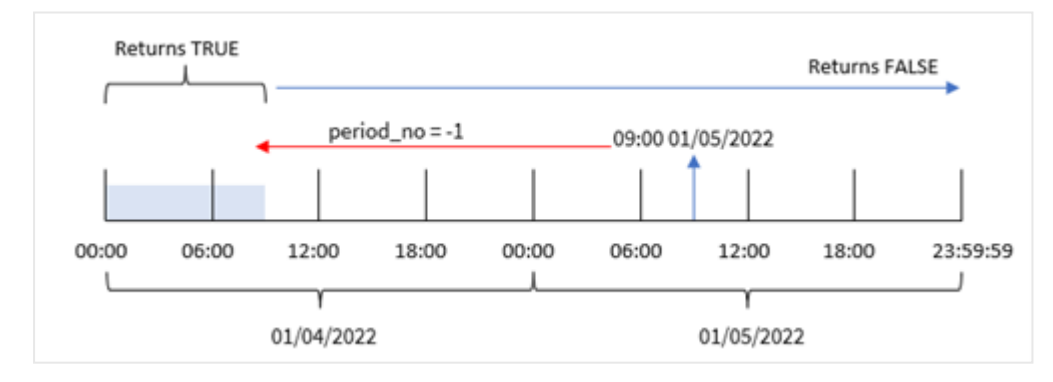

在此範例中,因為值為 -1 的偏移作為 indaytotime() 函數中的偏移引數使用,所以函數會決定每個 交易日期是否發生在 1 月 4 日上午 9:00 之前。這可以在輸出表格中驗證,其中有一筆交易傳回布林 值結果 TRUE。

# 範例 3 – day\_start

載入指令碼和結果

## 概覽

使用與第一個範例相同的資料集和情境。

不過,在此範例中,公司政策是工作日在上午 8 時開始和結束。

## 載入指令碼

```
SET TimestampFormat='M/D/YYYY h:mm:ss[.fff] TT';
Transactions:
    Load
        *,
        indaytotime(date,'01/05/2022 9:00:00 AM', 0,8/24) as in_day_to_time
        ;
Load
*
Inline
\lceilid,date,amount
8188,'01/04/2022 3:41:54 AM',25.66
8189,'01/04/2022 4:19:43 AM',87.21
8190,'01/04/2022 4:53:47 AM',53.80
8191,'01/04/2022 8:38:53 AM',69.98
8192,'01/04/2022 10:37:52 AM',57.42
8193,'01/04/2022 1:54:10 PM',45.89
8194,'01/04/2022 5:53:23 PM',82.77
8195,'01/04/2022 8:13:26 PM',36.23
8196,'01/04/2022 10:00:49 PM',76.11
8197,'01/05/2022 7:45:37 AM',82.06
8198,'01/05/2022 8:44:36 AM',17.17
8199,'01/05/2022 11:26:08 AM',40.39
8200,'01/05/2022 6:43:08 PM',37.23
8201,'01/05/2022 10:54:10 PM',88.27
8202,'01/05/2022 11:09:09 PM',95.93
];
```
## 結果

載入資料並開啟工作表。建立新的表格並將這些欄位新增為維度:

- $\bullet$  date
- in\_day\_to\_time

結果表格

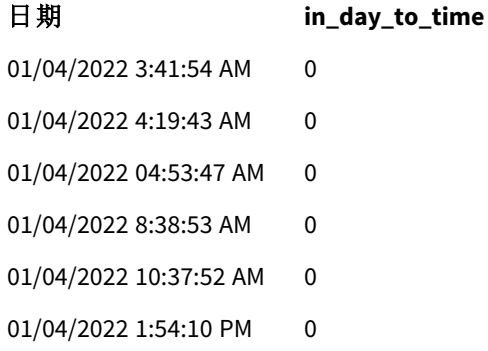

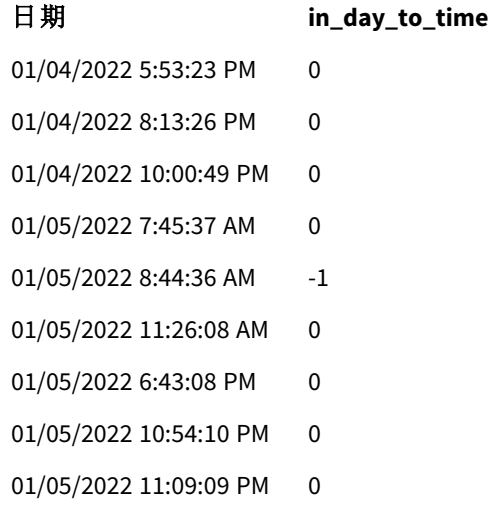

範例 *3* 具有自上午 *8:00* 至上午 *9:00* 之交易的 indaytotime 函數圖表

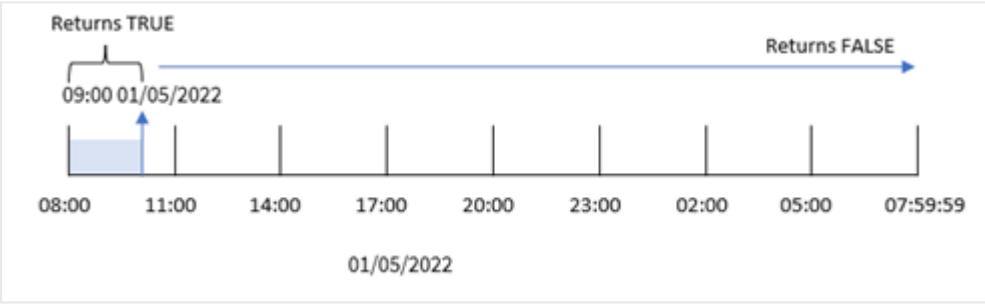

因為 indaytotime() 函數中使用的 start\_day 引數為 8/24,等同於上午 8:00,所以每天於上午 8:00 開 始和結束。因此,indaytotime() 函數將會為發生在 1 月 5 日上午 8:00 和上午 9:00 之間的任何交易傳 回布林值結果 TRUE。

### 範例 4 – 圖表物件

載入指令碼和圖表運算式

### 概述

使用與第一個範例相同的資料集和情境。

不過,在此範例中,資料集保持不變並且會載入到應用程式中。您將會建立圖表物件中的量值,藉 此計算以決定交易是否發生在 1 月 5 日上午 9:00 之前。

```
Transactions:
Load
*
Inline
\Gammaid,date,amount
8188,'01/04/2022 3:41:54 AM',25.66
```

```
8189,'01/04/2022 4:19:43 AM',87.21
8190,'01/04/2022 4:53:47 AM',53.80
8191,'01/04/2022 8:38:53 AM',69.98
8192,'01/04/2022 10:37:52 AM',57.42
8193,'01/04/2022 1:54:10 PM',45.89
8194,'01/04/2022 5:53:23 PM',82.77
8195,'01/04/2022 8:13:26 PM',36.23
8196,'01/04/2022 10:00:49 PM',76.11
8197,'01/05/2022 7:45:37 AM',82.06
8198,'01/05/2022 8:44:36 AM',17.17
8199,'01/05/2022 11:26:08 AM',40.39
8200,'01/05/2022 6:43:08 PM',37.23
8201,'01/05/2022 10:54:10 PM',88.27
8202,'01/05/2022 11:09:09 PM',95.93
];
```
載入資料並開啟工作表。建立新的表格並將此欄位新增為維度:

date。

若要決定交易是否發生在 1 月 5 日上午 9:00 之前,建立下列量值:

=indaytotime(date,'01/05/2022 9:00:00 AM',0)

#### 結果表格

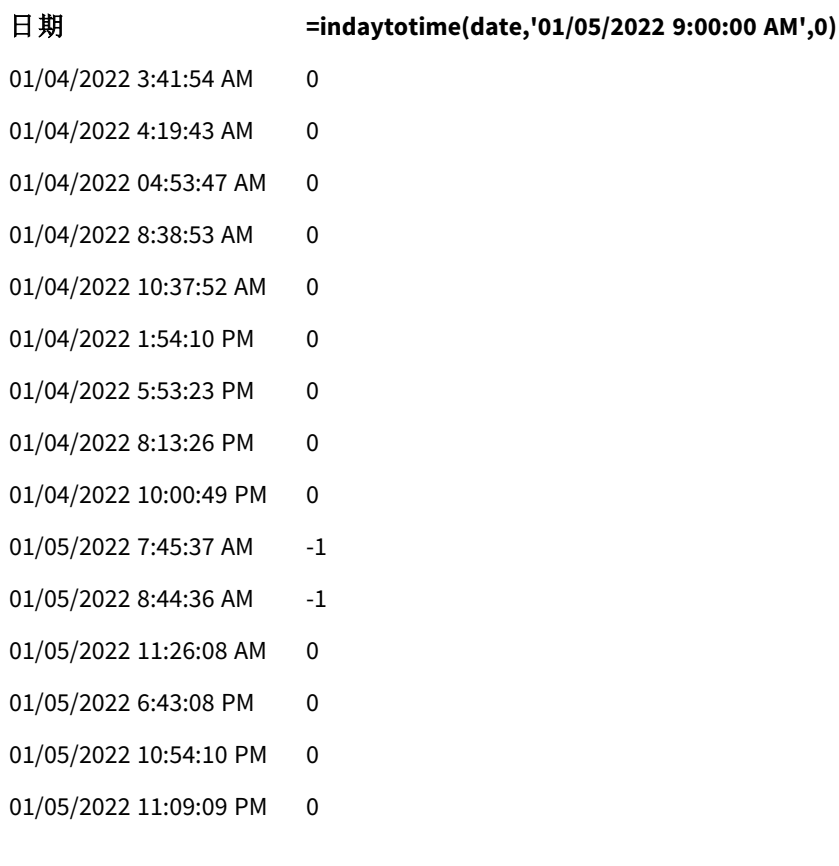

in\_day\_to\_time 量值在圖表物件中的建立方式是使用 indaytotime() 函數並傳遞日期欄位,即 1 月 5 日上午 9:00 的硬式編碼時間戳記和值為 0 的偏移作為函數的引數。任何發生在 1 月 5 日午夜和上午 9:00 之間的交易都會傳回 TRUE。這在結果表格中驗證。

範例 5 – 情境

載入指令碼和結果

## 概覽

在此範例中,包含當地電影院票券銷售的資料集載入到稱為 Ticket\_Sales 的表格中。今日為 2022 年 5 月 3 日,現在是上午 11:00。

使用者希望 KPI 圖表物件顯示從截至今日演出的所有節目所賺取的收益。

### 載入指令碼

SET TimestampFormat='M/D/YYYY h:mm:ss[.fff] TT';

```
Ticket_Sales:
Load
*
Inline
\Gammasale ID, show time, ticket price
1,05/01/2022 09:30:00 AM,10.50
2,05/03/2022 05:30:00 PM,21.00
3,05/03/2022 09:30:00 AM,10.50
4,05/03/2022 09:30:00 AM,31.50
5,05/03/2022 09:30:00 AM,10.50
6,05/03/2022 12:00:00 PM,42.00
7,05/03/2022 12:00:00 PM,10.50
8,05/03/2022 05:30:00 PM,42.00
9,05/03/2022 08:00:00 PM,31.50
10,05/04/2022 10:30:00 AM,31.50
11,05/04/2022 12:00:00 PM,10.50
12,05/04/2022 05:30:00 PM,10.50
13,05/05/2022 05:30:00 PM,21.00
14,05/06/2022 12:00:00 PM,21.00
15,05/07/2022 09:30:00 AM,42.00
16,05/07/2022 10:30:00 AM,42.00
17,05/07/2022 10:30:00 AM,10.50
18,05/07/2022 05:30:00 PM,10.50
19,05/08/2022 05:30:00 PM,21.00
20,05/11/2022 09:30:00 AM,10.50
];
```
### 結果

請執行下列動作:

- 1. 建立 KPI 物件。
- 2. 使用 indaytotime() 函數建立將會顯示截至今日演出節目的所有票券銷售總和的量值:

=sum(if(indaytotime([show time],'05/03/2022 11:00:00 AM',0),[ticket price],0))

- 3. 建立 KPI 物件的標籤「目前收益」。
- 4. 將量值的數字格式設定為金錢。

截至 2022 年 5 月 3 日上午 11:00 的票券銷售總和總計為 \$52.50。

indaytotime () 函數會在比較每項票券銷售的節目時間與目前時間 ('05/03/2022 11:00:00 AM') 時傳回 布林值。對於 5 月 3 日在上午 11:00 之前的任何節目,indaytotime () 函數會傳回布林值 TRUE,其票 券價格將會包括在總和總計中。

## inlunarweek

此函數會判定 **timestamp** 是否位於包含 **base\_date** 的農曆週內。將 1 月 1 日視為該週的 第一天,以定義 Qlik Sense 中的農曆週。除了該年的最後一週,每週都會確切包含七天。

#### 語法**:**

**InLunarWeek (**timestamp, base\_date, period\_no[, first\_week\_day]**)**

#### 傳回的資料類型**:**布林

在 *Qlik Sense* 中,布林值 *true* 值以 *-1* 代表,而 *false* 值以 *0* 代表。

inlunarweek() 函數判定 base\_date 落在哪一個農曆週。然後,判定每個時間戳記值是否發生在與 base\_date 相同的農曆週期間後,就會傳回布林值結果。

#### inlunarweek() 函數的圖表

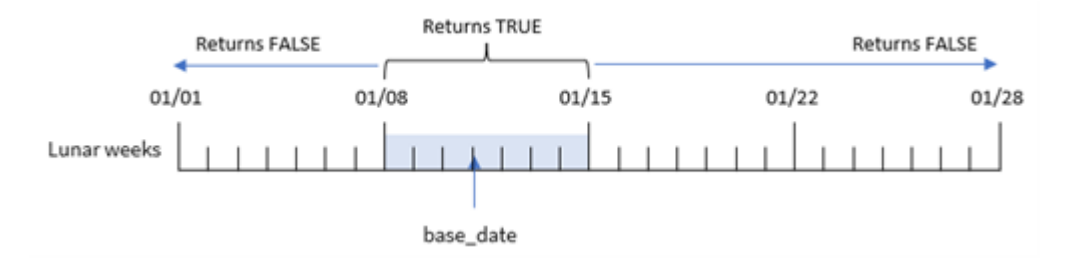

## 什麼情況下使用

inlunarweek() 函數會傳回布林值結果。通常,此函數類型將作為 IF 運算式中的條件使用。這會根據 評估的日期是否發生於有疑問的農曆週期間,傳回彙總或計算。

例如,inlunarweek() 函數可用來識別特定農曆週製作的所有設備。

引數

| コーダ人               |                                                                                                    |  |
|--------------------|----------------------------------------------------------------------------------------------------|--|
| 引數                 | 描述                                                                                                    |  |
| timestamp          | 您要與 base_date 比較的日期。                                                                                    |  |
| base date          | 用來評估農曆週的日期。                                                                                             |  |
| period_no          | 農曆週可以使用 period_no 位移。period_no 是一個整數, 其中值 0 表示包含 base_<br>date 的農曆週。負值的 period_no 表示之前的農曆週, 正值表示之後的農曆週。 |  |
| first_week_<br>day | 可能大於或小於零的位移。這會使用指定的天數及/或一天的片段變更一年的開<br>始。                                                               |  |

函數範例

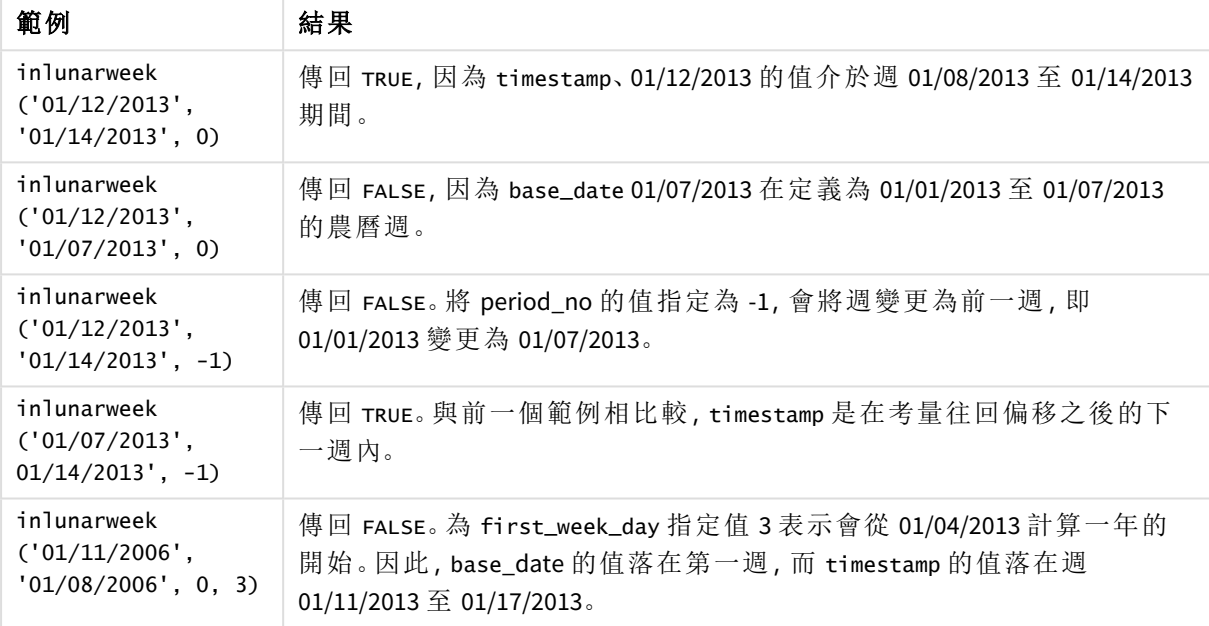

inlunarweek() 函數通常用於組合下列函數:

相關函數

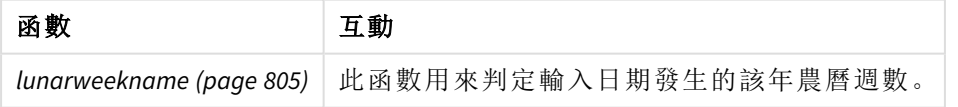

# 區域設定

除非另有說明,否則此主題中的範例皆使用下列日期格式:MM/DD/YYYY。日期格式是在資料載入指 令碼的 SET DateFormat 陳述式中指定。由於地區設定和其他因素,您系統中的預設日期格式可能會 不同。您可以變更以下範例中的格式,以滿足您的需求。或者,您可以在載入指令碼中變更格式,以 符合這些範例。

應用程式中的預設地區設定是根據安裝 Qlik Sense 之電腦或伺服器的地區系統設定。若您存取的 Qlik Sense 伺服器設定為瑞典,資料載入編輯器將會對日期、時間和貨幣使用瑞典文地區設定。這些 地區格式設定與 Qlik Sense 使用者介面中顯示的語言無關。Qlik Sense 顯示的語言將與您正在使用的 瀏覽器相同。

範例 1 - 無其他引數 載入指令碼和結果

概覽

開啟資料載入編輯器並將下面的載入指令碼新增至新的索引標籤。

載入指令碼包含:

- <sup>l</sup> 1 月交易的資料集,這載入到稱為 Transactions 的表格中。
- <sup>l</sup> 已使用 DateFormat 系統變數 (MM/DD/YYYY) 格式提供日期欄位。

建立欄位 in\_lunar\_week,這判定交易是否發生在與 1 月 10 日相同的農曆週。

### 載入指令碼

```
SET DateFormat='MM/DD/YYYY';
Transactions:
    Load
        *,
        inlunarweek(date,'01/10/2022', 0) as in_lunar_week
        ;
Load
*
Inline
\Gammaid,date,amount
8183,'1/5/2022',42.32
8184,'1/6/2022',68.22
8185,'1/7/2022',15.25
8186,'1/8/2022',25.26
8187,'1/9/2022',37.23
8188,'1/10/2022',37.23
8189,'1/11/2022',17.17
8190,'1/12/2022',88.27
8191,'1/13/2022',57.42
8192,'1/14/2022',53.80
8193,'1/15/2022',82.06
8194,'1/16/2022',87.21
8195,'1/17/2022',95.93
8196,'1/18/2022',45.89
8197,'1/19/2022',36.23
8198,'1/20/2022',25.66
8199,'1/21/2022',82.77
8200,'1/22/2022',69.98
8201,'1/23/2022',76.11
```

```
];
```
## 結果

載入資料並開啟工作表。建立新的表格並將這些欄位新增為維度:

- date
- in\_lunar\_week

| 日期        | in_lunar_week |
|-----------|---------------|
| 1/5/2022  | $\pmb{0}$     |
| 1/6/2022  | $\pmb{0}$     |
| 1/7/2022  | $\pmb{0}$     |
| 1/8/2022  | $^{\rm -1}$   |
| 1/9/2022  | $^{\rm -1}$   |
| 1/10/2022 | $^{\rm -1}$   |
| 1/11/2022 | $^{\rm -1}$   |
| 1/12/2022 | $^{\rm -1}$   |
| 1/13/2022 | $^{\rm -1}$   |
| 1/14/2022 | $^{\rm -1}$   |
| 1/15/2022 | $\pmb{0}$     |
| 1/16/2022 | $\pmb{0}$     |
| 1/17/2022 | $\pmb{0}$     |
| 1/18/2022 | $\pmb{0}$     |
| 1/19/2022 | $\pmb{0}$     |
| 1/20/2022 | $\pmb{0}$     |
| 1/21/2022 | $\pmb{0}$     |
| 1/22/2022 | $\pmb{0}$     |
| 1/23/2022 | $\pmb{0}$     |

結果表格

inlunarweek() 函數,基本範例

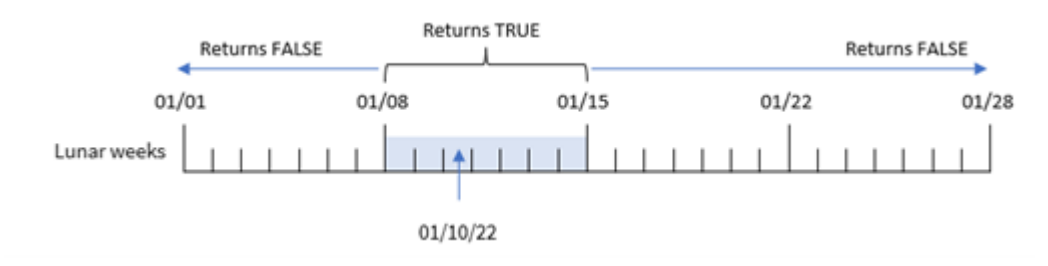

in\_lunar\_week 欄位在前置 LOAD 陳述式中的建立方式是使用 inlunarweek(),然後傳遞以下內容作為 函數的引數:

- date 欄位
- <sup>l</sup> 1 月 10 日的硬式編碼日期,如 base\_date
- $\cdot$  0  $\mathbb{\dot{E}}$  period no

因為農曆週於 1 月 1 日開始,所以 1 月 10 日會落在 1 月 8 日開始、1 月 14 日結束的農曆週。因此, 發生在 1 月這兩個日期之間的任何交易會傳回布林值 TRUE。這在結果表格中驗證。

## 範例 2 - period\_no

範例與結果:

### 概覽

開啟資料載入編輯器並將下面的載入指令碼新增至新的索引標籤。

載入指令碼包含:

- <sup>l</sup> 與第一個範例相同的資料集和情境。
- <sup>l</sup> 已使用 DateFormat 系統變數 (MM/DD/YYYY) 格式提供日期欄位。

不過,在此範例中,任務是建立欄位 2 lunar weeks later,這判定交易是否發生在 1 月 10 日的兩個 農曆週之後。

```
SET DateFormat='MM/DD/YYYY';
Transactions:
    Load
        *,
        inlunarweek(date,'01/10/2022', 2) as [2_lunar_weeks_later]
        ;
Load
*
Inline
\Gammaid,date,amount
8183,'1/5/2022',42.32
8184,'1/6/2022',68.22
8185,'1/7/2022',15.25
8186,'1/8/2022',25.26
8187,'1/9/2022',37.23
8188,'1/10/2022',37.23
8189,'1/11/2022',17.17
8190,'1/12/2022',88.27
8191,'1/13/2022',57.42
8192,'1/14/2022',53.80
8193,'1/15/2022',82.06
8194,'1/16/2022',87.21
8195,'1/17/2022',95.93
8196,'1/18/2022',45.89
8197,'1/19/2022',36.23
```

```
8198,'1/20/2022',25.66
8199,'1/21/2022',82.77
8200,'1/22/2022',69.98
8201,'1/23/2022',76.11
];
```
載入資料並開啟工作表。建立新的表格並將這些欄位新增為維度:

- $\bullet$  date
- 2\_lunar\_weeks\_later

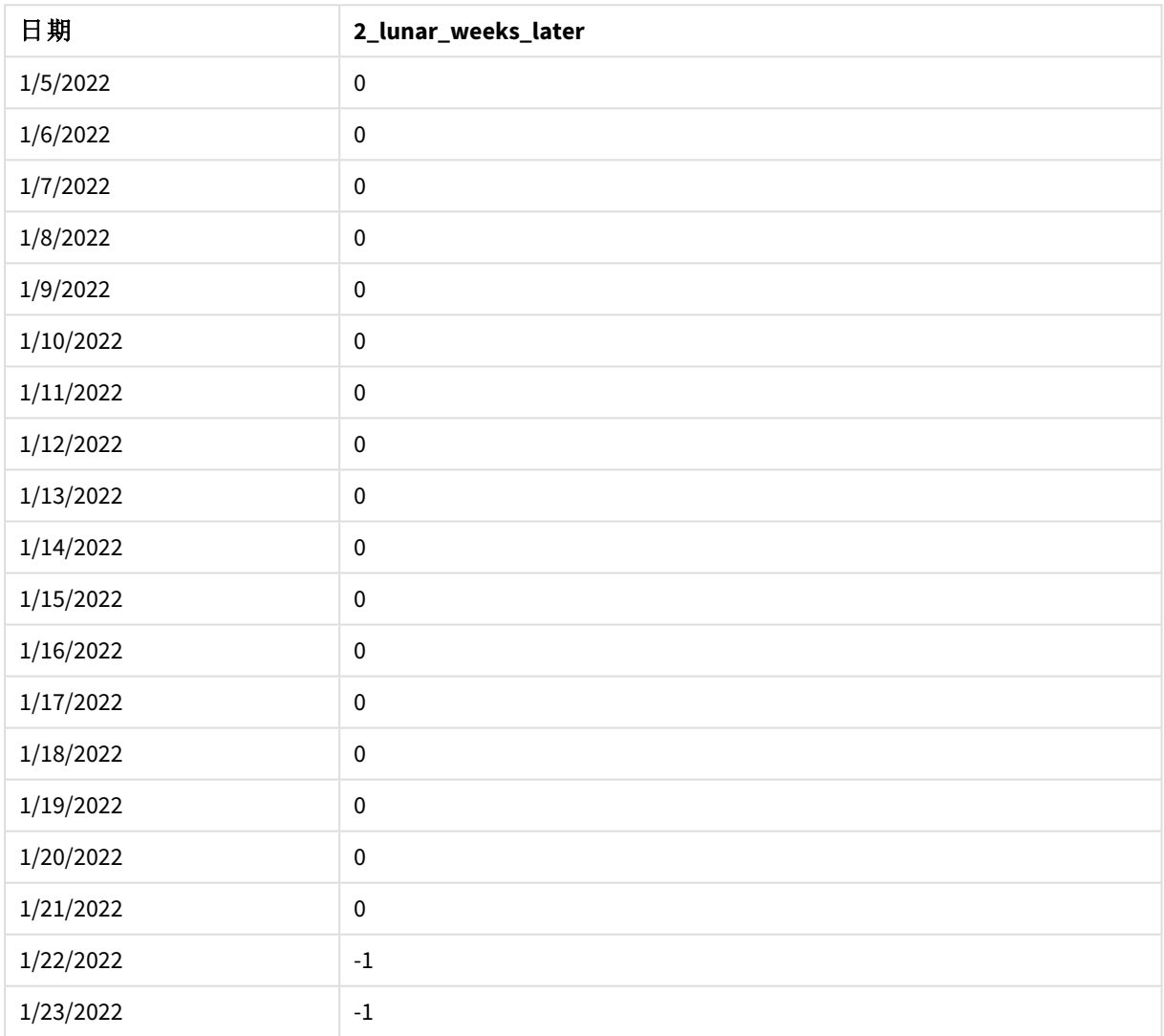

結果表格

01/28

Returns TRUE **Returns FALSE**  $01/01$ 01/08  $01/15$  $01/22$ Lunar weeks 01/10/22

period\_no = 2

在此例中,因為值為 2 的 period no 作為 inlunarweek() 函數中的偏移引數使用, 所以該函數將 1 月 22 日開始的週定義為農曆週,以據此驗證交易。因此,任何發生在 1 月 22 日和 1 月 28 日之間的交 易會傳回 TRUE 的布林值結果。

### 範例 3 - first\_week\_day

inlunarweek() 函數,*period\_no* 範例

載入指令碼和結果

### 概覽

開啟資料載入編輯器並將下面的載入指令碼新增至新的索引標籤。

載入指令碼使用與第一個範例相同的資料集和情境。不過,在此範例中,我們將農曆週設定為在 1 月 6 月開始。

- <sup>l</sup> 與第一個範例相同的資料集和情境。
- <sup>l</sup> 使用預設 DateFormat 系統變數 MM/DD/YYYY。
- <sup>l</sup> first\_week\_day 引數為 5。這將農曆週設定為在 1 月 5 日開始。

```
SET DateFormat='MM/DD/YYYY';
Transactions:
    Load
        *,
        inlunarweek(date,'01/10/2022', 0,5) as in_lunar_week
        ;
Load
*
Inline
\lceilid,date,amount
8183,'1/5/2022',42.32
8184,'1/6/2022',68.22
8185,'1/7/2022',15.25
8186,'1/8/2022',25.26
8187,'1/9/2022',37.23
8188,'1/10/2022',37.23
8189,'1/11/2022',17.17
```
8190,'1/12/2022',88.27 8191,'1/13/2022',57.42 8192,'1/14/2022',53.80 8193,'1/15/2022',82.06 8194,'1/16/2022',87.21 8195,'1/17/2022',95.93 8196,'1/18/2022',45.89 8197,'1/19/2022',36.23 8198,'1/20/2022',25.66 8199,'1/21/2022',82.77 8200,'1/22/2022',69.98 8201,'1/23/2022',76.11 ];

### 結果

載入資料並開啟工作表。建立新的表格並將這些欄位新增為維度:

- date
- in\_lunar\_week

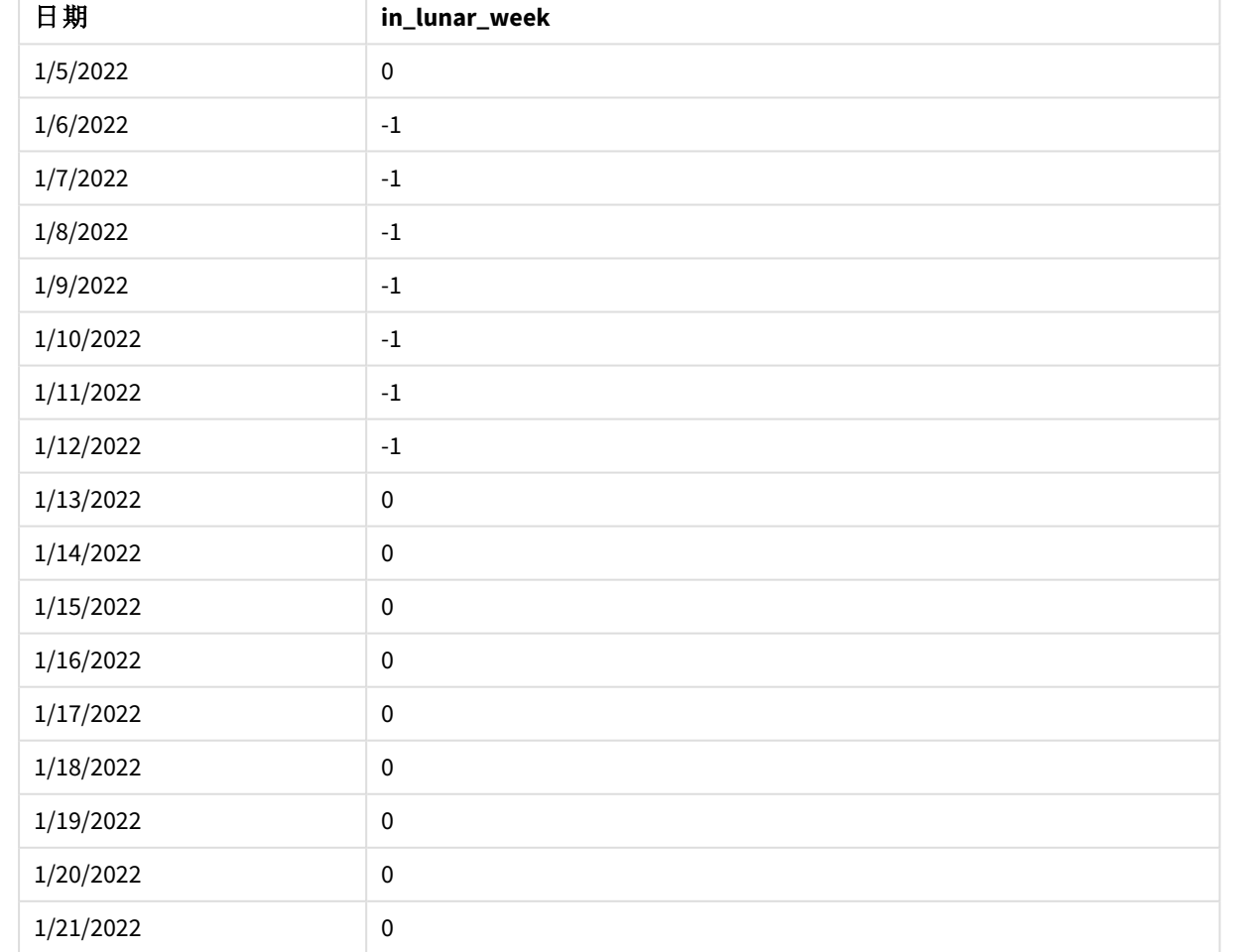

結果表格

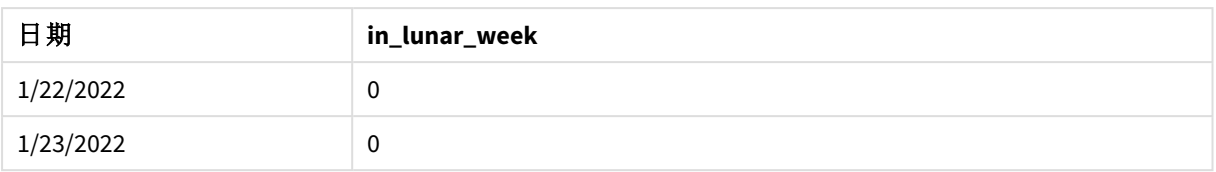

inlunarweek() 函數,*first\_week\_day* 範例

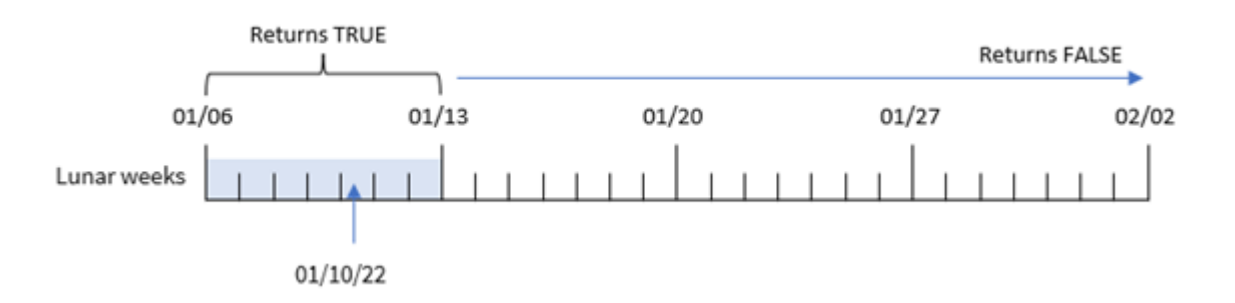

在此例中,因為值為 5 的 first\_week\_date 引數用於 inlunarweek() 函數,所以這會將農曆週的開始 偏移至 1 月 6 日。因此,1 月 10 日落在 1 月 6 日開始、1 月 12 日結束的農曆週。任何落在這兩個日期 之間的交易會傳回 TRUE 的布林值。

### 範例 4 - 圖表物件

載入指令碼和圖表運算式:

## 概覽

開啟資料載入編輯器並將下面的載入指令碼新增至新的索引標籤。

載入指令碼包含:

- <sup>l</sup> 與第一個範例相同的資料集和情境。
- <sup>l</sup> 已使用 DateFormat 系統變數 (MM/DD/YYYY) 格式提供日期欄位。

不過,在此範例中,不變的資料集會載入到應用程式中。會建立決定交易是否發生在與 1 月 10 日相 同之農曆週的計算,作為應用程式圖表物件中的量值。

## 載入指令碼

SET DateFormat='MM/DD/YYYY';

```
Transactions:
Load
*
Inline
\Gammaid,date,amount
8183,'1/5/2022',42.32
8184,'1/6/2022',68.22
8185,'1/7/2022',15.25
8186,'1/8/2022',25.26
```
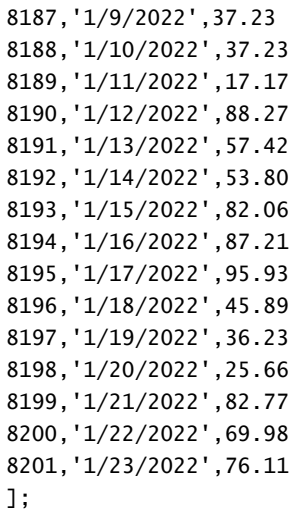

載入資料並開啟工作表。建立新的表格並將此欄位新增為維度:date。

若要計算交易是否發生在包含 1 月 10 日的農曆週,建立下列量值:

 $=$  inlunarweek(date,'01/10/2022', 0)

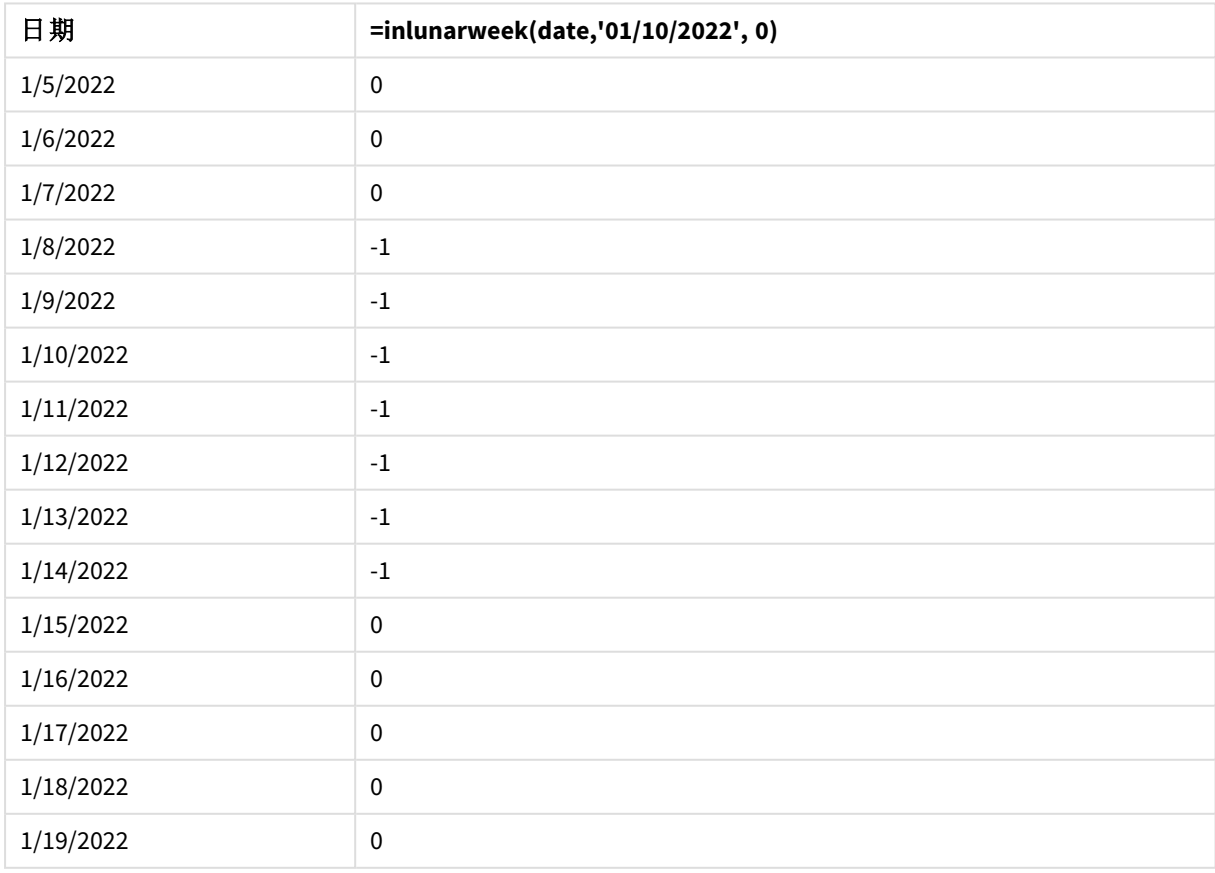

結果表格

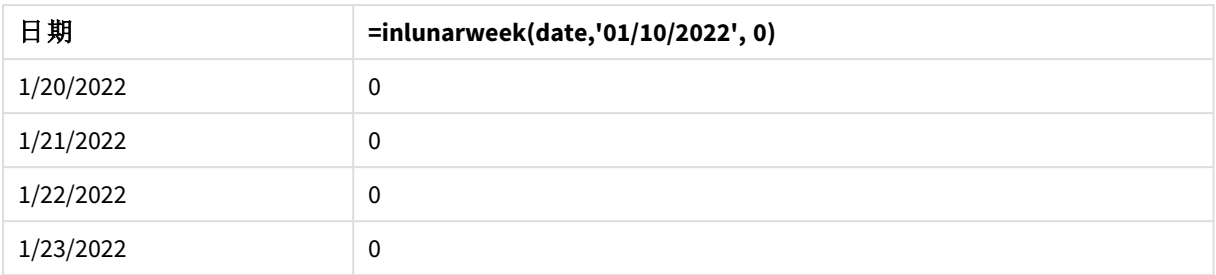

範例 5 - 情境

載入指令碼和圖表運算式:

### 概覽

開啟資料載入編輯器並將下面的載入指令碼新增至新的索引標籤。

載入指令碼包含:

- <sup>l</sup> 載入到稱為 Products 之表格的資料集。
- <sup>l</sup> 包含產品 ID、製造日期和成本價格的資訊。

這識別出由於設備錯誤,在包含 1 月 12 日之農曆週製造的產品有瑕疵。最終使用者希望圖表物件 依農曆週名稱顯示製造的產品狀態為「瑕疵」或「無缺失」,以及在該月製造的產品成本。

## 載入指令碼

SET DateFormat='MM/DD/YYYY';

```
Transactions:
Load
*
Inline
\lfloorproduct_id,manufacture_date,cost_price
8183,'1/5/2022',42.32
8184,'1/6/2022',68.22
8185,'1/7/2022',15.25
8186,'1/8/2022',25.26
8187,'1/9/2022',37.23
8188,'1/10/2022',37.23
8189,'1/11/2022',17.17
8190,'1/12/2022',88.27
8191,'1/13/2022',57.42
8192,'1/14/2022',53.80
8193,'1/15/2022',82.06
8194,'1/16/2022',87.21
8195,'1/17/2022',95.93
8196,'1/18/2022',45.89
8197,'1/19/2022',36.23
8198,'1/20/2022',25.66
8199,'1/21/2022',82.77
```
```
8200,'1/22/2022',69.98
8201,'1/23/2022',76.11
];
```
結果

#### 請執行下列動作**:**

- 1. 載入資料並開啟工作表。建立新的表格。
- 2. 建立維度以顯示月份名稱: =lunarweekname(manufacture\_date)
- 3. 使用 inlunarweek() 函數建立量值以識別哪些產品為瑕疵,那些為無缺失: =if(only(inlunarweek(manufacture\_date,makedate(2022,01,12),0)), 'Defective','Faultless')
- 4. 建立量值以加總產品的 cost\_price: =sum(cost\_price)
- 5. 將量值的數字格式設定為金錢。
- 6. 在外觀之下,關閉總計。

#### 結果表格

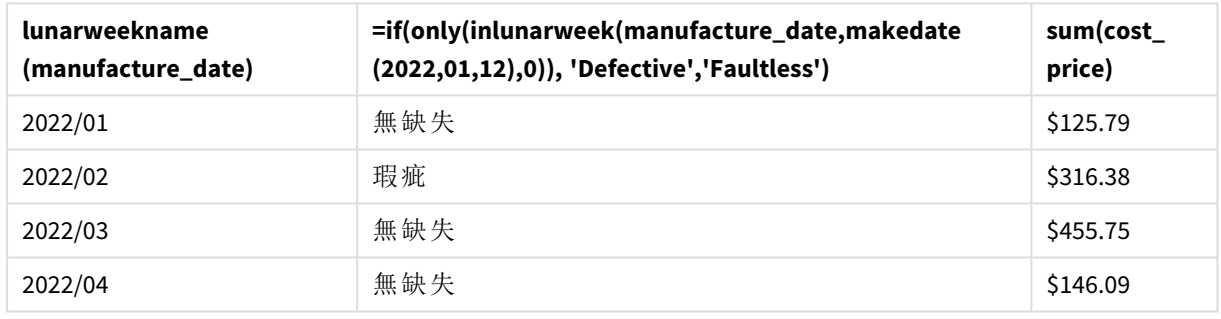

inlunarweek() 函數會在評估每個產品的製造日期時傳回布林值。對於在包含 1 月 10 日之農曆週製 造的任何產品,inlunarweek() 函數會傳回布林值 TRUE 並將產品標記為「瑕疵」。對於傳回 FALSE 值的 任何產品 (因此這不是在該週製造),會將產品標記為「無缺失」。

## inlunarweektodate

此函數會發現 **timestamp** 是否位於農曆週部分內,且不超過 (可包含) **base\_date** 的最後 一毫秒。將 1 月 1 日視為該週的第一天,以定義 Qlik Sense 中的農曆週,而除了該年的 最後一週,會確切包含七天。

#### 語法**:**

**InLunarWeekToDate (**timestamp, base\_date, period\_no [, first\_week\_day]**)**

#### 傳回的資料類型**:**布林

在 *Qlik Sense* 中,布林值 *true* 值以 *-1* 代表,而 *false* 值以 *0* 代表。

inlunarweektodate() 函數的範例圖表

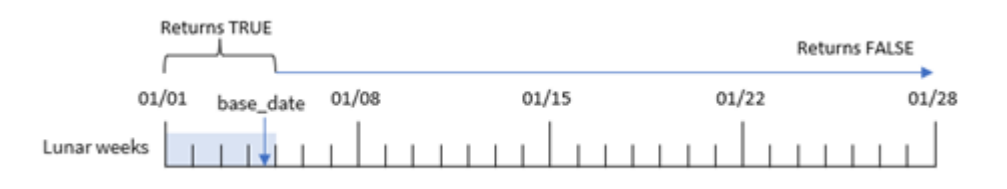

inlunarweektodate() 函數作為農曆週的結束點運作。相反地,inlunarweek() 函數判定 base\_date 落 在哪一個農曆週。例如,若 base\_date 為 1 月 5 日,則 1 月 1 日和 1 月 5 日之間的任何時間戳記會傳 回布林值結果 TRUE,而 1 月 6 日和 7 日及之後的日期則會傳回布林值結果 FALSE。

引數

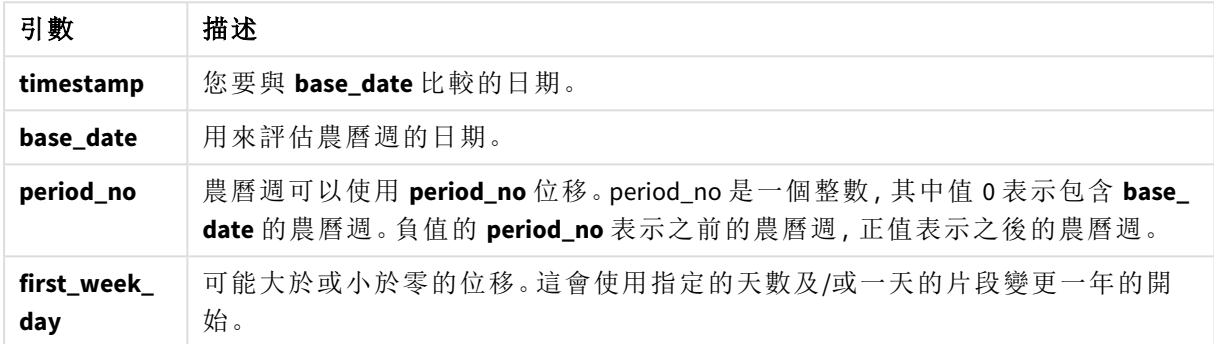

# 什麼情況下使用

inlunarweektodate() 函數會傳回布林值結果。通常,此函數類型將作為 IF 運算式中的條件使用。若 使用者希望計算根據評估的日期是否發生在有疑問的特定週區段期間,傳回彙總或計算,則會使用 inlunarweektodate() 函數。

例如,inlunarweektodate() 函數可用來識別特定週截至 (含) 特定日期前製作的所有設備。

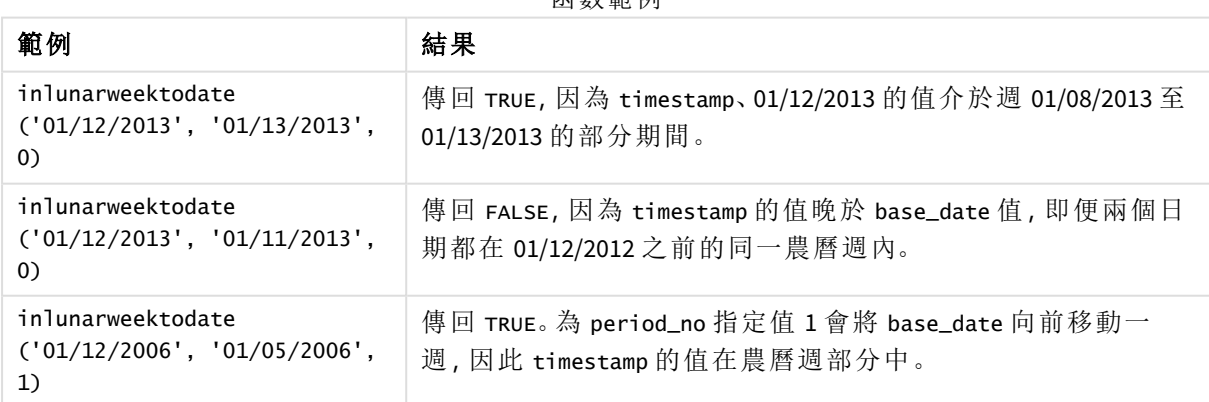

志 亜星 泰久 五社

inlunarweektodate() 函數通常用於組合下列函數:

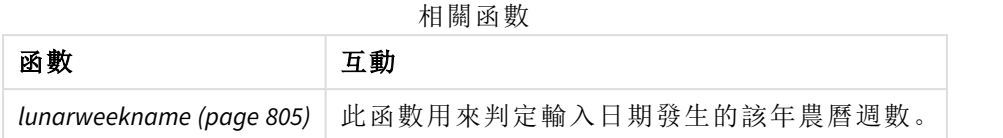

## 區域設定

除非另有說明,否則此主題中的範例皆使用下列日期格式:MM/DD/YYYY。日期格式是在資料載入指 令碼的 SET DateFormat 陳述式中指定。由於地區設定和其他因素,您系統中的預設日期格式可能會 不同。您可以變更以下範例中的格式,以滿足您的需求。或者,您可以在載入指令碼中變更格式,以 符合這些範例。

應用程式中的預設地區設定是根據安裝 Qlik Sense 之電腦或伺服器的地區系統設定。若您存取的 Qlik Sense 伺服器設定為瑞典,資料載入編輯器將會對日期、時間和貨幣使用瑞典文地區設定。這些 地區格式設定與 Qlik Sense 使用者介面中顯示的語言無關。Qlik Sense 顯示的語言將與您正在使用的 瀏覽器相同。

### 範例 1 - 無其他引數

載入指令碼和結果

## 概覽

開啟資料載入編輯器並將下面的載入指令碼新增至新的索引標籤。

載入指令碼包含:

- <sup>l</sup> 包含一組 1 月交易的資料集,這載入到稱為 Transactions 的表格中。使用預設 DateFormat 系 統變數 MM/DD/YYYY。
- <sup>l</sup> 建立欄位 in\_lunar\_week\_to\_date,這判定哪些交易發生在截至 1 月 10 日的農曆週。

```
SET DateFormat='MM/DD/YYYY';
Transactions:
    Load
        *,
        inlunarweektodate(date,'01/10/2022', 0) as in_lunar_week_to_date
        ;
Load
*
Inline
\Gammaid,date,amount
8188,'1/10/2022',37.23
8189,'1/17/2022',17.17
8190,'1/26/2022',88.27
8191,'1/12/2022',57.42
8192,'1/19/2022',53.80
8193,'1/21/2022',82.06
```
8194,'1/1/2022',40.39 8195,'1/27/2022',87.21 8196,'1/11/2022',95.93 8197,'1/29/2022',45.89 8198,'1/31/2022',36.23 8199,'1/18/2022',25.66 8200,'1/23/2022',82.77 8201,'1/15/2022',69.98 8202,'1/4/2022',76.11 ];

## 結果

載入資料並開啟工作表。建立新的表格並將這些欄位新增為維度:

- $\bullet$  date
- in\_lunar\_week\_to\_date

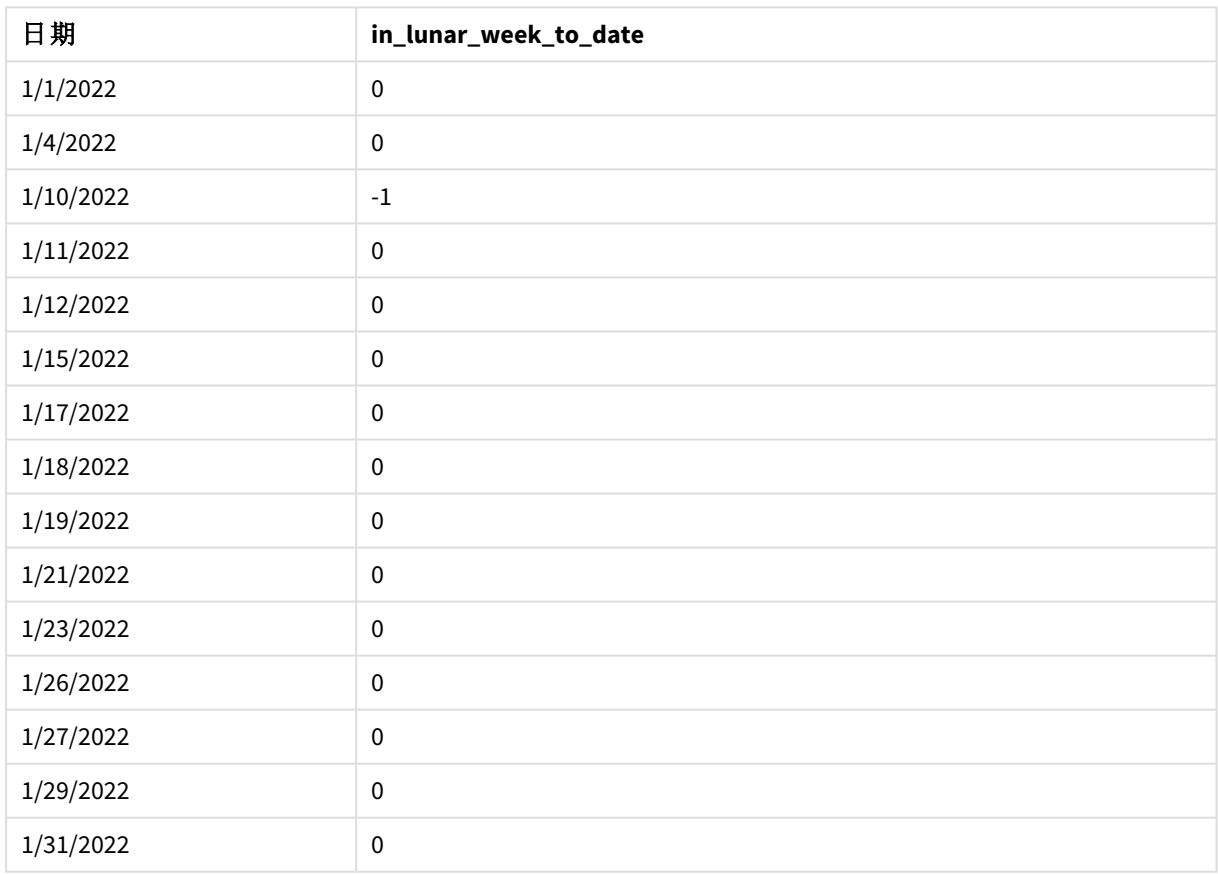

#### 結果表格

inlunarweektodate() 函數,無其他引數

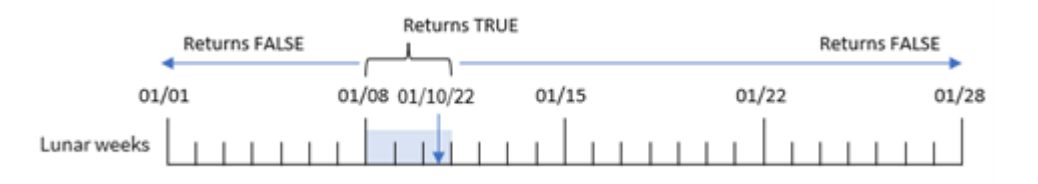

in lunar week to date 欄位在前置 LOAD 陳述式中的建立方式是使用 inlunarweektodate() 函數並傳 遞 date 欄位,即 1 月 10 日的硬式編碼作為我們的 base\_date,而 0 偏移作為函數的引數。

因為農曆週於 1 月 1 日開始,所以 1 月 10 日會落在於 1 月 8 日開始的農曆週;又因為我們使用 inlunarweektodate() 函數,所以該農曆週會結束於 10 日。因此,發生在 1 月這兩個日期之間的任何 交易會傳回布林值 TRUE。這在結果表格中驗證。

### 範例 2 - period\_no

載入指令碼和結果

#### 概覽

開啟資料載入編輯器並將下面的載入指令碼新增至新的索引標籤。

載入指令碼包含與第一個範例相同的資料集和情境。不過,在此範例中,任務是建立欄位 2\_lunar\_ weeks\_later,這判定交易是否發生在截至 1 月 1 日之農曆週的兩週之後。

```
SET DateFormat='MM/DD/YYYY';
Transactions:
    Load
        *,
        inlunarweektodate(date,'01/10/2022', 2) as [2_lunar_weeks_later]
        ;
Load
*
Inline
\lfloorid,date,amount
8188,'1/10/2022',37.23
8189,'1/17/2022',17.17
8190,'1/26/2022',88.27
8191,'1/12/2022',57.42
8192,'1/19/2022',53.80
8193,'1/21/2022',82.06
8194,'1/1/2022',40.39
8195,'1/27/2022',87.21
8196,'1/11/2022',95.93
8197,'1/29/2022',45.89
8198,'1/31/2022',36.23
8199,'1/18/2022',25.66
```

```
8200,'1/23/2022',82.77
8201,'1/15/2022',69.98
8202,'1/4/2022',76.11
];
```
## 結果

載入資料並開啟工作表。建立新的表格並將這些欄位新增為維度:

- $\bullet$  date
- 2\_lunar\_weeks\_later

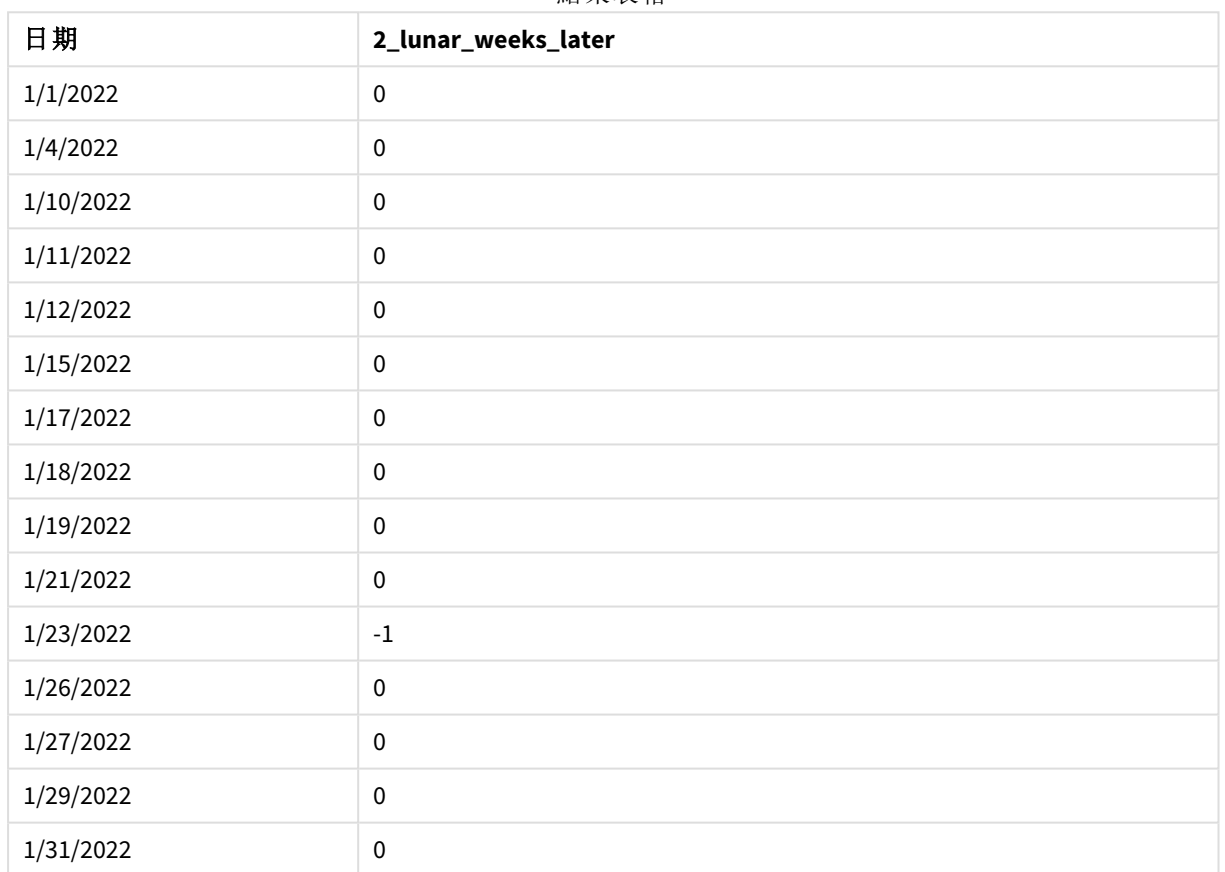

結果表格

inlunarweektodate() 函數,*period\_no* 範例

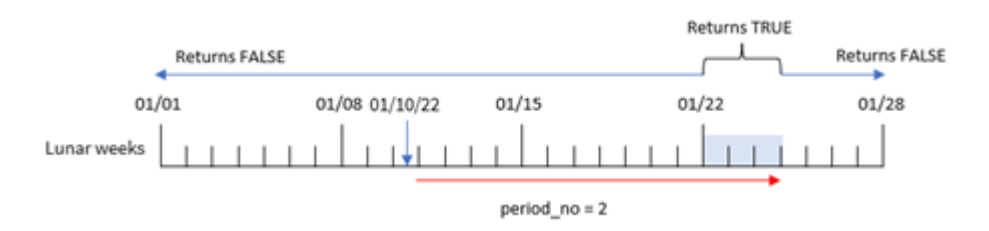

在此例中,inlunarweektodate() 函數判定截至 1 月 10 日的農曆週等於三天 (1 月 8 日、9 日、10 日)。 由於值為 2 的 period no 用來作為偏移引數, 此農曆週偏移了 14 天。因此, 這將為期三天的農曆週 定義為包括 1 月 22 日、23 日和 24 日。任何發生在 1 月 22 日和 1 月 24 日之間的交易會傳回 TRUE 的 布林值結果。

範例 3 - first\_week\_day

載入指令碼和結果

## 概覽

開啟資料載入編輯器並將下面的載入指令碼新增至新的索引標籤。

載入指令碼包含:

- <sup>l</sup> 與第一個範例相同的資料集和情境。
- <sup>l</sup> 使用預設 DateFormat 系統變數 MM/DD/YYYY。
- <sup>l</sup> first\_week\_date 引數為 3。這將農曆週設定為在 1 月 3 日開始。

```
SET DateFormat='MM/DD/YYYY';
Transactions:
    Load
        *,
        inlunarweek(date,'01/10/2022', 0,3) as in_lunar_week_to_date
        ;
Load
*
Inline
\lceilid,date,amount
8188,'1/10/2022',37.23
8189,'1/17/2022',17.17
8190,'1/26/2022',88.27
8191,'1/12/2022',57.42
8192,'1/19/2022',53.80
8193,'1/21/2022',82.06
8194,'1/1/2022',40.39
8195,'1/27/2022',87.21
8196,'1/11/2022',95.93
8197,'1/29/2022',45.89
8198,'1/31/2022',36.23
8199,'1/18/2022',25.66
8200,'1/23/2022',82.77
8201,'1/15/2022',69.98
8202,'1/4/2022',76.11
```
## 結果

載入資料並開啟工作表。建立新的表格並將這些欄位新增為維度:

- $\bullet$  date
- in\_lunar\_week\_to\_date

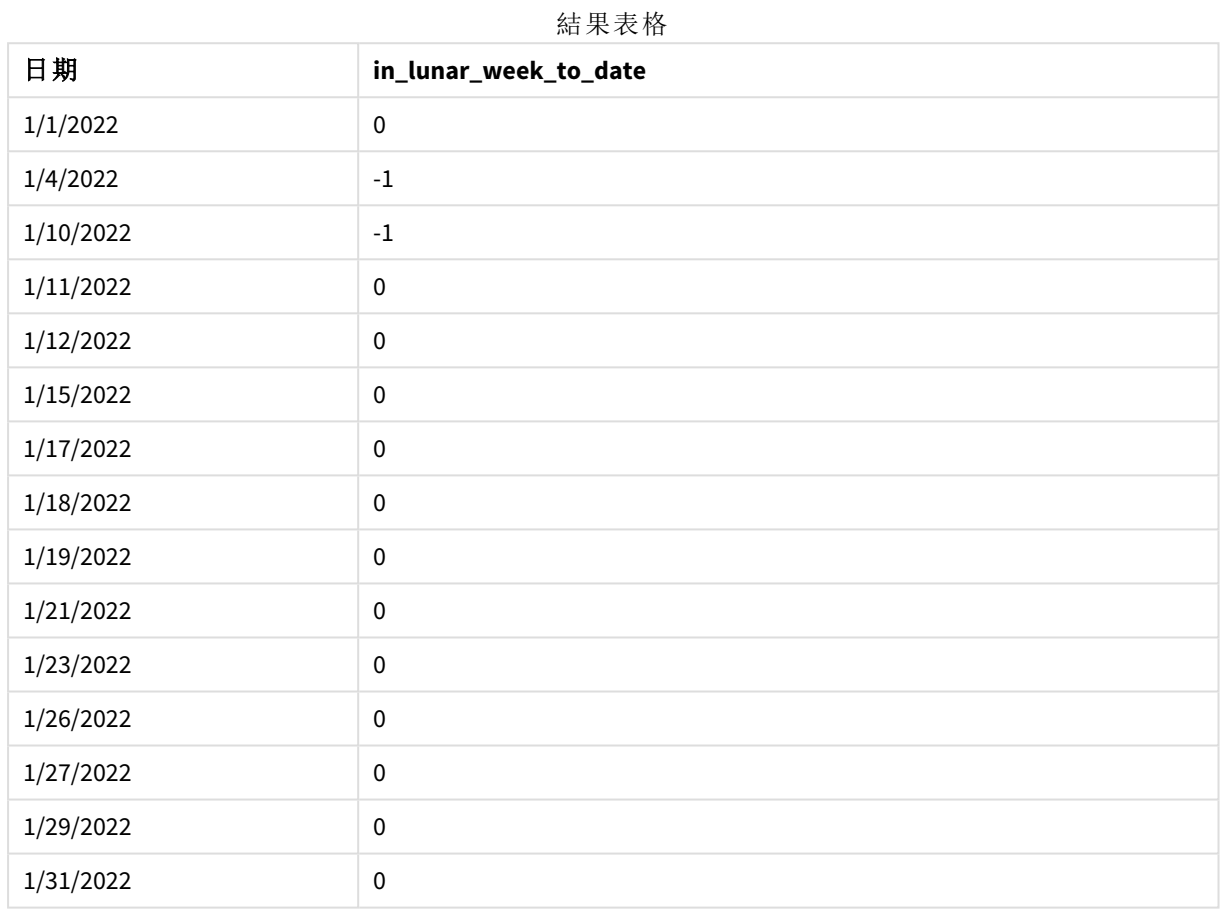

## inlunarweektodate() 函數,*first\_week\_day* 範例

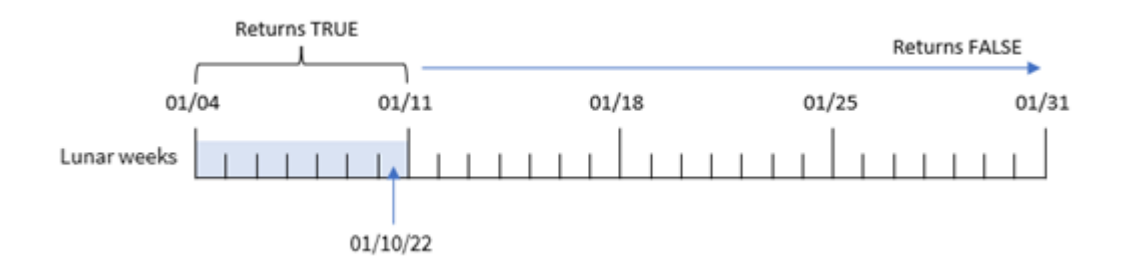

在此例中,因為值為 3 的 the first\_week\_date 引數用於 inlunarweek() 函數,所以第一個農曆週將 是自 1 月 3 日至 1 月 10 日。因為 1 月 10 日也是 base\_date, 所以任何落在這兩個日期之間的交易會 傳回 TRUE 的布林值。

範例 4 - 圖表物件範例

載入指令碼和圖表運算式

## 概覽

開啟資料載入編輯器並將下面的載入指令碼新增至新的索引標籤。

載入指令碼包含與第一個範例相同的資料集和情境。

不過,在此範例中,不變的資料集會載入到應用程式中。會建立決定交易是否發生在截至 1 月 10 日 之農曆週的計算,作為應用程式圖表物件中的量值。

## 載入指令碼

SET DateFormat='MM/DD/YYYY';

Transactions: Load \* Inline  $\lceil$ id,date,amount 8188,'1/10/2022',37.23 8189,'1/17/2022',17.17 8190,'1/26/2022',88.27 8191,'1/12/2022',57.42 8192,'1/19/2022',53.80 8193,'1/21/2022',82.06 8194,'1/1/2022',40.39 8195,'1/27/2022',87.21 8196,'1/11/2022',95.93 8197,'1/29/2022',45.89 8198,'1/31/2022',36.23 8199,'1/18/2022',25.66 8200,'1/23/2022',82.77 8201,'1/15/2022',69.98 8202,'1/4/2022',76.11 ];

## 結果

載入資料並開啟工作表。建立新的表格並將此欄位新增為維度:date。

建立下列量值:

=inlunarweektodate(date,'01/10/2022', 0)

#### 結果表格

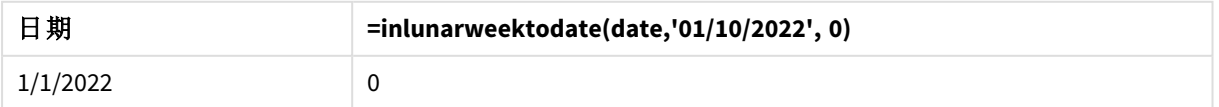

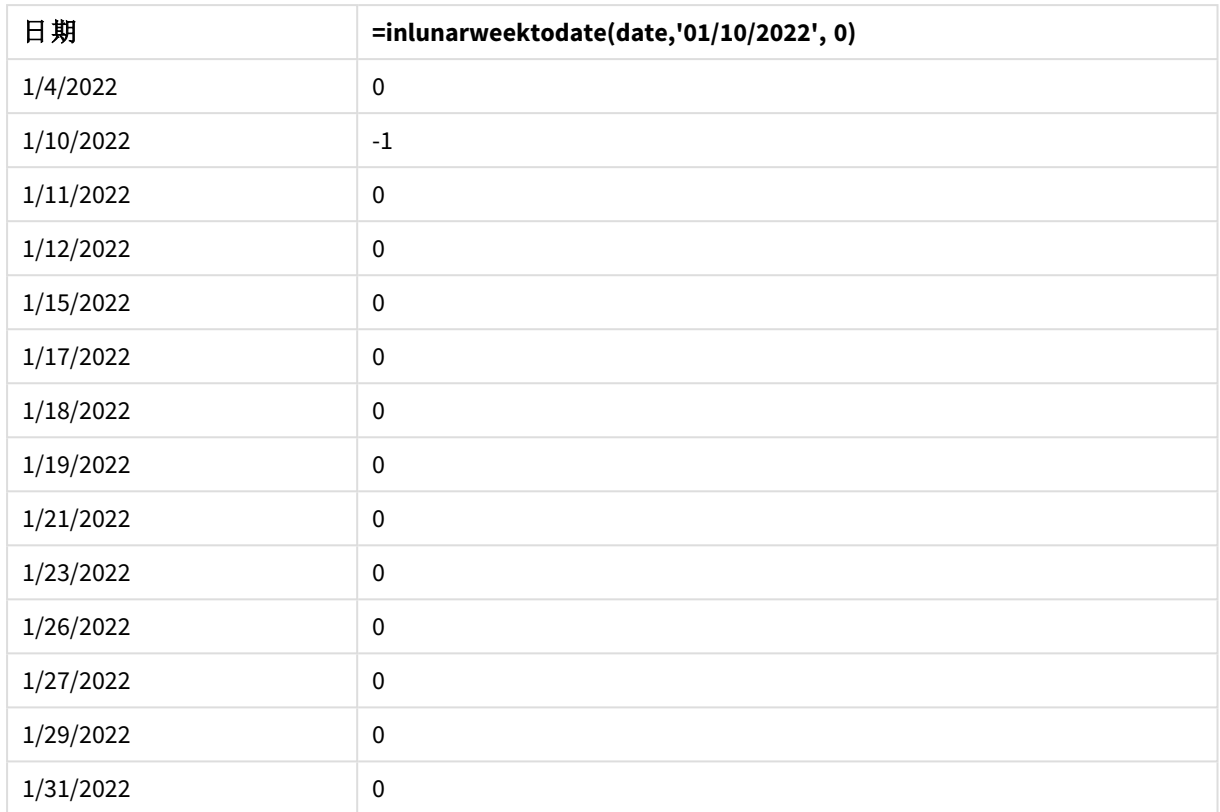

inlunarweektodate() 函數,圖表物件範例

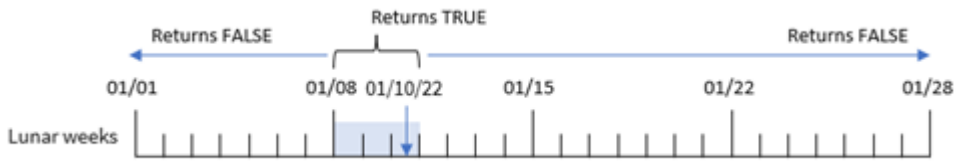

in\_lunar\_week\_to\_date 量值在圖表物件中的建立方式是使用 inlunarweektodate() 函數並傳遞日期 欄位,即 1 月 10 日的硬式編碼日期作為 base\_date,而 0 偏移作為函數的引數。

因為農曆週於 1 月 1 日開始,所以 1 月 10 日會落在於 1 月 8 日開始的農曆週,由於我們使用 inlunarweektodate() 函數,所以該農曆週會終止於 10 日。因此,發生在 1 月這兩個日期之間的任何 交易會傳回布林值 TRUE。這在結果表格中驗證。

範例 5 - 情境

載入指令碼和圖表運算式

概覽

開啟資料載入編輯器並將下面的載入指令碼新增至新的索引標籤。

載入指令碼包含:

- <sup>l</sup> 載入到稱為 Products 之表格的資料集。
- <sup>l</sup> 包含產品 ID、製造日期和成本價格的資訊。

這識別出由於設備錯誤,在 1 月 12 日該農曆週製造的產品有瑕疵。問題已在 1 月 13 日解決。最終使 用者希望圖表物件依週顯示製造的產品狀態為「瑕疵」或「無缺失」,以及在該週製造的產品成本。

## 載入指令碼

SET TimestampFormat='M/D/YYYY h:mm:ss[.fff]';

```
Products:
Load
*
Inline
\lceilproduct_id,manufacture_date,cost_price
8188,'01/02/2022 12:22:06',37.23
8189,'01/05/2022 01:02:30',17.17
8190,'01/06/2022 15:36:20',88.27
8191,'01/08/2022 10:58:35',57.42
8192,'01/09/2022 08:53:32',53.80
8193,'01/10/2022 21:13:01',82.06
8194,'01/11/2022 00:57:13',40.39
8195,'01/12/2022 09:26:02',87.21
8196,'01/13/2022 15:05:09',95.93
8197,'01/14/2022 18:44:57',45.89
8198,'01/15/2022 06:10:46',36.23
8199,'01/16/2022 06:39:27',25.66
8200,'01/17/2022 10:44:16',82.77
8201,'01/18/2022 18:48:17',69.98
8202,'01/26/2022 04:36:03',76.11
8203,'01/27/2022 08:07:49',25.12
8204,'01/28/2022 12:24:29',46.23
8205,'01/30/2022 11:56:56',84.21
8206,'01/30/2022 14:40:19',96.24
8207,'01/31/2022 05:28:21',67.67
```
# ];

### 結果

#### 請執行下列動作**:**

- 1. 載入資料並開啟工作表。建立新的表格。
- 2. 建立維度以顯示週名稱: =weekname(manufacture\_date)
- 3. 接下來,建立使用 inlunarweektodate() 函數的維度,以識別哪些產品為瑕疵,那些為無缺失: =if(inlunarweektodate(manufacture\_date,makedate(2022,01,12),0),'Defective','Faultless')
- 4. 建立量值以加總產品的 cost\_price: =sum(cost\_price)
- 5. 將量值的數字格式設定為金錢。

| =lunarweekname<br>(manufacture_date) | =if(InLunarWeekToDate(manufacture_date,makedate<br>(2022,01,12),0),'Defective','Faultless') | $=Sum(cost$<br>price) |
|--------------------------------------|---------------------------------------------------------------------------------------------|-----------------------|
| 2022/01                              | 無缺失                                                                                         | \$142.67              |
| 2022/02                              | 瑕疵                                                                                          | \$320.88              |
| 2022/02                              | 無缺失                                                                                         | \$141.82              |
| 2022/03                              | 無缺失                                                                                         | \$214.64              |
| 2022/04                              | 無缺失                                                                                         | \$147.46              |
| 2022/05                              | 無缺失                                                                                         | \$248.12              |

結果表格

inlunarweektodate() 函數會在評估每個產品的製造日期時傳回布林值。對於傳回布林值 TRUE 的項 目,會將產品標記為 'Defective'。對於傳回值 FALSE 的任何產品,以及因此不是在該農曆週截至 1 月 12 日製作的產品,會將產品標記為 'Faultless'。

# inmonth

此函數會傳回 True,前提是如果 **timestamp** 位於包含 **base\_date** 的月份中。

## 語法**:**

```
InMonth (timestamp, base_date, period_no)
indaytotime 函數的圖表。
```
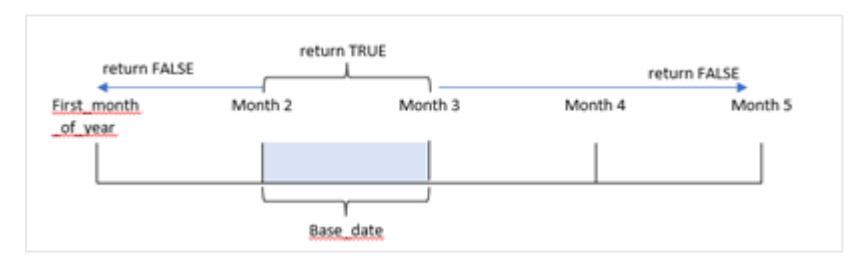

換言之,inmonth() 函數決定一組日期是否落在此月份當中,並根據識別該月份的 base\_date 傳回布 林值。

## 什麼情況下使用

inmonth() 函數會傳回布林值結果。通常,此函數類型將作為 if expression 中的條件使用。這根據 日期是否發生於該月份中 (包括問題中的日期),傳回彙總或計算。

例如,inmonth() 函數可用來識別在特定月份製造的所有設備。

#### 傳回的資料類型**:**布林

在 Qlik Sense 中,布林值 true 值以 -1 代表,而 false 值以 0 代表。

#### 引數

### 引數 描述

時間戳記 您要與 base\_date 比較的日期。

base\_date 用來評估月份的日期。注意,base\_date 可以是月份內的任何日子,這很重要。

period\_no 月份可以使用 period\_no 位移。period\_no 是一個整數,其中值 0 表示包含 base\_date 的月份。負值的 period\_no 表示之前的月份,正值表示之後的月份。

## 區域設定

除非另有說明,否則此主題中的範例皆使用下列日期格式:MM/DD/YYYY。日期格式是在資料載入指 令碼的 SET DateFormat 陳述式中指定。由於地區設定和其他因素,您系統中的預設日期格式可能會 不同。您可以變更以下範例中的格式,以滿足您的需求。或者,您可以在載入指令碼中變更格式,以 符合這些範例。

應用程式中的預設地區設定是根據安裝 Qlik Sense 之電腦或伺服器的地區系統設定。若您存取的 Qlik Sense 伺服器設定為瑞典,資料載入編輯器將會對日期、時間和貨幣使用瑞典文地區設定。這些 地區格式設定與 Qlik Sense 使用者介面中顯示的語言無關。Qlik Sense 顯示的語言將與您正在使用的 瀏覽器相同。

#### 函數範例

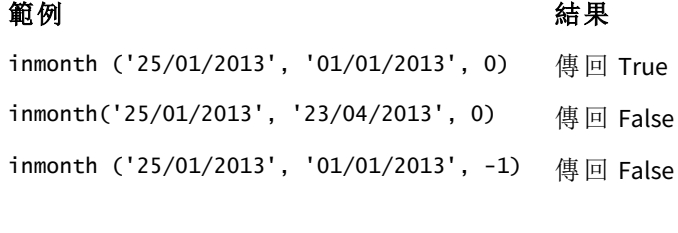

inmonth ('25/12/2012', '17/01/2013', -1) 傳回 True

範例 1 – 無其他引數

載入指令碼和結果

#### 概覽

開啟資料載入編輯器並將下面的載入指令碼新增至新的索引標籤。

載入指令碼包含:

- <sup>l</sup> 資料集包含 2022 年上半年的一組交易。
- <sup>l</sup> 具有其他變數「in\_month」的前置載入,可決定交易是否發生在 4 月。

```
SET DateFormat='MM/DD/YYYY';
```

```
Transactions:
  Load
```

```
*,
    inmonth(date,'04/01/2022', 0) as in_month
    ;
Load
*
Inline
\Gammaid,date,amount
8188,'1/10/2022',37.23
8189,'1/14/2022',17.17
8190,'1/20/2022',88.27
8191,'1/22/2022',57.42
8192,'2/1/2022',53.80
8193,'2/2/2022',82.06
8194,'2/20/2022',40.39
8195,'4/11/2022',87.21
8196,'4/13/2022',95.93
8197,'4/15/2022',45.89
8198,'4/25/2022',36.23
8199,'5/20/2022',25.66
8200,'5/22/2022',82.77
8201,'6/19/2022',69.98
8202,'6/22/2022',76.11
];
```
# 結果

載入資料並開啟工作表。建立新的表格並將這些欄位新增為維度:

- $\bullet$  date
- in\_month

函數範例

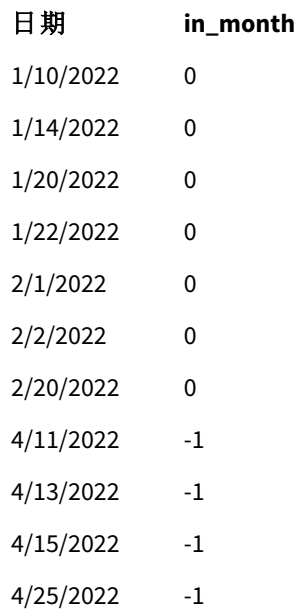

日期 **in\_month**

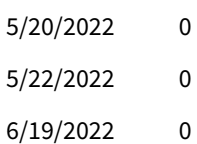

6/22/2022 0

「in\_month」欄位在前置 LOAD 陳述式中的建立方式是使用 inmonth() 函數並傳遞日期欄位,即 4 月 1 日的硬式編碼日期 (作為 base\_date) 和值為 0 的 period\_no 作為函數的引數。

base\_date 識別將會傳回布林值結果 TRUE 的月份。因此, 發生在 4 月的所有交易都會傳回 TRUE, 這 會在結果表格中驗證。

## 範例 2 – period no

載入指令碼和結果

### 概覽

使用與第一個範例相同的資料集和情境。

不過,在此範例中,您將會建立欄位「2\_months\_prior」,這決定交易是否發生在 4 月前兩個月。

```
SET DateFormat='MM/DD/YYYY';
Transactions:
Load
   *,
   inmonth(date,'04/01/2022', -2) as [2_months_prior]
Inline
\Gammaid,date,amount
8188,'1/10/2022',37.23
8189,'1/14/2022',17.17
8190,'1/20/2022',88.27
8191,'1/22/2022',57.42
8192,'2/1/2022',53.80
8193,'2/2/2022',82.06
8194,'2/20/2022',40.39
8195,'4/11/2022',87.21
8196,'4/13/2022',95.93
8197,'4/15/2022',45.89
8198,'4/25/2022',36.23
8199,'5/20/2022',25.66
8200,'5/22/2022',82.77
8201,'6/19/2022',69.98
8202,'6/22/2022',76.11
];
```
## 結果

載入資料並開啟工作表。建立新的表格並將這些欄位新增為維度:

- $\bullet$  date
- 2\_months\_prior

函數範例

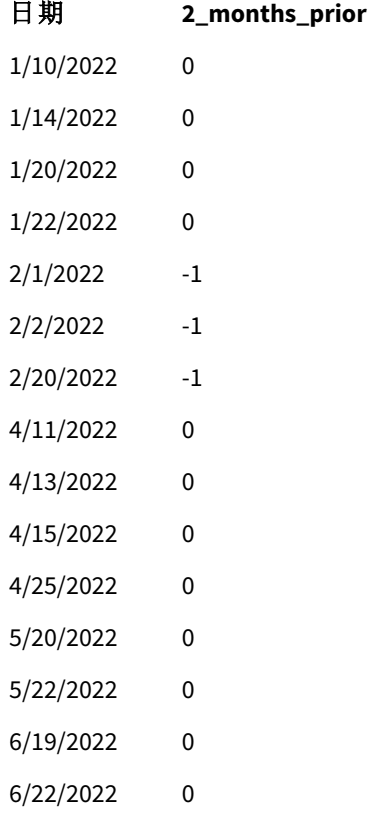

使用 -2 作為 inmonth() 函數中的 period\_no 引數,讓 base\_date 引數定義的月份往前移動兩個月。在 此範例中,這會將定義的月份從 4 月變更為 2 月。

因此,發生在 2 月的任何交易將會傳回布林值結果 TRUE。

範例 3 – 圖表物件

載入指令碼和圖表運算式

### 概述

使用與先前範例相同的資料集和情境。

不過,在此範例中,資料集保持不變並且會載入到應用程式中。會建立決定交易是否發生在 4 月的 計算,作為應用程式圖表物件中的量值。

## 載入指令碼

SET DateFormat='MM/DD/YYYY';

Transactions: Load \* Inline  $\Gamma$ id,date,amount 8188,'1/10/2022',37.23 8189,'1/14/2022',17.17 8190,'1/20/2022',88.27 8191,'1/22/2022',57.42 8192,'2/1/2022',53.80 8193,'2/2/2022',82.06 8194,'2/20/2022',40.39 8195,'4/11/2022',87.21 8196,'4/13/2022',95.93 8197,'4/15/2022',45.89 8198,'4/25/2022',36.23 8199,'5/20/2022',25.66 8200,'5/22/2022',82.77 8201,'6/19/2022',69.98 8202,'6/22/2022',76.11 ];

#### 圖表物件

載入資料並開啟工作表。建立新的表格並將此欄位新增為維度:

#### date

若要計算交易是否發生在 4 月,建立下列量值:

=inmonth(date,'04/01/2022', 0)

#### 結果

函數範例

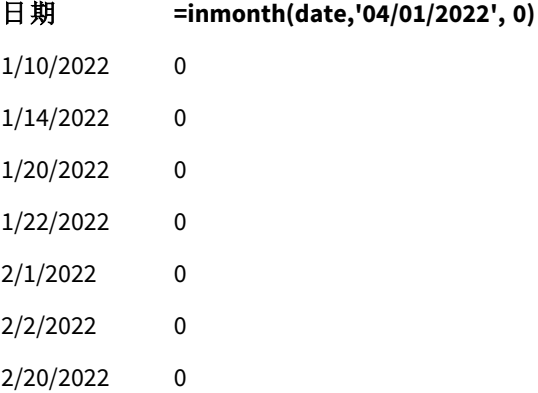

日期 **=inmonth(date,'04/01/2022', 0)**

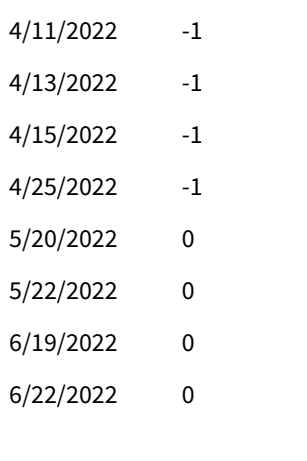

範例 4 – 情境

載入指令碼和結果

## 概覽

在此範例中,資料集會載入到稱為「Products」的表格中。該表格含有下列欄位:

- <sup>l</sup> 產品 ID
- <sup>l</sup> 製造日期
- <sup>l</sup> 成本價格

由於設備錯誤,在 2022 年 7 月製造的產品有瑕疵。問題已於 2022 年 7 月 27 日解決。

最終使用者希望圖表依月份顯示製造時為「瑕疵」(布林值 TURE) 或「故障」(布林值 FALSE) 的產品狀 態,以及在該月份製造的產品成本。

```
Products:
Load
*
Inline
\Gammaproduct_id,manufacture_date,cost_price
8188,'1/19/2022',37.23
8189,'1/7/2022',17.17
8190,'2/28/2022',88.27
8191,'2/5/2022',57.42
8192,'3/16/2022',53.80
8193,'4/1/2022',82.06
8194,'5/7/2022',40.39
8195,'5/16/2022',87.21
8196,'6/15/2022',95.93
8197,'6/26/2022',45.89
8198,'7/9/2022',36.23
8199,'7/22/2022',25.66
8200,'7/23/2022',82.77
```
8201,'7/27/2022',69.98 8202,'8/2/2022',76.11 8203,'8/8/2022',25.12 8204,'8/19/2022',46.23 8205,'9/26/2022',84.21 8206,'10/14/2022',96.24 8207,'10/29/2022',67.67 ];

## 結果

載入資料並開啟工作表。建立新的表格並將此欄位新增為維度:

=monthname(manufacture\_date) 建立下列量值

- $\bullet$  =sum(cost\_price)
- $\bullet$  =if(only(inmonth(manufacture\_date,makedate(2022,07,01),0)),'Defective','Faultless')
- 1. 將量值的數字格式設定為金錢。
- 2. 在外觀之下,關閉總計。

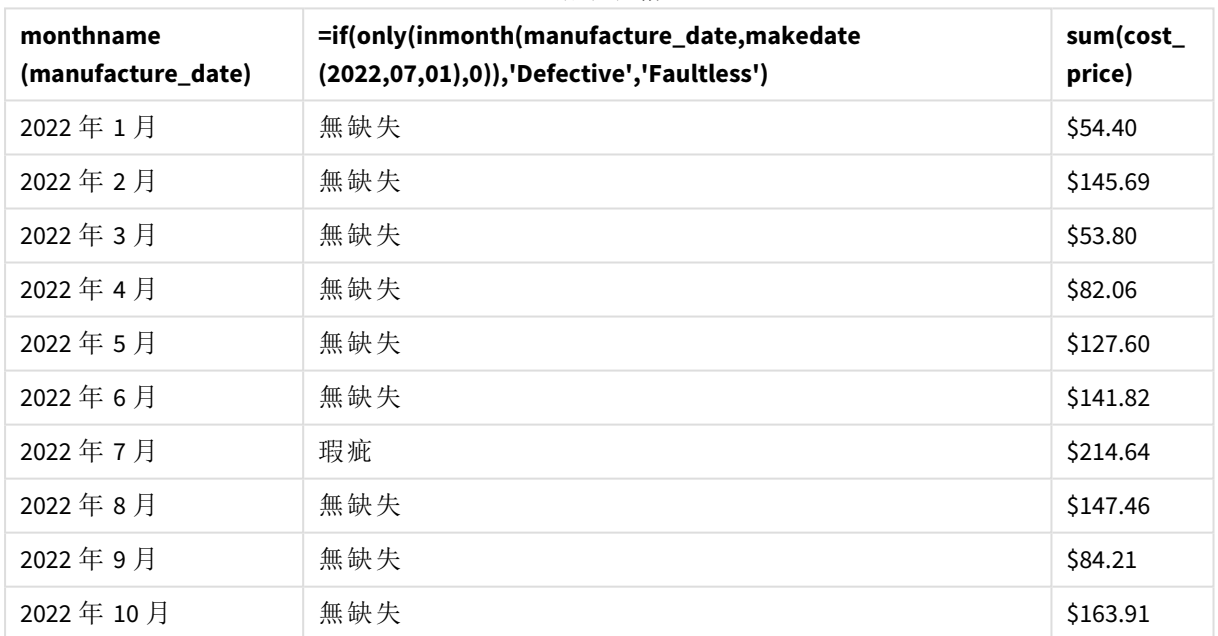

結果表格

inmonth() 函數會在評估每個產品的製造日期時傳回布林值。對於在 2022 年 7 月製造的任何產品, inmonth() 函數會傳回布林值 True 並將產品標記為「瑕疵」。對於傳回 False 值的任何產品 (因此這不 是在 7 月製造),會將產品標記為「無缺失」。

# inmonths

此函數會發現時間戳記是否落在與基礎日期相同的月、雙月、季度、四月期或半年的期 間內。還可以發現時間戳記是否在前一個或後一個時間期間內。

### 語法**:**

**InMonths(**n\_months, timestamp, base\_date, period\_no [, first\_month\_of\_year]**)**

### 傳回的資料類型**:**布林

在 Qlik Sense 中,布林值 true 值以 -1 代表,而 false 值以 0 代表。

inmonths() 函數的圖表

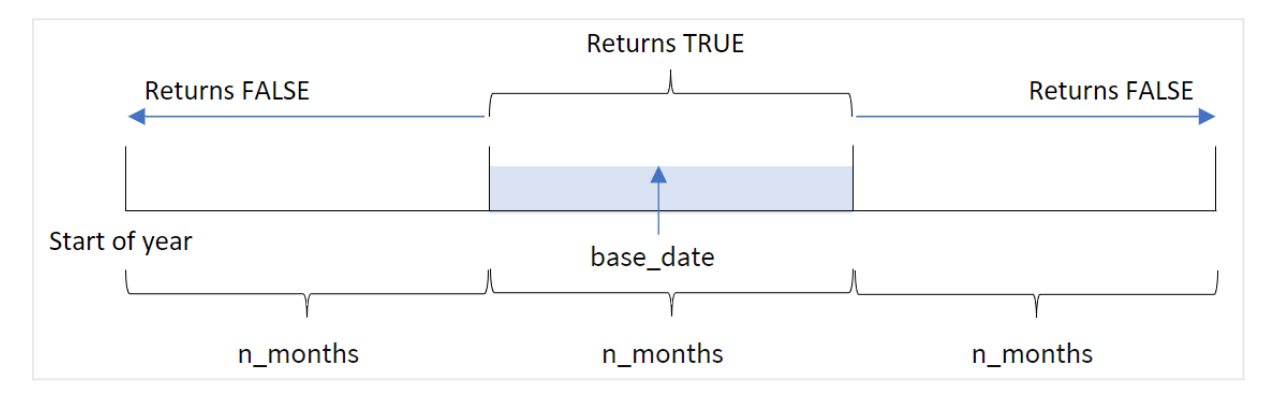

inmonths() 函數根據提供的 n\_months 引數將該年分為幾個區段。然後這會判定評估的每個時間戳 記是否落在與 base\_date 引數相同的區段。不過,若提供 period\_no 引數,該函數會判定時間戳記落 在 base\_date 的上一個或下一個期間。

一年中的下列區段可作為 n\_month 引數用於函數。

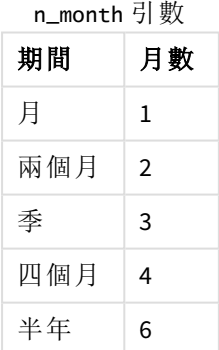

### 什麼情況下使用

inmonths() 函數會傳回布林值結果。通常,此函數類型將作為 if expression 中的條件使用。透過使 用 inmonths() 函數,您可以選取想要評估的期間。例如,讓使用者識別在特定期間的月份、季度或 半年製造的產品。

### 傳回的資料類型**:**布林

在 Qlik Sense 中,布林值 true 值以 -1 代表,而 false 值以 0 代表。

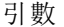

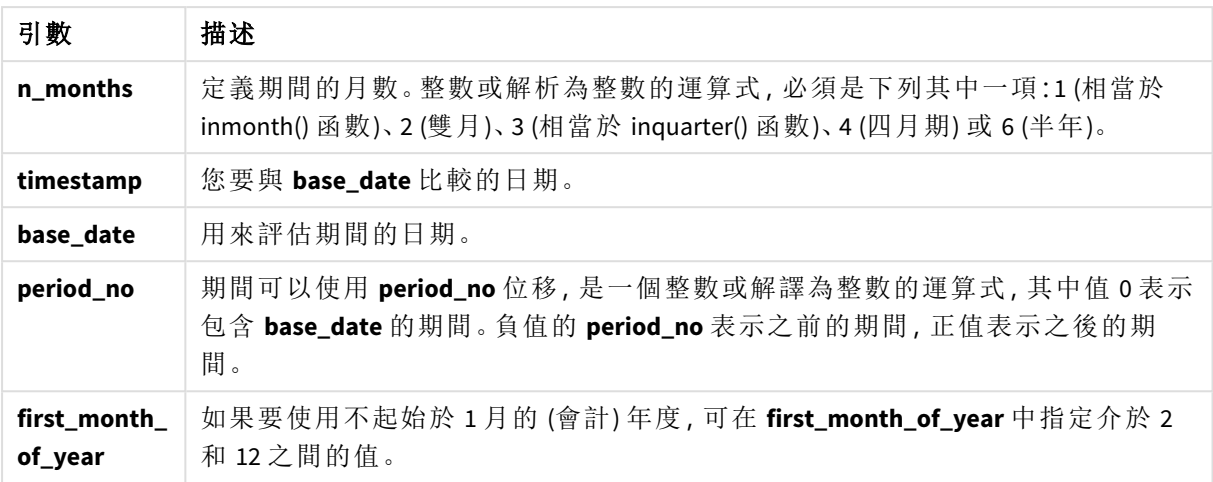

您可以在 first\_month\_of\_year 引數中使用下列值設定一年的第一個月:

first\_month\_of\_

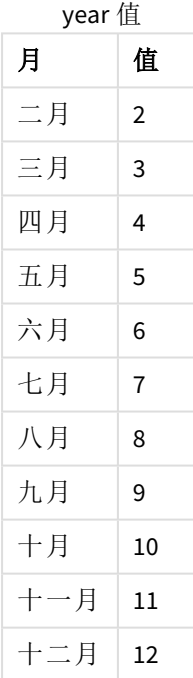

## 區域設定

除非另有說明,否則此主題中的範例皆使用下列日期格式:MM/DD/YYYY。日期格式是在資料載入指 令碼的 SET DateFormat 陳述式中指定。由於地區設定和其他因素,您系統中的預設日期格式可能會 不同。您可以變更以下範例中的格式,以滿足您的需求。或者,您可以在載入指令碼中變更格式,以 符合這些範例。

應用程式中的預設地區設定是根據安裝 Qlik Sense 之電腦或伺服器的地區系統設定。若您存取的 Qlik Sense 伺服器設定為瑞典,資料載入編輯器將會對日期、時間和貨幣使用瑞典文地區設定。這些 地區格式設定與 Qlik Sense 使用者介面中顯示的語言無關。Qlik Sense 顯示的語言將與您正在使用的 瀏覽器相同。

函數範例

| 範例                                                         | 結果                                                                                                    |
|------------------------------------------------------------|----------------------------------------------------------------------------------------------------|
| in months(4,<br>'01/25/2013',<br>$'04/25/2013'$ , 0)       | 傳回 TRUE。因為時間戳記 01/25/2013 的值在 01/01/2013 至 04/30/2013<br>四個月期間內, base_date 04/25/2013 的值也在該期間內。           |
| in months(4,<br>$'05/25/2013'$ ,<br>$'04/25/2013'$ , 0)    | 傳回 FALSE。因為 05/25/2013 處在與前一個範例相同的期間之外。                                                                   |
| in months(4,<br>'11/25/2012',<br>$'02/01/2013'$ , -1)      | 傳回 TRUE。因為 period_no,-1 的值將搜尋期間往回偏移四個月期間<br>(n-months 的值), 這讓搜尋期間從 09/01/2012 變更為 12/31/2012。             |
| in months(4,<br>$'05/25/2006'$ ,<br>$'03/01/2006'$ , 0, 3) | 傳回 TRUE。因為 first_month_of_year 的值設為 3, 這將搜尋期間從<br>03/01/2006 成為 07/30/2006, 而非從 01/01/2006 成為 04/30/2006。 |

範例 1 - 無其他引數

載入指令碼和結果

## 概覽

開啟資料載入編輯器並將下面的載入指令碼新增至新的索引標籤。

載入指令碼包含:

- <sup>l</sup> 包含一組 2022 年交易的資料集,這載入到稱為「Transactions」的表格中。
- <sup>l</sup> 具有其他變數「in\_months」的前置載入,這判定哪些交易發生在與 2022 年 5 月 15 日相同的季 度。

```
SET DateFormat='MM/DD/YYYY';
Transactions:
    Load
       *,
       inmonths(3,date,'05/15/2022', 0) as in_months
       ;
Load
*
Inline
\Gammaid,date,amount
8188,'2/19/2022',37.23
8189,'3/7/2022',17.17
8190,'3/30/2022',88.27
8191,'4/5/2022',57.42
8192,'4/16/2022',53.80
8193,'5/1/2022',82.06
8194,'5/7/2022',40.39
```

```
8195,'5/22/2022',87.21
8196,'6/15/2022',95.93
8197,'6/26/2022',45.89
8198,'7/9/2022',36.23
8199,'7/22/2022',25.66
8200,'7/23/2022',82.77
8201,'7/27/2022',69.98
8202,'8/2/2022',76.11
8203,'8/8/2022',25.12
8204,'8/19/2022',46.23
8205,'9/26/2022',84.21
8206,'10/14/2022',96.24
8207,'10/29/2022',67.67
];
```
#### 結果

載入資料並開啟工作表。建立新的表格並將這些欄位新增為維度:

- $\bullet$  date
- in\_months

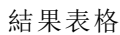

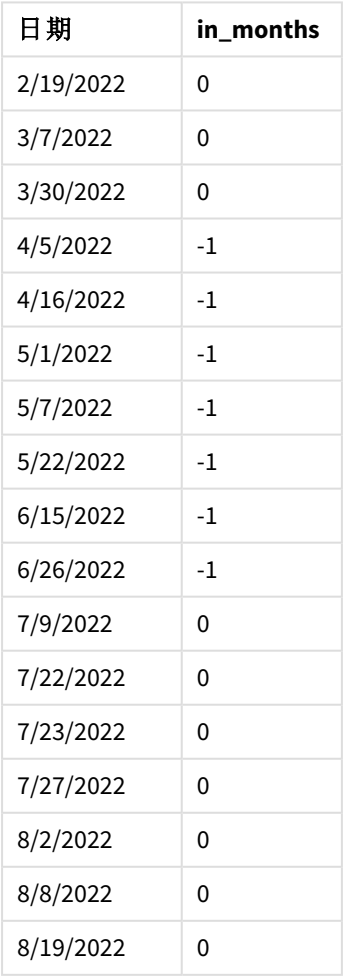

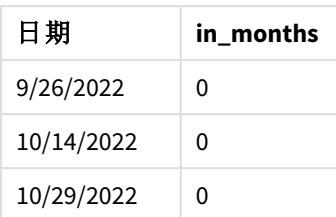

「in\_months」欄位使用 inmonths() 函數在前置 LOAD 陳述式中建立。提供的第一個引數為 3,這將該 年分為幾個季區段。第二個引數識別正在評估哪個欄位,在此範例中是日期欄位。第三個引數是 5 月 15 日的硬式編碼日期, 這是 base\_date, 而 0 的 period\_no 是最終引數。

#### 具有季區段的 inmonths() 函數圖表

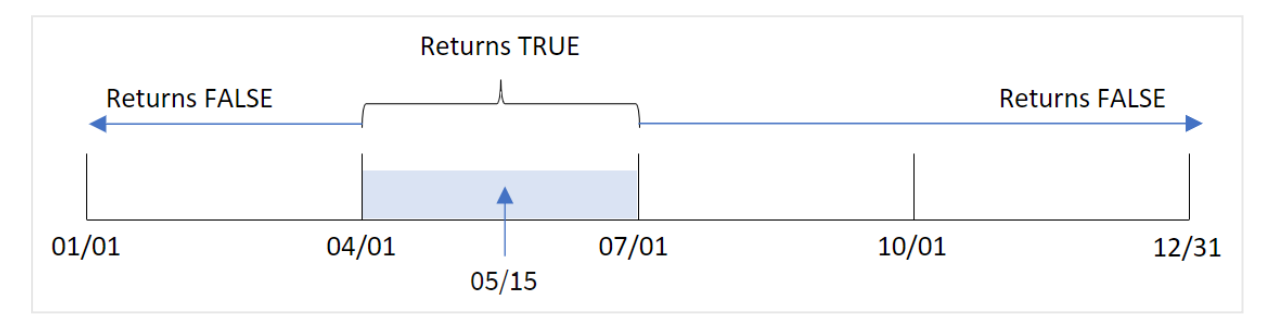

5 月落在該年的第二季。因此,發生在 4 月 1 日和 6 月 30 日之間的任何交易將會傳回 TRUE 的布林 值結果 。這在結果表格中驗證。

#### 範例 2 - period\_no

載入指令碼和結果

# 概覽

開啟資料載入編輯器並將下面的載入指令碼新增至新的索引標籤。

載入指令碼包含:

- <sup>l</sup> 包含一組 2022 年交易的資料集,這載入到稱為「Transactions」的表格中。
- <sup>l</sup> 具有其他變數「previous\_quarter」的前置載入,這判定交易是否發生在 2022 年 5 月 15 日之前 的季度。

```
SET DateFormat='MM/DD/YYYY';
Transactions:
    Load
       *,
       inmonths(3,date,'05/15/2022', -1) as previous_quarter
       ;
Load
*
Inline
```
 $\Gamma$ 

id,date,amount 8188,'2/19/2022',37.23 8189,'3/7/2022',17.17 8190,'3/30/2022',88.27 8191,'4/5/2022',57.42 8192,'4/16/2022',53.80 8193,'5/1/2022',82.06 8194,'5/7/2022',40.39 8195,'5/22/2022',87.21 8196,'6/15/2022',95.93 8197,'6/26/2022',45.89 8198,'7/9/2022',36.23 8199,'7/22/2022',25.66 8200,'7/23/2022',82.77 8201,'7/27/2022',69.98 8202,'8/2/2022',76.11 8203,'8/8/2022',25.12 8204,'8/19/2022',46.23 8205,'9/26/2022',84.21 8206,'10/14/2022',96.24 8207,'10/29/2022',67.67 ];

## 結果

載入資料並開啟工作表。建立新的表格並將這些欄位新增為維度:

 $\bullet$  date

• previous\_quarter

結果表格

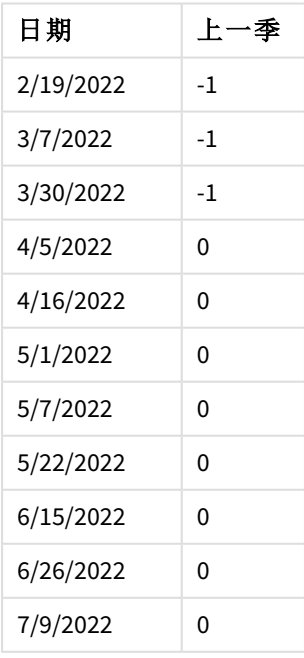

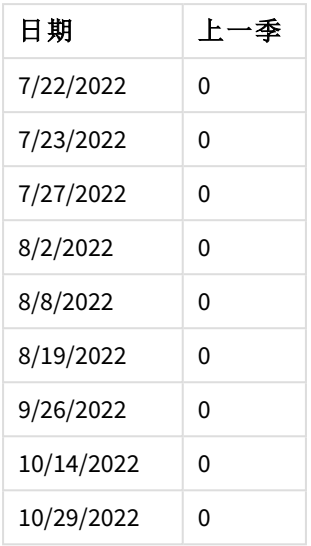

該函數使用 -1 作為 inmonths() 函數中的 period\_no 引數,評估交易是否發生在該年的第一季。5 月 15 日是 base\_date,落在該年的第二季 (4 月 - 6 月)。

具有季區段且 period\_no 設為 -1 的 inmonths() 函數圖表

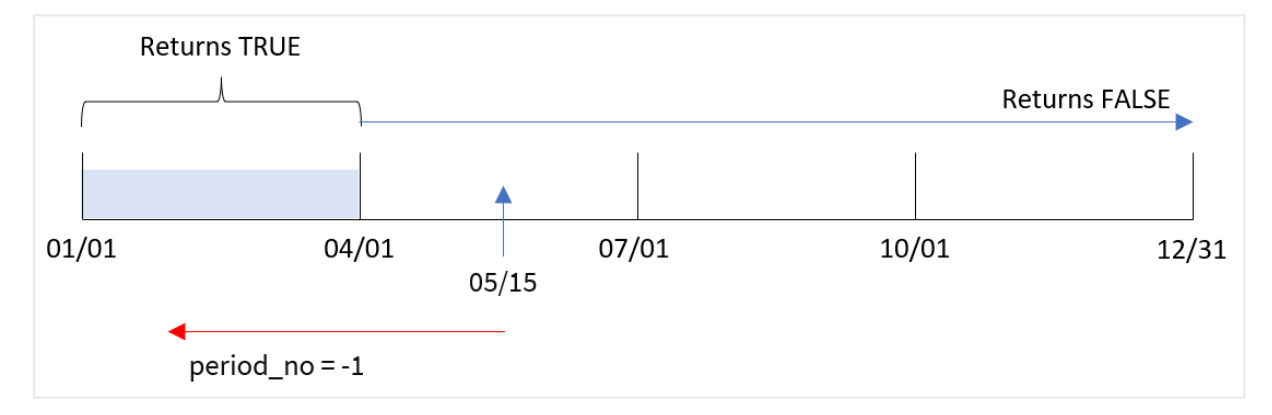

因此,發生在 1 月和 3 月之間的任何交易將會傳回布林值結果 TRUE。

# 範例 3 - first\_month\_of\_year

載入指令碼和結果

## 概覽

開啟資料載入編輯器並將下面的載入指令碼新增至新的索引標籤。

載入指令碼包含:

- <sup>l</sup> 包含一組 2022 年交易的資料集,這載入到稱為「Transactions」的表格中。
- <sup>l</sup> 具有其他變數「in\_months」的前置載入,這判定哪些交易發生在與 2022 年 5 月 15 日相同的季 度。

在此範例中,組織政策適用於 3 月作為會計年度第一個月份的情況。

## 載入指令碼

```
SET DateFormat='MM/DD/YYYY';
Transactions:
    Load
       *,
       inmonths(3,date,'05/15/2022', 0, 3) as in_months
       ;
Load
*
Inline
\Gammaid,date,amount
8188,'2/19/2022',37.23
8189,'3/7/2022',17.17
8190,'3/30/2022',88.27
8191,'4/5/2022',57.42
8192,'4/16/2022',53.80
8193,'5/1/2022',82.06
8194,'5/7/2022',40.39
8195,'5/22/2022',87.21
8196,'6/15/2022',95.93
8197,'6/26/2022',45.89
8198,'7/9/2022',36.23
8199,'7/22/2022',25.66
8200,'7/23/2022',82.77
8201,'7/27/2022',69.98
8202,'8/2/2022',76.11
8203,'8/8/2022',25.12
8204,'8/19/2022',46.23
8205,'9/26/2022',84.21
8206,'10/14/2022',96.24
8207,'10/29/2022',67.67
```

```
];
```
## 結果

載入資料並開啟工作表。建立新的表格並將這些欄位新增為維度:

- date
- in\_months

結果表格

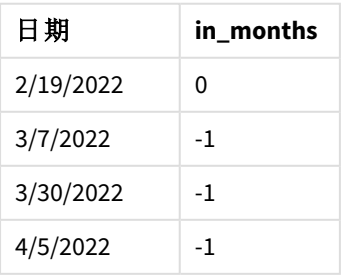

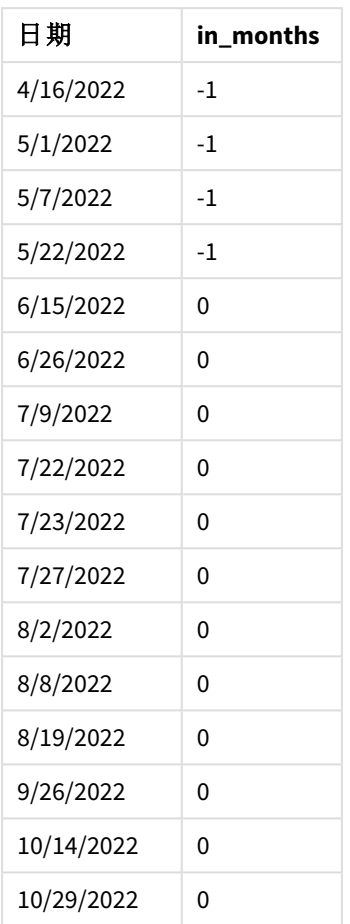

若使用 3 作為 inmonths() 函數中的 first\_month\_of\_year 引數,該函數會讓該年從 3 月 1 日開始。然 後 inmonths() 函數會將該年分為幾個季:3 月-5 月、6 月-8 月、9 月-11 月、12 月-2 月。因此,5 月 15 日 落在該年的第一季 (3 月-5 月)。

將 *3* 月設定為該年第一個月的 inmonths() 函數圖表

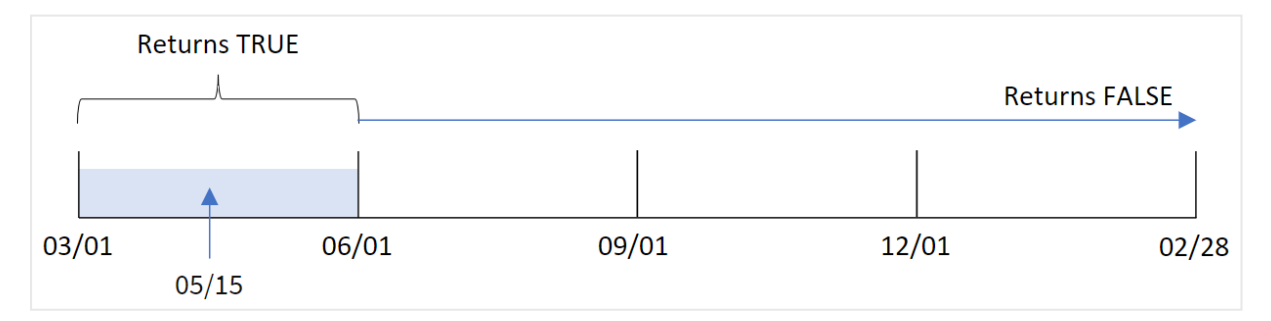

任何發生在這幾個月的交易會傳回 TRUE 的布林值結果。

範例 4 - 圖表物件範例

載入指令碼和圖表運算式

## 概覽

使用與第一個範例相同的資料集和情境。

不過,在此範例中,資料集保持不變並且會載入到應用程式中。會建立決定交易是否發生在與 2022 年 5 月 15 日同一季的計算,作為應用程式中圖表的量值。

## 載入指令碼

SET DateFormat='MM/DD/YYYY';

Transactions: Load \* Inline  $\Gamma$ id,date,amount 8188,'2/19/2022',37.23 8189,'3/7/2022',17.17 8190,'3/30/2022',88.27 8191,'4/5/2022',57.42 8192,'4/16/2022',53.80 8193,'5/1/2022',82.06 8194,'5/7/2022',40.39 8195,'5/22/2022',87.21 8196,'6/15/2022',95.93 8197,'6/26/2022',45.89 8198,'7/9/2022',36.23 8199,'7/22/2022',25.66 8200,'7/23/2022',82.77 8201,'7/27/2022',69.98 8202,'8/2/2022',76.11 8203,'8/8/2022',25.12 8204,'8/19/2022',46.23 8205,'9/26/2022',84.21 8206,'10/14/2022',96.24 8207,'10/29/2022',67.67 ];

#### 結果

載入資料並開啟工作表。建立新的表格並將此欄位新增為維度:

• date

若要計算交易是否發生在與 5 月 15 日同一季,建立下列量值:

=inmonths(3,date,'05/15/2022', 0)

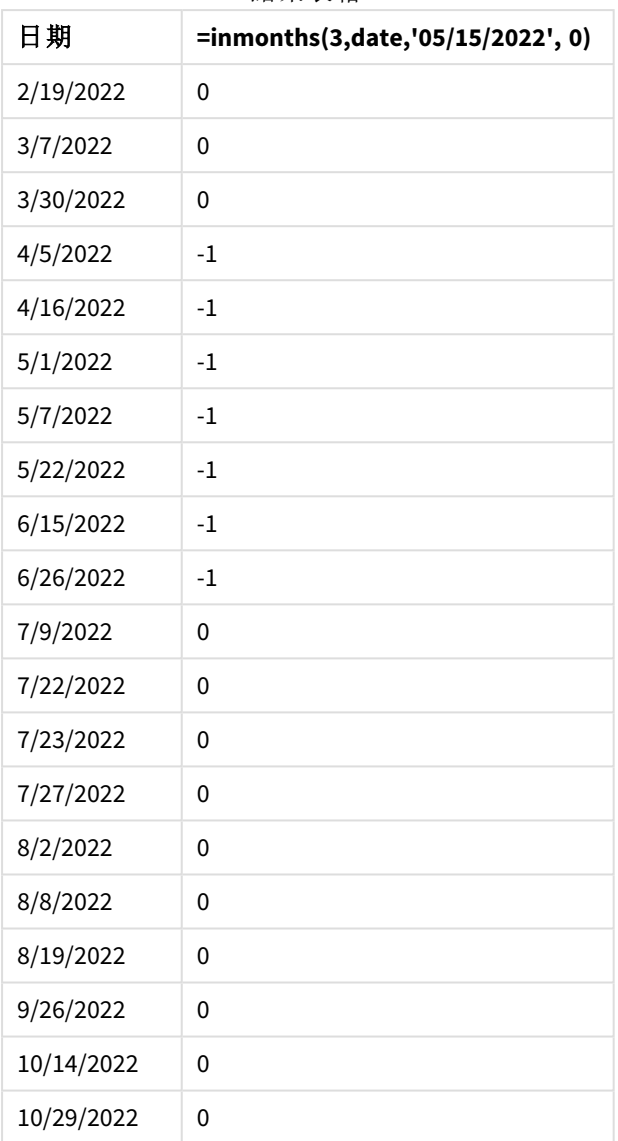

結果表格

會使用 inmonths() 函數在圖表中建立「in\_months」欄位。提供的第一個引數為 3,這將該年分為幾個 季區段。第二個引數識別正在評估哪個欄位,在此範例中是日期欄位。第三個引數是 5 月 15 日的硬 式編碼日期,這是 base\_date,而 0 的 period\_no 是最終引數。

具有季區段的 inmonths() 函數圖表

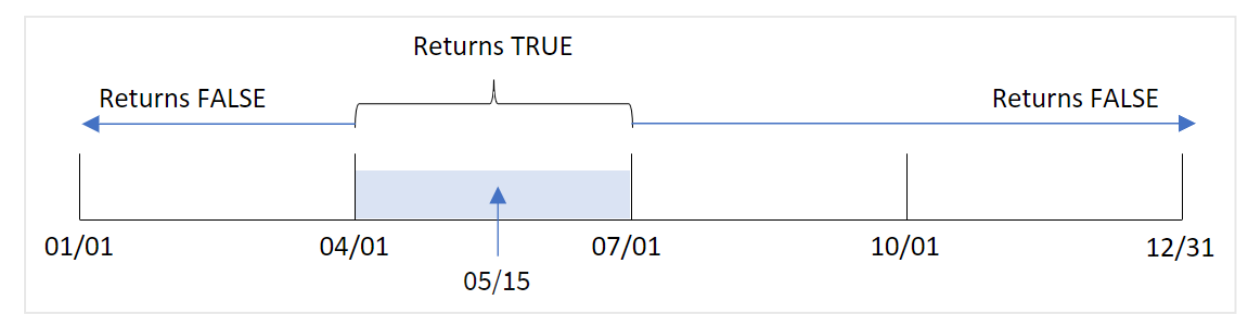

5 月落在該年的第二季。因此,發生在 4 月 1 日和 6 月 30 日之間的任何交易將會傳回 TRUE 的布林 值結果 。這在結果表格中驗證。

範例 5 - 情境

載入指令碼和結果

# 概覽

開啟資料載入編輯器並將下面的載入指令碼新增至新的索引標籤。

載入指令碼包含:

- <sup>l</sup> 載入到稱為「Products」之表格的資料集。
- <sup>l</sup> 該表格含有下列欄位:
	- **·** 產品 ID
	- <sup>l</sup> 產品類型
	- <sup>l</sup> 製造日期
	- <sup>l</sup> 成本價格

最終使用者希望圖表依產品類型顯示在 2021 年第一個區段製造的產品成本。使用者希望能夠定義 此區段的長度。

```
SET vPeriod = 1;
Products:
Load
*
Inline
\lceilproduct_id,product_type,manufacture_date,cost_price
8188,product A,'2/19/2022',37.23
8189,product D,'3/7/2022',17.17
8190,product C,'3/30/2022',88.27
8191,product B,'4/5/2022',57.42
8192,product D,'4/16/2022',53.80
8193,product D,'5/1/2022',82.06
8194,product A,'5/7/2022',40.39
8195,product B,'5/22/2022',87.21
8196,product C,'6/15/2022',95.93
8197,product B,'6/26/2022',45.89
8198,product C,'7/9/2022',36.23
8199,product D,'7/22/2022',25.66
8200,product D,'7/23/2022',82.77
8201,product A,'7/27/2022',69.98
8202,product A,'8/2/2022',76.11
8203,product B,'8/8/2022',25.12
8204,product B,'8/19/2022',46.23
8205,product B,'9/26/2022',84.21
8206,product C,'10/14/2022',96.24
```

```
8207,product D,'10/29/2022',67.67
];
```
### 結果

載入資料並開啟工作表。

在載入指令碼開頭,已建立與變數輸入控制繫結的變數 vPeriod。

請執行下列動作:

- 1. 在資產面板中,按一下自訂物件。
- 2. 選取 **Qlik** 儀表板搭售,建立變數輸入物件。
- 3. 輸入圖表物件的標題。
- 4. 在變數之下,選取 **vPeriod** 作為名稱並設定物件以顯示為下拉式清單。
- 5. 在值之下,按一下動態值。輸入下列內容: ='1~month|2~bi-month|3~quarter|4~tertial|6~half-year'.
- 6. 將新的表格新增至工作表。
- 7. 在屬性面板的資料下方,新增 product\_type 作為維度。
- 8. 新增以下運算式作為量值: =sum(if(inmonths(\$(vPeriod),manufacture\_date,makedate(2022,01,01),0),cost\_price,0))
- 9. 將量值的數字格式設定為金錢。

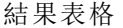

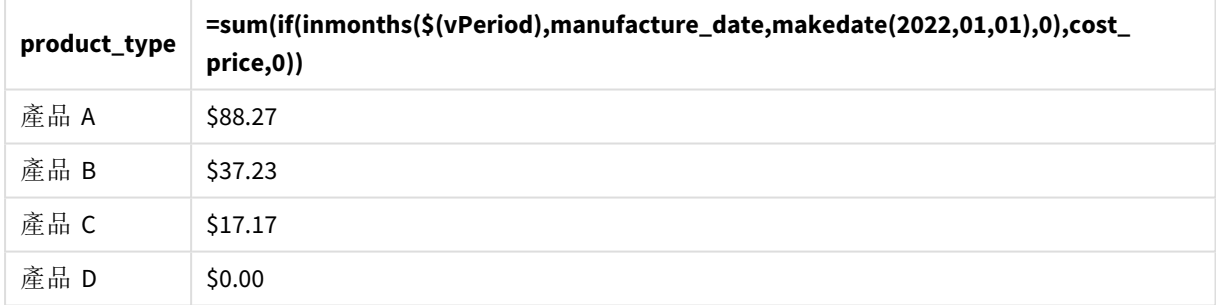

inmonths() 函數使用使用者輸入作為其引數,以定義該年起始區段的大小。該函數傳遞每個產品的 製造日期作為 inmonths() 函數的第二個引數。透過使用 1 月 1 日作為 inmonths() 函數的第三個引 數,製造日期落在該年起始區段的產品將會傳回布林值 TRUE,因此 sum 函數將會加上這些產品的 成本。

# inmonthstodate

此函數會發現時間戳記是否在月、雙月、季度、四月期或半年的期間內,且不超過 (可包 含) base\_date 的最後一毫秒。還可以發現時間戳記是否在前一個或後一個時間期間內。

## 語法**:**

**InMonths (**n\_months, timestamp, base\_date, period\_no[, first\_month\_of\_year ]**)**

## 傳回的資料類型**:**布林

inmonthstodate 函數的圖表。

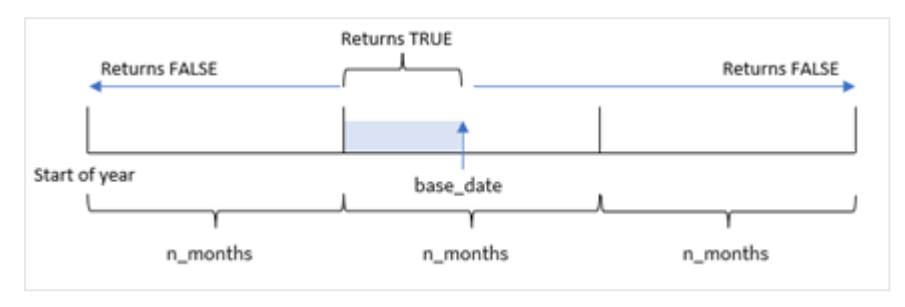

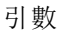

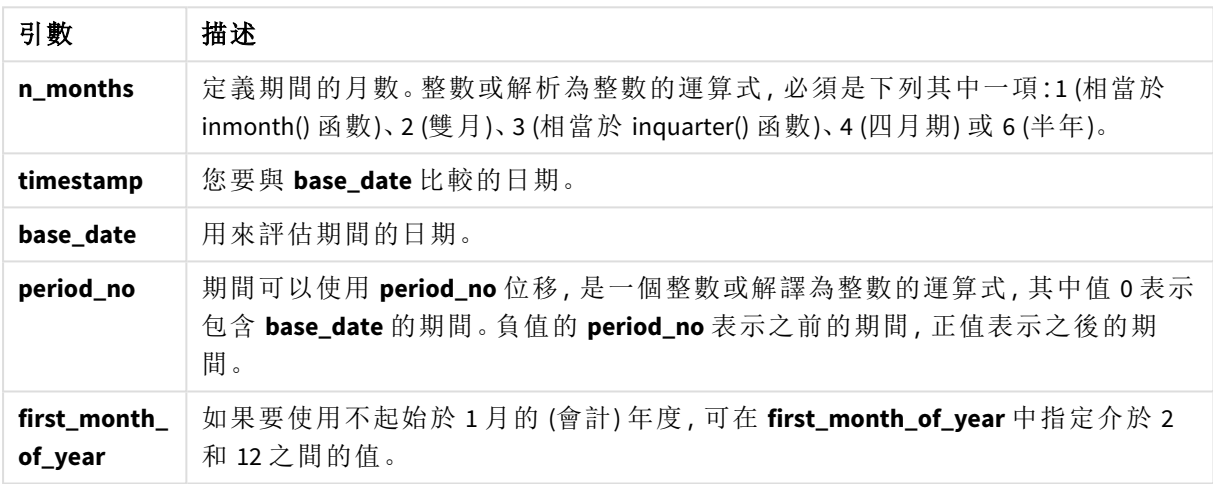

在 inmonthstodate() 函數中,base\_date 作為其中特定年區段的結束點運作。

例如,若該年分為幾個四個月區段,而 base\_date 為 5 月 15 日,則 1 月開始和 4 月結束之間的任何 時間戳記都會傳回布林值結果 FALSE。5 月 1 日和 5 月 15 日之間的日期會傳回 TRUE。該年的其餘部 分會傳回 FALSE。

inmonthstodate 函數的布林值結果範圍圖表。

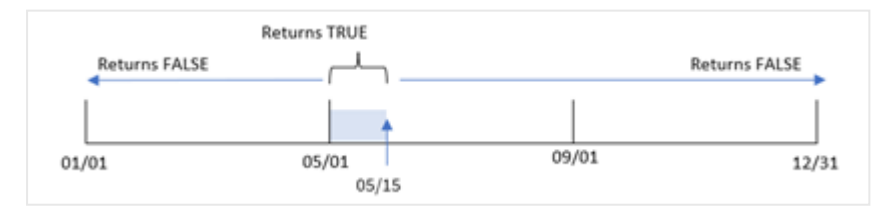

一年中的下列區段可作為 n\_month 引數用於函數。

n\_month 引數

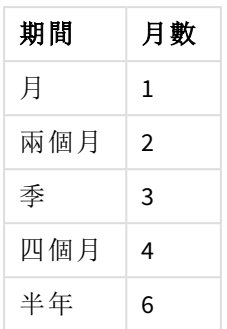

#### 什麼情況下使用

inmonthstodate() 函數會傳回布林值結果。通常,此函數類型會作為 if expression 中的條件使用。 透過使用 inmonthstodate() 函數,您可以選取想要評估的期間。例如,提供輸入變數,用來讓使用者 識別在某個期間截至特定日期的月份、季度或半年製造的產品。

區域設定

除非另有說明,否則此主題中的範例皆使用下列日期格式:MM/DD/YYYY。日期格式是在資料載入指 令碼的 SET DateFormat 陳述式中指定。由於地區設定和其他因素,您系統中的預設日期格式可能會 不同。您可以變更以下範例中的格式,以滿足您的需求。或者,您可以在載入指令碼中變更格式,以 符合這些範例。

應用程式中的預設地區設定是根據安裝 Qlik Sense 之電腦或伺服器的地區系統設定。若您存取的 Qlik Sense 伺服器設定為瑞典,資料載入編輯器將會對日期、時間和貨幣使用瑞典文地區設定。這些 地區格式設定與 Qlik Sense 使用者介面中顯示的語言無關。Qlik Sense 顯示的語言將與您正在使用的 瀏覽器相同。

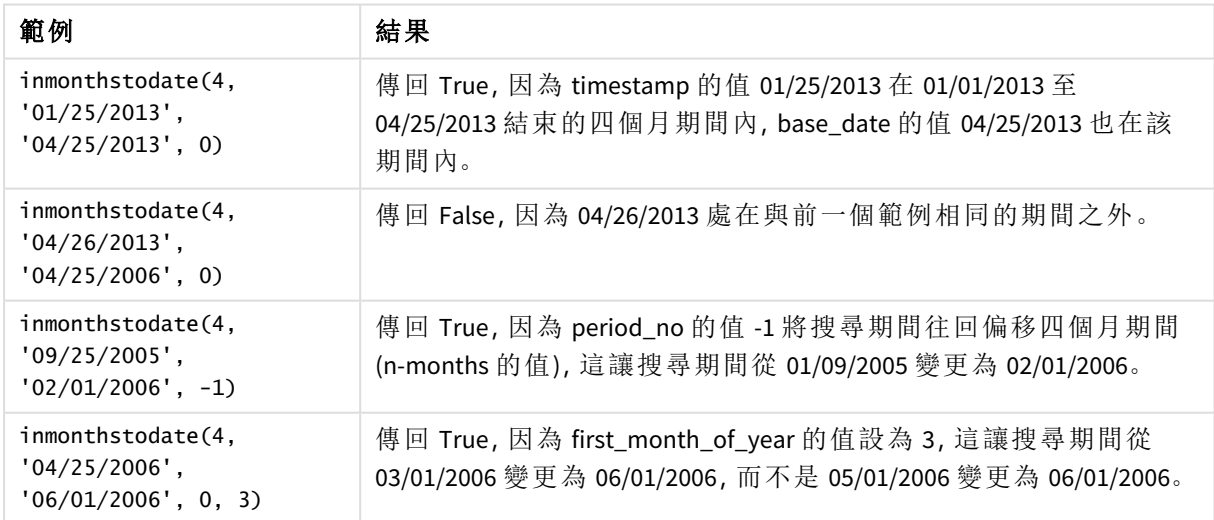

函數範例

範例 1 – 無其他引數

載入指令碼和結果

## 概覽

開啟資料載入編輯器並將下面的載入指令碼新增至新的索引標籤。

載入指令碼包含:

- <sup>l</sup> 包含一組 2022 年交易的資料集,這載入到稱為「Transactions」的表格中。
- <sup>l</sup> 使用 DateFormat 系統變數 (MM/DD/YYYY) 格式的日期欄位。
- <sup>l</sup> 前置 LOAD 陳述式包含:
	- <sup>l</sup> 設為欄位「in\_months\_to\_date」的 inmonthstodate() 函數。這決定哪些交易發生在 2022 年該季的 5 月 15 日之前。

#### 載入指令碼

```
SET DateFormat='MM/DD/YYYY';
Transactions:
    Load
    *,
    inmonthstodate(3,date,'05/15/2022', 0) as in_months_to_date
    ;
Load
*
Inline
\Gammaid,date,amount
8188,'1/19/2022',37.23
8189,'1/7/2022',17.17
8190,'2/28/2022',88.27
8191,'2/5/2022',57.42
8192,'3/16/2022',53.80
8193,'4/1/2022',82.06
8194,'5/7/2022',40.39
8195,'5/16/2022',87.21
8196,'6/15/2022',95.93
8197,'6/26/2022',45.89
8198,'7/9/2022',36.23
8199,'7/22/2022',25.66
8200,'7/23/2022',82.77
8201,'7/27/2022',69.98
8202,'8/2/2022',76.11
8203,'8/8/2022',25.12
8204,'8/19/2022',46.23
8205,'9/26/2022',84.21
8206,'10/14/2022',96.24
8207,'10/29/2022',67.67
```
# ];

## 結果

載入資料並開啟工作表。建立新的表格並將這些欄位新增為維度:

- date
- in\_months\_to\_date

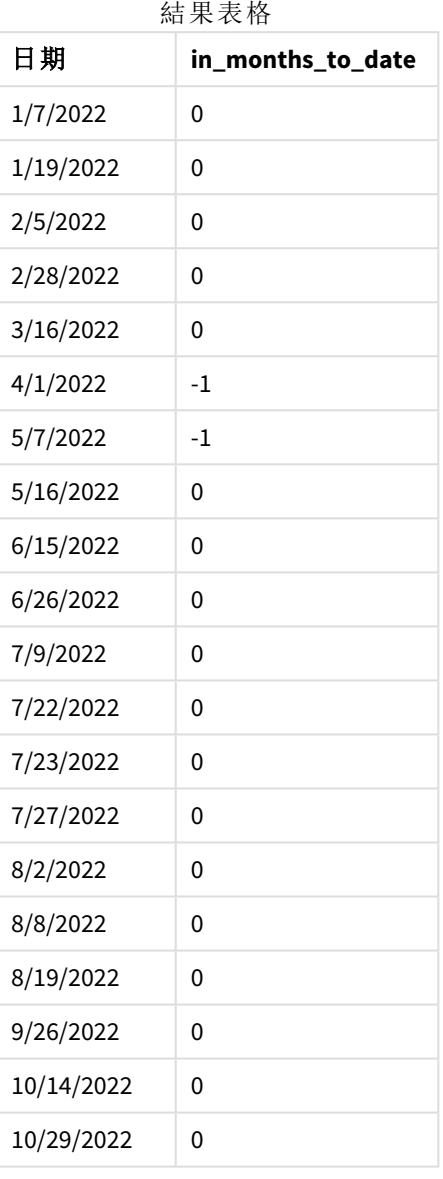

「in\_months\_to\_date」欄位使用 inmonthstodate() 函數在前置 LOAD 陳述式中建立。

提供的第一個引數為 3,將該年分為幾個季區段。第二個引數識別正在評估哪個欄位。第三個引數 是 5 月 15 日的硬式編碼日期,即定義該區段結束邊界的 base\_date。0 的 period\_no 是最終引數。
inmonthstodate 函數的圖表,無其他引數。

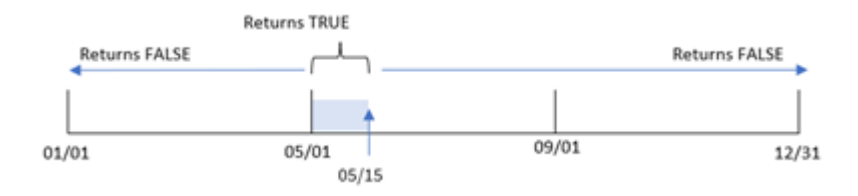

發生在 4 月 1 日和 5 月 15 日之間的任何交易都會傳回布林值結果 TRUE。該期間之外的交易日期會 傳回 FALSE。

# 範例 2 – period\_no

載入指令碼和結果

## 概覽

使用與第一個範例相同的資料集和情境。

不過,在此範例中,任務是建立欄位「previous atr\_to\_date」,這判定交易是否發生在 5 月 15 日前一 季。

```
SET DateFormat='MM/DD/YYYY';
Transactions:
    Load
    *,
    inmonthstodate(3,date,'05/15/2022', -1) as previous_qtr_to_date
    ;
Load
*
Inline
\Gammaid,date,amount
8188,'1/19/2022',37.23
8189,'1/7/2022',17.17
8190,'2/28/2022',88.27
8191,'2/5/2022',57.42
8192,'3/16/2022',53.80
8193,'4/1/2022',82.06
8194,'5/7/2022',40.39
8195,'5/16/2022',87.21
8196,'6/15/2022',95.93
8197,'6/26/2022',45.89
8198,'7/9/2022',36.23
8199,'7/22/2022',25.66
8200,'7/23/2022',82.77
8201,'7/27/2022',69.98
8202,'8/2/2022',76.11
8203,'8/8/2022',25.12
8204,'8/19/2022',46.23
```

```
8205,'9/26/2022',84.21
8206,'10/14/2022',96.24
8207,'10/29/2022',67.67
];
```
## 結果

載入資料並開啟工作表。建立新的表格並將這些欄位新增為維度:

- $\bullet$  date
- previous\_qtr\_to\_date

結果表格

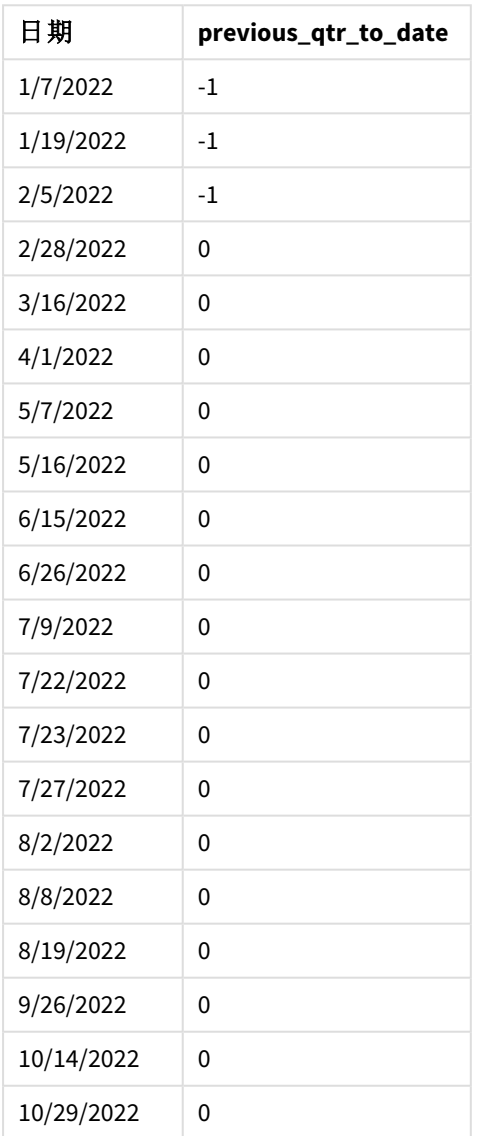

透過使用 -1 作為 inmonthstodate() 函數中的 period\_no 引數,函數會使用一季偏移比較子年區段的 界限。

5 月 15 日落在該年的第二季,因此該區段原本等於 4 月 1 日和 5 月 15 日之間。period\_no 引數將此 區段偏移負三個月。日期邊界變成 1 月 1 日至 2 月 15 日。

*period\_no* 值設為 *-1* 的 inmonthstodate 函數圖表。

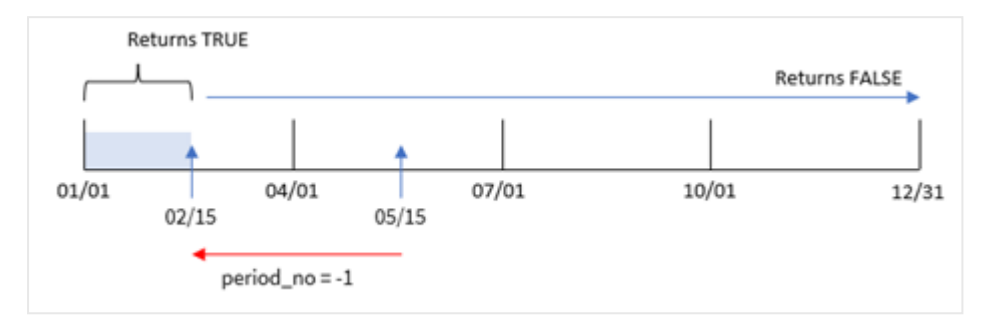

因此,發生在 1 月 1 日和 2 月 15 日之間的任何交易將會傳回布林值結果 TRUE。

# 範例 3 – first\_month\_of\_year

載入指令碼和結果

#### 概覽

使用與第一個範例相同的資料集和情境。

在此範例中,組織政策適用於 3 月作為會計年度第一個月份的情況。

建立欄位「in\_months\_to\_date」,這決定哪些交易發生在 2022 年同一季的 5 月 15 日之前。

```
SET DateFormat='MM/DD/YYYY';
Transactions:
    Load
    *,
    inmonthstodate(3,date,'05/15/2022', 0,3) as in_months_to_date
    ;
Load
*
Inline
\Gammaid,date,amount
8188,'1/19/2022',37.23
8189,'1/7/2022',17.17
8190,'2/28/2022',88.27
8191,'2/5/2022',57.42
8192,'3/16/2022',53.80
8193,'4/1/2022',82.06
8194,'5/7/2022',40.39
8195,'5/16/2022',87.21
8196,'6/15/2022',95.93
8197,'6/26/2022',45.89
8198,'7/9/2022',36.23
```
8199,'7/22/2022',25.66 8200,'7/23/2022',82.77 8201,'7/27/2022',69.98 8202,'8/2/2022',76.11 8203,'8/8/2022',25.12 8204,'8/19/2022',46.23 8205,'9/26/2022',84.21 8206,'10/14/2022',96.24 8207,'10/29/2022',67.67 ];

## 結果

載入資料並開啟工作表。建立新的表格並將這些欄位新增為維度:

#### $\bullet$  date

• in\_months\_to\_date

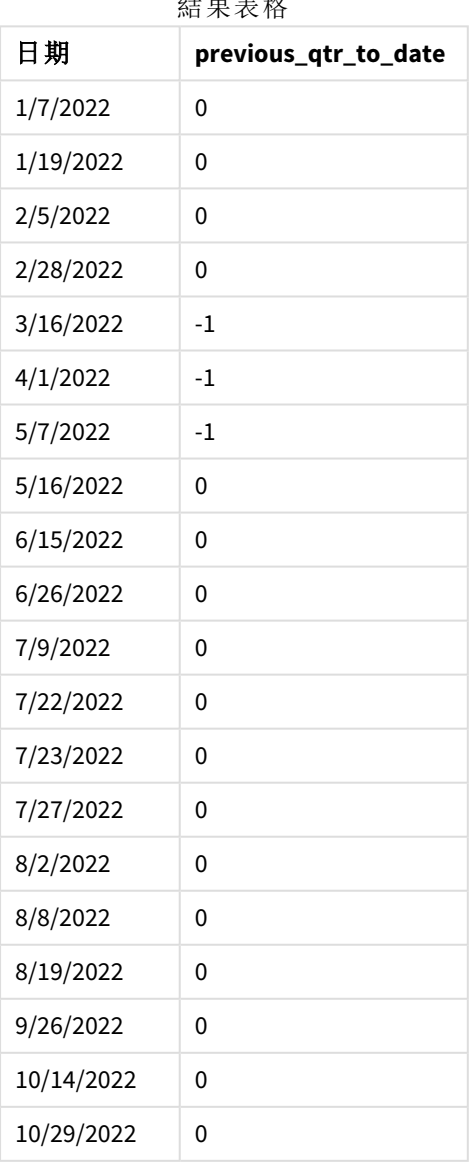

結果表格

若使用 3 作為 inmonthstodate() 函數中的 first\_month\_of\_year引數,該函數會讓該年從 3 月 1 日開 始,然後根據提供的第一個引數將該年分為幾個季。因此,季區段為:

- $-3$  月-5 月
- $-6$ 月 $-8$ 月
- <sup>l</sup> 9 月-11 月
- $12$  月 $-2$  月

然後值為 5 月 15 日的 base\_date 會分割出 3 月 - 5 月的季,並將結束邊界設定為 5 月 15 日。

將 *3* 月設定為該年第一個月的 inmonthstodate 函數圖表。

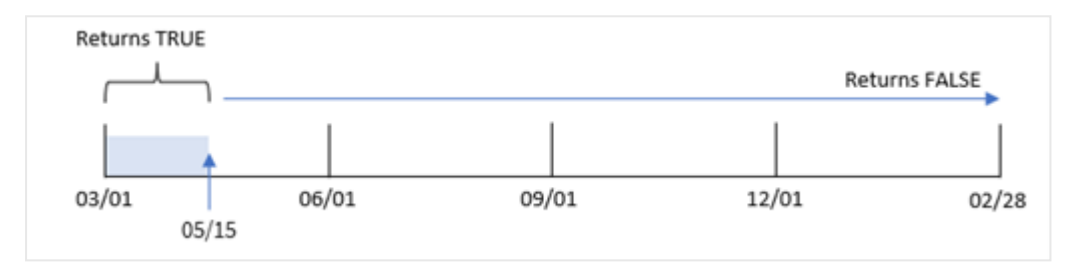

因此,發生在 3 月 1 日和 5 月 15 日之間的任何交易將會傳回布林值結果 TRUE,而日期落在這些邊 界之外的交易將會傳回 FALSE 的值。

#### 範例 4 – 圖表範例

載入指令碼和圖表運算式

#### 概覽

使用與第一個範例相同的資料集和情境。

在此範例中,資料集保持不變並且會載入到應用程式中。任務是要建立決定交易是否發生在與 5 月 15 日同一季的計算,作為應用程式圖表的量值。

#### 載入指令碼

SET DateFormat='MM/DD/YYYY';

```
Transactions:
Load
*
Inline
\Gammaid,date,amount
8188,'1/19/2022',37.23
8189,'1/7/2022',17.17
8190,'2/28/2022',88.27
8191,'2/5/2022',57.42
8192,'3/16/2022',53.80
8193,'4/1/2022',82.06
8194,'5/7/2022',40.39
8195,'5/16/2022',87.21
```
8196,'6/15/2022',95.93 8197,'6/26/2022',45.89 8198,'7/9/2022',36.23 8199,'7/22/2022',25.66 8200,'7/23/2022',82.77 8201,'7/27/2022',69.98 8202,'8/2/2022',76.11 8203,'8/8/2022',25.12 8204,'8/19/2022',46.23 8205,'9/26/2022',84.21 8206,'10/14/2022',96.24 8207,'10/29/2022',67.67 ];

## 結果

載入資料並開啟工作表。建立新的表格並將此欄位新增為維度:

date

若要計算交易是否發生在與 5 月 15 日同一季,建立下列量值:

=inmonthstodate(3,date,'05/15/2022', 0)

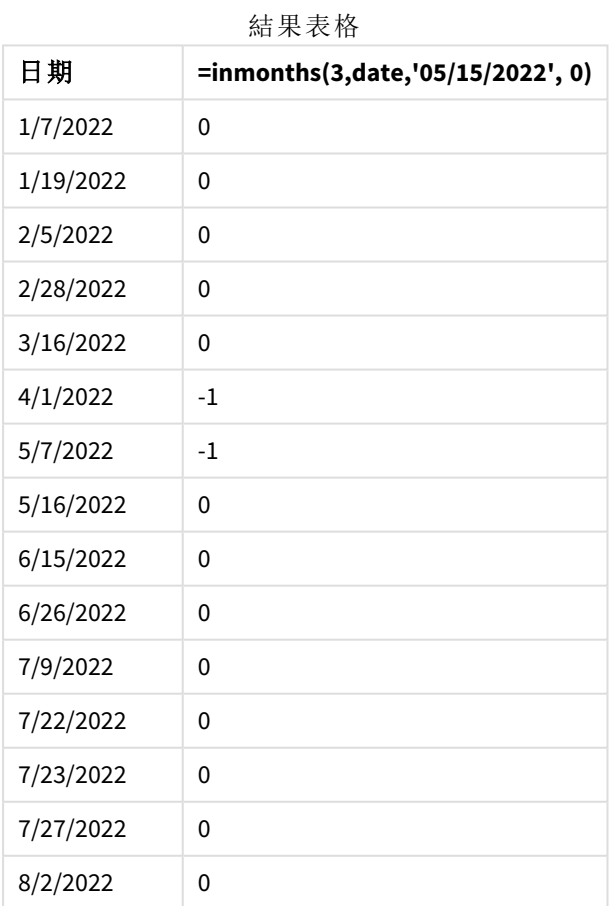

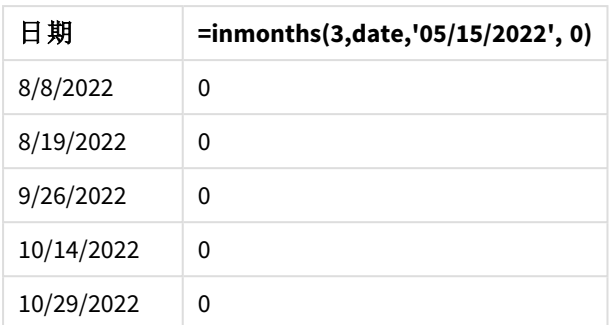

會使用 inmonthstodate() 函數在圖表中建立 'in\_months\_to\_date 量值。

提供的第一個引數為 3,將該年分為幾個季區段。第二個引數識別正在評估哪個欄位。第三個引數 是 5 月 15 日的硬式編碼日期,即定義該區段結束邊界的 base\_date。0 的 period\_no 是最終引數。

具有季區段的 inmonthstodate 函數圖表。

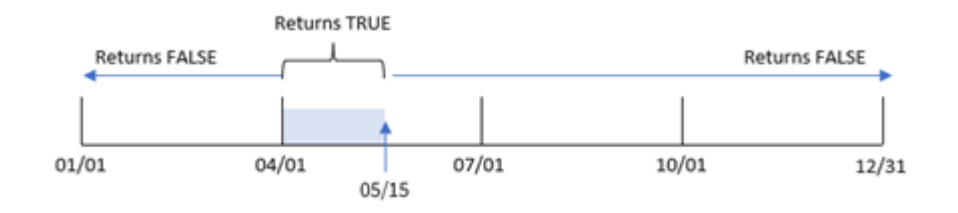

發生在 4 月 1 日和 5 月 15 日之間的任何交易將會傳回布林值結果 TRUE。該區段之外的交易日期將 會傳回 FALSE。

# 範例 5 – 情境

載入指令碼和結果

## 概覽

在此範例中,資料集會載入到稱為「Sales」的表格中。該表格含有下列欄位:

- 產品 ID
- <sup>l</sup> 產品類型
- <sup>l</sup> 銷售日期
- <sup>l</sup> 銷售價格

最終使用者希望圖表依產品類型顯示截至 2022 年 12 月 24 日期間的產品銷售額。使用者希望能夠 定義此期間的長度。

```
SET vPeriod = 1;
Products:
Load
```

```
*
```

```
Inline
\Gammaproduct_id,product_type,sales_date,sales_price
8188,product A,'9/19/2022',37.23
8189,product D,'10/27/2022',17.17
8190,product C,'10/30/2022',88.27
8191,product B,'10/31/2022',57.42
8192,product D,'11/16/2022',53.80
8193,product D,'11/28/2022',82.06
8194,product A,'12/2/2022',40.39
8195,product B,'12/5/2022',87.21
8196,product C,'12/15/2022',95.93
8197,product B,'12/16/2022',45.89
8198,product C,'12/19/2022',36.23
8199,product D,'12/22/2022',25.66
8200,product D,'12/23/2022',82.77
8201,product A,'12/24/2022',69.98
8202,product A,'12/24/2022',76.11
8203,product B,'12/26/2022',25.12
8204,product B,'12/27/2022',46.23
8205,product B,'12/27/2022',84.21
8206,product C,'12/28/2022',96.24
8207,product D,'12/29/2022',67.67
];
```

```
結果
```
載入資料並開啟工作表。

在載入指令碼開頭,已建立與變數輸入控制繫結的變數 vPeriod。

請執行下列動作:

- 1. 在資產面板中,按一下自訂物件。
- 2. 選取 **Qlik** 儀表板搭售並將變數輸入新增至工作表。
- 3. 輸入圖表的標題。
- 4. 在變數之下,選取 **vPeriod** 作為名稱並設定物件以顯示為下拉式清單。
- 5. 在值之下,按一下動態值。輸入下列內容: ='1~month|2~bi-month|3~quarter|4~tertial|6~half-year'.
- 6. 將新的表格新增至工作表。
- 7. 在屬性面板的資料下方, 新增 product\_type 作為維度。
- 8. 新增以下運算式作為量值: =sum(if(inmonthstodate(\$(vPeriod),sales\_date,makedate(2022,12,24),0),sales\_price,0))
- 9. 將量值的數字格式設定為金錢。

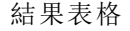

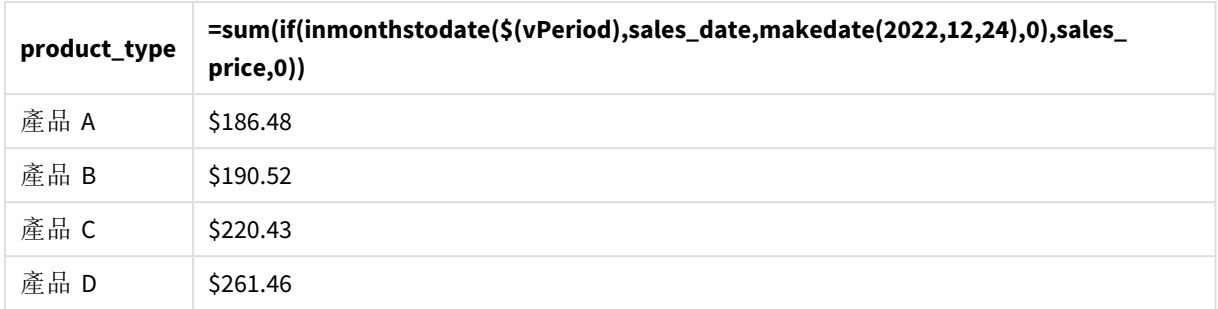

inmonthstodate() 函數使用使用者輸入作為其引數,以定義該年起始區段的大小。

該函數傳遞每個產品的銷售日期作為 inmonthstodate() 函數的第二個引數。透過使用 12 月 24 日作 為 inmonthstodate() 函數中的第三個引數,銷售日期發生在截至 (含) 12 月 24 日之定義期間的產品 會傳回布林值 TRUE。sum 函數會加上這些產品的銷售額。

# inmonthtodate

如果 **date** 位於包含 **basedate** 的月份部分內,且不超過 (可包含) **basedate** 的最後一毫 秒,則傳回 True。

## 語法**:**

**InMonthToDate (**timestamp, base\_date, period\_no**)**

#### 傳回的資料類型**:**布林

inmonthtodate 函數的圖表。

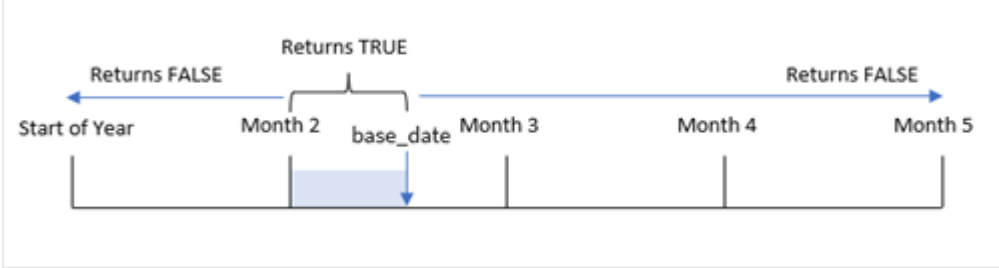

inmonthtodate() 函數識別所選月份作為區段。開始邊界是該月的開始。結束邊界可設定為該月的較 晚日期。然後這會判定一組日期是否落在此區段,傳回 TRUE 或 FALSE 布林值。

引數

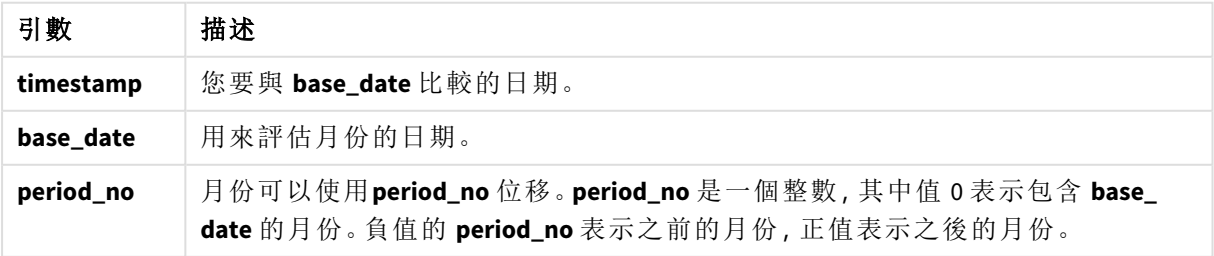

#### 什麼情況下使用

inmonthtodate() 函數會傳回布林值結果。通常,此函數類型會作為 if expression 中的條件使用。 inmonthtodate() 函數根據日期是否發生於截至 (含) 問題中日期的該月份中,傳回彙總或計算。

例如,inmonthtodate() 函數可用來識別某個月截至特定日期製造的所有設備。

區域設定

除非另有說明,否則此主題中的範例皆使用下列日期格式:MM/DD/YYYY。日期格式是在資料載入指 令碼的 SET DateFormat 陳述式中指定。由於地區設定和其他因素,您系統中的預設日期格式可能會 不同。您可以變更以下範例中的格式,以滿足您的需求。或者,您可以在載入指令碼中變更格式,以 符合這些範例。

應用程式中的預設地區設定是根據安裝 Qlik Sense 之電腦或伺服器的地區系統設定。若您存取的 Qlik Sense 伺服器設定為瑞典,資料載入編輯器將會對日期、時間和貨幣使用瑞典文地區設定。這些 地區格式設定與 Qlik Sense 使用者介面中顯示的語言無關。Qlik Sense 顯示的語言將與您正在使用的 瀏覽器相同。

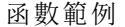

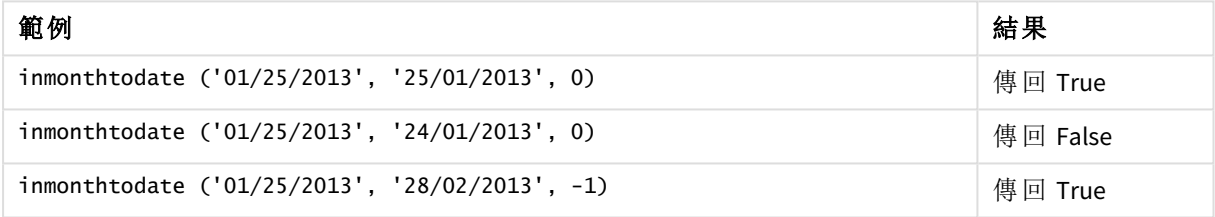

## 範例 1 – 無其他引數

載入指令碼和結果

## 概覽

開啟資料載入編輯器並將下面的載入指令碼新增至新的索引標籤。

載入指令碼包含:

- <sup>l</sup> 包含一組 2022 年交易的資料集,這載入到稱為「Transactions」的表格中。
- <sup>l</sup> 以 DateFormat 系統變數 (MM/DD/YYYY) 格式提供日期欄位。
- <sup>l</sup> 前置 LOAD 陳述式包含:
	- <sup>l</sup> 設定為欄位「in\_month\_to\_date」的 inmonthtodate() 函數。這判定哪些交易發生在 2022 年 7 月 1 日和 7 月 26 日之間。

#### 載入指令碼

```
SET DateFormat='MM/DD/YYYY';
```

```
Transactions:
    Load
```
\*,

```
inmonthtodate(date,'07/26/2022', 0) as in_month_to_date
    ;
Load
*
Inline
\Gammaid,date,amount
8188,'1/19/2022',37.23
8189,'1/7/2022',17.17
8190,'2/28/2022',88.27
8191,'2/5/2022',57.42
8192,'3/16/2022',53.80
8193,'4/1/2022',82.06
8194,'5/7/2022',40.39
8195,'5/16/2022',87.21
8196,'6/15/2022',95.93
8197,'6/26/2022',45.89
8198,'7/9/2022',36.23
8199,'7/22/2022',25.66
8200,'7/23/2022',82.77
8201,'7/27/2022',69.98
8202,'8/2/2022',76.11
8203,'8/8/2022',25.12
8204,'8/19/2022',46.23
8205,'9/26/2022',84.21
8206,'10/14/2022',96.24
8207,'10/29/2022',67.67
```
];

## 結果

載入資料並開啟工作表。建立新的表格並將這些欄位新增為維度:

- $\bullet$  date
- in\_month\_to\_date

結果表格

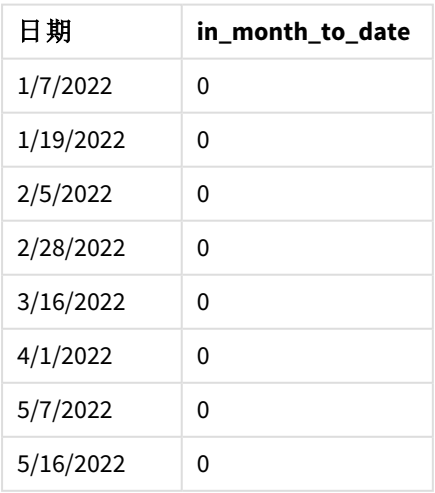

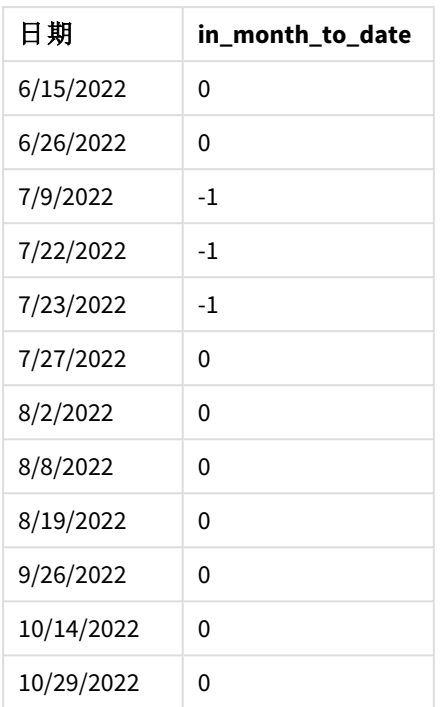

「in\_month\_to\_date」欄位使用 inmonthtodate() 函數在前置 LOAD 陳述式中建立。

第一個引數識別正在評估哪個欄位。第二個引數是硬式編碼日期 7 月 26 日,這是 base\_date。此 base\_date 引數識別哪個月受到分段以及該區段的結束邊界。

0 的 period\_no 是最終引數,表示該函數沒有比較分割月份之前或之後的月份。

inmonthtodate 函數的圖表,無其他引數。

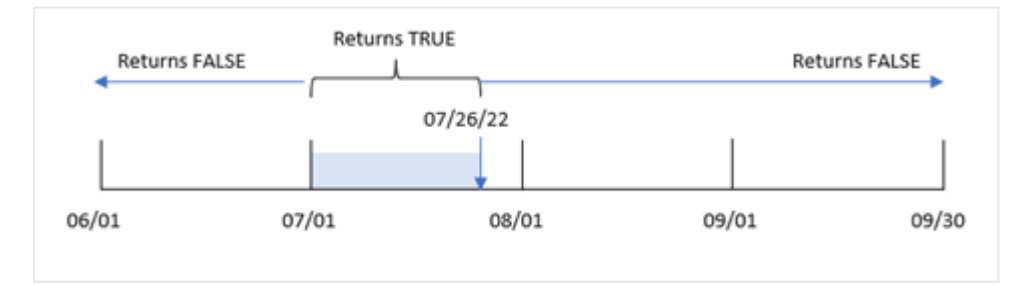

因此,發生在 7 月 1 日和 7 月 26 日之間的任何交易都會傳回布林值結果 TRUE。發生在 7 月且晚於 7 月 26 日的任何交易會傳回布林值結果 FALSE, 如同該年任何其他月份的任何交易。

## 範例 2 – period\_no

載入指令碼和結果

## 概覽

使用與第一個範例相同的資料集和情境。

在此範例中,任務是建立欄位「six\_months\_prior」,這判定哪些交易發生在 7 月 1 日和 7 月 26 日之 前的完整六個月。

## 載入指令碼

```
SET DateFormat='MM/DD/YYYY';
Transactions:
    Load
    *,
    inmonthtodate(date,'07/26/2022', -6) as six_months_prior
    ;
Load
*
Inline
\lfloorid,date,amount
8188,'1/19/2022',37.23
8189,'1/7/2022',17.17
8190,'2/28/2022',88.27
8191,'2/5/2022',57.42
8192,'3/16/2022',53.80
8193,'4/1/2022',82.06
8194,'5/7/2022',40.39
8195,'5/16/2022',87.21
8196,'6/15/2022',95.93
8197,'6/26/2022',45.89
8198,'7/9/2022',36.23
8199,'7/22/2022',25.66
8200,'7/23/2022',82.77
8201,'7/27/2022',69.98
8202,'8/2/2022',76.11
8203,'8/8/2022',25.12
8204,'8/19/2022',46.23
8205,'9/26/2022',84.21
8206,'10/14/2022',96.24
8207,'10/29/2022',67.67
];
```

```
結果
```
載入資料並開啟工作表。建立新的表格並將這些欄位新增為維度:

- $\bullet$  date
- six\_months\_prior

結果表格

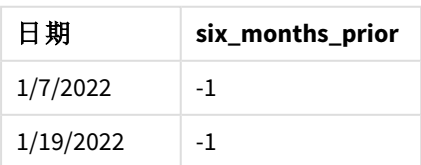

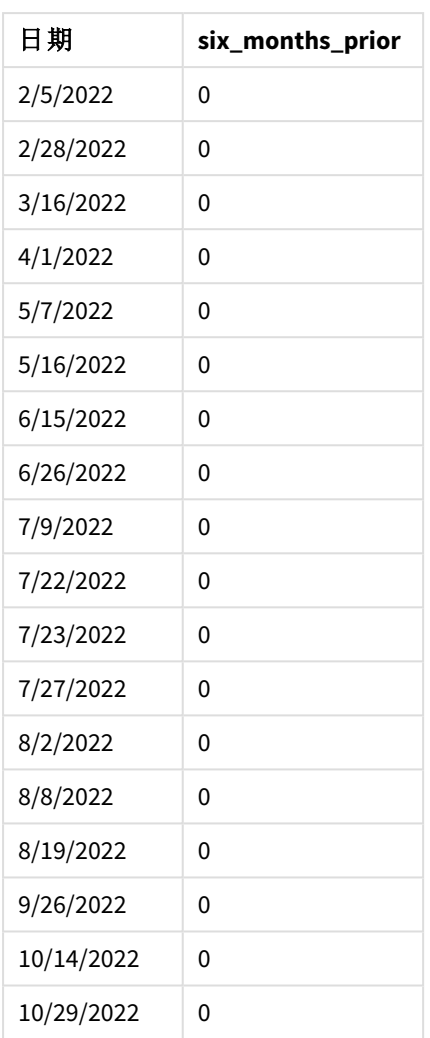

透過使用 -6 作為 inmonthtodate() 函數中的 period\_no 引數,比較子月份區段的邊界會偏移六個月。 原本該月區段等於 7 月 1 日和 7 月 26 日之間。然後 period\_no 將此區段偏移負六個月,日期邊界會 偏移,並落在 1 月 1 日和 1 月 26 日之間。

*period\_no* 值設為 *-6* 的 inmonthtodate 函數圖表。

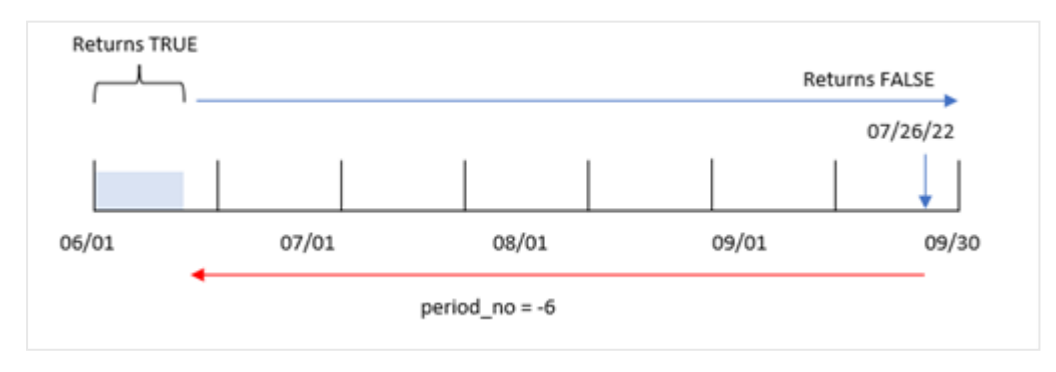

因此,發生在 1 月 1 日和 1 月 26 日之間的任何交易將會傳回布林值結果 TRUE。

# 範例 3 – 圖表範例

載入指令碼和圖表運算式

## 概述

使用與第一個範例相同的資料集和情境。

在此範例中,資料集保持不變並且會載入到應用程式中。任務是要建立決定交易是否發生在 7 月 1 日和 7 月 26 日之間的計算,作為應用程式圖表中的量值。

## 載入指令碼

SET DateFormat='MM/DD/YYYY';

Transactions: Load \* Inline  $\Gamma$ id,date,amount 8188,'1/19/2022',37.23 8189,'1/7/2022',17.17 8190,'2/28/2022',88.27 8191,'2/5/2022',57.42 8192,'3/16/2022',53.80 8193,'4/1/2022',82.06 8194,'5/7/2022',40.39 8195,'5/16/2022',87.21 8196,'6/15/2022',95.93 8197,'6/26/2022',45.89 8198,'7/9/2022',36.23 8199,'7/22/2022',25.66 8200,'7/23/2022',82.77 8201,'7/27/2022',69.98 8202,'8/2/2022',76.11 8203,'8/8/2022',25.12 8204,'8/19/2022',46.23 8205,'9/26/2022',84.21 8206,'10/14/2022',96.24 8207,'10/29/2022',67.67 ];

#### 結果

載入資料並開啟工作表。建立新的表格並將此欄位新增為維度:

date

若要計算交易是否發生在 7 月 1 日和 7 月 26 日之間,建立下列量值:

=inmonthtodate(date,'07/26/2022', 0)

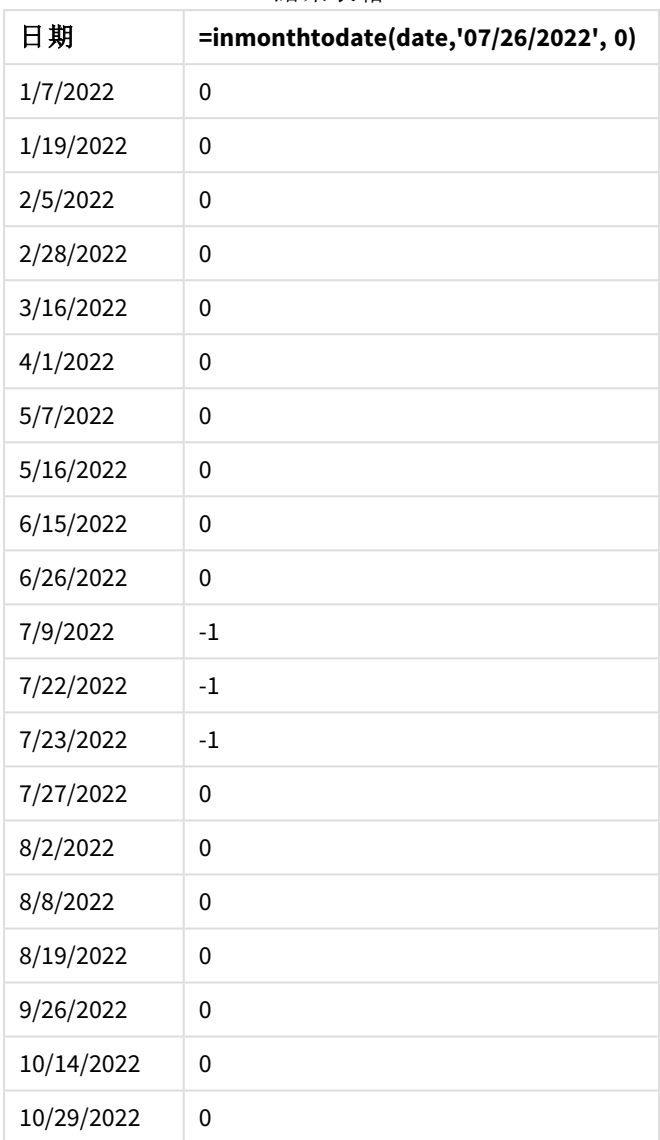

結果表格

會使用 inmonthtodate() 函數在圖表中建立「in\_month\_to\_date」欄位量值。

第一個引數識別正在評估哪個欄位。第二個引數是硬式編碼日期 7 月 26 日,這是 base\_date。此 base\_date 引數識別哪個月受到分段以及該區段的結束邊界。值為 0 的 period\_no 是最終引數。這表 示該函數沒有比較分割月份之前或之後的月份。

inmonthtodate 函數的圖表,無其他引數。

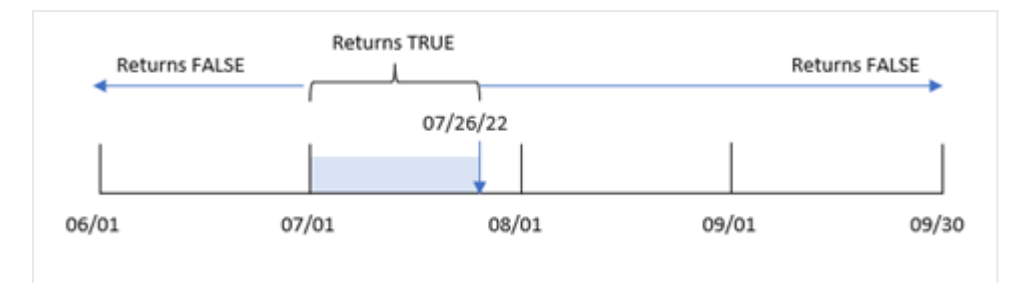

因此,發生在 7 月 1 日和 7 月 26 日之間的任何交易都會傳回布林值結果 TRUE。發生在 7 月且晚於 7 月 26 日的任何交易會傳回布林值結果 FALSE, 如同該年任何其他月份的任何交易。

#### 範例 4 – 情境

載入指令碼和結果

#### 概覽

在此範例中,資料集會載入到稱為「Products」的表格中。該表格含有下列欄位:

- <sup>l</sup> 產品 ID
- <sup>l</sup> 製造日期
- <sup>l</sup> 成本價格

由於設備錯誤,在 2022 年 7 月製造的產品有瑕疵。問題已於 2022 年 7 月 27 日解決。

最終使用者希望圖表依月份顯示製造時為「瑕疵」(布林值 TURE) 或「故障」(布林值 FALSE) 的產品狀 態,以及在該月份製造的產品成本。

```
Products:
Load
*
Inline
\Gammaproduct_id,manufacture_date,cost_price
8188,'1/19/2022',37.23
8189,'1/7/2022',17.17
8190,'2/28/2022',88.27
8191,'2/5/2022',57.42
8192,'3/16/2022',53.80
8193,'4/1/2022',82.06
8194,'5/7/2022',40.39
8195,'5/16/2022',87.21
8196,'6/15/2022',95.93
8197,'6/26/2022',45.89
8198,'7/9/2022',36.23
8199,'7/22/2022',25.66
8200,'7/23/2022',82.77
```
8201,'7/27/2022',69.98 8202,'8/2/2022',76.11 8203,'8/8/2022',25.12 8204,'8/19/2022',46.23 8205,'9/26/2022',84.21 8206,'10/14/2022',96.24 8207,'10/29/2022',67.67 ];

## 結果

載入資料並開啟工作表。建立新的表格並將這些欄位新增為維度:

- =monthname(manufacture\_date)
- <sup>l</sup> =if(Inmonthtodate(manufacture\_date,makedate(2022,07,26),0),'Defective','Faultless')

若要計算產品成本總和,建立此量值:

=sum(cost\_price)

將量值的數字格式設定為金錢。

| monthname<br>(manufacture_date) | if(Inmonthtodate(manufacture_date,makedate<br>(2022,07,26),0),'Defective','Faultless') | Sum(cost_<br>price) |
|---------------------------------|----------------------------------------------------------------------------------------|---------------------|
| 2022年1月                         | 無缺失                                                                                    | \$54.40             |
| 2022年2月                         | 無缺失                                                                                    | \$145.69            |
| 2022年3月                         | 無缺失                                                                                    | \$53.80             |
| 2022年4月                         | 無缺失                                                                                    | \$82.06             |
| 2022年5月                         | 無缺失                                                                                    | \$127.60            |
| 2022年6月                         | 無缺失                                                                                    | \$141.82            |
| 2022年7月                         | 瑕疵                                                                                     | \$144.66            |
| 2022年7月                         | 無缺失                                                                                    | \$69.98             |
| 2022年8月                         | 無缺失                                                                                    | \$147.46            |
| 2022年9月                         | 無缺失                                                                                    | \$84.21             |
| 2022年10月                        | 無缺失                                                                                    | \$163.91            |

結果表格

inmonthtodate() 函數會在評估每個產品的製造日期時傳回布林值。

對於傳回布林值 TRUE 的日期,產品會標記為「瑕疵」。對於傳回 FALSE 值的任何產品 (因此這不是在 該月截至 (含) 7 月 26 日前製造),會將產品標記為「無缺失」。

# inquarter

此函數會傳回 True,前提是如果 **timestamp** 位於包含 **base\_date** 的季度中。

#### 語法**:**

**InQuarter (**timestamp, base\_date, period\_no[, first\_month\_of\_year]**)**

#### 傳回的資料類型**:**布林

在 Qlik Sense 中,布林值 true 值以 -1 代表,而 false 值以 0 代表。

inquarter() 函數範圍的圖表

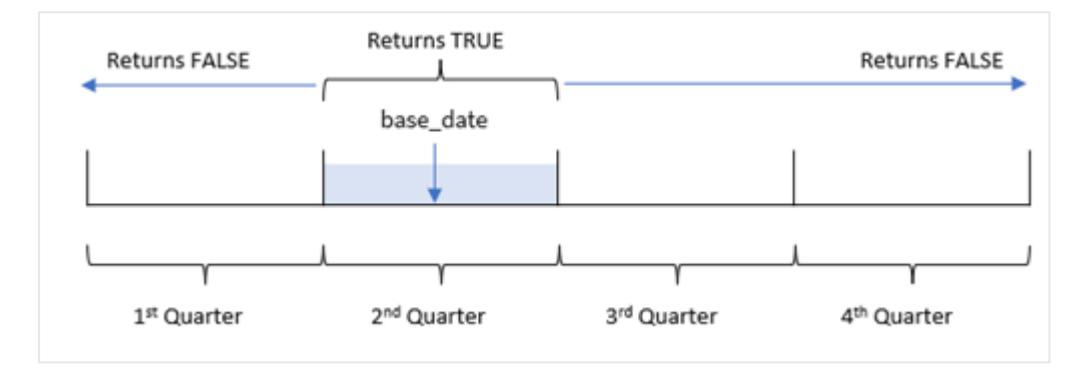

換言之,inquarter() 函數將該年在 1 月 1 日和 12 月 31 日之間分為四個相等的季。您可以使用 first\_month\_of\_year 引數變更哪個月視為應用程式中的第一個月,季度將會根據該引數變更。base\_ date 函數識別哪一季應作為該函數的比較子使用。最後,該函數會在比較日期值與該季區段時,傳 回布林值結果。

#### 什麼情況下使用

inquarter() 函數會傳回布林值結果。通常,此函數類型將作為 if expression 中的條件使用。這根 據日期是否發生於所選的季中傳回彙總或計算。

引數

例如,inquarter() 函數可用來根據設備製造日期識別在季區段中製造的所有設備。

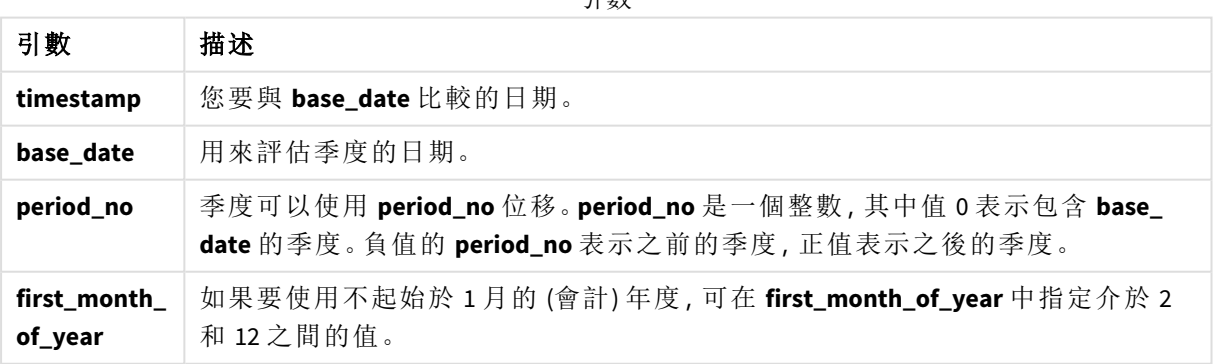

您可以在 first\_month\_of\_year 引數中使用下列值設定一年的第一個月:

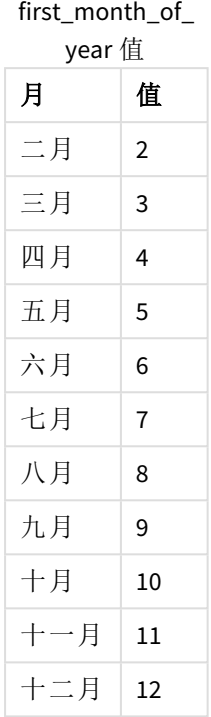

## 區域設定

除非另有說明,否則此主題中的範例皆使用下列日期格式:MM/DD/YYYY。日期格式是在資料載入指 令碼的 SET DateFormat 陳述式中指定。由於地區設定和其他因素,您系統中的預設日期格式可能會 不同。您可以變更以下範例中的格式,以滿足您的需求。或者,您可以在載入指令碼中變更格式,以 符合這些範例。

應用程式中的預設地區設定是根據安裝 Qlik Sense 之電腦或伺服器的地區系統設定。若您存取的 Qlik Sense 伺服器設定為瑞典,資料載入編輯器將會對日期、時間和貨幣使用瑞典文地區設定。這些 地區格式設定與 Qlik Sense 使用者介面中顯示的語言無關。Qlik Sense 顯示的語言將與您正在使用的 瀏覽器相同。

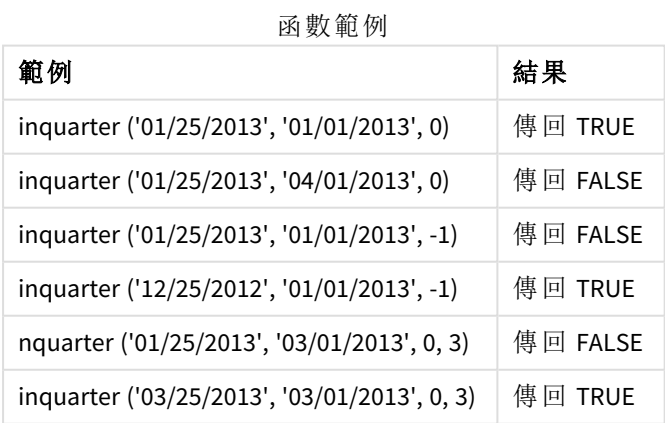

範例 1 - 無其他引數 載入指令碼和結果

概覽

開啟資料載入編輯器並將下面的載入指令碼新增至新的索引標籤。

載入指令碼包含:

- <sup>l</sup> 包含一組 2022 年交易的資料集,這載入到稱為「Transactions」的表格中。
- 包含設為「in quarter」欄位之 inquarter() 函數的前置載入, 這判定哪些交易發生在與 2022 年 5 月 15 日相同的季度。

```
SET DateFormat='MM/DD/YYYY';
Transactions:
    Load
       *,
       inquarter (date,'05/15/2022', 0) as in_quarter
       ;
Load
*
Inline
\Gammaid,date,amount
8188,'1/19/2022',37.23
8189,'1/7/2022',17.17
8190,'2/28/2022',88.27
8191,'2/5/2022',57.42
8192,'3/16/2022',53.80
8193,'4/1/2022',82.06
8194,'5/7/2022',40.39
8195,'5/16/2022',87.21
8196,'6/15/2022',95.93
8197,'6/26/2022',45.89
8198,'7/9/2022',36.23
8199,'7/22/2022',25.66
8200,'7/23/2022',82.77
8201,'7/27/2022',69.98
8202,'8/2/2022',76.11
8203,'8/8/2022',25.12
8204,'8/19/2022',46.23
8205,'9/26/2022',84.21
8206,'10/14/2022',96.24
8207,'10/29/2022',67.67
```
## 結果

載入資料並開啟工作表。建立新的表格並將這些欄位新增為維度:

- $\bullet$  date
- in\_quarter

結果表格

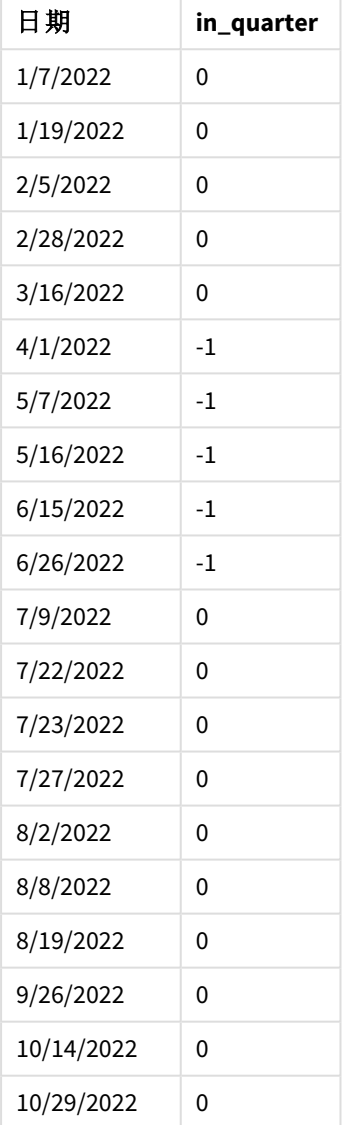

「in\_quarter」欄位使用 inquarter() 函數在前置 LOAD 陳述式中建立。第一個引數識別正在評估哪個 欄位。第二個引數是 5 月 15 日的硬式編碼日期,這識別哪一季要定義為比較子。0 的 period\_no 是最 終引數,並確保 inquarter() 函數沒有比較分割的季之前或之後的季。

#### 以 *5* 月 *15* 日作為基底日期的 inquarter() 函數圖表

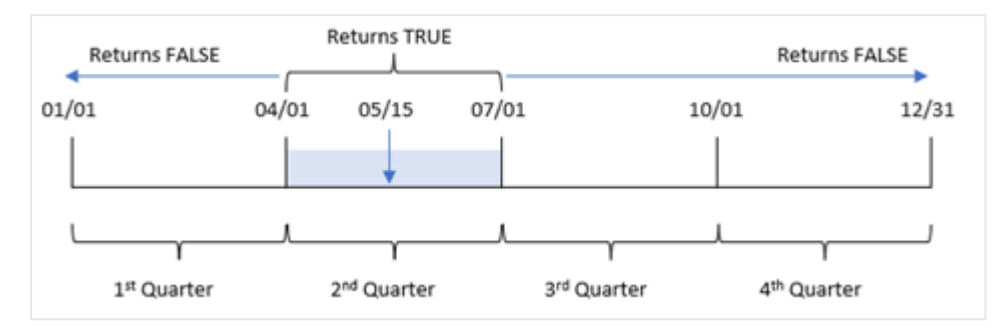

發生在 4 月 1 日和 6 月 30 日結束之間的任何交易都會傳回布林值結果 TRUE。

#### 範例 2 - period no

載入指令碼和結果

#### 概覽

開啟資料載入編輯器並將下面的載入指令碼新增至新的索引標籤。

載入指令碼包含:

- <sup>l</sup> 包含一組 2022 年交易的資料集,這載入到稱為「Transactions」的表格中。
- 包含設為「previous\_quarter」欄位之 inquarter() 函數的前置載入, 這判定哪些交易發生在 2022 年 5 月 15 日的前一季。

```
SET DateFormat='MM/DD/YYYY';
Transactions:
    Load
       *,
       inquarter (date,'05/15/2022', -1) as previous_qtr
       ;
Load
*
Inline
\Gammaid,date,amount
8188,'1/19/2022',37.23
8189,'1/7/2022',17.17
8190,'2/28/2022',88.27
8191,'2/5/2022',57.42
8192,'3/16/2022',53.80
8193,'4/1/2022',82.06
8194,'5/7/2022',40.39
8195,'5/16/2022',87.21
8196,'6/15/2022',95.93
8197,'6/26/2022',45.89
8198,'7/9/2022',36.23
```
8199,'7/22/2022',25.66 8200,'7/23/2022',82.77 8201,'7/27/2022',69.98 8202,'8/2/2022',76.11 8203,'8/8/2022',25.12 8204,'8/19/2022',46.23 8205,'9/26/2022',84.21 8206,'10/14/2022',96.24 8207,'10/29/2022',67.67 ];

## 結果

載入資料並開啟工作表。建立新的表格並將這些欄位新增為維度:

- date
- previous\_qtr

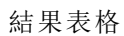

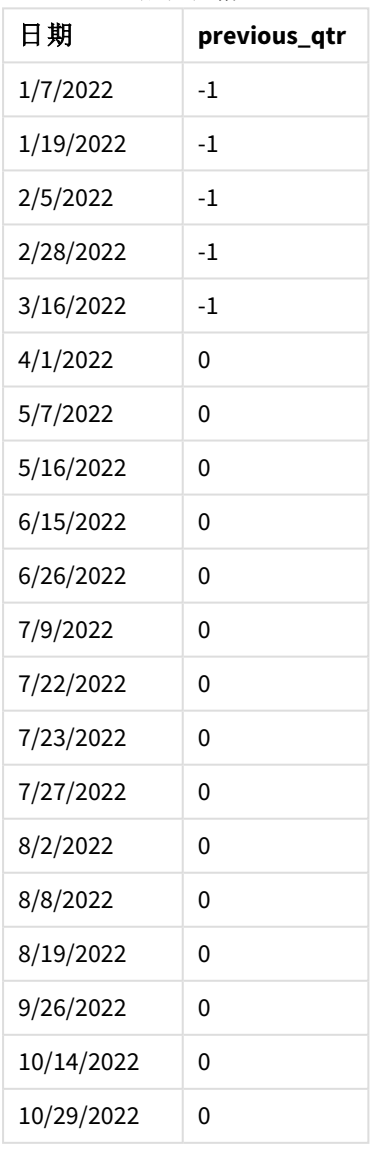

使用 -1 作為 inquarter() 函數中的 period\_no 引數,可將比較子季度的邊界往回偏移完整一季。5 月 15 日落在該年的第二季,因此該區段原本等於 4 月 1 日至 6 月 30 日該季。period\_no 將此區段偏移 負三個月,造成日期邊界變成 1 月 1 日到 3 月 30 日。

以 *5* 月 *15* 日作為基底日期的 inquarter() 函數圖表

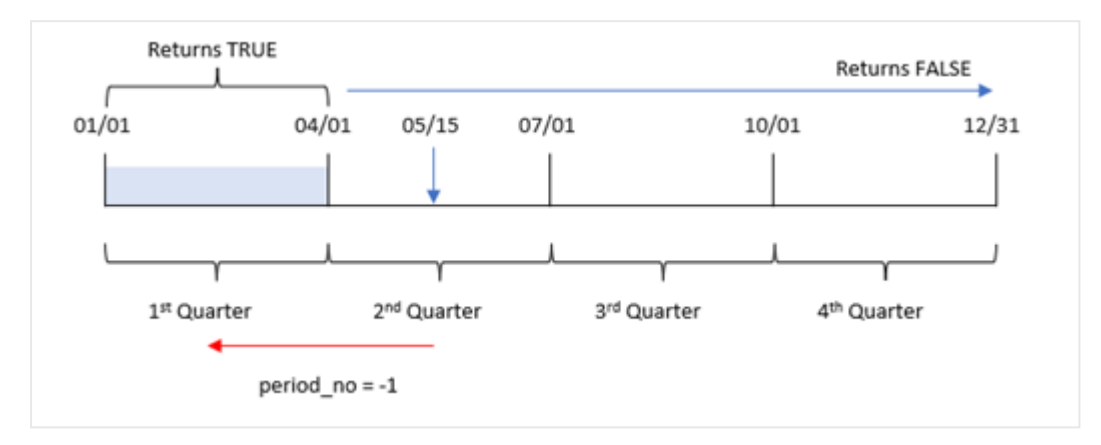

因此,發生在 1 月 1 日和 3 月 30 日之間的任何交易將會傳回布林值結果 TRUE。

#### 範例 3 - first\_month\_of\_year

載入指令碼和結果

#### 概覽

開啟資料載入編輯器並將下面的載入指令碼新增至新的索引標籤。

載入指令碼包含:

- <sup>l</sup> 包含一組 2022 年交易的資料集,這載入到稱為「Transactions」的表格中。
- <sup>l</sup> 包含設為「in\_quarter」欄位之 inquarter() 函數的前置載入,這判定哪些交易發生在與 2022 年 5 月 15 日相同的季度。

不過,在此範例中,組織政策適用於 3 月作為會計年度第一個月份的情況。

```
SET DateFormat='MM/DD/YYYY';
Transactions:
    Load
        *,
        inquarter (date,'05/15/2022', 0, 3) as in_quarter
        ;
Load
\mathbf{v}Inline
\Gammaid,date,amount
8188,'1/19/2022',37.23
```
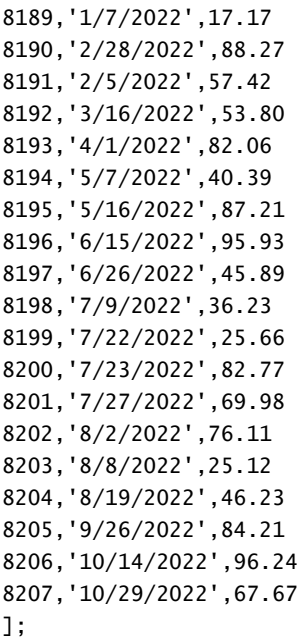

## 結果

載入資料並開啟工作表。建立新的表格並將這些欄位新增為維度:

- $\bullet$  date
- $\bullet$  previous\_qtr

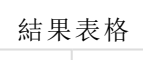

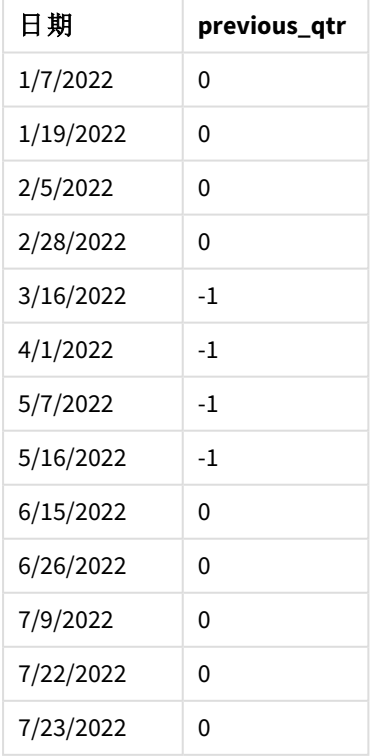

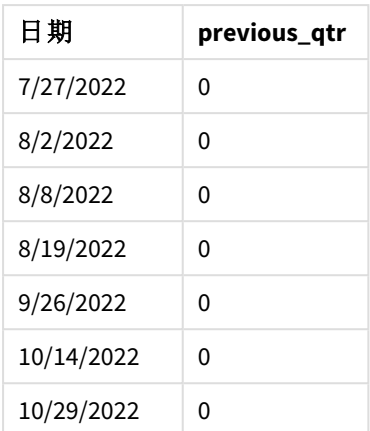

使用 3 作為 inquarter() 函數中的 first month of year 引數,會將 3 月 1 日設為該年的開始,然後將 該年分為幾個季。因此,該季區段為 3 月-5 月、6 月-8 月、9 月-11 月、12 月-2 月。值為 5 月 15 日的 base\_date 將 3 月-5 月該季設定為該函數的比較子季度。

將 *3* 月設定為該年第一個月的 inquarter() 函數圖表

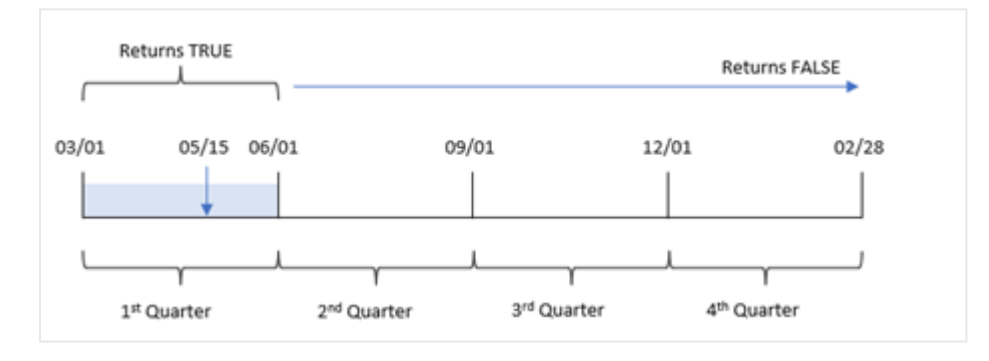

因此,發生在 3 月 1 日和 5 月 31 日之間的任何交易將會傳回布林值結果 TRUE。

# 範例 4 - 圖表物件範例

載入指令碼和圖表運算式

## 概覽

開啟資料載入編輯器並將下面的載入指令碼新增至新的索引標籤。

載入指令碼包含:

- <sup>l</sup> 包含一組 2022 年交易的資料集,這載入到稱為「Transactions」的表格中。
- <sup>l</sup> 包含設為「in\_quarter」欄位之 inquarter() 函數的前置載入,這判定哪些交易發生在與 2022 年 5 月 15 日相同的季度。

## 載入指令碼

SET DateFormat='MM/DD/YYYY';

Transactions:

Load \* Inline  $\Gamma$ id,date,amount 8188,'1/19/2022',37.23 8189,'1/7/2022',17.17 8190,'2/28/2022',88.27 8191,'2/5/2022',57.42 8192,'3/16/2022',53.80 8193,'4/1/2022',82.06 8194,'5/7/2022',40.39 8195,'5/16/2022',87.21 8196,'6/15/2022',95.93 8197,'6/26/2022',45.89 8198,'7/9/2022',36.23 8199,'7/22/2022',25.66 8200,'7/23/2022',82.77 8201,'7/27/2022',69.98 8202,'8/2/2022',76.11 8203,'8/8/2022',25.12 8204,'8/19/2022',46.23 8205,'9/26/2022',84.21 8206,'10/14/2022',96.24 8207,'10/29/2022',67.67 ];

#### 結果

載入資料並開啟工作表。建立新的表格並將此欄位新增為維度:

#### $\bullet$  date

建立下列量值,以計算交易是否發生在與 5 月 15 日同一季:

=inquarter(date,'05/15/2022', 0)

結果表格

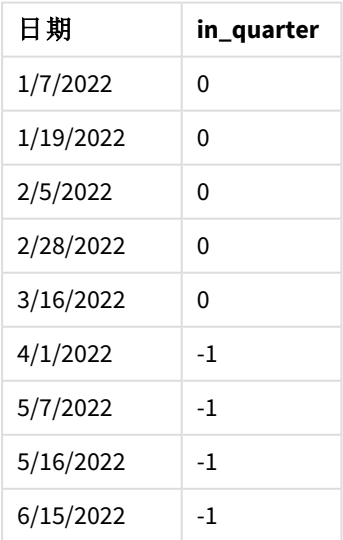

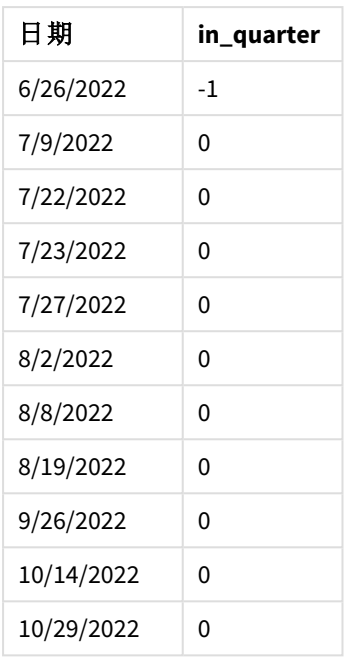

會使用 inquarter() 函數在圖表中建立「in\_quarter」量值。第一個引數識別正在評估哪個欄位。第二 個引數是 5 月 15 日的硬式編碼日期,這識別哪一季要定義為比較子。0 的 period\_no 是最終引數,並 確保 inquarter() 函數沒有比較分割的季之前或之後的季。

以 *5* 月 *15* 日作為基底日期的 inquarter() 函數圖表

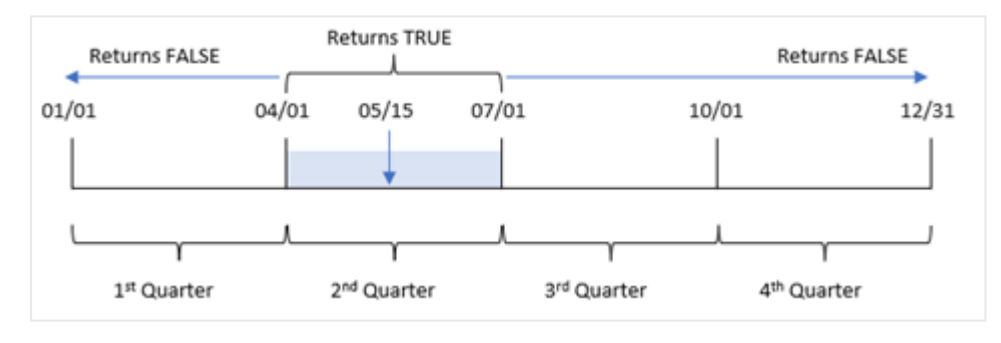

發生在 4 月 1 日和 6 月 30 日結束之間的任何交易都會傳回布林值結果 TRUE。

# 範例 5 - 情境 載入指令碼和結果

## 概覽

開啟資料載入編輯器並將下面的載入指令碼新增至新的索引標籤。

## 載入指令碼包含:

- 載入到稱為「Products」之表格的資料集。
- <sup>l</sup> 該表格含有下列欄位:
- **·** 產品 ID
- <sup>l</sup> 產品類型
- <sup>l</sup> 製造日期
- <sup>l</sup> 成本價格

這識別出由於設備錯誤,在 2022 年 5 月 15 日該季製造的產品有瑕疵。最終使用者希望圖表依季度 名稱顯示製造的哪些產品狀態為「瑕疵」或「無缺失」,以及在該季製造的產品成本。

#### 載入指令碼

```
Products:
Load
\mathbf{v}_iInline
\Gammaproduct_id,manufacture_date,cost_price
8188,'1/19/2022',37.23
8189,'1/7/2022',17.17
8190,'2/28/2022',88.27
8191,'2/5/2022',57.42
8192,'3/16/2022',53.80
8193,'4/1/2022',82.06
8194,'5/7/2022',40.39
8195,'5/16/2022',87.21
8196,'6/15/2022',95.93
8197,'6/26/2022',45.89
8198,'7/9/2022',36.23
8199,'7/22/2022',25.66
8200,'7/23/2022',82.77
8201,'7/27/2022',69.98
8202,'8/2/2022',76.11
8203,'8/8/2022',25.12
8204,'8/19/2022',46.23
8205,'9/26/2022',84.21
8206,'10/14/2022',96.24
8207,'10/29/2022',67.67
```
];

# 結果

載入資料並開啟工作表。建立新的表格並將此欄位新增為維度:

=quartername(manufacture\_date)

建立下列量值:

- <sup>l</sup> =if(only(InQuarter(manufacture\_date,makedate(2022,05,15),0)),'Defective','Faultless'), 用來使用 inquarter() 函數識別哪些產品為瑕疵,那些為無缺失。
- <sup>l</sup> =sum(cost\_price),用來顯示每個產品成本的總和。

## 請執行下列動作**:**

1. 將量值的數字格式設定為金錢。

2. 在外觀之下,關閉總計。

結果表格

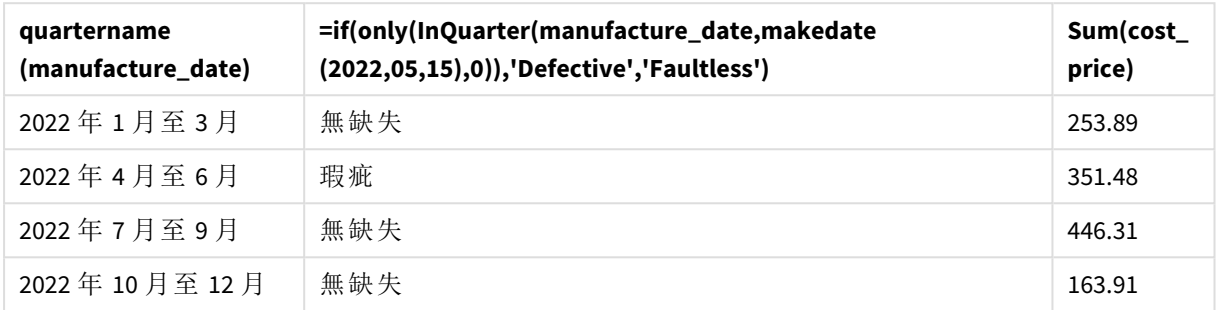

inquarter() 函數會在評估每個產品的製造日期時傳回布林值。對於在包含 5 月 15 日該季製造的任 何產品,inquarter() 函數會傳回布林值 TRUE 並將產品標記為「瑕疵」。對於傳回 FALSE 值的任何產 品 (因此這不是在該季製造),會將產品標記為「無缺失」。

# inquartertodate

如果 **timestamp** 位於包含 **base\_date** 的季度部分內,且不超過 (可包含) **base\_date** 的最 後一毫秒,則此函數會傳回 True。

#### 語法**:**

**InQuarterToDate (**timestamp, base\_date, period\_no [, first\_month\_of\_year]**)**

傳回的資料類型**:**布林

在 *Qlik Sense* 中,布林值 *true* 值以 *-1* 代表,而 *false* 值以 *0* 代表。

*inquartertodate* 函數的圖表

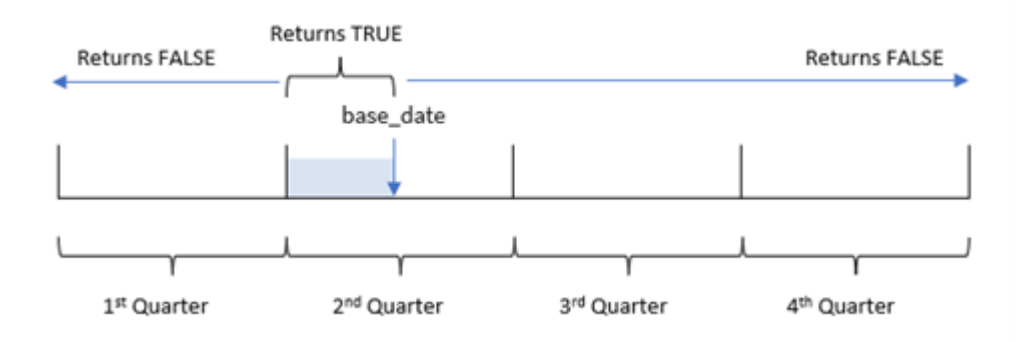

inquartertodate() 函數會在 1 月 1 日和 12 月 31 日 (或使用者定義的一年開始日期及其對應的結束 日期) 之間將該年分為四個相等的季。使用 base\_date, 該函數則會分割特定的季, 並透過 base\_date 識別哪一季和該季區段的最大允許日期。最後,該函數會在比較規定的日期值與該區段時,傳回布 林值結果。

引數

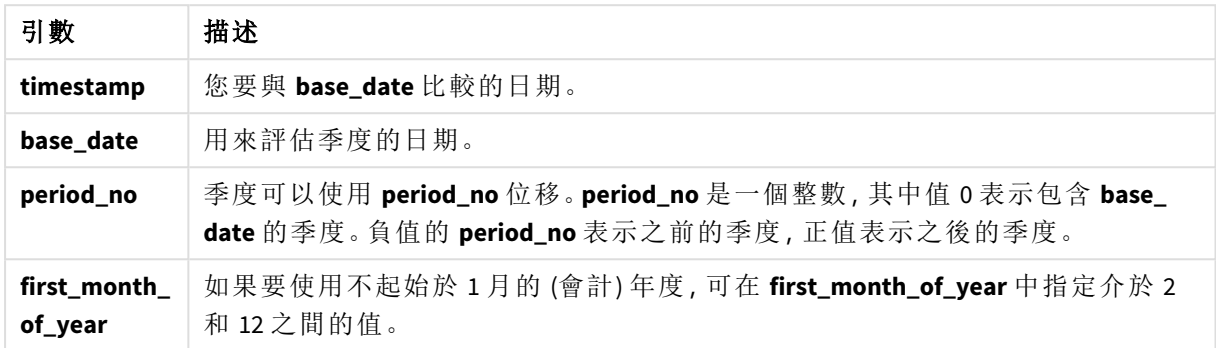

# 什麼情況下使用

inquartertodate() 函數會傳回布林值結果。通常,此函數類型將作為 if 運算式中的條件使用。 inquartertodate() 函數會用來根據評估的日期是否發生於該季截至 (含) 問題中的日期,傳回彙總 或計算。

例如,inquartertodate() 函數可用來識別某季截至特定日期製造的所有設備。

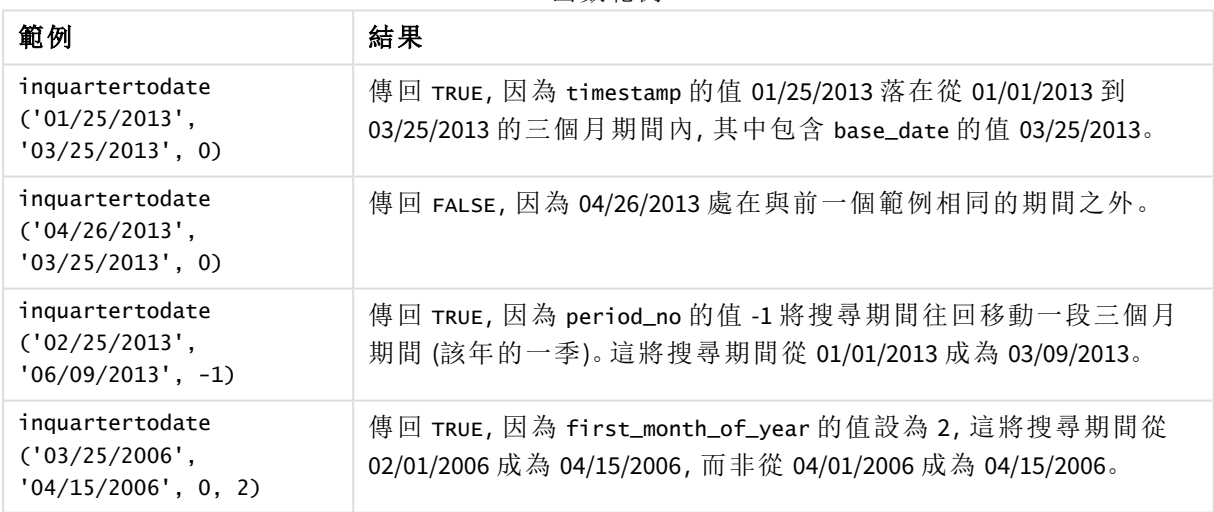

函數範例

# 區域設定

除非另有說明,否則此主題中的範例皆使用下列日期格式:MM/DD/YYYY。日期格式是在資料載入指 令碼的 SET DateFormat 陳述式中指定。由於地區設定和其他因素,您系統中的預設日期格式可能會 不同。您可以變更以下範例中的格式,以滿足您的需求。或者,您可以在載入指令碼中變更格式,以 符合這些範例。

應用程式中的預設地區設定是根據安裝 Qlik Sense 之電腦或伺服器的地區系統設定。若您存取的 Qlik Sense 伺服器設定為瑞典,資料載入編輯器將會對日期、時間和貨幣使用瑞典文地區設定。這些 地區格式設定與 Qlik Sense 使用者介面中顯示的語言無關。Qlik Sense 顯示的語言將與您正在使用的 瀏覽器相同。

範例 1 – 無其他引數 載入指令碼和結果

## 概覽

開啟資料載入編輯器並將下面的載入指令碼新增至新的索引標籤。

載入指令碼包含:

- <sup>l</sup> 包含一組 2022 年交易的資料集,這載入到稱為 Transactions 的表格中。
- <sup>l</sup> 以 DateFormat 系統變數 (MM/DD/YYYY) 格式提供的日期欄位。
- <sup>l</sup> 建立欄位 in\_quarter\_to\_date,這決定哪些交易發生在 2022 年該季的 5 月 15 日之前。

```
SET DateFormat='MM/DD/YYYY';
Transactions:
    Load
        *,
        inquartertodate(date,'05/15/2022', 0) as in_quarter_to_date
        ;
Load
*
Inline
\lceilid,date,amount
8188,'1/19/2022',37.23
8189,'1/7/2022',17.17
8190,'2/28/2022',88.27
8191,'2/5/2022',57.42
8192,'3/16/2022',53.80
8193,'4/1/2022',82.06
8194,'5/7/2022',40.39
8195,'5/16/2022',87.21
8196,'6/15/2022',95.93
8197,'6/26/2022',45.89
8198,'7/9/2022',36.23
8199,'7/22/2022',25.66
8200,'7/23/2022',82.77
8201,'7/27/2022',69.98
8202,'8/2/2022',76.11
8203,'8/8/2022',25.12
8204,'8/19/2022',46.23
8205,'9/26/2022',84.21
8206,'10/14/2022',96.24
```
8207,'10/29/2022',67.67 ];

## 結果

載入資料並開啟工作表。建立新的表格並將這些欄位新增為維度:

- date
- in\_quarter\_to\_date

結果表格

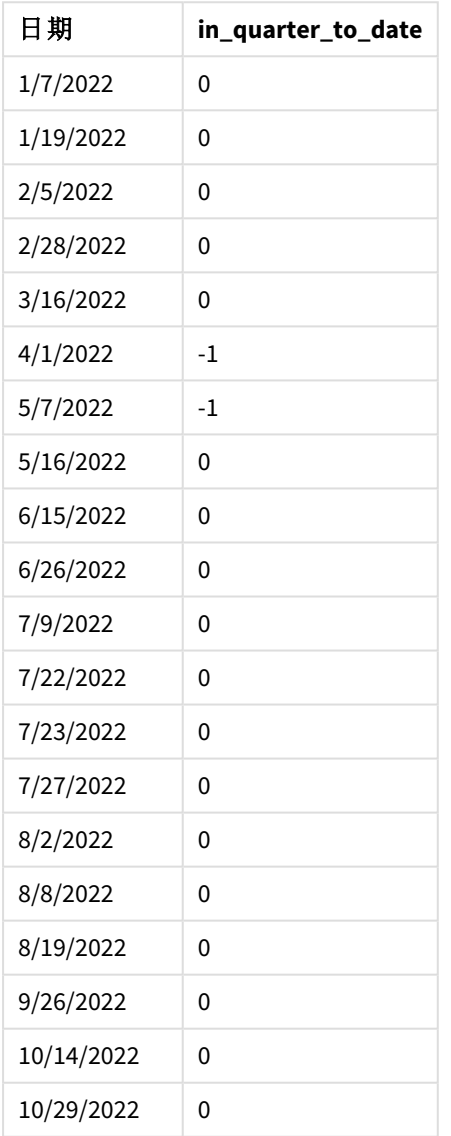

「in\_quarter\_to\_date」欄位使用 inquartertodate() 函數在前置 LOAD 陳述式中建立。提供的第一個引 數識別正在評估哪個欄位。第二個引數是 5 月 15 日的硬式編碼日期,即識別要分割哪一季並定義 該區段結束邊界的 base\_date。值為 0 的 period\_no 是最終引數,表示該函數沒有比較分割的季之前 或之後的季。

*inquartertodate* 函數的圖表,無其他引數

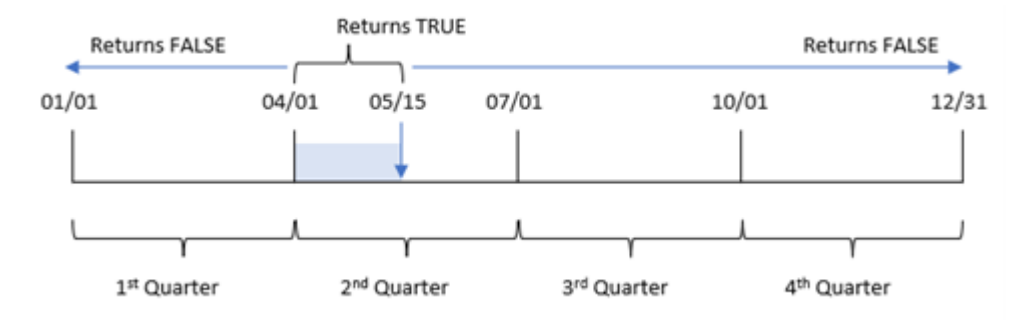

發生在 4 月 1 日和 5 月 15 日之間的任何交易都會傳回布林值結果 TRUE。5 月 16 日及之後的交易日 期將會傳回 FALSE,如同 4 月 1 日之前的任何交易。

#### 範例 2 – period no

載入指令碼和結果

#### 概覽

開啟資料載入編輯器並將下面的載入指令碼新增至新的索引標籤。

載入指令碼包含:

- <sup>l</sup> 與第一個範例相同的資料集和情境。
- <sup>l</sup> 建立欄位 previous\_qtr\_to\_date,這決定哪些交易發生在結束於 2022 年 5 月 15 日之季區段的 完整一季之前。

```
SET DateFormat='MM/DD/YYYY';
Transactions:
    Load
        *,
        inquartertodate(date,'05/15/2022', -1) as previous_qtr_to_date
        ;
Load
*
Inline
\Gammaid,date,amount
8188,'1/19/2022',37.23
8189,'1/7/2022',17.17
8190,'2/28/2022',88.27
8191,'2/5/2022',57.42
8192,'3/16/2022',53.80
8193,'4/1/2022',82.06
8194,'5/7/2022',40.39
8195,'5/16/2022',87.21
8196,'6/15/2022',95.93
```
8197,'6/26/2022',45.89 8198,'7/9/2022',36.23 8199,'7/22/2022',25.66 8200,'7/23/2022',82.77 8201,'7/27/2022',69.98 8202,'8/2/2022',76.11 8203,'8/8/2022',25.12 8204,'8/19/2022',46.23 8205,'9/26/2022',84.21 8206,'10/14/2022',96.24 8207,'10/29/2022',67.67 ];

## 結果

載入資料並開啟工作表。建立新的表格並將這些欄位新增為維度:

- $\bullet$  date
- previous\_qtr\_to\_date

結果表格

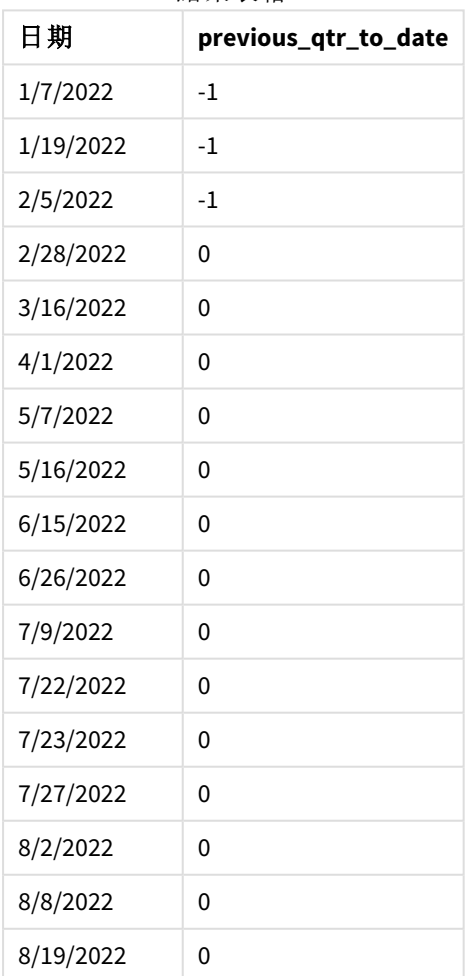
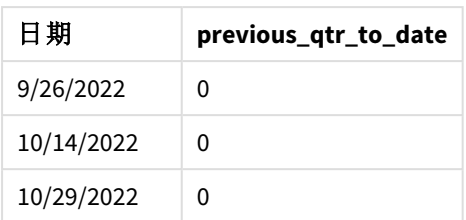

period no 值 -1 表示 inquartertodate () 函數比較輸入的季區段與上一季。5 月 15 日落在該年的第 二季,因此該區段原本等於 4 月 1 日和 5 月 15 日之間。然後 period\_no 將此區段往前移動三個月, 造成日期邊界變成 1 月 1 日到 2 月 15 日。

*inquartertodate* 函數的圖表,*period\_no* 範例

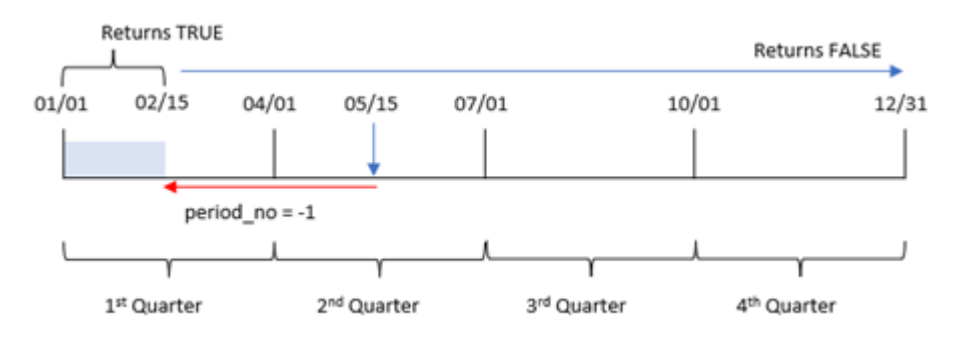

因此,發生在 1 月 1 日和 2 月 15 日之間的任何交易將會傳回布林值結果 TRUE。

# 範例 3 – first\_month\_of\_year

載入指令碼和結果

## 概覽

開啟資料載入編輯器並將下面的載入指令碼新增至新的索引標籤。

載入指令碼包含:

- <sup>l</sup> 與第一個範例相同的資料集和情境。
- <sup>l</sup> 建立欄位 in\_quarter\_to\_date,這決定哪些交易發生在 2022 年同一季的 5 月 15 日之前。

在此範例中,我們將 3 月設為會計年度的第一個月。

## 載入指令碼

```
SET DateFormat='MM/DD/YYYY';
Transactions:
    Load
        *,
        inquartertodate(date,'05/15/2022', 0,3) as in_quarter_to_date
        ;
Load
```
\* Inline  $\Gamma$ id,date,amount 8188,'1/19/2022',37.23 8189,'1/7/2022',17.17 8190,'2/28/2022',88.27 8191,'2/5/2022',57.42 8192,'3/16/2022',53.80 8193,'4/1/2022',82.06 8194,'5/7/2022',40.39 8195,'5/16/2022',87.21 8196,'6/15/2022',95.93 8197,'6/26/2022',45.89 8198,'7/9/2022',36.23 8199,'7/22/2022',25.66 8200,'7/23/2022',82.77 8201,'7/27/2022',69.98 8202,'8/2/2022',76.11 8203,'8/8/2022',25.12 8204,'8/19/2022',46.23 8205,'9/26/2022',84.21 8206,'10/14/2022',96.24 8207,'10/29/2022',67.67 ];

## 結果

載入資料並開啟工作表。建立新的表格並將這些欄位新增為維度:

- $\bullet$  date
- in\_quarter\_to\_date

結果表格

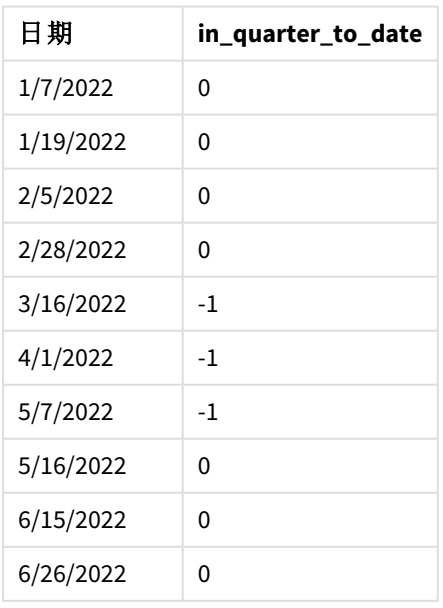

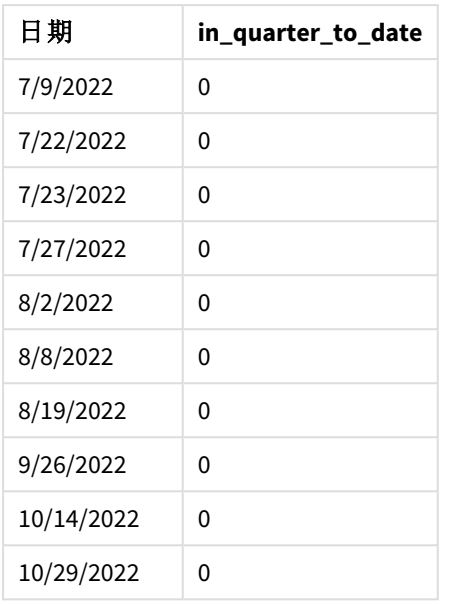

若使用 3 作為 inquartertodate() 函數中的 first\_month\_of\_year 引數,該函數會讓該年從 3 月 1 日 開始,然後將該年分為幾個季。因此,季區段為:

- <sup>l</sup> 3 月至 5 月
- <sup>l</sup> 6 月至 8 月
- <sup>l</sup> 9 月至 11 月
- <sup>l</sup> 12 月至 2 月

然後值為 5 月 15 日的 base\_date 會分割出 3 月至 5 月的季,並將結束邊界設定為 5 月 15 日。

*inquartertodate* 函數的圖表,*first\_month\_of\_year* 範例

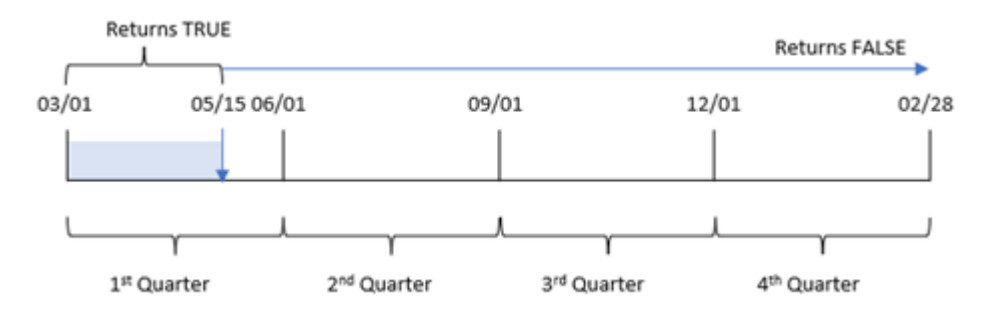

因此,發生在 3 月 1 日和 3 月 15 日之間的任何交易將會傳回布林值結果 TRUE,而日期落在這些邊界 之外的交易將會傳回 FALSE 的值。

範例 4 – 圖表物件範例

載入指令碼和圖表運算式

## 概覽

開啟資料載入編輯器並將下面的載入指令碼新增至新的索引標籤。

載入指令碼包含與第一個範例相同的資料集和情境。不過,在此範例中,不變的資料集會載入到應 用程式中。會建立決定哪些交易發生在與 5 月 15 日同一季的計算,作為圖表物件中的量值。

## 載入指令碼

SET DateFormat='MM/DD/YYYY';

Transactions: Load \* Inline  $\Gamma$ id,date,amount 8188,'1/19/2022',37.23 8189,'1/7/2022',17.17 8190,'2/28/2022',88.27 8191,'2/5/2022',57.42 8192,'3/16/2022',53.80 8193,'4/1/2022',82.06 8194,'5/7/2022',40.39 8195,'5/16/2022',87.21 8196,'6/15/2022',95.93 8197,'6/26/2022',45.89 8198,'7/9/2022',36.23 8199,'7/22/2022',25.66 8200,'7/23/2022',82.77 8201,'7/27/2022',69.98 8202,'8/2/2022',76.11 8203,'8/8/2022',25.12 8204,'8/19/2022',46.23 8205,'9/26/2022',84.21 8206,'10/14/2022',96.24 8207,'10/29/2022',67.67 ];

### 結果

載入資料並開啟工作表。建立新的表格並將此欄位新增為維度:date。

建立下列量值:

=inquartertodate(date,'05/15/2022', 0)

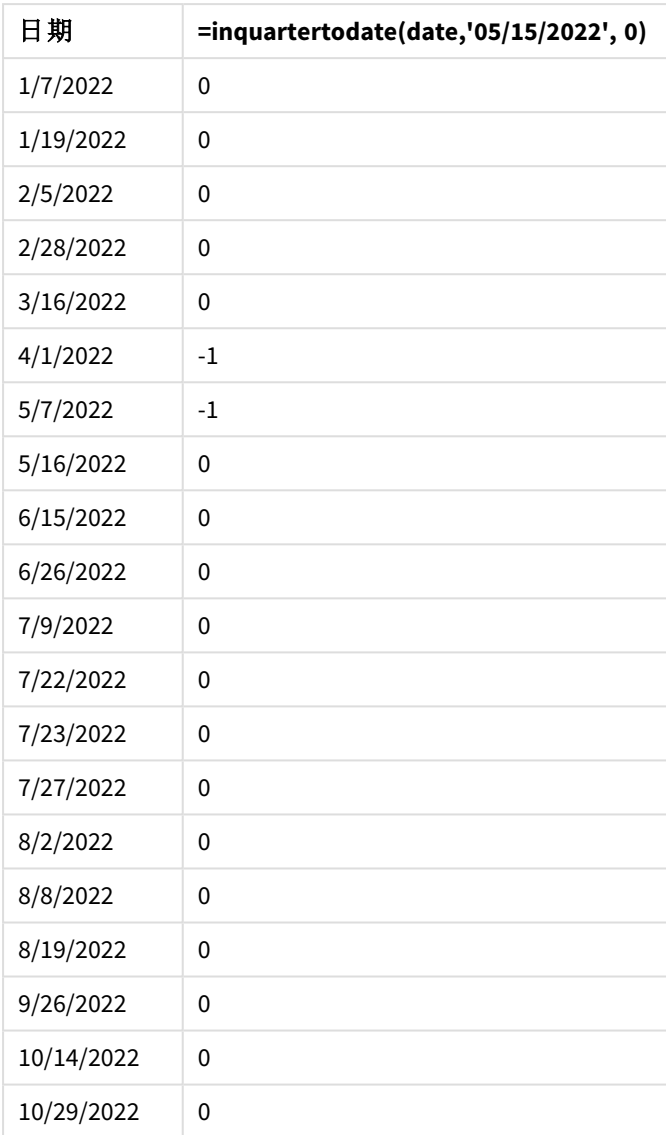

結果表格

會使用 inquartertodate() 函數在圖表物件中建立 in\_quarter\_to\_date 量值。第一個引數是正在評估 的日期欄位。第二個引數是 5 月 15 日的硬式編碼日期,即識別要分割哪一季並定義該區段結束邊 界的 base\_date。值為 0 的 period\_no 是最終引數,表示該函數沒有比較分割的季之前或之後的季。

*inquartertodate* 函數的圖表,圖表物件範例

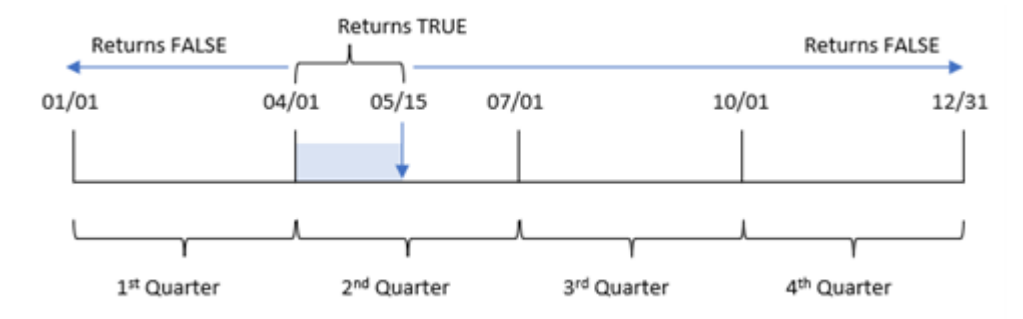

發生在 4 月 1 日和 5 月 15 日之間的任何交易都會傳回布林值結果 TRUE。5 月 16 日及之後的交易將 會傳回 FALSE,如同 4 月 1 日之前的任何交易。

範例 5 – 情境

載入指令碼和圖表運算式

### 概覽

開啟資料載入編輯器並將下面的載入指令碼新增至新的索引標籤。

載入指令碼包含:

- <sup>l</sup> 載入到稱為 Products 之表格的資料集。
- <sup>l</sup> 關於產品 ID、製造日期和成本價格的資訊。

在 2022 年 5 月 15 日,識別並解決了製造流程中的一項設備錯誤。在該季截至此日期製造的產品將 會有瑕疵。最終使用者希望圖表物件依季名稱顯示產品的狀態為「瑕疵」或「故障」,以及在該季至今 製造的產品成本。

### 載入指令碼

```
Products:
Load
*
Inline
\Gammaproduct_id,manufacture_date,cost_price
8188,'1/19/2022',37.23
8189,'1/7/2022',17.17
8190,'2/28/2022',88.27
8191,'2/5/2022',57.42
8192,'3/16/2022',53.80
8193,'4/1/2022',82.06
8194,'5/7/2022',40.39
8195,'5/16/2022',87.21
8196,'6/15/2022',95.93
8197,'6/26/2022',45.89
8198,'7/9/2022',36.23
```
8199,'7/22/2022',25.66 8200,'7/23/2022',82.77 8201,'7/27/2022',69.98 8202,'8/2/2022',76.11 8203,'8/8/2022',25.12 8204,'8/19/2022',46.23 8205,'9/26/2022',84.21 8206,'10/14/2022',96.24 8207,'10/29/2022',67.67 ];

### 結果

## 請執行下列動作**:**

- 1. 載入資料並開啟工作表。建立新的表格。建立維度以顯示季名稱: =quartername(manufacture\_date)
- 2. 接下來,建立維度以識別哪些產品為瑕疵,那些為故障: =if(inquartertodate(manufacture\_date,makedate(2022,05,15),0),'Defective','Faultless')

結果表格

- 3. 建立量值以加總產品的 cost\_price: =sum(cost\_price)
- 4. 將量值的數字格式設定為金錢。

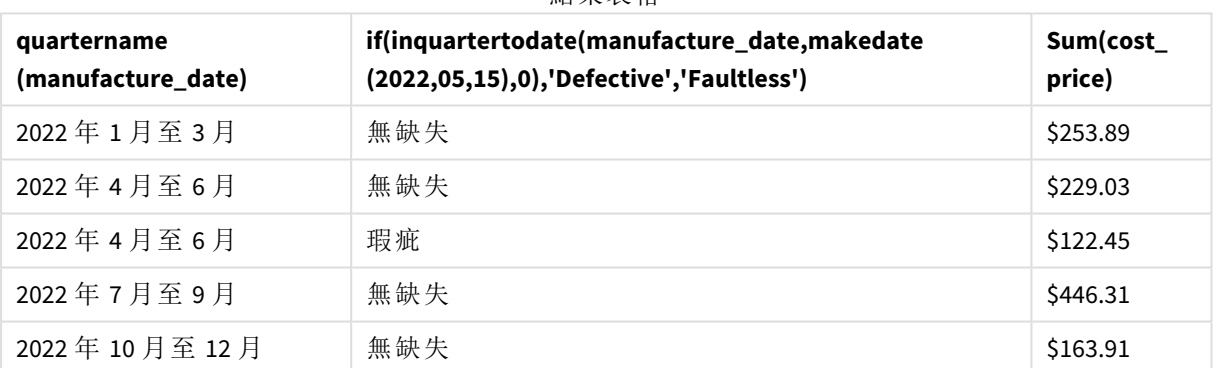

inquartertodate() 函數會在評估每個產品的製造日期時傳回布林值。對於傳回布林值 TRUE 的項目, 會將產品標記為 'Defective'。對於傳回值 FALSE 的任何產品,以及因此不是在該季截至 (含) 5 月 15 日製作的產品,會將產品標記為 'Faultless'。

## inweek

此函數會傳回 True,前提是如果 **timestamp** 位於包含 **base\_date** 的週中。

### 語法**:**

**InWeek (**timestamp, base\_date, period\_no[, first\_week\_day]**)**

### 傳回的資料類型**:**布林

在 Qlik Sense 中,布林值 true 值以 -1 代表,而 false 值以 0 代表。

inweek() 函數範圍的圖表

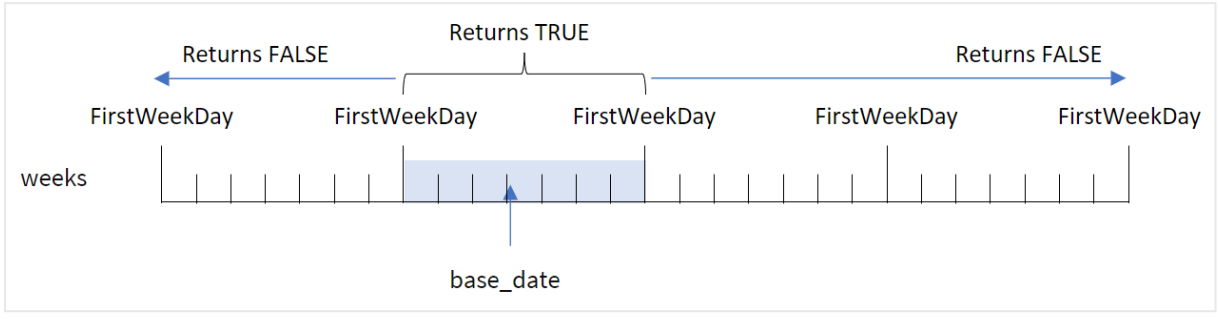

inweek() 函數使用 base\_date 引數來識別日期落在哪一段七天期間。該週的開始日是根據 FirstWeekDay 系統變數。不過,您可以使用 inweek() 函數的 first\_week\_day 引數變更該週的第一天。

定義所選的週後,該函數會在比較規定的日期值與該週區段時,傳回布林值結果。

#### 什麼情況下使用

inweek() 函數會傳回布林值結果。通常,此函數類型將作為 if expression 中的條件使用。inweek() 函數根據評估的日期是否發生在具有 base\_date 引數所選日期的該週,傳回彙總或計算。

例如,inweek() 函數可用來識別在特定週製造的所有設備。

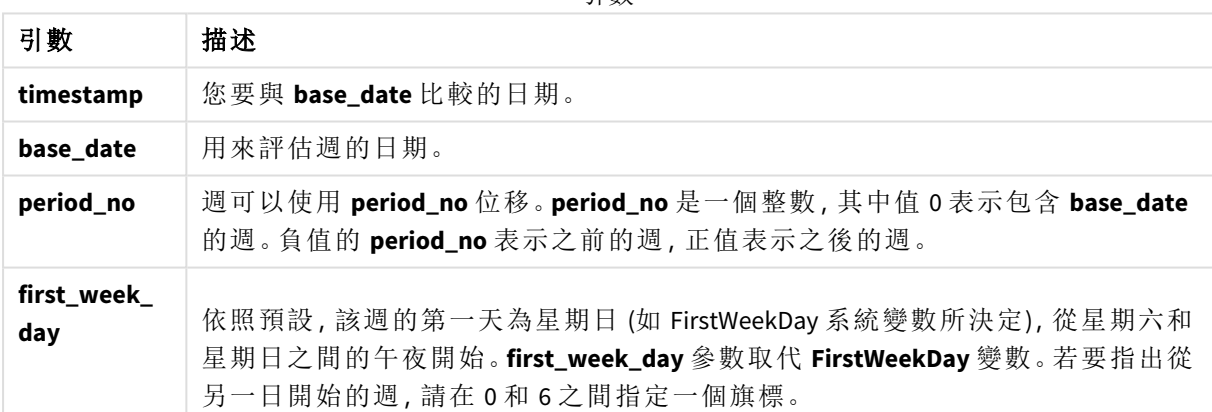

引數

first\_week\_day 值

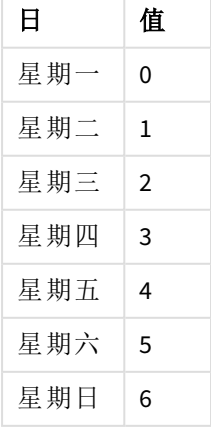

區域設定

除非另有說明,否則此主題中的範例皆使用下列日期格式:MM/DD/YYYY。日期格式是在資料載入指 令碼的 SET DateFormat 陳述式中指定。由於地區設定和其他因素,您系統中的預設日期格式可能會 不同。您可以變更以下範例中的格式,以滿足您的需求。或者,您可以在載入指令碼中變更格式,以 符合這些範例。

應用程式中的預設地區設定是根據安裝 Qlik Sense 之電腦或伺服器的地區系統設定。若您存取的 Qlik Sense 伺服器設定為瑞典,資料載入編輯器將會對日期、時間和貨幣使用瑞典文地區設定。這些 地區格式設定與 Qlik Sense 使用者介面中顯示的語言無關。Qlik Sense 顯示的語言將與您正在使用的 瀏覽器相同。

志 亜星 泰久 五社

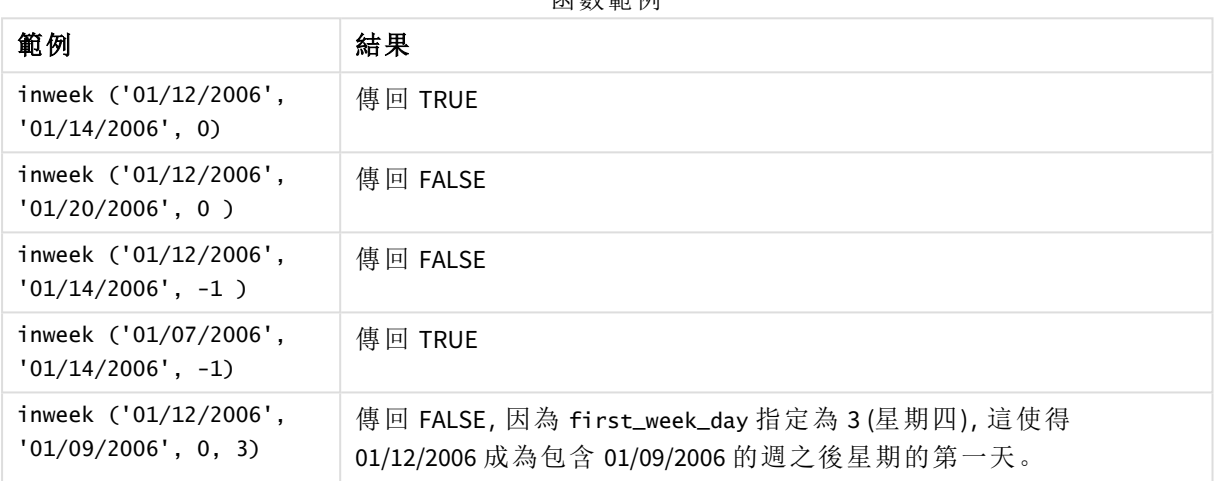

這些主題可協助您使用此函數:

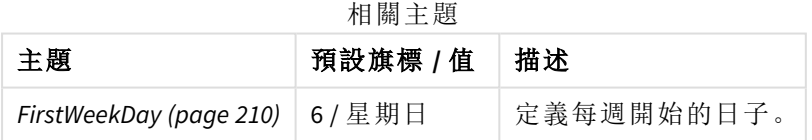

範例 1 - 無其他引數

載入指令碼和結果

### 概覽

開啟資料載入編輯器並將下面的載入指令碼新增至新的索引標籤。

載入指令碼包含:

- <sup>l</sup> 包含一組 2022 年 1 月交易的資料集,這載入到稱為「Transactions」的表格中。
- <sup>l</sup> 設為 6 (星期日) 的 FirstWeekDay 系統變數。
- <sup>l</sup> 前置載入包含下列內容:
- <sup>l</sup> 設為欄位「in\_week」的 inweek() 函數,決定哪些交易發生在 2022 年 1 月 14 日該週。
- <sup>l</sup> 設為欄位「week\_day」的 weekday() 函數,顯示該週的哪一天對應至每個日期。

#### 載入指令碼

```
SET FirstWeekDay=6;
SET DateFormat='MM/DD/YYYY';
Transactions:
    Load
       *,
       weekday(date) as week_day,
       inweek(date,'01/14/2022', 0) as in_week
       ;
Load
*
Inline
\Gammaid,date,amount
8188,'01/02/2022',37.23
8189,'01/05/2022',17.17
8190,'01/06/2022',88.27
8191,'01/08/2022',57.42
8192,'01/09/2022',53.80
8193,'01/10/2022',82.06
8194,'01/11/2022',40.39
8195,'01/12/2022',87.21
8196,'01/13/2022',95.93
8197,'01/14/2022',45.89
8198,'01/15/2022',36.23
8199,'01/16/2022',25.66
8200,'01/17/2022',82.77
8201,'01/18/2022',69.98
8202,'01/26/2022',76.11
8203,'01/27/2022',25.12
8204,'01/28/2022',46.23
8205,'01/29/2022',84.21
8206,'01/30/2022',96.24
8207,'01/31/2022',67.67
];
```
## 結果

載入資料並開啟工作表。建立新的表格並將這些欄位新增為維度:

- $\bullet$  date
- $\bullet$  week\_day
- $\cdot$  in\_week

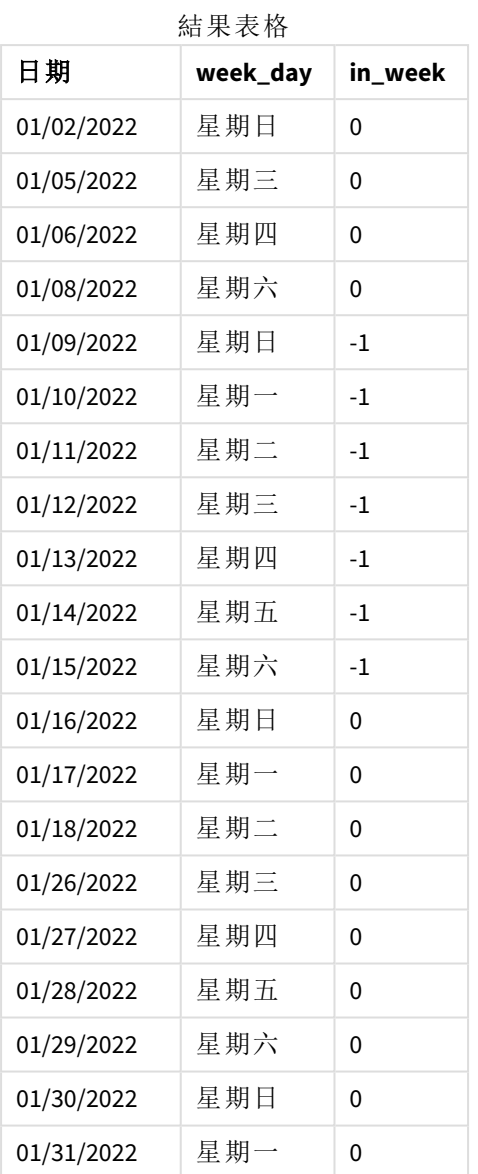

「in\_week」欄位使用 inweek() 函數在前置 LOAD 陳述式中建立。第一個引數識別正在評估哪個欄位。 第二個引數是 1月 14 日的硬式編碼日期, 這是 base\_date。base\_date 引數搭配 FirstweekDay 系統變 數運作,以識別比較子週。0 的 period\_no 是最終引數,表示該函數沒有比較分割的週之前或之後的 週。

FirstWeekDay 系統變數決定週於星期日開始,於星期六結束。因此,1 月會根據下圖分為數週,其中 1 月 9 日和 15 日之間的日期提供適用於 inweek() 計算的有效期間:

醒目提示 inweek() 函數範圍的行事曆圖表

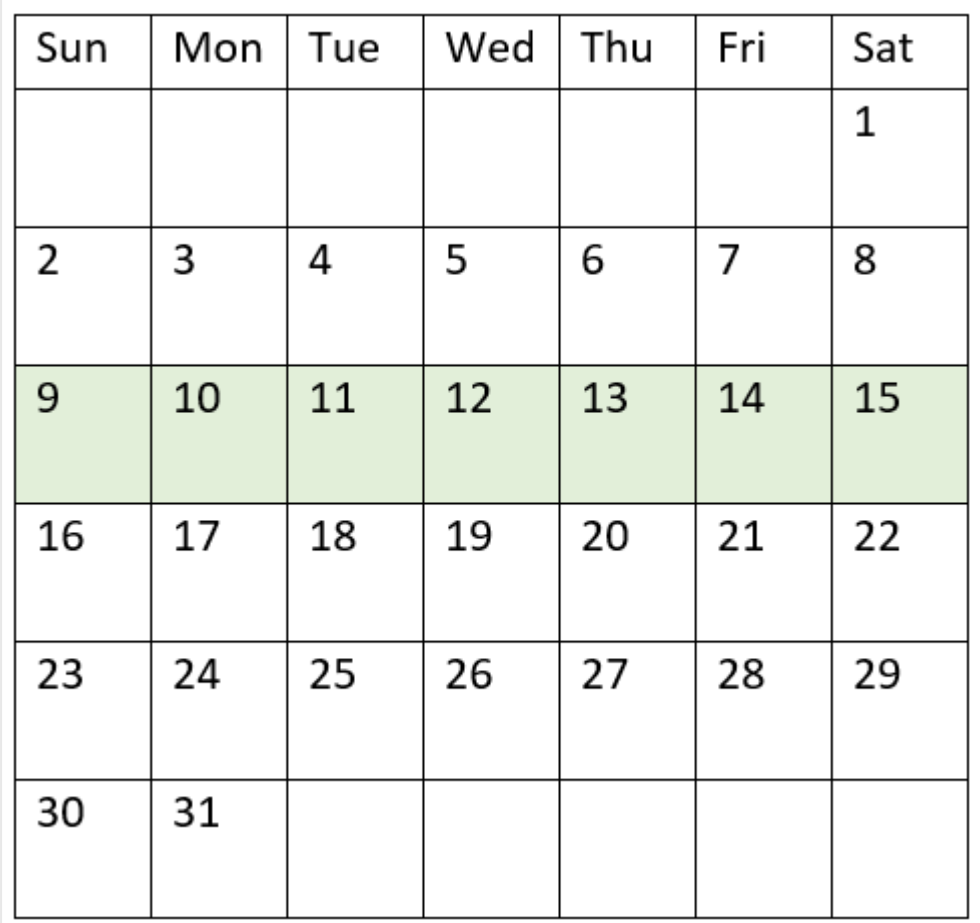

發生在 1 月 9 日和 1 月 15 日之間的任何交易都會傳回布林值結果 TRUE。

範例 2 - period\_no

載入指令碼和結果

概覽

開啟資料載入編輯器並將下面的載入指令碼新增至新的索引標籤。

載入指令碼包含:

- <sup>l</sup> 包含一組 2022 年交易的相同資料集,這載入到稱為「Transactions」的表格中。
- <sup>l</sup> 設為 6 (星期日) 的 FirstWeekDay 系統變數。
- <sup>l</sup> 前置載入包含下列內容:
	- <sup>l</sup> 設為欄位「prev\_week」的 inweek () 函數,決定哪些交易發生在 2022 年 1 月 14 日該週的 完整一週之前。
	- <sup>l</sup> 設為欄位「week\_day」的 weekday() 函數,顯示該週的哪一天對應至每個日期。

## 載入指令碼

```
SET FirstWeekDay=6;
SET DateFormat='MM/DD/YYYY';
Transactions:
    Load
       *,
       weekday(date) as week_day,
       inweek(date,'01/14/2022', -1) as prev_week
       ;
Load
*
Inline
\Gammaid,date,amount
8188,'01/02/2022',37.23
8189,'01/05/2022',17.17
8190,'01/06/2022',88.27
8191,'01/08/2022',57.42
8192,'01/09/2022',53.80
8193,'01/10/2022',82.06
8194,'01/11/2022',40.39
8195,'01/12/2022',87.21
8196,'01/13/2022',95.93
8197,'01/14/2022',45.89
8198,'01/15/2022',36.23
8199,'01/16/2022',25.66
8200,'01/17/2022',82.77
8201,'01/18/2022',69.98
8202,'01/26/2022',76.11
8203,'01/27/2022',25.12
8204,'01/28/2022',46.23
8205,'01/29/2022',84.21
8206,'01/30/2022',96.24
8207,'01/31/2022',67.67
];
```
## 結果

載入資料並開啟工作表。建立新的表格並將這些欄位新增為維度:

- $\bullet$  date
- $\bullet$  week\_day
- prev\_week

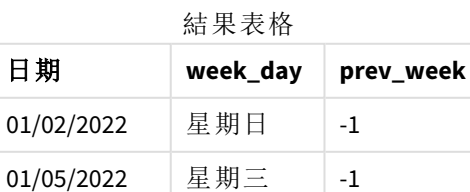

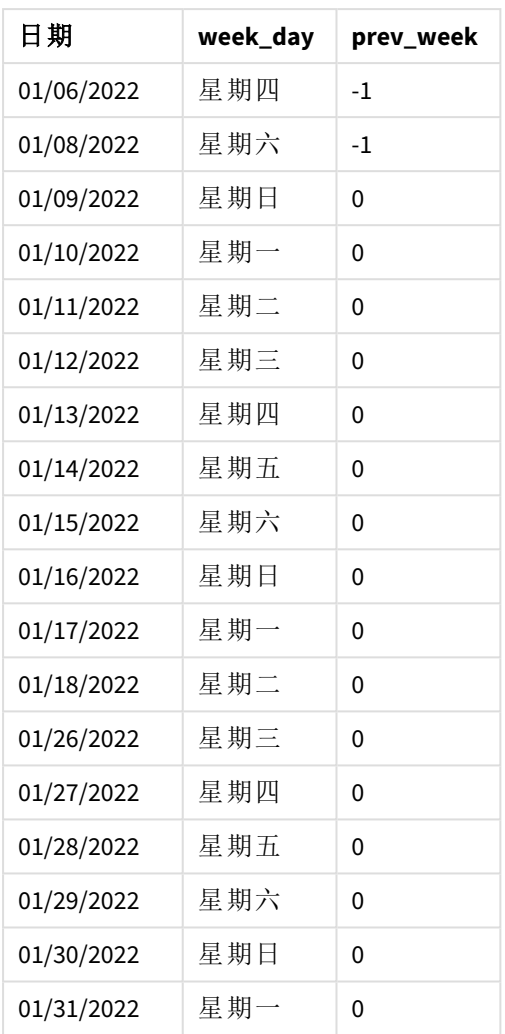

使用 -1 作為 inweek() 函數中的 period\_no 引數,可將比較子週的邊界往回偏移完整七天。透過 0 的 period\_no,該週會在 1 月 9 日和 15 日之間。但在此範例中,-1 的 period\_no 會將此區段的開始和結 束邊界往回偏移一週。日期邊界變成 1 月 2 日至 1 月 8 日。

醒目提示 inweek() 函數範圍的行事曆圖表

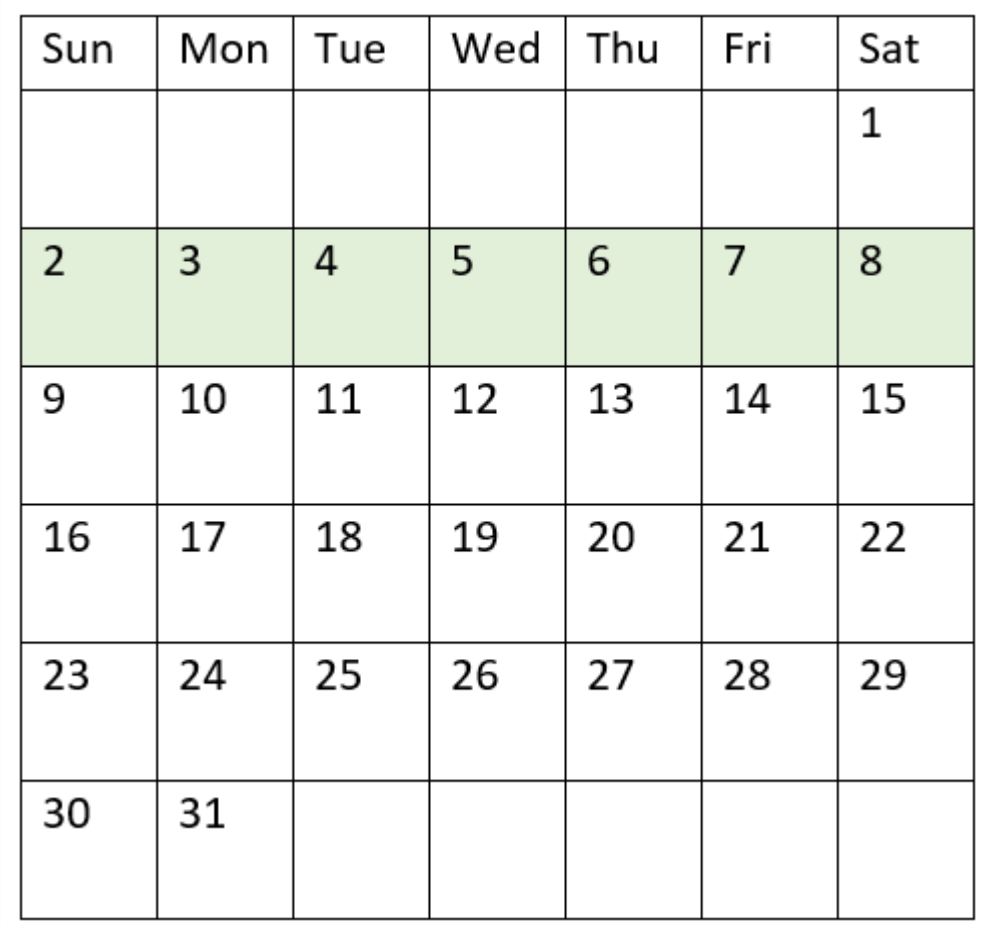

因此,發生在 1 月 2 日和 1 月 8 日之間的任何交易將會傳回布林值結果 TRUE。

範例 3 - first\_week\_day 載入指令碼和結果

### 概覽

開啟資料載入編輯器並將下面的載入指令碼新增至新的索引標籤。

載入指令碼包含:

- <sup>l</sup> 包含一組 2022 年交易的相同資料集,這載入到稱為「Transactions」的表格中。
- <sup>l</sup> 設為 6 (星期日) 的 FirstWeekDay 系統變數。
- <sup>l</sup> 前置載入包含下列內容:
	- <sup>l</sup> 設為欄位「in\_week」的 inweek() 函數,決定哪些交易發生在 2022 年 1 月 14 日該週。
	- <sup>l</sup> 設為欄位「week\_day」的 weekday() 函數,顯示該週的哪一天對應至每個日期。

## 載入指令碼

```
SET FirstWeekDay=6;
SET DateFormat='MM/DD/YYYY';
Transactions:
    Load
       *,
       weekday(date) as week_day,
       inweek(date,'01/14/2022', 0, 0) as in_week
       ;
Load
*
Inline
\Gammaid,date,amount
8188,'01/02/2022',37.23
8189,'01/05/2022',17.17
8190,'01/06/2022',88.27
8191,'01/08/2022',57.42
8192,'01/09/2022',53.80
8193,'01/10/2022',82.06
8194,'01/11/2022',40.39
8195,'01/12/2022',87.21
8196,'01/13/2022',95.93
8197,'01/14/2022',45.89
8198,'01/15/2022',36.23
8199,'01/16/2022',25.66
8200,'01/17/2022',82.77
8201,'01/18/2022',69.98
8202,'01/26/2022',76.11
8203,'01/27/2022',25.12
8204,'01/28/2022',46.23
8205,'01/29/2022',84.21
8206,'01/30/2022',96.24
8207,'01/31/2022',67.67
];
```
## 結果

載入資料並開啟工作表。建立新的表格並將這些欄位新增為維度:

- $\bullet$  date
- $\bullet$  week\_day
- in week

結果表格

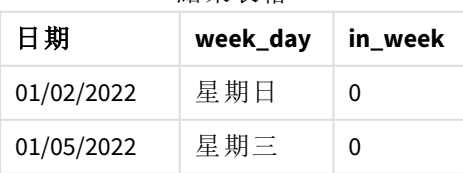

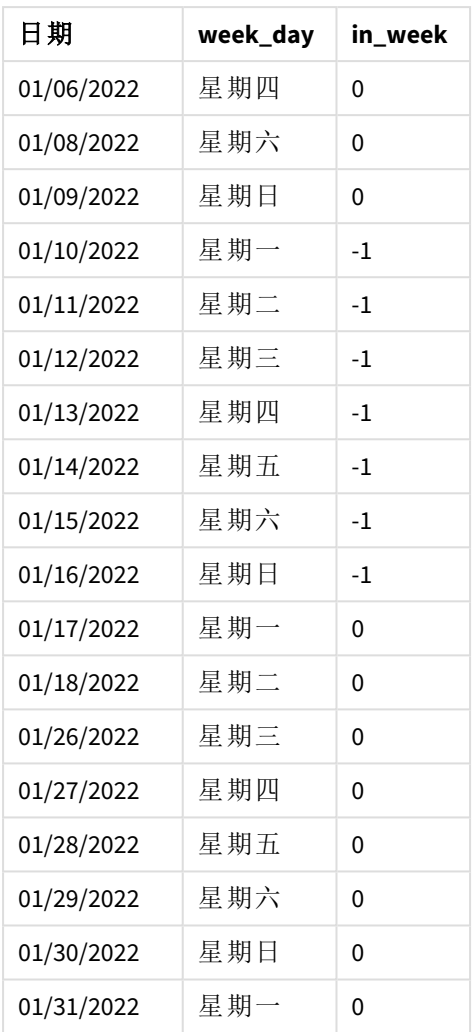

使用 0 作為 inweek() 函數中的 first\_week\_day 引數會取代 FirstWeekDay 系統變數並將星期一設定 為週的第一天。

醒目提示 inweek() 函數範圍的行事曆圖表

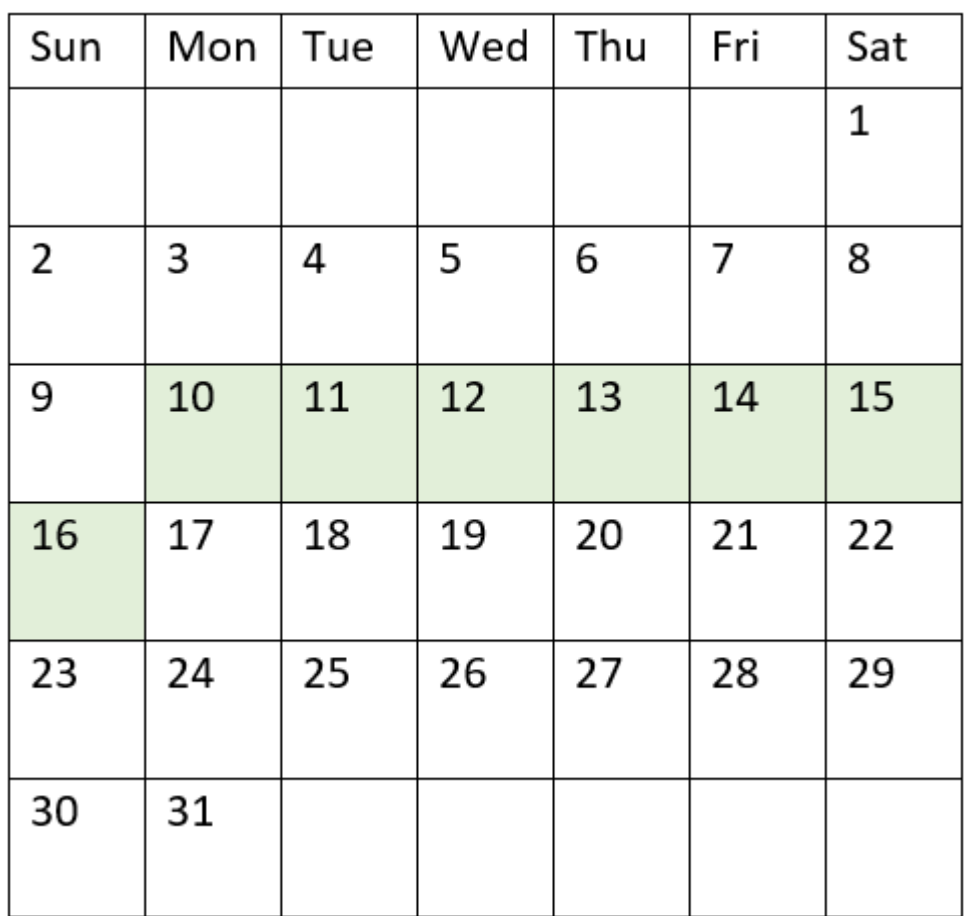

因此,發生在 1 月 10 日和 16 日之間的任何交易將會傳回布林值結果 TRUE。

範例 4 - 圖表物件範例 載入指令碼和圖表運算式

### 概覽

使用與第一個範例相同的資料集和情境。

不過,在此範例中,資料集保持不變並且會載入到應用程式中。在結果表格中建立量值,以判定哪 些交易發生在 2022 年 1 月 14 日該週。

### 載入指令碼

```
SET FirstWeekDay=6;
SET DateFormat='MM/DD/YYYY';
Transactions:
```

```
Load
*
```
Inline

 $\Gamma$ id,date,amount 8188,'01/02/2022',37.23 8189,'01/05/2022',17.17 8190,'01/06/2022',88.27 8191,'01/08/2022',57.42 8192,'01/09/2022',53.80 8193,'01/10/2022',82.06 8194,'01/11/2022',40.39 8195,'01/12/2022',87.21 8196,'01/13/2022',95.93 8197,'01/14/2022',45.89 8198,'01/15/2022',36.23 8199,'01/16/2022',25.66 8200,'01/17/2022',82.77 8201,'01/18/2022',69.98 8202,'01/26/2022',76.11 8203,'01/27/2022',25.12 8204,'01/28/2022',46.23 8205,'01/29/2022',84.21 8206,'01/30/2022',96.24 8207,'01/31/2022',67.67 ];

### 結果

載入資料並開啟工作表。建立新的表格並將此欄位新增為維度:

 $\bullet$  date

建立下列量值:

- =inweek (date,'01/14/2022',0),用來計算交易是否發生在與 1 月 14 日相同的一週。
- <sup>l</sup> =weekday(date),用來顯示該週的哪個日子對應至每個日期。

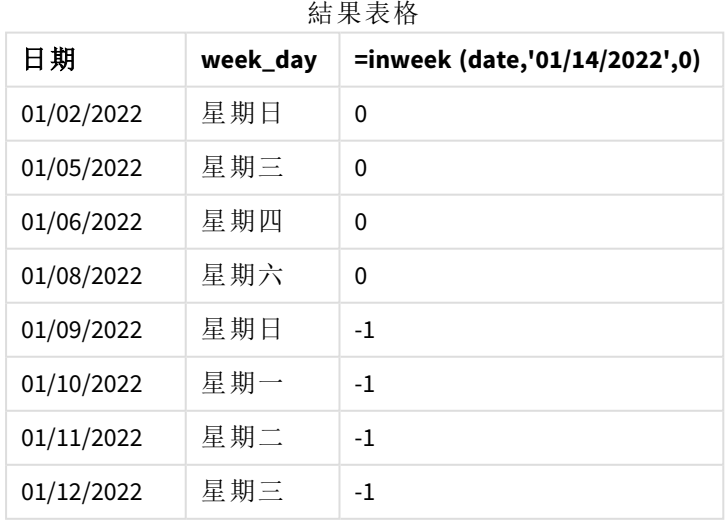

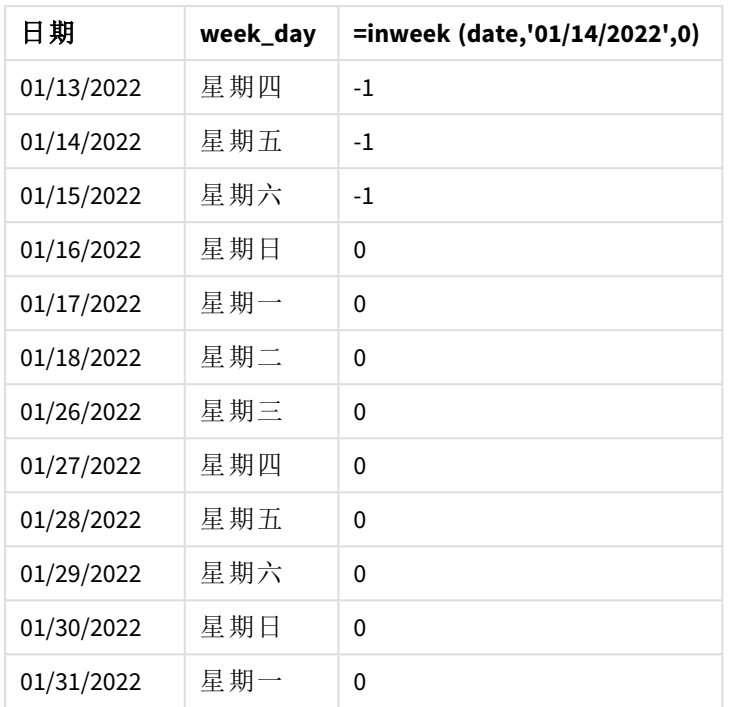

會使用 inweek() 函數在圖表中建立「in\_week」量值。第一個引數識別正在評估哪個欄位。第二個引 數是 1 月 14 日的硬式編碼日期, 這是 base\_date。base\_date 引數搭配 FirstweekDay 系統變數運作, 以識別比較子週。0 的 period\_no 是最終引數。

FirstWeekDay 系統變數決定週於星期日開始,於星期六結束。因此,1 月會根據下圖分為數週,其中 1 月 9 日和 15 日之間的日期提供適用於 inweek() 計算的有效期間:

醒目提示 inweek() 函數範圍的行事曆圖表

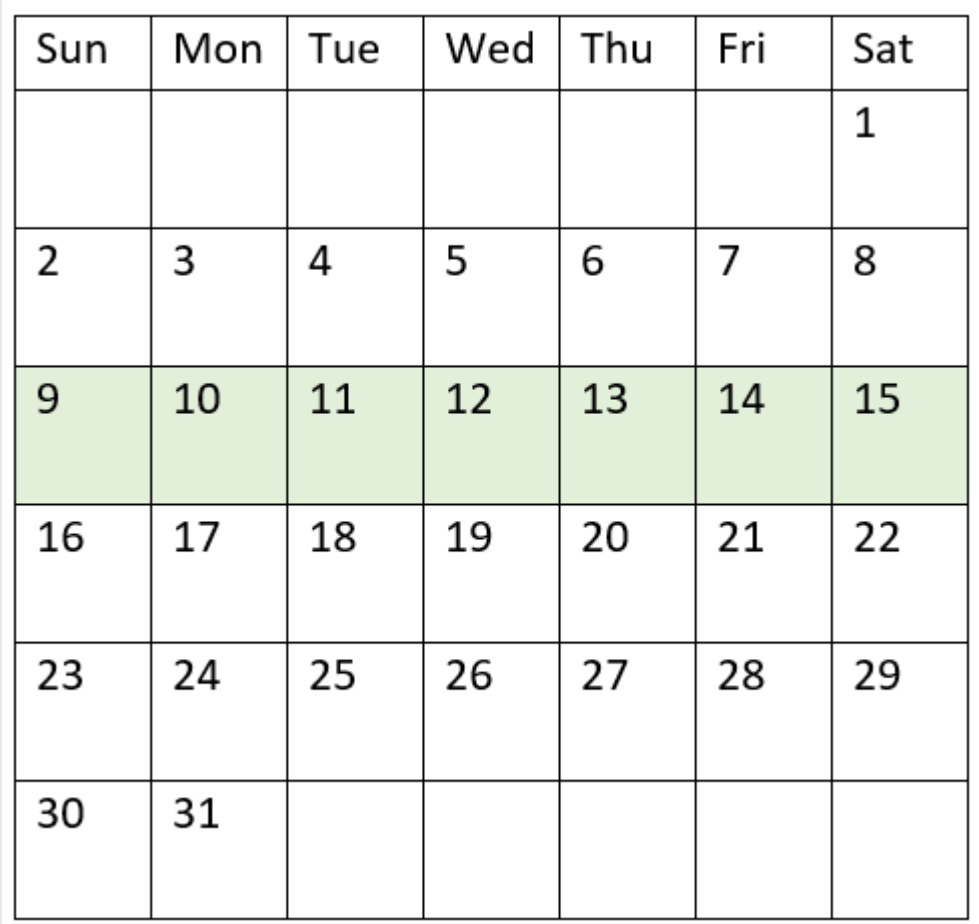

發生在 1 月 9 日和 1 月 15 日之間的任何交易都會傳回布林值結果 TRUE。

範例 5 - 情境

載入指令碼和結果

概覽

開啟資料載入編輯器並將下面的載入指令碼新增至新的索引標籤。

載入指令碼包含:

- 載入到稱為「Products」之表格的資料集。
- <sup>l</sup> 該表格含有下列欄位:
	- **·** 產品 ID
	- <sup>l</sup> 產品類型
	- <sup>l</sup> 製造日期
	- <sup>l</sup> 成本價格

這識別出由於設備錯誤,在 1 月 12 日該週製造的產品有瑕疵。最終使用者希望圖表依週顯示製造 的哪些產品狀態為「瑕疵」或「無缺失」,以及在該週製造的產品成本。

## 載入指令碼

Products: Load \* Inline  $\Gamma$ product\_id,manufacture\_date,cost\_price 8188,'01/02/2022',37.23 8189,'01/05/2022',17.17 8190,'01/06/2022',88.27 8191,'01/08/2022',57.42 8192,'01/09/2022',53.80 8193,'01/10/2022',82.06 8194,'01/11/2022',40.39 8195,'01/12/2022',87.21 8196,'01/13/2022',95.93 8197,'01/14/2022',45.89 8198,'01/15/2022',36.23 8199,'01/16/2022',25.66 8200,'01/17/2022',82.77 8201,'01/18/2022',69.98 8202,'01/26/2022',76.11 8203,'01/27/2022',25.12 8204,'01/28/2022',46.23 8205,'01/29/2022',84.21 8206,'01/30/2022',96.24 8207,'01/31/2022',67.67

## ];

#### 結果

載入資料並開啟工作表。建立新的表格並將此欄位新增為維度:

• =weekname(manufacture\_date)

建立下列量值:

- =if(only(inweek(manufacture\_date,makedate(2022,01,12),0)),'Defective','Faultless'), 用來 使用 inweek() 函數識別哪些產品為瑕疵,那些為無缺失。
- <sup>l</sup> =sum(cost\_price),用來顯示每個產品成本的總和。

### 請執行下列動作**:**

- 1. 將量值的數字格式設定為金錢。
- 2. 在外觀之下,關閉總計。

結果表格

| weekname<br>(manufacture_date) | =if(only(inweek(manufacture_date,makedate(2022,01,12),0)),<br>'Defective','Faultless') | Sum(cost_<br>price) |
|--------------------------------|----------------------------------------------------------------------------------------|---------------------|
| 2022/02                        | 無缺失                                                                                    | 200.09              |
| 2022/03                        | 瑕疵                                                                                     | 441.51              |
| 2022/04                        | 無缺失                                                                                    | 178.41              |
| 2022/05                        | 無缺失                                                                                    | 231.67              |
| 2022/06                        | 無缺失                                                                                    | 163.91              |

inweek() 函數會在評估每個產品的製造日期時傳回布林值。對於在 1 月 12 日該週製造的任何產品, inweek() 函數會傳回布林值 TRUE 並將產品標記為「瑕疵」。對於傳回 FALSE 值的任何產品 (因此這不 是在該週製造),會將產品標記為「無缺失」。

## inweektodate

如果 **timestamp** 位於包含 **base\_date** 的週部分內,且不超過 (可包含) **base\_date** 的最後 一毫秒,則此函數會傳回 True。

#### 語法**:**

**InWeekToDate (**timestamp, base\_date, period\_no [, first\_week\_day]**)**

#### 傳回的資料類型**:**布林

在 *Qlik Sense* 中,布林值 *true* 值以 *-1* 代表,而 *false* 值以 *0* 代表。

*inweektodate* 函數的圖表

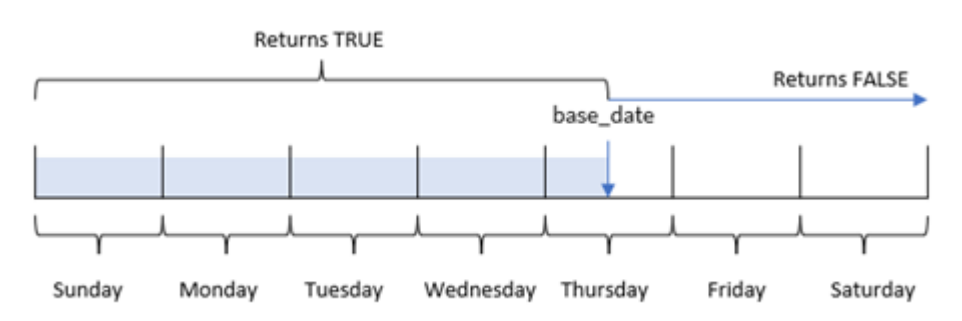

inweektodate() 函數使用 base\_date 參數識別一週區段的最大邊界日期,以及該週開始的對應日期, 這根據 FirstweekDay 系統變數 (或使用者定義的 first\_week\_day 參數) 來進行。定義此週區段後, 該 函數則會在比較規定的日期值與該區段時,傳回布林值結果。

## 什麼情況下使用

inweektodate() 函數會傳回布林值結果。通常,此函數類型將作為 if 運算式中的條件使用。這根據 評估的日期是否發生於問題中的週截至 (含) 特定日期,傳回彙總或計算。

例如,inweektodate() 函數可用來計算指定的週截至特定日期期間進行的所有銷售。

引數 描述 timestamp **betamp** 像要與 base\_date 比較的日期。 **base\_date** 用來評估週的日期。 **period\_no** 週可以使用 **period\_no** 位移。**period\_no** 是一個整數,其中值 0 表示包含 **base\_ date** 的週。負值的 **period\_no** 表示之前的週,正值表示之後的週。 **first week day** 依照預設,該週的第一天為星期日 (如 FirstWeekDay 系統變數所決定),從星期 六和星期日之間的午夜開始。**first\_week\_day** 參數取代 **FirstWeekDay** 變數。若 要指出從另一日開始的週,請在 0 和 6 之間指定一個旗標。 對於在星期一開始並在星期日結束的週,請對星期一使用 0 的旗標,對星期二 使用 1,對星期三使用 2,對星期四使用 3,對星期五使用 4,對星期六使用 5, 並對星期日使用 6。

引數

函數範例

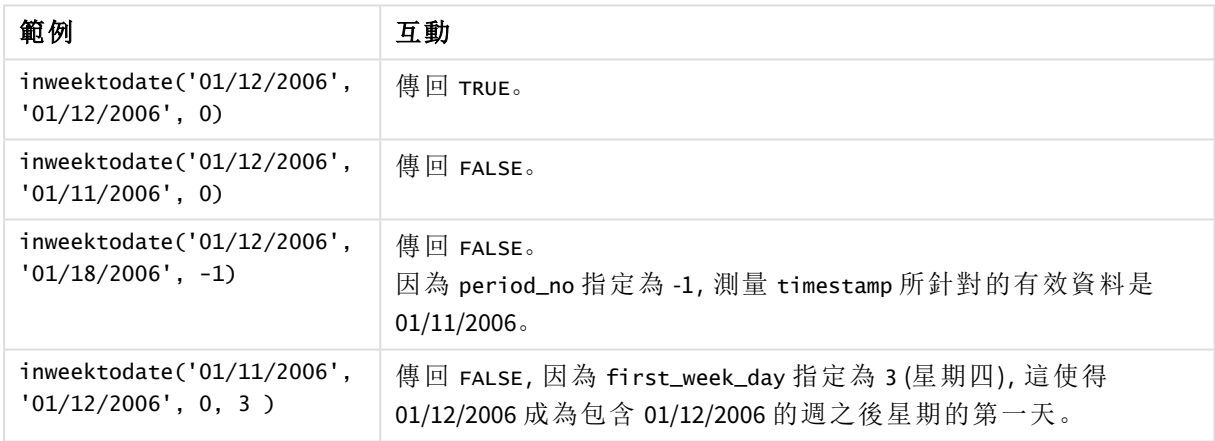

這些主題可協助您使用此函數:

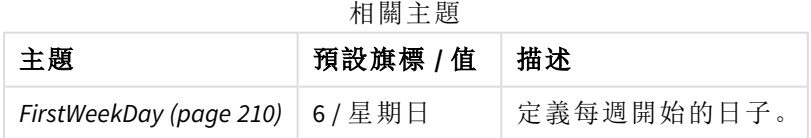

區域設定

除非另有說明,否則此主題中的範例皆使用下列日期格式:MM/DD/YYYY。日期格式是在資料載入指 令碼的 SET DateFormat 陳述式中指定。由於地區設定和其他因素,您系統中的預設日期格式可能會 不同。您可以變更以下範例中的格式,以滿足您的需求。或者,您可以在載入指令碼中變更格式,以 符合這些範例。

應用程式中的預設地區設定是根據安裝 Qlik Sense 之電腦或伺服器的地區系統設定。若您存取的 Qlik Sense 伺服器設定為瑞典,資料載入編輯器將會對日期、時間和貨幣使用瑞典文地區設定。這些 地區格式設定與 Qlik Sense 使用者介面中顯示的語言無關。Qlik Sense 顯示的語言將與您正在使用的 瀏覽器相同。

範例 1 – 無其他引數 載入指令碼和結果

### 概覽

開啟資料載入編輯器並將下面的載入指令碼新增至新的索引標籤。

載入指令碼包含:

- <sup>l</sup> 包含一組 2022 年 1 月交易的資料集,這載入到稱為「Transactions」的表格中。
- 以 TimestampFormat='M/D/YYYY h:mm:ss[.fff]' 格式提供的日期欄位。
- <sup>l</sup> 建立欄位 in\_week\_to\_date,這決定哪些交易發生在 2022 年該週的 1 月 14 日之前。
- <sup>l</sup> 使用 weekday() 函數建立附加欄位,名稱為 weekday。會建立此新欄位,以顯示該週的哪個日 子對應至每個日期。

## 載入指令碼

```
SET TimestampFormat='M/D/YYYY h:mm:ss[.fff]';
SET FirstWeekDay=6;
Transactions:
    Load
        *,
        weekday(date) as week_day,
        inweektodate(date,'01/14/2022', 0) as in_week_to_date
        ;
Load
*
Inline
\Gammaid,date,amount
8188,'2022-01-02 12:22:06',37.23
8189,'2022-01-05 01:02:30',17.17
8190,'2022-01-06 15:36:20',88.27
8191,'2022-01-08 10:58:35',57.42
8192,'2022-01-09 08:53:32',53.80
8193,'2022-01-10 21:13:01',82.06
8194,'2022-01-11 00:57:13',40.39
8195,'2022-01-12 09:26:02',87.21
8196,'2022-01-13 15:05:09',95.93
8197,'2022-01-14 18:44:57',45.89
8198,'2022-01-15 06:10:46',36.23
8199,'2022-01-16 06:39:27',25.66
8200,'2022-01-17 10:44:16',82.77
8201,'2022-01-18 18:48:17',69.98
8202,'2022-01-26 04:36:03',76.11
8203,'2022-01-27 08:07:49',25.12
```

```
8204,'2022-01-28 12:24:29',46.23
8205,'2022-01-30 11:56:56',84.21
8206,'2022-01-30 14:40:19',96.24
8207,'2022-01-31 05:28:21',67.67
];
```
## 結果

載入資料並開啟工作表。建立新的表格並將這些欄位新增為維度:

- date
- $\bullet$  week\_day
- in\_week\_to\_date

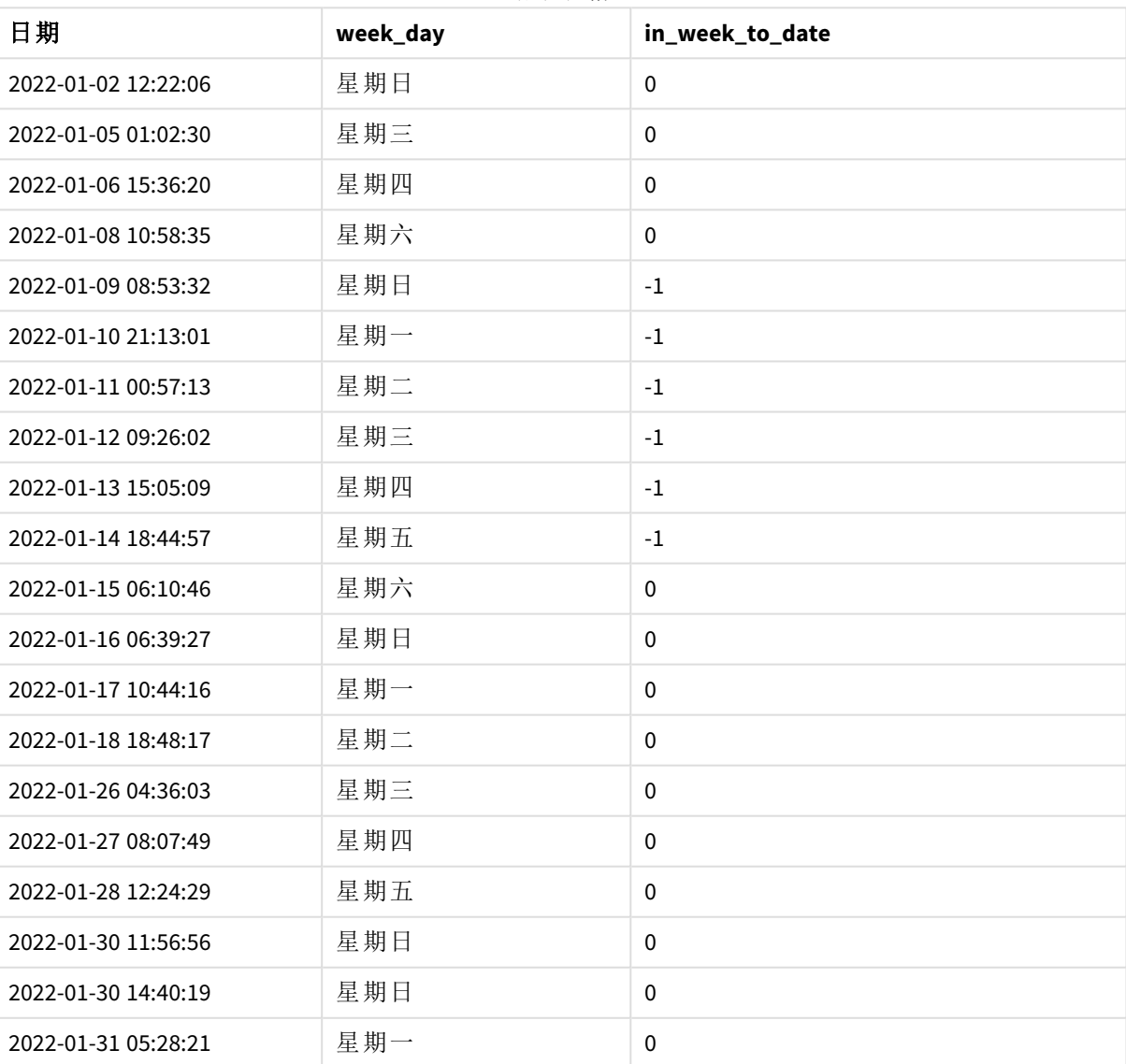

### 結果表格

「in\_week\_to\_date」欄位使用 inweektodate() 函數在前置 LOAD 陳述式中建立。提供的第一個引數識 別正在評估哪個欄位。第二個引數是 1 月 14 日的硬式編碼日期,即識別要分割哪一週並定義該區 段結束邊界的 base\_date。值為 0 的 period no 是最終引數,表示該函數沒有比較分割的週之前或之 後的週。

FirstWeekDay 系統變數決定週於星期日開始,於星期六結束。因此,1 月會根據下圖分為數週,其中 1 月 9 日和 14 日之間的日期提供適用於 inweekdodate() 計算的有效期間:

行事曆圖表顯示會傳回布林值結果 *TRUE* 的交易日期

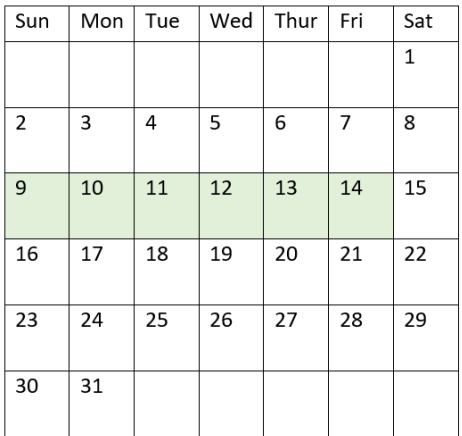

發生在 1 月 9 日和 14 日之間的任何交易都會傳回布林值結果 TRUE。該日期之前和之後的交易會傳 回布林值結果 FALSE。

### 範例 2 – period no

載入指令碼和結果

### 概覽

開啟資料載入編輯器並將下面的載入指令碼新增至新的索引標籤。

載入指令碼包含:

- <sup>l</sup> 與第一個範例相同的資料集和情境。
- <sup>l</sup> 建立欄位 prev\_week\_to\_date,這決定哪些交易發生在結束於 2022 年 1 月 14 日之週區段的完 整一週之前。
- <sup>l</sup> 使用 weekday() 函數建立附加欄位,名稱為 weekday。這用來顯示該週的哪個日子對應至每個 日期。

## 載入指令碼

```
SET FirstWeekDay=6;
SET TimestampFormat='M/D/YYYY h:mm:ss[.fff]';
Transactions:
    Load
        *,
```

```
weekday(date) as week_day,
        inweektodate(date,'01/14/2022', -1) as prev_week_to_date
        ;
Load
*
Inline
\Gammaid,date,amount
8188,'2022-01-02 12:22:06',37.23
8189,'2022-01-05 01:02:30',17.17
8190,'2022-01-06 15:36:20',88.27
8191,'2022-01-08 10:58:35',57.42
8192,'2022-01-09 08:53:32',53.80
8193,'2022-01-10 21:13:01',82.06
8194,'2022-01-11 00:57:13',40.39
8195,'2022-01-12 09:26:02',87.21
8196,'2022-01-13 15:05:09',95.93
8197,'2022-01-14 18:44:57',45.89
8198,'2022-01-15 06:10:46',36.23
8199,'2022-01-16 06:39:27',25.66
8200,'2022-01-17 10:44:16',82.77
8201,'2022-01-18 18:48:17',69.98
8202,'2022-01-26 04:36:03',76.11
8203,'2022-01-27 08:07:49',25.12
8204,'2022-01-28 12:24:29',46.23
8205,'2022-01-30 11:56:56',84.21
8206,'2022-01-30 14:40:19',96.24
8207,'2022-01-31 05:28:21',67.67
];
```
## 結果

載入資料並開啟工作表。建立新的表格並將這些欄位新增為維度:

- $\bullet$  date
- week\_day
- prev\_week\_to\_date

| 日期                  | week_day | prev_week_to_date |
|---------------------|----------|-------------------|
| 2022-01-02 12:22:06 | 星期日      | $-1$              |
| 2022-01-05 01:02:30 | 星期三      | $-1$              |
| 2022-01-06 15:36:20 | 星期四      | $-1$              |
| 2022-01-08 10:58:35 | 星期六      | $\mathbf{0}$      |
| 2022-01-09 08:53:32 | 星期日      | 0                 |
| 2022-01-10 21:13:01 | 星期一      | 0                 |

結果表格

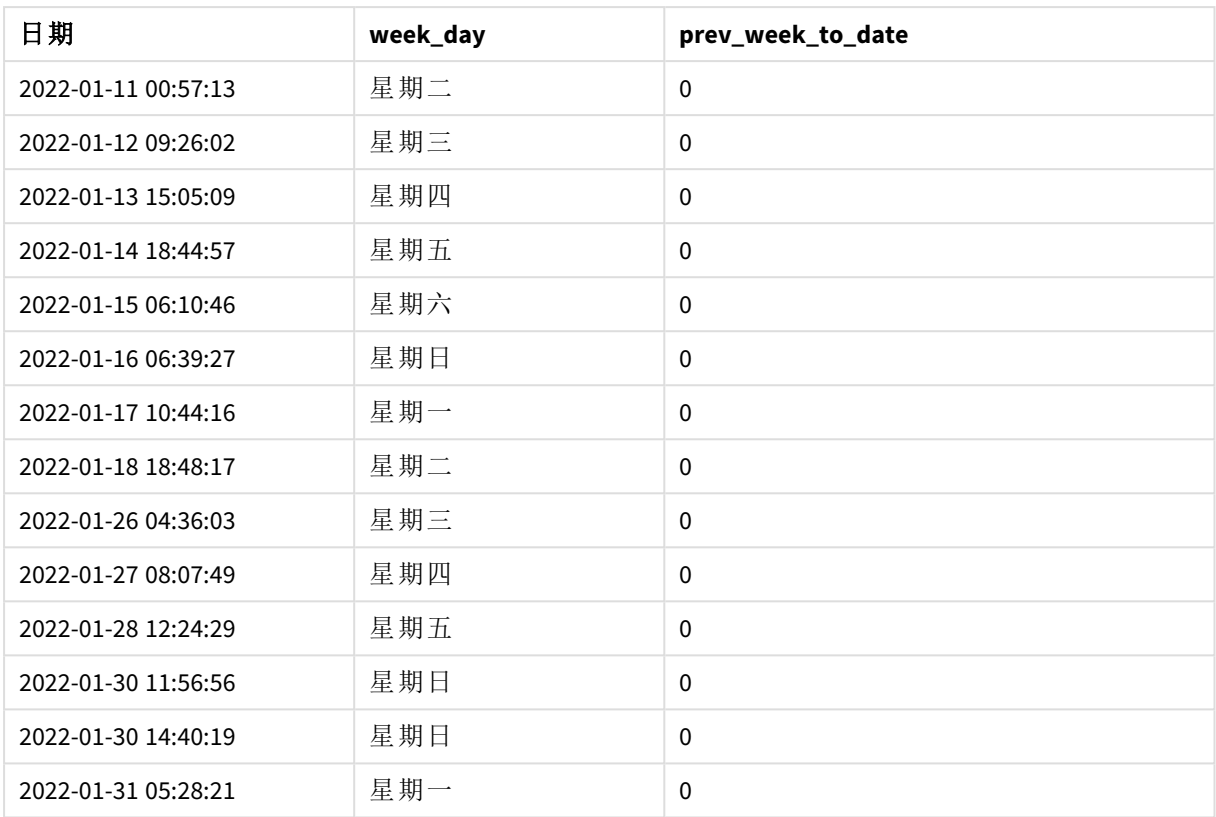

period\_no 值 -1 表示 inweektodate () 函數比較輸入的季區段與上一週。週區段原本等同於 1 月 9 日 和 1 月 14 日之間。然後 period\_no 將此區段的開始和結束邊界都往前移動一週,造成日期邊界成為 1 月 2 日至 1 月 7 日。

行事曆圖表顯示會傳回布林值結果 *TRUE* 的交易日期

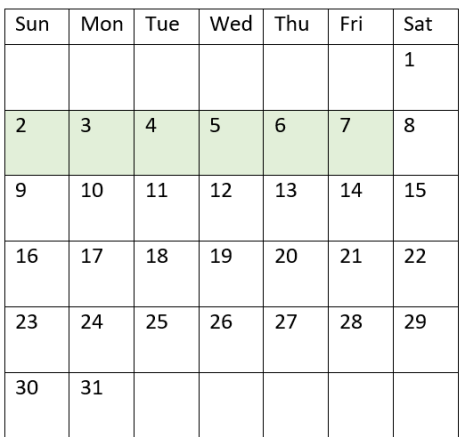

因此,發生在 1 月 2 日和 8 日之間 (不含 1 月 8 日當日) 的任何交易將會傳回布林值結果 TRUE。

### 範例 3 – first\_week\_day

載入指令碼和結果

## 概覽

開啟資料載入編輯器並將下面的載入指令碼新增至新的索引標籤。

載入指令碼包含:

- <sup>l</sup> 與第一個範例相同的資料集和情境。
- 建立欄位 in week to date. 這決定在 2022 年 1 月 14 日之前的該週內發生哪些交易。
- <sup>l</sup> 使用 weekday() 函數建立附加欄位,名稱為 weekday。這用來顯示該週的哪個日子對應至每個 日期。

在此範例中,我們將星期一視為週的第一天。

## 載入指令碼

```
SET FirstWeekDay=6;
SET TimestampFormat='M/D/YYYY h:mm:ss[.fff]';
Transactions:
    Load
        *,
        weekday(date) as week_day,
        inweektodate(date,'01/14/2022', 0, 0) as in_week_to_date
        ;
Load
*
Inline
\Gammaid,date,amount
8188,'2022-01-02 12:22:06',37.23
8189,'2022-01-05 01:02:30',17.17
8190,'2022-01-06 15:36:20',88.27
8191,'2022-01-08 10:58:35',57.42
8192,'2022-01-09 08:53:32',53.80
8193,'2022-01-10 21:13:01',82.06
8194,'2022-01-11 00:57:13',40.39
8195,'2022-01-12 09:26:02',87.21
8196,'2022-01-13 15:05:09',95.93
8197,'2022-01-14 18:44:57',45.89
8198,'2022-01-15 06:10:46',36.23
8199,'2022-01-16 06:39:27',25.66
8200,'2022-01-17 10:44:16',82.77
8201,'2022-01-18 18:48:17',69.98
8202,'2022-01-26 04:36:03',76.11
8203,'2022-01-27 08:07:49',25.12
8204,'2022-01-28 12:24:29',46.23
8205,'2022-01-30 11:56:56',84.21
8206,'2022-01-30 14:40:19',96.24
```

```
8207,'2022-01-31 05:28:21',67.67
];
```
### 結果

載入資料並開啟工作表。建立新的表格並將這些欄位新增為維度:

- $\bullet$  date
- week\_day
- in\_week\_to\_date

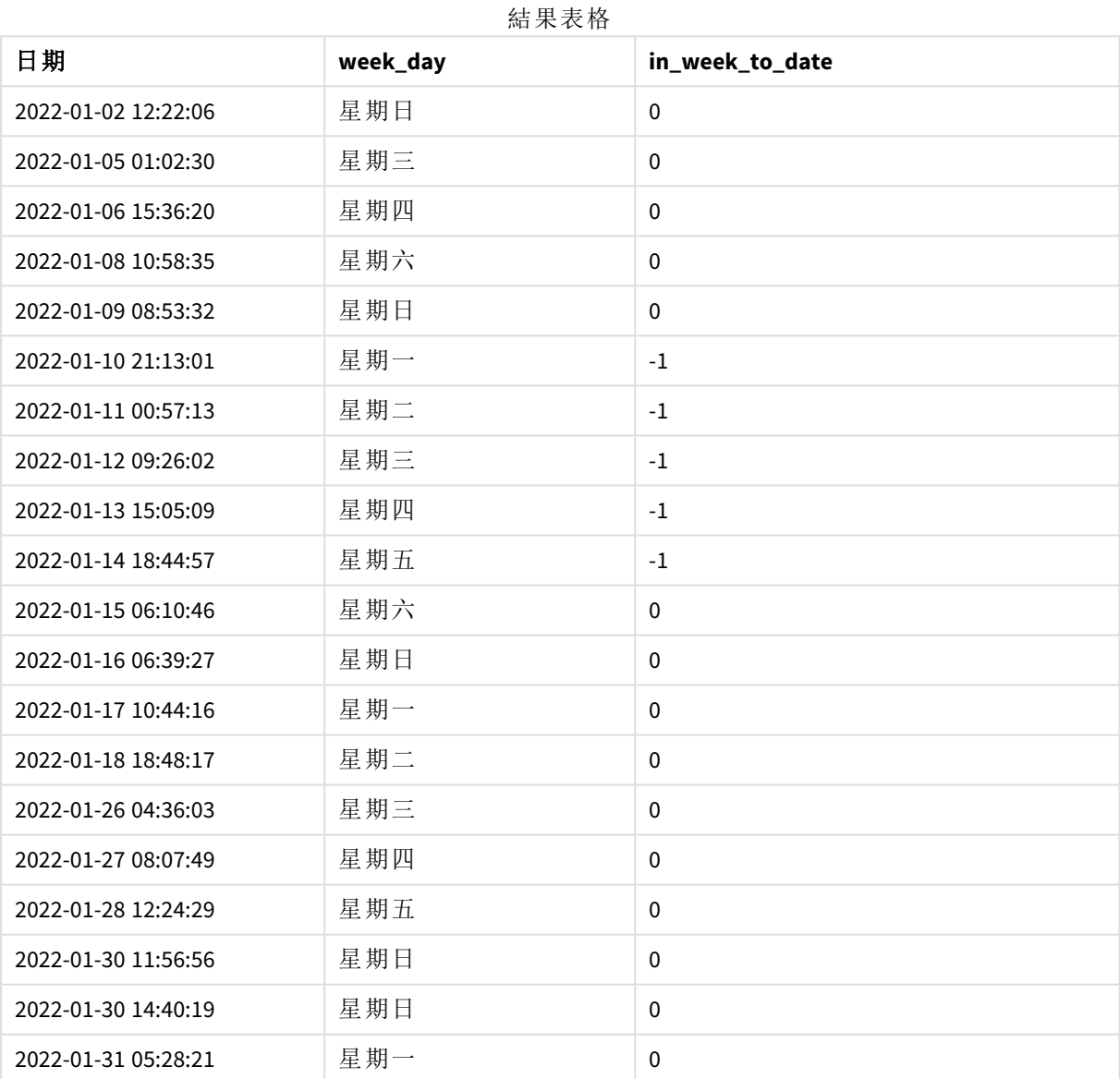

若使用 0 作為 inweektodate() 函數中的 first\_week\_day 引數,該函數引數會取代 FirstWeekDay 系統 變數並將星期一設定為週的第一天。

行事曆圖表顯示會傳回布林值結果 *TRUE* 的交易日期

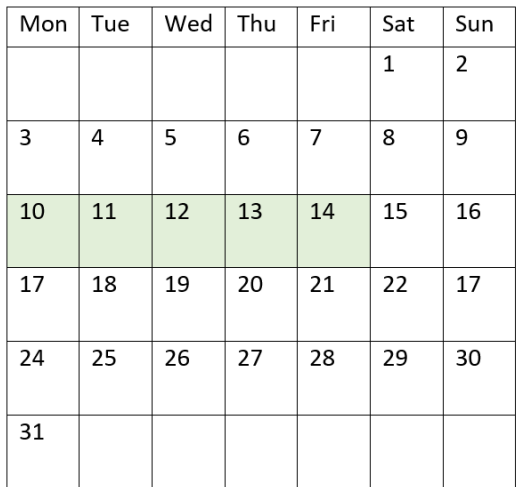

因此,發生在 1 月 10 日和 14 日之間的任何交易將會傳回布林值結果 TRUE,而日期落在這些邊界之 外的交易將會傳回 FALSE 的值。

範例 4 – 圖表物件範例

載入指令碼和圖表運算式

## 概覽

開啟資料載入編輯器並將下面的載入指令碼新增至新的索引標籤。

載入指令碼包含與第一個範例相同的資料集和情境。不過,在此範例中,不變的資料集會載入到應 用程式中。會建立決定哪些交易發生在該週截至 2022 年 1 月 14 日的計算,作為圖表物件中的量 值。

### 載入指令碼

SET DateFormat='MM/DD/YYYY';

```
Transactions:
Load
\ddot{\phantom{a}}Inline
\Gammaid,date,amount
8188,'2022-01-02 12:22:06',37.23
8189,'2022-01-05 01:02:30',17.17
8190,'2022-01-06 15:36:20',88.27
8191,'2022-01-08 10:58:35',57.42
8192,'2022-01-09 08:53:32',53.80
8193,'2022-01-10 21:13:01',82.06
8194,'2022-01-11 00:57:13',40.39
8195,'2022-01-12 09:26:02',87.21
```

```
8196,'2022-01-13 15:05:09',95.93
8197,'2022-01-14 18:44:57',45.89
8198,'2022-01-15 06:10:46',36.23
8199,'2022-01-16 06:39:27',25.66
8200,'2022-01-17 10:44:16',82.77
8201,'2022-01-18 18:48:17',69.98
8202,'2022-01-26 04:36:03',76.11
8203,'2022-01-27 08:07:49',25.12
8204,'2022-01-28 12:24:29',46.23
8205,'2022-01-30 11:56:56',84.21
8206,'2022-01-30 14:40:19',96.24
8207,'2022-01-31 05:28:21',67.67
];
```
### 結果

### 請執行下列動作**:**

- 1. 載入資料並開啟工作表。建立新的表格並將此欄位新增為維度:date。
- 2. 若要計算交易是否發生在同一週截至 1 月 14 日,建立下列量值: =inweektodate(date,'01/14/2022',0)
- 3. 若要顯示該週的哪個日子對應至每個日期,建立附加量值: =weekday(date)

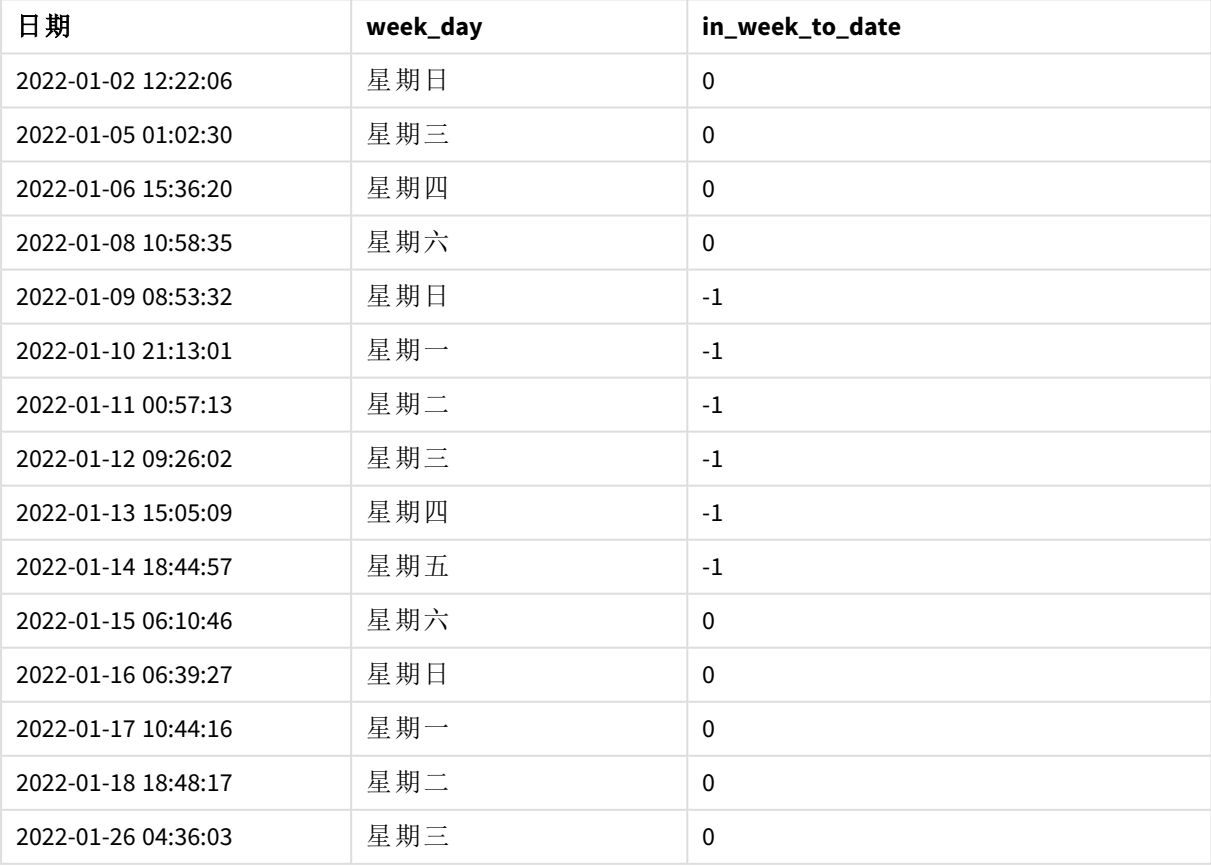

#### 結果表格

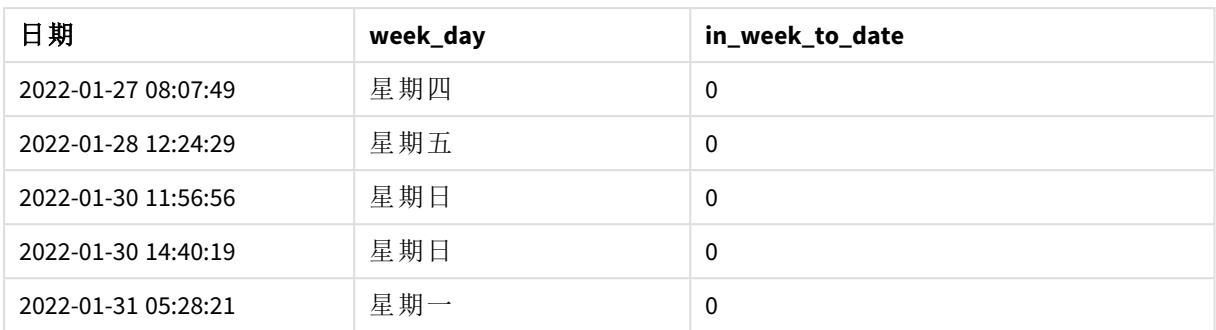

會使用 inweektodate() 函數在圖表物件中建立 in\_week\_to\_date 欄位作為量值。提供的第一個引數 識別正在評估哪個欄位。第二個引數是 1 月 14 日的硬式編碼日期,即識別要分割哪一週並定義該 區段結束邊界的 base\_date。值為 0 的 period\_no 是最終引數,表示該函數沒有比較分割的週之前或 之後的週。

FirstWeekDay 系統變數決定週於星期日開始,於星期六結束。因此,1 月會根據下圖分為數週,其中 1 月 9 日和 14 日之間的日期提供適用於 inweekdodate() 計算的有效期間:

行事曆圖表顯示會傳回布林值結果 *TRUE* 的交易日期

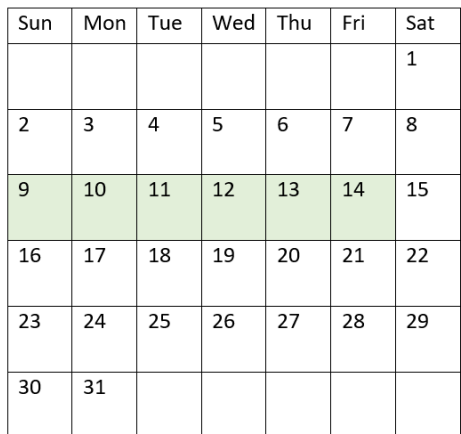

發生在 1 月 9 日和 14 日之間的任何交易都會傳回布林值結果 TRUE。該日期之前和之後的交易會傳 回布林值結果 FALSE。

## 範例 5 – 情境

載入指令碼和圖表運算式

### 概覽

開啟資料載入編輯器並將下面的載入指令碼新增至新的索引標籤。

載入指令碼包含:

- <sup>l</sup> 載入到稱為 Products 之表格的資料集。
- <sup>l</sup> 關於產品 ID、製造日期和成本價格的資訊。

這識別出由於設備錯誤,在 1 月 12 日該週製造的產品有瑕疵。問題已在 1 月 13 日解決。最終使用者 希望圖表物件依週顯示製造的產品狀態為「瑕疵」或「故障」,以及在該週製造的產品成本。

## 載入指令碼

```
Products:
Load
*
Inline
\Gammaproduct_id,manufacture_date,cost_price
8188,'2022-01-02 12:22:06',37.23
8189,'2022-01-05 01:02:30',17.17
8190,'2022-01-06 15:36:20',88.27
8191,'2022-01-08 10:58:35',57.42
8192,'2022-01-09 08:53:32',53.80
8193,'2022-01-10 21:13:01',82.06
8194,'2022-01-11 00:57:13',40.39
8195,'2022-01-12 09:26:02',87.21
8196,'2022-01-13 15:05:09',95.93
8197,'2022-01-14 18:44:57',45.89
8198,'2022-01-15 06:10:46',36.23
8199,'2022-01-16 06:39:27',25.66
8200,'2022-01-17 10:44:16',82.77
8201,'2022-01-18 18:48:17',69.98
8202,'2022-01-26 04:36:03',76.11
8203,'2022-01-27 08:07:49',25.12
8204,'2022-01-28 12:24:29',46.23
8205,'2022-01-30 11:56:56',84.21
8206,'2022-01-30 14:40:19',96.24
8207,'2022-01-31 05:28:21',67.67
];
```
### 結果

### 請執行下列動作**:**

- 1. 載入資料並開啟工作表。建立新的表格。建立維度以顯示週名稱: =weekname(manufacture\_date)
- 2. 接下來,建立維度以識別哪些產品為瑕疵,那些為故障: =if(inWeektodate(manufacture\_date,makedate(2022,01,12),0),'Defective','Faultless')
- 3. 建立量值以加總產品的 cost\_price: =sum(cost\_price)
- 4. 將量值的數字格式設定為金錢。

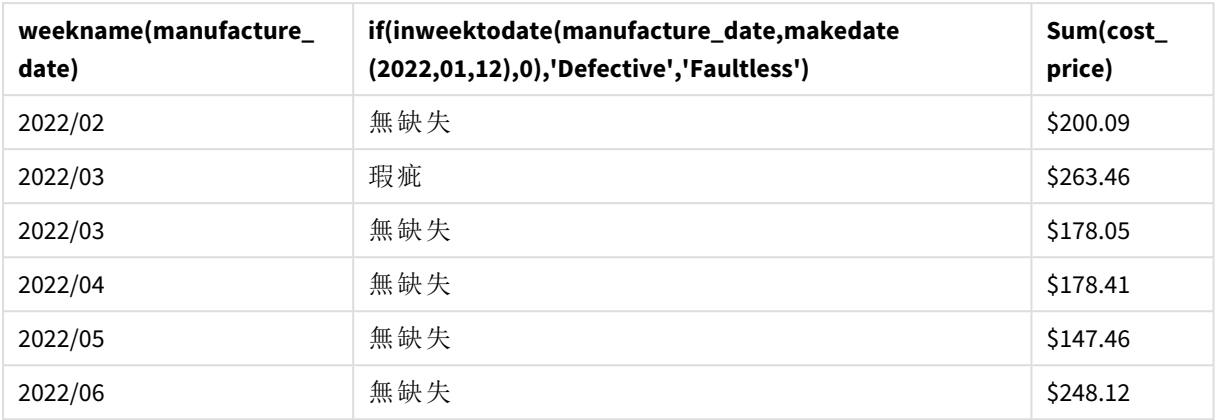

結果表格

inweektodate() 函數會在評估每個產品的製造日期時傳回布林值。對於傳回布林值 TRUE 的項目,會 將產品標記為 'Defective'。對於傳回值 FALSE 的任何產品,以及因此不是在該週截至 1 月 12 日製作 的產品,會將產品標記為 'Faultless'。

### inyear

此函數會傳回 True,前提是如果 **timestamp** 位於包含 **base\_date** 的年中。

### 語法**:**

**InYear (**timestamp, base\_date, period\_no [, first\_month\_of\_year]**)**

### 傳回的資料類型**:**布林

在 Qlik Sense 中,布林值 true 值以 -1 代表,而 false 值以 0 代表。

#### inyear() 函數範圍的圖表

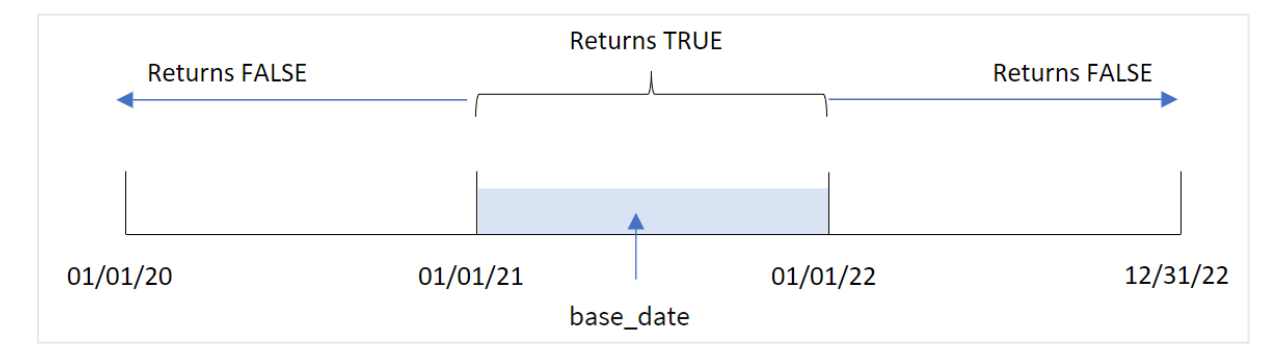

inyear() 函數在比較所選日期值與 base\_date 定義的年份時傳回布林值結果。

### 什麼情況下使用

inyear() 函數會傳回布林值結果。通常,此函數類型將作為 if expression 中的條件使用。這根據評 估的日期是否發生於問題中的年份,傳回彙總或計算。例如,inyear() 函數可用來識別發生在定義 年份的所有銷售。
引數

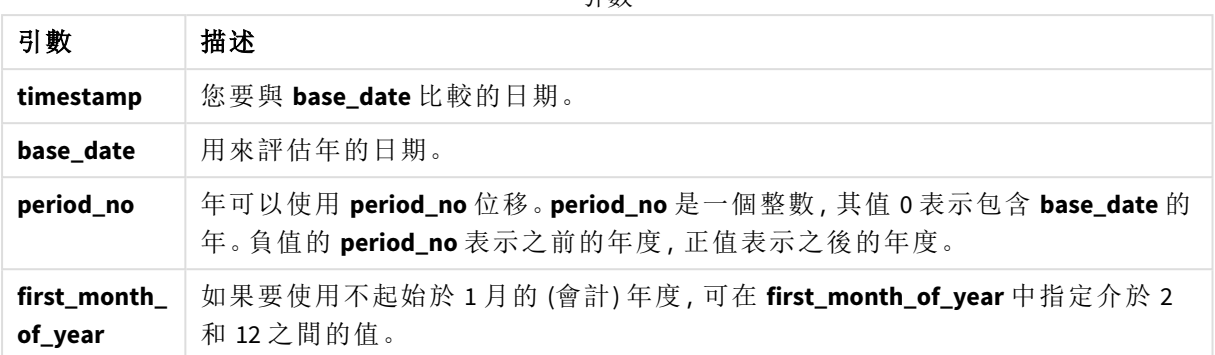

您可以在 first month of year 引數中使用下列值設定一年的第一個月:

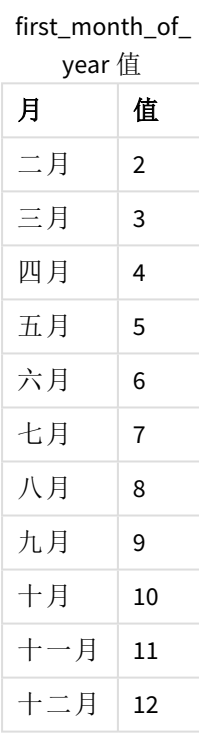

# 區域設定

除非另有說明,否則此主題中的範例皆使用下列日期格式:MM/DD/YYYY。日期格式是在資料載入指 令碼的 SET DateFormat 陳述式中指定。由於地區設定和其他因素,您系統中的預設日期格式可能會 不同。您可以變更以下範例中的格式,以滿足您的需求。或者,您可以在載入指令碼中變更格式,以 符合這些範例。

應用程式中的預設地區設定是根據安裝 Qlik Sense 之電腦或伺服器的地區系統設定。若您存取的 Qlik Sense 伺服器設定為瑞典,資料載入編輯器將會對日期、時間和貨幣使用瑞典文地區設定。這些 地區格式設定與 Qlik Sense 使用者介面中顯示的語言無關。Qlik Sense 顯示的語言將與您正在使用的 瀏覽器相同。

#### 函數範例

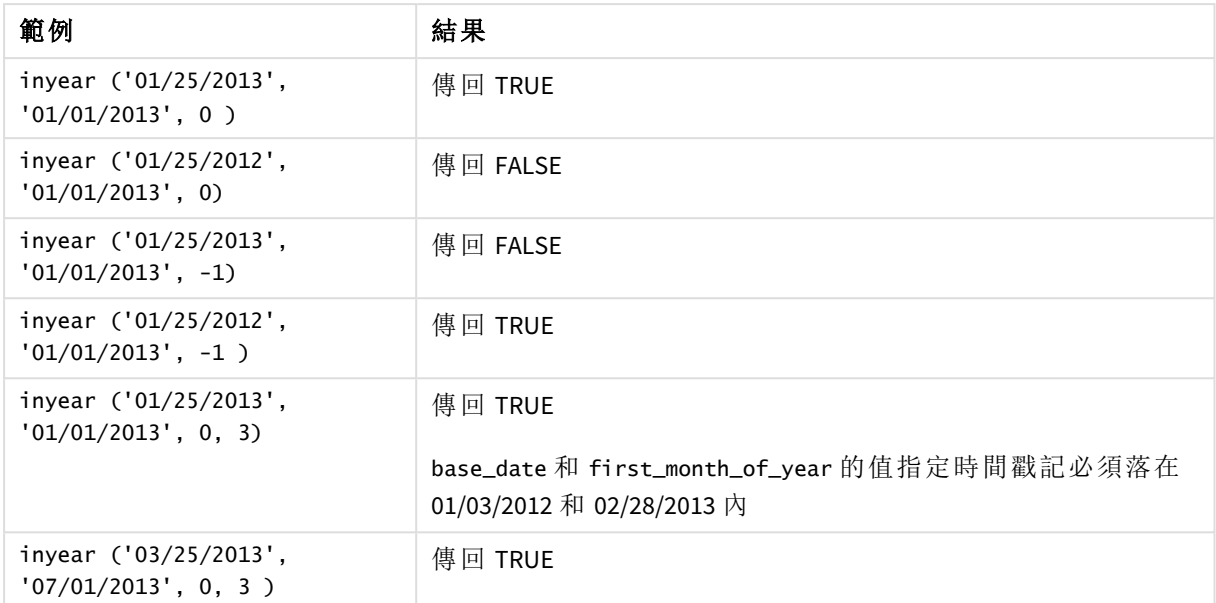

# 範例 1 - 基本範例

載入指令碼和結果

#### 概覽

開啟資料載入編輯器並將下面的載入指令碼新增至新的索引標籤。

載入指令碼包含:

- <sup>l</sup> 包含一組 2020 年和 2022 年之間交易的資料集,這載入到稱為「Transactions」的表格中。
- <sup>l</sup> 包含設為「in\_year」欄位之 inyear() 函數的前置載入,這判定哪些交易發生在與 2021 年 7 月 26 日相同的年份。

# 載入指令碼

```
SET DateFormat='MM/DD/YYYY';
Transactions:
    Load
        *,
        inyear(date,'07/26/2021', 0) as in_year
        ;
Load
*
Inline
\Gammaid,date,amount
8188,'01/13/2020',37.23
8189,'02/26/2020',17.17
8190,'03/27/2020',88.27
8191,'04/16/2020',57.42
```
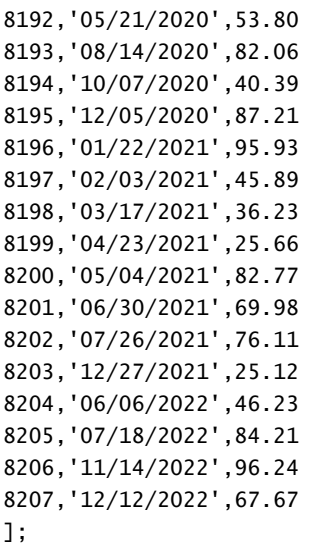

# 結果

載入資料並開啟工作表。建立新的表格並將這些欄位新增為維度:

- $\bullet$  date
- $\cdot$  in\_year

結果表格

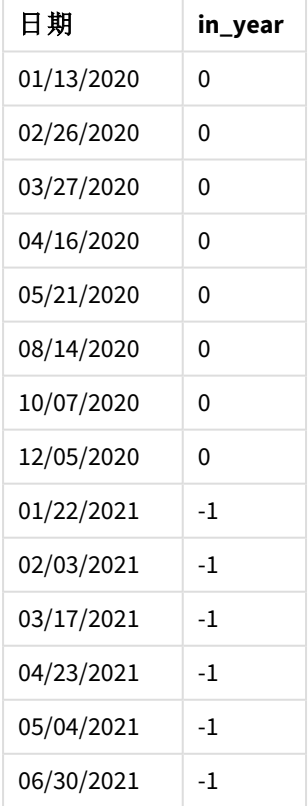

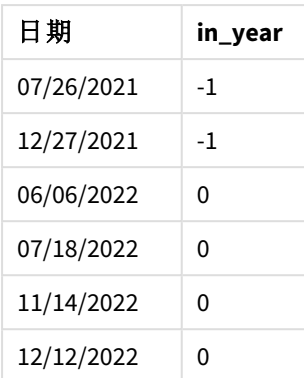

「in\_year」欄位使用 inyear() 函數在前置 LOAD 陳述式中建立。第一個引數識別正在評估哪個欄位。 第二個引數是 2021 年 7 月 26 日的硬式編碼日期,即判定比較子年份的 base\_date。0 的 period\_no 是 最終引數,表示 inyear() 函數沒有比較該年之前或之後的年。

以 *7* 月 *26* 日作為基底日期的 inyear() 函數範圍圖表

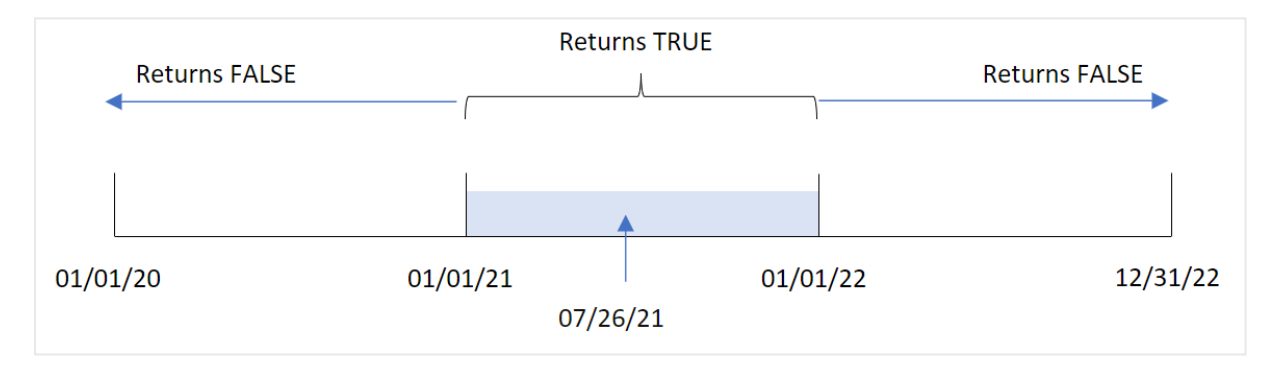

任何發生在 2021 年的交易會傳回 TRUE 的布林值結果。

## 範例 2 - period\_no

載入指令碼和結果

## 概覽

開啟資料載入編輯器並將下面的載入指令碼新增至新的索引標籤。

載入指令碼包含:

- <sup>l</sup> 包含一組 2020 年和 2022 年之間交易的資料集,這載入到稱為「Transactions」的表格中。
- <sup>l</sup> 包含設為「previous\_year」欄位之 inyear() 函數的前置載入,這判定哪些交易發生在包含 2021 年 7 月 26 日之年份的前一年。

# 載入指令碼

```
SET DateFormat='MM/DD/YYYY';
Transactions:
    Load
        *,
```

```
inyear(date,'07/26/2021', -1) as previous_year
        ;
Load
*
Inline
\Gammaid,date,amount
8188,'01/13/2020',37.23
8189,'02/26/2020',17.17
8190,'03/27/2020',88.27
8191,'04/16/2020',57.42
8192,'05/21/2020',53.80
8193,'08/14/2020',82.06
8194,'10/07/2020',40.39
8195,'12/05/2020',87.21
8196,'01/22/2021',95.93
8197,'02/03/2021',45.89
8198,'03/17/2021',36.23
8199,'04/23/2021',25.66
8200,'05/04/2021',82.77
8201,'06/30/2021',69.98
8202,'07/26/2021',76.11
8203,'12/27/2021',25.12
8204,'06/06/2022',46.23
8205,'07/18/2022',84.21
8206,'11/14/2022',96.24
8207,'12/12/2022',67.67
```

```
];
```
# 結果

載入資料並開啟工作表。建立新的表格並將這些欄位新增為維度:

- $\bullet$  date
- previous\_year

結果表格

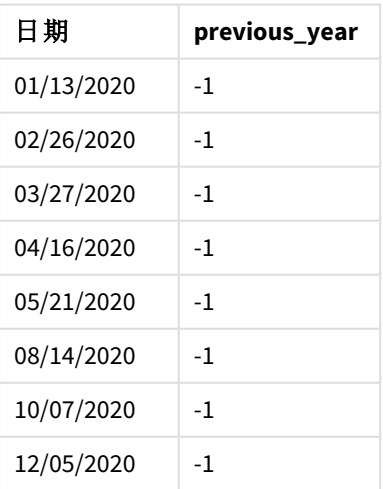

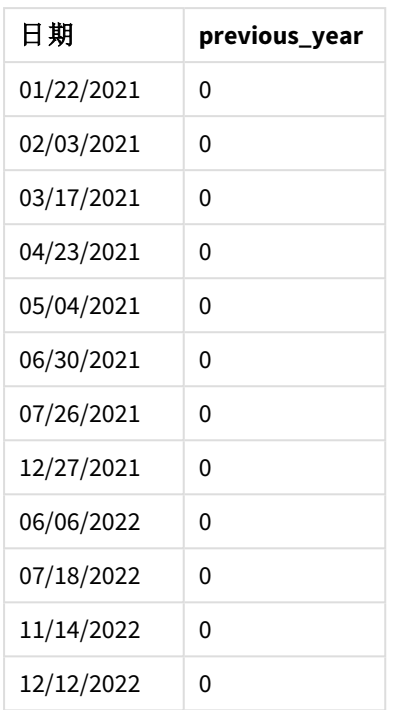

使用 -1 作為 inyear() 函數中的 period\_no 引數,將比較子年份邊界往回偏移一整年。2021 年原本識 別為比較子年份。period\_no 將比較子年份偏移一年,讓 2020 成為比較子年份。

*period\_no* 引數設定為 -1 的 inyear() 函數範圍圖表

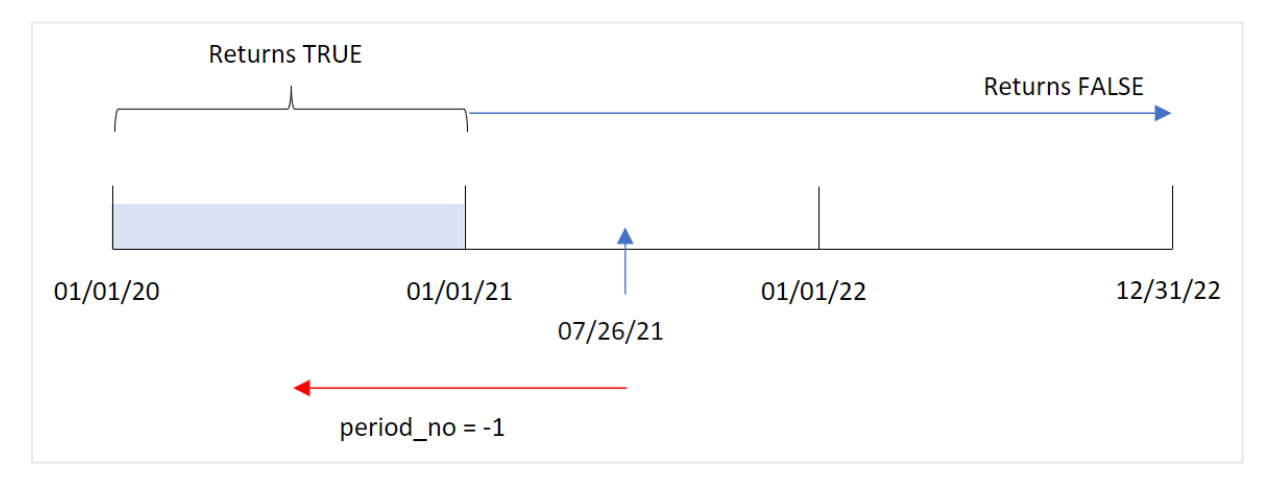

因此,任何發生在 2020 年的交易會傳回 TRUE 的布林值結果。

# 範例 3 - first\_month\_of\_year

載入指令碼和結果

# 概覽

開啟資料載入編輯器並將下面的載入指令碼新增至新的索引標籤。

載入指令碼包含:

- <sup>l</sup> 包含一組 2020 年和 2022 年之間交易的資料集,這載入到稱為「Transactions」的表格中。
- <sup>l</sup> 包含設為「in\_year」欄位之 inyear() 函數的前置載入,這判定哪些交易發生在與 2021 年 7 月 26 日相同的年份。

不過,在此範例中,組織政策適用於 3 月作為會計年度第一個月份的情況。

# 載入指令碼

```
SET DateFormat='MM/DD/YYYY';
Transactions:
    Load
        *,
        inyear(date,'07/26/2021', 0, 3) as in_year
        ;
Load
*
Inline
\Gammaid,date,amount
8188,'01/13/2020',37.23
8189,'02/26/2020',17.17
8190,'03/27/2020',88.27
8191,'04/16/2020',57.42
8192,'05/21/2020',53.80
8193,'08/14/2020',82.06
8194,'10/07/2020',40.39
8195,'12/05/2020',87.21
8196,'01/22/2021',95.93
8197,'02/03/2021',45.89
8198,'03/17/2021',36.23
8199,'04/23/2021',25.66
8200,'05/04/2021',82.77
8201,'06/30/2021',69.98
8202,'07/26/2021',76.11
8203,'12/27/2021',25.12
8204,'06/06/2022',46.23
8205,'07/18/2022',84.21
8206,'11/14/2022',96.24
8207,'12/12/2022',67.67
];
```
# 結果

載入資料並開啟工作表。建立新的表格並將這些欄位新增為維度:

- date
- in\_year

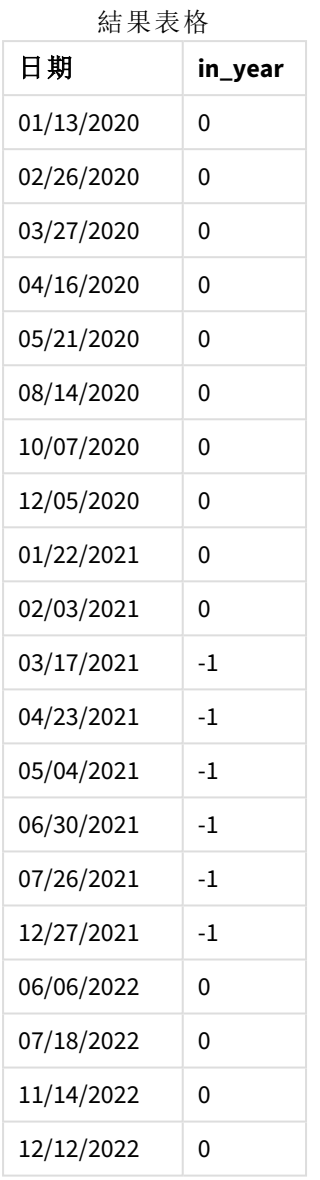

使用 3 作為 inyear() 函數中的 first\_month\_of\_year 引數會讓該年於 3 月 1 日開始,並於 2 月底結 束。

將 *3* 月設定為該年第一個月的 inyear() 函數範圍圖表

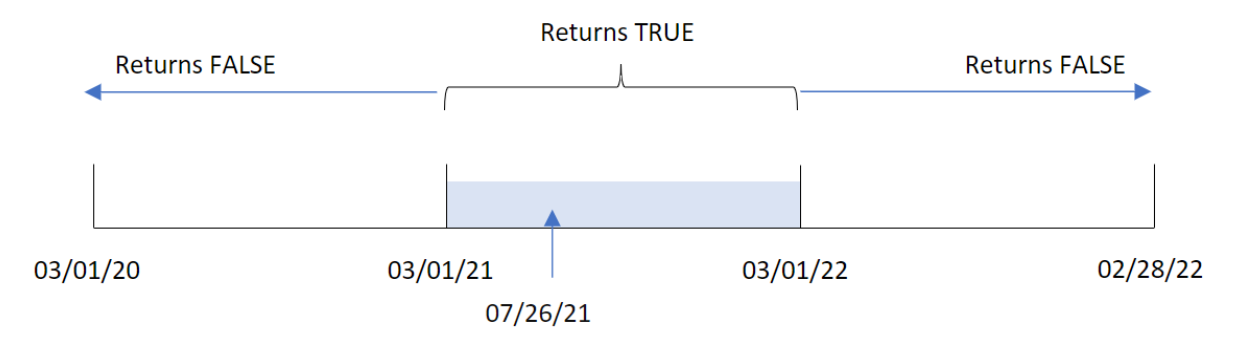

因此,發生在 2021 年 3 月 1 日和 2022 年 3 月 1 日之間的任何交易將會傳回布林值結果 TRUE。

範例 4 - 圖表物件範例 載入指令碼和圖表運算式

### 概覽

使用與第一個範例相同的資料集和情境。

不過,在此範例中,資料集保持不變並且會載入到應用程式中。會建立決定交易是否發生在與 2021 年 7 月 26 日相同的一年,作為應用程式圖表物件中的量值。

### 載入指令碼

SET DateFormat='MM/DD/YYYY'; Transactions: Load \* Inline  $\Gamma$ id,date,amount 8188,'01/13/2020',37.23 8189,'02/26/2020',17.17 8190,'03/27/2020',88.27 8191,'04/16/2020',57.42 8192,'05/21/2020',53.80 8193,'08/14/2020',82.06 8194,'10/07/2020',40.39 8195,'12/05/2020',87.21 8196,'01/22/2021',95.93 8197,'02/03/2021',45.89 8198,'03/17/2021',36.23 8199,'04/23/2021',25.66 8200,'05/04/2021',82.77 8201,'06/30/2021',69.98 8202,'07/26/2021',76.11 8203,'12/27/2021',25.12 8204,'06/06/2022',46.23 8205,'07/18/2022',84.21 8206,'11/14/2022',96.24 8207,'12/12/2022',67.67 ];

#### 結果

載入資料並開啟工作表。建立新的表格並將此欄位新增為維度:

• date

若要計算交易是否發生在與 2021 年 7 月 26 日相同的一年,建立下列量值:

 $\bullet$  =inyear(date,'07/26/2021', 0)

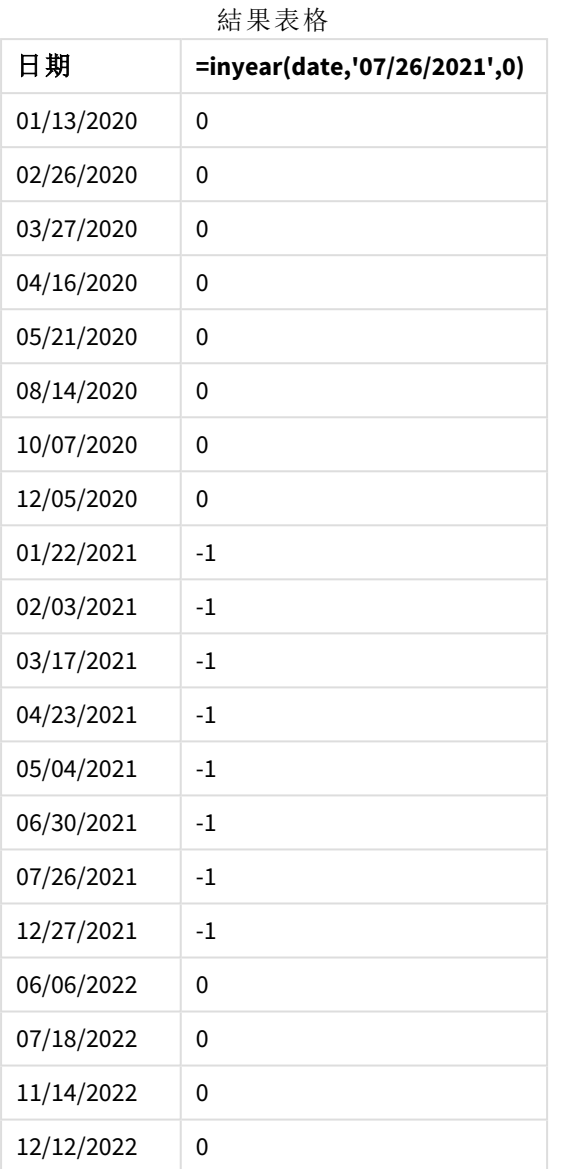

會使用 inyear() 函數在圖表中建立「in\_year」欄位。第一個引數識別正在評估哪個欄位。第二個引 數是 2021 年 7 月 26 日的硬式編碼日期,即判定比較子年份的 base\_date。0 的 period\_no 是最終引 數,表示 inyear() 函數沒有比較該年之前或之後的年。

以 *7* 月 *27* 日作為基底日期的 inyear() 函數範圍圖表

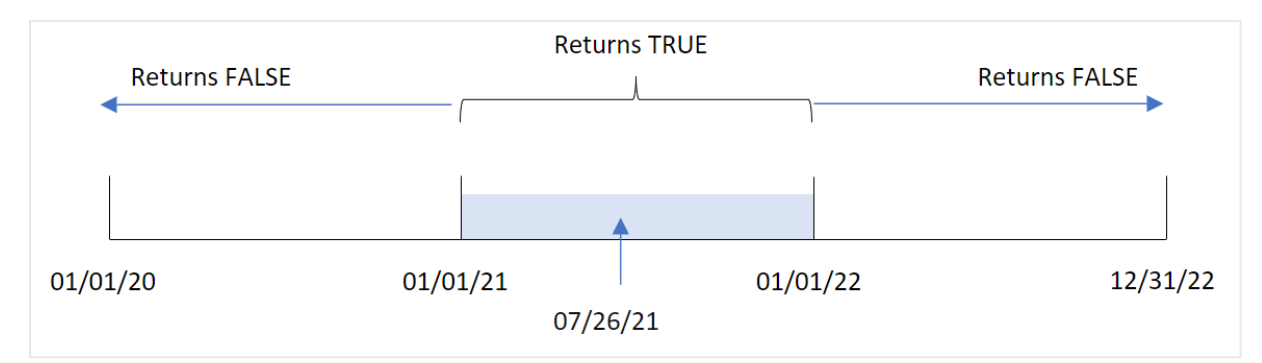

任何發生在 2021 年的交易會傳回 TRUE 的布林值結果。

範例 5 - 情境 載入指令碼和結果

#### 概覽

開啟資料載入編輯器並將下面的載入指令碼新增至新的索引標籤。

載入指令碼包含:

- 載入到稱為「Products」之表格的資料集。
- <sup>l</sup> 該表格含有下列欄位:
	- **·** 產品 ID
	- <sup>l</sup> 產品類型
	- <sup>l</sup> 製造日期
	- <sup>l</sup> 成本價格

最終使用者希望圖表物件依產品類型顯示在 2021 年製造的產品成本。

# 載入指令碼

Products: Load \* Inline  $\Gamma$ product\_id,product\_type,manufacture\_date,cost\_price 8188,product A,'01/13/2020',37.23 8189,product B,'02/26/2020',17.17 8190,product B,'03/27/2020',88.27 8191,product C,'04/16/2020',57.42 8192,product D,'05/21/2020',53.80 8193,product D,'08/14/2020',82.06 8194,product C,'10/07/2020',40.39 8195,product B,'12/05/2020',87.21 8196,product A,'01/22/2021',95.93 8197,product B,'02/03/2021',45.89

```
8198,product C,'03/17/2021',36.23
8199,product C,'04/23/2021',25.66
8200,product B,'05/04/2021',82.77
8201,product D,'06/30/2021',69.98
8202,product D,'07/26/2021',76.11
8203,product D,'12/27/2021',25.12
8204,product C,'06/06/2022',46.23
8205,product C,'07/18/2022',84.21
8206,product A,'11/14/2022',96.24
8207,product B,'12/12/2022',67.67
];
```
#### 結果

載入資料並開啟工作表。建立新的表格並將此欄位新增為維度:

 $\bullet$  product\_type

若要計算在 2021 年製造的每個產品總和,建立下列量值:

 $\bullet$  =sum(if(InYear(manufacture\_date,makedate(2021,01,01),0),cost\_price,0))

#### 請執行下列動作**:**

- 1. 將量值的數字格式設定為金錢。
- 2. 在外觀之下,關閉總計。

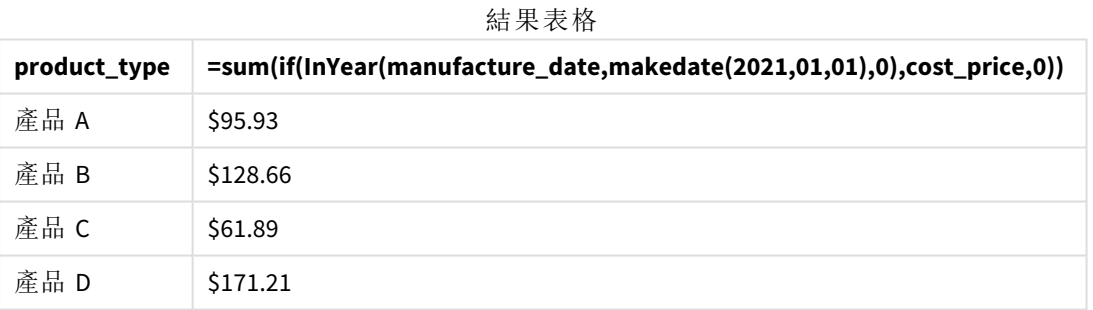

inyear() 函數會在評估每個產品的製造日期時傳回布林值。對於在 2021 年製造的任何產品,inyear () 函數會傳回布林值 TRUE 並顯示 cost\_price 的總和。

# inyeartodate

如果 **timestamp** 位於包含 **base\_date** 的年部分內,且不超過 (可包含) **base\_date** 的最後 一毫秒,則此函數會傳回 True。

### 語法**:**

**InYearToDate (**timestamp, base\_date, period\_no[, first\_month\_of\_year]**)**

### 傳回的資料類型**:**布林

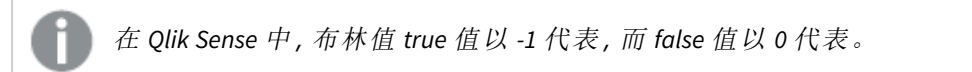

*inyeartodate* 函數的圖表

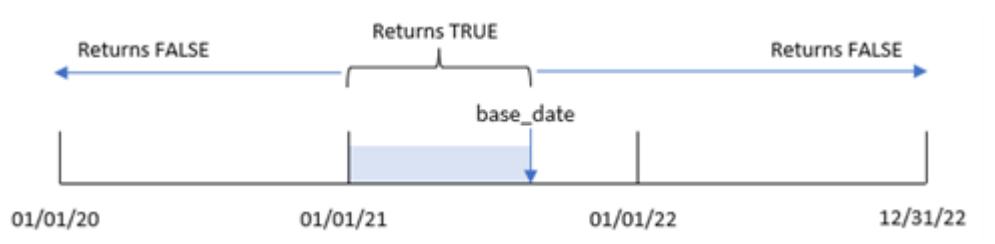

inyeartodate() 函數將會分割一年中的特定部分,並透過 base\_date 識別該年區段的最大允許日期。 然後該函數會評估日期欄位或值是否落在此區段內,並傳回布林值結果。

引數

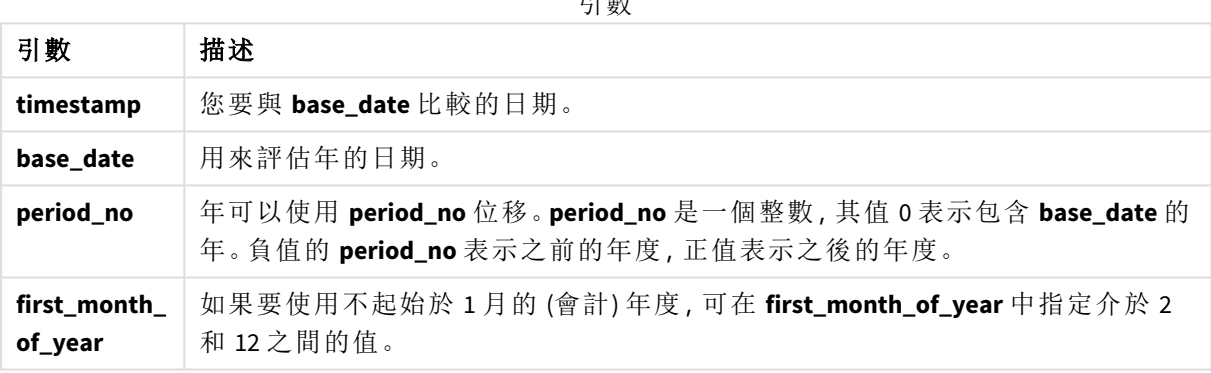

什麼情況下使用

inyeartodate() 函數會傳回布林值結果。通常,此函數類型將作為 if 運算式中的條件使用。這會根 據評估的日期是否發生於該年截至 (含) 問題中的日期,傳回彙總或計算。

例如,inyeartodate() 函數可用來識別某年截至特定日期製造的所有設備。

這些範例使用日期格式 MM/DD/YYYY。日期格式是在位於資料載入指令碼頂端的 SET DateFormat 陳 述式中指定。變更範例中的格式,以滿足您的需求。

函數範例

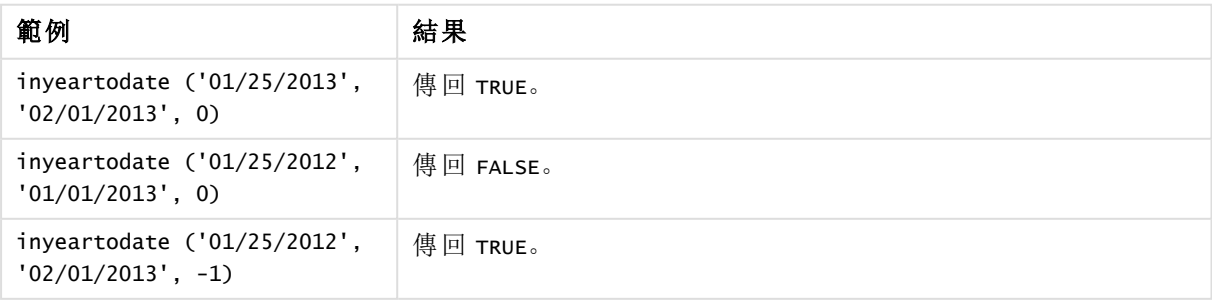

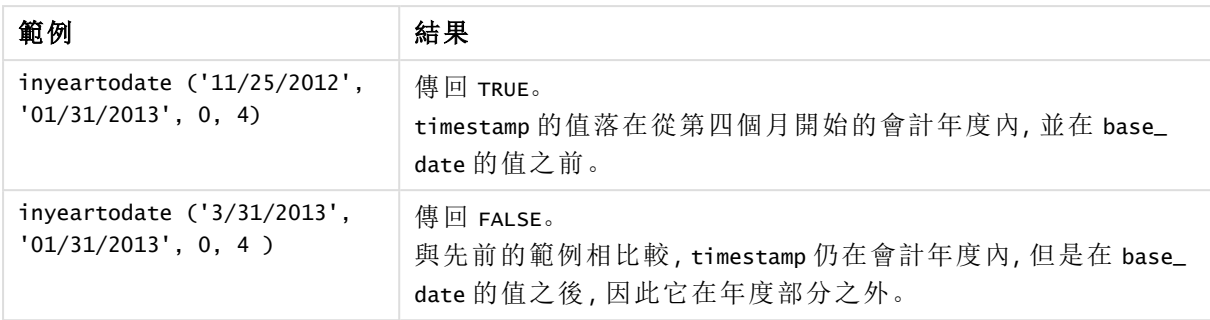

# 區域設定

除非另有說明,否則此主題中的範例皆使用下列日期格式:MM/DD/YYYY。日期格式是在資料載入指 令碼的 SET DateFormat 陳述式中指定。由於地區設定和其他因素,您系統中的預設日期格式可能會 不同。您可以變更以下範例中的格式,以滿足您的需求。或者,您可以在載入指令碼中變更格式,以 符合這些範例。

應用程式中的預設地區設定是根據安裝 Qlik Sense 之電腦或伺服器的地區系統設定。若您存取的 Qlik Sense 伺服器設定為瑞典,資料載入編輯器將會對日期、時間和貨幣使用瑞典文地區設定。這些 地區格式設定與 Qlik Sense 使用者介面中顯示的語言無關。Qlik Sense 顯示的語言將與您正在使用的 瀏覽器相同。

範例 1 – 無其他引數

載入指令碼和結果

## 概覽

開啟資料載入編輯器並將下面的載入指令碼新增至新的索引標籤。

載入指令碼包含:

- <sup>l</sup> 包含一組 2020 年和 2022 年之間交易的資料集,這載入到稱為「Transactions」的表格中。
- <sup>l</sup> 以 DateFormat 系統變數 (MM/DD/YYYY) 格式提供的日期欄位。
- <sup>l</sup> 建立欄位 in\_year\_to\_date,這決定哪些交易發生在該年的 2021 年 7 月 26 日之前。

## 載入指令碼

```
SET DateFormat='MM/DD/YYYY';
Transactions:
    Load
         *,
         inyeartodate(date,'07/26/2021', 0) as in_year_to_date
         ;
Load
\mathbf{v}_iInline
\Gammaid,date,amount
8188,'01/13/2020',37.23
```
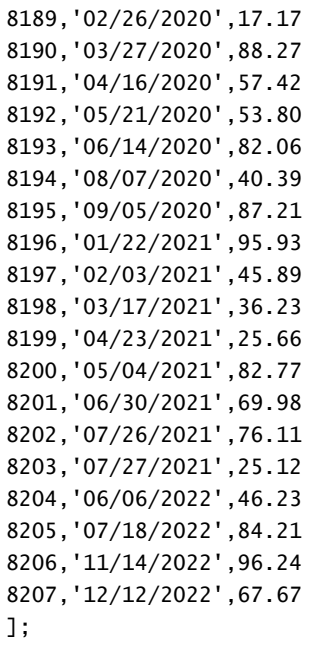

# 結果

載入資料並開啟工作表。建立新的表格並將這些欄位新增為維度:

- $\bullet$  date
- in\_year\_to\_date

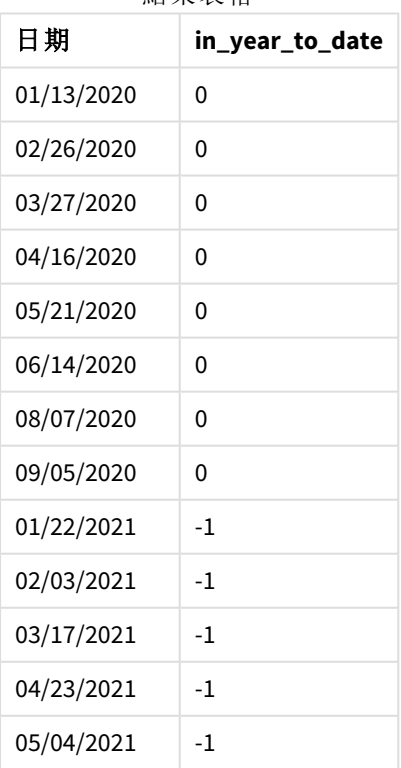

結果表格

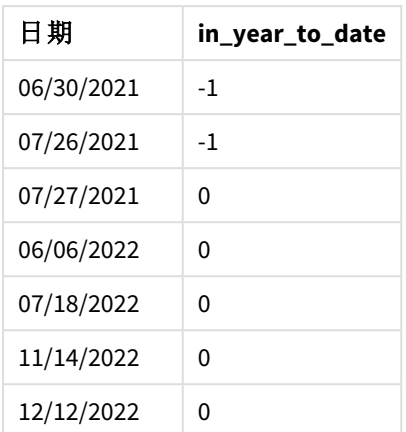

「in year to date l欄位使用 inveartodate() 函數在前置 LOAD 陳述式中建立。提供的第一個引數識 別正在評估哪個欄位。

第二個引數是 2021 年 7 月 26 日的硬式編碼日期, 即識別年區段結束邊界的 base\_date。 值為 0 的 period\_no 是最終引數,表示該函數沒有比較分割的年之前或之後的年。

*inyeartodate* 函數的圖表,無其他引數

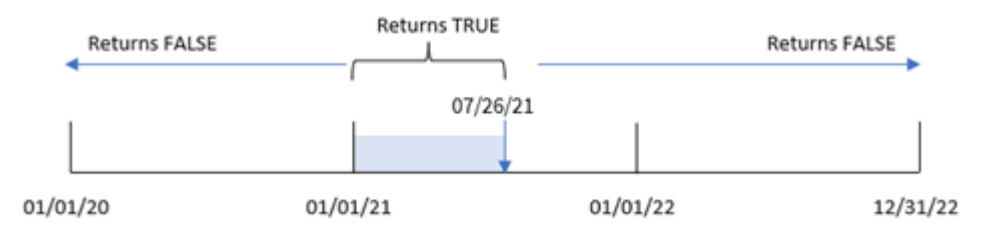

發生在 1 月 1 日和 7 月 26 日之間的任何交易都會傳回布林值結果 TRUE。2021 年之前和超過 2021 年 7 月 26 日的交易日期會傳回 FALSE。

# 範例 2 – period no

載入指令碼和結果

#### 概覽

開啟資料載入編輯器並將下面的載入指令碼新增至新的索引標籤。

載入指令碼包含:

- <sup>l</sup> 與第一個範例相同的資料集和情境。
- 建立欄位 previous\_year\_to\_date, 這決定哪些交易發生在結束於 2021年7月 26日之年區段 的完整一年之前。

#### 載入指令碼

SET DateFormat='MM/DD/YYYY';

Transactions: Load \*, inyeartodate(date,'07/26/2021', -1) as previous\_year\_to\_date ; Load \* Inline  $\Gamma$ id,date,amount 8188,'01/13/2020',37.23 8189,'02/26/2020',17.17 8190,'03/27/2020',88.27 8191,'04/16/2020',57.42 8192,'05/21/2020',53.80 8193,'06/14/2020',82.06 8194,'08/07/2020',40.39 8195,'09/05/2020',87.21 8196,'01/22/2021',95.93 8197,'02/03/2021',45.89 8198,'03/17/2021',36.23 8199,'04/23/2021',25.66 8200,'05/04/2021',82.77 8201,'06/30/2021',69.98 8202,'07/26/2021',76.11 8203,'07/27/2021',25.12 8204,'06/06/2022',46.23 8205,'07/18/2022',84.21 8206,'11/14/2022',96.24 8207,'12/12/2022',67.67

];

## 結果

載入資料並開啟工作表。建立新的表格並將這些欄位新增為維度:

- $\bullet$  date
- previous\_year\_to\_date

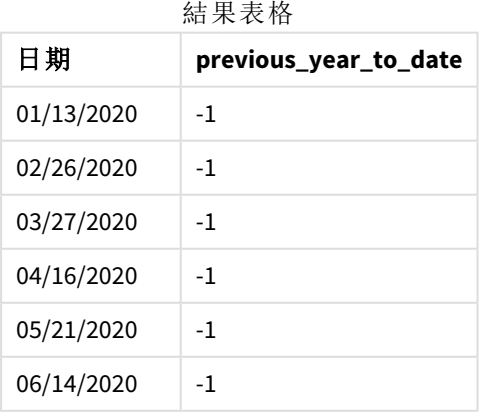

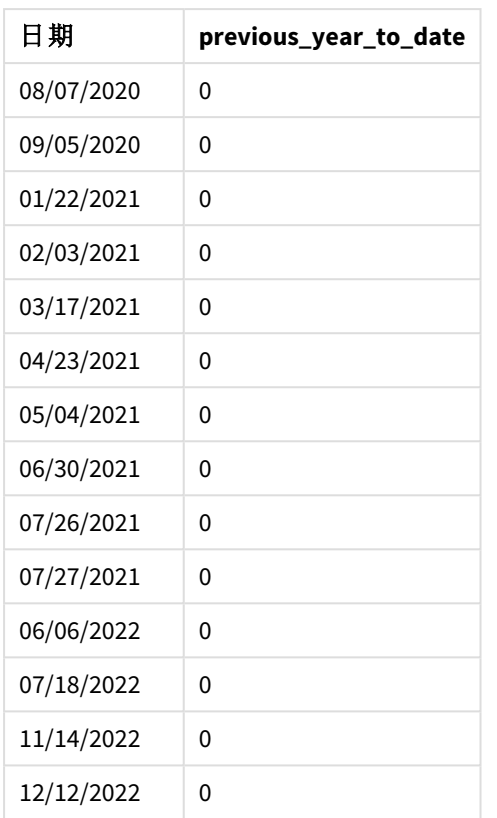

period\_no 值 -1 表示 inyeartodate () 函數比較輸入的季區段與上一年。透過輸入日期 2021 年 7 月 26 日,從 2021 年 1 月 1 日到 2021 年 7 月 26 日的區段原本被視為年初至今。然後 period\_no 將此區 段往前移動一整年,造成日期邊界變成 2020 年 1 月 1 日到 7 月 26 日。

*inyeartodate* 函數的圖表,*period\_no* 範例

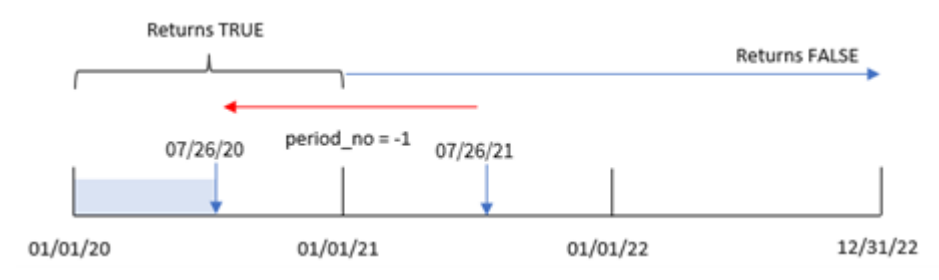

因此,發生在 2020 年 1 月 1 日和 7 月 26 日之間的任何交易將會傳回布林值結果 TRUE。

# 範例 3 – first\_month\_of\_year

載入指令碼和結果

# 概覽

開啟資料載入編輯器並將下面的載入指令碼新增至新的索引標籤。

載入指令碼包含:

- <sup>l</sup> 與第一個範例相同的資料集和情境。
- <sup>l</sup> 建立欄位 in\_year\_to\_date,這決定哪些交易發生在同一年的 2021 年 7 月 26 日之前。

在此範例中,我們將 3 月設為會計年度的第一個月。

# 載入指令碼

```
SET DateFormat='MM/DD/YYYY';
Transactions:
    Load
        *,
        inyeartodate(date,'07/26/2021', 0,3) as in_year_to_date
        ;
Load
*
Inline
\Gammaid,date,amount
8188,'01/13/2020',37.23
8189,'02/26/2020',17.17
8190,'03/27/2020',88.27
8191,'04/16/2020',57.42
8192,'05/21/2020',53.80
8193,'06/14/2020',82.06
8194,'08/07/2020',40.39
8195,'09/05/2020',87.21
8196,'01/22/2021',95.93
8197,'02/03/2021',45.89
8198,'03/17/2021',36.23
8199,'04/23/2021',25.66
8200,'05/04/2021',82.77
8201,'06/30/2021',69.98
8202,'07/26/2021',76.11
8203,'07/27/2021',25.12
8204,'06/06/2022',46.23
8205,'07/18/2022',84.21
8206,'11/14/2022',96.24
8207,'12/12/2022',67.67
];
```
#### 結果

載入資料並開啟工作表。建立新的表格並將這些欄位新增為維度:

- date
- in\_year\_to\_date

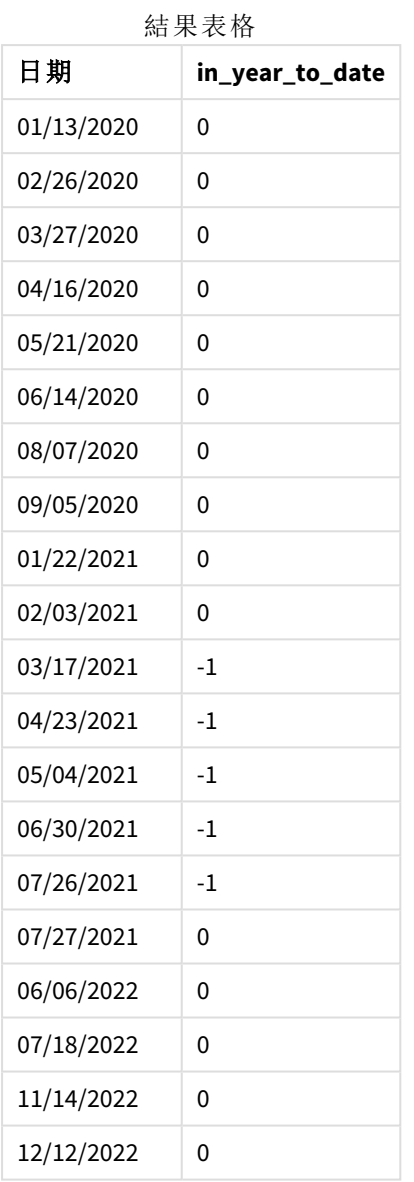

若使用 3 作為 inyeartodate() 函數中的 first\_month\_of\_year 引數, 該函數會讓該年從 3 月 1 日開 始。值為 2021 年 7 月 26 日的 base\_date 則會設定該年區段的結束日期。

*inyeartodate* 函數的圖表,*first\_month\_of\_year* 範例

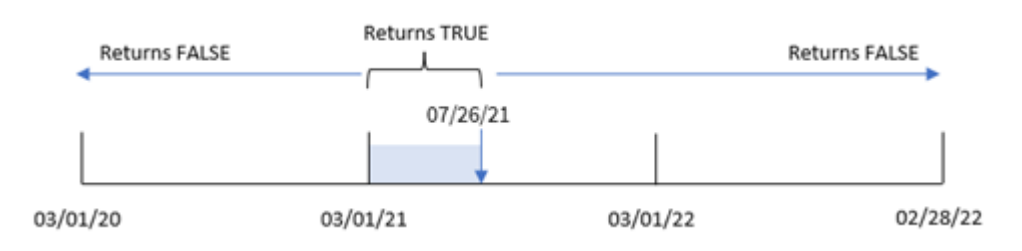

因此,發生在 2021 年 3 月 1 日和 7 月 26 日之間的任何交易將會傳回布林值結果 TRUE,而日期落在 這些邊界之外的交易將會傳回 FALSE 的值。

範例 4 – 圖表物件範例

載入指令碼和圖表運算式

## 概覽

開啟資料載入編輯器並將下面的載入指令碼新增至新的索引標籤。

載入指令碼包含與第一個範例相同的資料集和情境。不過,在此範例中,不變的資料集會載入到應 用程式中。會建立決定哪些交易發生在同一年截至 2021 年 7 月 26 日的計算,作為應用程式圖表物 件中的量值。

#### 載入指令碼

SET DateFormat='MM/DD/YYYY';

Transactions: Load \* Inline  $\Gamma$ id,date,amount 8188,'01/13/2020',37.23 8189,'02/26/2020',17.17 8190,'03/27/2020',88.27 8191,'04/16/2020',57.42 8192,'05/21/2020',53.80 8193,'06/14/2020',82.06 8194,'08/07/2020',40.39 8195,'09/05/2020',87.21 8196,'01/22/2021',95.93 8197,'02/03/2021',45.89 8198,'03/17/2021',36.23 8199,'04/23/2021',25.66 8200,'05/04/2021',82.77 8201,'06/30/2021',69.98 8202,'07/26/2021',76.11 8203,'07/27/2021',25.12 8204,'06/06/2022',46.23 8205,'07/18/2022',84.21 8206,'11/14/2022',96.24 8207,'12/12/2022',67.67 ];

#### 結果

載入資料並開啟工作表。建立新的表格並將此欄位新增為維度:date。

建立下列量值:

=inyeartodate(date,'07/26/2021', 0)

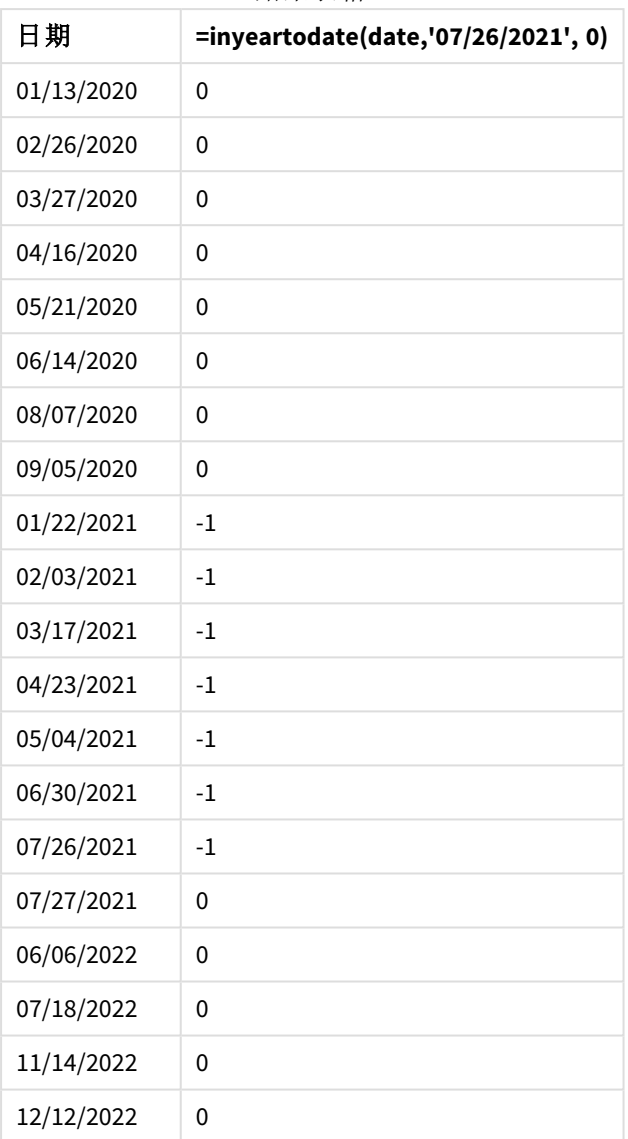

結果表格

會使用 inyeartodate() 函數在圖表物件中建立 in\_year\_to\_date 量值。提供的第一個引數識別正在 評估哪個欄位。第二個引數是 2021 年 7 月 26 日的硬式編碼日期,即識別比較子年區段結束邊界的 base\_date。值為 0 的 period\_no 是最終引數,表示該函數沒有比較分割的年之前或之後的年。

*inyeartodate* 函數的圖表,圖表物件範例

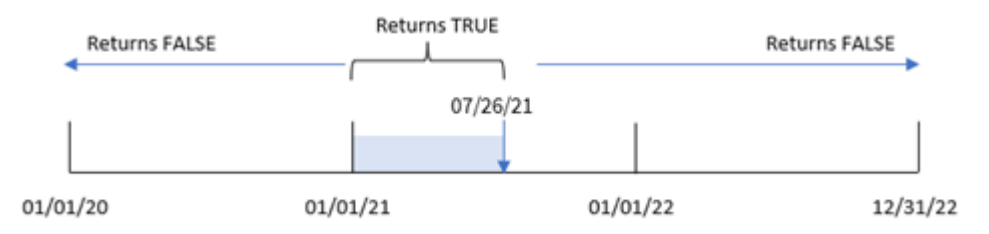

發生在 2021 年 1 月 1 日和 7 月 26 日之間的任何交易都會傳回布林值結果 TRUE。2021 年之前和 2021 年 7 月 26 日之後的交易日期會傳回 FALSE。

範例 5 – 情境

載入指令碼和圖表運算式

概覽

開啟資料載入編輯器並將下面的載入指令碼新增至新的索引標籤。

載入指令碼包含:

- <sup>l</sup> 載入到稱為 Products 之表格的資料集。
- <sup>l</sup> 關於產品 ID、產品類型、製造日期和成本價格的資訊。

最終使用者希望圖表物件依產品類型顯示在 2021 年截至 7 月 26 日製造的產品成本。

#### 載入指令碼

```
Products:
Load
*
Inline
\Gammaproduct_id,product_type,manufacture_date,cost_price
8188,product A,'01/13/2020',37.23
8189,product B,'02/26/2020',17.17
8190,product B,'03/27/2020',88.27
8191,product C,'04/16/2020',57.42
8192,product D,'05/21/2020',53.80
8193,product D,'08/14/2020',82.06
8194,product C,'10/07/2020',40.39
8195,product B,'12/05/2020',87.21
8196,product A,'01/22/2021',95.93
8197,product B,'02/03/2021',45.89
8198,product C,'03/17/2021',36.23
8199,product C,'04/23/2021',25.66
8200,product B,'05/04/2021',82.77
8201,product D,'06/30/2021',69.98
8202,product D,'07/26/2021',76.11
8203,product D,'12/27/2021',25.12
8204,product C,'06/06/2022',46.23
8205,product C,'07/18/2022',84.21
8206,product A,'11/14/2022',96.24
8207,product B,'12/12/2022',67.67
];
```
#### 結果

載入資料並開啟工作表。建立新的表格並將此欄位新增為維度:product\_type。

建立計算在 2021 年的 7 月 27 日之前製造的每個產品總和的量值:

=sum(if(inyeartodate(manufacture\_date,makedate(2021,07,26),0),cost\_price,0))

### 將量值的數字格式設定為金錢。

| product_type | =sum(if(inyeartodate(manufacture_date,makedate<br>$(2021, 07, 26), 0), cost\_price, 0)$ |  |  |  |
|--------------|-----------------------------------------------------------------------------------------|--|--|--|
| 產品 A         | \$95.93                                                                                 |  |  |  |
| 產品 B         | \$128.66                                                                                |  |  |  |
| 產品 C         | \$61.89                                                                                 |  |  |  |
| 產品 D         | \$146.09                                                                                |  |  |  |

結果表格

inyeartodate() 函數會在評估每個產品的製造日期時傳回布林值。對於在 2021 年的 7 月 27 日之前 製造的任何產品,inyeartodate() 函數會傳回布林值 TRUE 並加總 cost\_price。

產品 D 是也在 2021 年 7 月 26 日之後製造的唯一產品。具有 product\_ID 8203 的項目在 12 月 27 日製 造且成本為 \$25.12。因此,此成本不包括在圖表物件產品 D 的總計中。

# lastworkdate

**lastworkdate** 函數會傳回開始於 **start\_date**,並考慮到所有選用的列出 **holiday**,而可達 到 **no\_of\_workdays** (星期一至星期五) 的最早結束日期。**start\_date** 和 **holiday** 應該是有 效的日期或時間戳記。

#### 語法**:**

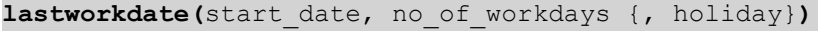

### 傳回的資料類型**:**整數

顯示如何使用 lastworkdate() 函數的行事曆

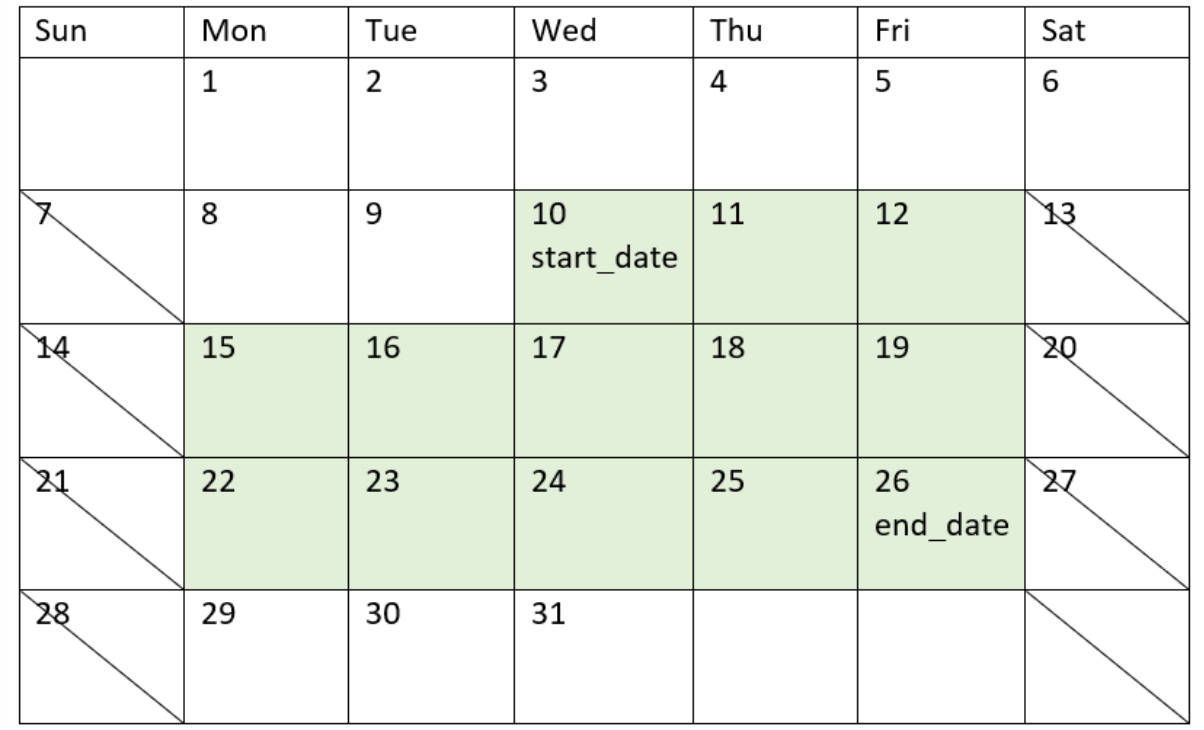

### 限制

對於工作週不是星期一開始和星期五結束的相關地區或情境,沒有方法可修改 lastworkdate() 函 數。

假日參數必須是字串常數。這不接受運算式。

### 什麼情況下使用

若使用者想要根據專案開始時間和將會發生在該期間的假期,計算提出的專案或指派工作結束日 期,lastworkdate() 函數通常用來作為運算式的一部分。

#### 區域設定

除非另有說明,否則此主題中的範例皆使用下列日期格式:MM/DD/YYYY。日期格式是在資料載入指 令碼的 SET DateFormat 陳述式中指定。由於地區設定和其他因素,您系統中的預設日期格式可能會 不同。您可以變更以下範例中的格式,以滿足您的需求。或者,您可以在載入指令碼中變更格式,以 符合這些範例。

應用程式中的預設地區設定是根據安裝 Qlik Sense 之電腦或伺服器的地區系統設定。若您存取的 Qlik Sense 伺服器設定為瑞典,資料載入編輯器將會對日期、時間和貨幣使用瑞典文地區設定。這些 地區格式設定與 Qlik Sense 使用者介面中顯示的語言無關。Qlik Sense 顯示的語言將與您正在使用的 瀏覽器相同。

引數

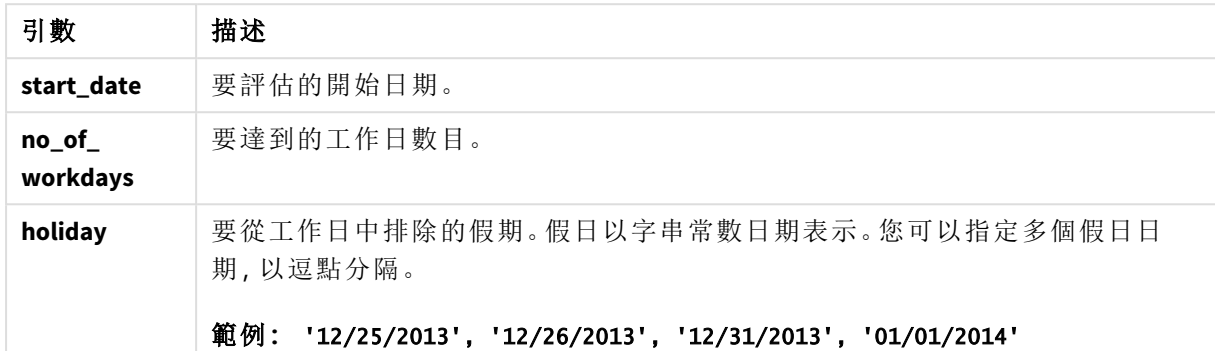

範例 1 - 基本範例

載入指令碼和結果

# 概覽

開啟資料載入編輯器並將下面的載入指令碼新增至新的索引標籤。

載入指令碼包含:

- <sup>l</sup> 資料集包含專案 ID、專案開始日期和專案所需的預計花費天數。資料集載入到稱為 「Projects」的表格。
- 包含設定為「end\_date」欄位之 lastworkdate() 函數並識別每個專案之排定結束時間的前置載 入。

# 載入指令碼

```
SET DateFormat='MM/DD/YYYY';
Projects:
    Load
       *,
       LastWorkDate(start_date,effort) as end_date
       ;
Load
id,
start_date,
effort
Inline
\Gammaid,start_date,effort
1,01/01/2022,14
2,02/10/2022,17
3,05/17/2022,5
```

```
4,06/01/2022,12
5,08/10/2022,26
];
```
結果

載入資料並開啟工作表。建立新的表格並將這些欄位新增為維度:

- $\bullet$  id
- start\_date
- effort
- $el$  end date

結果表格

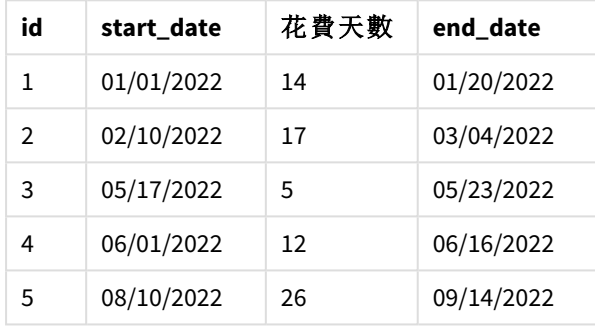

因為沒有已排程的假期,該函數會將定義的工作天數星期一至星期五加到開始日期,以尋找可能的 最早結束日期。

下列行事曆顯示專案 3 的開始和結束日期,其中工作日以綠色醒目提示。

行事曆顯示專案 *3* 的開始和結束日期

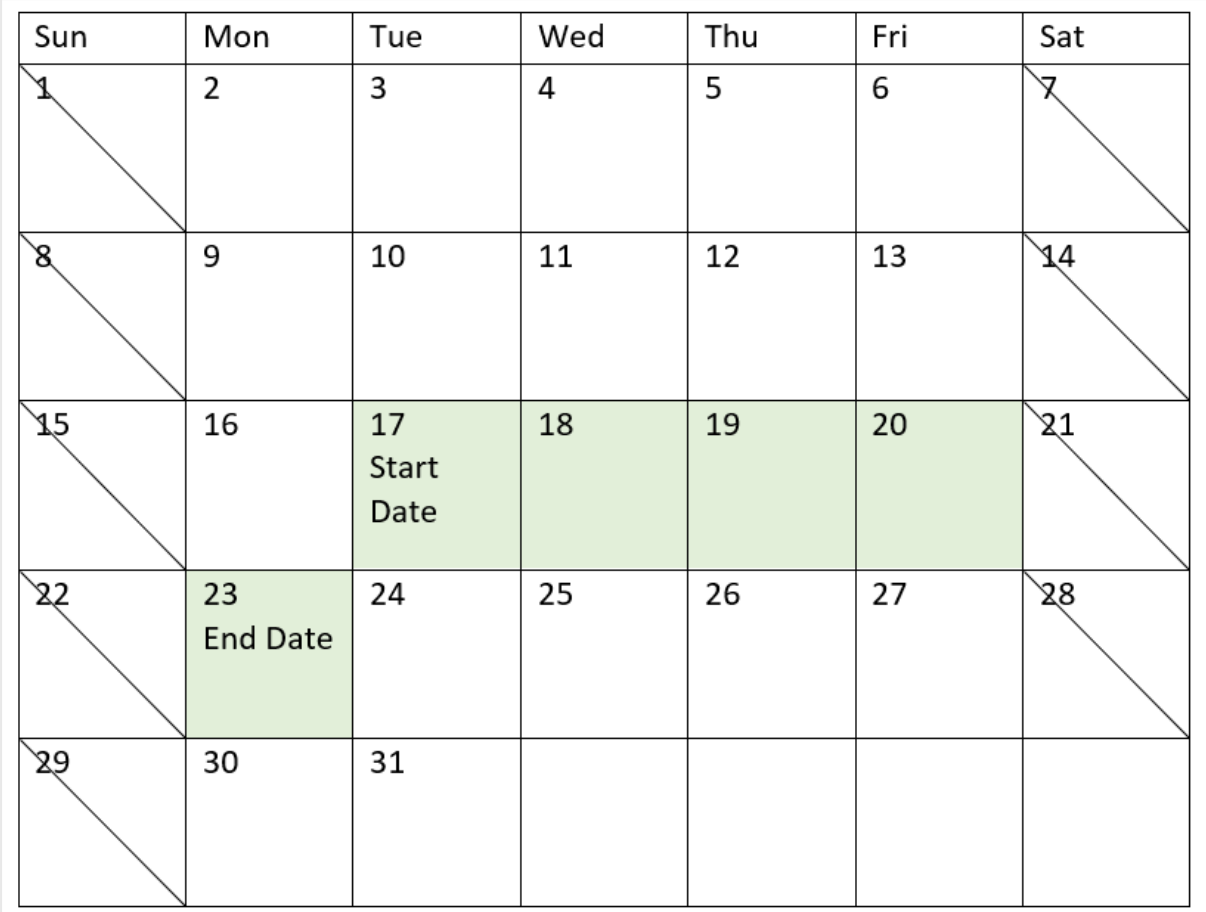

範例 2 - 單一假期

載入指令碼和結果

概覽

開啟資料載入編輯器並將下面的載入指令碼新增至新的索引標籤。

載入指令碼包含:

- <sup>l</sup> 資料集包含專案 ID、專案開始日期和專案所需的預計花費天數。資料集載入到稱為 「Projects」的表格。
- <sup>l</sup> 包含設定為 end\_date 欄位之 lastworkdate() 函數並識別每個專案之排定結束時間的前置載 入。

不過,有一個排程於 2022 年 5 月 18 日的假期。前置載入中的 lastworkdate() 函數會在第三引數中 納入該假期,以識別每個專案的排定結束時間。

# 載入指令碼

```
SET DateFormat='MM/DD/YYYY';
Projects:
    Load
       *,
       LastWorkDate(start_date,effort, '05/18/2022') as end_date
       ;
Load
id,
start_date,
effort
Inline
\Gammaid,start_date,effort
1,01/01/2022,14
2,02/10/2022,17
3,05/17/2022,5
4,06/01/2022,12
5,08/10/2022,26
];
```
## 結果

載入資料並開啟工作表。建立新的表格並將這些欄位新增為維度:

- $\bullet$  id
- start\_date
- $\bullet$  effort
- end\_date

結果表格

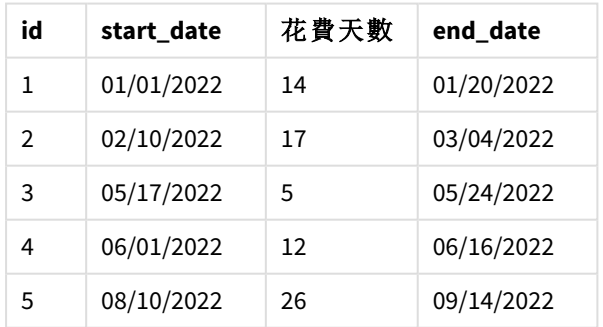

輸入單一排程假期作為 lastworkdate() 函數中的第三引數。因此,專案 3 的結束日期會往後偏移一 天,因為假期發生在結束日期之前的工作天之一。

下列行事曆顯示專案 3 的開始和結束日期,並顯示假期將專案的結束日期變更一天。

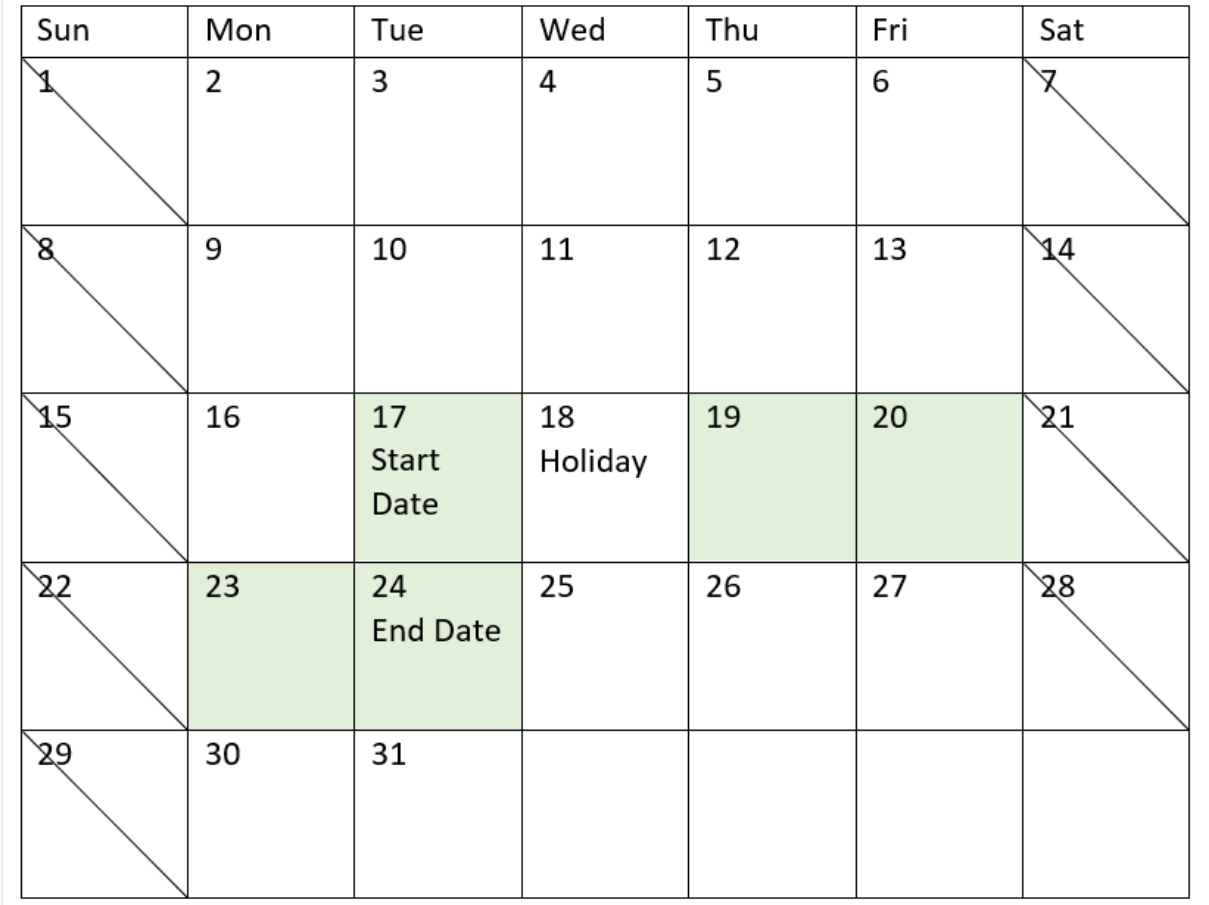

行事曆顯示專案 *3* 的開始和結束日期,其中假期為 *5* 月 *18* 日

# 範例 3 - 多個假期

載入指令碼和結果

概覽

開啟資料載入編輯器並將下面的載入指令碼新增至新的索引標籤。

載入指令碼包含:

- <sup>l</sup> 資料集包含專案 ID、專案開始日期和專案所需的預計花費天數。資料集載入到稱為 「Projects」的表格。
- <sup>l</sup> 包含設定為 end\_date 欄位之 lastworkdate() 函數並識別每個專案之排定結束時間的前置載 入。

不過,有三個假期排程於 5 月 19、20、21 和 22 日。前置載入中的 lastworkdate() 函數會在第三引數 中納入每個假期,以識別每個專案的排定結束時間。

# 載入指令碼

```
SET DateFormat='MM/DD/YYYY';
Projects:
    Load
       *,
       LastWorkDate(start_date,effort, '05/19/2022','05/20/2022','05/21/2022','05/22/2022') as
end_date
       ;
Load
id,
start_date,
effort
Inline
\Gammaid,start_date,effort
1,01/01/2022,14
2,02/10/2022,17
3,05/17/2022,5
4,06/01/2022,12
5,08/10/2022,26
];
```

```
結果
```
載入資料並開啟工作表。建立新的表格並將這些欄位新增為維度:

- $\bullet$  id
- start\_date
- $\bullet$  effort
- end\_date

結果表格

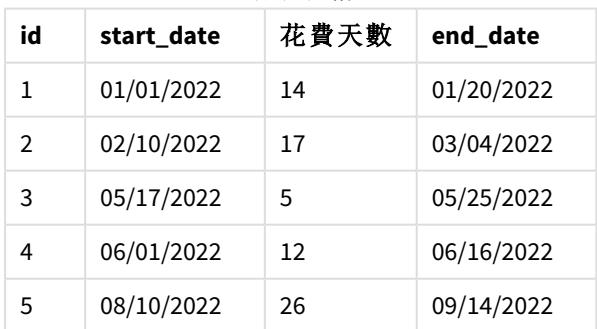

在開始日期和工作天數之後輸入四個假期作為 lastworkdate() 函數中的引數清單。

下列行事曆顯示專案 3 的開始和結束日期,並顯示假期將專案的結束日期變更三天。

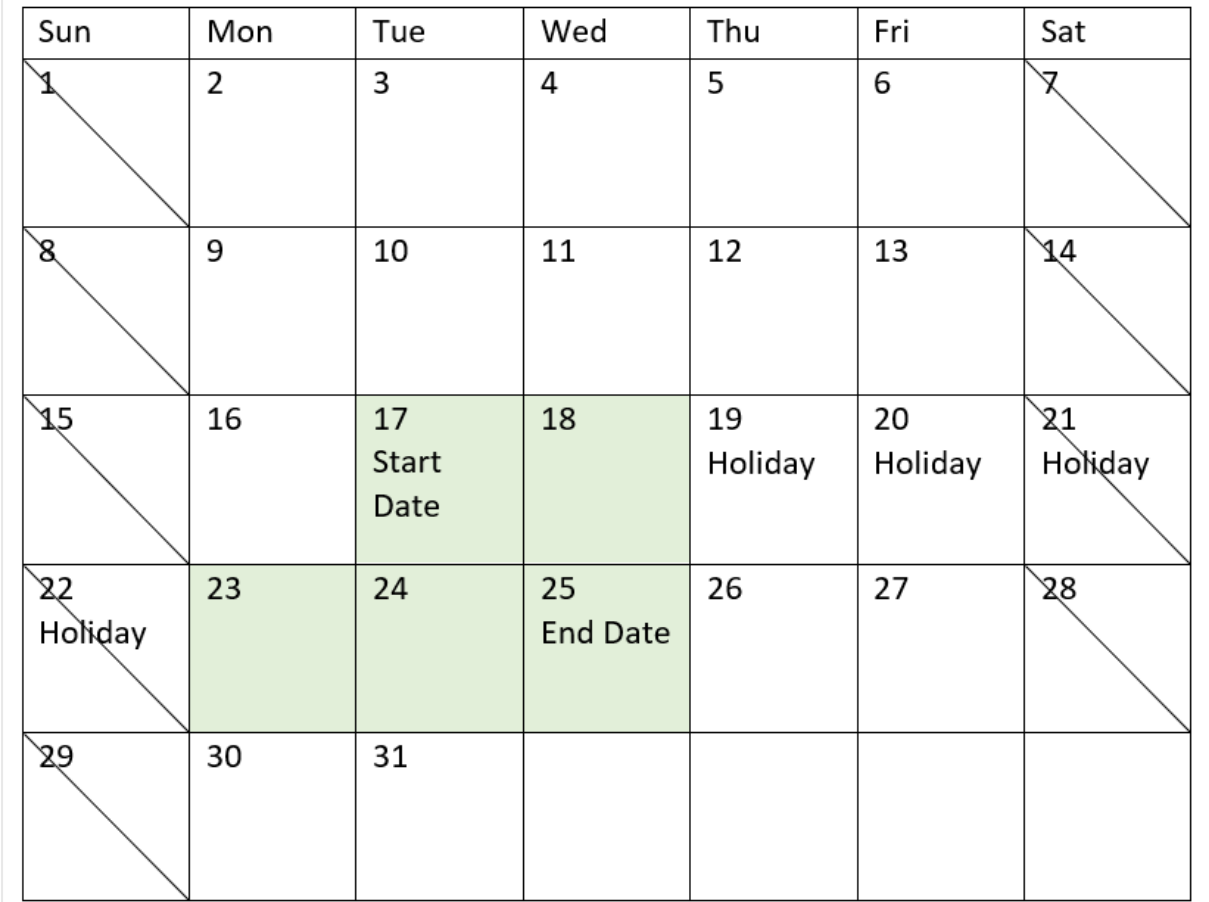

行事曆顯示專案 *3* 的開始和結束日期,其中假期為 *5* 月 *19* 至 *22* 日

# 範例 4 - 單一假期 (圖表)

載入指令碼和圖表運算式

概覽

使用與第一個範例相同的資料集和情境。

不過,在此範例中,資料集保持不變並且會載入到應用程式中。會計算 end\_date 欄位作為圖表中的 量值。

# 載入指令碼

SET DateFormat='MM/DD/YYYY';

Projects: Load id, start\_date, effort Inline  $\Gamma$ 

```
id,start_date,effort
1,01/01/2022,14
2,02/10/2022,17
3,05/17/2022,5
4,06/01/2022,12
5,08/10/2022,26
];
```
## 結果

載入資料並開啟工作表。建立新的表格並將這些欄位新增為維度:

- $\bullet$  id
- start\_date
- effort

若要計算 end\_date,建立下列量值:

<sup>l</sup> =LastWorkDate(start\_date,effort,'05/18/2022')

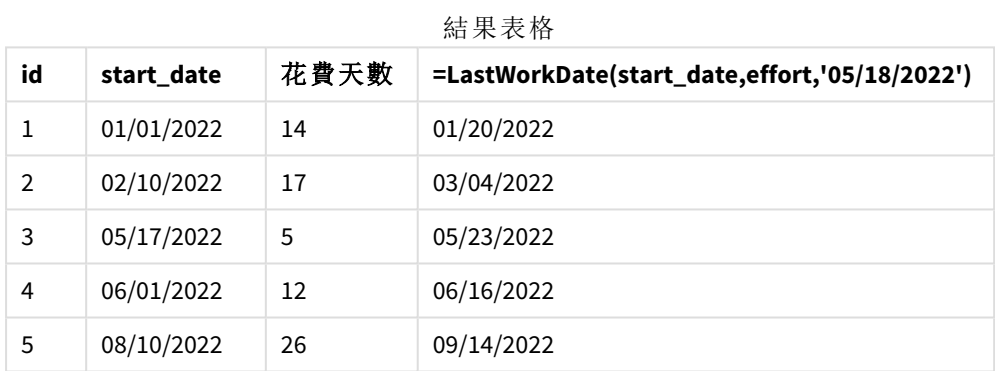

輸入單一排程假期作為圖表中的量值。因此,專案 3 的結束日期會往後偏移一天,因為假期發生在 結束日期之前的工作天之一。

下列行事曆顯示專案 3 的開始和結束日期,並顯示假期將專案的結束日期變更一天。

指令碼語法和圖表函數 - Qlik Sense, August 2023 789 789

| Sun | Mon            | Tue                        | Wed           | Thu | Fri | Sat |
|-----|----------------|----------------------------|---------------|-----|-----|-----|
| L   | $\overline{2}$ | 3                          | 4             | 5   | 6   | ⊽   |
| 8   | 9              | 10                         | 11            | 12  | 13  | 14  |
| Æ   | 16             | 17<br><b>Start</b><br>Date | 18<br>Holiday | 19  | 20  | 21  |
| 22  | 23             | 24<br><b>End Date</b>      | 25            | 26  | 27  | 88  |
| 56  | 30             | 31                         |               |     |     |     |

行事曆顯示專案 *3* 的開始和結束日期,其中假期為 *5* 月 *18* 日

# localtime

此函數會傳回指定時區目前時間的時間戳記。

語法**:**

**LocalTime(**[timezone [, ignoreDST ]]**)**

### 傳回的資料類型**:**雙值

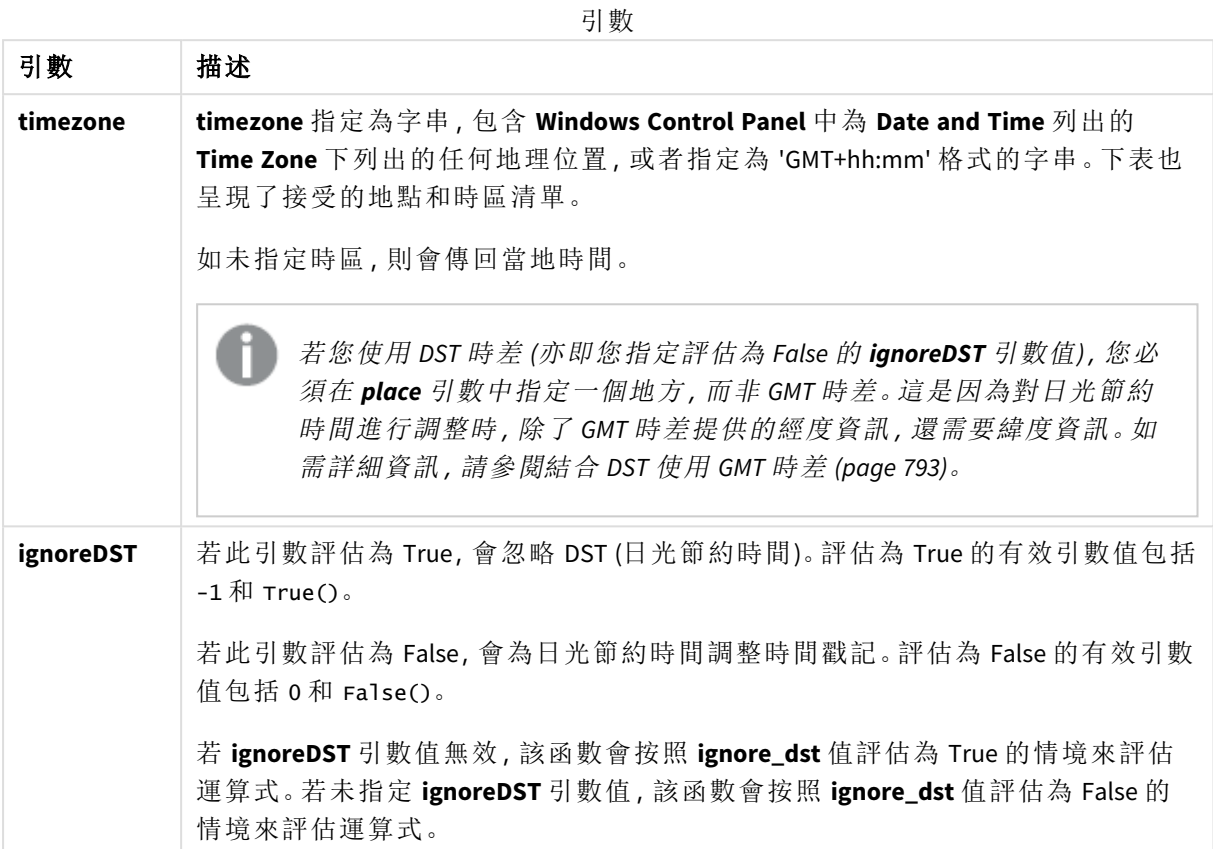

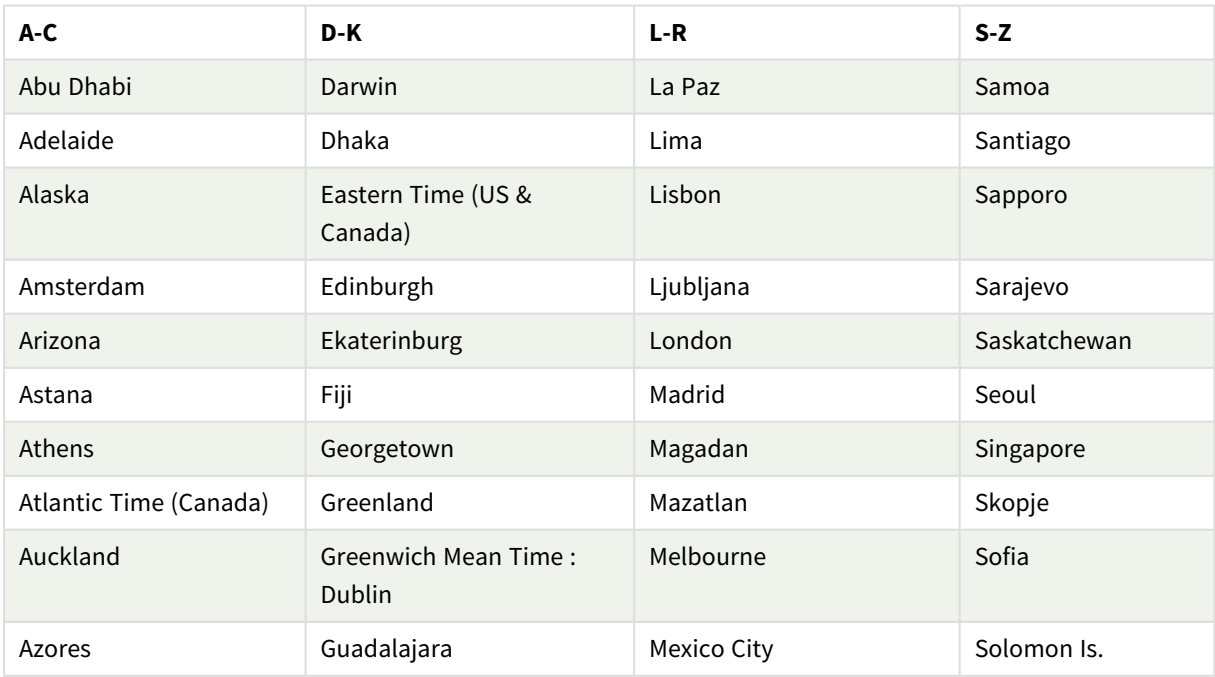

有效的地點和時區

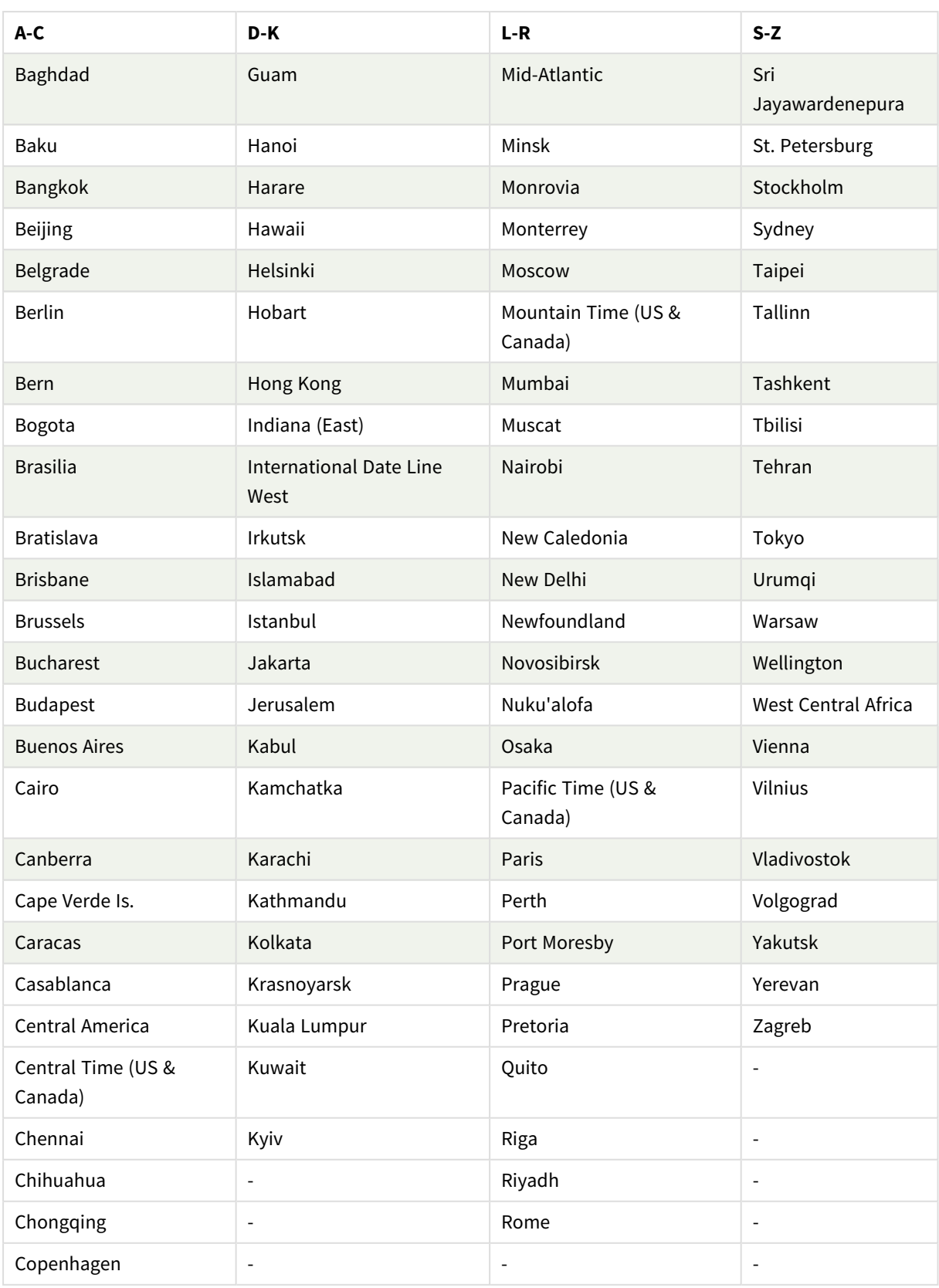
## 範例與結果**:**

以下範例是根據在當地時間 2023-08-14 08:39:47 叫用的函數,伺服器或電腦版環境的當地時區為 GMT-05:00,並位於截至上述日期已實施日光節約時間的地區。

| 範例                                 | 結果                                                                                   |
|------------------------------------|--------------------------------------------------------------------------------------|
| localtime ()                       | 傳回當地時間 2023-08-14 08:39:47。                                                          |
| localtime<br>('London')            | 傳回倫敦當地時間 2023-08-14 13:39:47。                                                        |
| localtime<br>$('GMT+02:00')$       | 傳回使用時區 GMT+02:00 的當地時間 2023-08-14 14:39:47。 不會為日光節約時<br>間進行任何調整,因為會指定 GMT 時差,而非某個地方。 |
| localtime<br>$('Paris', -1)$       | 傳回巴黎當地時間 (忽略日光節約時間) 2023-08-14 13:39:47。                                             |
| localtime<br>('Paris', True())     | 傳回巴黎當地時間 (忽略日光節約時間) 2023-08-14 13:39:47。                                             |
| localtime<br>('Paris', 0)          | 傳回巴黎當地時間 (考慮日光節約時間) 2023-08-14 14:39:47。                                             |
| localtime<br>('Paris', False<br>() | 傳回巴黎當地時間 (考慮日光節約時間) 2023-08-14 14:39:47。                                             |

指令碼處理範例

# 結合 DST 使用 GMT 時差

按照 Qlik Sense 中國際統一碼元件 (ICU) 庫的實施,結合 DST (日光節約時間) 使用 GMT (格林威治標 準時間) 時差需要附加的緯度資訊。

GMT 是經度 (東西向) 時差,而 DST 則是緯度 (南北向) 時差。例如,赫爾辛基 (芬蘭) 和約翰尼斯堡 (南 非) 共用相同的 GMT+02:00 時差, 但沒有共用相同的 DST 時差。這表示, 除了 GMT 時差, 任何 DST 時 差都需要當地時區的緯度位置資訊 (地理時區輸入),才能有完整的當地 DST 條件資訊。

# lunarweekend

此函數傳回的值相當於包含 **date** 的該農曆週最後一天的最後一毫秒的時間戳記。將 1 月 1 日視為該週的第一天,以定義 Qlik Sense 中的農曆週,而除了該年的最後一週,會 確切包含七天。

#### 語法**:**

**LunarweekEnd(**date[, period\_no[, first\_week\_day]]**)**

#### 傳回的資料類型**:**雙值

lunarweekend() 函數的範例圖表

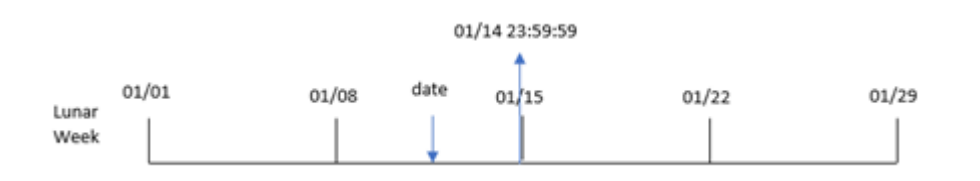

lunarweekend() 函數判定 date 落在哪一個農曆週。然後以日期格式傳回該週最後一毫秒的時間戳 記。

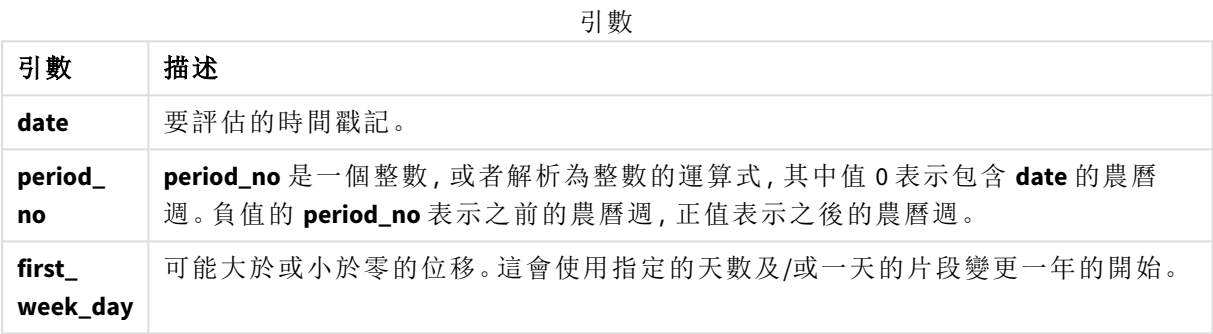

# 什麼情況下使用

lunarweekend() 函數通常在使用者想要計算以使用一週中尚未發生的部分時,作為運算式的一部分 使用。與 weekend() 函數不同,每曆年的最終農曆週將結束於 12 月 31 日。例如,lunarweekend() 函數 可用來計算該週期間尚未發生的利息。

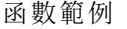

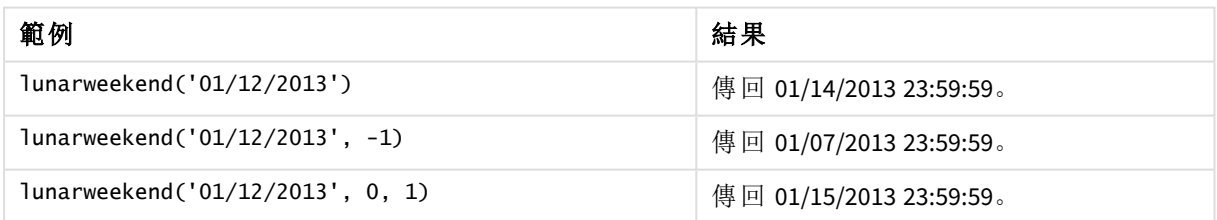

# 區域設定

除非另有說明,否則此主題中的範例皆使用下列日期格式:MM/DD/YYYY。日期格式是在資料載入指 令碼的 SET DateFormat 陳述式中指定。由於地區設定和其他因素,您系統中的預設日期格式可能會 不同。您可以變更以下範例中的格式,以滿足您的需求。或者,您可以在載入指令碼中變更格式,以 符合這些範例。

應用程式中的預設地區設定是根據安裝 Qlik Sense 之電腦或伺服器的地區系統設定。若您存取的 Qlik Sense 伺服器設定為瑞典,資料載入編輯器將會對日期、時間和貨幣使用瑞典文地區設定。這些 地區格式設定與 Qlik Sense 使用者介面中顯示的語言無關。Qlik Sense 顯示的語言將與您正在使用的 瀏覽器相同。

範例 1 – 無其他引數

載入指令碼和結果

概覽

開啟資料載入編輯器並將下面的載入指令碼新增至新的索引標籤。

載入指令碼包含:

- <sup>l</sup> 包含一組 2022 年交易的資料集,這載入到稱為 Transactions 的表格中。
- <sup>l</sup> 以 DateFormat 系統變數 (MM/DD/YYYY) 格式提供的日期欄位。
- <sup>l</sup> 建立欄位 end\_of\_week,這傳回交易發生的該農曆週結束的時間戳記。

# 載入指令碼

```
SET DateFormat='MM/DD/YYYY';
Transactions:
    Load
        *,
        lunarweekend(date) as end_of_week,
        timestamp(lunarweekend(date)) as end_of_week_timestamp
        ;
Load
*
Inline
\lceilid,date,amount
8188,1/7/2022,17.17
8189,1/19/2022,37.23
8190,2/28/2022,88.27
8191,2/5/2022,57.42
8192,3/16/2022,53.80
8193,4/1/2022,82.06
8194,5/7/2022,40.39
8195,5/16/2022,87.21
8196,6/15/2022,95.93
8197,6/26/2022,45.89
8198,7/9/2022,36.23
8199,7/22/2022,25.66
8200,7/23/2022,82.77
8201,7/27/2022,69.98
8202,8/2/2022,76.11
8203,8/8/2022,25.12
8204,8/19/2022,46.23
8205,9/26/2022,84.21
8206,10/14/2022,96.24
8207,10/29/2022,67.67
];
```
## 結果

載入資料並開啟工作表。建立新的表格並將這些欄位新增為維度:

- date
- end\_of\_week
- end\_of\_week\_timestamp

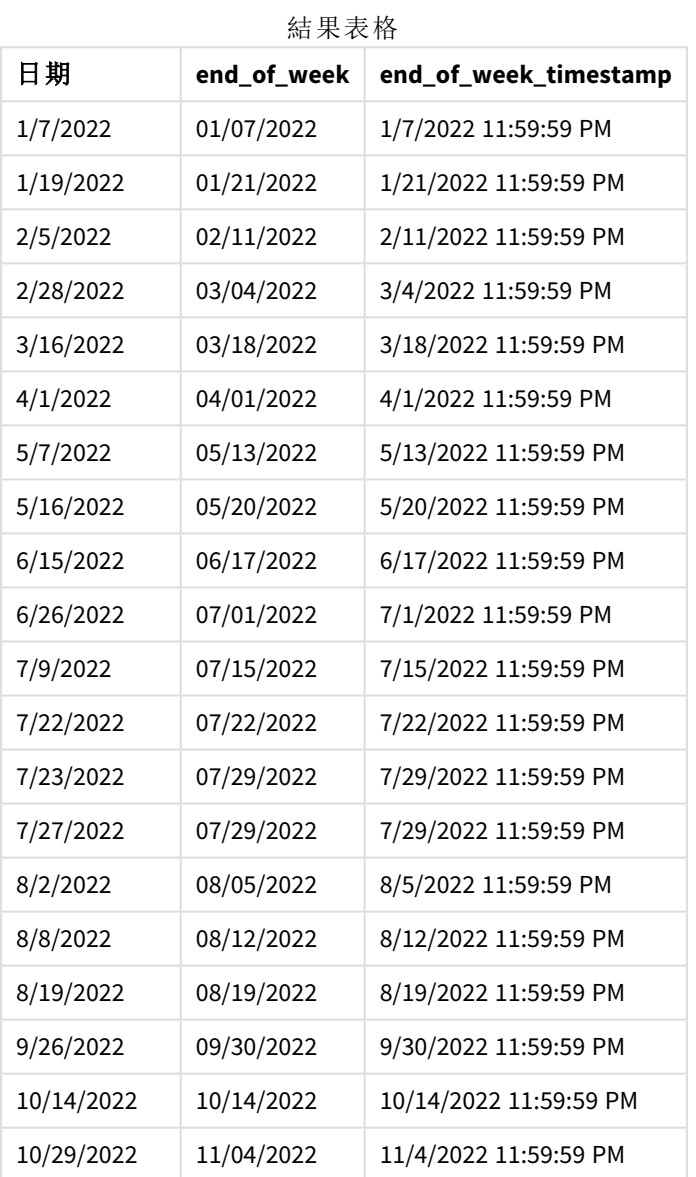

end\_of\_week 欄位在前置 LOAD 陳述式中的建立方式是使用 lunarweekend() 函數,並傳遞 date 欄位, 作為函數的引數。

lunarweekend() 函數識別日期值落在哪一個農曆週,並傳回該週最後一毫秒的時間戳記。

lunarweekend() 函數的圖表,無其他引數的範例

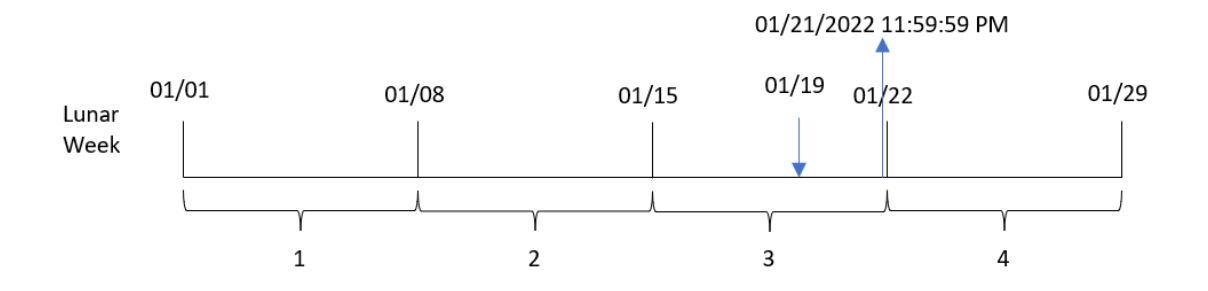

交易 8189 發生在 1 月 19 日。lunarweekend() 函數識別該農曆週開始於 1 月 15 日。因此,該交易的 end\_of\_week 值傳回該農曆週的最後一毫秒,亦即 1 月 21 日下午 11:59:59。

### 範例 2 – period no

載入指令碼和結果

### 概覽

開啟資料載入編輯器並將下面的載入指令碼新增至新的索引標籤。

載入指令碼包含:

- <sup>l</sup> 與第一個範例相同的資料集和情境。
- <sup>l</sup> 建立欄位 previous\_lunar\_week\_end,這傳回交易發生的前一個農曆週結束的時間戳記。

# 載入指令碼

```
SET DateFormat='MM/DD/YYYY';
Transactions:
    Load
        *,
        lunarweekend(date,-1) as previous_lunar_week_end,
        timestamp(lunarweekend(date,-1)) as previous_lunar_week_end_timestamp
        ;
Load
*
Inline
\Gammaid,date,amount
8188,1/7/2022,17.17
8189,1/19/2022,37.23
8190,2/28/2022,88.27
8191,2/5/2022,57.42
8192,3/16/2022,53.80
8193,4/1/2022,82.06
8194,5/7/2022,40.39
8195,5/16/2022,87.21
8196,6/15/2022,95.93
```
8197,6/26/2022,45.89 8198,7/9/2022,36.23 8199,7/22/2022,25.66 8200,7/23/2022,82.77 8201,7/27/2022,69.98 8202,8/2/2022,76.11 8203,8/8/2022,25.12 8204,8/19/2022,46.23 8205,9/26/2022,84.21 8206,10/14/2022,96.24 8207,10/29/2022,67.67 ];

# 結果

載入資料並開啟工作表。建立新的表格並將這些欄位新增為維度:

- $\bullet$  date
- previous\_lunar\_week\_end
- previous\_lunar\_week\_end\_timestamp

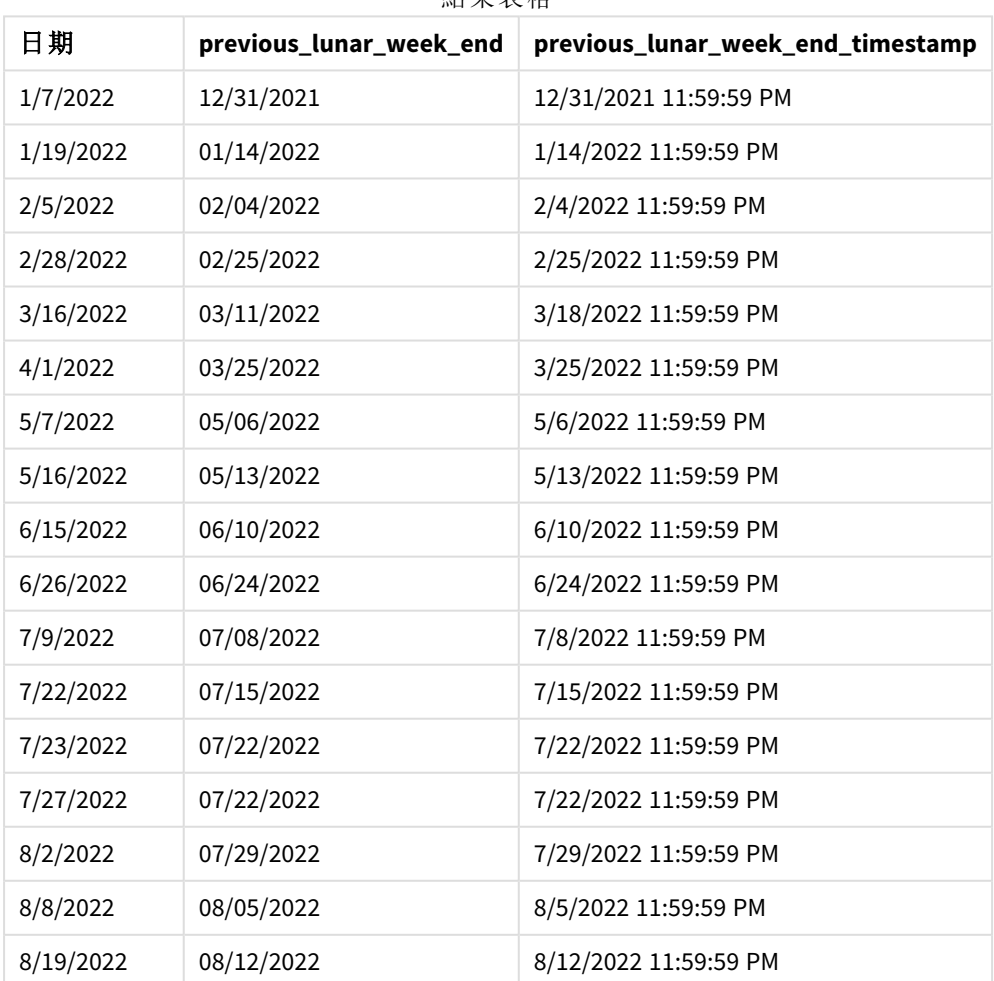

結果表格

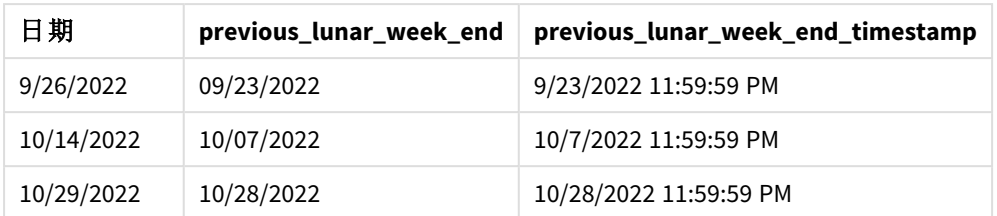

在此例中,因為 period no 的值 -1 已作為 lunarweekend() 函數中的偏移引數使用, 所以該函數首先 會識別交易發生的農曆週。然後這會往前偏移一週並識別該農曆週的最後一毫秒。

lunarweekend() 函數的圖表,*period\_no* 範例

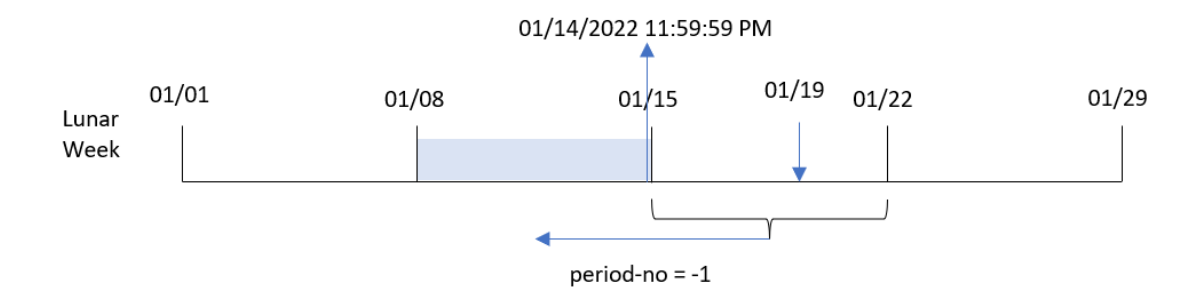

交易 8189 發生在 1 月 19 日。lunarweekend() 函數識別該農曆週開始於 1 月 15 日。因此, 前一農曆週 開始於 1 月 8 日並結束於 1 月 14 日 11:59:59 PM;這是為 previous\_lunar\_week\_end 欄位傳回的值。

# 範例 3 – first\_week\_day

載入指令碼和結果

## 概覽

開啟資料載入編輯器並將下面的載入指令碼新增至新的索引標籤。

載入指令碼包含與第一個範例相同的資料集和情境。在此範例中,我們將農曆週設定為在 1 月 5 月 開始。

# 載入指令碼

```
SET DateFormat='MM/DD/YYYY';
Transactions:
    Load
        *,
        lunarweekend(date,0,4) as end_of_week,
timestamp(lunarweekend(date,0,4)) as end_of_week_timestamp
;
Load
*
Inline
\Gammaid,date,amount
```
8188,1/7/2022,17.17 8189,1/19/2022,37.23 8190,2/28/2022,88.27 8191,2/5/2022,57.42 8192,3/16/2022,53.80 8193,4/1/2022,82.06 8194,5/7/2022,40.39 8195,5/16/2022,87.21 8196,6/15/2022,95.93 8197,6/26/2022,45.89 8198,7/9/2022,36.23 8199,7/22/2022,25.66 8200,7/23/2022,82.77 8201,7/27/2022,69.98 8202,8/2/2022,76.11 8203,8/8/2022,25.12 8204,8/19/2022,46.23 8205,9/26/2022,84.21 8206,10/14/2022,96.24 8207,10/29/2022,67.67 ];

### 結果

載入資料並開啟工作表。建立新的表格並將這些欄位新增為維度:

- $\bullet$  date
- $\bullet$  end\_of\_week
- end\_of\_week\_timestamp

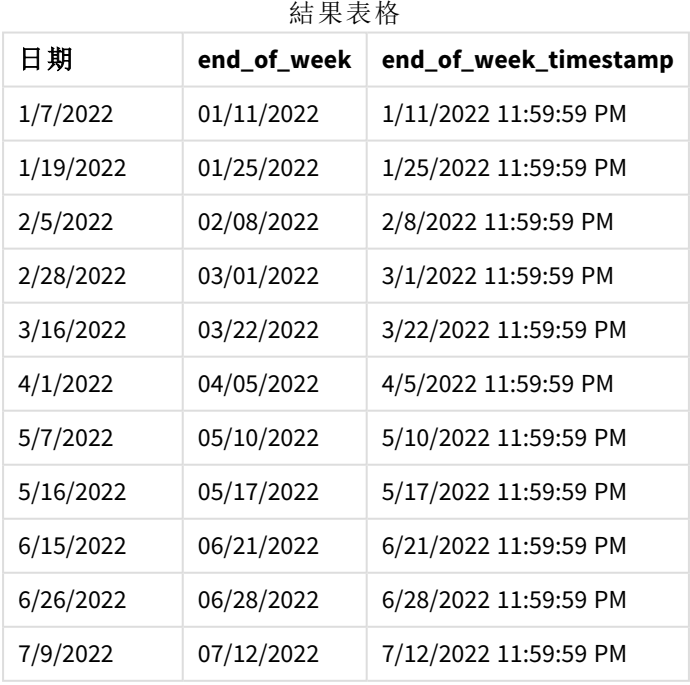

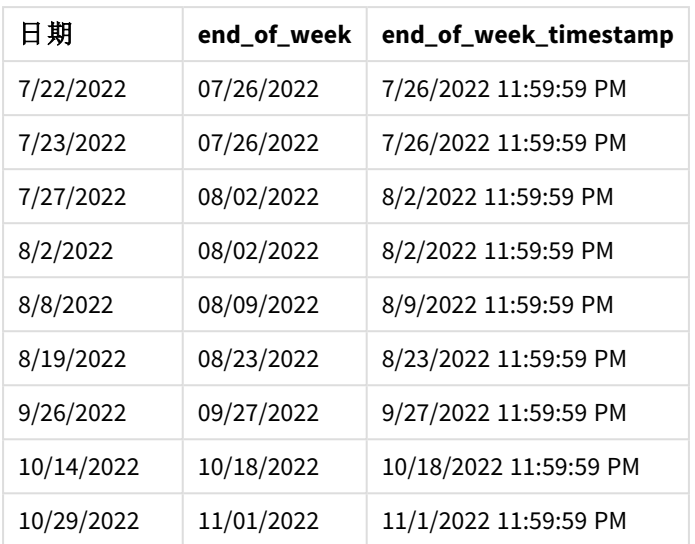

在此例中,因為 first\_week\_date 引數 4 用於 lunarweekend() 函數,這會將該年的開始從 1 月 1 日偏 移至 1 月 5 日。

lunarweekend() 函數的圖表,*first\_week\_day* 範例

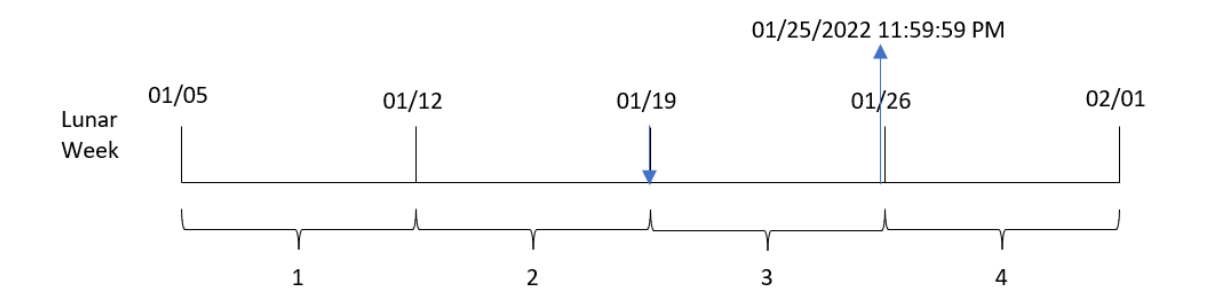

交易 8189 發生在 1 月 19 日。由於農曆週於 1 月 5 日開始, lunarweekend() 函數識別包含 1 月 19 日的 農曆週也在 1 月 19 日開始。因此,該農曆週結束於 1 月 25 日 11:59:59 PM;這是為 end\_of\_week 欄位 傳回的值。

# 範例 4 – 圖表物件範例

載入指令碼和圖表運算式

#### 概覽

開啟資料載入編輯器並將下面的載入指令碼新增至新的索引標籤。

載入指令碼包含與第一個範例相同的資料集和情境。

不過,在此範例中,不變的資料集會載入到應用程式中。會建立傳回交易發生農曆週結束時間戳記 的計算,作為應用程式圖表物件中的量值。

# 載入指令碼

Transactions: Load \* Inline  $\Gamma$ id,date,amount 8188,1/7/2022,17.17 8189,1/19/2022,37.23 8190,2/28/2022,88.27 8191,2/5/2022,57.42 8192,3/16/2022,53.80 8193,4/1/2022,82.06 8194,5/7/2022,40.39 8195,5/16/2022,87.21 8196,6/15/2022,95.93 8197,6/26/2022,45.89 8198,7/9/2022,36.23 8199,7/22/2022,25.66 8200,7/23/2022,82.77 8201,7/27/2022,69.98 8202,8/2/2022,76.11 8203,8/8/2022,25.12 8204,8/19/2022,46.23 8205,9/26/2022,84.21 8206,10/14/2022,96.24 8207,10/29/2022,67.67 ];

#### 結果

載入資料並開啟工作表。建立新的表格並將此欄位新增為維度:date。

新增下列量值:

=lunarweekend(date)

=timestamp(lunarweekend(date))

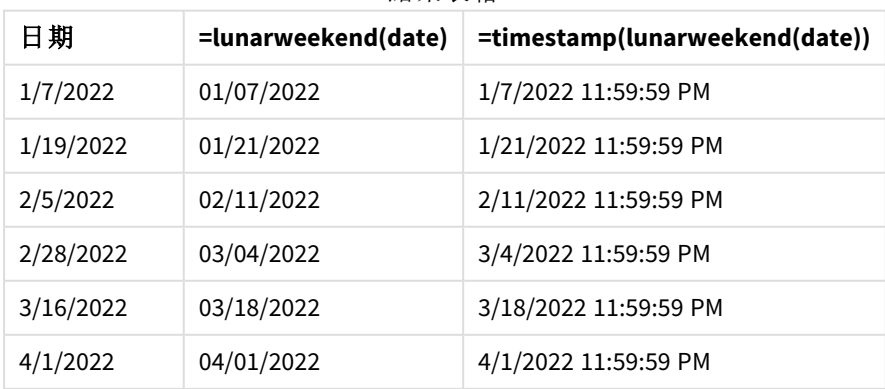

結果表格

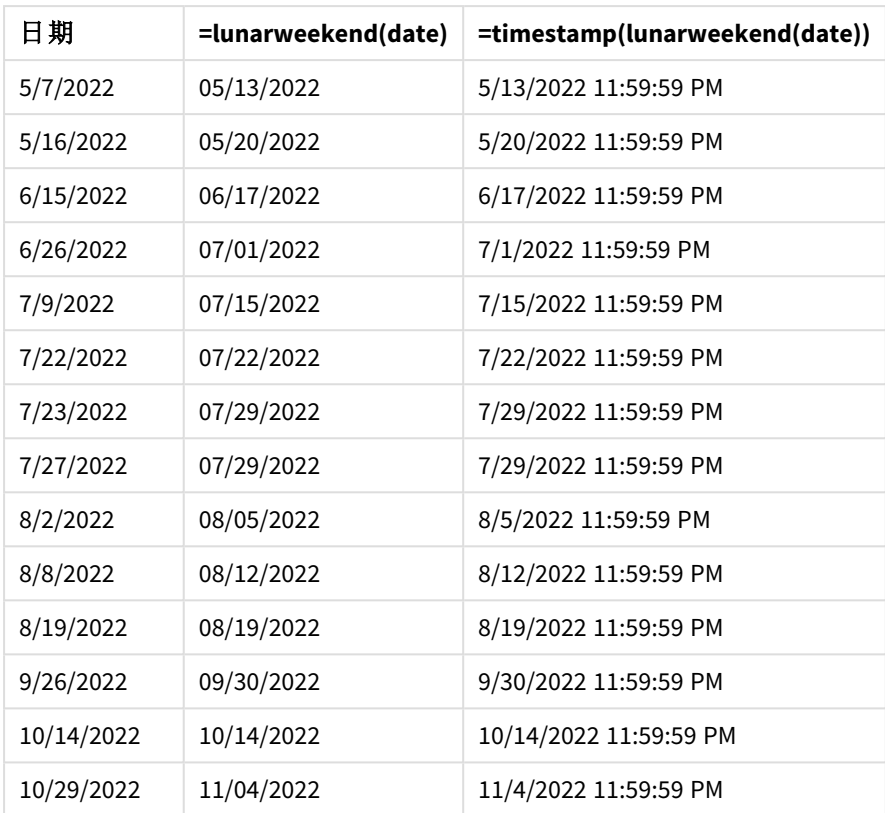

end\_of\_week 量值在圖表物件中的建立方式是使用 lunarweekend() 函數並傳遞 date 欄位,作為函數 的引數。

lunarweekend() 函數識別日期值落在哪一個農曆週,並傳回該週最後一毫秒的時間戳記。

lunarweekend() 函數的圖表,圖表物件範例

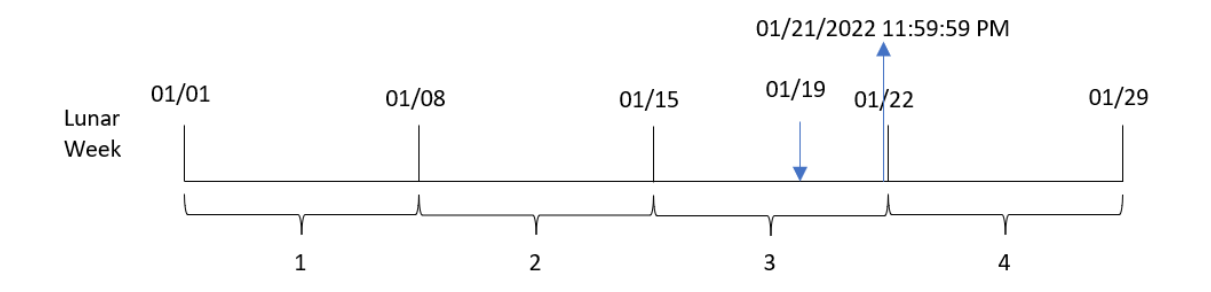

交易 8189 發生在 1 月 19 日。lunarweekend() 函數識別該農曆週開始於 1 月 15 日。因此,該交易的 end\_of\_week 值傳回該農曆週的最後一毫秒,亦即 1 月 21 日下午 11:59:59。

範例 5 – 情境

載入指令碼和圖表運算式

概覽

開啟資料載入編輯器並將下面的載入指令碼新增至新的索引標籤。

載入指令碼包含:

- <sup>l</sup> 載入到稱為 Employee\_Expenses 之表格的資料集。
- <sup>l</sup> 員工 ID、員工姓名及每個員工報銷的平均每日開支。

最終使用者希望圖表物件按員工 ID 和員工名稱顯示該農曆週剩餘期間仍會產生的預估開支報銷。

### 載入指令碼

```
Employee_Expenses:
Load
*
Inline
\Gammaemployee_id,employee_name,avg_daily_claim
182,Mark, $15
183,Deryck, $12.5
184,Dexter, $12.5
185,Sydney,$27
186,Agatha,$18
];
```
# 結果

#### 請執行下列動作**:**

- 1. 載入資料並開啟工作表。建立新的表格。
- 2. 新增下列欄位作為維度。
	- employee\_id
	- employee\_name
- 3. 接著,建立下列量值以計算累積的利息: =(lunarweekend(today(1))-today(1))\*avg\_daily\_claim
- 4. 將量值的數字格式設定為金錢。

結果表格

| employee_id | employee_name | =(lunarweekend(today(1))-today(1))*avg_daily_<br>claim |
|-------------|---------------|--------------------------------------------------------|
| 182         | Mark          | \$75.00                                                |

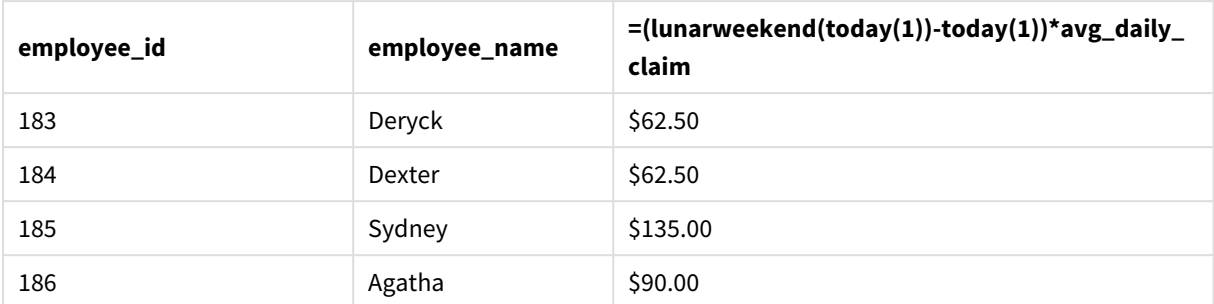

藉由使用今日日期作為其唯一函數,lunarkweekend() 函數會傳回目前農曆週的結束日期。然後,以 該農曆週結束日期減去今日日期,運算式就會傳回該週剩餘天數。

然後按員工讓此值乘以平均每日開支報銷,以計算每個員工在該農曆週剩餘期間預期會有的預估 報銷值。

# lunarweekname

此函數會傳回一個顯示值,顯示相當於包含 **date** 之農曆週第一天的第一毫秒的時間戳 記的年和農曆週數。將 1 月 1 日視為該週的第一天,以定義 Qlik Sense 中的農曆週,而 除了該年的最後一週,會確切包含七天。

#### 語法**:**

**LunarWeekName(**date [, period\_no[, first\_week\_day]]**)**

傳回的資料類型**:**雙值

lunarweekname() 函數的範例圖表

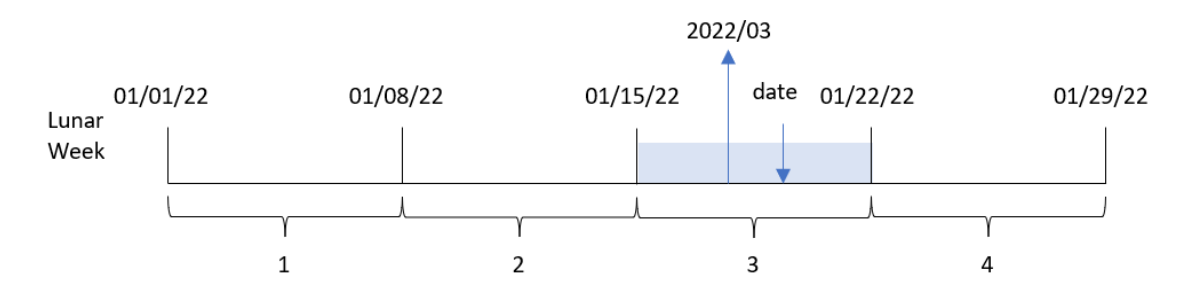

lunarweekname() 函數判定日期落在哪個農曆週,週計數開始於 1 月 1 日。然後這會傳回由 year/weekcount 組成的值。

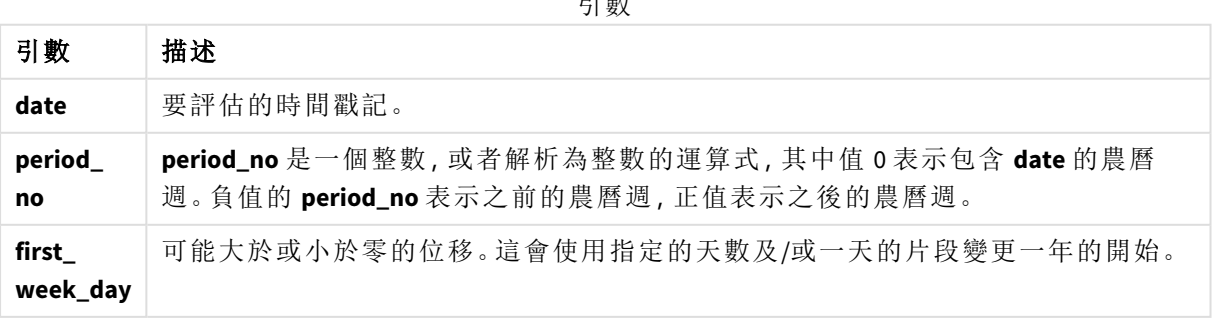

引數

什麼情況下使用

若您想要按農曆週比較彙總,則 lunarweekname() 函數很實用。例如,該函數可用來按農曆週決定產 品的總銷售額。若您想要確保該年第一週包含的所有值僅包含最早從 1 月 1 日的值,則農曆週很實 用。

可以使用該函數建立主要行事曆表格中的欄位,以在載入指令碼中建立這些維度。也可以直接在圖 表中使用該函數作為計算維度。

函數範例

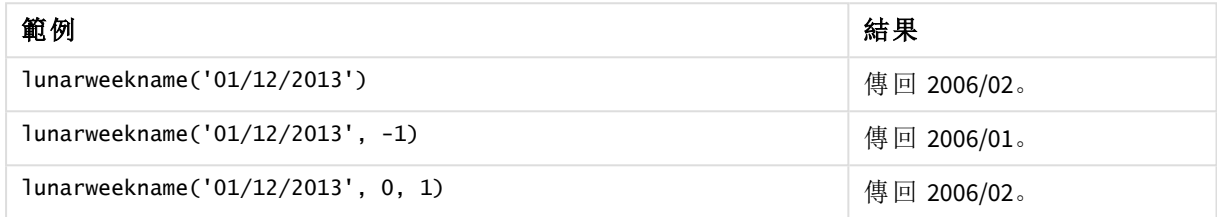

# 區域設定

除非另有說明,否則此主題中的範例皆使用下列日期格式:MM/DD/YYYY。日期格式是在資料載入指 令碼的 SET DateFormat 陳述式中指定。由於地區設定和其他因素,您系統中的預設日期格式可能會 不同。您可以變更以下範例中的格式,以滿足您的需求。或者,您可以在載入指令碼中變更格式,以 符合這些範例。

應用程式中的預設地區設定是根據安裝 Qlik Sense 之電腦或伺服器的地區系統設定。若您存取的 Qlik Sense 伺服器設定為瑞典,資料載入編輯器將會對日期、時間和貨幣使用瑞典文地區設定。這些 地區格式設定與 Qlik Sense 使用者介面中顯示的語言無關。Qlik Sense 顯示的語言將與您正在使用的 瀏覽器相同。

# 範例 1 – 無其他引數的日期

載入指令碼和結果

#### 概覽

開啟資料載入編輯器並將下面的載入指令碼新增至新的索引標籤。

載入指令碼包含:

- <sup>l</sup> 包含一組 2022 年交易的資料集,這載入到稱為 Transactions 的表格中。
- <sup>l</sup> 以 DateFormat 系統變數 (MM/DD/YYYY) 格式提供的日期欄位。
- <sup>l</sup> 建立欄位 lunar\_week\_name,傳回交易發生之農曆週的年份和週數。

#### 載入指令碼

```
SET DateFormat='MM/DD/YYYY';
```

```
Transactions:
    Load
         *,
```

```
lunarweekname(date) as lunar_week_name
        ;
Load
*
Inline
\Gammaid,date,amount
8188,1/7/2022,17.17
8189,1/19/2022,37.23
8190,2/28/2022,88.27
8191,2/5/2022,57.42
8192,3/16/2022,53.80
8193,4/1/2022,82.06
8194,5/7/2022,40.39
8195,5/16/2022,87.21
8196,6/15/2022,95.93
8197,6/26/2022,45.89
8198,7/9/2022,36.23
8199,7/22/2022,25.66
8200,7/23/2022,82.77
8201,7/27/2022,69.98
8202,8/2/2022,76.11
8203,8/8/2022,25.12
8204,8/19/2022,46.23
8205,9/26/2022,84.21
8206,10/14/2022,96.24
8207,10/29/2022,67.67
```
];

## 結果

載入資料並開啟工作表。建立新的表格並將這些欄位新增為維度:

- $\bullet$  date
- lunar\_week\_name

結果表格

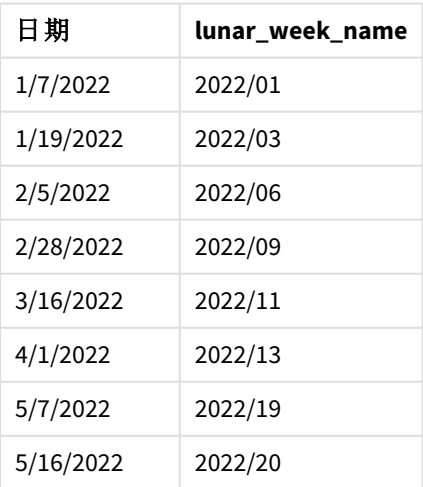

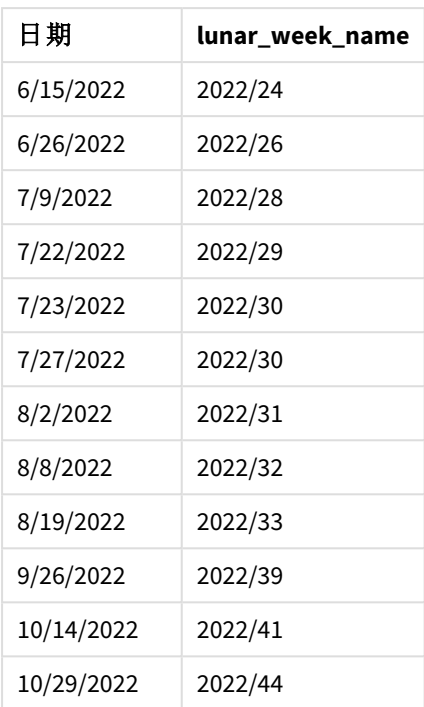

lunar\_week\_name 欄位在前置 LOAD 陳述式中的建立方式是使用 lunarweekname() 函數,並傳遞 date 欄位,作為函數的引數。

lunarweekname() 函數識別日期值落在哪一個農曆週,傳回該日期的年份和週數。

lunarweekname() 函數的圖表,無其他引數的範例

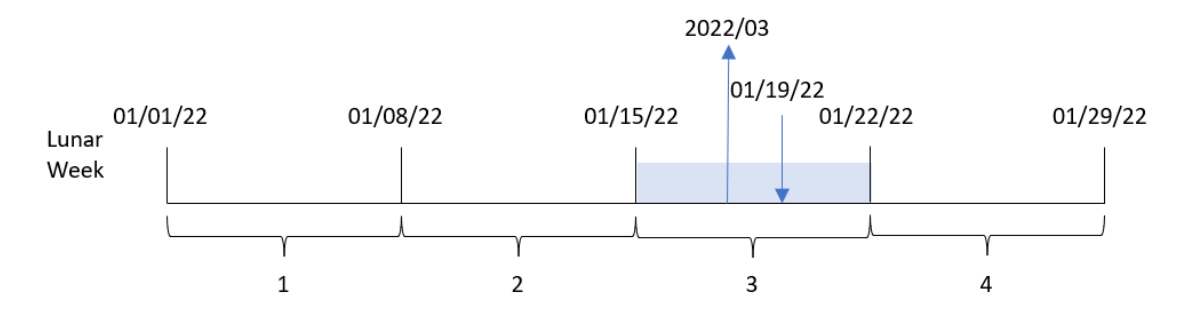

交易 8189 發生在 1 月 19 日。lunarweekname() 函數識別此日期落在開始於 1 月 15 日的農曆週,這是 該年的第三個農曆週。因此,為該交易傳回的 lunar\_week\_name 值是 2022/03。

# 範 2 – 有 period\_no 引數的日期

載入指令碼和結果

### 概覽

開啟資料載入編輯器並將下面的載入指令碼新增至新的索引標籤。

載入指令碼包含:

- <sup>l</sup> 與第一個範例相同的資料集和情境。
- <sup>l</sup> 建立欄位 previous\_lunar\_week\_name,傳回交易發生前農曆週的年份和週數。

### 載入指令碼

```
SET DateFormat='MM/DD/YYYY';
Transactions:
    Load
        *,
        lunarweekname(date,-1) as previous_lunar_week_name
        ;
Load
*
Inline
\lfloorid,date,amount
8188,1/7/2022,17.17
8189,1/19/2022,37.23
8190,2/28/2022,88.27
8191,2/5/2022,57.42
8192,3/16/2022,53.80
8193,4/1/2022,82.06
8194,5/7/2022,40.39
8195,5/16/2022,87.21
8196,6/15/2022,95.93
8197,6/26/2022,45.89
8198,7/9/2022,36.23
8199,7/22/2022,25.66
8200,7/23/2022,82.77
8201,7/27/2022,69.98
8202,8/2/2022,76.11
8203,8/8/2022,25.12
8204,8/19/2022,46.23
8205,9/26/2022,84.21
8206,10/14/2022,96.24
8207,10/29/2022,67.67
];
```
#### 結果

載入資料並開啟工作表。建立新的表格並將這些欄位新增為維度:

- date
- previous\_lunar\_week\_name

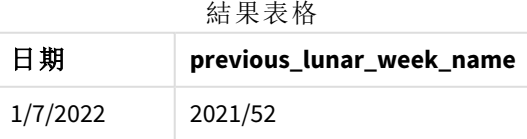

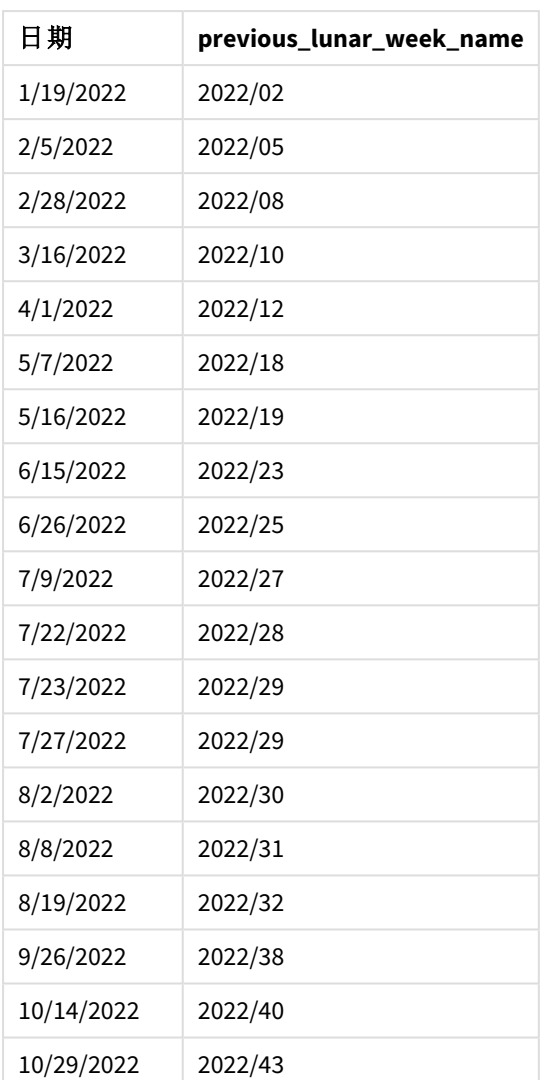

在此例中,因為 period\_no 的值 -1 已作為 lunarweekname() 函數中的偏移引數使用,所以該函數首先 會識別交易發生的農曆週。然後這會傳回年份和前一週的週數。

lunarweekname() 函數的圖表,*period\_no* 範例

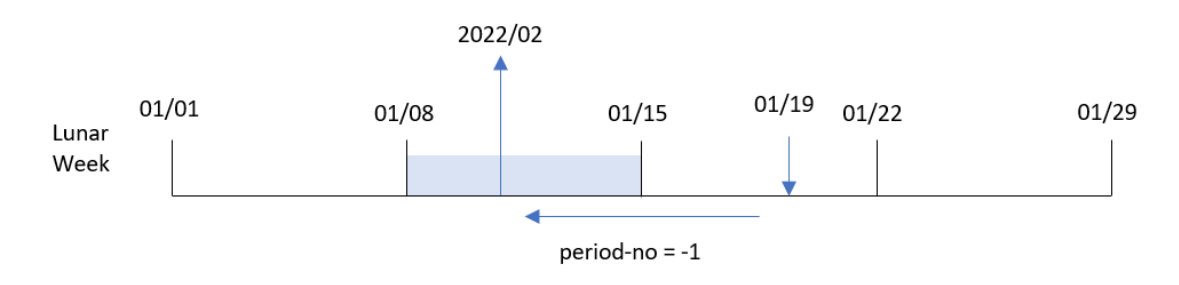

交易 8189 發生在 1 月 19 日。lunarweekname() 函數識別此交易發生在該年的第三個農曆週,因此為 previous\_lunar\_week\_name 欄位傳回前一週的年份和值 2022/02。

範例 3 – 有 first\_week\_day 引數的日期 載入指令碼和結果

# 概覽

開啟資料載入編輯器並將下面的載入指令碼新增至新的索引標籤。

載入指令碼包含與第一個範例相同的資料集和情境。在此範例中,我們將農曆週設定為在 1 月 5 月 開始。

# 載入指令碼

```
SET DateFormat='MM/DD/YYYY';
Transactions:
    Load
        *,
        lunarweekname(date,0,4) as lunar_week_name
        ;
Load
*
Inline
\lfloorid,date,amount
8188,1/7/2022,17.17
8189,1/19/2022,37.23
8190,2/28/2022,88.27
8191,2/5/2022,57.42
8192,3/16/2022,53.80
8193,4/1/2022,82.06
8194,5/7/2022,40.39
8195,5/16/2022,87.21
8196,6/15/2022,95.93
8197,6/26/2022,45.89
8198,7/9/2022,36.23
8199,7/22/2022,25.66
8200,7/23/2022,82.77
8201,7/27/2022,69.98
8202,8/2/2022,76.11
8203,8/8/2022,25.12
8204,8/19/2022,46.23
8205,9/26/2022,84.21
8206,10/14/2022,96.24
8207,10/29/2022,67.67
];
```
# 結果

載入資料並開啟工作表。建立新的表格並將這些欄位新增為維度:

- date
- lunar\_week\_name

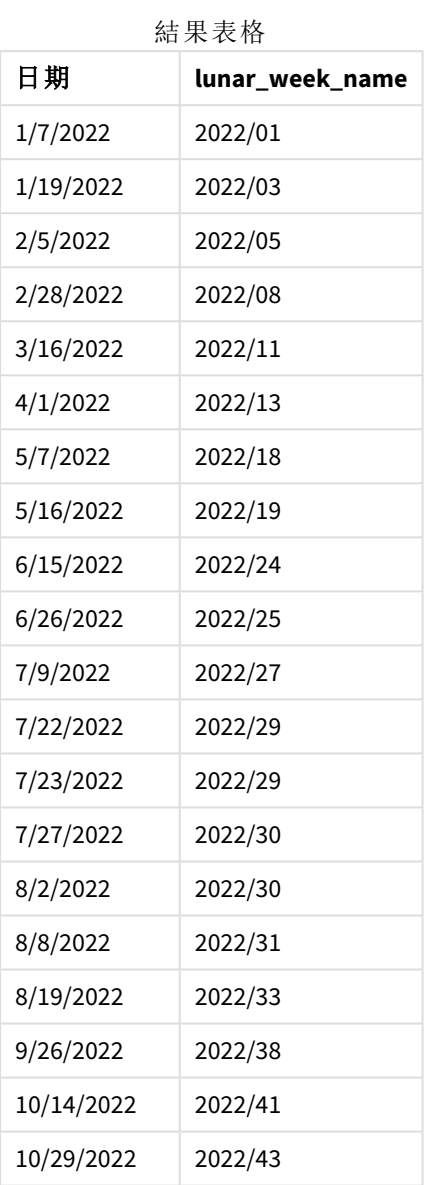

lunarweekname() 函數的圖表,*first\_week\_day* 範例

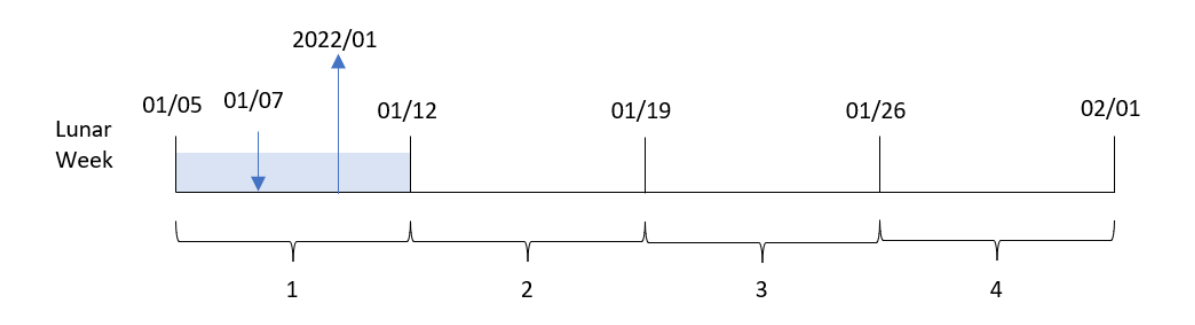

在此例中,因為 first\_week\_date 引數 4 用於 lunarweekname() 函數,這會將該農曆週的開始從 1 月 1 日偏移至 1 月 5 日。

交易 8188 發生在 1 月 7 日。由於農曆週開始於 1 月 5 日,lunarweekname() 函數識別包含 1 月 7 日的 農曆週是該年的第一個農曆週。因此,為該交易傳回的 lunar\_week\_name 值是 2022/01。

範例 4 – 圖表物件範例 載入指令碼和圖表運算式

#### 概覽

開啟資料載入編輯器並將下面的載入指令碼新增至新的索引標籤。

載入指令碼包含與第一個範例相同的資料集和情境。

不過,在此範例中,不變的資料集會載入到應用程式中。會建立傳回交易發生之農曆週數和年份的 計算,作為應用程式圖表物件中的量值。

#### 載入指令碼

Transactions: Load \* Inline  $\Gamma$ id,date,amount 8188,1/7/2022,17.17 8189,1/19/2022,37.23 8190,2/28/2022,88.27 8191,2/5/2022,57.42 8192,3/16/2022,53.80 8193,4/1/2022,82.06 8194,5/7/2022,40.39 8195,5/16/2022,87.21 8196,6/15/2022,95.93 8197,6/26/2022,45.89 8198,7/9/2022,36.23 8199,7/22/2022,25.66 8200,7/23/2022,82.77 8201,7/27/2022,69.98 8202,8/2/2022,76.11 8203,8/8/2022,25.12 8204,8/19/2022,46.23 8205,9/26/2022,84.21 8206,10/14/2022,96.24 8207,10/29/2022,67.67 ];

#### 結果

載入資料並開啟工作表。建立新的表格並將此欄位新增為維度:date。

若要計算交易發生的該農曆週開始日期,建立下列量值:

#### =lunarweekname(date)

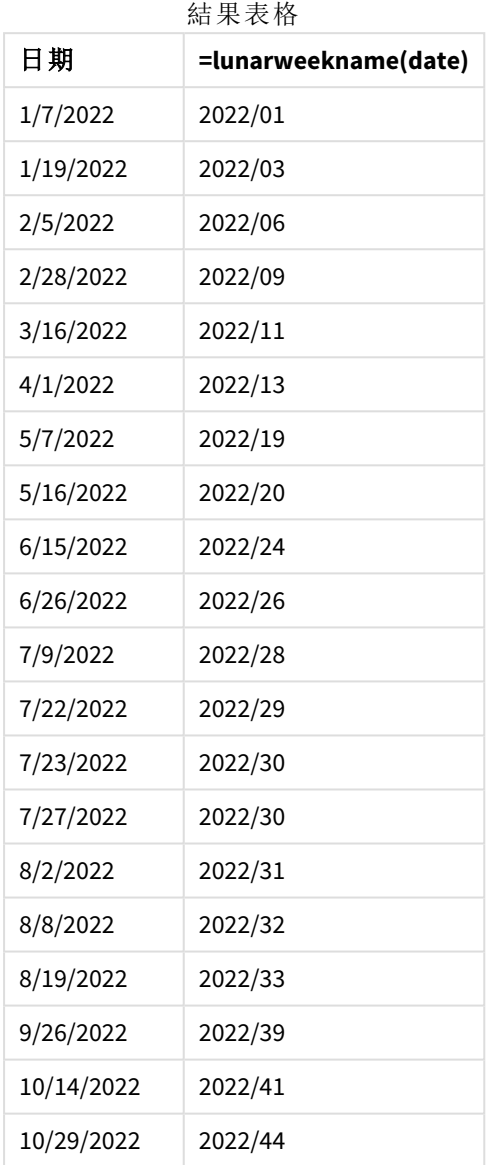

lunar\_week\_name 量值在圖表物件中的建立方式是使用 lunarweekname() 函數並傳遞 date 欄位,作為 函數的引數。

lunarweekname() 函數識別日期值落在哪一個農曆週,傳回該日期的年份和週數。

lunarweekname() 函數的圖表,圖表物件範例

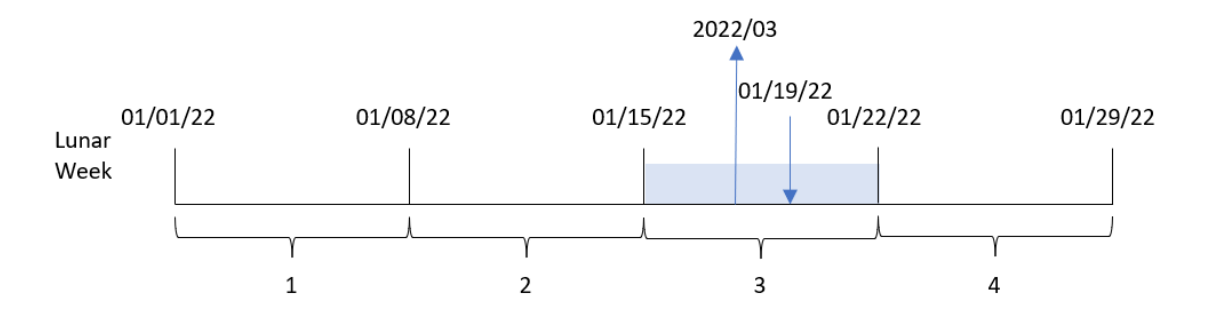

交易 8189 發生在 1 月 19 日。lunarweekname() 函數識別此日期落在開始於 1 月 15 日的農曆週,這是 該年的第三個農曆週。因此,該交易的 lunar\_week\_name 值是 2022/03。

# 範例 5 – 情境

載入指令碼和圖表運算式

### 概覽

開啟資料載入編輯器並將下面的載入指令碼新增至新的索引標籤。

載入指令碼包含:

- <sup>l</sup> 包含一組 2022 年交易的資料集,這載入到稱為 Transactions 的表格中。
- <sup>l</sup> 以 DateFormat 系統變數 (MM/DD/YYYY) 格式提供的日期欄位。

最終使用者希望圖表物件按目前年份的週呈現總銷售額。長度七天的第 1 週應於 1 月 1 日開始。當 資料模型中無法使用此維度時,在圖表中將 lunarweekname() 函數作為計算維度可達成這一點。

# 載入指令碼

```
SET DateFormat='MM/DD/YYYY';
```

```
Transactions:
Load
*
Inline
\Gammaid,date,amount
8188,1/7/2022,17.17
8189,1/19/2022,37.23
8190,2/28/2022,88.27
8191,2/5/2022,57.42
8192,3/16/2022,53.80
8193,4/1/2022,82.06
8194,5/7/2022,40.39
8195,5/16/2022,87.21
8196,6/15/2022,95.93
8197,6/26/2022,45.89
8198,7/9/2022,36.23
```
8199,7/22/2022,25.66 8200,7/23/2022,82.77 8201,7/27/2022,69.98 8202,8/2/2022,76.11 8203,8/8/2022,25.12 8204,8/19/2022,46.23 8205,9/26/2022,84.21 8206,10/14/2022,96.24 8207,10/29/2022,67.67 ];

# 結果

# 請執行下列動作**:**

- 1. 載入資料並開啟工作表。建立新的表格。
- 2. 使用下列運算式建立計算維度: =lunarweekname(date)
- 3. 使用下列彙總量值計算總銷售額: =sum(amount)
- 4. 將量值的數字格式設定為金錢。

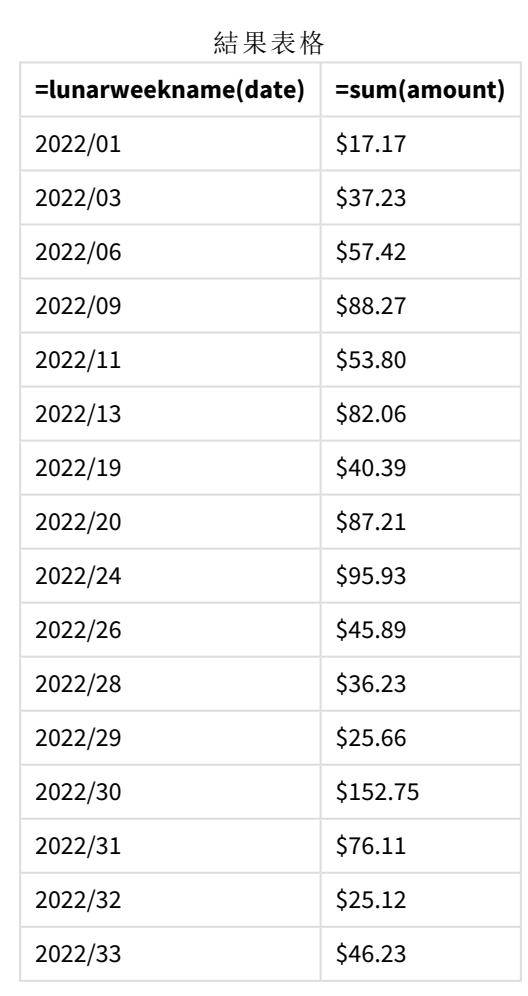

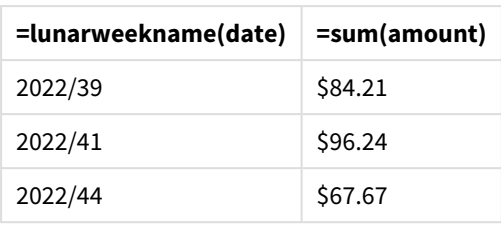

# lunarweekstart

此函數傳回的值相當於包含 **date** 的該農曆週第一天的第一毫秒的時間戳記。將 1 月 1 日視為該週的第一天,以定義 Qlik Sense 中的農曆週,而除了該年的最後一週,會確切 包含七天。

# 語法**:**

```
LunarweekStart(date[, period_no[, first_week_day]])
```
# 傳回的資料類型**:**雙值

lunarweekstart() 函數判定 date 落在哪一個農曆週。然後以日期格式傳回該週第一毫秒的時間戳 記。

lunarweekstart() 函數的範例圖表

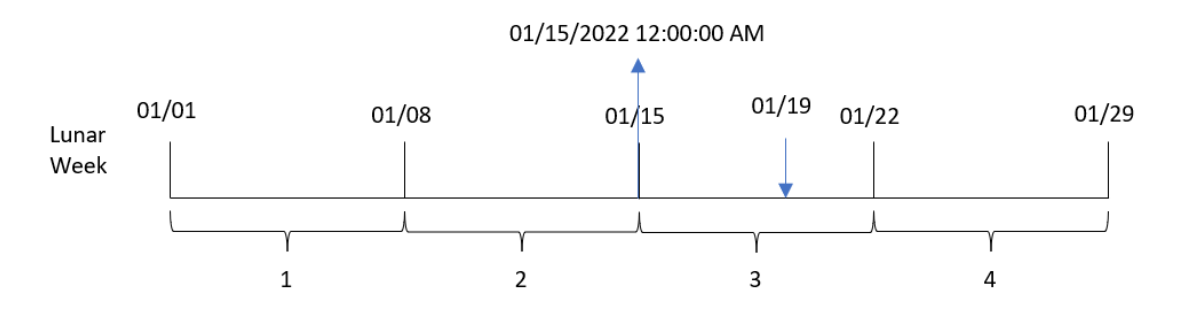

引數

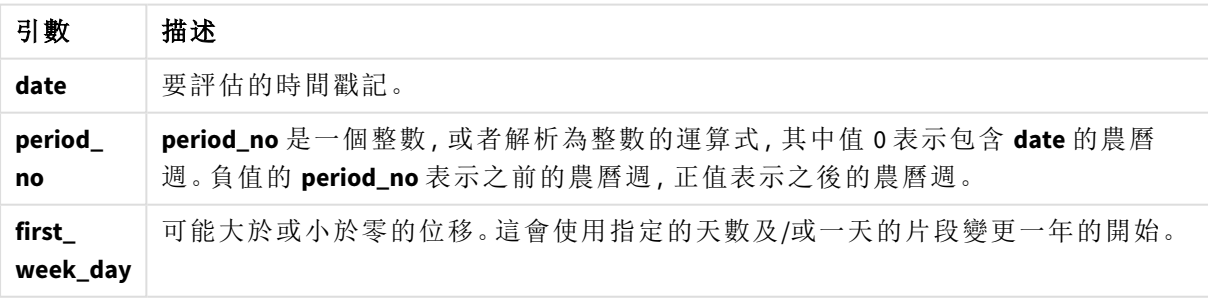

# 什麼情況下使用

lunarweekstart() 函數通常在使用者想要計算使用一週中已經過的部分時,作為運算式的一部分使 用。與 weekstart() 函數不同,在每個新曆年的開始,週開始於 1 月 1 日,之後每週都在七天後開 始。FirstWeekDay 系統變數不會影響 lunarweekstart() 函數。

例如,lunarweekstart() 可用於計算一週至今彙總的利息。

函數範例

| 範例                                    | 結果                                                               |
|---------------------------------------|------------------------------------------------------------------|
| lunarweekstart('01/12/2013')          | 傳回 01/08/2013。                                                   |
| lunarweekstart('01/12/2013',<br>$-1)$ | 傳回 01/01/2013。                                                   |
| lunarweekstart('01/12/2013',<br>0, 1) | 傳回 01/09/2013, 因為將 first_week_day 設為 1 表示年的開始變更<br>為 01/02/2013。 |

# 區域設定

除非另有說明,否則此主題中的範例皆使用下列日期格式:MM/DD/YYYY。日期格式是在資料載入指 令碼的 SET DateFormat 陳述式中指定。由於地區設定和其他因素,您系統中的預設日期格式可能會 不同。您可以變更以下範例中的格式,以滿足您的需求。或者,您可以在載入指令碼中變更格式,以 符合這些範例。

應用程式中的預設地區設定是根據安裝 Qlik Sense 之電腦或伺服器的地區系統設定。若您存取的 Qlik Sense 伺服器設定為瑞典,資料載入編輯器將會對日期、時間和貨幣使用瑞典文地區設定。這些 地區格式設定與 Qlik Sense 使用者介面中顯示的語言無關。Qlik Sense 顯示的語言將與您正在使用的 瀏覽器相同。

範例 1 – 無其他引數

載入指令碼和結果

### 概覽

開啟資料載入編輯器並將下面的載入指令碼新增至新的索引標籤。

載入指令碼包含:

- <sup>l</sup> 包含一組 2022 年交易的資料集,這載入到稱為 Transactions 的表格中。
- <sup>l</sup> 以 DateFormat 系統變數 (MM/DD/YYYY) 格式提供的日期欄位。
- 建立欄位 start of week,這傳回交易發生的該農曆週開始的時間戳記。

#### 載入指令碼

```
SET DateFormat='MM/DD/YYYY';
Transactions:
    Load
        *,
        lunarweekstart(date) as start_of_week,
        timestamp(lunarweekstart(date)) as start_of_week_timestamp
        ;
Load
*
Inline
\Gammaid,date,amount
```
8188,1/7/2022,17.17 8189,1/19/2022,37.23 8190,2/28/2022,88.27 8191,2/5/2022,57.42 8192,3/16/2022,53.80 8193,4/1/2022,82.06 8194,5/7/2022,40.39 8195,5/16/2022,87.21 8196,6/15/2022,95.93 8197,6/26/2022,45.89 8198,7/9/2022,36.23 8199,7/22/2022,25.66 8200,7/23/2022,82.77 8201,7/27/2022,69.98 8202,8/2/2022,76.11 8203,8/8/2022,25.12 8204,8/19/2022,46.23 8205,9/26/2022,84.21 8206,10/14/2022,96.24 8207,10/29/2022,67.67 ];

### 結果

載入資料並開啟工作表。建立新的表格並將這些欄位新增為維度:

- $\bullet$  date
- start\_of\_week
- start\_of\_week\_timestamp

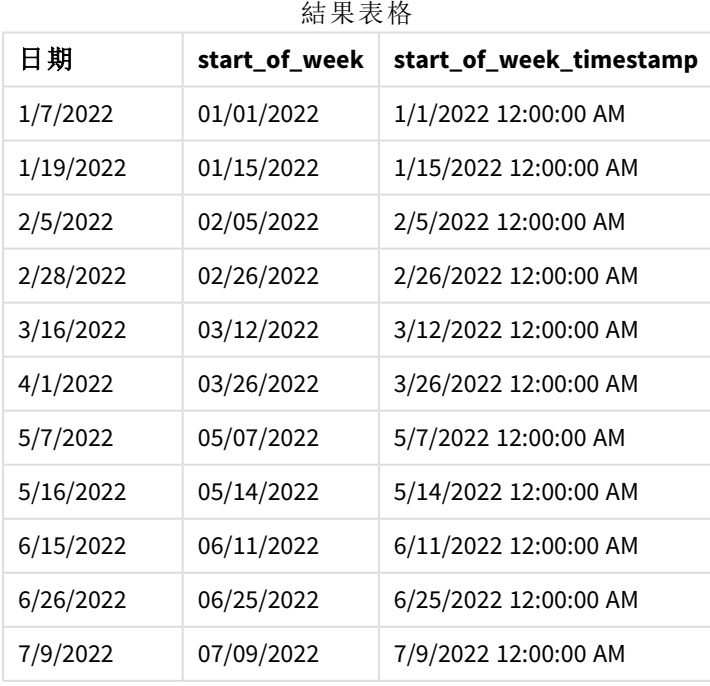

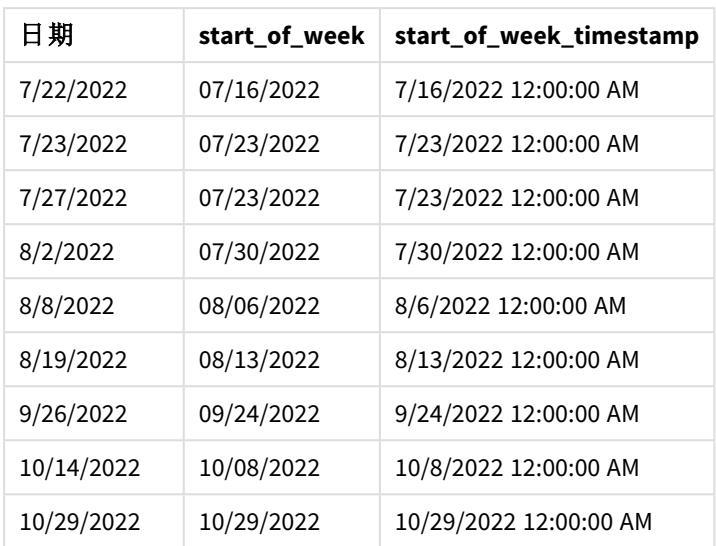

start\_of\_week 欄位在前置 LOAD 陳述式中的建立方式是使用 lunarweekstart() 函數,並傳遞 date 欄 位,作為函數的引數。

lunarweekstart() 函數識別日期落在哪一個農曆週,並傳回該週第一毫秒的時間戳記。

lunarweekstart() 函數的圖表,無其他引數的範例

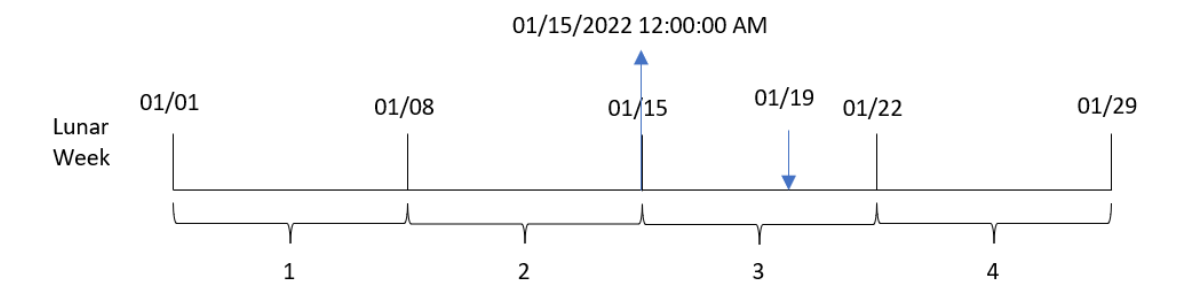

交易 8189 發生在 1 月 19 日。lunarweekstart() 函數識別該農曆週開始於 1 月 15 日。因此,該交易的 start\_of\_week 值傳回該日子的第一毫秒,亦即 1 月 15 日上午 12:00:00。

# 範例 2 – period no

載入指令碼和結果

# 概覽

開啟資料載入編輯器並將下面的載入指令碼新增至新的索引標籤。

載入指令碼包含:

- <sup>l</sup> 與第一個範例相同的資料集和情境。
- <sup>l</sup> 建立欄位 previous\_lunar\_week\_start,這傳回交易發生的前一個農曆週開始的時間戳記。

# 載入指令碼

```
SET DateFormat='MM/DD/YYYY';
Transactions:
    Load
        *,
        lunarweekstart(date,-1) as previous_lunar_week_start,
        timestamp(lunarweekstart(date,-1)) as previous_lunar_week_start_timestamp
        ;
Load
*
Inline
\Gammaid,date,amount
8188,1/7/2022,17.17
8189,1/19/2022,37.23
8190,2/28/2022,88.27
8191,2/5/2022,57.42
8192,3/16/2022,53.80
8193,4/1/2022,82.06
8194,5/7/2022,40.39
8195,5/16/2022,87.21
8196,6/15/2022,95.93
8197,6/26/2022,45.89
8198,7/9/2022,36.23
8199,7/22/2022,25.66
8200,7/23/2022,82.77
8201,7/27/2022,69.98
8202,8/2/2022,76.11
8203,8/8/2022,25.12
8204,8/19/2022,46.23
8205,9/26/2022,84.21
8206,10/14/2022,96.24
8207,10/29/2022,67.67
];
```
# 結果

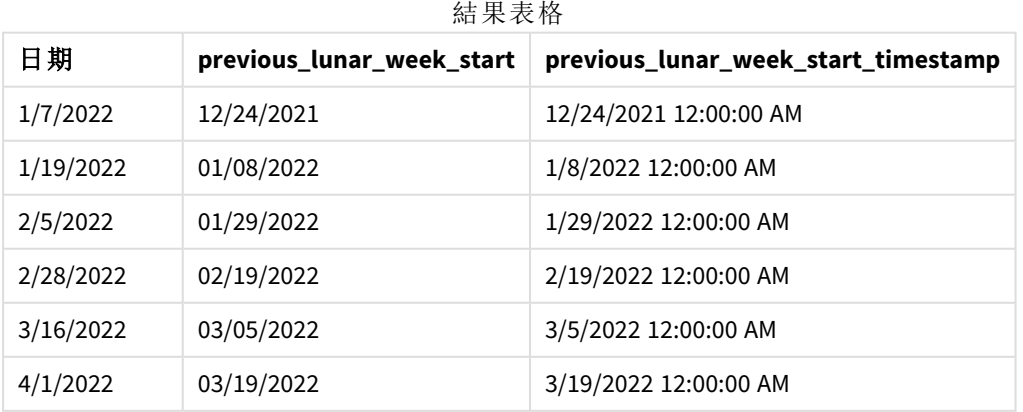

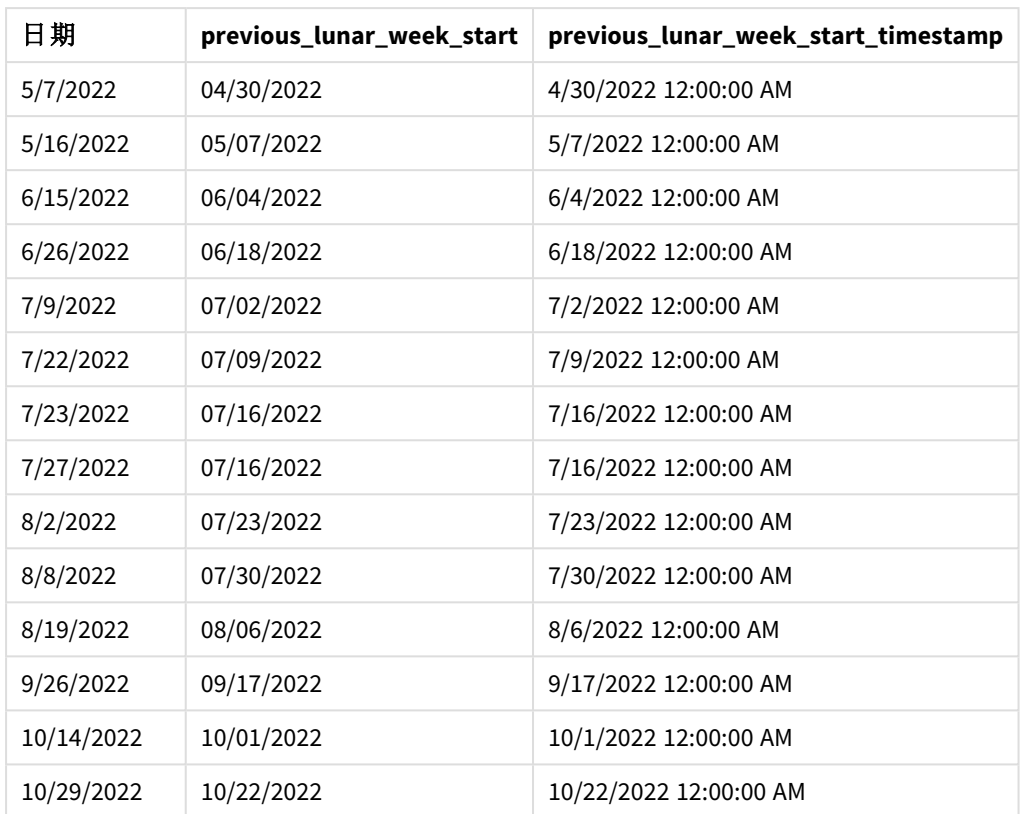

在此例中,因為 period\_no 的值 -1 已作為 lunarweekstart() 函數中的偏移引數使用,所以該函數首 先會識別交易發生的農曆週。然後這會往前偏移一週並識別該農曆週的第一毫秒。

lunarweekstart() 函數的圖表,*period\_no* 範例

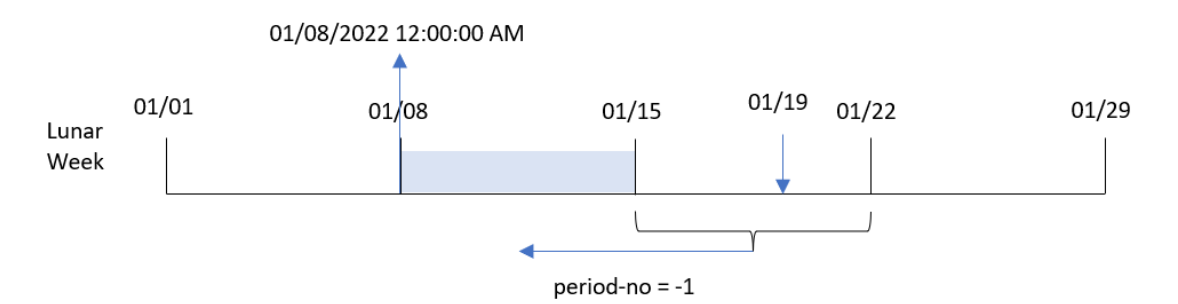

交易 8189 發生在 1 月 19 日。lunarweekstart() 函數識別該農曆週開始於 1 月 15 日。因此,前一農曆 週開始於 1 月 8 日 12:00:00 AM;這是為 previous\_lunar\_week\_start 欄位傳回的值。

# 範例 3 – first\_week\_day

載入指令碼和結果

## 概覽

開啟資料載入編輯器並將下面的載入指令碼新增至新的索引標籤。

載入指令碼包含與第一個範例相同的資料集和情境。在此範例中,我們將農曆週設定為在 1 月 5 月 開始。

# 載入指令碼

```
SET DateFormat='MM/DD/YYYY';
Transactions:
    Load
        *,
        lunarweekstart(date,0,4) as start_of_week,
        timestamp(lunarweekstart(date,0,4)) as start_of_week_timestamp
        ;
Load
*
Inline
\Gammaid,date,amount
8188,1/7/2022,17.17
8189,1/19/2022,37.23
8190,2/28/2022,88.27
8191,2/5/2022,57.42
8192,3/16/2022,53.80
8193,4/1/2022,82.06
8194,5/7/2022,40.39
8195,5/16/2022,87.21
8196,6/15/2022,95.93
8197,6/26/2022,45.89
8198,7/9/2022,36.23
8199,7/22/2022,25.66
8200,7/23/2022,82.77
8201,7/27/2022,69.98
8202,8/2/2022,76.11
8203,8/8/2022,25.12
8204,8/19/2022,46.23
8205,9/26/2022,84.21
8206,10/14/2022,96.24
8207,10/29/2022,67.67
];
```
# 結果

載入資料並開啟工作表。建立新的表格並將這些欄位新增為維度:

- $\bullet$  date
- start\_of\_week
- start\_of\_week\_timestamp

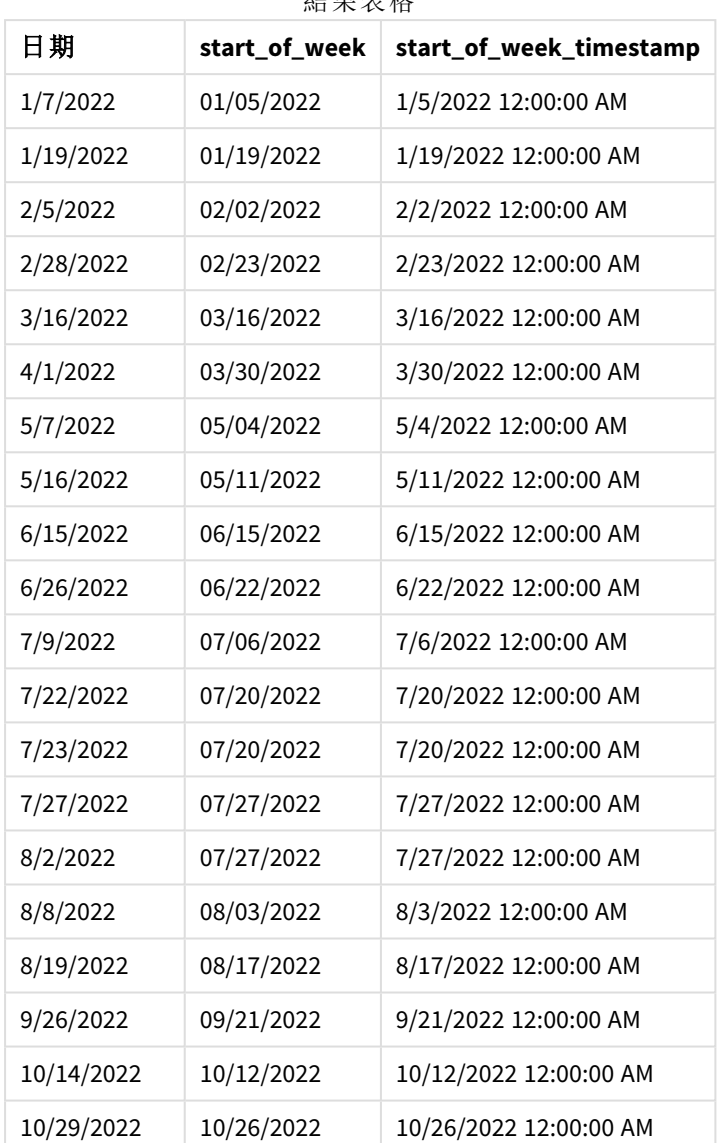

結果表格

在此例中,因為 first\_week\_date 引數 4 用於 lunarweekstart() 函數,這會將該年的開始從 1 月 1 日 偏移至 1 月 5 日。

lunarweekstart() 函數的圖表,*first\_week\_day* 範例

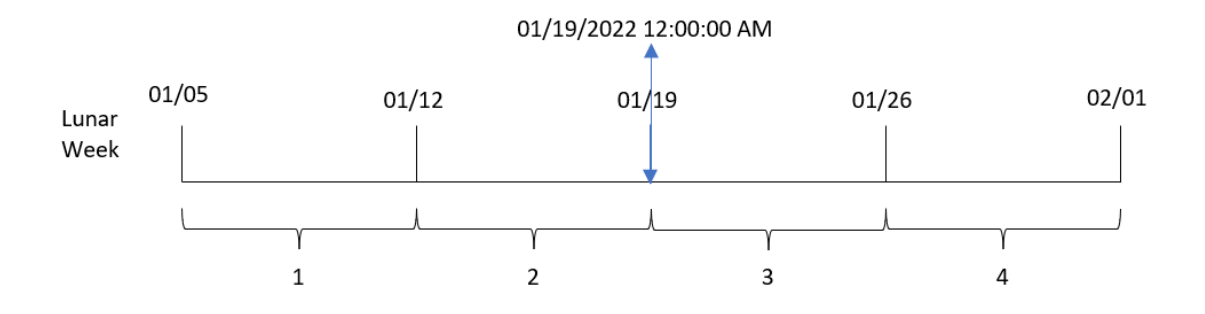

交易 8189 發生在 1 月 19 日。由於農曆週於 1 月 5 日開始, lunarweekstart() 函數識別包含 1 月 19 日 的農曆週也在  $1$  月 19 日 12:00:00 AM 開始。因此, 這是為 start\_of\_week 欄位傳回的值。

範例 4 – 圖表物件範例 載入指令碼和圖表運算式

# 概覽

開啟資料載入編輯器並將下面的載入指令碼新增至新的索引標籤。

載入指令碼包含與第一個範例相同的資料集和情境。

不過,在此範例中,不變的資料集會載入到應用程式中。會建立傳回交易發生農曆週開始時間戳記 的計算,作為應用程式圖表物件中的量值。

#### 載入指令碼

Transactions: Load \* Inline  $\Gamma$ id,date,amount 8188,1/7/2022,17.17 8189,1/19/2022,37.23 8190,2/28/2022,88.27 8191,2/5/2022,57.42 8192,3/16/2022,53.80 8193,4/1/2022,82.06 8194,5/7/2022,40.39 8195,5/16/2022,87.21 8196,6/15/2022,95.93 8197,6/26/2022,45.89 8198,7/9/2022,36.23 8199,7/22/2022,25.66 8200,7/23/2022,82.77 8201,7/27/2022,69.98 8202,8/2/2022,76.11 8203,8/8/2022,25.12 8204,8/19/2022,46.23 8205,9/26/2022,84.21 8206,10/14/2022,96.24 8207,10/29/2022,67.67 ];

#### 結果

載入資料並開啟工作表。建立新的表格並將此欄位新增為維度:date。

新增下列量值:

=lunarweekstart(date)

=timestamp(lunarweekstart(date))

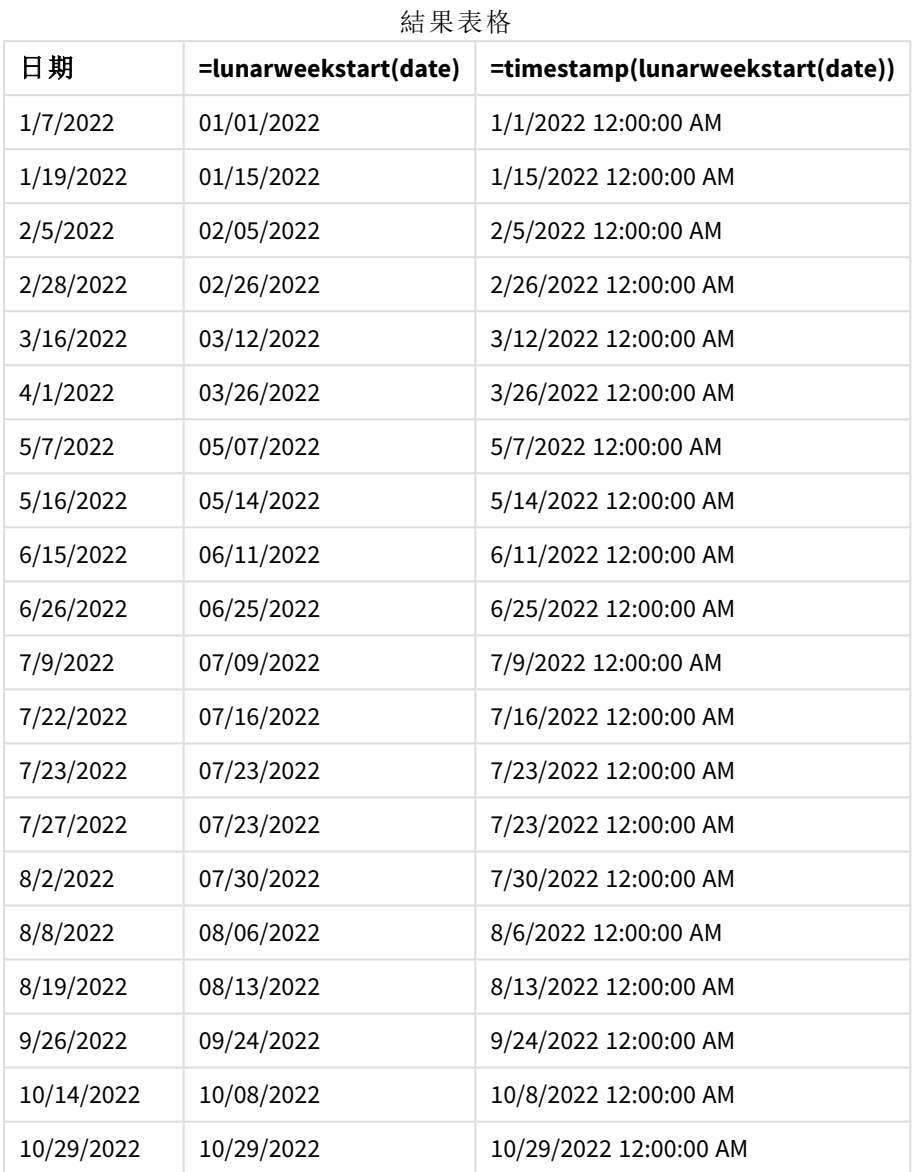

「start\_of\_week」量值在圖表物件中的建立方式是使用 lunarweekstart() 函數並傳遞日期欄位,作為 函數的引數。

lunarweekstart() 函數識別日期值落在哪一個農曆週,並傳回該週最後一毫秒的時間戳記。

lunarweekstart() 函數的圖表,圖表物件範例

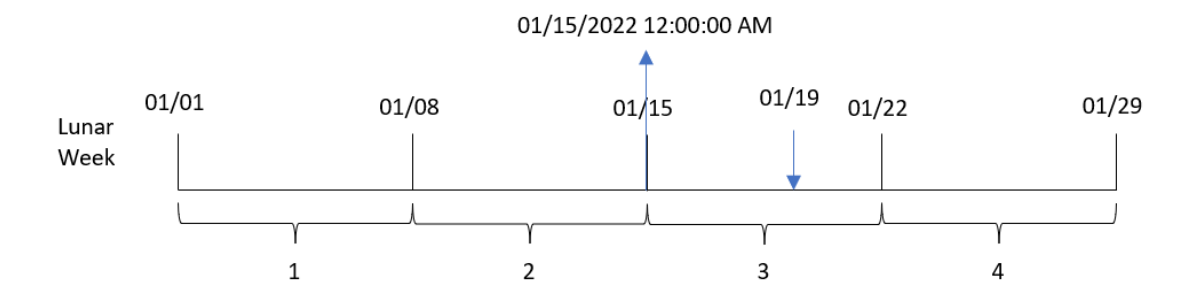

交易 8189 發生在 1 月 19 日。lunarweekstart() 函數識別該農曆週開始於 1 月 15 日。因此,該交易的 start\_of\_week 值是該日子的第一毫秒, 亦即 1 月 15 日上午 12:00:00。

# 範例 5 – 情境

載入指令碼和圖表運算式

#### 概覽

開啟資料載入編輯器並將下面的載入指令碼新增至新的索引標籤。

載入指令碼包含:

- <sup>l</sup> 資料集包含一系列貸款餘額,其位於稱為 Loans 的表格。
- <sup>l</sup> 資料包含貸款 ID、週開始餘額以及每年對每項貸款收取的單利率。

最終使用者希望圖表物件按貸款 ID 顯示週初至今每筆貸款已累積的目前利息。

#### 載入指令碼

```
Loans:
Load
*
Inline
\Gammaloan_id,start_balance,rate
8188,$10000.00,0.024
8189,$15000.00,0.057
8190,$17500.00,0.024
8191,$21000.00,0.034
8192,$90000.00,0.084
];
```
#### 結果

#### 請執行下列動作**:**

- 1. 載入資料並開啟工作表。建立新的表格。
- 2. 新增下列欄位作為維度。
	- loan\_id
	- start\_balance
- 3. 接著,建立下列量值以計算累積的利息: =start\_balance\*(rate\*(today(1)-lunarweekstart(today(1)))/365)
- 4. 將量值的數字格式設定為金錢。

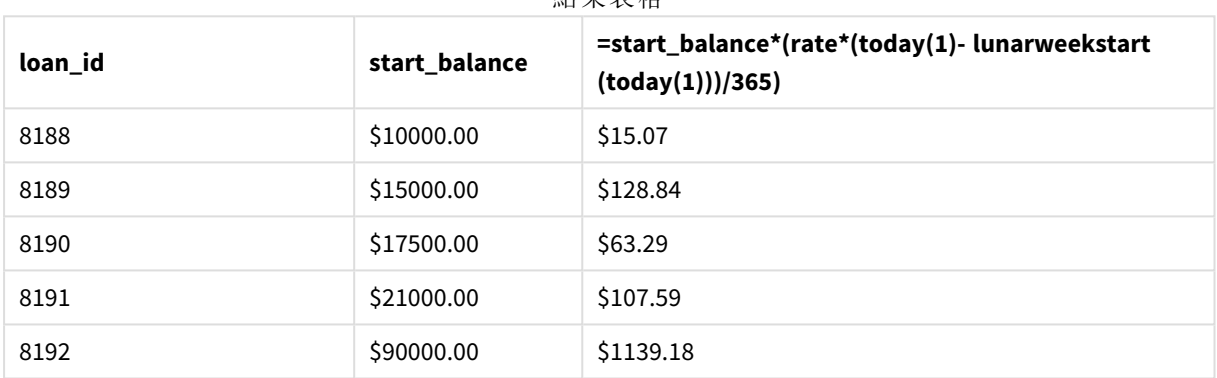

結果表格

lunarweekstart() 函數使用今日日期作為其唯一引數,傳回目前年份的開始日期。以目前日期減去 該結果後,運算式會傳回本週目前已經過的天數。

然後此值乘以利率並除以 365,以傳回此期間產生的有效利率。然後該結果乘以貸款的開始餘額, 以傳回本週目前已累積的利息。

# makedate

此函數會傳回從年 **YYYY**、月 **MM** 及日 **DD** 計算而得的日期。

### 語法**:**

**MakeDate(**YYYY [ , MM [ , DD ] ]**)**

#### 傳回的資料類型**:**雙值

引數

| 引數          | 描述                      |
|-------------|-------------------------|
| <b>YYYY</b> | 年度為整數。                  |
| MМ          | 月份為整數。如未指定月份,則會採用1(1月)。 |
| DD          | 日為整數。如未指定日,則會採用1(1號)。   |
什麼情況下使用

通常會在用於資料產生的指令碼中使用 makedate() 函數,以產生行事曆。若日期欄位無法直接作為 日期使用,而需要一些轉換以擷取年份、月份和日期元件,也可以使用此。

這些範例使用日期格式 MM/DD/YYYY。日期格式是在位於資料載入指令碼頂端的 SET DateFormat 陳 述式中指定。變更範例中的格式以配合您的需求。

函數範例

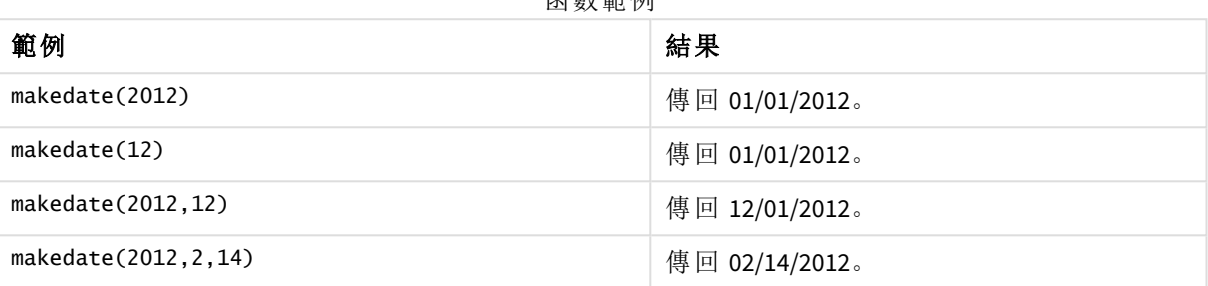

區域設定

除非另有說明,否則此主題中的範例皆使用下列日期格式:MM/DD/YYYY。日期格式是在資料載入指 令碼的 SET DateFormat 陳述式中指定。由於地區設定和其他因素,您系統中的預設日期格式可能會 不同。您可以變更以下範例中的格式,以滿足您的需求。或者,您可以在載入指令碼中變更格式,以 符合這些範例。

應用程式中的預設地區設定是根據安裝 Qlik Sense 之電腦或伺服器的地區系統設定。若您存取的 Qlik Sense 伺服器設定為瑞典,資料載入編輯器將會對日期、時間和貨幣使用瑞典文地區設定。這些 地區格式設定與 Qlik Sense 使用者介面中顯示的語言無關。Qlik Sense 顯示的語言將與您正在使用的 瀏覽器相同。

#### 範例 1 – 基本範例

載入指令碼和結果

#### 概覽

開啟資料載入編輯器並將下面的載入指令碼新增至新的索引標籤。

載入指令碼包含:

- <sup>l</sup> 包含一組 2018 年交易的資料集,這載入到稱為 Transactions 的表格中。
- <sup>l</sup> 以 DateFormat 系統變數 (MM/DD/YYYY) 格式提供的日期欄位。
- <sup>l</sup> 建立欄位 transaction\_date,這以格式 MM/DD/YYYY 傳回日期。

### 載入指令碼

SET DateFormat='MM/DD/YYYY';

Transactions: Load

```
*,
        makedate(transaction_year, transaction_month, transaction_day) as transaction_date
        ;
Load * Inline [
transaction_id, transaction_year, transaction_month, transaction_day, transaction_amount,
transaction_quantity, customer_id
3750, 2018, 08, 30, 12423.56, 23, 2038593
3751, 2018, 09, 07, 5356.31, 6, 203521
3752, 2018, 09, 16, 15.75, 1, 5646471
3753, 2018, 09, 22, 1251, 7, 3036491
3754, 2018, 09, 22, 21484.21, 1356, 049681
3756, 2018, 09, 22, -59.18, 2, 2038593
3757, 2018, 09, 23, 3177.4, 21, 203521
];
```
### 結果

載入資料並開啟工作表。建立新的表格並將這些欄位新增為維度:

- transaction\_year
- transaction\_month
- transaction\_day
- transaction\_date

| 結果表格             |                   |                 |                  |  |
|------------------|-------------------|-----------------|------------------|--|
| transaction_year | transaction month | transaction_day | transaction date |  |
| 2018             | 08                | 30              | 08/30/2018       |  |
| 2018             | 09                | 07              | 09/07/2018       |  |
| 2018             | 09                | 16              | 09/16/2018       |  |
| 2018             | 09                | 22              | 09/22/2018       |  |
| 2018             | 09                | 23              | 09/23/2018       |  |

transaction\_date 欄位在前置 LOAD 陳述式中的建立方式是使用 makedate() 函數並傳遞年份、月份、 日期欄位,作為函數引數。

然後該函數會將這些值合併並轉換為日期欄位,以 DateFormat 系統變數格式傳回結果。

範例 2 – 修改的 DateFormat

載入指令碼和結果

# 概覽

開啟資料載入編輯器並將下面的載入指令碼新增至新的索引標籤。

載入指令碼包含:

- <sup>l</sup> 與第一個範例相同的資料集和情境。
- <sup>l</sup> 以格式 DD/MM/YYYY 建立欄位 transaction\_date 而不修改 DateFormat 系統變數。

# 載入指令碼

```
SET DateFormat='MM/DD/YYYY';
Transactions:
    Load
        *,
        date(makedate(transaction_year, transaction_month, transaction_day), 'DD/MM/YYYY') as
transaction_date
        ;
Load * Inline [
transaction_id, transaction_year, transaction_month, transaction_day, transaction_amount,
transaction_quantity, customer_id
3750, 2018, 08, 30, 12423.56, 23, 2038593
3751, 2018, 09, 07, 5356.31, 6, 203521
3752, 2018, 09, 16, 15.75, 1, 5646471
3753, 2018, 09, 22, 1251, 7, 3036491
3754, 2018, 09, 22, 21484.21, 1356, 049681
3756, 2018, 09, 22, -59.18, 2, 2038593
3757, 2018, 09, 23, 3177.4, 21, 203521
];
```
# 結果

載入資料並開啟工作表。建立新的表格並將這些欄位新增為維度:

- transaction\_year
- transaction\_month
- transaction\_day
- transaction\_date

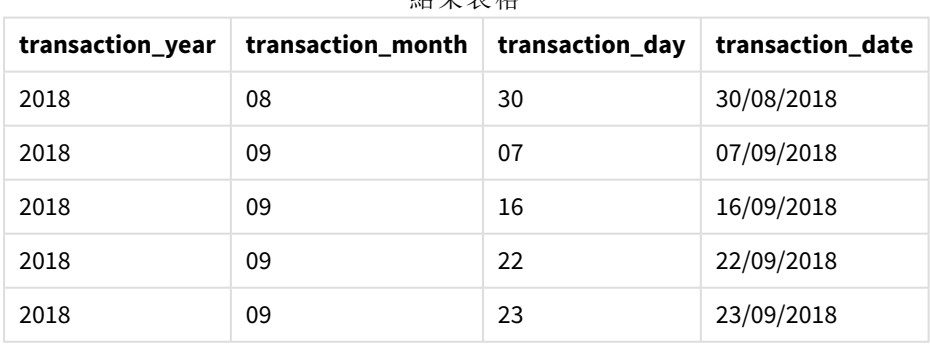

外用主板

在此例中,makedate() 函數巢狀於 date() 函數內部。date() 函數的第二引數將 makedate() 函數結果 的格式設為所需的 DD/MM/YYYY。

範例 3 – 圖表物件範例

載入指令碼和圖表運算式

# 概覽

開啟資料載入編輯器並將下面的載入指令碼新增至新的索引標籤。

載入指令碼包含:

- <sup>l</sup> 包含一組 2018 年交易的資料集,這載入到稱為 Transactions 的表格中。
- <sup>l</sup> 跨越兩個欄位提供的交易日期:year 和 month。

建立圖表物件量值 transaction\_date, 這以格式 MM/DD/YYYY 傳回日期。

# 載入指令碼

SET DateFormat='MM/DD/YYYY';

```
Transactions:
Load * Inline [
transaction_id, transaction_year, transaction_month, transaction_amount, transaction_quantity,
customer_id
3750, 2018, 08, 12423.56, 23, 2038593
3751, 2018, 09, 5356.31, 6, 203521
3752, 2018, 09, 15.75, 1, 5646471
3753, 2018, 09, 1251, 7, 3036491
3754, 2018, 09, 21484.21, 1356, 049681
3756, 2018, 09, -59.18, 2, 2038593
3757, 2018, 09, 3177.4, 21, 203521
];
```
#### 結果

載入資料並開啟工作表。建立新的表格並將這些欄位新增為維度:

- year
- month

若要決定 transaction\_date,建立此量值:

=makedate(transaction\_year,transaction\_month)

結果表格

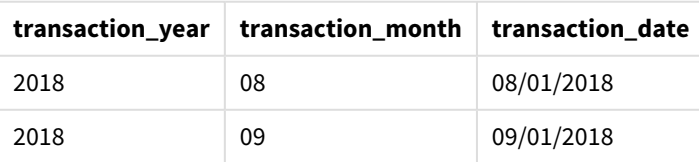

transaction\_date 量值在圖表物件中的建立方式是使用 makedate() 函數並傳遞年份和月份欄位,作 為函數引數。

然後該函數會合併這些值,以及假設日期值 01。然後這些值會轉換為日期欄位,以 DateFormat 系統 變數格式傳回結果。

範例 4 – 情境

載入指令碼和圖表運算式

### 概覽

建立 2022 曆年的行事曆資料集。

# 載入指令碼

SET DateFormat='MM/DD/YYYY';

Calendar:

load

\* where year(date)=2022;

load

date(recno()+makedate(2021,12,31)) as date AutoGenerate 400;

# 結果

結果表格

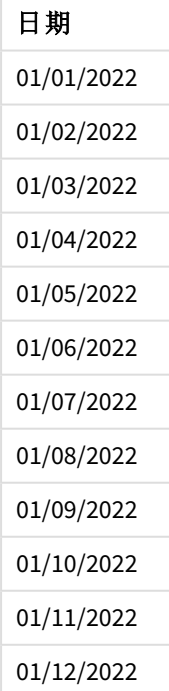

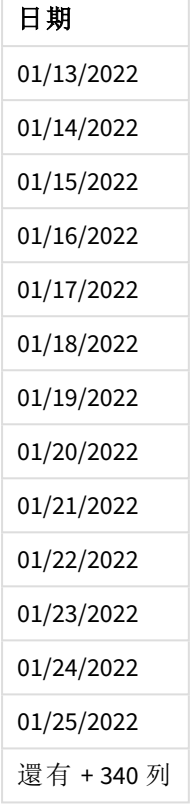

makedate() 函數建立 2021 年 12 月 31 日的日期值。recno() 函數提供載入到表格之目前記錄的記錄 數,從 1 開始。因此,第一個記錄具有日期 2022 年 1 月 1 日。接續的每個 recno() 會由此日期以 1 為 增量開始增加。此運算式包覆在 date() 函數中,用來將值轉換為日期。此流程依 autogenerate 函數 重複 400 次。最終,透過使用前置載入,where 條件可用來僅載入來自 2022 年的日期。此指令碼產生 包含 2022 年每個日期的行事曆。

# maketime

此函數會傳回從小時 **hh**、分鐘 **mm** 及秒 **ss** 計算而得的時間。

# 語法**:**

**MakeTime(**hh [ , mm [ , ss ] ]**)**

### 傳回的資料類型**:**雙值

引數

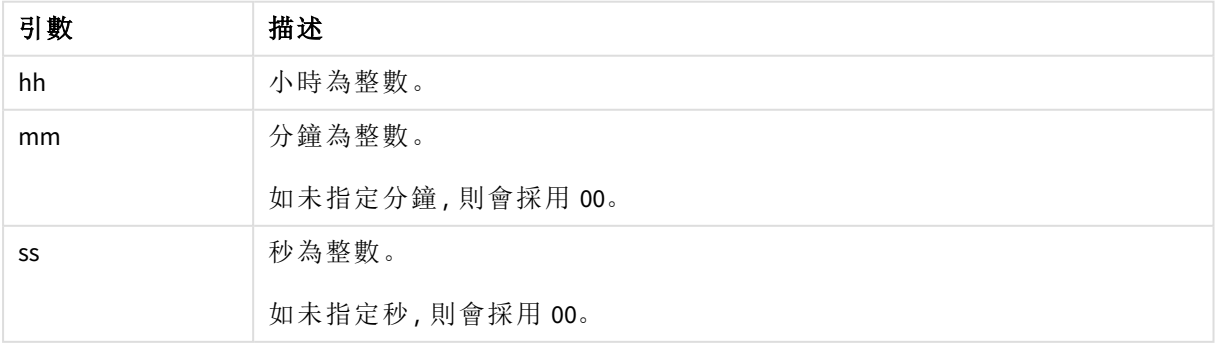

什麼情況下使用

通常會在用於資料產生的指令碼中使用 maketime() 函數,以產生時間欄位。有時候,從輸入文字衍 生時間欄位時,此函數可用來建構使用其元件的時間。

這些範例使用時間格式 h:mm:ss。時間格式是在位於資料載入指令碼頂端的 SET TimeFormat 陳述式 中指定。變更範例中的格式以配合您的需求。

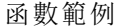

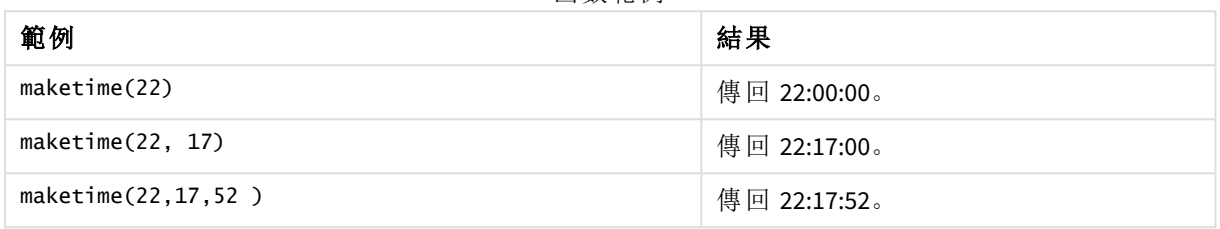

### 區域設定

除非另有說明,否則此主題中的範例皆使用下列日期格式:MM/DD/YYYY。日期格式是在資料載入指 令碼的 SET DateFormat 陳述式中指定。由於地區設定和其他因素,您系統中的預設日期格式可能會 不同。您可以變更以下範例中的格式,以滿足您的需求。或者,您可以在載入指令碼中變更格式,以 符合這些範例。

應用程式中的預設地區設定是根據安裝 Qlik Sense 之電腦或伺服器的地區系統設定。若您存取的 Qlik Sense 伺服器設定為瑞典,資料載入編輯器將會對日期、時間和貨幣使用瑞典文地區設定。這些 地區格式設定與 Qlik Sense 使用者介面中顯示的語言無關。Qlik Sense 顯示的語言將與您正在使用的 瀏覽器相同。

### 範例  $1 -$  maketime()

載入指令碼和結果

#### 概覽

開啟資料載入編輯器並將下面的載入指令碼新增至新的索引標籤。

載入指令碼包含:

- <sup>l</sup> 包含一組交易的資料集,這載入到稱為 Transactions 的表格中。
- <sup>l</sup> 跨越三個欄位提供的交易時間:hours、minutes 和 seconds。
- <sup>l</sup> 建立欄位 transaction\_time,這以 TimeFormat 系統變數格式傳回時間。

#### 載入指令碼

SET TimeFormat='h:mm:ss TT';

```
Transactions:
```
Load

```
*,
```
maketime(transaction\_hour, transaction\_minute, transaction\_second) as transaction\_time

; Load \* Inline [ transaction\_id, transaction\_hour, transaction\_minute, transaction\_second, transaction\_amount, transaction\_quantity, customer\_id 3750, 18, 43, 30, 12423.56, 23, 2038593 3751, 6, 32, 07, 5356.31, 6, 203521 3752, 12, 09, 16, 15.75, 1, 5646471 3753, 21, 43, 41, 7, 3036491 3754, 17, 55, 22, 21484.21, 1356, 049681 3756, 2, 52, 22, -59.18, 2, 2038593 3757, 9, 25, 23, 3177.4, 21, 203521 ];

### 結果

載入資料並開啟工作表。建立新的表格並將這些欄位新增為維度:

- transaction\_hour
- transaction\_minute
- transaction\_second
- transaction\_time

結果表格

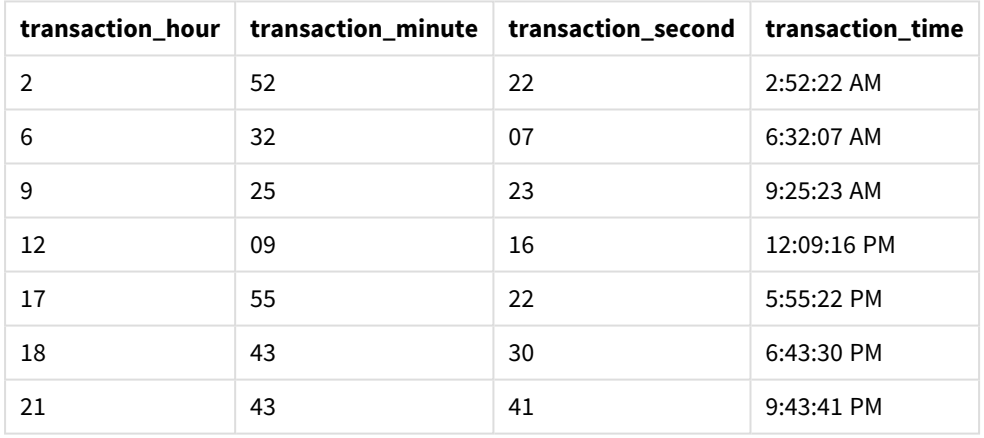

transaction\_time 欄位在前置 LOAD 陳述式中的建立方式是使用 maketime() 函數並傳遞小時、分鐘 和秒欄位,作為函數引數。

然後該函數會將這些值合併並轉換為時間欄位,以 TimeFormat 系統變數的時間格式傳回結果。

範例 2 – time() 函數

載入指令碼和結果

#### 概覽

開啟資料載入編輯器並將下面的載入指令碼新增至新的索引標籤。

載入指令碼包含:

- <sup>l</sup> 與第一個範例相同的資料集和情境。
- <sup>l</sup> 建立欄位 transaction\_time,這可讓我們以 24 小時時間格式顯示結果,而不必修改 TimeFormat 系統變數。

# 載入指令碼

```
SET TimeFormat='h:mm:ss TT';
Transactions:
    Load
        *,
        time(maketime(transaction_hour, transaction_minute, transaction_second),'h:mm:ss') as
transaction_time
        ;
Load * Inline [
transaction_id, transaction_hour, transaction_minute, transaction_second, transaction_amount,
transaction_quantity, customer_id
3750, 18, 43, 30, 12423.56, 23, 2038593
3751, 6, 32, 07, 5356.31, 6, 203521
3752, 12, 09, 16, 15.75, 1, 5646471
3753, 21, 43, 41, 7, 3036491
3754, 17, 55, 22, 21484.21, 1356, 049681
3756, 2, 52, 22, -59.18, 2, 2038593
3757, 9, 25, 23, 3177.4, 21, 203521
];
```
#### 結果

載入資料並開啟工作表。建立新的表格並將這些欄位新增為維度:

- transaction\_hour
- transaction\_minute
- transaction\_second
- transaction\_time

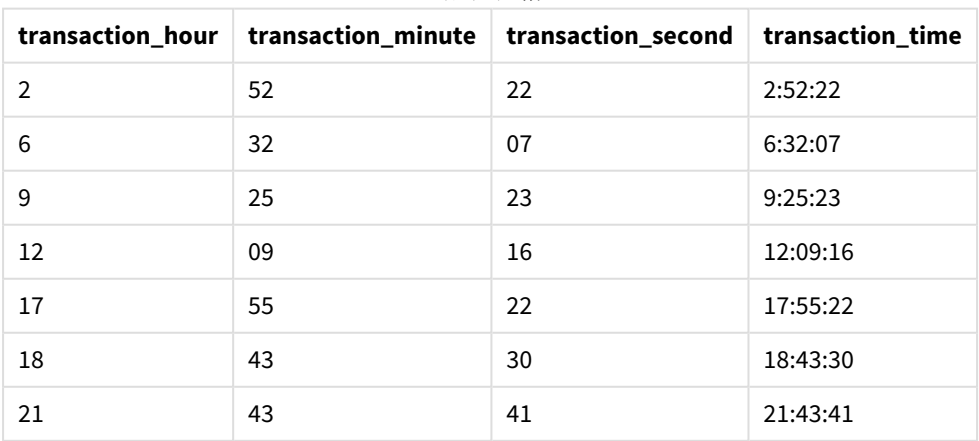

結果表格

在此例中,maketime() 函數巢狀於 time() 函數內部。time() 函數的第二引數將 maketime() 函數結果 的格式設為所需的 h:mm:ss。

範例 3 – 圖表物件範例 載入指令碼和圖表運算式

# 概覽

開啟資料載入編輯器並將下面的載入指令碼新增至新的索引標籤。

載入指令碼包含:

- <sup>l</sup> 包含一組交易的資料集,這載入到稱為 Transactions 的表格中。
- <sup>l</sup> 跨越兩個欄位提供的交易時間:hours 和 minutes。
- 建立欄位 transaction time, 這以 TimeFormat 系統變數格式傳回時間。

建立圖表物件量值 transaction\_time,這以格式 h:mm:ss TT 傳回時間。

### 載入指令碼

SET TimeFormat='h:mm:ss TT';

```
Transactions:
Load * Inline [
transaction_id, transaction_hour, transaction_minute, transaction_amount, transaction_
quantity, customer_id
3750, 18, 43, 12423.56, 23, 2038593
3751, 6, 32, 5356.31, 6, 203521
3752, 12, 09, 15.75, 1, 5646471
3753, 21, 43, 7, 3036491
3754, 17, 55, 21484.21, 1356, 049681
3756, 2, 52, -59.18, 2, 2038593
3757, 9, 25, 3177.4, 21, 203521
];
```
# 結果

載入資料並開啟工作表。建立新的表格並將這些欄位新增為維度:

- transaction\_hour
- transaction\_minute

若要計算 transaction\_time,建立此量值:

=maketime(transaction\_hour,transaction\_minute)

| transaction_hour | transaction_minute | =maketime(transaction_hour, transaction_minute) |
|------------------|--------------------|-------------------------------------------------|
| 2                | 52                 | 2:52:00 AM                                      |
| 6                | 32                 | 6:32:00 AM                                      |
| 9                | 25                 | 9:25:00 AM                                      |
| 12               | 09                 | 12:09:00 PM                                     |
| 17               | 55                 | 5:55:00 PM                                      |
| 18               | 43                 | 6:43:00 PM                                      |
| 21               | 43                 | 9:43:00 PM                                      |

結果表格

transaction\_time 量值在圖表物件中的建立方式是使用 maketime() 函數並傳遞小時和分鐘欄位,作 為函數引數。

然後該函數會合併這些值,秒數假設為 00。然後這些值會轉換為時間欄位,以 TimeFormat 系統變數 格式傳回結果。

範例 4 – 情境

載入指令碼和圖表運算式

## 概覽

建立 2022 年 1 月的行事曆資料集,分為八小時增量。

# 載入指令碼

```
SET TimestampFormat='M/D/YYYY h:mm:ss[.fff] TT';
tmpCalendar:
       load
               *
    where year(date)=2022;
load
       date(recno()+makedate(2021,12,31)) as date
AutoGenerate 31;
Left join(tmpCalendar)
load
       maketime((recno()-1)*8,00,00) as time
autogenerate 3;
Calendar:
load
       timestamp(date + time) as timestamp
resident tmpCalendar;
drop table tmpCalendar;
```
# 結果

結果表格

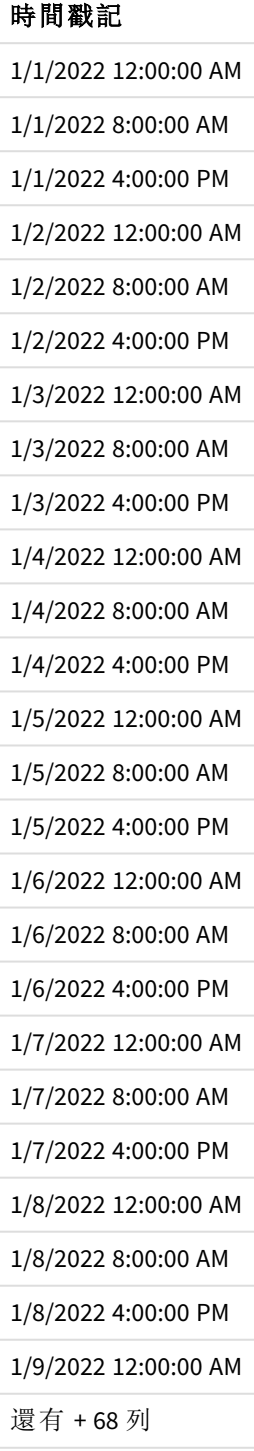

初始 autogenerate 函數在稱為 tmpCalendar 的表格中建立包含 1 月所有日期的行事曆。

會建立包含三個記錄的第二個表格。對於每個記錄,會採用 recno() – 1 (值 0、1、2),結果會乘以 8。 因此,這會產生值 0、8、16。這些值作為 maketime() 函數中的小時參數使用,分鐘和秒鐘值為 0。因 此,表格包含三個時間欄位:12:00:00 AM、8:00:00 AM 和 4:00:00 PM。

此表格聯結到 tmpCalendar 表格。因為兩個表格之間沒有用於聯結的相符欄位,時間列會新增至每 個日期列。因此,現在每個日期列會透過每個時間值重複三次。

最終,會從 tmpCalendar 表格的駐留載入建立行事曆表格。日期和時間欄位串連並包覆在 timestamp () 函數中,以建立時間戳記欄位。

然後會捨棄 tmpCalendar 表格。

# makeweekdate

此函數會傳回從年、週數及星期幾計算而得的日期。

#### 語法**:**

MakeWeekDate(weekyear [, week [, weekday [, first week day [, broken weeks [, reference\_day]]]]]**)**

#### 傳回的資料類型**:**雙值

makeweekdate() 函數可作為指令碼和圖表函數。該函數將根據傳遞至函數中的參數計算日期。

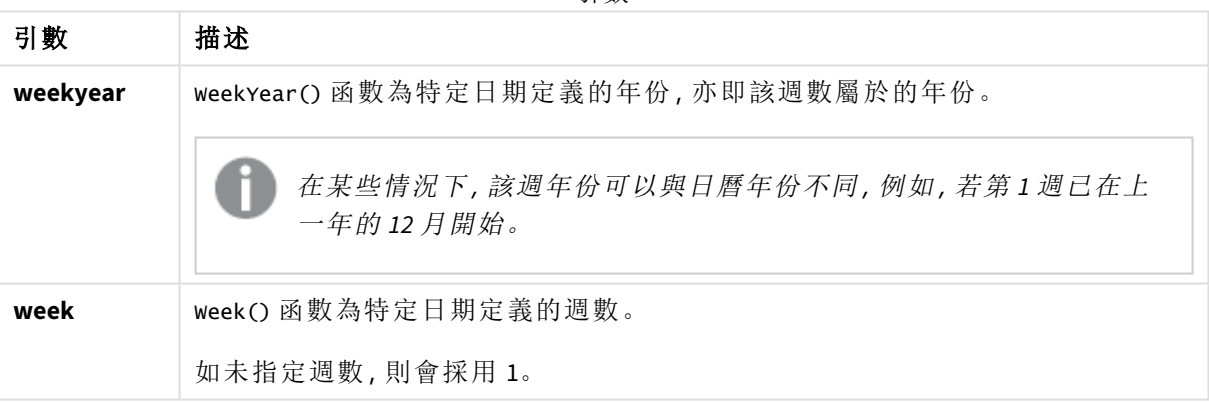

# 引數

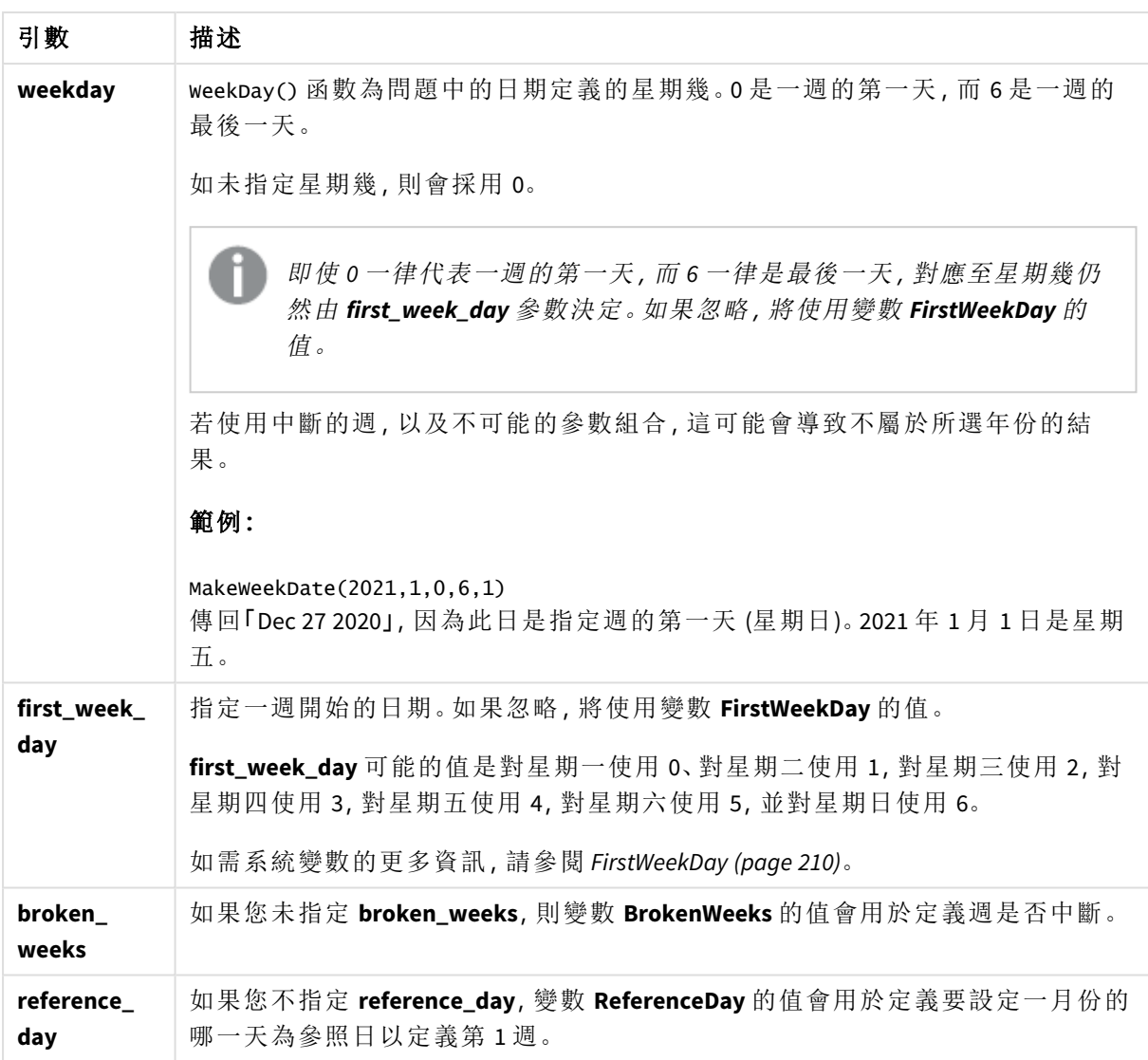

# 什麼情況下使用

makeweekdate() 函數通常用於進行資料產生的指令碼中,以產生日期清單,或用來在輸入資料中提 供年份、週和星期幾時建構日期。

下列範例假設:

```
SET FirstWeekDay=0;
SET BrokenWeeks=0;
SET ReferenceDay=4;
```
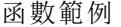

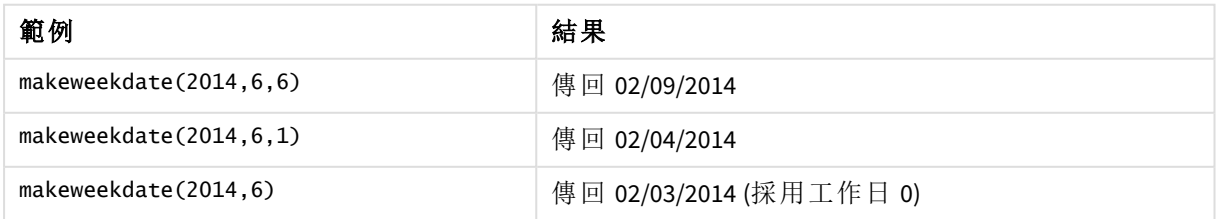

區域設定

除非另有說明,否則此主題中的範例皆使用下列日期格式:MM/DD/YYYY。日期格式是在資料載入指 令碼的 SET DateFormat 陳述式中指定。由於地區設定和其他因素,您系統中的預設日期格式可能會 不同。您可以變更以下範例中的格式,以滿足您的需求。或者,您可以在載入指令碼中變更格式,以 符合這些範例。

應用程式中的預設地區設定是根據安裝 Qlik Sense 之電腦或伺服器的地區系統設定。若您存取的 Qlik Sense 伺服器設定為瑞典,資料載入編輯器將會對日期、時間和貨幣使用瑞典文地區設定。這些 地區格式設定與 Qlik Sense 使用者介面中顯示的語言無關。Qlik Sense 顯示的語言將與您正在使用的 瀏覽器相同。

範例 1 – 含日子

載入指令碼和結果

#### 概覽

開啟資料載入編輯器並將下面的載入指令碼新增至新的索引標籤。

載入指令碼包含:

- <sup>l</sup> 稱為 Sales 的表格中包含 2022 年每週銷售總額的資料集。
- <sup>l</sup> 跨越三個欄位提供的交易日期:year、week 和 sales。
- <sup>l</sup> 用來建立量值 end\_of\_week 的前置載入,使用 makeweekdate() 函數以格式 MM/DD/YYYY 傳回該 週星期五的日期。

若要證明傳回的日期是星期五,end\_of\_week 運算式也包覆在 weekday() 函數中,以顯示星期幾。

## 載入指令碼

```
SET DateFormat='MM/DD/YYYY';
SET FirstWeekDay=0;
SET BrokenWeeks=0;
SET ReferenceDay=4;
Transactions:
    Load
        \kappa ,
        makeweekdate(transaction_year, transaction_week,4) as end_of_week,
        weekday(makeweekdate(transaction_year, transaction_week,4)) as week_day
        ;
Load * Inline [
transaction_year, transaction_week, sales
2022, 01, 10000
2022, 02, 11250
2022, 03, 9830
2022, 04, 14010
2022, 05, 28402
2022, 06, 9992
```
2022, 07, 7292 ];

#### 結果

載入資料並開啟工作表。建立新的表格並將這些欄位新增為維度:

- transaction\_year
- transaction\_week
- end\_of\_week
- $\bullet$  week\_day

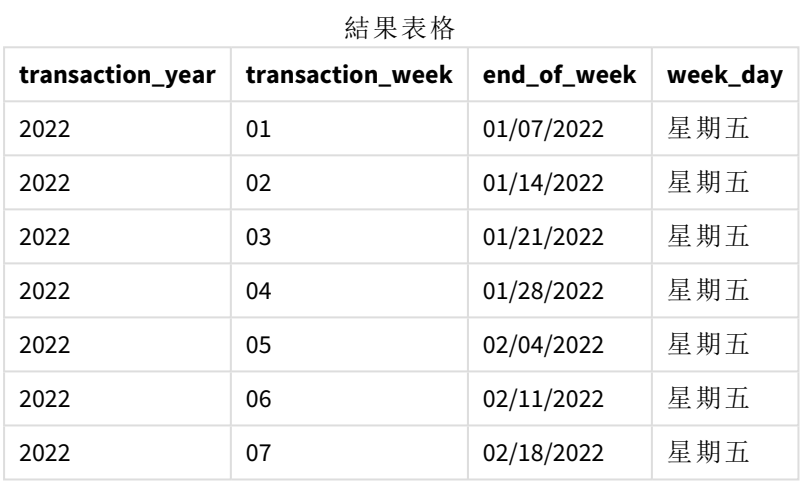

「end\_of\_week」欄位使用 makeweekdate() 函數在前置 LOAD 陳述式中建立。透過該函數傳遞 transaction\_week 欄位 transaction\_year 作為年和週引數。值 4 用於日子引數。

然後該函數會將這些值合併並轉換為日期欄位,以 DateFormat 系統變數格式傳回結果。

makeweekdate() 函數及其引數也包覆在 weekday() 函數中,以傳回 week\_day 欄位;如上表所見,week\_ day 欄位顯示這些日期的確發生在星期五。

### 範例 2 – 排除日子

載入指令碼和結果

# 概覽

開啟資料載入編輯器並將下面的載入指令碼新增至新的索引標籤。

載入指令碼包含:

- <sup>l</sup> 稱為 Sales 的表格中包含 2022 年每週銷售總額的資料集。
- <sup>l</sup> 跨越三個欄位提供的交易日期:year、week 和 sales。
- <sup>l</sup> 使用 makeweekdate() 函數建立量值 first\_day\_of\_week 的前置載入。這將會以格式 MM/DD/YYYY 傳回該週星期一的日期。

若要證明傳回的日期是星期一,first\_day\_of\_week 運算式也包覆在 weekday() 函數中,以顯示星期 幾。

# 載入指令碼

```
SET DateFormat='MM/DD/YYYY';
SET FirstWeekDay=0;
SET BrokenWeeks=0;
SET ReferenceDay=4;
Transactions:
    Load
        *,
        makeweekdate(transaction_year, transaction_week) as first_day_of_week,
        weekday(makeweekdate(transaction_year, transaction_week)) as week_day
        ;
Load * Inline [
transaction_year, transaction_week, sales
2022, 01, 10000
2022, 02, 11250
2022, 03, 9830
2022, 04, 14010
2022, 05, 28402
2022, 06, 9992
2022, 07, 7292
];
```
## 結果

載入資料並開啟工作表。建立新的表格並將這些欄位新增為維度:

- transaction\_year
- transaction\_week
- first\_day\_of\_week
- $\bullet$  week\_day

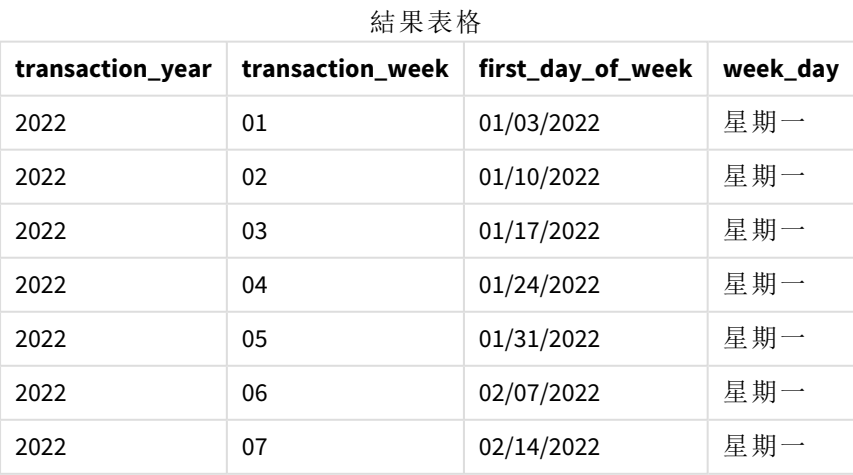

first\_day\_of\_week 欄位使用 makeweekdate() 函數在前置 LOAD 陳述式中建立。transaction\_year 和 transaction\_week 參數作為函數引數傳遞,而日子參數則留下空白。

然後該函數會將這些值合併並轉換為日期欄位,以 DateFormat 系統變數格式傳回結果。

makeweekdate() 函數及其引數也會包覆在 weekday() 函數中, 以傳回 week day 欄位。如上表所見, week\_day 欄位在所有情況下都傳回星期一,因為該參數在 makeweekdate() 函數中為空白,預設為 0 (一週的第一天),而一週的第一天由 FirstWeekDay 系統變數設為星期一。

範例 3 – 圖表物件範例

載入指令碼和圖表運算式

#### 概覽

開啟資料載入編輯器並將下面的載入指令碼新增至新的索引標籤。

載入指令碼包含:

- <sup>l</sup> 稱為 Sales 的表格中包含 2022 年每週銷售總額的資料集。
- <sup>l</sup> 跨越三個欄位提供的交易日期:year、week 和 sales。

在此範例中,圖表物件將用來建立等同於第一個範例中 end\_of\_week 計算的量值。此量值將會使用 makeweekdate() 函數以格式 MM/DD/YYYY 傳回該週星期五的日期。

若要證明傳回的日期是星期五,建立第二個量值,以傳回星期幾。

### 載入指令碼

```
SET DateFormat='MM/DD/YYYY';
SET FirstWeekDay=0;
SET BrokenWeeks=0;
SET ReferenceDay=4;
Master_Calendar:
Load * Inline [
transaction_year, transaction_week, sales
2022, 01, 10000
2022, 02, 11250
2022, 03, 9830
2022, 04, 14010
2022, 05, 28402
2022, 06, 9992
2022, 07, 7292
];
```
#### 結果

### 請執行下列動作**:**

- 1. 載入資料並開啟工作表。建立新的表格並將這些欄位新增為維度:
	- transaction\_year
	- transaction\_week
- 2. 若要執行等同於第一個範例中 end\_of\_week 欄位的計算, 建立下列量值: =makeweekdate(transaction\_year,transaction\_week,4)
- 3. 若要計算每個交易是星期幾,建立下列量值: =weekday(makeweekdate(transaction\_year,transaction\_week,4))

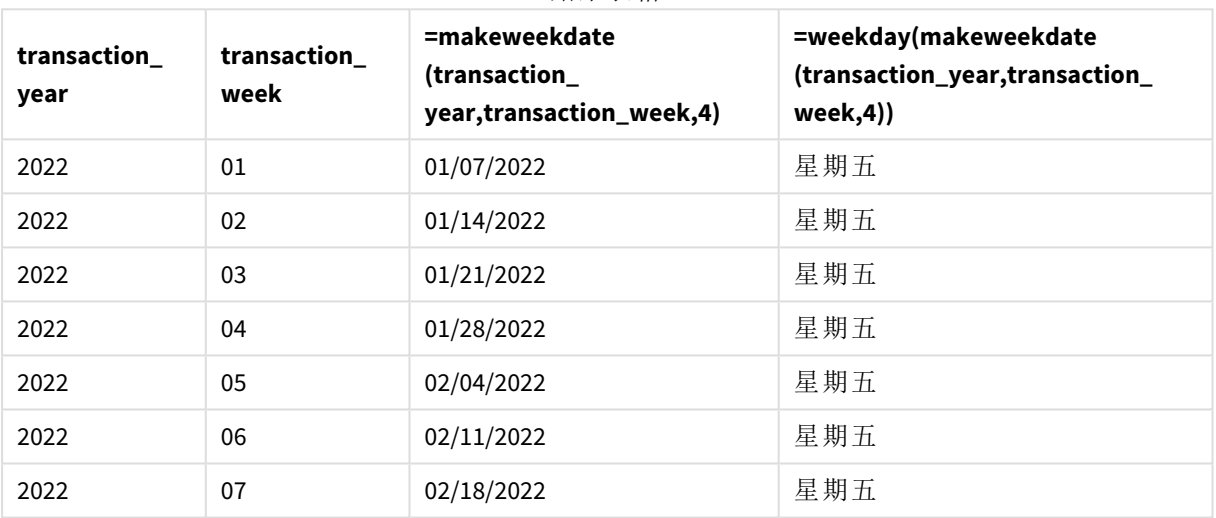

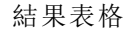

會使用 makeweekdate() 函數在圖表物件中建立等同於 end\_of\_week 的欄位作為量值。傳遞 transaction\_year 和 transaction\_week 欄位作為年和週引數。值 4 用於日子引數。

然後該函數會將這些值合併並轉換為日期欄位,以 DateFormat 系統變數格式傳回結果。

makeweekdate() 函數及其引數也會包覆在 weekday() 函數中,以傳回等同於第一個範例中 week\_day 欄位的計算。如上表所見,右側最後一欄顯示這些日期的確發生在星期五。

範例 4 – 情境

載入指令碼和圖表運算式

# 概覽

在此範例中,建立包含 2022 年所有星期五的日期清單。

開啟資料載入編輯器並將下面的載入指令碼新增至新的索引標籤。

# 載入指令碼

```
SET DateFormat='MM/DD/YYYY';
SET FirstWeekDay=0;
SET BrokenWeeks=0;
SET ReferenceDay=4;
Calendar:
    load
           *,
        weekday(date) as weekday
    where year(date)=2022;
load
    makeweekdate(2022,recno()-2,4) as date
AutoGenerate 60;
```
#### 結果

日期 **weekday** 01/07/2022 星期五 01/14/2022 星期五 01/21/2022 星期五 01/28/2022 星期五 02/04/2022 星期五 02/11/2022 星期五 02/18/2022 星期五 02/25/2022 星期五 03/04/2022 星期五 03/11/2022 星期五 03/18/2022 星期五 03/25/2022 星期五 04/01/2022 星期五 04/08/2022 星期五 04/15/2022 星期五 04/22/2022 星期五 04/29/2022 星期五 05/06/2022 星期五 結果表格

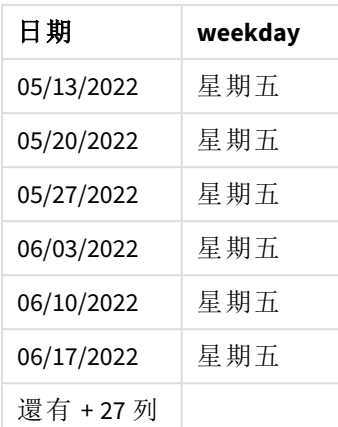

makeweekdate() 函數尋找 2022 年的每個星期五。使用週參數 -2 確保不會遺漏任何日期。最後,前置 載入建立附加 weekday 欄位,以便清楚顯示每個 date 值是星期五。

# minute

當 **expression** 的分數根據標準數字解譯的方式可解譯為時間時,此函數會傳回代表分 鐘的整數。

## 語法**:**

**minute(**expression**)**

#### 傳回的資料類型**:**整數

什麼情況下使用

若您想要按分鐘比較彙總,則 minute() 函數很實用。例如,若您想要按分鐘查看活動計數分佈,可 使用該函數。

可以使用該函數建立主要行事曆表格中的欄位,以在載入指令碼中建立這些維度。相反地,這可直 接在圖表中作為計算維度使用。

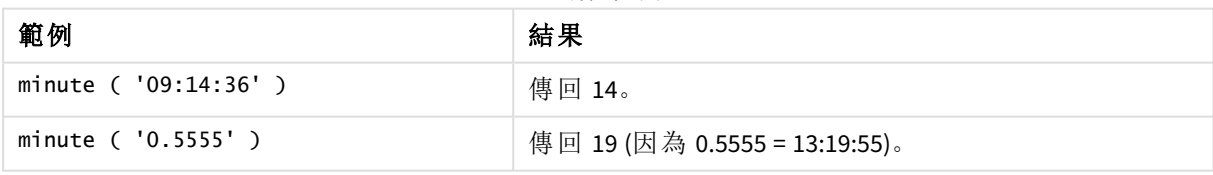

函數範例

區域設定

除非另有說明,否則此主題中的範例皆使用下列日期格式:MM/DD/YYYY。日期格式是在資料載入指 令碼的 SET DateFormat 陳述式中指定。由於地區設定和其他因素,您系統中的預設日期格式可能會 不同。您可以變更以下範例中的格式,以滿足您的需求。或者,您可以在載入指令碼中變更格式,以 符合這些範例。

應用程式中的預設地區設定是根據安裝 Qlik Sense 之電腦或伺服器的地區系統設定。若您存取的 Qlik Sense 伺服器設定為瑞典,資料載入編輯器將會對日期、時間和貨幣使用瑞典文地區設定。這些 地區格式設定與 Qlik Sense 使用者介面中顯示的語言無關。Qlik Sense 顯示的語言將與您正在使用的 瀏覽器相同。

範例 1 – 變數 (指令碼) 載入指令碼和結果

### 概覽

開啟資料載入編輯器並將下面的載入指令碼新增至新的索引標籤。

載入指令碼包含:

- <sup>l</sup> 包含依時間戳記之交易的資料集,這載入到稱為 Transactions 的表格中。
- <sup>l</sup> 已使用預設的 TimeStamp 系統變數 (M/D/YYYY h:mm:ss[.fff] TT)。
- <sup>l</sup> 交易時用於計算的欄位 minute 建立。

# 載入指令碼

```
SET TimestampFormat='M/D/YYYY h:mm:ss[.fff] TT';
```

```
Transactions:
    Load
        *,
        minute(timestamp) as minute
        ;
Load
*
Inline
\lceilid,timestamp,amount
9497,'2022-01-05 19:04:57',47.25,
9498,'2022-01-03 14:21:53',51.75,
9499,'2022-01-03 05:40:49',73.53,
9500,'2022-01-04 18:49:38',15.35,
9501,'2022-01-01 22:10:22',31.43,
9502,'2022-01-05 19:34:46',13.24,
9503,'2022-01-04 22:58:34',74.34,
9504,'2022-01-06 11:29:38',50.00,
9505,'2022-01-02 08:35:54',36.34,
9506,'2022-01-06 08:49:09',74.23
];
```
#### 結果

載入資料並開啟工作表。建立新的表格並將這些欄位新增為維度:

- timestamp
- minute

#### 結果表格

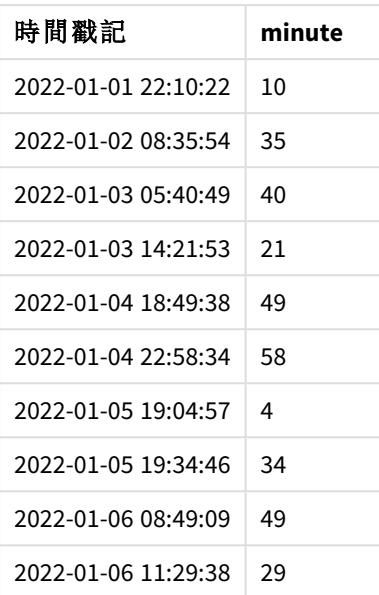

使用 minute() 函數並傳遞 timestamp 作為前置 LOAD 陳述式中的運算式,以建立 minute 欄位中的 值。

範例 2 – 圖表物件 (圖表) 載入指令碼和圖表運算式

## 概覽

開啟資料載入編輯器並將下面的載入指令碼新增至新的索引標籤。

載入指令碼包含:

- <sup>l</sup> 與第一個範例相同的資料集和情境。
- <sup>l</sup> 已使用預設的 TimeStamp 系統變數 (M/D/YYYY h:mm:ss[.fff] TT)。

不過,在此範例中,不變的資料集會載入到應用程式中。會透過圖表物件中的量值計算 minute 值。

# 載入指令碼

SET TimestampFormat='M/D/YYYY h:mm:ss[.fff] TT';

```
Transactions:
Load
*
Inline
\Gammaid,timestamp,amount
9497,'2022-01-05 19:04:57',47.25,
9498,'2022-01-03 14:21:53',51.75,
9499,'2022-01-03 05:40:49',73.53,
9500,'2022-01-04 18:49:38',15.35,
```

```
9501,'2022-01-01 22:10:22',31.43,
9502,'2022-01-05 19:34:46',13.24,
9503,'2022-01-04 22:58:34',74.34,
9504,'2022-01-06 11:29:38',50.00,
9505,'2022-01-02 08:35:54',36.34,
9506,'2022-01-06 08:49:09',74.23
];
```
# 結果

載入資料並開啟工作表。建立新的表格並將此欄位新增為維度:timestamp。

建立下列量值:

=minute(timestamp)

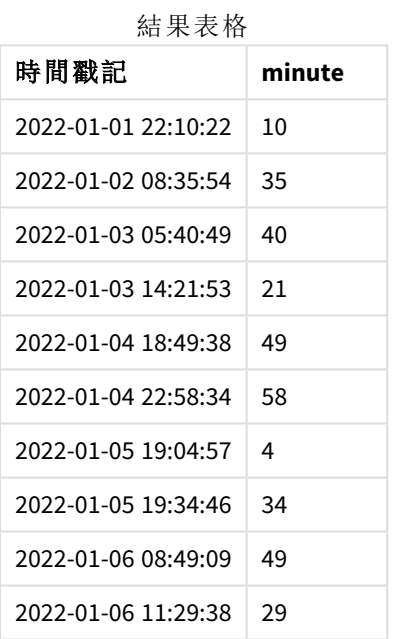

minute 值的建立方式是使用 minute() 函數並傳遞 timestamp 作為圖表物件量值中的運算式。

# 範例 3 – 情境

載入指令碼和圖表運算式

# 概覽

開啟資料載入編輯器並將下面的載入指令碼新增至新的索引標籤。

載入指令碼包含:

- <sup>l</sup> 時間戳記的資料集,產生以在票閘入口呈現。
- <sup>l</sup> 含每個 timestamp 及其對應 id 的資訊,這載入到稱為 Ticket\_Barrier\_Tracker 的表格中。
- <sup>l</sup> 已使用預設的 TimeStamp 系統變數 (M/D/YYYY h:mm:ss[.fff] TT)。

使用者希望圖表物件依分鐘顯示票閘入口計數。

### 載入指令碼

```
SET TimestampFormat='M/D/YYYY h:mm:ss[.fff] TT';
tmpTimeStampCreator:
       load
               *
    where year(date)=2022;
load
       date(recno()+makedate(2021,12,31)) as date
AutoGenerate 1;
join load
       maketime(floor(rand()*24),floor(rand()*59),floor(rand()*59)) as time
autogenerate 10000;
Ticket_Barrier_Tracker:
load
       recno() as id,
       timestamp(date + time) as timestamp
resident tmpTimeStampCreator;
```
drop table tmpTimeStampCreator;

# 結果

# 請執行下列動作**:**

- 1. 載入資料並開啟工作表。建立新的表格。
- 2. 使用下列運算式建立計算維度: =minute(timestamp)
- 3. 新增下列彙總量值以計算總入口數: =count(id)
- 4. 將量值的數字格式設定為金錢。

結果表格

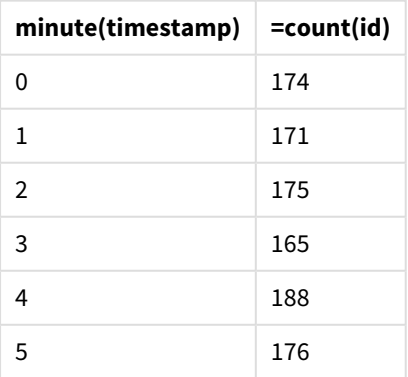

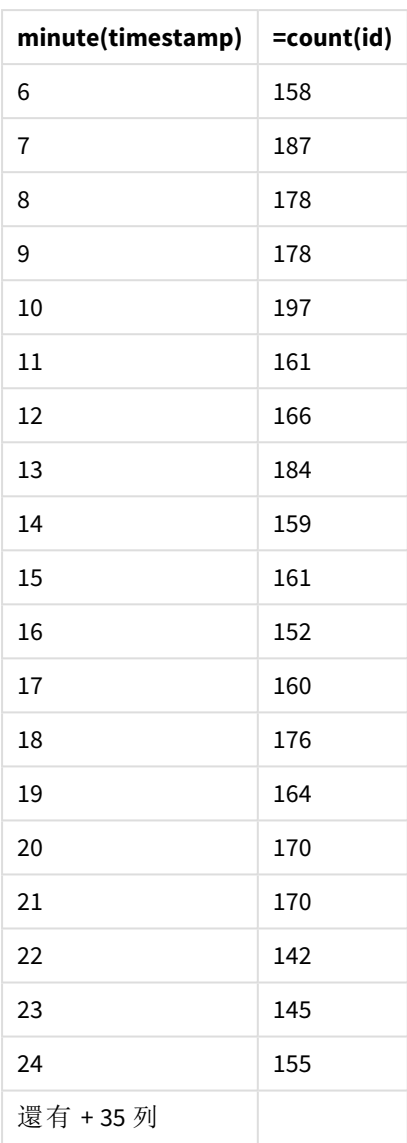

# month

此函數會傳回雙值:一個如環境變數 **MonthNames** 中所定義的月份名稱,一個介於 1 與 之間的整數。月份是根據標準數字解譯,從運算式的日期解譯計算所得。

該函數針對特定日期以 MonthName 系統變數的格式傳回月份名稱。這通常用來建立日欄位,作為主 要行事曆中的維度。

### 語法**:**

**month(**expression**)**

#### 傳回的資料類型**:**整數

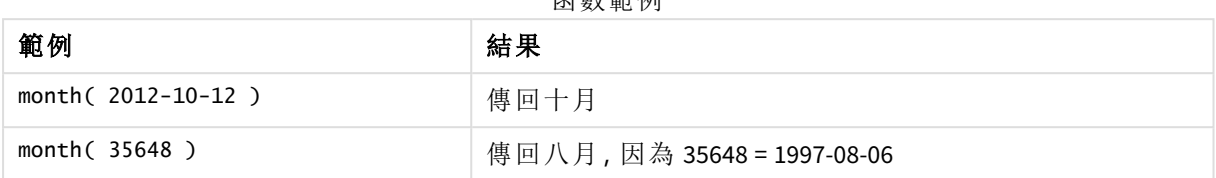

# 函數範例

# 範例 1 – DateFormat 資料集 (指令碼)

載入指令碼和結果

#### 概述

開啟 資料載入編輯器 並將下面的載入指令碼新增至新的索引標籤。

載入指令碼包含:

- <sup>l</sup> 名稱為 Master\_Calendar 的日期資料集。DateFormat 系統變數設定為 DD/MM/YYYY。
- 使用 month() 函數建立附加欄位 (名稱為 month\_name) 的前置載入。
- <sup>l</sup> 名稱為 long\_date 的附加欄位,使用 date() 函數表示完整日期。

#### 載入指令碼

SET DateFormat='DD/MM/YYYY'; Master\_Calendar: Load date, date(date,'dd-MMMM-YYYY') as long\_date, month(date) as month\_name Inline  $\Gamma$ date 03/01/2022 03/02/2022 03/03/2022 03/04/2022 03/05/2022 03/06/2022 03/07/2022 03/08/2022 03/09/2022 03/10/2022 03/11/2022

#### ];

# 結果

載入資料並開啟工作表。建立新的表格並將這些欄位新增為維度:

- $\bullet$  date
- long\_date
- month\_name

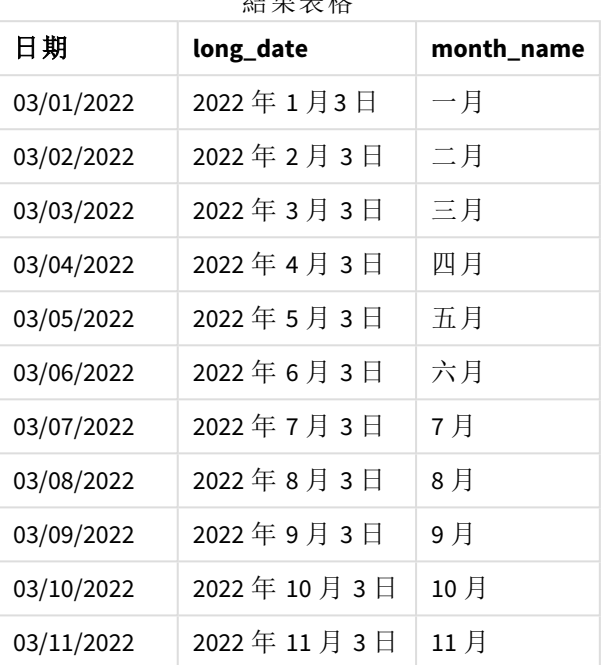

結果表格

月份名稱目前由指令碼中的 month() 函數正確評估。

範例 2 – ANSI 日期 (指令碼)

載入指令碼和結果

## 概述

開啟 資料載入編輯器 並將下面的載入指令碼新增至新的索引標籤。

載入指令碼包含:

- <sup>l</sup> 名稱為 Master\_Calendar 的日期資料集。使用 DateFormat 系統變數 DD/MM/YYYY。不過,資料集 中包括的日期屬於 ANSI 標準日期格式。
- <sup>l</sup> 使用 month() 函數建立附加欄位 (名稱為 month\_name) 的前置載入。
- <sup>l</sup> 名稱為 long\_date 的附加欄位,使用 date() 函數表示完整日期。

# 載入指令碼

```
SET DateFormat='DD/MM/YYYY';
Master_Calendar:
Load
       date,
       date(date,'dd-MMMM-YYYY') as long_date,
       month(date) as month_name
```
Inline  $\Gamma$ date 2022-01-11 2022-02-12 2022-03-13 2022-04-14 2022-05-15 2022-06-16 2022-07-17 2022-08-18 2022-09-19 2022-10-20 2022-11-21 ];

### 結果

載入資料並開啟工作表。建立新的表格並將這些欄位新增為維度:

- $\bullet$  date
- long\_date
- month\_name

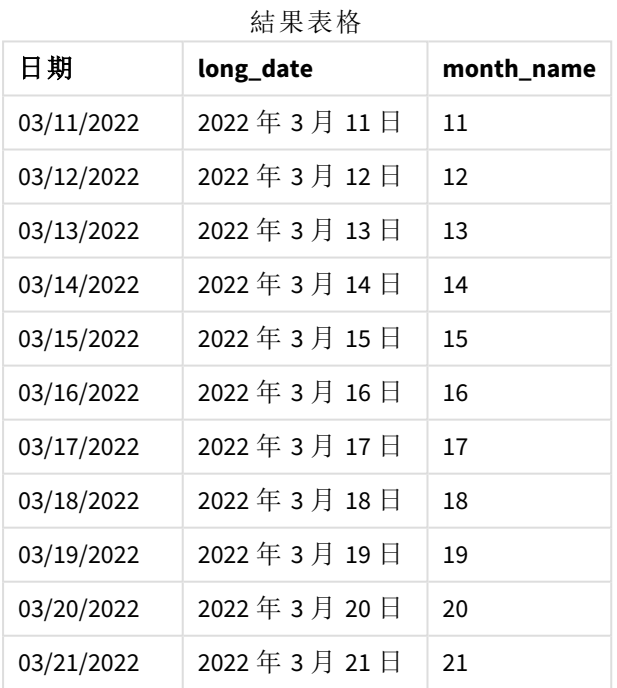

月份名稱目前由指令碼中的 month() 函數正確評估。

範例 3 – 未格式化的日期 (指令碼) 載入指令碼和結果

概述

開啟 資料載入編輯器 並將下面的載入指今碼新增至新的索引標籤。

載入指令碼包含:

- <sup>l</sup> 名稱為 Master\_Calendar 的日期資料集。使用 DateFormat 系統變數 DD/MM/YYYY。
- <sup>l</sup> 使用 month() 函數建立附加欄位 (名稱為 month\_name) 的前置載入。
- <sup>l</sup> 原始未格式化的日期,名稱為 unformatted\_date。
- <sup>l</sup> 名稱為 long\_date 的附加欄位,使用 date() 函數表示完整日期。

# 載入指令碼

```
SET DateFormat='DD/MM/YYYY';
Master_Calendar:
Load
      unformatted_date,
      date(unformatted_date,'dd-MMMM-YYYY') as long_date,
      month(unformatted_date) as month_name
```
Inline

```
\Gammaunformatted_date
44868
44898
44928
44958
44988
45018
45048
45078
45008
45038
45068
];
```
#### 結果

載入資料並開啟工作表。建立新的表格並將這些欄位新增為維度:

- unformatted\_date
- long\_date
- month\_name

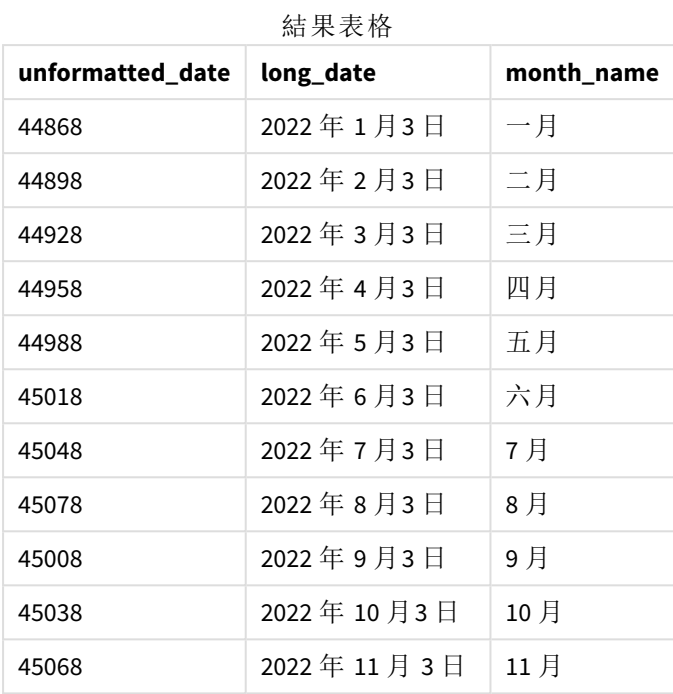

月份名稱目前由指令碼中的 month() 函數正確評估。

# 範例 4 – 計算到期月份

載入指令碼和圖表運算式

# 概述

開啟 資料載入編輯器 並將下面的載入指令碼新增至新的索引標籤。

載入指令碼包含:

- <sup>l</sup> 名稱為 Subscriptions 的三月下訂訂單資料集。表格含有三個欄位:
	- <sup>o</sup> id
	- o order\_date
	- o 金額

# 載入指令碼

```
Subscriptions:
Load
        id,
        order_date,
        amount
Inline
\Gammaid,order_date,amount
1,03/01/2022,231.24
```
2,03/02/2022,567.28 3,03/03/2022,364.28 4,03/04/2022,575.76 5,03/05/2022,638.68 6,03/06/2022,785.38 7,03/07/2022,967.46 8,03/08/2022,287.67 9,03/09/2022,764.45 10,03/10/2022,875.43 11,03/11/2022,957.35 ];

# 結果

載入資料並開啟工作表。建立新的表格並將此欄位新增為維度:order\_date。

若要計算訂單到期的月份,建立此量值:=month(order\_date+180)。

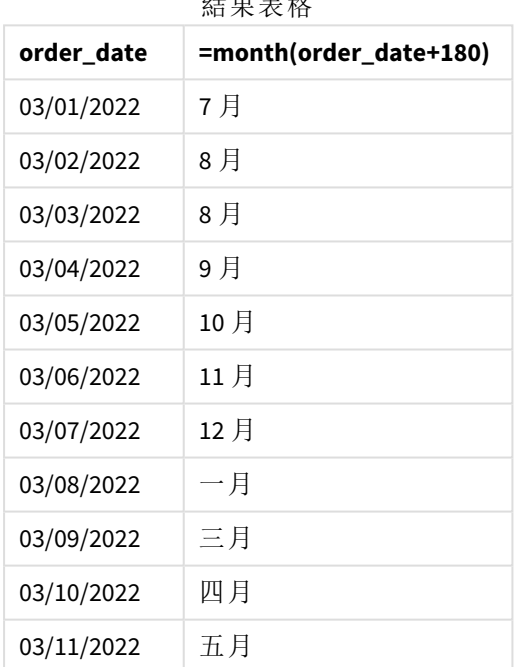

 $\lambda$ 

month() 函數正確判定在 3 月 11 日下訂的訂單會在 7 月到期。

# monthend

此函數傳回的值相當於包含 date 的月份最後一天、最後一毫秒的時間戳記。預設的輸 出格式為指令碼中所設定的 DateFormat。

# 語法**:**

**MonthEnd(**date[, period\_no]**)** 換言之,monthend() 函數判定日期落在哪個月。然後以日期格式傳回該月最後一毫秒的時間戳記。 monthend 函數的圖表。

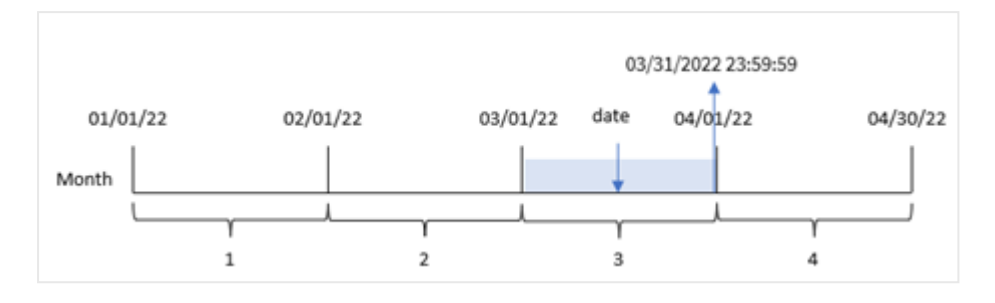

### 什麼情況下使用

monthend() 函數在您想要計算以使用一個月中尚未發生的部分時,作為運算式的一部分使用。例 如,若您想要計算該月期間尚未發生的總利息。

#### 傳回的資料類型**:**雙值

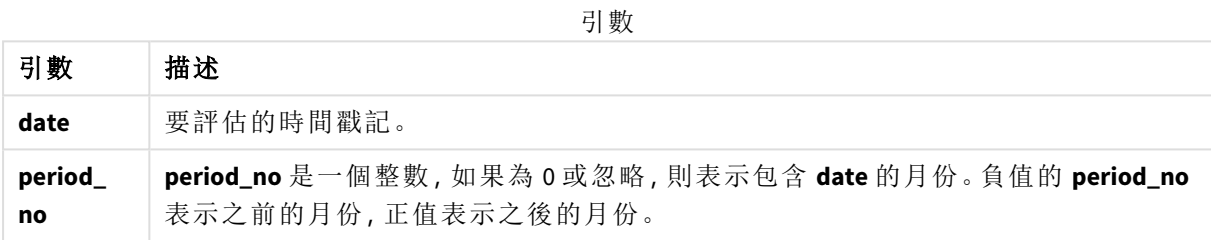

區域設定

除非另有說明,否則此主題中的範例皆使用下列日期格式:MM/DD/YYYY。日期格式是在資料載入指 令碼的 SET DateFormat 陳述式中指定。由於地區設定和其他因素,您系統中的預設日期格式可能會 不同。您可以變更以下範例中的格式,以滿足您的需求。或者,您可以在載入指令碼中變更格式,以 符合這些範例。

應用程式中的預設地區設定是根據安裝 Qlik Sense 之電腦或伺服器的地區系統設定。若您存取的 Qlik Sense 伺服器設定為瑞典,資料載入編輯器將會對日期、時間和貨幣使用瑞典文地區設定。這些 地區格式設定與 Qlik Sense 使用者介面中顯示的語言無關。Qlik Sense 顯示的語言將與您正在使用的 瀏覽器相同。

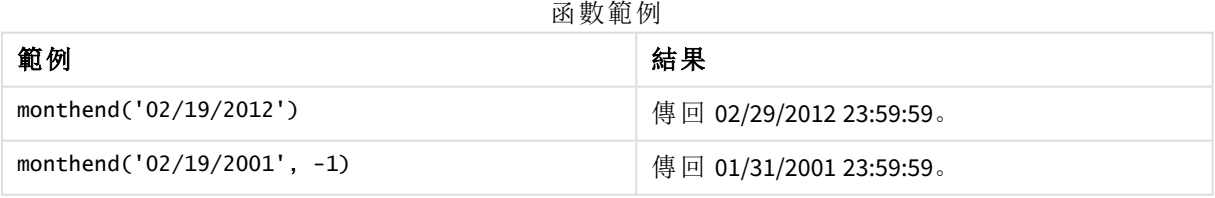

# 範例 1 – 基本範例

載入指令碼和結果

# 概覽

開啟資料載入編輯器並將下面的載入指令碼新增至新的索引標籤。

載入指令碼包含:

- <sup>l</sup> 包含一組 2022 年交易的資料集,這載入到稱為「Transactions」的表格中。
- <sup>l</sup> 使用 DateFormat 系統變數 (MM/DD/YYYY) 格式的日期欄位。
- <sup>l</sup> 前置 LOAD 陳述式包含:
	- <sup>l</sup> 設定為欄位「end\_of\_month」的 monthend() 函數。
	- <sup>l</sup> 設定為欄位「end\_of\_month\_timestamp」的 timestamp 函數。

### 載入指令碼

```
SET DateFormat='MM/DD/YYYY';
Transactions:
    Load
    *,
    monthend(date) as end_of_month,
    timestamp(monthend(date)) as end_of_month_timestamp
    ;
Load
*
Inline
\lceilid,date,amount
8188,1/7/2022,17.17
8189,1/19/2022,37.23
8190,2/28/2022,88.27
8191,2/5/2022,57.42
8192,3/16/2022,53.80
8193,4/1/2022,82.06
8194,5/7/2022,40.39
8195,5/16/2022,87.21
8196,6/15/2022,95.93
8197,6/26/2022,45.89
8198,7/9/2022,36.23
8199,7/22/2022,25.66
8200,7/23/2022,82.77
8201,7/27/2022,69.98
8202,8/2/2022,76.11
8203,8/8/2022,25.12
8204,8/19/2022,46.23
8205,9/26/2022,84.21
8206,10/14/2022,96.24
8207,10/29/2022,67.67
```
## ];

# 結果

載入資料並開啟工作表。建立新的表格並將這些欄位新增為維度:

- $\bullet$  id
- date
- end\_of\_month
- end\_of\_month\_timestamp

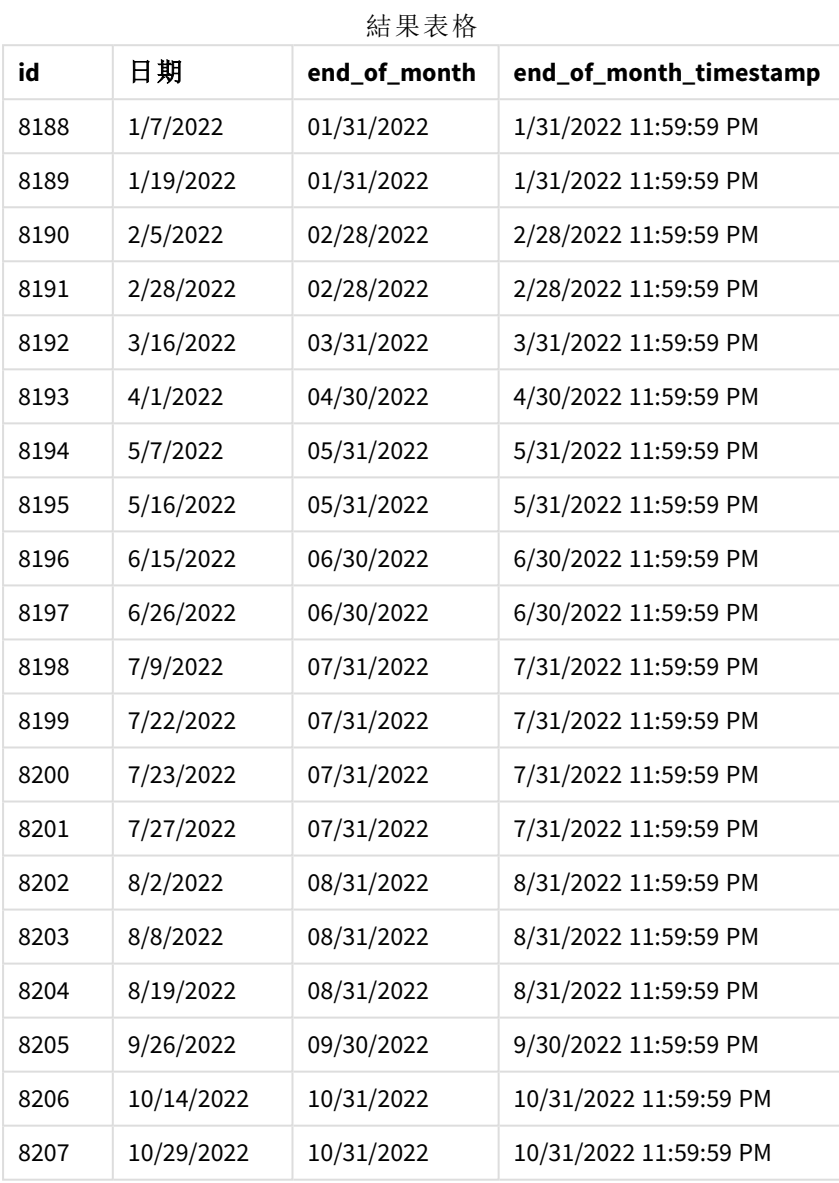

「end\_of\_month」欄位在前置 LOAD 陳述式中的建立方式是使用 monthend() 函數並傳遞日期欄位,作 為函數的引數。

monthend() 函數識別日期值落在哪個月,並傳回該月最後一毫秒的時間戳記。

以 *3* 月作為所選月份的 monthend 函數圖表。

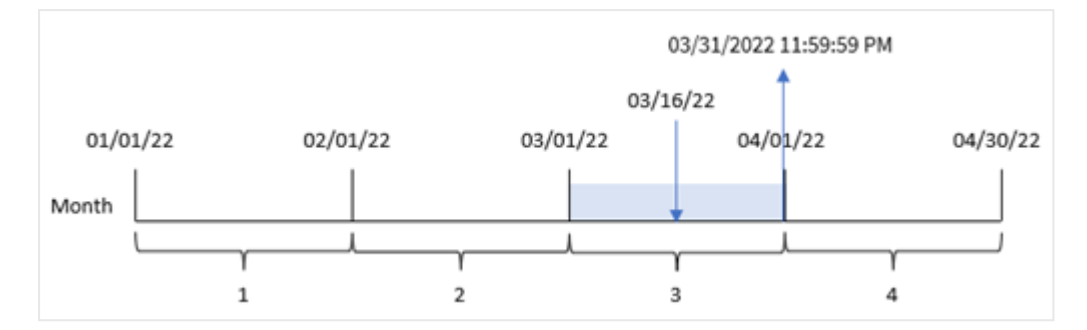

交易 8192 發生於 3 月 16 日。monthend() 函數傳回該月的最後一毫秒,亦即 3 月 31 日下午 11:59:59。

### 範例 2 – period\_no

載入指令碼和結果

### 概覽

使用與第一個範例相同的資料集和情境。

在此範例中,任務是建立欄位「previous\_month\_end」,這傳回交易發生的前一個月結束的時間戳記。

# 載入指令碼

```
SET DateFormat='MM/DD/YYYY';
Transactions:
    Load
    *,
    monthend(date,-1) as previous_month_end,
    timestamp(monthend(date,-1)) as previous_month_end_timestamp
    ;
Load
*
Inline
\Gammaid,date,amount
8188,1/7/2022,17.17
8189,1/19/2022,37.23
8190,2/28/2022,88.27
8191,2/5/2022,57.42
8192,3/16/2022,53.80
8193,4/1/2022,82.06
8194,5/7/2022,40.39
8195,5/16/2022,87.21
8196,6/15/2022,95.93
8197,6/26/2022,45.89
8198,7/9/2022,36.23
8199,7/22/2022,25.66
8200,7/23/2022,82.77
8201,7/27/2022,69.98
```
```
8202,8/2/2022,76.11
8203,8/8/2022,25.12
8204,8/19/2022,46.23
8205,9/26/2022,84.21
8206,10/14/2022,96.24
8207,10/29/2022,67.67
];
```
## 結果

載入資料並開啟工作表。建立新的表格並將這些欄位新增為維度:

- $\bullet$  id
- $\bullet$  date
- previous\_month\_end
- previous\_month\_end\_timestamp

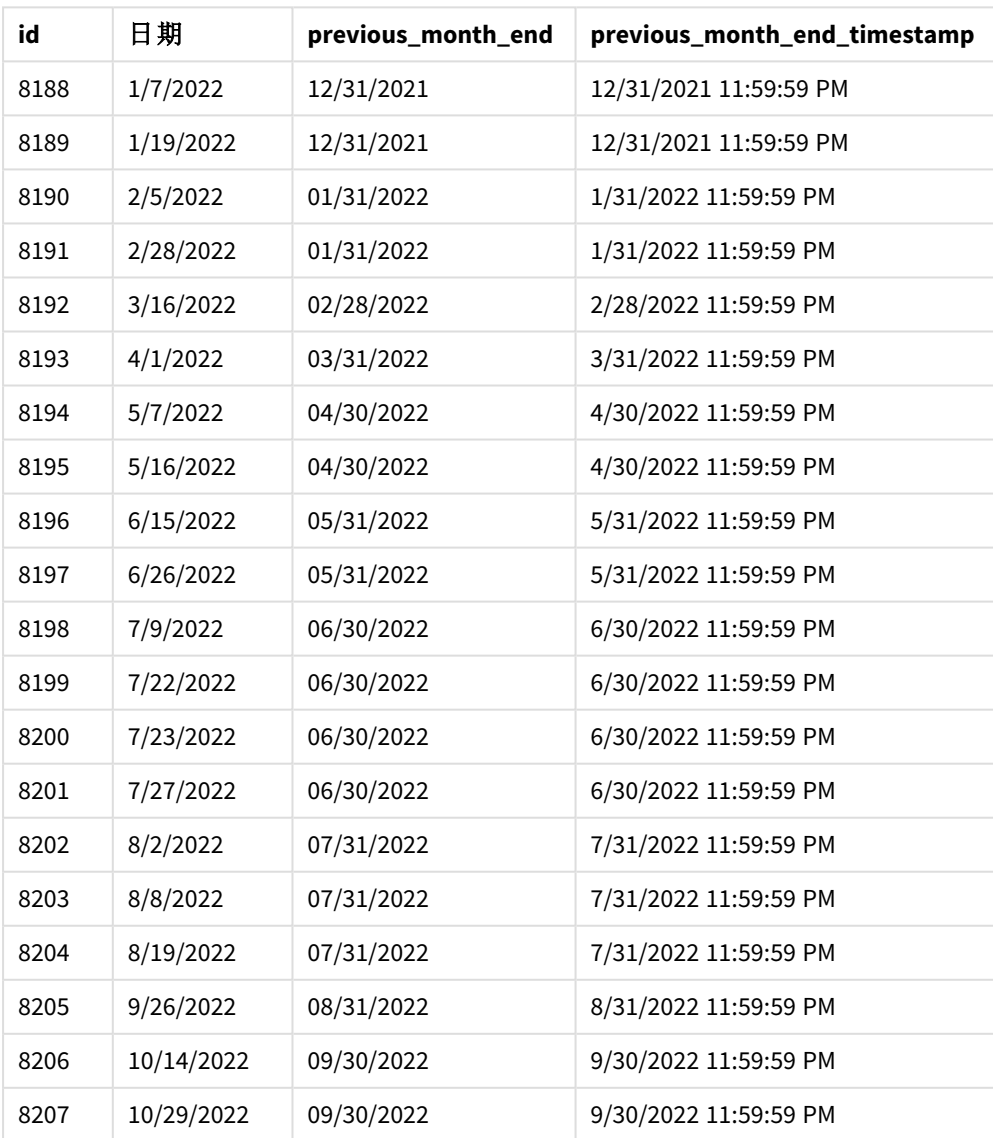

結果表格

monthend() 函數首先會識別交易發生的月份,因為 -1 的 period\_no 作為偏移引數使用。然後這會往 前偏移一個月並識別該月的最後一毫秒。

具有 *period\_no* 變數的 monthend 函數圖表。

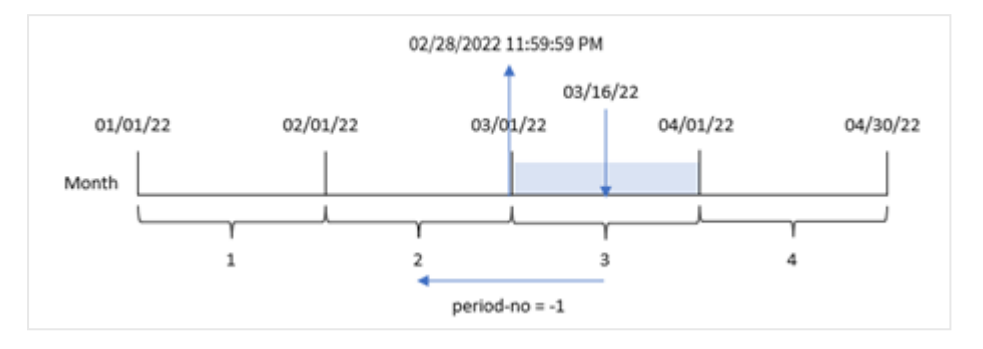

交易 8192 發生於 3 月 16 日。monthend() 函數識別交易發生的前一個月為 2 月。然後這會傳回該月 的最後一毫秒 2 月 28 日 11:59:59 PM。

範例 3 – 圖表範例

載入指令碼和圖表運算式

## 概覽

使用與第一個範例相同的資料集和情境。

在此範例中,資料集保持不變並且會載入到應用程式中。任務是要建立傳回交易發生月份結束時間 戳記的計算,作為應用程式圖表中的量值。

```
Transactions:
Load
*
Inline
\Gammaid,date,amount
8188,1/7/2022,17.17
8189,1/19/2022,37.23
8190,2/28/2022,88.27
8191,2/5/2022,57.42
8192,3/16/2022,53.80
8193,4/1/2022,82.06
8194,5/7/2022,40.39
8195,5/16/2022,87.21
8196,6/15/2022,95.93
8197,6/26/2022,45.89
8198,7/9/2022,36.23
8199,7/22/2022,25.66
8200,7/23/2022,82.77
8201,7/27/2022,69.98
8202,8/2/2022,76.11
8203,8/8/2022,25.12
```
8204,8/19/2022,46.23 8205,9/26/2022,84.21 8206,10/14/2022,96.24 8207,10/29/2022,67.67 ];

## 結果

載入資料並開啟工作表。建立新的表格並將這些欄位新增為維度:

- $\bullet$  date
- $\bullet$  id

若要計算交易發生的該月結束日期,建立下列量值:

- $\bullet$  =monthend(date)
- $\bullet$  =timestamp(monthend(date))

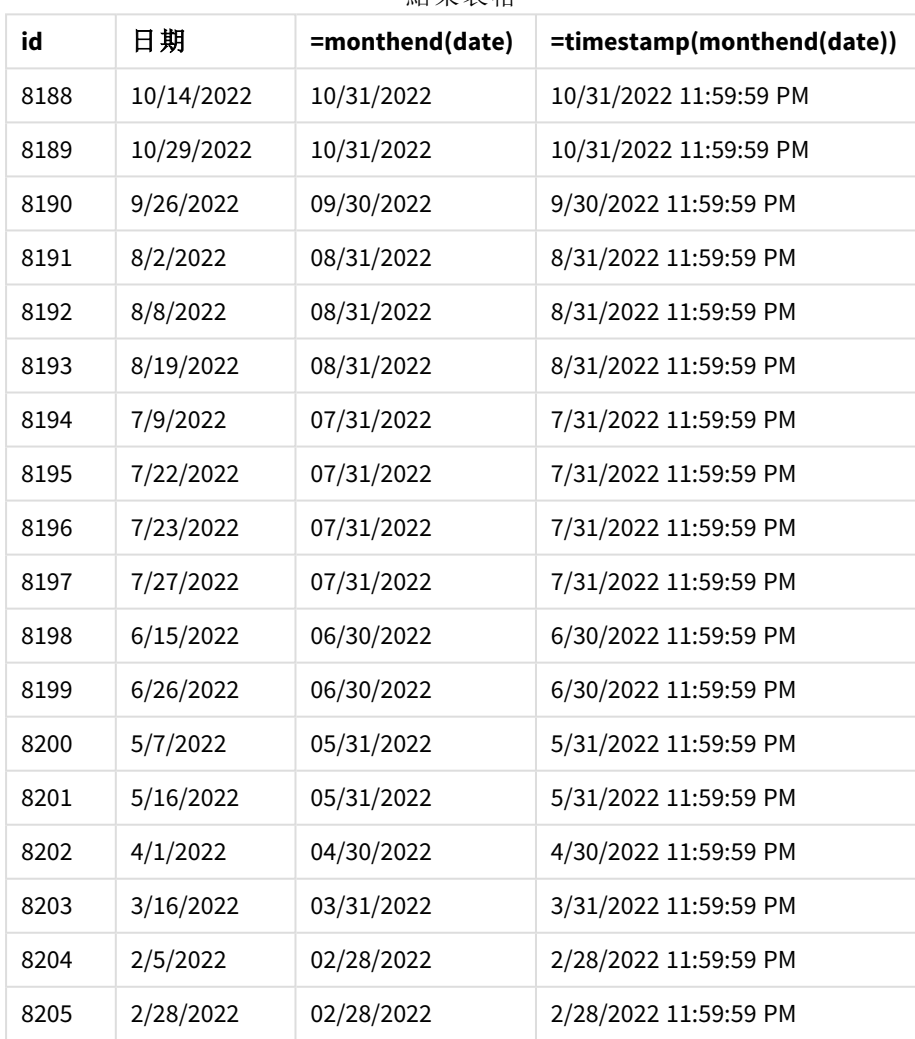

結果表格

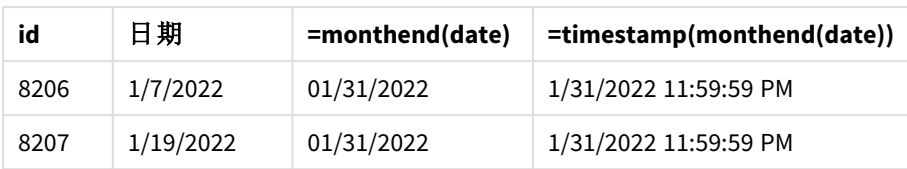

「end\_of\_month」量值在圖表中的建立方式是使用 monthend() 函數並傳遞日期欄位,作為函數的引 數。

monthend() 函數識別日期值落在哪個月,並傳回該月最後一毫秒的時間戳記。

具有 *period\_no* 變數的 monthend 函數圖表。

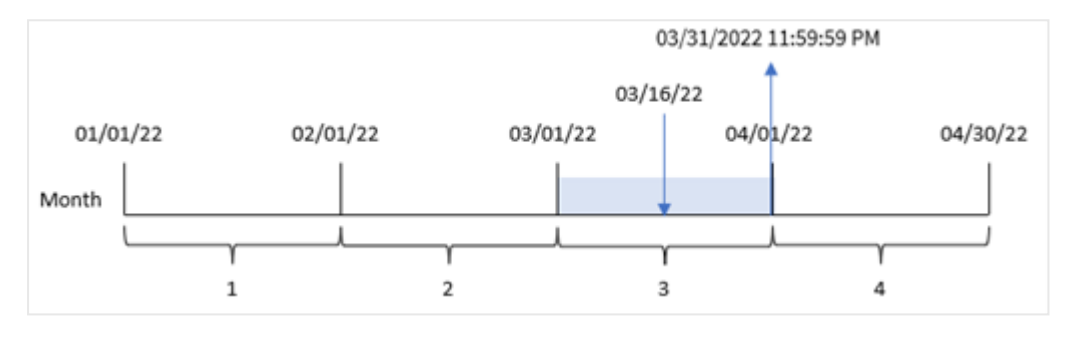

交易 8192 發生於 3 月 16 日。monthend() 函數傳回該月的最後一毫秒,亦即 3 月 31 日下午 11:59:59。

# 範例 4 – 情境

載入指令碼和結果

## 概覽

在此範例中,資料集會載入到稱為「Employee\_Expenses」的表格中。該表格含有下列欄位:

- $\cdot$  員工 ID
- <sup>l</sup> 員工名稱
- <sup>l</sup> 每個員工報銷的平均每日開支。

最終使用者希望圖表按員工 ID 和員工名稱顯示該月剩餘期間的預估開支報銷。

```
Employee_Expenses:
Load
*
Inline
\Gammaemployee_id,employee_name,avg_daily_claim
182,Mark, $15
183,Deryck, $12.5
184,Dexter, $12.5
185,Sydney,$27
186,Agatha,$18
];
```
## 結果

載入資料並開啟工作表。建立新的表格並將這些欄位新增為維度:

- $\bullet$  employee\_id
- employee\_name

若要計算累積的利息,建立此量值:

=floor(monthend(today(1),0)-today(1))\*avg\_daily\_claim

此量值是動態性質,將會根據載入資料的日期產生不同的表格結果。

#### 將量值的數字格式設定為金錢。

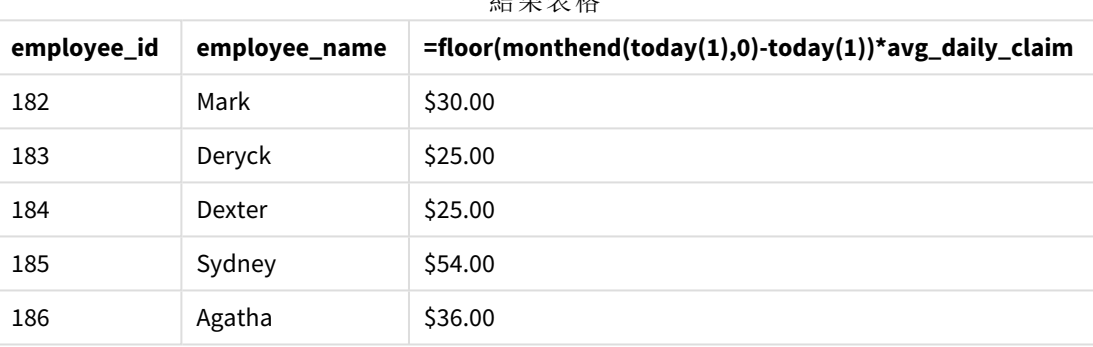

結果表格

藉由使用今日日期作為其唯一引數,monthend() 函數會傳回目前月份的結束日期。以該月結束日期 減去今日日期,運算式就會傳回此月剩餘天數。

然後按員工讓此值乘以平均每日開支報銷,以計算每個員工在該月剩餘期間預期會有的預估報銷 值。

## monthname

此函數會傳回顯示月份 (根據 **MonthNames** 指令碼變數進行格式設定) 和年度的顯示 值,其基礎數值相當於該月份第一天、第一毫秒的時間戳記。

## 語法**:**

**MonthName(**date[, period\_no]**)**

### 傳回的資料類型**:**雙值

*monthname* 函數的圖表

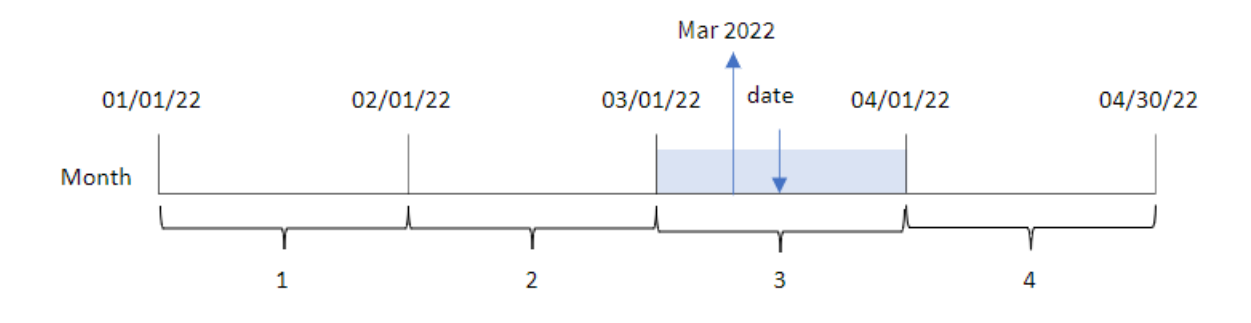

#### 引數

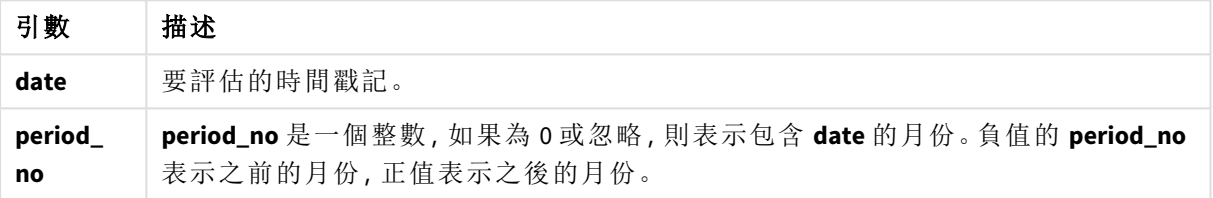

#### 函數範例

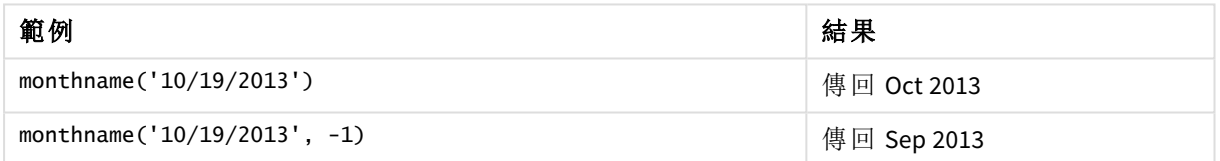

## 區域設定

除非另有說明,否則此主題中的範例皆使用下列日期格式:MM/DD/YYYY。日期格式是在資料載入指 令碼的 SET DateFormat 陳述式中指定。由於地區設定和其他因素,您系統中的預設日期格式可能會 不同。您可以變更以下範例中的格式,以滿足您的需求。或者,您可以在載入指令碼中變更格式,以 符合這些範例。

應用程式中的預設地區設定是根據安裝 Qlik Sense 之電腦或伺服器的地區系統設定。若您存取的 Qlik Sense 伺服器設定為瑞典,資料載入編輯器將會對日期、時間和貨幣使用瑞典文地區設定。這些 地區格式設定與 Qlik Sense 使用者介面中顯示的語言無關。Qlik Sense 顯示的語言將與您正在使用的 瀏覽器相同。

範例 1 – 基本範例

載入指令碼和結果

#### 概覽

開啟資料載入編輯器並將下面的載入指令碼新增至新的索引標籤。

載入指令碼包含:

- <sup>l</sup> 包含一組 2022 年交易的資料集,這載入到稱為 Transactions 的表格中。
- <sup>l</sup> 以 DateFormat 系統變數 (MM/DD/YYYY) 格式提供的日期欄位。
- <sup>l</sup> 建立欄位 transaction\_month,這傳回交易發生的月份。

## 載入指令碼

```
SET DateFormat='MM/DD/YYYY';
SET MonthNames='Jan;Feb;Mar;Apr;May;Jun;Jul;Aug;Sep;Oct;Nov;Dec';
Transactions:
    Load
        *,
        monthname(date) as transaction_month
        ;
Load
*
Inline
\lfloorid,date,amount
8188,1/7/2022,17.17
8189,1/19/2022,37.23
8190,2/28/2022,88.27
8191,2/5/2022,57.42
8192,3/16/2022,53.80
8193,4/1/2022,82.06
8194,5/7/2022,40.39
8195,5/16/2022,87.21
8196,6/15/2022,95.93
8197,6/26/2022,45.89
8198,7/9/2022,36.23
8199,7/22/2022,25.66
8200,7/23/2022,82.77
8201,7/27/2022,69.98
8202,8/2/2022,76.11
8203,8/8/2022,25.12
8204,8/19/2022,46.23
8205,9/26/2022,84.21
8206,10/14/2022,96.24
8207,10/29/2022,67.67
];
```
### 結果

載入資料並開啟工作表。建立新的表格並將這些欄位新增為維度:

- $\bullet$  date
- transaction\_month

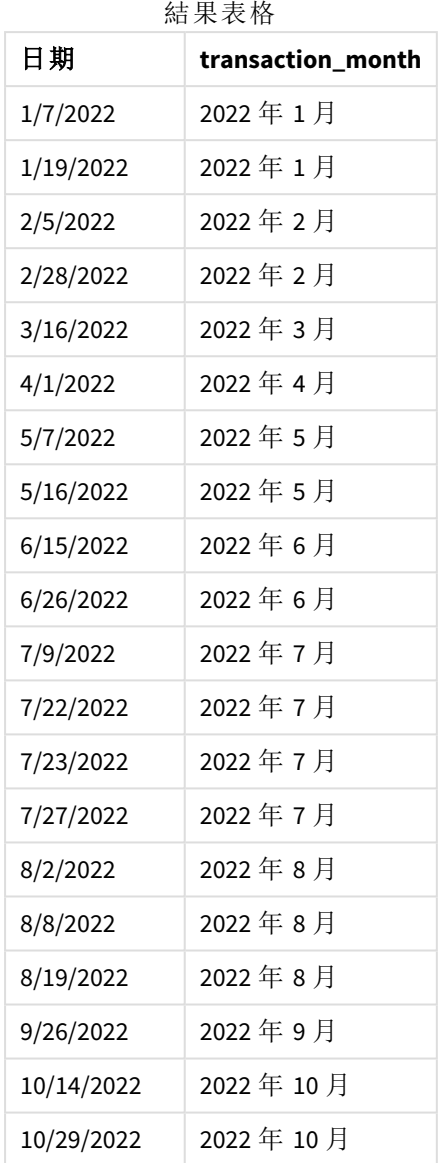

transaction\_month 欄位在前置 LOAD 陳述式中的建立方式是使用 monthname() 函數,並傳遞 date 欄 位,作為函數的引數。

*monthname* 函數的圖表,基本範例

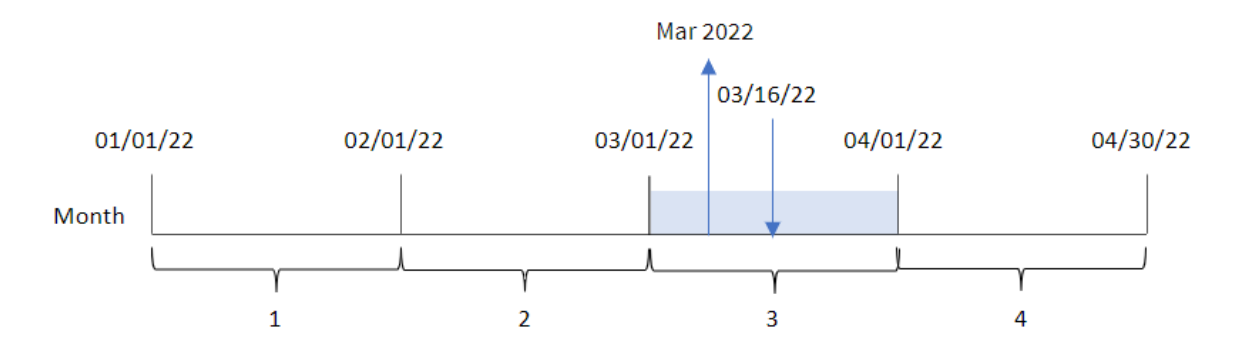

monthname() 函數決定交易 8192 發生在 2022 年 3 月,並使用 MonthNames 系統變數傳回此值。

範例 2 – period\_no

載入指令碼和結果

## 概覽

開啟資料載入編輯器並將下面的載入指令碼新增至新的索引標籤。

載入指令碼包含:

- <sup>l</sup> 與第一個範例相同的內嵌資料集和情境。
- <sup>l</sup> 建立欄位 transaction\_previous\_month,這傳回交易發生之前的月份結束的時間戳記。

```
SET DateFormat='MM/DD/YYYY';
SET MonthNames='Jan;Feb;Mar;Apr;May;Jun;Jul;Aug;Sep;Oct;Nov;Dec';
Transactions:
    Load
        *,
        monthname(date,-1) as transaction_previous_month
        ;
Load
*
Inline
\Gammaid,date,amount
8188,1/7/2022,17.17
8189,1/19/2022,37.23
8190,2/28/2022,88.27
8191,2/5/2022,57.42
8192,3/16/2022,53.80
8193,4/1/2022,82.06
8194,5/7/2022,40.39
8195,5/16/2022,87.21
8196,6/15/2022,95.93
8197,6/26/2022,45.89
8198,7/9/2022,36.23
8199,7/22/2022,25.66
8200,7/23/2022,82.77
8201,7/27/2022,69.98
8202,8/2/2022,76.11
8203,8/8/2022,25.12
8204,8/19/2022,46.23
8205,9/26/2022,84.21
8206,10/14/2022,96.24
8207,10/29/2022,67.67
];
```
## 結果

載入資料並開啟工作表。建立新的表格並將這些欄位新增為維度:

- $\bullet$  date
- transaction\_previous\_month

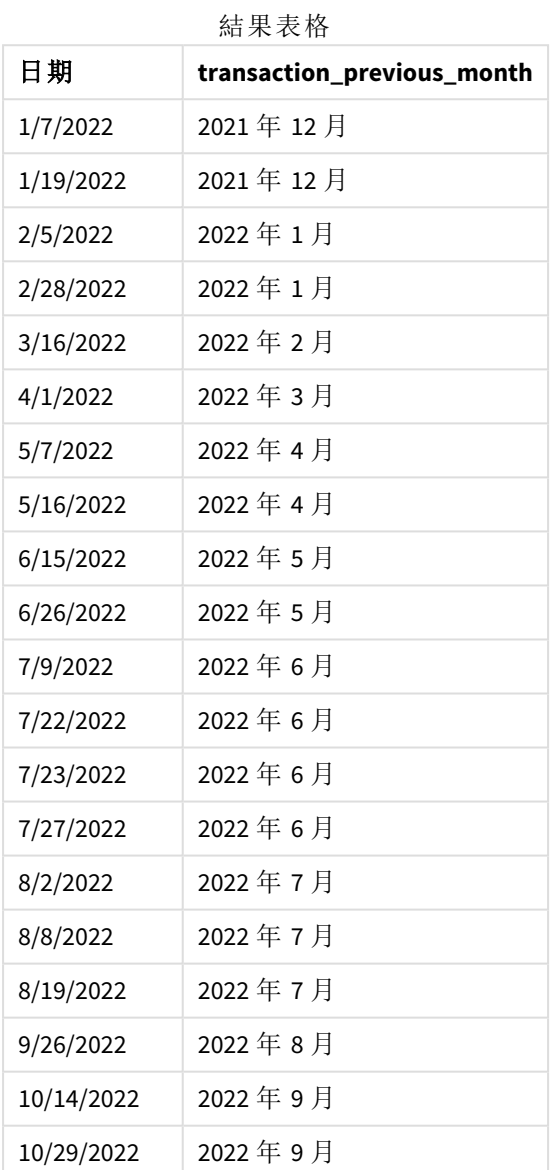

在此例中,因為 period\_no 的值 -1 已作為 monthname() 函數中的偏移引數使用,所以該函數首先會識 別交易發生的月份。然後這會往前移動一個月並傳回月份名稱和年份。

*monthname* 函數的圖表,*period\_no* 範例

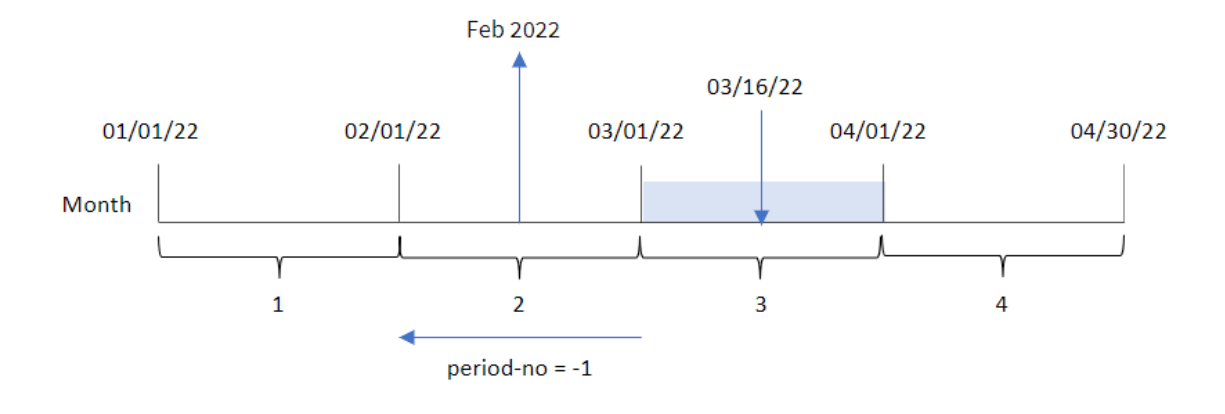

交易 8192 發生於 3 月 16 日。monthname() 函數識別交易發生之前的月份是 2 月,並以 MonthNames 系 統變數格式傳回該月份以及 2022 年。

範例 3 – 圖表物件範例 載入指令碼和圖表運算式

#### 概覽

開啟資料載入編輯器並將下面的載入指令碼新增至新的索引標籤。

載入指令碼包含與第一個範例相同的內嵌資料集和情境。不過,在此範例中,不變的資料集會載入 到應用程式中。會建立傳回交易發生月份結束時間戳記的計算,作為應用程式圖表物件中的量值。

## 載入指令碼

```
SET DateFormat='MM/DD/YYYY';
SET MonthNames='Jan;Feb;Mar;Apr;May;Jun;Jul;Aug;Sep;Oct;Nov;Dec';
Transactions:
Load
*
Inline
\Gammaid,date,amount
```
8188,1/7/2022,17.17 8189,1/19/2022,37.23 8190,2/28/2022,88.27 8191,2/5/2022,57.42 8192,3/16/2022,53.80 8193,4/1/2022,82.06 8194,5/7/2022,40.39 8195,5/16/2022,87.21 8196,6/15/2022,95.93 8197,6/26/2022,45.89 8198,7/9/2022,36.23 8199,7/22/2022,25.66 8200,7/23/2022,82.77 8201,7/27/2022,69.98 8202,8/2/2022,76.11 8203,8/8/2022,25.12 8204,8/19/2022,46.23 8205,9/26/2022,84.21 8206,10/14/2022,96.24 8207,10/29/2022,67.67 ];

## 結果

載入資料並開啟工作表。建立新的表格並將此欄位新增為維度:date。

建立下列量值:

=monthname(date)

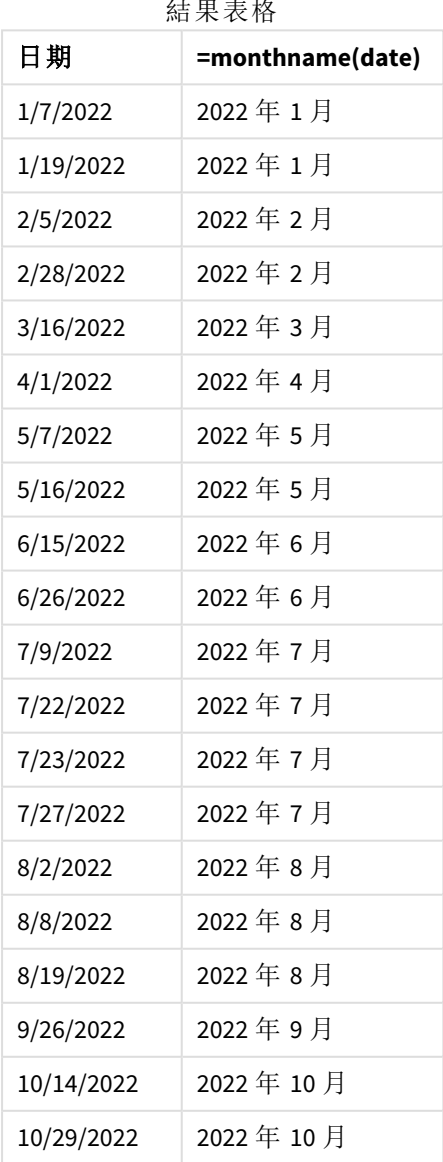

結果表格

month\_name 量值在圖表物件中的建立方式是使用 monthname() 函數並傳遞 date 欄位,作為函數的引 數。

*monthname* 函數的圖表,圖表物件範例

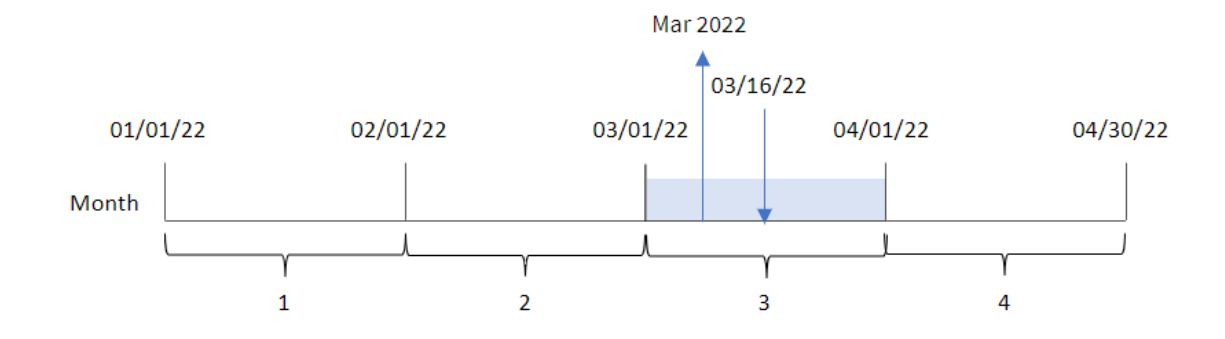

monthname() 函數決定交易 8192 發生在 2022 年 3 月,並使用 MonthNames 系統變數傳回此值。

## monthsend

此函數傳回的值相當於包含基本日期的月、雙月、季度、四月期或半年的最後一毫秒的 時間戳記。還可以尋找前一個或後一個時間期間結束時的時間戳記。預設的輸出格式 為指令碼中所設定的 DateFormat。

#### 語法**:**

**MonthsEnd(**n\_months, date[, period\_no [, first\_month\_of\_year]]**)**

## 傳回的資料類型**:**雙值

monthsend 函數的圖表。

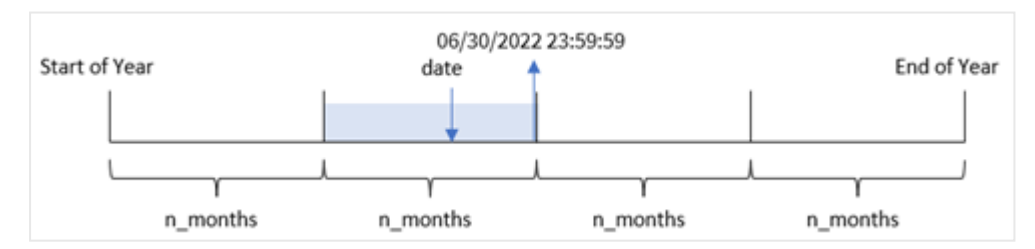

引數

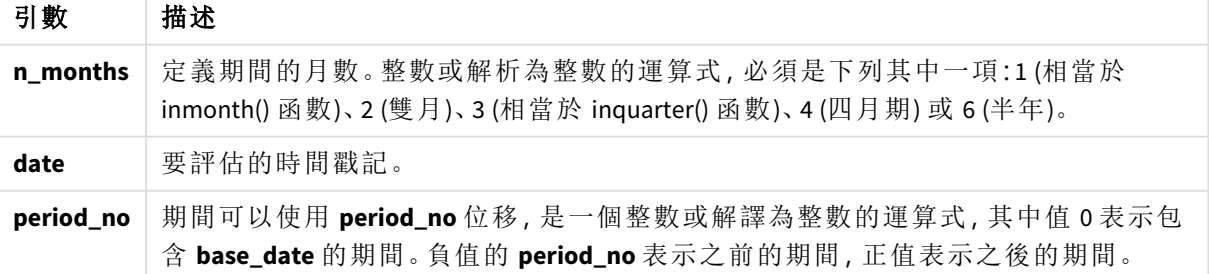

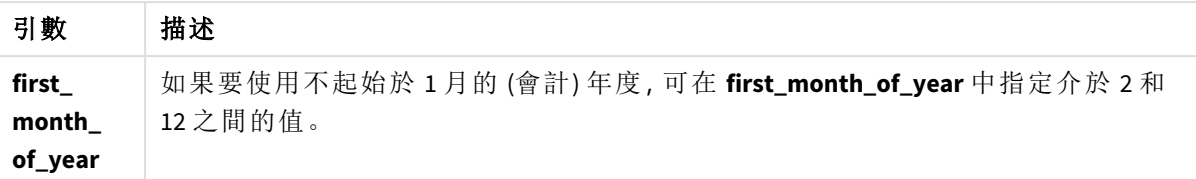

monthsend() 函數根據提供的 n\_months 引數將該年分為幾個區段。然後這會評估提供的每個日期落 在哪些區段,並以日期格式傳回該區段的最後一毫秒。該函數可以從上一個或下一個區段傳回結束 時間戳記以及重新定義該年的第一個月。

一年中的下列區段可作為 n\_month 引數用於函數。

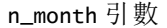

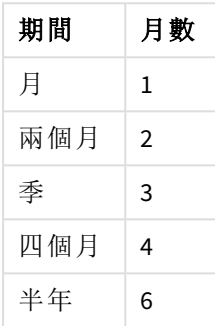

#### 什麼情況下使用

monthsend() 函數在使用者想要計算使用一個月中已經過的部分時,作為運算式的一部分使用。使 用者有機會使用變數選取所選期間。例如,monthsend() 可以提供輸入變數,以讓使用者計算該月、 該季或半年期間尚未產生的總利息。

## 區域設定

除非另有說明,否則此主題中的範例皆使用下列日期格式:MM/DD/YYYY。日期格式是在資料載入指 令碼的 SET DateFormat 陳述式中指定。由於地區設定和其他因素,您系統中的預設日期格式可能會 不同。您可以變更以下範例中的格式,以滿足您的需求。或者,您可以在載入指令碼中變更格式,以 符合這些範例。

應用程式中的預設地區設定是根據安裝 Qlik Sense 之電腦或伺服器的地區系統設定。若您存取的 Qlik Sense 伺服器設定為瑞典,資料載入編輯器將會對日期、時間和貨幣使用瑞典文地區設定。這些 地區格式設定與 Qlik Sense 使用者介面中顯示的語言無關。Qlik Sense 顯示的語言將與您正在使用的 瀏覽器相同。

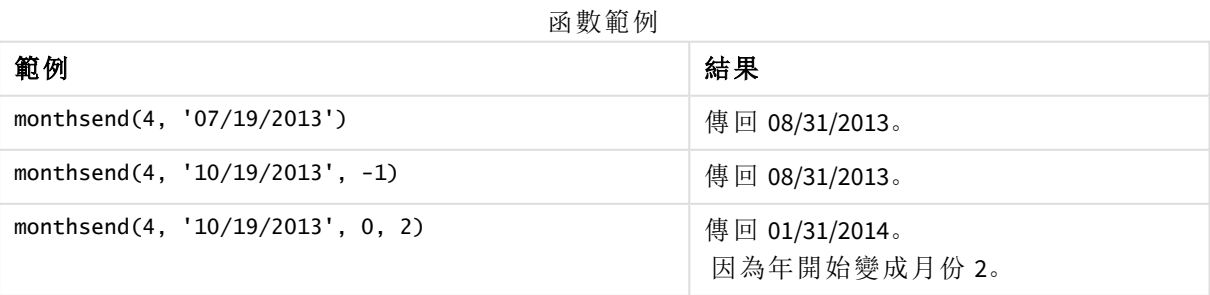

範例 1 - 基本範例 載入指令碼和結果

概覽

開啟資料載入編輯器並將下面的載入指令碼新增至新的索引標籤。

載入指令碼包含:

- <sup>l</sup> 包含一組 2022 年交易的資料集,這載入到稱為「Transactions」的表格中。
- <sup>l</sup> 以 DateFormat 系統變數 (MM/DD/YYYY) 格式提供的日期欄位。
- <sup>l</sup> 前置 LOAD 陳述式包含:
	- 設定為欄位「bi\_monthly\_end」的 monthsend 函數。這將交易分成兩個月區段。
	- <sup>l</sup> timestamp 函數為每個交易傳回區段的開始時間戳記。

```
SET DateFormat='MM/DD/YYYY';
Transactions:
    Load
    *,
    monthsend(2,date) as bi_monthly_end,
    timestamp(monthsend(2,date)) as bi_monthly_end_timestamp
    ;
Load
*
Inline
\lceilid,date,amount
8188,1/7/2022,17.17
8189,1/19/2022,37.23
8190,2/28/2022,88.27
8191,2/5/2022,57.42
8192,3/16/2022,53.80
8193,4/1/2022,82.06
8194,5/7/2022,40.39
8195,5/22/2022,87.21
8196,6/15/2022,95.93
8197,6/26/2022,45.89
8198,7/9/2022,36.23
8199,7/22/2022,25.66
8200,7/23/2022,82.77
8201,7/27/2022,69.98
8202,8/2/2022,76.11
8203,8/8/2022,25.12
8204,8/19/2022,46.23
8205,9/26/2022,84.21
8206,10/14/2022,96.24
8207,10/29/2022,67.67
];
```
## 結果

載入資料並開啟工作表。建立新的表格並將這些欄位新增為維度:

- $\bullet$  id
- date
- bi\_monthly\_end
- bi\_monthly\_end\_timestamp

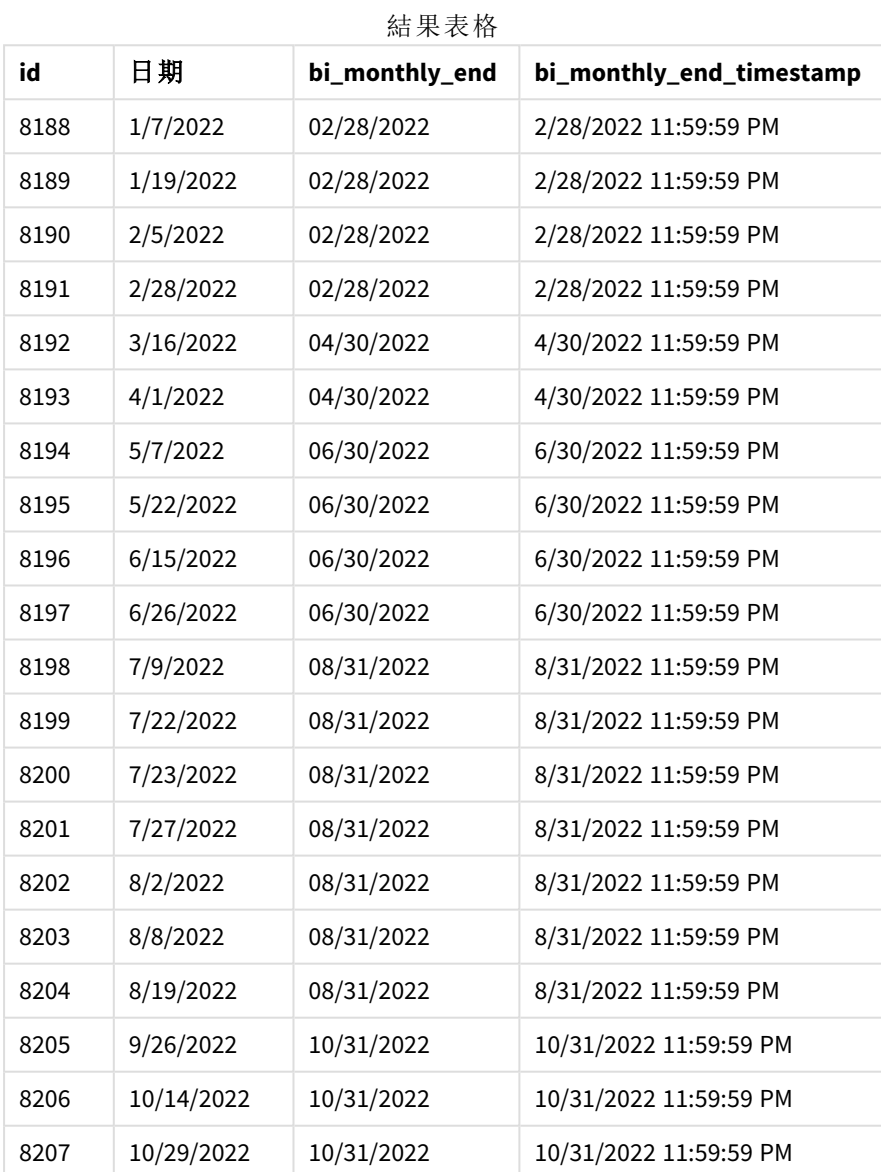

「bi\_monthly\_end」欄位使用 monthsend() 函數在前置 LOAD 陳述式中建立。提供的第一個引數為 2,將 該年分為兩個月區段。第二個引數識別正在評估哪個欄位。

具有兩個月區段的 monthsend 函數圖表。

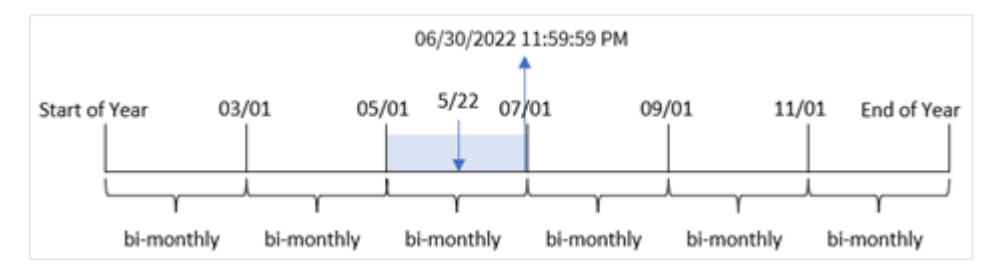

交易 8195 發生在 5 月 22 日。monthsend() 函數原本將該年分為兩個月區段。交易 8195 落在 5 月 1 日 和 6 月 30 日之間的區段內。因此,該函數回傳此區段的最後一毫秒 06/30/2022 11:59:59 PM。

#### 範例 2 - period no

載入指令碼和結果

#### 概覽

使用與第一個範例相同的資料集和情境。

在此範例中,任務是建立欄位「prev\_bi\_monthly\_end」,這傳回交易發生之前的兩個月區段的第一毫 秒。

```
SET DateFormat='MM/DD/YYYY';
Transactions:
    Load
    *,
    monthsend(2,date,-1) as prev_bi_monthly_end,
    timestamp(monthsend(2,date,-1)) as prev_bi_monthly_end_timestamp
    ;
Load
*
Inline
\lceilid,date,amount
8188,1/7/2022,17.17
8189,1/19/2022,37.23
8190,2/28/2022,88.27
8191,2/5/2022,57.42
8192,3/16/2022,53.80
8193,4/1/2022,82.06
8194,5/7/2022,40.39
8195,5/22/2022,87.21
8196,6/15/2022,95.93
8197,6/26/2022,45.89
8198,7/9/2022,36.23
8199,7/22/2022,25.66
8200,7/23/2022,82.77
8201,7/27/2022,69.98
```

```
8202,8/2/2022,76.11
8203,8/8/2022,25.12
8204,8/19/2022,46.23
8205,9/26/2022,84.21
8206,10/14/2022,96.24
8207,10/29/2022,67.67
];
```
## 結果

載入資料並開啟工作表。建立新的表格並將這些欄位新增為維度:

- $\bullet$  id
- $\bullet$  date
- prev\_bi\_monthly\_end
- prev\_bi\_monthly\_end\_timestamp

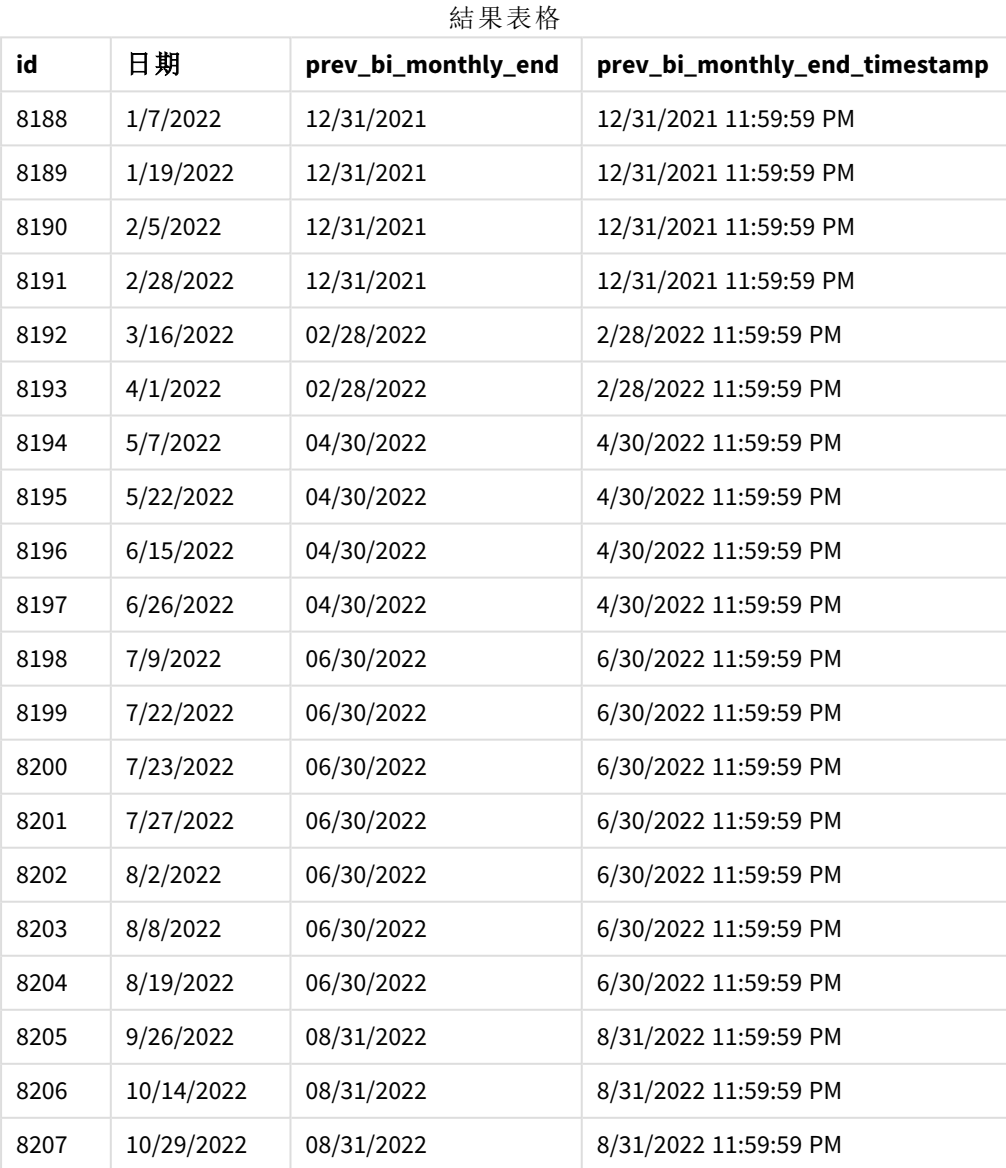

透過使用-1作為 monthsend() 函數中的 period\_no 引數, 原本將年分為兩個月區段後, 該函數就會 針對交易發生時間傳回上一個兩個月區段的最後一毫秒。

傳回上一個兩個月區段的 monthsend 函數圖表。

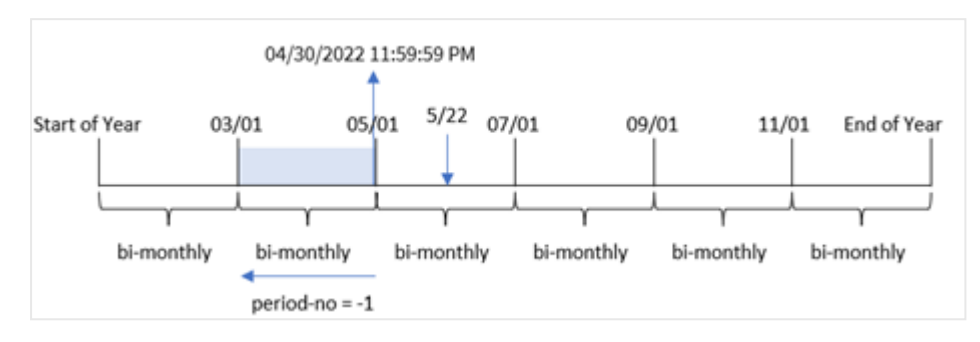

交易 8195 發生在 5 月 和 6 月 之間的區段內。因此,上一個兩個月區段介於 3 月 1 日和 4 月 30 日之 間,所以該函數會傳回此區段的最後一毫秒 4/30/2022 11:59:59 PM。

## 範例 3 – first\_month\_of\_year

載入指令碼和結果

#### 概覽

使用與第一個範例相同的資料集和情境。

在此範例中,組織政策適用於 4 月作為會計年度第一個月份的情況。

建立欄位「bi\_monthly\_end」,這將交易組成兩個月區段,並為每個交易傳回該區段的最後一毫秒時 間戳記。

```
SET DateFormat='MM/DD/YYYY';
Transactions:
    Load
    *,
    monthsend(2,date,0,4) as bi_monthly_end,
    timestamp(monthsend(2,date,0,4)) as bi_monthly_end_timestamp
    ;
Load
*
Inline
\Gammaid,date,amount
8188,1/7/2022,17.17
8189,1/19/2022,37.23
8190,2/28/2022,88.27
8191,2/5/2022,57.42
8192,3/16/2022,53.80
8193,4/1/2022,82.06
8194,5/7/2022,40.39
```
8195,5/22/2022,87.21 8196,6/15/2022,95.93 8197,6/26/2022,45.89 8198,7/9/2022,36.23 8199,7/22/2022,25.66 8200,7/23/2022,82.77 8201,7/27/2022,69.98 8202,8/2/2022,76.11 8203,8/8/2022,25.12 8204,8/19/2022,46.23 8205,9/26/2022,84.21 8206,10/14/2022,96.24 8207,10/29/2022,67.67 ];

#### 結果

載入資料並開啟工作表。建立新的表格並將這些欄位新增為維度:

- $\bullet$  id
- date
- bi\_monthly\_end
- bi\_monthly\_end\_timestamp

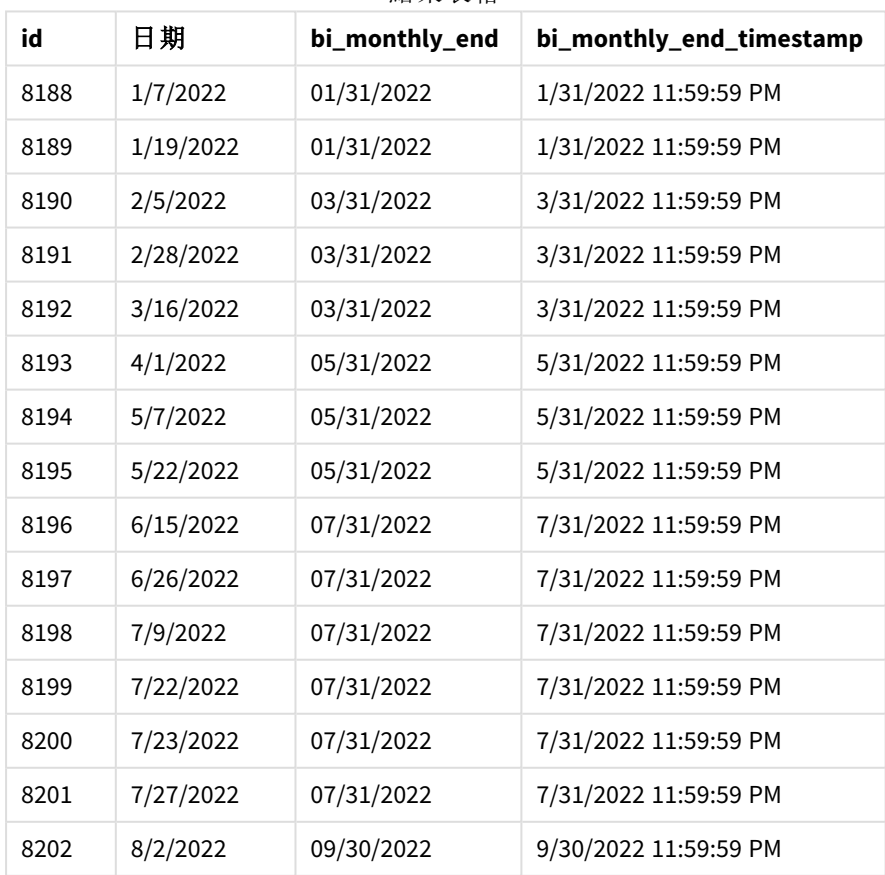

結果表格

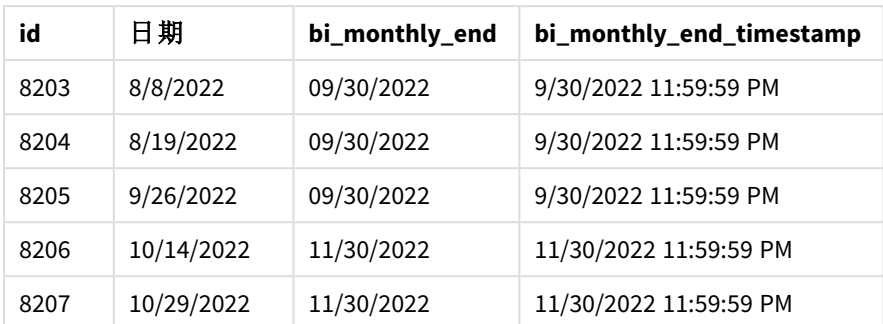

若使用 4 作為 monthsend() 函數中的 first\_month\_of\_year 引數, 該函數會讓該年從 4 月 1 日開始, 然 後將該年分為兩個月區段:4 月-5 月、6 月-7 月、8 月-9 月、10 月-11 月、12 月-1 月、2 月-3 月。

將該年第一個月設為 *4* 月的 monthsend 函數圖表

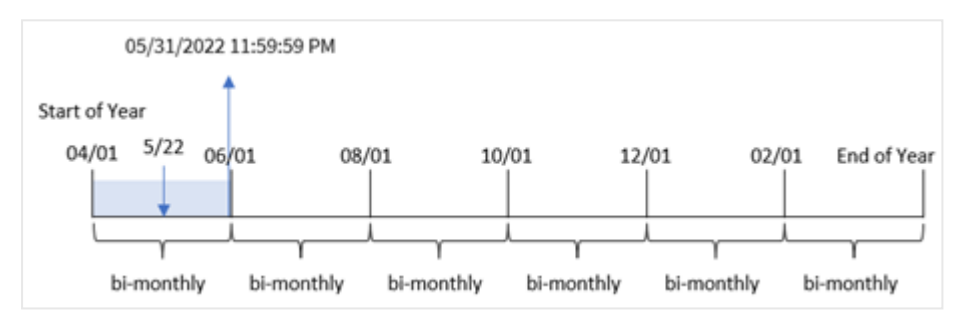

交易 8195 發生在 5 月 22 日並落在 4 月 1 日和 5 月 31 日之間的區段內。因此,該函數回傳此區段的 最後一毫秒 05/31/2022 11:59:59 PM。

範例 4 - 圖表物件範例

載入指令碼和圖表運算式

### 概覽

使用與第一個範例相同的資料集和情境。不過,在此範例中,資料集保持不變並且會載入到應用程 式中。

在此範例中,任務是建立將交易組成兩個月區段的計算,並為每個交易傳回該區段的最後一毫秒時 間戳記,作為應用程式圖表物件中的量值。

```
SET DateFormat='MM/DD/YYYY';
```

```
Transactions:
Load
*
Inline
\Gammaid,date,amount
8188,2/19/2022,37.23
8189,3/7/2022,17.17
```
8190,3/30/2022,88.27 8191,4/5/2022,57.42 8192,4/16/2022,53.80 8193,5/1/2022,82.06 8194,5/7/2022,40.39 8195,5/22/2022,87.21 8196,6/15/2022,95.93 8197,6/26/2022,45.89 8198,7/9/2022,36.23 8199,7/22/2022,25.66 8200,7/23/2022,82.77 8201,7/27/2022,69.98 8202,8/2/2022,76.11 8203,8/8/2022,25.12 8204,8/19/2022,46.23 8205,9/26/2022,84.21 8206,10/14/2022,96.24 8207,10/29/2022,67.67 ];

### 結果

載入資料並開啟工作表。建立新的表格並將此欄位新增為維度:

date

若要擷取交易發生之兩個月區段的最後一毫秒時間戳記,建立下列量值:

- $\bullet$  =monthsEnd(2,date)
- $\bullet$  =timestamp(monthsend(2,date))

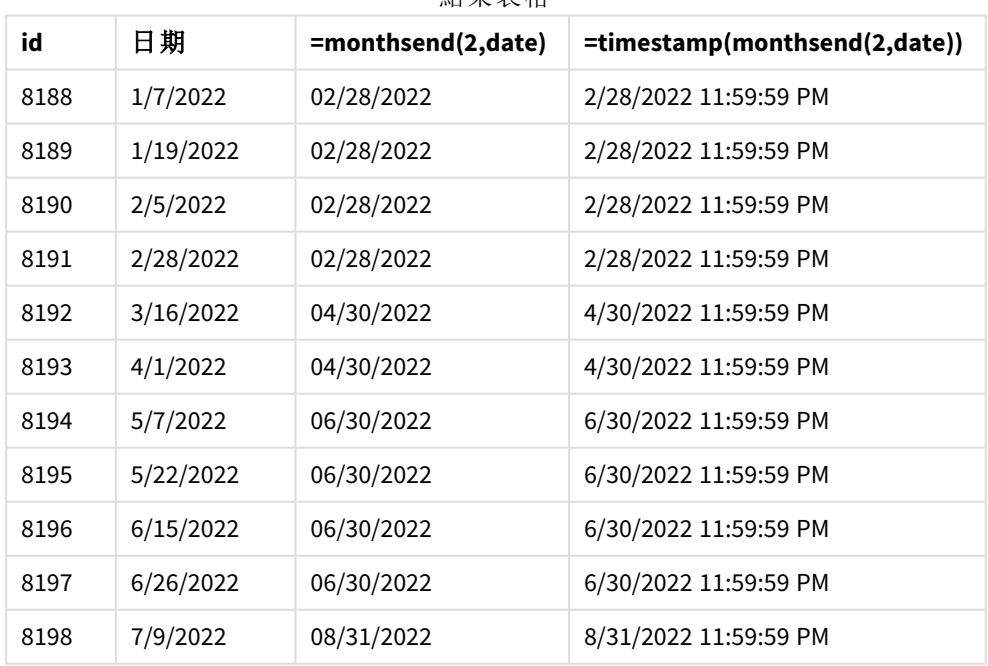

結果表格

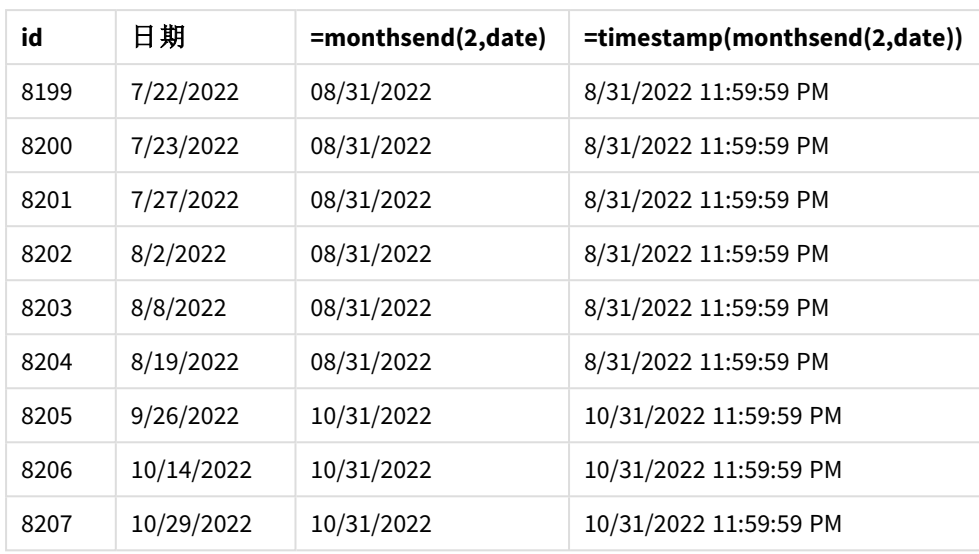

會使用 monthsend() 函數在圖表物件中建立「bi\_monthly\_end」欄位作為量值。提供的第一個引數為 2,將該年分為兩個月區段。第二個引數識別正在評估哪個欄位。

具有兩個月區段的 monthsend 函數圖表。

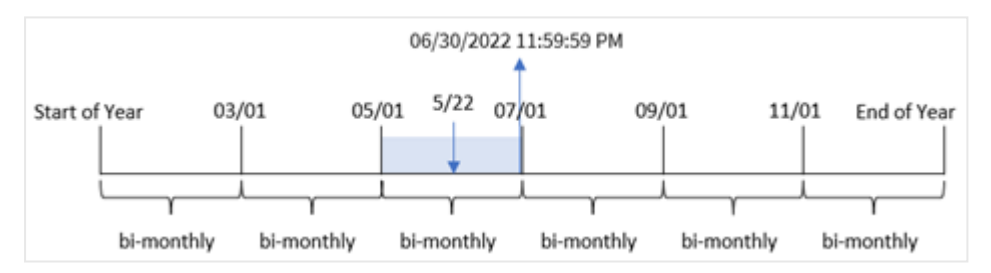

交易 8195 發生在 5 月 22 日。monthsend() 函數原本將該年分為兩個月區段。交易 8195 落在 5 月 1 日 和 6月 30日之間的區段內。因此,該函數回傳此區段的第一毫秒 06/30/2022 11:59:59 PM。

#### 範例 5 – 情境

載入指令碼和結果

#### 概覽

開啟資料載入編輯器並將下面的載入指令碼新增至新的索引標籤。

在此範例中,資料集會載入到稱為「Employee\_Expenses」的表格中。該表格含有下列欄位:

- 員工 ID
- <sup>l</sup> 員工名稱
- <sup>l</sup> 每個員工報銷的平均每日開支。

最終使用者希望圖表按員工 ID 和員工名稱顯示所選期間的剩餘期間的預估開支報銷。會計年度於 1 月開始。

## 載入指令碼

SET vPeriod = 1;

```
Employee_Expenses:
Load
*
Inline
\Gammaemployee_id,employee_name,avg_daily_claim
182,Mark, $15
183,Deryck, $12.5
184,Dexter, $12.5
185,Sydney,$27
186,Agatha,$18
];
```
#### 結果

載入資料並開啟新的工作表。

在載入指令碼開頭,已建立與變數輸入控制繫結的變數 vPeriod。

請執行下列動作:

- 1. 在資產面板中,按一下自訂物件。
- 2. 選取 **Qlik** 儀表板搭售,建立變數輸入物件。
- 3. 輸入圖表物件的標題。
- 4. 在變數之下,選取 **vPeriod** 作為名稱並設定物件以顯示為下拉式清單。
- 5. 在值之下,按一下動態值。輸入下列內容: ='1~month|2~bi-month|3~quarter|4~tertial|6~half-year'.

建立新的表格和這些欄位作為維度:

- $\bullet$  employee\_id
- employee\_name

若要計算累積的利息,建立此量值:

=floor(monthsend(\$(vPeriod),today(1))-today(1))\*avg\_daily\_claim

此量值是動態性質,將會根據載入資料的日期產生不同的表格結果。

將量值的數字格式設定為金錢。

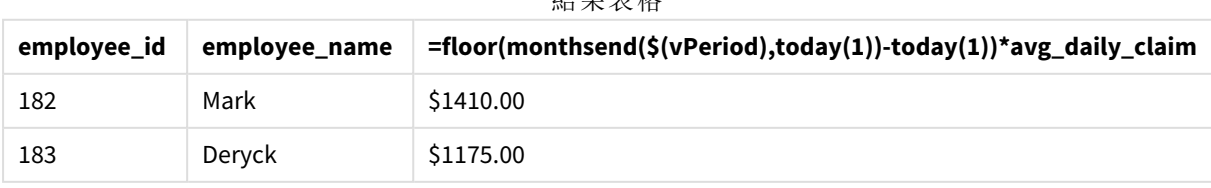

外用主板

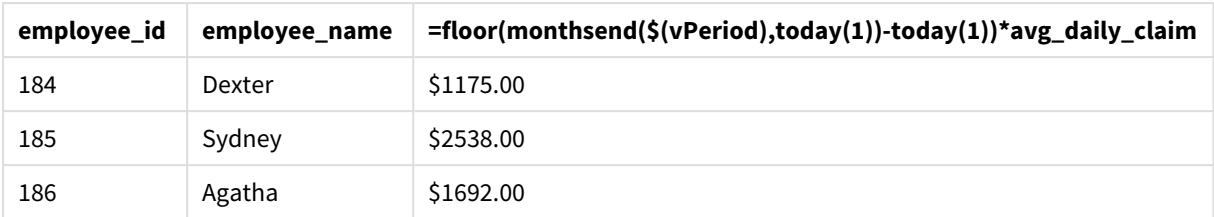

monthsend() 函數使用使用者輸入作為第一引數,並使用今日日期作為第二引數。這傳回使用者所 選期間的結束日期。然後,運算式會以此結束日期減去今日日期,以傳回所選期間的剩餘天數。

然後按員工讓此值乘以平均每日開支報銷,以計算每個員工在此期間剩餘天數預期會有的預估報 銷值。

## monthsname

此函數會傳回一個顯示值,代表期間月份 (根據 **MonthNames** 指令碼變數進行格式設 定) 和年度。基礎數值相當於包含基本日期的月、雙月、季度、四月期或半年的第一毫 秒的時間戳記。

#### 語法**:**

**MonthsName(**n\_months, date[, period\_no[, first\_month\_of\_year]]**)**

#### 傳回的資料類型**:**雙值

*monthsname* 函數的圖表

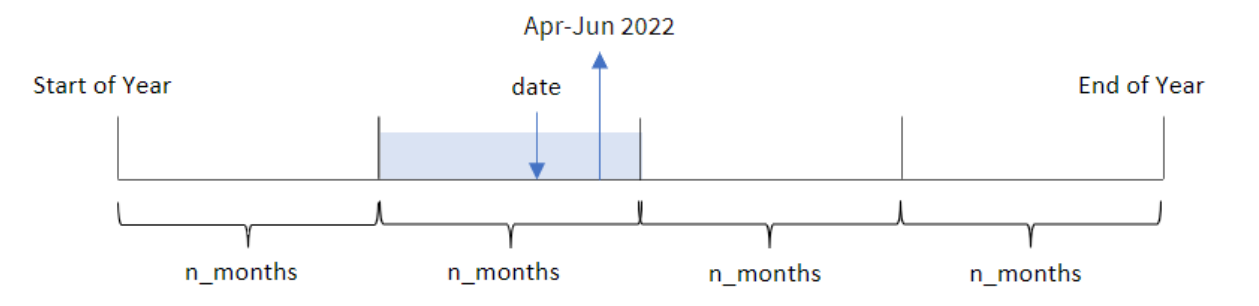

monthsname() 函數根據提供的 n\_months 引數將該年分為幾個區段。然後這評估每個提供的 date 所 屬的區段,並傳回該區段的開始和結束月份名稱以及該年。該函數也能夠從之前或之後的區段傳回 這些邊界,以及重新定義哪個是該年的第一個月。

一年中的下列區段可作為 n\_month 引數用於函數:

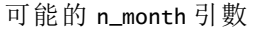

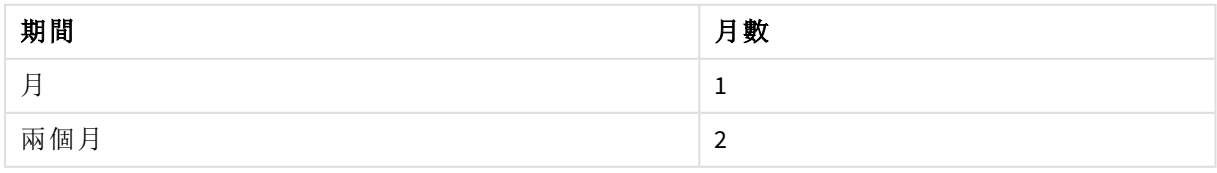

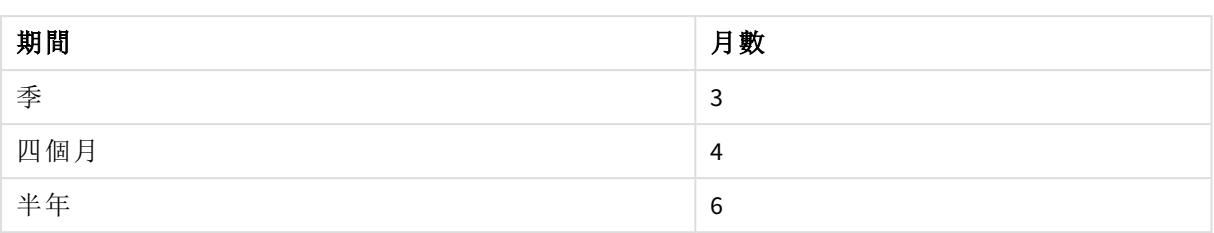

引數

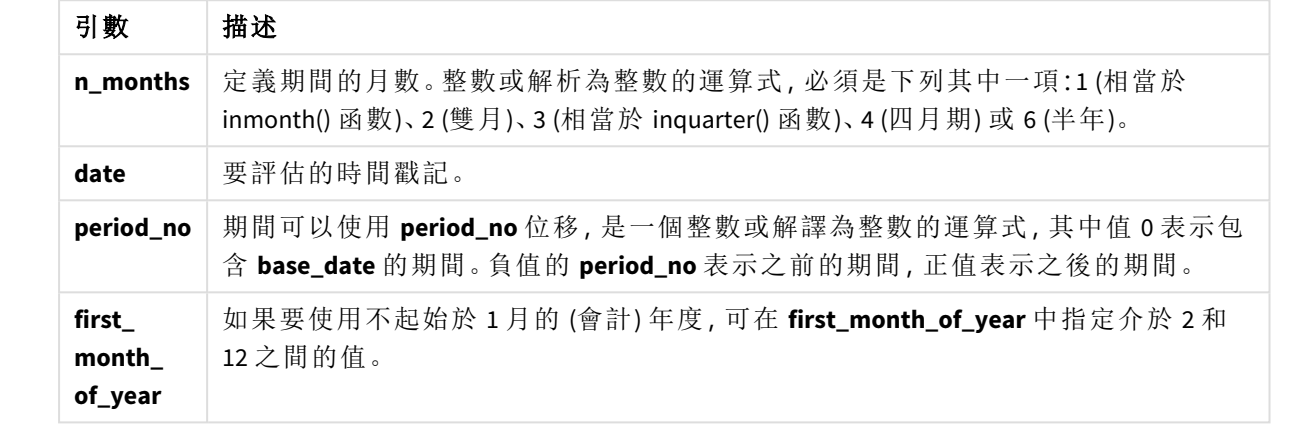

## 什麼情況下使用

若您想要向使用者提供透過所選期間比較彙總的功能,則 monthsname() 函數很實用。例如,您可以 提供輸入變數,以讓使用者按月、季或半年查看產品的總銷售額。

這些維度的建立方式可以是新增函數作為主要行事曆表格中的欄位,以在載入指令碼中建立,或直 接在圖表中建立維度作為計算維度。

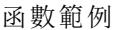

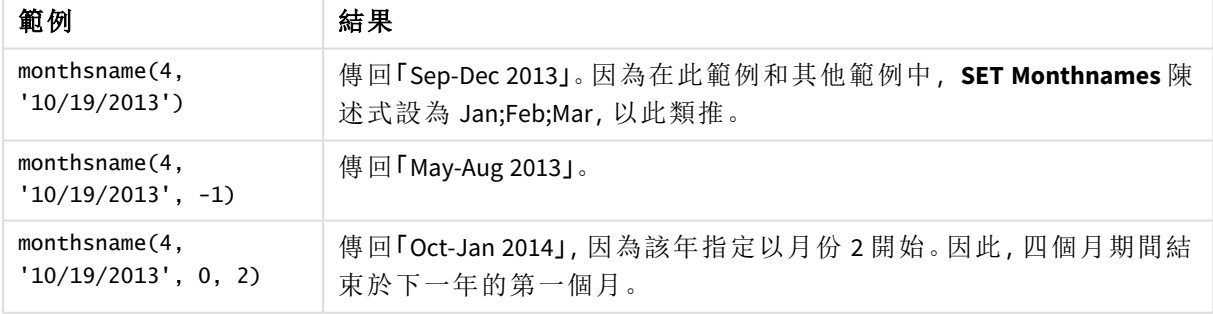

## 區域設定

除非另有說明,否則此主題中的範例皆使用下列日期格式:MM/DD/YYYY。日期格式是在資料載入指 令碼的 SET DateFormat 陳述式中指定。由於地區設定和其他因素,您系統中的預設日期格式可能會 不同。您可以變更以下範例中的格式,以滿足您的需求。或者,您可以在載入指令碼中變更格式,以 符合這些範例。

應用程式中的預設地區設定是根據安裝 Qlik Sense 之電腦或伺服器的地區系統設定。若您存取的 Qlik Sense 伺服器設定為瑞典,資料載入編輯器將會對日期、時間和貨幣使用瑞典文地區設定。這些 地區格式設定與 Qlik Sense 使用者介面中顯示的語言無關。Qlik Sense 顯示的語言將與您正在使用的 瀏覽器相同。

範例 1 – 基本範例 載入指令碼和結果

## 概覽

開啟資料載入編輯器並將下面的載入指令碼新增至新的索引標籤。

載入指令碼包含:

- <sup>l</sup> 包含一組 2022 年交易的資料集,這載入到稱為 Transactions 的表格中。
- <sup>l</sup> 以 DateFormat 系統變數 (MM/DD/YYYY) 格式提供的日期欄位。
- <sup>l</sup> 建立欄位 bi\_monthly\_range,這將交易組成兩個月區段,並為每個交易傳回該區段的邊界名 稱。

```
SET DateFormat='MM/DD/YYYY';
```

```
Transactions:
    Load
        *,
        monthsname(2,date) as bi_monthly_range
        ;
Load
*
Inline
\Gammaid,date,amount
8188,2/19/2022,37.23
8189,3/7/2022,17.17
8190,3/30/2022,88.27
8191,4/5/2022,57.42
8192,4/16/2022,53.80
8193,5/1/2022,82.06
8194,5/7/2022,40.39
8195,5/22/2022,87.21
8196,6/15/2022,95.93
8197,6/26/2022,45.89
8198,7/9/2022,36.23
8199,7/22/2022,25.66
8200,7/23/2022,82.77
8201,7/27/2022,69.98
8202,8/2/2022,76.11
8203,8/8/2022,25.12
8204,8/19/2022,46.23
8205,9/26/2022,84.21
```

```
8206,10/14/2022,96.24
8207,10/29/2022,67.67
];
```
## 結果

載入資料並開啟工作表。建立新的表格並將這些欄位新增為維度:

- $\bullet$  date
- bi\_monthly\_range

結果表格

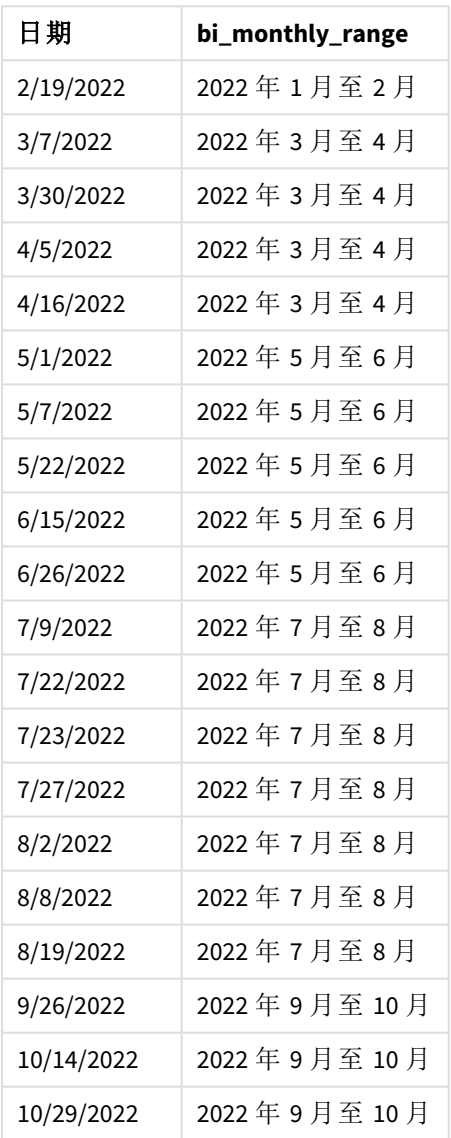

「bi\_monthly\_range」欄位使用 monthsname() 函數在前置 LOAD 陳述式中建立。提供的第一個引數為 2,將該年分為兩個月區段。第二個引數識別正在評估哪個欄位。

*monthsname* 函數的圖表,基本範例

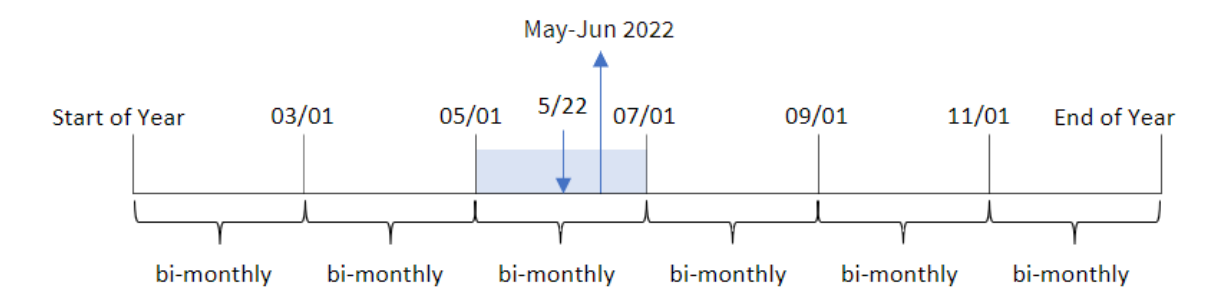

交易 8195 發生在 5 月 22 日。monthsname() 函數原本將該年分為兩個月區段。交易 8195 落在 5 月 1 日和 6 月 30 日之間的區段內。因此,該函數會以 MonthNames 系統變數格式傳回這些月份以及年份, 即 2022 年 5 月至 6 月。

## 範例 2 – period no

載入指令碼和結果

#### 概覽

開啟資料載入編輯器並將下面的載入指令碼新增至新的索引標籤。

載入指令碼包含:

- <sup>l</sup> 與第一個範例相同的內嵌資料集和情境。
- <sup>l</sup> 建立欄位 prev\_bi\_monthly\_range,這將交易組成兩個月區段,並為每個交易傳回上一個區段 的邊界名稱。

按需要在此新增其他文字,可附上清單等。

```
SET DateFormat='MM/DD/YYYY';
Transactions:
    Load
        *,
        MonthsName(2,date,-1) as prev_bi_monthly_range
        ;
Load
*
Inline
\lceilid,date,amount
8188,2/19/2022,37.23
8189,3/7/2022,17.17
8190,3/30/2022,88.27
8191,4/5/2022,57.42
8192,4/16/2022,53.80
```
8193,5/1/2022,82.06 8194,5/7/2022,40.39 8195,5/22/2022,87.21 8196,6/15/2022,95.93 8197,6/26/2022,45.89 8198,7/9/2022,36.23 8199,7/22/2022,25.66 8200,7/23/2022,82.77 8201,7/27/2022,69.98 8202,8/2/2022,76.11 8203,8/8/2022,25.12 8204,8/19/2022,46.23 8205,9/26/2022,84.21 8206,10/14/2022,96.24 8207,10/29/2022,67.67 ];

#### 結果

載入資料並開啟工作表。建立新的表格並將這些欄位新增為維度:

- $\bullet$  date
- prev\_bi\_monthly\_range

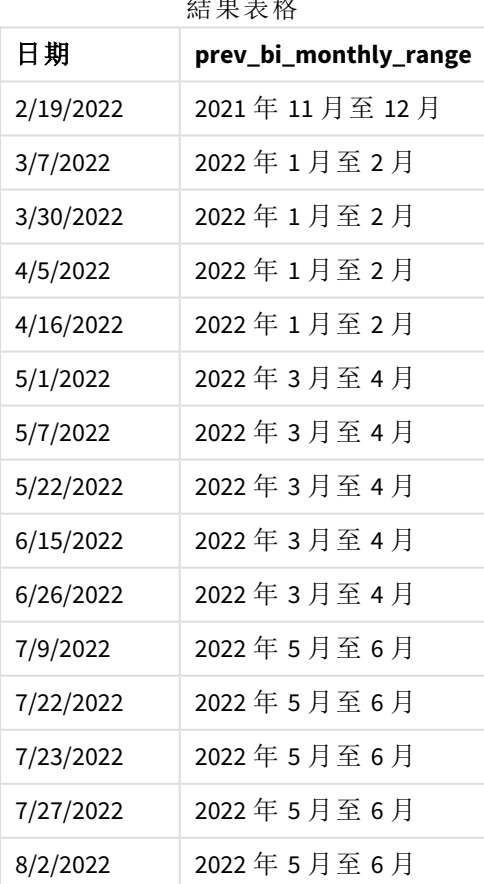

 $\lambda$ 

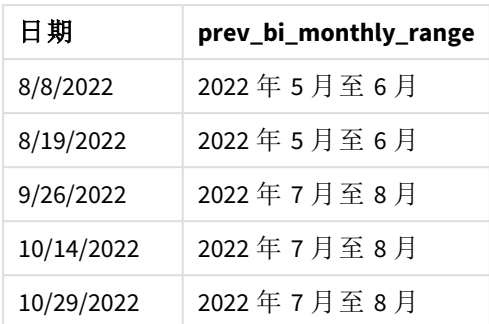

在此範例中,-1 作為 monthsname() 函數中的 period\_no 引數使用。原本將年分為兩個月區段後,該函 數就會針對交易發生時間傳回上一個區段邊界。

*monthsname* 函數的圖表,*period\_no* 範例

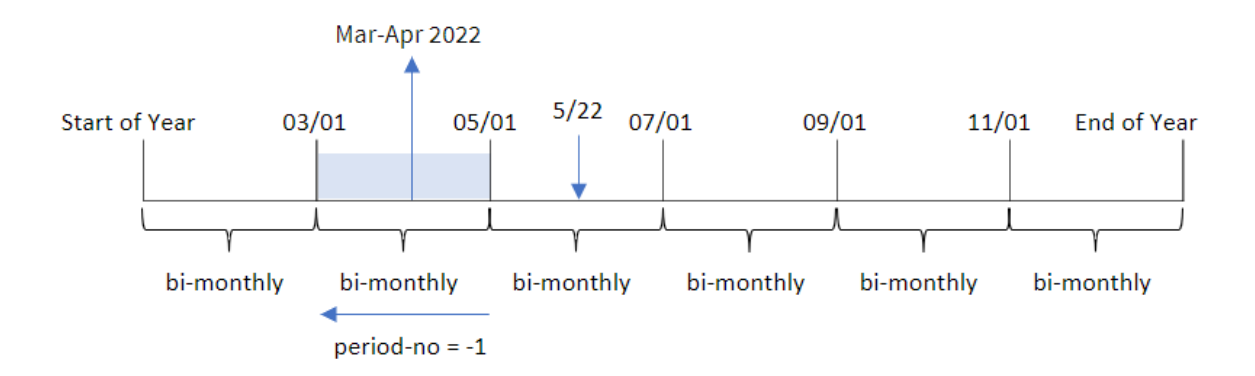

交易 8195 發生在 5 月 和 6 月 之間的區段內。因此,上一個兩個月區段為 3 月 1 日和 4 月 30 日之 間,因此該函數會傳回 2022 年 3 月至 4 月。

## 範例 3 – first\_month\_of\_year

載入指令碼和結果

## 概覽

開啟資料載入編輯器並將下面的載入指令碼新增至新的索引標籤。

載入指令碼包含:

<sup>l</sup> 與第一個範例相同的內嵌資料集和情境。

<sup>l</sup> 建立不同的欄位 bi\_monthly\_range,這將交易組成兩個月區段,並為每個交易傳回區段邊界。 不過,在此範例中,我們也需要將 4 月設定為會計年度的第一個月。

## 載入指令碼

SET DateFormat='MM/DD/YYYY';

```
Transactions:
    Load
        *,
        MonthsName(2,date,0,4) as bi_monthly_range
        ;
Load
*
Inline
\Gammaid,date,amount
8188,2/19/2022,37.23
8189,3/7/2022,17.17
8190,3/30/2022,88.27
8191,4/5/2022,57.42
8192,4/16/2022,53.80
8193,5/1/2022,82.06
8194,5/7/2022,40.39
8195,5/22/2022,87.21
8196,6/15/2022,95.93
8197,6/26/2022,45.89
8198,7/9/2022,36.23
8199,7/22/2022,25.66
8200,7/23/2022,82.77
8201,7/27/2022,69.98
8202,8/2/2022,76.11
8203,8/8/2022,25.12
8204,8/19/2022,46.23
8205,9/26/2022,84.21
8206,10/14/2022,96.24
8207,10/29/2022,67.67
```

```
];
```
## 結果

載入資料並開啟工作表。建立新的表格並將這些欄位新增為維度:

- $\bullet$  date
- bi\_monthly\_range

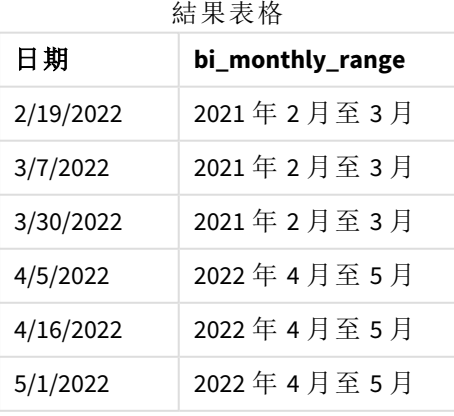

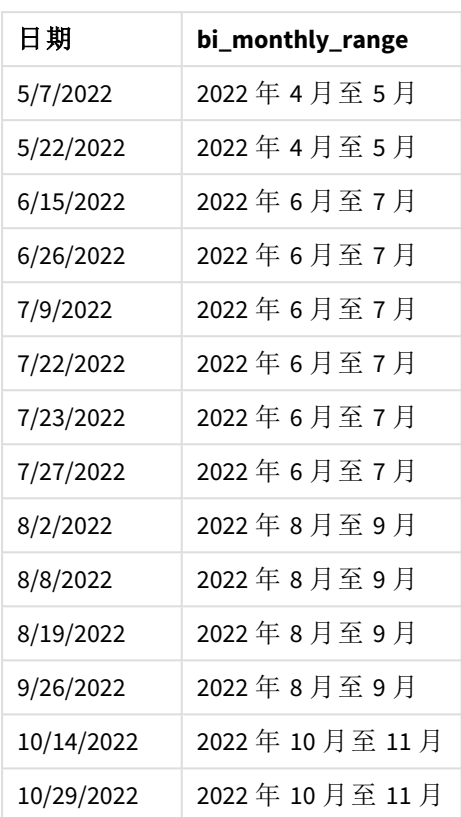

若使用 4 作為 monthsname() 函數中的 first\_month\_of\_year 引數,該函數會讓該年從 4 月 1 日開始, 然後將該年分為兩個月區段:4 月至 5 月、6 月至 7 月、8 月至 9 月、10 月至 11 月、12 月至 1 月、2 月 至 3 月。

結果的段落文字。

交易 8195 發生在 5 月 22 日並落在 4 月 1 日和 5 月 31 日之間的區段內。因此,該函數會傳回 2022 年 4 月至 5 月。

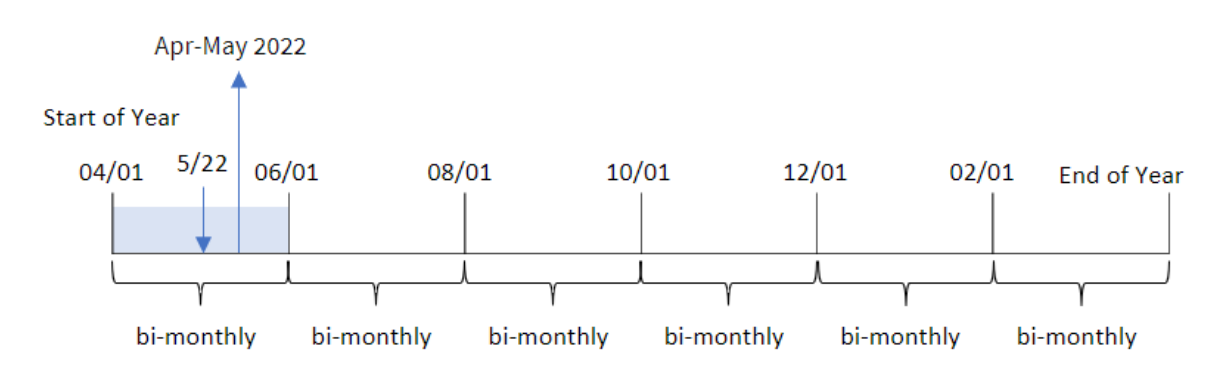

*monthsname* 函數的圖表,*first\_month\_of\_year* 範例

範例 4 – 圖表物件範例

載入指令碼和圖表運算式

## 概覽

開啟資料載入編輯器並將下面的載入指令碼新增至新的索引標籤。

載入指令碼包含與第一個範例相同的內嵌資料集和情境。不過,在此範例中,不變的資料集會載入 到應用程式中。會建立將交易組成兩個月區段並為每個交易傳回區段邊界的計算,作為應用程式圖 表物件中的量值。

### 載入指令碼

SET DateFormat='MM/DD/YYYY';

Transactions: Load \* Inline  $\lfloor$ id,date,amount 8188,2/19/2022,37.23 8189,3/7/2022,17.17 8190,3/30/2022,88.27 8191,4/5/2022,57.42 8192,4/16/2022,53.80 8193,5/1/2022,82.06 8194,5/7/2022,40.39 8195,5/22/2022,87.21 8196,6/15/2022,95.93 8197,6/26/2022,45.89 8198,7/9/2022,36.23 8199,7/22/2022,25.66 8200,7/23/2022,82.77 8201,7/27/2022,69.98 8202,8/2/2022,76.11 8203,8/8/2022,25.12 8204,8/19/2022,46.23 8205,9/26/2022,84.21 8206,10/14/2022,96.24 8207,10/29/2022,67.67 ];

#### 結果

載入資料並開啟工作表。建立新的表格並將此欄位新增為維度:date。

建立下列量值:

=monthsname(2,date)

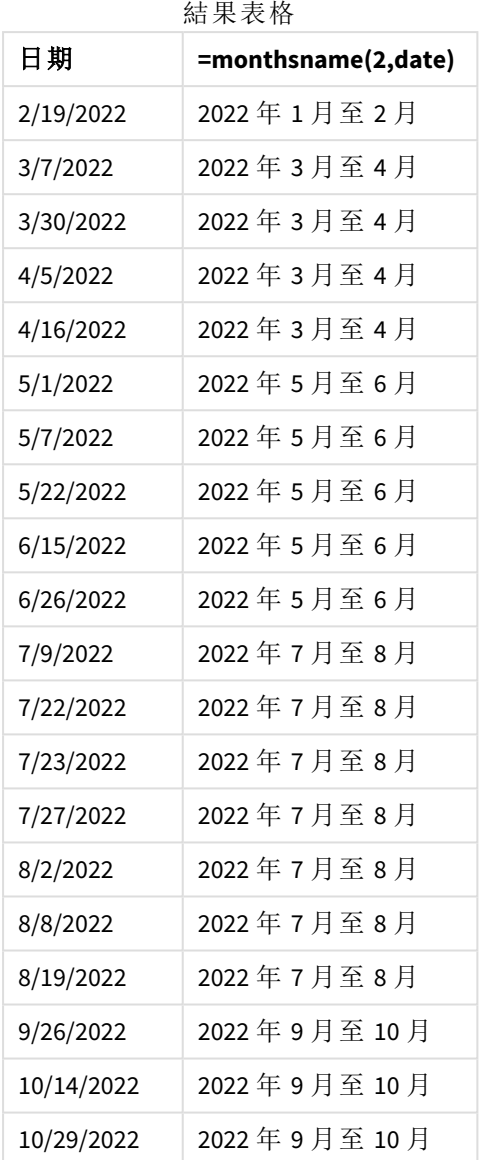

會使用 monthsname() 函數在圖表物件中建立 bi\_monthly\_range 欄位作為量值。提供的第一個引數為 2,將該年分為兩個月區段。第二個引數識別正在評估哪個欄位。

*monthsname* 函數的圖表,圖表物件範例

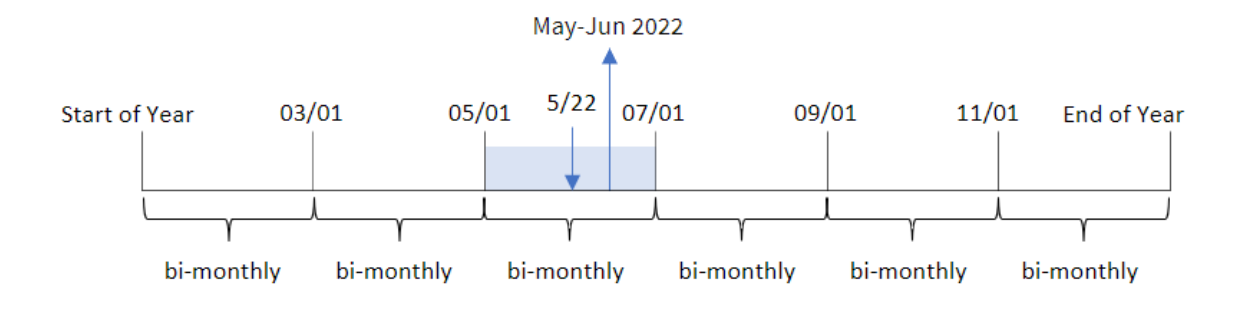

交易 8195 發生在 5 月 22 日。monthsname() 函數原本將該年分為兩個月區段。交易 8195 落在 5 月 1 日和 6 月 30 日之間的區段內。因此,該函數會以 MonthNames 系統變數格式傳回這些月份以及年份, 即 2022 年 5 月至 6 月。

範例 5 – 情境

載入指令碼和圖表運算式

### 概覽

開啟資料載入編輯器並將下面的載入指令碼新增至新的索引標籤。

載入指令碼包含:

- <sup>l</sup> 包含 2022 年交易的資料集,這載入到稱為 Transactions 的表格中。
- <sup>l</sup> 以 DateFormat 系統變數 (MM/DD/YYYY) 格式提供的日期欄位。

最終使用者希望圖表物件按自己選擇的期間顯示總銷售額。即使此維度無法用於資料模型,這仍可 以達成,方法是使用 monthsname() 函數作為透過變數輸入控制所動態修改的計算維度。

```
SET vPeriod = 1:
SET DateFormat='MM/DD/YYYY';
Transactions:
Load
*
Inline
\Gammaid,date,amount
8188,'1/7/2022',17.17
8189,'1/19/2022',37.23
8190,'2/28/2022',88.27
8191,'2/5/2022',57.42
8192,'3/16/2022',53.80
8193,'4/1/2022',82.06
8194,'5/7/2022',40.39
8195,'5/16/2022',87.21
8196,'6/15/2022',95.93
8197,'6/26/2022',45.89
8198,'7/9/2022',36.23
8199,'7/22/2022',25.66
8200,'7/23/2022',82.77
8201,'7/27/2022',69.98
8202,'8/2/2022',76.11
8203,'8/8/2022',25.12
8204,'8/19/2022',46.23
8205,'9/26/2022',84.21
8206,'10/14/2022',96.24
8207,'10/29/2022',67.67
];
```
### 結果

載入資料並開啟工作表。

在載入指令碼開頭,已建立將會與變數輸入控制繫結的變數 (vPeriod)。接下來,設定變數作為工作 表中的自訂物件。

### 請執行下列動作**:**

- 1. 在資產面板中,按一下自訂物件。
- 2. 選取 **Qlik** 儀表板搭售,並建立變數輸入物件。
- 3. 輸入圖表物件的標題。
- 4. 在變數之下,選取 **vPeriod** 作為名稱並設定物件以顯示為下拉式清單。
- 5. 在值之下,設定物件以使用動態值。輸入下列內容: ='1~month|2~bi-month|3~quarter|4~tertial|6~half-year'

接下來,建立結果表格。

### 請執行下列動作**:**

- 1. 建立新的表格並新增下列計算維度: =monthsname(\$(vPeriod),date)
- 2. 新增此量值以計算總銷售額: =sum(amount)
- 3. 將量值的數字格式設定為金錢。按一下 外完成編輯。您現在可以調整變數物件中的時間區 段,以修改顯示在表格中的資料。

這是結果表格在選取 tertial 選項時看起來的樣子:

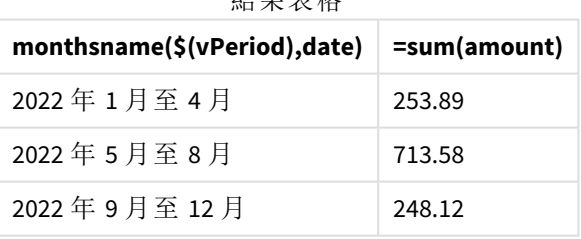

外用主板

# monthsstart

此函數傳回的值相當於包含基本日期的月、雙月、季度、四月期或半年的第一毫秒的時 間戳記。還可以尋找前一個或後一個時間期間的時間戳記。預設的輸出格式為指令碼 中所設定的 **DateFormat**。

### 語法**:**

**MonthsStart(**n\_months, date[, period\_no [, first\_month\_of\_year]]**)**

### 傳回的資料類型**:**雙值

monthsstart() 函數的圖表

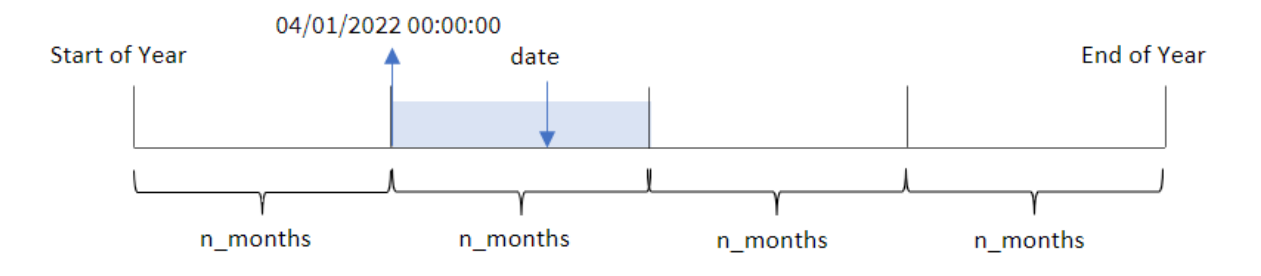

monthsstart() 函數根據提供的 n\_months 引數將該年分為幾個區段。然後這會評估提供的每個日期 落在哪些區段,並以日期格式傳回該區段的第一毫秒。該函數也能夠從之前或之後的區段傳回開始 時間戳記,以及重新定義哪個是該年的第一個月。

一年中的下列區段可作為 n\_month 引數用於函數:

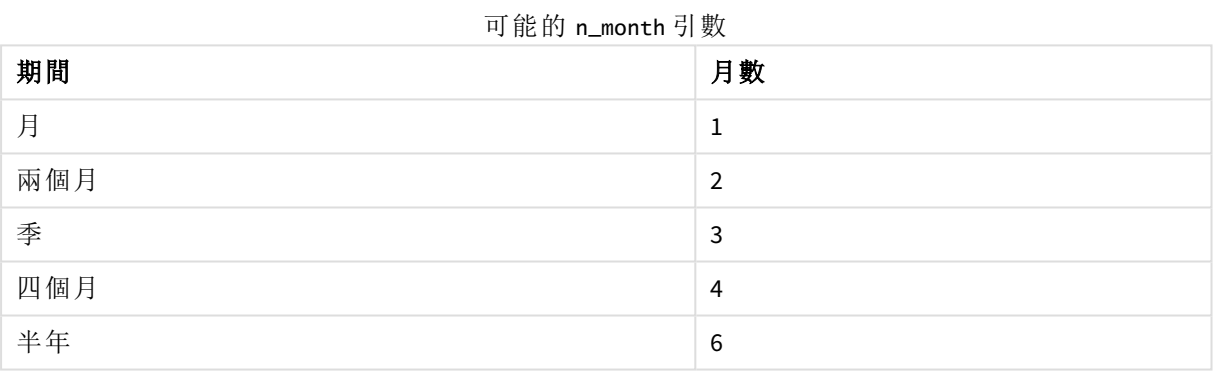

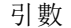

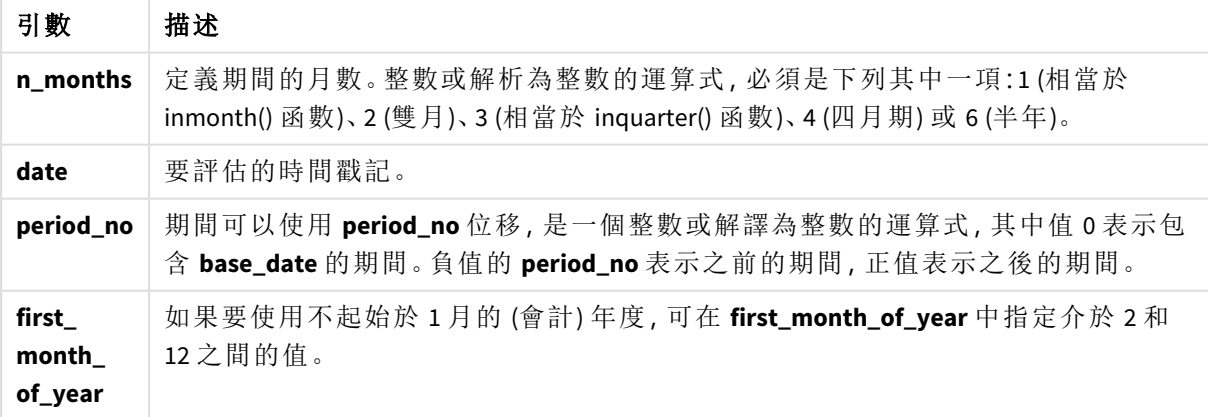

# 什麼情況下使用

monthsstart() 函數通常在使用者想要計算以使用一個期間中尚未發生的部分時,作為運算式的一 部分使用。例如,這可以用來提供輸入變數,以讓使用計算該月、該季或半年期間目前已累積的總 利息。

函數範例

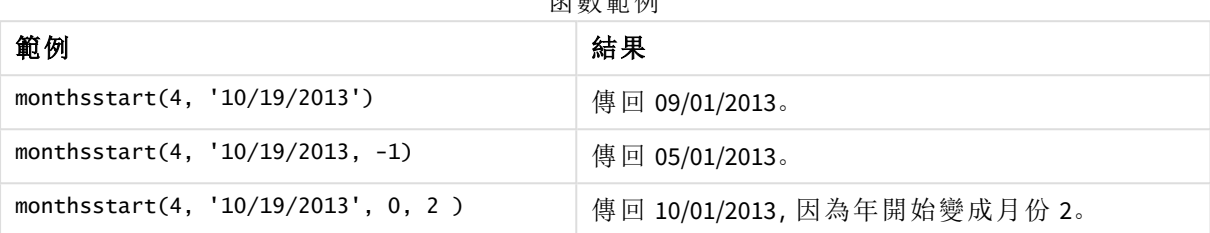

# 區域設定

除非另有說明,否則此主題中的範例皆使用下列日期格式:MM/DD/YYYY。日期格式是在資料載入指 令碼的 SET DateFormat 陳述式中指定。由於地區設定和其他因素,您系統中的預設日期格式可能會 不同。您可以變更以下範例中的格式,以滿足您的需求。或者,您可以在載入指令碼中變更格式,以 符合這些範例。

應用程式中的預設地區設定是根據安裝 Qlik Sense 之電腦或伺服器的地區系統設定。若您存取的 Qlik Sense 伺服器設定為瑞典,資料載入編輯器將會對日期、時間和貨幣使用瑞典文地區設定。這些 地區格式設定與 Qlik Sense 使用者介面中顯示的語言無關。Qlik Sense 顯示的語言將與您正在使用的 瀏覽器相同。

### 範例 1 – 無其他引數

載入指令碼和結果

#### 概覽

開啟資料載入編輯器並將下面的載入指令碼新增至新的索引標籤。

載入指令碼包含:

- <sup>l</sup> 包含一組 2022 年交易的資料集,這載入到稱為 Transactions 的表格中。
- <sup>l</sup> 以 DateFormat 系統變數 (MM/DD/YYYY) 格式提供的日期欄位。
- <sup>l</sup> 建立欄位 bi\_monthly\_start,這將交易組成兩個月區段,並為每個交易傳回該區段的開始時 間戳記。

# 載入指令碼

SET DateFormat='MM/DD/YYYY';

```
Transactions:
    Load
        *,
        monthsstart(2,date) as bi_monthly_start,
        timestamp(monthsstart(2,date)) as bi_monthly_start_timestamp
```
; Load \* Inline  $\Gamma$ id,date,amount 8188,2/19/2022,37.23 8189,3/7/2022,17.17 8190,3/30/2022,88.27 8191,4/5/2022,57.42 8192,4/16/2022,53.80 8193,5/1/2022,82.06 8194,5/7/2022,40.39 8195,5/22/2022,87.21 8196,6/15/2022,95.93 8197,6/26/2022,45.89 8198,7/9/2022,36.23 8199,7/22/2022,25.66 8200,7/23/2022,82.77 8201,7/27/2022,69.98 8202,8/2/2022,76.11 8203,8/8/2022,25.12 8204,8/19/2022,46.23 8205,9/26/2022,84.21 8206,10/14/2022,96.24 8207,10/29/2022,67.67 ];

### 結果

載入資料並開啟工作表。建立新的表格並將這些欄位新增為維度:

- $\bullet$  date
- bi\_monthly\_start
- bi\_monthly\_start\_timestamp

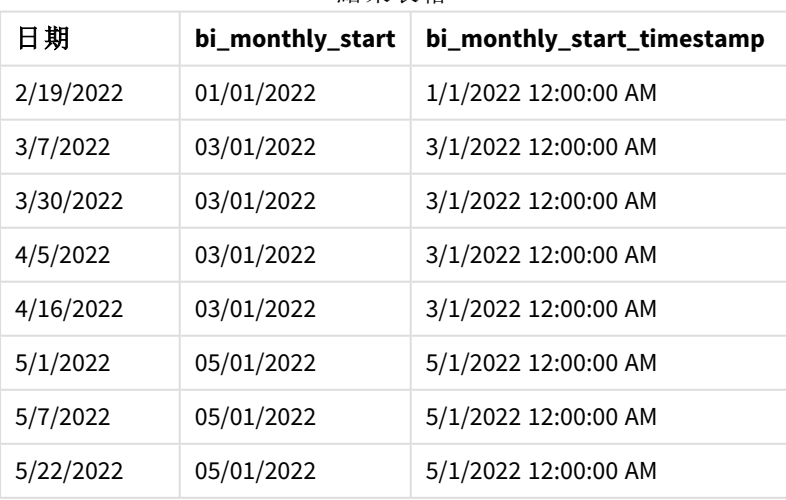

結果表格

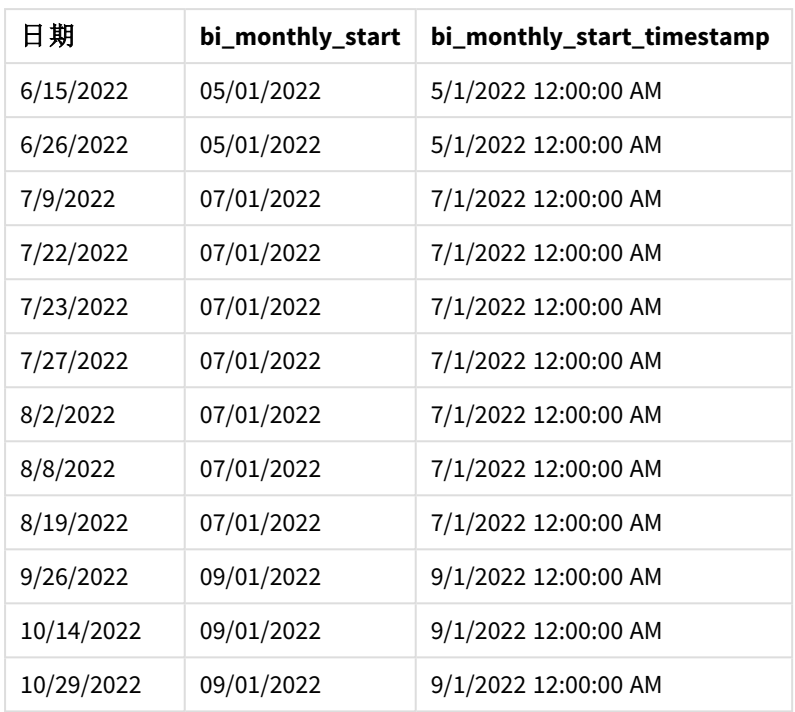

「bi\_monthly\_start」欄位使用 monthsstart() 函數在前置 LOAD 陳述式中建立。提供的第一個引數為 2,將該年分為兩個月區段。第二個引數識別正在評估哪個欄位。

monthsstart() 函數的圖表,無其他引數的範例

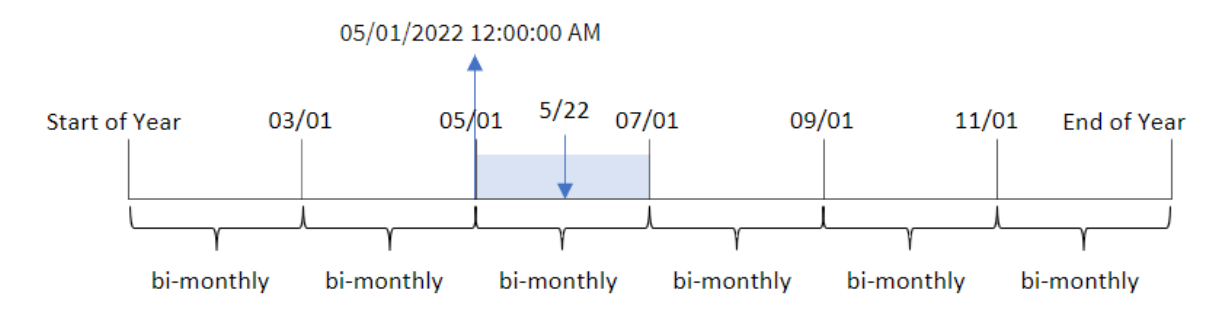

交易 8195 發生在 5 月 22 日。monthsstart() 函數原本將該年分為兩個月區段。交易 8195 落在 5 月 1 日和 6 月 30 日之間的區段內。因此,該函數傳回此區段的第一毫秒 2022 年 5 月 1 日 12:00:00 AM。

### 範例 2 – period\_no

載入指令碼和結果

#### 概覽

開啟資料載入編輯器並將下面的載入指令碼新增至新的索引標籤。

載入指令碼包含:

- <sup>l</sup> 與第一個範例相同的資料集和情境。
- <sup>l</sup> 建立欄位「prev\_bi\_monthly\_start」,這傳回交易發生之前的兩個月區段的第一毫秒。

### 載入指令碼

```
SET DateFormat='MM/DD/YYYY';
Transactions:
    Load
        *,
        monthsstart(2,date,-1) as prev_bi_monthly_start,
           timestamp(monthsstart(2,date,-1)) as prev_bi_monthly_start_timestamp
           ;
Load
*
Inline
\Gammaid,date,amount
8188,2/19/2022,37.23
8189,3/7/2022,17.17
8190,3/30/2022,88.27
8191,4/5/2022,57.42
8192,4/16/2022,53.80
8193,5/1/2022,82.06
8194,5/7/2022,40.39
8195,5/22/2022,87.21
8196,6/15/2022,95.93
8197,6/26/2022,45.89
8198,7/9/2022,36.23
8199,7/22/2022,25.66
8200,7/23/2022,82.77
8201,7/27/2022,69.98
8202,8/2/2022,76.11
8203,8/8/2022,25.12
8204,8/19/2022,46.23
8205,9/26/2022,84.21
8206,10/14/2022,96.24
8207,10/29/2022,67.67
];
```
### 結果

載入資料並開啟工作表。建立新的表格並將這些欄位新增為維度:

- date
- prev\_bi\_monthly\_start
- prev\_bi\_monthly\_start\_timestamp

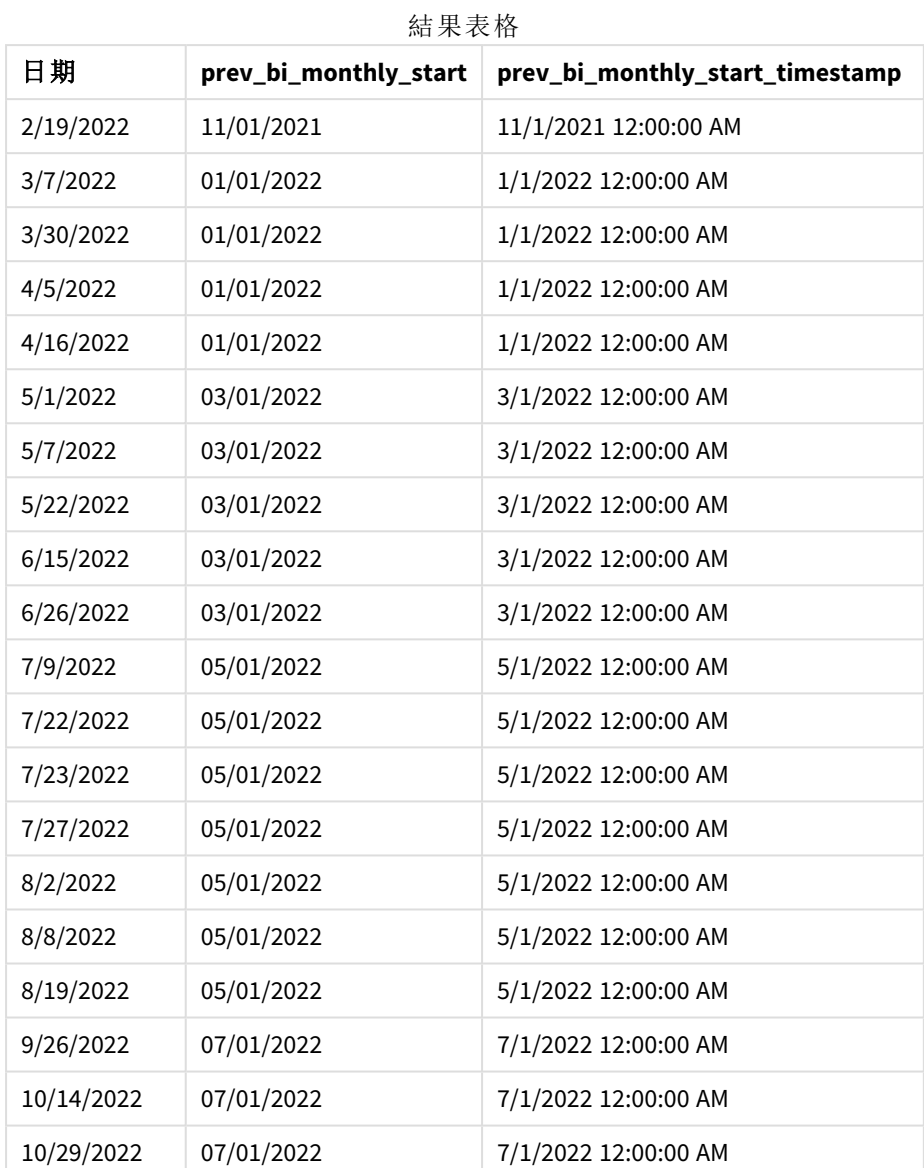

透過使用 -1 作為 monthsstart() 函數中的 period\_no 引數,原本將年分為兩個月區段後,該函數就會 針對交易發生時間傳回上一個兩個月區段的第一毫秒。

monthsstart() 函數的圖表,*period\_no* 範例

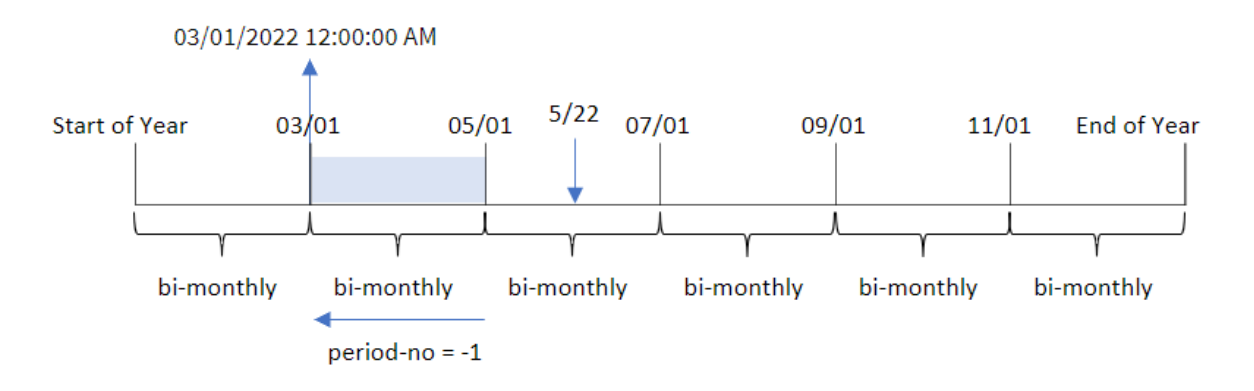

交易 8195 發生在 5 月 和 6 月 之間的區段內。因此,上一個兩個月區段介於 3 月 1 日和 4 月 30 日之 間,所以該函數會傳回此區段的第一毫秒 2022 年 3 月 1 日 12:00:00 AM。

範例 3 – first\_month\_of\_year

載入指令碼和結果

#### 概覽

開啟資料載入編輯器並將下面的載入指令碼新增至新的索引標籤。

載入指令碼包含:

- <sup>l</sup> 與第一個範例相同的資料集和情境。
- <sup>l</sup> 建立欄位 bi\_monthly\_start,這將交易組成兩個月區段,並為每個交易傳回該設定的開始時 間戳記。

不過,在此範例中,我們也需要將 4 月設定為會計年度的第一個月。

#### 載入指令碼

```
SET DateFormat='MM/DD/YYYY';
Transactions:
    Load
        *,
        monthsstart(2,date,0,4) as bi_monthly_start,
        timestamp(monthsstart(2,date,0,4)) as bi_monthly_start_timestamp
        ;
Load
*
Inline
\Gammaid,date,amount
8188,1/7/2022,17.17
8189,1/19/2022,37.23
8190,2/28/2022,88.27
```
8191,2/5/2022,57.42 8192,3/16/2022,53.80 8193,4/1/2022,82.06 8194,5/7/2022,40.39 8195,5/16/2022,87.21 8196,6/15/2022,95.93 8197,6/26/2022,45.89 8198,7/9/2022,36.23 8199,7/22/2022,25.66 8200,7/23/2022,82.77 8201,7/27/2022,69.98 8202,8/2/2022,76.11 8203,8/8/2022,25.12 8204,8/19/2022,46.23 8205,9/26/2022,84.21 8206,10/14/2022,96.24 8207,10/29/2022,67.67 ];

### 結果

載入資料並開啟工作表。建立新的表格並將這些欄位新增為維度:

- $\bullet$  date
- bi\_monthly\_start
- bi\_monthly\_start\_timestamp

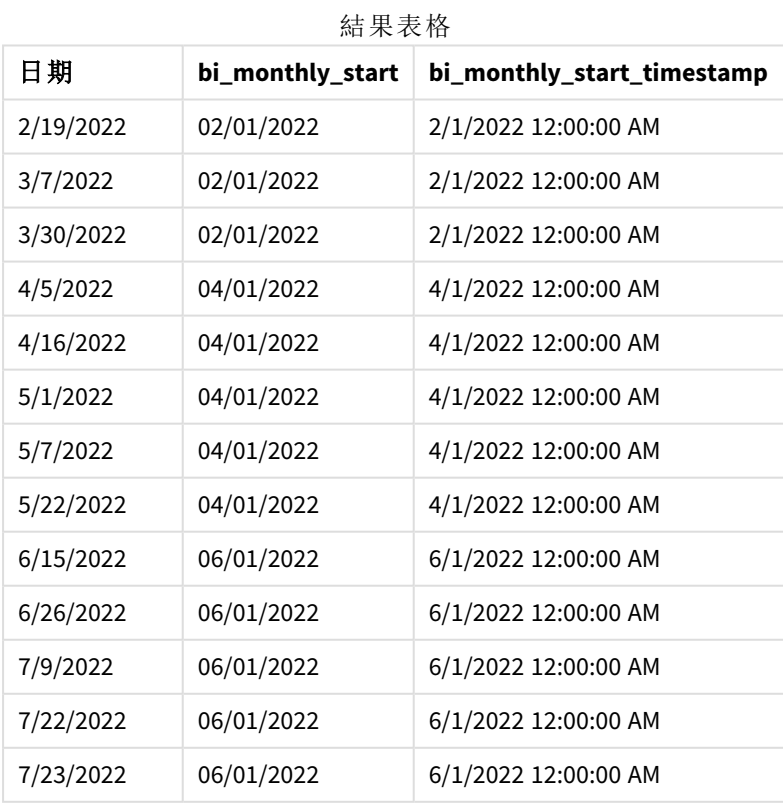

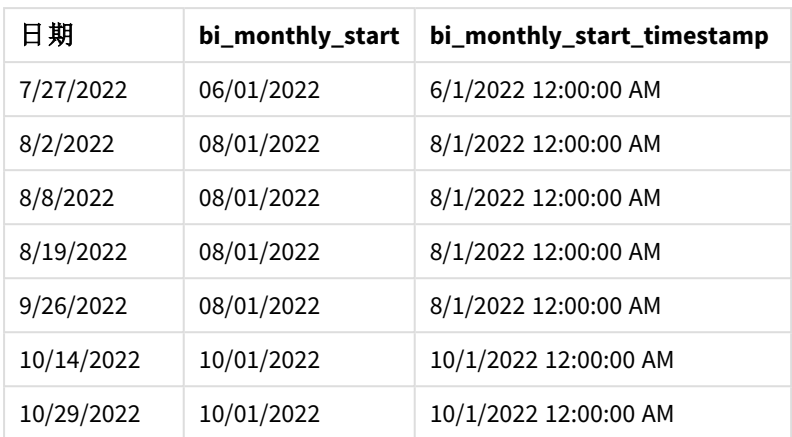

若使用 4 作為 monthsstart() 函數中的 first month of year 引數,該函數會讓該年從 4 月 1 日開始, 然後將該年分為兩個月區段:4 月至 5 月、6 月至 7 月、8 月至 9 月、10 月至 11 月、12 月至 1 月、2 月 至 3 月。

monthsstart() 函數的圖表,*first\_month\_of\_year* 範例

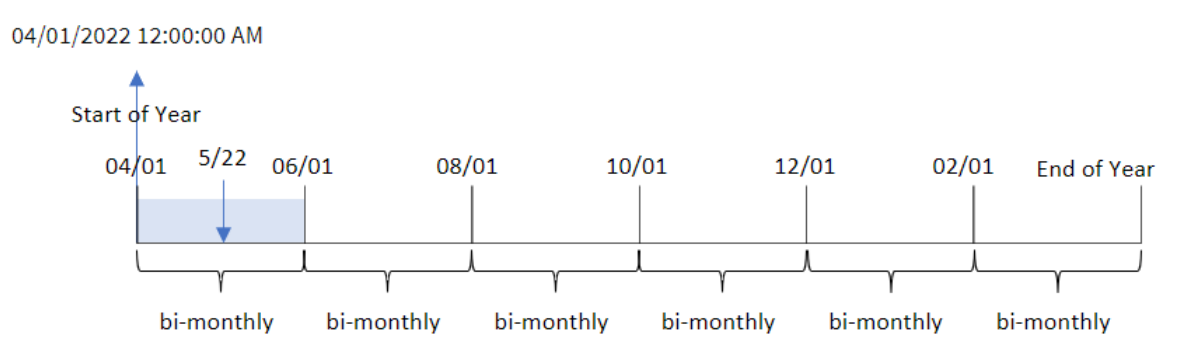

交易 8195 發生在 5 月 22 日並落在 4 月 1 日和 5 月 31 日之間的區段內。因此,該函數傳回此區段的 第一毫秒 2022 年 4 月 1 日 12:00:00 AM。

範例 4 – 圖表物件範例

載入指令碼和圖表運算式

### 概覽

開啟資料載入編輯器並將下面的載入指令碼新增至新的索引標籤。

載入指令碼包含與第一個範例相同的資料集和情境。

不過,在此範例中,不變的資料集會載入到應用程式中。會建立將交易組成兩個月區段並為每個交 易傳回設定之開始時間戳記的計算,作為應用程式圖表物件中的量值。

# 載入指令碼

SET DateFormat='MM/DD/YYYY';

Transactions: Load \* Inline  $\Gamma$ id,date,amount 8188,2/19/2022,37.23 8189,3/7/2022,17.17 8190,3/30/2022,88.27 8191,4/5/2022,57.42 8192,4/16/2022,53.80 8193,5/1/2022,82.06 8194,5/7/2022,40.39 8195,5/22/2022,87.21 8196,6/15/2022,95.93 8197,6/26/2022,45.89 8198,7/9/2022,36.23 8199,7/22/2022,25.66 8200,7/23/2022,82.77 8201,7/27/2022,69.98 8202,8/2/2022,76.11 8203,8/8/2022,25.12 8204,8/19/2022,46.23 8205,9/26/2022,84.21 8206,10/14/2022,96.24 8207,10/29/2022,67.67 ];

#### 結果

載入資料並開啟工作表。建立新的表格並將此欄位新增為維度:date。

建立下列量值:

=monthsstart(2,date)

```
=timestamp(monthsstart(2,date))
```
這些計算將擷取每個交易發生之兩個月區段的開始時間戳記。

結果表格

| 日期         | $=$ monthsstart $(2, date)$ | =timestamp(monthsstart(2,date)) |
|------------|-----------------------------|---------------------------------|
| 9/26/2022  | 09/01/2022                  | 9/1/2022 12:00:00 AM            |
| 10/14/2022 | 09/01/2022                  | 9/1/2022 12:00:00 AM            |
| 10/29/2022 | 09/01/2022                  | 9/1/2022 12:00:00 AM            |

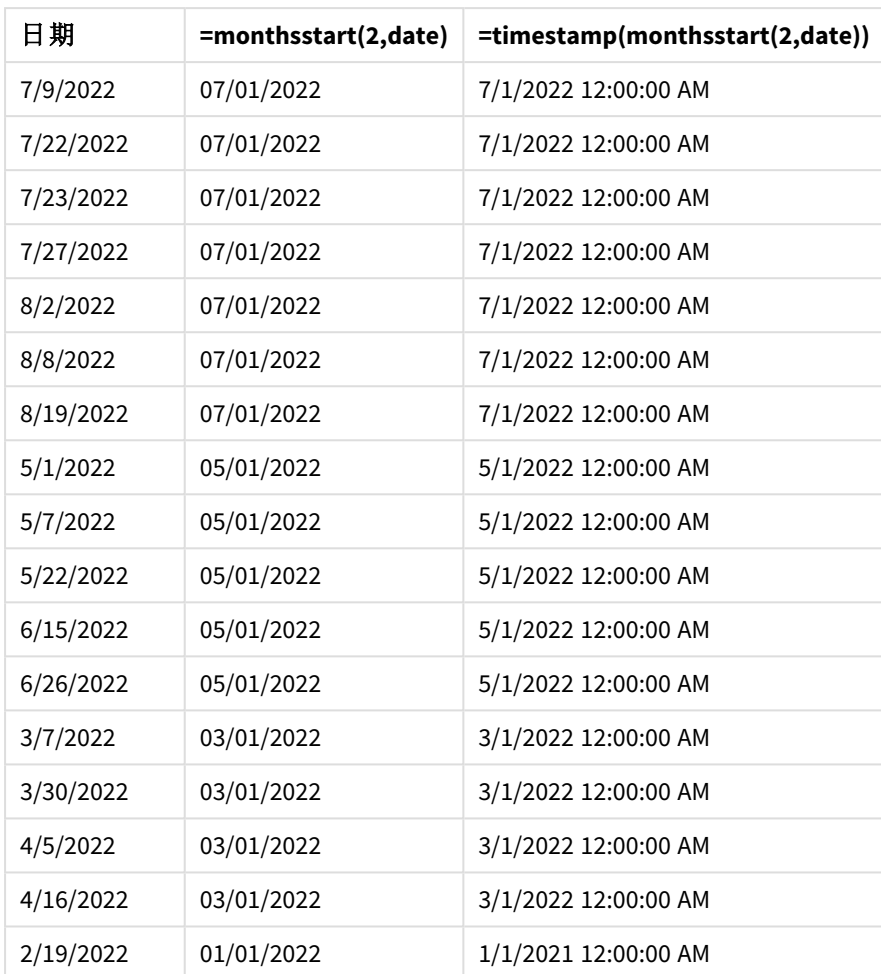

monthsstart() 函數的圖表,圖表物件範例

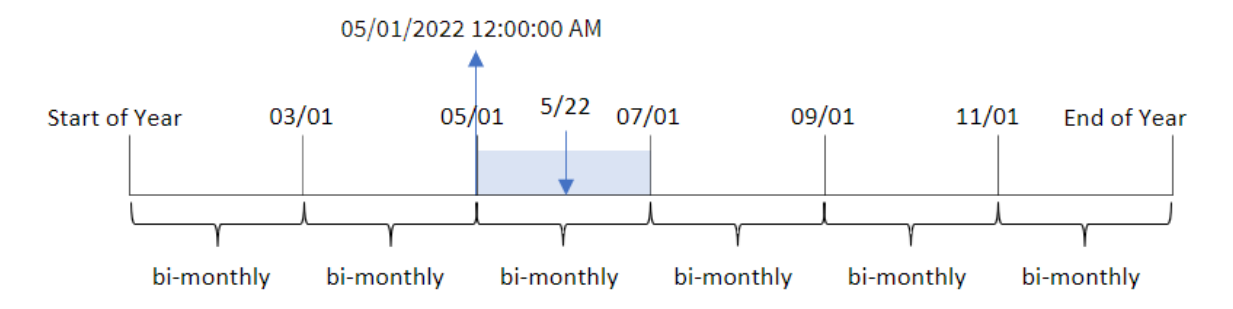

交易 8195 發生在 5 月 22 日。monthsstart() 函數原本將該年分為兩個月區段。交易 8195 落在 5 月 1 日和 6 月 30 日之間的區段內。因此,該函數傳回此區段的第一毫秒 05/01/2022 12:00:00 AM。

範例 5 – 情境

載入指令碼和圖表運算式

概覽

開啟資料載入編輯器並將下面的載入指令碼新增至新的索引標籤。

載入指令碼包含:

- <sup>l</sup> 資料集包含一系列貸款餘額,其位於稱為 Loans 的表格。
- <sup>l</sup> 資料包含貸款 ID、月份開始餘額以及每年對每項貸款收取的單利率。

最終使用者希望圖表物件按貸款 ID 顯示所選期間每筆貸款已累積的目前利息。會計年度於 1 月開 始。

### 載入指令碼

```
SET DateFormat='MM/DD/YYYY';
Loans:
Load
*
Inline
\Gammaloan_id,start_balance,rate
8188,$10000.00,0.024
8189,$15000.00,0.057
8190,$17500.00,0.024
8191,$21000.00,0.034
8192,$90000.00,0.084
];
```
#### 結果

載入資料並開啟工作表。

在載入指令碼開頭,已建立將會與變數輸入控制繫結的變數 (vPeriod)。接下來,設定變數作為工作 表中的自訂物件。

# 請執行下列動作**:**

- 1. 在資產面板中,按一下自訂物件。
- 2. 選取 **Qlik** 儀表板搭售,並建立變數輸入物件。
- 3. 輸入圖表物件的標題。
- 4. 在變數之下,選取 **vPeriod** 作為名稱並設定物件以顯示為下拉式清單。
- 5. 在值之下,設定物件以使用動態值。輸入下列內容:
	- ='1~month|2~bi-month|3~quarter|4~tertial|6~half-year'

接下來,建立結果表格。

#### 請執行下列動作**:**

- 1. 建立新的表格。新增下列欄位作為維度。
	- employee\_id
	- employee\_name
- 2. 建立量值以計算累積的利息: =start\_balance\*(rate\*(today(1)-monthsstart(\$(vPeriod),today(1)))/365)
- 3. 將量值的數字格式設定為金錢。按一下 全完成編輯。您現在可以調整變數物件中的時間區 段,以修改顯示在表格中的資料。

這是結果表格在選取 month 期間選項時看起來的樣子:

| 結果表格    |               |                                                                        |  |  |  |
|---------|---------------|------------------------------------------------------------------------|--|--|--|
| loan_id | start_balance | =start_balance*(rate*(today(1)-monthsstart(\$(vPeriod),today(1)))/365) |  |  |  |
| 8188    | \$10000.00    | \$7.95                                                                 |  |  |  |
| 8189    | \$15000.00    | \$67.93                                                                |  |  |  |
| 8190    | \$17500.00    | \$33.37                                                                |  |  |  |
| 8191    | \$21000.00    | \$56.73                                                                |  |  |  |
| 8192    | \$90000.00    | \$600.66                                                               |  |  |  |

monthsstart() 函數使用使用者輸入作為第一引數並使用今日日期作為第二引數,傳回使用者所選 期間的開始日期。以目前日期減去該結果後,運算式會傳回此期間目前已經過的天數。

然後此值乘以利率並除以 365,以傳回此期間產生的有效利率。然後該結果乘以貸款的開始餘額, 以傳回此期間目前已累積的利息。

# monthstart

此函數傳回的值相當於包含 **date** 的月份第一天、第一毫秒的時間戳記。預設的輸出格 式為指令碼中所設定的 **DateFormat**。

#### 語法**:**

**MonthStart(**date[, period\_no]**)**

# 傳回的資料類型**:**雙值

monthstart() 函數的圖表

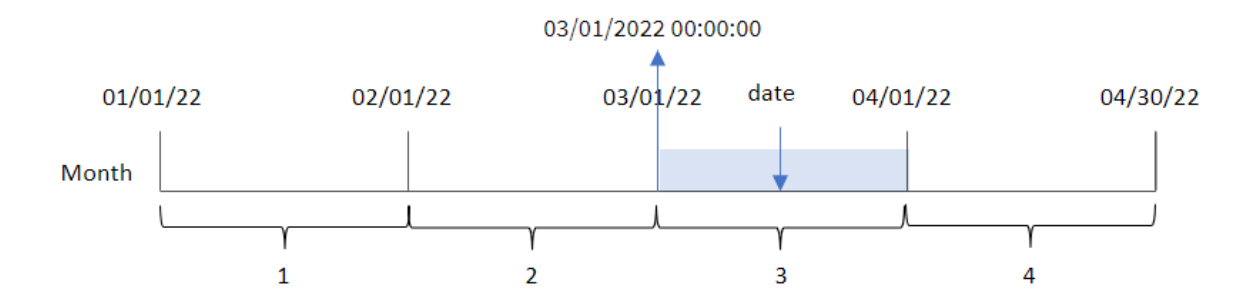

monthstart() 函數判定日期落在哪個月。然後以日期格式傳回該月第一毫秒的時間戳記。

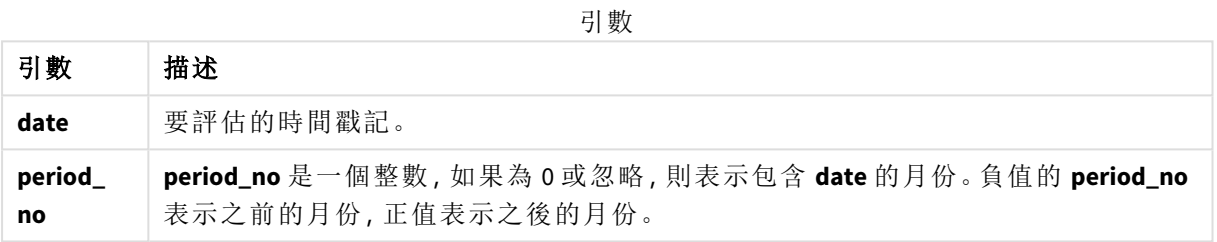

# 什麼情況下使用

monthstart() 函數通常在使用者想要計算使用一個月中已經過的部分時, 作為運算式的一部分使 用。例如,這可用於計算截至特定日期之月份內已累積的利息。

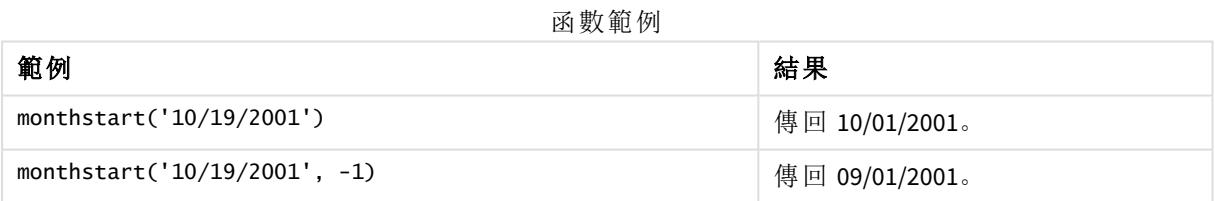

# 區域設定

除非另有說明,否則此主題中的範例皆使用下列日期格式:MM/DD/YYYY。日期格式是在資料載入指 令碼的 SET DateFormat 陳述式中指定。由於地區設定和其他因素,您系統中的預設日期格式可能會 不同。您可以變更以下範例中的格式,以滿足您的需求。或者,您可以在載入指令碼中變更格式,以 符合這些範例。

應用程式中的預設地區設定是根據安裝 Qlik Sense 之電腦或伺服器的地區系統設定。若您存取的 Qlik Sense 伺服器設定為瑞典,資料載入編輯器將會對日期、時間和貨幣使用瑞典文地區設定。這些 地區格式設定與 Qlik Sense 使用者介面中顯示的語言無關。Qlik Sense 顯示的語言將與您正在使用的 瀏覽器相同。

範例 1 – 無其他引數 載入指令碼和結果

概覽

開啟資料載入編輯器並將下面的載入指令碼新增至新的索引標籤。

載入指令碼包含:

- <sup>l</sup> 包含一組 2022 年交易的資料集,這載入到稱為 Transactions 的表格中。
- <sup>l</sup> 以 DateFormat 系統變數 (MM/DD/YYYY) 格式提供的日期欄位。
- <sup>l</sup> 建立欄位 start\_of\_month,這傳回交易發生該月開始的時間戳記。

### 載入指令碼

```
SET DateFormat='MM/DD/YYYY';
Transactions:
    Load
        *,
        monthstart(date) as start_of_month,
        timestamp(monthstart(date)) as start_of_month_timestamp
        ;
Load
*
Inline
\lceilid,date,amount
8188,1/7/2022,17.17
8189,1/19/2022,37.23
8190,2/28/2022,88.27
8191,2/5/2022,57.42
8192,3/16/2022,53.80
8193,4/1/2022,82.06
8194,5/7/2022,40.39
8195,5/16/2022,87.21
8196,6/15/2022,95.93
8197,6/26/2022,45.89
8198,7/9/2022,36.23
8199,7/22/2022,25.66
8200,7/23/2022,82.77
8201,7/27/2022,69.98
8202,8/2/2022,76.11
8203,8/8/2022,25.12
8204,8/19/2022,46.23
8205,9/26/2022,84.21
8206,10/14/2022,96.24
8207,10/29/2022,67.67
];
```
### 結果

載入資料並開啟工作表。建立新的表格並將這些欄位新增為維度:

- $\bullet$  date
- start\_of\_month
- start\_of\_month\_timestamp

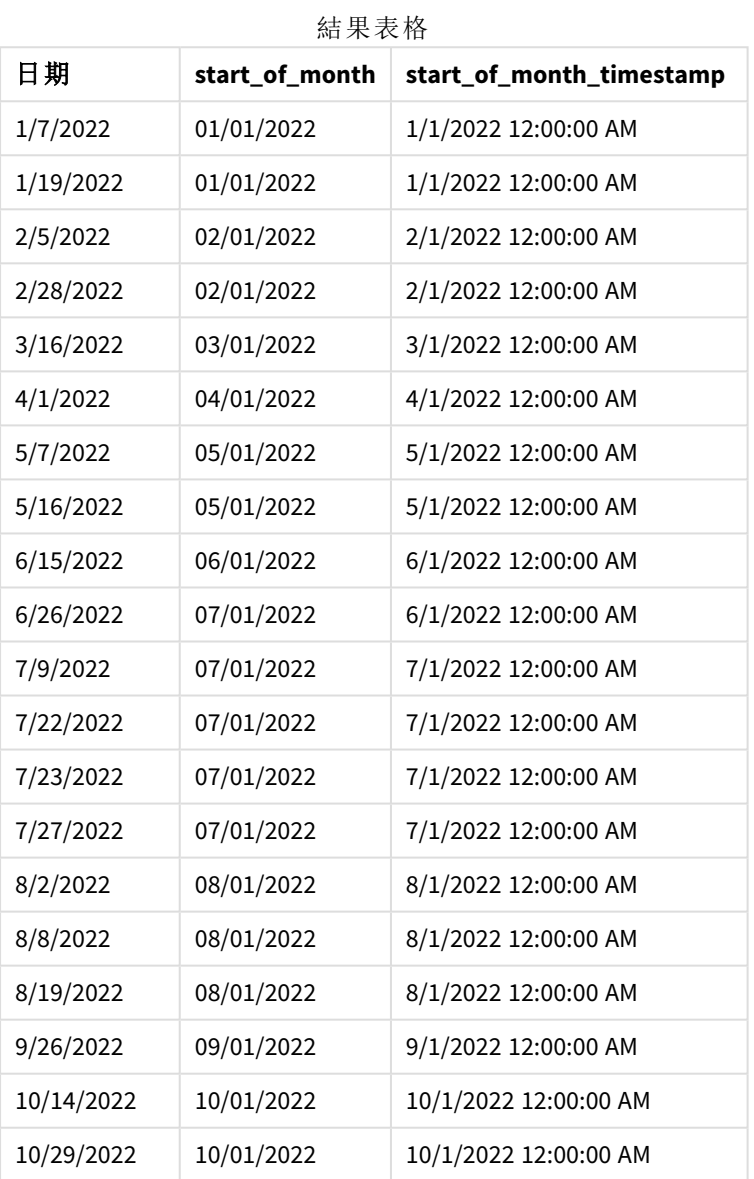

start\_of\_month 欄位在前置 LOAD 陳述式中的建立方式是使用 monthstart() 函數並傳遞日期欄位, 作為函數的引數。

monthstart() 函數識別日期值落在哪個月,並傳回該月第一毫秒的時間戳記。

monthstart() 函數的圖表,無其他引數的範例

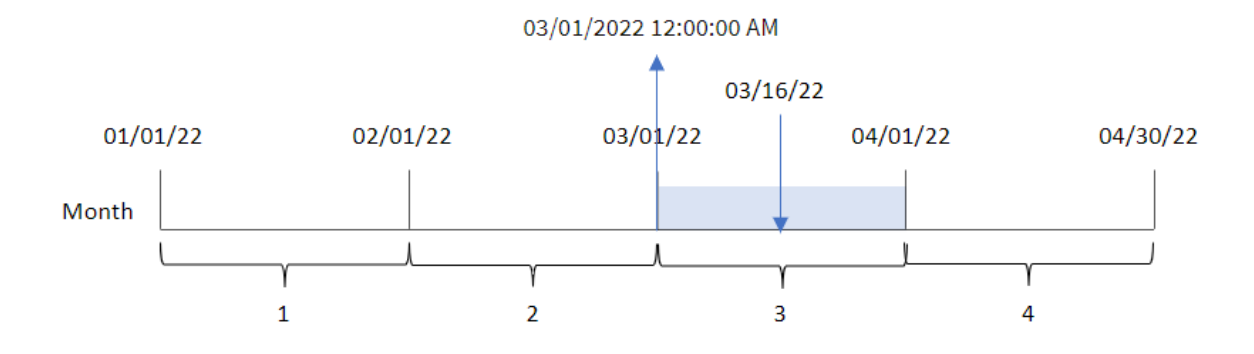

交易 8192 發生於 3 月 16 日。monthstart() 函數傳回該月的第一毫秒,亦即 3 月 1 日上午 12:00:00。

### 範例 2 – period no

載入指令碼和結果

### 概覽

開啟資料載入編輯器並將下面的載入指令碼新增至新的索引標籤。

載入指令碼包含:

- <sup>l</sup> 與第一個範例相同的資料集和情境。
- <sup>l</sup> 建立欄位 previous\_month\_start,這傳回交易發生的前一個月開始的時間戳記。

### 載入指令碼

```
SET DateFormat='MM/DD/YYYY';
Transactions:
    Load
        *,
        monthstart(date,-1) as previous_month_start,
        timestamp(monthstart(date,-1)) as previous_month_start_timestamp
        ;
Load
*
Inline
\Gammaid,date,amount
8188,1/7/2022,17.17
8189,1/19/2022,37.23
8190,2/28/2022,88.27
8191,2/5/2022,57.42
8192,3/16/2022,53.80
8193,4/1/2022,82.06
8194,5/7/2022,40.39
8195,5/16/2022,87.21
8196,6/15/2022,95.93
```
8197,6/26/2022,45.89 8198,7/9/2022,36.23 8199,7/22/2022,25.66 8200,7/23/2022,82.77 8201,7/27/2022,69.98 8202,8/2/2022,76.11 8203,8/8/2022,25.12 8204,8/19/2022,46.23 8205,9/26/2022,84.21 8206,10/14/2022,96.24 8207,10/29/2022,67.67 ];

### 結果

載入資料並開啟工作表。建立新的表格並將這些欄位新增為維度:

- $\bullet$  date
- previous\_month\_start
- previous\_month\_start\_timestamp

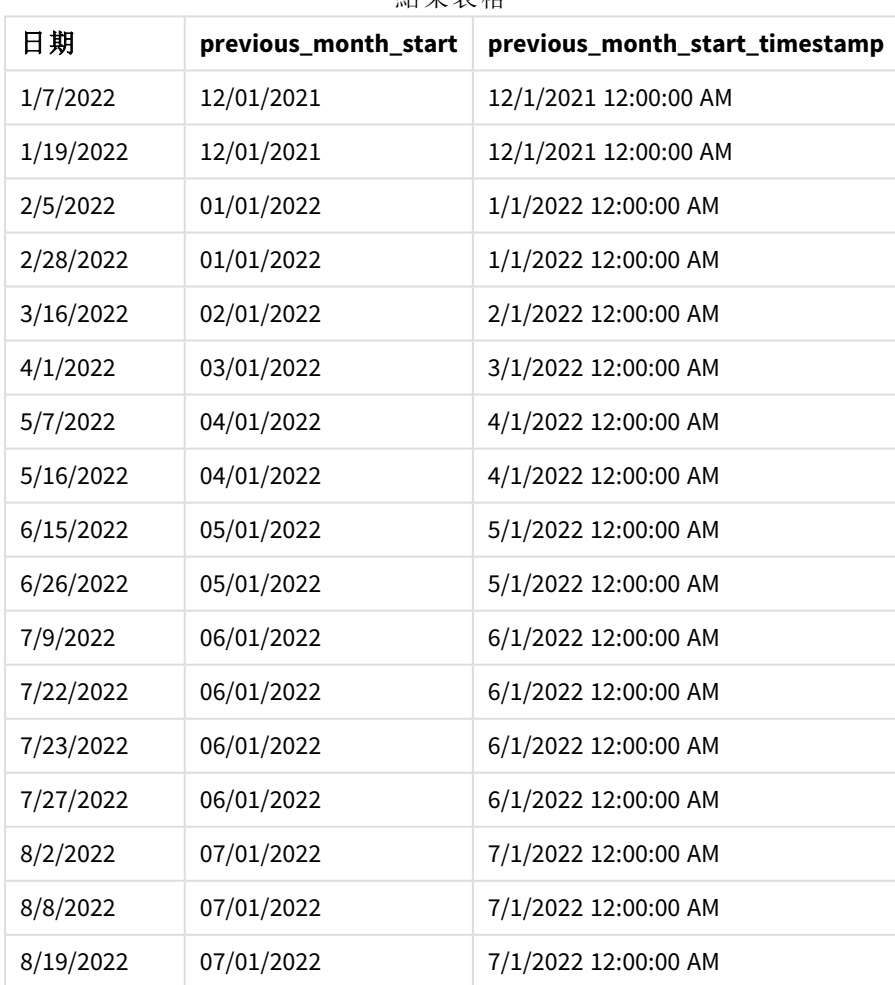

結果表格

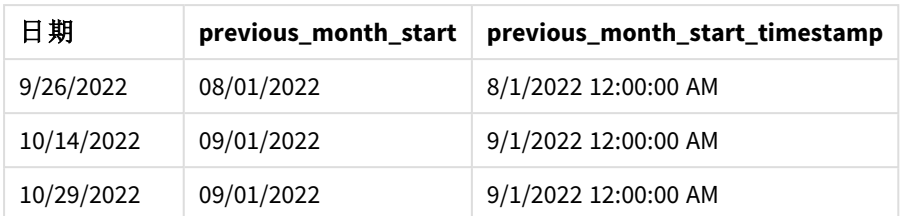

在此例中,因為 period\_no 的值 -1 已作為 monthstart() 函數中的偏移引數使用,所以該函數首先會 識別交易發生的月份。然後這會往前偏移一個月並識別該月的第一毫秒。

monthstart() 函數的圖表,*period\_no* 範例

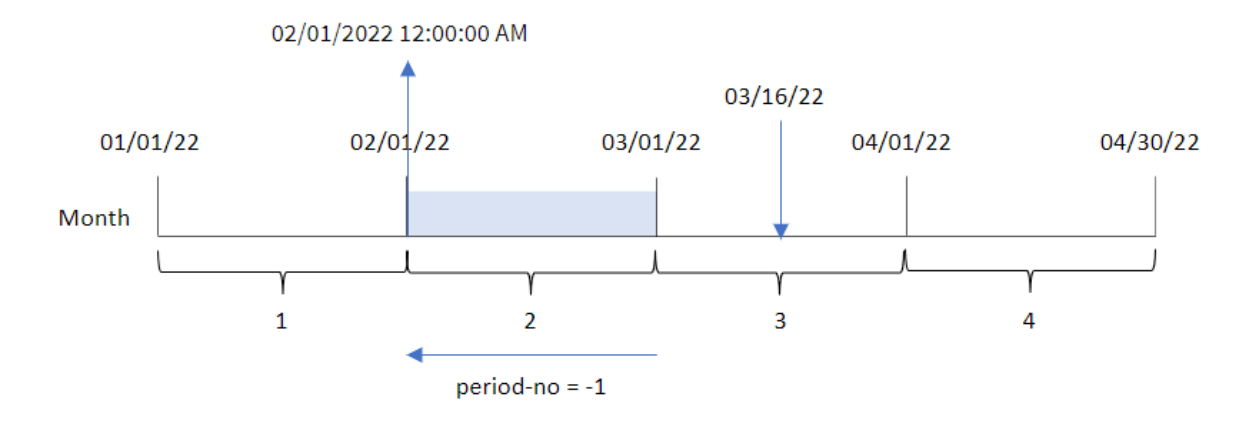

交易 8192 發生於 3 月 16 日。monthstart() 函數識別交易發生的前一個月為 2 月。然後這會傳回該月 的第一毫秒 2 月 1 日 12:00:00 AM。

範例 3 – 圖表物件範例

載入指令碼和圖表運算式

### 概覽

開啟資料載入編輯器並將下面的載入指令碼新增至新的索引標籤。

載入指令碼包含與第一個範例相同的資料集和情境。

不過,在此範例中,不變的資料集會載入到應用程式中。會建立傳回交易發生月份開始時間戳記的 計算,作為應用程式圖表物件中的量值。

### 載入指令碼

```
SET DateFormat='MM/DD/YYYY';
Transactions:
Load
*
Inline
```
 $\Gamma$ 

id,date,amount 8188,1/7/2022,17.17 8189,1/19/2022,37.23 8190,2/28/2022,88.27 8191,2/5/2022,57.42 8192,3/16/2022,53.80 8193,4/1/2022,82.06 8194,5/7/2022,40.39 8195,5/16/2022,87.21 8196,6/15/2022,95.93 8197,6/26/2022,45.89 8198,7/9/2022,36.23 8199,7/22/2022,25.66 8200,7/23/2022,82.77 8201,7/27/2022,69.98 8202,8/2/2022,76.11 8203,8/8/2022,25.12 8204,8/19/2022,46.23 8205,9/26/2022,84.21 8206,10/14/2022,96.24 8207,10/29/2022,67.67 ];

# 結果

載入資料並開啟工作表。建立新的表格並將此欄位新增為維度:date。

若要計算交易發生的該月開始日期,建立下列量值:

- =monthstart(date)
- $\bullet$  =timestamp(monthstart(date))

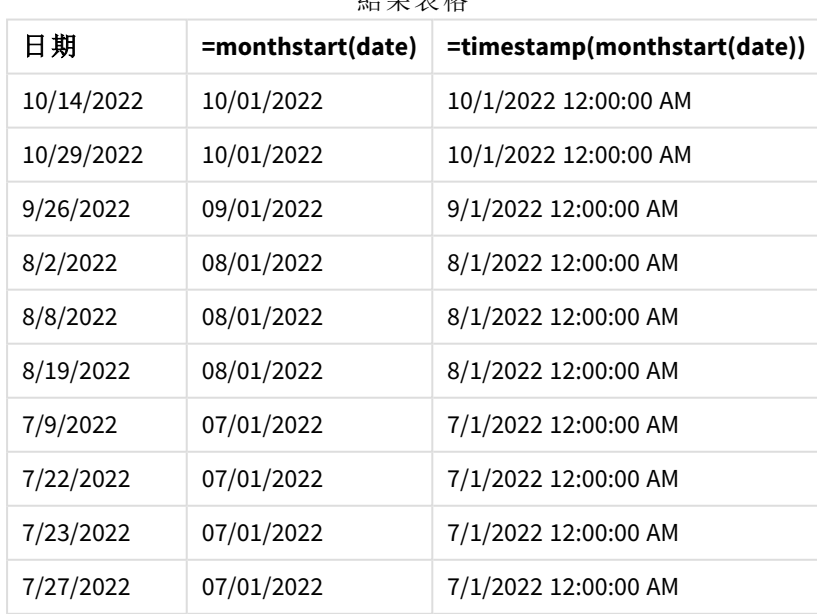

結果表格

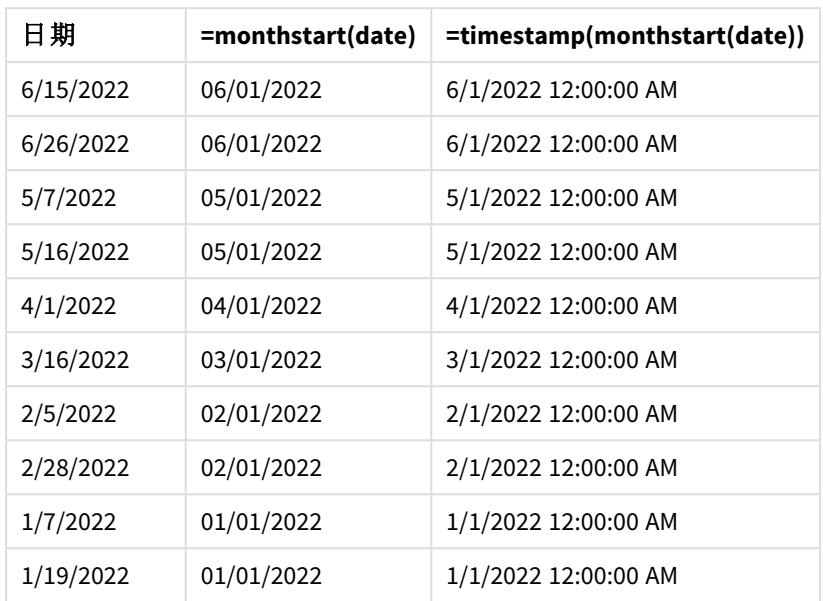

start\_of\_month 量值在圖表物件中的建立方式是使用 monthstart() 函數並傳遞日期欄位,作為函數 的引數。

monthstart() 函數識別日期值落在哪個月,並傳回該月第一毫秒的時間戳記。

monthstart() 函數的圖表,圖表物件範例

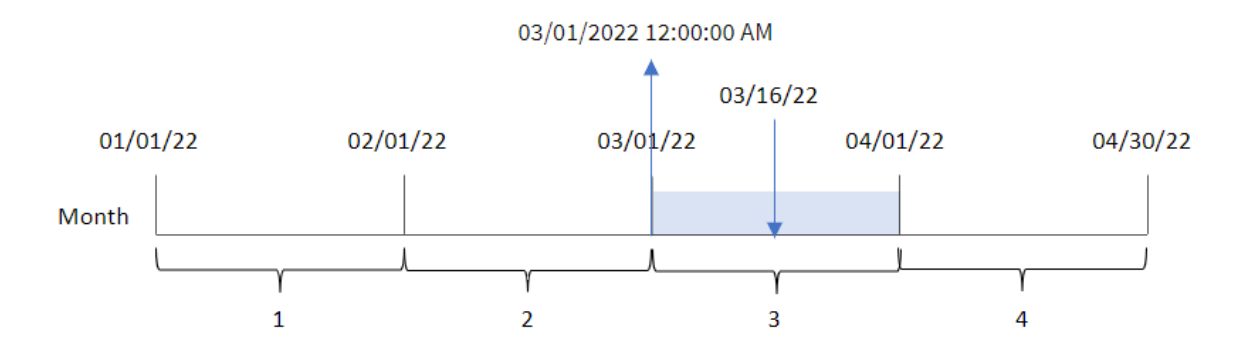

交易 8192 發生於 3 月 16 日。monthstart() 函數識別交易發生在 3 月,並傳回該月的第一毫秒,亦即 3 月 1 日上午 12:00:00。

範例 4 – 情境

載入指令碼和圖表運算式

#### 概覽

開啟資料載入編輯器並將下面的載入指令碼新增至新的索引標籤。

載入指令碼包含:

- <sup>l</sup> 資料集包含一系列貸款餘額,其位於稱為 Loans 的表格。
- <sup>l</sup> 資料包含貸款 ID、月份開始餘額以及每年對每項貸款收取的單利率。

最終使用者希望圖表物件按貸款 ID 顯示月初至今每筆貸款已累積的目前利息。

# 載入指令碼

SET DateFormat='MM/DD/YYYY';

```
Loans:
Load
*
Inline
\Gammaloan_id,start_balance,rate
8188,$10000.00,0.024
8189,$15000.00,0.057
8190,$17500.00,0.024
8191,$21000.00,0.034
8192,$90000.00,0.084
];
```
#### 結果

### 請執行下列動作**:**

- 1. 載入資料並開啟工作表。建立新的表格並將這些欄位新增為維度:
	- loan id
	- start\_balance
- 2. 接下來,建立量值以計算累積的利息: =start\_balance\*(rate\*(today(1)-monthstart(today(1)))/365)
- 3. 將量值的數字格式設定為金錢。

| loan id | start balance | =start_balance*(rate*(today(1)-monthstart(today(1)))/365) |
|---------|---------------|-----------------------------------------------------------|
| 8188    | \$10000.00    | \$16.44                                                   |
| 8189    | \$15000.00    | \$58.56                                                   |
| 8190    | \$17500.00    | \$28.77                                                   |
| 8191    | \$21000.00    | \$48.90                                                   |
| 8192    | \$90000.00    | \$517.81                                                  |

結果表格

monthstart() 函數使用今日日期作為其唯一引數,傳回目前月份的開始日期。以目前日期減去該結 果後,運算式會傳回此月目前已經過的天數。

然後此值乘以利率並除以 365,以傳回此期間產生的有效利率。然後該結果乘以貸款的開始餘額, 以傳回本月目前已累積的利息。

# networkdays

**networkdays** 函數會傳回介於 **start\_date** 和 **end\_date** 之間 (可包含) 的工作日數 (星期一 至星期五),並考慮到所有選用的列出 **holiday**。

### 語法**:**

**networkdays (**start\_date, end\_date [, holiday]**)**

### 傳回的資料類型**:**整數

行事曆圖表顯示 *networkdays* 函數傳回的日期範圍

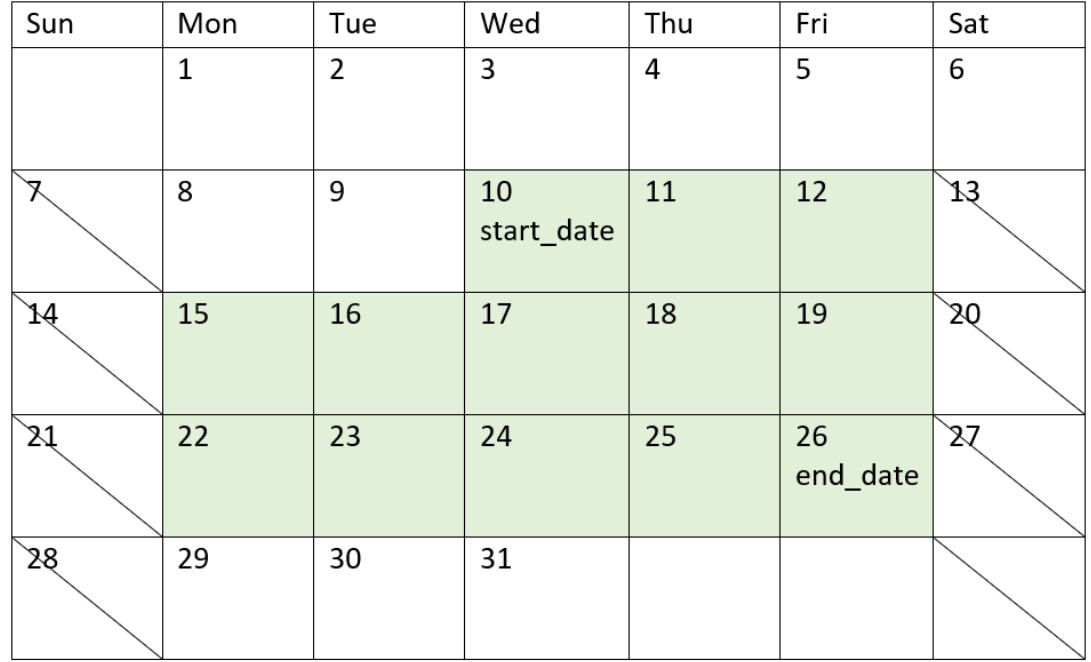

networkdays 函數具有下列限制:

- <sup>l</sup> 沒有方法可修改工作日。換言之,沒有方式可為工作日不是星期一至星期五的相關地區或情 境修改函數。
- <sup>l</sup> holiday 參數必須是字串常數。不接受運算式。

引數

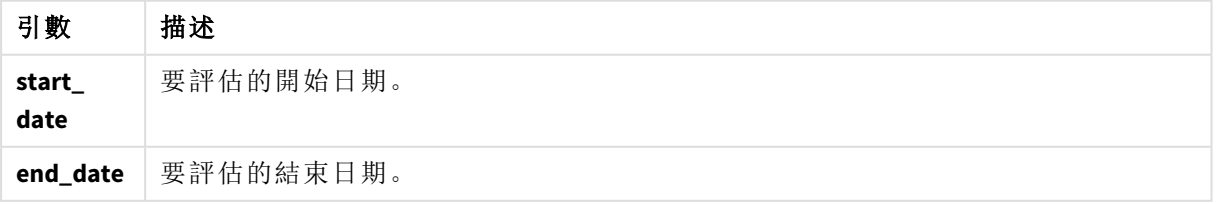

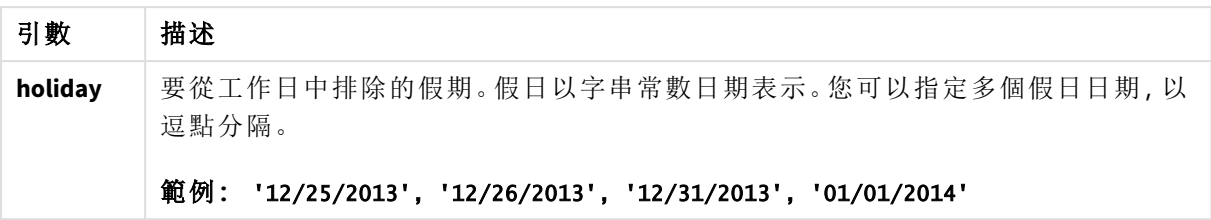

# 什麼情況下使用

networkdays() 函數通常在使用者想要計算以使用發生在兩個日期之間的工作天數時,作為運算式 的一部分使用。例如,若使用者想要計算員工在 PAYE (即收即付) 合約賺取的總薪資。

函數範例

| 範例                                                     | 結果                           |
|--------------------------------------------------------|------------------------------|
| networkdays ('12/19/2013', '01/07/2014')               | 傳回 14。此範例不會考慮假日。             |
| networkdays ('12/19/2013', '01/07/2014', '12/25/2013', | 傳回 12。此範例會將假日                |
| '12/26/2013')                                          | 12/25/2013至 12/26/2013 納入考量。 |
| networkdays ('12/19/2013', '01/07/2014', '12/25/2013', | 傳回 10。此範例將兩個假日期間納            |
| $'12/26/2013'$ , $'12/31/2013'$ , $'01/01/2014')$      | 入考量。                         |

# 區域設定

除非另有說明,否則此主題中的範例皆使用下列日期格式:MM/DD/YYYY。日期格式是在資料載入指 令碼的 SET DateFormat 陳述式中指定。由於地區設定和其他因素,您系統中的預設日期格式可能會 不同。您可以變更以下範例中的格式,以滿足您的需求。或者,您可以在載入指令碼中變更格式,以 符合這些範例。

應用程式中的預設地區設定是根據安裝 Qlik Sense 之電腦或伺服器的地區系統設定。若您存取的 Qlik Sense 伺服器設定為瑞典,資料載入編輯器將會對日期、時間和貨幣使用瑞典文地區設定。這些 地區格式設定與 Qlik Sense 使用者介面中顯示的語言無關。Qlik Sense 顯示的語言將與您正在使用的 瀏覽器相同。

### 範例 1 – 基本範例

載入指令碼和結果

# 概覽

開啟資料載入編輯器並將下面的載入指令碼新增至新的索引標籤。

載入指令碼包含:

- <sup>l</sup> 資料集包含專案 ID、開始日期和結束日期。此資訊載入到稱為 Projects 的表格。
- <sup>l</sup> 以 DateFormat 系統變數 (MM/DD/YYYY) 格式提供的日期欄位。
- <sup>l</sup> 建立附加欄位 net\_work\_days,以計算每個專案涉及的工作天數。

# 載入指令碼

```
SET DateFormat='MM/DD/YYYY';
Projects:
    Load
        *,
        networkdays(start_date,end_date) as net_work_days
        ;
Load
id,
start_date,
end_date
Inline
\Gammaid,start_date,end_date
1,01/01/2022,01/18/2022
2,02/10/2022,02/17/2022
3,05/17/2022,07/05/2022
4,06/01/2022,06/12/2022
5,08/10/2022,08/26/2022
];
```
# 結果

載入資料並開啟工作表。建立新的表格並將這些欄位新增為維度:

- $\bullet$  id
- start\_date
- end\_date
- net\_work\_days

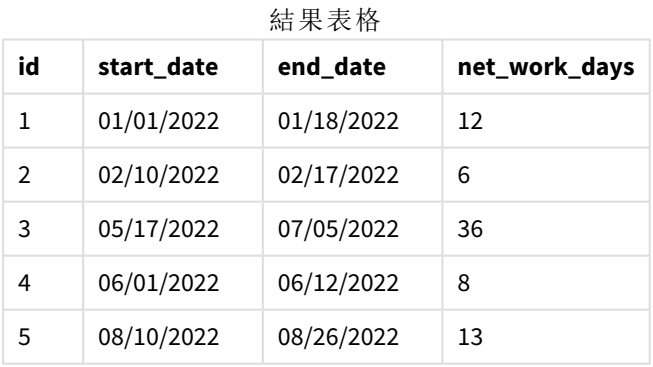

因為沒有已排程的假期 (這已存在於 networkdays() 函數的第三引數),函數會從 end\_date 減去 start\_date 以及所有週末,以計算兩個日期之間的工作天數。

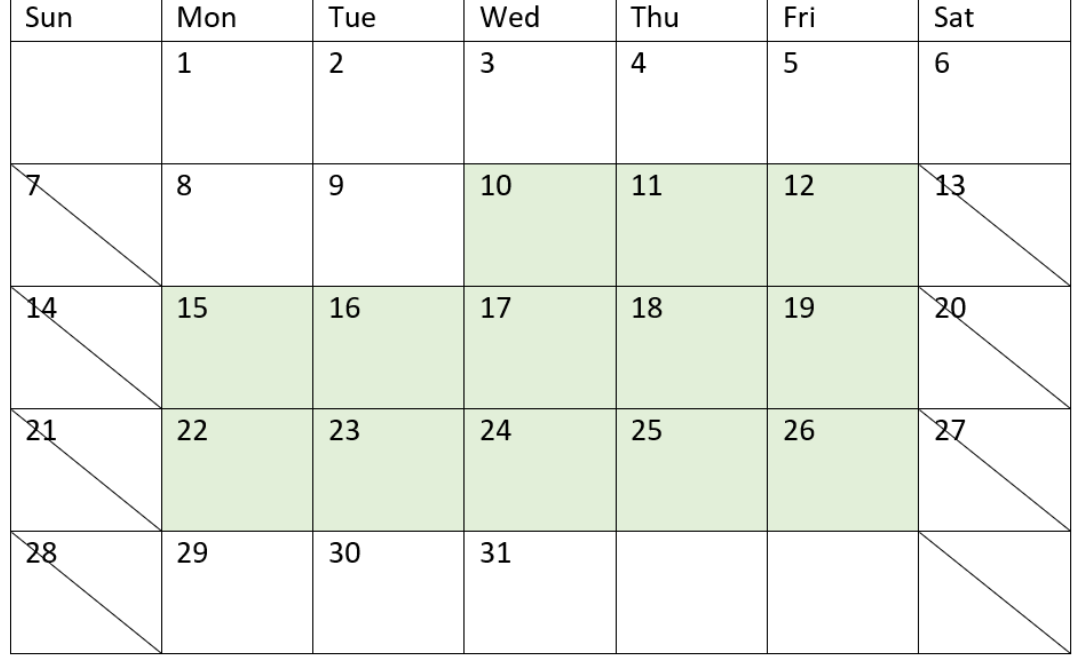

醒目提示專案 *5* 工作日的行事曆圖表 *(*無假期*)*

以上行事曆以視覺方式概述 id 為 5 的專案。專案 5 開始於 2022 年 8 月10 日星期三,並結束於 2022 年 8 月 26 日。在忽略所有星期六和星期日的情況下,之間有 13 個工作日,並包含這兩個日期。

範例 2 – 單一假期

載入指令碼和結果

### 概覽

開啟資料載入編輯器並將下面的載入指令碼新增至新的索引標籤。

載入指令碼包含:

- <sup>l</sup> 與上一個範例相同的資料集和情境。
- <sup>l</sup> 以 DateFormat 系統變數 (MM/DD/YYYY) 格式提供的日期欄位。
- <sup>l</sup> 建立附加欄位 net\_work\_days,以計算每個專案涉及的工作天數。

在此範例中,有一天排程於 2022 年 8 月19 日的假期。

### 載入指令碼

```
SET DateFormat='MM/DD/YYYY';
Projects:
```

```
Load
     *,
```

```
networkdays(start_date,end_date,'08/19/2022') as net_work_days
        ;
Load
id,
start_date,
end_date
Inline
\Gammaid,start_date,end_date
1,01/01/2022,01/18/2022
2,02/10/2022,02/17/2022
3,05/17/2022,07/05/2022
4,06/01/2022,06/12/2022
5,08/10/2022,08/26/2022
];
```
### 結果

載入資料並開啟工作表。建立新的表格並將這些欄位新增為維度:

- $\bullet$  id
- start\_date
- end\_date
- net\_work\_days

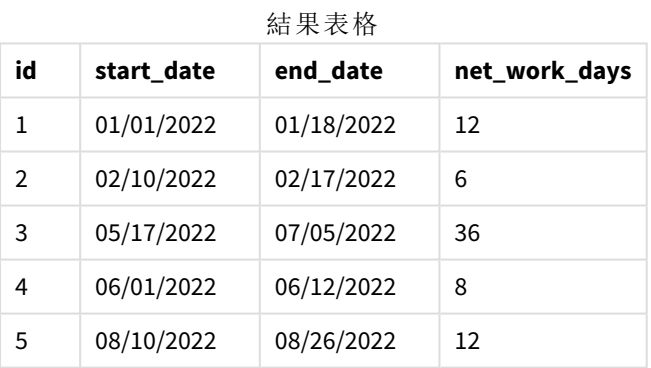

輸入單一排程假期作為 networkdays() 函數中的第三引數。

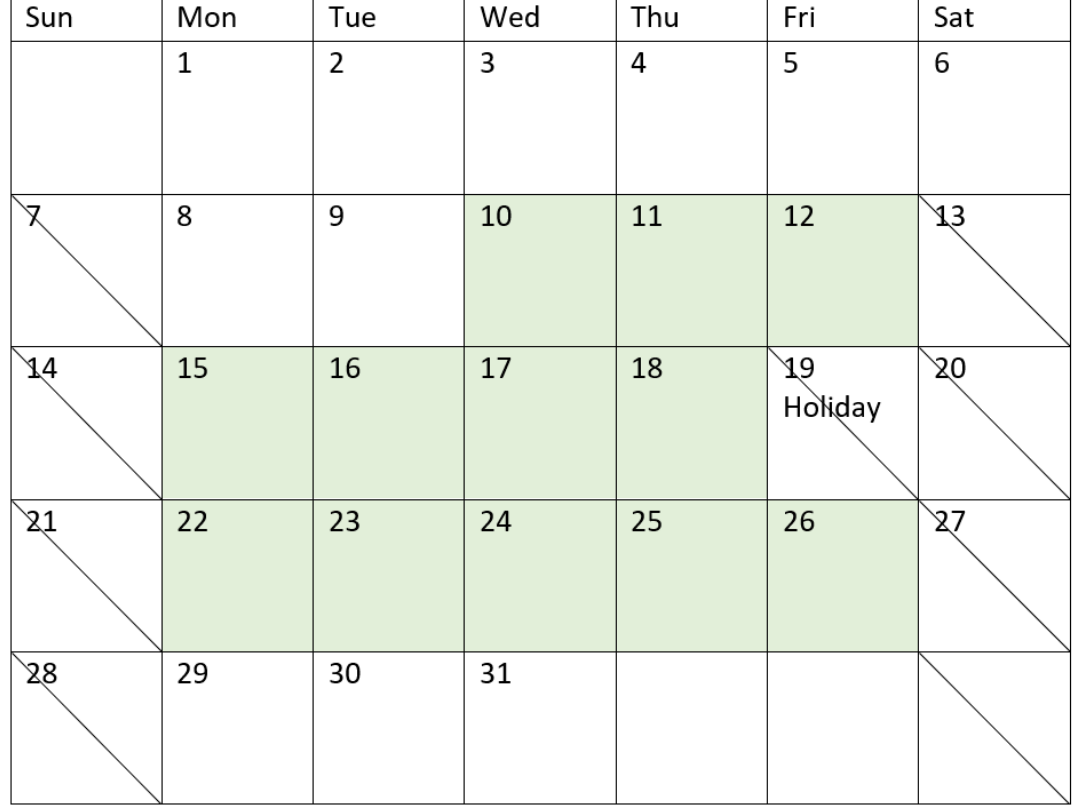

醒目提示專案 *5* 工作日的行事曆圖表 *(*單一假期*)*

以上行事曆以視覺方式概述專案 5,呈現此調整以納入假期。此假期發生在專案 5 期間 2022 年 8 月 19 日星期五。因此,專案 5 的總 net\_work\_days 值減少一天,從 13 天變成 12 天。

範例 3 – 多個假期

載入指令碼和結果

### 概覽

開啟資料載入編輯器並將下面的載入指令碼新增至新的索引標籤。

載入指令碼包含:

- <sup>l</sup> 與第一個範例相同的資料集和情境。
- <sup>l</sup> 以 DateFormat 系統變數 (MM/DD/YYYY) 格式提供的日期欄位。
- <sup>l</sup> 建立附加欄位 net\_work\_days,以計算每個專案涉及的工作天數。

不過,在此範例中,有四個排程於 2022 年 8 月 18 日至 8 月 21 日的假期。

# 載入指令碼

```
SET DateFormat='MM/DD/YYYY';
Projects:
    Load
        *,
        networkdays(start_date,end_date,'08/18/2022','08/19/2022','08/20/2022','08/21/2022')
as net_work_days
        ;
Load
id,
start_date,
end_date
Inline
\Gammaid,start_date,end_date
1,01/01/2022,01/18/2022
2,02/10/2022,02/17/2022
3,05/17/2022,07/05/2022
4,06/01/2022,06/12/2022
5,08/10/2022,08/26/2022
];
```
# 結果

載入資料並開啟工作表。建立新的表格並將這些欄位新增為維度:

- $\bullet$  id
- start\_date
- end\_date
- net\_work\_days

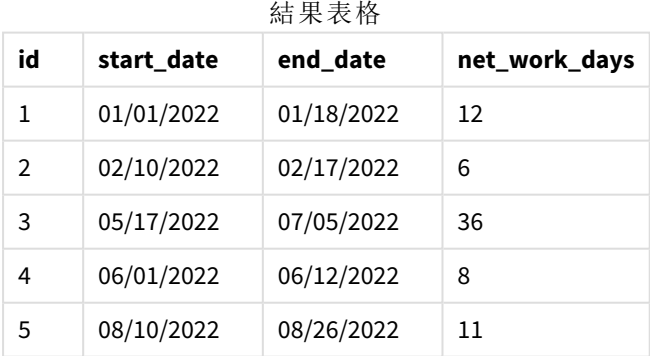

從 networkdays() 函數中的第三引數開始,輸入四個已排程的假期作為以逗號分隔的清單。

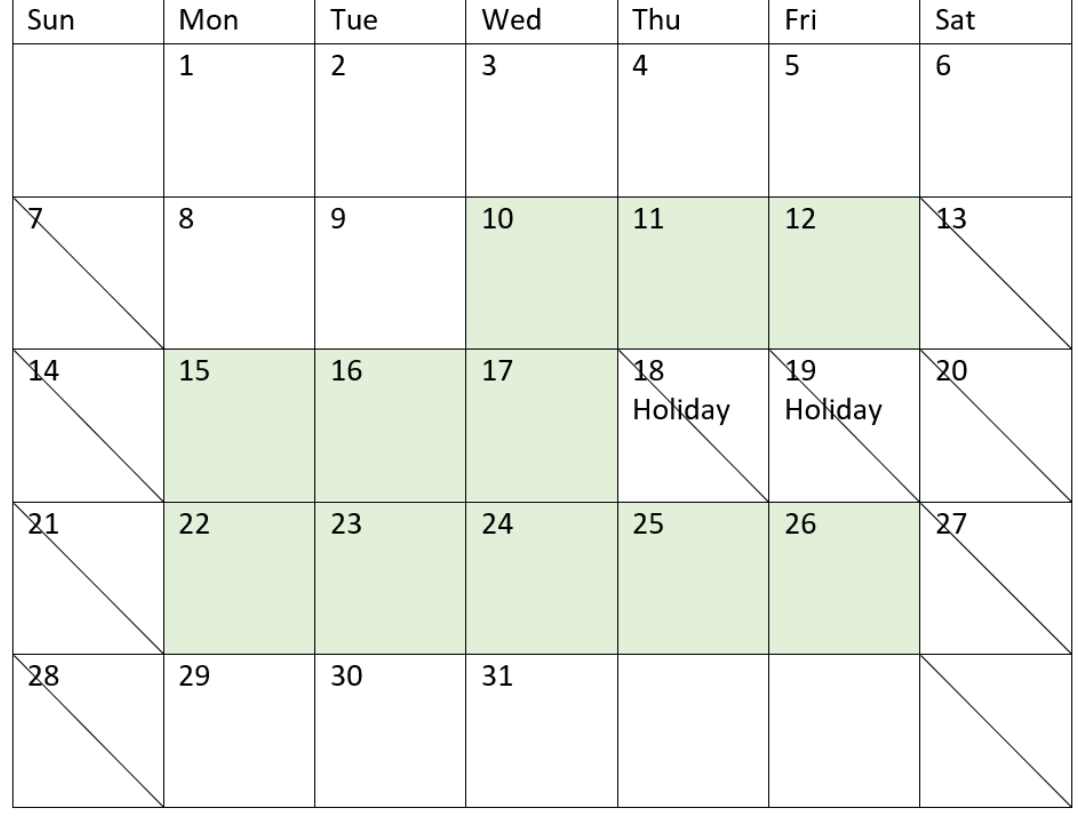

醒目提示專案 *5* 工作日的行事曆圖表 *(*多個假期*)*

以上行事曆以視覺方式概述專案 5,呈現此調整以納入這些假期。此排程假期期間發生在專案 5 期 間,其中兩天發生在星期四和星期五。因此,專案 5 的總 net\_work\_days 值從 13 天減為 11 天。

範例 4 – 單一假期

載入指令碼和圖表運算式

### 概覽

開啟資料載入編輯器並將下面的載入指令碼新增至新的索引標籤。

載入指令碼包含:

- <sup>l</sup> 與第一個範例相同的資料集和情境。
- <sup>l</sup> 以 DateFormat 系統變數 (MM/DD/YYYY) 格式提供的日期欄位。

有一天排程於 2022 年 8 月19 日的假期。

不過,在此範例中,不變的資料集會載入到應用程式中。會計算 net\_work\_days 欄位作為圖表物件中 的量值。

# 載入指令碼

SET DateFormat='MM/DD/YYYY';

```
Projects:
Load
id,
start_date,
end_date
Inline
\Gammaid,start_date,end_date
1,01/01/2022,01/18/2022
2,02/10/2022,02/17/2022
3,05/17/2022,07/05/2022
4,06/01/2022,06/12/2022
5,08/10/2022,08/26/2022
];
```
### 結果

載入資料並開啟工作表。建立新的表格並將這些欄位新增為維度:

- $\bullet$  id
- start\_date
- end\_date

建立下列量值:

= networkdays(start\_date,end\_date,'08/19/2022')

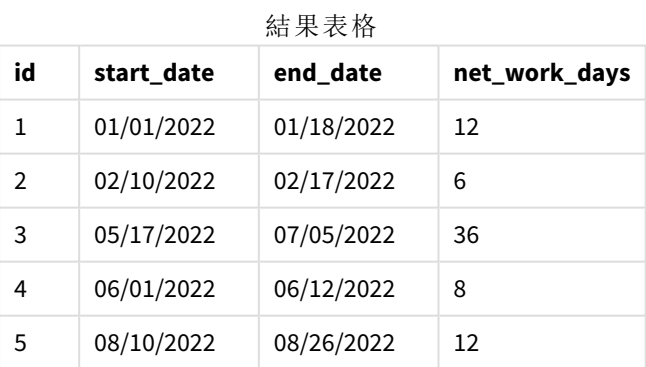

輸入單一排程假期作為 networkdays() 函數中的第三引數。

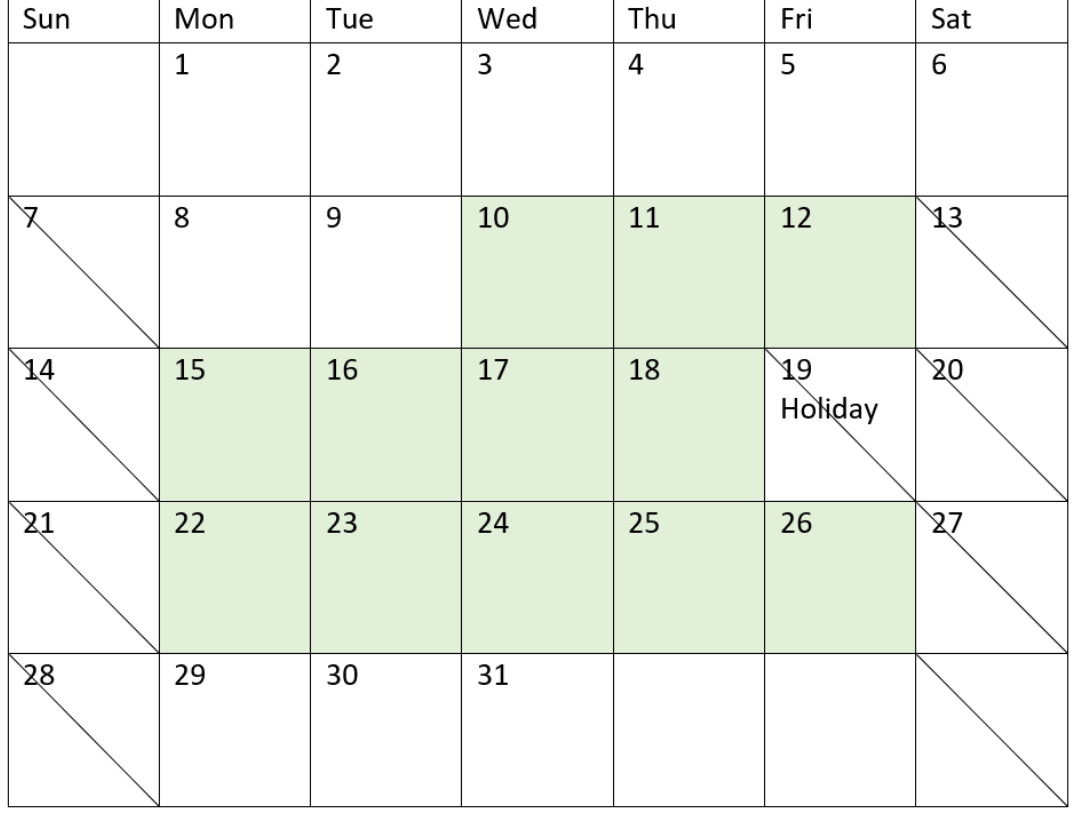

行事曆圖表顯示網路工作日並具有單一假期 *(*圖表物件*)*

以上行事曆以視覺方式概述專案 5,呈現此調整以納入假期。此假期發生在專案 5 期間 2022 年 8 月 19 日星期五。因此,專案 5 的總 net\_work\_days 值減少一天,從 13 天變成 12 天。

### now

此函數會傳回目前時間的時間戳記。該函數會以 **TimeStamp** 系統變數格式傳回值。預 設 **timer** mode 值為 1。

### 語法**:**

**now(**[ timer\_mode]**)**

### 傳回的資料類型**:**雙值

now() 函數可用於載入指令碼或圖表物件中。

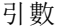

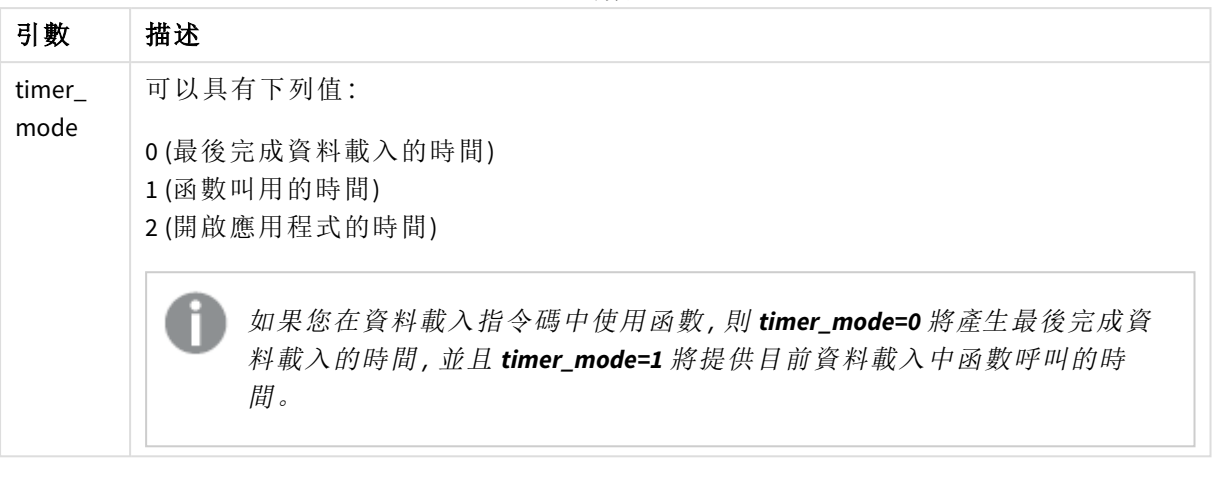

now() 函數有高效能影響,若該函數用於表格的運算式內,可能會造成捲動問題。若這樣 的使用方式沒有嚴格的必要性,建議改用 today() 函數。若在版面配置中需要使用 now (),建議在可行情況下使用非預設設定 now(0) 或 now(2),因為這不需要常數重新計算

### 什麼情況下使用

now() 函數常用於當作運算式中的元件。例如,這可用來計算產品生命週期的剩餘時間。若運算式需 要使用一天中的部分,會使用 now() 函數而非 today() 函數。

下表提供 now() 函數傳回結果的解釋,並提供 timer\_mode 引數的不同數值:

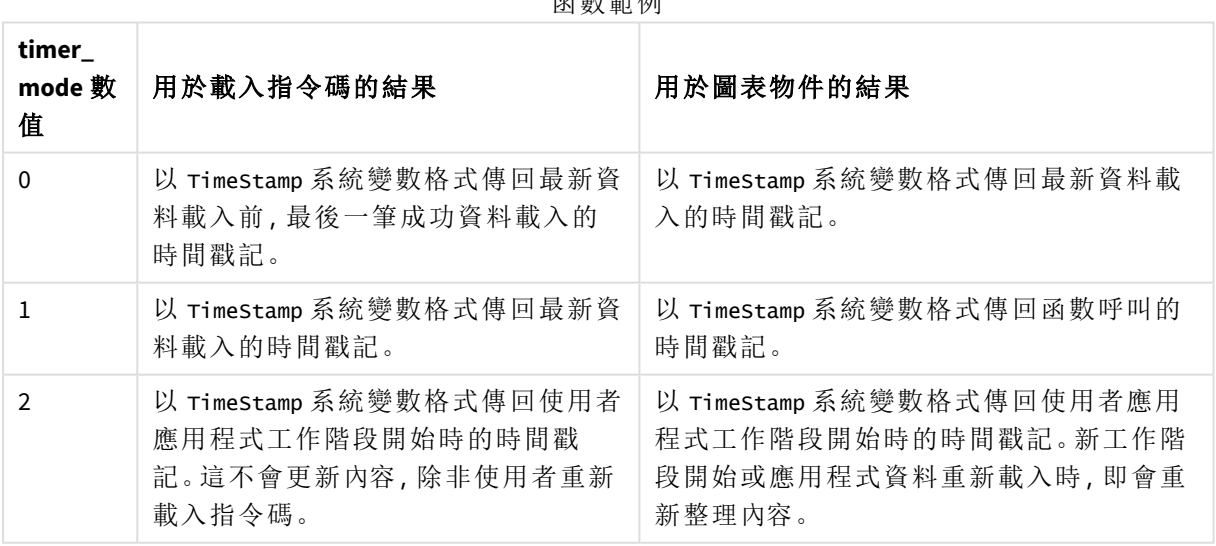

函數範例

# 區域設定

除非另有說明,否則此主題中的範例皆使用下列日期格式:MM/DD/YYYY。日期格式是在資料載入指 令碼的 SET DateFormat 陳述式中指定。由於地區設定和其他因素,您系統中的預設日期格式可能會 不同。您可以變更以下範例中的格式,以滿足您的需求。或者,您可以在載入指令碼中變更格式,以 符合這些範例。

應用程式中的預設地區設定是根據安裝 Qlik Sense 之電腦或伺服器的地區系統設定。若您存取的 Qlik Sense 伺服器設定為瑞典,資料載入編輯器將會對日期、時間和貨幣使用瑞典文地區設定。這些 地區格式設定與 Qlik Sense 使用者介面中顯示的語言無關。Qlik Sense 顯示的語言將與您正在使用的 瀏覽器相同。

範例 1 – 使用載入指令碼產生物件 載入指令碼和結果

### 概覽

開啟資料載入編輯器並將下面的載入指令碼新增至新的索引標籤。

此範例使用 now() 函數建立三項變數。每個變數都會使用其中一個 timer mode 個選項示範其效果。

對於示範用途的變數,載入指令碼並在短時間後第二次載入指令碼。這會造成 now(0) 和 now(1) 變 數顯示不同數值,藉此正確示範其用途。

### 載入指令碼

```
LET vPreviousDataLoad = now(0);
LET vCurrentDataLoad = now(1);LET vApplicationOpened = now(2);
```
#### 結果

第二次載入資料後,使用以下指示建立三個文字方塊。

首先,為先前載入的資料建立文字方塊。

#### 請執行下列動作**:**

- 1. 使用文字與影像圖表物件,建立文字方塊。
- 2. 將下列量值新增至物件: =vPreviousDataLoad
- 3. 在外觀之下,選取 **Show titles** 並將標題「Previous Reload Time」(先前載入時間) 新增至物件。

接下來,為目前正在載入的資料建立文字方塊。

#### 請執行下列動作**:**

- 1. 使用文字與影像圖表物件,建立文字方塊。
- 2. 將下列量值新增至物件: =vCurrentDataLoad
- 3. 在外觀之下,選取 **Show titles** 並將標題「Current Reload Time」(目前載入時間) 新增至物件。

建立最後一個文字方塊,以顯示應用程式中的使用者工作階段何時開始。

#### 請執行下列動作**:**

- 1. 使用文字與影像圖表物件,建立文字方塊。
- 2. 將下列量值新增至物件: =vApplicationOpened
- 3. 在外觀之下,選取 **Show titles** 並將標題「User Session Started」(使用者工作階段已開始) 新增至 物件。

now() 載入指令碼變數

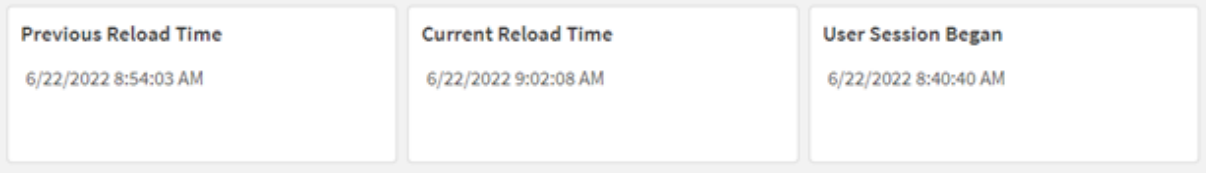

上方影像顯示每個建立變數的範例值。例如,數值可能如下所示:

- <sup>l</sup> 先前的載入時間:6/22/2022 8:54:03 AM
- <sup>l</sup> 目前的載入時間: 6/22/2022 9:02:08 AM
- <sup>l</sup> 使用者工作階段已開始:6/22/2022 8:40:40 AM

範例 2 – 不使用載入指令碼產生物件

載入指令碼和圖表運算式

# 概覽

在此範例中,您將會使用 now() 函數建立三個圖表物件,而不需將任何變數或資料載入到應用程式 中。每個圖表物件都會使用其中一個 timer\_mode 選項示範其效果。

此範例沒有載入指令碼。

### 請執行下列動作**:**

- 1. 開啟資料載入編輯器。
- 2. 在不變更現有載入指令碼的情況下, 按一下載入資料。
- 3. 在短時間後,第二次載入指令碼。

### 結果

第二次載入資料後,建立三個文字方塊。

首先,建立最新資料重新載入的文字方塊。
#### 請執行下列動作**:**

- 1. 使用文字與影像圖表物件,建立文字方塊。
- 2. 新增下列量值。  $=$ now $(0)$
- 3. 在外觀之下,選取顯示標題並將標題「最新資料重新載入」新增至物件。

接下來,建立顯示目前時間的文字方塊。

#### 請執行下列動作**:**

- 1. 使用文字與影像圖表物件,建立文字方塊。
- 2. 新增下列量值:  $=$ now $(1)$
- 3. 在外觀之下,選取顯示標題並將標題「目前時間」新增至物件。

建立最後一個文字方塊,以顯示應用程式中的使用者工作階段何時開始。

#### 請執行下列動作**:**

- 1. 使用文字與影像圖表物件,建立文字方塊。
- 2. 新增下列量值:  $=$ now $(2)$
- 3. 在外觀之下,選取顯示標題並將標題「使用者工作階段已開始」新增至物件。

now() 圖表物件範例

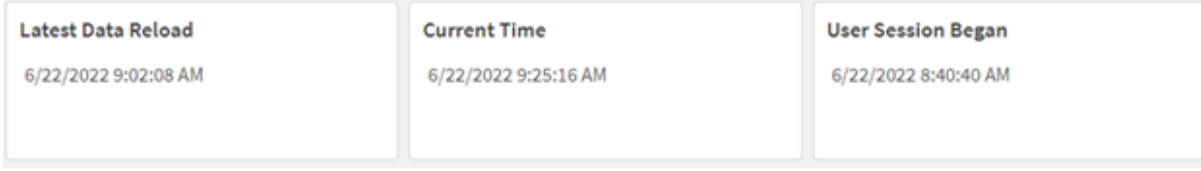

上方影像顯示每個建立物件的範例值。例如,數值可能如下所示:

- <sup>l</sup> 最新資料載入:6/22/2022 9:02:08 AM
- 目前時間: 6/22/2022 9:25:16 AM
- <sup>l</sup> 使用者工作階段已開始:6/22/2022 8:40:40 AM

「最新資料重新載入」圖表物件使用 0 的 timer mode 值。這會傳回最後一次成功重新載入資料的時 間戳記。

「目前時間」圖表物件使用 1 個 timer\_mode 值。這會傳回根據系統時鐘顯示的目前時間。如果工作表 或物件重新整理,即會更新此數值。

「使用者工作階段已開始」的圖表物件使用 2 的 timer\_mode 值。這會傳回應用程式已開啟且使用者 工作階段已開始的時間戳記。

範例 3 – 情境

載入指令碼和圖表運算式

概覽

開啟資料載入編輯器並將下面的載入指令碼新增至新的索引標籤。

載入指令碼包含:

- <sup>l</sup> 資料集包含加密貨幣挖掘操作的庫存,這載入到稱為 Inventory 的表格中。
- <sup>l</sup> 具有下列欄位的資料:id、purchase\_date 和 wph (每小時瓦數)。

使用者希望表格依 id 針對耗電量顯示每個採礦設備在該月至今產生的總成本。

此值應在每次圖表物件重新整理時更新。目前的電力成本為每 kWH \$0.0678。

#### 載入指令碼

SET DateFormat='MM/DD/YYYY';

```
Inventory:
Load
*
Inline
\Gammaid,purchase_date,wph
8188,1/7/2022,1123
8189,1/19/2022,1432
8190,2/28/2022,1227
8191,2/5/2022,1322
8192,3/16/2022,1273
8193,4/1/2022,1123
8194,5/7/2022,1342
8195,5/16/2022,2342
8196,6/15/2022,1231
8197,6/26/2022,1231
8198,7/9/2022,1123
8199,7/22/2022,1212
8200,7/23/2022,1223
8201,7/27/2022,1232
8202,8/2/2022,1232
8203,8/8/2022,1211
8204,8/19/2022,1243
8205,9/26/2022,1322
8206,10/14/2022,1133
8207,10/29/2022,1231
];
```
#### 結果

載入資料並開啟工作表。建立新的表格並將此欄位新增為維度:id。

#### 建立下列量值:

=(now(1)-monthstart(now(1)))\*24\*wph/1000\*0.0678

若圖表物件於 6/22/2022 10:39:05 AM 重新整理,會傳回下列結果:

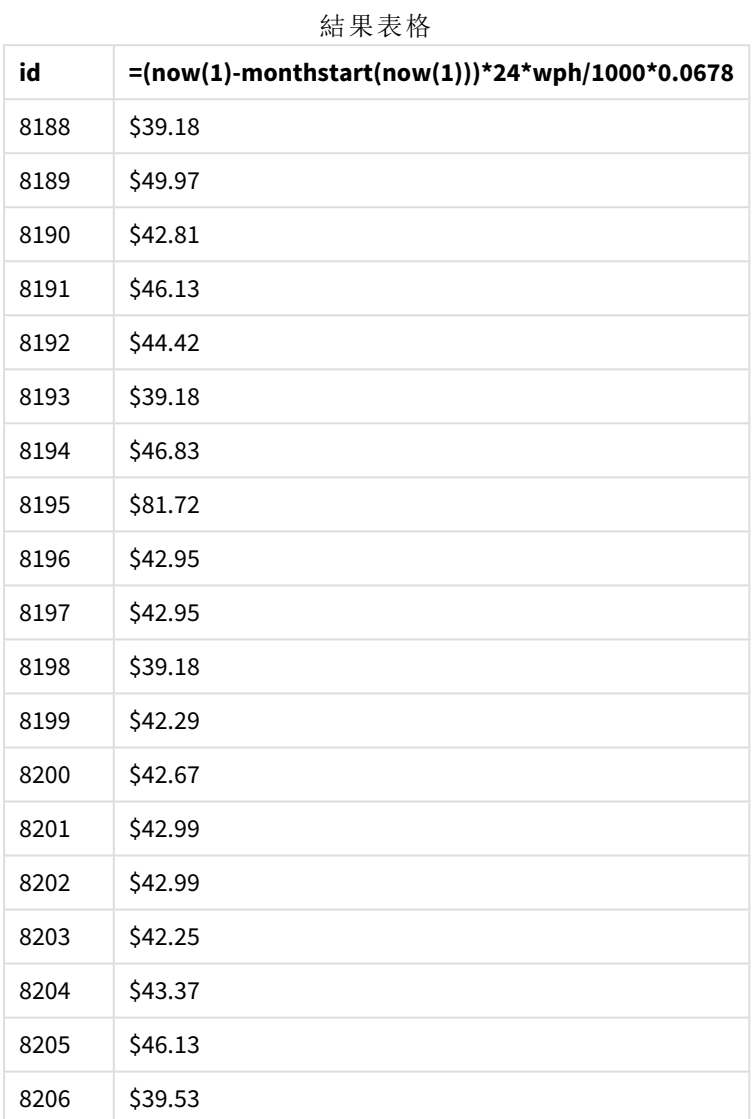

使用者希望物件結果在每次重新整理物件時重新整理。因此,會為運算式中的 now() 函數執行個體 提供 timer\_mode 引數。會使用 now() 函數作為 monthstart() 函數的時間戳記引數,以識別該月開始 的時間戳記,並從透過 now() 函數識別的目前時間減去此時間戳記。這提供本月目前已經過的時間 總長,以天數表示。

此值乘以 24 (一天中的時數),然後乘以 wph 欄位中的值。

若要從每小時瓦數轉換為每小時千瓦,結果會先除以 1000,再乘以提供的 kWH 率。

# quarterend

此函數傳回的值相當於包含 **date** 的季度的最後一毫秒的時間戳記。預設的輸出格式為 指令碼中所設定的 **DateFormat**。

#### 語法**:**

**QuarterEnd(**date[, period\_no[, first\_month\_of\_year]]**)**

#### 傳回的資料類型**:**雙值

quarterend() 函數的圖表

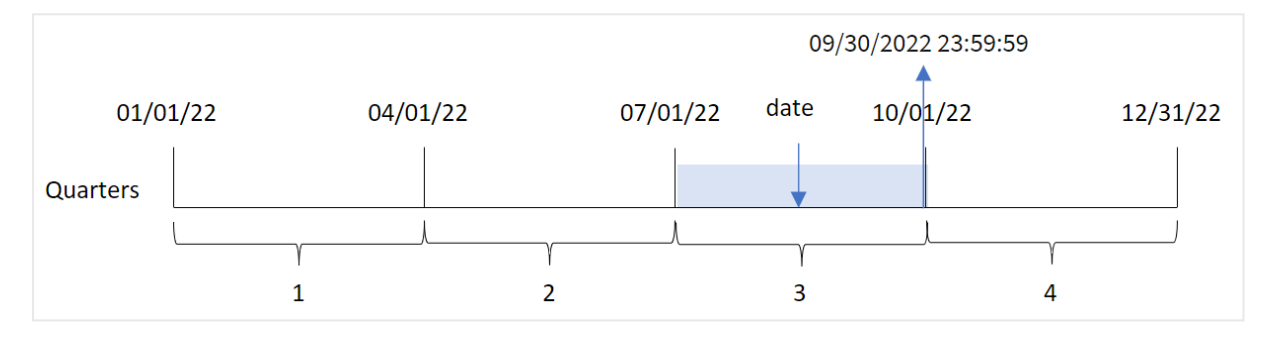

quarterend() 函數判定日期落在哪一季。然後以日期格式傳回該季最後一個月的最後一毫秒的時間 戳記。依照預設,該年的第一個月是 1 月。不過,您可以使用 quarterend() 函數中的 first\_month\_of\_ year 引數變更要將哪個月設為第一個月。

quarterend() 函數不考慮 FirstMonthOfYear 系統變數。該年從 *1* 月 *1* 日開始,除非使用 first\_month\_of\_year 引數變更。

#### 什麼情況下使用

quarterend() 函數在您想要計算以使用一季中尚未發生的部分時,通常作為運算式的一部分使用。 例如,若您想要計算該季期間尚未發生的總利息。

引數

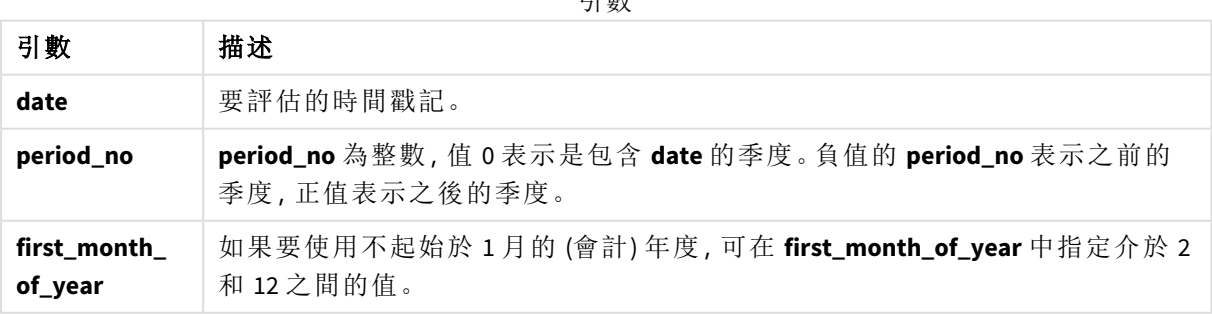

您可以在 first\_month\_of\_year 引數中使用下列值設定一年的第一個月:

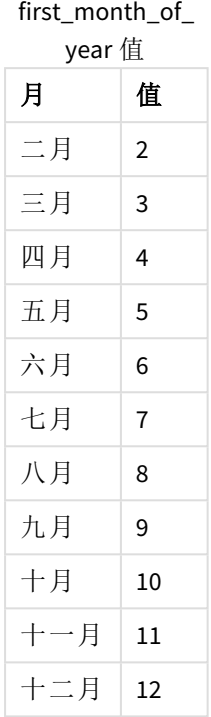

# 區域設定

除非另有說明,否則此主題中的範例皆使用下列日期格式:MM/DD/YYYY。日期格式是在資料載入指 令碼的 SET DateFormat 陳述式中指定。由於地區設定和其他因素,您系統中的預設日期格式可能會 不同。您可以變更以下範例中的格式,以滿足您的需求。或者,您可以在載入指令碼中變更格式,以 符合這些範例。

應用程式中的預設地區設定是根據安裝 Qlik Sense 之電腦或伺服器的地區系統設定。若您存取的 Qlik Sense 伺服器設定為瑞典,資料載入編輯器將會對日期、時間和貨幣使用瑞典文地區設定。這些 地區格式設定與 Qlik Sense 使用者介面中顯示的語言無關。Qlik Sense 顯示的語言將與您正在使用的 瀏覽器相同。

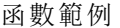

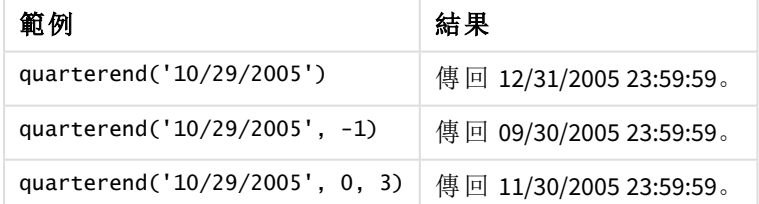

# 範例 1 - 基本範例

載入指令碼和結果

# 概覽

開啟資料載入編輯器並將下面的載入指令碼新增至新的索引標籤。

載入指令碼包含:

- <sup>l</sup> 包含一組 2022 年交易的資料集,這載入到稱為「Transactions」的表格中。
- <sup>l</sup> 前置載入包含下列內容:
	- <sup>l</sup> 設為「end\_of\_quarter」欄位並傳回交易發生該季結束之時間戳記的 quarterend() 函數。
	- <sup>l</sup> 設為「end\_of\_quarter\_timestamp」欄位並傳回所選季結束之確切時間戳記的 timestamp () 函數。

#### 載入指令碼

```
SET DateFormat='MM/DD/YYYY';
Transactions:
    Load
       *,
       quarterend(date) as end_of_quarter,
       timestamp(quarterend(date)) as end_of_quarter_timestamp
       ;
Load
*
Inline
\Gammaid,date,amount
8188,1/7/2022,17.17
8189,1/19/2022,37.23
8190,2/28/2022,88.27
8191,2/5/2022,57.42
8192,3/16/2022,53.80
8193,4/1/2022,82.06
8194,5/7/2022,40.39
8195,5/16/2022,87.21
8196,6/15/2022,95.93
8197,6/26/2022,45.89
8198,7/9/2022,36.23
8199,7/22/2022,25.66
8200,7/23/2022,82.77
8201,7/27/2022,69.98
8202,8/2/2022,76.11
8203,8/8/2022,25.12
8204,8/19/2022,46.23
8205,9/26/2022,84.21
8206,10/14/2022,96.24
8207,10/29/2022,67.67
```
# ];

# 結果

載入資料並開啟工作表。建立新的表格並將這些欄位新增為維度:

 $\bullet$  id

• date

- end\_of\_quarter
- end\_of\_quarter\_timestamp

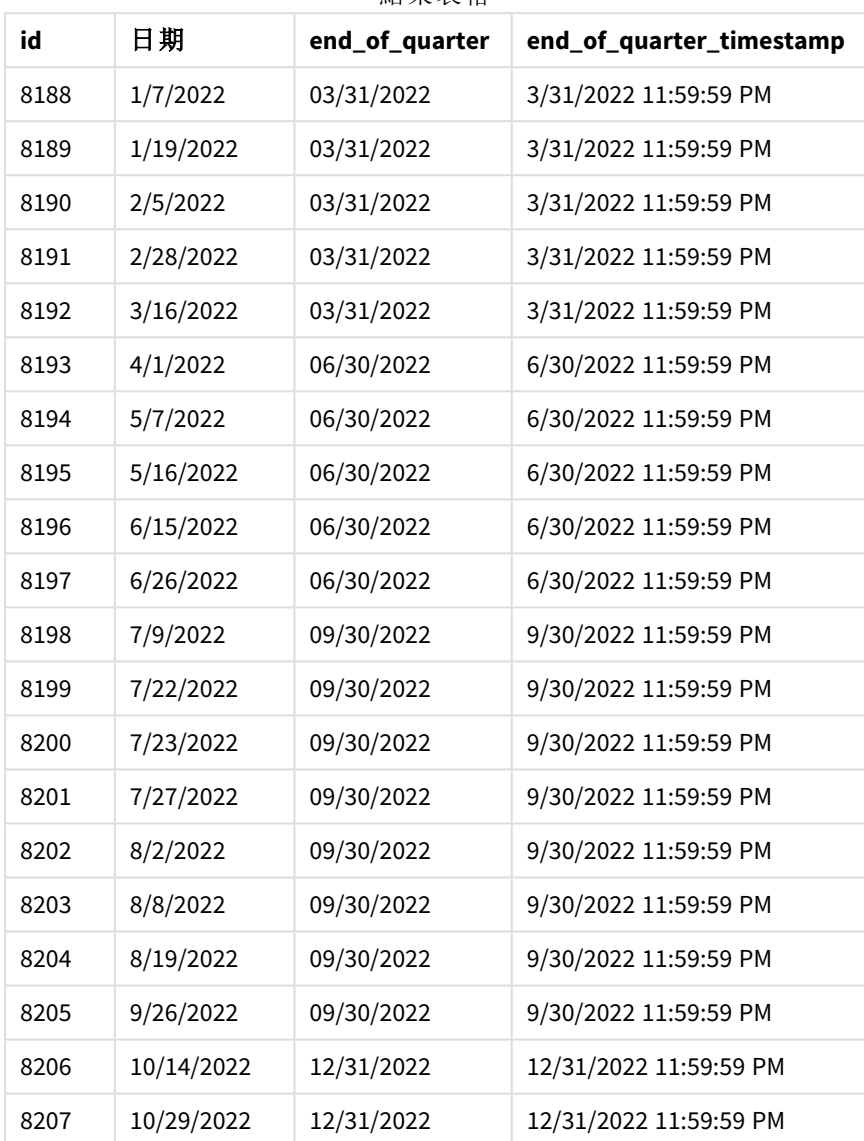

結果表格

「end\_of\_quarter」欄位在前置 LOAD 陳述式中的建立方式是使用 quarterend() 函數並傳遞日期欄位, 作為函數的引數。

quarterend() 函數最初識別日期值落在哪一季,然後傳回該季最後一毫秒的時間戳記。

識別交易 *8203* 之季度結束的 quarterend() 函數圖表

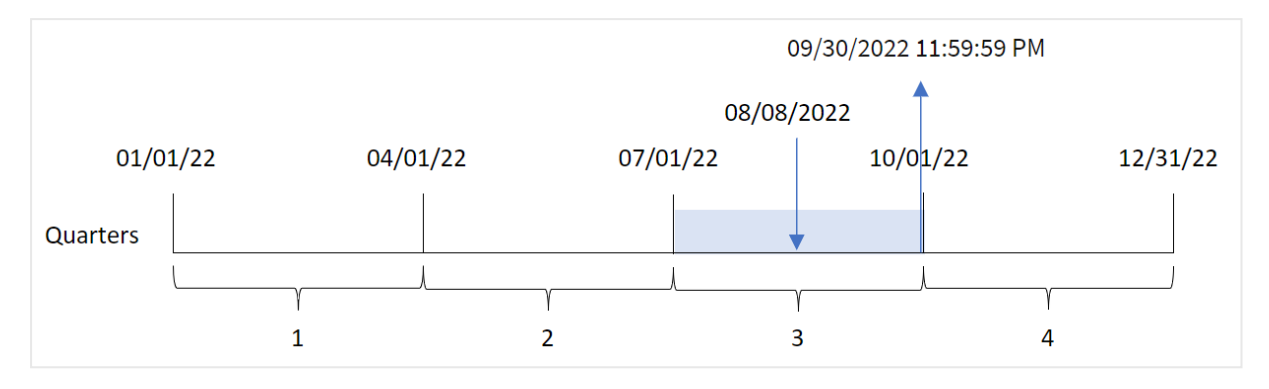

交易 8203 發生於 8 月 8 日。quarterend() 函數識別該交易發生在第三季,並傳回該季的最後一毫 秒,即 9 月 30 日 11:59:59 PM。

# 範例 2 - period no

載入指令碼和結果

#### 概覽

開啟資料載入編輯器並將下面的載入指令碼新增至新的索引標籤。

載入指令碼包含:

- <sup>l</sup> 包含一組 2022 年交易的資料集,這載入到稱為「Transactions」的表格中。
- <sup>l</sup> 前置載入包含下列內容:
	- <sup>l</sup> 設為「previous\_quarter\_end」欄位並傳回交易發生的前一季結束之時間戳記的 quarterend() 函數。
	- 設為「previous\_end\_of\_quarter\_timestamp」欄位並傳回交易發生的前一季結束之確切 時間戳記的 timestamp() 函數。

# 載入指令碼

```
SET DateFormat='MM/DD/YYYY';
Transactions:
    Load
       *,
       quarterend(date, -1) as previous_quarter_end,
       timestamp(quarterend(date, -1)) as previous_quarter_end_timestamp
       ;
Load
*
Inline
\Gammaid,date,amount
8188,1/7/2022,17.17
8189,1/19/2022,37.23
8190,2/28/2022,88.27
```
8191,2/5/2022,57.42 8192,3/16/2022,53.80 8193,4/1/2022,82.06 8194,5/7/2022,40.39 8195,5/16/2022,87.21 8196,6/15/2022,95.93 8197,6/26/2022,45.89 8198,7/9/2022,36.23 8199,7/22/2022,25.66 8200,7/23/2022,82.77 8201,7/27/2022,69.98 8202,8/2/2022,76.11 8203,8/8/2022,25.12 8204,8/19/2022,46.23 8205,9/26/2022,84.21 8206,10/14/2022,96.24 8207,10/29/2022,67.67 ];

#### 結果

載入資料並開啟工作表。建立新的表格並將這些欄位新增為維度:

- $\bullet$  id
- $\bullet$  date
- previous\_quarter\_end
- previous\_quarter\_end\_timestamp

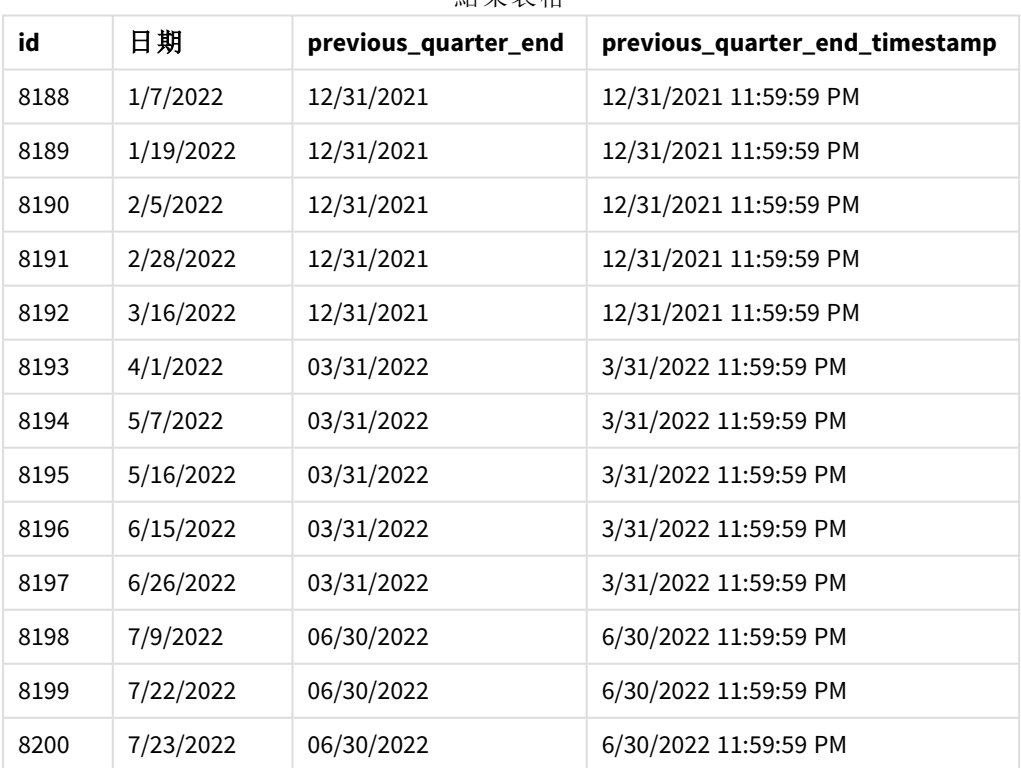

結果表格

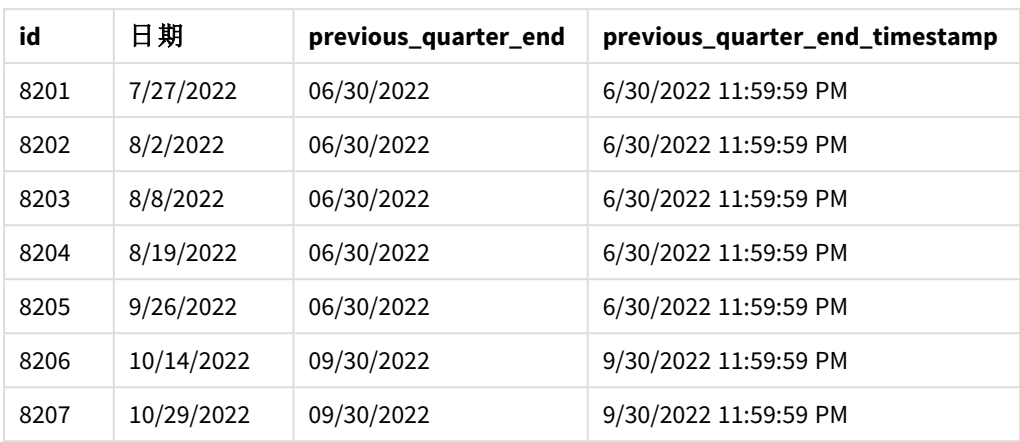

因為 period no 的值 -1 作為 quarterend() 函數中的偏移引數使用, 所以該函數首先會識別交易發生 的季。然後這會往前偏移一季並識別該季的最後一毫秒。

具有 *period\_no* 值 *-1* 的 quarterend() 函數圖表

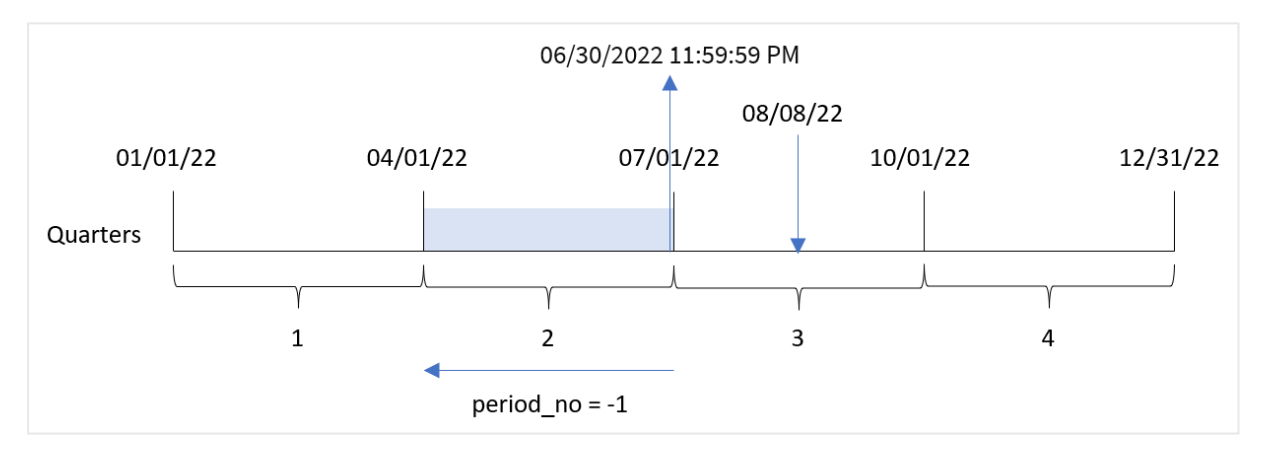

交易 8203 發生於 8 月 8 日。quarterend() 函數識別交易發生的前一季介於 4 月 1 日和 6 月 30 日之 間。然後該函數會傳回該季的最後一毫秒 6 月 30 日 11:59:59 PM。

#### 範例 3 - first\_month\_of\_year

載入指令碼和結果

#### 概覽

開啟資料載入編輯器並將下面的載入指令碼新增至新的索引標籤。

載入指令碼包含:

- <sup>l</sup> 包含一組 2022 年交易的資料集,這載入到稱為「Transactions」的表格中。
- <sup>l</sup> 前置載入包含下列內容:
	- <sup>l</sup> 設為「end\_of\_quarter」欄位並傳回交易發生該季結束之時間戳記的 quarterend() 函數。
	- <sup>l</sup> 設為「end\_of\_quarter\_timestamp」欄位並傳回所選季結束之確切時間戳記的 timestamp () 函數。

不過,在此範例中,公司政策適用於會計年度在 3 月 1 日開始的情況。

#### 載入指令碼

```
SET DateFormat='MM/DD/YYYY';
Transactions:
    Load
       *,
       quarterend(date, 0, 3) as end_of_quarter,
       timestamp(quarterend(date, 0, 3)) as end_of_quarter_timestamp
       ;
Load
*
Inline
\Gammaid,date,amount
8188,1/7/2022,17.17
8189,1/19/2022,37.23
8190,2/28/2022,88.27
8191,2/5/2022,57.42
8192,3/16/2022,53.80
8193,4/1/2022,82.06
8194,5/7/2022,40.39
8195,5/16/2022,87.21
8196,6/15/2022,95.93
8197,6/26/2022,45.89
8198,7/9/2022,36.23
8199,7/22/2022,25.66
8200,7/23/2022,82.77
8201,7/27/2022,69.98
8202,8/2/2022,76.11
8203,8/8/2022,25.12
8204,8/19/2022,46.23
8205,9/26/2022,84.21
8206,10/14/2022,96.24
8207,10/29/2022,67.67
];
```
# 結果

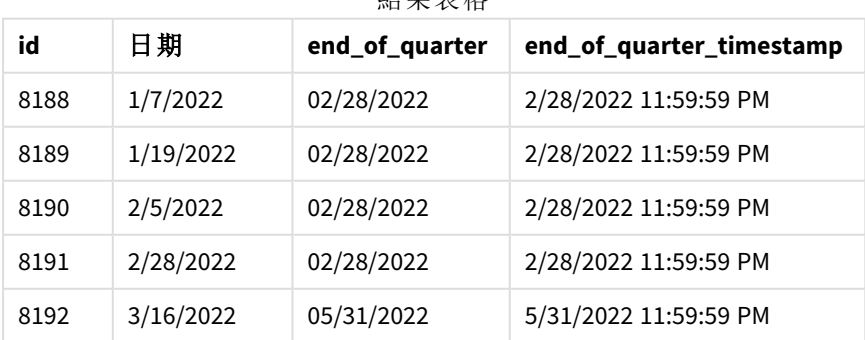

結果表格

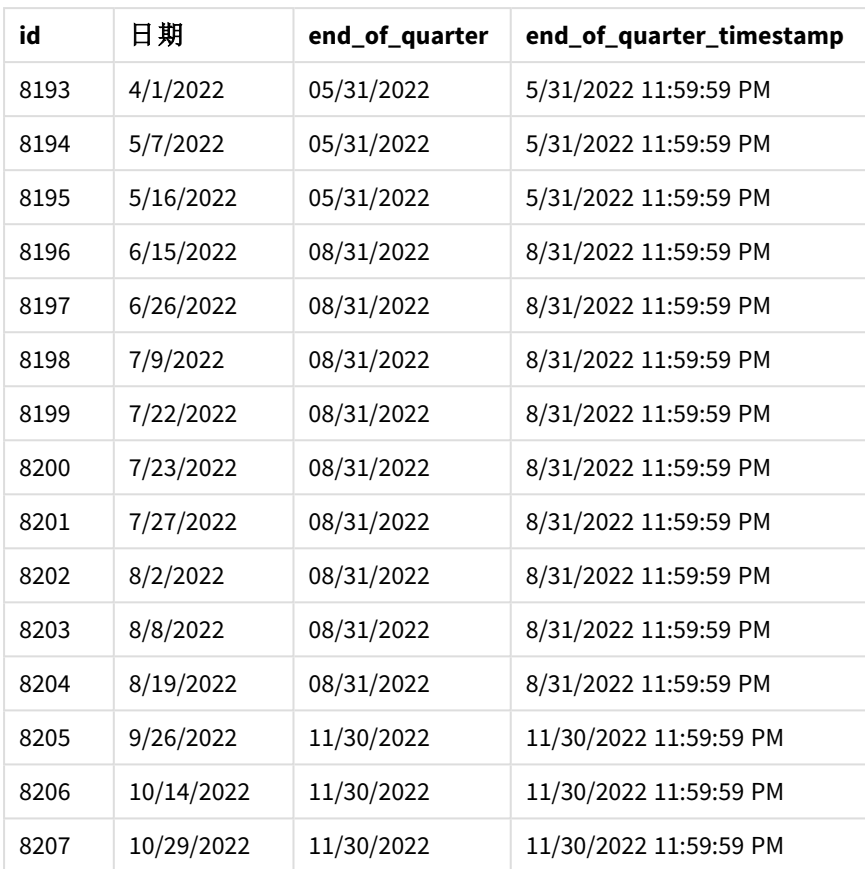

在此例中,因為 first\_month\_of\_year 引數 3 用於 quarterend() 函數,該年的開始會從 1 月 1 日移至 月 1 日。

月作為該年第一個月的 quarterend() 函數圖表

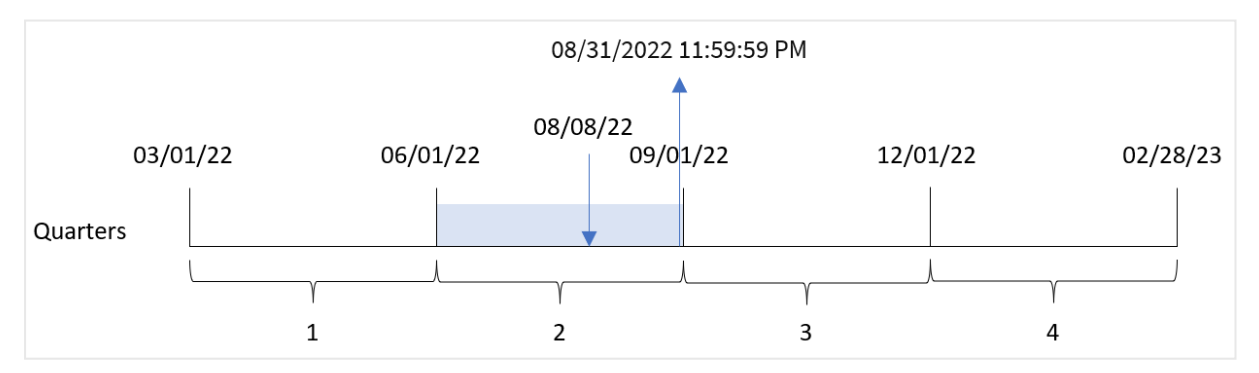

交易 8203 發生於 8 月 8 日。因為該年的開始是 3 月 1 日,該年的各季發生在 3 月 - 5 月、6 月 - 8 月、9 月 - 11 月 和 12 月 - 2 月之間。

quarterend() 函數識別該交易發生 6 月開始和 8 月之間的季,並傳回該季的最後一毫秒,即 8 月 31 日 11:59:59 PM。

範例 4 - 圖表物件範例

載入指令碼和圖表運算式

# 概覽

使用與第一個範例相同的資料集和情境。

不過,在此範例中,資料集保持不變並且會載入到應用程式中。會建立傳回交易發生該季結束時間 戳記的計算,作為應用程式圖表中的量值。

# 載入指令碼

SET DateFormat='MM/DD/YYYY';

Transactions: Load \* Inline  $\Gamma$ id,date,amount 8188,1/7/2022,17.17 8189,1/19/2022,37.23 8190,2/28/2022,88.27 8191,2/5/2022,57.42 8192,3/16/2022,53.80 8193,4/1/2022,82.06 8194,5/7/2022,40.39 8195,5/16/2022,87.21 8196,6/15/2022,95.93 8197,6/26/2022,45.89 8198,7/9/2022,36.23 8199,7/22/2022,25.66 8200,7/23/2022,82.77 8201,7/27/2022,69.98 8202,8/2/2022,76.11 8203,8/8/2022,25.12 8204,8/19/2022,46.23 8205,9/26/2022,84.21 8206,10/14/2022,96.24 8207,10/29/2022,67.67 ];

#### 結果

載入資料並開啟工作表。建立新的表格並將這些欄位新增為維度:

- $\bullet$  id
- $\bullet$  date

若要計算交易發生的該季結束日期,建立下列量值:

- $\bullet$  =quarterend(date)
- =timestamp(quarterend(date))

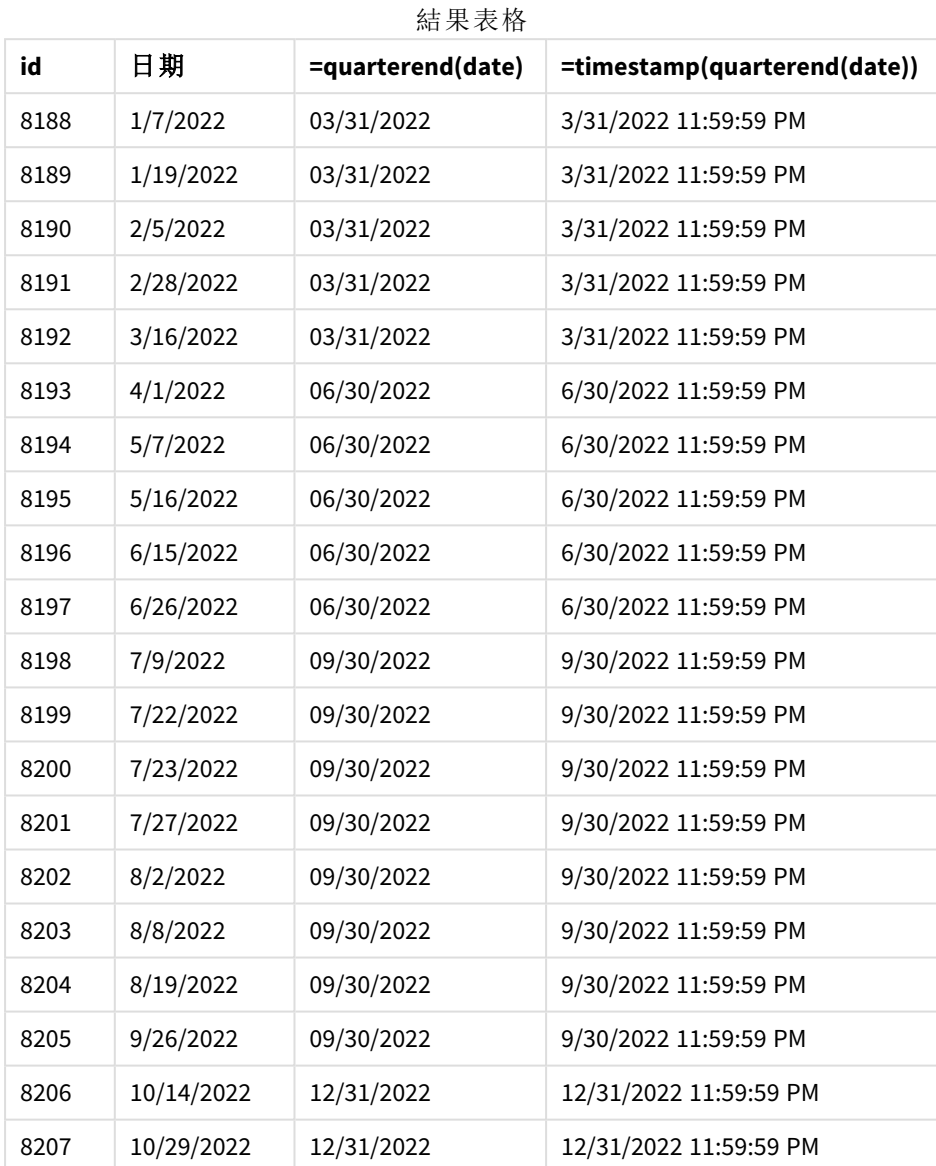

「end\_of\_quarter」欄位在前置 LOAD 陳述式中的建立方式是使用 quarterend() 函數並傳遞日期欄位, 作為函數的引數。

quarterend() 函數最初識別日期值落在哪一季,然後傳回該季最後一毫秒的時間戳記。

識別交易 *8203* 之季度結束的 quarterend() 函數圖表

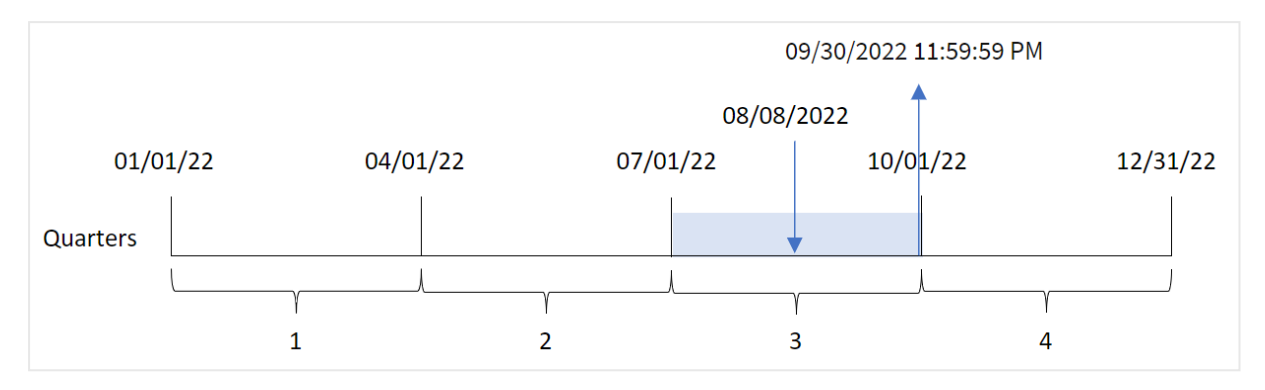

交易 8203 發生於 8 月 8 日。quarterend() 函數識別該交易發生在第三季,並傳回該季的最後一毫 秒,即 9 月 30 日 11:59:59 PM。

範例 5 - 情境 載入指令碼和結果

#### 概覽

開啟資料載入編輯器並將下面的載入指令碼新增至新的索引標籤。

載入指令碼包含:

- <sup>l</sup> 資料集載入到稱為「Employee\_Expenses」的表格。該表格含有下列欄位:
	- 員工 ID
	- <sup>l</sup> 員工名稱
	- <sup>l</sup> 每個員工報銷的平均每日開支。

最終使用者希望圖表物件按員工 ID 和員工名稱顯示該季剩餘期間仍會產生的預估開支報銷。會計 年度於 1 月開始。

#### 載入指令碼

```
Employee_Expenses:
Load
*
Inline
\Gammaemployee_id,employee_name,avg_daily_claim
182,Mark, $15
183,Deryck, $12.5
184,Dexter, $12.5
185,Sydney,$27
186,Agatha,$18
];
```
#### 結果

載入資料並開啟工作表。建立新的表格並將這些欄位新增為維度:

- employee\_id
- employee\_name

若要計算累積的利息,建立下列量值:

 $\bullet$  =(quarterend(today(1))-today(1))\*avg\_daily\_claim

#### 將量值的數字格式設定為金錢。

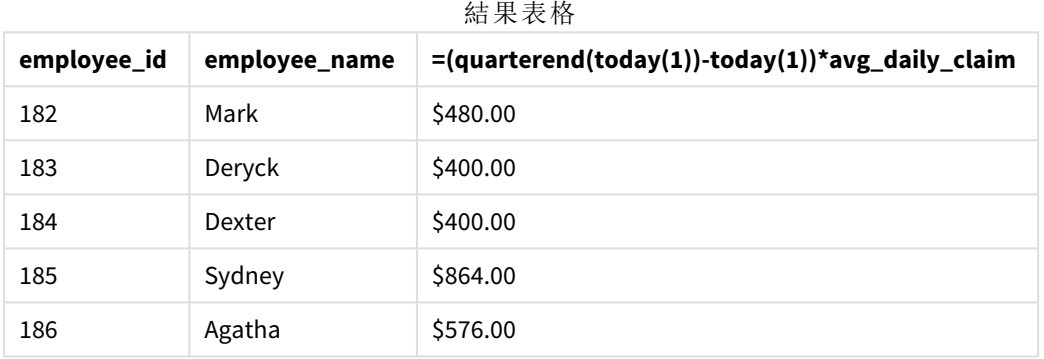

quarterend() 函數使用今日日期作為其唯一引數,並傳回目前月份的結束日期。然後,以該年結束 日期減去今日日期,運算式就會傳回此月剩餘天數。

然後按員工讓此值乘以平均每日開支報銷,以計算每個員工在該季剩餘期間預期會有的預估報銷 值。

#### quartername

此函數會傳回顯示當季度月份 (根據 **MonthNames** 指令碼變數進行格式設定) 和年度的 顯示值,其基礎數值相當於該季度第一天、第一毫秒的時間戳記。

#### 語法**:**

**QuarterName(**date[, period\_no[, first\_month\_of\_year]]**)**

# 傳回的資料類型**:**雙值

quartername() 函數的圖表

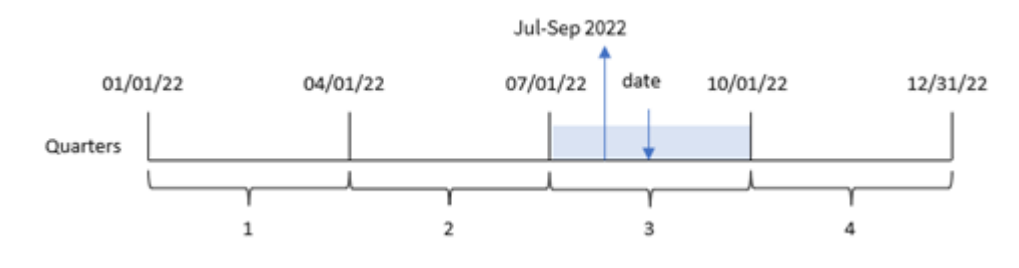

quartername() 函數判定日期落在哪一季。然後這傳回值,顯示此季的開始到結束月份以及該年。此 結果的基礎數值是該季的第一毫秒。

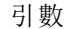

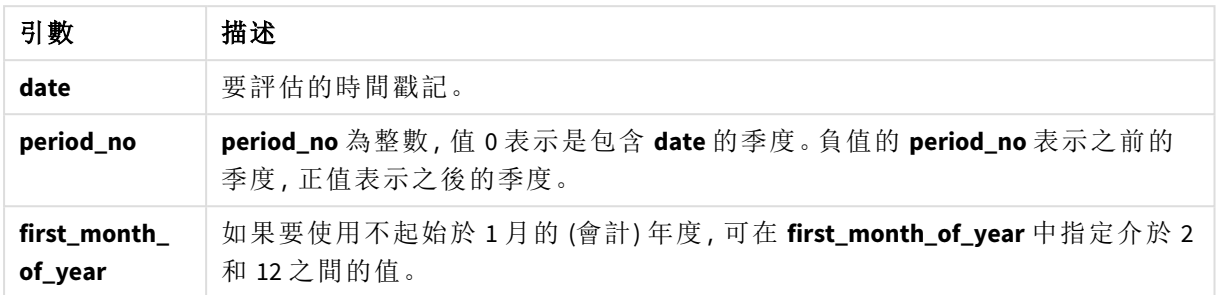

# 什麼情況下使用

若您想要按季度比較彙總,則 quartername() 函數很實用。例如,若您想要按季度查看產品的總銷售 額。

此函數可用於載入指令碼中,以建立主要行事曆表格中的欄位。相反地,這可直接在圖表中作為計 算維度使用。

這些範例使用日期格式 MM/DD/YYYY。日期格式是在位於資料載入指令碼頂端的 SET DateFormat 陳 述式中指定。變更範例中的格式,以滿足您的需求。

函數範例

| 範例                                | 結果               |
|-----------------------------------|------------------|
| quartername('10/29/2013')         | 傳回 Oct-Dec 2013。 |
| quartername( $'10/29/2013'$ , -1) | 傳回 Jul-Sep 2013。 |
| quartername('10/29/2013', 0, 3)   | 傳回 Sep-Nov 2013。 |

# 區域設定

除非另有說明,否則此主題中的範例皆使用下列日期格式:MM/DD/YYYY。日期格式是在資料載入指 令碼的 SET DateFormat 陳述式中指定。由於地區設定和其他因素,您系統中的預設日期格式可能會 不同。您可以變更以下範例中的格式,以滿足您的需求。或者,您可以在載入指令碼中變更格式,以 符合這些範例。

應用程式中的預設地區設定是根據安裝 Qlik Sense 之電腦或伺服器的地區系統設定。若您存取的 Qlik Sense 伺服器設定為瑞典,資料載入編輯器將會對日期、時間和貨幣使用瑞典文地區設定。這些 地區格式設定與 Qlik Sense 使用者介面中顯示的語言無關。Qlik Sense 顯示的語言將與您正在使用的 瀏覽器相同。

範例 1 – 無其他引數的日期 載入指令碼和結果

概覽

開啟資料載入編輯器並將下面的載入指令碼新增至新的索引標籤。

載入指令碼包含:

- <sup>l</sup> 包含一組 2022 年交易的資料集,這載入到稱為 Transactions 的表格中。
- <sup>l</sup> 以 DateFormat 系統變數 (MM/DD/YYYY) 格式提供的日期欄位。
- <sup>l</sup> 建立欄位 transaction\_quarter,這傳回交易發生的季度。

按需要在此新增其他文字,可附上清單等。

# 載入指令碼

```
SET DateFormat='MM/DD/YYYY';
SET MonthNames='Jan;Feb;Mar;Apr;May;Jun;Jul;Aug;Sep;Oct;Nov;Dec';
Transactions:
    Load
        *,
        quartername(date) as transaction_quarter
        ;
Load
*
Inline
\Gammaid,date,amount
8188,1/7/2022,17.17
8189,1/19/2022,37.23
8190,2/28/2022,88.27
8191,2/5/2022,57.42
8192,3/16/2022,53.80
8193,4/1/2022,82.06
8194,5/7/2022,40.39
8195,5/16/2022,87.21
8196,6/15/2022,95.93
8197,6/26/2022,45.89
8198,7/9/2022,36.23
8199,7/22/2022,25.66
8200,7/23/2022,82.77
8201,7/27/2022,69.98
8202,8/2/2022,76.11
8203,8/8/2022,25.12
8204,8/19/2022,46.23
8205,9/26/2022,84.21
8206,10/14/2022,96.24
8207,10/29/2022,67.67
];
```
#### 結果

載入資料並開啟工作表。建立新的表格並將這些欄位新增為維度:

- date
- transaction\_quarter

結果表格

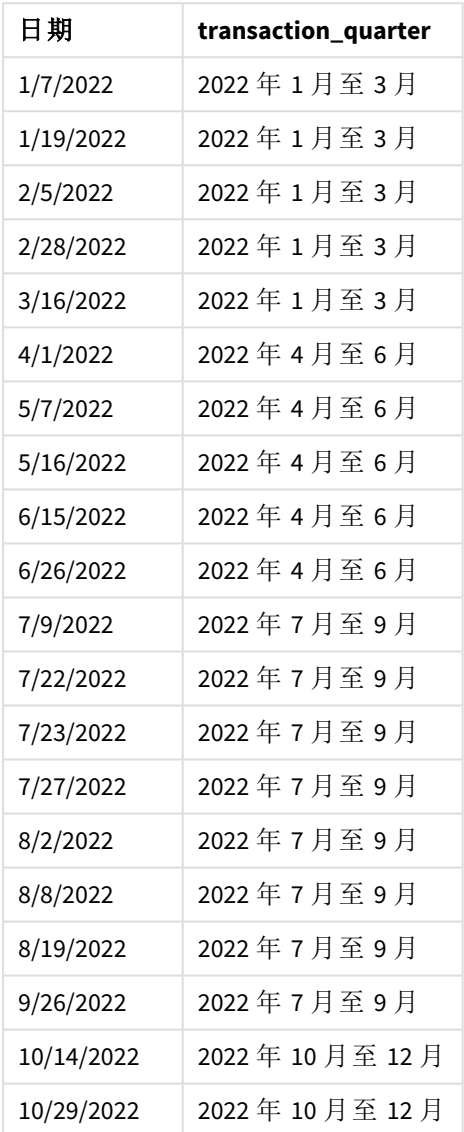

transaction\_quarter 欄位在前置 LOAD 陳述式中的建立方式是使用 quartername() 函數並傳遞日期 欄位,作為函數的引數。

quartername() 函數最初識別日期值落在的季。然後這傳回值,顯示此季的開始到結束月份以及該 年。

quartername() 函數的圖表,無其他引數的範例

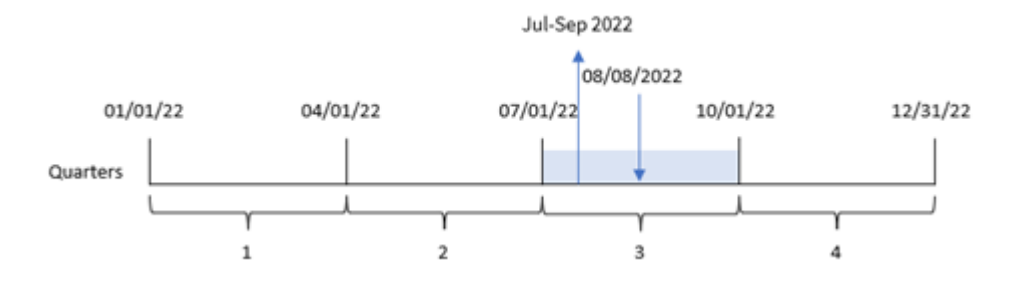

交易 8203 發生於 2022 年 8 月 8 日。quartername() 函數識別交易發生在第三季,因此傳回 2022 年 7 月至 9 月。月份的顯示格式與 MonthNames 系統變數相同。

範 2 – 有 period\_no 引數的日期

載入指令碼和結果

#### 概覽

開啟資料載入編輯器並將下面的載入指令碼新增至新的索引標籤。

載入指令碼包含:

- <sup>l</sup> 與第一個範例相同的資料集和情境。
- <sup>l</sup> 建立欄位 previous\_quarter,這傳回交易發生的上一季。

#### 載入指令碼

```
SET DateFormat='MM/DD/YYYY';
SET MonthNames='Jan;Feb;Mar;Apr;May;Jun;Jul;Aug;Sep;Oct;Nov;Dec';
Transactions:
    Load
        *,
        quartername(date,-1) as previous_quarter
        ;
Load
*
Inline
\Gammaid,date,amount
8188,1/7/2022,17.17
8189,1/19/2022,37.23
8190,2/28/2022,88.27
8191,2/5/2022,57.42
8192,3/16/2022,53.80
8193,4/1/2022,82.06
8194,5/7/2022,40.39
8195,5/16/2022,87.21
8196,6/15/2022,95.93
8197,6/26/2022,45.89
```
8198,7/9/2022,36.23 8199,7/22/2022,25.66 8200,7/23/2022,82.77 8201,7/27/2022,69.98 8202,8/2/2022,76.11 8203,8/8/2022,25.12 8204,8/19/2022,46.23 8205,9/26/2022,84.21 8206,10/14/2022,96.24 8207,10/29/2022,67.67 ];

#### 結果

載入資料並開啟工作表。建立新的表格並將這些欄位新增為維度:

- $\bullet$  date
- previous\_quarter

結果表格

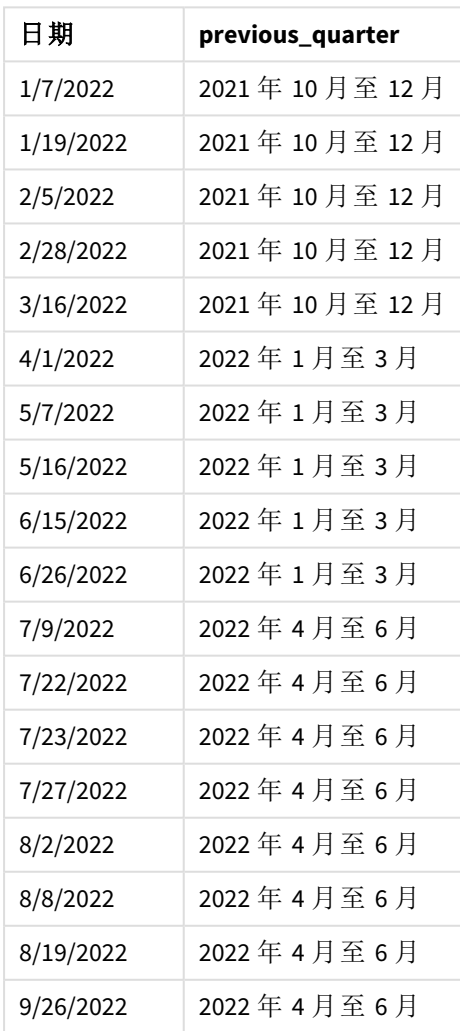

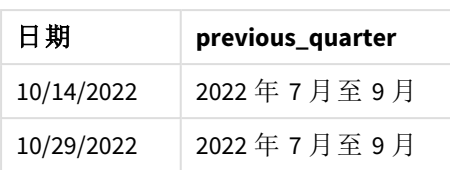

在此例中,因為 period\_no 的值 -1 已作為 quartername() 函數中的偏移引數使用,所以該函數首先會 識別交易發生在第三季。然後這會往前偏移一季,並傳回值,顯示此季的開始到結束月份以及該 年。

quartername() 函數的圖表,*period\_no* 範例

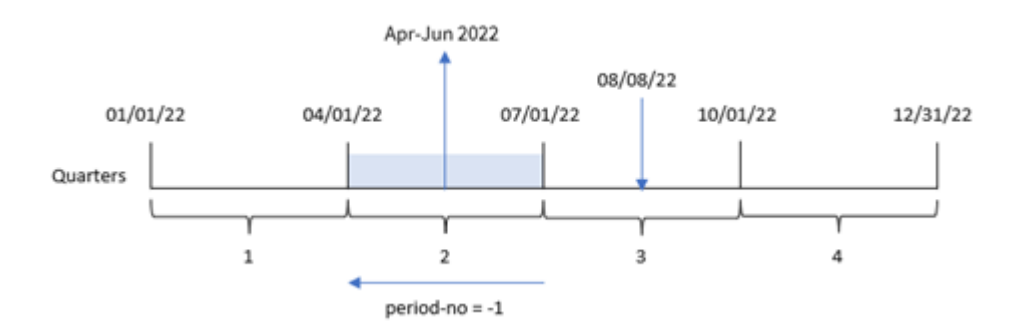

交易 8203 發生於 8 月 8 日。quartername() 函數識別交易發生的前一季介於 4 月 1 日和 6 月 30 日之 間。因此,這會傳回 2022 年 4 月至 6 月。

# 範例 3-有 first\_week\_day 引數的日期

載入指令碼和結果

# 概覽

開啟資料載入編輯器並將下面的載入指令碼新增至新的索引標籤。

載入指令碼包含與第一個範例相同的資料集和情境。不過,在此範例中,我們需要將 3 月 1 日設定 為會計年度的開始。

# 載入指令碼

```
SET DateFormat='MM/DD/YYYY';
SET MonthNames='Jan;Feb;Mar;Apr;May;Jun;Jul;Aug;Sep;Oct;Nov;Dec';
Transactions:
    Load
        *,
        quartername(date,0,3) as transaction_quarter
        ;
Load
*
Inline
\Gammaid,date,amount
```
8188,1/7/2022,17.17 8189,1/19/2022,37.23 8190,2/28/2022,88.27 8191,2/5/2022,57.42 8192,3/16/2022,53.80 8193,4/1/2022,82.06 8194,5/7/2022,40.39 8195,5/16/2022,87.21 8196,6/15/2022,95.93 8197,6/26/2022,45.89 8198,7/9/2022,36.23 8199,7/22/2022,25.66 8200,7/23/2022,82.77 8201,7/27/2022,69.98 8202,8/2/2022,76.11 8203,8/8/2022,25.12 8204,8/19/2022,46.23 8205,9/26/2022,84.21 8206,10/14/2022,96.24 8207,10/29/2022,67.67 ];

#### 結果

載入資料並開啟工作表。建立新的表格並將這些欄位新增為維度:

- $\bullet$  date
- transaction\_quarter

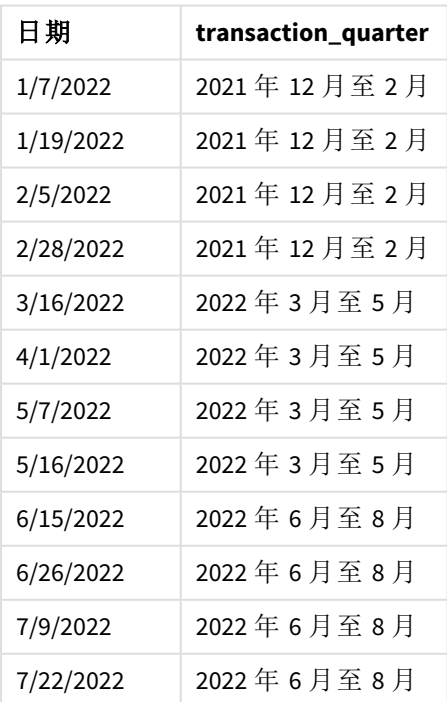

結果表格

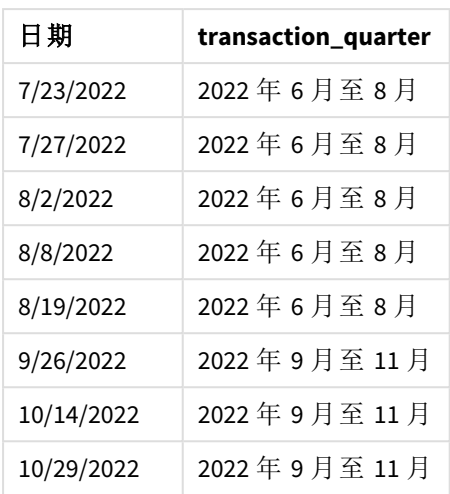

在此例中,因為 first\_month\_of\_year 引數 3 用於 quartername() 函數,所以該年的開始從 1 月 1 日移 至 3 月 1 日。因此,該年的季分為 3 月 - 5 月、6 月 - 8 月、9 月 - 11 月和 12 月 - 2 月。

quartername() 函數的圖表,*first\_week\_day* 範例

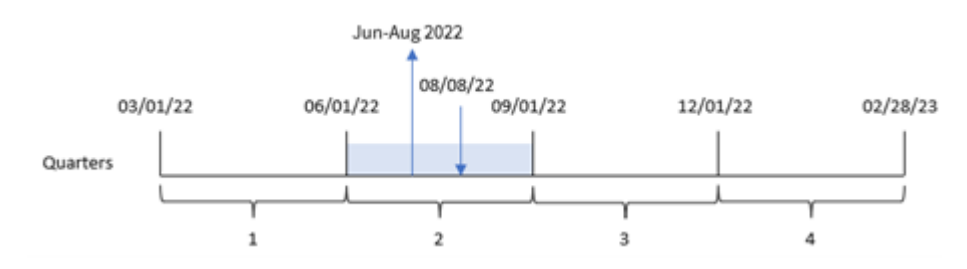

交易 8203 發生於 8 月 8 日。quartername() 函數識別交易發生在第二季,介於 6 月 開始和 8 月結束 之間。因此,這會傳回 2022 年 6 月至 8 月。

範例 4 – 圖表物件範例

載入指令碼和圖表運算式

# 概覽

開啟資料載入編輯器並將下面的載入指令碼新增至新的索引標籤。

載入指令碼包含與第一個範例相同的資料集和情境。

不過,在此範例中,不變的資料集會載入到應用程式中。會建立傳回交易發生該季結束時間戳記的 計算,作為應用程式圖表物件中的量值。

#### 載入指令碼

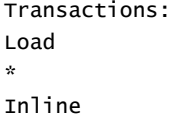

 $\Gamma$ 

id,date,amount 8188,1/7/2022,17.17 8189,1/19/2022,37.23 8190,2/28/2022,88.27 8191,2/5/2022,57.42 8192,3/16/2022,53.80 8193,4/1/2022,82.06 8194,5/7/2022,40.39 8195,5/16/2022,87.21 8196,6/15/2022,95.93 8197,6/26/2022,45.89 8198,7/9/2022,36.23 8199,7/22/2022,25.66 8200,7/23/2022,82.77 8201,7/27/2022,69.98 8202,8/2/2022,76.11 8203,8/8/2022,25.12 8204,8/19/2022,46.23 8205,9/26/022,84.21 8206,10/14/2022,96.24 8207,10/29/2022,67.67 ];

# 結果

載入資料並開啟工作表。建立新的表格並將此欄位新增為維度:date。

建立下列量值:

#### =quartername(date)

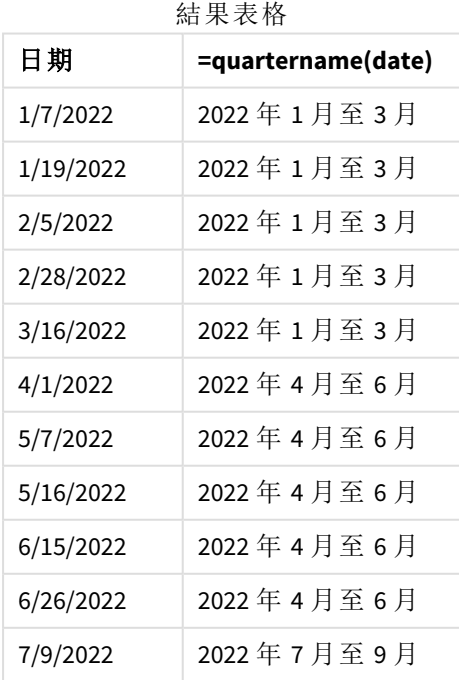

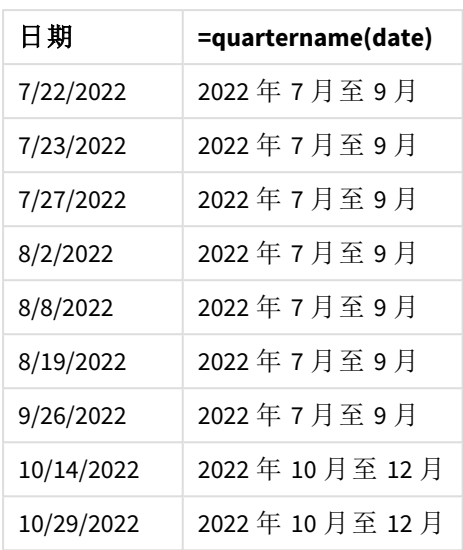

transaction\_quarter 量值在圖表物件中的建立方式是使用 quartername() 函數並傳遞 date 欄位,作 為函數的引數。

quartername() 函數最初識別日期值落在的季。然後這傳回值,顯示此季的開始到結束月份以及該 年。

quartername() 函數的圖表,圖表物件範例

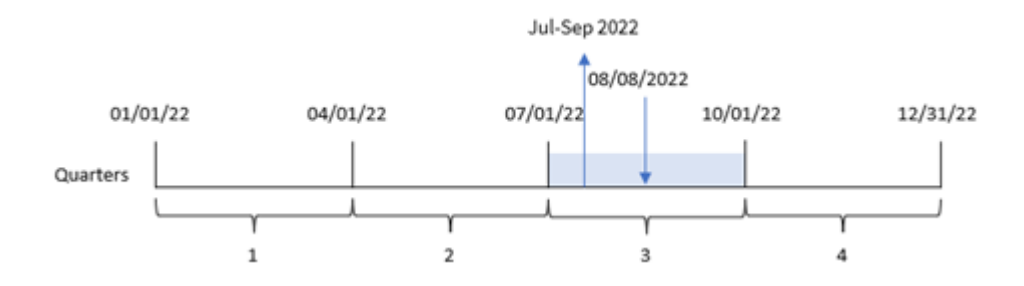

交易 8203 發生於 2022 年 8 月 8 日。quartername() 函數識別交易發生在第三季,因此傳回 2022 年 7 月至 9 月。月份的顯示格式與 MonthNames 系統變數相同。

# 範例 5 – 情境

載入指令碼和圖表運算式

# 概覽

開啟資料載入編輯器並將下面的載入指令碼新增至新的索引標籤。

#### 載入指令碼包含:

- <sup>l</sup> 包含一組 2022 年交易的資料集,這載入到稱為 Transactions 的表格中。
- <sup>l</sup> 以 DateFormat 系統變數 (MM/DD/YYYY) 格式提供的日期欄位。

最終使用者希望圖表物件按季呈現交易的總銷售額。當資料模型中無法使用此維度時,在圖表中將 quartername() 函數作為計算維度可達成這一點。

# 載入指令碼

SET DateFormat='MM/DD/YYYY';

```
Transactions:
Load
*
Inline
\lceilid,date,amount
8188,'1/7/2022',17.17
8189,'1/19/2022',37.23
8190,'2/28/2022',88.27
8191,'2/5/2022',57.42
8192,'3/16/2022',53.80
8193,'4/1/2022',82.06
8194,'5/7/2022',40.39
8195,'5/16/2022',87.21
8196,'6/15/2022',95.93
8197,'6/26/2022',45.89
8198,'7/9/2022',36.23
8199,'7/22/2022',25.66
8200,'7/23/2022',82.77
8201,'7/27/2022',69.98
8202,'8/2/2022',76.11
8203,'8/8/2022',25.12
8204,'8/19/2022',46.23
8205,'9/26/2022',84.21
8206,'10/14/2022',96.24
8207,'10/29/2022',67.67
];
```
#### 結果

#### 請執行下列動作**:**

- 1. 載入資料並開啟工作表。建立新的表格。
- 2. 使用下列運算式建立計算維度: =quartername(date)
- 3. 接著,使用下列彙總量值計算總銷售額: =sum(amount)
- 4. 將量值的數字格式設定為金錢。

結果表格

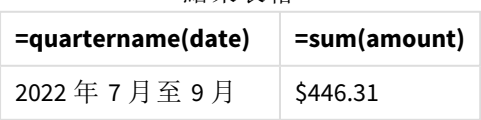

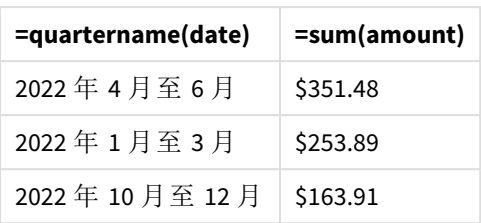

# quarterstart

此函數傳回的值相當於包含 **date** 的季度的第一毫秒的時間戳記。預設的輸出格式為指 令碼中所設定的 **DateFormat**。

#### 語法**:**

**QuarterStart(**date[, period\_no[, first\_month\_of\_year]]**)**

#### 傳回的資料類型**:**雙值

quarterstart() 函數的圖表

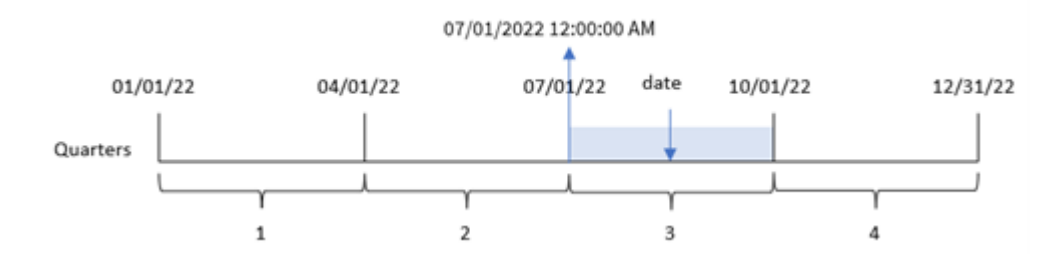

quarterstart() 函數判定 date 落在哪一季。然後以日期格式傳回該季第一個月的第一毫秒的時間 戳記。

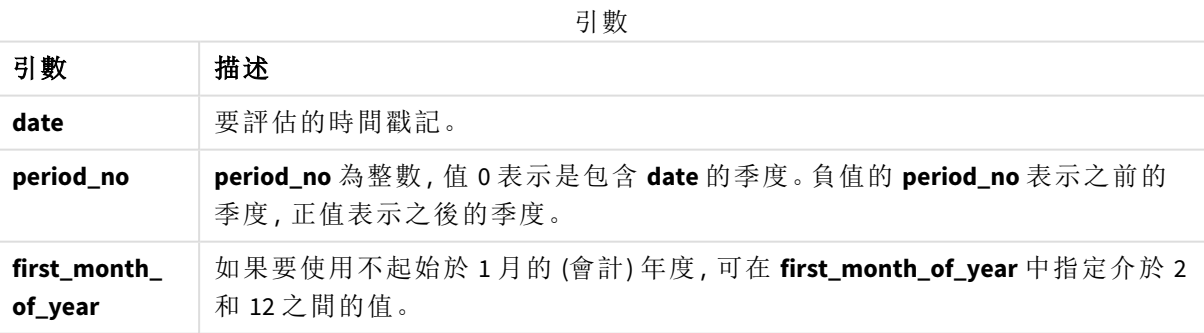

# 什麼情況下使用

quarterstart() 函數通常在使用者想要計算使用一季中已經過的部分時,作為運算式的一部分使 用。例如,這可讓使用者用於計算季初至今已累積的利息。

函數範例

| 範例                               | 結果             |
|----------------------------------|----------------|
| quarterstart('10/29/2005')       | 傳回 10/01/2005。 |
| quarterstart('10/29/2005', -1)   | 傳回 07/01/2005。 |
| quarterstart('10/29/2005', 0, 3) | 傳回 09/01/2005。 |

# 區域設定

除非另有說明,否則此主題中的範例皆使用下列日期格式:MM/DD/YYYY。日期格式是在資料載入指 令碼的 SET DateFormat 陳述式中指定。由於地區設定和其他因素,您系統中的預設日期格式可能會 不同。您可以變更以下範例中的格式,以滿足您的需求。或者,您可以在載入指令碼中變更格式,以 符合這些範例。

應用程式中的預設地區設定是根據安裝 Qlik Sense 之電腦或伺服器的地區系統設定。若您存取的 Qlik Sense 伺服器設定為瑞典,資料載入編輯器將會對日期、時間和貨幣使用瑞典文地區設定。這些 地區格式設定與 Qlik Sense 使用者介面中顯示的語言無關。Qlik Sense 顯示的語言將與您正在使用的 瀏覽器相同。

範例 1 – 無其他引數

載入指令碼和結果

#### 概覽

開啟資料載入編輯器並將下面的載入指令碼新增至新的索引標籤。

載入指令碼包含:

- <sup>l</sup> 包含一組 2022 年交易的資料集,這載入到稱為 Transactions 的表格中。
- <sup>l</sup> 以 DateFormat 系統變數 (MM/DD/YYYY) 格式提供的日期欄位。
- <sup>l</sup> 建立欄位 start\_of\_quarter,這傳回交易發生該季開始的時間戳記。

#### 載入指令碼

```
SET DateFormat='MM/DD/YYYY';
Transactions:
    Load
        *,
        quarterstart(date) as start_of_quarter,
        timestamp(quarterstart(date)) as start_of_quarter_timestamp
         ;
Load
\mathbf{a}Inline
\Gammaid,date,amount
8188,1/7/2022,17.17
8189,1/19/2022,37.23
```
8190,2/28/2022,88.27 8191,2/5/2022,57.42 8192,3/16/2022,53.80 8193,4/1/2022,82.06 8194,5/7/2022,40.39 8195,5/16/2022,87.21 8196,6/15/2022,95.93 8197,6/26/2022,45.89 8198,7/9/2022,36.23 8199,7/22/2022,25.66 8200,7/23/2022,82.77 8201,7/27/2022,69.98 8202,8/2/2022,76.11 8203,8/8/2022,25.12 8204,8/19/2022,46.23 8205,9/26/2022,84.21 8206,10/14/2022,96.24 8207,10/29/2022,67.67 ];

#### 結果

載入資料並開啟工作表。建立新的表格並將這些欄位新增為維度:

- $\bullet$  date
- start\_of\_quarter
- start\_of\_quarter\_timestamp

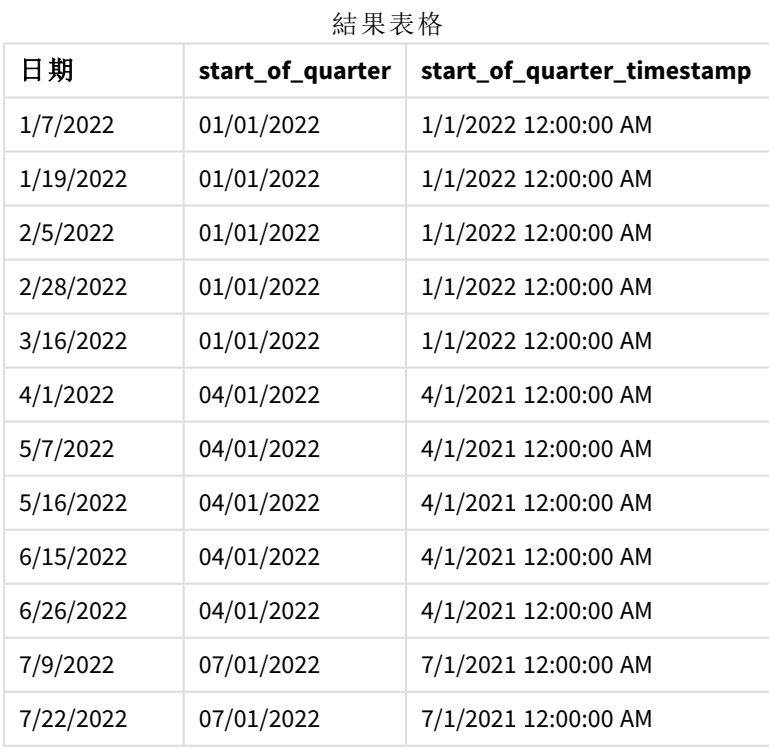

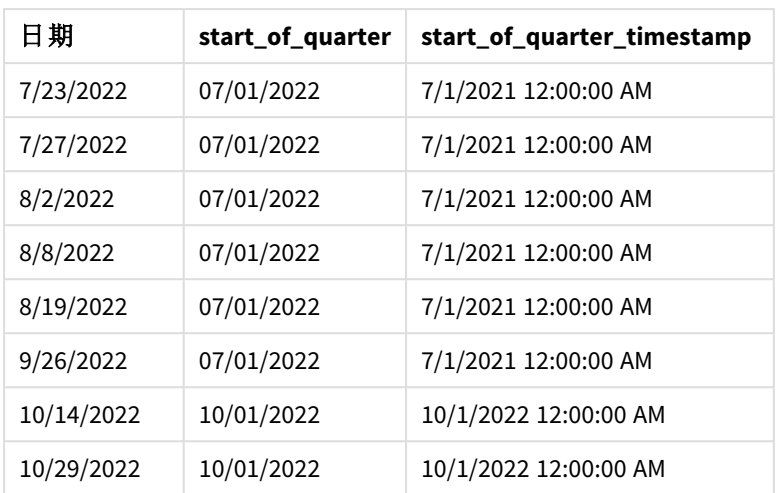

start\_of\_quarter 欄位在前置 LOAD 陳述式中的建立方式是使用 quarterstart() 函數並傳遞日期欄 位,作為函數的引數。uarterstart() 函數最初識別日期值落在哪一季。然後傳回該季第一毫秒的時 間戳記。

quarterstart() 函數的圖表,無其他引數的範例

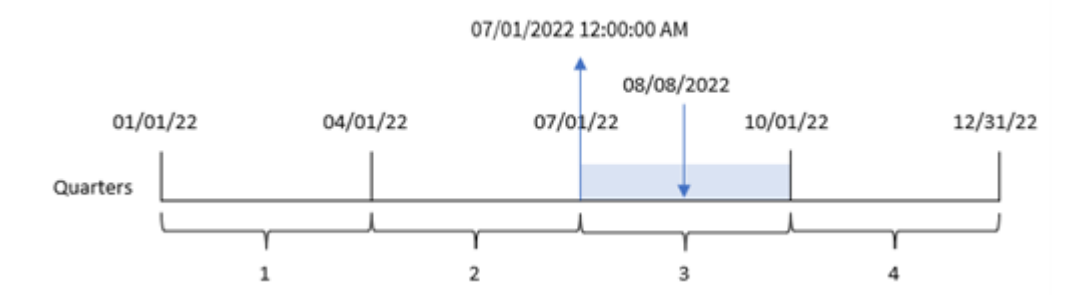

交易 8203 發生於 8 月 8 日。quarterstart() 函數識別該交易發生在第三季,並傳回該季的第一毫 秒,即 7 月 1 日 12:00:00 AM。

# 範例 2 – period\_no

載入指令碼和結果

# 概覽

開啟資料載入編輯器並將下面的載入指令碼新增至新的索引標籤。

載入指令碼包含:

- <sup>l</sup> 與第一個範例相同的資料集和情境。
- <sup>l</sup> 建立欄位 previous\_quarter\_start,,這傳回交易發生之前每季開始的時間戳記。

# 載入指令碼

```
SET DateFormat='MM/DD/YYYY';
Transactions:
    Load
        *,
        quarterstart(date,-1) as previous_quarter_start,
        timestamp(quarterstart(date,-1)) as previous_quarter_start_timestamp
        ;
Load
*
Inline
\Gammaid,date,amount
8188,1/7/2022,17.17
8189,1/19/2022,37.23
8190,2/28/2022,88.27
8191,2/5/2022,57.42
8192,3/16/2022,53.80
8193,4/1/2022,82.06
8194,5/7/2022,40.39
8195,5/16/2022,87.21
8196,6/15/2022,95.93
8197,6/26/2022,45.89
8198,7/9/2022,36.23
8199,7/22/2022,25.66
8200,7/23/2022,82.77
8201,7/27/2022,69.98
8202,8/2/2022,76.11
8203,8/8/2022,25.12
8204,8/19/2022,46.23
8205,9/26/2022,84.21
8206,10/14/2022,96.24
8207,10/29/2022,67.67
];
```
# 結果

載入資料並開啟工作表。建立新的表格並將這些欄位新增為維度:

- $\bullet$  date
- previous\_quarter\_start
- previous\_quarter\_start\_timestamp

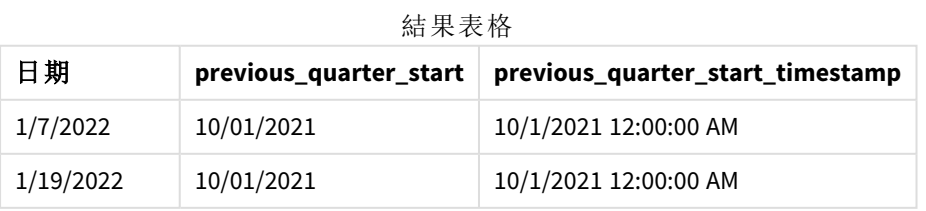

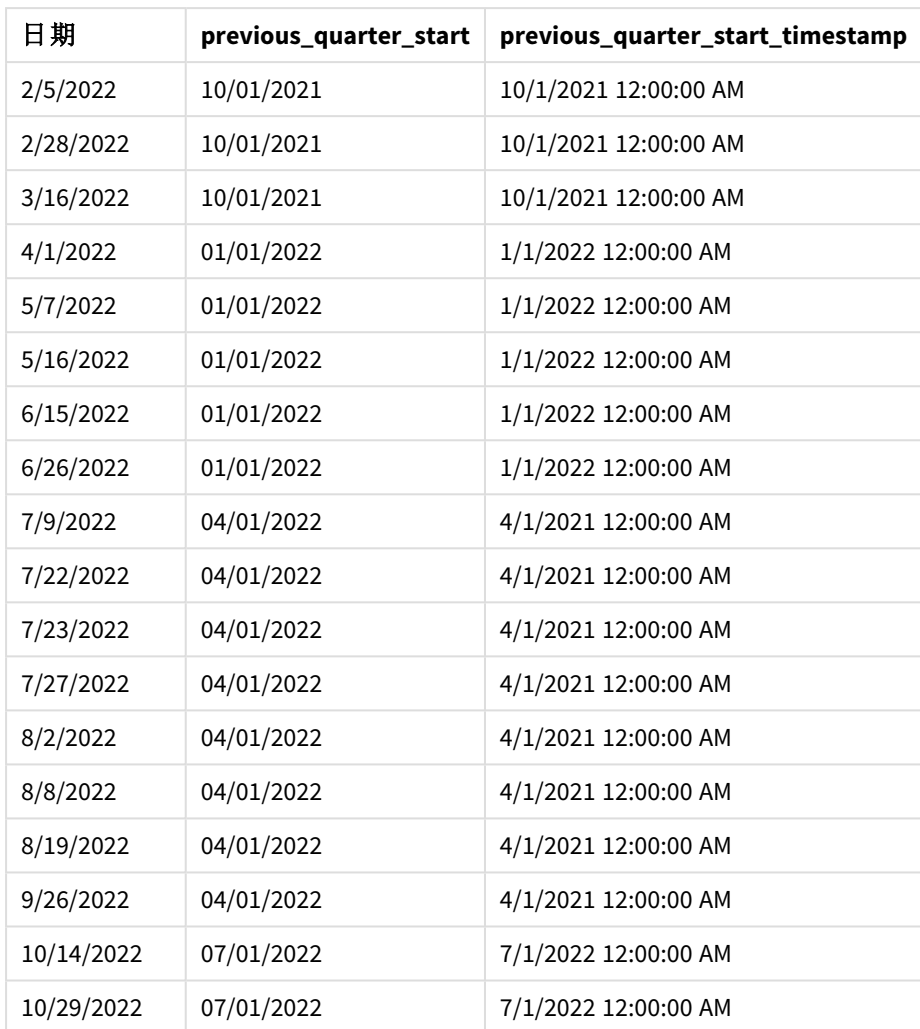

在此例中,因為 period\_no 的值 -1 已作為 quarterstart() 函數中的偏移引數使用,所以該函數首先 會識別交易發生的季度。然後這會往前偏移一季並識別該季的第一毫秒。

quarterstart() 函數的圖表,*period\_no* 範例

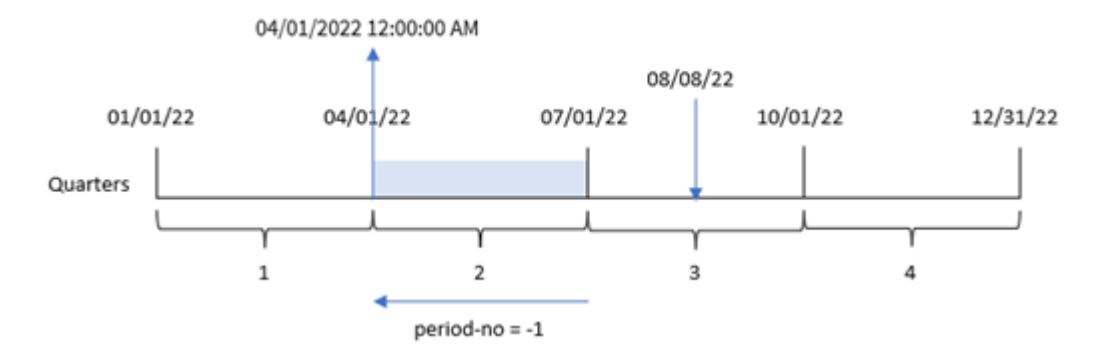

交易 8203 發生於 8 月 8 日。quarterstart() 函數識別交易發生的前一季介於 4 月 1 日和 6 月 30 日之 間。然後這會傳回該季的第一毫秒 4 月 1 日 12:00:00 AM。

範例 3 – first\_month\_of\_year

載入指令碼和結果

# 概覽

開啟資料載入編輯器並將下面的載入指令碼新增至新的索引標籤。

載入指令碼包含與第一個範例相同的資料集和情境。不過,在此範例中,我們需要將 3 月 1 日設定 為會計年度的開始。

# 載入指令碼

```
SET DateFormat='MM/DD/YYYY';
Transactions:
    Load
        *,
        quarterstart(date,0,3) as start_of_quarter,
        timestamp(quarterstart(date,0,3)) as start_of_quarter_timestamp
        ;
Load
*
Inline
\Gammaid,date,amount
8188,1/7/2022,17.17
8189,1/19/2022,37.23
8190,2/28/2022,88.27
8191,2/5/2022,57.42
8192,3/16/2022,53.80
8193,4/1/2022,82.06
8194,5/7/2022,40.39
8195,5/16/2022,87.21
8196,6/15/2022,95.93
8197,6/26/2022,45.89
8198,7/9/2022,36.23
8199,7/22/2022,25.66
8200,7/23/2022,82.77
8201,7/27/2022,69.98
8202,8/2/2022,76.11
8203,8/8/2022,25.12
8204,8/19/2022,46.23
8205,9/26/2022,84.21
8206,10/14/2022,96.24
8207,10/29/2022,67.67
];
```
#### 結果

載入資料並開啟工作表。建立新的表格並將這些欄位新增為維度:

- date
- start\_of\_quarter
- start\_of\_quarter\_timestamp

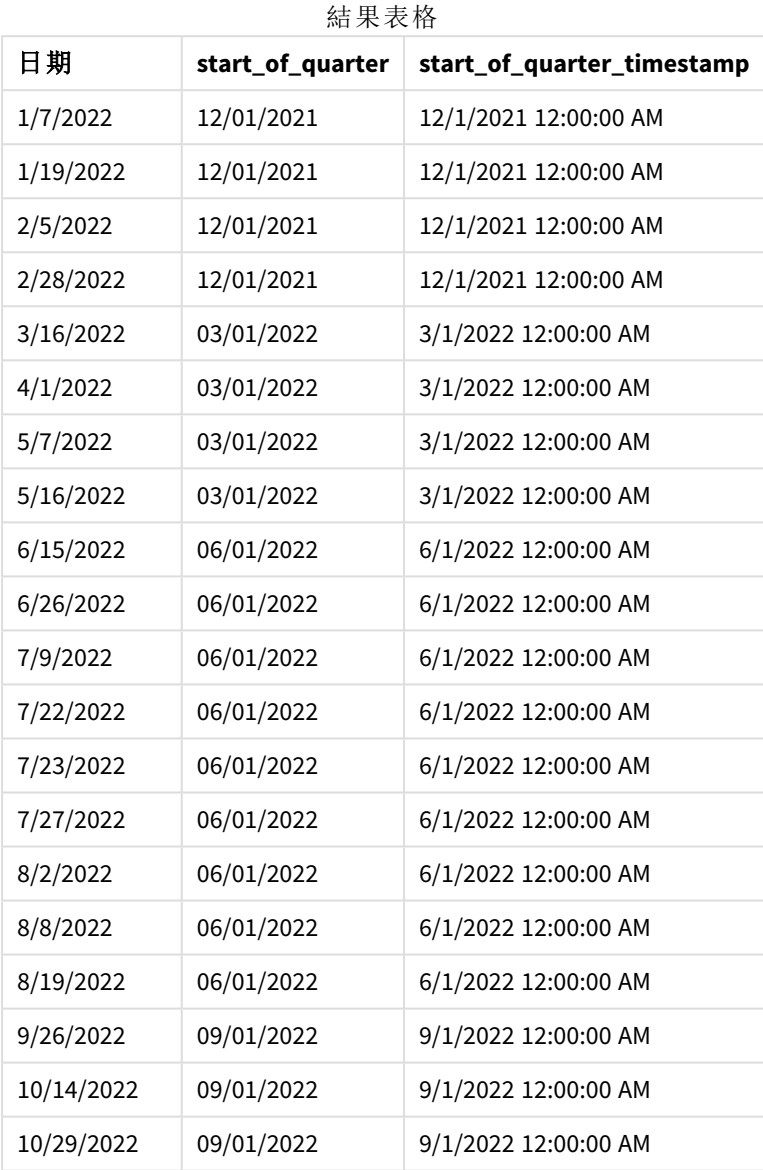

因為 first\_month\_of\_year 引數 3 用於 quarterstart() 函數, 該年的開始會從 1 月 1 日移至 3 月 1 日。

quarterstart() 函數的圖表,*first\_month\_of\_year* 範例

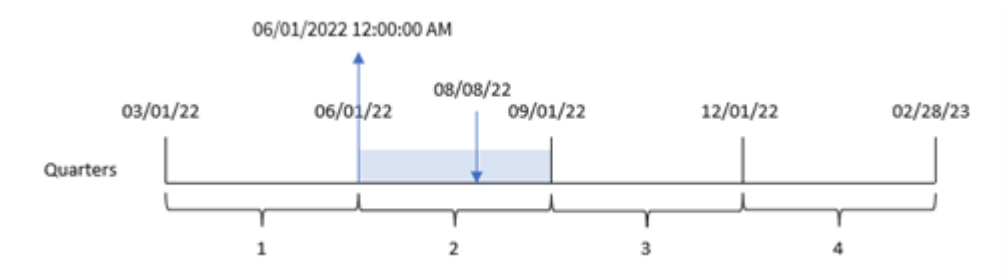

交易 8203 發生於 8 月 8 日。因為該年的開始是 3 月 1 日,該年的各季發生在 3 月 - 5 月、6 月 - 8 月、9 月 - 11 月 和 12 月 - 2 月之間。quarterstart() 函數識別該交易發生 6 月開始和 8 月之間的季,並傳 回該季的第一毫秒,即 6 月 1 日 12:00:00 AM。

範例 4 – 圖表物件範例 載入指令碼和圖表運算式

#### 概覽

開啟資料載入編輯器並將下面的載入指令碼新增至新的索引標籤。

載入指令碼包含與第一個範例相同的資料集和情境。

不過,在此範例中,不變的資料集會載入到應用程式中。會建立傳回交易發生該季結束時間戳記的 計算,作為應用程式圖表物件中的量值。

#### 載入指令碼

Transactions: Load \* Inline  $\Gamma$ id,date,amount 8188,1/7/2022,17.17 8189,1/19/2022,37.23 8190,2/28/2022,88.27 8191,2/5/2022,57.42 8192,3/16/2022,53.80 8193,4/1/2022,82.06 8194,5/7/2022,40.39 8195,5/16/2022,87.21 8196,6/15/2022,95.93 8197,6/26/2022,45.89 8198,7/9/2022,36.23 8199,7/22/2022,25.66 8200,7/23/2022,82.77 8201,7/27/2022,69.98 8202,8/2/2022,76.11 8203,8/8/2022,25.12
```
8204,8/19/2022,46.23
8205,9/26/2022,84.21
8206,10/14/2022,96.24
8207,10/29/2022,67.67
];
```
## 結果

載入資料並開啟工作表。建立新的表格並將此欄位新增為維度:date。

新增下列量值:

- $\bullet$  =quarterstart(date)
- =timestamp(quarterstart(date))

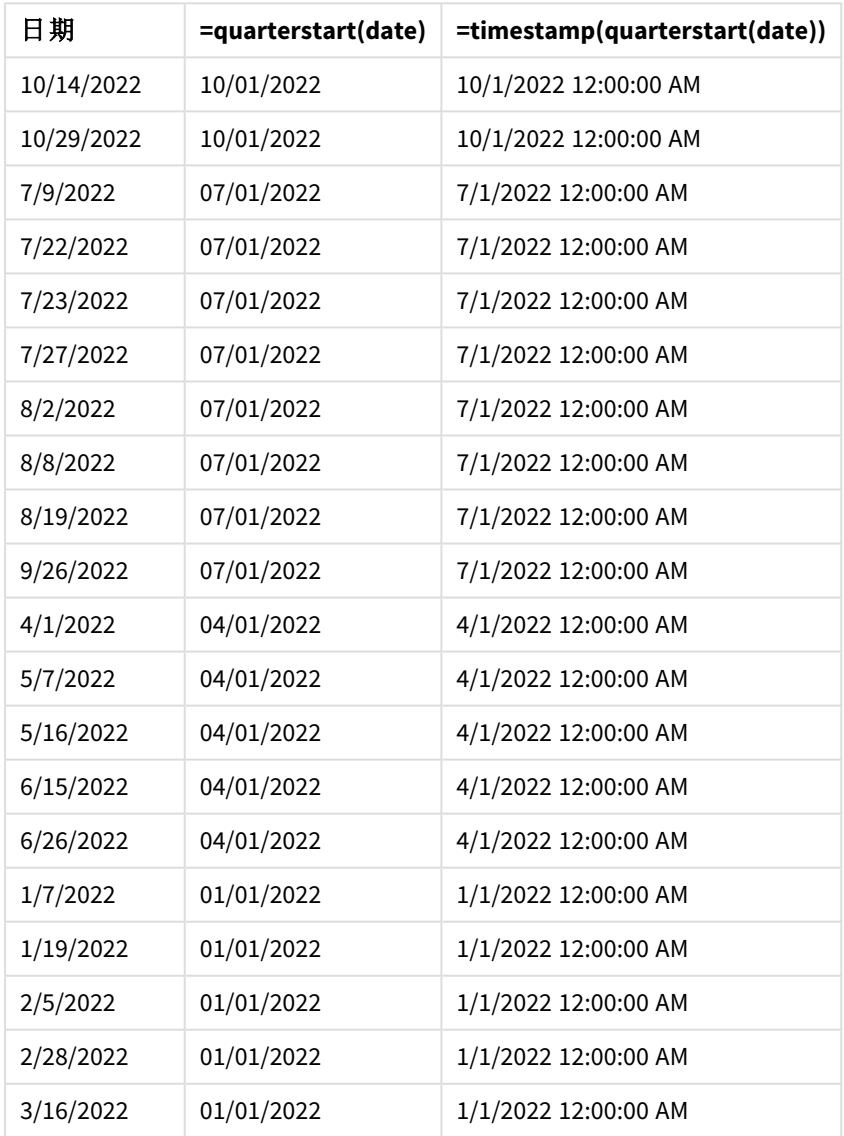

結果表格

start\_of\_quarter 量值在圖表物件中的建立方式是使用 quarterstart() 函數並傳遞 date 欄位,作為 函數的引數。

quarterstart() 函數識別日期值落在哪一季,並傳回該季第一毫秒的時間戳記。

quarterstart() 函數的圖表,圖表物件範例

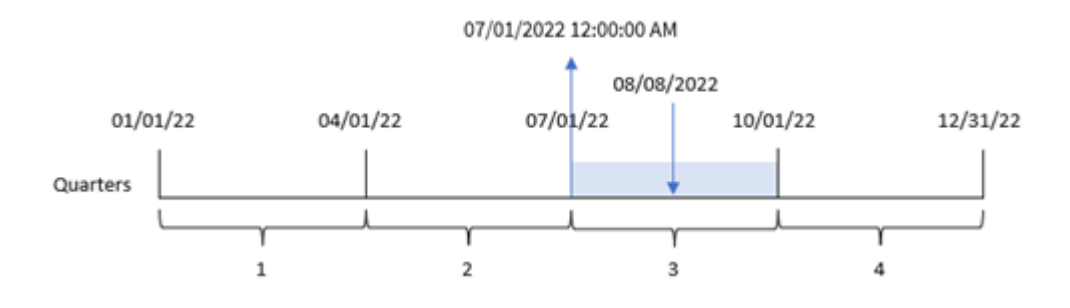

交易 8203 發生於 8 月 8 日。quarterstart() 函數識別該交易發生在第三季,並傳回該季的第一毫 秒。傳回的值是 7 月 1 日 12:00:00 AM。

# 範例 5 – 情境

載入指令碼和圖表運算式

## 概覽

開啟資料載入編輯器並將下面的載入指令碼新增至新的索引標籤。

載入指令碼包含:

- <sup>l</sup> 資料集包含一系列貸款餘額,其位於稱為 Loans 的表格。
- <sup>l</sup> 資料包含貸款 ID、季開始餘額以及每年對每項貸款收取的單利率。

最終使用者希望圖表物件按貸款 ID 顯示季初至今每筆貸款已累積的目前利息。

```
Loans:
Load
*
Inline
\Gammaloan_id,start_balance,rate
8188,$10000.00,0.024
8189,$15000.00,0.057
8190,$17500.00,0.024
8191,$21000.00,0.034
8192,$90000.00,0.084
];
```
結果

#### 請執行下列動作**:**

1. 載入資料並開啟工作表。建立新的表格並將這些欄位新增為維度:

- loan\_id
- start\_balance
- 2. 接下來,建立此量值以計算累積的利息: =start\_balance\*(rate\*(today(1)-quarterstart(today(1)))/365)
- 3. 將量值的數字格式設定為金錢。

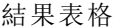

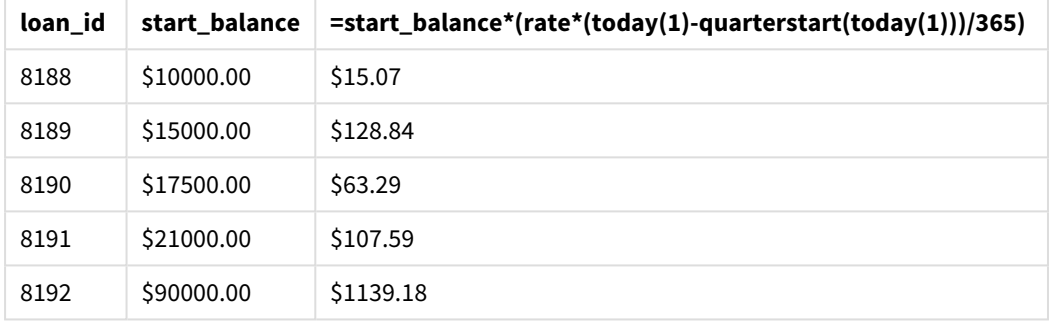

quarterstart() 函數使用今日日期作為其唯一引數,傳回目前年份的開始日期。以目前日期減去該 結果後,運算式會傳回此季目前已經過的天數。

然後此值乘以利率並除以 365,以傳回此期間產生的有效利率。然後該結果乘以貸款的開始餘額, 以傳回此季目前已累積的利息。

#### second

當 **expression** 的分數根據標準數字解譯的方式可解譯為時間時,此函數會傳回代表秒 的整數。

## 語法**:**

**second (**expression**)**

#### 傳回的資料類型**:**整數

什麼情況下使用

若您想要按秒比較彙總,則 second() 函數很實用。例如,若您想要按秒查看活動計數分佈,可使用 該函數。

這些維度在建立時可以在載入指令碼進行,或使用函數建立「主要行事曆」表格的欄位,或是直接在 圖表中當作計算維度使用。

```
函數範例
```
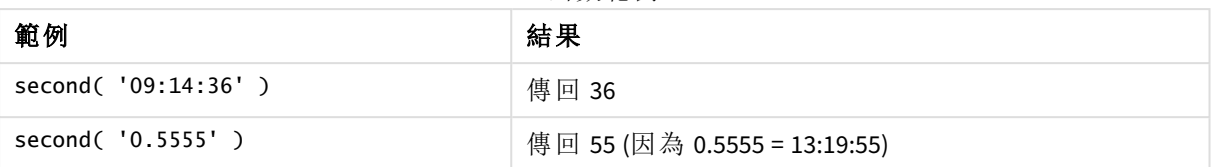

## 區域設定

除非另有說明,否則此主題中的範例皆使用下列日期格式:MM/DD/YYYY。日期格式是在資料載入指 令碼的 SET DateFormat 陳述式中指定。由於地區設定和其他因素,您系統中的預設日期格式可能會 不同。您可以變更以下範例中的格式,以滿足您的需求。或者,您可以在載入指令碼中變更格式,以 符合這些範例。

應用程式中的預設地區設定是根據安裝 Qlik Sense 之電腦或伺服器的地區系統設定。若您存取的 Qlik Sense 伺服器設定為瑞典,資料載入編輯器將會對日期、時間和貨幣使用瑞典文地區設定。這些 地區格式設定與 Qlik Sense 使用者介面中顯示的語言無關。Qlik Sense 顯示的語言將與您正在使用的 瀏覽器相同。

範例 1 – 變數

載入指令碼和結果

#### 概覽

開啟資料載入編輯器並將下面的載入指令碼新增至新的索引標籤。

載入指令碼包含:

- <sup>l</sup> 包含依時間戳記之交易的資料集,這載入到稱為 Transactions 的表格中。
- <sup>l</sup> 已使用預設的 TimeStamp 系統變數 (M/D/YYYY h:mm:ss[.fff] TT)。
- <sup>l</sup> 購買時用於計算的欄位 second 建立。

```
SET TimestampFormat='M/D/YYYY h:mm:ss[.fff] TT';
```

```
Transactions:
    Load
        *,
        second(date) as second
        ;
Load
*
Inline
\Gammaid,date,amount
9497,'01/05/2022 7:04:57 PM',47.25
9498,'01/03/2022 2:21:53 PM',51.75
9499,'01/03/2022 5:40:49 AM',73.53
9500,'01/04/2022 6:49:38 PM',15.35
```

```
9501,'01/01/2022 10:10:22 PM',31.43
9502,'01/05/2022 7:34:46 PM',13.24
9503,'01/06/2022 10:58:34 PM',74.34
9504,'01/06/2022 11:29:38 AM',50.00
9505,'01/02/2022 8:35:54 AM',36.34
9506,'01/06/2022 8:49:09 AM',74.23
];
```
## 結果

載入資料並開啟工作表。建立新的表格並將這些欄位新增為維度:

- $\bullet$  date
- second

結果表格

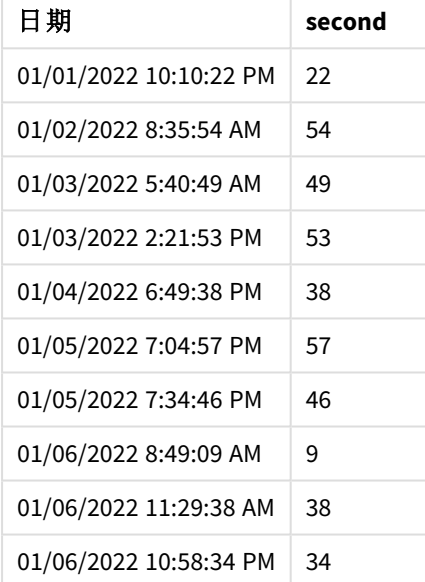

使用 second() 函數並傳遞日期作為前置 LOAD 陳述式中的運算式,以建立 second 欄位中的值。

範例 2 – 圖表物件

載入指令碼和圖表運算式

## 概覽

開啟資料載入編輯器並將下面的載入指令碼新增至新的索引標籤。

載入指令碼包含與第一個範例相同的資料集和情境。不過,在此範例中,不變的資料集會載入到應 用程式中。會透過圖表物件中的量值計算 second 值。

## 載入指令碼

SET TimestampFormat='M/D/YYYY h:mm:ss[.fff] TT';

Transactions: Load \* Inline  $\Gamma$ id,date,amount 9497,'01/05/2022 7:04:57 PM',47.25 9498,'01/03/2022 2:21:53 PM',51.75 9499,'01/03/2022 5:40:49 AM',73.53 9500,'01/04/2022 6:49:38 PM',15.35 9501,'01/01/2022 10:10:22 PM',31.43 9502,'01/05/2022 7:34:46 PM',13.24 9503,'01/06/2022 10:58:34 PM',74.34 9504,'01/06/2022 11:29:38 AM',50.00 9505,'01/02/2022 8:35:54 AM',36.34 9506,'01/06/2022 8:49:09 AM',74.23 ];

#### 結果

載入資料並開啟工作表。建立新的表格並將此欄位新增為維度:date。

建立下列量值:

=second(date)

結果表格

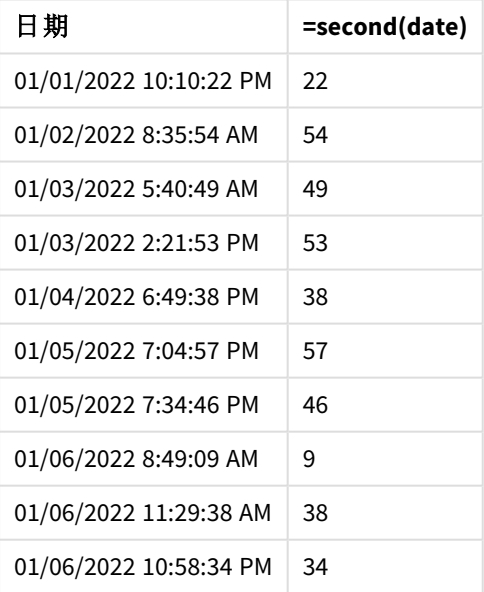

second 值的建立方式是使用 second() 函數並傳遞日期作為圖表物件量值中的運算式。

範例 3 – 情境

載入指令碼和圖表運算式

概覽

開啟資料載入編輯器並將下面的載入指令碼新增至新的索引標籤。

載入指令碼包含:

- <sup>l</sup> 時間戳記資料集的產生可代表特定節日票券銷售網站的流量。這些時間戳記和對應的 id 位 於稱為 Web\_Traffic 的表格中。
- <sup>l</sup> 已使用 TimeStamp 系統變數 M/D/YYYY h:mm:ss[.fff] TT。

在此情境中,總共有 10,000 張票券,並在 2021 年 5 月 20 日上午 9:00 開賣。票卷在一分鐘後完售。

使用者需要按秒顯示網站訪客數量的圖表物件。

## 載入指令碼

SET TimestampFormat='M/D/YYYY h:mm:ss[.fff] TT';

```
tmpTimeStampCreator:
load
    makedate(2022,05,20) as date
AutoGenerate 1;
```

```
join load
    maketime(9+floor(rand()*2),0,floor(rand()*59)) as time
autogenerate 10000;
```

```
Web_Traffic:
load
    recno() as id,
    timestamp(date + time) as timestamp
resident tmpTimeStampCreator;
```
drop table tmpTimeStampCreator;

## 結果

#### 請執行下列動作**:**

- 1. 載入資料並開啟工作表。建立新的表格。
- 2. 接下來,使用下列運算式建立計算維度: =second(timestamp)
- 3. 建立彙總量值以計算總項目數:  $=count(id)$

結果表格與下表類似,但具有不同的彙總量值:

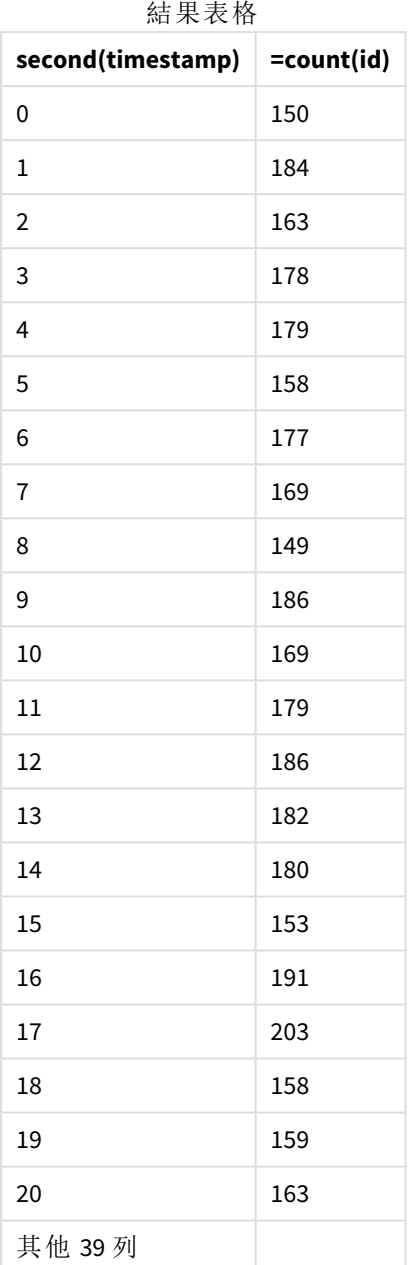

# setdateyear

此函數會輸入 **timestamp** 與 **year** ,並使用輸入中指定的 **year** 更新 **timestamp** 。

語法**:**

**setdateyear (**timestamp, year**)**

#### 傳回的資料類型**:**雙值

## 引數**:**

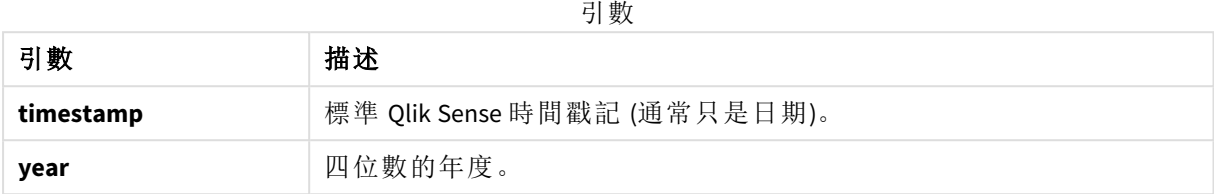

範例與結果:

這些範例使用日期格式 **DD/MM/YYYY**。日期格式是在位於資料載入指令碼頂端的 **SET DateFormat** 陳 述式中指定。變更範例中的格式,以滿足您的需求。

| 範例                                                  | 結果                                                                                      |
|-----------------------------------------------------|-----------------------------------------------------------------------------------------|
| setdateyear<br>('29/10/2005', 2013)                 | 傳回 '29/10/2013                                                                          |
| setdateyear<br>('29/10/2005)<br>$04:26:14'$ , 2013) | 傳回 '29/10/2013 04:26:14'<br>若要查看視覺化中時間戳記的時間部分,您必須將數字格式設定為<br>「日期」,並從顯示時間值的「格式設定」中選取一個值。 |

指令碼處理範例

### 範例**:**

將範例指令碼新增至您的應用程式並予以執行。若要查看結果,將結果資料行中列出的欄位新增至 您應用程式中的工作表。

SetYear:

Load \*,

SetDateYear(testdates, 2013) as NewYear

Inline [

testdates

1/11/2012

10/12/2012

1/5/2013

2/1/2013

19/5/2013

15/9/2013

11/12/2013

2/3/2014

14/5/2014

13/6/2014

7/7/2014

4/8/2014

];

產生的表格包含原始日期及資料行,其中年已設為 2013。

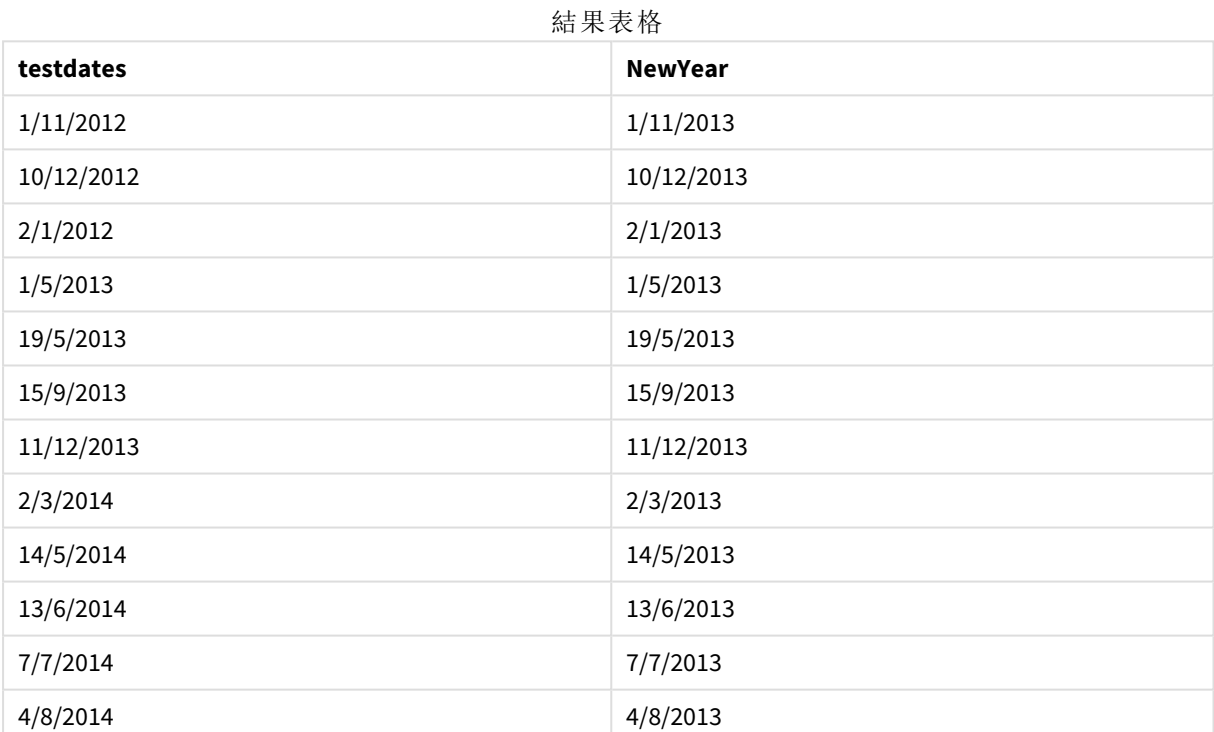

# setdateyearmonth

此函數會輸入 **timestamp**、**month** 與 **year** ,並使用輸入中指定的 **year** 和 **month** 更新 **timestamp** 。.

語法**:**

**SetDateYearMonth (**timestamp, year, month**)**

#### 傳回的資料類型**:**雙值

#### 引數**:**

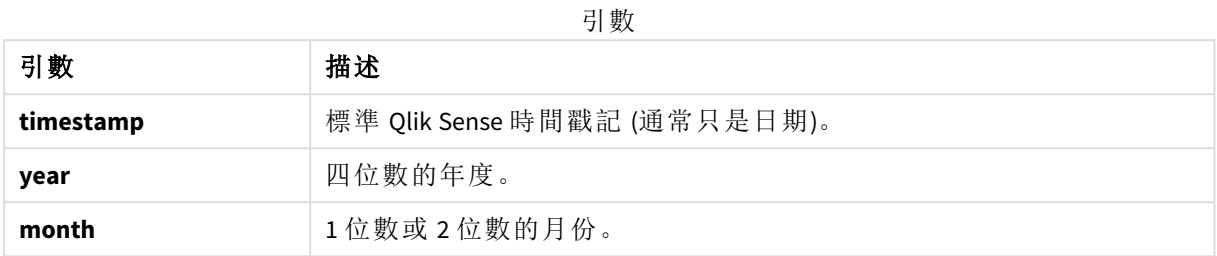

範例與結果:

這些範例使用日期格式 **DD/MM/YYYY**。日期格式是在位於資料載入指令碼頂端的 **SET DateFormat** 陳 述式中指定。變更範例中的格式,以滿足您的需求。

指令碼處理範例

| 範例                                                      | 結果                                                                                      |
|---------------------------------------------------------|-----------------------------------------------------------------------------------------|
| setdateyearmonth<br>('29/10/2005', 2013, 3)             | 傳回 '29/03/2013                                                                          |
| setdateyearmonth<br>('29/10/2005 04:26:14',<br>2013, 3) | 傳回 '29/03/2013 04:26:14'<br>若要查看視覺化中時間戳記的時間部分,您必須將數字格式設定<br>為「日期」,並從顯示時間值的「格式設定」中選取一個值。 |

## 範例**:**

將範例指令碼新增至您的應用程式並予以執行。若要查看結果,將結果資料行中列出的欄位新增至 您應用程式中的工作表。

SetYearMonth:

Load \*,

SetDateYearMonth(testdates, 2013,3) as NewYearMonth

Inline [

testdates

1/11/2012

10/12/2012

2/1/2013

19/5/2013

15/9/2013

11/12/2013

14/5/2014

13/6/2014

7/7/2014

4/8/2014

];

產生的表格包含原始日期及資料行,其中年已設為 2013。

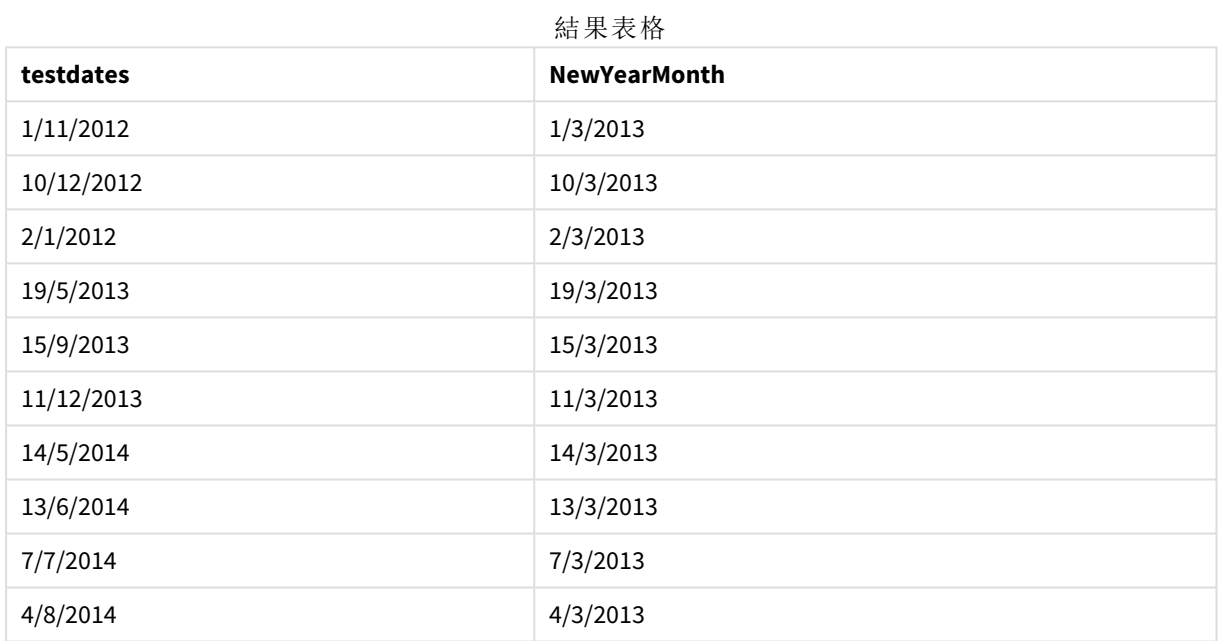

## timezone

此函數傳回時區,如執行 Qlik 引擎的電腦上所定義。

#### 語法**:**

**TimeZone( )**

## 傳回的資料類型**:**雙值

## 範例**:**

timezone( )

若您想要在應用程式的量值中查看不同的時區,您可以在量值中使用 localtime() 函數。

# today

此函數會傳回目前日期。該函數會以 DateFormat 系統變數格式傳回值。

語法**:**

**today(**[ timer\_mode]**)**

## 傳回的資料類型**:**雙值

today() 函數可用於載入指令碼或圖表物件中。

預設 timer\_mode 值為 1。

| 引數            |                                                                                                    |  |
|---------------|----------------------------------------------------------------------------------------------------|--|
| 引數            | 描述                                                                                                    |  |
| timer<br>mode | 可以具有下列值:<br>0(最後完成資料載入的日子)<br>1(函數叫用的日子)<br>2(開啟應用程式的日子)<br>如果我們在載入指令碼中使用函數, 則 timer_mode=0 將產生最後完成資料<br>載入的日子,而timer_mode=1 將提供目前資料載入的日子。 |  |

函數範例

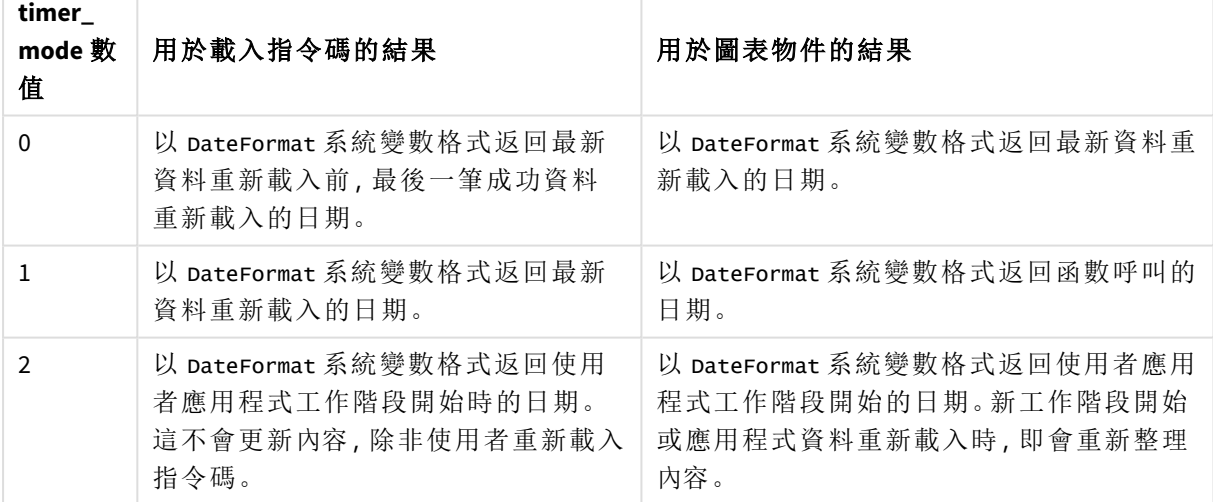

什麼情況下使用

today() 函數常用於當作運算式中的元件。例如,這可用於計算截至目前日期之月份內彙總的利息。 下表提供 today() 函數傳回結果的解釋,並提供 timer\_mode 引數的不同數值:

區域設定

除非另有說明,否則此主題中的範例皆使用下列日期格式:MM/DD/YYYY。日期格式是在資料載入指 令碼的 SET DateFormat 陳述式中指定。由於地區設定和其他因素,您系統中的預設日期格式可能會 不同。您可以變更以下範例中的格式,以滿足您的需求。或者,您可以在載入指令碼中變更格式,以 符合這些範例。

應用程式中的預設地區設定是根據安裝 Qlik Sense 之電腦或伺服器的地區系統設定。若您存取的 Qlik Sense 伺服器設定為瑞典,資料載入編輯器將會對日期、時間和貨幣使用瑞典文地區設定。這些 地區格式設定與 Qlik Sense 使用者介面中顯示的語言無關。Qlik Sense 顯示的語言將與您正在使用的 瀏覽器相同。

範例 1 – 使用載入指令碼產生物件

載入指令碼和結果

#### 概覽

下列範例使用 todav() 函數建立三項變數。每個變數都會使用其中一個 timer\_mode 個選項示範其效 果。

對於示範用途的變數,重新載入指令碼並在 24 小時後第二次重新載入指令碼。這會造成 today(0) 和 today(1) 變數顯示不同數值,藉此正確示範其用途。

#### 載入指令碼

```
LET vPreviousDataLoad = today(0);
LET vCurrentDataLoad = today(1);
LET vApplicationOpened = today(2);
```
### 結果

第二次載入資料後,使用以下指示建立三個文字方塊。

首先,為先前載入的資料建立文字方塊。

#### 請執行下列動作**:**

- 1. 使用文字與影像圖表物件,建立文字方塊。
- 2. 將下列量值新增至物件: =vPreviousDataLoad
- 3. 在外觀之下,選取 **Show titles** 並將標題「Previous Reload Time」(先前載入時間) 新增至物件。

接下來,為目前正在載入的資料建立文字方塊。

#### 請執行下列動作**:**

- 1. 使用文字與影像圖表物件,建立文字方塊。
- 2. 將下列量值新增至物件: =vCurrentDataLoad
- 3. 在外觀之下,選取 **Show titles** 並將標題「Current Reload Time」(目前載入時間) 新增至物件。

建立最後一個文字方塊,以顯示應用程式中的使用者工作階段何時開始。

#### 請執行下列動作**:**

- 1. 使用文字與影像圖表物件,建立文字方塊。
- 2. 將下列量值新增至物件: =vApplicationOpened
- 3. 在外觀之下,選取 **Show titles** 並將標題「User Session Started」(使用者工作階段已開始) 新增至 物件。

使用載入指令碼中 today() 函數建立變數的圖表

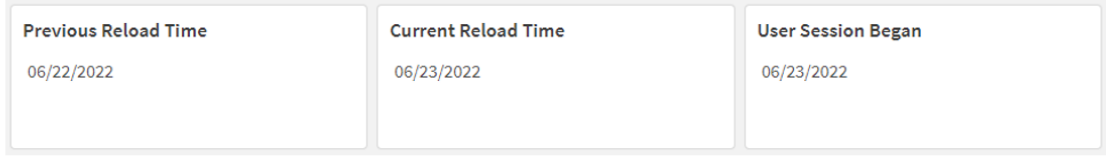

上方影像顯示每個建立變數的範例值。例如,數值可能如下所示:

- <sup>l</sup> 先前的重新載入時間:06/22/2022
- <sup>l</sup> 目前的重新載入時間:06/23/2022
- <sup>l</sup> 使用者工作階段開始時間:06/23/2022

範例 2 – 不使用載入指令碼產生物件

載入指令碼和圖表運算式

## 概覽

下列範例使用 today() 函數建立三項圖表物件。每個圖表物件都會使用其中一個 timer\_mode 選項示 範其效果。

此範例沒有載入指令碼。

# 結果

第二次載入資料後,建立三個文字方塊。

首先,建立最新資料重新載入的文字方塊。

#### 請執行下列動作**:**

- 1. 使用文字與影像圖表物件,建立文字方塊。
- 2. 新增下列量值。  $=$ today $(0)$
- 3. 在外觀之下,選取顯示標題並將標題「最新資料重新載入」新增至物件。

接下來,建立顯示目前時間的文字方塊。

#### 請執行下列動作**:**

- 1. 使用文字與影像圖表物件, 建立文字方塊。
- 2. 新增下列量值:  $=$ today $(1)$
- 3. 在外觀之下,選取顯示標題並將標題「目前時間」新增至物件。

建立最後一個文字方塊,以顯示應用程式中的使用者工作階段何時開始。

#### 請執行下列動作**:**

- 1. 使用文字與影像圖表物件,建立文字方塊。
- 2. 新增下列量值:  $=$ today $(2)$
- 3. 在外觀之下,選取顯示標題並將標題「使用者工作階段已開始」新增至物件。

使用沒有載入指令碼的 today() 函數建立物件的圖表

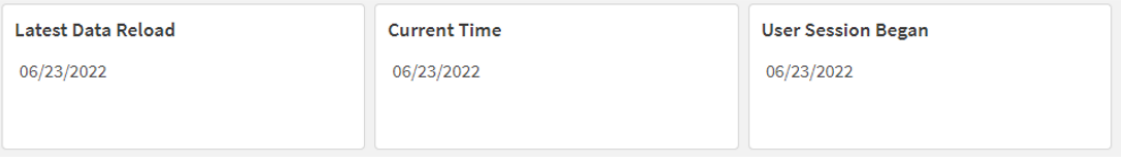

上方影像顯示每個建立物件的範例值。例如,數值可能如下所示:

- <sup>l</sup> 最新資料重新載入:06/23/2022
- <sup>l</sup> 目前時間: 06/23/2022
- <sup>l</sup> 使用者工作階段開始時間:06/23/2022

「最新資料重新載入」圖表物件使用 0 的 timer\_mode 值。這會傳回最後一次成功重新載入資料的時 間戳記。

「目前時間」圖表物件使用 1 個 timer\_mode 值。這會傳回根據系統時鐘顯示的目前時間。如果工作表 或物件重新整理,即會更新此數值。

「使用者工作階段已開始」的圖表物件使用 2 的 timer mode 值。這會傳回應用程式已開啟且使用者 工作階段已開始的時間戳記。

範例 3 – 情境

載入指令碼和圖表運算式

概覽

開啟資料載入編輯器並將下面的載入指令碼新增至新的索引標籤。

載入指令碼包含:

- <sup>l</sup> 資料集包含一系列貸款餘額,其位於稱為 Loans 的表格。
- <sup>l</sup> 表格資料具有貸款 ID 欄位、月初餘額,以及在每年每筆貸款收取的單利率。

最終使用者希望圖表物件按貸款 ID 顯示月初至今每筆貸款已累積的目前利息。雖然應用程式每週 僅重新載入一次,但使用者還是希望每次物件或應用程式重新整理後,也會重新整理結果的內容。

#### 載入指令碼

Loans: Load \* Inline  $\Gamma$ loan\_id,start\_balance,rate 8188,\$10000.00,0.024 8189,\$15000.00,0.057 8190,\$17500.00,0.024 8191,\$21000.00,0.034 8192,\$90000.00,0.084 ];

#### 結果

#### 請執行下列動作**:**

- 1. 載入資料並開啟工作表。建立新的表格。
- 2. 新增下列欄位作為維度。
	- loan\_id
	- start\_balance
- 3. 接下來,建立量值以計算累積的利息: =start\_balance\*(rate\*(today(1)-monthstart(today(1)))/365)
- 4. 將量值的數字格式設定為金錢。

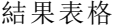

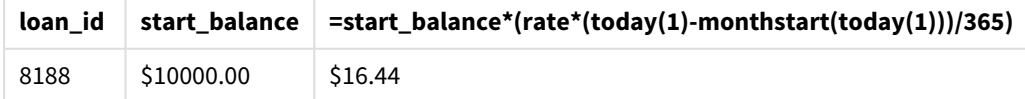

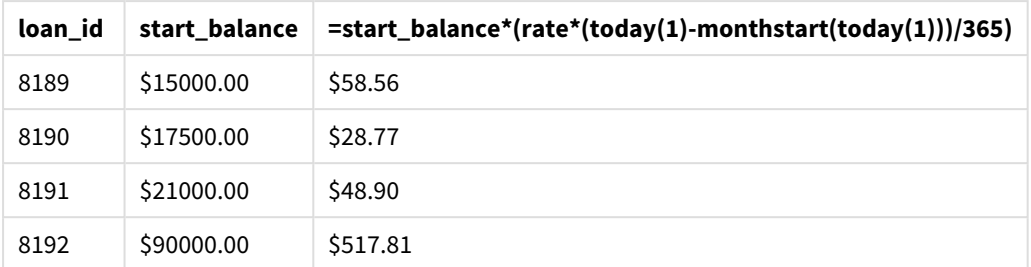

monthstart() 函數使用傳回今日日期的 today() 函數作為其唯一引數,傳回目前月份的開始日期。 以目前日期減去該結果後,再次使用 today() 函數,運算式會傳回本月目前已經過的天數。

然後此值乘以利率並除以 365,以傳回此期間產生的有效利率。然後該結果乘以貸款的開始餘額, 以傳回本月目前已累積的利息。

因為1的值已作為運算式内 todav() 函數的 timer\_mode 引數, 所以每次重新整理圖形物件時 (方法 是開啟應用程式、重新整理頁面、在工作表之間移動等),傳回的日期會針對目前日期,且結果會隨 之重新整理。

## UTC

傳回目前 Coordinated Universal Time。

#### 語法**:**

**UTC( )**

傳回的資料類型**:**雙值

## 範例**:**

utc( )

## week

此函數會傳回代表對應至輸入日期之週數的整數。

## 語法**:**

**week(**timestamp [, first\_week\_day [, broken\_weeks [, reference\_day]]]**)**

#### 傳回的資料類型**:**整數

引數

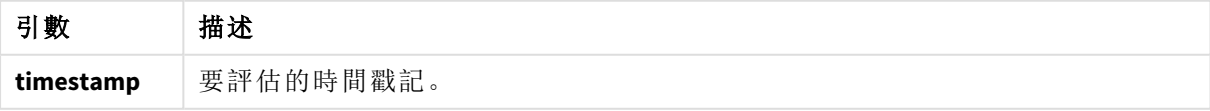

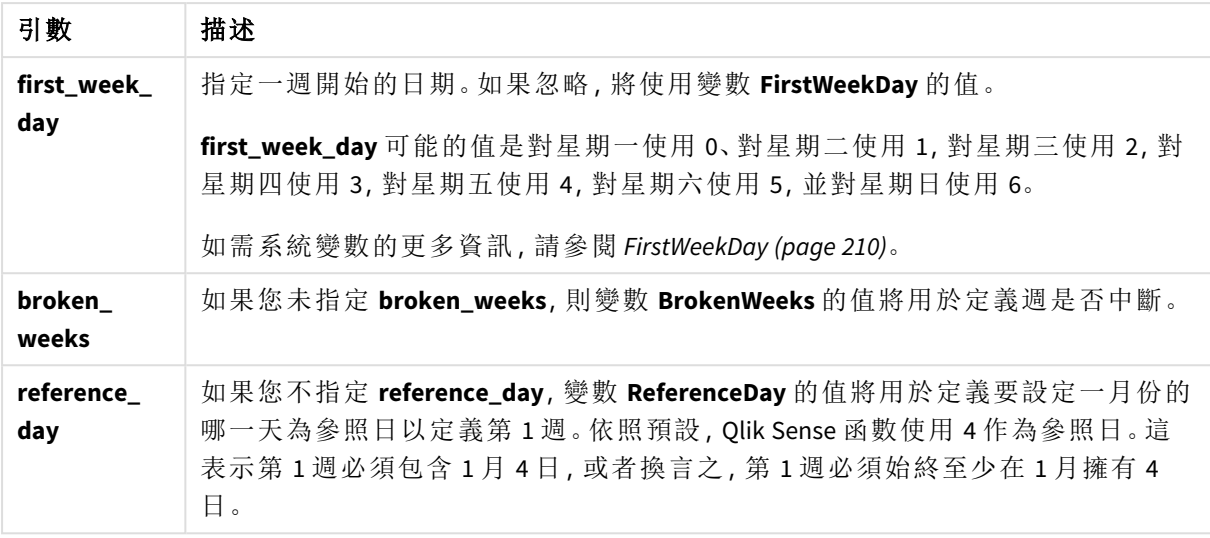

week() 函數判定日期落在哪一週並傳回週數。

在 Qlik Sense 中,建立應用程式時會擷取地區設定,對應的設定會儲存在指令碼中,作為環境變數。 這些用來決定週數。

這表示,大部分的歐洲應用程式開發人員會取得下列環境變數,對應至 ISO 8601 定義:

Set FirstWeekDay =0; // Monday as first week day Set BrokenWeeks =0; // Use unbroken weeks Set ReferenceDay =4;  $//$  Jan 4th is always in week 1 北美應用程式開發人員通常會取得下列環境變數:

Set FirstWeekDay =6; // Sunday as first week day Set BrokenWeeks =1; // Use broken weeks Set ReferenceDay =1; // Jan 1st is always in week 1 該週的第一天由 FirstWeekDay 系統變數決定。您可以使用 week() 函數中的 first\_week\_day 引數變更 該週的第一天。

若應用程式使用中斷的週,則週數計數在 1 月 1 日開始,並在 FirstWeekDay 系統變數的前一天結 束,無論發生了多少天。

若應用程式正在使用未中斷的週,則第 1 週可以在前一年或 1 月的開頭幾天開始。這取決於您如何 使用 FirstWeekDay 和 ReferenceDay 環境變數。

## 什麼情況下使用

若您想要按週比較彙總,則 The week() 函數很實用。例如,若您想要按週查看產品的總銷售額,可 使用此函數。若使用者想要計算不一定要使用應用程式的 BrokenWeeks、FirstWeekDay 或 ReferenceDay 系統變數時,即會選擇 week() 函數,而不是 weekname()。

例如,若您想要按週查看產品的總銷售額。

若應用程式正在使用未中斷的週,則第 1 週可能包含上一年 12 月中的日期,或排除目前年份 1 月 的日期。若應用程式正在使用中斷的週,則第 1 週的天數可少於七天。

區域設定

除非另有說明,否則此主題中的範例皆使用下列日期格式:MM/DD/YYYY。日期格式是在資料載入指 令碼的 SET DateFormat 陳述式中指定。由於地區設定和其他因素,您系統中的預設日期格式可能會 不同。您可以變更以下範例中的格式,以滿足您的需求。或者,您可以在載入指令碼中變更格式,以 符合這些範例。

應用程式中的預設地區設定是根據安裝 Qlik Sense 之電腦或伺服器的地區系統設定。若您存取的 Qlik Sense 伺服器設定為瑞典,資料載入編輯器將會對日期、時間和貨幣使用瑞典文地區設定。這些 地區格式設定與 Qlik Sense 使用者介面中顯示的語言無關。Qlik Sense 顯示的語言將與您正在使用的 瀏覽器相同。

以下範例假設

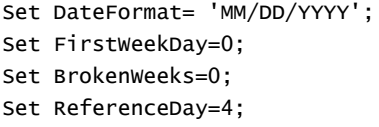

函數範例

| 範例                   | 結果                         |
|----------------------|----------------------------|
| week('12/28/2021')   | 傳回 52。                     |
| week(44614)          | 傳回 8, 因為這是 02/22/2022 的序號。 |
| week('01/03/2021')   | 傳回 53。                     |
| week('01/03/2021',6) | 傳回 1。                      |

範例 1 – 預設系統變數

載入指令碼和結果

#### 概覽

開啟資料載入編輯器並將下面的載入指令碼新增至新的索引標籤。

載入指令碼包含:

- <sup>l</sup> 包含一組 2021 年最後一週和 2022 年前兩週交易的資料集,這載入到稱為 Transactions 的表 格中。
- <sup>l</sup> 以 DateFormat 系統變數 (MM/DD/YYYY) 格式提供的日期欄位。
- <sup>l</sup> 建立欄位 week\_number,傳回交易發生年份和週數。
- <sup>l</sup> 建立稱為 week\_day 的欄位,顯示每個交易日期的工作日值。

```
SET DateFormat='MM/DD/YYYY';
SET FirstWeekDay=6;
SET BrokenWeeks=1;
SET ReferenceDay=0;
```

```
Transactions:
    Load
        *,
        WeekDay(date) as week_day,
        Week(date) as week_number
        ;
Load
*
Inline
\Gammaid,date,amount
8183,12/27/2021,58.27
8184,12/28/2021,67.42
8185,12/29/2021,23.80
8186,12/30/2021,82.06
8187,12/31/2021,40.56
8188,01/01/2022,37.23
8189,01/02/2022,17.17
8190,01/03/2022,88.27
8191,01/04/2022,57.42
8192,01/05/2022,53.80
8193,01/06/2022,82.06
8194,01/07/2022,40.56
8195,01/08/2022,53.67
8196,01/09/2022,26.63
8197,01/10/2022,72.48
8198,01/11/2022,18.37
8199,01/12/2022,45.26
8200,01/13/2022,58.23
8201,01/14/2022,18.52
];
```
## 結果

載入資料並開啟工作表。建立新的表格並將這些欄位新增為維度:

- $\bullet$  id
- $\bullet$  date
- week\_day
- $\bullet$  week\_number

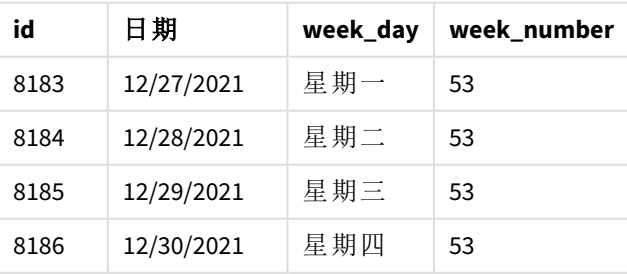

# 結果表格

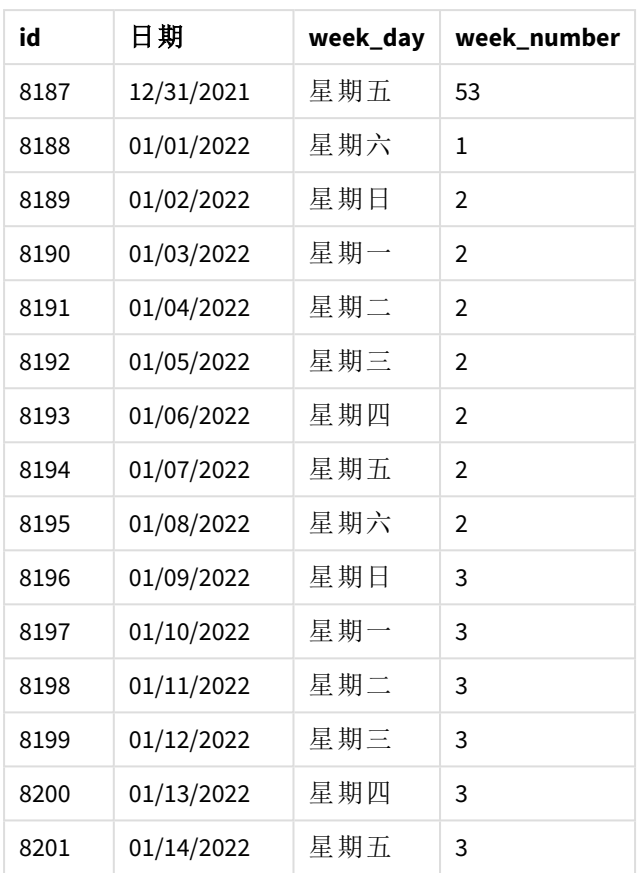

week\_number 欄位在前置 LOAD 陳述式中的建立方式是使用 week() 函數,並傳遞 date 欄位,作為函 數的引數。

沒有其他參數傳遞至函數,因此下列影響 week() 函數的預設變數已生效:

- <sup>l</sup> BrokenWeeks: 週計數開始於 1 月 1 日
- <sup>l</sup> FirstWeekDay: 每週第一天是星期日

week() 的函數圖表,使用預設系統變數

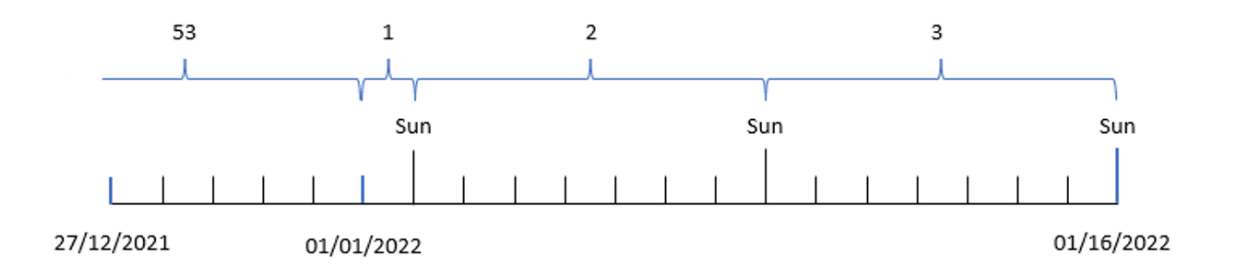

因為應用程式使用的是預設 BrokenWeeks 系統變數,所以第 1 週開始於 1 月 1 日星期六。

因為預設 FirstWeekDay 系統變數的關係,每週開始於星期六。1 月 1 日的第一個星期日發生在 1 月 2 日,亦即第 2 週開始的時候。

# 範例 2 – first\_week\_day

載入指令碼和結果

## 概覽

開啟資料載入編輯器並將下面的載入指令碼新增至新的索引標籤。

載入指令碼包含:

- <sup>l</sup> 建立欄位 week\_number,傳回交易發生年份和週數。
- <sup>l</sup> 建立稱為 week\_day 的欄位,顯示每個交易日期的工作日值。

在此範例中,我們想要將工作週的開始設定在星期二。

```
SET DateFormat='MM/DD/YYYY';
SET FirstWeekDay=6;
SET BrokenWeeks=1;
SET ReferenceDay=0;
Transactions:
    Load
        *,
        WeekDay(date) as week_day,
        Week(date,1) as week_number
        ;
Load
*
Inline
\Gammaid,date,amount
8183,12/27/2022,58.27
8184,12/28/2022,67.42
8185,12/29/2022,23.80
8186,12/30/2022,82.06
8187,12/31/2021,40.56
8188,01/01/2022,37.23
8189,01/02/2022,17.17
8190,01/03/2022,88.27
8191,01/04/2022,57.42
8192,01/05/2022,53.80
8193,01/06/2022,82.06
8194,01/07/2022,40.56
8195,01/08/2022,53.67
8196,01/09/2022,26.63
8197,01/10/2022,72.48
8198,01/11/2022,18.37
8199,01/12/2022,45.26
8200,01/13/2022,58.23
8201,01/14/2022,18.52
];
```
## 結果

載入資料並開啟工作表。建立新的表格並將這些欄位新增為維度:

- $\bullet$  id
- $\bullet$  date
- week\_day
- $\bullet$  week\_number

結果表格

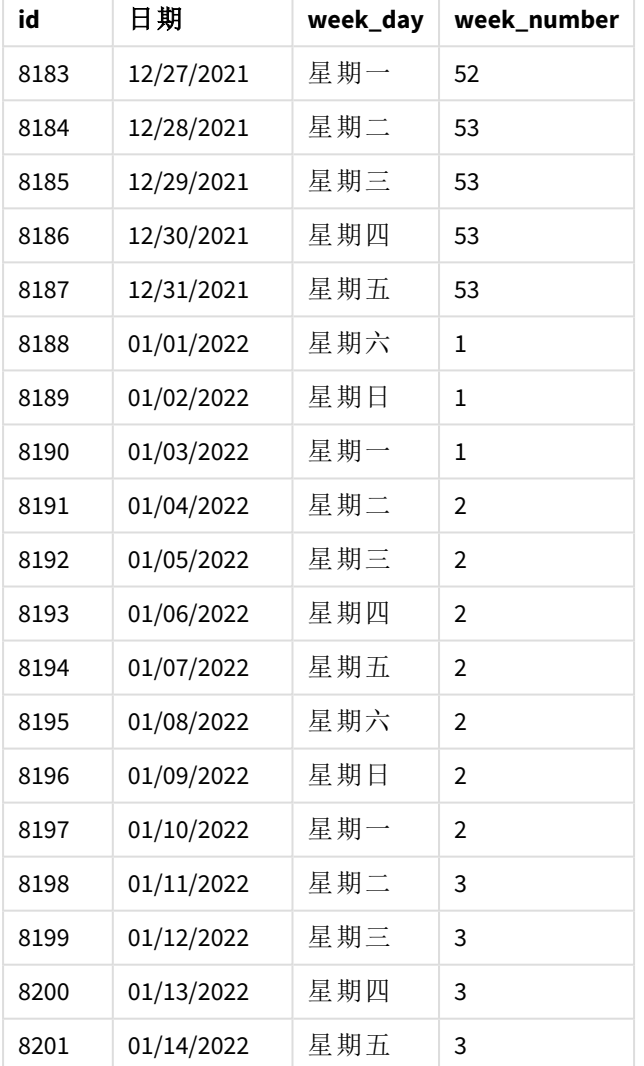

應用程式仍使用中斷的週。但是,first\_week\_day 引數已在 week() 函數中設定為 1。這會將每週第一 天設定為星期二。

week() 函數的圖表,*first\_week\_day* 範例

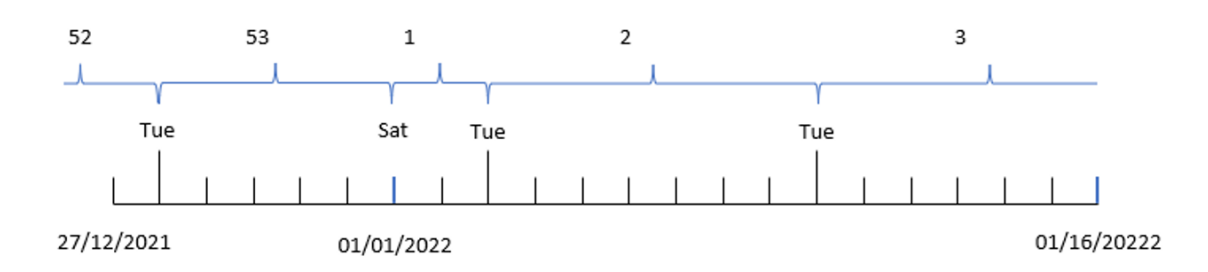

應用程式使用的是預設 BrokenWeeks 系統變數,所以第 1 週開始於 1 月 1 日星期六。

week() 函數的 first\_week\_day 引數將第一週設定為星期二。因此,第 53 週開始於 2021 年 12 月 28 日。

但是,因為函數仍使用中斷的週,所以第 1 週只會持續兩天,這是 1 月 1 日後的第 1 個星期二發生 在 1 月 3 日的緣故。

#### 範例 3 – unbroken weeks

載入指令碼和結果

#### 概覽

開啟資料載入編輯器並將下面的載入指令碼新增至新的索引標籤。

載入指令碼包含與第一個範例相同的資料集和情境。

在此範例中,我們使用未中斷的週。

```
SET DateFormat='MM/DD/YYYY';
SET FirstWeekDay=6;
SET BrokenWeeks=1;
SET ReferenceDay=0;
Transactions:
    Load
        *,
        WeekDay(date) as week_day,
        Week(date,6,0) as week_number
        ;
Load
*
Inline
\Gammaid,date,amount
8183,12/27/2022,58.27
8184,12/28/2022,67.42
8185,12/29/2022,23.80
```
8186,12/30/2022,82.06 8187,12/31/2021,40.56 8188,01/01/2022,37.23 8189,01/02/2022,17.17 8190,01/03/2022,88.27 8191,01/04/2022,57.42 8192,01/05/2022,53.80 8193,01/06/2022,82.06 8194,01/07/2022,40.56 8195,01/08/2022,53.67 8196,01/09/2022,26.63 8197,01/10/2022,72.48 8198,01/11/2022,18.37 8199,01/12/2022,45.26 8200,01/13/2022,58.23 8201,01/14/2022,18.52 ];

## 結果

載入資料並開啟工作表。建立新的表格並將這些欄位新增為維度:

- $\bullet$  id
- $\bullet$  date
- week\_day
- week\_number

week() 函數的圖表,圖表物件範例

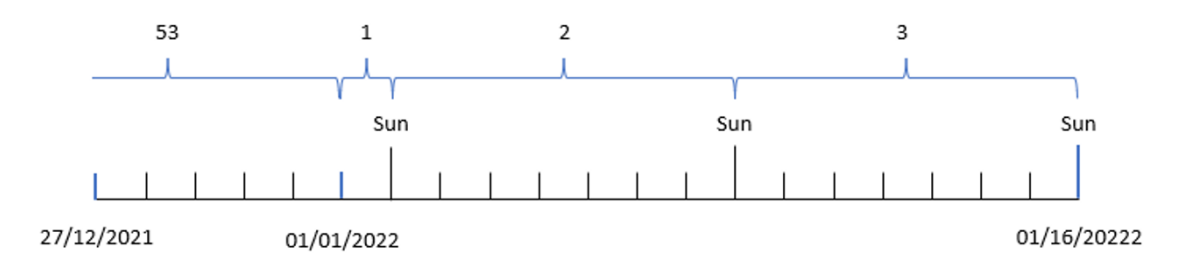

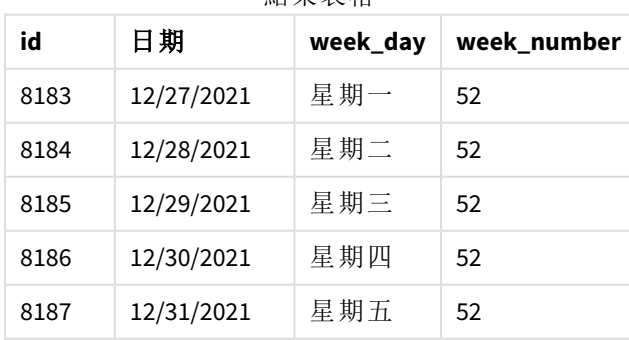

#### 結果表格

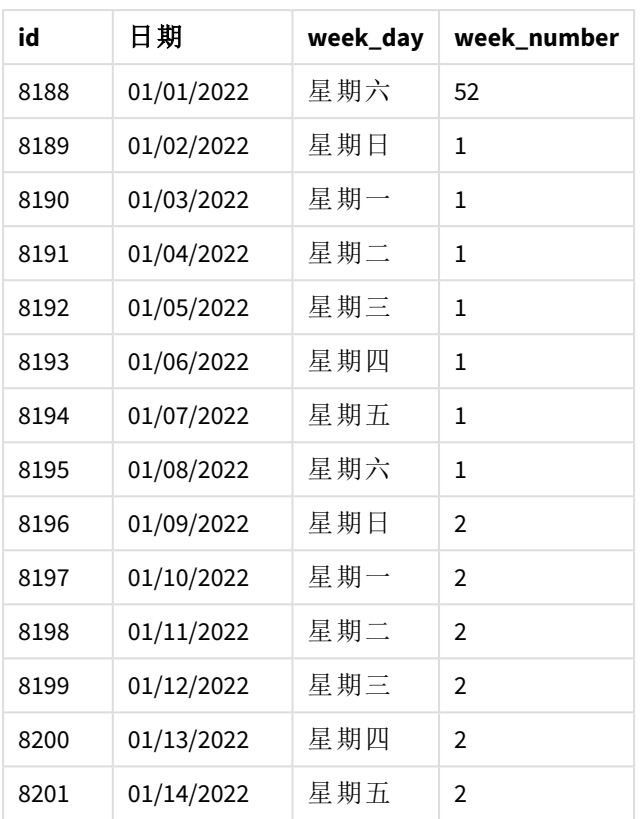

first\_week\_date 参數設定為 1, 讓星期二變成每週第一天。broken\_weeks 参數設定為 0, 強制函數使 用未中斷的週。最後,第三個參數將 reference\_day 設定為 2。

first\_week\_date 參數設定為 6,讓星期日變成每週第一天。broken\_weeks 參數設定為 0,強制函數使 用未中斷的週。

*week()* 函數的圖表,範例使用未中斷的週

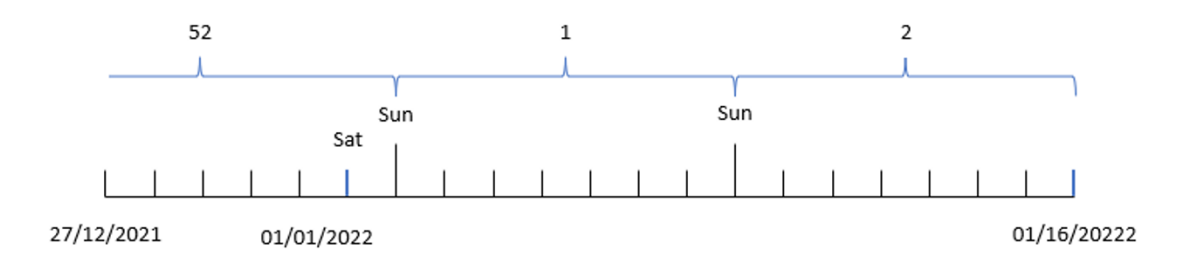

透過使用未中斷的週,第 1 週不一定會開始於 1 月 1 日;相反地,必須至少有 4 天。因此,在資料集 中,第 52 週結束於 2022 年 1 月 1 日星期六。然後第 1 週開始於 FirstWeekDay 系統變數,亦即 1 月 2 日星期日。該週會結束於後面的 1 月 8 日星期日。

## 範例 4 – reference\_day

載入指令碼和結果

## 概覽

開啟資料載入編輯器並將下面的載入指令碼新增至新的索引標籤。

載入指令碼包含:

- <sup>l</sup> 相同資料集和情境為第三個範例。
- <sup>l</sup> 建立欄位 week\_number,傳回交易發生年份和週數。
- <sup>l</sup> 建立稱為 week\_day 的欄位,顯示每個交易日期的工作日值。

此外,必須符合下列條件:

- <sup>l</sup> 工作週開始於星期二。
- <sup>l</sup> 公司使用未中斷的週。
- <sup>l</sup> reference\_day 值是 2。換句話說,第 1 週在 1 月的最小天數為 2。

```
SET DateFormat='MM/DD/YYYY';
SET FirstWeekDay=6;
SET BrokenWeeks=1;
SET ReferenceDay=0;
Transactions:
    Load
        *,
        WeekDay(date) as week_day,
        Week(date,1,0,2) as week_number
        ;
Load
*
Inline
\Gammaid,date,amount
8183,12/27/2022,58.27
8184,12/28/2022,67.42
8185,12/29/2022,23.80
8186,12/30/2022,82.06
8187,12/31/2021,40.56
8188,01/01/2022,37.23
8189,01/02/2022,17.17
8190,01/03/2022,88.27
8191,01/04/2022,57.42
8192,01/05/2022,53.80
8193,01/06/2022,82.06
8194,01/07/2022,40.56
8195,01/08/2022,53.67
8196,01/09/2022,26.63
```

```
8197,01/10/2022,72.48
8198,01/11/2022,18.37
8199,01/12/2022,45.26
8200,01/13/2022,58.23
8201,01/14/2022,18.52
];
```
# 結果

載入資料並開啟工作表。建立新的表格並將這些欄位新增為維度:

- $\bullet$  id
- $\bullet$  date
- $\bullet$  week\_day
- $\bullet$  week\_number

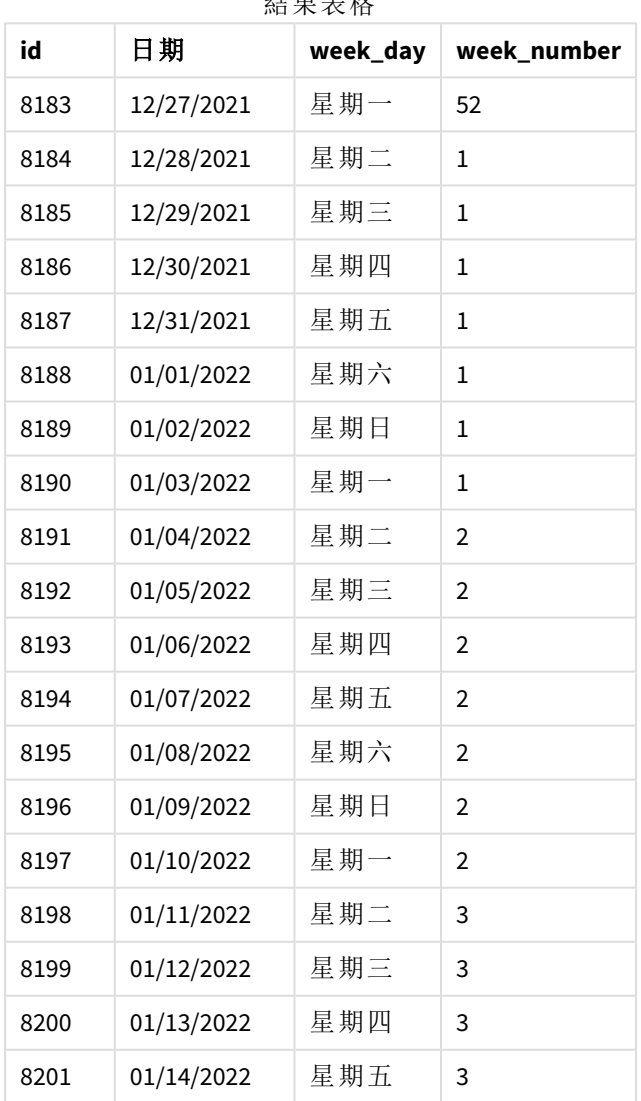

# 結果表格

first\_week\_date 参數設定為 1, 讓星期二變成每週第一天。broken\_weeks 参數設定為 0, 強制函數使 用未中斷的週。最後, 第三個參數將 reference dav 參數設定為 2。

week() 函數的圖表,*reference\_day example*

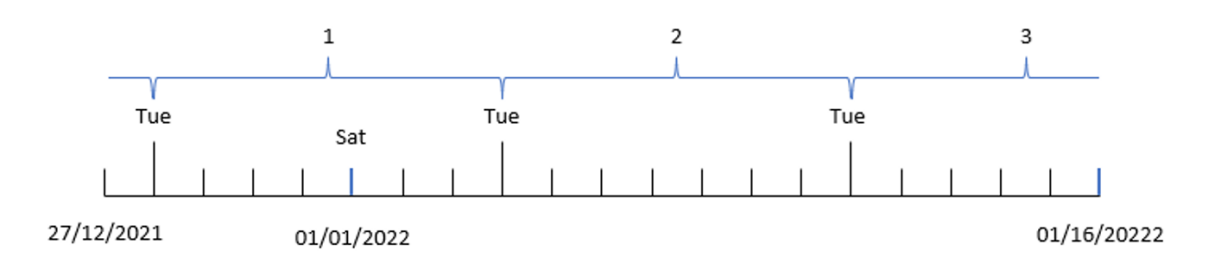

如果函數使用未中斷的週, 且參數為 reference\_dav 值的 2, 則第 1 週只須包括 1 月的兩天。由於第 一個工作日為星期二,因此第 1 週開始於 2021 年 12 月 28 日,並結束於 2022 年 1 月 3 日星期一。

範例 – 圖表物件範例

載入指令碼和圖表運算式

#### 概覽

開啟資料載入編輯器並將下面的載入指令碼新增至新的索引標籤。

載入指令碼包含與第一個範例相同的資料集和情境。

不過,在此範例中,不變的資料集會載入到應用程式中。傳回週數的計算在圖表物件中建立為量 值。

```
Transactions:
Load
*
Inline
\lceilid,date,amount
8183,12/27/2022,58.27
8184,12/28/2022,67.42
8185,12/29/2022,23.80
8186,12/30/2022,82.06
8187,12/31/2021,40.56
8188,01/01/2022,37.23
8189,01/02/2022,17.17
8190,01/03/2022,88.27
8191,01/04/2022,57.42
8192,01/05/2022,53.80
8193,01/06/2022,82.06
8194,01/07/2022,40.56
8195,01/08/2022,53.67
8196,01/09/2022,26.63
```
8197,01/10/2022,72.48 8198,01/11/2022,18.37 8199,01/12/2022,45.26 8200,01/13/2022,58.23 8201,01/14/2022,18.52 ];

## 結果

#### 請執行下列動作**:**

- 1. 載入資料並開啟工作表。建立新的表格。
- 2. 新增下列欄位作為維度:
	- $\bullet$  id
	- date
- 3. 接下來,建立下列量值: =week (date)
- 4. 建立量值 , week\_day 以顯示每個交易日期的工作日值: =weekday(date)

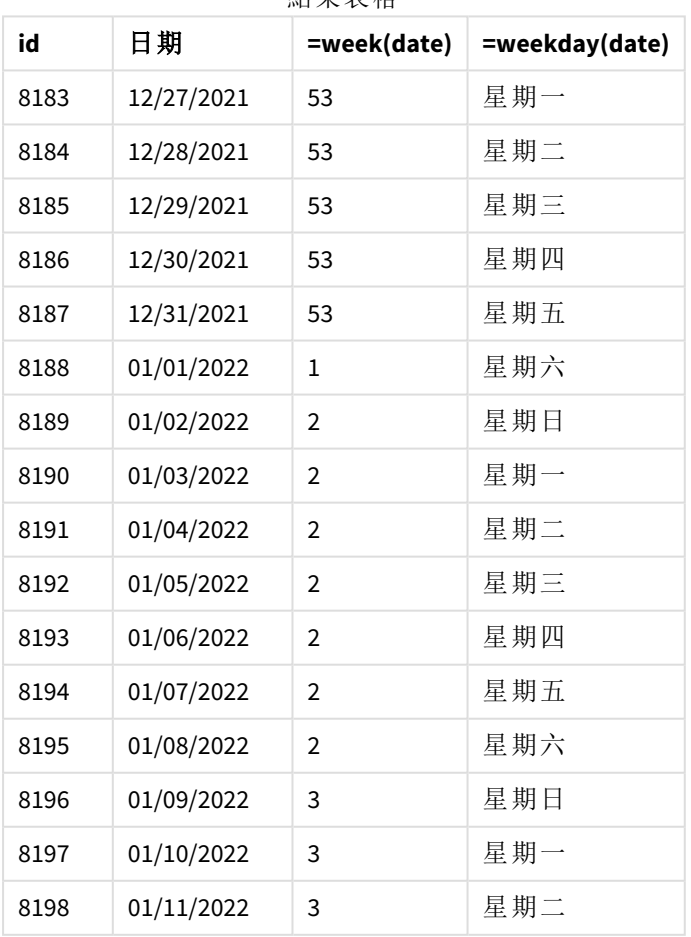

## 結果表格

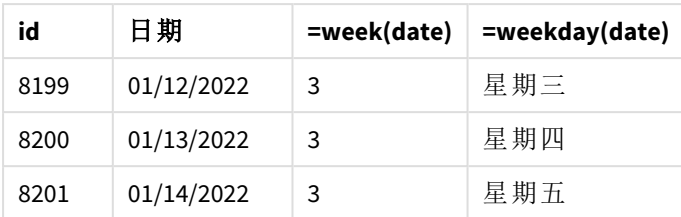

week\_number 欄位在前置 LOAD 陳述式中的建立方式是使用 week() 函數並傳遞 date 欄位, 作為函數 的引數。

沒有其他參數傳遞至函數,因此下列影響 week() 函數的預設變數已生效:

- <sup>l</sup> BrokenWeeks: 週計數開始於 1 月 1 日
- <sup>l</sup> FirstWeekDay: 每週第一天是星期日

week() 函數的圖表,圖表物件範例

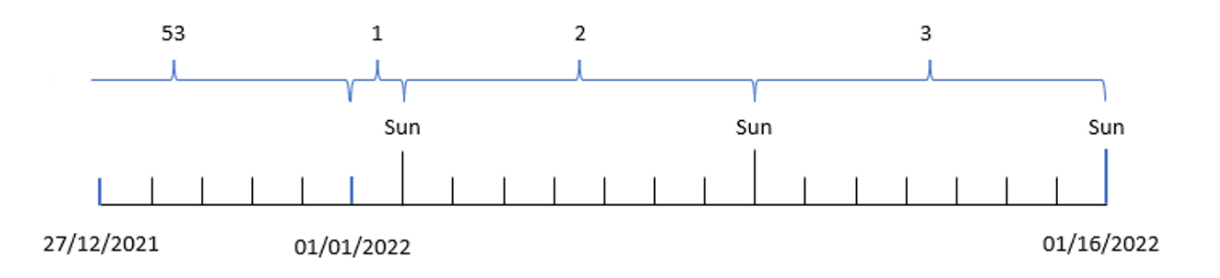

因為應用程式使用的是預設 BrokenWeeks 系統變數,所以第 1 週開始於 1 月 1 日星期六。

因為預設 FirstWeekDay 系統變數的關係,每週開始於星期六。1 月 1 日的第一個星期日發生在 1 月 2 日,亦即第 2 週開始的時候。

#### 範例 6 – 情境

載入指令碼和圖表運算式

#### 概覽

開啟資料載入編輯器並將下面的載入指令碼新增至新的索引標籤。

載入指令碼包含:

- <sup>l</sup> 包含一組 2019 年最後一週和 2020 年前兩週交易的資料集,這載入到稱為「Transactions」的表 格中。
- <sup>l</sup> 以 DateFormat 系統變數 (MM/DD/YYYY) 格式提供的日期欄位。

應用程式在儀表板之間主要使用中斷的週。但是,最終使用者需要使用未中斷的週按週呈現總銷售 額的圖表物件。參考日應為1月2日,且每週開始於星期二。當資料模型中無法使用此維度時,在 圖表中將 week() 函數作為計算維度可達成這一點。

## 載入指令碼

```
SET BrokenWeeks=1;
SET ReferenceDay=0;
SET DateFormat='MM/DD/YYYY';
Transactions:
Load
*
Inline
\Gammaid,date,amount
8183,12/27/2019,58.27
8184,12/28/2019,67.42
8185,12/29/2019,23.80
8186,12/30/2019,82.06
8187,12/31/2019,40.56
8188,01/01/2020,37.23
8189,01/02/2020,17.17
8190,01/03/2020,88.27
8191,01/04/2020,57.42
8192,01/05/2020,53.80
8193,01/06/2020,82.06
8194,01/07/2020,40.56
8195,01/08/2020,53.67
8196,01/09/2020,26.63
8197,01/10/2020,72.48
8198,01/11/2020,18.37
8199,01/12/2020,45.26
8200,01/13/2020,58.23
8201,01/14/2020,18.52
];
```
### 結果

#### 請執行下列動作**:**

- 1. 載入資料並開啟工作表。建立新的表格。
- 2. 建立下列計算維度: =week(date)
- 3. 接下來,建立下列彙總量值: =sum(amount)
- 4. 將量值的數字格式設定為金錢。
- 5. 選擇「排序」功能表,並針對計算維度移除自訂排序。
- 6. 取消選取「按數字排序」和「按字母排序」選項。

結果表格

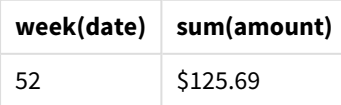

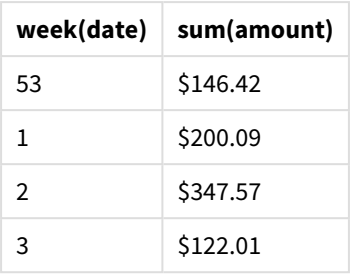

# weekday

此函數會傳回函下列項目的雙值:

- <sup>l</sup> 如環境變數 **DayNames** 中所定義的日名稱。
- <sup>l</sup> 介於 0 至 6 之間且對應於一週中正常日 (0-6) 的整數。

#### 語法**:**

**weekday(**date [,**first\_week\_day**=0]**)**

#### 傳回的資料類型**:**雙值

weekday() 函數判定日期落在哪個星期幾。然後傳回代表該日子的字串值。

weekday() 函數的圖表,其傳回日期所在的日子名稱

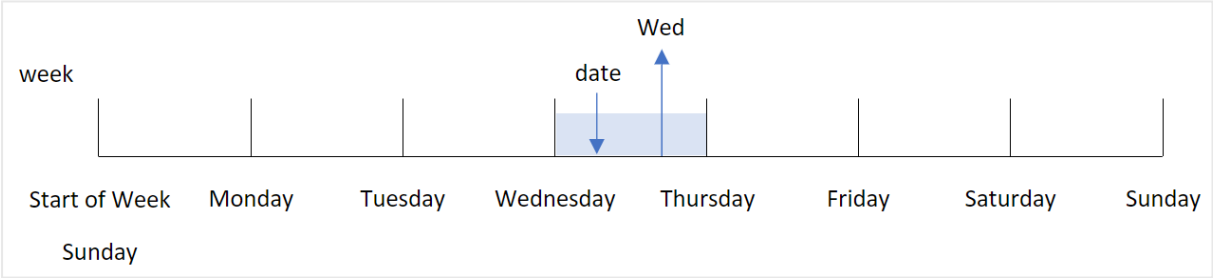

根據一週的開始日期,結果會傳回與星期幾對應的數字值 (0-6)。例如,如果每週第一天設為星期 日,星期三即會傳回 3 的數字值。此開始日期由 FirstWeekDay 系統變數,或是 first\_week\_day 函數 參數判定。

您可以使用此數值作為算術運算式的一部分。例如,乘以 1 可傳回值本身。

weekday() 函數的圖表,且具有顯示日子的數字值,而不是日子名稱

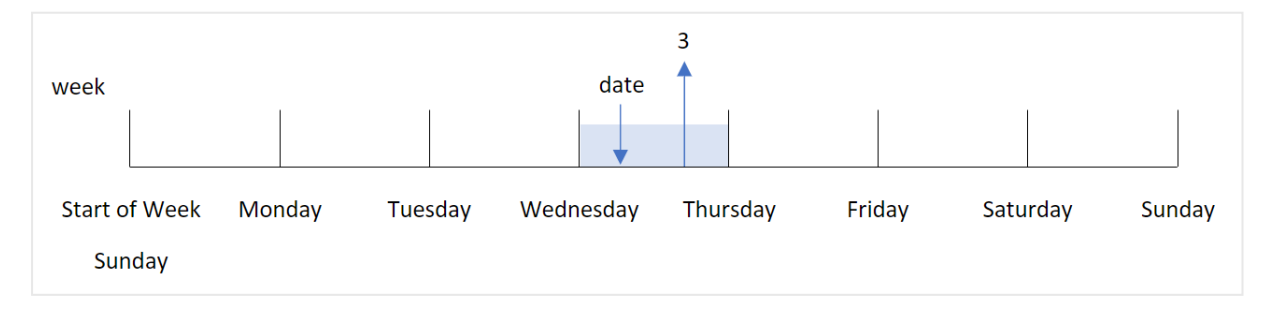

### 什麼情況下使用

若您想要按星期幾比較會總,則 weekday() 函數很實用。例如,若您想按工作日比較產品平均銷售 額。

這些維度在載入指令碼建立時可使用函數建立主要行事曆表格的欄位;或是直接在圖表中建立為 計算量值。

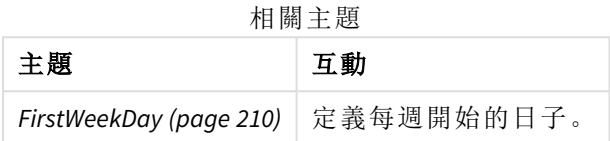

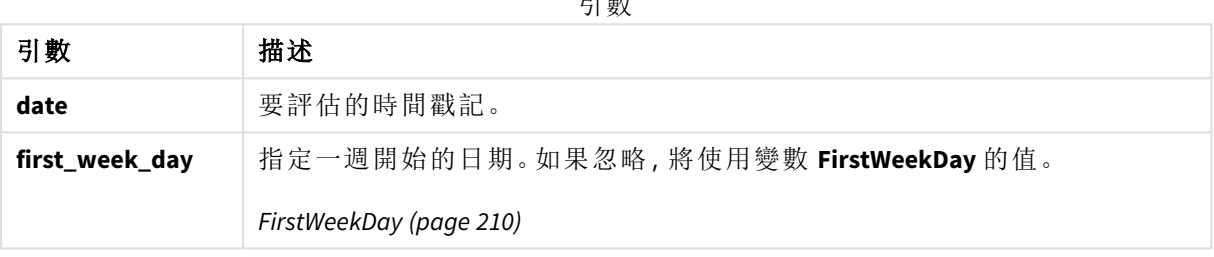

引數

您可以在 first\_week\_day 引數中使用下列值設定一週開始的日期:

first\_week\_day 值

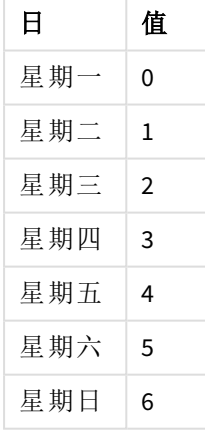

## 區域設定

除非另有說明,否則此主題中的範例皆使用下列日期格式:MM/DD/YYYY。日期格式是在資料載入指 令碼的 SET DateFormat 陳述式中指定。由於地區設定和其他因素,您系統中的預設日期格式可能會 不同。您可以變更以下範例中的格式,以滿足您的需求。或者,您可以在載入指令碼中變更格式,以 符合這些範例。

應用程式中的預設地區設定是根據安裝 Qlik Sense 之電腦或伺服器的地區系統設定。若您存取的 Qlik Sense 伺服器設定為瑞典,資料載入編輯器將會對日期、時間和貨幣使用瑞典文地區設定。這些 地區格式設定與 Qlik Sense 使用者介面中顯示的語言無關。Qlik Sense 顯示的語言將與您正在使用的 瀏覽器相同。

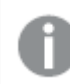

除非另有說明,否則在這些範例中 FirstWeekDay 會設為 <sup>0</sup>。

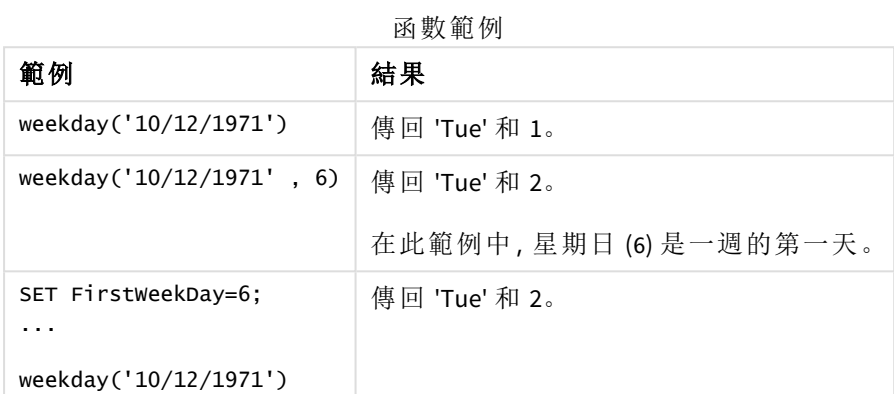

範例 1 - 工作日字串

載入指令碼和結果

## 概覽

開啟資料載入編輯器並將下面的載入指令碼新增至新的索引標籤。

載入指令碼包含:

- <sup>l</sup> 包含一組 2022 年交易的資料集,這載入到稱為「Transactions」的表格中。
- <sup>l</sup> 設定為 6 (星期日) 的 FirstWeekDay 系統變數。
- <sup>l</sup> 設為使用預設日期名稱的 DayNames 變數。
- <sup>l</sup> 包含 weekday() 函數的前置載入,且設為「week\_day」欄位並傳回交易發生的工作日。

```
SET DateFormat='MM/DD/YYYY';
SET DayNames='Mon;Tue;Wed;Thu;Fri;Sat;Sun';
SET FirstWeekDay=6;
Transactions:
    Load
       *,
       WeekDay(date) as week_day
       ;
Load
*
Inline
\Gamma
```
id,date,amount 8188,01/01/2022,37.23 8189,01/02/2022,17.17 8190,01/03/2022,88.27 8191,01/04/2022,57.42 8192,01/05/2022,53.80 8193,01/06/2022,82.06 8194,01/07/2022,40.39 ];

# 結果

載入資料並開啟工作表。建立新的表格並將這些欄位新增為維度:

- $\bullet$  id
- $\bullet$  date
- $\bullet$  week\_day

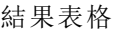

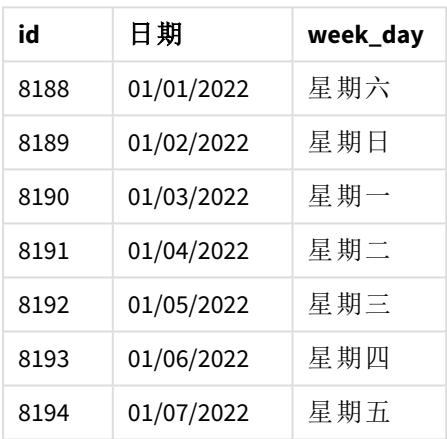

「week\_day」欄位在前置 LOAD 陳述式中的建立方式是使用 weekday() 函數並傳遞日期欄位,作為函數 的引數。

weekday() 函數傳回工作日字串值;亦即傳回由 DayNames 系統變數設定的工作日名稱。

weekday() 函數的圖表,並為交易 *8192* 工作日傳回星期三

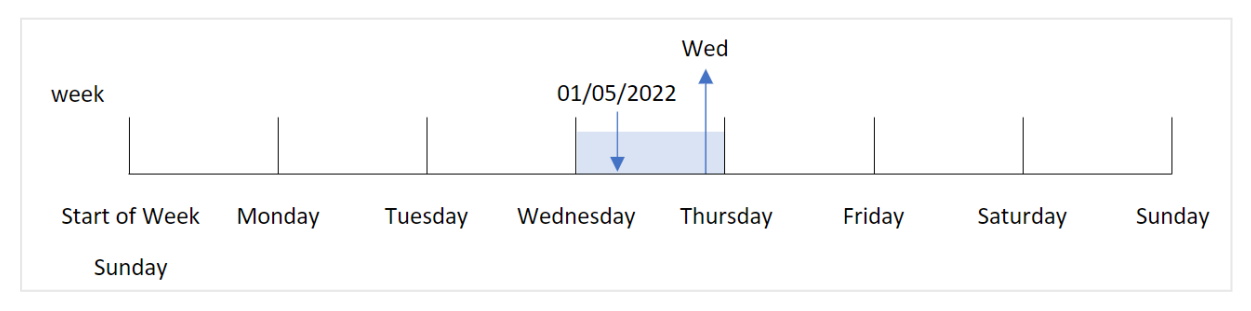

交易 8192 發生在 1 月 5 日。FirstWeekDay 系統變數會將每週第一天設為星期日。weekday() 函數交易 發生在星期三並傳回此值,且為 DayNames 系統變數的縮寫形式並位於 week\_day 欄位。

「week\_day」欄位中的值在資料行中向右對齊,因為欄位有雙值數字和文字結果 (星期三、3)。若要將 欄位值轉換為等同數字的值,欄位即可在 num() 函數內換行。例如在交易 8192 中,星期三值會轉換 為數字 3。

# 範例 2 – first\_week\_day

載入指令碼和結果

# 概覽

開啟資料載入編輯器並將下面的載入指令碼新增至新的索引標籤。

載入指令碼包含:

- <sup>l</sup> 包含一組 2022 年交易的資料集,這載入到稱為 Transactions 的表格中。
- <sup>l</sup> 設定為 6 (星期日) 的 FirstWeekDay 系統變數。
- <sup>l</sup> 設為使用預設日期名稱的 DayNames 變數。
- 包含 weekday() 函數的先前載入, 且設為 「week\_day」欄位並傳回交易發生的工作日。

# 載入指令碼

```
SET DateFormat='MM/DD/YYYY';
SET DayNames='Mon;Tue;Wed;Thu;Fri;Sat;Sun';
SET FirstWeekDay=6;
Transactions:
    Load
       *,
       WeekDay(date,1) as week_day
       ;
Load
*
Inline
\Gammaid,date,amount
8188,01/01/2022,37.23
8189,01/02/2022,17.17
8190,01/03/2022,88.27
8191,01/04/2022,57.42
8192,01/05/2022,53.80
8193,01/06/2022,82.06
8194,01/07/2022,40.39
];
```
# 結果

載入資料並開啟工作表。建立新的表格並將這些欄位新增為維度:

- $\bullet$  id
- date
- week\_day

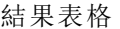

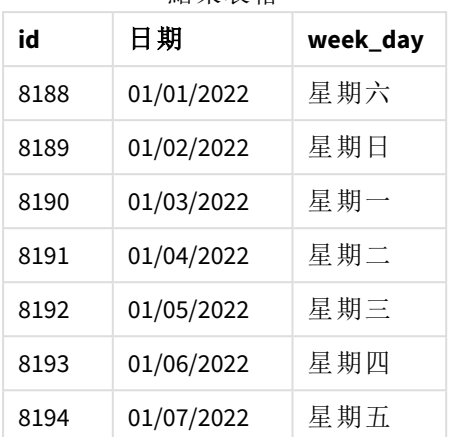

weekday() 函數的圖表,顯示星期三有 *1* 的雙值數字值

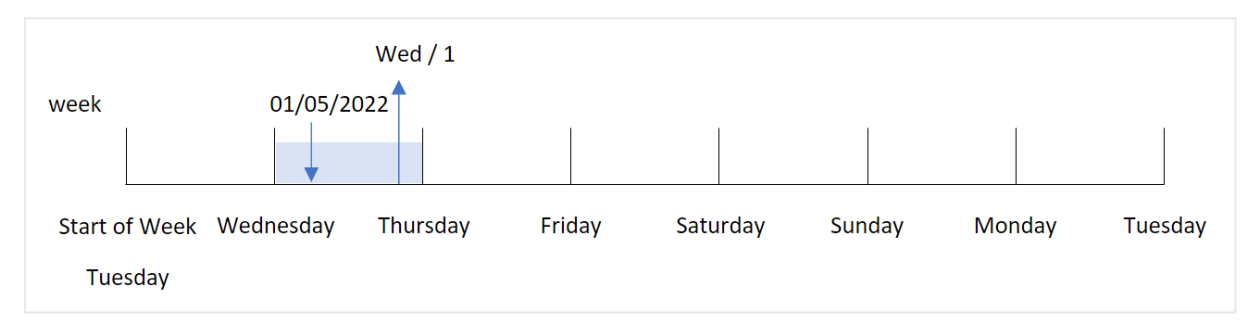

因為 first\_week\_day 引數在 weekday() 函數中設為 1, 所以每週第一天是星期二。因此, 所有發生在 星期二的交易會有 0 的雙值數字值。

交易 8192 發生在 1 月 5 日。weekday() 函數識別這是星期三,所以運算式會傳回 1 的雙值數字值。

範例 3 – 圖表物件範例

載入指令碼和圖表運算式

#### 概覽

開啟資料載入編輯器並將下面的載入指令碼新增至新的索引標籤。

載入指令碼包含:

- <sup>l</sup> 包含一組 2022 年交易的資料集,這載入到稱為 Transactions 的表格中。
- <sup>l</sup> 設為 6 (星期日) 的 FirstWeekDay 系統變數。
- <sup>l</sup> 設為使用預設日期名稱的 DayNames 變數。

不過,在此範例中,資料集保持不變並且會載入到應用程式中。識別工作日值的計算在應用程式圖 表中建立為量值。

# 載入指令碼

```
SET DateFormat='MM/DD/YYYY';
SET DayNames='Mon;Tue;Wed;Thu;Fri;Sat;Sun';
SET FirstWeekDay=6;
Transactions:
Load
*
Inline
\Gammaid,date,amount
8188,01/01/2022,37.23
8189,01/02/2022,17.17
8190,01/03/2022,88.27
8191,01/04/2022,57.42
8192,01/05/2022,53.80
8193,01/06/2022,82.06
8194,01/07/2022,40.39
];
```
## 結果

載入資料並開啟工作表。建立新的表格並將這些欄位新增為維度:

- $\bullet$  id
- $\bullet$  date

若要計算工作日值,請建立下列量值:

 $\bullet$  =weekday(date)

結果表格

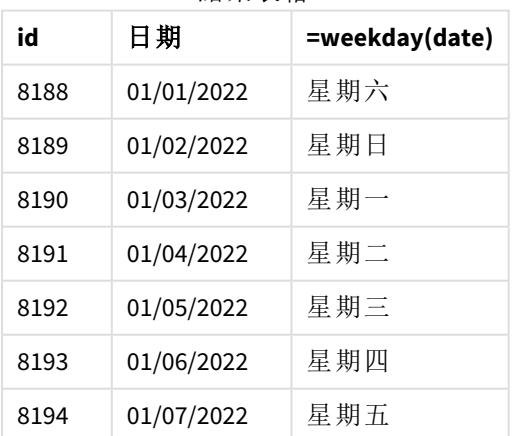

「=weekday(date)」欄位在圖表中的建立方式是使用 weekday() 函數並傳遞日期欄位,作為函數的引 數。

weekday() 函數傳回工作日字串值;亦即傳回由 DayNames 系統變數設定的工作日名稱。

weekday() 函數的圖表,並為交易 *8192* 工作日傳回星期三

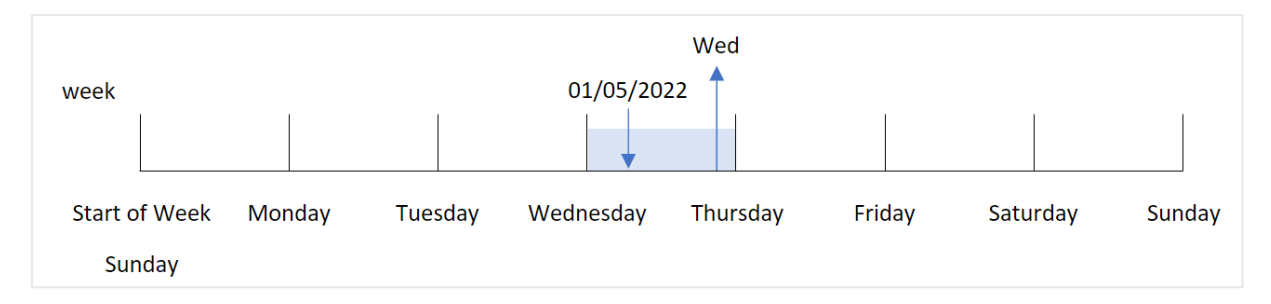

交易 8192 發生在 1 月 5 日。FirstWeekDay 系統變數會將每週第一天設為星期日。weekday() 函數交易 發生在星期三並傳回此值,且為 DayNames 系統變數的縮寫形式並位於 =weekday(date) 欄位。

範例 4 – 情境 載入指令碼和結果

#### 概覽

開啟資料載入編輯器並將下面的載入指令碼新增至新的索引標籤。

載入指令碼包含:

- <sup>l</sup> 包含一組 2022 年交易的資料集,這載入到稱為 Transactions 的表格中。
- <sup>l</sup> 設為 6 (星期日) 的 FirstWeekDay 系統變數。
- <sup>l</sup> 設為使用預設日期名稱的 DayNames 變數。

最終使用者希望圖表按工作日呈現交易的平均銷售額。

# 載入指令碼

```
SET DateFormat='MM/DD/YYYY';
SET DayNames='Mon;Tue;Wed;Thu;Fri;Sat;Sun';
SET FirstWeekDay=6;
Transactions:
LOAD
  RecNo() AS id,
  MakeDate(2022, 1, Ceil(Rand() * 31)) as date,
  Rand() * 1000 AS amount
```
Autogenerate(1000);

#### 結果

載入資料並開啟工作表。建立新的表格並將這些欄位新增為維度:

- $\bullet$  =weekday(date)
- $\bullet$  =avg(amount)

將量值的數字格式設定為金錢。

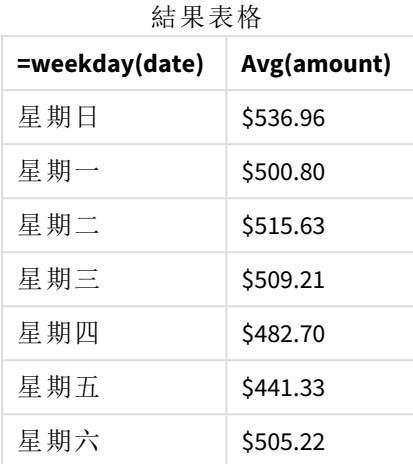

# weekend

此功能傳回的值相當於包含 **date** 的該行事曆週最後一天的最後一毫秒的時間戳記。預 設的輸出格式為指令碼中所設定的 **DateFormat**。

#### 語法**:**

**WeekEnd(**timestamp [, period\_no [, first\_week\_day ]]**)**

## 傳回的資料類型**:**雙值

weekend() 函數判定日期落在哪一週。然後以日期格式傳回該週最後一毫秒的時間戳記。該週的第 一天由 FirstWeekDay 環境變數決定。但是,這可由 weekend() 函數中的 first\_week\_day 引數取代。

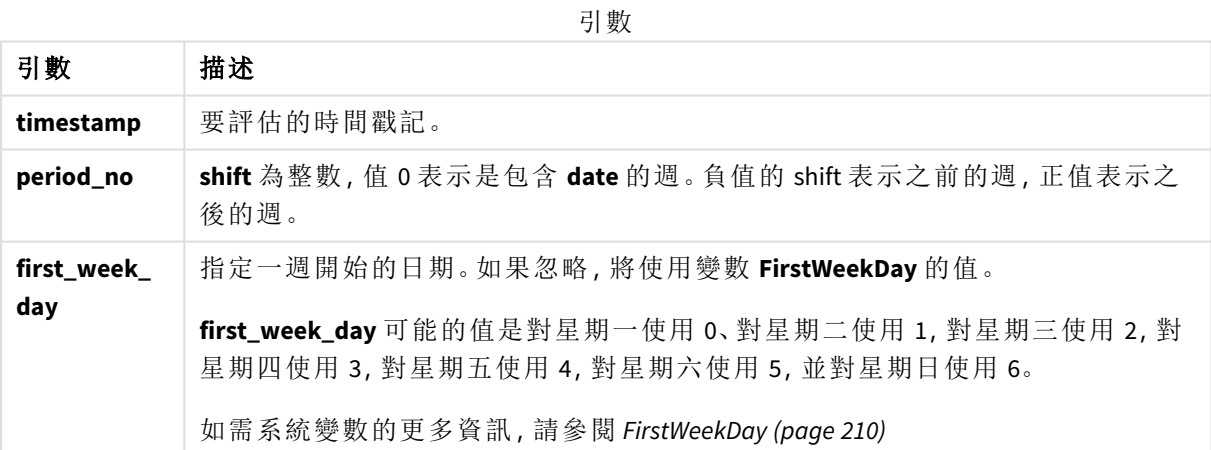

# 什麼情況下使用

weekend() 函數通常在使用者想要計算使用特定日期的每週剩餘日子時,作為運算式的一部分使 用。例如,若使用者想要計算該週期間尚未發生的總利息,即可使用此函數。

下列範例假設:

SET FirstWeekDay=0;

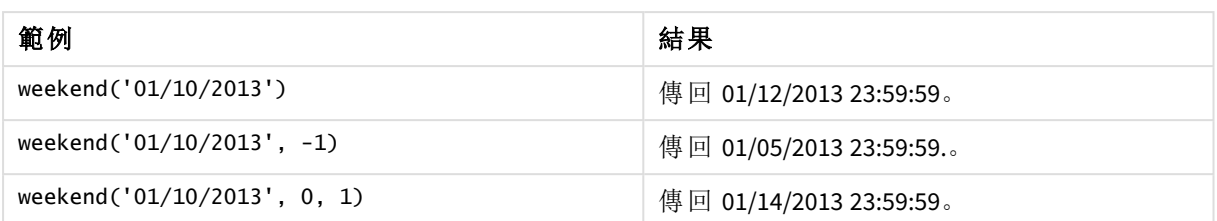

區域設定

除非另有說明,否則此主題中的範例皆使用下列日期格式:MM/DD/YYYY。日期格式是在資料載入指 令碼的 SET DateFormat 陳述式中指定。由於地區設定和其他因素,您系統中的預設日期格式可能會 不同。您可以變更以下範例中的格式,以滿足您的需求。或者,您可以在載入指令碼中變更格式,以 符合這些範例。

應用程式中的預設地區設定是根據安裝 Qlik Sense 之電腦或伺服器的地區系統設定。若您存取的 Qlik Sense 伺服器設定為瑞典,資料載入編輯器將會對日期、時間和貨幣使用瑞典文地區設定。這些 地區格式設定與 Qlik Sense 使用者介面中顯示的語言無關。Qlik Sense 顯示的語言將與您正在使用的 瀏覽器相同。

#### 範例**:**

若您想要週和週數的 ISO 設定,確認指令碼中有下列內容:

```
Set DateFormat ='YYYY-MM-DD';
Set FirstweekDay =0; // Monday as first week day
Set BrokenWeeks =0; //(use unbroken weeks)
Set ReferenceDay =4; // Jan 4th is always in week 1
若您想要 US 設定,確認指令碼中有下列內容:
```

```
Set DateFormat ='M/D/YYYY';
Set FirstWeekDay =6; // Sunday as first week day
Set BrokenWeeks =1; //(use broken weeks)
Set ReferenceDay =1; // Jan 1st is always in week 1
以上範例從 weekend() 函數產生下列內容:
```
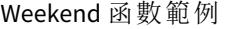

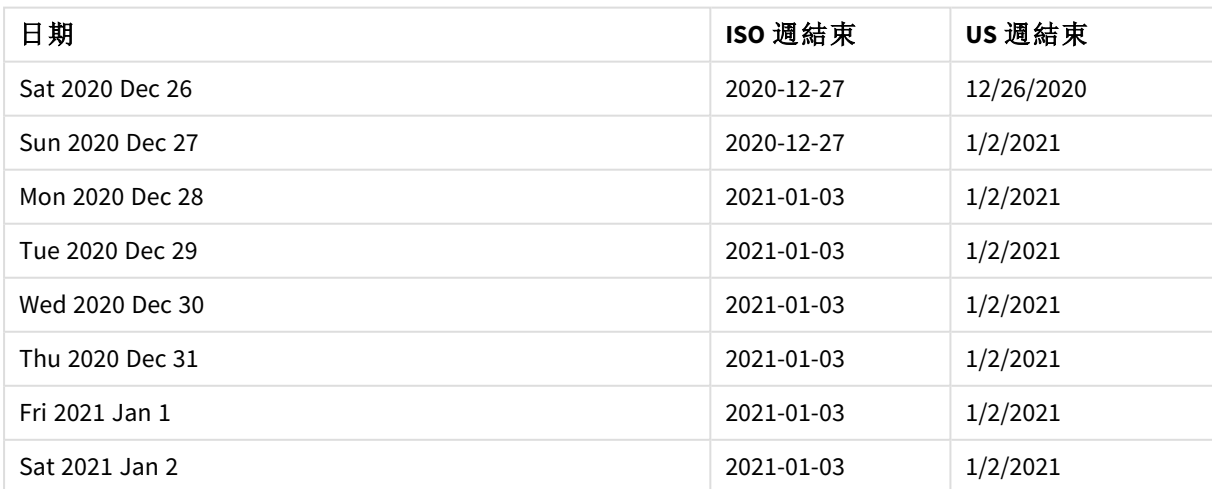

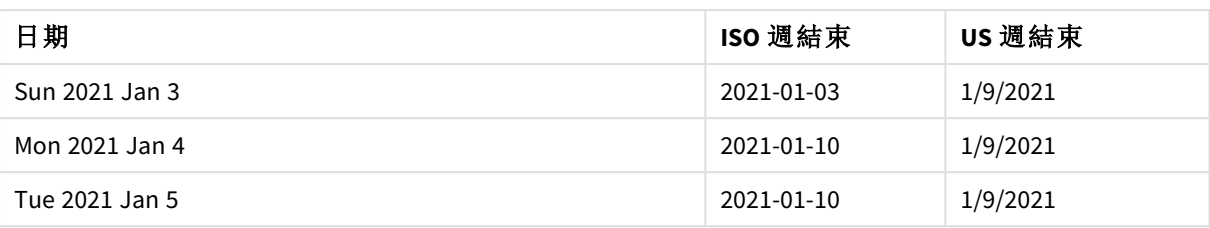

在 *ISO* 欄中,一週在星期日結束,而在 *US* 欄中,在星期六結束。

# 範例 1 – 基本範例

載入指令碼和結果

## 概覽

開啟資料載入編輯器並將下面的載入指令碼新增至新的索引標籤。

載入指令碼包含:

- <sup>l</sup> 包含一組 2022 年交易的資料集,這載入到稱為 Transactions 的表格中。
- <sup>l</sup> 以 DateFormat 系統變數 (MM/DD/YYYY) 格式提供的日期欄位。
- <sup>l</sup> 建立欄位 end\_of\_week,這傳回交易發生時每週結束的時間戳記。

# 載入指令碼

```
SET FirstWeekDay=6;
Transactions:
    Load
        *,
        weekend(date) as end_of_week,
        timestamp(weekend(date)) as end_of_week_timestamp
        ;
Load
*
Inline
\lceilid,date,amount
8188,1/7/2022,17.17
8189,1/19/2022,37.23
8190,2/28/2022,88.27
8191,2/5/2022,57.42
8192,3/16/2022,53.80
8193,4/1/2022,82.06
8194,5/7/2022,40.39
8195,5/16/2022,87.21
8196,6/15/2022,95.93
8197,6/26/2022,45.89
8198,7/9/2022,36.23
8199,7/22/2022,25.66
```
8200,7/23/2022,82.77 8201,7/27/2022,69.98 8202,8/2/2022,76.11 8203,8/8/2022,25.12 8204,8/19/2022,46.23 8205,9/26/2022,84.21 8206,10/14/2022,96.24 8207,10/29/2022,67.67 ];

# 結果

載入資料並開啟工作表。建立新的表格並將這些欄位新增為維度:

- date
- end\_of\_week
- end\_of\_week\_timestamp

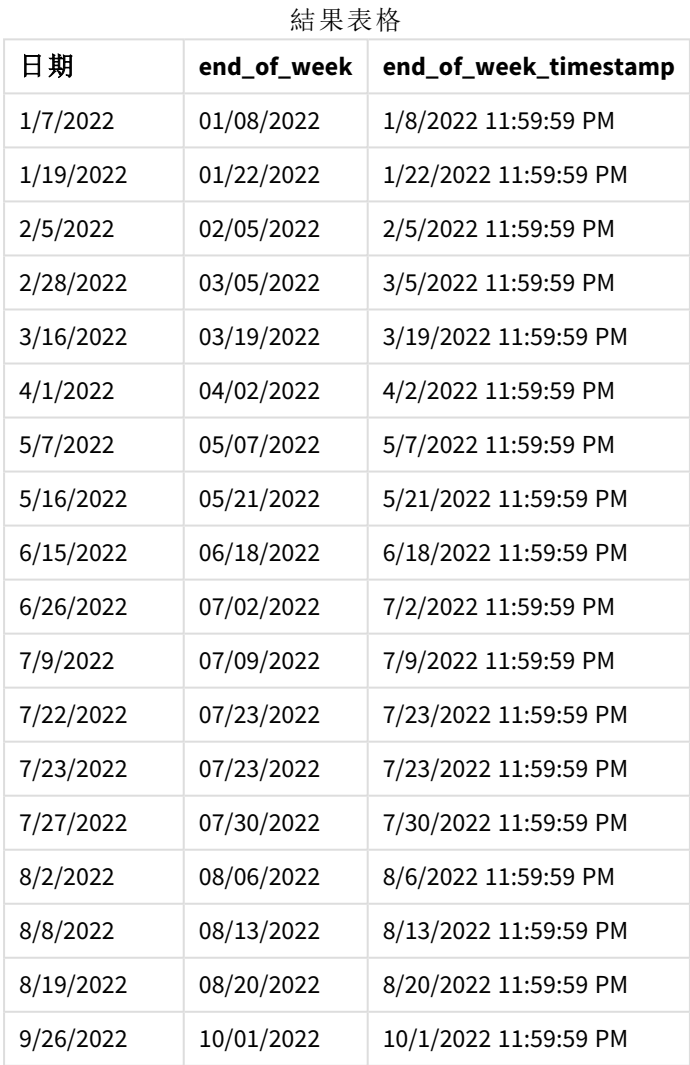

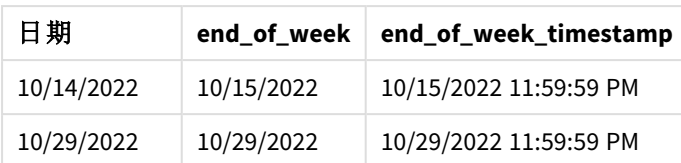

end\_of\_week 欄位在前置 LOAD 陳述式中的建立方式是使用 weekend() 函數並傳遞日期欄位,作為函 數的引數。

weekend() 函數識別日期值落在哪一週,並傳回該週最後一毫秒的時間戳記。

weekend() 函數的圖表,基本範例

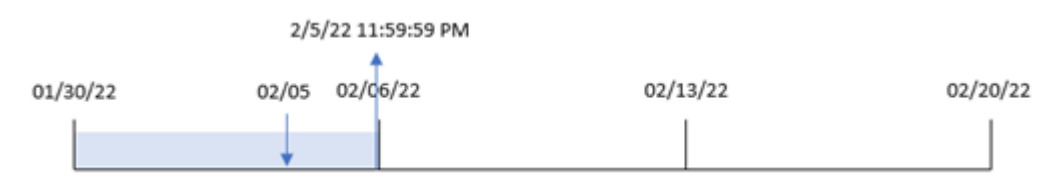

交易 8191 發生在 2 月 5 日。FirstWeekDay 系統變數會將每週第一天設為星期日。weekend() 函數識別 2 月 5 日後的第一個星期六 - 因此是每週的結束 - 落在 2 月 5 日。因此, 該交易的 end\_of\_week 值會 傳回該日子的最後一毫秒,亦即 2 月 5 日下午 11:59:59。

## 範例 2 – period\_no

載入指令碼和結果

#### 概覽

開啟資料載入編輯器並將下面的載入指令碼新增至新的索引標籤。

載入指令碼包含:

- <sup>l</sup> 與第一個範例相同的資料集和情境。
- <sup>l</sup> 建立欄位 previous\_week\_end,這傳回交易發生之前每週開始的時間戳記。

## 載入指令碼

```
SET DateFormat='MM/DD/YYYY';
Transactions:
    Load
        *,
        weekend(date,-1) as previous_week_end,
        timestamp(weekend(date,-1)) as previous_week_end_timestamp
        ;
Load
*
Inline
\Gammaid,date,amount
8188,1/7/2022,17.17
```
8189,1/19/2022,37.23 8190,2/28/2022,88.27 8191,2/5/2022,57.42 8192,3/16/2022,53.80 8193,4/1/2022,82.06 8194,5/7/2022,40.39 8195,5/16/2022,87.21 8196,6/15/2022,95.93 8197,6/26/2022,45.89 8198,7/9/2022,36.23 8199,7/22/2022,25.66 8200,7/23/2022,82.77 8201,7/27/2022,69.98 8202,8/2/2022,76.11 8203,8/8/2022,25.12 8204,8/19/2022,46.23 8205,9/26/2022,84.21 8206,10/14/2022,96.24 8207,10/29/2022,67.67 ];

# 結果

載入資料並開啟工作表。建立新的表格並將這些欄位新增為維度:

- $\bullet$  date
- previous\_week\_end
- previous\_week\_end\_timestamp

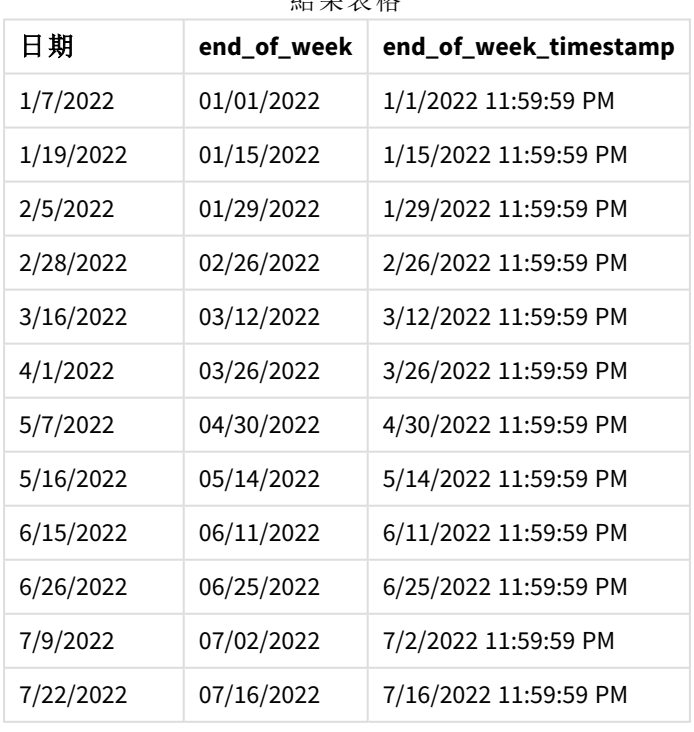

# 結果表格

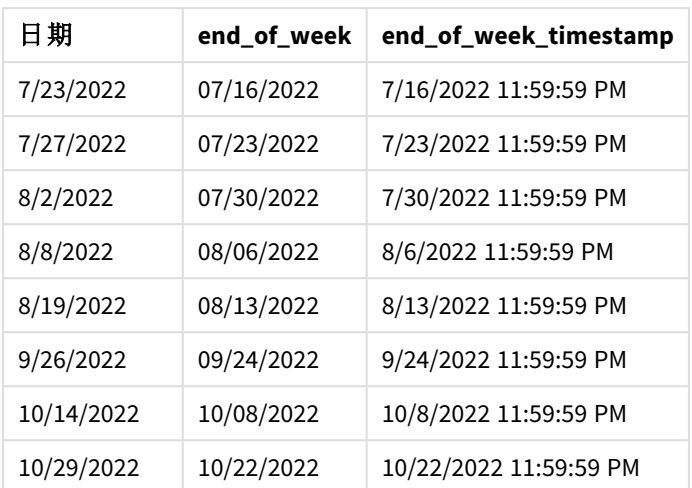

在此例中,因為 period\_no 的值 -1 已作為 weekend() 函數中的偏移引數使用,所以該函數首先會識 別交易發生的週。然後這會查看前一週並識別該週的最後一毫秒。

weekend() 函數的圖表,*period\_no* 範例

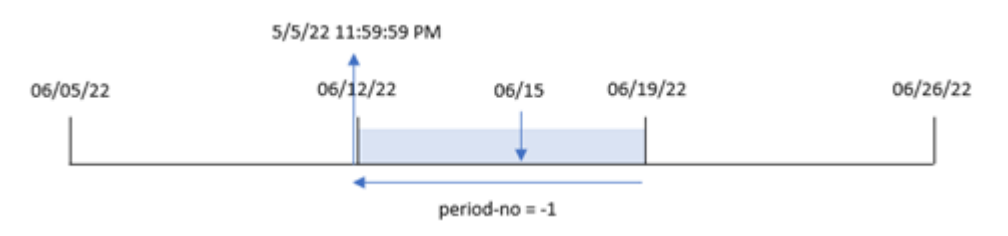

交易 8196 發生在 6 月 15 日。weekend() 函數識別該週開始於 6 月 12 日。因此,前一週結束於 6 月 11 日 11:59:59 PM;這是 previous\_week\_end 欄位傳回的值。

#### 範例 3 – first\_week\_day

載入指令碼和結果

概覽

開啟資料載入編輯器並將下面的載入指令碼新增至新的索引標籤。

載入指令碼包含與第一個範例相同的資料集和情境。但是在此範例中,我們必須將星期二設為工作 週第一天。

# 載入指令碼

```
SET DateFormat='MM/DD/YYYY';
Transactions:
    Load
        *,
        weekend(date,0,1) as end_of_week,
        timestamp(weekend(date,0,1)) as end_of_week_timestamp,
```
; Load \* Inline  $\Gamma$ id,date,amount 8188,1/7/2022,17.17 8189,1/19/2022,37.23 8190,2/28/2022,88.27 8191,2/5/2022,57.42 8192,3/16/2022,53.80 8193,4/1/2022,82.06 8194,5/7/2022,40.39 8195,5/16/2022,87.21 8196,6/15/2022,95.93 8197,6/26/2022,45.89 8198,7/9/2022,36.23 8199,7/22/2022,25.66 8200,7/23/2022,82.77 8201,7/27/2022,69.98 8202,8/2/2022,76.11 8203,8/8/2022,25.12 8204,8/19/2022,46.23 8205,9/26/2022,84.21 8206,10/14/2022,96.24 8207,10/29/2022,67.67 ];

#### 結果

載入資料並開啟工作表。建立新的表格並將這些欄位新增為維度:

- $\bullet$  date
- end\_of\_week
- end\_of\_week\_timestamp

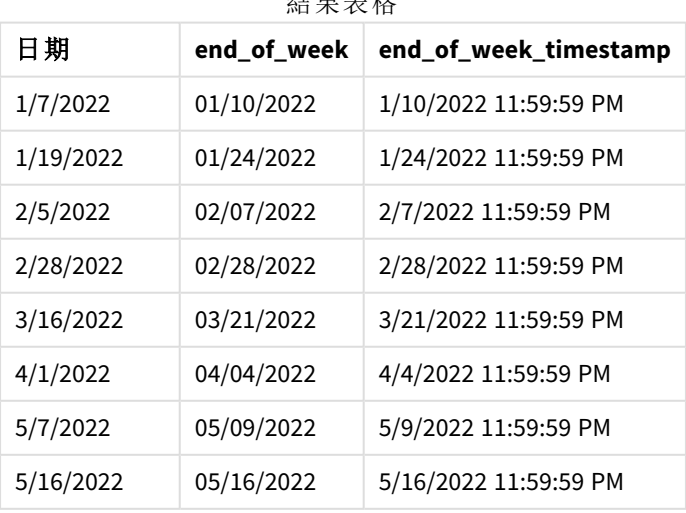

結果表格

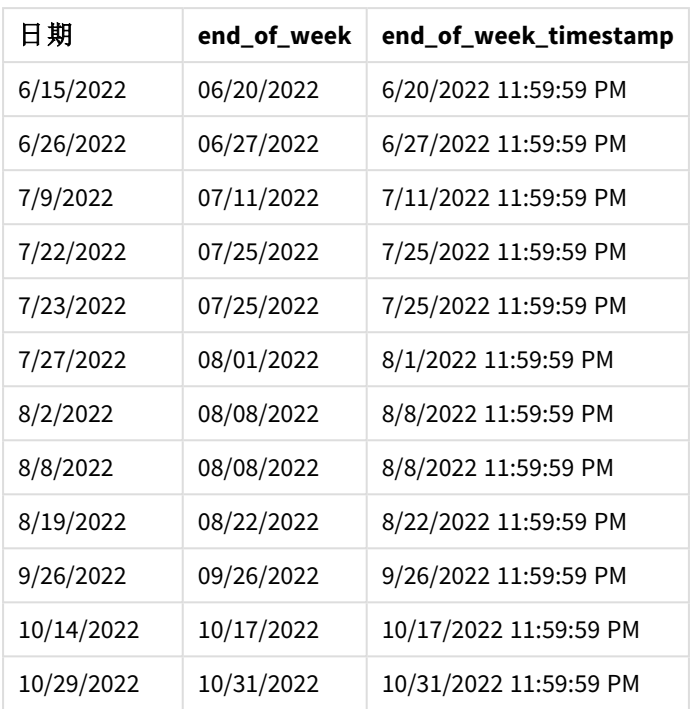

在此例中,因為 first\_week\_date 引數的值 1 已用於 weekend() 函數中,所以這會將每週第一天設為 星期二。

weekend() 函數的圖表,*first\_week\_day* 範例

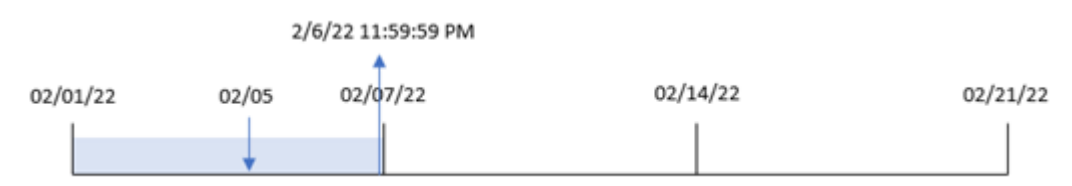

交易 8191 發生在 2 月 5 日。weekend() 函數識別此日期後的第一個星期一 – 因此是每週的結束並傳 回該值 – 落在 2 月 6 日 11:59:59 PM。

#### 範例 4 – 圖表物件範例

載入指令碼和圖表運算式

## 概覽

開啟資料載入編輯器並將下面的載入指令碼新增至新的索引標籤。

載入指令碼包含與第一個範例相同的資料集和情境。不過,在此範例中,不變的資料集會載入到應 用程式中。會建立傳回交易發生週結束時間戳記的計算,作為應用程式圖表物件中的量值。

# 載入指令碼

Transactions: Load \* Inline  $\Gamma$ id,date,amount 8188,1/7/2022,17.17 8189,1/19/2022,37.23 8190,2/28/2022,88.27 8191,2/5/2022,57.42 8192,3/16/2022,53.80 8193,4/1/2022,82.06 8194,5/7/2022,40.39 8195,5/16/2022,87.21 8196,6/15/2022,95.93 8197,6/26/2022,45.89 8198,7/9/2022,36.23 8199,7/22/2022,25.66 8200,7/23/2022,82.77 8201,7/27/2022,69.98 8202,8/2/2022,76.11 8203,8/8/2022,25.12 8204,8/19/2022,46.23 8205,9/26/2022,84.21 8206,10/14/2022,96.24 8207,10/29/2022,67.67 ];

#### 結果

載入資料並開啟工作表。建立新的表格並將此欄位新增為維度:date。

若要計算交易發生的該週開始時間,新增下列量值:

- $\bullet$  =weekend(date)
- $\bullet$  =timestamp(weekend(date))

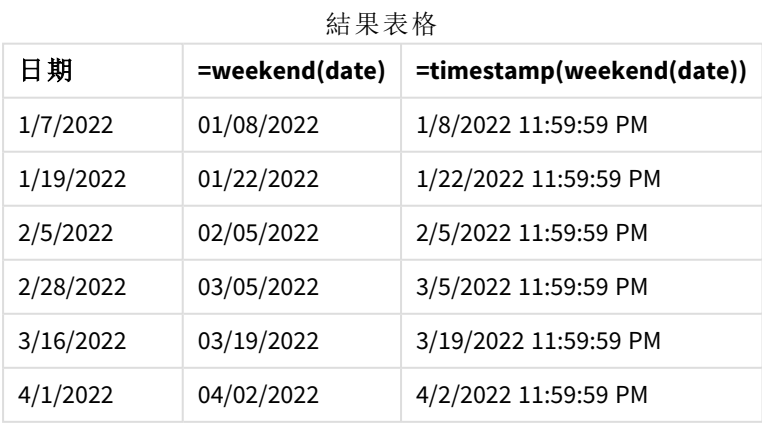

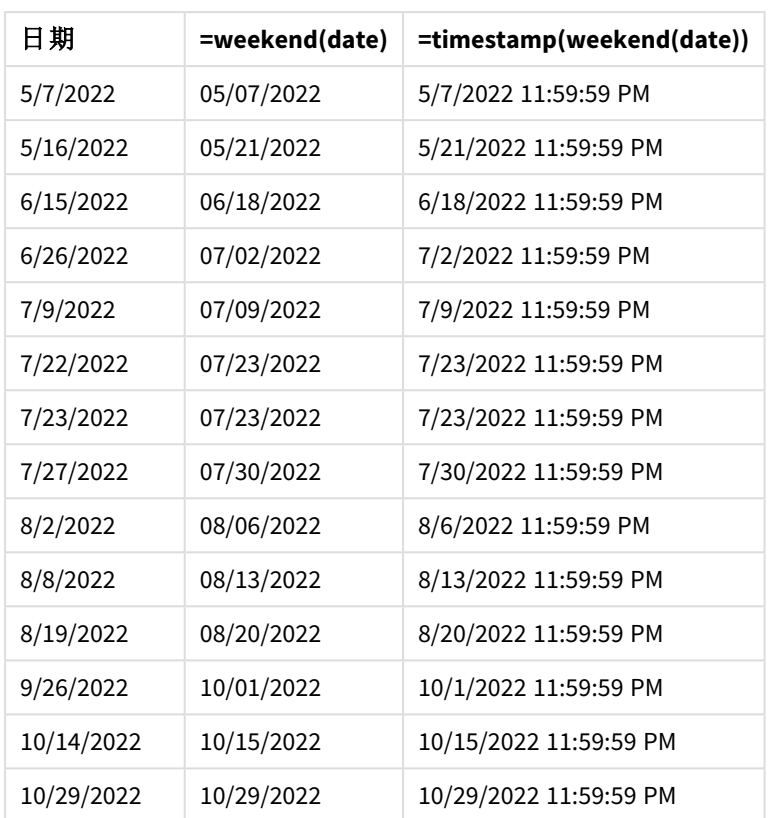

end\_of\_week 量值在圖表物件中的建立方式是使用 weekend() 函數並傳遞日期欄位,作為函數的引 數。weekend() 函數識別日期值落在哪一週,並傳回該週最後一毫秒的時間戳記。

weekend() 函數的圖表,圖表物件範例

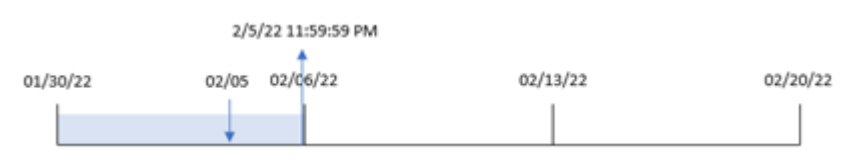

交易 8191 發生在 2 月 5 日。FirstWeekDay 系統變數會將每週第一天設為星期日。weekend() 函數識別 2 月 5 日後的第一個星期六 – 因此是每週的結束 – 落在 2 月 5 日。因此,該交易的 end\_of\_week 值會 傳回該日子的最後一毫秒,亦即 2 月 5 日下午 11:59:59。

# 範例 5 – 情境

載入指令碼和圖表運算式

#### 概覽

開啟資料載入編輯器並將下面的載入指令碼新增至新的索引標籤。

載入指令碼包含:

- <sup>l</sup> 載入到稱為 Employee\_Expenses 之表格的資料集。
- <sup>l</sup> 由員工 ID、員工姓名及每個員工報銷的平均每日開支組成的資料。

最終使用者希望圖表物件按員工 ID 和員工名稱顯示該週剩餘期間仍會產生的預估開支報銷。

# 載入指令碼

```
Employee_Expenses:
Load
*
Inline
\Gammaemployee_id,employee_name,avg_daily_claim
182,Mark, $15
183,Deryck, $12.5
184,Dexter, $12.5
185,Sydney,$27
186,Agatha,$18
];
```
# 結果

## 請執行下列動作**:**

- 1. 載入資料並開啟工作表。建立新的表格並將這些欄位新增為維度:
	- employee\_id
	- employee\_name
- 2. 接下來,建立量值以計算累積的利息: =(weekend(today(1))-today(1))\*avg\_daily\_claim
- 3. 將量值的數字格式設定為金錢。

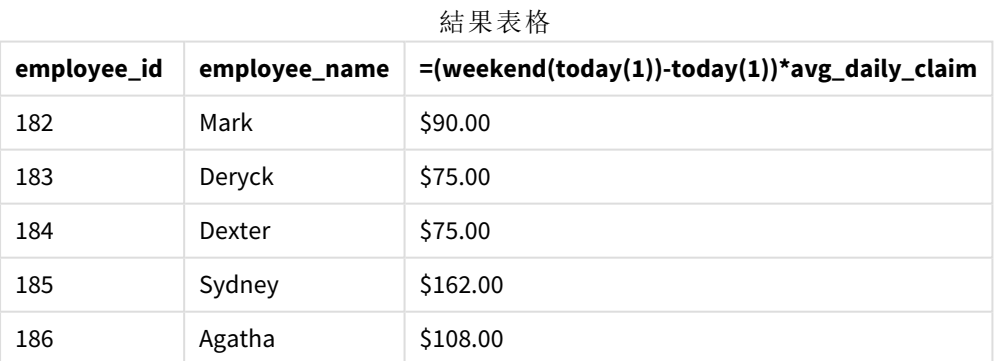

藉由使用今日日期作為其唯一函數,weekend() 函數會傳回目前週的結束日期。然後,以該週結束日 期減去今日日期,運算式就會傳回該週剩餘天數。

然後按員工讓此值乘以平均每日開支報銷,以計算每個員工在該週剩餘期間預期會有的預估報銷 值。

# weekname

此函數會傳回顯示年度和週數的值,其基礎數值相當於包含 **date** 之週的第一天、第一 毫秒的時間戳記。

## 語法**:**

WeekName(date[, period no [, first week day [, broken weeks [, reference day]]]]**)**

weekname() 函數判定日期落在哪一週並傳回週數和該週的年份。該週的第一天由 FirstweekDay 系統 變數決定。不過,您可以使用 weekname() 函數中的 first\_week\_day 引數變更該週的第一天。

在 Qlik Sense 中,建立應用程式時會擷取地區設定,對應的設定會儲存在指令碼中,作為環境變數。

北美應用程式開發人員通常會在指令碼中取得 Set BrokenWeeks=1;,對應至中斷的週。歐洲應用程 式開發人員通常會在指令碼中取得 Set BrokenWeeks=0;,對應至未中斷的週。

若應用程式使用中斷的週,則週數計數在 1 月 1 日開始,並在 FirstWeekDay 系統變數的前一天結 束,無論發生了多少天。

不過,若應用程式正在使用未中斷的週,則第 1 週可以在前一年或 1 月的開頭幾天開始。這取決於 您如何使用 ReferenceDay 和 FirstWeekDay 系統變數。

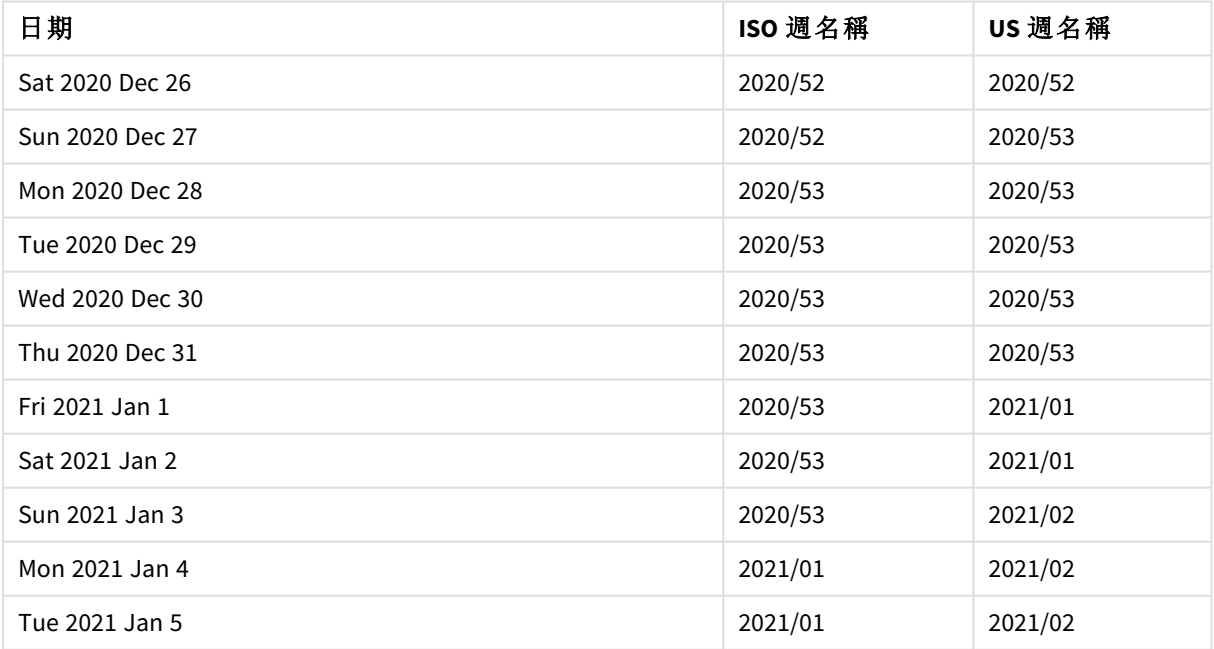

Weekname 函數範例

# 什麼情況下使用

若您想要按週比較彙總,則 weekname() 函數很實用。

例如,若您想要按週查看產品的總銷售額。若要在應用程式中維護與 BrokenWeeks 環境變數的一致 性,請使用 weekname() 而非 lunarweekname()。若應用程式正在使用未中斷的週,則第 1 週可能包含 上一年 12 月中的日期,或排除目前年份 1 月的日期。若應用程式正在使用中斷的週,則第 1 週的天 數可少於七天。

引數

#### 傳回的資料類型**:**雙值

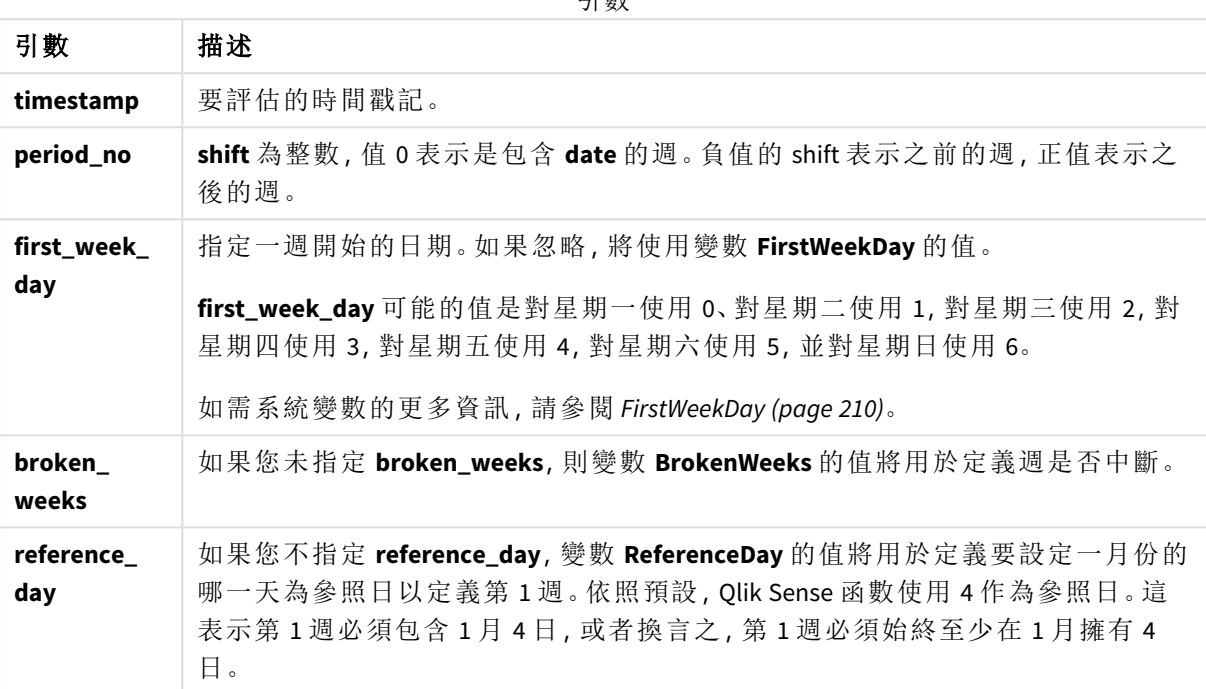

# 區域設定

除非另有說明,否則此主題中的範例皆使用下列日期格式:MM/DD/YYYY。日期格式是在資料載入指 令碼的 SET DateFormat 陳述式中指定。由於地區設定和其他因素,您系統中的預設日期格式可能會 不同。您可以變更以下範例中的格式,以滿足您的需求。或者,您可以在載入指令碼中變更格式,以 符合這些範例。

應用程式中的預設地區設定是根據安裝 Qlik Sense 之電腦或伺服器的地區系統設定。若您存取的 Qlik Sense 伺服器設定為瑞典,資料載入編輯器將會對日期、時間和貨幣使用瑞典文地區設定。這些 地區格式設定與 Qlik Sense 使用者介面中顯示的語言無關。Qlik Sense 顯示的語言將與您正在使用的 瀏覽器相同。

以下範例假設:

Set FirstWeekDay=0; Set BrokenWeeks=0; Set ReferenceDay=4;

函數範例

| 範例                           | 結果          |
|------------------------------|-------------|
| weekname('01/12/2013')       | 傳回 2013/02。 |
| weekname('01/12/2013', -1)   | 傳回 2013/01。 |
| weekname('01/12/2013', 0, 1) | 傳回 2013/02。 |

# 範例 1 – 無其他引數的日期

載入指令碼和結果

## 概覽

開啟資料載入編輯器並將下面的載入指令碼新增至新的索引標籤。

載入指令碼包含:

- <sup>l</sup> 包含一組 2021 年最後一週和 2022 年前兩週交易的資料集,這載入到稱為「Transactions」的表 格中。
- <sup>l</sup> 設定為 MM/DD/YYYY 格式的 DateFormat 系統變數。
- <sup>l</sup> 設定為 1 的 BrokenWeeks 系統變數。
- <sup>l</sup> 設定為 6 的 FirstWeekDay 系統變數。
- <sup>l</sup> 前置載入包含下列內容:
	- <sup>l</sup> 設定為欄位「week\_number」的 weekday() 函數,傳回交易發生年份和週數。
	- <sup>l</sup> 設定為稱為「week\_day」之欄位的 weekname() 函數,以顯示每個交易日期的星期值。

# 載入指令碼

```
SET BrokenWeeks=1;
SET DateFormat='MM/DD/YYYY';
SET FirstWeekDay=6;
Transactions:
   Load
     *,
     WeekDay(date) as week_day,
     Weekname(date) as week_number
     ;
Load
*
Inline
\Gammaid,date,amount
8183,12/27/2021,58.27
8184,12/28/2021,67.42
8185,12/29/2021,23.80
8186,12/30/2021,82.06
8187,12/31/2021,40.56
8188,01/01/2022,37.23
```
8189,01/02/2022,17.17 8190,01/03/2022,88.27 8191,01/04/2022,57.42 8192,01/05/2022,53.80 8193,01/06/2022,82.06 8194,01/07/2022,40.56 8195,01/08/2022,53.67 8196,01/09/2022,26.63 8197,01/10/2022,72.48 8198,01/11/2022,18.37 8199,01/12/2022,45.26 8200,01/13/2022,58.23 8201,01/14/2022,18.52 ];

#### 結果

載入資料並開啟工作表。建立新的表格並將這些欄位新增為維度:

- $\bullet$  id
- $\bullet$  date
- $\bullet$  week\_day
- $\bullet$  week\_number

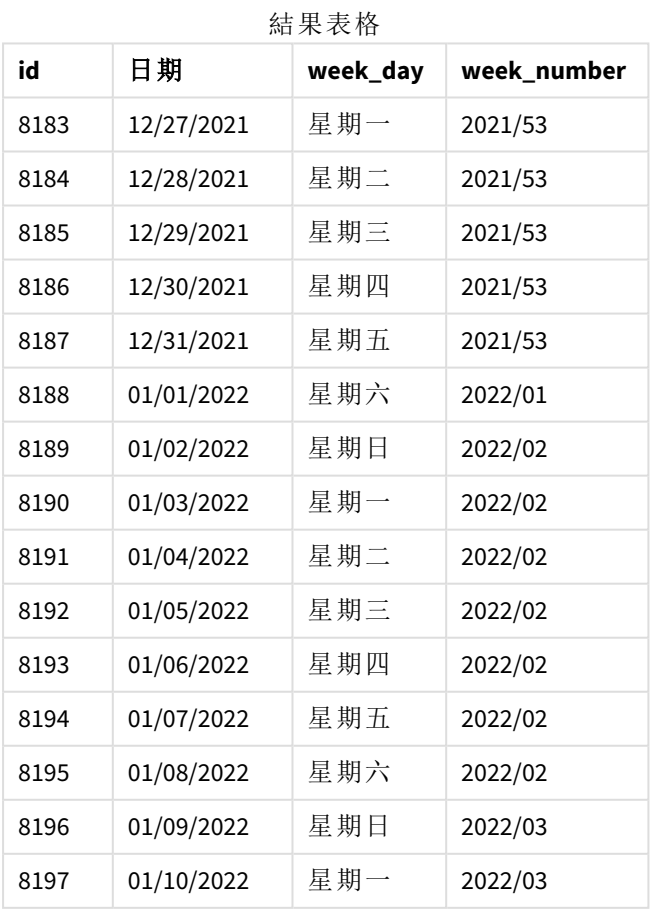

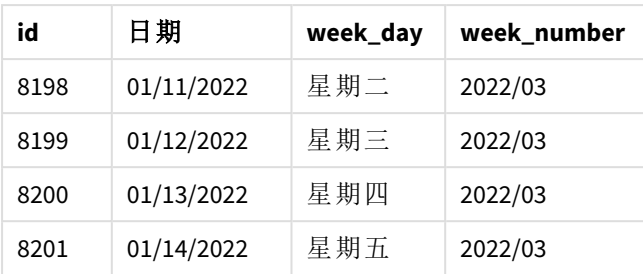

「week\_number」欄位在前置 LOAD 陳述式中的建立方式是使用 weekname() 函數並傳遞日期欄位,作為 函數的引數。

weekname() 函數最初識別日期值落在哪一週並傳回交易發生的週數計數和年份。

FirstWeekDay 系統變數將星期日設為該週的第一天。BrokenWeeks 系統變數設定應用程式以使用中 斷的週,表示第 1 週將從 1 月 1 日開始。

具有預設變數的 weekname() 函數圖表。

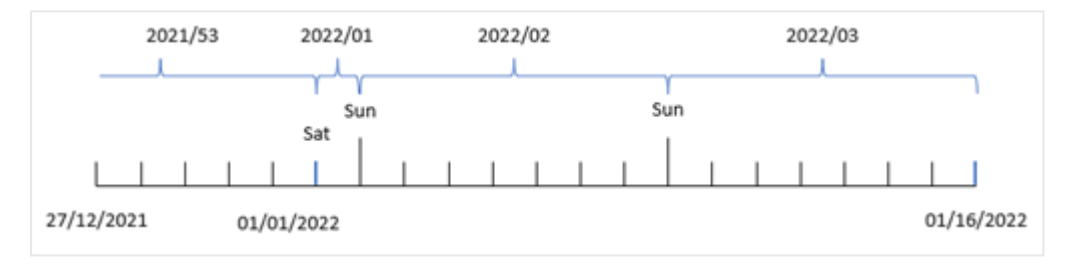

第 1 週從 1 月 1 日開始,這天是星期六,因此發生在此日期的交易會傳回值 2022/01 (年份和週數)。

weekname() 函數的圖表識別交易 *8192* 的週數。

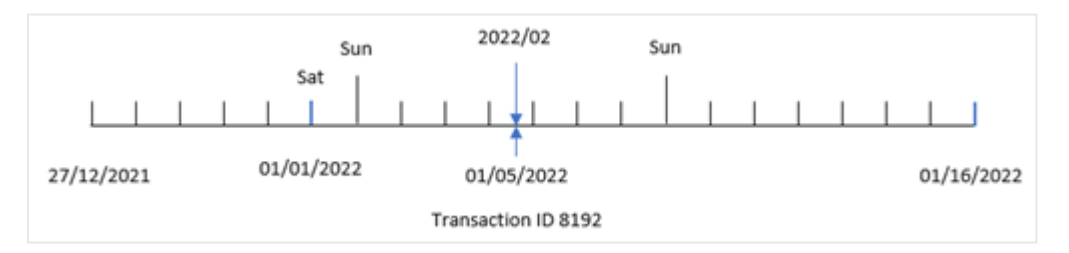

因為應用程式使用中斷的週且一週的第一天是星期日,所以從 1 月 2 日到 1 月 8 日發生的交易會傳 回值 2022/02 (2022 年第 2 週)。這種情況的範例會是發生在 1 月 5 日的交易 8192 並傳回「week\_ number」欄位的值 2022/02。

## 範例 2 – period\_no

載入指令碼和結果

## 概覽

使用與第一個範例相同的資料集和情境。

不過,在此範例中,任務是要建立欄位「previous\_week\_number」,這傳回交易發生之前的年份和週 數。

開啟 資料載入編輯器 並將以下載入指令碼新增至新的索引標籤。

# 載入指令碼

```
SET BrokenWeeks=1;
SET FirstWeekDay=6;
Transactions:
   Load
     *,
     weekname(date,-1) as previous_week_number
     ;
Load
*
Inline
\Gammaid,date,amount
8183,12/27/2021,58.27
8184,12/28/2021,67.42
8185,12/29/2021,23.80
8186,12/30/2021,82.06
8187,12/31/2021,40.56
8188,01/01/2022,37.23
8189,01/02/2022,17.17
8190,01/03/2022,88.27
8191,01/04/2022,57.42
8192,01/05/2022,53.80
8193,01/06/2022,82.06
8194,01/07/2022,40.56
8195,01/08/2022,53.67
8196,01/09/2022,26.63
8197,01/10/2022,72.48
8198,01/11/2022,18.37
8199,01/12/2022,45.26
8200,01/13/2022,58.23
8201,01/14/2022,18.52
];
```
# 結果

載入資料並開啟工作表。建立新的表格並將這些欄位新增為維度:

- $\bullet$  id
- $\bullet$  date
- week\_day
- week\_number

| id   | 日期         | week_day | week_number |
|------|------------|----------|-------------|
| 8183 | 12/27/2021 | 星期一      | 2021/52     |
| 8184 | 12/28/2021 | 星期二      | 2021/52     |
| 8185 | 12/29/2021 | 星期三      | 2021/52     |
| 8186 | 12/30/2021 | 星期四      | 2021/52     |
| 8187 | 12/31/2021 | 星期五      | 2021/52     |
| 8188 | 01/01/2022 | 星期六      | 2021/52     |
| 8189 | 01/02/2022 | 星期日      | 2021/53     |
| 8190 | 01/03/2022 | 星期一      | 2021/53     |
| 8191 | 01/04/2022 | 星期二      | 2021/53     |
| 8192 | 01/05/2022 | 星期三      | 2021/53     |
| 8193 | 01/06/2022 | 星期四      | 2021/53     |
| 8194 | 01/07/2022 | 星期五      | 2021/53     |
| 8195 | 01/08/2022 | 星期六      | 2022/01     |
| 8196 | 01/09/2022 | 星期日      | 2022/02     |
| 8197 | 01/10/2022 | 星期一      | 2022/02     |
| 8198 | 01/11/2022 | 星期二      | 2022/02     |
| 8199 | 01/12/2022 | 星期三      | 2022/02     |
| 8200 | 01/13/2022 | 星期四      | 2022/02     |
| 8201 | 01/14/2022 | 星期五      | 2022/02     |

結果表格

因為 period\_no 的值 -1 作為 weekname() 函數中的偏移引數使用,所以該函數首先會識別交易發生 的週。然後這會查看前一週並識別該週的第一毫秒。

具有 period\_no 偏移值 *-1* 的 weekname() 函數圖表。

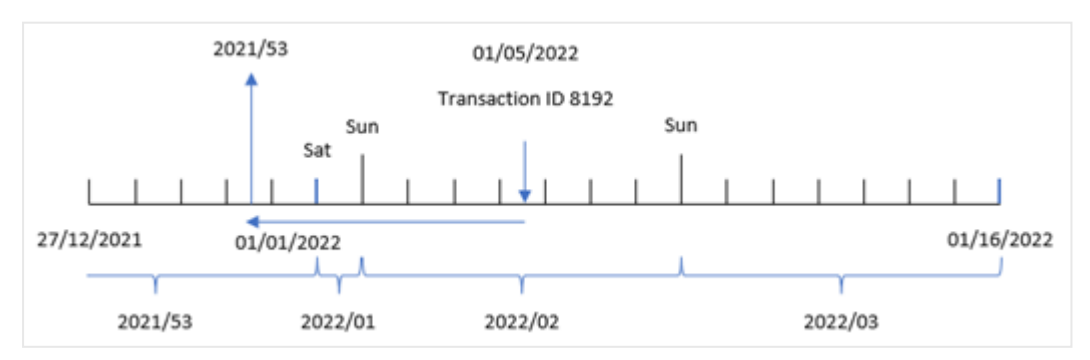

交易 8192 發生在 2022 年 1 月 5 日。weekname() 函數查看前一週,即 2021 年 12 月 30 日,並傳回該日 期的週數和年份 – 2021/53。

# 範例 3 – first\_week\_day

載入指令碼和結果

# 概覽

使用與第一個範例相同的資料集和情境。

不過,在此範例中,公司政策適用於在星期二開始的工作週。

開啟 資料載入編輯器 並將以下載入指令碼新增至新的索引標籤。

# 載入指令碼

```
SET BrokenWeeks=1;
SET DateFormat='MM/DD/YYYY';
Transactions:
   Load
     *,
     weekday(date) as week_day,
     weekname(date,0,1) as week_number
     ;
Load
*
Inline
\Gammaid,date,amount
8183,12/27/2021,58.27
8184,12/28/2021,67.42
8185,12/29/2021,23.80
8186,12/30/2021,82.06
8187,12/31/2021,40.56
8188,01/01/2022,37.23
8189,01/02/2022,17.17
8190,01/03/2022,88.27
8191,01/04/2022,57.42
8192,01/05/2022,53.80
8193,01/06/2022,82.06
8194,01/07/2022,40.56
8195,01/08/2022,53.67
8196,01/09/2022,26.63
8197,01/10/2022,72.48
8198,01/11/2022,18.37
8199,01/12/2022,45.26
8200,01/13/2022,58.23
8201,01/14/2022,18.52
];
```
# 結果

載入資料並開啟工作表。建立新的表格並將這些欄位新增為維度:

- $\bullet$  id
- date
- week\_day
- $\bullet$  week\_number

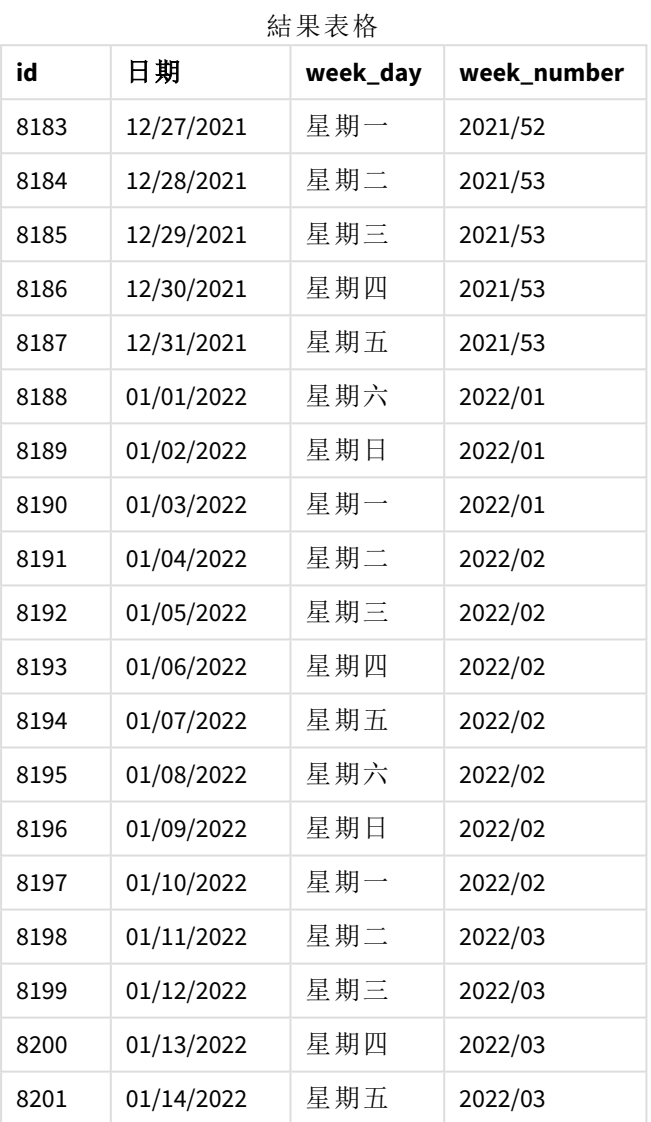

weekname() 函數圖表以星期二作為該週的第一天。

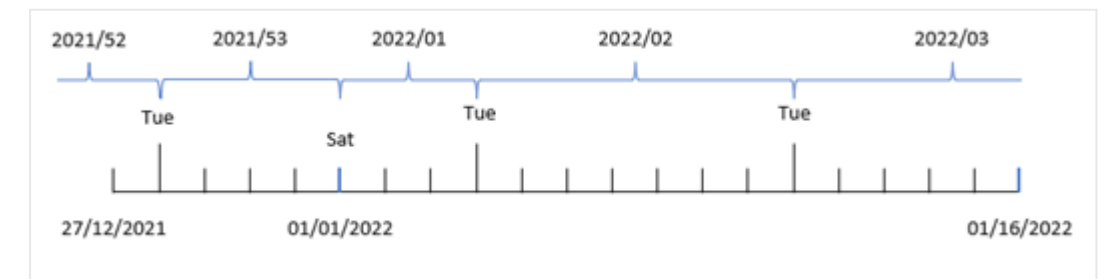

因為 1 的 first\_week\_date 引數用於 weekname() 函數,所以這使用星期二作為該週的第一天。因此該 函數判定 2021 年的第 53 週從 12 月 28 日星期二開始;此外,由於應用程式使用中斷的週,第 1 週於 2022 年 1 月 1 日開始,並於 2022 年 1 月 3 日星期一的最後一毫秒結束。

圖表顯示交易 *8192* 的週數並以星期二作為一週的第一天。

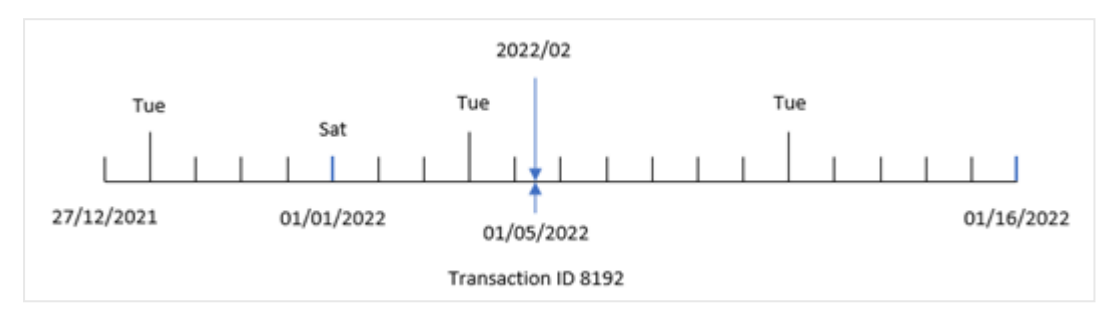

交易 8192 發生在 2022 年 1 月 5 日。因此,使用星期二的 first\_week\_day 參數,weekname() 函數會傳 回「week\_number」欄位的值 2022/02。

範例 4 – 圖表物件範例 載入指令碼和圖表運算式

## 概覽

使用與第一個範例相同的資料集和情境。

不過,在此範例中,資料集保持不變並且會載入到應用程式中。會建立傳回交易發生週數年份的計 算,作為應用程式圖表物件中的量值。

# 載入指令碼

```
SET BrokenWeeks=1;
Transactions:
Load
*
Inline
\Gammaid,date,amount
8183,12/27/2021,58.27
8184,12/28/2021,67.42
8185,12/29/2021,23.80
8186,12/30/2021,82.06
8187,12/31/2021,40.56
8188,01/01/2022,37.23
8189,01/02/2022,17.17
8190,01/03/2022,88.27
8191,01/04/2022,57.42
8192,01/05/2022,53.80
8193,01/06/2022,82.06
8194,01/07/2022,40.56
8195,01/08/2022,53.67
8196,01/09/2022,26.63
```

```
8197,01/10/2022,72.48
8198,01/11/2022,18.37
8199,01/12/2022,45.26
8200,01/13/2022,58.23
8201,01/14/2022,18.52
];
```
# 結果

載入資料並開啟工作表。建立新的表格並將這些欄位新增為維度:

- $\bullet$  id
- $\bullet$  date
- =week\_day (date)

若要計算交易發生的該週開始時間,建立下列量值:

=weekname(date)

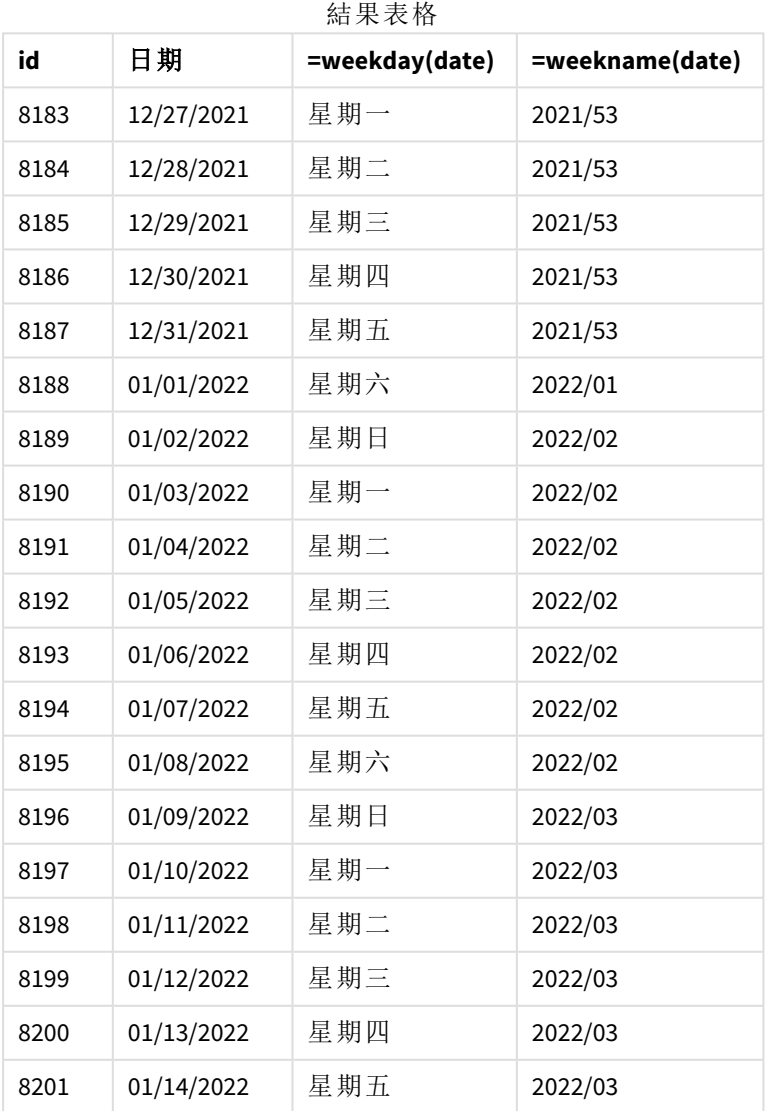

「week\_number」欄位在圖表物件中的建立為量值方式是使用 weekname() 函數並傳遞日期欄位,作為 函數的引數。

weekname() 函數最初識別日期值落在哪一週並傳回交易發生的週數計數和年份。

FirstWeekDay 系統變數將星期日設為該週的第一天。BrokenWeeks 系統變數設定應用程式以使用中 斷的週,表示第 1 週從 1 月 1 日開始。

圖表顯示以星期日作為該週第一天的週數。

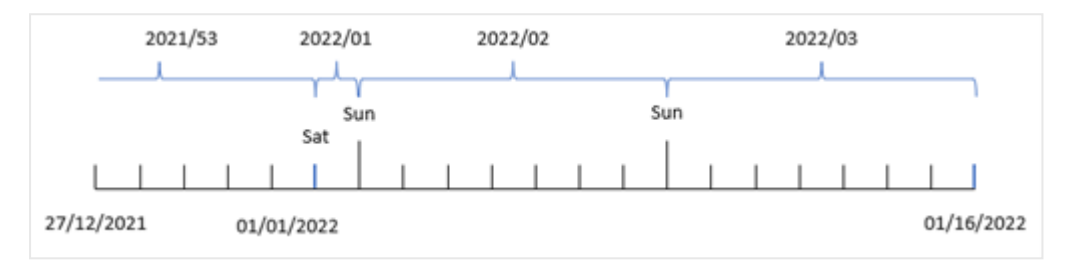

圖表顯示交易 *8192* 發生在第 *2* 週。

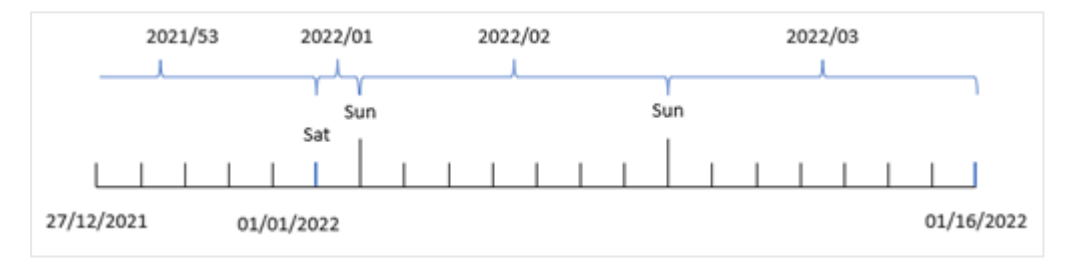

因為應用程式使用中斷的週且一週的第一天是星期日,所以從 1 月 2 日到 1 月 8 日發生的交易會傳 回值 2022/02,即 2022 年第 2 週。請注意,交易 8192 發生在 1 月 5 日並為「week\_number」欄位傳回值 2022/02。

範例 5 – 情境

載入指令碼和結果

#### 概覽

開啟資料載入編輯器並將下面的載入指令碼新增至新的索引標籤。

載入指令碼包含:

- <sup>l</sup> 包含一組 2019 年最後一週和 2020 年前兩週交易的資料集,這載入到稱為「Transactions」的表 格中。
- <sup>l</sup> 設定為 0 的 BrokenWeeks 系統變數。
- <sup>l</sup> 設定為 2 的 ReferenceDay 系統變數。
- <sup>l</sup> 設定為 MM/DD/YYYY 格式的 DateFormat 系統變數。

# 載入指令碼

SET BrokenWeeks=0; SET ReferenceDay=2; SET DateFormat='MM/DD/YYYY'; Transactions: Load \* Inline  $\Gamma$ id,date,amount 8183,12/27/2019,58.27 8184,12/28/2019,67.42 8185,12/29/2019,23.80 8186,12/30/2019,82.06 8187,12/31/2019,40.56 8188,01/01/2020,37.23 8189,01/02/2020,17.17 8190,01/03/2020,88.27 8191,01/04/2020,57.42 8192,01/05/2020,53.80 8193,01/06/2020,82.06 8194,01/07/2020,40.56 8195,01/08/2020,53.67 8196,01/09/2020,26.63 8197,01/10/2020,72.48 8198,01/11/2020,18.37 8199,01/12/2020,45.26 8200,01/13/2020,58.23 8201,01/14/2020,18.52 ];

# 結果

載入資料並開啟工作表。建立新的表格。

使用下列運算式建立計算維度:

=weekname(date)

若要計算總銷售額,建立下列彙總量值:

=sum(amount)

將量值的數字格式設定為金錢。

結果表格

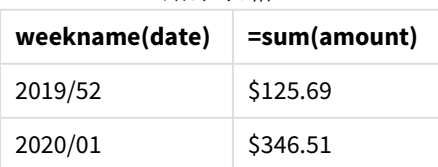

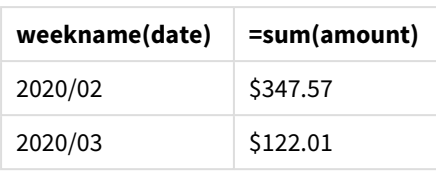

若要展示在此情境下使用 weekname() 函數的結果,新增下列欄位作為維度:

date

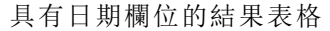

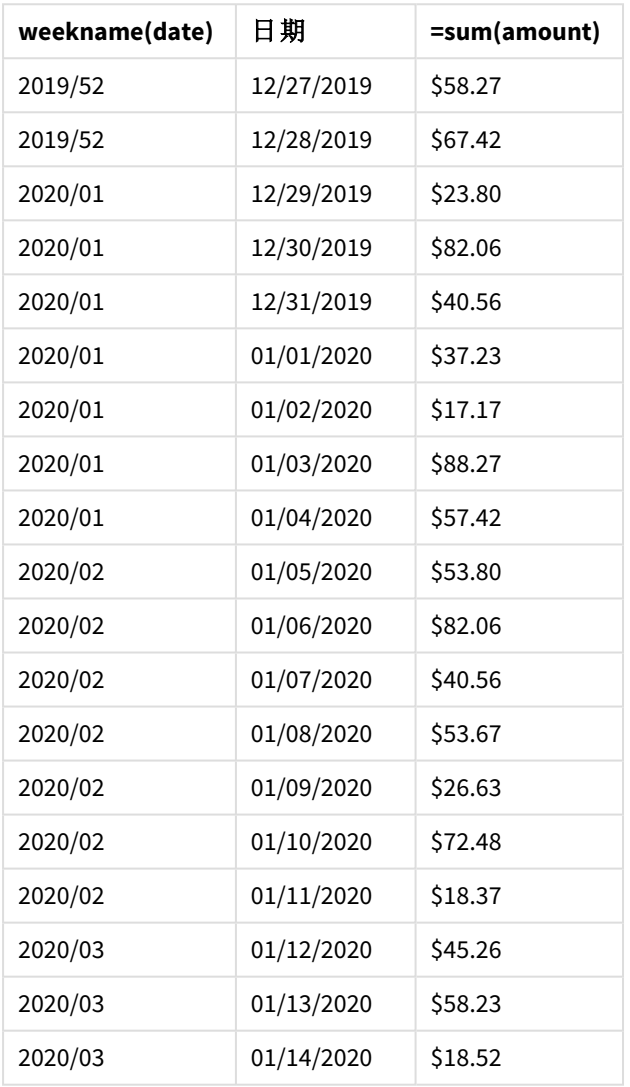

因為應用程式使用中斷的週,且由於 ReferenceDay 系統變數, 第1週需要至少有兩天落在1月, 因 此 2020 年第 1 週包括從 2019 年 12 月 29 日起的交易。

# weekstart

此功能傳回的值相當於包含 **date**的行事曆週第一天、第一毫秒的時間戳記。預設的輸 出格式為指令碼中所設定的 **DateFormat**。

#### 語法**:**

**WeekStart(**timestamp [, period\_no [, first\_week\_day ]]**)**

#### 傳回的資料類型**:**雙值

weekstart() 函數判定日期落在哪一週。然後以日期格式傳回該週第一毫秒的時間戳記。該週的第 一天由 FirstWeekDay 環境變數決定。但是,這可由 weekstart() 函數中的 first\_week\_day 引數取代。

引數

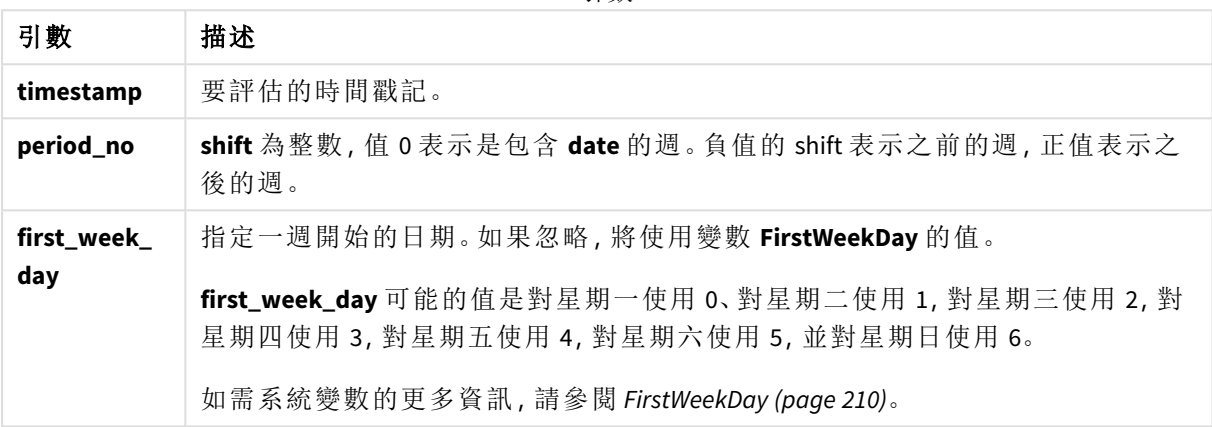

# 什麼情況下使用

weekstart() 函數通常在使用者想要計算使用一週中已經過的部分時,作為運算式的一部分使用。 例如,若使用者想要計算員工目前為止在一週中所賺取的總工資,即可使用此函數。

下列範例假設:

SET FirstWeekDay=0;

函數範例

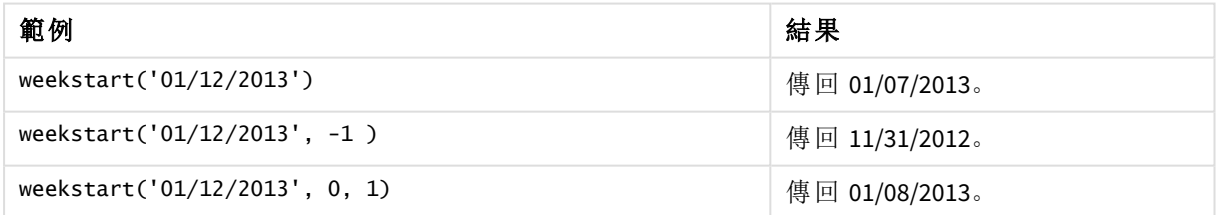

區域設定

除非另有說明,否則此主題中的範例皆使用下列日期格式:MM/DD/YYYY。日期格式是在資料載入指 令碼的 SET DateFormat 陳述式中指定。由於地區設定和其他因素,您系統中的預設日期格式可能會 不同。您可以變更以下範例中的格式,以滿足您的需求。或者,您可以在載入指令碼中變更格式,以 符合這些範例。

應用程式中的預設地區設定是根據安裝 Qlik Sense 之電腦或伺服器的地區系統設定。若您存取的 Qlik Sense 伺服器設定為瑞典,資料載入編輯器將會對日期、時間和貨幣使用瑞典文地區設定。這些 地區格式設定與 Qlik Sense 使用者介面中顯示的語言無關。Qlik Sense 顯示的語言將與您正在使用的 瀏覽器相同。

## 範例**:**

若您想要週和週數的 ISO 設定,確認指令碼中有下列內容:

Set DateFormat ='YYYY-MM-DD'; Set FirstWeekDay =0; // Monday as first week day Set BrokenWeeks =0; //(use unbroken weeks) Set ReferenceDay =4;  $//$  Jan 4th is always in week 1 若您想要 US 設定,確認指令碼中有下列內容:

Set DateFormat ='M/D/YYYY'; Set FirstWeekDay =6; // Sunday as first week day Set BrokenWeeks =1; //(use broken weeks) Set ReferenceDay =1;  $//$  Jan 1st is always in week 1 以上範例從 weekstart() 函數產生下列內容:

Weekstart 函數範例

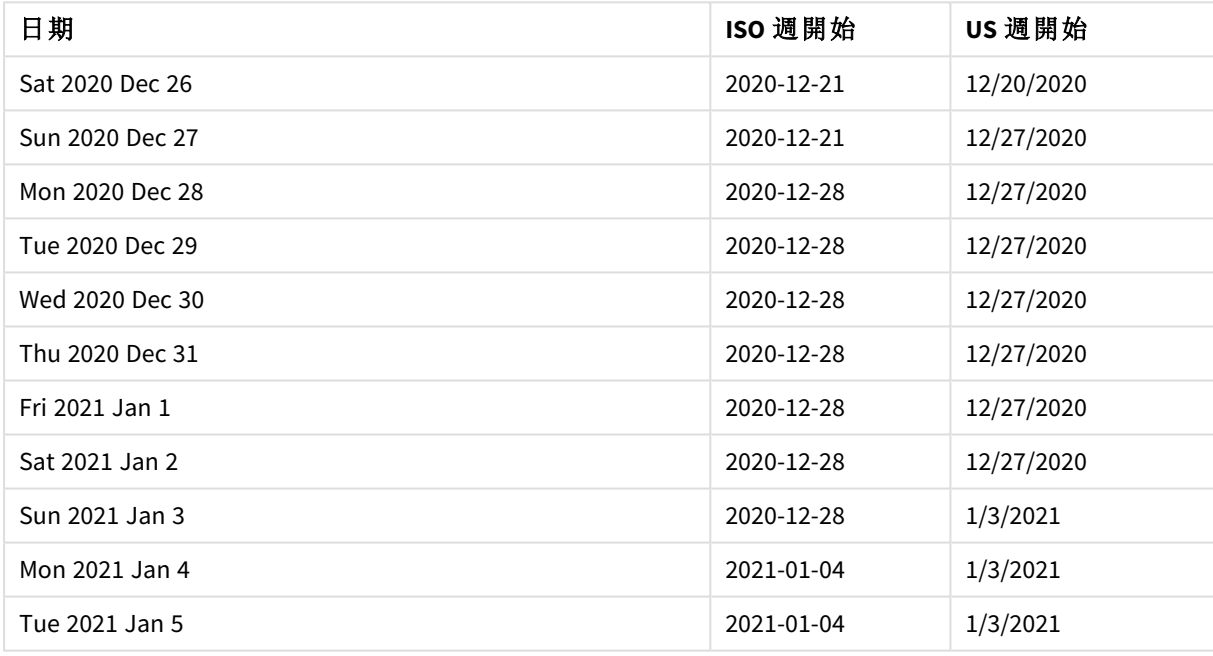

在 *ISO* 欄中,一週在星期一開始,而在 *US* 欄中,在星期日開始。

範例 1 – 無其他引數 載入指令碼和結果

#### 概覽

開啟資料載入編輯器並將下面的載入指令碼新增至新的索引標籤。

載入指令碼包含:

- <sup>l</sup> 包含一組 2022 年交易的資料集,這載入到稱為 Transactions 的表格中。
- <sup>l</sup> 以 DateFormat 系統變數 (MM/DD/YYYY) 格式提供的日期欄位。
- 建立欄位 start\_of\_week,這傳回交易發生時每週開始的時間戳記。

#### 載入指令碼

```
SET FirstWeekDay=6;
Transactions:
    Load
        *,
        weekstart(date) as start_of_week,
        timestamp(weekstart(date)) as start_of_week_timestamp
        ;
Load
*
Inline
\Gammaid,date,amount
8188,1/7/2022,17.17
8189,1/19/2022,37.23
8190,2/28/2022,88.27
8191,2/5/2022,57.42
8192,3/16/2022,53.80
8193,4/1/2022,82.06
8194,5/7/2022,40.39
8195,5/16/2022,87.21
8196,6/15/2022,95.93
8197,6/26/2022,45.89
8198,7/9/2022,36.23
8199,7/22/2022,25.66
8200,7/23/2022,82.77
8201,7/27/2022,69.98
8202,8/2/2022,76.11
8203,8/8/2022,25.12
8204,8/19/2022,46.23
8205,9/26/2022,84.21
8206,10/14/2022,96.24
8207,10/29/2022,67.67
];
```
#### 結果

載入資料並開啟工作表。建立新的表格並將這些欄位新增為維度:

- date
- start\_of\_week
- start\_of\_week\_timestamp

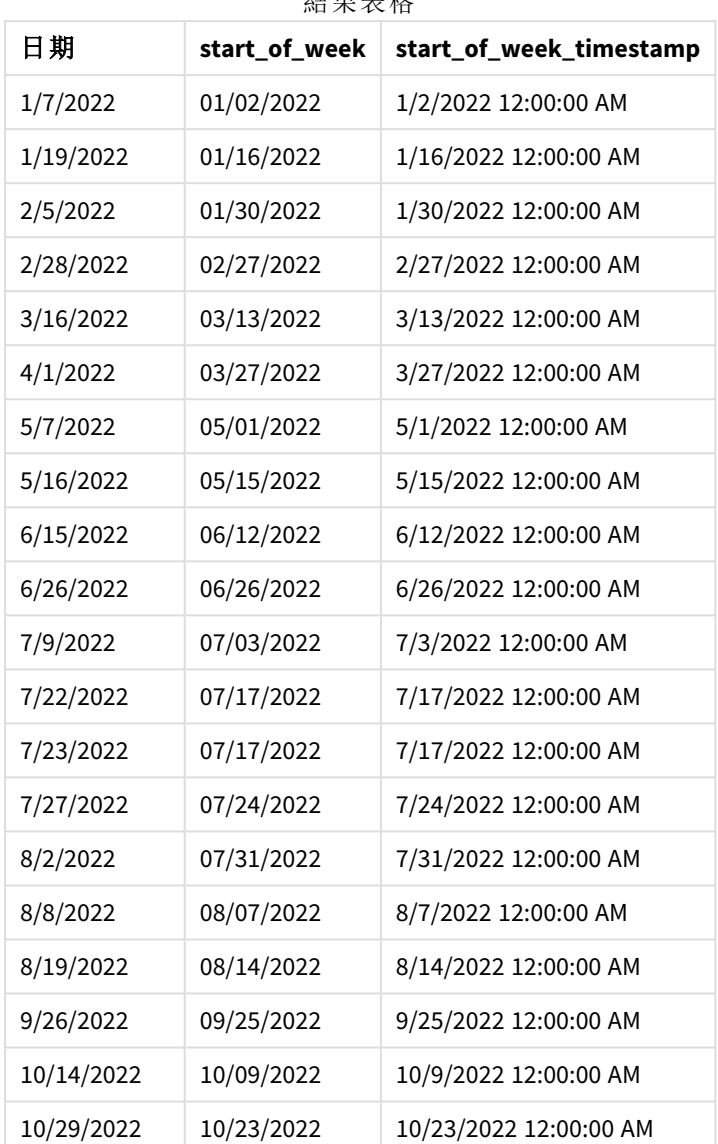

結果表格

start\_of\_week 欄位在前置 LOAD 陳述式中的建立方式是使用 weekstart() 函數並傳遞日期欄位,作 為函數的引數。

The weekstart() 函數最初識別日期值落在哪一週,並傳回該週第一毫秒的時間戳記。

weekstart() 函數的圖表,無其他引數的範例

1/30/22 12:00:00 AM

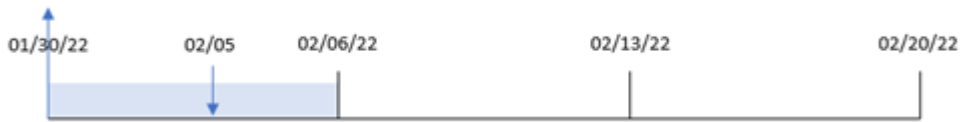

交易 8191 發生在 2 月 5 日。FirstWeekDay 系統變數會將每週第一天設為星期日。weekstart() 函數識 別 2 月 5 日前的第一個星期六 – 因此是每週的開始 – 落在 1 月 30 日。因此,該交易的 start\_of\_week 值會傳回該日子的第一毫秒,亦即 1 月 30 日上午 12:00:00。

# 範例 2 – period\_no

載入指令碼和結果

# 概覽

開啟資料載入編輯器並將下面的載入指令碼新增至新的索引標籤。

載入指令碼包含:

- <sup>l</sup> 與第一個範例相同的資料集和情境。
- <sup>l</sup> 建立欄位 previous\_week\_start,,這傳回交易發生之前每季開始的時間戳記。

## 載入指令碼

```
SET DateFormat='MM/DD/YYYY';
Transactions:
    Load
        *,
        weekstart(date,-1) as previous_week_start,
        timestamp(weekstart(date,-1)) as previous_week_start_timestamp
        ;
Load
*
Inline
\Gammaid,date,amount
8188,1/7/2022,17.17
8189,1/19/2022,37.23
8190,2/28/2022,88.27
8191,2/5/2022,57.42
8192,3/16/2022,53.80
8193,4/1/2022,82.06
8194,5/7/2022,40.39
8195,5/16/2022,87.21
8196,6/15/2022,95.93
8197,6/26/2022,45.89
8198,7/9/2022,36.23
8199,7/22/2022,25.66
8200,7/23/2022,82.77
8201,7/27/2022,69.98
8202,8/2/2022,76.11
8203,8/8/2022,25.12
8204,8/19/2022,46.23
8205,9/26/2022,84.21
8206,10/14/2022,96.24
8207,10/29/2022,67.67
```
# ];

# 結果

載入資料並開啟工作表。建立新的表格並將這些欄位新增為維度:
- date
- previous\_week\_start
- previous\_week\_start\_timestamp

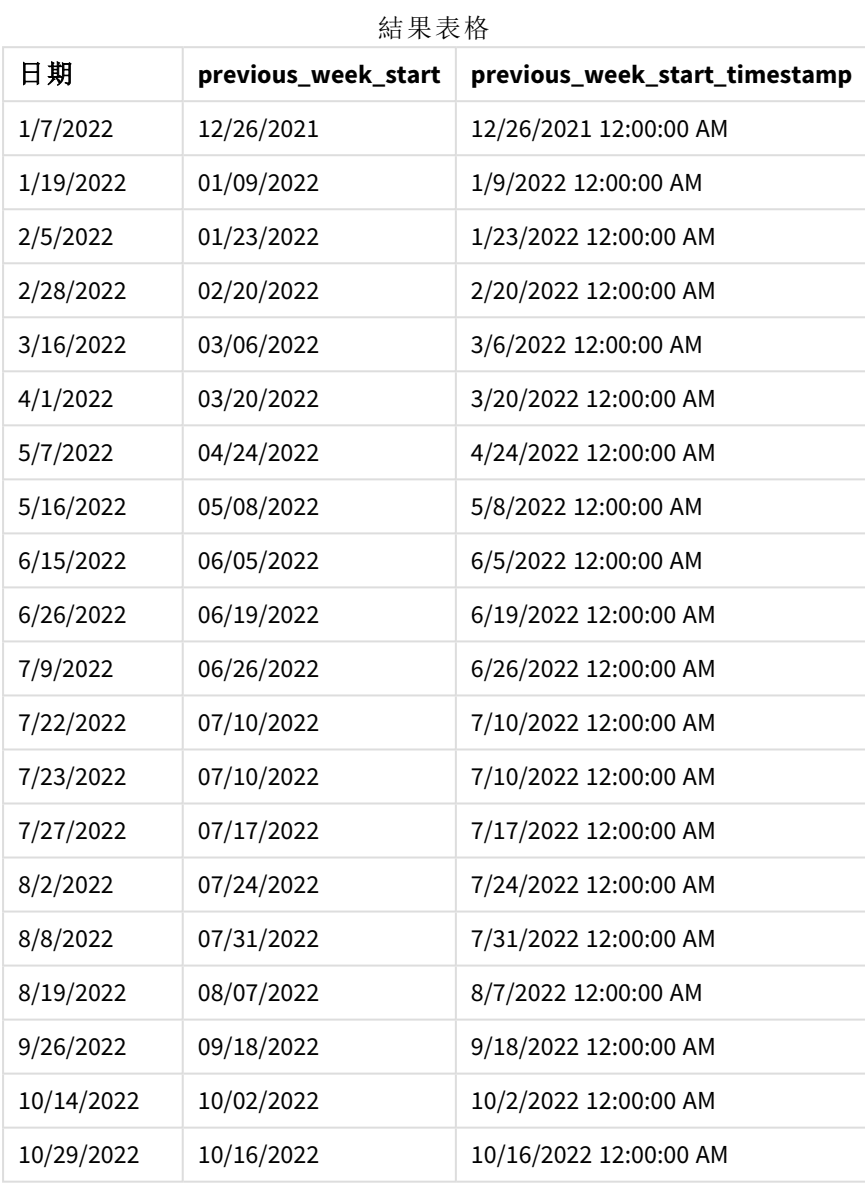

在此例中,因為 period\_no 的值 -1 已作為 weekstart() 函數中的偏移引數使用,所以該函數首先會識 別交易發生的週。然後這會查看前一週並識別該週的第一毫秒。

weekstart() 函數的圖表,*period\_no* 範例

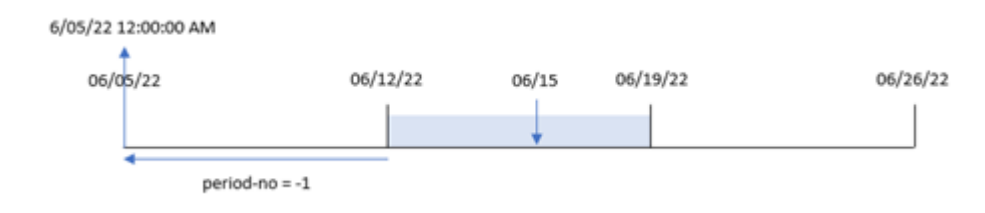

交易 8196 發生在 6 月 15 日。weekstart() 函數識別該週開始於 6 月 12 日。因此,前一週開始於 6 月 5 日 12:00:00 AM;這是 previous\_week\_start 欄位傳回的值。

#### 範例 3 – first\_week\_day

載入指令碼和結果

### 概覽

開啟資料載入編輯器並將下面的載入指令碼新增至新的索引標籤。

載入指令碼包含與第一個範例相同的資料集和情境。但是在此範例中,我們必須將星期二設為工作 週第一天。

# 載入指令碼

```
SET DateFormat='MM/DD/YYYY';
Transactions:
    Load
        *,
        weekstart(date,0,1) as start_of_week,
        timestamp(weekstart(date,0,1)) as start_of_week_timestamp
        ;
Load
*
Inline
\lceilid,date,amount
8188,1/7/2022,17.17
8189,1/19/2022,37.23
8190,2/28/2022,88.27
8191,2/5/2022,57.42
8192,3/16/2022,53.80
8193,4/1/2022,82.06
8194,5/7/2022,40.39
8195,5/16/2022,87.21
8196,6/15/2022,95.93
8197,6/26/2022,45.89
8198,7/9/2022,36.23
8199,7/22/2022,25.66
8200,7/23/2022,82.77
8201,7/27/2022,69.98
```

```
8202,8/2/2022,76.11
8203,8/8/2022,25.12
8204,8/19/2022,46.23
8205,9/26/2022,84.21
8206,10/14/2022,96.24
8207,10/29/2022,67.67
];
```
# 結果

載入資料並開啟工作表。建立新的表格並將這些欄位新增為維度:

- date
- start\_of\_week
- start\_of\_week\_timestamp

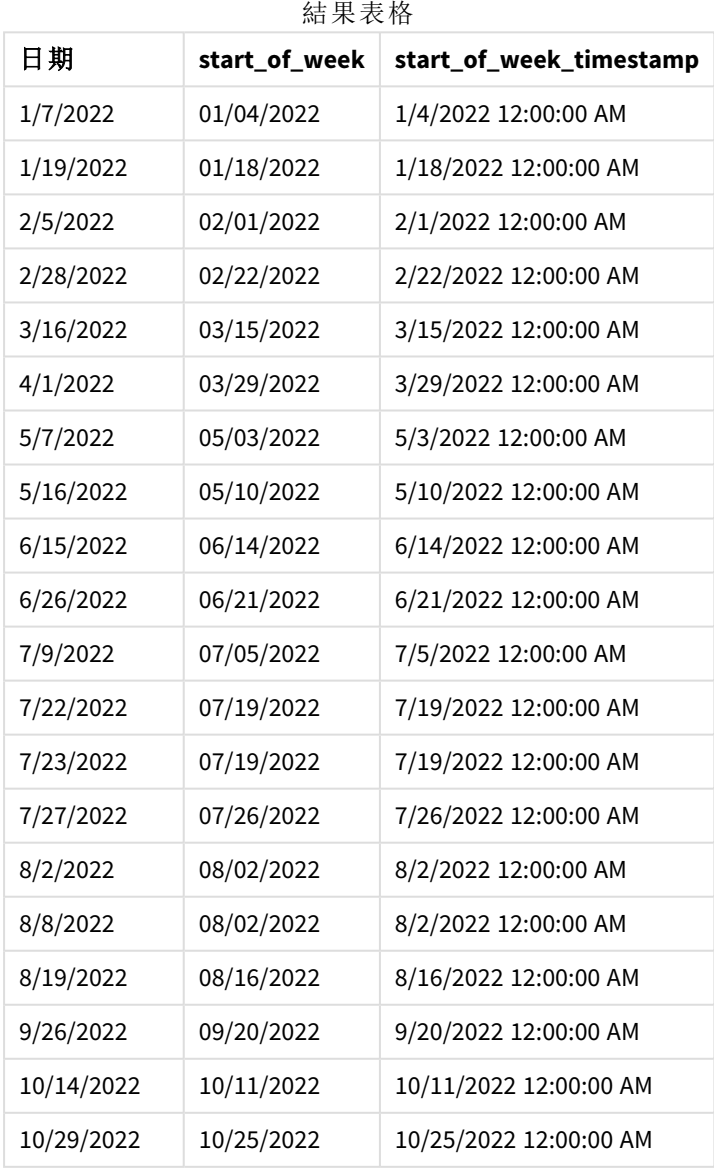

在此例中,因為 first\_week\_date 引數的值 1 已用於 weekstart() 函數中,所以這會將每週第一天設 為星期二。

weekstart() 函數的圖表,*first\_week\_day* 範例

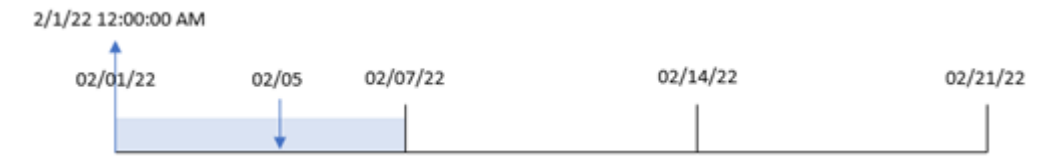

交易 8191 發生在 2 月 5 日。weekstart() 函數識別此日期前的第一個星期二 – 因此是每週的開始並 傳回該值 – 落在 2 月 1 日 12:00:00 AM。

範例 4 – 圖表物件範例

載入指令碼和圖表運算式

# 概覽

開啟資料載入編輯器並將下面的載入指令碼新增至新的索引標籤。

載入指令碼包含與第一個範例相同的資料集和情境。

不過,在此範例中,不變的資料集會載入到應用程式中。會建立傳回交易發生週開始時間戳記的計 算,作為應用程式圖表物件中的量值。

# 載入指令碼

Transactions:

Load

```
*
Inline
\Gammaid,date,amount
8188,1/7/2022,17.17
8189,1/19/2022,37.23
8190,2/28/2022,88.27
8191,2/5/2022,57.42
8192,3/16/2022,53.80
8193,4/1/2022,82.06
8194,5/7/2022,40.39
8195,5/16/2022,87.21
8196,6/15/2022,95.93
8197,6/26/2022,45.89
8198,7/9/2022,36.23
8199,7/22/2022,25.66
8200,7/23/2022,82.77
8201,7/27/2022,69.98
8202,8/2/2022,76.11
8203,8/8/2022,25.12
```

```
8204,8/19/2022,46.23
8205,9/26/2022,84.21
8206,10/14/2022,96.24
8207,10/29/2022,67.67
];
```
## 結果

載入資料並開啟工作表。建立新的表格並將此欄位新增為維度:date。 若要計算交易發生的該週開始時間,新增下列量值:

- =weekstart(date)
- =timestamp(weekstart(date))

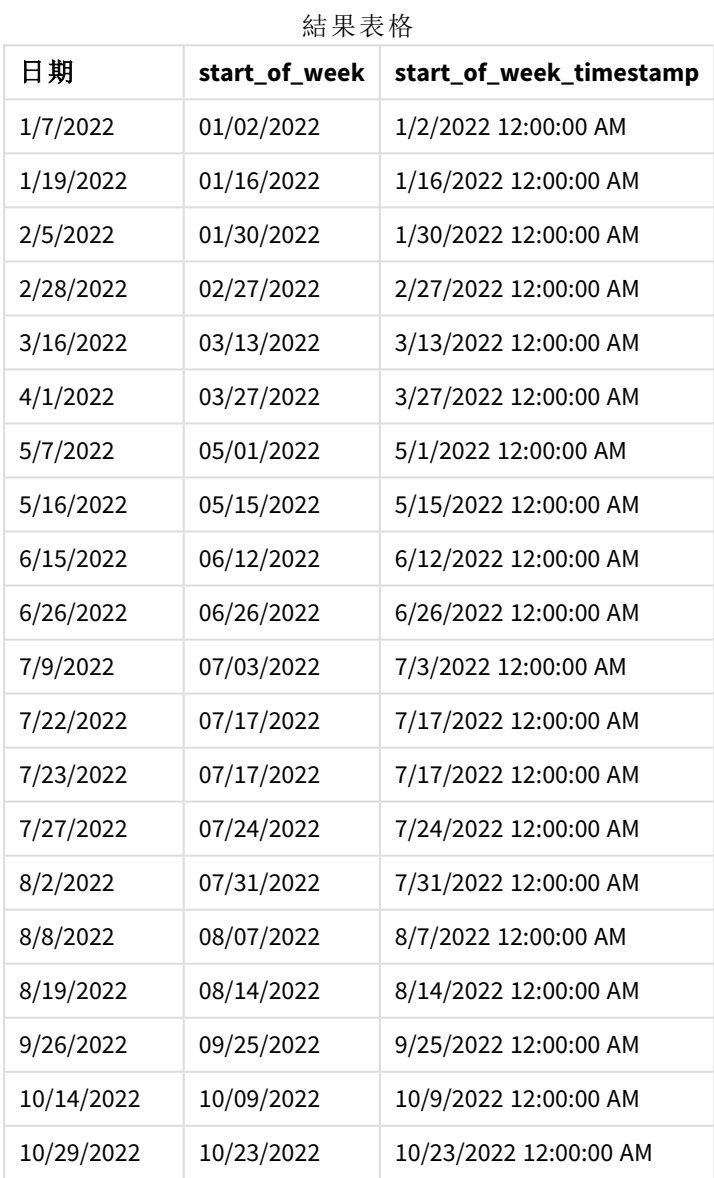

start\_of\_week 量值在圖表物件中的建立方式是使用 weekstart() 函數並傳遞 date 欄位,作為函數的 引數。

The weekstart() 函數最初識別日期值落在哪一週,並傳回該週第一毫秒的時間戳記。

weekstart() 函數的圖表,圖表物件範例

1/30/22 12:00:00 AM

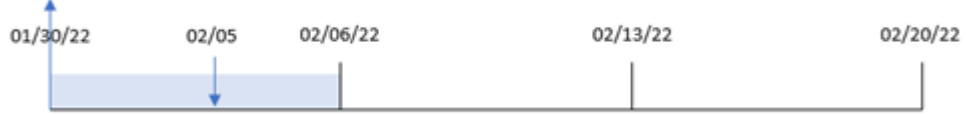

交易 8191 發生在 2 月 5 日。FirstWeekDay 系統變數會將每週第一天設為星期日。weekstart() 函數識 別 2 月 5 日前的第一個星期日 – 因此是每週開始 – 落在 1 月 30 日。因此, 該交易的 start\_of\_week 值傳回該日子的第一毫秒,亦即 1 月 30 日上午 12:00:00。

範例 5 – 情境

載入指令碼和圖表運算式

#### 概覽

開啟資料載入編輯器並將下面的載入指令碼新增至新的索引標籤。

載入指令碼包含:

- <sup>l</sup> 載入到稱為 Payroll 之表格的資料集。
- <sup>l</sup> 由員工 ID、員工姓名及每個員工賺取的每日工資組成的資料。

員工在星期一開始工作且每週工作六天。FirstWeekDay 系統變數不得修改。

最終使用者想要圖表物件按員工 ID 和員工姓名顯示該週至今所賺取的工資。

# 載入指令碼

```
Payroll:
Load
*
Inline
\Gammaemployee_id,employee_name,day_rate
182,Mark, $150
183,Deryck, $125
184,Dexter, $125
185,Sydney,$270
186,Agatha,$128
];
```
### 結果

### 請執行下列動作**:**

- 1. 載入資料並開啟工作表。建立新的表格並將這些欄位新增為維度:
	- $\bullet$  employee\_id
	- employee\_name
- 2. 接下來,建立量值以計算該週至今所賺取的工資: =if(today(1)-weekstart(today(1),0,0)<7,(today(1)-weekstart(today(1),0,0))\*day\_rate,day\_ rate\*6)

結果表格

3. 將量值的數字格式設定為金錢。

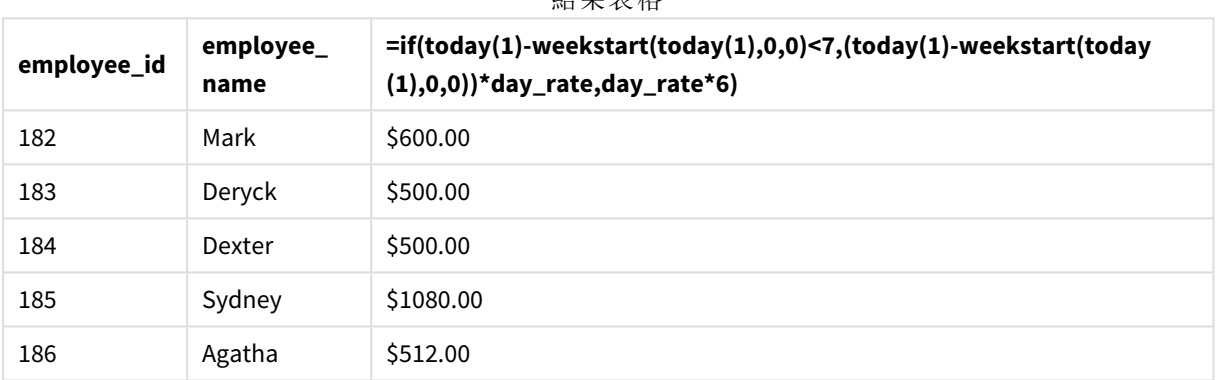

藉由使用今日日期作為其第一個引數,weekstart() 函數會將星期一設為該週第一天並傳回目前週 的開始日期。以目前日期減去該結果後,運算式會傳回本週目前已經過的天數。

然後條件就會評估本週是否超過六天。如果是的話,員工的 day\_rate 會乘以 6 天。否則,day\_rate 會乘以本週目前為止已經過的天數。

# weekyear

此函數會根據環境變數傳回週數所屬於的年份。週數的範圍介於 1 和約 52 之間。

### 語法**:**

**weekyear(**timestamp [, first\_week\_day [, broken\_weeks [, reference\_day]]]**)**

### 傳回的資料類型**:**整數

引數

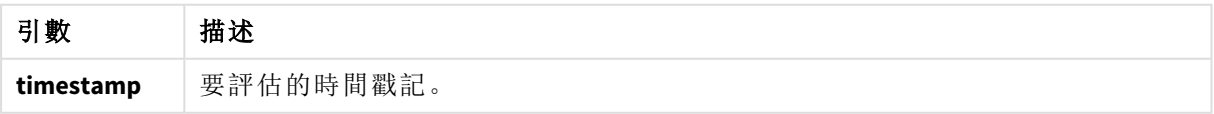

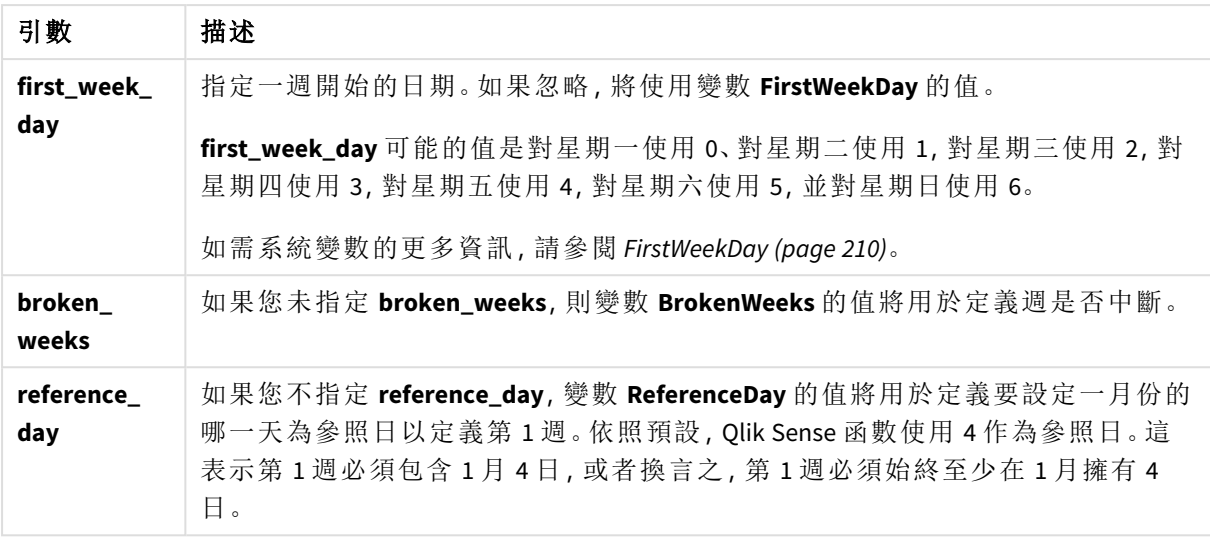

weekyear() 函數判定日期落在一年中的哪一週。然後這會傳回與該週數對應的年份。

若 BrokenWeeks 設定為 0 (false),weekyear() 將會傳回與 year() 相同的內容。

weekyear() 函數範圍的圖表

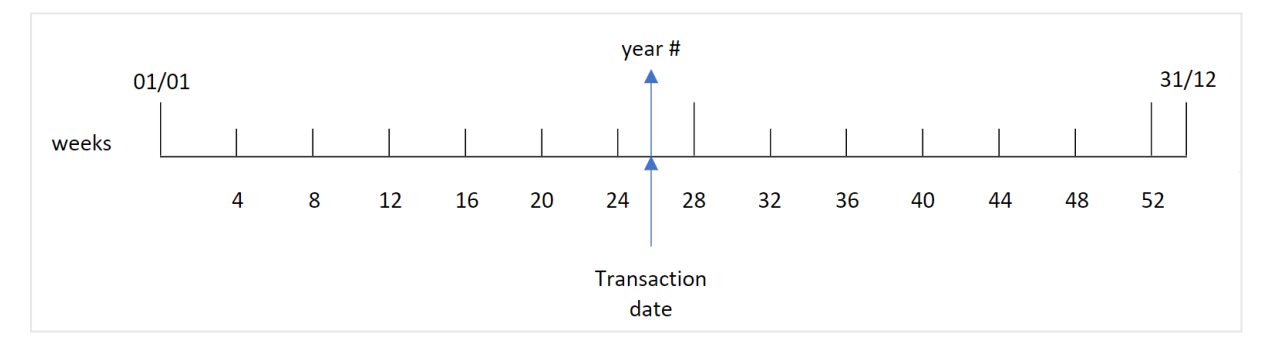

但是,若 BrokenWeeks 系統變數設為使用未中斷的週,第 1 週只能根據 ReferenceDay 系統變數中指 定的值,包含 1 月中的特定天數。

例如,若使用 ReferenceDay 的值 4,第 1 週只能至少包括 1 月中的四天。第 1 週有可能包括前一年 12 月的日期,或是一年最後一週的數字有可能包括下一年 1 月的日期。在此類情況下,weekyear() 函 數會傳回 year() 函數的不同值。

使用未中斷的週時,weekyear() 函數範圍的圖表

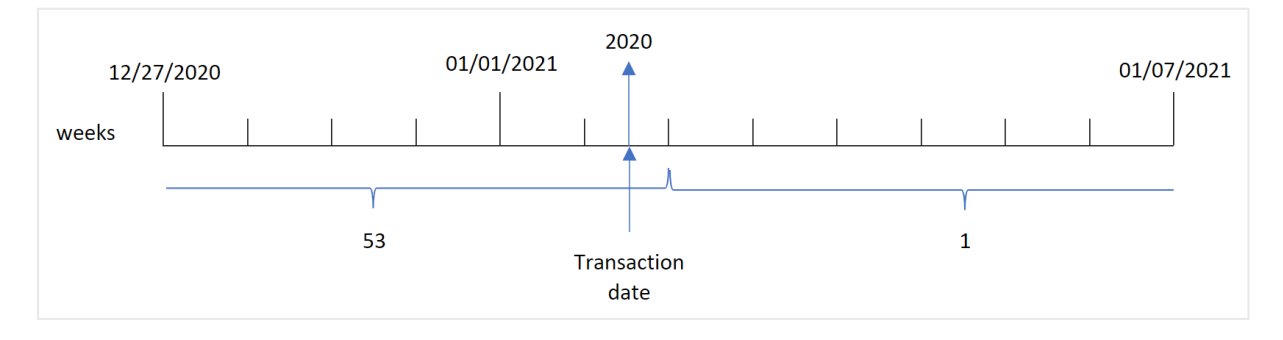

#### 什麼情況下使用

若您想要按年份比較彙總,則 weekyear() 函數很實用。例如,若您想要按年份查看產品的總銷售 額。若使用者想要在應用程式中保留與 Brokenweeks 系統變數的一致性, 即會選擇 weekyear() 函數, 而不是 year()。

# 區域設定

除非另有說明,否則此主題中的範例皆使用下列日期格式:MM/DD/YYYY。日期格式是在資料載入指 令碼的 SET DateFormat 陳述式中指定。由於地區設定和其他因素,您系統中的預設日期格式可能會 不同。您可以變更以下範例中的格式,以滿足您的需求。或者,您可以在載入指令碼中變更格式,以 符合這些範例。

應用程式中的預設地區設定是根據安裝 Qlik Sense 之電腦或伺服器的地區系統設定。若您存取的 Qlik Sense 伺服器設定為瑞典,資料載入編輯器將會對日期、時間和貨幣使用瑞典文地區設定。這些 地區格式設定與 Qlik Sense 使用者介面中顯示的語言無關。Qlik Sense 顯示的語言將與您正在使用的 瀏覽器相同。

| 範例                              | 結果                                    |
|---------------------------------|---------------------------------------|
| weekyear('12/30/1996',0,0,4)    | 傳回 1997,因為 1997年第1週開始於 12/30/1996     |
| weekyear('01/02/1997',0,0,4)    | 傳回 1997                               |
| weekyear('12/28/1997',0,0,4)    | 傳回 1997                               |
| weekyear('12/30/1997', 0, 0, 4) | 傳回 1998,因為 1998年第1週開始於 12/29/1997     |
| weekyear('01/02/1999',0,0,4)    | 傳回 1998, 因為 1998年第 53 週結束於 01/03/1999 |

函數範例

#### 相關主題

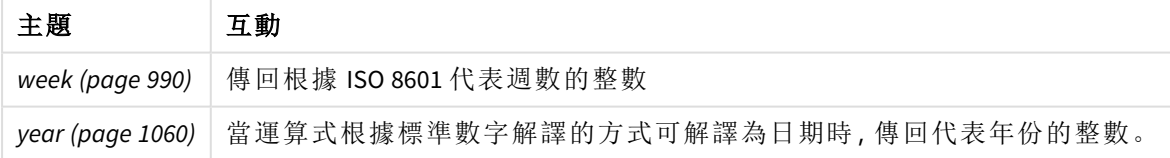

### 範例 1 - 中斷的週

載入指令碼和結果

#### 概覽

開啟資料載入編輯器並將下面的載入指令碼新增至新的索引標籤。

載入指令碼包含:

<sup>l</sup> 包含一組 2020 年最後一週和 2021 年第一週交易的資料集,這載入到稱為「Transactions」的表 格中。

- <sup>l</sup> 設為 1 的 BrokenWeeks 變數。
- <sup>l</sup> 前置載入包含下列內容:
	- <sup>l</sup> 設為欄位「week\_year」的 weekyear() 函數,傳回交易發生的年份。
	- <sup>l</sup> 設為欄位「week」的 week() 函數,顯示每個交易日期的週數。

# 載入指令碼

SET BrokenWeeks=1;

```
Transactions:
       Load
       *,
       week(date) as week,
       weekyear(date) as week_year
       ;
Load
*
Inline
\lfloorid,date,amount
8176,12/28/2020,19.42
8177,12/29/2020,23.80
8178,12/30/2020,82.06
8179,12/31/2020,40.56
8180,01/01/2021,37.23
8181,01/02/2021,17.17
8182,01/03/2021,88.27
8183,01/04/2021,57.42
8184,01/05/2021,67.42
8185,01/06/2021,23.80
8186,01/07/2021,82.06
];
```
# 結果

載入資料並開啟工作表。建立新的表格並將這些欄位新增為維度:

- $\bullet$  id
- $\bullet$  date
- $\bullet$  week
- week\_year

結果表格

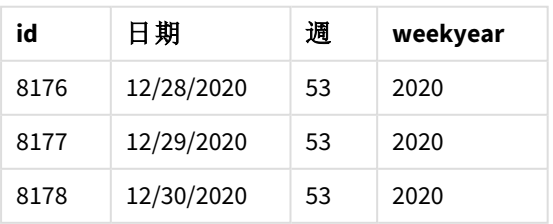

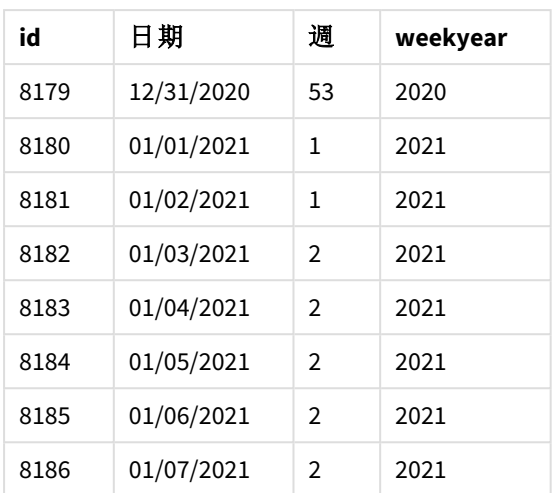

「week\_year」欄位在前置 LOAD 陳述式中的建立方式是使用 weekyear() 函數並傳遞日期欄位,作為函 數的引數。

BrokenWeeks 系統變數設為 1,表示應用程式使用中斷的週。第 1 週開始於 1 月 1 日。

使用中斷的週時,weekyear() 函數範圍的圖表

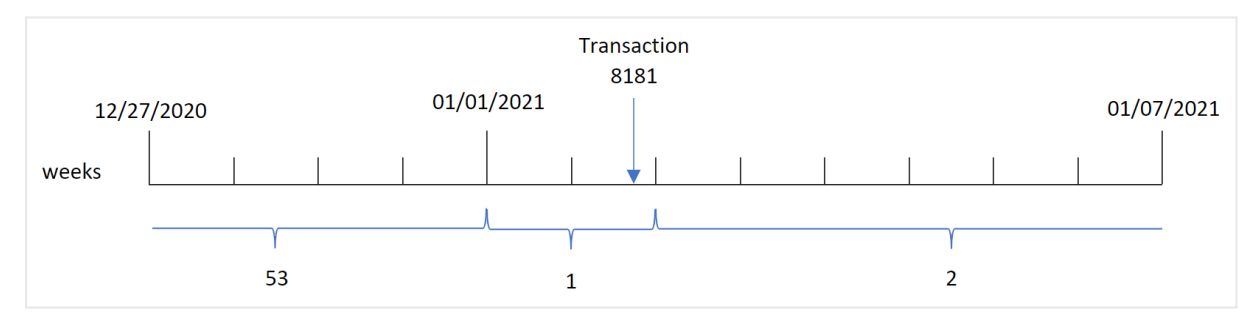

交易 8181 發生在 1 月 2 日,亦即第 1 週的一部分。因此,這會傳回「week\_year」欄位在 2021 年的值。

## 範例 2 - 未中斷的週

載入指令碼和結果

## 概覽

開啟資料載入編輯器並將下面的載入指令碼新增至新的索引標籤。

載入指令碼包含:

- <sup>l</sup> 包含一組 2020 年最後一週和 2021 年第一週交易的資料集,這載入到稱為「Transactions」的表 格中。
- <sup>l</sup> 設定為「0」的 BrokenWeeks 變數。
- <sup>l</sup> 前置載入包含下列內容:
	- <sup>l</sup> 設為「week\_year」的 weekyear() 函數,傳回交易發生的年份。
	- <sup>l</sup> 設為欄位「week」的 week() 函數,顯示每個交易日期的週數。

但是在此範例中,公司政策會使用未中斷的週。

# 載入指令碼

```
SET BrokenWeeks=0;
Transactions:
       Load
       *,
       week(date) as week,
       weekyear(date) as week_year
       ;
Load
*
Inline
\Gammaid,date,amount
8176,12/28/2020,19.42
8177,12/29/2020,23.80
8178,12/30/2020,82.06
8179,12/31/2020,40.56
8180,01/01/2021,37.23
8181,01/02/2021,17.17
8182,01/03/2021,88.27
8183,01/04/2021,57.42
8184,01/05/2021,67.42
8185,01/06/2021,23.80
8186,01/07/2021,82.06
];
```
# 結果

載入資料並開啟工作表。建立新的表格並將這些欄位新增為維度:

- $\bullet$  id
- $\bullet$  date
- $\bullet$  week
- week\_year

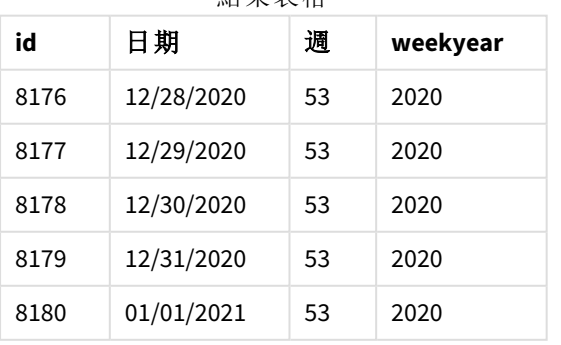

結果表格

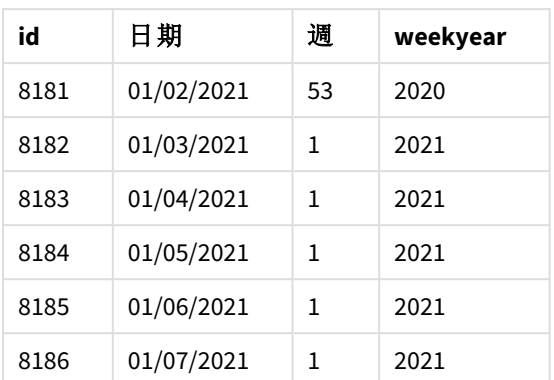

BrokenWeeks 系統變數設為 0,表示應用程式使用未中斷的週。因此,第 1 週不需要開始於 1 月 1 日。 2020 年第 53 週延續至 2021 年 1 月 2 日結束,而 2020 年第 1 週開始於 2021 年 1 月 3 日星期日。

使用未中斷的週時,weekyear() 函數範圍的圖表

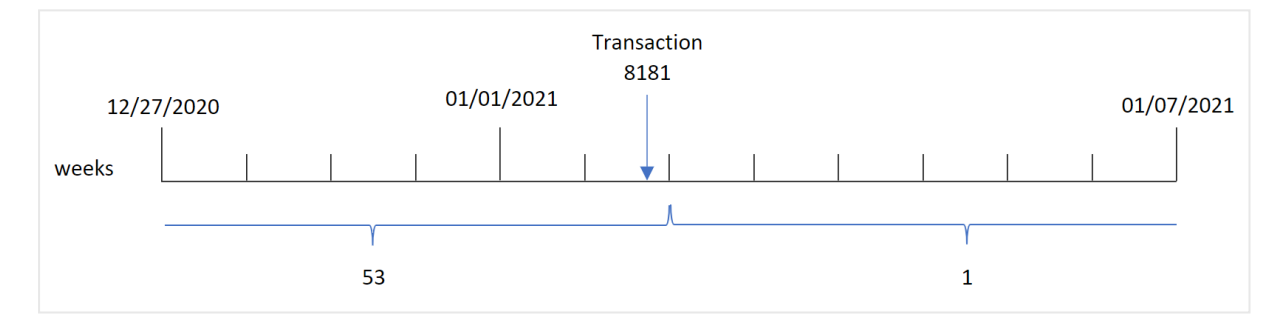

交易 8181 發生在 1 月 2 日,亦即第 1 週的一部分。因此,這會傳回「week\_year」欄位在 2021 年的值。

範例 3 – 圖表物件範例

載入指令碼和圖表運算式

### 概覽

使用與第一個範例相同的資料集和情境。

不過,在此範例中,資料集保持不變並且會載入到應用程式中。會建立傳回交易發生年份週數的計 算,作為應用程式圖表中的量值。

## 載入指令碼

```
SET BrokenWeeks=1;
```

```
Transactions:
Load
*
Inline
\Gammaid,date,amount
8176,12/28/2020,19.42
```
8177,12/29/2020,23.80 8178,12/30/2020,82.06 8179,12/31/2020,40.56 8180,01/01/2021,37.23 8181,01/02/2021,17.17 8182,01/03/2021,88.27 8183,01/04/2021,57.42 8184,01/05/2021,67.42 8185,01/06/2021,23.80 8186,01/07/2021,82.06 ];

#### 結果

載入資料並開啟工作表。建立新的表格並將這些欄位新增為維度:

- $\bullet$  id
- $\bullet$  date

若要計算交易發生的週,建立下列量值:

 $\bullet$  =week(date)

若要根據週數計算交易發生的年份,建立下列量值:

 $\bullet$  =weekyear(date)

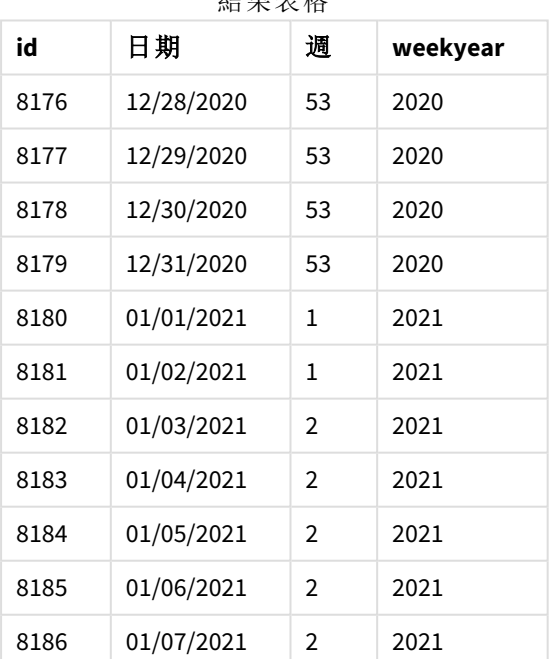

結果表格

「week\_year」欄位在前置 LOAD 陳述式中的建立方式是使用 weekyear() 函數並傳遞日期欄位,作為函 數的引數。

BrokenWeeks 系統變數設為 1,表示應用程式使用中斷的週,且第 1 週開始於 1 月 1 日。

使用中斷的週時,weekyear() 函數範圍的圖表

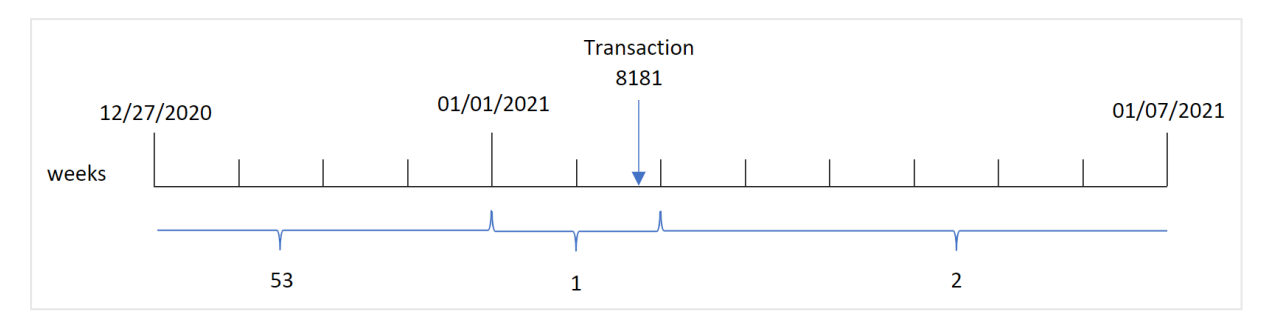

交易 8181 發生在 1 月 2 日, 亦即第 1 週的一部分。因此, 這會傳回「week\_vear」欄位在 2021 年的值。

範例 4 – 情境

載入指令碼和結果

## 概覽

開啟資料載入編輯器並將下面的載入指令碼新增至新的索引標籤。

載入指令碼包含:

- 包含一組 2020年最後一週和 2021年第一週交易的資料集,這載入到稱為「Transactions」的表 格中。
- <sup>l</sup> 設定為「0」的 BrokenWeeks 變數。這表示應用程式會使用未中斷的週。
- <sup>l</sup> 設定為「2」的 ReferenceDay 變數。這表示該年開始於 1 月 2 日,並至少包含 1 月中的兩天。
- <sup>l</sup> 設定為「1」的 FirstWeekDay 變數。這表示每週第一天是星期二。

公司政策會使用中斷的週。最終使用者希望圖表按年份呈現總銷售額。應用程式使用未中斷的週, 且第 1 週至少包含 1 月中的兩天。

# 載入指令碼

```
SET BrokenWeeks=0;
SET ReferenceDay=2;
SET FirstWeekDay=1;
Transactions:
Load
*
Inline
\Gammaid,date,amount
8176,12/28/2020,19.42
8177,12/29/2020,23.80
8178,12/30/2020,82.06
8179,12/31/2020,40.56
8180,01/01/2021,37.23
8181,01/02/2021,17.17
8182,01/03/2021,88.27
```
8183,01/04/2021,57.42 8184,01/05/2021,67.42 8185,01/06/2021,23.80 8186,01/07/2021,82.06 ];

# 結果

載入資料並開啟工作表。建立新的表格。

若要根據週數計算交易發生的年份,建立下列量值:

• =weekyear(date)

若要計算總銷售額,建立下列量值:

 $\bullet$  sum(amount)

將量值的數字格式設定為金錢。

結果表格

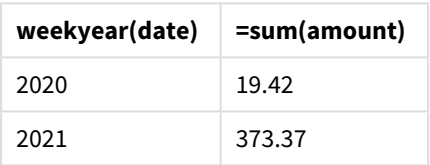

#### <span id="page-1059-0"></span>year

當 **expression** 根據標準數字解譯的方式可解譯為日期時,此函數會傳回代表年份的整 數。

### 語法**:**

**year(**expression**)**

#### 傳回的資料類型**:**整數

year() 函數可作為指令碼和圖表函數。該函數傳回特定日期的年份。這通常用來建立年份欄位,作 為主要行事曆中的維度。

什麼情況下使用

若您想要按年份比較彙總,則 year() 函數很實用。例如,若您想要按年份查看產品的總銷售額,可 使用此函數。

可以使用該函數建立主要行事曆表格中的欄位,以在載入指令碼中建立這些維度。相反地,這可直 接在圖表中作為計算維度使用。

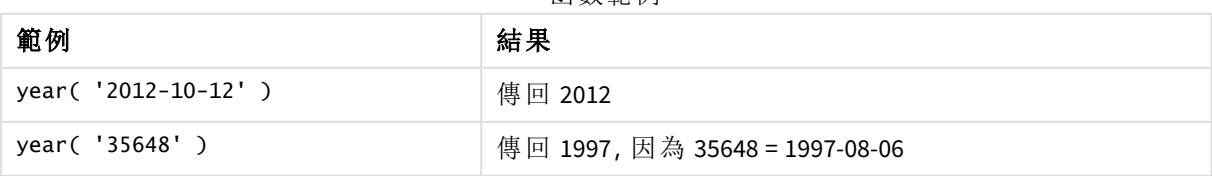

函數範例

## 區域設定

除非另有說明,否則此主題中的範例皆使用下列日期格式:MM/DD/YYYY。日期格式是在資料載入指 令碼的 SET DateFormat 陳述式中指定。由於地區設定和其他因素,您系統中的預設日期格式可能會 不同。您可以變更以下範例中的格式,以滿足您的需求。或者,您可以在載入指令碼中變更格式,以 符合這些範例。

應用程式中的預設地區設定是根據安裝 Qlik Sense 之電腦或伺服器的地區系統設定。若您存取的 Qlik Sense 伺服器設定為瑞典,資料載入編輯器將會對日期、時間和貨幣使用瑞典文地區設定。這些 地區格式設定與 Qlik Sense 使用者介面中顯示的語言無關。Qlik Sense 顯示的語言將與您正在使用的 瀏覽器相同。

範例 1 – DateFormat 資料集 (指令碼)

載入指令碼和結果

# 概覽

開啟資料載入編輯器並將下面的載入指令碼新增至新的索引標籤。

載入指令碼包含:

- <sup>l</sup> 載入到名為 Master Calendar 之表格中的日期資料集。
- <sup>l</sup> 使用預設 DateFormat 系統變數 MM/DD/YYYY。
- <sup>l</sup> 使用 year() 函數建立附加欄位 year 的前置載入。

# 載入指令碼

SET DateFormat='MM/DD/YYYY';

Master\_Calendar:

```
Load
        date,
        year(date) as year
        ;
Load
date
Inline
\Gammadate
12/28/2020
12/29/2020
12/30/2020
12/31/2020
01/01/2021
01/02/2021
01/03/2021
01/04/2021
01/05/2021
01/06/2021
```
01/07/2021 ];

# 結果

載入資料並開啟工作表。建立新的表格並將這些欄位新增為維度:

- date
- year

結果表格

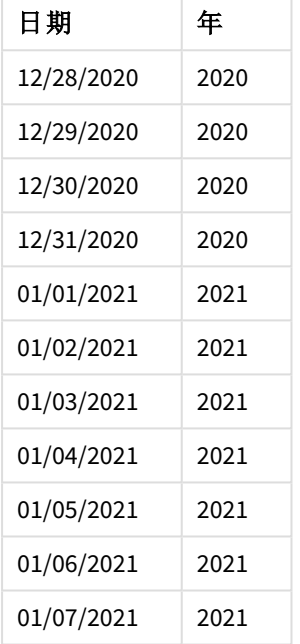

# 範例 2 – ANSI 日期

載入指令碼和結果

### 概覽

開啟資料載入編輯器並將下面的載入指令碼新增至新的索引標籤。

載入指令碼包含:

- <sup>l</sup> 載入到名為 Master Calendar 之表格中的日期資料集。
- <sup>l</sup> 使用預設 DateFormat 系統變數 MM/DD/YYYY。不過,資料集中包括的日期屬於 ANSI 標準日期格 式。
- <sup>l</sup> 使用 year() 函數建立附加欄位 year 的前置載入。

# 載入指令碼

SET DateFormat='MM/DD/YYYY';

```
Master_Calendar:
    Load
         date,
         year(date) as year
          ;
Load
date
Inline
\mathsf{L}% _{0}\left( \mathcal{M}\right)date
2020-12-28
2020-12-29
2020-12-30
2020-12-31
2021-01-01
2021-01-02
2021-01-03
2021-01-04
2021-01-05
2021-01-06
2021-01-07
];
```
## 結果

載入資料並開啟工作表。建立新的表格並將這些欄位新增為維度:

- $\bullet$  date
- year

結果表格

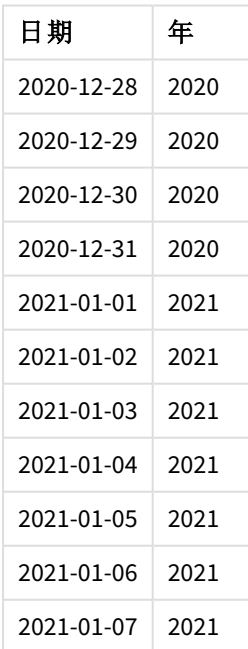

範例 3 – 未格式化的日期 載入指令碼和結果

概覽

開啟資料載入編輯器並將下面的載入指令碼新增至新的索引標籤。

載入指令碼包含:

- <sup>l</sup> 載入到名為 Master Calendar 之表格中數字格式的日期資料集。
- <sup>l</sup> 使用預設 DateFormat 系統變數 MM/DD/YYYY。
- <sup>l</sup> 使用 year() 函數建立附加欄位 year 的前置載入。

名為 unformatted\_date 之原始未格式化的日期已載入,且為了更加清晰,已將名為 long\_date 的附 加欄位用於使用 date() 函數將數字日期轉換為格式化日期欄位。

# 載入指令碼

SET DateFormat='MM/DD/YYYY'; Master\_Calendar: Load unformatted\_date, date(unformatted\_date) as long\_date, year(unformatted\_date) as year ; Load unformatted\_date Inline  $\Gamma$ unformatted\_date 44868 44898 44928 44958 44988 45018 45048 45078 45008 45038 45068 ];

# 結果

載入資料並開啟工作表。建立新的表格並將這些欄位新增為維度:

- unformatted\_date
- long\_date

 $\bullet$  year

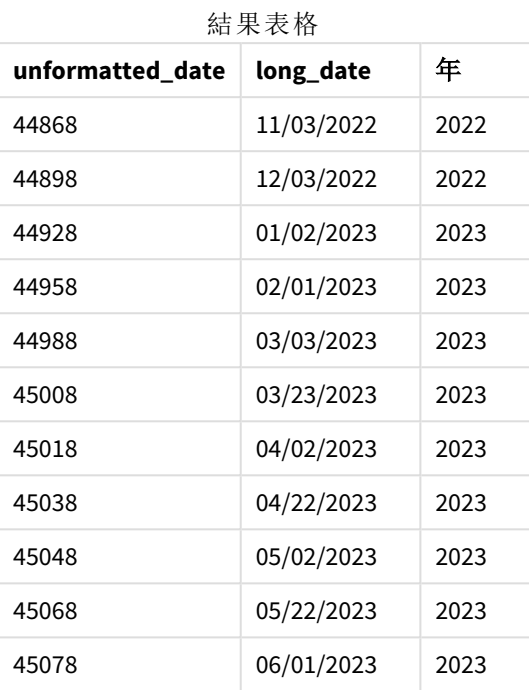

範例 4 – 圖表物件範例

載入指令碼和圖表運算式

# 概覽

開啟資料載入編輯器並將下面的載入指令碼新增至新的索引標籤。

在此範例中,順序資料集會載入到名為銷售的表格中。表格含有三個欄位:

- $\bullet$  id
- sales\_date
- amount

產品銷售保固自銷售日起持續兩年。任務是為了在圖表中建立量值,以便判定每次保固會到期的年 份。

### 載入指令碼

```
Sales:
Load
id,
sales_date,
amount
Inline
\Gammaid,sales_date,amount
1,12/28/2020,231.24,
```
2,12/29/2020,567.28, 3,12/30/2020,364.28, 4,12/31/2020,575.76, 5,01/01/2021,638.68, 6,01/02/2021,785.38, 7,01/03/2021,967.46, 8,01/04/2021,287.67 9,01/05/2021,764.45, 10,01/06/2021,875.43, 11,01/07/2021,957.35 ];

### 結果

載入資料並開啟工作表。建立新的表格並將此欄位新增為維度:sales\_date。

建立下列量值:

=year(sales\_date+365\*2)

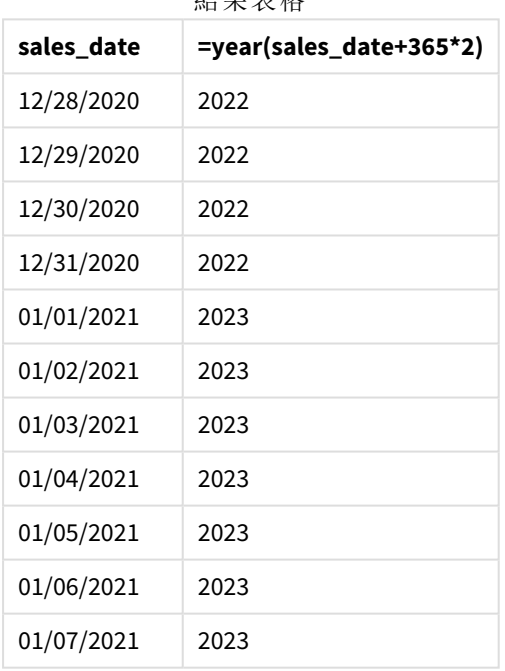

**徒用主枚** 

上表可看到此量值的結果。若要在日期中新增兩年,將 365 乘以 2 並將結果新增至銷售日期。因此, 發生在 2020 年之銷售的到期年份是 2022 年。

# yearend

此函數傳回的值相當於包含 **date** 的年份最後一天、最後一毫秒的時間戳記。預設的輸 出格式為指令碼中所設定的 **DateFormat**。

# 語法**:**

**YearEnd(** date[, period\_no[, first\_month\_of\_year = 1]]**)**

換言之,yearend() 函數判定日期落在哪一年。然後這會以日期格式傳回該年最後一毫秒的時間戳 記。依照預設,該年的第一個月是1月。不過,您可以使用 yearend() 函數中的 first\_month\_of\_year 引數變更要將哪個月設為第一個月。

yearend() 函數不考慮 FirstMonthOfYear 系統變數。該年從 *1* 月 *1* 日開始,除非使用 first\_month\_of\_year 引數變更。

yearend() 函數的圖表。

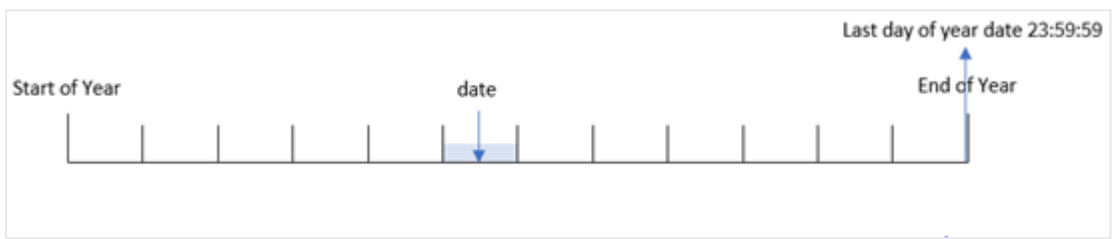

### 什麼情況下使用

yearend() 函數在您想要計算以使用一年中尚未發生的部分時,作為運算式的一部分使用。例如,若 您想要計算該年期間尚未發生的總利息。

### 傳回的資料類型**:**雙值

引數

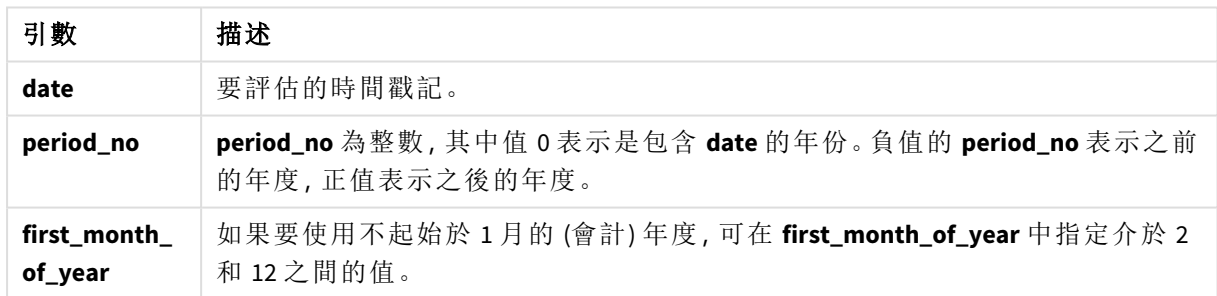

您可以在 first\_month\_of\_year 引數中使用下列值設定一年的第一個月:

first\_month\_of\_

year 值

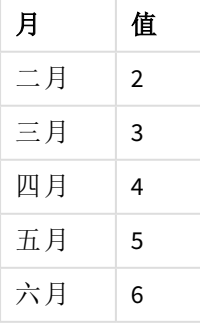

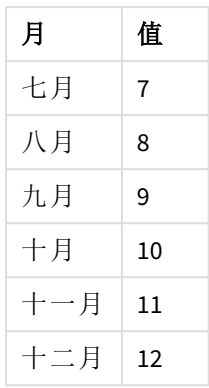

# 區域設定

除非另有說明,否則此主題中的範例皆使用下列日期格式:MM/DD/YYYY。日期格式是在資料載入指 令碼的 SET DateFormat 陳述式中指定。由於地區設定和其他因素,您系統中的預設日期格式可能會 不同。您可以變更以下範例中的格式,以滿足您的需求。或者,您可以在載入指令碼中變更格式,以 符合這些範例。

應用程式中的預設地區設定是根據安裝 Qlik Sense 之電腦或伺服器的地區系統設定。若您存取的 Qlik Sense 伺服器設定為瑞典,資料載入編輯器將會對日期、時間和貨幣使用瑞典文地區設定。這些 地區格式設定與 Qlik Sense 使用者介面中顯示的語言無關。Qlik Sense 顯示的語言將與您正在使用的 瀏覽器相同。

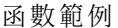

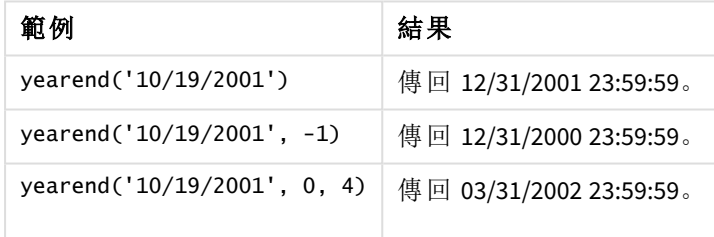

# 範例 1 – 無其他引數

載入指令碼和結果

# 概覽

開啟資料載入編輯器並將下面的載入指令碼新增至新的索引標籤。

載入指令碼包含:

- <sup>l</sup> 包含一組 2020 年和 2022 年之間交易的資料集,這載入到稱為「Transactions」的表格中。
- <sup>l</sup> 已使用 DateFormat 系統變數 (MM/DD/YYYY) 格式提供日期欄位。
- <sup>l</sup> 前置 LOAD 陳述式包含下列內容:
	- <sup>l</sup> 設定為 year\_end 欄位的 yearend() 函數。
	- <sup>l</sup> 設定為 year\_end\_timestamp 欄位的 Timestamp() 函數。

# 載入指令碼

```
SET DateFormat='MM/DD/YYYY';
Transactions:
    Load
       *,
       yearend(date) as year_end,
       timestamp(yearend(date)) as year_end_timestamp
       ;
Load
*
Inline
\Gammaid,date,amount
8188,01/13/2020,37.23
8189,02/26/2020,17.17
8190,03/27/2020,88.27
8191,04/16/2020,57.42
8192,05/21/2020,53.80
8193,08/14/2020,82.06
8194,10/07/2020,40.39
8195,12/05/2020,87.21
8196,01/22/2021,95.93
8197,02/03/2021,45.89
8198,03/17/2021,36.23
8199,04/23/2021,25.66
8200,05/04/2021,82.77
8201,06/30/2021,69.98
8202,07/26/2021,76.11
8203,12/27/2021,25.12
8204,06/06/2022,46.23
8205,07/18/2022,84.21
8206,11/14/2022,96.24
8207,12/12/2022,67.67
];
```
# 結果

載入資料並開啟工作表。建立新的表格並將這些欄位新增為維度:

- $\bullet$  id
- $\bullet$  date
- year\_end
- year\_end\_timestamp

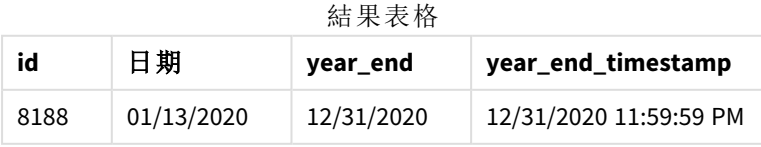

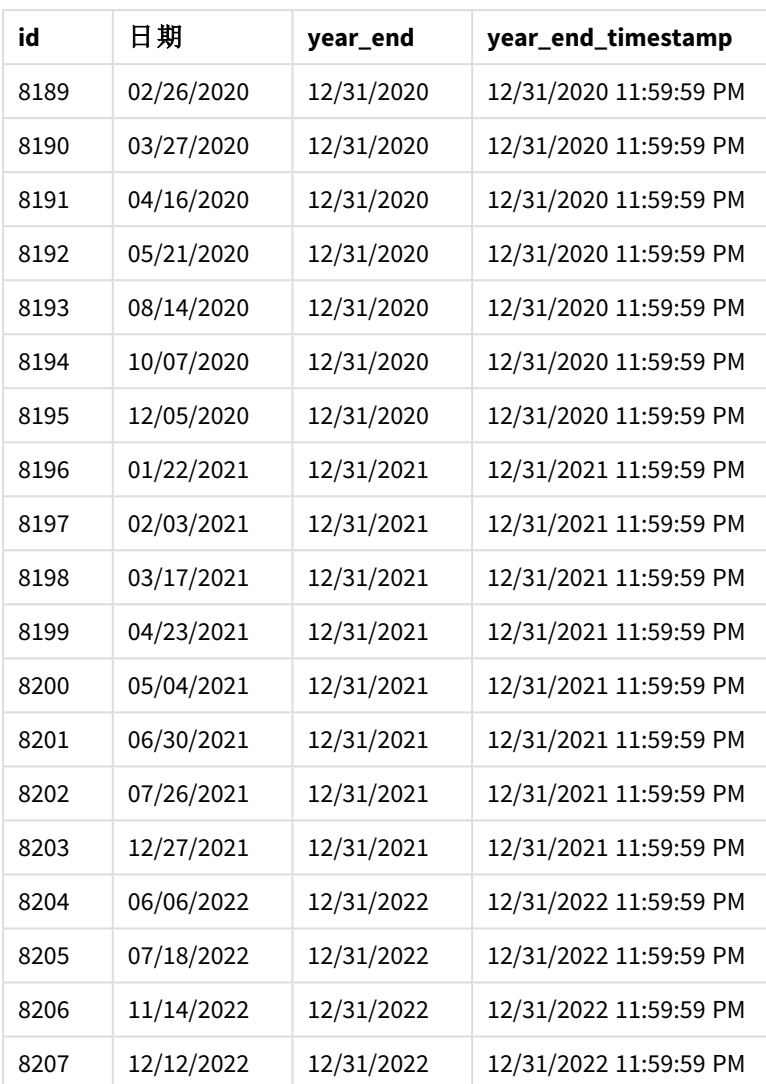

「year\_end」欄位在前置 LOAD 陳述式中的建立方式是使用 yearend() 函數並傳遞日期欄位,作為函 數的引數。

yearend() 函數最初識別日期值落在哪一年,並傳回該年最後一毫秒的時間戳記。

選取交易 *8199* 的 yearend() 函數圖表。

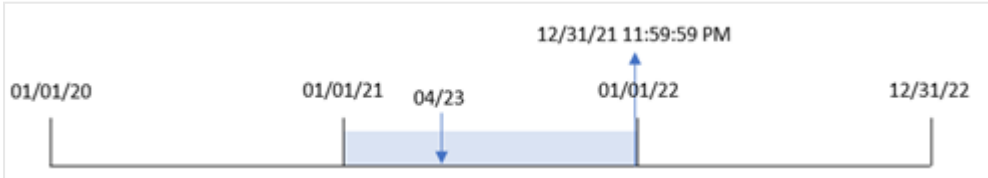

交易 8199 發生在 2021 年 4 月 23 日。yearend() 函數傳回該年的最後一毫秒,亦即 12 月 31 日下午 11:59:59。

範例 2 – period\_no

載入指令碼和結果

概覽

使用與第一個範例相同的資料集和情境。

不過,在此範例中,任務是要建立欄位「previous\_year\_end」,這傳回交易發生年份之前的年份結束 日期時間戳記。

# 載入指令碼

```
SET DateFormat='MM/DD/YYYY';
Transactions:
    Load
       *,
       yearend(date,-1) as previous_year_end,
       timestamp(yearend(date,-1)) as previous_year_end_timestamp
       ;
Load
*
Inline
\Gammaid,date,amount
8188,01/13/2020,37.23
8189,02/26/2020,17.17
8190,03/27/2020,88.27
8191,04/16/2020,57.42
8192,05/21/2020,53.80
8193,08/14/2020,82.06
8194,10/07/2020,40.39
8195,12/05/2020,87.21
8196,01/22/2021,95.93
8197,02/03/2021,45.89
8198,03/17/2021,36.23
8199,04/23/2021,25.66
8200,05/04/2021,82.77
8201,06/30/2021,69.98
8202,07/26/2021,76.11
8203,12/27/2021,25.12
8204,06/06/2022,46.23
8205,07/18/2022,84.21
8206,11/14/2022,96.24
8207,12/12/2022,67.67
];
```
# 結果

載入資料並開啟工作表。建立新的表格並將這些欄位新增為維度:

- $\bullet$  id
- $\bullet$  date
- previous\_year\_end
- previous\_ year\_end\_timestamp

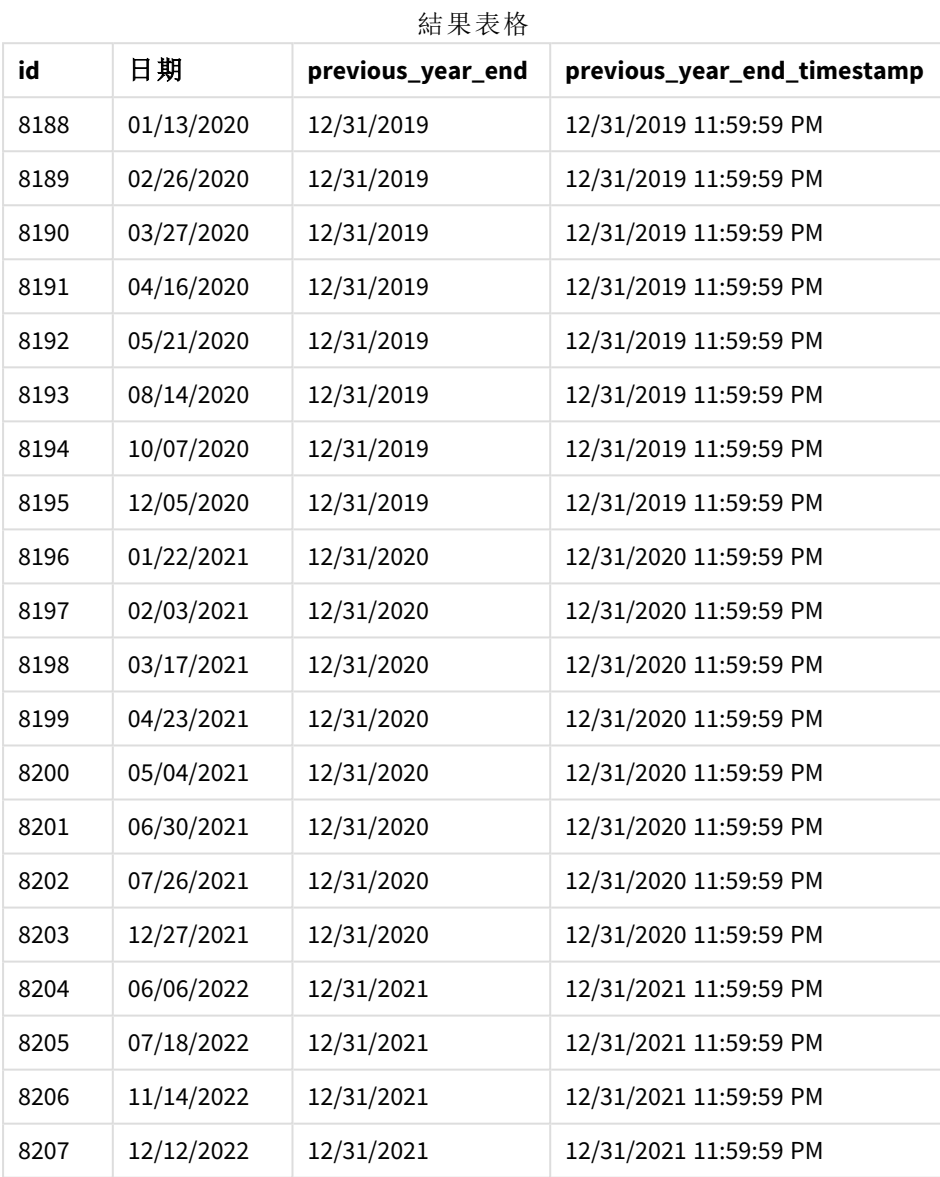

因為 period\_no 的值 -1 已作為 yearend() 函數中的偏移引數使用,所以該函數首先會識別交易發生 的年份。然後這會查看前一年並識別該年的最後一毫秒。

具有 *period\_no* 值 *-1* 的 yearend() 函數圖表。

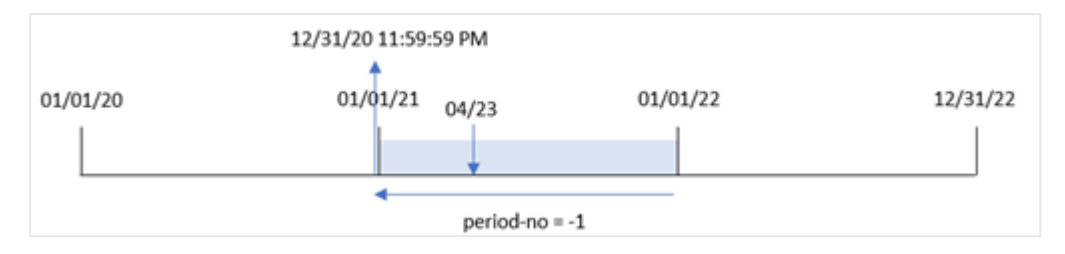

交易 8199 發生在 2021 年 4 月 23 日。yearend() 函數為「previous\_year\_end」欄位傳回前一年的最後一 毫秒,亦即 2020 年 12 月 31 日下午 11:59:59。

### 範例 3 – first\_month\_of\_year

載入指令碼和結果

# 概覽

使用與第一個範例相同的資料集和情境。

不過,在此範例中,公司政策適用於從 4 月 1 日開始的年份。

## 載入指令碼

```
SET DateFormat='MM/DD/YYYY';
Transactions:
    Load
       *,
       yearend(date,0,4) as year_end,
       timestamp(yearend(date,0,4)) as year_end_timestamp
       ;
Load
*
Inline
\Gammaid,date,amount
8188,01/13/2020,37.23
8189,02/26/2020,17.17
8190,03/27/2020,88.27
8191,04/16/2020,57.42
8192,05/21/2020,53.80
8193,08/14/2020,82.06
8194,10/07/2020,40.39
8195,12/05/2020,87.21
8196,01/22/2021,95.93
8197,02/03/2021,45.89
8198,03/17/2021,36.23
8199,04/23/2021,25.66
8200,05/04/2021,82.77
8201,06/30/2021,69.98
8202,07/26/2021,76.11
8203,12/27/2021,25.12
```
8204,06/06/2022,46.23 8205,07/18/2022,84.21 8206,11/14/2022,96.24 8207,12/12/2022,67.67 ];

## 結果

載入資料並開啟工作表。建立新的表格並將這些欄位新增為維度:

- $\bullet$  id
- $\bullet$  date
- year\_end
- year\_end\_timestamp

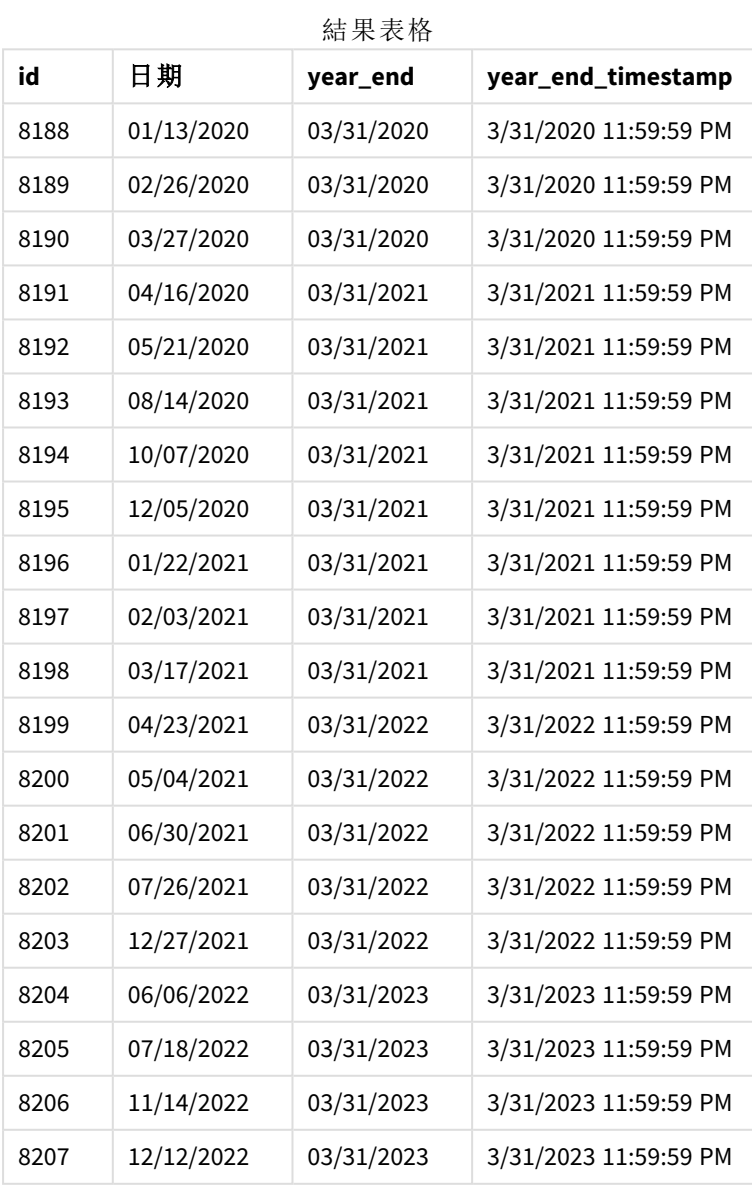

因為 4 的 first\_month\_of\_year 引數用於 yearend() 函數, 所以這將該年的第一天設定為 4 月 1 日, 而該年的最後一天則為 3 月 31 日。

以 *4* 月作為該年第一個月的 yearend() 函數圖表。

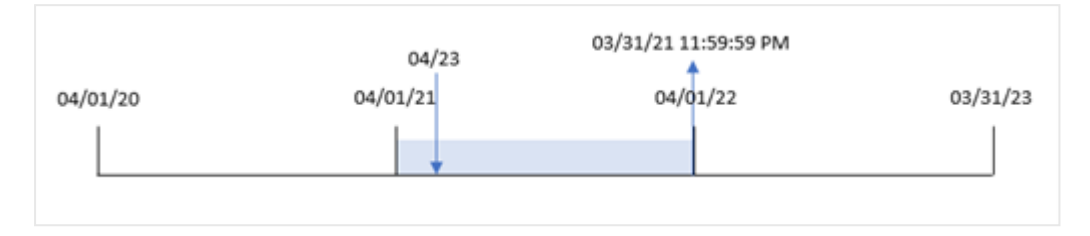

交易 8199 發生在 2021 年 4 月 23 日。因為 yearend() 函數將該年的開始設定為 4 月 1 日,這會傳回 2022 年 3 月 31 日,作為交易的「year\_end」值。

範例 4 – 圖表物件範例 載入指令碼和圖表運算式

## 概覽

使用與第一個範例相同的資料集和情境。

不過,在此範例中,資料集保持不變並且會載入到應用程式中。會建立傳回交易發生年份結束日期 時間戳記的計算,作為應用程式圖表物件中的量值。

## 載入指令碼

Transactions: Load \* Inline  $\Gamma$ id,date,amount 8188,01/13/2020,37.23 8189,02/26/2020,17.17 8190,03/27/2020,88.27 8191,04/16/2020,57.42 8192,05/21/2020,53.80 8193,08/14/2020,82.06 8194,10/07/2020,40.39 8195,12/05/2020,87.21 8196,01/22/2021,95.93 8197,02/03/2021,45.89 8198,03/17/2021,36.23 8199,04/23/2021,25.66 8200,05/04/2021,82.77 8201,06/30/2021,69.98 8202,07/26/2021,76.11 8203,12/27/2021,25.12 8204,06/06/2022,46.23 8205,07/18/2022,84.21 8206,11/14/2022,96.24

```
8207,12/12/2022,67.67
];
```
## 結果

載入資料並開啟工作表。建立新的表格並將這些欄位新增為維度:

- $\bullet$  id
- $\bullet$  date

若要計算交易發生在哪一年,建立下列量值:

- $\bullet$  =yearend(date)
- =timestamp(yearend(date))

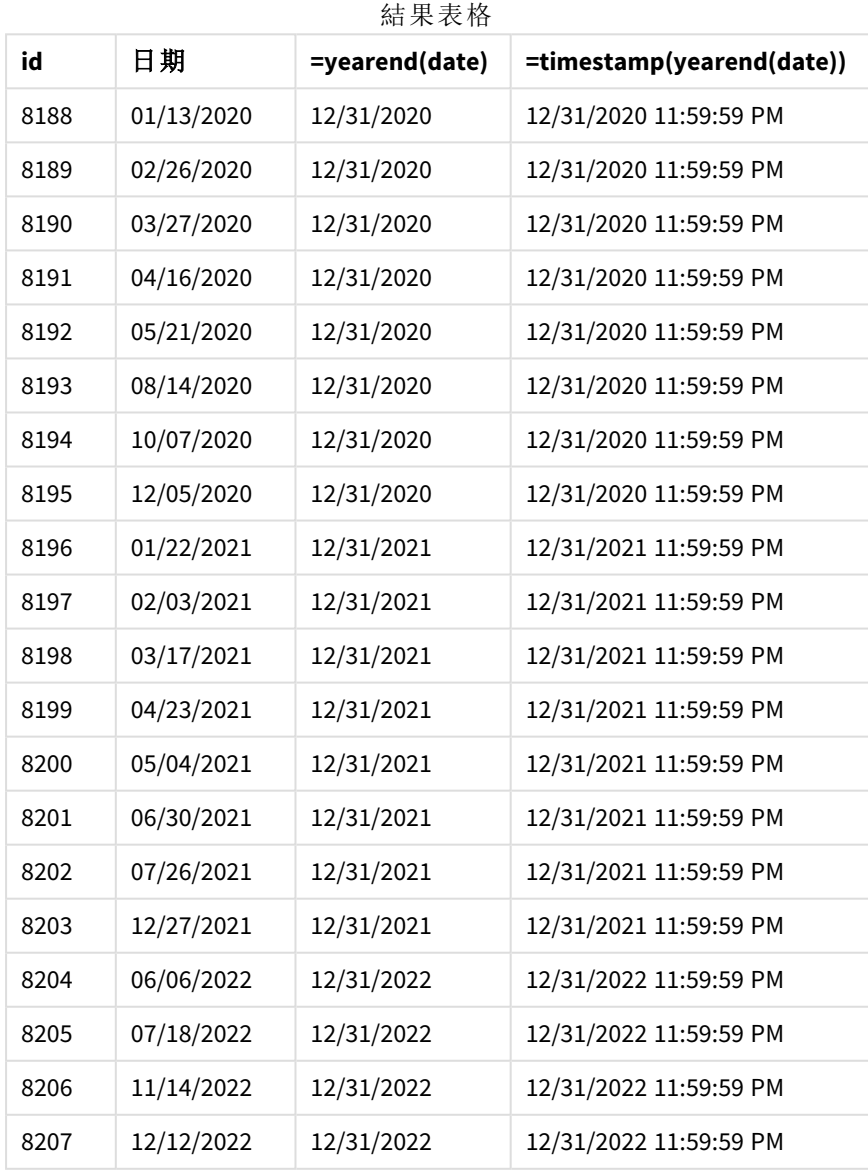

「end\_of\_year」量值在圖表物件中的建立方式是使用 yearend() 函數並傳遞日期欄位,作為函數的引 數。

yearend() 函數最初識別日期值落在哪一年,傳回該年最後一毫秒的時間戳記。

yearend() 函數圖表顯示交易 *8199* 發生在 *4* 月。

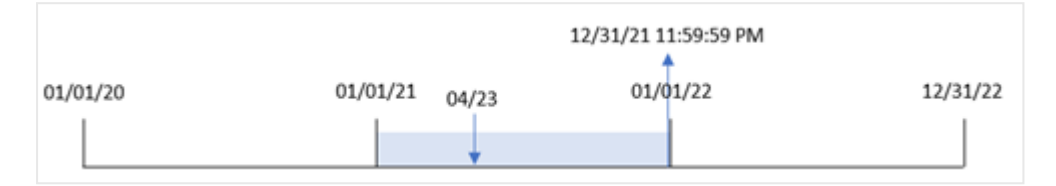

交易 8199 發生在 2021 年 4 月 23 日。yearend() 函數傳回該年的最後一毫秒,亦即 12 月 31 日下午 11:59:59。

範例 5 – 情境

載入指令碼和圖表運算式

### 概覽

開啟資料載入編輯器並將下面的載入指令碼新增至新的索引標籤。

載入指令碼包含:

- <sup>l</sup> 資料集載入到稱為「Employee\_Expenses」的表格。該表格含有下列欄位:
	- 員工 ID
	- <sup>l</sup> 員工名稱
	- <sup>l</sup> 每個員工報銷的平均每日開支

最終使用者希望圖表物件按員工 ID 和員工名稱顯示該年剩餘期間仍會產生的預估開支報銷。會計 年度於 1 月開始。

### 載入指令碼

```
Employee_Expenses:
Load
*
Inline
\Gammaemployee_id,employee_name,avg_daily_claim
182,Mark, $15
183,Deryck, $12.5
184,Dexter, $12.5
185,Sydney,$27
186,Agatha,$18
];
```
## 結果

載入資料並開啟工作表。建立新的表格並將這些欄位新增為維度:

- $\bullet$  employee\_id
- employee\_name

若要計算預測的開支報銷,建立下列量值:

=(yearend(today(1))-today(1))\*avg\_daily\_claim 將量值的數字格式設定為金錢。

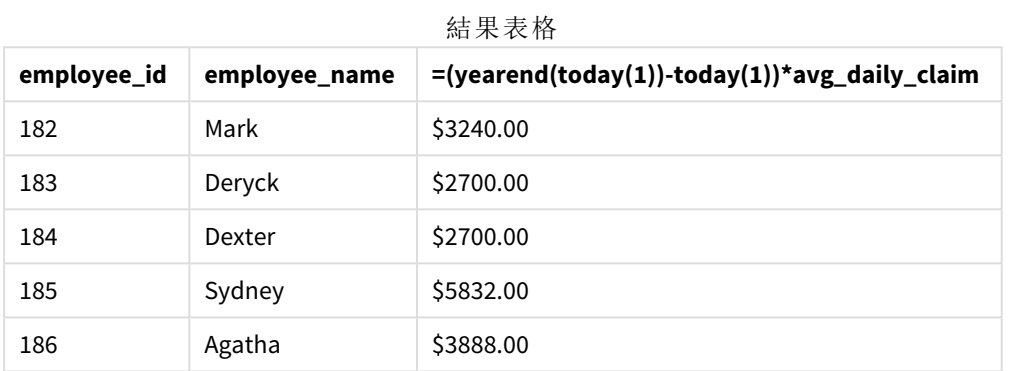

藉由使用今日日期作為其唯一引數,yearend() 函數會傳回目前年份的結束日期。然後,以該年結束 日期減去今日日期,運算式就會傳回該年剩餘天數。

然後按員工讓此值乘以平均每日開支報銷,以計算每個員工在該年剩餘期間預期會有的預估報銷 值。

### yearname

此函數傳回四位數的年度為顯示值,其基礎數值相當於包含 **date** 的年度的第一天、第 一毫秒的時間戳記。

yearname() 函數的時間範圍圖表。

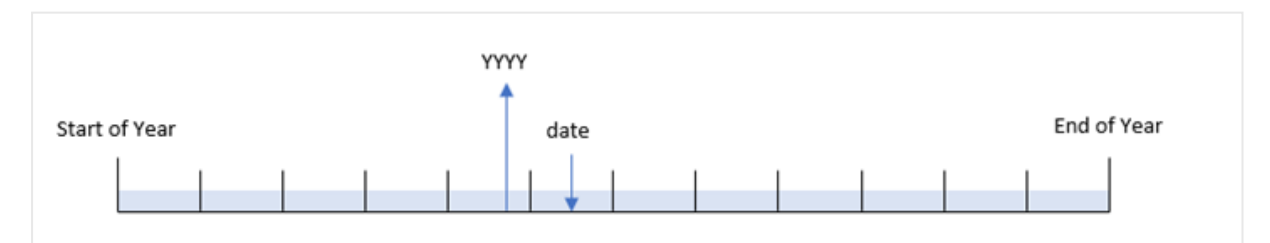

yearname() 函數不同於 year() 函數, 因為這可讓您移動您要評估的日期, 並設定該年的第一個月。

若該年的第一個月不是 1 月,該函數將會傳回跨越 12 個月期間並包含該日期的兩個四位數年份。 例如,若該年於 4 月開始,而評估的日期為 2020 年 6 月 30 日,則傳回的結果會是 2020-2021。

將 *4* 月設定為該年第一個月的 yearname() 函數圖表。

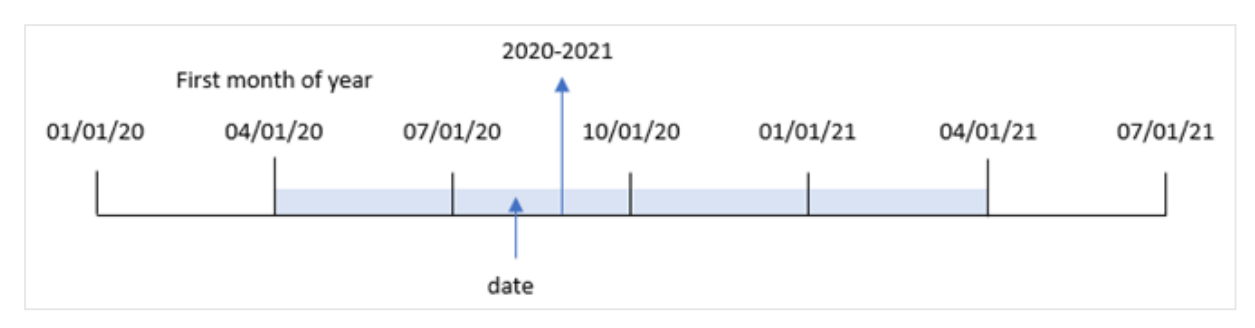

# 語法**:**

**YearName(**date[, period\_no[, first\_month\_of\_year]] **)**

#### 傳回的資料類型**:**雙值

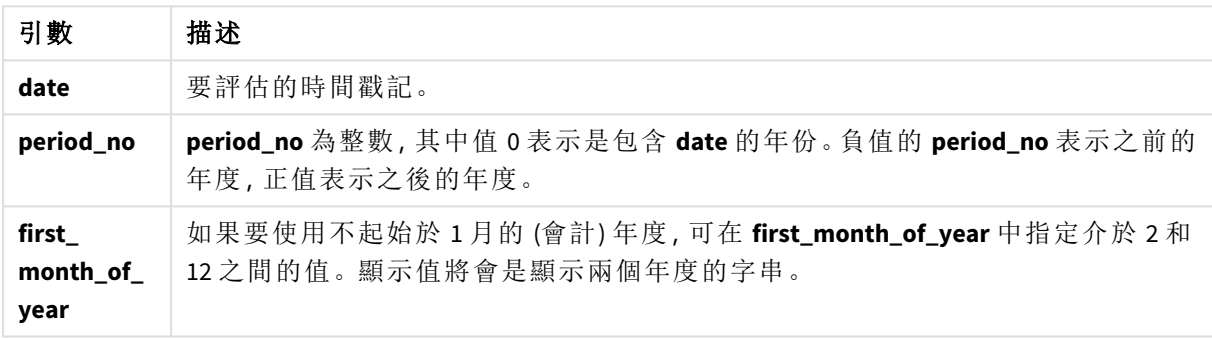

您可以在 first\_month\_of\_year 引數中使用下列值設定一年的第一個月:

first\_month\_of\_

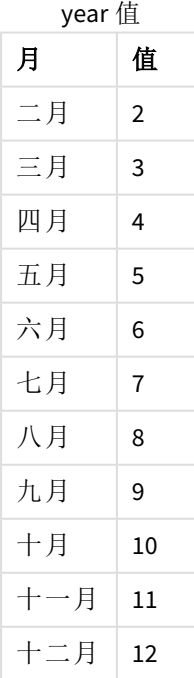

### 什麼情況下使用

若要按年份比較彙總,yearname() 函數很實用。例如,若您想要按年份查看產品的總銷售額。

可以使用該函數建立主要行事曆表格中的欄位,以在載入指令碼中建立這些維度。這也能在圖表中 建立以作為計算維度

區域設定

除非另有說明,否則此主題中的範例皆使用下列日期格式:MM/DD/YYYY。日期格式是在資料載入指 令碼的 SET DateFormat 陳述式中指定。由於地區設定和其他因素,您系統中的預設日期格式可能會 不同。您可以變更以下範例中的格式,以滿足您的需求。或者,您可以在載入指令碼中變更格式,以 符合這些範例。

應用程式中的預設地區設定是根據安裝 Qlik Sense 之電腦或伺服器的地區系統設定。若您存取的 Qlik Sense 伺服器設定為瑞典,資料載入編輯器將會對日期、時間和貨幣使用瑞典文地區設定。這些 地區格式設定與 Qlik Sense 使用者介面中顯示的語言無關。Qlik Sense 顯示的語言將與您正在使用的 瀏覽器相同。

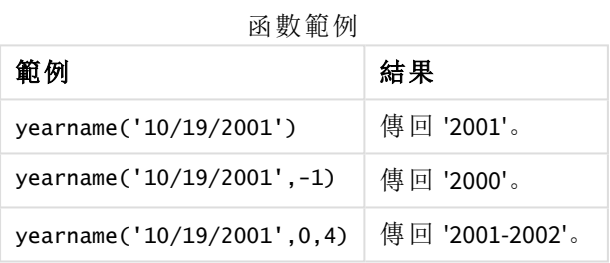

相關主題

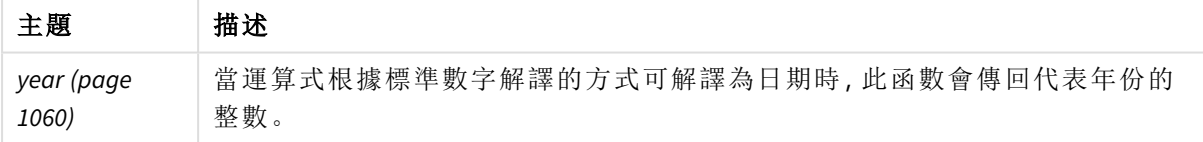

# 範例 1 – 無其他引數

載入指令碼和結果

## 概覽

開啟資料載入編輯器並將下面的載入指令碼新增至新的索引標籤。

載入指令碼包含:

- <sup>l</sup> 包含一組 2020 年和 2022 年之間交易的資料集,這載入到稱為「Transactions」的表格中。
- <sup>l</sup> 設定為「MM/DD/YYYY」的 DateFormat 系統變數。
- <sup>l</sup> 使用 yearname() 並設定為 year\_name 欄位的前置載入。
### 載入指令碼

```
SET DateFormat='MM/DD/YYYY';
Transactions:
    Load
      *,
      yearname(date) as year_name
      ;
Load
*
Inline
\Gammaid,date,amount
8188,'01/13/2020',37.23
8189,'02/26/2020',17.17
8190,'03/27/2020',88.27
8191,'04/16/2020',57.42
8192,'05/21/2020',53.80
8193,'08/14/2020',82.06
8194,'10/07/2020',40.39
8195,'12/05/2020',87.21
8196,'01/22/2021',95.93
8197,'02/03/2021',45.89
8198,'03/17/2021',36.23
8199,'04/23/2021',25.66
8200,'05/04/2021',82.77
8201,'06/30/2021',69.98
8202,'07/26/2021',76.11
8203,'12/27/2021',25.12
8204,'06/06/2022',46.23
8205,'07/18/2022',84.21
8206,'11/14/2022',96.24
8207,'12/12/2022',67.67
];
```
### 結果

載入資料並開啟工作表。建立新的表格並將這些欄位新增為維度:

- $\bullet$  date
- year\_name

結果表格

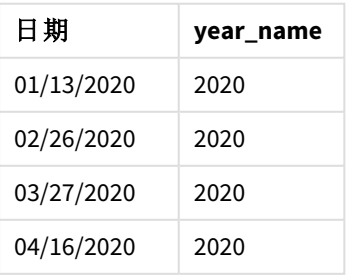

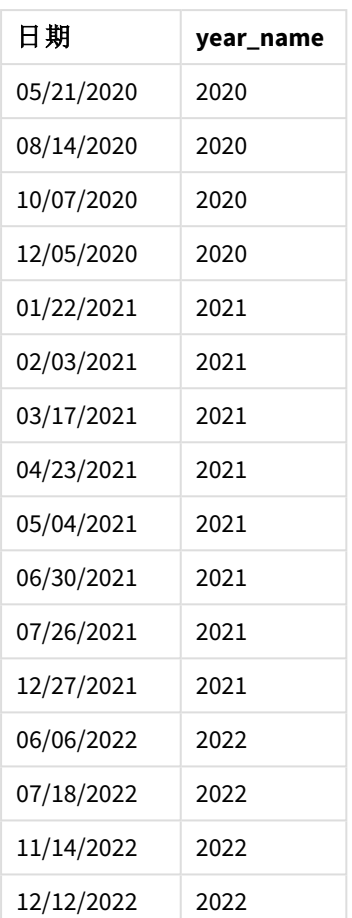

「year\_name」欄位在前置 LOAD 陳述式中的建立方式是使用 yearname() 函數並傳遞日期欄位,作為函 數的引數。

yearname() 函數識別日期值落在哪一年並傳回此作為四位數年份值。

yearname() 函數圖表顯示 *2021* 年為年份值。

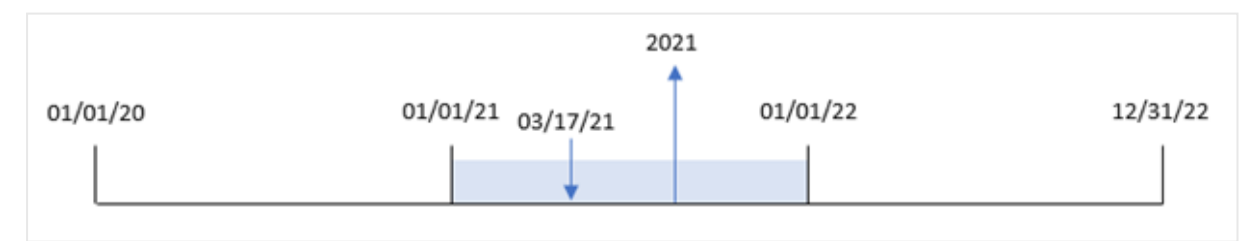

範例 2 – period\_no

載入指令碼和結果

概覽

開啟資料載入編輯器並將下面的載入指令碼新增至新的索引標籤。

載入指令碼包含:

- <sup>l</sup> 包含一組 2020 年和 2022 年之間交易的資料集,這載入到稱為「Transactions」的表格中。
- <sup>l</sup> 設定為「MM/DD/YYYY」的 DateFormat 系統變數。
- <sup>l</sup> 使用 yearname() 並設定為 year\_name 欄位的前置載入。

#### 載入指令碼

```
SET DateFormat='MM/DD/YYYY';
Transactions:
    Load
      *,
      yearname(date,-1) as prior_year_name
      ;
Load
*
Inline
\Gammaid,date,amount
8188,'01/13/2020',37.23
8189,'02/26/2020',17.17
8190,'03/27/2020',88.27
8191,'04/16/2020',57.42
8192,'05/21/2020',53.80
8193,'08/14/2020',82.06
8194,'10/07/2020',40.39
8195,'12/05/2020',87.21
8196,'01/22/2021',95.93
8197,'02/03/2021',45.89
8198,'03/17/2021',36.23
8199,'04/23/2021',25.66
8200,'05/04/2021',82.77
8201,'06/30/2021',69.98
8202,'07/26/2021',76.11
8203,'12/27/2021',25.12
8204,'06/06/2022',46.23
8205,'07/18/2022',84.21
8206,'11/14/2022',96.24
8207,'12/12/2022',67.67
];
```
#### 結果

載入資料並開啟工作表。建立新的表格並將這些欄位新增為維度:

- date
- prior\_year\_name

結果表格

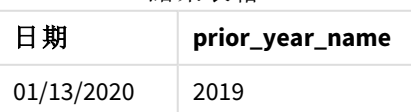

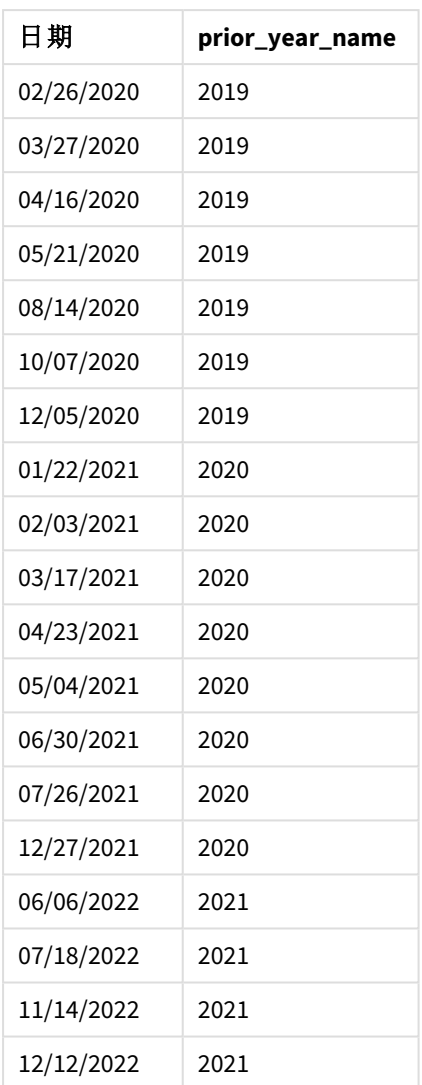

因為 period\_no 的值 -1 作為 yearname() 函數中的偏移引數使用,所以該函數首先會識別交易發生 的年份。然後該函數會往前移動一年並傳回產生的年份。

具有設定為 -1 之 period\_no 的 yearname() 函數圖表。

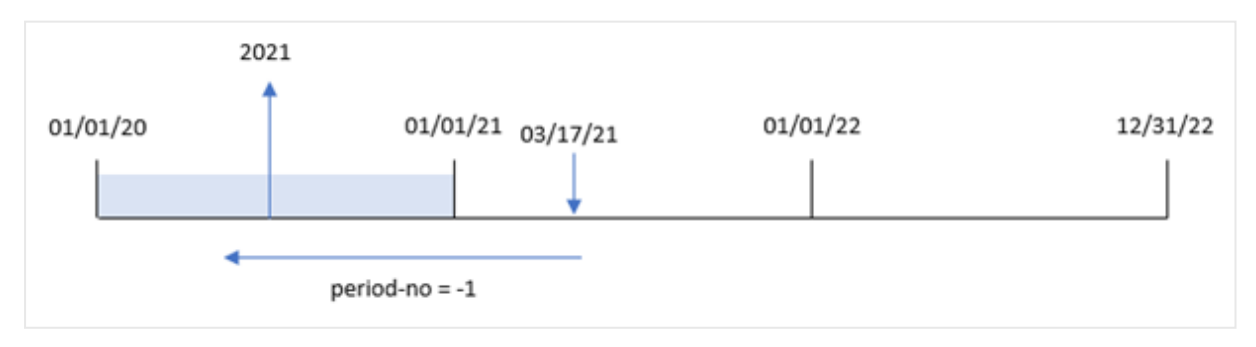

範例 3 – first\_month\_of\_year

載入指令碼和結果

# 概覽

開啟資料載入編輯器並將下面的載入指令碼新增至新的索引標籤。

載入指令碼包含:

- <sup>l</sup> 資料集與第一個範例中相同。
- <sup>l</sup> 設定為「MM/DD/YYYY」的 DateFormat 系統變數。
- <sup>l</sup> 使用 yearname() 並設定為 year\_name 欄位的前置載入。

# 載入指令碼

```
SET DateFormat='MM/DD/YYYY';
Transactions:
    Load
      *,
      yearname(date,0,4) as year_name
      ;
Load
*
Inline
\Gammaid,date,amount
8188,'01/13/2020',37.23
8189,'02/26/2020',17.17
8190,'03/27/2020',88.27
8191,'04/16/2020',57.42
8192,'05/21/2020',53.80
8193,'08/14/2020',82.06
8194,'10/07/2020',40.39
8195,'12/05/2020',87.21
8196,'01/22/2021',95.93
8197,'02/03/2021',45.89
8198,'03/17/2021',36.23
8199,'04/23/2021',25.66
8200,'05/04/2021',82.77
8201,'06/30/2021',69.98
8202,'07/26/2021',76.11
8203,'12/27/2021',25.12
8204,'06/06/2022',46.23
8205,'07/18/2022',84.21
8206,'11/14/2022',96.24
8207,'12/12/2022',67.67
];
```
### 結果

載入資料並開啟工作表。建立新的表格並將這些欄位新增為維度:

- $\bullet$  id
- $\bullet$  date
- year\_name

結果表格

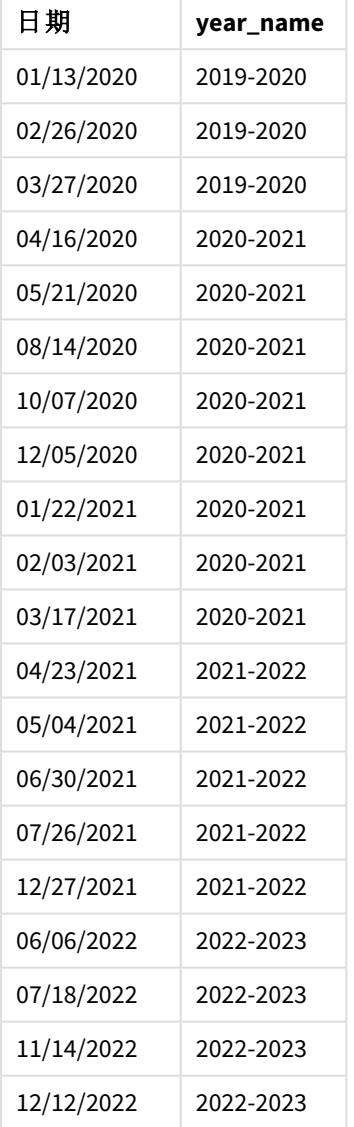

因為 4 的 first\_month\_of\_year 引數用於 yearname() 函數,所以該年的開始時間從 1 月 1 日移動至 4 月 1 日。因此,每 12 個月期間會跨越兩個曆年,而 yearname() 函數會為評估的日期傳回兩個四位數 年份。

交易 8198 發生在 2021 年 3 月 17 日。yearname() 函數將該年設為開始於 4 月 1 日,結束於 3 月 30 日。因此, 交易 8198 發生在從 2020 年 4 月 1 日到 2021 年 3 月 30 日的年份期間。因此, vearname() 函 數會傳回值 2020-2021。

將 *3* 月設定為該年第一個月的 yearname() 函數圖表。

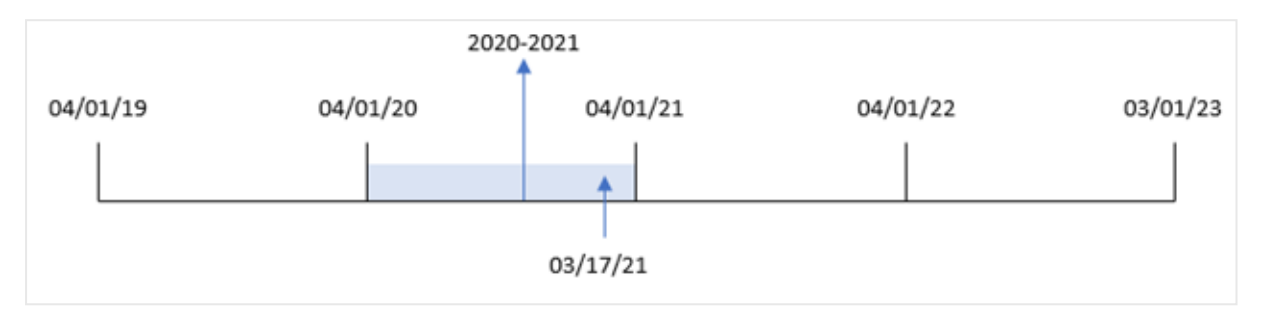

範例 4 – 圖表物件範例

載入指令碼和圖表運算式

### 概覽

開啟資料載入編輯器並將下面的載入指令碼新增至新的索引標籤。

載入指令碼包含:

- <sup>l</sup> 資料集與第一個範例中相同。
- <sup>l</sup> 設定為「MM/DD/YYYY」的 DateFormat 系統變數。

不過,傳回交易發生年份的欄位在圖表物件中作為量值來建立。

### 載入指令碼

SET DateFormat='MM/DD/YYYY';

```
Transactions:
Load
*
Inline
\Gammaid,date,amount
8188,'01/13/2020',37.23
8189,'02/26/2020',17.17
8190,'03/27/2020',88.27
8191,'04/16/2020',57.42
8192,'05/21/2020',53.80
8193,'08/14/2020',82.06
8194,'10/07/2020',40.39
8195,'12/05/2020',87.21
8196,'01/22/2021',95.93
8197,'02/03/2021',45.89
8198,'03/17/2021',36.23
8199,'04/23/2021',25.66
```
8200,'05/04/2021',82.77 8201,'06/30/2021',69.98 8202,'07/26/2021',76.11 8203,'12/27/2021',25.12 8204,'06/06/2022',46.23 8205,'07/18/2022',84.21 8206,'11/14/2022',96.24 8207,'12/12/2022',67.67 ];

# 結果

載入資料並開啟工作表。建立新的表格並將此欄位新增為維度:

date

若要計算「year\_name」欄位,建立此量值:

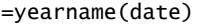

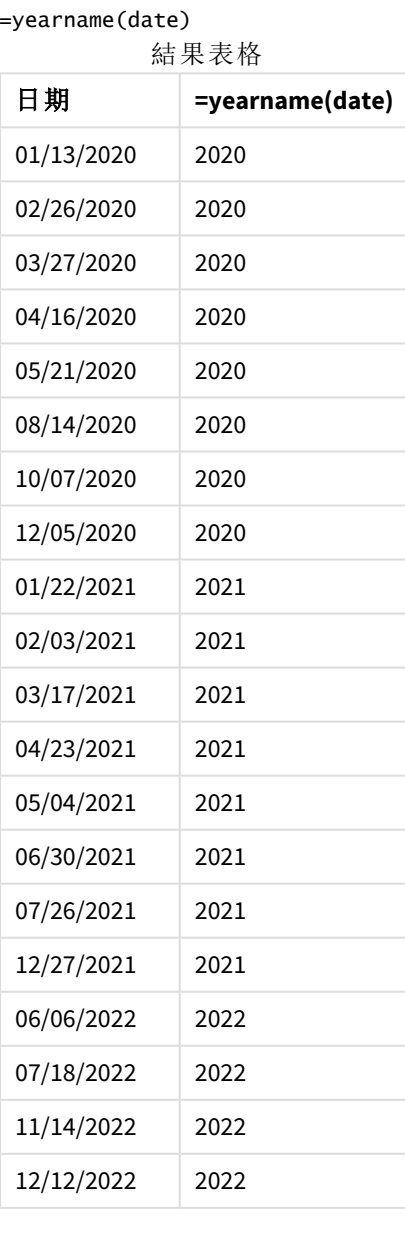

「year\_name」量值在圖表物件中的建立方式是使用 yearname() 函數並傳遞日期欄位,作為函數的引 數。

yearname() 函數識別日期值落在哪一年並傳回此作為四位數年份值。

yearname() 函數圖表以 *2021* 年為年份值。

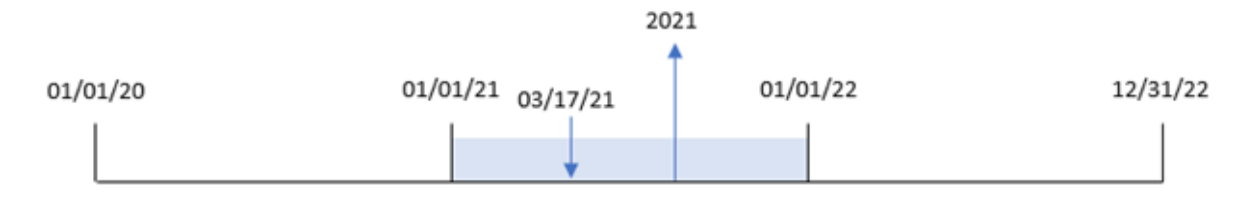

範例 5 – 情境

載入指令碼和圖表運算式

#### 概覽

開啟資料載入編輯器並將下面的載入指令碼新增至新的索引標籤。

載入指令碼包含:

- <sup>l</sup> 資料集與第一個範例中相同。
- <sup>l</sup> 設定為「MM/DD/YYYY」的 DateFormat 系統變數。

最終使用者希望圖表按季呈現交易的總銷售額。使用 yearname() 函數作為計算維度,以在 yearname () 維度無法用於資料模型時建立此圖表。

### 載入指令碼

SET DateFormat='MM/DD/YYYY';

```
Transactions:
Load
*
Inline
\Gammaid,date,amount
8188,'01/13/2020',37.23
8189,'02/26/2020',17.17
8190,'03/27/2020',88.27
8191,'04/16/2020',57.42
8192,'05/21/2020',53.80
8193,'08/14/2020',82.06
8194,'10/07/2020',40.39
8195,'12/05/2020',87.21
8196,'01/22/2021',95.93
8197,'02/03/2021',45.89
8198,'03/17/2021',36.23
8199,'04/23/2021',25.66
```
8200,'05/04/2021',82.77 8201,'06/30/2021',69.98 8202,'07/26/2021',76.11 8203,'12/27/2021',25.12 8204,'06/06/2022',46.23 8205,'07/18/2022',84.21 8206,'11/14/2022',96.24 8207,'12/12/2022',67.67 ];

#### 結果

載入資料並開啟工作表。建立新的表格。

若要按年份比較彙總,建立此計算維度:

=yearname(date)

建立此量值:

=sum(amount)

將量值的數字格式設定為金錢。

結果表格

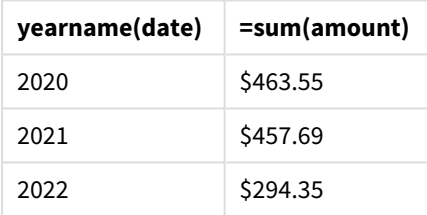

### yearstart

此函數傳回的時間戳記相當於包含 **date** 的年份的第一天開始。預設的輸出格式為指令 碼中所設定的 **DateFormat**。

#### 語法**:**

**YearStart(**date[, period\_no[, first\_month\_of\_year]]**)** 換言之,yearstart() 函數判定日期落在哪一年。然後這會以日期格式傳回該年第一毫秒的時間戳 記。依照預設,該年的第一個月是 1 月;不過,您可以使用 yearstart() 函數中的 first\_month\_of\_ year 引數變更要將哪個月設為第一個月。

yearstart() 函數圖表顯示該函數可涵蓋的時間範圍。

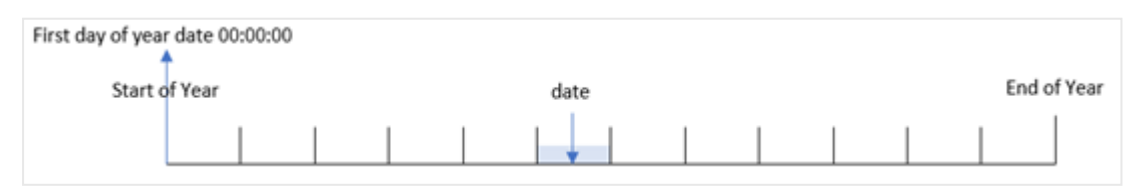

### 什麼情況下使用

yearstart() 函數在您想要計算以使用一年中目前已經過的部分時,作為運算式的一部分使用。例 如,若您想要計算年初至今累積的利息。

#### 傳回的資料類型**:**雙值

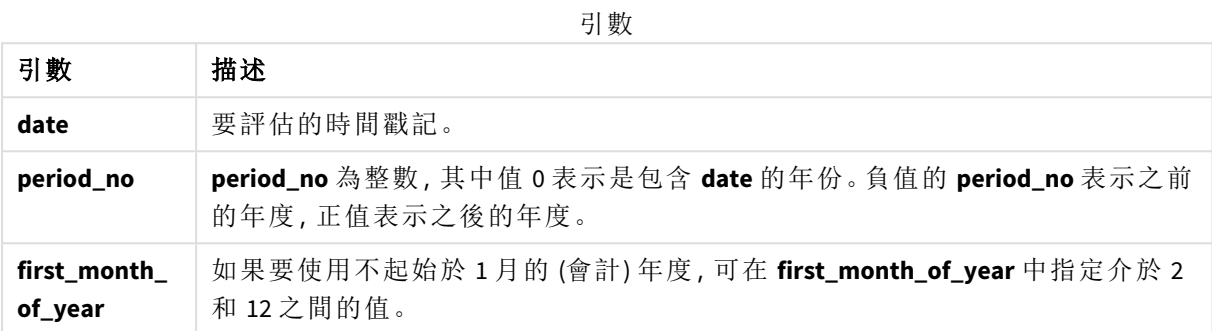

下列月份可用於 first\_month\_of\_year argument:

first\_month\_of

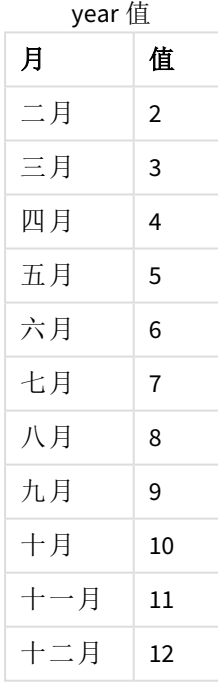

# 區域設定

除非另有說明,否則此主題中的範例皆使用下列日期格式:MM/DD/YYYY。日期格式是在資料載入指 令碼的 SET DateFormat 陳述式中指定。由於地區設定和其他因素,您系統中的預設日期格式可能會 不同。您可以變更以下範例中的格式,以滿足您的需求。或者,您可以在載入指令碼中變更格式,以 符合這些範例。

應用程式中的預設地區設定是根據安裝 Qlik Sense 之電腦或伺服器的地區系統設定。若您存取的 Qlik Sense 伺服器設定為瑞典,資料載入編輯器將會對日期、時間和貨幣使用瑞典文地區設定。這些 地區格式設定與 Qlik Sense 使用者介面中顯示的語言無關。Qlik Sense 顯示的語言將與您正在使用的 瀏覽器相同。

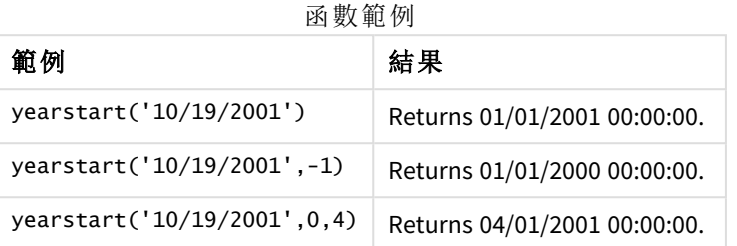

範例 1 – 基本範例

載入指令碼和結果

### 概覽

開啟資料載入編輯器並將下面的載入指令碼新增至新的索引標籤。

載入指令碼包含:

- <sup>l</sup> 包含一組 2020 年和 2022 年之間交易的資料集,這載入到稱為「Transactions」的表格中。
- <sup>l</sup> 已使用 DateFormat 系統變數 (MM/DD/YYYY) 格式提供日期欄位。
- <sup>l</sup> 前置 LOAD 陳述式包含下列內容:
	- <sup>l</sup> 設定為 year\_start 欄位的 yearstart() 函數。
	- <sup>l</sup> 設定為 year\_start\_timestamp 欄位的 Timestamp() 函數

# 載入指令碼

```
SET DateFormat='MM/DD/YYYY';
Transactions:
    Load
       *,
       yearstart(date) as year_start,
       timestamp(yearstart(date)) as year_start_timestamp
       ;
Load
*
Inline
\Gammaid,date,amount
8188,01/13/2020,37.23
8189,02/26/2020,17.17
8190,03/27/2020,88.27
8191,04/16/2020,57.42
8192,05/21/2020,53.80
8193,08/14/2020,82.06
```
8194,10/07/2020,40.39 8195,12/05/2020,87.21 8196,01/22/2021,95.93 8197,02/03/2021,45.89 8198,03/17/2021,36.23 8199,04/23/2021,25.66 8200,05/04/2021,82.77 8201,06/30/2021,69.98 8202,07/26/2021,76.11 8203,12/27/2021,25.12 8204,06/06/2022,46.23 8205,07/18/2022,84.21 8206,11/14/2022,96.24 8207,12/12/2022,67.67 ];

#### 結果

載入資料並開啟工作表。建立新的表格並將這些欄位新增為維度:

- $\bullet$  id
- $\bullet$  date
- year\_start
- year\_start\_timestamp

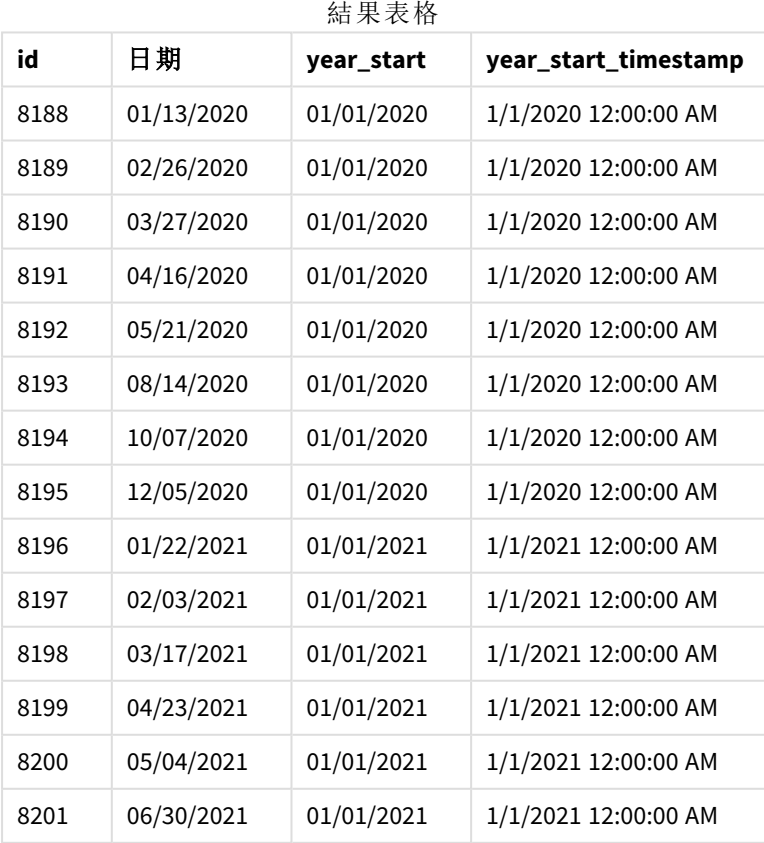

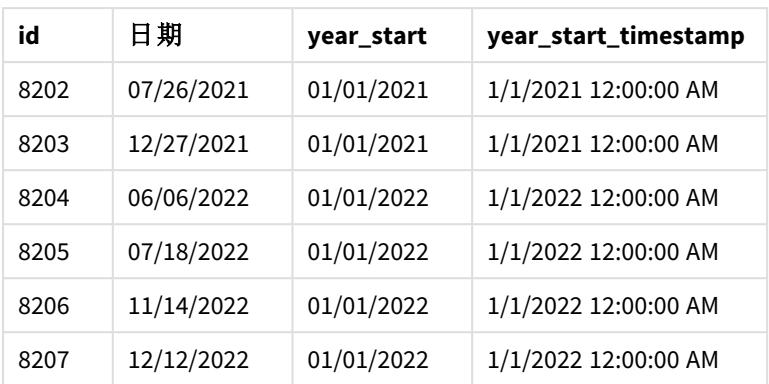

「year\_start」欄位在前置 LOAD 陳述式中的建立方式是使用 yearstart() 函數並傳遞日期欄位,作為 函數的引數。

yearstart() 函數最初識別日期值落在哪一年,並傳回該年第一毫秒的時間戳記。

yearstart() 函數圖表和交易 *8199*。

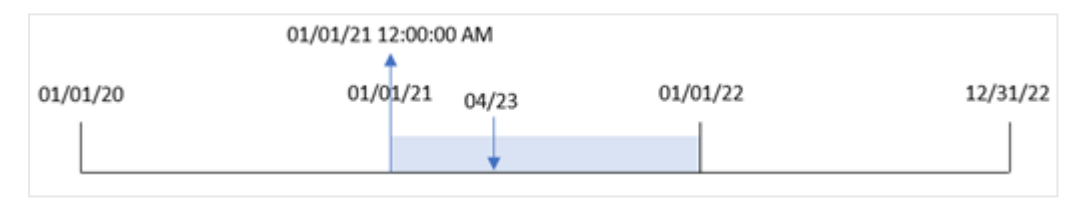

交易 8199 發生在 2021 年 4 月 23 日。yearstart() 函數傳回該年的第一毫秒,亦即 1 月 1 日上午 12:00:00。

# 範例 2 – period no

載入指令碼和結果

#### 概覽

使用與第一個範例相同的資料集和情境。

不過,在此範例中,任務是要建立欄位「previous\_year\_start」,這傳回交易發生年份之前的年份開 始日期時間戳記。

### 載入指令碼

```
SET DateFormat='MM/DD/YYYY';
Transactions:
    Load
       *,
       yearstart(date,-1) as previous_year_start,
       timestamp(yearstart(date,-1)) as previous_year_start_timestamp
       ;
Load
*
Inline
```
 $\Gamma$ 

id,date,amount 8188,01/13/2020,37.23 8189,02/26/2020,17.17 8190,03/27/2020,88.27 8191,04/16/2020,57.42 8192,05/21/2020,53.80 8193,08/14/2020,82.06 8194,10/07/2020,40.39 8195,12/05/2020,87.21 8196,01/22/2021,95.93 8197,02/03/2021,45.89 8198,03/17/2021,36.23 8199,04/23/2021,25.66 8200,05/04/2021,82.77 8201,06/30/2021,69.98 8202,07/26/2021,76.11 8203,12/27/2021,25.12 8204,06/06/2022,46.23 8205,07/18/2022,84.21 8206,11/14/2022,96.24 8207,12/12/2022,67.67 ];

### 結果

載入資料並開啟工作表。建立新的表格並將這些欄位新增為維度:

- $\bullet$  id
- date
- previous\_year\_start
- previous\_ year\_start\_timestamp

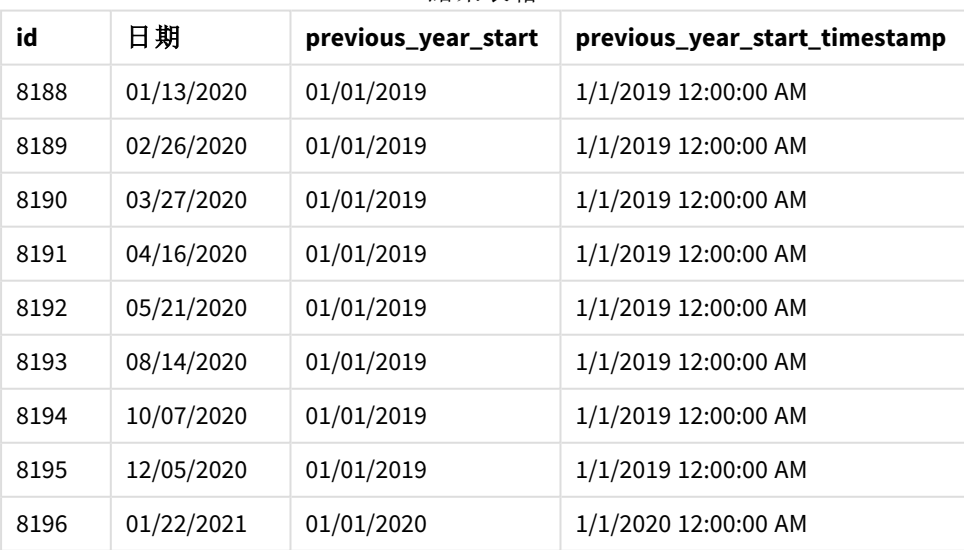

結果表格

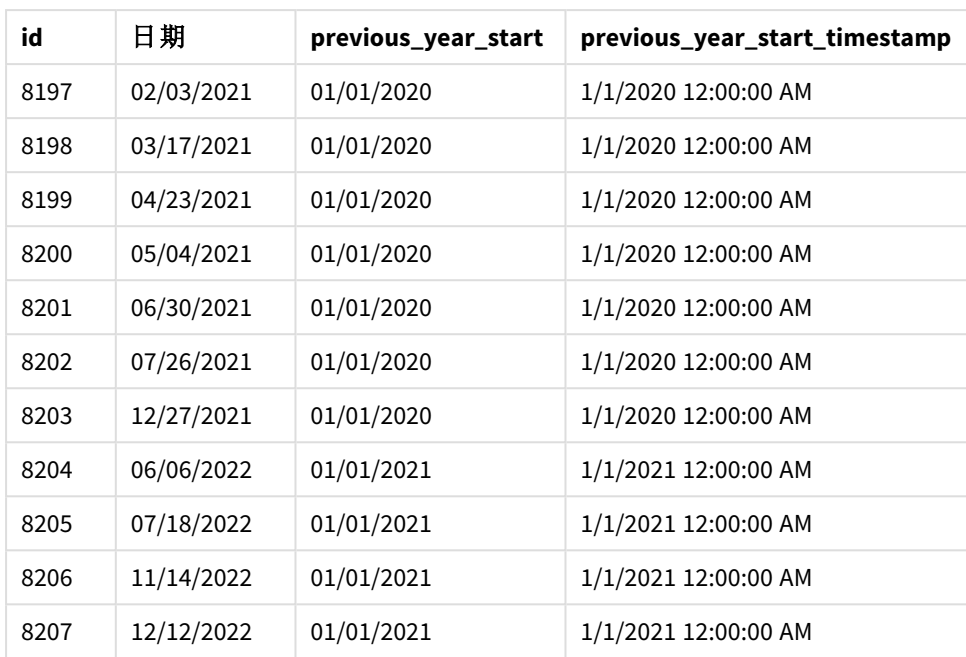

在此例中,因為 period\_no 的值 -1 作為 yearstart() 函數中的偏移引數使用,所以該函數首先會識 別交易發生的年份。然後這會查看前一年並識別該年的第一毫秒。

具有 period\_no 值 *-1* 的 yearstart() 函數圖表。

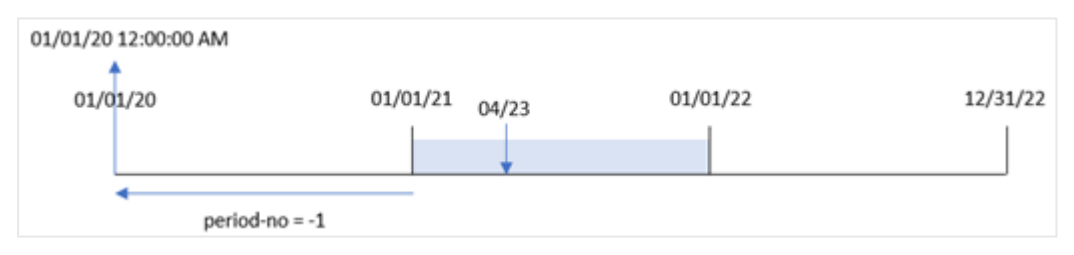

交易 8199 發生在 2021 年 4 月 23 日。yearstart() 函數為「previous\_year\_start」欄位傳回前一年的第 一毫秒,亦即 2020 年 1 月 1 日上午 12:00:00。

### 範例 3 – first\_month\_of\_year

載入指令碼和結果

#### 概覽

使用與第一個範例相同的資料集和情境。

不過,在此範例中,公司政策適用於從 4 月 1 日開始的年份。

### 載入指令碼

SET DateFormat='MM/DD/YYYY';

Transactions: Load

```
*,
       yearstart(date,0,4) as year_start,
       timestamp(yearstart(date,0,4)) as year_start_timestamp
       ;
Load
*
Inline
\Gammaid,date,amount
8188,01/13/2020,37.23
8189,02/26/2020,17.17
8190,03/27/2020,88.27
8191,04/16/2020,57.42
8192,05/21/2020,53.80
8193,08/14/2020,82.06
8194,10/07/2020,40.39
8195,12/05/2020,87.21
8196,01/22/2021,95.93
8197,02/03/2021,45.89
8198,03/17/2021,36.23
8199,04/23/2021,25.66
8200,05/04/2021,82.77
8201,06/30/2021,69.98
8202,07/26/2021,76.11
8203,12/27/2021,25.12
8204,06/06/2022,46.23
8205,07/18/2022,84.21
8206,11/14/2022,96.24
8207,12/12/2022,67.67
];
```
# 結果

載入資料並開啟工作表。建立新的表格並將這些欄位新增為維度:

- $\bullet$  id
- $\bullet$  date
- year\_start
- year\_start\_timestamp

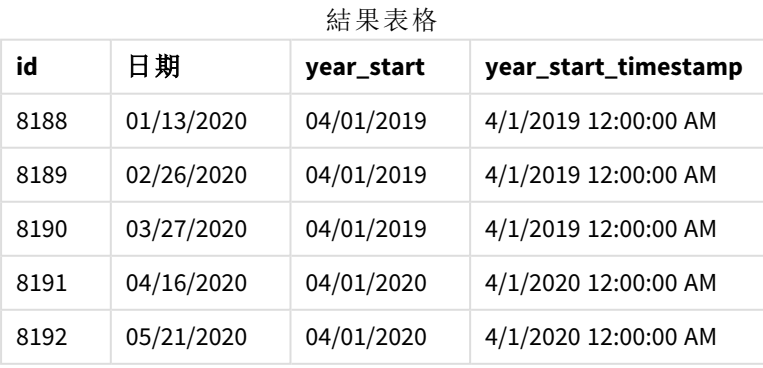

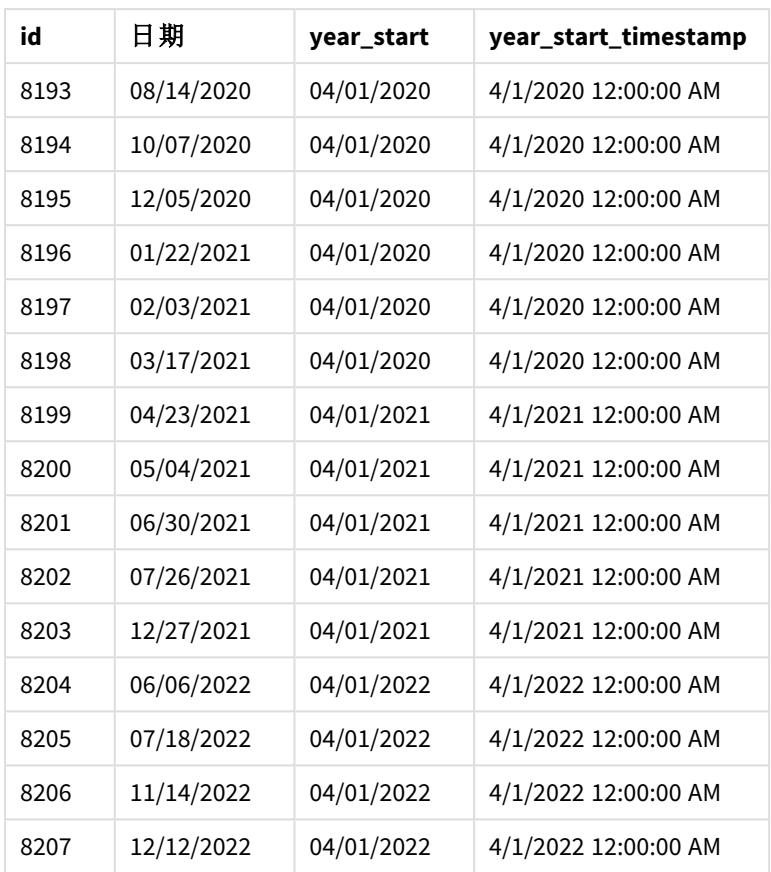

在此例中,因為 4 的 first\_month\_of\_year 引數用於 yearstart() 函數,所以這將該年的第一天設定 為 4 月 1 日,而該年的最後一天則為 3 月 31 日。

將第一個月設為 *4* 月的 yearstart() 函數圖表。

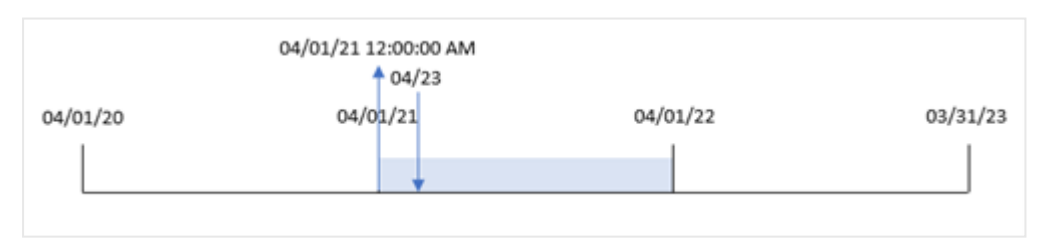

交易 8199 發生在 2021 年 4 月 23 日。因為 yearstart() 函數將該年的開始設定為 4 月 1 日,並傳回該 日期作為交易的「year\_start」值。

範例 4 – 圖表物件範例 載入指令碼和圖表運算式

### 概覽

使用與第一個範例相同的資料集和情境。

不過,在此範例中,資料集保持不變並且會載入到應用程式中。會建立傳回交易發生年份開始日期 時間戳記的計算,作為應用程式圖表物件中的量值。

### 載入指令碼

Transactions: Load \* Inline  $\Gamma$ id,date,amount 8188,01/13/2020,37.23 8189,02/26/2020,17.17 8190,03/27/2020,88.27 8191,04/16/2020,57.42 8192,05/21/2020,53.80 8193,08/14/2020,82.06 8194,10/07/2020,40.39 8195,12/05/2020,87.21 8196,01/22/2021,95.93 8197,02/03/2021,45.89 8198,03/17/2021,36.23 8199,04/23/2021,25.66 8200,05/04/2021,82.77 8201,06/30/2021,69.98 8202,07/26/2021,76.11 8203,12/27/2021,25.12 8204,06/06/2022,46.23 8205,07/18/2022,84.21 8206,11/14/2022,96.24 8207,12/12/2022,67.67 ];

#### 結果

載入資料並開啟工作表。建立新的表格並將這些欄位新增為維度:

- $\bullet$  id
- $\bullet$  date

若要計算交易發生在哪一年,建立下列量值:

- =yearstart(date)
- =timestamp(yearstart(date))

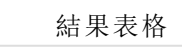

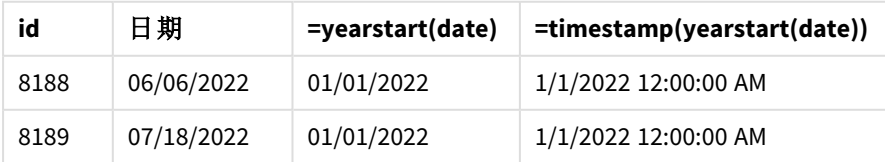

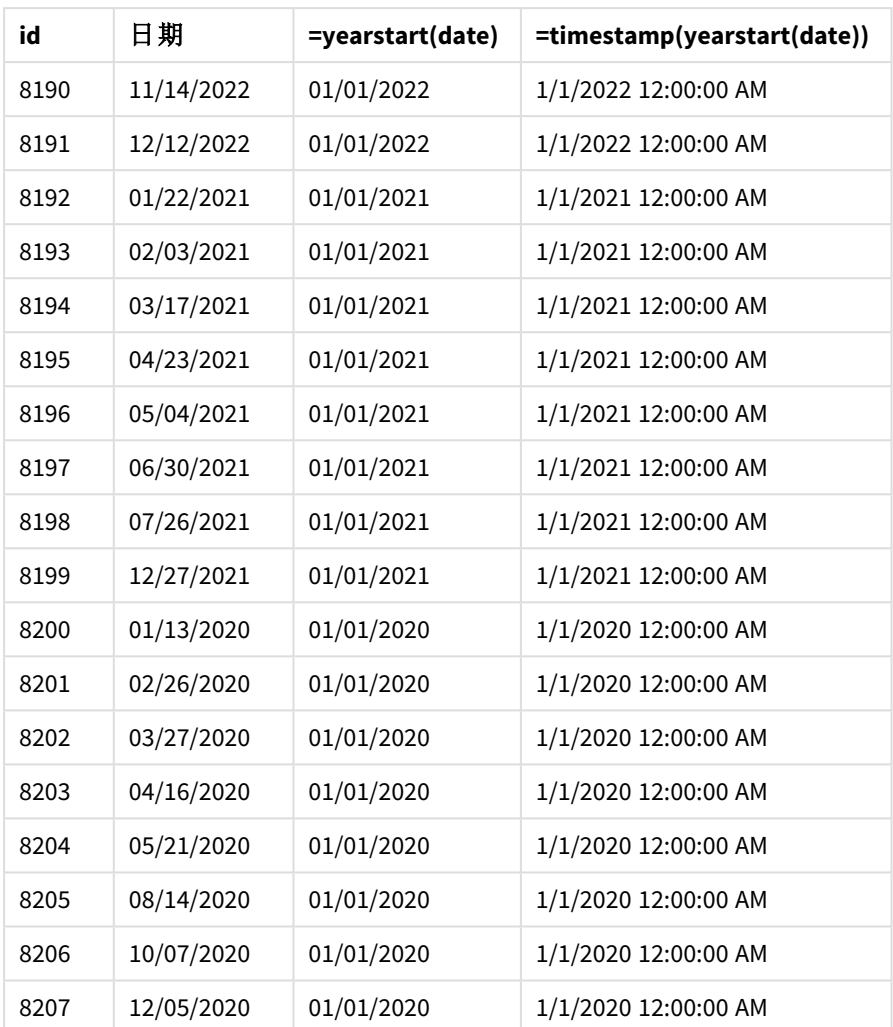

「start\_of\_year」量值在圖表物件中的建立方式是使用 yearstart() 函數並傳遞日期欄位,作為函數 的引數。

yearstart() 函數最初識別日期值落在哪一年,並傳回該年第一毫秒的時間戳記。

yearstart() 函數圖表和交易 *8199*。

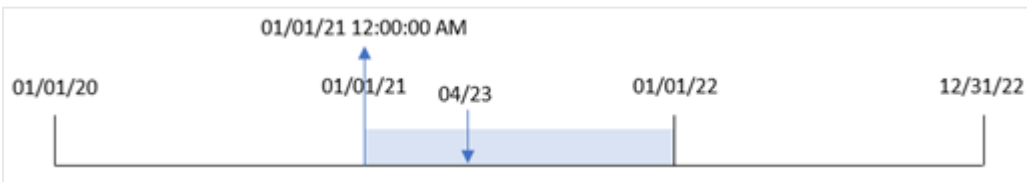

交易 8199 發生在 2021 年 4 月 23 日。yearstart() 函數傳回該年的第一毫秒,亦即 1 月 1 日上午 12:00:00。

範例 5 – 情境 載入指令碼和結果

概覽

開啟資料載入編輯器並將下面的載入指令碼新增至新的索引標籤。

載入指令碼包含:

- <sup>l</sup> 資料集載入到稱為「Loans」的表格。該表格含有下列欄位:
	- <sup>l</sup> 貸款 ID。
	- <sup>l</sup> 該年開始時的餘額。
	- <sup>l</sup> 在每年每筆貸款收取的單利率。

最終使用者希望圖表物件按貸款 ID 顯示年初至今每筆貸款已累積的目前利息。

### 載入指令碼

```
Loans:
Load
*
Inline
\Gammaloan_id,start_balance,rate
8188,$10000.00,0.024
8189,$15000.00,0.057
8190,$17500.00,0.024
8191,$21000.00,0.034
8192,$90000.00,0.084
];
```
#### 結果

載入資料並開啟工作表。建立新的表格並將這些欄位新增為維度:

- loan\_id
- start\_balance

若要計算累積的利息,建立下列量值:

=start\_balance\*(rate\*(today(1)-yearstart(today(1)))/365) 將量值的數字格式設定為金錢。

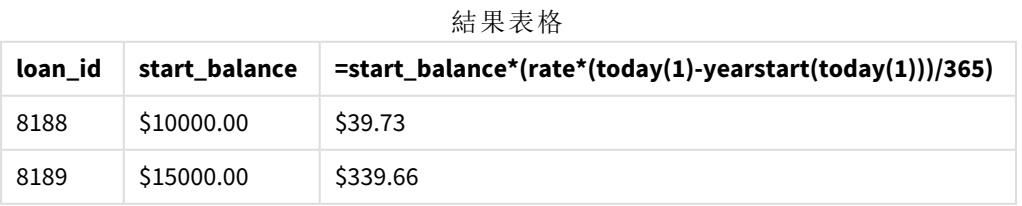

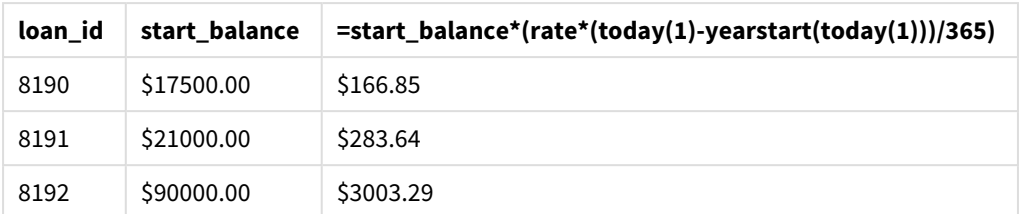

yearstart() 函數使用今日日期作為其唯一引數,傳回目前年份的開始日期。以目前日期減去該結 果後,運算式會傳回今年目前已經過的天數。

然後此值乘以利率並除以 365,以傳回該期間的有效利率。然後該期間的有效利率乘以貸款的開始 餘額,以傳回今年目前已累積的利息。

### yeartodate

此功能會尋找輸入時間戳記是否位於前次載入指令碼之日期的年份內,並傳回 True (如 果在其內),False (如果不在其內)。

#### 語法**:**

**YearToDate(**timestamp[ , yearoffset [ , firstmonth [ , todaydate] ] ]**)**

#### 傳回的資料類型**:**布林

在 *Qlik Sense* 中,布林值 *true* 值以 *-1* 代表,而 *false* 值以 *0* 代表。

yeartodate() 函數的範例圖表

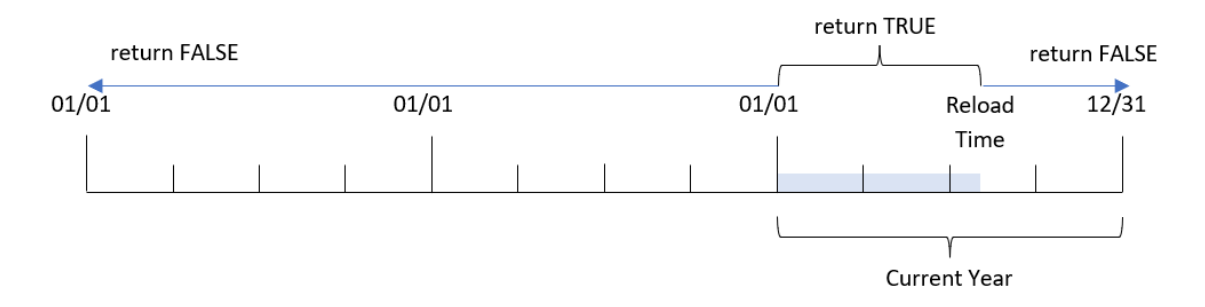

如未使用任何選用參數,年初至今表示是從 1 月 1 日起,在一個日曆年內的任何日期,但不超過 (可 包含) 上次指令碼執行的日期。

換言之,不透過其他參數觸發時,yeartodate() 函數會用來評估時間戳記,並根據日曆年內是否出 現日期來傳回布林值結果,但不超過 (可包含) 重新載入的發生日期。

但是,這也可能使用 firstmonth 引數取代年份開始日期,以及使用 yearoffset 引數比較前一年或下 一年。

最後,在歷史資料集的例子中,yeartodate() 函數提供設定 todaydate 的參數,這也會改為比較日曆 年的時間戳記,但不超過 (可包含) todaydate 引數中提供的日期。

引數

| 引數         | 描述                                                                                                    |
|------------|----------------------------------------------------------------------------------------------------|
| timestamp  | 要評估的時間戳記,例如「10/12/2012」。                                                                                                    |
| yearoffset | 透過指定 yearoffset, yeartodate 針對另一年中的相同期間傳回 True。負數<br>yearoffset 表示前一年, 正數是未來年的位移。最新的年結束日期透過指定<br>yearoffset = -1 實現。如果省略, 則採用 0。                             |
| firstmonth | 透過指定 firstmonth 介於 1 和 12 之間 (如果省略, 則為 1), 可將年開始向前移到任<br>何月份的第一天。例如,如果要使用起始於5月1日的會計年度,可指定<br>firstmonth = 5。1 的值表示會計年度開始於 1月 1日, 而 12 的值表示會計年度開始<br>於 12月1日。 |
| todaydate  | 透過指定 todaydate (如果省略, 則為上次指令碼執行的時間戳記), 即可移動作為<br>期間上限的日期。                                                                                                    |

什麼情況下使用

yeartodate() 函數會傳回布林值結果。通常,此函數類型將作為 if 運算式中的條件使用。這會傳回 彙總或計算,其相依於每年出現的評估日期,但不超過 (可包含) 最後一次應用程式重新載入的日 期。

例如,YearToDate() 函數可用來識別目前年份迄今製造的所有設備。

下列範例假設最後一個重新載入時間 = 11/18/2011。

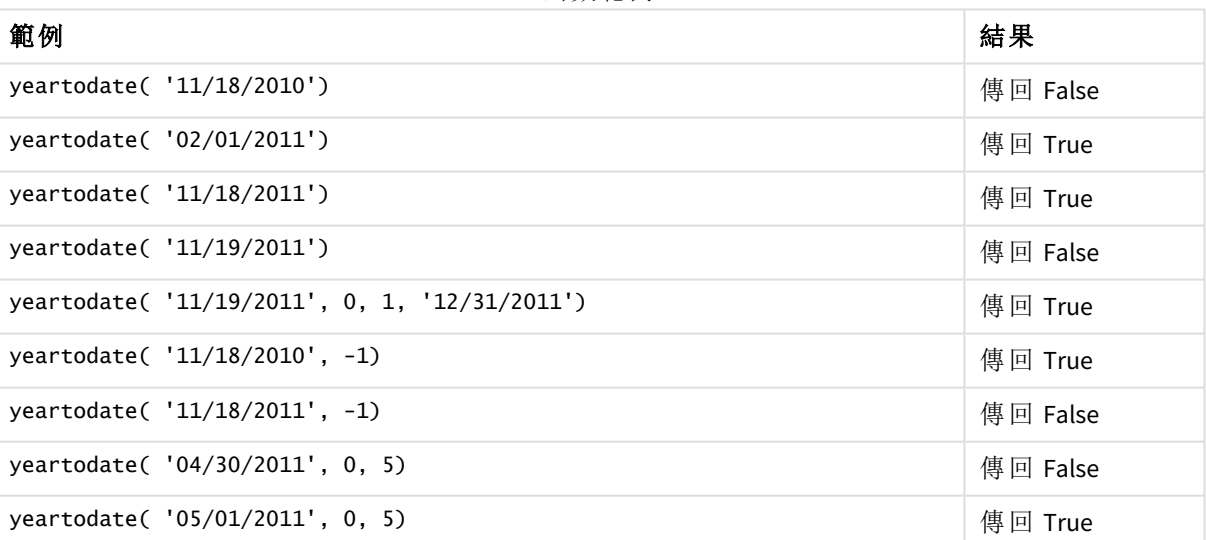

函數範例

# 區域設定

除非另有說明,否則此主題中的範例皆使用下列日期格式:MM/DD/YYYY。日期格式是在資料載入指 令碼的 SET DateFormat 陳述式中指定。由於地區設定和其他因素,您系統中的預設日期格式可能會 不同。您可以變更以下範例中的格式,以滿足您的需求。或者,您可以在載入指令碼中變更格式,以 符合這些範例。

應用程式中的預設地區設定是根據安裝 Qlik Sense 之電腦或伺服器的地區系統設定。若您存取的 Qlik Sense 伺服器設定為瑞典,資料載入編輯器將會對日期、時間和貨幣使用瑞典文地區設定。這些 地區格式設定與 Qlik Sense 使用者介面中顯示的語言無關。Qlik Sense 顯示的語言將與您正在使用的 瀏覽器相同。

範例 1 – 基本範例 載入指令碼和結果

#### 概覽

開啟資料載入編輯器並將下面的載入指令碼新增至新的索引標籤。

載入指令碼包含:

- <sup>l</sup> 包含一組 2020 年和 2022 年之間交易的資料集,這載入到稱為「Transactions」的表格中。
- <sup>l</sup> 以 DateFormat 系統變數 (MM/DD/YYYY) 格式提供的日期欄位。
- <sup>l</sup> 建立欄位 year\_to\_date,這決定哪些交易發生在截至最後一次重新載入日期的日曆年。

撰稿時,日期為 2022 年 4 月 26 日。

### 載入指令碼

```
SET DateFormat='MM/DD/YYYY';
Transactions:
    Load
        *,
        yeartodate(date) as year_to_date
        ;
Load
*
Inline
\Gammaid,date,amount
8188,01/10/2020,37.23
8189,02/28/2020,17.17
8190,04/09/2020,88.27
8191,04/16/2020,57.42
8192,05/21/2020,53.80
8193,08/14/2020,82.06
8194,10/07/2020,40.39
8195,12/05/2020,87.21
8196,01/22/2021,95.93
8197,02/03/2021,45.89
8198,03/17/2021,36.23
8199,04/23/2021,25.66
8200,05/04/2021,82.77
8201,06/30/2021,69.98
8202,07/26/2021,76.11
8203,12/27/2021,25.12
8204,02/02/2022,46.23
```

```
8205,02/26/2022,84.21
8206,03/07/2022,96.24
8207,03/11/2022,67.67
];
```
### 結果

載入資料並開啟工作表。建立新的表格並將這些欄位新增為維度:

- $\bullet$  date
- year\_to\_date

結果表格

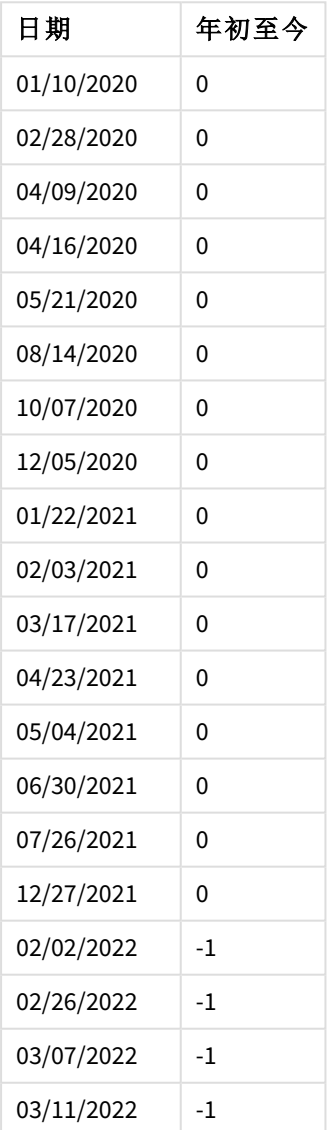

yeartodate() 函數的圖表,基本範例

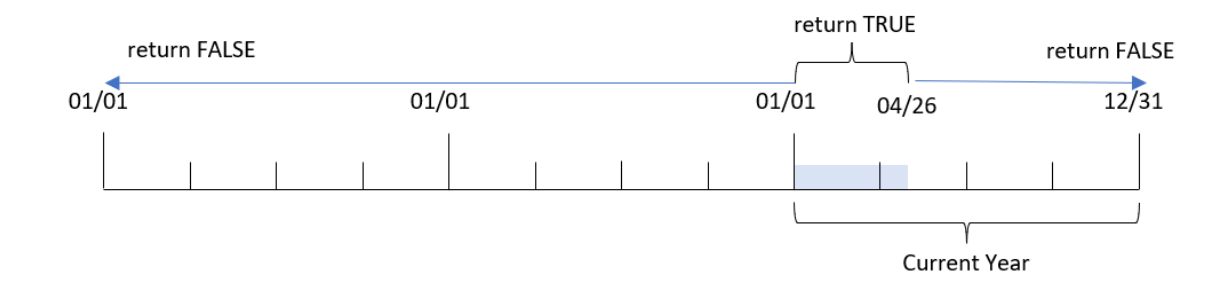

year\_to\_date 欄位在前置 LOAD 陳述式中的建立方式是使用 yeartodate() 函數,並傳遞 date 欄位, 作為函數的引數。

因為沒有其他參數傳遞至函數,所以 yeartodate() 函數最初會識別重新載入日期,目前日曆年 (開 始於 1 月 1 日) 的界限因此會傳回 TRUE 的布林值結果。

因此,任何發生在 1 月 1 日和 4 月 26 日的交易 (重新載入日期) 會傳回 TRUE 的布林值結果。任何發 生在 2022 年開始前的交易會傳回 FALSE 的布林值結果。

#### 範例 2 – yearoffset

載入指令碼和結果

#### 概覽

開啟資料載入編輯器並將下面的載入指令碼新增至新的索引標籤。

載入指令碼包含:

- <sup>l</sup> 與第一個範例相同的資料集和情境。
- <sup>l</sup> 建立欄位 two\_years\_prior,這決定哪些交易發生在日曆年初至今的完整兩年之前。

### 載入指令碼

SET DateFormat='MM/DD/YYYY';

```
Transactions:
    Load
        *,
        yeartodate(date,-2) as two_years_prior
         ;
Load
*
Inline
\Gammaid,date,amount
8188,01/10/2020,37.23
8189,02/28/2020,17.17
8190,04/09/2020,88.27
8191,04/16/2020,57.42
```
8192,05/21/2020,53.80 8193,08/14/2020,82.06 8194,10/07/2020,40.39 8195,12/05/2020,87.21 8196,01/22/2021,95.93 8197,02/03/2021,45.89 8198,03/17/2021,36.23 8199,04/23/2021,25.66 8200,05/04/2021,82.77 8201,06/30/2021,69.98 8202,07/26/2021,76.11 8203,12/27/2021,25.12 8204,02/02/2022,46.23 8205,02/26/2022,84.21 8206,03/07/2022,96.24 8207,03/11/2022,67.67 ];

### 結果

載入資料並開啟工作表。建立新的表格並將這些欄位新增為維度:

- $\bullet$  date
- two\_years\_prior

結果表格

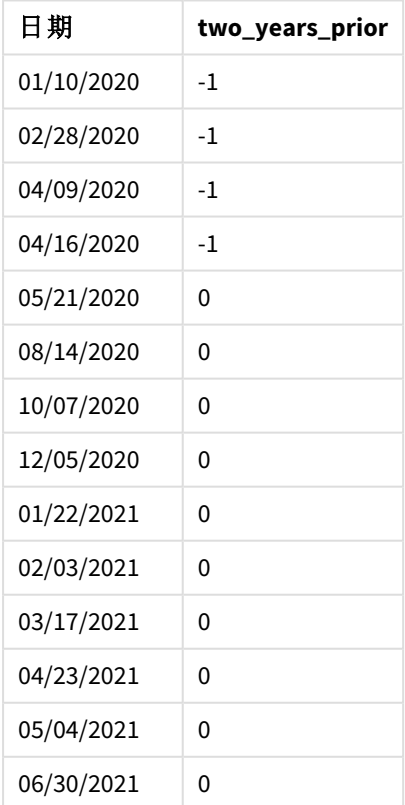

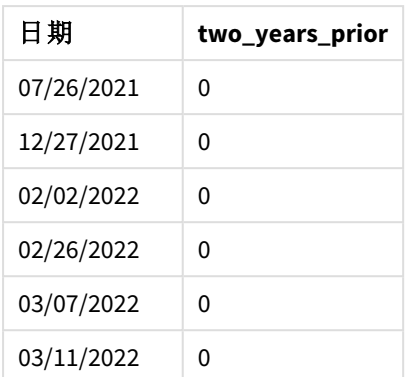

透過使用 -2 作為 yeartodate() 函數中的 yearoffset 引數,函數會使用完整兩年轉移比較子日曆年 區段的界限。一開始,年份區段等同於 2022 年 1 月 1 日和 4 月 26 日之間。然後 yearoffset 引數會將 此區段偏移至兩年前。然後日期界限會落在 2020 年 1 月 1 日和 4 月 26 日之間。

#### yeartodate() 函數,*yearoffset* 範例

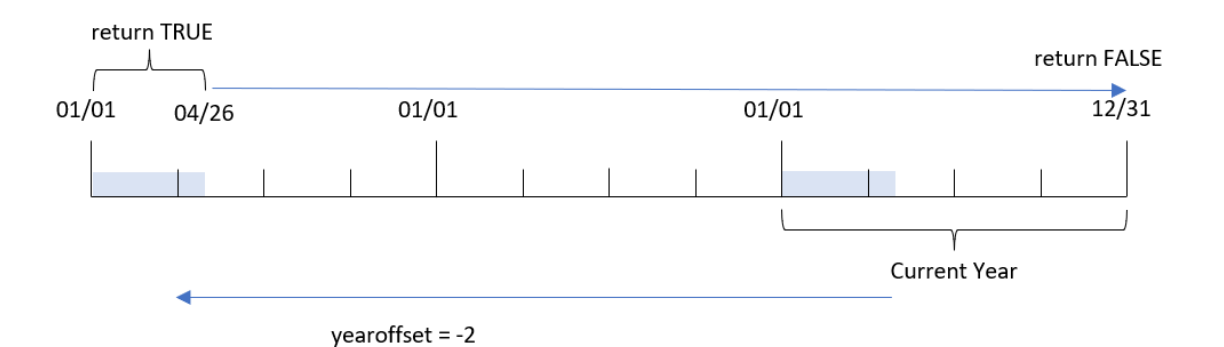

因此,發生在 2020 年 1 月 1 日和 4 月 26 日之間的任何交易將會傳回 TRUE 的布林值結果 。任何發生 在此區段前後的交易會傳回 FALSE。

#### 範例 3 – firstmonth

載入指令碼和結果

### 概覽

開啟資料載入編輯器並將下面的載入指令碼新增至新的索引標籤。

載入指令碼包含:

- <sup>l</sup> 與第一個範例相同的資料集和情境。
- <sup>l</sup> 建立欄位 year\_to\_date,這決定哪些交易發生在截至最後一次重新載入日期的日曆年。

在此範例中,我們將會計年度開始設為 7 月 1 日。

### 載入指令碼

```
SET DateFormat='MM/DD/YYYY';
Transactions:
    Load
        *,
        yeartodate(date,0,7) as year_to_date
        ;
Load
*
Inline
\Gammaid,date,amount
8188,01/10/2020,37.23
8189,02/28/2020,17.17
8190,04/09/2020,88.27
8191,04/16/2020,57.42
8192,05/21/2020,53.80
8193,08/14/2020,82.06
8194,10/07/2020,40.39
8195,12/05/2020,87.21
8196,01/22/2021,95.93
8197,02/03/2021,45.89
8198,03/17/2021,36.23
8199,04/23/2021,25.66
8200,05/04/2021,82.77
8201,06/30/2021,69.98
8202,07/26/2021,76.11
8203,12/27/2021,25.12
8204,02/02/2022,46.23
8205,02/26/2022,84.21
8206,03/07/2022,96.24
8207,03/11/2022,67.67
];
```
#### 結果

載入資料並開啟工作表。建立新的表格並將這些欄位新增為維度:

- date
- year\_to\_date

結果表格

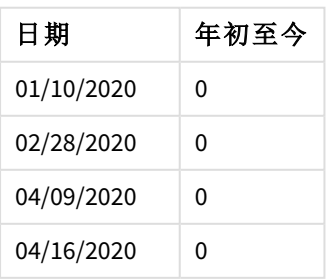

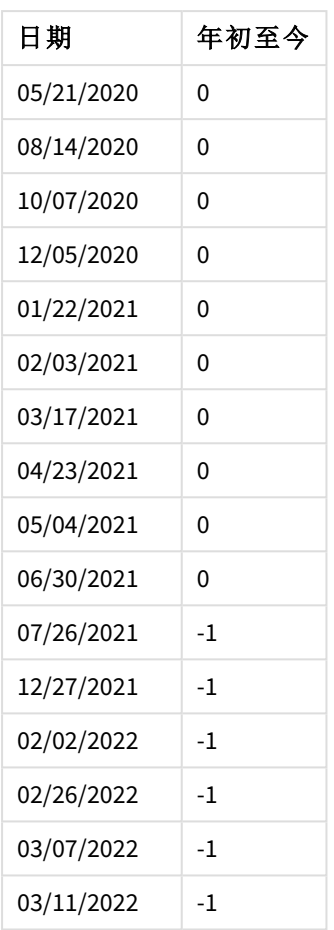

在此例中,因為 firstmonth 引數的值 7 用於 yeartodate() 函數,所以這將該年的第一天設為 7 月 1 日,而該年的最後一天則為 6 月 30 日。

yeartodate() 函數的圖表,*firstmonth* 範例

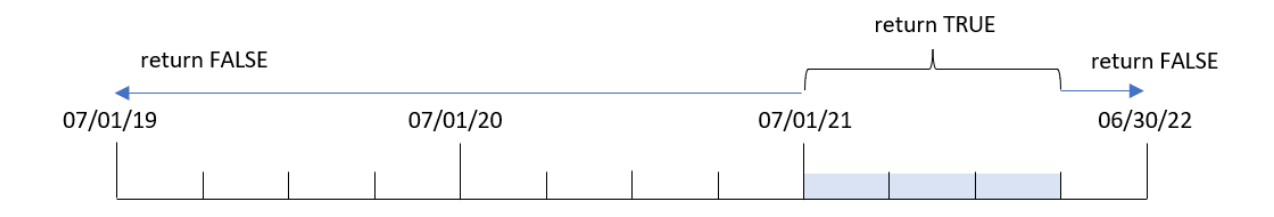

因此,任何發生在 2021 年 7 月 1 日和 2022 年 4 月 26 日的交易 (重新載入日期) 會傳回 TRUE 的布林 值結果。任何發生在 2021 年 7 月 1 日前的交易會傳回 FALSE 的布林值結果。

### 範例 4 – todaydate

載入指令碼和結果

### 概覽

開啟資料載入編輯器並將下面的載入指令碼新增至新的索引標籤。

載入指令碼包含:

- <sup>l</sup> 與第一個範例相同的資料集和情境。
- 建立欄位 year\_to\_date, 這決定哪些交易發生在截至最後一次重新載入日期的日曆年。

但是在此範例中,我們必須識別所有發生在日曆年中的交易,但不超過 (可包含) 2022 年 3 月 1 日。

### 載入指令碼

```
SET DateFormat='MM/DD/YYYY';
Transactions:
    Load
        *,
        yeartodate(date, 0, 1, '03/01/2022') as year_to_date
;
Load
*
Inline
\Gammaid,date,amount
8188,01/10/2020,37.23
8189,02/28/2020,17.17
8190,04/09/2020,88.27
8191,04/16/2020,57.42
8192,05/21/2020,53.80
8193,08/14/2020,82.06
8194,10/07/2020,40.39
8195,12/05/2020,87.21
8196,01/22/2021,95.93
8197,02/03/2021,45.89
8198,03/17/2021,36.23
8199,04/23/2021,25.66
8200,05/04/2021,82.77
8201,06/30/2021,69.98
8202,07/26/2021,76.11
8203,12/27/2021,25.12
8204,02/02/2022,46.23
8205,02/26/2022,84.21
8206,03/07/2022,96.24
8207,03/11/2022,67.67
```
### 結果

載入資料並開啟工作表。建立新的表格並將這些欄位新增為維度:

- $\bullet$  date
- year\_to\_date

結果表格

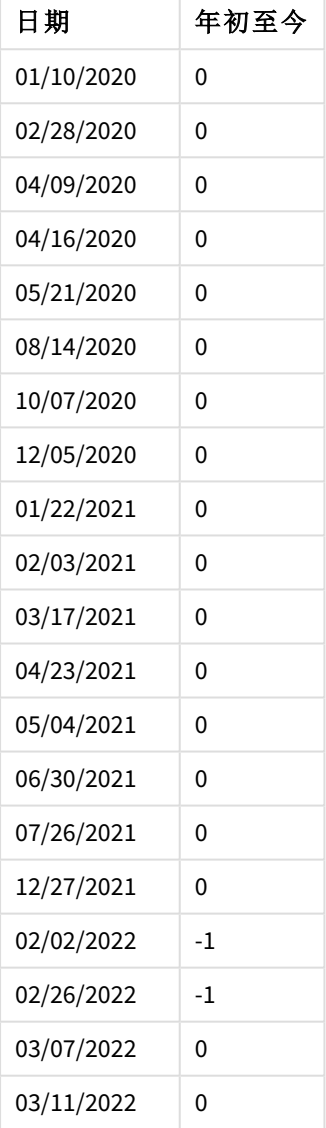

在此例中,因為 todaydate 引數的值 03/01/2022 用於 yeartodate() 函數,所以這會將比較子日曆年區 段的界限設為 2022 年 3 月 1 日。請務必提供 firstmonth 參數 (介於 1 和 2 之間);否則,該函數會傳回 Null 值結果。

yeartodate() 函數的圖表,範例使用 *todaydate* 引數

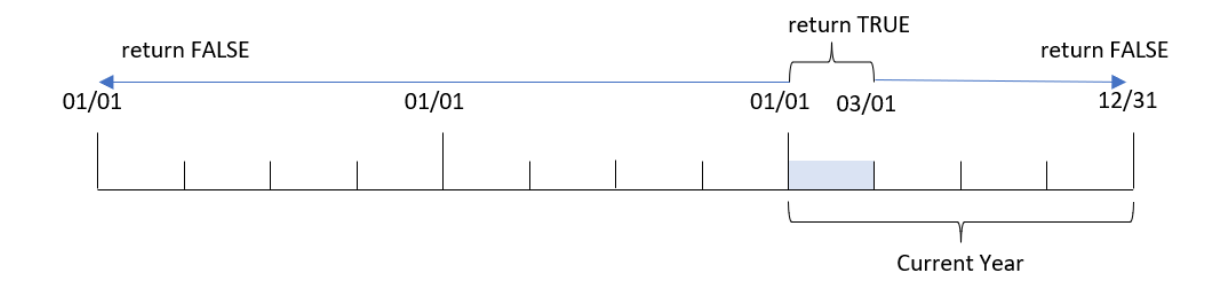

因此,發生在 2022 年 1 月 1 日和 2022 年 3 月 1 日之間的任何交易 todaydate 參數,將會傳回 TRUE 的 布林值結果。任何發生在 2022 年 1 月 1 日前和 2022 年 3 月 1 日後的交易,將會傳回 FALSE 的布林值 結果。

範例 – 圖表物件範例

載入指令碼和圖表運算式

#### 概覽

開啟資料載入編輯器並將下面的載入指令碼新增至新的索引標籤。

載入指令碼包含與第一個範例相同的資料集和情境。

不過,在此範例中,不變的資料集會載入到應用程式中。會建立決定哪些交易發生在日曆年但不超 過 (可包含) 最後一次重新載入的計算,作為應用程式圖表物件中的量值。

#### 載入指令碼

```
Transactions:
Load
*
Inline
\lceilid,date,amount
8188,01/10/2020,37.23
8189,02/28/2020,17.17
8190,04/09/2020,88.27
8191,04/16/2020,57.42
8192,05/21/2020,53.80
8193,08/14/2020,82.06
8194,10/07/2020,40.39
8195,12/05/2020,87.21
8196,01/22/2021,95.93
8197,02/03/2021,45.89
8198,03/17/2021,36.23
8199,04/23/2021,25.66
8200,05/04/2021,82.77
8201,06/30/2021,69.98
```

```
8202,07/26/2021,76.11
8203,12/27/2021,25.12
8204,02/02/2022,46.23
8205,02/26/2022,84.21
8206,03/07/2022,96.24
8207,03/11/2022,67.67
];
```
### 結果

載入資料並開啟工作表。建立新的表格並將此欄位新增為維度:date。

新增下列量值:

=yeartodate(date)

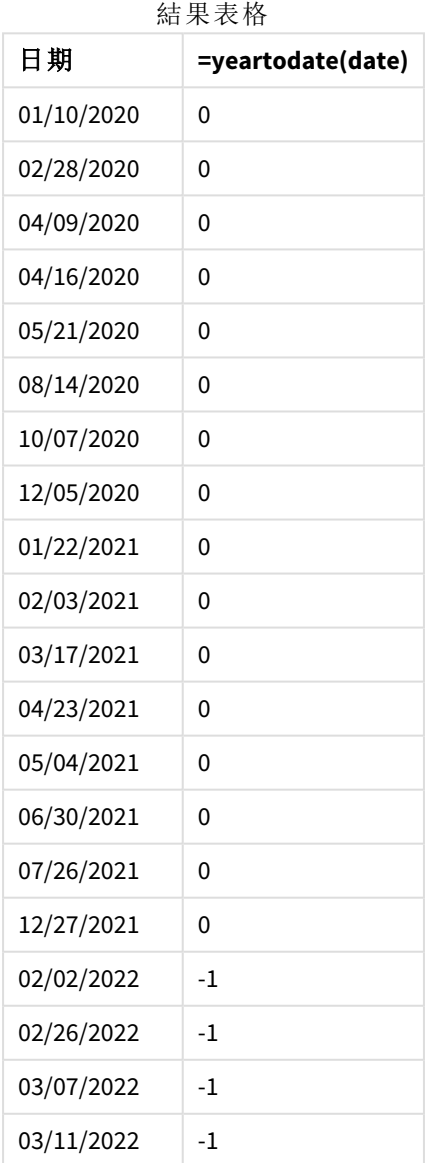

year\_to\_date 量值在圖表物件中的建立方式是使用 yeartodate() 函數並傳遞 date 欄位,作為函數 的引數。

因為沒有其他參數傳遞至函數,所以 yeartodate() 函數最初會識別重新載入日期,目前日曆年 (開 始於 1 月 1 日) 的界限因此會傳回 TRUE 的布林值結果。

yeartodate() 函數的圖表,圖表物件範例

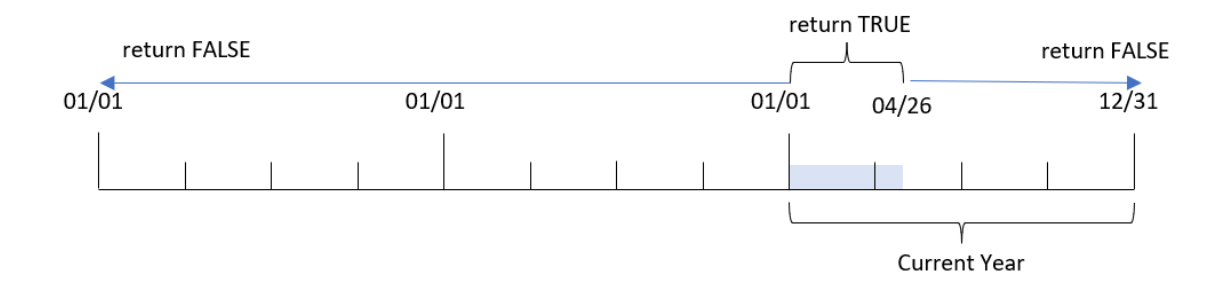

任何發生在 1 月 1 日和 4 月 26 日的交易 (重新載入日期) 會傳回 TRUE 的布林值結果。任何發生在 2022 年開始前的交易會傳回 FALSE 的布林值結果。

範例 6 – 情境

載入指令碼和圖表運算式

#### 概覽

開啟資料載入編輯器並將下面的載入指令碼新增至新的索引標籤。

載入指令碼包含:

- <sup>l</sup> 包含一組 2020 年和 2022 年之間交易的資料集,這載入到稱為 Transactions 的表格中。
- <sup>l</sup> 以 DateFormat 系統變數 (MM/DD/YYYY) 格式提供的日期欄位。

最終使用者想要 KPI 物件呈現總銷售額,且日期為等同於最後一次重新載入時間之目前年份至今的 2021 年期間。

撰稿時,日期為 2022 年 6 月 16。

#### 載入指令碼

```
SET DateFormat='MM/DD/YYYY';
```

```
Transactions:
Load
*
Inline
\Gammaid,date,amount
8188,01/10/2020,37.23
8189,02/28/2020,17.17
8190,04/09/2020,88.27
```
8191,04/16/2020,57.42 8192,05/21/2020,53.80 8193,08/14/2020,82.06 8194,10/07/2020,40.39 8195,12/05/2020,87.21 8196,01/22/2021,95.93 8197,02/03/2021,45.89 8198,03/17/2021,36.23 8199,04/23/2021,25.66 8200,05/04/2021,82.77 8201,06/30/2021,69.98 8202,07/26/2021,76.11 8203,12/27/2021,25.12 8204,02/02/2022,46.23 8205,02/26/2022,84.21 8206,03/07/2022,96.24 8207,03/11/2022,67.67 ];

### 結果

### 請執行下列動作**:**

- 1. 建立 KPI 物件。
- 2. 建立下列彙總量值來計算總銷售額: =sum(if(yeartodate(date,-1),amount,0))
- 3. 將量值的數字格式設定為金錢。

*2021* 年 *KPI* yeartodate() 圖表

=sum(if(yeartodate(date,-1... \$286.48
yeartodate() 函數會在評估每筆交易 ID 的日期時傳回布林值。因為重新載入發生在 2022 年 6 月 16 日, 所以 yeartodate 函數會將 01/01/2022 和 06/16/2022 之間的年份期間分段。但是, 由於 period\_no 值的 -1 用於該函數,因此這些界限會接著轉移至前一年。因此,對於任何發生在 01/01/2021 和 06/16/2021 之間的交易,yeartodate() 函數會傳回 TRUE 的布林值結果並加總金額。

# 5.8 指數與對數函數

本節描述和指數與對數計算相關的函數。所有函數皆可用於資料載入指令碼和圖表運算式。

在下列函數中,參數是運算式,其中 **x** 和 **y** 應解譯為真實的值數字。

#### **exp**

自然指數函數 e^x,將自然對數 **e** 用作基數。結果是正數。

#### **exp(***x* **)**

#### 範例與結果**:**

exp(3) 傳回 20.085。

#### **log**

**x** 的自然對數。只有 **x**> 0 時才定義此函數。結果是數字。

#### **log(***x* **)**

## 範例與結果**:**

log(3) 傳回 1.0986

#### **log10**

**x**的常用對數 (基數 10)。只有 **x**> 0 時才定義此函數。結果是數字。

#### **log10(***x* **)**

#### 範例與結果**:**

log10(3) 傳回 0.4771

#### **pow**

將 **x** 傳回到 **y** 的次方。結果是數字。

#### **pow(***x,y* **)**

### 範例與結果**:**

 $pow(3, 3)$  傳回 27

#### **sqr**

**x** 平方值 (**x** 到 2 的次方)。結果是數字。

**sqr (***x* )

#### 範例與結果**:**

sqr(3) 傳回 9

#### **sqrt**

**x** 的平方根。只有 **x** >= 0 時才定義此函數。結果是正數。

#### **sqrt(***x* **)**

### 範例與結果**:**

sqrt(3) 傳回 1.732

## 5.9 欄位函數

這些函數僅可用於圖表運算式。

欄位函數會傳回識別欄位選項不同層面的整數或字串。

計數函數

GetAlternativeCount

**GetAlternativeCount()** 用來尋找已識別欄位中的替代 (淺灰色) 值的數目。

### **[GetAlternativeCount](#page-1118-0) -** 圖表函數 **(**field\_name**)**

GetExcludedCount

**GetExcludedCount()** 用來尋找已識別欄位中的已排除相異值的數目。已排除的值包括替代選項 (淺 灰色)、已排除 (深灰色) 和已選取的已排除 (含有核取記號的深灰色) 欄位。

*[GetExcludedCount](#page-1120-0) -* 圖表函數 *(page 1121)***(**field\_name**)**

GetNotSelectedCount

此圖表函數會傳回名為 **fieldname** 的欄位中未選取值的數量。該欄位必須處於 And 模式,此函數才 有意義。

**[GetNotSelectedCount](#page-1124-0) -** 圖表函數(fieldname [, includeexcluded=false])

GetPossibleCount

**GetPossibleCount()** 用來尋找已識別欄位中的可能值的數目。如果已識別的欄位包括選項,則會計算 已選取的 (綠色) 欄位。否則,會計算相關聯的 (白色) 值。

**[GetPossibleCount](#page-1126-0) -** 圖表函數**(**field\_name**)**

GetSelectedCount

**GetSelectedCount()** 會尋找欄位中已選取的 (綠色) 值的數目。

**[GetSelectedCount](#page-1128-0) -** 圖表函數 **(**field\_name [, include\_excluded]**)**

## 欄位與選項函數

#### GetCurrentSelections

**GetCurrentSelections()** 傳回應用程式中的目前選項清單。若改為在搜尋方塊中使用搜尋字串進行選 取,則 **GetCurrentSelections()** 會傳回搜尋字串。

[GetCurrentSelections](#page-1119-0) - 圖表函數([record sep [,tag sep [,value sep [,max values]]]]**)**

GetFieldSelections

**GetFieldSelections()** 傳回 **string** 及欄位中的目前選項。

**[GetFieldSelections](#page-1122-0) -** 圖表函數 **(** field\_name [, value\_sep [, max\_values]]**)**

#### GetObjectDimension

**GetObjectDimension()** 會傳回維度名稱。**Index** 為選用整數,代表應傳回的維度。

**[GetObjectDimension](#page-1124-1) -** 圖表函數 **(**[index]**)**

GetObjectField

**GetObjectField()** 會傳回維度名稱。**Index** 為選用整數,代表應傳回的維度。

**[GetObjectField](#page-1125-0) -** 圖表函數 **(**[index]**)**

GetObjectMeasure

**GetObjectMeasure()** 可傳回量值名稱。**Index** 是代表應傳回之量值的選用整數。

<span id="page-1118-0"></span>**[GetObjectMeasure](#page-1126-1) -** 圖表函數 **(**[index]**)**

## GetAlternativeCount - 圖表函數

**GetAlternativeCount()** 用來尋找已識別欄位中的替代 (淺灰色) 值的數目。

### 語法**:**

**GetAlternativeCount (**field\_name**)**

### 傳回的資料類型**:**整數

### 引數**:**

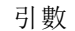

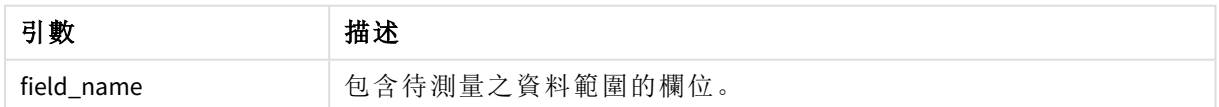

## 範例與結果**:**

下列範例使用載入到篩選窗格的 **First name** 欄位。

#### 範例與結果

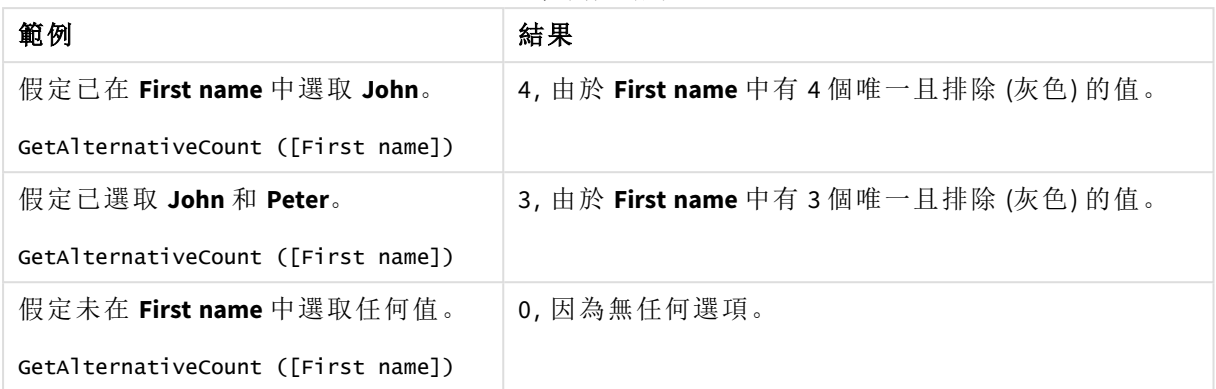

範例中使用的資料:

Names: LOAD \* inline [ First name|Last name|Initials|Has cellphone John|Anderson|JA|Yes Sue|Brown|SB|Yes Mark|Carr|MC|No Peter|Devonshire|PD|No Jane|Elliot|JE|Yes Peter|Franc|PF|Yes ] (delimiter is '|');

## <span id="page-1119-0"></span>GetCurrentSelections - 圖表函數

**GetCurrentSelections()** 傳回應用程式中的目前選項清單。若改為在搜尋方塊中使用搜尋字串進行選 取,則 **GetCurrentSelections()** 會傳回搜尋字串。

若選項已使用,您必須指定 record\_sep。若要指定新的行,請將 **record\_sep** 設為 **chr(13)&chr(10)**。

若只有兩個或一個值未選取,會分別使用格式「NOT x,y」或「NOT y」。若選取所有值,且所有值的計數 大於 max\_values,則會傳回文字 ALL。

### 語法**:**

GetCurrentSelections ([record sep [, tag sep [, value sep [, max values [, state\_name]]]]]**)**

#### 傳回的資料類型**:**字串

#### 引數**:**

引數

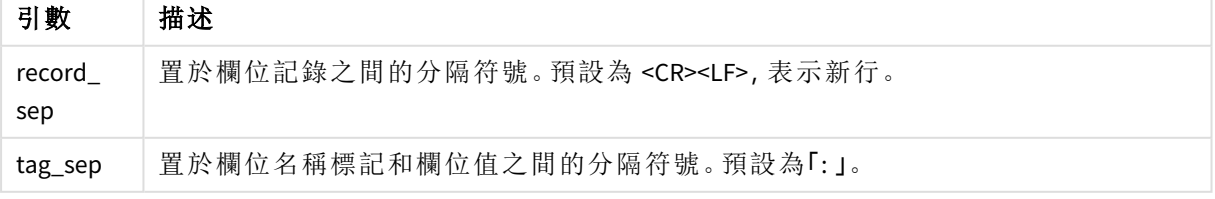

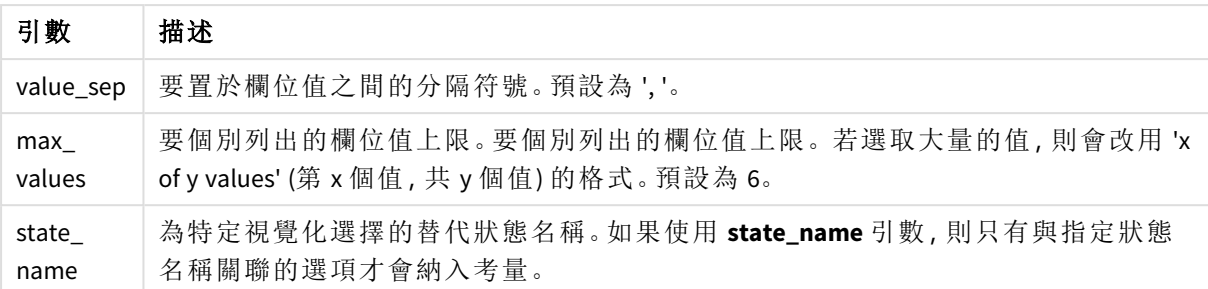

### 範例與結果**:**

以下範例使用載入至不同篩選窗格的兩個欄位,一個用於 **First name** 名字,另一個用於 **Initials**。

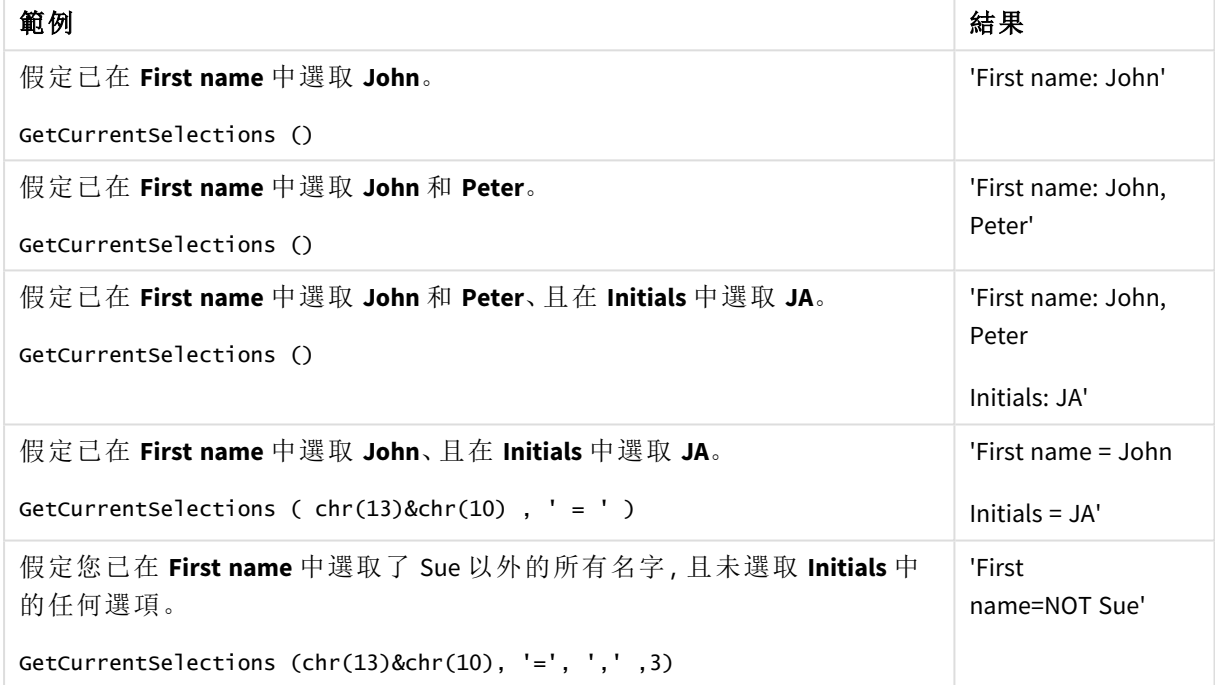

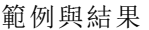

範例中使用的資料:

Names: LOAD \* inline [ First name|Last name|Initials|Has cellphone John|Anderson|JA|Yes Sue|Brown|SB|Yes Mark|Carr|MC|No Peter|Devonshire|PD|No Jane|Elliot|JE|Yes Peter|Franc|PF|Yes ] (delimiter is '|');

## <span id="page-1120-0"></span>GetExcludedCount - 圖表函數

**GetExcludedCount()** 用來尋找已識別欄位中的已排除相異值的數目。已排除的值包括替代選項 (淺 灰色)、已排除 (深灰色) 和已選取的已排除 (含有核取記號的深灰色) 欄位。

### 語法**:**

**GetExcludedCount (**field\_name**)**

### 傳回的資料類型**:**字串

## 引數**:**

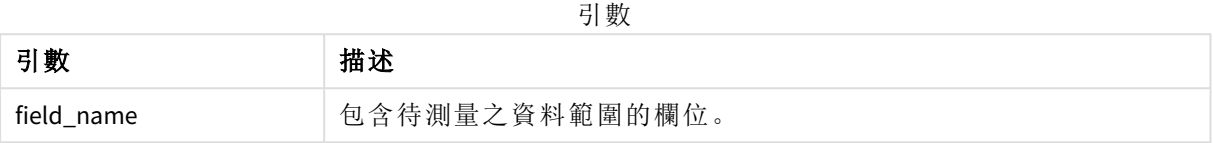

### 範例與結果**:**

以下範例使用載入至不同篩選窗格的三個欄位,一個用於 **First name**,另一個用於 **Last name**,其餘 一個則用於 **Initials**。

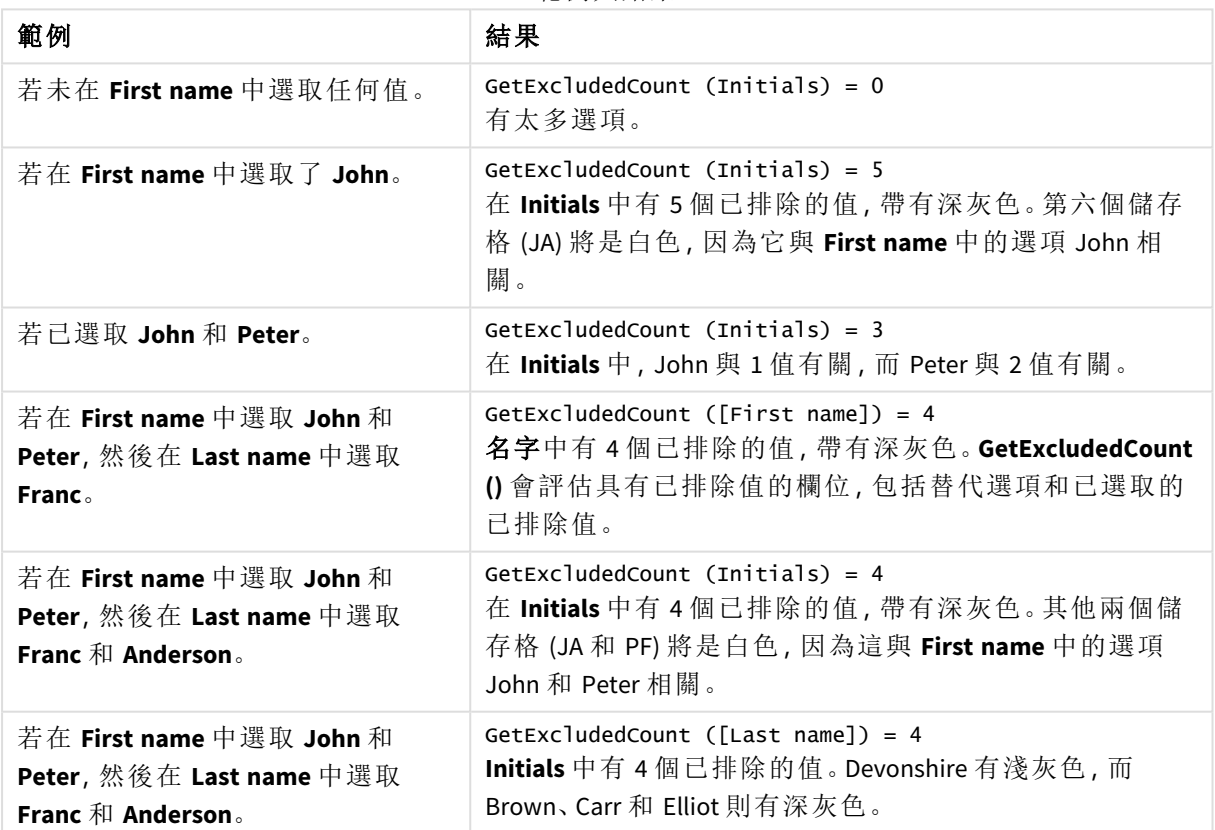

範例與結果

#### 範例中使用的資料:

```
Names:
LOAD * inline [
First name|Last name|Initials|Has cellphone
John|Anderson|JA|Yes
Sue|Brown|SB|Yes
```
Mark|Carr|MC|No Peter|Devonshire|PD|No Jane|Elliot|JE|Yes Peter|Franc|PF|Yes ] (delimiter is '|');

## <span id="page-1122-0"></span>GetFieldSelections - 圖表函數

**GetFieldSelections()** 傳回 **string** 及欄位中的目前選項。

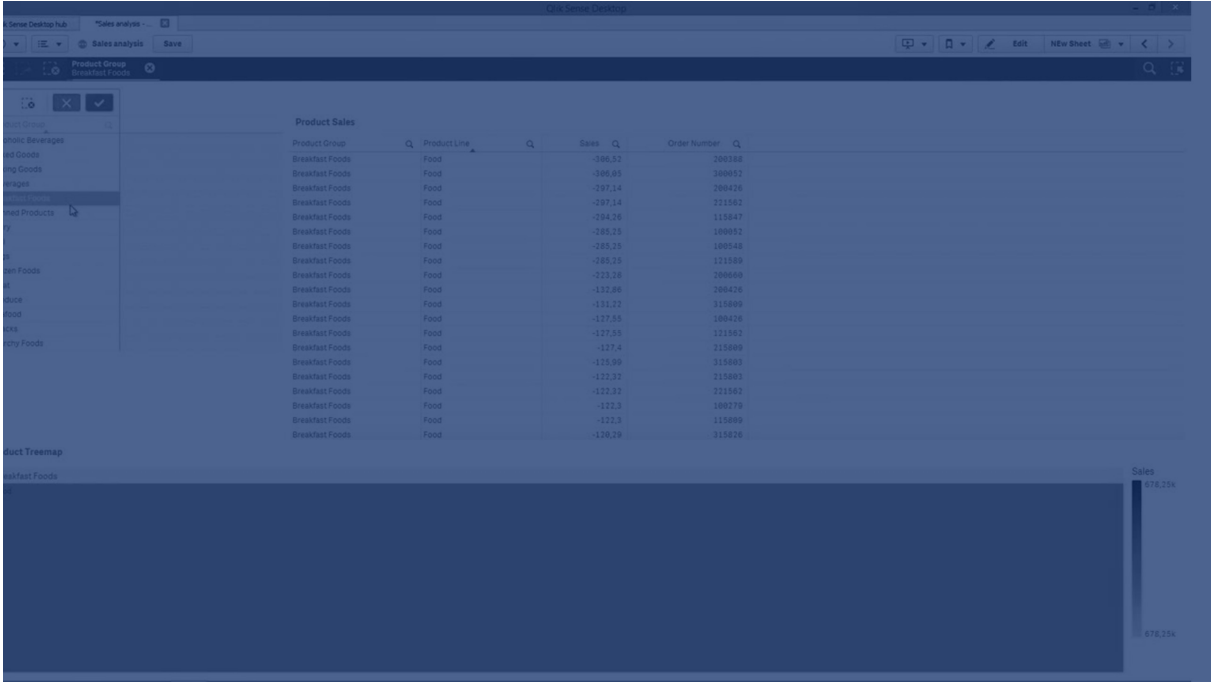

若只有兩個或一個值未選取,會分別使用格式「NOT x,y」或「NOT y」。若選取所有值,且所有值的計數 大於max\_values,則會傳回文字 ALL。

## 語法**:**

**GetFieldSelections (** field\_name [, value\_sep [, max\_values [, state\_name]]]**)**

## 傳回的資料類型**:**字串

傳回字串格式

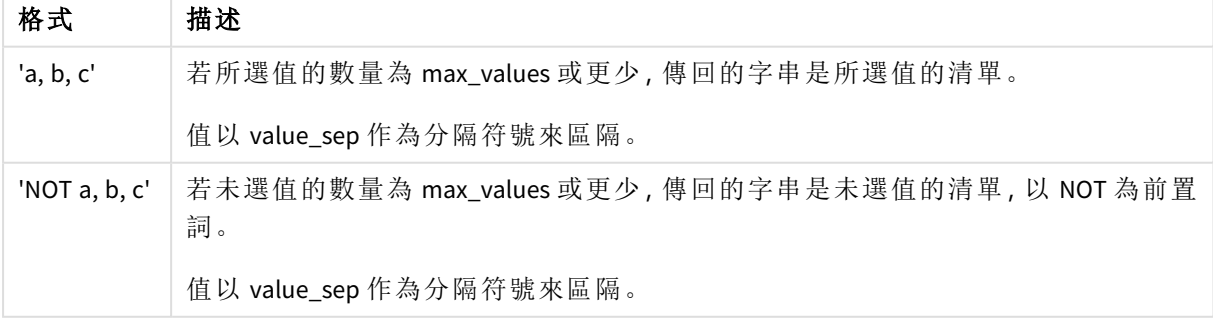

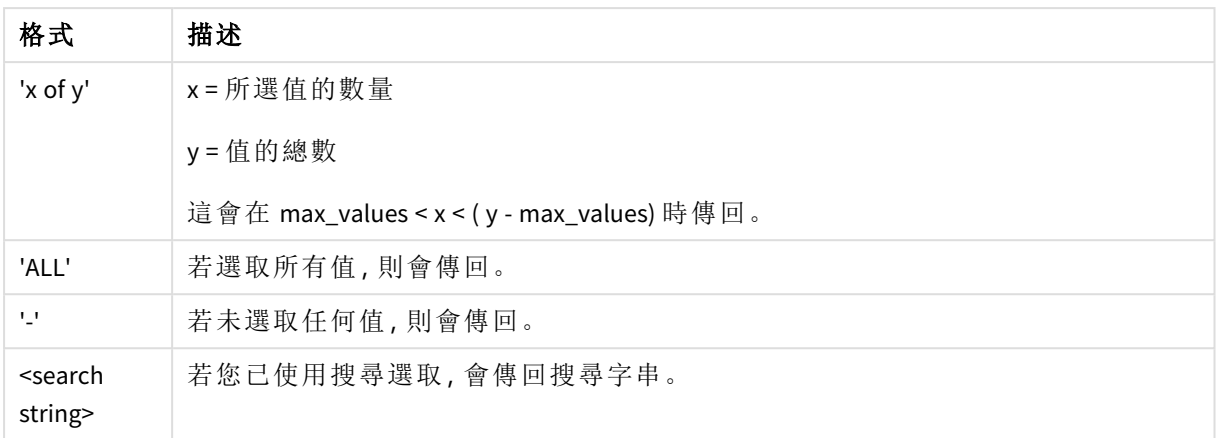

引數

| 引數         | 描述                                                                                   |
|------------|--------------------------------------------------------------------------------------|
| field_name | 包含待測量之資料範圍的欄位。                                                                       |
| value_sep  | 要置於欄位值之間的分隔符號。預設為!。                                                                  |
| max_values | 要個別列出的欄位值上限。要個別列出的欄位值上限。若選取大量的值,則會改用<br>'x of y values' (第 x 個值, 共 y 個值) 的格式。 預設為 6。 |
| state_name | 為特定視覺化選擇的替代狀態名稱。如果使用 state_name 引數, 則只有與指定狀<br>態名稱關聯的選項才會納入考量。                       |

## 範例與結果**:**

下列範例使用載入到篩選窗格的 **First name** 欄位。

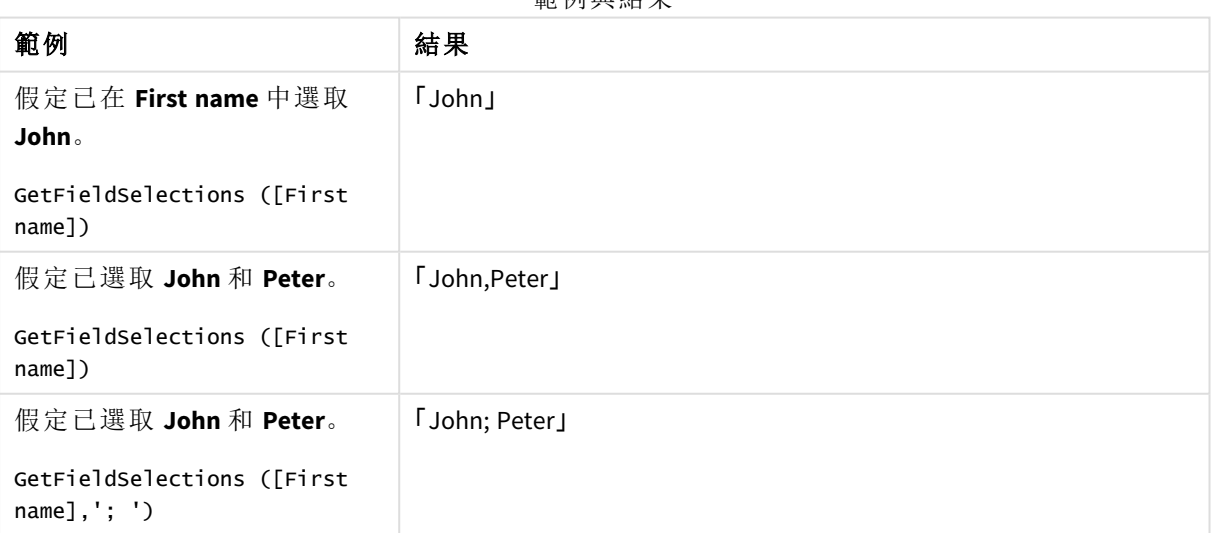

節例與結果

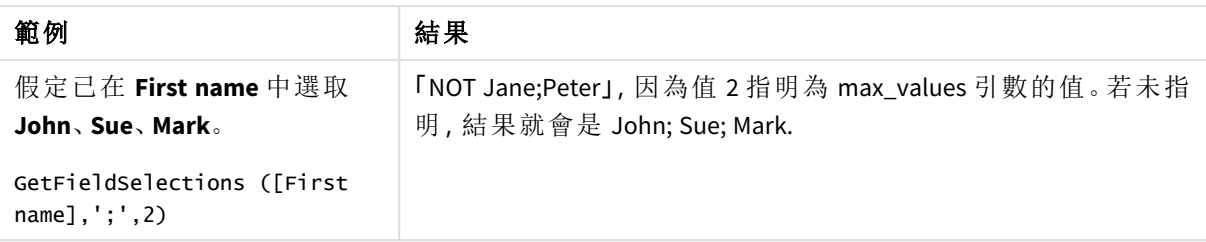

範例中使用的資料:

```
Names:
LOAD * inline [
First name|Last name|Initials|Has cellphone
John|Anderson|JA|Yes
Sue|Brown|SB|Yes
Mark|Carr|MC|No
Peter|Devonshire|PD|No
Jane|Elliot|JE|Yes
Peter|Franc|PF|Yes ] (delimiter is '|');
```
# <span id="page-1124-0"></span>GetNotSelectedCount - 圖表函數

此圖表函數會傳回名為 **fieldname** 的欄位中未選取值的數量。該欄位必須處於 And 模式,此函數才 有意義。

## 語法**:**

```
GetNotSelectedCount(fieldname [, includeexcluded=false])
```
## 引數**:**

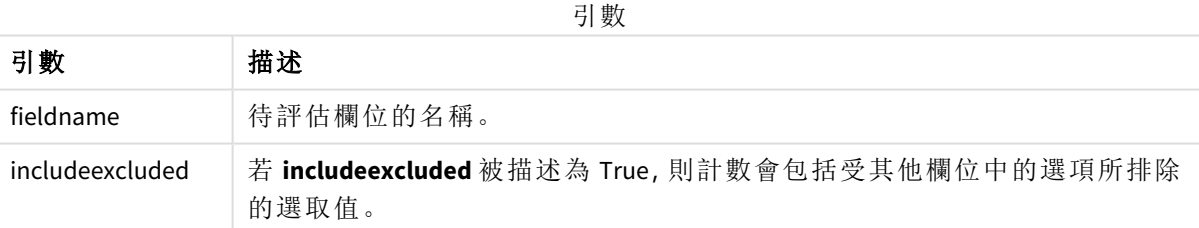

## 範例**:**

GetNotSelectedCount( Country )

<span id="page-1124-1"></span>GetNotSelectedCount( Country, true )

## GetObjectDimension - 圖表函數

**GetObjectDimension()** 會傳回維度名稱。**Index** 為選用整數,代表應傳回的維度。

您無法在下列位置的圖表中使用此功能:標題、子標題、頁尾、參考線運算式。

您無法在使用 *Object ID* 的另一個物件中參考維度或量值名稱。

## 語法**:**

GetObjectDimension ([index])

## 範例**:**

GetObjectDimension(1)

### 範例:圖表運算式

在圖表運算式中顯示 *GetObjectDimension* 函數範例的 *Qlik Sense* 表格。

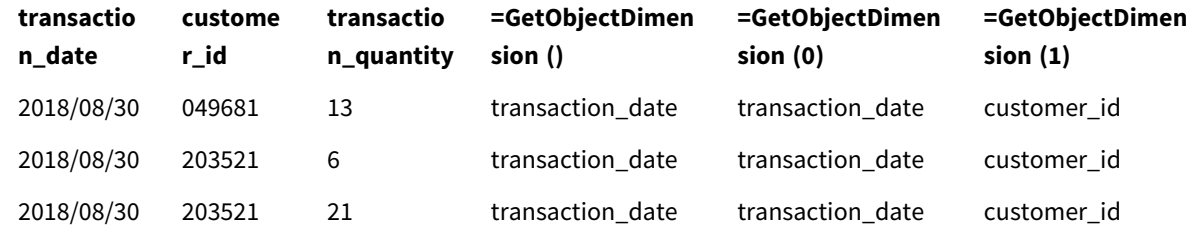

<span id="page-1125-0"></span>若您想要傳回量值名稱,請改用 **GetObjectMeasure** 函數。

# GetObjectField - 圖表函數

**GetObjectField()** 會傳回維度名稱。**Index** 為選用整數,代表應傳回的維度。

您無法在下列位置的圖表中使用此功能:標題、子標題、頁尾、參考線運算式。

您無法在使用 *Object ID* 的另一個物件中參考維度或量值名稱。

### 語法**:**

GetObjectField ([index])

## 範例**:**

GetObjectField(1)

範例:圖表運算式

在圖表運算式中顯示 GetObjectField 函數範例的 Qlik Sense 表格。

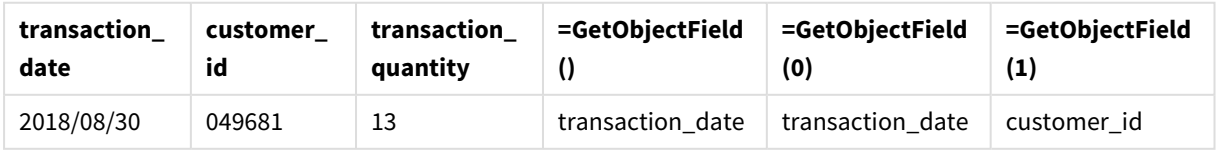

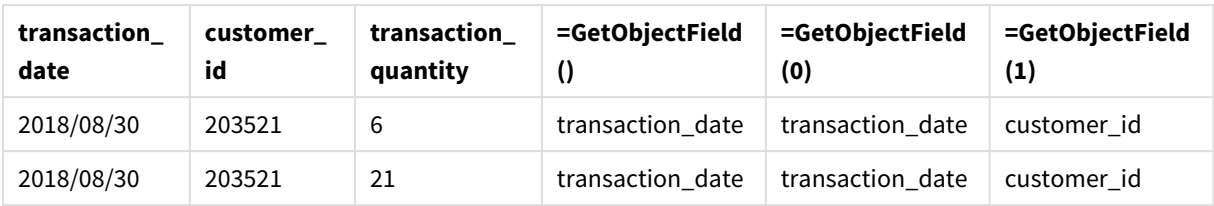

<span id="page-1126-1"></span>若您想要傳回量值名稱,請改用 **GetObjectMeasure** 函數。

## GetObjectMeasure - 圖表函數

**GetObjectMeasure()** 可傳回量值名稱。**Index** 是代表應傳回之量值的選用整數。

您無法在下列位置的圖表中使用此功能:標題、子標題、頁尾、參考線運算式。

您無法在使用 *Object ID* 的另一個物件中參考維度或量值名稱。

### 語法**:**

GetObjectMeasure ([index])

## 範例**:**

GetObjectMeasure(1)

範例:圖表運算式 在圖表運算式中顯示 *GetObjectMeasure* 函數範例的 *Qlik Sense* 表格。

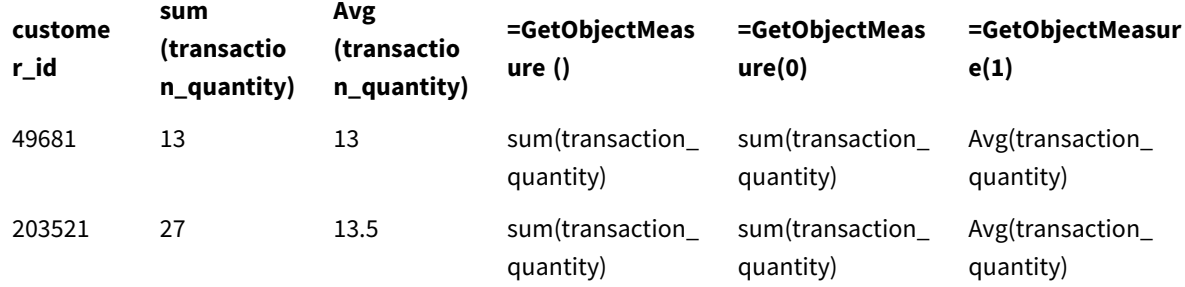

<span id="page-1126-0"></span>若您想要傳回維度名稱,請改用 **GetObjectField** 函數。

# GetPossibleCount - 圖表函數

**GetPossibleCount()** 用來尋找已識別欄位中的可能值的數目。如果已識別的欄位包括選項,則會計算 已選取的 (綠色) 欄位。否則,會計算相關聯的 (白色) 值。.

針對選項欄位,**GetPossibleCount()** 會傳回所選 (綠色) 欄位的數目。

### 傳回的資料類型**:**整數

## 語法**:**

**GetPossibleCount (**field\_name**)**

## 引數**:**

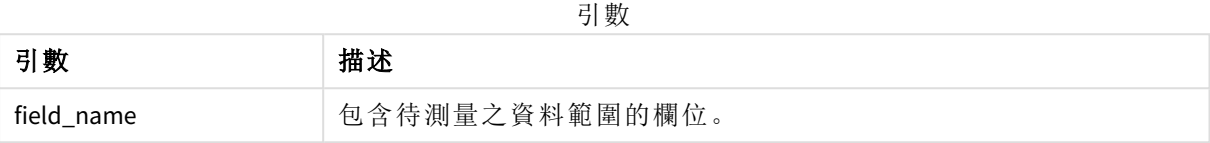

#### 範例與結果**:**

以下範例使用載入至不同篩選窗格的兩個欄位,一個用於 **First name** 名字,另一個用於 **Initials**。

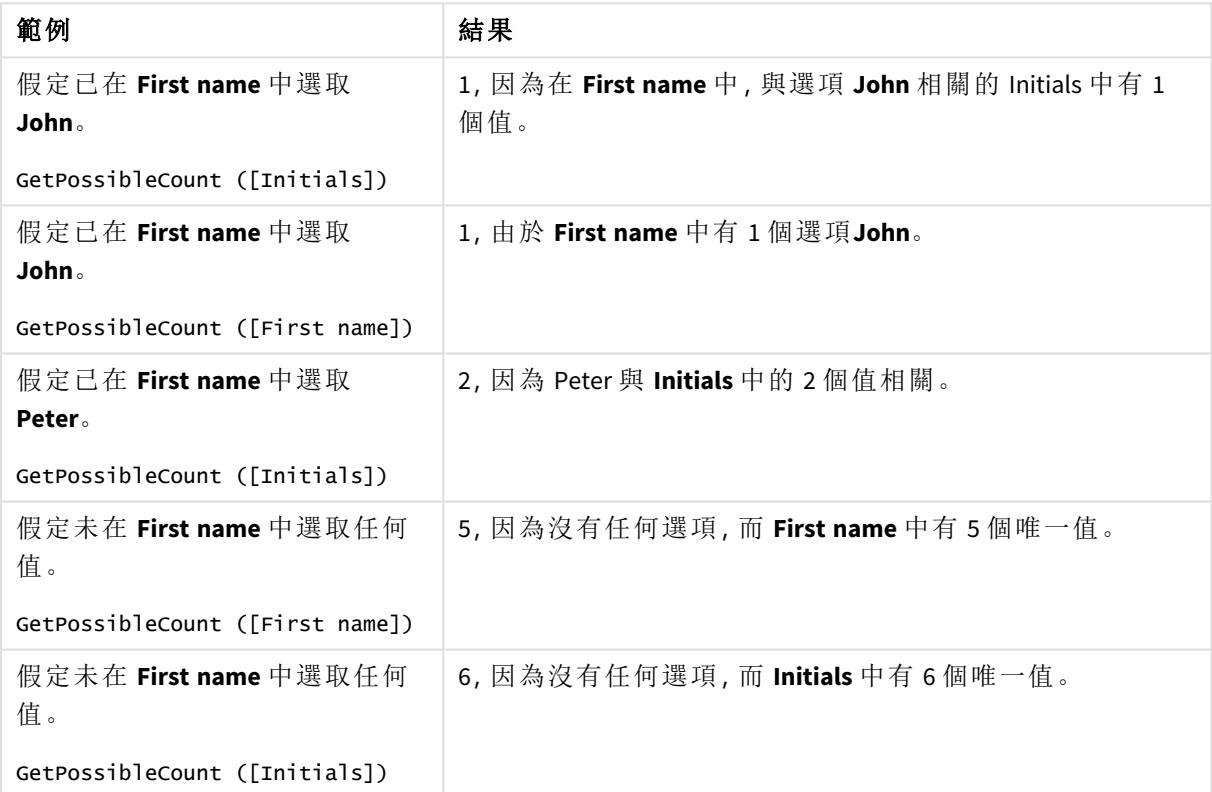

範例與結果

範例中使用的資料:

Names: LOAD \* inline [ First name|Last name|Initials|Has cellphone John|Anderson|JA|Yes Sue|Brown|SB|Yes Mark|Carr|MC|No Peter|Devonshire|PD|No

```
Jane|Elliot|JE|Yes
Peter|Franc|PF|Yes ] (delimiter is '|');
```
# GetSelectedCount - 圖表函數

**GetSelectedCount()** 會尋找欄位中已選取的 (綠色) 值的數目。

### 語法**:**

**GetSelectedCount (**field\_name [, include\_excluded [, state\_name]]**)**

## 傳回的資料類型**:**整數

## 引數**:**

引數

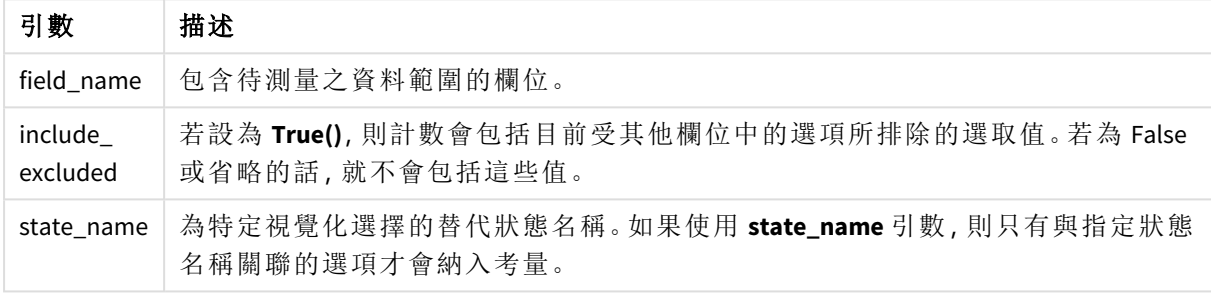

### 範例與結果**:**

以下範例使用載入至不同篩選窗格的三個欄位,一個用於 **First name** 名稱,另一個用於 **Initials**,其 餘一個則用於 **Has cellphone**。

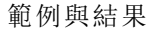

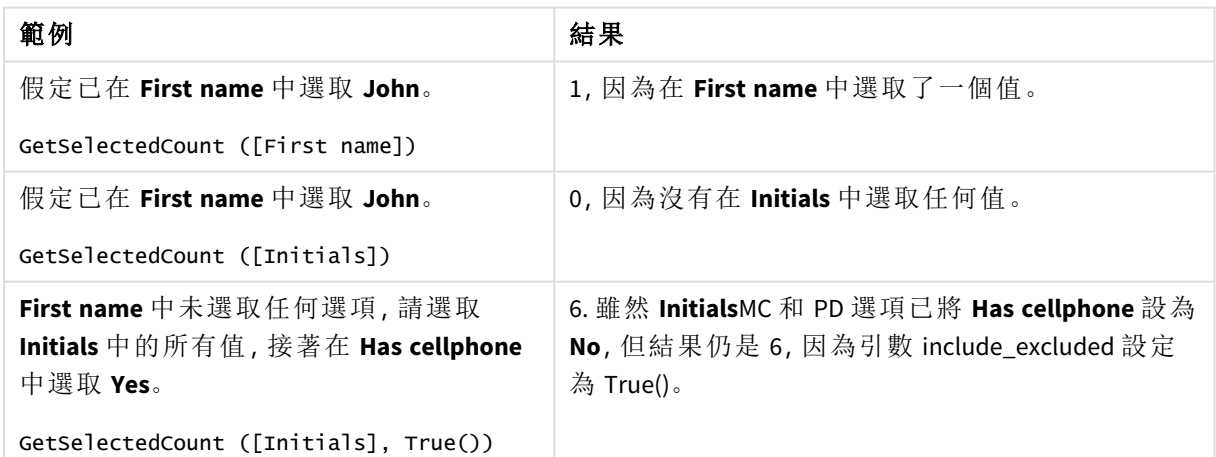

範例中使用的資料:

```
Names:
LOAD * inline [
First name|Last name|Initials|Has cellphone
John|Anderson|JA|Yes
Sue|Brown|SB|Yes
```
Mark|Carr|MC|No Peter|Devonshire|PD|No Jane|Elliot|JE|Yes Peter|Franc|PF|Yes ] (delimiter is '|');

# 5.10 檔案函數

此檔案函數 (僅可用於指令碼運算式) 會傳回目前正在讀取之表格檔案的相關資訊。對 於表格檔案之外的所有資料來源,這些函數都會傳回 NULL (例外:**ConnectString( )**)。

## 檔案函數概述

概述之後,會進一步描述每個函數。您還可以在語法中按一下函數名稱,以立即存取該特定函數的 詳細資料。

#### **Attribute**

此指令碼函數會以文字形式傳回各種媒體檔案的中繼標記值。支援下列檔案格式:MP3、WMA、 WMV、PNG 和 JPG。如果檔案 **filename** 不存在、非支援的檔案格式,或不包含名為 **attributename** 的 中繼標記,則會傳回 NULL。

**[Attribute](#page-1131-0) (**filename, attributename**)**

#### **ConnectString**

**ConnectString()** 函數會傳回 ODBC 或 OLE DB 連線的作用中資料連線名稱。如果尚未執行任何 **connect** 陳述式,或在 **disconnect** 陳述式之後,則該函數會傳回空字串。

#### **[ConnectString](#page-1139-0) ()**

#### **FileBaseName**

**FileBaseName** 函數會傳回一個字串,其中包含目前正在讀取之表格檔案的名稱,不含路徑或副檔 名。

#### **[FileBaseName](#page-1140-0) ()**

#### **FileDir**

**FileDir** 函數會傳回一個字串,其中包含目前正在讀取之表格檔案的目錄路徑。

#### **[FileDir](#page-1140-1) ()**

#### **FileExtension**

**FileExtension** 函數會傳回一個字串,其中包含目前正在讀取之表格檔案的副檔名。

### **[FileExtension](#page-1140-2) ()**

### **FileName**

**FileName** 函數會傳回一個字串,其中包含目前正在讀取之表格檔案的名稱,不含路徑,但包含副檔 名。

#### **[FileName](#page-1141-0) ()**

#### **FilePath**

**FilePath** 函數會傳回一個字串,其中包含目前正在讀取之表格檔案的完整路徑。

#### **[FilePath](#page-1141-1) ()**

#### **FileSize**

**FileSize** 函數會傳回一個整數,其中包含檔案 filename 或 (若未指定 filename) 目前正在讀取之表格檔 案的大小 (以位元組為單位)。

#### **[FileSize](#page-1141-2) ()**

#### **FileTime**

**FileTime** 函數會以指定檔案上次修改的 UTC 格式傳回時間戳記。若未指定檔案,函數會以目前讀取 表格檔案上次修改的 UTC 傳回時間戳記。

**[FileTime](#page-1142-0) (**[ filename ]**)**

#### **GetFolderPath**

**GetFolderPath** 函數會傳回 Microsoft Windows *SHGetFolderPath* 函數的值。此函數會輸入 Microsoft Windows 資料夾的名稱,並傳回資料夾的完整路徑。

#### **[GetFolderPath](#page-1143-0) ()**

#### **QvdCreateTime**

此指令碼函數會從 QVD 檔案傳回 XML 標頭時間戳記 (如果呈現的話),否則會傳回 NULL。在時間戳 記中,所提供時間為協調世界時。

**[QvdCreateTime](#page-1144-0) (**filename**)**

#### **QvdFieldName**

此指令碼函數會傳回 QVD 檔案中的欄位編號 **fieldno** 名稱。如果該欄位不存在,則會傳回 NULL。

**[QvdFieldName](#page-1145-0) (**filename , fieldno**)**

#### **QvdNoOfFields**

此指令碼函數會傳回 QVD 檔案中的欄位數。

**[QvdNoOfFields](#page-1146-0) (**filename**)**

#### **QvdNoOfRecords**

此指令碼函數會傳回 QVD 檔案中的目前記錄數。

**[QvdNoOfRecords](#page-1147-0) (**filename**)**

#### **QvdTableName**

此指令碼函數會傳回 QVD 檔案中儲存的表格名稱。

**[QvdTableName](#page-1148-0) (**filename**)**

## <span id="page-1131-0"></span>Attribute

此指令碼函數會以文字形式傳回各種媒體檔案的中繼標記值。支援下列檔案格 式:MP3、WMA、WMV、PNG 和 JPG。如果檔案 **filename** 不存在、非支援的檔案格式,或不 包含名為 **attributename** 的中繼標記,則會傳回 NULL。

## 語法**:**

**Attribute(**filename, attributename**)**

大量中繼標記可以讀取。本主題中的範例顯示可以從各個受支援的檔案類型中讀取的標記。

您僅可根據相關規格讀取儲存在檔案中的中繼標記 *(*例如 *MP3* 檔案的 *ID2v3* 或,*JPG* 檔案 的 *EXIF)*,不能讀取儲存在 *Windows* 檔案總管中的中繼資訊。

引數

### 引數**:**

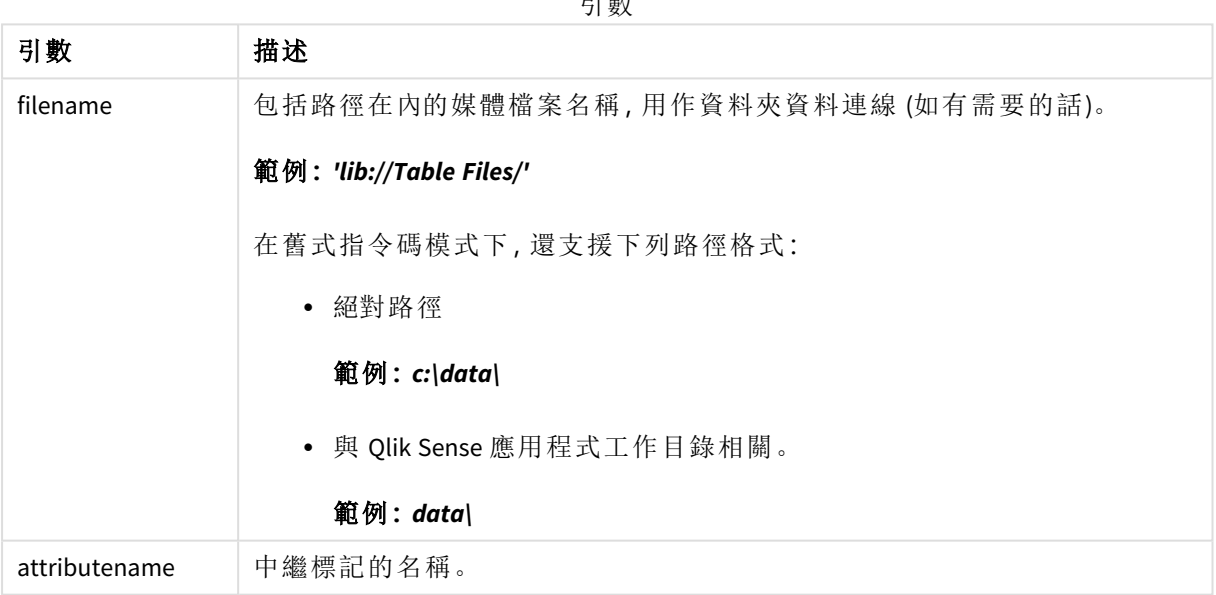

此範例使用 **GetFolderPath** 函數來找到媒體檔案的路徑。由於 **GetFolderPath** 只在舊版模式下受支 援,當您在標準模式或在 Qlik Sense SaaS 中使用此功能時,您需要使用 lib:// 資料連線路徑取代對 **GetFolderPath** 的參考。

[檔案系統存取限制](#page-1401-0) *(page 1402)*

### **Example 1: MP3** 檔案

此指令碼會讀取 *MyMusic* 資料夾中所有可能的 MP3 中繼標記。

```
// Script to read MP3 meta tags
for each vExt in 'mp3'
for each vFoundFile in filelist( GetFolderPath('MyMusic') & '\*.'& vExt )
```

```
FileList:
LOAD FileLongName.
    subfield(FileLongName,'\',-1) as FileShortName,
    num(FileSize(FileLongName),'# ### ### ###',',',' ') as FileSize,
    FileTime(FileLongName) as FileTime,
    // ID3v1.0 and ID3v1.1 tags
    Attribute(FileLongName, 'Title') as Title,
    Attribute(FileLongName, 'Artist') as Artist,
    Attribute(FileLongName, 'Album') as Album,
   Attribute(FileLongName, 'Year') as Year,
    Attribute(FileLongName, 'Comment') as Comment,
    Attribute(FileLongName, 'Track') as Track,
   Attribute(FileLongName, 'Genre') as Genre,
   // ID3v2.3 tags
   Attribute(FileLongName, 'AENC') as AENC, // Audio encryption
    Attribute(FileLongName, 'APIC') as APIC, // Attached picture
    Attribute(FileLongName, 'COMM') as COMM, // Comments
    Attribute(FileLongName, 'COMR') as COMR, // Commercial frame
    Attribute(FileLongName, 'ENCR') as ENCR, // Encryption method registration
    Attribute(FileLongName, 'EQUA') as EQUA, // Equalization
    Attribute(FileLongName, 'ETCO') as ETCO, // Event timing codes
    Attribute(FileLongName, 'GEOB') as GEOB, // General encapsulated object
   Attribute(FileLongName, 'GRID') as GRID, // Group identification registration
    Attribute(FileLongName, 'IPLS') as IPLS, // Involved people list
    Attribute(FileLongName, 'LINK') as LINK, // Linked information
    Attribute(FileLongName, 'MCDI') as MCDI, // Music CD identifier
    Attribute(FileLongName, 'MLLT') as MLLT, // MPEG location lookup table
    Attribute(FileLongName, 'OWNE') as OWNE, // Ownership frame
    Attribute(FileLongName, 'PRIV') as PRIV, // Private frame
    Attribute(FileLongName, 'PCNT') as PCNT, // Play counter
    Attribute(FileLongName, 'POPM') as POPM, // Popularimeter
    Attribute(FileLongName, 'POSS') as POSS, // Position synchronisation frame
    Attribute(FileLongName, 'RBUF') as RBUF, // Recommended buffer size
    Attribute(FileLongName, 'RVAD') as RVAD, // Relative volume adjustment
    Attribute(FileLongName, 'RVRB') as RVRB, // Reverb
    Attribute(FileLongName, 'SYLT') as SYLT, // Synchronized lyric/text
    Attribute(FileLongName, 'SYTC') as SYTC, // Synchronized tempo codes
    Attribute(FileLongName, 'TALB') as TALB, // Album/Movie/Show title
    Attribute(FileLongName, 'TBPM') as TBPM, // BPM (beats per minute)
    Attribute(FileLongName, 'TCOM') as TCOM, // Composer
    Attribute(FileLongName, 'TCON') as TCON, // Content type
    Attribute(FileLongName, 'TCOP') as TCOP, // Copyright message
    Attribute(FileLongName, 'TDAT') as TDAT, // Date
    Attribute(FileLongName, 'TDLY') as TDLY, // Playlist delay
    Attribute(FileLongName, 'TENC') as TENC, // Encoded by
    Attribute(FileLongName, 'TEXT') as TEXT, // Lyricist/Text writer
    Attribute(FileLongName, 'TFLT') as TFLT, // File type
    Attribute(FileLongName, 'TIME') as TIME, // Time
    Attribute(FileLongName, 'TIT1') as TIT1, // Content group description
    Attribute(FileLongName, 'TIT2') as TIT2, // Title/songname/content description
    Attribute(FileLongName, 'TIT3') as TIT3, // Subtitle/Description refinement
    Attribute(FileLongName, 'TKEY') as TKEY, // Initial key
```

```
Attribute(FileLongName, 'TLAN') as TLAN, // Language(s)
    Attribute(FileLongName, 'TLEN') as TLEN, // Length
    Attribute(FileLongName, 'TMED') as TMED, // Media type
    Attribute(FileLongName, 'TOAL') as TOAL, // Original album/movie/show title
    Attribute(FileLongName, 'TOFN') as TOFN, // Original filename
    Attribute(FileLongName, 'TOLY') as TOLY, // Original lyricist(s)/text writer(s)
    Attribute(FileLongName, 'TOPE') as TOPE, // Original artist(s)/performer(s)
    Attribute(FileLongName, 'TORY') as TORY, // Original release year
    Attribute(FileLongName, 'TOWN') as TOWN, // File owner/licensee
    Attribute(FileLongName, 'TPE1') as TPE1, // Lead performer(s)/Soloist(s)
    Attribute(FileLongName, 'TPE2') as TPE2, // Band/orchestra/accompaniment
    Attribute(FileLongName, 'TPE3') as TPE3, // Conductor/performer refinement
    Attribute(FileLongName, 'TPE4') as TPE4, // Interpreted, remixed, or otherwise modified by
    Attribute(FileLongName, 'TPOS') as TPOS, // Part of a set
    Attribute(FileLongName, 'TPUB') as TPUB, // Publisher
    Attribute(FileLongName, 'TRCK') as TRCK, // Track number/Position in set
    Attribute(FileLongName, 'TRDA') as TRDA, // Recording dates
    Attribute(FileLongName, 'TRSN') as TRSN, // Internet radio station name
    Attribute(FileLongName, 'TRSO') as TRSO, // Internet radio station owner
    Attribute(FileLongName, 'TSIZ') as TSIZ, // Size
    Attribute(FileLongName, 'TSRC') as TSRC, // ISRC (international standard recording code)
    Attribute(FileLongName, 'TSSE') as TSSE, // Software/Hardware and settings used for
encoding
    Attribute(FileLongName, 'TYER') as TYER, // Year
    Attribute(FileLongName, 'TXXX') as TXXX, // User defined text information frame
    Attribute(FileLongName, 'UFID') as UFID, // Unique file identifier
    Attribute(FileLongName, 'USER') as USER, // Terms of use
    Attribute(FileLongName, 'USLT') as USLT, // Unsychronized lyric/text transcription
    Attribute(FileLongName, 'WCOM') as WCOM, // Commercial information
    Attribute(FileLongName, 'WCOP') as WCOP, // Copyright/Legal information
    Attribute(FileLongName, 'WOAF') as WOAF, // Official audio file webpage
    Attribute(FileLongName, 'WOAR') as WOAR, // Official artist/performer webpage
    Attribute(FileLongName, 'WOAS') as WOAS, // Official audio source webpage
    Attribute(FileLongName, 'WORS') as WORS, // Official internet radio station homepage
    Attribute(FileLongName, 'WPAY') as WPAY, // Payment
    Attribute(FileLongName, 'WPUB') as WPUB, // Publishers official webpage
    Attribute(FileLongName, 'WXXX') as WXXX; // User defined URL link frame
LOAD @1:n as FileLongName Inline "$(vFoundFile)" (fix, no labels);
Next vFoundFile
Next vExt
Example 2: JPEG
```
此指令碼會讀取 *MyPictures* 資料夾內 JPG 檔案中所有可能的 EXIF 中繼標記。

// Script to read Jpeg Exif meta tags for each vExt in 'jpg', 'jpeg', 'jpe', 'jfif', 'jif', 'jfi' for each vFoundFile in filelist( GetFolderPath('MyPictures') & '\\*.'& vExt )

FileList: LOAD FileLongName,

```
subfield(FileLongName,'\',-1) as FileShortName,
num(FileSize(FileLongName),'# ### ### ###',',',' ') as FileSize,
FileTime(FileLongName) as FileTime,
// ************ Exif Main (IFD0) Attributes ************
Attribute(FileLongName, 'ImageWidth') as ImageWidth,
Attribute(FileLongName, 'ImageLength') as ImageLength,
Attribute(FileLongName, 'BitsPerSample') as BitsPerSample,
Attribute(FileLongName, 'Compression') as Compression,
// examples: 1=uncompressed, 2=CCITT, 3=CCITT 3, 4=CCITT 4,
//5=LZW, 6=JPEG (old style), 7=JPEG, 8=Deflate, 32773=PackBits RLE,
Attribute(FileLongName, 'PhotometricInterpretation') as PhotometricInterpretation,
// examples: 0=WhiteIsZero, 1=BlackIsZero, 2=RGB, 3=Palette, 5=CMYK, 6=YCbCr,
Attribute(FileLongName, 'ImageDescription') as ImageDescription,
Attribute(FileLongName, 'Make') as Make,
Attribute(FileLongName, 'Model') as Model,
Attribute(FileLongName, 'StripOffsets') as StripOffsets,
Attribute(FileLongName, 'Orientation') as Orientation,
// examples: 1=TopLeft, 2=TopRight, 3=BottomRight, 4=BottomLeft,
// 5=LeftTop, 6=RightTop, 7=RightBottom, 8=LeftBottom,
Attribute(FileLongName, 'SamplesPerPixel') as SamplesPerPixel,
Attribute(FileLongName, 'RowsPerStrip') as RowsPerStrip,
Attribute(FileLongName, 'StripByteCounts') as StripByteCounts,
Attribute(FileLongName, 'XResolution') as XResolution,
Attribute(FileLongName, 'YResolution') as YResolution,
Attribute(FileLongName, 'PlanarConfiguration') as PlanarConfiguration,
// examples: 1=chunky format, 2=planar format,
Attribute(FileLongName, 'ResolutionUnit') as ResolutionUnit,
// examples: 1=none, 2=inches, 3=centimeters,
Attribute(FileLongName, 'TransferFunction') as TransferFunction,
Attribute(FileLongName, 'Software') as Software,
Attribute(FileLongName, 'DateTime') as DateTime,
Attribute(FileLongName, 'Artist') as Artist,
Attribute(FileLongName, 'HostComputer') as HostComputer,
Attribute(FileLongName, 'WhitePoint') as WhitePoint,
Attribute(FileLongName, 'PrimaryChromaticities') as PrimaryChromaticities,
Attribute(FileLongName, 'YCbCrCoefficients') as YCbCrCoefficients,
Attribute(FileLongName, 'YCbCrSubSampling') as YCbCrSubSampling,
Attribute(FileLongName, 'YCbCrPositioning') as YCbCrPositioning,
// examples: 1=centered, 2=co-sited,
Attribute(FileLongName, 'ReferenceBlackWhite') as ReferenceBlackWhite,
Attribute(FileLongName, 'Rating') as Rating,
Attribute(FileLongName, 'RatingPercent') as RatingPercent,
Attribute(FileLongName, 'ThumbnailFormat') as ThumbnailFormat,
// examples: 0=Raw Rgb, 1=Jpeg,
Attribute(FileLongName, 'Copyright') as Copyright,
Attribute(FileLongName, 'ExposureTime') as ExposureTime,
```
Attribute(FileLongName, 'FNumber') as FNumber, Attribute(FileLongName, 'ExposureProgram') as ExposureProgram,

// examples: 0=Not defined, 1=Manual, 2=Normal program, 3=Aperture priority, 4=Shutter priority,

// 5=Creative program, 6=Action program, 7=Portrait mode, 8=Landscape mode, 9=Bulb, Attribute(FileLongName, 'ISOSpeedRatings') as ISOSpeedRatings, Attribute(FileLongName, 'TimeZoneOffset') as TimeZoneOffset, Attribute(FileLongName, 'SensitivityType') as SensitivityType,

// examples: 0=Unknown, 1=Standard output sensitivity (SOS), 2=Recommended exposure index (REI),

// 3=ISO speed, 4=Standard output sensitivity (SOS) and Recommended exposure index (REI),

//5=Standard output sensitivity (SOS) and ISO Speed, 6=Recommended exposure index (REI) and ISO Speed,

// 7=Standard output sensitivity (SOS) and Recommended exposure index (REI) and ISO speed, Attribute(FileLongName, 'ExifVersion') as ExifVersion, Attribute(FileLongName, 'DateTimeOriginal') as DateTimeOriginal, Attribute(FileLongName, 'DateTimeDigitized') as DateTimeDigitized, Attribute(FileLongName, 'ComponentsConfiguration') as ComponentsConfiguration,

```
// examples: 1=Y, 2=Cb, 3=Cr, 4=R, 5=G, 6=B,
Attribute(FileLongName, 'CompressedBitsPerPixel') as CompressedBitsPerPixel,
Attribute(FileLongName, 'ShutterSpeedValue') as ShutterSpeedValue,
Attribute(FileLongName, 'ApertureValue') as ApertureValue,
Attribute(FileLongName, 'BrightnessValue') as BrightnessValue, // examples: -1=Unknown,
Attribute(FileLongName, 'ExposureBiasValue') as ExposureBiasValue,
Attribute(FileLongName, 'MaxApertureValue') as MaxApertureValue,
Attribute(FileLongName, 'SubjectDistance') as SubjectDistance,
```
// examples: 0=Unknown, -1=Infinity, Attribute(FileLongName, 'MeteringMode') as MeteringMode,

// examples: 0=Unknown, 1=Average, 2=CenterWeightedAverage, 3=Spot,

// 4=MultiSpot, 5=Pattern, 6=Partial, 255=Other, Attribute(FileLongName, 'LightSource') as LightSource,

// examples: 0=Unknown, 1=Daylight, 2=Fluorescent, 3=Tungsten, 4=Flash, 9=Fine weather,

// 10=Cloudy weather, 11=Shade, 12=Daylight fluorescent,

// 13=Day white fluorescent, 14=Cool white fluorescent,

// 15=White fluorescent, 17=Standard light A, 18=Standard light B, 19=Standard light C,

// 20=D55, 21=D65, 22=D75, 23=D50, 24=ISO studio tungsten, 255=other light source, Attribute(FileLongName, 'Flash') as Flash, Attribute(FileLongName, 'FocalLength') as FocalLength, Attribute(FileLongName, 'SubjectArea') as SubjectArea, Attribute(FileLongName, 'MakerNote') as MakerNote,

```
Attribute(FileLongName, 'UserComment') as UserComment,
   Attribute(FileLongName, 'SubSecTime') as SubSecTime,
   Attribute(FileLongName, 'SubsecTimeOriginal') as SubsecTimeOriginal,
   Attribute(FileLongName, 'SubsecTimeDigitized') as SubsecTimeDigitized,
   Attribute(FileLongName, 'XPTitle') as XPTitle,
   Attribute(FileLongName, 'XPComment') as XPComment,
   Attribute(FileLongName, 'XPAuthor') as XPAuthor,
   Attribute(FileLongName, 'XPKeywords') as XPKeywords,
   Attribute(FileLongName, 'XPSubject') as XPSubject,
   Attribute(FileLongName, 'FlashpixVersion') as FlashpixVersion,
   Attribute(FileLongName, 'ColorSpace') as ColorSpace, // examples: 1=sRGB,
65535=Uncalibrated,
   Attribute(FileLongName, 'PixelXDimension') as PixelXDimension,
   Attribute(FileLongName, 'PixelYDimension') as PixelYDimension,
   Attribute(FileLongName, 'RelatedSoundFile') as RelatedSoundFile,
   Attribute(FileLongName, 'FocalPlaneXResolution') as FocalPlaneXResolution,
   Attribute(FileLongName, 'FocalPlaneYResolution') as FocalPlaneYResolution,
   Attribute(FileLongName, 'FocalPlaneResolutionUnit') as FocalPlaneResolutionUnit,
   // examples: 1=None, 2=Inch, 3=Centimeter,
   Attribute(FileLongName, 'ExposureIndex') as ExposureIndex,
   Attribute(FileLongName, 'SensingMethod') as SensingMethod,
   // examples: 1=Not defined, 2=One-chip color area sensor, 3=Two-chip color area sensor,
   // 4=Three-chip color area sensor, 5=Color sequential area sensor,
   // 7=Trilinear sensor, 8=Color sequential linear sensor,
   Attribute(FileLongName, 'FileSource') as FileSource,
   // examples: 0=Other, 1=Scanner of transparent type,
   // 2=Scanner of reflex type, 3=Digital still camera,
   Attribute(FileLongName, 'SceneType') as SceneType,
   // examples: 1=A directly photographed image,
   Attribute(FileLongName, 'CFAPattern') as CFAPattern,
   Attribute(FileLongName, 'CustomRendered') as CustomRendered,
   // examples: 0=Normal process, 1=Custom process,
   Attribute(FileLongName, 'ExposureMode') as ExposureMode,
   // examples: 0=Auto exposure, 1=Manual exposure, 2=Auto bracket,
   Attribute(FileLongName, 'WhiteBalance') as WhiteBalance,
   // examples: 0=Auto white balance, 1=Manual white balance,
   Attribute(FileLongName, 'DigitalZoomRatio') as DigitalZoomRatio,
   Attribute(FileLongName, 'FocalLengthIn35mmFilm') as FocalLengthIn35mmFilm,
   Attribute(FileLongName, 'SceneCaptureType') as SceneCaptureType,
   // examples: 0=Standard, 1=Landscape, 2=Portrait, 3=Night scene,
   Attribute(FileLongName, 'GainControl') as GainControl,
```

```
// examples: 0=None, 1=Low gain up, 2=High gain up, 3=Low gain down, 4=High gain down,
    Attribute(FileLongName, 'Contrast') as Contrast,
    // examples: 0=Normal, 1=Soft, 2=Hard,
    Attribute(FileLongName, 'Saturation') as Saturation,
    // examples: 0=Normal, 1=Low saturation, 2=High saturation,
    Attribute(FileLongName, 'Sharpness') as Sharpness,
    // examples: 0=Normal, 1=Soft, 2=Hard,
    Attribute(FileLongName, 'SubjectDistanceRange') as SubjectDistanceRange,
    // examples: 0=Unknown, 1=Macro, 2=Close view, 3=Distant view,
    Attribute(FileLongName, 'ImageUniqueID') as ImageUniqueID,
    Attribute(FileLongName, 'BodySerialNumber') as BodySerialNumber,
    Attribute(FileLongName, 'CMNT_GAMMA') as CMNT_GAMMA,
    Attribute(FileLongName, 'PrintImageMatching') as PrintImageMatching,
    Attribute(FileLongName, 'OffsetSchema') as OffsetSchema,
    // ************ Interoperability Attributes ************
    Attribute(FileLongName, 'InteroperabilityIndex') as InteroperabilityIndex,
    Attribute(FileLongName, 'InteroperabilityVersion') as InteroperabilityVersion,
    Attribute(FileLongName, 'InteroperabilityRelatedImageFileFormat') as
InteroperabilityRelatedImageFileFormat,
    Attribute(FileLongName, 'InteroperabilityRelatedImageWidth') as
InteroperabilityRelatedImageWidth,
    Attribute(FileLongName, 'InteroperabilityRelatedImageLength') as
InteroperabilityRelatedImageLength,
    Attribute(FileLongName, 'InteroperabilityColorSpace') as InteroperabilityColorSpace,
    // examples: 1=sRGB, 65535=Uncalibrated,
    Attribute(FileLongName, 'InteroperabilityPrintImageMatching') as
InteroperabilityPrintImageMatching,
    // ************ GPS Attributes ************
    Attribute(FileLongName, 'GPSVersionID') as GPSVersionID,
    Attribute(FileLongName, 'GPSLatitudeRef') as GPSLatitudeRef,
    Attribute(FileLongName, 'GPSLatitude') as GPSLatitude,
    Attribute(FileLongName, 'GPSLongitudeRef') as GPSLongitudeRef,
    Attribute(FileLongName, 'GPSLongitude') as GPSLongitude,
   Attribute(FileLongName, 'GPSAltitudeRef') as GPSAltitudeRef,
    // examples: 0=Above sea level, 1=Below sea level,
    Attribute(FileLongName, 'GPSAltitude') as GPSAltitude,
    Attribute(FileLongName, 'GPSTimeStamp') as GPSTimeStamp,
    Attribute(FileLongName, 'GPSSatellites') as GPSSatellites,
    Attribute(FileLongName, 'GPSStatus') as GPSStatus,
    Attribute(FileLongName, 'GPSMeasureMode') as GPSMeasureMode,
    Attribute(FileLongName, 'GPSDOP') as GPSDOP,
    Attribute(FileLongName, 'GPSSpeedRef') as GPSSpeedRef,
    Attribute(FileLongName, 'GPSSpeed') as GPSSpeed,
    Attribute(FileLongName, 'GPSTrackRef') as GPSTrackRef,
    Attribute(FileLongName, 'GPSTrack') as GPSTrack,
    Attribute(FileLongName, 'GPSImgDirectionRef') as GPSImgDirectionRef,
    Attribute(FileLongName, 'GPSImgDirection') as GPSImgDirection,
```

```
Attribute(FileLongName, 'GPSMapDatum') as GPSMapDatum,
Attribute(FileLongName, 'GPSDestLatitudeRef') as GPSDestLatitudeRef,
Attribute(FileLongName, 'GPSDestLatitude') as GPSDestLatitude,
Attribute(FileLongName, 'GPSDestLongitudeRef') as GPSDestLongitudeRef,
Attribute(FileLongName, 'GPSDestLongitude') as GPSDestLongitude,
Attribute(FileLongName, 'GPSDestBearingRef') as GPSDestBearingRef,
Attribute(FileLongName, 'GPSDestBearing') as GPSDestBearing,
Attribute(FileLongName, 'GPSDestDistanceRef') as GPSDestDistanceRef,
Attribute(FileLongName, 'GPSDestDistance') as GPSDestDistance,
Attribute(FileLongName, 'GPSProcessingMethod') as GPSProcessingMethod,
Attribute(FileLongName, 'GPSAreaInformation') as GPSAreaInformation,
Attribute(FileLongName, 'GPSDateStamp') as GPSDateStamp,
Attribute(FileLongName, 'GPSDifferential') as GPSDifferential;
```

```
// examples: 0=No correction, 1=Differential correction,
LOAD @1:n as FileLongName Inline "$(vFoundFile)" (fix, no labels);
Next vFoundFile
Next vExt
```
#### **Example 3: Windows** 媒體檔案

此指令碼會讀取 *MyMusic* 資料夾中所有可能的 WMA/WMV ASF 中繼標記。

```
/ Script to read WMA/WMV ASF meta tags
for each vExt in 'asf', 'wma', 'wmv'
for each vFoundFile in filelist( GetFolderPath('MyMusic') & '\*.'& vExt )
FileList:
LOAD FileLongName,
    subfield(FileLongName,'\',-1) as FileShortName,
    num(FileSize(FileLongName),'# ### ### ###',',',' ') as FileSize,
    FileTime(FileLongName) as FileTime,
    Attribute(FileLongName, 'Title') as Title,
    Attribute(FileLongName, 'Author') as Author,
    Attribute(FileLongName, 'Copyright') as Copyright,
    Attribute(FileLongName, 'Description') as Description,
    Attribute(FileLongName, 'Rating') as Rating,
    Attribute(FileLongName, 'PlayDuration') as PlayDuration,
    Attribute(FileLongName, 'MaximumBitrate') as MaximumBitrate,
    Attribute(FileLongName, 'WMFSDKVersion') as WMFSDKVersion,
    Attribute(FileLongName, 'WMFSDKNeeded') as WMFSDKNeeded,
    Attribute(FileLongName, 'IsVBR') as IsVBR,
   Attribute(FileLongName, 'ASFLeakyBucketPairs') as ASFLeakyBucketPairs,
   Attribute(FileLongName, 'PeakValue') as PeakValue,
    Attribute(FileLongName, 'AverageLevel') as AverageLevel;
LOAD @1:n as FileLongName Inline "$(vFoundFile)" (fix, no labels);
Next vFoundFile
Next vExt
```
#### **Example 4: PNG**

```
此指令碼會讀取 MyPictures 資料夾中所有可能的 PNG 中繼標記。
// Script to read PNG meta tags
for each vExt in 'png'
for each vFoundFile in filelist( GetFolderPath('MyPictures') & '\*.'& vExt )
FileList:
LOAD FileLongName,
   subfield(FileLongName,'\',-1) as FileShortName,
   num(FileSize(FileLongName),'# ### ### ###',',',' ') as FileSize,
    FileTime(FileLongName) as FileTime,
   Attribute(FileLongName, 'Comment') as Comment,
   Attribute(FileLongName, 'Creation Time') as Creation_Time,
   Attribute(FileLongName, 'Source') as Source,
   Attribute(FileLongName, 'Title') as Title,
   Attribute(FileLongName, 'Software') as Software,
   Attribute(FileLongName, 'Author') as Author,
   Attribute(FileLongName, 'Description') as Description,
   Attribute(FileLongName, 'Copyright') as Copyright;
LOAD @1:n as FileLongName Inline "$(vFoundFile)" (fix, no labels);
Next vFoundFile
Next vExt
```
## <span id="page-1139-0"></span>ConnectString

**ConnectString()** 函數會傳回 ODBC 或 OLE DB 連線的作用中資料連線名稱。如果尚未執 行任何 **connect** 陳述式,或在 **disconnect** 陳述式之後,則該函數會傳回空字串。

### 語法**:**

**ConnectString()**

範例與結果:

指令碼處理範例

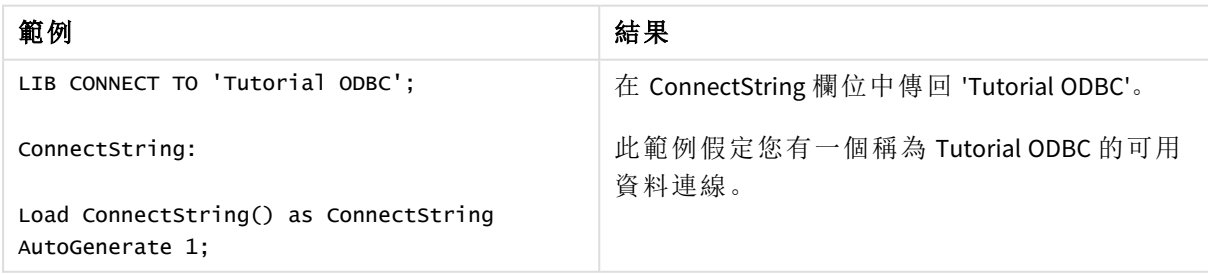

## <span id="page-1140-0"></span>FileBaseName

**FileBaseName** 函數會傳回一個字串,其中包含目前正在讀取之表格檔案的名稱,不含 路徑或副檔名。

### 語法**:**

**FileBaseName()**

範例與結果:

指令碼處理範例

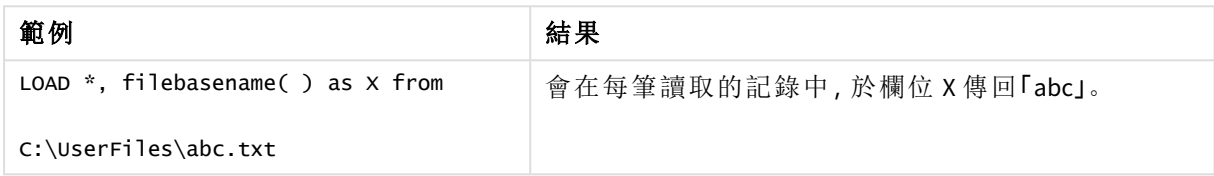

## <span id="page-1140-1"></span>FileDir

**FileDir** 函數會傳回一個字串,其中包含目前正在讀取之表格檔案的目錄路徑。

### 語法**:**

## **FileDir()**

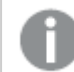

此函數僅在標準模式下支援資料夾資料連線。

範例與結果:

指令碼處理範例

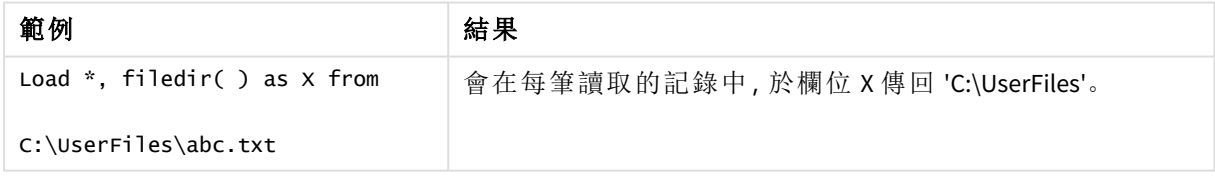

## <span id="page-1140-2"></span>FileExtension

**FileExtension** 函數會傳回一個字串,其中包含目前正在讀取之表格檔案的副檔名。

### 語法**:**

**FileExtension()**

範例與結果:

指令碼處理範例

| 範例                                     | 結果                      |
|----------------------------------------|-------------------------|
| LOAD $*$ , FileExtension() as $X$ from | 會在每筆讀取的記錄中,於欄位X傳回「txt」。 |
| C:\UserFiles\abc.txt                   |                         |

## <span id="page-1141-0"></span>FileName

**FileName** 函數會傳回一個字串,其中包含目前正在讀取之表格檔案的名稱,不含路徑, 但包含副檔名。

### 語法**:**

**FileName()**

範例與結果:

指令碼處理範例

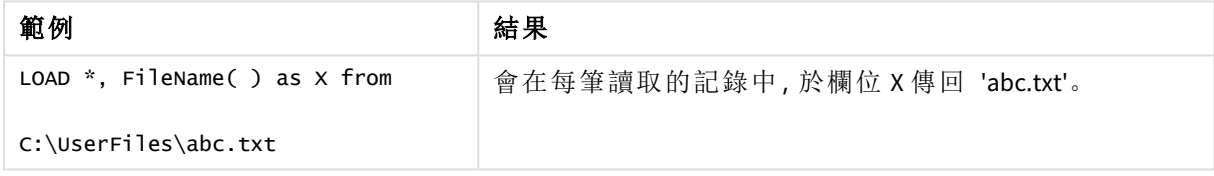

## <span id="page-1141-1"></span>FilePath

**FilePath** 函數會傳回一個字串,其中包含目前正在讀取之表格檔案的完整路徑。

## 語法**:**

**FilePath()**

此函數僅在標準模式下支援資料夾資料連線。

範例與結果:

指令碼處理範例

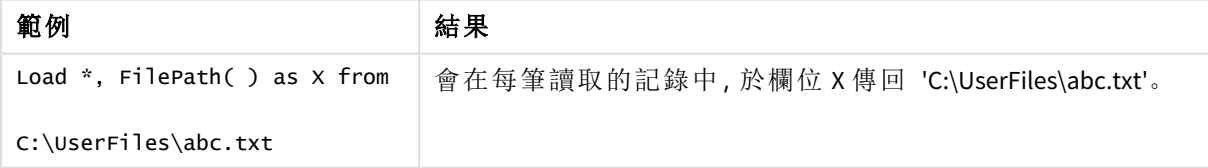

## <span id="page-1141-2"></span>FileSize

**FileSize** 函數會傳回一個整數,其中包含檔案 filename 或 (若未指定 filename) 目前正在讀取之表格檔 案的大小 (以位元組為單位)。

## 語法**:**

```
FileSize([filename])
```
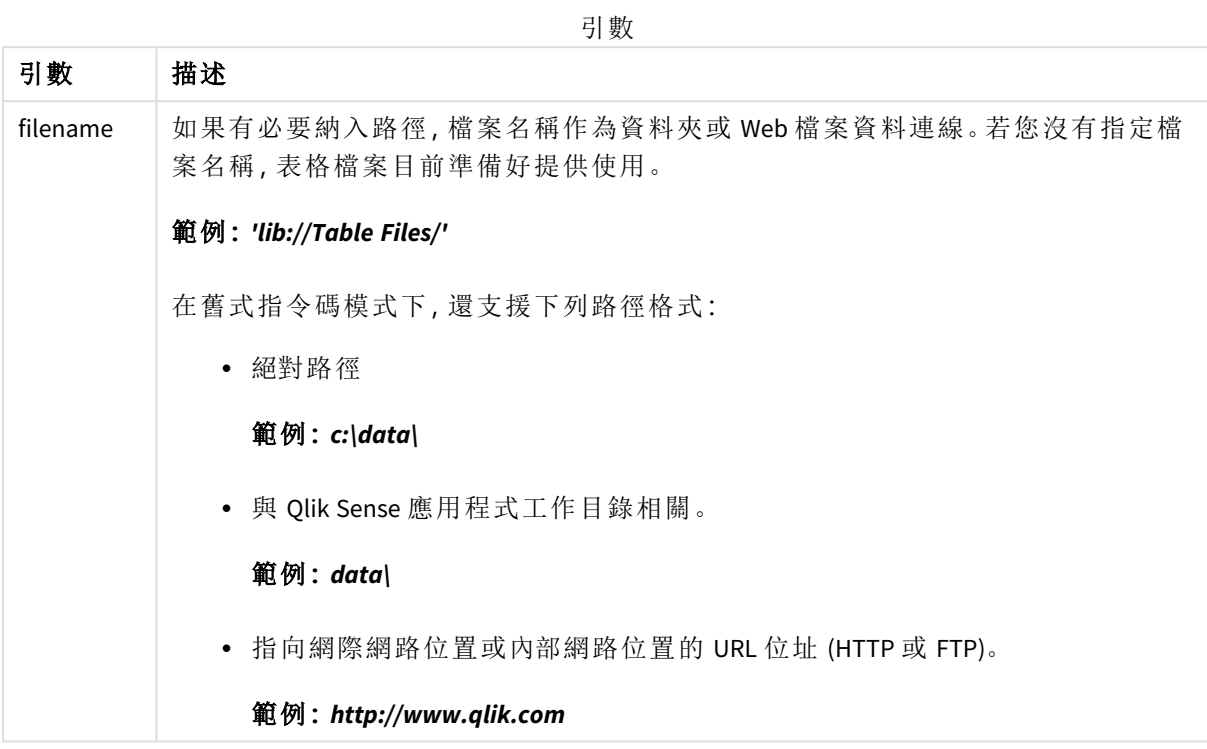

範例與結果:

指令碼處理範例

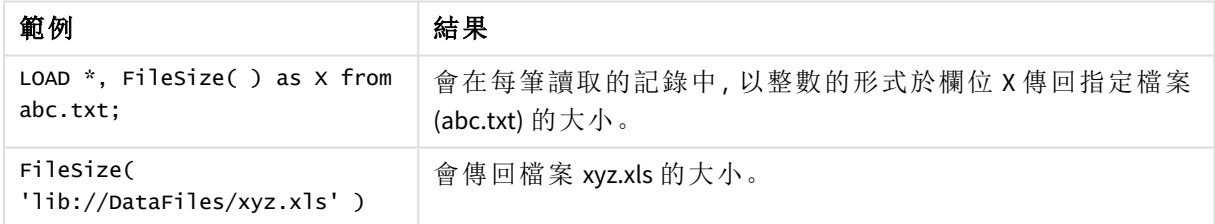

## <span id="page-1142-0"></span>FileTime

**FileTime** 函數會以指定檔案上次修改的 UTC 格式傳回時間戳記。若未指定檔案,函數會 以目前讀取表格檔案上次修改的 UTC 傳回時間戳記。

## 語法**:**

**FileTime(**[ filename ]**)**

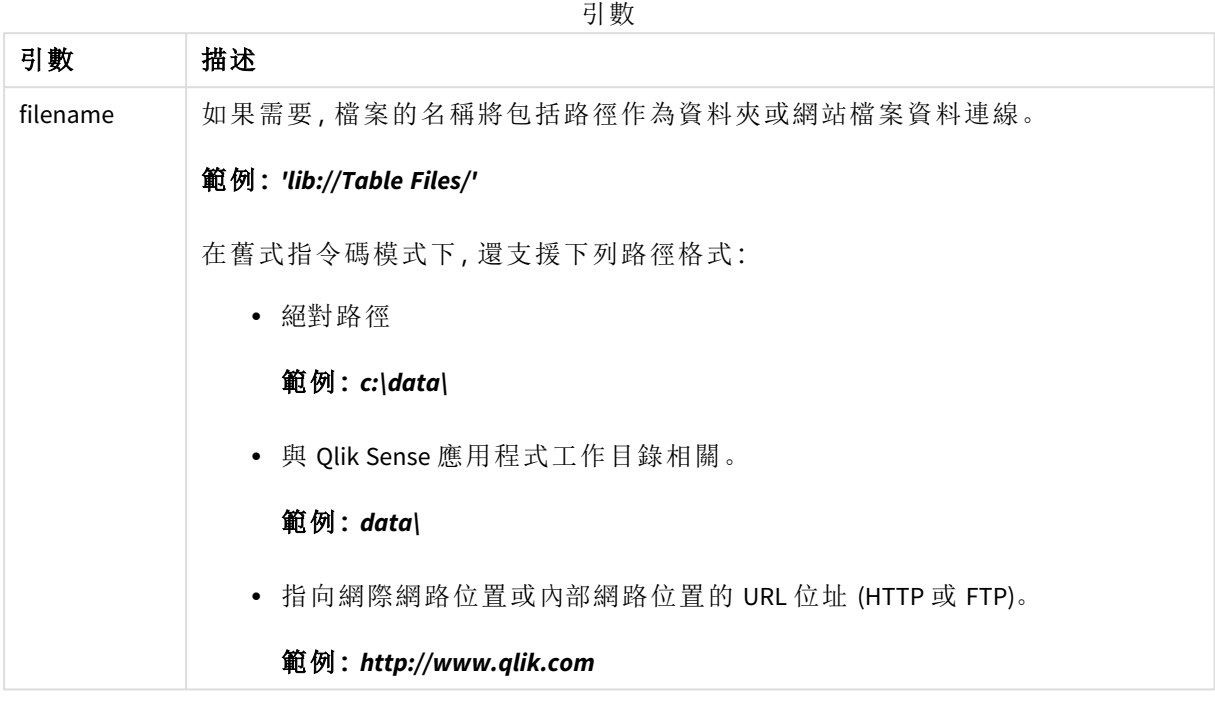

範例與結果:

指令碼範例

| 範例                                            | 結果                                             |
|-----------------------------------------------|------------------------------------------------|
| $LOAD$ *, FileTime( ) as $X$ from<br>abc.txt; | 會在每筆讀取的記錄中,於欄位 X 傳回檔案 (abc.txt) 上次修改<br>的時間戳記。 |
| FileTime( 'xyz.xls' )                         | 會傳回檔案 xyz.xls 上次修改的時間戳記。                       |

## <span id="page-1143-0"></span>GetFolderPath

**GetFolderPath** 函數會傳回 Microsoft Windows *SHGetFolderPath* 函數的值。此函數會輸入 Microsoft Windows 資料夾的名稱,並傳回資料夾的完整路徑。

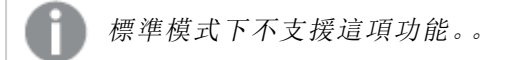

## 語法**:**

**GetFolderPath(foldername)**

引數

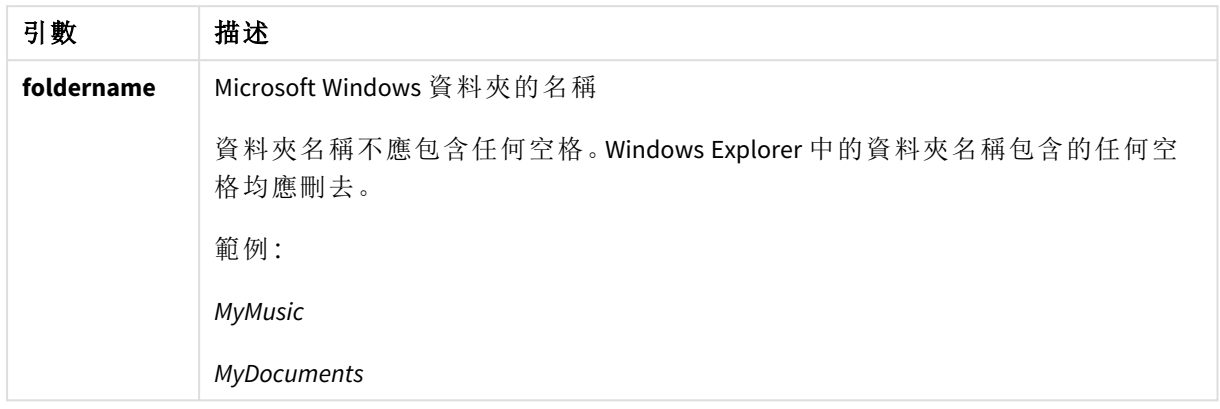

## 範例與結果**:**

此範例的目標在於獲取以下 Microsoft Windows 資料夾的路徑:*MyMusic*、*MyPictures* 和 *Windows*。將範 例指令碼新增到您的應用程式中並重新載入。

LOAD

```
GetFolderPath('MyMusic') as MyMusic,
GetFolderPath('MyPictures') as MyPictures,
GetFolderPath('Windows') as Windows
AutoGenerate 1;
```
重新載入應用程式後,會新增欄位 *MyMusic*、*MyPictures* 和 *Windows* 到資料模型中。每個欄位均包含輸 入中所定義資料夾的路徑。例如:

- <sup>l</sup> *C:\Users\smu\Music* for the folder *MyMusic*
- <sup>l</sup> *C:\Users\smu\Pictures* for the folder *MyPictures*
- <span id="page-1144-0"></span><sup>l</sup> *C:\Windows* for the folder *Windows*

## QvdCreateTime

此指令碼函數會從 QVD 檔案傳回 XML 標頭時間戳記 (如果呈現的話),否則會傳回 NULL。在時間戳記中,所提供時間為協調世界時。

## 語法**:**

**QvdCreateTime(**filename**)**

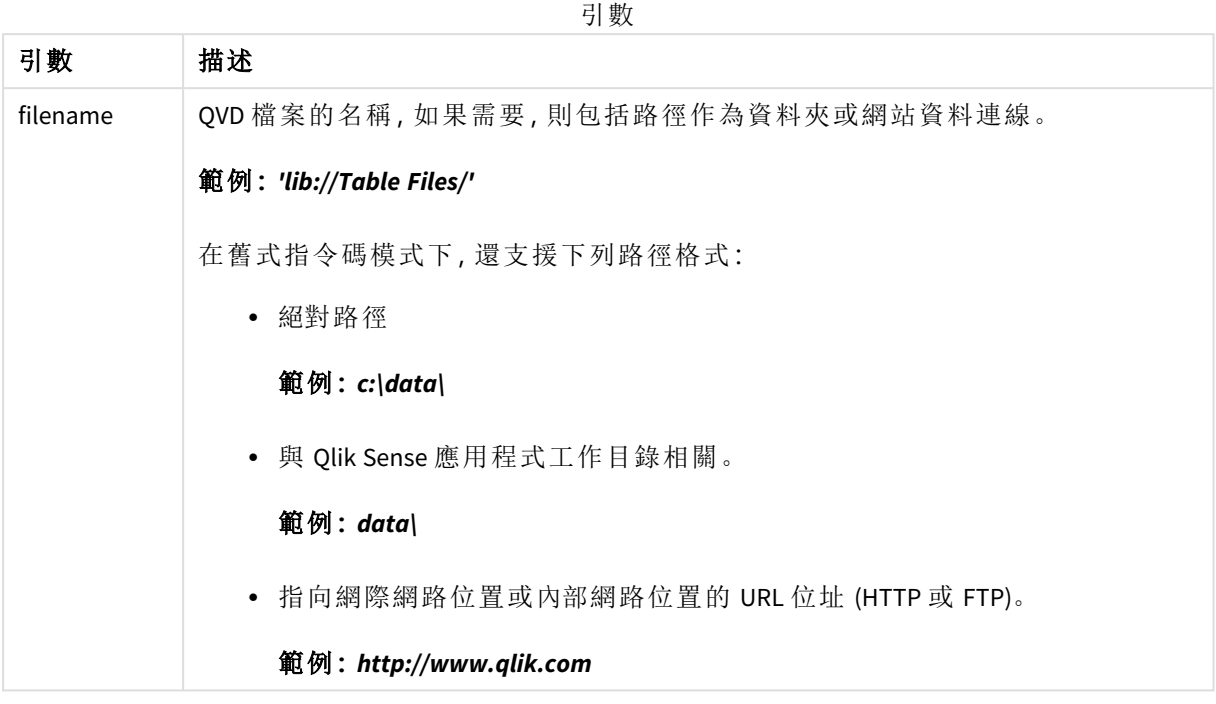

## 範例**:**

QvdCreateTime('MyFile.qvd')

QvdCreateTime('C:\MyDir\MyFile.qvd')

<span id="page-1145-0"></span>QvdCreateTime('lib://DataFiles/MyFile.qvd')

## QvdFieldName

此指令碼函數會傳回 QVD 檔案中的欄位編號 **fieldno** 名稱。如果該欄位不存在,則會傳 回 NULL。

## 語法**:**

**QvdFieldName(**filename , fieldno**)**

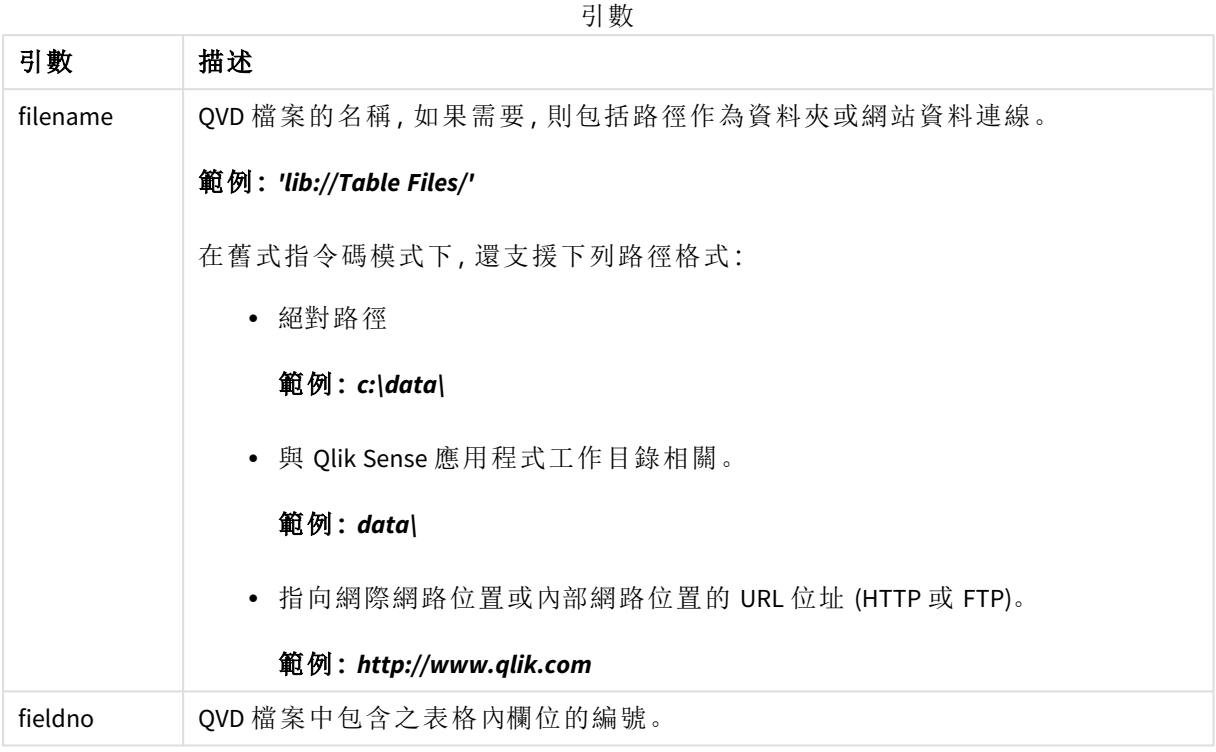

## 範例**:**

QvdFieldName ('MyFile.qvd', 5)

QvdFieldName ('C:\MyDir\MyFile.qvd', 5)

<span id="page-1146-0"></span>QvdFieldName ('lib://DataFiles/MyFile.qvd', 5) 所有三個範例傳回 QVD 檔案中包含之表格的第五個欄位名稱。

# QvdNoOfFields

此指令碼函數會傳回 QVD 檔案中的欄位數。

## 語法**:**

**QvdNoOfFields(**filename**)**

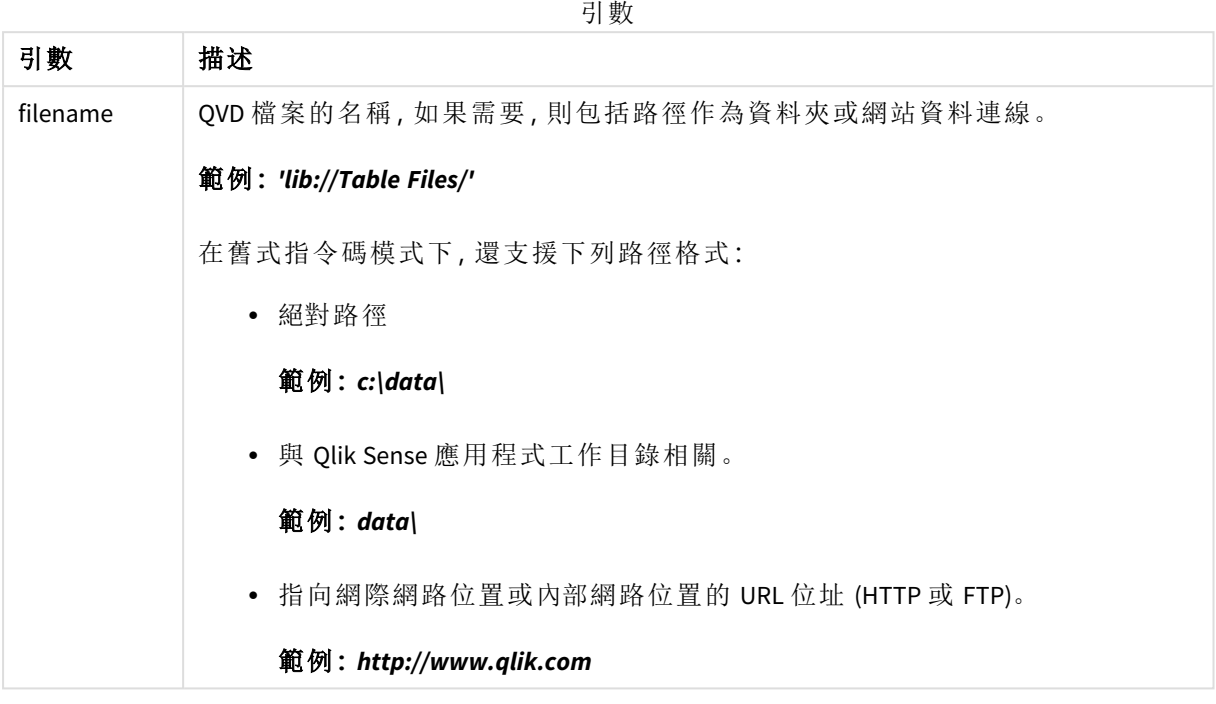

## 範例**:**

QvdNoOfFields ('MyFile.qvd')

QvdNoOfFields ('C:\MyDir\MyFile.qvd')

<span id="page-1147-0"></span>QvdNoOfFields ('lib://DataFiles/MyFile.qvd')

## QvdNoOfRecords

## 範例**:**此指令碼函數會傳回 **QVD** 檔案中的目前記錄數。

語法**:**

**QvdNoOfRecords(**filename**)**

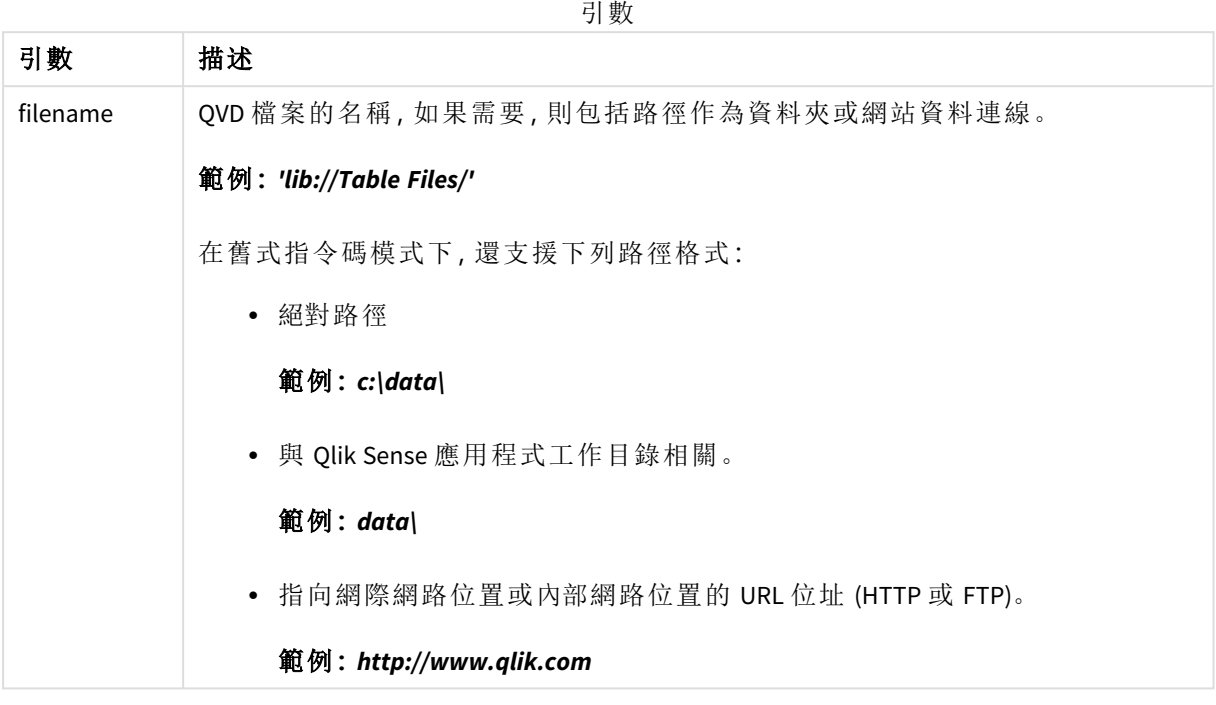

## 範例**:**

QvdNoOfRecords ('MyFile.qvd')

QvdNoOfRecords ('C:\MyDir\MyFile.qvd')

<span id="page-1148-0"></span>QvdNoOfRecords ('lib://DataFiles/MyFile.qvd')

## QvdTableName

此指令碼函數會傳回 QVD 檔案中儲存的表格名稱。

## 語法**:**

**QvdTableName(**filename**)**

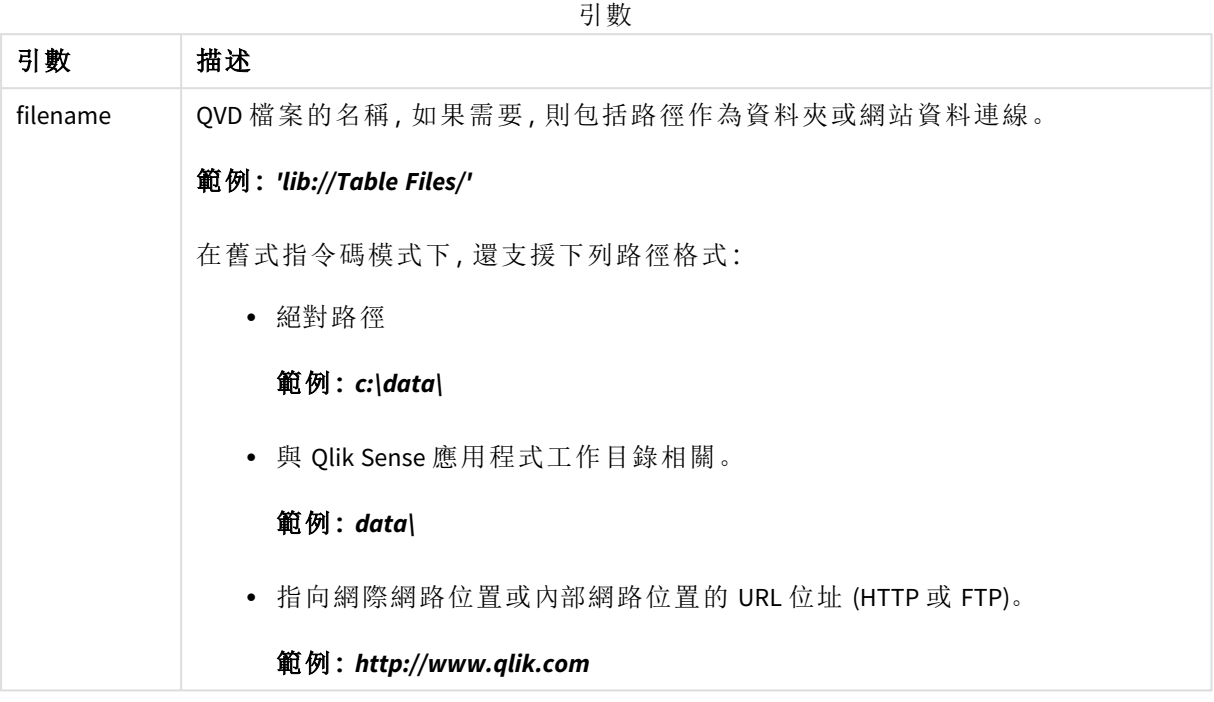

## 範例**:**

QvdTableName ('MyFile.qvd')

QvdTableName ('C:\MyDir\MyFile.qvd')

```
QvdTableName ('lib://data\MyFile.qvd')
```
# 5.11 財務函數

財務函數可用於資料載入指令碼和圖表運算式中,計算付款和利率。 至於所有引數,支出的現金以負數表示。收取的現金以正數表示。 此處列出財務函數中使用的引數 (不包括以 **range**- 為開頭的引數):

如需所有財務函數,請務必在指定 *rate* 和 *nper* 的單位時保持一致。如果對於 *6%* 年利率 的 *5* 年期貸款進行每月還款,可在 *rate* 使用 *0.005 (6%/12)*,並在 *nper* 使用 *60 (5\*12)*。如果 對於同一筆貸款進行每年還款,可在 *rate* 使用 *6%*,並在 *nper* 使用 *5*。

## 財務函數概述

概述之後,會進一步描述每個函數。您還可以在語法中按一下函數名稱,以立即存取該特定函數的 詳細資料。

#### **FV**

此函數會傳回根據定期固定還款和單一年利率的未來還款值。

**[FV](#page-1151-0) (**rate, nper, pmt [ ,pv [ , type ] ]**)**

#### **nPer**

此函數會傳回根據定期固定還款和固定利率的還款期數。

**[nPer](#page-1152-0) (**rate, pmt, pv [ ,fv [ , type ] ]**)**

#### **Pmt**

此函數會傳回根據定期固定還款和固定利率的貸款金額。它不會隨著貸款的時間長度而變化。支付 以負數表示,例如,-20。

**[Pmt](#page-1152-1) (**rate, nper, pv [ ,fv [ , type ] ] **)**

#### **PV**

此函數會傳回還款的現值。

**[PV](#page-1153-0) (**rate, nper, pmt [ ,fv [ , type ] ]**)**

#### **Rate**

此函數會傳回貸款的年利率。結果具有 **Fix** 兩位小數和 % 的預設數字格式。

**[Rate](#page-1154-0) (**nper, pmt , pv [ ,fv [ , type ] ]**)**

## BlackAndSchole

Black and Scholes 模型是用於財務市場衍生工具檢測的數學模型。公式會計算選擇權的理論值。在 Qlik Sense 中,**BlackAndSchole** 函數會按照 Black and Scholes 未修改的公式 (歐式選擇權) 傳回值。

BlackAndSchole(strike, time left, underlying price, vol, risk free rate, type**)**

傳回的資料類型**:**數值

## 引數**:**

引數 描述 strike 股票的未來購買價格。 time\_left **No. 2** 剩餘的時間週期數。 underlying\_price | 目前的股票值。 vol (股價) 波動根據時間週期以小數形式的百分數表示。 risk\_free\_rate | 無風險收益率根據時間週期以小數形式的百分數表示。 引數

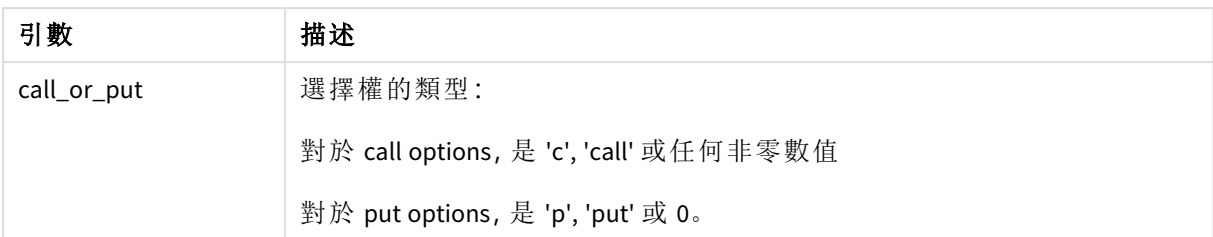

### 限制**:**

strike、time\_left 和 underlying\_price 值必須 >0。

vol 和 risk\_free\_rate 值必須為 <0 或 >0。

範例與結果:

指令碼處理範例

| 範例                                                                                     | 結果     |
|----------------------------------------------------------------------------------------|--------|
| BlackAndSchole(130, 4, 68.5, 0.4, 0.04, 'call')                                        | 傳回     |
| 這會計算股票每股價值目前為68.5,每股價值130時4年內購買選擇權的理論價格。此<br>公式使用的每年波動性為 0.4 (40%) 且無風險收益率為 0.04 (4%)。 | 11.245 |

## <span id="page-1151-0"></span>FV

此函數會傳回根據定期固定還款和單一年利率的未來還款值。

#### 語法**:**

**FV(**rate, nper, pmt [ ,pv [ , type ] ]**)**

傳回的資料類型**:**數值。依照預設,結果將會格式化為貨幣。.

### 引數**:**

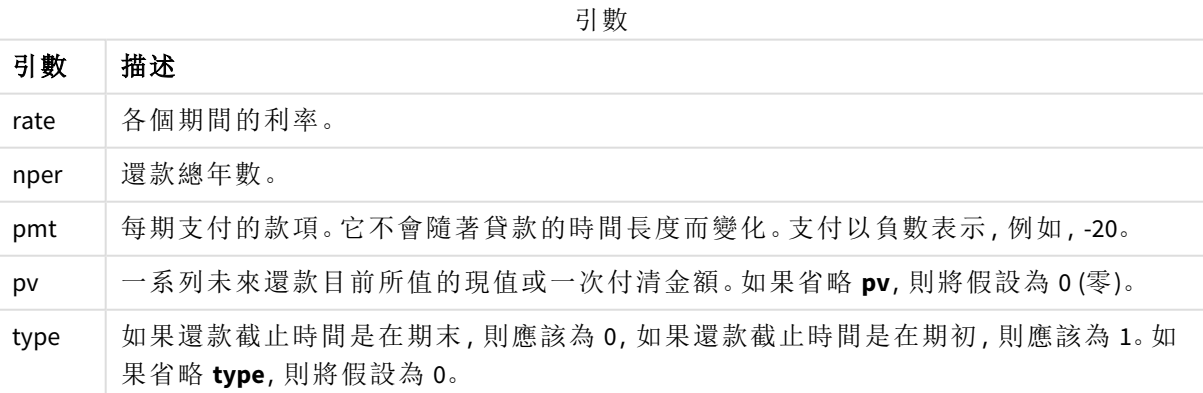
範例與結果:

指令碼處理範例

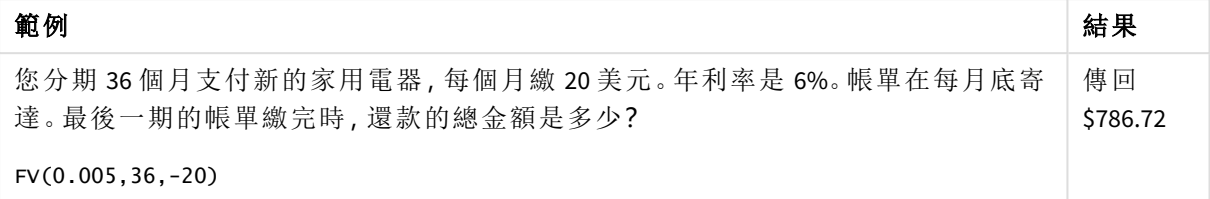

## nPer

此函數會傳回根據定期固定還款和固定利率的還款期數。

#### 語法**:**

**nPer(**rate, pmt, pv [ ,fv [ , type ] ]**)**

#### 傳回的資料類型**:**數值

#### 引數**:**

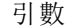

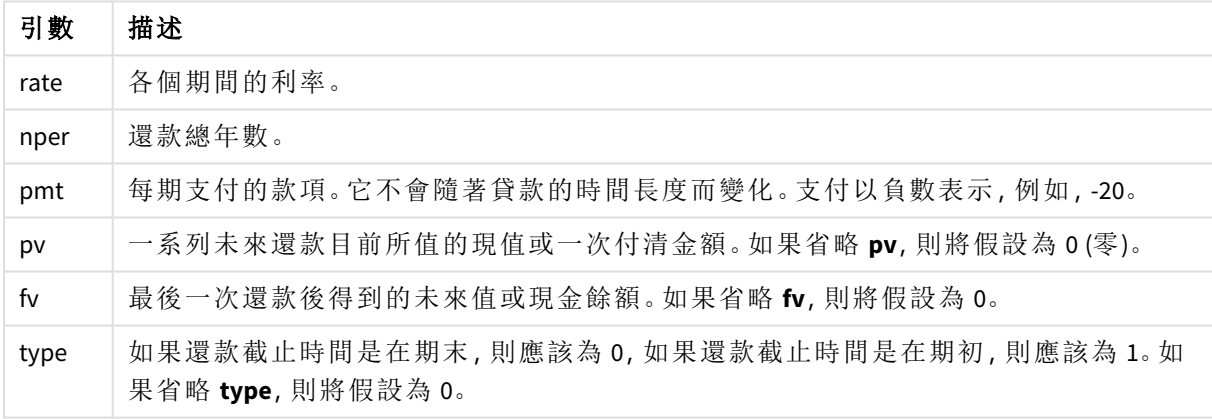

範例與結果:

指令碼處理範例

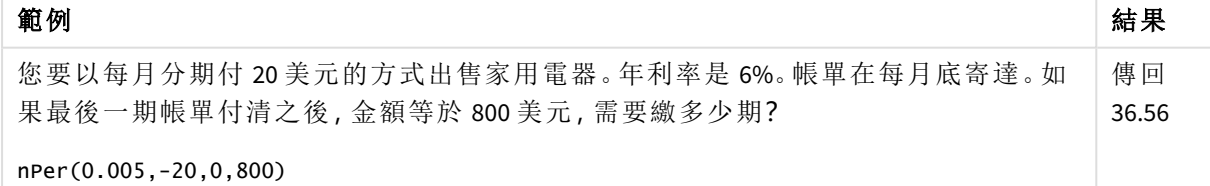

#### Pmt

此函數會傳回根據定期固定還款和固定利率的貸款金額。它不會隨著貸款的時間長度 而變化。支付以負數表示,例如,-20。

**Pmt(**rate, nper, pv [ ,fv [ , type ] ] **)**

傳回的資料類型**:**數值。依照預設,結果將會格式化為貨幣。.

若要找出貸款期間總還款金額,可將傳回的 **pmt** 值乘以 **nper**。

#### 引數**:**

引數

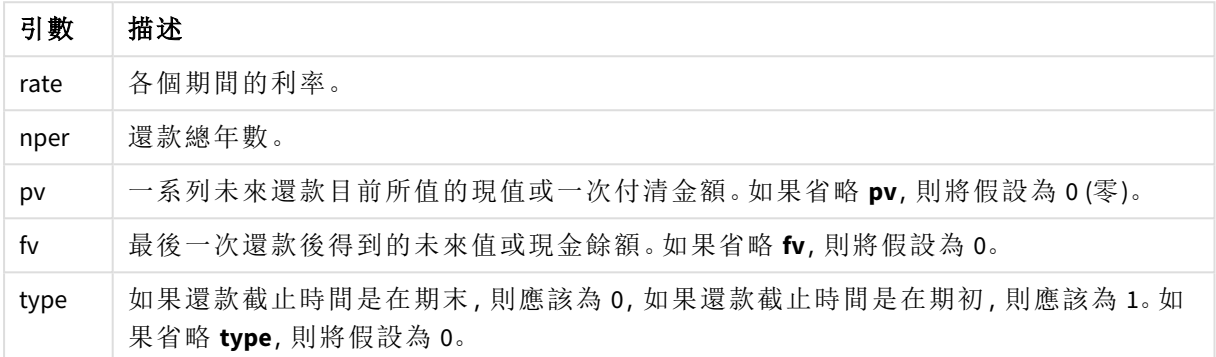

範例與結果:

指令碼處理範例

| 範例                                                                          | 結果                 |
|-----------------------------------------------------------------------------|--------------------|
| 下列公式傳回年利率 10% 且必須分期 8個月付清的 20,000 美元貸款的按月償付<br>金額:<br>Pmt(0.1/12, 8, 20000) | 傳回 -<br>\$2,594.66 |
| 對於同一筆貸款,如果還款截止時間是在期初,則金額為:<br>Pmt $(0.1/12, 8, 20000, 0, 1)$                | 傳回 -<br>\$2,573.21 |

## PV

此函數會傳回還款的現值。

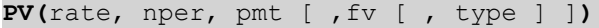

傳回的資料類型**:**數值。依照預設,結果將會格式化為貨幣。.

現值是一系列未來還款目前所值的總金額。例如,進行貸款時,貸款金額是貸方的現值。

## 引數**:**

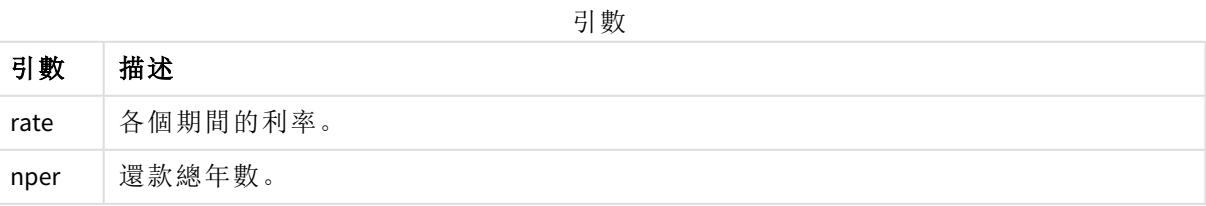

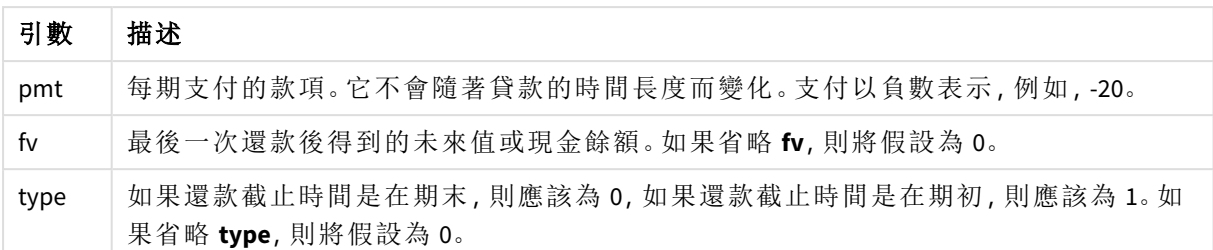

範例與結果:

指令碼處理範例

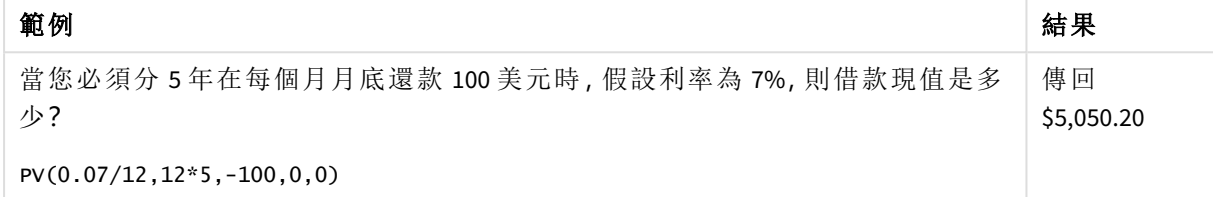

## Rate

此函數會傳回貸款的年利率。結果具有 **Fix** 兩位小數和 % 的預設數字格式。

### 語法**:**

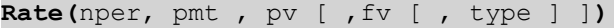

### 傳回的資料類型**:**數值。

**rate** 會經過反覆運算,結果會是 0 或其他數字。如果 **rate** 的連續結果都不相同,則將傳回 NULL 值。

引數

### 引數**:**

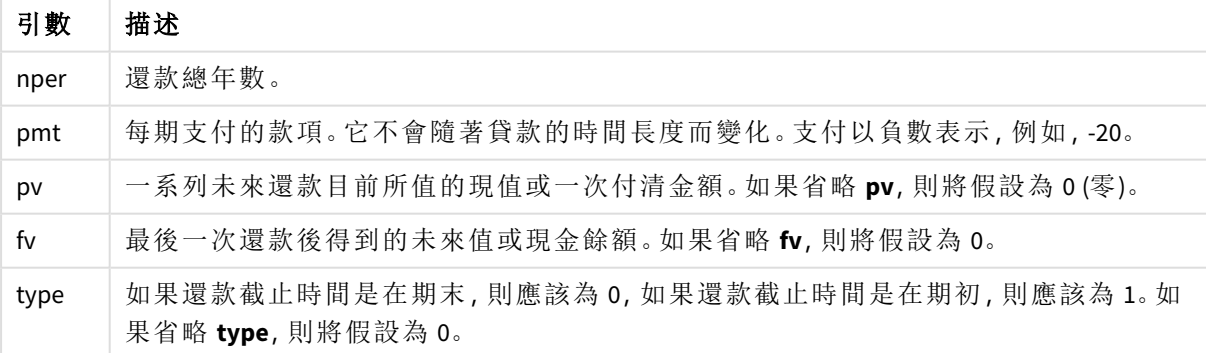

範例與結果:

指令碼處理範例

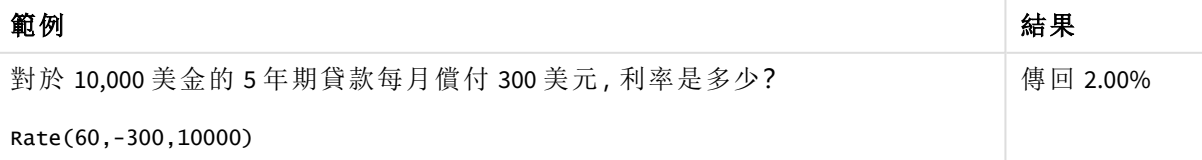

# 5.12 格式設定函數

格式設定函數會強制設定輸入數值欄位或運算式的顯示格式,根據資料類型,您可以指定小數點分 隔符號、千位分隔符號等的字元。

函數全部會傳回同時具有字串和數值,但是可以視為執行數字到字串轉換的雙值。**Dual()** 是一種特 殊情況,但是其他格式化函數會採用輸入運算式的數值,並產生代表數字的字串。

而解譯函數執行相反的操作:它們會使用字串運算式並評估為數字,指定所產生數字的格式。

這些函數可以同時用於資料載入指令碼和圖表運算式中。

所有的數字表示法都會加入小數點作為小數點分隔符號。

## 格式設定函數概述

概述之後,會進一步描述每個函數。您還可以在語法中按一下函數名稱,以立即存取該特定函數的 詳細資料。

#### <span id="page-1155-0"></span>**ApplyCodepage**

**ApplyCodepage()** 在運算式中指明的欄位或文字上套用不同的代碼頁面字元設定。**codepage** 引數必 須為數字格式。

**[ApplyCodepage](#page-1155-0) (**text, codepage**)**

#### **Date**

**Date()** 將運算式的格式設定為日期,使用在資料載入指令碼或作業系統或格式字串 (如果提供的話) 的系統變數中設定的格式。

**[Date](#page-1157-0) (**number[, format]**)**

#### **Dual**

**Dual()** 將一個數字與一個字串組合至單一記錄,例如記錄的數字表示法可用於排序及計算,而字串 值可用於顯示。

**[Dual](#page-1158-0) (**text, number**)**

#### **Interval**

**Interval()** 將數字的格式設定為時間間隔,使用在資料載入指令碼或作業系統或格式字串 (如果提供 的話) 的系統變數中設定的格式。

**[Interval](#page-1160-0) (**number[, format]**)**

#### **Money**

**Money()** 將運算式的格式以數值方式設定為金額值,使用在資料載入指令碼或作業系統 (除非提供 格式字串) 的系統變數集中設定的格式,以及選用的小數與千位分隔符號。

**[Money](#page-1161-0) (**number[, format[, dec\_sep [, thou\_sep]]]**)**

#### **Num**

**Num()** 格式化數字,亦即使用第二參數指定的格式將輸入的數值轉換為顯示文字。若省略第二參 數,這會使用資料載入指令碼中設定的小數點和千位分隔符號。自訂小數與千位分隔符號是選用參 數。

**[Num](#page-1162-0) (**number[, format[, dec\_sep [, thou\_sep]]]**)**

#### **Time**

**Time()** 將運算式的格式設定為時間值,使用在資料載入指令碼或作業系統 (除非提供格式字串) 的 系統變數中設定的時間格式。

**[Time](#page-1165-0) (**number[, format]**)**

#### **Timestamp**

**TimeStamp()** 將運算式的格式設定為日期和時間值,使用在資料載入指令碼或作業系統 (除非提供 格式字串) 的系統變數中設定的時間戳記格式。

**[Timestamp](#page-1166-0) (**number[, format]**)**

### 另請參見**:**

p [解譯函數](#page-1187-0) *(page 1188)*

## ApplyCodepage

**ApplyCodepage()** 在運算式中指明的欄位或文字上套用不同的代碼頁面字元設定。 **codepage** 引數必須為數字格式。

雖然 *ApplyCodepage* 可用於圖表運算式,但更常用來作為資料載入編輯器中的指令碼函 數。例如,當您載入儲存在超出您控制的不同字元集中的檔案,您可以套用代表您所需 的字元集的字碼頁。

#### 語法**:**

**ApplyCodepage(**text, codepage**)**

#### 傳回的資料類型**:**字串

#### 引數**:**

引數 描述 text |您想要套用不同代碼頁面的欄位或文字,由引數 codepage 提供。 codepage 代表要套用至欄位或運算式之代碼頁面的數字,由 **text** 提供。 引數

範例與結果:

指令碼處理範例

| 範例                                                                                                    | 結果                                                                                                    |
|----------------------------------------------------------------------------------------------------|----------------------------------------------------------------------------------------------------|
| LOAD<br>ApplyCodepage(ROWX, 1253)<br>as GreekProduct,<br>ApplyCodepage (ROWY,<br>1255) as HebrewProduct,<br>ApplyCodepage (ROWZ,<br>65001) as<br>English Product:<br>SQL SELECT ROWX, ROWY,<br>ROWZ From Products: | 從 SQL 載入時, 來源可能會有不同字元設定的混合內容: Cyrillic、<br>Hebrew 等, 來自 UTF-8 格式。要逐行載入並為每行套用不同的字碼<br>頁,這些可能是必需的。<br>codepage 值 1253 代表 Windows Greek 字元設定, 值 1255 代表<br>Hebrew, 而值 65001 代表標準 Latin UTF-8 字元。 |

<span id="page-1157-0"></span>另請參見**:**[字元集](#page-156-0) *(page 157)*

### Date

**Date()** 將運算式的格式設定為日期,使用在資料載入指令碼或作業系統或格式字串 (如 果提供的話) 的系統變數中設定的格式。

### 語法**:**

**Date(**number[, format]**)**

### 傳回的資料類型**:**雙值

#### 引數**:**

引數

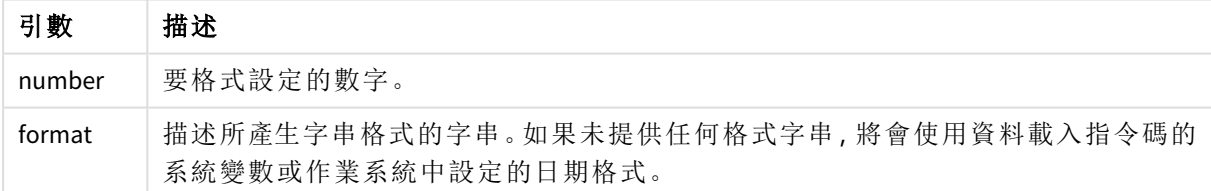

範例與結果:

以下的範例假設下列預設設定:

- <sup>l</sup> 日期設定 1:YY-MM-DD
- <sup>l</sup> 日期設定 2:M/D/YY

### 範例**:**

Date( A ) 其中 A=35648

結果表格

| 結果        | 設定 1         | 設定 2   |
|-----------|--------------|--------|
|           | 字串: 97-08-06 | 8/6/97 |
| 數字: 35648 |              | 35648  |

## 範例**:**

Date( A, 'YY.MM.DD' ) 其中 A=35648

結果表格

| 結果  | 設定 1         | 設定 2     |
|-----|--------------|----------|
|     | 字串: 97.08.06 | 97.08.06 |
| 數字: | 35648        | 35648    |

#### 範例**:**

Date( A, 'DD.MM.YYYY' ) 其中 A=35648.375

結果表格

| 結果  | 設定 1           | 設定 2       |
|-----|----------------|------------|
|     | 字串: 06.08.1997 | 06.08.1997 |
| 數字: | 35648.375      | 35648.375  |

## 範例**:**

Date( A, 'YY.MM.DD' ) 其中 A=8/6/97

結果表格

| 結果  | 設定 1            | 設定 2     |
|-----|-----------------|----------|
|     | 字串: NULL(無任何項目) | 97.08.06 |
| 數字: | NULL            | 35648    |

## <span id="page-1158-0"></span>Dual

**Dual()** 將一個數字與一個字串組合至單一記錄,例如記錄的數字表示法可用於排序及 計算,而字串值可用於顯示。

### 語法**:**

**Dual(**text, number**)**

#### 傳回的資料類型**:**雙值

### 引數**:**

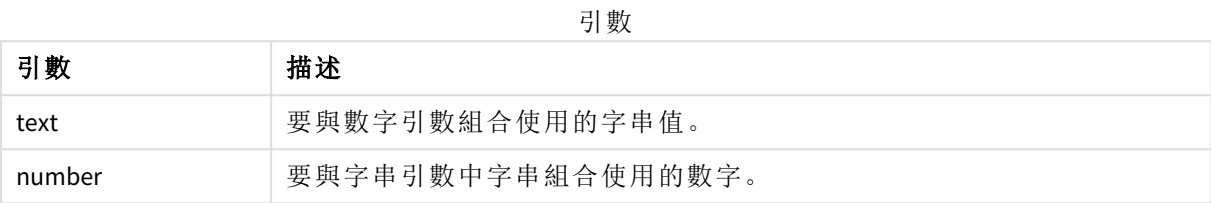

在 Qlik Sense 中,所有欄位值都可能是雙值。這表示欄位值可以同時具有數值和文字值。範例是可 以具有數值 40908 和文字表示法 '2011-12-31' 的日期。

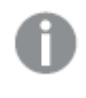

讀入同一個欄位的數個資料項目有不同的字串表示法,但是卻有相同的有效數字表示法 時,則這些資料項目將共用第一個出現的字串表示法。

*dual* 函數一般用於指令碼前端,並會在其他資料讀入相關的欄位之前使用,以便建立將 在篩選窗格之中顯示的第一個字串表示法。

指令碼處理範例

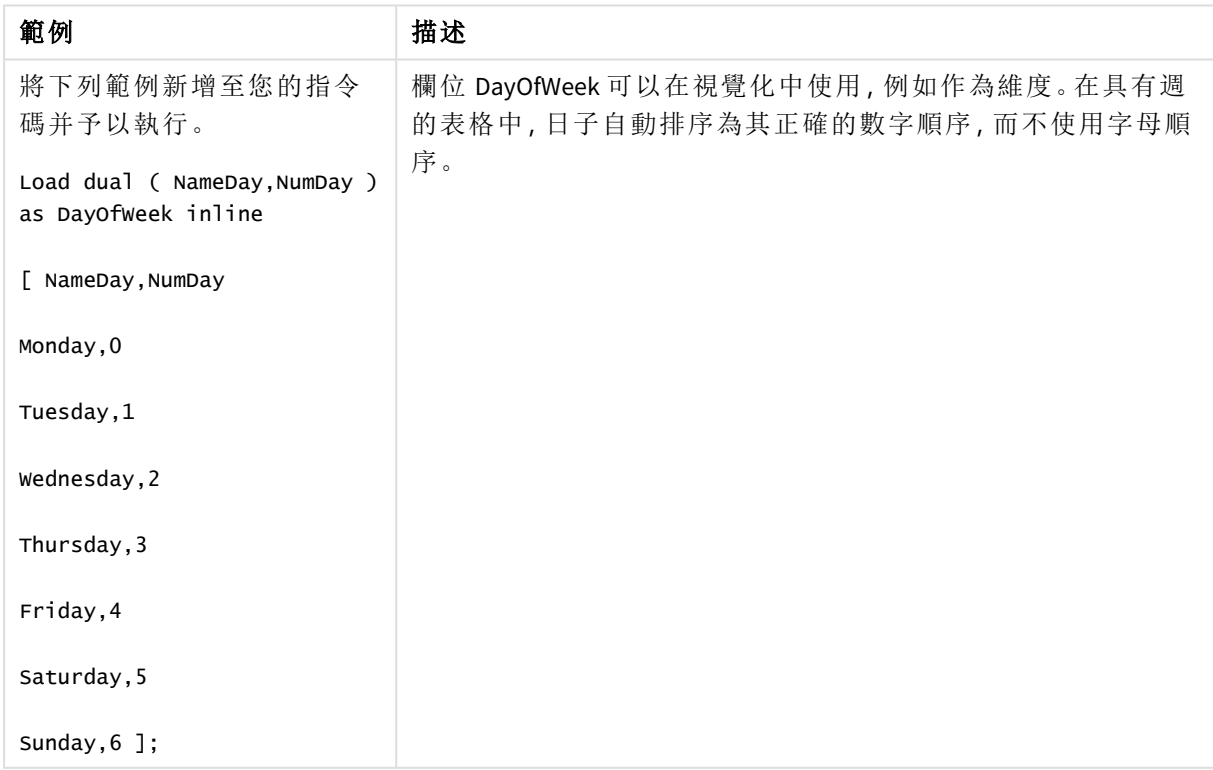

範例與結果:

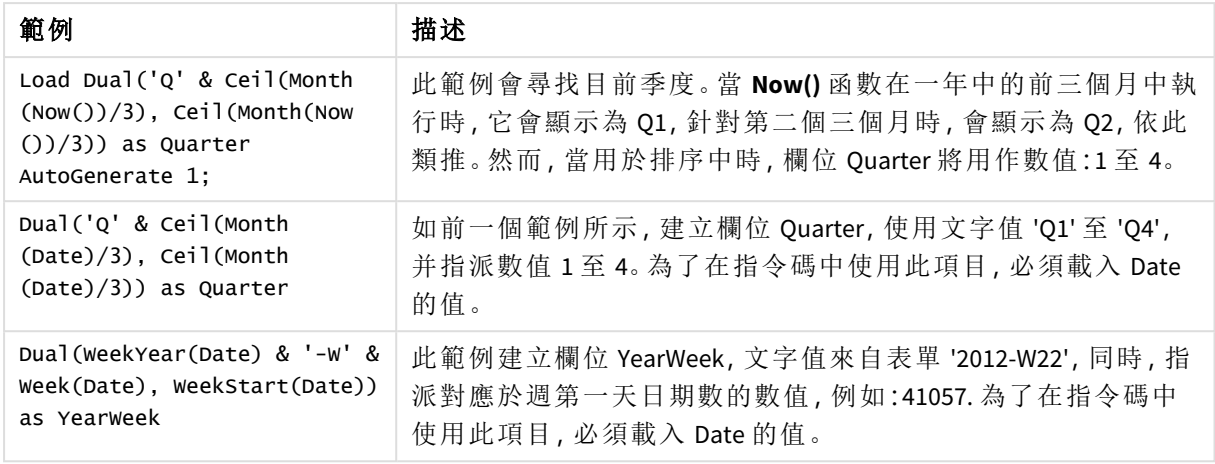

## <span id="page-1160-0"></span>Interval

**Interval()** 將數字的格式設定為時間間隔,使用在資料載入指令碼或作業系統或格式字 串 (如果提供的話) 的系統變數中設定的格式。

可以將間隔設定為時間、日期,或日期、小時、分鐘、秒和秒分數的組合。

### 語法**:**

**Interval(**number[, format]**)**

### 傳回的資料類型**:**雙值

### 引數**:**

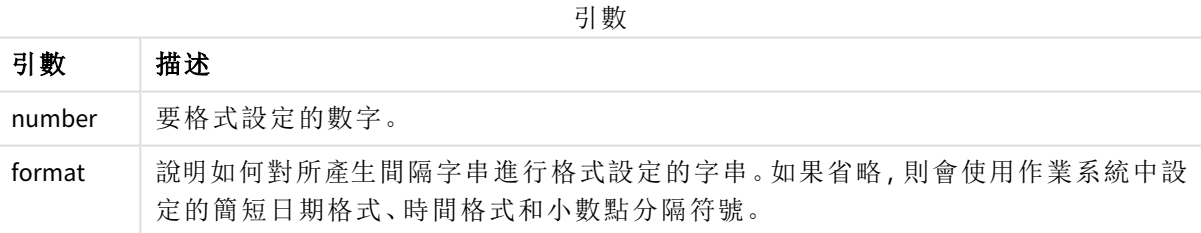

範例與結果:

以下的範例假設下列預設設定:

- <sup>l</sup> 日期格式設定 1:YY-MM-DD
- <sup>l</sup> 日期格式設定 2:hh:mm:ss
- <sup>l</sup> 數字小數點分隔符號:

結果表格

| 範例                                                                           | 字串        | 數字      |
|------------------------------------------------------------------------------|-----------|---------|
| Interval $(A)$<br>, 其中 A=0.375                                               | 09:00:00  | 0.375   |
| Interval $(A)$<br>, 其中 A=1.375                                               | 33:00:00  | 1.375   |
| Interval(A, 'D hh:mm')<br>, 其中 A=1.375                                       | 1 09:00   | 1.375   |
| $Interval(A-B, 'D hh:mm')$<br>, 其中 A=97-08-06 09:00:00 且 B=96-08-06 00:00:00 | 365 09:00 | 365.375 |

## <span id="page-1161-0"></span>Money

**Money()** 將運算式的格式以數值方式設定為金額值,使用在資料載入指令碼或作業系 統 (除非提供格式字串) 的系統變數集中設定的格式,以及選用的小數與千位分隔符 號。

#### 語法**:**

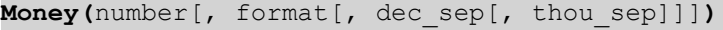

### 傳回的資料類型**:**雙值

#### 引數**:**

引數

| 引數       | 描述                     |
|----------|------------------------|
| number   | 要格式設定的數字。              |
| format   | 說明如何對所產生貨幣字串進行格式設定的字串。 |
| dec_sep  | 指定小數點位數分隔符號的字串。        |
| thou sep | 指定千位分隔符號的字串。           |

如果省略引數 2-4,將會使用作業系統中設定的貨幣格式。

# 範例與結果:

- 以下的範例假設下列預設設定:
	- MoneyFormat 設定 1:kr ##0,00, MoneyThousandSep''
	- MoneyFormat 設定 2:\$ #,##0.00, MoneyThousandSep','

#### 範例**:**

```
Money( A )
,其中 A=35648
```
結果表格

| 結果  | 設定 1             | 設定 2        |
|-----|------------------|-------------|
|     | 字串: kr 35 648,00 | \$35,648.00 |
| 數字: | 35648.00         | 35648.00    |

## 範例**:**

Money( A, '#,##0 ¥', '.' , ',' ) ,其中 A=3564800

結果表格

| 結果  | 設定 1           | 設定 2        |
|-----|----------------|-------------|
|     | 字串: 3,564,800¥ | 3,564,800 ¥ |
| 數字: | 3564800        | 3564800     |

## <span id="page-1162-0"></span>Num

**Num()** 格式化數字,亦即使用第二參數指定的格式將輸入的數值轉換為顯示文字。若省 略第二參數,這會使用資料載入指令碼中設定的小數點和千位分隔符號。自訂小數與 千位分隔符號是選用參數。

#### 語法**:**

```
Num(number[, format[, dec_sep [, thou_sep]]])
```
### 傳回的資料類型**:**雙值

此 Num 函數會傳回含有字串和數值的雙值。這些函數採用輸入運算式的數值,並產生代表數字的 字串。

## 引數**:**

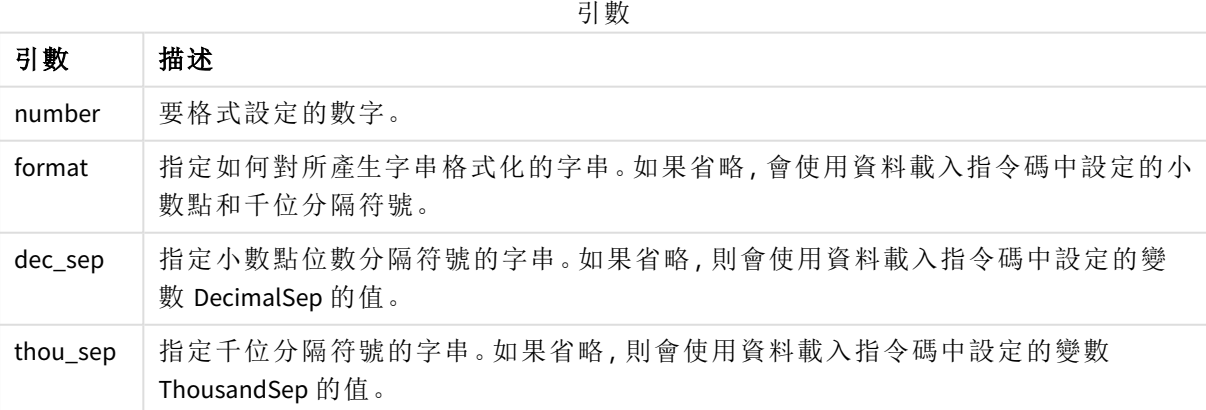

範例:圖表運算式

### 範例**:**

下表顯示當欄位 A 等於 35648.312 時的結果。

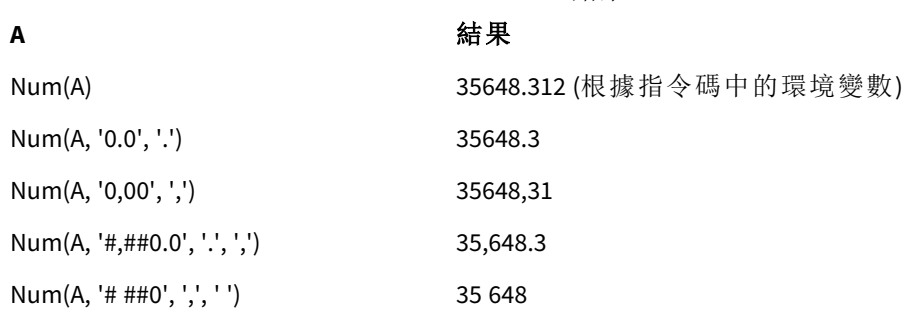

範例:載入指令碼

### 載入指令碼

*Num* 可用於載入指令碼,以格式化數字,即使指令碼中已設定千位和小數分隔符號。以下的載入指 令碼包括特定的千位和小數分隔符號,但使用 *Num* 以不同的方式格式化資料。

結果

在資料載入編輯器中,建立新的區段,然後新增範例指令碼並執行。然後,至少將結果資料行中列 出的欄位新增至您應用程式中的工作表以查看結果。

```
SET ThousandSep=',';
SET DecimalSep='.';
Transactions:
Load
*,
Num(transaction_amount) as [No formatting],
Num(transaction_amount,'0') as [0],
Num(transaction_amount,'#,##0') as [#,##0],
Num(transaction_amount,'# ###,00') as [# ###,00],
Num(transaction_amount,'# ###,00',',',' ') as [# ###,00 , ',' , ' '],
Num(transaction_amount,'#,###.00','.',',') as [#,###.00 , '.' , ','],
Num(transaction_amount,'$#,###.00') as [$#,###.00],
;
Load * Inline [
transaction_id, transaction_date, transaction_amount, transaction_quantity, discount,
customer_id, size, color_code
3750, 20180830, 12423.56, 23, 0,2038593, L, Red
3751, 20180907, 5356.31, 6, 0.1, 203521, m, orange
3752, 20180916, 15.75, 1, 0.22, 5646471, S, blue
3753, 20180922, 1251, 7, 0, 3036491, l, Black
3754, 20180922, 21484.21, 1356, 75, 049681, xs, Red
3756, 20180922, -59.18, 2, 0.333333333333333, 2038593, M, Blue
3757, 20180923, 3177.4, 21, .14, 203521, XL, Black
];
```
Qlik Sense 表格顯示載入指令碼中 *Num* 函數的不同使用方式的結果。表格的第四欄包含不正確的格 式使用,例如用途。

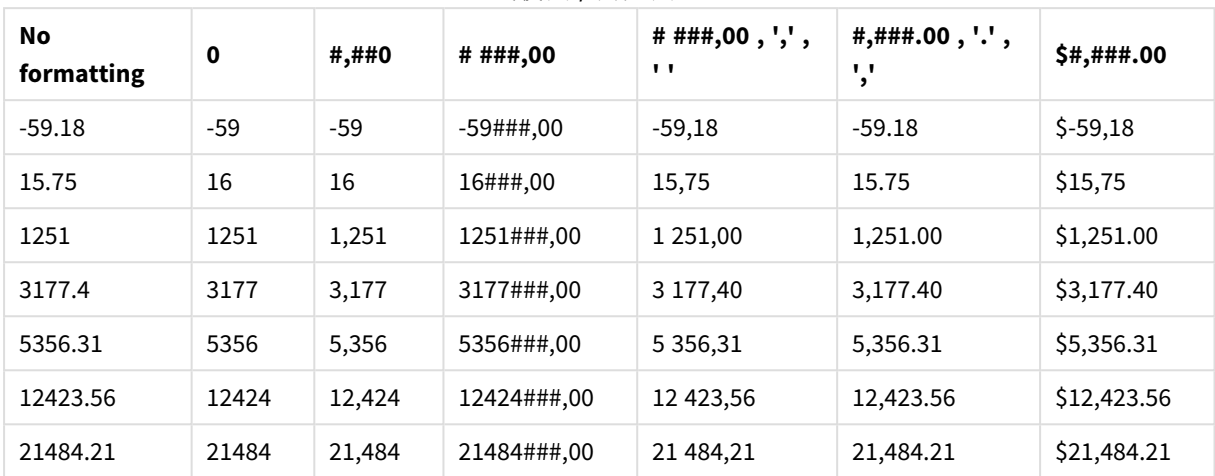

範例:載入指令碼

### 載入指令碼

*Num* 可用於載入指令碼,以百分比格式化數字。

在資料載入編輯器中,建立新的區段,然後新增範例指令碼並執行。然後,至少將結果資料行中列 出的欄位新增至您應用程式中的工作表以查看結果。

```
SET ThousandSep=',';
SET DecimalSep='.';
Transactions:
Load
*,
Num(discount,'#,##0%') as [Discount #,##0%]
;
Load * Inline [
transaction_id, transaction_date, transaction_amount, transaction_quantity, discount,
customer_id, size, color_code
3750, 20180830, 12423.56, 23, 0,2038593, L, Red
3751, 20180907, 5356.31, 6, 0.1, 203521, m, orange
3752, 20180916, 15.75, 1, 0.22, 5646471, S, blue
3753, 20180922, 1251, 7, 0, 3036491, l, Black
3754, 20180922, 21484.21, 1356, 75, 049681, xs, Red
3756, 20180922, -59.18, 2, 0.333333333333333, 2038593, M, Blue
3757, 20180923, 3177.4, 21, .14, 203521, XL, Black
];
Qlik Sense 表格顯示載入指令碼中使用的
```
*Num* 函數結果,以格式化百分比。

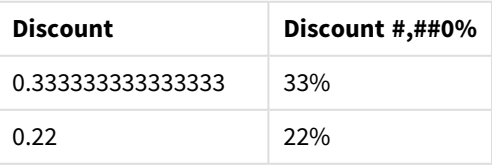

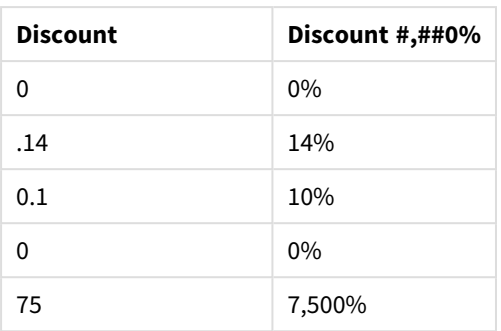

## <span id="page-1165-0"></span>Time

**Time()** 將運算式的格式設定為時間值,使用在資料載入指令碼或作業系統 (除非提供格 式字串) 的系統變數中設定的時間格式。

### 語法**:**

**Time(**number[, format]**)**

### 傳回的資料類型**:**雙值

### 引數**:**

引數

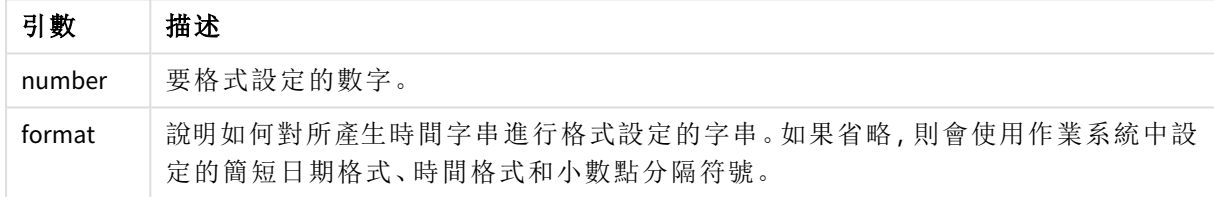

範例與結果:

以下的範例假設下列預設設定:

- <sup>l</sup> 時間格式設定 1:hh:mm:ss
- <sup>l</sup> 時間格式設定 2:hh.mm.ss

## 範例**:**

Time( A ) ,其中 A=0.375

結果表格

| 結果  | 設定 1     | 設定 2     |
|-----|----------|----------|
| 字串: | 09:00:00 | 09.00.00 |
| 數字: | 0.375    | 0.375    |

### 範例**:**

Time( A ) ,其中 A=35648.375

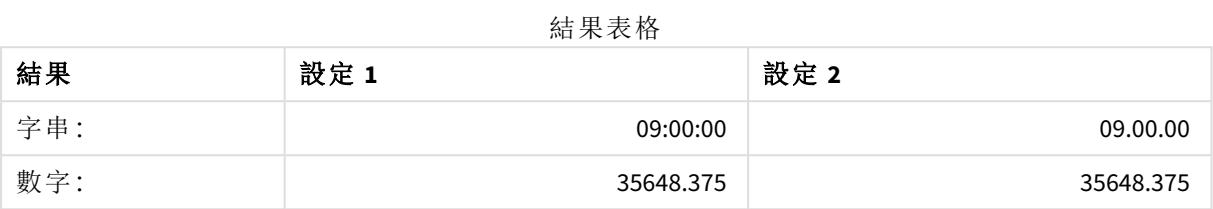

### 範例**:**

Time( A, 'hh-mm' ) ,其中 A=0.99999

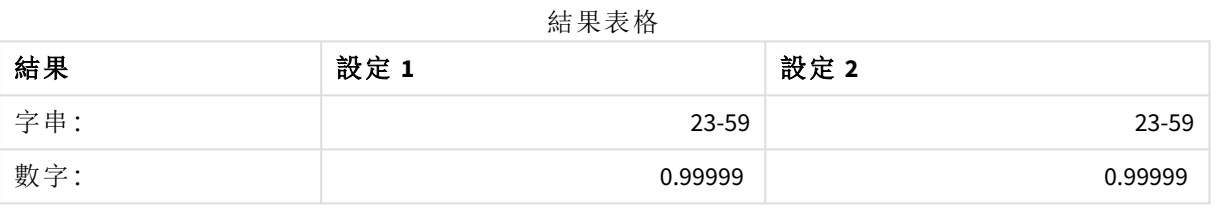

## <span id="page-1166-0"></span>Timestamp

**TimeStamp()** 將運算式的格式設定為日期和時間值,使用在資料載入指令碼或作業系 統 (除非提供格式字串) 的系統變數中設定的時間戳記格式。

### 語法**:**

**Timestamp(**number[, format]**)**

## 傳回的資料類型**:**雙值

## 引數**:**

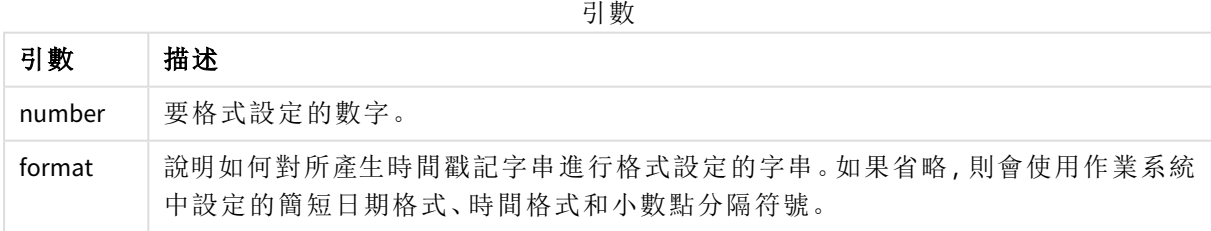

範例與結果:

以下的範例假設下列預設設定:

- <sup>l</sup> 時間戳記格式設定 1:YY-MM-DD hh:mm:ss
- <sup>l</sup> 時間戳記格式設定 2:M/D/YY hh:mm:ss

#### 範例**:**

Timestamp( A )

,其中 A=35648.375

結果表格

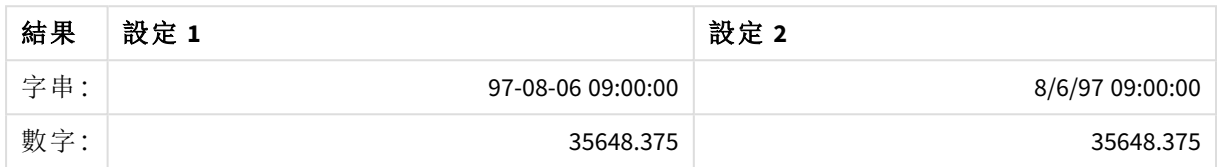

#### 範例**:**

Timestamp( A,'YYYY-MM-DD hh.mm')

,其中 A=35648

結果表格

| 結果  | 設定 1             | 設定 2             |
|-----|------------------|------------------|
| 字串: | 1997-08-06 00.00 | 1997-08-06 00.00 |
| 數字: | 35648            | 35648            |

# 5.13 一般數值函數

在這些一般數值函數中,引數是運算式,其中 **x** 應解譯為真實的值數字。所有函數皆可用於資料載 入指令碼和圖表運算式。

一般數值函數概述

概述之後,會進一步描述每個函數。您還可以在語法中按一下函數名稱,以立即存取該特定函數的 詳細資料。

bitcount

**BitCount()** 傳回十進位數的等效二進數中有多少個位元設定為 1。即,該函數會傳回 **integer\_number** 中的設定位元數,其中 **integer\_number** 會解譯為帶正負號的 32 位元整數。

#### **[BitCount](#page-1169-0)(**integer\_number**)**

div

**Div()** 傳回第一個引數除以第二個引數的整數部分。兩個參數都會解譯為實數,亦即不必為整數。

**[Div](#page-1171-0) (**integer\_number1, integer\_number2**)**

fabs

**Fabs()** 傳回 **x** 的絕對值。結果是正數。

#### **[Fabs](#page-1172-0) (**x**)**

fact

**Fact()** 傳回正整數 **x** 階乘。

#### **[Fact](#page-1172-1) (**x**)**

frac

**Frac()** 傳回 **x** 的分數部分。

#### **[Frac](#page-1174-0) (**x**)**

sign

視 **x** 為正數、0 或負數而定,**Sign()** 分別傳回 1、0 或 -1。

**[Sign](#page-1178-0) (**x**)**

## 組合與排列函數

#### combin

**Combin()** 傳回可以從一組 **p** 個項目中挑選 **q** 個元素的組合數目。表示方式如公式:Combin(p,q) = p! / q!(p-q)! 選取項目的順序很重要。

#### **[Combin](#page-1170-0) (**p, q**)**

#### permut

**Permut()** 傳回可以從一組 **p** 個項目中選取 **q** 個元素的排列數目。表示方式如公式:Permut(p,q) = (p)! / (p - q)! 選取項目的順序很重要。

#### **[Permut](#page-1176-0) (**p, q**)**

## 模數函數

fmod

**fmod()** 是一個廣義模組函數,傳回整數除法中第一個引數 (被除數) 除以第二個引數 (除數) 的餘數 部分。結果是實數。兩個引數都會解譯為實數,亦即不必為整數。

#### **[Fmod](#page-1174-1) (**a, b**)**

mod

**Mod()** 是一個數學模組函數,傳回整數除法的非負餘數。第一個引數是被除數,第二個引數是除數, 兩個引數都必須是整數值。

**[Mod](#page-1175-0) (**integer\_number1, integer\_number2**)**

## 同位函數

even

如果 **integer\_number** 是偶數整數或零,則 **Even()** 傳回 True (-1)。如果 **integer\_number** 是奇數整數及 NULL,並且如果 **integer\_number** 不是整數,則它傳回 False (0)。

**[Even](#page-1171-1) (**integer\_number**)**

odd

如果 **integer\_number** 是奇數整數或零,則 **Odd()** 傳回 True (-1)。如果 **integer\_number** 偶整數整數及 NULL,並且如果 **integer\_number** 不是整數,則它傳回 False (0)。

**[Odd](#page-1176-1) (**integer\_number**)**

## 捨入函數

ceil

**Ceil()** 會將數字向上捨入為 **offset** 數字偏移之 **step** 的最近倍數。

**[Ceil](#page-1169-1) (**x[, step[, offset]]**)**

floor

**Floor()** 會將數字向下捨入為 **offset** 數字偏移之 **step** 的最近倍數。

**[Floor](#page-1173-0) (**x[, step[, offset]]**)**

round

**Round()** 傳回會將數字向上或向下捨入為 **offset** 數字偏移之 **step** 的最近倍數的結果。

<span id="page-1169-0"></span>**[Round](#page-1177-0) (** x [ , step [ , offset ]]**)**

## **BitCount**

**BitCount()** 傳回十進位數的等效二進數中有多少個位元設定為 1。即,該函數會傳回 **integer\_number** 中的設定位元數,其中 **integer\_number** 會解譯為帶正負號的 32 位元整數。

#### 語法**:**

**BitCount(**integer\_number**)**

傳回的資料類型**:**整數

### 範例與結果**:**

範例與結果

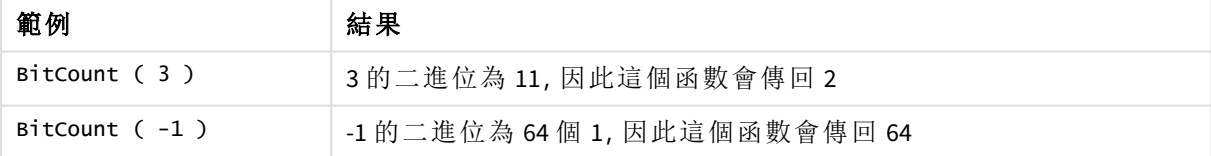

<span id="page-1169-1"></span>Ceil

**Ceil()** 會將數字向上捨入為 **offset** 數字偏移之 **step** 的最近倍數。

相較於向下捨入輸入數字的 **floor** 函數。

#### 語法**:**

**Ceil(**x[, step[, offset]]**)**

#### 傳回的資料類型**:**數值

## 引數**:**

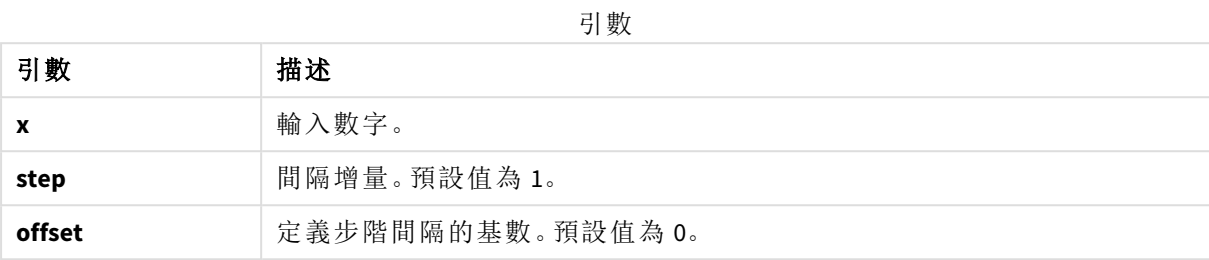

#### 範例與結果**:**

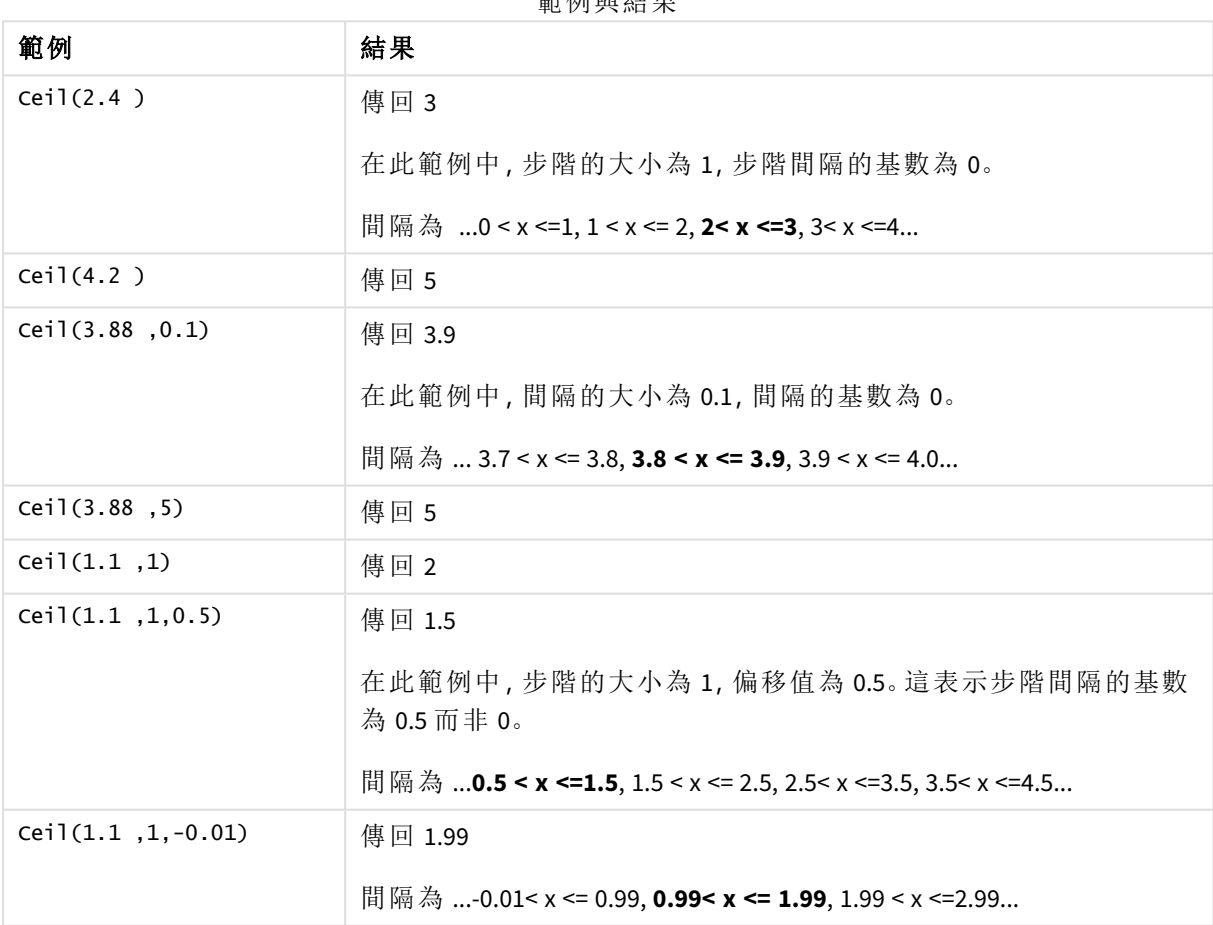

## 範例與結果

## <span id="page-1170-0"></span>Combin

**Combin()** 傳回可以從一組 **p** 個項目中挑選 **q** 個元素的組合數目。表示方式如公式:Combin(p,q) = p! / q!(p-q)! 選取項目的順序很重要。

## 語法**:**

**Combin(**p, q**)**

#### 傳回的資料類型**:**整數

#### 限制**:**

非整數項目會被截斷。

### 範例與結果**:**

範例與結果

| 範例                         | 結果           |
|----------------------------|--------------|
| 從總共35個樂透數字中挑選7個數字的可能組合有幾個? | 傳回 6,724,520 |
| Combin( $35,7$ )           |              |

## <span id="page-1171-0"></span>Div

**Div()** 傳回第一個引數除以第二個引數的整數部分。兩個參數都會解譯為實數,亦即不必為整數。

#### 語法**:**

**Div(**integer\_number1, integer\_number2**)**

#### 傳回的資料類型**:**整數

#### 範例與結果**:**

範例 結果 Div( 7,2 ) 傳回 3 Div( 7.1,2.3 ) 傅回 3 Div( $9,3$ ) 傳回 3 Div(  $-4,3$  ) 傳回  $-1$ Div( 4, -3 )  $\qquad \qquad \qquad$  傳回 -1 Div(  $-4, -3$  ) 傳回 1 範例與結果

## <span id="page-1171-1"></span>Even

如果 **integer\_number** 是偶數整數或零,則 **Even()** 傳回 True (-1)。如果 **integer\_number** 是奇數整數及 NULL,並且如果 **integer\_number** 不是整數,則它傳回 False (0)。

## 語法**:**

**Even(**integer\_number**)**

#### 傳回的資料類型**:**布林

## 範例與結果**:**

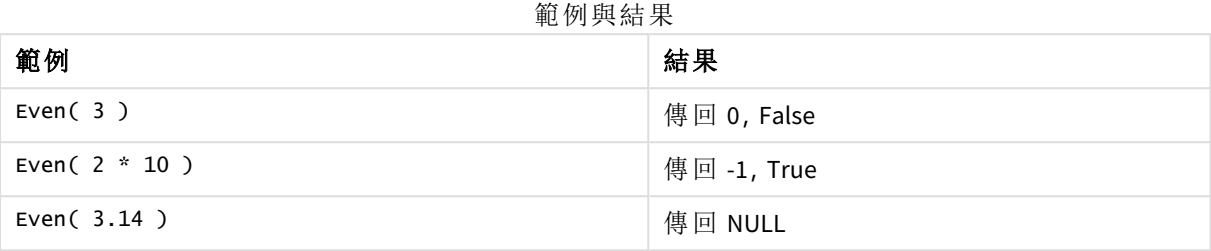

## <span id="page-1172-0"></span>Fabs

**Fabs()** 傳回 **x** 的絕對值。結果是正數。

### 語法**:**

**fabs(**x**)**

### 傳回的資料類型**:**數值

## 範例與結果**:**

範例與結果

| 範例            | 結果     |
|---------------|--------|
| fabs $(2.4)$  | 傳回 2.4 |
| fabs $(-3.8)$ | 傳回 3.8 |

## <span id="page-1172-1"></span>Fact

**Fact()** 傳回正整數 **x** 階乘。

### 語法**:**

**Fact(**x**)**

#### 傳回的資料類型**:**整數

## 限制**:**

若 **x** 不是整數,就會遭截斷。非正數會傳回 NULL。

#### 範例與結果**:**

範例與結果

| 範例           | 結果                               |
|--------------|----------------------------------|
| Fact $(1)$   | 傳回 1                             |
| Fact $(5)$   | 傅回 120 (1 * 2 * 3 * 4 * 5 = 120) |
| Fact( $-5$ ) | 傳回 NULL                          |

## <span id="page-1173-0"></span>Floor

**Floor()** 會將數字向下捨入為 **offset** 數字偏移之 **step** 的最近倍數。

相較於向上捨入輸入數字的 **ceil** 函數。

## 語法**:**

**Floor(**x[, step[, offset]]**)**

#### 傳回的資料類型**:**數值

### 引數**:**

引數

| 引數     | 描述                |
|--------|-------------------|
| x      | 輸入數字。             |
| step   | 間隔增量。預設值為1。       |
| offset | 定義步階間隔的基數。預設值為 0。 |

#### 範例與結果**:**

範例與結果

| 範例               | 結果                                                                                 |
|------------------|------------------------------------------------------------------------------------|
| Floor(2.4)       | 傳回 2                                                                               |
|                  | In this example, the size of the step is 1 and the base of the step interval is 0. |
|                  | The intervals are 0 <= x <1, 1 <= x < 2, 2<= x <3, 3<= x <4                        |
| Floor(4.2)       | 傳回 4                                                                               |
| Floor(3.88, 0.1) | 傳回 3.8                                                                             |
|                  | 在此範例中,間隔的大小為 0.1,間隔的基數為 0。                                                         |
|                  | 間隔為  3.7 <= x < 3.8, <b>3.8 &lt;= x &lt; 3.9</b> , 3.9 <= x < 4.0                  |

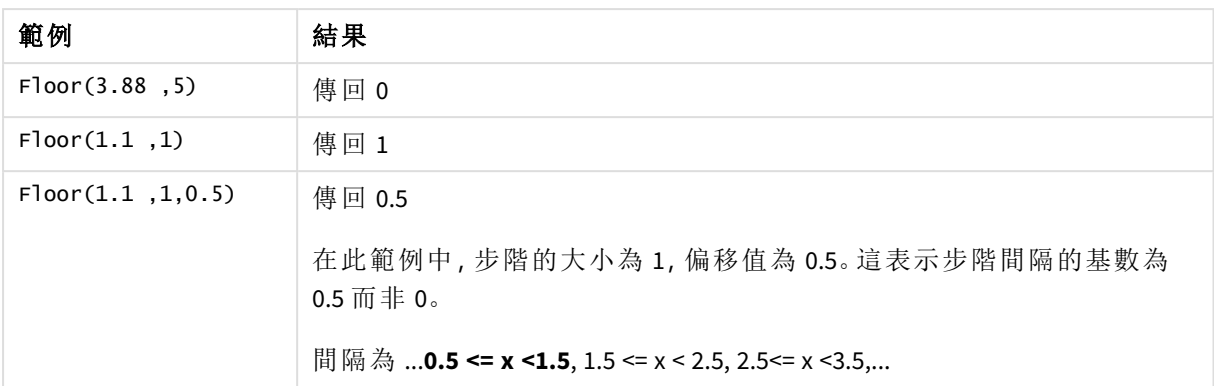

## <span id="page-1174-1"></span>Fmod

**fmod()** 是一個廣義模組函數,傳回整數除法中第一個引數 (被除數) 除以第二個引數 (除數) 的餘數 部分。結果是實數。兩個引數都會解譯為實數,亦即不必為整數。

### 語法**:**

**fmod(**a, b**)**

#### 傳回的資料類型**:**數值

#### 引數**:**

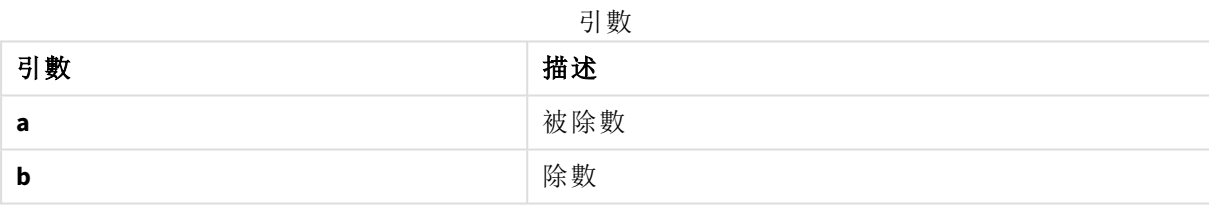

### 範例與結果**:**

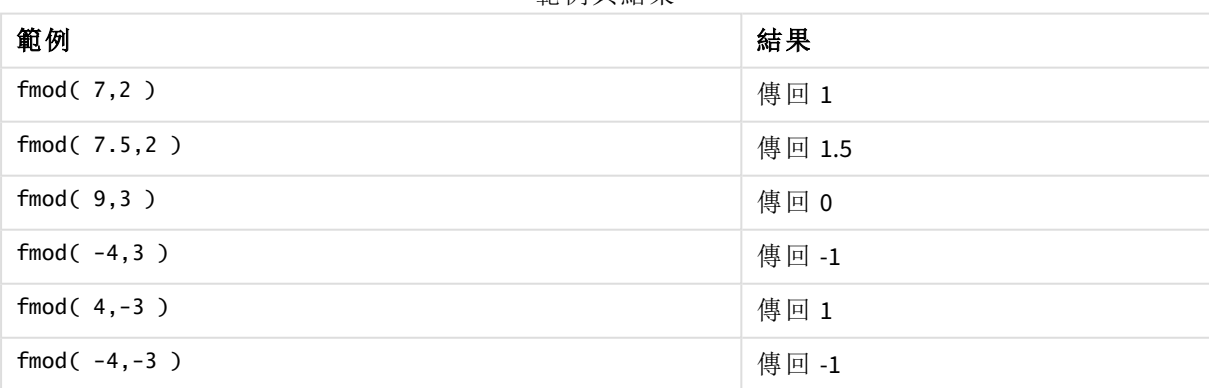

節例開结里

## <span id="page-1174-0"></span>Frac

**Frac()** 傳回 **x** 的分數部分。

小數的定義方式為 Frac(x ) + Floor(x ) = x。簡單來說,這表示一個正數的小數部分就是數字 (x) 和緊接在小數部分前整數之間的差異。

例如︰11.43 的小數部分 = 11.43 - 11 = 0.43

若為負數,例如 -1.4,Floor(-1.4) = -2,這會產生下列結果:

-1.4 的小數部份 = 1.4 - (-2) = -1.4 + 2 = 0.6

#### 語法**:**

Frac(x)

#### 傳回的資料類型**:**數值

#### 引數**:**

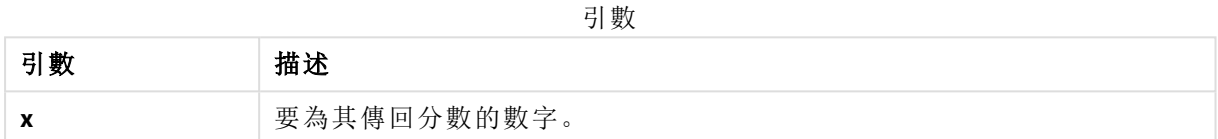

#### 範例與結果**:**

範例與結果

| 範例                                                      | 結果                         |
|---------------------------------------------------------|----------------------------|
| Frac(11.43)                                             | 傳回<br>0.43                 |
| $Frac(-1.4)$                                            | 傳回 0.6                     |
| 從時間戳記的數值呈現擷取時間元件,因此省略日期。<br>Time(Frac(44518.663888889)) | 傳回<br>3:56:00<br><b>PM</b> |

## <span id="page-1175-0"></span>Mod

**Mod()** 是一個數學模組函數,傳回整數除法的非負餘數。第一個引數是被除數,第二個引數是除數, 兩個引數都必須是整數值。

#### 語法**:**

**Mod(**integer\_number1, integer\_number2**)**

#### 傳回的資料類型**:**整數

#### 限制**:**

**integer\_number2** 必須大於 0。

#### 範例與結果**:**

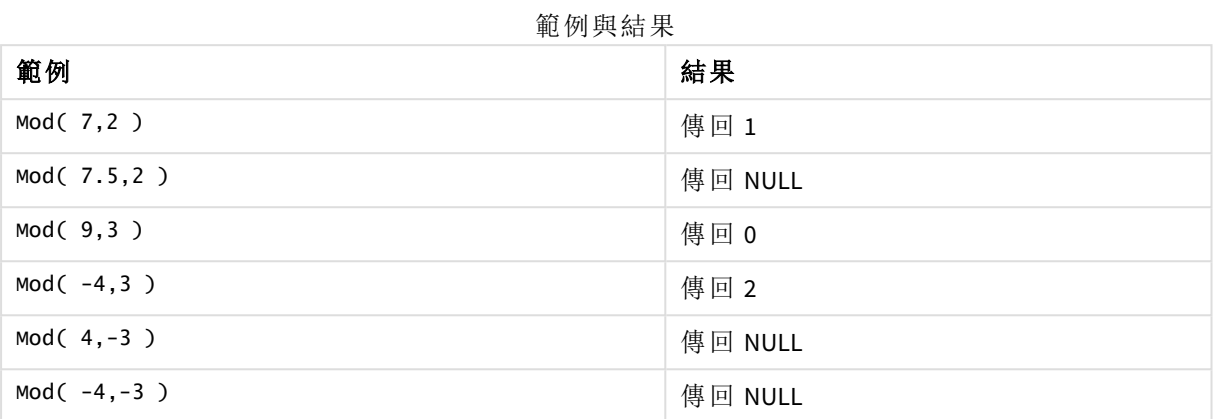

## <span id="page-1176-1"></span>Odd

如果 **integer\_number** 是奇數整數或零,則 **Odd()** 傳回 True (-1)。如果 **integer\_number** 偶整數整數及 NULL,並且如果 **integer\_number** 不是整數,則它傳回 False (0)。

#### 語法**:**

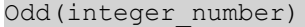

### 傳回的資料類型**:**布林

#### 範例與結果**:**

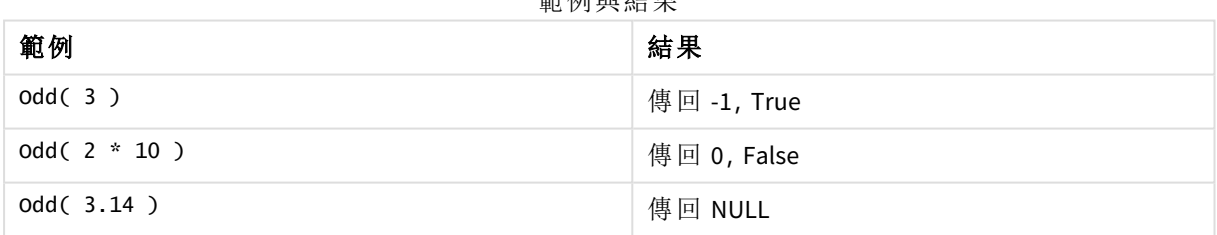

範例與結果

## <span id="page-1176-0"></span>Permut

**Permut()** 傳回可以從一組 **p** 個項目中選取 **q** 個元素的排列數目。表示方式如公式:Permut(p,q) = (p)! / (p - q)! 選取項目的順序很重要。

#### 語法**:**

**Permut(**p, q**)**

### 傳回的資料類型**:**整數

#### 限制**:**

非整數引數會被截斷。

#### 範例與結果**:**

範例與結果

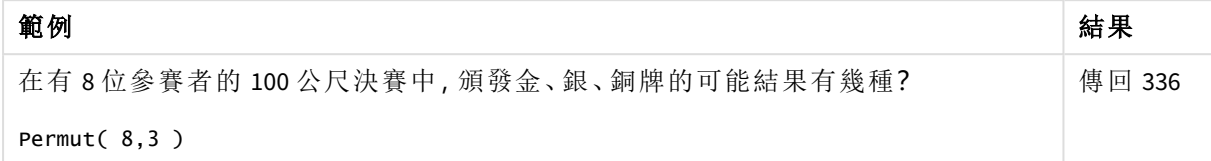

## <span id="page-1177-0"></span>Round

**Round()** 傳回會將數字向上或向下捨入為 **offset** 數字偏移之 **step** 的最近倍數的結果。

若待四捨五入的數字位於間隔的正中間,則會向上捨入。

#### 語法**:**

**Round(**x[, step[, offset]]**)**

#### 傳回的資料類型**:**數值

如果您對一個浮點數四捨五入,可能會觀察到錯誤結果。這些四捨五入錯誤是因為浮點 數以二進位的有限數表示而導致。因此,結果是使用已經四捨五入的數字計算而得。如 果這些四捨五入錯誤會影響您的工作,四捨五入之前,請將這些數字相乘以將它們轉換 成整數。

#### 引數**:**

引數

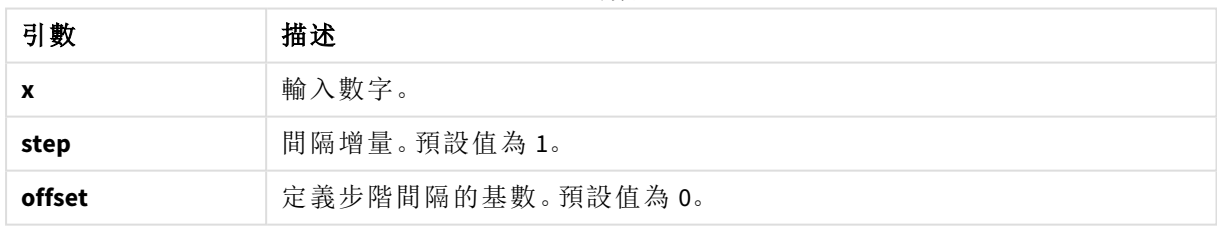

### 範例與結果**:**

範例與結果

| 範例               | 結果                                            |
|------------------|-----------------------------------------------|
| Round $(3.8)$    | 傳回 4                                          |
|                  | 在此範例中,步階的大小為1,步階間隔的基數為0。                      |
|                  | 間隔為 0 <= x <1, 1 <= x < 2, 2<= x <3, 3<= x <4 |
| Round $(3.8, 4)$ | 傳回 4                                          |

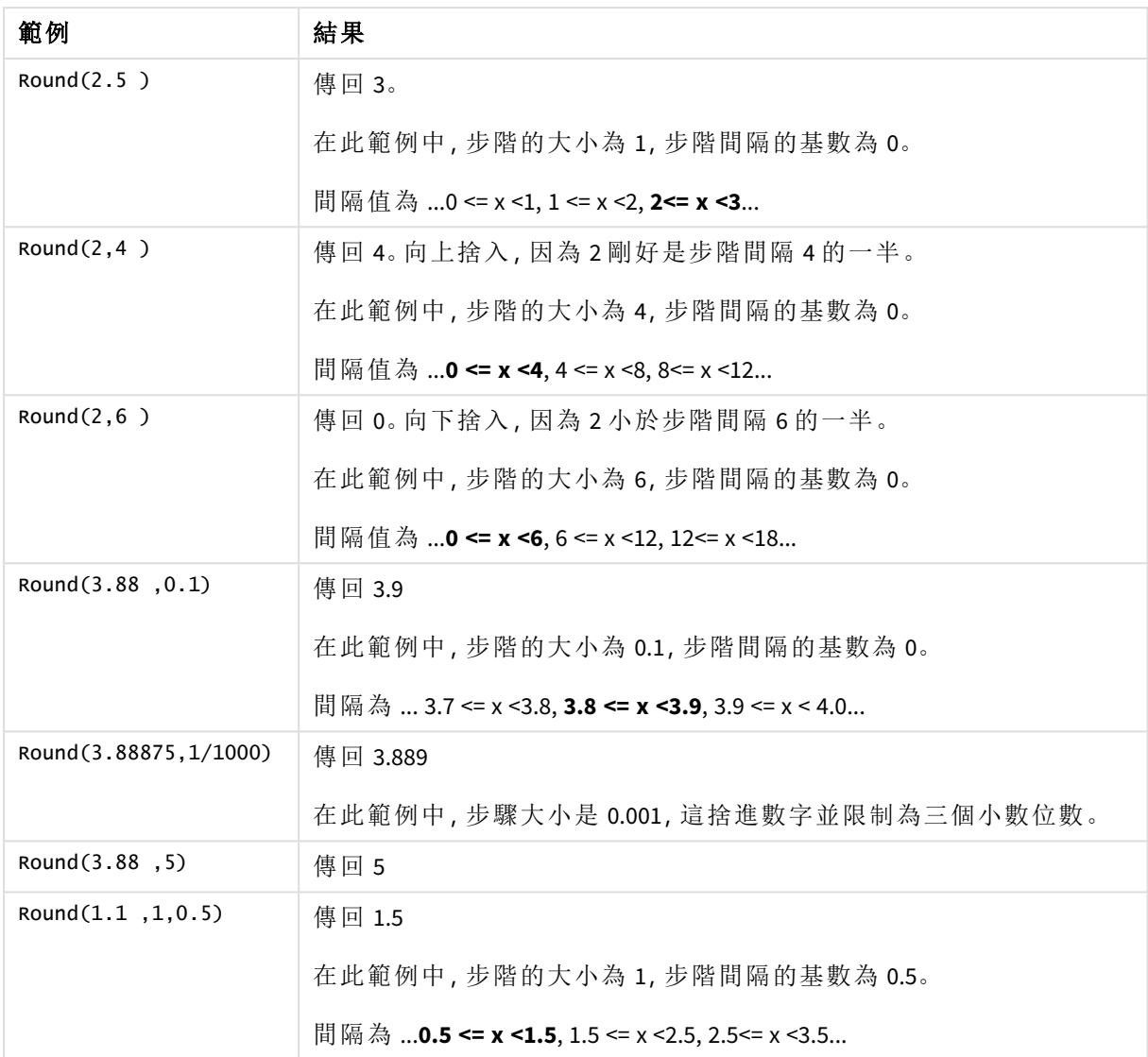

# <span id="page-1178-0"></span>Sign

視 **x** 為正數、0 或負數而定,**Sign()** 分別傳回 1、0 或 -1。

### 語法**:**

**Sign(**x**)**

## 傳回的資料類型**:**數值

## 限制**:**

如果找不到數值,則會傳回 NULL。

#### 範例與結果**:**

範例與結果

| 範例            | 結果    |
|---------------|-------|
| Sign(66)      | 傳回1   |
| Sign(0)       | 傳回 0  |
| Sign( - 234 ) | 傳回 -1 |

# 5.14 地理空間函數

這些函數用於在地圖視覺化中處理地理空間資料。Qlik Sense 按照地理空間資料的 GeoJSON 規格並支援下列內容:

- 點
- <sup>l</sup> 線串
- <sup>l</sup> 多邊形
- <sup>l</sup> 多個多邊形

如需更多關於 GeoJSON 規格的資訊,請參閱: ≤ [GeoJSON.org](http://geojson.org/)

## 地理空間函數概述

概述之後,會進一步描述每個函數。您還可以在語法中按一下函數名稱,以立即存取該特定函數的 詳細資料。

有兩種類型的地理空間函數:彙總和非彙總。

彙總函數以幾何值集 (點或區域) 作為輸入值,並傳回單一幾何值。例如,可以合併多個區域,可以 在地圖上繪製彙總的單一邊界。

非彙總函數採用一個單一幾何值,並傳回一個幾何值。例如,對於函數 GeoGetPolygonCenter(),如果 將某個區域的邊界幾何值設為輸入值,將傳回該區域中心的點幾何值 (經度和緯度)。

以下為彙總函數:

#### **GeoAggrGeometry**

**GeoAggrGeometry()** 用來將許多區域彙總至較大區域,例如,將許多子區域彙總至某個區域。

**[GeoAggrGeometry](#page-1180-0) (**field\_name**)**

#### **GeoBoundingBox**

**GeoBoundingBox()** 用來將幾何圖形彙總至某個區域,並計算包含所有座標的最小邊界框。

**[GeoBoundingBox](#page-1181-0) (**field\_name**)**

#### **GeoCountVertex**

**GeoCountVertex()** 用來尋找多邊幾何圖形包含的頂點數目。

**[GeoCountVertex](#page-1182-0)(**field\_name**)**

#### **GeoInvProjectGeometry**

**GeoInvProjectGeometry()** 用來將幾何圖形彙總至某個區域,並套用投射的反向。

**[GeoInvProjectGeometry](#page-1183-0)(**type, field\_name**)**

#### **GeoProjectGeometry**

**GeoProjectGeometry()** 用來將幾何圖形彙總至某個區域,並套用投射。

**[GeoProjectGeometry\(](#page-1185-0)**type, field\_name**)**

#### **GeoReduceGeometry**

**GeoReduceGeometry()** 用來減少幾何圖形的頂點數目,並將區域數目彙總至一個區域,但是仍顯示 個別區域的邊界線。

**[GeoReduceGeometry](#page-1186-0) (**geometry**)**

以下為非彙總函數:

#### **GeoGetBoundingBox**

**GeoGetBoundingBox()** 用在指令碼與圖表運算式中,可計算包含幾何圖形所有座標的最小地域邊界 框。

**[GeoGetBoundingBox](#page-1182-1) (**geometry**)**

#### **GeoGetPolygonCenter**

**GeoGetPolygonCenter()** 用在指令碼與圖表運算式中,可計算及傳回幾何圖形的中心點。

**[GeoGetPolygonCenter](#page-1183-1) (**geometry**)**

#### **GeoMakePoint**

**GeoMakePoint()** 用在指令碼及圖表運算式中,以在緯度和經度中建立一個點並予以標記。

**[GeoMakePoint](#page-1184-0) (**lat\_field\_name, lon\_field\_name**)**

#### **GeoProject**

**GeoProject()** 用在指令碼與圖表運算式中,可將投射套用至幾何圖形。

<span id="page-1180-0"></span>**[GeoProject](#page-1184-1) (**type, field\_name**)**

## GeoAggrGeometry

**GeoAggrGeometry()** 用來將許多區域彙總至較大區域,例如,將許多子區域彙總至某個 區域。

#### 語法**:**

**GeoAggrGeometry(**field\_name**)**

### 引數**:**

引數

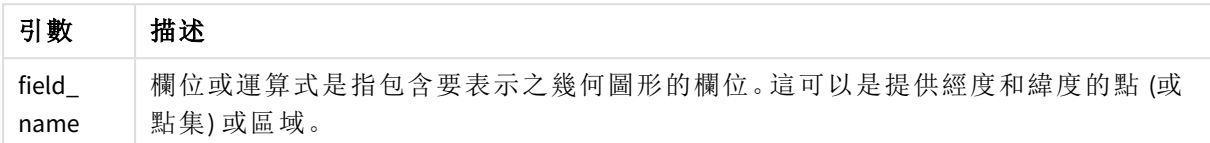

通常,**GeoAggrGeometry()** 可用於合併地理空間邊界資料。例如,您可能擁有某個城市郊區的郵遞區 號區域以及每個區域的銷售收入資料。如果某位銷售人員的銷售地區覆蓋數個郵遞區號區域,按銷 售地區而不是單個區域展示總銷售額,並在填充色彩的地區顯示結果,這樣可能很有用。

**GeoAggrGeometry()** 可以計算個別郊區幾何值的彙總,並在資料模型中產生合併的地區幾何值。如 果隨後調整了銷售地區邊界,當重新載入資料時,地圖中將反映新的合併邊界和收入。

由於 **GeoAggrGeometry()** 是彙總函數,如果在指令碼中使用,則需要 **LOAD** 陳述式 (含 **Group by** 子 句)。

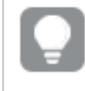

使用 *GeoAggrGeometry()* 建立的地圖邊界線是那些合併區域的邊界線。如要顯示預彙總 區域的個別邊界線,請使用 *GeoReduceGeometry()*。

範例:

此範例會載入含區域資料的 KML 檔案,然後載入含已彙總區域資料的表格。

[MapSource]: LOAD [world.Name], [world.Point], [world.Area] FROM [lib://Downloads/world.kml] (kml, Table is [World.shp/Features]); Map: LOAD world.Name, GeoAggrGeometry(world.Area) as [AggrArea] resident MapSource Group By world.Name;

<span id="page-1181-0"></span>Drop Table MapSource;

## GeoBoundingBox

**GeoBoundingBox()** 用來將幾何圖形彙總至某個區域,並計算包含所有座標的最小邊界 框。

GeoBoundingBox 表示為一列四個值:左、右、上、下。

#### 語法**:**

**GeoBoundingBox(**field\_name**)**

### 引數**:**

引數

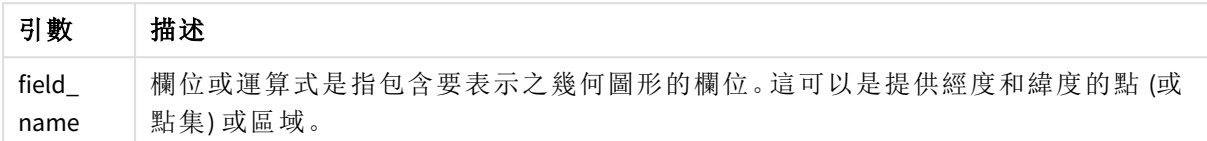

GeoBoundingBox() 可彙總一組幾何值,並對包含所有彙總幾何值的座標的最小矩形傳回四個座標。

<span id="page-1182-0"></span>要在地圖上顯示結果,將產生的四個座標字串轉成多邊形格式,將轉換的欄位標記為地理多邊形格 式,並將該欄位拖放到地圖物件中。然後,矩形方塊會在地圖視覺化中顯示。

## GeoCountVertex

**GeoCountVertex()** 用來尋找多邊幾何圖形包含的頂點數目。

### 語法**:**

**GeoCountVertex(**field\_name**)**

### 傳回的資料類型**:**整數

#### 引數**:**

引數 描述 field\_ name 欄位或運算式是指包含要表示之幾何圖形的欄位。這可以是提供經度和緯度的點 (或 點集) 或區域。 引數

## <span id="page-1182-1"></span>GeoGetBoundingBox

**GeoGetBoundingBox()** 用在指令碼與圖表運算式中,可計算包含幾何圖形所有座標的最 小地域邊界框。

由函數 GeoBoundingBox() 建立的地理空間邊界框,表示為一列四個值:左、右、上、下。

### 語法**:**

**GeoGetBoundingBox(**field\_name**)**

## 引數**:**

引數

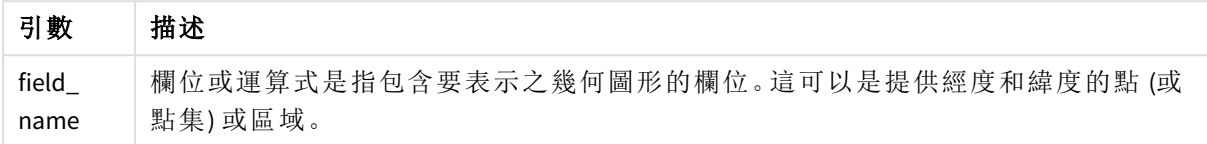

不要在資料載入編輯器中同時使用 *Group by* 子句和此函數以及其他非彙總地理空間函 數,因此這可能會引起載入錯誤。

## <span id="page-1183-1"></span>GeoGetPolygonCenter

**GeoGetPolygonCenter()** 用在指令碼與圖表運算式中,可計算及傳回幾何圖形的中心 點。

某些情況下,要求在地圖上繪製一個點而不是填充色彩。如果現有地理空間資料僅在採用區域幾何 值的形式 (例如,邊界) 時才可用,請使用 **GeoGetPolygonCenter()** 擷取區域中心的一對經緯度。

### 語法**:**

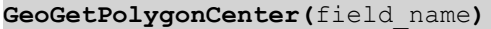

#### 傳回的資料類型**:**字串

引數**:**

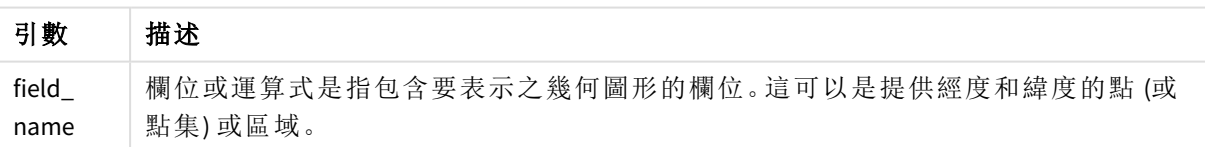

引數

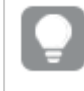

不要在資料載入編輯器中同時使用 *Group by* 子句和此函數以及其他非彙總地理空間函 數,因此這可能會引起載入錯誤。

## <span id="page-1183-0"></span>GeoInvProjectGeometry

**GeoInvProjectGeometry()** 用來將幾何圖形彙總至某個區域,並套用投射的反向。

## 語法**:**

**GeoInvProjectGeometry(**type, field\_name**)**

## 引數**:**

引數

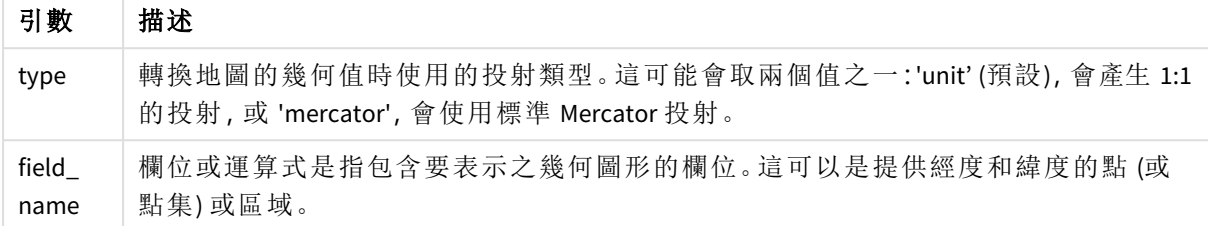

範例:

指令碼處理範例

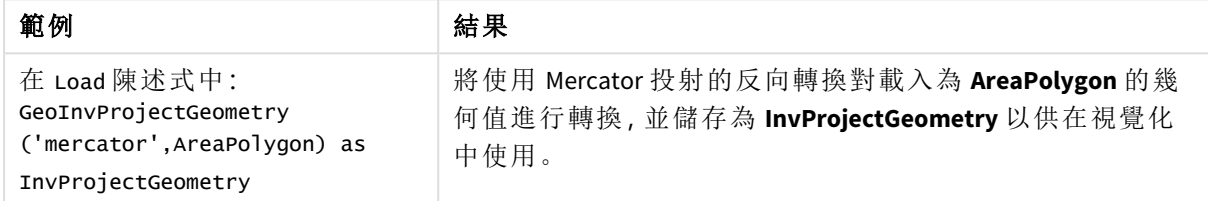

## <span id="page-1184-0"></span>GeoMakePoint

**GeoMakePoint()** 用在指令碼及圖表運算式中,以在緯度和經度中建立一個點並予以標 記。GeoMakePoint 以經度和緯度的順序傳回點。

## 語法**:**

**GeoMakePoint(**lat\_field\_name, lon\_field\_name**)**

傳回的資料類型**:**字串,已設定格式 [經度,緯度]

## 引數**:**

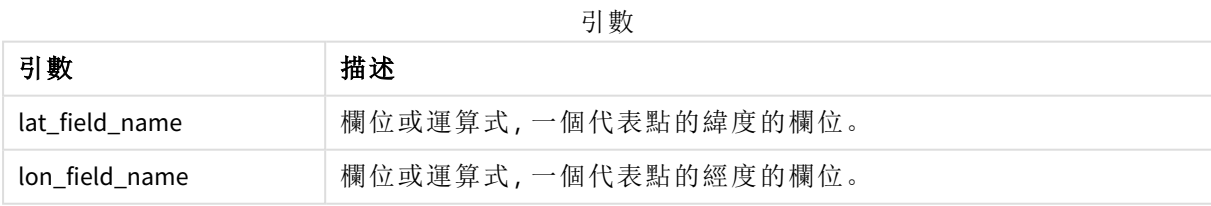

不要在資料載入編輯器中同時使用 *Group by* 子句和此函數以及其他非彙總地理空間函 數,因此這可能會引起載入錯誤。

## <span id="page-1184-1"></span>GeoProject

**GeoProject()** 用在指令碼與圖表運算式中,可將投射套用至幾何圖形。

#### 語法**:**

**GeoProject(**type, field\_name**)**

#### 傳回的資料類型**:**字串

## 引數**:**

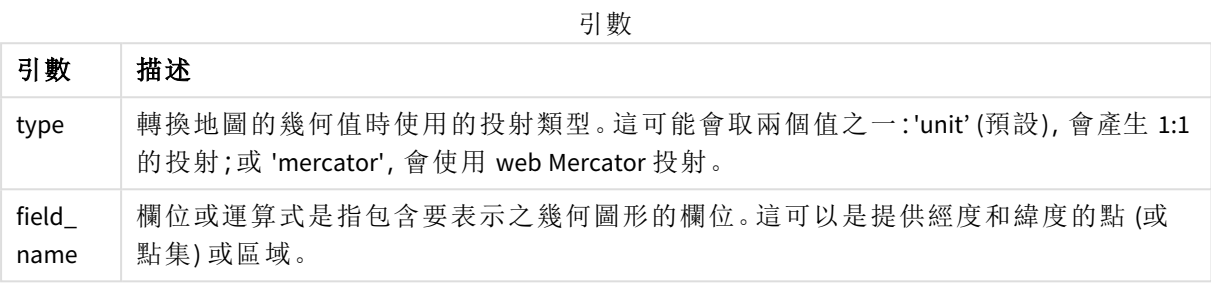

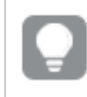

不要在資料載入編輯器中同時使用 *Group by* 子句和此函數以及其他非彙總地理空間函 數,因此這可能會引起載入錯誤。

#### 範例:

指令碼範例

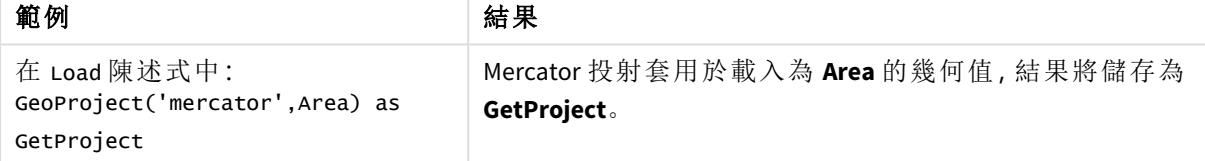

## <span id="page-1185-0"></span>GeoProjectGeometry

**GeoProjectGeometry()** 用來將幾何圖形彙總至某個區域,並套用投射。

語法**:**

**GeoProjectGeometry(**type, field\_name**)**

#### 傳回的資料類型**:**字串

引數**:**

引數

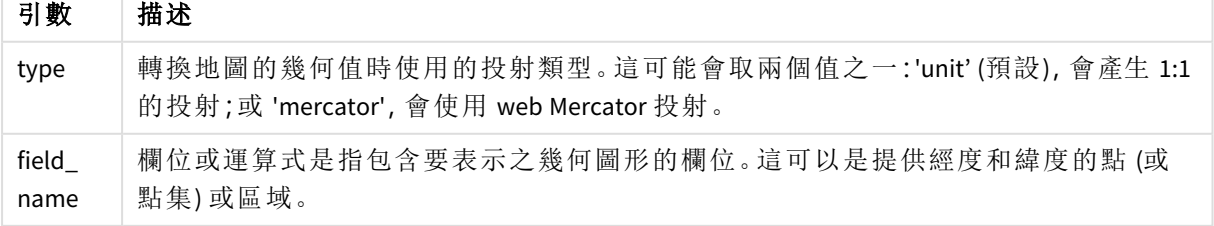

範例:

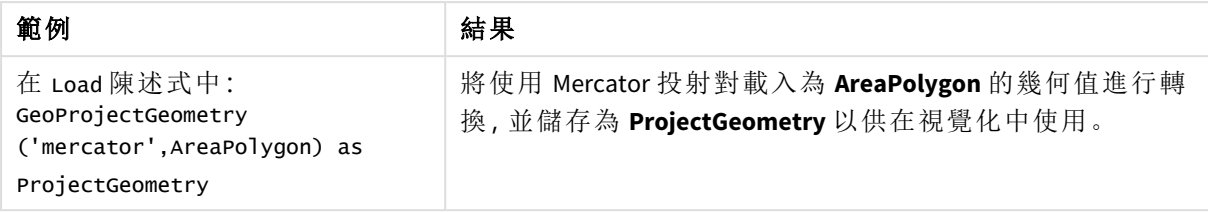

## <span id="page-1186-0"></span>GeoReduceGeometry

**GeoReduceGeometry()** 用來減少幾何圖形的頂點數目,並將區域數目彙總至一個區域, 但是仍顯示個別區域的邊界線。

### 語法**:**

**GeoReduceGeometry(**field\_name[, value]**)**

#### 傳回的資料類型**:**字串

### 引數**:**

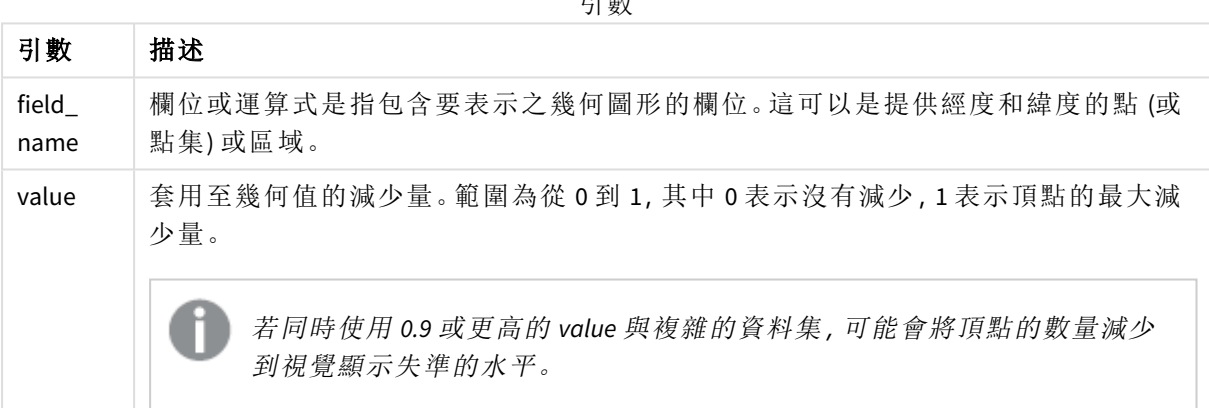

引數

**GeoReduceGeometry()** 還可執行一個與 **GeoAggrGeometry()** 相似的函數,此函數可將多個區域彙總 稱為一個區域。不同之處在於,如果您使用 **GeoReduceGeometry()**,地圖上會顯示來自預先彙總資料 的個別邊界線。

由於 **GeoReduceGeometry()** 是彙總函數,如果在指令碼中使用,則需要 **LOAD** 陳述式 (含 **Group by** 子 句)。

範例: 此範例會載入含區域資料的 KML 檔案,然後載入含已減少和已彙總區域資料的表格。

```
[MapSource]:
LOAD [world.Name],
       [world.Point],
       [world.Area]
FROM [lib://Downloads/world.kml]
(kml, Table is [World.shp/Features]);
```
Map: LOAD world.Name, GeoReduceGeometry(world.Area,0.5) as [ReducedArea] resident MapSource Group By world.Name;

<span id="page-1187-0"></span>Drop Table MapSource;

# 5.15 解譯函數

解譯函數會評估輸入文字欄位或運算式的內容,並在產生的數值上套用指定的日期格 式。使用這些函數,您可以遵循相關資料類型指定數字的格式,其中包括諸入小數點分 隔符號、千位分隔符號、日期格式等屬性。

解譯函數全部會傳回同時具有字串和數值,但是可以視為執行字串到數字轉換的雙值。這些函數採 用輸入運算式的文字值,並產生代表字串的數字。

比較而言,格式設定函數正相反:它們採用數值運算式,將它們作為字串進行評估,指定所產生文字 的顯示格式。

若未使用解譯函數,Qlik Sense 會使用由指令碼變數和作業系統所定義之數字格式、日期格式及時 間格式的預設設定,以混合數字、日期、時間、時間戳記及字串的方式來解譯資料。

所有解譯函數皆可用於資料載入指令碼和圖表運算式。

所有的數字表示法都會加入小數點作為小數點分隔符號。

## 解譯函數概述

概述之後,會進一步描述每個函數。您還可以在語法中按一下函數名稱,以立即存取該特定函數的 詳細資料。

#### **Date#**

**Date#** 會使用第二個引數中提供的格式 (如果提供的話),將運算式評估為日期。如果省略格式代 碼,將會使用作業系統中設定的預設日期格式。

*Date# [\(page](#page-1188-0) 1189)***(**text[, format]**)**

#### **Interval#**

**Interval#()** 將文字運算式作為時間間隔進行評估,依預設使用作業系統中設定的格式,或者使用第 二個引數種指定的格式 (如果提供的話)。

*[Interval#](#page-1189-0) (page 1190)***(**text[, format]**)**

#### **Money#**

**Money#()** 將文字字串轉換為金額值,使用在載入指令碼或作業系統 (除非提供格式字串) 中設定的 格式。自訂小數與千位分隔符號是選用參數。

*[Money#](#page-1190-0) (page 1191)***(**text[, format[, dec\_sep[, thou\_sep ] ] ]**)**
#### **Num#**

**Num#()** 將文字字串解譯為數值,亦即使用第二參數指定的格式將輸入字串轉換為數字。若省略第 二參數,這會使用資料載入指令碼中設定的小數點和千位分隔符號。自訂小數與千位分隔符號是選 用參數。

*Num# [\(page](#page-1191-0) 1192)***(**text[ , format[, dec\_sep[ , thou\_sep]]]**)**

#### **Text**

**Text()** 可強制將運算式視為文字,即使可能是數值解譯。

**[Text\(](#page-1192-0)**expr**)**

#### **Time#**

**Time#()** 將運算式作為時間值進行評估,使用在資料載入指令碼或作業系統 (除非提供格式字串) 中 設定的時間格式。.

*Time# [\(page](#page-1192-1) 1193)***(**text[, format]**)**

#### **Timestamp#**

**Timestamp#()** 將運算式作為日期和時間值進行評估,使用在資料載入指令碼或作業系統 (除非提供 格式字串) 中設定的時間戳記格式。

*[Timestamp#](#page-1193-0) (page 1194)***(**text[, format]**)**

### 另請參見**:**

p [格式設定函數](#page-1155-0) *(page 1156)*

### Date#

**Date#** 會使用第二個引數中提供的格式 (如果提供的話),將運算式評估為日期。

#### 語法**:**

**Date#(**text[, format]**)**

### 傳回的資料類型**:**雙值

#### 引數**:**

引數

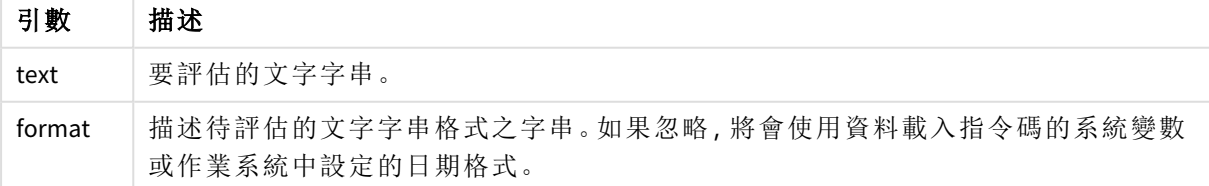

範例與結果:

下例使用日期格式 **M/D/YYYY**。日期格式在資料載入指令碼頂部的 **SET DateFormat** 陳述式中指定。

新增此範例指令碼到您的應用程式中並加以執行。

Load \*,

Num(Date#(StringDate)) as Date;

LOAD \* INLINE [

StringDate

8/7/97

8/6/1997

]

若您使用 **StringDate**和 **Date** 作為維度建立表格,結果將如下所示:

結果

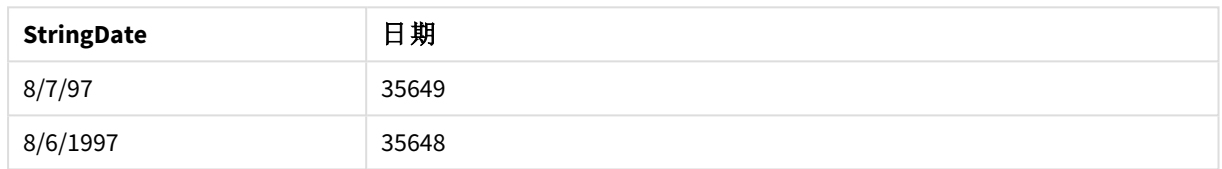

# Interval#

**Interval#()** 將文字運算式作為時間間隔進行評估,依預設使用作業系統中設定的格式, 或者使用第二個引數種指定的格式 (如果提供的話)。

### 語法**:**

**Interval#(**text[, format]**)**

### 傳回的資料類型**:**雙值

引數**:**

引數

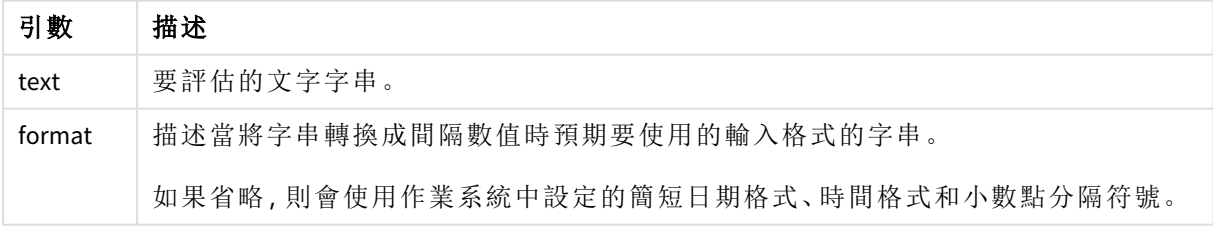

**interval#** 函數可將文字時間間隔轉換為數字時間間隔。

範例與結果:

以下的範例假設下列作業系統設定:

- <sup>l</sup> 簡短日期格式:YY-MM-DD
- 時間格式: M/D/YY
- <sup>l</sup> 數字小數點分隔符號:

範例 結果 Interval#( A, 'D hh:mm' ) 其中 A='1 09:00' 1.375 結果

## Money#

**Money#()** 將文字字串轉換為金額值,使用在載入指令碼或作業系統 (除非提供格式字 串) 中設定的格式。自訂小數與千位分隔符號是選用參數。

### 語法**:**

**Money#(**text[, format[, dec\_sep [, thou\_sep ] ] ]**)**

#### 傳回的資料類型**:**雙值

### 引數**:**

引數

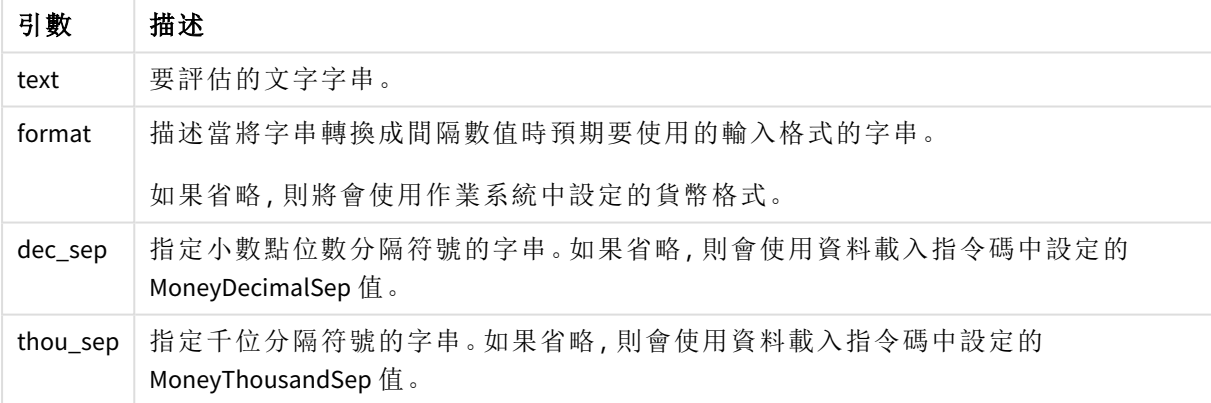

**money#** 函數的作用一般和 **num#** 函數相同,不過會從金額格式的指令碼變數或貨幣的系統設定取 得小數點分隔符號和千位分隔符號的預設值。

範例與結果: 以下的範例假設下列兩個作業系統設定:

- <sup>l</sup> 貨幣格式預設設定 1:kr # ##0,00
- <sup>l</sup> 貨幣格式預設設定 2:\$ #,##0.00

Money#(A , '# ##0,00 kr' ) 其中 A=35 648,37 kr

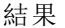

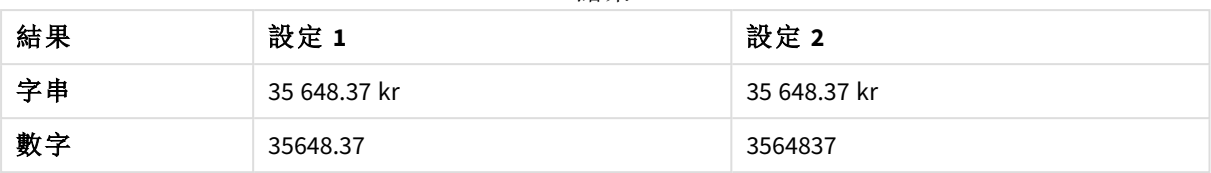

Money#( A, ' \$#', '.', ',' ) 其中 A= \$35,648.37

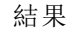

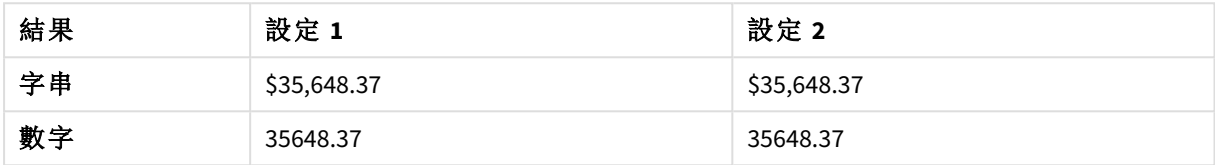

### <span id="page-1191-0"></span>Num#

**Num#()** 將文字字串解譯為數值,亦即使用第二參數指定的格式將輸入字串轉換為數 字。若省略第二參數,這會使用資料載入指令碼中設定的小數點和千位分隔符號。自訂 小數與千位分隔符號是選用參數。

### 語法**:**

**Num#(**text[, format[, dec\_sep [, thou\_sep ] ] ]**)**

#### 傳回的資料類型**:**雙值

**Num#()** 函數會傳回含有字串和數值的雙值。該函數採用輸入運算式的文字表示,並產生數字。這不 會變更數字格式:輸出的格式化方式與輸入相同。

引數

#### 引數**:**

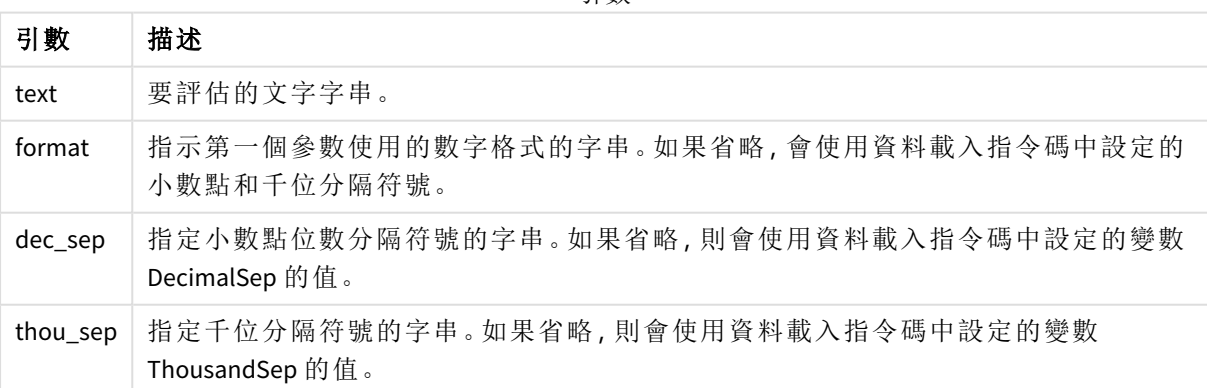

範例與結果:

下表針對不同的 A 值顯示 *Num#( A, '#', '.' , ',')* 的結果。

結果

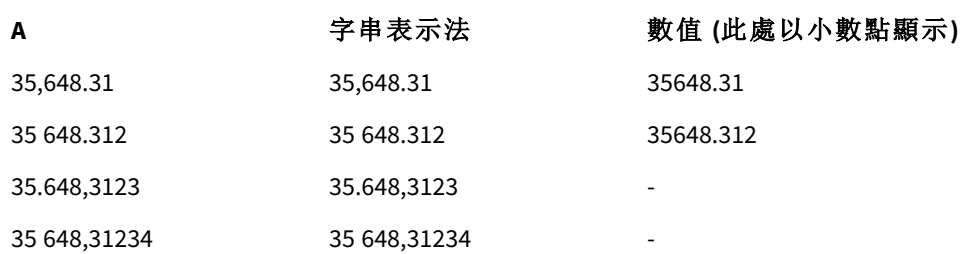

## <span id="page-1192-0"></span>Text

**Text()** 可強制將運算式視為文字,即使可能是數值解譯。

### 語法**:**

**Text (**expr**)**

#### 傳回的資料類型**:**雙值

### 範例**:**

Text( A ) ,其中 A=1234

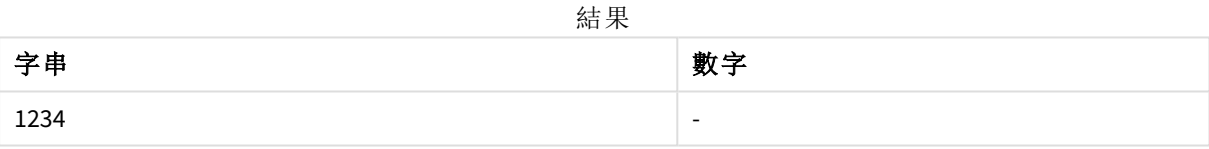

### 範例**:**

Text( pi( ) )

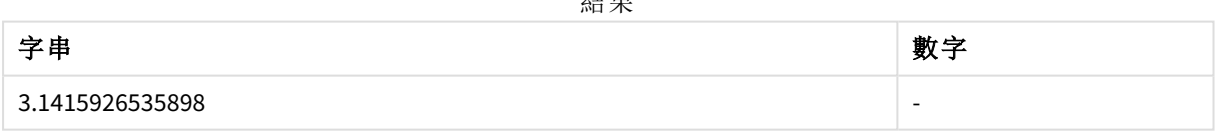

結果

# <span id="page-1192-1"></span>Time#

**Time#()** 將運算式作為時間值進行評估,使用在資料載入指令碼或作業系統 (除非提供 格式字串) 中設定的時間格式。.

## 語法**:**

**time#(**text[, format]**)**

#### 傳回的資料類型**:**雙值

### 引數**:**

引數

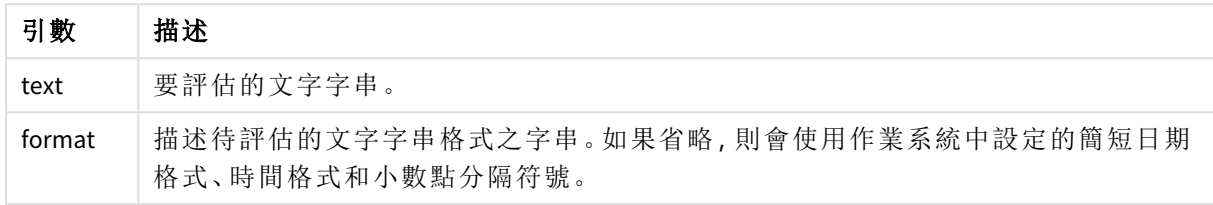

### 範例**:**

- <sup>l</sup> 時間格式預設設定 1:hh:mm:ss
- <sup>l</sup> 時間格式預設設定 2:hh.mm.ss

time#( A ) 其中 A=09:00:00

結果

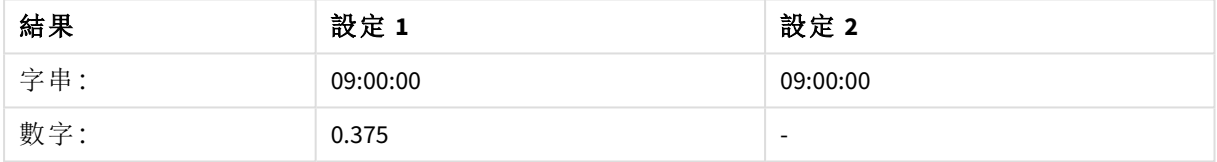

## 範例**:**

- <sup>l</sup> 時間格式預設設定 1:hh:mm:ss
- $\bullet$  時間格式預設設定 2: hh.mm.ss

time#( A, 'hh.mm' ) ,其中 A=09.00

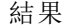

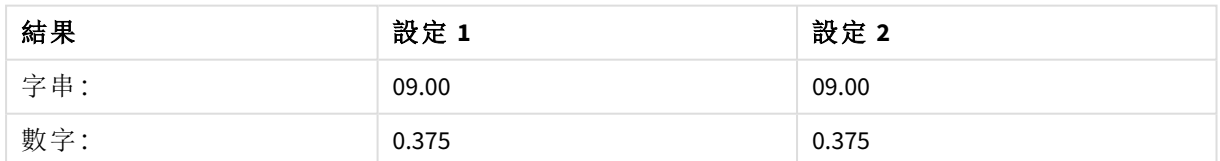

# <span id="page-1193-0"></span>Timestamp#

**Timestamp#()** 將運算式作為日期和時間值進行評估,使用在資料載入指令碼或作業系 統 (除非提供格式字串) 中設定的時間戳記格式。

### 語法**:**

```
timestamp#(text[, format])
```
#### 傳回的資料類型**:**雙值

### 引數**:**

引數

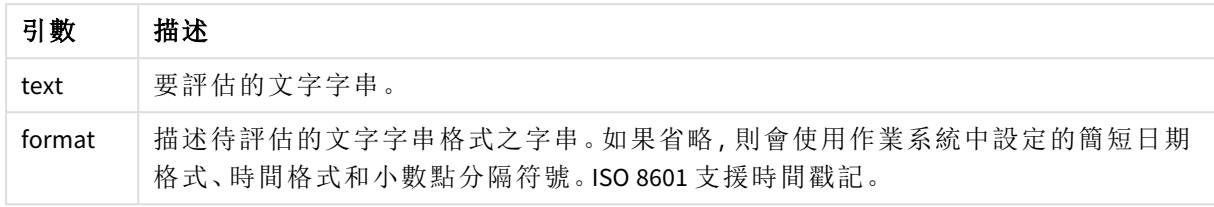

### 範例**:**

下例使用日期格式 **M/D/YYYY**。日期格式在資料載入指令碼頂部的 **SET DateFormat** 陳述式中指定。

新增此範例指令碼到您的應用程式中並加以執行。

```
Load *,
Timestamp(Timestamp#(String)) as TS;
LOAD * INLINE [
String
2015-09-15T12:13:14
1952-10-16T13:14:00+0200
1109-03-01T14:15
];
```
若您使用 **String** 和 **TS** 作為維度建立表格,結果將如下所示:

結果

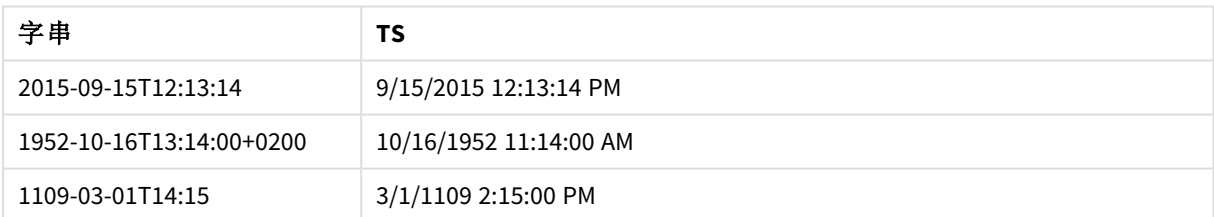

# 5.16 記錄間函數

使用記錄間函數的時機:

- <sup>l</sup> 在資料載入指令碼中,當評估目前記錄需要先前載入的資料記錄時。
- <sup>l</sup> 在圖表運算式中,當需要來自視覺化資料集的其他值時。

當任何圖表運算式使用了記錄間圖表函數時, 就不允許在圖表中依據 Y 值排序, 或在表 格中依據運算式資料行排序。因此,這些排序替代選項會自動停用。若您在視覺化或表 格中使用記錄間圖表函數,視覺化的排序將還原為對記錄間函數的排序輸入。此限制不 適用於對等指令碼函數 *(*如有*)*。

自行參考運算式定義只能在少於 *100* 列的表格中進行,但是這將會隨 *Qlik* 引擎執行的硬 體而異。

## 列函數

這些函數僅可用於圖表運算式。

Above

**Above()** 會在表格中某個資料行區段內的目前列上方,在某個列中評估運算式。用來計算的列取決 於 **offset** 的值,如果呈現,預設情況下是正上方的列。對於表格以外的圖表,**Above()** 會評估圖表連 續表同等表格中目前列上方的列。

**Above -** [圖表函數](#page-1197-0)**(**[**TOTAL** [<fld{,fld}>]] expr [ , offset [,count]]**)**

#### Below

**Below()** 會在表格中某個資料行區段內的目前列下方,在某個列中評估運算式。用來計算的列取決 於 **offset** 的值,如果呈現,預設情況下是正下方的列。對於表格以外的圖表,**Below()** 會評估圖表連 續表同等表格中目前資料行下方的列。

**Below -** [圖表函數](#page-1202-0)**(**[**TOTAL**[<fld{,fld}>]] expression [ , offset [,count ]]**)**

Bottom

**Bottom()** 會在表格中某個資料行區段內的最後一 (底端) 列,評估運算式。用來計算的列取決於 **offset** 的值,如果呈現,預設情況下是底端的列。對於表格以外的圖表,該運算式會評估圖表連續表 同等表格中目前資料行的最後一列。

**Bottom -** [圖表函數](#page-1205-0)**(**[**TOTAL**[<fld{,fld}>]] expr [ , offset [,count ]]**)**

Top

**Top()** 會在表格中某個資料行區段內的第一 (頂端) 列,評估運算式。用來計算的列取決於 **offset** 的 值,如果呈現,預設情況下是頂端的列。對於表格以外的圖表,**Top()** 會評估圖表連續表同等表格中 目前資料行的第一列。

**Top -** [圖表函數](#page-1233-0)**(**[**TOTAL** [<fld{,fld}>]] expr [ , offset [,count ]]**)**

NoOfRows

**NoOfRows()** 傳回表格中目前資料行區段中的列數。對於點陣圖圖表,**NoOfRows()** 傳回圖表的連續 表同等表格中的列數。

#### **[NoOfRows](#page-1222-0) -** 圖表函數**([TOTAL])**

資料行函數

這些函數僅可用於圖表運算式。

Column

**Column()** 會忽略維度,傳回在對應於連續表中 **ColumnNo** 的資料行中找到的值。例如,**Column(2)** 傳 回第二個量值資料行的值。

**Column -** [圖表函數](#page-1208-0)**(**ColumnNo**)**

Dimensionality

**Dimensionality()** 傳回目前列的維度數目。如果是樞紐分析表格,則該函數傳回有非彙總內容 (亦即 不包含部分加總或摺疊彙總) 之維度資料行的總數目。

**[Dimensionality](#page-1210-0) -** 圖表函數 **( )**

#### Secondarydimensionality

**SecondaryDimensionality()** 傳回有非彙總內容 (亦即不包含部分加總或摺疊彙總) 之維度樞紐分析表 列的數目。此函數相當於針對水平樞紐分析表維度的 **dimensionality()** 函數。

**[SecondaryDimensionality-](#page-1237-0)** 圖表函數 **( )**

欄位函數

FieldIndex

**FieldIndex()** 傳回在欄位 **field\_name** 中欄位值 **value** 的位置 (依據載入順序)。

**[FieldIndex](#page-1216-0) (**field\_name , value**)**

FieldValue

**FieldValue()** 傳回在欄位 **field\_name** 的 **elem\_no** 位置中找到的欄位值 (依據載入順序)。

**[FieldValue](#page-1217-0) (**field\_name , elem\_no**)**

FieldValueCount

**FieldValueCount()** 是一個 **integer** 函數,傳回欄位中相異值的數目。

**[FieldValueCount](#page-1219-0) (**field\_name**)**

樞紐分析表函數

這些函數僅可用於圖表運算式。

After

**After()** 傳回以樞紐分析表的維度值評估而得的運算式值,這些值會顯示在樞紐分析表的列區段內, 目前資料行之後的資料行中。

**After -** [圖表函數](#page-1237-1)**(**[**TOTAL**] expression [ , offset [,n]]**)**

Before

**Before()** 傳回以樞紐分析表的維度值評估而得的運算式值,這些值會顯示在樞紐分析表的列區段 內,目前資料行之前的資料行中。

**Before -** [圖表函數](#page-1238-0)**(**[**TOTAL**] expression [ , offset [,n]]**)**

First

**First()** 傳回以樞紐分析表的維度值評估而得的運算式值,這些值會顯示在樞紐分析表中目前列區段 的第一個資料行中。此函數在所有圖表類型中都會傳回 NULL,除了樞紐分析表以外。

**First -** [圖表函數](#page-1239-0)**(**[**TOTAL**] expression [ , offset [,n]]**)**

Last

**Last()** 傳回以樞紐分析表的維度值評估而得的運算式值,這些值會顯示在樞紐分析表中目前列區段 的最後一個資料行中。此函數在所有圖表類型中都會傳回 NULL,除了樞紐分析表以外。

**Last -** [圖表函數](#page-1240-0)**(**[**TOTAL**] expression [ , offset [,n]]**)**

#### ColumnNo

**ColumnNo()** 傳回樞紐分析表中目前列區段內,目前資料行的編號。第一行的編號為 1。

**[ColumnNo](#page-1241-0) -** 圖表函數**(**[**TOTAL**]**)**

#### NoOfColumns

**NoOfColumns()** 傳回樞紐分析表中目前列區段中的資料行數。

**[NoOfColumns](#page-1241-1) -** 圖表函數**(**[**TOTAL**]**)**

## 資料載入指令碼中的記錄間函數

#### **Exists**

**Exists()** 會判定特定欄位值是否已載入資料載入指令碼的欄位中。該函數會傳回 TRUE 或 FALSE﹐因 此可以在 **LOAD** 陳述式或 **IF** 陳述式的 **where** 子句中使用。

**[Exists](#page-1212-0) (**field\_name [, expr]**)**

#### **LookUp**

**Lookup()** 會查看已載入的表格,並且傳回的 **field\_name** 值相當於欄位 **match\_field\_name** 中出現的 第一個值 **match\_field\_value**。該表格可以是目前表格,或者先前載入的另一個表格。

**[LookUp](#page-1220-0) (**field\_name, match\_field\_name, match\_field\_value [, table\_name]**)**

#### **Peek**

**Peek()** 會傳回表格中已載入的列的欄位值。可以指定列號,也可以指定表格。若未指定列數,將會 使用上一個載入的記錄。

**[Peek](#page-1224-0) (**field\_name[, row\_no[, table\_name ] ]**)**

#### **Previous**

**Previous()** 會使用由於 **where** 子句而尚未捨棄的先前輸入記錄中的資料,來尋找 **expr** 運算式的值。 在內部表格的第一筆記錄中,此函數會傳回 NULL。

*[Previous](#page-1231-0) (page 1232)***(**expr**)**

#### 另請參見**:**

<span id="page-1197-0"></span>□ [範圍函數](#page-1250-0) (page 1251)

# Above - 圖表函數

**Above()** 會在表格中某個資料行區段內的目前列上方,在某個列中評估運算式。用來計算的列取決 於 **offset** 的值,如果呈現,預設情況下是正上方的列。對於表格以外的圖表,**Above()** 會評估圖表連 續表同等表格中目前列上方的列。

#### 語法**:**

**Above(**[**TOTAL**] expr [ , offset [,count]])

#### 傳回的資料類型**:**雙值

### 引數**:**

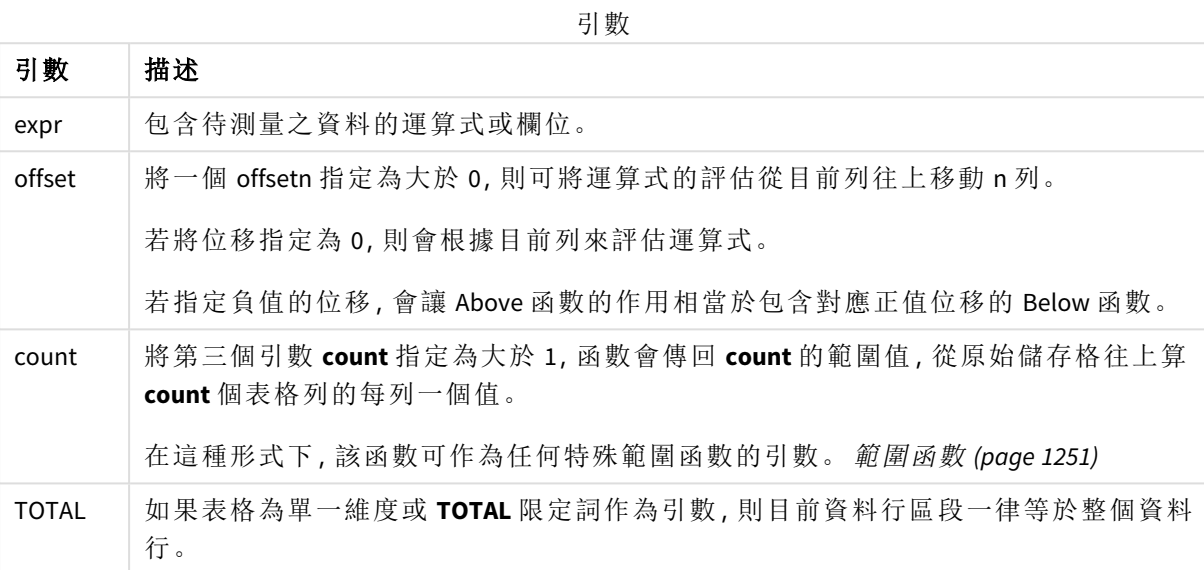

系統會對資料行區段的第一列傳回 NULL 值,因為該列之上沒有任何列。

資料行區段定義為連續的儲存格子集,針對目前排序順序中的維度具有相同的值。內部 記錄圖表函數在資料行區段中進行計算,並排除同等連續表圖表中的最右側維度。如果 圖表中只有一個維度,或者如果指定 *TOTAL* 限定詞,則該運算式會對完整表格進行評 估。

如果表格或同等表格有多個垂直維度,則目前資料行區段僅會包含在所有維度資料行中 與目前列有相同值的列,除了顯示在欄位間排序順序中為最後一個維度的資料行之外。

#### 限制**:**

- <sup>l</sup> 遞迴呼叫會傳回 NULL。
- <sup>l</sup> 當任何圖表運算式使用了此圖表函數時,就不允許在圖表中依據 Y 值排序,或在表格中依據 運算式資料行排序。因此,這些排序替代選項會自動停用。若您在視覺化或表格中使用此圖 表函數,視覺化的排序將還原為對此函數的排序輸入。

### 範例與結果**:**

#### **Example 1:**

範例 *1* 的表格視覺化

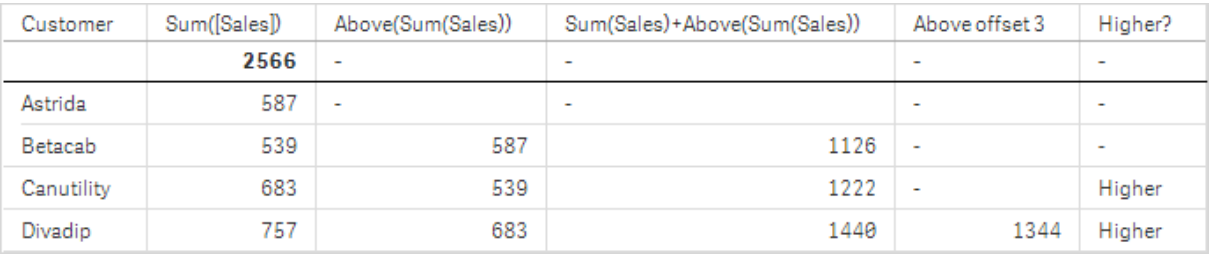

本範例展示的表格螢幕擷取畫面中,表格視覺化是從維度 **Customer** 和量值 Sum(Sales) 與 Above(Sum (Sales)) 建立而成。

資料行 Above(Sum(Sales)) 會針對包含 **Astrida** 的 **Customer** 列傳回 NULL,因為該列之上沒有任何列。 **Betacab** 列的結果顯示 **Astrida** 的 Sum(Sales) 值;**Canutility** 的結果顯示 **Betacab** 的 **Sum(Sales)** 值,以 此類推。

針對標記為 Sum(Sales)+Above(Sum(Sales)) 的資料行,**Betacab** 列顯示 **Betacab** + **Astrida** 列加上 **Sum (Sales)** 值的結果 (539+587)。**Betacab** 列的結果顯示 **Canutility** + **Canutility** 列加上 **Sum(Sales)** 值的結果 (683+539)。

使用 Sum(Sales)+Above(Sum(Sales), 3) 運算式所建立且標記為 Above offset 3 的量值,擁有設為 3 的 引數 **offset**,且具有使用目前列上方第三列值的效果。將目前 **Customer** 的 **Sum(Sales)** 值加到上方三 列的 **Customer** 值。前三個 **Customer** 列傳回的值為 NULL。

該表格也顯示更複雜的量值:一個是從 Sum(Sales)+Above(Sum(Sales)) 建立,另一個標記為 **Higher?**, 是從 IF(Sum(Sales)>Above(Sum(Sales)), 'Higher') 建立而成。

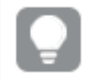

此函數還可以用於表格之外的圖表中,例如長條圖。

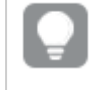

對於其他圖表類型,將圖表轉換為連續表同等表格,以便您可以輕鬆解譯函數相關的 列。

#### **Example 2:**

本範例展示的表格螢幕擷取畫面中,視覺化中新增了更多維度:**Month** 和 **Product**。對於有多個維度 的圖表,包含 **Above**、**Below**、**Top** 及 **Bottom** 函數的運算式結果取決於按 Qlik Sense 排序的資料行維 度的順序。Qlik Sense 會根據上一次排序維度所產生的資料行區段來評估功能。資料行排序順序在 屬性面板的排序下進行控制,而不需要按照資料行在表格中呈現的順序。

以下範例 2 的表格視覺化螢幕擷取畫面中,最後一個排序的維度是 **Month**,因此 **Above** 函數會根據 月份進行評估。每個月 (**Jan** 到 **Aug**) 的每個 **Product** 值都有一組結果 - 一個資料行區段。其後接著下 一個資料行區段的序列:針對下個月 **Month** 的下個 **Product**。每個 **Product** 的每個 **Customer** 值都有 一個資料行區段。

範例 *2* 的表格視覺化

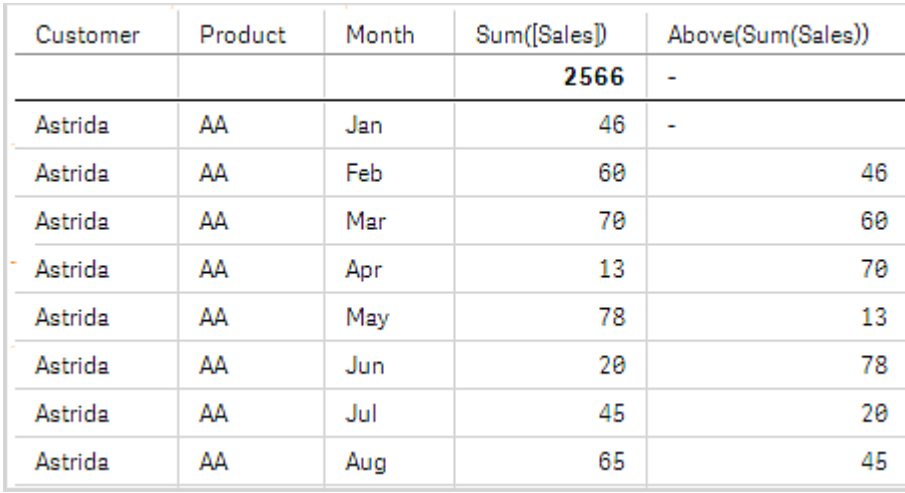

### **Example 3:**

範例 3 的表格視覺化螢幕擷取畫面中,最後一個排序的維度是 **Product**。此程序是透過將維度 Product 移動到屬性面板上「排序」標籤中的位置 3 而完成。系統會針對每個 **Product** 評估 **Above** 函 數,而因為只有兩個產品 **AA** 和 **BB**,每個序列中只會有一個非 NULL 結果。在 **Jan** 月份的 **BB** 列中, **Above(Sum(Sales))** 的值是 46。而 **AA** 列的值為 NULL。每月的每個 **AA** 列的值一律為 NULL,因為 AA 上 方沒有任何 **Product** 值。第二個序列是對 **Feb** 月份的 **AA** 和 **BB** 進行評估,針對 **Customer** 值、 **Astrida**。針對 **Astrida** 完成所有月份的評估後,該順序會針對第二個 **Customer**Betacab 重複執行一 次,以此類推。

範例 *3* 的表格視覺化

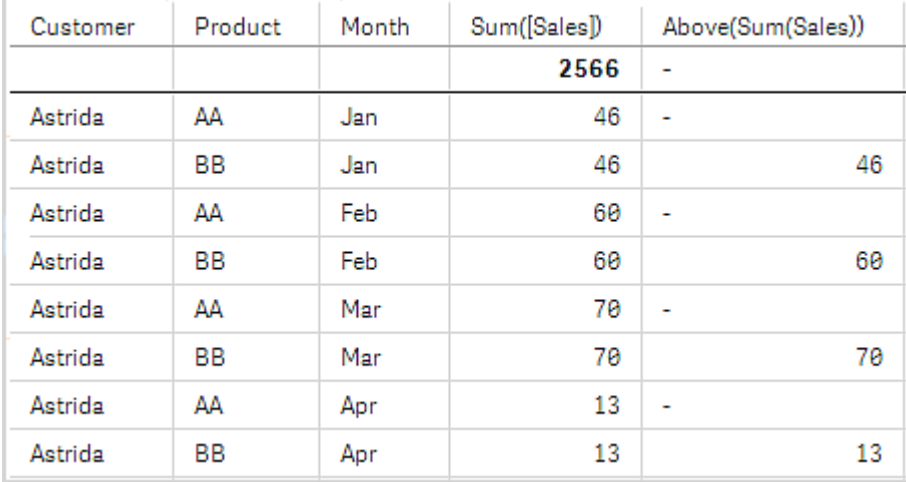

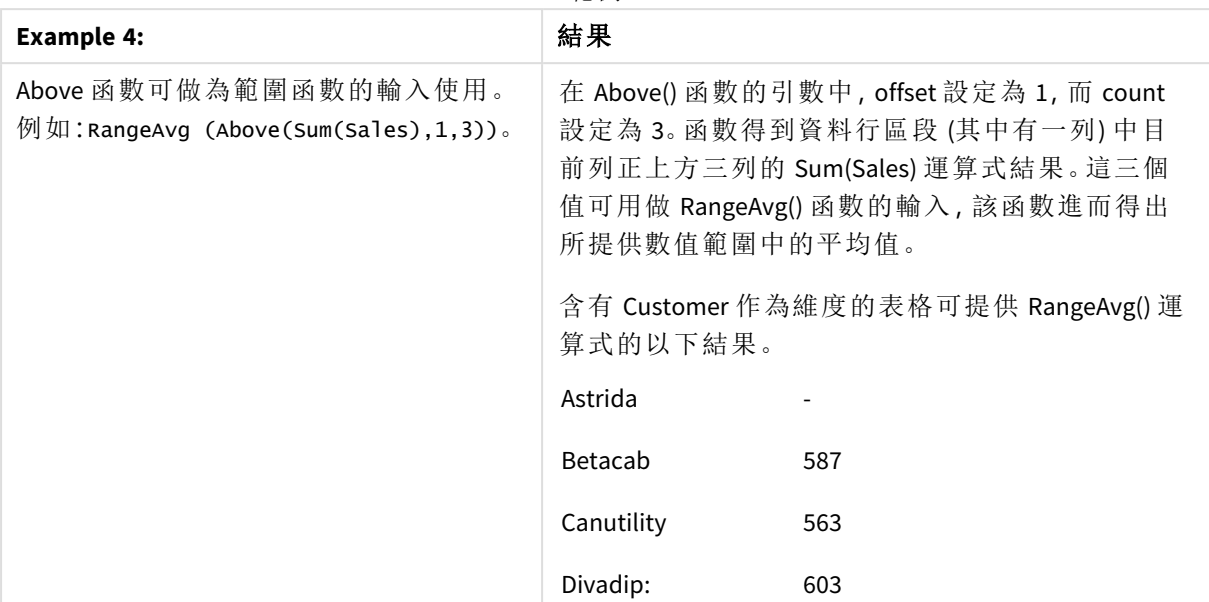

範例 4

範例中使用的資料:

```
Monthnames:
LOAD *, Dual(MonthText, MonthNumber) as Month INLINE [
MonthText, MonthNumber
Jan, 1
Feb, 2
Mar, 3
Apr, 4
May, 5
Jun, 6
Jul, 7
Aug, 8
Sep, 9
Oct, 10
Nov, 11
Dec, 12
];
Sales2013:
Crosstable (MonthText, Sales) LOAD * inline [
Customer|Jan|Feb|Mar|Apr|May|Jun|Jul|Aug|Sep|Oct|Nov|Dec
Astrida|46|60|70|13|78|20|45|65|78|12|78|22
Betacab|65|56|22|79|12|56|45|24|32|78|55|15
Canutility|77|68|34|91|24|68|57|36|44|90|67|27
Divadip|57|36|44|90|67|27|57|68|47|90|80|94
] (delimiter is '|');
```
## 另請參見**:**

p *Below -* [圖表函數](#page-1202-0) *(page 1203)*

p *Bottom -* [圖表函數](#page-1205-0) *(page 1206)*

p *Top -* [圖表函數](#page-1233-0) *(page 1234)*

<span id="page-1202-0"></span>p *[RangeAvg](#page-1253-0) (page 1254)*

# Below - 圖表函數

**Below()** 會在表格中某個資料行區段內的目前列下方,在某個列中評估運算式。用來計算的列取決 於 **offset** 的值,如果呈現,預設情況下是正下方的列。對於表格以外的圖表,**Below()** 會評估圖表連 續表同等表格中目前資料行下方的列。

### 語法**:**

**Below(**[**TOTAL**] expr [ , offset [,count ]]**)**

#### 傳回的資料類型**:**雙值

### 引數**:**

#### 引數

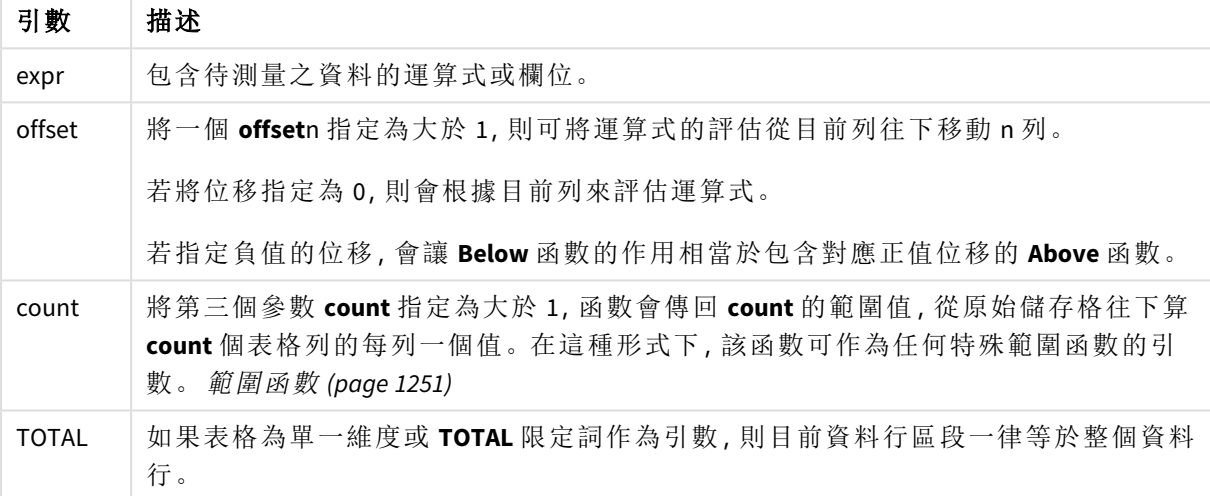

會對資料行區段的最後一列傳回 NULL 值,因為在該列之下沒有任何列。

資料行區段定義為連續的儲存格子集,針對目前排序順序中的維度具有相同的值。內部 記錄圖表函數在資料行區段中進行計算,並排除同等連續表圖表中的最右側維度。如果 圖表中只有一個維度,或者如果指定 *TOTAL* 限定詞,則該運算式會對完整表格進行評 估。

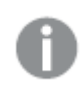

如果表格或同等表格有多個垂直維度,則目前資料行區段僅會包含在所有維度資料行中 與目前列有相同值的列,除了顯示在欄位間排序順序中為最後一個維度的資料行之外。

### 限制**:**

- <sup>l</sup> 遞迴呼叫會傳回 NULL。
- <sup>l</sup> 當任何圖表運算式使用了此圖表函數時,就不允許在圖表中依據 Y 值排序,或在表格中依據 運算式資料行排序。因此,這些排序替代選項會自動停用。若您在視覺化或表格中使用此圖 表函數,視覺化的排序將還原為對此函數的排序輸入。

### 範例與結果**:**

#### **Example 1:**

範例 *1* 的表格視覺化

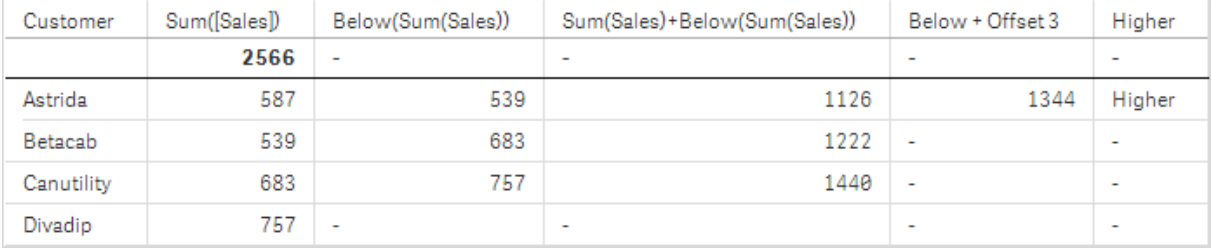

範例 1 螢幕擷取畫面展示的表格中,表格視覺化是從維度 **Customer** 和量值 Sum(Sales) 與 Below(Sum (Sales)) 建立而成。

資料行 **Below(Sum(Sales))** 會針對包含 **Divadip** 的 **Customer** 列傳回 NULL,因為該列之下沒有任何 列。**Canutility** 列的結果顯示 **Divadip** 的 Sum(Sales) 值;**Betacab** 的結果顯示 **Canutility** 的 **Sum(Sales)** 值,以此類推。

該表格也顯示更複雜的量值,會顯示在具有下列標記的資料行中:Sum(Sales)+Below(Sum(Sales))、 **Below +Offset 3** 與 **Higher?**。這些運算式的運作方式如以下段落所述。

針對標記為 **Sum(Sales)+Below(Sum(Sales))** 的資料行,**Astrida** 列顯示 **Betacab** + **Astrida** 列加上 **Sum (Sales)** 值的結果 (539+587)。**Betacab** 列的結果顯示 **Canutility** + **Betacab** 列加上 **Sum(Sales)** 值的結果 (539+683)。

使用 Sum(Sales)+Below(Sum(Sales), 3) 運算式所建立且標記為 **Below +Offset 3** 的量值,擁有設為 3 的引數 **offset**,且具有使用目前列下方第三列值的效果。將目前 **Customer** 的 **Sum(Sales)** 值加到下方 三列的 **Customer** 值。最下面三個 **Customer** 列傳回的值為 NULL。

標記為 **Higher?** 的量值是從運算式:IF(Sum(Sales)>Below(Sum(Sales)), 'Higher') 建立而成。這會比 較量值 **Sum(Sales)** 中目前列的值與其下方列的值。若目前列的值較大,輸出則為文字「Higher」。

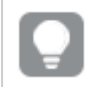

此函數還可以用於表格之外的圖表中,例如長條圖。

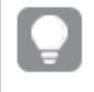

對於其他圖表類型,將圖表轉換為連續表同等表格,以便您可以輕鬆解譯函數相關的 列。

對於有多個維度的圖表,包含 **Above**、**Below**、**Top** 及 **Bottom** 函數的運算式結果取決於按 Qlik Sense 排序的資料行維度的順序。Qlik Sense 會根據上一次排序維度所產生的資料行區段來評估功能。資 料行排序順序在屬性面板的排序下進行控制,而不需要按照資料行在表格中呈現的順序。請參閱 **Above** 函數中的範例:2 以取得進一步詳細資料。

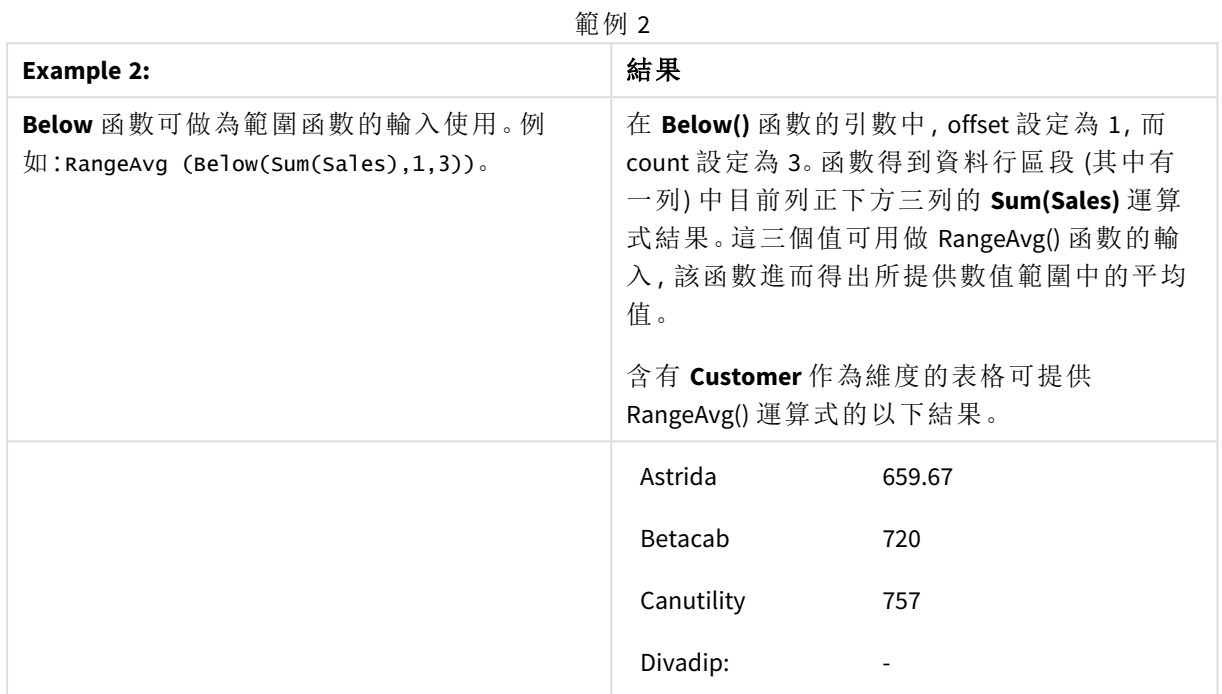

範例中使用的資料:

Monthnames:

```
LOAD *, Dual(MonthText, MonthNumber) as Month INLINE [
MonthText, MonthNumber
Jan, 1
Feb, 2
Mar, 3
Apr, 4
May, 5
Jun, 6
Jul, 7
Aug, 8
Sep, 9
Oct, 10
Nov, 11
Dec, 12
];
Sales2013:
Crosstable (MonthText, Sales) LOAD * inline [
Customer|Jan|Feb|Mar|Apr|May|Jun|Jul|Aug|Sep|Oct|Nov|Dec
Astrida|46|60|70|13|78|20|45|65|78|12|78|22
Betacab|65|56|22|79|12|56|45|24|32|78|55|15
Canutility|77|68|34|91|24|68|57|36|44|90|67|27
Divadip|57|36|44|90|67|27|57|68|47|90|80|94
] (delimiter is '|');
```
## 另請參見**:**

- p *Above -* [圖表函數](#page-1197-0) *(page 1198)*
- p *Bottom -* [圖表函數](#page-1205-0) *(page 1206)*
- p *Top -* [圖表函數](#page-1233-0) *(page 1234)*
- <span id="page-1205-0"></span>p *[RangeAvg](#page-1253-0) (page 1254)*

# Bottom - 圖表函數

**Bottom()** 會在表格中某個資料行區段內的最後一 (底端) 列,評估運算式。用來計算的列取決於 **offset** 的值,如果呈現,預設情況下是底端的列。對於表格以外的圖表,該運算式會評估圖表連續表 同等表格中目前資料行的最後一列。

## 語法**:**

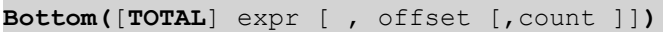

### 傳回的資料類型**:**雙值

### 引數**:**

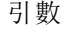

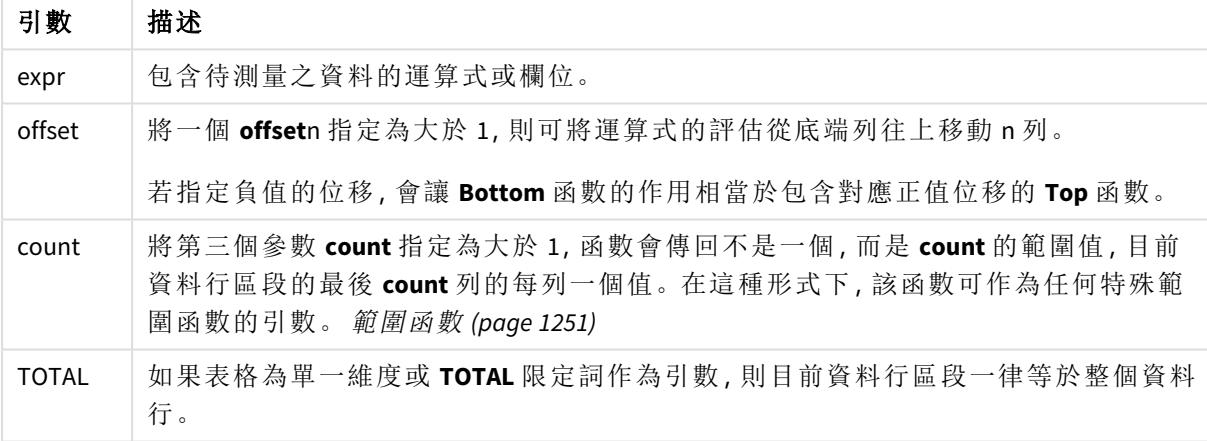

資料行區段定義為連續的儲存格子集,針對目前排序順序中的維度具有相同的值。內部 記錄圖表函數在資料行區段中進行計算,並排除同等連續表圖表中的最右側維度。如果 圖表中只有一個維度,或者如果指定 *TOTAL* 限定詞,則該運算式會對完整表格進行評 估。

如果表格或同等表格有多個垂直維度,則目前資料行區段僅會包含在所有維度資料行中 與目前列有相同值的列,除了顯示在欄位間排序順序中為最後一個維度的資料行之外。

### 限制**:**

- <sup>l</sup> 遞迴呼叫會傳回 NULL。
- <sup>l</sup> 當任何圖表運算式使用了此圖表函數時,就不允許在圖表中依據 Y 值排序,或在表格中依據 運算式資料行排序。因此,這些排序替代選項會自動停用。若您在視覺化或表格中使用此圖 表函數,視覺化的排序將還原為對此函數的排序輸入。

### 範例與結果**:**

範例 *1* 的表格視覺化

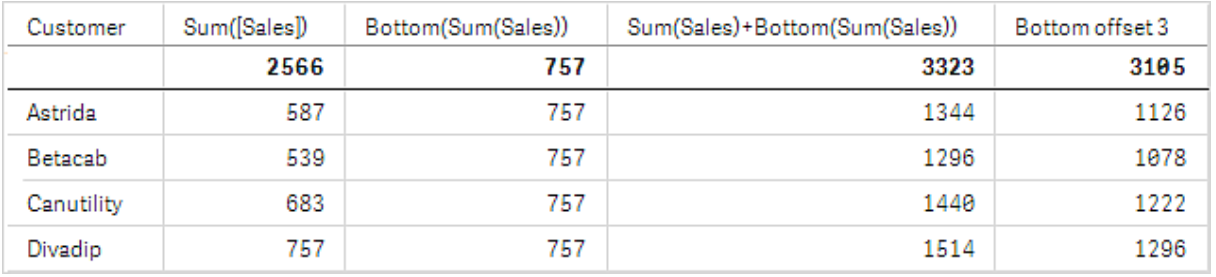

本範例展示的表格螢幕擷取畫面中,表格視覺化是從維度 **Customer** 和量值 Sum(Sales) 與 Bottom (Sum(Sales)) 建立而成。

資料行 **Bottom(Sum(Sales))** 針對所有列傳回 757,因為這是底端列:**Divadip** 的值。

該表格也顯示更複雜的量值:一個是從 Sum(Sales)+Bottom(Sum(Sales)) 建立,另一個標記為 **Bottom offset 3**,是使用運算式 Sum(Sales)+Bottom(Sum(Sales), 3) 建立且具有設為 3 的 **offset** 引數。將目前 列的 **Sum(Sales)** 值加上從底端列算起第三列的值,也就是目前列加上 **Betacab** 的值。

### 範例**:2**

本範例展示的表格螢幕擷取畫面中,視覺化中新增了更多維度:**Month** 和 **Product**。對於有多個維度 的圖表,包含 **Above**、**Below**、**Top** 及 **Bottom** 函數的運算式結果取決於按 Qlik Sense 排序的資料行維 度的順序。Qlik Sense 會根據上一次排序維度所產生的資料行區段來評估功能。資料行排序順序在 屬性面板的排序下進行控制,而不需要按照資料行在表格中呈現的順序。

在第一個表格中,系統是根據 **Month** 評估運算式,而第二個表格中則是根據 **Product** 加以評估。量 值 **End value** 包含運算式 Bottom(Sum(Sales))。**Month** 的底端列是 Dec,而螢幕擷取畫面中顯示的 Dec 的值和 **Product** 值是 22。(部分列已在螢幕擷取畫面之外進行編輯以節省空間。)

範例 *2* 的第一個表格。*End value* 量值根據 *Month (Dec)* 的 *Bottom* 值。

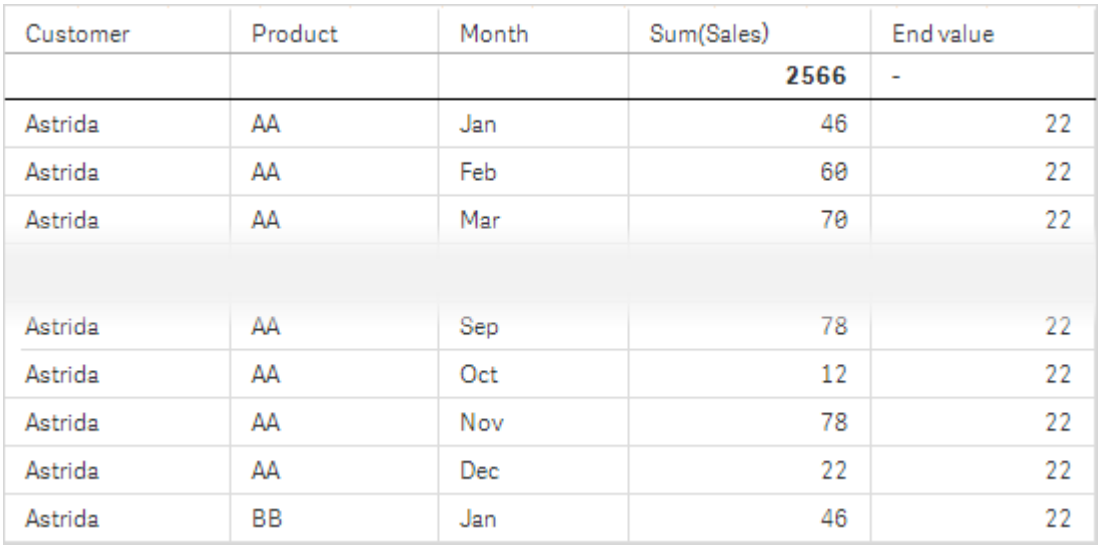

範例 *2* 的第二個表格。*End value* 量值根據 *Product (Astrida* 的 *BB)* 的 *Bottom* 值。

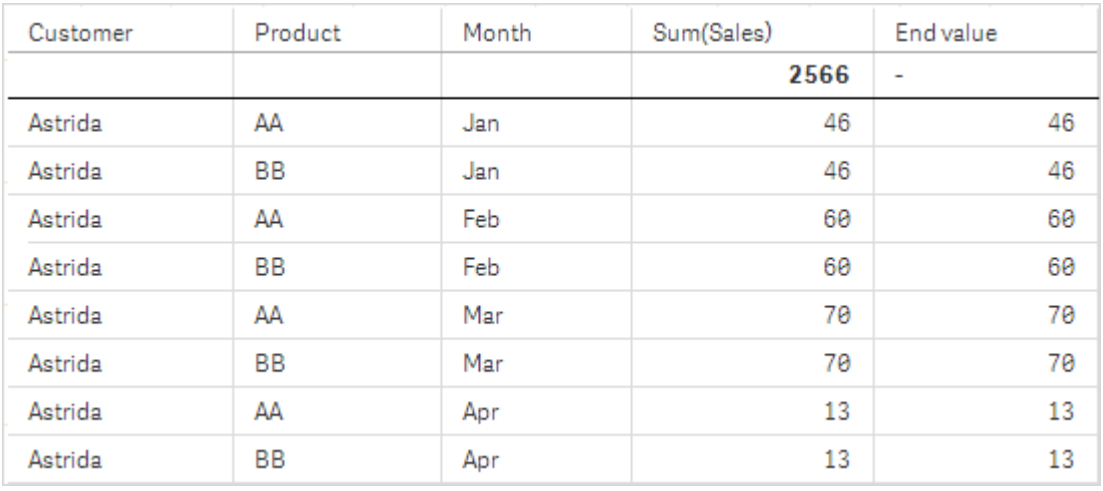

請參閱 **Above** 函數中的範例:2 以取得進一步詳細資料。

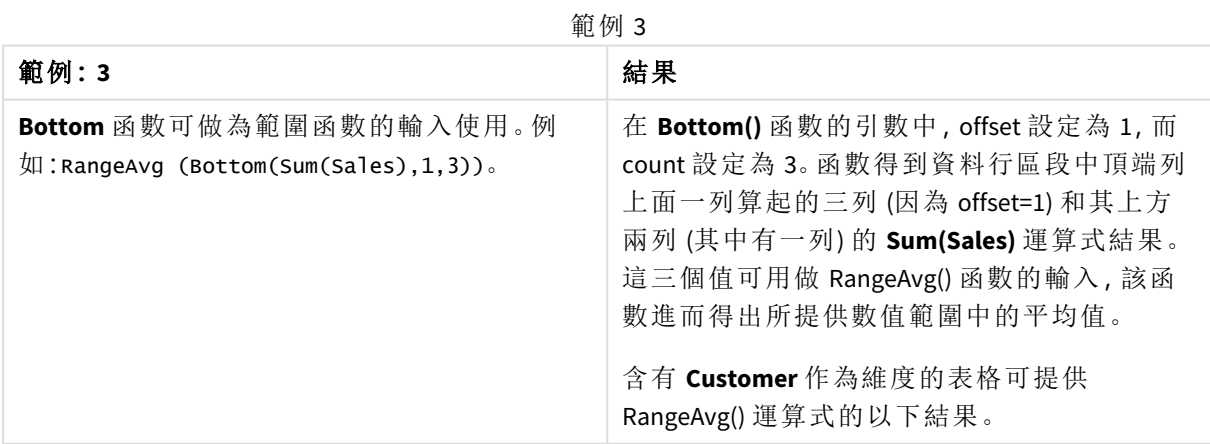

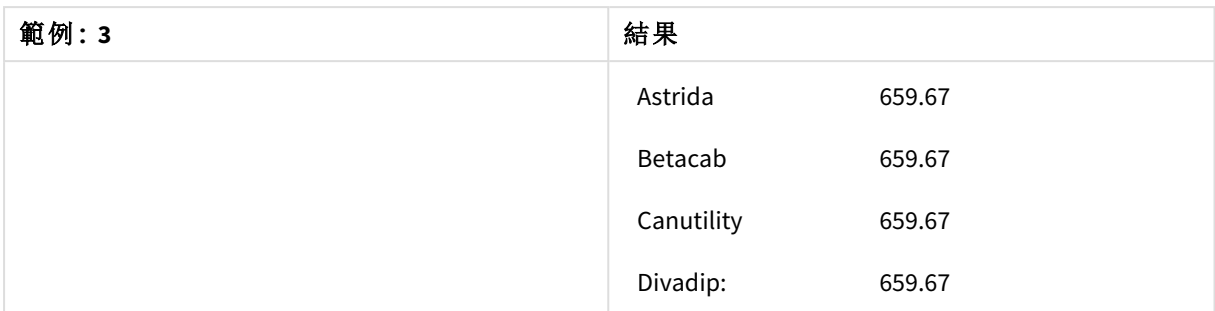

Monthnames:

LOAD \*, Dual(MonthText, MonthNumber) as Month INLINE [ MonthText, MonthNumber Jan, 1 Feb, 2 Mar, 3 Apr, 4 May, 5 Jun, 6 Jul, 7 Aug, 8 Sep, 9 Oct, 10 Nov, 11 Dec, 12 ]; Sales2013: Crosstable (MonthText, Sales) LOAD \* inline [ Customer|Jan|Feb|Mar|Apr|May|Jun|Jul|Aug|Sep|Oct|Nov|Dec Astrida|46|60|70|13|78|20|45|65|78|12|78|22 Betacab|65|56|22|79|12|56|45|24|32|78|55|15 Canutility|77|68|34|91|24|68|57|36|44|90|67|27 Divadip|57|36|44|90|67|27|57|68|47|90|80|94 ] (delimiter is '|');

## 另請參見**:**

<span id="page-1208-0"></span>p *Top -* [圖表函數](#page-1233-0) *(page 1234)*

Column - 圖表函數

**Column()** 會忽略維度,傳回在對應於連續表中 **ColumnNo** 的資料行中找到的值。例如,**Column(2)** 傳 回第二個量值資料行的值。

### 語法**:**

**Column(**ColumnNo**)**

### 傳回的資料類型**:**雙值

## 引數**:**

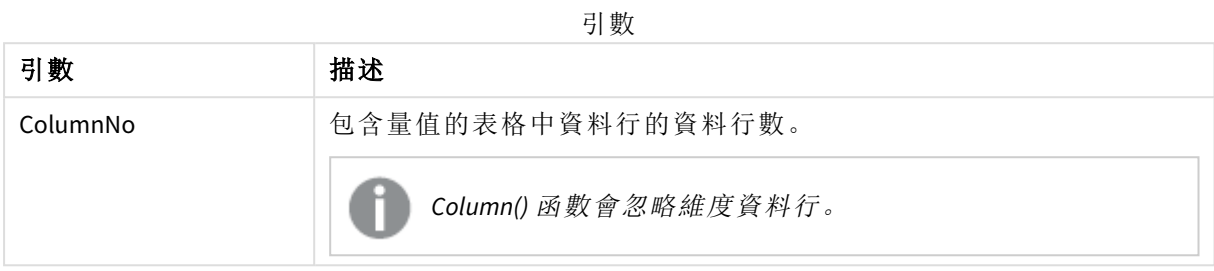

### 限制**:**

- <sup>l</sup> 遞迴呼叫會傳回 NULL。
- <sup>l</sup> 若 **ColumnNo** 參考無量值的資料行,系統就會傳回 NULL 值。
- <sup>l</sup> 當任何圖表運算式使用了此圖表函數時,就不允許在圖表中依據 Y 值排序,或在表格中依據 運算式資料行排序。因此,這些排序替代選項會自動停用。若您在視覺化或表格中使用此圖 表函數,視覺化的排序將還原為對此函數的排序輸入。

### <span id="page-1209-0"></span>範例與結果**:**

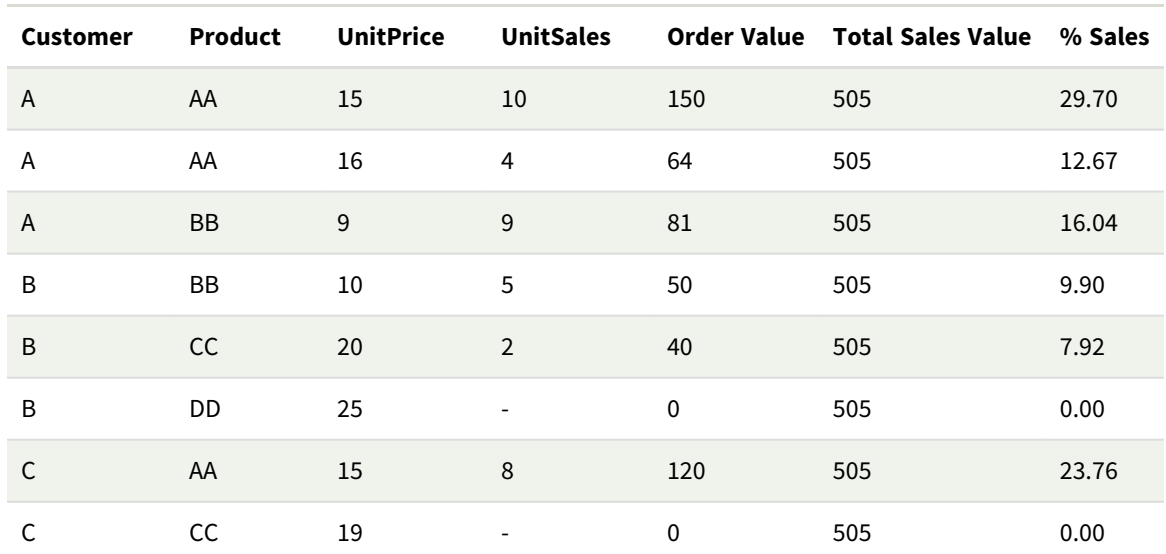

## 範例**:**總銷售百分比

### <span id="page-1209-1"></span>範例**:**所選客戶的銷售百分比

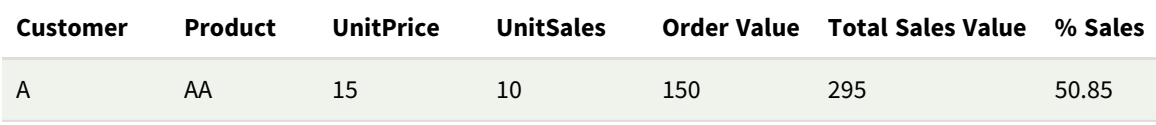

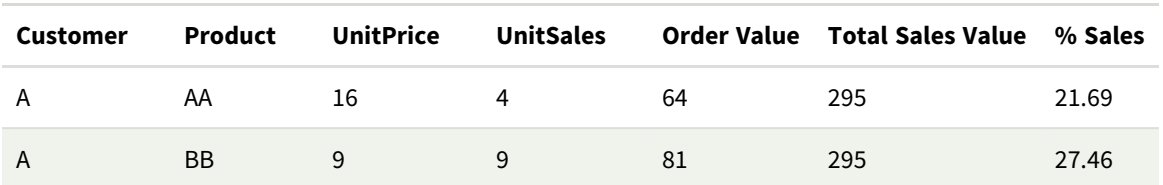

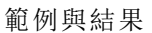

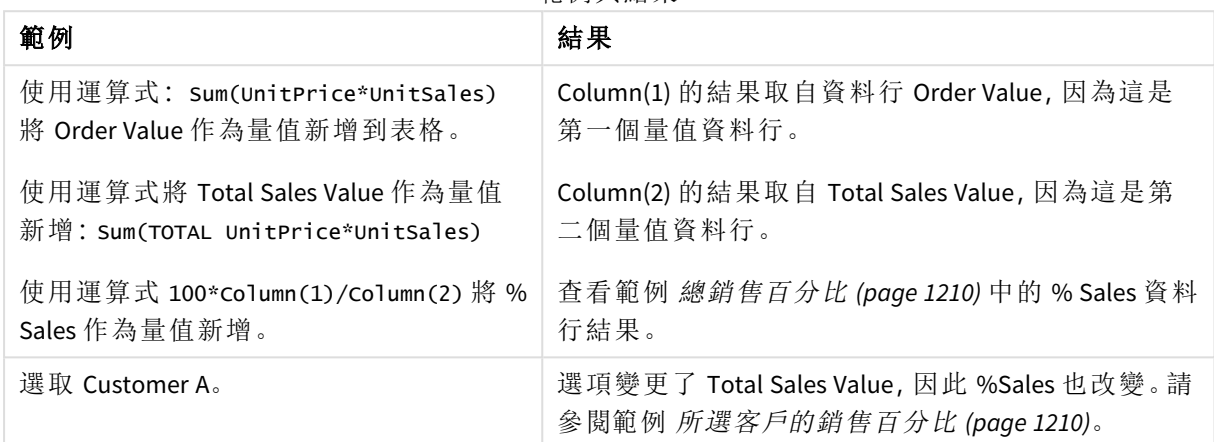

範例中使用的資料:

ProductData: LOAD \* inline [ Customer|Product|UnitSales|UnitPrice Astrida|AA|4|16 Astrida|AA|10|15 Astrida|BB|9|9 Betacab|BB|5|10 Betacab|CC|2|20 Betacab|DD||25 Canutility|AA|8|15 Canutility|CC||19 ] (delimiter is '|');

# <span id="page-1210-0"></span>Dimensionality - 圖表函數

**Dimensionality()** 傳回目前列的維度數目。如果是樞紐分析表格,則該函數傳回有非彙總內容 (亦即 不包含部分加總或摺疊彙總) 之維度資料行的總數目。

### 語法**:**

**Dimensionality ( )**

### 傳回的資料類型**:**整數

## 限制**:**

此函數僅適用於圖表。對於所有圖表類型 (除了樞紐分析表以外),此函數會傳回所有列中的維度數 目 (總計列除外,該列的維度數目為 0)。

當任何圖表運算式使用了此圖表函數時,就不允許在圖表中依據 Y 值排序,或在表格中依據運算式 資料行排序。因此,這些排序替代選項會自動停用。若您在視覺化或表格中使用此圖表函數,視覺 化的排序將還原為對此函數的排序輸入。

範例:使用維度的圖表運算式

範例:圖表運算式

**Dimensionality()** 函數可搭配樞紐分析表使用作為圖表運算式,且您想在此根據具有非彙總資料的 列中的維度數量套用不同儲存格格式。此範例使用 Dimensionality() 函數將背景色彩套用至符合給定 條件的表格儲存格。

載入指令碼

在資料載入編輯器中載入下列資料作為內嵌載入,以建立以下的圖表運算式範例。

ProductSales:

Load \* inline [ Country,Product,Sales,Budget Sweden,AA,100000,50000 Germany,AA,125000,175000 Canada,AA,105000,98000 Norway,AA,74850,68500 Ireland,AA,49000,48000 Sweden, BB, 98000, 99000 Germany,BB,115000,175000 Norway,BB,71850,68500 Ireland,BB,31000,48000 ] (delimiter is ',');

圖表運算式

在 Qlik Sense 工作表中建立具有國家和產品作為維度的樞紐分析表視覺化。新增 **Sum(Sales)**、**Sum (Budget)** 和 **Dimensionality()** 作為量值。

在屬性面板中,輸入下列運算式作為 **Sum(Sales)** 量值的背景色彩運算式。

If(Dimensionality()=1 and Sum(Sales)<Sum(Budget),RGB(255,156,156), If(Dimensionality()=2 and Sum(Sales)<Sum(Budget),RGB(178,29,29) ))

結果:

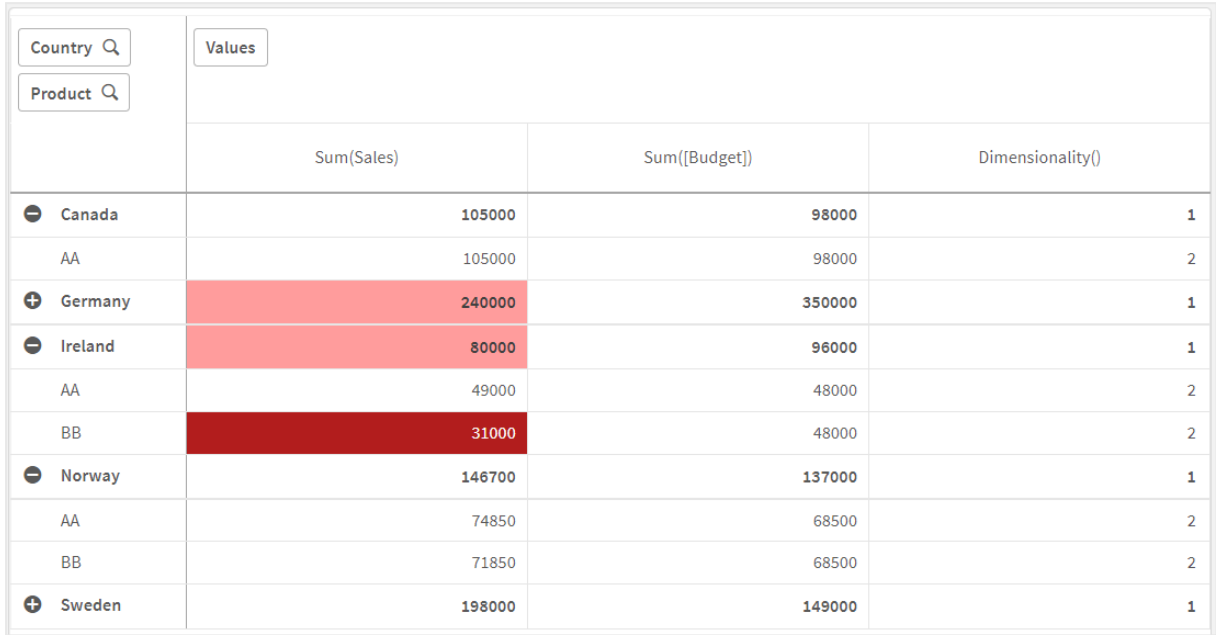

### 解釋

運算式 If(Dimensionality()=1 and Sum(Sales)<Sum(Budget),RGB(255,156,156), If(Dimensionality ()=2 and Sum(Sales)<Sum(Budget),RGB(178,29,29))) 包含條件陳述式,這會檢查維度值以及每個產品 的 Sum(Sales) 和 Sum(Budget)。若符合條件,背景色彩會套用至 Sum(Sales) 值。

## <span id="page-1212-0"></span>**Exists**

**Exists()** 會判定特定欄位值是否已載入資料載入指令碼的欄位中。該函數會傳回 TRUE 或 FALSE﹐因此可以在 **LOAD** 陳述式或 **IF** 陳述式的 **where** 子句中使用。

您也可以使用 *Not Exists()* 以判定欄位值是否未載入,但建議您謹慎使用 *where* 子句中的 *Not Exists()*。*Exists()* 函數可在目前表格中測試先前載入的表格和先前載入的值。因此,只 有首次出現時才會載入。第二次出現時,該值已經載入。請參閱範例瞭解更多資訊。

### 語法**:**

**Exists(**field\_name [, expr]**)**

#### 傳回的資料類型**:**布林

### 引數**:**

引數 描述 field\_ name 想要搜尋值的欄位名稱。您可以使用不含引號的明確欄位名稱, 欄位必須已由指令碼載入。這代表,您無法參考在指令碼中進一步向下的子句中載入 的欄位。 expr | 您想要檢查是否存在的值。您可以使用明確的值或參考目前 LOAD 陳述式中一個或數 個欄位的運算式。 您無法參考未納入目前 *LOAD* 陳述式的欄位。 此引數為選擇性。若您省略,函數將會檢查目前記錄中 **field\_name** 的值是否已存在。 引數

範例與結果:

### 範例 **1**

Exists (Employee)

如果目前記錄中欄位 **Employee** 的值已經存在於任何先前讀取的記錄 (包含該欄位) 中,則會傳回 -1 (True)。

陳述式 Exists (Employee, Employee) 與 Exists (Employee) 相當。

### 範例 **2**

Exists(Employee, 'Bill')

如果欄位值 **'Bill'** 被發現位於欄位 **Employee** 的目前內容中,則會傳回 -1 (True)。

### 範例 **3**

```
Employees:
LOAD * inline [
Employee|ID|Salary
Bill|001|20000
John|002|30000
Steve|003|35000
] (delimiter is '|');
Citizens:
Load * inline [
```
Employee|Address Bill|New York

Mary|London Steve|Chicago Lucy|Madrid Lucy|Paris John|Miami ] (delimiter is '|') where Exists (Employee);

Drop Tables Employees;

此結果位於表格中,您可以使用維度 Employee 和 Address 在表格視覺化中使用該表格。

where 子句 where Exists (Employee) 僅表示來自表格 Citizens 的名稱,這些名稱也位於載入至新表 格的 Employees 中。Drop 陳述式會移除表格 Employees,以避免混淆。

 $4 + \text{H}$ 

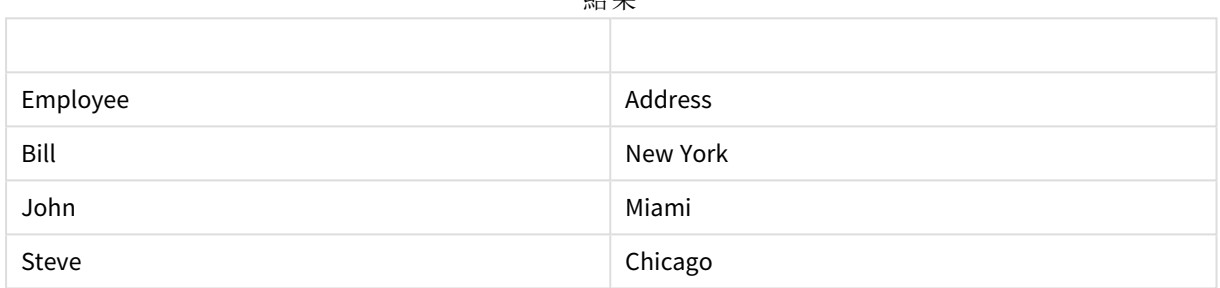

#### 範例 **4**

```
Employees:
Load * inline [ 
Employee|ID|Salary
Bill|001|20000
John|002|30000
Steve|003|35000
] (delimiter is '|');
Citizens:
Load * inline [
Employee|Address
Bill|New York
Mary|London
Steve|Chicago
Lucy|Madrid
Lucy|Paris
John|Miami
] (delimiter is '|') where not Exists (Employee);
Drop Tables Employees;
```
where 子句包含 not: where not Exists (Employee)。

這表示只有來自表格 Citizens 且不在 Employees 中的名稱才會被載入新表格中。

請注意,Citizens 表格中有兩個 Lucy 的值,但只有一個包含在結果表格中。透過值 Lucy 載入第一列 時,這會包含在 Employee 欄位中。因此,檢查第二行時,值已經存在。

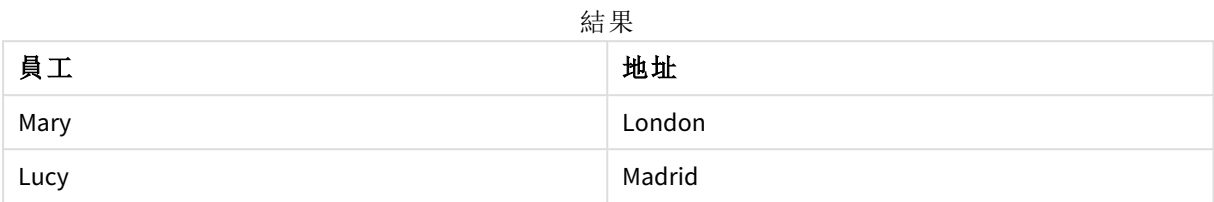

### 範例 **5**

此範例顯示載入所有值的方式。

Employees: Load Employee As Name; LOAD \* inline [ Employee|ID|Salary Bill|001|20000 John|002|30000 Steve|003|35000 ] (delimiter is '|'); Citizens: Load \* inline [ Employee|Address Bill|New York Mary|London Steve|Chicago Lucy|Madrid Lucy|Paris John|Miami ] (delimiter is '|') where not Exists (Name, Employee);

```
Drop Tables Employees;
```
為了能夠取得 Lucy 的所有值,已變更兩件事:

- <sup>l</sup> 插入了前置載入到 Employees 表格,其中 Employee 已重新命名為 Name。 Load Employee As Name;
- <sup>l</sup> Citizens 中的 Where 條件已變更為: not Exists (Name, Employee).

這會為 Name 和 Employee 建立欄位。檢查含有 Lucy 的第二列時,這仍然不會存在於 Name。

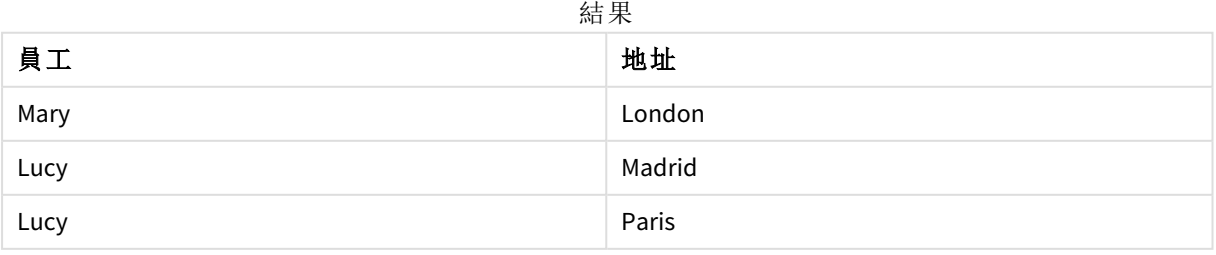

# <span id="page-1216-0"></span>FieldIndex

**FieldIndex()** 傳回在欄位 **field\_name** 中欄位值 **value** 的位置 (依據載入順序)。

### 語法**:**

**FieldIndex(**field\_name , value**)**

### 傳回的資料類型**:**整數

引數**:**

引數

| 引數            | 描述                                                  |
|---------------|-----------------------------------------------------|
| field<br>name | 索引需要的欄位名稱。例如表格中的資料行。必須作為字串值提供。這表示欄位名稱<br>必須含括在單引號中。 |
| value         | 欄位 field_name 的值。                                   |

### 限制**:**

- <sup>l</sup> 若無法在欄位 **field\_name** 的欄位值內找到 **value**,則會傳回 0。
- <sup>l</sup> 當任何圖表運算式使用了此圖表函數時,就不允許在圖表中依據 Y 值排序,或在表格中依據 運算式資料行排序。因此,這些排序替代選項會自動停用。若您在視覺化或表格中使用此圖 表函數,視覺化的排序將還原為對此函數的排序輸入。此限制不適用於對等指令碼函數。

### 範例與結果**:**

以下範例使用來自表格 **Names** 的欄位:**First name**。

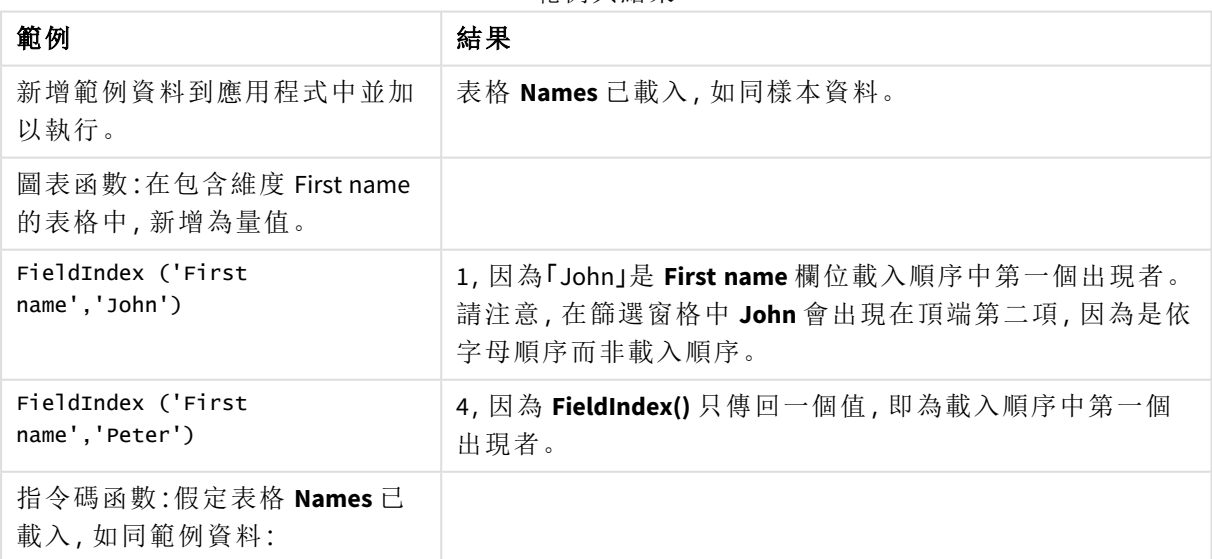

範例與結果

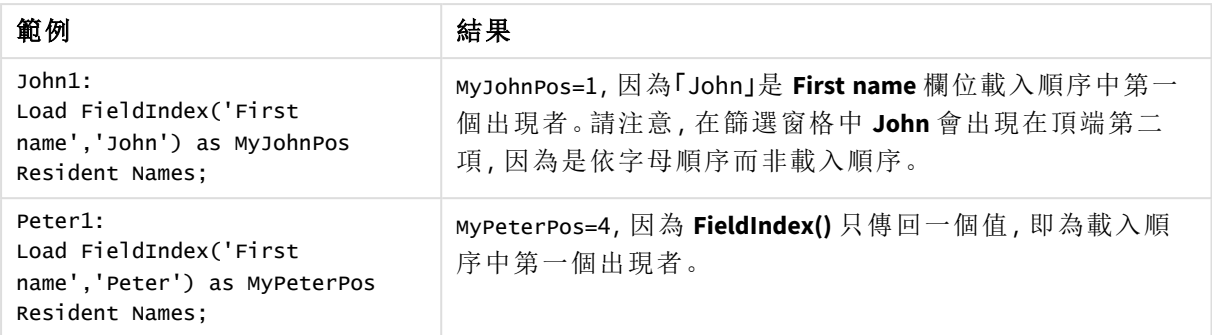

### 範例中使用的資料:

```
Names:
LOAD * inline [
First name|Last name|Initials|Has cellphone
John|Anderson|JA|Yes
Sue|Brown|SB|Yes
Mark|Carr|MC|No
Peter|Devonshire|PD|No
Jane|Elliot|JE|Yes
Peter|Franc|PF|Yes ] (delimiter is '|');
```

```
John1:
Load FieldIndex('First name','John') as MyJohnPos
Resident Names;
```

```
Peter1:
Load FieldIndex('First name','Peter') as MyPeterPos
Resident Names;
```
## <span id="page-1217-0"></span>FieldValue

**FieldValue()** 傳回在欄位 **field\_name** 的 **elem\_no** 位置中找到的欄位值 (依據載入順序)。

# 語法**:**

**FieldValue(**field\_name , elem\_no**)**

## 傳回的資料類型**:**雙值

## 引數**:**

引數

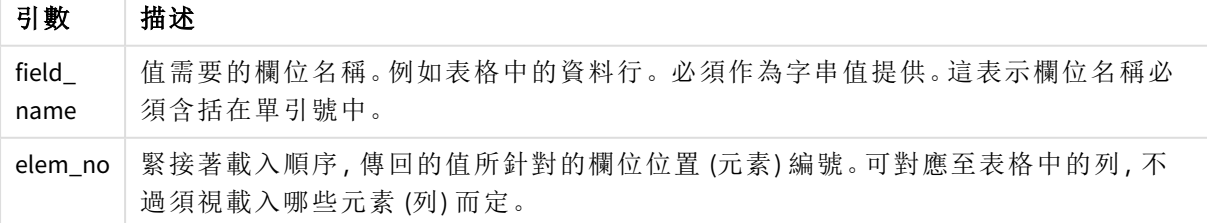

### 限制**:**

- <sup>l</sup> 若 **elem\_no** 大於欄位值的數目,則會傳回 NULL。
- <sup>l</sup> 當任何圖表運算式使用了此圖表函數時,就不允許在圖表中依據 Y 值排序,或在表格中依據 運算式資料行排序。因此,這些排序替代選項會自動停用。若您在視覺化或表格中使用此圖 表函數,視覺化的排序將還原為對此函數的排序輸入。此限制不適用於對等指令碼函數。

範例

載入指令碼

在資料載入編輯器中載入下列資料作為內嵌載入,以建立以下範例。

Names:

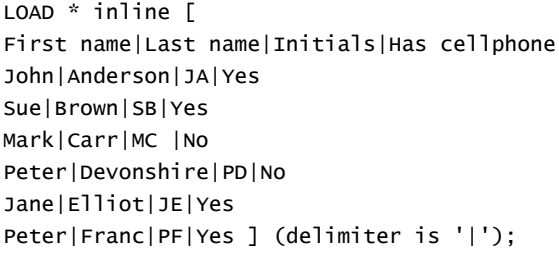

John1:

Load FieldValue('First name',1) as MyPos1 Resident Names;

Peter1:

Load FieldValue('First name',5) as MyPos2 Resident Names;

建立視覺化

在 Qlik Sense 工作表中建立表格視覺化。將欄位 **First name**、**MyPos1** 和 **MyPos2** 新增至表格。

結果

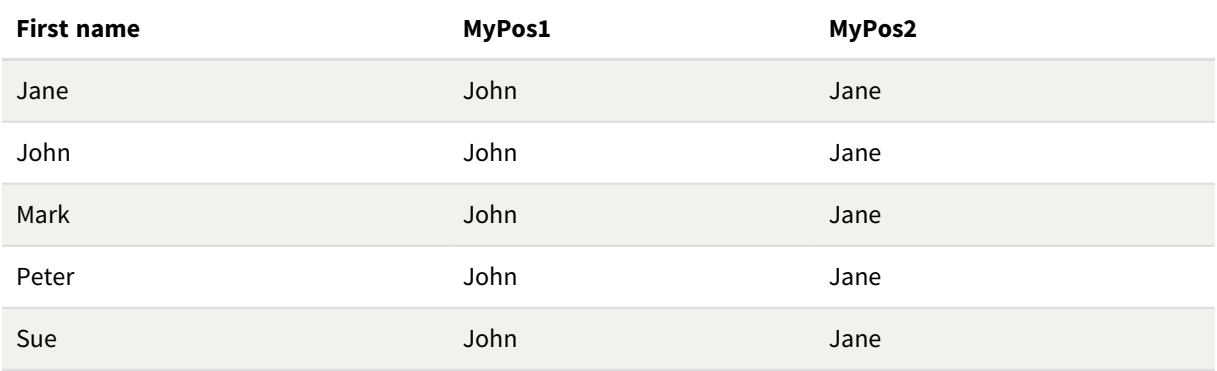

解釋

**FieldValue('First name','1')** 產生 John 作為所有名字的 **MyPos1** 值,因為 John 以名字欄位的載入順序 第一個顯示。請注意,在篩選窗格中 John 會出現在頂端第二項,Jane 的後面,因為是依字母順序而 非載入順序。

<span id="page-1219-0"></span>**FieldValue('First name','5')** 產生 Jane 作為所有名字的 **MyPos2** 值,因為 Jane 以 **First name** 欄位的載 入順序第一個顯示。

# FieldValueCount

**FieldValueCount()** 是一個 **integer** 函數,傳回欄位中相異值的數目。

部分載入可以從資料移除值,這不會反映在傳回的數字中。傳回的數字將對應至透過初始載入或任 何後續部分載入所載入的所有相異值。

當任何圖表運算式使用了此圖表函數時,就不允許在圖表中依據 *Y* 值排序,或在表格中 依據運算式資料行排序。因此,這些排序替代選項會自動停用。若您在視覺化或表格中 使用此圖表函數,視覺化的排序將還原為對此函數的排序輸入。此限制不適用於對等指 令碼函數。

### 語法**:**

**FieldValueCount(**field\_name**)**

傳回的資料類型**:**整數

### 引數**:**

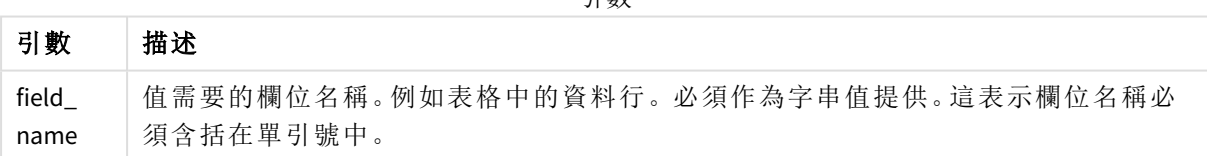

引數

### 範例與結果**:**

以下範例使用來自表格 **Names** 的欄位 **First name**。

範例與結果

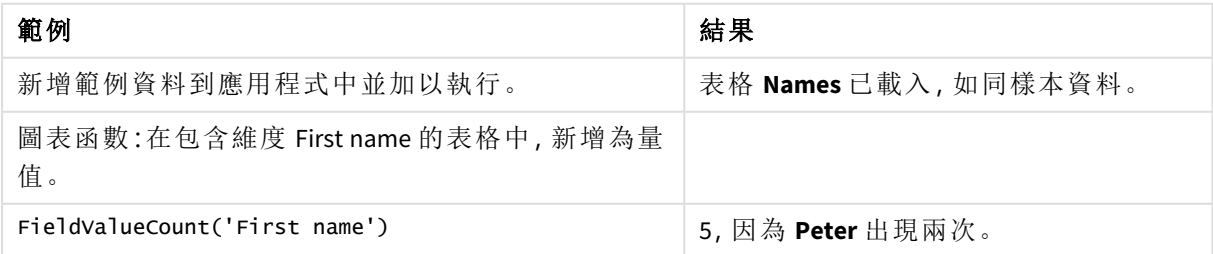

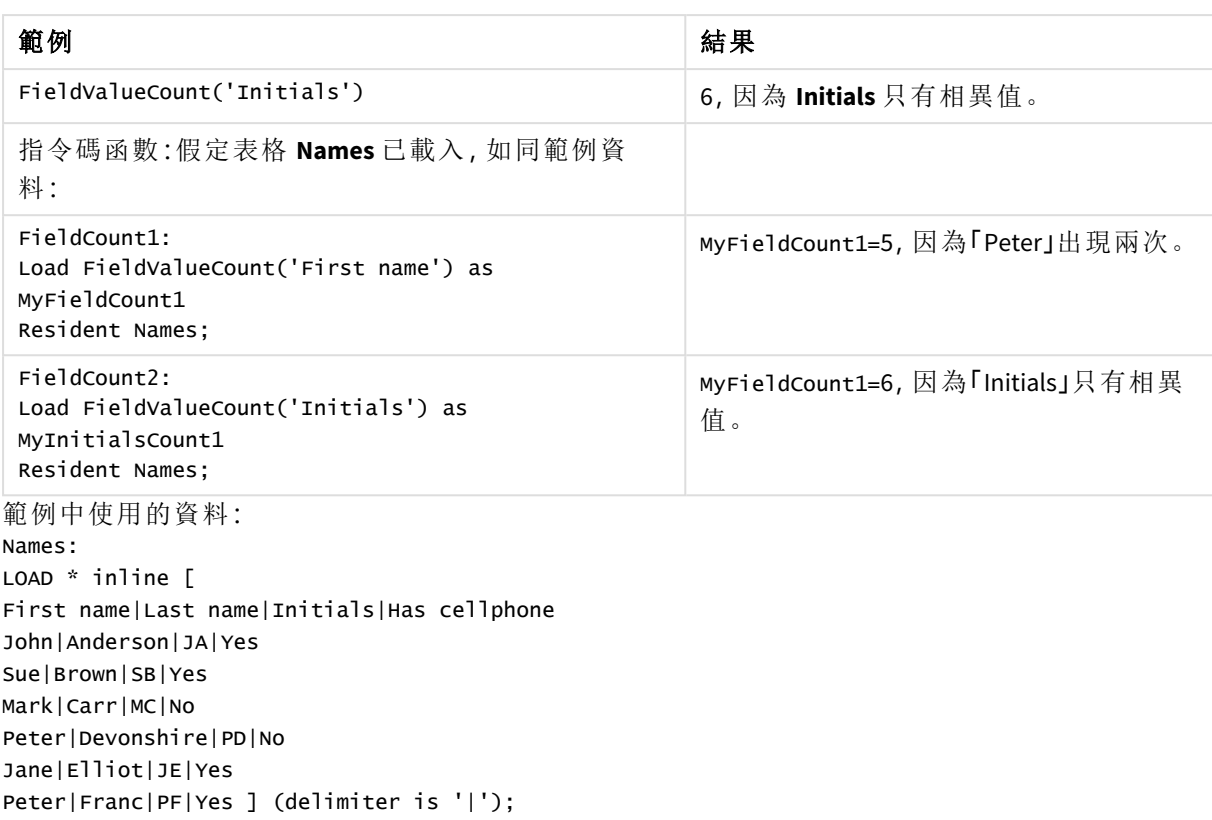

FieldCount1: Load FieldValueCount('First name') as MyFieldCount1 Resident Names;

FieldCount2: Load FieldValueCount('Initials') as MyInitialsCount1 Resident Names;

# <span id="page-1220-0"></span>LookUp

**Lookup()** 會查看已載入的表格,並且傳回的 **field\_name** 值相當於欄位 **match\_field\_ name** 中出現的第一個值 **match\_field\_value**。該表格可以是目前表格,或者先前載入的 另一個表格。

### 語法**:**

**lookup(**field\_name, match\_field\_name, match\_field\_value [, table\_name]**)**

### 傳回的資料類型**:**雙值

引數**:**

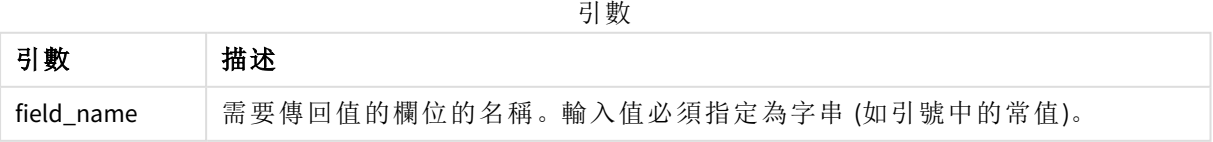

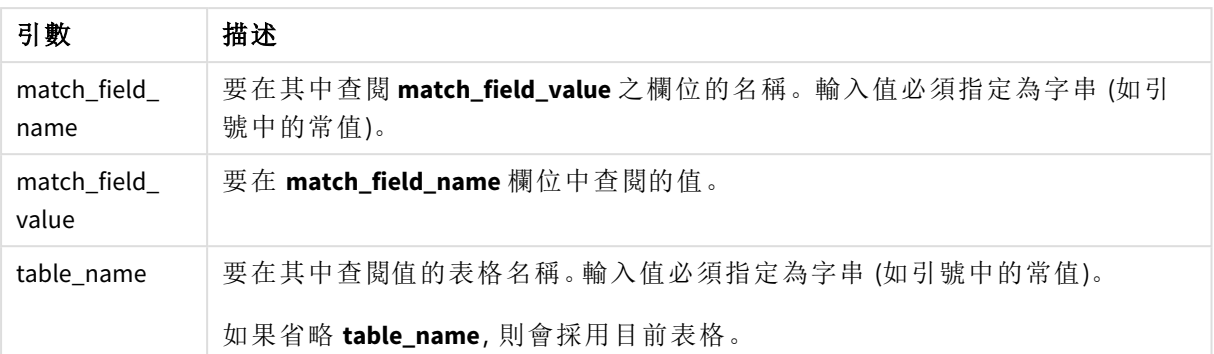

不含引號的引數會參考目前表格。若要參考其他表格,請將引數含括在單引號中。

#### 限制**:**

搜尋順序為載入順序,除非表格是複雜運算 (如 join) 的結果,若是如此,順序無法明確定義。**field\_ name** 和 **match\_field\_name** 必須是相同表格 (以 **table\_name** 指定) 中的欄位。

如果找不到符合的值,則會傳回 NULL。

範例

載入指令碼 在資料載入編輯器中載入下列資料作為內嵌載入,以建立以下範例。

ProductList: Load \* Inline [ ProductID|Product|Category|Price 1|AA|1|1 2|BB|1|3 3|CC|2|8 4|DD|3|2 ] (delimiter is '|');

```
OrderData:
Load *, Lookup('Category', 'ProductID', ProductID, 'ProductList') as CategoryID
Inline [
InvoiceID|CustomerID|ProductID|Units
1|Astrida|1|8
1|Astrida|2|6
2|Betacab|3|10
3|Divadip|3|5
4|Divadip|4|10
] (delimiter is '|');
```
Drop Table ProductList;

建立視覺化

在 Qlik Sense 工作表中建立表格視覺化。將欄位 **ProductID**、**InvoiceID**、**CustomerID**、**Units** 和 **CategoryID** 新增至表格。

結果

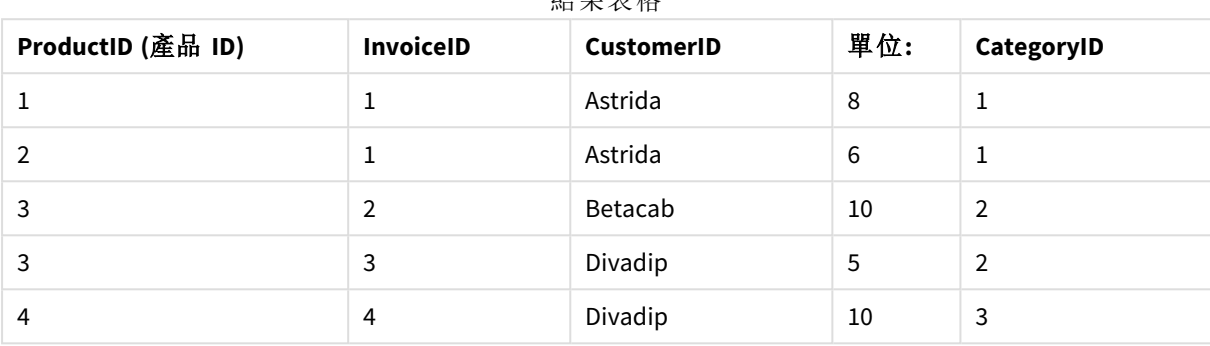

結果表格

解釋

範例資料使用下列形式的 **Lookup()** 函數:

Lookup('Category', 'ProductID', ProductID, 'ProductList')

首先載入 **ProductList** 表格。

**Lookup()** 函數用來建置 **OrderData** 表格。如果將第三個引數指定為 **ProductID**。這是將在 **ProductList** 的第二個引數 **'ProductID'** 中查閱值的欄位,如含括的單引號所指示。

函數傳回 '**Category**' (在 **ProductList** 表格中) 的值,作為 **CategoryID** 載入。

**drop** 陳述式會從資料模型中刪除 **ProductList** 表格,因為不需要該項目,這會留下產生的 **OrderData** 表格。

*Lookup()* 函數是彈性的,可以存取任何先前載入的表格。然而,它與 *Applymap()* 函數相比 較速度較慢。

## 另請參見**:**

<span id="page-1222-0"></span>p *[ApplyMap](#page-1243-0) (page 1244)*

## NoOfRows - 圖表函數

**NoOfRows()** 傳回表格中目前資料行區段中的列數。對於點陣圖圖表,**NoOfRows()** 傳回圖表的連續 表同等表格中的列數。

如果表格或同等表格有多個垂直維度,則目前資料行區段僅會包含在所有維度資料行中與目前列 有相同值的列,除了顯示在欄位間排序順序中為最後一個維度的資料行之外。

當任何圖表運算式使用了此圖表函數時,就不允許在圖表中依據 *Y* 值排序,或在表格中 依據運算式資料行排序。因此,這些排序替代選項會自動停用。若您在視覺化或表格中 使用此圖表函數,視覺化的排序將還原為對此函數的排序輸入。

#### 語法**:**

**NoOfRows([TOTAL])**

### 傳回的資料類型**:**整數

引數**:**

引數

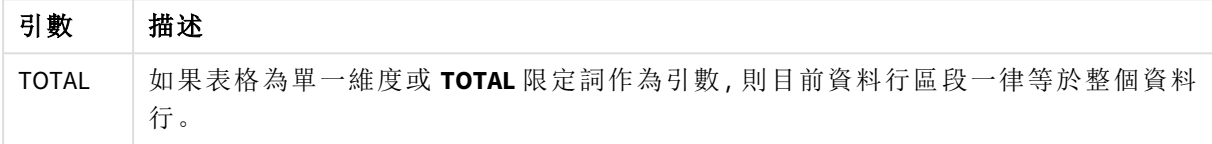

## 範例:使用 NoOfRows 的圖表運算式

範例 - 圖表運算式

#### 載入指令碼

在資料載入編輯器中載入下列資料作為內嵌載入,以建立以下的圖表運算式範例。

```
Temp:
LOAD * inline [
Region|SubRegion|RowNo()|NoOfRows()
Africa|Eastern
Africa|Western
Americas|Central
Americas|Northern
Asia|Eastern
Europe|Eastern
Europe|Northern
Europe|Western
Oceania|Australia
] (delimiter is '|');
```
圖表運算式

在 Qlik Sense 工作表中建立具有 **Region** 和 **SubRegion** 作為維度的表格視覺化。將 RowNo( )、 NoOfRows() 和 NoOfRows(Total) 新增為量值。
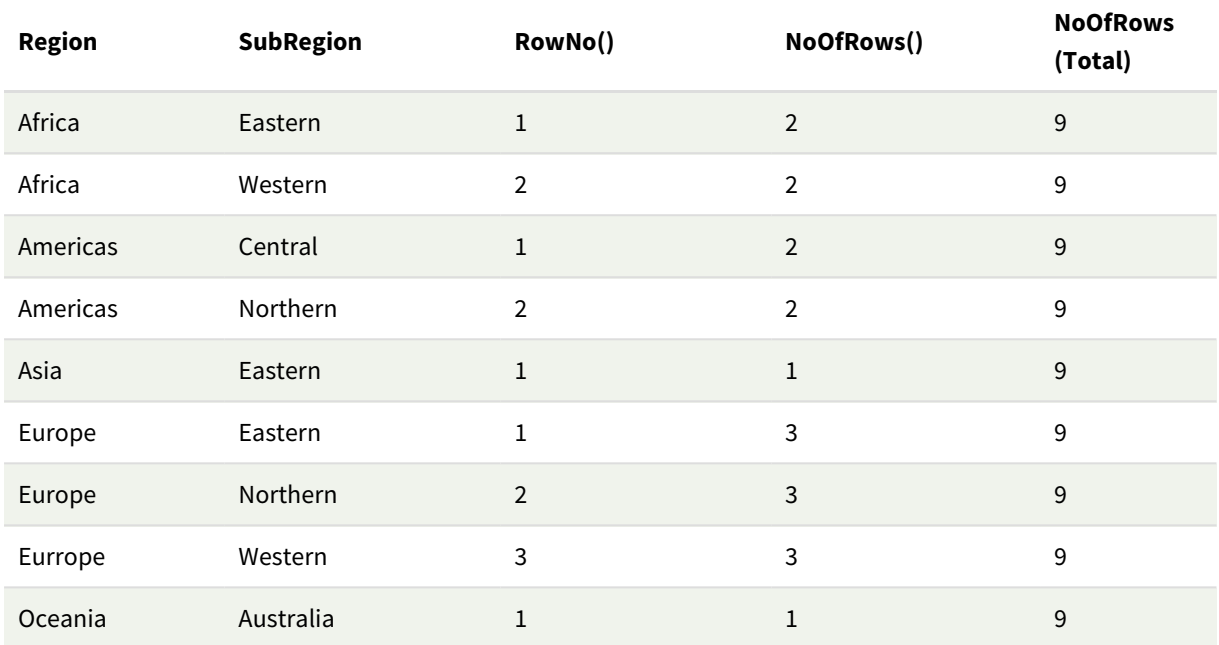

#### 結果

#### 解釋

在此範例中,排序順序依據第一個維度 Region。因此,每個資料行區段由具有相同值的區域群組組 成,例如非洲。

**RowNo()** 資料行顯示每個資料行區段的列數,例如非洲區域有兩列。接著下一個資料行區段 Americas 的列編號會再度從 1 開始。

**NoOfRows()** 資料行計算每個資料行區段中的列數,例如歐洲在資料行區段中有三列。

由於 NoOfRows() 的 TOTAL 引數,**NoOfRows(Total)** 資料行會忽略維度,並計入表格中的列。

若表格排序在第二個維度 SubRegion,資料行區段會以該維度為基礎,因此每個 SubRegion 的列數計 算會變更。

### 另請參見**:**

p *RowNo -* [圖表函數](#page-543-0) *(page 544)*

## Peek

**Peek()** 會傳回表格中已載入的列的欄位值。可以指定列號,也可以指定表格。若未指定 列數,將會使用上一個載入的記錄。

peek() 函數通常用來在先前載入的表格中尋找相關邊界,亦即特定欄位的第一個值或最後一個值。 在大部分情況下,此值儲存在變數中以供之後使用,例如作為 do-while 迴圈中的條件。

## 語法**:**

**Peek(**

field\_name

[, row\_no[, table\_name ] ]**)**

#### 傳回的資料類型**:**雙值

## 引數**:**

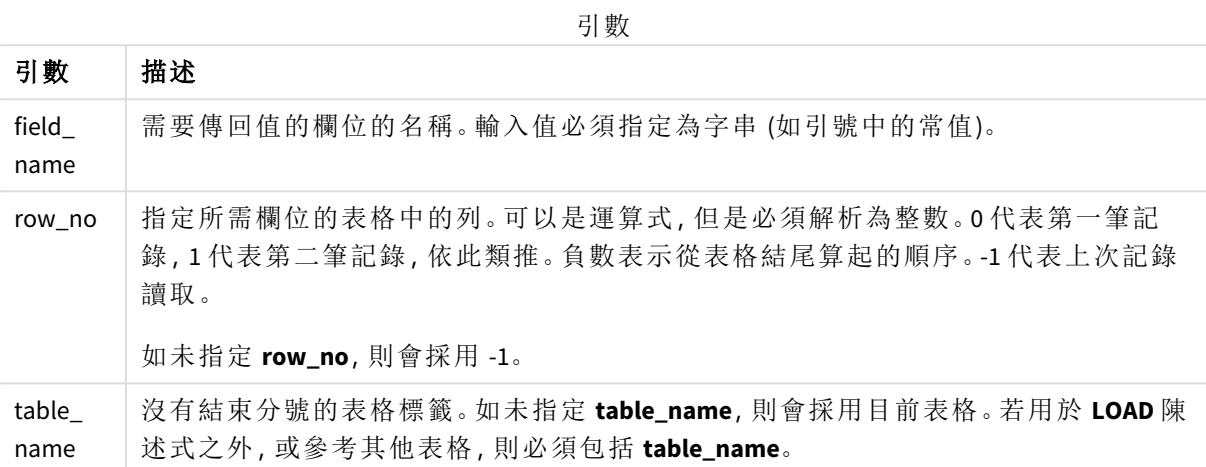

### 限制**:**

函數只能傳回來自已載入記錄的值。這表示,在第一個表格記錄中,使用 -1 作為 row\_no 的呼叫將 會傳回 NULL。

範例與結果:

## 範例 1

將範例指令碼新增至您的應用程式並予以執行。若要查看結果,將結果資料行中列出的欄位新增至 您應用程式中的工作表。

```
EmployeeDates:
Load * Inline [
EmployeeCode|StartDate|EndDate
101|02/11/2010|23/06/2012
102|01/11/2011|30/11/2013
103|02/01/2012|
104|02/01/2012|31/03/2012
105|01/04/2012|31/01/2013
106|02/11/2013|
] (delimiter is '|');
First_last_Employee:
Load
EmployeeCode,
```

```
Peek('EmployeeCode',0,'EmployeeDates') As FirstCode,
Peek('EmployeeCode',-1,'EmployeeDates') As LastCode
Resident EmployeeDates;
```

| 員工代碼 | <b>StartDate</b> | かけ ノト・レーエロー<br><b>EndDate</b> | <b>FirstCode</b> | <b>LastCode</b> |
|------|------------------|-------------------------------|------------------|-----------------|
| 101  | 02/11/2010       | 23/06/2012                    | 101              | 106             |
| 102  | 01/11/2011       | 30/11/2013                    | 101              | 106             |
| 103  | 02/01/2012       |                               | 101              | 106             |
| 104  | 02/01/2012       | 31/03/2012                    | 101              | 106             |
| 105  | 01/04/2012       | 31/01/2013                    | 101              | 106             |
| 106  | 02/11/2013       |                               | 101              | 106             |

結果表格

FirstCode = 101, 因為 Peek('EmployeeCode', 0, 'EmployeeDates') 傳回表格 EmployeeDates 中 EmployeeCode 的第一個值。

LastCode = 106, 因為 Peek('EmployeeCode',-1, 'EmployeeDates') 傳回表格 EmployeeDates 中 EmployeeCode 的最後一個值。

取代引數 row no 的值會傳回表格中其他列的值,如下所示:

Peek('EmployeeCode',2, 'EmployeeDates') 傳回表格中的第三個值 103 作為 FirstCode。

然而,請注意,在這些範例中,如果未將表格指定為第三個引數 **table\_name**,則函數會參考目前 (在 此情況下,內部) 表格。

範例 2

若您想要進一步存取表格中的資料,需要以兩個步驟進行:首先,將整個表格載入到暫存資料表, 然後在使用 **Peek()** 時重新排序。

將範例指令碼新增至您的應用程式並予以執行。若要查看結果,將結果資料行中列出的欄位新增至 您應用程式中的工作表。

```
T1:
LOAD * inline [
ID|Value
1|3
1|4
1|6
3|7
3|8
2|1
2|11
5|2
5|78
5|13
] (delimiter is '|');
T2:
LOAD *,
IF(ID=Peek('ID'), Peek('List')&','&Value,Value) AS List
```
RESIDENT T1 ORDER BY ID ASC; DROP TABLE T1;

Create a table in a sheet in your app with **ID**, **List**, and **Value** as the dimensions.

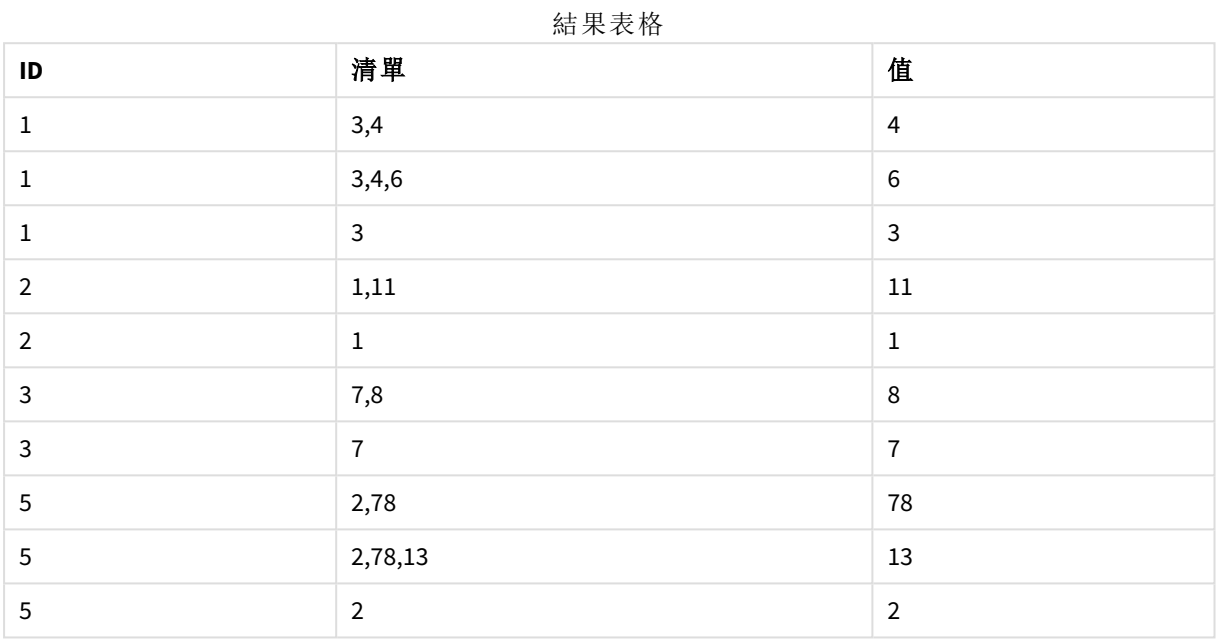

**IF()** 陳述式從臨時表格 T1 建置。

Peek('ID') 會參考目前表格 T2 中先前列內的欄位 ID。 Peek('List') 會參考表格 T2 中先前列內的欄位 List,目前建置為評估運算式。

評估陳述式如下: 如果 ID 的目前值與 ID 的前一個值相同,則寫入與 Value 的目前值串連的 Peek('List') 的值。否則,僅 寫入 Value 的目前值。

如果 Peek('List') 已包含串連的結果,則 Peek('List') 的新結果將串連至其中。

請注意 *Order by* 子句。這會指定如何排序表格 *(*按照 *ID* 遞增順序*)*。沒有此項,*Peek()* 函數 將使用內部表格具有的任意順序,這可能產生非預期的結果。

## 範例 3

將範例指令碼新增至您的應用程式並予以執行。若要查看結果,將結果資料行中列出的欄位新增至 您應用程式中的工作表。

Amounts: Load Date#(Month,'YYYY-MM') as Month, Amount, Peek(Amount) as AmountMonthBefore Inline [Month,Amount

2022-01,2 2022-02,3 2022-03,7 2022-04,9 2022-05,4 2022-06,1];

結果表格

| 金額 | <b>AmountMonthBefore</b> | 月       |
|----|--------------------------|---------|
|    | 4                        | 2022-06 |
|    |                          | 2022-01 |
| ີ  | 2                        | 2022-02 |
| 4  | 9                        | 2022-05 |
|    | 3                        | 2022-03 |
| 9  |                          | 2022-04 |

欄位 AmountMonthBefore 將會保留來自上個月的金額。

在此會省略 row\_no 和 table\_name 參數,以便使用預設值。在此範例中,下列三個函數呼叫等同:

- Peek(Amount)
- Peek(Amount,-1)
- Peek(Amount,-1,'Amounts')

使用 -1 作為 row\_no 表示將會使用來自上一列的值。透過替代此值,可以擷取表格中其他列的值:

Peek(Amount,2) 傳回表格中的第三個值:7。

## 範例 4

需要正確排序資料,才能取得正確結果,但是很遺憾,不一定能夠如此。此外,Peek() 函數無法用於 參考尚未載入的資料。使用暫存資料表並透過資料執行多次傳遞,可避免這類問題。

將範例指令碼新增至您的應用程式並予以執行。若要查看結果,將結果資料行中列出的欄位新增至 您應用程式中的工作表。

tmp1Amounts: Load \* Inline [Month,Product,Amount 2022-01,B,3 2022-01,A,8 2022-02,B,4 2022-02,A,6 2022-03,B,1 2022-03,A,6 2022-04,A,5 2022-04,B,5 2022-05,B,6 2022-05,A,7

2022-06,A,4 2022-06,B,8];

tmp2Amounts: Load \*, If(Product=Peek(Product),Peek(Amount)) as AmountMonthBefore Resident tmp1Amounts Order By Product, Month Asc; Drop Table tmp1Amounts;

Amounts: Load \*, If(Product=Peek(Product),Peek(Amount)) as AmountMonthAfter Resident tmp2Amounts Order By Product, Month Desc; Drop Table tmp2Amounts;

### 解釋

會根據月份排序初始表格,這表示在許多情況下,peek() 函數會傳回錯誤產品的金額。因此,需要 重新排序此表格。進行方式是透過建立新表格 tmp2Amounts 的資料執行第二次傳遞。請注意 Order By 子句。這先按產品排序記錄,然後以遞增順序按月份排序。

需要 If() 函數,因為若上一列包含相同產品 (而非上個月) 的資料,則只能計算 AmountMonthBefore。 藉由比較目前列的產品與上一列的產品,可驗證此條件。

建立第二個表格後,會使用 Drop Table 陳述式卸除第一個表格 tmp1Amounts。

最後,會透過資料進行第三次傳遞,但此時會以相反順序排序月份。以此方式,也能計算 AmountMonthAfter。

*Order by* 子句指定表格的排序方式;沒有此項,*Peek()* 函數將使用內部表格具有的任意順 序,這可能產生非預期的結果。

## 結果

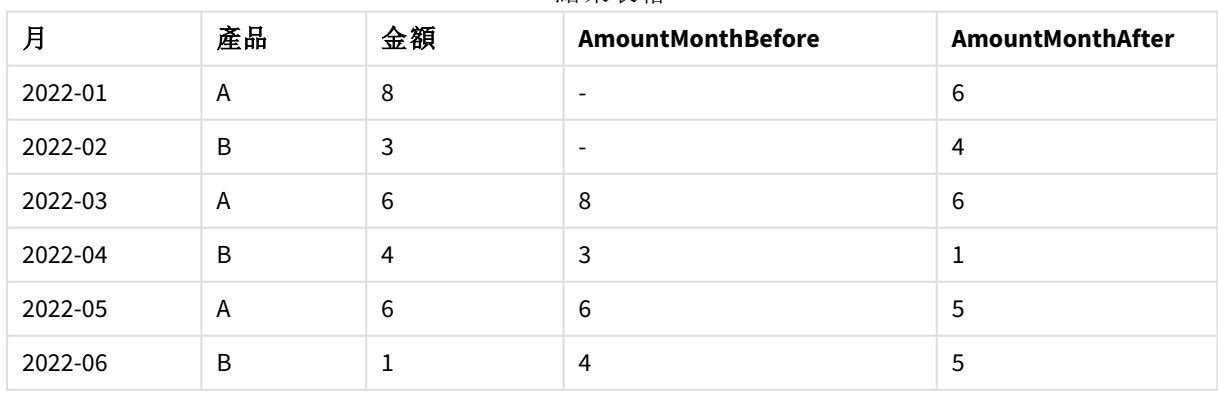

結果表格

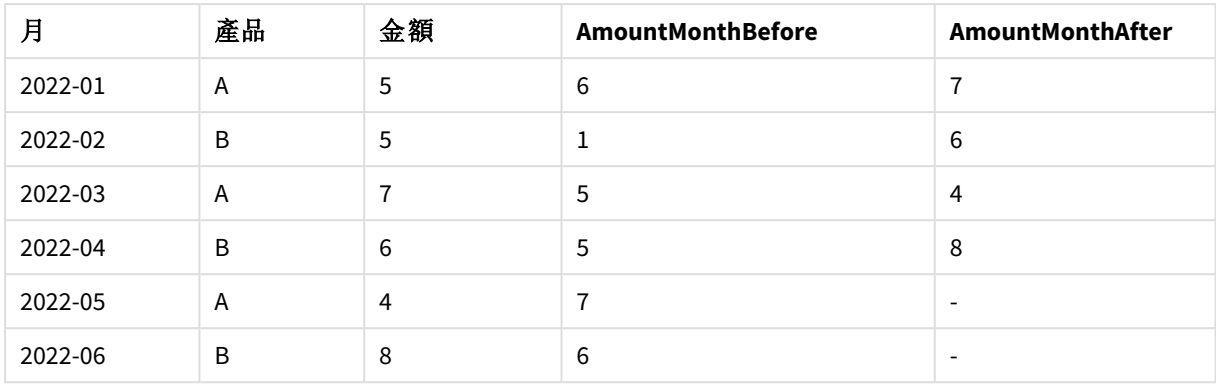

## 範例 5

將範例指令碼新增至您的應用程式並予以執行。若要查看結果,將結果資料行中列出的欄位新增至 您應用程式中的工作表。

T1:

Load \* inline [ Quarter, Value 2003q1, 10000 2003q1, 25000 2003q1, 30000 2003q2, 1250 2003q2, 55000 2003q2, 76200 2003q3, 9240 2003q3, 33150 2003q3, 89450 2003q4, 1000 2003q4, 3000 2003q4, 5000 2004q1, 1000 2004q1, 1250 2004q1, 3000 2004q2, 5000 2004q2, 9240 2004q2, 10000 2004q3, 25000 2004q3, 30000 2004q3, 33150 2004q4, 55000 2004q4, 76200 2004q4, 89450 ]; T2:

Load \*, rangesum(SumVal,peek('AccSumVal')) as AccSumVal; Load Quarter, sum(Value) as SumVal resident T1 group by Quarter;

## 結果

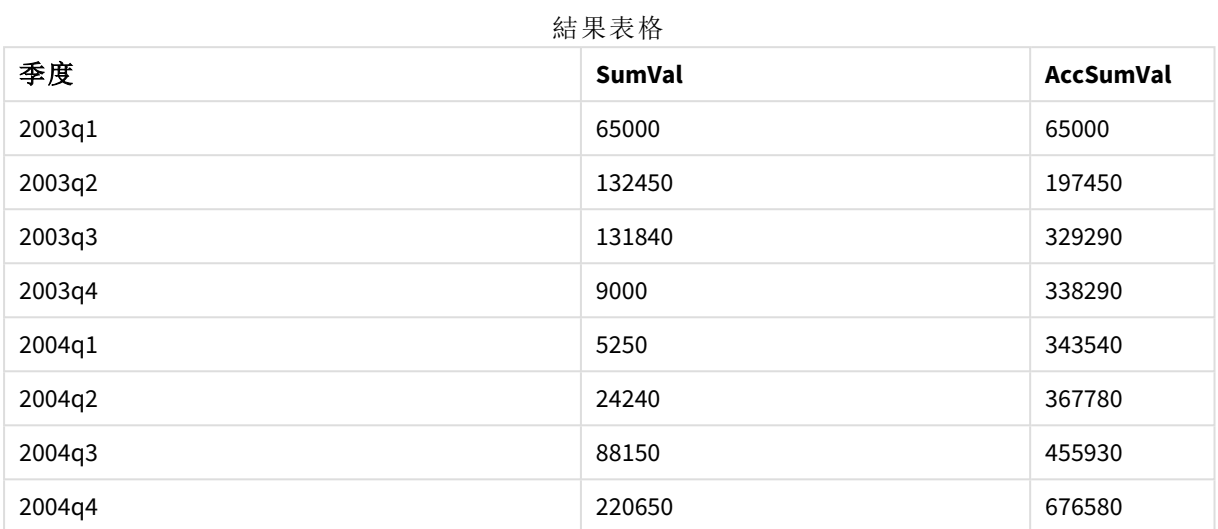

## 解釋

LOAD 陳述式 **Load \*, rangesum(SumVal,peek('AccSumVal')) as AccSumVal** 包括遞迴呼叫,其中先前的 值會新增至目前的值。此操作用來計算指令碼中的累積值。

## 另請參見**:**

## Previous

**Previous()** 會使用由於 **where** 子句而尚未捨棄的先前輸入記錄中的資料,來尋找 **expr** 運算式的值。在內部表格的第一筆記錄中,此函數會傳回 NULL。

## 語法**:**

**Previous(**expr**)**

傳回的資料類型**:**雙值

## 引數**:**

引數

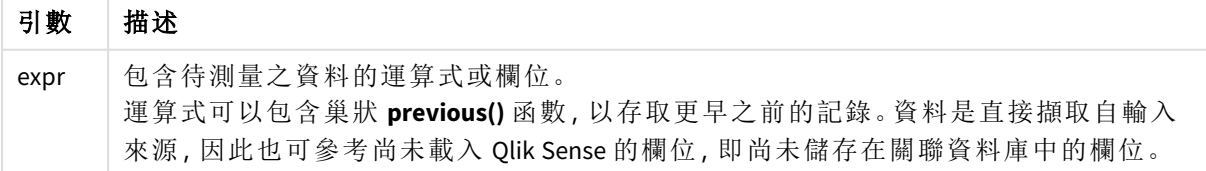

## 限制**:**

在內部表格的第一筆記錄中,此函數會傳回 NULL。

## 範例**:**

在載入指令碼中輸入下列內容: Sales2013: Load \*, (Sales - Previous(Sales) )as Increase Inline [ Month|Sales 1|12 2|13 3|15 4|17 5|21 6|21 7|22 8|23 9|32 10|35 11|40 12|41

] (delimiter is '|');

透過使用 **Load** 陳述式中的 **Previous()** 函數,我們可以比較 Sales 的目前值與前置值,並將它用在第 三個欄位 Increase 中。

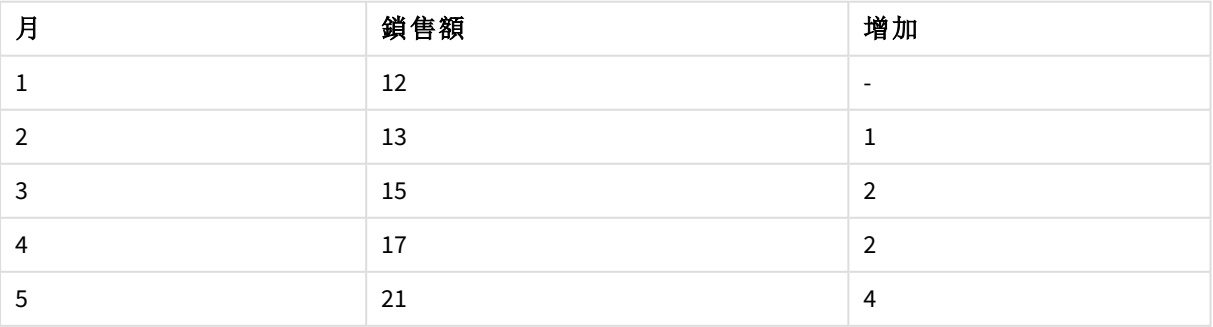

結果表格

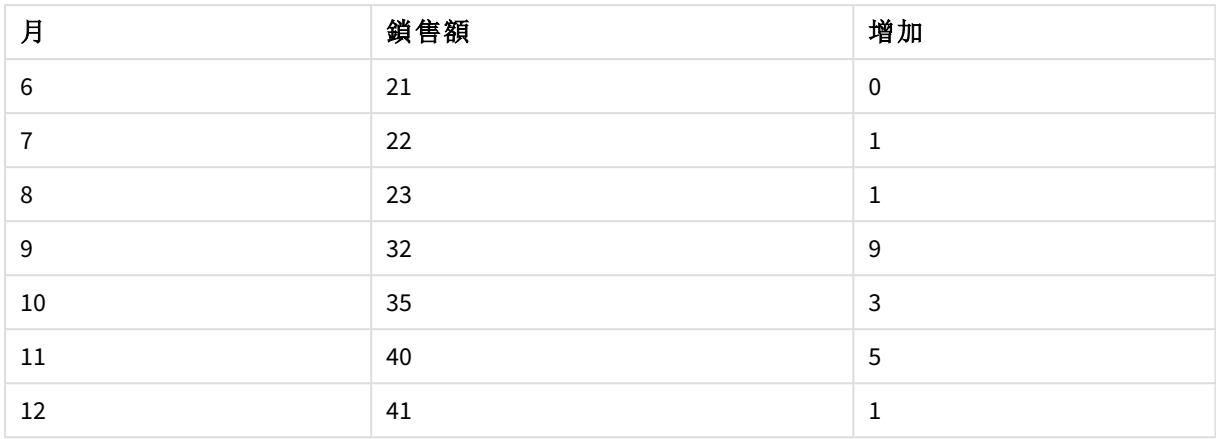

# Top - 圖表函數

**Top()** 會在表格中某個資料行區段內的第一 (頂端) 列,評估運算式。用來計算的列取決於 **offset** 的 值,如果呈現,預設情況下是頂端的列。對於表格以外的圖表,**Top()** 會評估圖表連續表同等表格中 目前資料行的第一列。

## 語法**:**

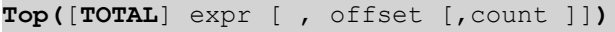

## 傳回的資料類型**:**雙值

## 引數**:**

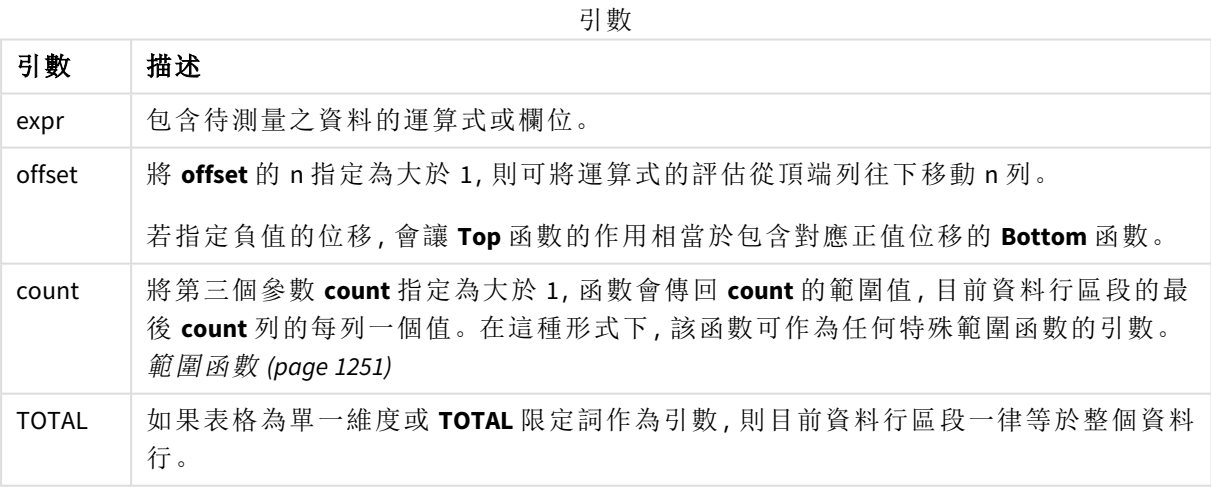

資料行區段定義為連續的儲存格子集,針對目前排序順序中的維度具有相同的值。內部 記錄圖表函數在資料行區段中進行計算,並排除同等連續表圖表中的最右側維度。如果 圖表中只有一個維度,或者如果指定 *TOTAL* 限定詞,則該運算式會對完整表格進行評 估。

如果表格或同等表格有多個垂直維度,則目前資料行區段僅會包含在所有維度資料行中 與目前列有相同值的列,除了顯示在欄位間排序順序中為最後一個維度的資料行之外。

#### 限制**:**

- <sup>l</sup> 遞迴呼叫會傳回 NULL。
- <sup>l</sup> 當任何圖表運算式使用了此圖表函數時,就不允許在圖表中依據 Y 值排序,或在表格中依據 運算式資料行排序。因此,這些排序替代選項會自動停用。若您在視覺化或表格中使用此圖 表函數,視覺化的排序將還原為對此函數的排序輸入。

#### 範例與結果**:**

## 範例**:1**

本範例展示的表格螢幕擷取畫面中,表格視覺化是從維度 **Customer** 和量值 Sum(Sales) 與 Top(Sum (Sales)) 建立而成。

資料行 **Top(Sum(Sales))** 針對所有列傳回 587,因為這是頂端列:**Astrida** 的值。

該表格也顯示更複雜的量值:一個是從 Sum(Sales)+Top(Sum(Sales)) 建立,另一個標記為 **Top offset 3**,是使用運算式 Sum(Sales)+Top(Sum(Sales), 3) 建立且具有設為 3 的 **offset** 引數。將目前列的 **Sum (Sales)** 值加上從頂端列算起第三列的值,也就是目前列加上 **Canutility** 的值。

範例 *1*

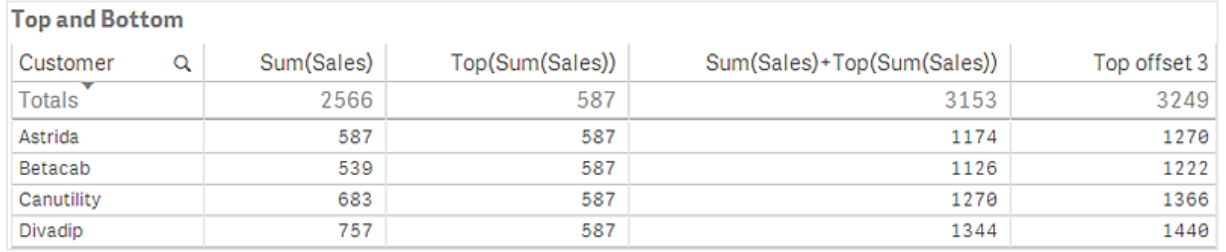

## 範例**:2**

本範例展示的表格螢幕擷取畫面中,視覺化中新增了更多維度:**Month** 和 **Product**。對於有多個維度 的圖表,包含 **Above**、**Below**、**Top** 及 **Bottom** 函數的運算式結果取決於按 Qlik Sense 排序的資料行維 度的順序。Qlik Sense 會根據上一次排序維度所產生的資料行區段來評估功能。資料行排序順序在 屬性面板的排序下進行控制,而不需要按照資料行在表格中呈現的順序。

範例 *2* 的第一個表格。*First value* 量值根據 *Month (Jan)* 的 *Top* 值。

| Customer | Product | Month | Sum(Sales) | First value |
|----------|---------|-------|------------|-------------|
|          |         |       | 2566       | ۰           |
| Astrida  | AA      | Jan   | 46         | 46          |
| Astrida  | AΑ      | Feb   | 60         | 46          |
| Astrida  | AΑ      | Mar   | 70         | 46          |
| Astrida  | AΑ      | Apr   | 13         | 46          |
| Astrida  | AΑ      | May   | 78         | 46          |
| Astrida  | AA      | Jun   | 20         | 46          |
| Astrida  | АΑ      | Jul   | 45         | 46          |
| Astrida  | AΑ      | Aug   | 65         | 46          |
| Astrida  | AA      | Sep   | 78         | 46          |
| Astrida  | AΑ      | Oct   | 12         | 46          |
| Astrida  | AA      | Nov   | 78         | 46          |
| Astrida  | AΑ      | Dec   | 22         | 46          |

範例 *2* 的第二個表格。*First value* 量值根據 *Product (Astrida* 的 *AA)* 的 *Top* 值。

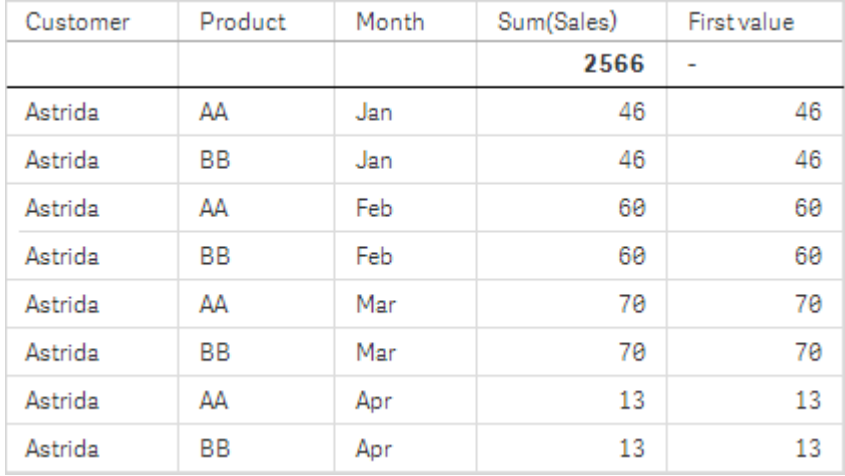

請參閱 **Above** 函數中的範例:2 以取得進一步詳細資料。

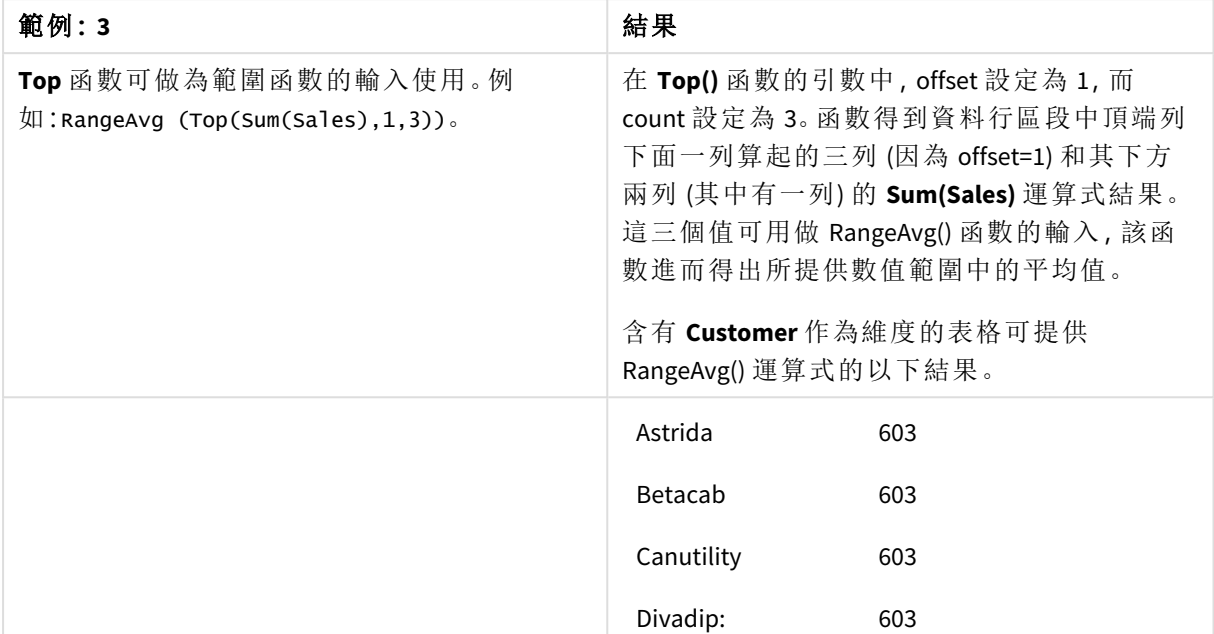

```
範例 3
```
Monthnames:

```
LOAD *, Dual(MonthText,MonthNumber) as Month INLINE [
MonthText, MonthNumber
Jan, 1
Feb, 2
Mar, 3
Apr, 4
May, 5
Jun, 6
Jul, 7
Aug, 8
Sep, 9
Oct, 10
Nov, 11
Dec, 12
];
Sales2013:
Crosstable (MonthText, Sales) LOAD * inline [
Customer|Jan|Feb|Mar|Apr|May|Jun|Jul|Aug|Sep|Oct|Nov|Dec
Astrida|46|60|70|13|78|20|45|65|78|12|78|22
Betacab|65|56|22|79|12|56|45|24|32|78|55|15
Canutility|77|68|34|91|24|68|57|36|44|90|67|27
Divadip|57|36|44|90|67|27|57|68|47|90|80|94
] (delimiter is '|');
```
## 另請參見**:**

p *Bottom -* [圖表函數](#page-1205-0) *(page 1206)*

p *Above -* [圖表函數](#page-1197-0) *(page 1198)*

p *Sum -* [圖表函數](#page-324-0) *(page 325)*

- p *[RangeAvg](#page-1253-0) (page 1254)*
- p [範圍函數](#page-1250-0) *(page 1251)*

# SecondaryDimensionality- 圖表函數

**SecondaryDimensionality()** 傳回有非彙總內容 (亦即不包含部分加總或摺疊彙總) 之維度樞紐分析表 列的數目。此函數相當於針對水平樞紐分析表維度的 **dimensionality()** 函數。

### 語法**:**

**SecondaryDimensionality( )**

#### 傳回的資料類型**:**整數

### 限制**:**

- <sup>l</sup> 除非在樞紐分析表中使用,否則 **SecondaryDimensionality** 函數總是傳回 0。
- <sup>l</sup> 當任何圖表運算式使用了此圖表函數時,就不允許在圖表中依據 Y 值排序,或在表格中依據 運算式資料行排序。因此,這些排序替代選項會自動停用。若您在視覺化或表格中使用此圖 表函數,視覺化的排序將還原為對此函數的排序輸入。

## After - 圖表函數

**After()** 傳回以樞紐分析表的維度值評估而得的運算式值,這些值會顯示在樞紐分析表的列區段內, 目前資料行之後的資料行中。

### 語法**:**

**after([TOTAL]** expr [, offset [, count ]]**)**

當任何圖表運算式使用了此圖表函數時,就不允許在圖表中依據 Y 值排序, 或在表格中 依據運算式資料行排序。因此,這些排序替代選項會自動停用。若您在視覺化或表格中 使用此圖表函數,視覺化的排序將還原為對此函數的排序輸入。

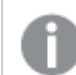

此函數在所有圖表類型中都會傳回 *NULL*,除了樞紐分析表以外。

### 引數**:**

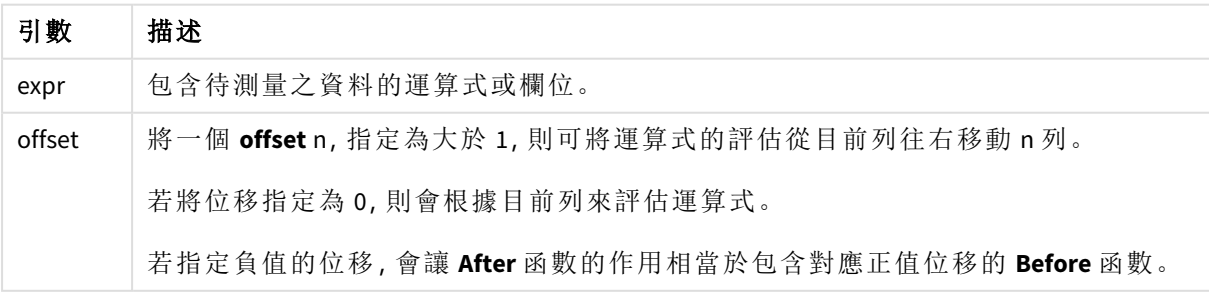

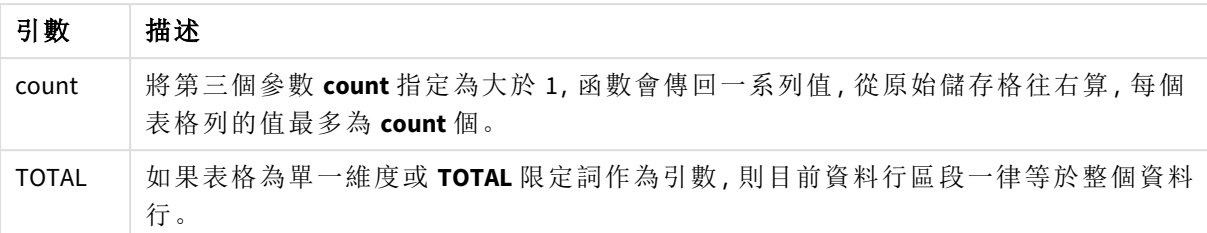

會對列區段的最後一個資料行傳回 NULL,因為在此資料行之後沒有任何資料行。

如果樞紐分析表有多個水平維度,則目前列區段僅會包括在所有維度列中與目前資料行有相同值 的資料行 (顯示欄位間排序順序之最後一個水平維度的列除外)。樞紐分析表中水平維度的欄位間 排序順序,可簡單透過維度從上至下的順序來定義。.

### 範例**:**

after( sum( Sales )) after( sum( Sales ), 2 ) after( total sum( Sales )) rangeavg (after(sum(x),1,3)) 會根據緊接在目前資料行右方的三個資料行,傳回所評估 **sum(x)** 函 數之三個結果的平均值。

## Before - 圖表函數

**Before()** 傳回以樞紐分析表的維度值評估而得的運算式值,這些值會顯示在樞紐分析表的列區段 內,目前資料行之前的資料行中。

### 語法**:**

**before([TOTAL]** expr [, offset [, count]]**)**

此函數在所有圖表類型中都會傳回 *NULL*,除了樞紐分析表以外。

當任何圖表運算式使用了此圖表函數時,就不允許在圖表中依據 Y 值排序, 或在表格中 依據運算式資料行排序。因此,這些排序替代選項會自動停用。若您在視覺化或表格中 使用此圖表函數,視覺化的排序將還原為對此函數的排序輸入。

## 引數**:**

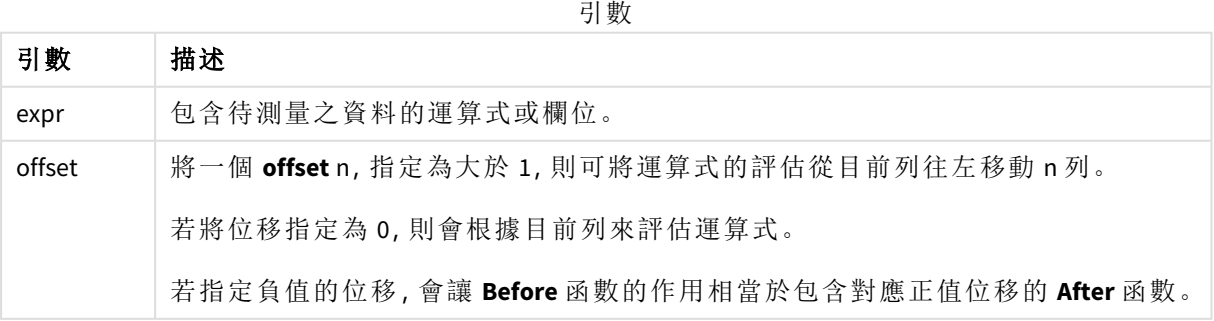

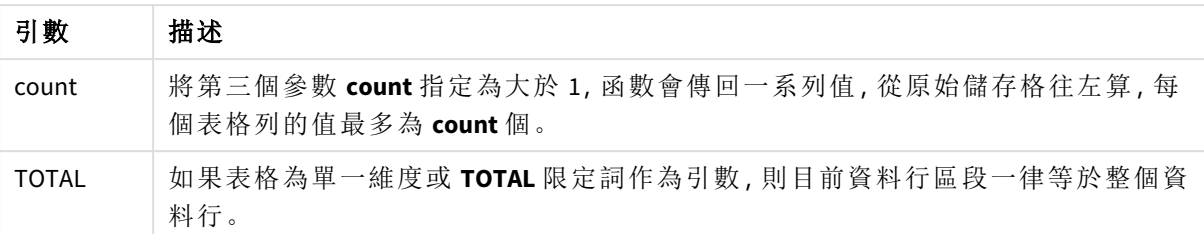

會對列區段的第一個資料行傳回 NULL 值,因為在此資料行之前沒有任何資料行。

如果樞紐分析表有多個水平維度,則目前列區段僅會包括在所有維度列中與目前資料行有相同值 的資料行 (顯示欄位間排序順序之最後一個水平維度的列除外)。樞紐分析表中水平維度的欄位間 排序順序,可簡單透過維度從上至下的順序來定義。.

#### 範例**:**

before( sum( Sales )) before( sum( Sales ), 2 ) before( total sum( Sales )) rangeavg (before(sum(x),1,3)) 會根據緊接在目前資料行左方的三個資料行,傳回所評估 **sum(x)** 函 數之三個結果的平均值。

## First - 圖表函數

**First()** 傳回以樞紐分析表的維度值評估而得的運算式值,這些值會顯示在樞紐分析表中目前列區段 的第一個資料行中。此函數在所有圖表類型中都會傳回 NULL,除了樞紐分析表以外。

當任何圖表運算式使用了此圖表函數時,就不允許在圖表中依據 Y 值排序, 或在表格中 依據運算式資料行排序。因此,這些排序替代選項會自動停用。若您在視覺化或表格中 使用此圖表函數,視覺化的排序將還原為對此函數的排序輸入。

### 語法**:**

**first([TOTAL]** expr [, offset [, count]]**)**

## 引數**:**

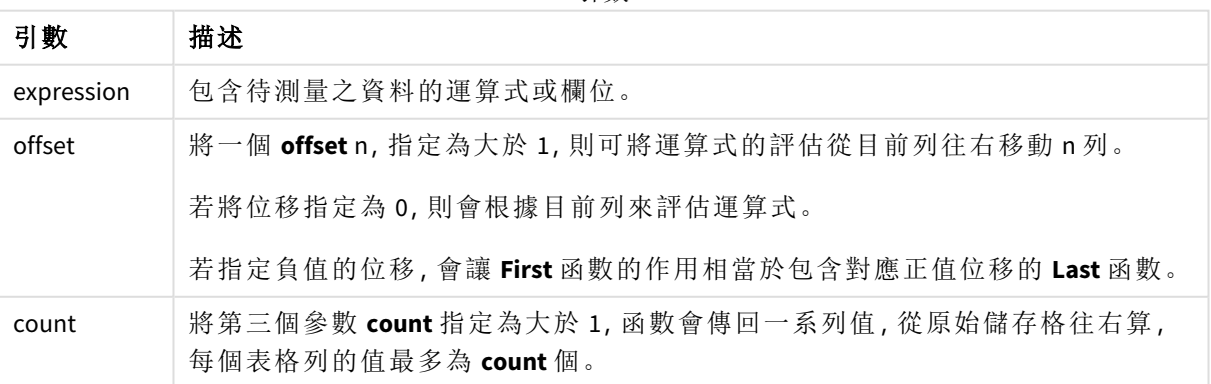

引數

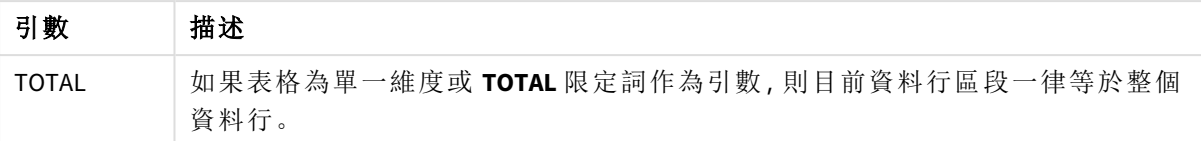

如果樞紐分析表有多個水平維度,則目前列區段僅會包括在所有維度列中與目前資料行有相同值 的資料行 (顯示欄位間排序順序之最後一個水平維度的列除外)。樞紐分析表中水平維度的欄位間 排序順序,可簡單透過維度從上至下的順序來定義。.

## 範例**:**

```
first( sum( Sales ))
first( sum( Sales ), 2 )
first( total sum( Sales )
rangeavg (first(sum(x),1,5)) 會根據目前列區段的最左方五個資料行,傳回所評估 sum(x) 函
數之結果的平均值。
```
## Last - 圖表函數

**Last()** 傳回以樞紐分析表的維度值評估而得的運算式值,這些值會顯示在樞紐分析表中目前列區段 的最後一個資料行中。此函數在所有圖表類型中都會傳回 NULL,除了樞紐分析表以外。

當任何圖表運算式使用了此圖表函數時,就不允許在圖表中依據 Y 值排序, 或在表格中 依據運算式資料行排序。因此,這些排序替代選項會自動停用。若您在視覺化或表格中 使用此圖表函數,視覺化的排序將還原為對此函數的排序輸入。

## 語法**:**

**last([TOTAL]** expr [, offset [, count]]**)**

#### 引數**:**

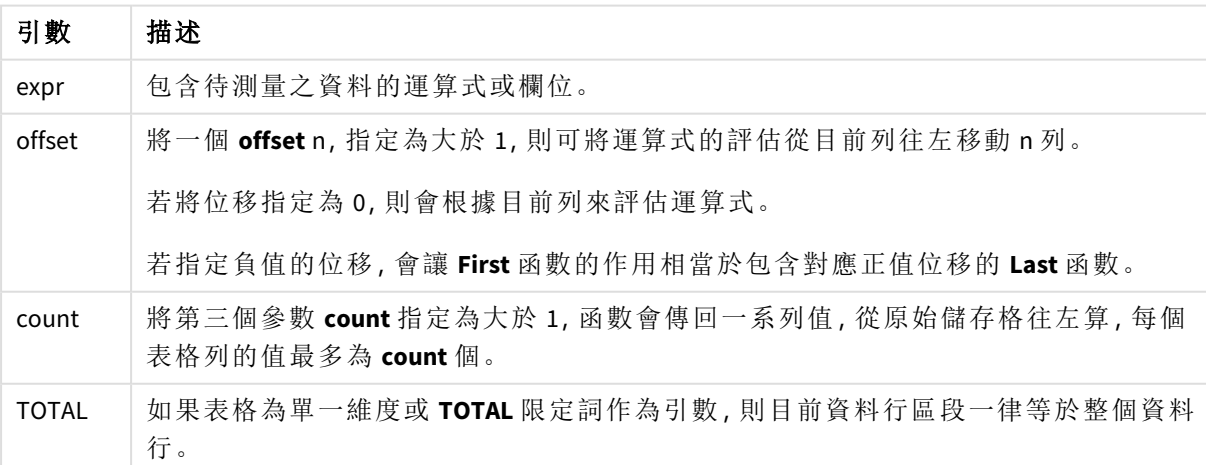

引數

如果樞紐分析表有多個水平維度,則目前列區段僅會包括在所有維度列中與目前資料行有相同值 的資料行 (顯示欄位間排序順序之最後一個水平維度的列除外)。樞紐分析表中水平維度的欄位間 排序順序,可簡單透過維度從上至下的順序來定義。.

## 範例**:**

```
last( sum( Sales ))
last( sum( Sales ), 2 )
last( total sum( Sales )
rangeavg (last(sum(x),1,5)) 會根據目前列區段的最右方五個資料行,傳回所評估 sum(x) 函數之結
果的平均值。
```
## ColumnNo - 圖表函數

**ColumnNo()** 傳回樞紐分析表中目前列區段內,目前資料行的編號。第一行的編號為 1。

#### 語法**:**

**ColumnNo([total])**

#### 引數**:**

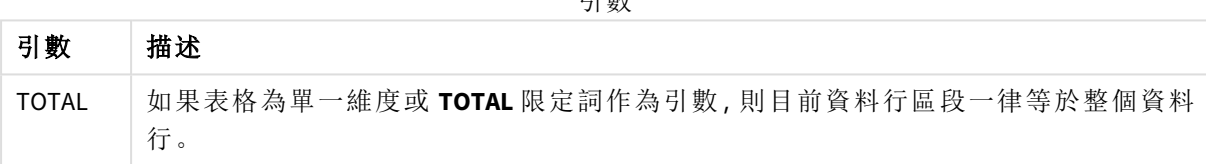

引數

如果樞紐分析表有多個水平維度,則目前列區段僅會包括在所有維度列中與目前資料行有相同值 的資料行 (顯示欄位間排序順序之最後一個水平維度的列除外)。樞紐分析表中水平維度的欄位間 排序順序,可簡單透過維度從上至下的順序來定義。.

當任何圖表運算式使用了此圖表函數時,就不允許在圖表中依據 *Y* 值排序,或在表格中 依據運算式資料行排序。因此,這些排序替代選項會自動停用。若您在視覺化或表格中 使用此圖表函數,視覺化的排序將還原為對此函數的排序輸入。

### 範例**:**

if( ColumnNo( )=1, 0, sum( Sales ) / before( sum( Sales )))

## NoOfColumns - 圖表函數

**NoOfColumns()** 傳回樞紐分析表中目前列區段中的資料行數。

當任何圖表運算式使用了此圖表函數時,就不允許在圖表中依據 *Y* 值排序,或在表格中 依據運算式資料行排序。因此,這些排序替代選項會自動停用。若您在視覺化或表格中 使用此圖表函數,視覺化的排序將還原為對此函數的排序輸入。

## 語法**:**

**NoOfColumns([total])**

### 引數**:**

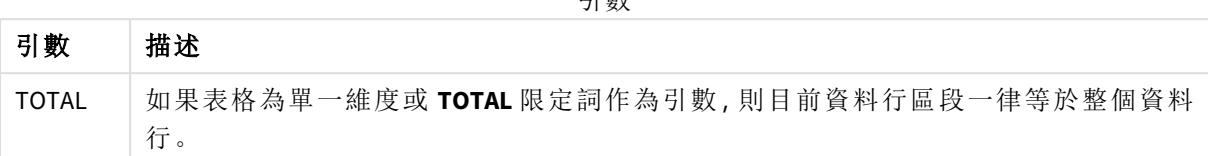

引數

如果樞紐分析表有多個水平維度,則目前列區段僅會包含在所有維度列中與目前資料行有相同值 的資料行,顯示欄位間排序順序中最後一個維度的列除外。樞紐分析表中水平維度的欄位間排序順 序,可簡單透過維度從上至下的順序來定義。.

### 範例**:**

if( ColumnNo( )=NoOfColumns( ), 0, after( sum( Sales )))

# 5.17 邏輯函數

本節說明處理邏輯操作的函數。所有函數皆可用於資料載入指令碼和圖表運算式。

#### **IsNum**

如果運算式可解譯為數字,會傳回 -1 (True),否則會傳回 0 (False)。

IsNum( expr )

#### **IsText**

如果運算式有文字表示法,會傳回 -1 (True),否則會傳回 0 (False)。

IsText( expr )

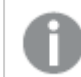

如果運算式為 *NULL*,*IsNum* 和 *IsText* 都會傳回 *0*。

## 範例**:**

下列範例載入具有混合文字和數值的內嵌表格,並新增兩個欄位以檢查值是否分別為數值和文字 值。

```
Load *, IsNum(Value), IsText(Value)
Inline [
Value
23
Green
Blue
12
33Red];
```
產生的表格如下所示:

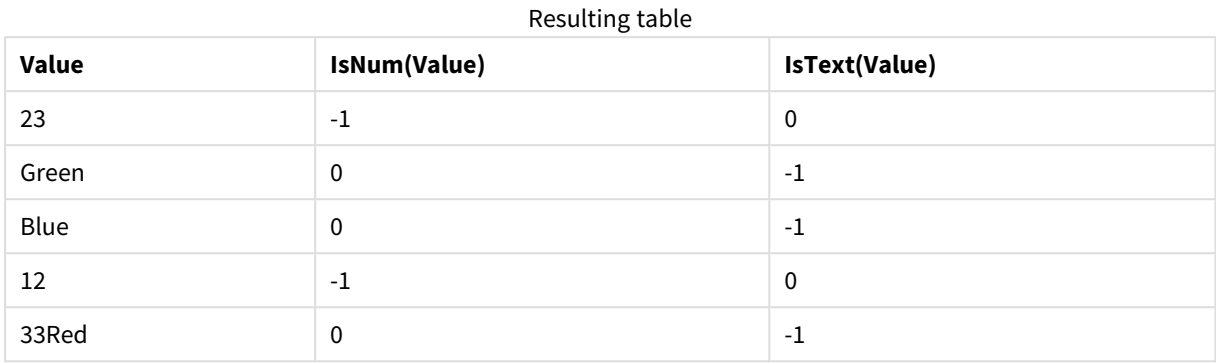

# 5.18 對應函數

本節說明用來處理對應表格的函數。對應表格可以用來在執行指令碼期間取代欄位值或欄位名稱。 對應函數只能在資料載入指令碼中使用。

## 對應函數概述

概述之後,會進一步描述每個函數。您還可以在語法中按一下函數名稱,以立即存取該特定函數的 詳細資料。

### **ApplyMap**

**ApplyMap** 指令碼函數用於將某個運算式的輸出對應到先前載入的對應表。

**[ApplyMap](#page-1243-0)** ('mapname', expr [ , defaultexpr ] )

#### **MapSubstring**

**MapSubstring** 指令碼函數是用於將任何運算式的部分對應到先前載入的對應表。對應會區分大小 寫且不反覆運算,並會從左至右對應子字串。

<span id="page-1243-0"></span>**[MapSubstring](#page-1245-0)** ('mapname', expr)

## ApplyMap

**ApplyMap** 指令碼函數用於將某個運算式的輸出對應到先前載入的對應表。

## 語法**:**

ApplyMap('map\_name', expression [ , default mapping ] )

### 傳回的資料類型**:**雙值

## 引數**:**

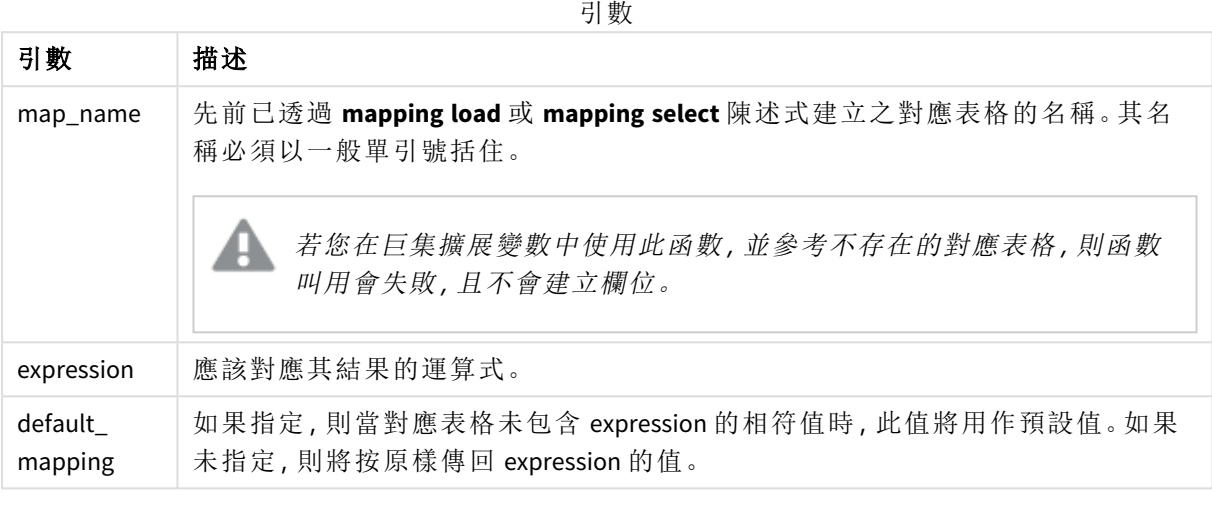

*ApplyMap* 輸出欄位的名稱不可與其中一個輸出欄位的名稱相同。這可能會造成意外結 果。不使用的範例:*ApplyMap('Map', A) as A*。

## 範例**:**

在此範例中,我們載入銷售人員清單,並使用國家/地區代碼表示其居住國家/地區。我們使用表格 將國家/地區代碼對應至國家/地區,將國家/地區代碼取代為國家/地區名稱。對應表格中僅定義三 個國家/地區,其他國家/地區代碼對應至 'Rest of the world'。

// Load mapping table of country codes: map1: mapping LOAD \* Inline [ CCode, Country Sw, Sweden Dk, Denmark No, Norway ] ; // Load list of salesmen, mapping country code to country  $//$  If the country code is not in the mapping table, put Rest of the world Salespersons: LOAD \*, ApplyMap('map1', CCode,'Rest of the world') As Country Inline [ CCode, Salesperson Sw, John Sw, Mary Sw, Per Dk, Preben Dk, Olle

No, Ole Sf, Risttu ] ;

// We don't need the CCode anymore Drop Field 'CCode'; 產生的表格 (銷售人員) 如下所示:

**Salesperson Country** John Sweden New York Sweden New York Sweden Mary **Mary** Sweden Per Sweden New York Sweden Preben Denmark Olle Denmark Ole Norway Risttu Risttu Rister Communication and Rest of the world Resulting table

## <span id="page-1245-0"></span>MapSubstring

**MapSubstring** 指令碼函數是用於將任何運算式的部分對應到先前載入的對應表。對應 會區分大小寫且不反覆運算,並會從左至右對應子字串。

## 語法**:**

MapSubstring('map\_name', expression)

## 傳回的資料類型**:**字串

引數**:**

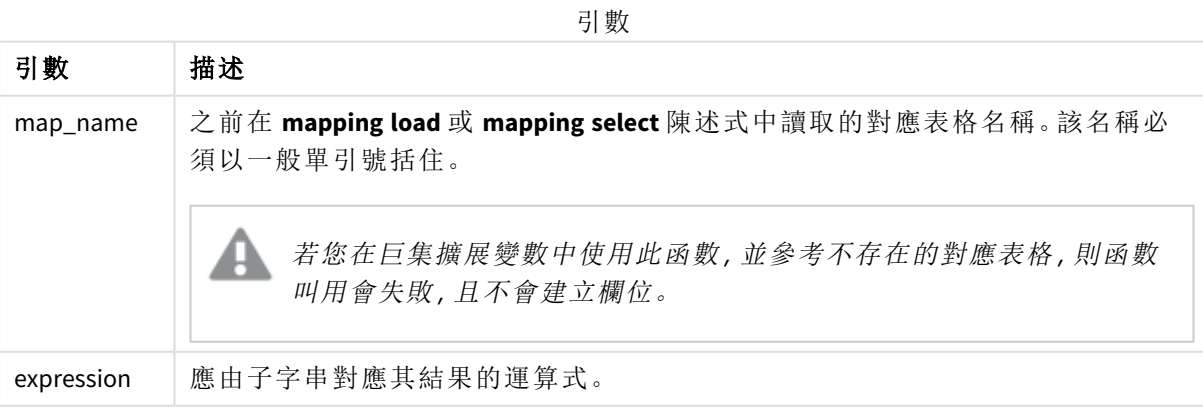

## 範例**:**

在此範例中,我們載入產品型號清單。每一個型號都具有一組由複合代碼描述的屬性。搭配使用對 應表格與 MapSubstring,我們可以將屬性代碼展開為描述。

map2: mapping LOAD \* Inline [ AttCode, Attribute R, Red Y, Yellow B, Blue C, Cotton P, Polyester S, Small M, Medium L, Large ] ; Productmodels: LOAD \*. MapSubString('map2', AttCode) as Description Inline [ Model, AttCode Twixie, R C S Boomer, B P L Raven, Y P M Seedling, R C L SeedlingPlus, R C L with hood Younger, B C with patch MultiStripe, R Y B C S/M/L ] ; // We don't need the AttCode anymore Drop Field 'AttCode';

產生的表格如下所示:

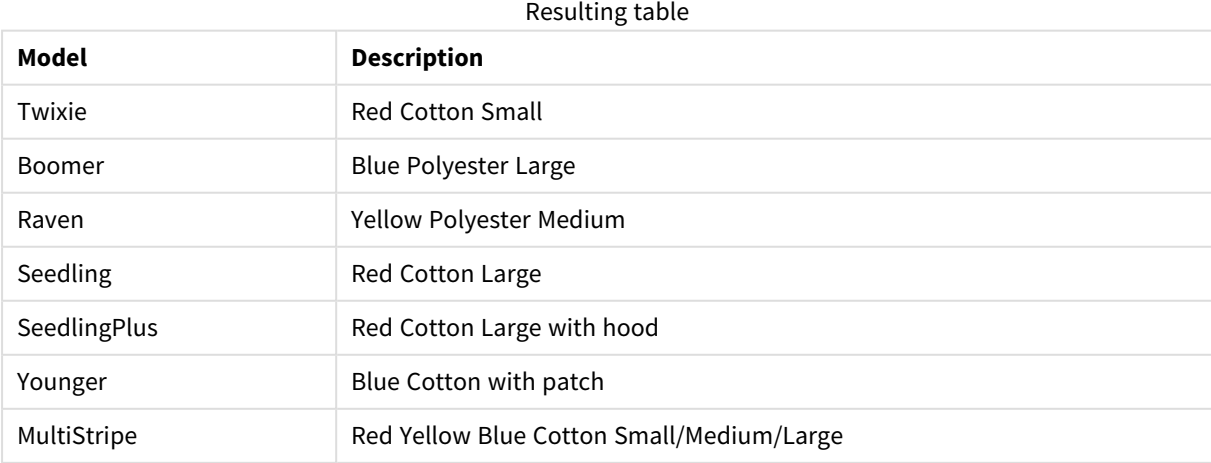

# 5.19 數學函數

本節說明數學常數和布林值函數。這些函數沒有任何參數,但是仍需要括弧。

所有函數皆可用於資料載入指令碼和圖表運算式。

#### **e**

該函數傳回自然對數 **e** ( 2.71828...) 的基數。

### **e( )**

#### **false**

該函數傳回由文字值 'False' 與數值 0 組成的雙值,這可用來表示運算式的邏輯為 false。

#### **false( )**

#### **pi**

該函數傳回值 π (3.14159...)。

#### **pi( )**

### **rand**

該函數傳回介於 0 與 1 之間的隨機數字。這可用來建立樣本資料。

#### **rand( )**

## 範例**:**

此範例指令碼會建立包含 1000 筆記錄的表格,並隨機選取大寫字元,即在範圍 65 至 91 (65+26) 中的 字元。

Load

```
Chr( Floor(rand() * 26) + 65) as UCaseChar,
RecNo() as ID
Autogenerate 1000;
```
#### **true**

該函數傳回由文字值 'True' 與數值 -1 組成的雙值,這可用來表示運算式的邏輯為 true。

**true( )**

# 5.20 NULL 函數

本節描述用來傳回或偵測 NULL 值的函數。

所有函數皆可用於資料載入指令碼和圖表運算式。

## NULL 函數概述

概述之後,會進一步描述每個函數。您還可以在語法中按一下函數名稱,以立即存取該特定函數的 詳細資料。

#### **EmptyIsNull**

**EmptyIsNull** 函數將空的字串轉換為 NULL。因此,若參數是空的字串,這會傳回 NULL,否則會傳回參 數。

**[EmptyIsNull](#page-1248-0) (**expr **)**

#### **IsNull**

**IsNull** 函數會檢測運算式的值是否為 NULL,如果是的話,會傳回 -1 (True),否則會傳回 0 (False)。

**[IsNull](#page-1248-1) (**expr **)**

**Null**

**Null** 函數會傳回 NULL 值。

<span id="page-1248-0"></span>**[NULL\(](#page-1249-0) )**

## EmptyIsNull

**EmptyIsNull** 函數將空的字串轉換為 NULL。因此,若參數是空的字串,這會傳回 NULL, 否則會傳回參數。

## 語法**:**

**EmptyIsNull(**exp **)**

範例與結果:

指令碼處理範例

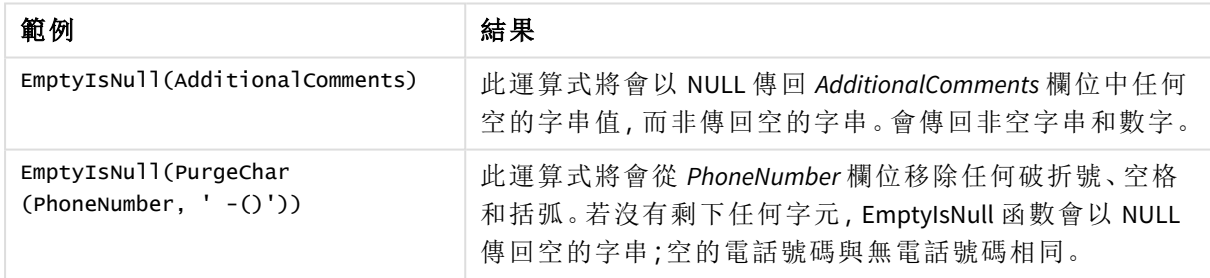

## <span id="page-1248-1"></span>IsNull

**IsNull** 函數會檢測運算式的值是否為 NULL,如果是的話,會傳回 -1 (True),否則會傳回 0 (False)。

## 語法**:**

**IsNull(**expr **)**

長度為 *0* 的字串不會視為 *NULL*,並將導致 *IsNull* 傳回 *False*。

## 範例**:**資料載入指令碼

在此範例中,會載入含有四列的內嵌表格,其中前三行不包含任何內容,或是在 Value 資料行中包含 - 或 'NULL'。我們使用 **Null** 函數,將這些值轉換為具有中間前置 **LOAD** 的真正NULL 值表示法。

第一個前置 **LOAD** 新增一個欄位,使用 **IsNull** 函數檢查值是否為 NULL。

NullsDetectedAndConverted:

```
LOAD *,
If(IsNull(ValueNullConv), 'T', 'F') as IsItNull;
```

```
LOAD *,
If(len(trim(Value))= 0 or Value='NULL' or Value='-', Null(), Value ) as ValueNullConv;
```
LOAD \* Inline [ID, Value 0, 1,NULL 2,- 3,Value]; 這是產生的表格。在 ValueNullConv 資料列中,NULL 值由 - 代表。

#### Resulting table

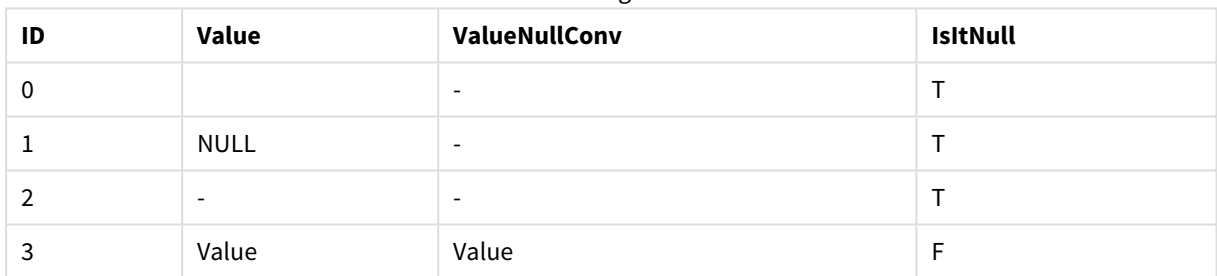

## <span id="page-1249-0"></span>NULL

**Null** 函數會傳回 NULL 值。

#### 語法**:**

**Null( )**

### 範例**:**資料載入指令碼

在此範例中,會載入含有四列的內嵌表格,其中前三行不包含任何內容,或是在 Value 資料行中包含 - 或 'NULL'。您想要將這些值轉換為真正NULL 值表示法。

這個中間前置 **LOAD** 使用 **Null** 函數執行轉換。

第一個前置 **LOAD** 會新增一個欄位,僅針對此範例中的圖例,檢查值是否為 NULL。

NullsDetectedAndConverted:

```
LOAD *,
If(IsNull(ValueNullConv), 'T', 'F') as IsItNull;
```

```
LOAD *.
If(len(trim(Value))= 0 or Value='NULL' or Value='-', Null(), Value ) as ValueNullConv;
LOAD * Inline
[ID, Value
0,
1,NULL
2, -3,Value];
這是產生的表格。在 ValueNullConv 資料列中,NULL 值由 - 代表。
```
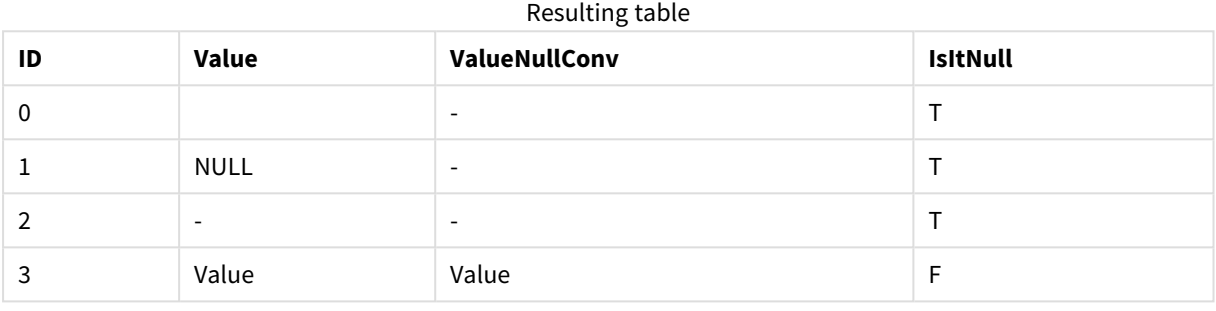

# <span id="page-1250-0"></span>5.21 範圍函數

範圍函數是一種使用值陣列,產生單一值作為結果的函數。所有範圍函數皆可用於資 料載入指令碼和圖表運算式。

例如,在視覺化中,範圍函數可從記錄間陣列計算出單一值。在資料載入指令碼中,範圍函數可從 內部表格中的值陣列計算出單一值。

範圍函數可取代以下一般數值函數:*numsum*、*numavg*、*numcount*、*nummin* 和 *nummax*, 這些函數現應被視為已過時。

## 基本範圍函數

RangeMax

**RangeMax()** 傳回運算式或欄位中找到的最高數值。

**[RangeMax](#page-1263-0) (**first\_expr[, Expression]**)**

RangeMaxString

**RangeMaxString()** 傳回運算式或欄位中找到的文字排序順序中的最後一個值。

**[RangeMaxString](#page-1265-0) (**first\_expr[, Expression]**)**

RangeMin

**RangeMin()** 傳回運算式或欄位內找到的最低數值。

```
RangeMin (first_expr[, Expression])
```
RangeMinString

**RangeMinString()** 傳回運算式或欄位中找到的文字排序順序中的第一個值。

**[RangeMinString](#page-1268-0) (**first\_expr[, Expression]**)**

RangeMode

**RangeMode()** 尋找運算式或欄位中最常發生的值 (模式值)。

**[RangeMode](#page-1271-0) (**first\_expr[, Expression]**)**

RangeOnly

**RangeOnly()** 是一種 dual 函數,如果運算式評估為一個唯一的值,則傳回某個值。如果不是,則傳回 **NULL**。

**[RangeOnly](#page-1277-0) (**first\_expr[, Expression]**)**

RangeSum

**RangeSum()** 傳回值的範圍總和。所有非數值作為 0 處理。

**[RangeSum](#page-1281-0) (**first\_expr[, Expression]**)**

計數器範圍函數

RangeCount

**RangeCount()** 傳回運算式或欄位中值 (文字與數值) 的數目。

**[RangeCount](#page-1257-0) (**first\_expr[, Expression]**)**

RangeMissingCount

**RangeMissingCount()** 傳回運算式或欄位中的非數值 (包括 NULL) 的數目。

**[RangeMissingCount](#page-1270-0) (**first\_expr[, Expression]**)**

RangeNullCount

**RangeNullCount()** 尋找運算式或欄位中的 NULL 值數目。

**[RangeNullCount](#page-1274-0) (**first\_expr[, Expression]**)**

RangeNumericCount

**RangeNumericCount()** 尋找運算式或欄位中的數值數目。

**[RangeNumericCount](#page-1276-0) (**first\_expr[, Expression]**)**

RangeTextCount

**RangeTextCount()** 傳回運算式或欄位中的文字值數目。

**[RangeTextCount](#page-1283-0) (**first\_expr[, Expression]**)**

## 統計範圍函數

RangeAvg

**RangeAvg()** 傳回範圍的平均值。函數的輸入可能是一定範圍內的值或運算式。

**[RangeAvg](#page-1253-0) (**first\_expr[, Expression]**)**

RangeCorrel

**RangeCorrel()** 傳回兩組資料的相關係數。相關係數是資料集之間關係的量值。

**[RangeCorrel](#page-1255-0) (**x\_values , y\_values[, Expression]**)**

RangeFractile

**RangeFractile()** 傳回對應於一定範圍數字中第 n 個 **fractile** (分位數) 的值。

**[RangeFractile](#page-1259-0) (**fractile, first\_expr[ ,Expression]**)**

#### **RangeKurtosis**

**RangeKurtosis()** 傳回對應於一定範圍數字中 kurtosis 的值。

**[RangeKurtosis](#page-1262-0) (**first\_expr[, Expression]**)**

#### RangeSkew

**RangeSkew()** 傳回對應於一定範圍數字中 skewness 的值。

**[RangeSkew](#page-1278-0) (**first\_expr[, Expression]**)**

RangeStdev

**RangeStdev()** 尋找一定範圍數字的標準差。

**[RangeStdev](#page-1279-0) (**expr1[, Expression]**)**

## 財務範圍函數

#### **RangeIRR**

**RangeIRR()** 會針對輸入值所代表的一組現金流量,傳回內部報酬率。

**[RangeIRR](#page-1261-0)** (value[, value][, Expression])

#### **RangeNPV**

**RangeNPV()** 會根據折扣率以及一系列未來定期支出 (負值) 和收入 (正值),傳回投資的淨現值。結果 具有**money**的預設數字格式。

[RangeNPV](#page-1273-0) (discount rate, value[, value][, Expression])

#### **RangeXIRR**

**RangeXIRR()** 會針對不一定為週期性的現金流量表,傳回內部報酬率 (每年)。若要計算一系列週期性 現金流量的內部報酬率,請使用 **RangeIRR** 函數。

**[RangeXIRR](#page-1284-0)** (values, dates[, Expression])

#### **RangeXNPV**

**RangeXNPV()** 會針對運算式的配對數字 (以 **pmt** 和 **date** 表示) 所代表的現金流量排程 (不一定是定 期) 傳回淨現值。所有支出均按照 1 年 365 天攤算。

**[RangeXNPV](#page-1285-0)** (discount\_rate, values, dates[, Expression])

## 另請參見**:**

<span id="page-1253-0"></span>p [記錄間函數](#page-1194-0) *(page 1195)*

## RangeAvg

**RangeAvg()** 傳回範圍的平均值。函數的輸入可能是一定範圍內的值或運算式。

#### 語法**:**

**RangeAvg(**first\_expr[, Expression]**)**

### 傳回的資料類型**:**數值

## 引數**:**

此函數的引數可能包含記錄間函數,它們會自行傳回值的清單。

引數

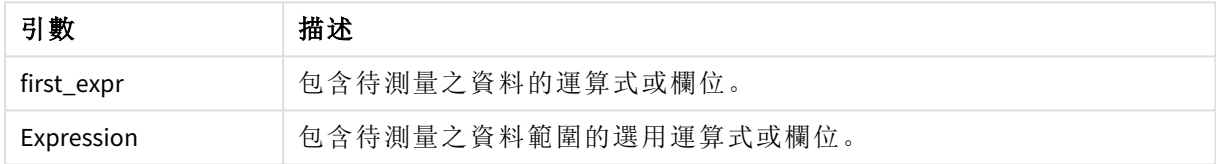

## 限制**:**

如果找不到數值,則會傳回 NULL。

### 範例與結果**:**

指令碼處理範例

| 範例                       | 結果            |
|--------------------------|---------------|
| RangeAvg $(1,2,4)$       | 傳回 2.33333333 |
| RangeAvg (1, 'xyz')      | 傳回 1          |
| RangeAvg (null(), 'abc') | 傳回 NULL       |

## 範例**:**

將範例指令碼新增至您的應用程式並予以執行。若要查看結果,將結果資料行中列出的欄位新增至 您應用程式中的工作表。

RangeTab3: LOAD recno() as RangeID, RangeAvg(Field1,Field2,Field3) as MyRangeAvg INLINE [ Field1, Field2, Field3 10,5,6 2,3,7 8,2,8 18,11,9 5,5,9

#### 9,4,2 ];

產生的表格顯示表格中各記錄的 MyRangeAvg 傳回值。

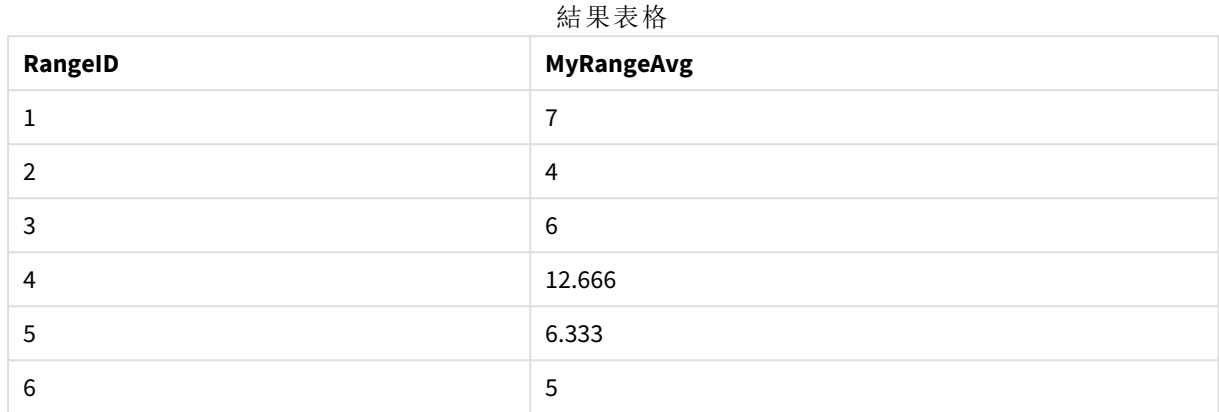

運算式範例:

RangeAvg (Above(MyField),0,3))

傳回 **MyField** 針對目前列和目前列上方兩列,計算出三個值之範圍結果的滑動平均。若將第三個引 數指定為 3,則 **Above()** 函數會傳回三個值 (上方需有足夠的列),並做為 **RangeAvg()** 函數的輸入。

範例中使用的資料:

停用 *MyField* 的排序,確保範例如預期運作。

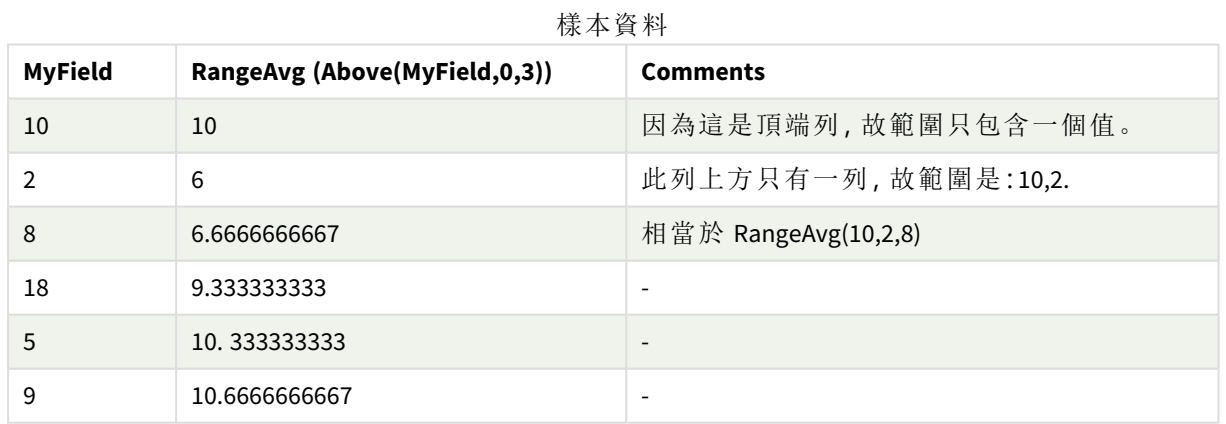

RangeTab: LOAD \* INLINE [ MyField 10 2 8 18 5 9 ] ;

## 另請參見**:**

<span id="page-1255-0"></span>p *Avg -* [圖表函數](#page-374-0) *(page 375)* p *Count -* [圖表函數](#page-328-0) *(page 329)*

## RangeCorrel

**RangeCorrel()** 傳回兩組資料的相關係數。相關係數是資料集之間關係的量值。

#### 語法**:**

**RangeCorrel(**x\_value , y\_value[, Expression]**)**

## 傳回的資料類型**:**數值

資料序列應成對輸入 (x,y)。例如,若要評估陣列 1 和陣列 2 這兩個資料序列,其中陣列 1 = 2,6,9 而陣 列 2 = 3,8,4,您可編寫為 RangeCorrel (2,3,6,8,9,4),它會傳回 0.269。

## 引數**:**

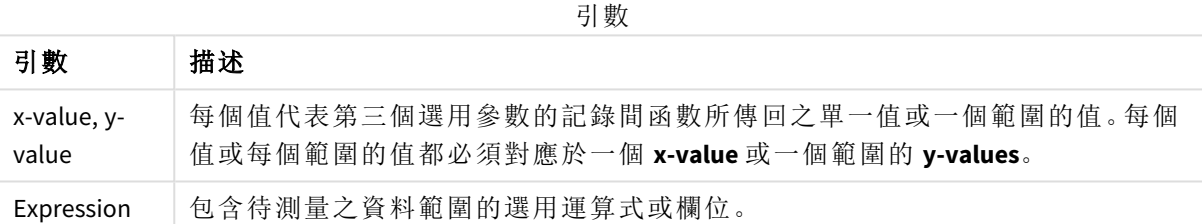

## 限制**:**

此函數需要至少兩對座標才能計算。

文字值、NULL 值和遺漏值會傳回 NULL。

## 範例與結果**:**

函數範例

| 範例                | 結果                                |
|-------------------|-----------------------------------|
| RangeCorrel       | 傳回 0.2492。此函數可在指令碼中載入,或在運算式編輯器中新增 |
| (2,3,6,8,9,4,8,5) | 至視覺化。                             |

### 範例**:**

將範例指令碼新增至您的應用程式並予以執行。若要查看結果,將結果資料行中列出的欄位新增至 您應用程式中的工作表。

```
RangeList:
Load * Inline [
ID1|x1|y1|x2|y2|x3|y3|x4|y4|x5|y5|x6|y6
01|46|60|70|13|78|20|45|65|78|12|78|22
```

```
02|65|56|22|79|12|56|45|24|32|78|55|15
03|77|68|34|91|24|68|57|36|44|90|67|27
04|57|36|44|90|67|27|57|68|47|90|80|94
] (delimiter is '|');
XY:
LOAD recno() as RangeID, * Inline [
X|Y
2|3
6|8
9|4
8|5
](delimiter is '|');
```
在含有 ID1 作為維度和量值 RangeCorrel(x1,y1,x2,y2,x3,y3,x4,y4,x5,y5,x6,y6)) 的表格中,**RangeCorrel()** 函 數可針對每個 ID1 值在六對 x,y 的範圍中找到 **Correl** 值。

結果表格

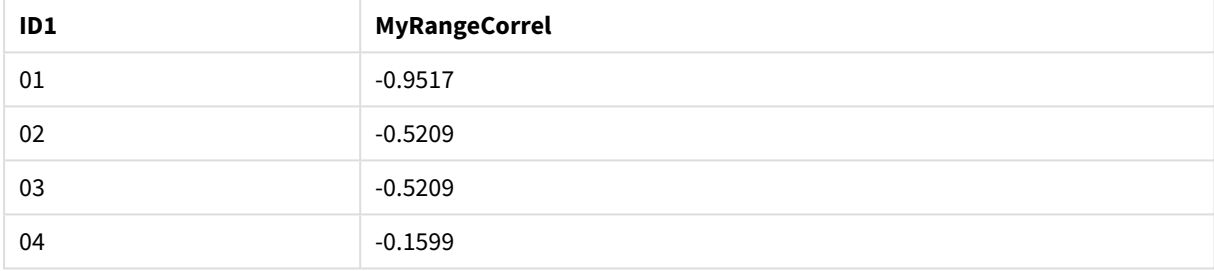

## 範例**:**

```
XY:
LOAD recno() as RangeID, * Inline [
X|Y
2|3
6|8
9|4
8|5
](delimiter is '|');
```
在具有 RangeID 作為維度和量值的表格中:RangeCorrel(Below(X,0,4,BelowY,0,4)),**RangeCorrel()** 函數使 用 **Below()** 函數的結果,由於第三個引數 (count) 設為 4,因此該結果從載入表格 XY 中產生一系列的 四個 x-y 值。

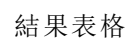

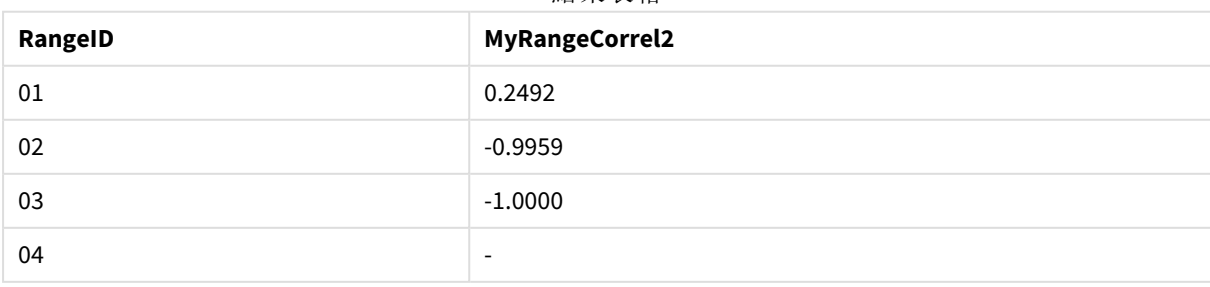

RangeID 01 的值與手動輸入 RangeCorrel(2,3,6,8,9,4,8,5) 的值相同。對於 RangeID 的其他值, Below() 函 數產生的序列為:(6,8,9,4,8,5)、(9,4,8,5) 和 (8,5),最後一個產生 Null 值結果。

## 另請參見**:**

<span id="page-1257-0"></span>p *Correl -* [圖表函數](#page-377-0) *(page 378)*

## RangeCount

**RangeCount()** 傳回運算式或欄位中值 (文字與數值) 的數目。

## 語法**:**

**RangeCount(**first\_expr[, Expression]**)**

### 傳回的資料類型**:**整數

## 引數**:**

此函數的引數可能包含記錄間函數,它們會自行傳回值的清單。

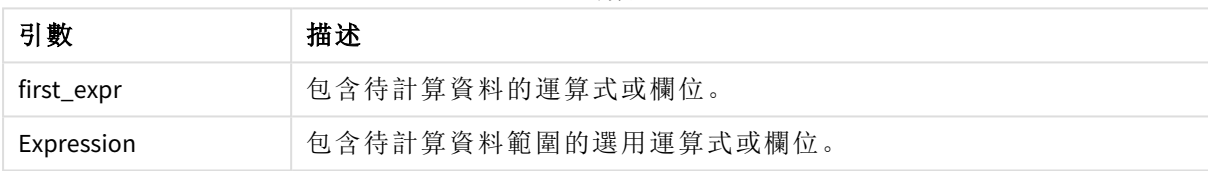

引數

## 限制**:**

NULL 值不在計算範圍內。

## 範例與結果**:**

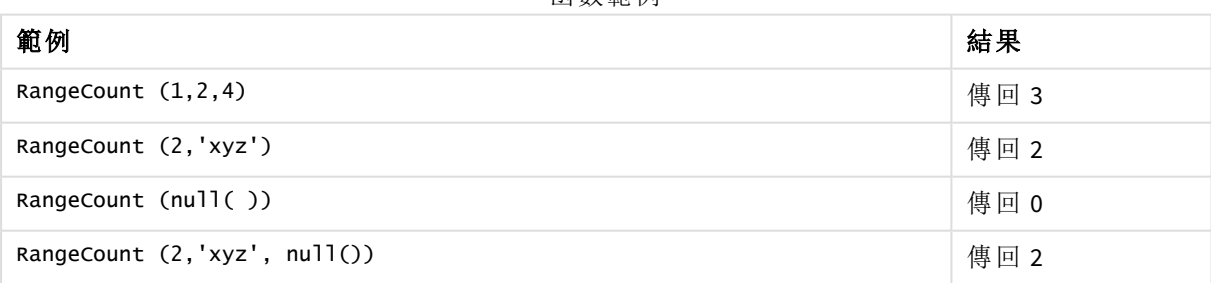

函數範例

## 範例**:**

將範例指令碼新增至您的應用程式並予以執行。若要查看結果,將結果資料行中列出的欄位新增至 您應用程式中的工作表。

RangeTab3: LOAD recno() as RangeID, RangeCount(Field1,Field2,Field3) as MyRangeCount INLINE [ Field1, Field2, Field3

10,5,6 2,3,7 8,2,8 18,11,9 5,5,9 9,4,2 ];

產生的表格顯示表格中各記錄的 MyRangeCount 傳回值。

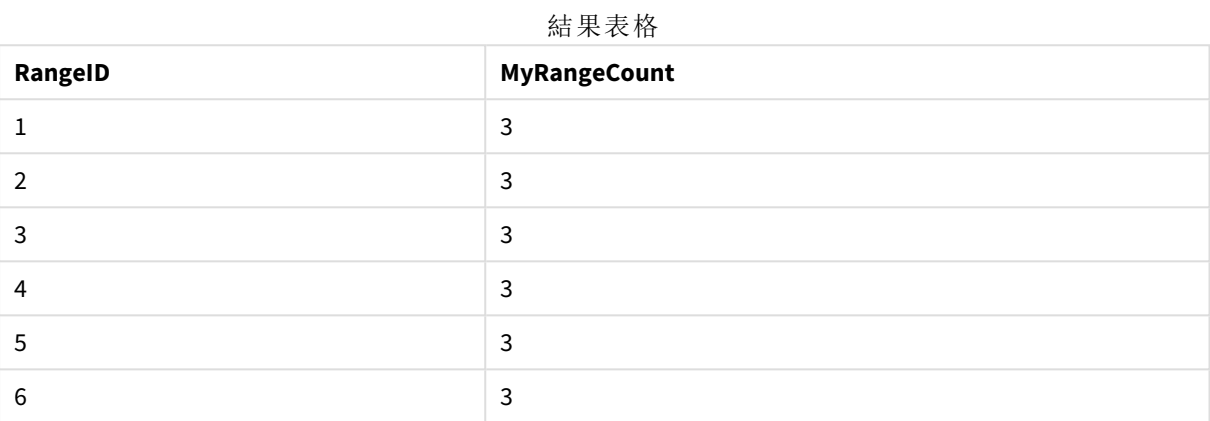

運算式範例:

## RangeCount (Above(MyField,1,3))

傳回 **MyField** 的三個結果中包含的值數目。若將 **Above()** 函數的第一個引數指定為 1,並將第二個引 數指定為 3,該函數會從目前列上方的前三個欄位傳回值 (上方需有足夠的列),並作為 **RangeCount ()** 函數的輸入。

範例中使用的資料:

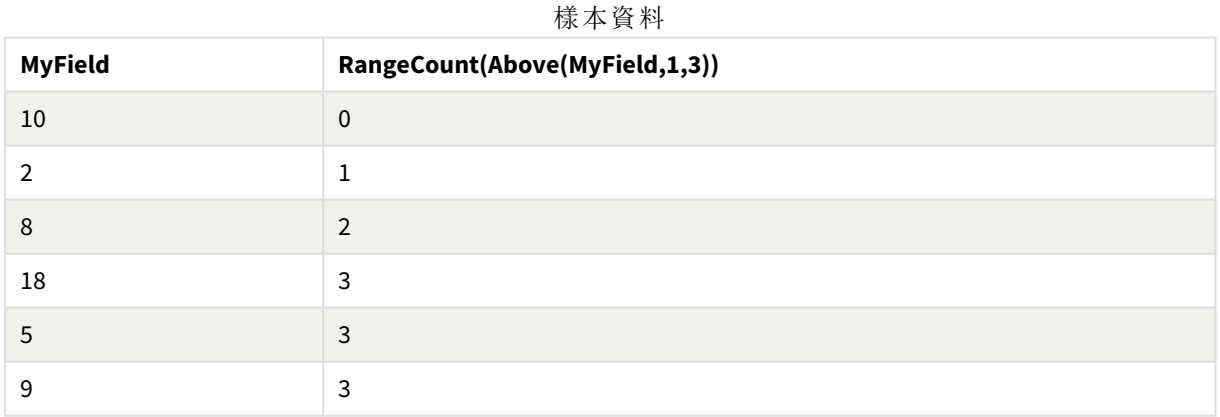

範例中使用的資料:

RangeTab: LOAD \* INLINE [ MyField 10 2 8 18

5 9 ] ;

## 另請參見**:**

<span id="page-1259-0"></span>p *Count -* [圖表函數](#page-328-0) *(page 329)*

## RangeFractile

**RangeFractile()** 傳回對應於一定範圍數字中第 n 個 **fractile** (分位數) 的值。

計算分位數時,*RangeFractile()* 使用最接近排名的線性解譯。

### 語法**:**

**RangeFractile(**fractile, first\_expr[, Expression]**)**

## 傳回的資料類型**:**數值

## 引數**:**

此函數的引數可能包含記錄間函數,它們會自行傳回值的清單。

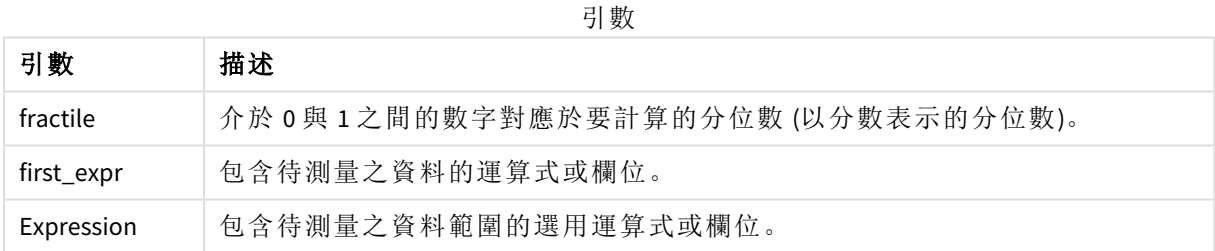

## 範例與結果**:**

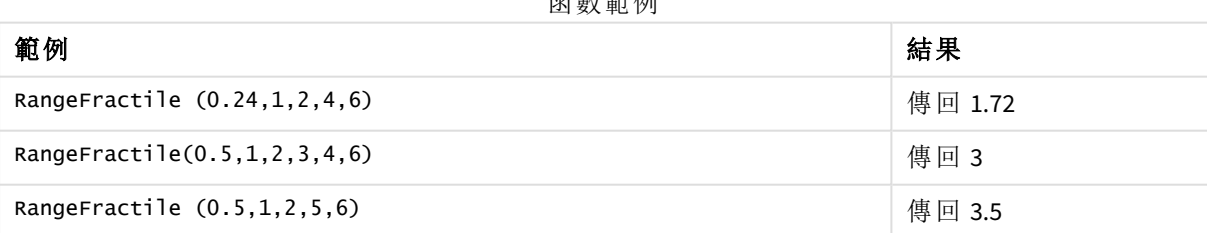

之 邮放 居

## 範例**:**

將範例指令碼新增至您的應用程式並予以執行。若要查看結果,將結果資料行中列出的欄位新增至 您應用程式中的工作表。

RangeTab: LOAD recno() as RangeID, RangeFractile(0.5, Field1, Field2, Field3) as MyRangeFrac INLINE [ Field1, Field2, Field3
10,5,6 2,3,7 8,2,8 18,11,9 5,5,9 9,4,2 ];

產生的表格顯示表格中各記錄的 MyRangeFrac 傳回值。

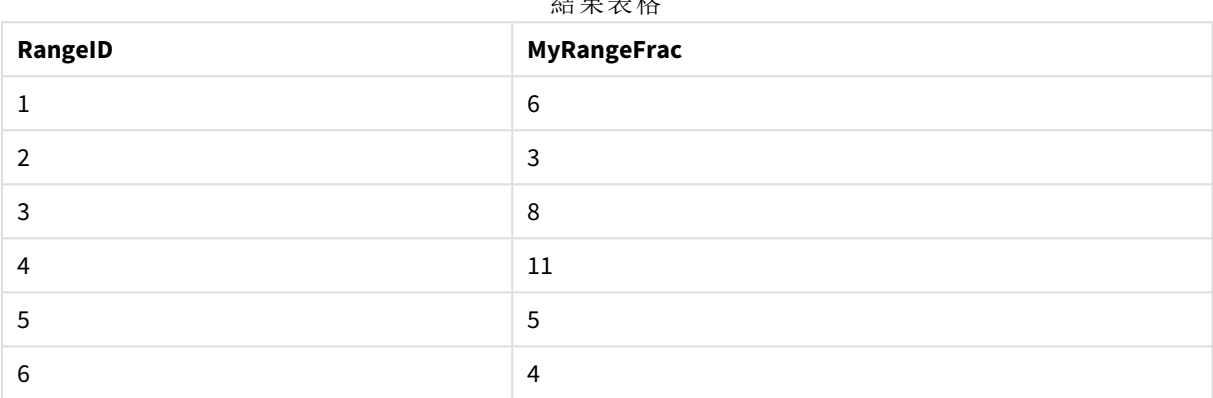

#### 結果表格

#### 運算式範例:

#### RangeFractile (0.5, Above(Sum(MyField),0,3))

在此範例中,記錄間函數 **Above()** 包含選用的 offset 和 count 引數。這會產生一個結果範圍,可作為 任何範圍函數的輸入使用。在這種情況下,Above(Sum(MyField),0,3) 會傳回目前列和目前列上方兩 列的 MyField 值。這些值提供 **RangeFractile()** 函數的輸入。因此,對於以下表格的底端列,這是 RangeFractile(0.5, 3,4,6) 的對應,亦即計算數列 3、4 和 6 的 0.5 分位數。在以下表格的前兩列,範 圍內數值會相應減少,其中不會有任何列位於目前列之上。其他記錄間函數會產生類似結果。

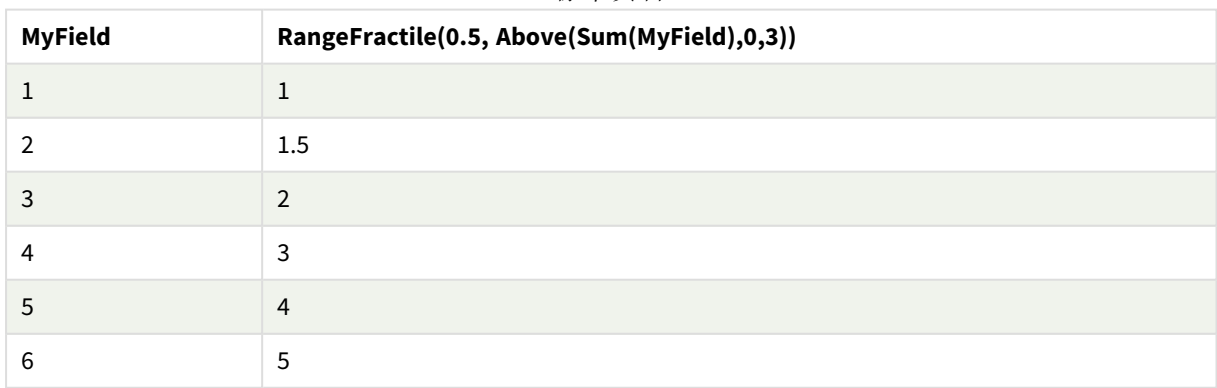

樣本資料

範例中使用的資料:

RangeTab: LOAD \* INLINE [ MyField 1

] ;

## 另請參見**:**

p *Above -* [圖表函數](#page-1197-0) *(page 1198)*

<span id="page-1261-0"></span>p *Fractile -* [圖表函數](#page-380-0) *(page 381)*

## RangeIRR

**RangeIRR()** 會針對輸入值所代表的一組現金流量,傳回內部報酬率。

內部報酬率是對於定期支出 (負值) 和收入 (正值) 的投資所收到的利率。

此函數使用 Newton 方法的簡化版本來計算內部報酬率 (IRR)。

## 語法**:**

**RangeIRR(**value[, value][, Expression]**)**

## 傳回的資料類型**:**數值

引數

| 引數         | 描述                                                     |
|------------|--------------------------------------------------------|
| value      | 帶第三個選用參數的記錄間函數所傳回之單一值或一個範圍的值。此函數需要至<br>少一個正值和一個負值才能計算。 |
| Expression | 包含待測量之資料範圍的選用運算式或欄位。                                   |

## 限制**:**

文字值、NULL 值和遺漏值將予以忽略。

範例表格

| 範例                                             | 結果        |
|------------------------------------------------|-----------|
| RangeIRR(-70000,12000,15000,18000,21000,26000) | 傳回 0.0866 |

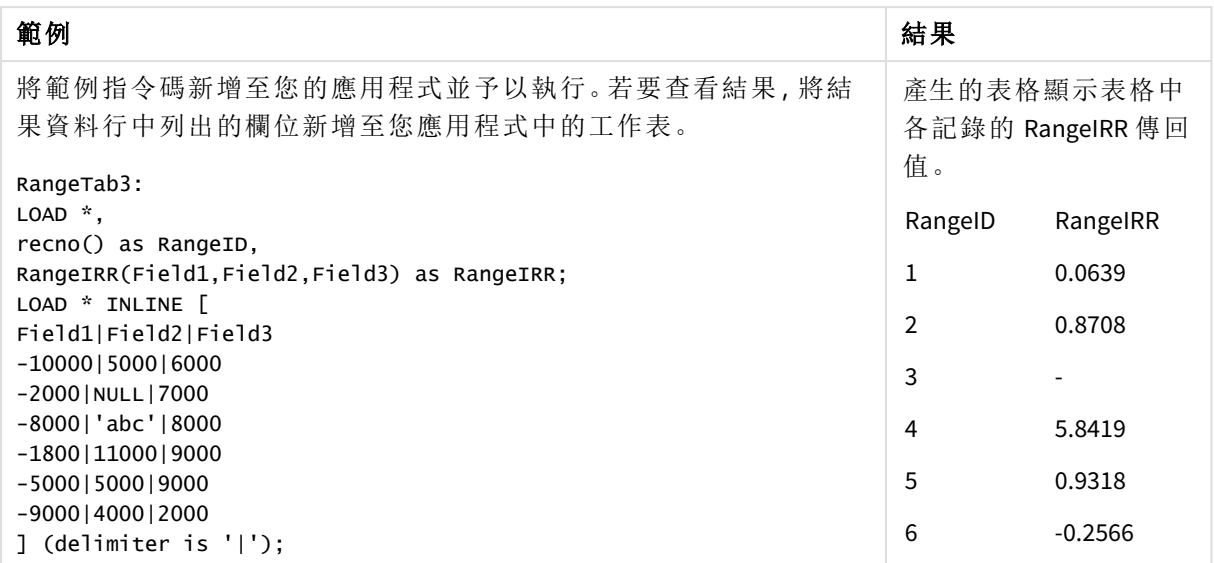

## 另請參見**:**

p [記錄間函數](#page-1194-0) *(page 1195)*

## RangeKurtosis

**RangeKurtosis()** 傳回對應於一定範圍數字中 kurtosis 的值。

### 語法**:**

**RangeKurtosis(**first\_expr[, Expression]**)**

## 傳回的資料類型**:**數值

## 引數**:**

此函數的引數可能包含記錄間函數,它們會自行傳回值的清單。

引數

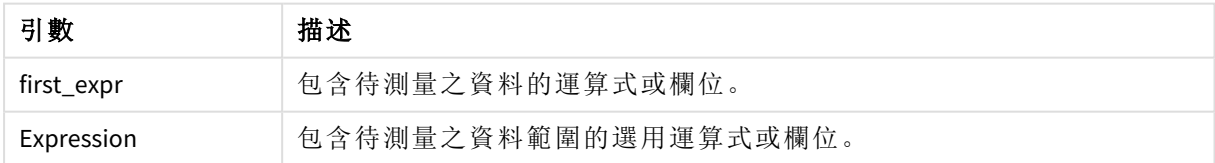

## 限制**:**

如果找不到數值,則會傳回 NULL。

## 範例與結果**:**

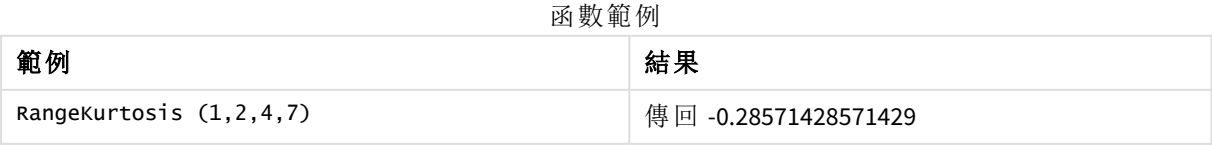

## 另請參見**:**

p *Kurtosis -* [圖表函數](#page-387-0) *(page 388)*

## RangeMax

**RangeMax()** 傳回運算式或欄位中找到的最高數值。

### 語法**:**

**RangeMax(**first\_expr[, Expression]**)**

### 傳回的資料類型**:**數值

### 引數**:**

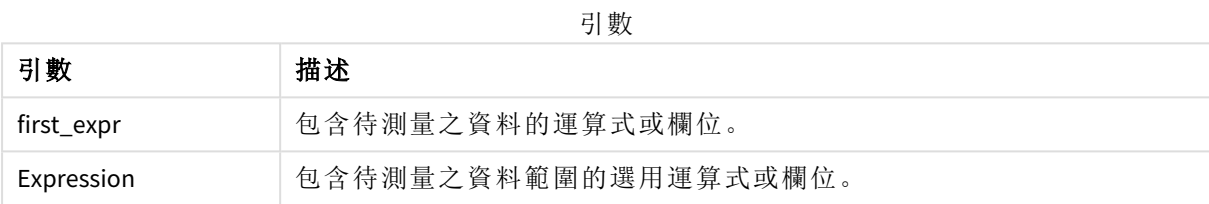

## 限制**:**

如果找不到數值,則會傳回 NULL。

## 範例與結果**:**

函數範例

| 範例                       | 結果      |
|--------------------------|---------|
| RangeMax $(1,2,4)$       | 傳回 4    |
| RangeMax (1, 'xyz')      | 傳回 1    |
| RangeMax (null(), 'abc') | 傳回 NULL |

## 範例**:**

將範例指令碼新增至您的應用程式並予以執行。若要查看結果,將結果資料行中列出的欄位新增至 您應用程式中的工作表。

RangeTab3: LOAD recno() as RangeID, RangeMax(Field1,Field2,Field3) as MyRangeMax INLINE [ Field1, Field2, Field3 10,5,6 2,3,7 8,2,8 18,11,9 5,5,9 9,4,2 ];

產生的表格顯示表格中各記錄的 MyRangeMax 傳回值。

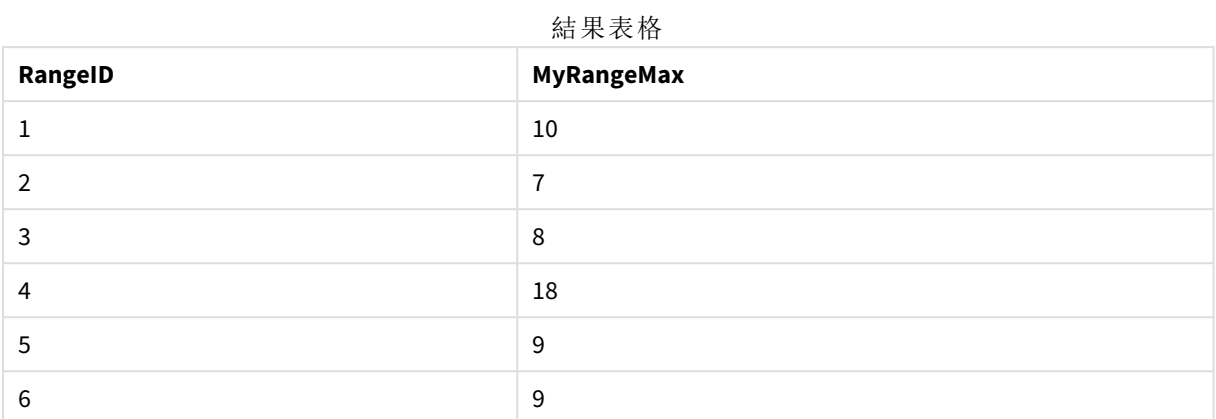

運算式範例:

RangeMax (Above(MyField,0,3))

傳回 **MyField** 針對目前列和目前列上方兩列,所計算出的三個值中最大的值。若將第三個引數指定 為 3,則 **Above()** 函數會傳回三個值 (上方需有足夠的列),並做為 **RangeMax()** 函數的輸入。

範例中使用的資料:

停用 *MyField* 的排序,確保範例如預期運作。

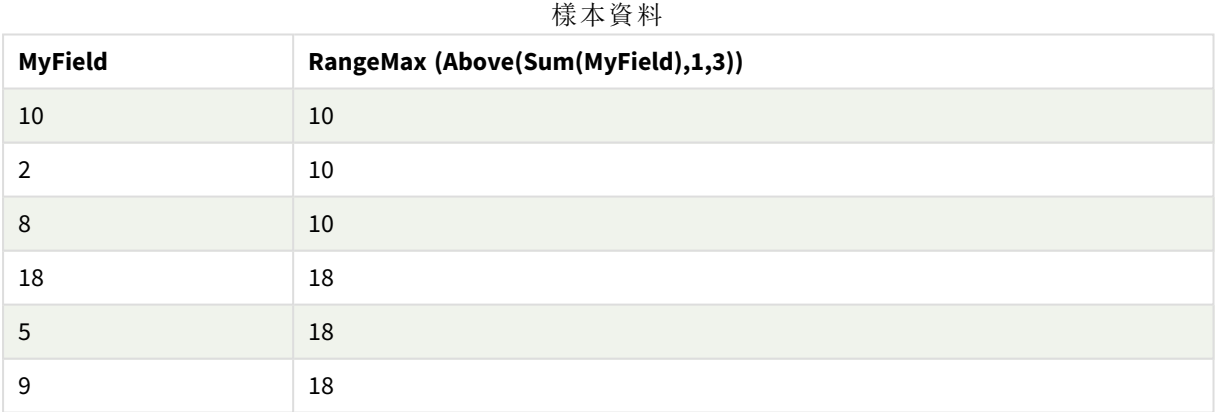

範例中使用的資料:

RangeTab: LOAD \* INLINE [ MyField 10 2 8 18 5 9 ] ;

## RangeMaxString

**RangeMaxString()** 傳回運算式或欄位中找到的文字排序順序中的最後一個值。

## 語法**:**

**RangeMaxString(**first\_expr[, Expression]**)**

## 傳回的資料類型**:**字串

## 引數**:**

此函數的引數可能包含記錄間函數,它們會自行傳回值的清單。

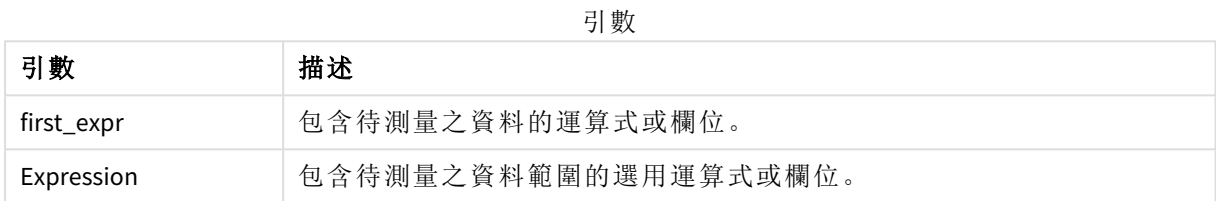

## 範例與結果**:**

函數範例

| 範例                            | 結果       |
|-------------------------------|----------|
| RangeMaxString $(1,2,4)$      | 傳回 4     |
| RangeMaxString ('xyz', 'abc') | 傳回 'xyz' |
| RangeMaxString (5, 'abc')     | 傳回 'abc' |
| RangeMaxString $null()$       | 傳回 NULL  |

運算式範例:

RangeMaxString (Above(MaxString(MyField),0,3))

傳回 **MaxString(MyField)** 函數針對目前列和目前列上方兩列,所評估的三個結果中最後一項 (依文 字排列順序)。

範例中使用的資料:

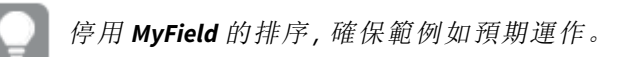

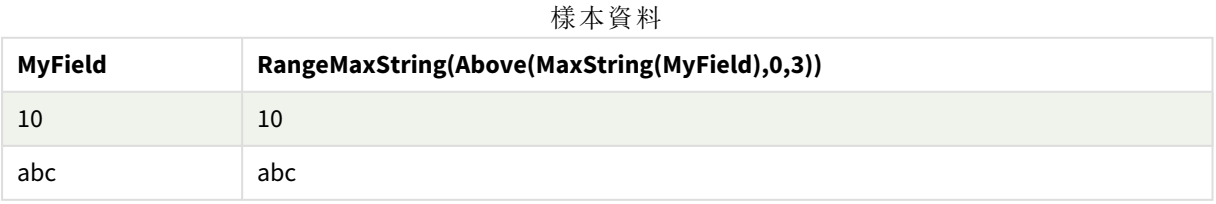

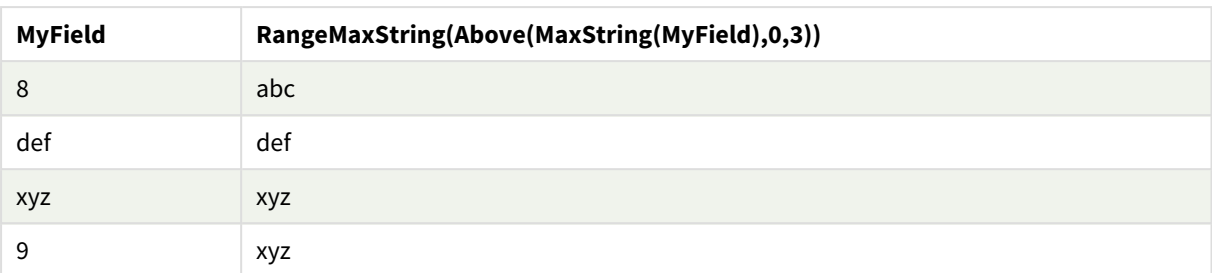

範例中使用的資料:

```
RangeTab:
LOAD * INLINE [
MyField
10
'abc'
8
'def'
'xyz'
9
] ;
```
## 另請參見**:**

p *[MaxString](#page-497-0) -* 圖表函數 *(page 498)*

## RangeMin

**RangeMin()** 傳回運算式或欄位內找到的最低數值。

### 語法**:**

**RangeMin(**first\_expr[, Expression]**)**

## 傳回的資料類型**:**數值

## 引數**:**

引數

| 引數         | 描述                   |
|------------|----------------------|
| first_expr | 包含待測量之資料的運算式或欄位。     |
| Expression | 包含待測量之資料範圍的選用運算式或欄位。 |

## 限制**:**

如果找不到數值,則會傳回 NULL。

### 範例與結果**:**

函數範例

| 範例                          | 結果      |
|-----------------------------|---------|
| RangeMin $(1,2,4)$          | 傳回 1    |
| RangeMin (1,'xyz')          | 傳回 1    |
| RangeMin $(nu11()$ , 'abc') | 傳回 NULL |

## 範例**:**

將範例指令碼新增至您的應用程式並予以執行。若要查看結果,將結果資料行中列出的欄位新增至 您應用程式中的工作表。

RangeTab3: LOAD recno() as RangeID, RangeMin(Field1,Field2,Field3) as MyRangeMin INLINE [ Field1, Field2, Field3 10,5,6 2,3,7 8,2,8 18,11,9 5,5,9 9,4,2 ];

產生的表格顯示表格中各記錄的 MyRangeMin 傳回值。

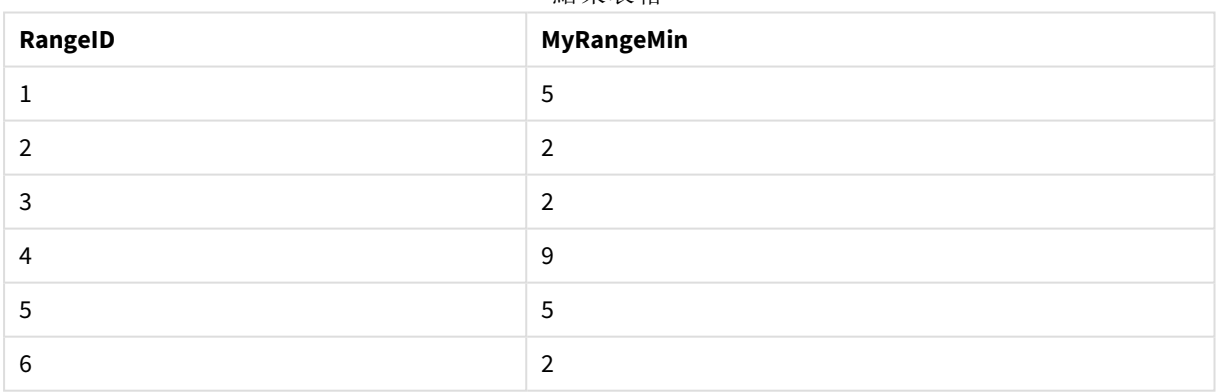

結果表格

運算式範例:

RangeMin (Above(MyField,0,3)

傳回 **MyField** 針對目前列和目前列上方兩列,所計算出的三個值中最小的值。若將第三個引數指定 為 3,則 **Above()** 函數會傳回三個值 (上方需有足夠的列),並做為 **RangeMin()** 函數的輸入。

範例中使用的資料:

樣本資料

| <b>MyField</b> | RangeMin(Above(MyField,0,3)) |  |
|----------------|------------------------------|--|
| 10             | 10                           |  |
| 2              | $\overline{2}$               |  |
| 8              | 2                            |  |
| 18             | $\overline{2}$               |  |
| 5              | 5                            |  |
| 9              | 5                            |  |

範例中使用的資料:

RangeTab: LOAD \* INLINE [ MyField 10 2 8 18 5 9 ] ;

## 另請參見**:**

p *Min -* [圖表函數](#page-316-0) *(page 317)*

## RangeMinString

**RangeMinString()** 傳回運算式或欄位中找到的文字排序順序中的第一個值。

## 語法**:**

```
RangeMinString(first_expr[, Expression])
```
## 傳回的資料類型**:**字串

## 引數**:**

此函數的引數可能包含記錄間函數,它們會自行傳回值的清單。

引數

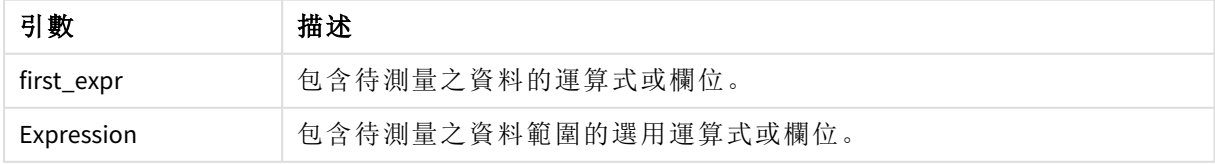

### 範例與結果**:**

函數範例

| 範例                           | 結果       |
|------------------------------|----------|
| RangeMinString (1,2,4)       | 傳回 1     |
| RangeMinString ('xyz','abc') | 傳回 'abc' |
| RangeMinString (5, 'abc')    | 傳回 5     |
| RangeMinString $null()$      | 傳回 NULL  |

運算式範例:

RangeMinString (Above(MinString(MyField),0,3))

傳回 **MinString(MyField)** 函數針對目前列和目前列上方兩列,所評估的三個結果中第一項 (依文字排 列順序)。

範例中使用的資料:

停用 *MyField* 的排序,確保範例如預期運作。

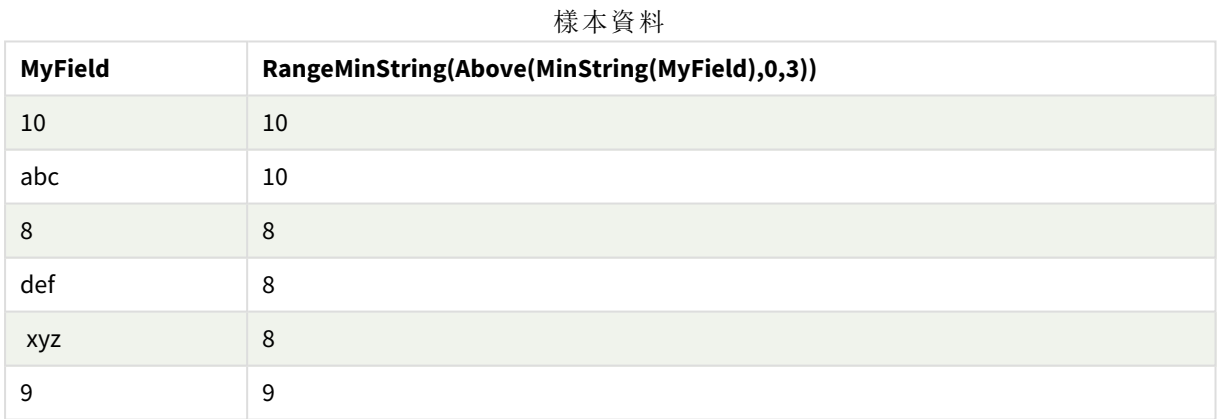

範例中使用的資料:

RangeTab: LOAD \* INLINE [ MyField 10 'abc' 8 'def' 'xyz' 9 ] ;

## 另請參見**:**

p *MinString -* [圖表函數](#page-500-0) *(page 501)*

## RangeMissingCount

**RangeMissingCount()** 傳回運算式或欄位中的非數值 (包括 NULL) 的數目。

### 語法**:**

**RangeMissingCount(**first\_expr[, Expression]**)**

## 傳回的資料類型**:**整數

### 引數**:**

此函數的引數可能包含記錄間函數,它們會自行傳回值的清單。

引數

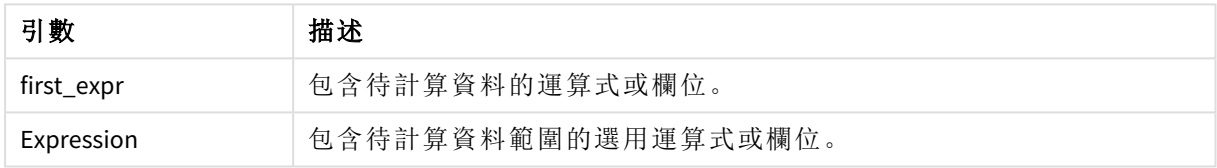

### 範例與結果**:**

函數範例

| 範例                           | 結果   |
|------------------------------|------|
| RangeMissingCount (1,2,4)    | 傳回 0 |
| RangeMissingCount (5, 'abc') | 傳回1  |
| RangeMissingCount (null())   | 傳回1  |

運算式範例:

RangeMissingCount (Above(MinString(MyField),0,3))

傳回 **MinString(MyField)** 函數針對目前列和目前列上方兩列,所評估的三個結果中非數值的數量。

停用 *MyField* 的排序,確保範例如預期運作。

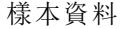

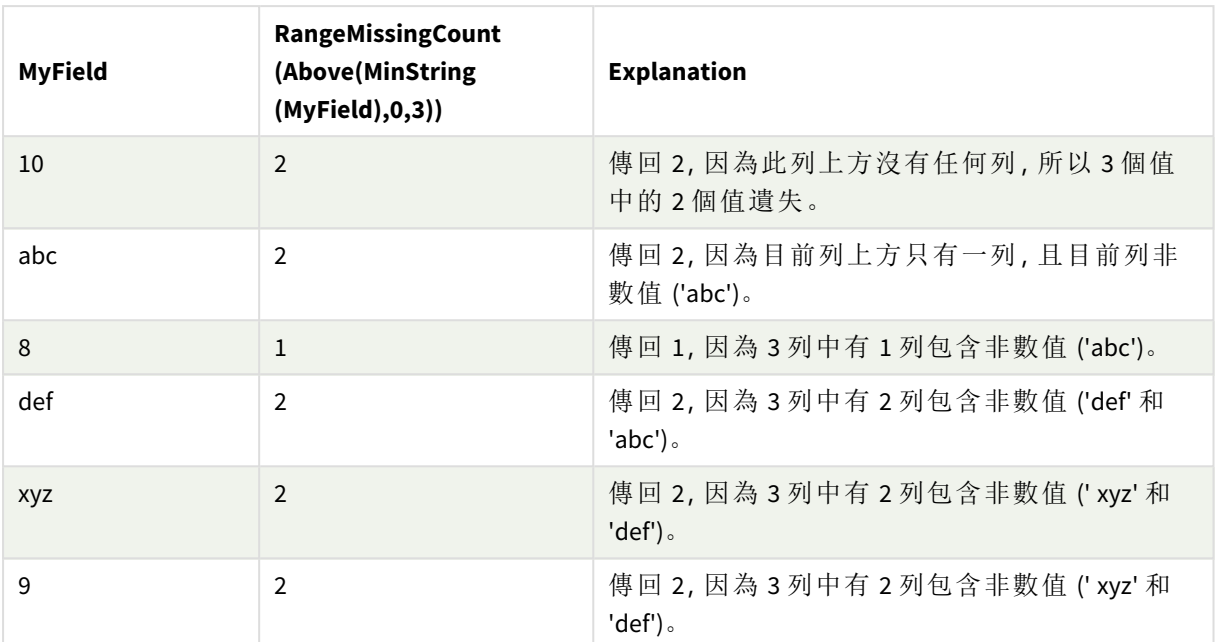

範例中使用的資料:

```
RangeTab:
LOAD * INLINE [
MyField
10
'abc'
8
'def'
'xyz'
9
] ;
```
## 另請參見**:**

p *[MissingCount](#page-331-0) -* 圖表函數 *(page 332)*

## RangeMode

**RangeMode()** 尋找運算式或欄位中最常發生的值 (模式值)。

語法**:**

**RangeMode(**first\_expr {, Expression}**)**

## 傳回的資料類型**:**數值

## 引數**:**

此函數的引數可能包含記錄間函數,它們會自行傳回值的清單。

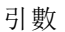

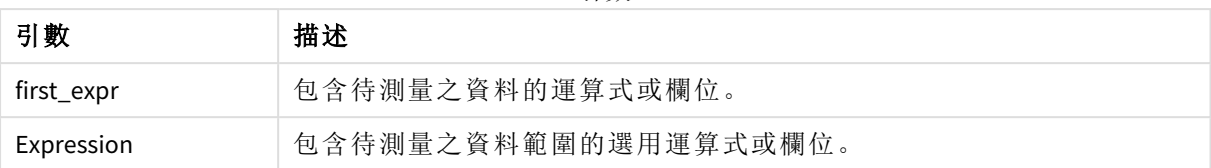

## 限制**:**

如果不只一個值有最高的出現頻率,則會傳回 NULL。

### 範例與結果**:**

函數範例

| 範例                      | 結果      |
|-------------------------|---------|
| RangeMode (1,2,9,2,4)   | 傳回 2    |
| RangeMode ('a',4,'a',4) | 傳回 NULL |
| RangeMode $(nu11()$     | 傳回 NULL |

### 範例**:**

將範例指令碼新增至您的應用程式並予以執行。若要查看結果,將結果資料行中列出的欄位新增至 您應用程式中的工作表。

```
RangeTab3:
LOAD recno() as RangeID, RangeMode(Field1,Field2,Field3) as MyRangeMode INLINE [
Field1, Field2, Field3
10,5,6
2,3,7
8,2,8
18,11,9
5,5,9
9,4,2
];
```
產生的表格顯示表格中各記錄的 **MyRangeMode** 傳回值。

結果表格

| RangelD       | MyRangMode               |
|---------------|--------------------------|
|               | $\overline{\phantom{a}}$ |
| $\mathcal{P}$ | $\overline{\phantom{a}}$ |
| 3             | 8                        |
| 4             | $\overline{\phantom{a}}$ |
| 5             | 5                        |
| 6             | $\overline{\phantom{a}}$ |

運算式範例:

RangeMode (Above(MyField,0,3))

傳回 **MyField** 針對目前列和目前列上方兩列,所評估的三個結果中最常出現的值。若將第三個引數 指定為 3,則 **Above()** 函數會傳回三個值 (上方需有足夠的列),並做為 **RangeMode()** 函數的輸入。

範例中使用的資料:

```
RangeTab:
LOAD * INLINE [
MyField
10
2
8
18
5
9
] ;
```
停用 *MyField* 的排序,確保範例如預期運作。

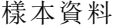

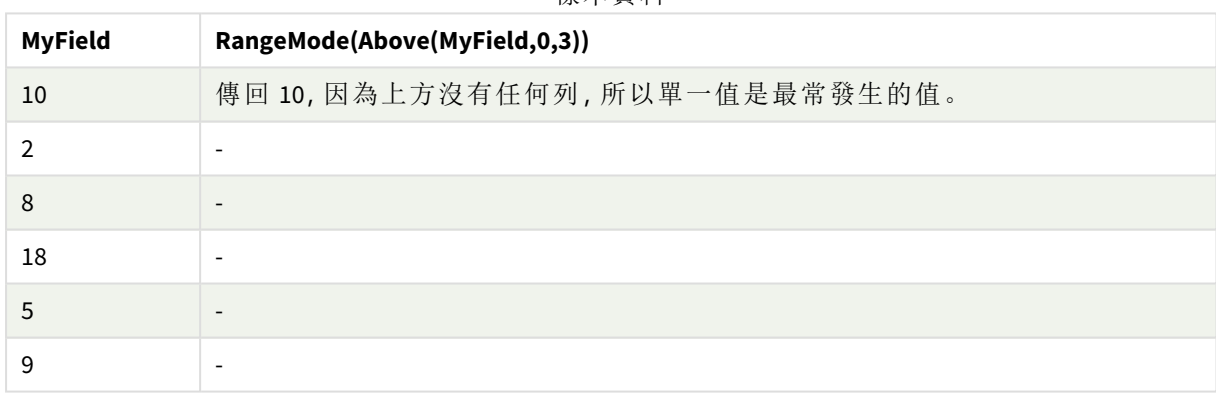

### 另請參見**:**

p *Mode -* [圖表函數](#page-319-0) *(page 320)*

## RangeNPV

**RangeNPV()** 會根據折扣率以及一系列未來定期支出 (負值) 和收入 (正值),傳回投資的 淨現值。結果具有**money**的預設數字格式。

對於不一定是定期的現金流量表,請參見 *[RangeXNPV](#page-1285-0) (page 1286)*。

### 語法**:**

**RangeNPV(**discount\_rate, value[,value][, Expression]**)**

### 傳回的資料類型**:**數值

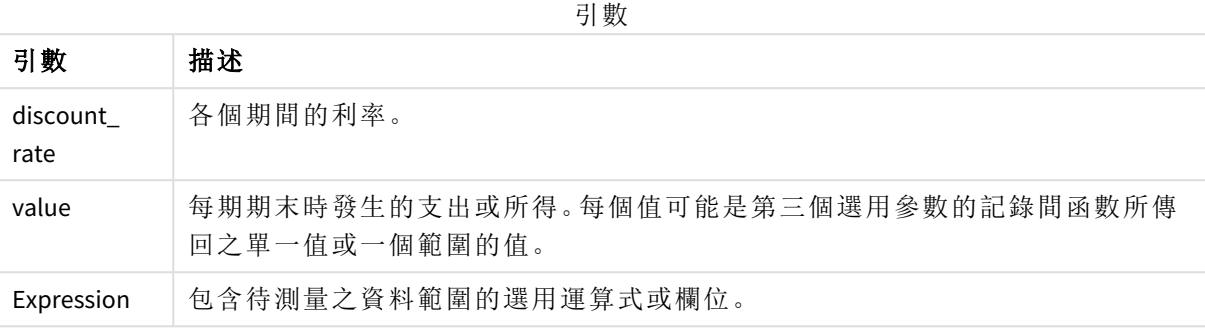

## 限制**:**

文字值、NULL 值和遺漏值將予以忽略。

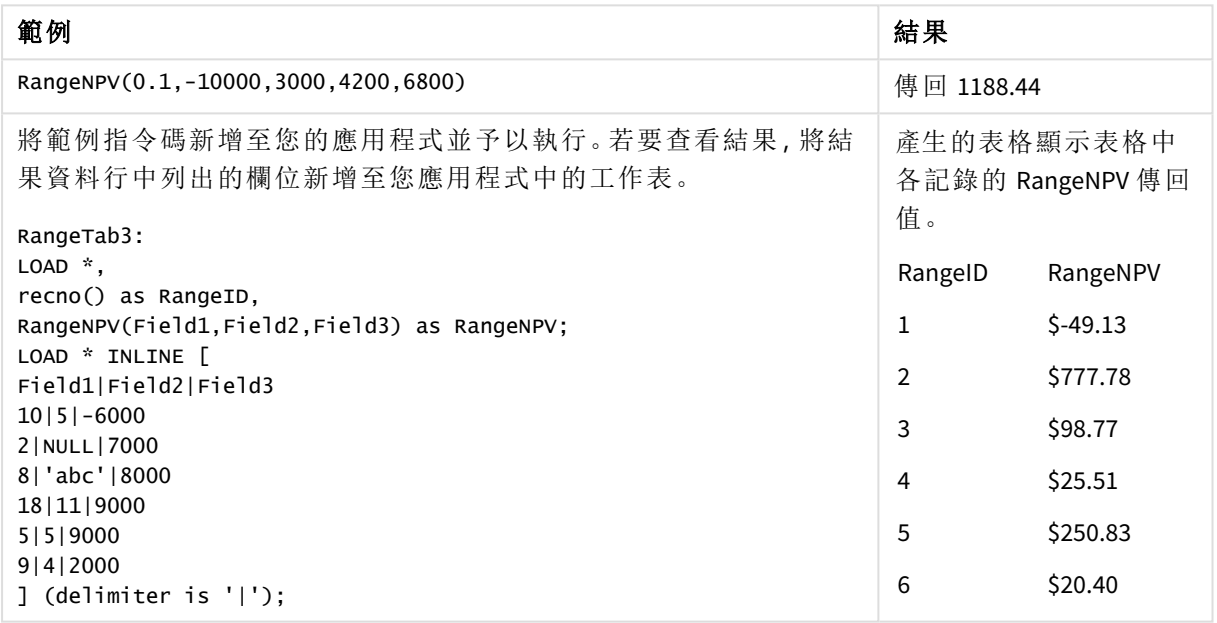

## 另請參見**:**

p [記錄間函數](#page-1194-0) *(page 1195)*

# RangeNullCount

**RangeNullCount()** 尋找運算式或欄位中的 NULL 值數目。

## 語法**:**

**RangeNullCount(**first\_expr [, Expression]**)**

### 傳回的資料類型**:**整數

## 引數**:**

此函數的引數可能包含記錄間函數,它們會自行傳回值的清單。

引數 描述 first expr http://defail/defail/defail/defail/defail/defail/defail/defail/defail/ Expression 包含待測量之資料範圍的選用運算式或欄位。 引數

## 範例與結果**:**

函數範例

| 範例                                  | 結果   |
|-------------------------------------|------|
| RangeNullCount $(1,2,4)$            | 傳回 0 |
| RangeNullCount (5, 'abc')           | 傳回 0 |
| RangeNullCount $(nu11()$ , $nu11()$ | 傳回 2 |

運算式範例:

RangeNullCount (Above(Sum(MyField),0,3))

傳回 **Sum(MyField)** 函數針對目前列和目前列上方兩列,所評估的三個結果中 NULL 值的數量。

在下方範例中複製 *MyField* 不會產生 *NULL* 值。

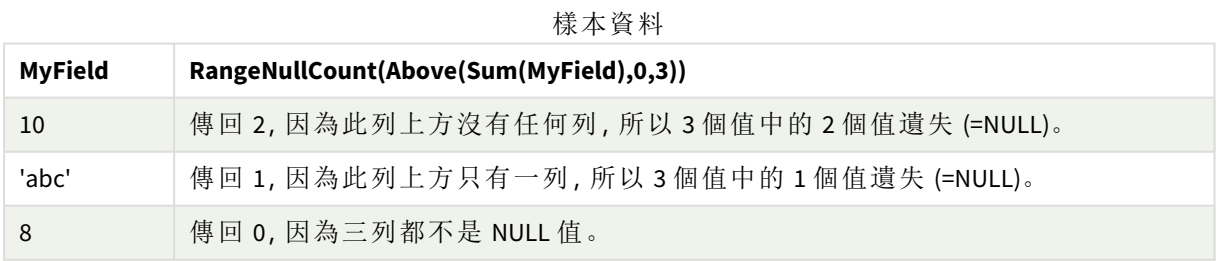

範例中使用的資料:

RangeTab: LOAD \* INLINE [ MyField 10 'abc' 8 ] ;

## 另請參見**:**

p *[NullCount](#page-334-0) -* 圖表函數 *(page 335)*

## RangeNumericCount

**RangeNumericCount()** 尋找運算式或欄位中的數值數目。

### 語法**:**

**RangeNumericCount(**first\_expr[, Expression]**)**

## 傳回的資料類型**:**整數

### 引數**:**

此函數的引數可能包含記錄間函數,它們會自行傳回值的清單。

引數

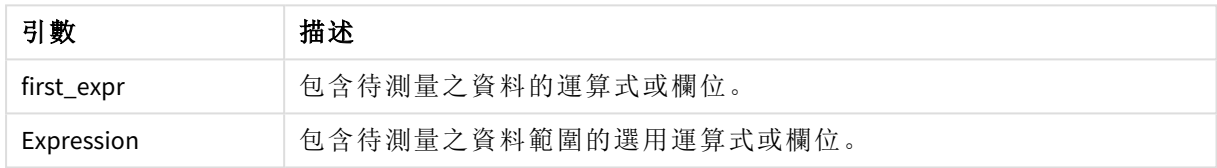

### 範例與結果**:**

函數範例

| 範例                           | 結果   |
|------------------------------|------|
| RangeNumericCount $(1,2,4)$  | 傳回 3 |
| RangeNumericCount (5, 'abc') | 傳回1  |
| RangeNumericCount (null())   | 傳回 0 |

運算式範例:

RangeNumericCount (Above(MaxString(MyField),0,3))

傳回 **MaxString(MyField)** 函數針對目前列和目前列上方兩列,所評估的三個結果中數值的數量。

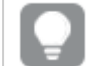

停用 *MyField* 的排序,確保範例如預期運作。

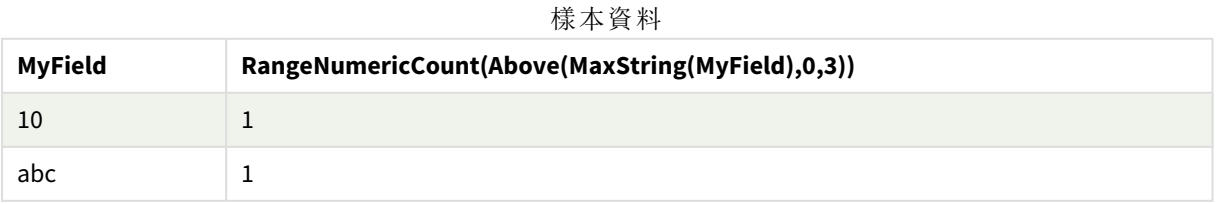

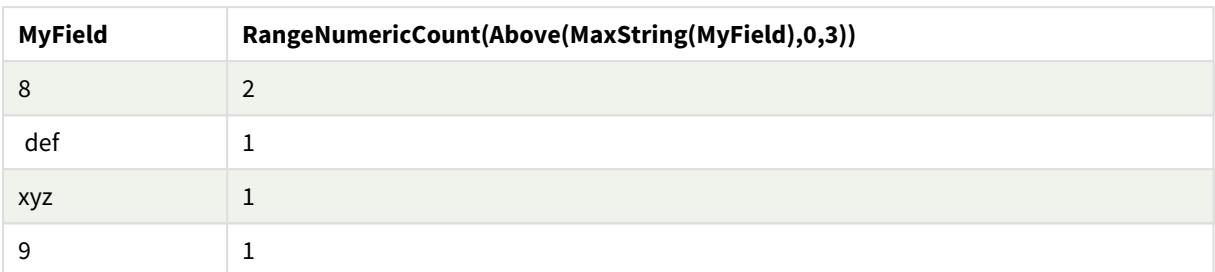

範例中使用的資料:

```
RangeTab:
LOAD * INLINE [
MyField
10
'abc'
8
def
xyz
9
] ;
```
### 另請參見**:**

p *[NumericCount](#page-337-0) -* 圖表函數 *(page 338)*

## RangeOnly

**RangeOnly()** 是一種 dual 函數,如果運算式評估為一個唯一的值,則傳回某個值。如果不是,則傳回 **NULL**。

## 語法**:**

**RangeOnly(**first\_expr[, Expression]**)**

## 傳回的資料類型**:**雙值

## 引數**:**

此函數的引數可能包含記錄間函數,它們會自行傳回值的清單。

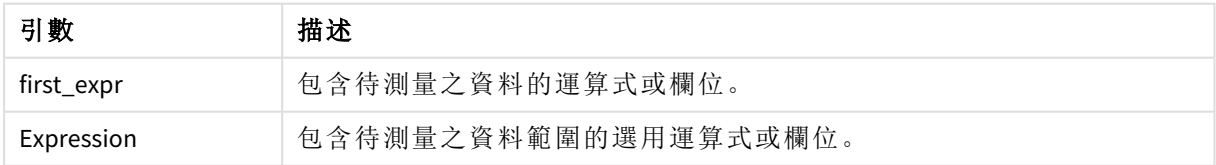

### 範例與結果**:**

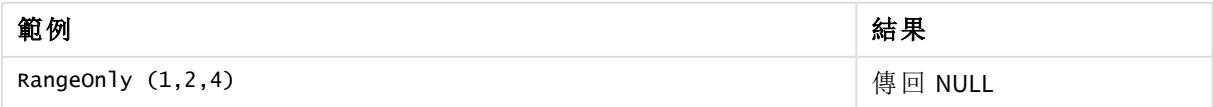

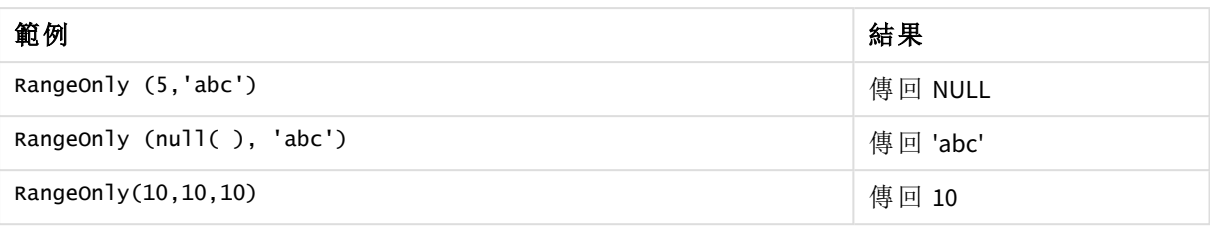

## 另請參見**:**

p *Only -* [圖表函數](#page-321-0) *(page 322)*

## RangeSkew

**RangeSkew()** 傳回對應於一定範圍數字中 skewness 的值。

## 語法**:**

**RangeSkew(**first\_expr[, Expression]**)**

## 傳回的資料類型**:**數值

## 引數**:**

此函數的引數可能包含記錄間函數,它們會自行傳回值的清單。

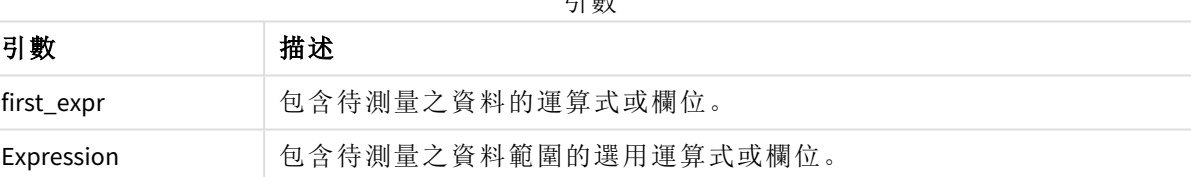

引數

## 限制**:**

如果找不到數值,則會傳回 NULL。

## 範例與結果**:**

函數範例

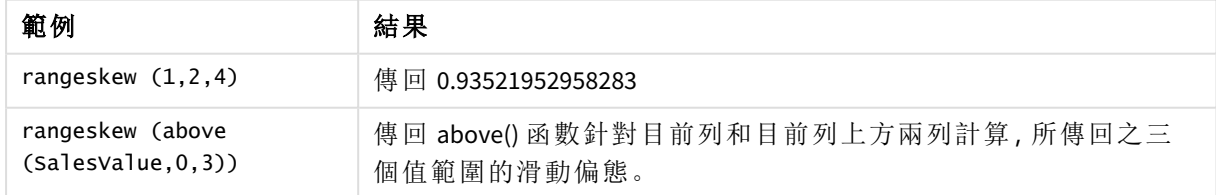

範例中使用的資料:

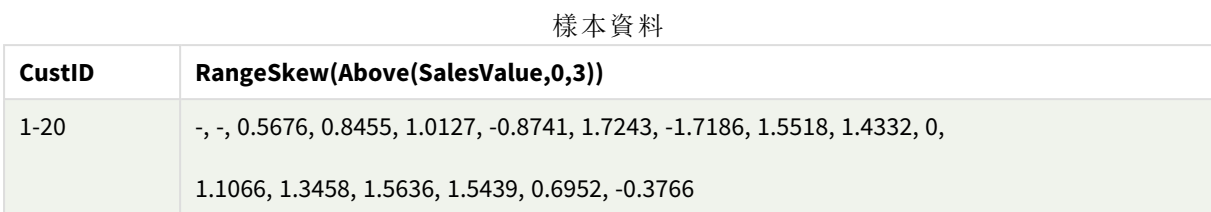

SalesTable:

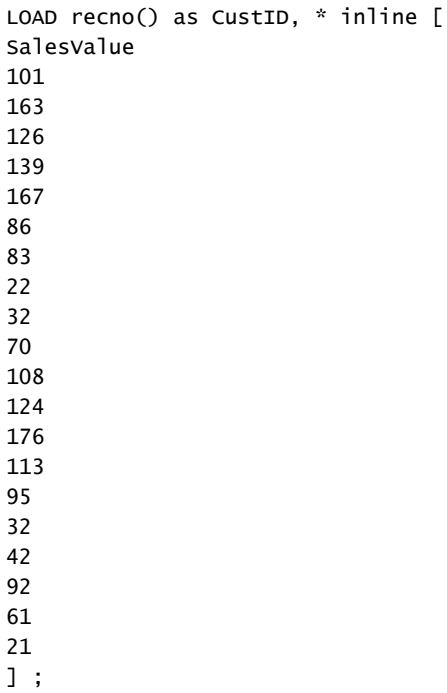

## 另請參見**:**

p *Skew -* [圖表函數](#page-416-0) *(page 417)*

# RangeStdev

**RangeStdev()** 尋找一定範圍數字的標準差。

## 語法**:**

RangeStdev(first\_expr[, Expression])

## 傳回的資料類型**:**數值

## 引數**:**

此函數的引數可能包含記錄間函數,它們會自行傳回值的清單。

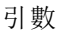

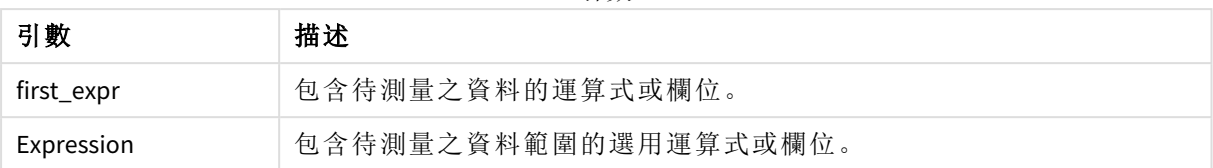

## 限制**:**

如果找不到數值,則會傳回 NULL。

### 範例與結果**:**

函數範例

| 範例                                       | 結果                                                 |
|------------------------------------------|----------------------------------------------------|
| RangeStdev $(1,2,4)$                     | 傳回 1.5275252316519                                 |
| RangeStdev $(nu11()$                     | 傳回 NULL                                            |
| RangeStdev (above<br>(SalesValue), 0, 3) | 傳回 above() 函數針對目前列和目前列上方兩列計算, 所傳回的三<br>個值範圍之滑動標準差。 |

範例中使用的資料:

樣本資料

| <b>CustID</b> | RangeStdev(SalesValue, 0,3))                                              |
|---------------|---------------------------------------------------------------------------|
| $1-20$        | -,43.841, 34.192, 18.771, 20.953, 41.138, 47.655, 36.116, 32.716, 25.325, |
|               | 38,000, 27.737, 35.553, 33.650, 42.532, 33.858, 32.146, 25.239, 35.595    |

```
SalesTable:
LOAD recno() as CustID, * inline [
SalesValue
101
163
126
139
167
86
83
22
32
70
108
124
176
113
95
32
42
92
61
21
```
] ;

## 另請參見**:**

p *Stdev -* [圖表函數](#page-419-0) *(page 420)*

## RangeSum

**RangeSum()** 傳回值的範圍總和。所有非數值作為 0 處理。

## 語法**:**

**RangeSum(**first\_expr[, Expression]**)**

### 傳回的資料類型**:**數值

### 引數**:**

此函數的引數可能包含記錄間函數,它們會自行傳回值的清單。

引數 描述 first\_expr 包含待測量之資料的運算式或欄位。 Expression 包含待測量之資料範圍的選用運算式或欄位。 引數

限制**:**

**RangeSum** 函數會將所有非數值視為 0。

## 範例與結果**:**

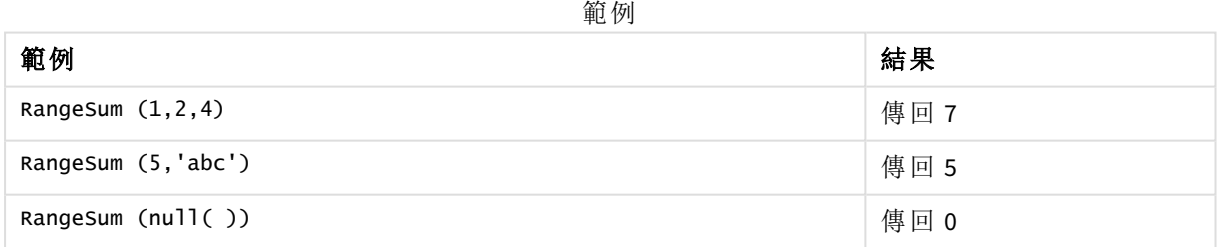

### 範例**:**

將範例指令碼新增至您的應用程式並予以執行。若要查看結果,將結果資料行中列出的欄位新增至 您應用程式中的工作表。

### RangeTab3:

LOAD recno() as RangeID, Rangesum(Field1,Field2,Field3) as MyRangeSum INLINE [

Field1, Field2, Field3

10,5,6

2,3,7

8,2,8

18,11,9

5,5,9

9,4,2

];

產生的表格顯示表格中各記錄的 MyRangeSum 傳回值。

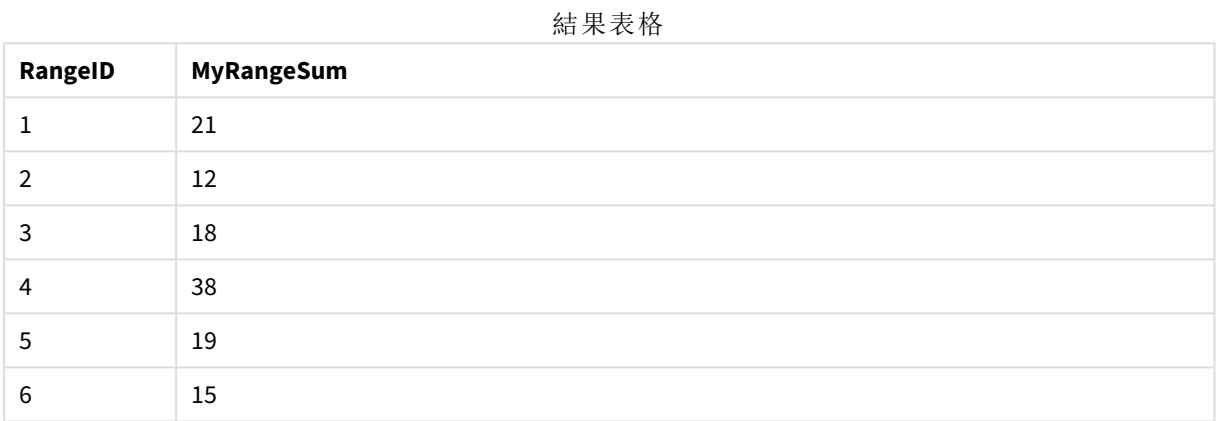

運算式範例:

RangeSum (Above(MyField,0,3))

傳回 **MyField)** 三個值的加總:從目前列和目前列上方兩列。若將第三個引數指定為 3,則 **Above()** 函 數會傳回三個值 (上方需有足夠的列),並做為 **RangeSum()** 函數的輸入。

範例中使用的資料:

停用 *MyField* 的排序,確保範例如預期運作。

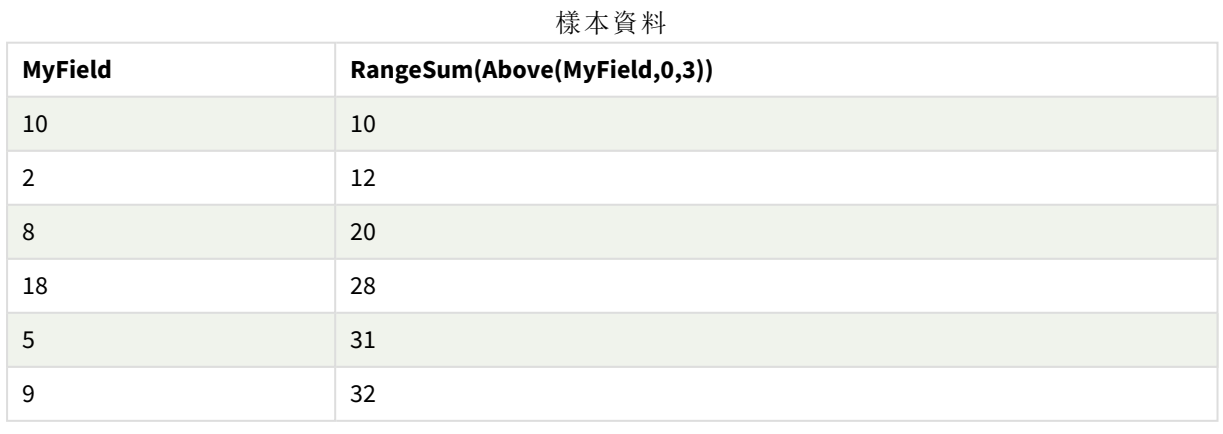

範例中使用的資料:

RangeTab: LOAD \* INLINE [ MyField 10 2 8 18 5 9 ] ;

## 另請參見**:**

p *Sum -* [圖表函數](#page-324-0) *(page 325)* p *Above -* [圖表函數](#page-1197-0) *(page 1198)*

## RangeTextCount

**RangeTextCount()** 傳回運算式或欄位中的文字值數目。

### 語法**:**

**RangeTextCount(**first\_expr[, Expression]**)**

### 傳回的資料類型**:**整數

## 引數**:**

此函數的引數可能包含記錄間函數,它們會自行傳回值的清單。

引數 描述 first\_expr 包含待測量之資料的運算式或欄位。 Expression 包含待測量之資料範圍的選用運算式或欄位。 引數

## 範例與結果**:**

函數範例

| 範例                        | 結果   |
|---------------------------|------|
| RangeTextCount $(1,2,4)$  | 傳回 0 |
| RangeTextCount (5, 'abc') | 傳回1  |
| RangeTextCount $(nul]$ () | 傳回 0 |

運算式範例:

RangeTextCount (Above(MaxString(MyField),0,3))

傳回 **MaxString(MyField)** 函數針對目前列和目前列上方兩列,所評估的三個結果中文字值的數量。

範例中使用的資料:

停用 *MyField* 的排序,確保範例如預期運作。

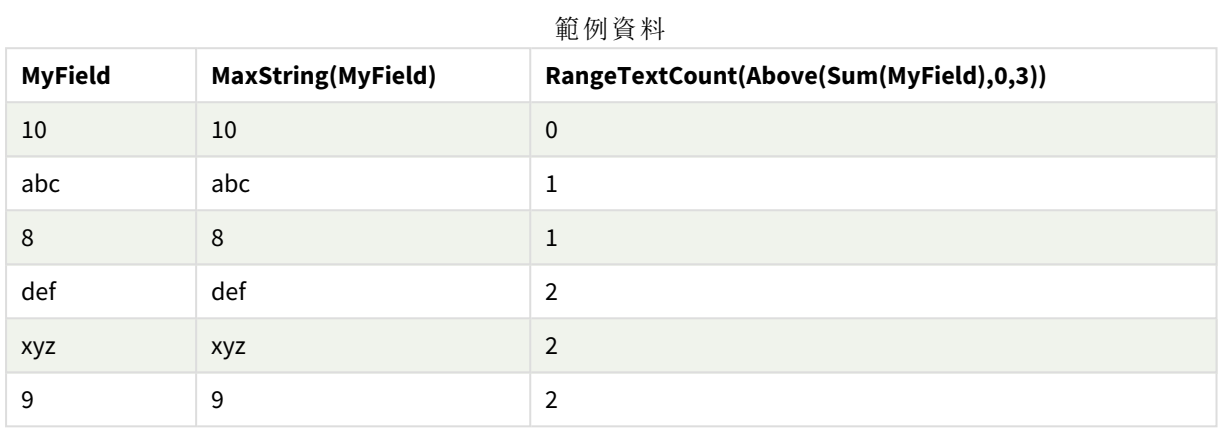

範例中使用的資料:

```
RangeTab:
LOAD * INLINE [
MyField
10
'abc'
8
nu11()'xyz'
9
] ;
```
### 另請參見**:**

p *[TextCount](#page-340-0) -* 圖表函數 *(page 341)*

## RangeXIRR

**RangeXIRR()** 會針對不一定為週期性的現金流量表,傳回內部報酬率 (每年)。若要計算 一系列週期性現金流量的內部報酬率,請使用 **RangeIRR** 函數。

Qlik 的 XIRR 功能 (**XIRR()** 和 **RangeXIRR()** 函數) 使用解開 Rate 值的下列方程式,以判定正確的 XIRR 值:

 $XNPV(Rate, pmt, date) = 0$ 

會使用 Newton 方法的簡化版本解開方程式。

## 語法**:**

**RangeXIRR(**value, date{, value, date}**)**

### 傳回的資料類型**:**數值

引數

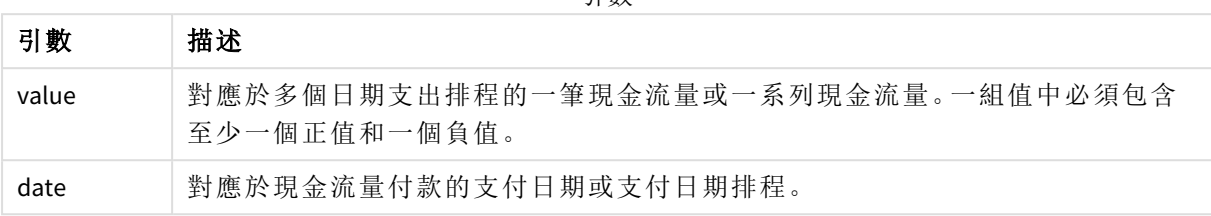

使用此函數時,適用下列限制:

- <sup>l</sup> 文字值、NULL 值和遺漏值將予以忽略。
- <sup>l</sup> 所有支出均按照 1 年 365 天攤算。
- <sup>l</sup> 此函數需要至少一個有效負值和至少一個有效正值付款 (連同對應的有效日期)。若未提供這 些付款,會傳回 NULL 值。

下列主題可能可協助您使用此函數:

- <sup>l</sup> *[RangeXNPV](#page-1285-0) (page 1286)*: 使用此函數針對不一定為週期性的現金流排程,計算淨現值。
- <sup>l</sup> *XIRR [\(page](#page-353-0) 354)*:**XIRR()** 函數會針對現金流排程 (不一定為週期性),計算彙總內部報酬率 (每 年)。

在 *Qlik Sense* 用戶端管理 的不同版本,此函數使用的基礎演算法有變化。如需關於演算法 最近更新的資訊,請參閱支援文章 XIRR [函數修正和更新](https://community.qlik.com/t5/Member-Articles/XIRR-function-Fix-and-Update/ta-p/2049021)。

### 範例與結果**:**

範例與結果

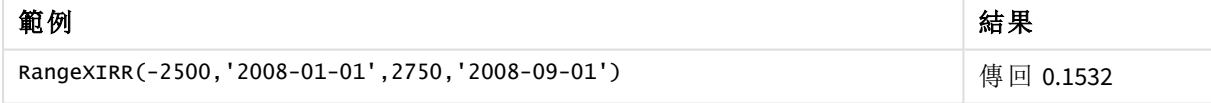

## 另請參見**:**

- p *[RangeIRR](#page-1261-0) (page 1262)*
- p *[RangeXNPV](#page-1285-0) (page 1286)*
- p *XIRR [\(page](#page-353-0) 354)*
- <span id="page-1285-0"></span>← XIRR [函數修正和更新](https://community.qlik.com/t5/Member-Articles/XIRR-function-Fix-and-Update/ta-p/2049021)

### RangeXNPV

**RangeXNPV()** 會針對運算式的配對數字 (以 **pmt** 和 **date** 表示) 所代表的現金流量排程 (不一定是定期) 傳回淨現值。所有支出均按照 1 年 365 天攤算。

## 語法**:**

**RangeXNPV(**discount\_rate, value, date{, value, date}**)**

### 傳回的資料類型**:**數值

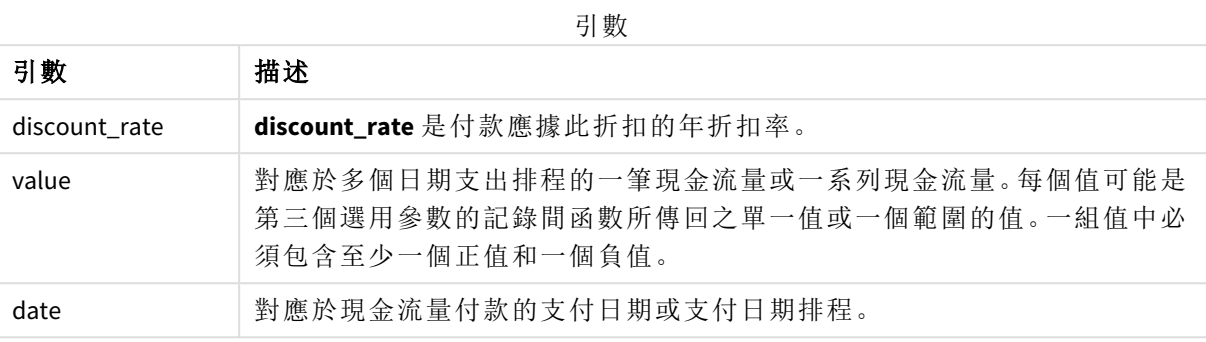

使用此函數時,適用下列限制:

- <sup>l</sup> 文字值、NULL 值和遺漏值將予以忽略。
- <sup>l</sup> 所有支出均按照 1 年 365 天攤算。

範例 - 指令碼

載入指令碼和結果

## 概覽

開啟資料載入編輯器並將下面的載入指令碼新增至新的索引標籤。

載入指令碼包含:

- <sup>l</sup> 稱為 RangeTab3 的表格中包含的財務資料。
- <sup>l</sup> 使用 **RangeXNPV()** 函數運算淨現值。

## 載入指令碼

```
RangeTab3:
LOAD *,
recno() as RangeID,
RangeXNPV(DiscountRate,Value1,Date1,Value2,Date2) as RangeXNPV;
LOAD * INLINE [
DiscountRate|Value1|Date1|Value2|Date2
0.1|-100|2021-01-01|100|2022-01-01|
0.1|-100|2021-01-01|110|2022-01-01|
0.1|-100|2021-01-01|125|2022-01-01|
] (delimiter is '|');
```
## 結果

載入資料並開啟工作表。建立新的表格並將這些欄位新增為維度:

- RangeID
- RangeXNPV

結果表格

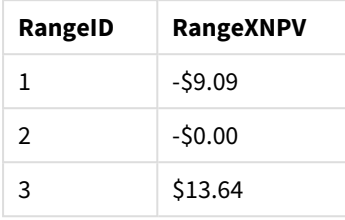

範例 - 圖表運算式

載入指令碼和圖表運算式

## 概覽

開啟資料載入編輯器並將下面的載入指令碼新增至新的索引標籤。

載入指令碼包含:

- <sup>l</sup> 稱為 RangeTab3 的表格中包含的財務資料。
- <sup>l</sup> 使用 **RangeXNPV()** 函數運算淨現值。

## 載入指令碼

```
RangeTab3:
LOAD *,
recno() as RangeID,
RangeXNPV(DiscountRate,Value1,Date1,Value2,Date2) as RangeXNPV;
LOAD * INLINE [
DiscountRate|Value1|Date1|Value2|Date2
0.1|-100|2021-01-01|100|2022-01-01|
0.1|-100|2021-01-01|110|2022-01-01|
0.1|-100|2021-01-01|125|2022-01-01|
] (delimiter is '|');
```
### 結果

### 請執行下列動作**:**

載入資料並開啟工作表。建立新的表格並新增下列計算作為量值。

=RangeXNPV(0.1, -2500,'2008-01-01',2750,'2008-09-01')

結果表格

#### **=XIRR(Payments, Date)**

\$80.25

## 另請參見**:**

p *XNPV [\(page](#page-359-0) 360)*

# 5.22 關係函數

這是計算圖表中個別維度值屬性的函數群組,使用已彙總的數字。

這些函數在 Sense 中有關聯,該函數不僅根據資料點本身的值輸出,也根據值與其他資料點的關係 來輸出。例如,若沒有與其他維度值比較,無法計算排名。

這些函數僅可用於圖表運算式。這無法用於載入指令碼。

圖表中需要維度,因為這定義比較所需的其他資料點。因此,關係函數在沒有維度的圖表 (例如 KPI 物件) 中不具意義。

## 排名函數

當使用這些函數時,會自動停用 *[*隱藏零值*]*。*NULL* 值將予以忽略。

Rank

**Rank()** 評估運算式中圖表的列,並且對每一列,顯示在運算式中評估之維度的值的相對位置。評估 運算式時,該函數會比較該結果與包含目前資料行區段的其他列所產生的結果,並傳回區段內目前 列的排名。

**Rank -** [圖表函數](#page-1290-0)**(**[**TOTAL** [<fld {, fld}>]] expr[, mode[, fmt]]**)**

HRank

**HRank()** 評估運算式,並將結果與包含樞紐分析表之目前列區段的其他資料行結果進行比較。然 後,該函數傳回區段內目前資料行的排名。

**HRank-** [圖表函數](#page-1294-0)**(**[**TOTAL**] expr[, mode[, fmt]]**)**

叢集函數

KMeans2D

屬性群組網站授權包含與 Qlik Sense 系統授權相關的屬性。所有欄位皆為必填且不可空白。

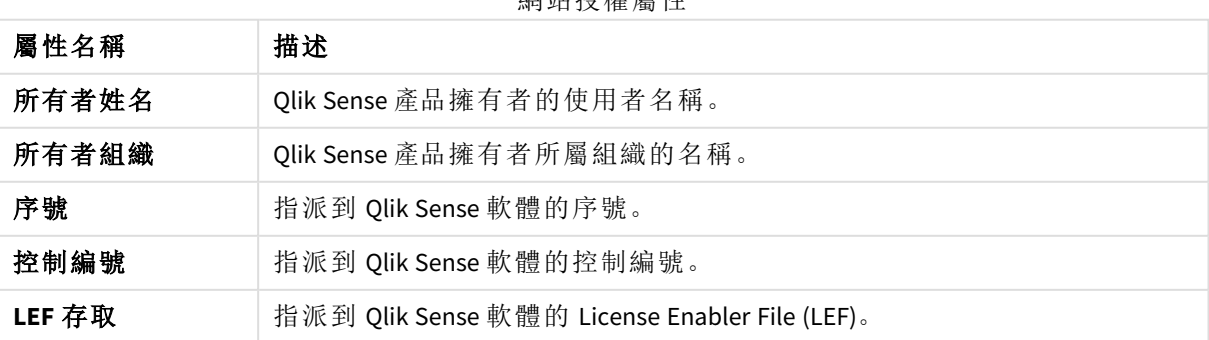

網站授權屬性

**KMeans2D()** 會套用 K 平均演算法叢集以評估圖表的列,而對於每個圖表列,會針對此資料點指派到 的叢集顯示叢集 ID。叢集演算法使用的欄由參數 coordinate 1 和 coordinate 2 分別判定。這些都是彙 總。建立的叢集數量由 num\_clusters 參數判定。可以選擇透過規範參數來正規化資料。

**[KMeans2D](#page-1304-0) -** 圖表函數**(**num\_clusters, coordinate\_1, coordinate\_2 [, norm]**)**

#### KMeansND

**KMeansND()** 會套用 K 平均演算法叢集以評估圖表的列,而對於每個圖表列,會針對此資料點指派 到的叢集顯示叢集 ID。叢集演算法使用的欄由參數 coordinate 1 和 coordinate 2, 等來判定, 最多 n 欄。這些都是彙總。建立的叢集數量由 num\_clusters 參數判定。

**[KMeansND](#page-1319-0) -** 圖表函數**(**num\_clusters, num\_iter, coordinate\_1, coordinate\_2 [,coordinate\_3 [, ...]]**)**

#### KMeansCentroid2D

**KMeansCentroid2D()** 會套用 K 平均演算法叢集以評估圖表的列,而對於每個圖表列,會針對此資料 點指派到的叢集顯示該叢集的所需座標。叢集演算法使用的欄由參數 coordinate 1 和 coordinate 2 分別判定。這些都是彙總。建立的叢集數量由 num\_clusters 參數判定。可以選擇透過規範參數來正 規化資料。

**[KMeansCentroid2D](#page-1333-0) -** 圖表函數**(**num\_clusters, coordinate\_no, coordinate\_1, coordinate\_2 [, norm]**)**

#### KMeansCentroidND

**KMeansCentroidND()** 會套用 k-means 叢集以評估圖表的列,而對於每個圖表列,會針對此資料點指 派到的叢集顯示該叢集的所需座標。叢集演算法使用的欄由參數 coordinate\_1、coordinate\_2 等來判 定,最多 n 欄。這些都是彙總。建立的叢集數量由 num\_clusters 參數判定。

**[KMeansCentroidND](#page-1334-0) -** 圖表函數**(**num\_clusters, num\_iter, coordinate\_no, coordinate\_ 1, coordinate\_2 [,coordinate\_3 [, ...]]**)**

### 時間序列分解函數

STL\_Trend

**STL\_Trend** 是時間序列分解函數。連同 **STL\_Seasonal** 和 **STL\_Residual**,此函數用來將時間序列分解 為季節、趨勢和剩餘元件。在 STL 演算法的脈絡下,時間序列分解用來識別輸入指標和其他參數下 的週期性季節模式和一般趨勢。**STL\_Trend** 函數將會從時間序列資料中識別一般趨勢,獨立於季節 模式和週期。

**STL Trend - 圖表函數(target measure, period int [,seasonal smoother [,trend** smoother]])

#### STL\_Seasonal

**STL\_Seasonal** 是時間序列分解函數。連同 **STL\_Trend** 和 **STL\_Residual**,此函數用來將時間序列分解 為季節、趨勢和剩餘元件。在 STL 演算法的脈絡下,時間序列分解用來識別輸入指標和其他參數下 的週期性季節模式和一般趨勢。**STL\_Seasonal** 函數可以識別時間序列內的季節模式,從依資料顯示 的一般趨勢中將此分出。

**[STL\\_Seasonal](#page-1336-0) -** 圖表函數**(**target\_measure, period\_int [,seasonal\_smoother [,trend\_smoother]]**)**

STL\_Residual

**STL\_Residual** 是時間序列分解函數。連同 **STL\_Seasonal** 和 **STL\_Trend**,此函數用來將時間序列分解 為季節、趨勢和剩餘元件。在 STL 演算法的脈絡下,時間序列分解用來識別輸入指標和其他參數下 的週期性季節模式和一般趨勢。執行此操作時,輸入指標中的部分變化不適合用於季節和趨勢元件 中,將會定義為剩餘元件。**STL\_Residual** 圖表函數擷取此計算部分。

<span id="page-1290-0"></span>**[STL\\_Residual](#page-1338-0) -** 圖表函數**(**target\_measure, period\_int [,seasonal\_smoother [, trend smoother]])

## Rank - 圖表函數

**Rank()** 評估運算式中圖表的列,並且對每一列,顯示在運算式中評估之維度的值的相對位置。評估 運算式時,該函數會比較該結果與包含目前資料行區段的其他列所產生的結果,並傳回區段內目前 列的排名。

資料行區段

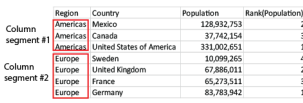

針對圖表而非表格,目前的資料行區段會在其出現於圖表的連續表同等表格時加以定義。

#### 語法**:**

**Rank(**[**TOTAL**] expr[, mode[, fmt]]**)**

#### 傳回的資料類型**:**雙值

### 引數**:**

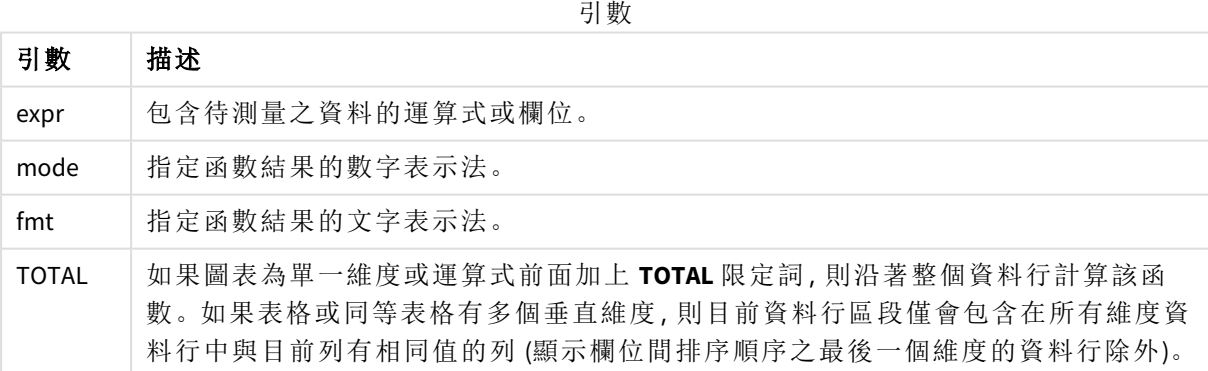

傳回的排名都是雙值,在這種情況下,各個列都會有唯一的排名,這是介於 1 與目前資料行區段中 的列數兩者之間的整數。

多個列有相同的排名時,可以使用 **mode** 和 **fmt** 參數控制文字和數字表示法。

#### **mode**

第二個引數 **mode** 可控制下列值:

**mode** 範例

| 值              | 描述                                                      |
|----------------|---------------------------------------------------------|
| 0 (預設)         | 如果共用群組中所有的排名都落在整個排名中間值下半部,所有列將得<br>到共用群組的最低排名。          |
|                | 如果共用群組中所有的排名都落在整個排名中間值上半部,所有列將得<br>到共用群組的最高排名。          |
|                | 如果共用群組中的排名落在整個排名的中間值,所有列的值將相當於整<br>個資料行區段中最高與最低排名兩者的平均。 |
|                | 所有列的最低排名。                                               |
| $\mathfrak{p}$ | 所有列的平均排名。                                               |
| 3              | 所有列的最高排名。                                               |
| 4              | 第一列的最低排名,然後每列遞增1。                                       |

#### **fmt**

第三個引數 **fmt** 可使用下列值:

**fmt** 範例

| 值     | 描述                   |
|-------|----------------------|
| 0(預設) | 低值 - 所有列的高值(例如 3-4)。 |
|       | 所有列的低值。              |
|       | 第一列的低值,在後續列上則空白。     |

**mode** 4 與 **fmt** 2 的列順序取決於圖表維度的排序順序。

## 範例與結果**:**

從維度 Product 和 Sales 建立兩個視覺化,再從 Product 和 UnitSales 建立另一個視覺化。如下表所示 新增量值。

排名範例

| 範例                                                                | 結果                                                                                                    |
|-------------------------------------------------------------------|----------------------------------------------------------------------------------------------------|
| 範例 1。建立一個具有維度 customer                                            | 結果取決於維度的排序順序。如果表格針對 Customer排<br>序,該表格會列出 Astrida 的所有 Sales 值, 然後列出<br>Betacab, 以此類推。Rank(Sales) 的結果會顯示 Sales 值 12<br>為 10、Sales 值 13 為 9, 以此類推, 而針對 Sales 值 78 傳回<br>的排名值為 1。下一個資料行區段是從 Betacab 開始, 而<br>區段中的第一個 Sales 值是 12。其 Rank(Sales) 排名值指定<br>為 11。<br>如果表格針對 Sales 排序, 資料行區段會包含 Sales 值和<br>對應的 Customer。因為有兩個 Sales 值都是 12 (Astrida 和<br>Betacab), 針對該資料行區段, Customer 每個值的 Rank<br>(Sales) 值是 1-2。這是因為 Sales 值 12 有兩個 Customer<br>值。若有4個值,所有列的結果就會是1-4。這顯示了引數<br>fmt 預設值 (0) 結果的外觀。 |
| 範例 2。 以維度 [Customer] 取代<br>[Product], 並新增量值 Rank<br>(sales, 1, 2) | 這樣系統會針對每個資料行區段的第一列傳回 1, 並讓所<br>有其他列保留空白, 因為引數 mode 和 fmt 分別設為 1 和<br>2 <sub>o</sub>                                                                                                    |

範例 1 的結果,表格針對 Customer 排序:

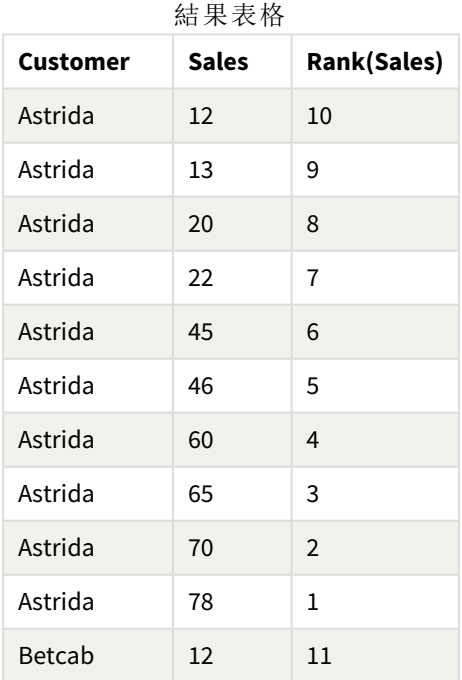

範例 1 的結果,表格針對 Sales 排序:

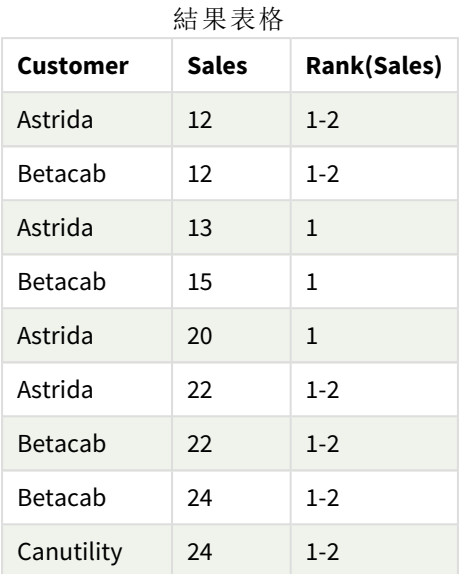

範例中使用的資料:

ProductData:

Load \* inline [

Customer|Product|UnitSales|UnitPrice

Astrida|AA|4|16

Astrida|AA|10|15

Astrida|BB|9|9

Betacab|BB|5|10

Betacab|CC|2|20

Betacab|DD|0|25

Canutility|AA|8|15

Canutility|CC|0|19

] (delimiter is '|');

```
Sales2013:
crosstable (Month, Sales) LOAD * inline [
Customer|Jan|Feb|Mar|Apr|May|Jun|Jul|Aug|Sep|Oct|Nov|Dec
Astrida|46|60|70|13|78|20|45|65|78|12|78|22
Betacab|65|56|22|79|12|56|45|24|32|78|55|15
Canutility|77|68|34|91|24|68|57|36|44|90|67|27
Divadip|57|36|44|90|67|27|57|68|47|90|80|94
```
] (delimiter is '|');

## 另請參見**:**

<span id="page-1294-0"></span>p *Sum -* [圖表函數](#page-324-0) *(page 325)*

## HRank- 圖表函數

**HRank()** 評估運算式,並將結果與包含樞紐分析表之目前列區段的其他資料行結果進行比較。然 後,該函數傳回區段內目前資料行的排名。

### 語法**:**

**HRank(**[ **TOTAL** ] expr [ , mode [, fmt ] ]**)**

#### 傳回的資料類型**:**雙值

此函數僅適用於樞紐分析表。在所有其他圖表類型中,則會傳回 *NULL*。

### 引數**:**

引數

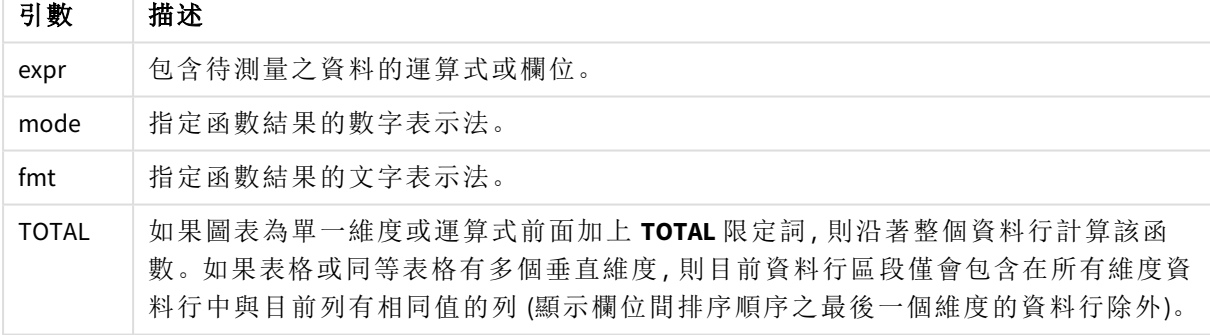

如果樞紐分析表單一維度或運算式前面加上 **total** 限定詞,則目前列區段一律等於整個列。如果樞 紐分析表有多個水平維度,則目前列區段僅會包括在所有維度列中與目前資料行有相同值的資料 行 (顯示欄位間排序順序之最後一個水平維度的列除外)。

傳回的排名都是雙值,在這種情況下,各個資料行都會有唯一的排名,這是介於 1 與目前列區段中 的資料行數兩者之間的整數。

多個資料行有相同的排名時,可以使用 **mode** 和 **format** 引數控制文字和數字表示法。

第二個引數 **mode** 會指定函數結果的數字表示法:

**mode** 範例

| 值      | 描述                                                       |
|--------|----------------------------------------------------------|
| 0 (預設) | 如果共用群組中所有的排名都落在整個排名中間值下半部, 所有資料行<br>將得到共用群組的最低排名。        |
|        | 如果共用群組中所有的排名都落在整個排名中間值上半部,所有資料行<br>將得到共用群組的最高排名。         |
|        | 如果共用群組中的排名落在整個排名的中間值, 所有列的值將相當於整<br>個資料行區段中最高與最低排名兩者的平均。 |
| 1      | 群組中所有資料行的最低排名。                                           |
| 2      | 群組中所有資料行的平均排名。                                           |
| 3      | 群組中所有資料行的最高排名。                                           |
| 4      | 第一個資料行的最低排名,然後群組中每一資料行遞增1。                               |

第三個引數 **format** 會指定函數結果的文字表示法:

**format** 範例

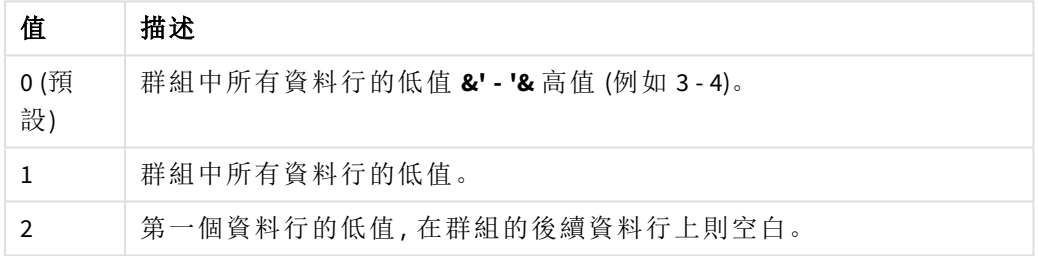

**mode** 4 與 **format** 2 的資料行順序取決於圖表維度的排序順序。

## 範例**:**

HRank( sum( Sales ))

HRank( sum( Sales ), 2 )

HRank( sum( Sales ), 0, 1 )

## 透過 k-means 最佳化:實際範例

下列範例說明實際案例,其中 KMeans 叢集和 Centroid 函數套用至資料集。KMeans 函數將資料點區 分為共用相似性的叢集。透過可設定的反覆項目數量套用 KMeans 演算法時,叢集變得更加精簡且 不同。

Kmeans 在各種使用案例中用於許多欄位;一些叢集使用案例的範例包括客戶分段、詐騙偵測、預測 帳戶消耗、設定用戶端獎勵目標、網路犯罪識別以及傳遞路徑最佳化。KMeans 叢集演算法的使用逐 漸增加,企業嘗試藉此推斷模式和最佳化服務提供。
## Qlik Sense KMeans 和 Centroid 函數

Qlik Sense 提供兩個根據相似性將資料點組成叢集的 KMeans 函數。請參閱 *[KMeans2D](#page-1304-0) -* 圖表函數 *(page [1305\)](#page-1304-0)* 和 *[KMeansND](#page-1319-0) -* 圖表函數 *(page 1320)*。**KMeans2D** 函數接受兩個維度,透過散佈圖圖表視覺化結 果時,也運作良好。**KMeansND** 函數接受超過兩個維度。由於在標準圖表概念化 2D 結果很容易,下 列示範使用兩個維度在**散佈圖**圖表套用 KMeans。可以透過運算式來著色, 以視覺化 KMeans 叢集; 或者按照此範例的說明透過維度來進行。

Qlik Sense centroid 函數決定叢集中所有資料點的算數平均值位置,並識別該叢集的中央點或 centroid。對於每個圖表列 (或記錄),centroid 函數會顯示此資料點已指派到的叢集座標。請參閱 *[KMeansCentroid2D](#page-1333-0) -* 圖表函數 *(page 1334)* 和 *[KMeansCentroidND](#page-1334-0) -* 圖表函數 *(page 1335)*。

### 使用案例和範例概述

下列範例透過模擬實際情境來分段說明。美國紐約州的一間紡織公司必須盡量降低運費以減少支 出。一個方式是重新設置更靠近經銷商的倉庫。該公司在紐約州各地採用 118 個經銷商。下列示範 模擬營運經理可以如何使用 KMeans 函數,將經銷商分為五個叢集的地理區域,然後使用 centroid 函 數,識別位於這些叢集中央的五個最佳倉庫位置。目標是探索可用來識別五個中央倉庫位置的對應 座標。

## 資料集

資料集根據隨機產生的名稱和紐約州地址,並具有真實的緯度和經度座標。資料集包含以下十 欄:id、first\_name、last\_name、telephone、address、city、state、zip、latitude、longitude。資料集可在下面 作為檔案使用,您可以在本機下載,然後上傳至 Qlik Sense 或在資料載入編輯器進行內嵌。建立的應 用程式命名為 *Distributors KMeans and Centroid* (經銷商 KMeans 和 Centroid),而應用程式中的第一個工 作表命名為 *stribution cluster analysis* (經銷叢集分析)。

選取下列連結以下載樣本資料檔案:<DistributorData.csv>

*Distributor* 資料集:*Qlik Sense* [中資料載入編輯器的內嵌載入](#page-1302-0) *(page 1303)*

標題:DistributorData

記錄總數: 118

### 套用 KMeans2D 函數

在此範例中,使用 *DistributorData* 資料集示範散佈圖圖表的設定、套用 **KMeans2D** 函數,並且依照維 度為圖表著色。

請注意,Qlik Sense KMeans 函數使用稱為深度差 (DeD) 的方法支援自動叢集。若使用者對叢集數量設 定 0,會判定該資料集的最佳叢集數量。不過,對於此範例,會為 **num\_clusters** 引數建立一個變數 (參閱 *[KMeans2D](#page-1304-0) -* 圖表函數 *(page 1305)* 瞭解語法)。因此,會依照變數指定所需叢集數量 (k=5)。

- 1. 將散佈圖圖表拖放到工作表並命名為 *Distributors (by dimension)* (經銷商 (依維度))。
- 2. 建立變數以指定叢集的數量。該變數命名為 *vDistClusters*。對於變數定義,輸入 *5*。
- 3. 圖表的資料設定:
	- a. 在維度之下,在泡泡球選取 *id* 欄位。在標籤輸入*Cluster id*。
	- b. 在量值之下,*Avg([latitude])* 是 **X** 軸的運算式。
- c. 在量值之下,*Avg([longitude])* 是 **Y** 軸的運算式。
- 4. 外觀設定:
	- a. 在色彩和圖例之下,為色彩選擇自訂。
	- b. 選取依維度以著色圖表。
	- c. 輸入下列運算式:*=pick(aggr(KMeans2D(vDistClusters,only(latitude),only(longitude)),id)+1, 'Cluster 1', 'Cluster 2', 'Cluster 3', 'Cluster 4', 'Cluster 5')*
	- d. 選取持續性色彩的核取方塊。

依維度著色的 *KMeans* 之前的散佈圖已套用

Distribution cluster analysis

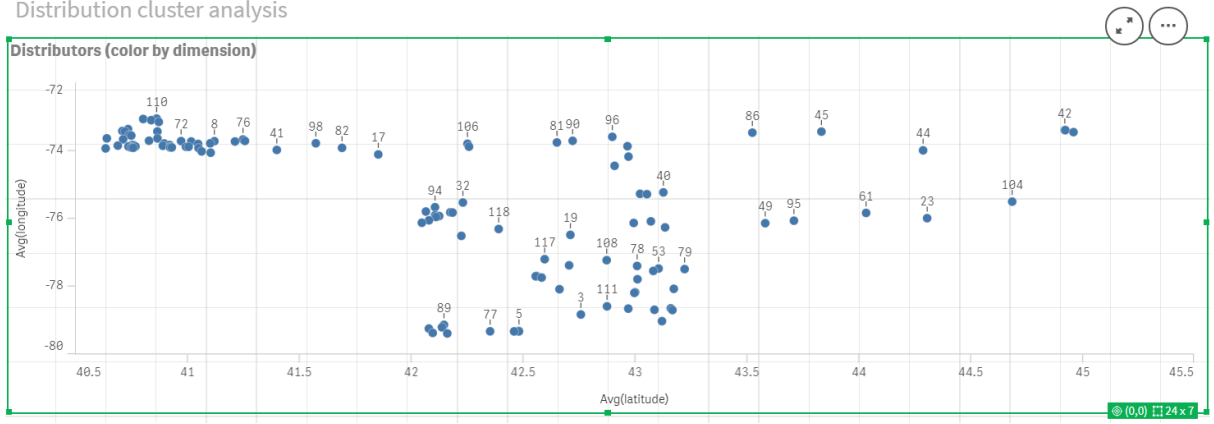

#### 依維度著色的 *KMeans* 之後的散佈圖已套用

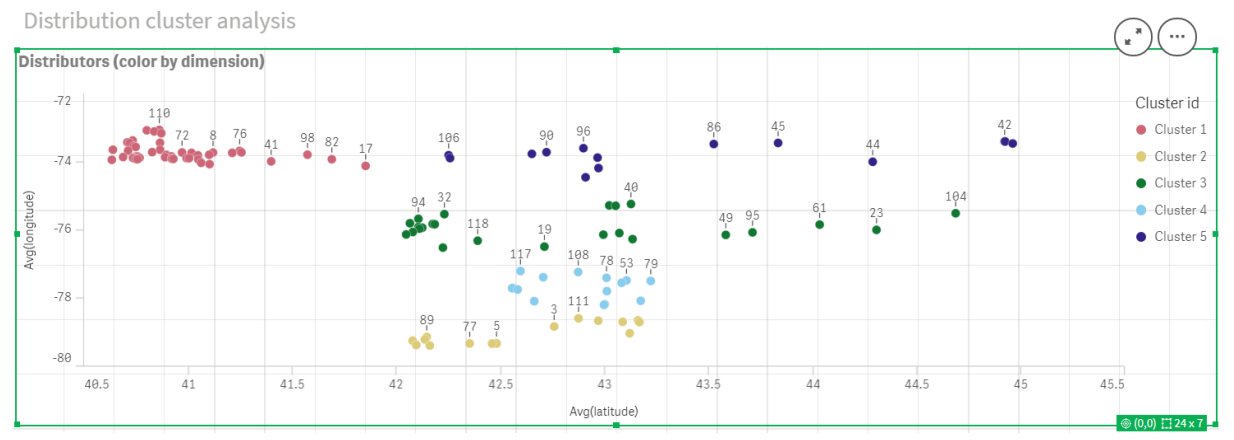

## 新增表格:經銷商

手邊有個表格以便快速存取相關資料,會很有幫助。散佈圖圖表透過表格顯示 *ids*,並新增對應經 銷商名稱以供參考。

1. 將命令為經銷商的表格拖放至工作表,其中新增了以下的欄 (維度):*id*、*first\_name* 和 *last\_ name*。

表格:經銷商名稱

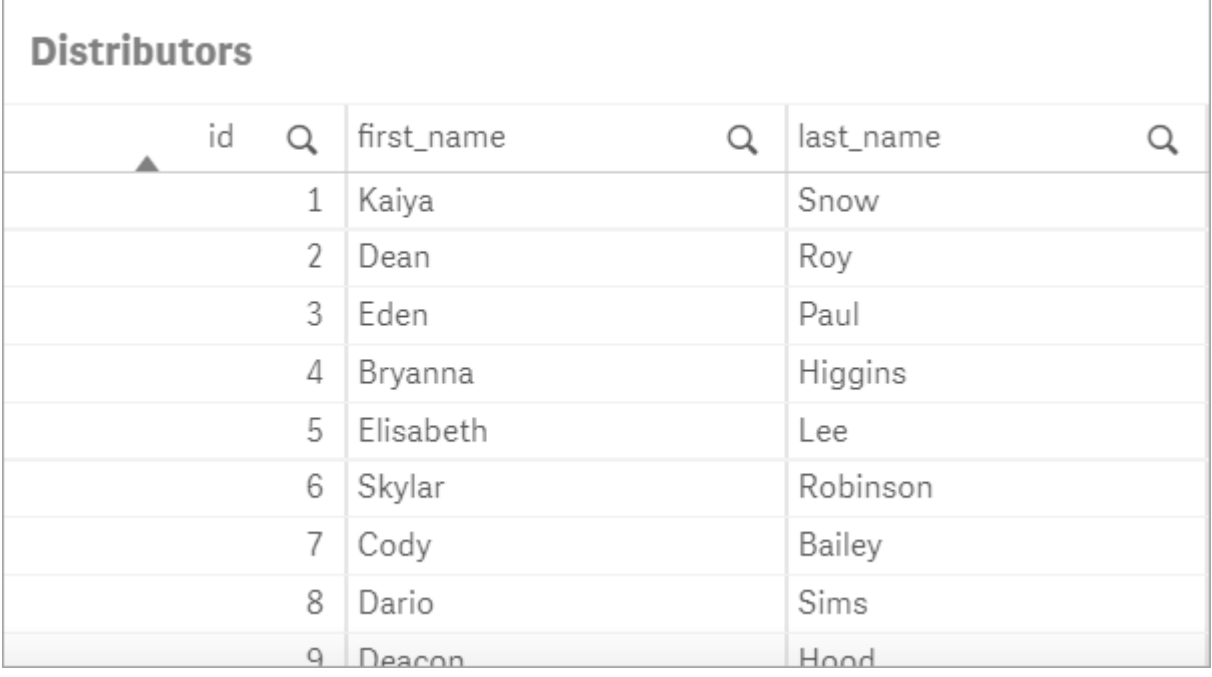

## 新增長條圖:*# observations per cluster*

對於倉庫分佈情境,瞭解每個倉庫將會服務多少經銷商很有幫助。因此,會建立長條圖,衡量向每 個叢集指派多少經銷商。

- 1. 將長條圖拖放到工作表。圖表命名為:*# observations per cluster*。
- 2. 長條圖的資料設定:
	- a. 新增標籤為 *Clusters* 的維度 (可在套用運算式之後新增標籤)。輸入下列運算式:*=pick (aggr(KMeans2D(vDistClusters,only(latitude),only(longitude)),id)+1, 'Cluster 1', 'Cluster 2', 'Cluster 3', 'Cluster 4', 'Cluster 5')*
	- b. 新增標籤為 *# of observations* 的量值。輸入下列運算式:*=count(aggr(KMeans2D (vDistClusters,only(latitude),only(longitude)),id))*
- 3. 外觀設定:
	- a. 在色彩和圖例之下,為色彩選擇自訂。
	- b. 選取依維度以著色圖表。
	- c. 輸入下列運算式:*=pick(aggr(KMeans2D(vDistClusters,only(latitude),only(longitude)),id)+1, 'Cluster 1', 'Cluster 2', 'Cluster 3', 'Cluster 4', 'Cluster 5')*
	- d. 選取持續性色彩的核取方塊。
	- e. 顯示圖例已關閉。
	- f. 在呈現方式之下,值標籤切換為自動。
	- g. 在 **X** 軸之下:選取叢集、僅標籤。

### 長條圖:*# observations per cluster*

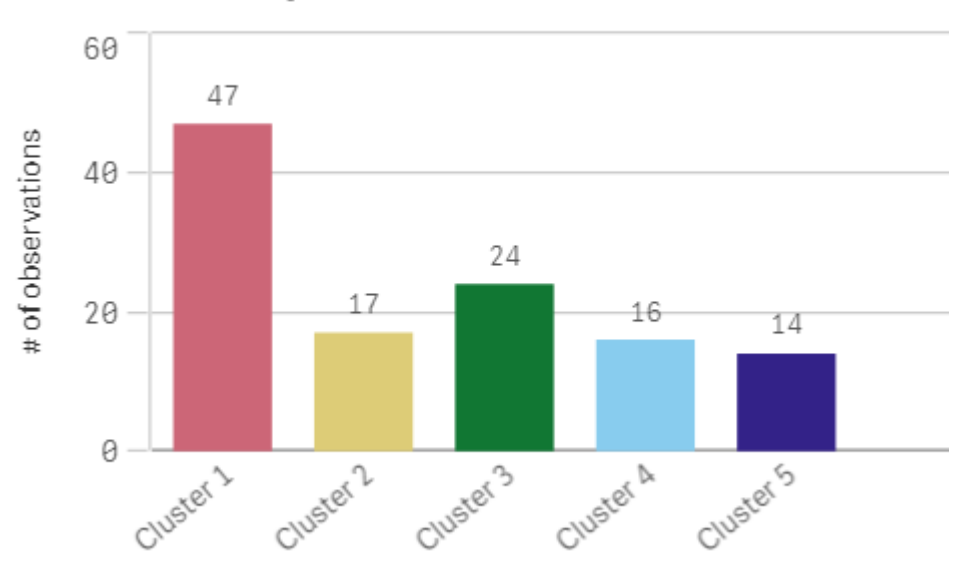

# # observations per cluster

## 套用 **Centroid2D** 函數

已為 **Centroid2D** 函數新增第二個表格,這將識別潛在倉庫位置的座標。此表格顯示五個已識別經銷 商群組的的中心位置 (centroid 值)。

- 1. 將表格拖放到工作表並命名為 *Cluster centroids* (叢集 centroids),並新增以下的欄:
	- a. 新增標籤為叢集的維度。輸入下列運算式:*=pick(aggr(KMeans2D(vDistClusters,only (latitude),only(longitude)),id)+1,'Warehouse 1','Warehouse 2','Warehouse 3','Warehouse 4','Warehouse 5'*)
	- b. 新增標籤為 *latitude (D1)* 的量值。輸入下列運算式:*=only(aggr(KMeansCentroid2D (vDistClusters,0,only(latitude),only(longitude)),id))* 請注意,參數 **coordinate\_no** 對應至第一個維度(0)。在此情況下,會根據 X 軸繪製維度 *latitude* (緯度)。若我們處理 **CentroidND** 函數且最多有六個維度,這些參數項目可能是 六個值中的任一項:0、1、2、3、4 或 5。
	- c. 新增標籤為 *longitude (D2)* 的量值。輸入下列運算式:*=only(aggr(KMeansCentroid2D (vDistClusters,1,only(latitude),only(longitude)),id))* 運算式中的參數 **coordinate\_no** 對應至第二個維度(1)。在此情況下,會根據 Y 軸繪製維 度 *longitude* (經度)。

表格:叢集 *centroid* 計算

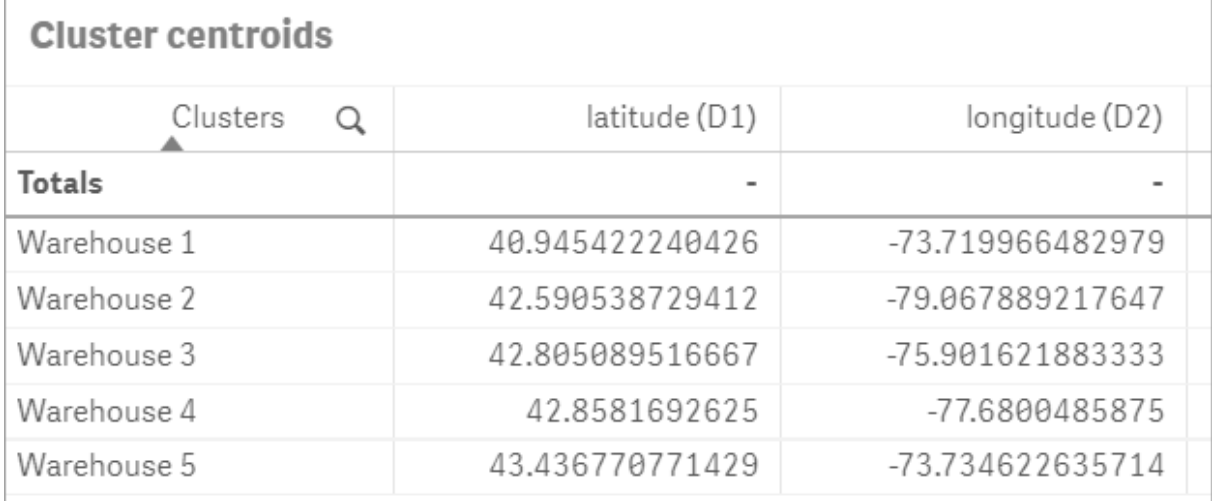

## Centroid 對應

下一步是對應 centroids。由應用程式開發人員決定是否偏好在獨立的工作表置放視覺化。

- 1. 將命名為 *Centroid mapping* 的對應拖放到工作表。
- 2. 在圖層區段中。選取新增圖層,然後選取點圖層。
	- a. 選取欄位 *id* 並新增 *Dist ids* 標籤。
	- b. 在位置 區段中,選取緯度和經度欄位的核取方塊。
	- c. 對於緯度,選取 *latitude* 欄位。
	- d. 對於經度,選取 *longitude* 欄位。
	- e. 在大小 **&** 形狀 區段中,為形狀選取泡泡,並在滑桿依照偏好減少大小。
	- f. 在色彩區段,單一色彩並為色彩選取藍色,為輪廓色彩選取灰色 (這些選項也依照偏 好選取)。
- 3. 在圖層區段,選取新增圖層,然後選取點圖層,以新增第二個點圖層。
	- a. 輸入下列運算式:*=aggr(KMeans2D(vDistClusters,only(latitude),only(longitude)),id)*
	- b. 新增 標籤 *Clusters*。
	- c. 在位置 區段中,選取緯度和經度欄位的核取方塊。
	- d. 對於在此情況下沿著 X 軸繪製的緯度,新增下列運算式:*=aggr(KMeansCentroid2D (vDistClusters,0,only(latitude),only(longitude)),id)*
	- e. 對於在此情況下沿著 Y 軸繪製的經度,新增下列運算式:*=aggr(KMeansCentroid2D (vDistClusters,1,only(latitude),only(longitude)),id)*
	- f. 在大小 **&** 形狀 區段中,為形狀選取三角形,並在滑桿依照偏好減少大小。
	- g. 在色彩和圖例之下,為色彩選取自訂。
	- h. 選取依維度以著色圖表。輸入下列運算式:*=pick(aggr(KMeans2D(vDistClusters,only (latitude),only(longitude)),id)+1,'Cluster 1','Cluster 2','Cluster 3','Cluster 4','Cluster 5')*
	- i. 維度標籤為 *Clusters*。
- 4. 在地圖設定中,為投影選取調適型。為測量單位選取公制。

#### 地圖:依叢集對應的 *Centroids*

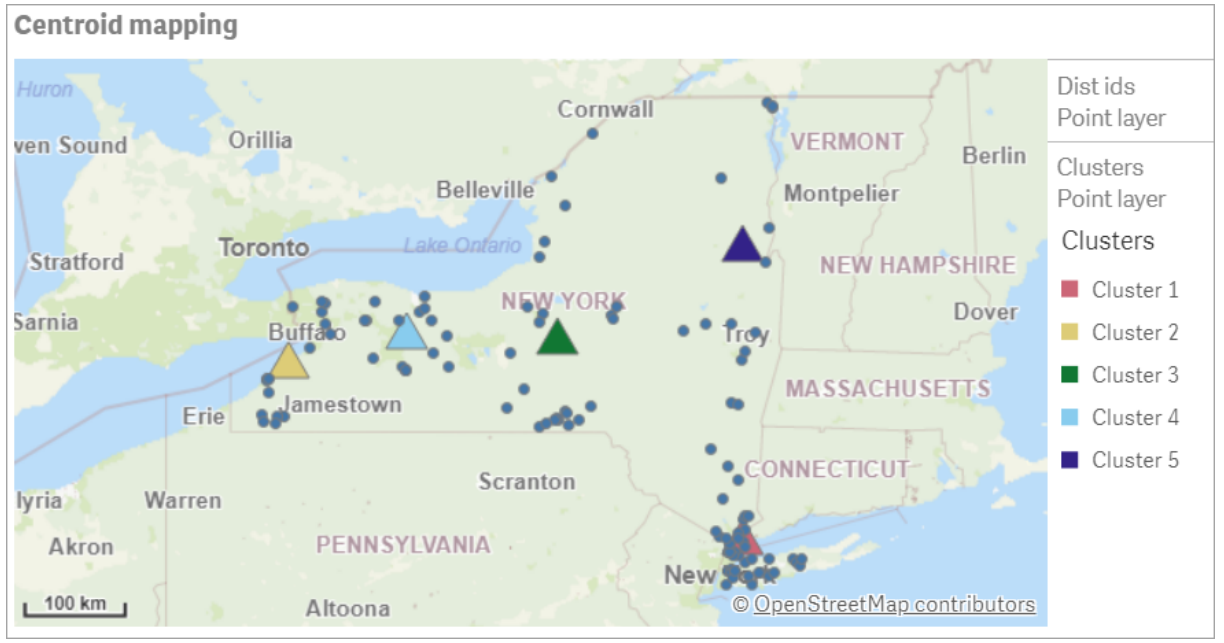

## 結論

對此實際情境使用 KMeans 函數時,經銷商已根據相似性分為類似群組或叢集,在此情況下,亦即 彼此的鄰近性。Centroid 函數已套用至這些叢集,以識別五個對應座標。這些座標提供建立或定位 倉庫的初始中心位置。centroid 函數已套用至地圖圖表,因此應用程式使用者可以看見 centroids 相 對於周遭叢集資料點的位置。產生的座標代表可讓紐約州的經銷商盡量降低運費成本的潛在倉庫 位置。

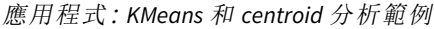

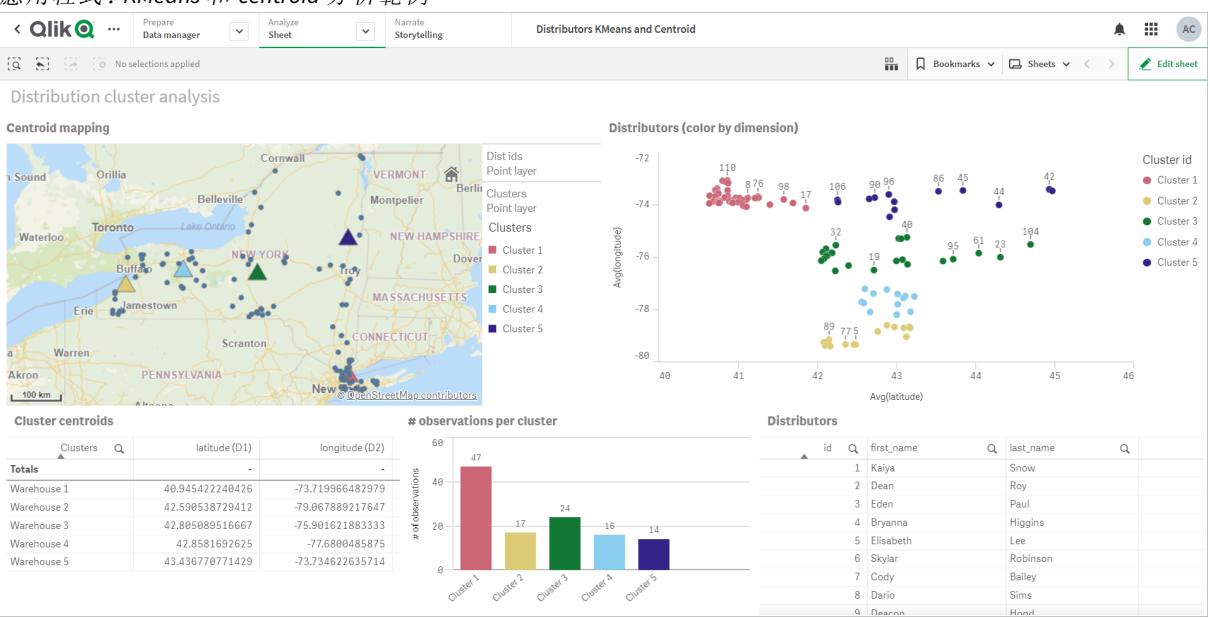

#### <span id="page-1302-0"></span>**Distributor** 資料集**:Qlik Sense** 中資料載入編輯器的內嵌載入

DistributorData:

Load \* Inline [ id,first\_name,last\_name,telephone,address,city,state,zip,latitude,longitude 1,Kaiya,Snow,(716) 201-1212,6231 Tonawanda Creek Rd #APT 308,Lockport,NY,14094,43.08926,- 78.69313 2,Dean,Roy,(716) 201-1588,6884 E High St,Lockport,NY,14094,43.16245,-78.65036 3,Eden,Paul,(716) 202-4596,4647 Southwestern Blvd #APT 350,Hamburg,NY,14075,42.76003,-78.83194 4,Bryanna,Higgins,(716) 203-7041,418 Park Ave,Dunkirk,NY,14048,42.48279,-79.33088 5,Elisabeth,Lee,(716) 203-7043,36 E Courtney St,Dunkirk,NY,14048,42.48299,-79.31928 6,Skylar,Robinson,(716) 203-7166,26 Greco Ln,Dunkirk,NY,14048,42.4612095,-79.3317925 7,Cody,Bailey,(716) 203-7201,114 Lincoln Ave,Dunkirk,NY,14048,42.4801269,-79.322232 8,Dario,Sims,(408) 927-1606,N Castle Dr,Armonk,NY,10504,41.11979,-73.714864 9, Deacon, Hood, (410) 244-6221, 4856 44th st, Woodside, NY, 11377, 40.748372, -73.905445 10,Zackery,Levy,(410) 363-8874,61 Executive Blvd,Farmingdale,NY,11735,40.7197457,-73.430239 11,Rey,Hawkins,(412) 344-8687,4585 Shimerville Rd,Clarence,NY,14031,42.972075,-78.6592452 12,Phillip,Howard,(413) 269-4049,464 Main St #101,Port Washington,NY,11050,40.8273756,- 73.7009971 13,Shirley,Tyler,(434) 985-8943,114 Glann Rd,Apalachin,NY,13732,42.0482515,-76.1229725 14,Aniyah,Jarvis,(440) 244-1808,87 N Middletown Rd,Pearl River,NY,10965,41.0629,-74.0159 15,Alayna,Woodard,(478) 335-3704,70 W Red Oak Ln,West Harrison,NY,10604,41.0162722,-73.7234926 16,Jermaine,Lambert,(508) 561-9836,24 Kellogg Rd,New Hartford,NY,13413,43.0555739,-75.2793197 17,Harper,Gibbs,(239) 466-0238,Po Box 33,Cottekill,NY,12419,41.853392,-74.106082 18,Osvaldo,Graham,(252) 246-0816,6878 Sand Hill Rd,East Syracuse,NY,13057,43.073215,-76.081448 19,Roberto,Wade,(270) 469-1211,3936 Holley Rd,Moravia,NY,13118,42.713044,-76.481227 20,Kate,Mcguire,(270) 788-3080,6451 State 64 Rte #3,Naples,NY,14512,42.707366,-77.380489 21,Dale,Andersen,(281) 480-5690,205 W Service Rd,Champlain,NY,12919,44.9645392,-73.4470831 22,Lorelai,Burch,(302) 644-2133,1 Brewster St,Glen Cove,NY,11542,40.865177,-73.633019 23,Amiyah,Flowers,(303) 223-0055,46600 Us Interstate 81 Rte,Alexandria Bay,NY,13607,44.309626,-75.988365 24,Mckinley,Clements,(303) 918-3230,200 Summit Lake Dr,Valhalla,NY,10595,41.101145,-73.778298 25,Marc,Gibson,(607) 203-1233,25 Robinson St,Binghamton,NY,13901,42.107416,-75.901614 26,Kali,Norman,(607) 203-1400,1 Ely Park Blvd #APT 15,Binghamton,NY,13905,42.125866,-75.925026 27,Laci,Cain,(607) 203-1437,16 Zimmer Road,Kirkwood,NY,13795,42.066516,-75.792627 28,Mohammad,Perez,(607) 203-1652,71 Endicott Ave #APT 12,Johnson City,NY,13790,42.111894,- 75.952187 29,Izabelle,Pham,(607) 204-0392,434 State 369 Rte,Port Crane,NY,13833,42.185838,-75.823074 30,Kiley,Mays,(607) 204-0870,244 Ballyhack Rd #14,Port Crane,NY,13833,42.175612,-75.814917 31,Peter,Trevino,(607) 205-1374,125 Melbourne St.,Vestal,NY,13850,42.080254,-76.051124 32,Ani,Francis,(607) 208-4067,48 Caswell St,Afton,NY,13730,42.232065,-75.525674 33,Jared,Sheppard,(716) 386-3002,4709 430th Rte,Bemus Point,NY,14712,42.162175,-79.39176 34,Dulce,Atkinson,(914) 576-2266,501 Pelham Rd,New Rochelle,NY,10805,40.895449,-73.782602 35,Jayla,Beasley,(716) 526-1054,5010 474th Rte,Ashville,NY,14710,42.096859,-79.375561 36,Dane,Donovan,(718) 545-3732,5014 31st Ave,Woodside,NY,11377,40.756967,-73.909506 37,Brendon,Clay,(585) 322-7780,133 Cummings Ave,Gainesville,NY,14066,42.664309,-78.085651 38,Asia,Nunez,(718) 426-1472,2407 Gilmore ,East Elmhurst,NY,11369,40.766662,-73.869185 39,Dawson,Odonnell,(718) 342-2179,5019 H Ave,Brooklyn,NY,11234,40.633245,-73.927591 40,Kyle,Collins,(315) 733-7078,502 Rockhaven Rd,Utica,NY,13502,43.129184,-75.226726 41,Eliza,Hardin,(315) 331-8072,502 Sladen Place,West Point,NY,10996,41.3993,-73.973003 42,Kasen,Klein,(518) 298-4581,2407 Lake Shore Rd,Chazy,NY,12921,44.925561,-73.387373 43,Reuben,Bradford,(518) 298-4581,33 Lake Flats Dr,Champlain,NY,12919,44.928092,-73.387884 44,Henry,Grimes,(518) 523-3990,2407 Main St,Lake Placid,NY,12946,44.291487,-73.98474 45,Kyan,Livingston,(518) 585-7364,241 Alexandria Ave,Ticonderoga,NY,12883,43.836553,-73.43155 46,Kaitlyn,Short,(516) 678-3189,241 Chance Dr,Oceanside,NY,11572,40.638534,-73.63079 47,Damaris,Jacobs,(914) 664-5331,241 Claremont Ave,Mount Vernon,NY,10552,40.919852,-73.827848

48,Alivia,Schroeder,(315) 469-4473,241 Lafayette Rd,Syracuse,NY,13205,42.996446,-76.12957 49,Bridget,Strong,(315) 298-4355,241 Maltby Rd,Pulaski,NY,13142,43.584966,-76.136317 50,Francis,Lee,(585) 201-7021,166 Ross St,Batavia,NY,14020,43.0031502,-78.17487 51,Makaila,Phelps,(585) 201-7422,58 S Main St,Batavia,NY,14020,42.99941,-78.1939285 52,Jazlynn,Stephens,(585) 203-1087,1 Sinclair Dr,Pittsford,NY,14534,43.084157,-77.545452 53,Ryann,Randolph,(585) 203-1519,331 Eaglehead Rd,East Rochester,NY,14445,43.10785,-77.475552 54,Rosa,Baker,(585) 204-4011,42 Ossian St,Dansville,NY,14437,42.560761,-77.70088 55,Marcel,Barry,(585) 204-4013,42 Jefferson St,Dansville,NY,14437,42.557735,-77.702983 56,Dennis,Schmitt,(585) 204-4061,750 Dansville Mount Morris Rd,Dansville,NY,14437,42.584458,- 77.741648 57,Cassandra,Kim,(585) 204-4138,3 Perine Ave APT1,Dansville,NY,14437,42.562865,-77.69661 58,Kolton,Jacobson,(585) 206-5047,4925 Upper Holly Rd,Holley,NY,14470,43.175957,-78.074465 59,Nathanael,Donovan,(718) 393-3501,9604 57th Ave,Corona,NY,11373,40.736077,-73.864858 60,Robert,Frazier,(718) 271-3067,300 56th Ave,Corona,NY,11373,40.735304,-73.873997 61,Jessie,Mora,(315) 405-8991,9607 Forsyth Loop,Watertown,NY,13603,44.036466,-75.833437 62,Martha,Rollins,(347) 242-2642,22 Main St,Corona,NY,11373,40.757727,-73.829331 63,Emely,Townsend,(718) 699-0751,60 Sanford Ave,Corona,NY,11373,40.755466,-73.831029 64,Kylie,Cooley,(347) 561-7149,9608 95th Ave,Ozone Park,NY,11416,40.687564,-73.845715 65,Wendy,Cameron,(585) 571-4185,9608 Union St,Scottsville,NY,14546,43.013327,-77.7907839 66,Kayley,Peterson,(718) 654-5027,961 E 230th St,Bronx,NY,10466,40.889275,-73.850555 67,Camden,Ochoa,(718) 760-8699,59 Vark St,Yonkers,NY,10701,40.929322,-73.89957 68,Priscilla,Castillo,(910) 326-7233,9359 Elm St,Chadwicks,NY,13319,43.024902,-75.26886 69,Dana,Schultz,(913) 322-4580,99 Washington Ave,Hastings on Hudson,NY,10706,40.99265,- 73.879748 70,Blaze,Medina,(914) 207-0015,60 Elliott Ave,Yonkers,NY,10705,40.921498,-73.896682 71,Finnegan,Tucker,(914) 207-0015,90 Hillside Drive,Yonkers,NY,10705,40.922514,-73.892911 72,Pranav,Palmer,(914) 214-8376,5 Bruce Ave,Harrison,NY,10528,40.970916,-73.711493 73,Kolten,Wong,(914) 218-8268,70 Barker St,Mount Kisco,NY,10549,41.211993,-73.723202 74,Jasiah,Vazquez,(914) 231-5199,30 Broadway,Dobbs Ferry,NY,10522,41.004629,-73.879825 75,Lamar,Pierce,(914) 232-0380,68 Ridge Rd,Katonah,NY,10536,41.256662,-73.707964 76,Carla,Coffey,(914) 232-0469,197 Beaver Dam Rd,Katonah,NY,10536,41.247934,-73.664363 77,Brooklynn,Harmon,(716) 595-3227,8084 Glasgow Rd,Cassadega,NY,14718,42.353861,-79.329558 78,Raquel,Hodges,(585) 398-8125,809 County Road ,Victor,NY,14564,43.011745,-77.398806 79,Jerimiah,Gardner,(585) 787-9127,809 Houston Rd,Webster,NY,14580,43.224204,-77.491353 80,Clarence,Hammond,(720) 746-1619,809 Pierpont Ave,Piermont,NY,10968,41.0491181,-73.918622 81,Rhys,Gill,(518) 427-7887,81 Columbia St,Albany,NY,12210,42.652824,-73.752096 82,Edith,Parrish,(845) 452-7621,81 Glenwood Ave,Poughkeepsie,NY,12603,41.691058,-73.910829 83,Kobe,Mcintosh,(845) 371-1101,81 Heitman Dr,Spring Valley,NY,10977,41.103227,-74.054396 84,Ayden,Waters,(516) 796-2722,81 Kingfisher Rd,Levittown,NY,11756,40.738939,-73.52826 85,Francis,Rogers,(631) 427-7728,81 Knollwood Ave,Huntington,NY,11743,40.864905,-73.426107 86,Jaden,Landry,(716) 496-4038,12839 39th Rte,Chaffee,NY,14030,43.527396,-73.462786 87,Giancarlo,Campos,(518) 885-5717,1284 Saratoga Rd,Ballston Spa,NY,12020,42.968594,-73.862847 88,Eduardo,Contreras,(716) 285-8987,1285 Saunders Sett Rd,Niagara Falls,NY,14305,43.122963,- 79.029274 89,Gabriela,Davidson,(716) 267-3195,1286 Mee Rd,Falconer,NY,14733,42.147339,-79.137976 90,Evangeline,Case,(518) 272-9435,1287 2nd Ave,Watervliet,NY,12189,42.723132,-73.703818 91,Tyrone,Ellison,(518) 843-4691,1287 Midline Rd,Amsterdam,NY,12010,42.9730876,-74.1700608 92,Bryce,Bass,(518) 943-9549,1288 Leeds Athens Rd,Athens,NY,12015,42.259381,-73.876897 93,Londyn,Butler,(518) 922-7095,129 Argersinger Rd,Fultonville,NY,12072,42.910969,-74.441917 94,Graham,Becker,(607) 655-1318,129 Baker Rd,Windsor,NY,13865,42.107271,-75.66408 95, Rolando, Fitzgerald, (315) 465-4166, 17164 County 90 Rte, Mannsville, NY, 13661, 43.713443, -76.06232 96,Grant,Hoover,(518) 692-8363,1718 County 113 Rte,Schaghticote,NY,12154,42.900648,-73.585036 97,Mark,Goodwin,(631) 584-6761,172 Cambon Ave,Saint James,NY,11780,40.871152,-73.146032 98,Deacon,Cantu,(845) 221-7940,172 Carpenter Rd,Hopewell Junction,NY,12533,41.57388,-73.77609 99,Tristian,Walsh,(516) 997-4750,172 E Cabot Ln,Westbury,NY,11590,40.7480397,-73.54819

100,Abram,Alexander,(631) 588-3817,172 Lorenzo Cir,Ronkonkoma,NY,11779,40.837123,-73.09367 101,Lesly,Bush,(516) 489-3791,172 Nassau Blvd,Garden City,NY,11530,40.71147,-73.660753 102,Pamela,Espinoza,(716) 201-1520,172 Niagara St ,Lockport,NY,14094,43.169871,-78.70093 103,Bryanna,Newton,(914) 328-4332,172 Warren Ave,White Plains,NY,10603,41.047207,-73.79572 104,Marcelo,Schmitt,(315) 393-4432,319 Mansion Ave,Ogdensburg,NY,13669,44.690246,-75.49992 105,Layton,Valenzuela,(631) 676-2113,319 Singingwood Dr,Holbrook,NY,11741,40.801391,-73.058993 106,Roderick,Rocha,(518) 671-6037,319 Warren St,Hudson,NY,12534,42.252527,-73.790629 107,Camryn,Terrell,(315) 635-1680,3192 Olive Dr,Baldinsville,NY,13027,43.136843,-76.260303 108,Summer,Callahan,(585) 394-4195,3192 Smith Road,Canandaigua,NY,14424,42.875457,-77.228039 109,Pierre,Novak,(716) 665-2524,3194 Falconer Kimball Stand Rd,Falconer,NY,14733,42.138439,- 79.211091 110,Kennedi,Fry,(315) 543-2301,32 College Rd,Selden,NY,11784,40.861624,-73.04757 111,Wyatt,Pruitt,(716) 681-4042,277 Ransom Rd,Lancaster ,NY,14086,42.87702,-78.591302 112,Lilly,Jensen,(631) 841-0859,2772 Schliegel Blvd,Amityville,NY,11701,40.708021,-73.413015 113,Tristin,Hardin,(631) 920-0927,278 Fulton Street,West Babylon,NY,11704,40.733578,-73.357321 114,Tanya,Stafford,(716) 484-0771,278 Sampson St,Jamestown,NY,14701,42.0797,-79.247805 115,Paris,Cordova,(607) 589-4857,278 Washburn Rd,Spencer,NY,14883,42.225046,-76.510257 116,Alfonso,Morse,(718) 359-5582,200 Colden St,Flushing,NY,11355,40.750403,-73.822752 117,Maurice,Hooper,(315) 595-6694,4435 Italy Hill Rd,Branchport,NY,14418,42.597957,-77.199267 118,Iris,Wolf,(607) 539-7288,444 Harford Rd,Brooktondale,NY,14817,42.392164,-76.30756 ];

## <span id="page-1304-0"></span>KMeans2D - 圖表函數

**KMeans2D()** 會套用 K 平均演算法叢集以評估圖表的列,而對於每個圖表列,會針對此資料點指派到 的叢集顯示叢集 ID。叢集演算法使用的欄由參數 coordinate\_1 和 coordinate\_2 分別判定。這些都是彙 總。建立的叢集數量由 num\_clusters 參數判定。可以選擇透過規範參數來正規化資料。

**KMeans2D** 每個資料點傳回一個值。傳回的值是雙值,也是對應於每個資料點指派到的叢集的整數 值。

### 語法**:**

**KMeans2D(**num\_clusters, coordinate\_1, coordinate\_2 [, norm]**)**

### 傳回的資料類型**:**雙值

#### 引數**:**

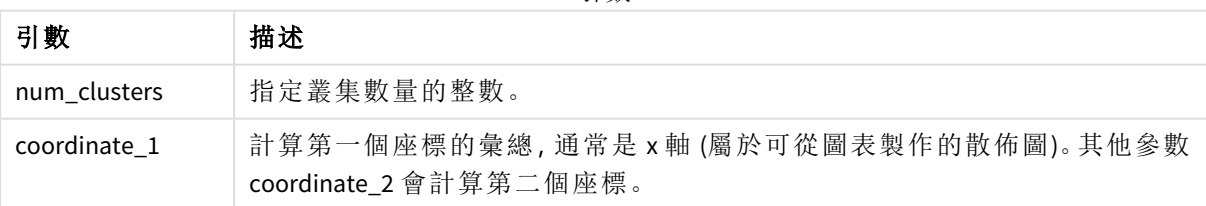

引數

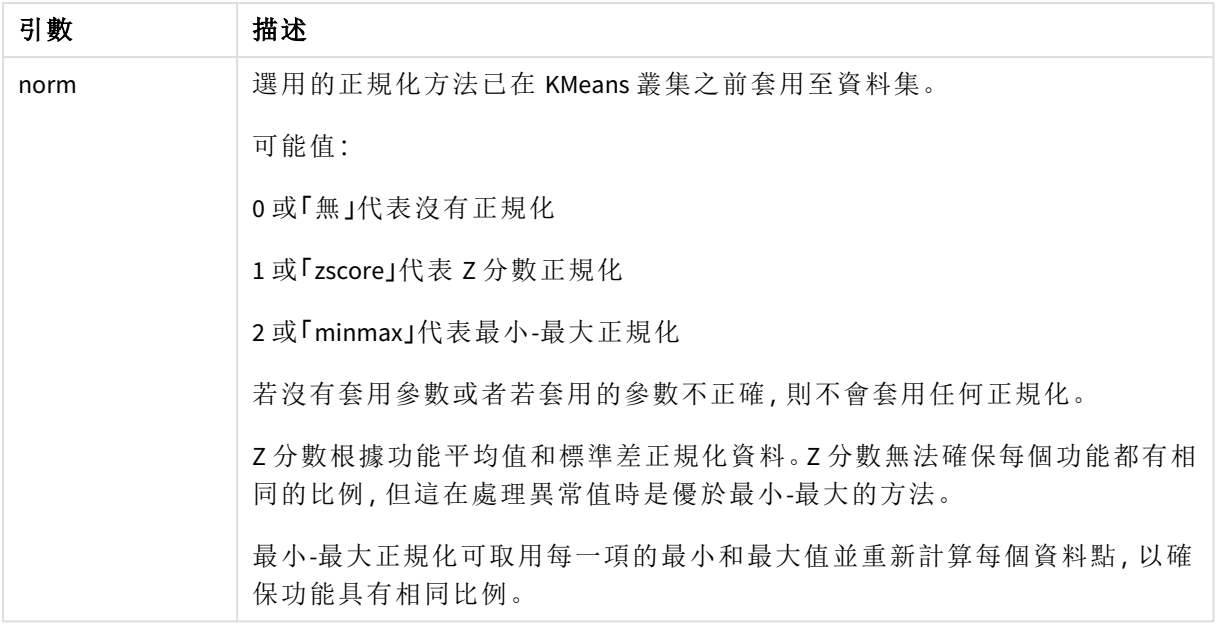

範例:圖表運算式

在此範例中,我們使用 *Iris* 資料集建立散佈圖,然後使用 KMeans 依運算式為資料著色。

我們也會建立 *num\_clusters* 引數的變數,然後使用變數輸入方塊來變更叢集的數量。

*Iris* 資料集公開用於各種格式。我們已提供資料作為要在 Qlik Sense 中使用資料載入編輯器載入的內 嵌表格。請注意,在此範圍中,我們已將 *Id* 欄新增至資料表格。

在 Qlik Sense 中載入資料後,我們進行下列事項:

- 1. 將散佈圖圖表拖曳至新的工作表。將圖表命名為花瓣 *(*依運算式著色*)*。
- 2. 建立變數以指定叢集的數量。對於變數名稱,輸入 *KmeansPetalClusters*。對於變數定義,輸入 *=2*。
- 3. 設定圖表的資料:
	- i. 在維度之下,在泡泡球選擇欄位的 *id*。輸入標籤的叢集 ID。
	- ii. 在量值之下,為 **X** 軸的運算式選擇 *Sum([petal.length])*。
	- iii. 在量值之下,為 **Y** 軸的運算式選擇 *Sum([petal.width])*。

花瓣 *(*依運算式著色*)* 圖表的資料設定

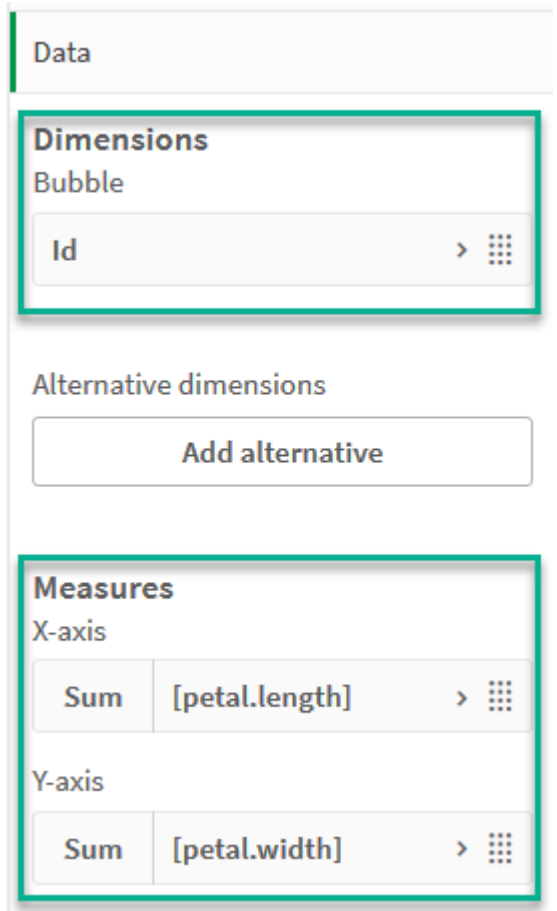

資料點繪製於圖表上。

花瓣 *(*依運算式著色*)* 圖表的資料點

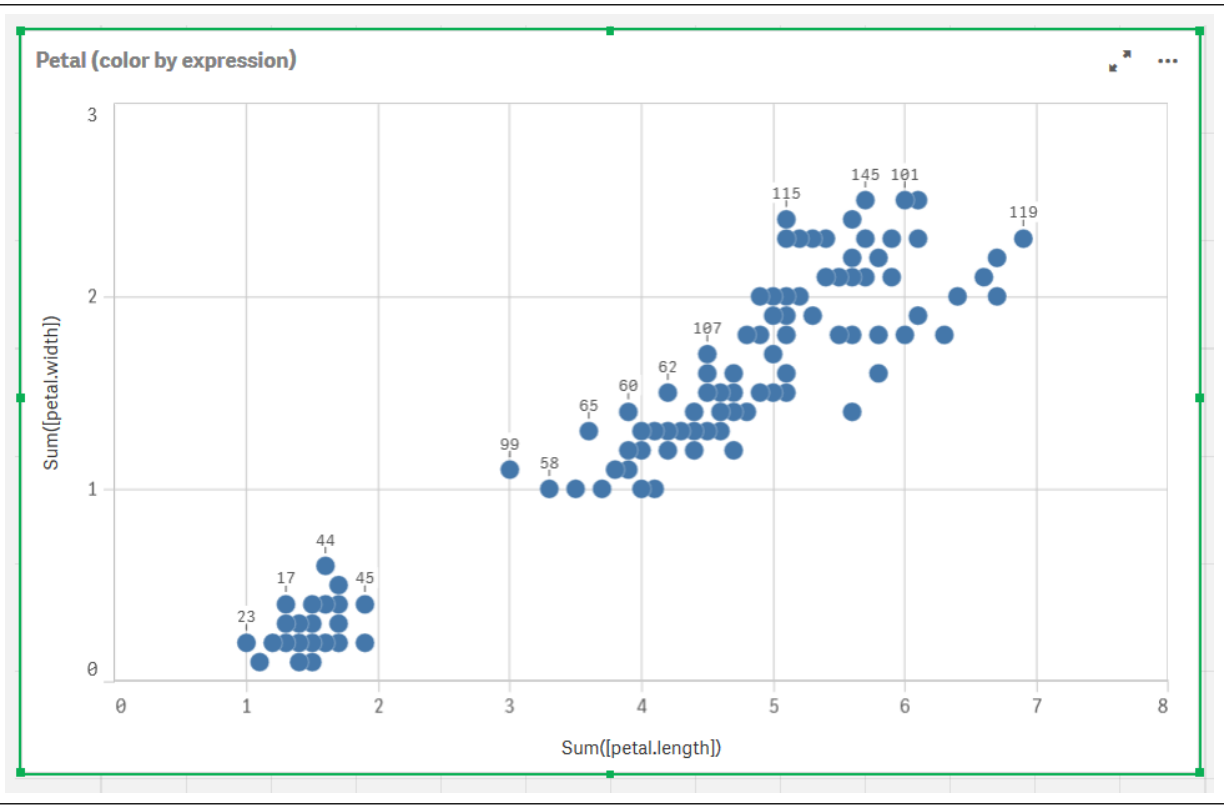

- 4. 設定圖表的外觀:
	- i. 在色彩和圖例之下,為色彩選擇 自訂。
	- ii. 選擇依運算式為圖表著色。
	- iii. 在運算式輸入下列內容:*kmeans2d(\$(KmeansPetalClusters), Sum([petal.length]), Sum ([petal.width]))* 請注意,*KmeansPetalClusters* 是我們設定為 *2* 的變數。

或者,請輸入下列內容:*kmeans2d(2, Sum([petal.length]), Sum([petal.width]))*

iv. 取消選取運算式為色彩代碼核取方塊。

v. 在標籤輸入下列內容:叢集 *Id*

花瓣 *(*依運算式著色*)* 圖表的外觀設定

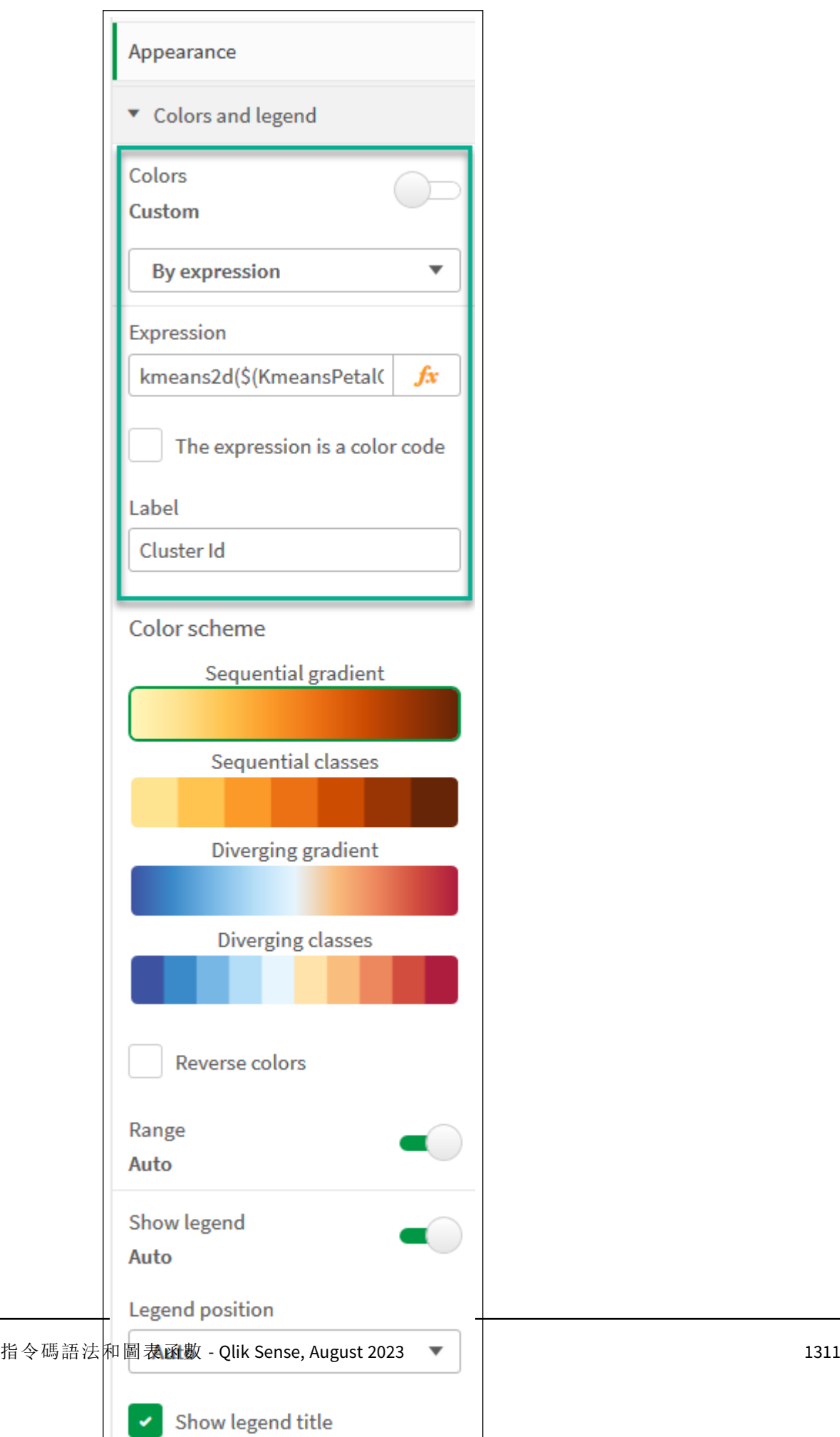

圖表上的兩個叢集依 KMeans 運算式著色。 叢集依花瓣 *(*依運算式著色*)* 圖表上的運算式著色

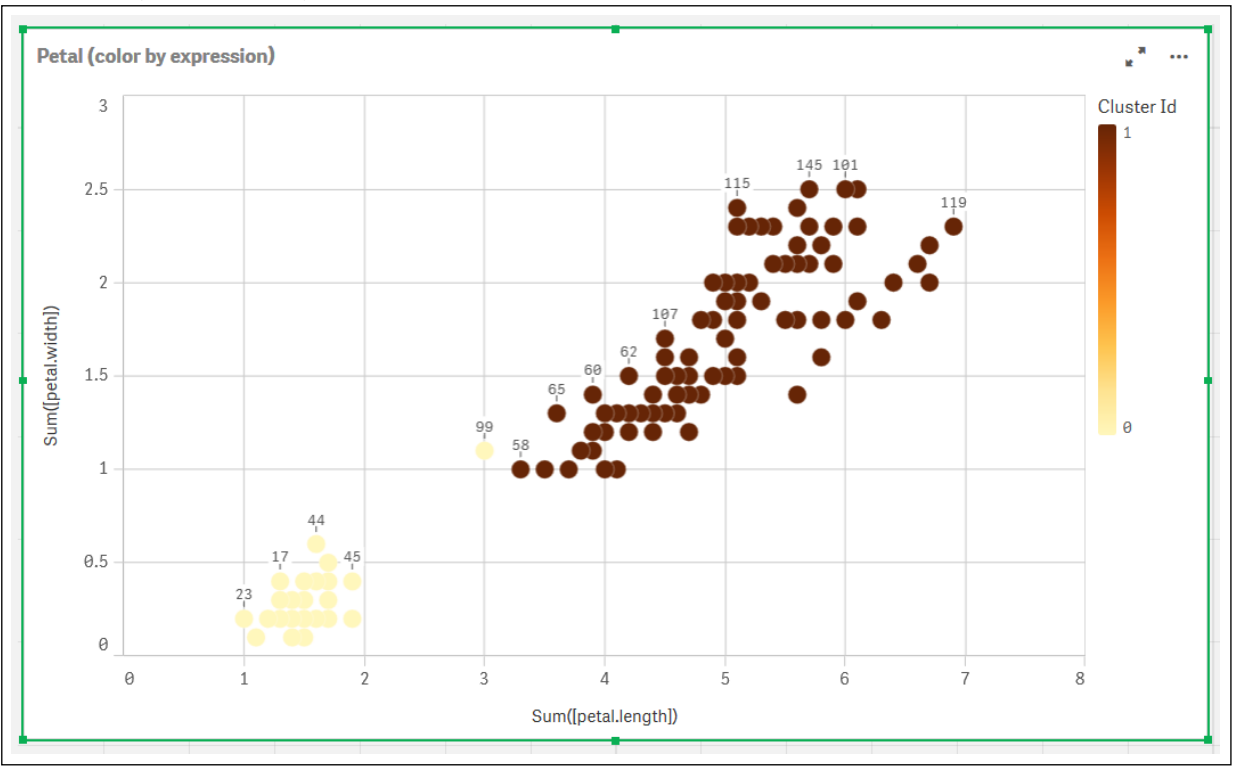

- 5. 為叢集數量新增變數輸入方塊。
	- i. 在資產面板的自訂物件之下,選擇 **Qlik** 儀表板搭售。若我們無法存取儀表板搭售,仍 可使用我們建立的變數變更叢集數量,或直接作為運算式中的整數。
	- ii. 將變數輸入方塊拖曳到工作表。
	- iii. 在外觀之下,按一下一般。
	- iv. 在標題輸入下列內容:叢集
	- v. 按一下變數。
	- vi. 在名稱選擇下列變數:*KmeansPetalClusters*。
	- vii. 在顯示為選擇滑桿。

viii. 選擇值,並按需要進行設定。

叢集變數輸入方塊的外觀

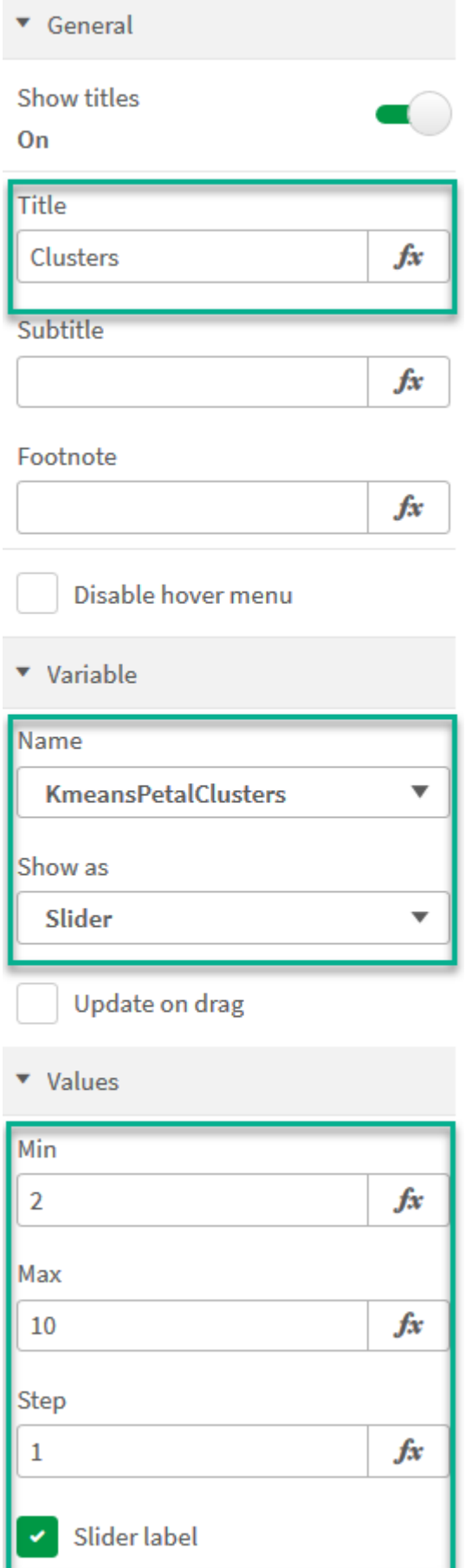

完成編輯後,可以使用叢集變數輸入方塊中的滑桿來變更叢集的數量。

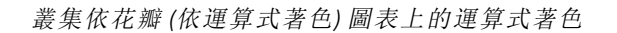

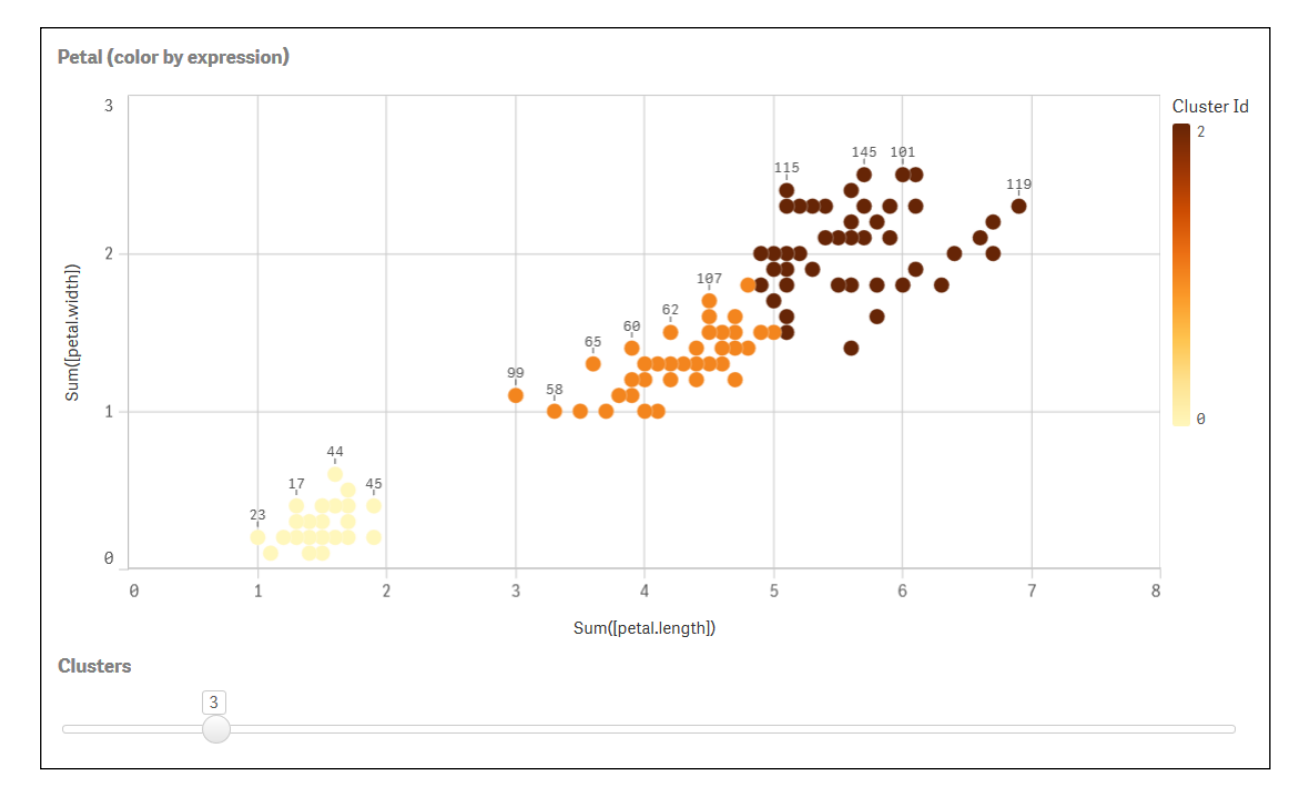

## 自動叢集

**KMeans** 函數使用稱為深度差 (DeD) 的方法支援自動叢集。若使用者對叢集數量設定 0,會判定該資 料集的最佳叢集數量。請注意,若沒有明確以整數傳回叢集數量 (*k*),則會在 KMeans 演算法內計算。 例如,若對 *KmeansPetalClusters* 的值在函數中指定 0,或透過變數輸入方塊設定 0,則會根據最佳叢 集數量為資料集自動計算叢集指派。

*KMeans* 深度差方法可在 *(k)* 設定為 *0* 時判定最佳叢集數量

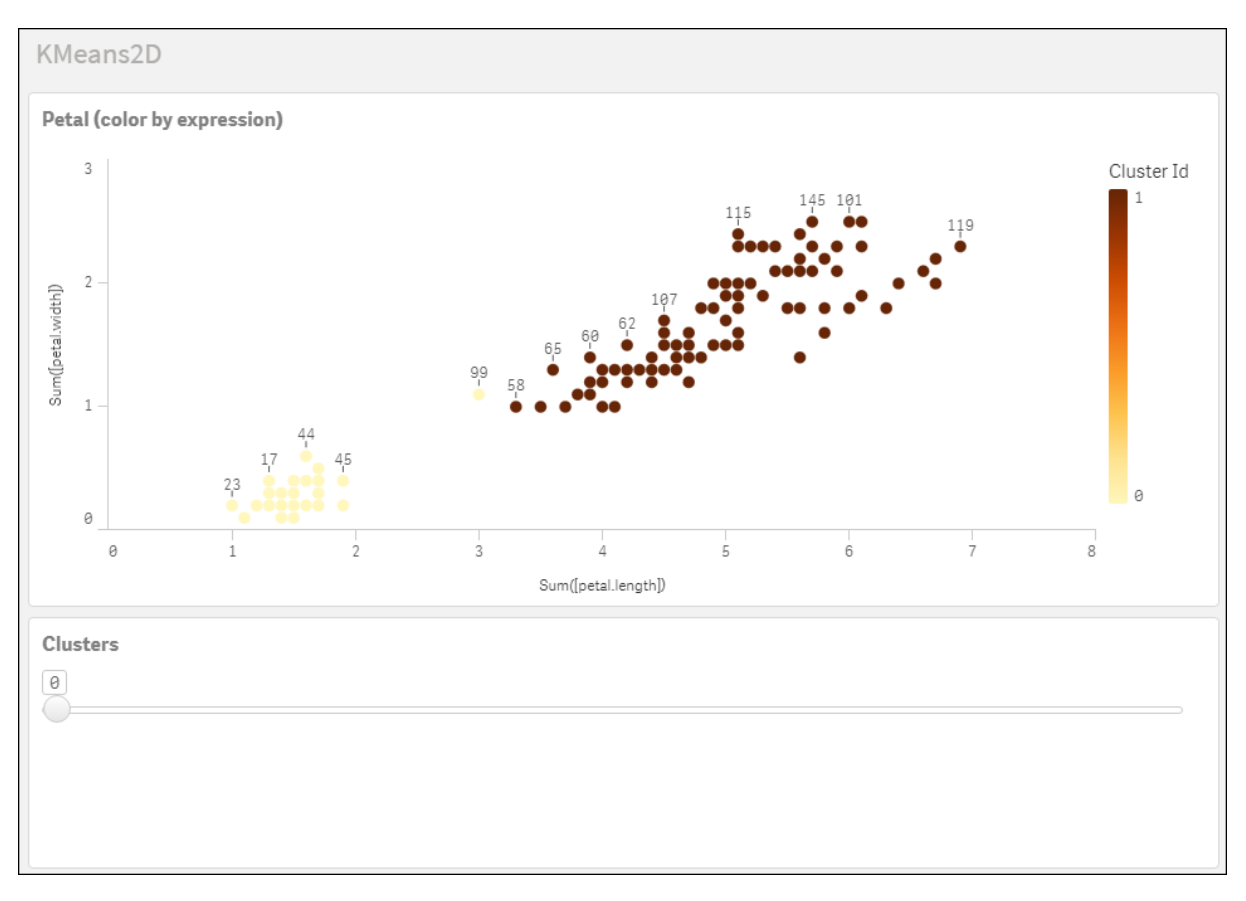

#### **Iris** 資料集**:Qlik Sense** 中資料載入編輯器的內嵌載入

IrisData: Load \* Inline [ sepal.length, sepal.width, petal.length, petal.width, variety, id 5.1, 3.5, 1.4, 0.2, Setosa, 1 4.9, 3, 1.4, 0.2, Setosa, 2 4.7, 3.2, 1.3, 0.2, Setosa, 3 4.6, 3.1, 1.5, 0.2, Setosa, 4 5, 3.6, 1.4, 0.2, Setosa, 5 5.4, 3.9, 1.7, 0.4, Setosa, 6 4.6, 3.4, 1.4, 0.3, Setosa, 7 5, 3.4, 1.5, 0.2, Setosa, 8 4.4, 2.9, 1.4, 0.2, Setosa, 9 4.9, 3.1, 1.5, 0.1, Setosa, 10 5.4, 3.7, 1.5, 0.2, Setosa, 11 4.8, 3.4, 1.6, 0.2, Setosa, 12 4.8, 3, 1.4, 0.1, Setosa, 13 4.3, 3, 1.1, 0.1, Setosa, 14 5.8, 4, 1.2, 0.2, Setosa, 15 5.7, 4.4, 1.5, 0.4, Setosa, 16 5.4, 3.9, 1.3, 0.4, Setosa, 17 5.1, 3.5, 1.4, 0.3, Setosa, 18 5.7, 3.8, 1.7, 0.3, Setosa, 19 5.1, 3.8, 1.5, 0.3, Setosa, 20 5.4, 3.4, 1.7, 0.2, Setosa, 21

5.1, 3.7, 1.5, 0.4, Setosa, 22 4.6, 3.6, 1, 0.2, Setosa, 23 5.1, 3.3, 1.7, 0.5, Setosa, 24 4.8, 3.4, 1.9, 0.2, Setosa, 25 5, 3, 1.6, 0.2, Setosa, 26 5, 3.4, 1.6, 0.4, Setosa, 27 5.2, 3.5, 1.5, 0.2, Setosa, 28 5.2, 3.4, 1.4, 0.2, Setosa, 29 4.7, 3.2, 1.6, 0.2, Setosa, 30 4.8, 3.1, 1.6, 0.2, Setosa, 31 5.4, 3.4, 1.5, 0.4, Setosa, 32 5.2, 4.1, 1.5, 0.1, Setosa, 33 5.5, 4.2, 1.4, 0.2, Setosa, 34 4.9, 3.1, 1.5, 0.1, Setosa, 35 5, 3.2, 1.2, 0.2, Setosa, 36 5.5, 3.5, 1.3, 0.2, Setosa, 37 4.9, 3.1, 1.5, 0.1, Setosa, 38 4.4, 3, 1.3, 0.2, Setosa, 39 5.1, 3.4, 1.5, 0.2, Setosa, 40 5, 3.5, 1.3, 0.3, Setosa, 41 4.5, 2.3, 1.3, 0.3, Setosa, 42 4.4, 3.2, 1.3, 0.2, Setosa, 43 5, 3.5, 1.6, 0.6, Setosa, 44 5.1, 3.8, 1.9, 0.4, Setosa, 45 4.8, 3, 1.4, 0.3, Setosa, 46 5.1, 3.8, 1.6, 0.2, Setosa, 47 4.6, 3.2, 1.4, 0.2, Setosa, 48 5.3, 3.7, 1.5, 0.2, Setosa, 49 5, 3.3, 1.4, 0.2, Setosa, 50 7, 3.2, 4.7, 1.4, Versicolor, 51 6.4, 3.2, 4.5, 1.5, Versicolor, 52 6.9, 3.1, 4.9, 1.5, Versicolor, 53 5.5, 2.3, 4, 1.3, Versicolor, 54 6.5, 2.8, 4.6, 1.5, Versicolor, 55 5.7, 2.8, 4.5, 1.3, Versicolor, 56 6.3, 3.3, 4.7, 1.6, Versicolor, 57 4.9, 2.4, 3.3, 1, Versicolor, 58 6.6, 2.9, 4.6, 1.3, Versicolor, 59 5.2, 2.7, 3.9, 1.4, Versicolor, 60 5, 2, 3.5, 1, Versicolor, 61 5.9, 3, 4.2, 1.5, Versicolor, 62 6, 2.2, 4, 1, Versicolor, 63 6.1, 2.9, 4.7, 1.4, Versicolor, 64 5.6, 2.9, 3.6, 1.3, Versicolor, 65 6.7, 3.1, 4.4, 1.4, Versicolor, 66 5.6, 3, 4.5, 1.5, Versicolor, 67 5.8, 2.7, 4.1, 1, Versicolor, 68 6.2, 2.2, 4.5, 1.5, Versicolor, 69 5.6, 2.5, 3.9, 1.1, Versicolor, 70 5.9, 3.2, 4.8, 1.8, Versicolor, 71 6.1, 2.8, 4, 1.3, Versicolor, 72 6.3, 2.5, 4.9, 1.5, Versicolor, 73 6.1, 2.8, 4.7, 1.2, Versicolor, 74 6.4, 2.9, 4.3, 1.3, Versicolor, 75 6.6, 3, 4.4, 1.4, Versicolor, 76

6.8, 2.8, 4.8, 1.4, Versicolor, 77 6.7, 3, 5, 1.7, Versicolor, 78 6, 2.9, 4.5, 1.5, Versicolor, 79 5.7, 2.6, 3.5, 1, Versicolor, 80 5.5, 2.4, 3.8, 1.1, Versicolor, 81 5.5, 2.4, 3.7, 1, Versicolor, 82 5.8, 2.7, 3.9, 1.2, Versicolor, 83 6, 2.7, 5.1, 1.6, Versicolor, 84 5.4, 3, 4.5, 1.5, Versicolor, 85 6, 3.4, 4.5, 1.6, Versicolor, 86 6.7, 3.1, 4.7, 1.5, Versicolor, 87 6.3, 2.3, 4.4, 1.3, Versicolor, 88 5.6, 3, 4.1, 1.3, Versicolor, 89 5.5, 2.5, 4, 1.3, Versicolor, 90 5.5, 2.6, 4.4, 1.2, Versicolor, 91 6.1, 3, 4.6, 1.4, Versicolor, 92 5.8, 2.6, 4, 1.2, Versicolor, 93 5, 2.3, 3.3, 1, Versicolor, 94 5.6, 2.7, 4.2, 1.3, Versicolor, 95 5.7, 3, 4.2, 1.2, Versicolor, 96 5.7, 2.9, 4.2, 1.3, Versicolor, 97 6.2, 2.9, 4.3, 1.3, Versicolor, 98 5.1, 2.5, 3, 1.1, Versicolor, 99 5.7, 2.8, 4.1, 1.3, Versicolor, 100 6.3, 3.3, 6, 2.5, Virginica, 101 5.8, 2.7, 5.1, 1.9, Virginica, 102 7.1, 3, 5.9, 2.1, Virginica, 103 6.3, 2.9, 5.6, 1.8, Virginica, 104 6.5, 3, 5.8, 2.2, Virginica, 105 7.6, 3, 6.6, 2.1, Virginica, 106 4.9, 2.5, 4.5, 1.7, Virginica, 107 7.3, 2.9, 6.3, 1.8, Virginica, 108 6.7, 2.5, 5.8, 1.8, Virginica, 109 7.2, 3.6, 6.1, 2.5, Virginica, 110 6.5, 3.2, 5.1, 2, Virginica, 111 6.4, 2.7, 5.3, 1.9, Virginica, 112 6.8, 3, 5.5, 2.1, Virginica, 113 5.7, 2.5, 5, 2, Virginica, 114 5.8, 2.8, 5.1, 2.4, Virginica, 115 6.4, 3.2, 5.3, 2.3, Virginica, 116 6.5, 3, 5.5, 1.8, Virginica, 117 7.7, 3.8, 6.7, 2.2, Virginica, 118 7.7, 2.6, 6.9, 2.3, Virginica, 119 6, 2.2, 5, 1.5, Virginica, 120 6.9, 3.2, 5.7, 2.3, Virginica, 121 5.6, 2.8, 4.9, 2, Virginica, 122 7.7, 2.8, 6.7, 2, Virginica, 123 6.3, 2.7, 4.9, 1.8, Virginica, 124 6.7, 3.3, 5.7, 2.1, Virginica, 125 7.2, 3.2, 6, 1.8, Virginica, 126 6.2, 2.8, 4.8, 1.8, Virginica, 127 6.1, 3, 4.9, 1.8, Virginica, 128 6.4, 2.8, 5.6, 2.1, Virginica, 129 7.2, 3, 5.8, 1.6, Virginica, 130 7.4, 2.8, 6.1, 1.9, Virginica, 131

7.9, 3.8, 6.4, 2, Virginica, 132 6.4, 2.8, 5.6, 2.2, Virginica, 133 6.3, 2.8, 5.1, 1.5, Virginica, 134 6.1, 2.6, 5.6, 1.4, Virginica, 135 7.7, 3, 6.1, 2.3, Virginica, 136 6.3, 3.4, 5.6, 2.4, Virginica, 137 6.4, 3.1, 5.5, 1.8, Virginica, 138 6, 3, 4.8, 1.8, Virginica, 139 6.9, 3.1, 5.4, 2.1, Virginica, 140 6.7, 3.1, 5.6, 2.4, Virginica, 141 6.9, 3.1, 5.1, 2.3, Virginica, 142 5.8, 2.7, 5.1, 1.9, Virginica, 143 6.8, 3.2, 5.9, 2.3, Virginica, 144 6.7, 3.3, 5.7, 2.5, Virginica, 145 6.7, 3, 5.2, 2.3, Virginica, 146 6.3, 2.5, 5, 1.9, Virginica, 147 6.5, 3, 5.2, 2, Virginica, 148 6.2, 3.4, 5.4, 2.3, Virginica, 149 5.9, 3, 5.1, 1.8, Virginica, 150 ];

## <span id="page-1319-0"></span>KMeansND - 圖表函數

**KMeansND()** 會套用 K 平均演算法叢集以評估圖表的列,而對於每個圖表列,會針對此資料點指派 到的叢集顯示叢集 ID。叢集演算法使用的欄由參數 coordinate\_1 和 coordinate\_2, 等來判定,最多 n 欄。這些都是彙總。建立的叢集數量由 num\_clusters 參數判定。

**KMeansND** 每個資料點傳回一個值。傳回的值是雙值,也是對應於每個資料點指派到的叢集的整數 值。

## 語法**:**

KMeansND(num clusters, num iter, coordinate 1, coordinate 2 [,coordinate 3 [, ...]]**)**

### 傳回的資料類型**:**雙值

### 引數**:**

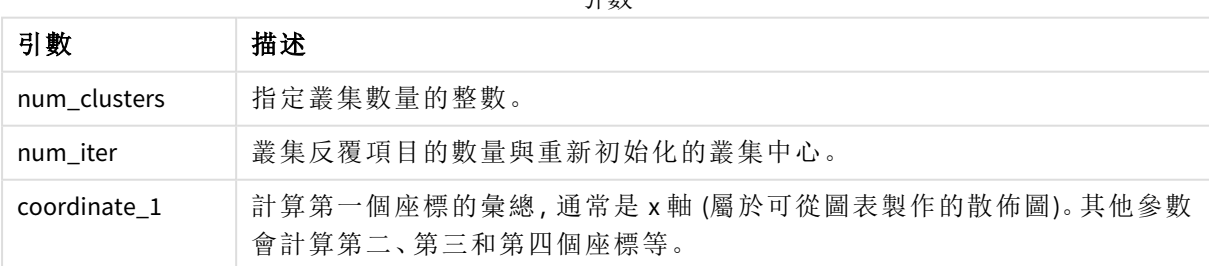

引數

範例:圖表運算式

在此範例中,我們使用 *Iris* 資料集建立散佈圖,然後使用 KMeans 依運算式為資料著色。

我們也會建立 *num\_clusters* 引數的變數,然後使用變數輸入方塊來變更叢集的數量。

此外,我們會建立 *num\_iter* 引數的變數,然後使用第二變數輸入方塊來變更反覆項目的數量。

*Iris* 資料集公開用於各種格式。我們已提供資料作為要在 Qlik Sense 中使用資料載入編輯器載入的內 嵌表格。請注意,在此範圍中,我們已將 *Id* 欄新增至資料表格。

在 Qlik Sense 中載入資料後,我們進行下列事項:

- 1. 將散佈圖圖表拖曳至新的工作表。將圖表命名為花瓣 *(*依運算式著色*)*。
- 2. 建立變數以指定叢集的數量。對於變數名稱,輸入 *KmeansPetalClusters*。對於變數定義,輸入 *=2*。
- 3. 建立變數以指定反覆項目的數量。對於變數名稱,輸入 *KmeansNumberIterations*。對於變數定 義,輸入 *=1*。
- 4. 設定圖表的資料:
	- i. 在維度之下,在泡泡球選擇欄位的 *id*。輸入標籤的叢集 ID。
	- ii. 在量值之下,為 **X** 軸的運算式選擇 *Sum([petal.length])*。
	- iii. 在量值之下,為 **Y** 軸的運算式選擇 *Sum([petal.width])*。 花瓣 *(*依運算式著色*)* 圖表的資料設定

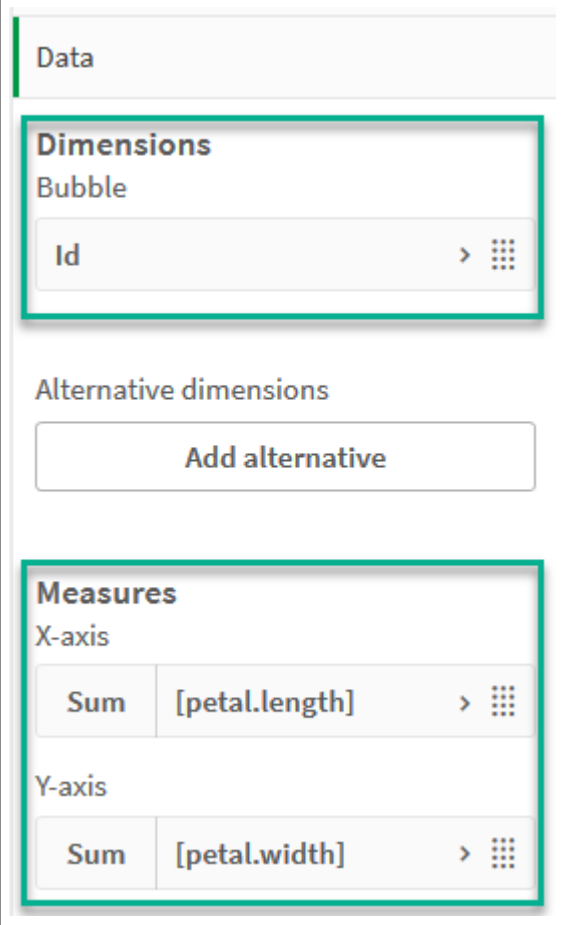

資料點繪製於圖表上。

花瓣 *(*依運算式著色*)* 圖表的資料點

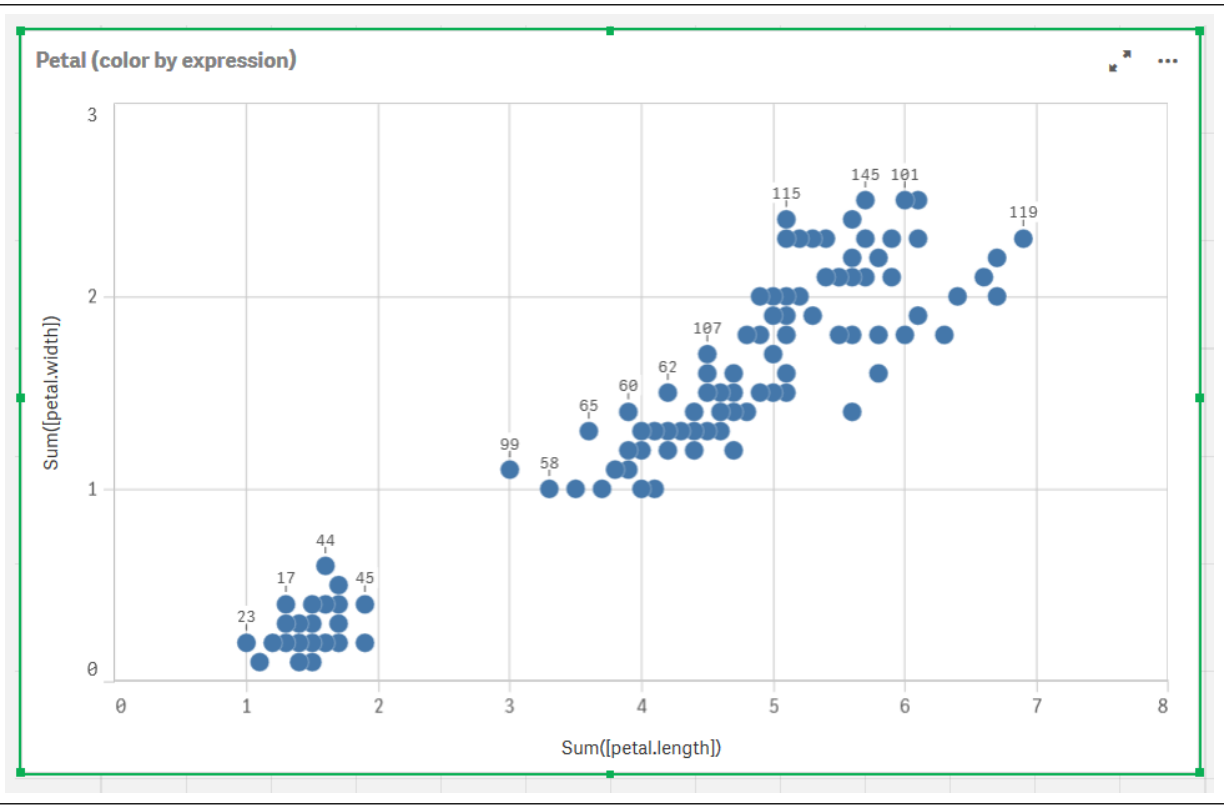

- 5. 設定圖表的外觀:
	- i. 在色彩和圖例之下,為色彩選擇 自訂。
	- ii. 選擇依運算式為圖表著色。
	- iii. 在運算式輸入下列內容:*kmeansnd(\$(KmeansPetalClusters),\$(KmeansNumberIterations), Sum ([petal.length]), Sum([petal.width]),Sum([sepal.length]), Sum([sepal.width]))* 請注意,*KmeansPetalClusters* 是我們設定為 *2* 的變數。*KmeansNumberIterations* 是我們設 定為 *1* 的變數。 或者,請輸入下列內容:*kmeansnd(2, 2, Sum([petal.length]), Sum([petal.width]),Sum ([sepal.length]), Sum([sepal.width]))*
	- iv. 取消選取運算式為色彩代碼核取方塊。

v. 在標籤輸入下列內容:叢集 *Id*

花瓣 *(*依運算式著色*)* 圖表的外觀設定

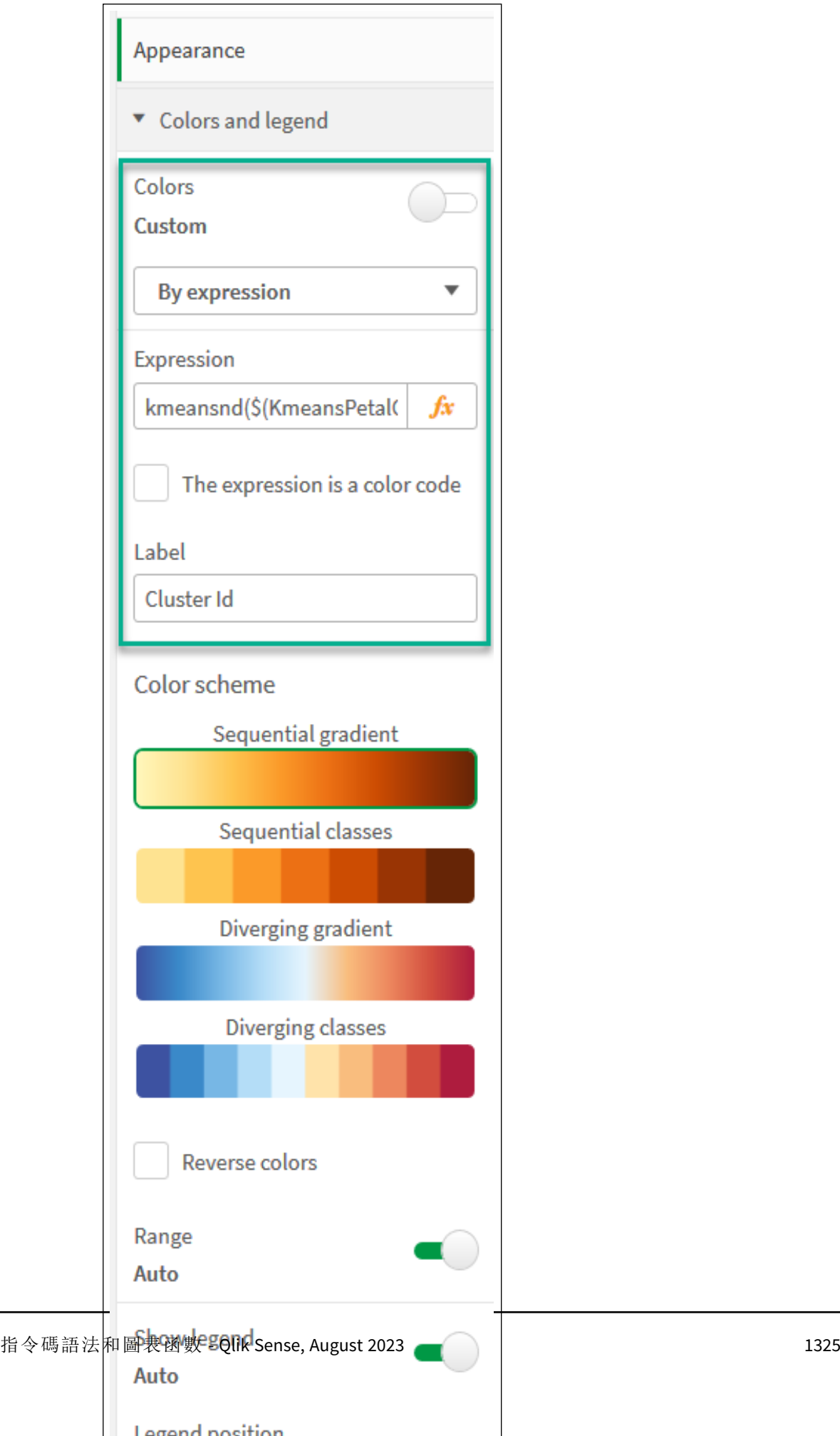

圖表上的兩個叢集依 KMeans 運算式著色。 叢集依花瓣 *(*依運算式著色*)* 圖表上的運算式著色

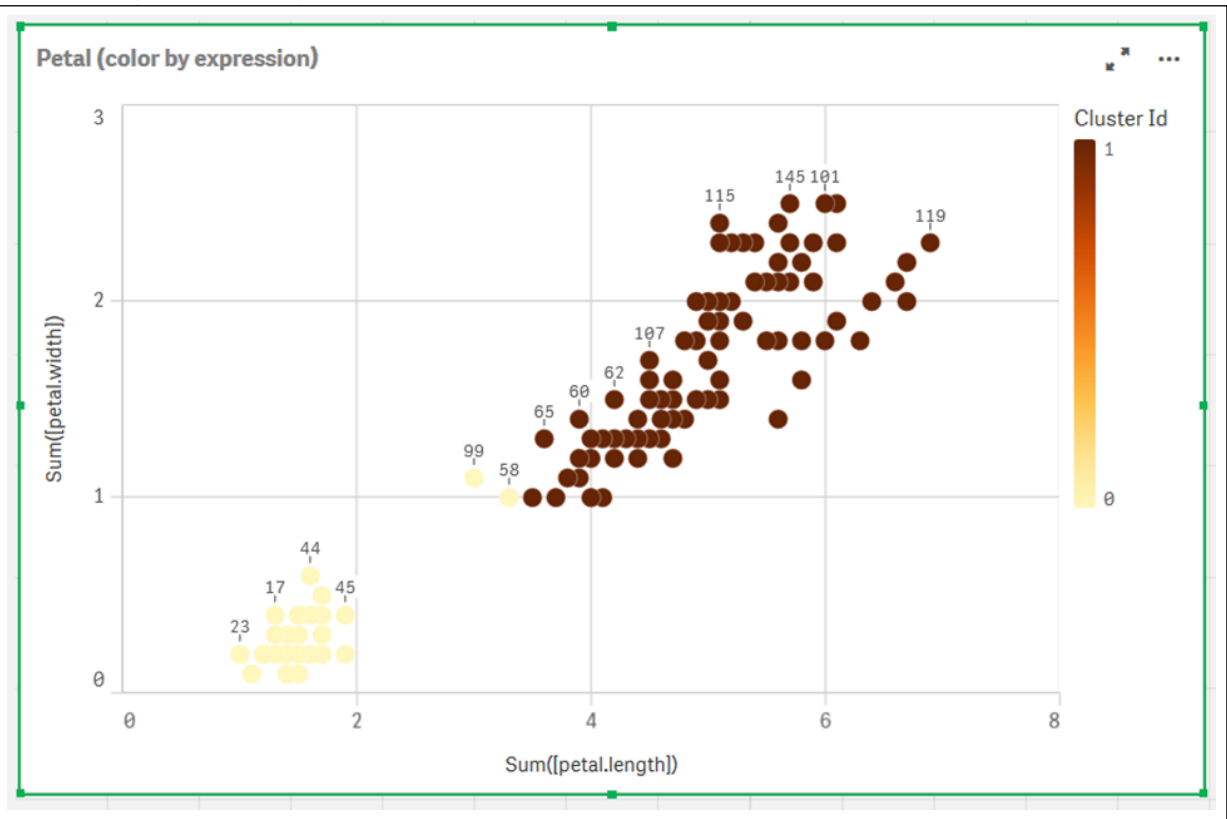

- 6. 為叢集數量新增變數輸入方塊。
	- i. 在資產面板的自訂物件之下,選擇 **Qlik** 儀表板搭售。若我們無法存取儀表板搭售,仍 可使用我們建立的變數變更叢集數量,或直接作為運算式中的整數。
	- ii. 將變數輸入方塊拖曳到工作表。
	- iii. 在外觀之下,按一下一般。
	- iv. 在標題輸入下列內容:叢集
	- v. 按一下變數。
	- vi. 在名稱選擇下列變數:*KmeansPetalClusters*。
	- vii. 在顯示為選擇滑桿。

viii. 選擇值,並按需要進行設定。

叢集變數輸入方塊的外觀

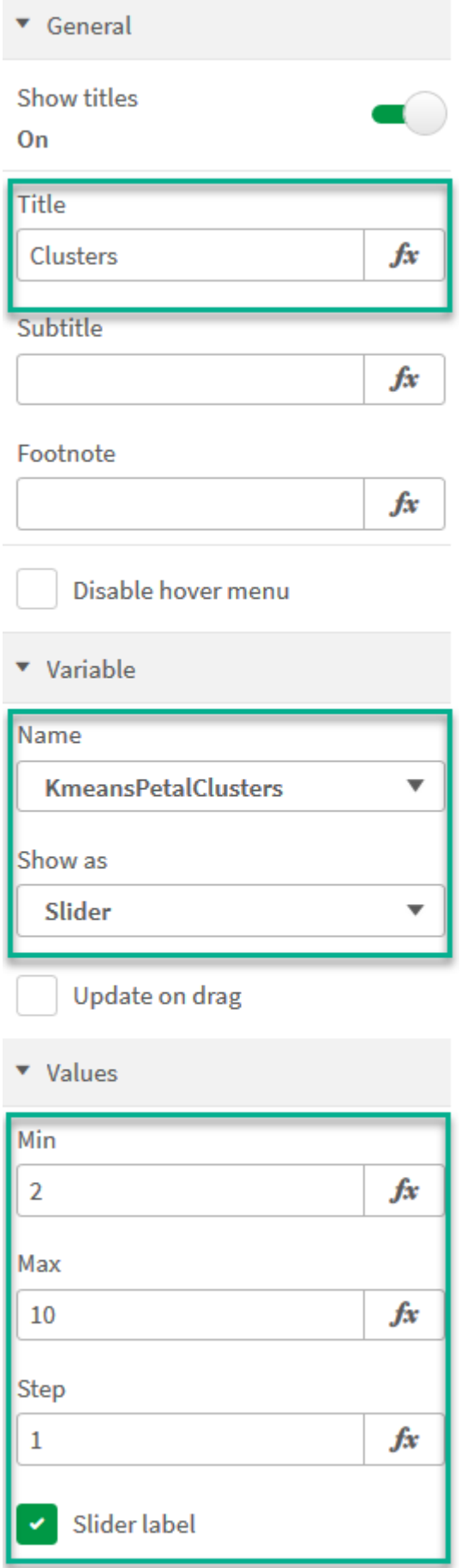

- 7. 為反覆項目數量新增變數輪入方塊。
	- i. 將變數輸入方塊拖曳到工作表。
	- ii. 在外觀之下,選擇一般。
	- iii. 在標題輸入下列內容:反覆項目
	- iv. 在外觀之下,選擇變數。
	- v. 在名稱之下選擇下列變數:*KmeansNumberIterations*。
	- vi. 按需求進行其他設定。

我們現在可以使用變數輸入方塊中的滑桿來變更叢集和反覆項目的數量。

叢集依花瓣 *(*依運算式著色*)* 圖表上的運算式著色

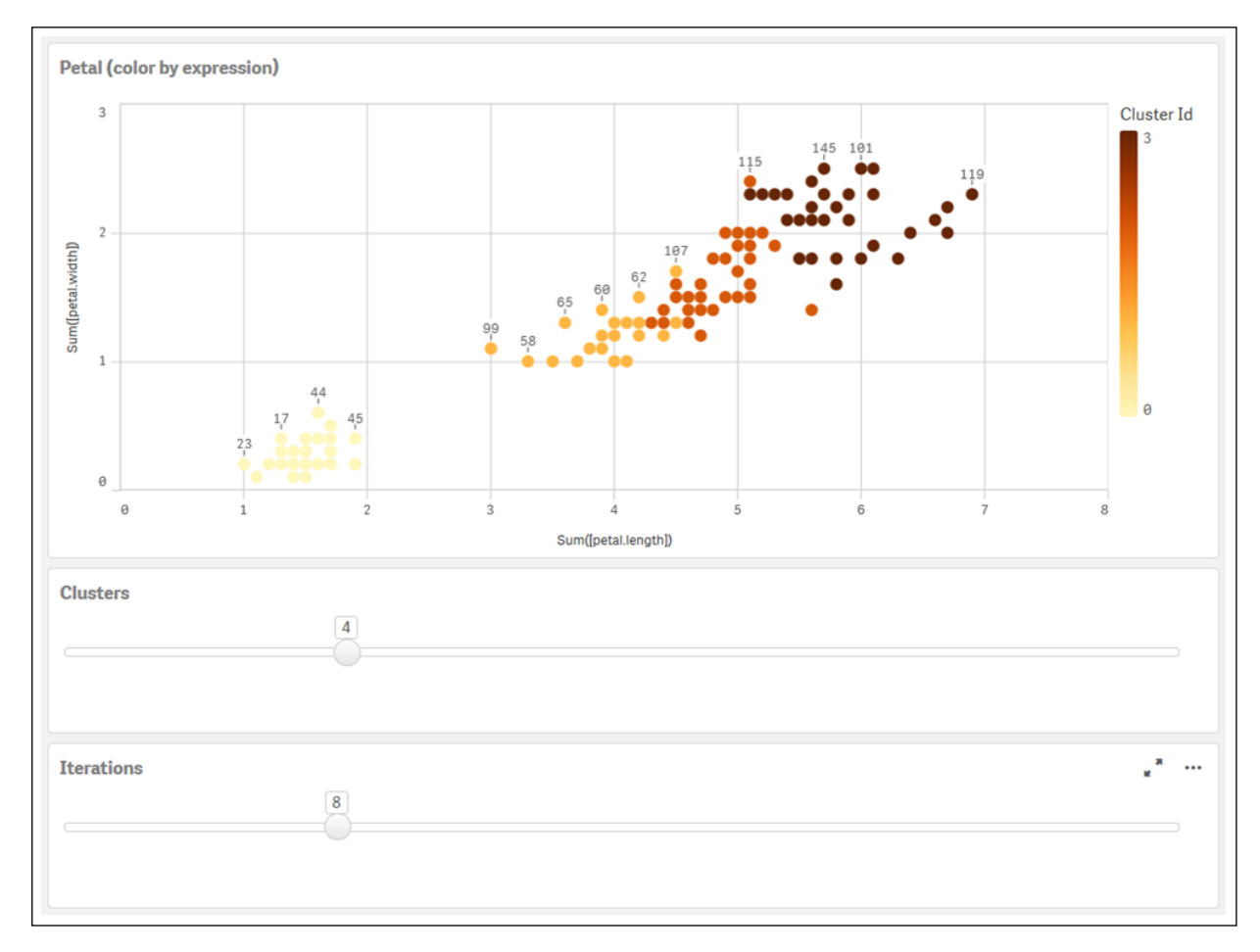

### 自動叢集

**KMeans** 函數使用稱為深度差 (DeD) 的方法支援自動叢集。若使用者對叢集數量設定 0,會判定該資 料集的最佳叢集數量。請注意,若沒有明確以整數傳回叢集數量 (*k*),則會在 KMeans 演算法內計算。 例如,若對 *KmeansPetalClusters* 的值在函數中指定 0,或透過變數輸入方塊設定 0,則會根據最佳叢 集數量為資料集自動計算叢集指派。就 Iris 資料集而言,若對叢集數量選取 0,則演算法會為此資 料集判定 (自動叢集) 最佳叢集數量 (3)。

*KMeans* 深度差方法可在 *(k)* 設定為 *0* 時判定最佳叢集數量。

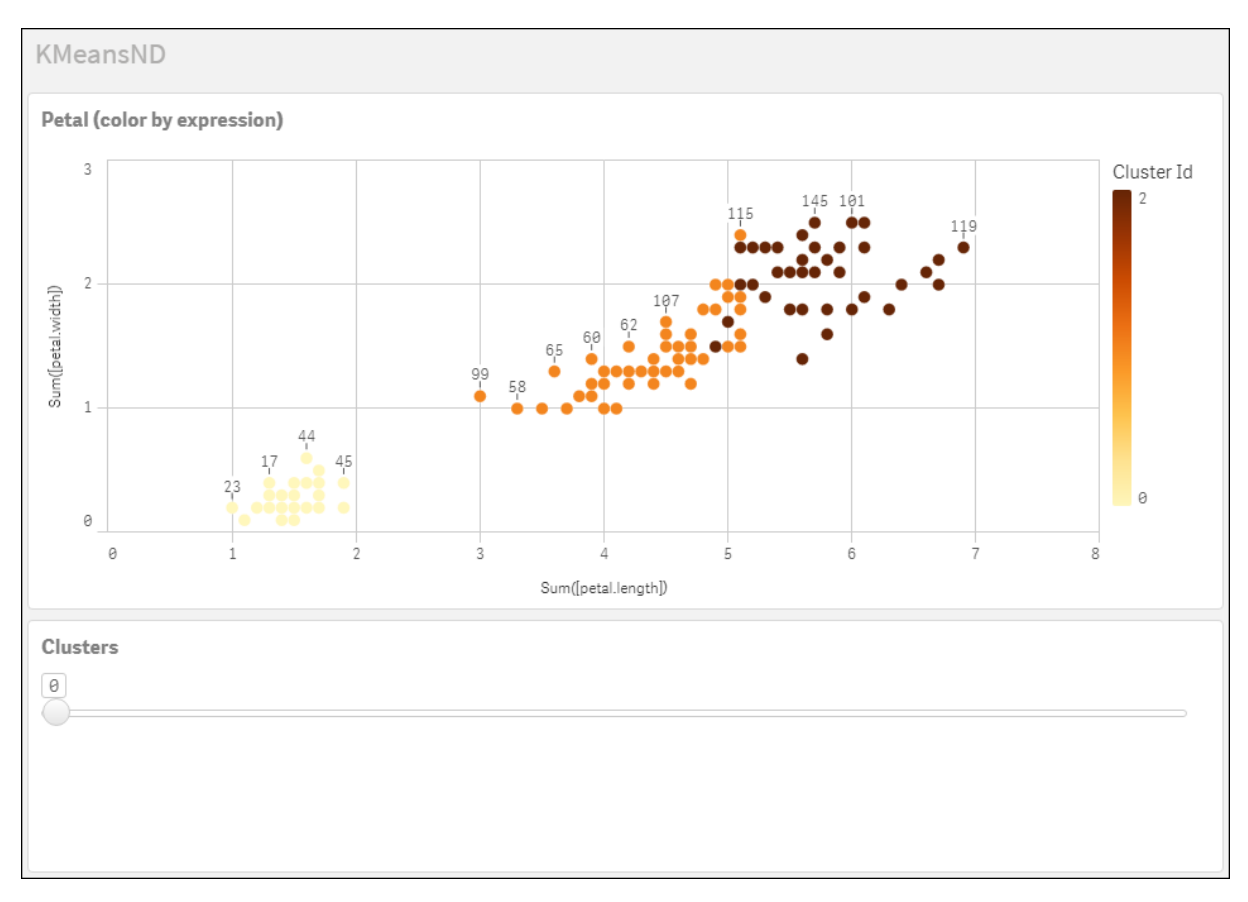

### **Iris** 資料集**:Qlik Sense** 中資料載入編輯器的內嵌載入

IrisData: Load \* Inline [ sepal.length, sepal.width, petal.length, petal.width, variety, id 5.1, 3.5, 1.4, 0.2, Setosa, 1 4.9, 3, 1.4, 0.2, Setosa, 2 4.7, 3.2, 1.3, 0.2, Setosa, 3 4.6, 3.1, 1.5, 0.2, Setosa, 4 5, 3.6, 1.4, 0.2, Setosa, 5 5.4, 3.9, 1.7, 0.4, Setosa, 6 4.6, 3.4, 1.4, 0.3, Setosa, 7 5, 3.4, 1.5, 0.2, Setosa, 8 4.4, 2.9, 1.4, 0.2, Setosa, 9 4.9, 3.1, 1.5, 0.1, Setosa, 10 5.4, 3.7, 1.5, 0.2, Setosa, 11 4.8, 3.4, 1.6, 0.2, Setosa, 12 4.8, 3, 1.4, 0.1, Setosa, 13 4.3, 3, 1.1, 0.1, Setosa, 14 5.8, 4, 1.2, 0.2, Setosa, 15 5.7, 4.4, 1.5, 0.4, Setosa, 16 5.4, 3.9, 1.3, 0.4, Setosa, 17 5.1, 3.5, 1.4, 0.3, Setosa, 18 5.7, 3.8, 1.7, 0.3, Setosa, 19 5.1, 3.8, 1.5, 0.3, Setosa, 20 5.4, 3.4, 1.7, 0.2, Setosa, 21

5.1, 3.7, 1.5, 0.4, Setosa, 22 4.6, 3.6, 1, 0.2, Setosa, 23 5.1, 3.3, 1.7, 0.5, Setosa, 24 4.8, 3.4, 1.9, 0.2, Setosa, 25 5, 3, 1.6, 0.2, Setosa, 26 5, 3.4, 1.6, 0.4, Setosa, 27 5.2, 3.5, 1.5, 0.2, Setosa, 28 5.2, 3.4, 1.4, 0.2, Setosa, 29 4.7, 3.2, 1.6, 0.2, Setosa, 30 4.8, 3.1, 1.6, 0.2, Setosa, 31 5.4, 3.4, 1.5, 0.4, Setosa, 32 5.2, 4.1, 1.5, 0.1, Setosa, 33 5.5, 4.2, 1.4, 0.2, Setosa, 34 4.9, 3.1, 1.5, 0.1, Setosa, 35 5, 3.2, 1.2, 0.2, Setosa, 36 5.5, 3.5, 1.3, 0.2, Setosa, 37 4.9, 3.1, 1.5, 0.1, Setosa, 38 4.4, 3, 1.3, 0.2, Setosa, 39 5.1, 3.4, 1.5, 0.2, Setosa, 40 5, 3.5, 1.3, 0.3, Setosa, 41 4.5, 2.3, 1.3, 0.3, Setosa, 42 4.4, 3.2, 1.3, 0.2, Setosa, 43 5, 3.5, 1.6, 0.6, Setosa, 44 5.1, 3.8, 1.9, 0.4, Setosa, 45 4.8, 3, 1.4, 0.3, Setosa, 46 5.1, 3.8, 1.6, 0.2, Setosa, 47 4.6, 3.2, 1.4, 0.2, Setosa, 48 5.3, 3.7, 1.5, 0.2, Setosa, 49 5, 3.3, 1.4, 0.2, Setosa, 50 7, 3.2, 4.7, 1.4, Versicolor, 51 6.4, 3.2, 4.5, 1.5, Versicolor, 52 6.9, 3.1, 4.9, 1.5, Versicolor, 53 5.5, 2.3, 4, 1.3, Versicolor, 54 6.5, 2.8, 4.6, 1.5, Versicolor, 55 5.7, 2.8, 4.5, 1.3, Versicolor, 56 6.3, 3.3, 4.7, 1.6, Versicolor, 57 4.9, 2.4, 3.3, 1, Versicolor, 58 6.6, 2.9, 4.6, 1.3, Versicolor, 59 5.2, 2.7, 3.9, 1.4, Versicolor, 60 5, 2, 3.5, 1, Versicolor, 61 5.9, 3, 4.2, 1.5, Versicolor, 62 6, 2.2, 4, 1, Versicolor, 63 6.1, 2.9, 4.7, 1.4, Versicolor, 64 5.6, 2.9, 3.6, 1.3, Versicolor, 65 6.7, 3.1, 4.4, 1.4, Versicolor, 66 5.6, 3, 4.5, 1.5, Versicolor, 67 5.8, 2.7, 4.1, 1, Versicolor, 68 6.2, 2.2, 4.5, 1.5, Versicolor, 69 5.6, 2.5, 3.9, 1.1, Versicolor, 70 5.9, 3.2, 4.8, 1.8, Versicolor, 71 6.1, 2.8, 4, 1.3, Versicolor, 72 6.3, 2.5, 4.9, 1.5, Versicolor, 73 6.1, 2.8, 4.7, 1.2, Versicolor, 74 6.4, 2.9, 4.3, 1.3, Versicolor, 75 6.6, 3, 4.4, 1.4, Versicolor, 76
6.8, 2.8, 4.8, 1.4, Versicolor, 77 6.7, 3, 5, 1.7, Versicolor, 78 6, 2.9, 4.5, 1.5, Versicolor, 79 5.7, 2.6, 3.5, 1, Versicolor, 80 5.5, 2.4, 3.8, 1.1, Versicolor, 81 5.5, 2.4, 3.7, 1, Versicolor, 82 5.8, 2.7, 3.9, 1.2, Versicolor, 83 6, 2.7, 5.1, 1.6, Versicolor, 84 5.4, 3, 4.5, 1.5, Versicolor, 85 6, 3.4, 4.5, 1.6, Versicolor, 86 6.7, 3.1, 4.7, 1.5, Versicolor, 87 6.3, 2.3, 4.4, 1.3, Versicolor, 88 5.6, 3, 4.1, 1.3, Versicolor, 89 5.5, 2.5, 4, 1.3, Versicolor, 90 5.5, 2.6, 4.4, 1.2, Versicolor, 91 6.1, 3, 4.6, 1.4, Versicolor, 92 5.8, 2.6, 4, 1.2, Versicolor, 93 5, 2.3, 3.3, 1, Versicolor, 94 5.6, 2.7, 4.2, 1.3, Versicolor, 95 5.7, 3, 4.2, 1.2, Versicolor, 96 5.7, 2.9, 4.2, 1.3, Versicolor, 97 6.2, 2.9, 4.3, 1.3, Versicolor, 98 5.1, 2.5, 3, 1.1, Versicolor, 99 5.7, 2.8, 4.1, 1.3, Versicolor, 100 6.3, 3.3, 6, 2.5, Virginica, 101 5.8, 2.7, 5.1, 1.9, Virginica, 102 7.1, 3, 5.9, 2.1, Virginica, 103 6.3, 2.9, 5.6, 1.8, Virginica, 104 6.5, 3, 5.8, 2.2, Virginica, 105 7.6, 3, 6.6, 2.1, Virginica, 106 4.9, 2.5, 4.5, 1.7, Virginica, 107 7.3, 2.9, 6.3, 1.8, Virginica, 108 6.7, 2.5, 5.8, 1.8, Virginica, 109 7.2, 3.6, 6.1, 2.5, Virginica, 110 6.5, 3.2, 5.1, 2, Virginica, 111 6.4, 2.7, 5.3, 1.9, Virginica, 112 6.8, 3, 5.5, 2.1, Virginica, 113 5.7, 2.5, 5, 2, Virginica, 114 5.8, 2.8, 5.1, 2.4, Virginica, 115 6.4, 3.2, 5.3, 2.3, Virginica, 116 6.5, 3, 5.5, 1.8, Virginica, 117 7.7, 3.8, 6.7, 2.2, Virginica, 118 7.7, 2.6, 6.9, 2.3, Virginica, 119 6, 2.2, 5, 1.5, Virginica, 120 6.9, 3.2, 5.7, 2.3, Virginica, 121 5.6, 2.8, 4.9, 2, Virginica, 122 7.7, 2.8, 6.7, 2, Virginica, 123 6.3, 2.7, 4.9, 1.8, Virginica, 124 6.7, 3.3, 5.7, 2.1, Virginica, 125 7.2, 3.2, 6, 1.8, Virginica, 126 6.2, 2.8, 4.8, 1.8, Virginica, 127 6.1, 3, 4.9, 1.8, Virginica, 128 6.4, 2.8, 5.6, 2.1, Virginica, 129 7.2, 3, 5.8, 1.6, Virginica, 130 7.4, 2.8, 6.1, 1.9, Virginica, 131

7.9, 3.8, 6.4, 2, Virginica, 132 6.4, 2.8, 5.6, 2.2, Virginica, 133 6.3, 2.8, 5.1, 1.5, Virginica, 134 6.1, 2.6, 5.6, 1.4, Virginica, 135 7.7, 3, 6.1, 2.3, Virginica, 136 6.3, 3.4, 5.6, 2.4, Virginica, 137 6.4, 3.1, 5.5, 1.8, Virginica, 138 6, 3, 4.8, 1.8, Virginica, 139 6.9, 3.1, 5.4, 2.1, Virginica, 140 6.7, 3.1, 5.6, 2.4, Virginica, 141 6.9, 3.1, 5.1, 2.3, Virginica, 142 5.8, 2.7, 5.1, 1.9, Virginica, 143 6.8, 3.2, 5.9, 2.3, Virginica, 144 6.7, 3.3, 5.7, 2.5, Virginica, 145 6.7, 3, 5.2, 2.3, Virginica, 146 6.3, 2.5, 5, 1.9, Virginica, 147 6.5, 3, 5.2, 2, Virginica, 148 6.2, 3.4, 5.4, 2.3, Virginica, 149 5.9, 3, 5.1, 1.8, Virginica, 150 ];

# KMeansCentroid2D - 圖表函數

**KMeansCentroid2D()** 會套用 K 平均演算法叢集以評估圖表的列,而對於每個圖表列,會針對此資料 點指派到的叢集顯示該叢集的所需座標。叢集演算法使用的欄由參數 coordinate\_1 和 coordinate\_2 分別判定。這些都是彙總。建立的叢集數量由 num\_clusters 參數判定。可以選擇透過規範參數來正 規化資料。

**KMeansCentroid2D** 每個資料點傳回一個值。傳回的值是雙值,也是對應於資料點指派到的叢集中心 的位置座標之一。

### 語法**:**

**KMeansCentroid2D** (num clusters, coordinate no, coordinate 1, coordinate 2 [, norm]**)**

### 傳回的資料類型**:**雙值

### 引數**:**

引數

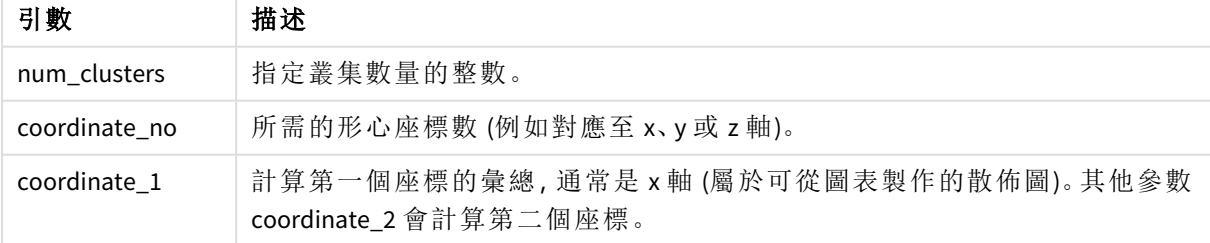

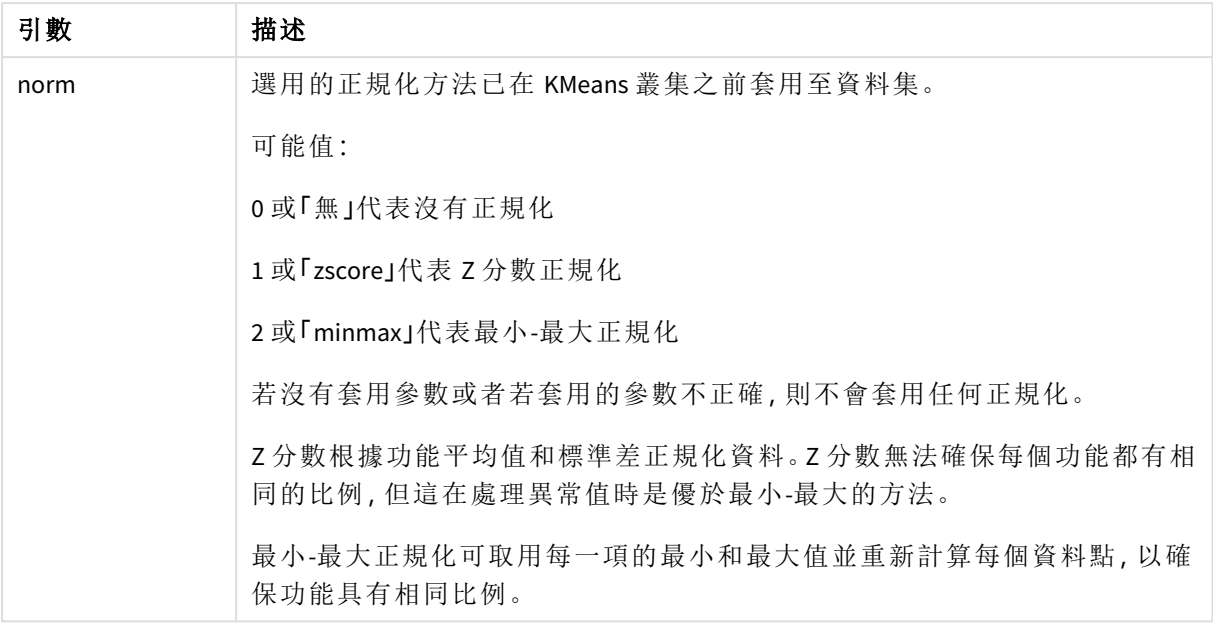

# 自動叢集

**KMeans** 函數使用稱為深度差 (DeD) 的方法支援自動叢集。若使用者對叢集數量設定 0,會判定該資 料集的最佳叢集數量。請注意,若沒有明確以整數傳回叢集數量 (*k*),則會在 KMeans 演算法內計算。 例如,若對 *KmeansPetalClusters* 的值在函數中指定 0,或透過變數輸入方塊設定 0,則會根據最佳叢 集數量為資料集自動計算叢集指派。

# KMeansCentroidND - 圖表函數

**KMeansCentroidND()** 會套用 k-means 叢集以評估圖表的列,而對於每個圖表列,會針對此資料點指 派到的叢集顯示該叢集的所需座標。叢集演算法使用的欄由參數 coordinate\_1、coordinate\_2 等來判 定,最多 n 欄。這些都是彙總。建立的叢集數量由 num\_clusters 參數判定。

**KMeansCentroidND** 每列傳回一個值。傳回的值是雙值,也是對應於資料點指派到的叢集中心的位置 座標之一。

### 語法**:**

**KMeansCentroidND(**(num\_clusters, num\_iter, coordinate\_no, coordinate\_1, coordinate\_2 [,coordinate\_3 [, ...]]**)**

傳回的資料類型**:**雙值

引數**:**

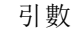

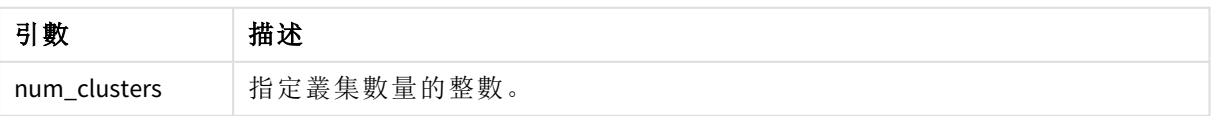

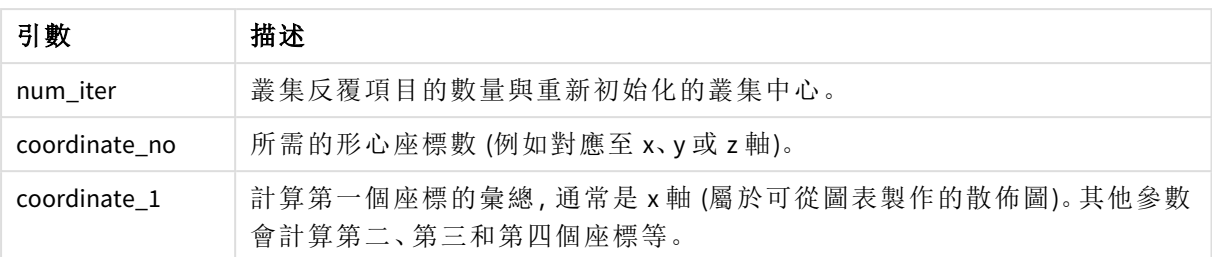

# 自動叢集

**KMeans** 函數使用稱為深度差 (DeD) 的方法支援自動叢集。若使用者對叢集數量設定 0,會判定該資 料集的最佳叢集數量。請注意,若沒有明確以整數傳回叢集數量 (*k*),則會在 KMeans 演算法內計算。 例如,若對 *KmeansPetalClusters* 的值在函數中指定 0,或透過變數輸入方塊設定 0,則會根據最佳叢 集數量為資料集自動計算叢集指派。

# <span id="page-1335-0"></span>STL Trend - 圖表函數

**STL\_Trend** 是時間序列分解函數。連同 **STL\_Seasonal** 和 **STL\_Residual**,此函數用來將時間序列分解 為季節、趨勢和剩餘元件。在 STL 演算法的脈絡下,時間序列分解用來識別輸入指標和其他參數下 的週期性季節模式和一般趨勢。**STL\_Trend** 函數將會從時間序列資料中識別一般趨勢,獨立於季節 模式和週期。

三個 STL 函數與透過簡單加總的輸入指標相關:

### **STL\_Trend** + **STL\_Seasonal** + **STL\_Residual** = 輸入指標

STL (使用 Loess 的季節和趨勢分解) 採用資料平滑技術,並透過其輸入參數,讓使用者調整所執行的 計算週期性。此週期性決定如何在分析中分段輸入指標的時間維度。

至少,**STL\_Trend** 為其 period\_int 採用輸入指標 (target\_measure) 和整數值,傳回浮動點值。輸入指 標將為隨時間維度而異的彙總形式。或者,您也可以納入 seasonal\_smoother 和 trend\_smoother 的 值,以調整平滑演算法。

### 語法**:**

**STL\_Trend(**target\_measure, period\_int [,seasonal\_smoother [,trend\_smoother]]**)**

### 傳回的資料類型**:**雙值

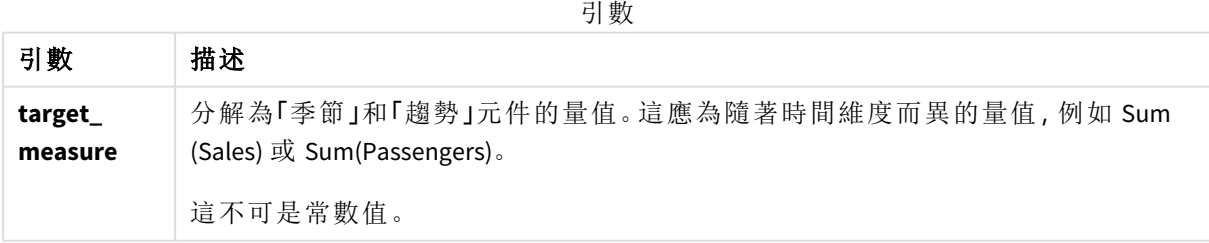

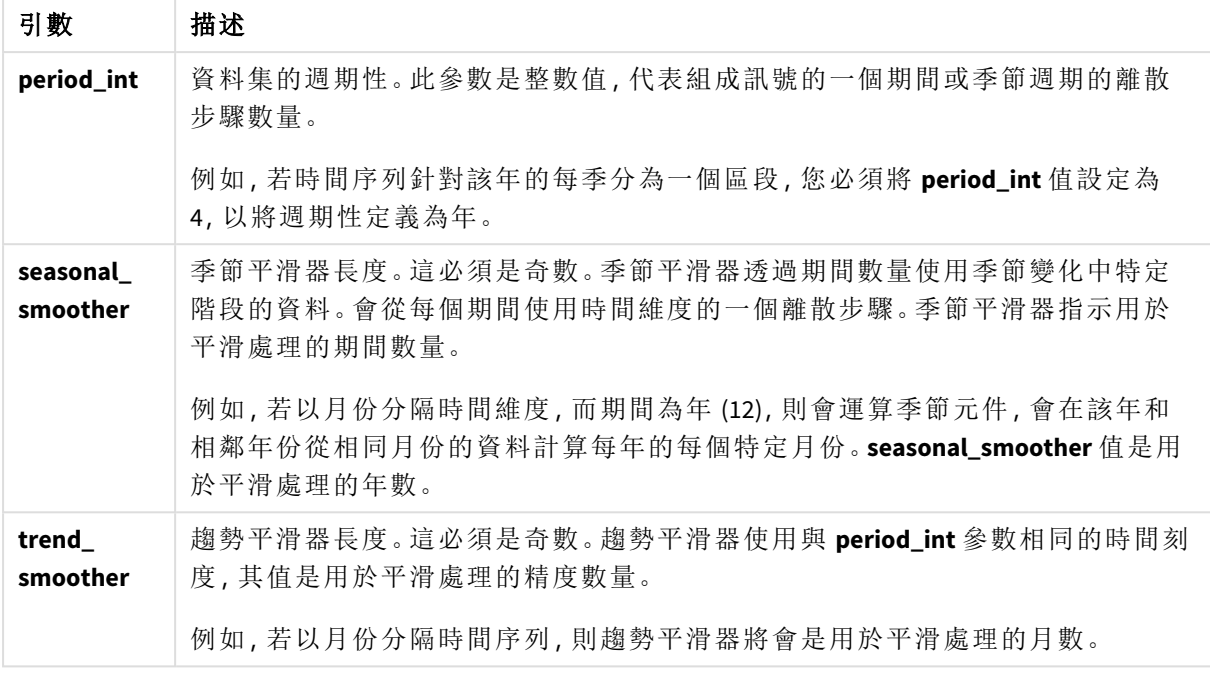

**STL\_Trend** 圖表函數通常用於組合下列函數:

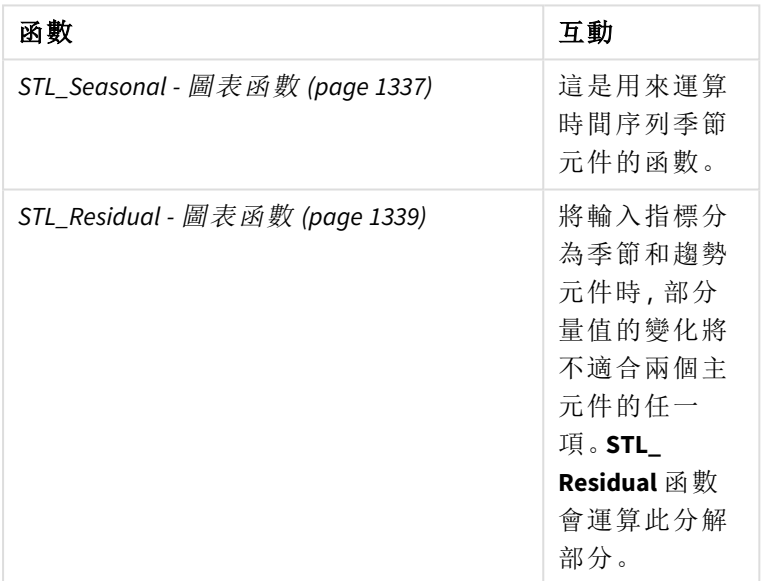

相關函數

<span id="page-1336-0"></span>如需以完整範例顯示如何使用此功能的教學課程,請參閱 教學課程 *- Qlik Sense* [中的時間序列分解](#page-1339-0) *[\(page](#page-1339-0) 1340)*。

# STL\_Seasonal - 圖表函數

**STL\_Seasonal** 是時間序列分解函數。連同 **STL\_Trend** 和 **STL\_Residual**,此函數用來將時 間序列分解為季節、趨勢和剩餘元件。在 STL 演算法的脈絡下,時間序列分解用來識別 輸入指標和其他參數下的週期性季節模式和一般趨勢。**STL\_Seasonal** 函數可以識別時

間序列內的季節模式,從依資料顯示的一般趨勢中將此分出。

三個 STL 函數與透過簡單加總的輸入指標相關:

### **STL\_Trend** + **STL\_Seasonal** + **STL\_Residual** = 輸入指標

STL (使用 Loess 的季節和趨勢分解) 採用資料平滑技術,並透過其輸入參數,讓使用者調整所執行的 計算週期性。此週期性決定如何在分析中分段輸入指標的時間維度。

至少,**STL\_Seasonal** 為其 period\_int 採用輸入指標 (target\_measure) 和整數值,傳回浮動點值。輸入 指標將為隨時間維度而異的彙總形式。或者, 您也可以納入 seasonal\_smoother 和 trend\_smoother 的 值,以調整平滑演算法。

### 語法**:**

**STL Seasonal** (target measure, period int [,seasonal smoother [,trend smoother]]**)**

#### 傳回的資料類型**:**雙值

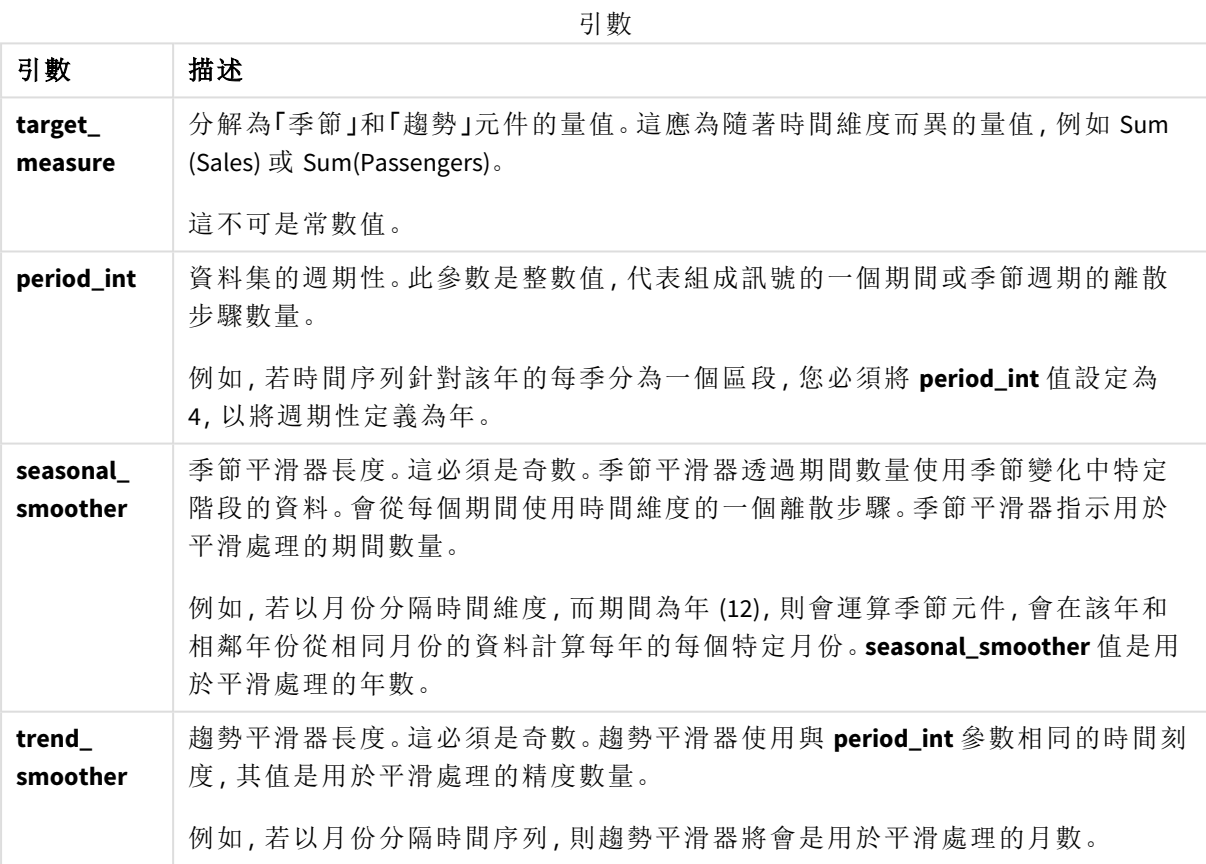

**STL\_Seasonal** 圖表函數通常用於組合下列函數:

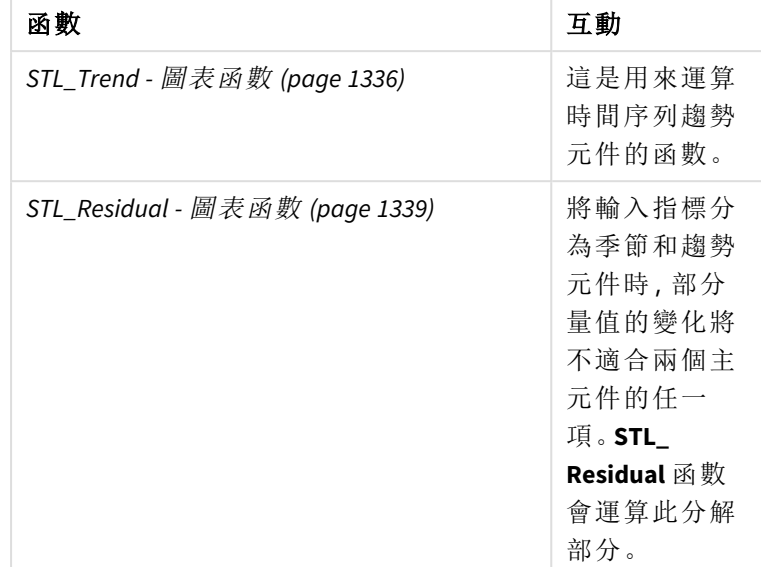

相關函數

<span id="page-1338-0"></span>如需以完整範例顯示如何使用此功能的教學課程,請參閱 教學課程 *- Qlik Sense* [中的時間序列分解](#page-1339-0) *[\(page](#page-1339-0) 1340)*。

# STL\_Residual - 圖表函數

**STL\_Residual** 是時間序列分解函數。連同 **STL\_Seasonal** 和 **STL\_Trend**,此函數用來將時 間序列分解為季節、趨勢和剩餘元件。在 STL 演算法的脈絡下,時間序列分解用來識別 輸入指標和其他參數下的週期性季節模式和一般趨勢。執行此操作時,輸入指標中的 部分變化不適合用於季節和趨勢元件中,將會定義為剩餘元件。**STL\_Residual** 圖表函數 擷取此計算部分。

三個 STL 函數與透過簡單加總的輸入指標相關:

### **STL\_Trend** + **STL\_Seasonal** + **STL\_Residual** = 輸入指標

STL (使用 Loess 的季節和趨勢分解) 採用資料平滑技術,並透過其輸入參數,讓使用者調整所執行的 計算週期性。此週期性決定如何在分析中分段輸入指標的時間維度。

由於時間序列分解主要尋找資料中的季節和一般變化,剩餘的資訊會被視為三個元件中最不重要 的元件。不過,不準確或週期性剩餘元件可協助識別計算中的問題,例如不正確的週期性設定。

至少,**STL\_Residual** 為其 period\_int 採用輸入指標 (target\_measure) 和整數值,傳回浮動點值。輸入 指標將為隨時間維度而異的彙總形式。或者,您也可以納入 seasonal\_smoother 和 trend\_smoother 的 值,以調整平滑演算法。

#### 語法**:**

STL\_Residual(target measure, period int [, seasonal smoother [, trend smoother]]**)**

## 傳回的資料類型**:**雙值

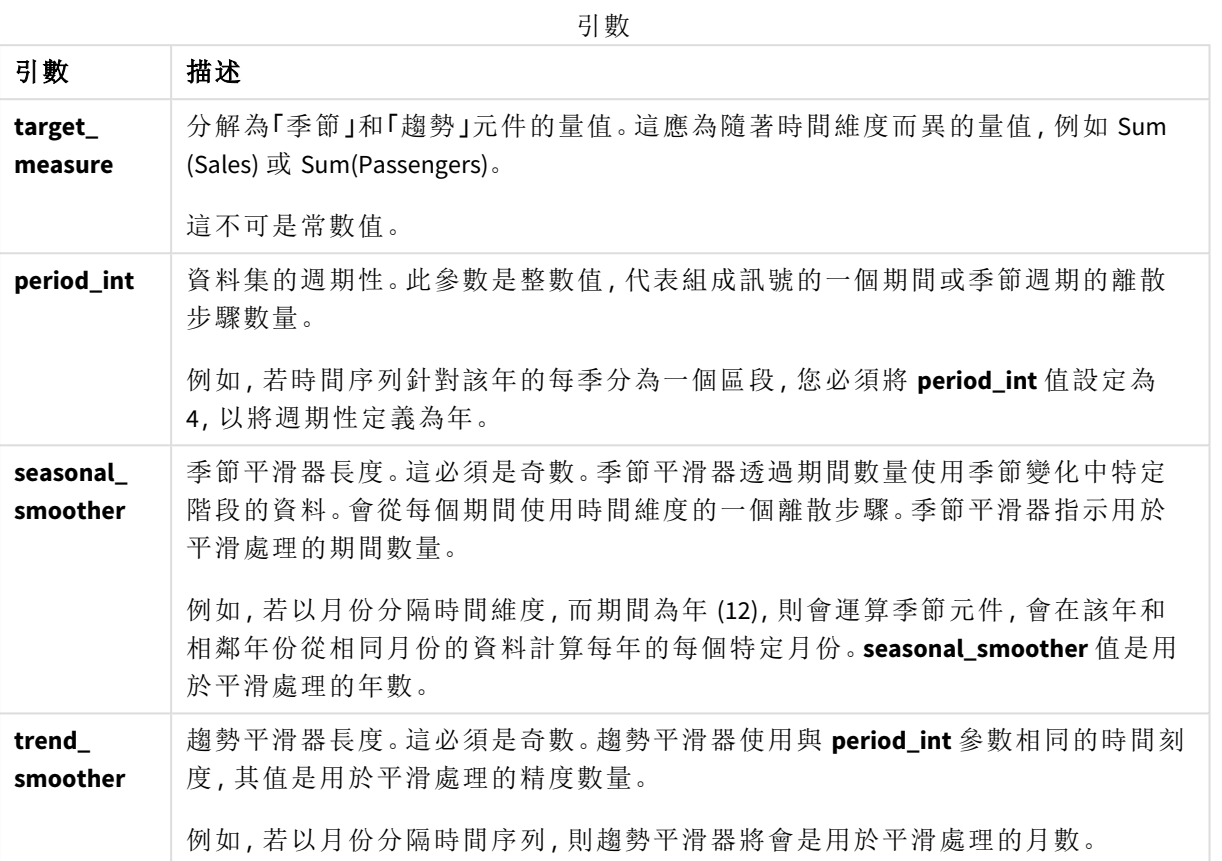

**STL\_Residual** 圖表函數通常用於組合下列函數:

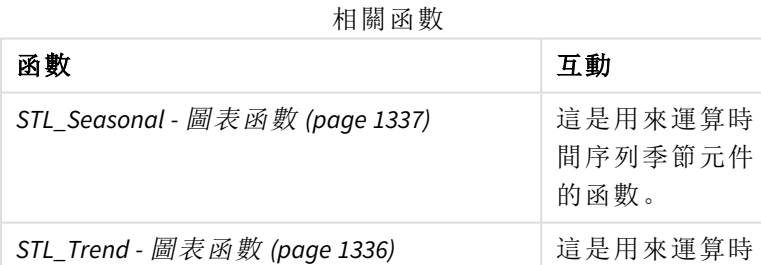

<span id="page-1339-0"></span>如需以完整範例顯示如何使用此功能的教學課程,請參閱 教學課程 *- Qlik Sense* [中的時間序列分解](#page-1339-0) *[\(page](#page-1339-0) 1340)*。

的函數。

間序列趨勢元件

# 教學課程 - Qlik Sense 中的時間序列分解

本教學課程呈現使用三個圖表函數以透過 STL 演算法分解時間序列。

本教學課程為每月使用航空公司的乘客數量,使用時間序列資料,以呈現 STL 演算法的功能。**STL\_ Trend**、**STL\_Seasonal** 和 **STL\_Residual** 圖表函數將用來建立視覺化。如需更多關於 Qlik Sense 中時間 序列分解的資訊,請參閱 [時間序列分解函數](#page-1289-0) *(page 1290)*。

建立應用程式

從建立新的應用程式並匯入資料集開始。

下載此資料集:

教學課程 - [時間序列分解](https://help.qlik.com/en-US/sense/tutorials/TimeSeriesDecompositionTutorial.zip)

此檔案包含關於航空公司每月乘客數量的資料。

## 請執行下列動作**:**

- 1. 從中心按一下建立新應用程式。
- 2. 開啟應用程式並將 *Tutorial - Time series decomposition.csv* 拖曳到此。

# 進備並載入資料

為了讓 Qlik Sense 正確解譯 YearMonth 欄位,您可能需要使用資料管理員,以將欄位辨識為日期欄 位,而非具有字串值的欄位。通常會自動處理此步驟,但在此案例中,日期以較不常見的 *YYYY-MM* 格 式呈現。

- 1. 在資料管理員中,選取表格並按一下 $\sum$ 。
- 2. 選取 YearMonth 欄位後, 按一下L 」並將**欄位類型**設定為日期。
- 3. 在輸入格式之下,輸入 *YYYY-MM*。
- 4. 在顯示格式之下,輸入 *YYYY-MM* 並按一下確定。 欄位現在應顯示行事曆圖示。
- 5. 按一下載入資料。

現在您已準備好開始使用 STL 函數,以視覺化方式呈現您的資料。

# 建立視覺化

接下來,您將會建立兩個折線圖,以呈現 **STL\_Trend**、**STL\_Seasonal** 和 **STL\_Residual** 圖表函數的功 能。

開啟新的工作表並提供標題。

將兩個折線圖新增至工作表。調整大小並重新放置圖表,以符合下圖。

*Qlik Sense*空白應用程式工作表的格線外框

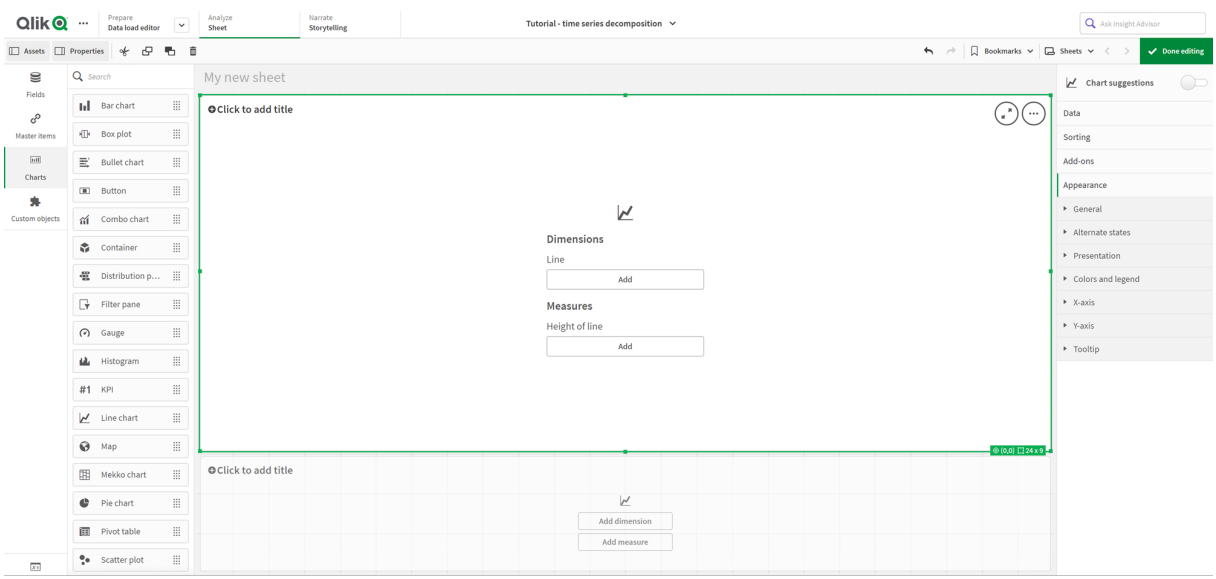

第一個折線圖:趨勢和季節元件

# 請執行下列動作**:**

- 1. 將標題季節和趨勢新增至第一個折線圖。
- 2. 新增 *YearMonth* 作為維度,並標示日期。
- 3. 新增下列量值並標示每月乘客: *=Sum(Passengers)*
- 4. 在資料之下,展開每月乘客量值並按一下新增趨勢線。
- 5. 將類型設定為線性。 您將會比較此趨勢線與平滑的趨勢元件輸出。
- 6. 新增下列量值以繪製趨勢元件並標示趨勢: *=STL\_Trend(SUM(Passengers), 12)*
- 7. 接下來,新增下列量值以繪製季節元件並標示季節: *=STL\_Seasonal(SUM(Passengers), 12)*
- 8. 在外觀 > 呈現之下,將捲軸設定為無。
- 9. 保留預設色彩,或根據您的偏好變更。

### 第二個折線圖:剩餘元件

接下來,設定第二個折線圖。此視覺化將會顯示時間序列的剩餘元件。

### 請執行下列動作**:**

- 1. 將折線圖拖曳至工作表。新增標題剩餘。
- 2. 新增日期作為維度。
- 3. 新增下列量值並標示剩餘:

*=STL\_Residual(SUM(Passengers), 12)*

4. 在外觀 > 呈現之下,將捲軸設定為無。

您的工作表現在應如下所示。

用於航空公司乘客分析的 *Qlik Sense* 工作表

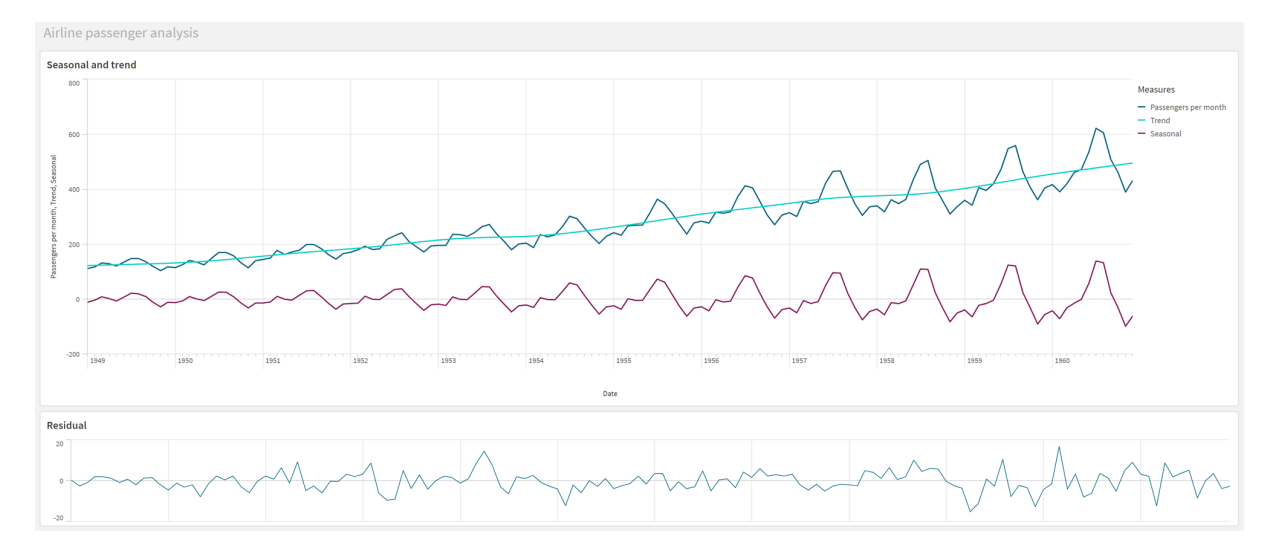

# 解譯並解釋資料

透過 STL 圖表函數,我們可以從時間序列資料取得一些深入資訊。

趨勢元件

趨勢元件中的統計資訊會去季節化。這會更容易查看隨時間變化的一般非重複變動。相較於每月乘 客的直線趨勢線,STL 趨勢元件不會擷取變更趨勢。這顯示一些清楚的偏差,同時仍以可讀方式呈 現資訊。STL 演算法中的平滑行為有助於擷取此內容。

STL 趨勢圖表中顯示的航空公司乘客數量下降可解釋為 1950 年代經濟衰退影響的一部分。

## 季節元件

去趨勢化的季節元件隔離整個時間序列的週期性變動,並從該分析部分移除一般趨勢資訊。我們從 包括年月彙總的資料集開始。藉由此資料,顯然我們將資料分為一個月的細微程度。定義期間值 12 後,代表我們在一年 (十二個月) 週期將圖表設定為模型季節模式。

在資料中,航空公司的乘客在夏季月份有重複季節陡增模式,接著在冬季月份減少。這吻合夏季通 常是熱門度假和旅遊時間的想法。我們也看見,隨著時間序列,這些季節週期大幅增加。

## 剩餘元件

剩餘元件的圖表顯示趨勢和季節分解中未擷取的所有資訊。剩餘元件包括統計雜訊,但也可以指 示不正確的 STL 趨勢和季節函數引數設定。一般而言,若訊號的剩餘元件中有週期性振盪,或顯示 的資訊明顯不是隨機,通常是時間序列中有資訊目前未在季節或趨勢元件擷取的徵兆。在此情況 下,您需要重新造訪每個函數引數的定義,可能也要變更週期性。

平滑器值

由於我們沒有為趨勢和季節平滑器指定任何值,函數將會使用這些參數的預設值。在 Qlik Sense 中,STL 演算法中的預設平滑器值會產生有效結果。因此,在大部分的情況下,這些引數可以留在運 算式外。

在三個 *STL* 函數的任一個將季節或趨勢平滑器引數設定為 *0*,會讓演算法使用預設值, 而非值 *0*。

趨勢平滑器值使用圖表中指定的維度。由於 *YearMonth* 欄位依月份呈現資料,趨勢平滑器值將會是 月數。季節平滑器將會反映定義的週期性。在此案例中,由於我們將一個期間定義為持續十二個月 (一年),季節平滑器值是年數。雖然可能聽起來很混亂,但這其實代表若要尋找季節性,我們需要總 覽一些季節。此數字是季節平滑器。

其他實用資訊

有鑒於季節週期幅度隨著時間增加,更進階的分析方法可以使用對數函數建立乘法分解。實際上, 可以透過趨勢元件分割季節,以在 Qlik Sense 中建立相對幅度的簡單量值。完成後,我們注意到,隨 著時間,每個週期的夏季高峰在相對幅度方面越來越大。不過,冬季低點的幅度沒有隨著時間增 加。

# 5.23 統計分布函數

統計分佈函數會傳回既定輸入變數出現可能的不同結果的機率。您可以使用這些函數 來計算資料點的可能值。

以下所述的三個統計分佈函數群組皆使用 Cephes 函數物件庫實作於 Qlik Sense。如需所使用演算 法、準確性等的參考和詳細資料,請參考:Ŀ [Cephes](http://www.netlib.org/cephes/) library。Cephes 函數物件庫已獲授權使用。

- <sup>l</sup> 機率函數可計算由所提供的值提出的分佈中的點的機率。
	- <sup>l</sup> 頻率函數可用於離散分佈。
	- <sup>l</sup> 密度函數可用於連續函數。
- <sup>l</sup> Dist 函數可計算由所提供的值提出的分佈中的點的分佈的累積機率。
- Inv 函數可計算相反值 (既定的分佈累績機率)。

所有函數皆可用於資料載入指令碼和圖表運算式。

# 統計分布函數概述

概述之後,會進一步描述每個函數。您還可以在語法中按一下函數名稱,以立即存取該特定函數的 詳細資料。

#### BetaDensity

BetaDensity() 傳回 Beta 機率分佈。

**[BetaDensity](#page-1346-0)** (value, alpha, beta)

BetaDist

BetaDist() 傳回累積的 Beta 機率分佈。

**[BetaDist](#page-1346-1)** (value, alpha, beta)

BetaInv

BetaINV() 傳回累積的 Beta 逆機率分佈。

**[BetaInv](#page-1346-2)** (prob, alpha, beta)

BinomDist

BinomDist() 傳回累積的二項式機率分佈。

[BinomDist](#page-1347-0) (value, trials, trial probability)

BinomFrequency

BinomFrequency() 傳回二項式機率分佈。

[BinomFrequency](#page-1347-1) (value, trials, trial probability)

BinomInv

BinomInv() 傳回累積的二項式逆機率分佈。

[BinomInv](#page-1348-0) (prob, trials, trial probability)

ChiDensity

ChiDensity() 會傳回 chi<sup>2</sup> 分佈的單尾機率。chi<sup>2</sup> 密度函數與 chi<sup>2</sup> 測試相關聯。

**[ChiDensity](#page-1348-1)** (value, degrees\_freedom)

#### **ChiDist**

ChiDist() 會傳回 chi<sup>2</sup> 分佈的單尾機率。chi<sup>2</sup> 分佈與 chi<sup>2</sup> 測試相關聯。

**[ChiDist](#page-1349-0)** (value, degrees\_freedom)

### **ChiInv**

ChiInv() 會傳回 chi<sup>2</sup> 分佈的逆單尾機率。

**[ChiInv](#page-1349-1)** (prob, degrees\_freedom)

FDensity FDensity() 傳回 F 機率分佈。

[FDensity](#page-1350-0) (value, degrees freedom1, degrees freedom2)

#### **FDist**

FDist() 傳回累積的 F 機率分佈。

[FDist](#page-1350-1) (value, degrees freedom1, degrees freedom2)

#### **FInv**

FInv() 傳回累積的 F 逆機率分佈。

[FInv](#page-1351-0) (prob, degrees freedom1, degrees freedom2)

GammaDensity

GammaDensity()傳回 Gamma 機率分佈。

**[GammaDensity](#page-1351-1)** (value, k, θ)

GammaDist

GammaDist() 傳回累積的 Gamma 機率分佈。

**[GammaDist](#page-1352-0)** (value, k, θ)

#### GammaInv

GammaInv() 傳回累積的 Gamma 逆機率分佈。

**[GammaInv](#page-1352-1)** (prob, k, θ)

#### **NormDist**

Normpist() 傳回指定平均數和標準差的累積常熊分佈。如果 mean = 0 且 standard\_dev = 1,則此函數 會傳回標準常態分佈。

**[NormDist](#page-1353-0)** (value, mean, standard\_dev)

#### **NormInv**

NormInv() 傳回指定平均數和標準差的逆累積常態分佈。

**[NormInv](#page-1353-1)** (prob, mean, standard\_dev)

PoissonDist

PoissonDist() 傳回累積的 Poisson 機率分佈。

**[PoissonDist](#page-1354-0)** (value, mean)

PoissonFrequency PoissonFrequency() 傳回 Poisson 機率分佈。

**[PoissonFrequency](#page-1354-1)** (value, mean)

PoissonInv

PoissonInv() 傳回累積的 Poisson 逆機率分佈。

**[PoissonInv](#page-1355-0)** (prob, mean)

TDensity

TDensity() 傳回學生 t 密度函數的值,其中的數值是要運算機率的 t 計算值。

[TDensity](#page-1355-1) (value, degrees freedom, tails)

#### **TDist**

TDist() 傳回學生 t 分佈的機率,其中的數值是要計算機率的 t 計算值。

[TDist](#page-1355-2) (value, degrees freedom, tails)

### **TInv**

TInv() 以機率和自由度的函數傳回學生 t 分佈的 t 值。

[TInv](#page-1356-0) (prob, degrees freedom)

# 另請參見**:**

<span id="page-1346-0"></span>p [統計彙總函數](#page-367-0) *(page 368)*

# BetaDensity

BetaDensity() 傳回 Beta 機率分佈。

## 語法**:**

BetaDensity(value, alpha, beta)

### 傳回的資料類型**:**數字

引數

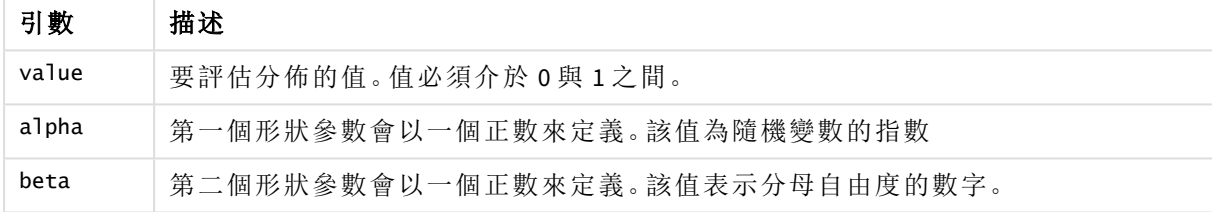

# <span id="page-1346-1"></span>BetaDist

BetaDist() 傳回累積的 Beta 機率分佈。

## 語法**:**

BetaDist(value, alpha, beta)

### 傳回的資料類型**:**數字

引數

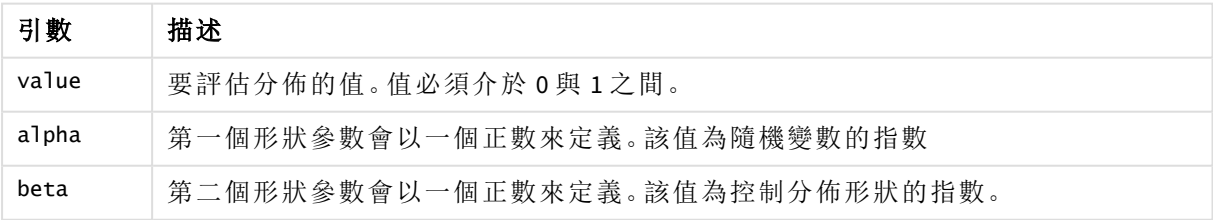

此函數與 BetaInv 函數的關係如下:

<span id="page-1346-2"></span>If prob = BetaDist(value, alpha, beta), then BetaInv(prob, alpha, beta) = value

# BetaInv

BetaINV() 傳回累積的 Beta 逆機率分佈。

# 語法**:**

BetaInv(prob, alpha, beta)

## 傳回的資料類型**:**數字

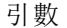

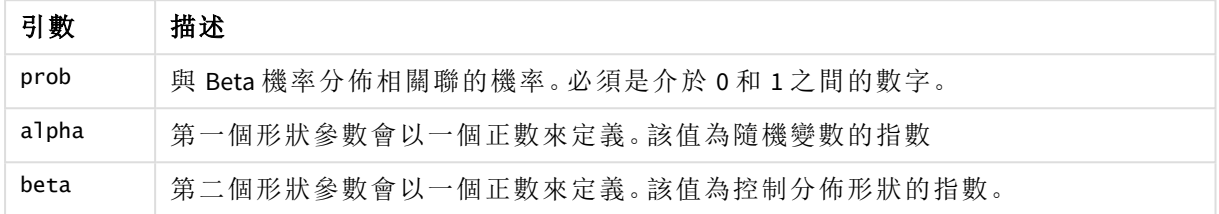

此函數與 BetaDist 函數的關係如下:

<span id="page-1347-0"></span>If prob = BetaDist(value, alpha, beta), then BetaInv(prob, alpha, beta) = value

# BinomDist

BinomDist() 傳回累積的二項式機率分佈。

# 語法**:**

BinomDist(value, trials, trial probability)

# 傳回的資料類型**:**數字

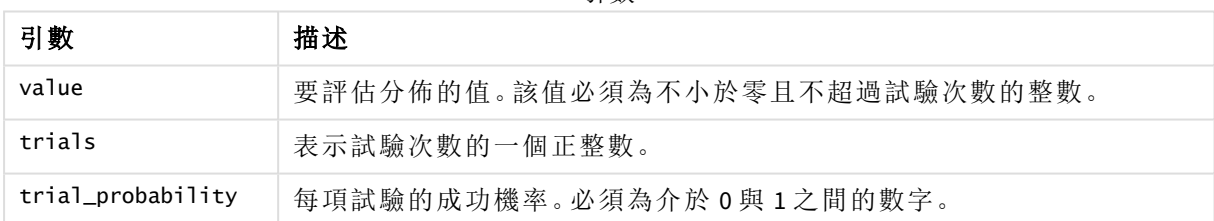

引數

此函數與 BinomInv 函數的關係如下:

<span id="page-1347-1"></span>If prob = BinomDIST(value, trials, trial\_probability), then BinomInv(prob, trials, trial\_ probability) = value

# **BinomFrequency**

BinomFrequency() 傳回二項式機率分佈。

### 語法**:**

BinomFrequency(value, trials, trial\_probability)

引數

| 引數                | 描述                            |
|-------------------|-------------------------------|
| value             | 要評估分佈的值。該值必須為不小於零且不超過試驗次數的整數。 |
| trials            | 表示試驗次數的一個正整數。                 |
| trial_probability | 每項試驗的成功機率。必須為介於 0與 1之間的數字。    |

# <span id="page-1348-0"></span>BinomInv

BinomInv() 傳回累積的二項式逆機率分佈。

### 語法**:**

BinomInv(prob, trials, trial probability)

# 傳回的資料類型**:**數字

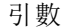

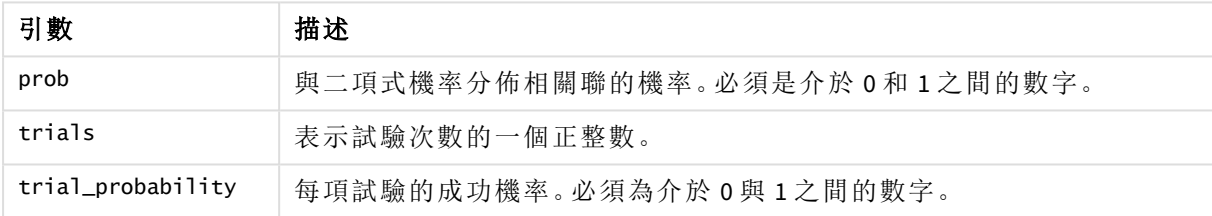

此函數與 BinomDist 函數的關係如下:

<span id="page-1348-1"></span>If prob = BinomDist(value, trials, trial\_probability), then BinomInv(prob, trials, trial\_ probability) = value

# ChiDensity

ChiDensity() 會傳回 chi<sup>2</sup> 分佈的單尾機率。chi<sup>2</sup> 密度函數與 chi<sup>2</sup> 測試相關聯。

# 語法**:**

ChiDensity(value, degrees freedom)

# 傳回的資料類型**:**數字

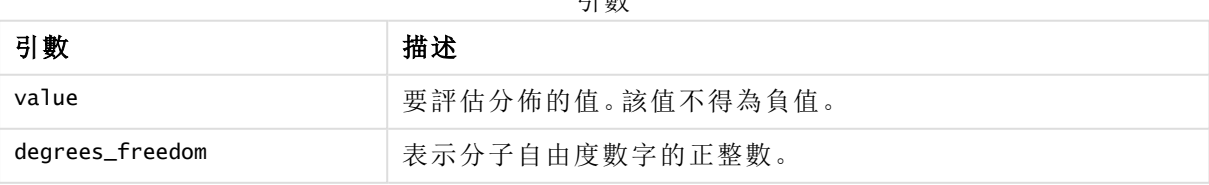

引數

# <span id="page-1349-0"></span>ChiDist

ChiDist() 會傳回 chi<sup>2</sup> 分佈的單尾機率。chi<sup>2</sup> 分佈與 chi<sup>2</sup> 測試相關聯。

# 語法**:**

CHIDIST(value, degrees freedom)

# 傳回的資料類型**:**數字

# 引數**:**

引數

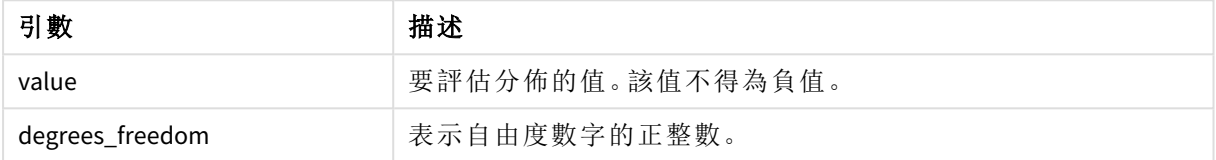

此函數與 **ChiInv** 函數的關係如下:

If  $prob = CHIDIST(value, df)$ , then  $CHINV(prob, df) = value$ 

# 限制**:**

所有的引數必須都是數值,否則會傳回 NULL。

範例與結果:

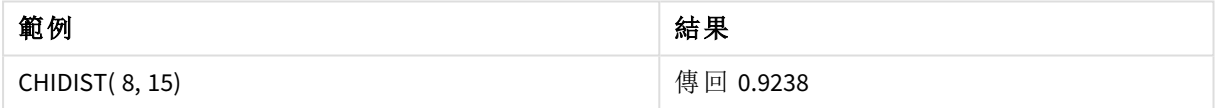

# <span id="page-1349-1"></span>ChiInv

ChiInv() 會傳回 chi<sup>2</sup> 分佈的逆單尾機率。

## 語法**:**

CHIINV(prob, degrees freedom)

# 傳回的資料類型**:**數字

### 引數**:**

引數

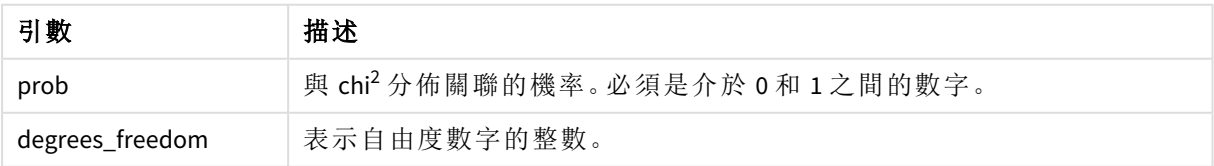

此函數與 **ChiDist** 函數的關係如下:

If  $prob = CHIDIST(value, df)$ , then  $CHINV(prob, df) = value$ 

# 限制**:**

所有的引數必須都是數值,否則會傳回 NULL。

範例與結果:

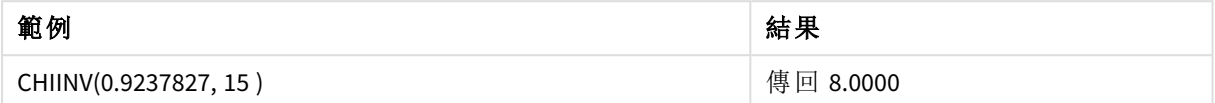

# <span id="page-1350-0"></span>FDensity

FDensity() 傳回 F 機率分佈。

# 語法**:**

FDensity(value, degrees freedom1, degrees freedom2)

## 傳回的資料類型**:**數字

引數

| 引數               | 描述               |
|------------------|------------------|
| value            | 要評估分佈的值。該值不得為負值。 |
| degrees_freedom1 | 表示分子自由度數字的正整數。   |
| degrees_freedom2 | 表示分母自由度數字的正整數。   |

# <span id="page-1350-1"></span>FDist

FDist() 傳回累積的 F 機率分佈。

# 語法**:**

FDist(value, degrees freedom1, degrees freedom2)

# 傳回的資料類型**:**數字

### 引數**:**

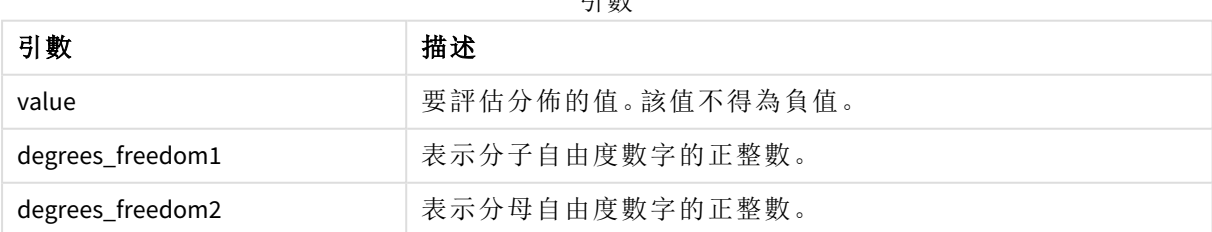

引數

此函數與 **FInv** 函數的關係如下:

If  $prob = FDIST(value, df1, df2)$ , then  $FINV(prob, df1, df2) = value$ 

# 限制**:**

所有的引數必須都是數值,否則會傳回 NULL。

範例與結果:

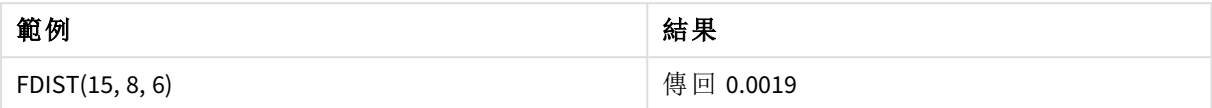

# <span id="page-1351-0"></span>FInv

FInv() 傳回累積的 F 逆機率分佈。

## 語法**:**

FInv(prob, degrees freedom1, degrees freedom2)

傳回的資料類型**:**數字

## 引數**:**

引數

| 引數              | 描述                                 |
|-----------------|------------------------------------|
| prob            | 與 F-機率分佈相關聯的機率,且必須是介於 0 和 1 之間的數字。 |
| degrees_freedom | 表示自由度數字的整數。                        |

此函數與 **FDist** 函數的關係如下:

If  $prob = FDIST(value, df1, df2)$ , then  $FINV(prob, df1, df2) = value$ 

# 限制**:**

所有的引數必須都是數值,否則會傳回 NULL。

範例與結果:

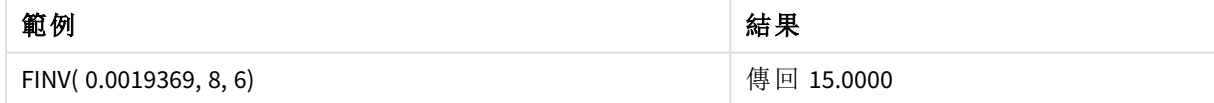

# <span id="page-1351-1"></span>GammaDensity

GammaDensity()傳回 Gamma 機率分佈。

# 語法**:**

GammaDensity(value, k, θ)

引數

| 引數    | 描述               |
|-------|------------------|
| value | 要評估分佈的值。該值不得為負值。 |
|       | 形狀參數會以一個正數來定義。   |
|       | 尺度參數會以一個正數來定義。   |

# <span id="page-1352-0"></span>GammaDist

GammaDist() 傳回累積的 Gamma 機率分佈。

### 語法**:**

GammaDist(value, k, θ)

## 傳回的資料類型**:**數字

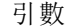

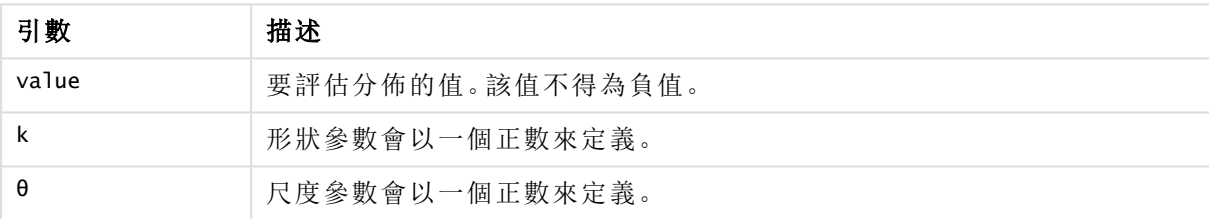

<span id="page-1352-1"></span>此函數與 GammaINV 函數的關係如下: If prob = GammaDist(value, k,  $\theta$ ), then GammaInv(prob, k,  $\theta$ ) = value

# GammaInv

GammaInv() 傳回累積的 Gamma 逆機率分佈。

# 語法**:**

GammaInv(prob, k, θ)

## 傳回的資料類型**:**數字

引數

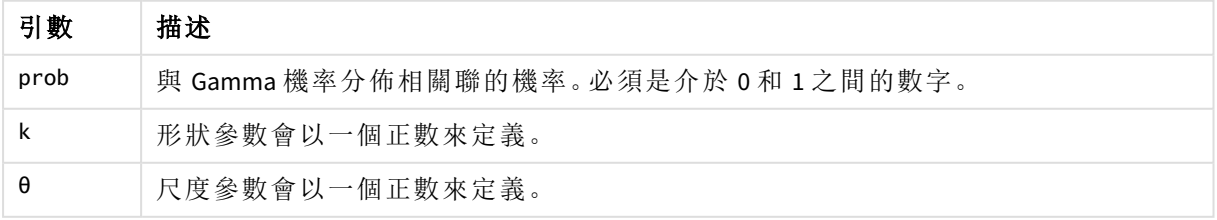

<span id="page-1353-0"></span>此函數與 GammaDist 函數的關係如下: If prob = GammaDist(value, k,  $\theta$ ), then GammaInv(prob, k,  $\theta$ ) = value

# NormDist

NormDist() 傳回指定平均數和標準差的累積常態分佈。如果 mean = 0 且 standard\_dev = 1,則此函數會傳回標準常態分佈。

## 語法**:**

NORMDIST(value, [mean], [standard\_dev], [cumulative])

## 傳回的資料類型**:**數字

# 引數**:**

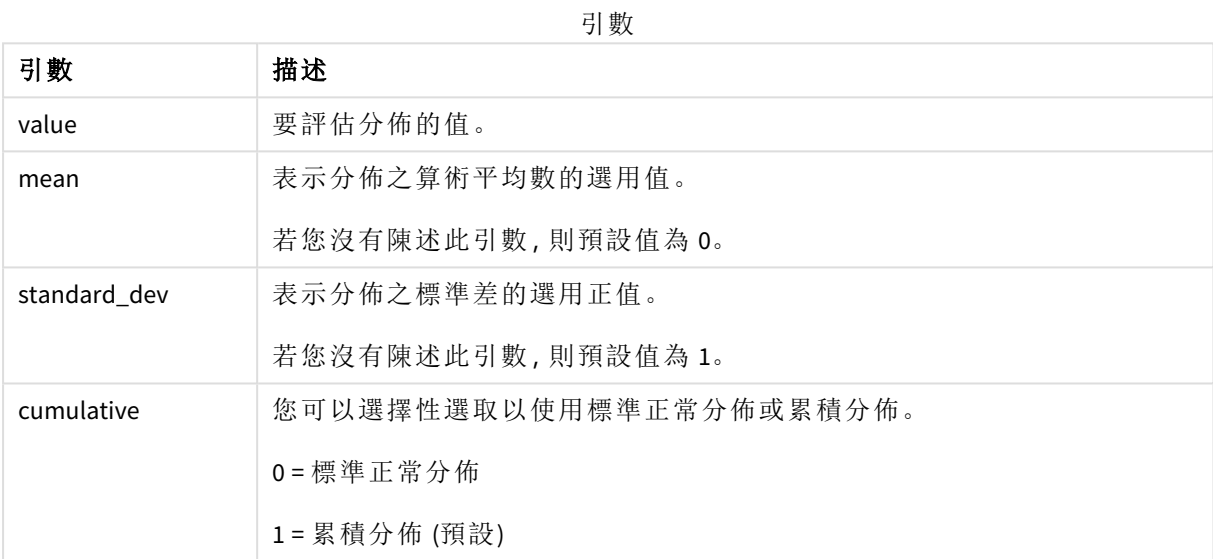

此函數與 **NormInv** 函數的關係如下:

If prob = NORMDIST(value, m, sd), then NORMINV(prob, m, sd) = value

### 限制**:**

所有的引數必須都是數值,否則會傳回 NULL。

範例與結果:

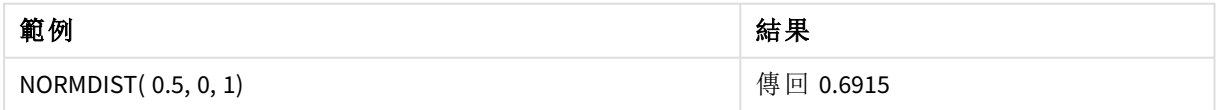

# <span id="page-1353-1"></span>NormInv

NormInv() 傳回指定平均數和標準差的逆累積常態分佈。

# 語法**:**

NORMINV(prob, mean, standard\_dev)

# 引數**:**

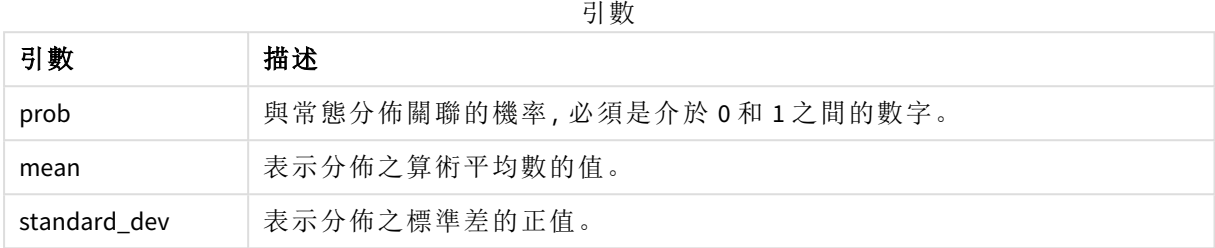

此函數與 **NormDist** 函數的關係如下:

If  $prob = NORMDIST(value, m, sd)$ , then  $NORMINV(prob, m, sd) = value$ </mark>

## 限制**:**

所有的引數必須都是數值,否則會傳回 NULL。

範例與結果:

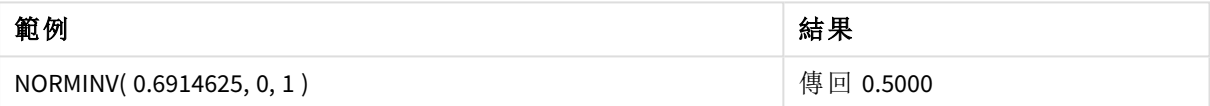

# <span id="page-1354-0"></span>PoissonDist

PoissonDist() 傳回累積的 Poisson 機率分佈。

### 語法**:**

PoissonDist(value, mean)

# 傳回的資料類型**:**數字

引數

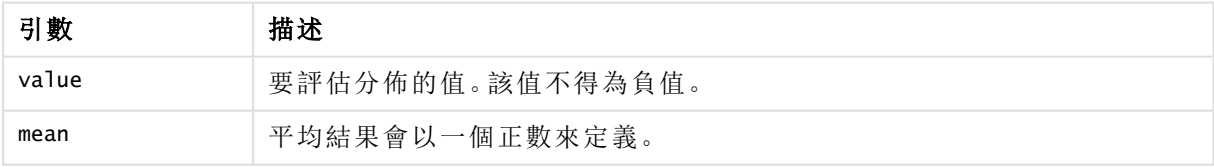

<span id="page-1354-1"></span>此函數與 PoissonInv 函數的關係如下: If prob = PoissonDist(value, mean), then PoissonInv(prob, mean) = value

# PoissonFrequency

PoissonFrequency() 傳回 Poisson 機率分佈。

# 語法**:**

PoissonFrequency(value, mean)

引數

| 引數    | 描述               |
|-------|------------------|
| value | 要評估分佈的值。該值不得為負值。 |
| mean  | 平均結果會以一個正數來定義。   |

# <span id="page-1355-0"></span>PoissonInv

PoissonInv() 傳回累積的 Poisson 逆機率分佈。

# 語法**:**

PoissonInv(prob, mean)

### 傳回的資料類型**:**數字

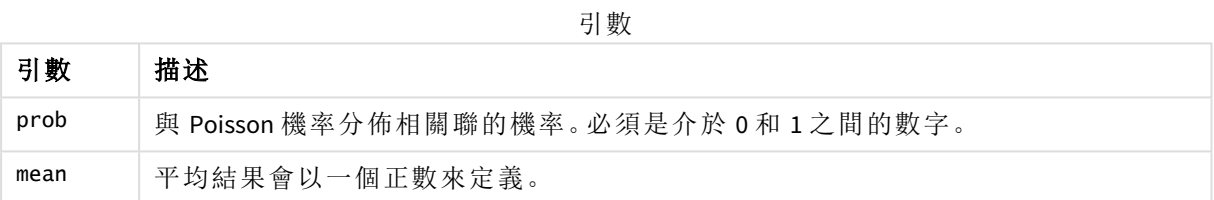

<span id="page-1355-1"></span>此函數與 PoissonDIST 函數的關係如下: If prob = PoissonDist(value, mean), then PoissonInv(prob, mean) = value

# TDensity

TDensity() 傳回學生 <sup>t</sup> 密度函數的值,其中的數值是要運算機率的 <sup>t</sup> 計算值。

## 語法**:**

TDensity(value, degrees\_freedom)

### 傳回的資料類型**:**數字

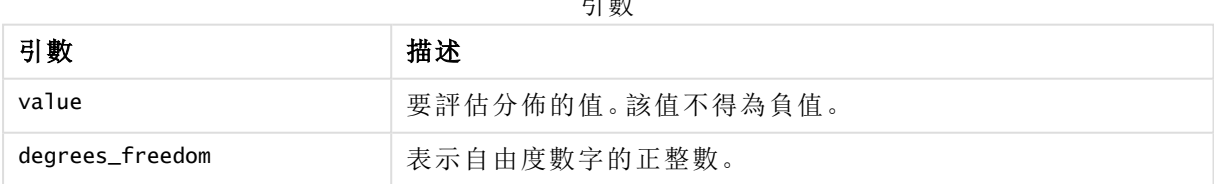

引數

# <span id="page-1355-2"></span>TDist

TDist() 傳回學生 <sup>t</sup> 分佈的機率,其中的數值是要計算機率的 <sup>t</sup> 計算值。

# 語法**:**

TDist(value, degrees freedom, tails)

# 引數**:**

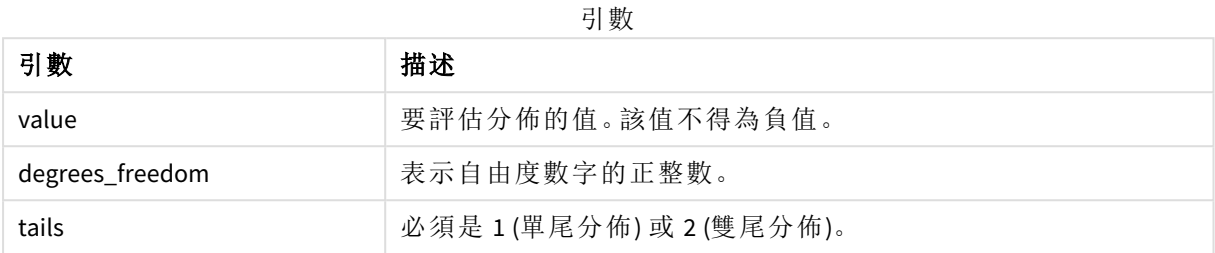

此函數與 **TInv** 函數的關係如下: If prob = TDIST(value, df ,2), then TINV(prob, df) = value

## 限制**:**

所有的引數必須都是數值,否則會傳回 NULL。

範例與結果:

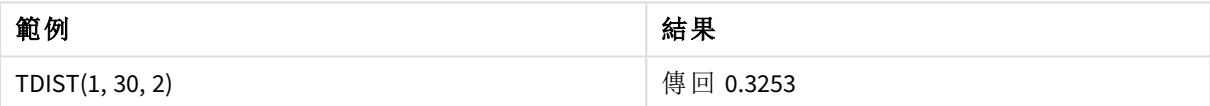

# <span id="page-1356-0"></span>TInv

TInv() 以機率和自由度的函數傳回學生 t 分佈的 t 值。

## 語法**:**

TINV(prob, degrees\_freedom)

# 傳回的資料類型**:**數字

# 引數**:**

引數

| 引數              | 描述                            |
|-----------------|-------------------------------|
| prob            | 與t分佈相關聯的雙尾機率。必須是介於 0和 1之間的數字。 |
| degrees_freedom | 表示自由度數字的整數。                   |

# 限制**:**

所有的引數必須都是數值,否則會傳回 NULL。

此函數與 **TDist** 函數的關係如下: If  $prob = TDIST(value, df, 2)$ , then  $TINV(prob, df) = value$ . 範例與結果:

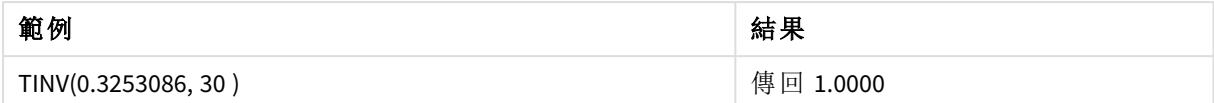

# 5.24 字串函數

本節描述用來處理及操縱字串的函數。

所有函數都可同時用於資料載入指令碼和圖表運算式中,**Evaluate** 除外,它只能用於資料載入指令 碼中。

# 字串函數概述

概述之後,會進一步描述每個函數。您還可以在語法中按一下函數名稱,以立即存取該特定函數的 詳細資料。

#### **Capitalize**

**Capitalize()** 會傳回所有單字都使用首字母大寫的字串。

**[Capitalize](#page-1360-0)** (text)

#### **Chr**

**Chr()** 會傳回相當於輸入整數的 Unicode 字元。

**[Chr](#page-1361-0) (**int**)**

#### **Evaluate**

**Evaluate()** 會尋找輸入文字字串是否能夠評估為有效的 Qlik Sense 運算式,如果可以,則以字串形式 傳回運算式的值。如果輸入字串不是有效的運算式,則會傳回 NULL。

**[Evaluate](#page-1361-1)** (expression text)

## **FindOneOf**

**FindOneOf()** 會搜尋字串,以尋找出現的所提供字元集中任何字元的位置。會傳回搜尋集合中第一 個出現的任何字元的位置,除非提供第三個引數 (使用大於 1 的值)。如果找不到符合的值,則會傳 回 **0**。

[FindOneOf](#page-1362-0) (text, char set[, count])

### **Hash128**

**Hash128()** 會傳回組合輸入運算式值的 128 位元雜湊。結果為包含 22 個字元的字串。

**[Hash128](#page-1363-0)** (expr{, expression})

#### **Hash160**

**Hash160()** 會傳回組合輸入運算式值的 160 位元雜湊。結果為包含 27 個字元的字串。

**[Hash160](#page-1363-1)** (expr{, expression})

#### **Hash256**

**Hash256()** 會傳回組合輸入運算式值的 256 位元雜湊。結果為包含 43 個字元的字串。

**[Hash256](#page-1364-0)** (expr{, expression})

#### **Index**

**Index()** 會搜尋字串,以尋找第 n 次出現所提供子字串的開始位置。可選的第三個引數會提供 n 的 值,如果省略則為 1。負數值會從字串的結尾開始搜尋。字串中的位置編號是從 **1** 算起。

[Index](#page-1365-0) (text, substring[, count])

#### **IsJson**

**IsJson()** 測試指定的字串是否包含有效的 JSON (JavaScript 物件標記法) 資料。您也可以驗證特定的 JSON 資料類型。

**[IsJson](#page-1366-0)** (json [, type])

#### **JsonGet**

**JsonGet()** 傳回 JSON (JavaScript 物件標記法) 資料字串的路徑。資料必須為有效的 JSON,但可以包含 額外的空格或新行。

**[JsonGet](#page-1367-0)** (json, path)

#### **JsonSet**

**JsonSet()** 修改包含 JSON (JavaScript 物件標記法) 資料的字串。這可以透過路徑指定的新位置設定或 插入 JSON 值。資料必須為有效的 JSON,但可以包含額外的空格或新行。

**[JsonSet](#page-1368-0)**(json, path, value)

#### **KeepChar**

**KeepChar()** 會傳回包含第一個字串 'text' 的字串,減去第二個字串 "keep\_chars" 中未包含的字元。

**[KeepChar](#page-1369-0)** (text, keep\_chars)

#### **Left**

**Left()** 會傳回包含輸入字串第一個 (最左側) 字元的字串,其中字元數由第二個引數決定。

**[Left](#page-1370-0) (**text, count**)**

#### **Len**

**Len()** 會傳回輸入字串的長度。

**[Len](#page-1370-1) (**text**)**

#### **LevenshteinDist**

**LevenshteinDist()** 傳回兩個字串之間的 Levenshtein 距離。這定義為將一個字串變更為另一個字串所 需的最小單一字元編輯數量 (插入、刪除或替代)。該函數對於模糊字串比較很實用。

**[LevenshteinDist](#page-1371-0) (**text1, text2**)**

#### **Lower**

**Lower()** 會將輸入字串中的所有字元轉換為小寫形式。

**[Lower](#page-1372-0)** (text)

#### **LTrim**

**LTrim()** 會傳回修剪掉所有前置空格的輸入字串。

**[LTrim](#page-1373-0) (**text**)**

#### **Mid**

**Mid()** 會傳回輸入字串的部分,從第二個引數 'start' 定義的字元位置開始,並傳回第三個引數 'count' 定義的字元數目。如省略 'count',則會傳回剩餘的輸入字串。如省略 'count',則會傳回剩餘的輸入 字串。輸入字串中的第一個字元編號為 1。

**[Mid](#page-1374-0)** (text, start[, count])

#### **Ord**

**Ord()** 會傳回輸入字串中第一個字元的 Unicode 字碼指標編號。

#### **[Ord](#page-1375-0) (**text**)**

#### **PurgeChar**

**PurgeChar()** 會傳回包含輸入字串 ('text') 中包括之字元的字串,第二個引數 ('remove\_chars') 中出現 的任何字元除外。

[PurgeChar](#page-1375-1) (text, remove chars)

#### **Repeat**

**Repeat()** 會形成一個字串,包含的輸入字串重複第二個引數所定義的次數。

[Repeat](#page-1376-0) (text[, repeat count])

#### **Replace**

將輸入字串內所有出現的指定子字串取代為另一個子字串之後,**Replace()** 會傳回該字串。此函數不 遞迴並會從左至右運作。

**[Replace](#page-1377-0)** (text, from\_str, to\_str)

#### **Right**

**Right()** 會傳回包含輸入字串最後一個 (最右側) 字元的字串,其中字元數由第二個引數決定。

**[Right](#page-1377-1) (**text, count**)**

#### **RTrim**

**RTrim()** 會傳回修剪掉所有尾端空格的輸入字串。

#### **[RTrim](#page-1378-0)** (text)

### **SubField**

**SubField()** 用來從上層字串欄位中擷取子字串元件,其中原始記錄欄位包含兩個或多個部分,以分 隔符號分隔。

[SubField](#page-1379-0) (text, delimiter[, field no ])

### **SubStringCount**

**SubStringCount()** 會傳回輸入字串文字中指定子字串的出現次數。如果沒有任何相符項,則會傳回  $0<sub>o</sub>$ 

**[SubStringCount](#page-1382-0)** (text, substring)

#### **TextBetween**

**TextBetween()** 會傳回輸入字串中在指定為分隔符號之字元之間出現的文字。

**[TextBetween](#page-1383-0)** (text, delimiter1, delimiter2[, n])

#### **Trim**

**Trim()** 會傳回修剪掉所有前置和尾端空格的輸入字串。

**[Trim](#page-1384-0)** (text)

#### **Upper**

**Upper()** 會將輸入字串中的所有字元轉換為運算式中所有文字字元的大寫形式。數字和符號會被忽 略。

<span id="page-1360-0"></span>**[Upper](#page-1385-0)** (text)

# Capitalize

**Capitalize()** 會傳回所有單字都使用首字母大寫的字串。

#### 語法**:**

**Capitalize(**text**)**

# 傳回的資料類型**:**字串

範例:圖表運算式

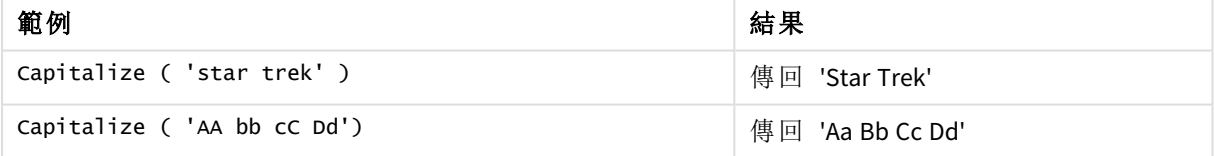

範例:載入指令碼

Load String, Capitalize(String) Inline [String rHode iSland washingTon d.C. new york];

#### 結果

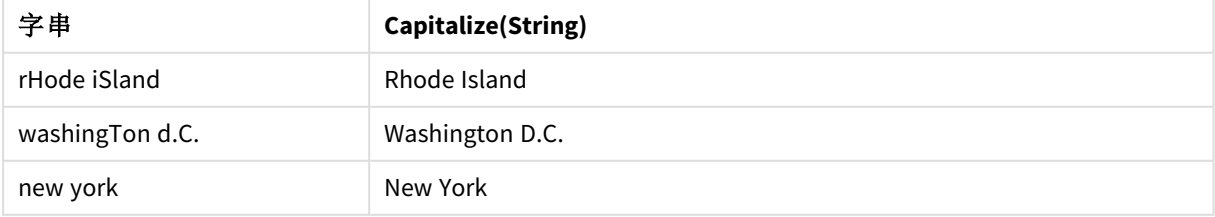

# <span id="page-1361-0"></span>Chr

**Chr()** 會傳回相當於輸入整數的 Unicode 字元。

# 語法**:**

**Chr(**int**)**

# 傳回的資料類型**:**字串

範例與結果:

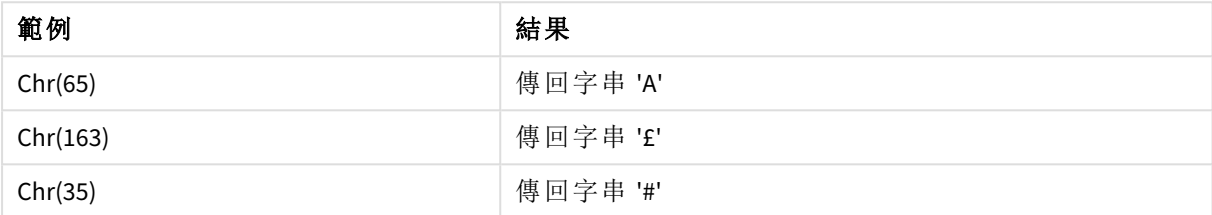

# <span id="page-1361-1"></span>Evaluate

**Evaluate()** 會尋找輸入文字字串是否能夠評估為有效的 Qlik Sense 運算式,如果可以, 則以字串形式傳回運算式的值。如果輸入字串不是有效的運算式,則會傳回 NULL。

# 語法**:**

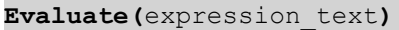

### 傳回的資料類型**:**雙值

此字串函數不可用於圖表運算式。

範例與結果:

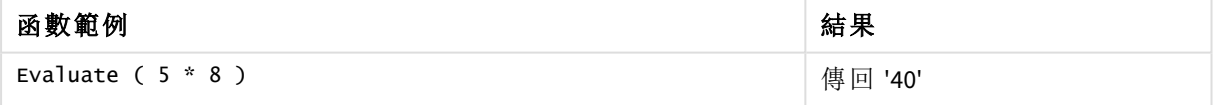

# 載入指令碼範例

Load Evaluate(String) as Evaluated, String Inline [String 4 5+3 0123456789012345678 Today() ];

# 結果

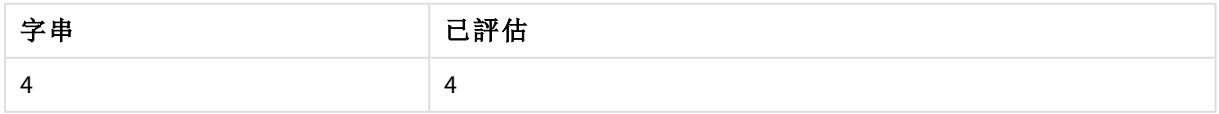

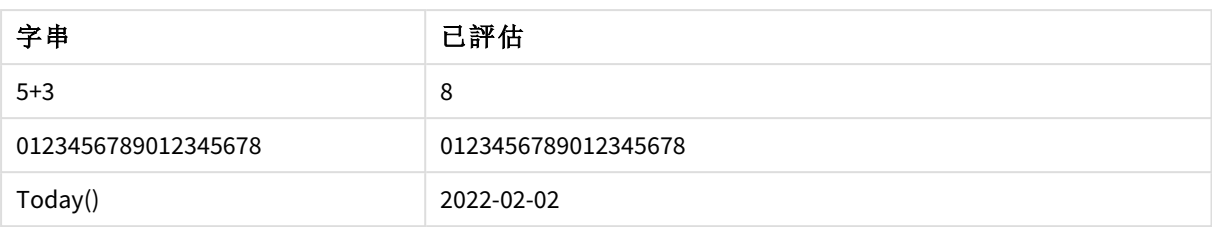

# <span id="page-1362-0"></span>FindOneOf

**FindOneOf()** 會搜尋字串,以尋找出現的所提供字元集中任何字元的位置。會傳回搜尋 集合中第一個出現的任何字元的位置,除非提供第三個引數 (使用大於 1 的值)。如果找 不到符合的值,則會傳回 **0**。

# 語法**:**

```
FindOneOf(text, char_set[, count])
```
## 傳回的資料類型**:**整數

## 引數**:**

引數

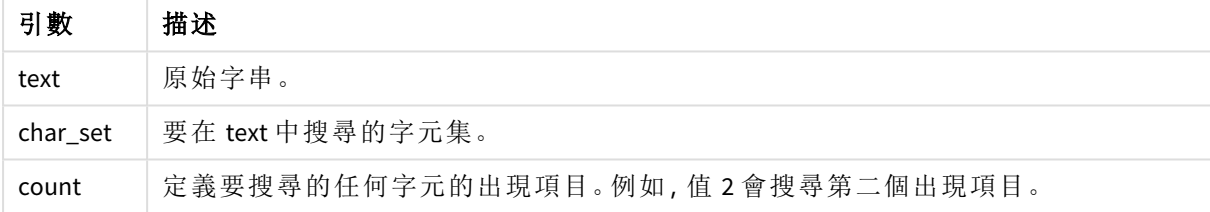

範例:圖表運算式

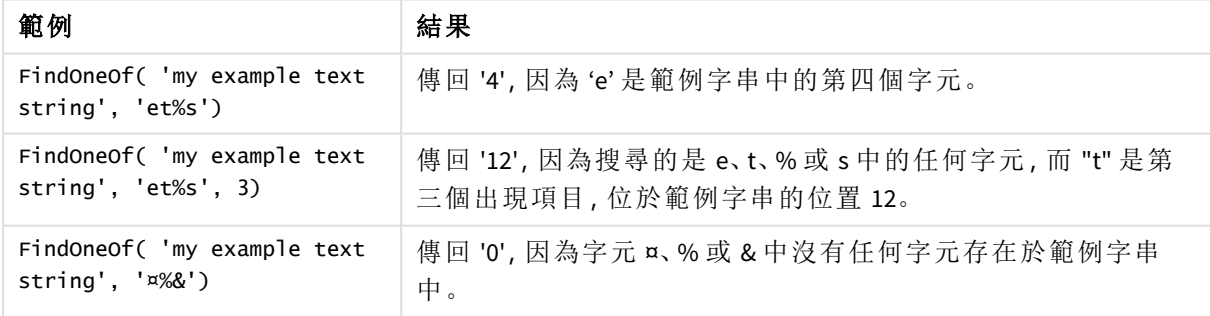

範例:載入指令碼

Load \* Inline [SearchFor, Occurrence et%s,1 et%s,3 ¤%&,1]

## 結果

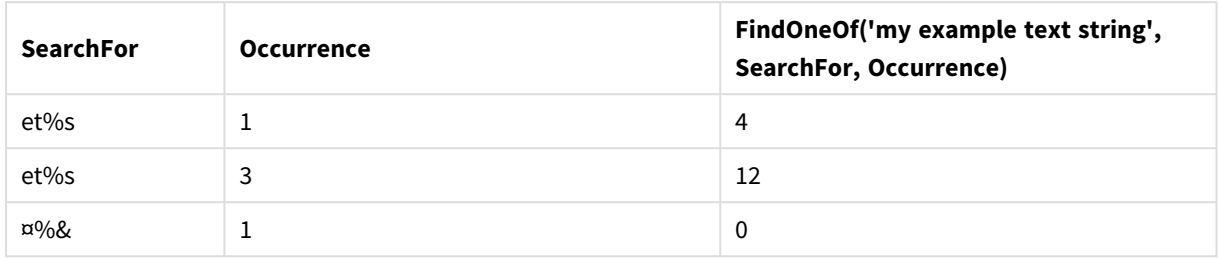

# <span id="page-1363-0"></span>Hash128

**Hash128()** 會傳回組合輸入運算式值的 128 位元雜湊。結果為包含 22 個字元的字串。

# 語法**:**

```
Hash128(expr{, expression})
```
# 傳回的資料類型**:**字串

範例:圖表運算式

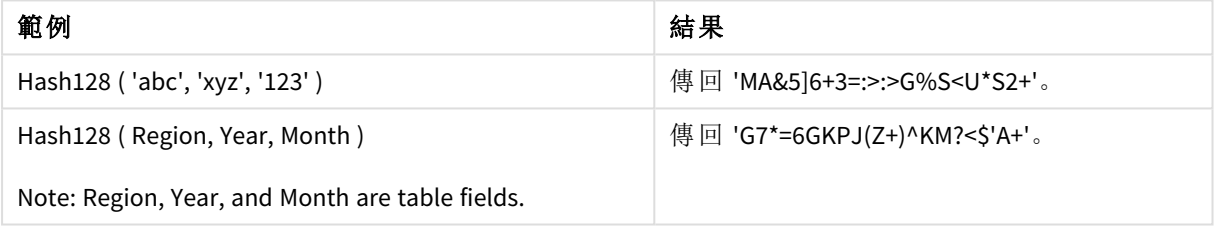

範例:載入指令碼

Hash\_128: Load \*, Hash128(Region, Year, Month) as Hash128; Load \* inline [ Region, Year, Month abc, xyz, 123 EU, 2022, 01 UK, 2022, 02 US, 2022, 02 ];

# 結果

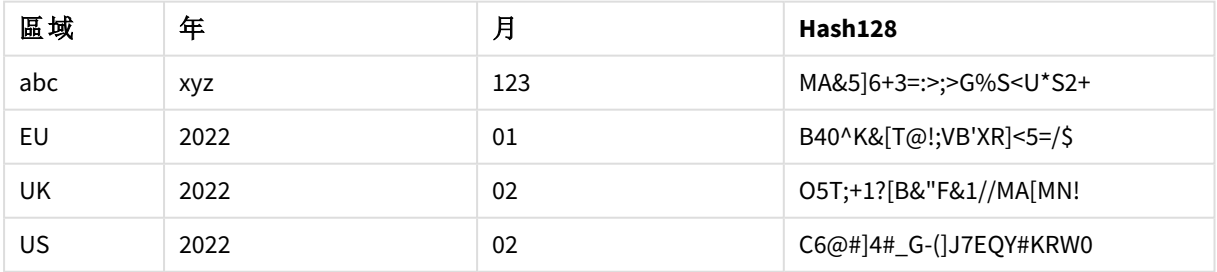

# <span id="page-1363-1"></span>Hash160

**Hash160()** 會傳回組合輸入運算式值的 160 位元雜湊。結果為包含 27 個字元的字串。

# 語法**:**

**Hash160(**expr{, expression}**)**

# 傳回的資料類型**:**字串

範例:圖表運算式

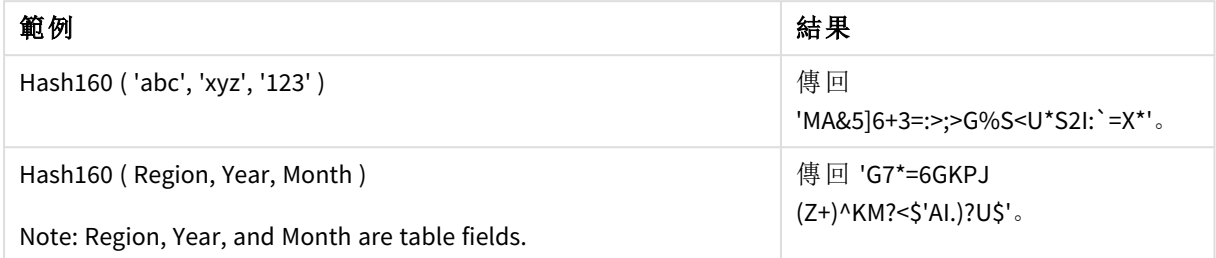

範例:載入指令碼

Hash\_160: Load \*, Hash160(Region, Year, Month) as Hash160; Load \* inline [ Region, Year, Month abc, xyz, 123 EU, 2022, 01 UK, 2022, 02 US, 2022, 02 ];

# 結果

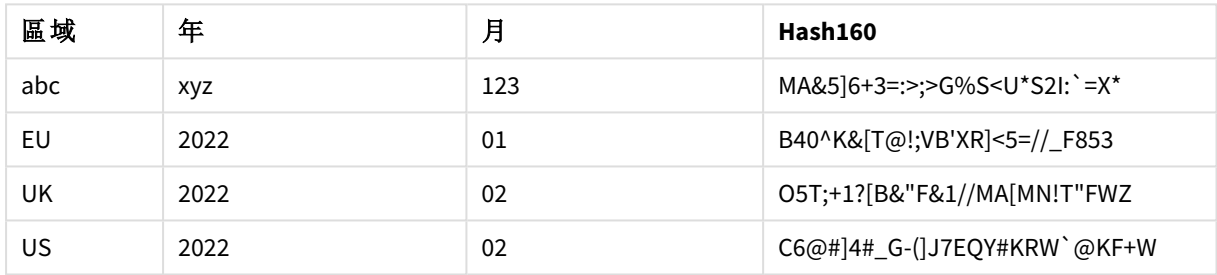

# <span id="page-1364-0"></span>Hash256

**Hash256()** 會傳回組合輸入運算式值的 256 位元雜湊。結果為包含 43 個字元的字串。

# 語法**:**

**Hash256(**expr{, expression}**)**

# 傳回的資料類型**:**字串

範例:圖表運算式

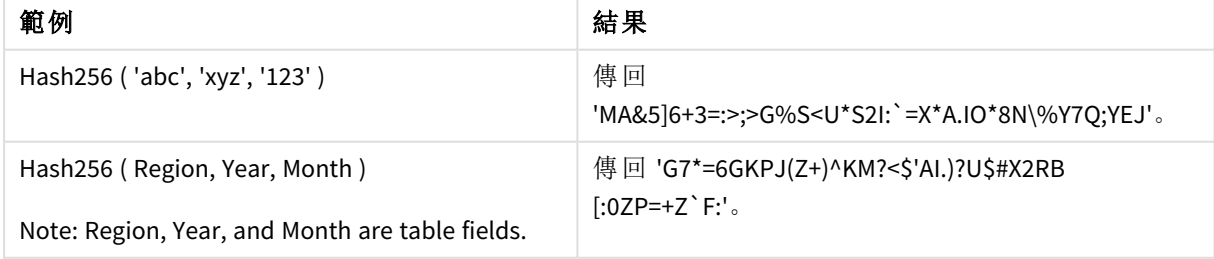

範例:載入指令碼 Hash\_256: Load \*, Hash256(Region, Year, Month) as Hash256; Load \* inline [ Region, Year, Month abc, xyz, 123 EU, 2022, 01 UK, 2022, 02 US, 2022, 02 ];

## 結果

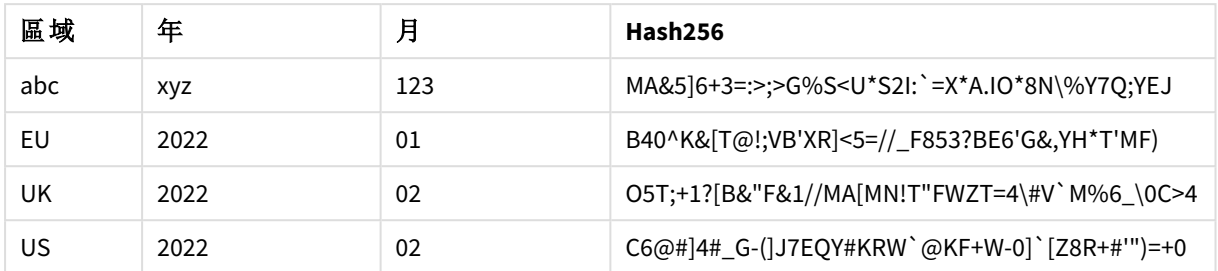

# <span id="page-1365-0"></span>Index

**Index()** 會搜尋字串,以尋找第 n 次出現所提供子字串的開始位置。可選的第三個引數 會提供 n 的值,如果省略則為 1。負數值會從字串的結尾開始搜尋。字串中的位置編號 是從 **1** 算起。

# 語法**:**

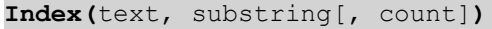

# 傳回的資料類型**:**整數

## 引數**:**

引數

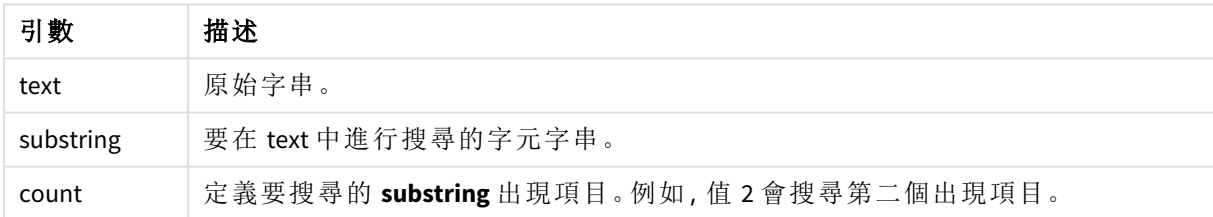

範例與結果:

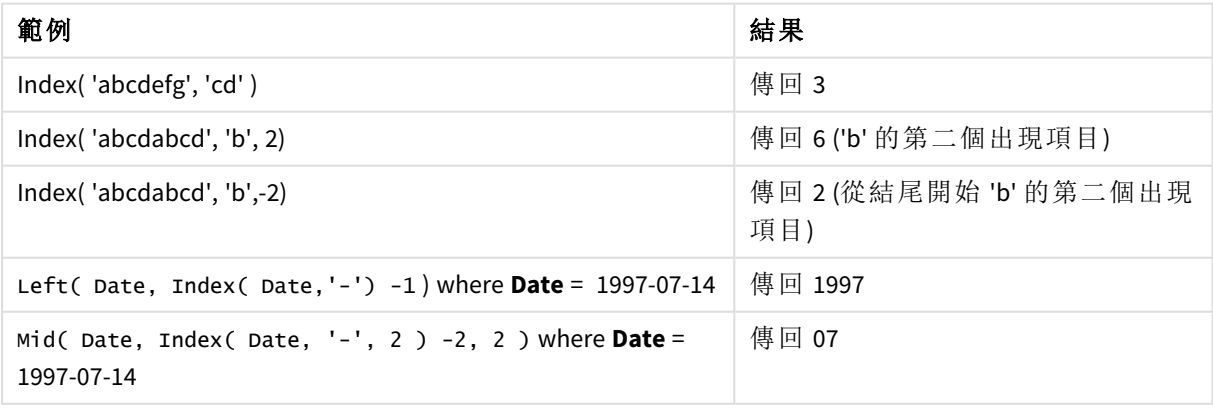

### 範例**:**指令碼

T1: Load \*, index(String, 'cd') as Index\_CD,  $\frac{1}{1}$  returns 3 in Index\_CD index (String, 'b') as Index\_B,  $\frac{1}{2}$  // returns 2 in Index\_B index(String, 'b', -1) as Index\_B2; // returns 2 or 6 in Index\_B2 Load \* inline [ String abcdefg abcdabcd ];

# <span id="page-1366-0"></span>IsJson

**IsJson()** 測試指定的字串是否包含有效的 JSON (JavaScript 物件標記法) 資料。您也可以 驗證特定的 JSON 資料類型。

### 語法**:**

value IsJson(json [, type])

## 傳回的資料類型**:**雙值

| 引數   | 描述                                                                                            |
|------|-----------------------------------------------------------------------------------------------|
| json | 要測試的字串。這可以包含額外的空間或新行。                                                                         |
| type | 指定要測試之 JSON 資料類型的選用引數。<br>• '值'(預設)<br>• 物件'<br>• 陣列'<br>• 字串'<br>• 數字'<br>• '布林'<br>· 'null' |

引數

#### 範例:有效的 JSON 和類型

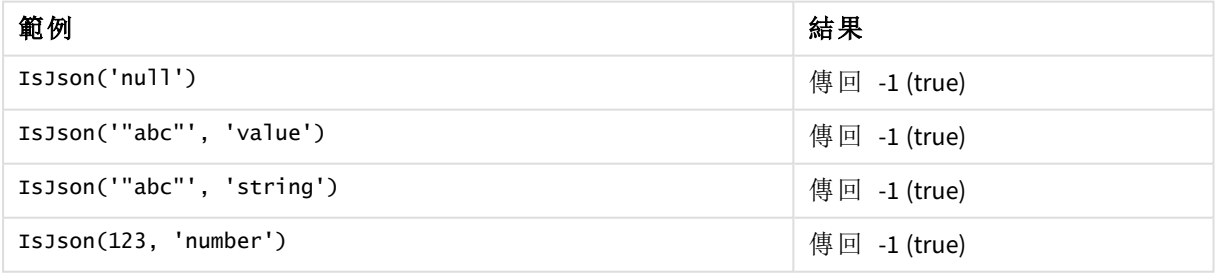

#### 範例:無效的 JSON 或類型

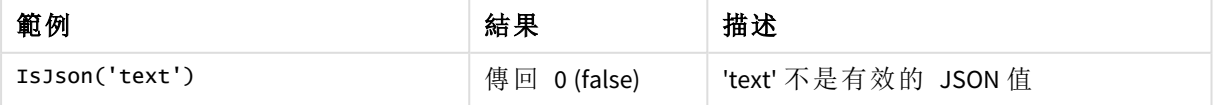

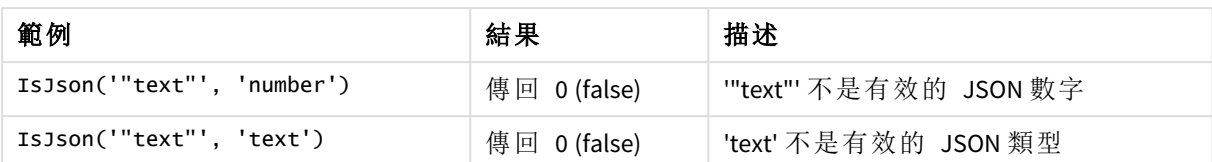

# <span id="page-1367-0"></span>JsonGet

**JsonGet()** 傳回 JSON (JavaScript 物件標記法) 資料字串的路徑。資料必須為有效的 JSON,但可以包含額外的空格或新行。

# 語法**:**

value JsonGet(json, path)

### 傳回的資料類型**:**雙值

引數

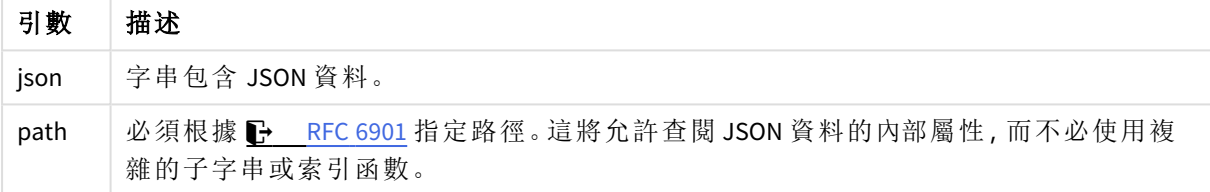

### 範例:有效的 JSON 和路徑

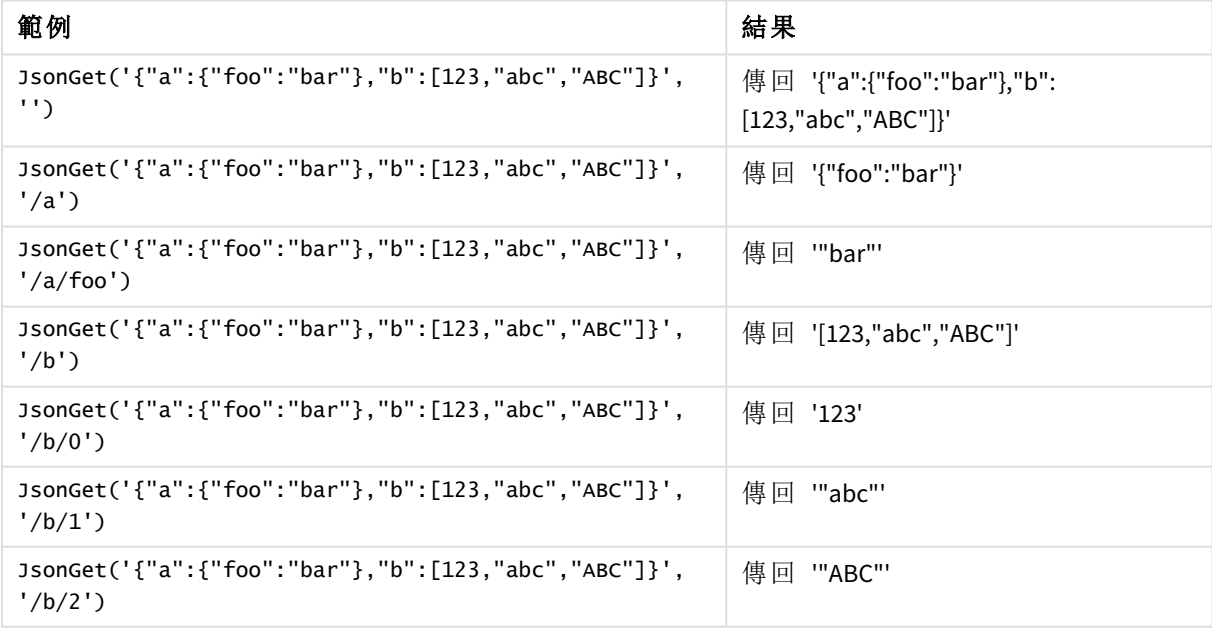
範例:無效的 JSON 或路徑

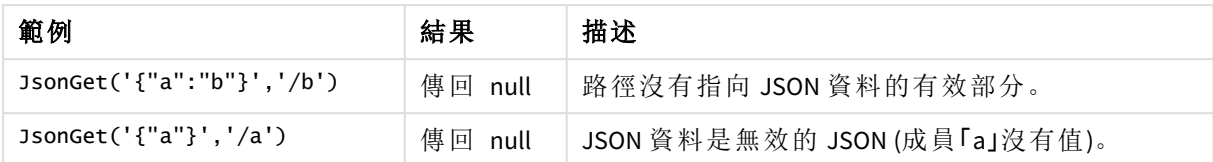

# JsonSet

**JsonSet()** 修改包含 JSON (JavaScript 物件標記法) 資料的字串。這可以透過路徑指定的 新位置設定或插入 JSON 值。資料必須為有效的 JSON,但可以包含額外的空格或新行。

# 語法**:**

value JsonSet(json, path, value)

# 傳回的資料類型**:**雙值

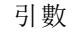

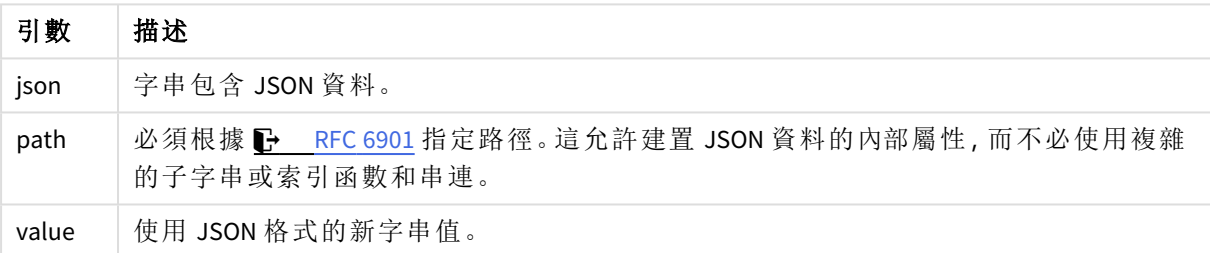

#### 範例:有效的 JSON、路徑和值

| 範例                        | 結果             |
|---------------------------|----------------|
| JsonSet('{}','/a','"b"')  | 傳回 '{"a":"b"}' |
| JsonSet('[]','/0','"x"')  | 傳回 '["x"]'     |
| JsonSet('"abc"','','123') | 傳回 123         |

範例:無效的 JSON、路徑或值

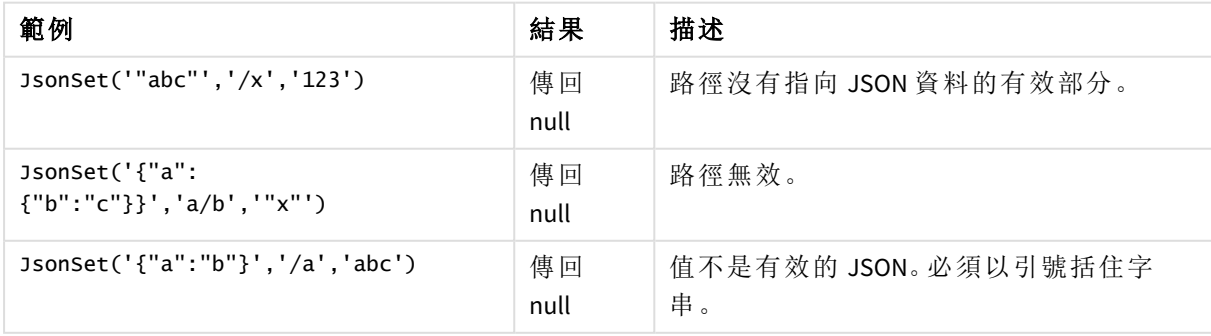

# <span id="page-1369-0"></span>KeepChar

**KeepChar()** 會傳回包含第一個字串 'text' 的字串,減去第二個字串 "keep\_chars" 中未包 含的字元。

# 語法**:**

**KeepChar(**text, keep\_chars**)**

# 傳回的資料類型**:**字串

# 引數**:**

引數

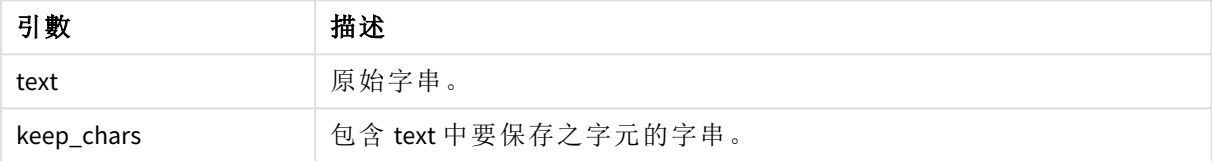

### 範例:圖表運算式

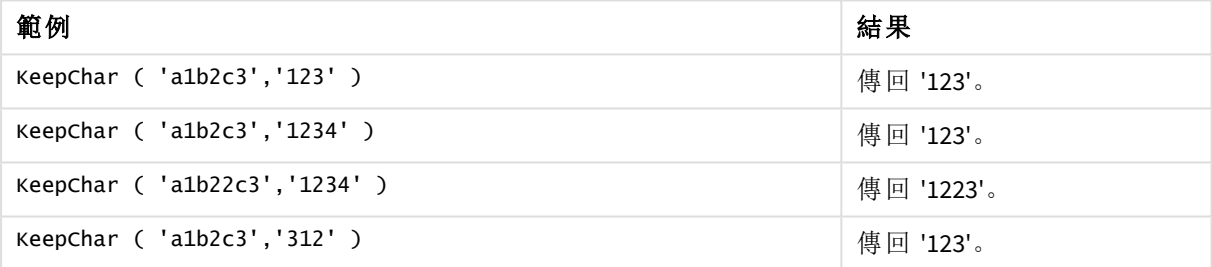

範例:載入指令碼 T1: Load \*, keepchar(String1, String2) as KeepChar; Load \* inline [ String1, String2 'a1b2c3', '123' ];

# 結果

使用在載入指令碼中的 *KeepChar* 函數來顯示輸出的 Qlik Sense 表格。

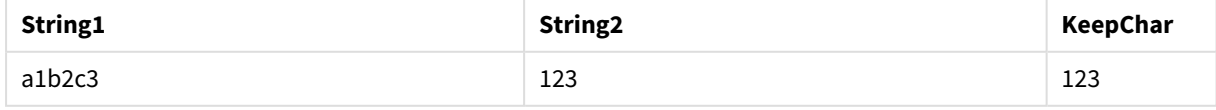

# 另請參見**:**

p *[PurgeChar](#page-1375-0) (page 1376)*

# Left

**Left()** 會傳回包含輸入字串第一個 (最左側) 字元的字串,其中字元數由第二個引數決 定。

# 語法**:**

**Left(**text, count**)**

### 傳回的資料類型**:**字串

# 引數**:**

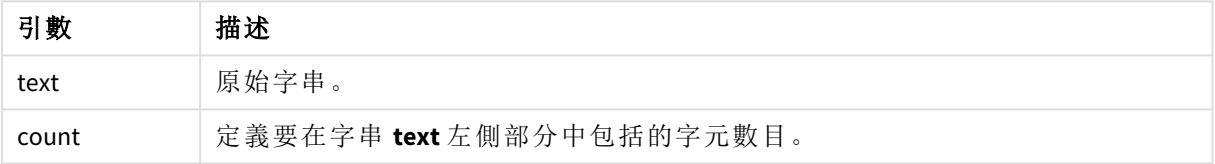

範例:圖表運算式

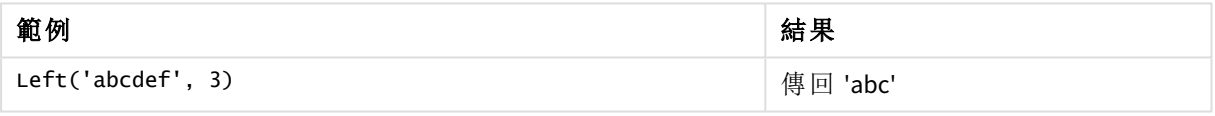

範例:載入指令碼 T1: Load \*, left(Text,Start) as Left; Load \* inline [ Text, Start 'abcdef', 3 '2021- 07-14', 4 '2021-07-14', 2 ];

# 結果

使用在載入指令碼中的 *Left* 函數來顯示輸出的 Qlik Sense 表格。

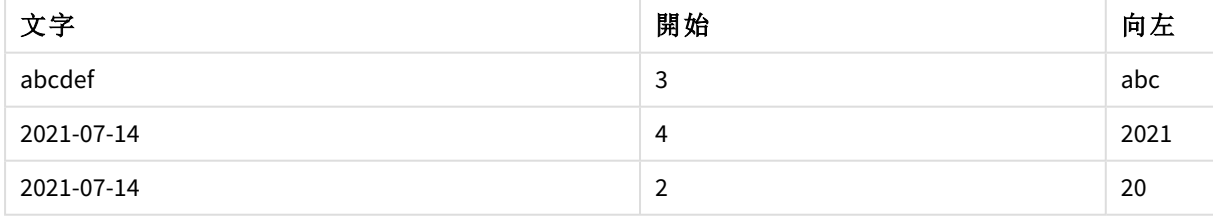

□ 亦請參閱 Index [\(page](#page-1365-0) 1366), 允許更複雜的字串分析。

# Len

**Len()** 會傳回輸入字串的長度。

# 語法**:**

**Len(**text**)**

# 傳回的資料類型**:**整數

範例:圖表運算式

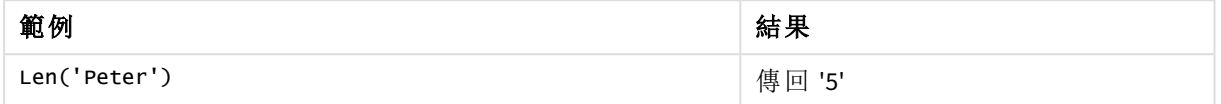

範例:載入指令碼

```
T1: Load String, First&Second as NewString; Load *, mid(String,len(First)+1) as Second; Load
*, upper(left(String,1)) as First; Load * inline [ String this is a sample text string
capitalize first letter only ];
```
#### 結果

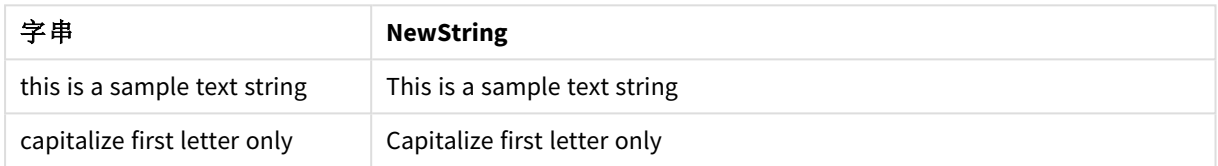

# LevenshteinDist

**LevenshteinDist()** 傳回兩個字串之間的 Levenshtein 距離。這定義為將一個字串變更為 另一個字串所需的最小單一字元編輯數量 (插入、刪除或替代)。該函數對於模糊字串 比較很實用。

### 語法**:**

**LevenshteinDist(**text1, text2**)**

傳回的資料類型**:**整數

範例:圖表運算式

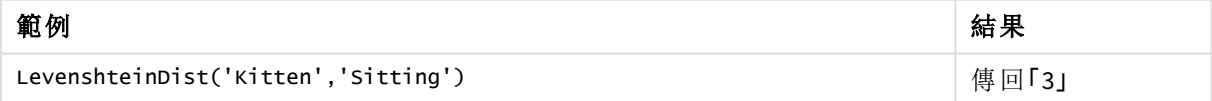

範例:載入指令碼

### 載入指令碼

T1: Load \*, recno() as ID; Load 'Silver' as String\_1,\* inline [ String\_2 Sliver SSiver SSiveer ]; T1: Load \*, recno()+3 as ID; Load 'Gold' as String\_1,\* inline [ String\_2 Bold Bool Bond ]; T1: Load \*, recno()+6 as ID; Load 'Ove' as String\_1,\* inline [ String\_2 Ove Uve Üve ]; T1: Load \*, recno()+9 as ID; Load 'ABC' as String\_1,\* inline [ String\_2 DEFG abc ビビビ ]; set nullinterpret = '<NULL>'; T1: Load \*, recno()+12 as ID; Load 'X' as String\_1,\* inline [

String\_2 '' <NULL> 1 ]; R1: Load ID, String\_1, String\_2, LevenshteinDist(String\_1, String\_2) as LevenshteinDistance resident T1; Drop table T1;

# 結果

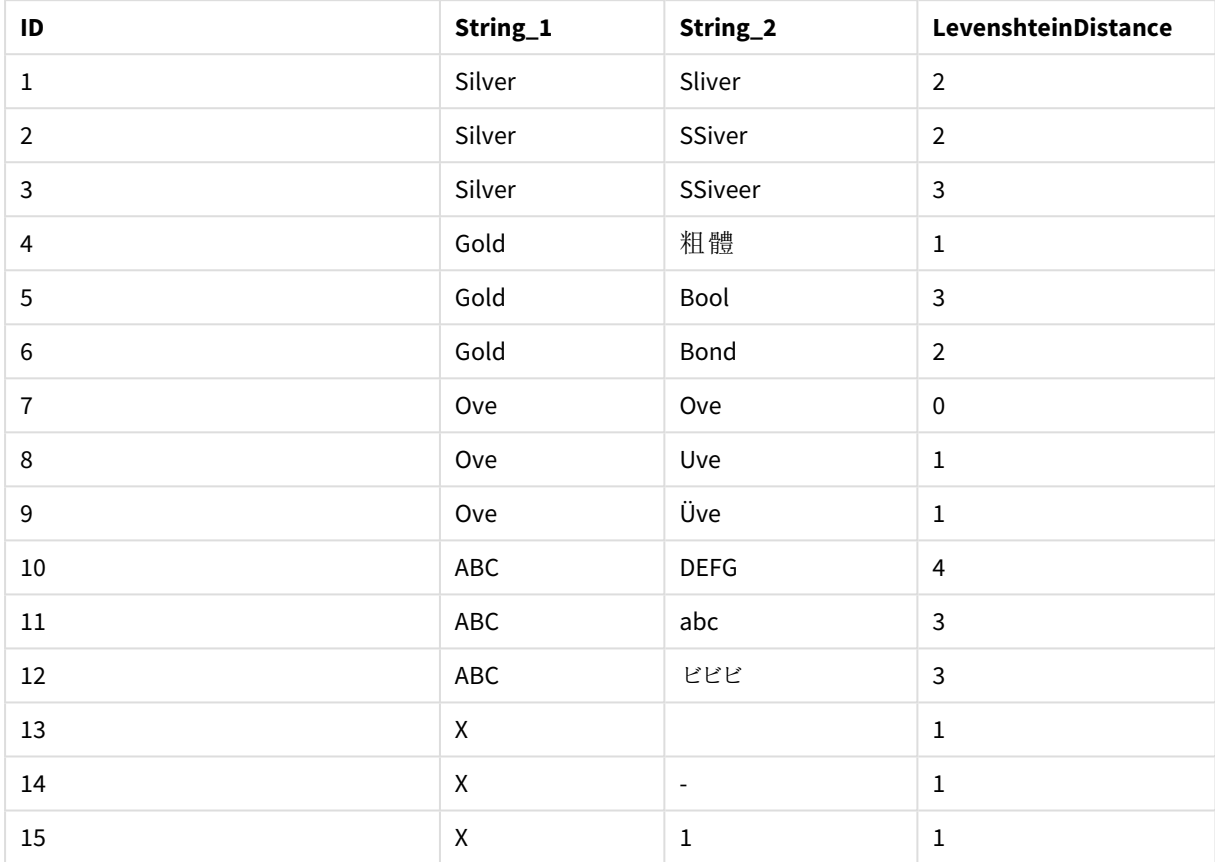

# Lower

**Lower()** 會將輸入字串中的所有字元轉換為小寫形式。

# 語法**:**

**Lower(**text**)**

### 傳回的資料類型**:**字串

#### 範例:圖表運算式

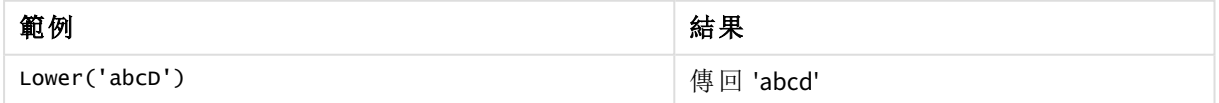

範例:載入指令碼

Load String, Lower(String) Inline [String rHode iSland washingTon d.C. new york];

# 結果

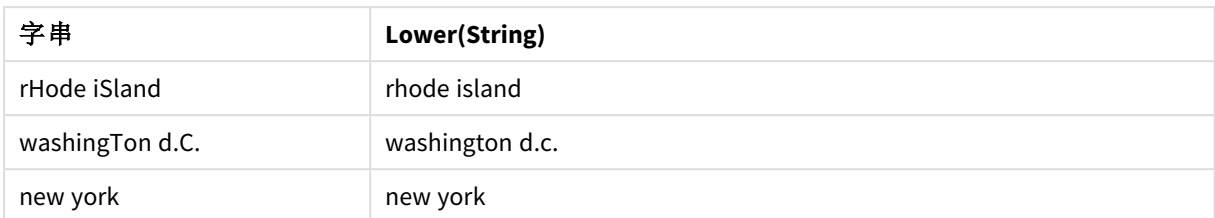

# <span id="page-1373-0"></span>LTrim

**LTrim()** 會傳回修剪掉所有前置空格的輸入字串。

### 語法**:**

**LTrim(**text**)**

### 傳回的資料類型**:**字串

範例:圖表運算式

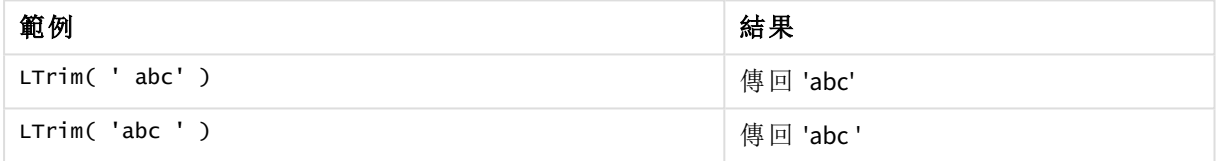

# 範例:載入指令碼

```
Set verbatim=1; T1: Load *, len(LtrimString) as LtrimStringLength; Load *, ltrim
(String) as LtrimString; Load *, len(String) as StringLength; Load * Inline [ 
String ' abc ' ' def '];
```
範例中包括了 *"Set verbatim=1"* 陳述式,以確保在展示 *ltrim* 函數之前不會自動削減空間。 如需更多資訊,請參閱*[Verbatim](#page-192-0) (page 193)*。

# 結果

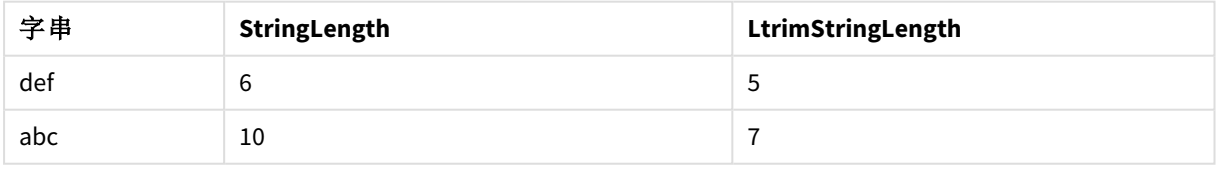

# 另請參見**:**

p *[RTrim](#page-1378-0) (page 1379)*

# Mid

**Mid()** 會傳回輸入字串的部分,從第二個引數 'start' 定義的字元位置開始,並傳回第三 個引數 'count' 定義的字元數目。如省略 'count',則會傳回剩餘的輸入字串。如省略 'count',則會傳回剩餘的輸入字串。輸入字串中的第一個字元編號為 1。

# 語法**:**

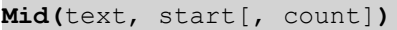

傳回的資料類型**:**字串

### 引數**:**

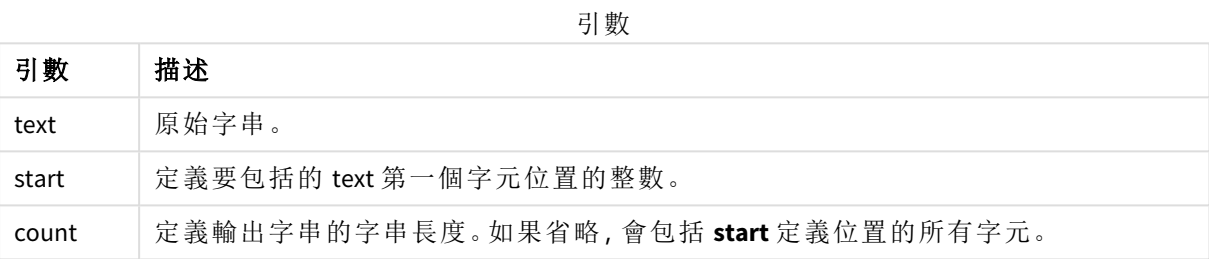

範例:圖表運算式

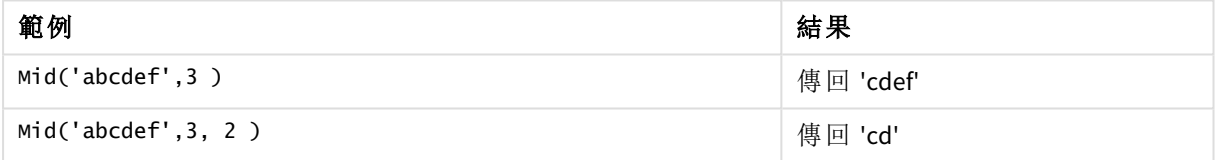

範例:載入指令碼

T1: Load \*, mid(Text,Start) as Mid1, mid(Text,Start,Count) as Mid2; Load \* inline [ Text, Start, Count 'abcdef', 3, 2 'abcdef', 2, 3 '210714', 3, 2 '210714', 2, 3 ];

# 結果

使用在載入指令碼中的 *Mid* 函數來顯示輸出的 Qlik Sense 表格。

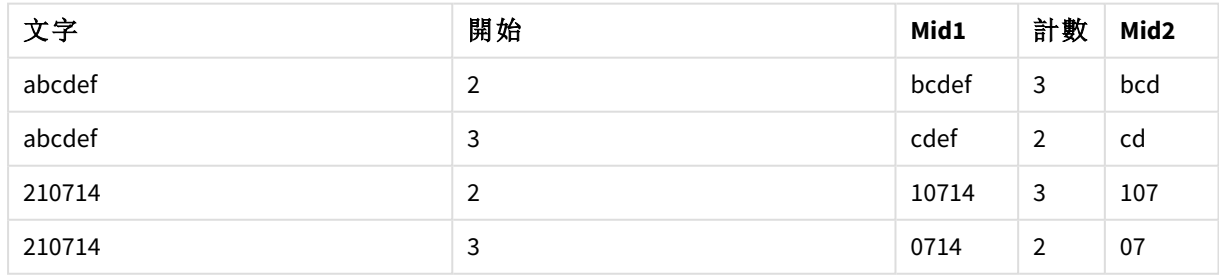

# 另請參見**:**

p *Index [\(page](#page-1365-0) 1366)*

# Ord

**Ord()** 會傳回輸入字串中第一個字元的 Unicode 字碼指標編號。

# 語法**:**

**Ord(**text**)**

# 傳回的資料類型**:**整數

範例與結果:

# 範例**:**圖表運算式

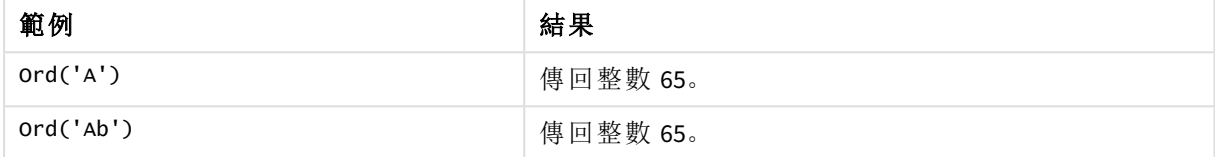

# 範例**:**載入指令碼

```
//Guqin (Chinese: 古琴) – 7-stringed zithers T2: Load *, ord(Chinese) as OrdUnicode,
      ord(Western) as OrdASCII; Load * inline [ Chinese, Western 古琴,
Guqin ];
```
結果:

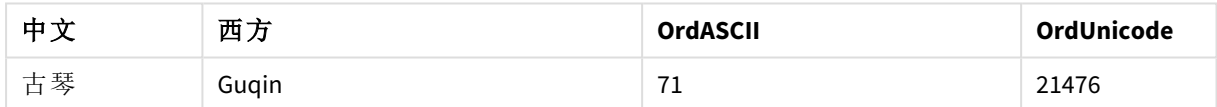

# <span id="page-1375-0"></span>PurgeChar

**PurgeChar()** 會傳回包含輸入字串 ('text') 中包括之字元的字串,第二個引數 ('remove\_ chars') 中出現的任何字元除外。

### 語法**:**

```
PurgeChar(text, remove_chars)
```
傳回的資料類型**:**字串

### 引數**:**

引數

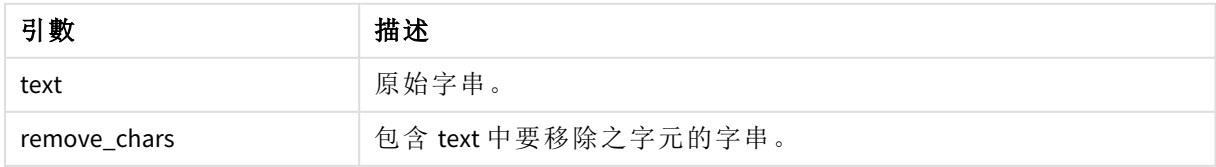

# 傳回的資料類型**:**字串

範例:圖表運算式

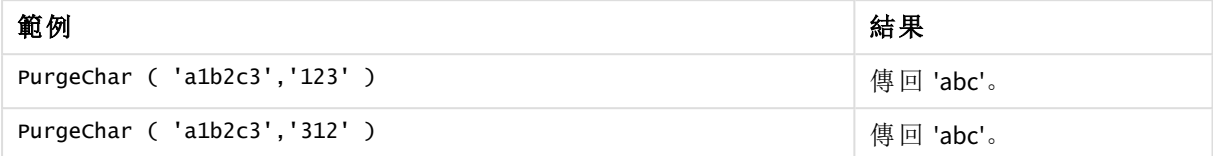

```
範例:載入指令碼
T1:
Load
*,
purgechar(String1, String2) as PurgeChar;
Load * inline [
String1, String2
'a1b2c3', '123'
];
```
# 結果

使用在載入指令碼中的 *PurgeChar* 函數來顯示輸出的 Qlik Sense 表格。

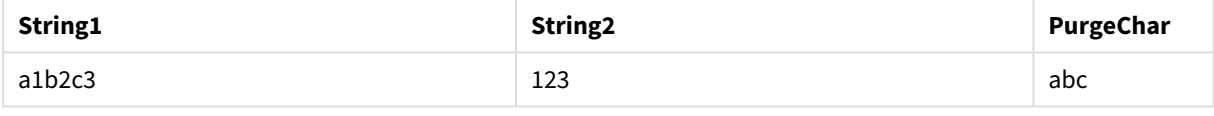

# 另請參見**:**

p *[KeepChar](#page-1369-0) (page 1370)*

# Repeat

**Repeat()** 會形成一個字串,包含的輸入字串重複第二個引數所定義的次數。

# 語法**:**

```
Repeat(text[, repeat_count])
```
### 傳回的資料類型**:**字串

# 引數**:**

引數

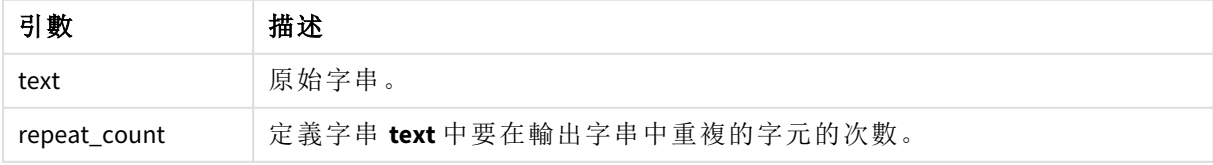

範例:圖表運算式

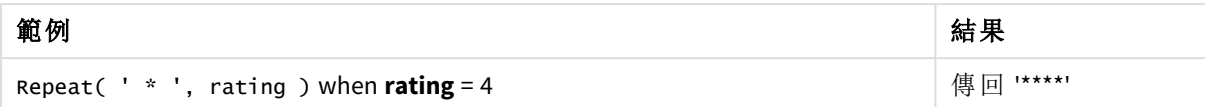

範例:載入指令碼

T1: Load \*, repeat(String,2) as Repeat; Load \* inline [ String hello world! hOw aRe you? ];

#### 結果

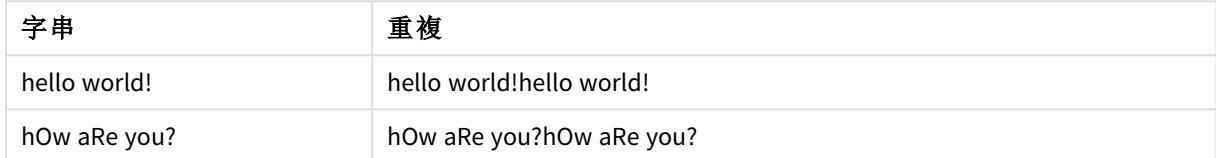

# Replace

將輸入字串內所有出現的指定子字串取代為另一個子字串之後,**Replace()** 會傳回該字 串。此函數不遞迴並會從左至右運作。

### 語法**:**

**Replace(**text, from\_str, to\_str**)**

### 傳回的資料類型**:**字串

### 引數**:**

#### 引數

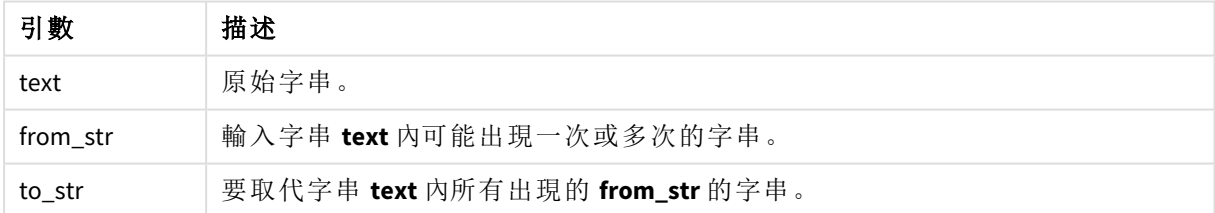

範例與結果:

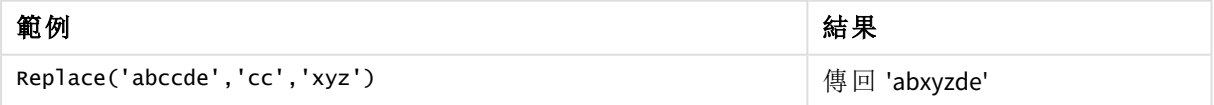

# 另請參見**:**

# Right

**Right()** 會傳回包含輸入字串最後一個 (最右側) 字元的字串,其中字元數由第二個引數 決定。

### 語法**:**

**Right(**text, count**)**

### 傳回的資料類型**:**字串

# 引數**:**

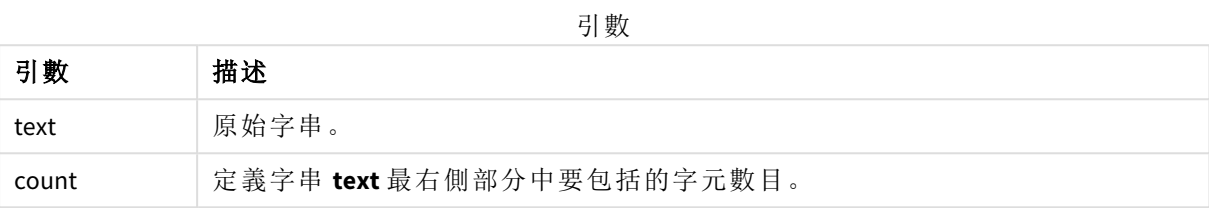

#### 範例:圖表運算式

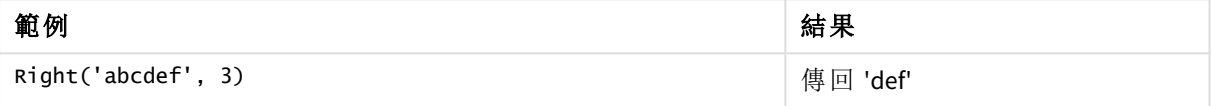

```
範例:載入指令碼
T1:
Load
*,
right(Text,Start) as Right;
Load * inline [
Text, Start
'abcdef', 3
'2021-07-14', 4
'2021-07-14', 2
];
```
# 結果

使用在載入指令碼中的 *Right* 函數來顯示輸出的 Qlik Sense 表格。

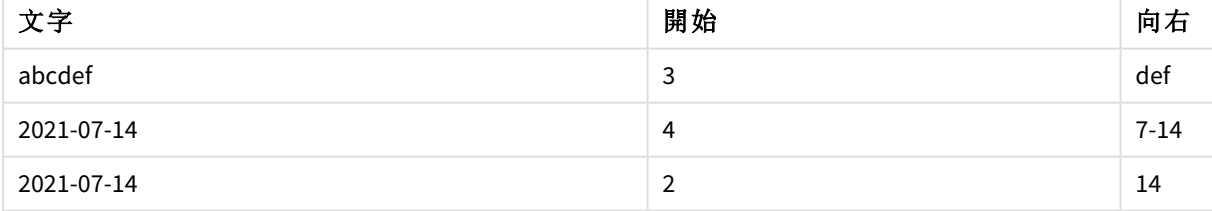

# <span id="page-1378-0"></span>RTrim

**RTrim()** 會傳回修剪掉所有尾端空格的輸入字串。

### 語法**:**

**RTrim(**text**)**

# 傳回的資料類型**:**字串

範例:圖表運算式

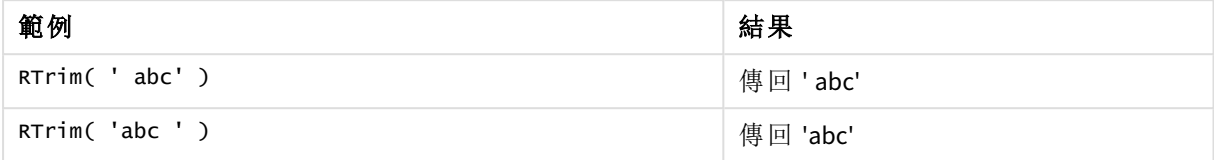

範例:載入指令碼

```
Set verbatim=1; T1: Load *, len(RtrimString) as RtrimStringLength; Load *, rtrim
(String) as RtrimString; Load *, len(String) as StringLength; Load * Inline [ 
String ' abc ' ' def '];
```
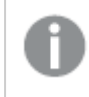

範例中包括了 *"Set verbatim=1"* 陳述式,以確保在展示 *rtrim* 函數之前不會自動削減空間。 如需更多資訊,請參閱*[Verbatim](#page-192-0) (page 193)*。

# 結果

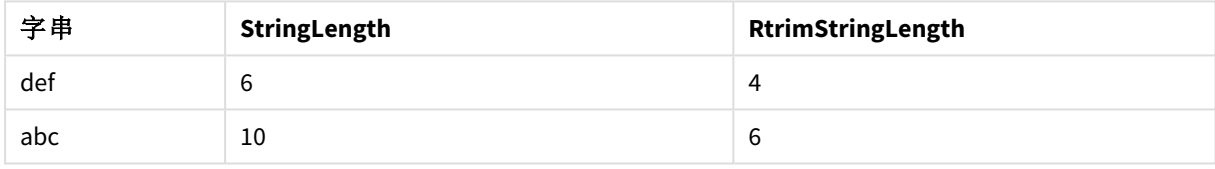

# 另請參見**:**

p *LTrim [\(page](#page-1373-0) 1374)*

# SubField

**SubField()** 用來從上層字串欄位中擷取子字串元件,其中原始記錄欄位包含兩個或多個 部分,以分隔符號分隔。

可以使用 **Subfield()** 函數,例如,為了從包含完整名稱的記錄清單中擷取名字和暱稱、路徑名稱的 元件部分,或者從逗點分隔的表格中擷取資料。

如果您在 **LOAD** 陳述式中使用 **Subfield()** 函數,並且省略選用 field\_no 參數,將針對每一個子字串產 生一筆完整記錄。如果使用 **Subfield()** 載入數個欄位,則會建立所有組合的 Cartesian 產品。

## 語法**:**

**SubField(**text, delimiter[, field\_no ]**)**

### 傳回的資料類型**:**字串

# 引數**:**

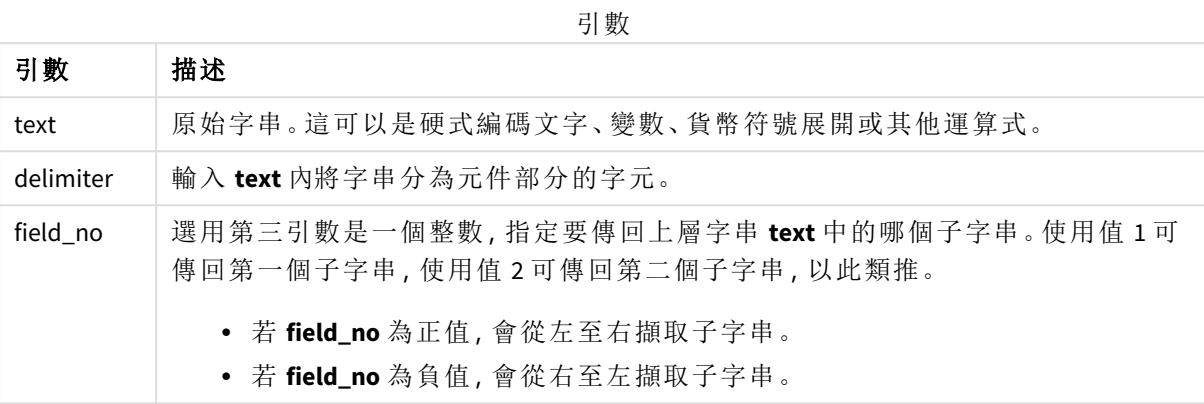

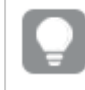

可以使用 *SubField()*,來取代函數的複雜組合 *(*例如 *Len()*、*Right()*、*Left()*、*Mid()* 及其他字串函 數*)*。

# 範例:使用 SubField 的指令碼和圖表運算式

範例 - 指令碼和圖表運算式

基本範例

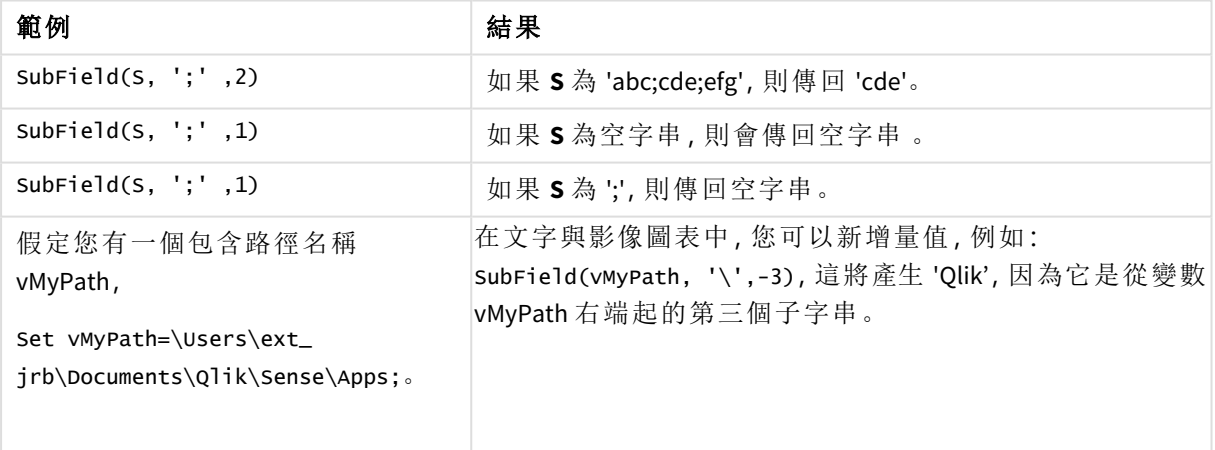

指令碼範例 1

# 載入指令碼

在資料載入編輯器中載入下列指令碼運算式和資料。

FullName:

LOAD \* inline [ Name

```
'Dave Owen'
'Joe Tem'
];
```
SepNames:

```
Load Name,
SubField(Name, ' ',1) as FirstName,
SubField(Name, ' ',-1) as Surname
Resident FullName;
Drop Table FullName;
```
# 建立視覺化

在 Qlik Sense 工作表中建立具有 **Name**、**FirstName** 和 **SurName** 作為維度的表格視覺化。

### 結果

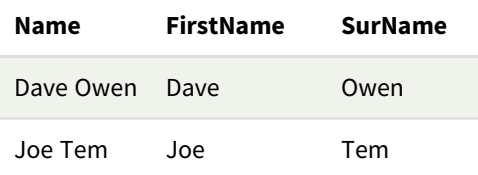

# 解釋

**SubField()** 函數將 **field\_no** 引數設定為 1,以擷取 **Name** 的第一個子字串。由於 **field\_no** 的值為正值, 擷取字串時會按照由左至右的順序。第二個函數呼叫將 **field \_no** 引數設定為 -1,以擷取第二個子字 串,這按照由右至左的順序擷取子字串。

指令碼範例 2

# 載入指令碼

在資料載入編輯器中載入下列指令碼運算式和資料。

```
LOAD DISTINCT
Instrument,
SubField(Player,',') as Player,
SubField(Project,',') as Project;
```

```
Load * inline [
Instrument|Player|Project
Guitar|Neil,Mike|Music,Video
Guitar|Neil|Music,OST
Synth|Neil,Jen|Music,Video,OST
Synth|Jo|Music
Guitar|Neil,Mike|Music,OST
] (delimiter is '|');
```
### 建立視覺化

在 Qlik Sense 工作表中建立具有 **Instrument**、**Player** 和 **Project** 作為維度的表格視覺化。

# 結果

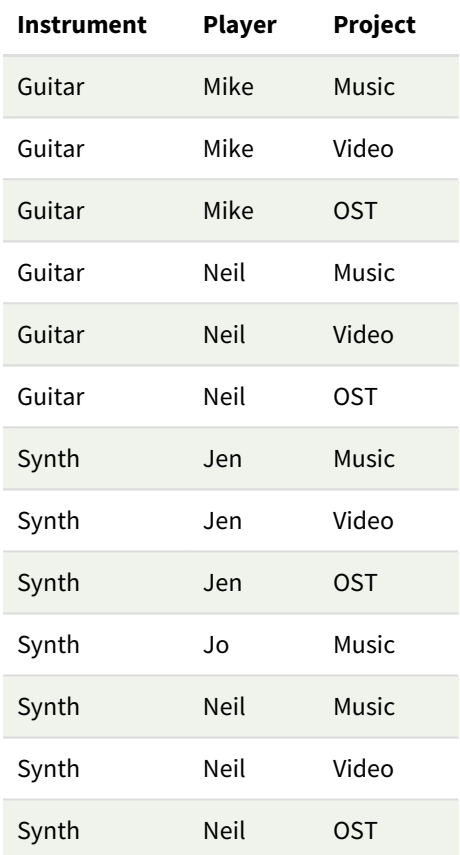

# 解釋

此範例展示如何從相同的 **LOAD** 陳述式中使用 **Subfield()** 函數的多個執行個體 (每個執行個體均忽 略 field\_no 參數) 建立所有組合的笛卡兒乘積。將使用 **DISTINCT** 選項,以免產生重複記錄。

# **SubStringCount**

**SubStringCount()** 會傳回輸入字串文字中指定子字串的出現次數。如果沒有任何相符項,則會傳回 0。

# 語法**:**

**SubStringCount(**text, sub\_string**)**

# 傳回的資料類型**:**整數

# 引數**:**

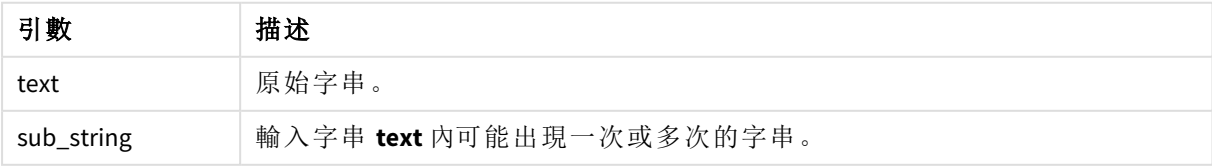

#### 範例:圖表運算式

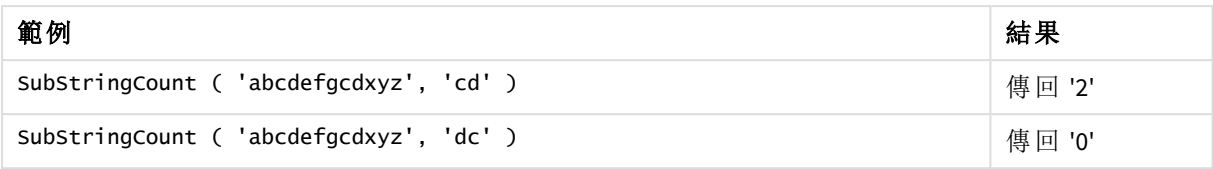

#### 範例:載入指令碼

T1: Load \*, substringcount(upper(Strings),'AB') as SubStringCount\_AB; Load \* inline [ Strings ABC:DEF:GHI:AB:CD:EF:GH aB/cd/ef/gh/Abc/abandoned ];

### 結果

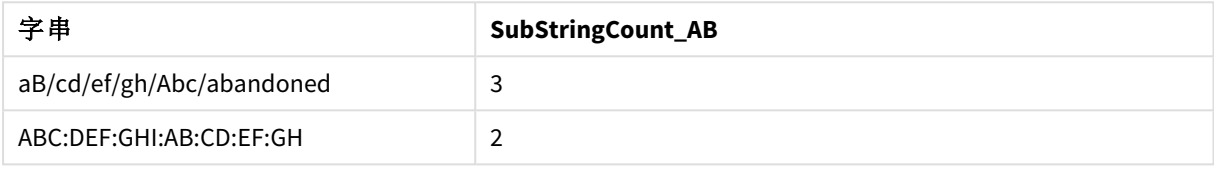

# **TextBetween**

**TextBetween()** 會傳回輸入字串中在指定為分隔符號之字元之間出現的文字。

# 語法**:**

**TextBetween(**text, delimiter1, delimiter2[, n]**)**

### 傳回的資料類型**:**字串

# 引數**:**

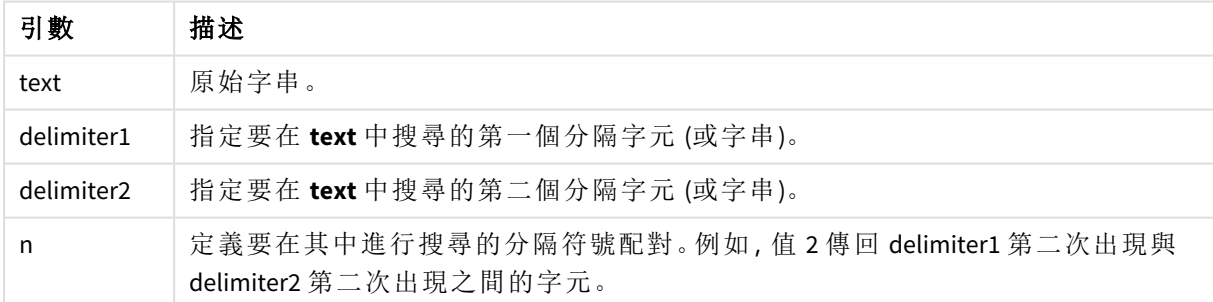

範例:圖表運算式

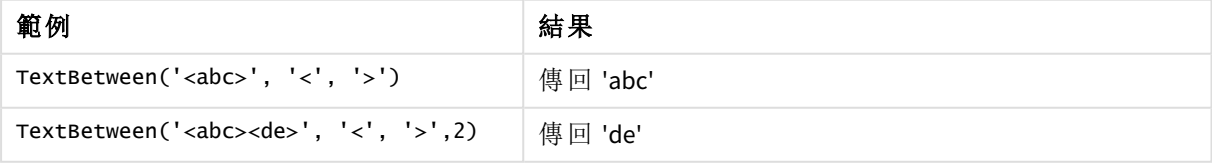

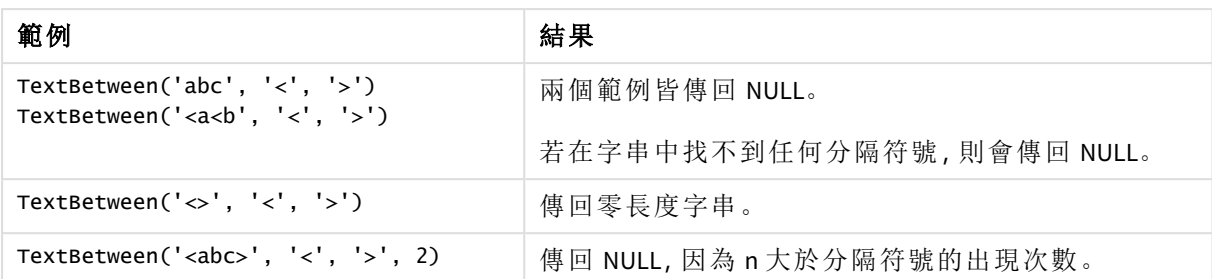

範例:載入指令碼

```
Load *, textbetween(Text,'<','>') as TextBetween, textbetween(Text,'<','>',2) as
SecondTextBetween; Load * inline [ Text <abc><de> <def><ghi><jkl> ];
```
# 結果

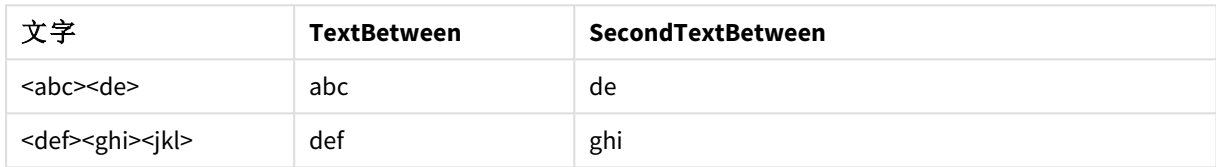

# Trim

**Trim()** 會傳回修剪掉所有前置和尾端空格的輸入字串。

# 語法**:**

**Trim(**text**)**

## 傳回的資料類型**:**字串

範例與結果:

### 範例**:**圖表運算式

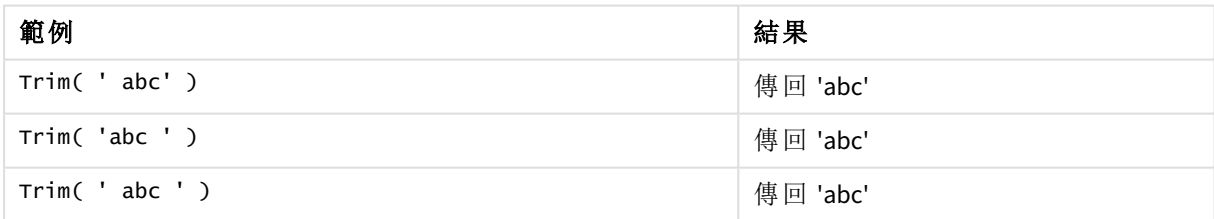

# 範例**:**載入指令碼

Set verbatim=1; Set verbatim=1; Set verbatim=1; Load \*, len(TrimString) as TrimStringLength; (String) as TrimString; Load \*, len(String) as StringLength; Load \* inline [ String ' abc ' ' def '](delimiter is '\t');

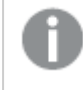

範例中包括了 *"Set verbatim=1"* 陳述式,以確保在展示 *trim* 函數之前不會自動削減空間。 如需更多資訊,請參閱*[Verbatim](#page-192-0) (page 193)*。

#### 結果:

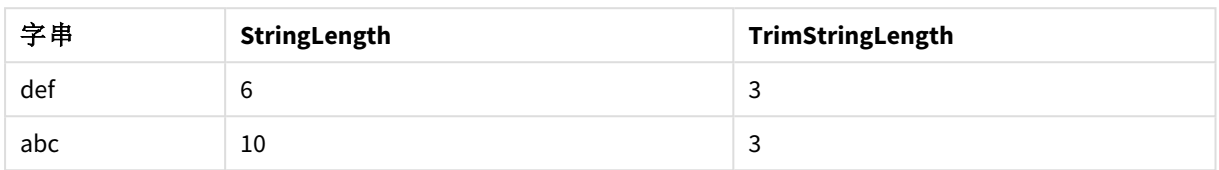

# Upper

**Upper()** 會將輸入字串中的所有字元轉換為運算式中所有文字字元的大寫形式。數字和符號會被忽 略。

### 語法**:**

**Upper(**text**)**

# 傳回的資料類型**:**字串

範例:圖表運算式

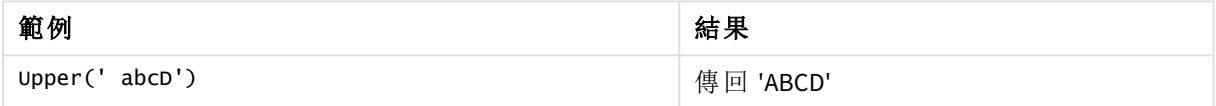

範例:載入指令碼

Load String,Upper(String) Inline [String rHode iSland washingTon d.C. new york];

# 結果

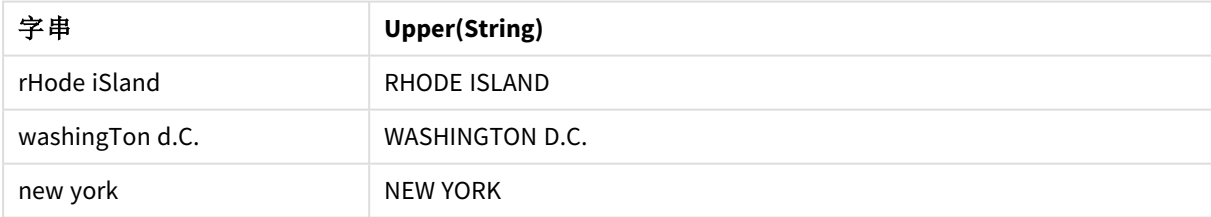

# 5.25 系統函數

系統函數提供用來存取系統、裝置和 Qlik Sense 應用程式屬性的函數。

# 系統函數概述

概述之後,會進一步描述部分函數。對於那些函數,您可以在語法中按一下函數名稱,以立即存取 該特定函數的詳細資料。

### **Author()**

此函數傳回包含目前應用程式的作者屬性的字串。它可以用於資料載入指令碼與圖表運算式中。

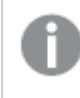

不能在 *Qlik Sense* 的目前版本中設定作者屬性。如果您遷移一個 *QlikView* 文件,將會保留 作者屬性。

#### **ClientPlatform()**

此函數傳回用戶端瀏覽器的使用者代理程式字串。它可以用於資料載入指令碼與圖表運算式中。

### 範例**:**

Mozilla/5.0 (Windows NT 6.1; WOW64) AppleWebKit/537.36 (KHTML, like Gecko) Chrome/35.0.1916.114 Safari/537.36

#### **ComputerName**

此函數傳回包含電腦名稱 (由作業系統所傳回) 的字串。 它可以用於資料載入指令碼與圖表運算式 中。

若電腦名稱超過 *15* 個字元,字串只會包含前 *15* 個字元。

#### **ComputerName( )**

#### **DocumentName**

此函數會傳回一個字串,其中包含目前 Qlik Sense 應用程式的名稱,不含路徑,但包含副檔名。它可 以用於資料載入指令碼與圖表運算式中。

DocumentName( )

#### **DocumentPath**

此函數會傳回一個字串,其中包含目前 Qlik Sense 應用程式的完整路徑。它可以用於資料載入指令 碼與圖表運算式中。

DocumentPath( )

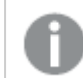

標準模式下不支援這項功能。。

#### **DocumentTitle**

此函數會傳回一個字串,其中包含目前 Qlik Sense 應用程式的標題。它可以用於資料載入指令碼與 圖表運算式中。

DocumentTitle( )

#### **EngineVersion**

此函數會以字串形式傳回完整的 Qlik Sense 引擎版本。

#### **[EngineVersion](#page-1388-0) ()**

#### **GetCollationLocale**

此指令碼函數傳回所使用定序地區設定的文化名稱。如果尚未設定變數 CollationLocale,則會傳回 實際使用者機器地區設定。

#### **GetCollationLocale( )**

#### **GetObjectField**

**GetObjectField()** 會傳回維度名稱。**Index** 為選用整數,代表應傳回的維度。

**[GetObjectField](#page-1125-0) -** 圖表函數**(**[index]**)**

#### **GetRegistryString**

此函數會傳回 Windows 登錄中索引鍵的值。它可以用於資料載入指令碼與圖表運算式中。

#### **GetRegistryString(path, key)**

標準模式下不支援這項功能。。

#### **IsPartialReload**

如果目前的重新載入為部分,則此函數會傳回 - 1 (True),否則會傳回 0 (False)。

**[IsPartialReload](#page-1392-0)** ()

#### **InObject**

**InObject()** 圖表函數評估另一個具有函數引數中指定 ID 的物件內是否包含目前物件。物件可以是工 作表或視覺化。

**[InObject](#page-1388-1) -** 圖表函數(id\_str)

#### **ObjectId**

**ObjectId()** 圖表函數傳回用以評估運算式的物件 ID。該函數採用選用引數,指定該函數顧慮哪個物 件類型。物件可以是工作表或視覺化。此函數僅可用於圖表運算式。

**[ObjectId](#page-1392-1) -** 圖表函數([object\_type\_str])

#### **OSUser**

此函數傳回一個字串,該字串包含目前已連線的使用者名稱。它可以用於資料載入指令碼與圖表 運算式中。

# **OSUser( )**

在 *Qlik Sense Desktop* 與 *Qlik Sense Mobile Client Managed* 中,此函數總是傳回 *'Personal\Me'*。

# **ProductVersion**

此函數會傳回完整的 Qlik Sense 版本,並以字串形式建置數字。

此函數會由 **EngineVersion()** 取代及替換。

**[ProductVersion](#page-1394-0) ()**

#### **ReloadTime**

此函數傳回完成最後一筆資料載入時的時間戳記。它可以用於資料載入指令碼與圖表運算式中。

#### **ReloadTime( )**

#### **StateName**

**StateName()** 會傳回使用此變數之視覺化的替代狀態名稱。例如,可使用 StateName 建立含動態文字 與顏色的視覺化,以在視覺化狀態發生變更時進行反映。可在圖表運算式中使用此函數,但無法將 其用於決定運算式所指的狀態。

<span id="page-1388-0"></span>**[StateName](#page-1395-0) -** 圖表函數**()**

# EngineVersion

此函數會以字串形式傳回完整的 Qlik Sense 引擎版本。

#### 語法**:**

<span id="page-1388-1"></span>EngineVersion()

# InObject - 圖表函數

**InObject()** 圖表函數評估另一個具有函數引數中指定 ID 的物件內是否包含目前物件。物 件可以是工作表或視覺化。

此函數可用來顯示工作表中的物件階層,從上層工作表物件到嵌於其他視覺化內部的視覺化。此函 數可以隨 **if** 和 **ObjectId** 函數使用,以在應用程式中建立自訂導覽。

#### 語法**:**

InObject(id\_str)

# 傳回的資料類型**:**布林

在 Qlik Sense 中,布林值 true 值以 -1 代表,而 false 值以 0 代表。

引數

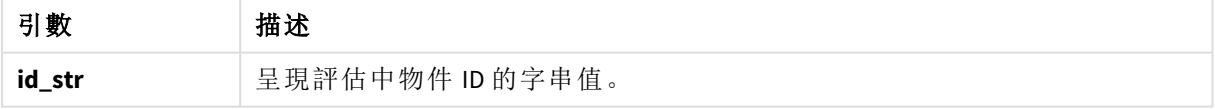

可以從應用程式 URL 取得工作表 ID。對於視覺化,使用開發人員選項,以識別物件 ID 和物件類型的 文字字串。

### 請執行下列動作**:**

- 1. 在分析模式中,將下列文字新增至 URL: */options/developer*
- 2. 用滑鼠右鍵按一下視覺化,然後按一下 1位 開發人員。
- 3. 在屬性之下,從對話方塊標頭取得物件 ID,然後從 **"qType"** 屬性取得物件類型。

# 限制**:**

在作為主項目之容器內部的物件 (例如按鈕) 中叫用時,此函數可以提供意外結果。此限制也適用於 篩選窗格主項目,這是一些清單方塊的容器。其原因是主項目使用物件階層的方式。

**InObject()** 通常用於組合下列函數:

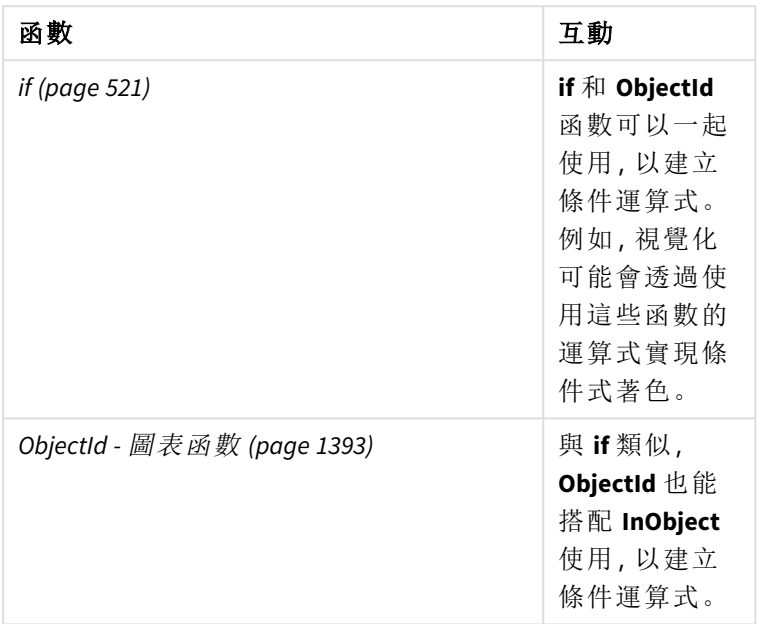

相關函數

# 範例 1 – 基本功能

圖表運算式和結果

下列基本範例呈現如何判定物件是否包含在另一個物件內部。在此案例中,我們將會使用工作表 ID 作為引數,檢查文字與影像物件是否位於工作表物件中。

#### 請執行下列動作**:**

- 1. 開啟新的工作表並將文字與影像圖表拖曳到工作表。
- 2. 在屬性面板中,按一下新增量值。
- 3. 按一下 $\mathbf{f}$  可開啟運算式編輯器。
- 4. 在對話方塊中貼上以下運算式: =InObject()
- 5. 修改運算式,以納入工作表 ID 作為括弧之間的字串。 例如,對於具有 ID 1234-5678 的工作表,您會使用以下內容: =InObject('1234-5678')
- 6. 按一下套用。

值 -1 會顯示在圖表中,指示運算式評估為真。

範例 2 – 具有條件式色彩的物件 圖表運算式和結果

概覽

下列範例呈現如何建立顯示不同著色的自訂導覽按鈕,以指示目前開啟的工作表。

開始方式是建立新的應用程式並開啟資料載入編輯器。在新的索引標籤中貼上以下載入指令碼。請 注意,資料本身是預留位置,不會用於範例內容中。

# 載入指令碼

Transactions:

Load

\* Inline  $\Gamma$ id,date,amount 8188,'1/19/2022',37.23 8189,'1/7/2022',17.17 8190,'2/28/2022',88.27 8191,'2/5/2022',57.42 8192,'3/16/2022',53.80 8193,'4/1/2022',82.06 8194,'4/7/2022',40.39 8195,'5/16/2022',87.21 8196,'6/15/2022',95.93 8197,'7/26/2022',45.89 8198,'8/9/2022',36.23

8199,'9/22/2022',25.66 8200,'11/23/2022',82.77 8201,'12/27/2022',69.98 8202,'1/1/2023',76.11 8203,'2/8/2022',25.12 8204,'3/19/2022',46.23 8205,'6/26/2022',84.21 8206,'9/14/2022',96.24 8207,'11/29/2022',67.67

];

# 建立視覺化

載入資料並建立兩個新的工作表。分別將標題設為 *Sales 2022* 和 *Sales 2023*。

接下來,建置兩個將用來在兩個工作表之間導覽的按鈕物件。

#### 請執行下列動作**:**

- 1. 將兩個按鈕物件新增至工作表。
- 2. 在外觀 > 一般之下,分別將每個按鈕的標籤設定為 *Sales 2022* 和 *Sales 2023*。
- 3. 排列按鈕以符合下圖。 *Sales 2022* 工作表排列與兩個導覽按鈕

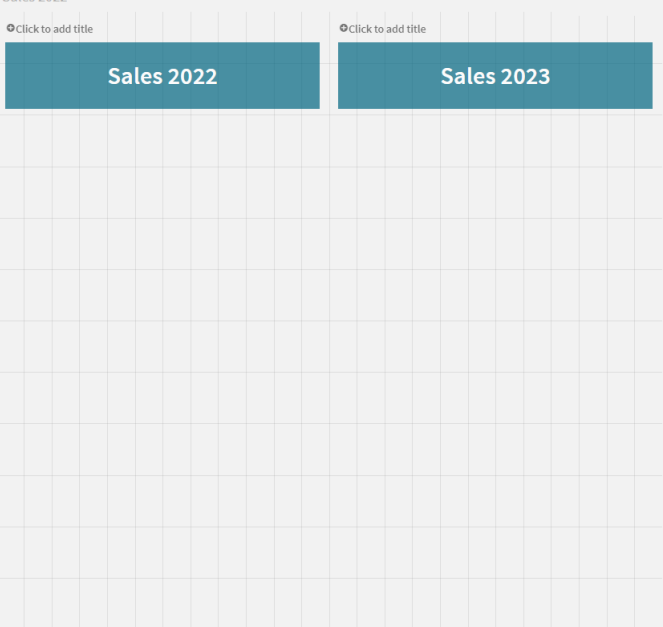

- 4. 選取 *Sales 2022* 按鈕,並在屬性面板展開動作和導覽。
- 5. 按一下新增動作,並在導覽之下選取前往工作表。
- 6. 在工作表之下,選取 *Sales 2022*。
- 7. 重複此按鈕動作設定,以將 **Sales 2023** 按鈕連結至 *Sales 2023* 工作表。
- 8. 用滑鼠右鍵按一下按鈕並選取 <sup>2</sup> 新增至主項目, 以將按鈕轉換為主項目。

您現在可以在工作表上使用相同大小和排列方式,複製每個按鈕並在 *Sales 2023* 工作表中貼上。

### 建立條件式色彩

接下來,設定按鈕,若按鈕連結至目前開啟的工作表,就會是藍色;若連結至未開啟的工作表,就會 是淺灰色。

# 請執行下列動作**:**

- 1. 開啟 *Sales 2022* 工作表並從 URL 取得工作表 ID。保持 *Sales 2022* 工作表開啟。
- 2. 按一下 **Sales 2022** 按鈕主項目並在屬性面板中選取編輯。
- 3. 在外觀 > 背景之下,選取以依運算式著色按鈕。
- 4. 在運算式中,貼上以下文字: *=if(InObject(''), Blue(), LightGray())*
- 5. 在上述運算式的括弧之間,貼上 *Sales 2022* 工作表的工作表 ID。

按鈕現在設定為在 *Sales 2022* 工作表開啟時變成藍色,並在未開啟時變成淺灰色。

為 *Sales 2023* 工作表重複上述說明,將 **Sales 2023** 按鈕主項目連結至 *Sales 2023* 工作表 ID。

每個工作表現在應有兩個按鈕,以藍色指示目前開啟的工作表。

目前顯示指示 *2022* 年銷售額的藍色 *Sales 2022* 工作表

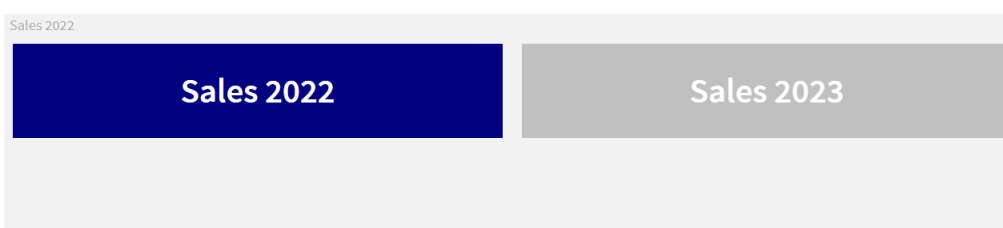

# <span id="page-1392-0"></span>IsPartialReload

如果目前的重新載入為部分,則此函數會傳回 - 1 (True),否則會傳回 0 (False)。

### 語法**:**

<span id="page-1392-1"></span>IsPartialReload()

# ObjectId - 圖表函數

**ObjectId()** 圖表函數傳回用以評估運算式的物件 ID。該函數採用選用引數,指定該函數顧慮哪個物 件類型。物件可以是工作表或視覺化。此函數僅可用於圖表運算式。

# 語法**:**

ObjectId([object\_type\_str])

### 傳回的資料類型**:**字串

函數的唯一引數 **object\_type\_str** 是選用性質,意指呈現物件類型的字串值。

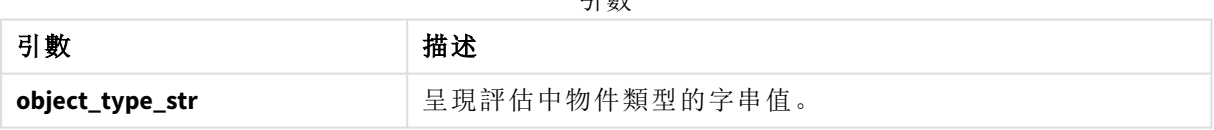

引數

若在函數運算式中未指定任何引數,**ObjectId()** 會傳回使用運算式的物件 ID 。若要傳回其中顯示視 覺化的工作表物件 ID,使用 *ObjectId('sheet')*。

若視覺化物件內嵌於其他視覺化物件內部,請在函數引數中指定所需物件類型以獲得不同結果。例 如,對於容器內部的文字與 影像圖表,使用 *'text-image'* 以傳回文字與 影像物件,並使用 *'container'* 以傳回容器 ID 。

### 請執行下列動作**:**

1. 在分析模式中,將下列文字新增至 URL: */options/developer*

2. 用滑鼠右鍵按一下視覺化,然後按一下 近 開發人員。

3. 在屬性之下,從對話方塊標頭取得物件 ID,然後從 **"qType"** 屬性取得物件類型。

### 限制**:**

在作為主項目之容器內部的物件 (例如按鈕) 中叫用時,此函數可以提供意外結果。此限制也適用於 篩選窗格主項目,這是一些清單方塊的容器。其原因是主項目使用物件階層的方式。

圖表運算式 *ObjectId('sheet')* 將會在這些情況下傳回空的字串,其中 *ObjectId('masterobject')* 將會顯示 擁有主項目的識別碼。

**ObjectId()** 通常用於組合下列函數:

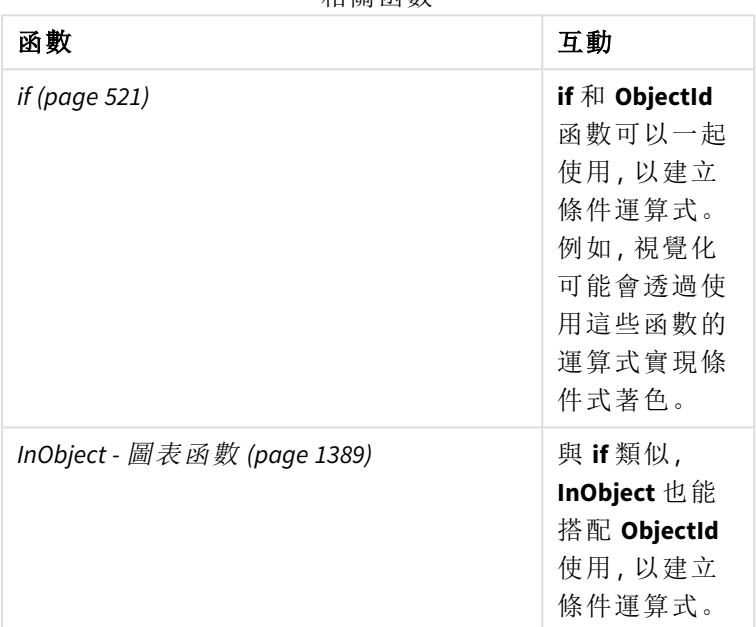

相關函數

# 範例 1 – 傳回圖表物件 ID

圖表運算式和結果

下列基本範例呈現如何傳回視覺化的 ID 。

# 請執行下列動作**:**

- 1. 開啟新的工作表並將文字與影像圖表拖曳到工作表。
- 2. 在屬性面板中,按一下新增量值。
- 3. 按一下 $f$  $x$  可開啟運算式編輯器。
- 4. 在對話方塊中貼上以下運算式: =ObjectId()
- 5. 按一下套用。

文字與影像物件的 ID 顥示在視覺化中。

可以使用下列運算式達到相同結果:

=ObjectId('text-image')

範例 2 – 傳回工作表 ID

圖表運算式和結果

下列基本範例呈現如何傳回其中顯示視覺化的工作表 ID 。

# 請執行下列動作**:**

- 1. 開啟新的工作表並將文字與影像圖表拖曳到工作表。
- 2. 在屬性面板中, 按一下新增量值。
- 3. 按一下  $\mathbf{f} \mathbf{x}$  可開啟運算式編輯器。
- 4. 在對話方塊中貼上以下運算式: =ObjectId('sheet')
- 5. 按一下套用。

工作表的 ID 顥示在視覺化中。

範例 3 – 巢狀運算式

圖表運算式和結果

下列範例顯示 **ObjectId()** 函數可以如何內嵌於其他運算式內部。

# 請執行下列動作**:**

- 1. 開啟新的工作表並將文字與影像圖表拖曳到工作表。
- 2. 在屬性面板中, 按一下新增量值。
- 3. 按一下 $\mathbf{f}$  可開啟運算式編輯器。
- 4. 在對話方塊中貼上以下運算式: *=if(InObject(ObjectId('text-image')), 'In Text & image', 'Not in Text & image')*
- 5. 按一下套用。

文字 *In Text & image* (在文字與影像中) 會顯示在圖表中,指示運算式中參考的物件是文字與影像圖 表。

<span id="page-1394-0"></span>如需更詳細的條件式著色使用範例,請參閱 *InObject -* [圖表函數](#page-1388-1) *(page 1389)* 的範例。

# ProductVersion

此函數會傳回完整的 Qlik Sense 版本,並以字串形式建置數字。此函數會由 **EngineVersion()** 取代及替換。

# 語法**:**

ProductVersion()

# <span id="page-1395-0"></span>StateName - 圖表函數

**StateName()** 會傳回使用此變數之視覺化的替代狀態名稱。例如,可使用 StateName 建 立含動態文字與顏色的視覺化,以在視覺化狀態發生變更時進行反映。可在圖表運算 式中使用此函數,但無法將其用於決定運算式所指的狀態。

### 語法**:**

StateName ()

#### **Example 1:**

```
動態文字
='Region - ' & if(StateName() = '$', 'Default', StateName())
```
#### **Example 2:**

```
動態色彩
if(Statement = 'Group 1',rgb(152, 171, 206),if(Statement) = 'Group 2', rgb(187, 200, 179),rgb(210, 210, 210)
     )
```
 $\lambda$ 

# 5.26 表格函數

表格函數傳回目前讀取之資料表格的相關資訊。如果未指定任何表格名稱,並且在 **LOAD** 陳述式內使用函數,則會採用目前表格。

所有函數都可以用於資料載入指令碼中,而只有 **NoOfRows** 可用於圖表運算式中。

# 表格函數概述

概述之後,會進一步描述部分函數。對於那些函數,您可以在語法中按一下函數名稱,以立即存取 該特定函數的詳細資料。

### **FieldName**

**FieldName** 指令碼函數會傳回具有先前載入表格內指定編號之欄位的名稱。如果此函數用於 **LOAD** 陳述式內,則不得參考目前正在載入的表格。

[FieldName](#page-1397-0) (field number , table name)

# **FieldNumber**

**FieldNumber** 指令碼函數會傳回先前載入表格內指定欄位的編號。如果此函數用於 **LOAD** 陳述式內, 則不得參考目前正在載入的表格。

[FieldNumber](#page-1397-1) (field name , table name)

#### **NoOfFields**

**NoOfFields** 指令碼函數會傳回先前載入表格內的欄位數目。如果此函數用於 **LOAD** 陳述式內,則不 得參考目前正在載入的表格。

**[NoOfFields](#page-1398-0)** (table\_name)

#### **NoOfRows**

**NoOfRows** 函數會傳回先前載入表格中的列數 (記錄筆數)。如果此函數用於 **LOAD** 陳述式內,則不得 參考目前正在載入的表格。

**[NoOfRows](#page-1222-0)** (table\_name)

#### **NoOfTables**

此指令碼函數傳回先前載入表格的編號。

**NoOfTables()**

#### **TableName**

此指令碼函數傳回指定編號之表格的名稱。

**TableName(**table\_number**)**

#### **TableNumber**

此指令碼函數傳回指定表格的編號。第一個表格編號為 0。

如果 table\_name 不存在,則會傳回 NULL。

```
TableNumber(table_name)
```
## 範例**:**

在此範例中,我們想要使用已載入表格和欄位的相關資訊建立表格。

首先,我們載入樣本資料。這會建立將用來說明本節中描述之表格函數的兩個表格。

```
Characters:
Load Chr(RecNo()+Ord('A')-1) as Alpha, RecNo() as Num autogenerate 26;
ASCII:
Load
if(RecNo()>=65 and RecNo()<=90,RecNo()-64) as Num,
Chr(RecNo()) as AsciiAlpha,
 RecNo() as AsciiNum
autogenerate 255
Where (RecNo()>=32 and RecNo()<=126 or RecNo()>=160;
```
接下來,我們使用 **NoOfTables** 函數,反覆運算已載入的表格,然後使用 **NoOfFields** 函數,反覆運算 每一個表格的欄位,最後使用表格函數載入資訊。

//Iterate through the loaded tables For  $t = 0$  to NoOfTables() - 1 //Iterate through the fields of table

For  $f = 1$  to NoOfFields(TableName(\$(t)))

```
Tables:
  Load
   TableName($(t)) as Table,
   TableNumber(TableName($(t))) as TableNo,
   NoOfRows(TableName($(t))) as TableRows,
   FieldName($(f),TableName($(t))) as Field,
   FieldNumber(FieldName($(f),TableName($(t))),TableName($(t))) as FieldNo
   Autogenerate 1;
Next f
Next t;
```
產生的表格 Tables 將如下所示:

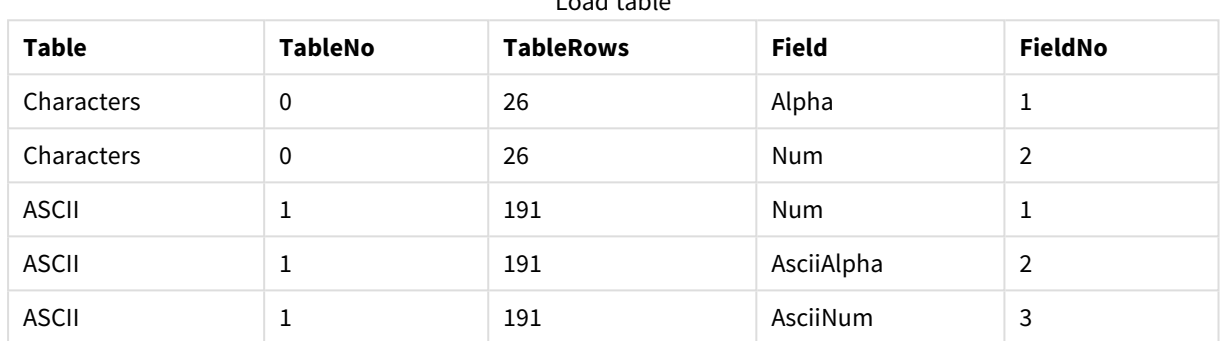

Load table

# <span id="page-1397-0"></span>FieldName

**FieldName** 指令碼函數會傳回具有先前載入表格內指定編號之欄位的名稱。如果此函數用於 **LOAD** 陳述式內,則不得參考目前正在載入的表格。

# 語法**:**

FieldName(field number , table name)

# 引數**:**

引數

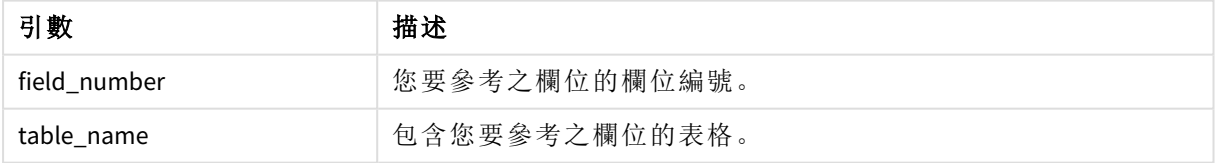

# 範例**:**

<span id="page-1397-1"></span>LET  $a =$  FieldName(4,'tab1');

# FieldNumber

**FieldNumber** 指令碼函數會傳回先前載入表格內指定欄位的編號。如果此函數用於 **LOAD** 陳述式內,則不得參考目前正在載入的表格。

# 語法**:**

FieldNumber(field name , table name)

# 引數**:**

引數

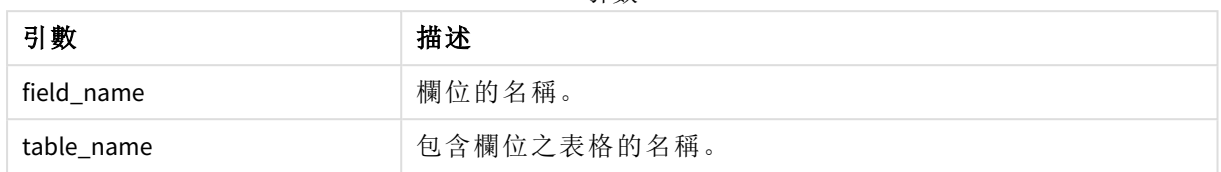

如果欄位 field\_name 不存在於 table\_name 中,或者 table\_name 不存在,則函數會傳回 0。

# 範例**:**

<span id="page-1398-0"></span>LET a = FieldNumber('Customer','tab1');

# NoOfFields

**NoOfFields** 指令碼函數會傳回先前載入表格內的欄位數目。如果此函數用於 **LOAD** 陳述 式內,則不得參考目前正在載入的表格。

# 語法**:**

NoOfFields(table\_name)

# 引數**:**

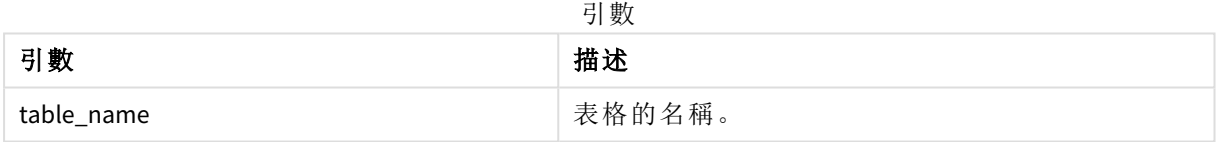

# 範例**:**

LET a = NoOfFields('tab1');

# NoOfRows

**NoOfRows** 函數會傳回先前載入表格中的列數 (記錄筆數)。如果此函數用於 **LOAD** 陳述 式內,則不得參考目前正在載入的表格。

# 語法**:**

NoOfRows(table\_name)

# 引數**:**

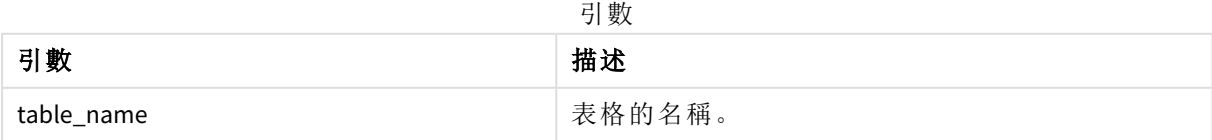

### 範例**:**

LET a = NoOfRows('tab1');

# 5.27 三角與雙曲函數

本節描述用來執行三角與雙曲作業的函數。在所有函數中,引數是解析為以弧度為測 量單位之角度的運算式,其中 **x** 應該解譯為實數。

所有角度都以弧度為測量單位。

所有函數皆可用於資料載入指令碼和圖表運算式。

#### **cos**

**x** 的餘弦函數 (Cosine)。結果是介於 -1 到 1 間的數字。

#### cos( x )

#### **acos**

**x** 的反餘弦函數。只有 -1≤**x**≤1 時才定義此函數。結果是介於 0 到 π 間的數字。

acos( x )

#### **sin**

**x** 的正弦函數 (Sine)。結果是介於 -1 到 1 間的數字。

#### sin( x )

#### **asin**

**x** 的反正弦函數。只有 -1≤**x**≤1 時才定義此函數。結果是介於 - π/2 到 π/2 間的數字。

asin( x )

#### **tan**

**x** 的正切函數 (Tangent)。結果是實數。

tan( x )

#### **atan**

**x** 的反正切函數。結果是介於 - π/2 到 π/2 間的數字。

atan( x )

#### **atan2**

反正切函數的二維一般化。傳回起點與座標 **x** 與 **y** 表示的點之間的角度。結果是介於 - π 到 + π 間的 數字。

 $atan2(y, x)$ 

#### **cosh**

**x** 的雙曲餘弦函數。結果是正實數。

cosh( x )

#### **sinh**

**x** 的雙曲正弦函數。結果是實數。

sinh( x )

#### **tanh**

**x** 的雙曲正切函數。結果是實數。

tanh( x )

# **acosh**

**x** 的反雙曲餘弦函數。結果是正實數。

acosh( x )

#### **asinh**

**x** 的反雙曲正弦函數。結果是實數。

asinh( x )

# **atanh**

**x** 的反雙曲正切函數。結果是實數。

atanh( x )

# 範例**:**

下列指令碼載入樣本表格,然後載入值中包含已計算三角與雙曲作業的表格。

```
SampleData:
LOAD * Inline
[Value
-1
0
1];
Results:
Load *,
cos(Value),
acos(Value),
sin(Value),
asin(Value),
tan(Value),
atan(Value),
atan2(Value, Value),
cosh(Value),
sinh(Value),
tanh(Value)
RESIDENT SampleData;
```
Drop Table SampleData;

# 6 檔案系統存取限制

出於安全原因,標準模式下的 Qlik Sense 在資料載入指令碼或公開檔案系統的函數與 變數中不支援路徑。

然而,由於 QlikView 中支援檔案系統路徑,所以可以停用標準模式並使用舊模式,以便重複使用 QlikView 載入指令碼。

停用標準模式可以透過公開檔案系統來建立安全性風險。

[停用標準模式](#page-1405-0) *(page 1406)*

# 6.1 連接至基於檔案的 ODBC 與 OLE DB 資料連線時的安 全方面

使用檔案型驅動程式的 ODBC 與 OLE DB 資料連線,將公開連線字串中已連接資料檔案的路徑。在資 料選擇對話方塊或者在某些 SQL 查詢中編輯連線時,可以公開路徑。這是標準模式與舊模式中的案 例。

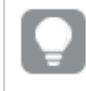

如果您對公開資料檔案的路徑有疑慮,則建議在可能的情況下,使用資料夾資料連線連 接至資料檔案。

# 6.2 標準模式下的限制

數個陳述式、變數及函數不能在標準模式下使用,或者有使用限制。在資料載入指令碼中使用不受 支援的陳述式會在載入指令碼執行時產生錯誤。可以在指令碼記錄檔中找到錯誤訊息。使用不受支 援的變數及函數不會產生錯誤訊息或記錄檔項目。該函數會改為傳回 NULL 值。

在您編輯資料載入指令碼時,不會指明變數、陳述式或函數不受支援。

系統變數

| 變數     | 標準模式 | 舊模式 | 定義                                                  |
|--------|------|-----|-----------------------------------------------------|
| Floppy | 不支援  | 受支援 | 傳回所找到第一個軟<br>碟機的磁碟機代號,<br>通常是 a:。                   |
| CD     | 不支援  | 受支援 | 傳回所找到第一個光<br>碟機的磁碟機代號。<br>如果找不到 CD-ROM,<br>則會傳回 c:。 |

系統變數

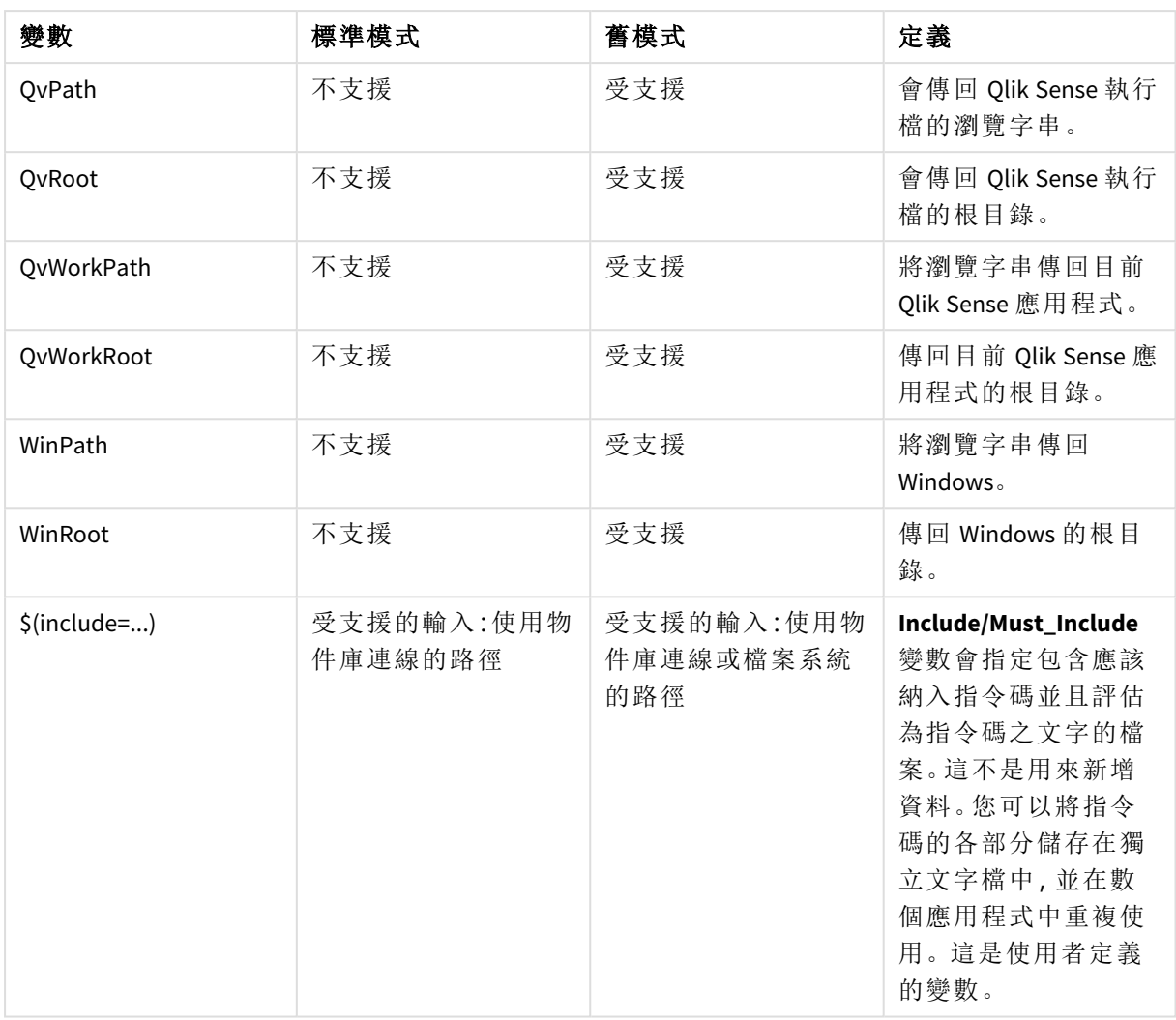

# 一般指令碼陳述式

# 一般指令碼陳述式

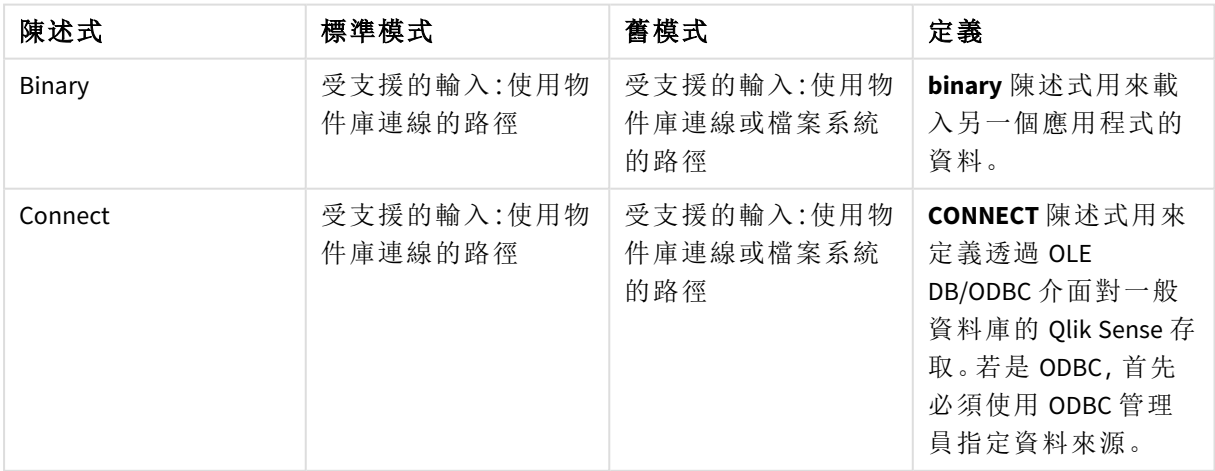

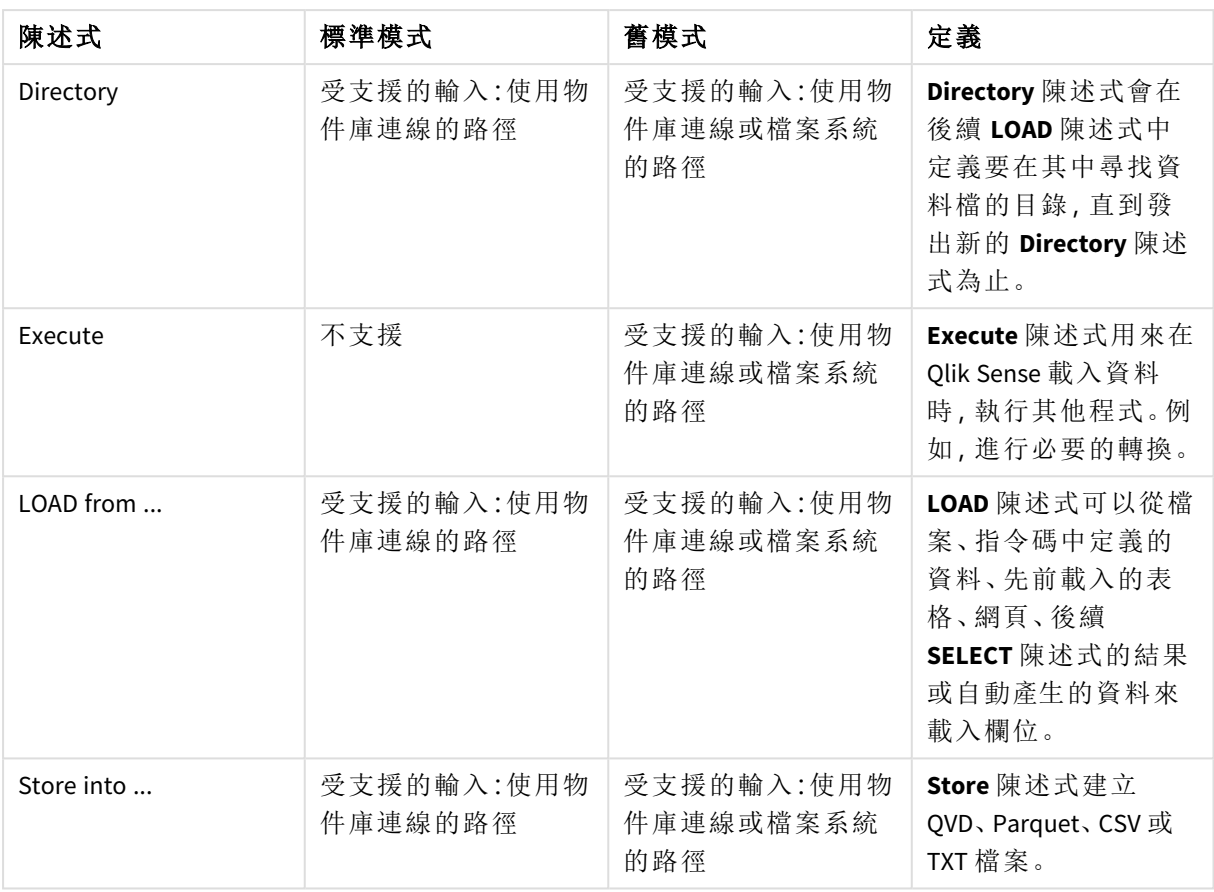

# 指令碼控制陳述式

指令碼控制陳述式

| 陳述式                                    | 標準模式                                     | 舊模式                                                                | 定義                                                                                                    |
|----------------------------------------|------------------------------------------|--------------------------------------------------------------------|----------------------------------------------------------------------------------------------------|
| For each<br>filelist mask/dirlist mask | 受支援的輸入:使用物<br>件庫連線的路徑<br>傳回的輸出:物件庫連<br>線 | 受支援的輸入:使用物<br>件庫連線或檔案系統<br>的路徑<br>傳回的輸出:物件庫連<br>線或檔案系統路徑,<br>視輸入而定 | filelist mask 語法會對<br>於符合 filelist mask 的<br>目前目錄中的所有檔<br>案產生逗號分隔清<br>單。dirlist mask 語法<br>會對於符合資料夾目<br>錄名稱遮罩的目前資<br>料夾中的所有資料夾<br>產生逗號分隔清單。 |
## 檔案函數

| 函數              | 標準模式                  | 舊模式                              | 定義                                                                                                    |
|-----------------|-----------------------|----------------------------------|----------------------------------------------------------------------------------------------------|
| Attribute()     | 受支援的輸入:使用物<br>件庫連線的路徑 | 受支援的輸入:使用物<br>件庫連線或檔案系統<br>的路徑   | 以文字形式傳回各種<br>媒體檔案的中繼標記<br>值。                                                                                                  |
| ConnectString() | 傳回的輸出:物件庫連<br>線名稱     | 物件庫連線名稱或實<br>際連線,取決於輸入           | 傳回 ODBC 或 OLE DB<br>連線的作用中連線字<br>串。                                                                                           |
| FileDir()       | 傳回的輸出:物件庫連<br>線       | 傳回的輸出:物件庫連<br>線或檔案系統路徑,<br>視輸入而定 | FileDir 函數會傳回一<br>個字串,其中包含目<br>前正在讀取之表格檔<br>案的目錄路徑。                                                                           |
| FilePath()      | 傳回的輸出:物件庫連<br>線       | 傳回的輸出:物件庫連<br>線或檔案系統路徑,<br>視輸入而定 | FilePath 函數會傳回<br>一個字串,其中包含<br>目前正在讀取之表格<br>檔案的完整路徑。                                                                          |
| FileSize()      | 受支援的輸入:使用物<br>件庫連線的路徑 | 受支援的輸入:使用物<br>件庫連線或檔案系統<br>的路徑   | FileSize 函數會傳回一<br>個整數,其中包含檔<br>案 filename 或 (若未指<br>定 filename) 目前正在<br>讀取之表格檔案的大<br>小(以位元組為單位)。                             |
| FileTime()      | 受支援的輸入:使用物<br>件庫連線的路徑 | 受支援的輸入:使用物<br>件庫連線或檔案系統<br>的路徑   | FileTime 函數會以指<br>定檔案上次修改的<br>UTC 格式傳回時間戳<br>記。若未指定檔案,函<br>數會以目前讀取表格<br>檔案上次修改的 UTC<br>傳回時間戳記。                                |
| GetFolderPath() | 不支援                   | 傳回的輸出:絕對路徑                       | GetFolderPath 函數會<br>傳回 Microsoft Windows<br>SHGetFolderPath 函數<br>的值。此函數會輸入<br>Microsoft Windows 資<br>料夾的名稱,並傳回<br>資料夾的完整路徑。 |

檔案函數

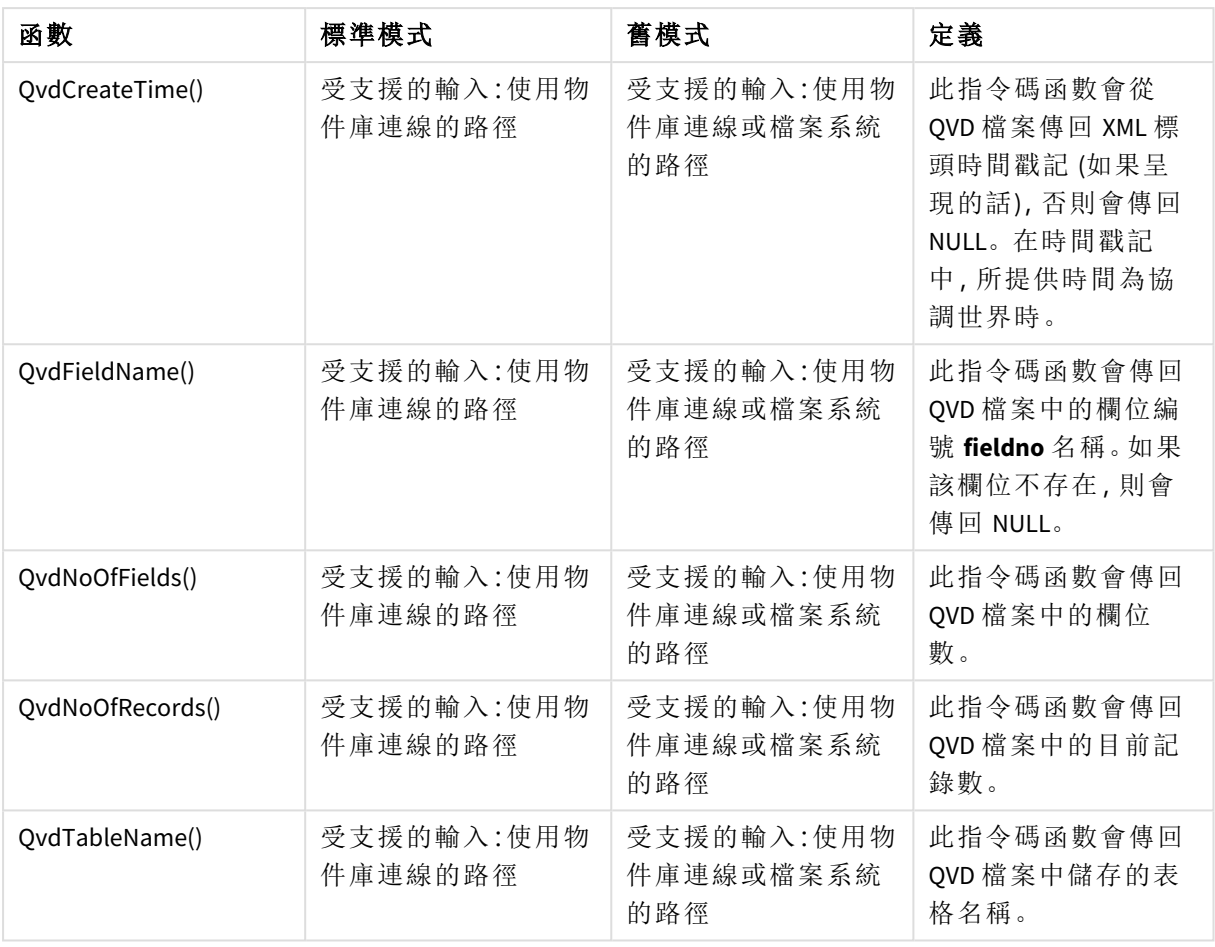

## 系統函數

### 系統函數

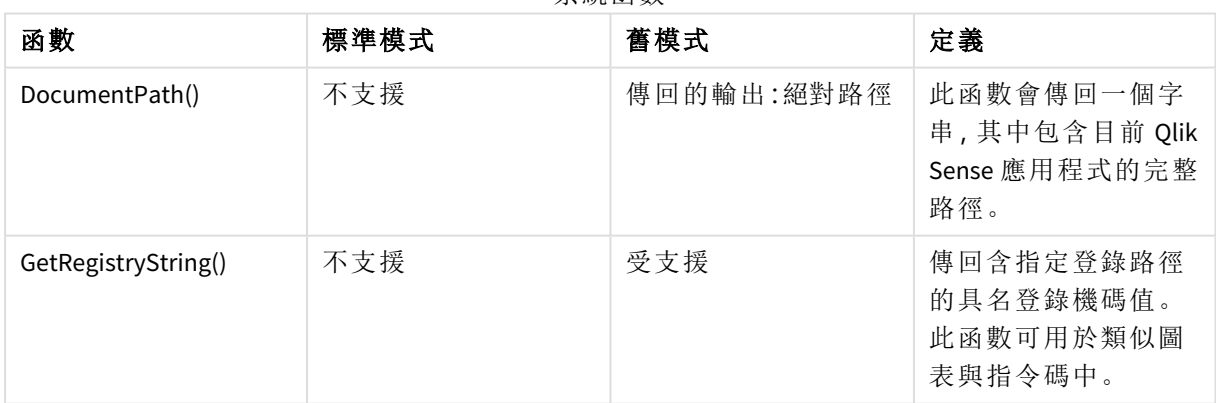

## 6.3 停用標準模式

您可停用標準模式,或換言之,即設定舊模式,以重複使用參考絕對或相對檔案路徑以 及物件庫連線的 QlikView 載入指令碼。

停用標準模式可以透過公開檔案系統來建立安全性風險。

## Qlik Sense

對於 Qlik Sense 而言, 標準模式可使用標準模式屬性在 QMC 中停用。

## Qlik Sense Desktop

在 Qlik Sense Desktop 中,您可在 *Settings.ini* 設定標準/舊模式。

若您 Qlik Sense Desktop 使用預設安裝位置進行安裝,則 *Settings.ini* 會位於 *C:\Users\ {user}\Documents\Qlik\Sense\Settings.ini*。若您安裝 Qlik Sense Desktop 到所選資料夾,則 *Settings.ini* 會位 於安裝路徑的 *Engine* 資料夾。

### 請執行下列動作**:**

- 1. 在文字編輯器中開啟 *Settings.ini*。
- 2. 變更 *StandardReload=1* 為 *StandardReload=0*。
- 3. 儲存檔案並開始 Qlik Sense Desktop。

Qlik Sense Desktop 目前以舊版模式執行。

### 設定

標準重新載入的可用設定為:

- <sup>l</sup> 1 (標準模式)
- <sup>l</sup> 0 (舊模式)

## 6 圖表層級指令碼

修改圖表資料時,您可使用 Qlik Sense 指令碼的子集,這由許多陳述式組成。陳述式可以是一般的 指令碼陳述式或是指令碼控制陳述式。某些陳述式的前面可加上前置詞。

一般陳述式通常用於以某種方式操縱資料。這些陳述式可在指令碼中撰寫為任意行數,但是一定必 須以分號 (";") 終止。

控制陳述式通常用於控制指令碼執行的流程。控制陳述式的每個子句都必須保持在一個指令碼行 內,並可以分號或行結尾終止。

前置詞可套用於適用的一般陳述式,但絕不可套用於控制陳述式。

所有的指令碼關鍵字皆可以小寫和大寫字元的任意組合輸入。但用於陳述式中的欄位和變數名稱 則會區分大小寫。

在此區段中,您可以找到按字母順序排列的所有指令碼陳述式、控制陳述式和前置詞清單,這可用 於修改圖表資料時使用的指令碼子集。

## 6.4 控制陳述式

修改圖表資料時,您可使用 Qlik Sense 指令碼的子集,這由許多陳述式組成。陳述式可以是一般的 指令碼陳述式或是指令碼控制陳述式。

控制陳述式通常用於控制指令碼執行的流程。控制陳述式的每個子句都必須保持在一個指令碼行 內,並可以分號或行結尾終止。

前置詞從未套用至控制陳述式。

所有的指令碼關鍵字皆可以小寫和大寫字元的任意組合輸入。

### 圖表修飾詞控制陳述式概述

概述之後,會進一步描述每個函數。您還可以在語法中按一下函數名稱,以立即存取該特定函數的 詳細資料。

#### **Call**

**call** 控制陳述式會呼叫必須由先前的 **sub** 陳述式定義的副程式。

**[Call](#page-1409-0)** name **(** [ paramlist ])

**Do..loop**

**do..loop** 控制陳述式是指令碼反覆運算建構,這會執行一或數個陳述式,直到符合邏輯條件為止。

```
Do..loop [ ( while | until ) condition ] [statements]
[exit do [ ( when | unless ) condition ] [statements]
loop [ ( while | until ) condition ]
```
#### **End**

```
End 指令碼關鍵字用來結束 If、Sub 和 Switch 子句。
```
#### **Exit**

**Exit** 指令碼關鍵字屬於 **Exit Script** 陳述式,但是也可以用來結束 **Do**、**For** 或 **Sub** 子句。

#### **Exit script**

此控制陳述式可停止指令碼執行。它可以插入指令碼的任一處。

**Exit [script](#page-1410-1)**[ (**when** | **unless**) condition ]

#### **For..next**

**for..next** 控制陳述式是包含計數器的指令碼反覆運算建構。將對於所指定上下限之間的各個 counter 變數值,執行 **for** 與 **next** 所括住迴圈之內的陳述式。

**[For..next](#page-1411-0)** counter = expr1 **to** expr2 [ **step**expr3 ]

[statements]

[**exit for** [ ( **when** | **unless** ) condition ]

[statements]

**Next** [counter]

#### **For each ..next**

**for each..next** 控制陳述式是指令碼反覆運算建構,這會對於逗號分隔清單中的各個值執行一或數 個陳述式。將會為清單的各個值,執行由 **for** 與 **next** 括住之迴圈內的陳述式。

**For [each..next](#page-1412-0)** var **in** list

[statements]

[**exit for** [ ( **when** | **unless** ) condition ]

[statements]

**next** [var]

#### **If..then**

**if..then** 控制陳述式是一種陳述式選項建構,會根據一或數個邏輯條件強制指令碼執行遵照不同的 路徑。

由於 *if..then* 陳述式是控制陳述式,因而會以分號或行尾來結束,所以這四個可能的子句 *(if..then*、*elseif..then*、*else* 和 *end if)* 都不能超過行邊界。

**[If..then..elseif..else..end](#page-1415-0) if** condition **then**

[ statements ]

{ **elseif** condition **then**

[ statements ] }

[ **else**

[ statements ] ]

#### **end if**

#### **Next**

**Next** 指令碼用來結束 **For** 迴圈。

#### **Sub**

**sub..end sub** 控制陳述式會定義可從 **call** 陳述式呼叫的副程式。

**[Sub..end](#page-1416-0) sub** name [ **(** paramlist **)**] statements **end sub**

#### **Switch**

**switch** 控制陳述式是一個指令碼選項建構,會根據運算式的值強制指令碼執行遵照不同的路徑。

**[Switch..case..default..end](#page-1417-0) switch** expression {**case** valuelist [ statements ]} [**default** statements] **end switch**

#### **To**

<span id="page-1409-0"></span>**To** 指令碼關鍵字用於數個指令碼陳述式中。

### Call

**call** 控制陳述式會呼叫必須由先前的 **sub** 陳述式定義的副程式。

#### 語法**:**

**Call** name **(** [ paramlist ])

#### 引數**:**

引數

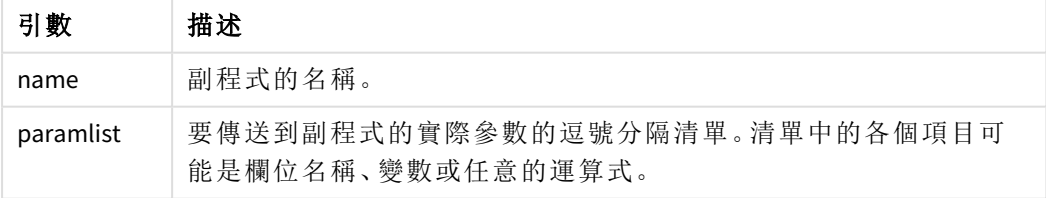

**call** 陳述式呼叫的副程式必須由指令碼執行期間較早出現的 **sub** 加以定義。

參數會複製到副程式中,而且如果 **call** 陳述式中的參數是變數而不是運算式,將在結束副程式時再 次複製回參數。

#### 限制**:**

- <sup>l</sup> 由於 **call** 陳述式是控制陳述式,而且結尾是分號或行結尾,因此不可超出行邊界。
- <span id="page-1410-0"></span><sup>l</sup> 透過控制陳述式內部的 Sub..end sub 定義副程式時,例如 if..then,您只能從相同的控制陳 述式內部叫用副程式。

### Do..loop

**do..loop** 控制陳述式是指令碼反覆運算建構,這會執行一或數個陳述式,直到符合邏輯 條件為止。

#### 語法**:**

```
Do [ ( while | until ) condition ] [statements]
[exit do [ ( when | unless ) condition ] [statements]
loop[ ( while | until ) condition ]
```
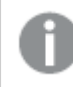

由於 *do..loop* 陳述式是控制陳述式,因而會以分號或行結尾來結束,所以這三個可能的 子句 *(do*、*exit do*、與 *loop)* 都不能超過行邊界。

#### 引數**:**

引數

| 引數            | 描述                                                                                                    |
|---------------|----------------------------------------------------------------------------------------------------|
| condition     | 評估為 True 或 False 的邏輯運算式。                                                                                        |
| statements    | 是一或多個 Qlik Sense 指令碼陳述式的任何群組。                                                                                   |
| while / until | while 或 until 條件子句必須只在任何 doloop 陳述式 (也就是在 do 之後或 loop 之<br>後)中出現一次。只有在各個條件第一次出現時,才會予以解譯,不過每次在迴圈<br>中出現時,都會予以評估。 |
| exit do       | 如果 exit do 子句出現在迴圈中, 指令碼的執行將傳輸到 loop 子句後的第一個陳<br>述式,代表迴圈結束。選用 when 或 unless 後置詞, 即可將 exit do 子句設定為條件<br>子句。     |

### End

**End** 指令碼關鍵字用來結束 **If**、**Sub** 和 **Switch** 子句。

#### Exit

<span id="page-1410-1"></span>**Exit** 指令碼關鍵字屬於 **Exit Script** 陳述式,但是也可以用來結束 **Do**、**For** 或 **Sub** 子句。

## Exit script

此控制陳述式可停止指令碼執行。它可以插入指令碼的任一處。

#### 語法**:**

**Exit Script** [ (**when** | **unless**) condition ]

由於 **exit script** 陳述式是控制陳述式,而且結尾是分號或行結尾,因此不可超出行邊界。

#### 引數**:**

引數

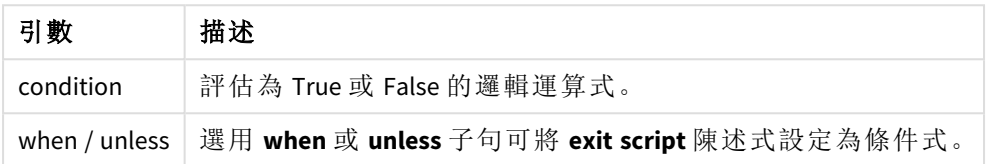

#### 範例**:**

//Exit script Exit Script;

<span id="page-1411-0"></span>//Exit script when a condition is fulfilled Exit Script when a=1

#### For..next

**for..next** 控制陳述式是包含計數器的指令碼反覆運算建構。將對於所指定上下限之間 的各個 counter 變數值,執行 **for** 與 **next** 所括住迴圈之內的陳述式。

#### 語法**:**

**For** counter = expr1 **to** expr2 [ **step** expr3 ]

[statements]

[**exit for** [ ( **when** | **unless** ) condition ]

[statements]

**Next** [counter]

只有在第一次進入迴圈時,才會評估 *expr1*、*expr2* 和 *expr3* 運算式。迴圈內的陳述式可變更 counter 變 數的值,不過在程式設計上這不見得是好方法。

如果 **exit for** 子句出現在迴圈中,指令碼的執行將傳輸到 **next** 子句後的第一個陳述式,代表迴圈結 束。選用 **when** 或 **unless** 後置詞,即可將 **exit for** 子句設定為條件子句。

由於 *for..next* 陳述式是控制陳述式,因而會以分號或行結尾來結束,所以這三個可能的 子句 *(for..to..step*、*exit for*、與 *next)* 都不能超過行邊界。

引數**:**

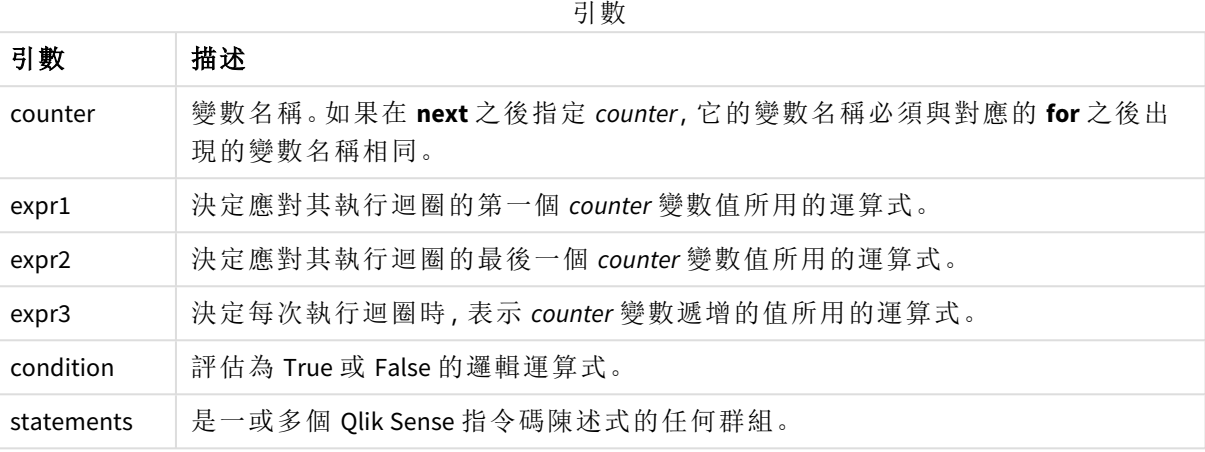

## <span id="page-1412-0"></span>For each..next

**for each..next** 控制陳述式是指令碼反覆運算建構,這會對於逗號分隔清單中的各個值 執行一或數個陳述式。將會為清單的各個值,執行由 **for** 與 **next** 括住之迴圈內的陳述 式。

#### 語法**:**

特殊語法能夠以目前目錄中的檔案和目錄名稱產生清單。

```
for each var in list
```
[statements]

```
[exit for [ ( when | unless ) condition ]
```
[statements]

**next** [var]

#### 引數**:**

引數

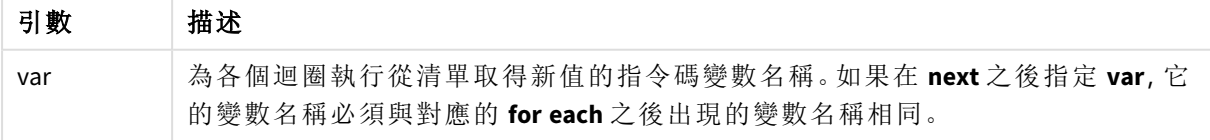

迴圈內的陳述式可變更 **var** 變數的值,不過在程式設計上這不見得是好方法。

如果 **exit for** 子句出現在迴圈中,指令碼的執行將傳輸到 **next** 子句後的第一個陳述式,代表迴圈結 束。選用 **when** 或 **unless** 後置詞,即可將 **exit for** 子句設定為條件子句。

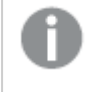

由於 *for each..next* 陳述式是控制陳述式,因而會以分號或行結尾來結束,所以這三個可 能的子句 *(for each*、*exit for*、與 *next)* 都不能超過行邊界。

### 語法**:**

list := item { , item }

item := constant | (expression**)** | **filelist** mask | **dirlist** mask | **fieldvaluelist** mask

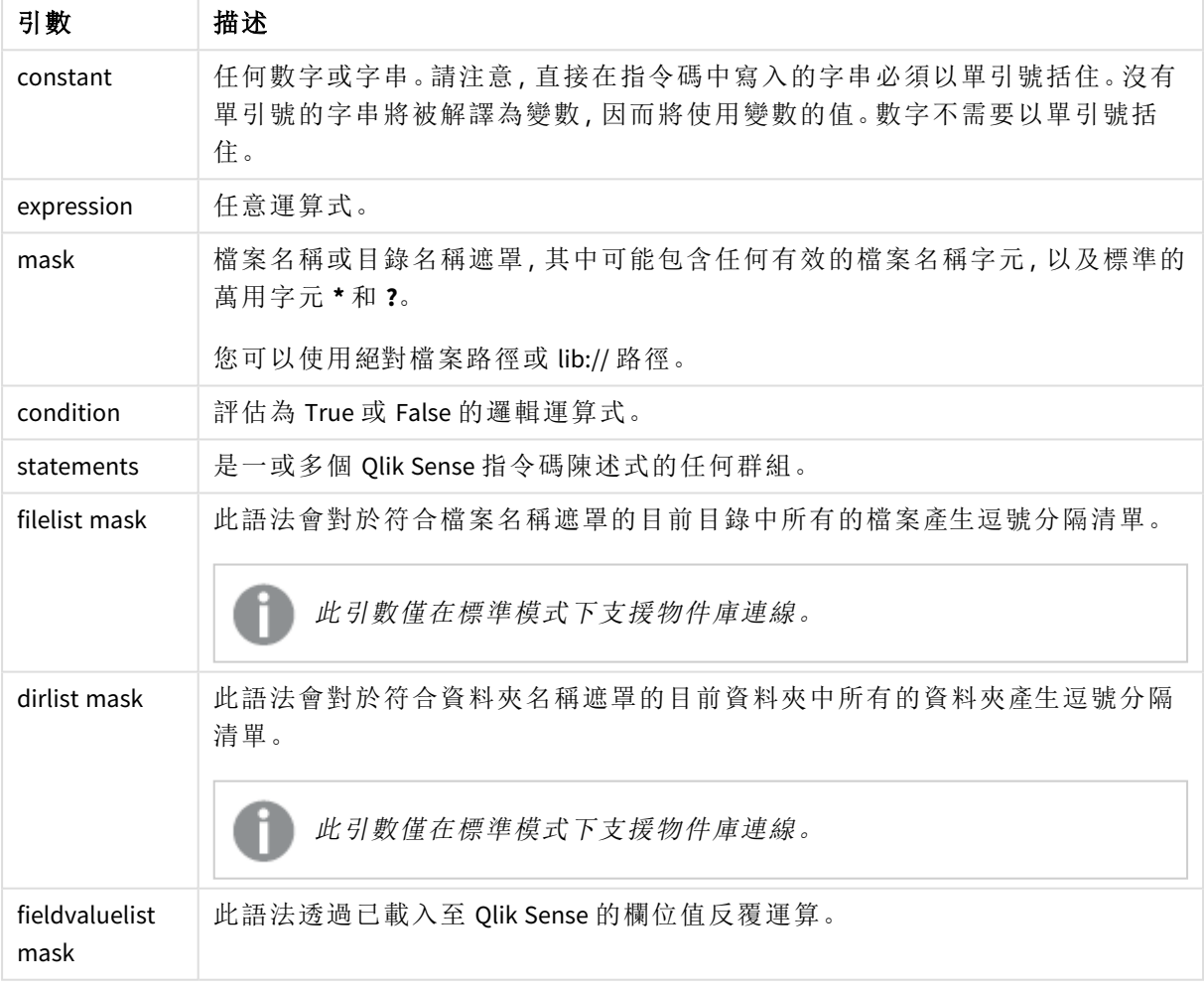

引數

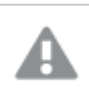

*Qlik* 網頁儲存空間提供者連接器 和其他 *DataFiles* 連線不支援使用萬用字元 *(\** 和 *?)* 的篩 選遮罩。

#### **Example 1:** 載入檔案清單

```
// LOAD the files 1.csv, 3.csv, 7.csv and xyz.csv
for each a in 1,3,7,'xyz'
   LOAD * from file$(a).csv;
next
```
#### **Example 2:** 在磁碟上建立檔案清單

```
此範例會載入資料夾中所有 Qlik Sense 相關檔案的清單。
sub DoDir (Root)
  for each Ext in 'qvw', 'qva', 'qvo', 'qvs', 'qvc', 'qvf', 'qvd'
     for each File in filelist (Root&'/*.' &Ext)
        LOAD
           '$(File)' as Name,
           FileSize( '$(File)' ) as Size,
           FileTime( '$(File)' ) as FileTime
        autogenerate 1;
     next File
  next Ext
  for each Dir in dirlist (Root&'/*' )
     call DoDir (Dir)
  next Dir
```
end sub

```
call DoDir ('lib://DataFiles')
```
#### **Example 3:** 透過欄位值反覆運算

此範例會透過 FIELD 的已載入值清單反覆運算,並產生新的欄位 NEWFIELD。對於 FIELD 的每一個值, 將建立兩筆 NEWFIELD 記錄。

```
load * inline [
FIELD
one
two
three
];
FOR Each a in FieldValueList('FIELD')
LOAD '$(a)' &'-'&RecNo() as NEWFIELD AutoGenerate 2;
NEXT a
產生的表格如下所示:
```
Example table

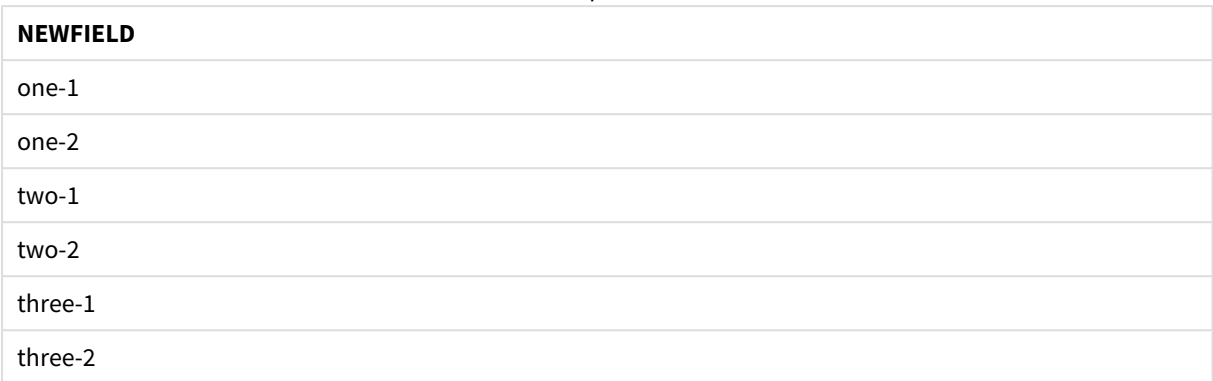

## <span id="page-1415-0"></span>If..then..elseif..else..end if

**if..then** 控制陳述式是一種陳述式選項建構,會根據一或數個邏輯條件強制指令碼執行 遵照不同的路徑。

控制陳述式通常用於控制指令碼執行的流程。在圖表運算式中,請改用 **if** 條件式函數。

#### 語法**:**

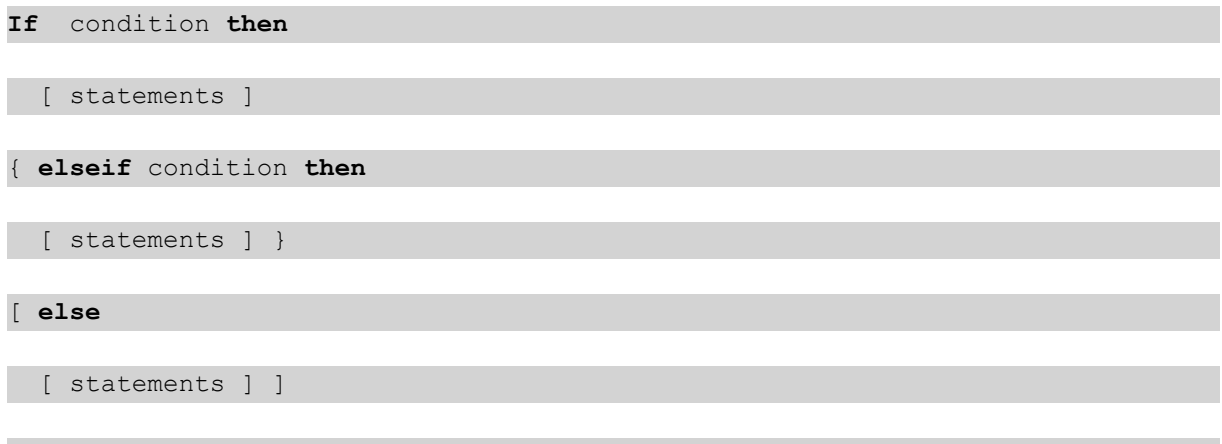

#### **end if**

由於 **if..then** 陳述式是控制陳述式,因而會以分號或行尾來結束,所以這四個可能的子句 (**if..then**、 **elseif..then**、**else** 和 **end if**) 都不能超過行邊界。

#### 引數**:**

引數 描述 condition 可評估為 True 或 False 的邏輯運算式。 statements | 是一或多個 Qlik Sense 指令碼陳述式的任何群組。 引數

#### **Example 1:**

if a=1 then

```
LOAD * from abc.csv;
```
SQL SELECT e, f, g from tab1;

end if

#### **Example 2:**

if a=1 then; drop table xyz; end if;

#### **Example 3:**

if x>0 then LOAD \* from pos.csv; elseif x<0 then LOAD \* from neg.csv;

else

LOAD \* from zero.txt;

end if

### Next

<span id="page-1416-0"></span>**Next** 指令碼用來結束 **For** 迴圈。

## Sub..end sub

**sub..end sub** 控制陳述式會定義可從 **call** 陳述式呼叫的副程式。

語法**:**

**Sub** name [ **(** paramlist **)**] statements **end sub**

引數會複製到副程式中,而且如果 **call** 陳述式中的對應實際參數是變數名稱,將在結束副程式時再 次複製回引數。

如果副程式擁有的型式參數比 **call** 陳述式傳遞的實際參數多,則會將額外的參數初始化為 NULL, 且可在副程式內做為本機變數。

#### 引數**:**

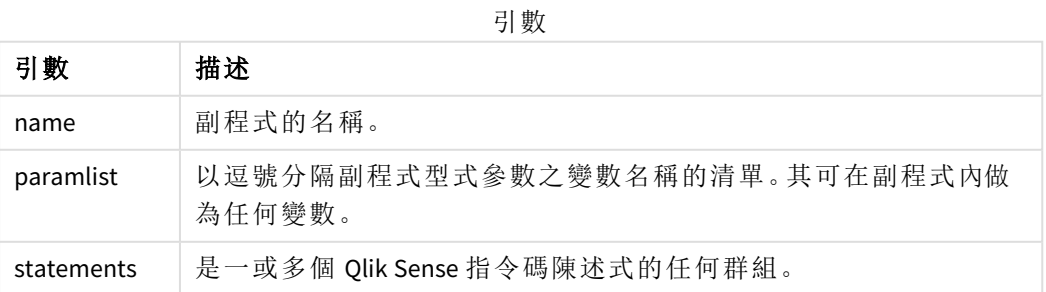

#### 限制**:**

- <sup>l</sup> 由於 **sub** 陳述式是控制陳述式,因而會以分號或行尾來結束,所以這兩個子句 (**sub** 與 **end sub**) 都不能超過行邊界。
- <sup>l</sup> 透過控制陳述式內部的 Sub..end sub 定義副程式時,例如 if..then,您只能從相同的控制陳 述式內部叫用副程式。

#### **Example 1:**

Sub INCR (I,J)

 $I = I + 1$ 

Exit Sub when  $I < 10$ 

 $J = J + 1$ 

End Sub

Call INCR (X,Y)

#### **Example 2: -** 參數傳送

Sub ParTrans (A,B,C)

 $A=A+1$ 

 $B=B+1$ 

 $C=C+1$ 

End Sub

 $A=1$ 

 $x=1$ 

 $C=1$ 

Call ParTrans (A, (X+1)\*2) 以上範例的結果會是在本機的副程式內,A 將初始化為 1、B 將初始化為 4,而 C 將初始化為 NULL。

<span id="page-1417-0"></span>結束副程式後,全域變數 A 會取得 2 做為值 (從副程式複製回來)。第二個實際參數 "(X+1)\*2" 因為不 是變數,所以不會被複製回來。最後,全域變數 C 不會受到副程式呼叫的影響。

## Switch..case..default..end switch

**switch** 控制陳述式是一個指令碼選項建構,會根據運算式的值強制指令碼執行遵照不 同的路徑。

#### 語法**:**

```
Switch expression {case valuelist [ statements ]} [default statements] end
switch
```
由於 *switch* 陳述式是控制陳述式,因而會以分號或行尾來結束,所以這四個可能的子句 *(switch*、*case*、*default* 和 *end switch)* 都不能超過行邊界。

#### 引數**:**

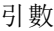

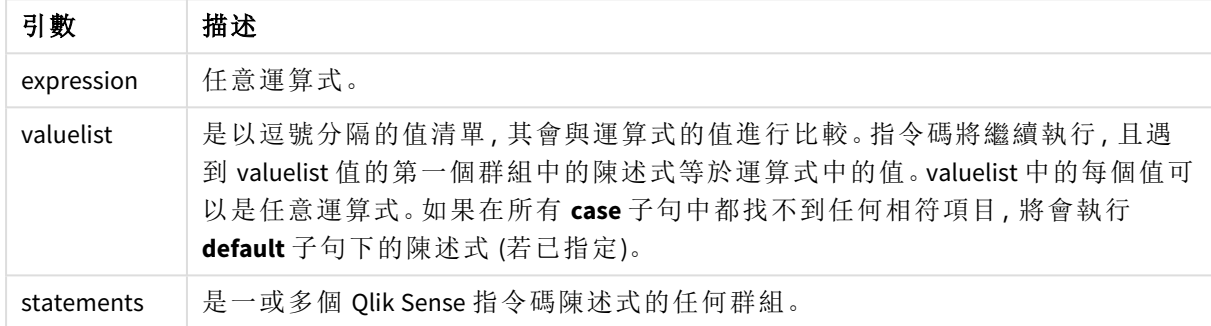

#### 範例**:**

```
Switch I
```
Case 1

LOAD '\$(I): CASE 1' as case autogenerate 1;

Case 2

LOAD '\$(I): CASE 2' as case autogenerate 1;

Default

LOAD '\$(I): DEFAULT' as case autogenerate 1;

End Switch

## To

**To** 指令碼關鍵字用於數個指令碼陳述式中。

## 6.5 前置詞

前置詞可套用於適用的一般陳述式,但絕不可套用於控制陳述式。

所有的指令碼關鍵字皆可以小寫和大寫字元的任意組合輸入。但用於陳述式中的欄位和變數名稱 則會區分大小寫。

圖表修飾詞前置詞概述

概述之後,會進一步描述每個函數。您還可以在語法中按一下函數名稱,以立即存取該特定函數的 詳細資料。

#### **Add**

**Add** 前置詞可新增至指令碼中的任何 **LOAD** 或 **SELECT** 陳述式,以指定這應將記錄新增至另一個表 格。這也能指定應在部分載入中執行此陳述式。**Add** 前置詞也能用於 **Map** 陳述式。

**[Add](#page-1419-0) [only] [Concatenate**[**(**tablename **)**]] (loadstatement | selectstatement) **[Add](#page-1419-0) [ Only ]** mapstatement

#### **Replace**

**Replace** 前置詞 可新增至指令碼中的任何 **LOAD** 或 **SELECT** 陳述式,以指定載入的表格應取代另一個 表格。這也能指定應在部分載入中執行此陳述式。**Replace** 前置詞也能用於 **Map** 陳述式。

```
Replace [only] [Concatenate[(tablename) ]] (loadstatement | selectstatement)
Replace [only] mapstatement
```
#### Add

在圖表修改內容中,**Add** 前置詞搭配 **LOAD** 使用,以將值附加至 *HC1* 表格,代表由 Qlik associative engine 運算的超立方體。您可以指定一個或數個欄。遺失的值會由 Qlik associative engine 自動填入。

#### 語法**:**

```
Add loadstatement
```
#### 範例**:**

此範例將兩列從內嵌陳述式新增至欄日期和銷售

```
Add Load
x as Dates,
y as Sales
Inline
\GammaDates, Sales
2001/09/1,1000
2001/09/10,-300
]
```
#### <span id="page-1419-1"></span>Replace

在圖表修改內容中,**Replace** 前置詞可透過由指令碼定義的運算值變更 *HC1* 表格的所有值。

#### 語法**:**

**Replace** loadstatement

#### 範例**:**

此範例可透過 x 和 y 的總和,覆寫欄 z 中的所有值。

Replace Load x+y as z Resident HC1;

## 6.6 一般陳述式

一般陳述式通常用於以某種方式操縱資料。這些陳述式可在指令碼中撰寫為任意行數,但是一定必 須以分號 (";") 終止。

所有的指令碼關鍵字皆可以小寫和大寫字元的任意組合輸入。但用於陳述式中的欄位和變數名稱 則會區分大小寫。

### 圖表修飾詞一般陳述式概述

概述之後,會進一步描述每個函數。您還可以在語法中按一下函數名稱,以立即存取該特定函數的 詳細資料。

#### **LOAD**

在圖表修改內容中,**LOAD** 陳述式可將其他資料從指令碼中定義的資料或從先前載入的表格載入到 超立方體。這也可以從分析連線載入資料。

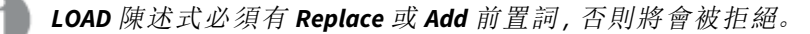

**Add** | **Replace [Load](#page-1421-0)** [ distinct ] fieldlist

(

```
inline data [ format-spec ] |
```

```
resident table-label
```

```
) | extension pluginname.functionname([script] tabledescription)]
```
[ **where** criterion | **while** criterion ]

[ **group by** groupbyfieldlist ]

[**order by** orderbyfieldlist ]

#### **Let**

**let** 陳述式是 **set** 陳述式的補集,用來定義指令碼變數。相對於 **set** 陳述式,**let** 陳述式會先在指令碼 執行時間評估 '=' 右邊的運算式,然後才將運算式指派給變數。

**[Let](#page-1424-0)** variablename=expression

#### **Set**

**set** 陳述式用來定義指令碼變數。這些可用來取代字串、路徑、磁碟機等。

**[Set](#page-1424-1)** variablename**=**string

#### **Put**

**Put** 陳述式用來設定超立方體中的某些數值。

#### **HCValue**

<span id="page-1421-0"></span>**HCValue** 陳述式可用於在指定的欄中擷取列中的值。

## Load

在圖表修改內容中,**LOAD** 陳述式可將其他資料從指令碼中定義的資料或從先前載入的 表格載入到超立方體。這也可以從分析連線載入資料。

*LOAD* 陳述式必須有 *Replace* 或 *Add* 前置詞,否則將會被拒絕。

#### 語法**:**

**Add** | **Replace LOAD** fieldlist

 $\overline{(\ }$ 

**inline** data [ format-spec ] |

**resident** table-label

) | **extension** pluginname.functionname**(**[script] tabledescription**)**]

[ **where** criterion | **while** criterion ]

[ **group by** groupbyfieldlist ]

[**order by** orderbyfieldlist ]

### 引數**:**

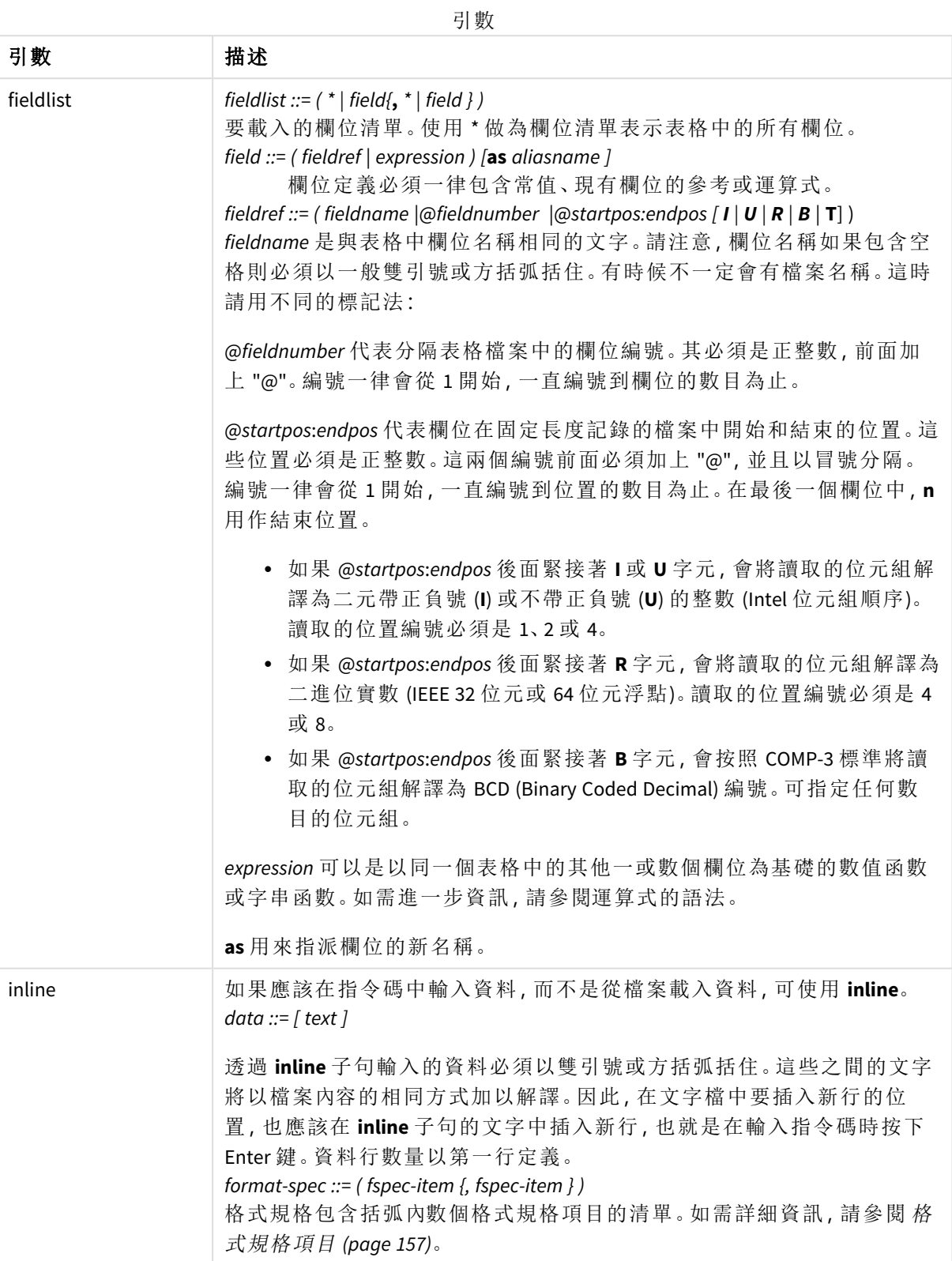

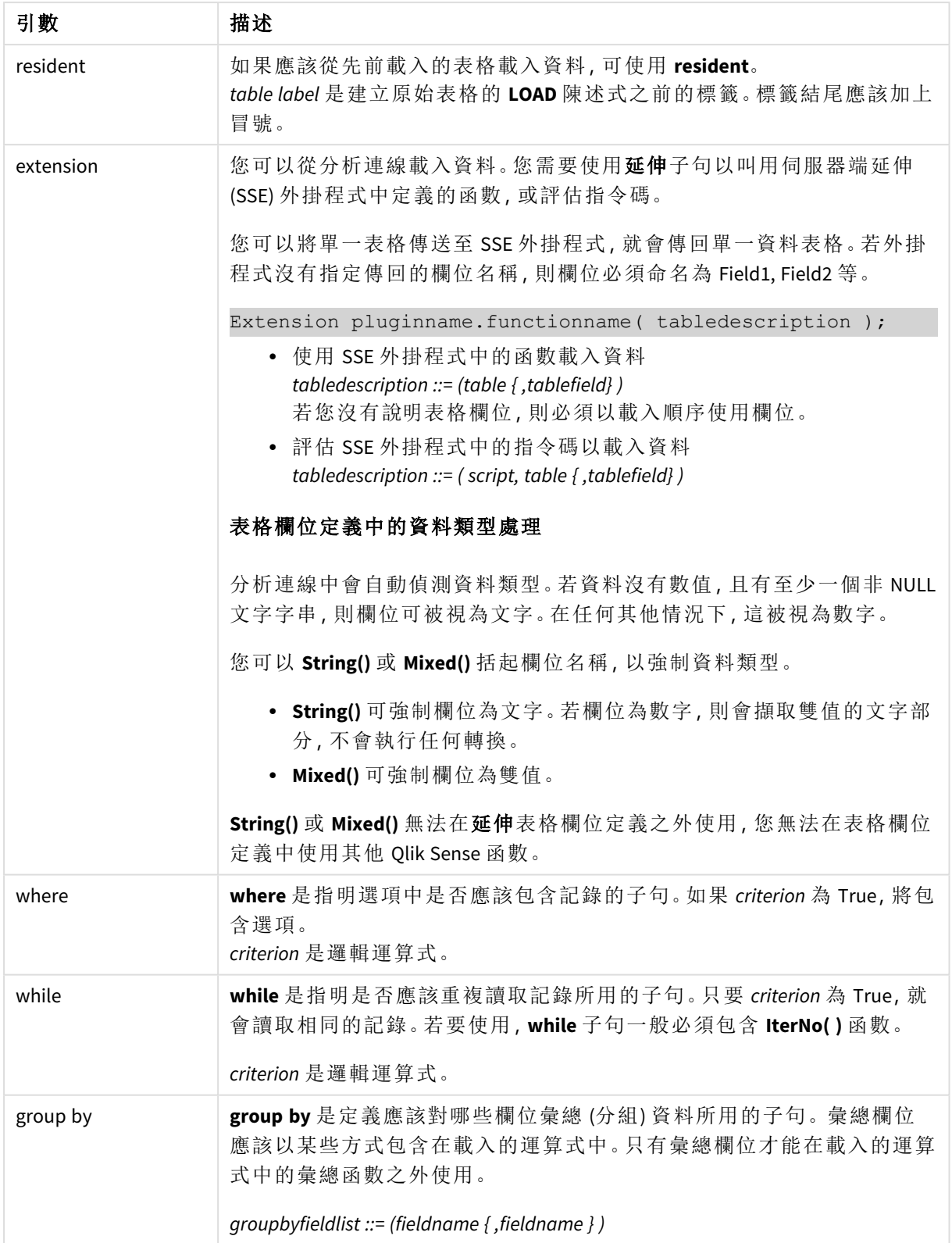

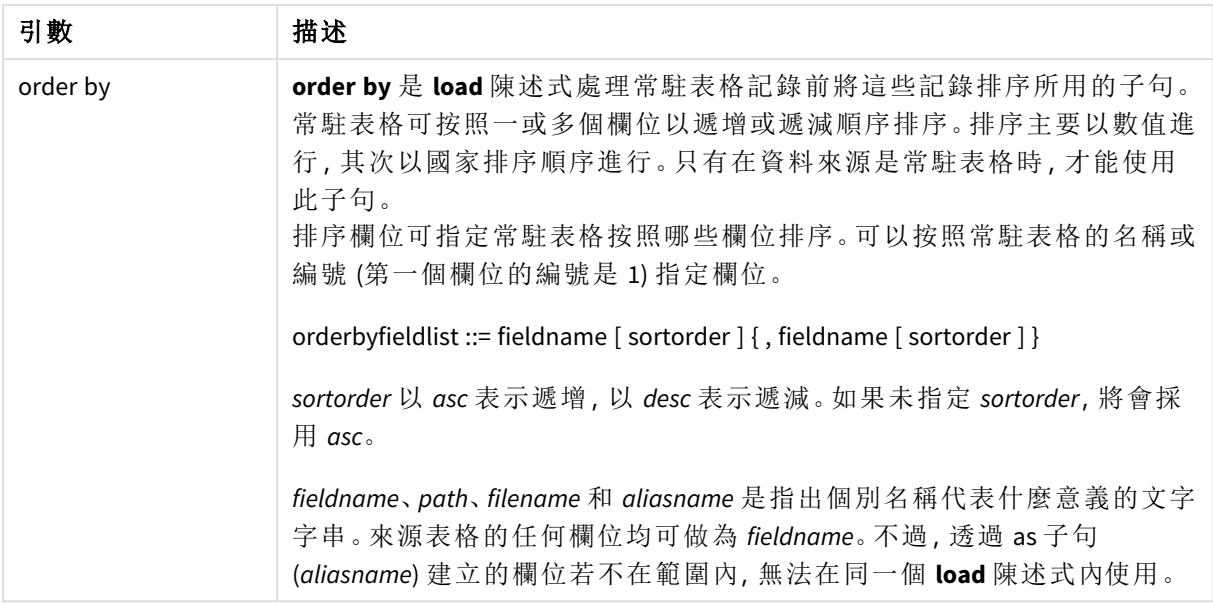

### <span id="page-1424-0"></span>Let

**let** 陳述式是 **set** 陳述式的補集,用來定義指令碼變數。相對於 **set** 陳述式,**let** 陳述式會 先在指令碼執行時間評估 '=' 右邊的運算式,然後才將運算式指派給變數。

### 語法**:**

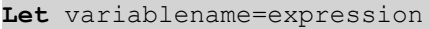

範例與結果:

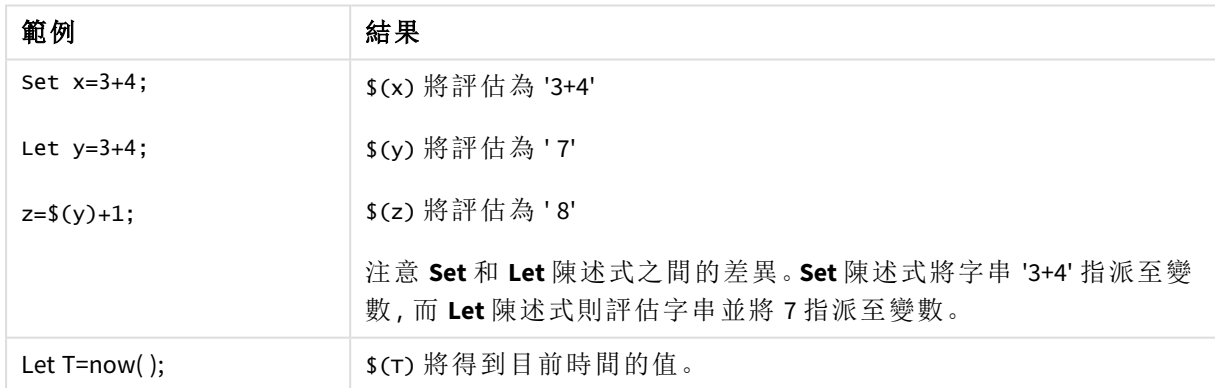

### <span id="page-1424-1"></span>Set

**set** 陳述式用來定義指令碼變數。這些可用來取代字串、路徑、磁碟機等。

#### 語法**:**

**Set** variablename**=**string

#### **Example 1:**

Set FileToUse=Data1.csv;

#### **Example 2:**

Set Constant="My string";

#### **Example 3:**

Set BudgetYear=2012;

#### Put

**put** 陳述式用來設定超立方體中的某些數值。

存取欄可以透過標籤進行。您也可以依宣告順序存取欄和列。請參閱以下範例瞭解更多詳細資訊。

#### 語法**:**

**put** column(position)**=**value

#### **Example 1:**

存取欄可以透過標籤進行。

此範例將會在有 *Sales* 標籤之欄的第一個位置中設定 1 的值。

Put Sales $(1) = 1$ ;

#### **Example 2:**

您可以為量值使用 #hc1.measure 格式依宣告順序存取量值欄。

此範例將會設定最終排序超立方體的第十個位置的值 1000。

Put #hc1.measure.2(10) =  $1000$ ;

#### **Example 3:**

您可以為維度使用 #hc1.dimension 格式依宣告順序存取維度列。

此範例將常數 Pi 的值置於第三個宣告維度的第五列。

Put  $#hc1.dimension.3(5) = Pi();$ 

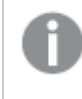

若沒有這類維度或運算式,則在值或標籤中,會傳回錯誤,指示找不到欄。若欄的索引超 出範圍,不會顯示錯誤。

## **HCValue**

**HCValue** 函數用來在指定的欄中擷取列中的值。

#### 語法**:**

**HCValue**(column,position)

#### **Example 1:**

此範例傳回欄中第一個位置具有標籤 'Sales' 的值。

HCValue(Sales,1)

#### **Example 2:**

此範例傳回排序超立方體的第十個位置的值。

HCValue(#hc1.measure2,10)

#### **Example 3:**

此範例傳回第三維度中第五列的值。

HCValue(#hc1.dimension.3,5)

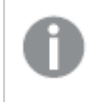

若沒有這類維度或運算式,則在值或標籤中,會傳回錯誤,指示找不到欄。若欄的索引超 出範圍,則會傳回 *NULL*。

# 7 Qlik Sense 中不支援的 QlikView 函數與陳述 式

在 QlikView 載入指令碼和圖表運算式可以使用的大部份函數和陳述式在 Qlik Sense 中 也同樣受支援,但有一些例外,如此處所述。

## 7.1 Qlik Sense 不支援的指令碼陳述式

QlikViewQlik Sense 不支援的指令碼陳述式

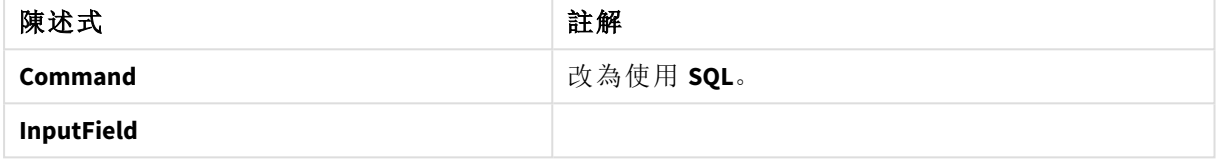

## 7.2 Qlik Sense 中不支援的函數

此清單列出 Qlik Sense 中不支援的 QlikView 指令碼和圖表函數。

- **•** GetCurrentField
- <sup>l</sup> **GetExtendedProperty**
- Input
- **•** InputAvg
- <sup>l</sup> **InputSum**
- <sup>l</sup> **MsgBox**
- <sup>l</sup> **NoOfReports**
- **•** ReportComment
- **•** ReportId
- **•** ReportName
- **•** ReportNumber

## 7.3 Qlik Sense 不支援的前置詞

此清單列出 Qlik Sense 中不支援的 QlikView 前置詞。

- **•** Bundle
- <sup>l</sup> **Image\_Size**
- <sup>l</sup> **Info**

# 8 不建議在 Qlik Sense 中使用的函數和陳述式

大多數可以在 QlikView 載入指令碼和圖表運算式中使用的函數和陳述式在 Qlik Sense 中也同樣受支援,但它們當中有一些不建議在 Qlik Sense 中使用。也有函數和陳述式可 用於已被取代的先前版本 Qlik Sense。

儘管出於相容性目的,它們仍可以如期運作,但最好按照本節的建議更新程式碼,因為它們在以後 的版本中可能會被移除。

## 8.1 不建議在 Qlik Sense 中使用的指令碼陳述式

此表格包含不建議在 Qlik Sense 中使用的指令碼陳述式。

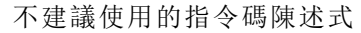

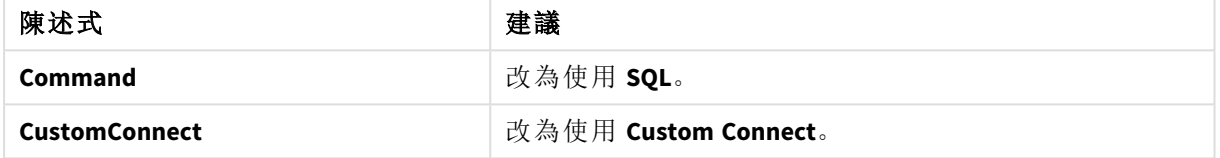

## 8.2 不建議在 Qlik Sense 中使用的指令碼陳述式參數

此表格列出不建議在 Qlik Sense 中使用的指令碼陳述式參數。

#### 不建議使用的指令碼陳述式參數

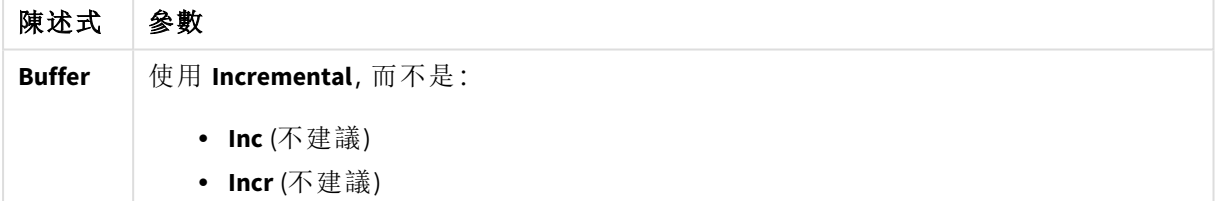

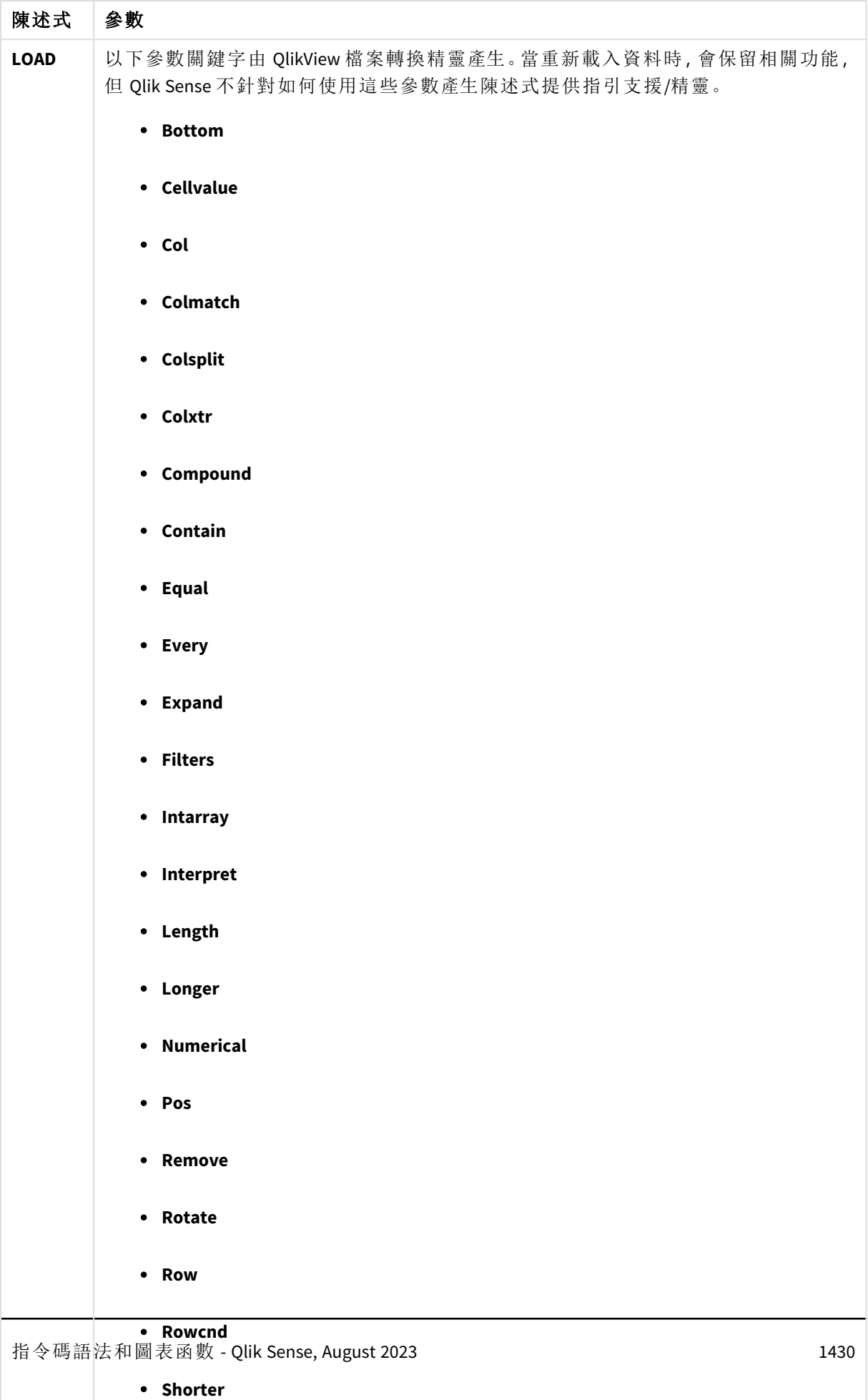

<sup>l</sup> **Start**

## 8.3 不建議在 Qlik Sense 中使用的函數

此表格列出不建議在 Qlik Sense 中使用的指令碼和圖表函數。

不建議使用的函數

| 函數                    | 建議                                              |  |
|-----------------------|-------------------------------------------------|--|
| <b>NumAvg</b>         | 改為使用範圍函數。                                       |  |
| <b>NumCount</b>       | 範圍函數 (page 1251)                                |  |
| <b>NumMax</b>         |                                                 |  |
| <b>NumMin</b>         |                                                 |  |
| <b>NumSum</b>         |                                                 |  |
| Color()               | 改用其他色彩函數。要得到相同的色彩, QliktechBlue() 可被取代為 RGB(8,  |  |
| QliktechBlue          | 18, 90), QliktechGray 可被取代為 RGB(158, 148, 137)。 |  |
| QliktechGray          | 色彩函数 (page 512)                                 |  |
| QlikViewVersion       | 改為使用 EngineVersion。                             |  |
|                       | EngineVersion (page 1389)                       |  |
| <b>ProductVersion</b> | 改為使用 EngineVersion。                             |  |
|                       | EngineVersion (page 1389)                       |  |
| QVUser                |                                                 |  |
| <b>Year2Date</b>      | 改為使用 YearToDate。                                |  |
| <b>Vrank</b>          | 改為使用 Rank。                                      |  |
| WildMatch5            | 改為使用 WildMatch。                                 |  |

## **ALL** 限定詞

在 QlikView 中,**ALL** 限定詞可能出現在運算式之前。這相當於使用 **{1} TOTAL**。在這種情況下,將對文 件中的所有欄位值進行計算,忽略圖表維度和當前的選項。總是傳回相同的值,而不論在文件中的 邏輯狀態為何。如果使用 **ALL** 限定詞,則不能使用集合運算式,因為 **ALL** 限定詞自身已定義了集 合。出於舊版原因,**ALL** 限定詞在 Qlik Sense 的此版本中仍然生效,但在將來的版本中可能會被移 除。